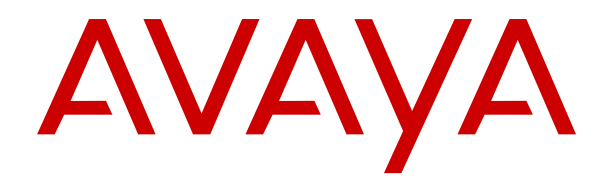

# **Administración de Avaya IP Office con Manager**

Versión 12.0 Edición 50 Abril de 2024

### © 2023-2024, Avaya LLC Todos los derechos reservados.

### **Aviso**

Si bien se hicieron esfuerzos razonables para asegurar que la información contenida en este documento esté completa y sea exacta en el momento de su impresión, Avaya no se responsabiliza por los errores. Avaya se reserva el derecho de realizar cambios y correcciones a la información contenida en este documento sin la obligación de notificar a ninguna persona u organización dichos cambios.

#### **Exención de responsabilidad con respecto a la documentación**

"Documentación" hace referencia a la información publicada en diversos medios, que puede incluir información del producto, descripciones de suscripciones o servicios, instrucciones operativas y especificaciones de rendimiento, que se suelen poner a disposición de los usuarios de productos. La documentación no incluye material publicitario. Avaya no asume la responsabilidad por las modificaciones, adiciones o eliminaciones efectuadas en la versión original publicada de la Documentación, a menos que dichas modificaciones, adiciones o eliminaciones hayan sido realizadas por Avaya o expresamente a nombre de esta. El Usuario final acuerda indemnizar y eximir de toda responsabilidad a Avaya, agentes de Avaya y empleados con respecto a todo reclamo, acción judicial, demanda y juicio que surgiere de o en relación con modificaciones, incorporaciones o eliminaciones posteriores en esta documentación realizadas por el Usuario final.

#### **Exención de responsabilidad con respecto a los vínculos**

Avaya no asume la responsabilidad del contenido ni la fiabilidad de los enlaces a los sitios web incluidos en cualquier punto de este sitio o en la Documentación proporcionada por Avaya. Avaya no es responsable de la confiabilidad de ninguna información, instrucción ni contenido proporcionado en estos sitios y no necesariamente aprueba los productos, los servicios o la información que describen u ofrecen. Avaya no garantiza que estos vínculos funcionarán todo el tiempo ni tiene control de la disponibilidad de las páginas vinculadas.

#### **Garantía**

Avaya ofrece una garantía limitada para los productos de hardware y software de Avaya. Consulte su contrato con Avaya para establecer las condiciones de la garantía limitada. Además, el idioma de la garantía estándar de Avaya, así como la información relacionada con el soporte técnico para este producto durante el período de vigencia de la garantía, está disponible, tanto para los clientes de Avaya como para otras personas interesadas, en el sitio web del Soporte técnico de Avaya: [https://support.avaya.com/](https://support.avaya.com/helpcenter/getGenericDetails?detailId=C20091120112456651010) [helpcenter/getGenericDetails?detailId=C20091120112456651010](https://support.avaya.com/helpcenter/getGenericDetails?detailId=C20091120112456651010)  o en el enlace "Garantía y ciclo de vida del producto" o en el sitio web posterior designado por Avaya. Tenga en cuenta que si ha adquirido los productos de un Channel Partner de Avaya fuera de Estados Unidos y Canadá, la garantía es proporcionada por dicho Channel Partner de Avaya y no por Avaya.

"**Servicio alojado**" significa una suscripción de servicio alojado por Avaya que Usted adquiere ya sea de Avaya o de un Channel Partner de Avaya (según corresponda) y que se describe detalladamente en SAS alojado u otra documentación de descripción del servicio sobre el servicio alojado correspondiente. Si compra una suscripción de Servicio alojado, la garantía limitada anterior podría no ser aplicable, pero puede tener derecho a servicios de soporte técnico relacionados con el Servicio alojado como se describe más adelante en los documentos de descripción del servicio para el Servicio alojado correspondiente. Comuníquese con Avaya o el Channel Partner de Avaya (según corresponda) para obtener más información.

#### **Servicio alojado**

SE APLICA LO SIGUIENTE ÚNICAMENTE SI ADQUIERE UNA SUSCRIPCIÓN DE AVAYA A UN SERVICIO HOSPEDADO DE AVAYA O UN CHANNEL PARTNER DE AVAYA (SI CORRESPONDE), LOS TÉRMINOS DE USO PARA LOS SERVICIOS HOSPEDADOS ESTÁN DISPONIBLES EN EL SITIO WEB DE AVAYA [HTTPS://SUPPORT.AVAYA.COM/LICENSEINFO](https://support.avaya.com/LicenseInfo)  EN EL ENLACE "Avaya Terms of Use for Hosted Services" O EN LOS SITIOS FUTUROS QUE DESIGNE AVAYA, Y SE APLICAN A TODA PERSONA QUE TENGA ACCESO O USE EL SERVICIO HOSPEDADO. AL ACCEDER O USAR EL SERVICIO HOSPEDADO, O AL AUTORIZAR A TERCEROS A HACERLO, EN NOMBRE SUYO Y DE LA ENTIDAD PARA LA QUE ACCEDE O USA EL SERVICIO HOSPEDADO (EN ADELANTE,

A LOS QUE SE HACE REFERENCIA INDISTINTAMENTE COMO "USTED" Y "USUARIO FINAL"), ACEPTA LOS TÉRMINOS DE USO. SI ACEPTA LOS TÉRMINOS DE USO EN NOMBRE DE UNA COMPAÑÍA U OTRA ENTIDAD LEGAL, USTED DECLARA QUE TIENE LA AUTORIDAD PARA VINCULAR A DICHA ENTIDAD CON LOS PRESENTES TÉRMINOS DE USO. SI NO CUENTA CON DICHA AUTORIDAD O SI NO ESTÁ DE ACUERDO CON LOS PRESENTES TÉRMINOS DE USO, NO DEBE ACCEDER NI USAR EL SERVICIO HOSPEDADO NI AUTORIZAR A TERCEROS A QUE ACCEDAN O USEN EL SERVICIO HOSPEDADO.

### **Licencias**

Los Términos globales de licencia de software ("Términos de licencia de software") están disponibles en el siguiente sitio web <https://www.avaya.com/en/legal-license-terms/> o cualquier sitio posterios designado por Avaya. Estos Términos de licencia de software se aplican a cualquiera que instale, descargue o use Software o Documentación. Al instalar, descargar o usar el Software, o al autorizar a terceros a hacerlo, el usuario final acepta que estos Términos de licencia de software crean un contrato vinculante entre el usuario final y Avaya. Si el usuario final acepta estos Términos de licencia de software en nombre de una compañía u otra entidad legal, el usuario final declara que tiene la autoridad para vincular a dicha entidad con los presentes Términos de licencia de software.

## **Copyright**

Excepto donde se indique expresamente lo contrario, no se debe hacer uso de los materiales de este sitio, de la Documentación, del Software, del Servicio alojado ni del hardware proporcionados por Avaya. Todo el contenido de este sitio, la documentación, el Servicio alojado y los productos proporcionados por Avaya, incluida la selección, la disposición y el diseño del contenido, son de propiedad de Avaya o de sus licenciantes y están protegidos por leyes de derecho de autor y otras leyes de propiedad intelectual, incluidos los derechos de su género relacionados con la protección de las bases de datos. No debe modificar, copiar, reproducir, reeditar, cargar, publicar, transmitir ni distribuir de ninguna manera el contenido, en su totalidad o en parte, incluidos los códigos y el software, a menos que posea una autorización expresa de Avaya. La reproducción, transmisión, difusión, almacenamiento o uso no autorizado sin el consentimiento expreso por escrito de Avaya puede considerarse un delito penal o civil según la ley vigente.

#### **Virtualización**

Si el producto se implementa en una máquina virtual, se aplica lo siguiente. Cada producto tiene su propio código de pedido y tipos de licencia. A menos que se indique lo contrario, cada instancia de un producto debe pedirse por separado y tener una licencia independiente. Por ejemplo, si el cliente usuario final o el Channel Partner de Avaya prefieren instalar dos Instancias del mismo tipo de producto, entonces se deben solicitar dos productos del mismo tipo.

#### **Componentes de terceros**

Lo siguiente corresponde solo si el códec H.264 (AVC) se distribuye con el producto. ESTE PRODUCTO ESTÁ SUJETO A LA LICENCIA DE CARTERA DE PATENTES AVC PARA EL USO PERSONAL DE UN CONSUMIDOR Y OTROS USOS QUE NO IMPLIQUEN REMUNERACIÓN PARA (i) CODIFICAR VIDEO QUE CUMPLA CON EL ESTÁNDAR AVC ("AVC VIDEO") O (ii) DECODIFICAR VIDEO AVC QUE UN CLIENTE CODIFICÓ DURANTE UNA ACTIVIDAD PERSONAL U OBTENIDO A TRAVÉS DE UN PROVEEDOR DE VIDEO AUTORIZADO PARA SUMINISTRAR VIDEO AVC. NO SE OTORGA LICENCIA NI SE IMPLICA PARA CUALQUIER OTRO USO. PARA OBTENER INFORMACIÓN ADICIONAL, PUEDE CONSULTAR MPEG LA, L.L.C. VISITE [HTTP://WWW.MPEGLA.COM.](HTTP://WWW.MPEGLA.COM)

#### **Proveedor de servicio**

CON RESPECTO A LOS CÓDECS, SI EL CHANNEL PARTNER DE AVAYA ALOJA PRODUCTOS QUE UTILIZAN O INCORPORAN LOS CÓDECS H.264 O H.265, EL CHANNEL PARTNER DE AVAYA RECONOCE Y MANIFIESTA ACUERDO CON QUE ES RESPONSABLE DE ASUMIR TODAS LAS TARIFAS Y/O REGALÍAS. EL CÓDEC H.264 (AVC) ESTÁ SUJETO A LA LICENCIA DE CARTERA DE PATENTES AVC PARA EL USO PERSONAL DE UN CONSUMIDOR Y OTROS USOS QUE NO IMPLIQUEN REMUNERACIÓN PARA (i) CODIFICAR VIDEO QUE CUMPLA CON EL ESTÁNDAR AVC ("AVC VIDEO") O (ii) DECODIFICAR VIDEO AVC QUE UN CONSUMIDOR CODIFICÓ DURANTE UNA ACTIVIDAD

PERSONAL U OBTENIDO A TRAVÉS DE UN PROVEEDOR DE VIDEO AUTORIZADO PARA SUMINISTRAR VIDEO AVC. NO SE OTORGA LICENCIA NI SE IMPLICA PARA CUALQUIER OTRO USO. SE PODRÁ OBTENER INFORMACIÓN ADICIONAL SOBRE LOS CÓDECS H.264 (AVC) y H.265 (HEVC) DE MPEG LA, L.L.C. VISITE HTTP://WWW.MPEGLA.COM

#### **Cumplimiento de leyes**

Usted reconoce y acepta que es su responsabilidad respetar las leyes y los reglamentos aplicables, incluidos, a mero título enunciativo, las leyes y los reglamentos relacionados con la grabación de llamadas, la privacidad de datos, la propiedad intelectual, el secreto comercial, el fraude, los derechos de interpretación musical, en el país o territorio en el cual se utiliza el producto de Avaya.

#### **Prevención del fraude telefónico**

El "fraude telefónico" se refiere al uso no autorizado de su sistema de telecomunicaciones por parte de un participante sin autorización (por ejemplo, una persona que no es un empleado, agente ni subcontratista corporativo o una persona que no trabaja en nombre de su compañía). Tenga en cuenta que pueden existir riesgos de Fraude telefónico asociados con su sistema y que, en tal caso, esto puede generar cargos adicionales considerables para sus servicios de telecomunicaciones.

### **Intervención en fraude telefónico de Avaya**

Si sospecha que Usted está siendo victima de fraude telefónico y necesita asistencia o soporte técnico, comuníquese con su representante de ventas de Avaya.

### **Vulnerabilidades de seguridad**

Puede encontrar información sobre las políticas de respaldo de seguridad de Avaya en la sección de Soporte técnico y políticas de seguridad de [https://support.avaya.com/security.](https://support.avaya.com/security)

Las sospechas de vulnerabilidades de la seguridad de productos de Avaya se manejan a través del Flujo de soporte técnico de seguridad de productos de Avaya ([https://](https://support.avaya.com/css/P8/documents/100161515) [support.avaya.com/css/P8/documents/100161515](https://support.avaya.com/css/P8/documents/100161515)).

#### **Marcas registradas**

Las marcas comerciales, logotipos y marcas de servicio ("Marcas") que aparecen en este sitio, la Documentación, los Servicios alojados y los productos proporcionados por Avaya son Marcas registradas o no registradas de Avaya, sus afiliados, licenciantes, proveedores y otros terceros. Los usuarios no tienen permiso para usar dichas Marcas sin previo consentimiento por escrito de Avaya o dichos terceros que puedan ser propietarios de la Marca. Ningún contenido de este sitio, la Documentación, los Servicios alojados ni los productos deben considerarse como otorgamiento, por implicación, impedimento o de alguna otra forma, una licencia o derecho para usar las Marcas sin la autorización expresa por escrito de Avaya o del tercero correspondiente.

Avaya es una marca registrada de Avaya LLC.

Todas las demás marcas que no pertenecen a Avaya son propiedad de sus respectivos dueños.

Linux® es una marca comercial registrada de Linus Torvalds en EE. UU. y en otros países.

#### **Descarga de documentación**

Para obtener las versiones más actualizadas de la Documentación, visite el sitio web del Soporte técnico de Avaya: <https://support.avaya.com>o el sitio web posterior designado por Avaya.

#### **Contacto con el soporte técnico de Avaya**

Visite el sitio web del Soporte técnico de Avaya: [https://](https://support.avaya.com) [support.avaya.com](https://support.avaya.com) para obtener avisos y artículos sobre Productos o Servicios en la nube o para informar acerca de algún problema con su Producto o Servicio en la nube de Avaya. Para obtener una lista de los números de teléfono y las direcciones de contacto del soporte técnico, visite el sitio web del Soporte técnico de Avaya: <https://support.avaya.com> (o el sitio web posterior designado por Avaya); desplácese hasta la parte inferior de la página y seleccione Contacto con el Soporte técnico de Avaya.

# Contenido

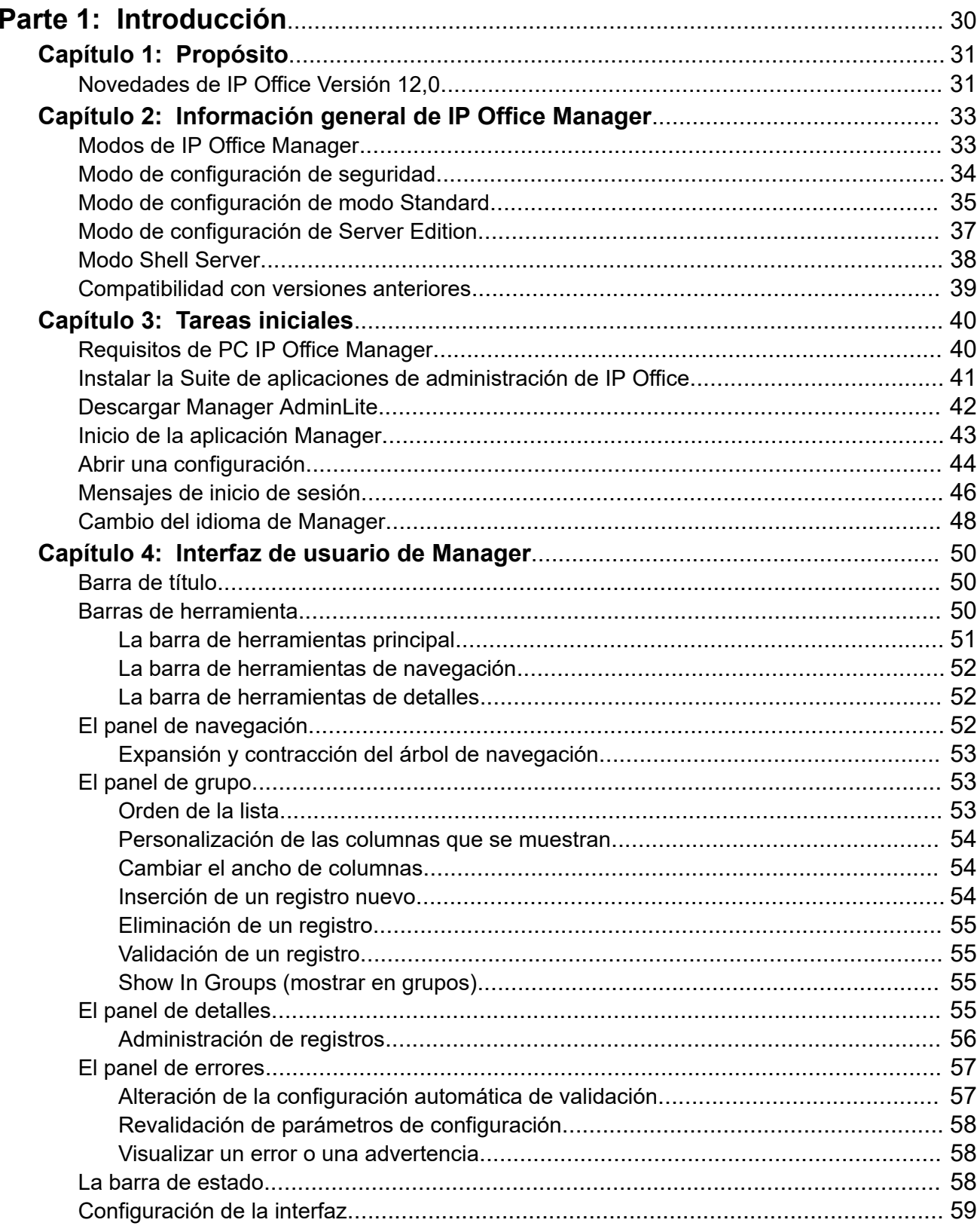

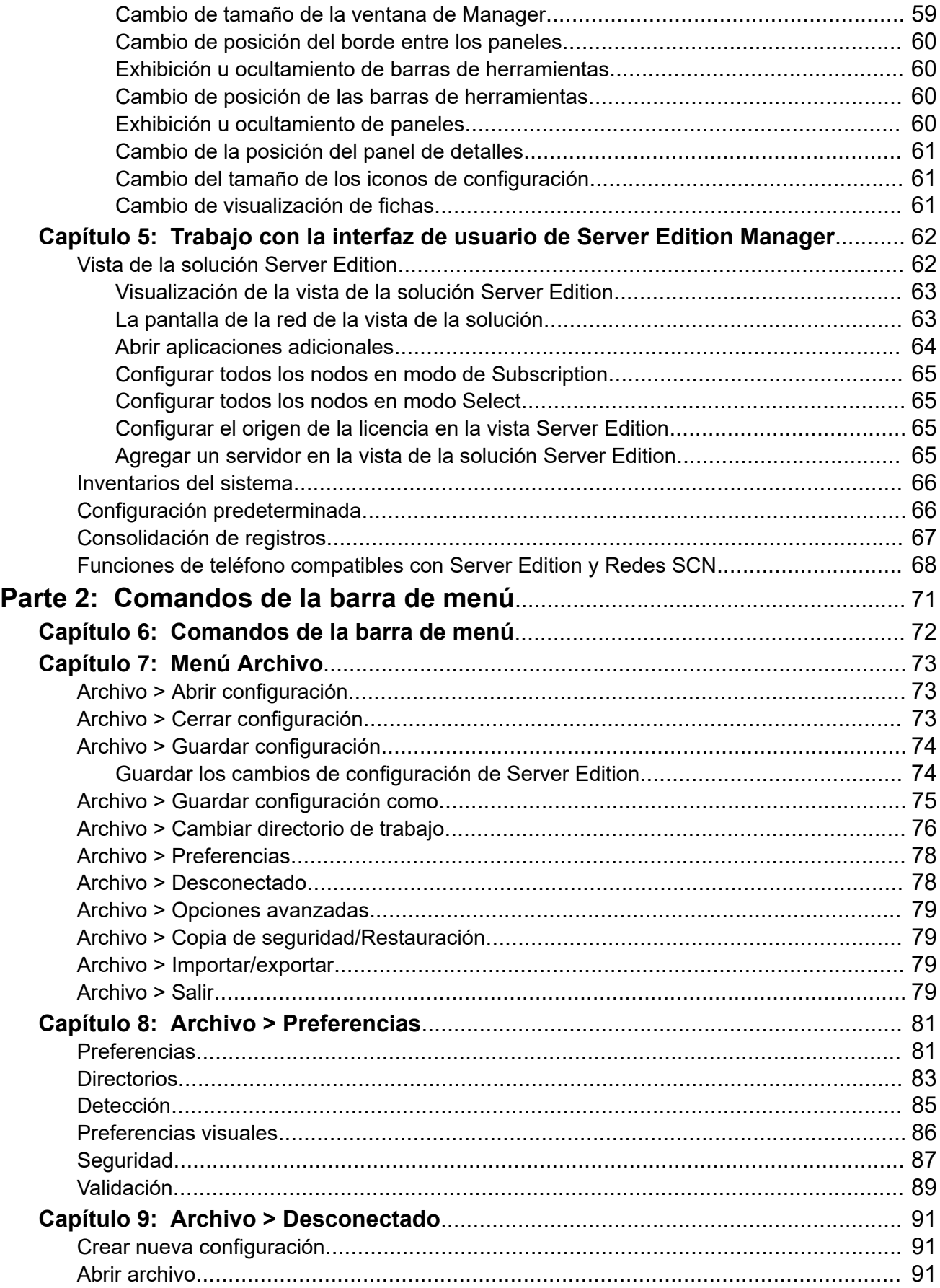

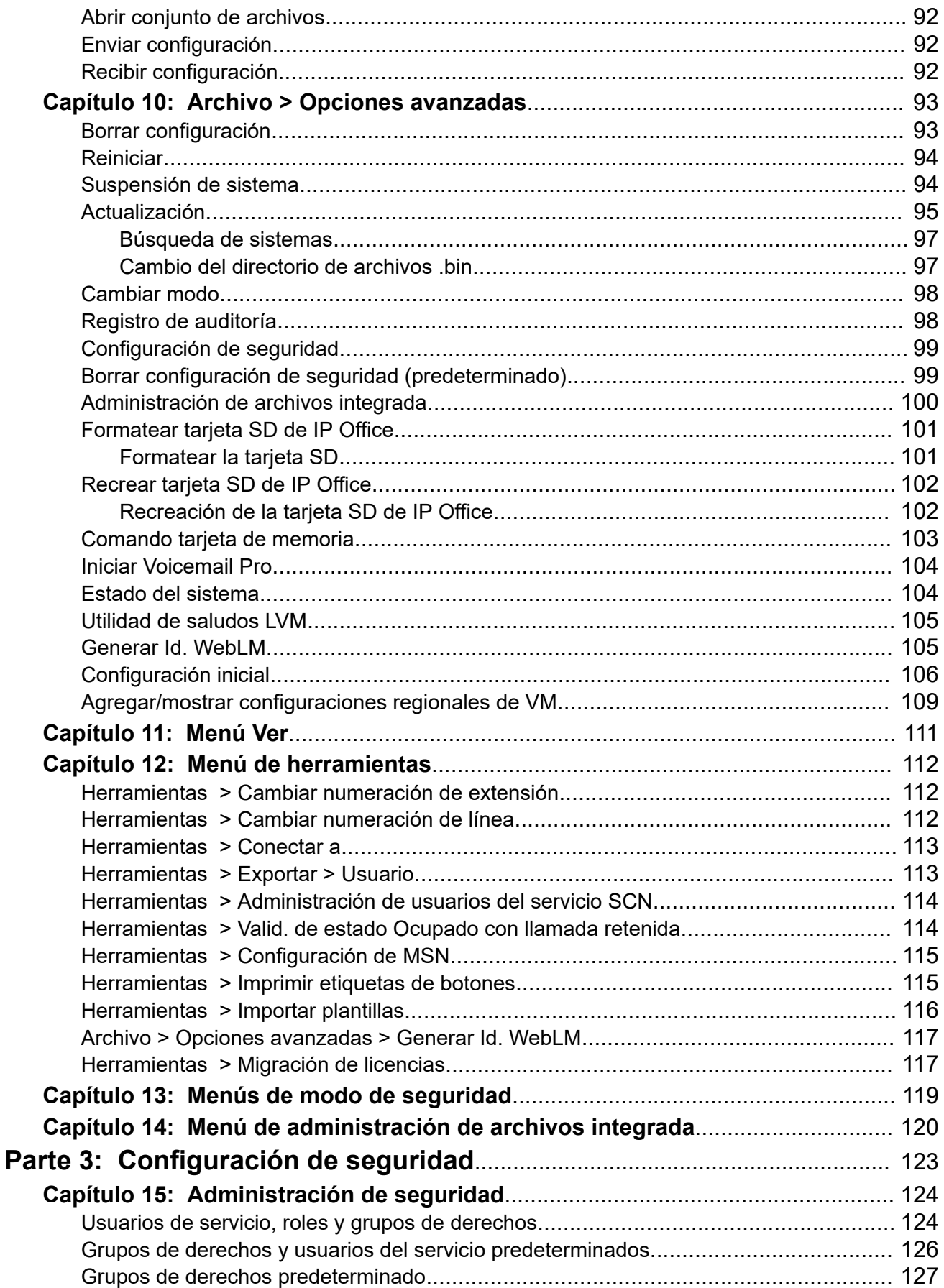

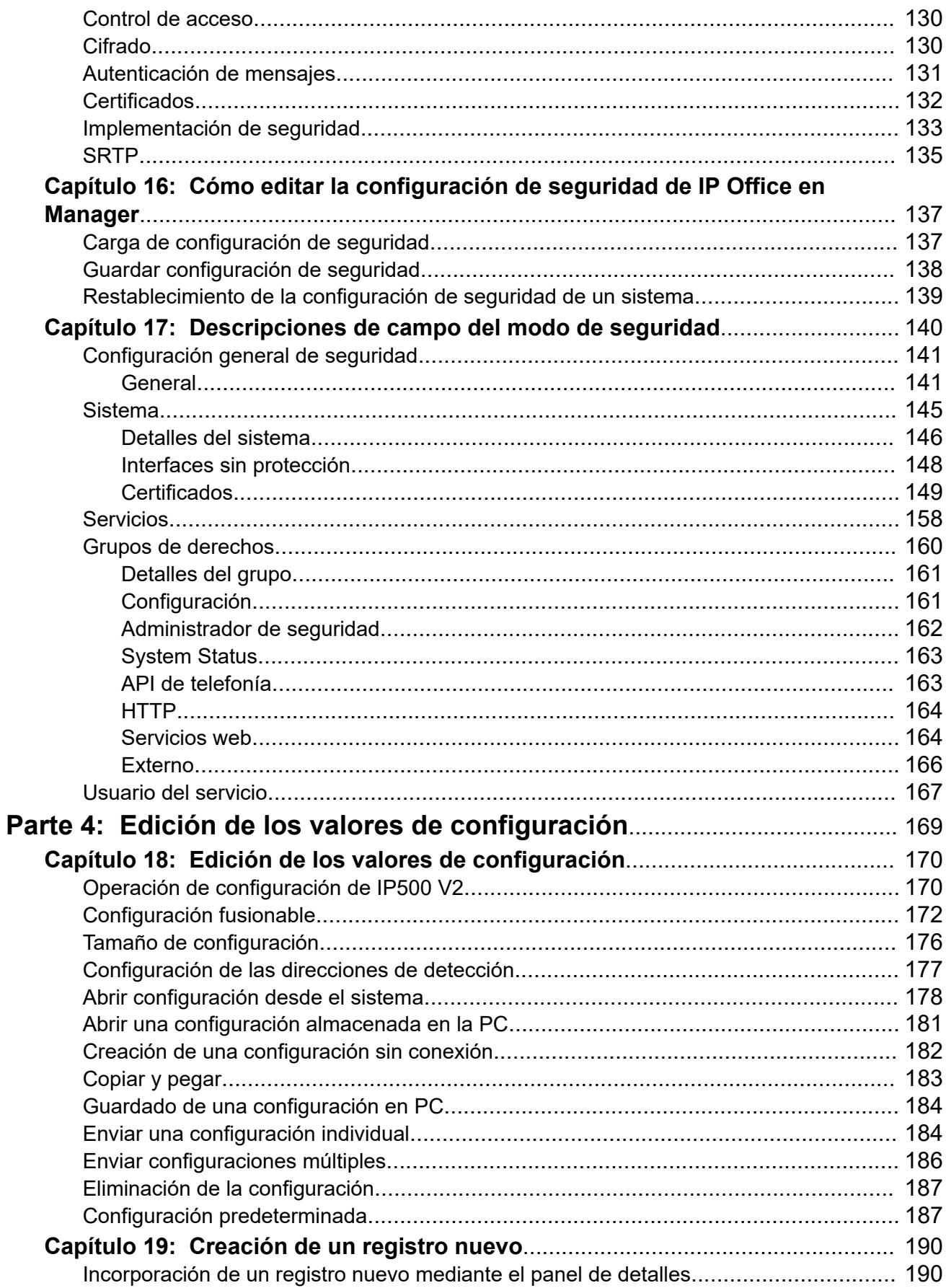

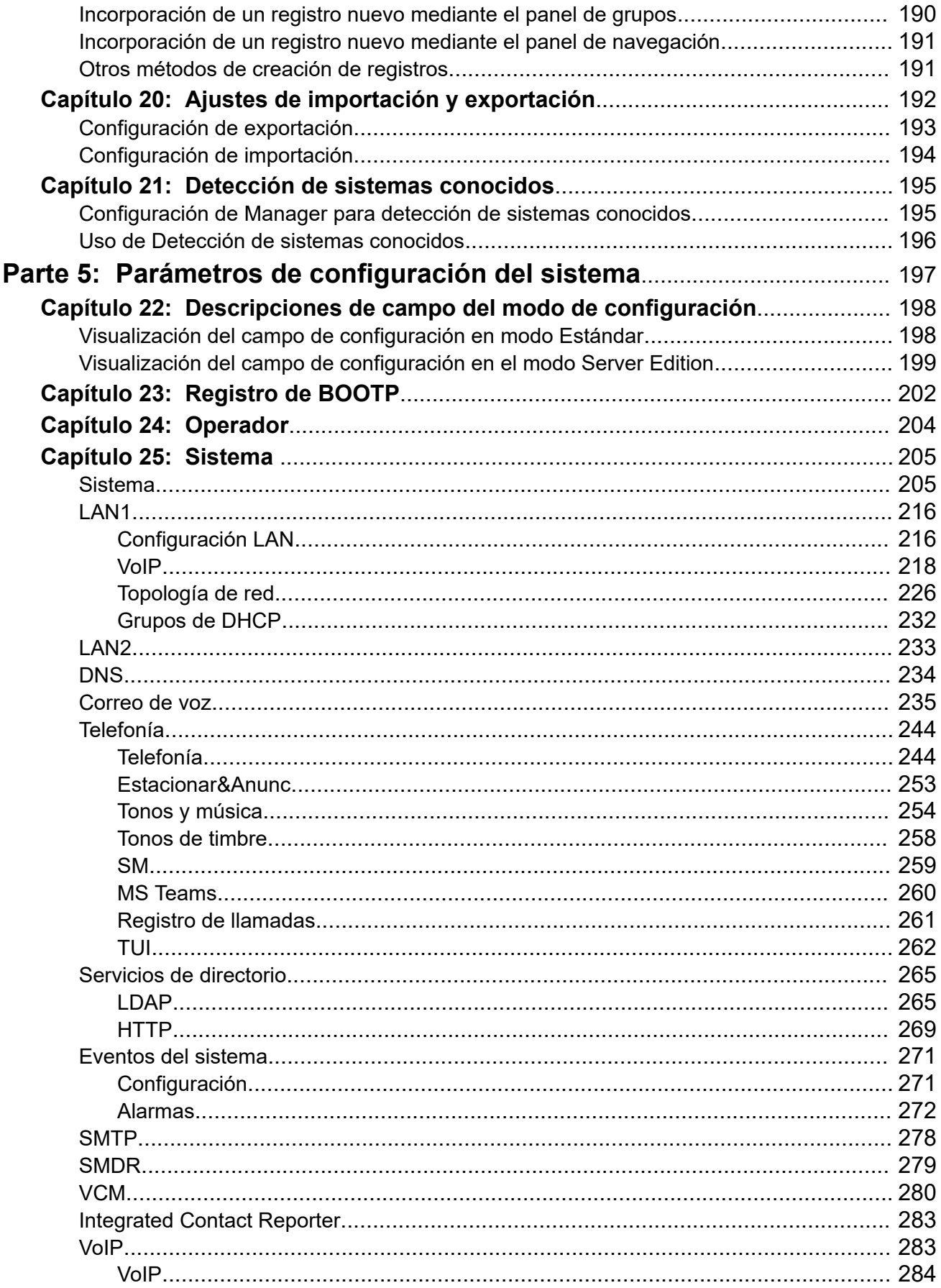

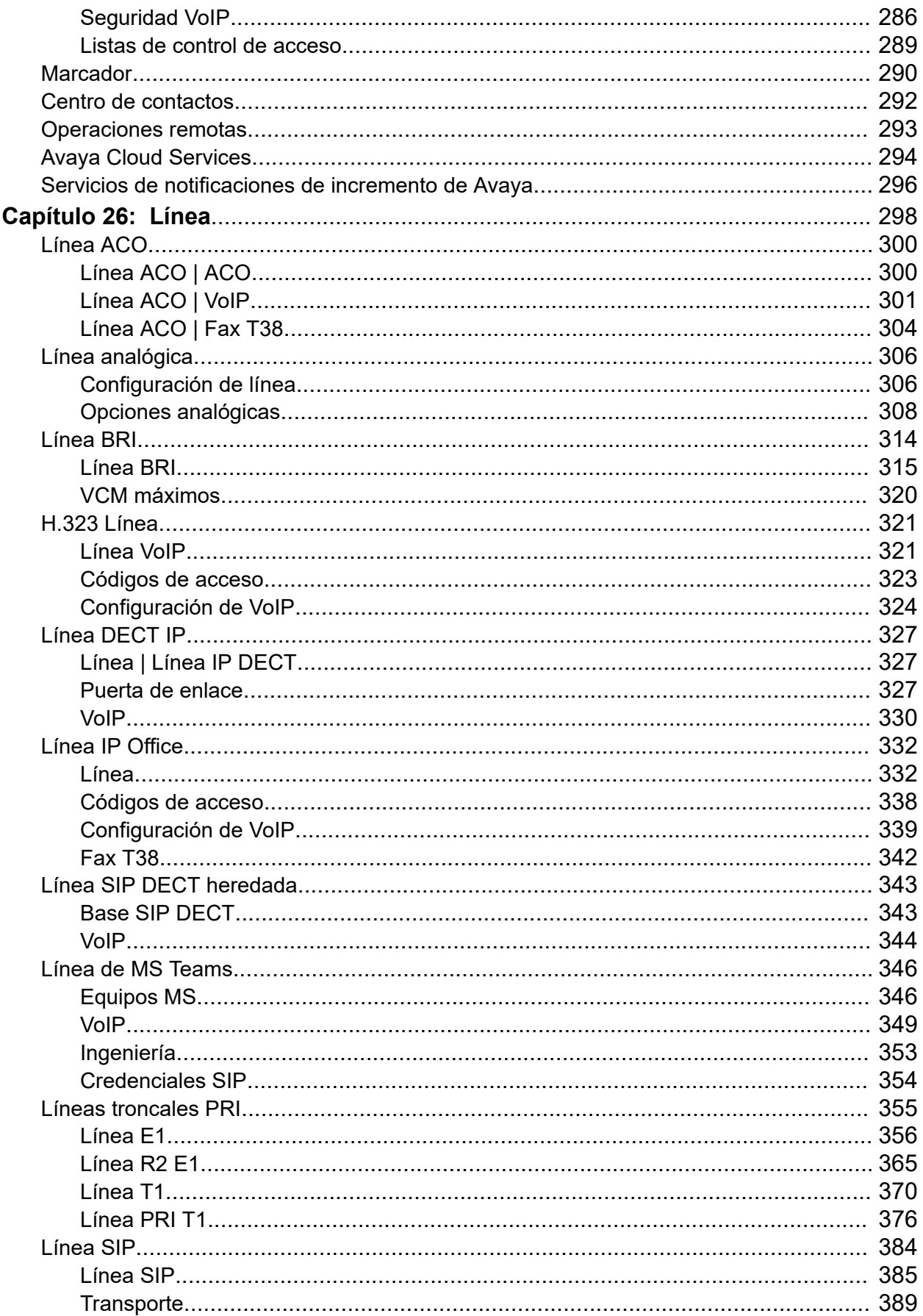

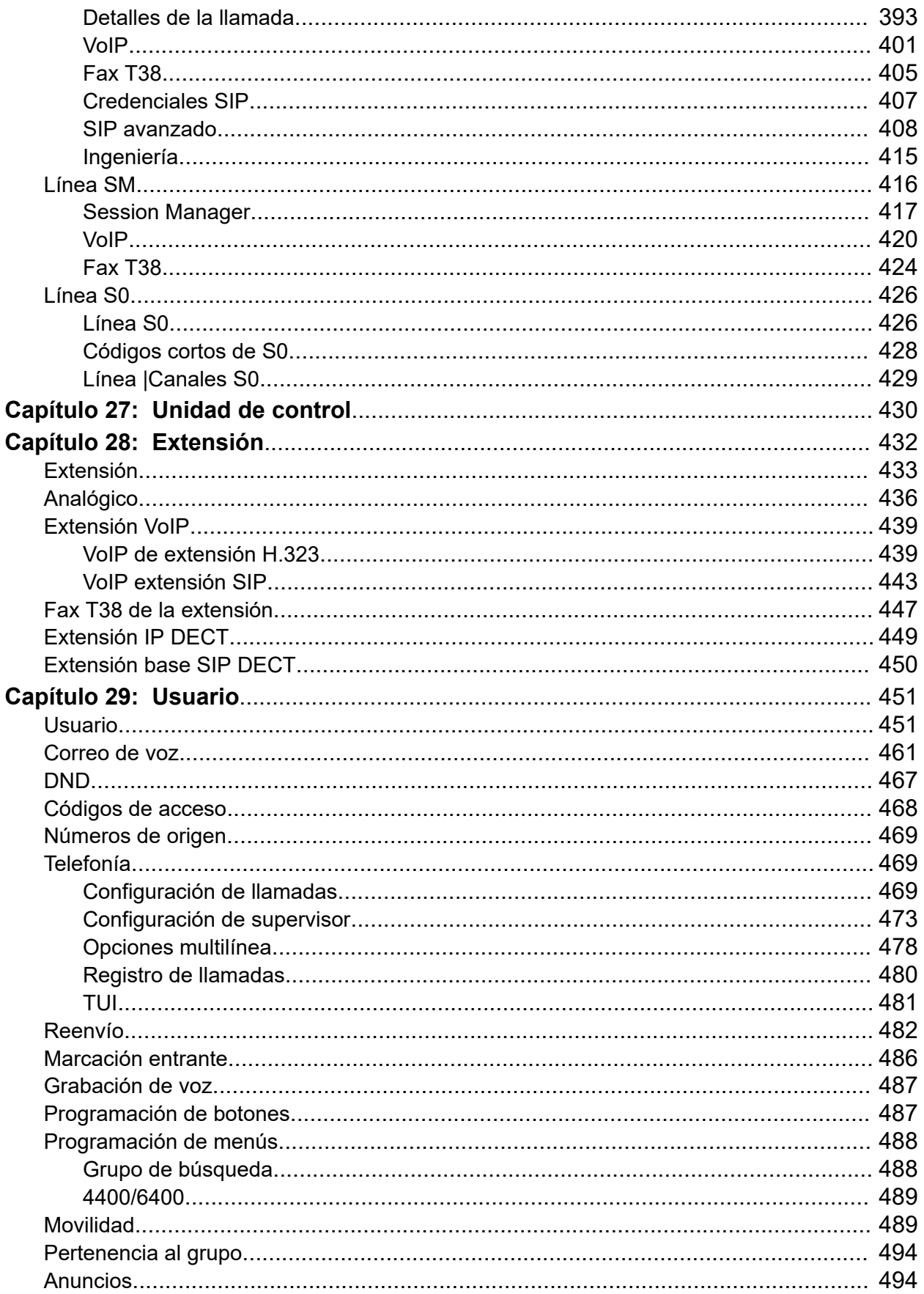

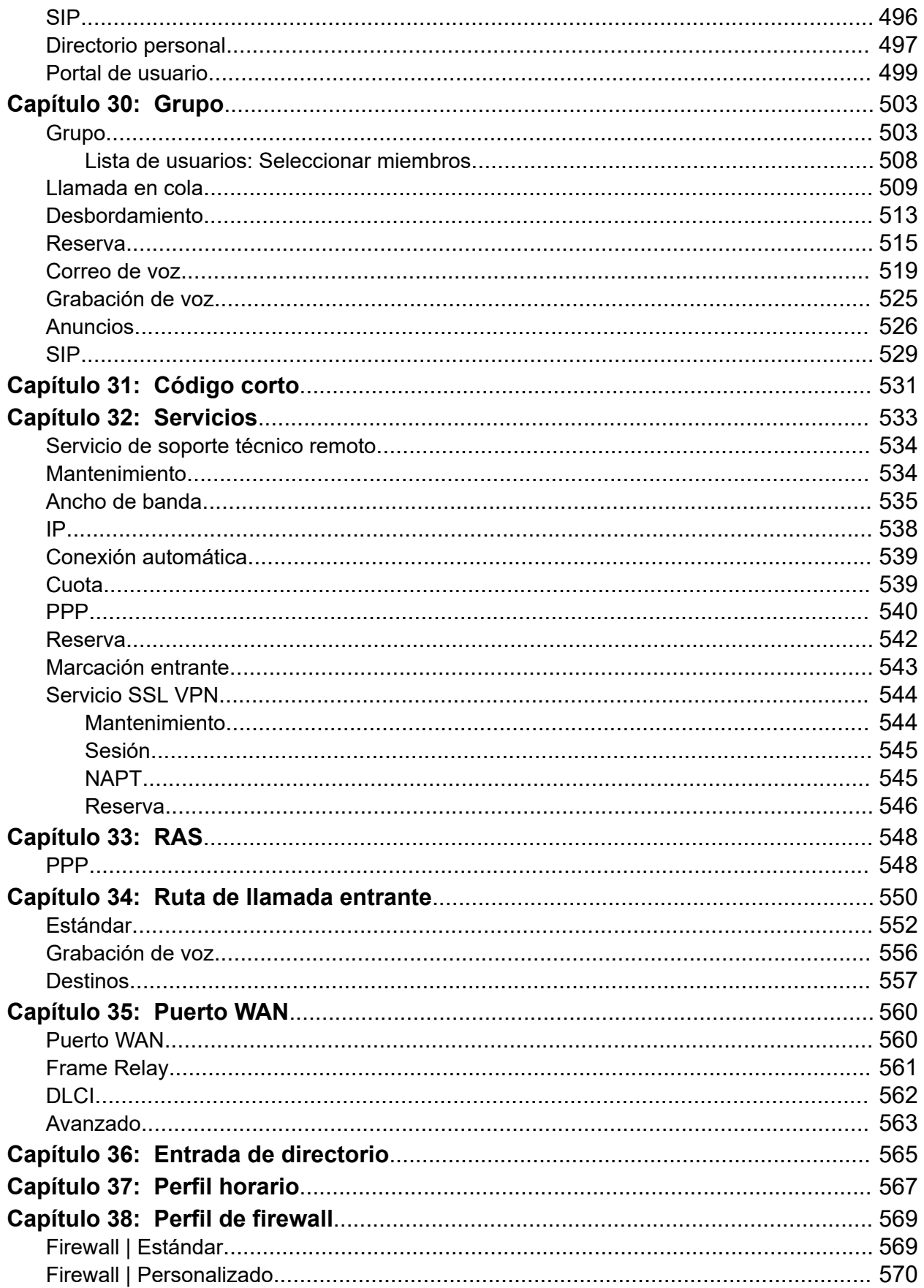

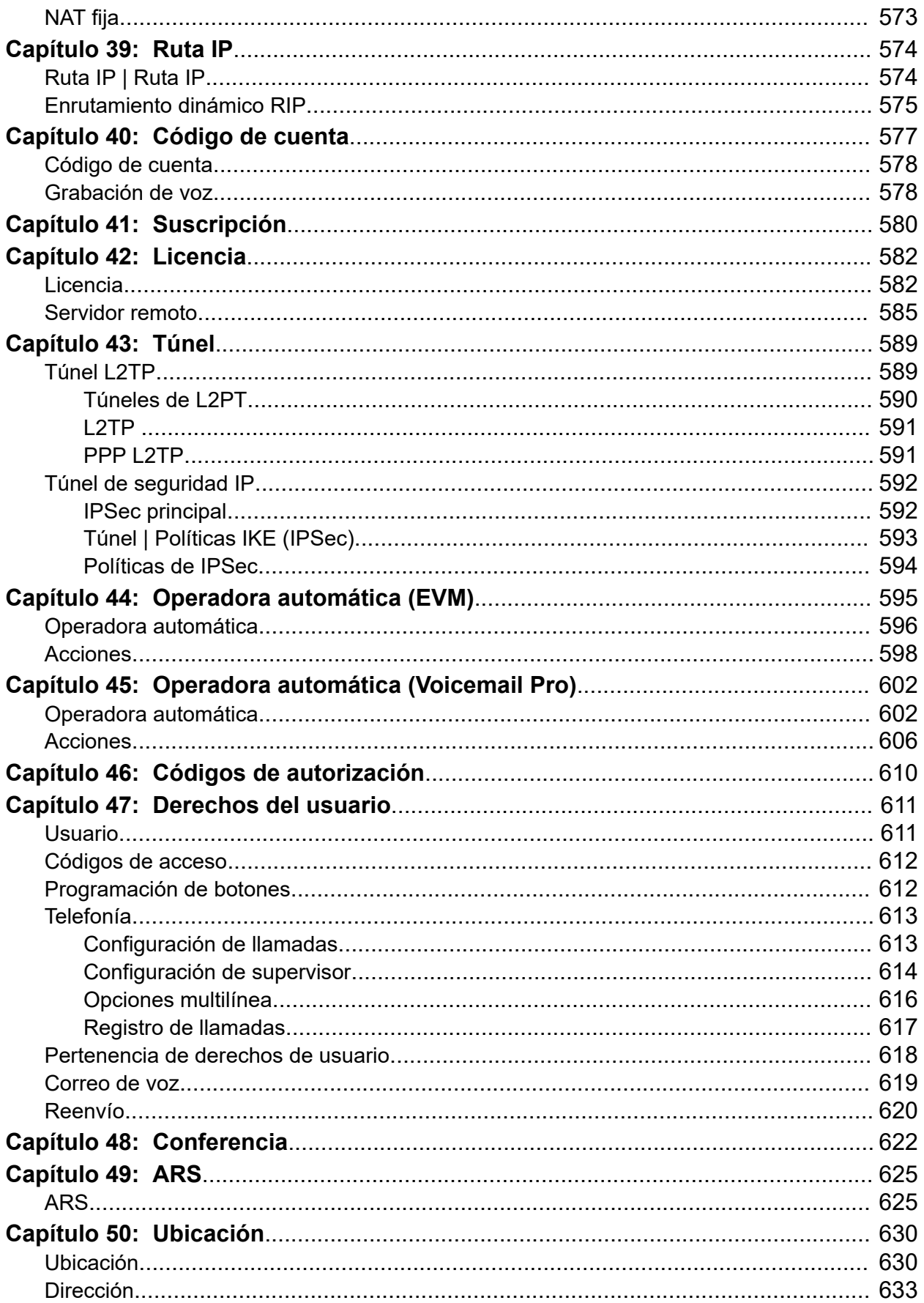

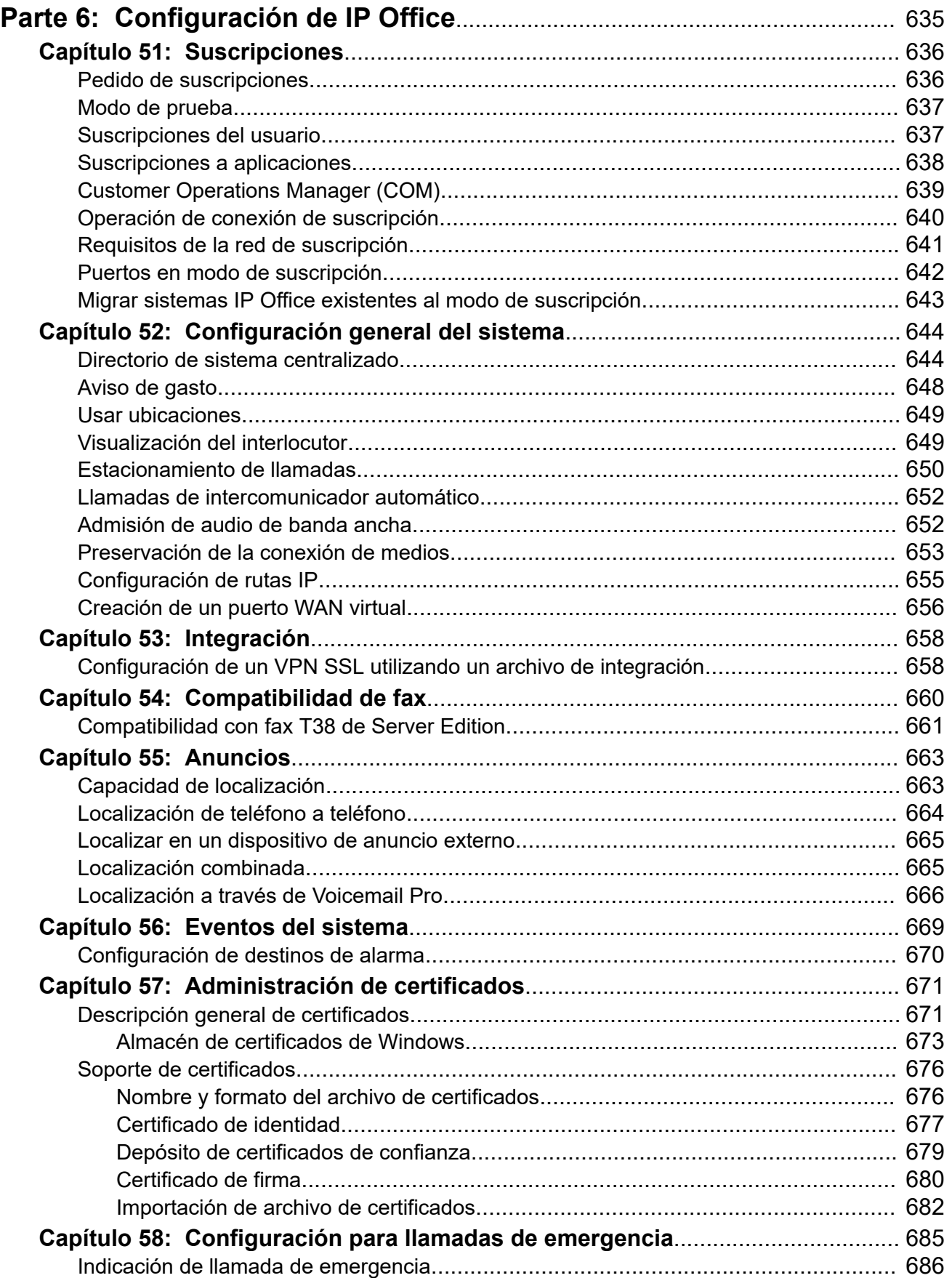

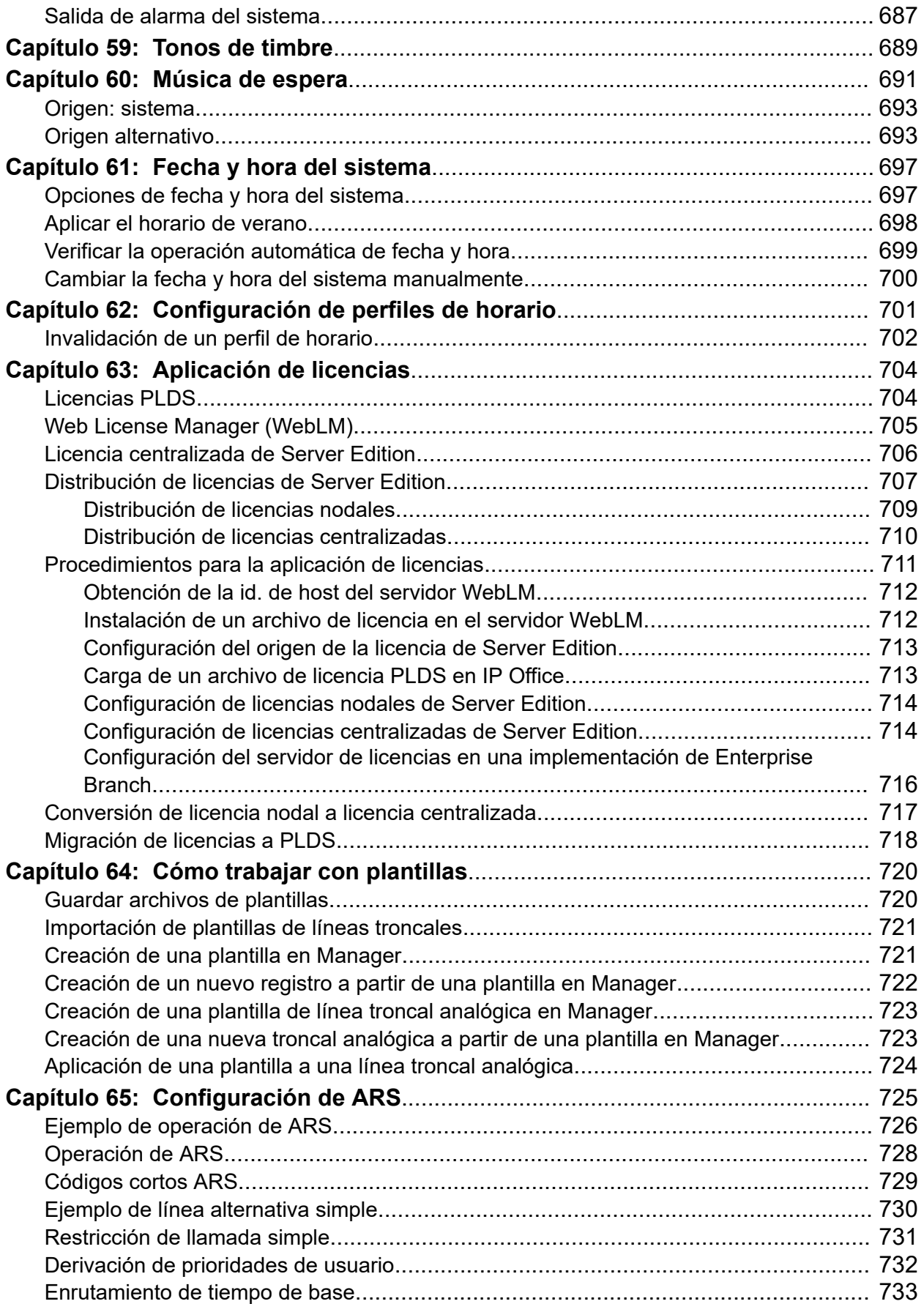

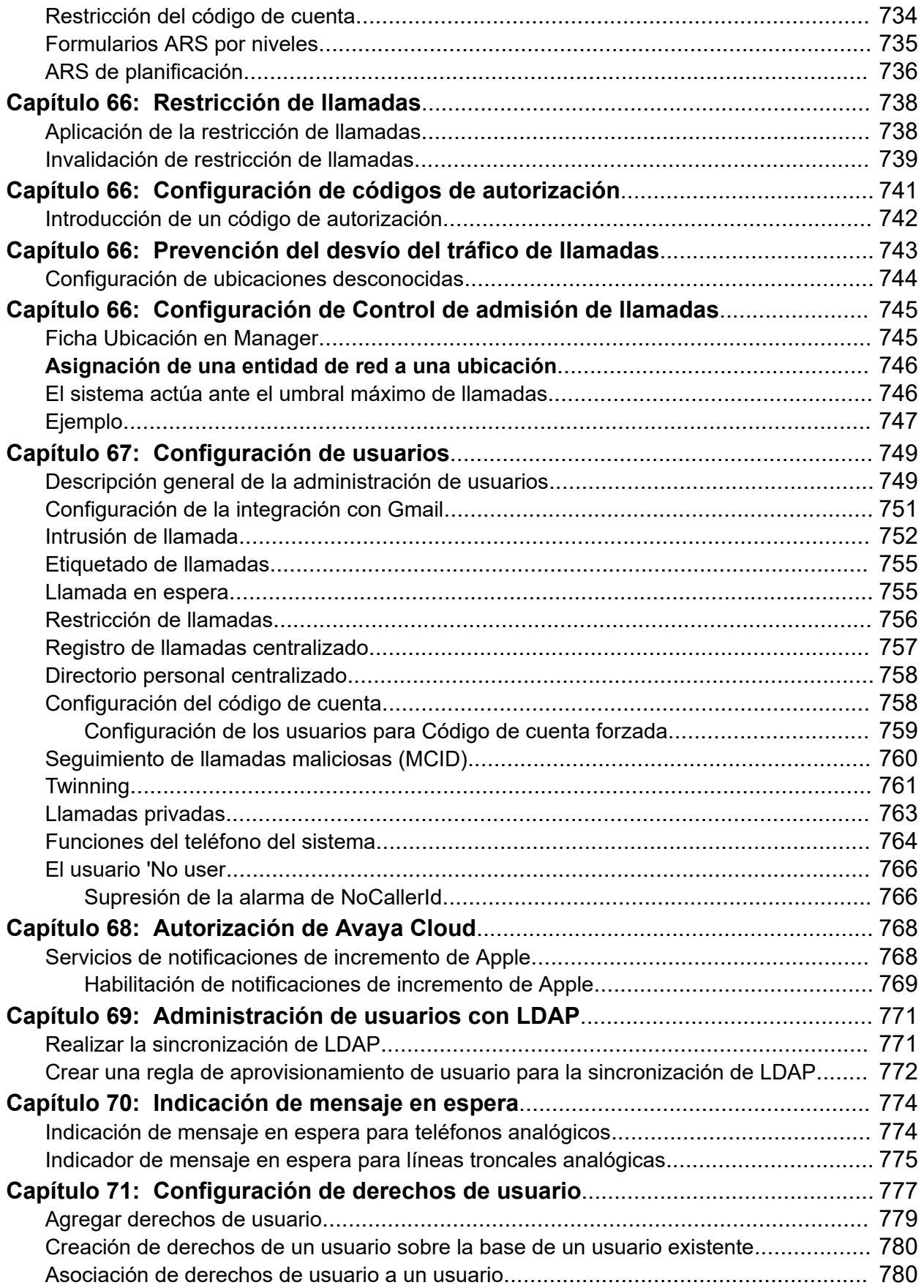

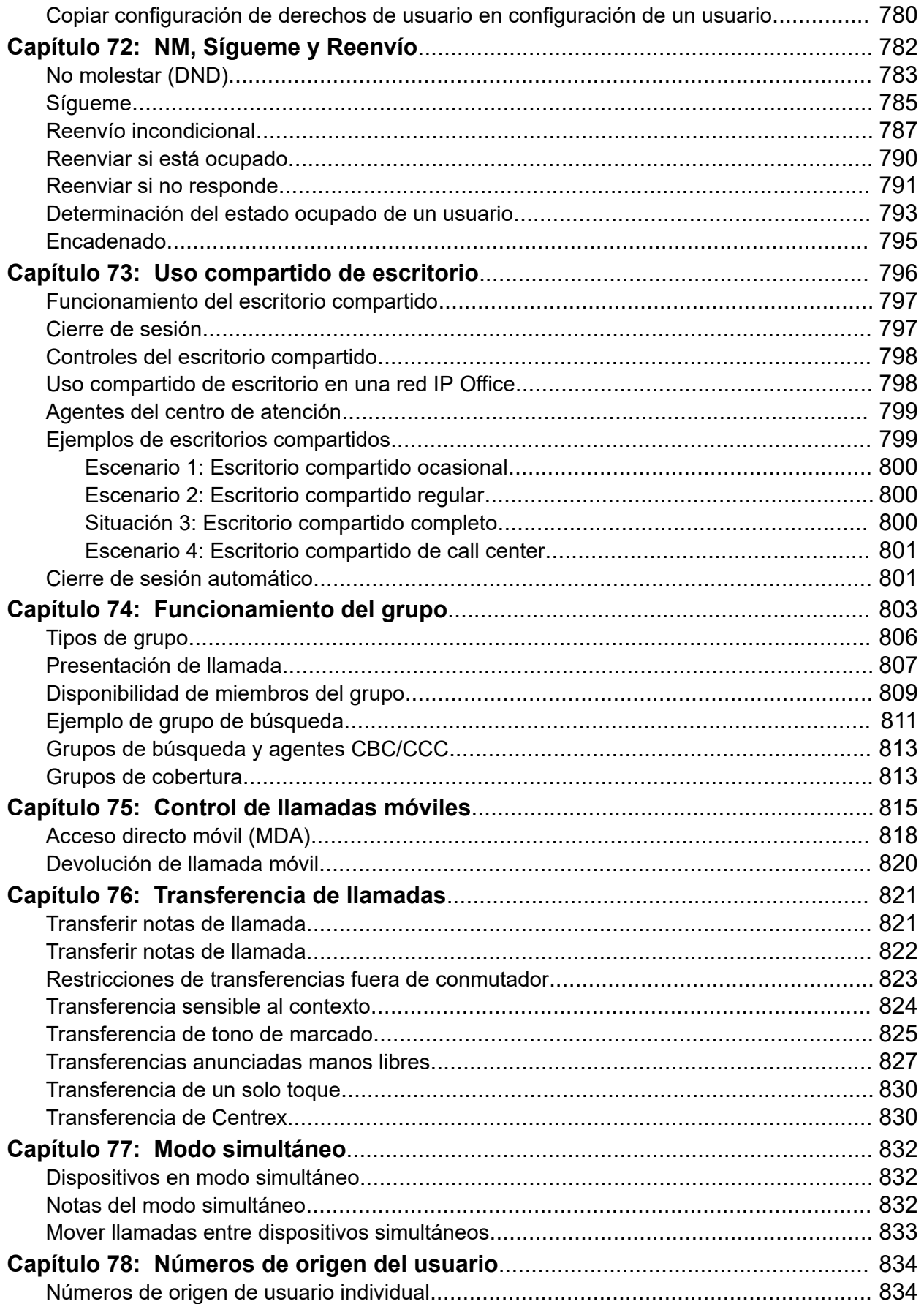

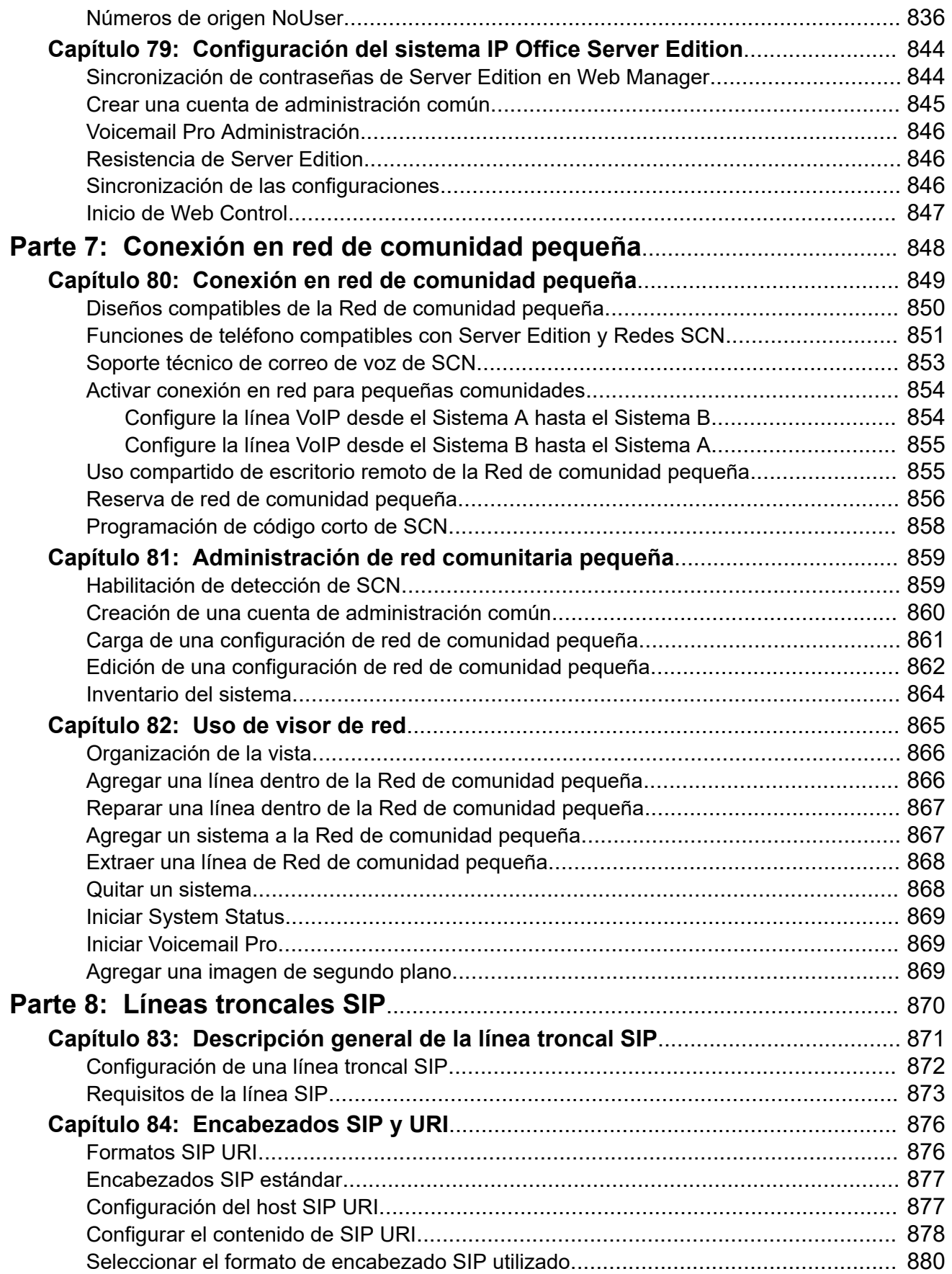

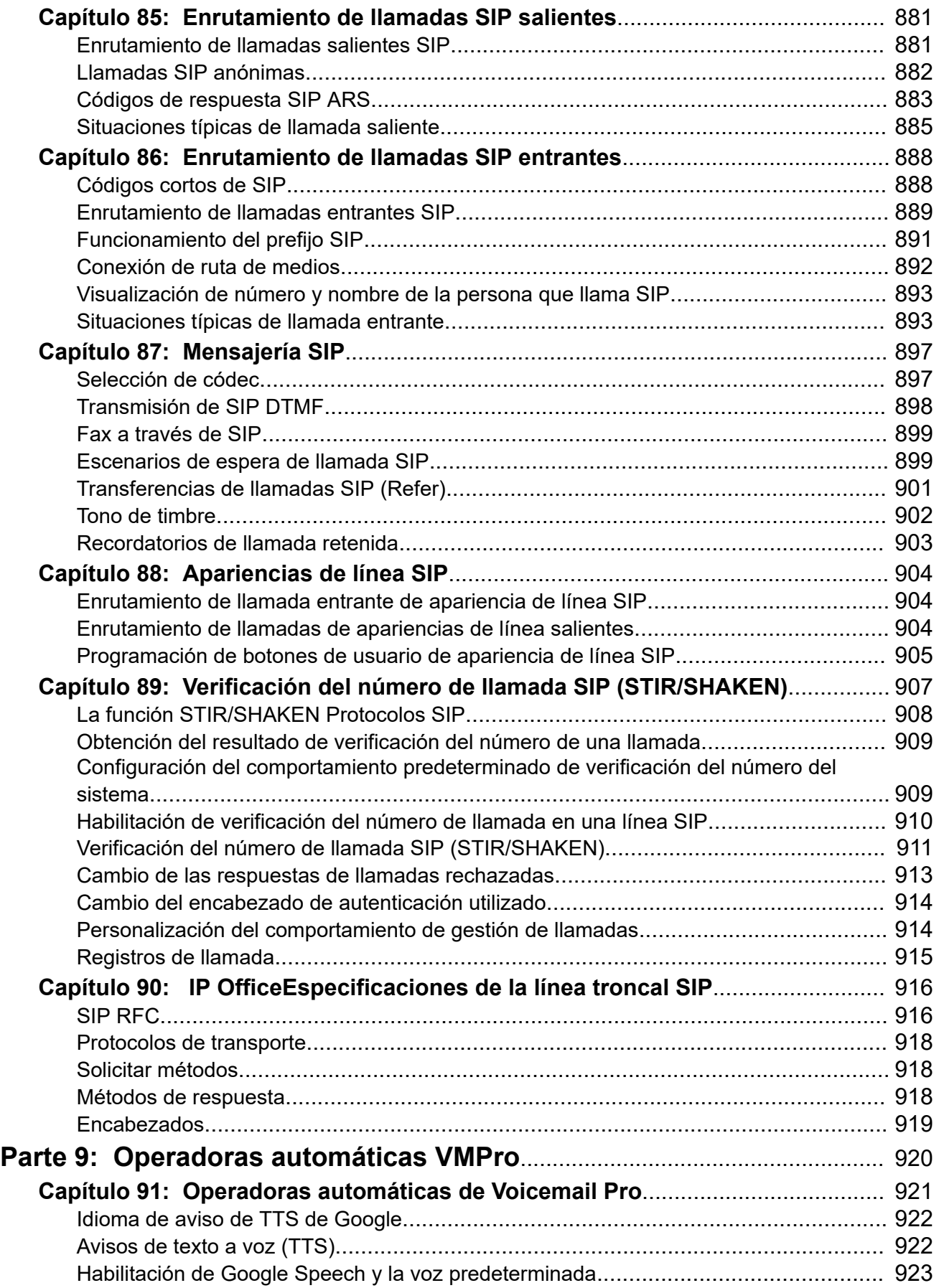

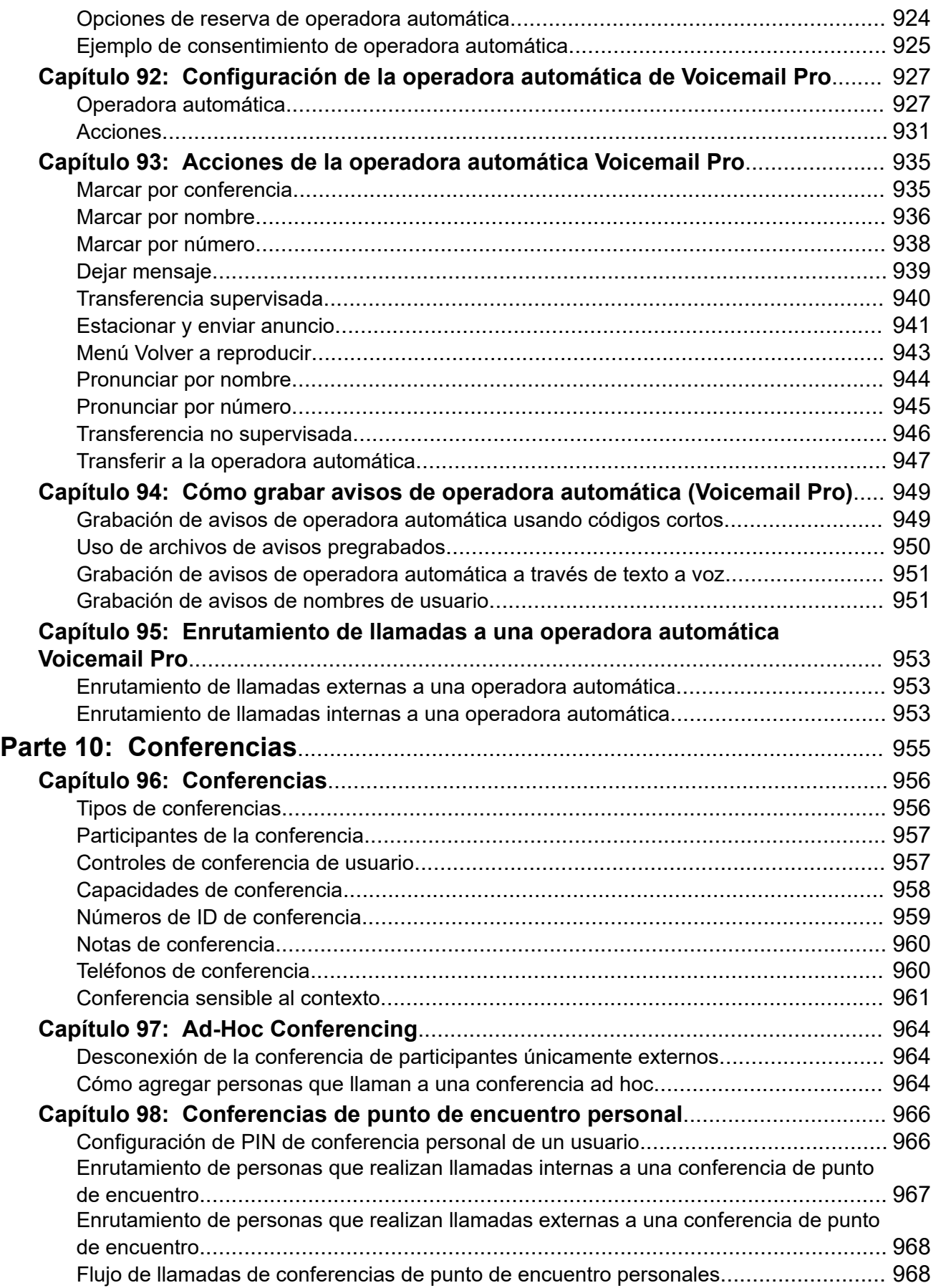

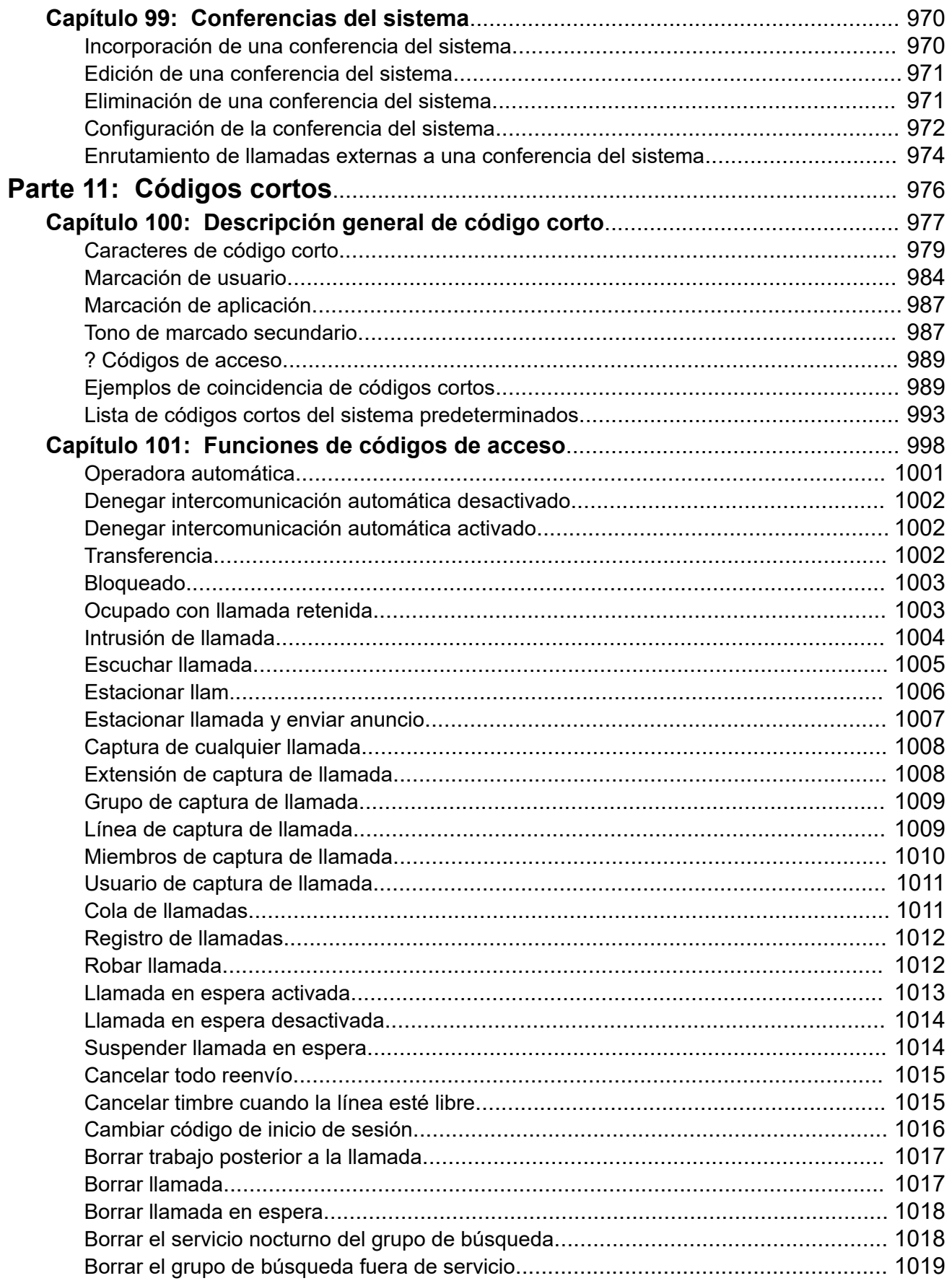

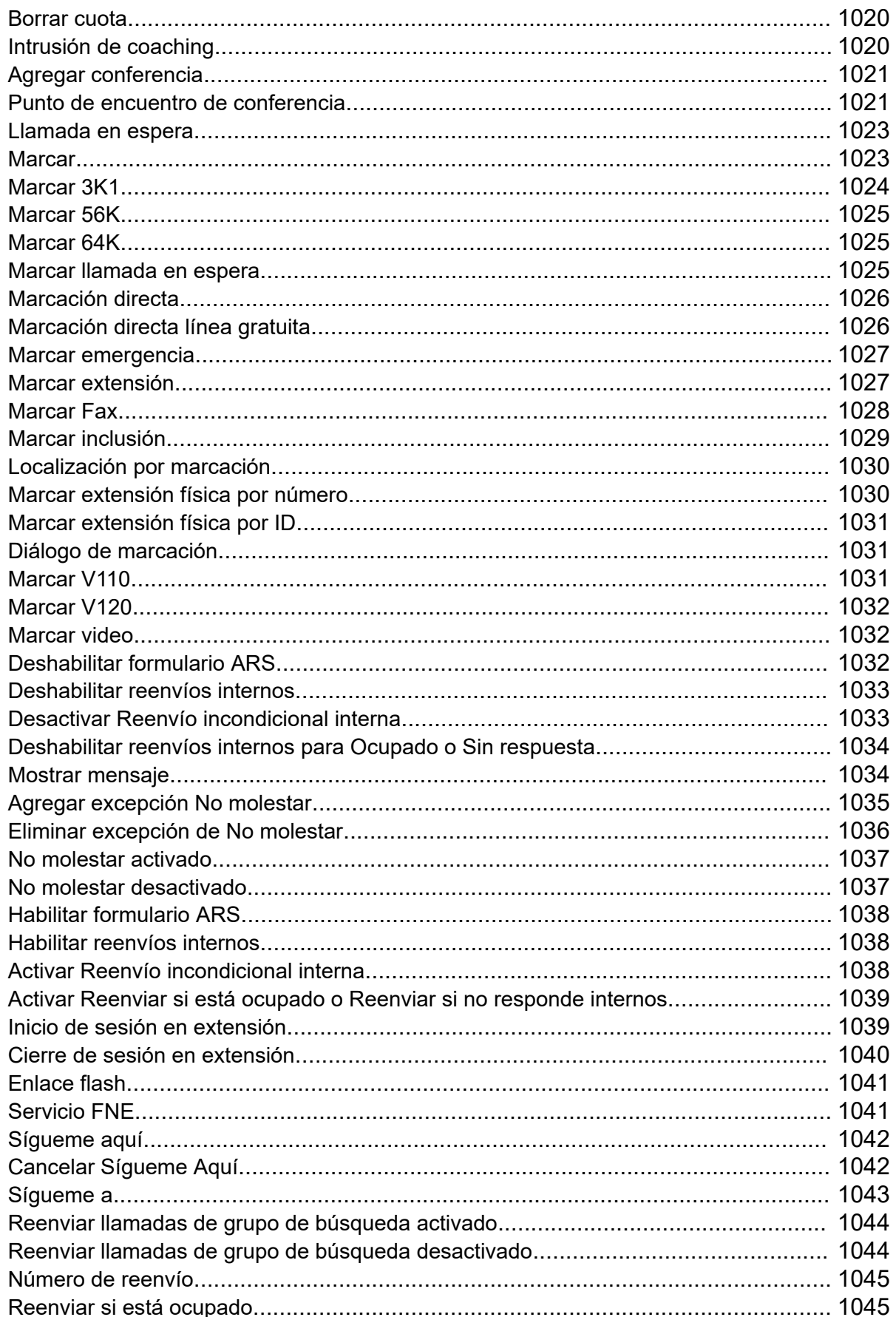

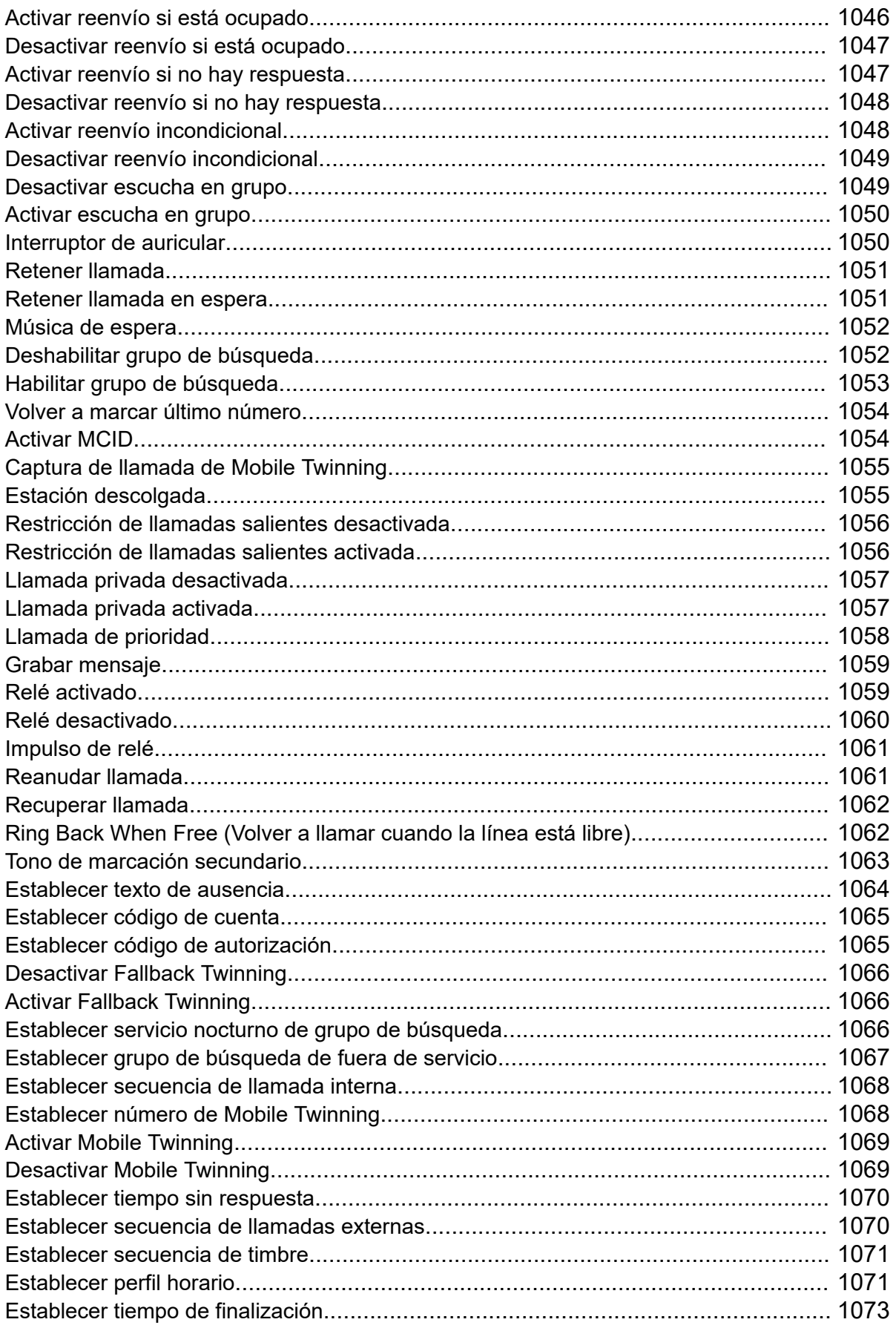

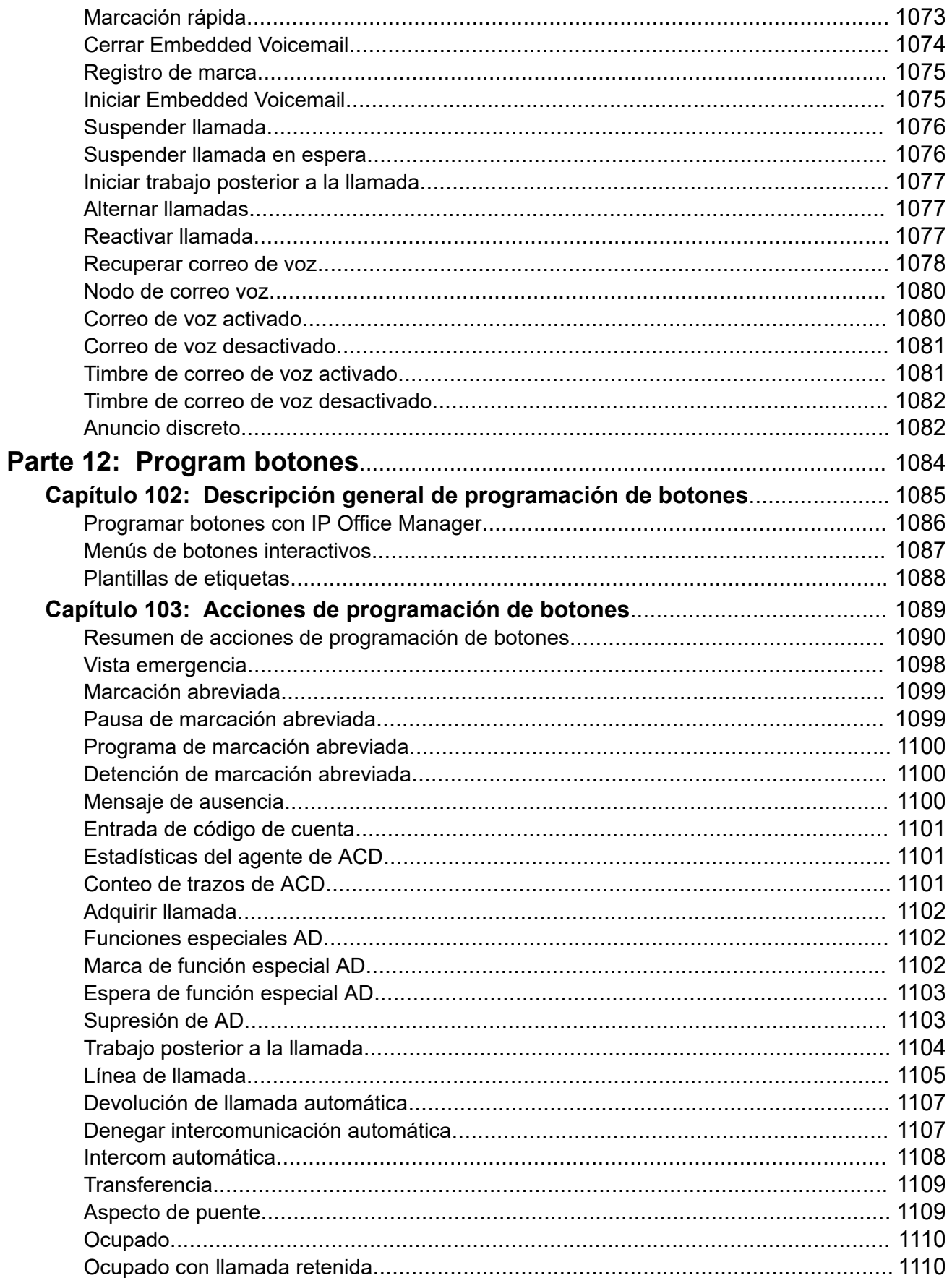

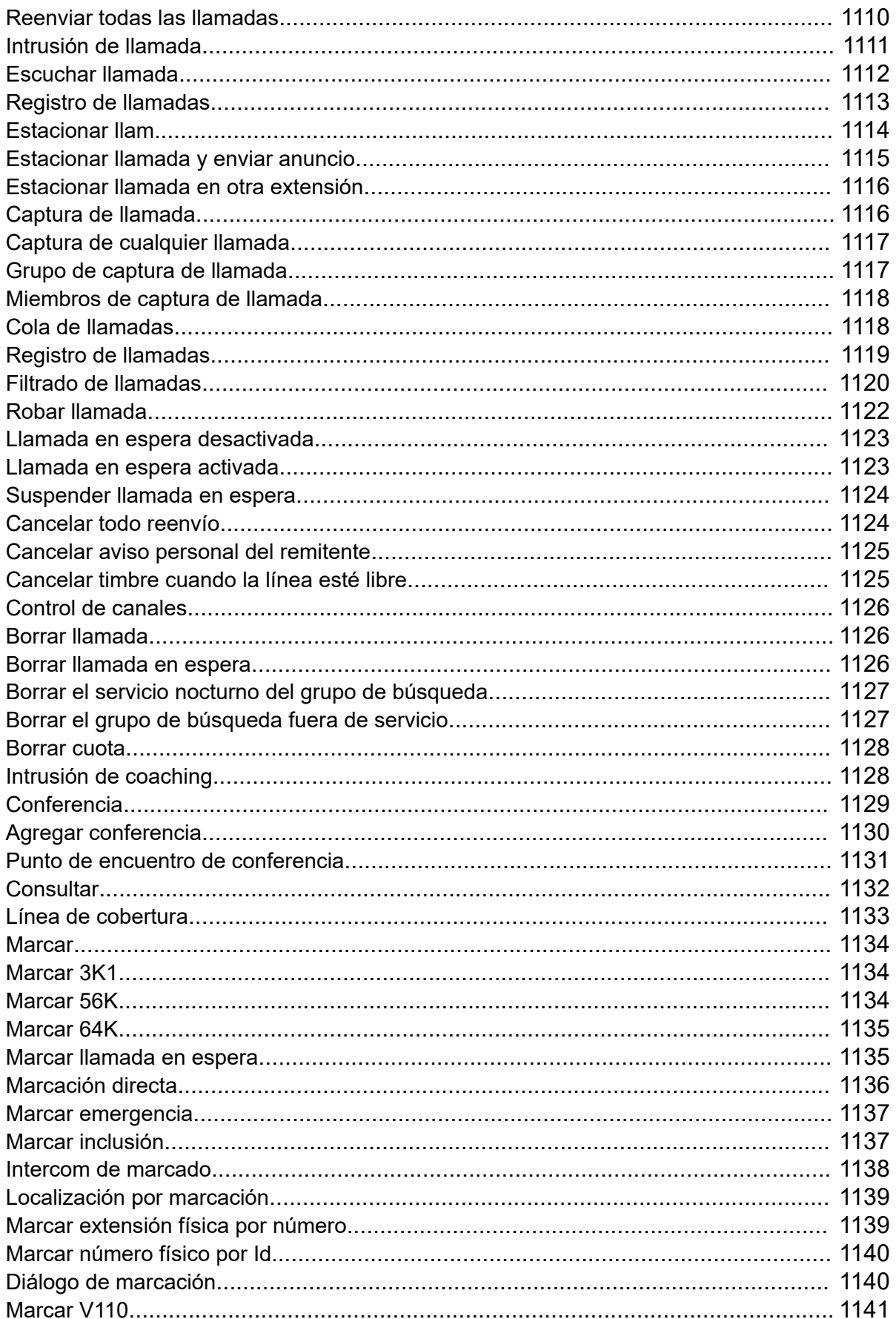

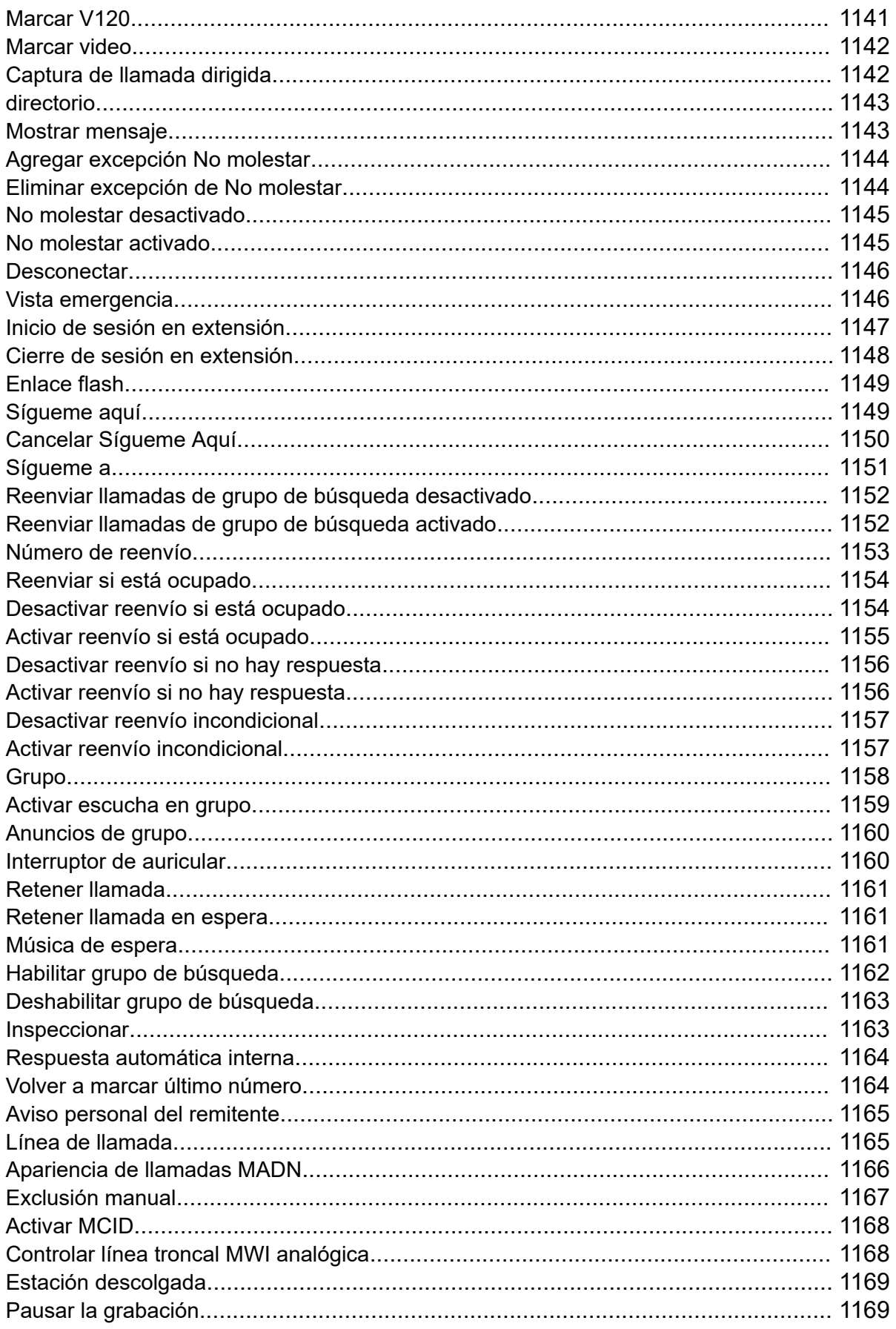

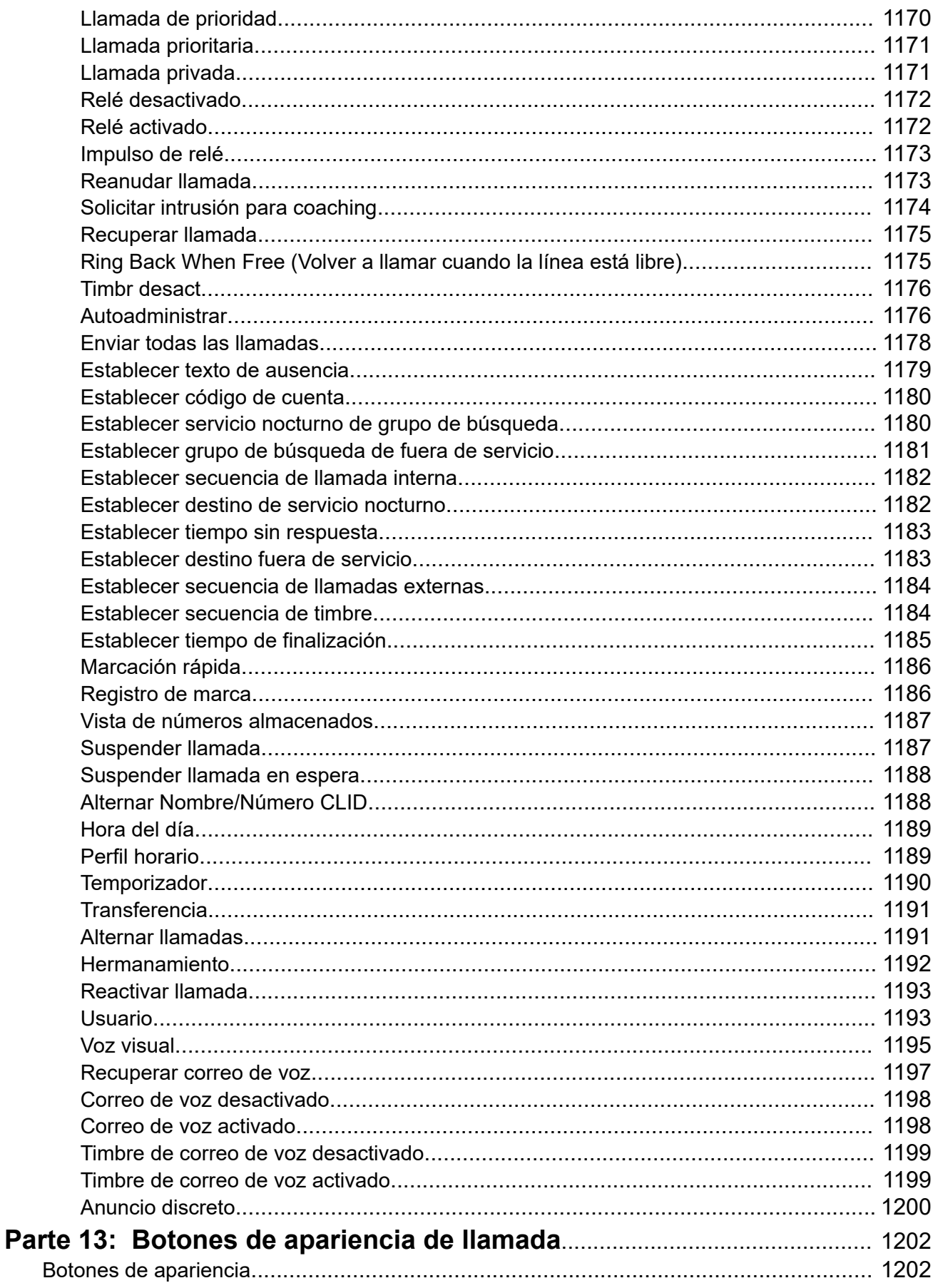

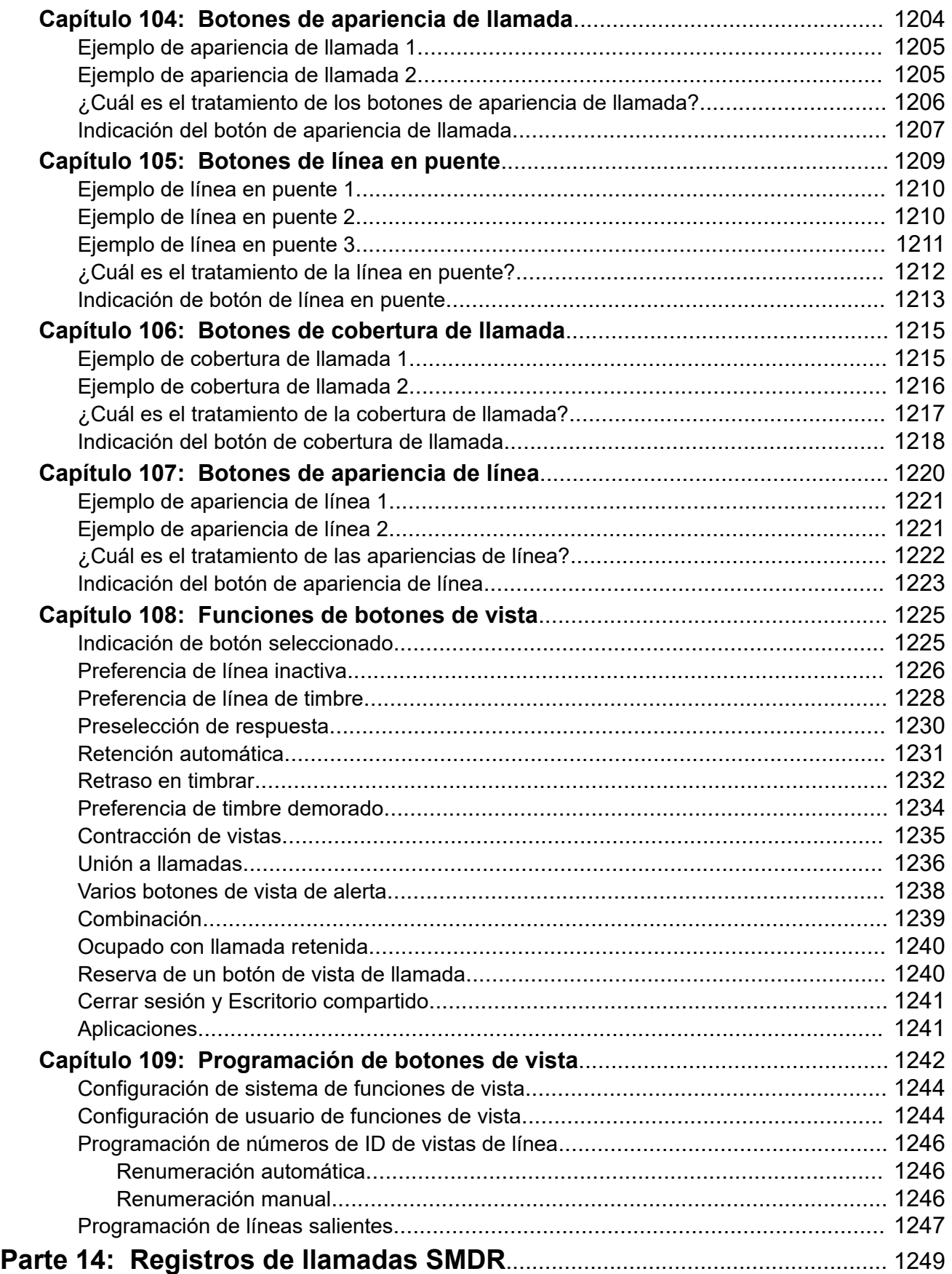

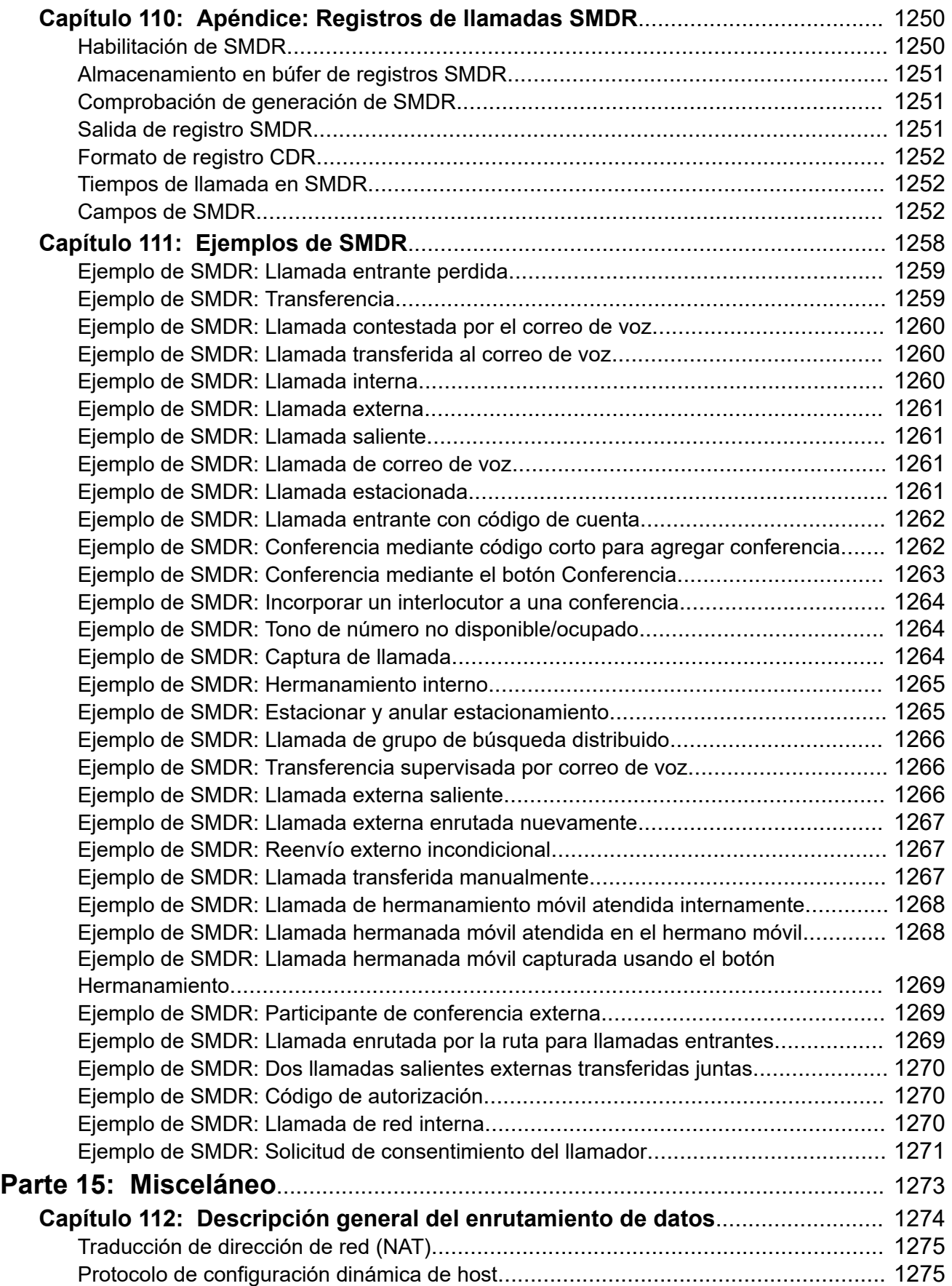

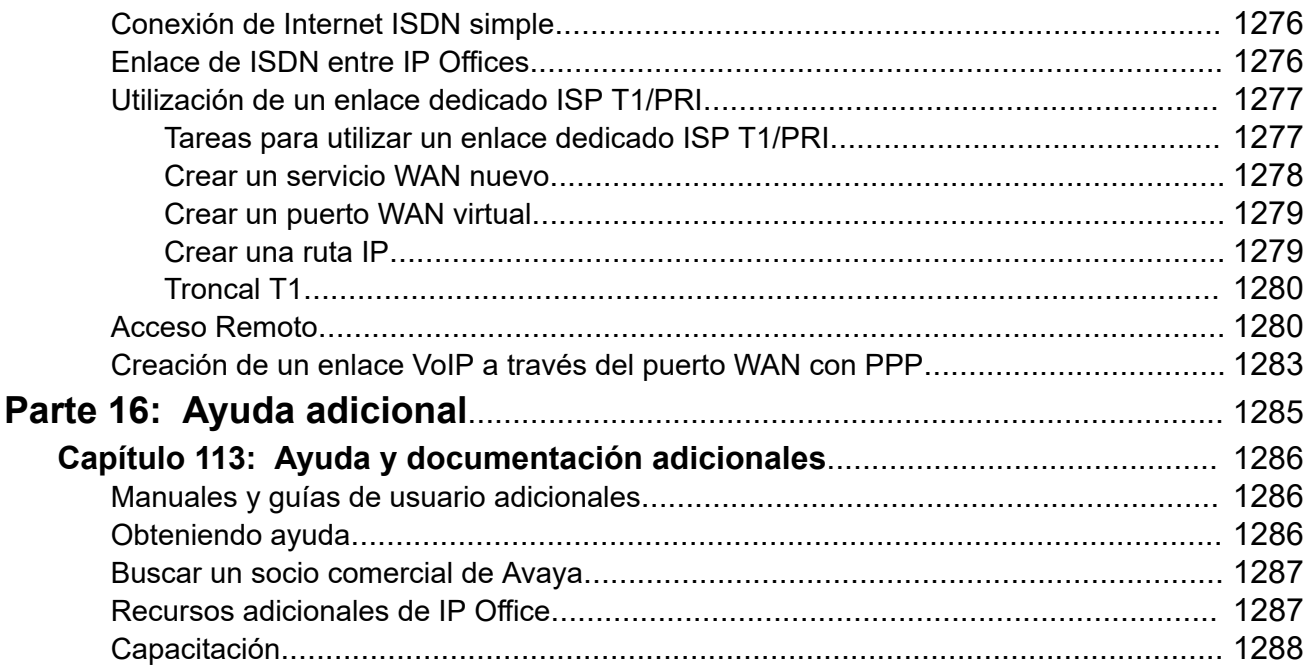

# <span id="page-29-0"></span>**Parte 1:  Introducción**

# <span id="page-30-0"></span>**Capítulo 1: Propósito**

Este documento contiene descripciones de los campos de configuración y los procedimientos de configuración para la administración de Avaya IP Office Platform mediante la aplicación IP Office Manager. En este documento se describe principalmente la versión 11.1 de esos productos.

# **Destinatarios**

El principal destinatario de Administración de Avaya IP Office con IP Office Manager es el administrador del sistema del cliente, los ingenieros de implementación y el personal de soporte técnico y servicios.

## **Vínculos relacionados**

Novedades de IP Office Versión 12,0 en la página 31

# **Novedades de IP Office Versión 12,0**

Se aplican los siguientes cambios a IP Office R12.0:

# • **Cambio del sistema operativo Linux**

La versión de Linux que utilizan los servidores basados en Linux de IP Office ha cambiado.

# **Advertencia:**

- Para los sistemas basados en Linux de IP Office existentes que se actualizan a IP Office R12.0, debe realizar una actualización a través de los procesos en [Actualización de sistemas IP Office basados en Linux a R12.0](https://documentation.avaya.com/bundle/IPOfficeR12LinuxUpgrade/page/Upgrading_Linux_Base_IP_Office_Systems.html).

## • **Unidad de control IP500 V2B**

Esta unidad de control es un reemplazo de las unidades de control IP500 V2 e IP500 V2A. Equivale a IP500 V2A en tamaño, funcionalidad y compatibilidad con componentes. La disponibilidad está sujeta a las existencias disponibles de unidades de control IP500 V2A.

# • **Visualización de la versión de Web Management**

Para sistemas basados en Linux de IP Office, los detalles de **Unidad de control** que se muestran en IP Office Manager ahora incluyen detalles para el servicio de administración web.

## • **Fin de la compatibilidad**

Ya no se admite lo siguiente:

## - **Colaboración web**

Propósito

# **Vínculos relacionados**

[Propósito](#page-30-0) en la página 31

# <span id="page-32-0"></span>**Capítulo 2: Información general de IP Office Manager**

Este documento abarca el uso de Avaya IP Office Manager. Manager se ejecuta en una PC que opera bajo Windows y se conecta al sistema IP Office por medio de conexiones LAN o WAN Ethernet.

# **Importante:**

• IP Office Manager es un editor fuera de línea. Recibe una copia de la configuración actual del sistema IP Office. Los cambios se aplican en esa copia y luego se envían de vuelta al sistema para que esos cambios estén activos. Esto significa que los cambios a la configuración activa del sistema que ocurren entre la recepción y la devolución de la copia por parte de IP Office Manager pueden ser sobrescritas. Por ejemplo, esto puede afectar los cambios efectuados por los usuarios por medio de su teléfono o buzón de correo de voz luego de que IP Office Manager reciba la copia de la configuración.

# **Vínculos relacionados**

Modos de IP Office Manager en la página 33 [Modo de configuración de seguridad](#page-33-0) en la página 34 [Modo de configuración de modo Standard](#page-34-0) en la página 35 [Modo de configuración de Server Edition](#page-36-0) en la página 37 [Modo Shell Server](#page-37-0) en la página 38 [Compatibilidad con versiones anteriores](#page-38-0) en la página 39

# **Modos de IP Office Manager**

Los menús y las opciones mostradas por Manager varían según las acciones que usted esté realizando. Manager se ejecuta en los siguientes modos:

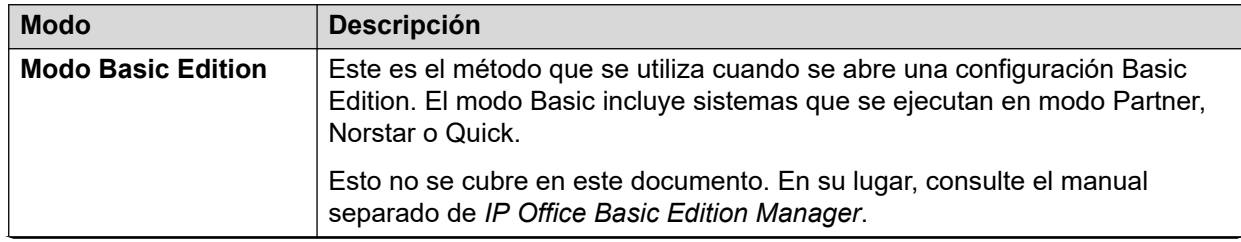

*La tabla continúa…*

<span id="page-33-0"></span>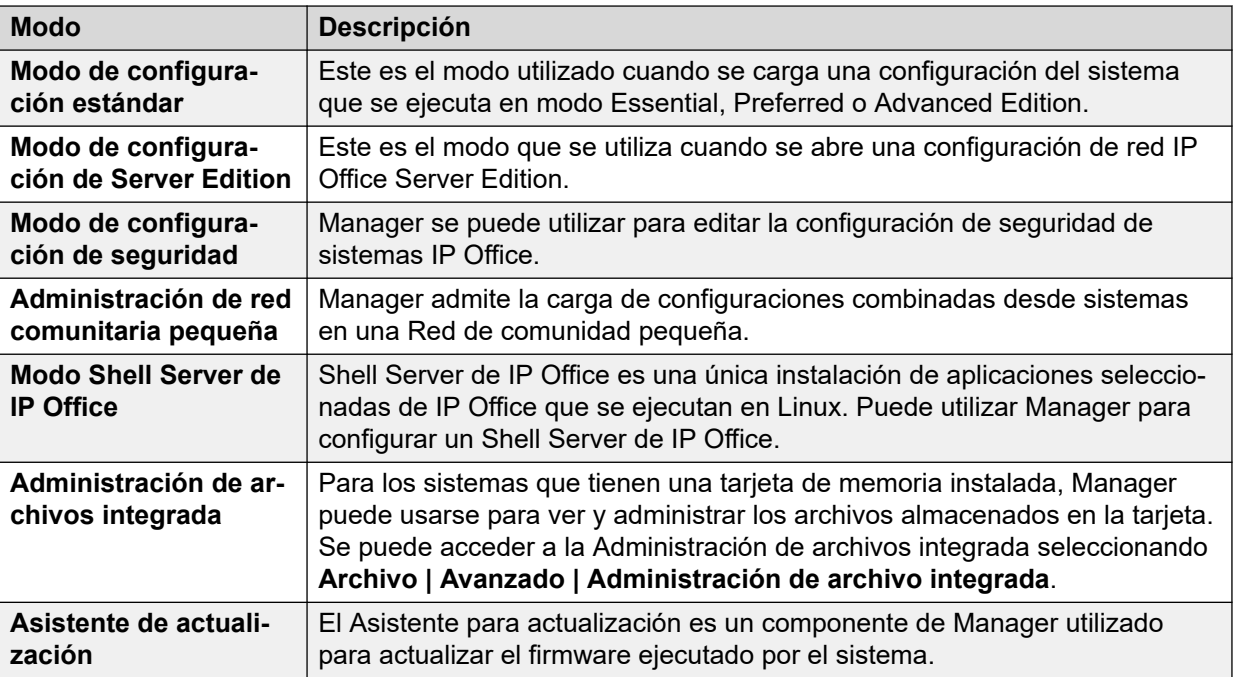

# **Vínculos relacionados**

[Información general de IP Office Manager](#page-32-0) en la página 33

# **Modo de configuración de seguridad**

Cuando Manager está en el modo de seguridad, estarán disponibles los elementos de pantalla mostrados.

<span id="page-34-0"></span>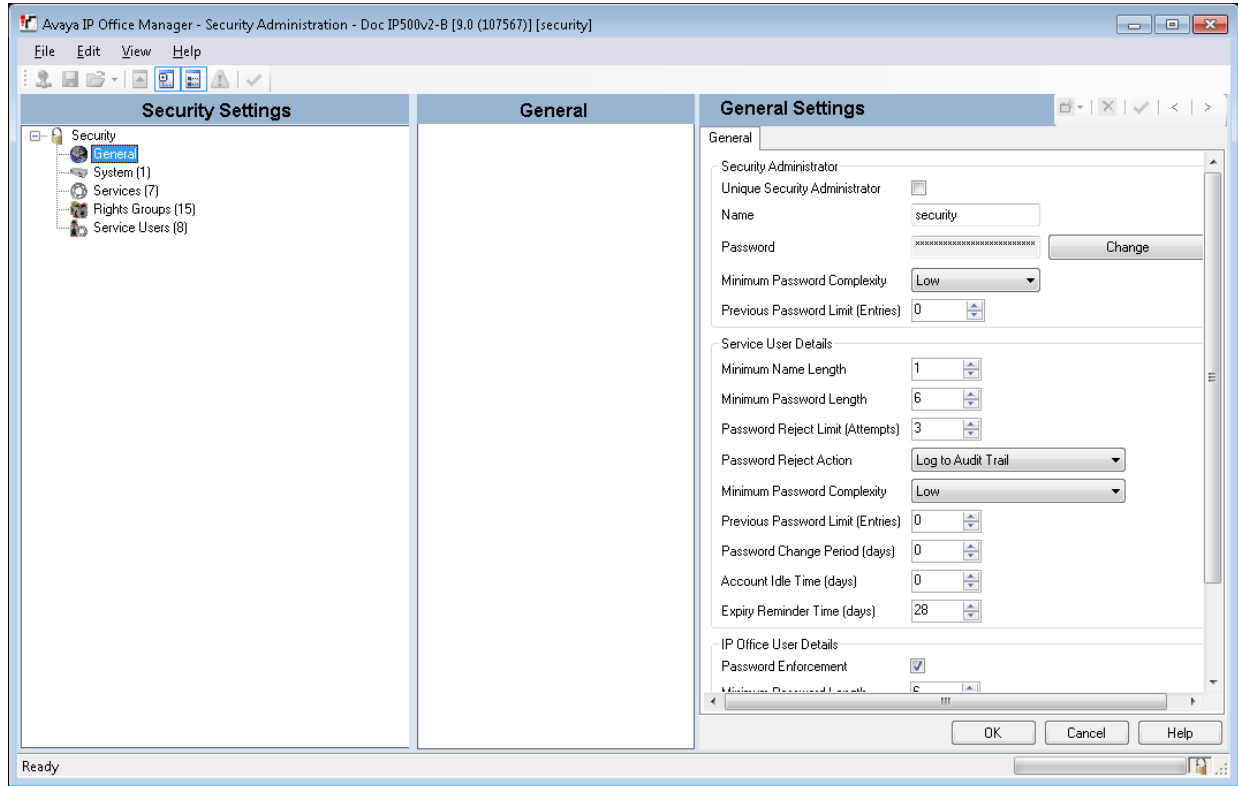

# **Vínculos relacionados**

[Información general de IP Office Manager](#page-32-0) en la página 33

# **Modo de configuración de modo Standard**

Cuando Manager está en el modo de configuración, estarán disponibles los elementos de pantalla mostrados. Algunos de estos elementos se pueden personalizar, mover u ocultar.

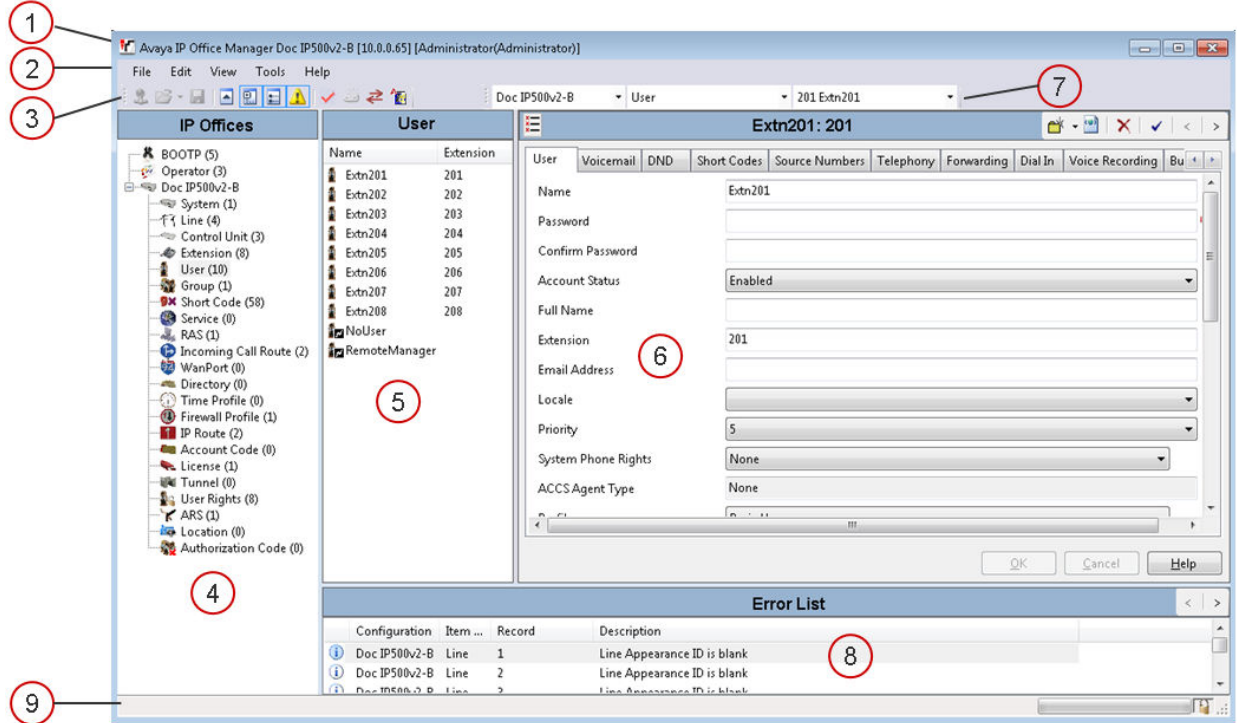

# **Elementos de pantalla del modo de configuración de Manager**

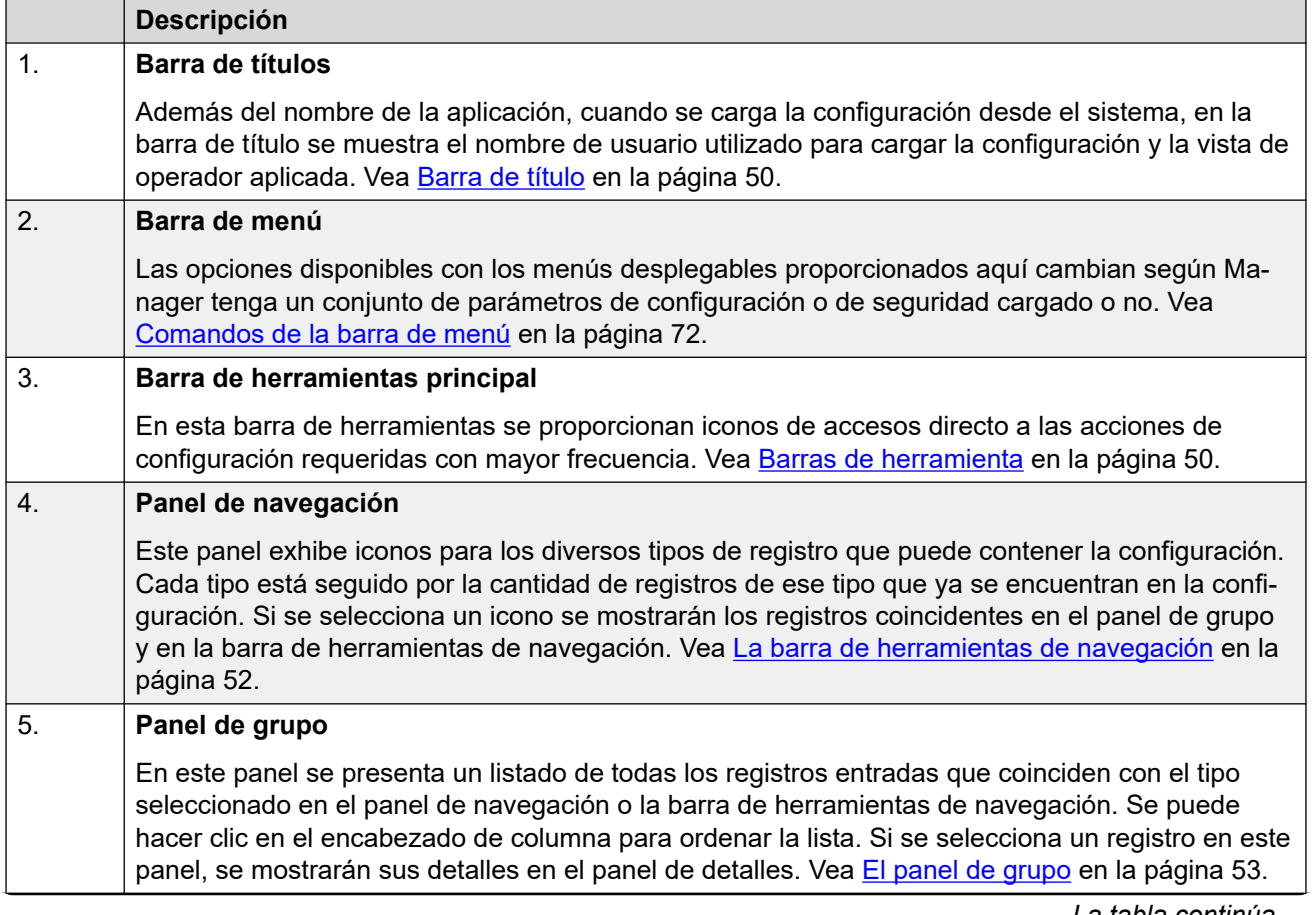

*La tabla continúa…*
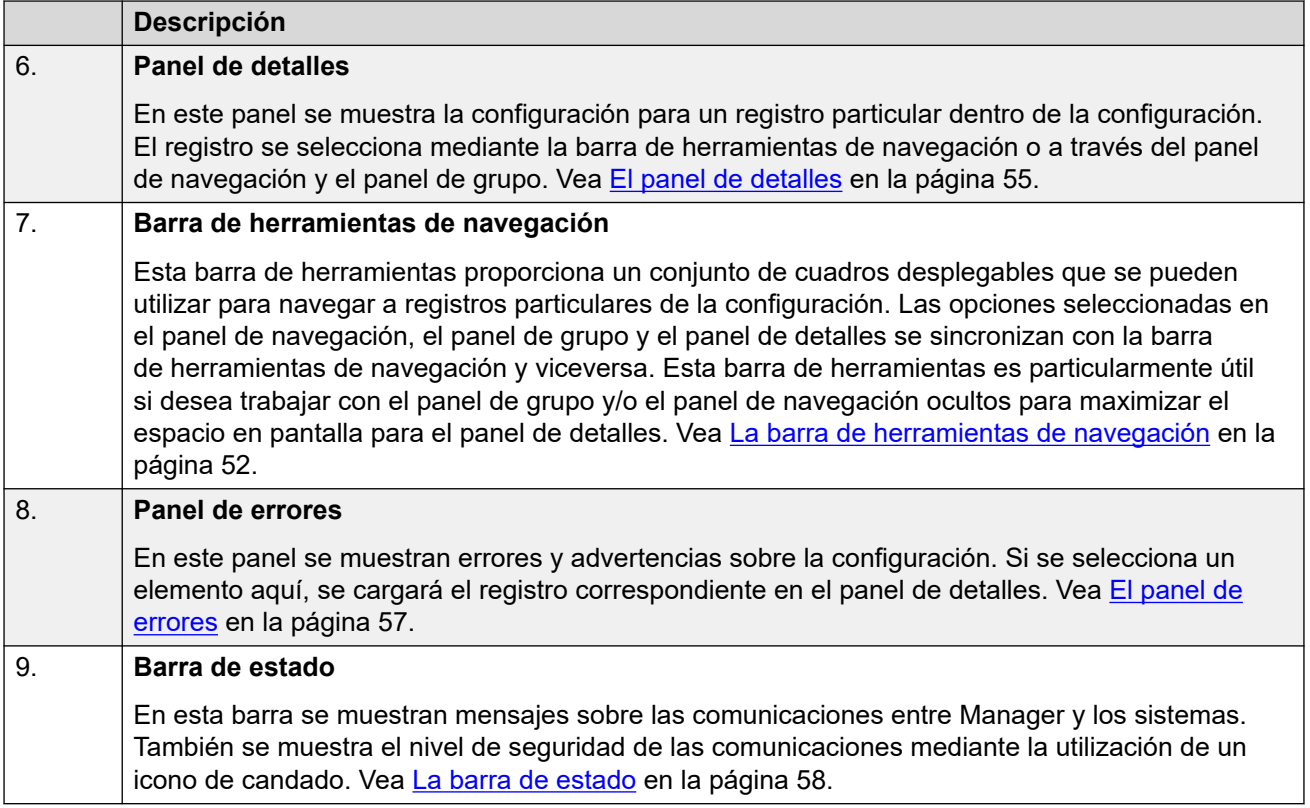

[Información general de IP Office Manager](#page-32-0) en la página 33

# **Modo de configuración de Server Edition**

Cuando la configuración de una solución de Server Edition se carga en Manager, Manager cambia a funcionamiento del modo Server Edition.

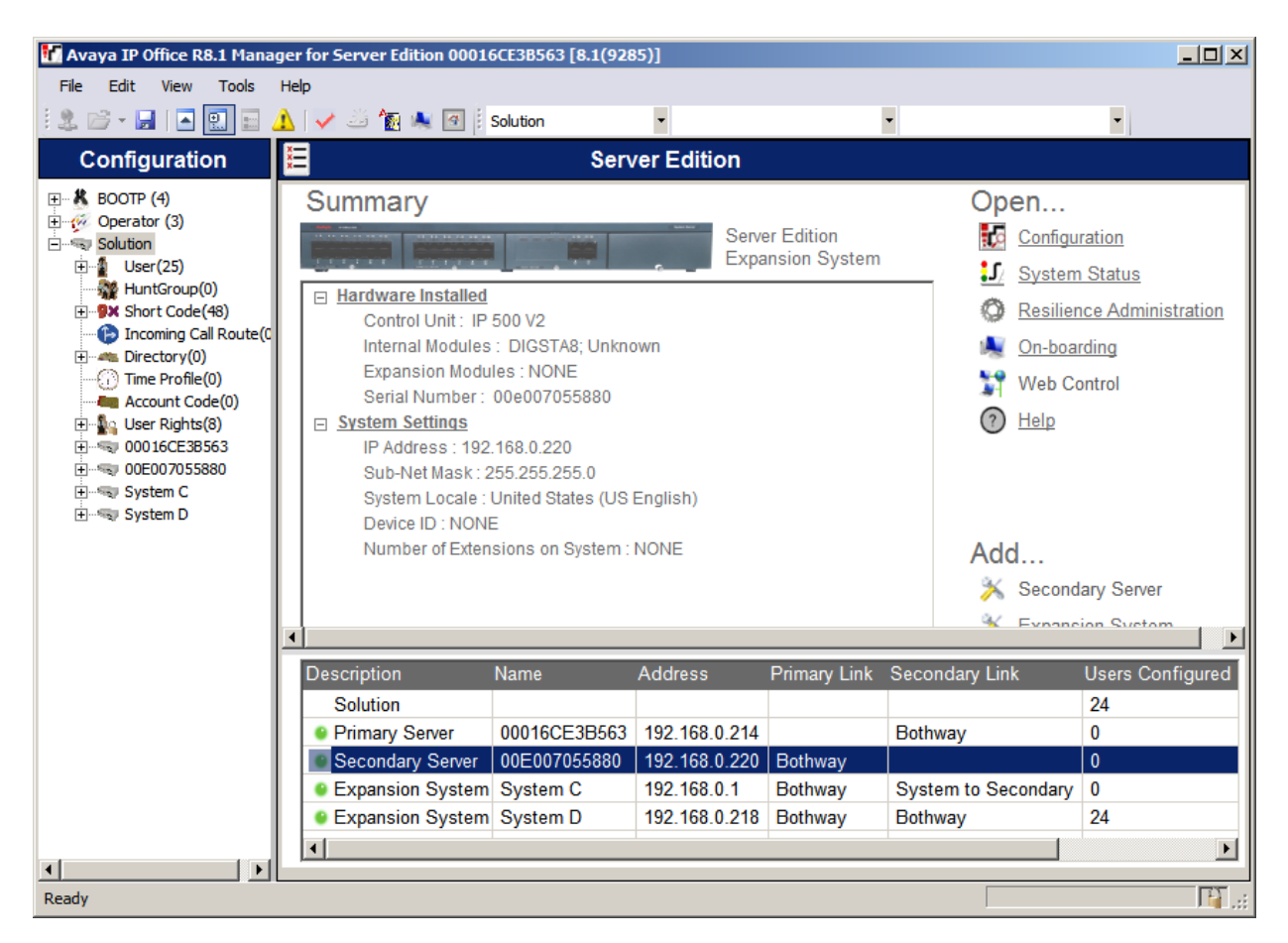

[Información general de IP Office Manager](#page-32-0) en la página 33

### **Modo Shell Server**

Un servidor IP Office Shell Server es una instalación única de las aplicaciones de IP Office seleccionadas que se ejecutan en Linux. Puede utilizar Manager para configurar y administrar un Shell Server. Los servidores de aplicaciones y Unified Communications Modules (UCM) se ejecutan en un servidor IP Office Shell Server.

Ya que un Shell Server no ofrece telefonía, cuando abre una configuración de Shell Server en Manager, todas las funciones de telefonía se deshabilitan. Las siguientes funciones de Manager son compatibles en Shell Server:

- Detección
- Utilidad de configuración inicial.
- Estado del sistema.
- Cargue, edite y guarde la configuración de seguridad.
- Cargue, edite y guarde la configuración.
- Borre la configuración y los ajustes de seguridad.
- Pantalla de traza de auditoría.
- Web Control.

Para obtener más información acerca de la administración de un servidor IP Office Shell Server, consulte [Instalación y mantenimiento del servidor de aplicaciones de IP Office](https://ipofficekb.avaya.com/businesspartner/ipoffice/mergedProjects/appliance/index.htm) y [Instalación y mantenimiento de un IP Office](https://ipofficekb.avaya.com/businesspartner/ipoffice/mergedProjects/appscard/index.htm) Unified Communications Module.

#### **Vínculos relacionados**

[Información general de IP Office Manager](#page-32-0) en la página 33

# **Compatibilidad con versiones anteriores**

Manager forma parte de IP Office Admin Suite de programas. La aplicación de Manager se puede utilizar para administrar las configuraciones de los sistemas que ejecutan versiones anteriores del software. Manager ajusta las configuraciones y los campos que muestra para que coincidan con la versión de software básico del sistema.

Manager puede exhibir los sistemas con versiones de software que no admite en el menú de detección **Seleccionar IP Office** pero dichos sistemas se indican como no compatibles.

Solo se admite la compatibilidad con versiones anteriores en software de IP Office que se hayan lanzado como de Disponibilidad general. No es compatible con compilaciones privadas.

Considere que este documento describe la versión actual. Si está ejecutando una versión de software anterior, obtenga el documento de Manager para la versión específica desde el sitio de soporte de Avaya.

#### **Vínculos relacionados**

[Información general de IP Office Manager](#page-32-0) en la página 33

# <span id="page-39-0"></span>**Capítulo 3: Tareas iniciales**

Esta sección cubre la instalación IP Office Manager y la carga inicial de una configuración del sistema IP Office.

#### **Vínculos relacionados**

Requisitos de PC IP Office Manager en la página 40 [Instalar la Suite de aplicaciones de administración de IP Office](#page-40-0) en la página 41 [Descargar Manager AdminLite](#page-41-0) en la página 42 [Inicio de la aplicación Manager](#page-42-0) en la página 43 [Abrir una configuración](#page-43-0) en la página 44 [Mensajes de inicio de sesión](#page-45-0) en la página 46 [Cambio del idioma de Manager](#page-47-0) en la página 48

# **Requisitos de PC IP Office Manager**

#### **Sistemas operativos compatibles**

IP Office Manager solo es compatible con los sistemas operativos Windows.

- IP Office Manager solo es compatible con el tamaño de fuente de la pantalla configurado en 100 %.
- Si no se encuentra presente, la versión requerida de .NET Framework se instala como parte de la instalación de IP Office Manager .
- El System Status Application requiere que Java también se instale en la PC. El instalador de la suite de administración no la instala. Puede ser la edición en etapa de ejecución (JRE) o el kit de desarrolladores (JDK). La aplicación ha sido probada con versiones Oracle y Azul Zulu de Java. La presencia de Java puede probarse usando la versión de comando java.

#### **Requisitos mínimos de PC**

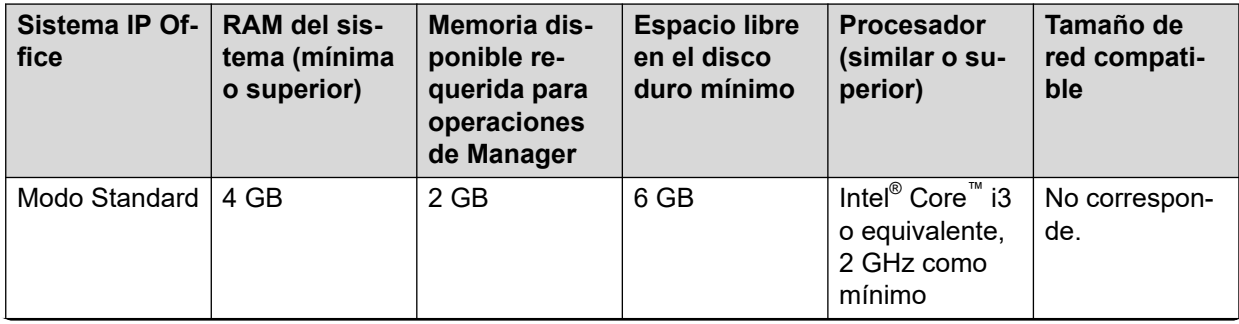

*La tabla continúa…*

<span id="page-40-0"></span>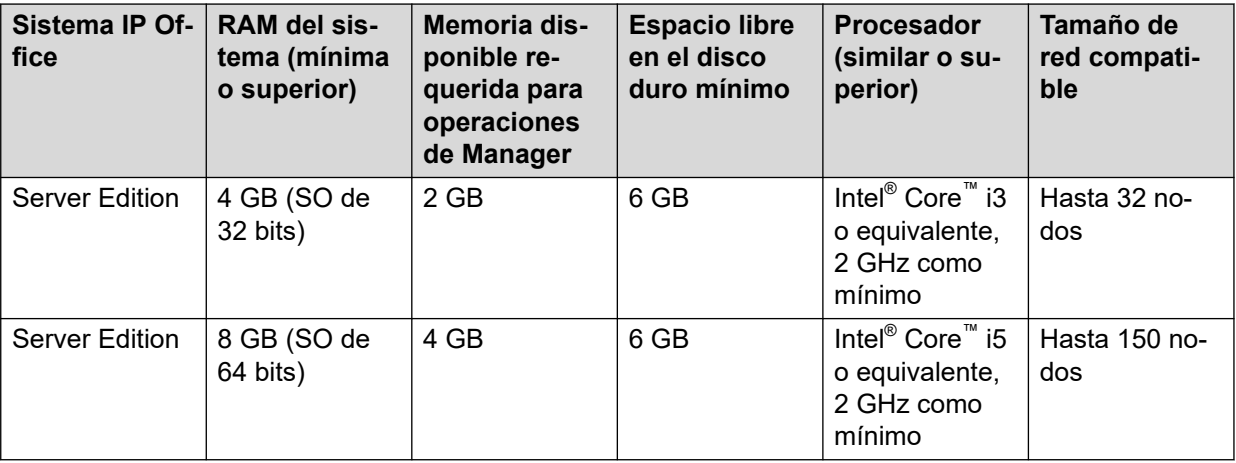

#### **Puertos**

Para obtener información sobre el uso del puerto, consulte [https://ipofficekb.avaya.com/](https://ipofficekb.avaya.com/businesspartner/ipoffice/mergedProjects/general/port_matrix/index.htm) [businesspartner/ipoffice/mergedProjects/general/port\\_matrix/index.htm.](https://ipofficekb.avaya.com/businesspartner/ipoffice/mergedProjects/general/port_matrix/index.htm)

#### **Vínculos relacionados**

[Tareas iniciales](#page-39-0) en la página 40

# **Instalar la Suite de aplicaciones de administración de IP Office**

IP Office Manager es un componente de un conjunto de aplicaciones llamadas IP Office Admin suite. Estas aplicaciones se utilizan para configurar y controlar un sistema IP Office.

- El instalador de IP Office Admin suite puede descargarse desde el sitio web de soporte técnico de Avaya ([https://support.avaya.com\)](https://support.avaya.com/).
- Los usuarios de IP Office Web Manager pueden descargar un instalador separado llamado Admin Lite. Vea [Descargar Manager AdminLite](#page-41-0) en la página 42.

Además de instalar IP Office Manager, los instaladores incluyen opciones para instalar las siguientes aplicaciones adicionales:

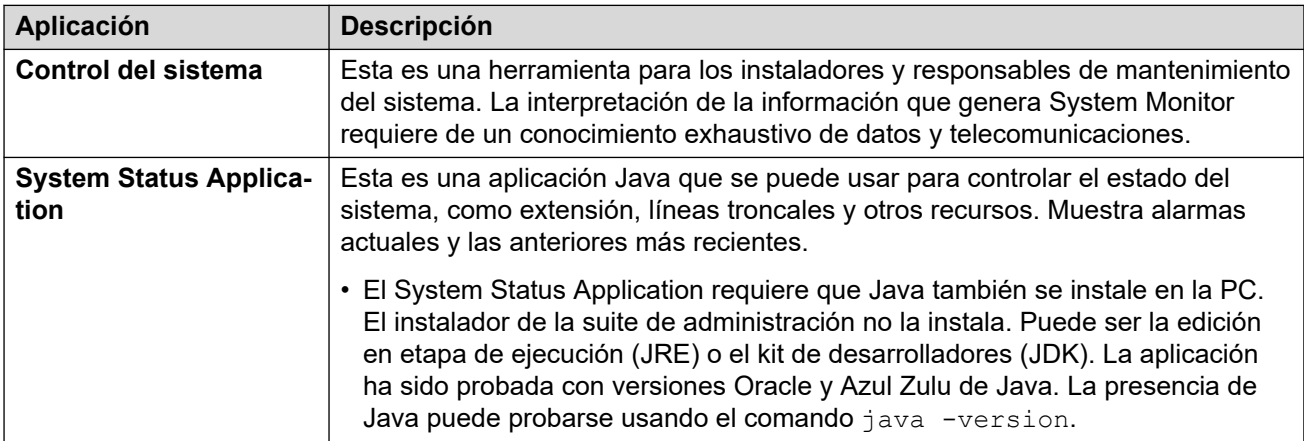

### <span id="page-41-0"></span>**Nota:**

Este proceso instala la versión requerida de Windows .NET en caso de que todavía no esté presente. Esto puede requerir que se reinicien algunos sistemas y que, posteriormente, se reinicie el proceso de instalación.

#### **Procedimiento**

- 1. Según la versión del instalador:
	- **Suite de aplicaciones de administración de IP Office:**
		- a. Descomprima el archivo del instalador descargado.
		- b. Busque y haga doble clic con el botón secundario en el archivo setup.exe. Seleccione **Ejecutar como administrador**.
	- **IP Office Admin Lite:**
		- a. Haga clic con el botón secundario en el archivo IPOAdminLite.exe descargado. Seleccione **Ejecutar como administrador**.
- 2. Seleccione el idioma que desea utilizar para el proceso de instalación. Esta selección no afectará el idioma utilizado por Manager cuando se ejecute. Haga clic en **Siguiente >**.
- 3. Si aparece un menú de actualización, indica que ha sido detectada una instalación anterior. Seleccione **Sí** para actualizar las aplicaciones instaladas existentes.
- 4. De ser necesario, seleccione el destino donde desea instalar las aplicaciones. Le recomendamos que acepte el destino predeterminado. Haga clic en **Siguiente >**.
- 5. Seleccione las aplicaciones de la suite que se deben instalar. Haga clic en  $\star$  al lado de cada aplicación para modificar la selección de instalación. Una vez que haya seleccionado las instalaciones deseadas, haga clic en **Siguiente >**.
- 6. Las aplicaciones seleccionadas ahora están listas para ser instaladas. Haga clic en **Siguiente >**.
- 7. Luego de la instalación, se le pregunta si desea ejecutar Manager.
- 8. En algunas versiones de Windows, tal vez deba reiniciar la PC. Hágalo, en caso de ser necesario.

#### **Vínculos relacionados**

[Tareas iniciales](#page-39-0) en la página 40

# **Descargar Manager AdminLite**

#### **Acerca de esta tarea**

El instalador de Admin Lite instala el mismo conjunto de aplicaciones que el IP Office Admin suite completo pero con las siguientes limitaciones que se indican a continuación. Puede descargar el instalador de Admin Lite desde su propio sistema IP Office.

<span id="page-42-0"></span>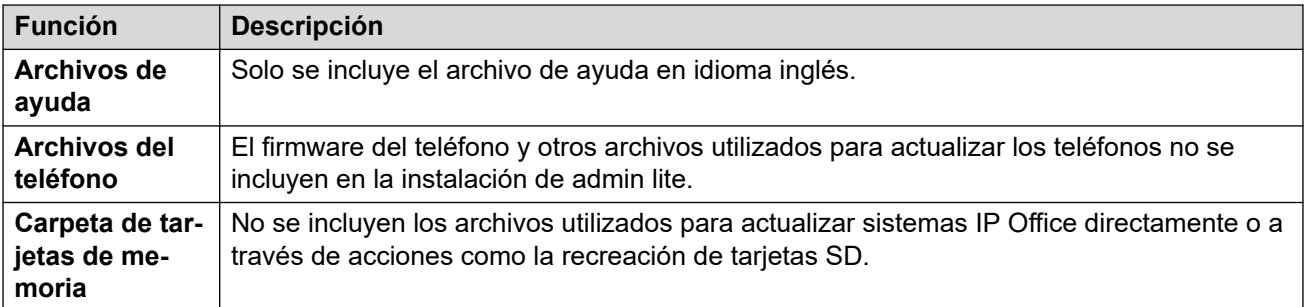

#### **Antes de empezar**

Asegúrese de tener el nombre y la contraseña del administrador de IP Office.

#### **Procedimiento**

- 1. Inicie su navegador e ingrese https://<IP Office system IP address>/ index.html. Por ejemplo, https://192.168.42.1/index.html.
- 2. De la lista de enlaces, haga clic en **IP Office Web Manager**.
- 3. Inicie sesión con su nombre y contraseña de administrador.
- 4. Haga clic en **Solución**.
- 5. Haga clic en el icono a la derecha del nombre del servidor y seleccione **Vista de plataforma**.
- 6. En la nueva ventana del navegador, haga clic en la ficha **Centro de aplicaciones**.
- 7. Desde el conjunto de **Descargar aplicaciones**, descargue el instalador de AdminLite.

#### **Pasos siguientes**

• Vea [Instalar la Suite de aplicaciones de administración de IP Office](#page-40-0) en la página 41.

#### **Vínculos relacionados**

[Tareas iniciales](#page-39-0) en la página 40

# **Inicio de la aplicación Manager**

Para iniciar Manager no se requiere ningún nombre o contraseña. Sólo se requiere un nombre de usuario y contraseña cuando se conecta con un sistema.

Cuando se inicia, de manera predeterminada Manager intentará descubrir cualquier sistema presente en la red. Si encontrara alguno, exhibirá una lista desde la cual usted podrá seleccionar el sistema requerido.

- 1. Seleccione **Inicio** y, a continuación **Programas** o **Todos los programas**, según la versión de Windows. Seleccione el grupo de programas **IP Office**.
- 2. Seleccione **Manager**. Si aparece una alerta de seguridad de Windows, seleccione **Desbloquear** para permitir que se ejecute Manager.
- <span id="page-43-0"></span>3. De forma predeterminada, Manager explorará la red en busca de sistemas. Lo que aparecerá a continuación depende de si encuentra sistemas o no.
	- Si Manager encuentra varios sistemas, la ventana **Seleccionar IP Office** muestra una lista de los sistemas que se pueden seleccionar para editar la configuración. Si desea abrir una configuración, vaya a Abrir una configuración. Si no desea cargar una configuración, haga clic en **Cancelar**.
	- Si solo encuentra un sistema, intentará abrir la configuración de ese sistema y mostrará la ventana **Inicio de sesión del usuario de servicio de configuración**.
	- Si no se encuentran sistemas o si se cancelan los pasos anteriores, se exhibirá la vista simplificada de Manager. Use la vista simplificada para seleccionar una de las siguientes acciones:
		- Crear una configuración sin conexión
		- Abrir configuración desde el sistema
		- Leer una configuración desde un archivo

[Tareas iniciales](#page-39-0) en la página 40

# **Abrir una configuración**

Los intervalos de direcciones IP iniciales en los que Manager busca sistemas se configuran a través de **Archivo | Preferencias | Detección**. De manera predeterminada, Manager explora la red local de la PC que ejecuta Manager.

- 1. Inicio Manager.
	- Si Manager ya está iniciado y hay una configuración abierta en esta aplicación, primero se debe cerrar dicha configuración.
	- Si se configura Manager en Conexión automática al inicio, la aplicación buscará automáticamente los sistemas y o mostrará la lista de sistemas detectados o iniciará en forma automática la conexión con el único sistema detectado.
	- De lo contrario, seleccione **Archivo | Abrir configuración**.
- 2. Se abrirá la ventana **Seleccionar IP Office**, donde se enumeran los sistemas que respondieron.
	- Si se detectan sistemas Server Edition, se reúnen en un solo grupo. De forma predeterminada, la configuración de esos sistemas no se puede abrir al utilizar Manager en el modo **Vista avanzada** y la configuración de un servidor primario solo se puede abrir si la opción **Abrir con Server Edition Manager** también está seleccionada.
	- Si se configuró Manager con **Detección de SCN** habilitada, los sistemas se agrupan juntos en una Red de comunidad pequeña. La casilla de verificación a un lado del nombre de la red se puede utilizar para cargar los parámetros de todas las configuraciones en el modo de administración de Administración de Red de comunidad pequeña.
- Si no se encontró el sistema buscado, es posible modificar la **Dirección de la unidad/difusión** para la búsqueda. Ingrese una dirección o utilice el cuadro desplegable para seleccionar una dirección usada anteriormente. A continuación, haga clic en **Actualización** para realizar una nueva búsqueda.
- Se puede almacenar una lista de los sistemas conocidos usando **Detección de sistemas conocidos**.
- Manager puede configurarse para buscar utilizando nombres de DNS.
- Los sistemas detectados, pero no admitidos por la versión de Manager que se utiliza aparecerán enumerados como **No admitidos**.
- Si el sistema detectado está ejecutando un software desde una ubicación diferente a su carpeta principal, se mostrará un icono de advertencia  $\Delta$  iunto a él. La configuración se podrá abrir pero únicamente como un archivo de solo lectura.
- 3. Cuando haya ubicado el sistema requerido, marque la casilla que aparece junto al nombre del sistema y haga clic en **Aceptar**.
	- Si se selecciona un sistema Server Edition y Manager no se está ejecutando en ese modo, aparece una casilla de verificación preseleccionada **Abrir con Server Edition Manager**. Hacer clic en **Aceptar** cambiará Manager a su modo Server Edition antes de cargar la configuración.
- 4. Se mostrará la solicitud de nombre y contraseña del sistema. Introduzca la información requerida y haga clic en **Aceptar**. El nombre y la contraseña utilizados deben coincidir con una cuenta de usuario del servicio configurada dentro de los parámetros de seguridad del sistema.
- 5. Los mensajes adicionales le informarán si el procedimiento para abrir la configuración desde el sistema se llevó a cabo con éxito o fracasó. Vea [Mensajes de inicio de](#page-45-0) [sesión](#page-45-0) en la página 46.
- 6. El método de conexión, segura o no, que intenta usar Manager se ajusta en la configuración de preferencias **Comunicaciones seguras** de las aplicaciones.
	- Cuando se establece **Comunicaciones seguras** en **Enc.**, se muestra un icono de candado **e** en todo momento en el campo de estado de Manager ubicado en la esquina inferior derecha.
	- Las nuevas instalaciones de Manager tendrán habilitada de forma predeterminada la opción **Comunicaciones seguras**. Esto significa que Manager de forma predeterminada intenta usar las comunicaciones seguras al abrir una configuración.
	- Para sistemas Server Edition, Manager siempre intenta usar las comunicaciones seguras a pesar de la configuración de **Comunicaciones seguras**.
	- Si después de 5 segundos no se recibe una respuesta para usar la comunicación segura, Manager ofrece retroceder para usar las comunicaciones no seguras.
- 7. Luego de un inicio de sesión exitoso, se abre la configuración en Manager. Los menús y las opciones que se muestren dependen del tipo de configuración del sistema que se haya cargado.

[Tareas iniciales](#page-39-0) en la página 40

# <span id="page-45-0"></span>**Mensajes de inicio de sesión**

Al tratar de iniciar sesión en un sistema, es posible que aparezcan diversos mensajes.

#### **Historial de inicio de sesión**

Al iniciar sesión, se muestran los detalles de la información del usuario sobre el último intento de inicio de sesión, con fecha y hora.

#### **Encabezado de seguridad**

Puede configurar un encabezado de seguridad de IP Office Manager para incluir texto personalizado. Por ejemplo:

- Mensajes informativos: para indicar el rol del servidor en una red, esto puede ser útil en una red con múltiples servidores.
- Mensajes de advertencia: para indicar una advertencia para restringir cualquier modificación del sistema durante el proceso de actualización o copia de seguridad.
- Mensajes de uso general: para indicar acceso no autorizado o restricciones de seguridad del sistema.

Por ejemplo: Este sistema está restringido únicamente a usuarios autorizados para fines comerciales legítimos. Se prohíbe estrictamente el acceso o intento de acceso, uso o modificación de este sistema.

Para configurar un encabezado de inicio de sesión de seguridad, antes de iniciar sesión en IP Office Manager, haga lo siguiente:

- 1. Abra un archivo de .txt.
- 2. Ingrese el texto personalizado correspondiente.
- 3. Guárdelo como etcissue.txt en la carpeta de instalación de la aplicación IP Office Manager:

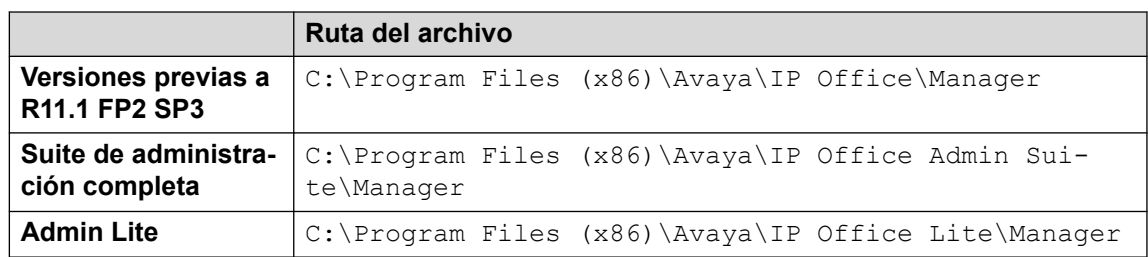

#### **Mensajes de configuración no cargada**

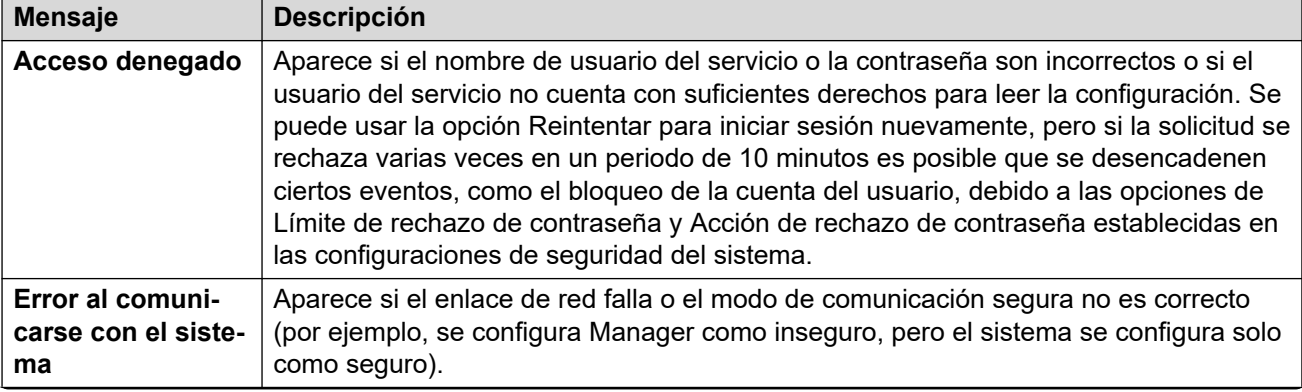

*La tabla continúa…*

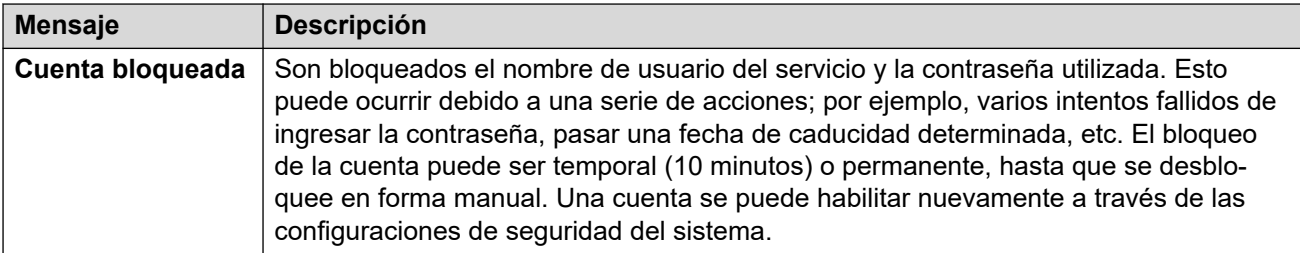

#### **Mensajes adicionales**

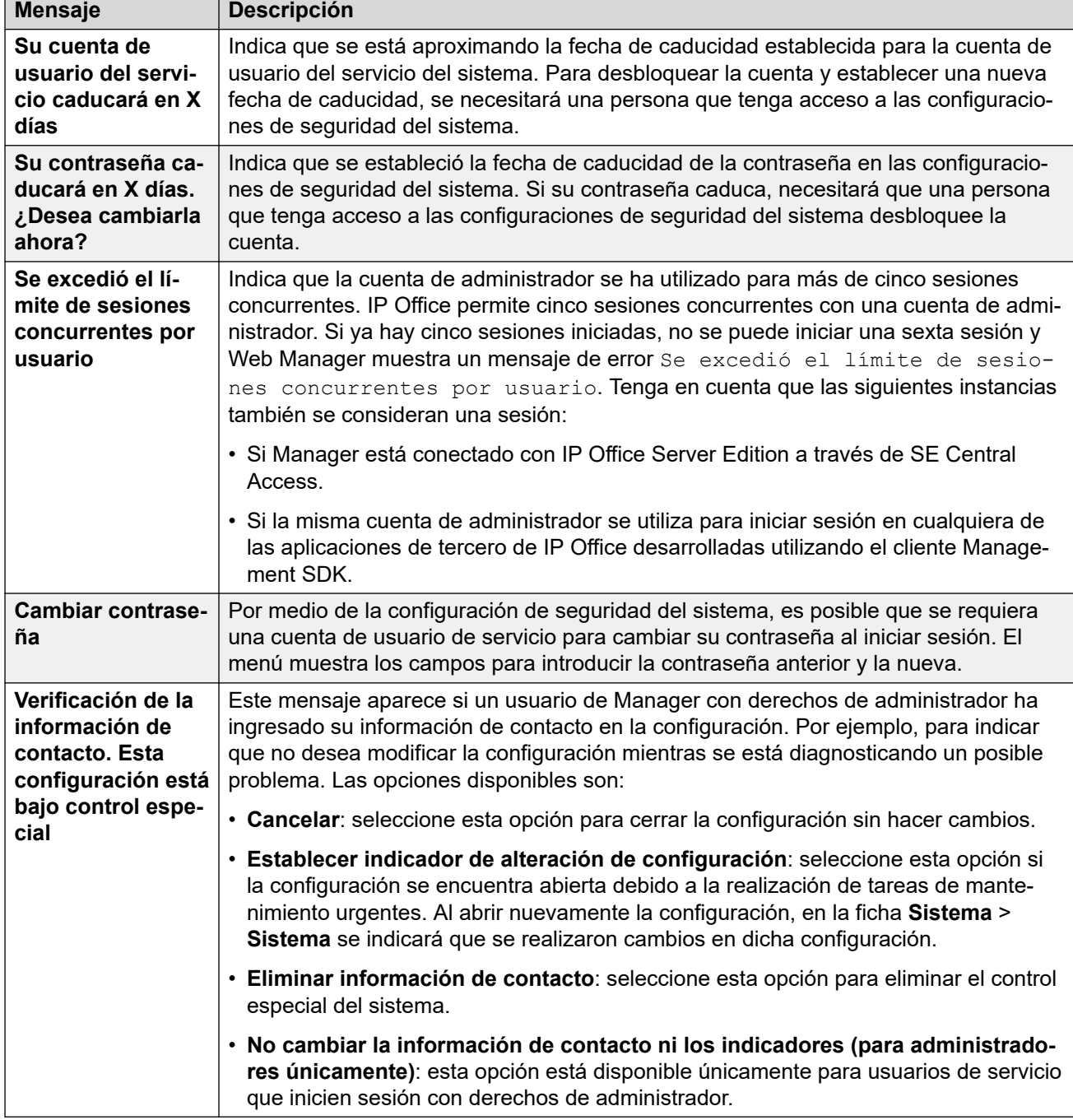

#### **Vínculos relacionados**

[Tareas iniciales](#page-39-0) en la página 40

# <span id="page-47-0"></span>**Cambio del idioma de Manager**

#### **Acerca de esta tarea**

La aplicación Manager puede ejecutarse en varios idiomas. De manera predeterminada, intenta usar la mejor coincidencia para la configuración de ubicación regional de la PC, de lo contrario usará el inglés del Reino Unido.

El siguiente proceso puede ser utilizado para ejecutar Manager en uno de sus idiomas admitidos. Algunos componentes de la aplicación, como el panel de errores, la información sobre herramientas y los mensajes emergentes, seguirán utilizando el idioma establecido en la configuración regional del sistema.

#### **Nota:**

IPOAdminLite no es compatible con otros idiomas. Solo se encuentra disponible un archivo de ayuda Manager.chm en idioma inglés en la instalación de IPOAdminLite.exe.

#### **Procedimiento**

1. Cree un acceso directo de Windows al archivo .exe de la aplicación Manager. De manera predeterminada, este archivo se encuentra ubicado en la siguiente carpeta:

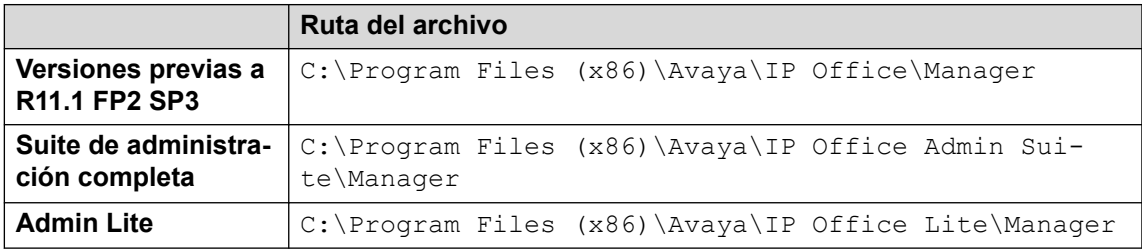

- 2. Haga clic con el botón secundario en el acceso directo y seleccione **Propiedades**.
- 3. El campo **Destino** puede usarse para especificar la configuración regional que deberá utilizar Manager.

```
Por ejemplo, para italiano el valor de Destino, debe tener -locale:it-
IT agregado al final. Por ejemplo: "C:\Program Files (x86)\Avaya\IP
Office\Manager\Manager.exe" -locale:it-IT.
```
#### **Tabla 1: Configuración regional de Manager**

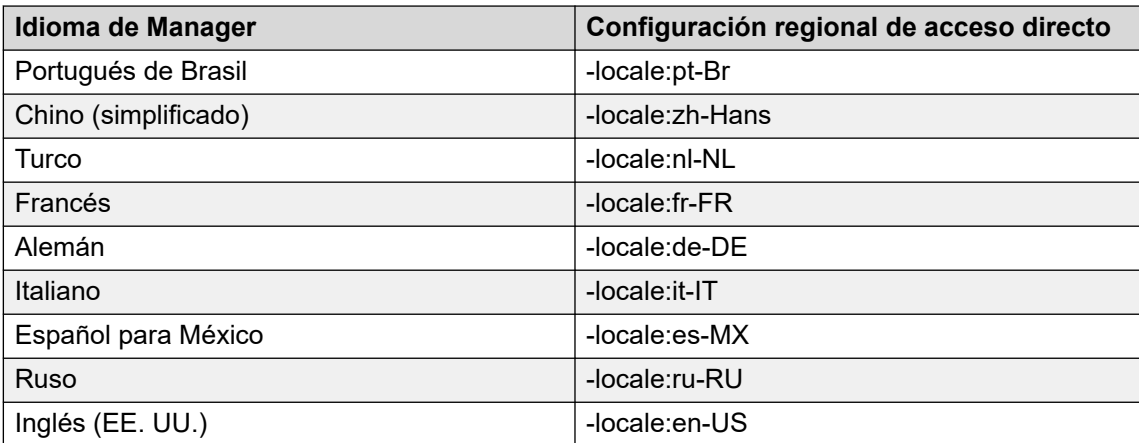

- 4. Haga clic en **Aceptar**.
- 5. Manager ahora se ejecutará en el idioma seleccionado cuando se inicie usando el acceso directo actualizado.

[Tareas iniciales](#page-39-0) en la página 40

# <span id="page-49-0"></span>**Capítulo 4: Interfaz de usuario de Manager**

Esta sección de la documentación cubre la operación de Manager cuando se usa para editar la configuración de un sistema que se ejecuta en el modo Standard. Una gran parte también se puede utilizar para editar la configuración de los sistemas que estén ejecutando en el modo Server Edition. En el siguiente capítulo se detallan las funciones adicionales del modo Server Edition.

#### **Vínculos relacionados**

Barra de título en la página 50 Barras de herramienta en la página 50 [El panel de navegación](#page-51-0) en la página 52 [El panel de grupo](#page-52-0) en la página 53 [El panel de detalles](#page-54-0) en la página 55 [El panel de errores](#page-56-0) en la página 57 [La barra de estado](#page-57-0) en la página 58

# **Barra de título**

La barra de título de Manager muestra la siguiente información.

- La versión de la aplicación de Manager.
- El nombre del sistema desde el cual se recibió la configuración actualmente cargada.
- El nivel de software de la unidad de control del sistema.
- El nombre del usuario del servicio utilizado para recibir la configuración y los derechos de operador vinculados con ese usuario.

#### **Vínculos relacionados**

Interfaz de usuario de Manager en la página 50

# **Barras de herramienta**

Manager muestra las siguientes barras de herramientas:

• Barra de herramientas principal

- Barra de herramientas de navegación
- Barra de herramientas de detalles

[Interfaz de usuario de Manager](#page-49-0) en la página 50

### **La barra de herramientas principal**

La barra de herramientas Principal se muestra en la parte superior de la ventana Manager, justo debajo de la barra de menús. Esta barra de herramientas también está disponible cuando Manager está en el modo de seguridad. No obstante, muchos de los controles no funcionarán en modo de seguridad.

 $\exists$  2  $\rightarrow$   $\blacksquare$   $\blacksquare$   $\blacksquare$   $\Lambda$   $\lor$  3 2  $\blacksquare$ 

 Abrir la configuración desde un sistema Publica en la dirección que se muestra actualmente en la barra de títulos de Manager en todos los sistemas disponibles. Luego se muestra una lista de los sistemas que respondieron. Cuando se seleccione un sistema de esta lista, se deberá ingresar un nombre de usuario y contraseña válidos. Equivalente a **Archivo | Abrir configuración**.

Abre un archivo de configuración almacenado en una PC. Se puede hacer clic en el botón para mostrar la ventana de un explorador. Como alternativa, la flecha vadyacente se puede utilizar para desplegar una lista con los últimos 4 archivos de configuración abiertos. Equivalente **Archivo | Desconectado | Abrir archivo**.

Guardar archivo de configuración La acción de este icono depende de si la configuración cargada actualmente se recibió de un sistema o si se abrió desde un archivo almacenado en la PC. Si se aplica lo primero, se mostrará el menú que vuelve a enviar la configuración al sistema. En el segundo caso, los cambios en el archivo se guardarán en el archivo original. Equivalente a **Archivo | Guardar configuración**.

Contraer todos los grupos Hace que todos los símbolos  $\blacksquare$  del panel de navegación se contraigan en los símbolos **E**.

**E** Mostrar/ocultar el panel de navegación

**E** Mostrar/ocultar el panel de grupo

**AM** Mostrar/ocultar el panel de errores

 Validar configuración Ejecuta una validación en toda la configuración actualmente cargada. Los resultados aparecen en el panel de errores. De forma predeterminada, la configuración se valida automáticamente cuando se carga y los cambios se validan cuando se realizan; sin embargo, las preferencias de validación se pueden cambiar mediante Archivo | Preferencias | Validación.

 Crear configuración nueva Ejecuta una serie de diálogos que crean una nueva configuración desde el principio.

 Conectar a Para un sistema independiente, inicia el proceso de agregarlo a una red multisitio. No está disponible en modo Server Edition.

<span id="page-51-0"></span> Voicemail Pro Client Inicia el cliente de Voicemail Pro si también está instalado en la PC que ejecuta Manager.

**E** Vista de la solución Server Edition Cambiar a la vista de la solución. Esta opción solo aparece cuando Manager funciona en el modo Server Edition.

### **La barra de herramientas de navegación**

En esta barra de herramientas se proporcionan listas desplegables que se pueden utilizar para navegar a registros particulares de la configuración. Las opciones seleccionadas en el panel de navegación, el panel de grupo y el panel de detalles se sincronizan con la barra de herramientas de navegación y viceversa. Esta barra de herramientas es particularmente útil si desea trabajar con el panel de grupo y/o el panel de navegación ocultos para maximizar el espacio en pantalla para el panel de detalles.

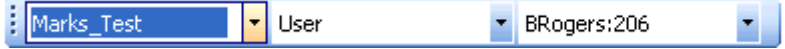

Esta barra de herramientas no está disponible cuando Manager está en el modo de seguridad.

### **La barra de herramientas de detalles**

Esta barra de herramientas se muestra en el extremo superior derecho del panel de detalles. Las opciones dentro de la barra de herramientas pueden variar o estar atenuadas, dependiendo de las acciones que se permiten para un registro de configuración en particular.

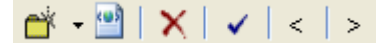

**Crear un nuevo registro** La flecha  $\bullet$  se utiliza para seleccionar el tipo de registro que se desea crear. Por ejemplo, cuando se agrega una extensión al hacer clic en  $\star$  se puede seleccionar una extensión VoIP o IP DECT.

**Exportar como plantilla** Permite guardar el registro actual como una plantilla. A continuación, la plantilla se puede utilizar para crear nuevos registros.

**Eliminar registro actual** Elimina el registro que se muestra en el momento.

**Validar registro actual** De forma predeterminada se validan los registros al abrirlos y editarlos. Esto se configura a través de las configuraciones de validación de aplicaciones de Manager.

< > **Registro previo/Registro siguiente** Haga clic en < o en > en el extremo superior derecho para ir al registro anterior o siguiente.

# **El panel de navegación**

Este panel exhibe iconos para los diversos tipos de registro que puede contener la configuración. Cada tipo está seguido por la cantidad de registros de ese tipo que ya se encuentran en la configuración. Cuando se utiliza Manager en el modo de seguridad, Manager también utiliza este panel en el modo de seguridad para exhibir registros para la configuración de seguridad.

<span id="page-52-0"></span>Si se selecciona un icono, se mostrarán los registros coincidentes en el panel de grupo y en la barra de herramientas de navegación. Advierta que Manager se utiliza para configurar diferentes tipos de sistema. Por lo tanto, los iconos exhibidos pueden variar según sea el tipo de sistema que esté configurando. Para obtener descripciones de los diferentes iconos, consulte Parámetros de configuración.

La información en el panel también depende de si el panel de grupo está visible o no. Si el panel de grupo está visible, el panel de navegación solo mostrará los iconos para acceder a los tipos de registros que deben mostrarse en el panel de grupo. El panel de grupo puede utilizarse para seleccionar cuáles de esos registros se muestran actualmente en el panel de detalles. Si el panel de grupo no está visible, el panel de navegación muestra iconos para cada tipo de registro y bajo estos, iconos para cada registro individual. El panel de navegación puede utilizarse para seleccionar cuáles de esos registros se muestran actualmente en el panel de detalles.

#### **Vínculos relacionados**

[Interfaz de usuario de Manager](#page-49-0) en la página 50

### **Expansión y contracción del árbol de navegación**

Cuando los iconos  $\blacksquare$  o  $\blacksquare$  aparecen en el panel, permiten que se expanda o contraiga la estructura. Cuando el panel de grupo esté oculto, se mostrarán los iconos **E** y **E** para cada tipo de registro y permitirán que se expanda el tipo de registro para mostrar todos los registros existentes de ese tipo.

El icono  $\blacksquare$  en la barra de herramientas principal también se puede utilizar para contraer todos los tipos de registro expandidos que se muestran en el panel de navegación.

# **El panel de grupo**

En este panel se presenta un listado de todas los registros entradas que coinciden con el tipo seleccionado en el panel de navegación o la barra de herramientas de navegación. Se puede hacer clic en un encabezado de columna para ordenar la lista. Si se selecciona un registro en este panel, se mostrarán sus detalles en el panel de detalles.

Los iconos que se utilizan en el panel pueden variar según el estado del registro. Por ejemplo, algunos de los usuarios que se muestran en este ejemplo se han configurado para los escritorios compartidos. Este panel también lo utiliza Manager en el modo de seguridad para exhibir los registros de los parámetros de seguridad.

#### **Vínculos relacionados**

[Interfaz de usuario de Manager](#page-49-0) en la página 50

### **Orden de la lista**

#### **Acerca de esta tarea**

Los registros que se muestran en el panel de grupo pueden ordenarse con cualquiera de las columnas que se muestran.

#### **Procedimiento**

- 1. Para ordenar la lista con los detalles en una columna en particular, haga clic en el encabezado de la columna.
- 2. Si vuelve a hacer clic en el mismo encabezado de columna, el orden se invertirá.

### **Personalización de las columnas que se muestran**

#### **Acerca de esta tarea**

Para cada tipo de entrada, se puede personalizar qué detalles mostrar en el panel de grupo. Además, se puede ajustar el orden de la columna.

#### **Procedimiento**

- 1. Haga clic con el botón secundario en el panel y seleccione **Personalizar columnas**.
- 2. Para agregar una columna, seleccione su nombre en la lista de Columnas disponibles de la izquierda y haga clic en **>>** para moverla a la lista de **Columnas seleccionadas**  de la derecha.
- 3. Para quitar una columna, seleccione su nombre en la lista de **Columnas seleccionadas** de la derecha y haga clic en **<<** para moverla a la lista de **Columnas disponibles** de la izquierda.
- 4. Para cambiar el orden de las **Columnas seleccionadas**, haga clic en el nombre de la columna y utilice los controles **^** y **V**.
- 5. Haga un clic en **Aceptar**.

### **Cambiar el ancho de columnas**

#### **Procedimiento**

- 1. En los encabezados de columna, coloque el cursor sobre el borde entre dos columnas.
- 2. Cuando el cursor se transforme en una flecha de dos puntas con una barra que la atraviesa, haga clic y mantenga presionado el cursor.
- 3. Arrastre el borde a la posición deseada y suelte el cursor.

### **Inserción de un registro nuevo**

#### **Acerca de esta tarea**

El panel de grupo puede usarse para agregar un nuevo registro del tipo que se muestra en el momento.

Haga clic con el botón secundario en el panel y seleccione **Nuevo**.

Un símbolo de flecha **e** junto a **Nuevo** indica que se puede seleccionar un tipo particular de registro nuevo para crearlo. Haga clic en la flecha y seleccione una opción de la lista.

#### **Procedimiento**

- 1. Utilice el panel de detalles para configurar el registro nuevo.
- 2. Haga clic en **Aceptar** en el panel de detalles.

### <span id="page-54-0"></span>**Eliminación de un registro**

#### **Procedimiento**

- 1. Seleccione el registro que desee borrar y haga clic en él.
- 2. Haga clic con el botón secundario en el panel y seleccione **Borrar**.

### **Validación de un registro**

#### **Procedimiento**

- 1. Seleccione el registro que desee validar y haga clic en él.
- 2. Haga clic con el botón secundario en el panel y seleccione **Validar**.

### **Show In Groups (mostrar en grupos)**

#### **Acerca de esta tarea**

Este comando agrupa los elementos que se muestran en el panel de grupo. El método de agrupamiento variará según el tipo de registro que se muestre en la lista. Por ejemplo, los códigos cortos se agrupan según el tipo de función de código corto, como todos los códigos cortos de reenvío juntos.

#### **Procedimiento**

Haga clic con el botón secundario en el panel y seleccione **Mostrar en grupos**.

# **El panel de detalles**

Siempre que se selecciona a través del panel de grupo o de la barra de herramientas de navegación, se muestra la configuración del registro coincidente en el panel de detalles. Este panel también lo utiliza Manager en el modo de seguridad para exhibir los registros de los parámetros de seguridad.

Los detalles se agrupan en fichas. Las fichas disponibles pueden variar según el tipo particular de registro que se esté visualizando.

También es posible que los ajustes de configuración individuales estén atenuados. Esto indica que son exclusivamente informativos o que no se pueden utilizar hasta que se active otra configuración.

El icono del extremo superior izquierdo indica lo siguiente:

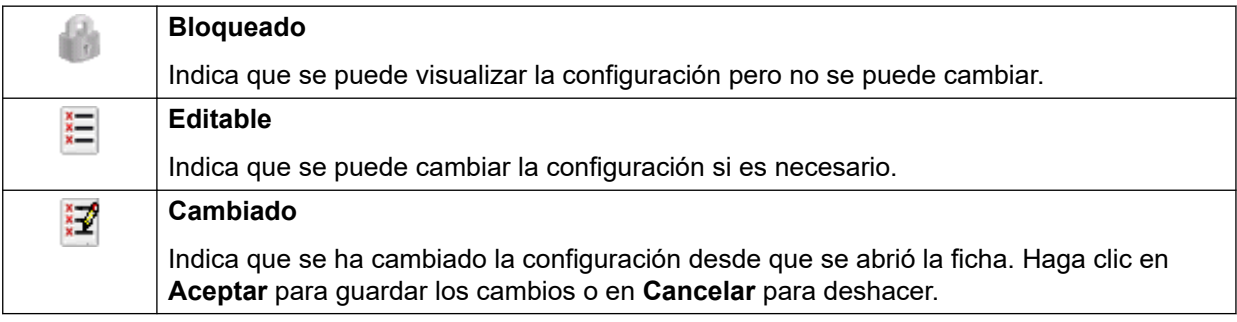

Pueden aparecer diversos iconos de forma adyacente a la configuración:

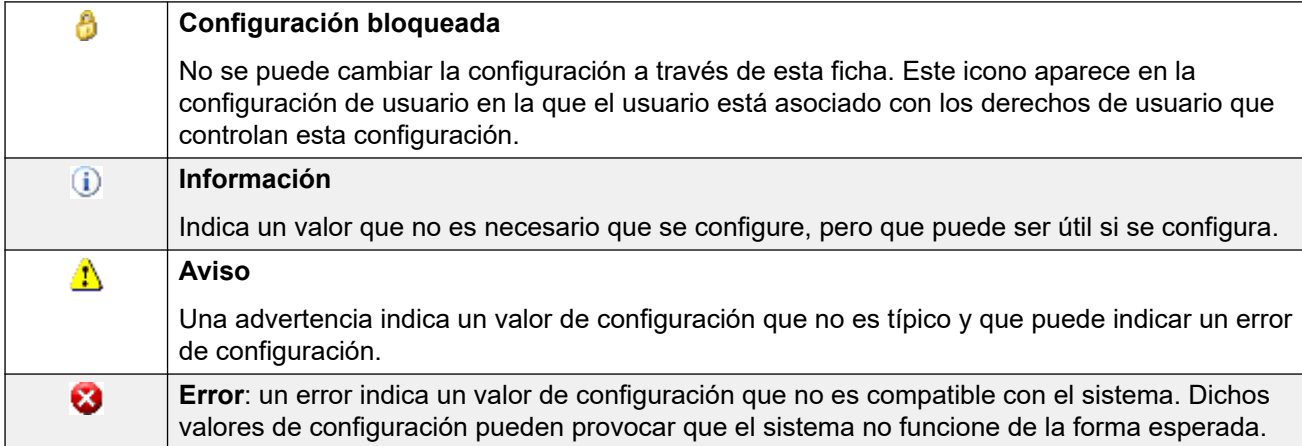

#### **Vínculos relacionados**

[Interfaz de usuario de Manager](#page-49-0) en la página 50 Administración de registros en la página 56

# **Administración de registros**

#### **Procedimiento**

- 1. Editar un registro
	- a. El método para ingresar un registro varía ya que los distintos campos pueden utilizar métodos diferentes. Por ejemplo, los cuadros de entrada de texto o las listas desplegables.
	- b. De forma predeterminada, cuando se realizan cambios, estos se validan cuando se selecciona otro campo. Consulte **Archivo | Preferencias | Validación**.
	- c. Haga clic en **Aceptar** en la base del panel de detalles par aceptar los cambios o haga clic en **Cancelar** para deshacer los cambios.
- 2. Agregue un registro.
	- a. Haga clic en **d**' en el extremo superior derecho del panel de detalles.
	- b. Seleccione el tipo de registro requerido. Por ejemplo, con extensiones que se pueden seleccionar de **Extensión H.323** o **Extensión SIP**.
- 3. Eliminar un registro.

Haga clic en  $\overline{X}$  en el extremo superior derecho del panel de detalles.

4. Validar un registro

Haga clic en  $\vee$  en el extremo superior derecho del panel de detalles.

5. Pasar al registro anterior o siguiente.

Haga clic en **<** o en **>** en el extremo superior derecho para ir al registro anterior o siguiente.

- 6. Seleccionar una nueva ficha
	- a. Para visualizar el detalle almacenado en una ficha en particular, haga clic en el nombre de esa ficha.

<span id="page-56-0"></span>b. Si no se muestra la ficha deseada, utilice los controles  $\leftrightarrow$ , si estos se muestran a la derecha, para desplazarse a través de las fichas disponibles. Las fichas disponibles pueden variar según el tipo particular de registro que se esté visualizando.

#### **Vínculos relacionados**

[El panel de detalles](#page-54-0) en la página 55

### **El panel de errores**

La validación es un proceso en el que Manager verifica si hay errores en los registros de configuración o si existen valores para los que se considera que es necesario emitir una advertencia. Los resultados de esta verificación se muestran mediante iconos junto al campo que provoca el error o advertencia. Todos los errores y advertencias también se muestran en el panel de errores.

De forma predeterminada, la validación se realiza automáticamente siempre que se abre un archivo de configuración y cuando se edita cualquier campo. Sin embargo, si se desea, se puede controlar la utilización de la validación automática a través de la configuración de la ficha **Archivo** > **Preferencia** > **Validación**.

Los iconos que se utilizan para los errores y advertencias son de la siguiente manera. Se muestran en el panel de errores y también a un lado del campo relacionado en el panel de detalles. En el panel de detalles, la descripción del error o la advertencia se muestra cuando el cursor se pasa sobre el icono.

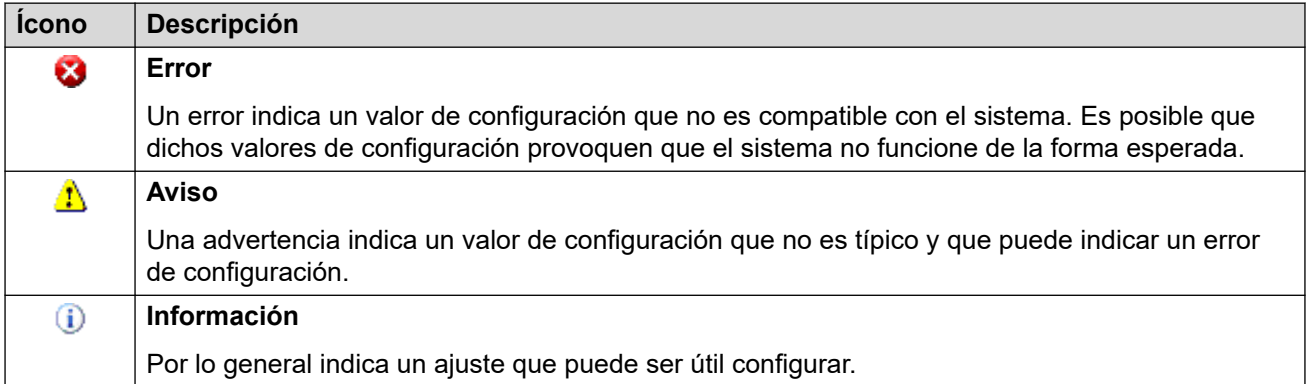

#### **Vínculos relacionados**

[Interfaz de usuario de Manager](#page-49-0) en la página 50

# **Alteración de la configuración automática de validación**

#### **Acerca de esta tarea**

Estas configuraciones de validación automática son ajustables.

#### **Procedimiento**

- 1. Seleccione **Archivo | Preferencias**.
- 2. Seleccione la ficha **Validación**.

<span id="page-57-0"></span>Seleccione las opciones deseadas.

- **Validar configuración al abrir** Valida automáticamente los archivos de configuración al abrirlos en Manager.
- **Validar configuración al editar** Valide toda la configuración cuando se hace clic en **Aceptar** después de editar un registro. Para configuraciones grandes, la deshabilitación de esta opción elimina la demora causada por la validación de la configuración después de cada edición.
- **Indicación para validación de la configuración al guardar o enviar** Si se selecciona esta opción, al enviar o guardar una configuración, se muestra un aviso en el que se pregunta si la configuración debe validarse. Si se selecciona la validación y se encuentra un error, se cancela el proceso de envío o guardado. Esta opción se deshabilita si se selecciona Validar configuración al editar.
- 3. Haga un clic en **Aceptar**.

### **Revalidación de parámetros de configuración**

#### **Acerca de esta tarea**

Si es necesario, puede forzar una revisión de la validación de toda la configuración o del registro actual que se muestra en el panel de detalles.

#### **Procedimiento**

- 1. Para validar toda la configuración, haga clic en  $\vee$  en la barra de herramientas principal.
- 2. Para una registro en particular, haga clic  $\vee$  en en el panel de detalles.

### **Visualizar un error o una advertencia**

#### **Procedimiento**

- 1. Si se hace clic en un error o advertencia del panel de errores, se cargará la ficha de registros coincidente en el panel de detalles.
- 2. Los iconos **<** y **>** se pueden utilizar para desplazarse al error o a la advertencia siguientes en el panel de errores.

# **La barra de estado**

La barra de estado en la base de la pantalla de Manager se utiliza para exhibir iconos y mensajes sobre las comunicaciones entre Manager y los sistemas. Si Manager también actúa como servidor BOOTP y TFTP, también mostrará mensajes de BOOTP y TFTP.

Se exhibirá un icono de candado cada vez que los parámetros de las comunicaciones de Manager sean configurados como seguros. Esto indica que todo intento de intercambio de configuración y parámetros de seguridad se realizarán a través de un enlace TLS seguro:

Los mensajes de la barra de estado muestran información sobre las comunicaciones que recibe la aplicación Manager. A continuación, se presenta una lista con algunos mensajes comunes de la barra de estado.

#### **Listo**

Por lo general, se muestra este mensaje cuando Manager acaba de iniciarse y no se ha recibido ninguna configuración.

#### **Se recibió solicitud de BOOTP para 001125465ab2, no se puede procesar**

Manager está actuando como servidor BOOTP. Ha recibido una solicitud de BOOTP que no coincide con un sistema de la lista de registros de BOOTP. La causa puede ser un dispositivo o una aplicación, distinta de IP Office, que también utiliza BOOTP.

#### **TFTP: Se recibió error TFTP "NotFound" (no se encontró) desde 192.168.42.1**

Hubo un error al intentar enviar la configuración al sistema o al intentar recibirla de este. La causa más probable es un error en el nombre o contraseña.

#### **TFTP: Se recibieron 17408 bytes para Marks\_Test**

Manager ha recibido parámetros de configuración desde el sistema mencionado utilizando TFTP.

#### **Enviado 100 % de C:\Program Files\Avaya\IP Office\Manager\b10d01b2\_3.bin**

Manager envió el archivo indicado en respuesta a una solicitud de BOOTP.

#### **Vínculos relacionados**

[Interfaz de usuario de Manager](#page-49-0) en la página 50

# **Configuración de la interfaz**

La interfaz de parámetros de configuración de Manager puede personalizarse de diversas maneras. Estos cambios son recordados la siguiente vez que se inicia Manager.

#### **Vínculos relacionados**

[Interfaz de usuario de Manager](#page-49-0) en la página 50

### **Cambio de tamaño de la ventana de Manager**

#### **Acerca de esta tarea**

Cuando la ventana de Manager no está maximizada ni minimizada, su tamaño puede ajustarse.

#### **Procedimiento**

- 1. Coloque el cursor sobre el borde de la ventana actual.
- 2. Cuando el cursor se transforme en una flecha de dos puntas, haga clic y mantenga presionado el cursor.
- 3. Arrastre el borde a la posición deseada y suelte el cursor.

# **Cambio de posición del borde entre los paneles**

#### **Acerca de esta tarea**

El borde entre los paneles visibles puede ajustarse. Tenga en cuenta que esta es una posición proporcional y no exacta. Si se cambia el tamaño completo de la ventana, también puede moverse la posición del borde.

#### **Procedimiento**

- 1. Coloque el cursor sobre el borde entre dos paneles.
- 2. Cuando el cursor se transforme en una flecha de dos puntas con una barra que la atraviesa, haga clic y mantenga presionado el cursor.
- 3. Arrastre el borde a la posición deseada y suelte el cursor.

### **Exhibición u ocultamiento de barras de herramientas**

#### **Acerca de esta tarea**

Las diferentes barras de herramientas pueden ocultarse si no se necesitan.

#### **Procedimiento**

1. Seleccione **Ver** y, a continuación, **Barras de herramientas**.

Aquellas que se muestran actualmente se indican con una marca de visto.

2. Para mostrar u ocultar una barra de herramientas, haga clic en su nombre.

### **Cambio de posición de las barras de herramientas**

#### **Acerca de esta tarea**

La posición de las barras de herramientas de Manager puede cambiarse. Tenga en cuenta que al mover una barra de herramientas, es posible que se ajusten el tamaño y la posición de las demás barras de herramientas y paneles para garantizar que todos los iconos de la barra de herramientas sigan estando visibles.

#### **Procedimiento**

- 1. Coloque el cursor sobre el final de la barra de herramientas.
- 2. Cuando el cursor se transforme en una flecha de cuatro puntas, haga clic y mantenga presionado el cursor.
- 3. Mueva la barra de herramientas a la posición deseada y suelte el cursor.

### **Exhibición u ocultamiento de paneles**

#### **Acerca de esta tarea**

El panel de detalles no puede ocultarse. El panel de navegación, el panel de grupo y el panel de errores pueden mostrarse u ocultarse. Para esto, use uno de los siguientes métodos.

Desde la barra de herramientas principal, use los siguientes iconos:

- • **Mostrar/ocultar el panel de navegación**.
- • **Mostrar/ocultar el panel de grupo**.

#### • **Mostrar/ocultar el panel de errores**.

o bien

#### **Procedimiento**

1. Seleccione **Ver**.

Aquellos paneles que se muestran actualmente se indican con una marca de visto.

2. Para mostrar u ocultar un panel, haga clic en su nombre.

### **Cambio de la posición del panel de detalles**

#### **Acerca de esta tarea**

Cuando el panel de grupo está visible, el panel de detalles se muestra debajo o bien a la derecha de este. La posición puede ajustarse.

#### **Procedimiento**

- 1. Seleccione **Ver** y luego **Panel de detalles**.
- 2. La configuración de la posición actual se indica con una marca de visto.
- 3. Para seleccionar una posición, haga clic en ella.

### **Cambio del tamaño de los iconos de configuración**

#### **Acerca de esta tarea**

El tamaño de los iconos en el panel de navegación y el panel de detalles puede ajustarse.

#### **Procedimiento**

- 1. Seleccione **Archivo** y, a continuación, **Preferencias**.
- 2. Seleccione la ficha **Preferencias visuales**.
- 3. Seleccione el tamaño de icono requerido desde **Pequeño**, **Mediano** o **Grande**.
- 4. Haga un clic en **Aceptar**.

### **Cambio de visualización de fichas**

#### **Acerca de esta tarea**

Para los registros con más de dos fichas, puede seleccionar si Manager debe utilizar los controles  $\leftrightarrow$  u organizar las fichas en múltiples filas cuando sea necesario.

#### **Procedimiento**

- 1. Seleccione **Archivo | Preferencias | Preferencias visuales**.
- 2. Seleccione **Fichas de varias líneas**.
- 3. Haga un clic en **Aceptar**.

# <span id="page-61-0"></span>**Capítulo 5: Trabajo con la interfaz de usuario de Server Edition Manager**

Cuando se utiliza IP Office Manager para administrar una red basada en Linux de sistemas IP Office como Server Edition, la interfaz IP Office Manager admite otras funciones adicionales.

#### **Vínculos relacionados**

Vista de la solución Server Edition en la página 62 [Inventarios del sistema](#page-65-0) en la página 66 [Configuración predeterminada](#page-65-0) en la página 66 [Consolidación de registros](#page-66-0) en la página 67 [Funciones de teléfono compatibles con Server Edition y Redes SCN](#page-67-0) en la página 68

## **Vista de la solución Server Edition**

Cuando la configuración de una solución Server Edition se carga en Manager, Manager comienza con el menú **Vista de la solución Server Edition**. Este menú incluye el inventario de sistema de los servidores, vínculos para iniciar distintas funciones y una tabla de resumen de los servidores y de los vínculos entre los servidores.

#### **Vínculos relacionados**

Trabajo con la interfaz de usuario de Server Edition Manager en la página 62 [Visualización de la vista de la solución Server Edition](#page-62-0) en la página 63 [La pantalla de la red de la vista de la solución](#page-62-0) en la página 63 [Abrir aplicaciones adicionales](#page-63-0) en la página 64 [Configurar todos los nodos en modo de Subscription](#page-64-0) en la página 65 [Configurar todos los nodos en modo Select](#page-64-0) en la página 65 [Configurar el origen de la licencia en la vista Server Edition](#page-64-0) en la página 65 [Agregar un servidor en la vista de la solución Server Edition](#page-64-0) en la página 65

# <span id="page-62-0"></span>**Visualización de la vista de la solución Server Edition**

Manager habitualmente comienza con la vista de la solución de Server Edition cuando se carga la configuración para una red de Server Edition. Sin embargo, si es necesario, para volver a la vista de la solución, realice una de las siguientes acciones.

- Haga clic en el icono <sup>4</sup> Vista de la solución Server Edition en la barra de herramientas.
- Haga clic en el icono **Solución** en el panel de navegación.

#### **Vínculos relacionados**

[Vista de la solución Server Edition](#page-61-0) en la página 62

# **La pantalla de la red de la vista de la solución**

La tabla que se encuentra en la parte inferior de la vista de la solución describe brevemente todos los servidores y si sus opciones de configuración se cargaron en Manager.

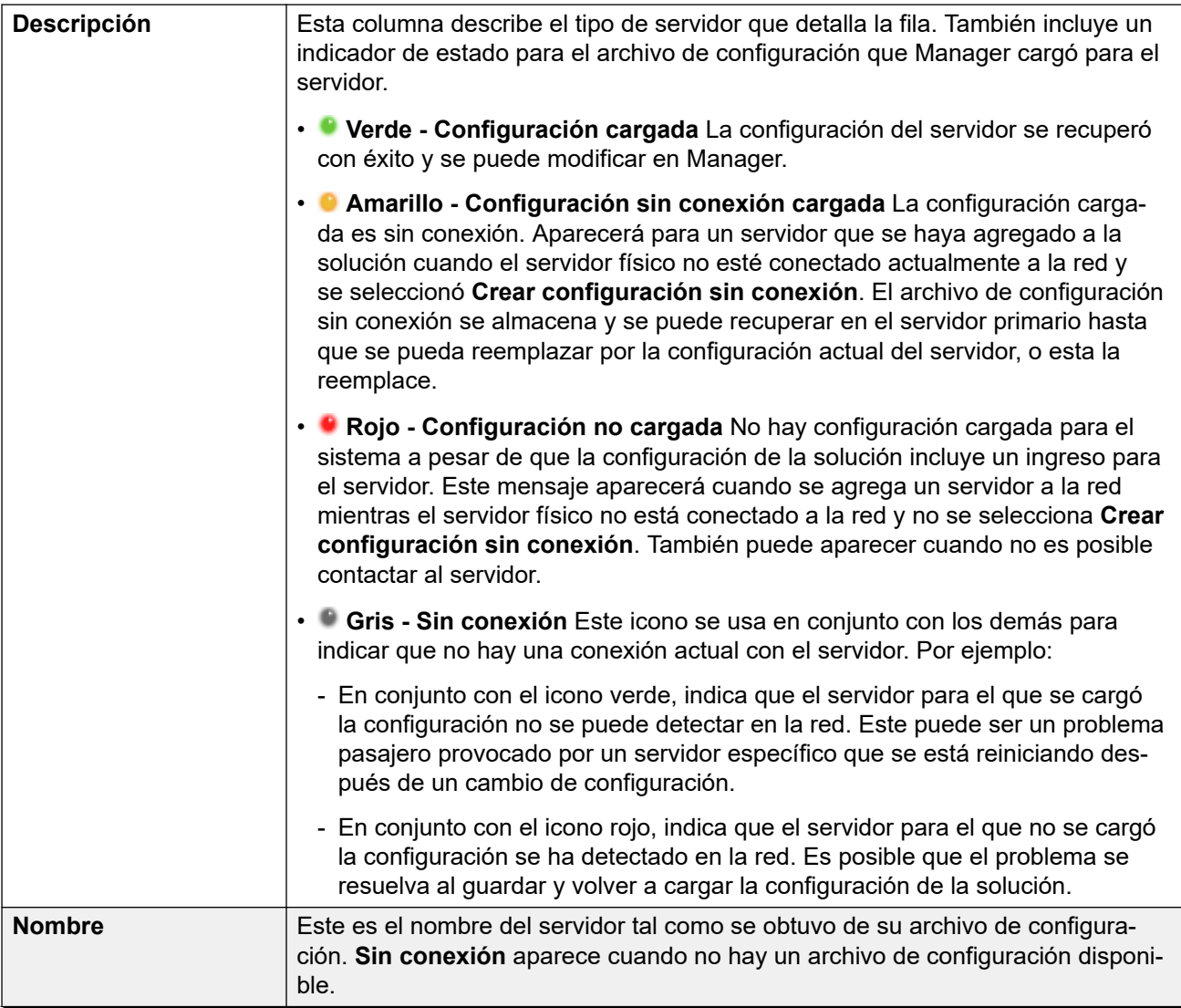

*La tabla continúa…*

<span id="page-63-0"></span>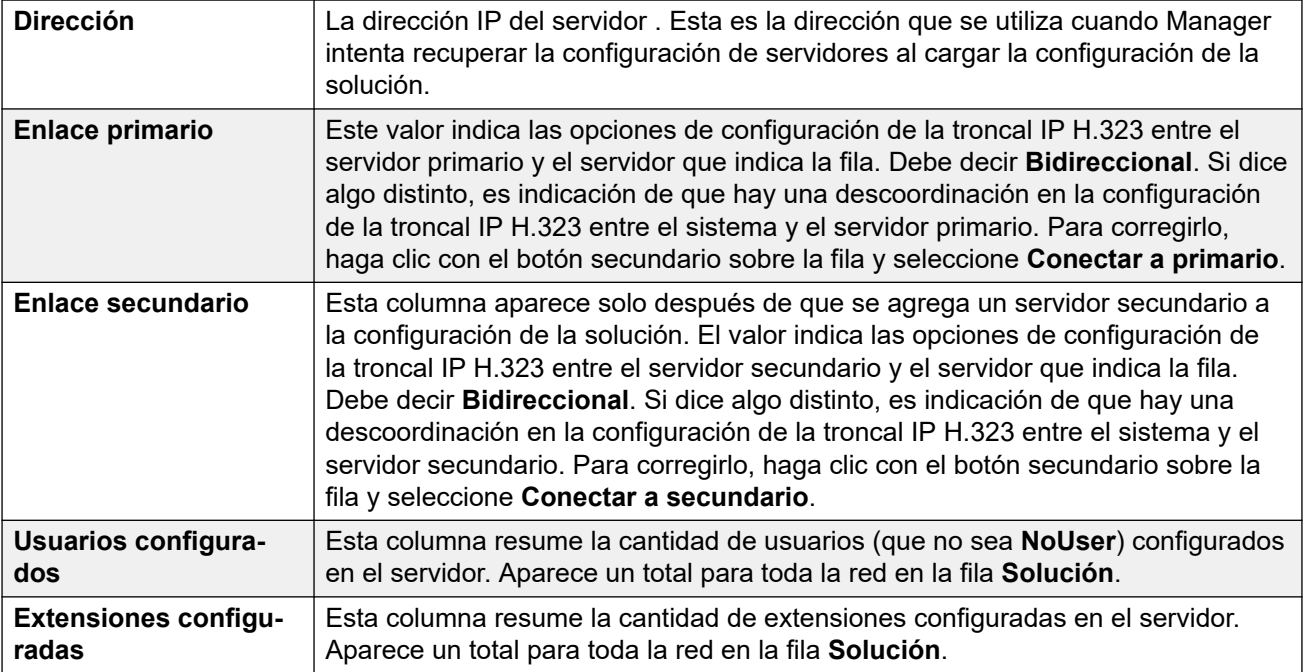

Si se hace clic con el botón secundario sobre un servidor en la tabla, puede aparecer un número de acciones. Las acciones disponibles varían con el estado actual de la configuración de la red.

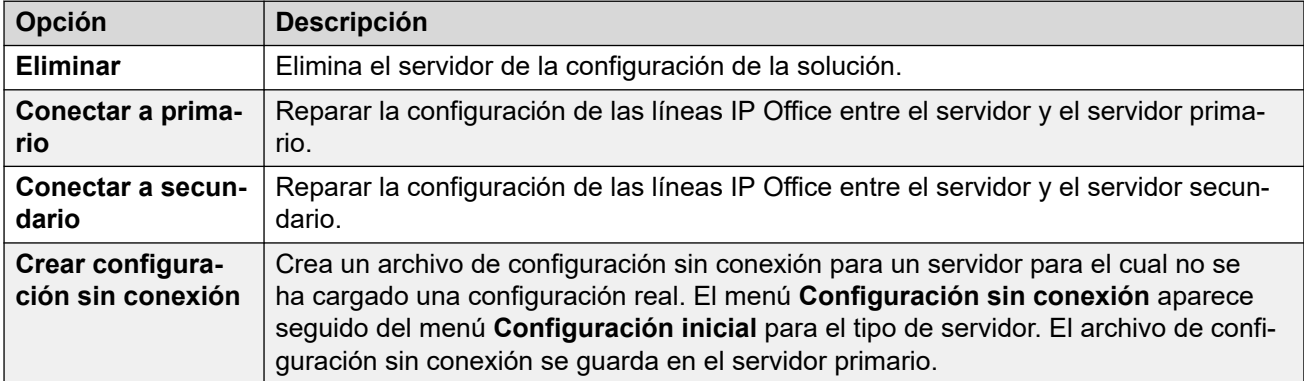

#### **Vínculos relacionados**

[Vista de la solución Server Edition](#page-61-0) en la página 62

### **Abrir aplicaciones adicionales**

Puede utilizar la opción **Abrir...** que se muestra en la Vista de la solución para ver menús específicos y para iniciar una cantidad de aplicaciones adicionales.

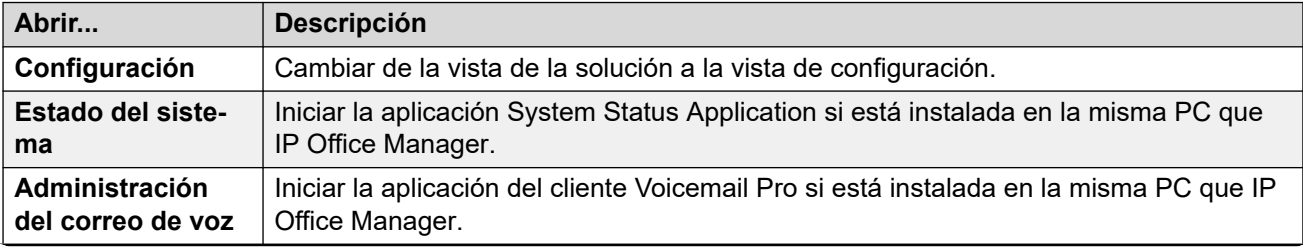

*La tabla continúa…*

<span id="page-64-0"></span>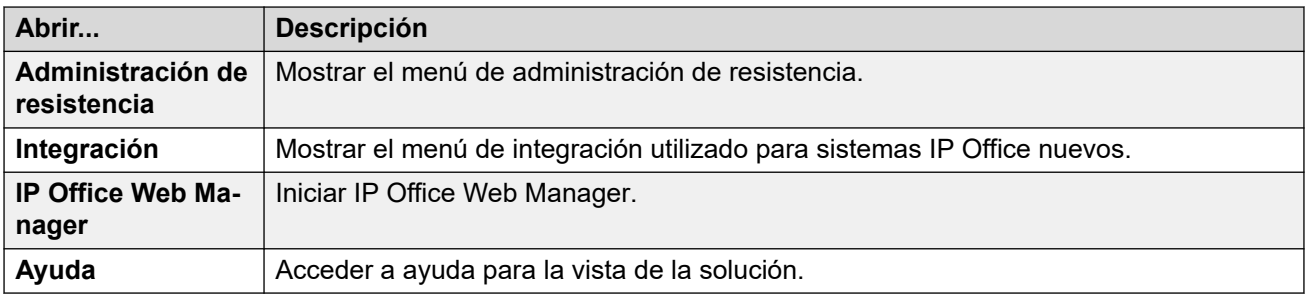

[Vista de la solución Server Edition](#page-61-0) en la página 62

### **Configurar todos los nodos en modo de Subscription**

Si el servidor primario se ha configurado como un sistema de modo de suscripción, todos los demás servidores de la red también deben ejecutarse en modo de suscripción. Para convertir los servidores en una red existente que no sea de suscripción:

- 1. Para convertir el servidor primario en modo de suscripción, vuelva a ejecutar el menú de configuración inicial (**Archivo** > **Opciones avanzadas** > **Configuración inicial**).
- 2. En la vista de soluciones, utilice **Establecer todos los nodos en Subscription** para cambiar el modo de todos los demás servidores en la red.

#### **Vínculos relacionados**

[Vista de la solución Server Edition](#page-61-0) en la página 62

### **Configurar todos los nodos en modo Select**

#### **Establecer todos los nodos en Select**

Todos los sistemas de la solución deben utilizar el mismo tipo de licencia. El comando **Establecer todos los nodos en Select** que se muestra en la Vista de soluciones se utiliza para implementar licencias Select en todos los servidores de la red.

#### **Vínculos relacionados**

[Vista de la solución Server Edition](#page-61-0) en la página 62

### **Configurar el origen de la licencia en la vista Server Edition**

Todos los sistemas de la solución Server Edition deben utilizar el mismo origen de la licencia. El origen de la licencia se define mediante el ajuste de configuración **Licencia | Licencia | Origen de la licencia**.

La opción **Configurar el origen de la licencia para todos los nodos** que se muestra en la Vista de la solución puede utilizarse para configurar todos los nodos para que utilicen el mismo origen de licencia.

#### **Vínculos relacionados**

[Vista de la solución Server Edition](#page-61-0) en la página 62

### **Agregar un servidor en la vista de la solución Server Edition**

La opción Agregar en la Vista de la solución le permite agregar otro servidor. Por ejemplo, agregar un servidor Server Edition secundario o un Sistema de expansión Server Edition.

<span id="page-65-0"></span>Cuando se agrega un sistema, las líneas IP Office que conectan el nuevo sistema se configuran con los valores predeterminados.

#### **Importante:**

Si la configuración de Manager **Archivo** > **Preferencias** > **Preferencias** > **Acceso central de SE** se encuentra **Activada**, no se configura una línea IP Office desde el nuevo sistema al servidor Server Edition principal. El estado del nuevo sistema es **Desconectado**. Debe configurar una línea IP Office desde el nuevo sistema al servidor Server Edition principal.

#### **Vínculos relacionados**

[Vista de la solución Server Edition](#page-61-0) en la página 62

# **Inventarios del sistema**

Se puede utilizar Manager para visualizar el inventario de sistema para cualquiera de los servidores en la solución de Server Edition. El inventario del sistema es un resumen rápido de configuraciones clave e información acerca del servidor. Además, puede mostrar un inventario de sistema general para toda la solución de Server Edition.

#### **Visualización de un inventario de sistema del servidor**

El método para mostrar el inventario del sistema depende de lo que muestra actualmente Manager.

En la vista de la solución Server Edition, utilice la tabla de la parte inferior del menú y haga clic en el servidor para el cual desea visualizar el inventario de sistema. Haga clic en **Red** para el inventario de la red de Server Edition.

o bien

En el panel de navegación, haga clic en el icono del servidor para el que desea mostrar el inventario del sistema. Haga clic en icono **Red** para el inventario de la red de Server Edition.

#### **Vínculos relacionados**

[Trabajo con la interfaz de usuario de Server Edition Manager](#page-61-0) en la página 62

# **Configuración predeterminada**

La mayoría de los valores predeterminados para los sistemas en una solución de Server Edition coincide con los de los sistemas IP Office individuales, como se detalla en la sección Ajustes de configuración. La tabla muestra algunas diferencias.

Todas las configuraciones de autocreación de extensiones y usuarios para dispositivos IP están desactivadas.

<span id="page-66-0"></span>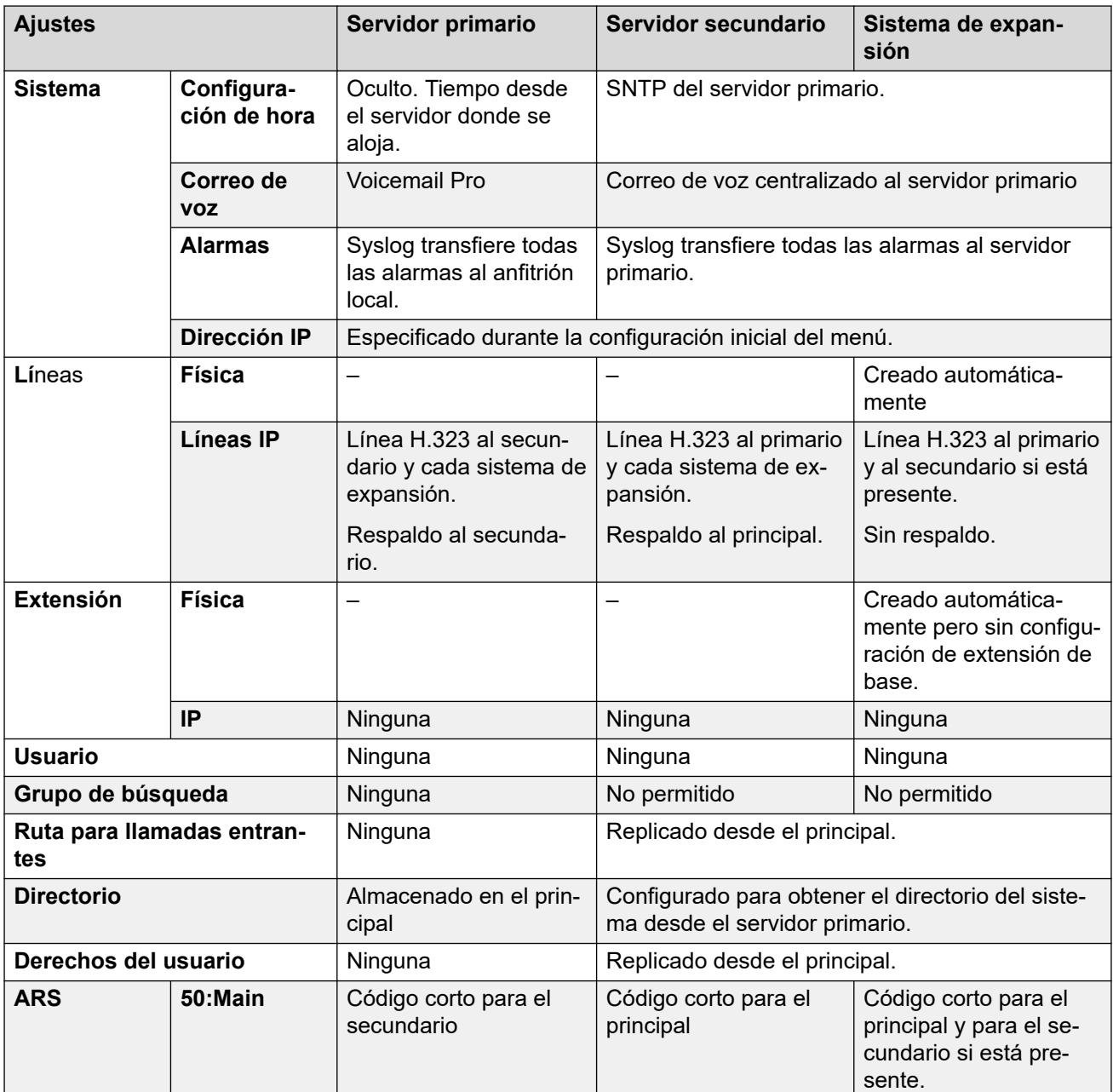

[Trabajo con la interfaz de usuario de Server Edition Manager](#page-61-0) en la página 62

# **Consolidación de registros**

De manera predeterminada, para mantener las configuraciones de los sistemas en una solución Server Edition sincronizada, ciertos tipos de registros de configuración se consolidan. Es decir, se los replica en la configuración individual de cada sistema de la red. La consolidación se aplica a:

• **Código de acceso:** solamente códigos de acceso del sistema.

- <span id="page-67-0"></span>• **Perfiles de horario**
- **Códigos de cuenta**
- **Derechos del usuario**
- **Ubicaciones:** incluso cuando se consoliden, la configuración de **ARS de emergencia** y **Sistema de reserva** para cada ubicación se configuran de manera individual en cada sistema.

#### **Consolidar operación de red**

El uso de la configuración de consolidación se controla mediante la configuración **Archivo** > **Preferencias** > **Preferencias** > **Consolidar solución a configuración primaria**.

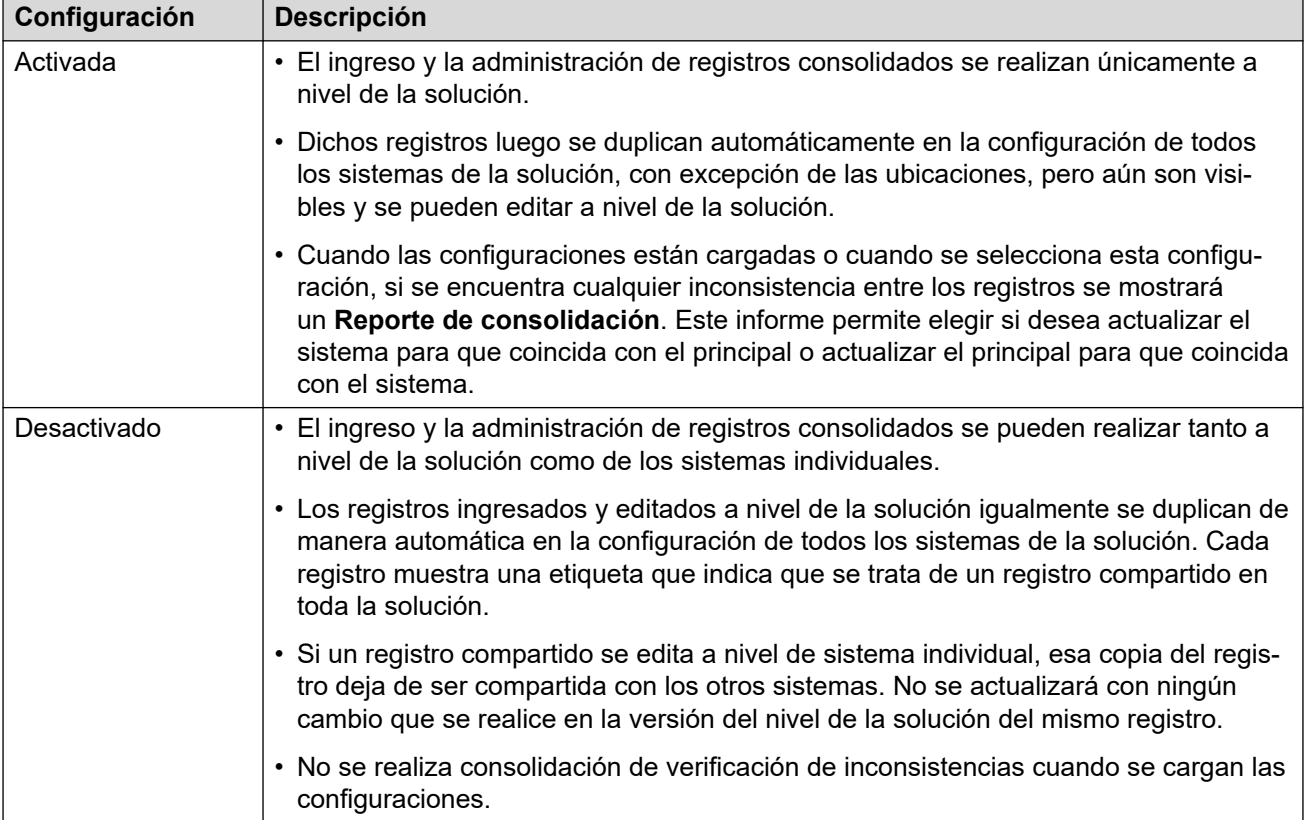

#### **Vínculos relacionados**

[Trabajo con la interfaz de usuario de Server Edition Manager](#page-61-0) en la página 62

# **Funciones de teléfono compatibles con Server Edition y Redes SCN**

Además de compartir los números de extensión de grupos de búsqueda y usuarios, las siguientes funciones de telefonía adicionales se admiten entre sistemas en una red de sitios múltiples. Las funciones que no se enlistan no se admiten en la red de sitios múltiples.

- **Texto de ausencia**
- **Grupos de búsqueda publicados** Los usuarios pueden marcar grupos de búsqueda configurados para publicarse en otros sistemas
- **Anti saturación** Las llamadas que se enrutan a lo largo de la red de sitios múltiples y de regreso al sistema de origen, solo retornan al sistema de origen en llamadas internas.
- **Interrumpir marcado**
- **Estacionar llamada /anular estacionamiento de llamada**
- **Capturar llamadas extensión**
- **Etiquetado de llamadas**
- **Regresar llamada al liberar**
- **Registro de llamadas centralizado**
- **Directorio personal centralizado**
- **Conferencia**
- **Grupos de búsqueda distribuidos**
- **Compatibilidad con el servidor de correo de voz distribuido**

Cuando se utiliza Voicemail Pro, cada sistema puede admitir su propio servidor Voicemail Pro.

• **Activar ARS / desactivar ARS**

#### • **Marcación de extensión**

Cada sistema aprende automáticamente los números de extensión disponibles en otros sistemas y enruta las llamadas a dichos números.

- **Opciones de resistencia**
- **Retransmisión de fax**
- **Sígueme aquí / Sígueme a**
- **Reenvío**
- **Retener**

Las llamadas retenidas y en espera se señalan a través de la red.

- **Twinning interno**
- **Funciones de intrusión**
- **Control de llamadas móviles**

Los usuarios de control de llamadas móvil con licencia que utilizan la función de escritorio compartido remoto en otro sistema mantienen su estado de licencia.

- **Selección de origen de música de espera**
- **Uso compartido de escritorio remoto**
- **Establecer grupo de búsqueda fuera de servicio / Borrar grupo de búsqueda fuera de servicio**

#### • **Transferencia**

Las llamadas pueden transferirse a extensiones de red.

#### • **DSS/BLF del usuario**

Únicamente la supervisión del estado del usuario. La capacidad de usar funciones adicionales como la captura de llamada a través de un botón de USUARIO será

diferente según si el usuario bajo supervisión es local o remoto. El indicador de nuevos mensajes de correo de voz proporcionado por el icono de marcación rápida del usuario de SoftConsole no es admitido.

#### • **Recuperación del perfil de usuario**

Cuando un usuario utiliza la función de escritorio compartido remoto en otro sistema, mantiene su configuración de perfil y sus derechos.

#### **Vínculos relacionados**

[Trabajo con la interfaz de usuario de Server Edition Manager](#page-61-0) en la página 62 [Conexión en red de comunidad pequeña](#page-848-0) en la página 849

# **Parte 2:  Comandos de la barra de menú**

# **Capítulo 6: Comandos de la barra de menú**

Los comandos disponibles a través de la barra de menús de Manager cambian de acuerdo con el modo en el que Manager se ejecuta. Los comandos probablemente se atenúen si no corresponden actualmente. En algunos comandos, un símbolo de flecha indica que existen subcomandos entre los que se puede seleccionar.

Las siguientes secciones detallan las funciones de cada comando. No se incluyen los menús **Edición** y **Ayuda**.
# <span id="page-72-0"></span>**Capítulo 7: Menú Archivo**

#### **Vínculos relacionados**

Archivo > Abrir configuración en la página 73

- Archivo > Cerrar configuración en la página 73
- [Archivo > Guardar configuración](#page-73-0) en la página 74
- [Archivo > Guardar configuración como](#page-74-0) en la página 75
- [Archivo > Cambiar directorio de trabajo](#page-75-0) en la página 76
- [Archivo > Preferencias](#page-77-0) en la página 78
- [Archivo > Desconectado](#page-77-0) en la página 78
- [Archivo > Opciones avanzadas](#page-78-0) en la página 79
- [Archivo > Copia de seguridad/Restauración](#page-78-0) en la página 79
- [Archivo > Importar/exportar](#page-78-0) en la página 79
- [Archivo > Salir](#page-78-0) en la página 79

### **Archivo > Abrir configuración**

Este comando muestra la ventana **Seleccionar IP Office** que se utiliza para recibir un ajuste de configuración del sistema.

La misma acción es realizada por el icono  $\triangle$  de la barra de tareas principal.

El menú **Seleccionar IP Office** también se utiliza para otras acciones, como el reinicio y el envío de una configuración. Si no se encuentra la unidad requerida, se puede modificar la Dirección de difusión y luego hacer clic en Actualizar. Para modificar las direcciones TCP buscadas, seleccione **Archivo | Preferencias | Detección** e ingrese las direcciones requeridas en los Criterios de búsqueda de IP.

La opción Unidades conocidas no está disponible a menos que se la configure

### **Vínculos relacionados**

Menú Archivo en la página 73

# **Archivo > Cerrar configuración**

Este comando cierra la configuración cargada actualmente sin guardarla.

<span id="page-73-0"></span>[Menú Archivo](#page-72-0) en la página 73

## **Archivo > Guardar configuración**

El comando **Archivo** > **Guardar configuración** guarda la configuración enmendada.

- Si se recibió la configuración de un sistema, se muestra el menú Configuración de envío.
- Si el archivo de configuración se abrió sin conexión o se creó a partir de uno nuevo, el archivo se guarda sólo en el disco.

### **Vínculos relacionados**

[Menú Archivo](#page-72-0) en la página 73

Guardar los cambios de configuración de Server Edition en la página 74

### **Guardar los cambios de configuración de Server Edition**

Después de realizar cambios de configuración con Manager, el proceso para guardar los cambios realiza varias acciones:

- Se valida la consistencia de las configuraciones.
- Para aquellos sistemas cuyas configuraciones fueron cambiadas, sus nueva configuración se envía a ese sistema.

Manager tiene por valor predeterminado reiniciar aquellos sistemas que lo requieren para que los cambios de sus configuraciones tengan efecto.

También se guarda una copia con hora de la nueva configuración en el servidor primario.

- En el caso de un nuevo servidor secundario o sistema de expansión que se agregue a la configuración de red con la opción de configuración fuera de línea, se almacena el archivo fuera de línea para permitir que el nuevo sistema sea configurado aunque aún no esté presente físicamente.
- Al abrir la configuración de una red, si la hora y fecha de la copia almacenada difiere de la hora y fecha de la configuración actual, Manager le preguntará cual configuración debe cargar para editar.

### **Guardar los cambios de configuración**

- 1. Haga clic en **al** en la barra de herramientas principal o seleccione **Archivo | Guardar configuración** desde la barra de menús.
- 2. El menú desplegado solo muestra detalles para aquellos sistemas cuya configuración de sistema se ha cambiado y debe ser enviada de vuelta al sistema.

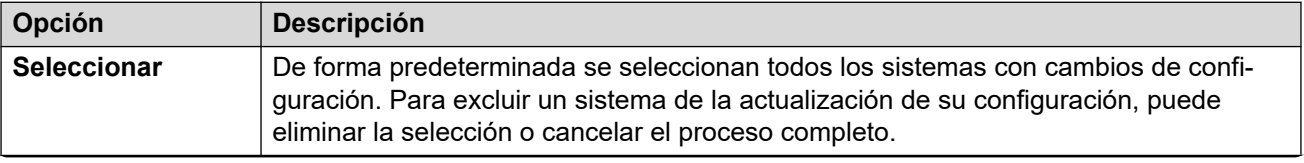

<span id="page-74-0"></span>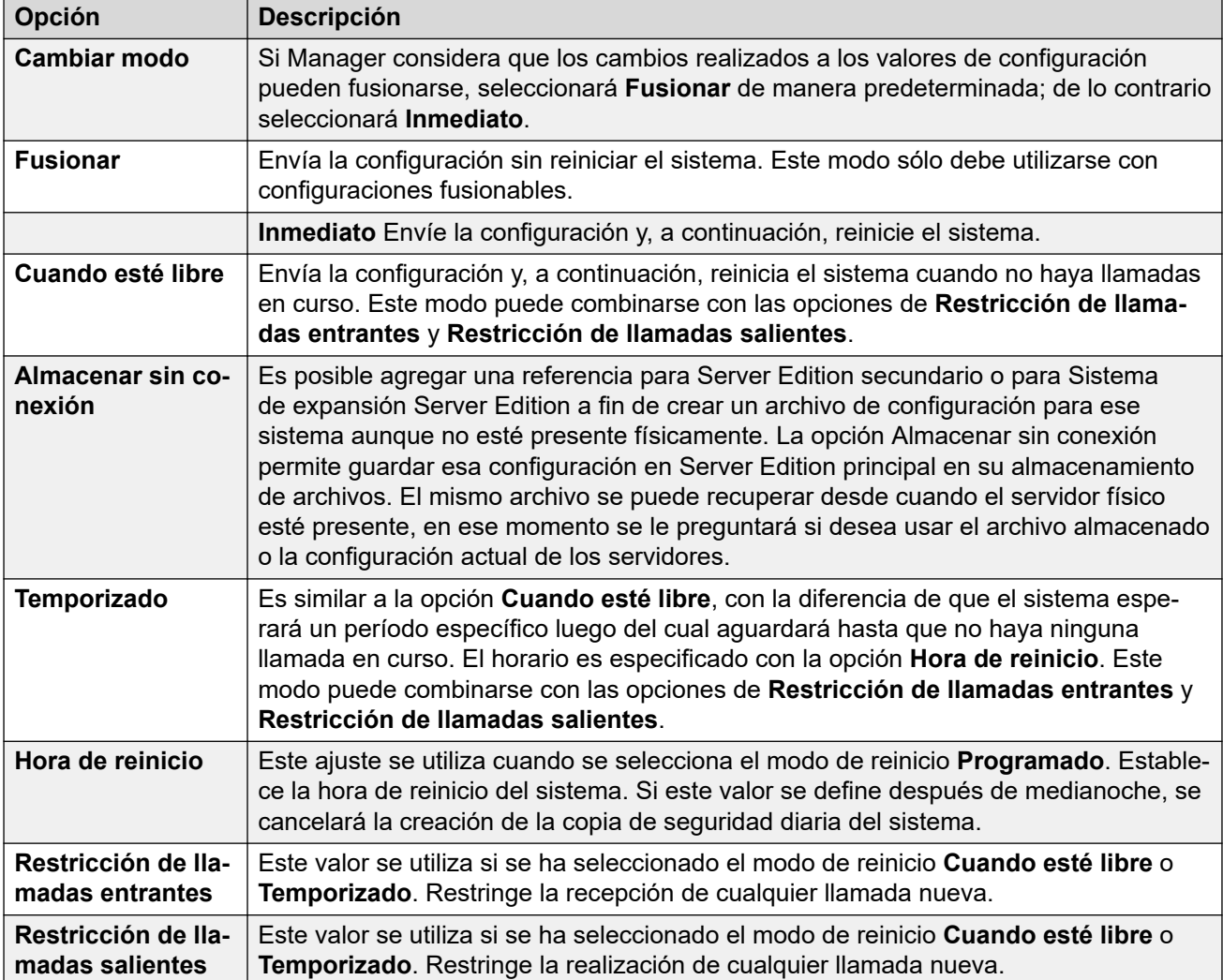

Haga clic en **Aceptar**. Se muestra el progreso de envío de cada configuración.

### **Vínculos relacionados**

[Archivo > Guardar configuración](#page-73-0) en la página 74

## **Archivo > Guardar configuración como**

El comando **Archivo** > **Guardar configuración como** como le permite guardar una configuración como archivo en la computadora que ejecuta la aplicación Manager. Tenga en cuenta que los datos de configuración dinámica, como los grupos de búsqueda publicados en otros sistemas en una red, no se incluyen en un archivo de configuración que se haya almacenado en la PC y luego haya vuelto a abrirse.

Este comando muestra la ventana **Guardar como**. Seleccione la unidad y el directorio. Después, ingrese el nombre del archivo nuevo. Una vez que haya ingresado el nombre del archivo, se abre la ventana **Guardar archivo de configuración**, en la cual tiene la opción de cifrar el archivo ingresando una contraseña. Deje en blanco la contraseña si no desea cifrar el archivo.

### <span id="page-75-0"></span>**Importante:**

Los archivos de configuración cifrada solo se pueden abrir con Manager 9.1 o una versión posterior. En las versiones anteriores de Manager, el archivo se abre pero está vacío.

La configuración guardada en la PC de esta manera se puede volver a abrir mediante el icono o el comando **Archivo** > **Desconectado** > **Abrir archivo**. Si se cifró el archivo, debe ingresar la contraseña.

Cuando Manager funciona en el modo Server Edition, el comando Guardar funciona de otra manera. Se guardan múltiples archivos, un archivo . cfg para cada servidor de la red y un único archivo .cfi para toda la red.

El archivo .cfi puede utilizarse con el comando **Archivo** > **Desconectado** > **Abrir grupo de archivos** para abrir todo el conjunto de archivos en una única acción.

#### **Vínculos relacionados**

[Menú Archivo](#page-72-0) en la página 73

# **Archivo > Cambiar directorio de trabajo**

Estos campos establecen la ubicación predeterminada donde Manager buscará y guardará archivos.

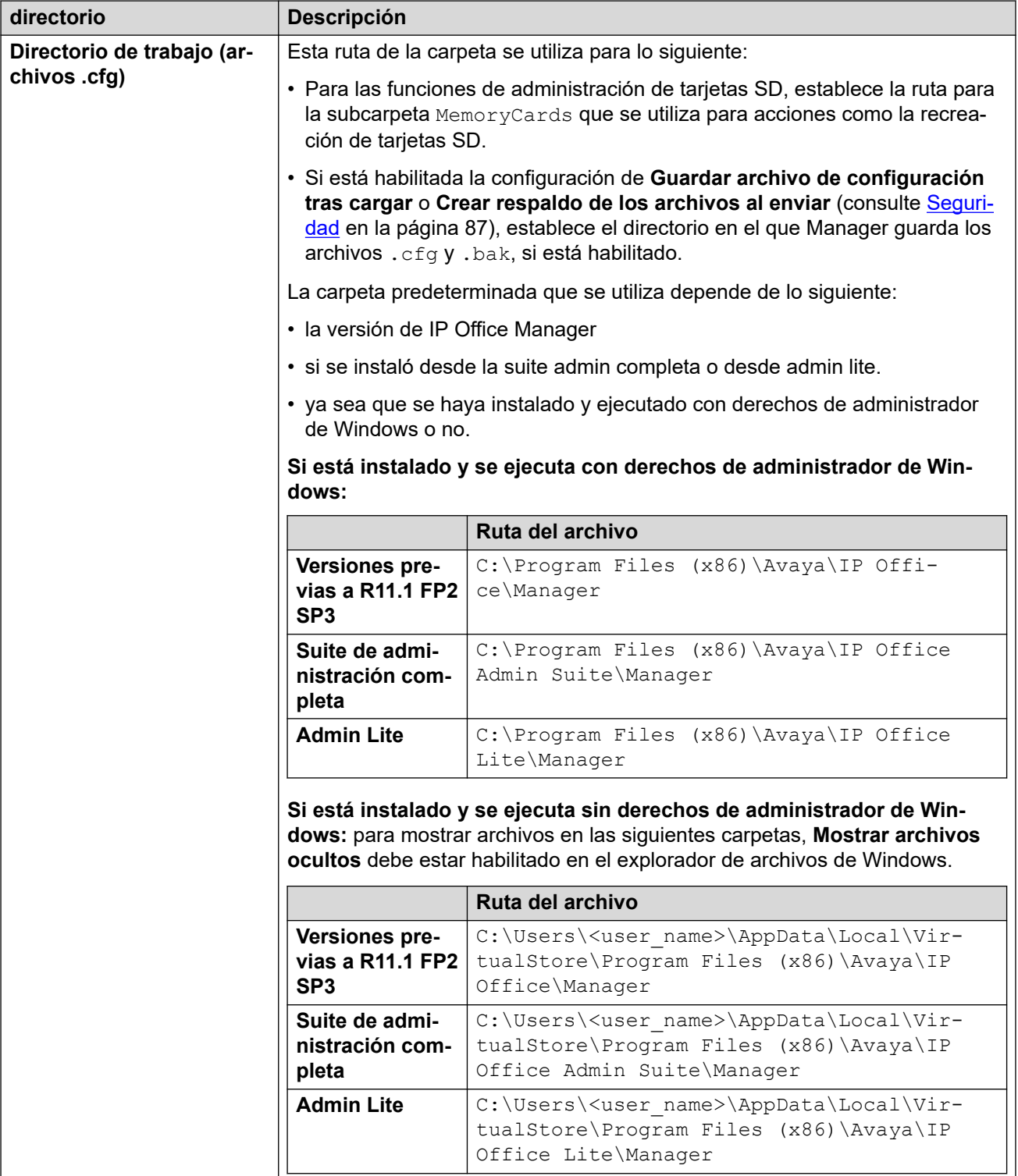

<span id="page-77-0"></span>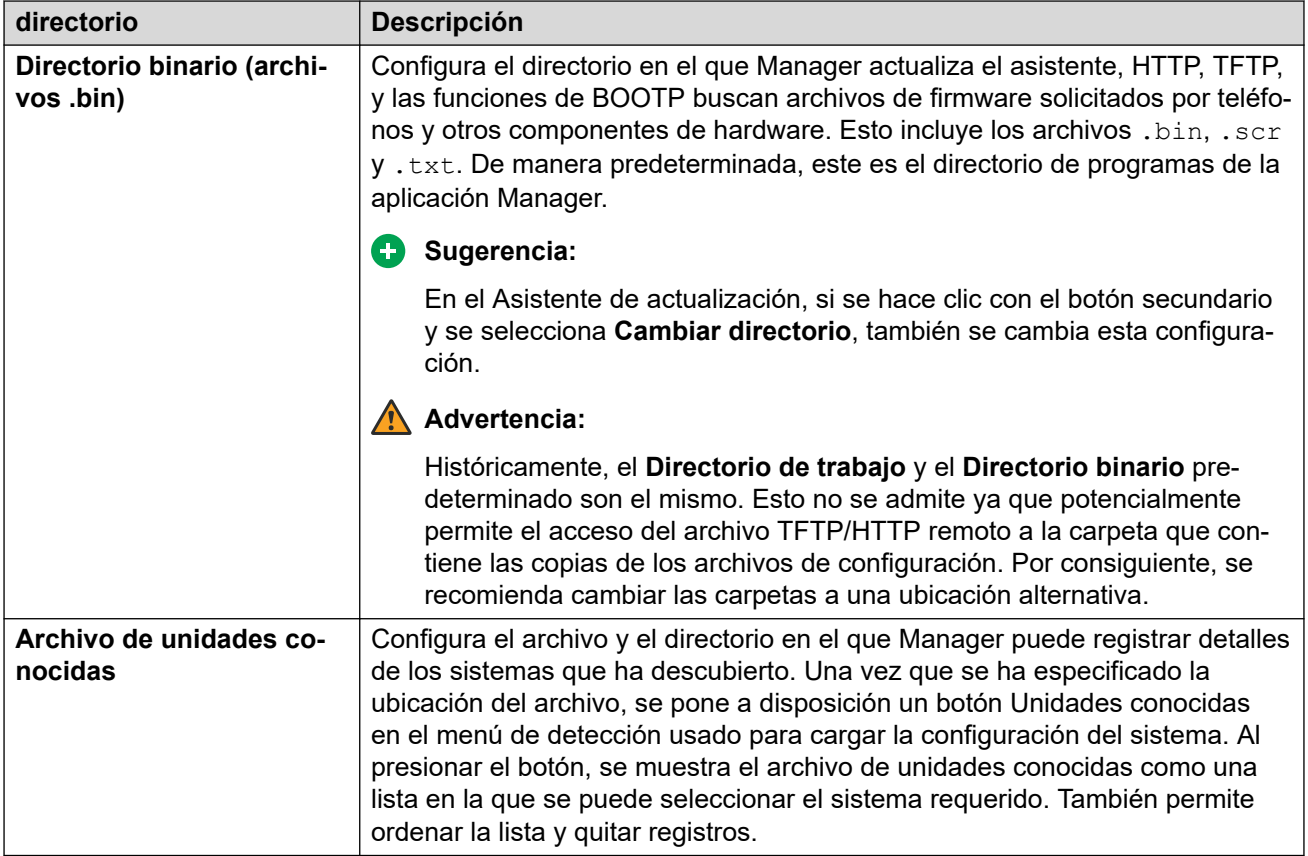

[Menú Archivo](#page-72-0) en la página 73

# **Archivo > Preferencias**

Vea [Archivo Preferencias](#page-80-0) en la página 81.

#### **Vínculos relacionados**

[Menú Archivo](#page-72-0) en la página 73

## **Archivo > Desconectado**

Vea [Archivo Desconectado](#page-90-0) en la página 91.

### **Vínculos relacionados**

[Menú Archivo](#page-72-0) en la página 73

## <span id="page-78-0"></span>**Archivo > Opciones avanzadas**

Vea [Archivo Opciones avanzadas](#page-92-0) en la página 93.

### **Vínculos relacionados**

[Menú Archivo](#page-72-0) en la página 73

# **Archivo > Copia de seguridad/Restauración**

### **Copia de seguridad de archivos binarios y configuraciones**

Este comando copia todos los archivos de configuración (.cfg) y los archivos binarios de software (.bin) almacenados en el directorio de trabajo de Manager en una carpeta seleccionada.

### **Restaurar binarios y configuraciones**

Este comando copia todos los archivos de configuración (.cfg) y los archivos binarios de software (.bin) almacenados en el directorio de trabajo de Manager en una carpeta seleccionada.

### **Vínculos relacionados**

[Menú Archivo](#page-72-0) en la página 73

## **Archivo > Importar/exportar**

Para obtener detalles completos sobre la configuración de importación y exportación, consulte [Configuración de importación y exportación](#page-191-0) en la página 192.

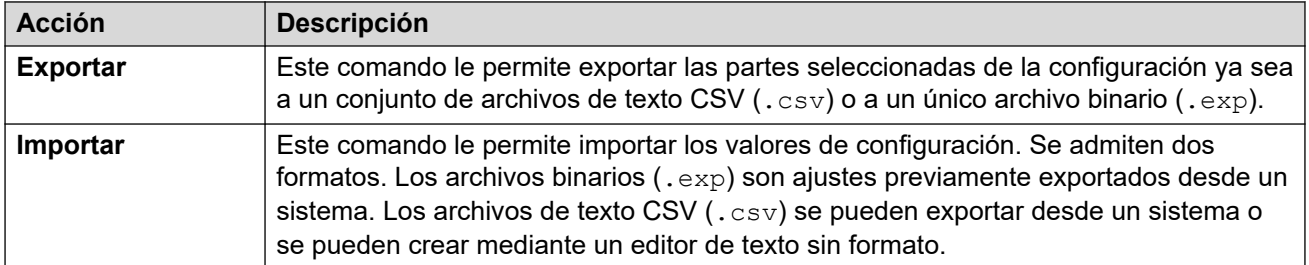

### **Vínculos relacionados**

[Menú Archivo](#page-72-0) en la página 73

## **Archivo > Salir**

El comando **File | Exit** permite salir de la aplicación Manager.

[Menú Archivo](#page-72-0) en la página 73

# <span id="page-80-0"></span>**Capítulo 8: Archivo > Preferencias**

Este comando muestra una ventana para configurar diversos aspectos del cómo funciona la aplicación IP Office Manager. La ventana se divide en fichas.

### **Vínculos relacionados**

Preferencias en la página 81 [Directorios](#page-82-0) en la página 83 [Detección](#page-84-0) en la página 85 [Preferencias visuales](#page-85-0) en la página 86 [Seguridad](#page-86-0) en la página 87 [Validación](#page-88-0) en la página 89

### **Preferencias**

Se accede a esta ficha mediante **Archivo | Preferencias** y al seleccionar luego la ficha **Preferencias**.

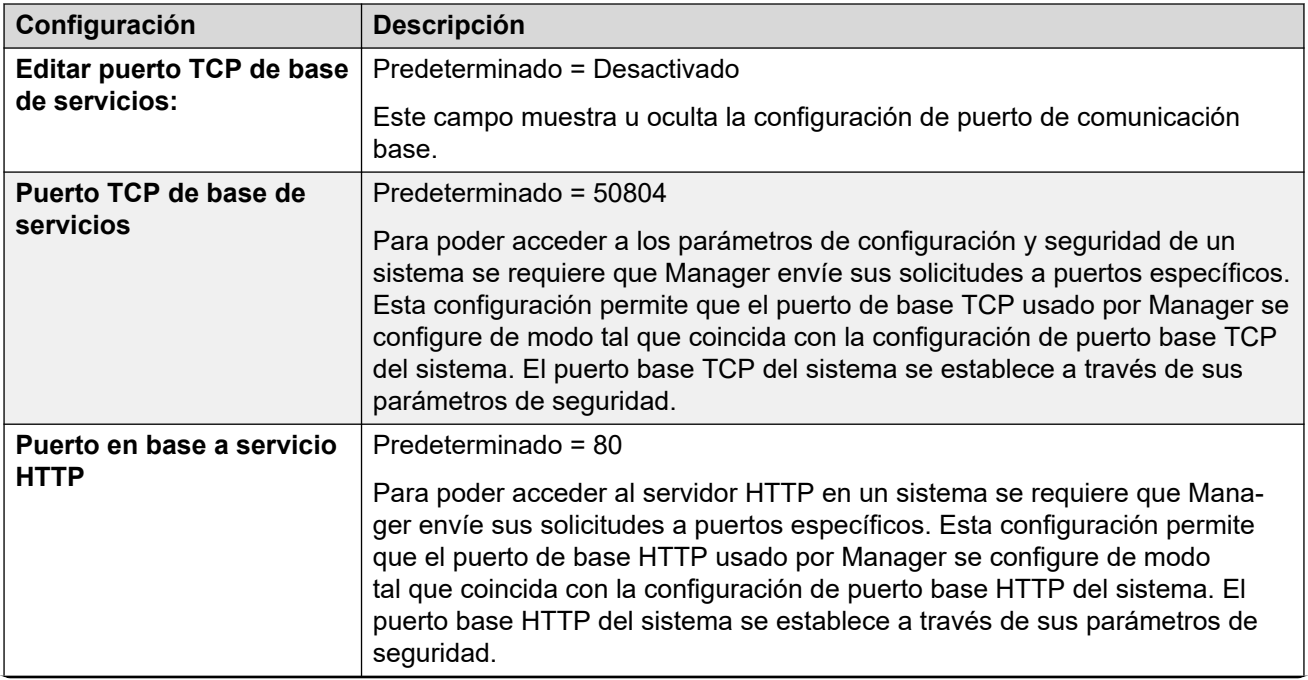

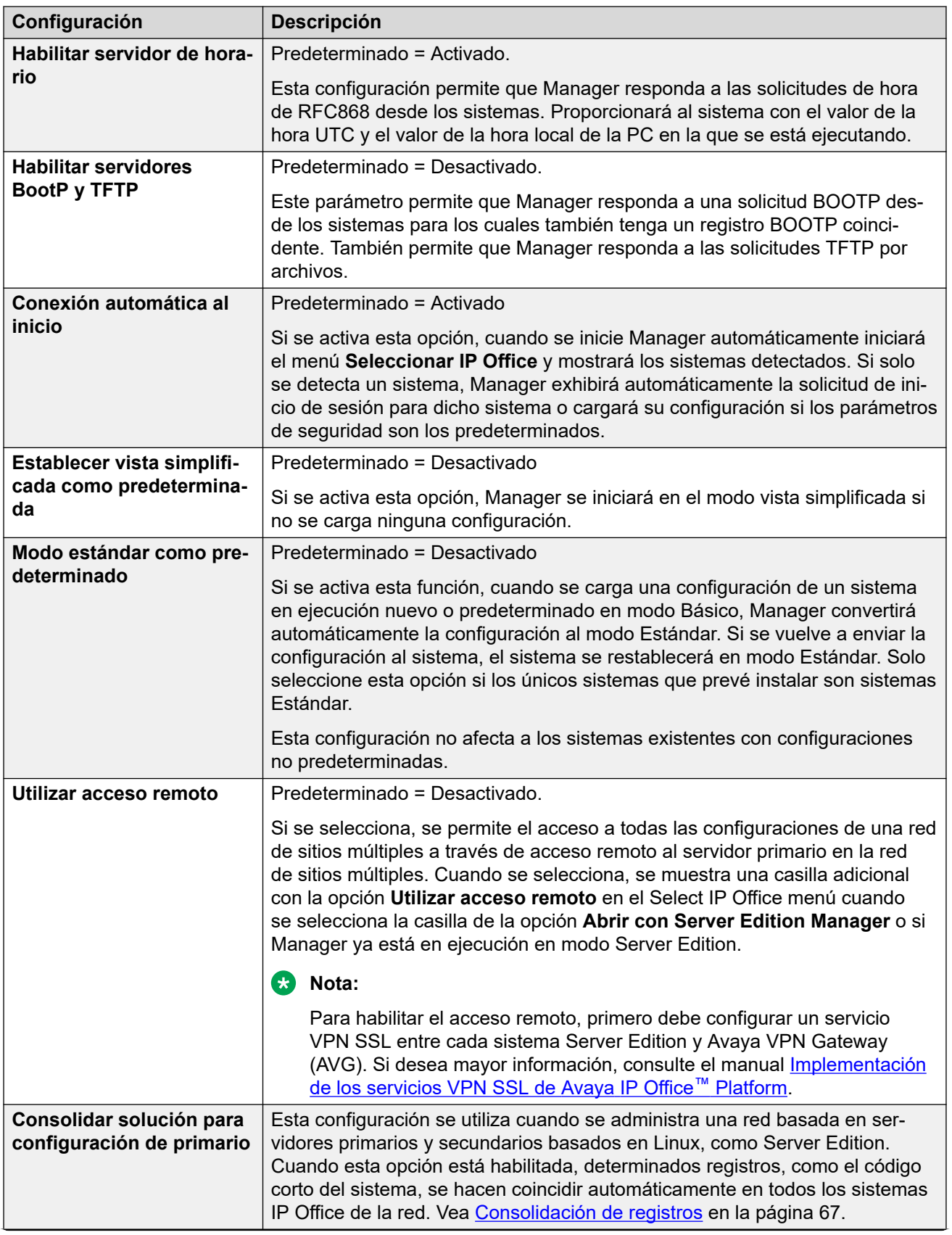

<span id="page-82-0"></span>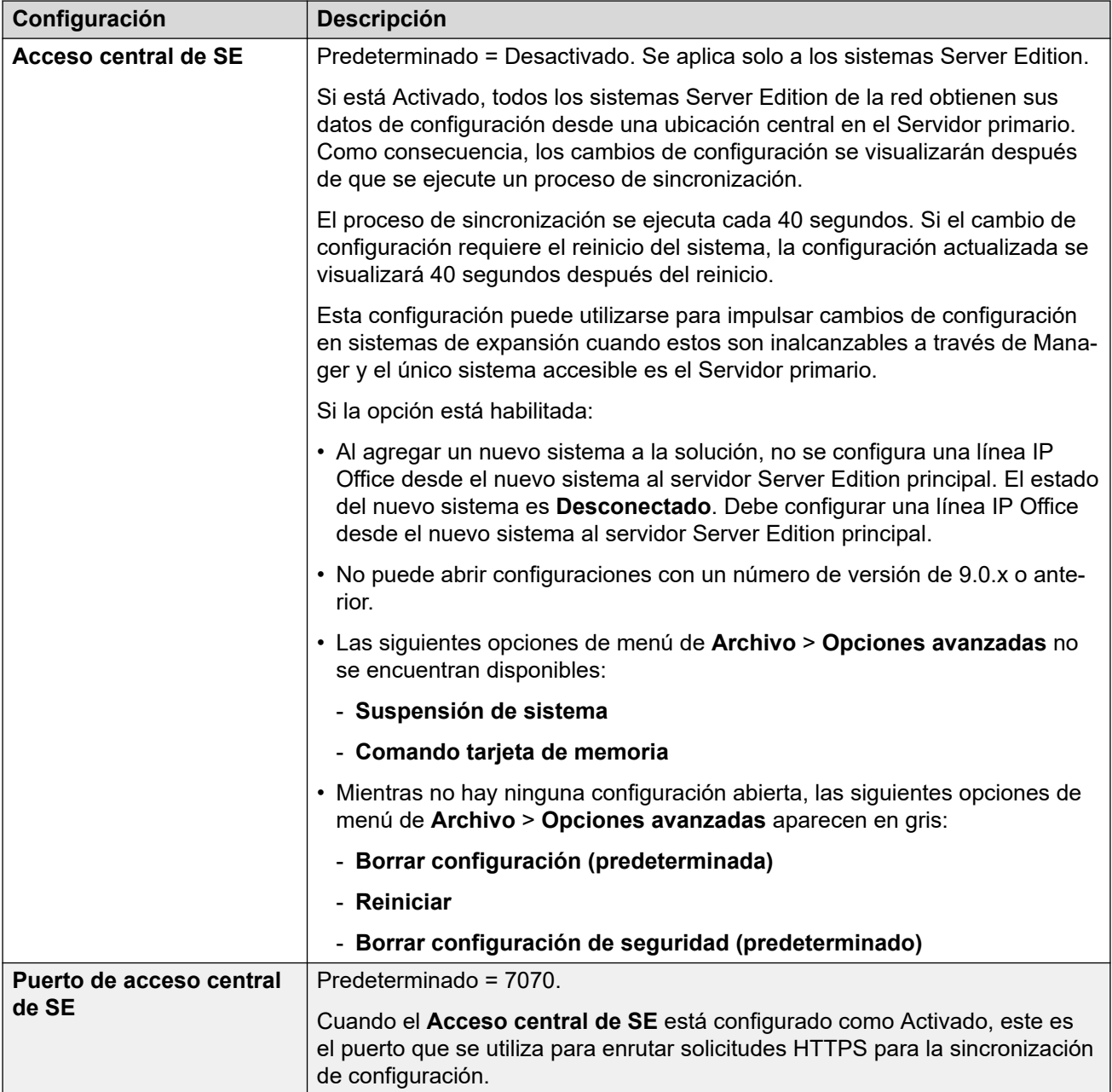

[Archivo > Preferencias](#page-80-0) en la página 81

# **Directorios**

Estos campos establecen la ubicación predeterminada donde Manager buscará y guardará archivos.

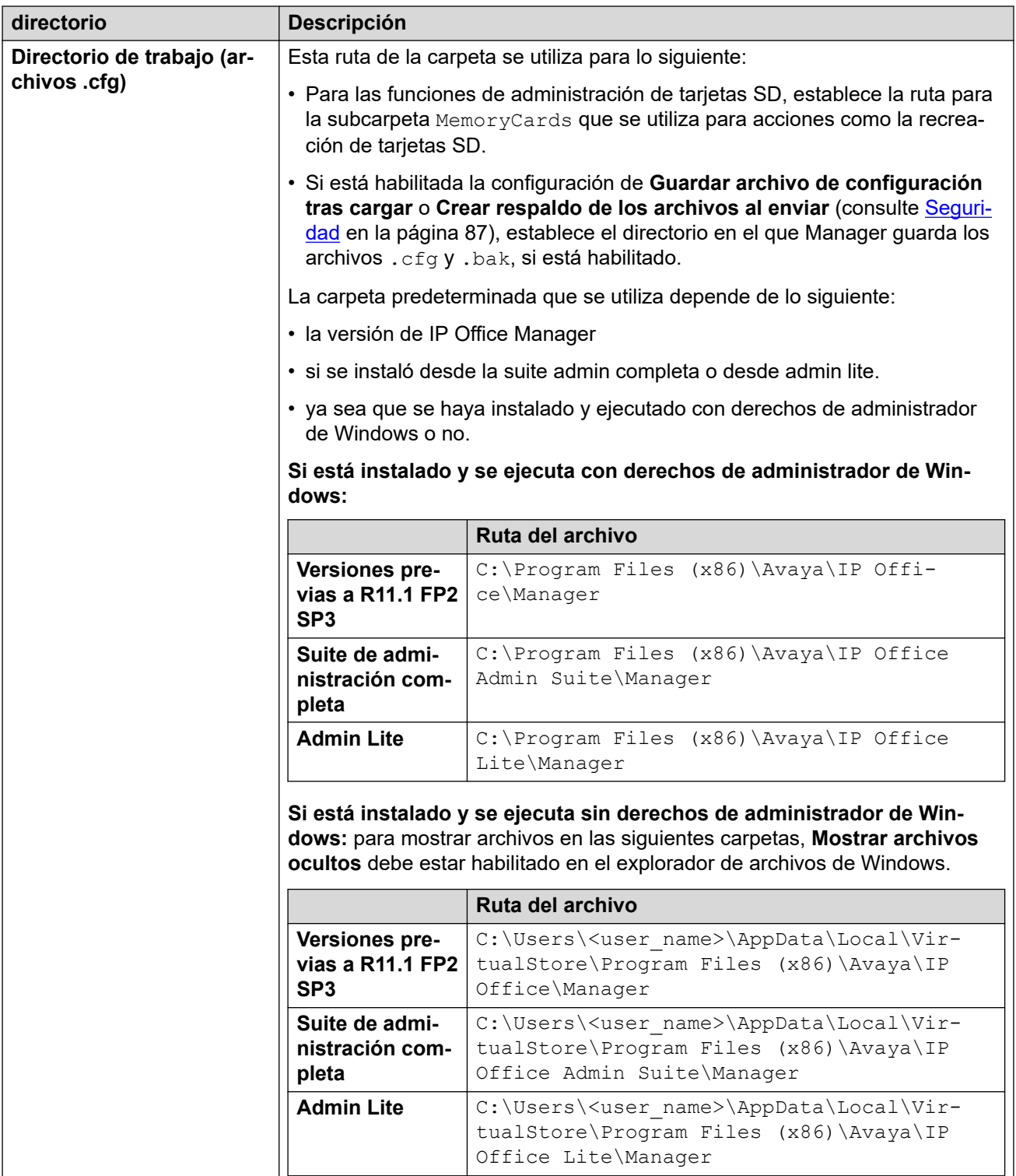

<span id="page-84-0"></span>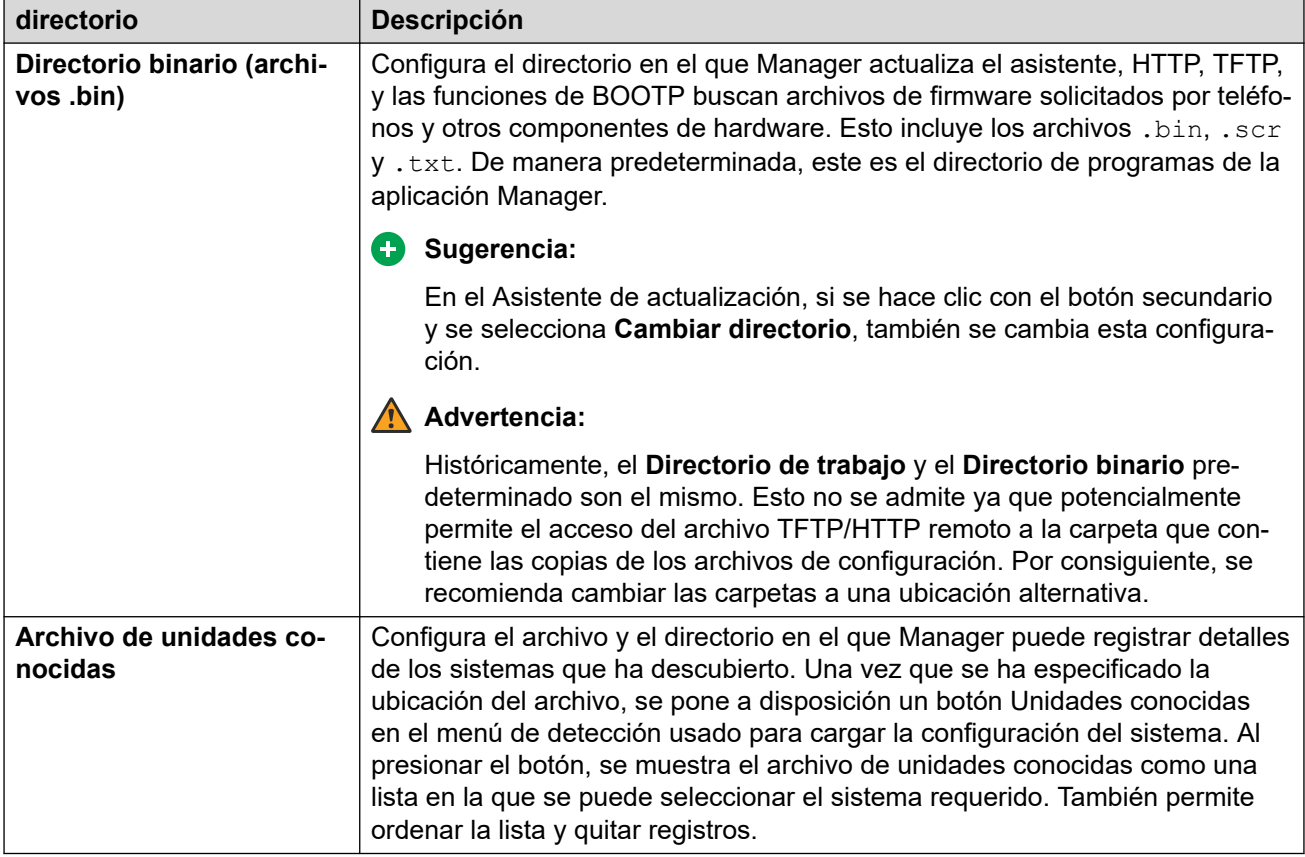

[Archivo > Preferencias](#page-80-0) en la página 81

### **Detección**

Esta configuración afecta el menú **Seleccionar IP Office** usado por Manager para los sistemas de detección.

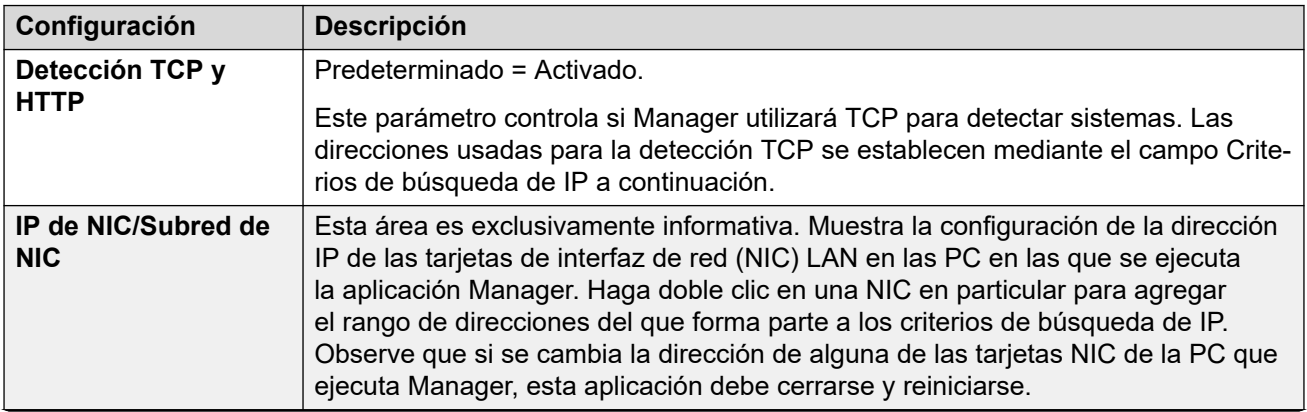

<span id="page-85-0"></span>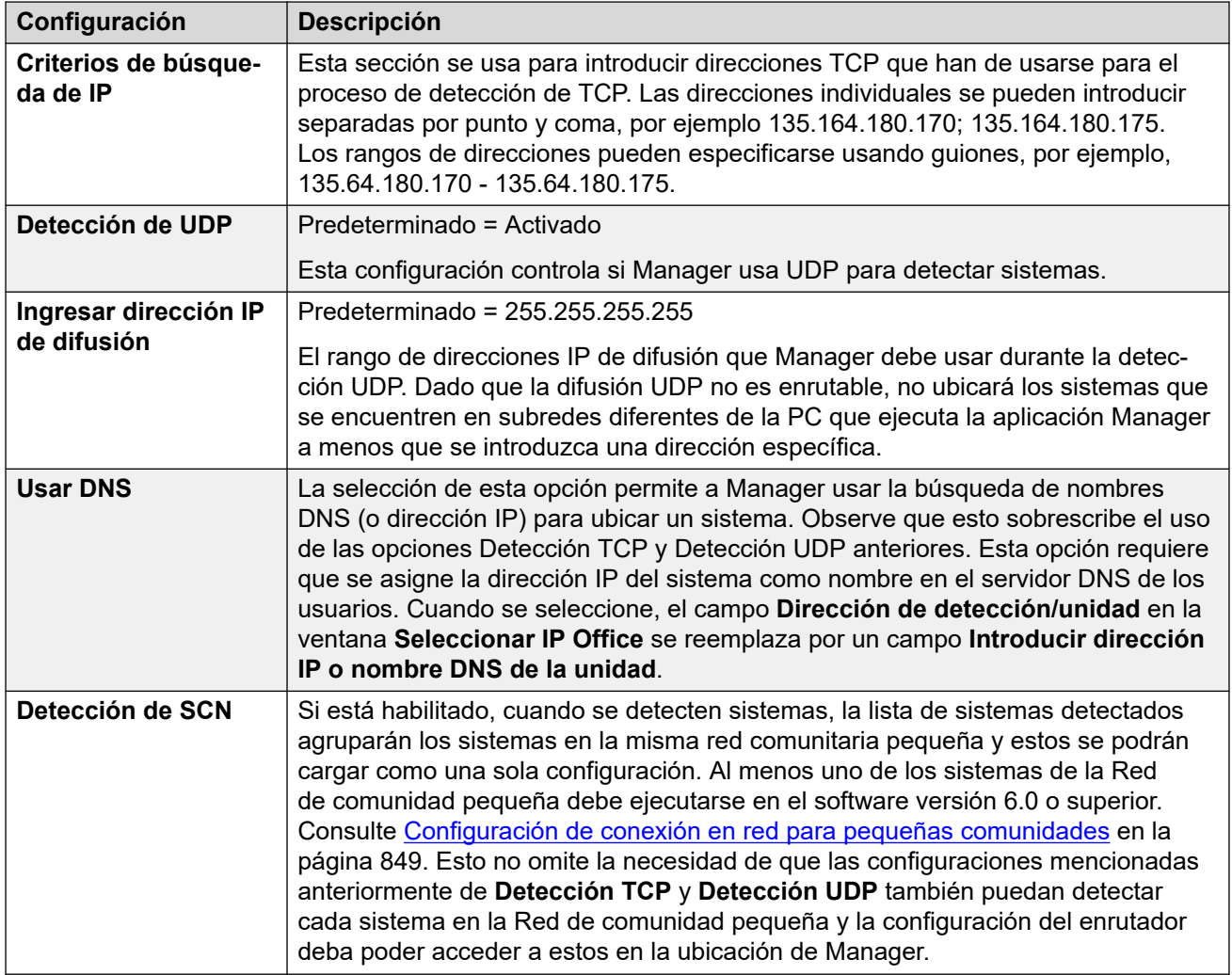

[Archivo > Preferencias](#page-80-0) en la página 81

# **Preferencias visuales**

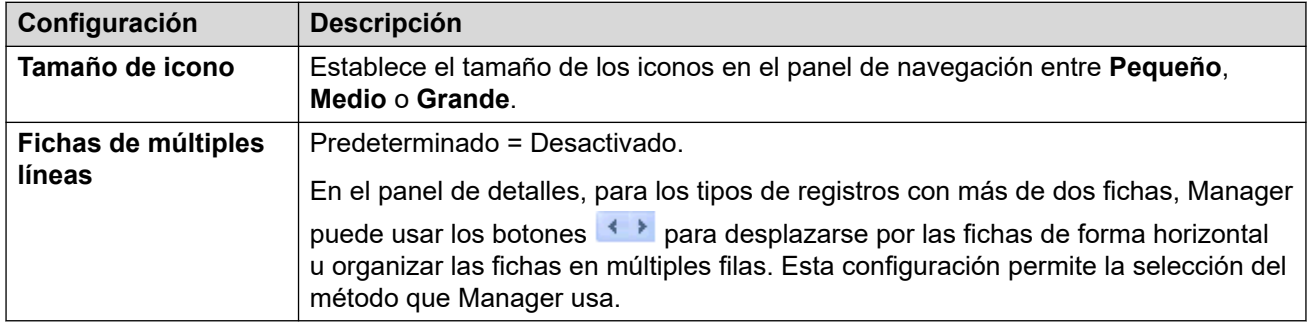

### **Vínculos relacionados**

[Archivo > Preferencias](#page-80-0) en la página 81

# <span id="page-86-0"></span>**Seguridad**

### **Información adicional sobre la configuración**

Para obtener información adicional sobre la configuración, consulte [Administración de](#page-161-0) [seguridad](#page-161-0) en la página 162. Consulte también Avaya [Pautas de seguridad de IP Office](https://documentation.avaya.com/bundle/IPOfficeSecurity/page/Introduction.html)™ [Platform.](https://documentation.avaya.com/bundle/IPOfficeSecurity/page/Introduction.html)

### **Ajustes de configuración**

Controla los diversos parámetros de seguridad de Manager. Para controlar la configuración de seguridad del sistema, consulte Modo de seguridad.

Todos los parámetros, excepto **Comunicaciones seguras**, solo pueden cambiarse cuando se ha abierto una configuración usando una contraseña y nombre de usuario con derechos de administrador o derechos de administración de seguridad.

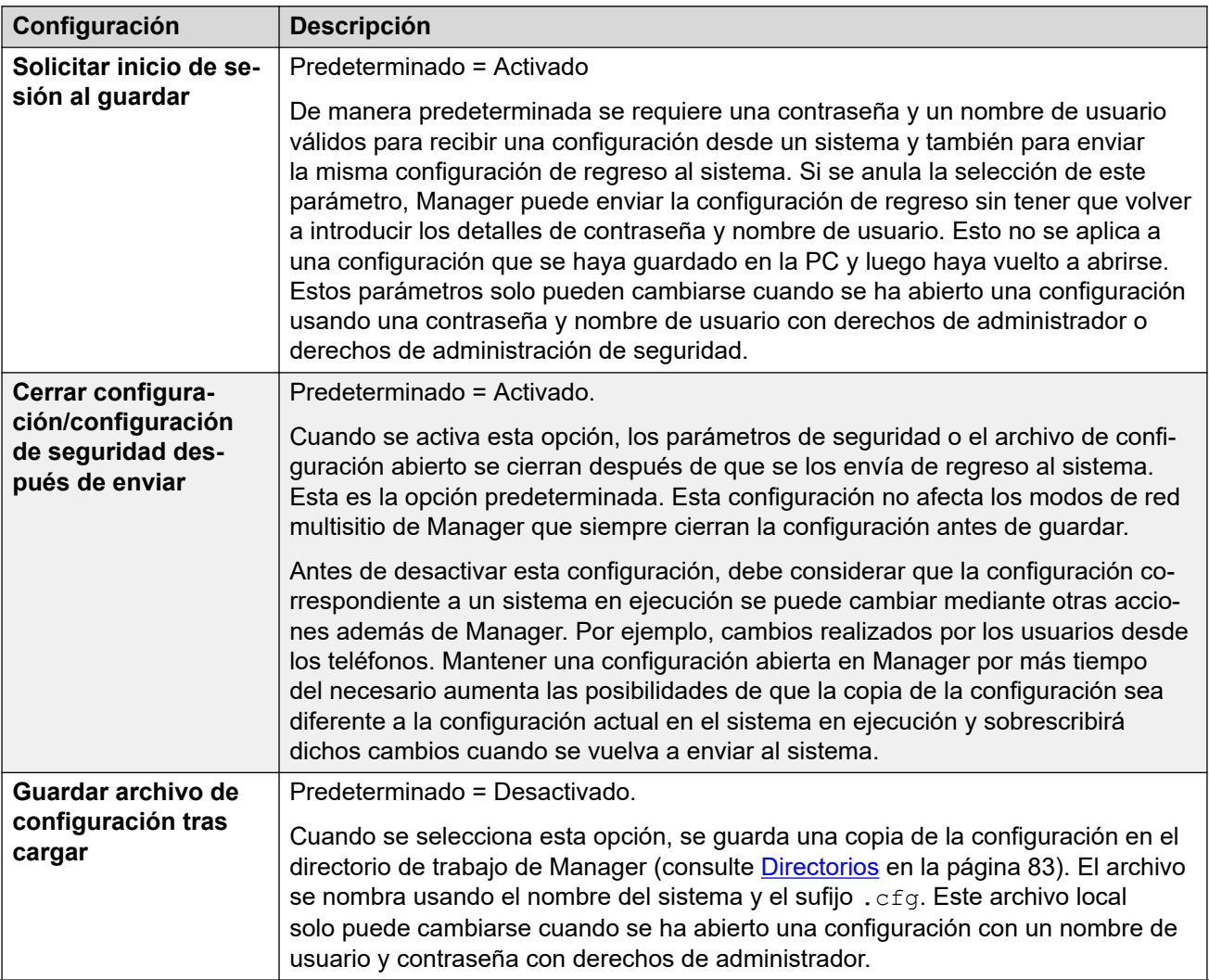

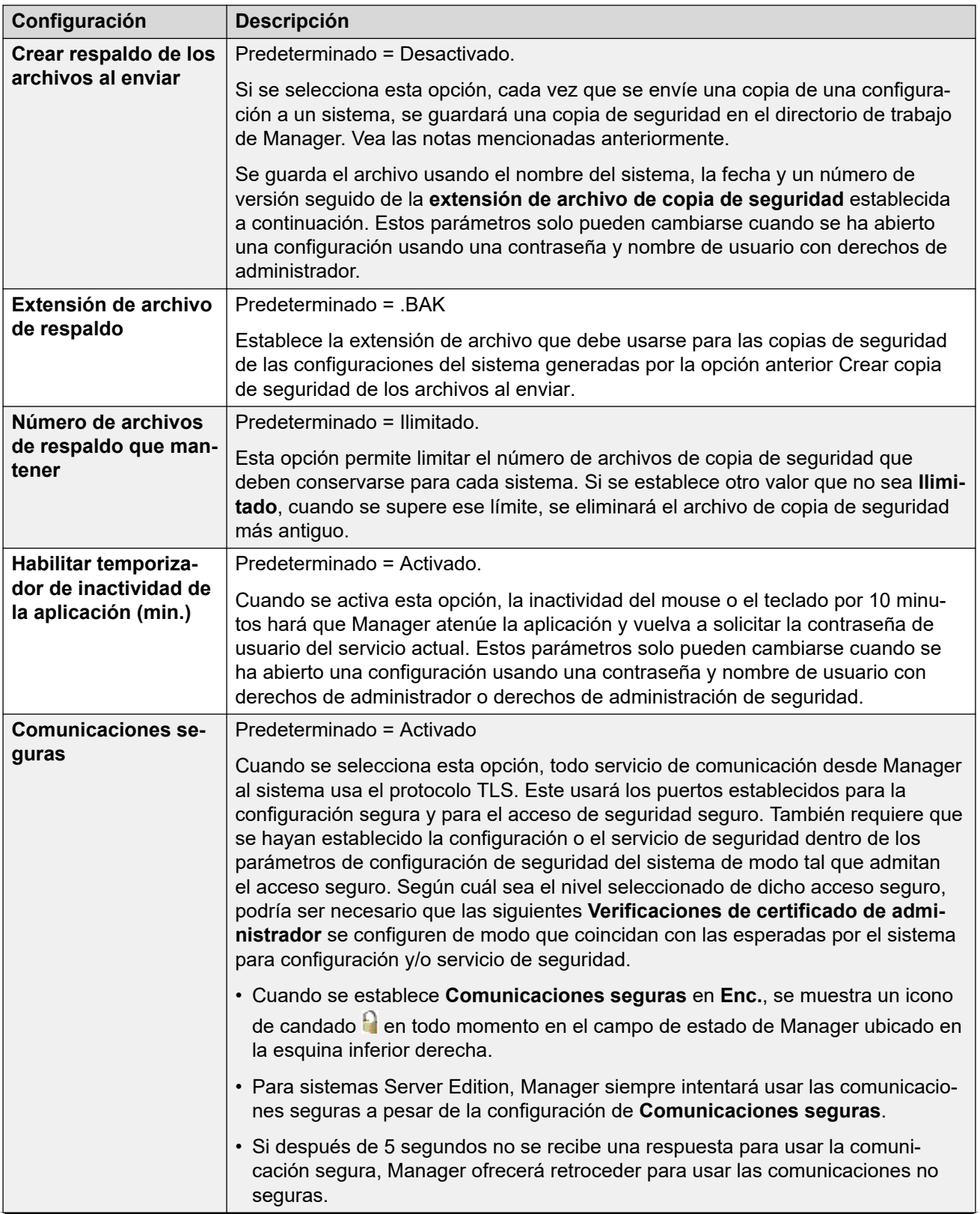

<span id="page-88-0"></span>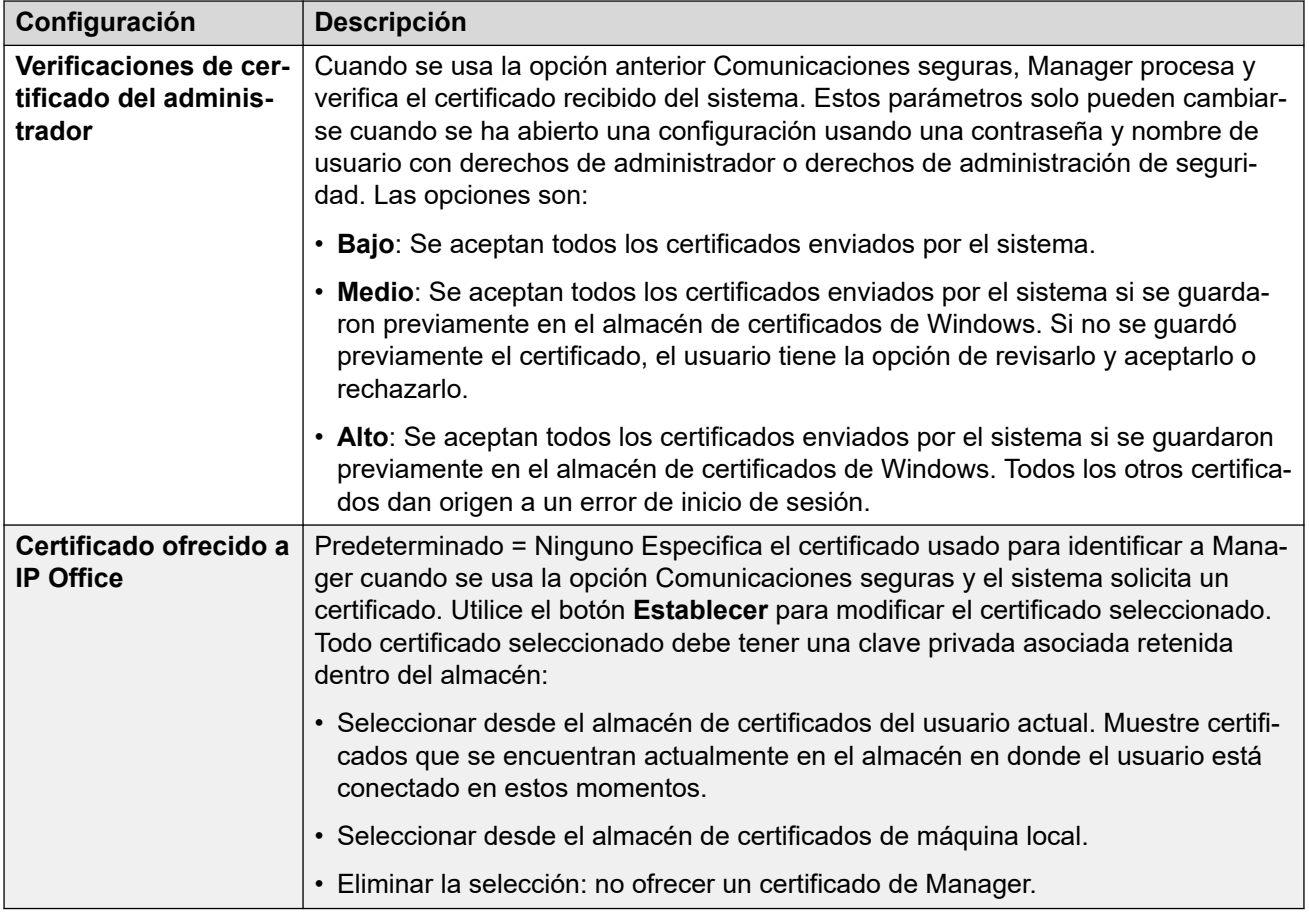

[Archivo > Preferencias](#page-80-0) en la página 81

# **Validación**

De manera predeterminada, Manager valida toda la configuración cuando se carga, y valida los campos individuales siempre que se los edita. Esta ficha permite la selección del momento en el que debe aplicarse la validación automática a los archivos de configuración cargados en Manager.

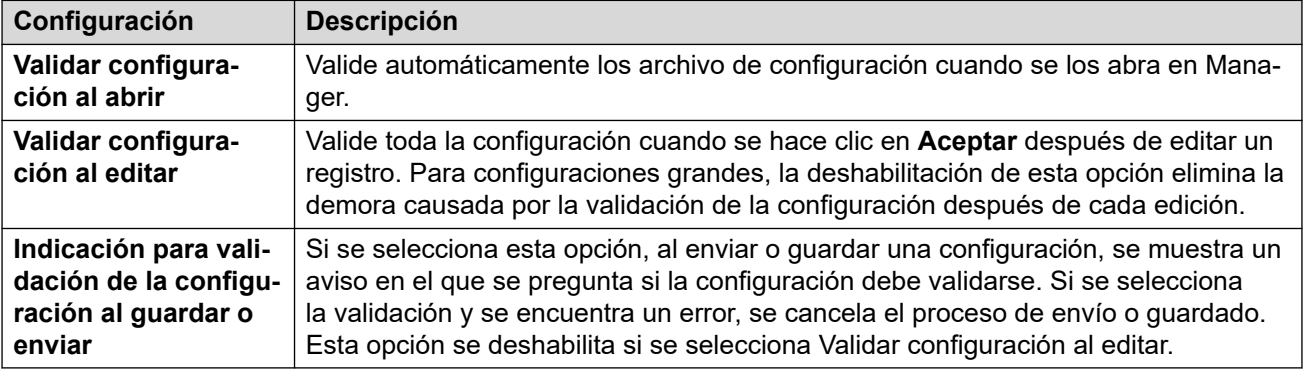

[Archivo > Preferencias](#page-80-0) en la página 81

# <span id="page-90-0"></span>**Capítulo 9: Archivo > Desconectado**

El menú **Archivo** > **Desconectado** permite la creación y el uso de archivos de configuración del sistema IP Office que no sean la configuración del sistema activo.

#### **Vínculos relacionados**

Crear nueva configuración en la página 91 Abrir archivo en la página 91 [Abrir conjunto de archivos](#page-91-0) en la página 92 [Enviar configuración](#page-91-0) en la página 92 [Recibir configuración](#page-91-0) en la página 92

## **Crear nueva configuración**

Se utiliza para crear una configuración fuera de línea.

Este comando inicia un cuadro de diálogo que permite crear una configuración sin conexión predeterminada al especificar los parámetros regionales del sistema, el tipo de unidad de control y los módulos de expansión y las tarjetas de troncales instaladas. La misma acción es realizada por el icono de la barra de tareas principal.

#### **Vínculos relacionados**

Archivo > Desconectado en la página 91

### **Abrir archivo**

Este comando permite que se abra en Manager un archivo de configuración almacenado en la PC.

### **Vínculos relacionados**

Archivo > Desconectado en la página 91

## <span id="page-91-0"></span>**Abrir conjunto de archivos**

Este comando está disponible solo cuando Manager se está ejecutando en modo Server Edition. Se puede utilizar para cargar un grupo de archivos guardados previamente fuera de línea con el comando **Archivo** > **Guardar configuración como**.

Al seleccionarlo, busque la ubicación del archivo . cfi guardado y los archivos . cfq relacionados y seleccione el archivo .cfi.

#### **Vínculos relacionados**

[Archivo > Desconectado](#page-90-0) en la página 91

### **Enviar configuración**

Este comando se utiliza para enviar una configuración fuera de línea a un sistema.

### **Advertencia:**

• Cuando se completa este comando, se reinicia el sistema. Esto finalizará todas las llamadas y servicios en curso.

Después de enviar la configuración, debería volver a recibir la configuración desde el sistema y anotar cualquier nuevo error de validación que indique Manager. Por ejemplo, si al utilizar Embedded Voicemail, algunos conjuntos de aviso de idiomas necesitan ser actualizados para coincidir con los nuevos ajustes de configuración regional usando la opción **Agregar/Mostrar ubicaciones de CV**.

### **Vínculos relacionados**

[Archivo > Desconectado](#page-90-0) en la página 91

## **Recibir configuración**

Este comando muestra el menú **Seleccionar IP Office** que se utiliza para recibir un ajuste de configuración del sistema.

Cuando se haya recibido la configuración, se le pedirá que la guarde en la PC.

### **Vínculos relacionados**

[Archivo > Desconectado](#page-90-0) en la página 91

# <span id="page-92-0"></span>**Capítulo 10: Archivo > Opciones avanzadas**

El menú **Archivo** > **Opciones avanzadas** proporciona acceso a los siguientes comandos.

#### **Vínculos relacionados**

Borrar configuración en la página 93 [Reiniciar](#page-93-0) en la página 94 [Suspensión de sistema](#page-93-0) en la página 94 [Actualización](#page-94-0) en la página 95 [Cambiar modo](#page-97-0) en la página 98 [Registro de auditoría](#page-97-0) en la página 98 [Configuración de seguridad](#page-98-0) en la página 99 [Borrar configuración de seguridad \(predeterminado\)](#page-98-0) en la página 99 [Administración de archivos integrada](#page-99-0) en la página 100 [Formatear tarjeta SD de IP Office](#page-100-0) en la página 101 [Recrear tarjeta SD de IP Office](#page-101-0) en la página 102 [Comando tarjeta de memoria](#page-102-0) en la página 103 [Iniciar Voicemail Pro](#page-103-0) en la página 104 [Estado del sistema](#page-103-0) en la página 104 [Utilidad de saludos LVM](#page-104-0) en la página 105 [Generar Id. WebLM](#page-104-0) en la página 105 [Configuración inicial](#page-105-0) en la página 106 [Agregar/mostrar configuraciones regionales de VM](#page-108-0) en la página 109

### **Borrar configuración**

Este comando devuelve la configuración de un sistema a sus valores predeterminados. Esto no afecta la configuración de seguridad del sistema ni el registro de traza de auditoría.

• Este comando aparece en gris cuando **Acceso central de SE** está habilitada.

Cuando se usa este comando, se muestra el menú **Seleccionar IP Office**. Una vez seleccionado un sistema, se requiere un nombre de usuario y una contraseña de configuración válidos para completar la acción.

Los sistemas IP500 V2 que utilizan tarjetas SD del sistema **IP Office A-Law** o **IP Office U-Law** estarán de manera predeterminada en el modo Basic Edition. Cargar la configuración <span id="page-93-0"></span>cambiará Manager a vista simplificada. Para cambiar el sistema de nuevo a la operación en modo Standard, utilice [Cambiar modo](#page-97-0) en la página 98.

#### **Vínculos relacionados**

[Archivo > Opciones avanzadas](#page-92-0) en la página 93

### **Reiniciar**

Cuando se usa este comando, se muestra la ventana **Seleccionar IP Office**. Una vez seleccionado el sistema, se requiere una contraseña y nombre de usuario válidos. Luego se puede seleccionar el tipo de reinicio en la ventana **Reiniciar**.

• Este comando aparece en gris cuando **Acceso central de SE** está habilitada.

El momento en que ocurre un reinicio del sistema se puede seleccionar de la siguiente manera:

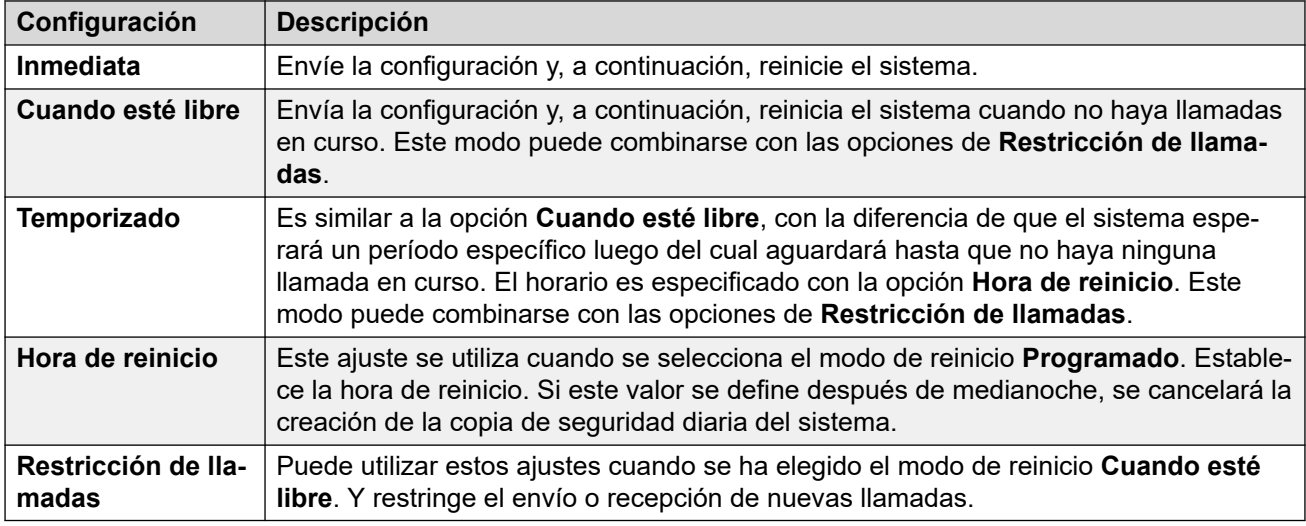

#### **Vínculos relacionados**

[Archivo > Opciones avanzadas](#page-92-0) en la página 93

### **Suspensión de sistema**

Este comando puede usarse para apagar los sistemas IP500 V2. ya sea de forma indefinida o durante un período después del cual el sistema se reiniciará. Para sistemas basados en Linux, utilice los comandos de servicio en IP Office Web Manager

• Este comando no se muestra cuando **Acceso central de SE** está habilitada.

### **Advertencia:**

• El proceso de apagado se debe usar siempre para apagar el sistema. Con tan sólo quitar el cable de corriente eléctrica apagar la entrada de energía podría causar la pérdida de datos de configuración.

<span id="page-94-0"></span>• Al apagarse el sistema, todas las llamadas de usuarios y los servicios en ejecución se interrumpirán de forma abrupta. Una vez que se haya apagado el sistema, éste no se podrá usar para hacer o recibir ninguna llamada hasta que se reinicie.

El proceso de apagado toma alrededor de un minuto. Cuando se apaga un sistema con un Unified Communications Module instalado, el apagado puede tardar hasta 3 minutos, mientras el módulo cierra de forma segura todos los archivos abiertos y cierra su sistema operativo. Durante este periodo el indicador LED 1 del módulo permanece de color verde.

Mientras el sistema permanezca apagado, las luces LED que se muestran en el sistema son las siguientes. No corte la energía del sistema ni quite ninguna tarjeta de memoria hasta que el sistema esté en este estado:

- El LED1 en cada tarjeta base IP500 instalada comenzará a parpadear en rojo rápidamente, además del LED 9 si hay una tarjeta auxiliar de troncal instalada en la tarjeta base.
- El LED del CPU LED en la parte posterior del sistema parpadeará en rojo rápidamente.
- La tarjeta SD del sistema y los indicadores LED SD opcionales en la parte posterior del sistema se apagan.

Para reiniciar un sistema cuando se le ha apagado en forma indefinida, o bien para reiniciar un sistema antes del reinicio programado, apague y vuelva a encender el suministro de energía del sistema.

Una vez seleccionado el sistema desde la ventana **Seleccionar IP Office**, se abre la ventana **Modo de apagado del sistema**. Seleccione el tipo de apagado requerido:

- Si se selecciona un apagado **Temporizado**, el sistema se reiniciará una vez transcurrido el período configurado.
- Si elige **Indefinido**, el sistema sólo puede reiniciarse cuando se apague la energía del sistema y luego se vuelva a encender. Para sistemas de teléfonos basados en Linux, el servicio de telefonía debe reiniciarse a través de las páginas deWeb Control del servidor.

### **Vínculos relacionados**

[Archivo > Opciones avanzadas](#page-92-0) en la página 93

## **Actualización**

Este comando inicia la herramienta **Asistente de actualización**. El **Asistente de actualización** se utiliza para comparar la versión de software de la unidad y los módulos de control dentro de los sistemas con la versión de software de los archivos binarios .bin de los que dispone Manager. El Asistente de actualización luego puede usarse para seleccionar qué unidades deben actualizarse.

• Si bien el asistente muestra los sistemas basados en Linux, no se utiliza para actualizarlos. Los sistemas Linux se actualizan usando IP Office Web Manager.

### **Advertencia:**

• El uso incorrecto del comando de actualización puede detener el funcionamiento del sistema y dejar inutilizables las unidades en el sistema. Debe consultar los boletines técnicos de cada versión específica para obtener los detalles completos relativos a

la realización de las actualizaciones de software en dicha versión. Podrían requerirse pasos adicionales como predeterminar las configuraciones de seguridad.

- Si se realiza alguna otra acción en un sistema durante una actualización o se cierra el Asistente de actualización y Manager durante una actualización, los sistemas pueden quedar inutilizables.
- Durante una actualización, el sistema puede restringir las llamadas y los servicios. Reiniciará y desconectará todas las llamadas y servicios actuales.
- La opción **Validar** debe permanecer seleccionada siempre que sea posible. El uso de actualizaciones no validadas está sujeto a un número de condiciones detalladas en los boletines técnicos y el Manual de instalación de IP Office.

El área de lista muestra detalles de los sistemas encontrados por el Asistente de actualización y el software que esos sistemas tienen actualmente. Las casillas de verificación se usan para seleccionar qué unidades deben actualizarse. La actualización requerirá que se introduzca una contraseña y un nombre válidos para el sistema seleccionado.

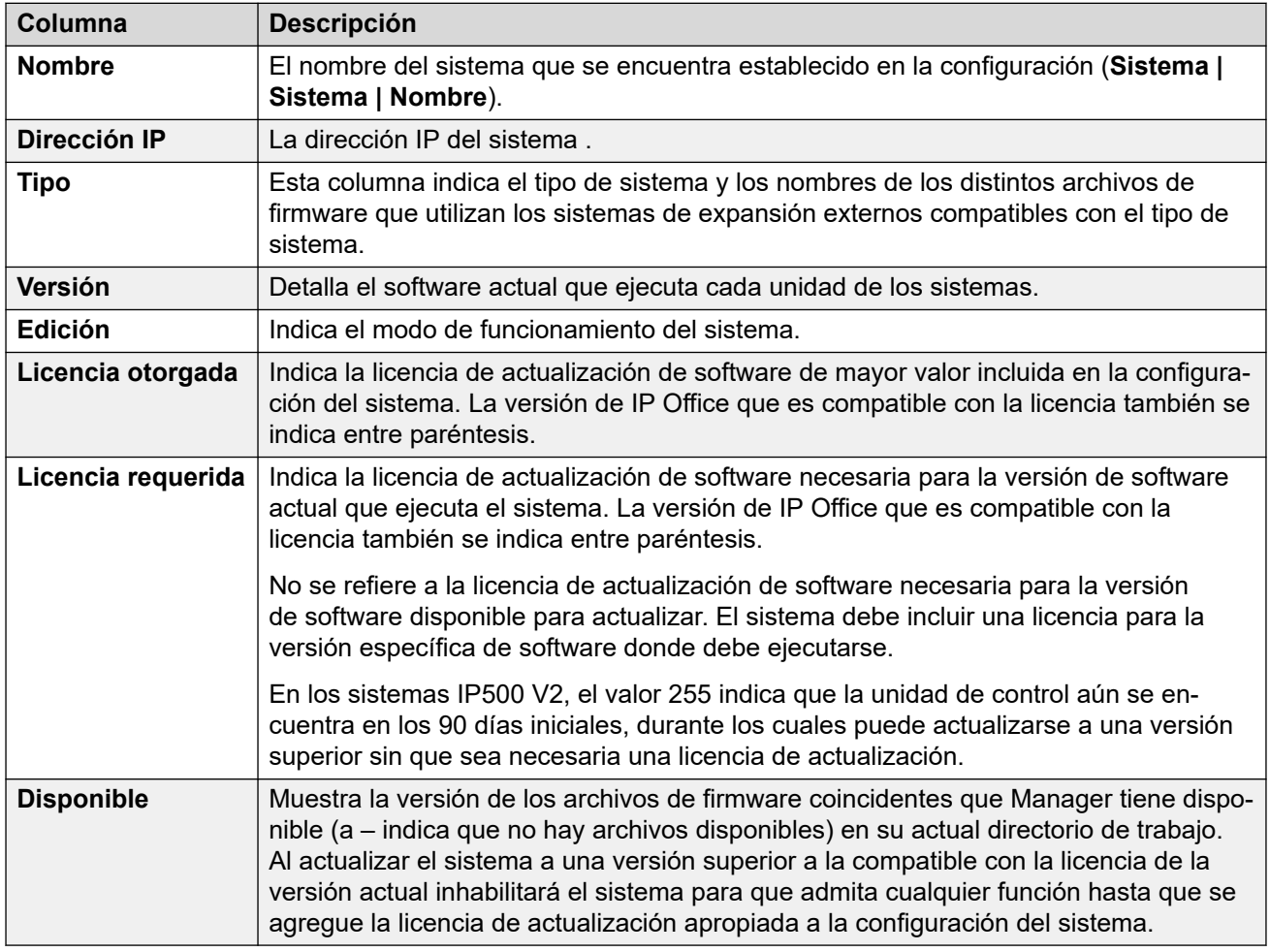

El Asistente de actualización incluye casillas de confirmación que pueden utilizarse para incluir otras acciones como parte del proceso de actualización:

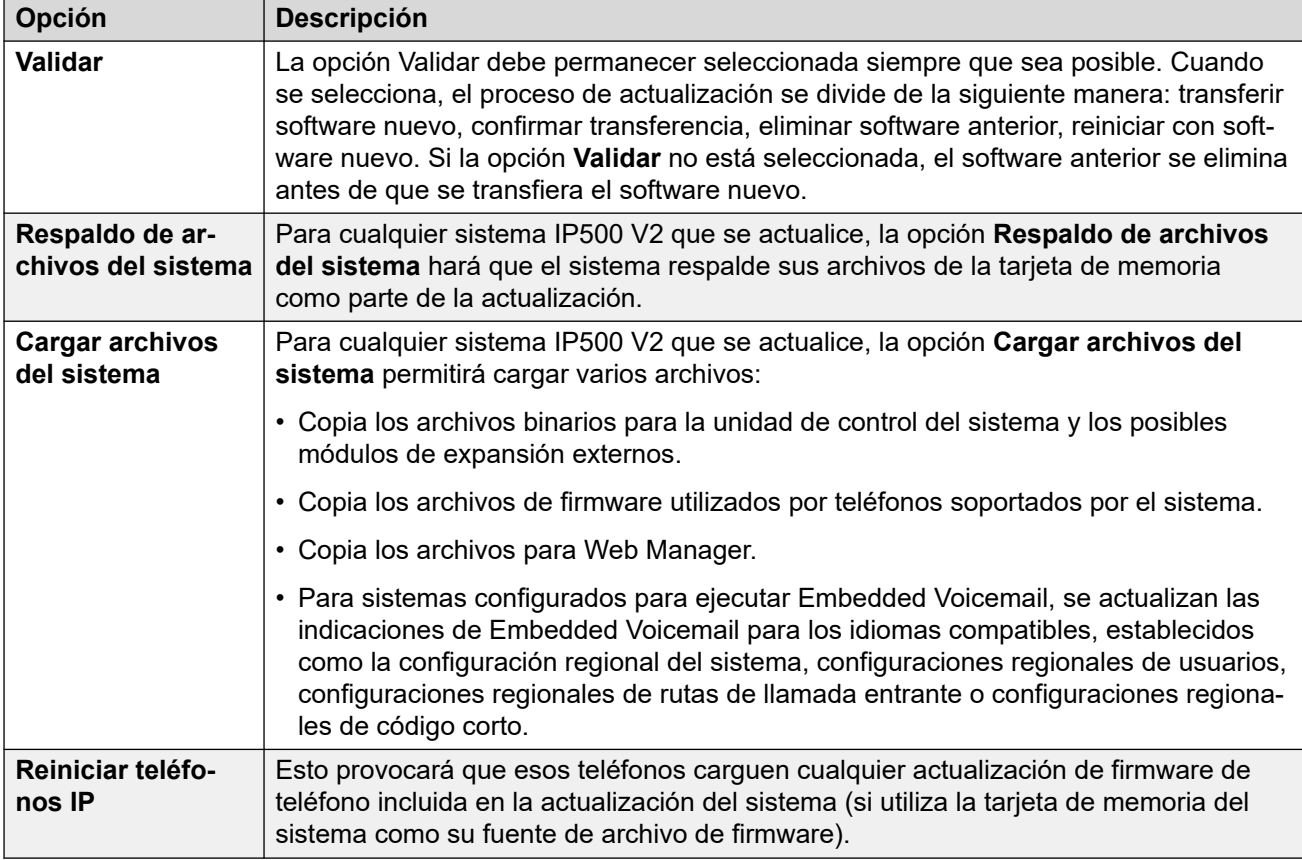

[Archivo > Opciones avanzadas](#page-92-0) en la página 93

### **Búsqueda de sistemas**

La dirección predeterminada usada por el Asistente de actualización es la dirección que se muestra en la barra de título de Manager, que se selecciona a través de Archivo | Preferencias. Si no se encuentra la unidad requerida, es posible que se modifique la dirección.

### **Procedimiento**

- 1. Introduzca o seleccione la dirección requerida en el campo **Dirección de difusión**.
- 2. Haga clic en **Actualizar** para realizar una nueva búsqueda.

### **Cambio del directorio de archivos .bin**

El directorio en el que el Asistente de actualización busca archivos .bin se establece a través de la configuración Directorio binario de Manager. Esto puede cambiarse usando **Archivo | Cambiar directorio de trabajo** o **Archivo | Preferencias | Directorios**.

Use este procedimiento para cambiarlo directamente desde el Asistente de actualización.

### **Procedimiento**

- 1. Haga doble clic en el área de lista.
- 2. Seleccione **Seleccionar directorio**.
- <span id="page-97-0"></span>3. Diríjase a la carpeta que contiene los archivos .bin y resáltela. Haga un clic en **Aceptar**.
- 4. La lista de la columna **Disponible** se actualizará para mostrar los archivos .bin del directorio seleccionado que coinciden con los módulos o las unidades enumeradas.

### **Cambiar modo**

Este comando puede utilizarse para cambiar el modo de operación de un sistema IP500 V2 de Basic Edition a IP Office estándar o a la expansión Server Edition. Para convertir un sistema existente al modo Basic Edition, utilice las opciones de configuración predeterminada.

### **Importante:**

- Al utilizar este comando se establece la configuración predeterminada. Por lo tanto, asegúrese de tener una copia de seguridad de la configuración antes de usar este comando en caso de que sea necesario volver al modo anterior.
- No utilice este comando si la opción **Predeterminar al modo estándar** está activada en las preferencias de IP Office Manager. Desactive primero la opción.

Tenga en cuenta que, si el sistema incluye componentes que no son compatibles con el modo al que se cambia, estos no funcionarán en el nuevo modo. Por ejemplo, las tarjetas ETR que solo son compatibles con Basic Edition.

Para utilizar este comando, la configuración de seguridad del sistema debe establecerse en su configuración predeterminada. Se puede asignar al parámetro actual su valor predeterminado utilizando el comando **Borrar configuración de seguridad (predeterminada)**.

Tras un cambio de modo, el sistema se reinicia. Si el sistema no se reinicia, la causa más probable es que la configuración de seguridad del sistema no se encuentre en los valores predeterminados.

### **Vínculos relacionados**

[Archivo > Opciones avanzadas](#page-92-0) en la página 93

## **Registro de auditoría**

La traza de auditoría enumera las últimas 16 acciones realizadas en el sistema desde el cual se recibió la configuración cargada en Manager. Incluye las acciones que pueden realizar los usuarios del servicio, tales como obtener la configuración, enviarla de regreso, reiniciar, actualizar y establecer los valores predeterminados del sistema.

Pueden informarse los eventos del historial de auditoría al servidor Syslog a través de los valores de configuración **Sistema | Eventos del sistema** del sistema.

La última acción fallida siempre se registra y muestra en rojo. Se conserva incluso si hubo 16 acciones exitosas subsiguientes.

La traza de auditoría forma parte del archivo de configuración del sistema recibido del sistema. Si se deja abierta la configuración entre las operaciones de envío y reinicio (es decir, si

<span id="page-98-0"></span>no se selecciona Cerrar configuración/configuración de seguridad después de enviar), la traza de auditoría no mostrará los detalles de esas operaciones. Solamente se muestran los detalles de tales operaciones si se cierra la configuración y se recibe una nueva copia de la configuración del sistema.

### **Detalles de auditoría**

Cuando se selecciona un evento de acceso específico en la lista, se muestra la siguiente información en la sección Detalles de auditoría:

- El **Usuario de seguridad** muestra el nombre de usuario del servicio usado para la acción de acceso.
- La **Fecha y hora de acceso** indican la hora local del sistema en la que se produjo el evento registrado.
- El **Inicio de sesión de PC** es el nombre del equipo de la PC usada para el acceso.
- La **Dirección IP de PC** y la **Dirección MAC de PC** son la dirección IP y MAC de la PC usada para el acceso.
- El **Tipo de acceso** detalla el tipo de acción que se realizó.
- El **Resultado** muestra la respuesta del sistema al acceso. El resultado **Éxito (Advertencia)** hace referencia al envío de una configuración que contiene campos marcados como errores o advertencias por la función de validación de Manager. **Éxito (Limpio)** hace referencia al envío de una configuración que no contiene ninguna advertencia ni error de validación.
- El **Firmware de IP Office** indica la versión de IP Office.

#### **Elementos cambiados**

Los elementos cambiados son áreas que resumen los cambios contenidos en una configuración enviada. Cuando se realicen cambios a un único registro de un tipo particular, el campo Nombre de elemento enumera la entrada individual cambiada. Cuando se realicen cambios a varios registros del mismo tiempo, el campo Nombre del elemento muestra diversos elementos.

#### **Vínculos relacionados**

[Archivo > Opciones avanzadas](#page-92-0) en la página 93

### **Configuración de seguridad**

Este comando se utiliza para pasar la aplicación Manager al modo de seguridad. En ese modo, se utiliza Manager para editar la configuración de seguridad de un sistema.

### **Vínculos relacionados**

[Archivo > Opciones avanzadas](#page-92-0) en la página 93

## **Borrar configuración de seguridad (predeterminado)**

Este comando devuelve la configuración de seguridad de un sistema a sus valores predeterminados. Esta acción no afecta la configuración del sistema ni el registro de traza de auditoría. Cuando se usa este comando, se muestra el menú **Seleccionar IP Office**. Una vez <span id="page-99-0"></span>seleccionado un sistema, se requiere un nombre de usuario y una contraseña de seguridad válidos para completar la acción.

• Este comando aparece en gris cuando **Acceso central de SE** está habilitada.

Tenga en cuenta que cualquier certificado de seguridad que el sistema almacene y utilice se eliminará. Cualquier servicio que actualmente esté usando dichos certificados, se desconecta y desactiva hasta que los certificados adecuados se vuelvan a agregar a la configuración de seguridad del sistema. Se incluyen las conexiones SSL VPN que se utilizan para realizar mantenimiento del sistema.

El nombre y la contraseña que se utilizan para este comando son los que se requieren en el acceso a la configuración de seguridad, los cuales son diferentes a los que se utilizan para el acceso a la configuración normal.

En las unidades de control IP500 V2, si este comando no permite establecer los parámetros predeterminados de configuración de seguridad, esto puede realizarse con la conexión del cable DTE al sistema. Consulte el manual [Implementación de un sistema de suscripción IP](https://ipofficekb.avaya.com/businesspartner/ipoffice/mergedProjects/subscription/index.htm) Office [IP500 V2](https://ipofficekb.avaya.com/businesspartner/ipoffice/mergedProjects/subscription/index.htm) para obtener detalles.

### **Advertencia:**

• **Interrupción de servicio**: aunque cuando se vuelven las configuraciones de seguridad a los valores predeterminados no se requiere reiniciar el sistema, esto puede causar la interrupción del servicio durante varios minutos mientras que el sistema genera un certificado de seguridad nuevo.

### **Vínculos relacionados**

[Archivo > Opciones avanzadas](#page-92-0) en la página 93

### **Administración de archivos integrada**

Para los sistemas con una tarjeta de memoria instalada, los contenidos de la tarjeta pueden verse a través de la aplicación Manager. Esta vista también puede utilizarse para agregar y eliminar archivos de la tarjeta. Esto puede resultar útil cuando la tarjeta de memoria se utilice para almacenar archivos de música de espera o archivos de firmware de teléfonos IP. Vea [Menú de administración de archivos integrada](#page-119-0) en la página 120.

- En sistemas que no usan Linux, las carpetas a las que se accede utilizando el archivo incrustado son las que se encuentran en las tarjetas SD instaladas en la unidad de control.
- En sistemas Linux, se muestra la ruta de acceso a la carpeta  $dist$  en el administrador de archivos incrustados. La ruta de acceso dirige a /opt/ipoffice, que se encuentra en el servidor.

### **Vínculos relacionados**

[Archivo > Opciones avanzadas](#page-92-0) en la página 93

### <span id="page-100-0"></span>**Formatear tarjeta SD de IP Office**

Este comando permite que la PC en la que se ejecuta Manager dé formato a tarjetas SD apropiadas. El sistema admite tarjetas SD con el siguiente formato: formato FAT32 de 4 GB como mínimo SDHC (partición simple, SDHC, class2+, FAT32, SPI y bus SD). Pueden usarse tarjetas del mismo formato no provistas por Avaya en la ranura **SD opcional** del sistema para acciones adicionales, como hacer copias de seguridad.

### **Advertencia:**

• No reutilice la tarjeta SD Enterprise Branch para otros modos de IP Office. La reutilización podría dañar la tarjeta SD, que no podrá utilizarse con el sistema Enterprise Branch.

### • **Todos los archivos serán eliminados**

Observe que este proceso elimina todos los archivos y carpetas existentes en la tarjeta. Si el objetivo es simplemente actualizar la tarjeta, use Recrear tarjeta SD de IP Office sin aplicar formato. Después de aplicar formato a una tarjeta, puede descargar los archivos y las carpetas requeridos para su operación desde la PC que ejecuta la aplicación Manager utilizando el comando Recrear tarjeta SD de IP Office.

• Para dar formato a las tarjetas SD de Avaya, utilice únicamente los comandos de formato de Manager y System Status Application. Cualquier otro método de formateo borrará de la tarjeta la clave de activación de funciones del sistema.

### **Vínculos relacionados**

[Archivo > Opciones avanzadas](#page-92-0) en la página 93 Formatear la tarjeta SD en la página 101

### **Formatear la tarjeta SD**

### **Procedimiento**

- 1. Inserte la tarjeta SD en la ranura del lector en la computadora Manager.
- 2. Usando Manager, seleccione **Archivo** > **Avanzado** > **Formatear tarjeta SD de IP Office**.
- 3. Seleccione el tipo de tarjeta. Esta elección afecta solamente la etiqueta de la tarjeta visible al visualizar los detalles de la tarjeta. Esto no afecta el formato en sí. Seleccione la etiqueta que coincida con el grupo de archivos que guardará en la tarjeta.
	- **A-Law IP Office:** un sistema en el que se instala este tipo de tarjeta utilizará como opción predeterminada la telefonía A-Law.
	- **U-Law IP Office:** un sistema en el que se instala este tipo de tarjeta utilizará como opción predeterminada la telefonía U-Law.
- 4. Navegue a la ubicación de la tarjeta y haga clic en **Aceptar**.
- 5. La barra de estado ubicada en la parte inferior muestra el progreso del proceso de formato.
- 6. Al completar el procedimiento de formato, utilice el comando **Recrear tarjeta SD de IP Office** para cargar los archivos y las carpetas del sistema en la tarjeta. Vea [Recrear](#page-101-0)  [tarjeta SD de IP Office](#page-101-0) en la página 102.

<span id="page-101-0"></span>[Formatear tarjeta SD de IP Office](#page-100-0) en la página 101

### **Recrear tarjeta SD de IP Office**

Este comando se puede utilizar con las tarjetas SD del sistema que utilizan las unidades de control IP500 V2. Permite a Manager copiar todos los archivos y carpetas que utiliza un sistema al iniciar en la tarjeta que se colocó en la ranura de la PC que ejecuta Manager. Actualiza la tarjeta con la versión de estos archivos instalada en la aplicación Manager. Incluye los archivos binarios para teléfonos, módulos de expansión externos y el sistema. El comando además copia todos los avisos de idiomas configurados por Embedded Voicemail.

Si la tarjeta contiene archivos del sistema dinámicos, por ejemplo registros SMDR, Manager realiza una copia de seguridad transitoria y luego los restablece después de que se recrea la tarjeta. Para la tarjeta que se utilizará en una ranura para tarjetas **SD del sistema**, la tarjeta debe ser una tarjeta con clave de activación SD de Avaya. La tarjeta debe tener el formato correcto; sin embargo, no es necesario reformatear una tarjeta existente antes de reproducirla para actualizar su contenido.

El origen de los archivos copiados a la tarjeta SD son las subcarpetas de la carpeta **\Tarjetas de memoria** que se encuentran en el Directorio de trabajo de Manager (generalmente C:\Program Files\Avaya\IPOffice\Manager). Sin embargo, si se cambia el Directorio de trabajo a una ubicación sin un conjunto adecuado de subcarpetas **\Tarjetas de memoria**, el conjunto de archivos necesario no se copiará en la tarjeta SD.

### **Vínculos relacionados**

[Archivo > Opciones avanzadas](#page-92-0) en la página 93 Recreación de la tarjeta SD de IP Office en la página 102

### **Recreación de la tarjeta SD de IP Office**

### **Acerca de esta tarea**

### **Nota:**

Según la PC, este proceso puede demorar hasta 20 minutos. No debe interrumpirse el proceso una vez que haya empezado.

Falta la carpeta de tarjetas de memoria en la instalación de IPOAdminLite.exe por lo cual no podrá actualizar archivos del sistema o archivos de Web Manager usando IPOAdminLite Manager. Asimismo, no podrá recrear la tarjeta SD con la instalación de IPOAdminLite.exe.

### **Procedimiento**

- 1. Inserte la tarjeta SD en la ranura del lector en la computadora Manager.
- 2. Usando Manager, seleccione **Archivo | Avanzado | Recrear tarjeta SD de IP Office**.
- 3. Seleccione el tipo de sistema para el que se desee utilizar la tarjeta.

<span id="page-102-0"></span>Esta selección determinará la opción de funcionamiento predeterminada del sistema cuando la tarjeta esté insertada en la ranura para tarjetas **SD del sistema**.

- **A-Law IP Office** Un sistema en el que se instala este tipo de tarjeta utilizará como opción predeterminada la telefonía A-Law.
- **U-Law IP Office** Un sistema en el que se instala este tipo de tarjeta utilizará como opción predeterminada la telefonía U-Law.
- **Enterprise Branch** Utilice esta opción para una tarjeta SD cuyo uso previsto sea en un sistema IP Office que se ejecute en el modo Enterprise Branch. Hay una tarjeta SD específica para IP Office. La tarjeta SD para Enterprise Branch solamente puede usarse para el funcionamiento de IP Office y no puede emplearse para cambiar el modo a IP Office. Tampoco es posible usar o modificar una tarjeta SD para IP Office en un sistema Enterprise Branch.

### **Advertencia:**

No reutilice la tarjeta SD Enterprise Branch para otros modos de IP Office. La reutilización podría dañar la tarjeta SD, que no podrá utilizarse con el sistema Enterprise Branch.

- 4. Navegue a la ubicación de la tarjeta y haga clic en **Aceptar**.
- 5. Para todos los sistemas, estos archivos se necesitan si desea pasar por el proceso de registro de integración.
- 6. Manager comenzará a crear carpetas en la tarjeta SD y a copiar los archivos requeridos en ellas.
- 7. No retire la tarjeta hasta que se complete el proceso y Manager exhiba un mensaje que indique que el proceso ha sido completado.

### **Vínculos relacionados**

[Recrear tarjeta SD de IP Office](#page-101-0) en la página 102

### **Comando tarjeta de memoria**

Estos comandos se usan con las tarjetas de memoria instaladas en las unidades de control IP500 V2.

• Este comando no se muestra cuando **Acceso central de SE** está habilitada.

<span id="page-103-0"></span>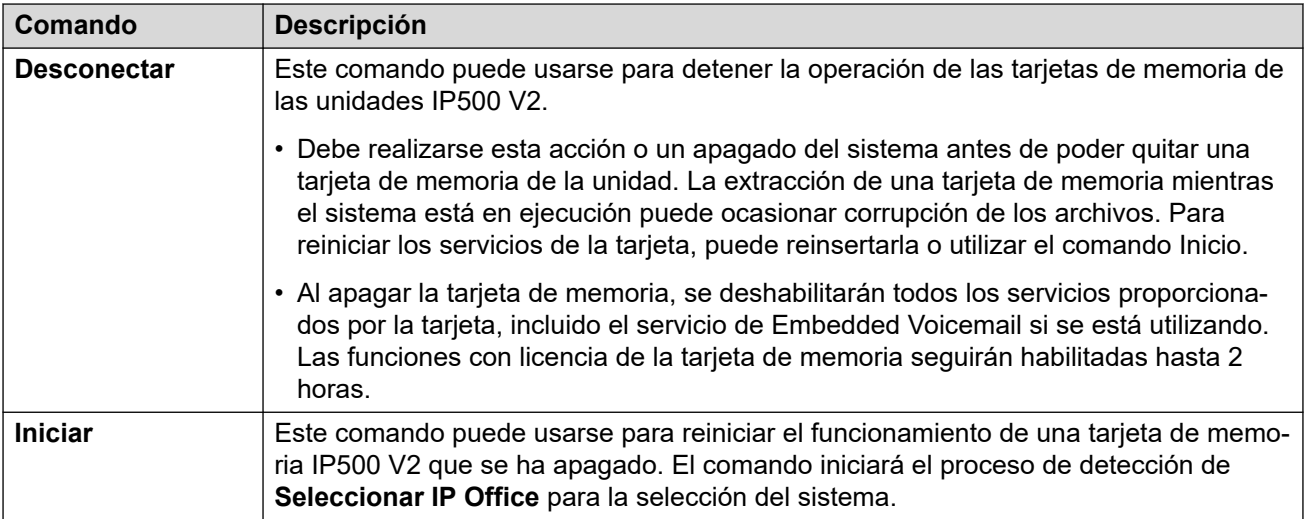

[Archivo > Opciones avanzadas](#page-92-0) en la página 93

### **Iniciar Voicemail Pro**

Si el cliente Voicemail Pro está instalado en la misma PC que Manager, este enlace puede utilizarse para iniciar el cliente Voicemail Pro. Esto también puede realizarse haciendo clic en

el icono **de** de la barra de herramientas de Manager.

### **Vínculos relacionados**

[Archivo > Opciones avanzadas](#page-92-0) en la página 93

### **Estado del sistema**

System Status es una aplicación que puede usarse para controlar e informar sobre el estado de un sistema.

Esta es una aplicación separada de Manager. Si se la instala en la misma PC, puede iniciarse utilizando el enlace **Archivo | Avanzado | System Status** en Manager. El uso de la aplicación requiere una contraseña y un nombre de usuario del servicio válidos que hayan sido configurados en el sistema para el acceso a System Status en la configuración de seguridad.

### **Vínculos relacionados**

[Archivo > Opciones avanzadas](#page-92-0) en la página 93

### <span id="page-104-0"></span>**Utilidad de saludos LVM**

Este comando inicia una utilidad que se puede utilizar para convertir archivos .wav en el formato utilizado por Embedded Voicemail (.c11). Puede utilizar los archivos convertidos para el nombre del buzón del usuario, saludos y avisos de anuncios. También puede utilizarlos para las indicaciones para la operadora automática. Si desea más información, consulte el manual IP Office [Instalación de Embedded Voicemail](https://documentation.avaya.com/bundle/IPOfficeEVMInstall/page/IPOfficeEmbeddedVoicemail.html).

- El comando solo se puede seleccionar cuando el **Tipo de correo de voz** del sistema IP Office está configurado como **Embedded Voicemail**.
- La utilidad se puede ejecutar por separado utilizando el archivo LVMGreeting.exe disponible en la subcarpeta LVMGreeting de la aplicación Manager.

### **Vínculos relacionados**

[Archivo > Opciones avanzadas](#page-92-0) en la página 93

### **Generar Id. WebLM**

Este menú sólo se utiliza para sistemas basados en Linux. Cualquier sistema que se actualice a partir de licencias ADI anteriores a la Versión 10 debe migrarse a licencias PLDS antes de la actualización. Para esto se utilizan los archivos creados por la herramienta de migración de licencias. Sin embargo, dicha herramienta asume que el sistema también será el host de licencias. Si, en cambio, el sistema va a utilizar una licencia PLDS hospedada en un servidor WebLM, se requiere el Id. de host del servidor de licencias web del sistema además de los archivos creados por la herramienta de migración de licencias. La herramienta Generar Id. de WebLM proporciona ese Id. adicional.

### **Para generar el Id. de host del servidor de licencias web del servidor:**

- 1. Haga clic en **Archivo** > **Opciones avanzadas** > **Generar Id. WebLM**. El menú que se muestra varía si el servidor está virtualizado o no.
- 2. Introduzca los detalles del servidor. Para un servidor virtualizado, el UUID puede obtenerse de una de las siguientes maneras:
	- Uso del comando de línea de comandos: dmidecode -s system-uuid
	- Desde la línea uuid.bios del archivo vmx de las máquinas virtuales.
	- Desde el cliente VSphere. Vea [http://www-01.ibm.com/support/docview.wss?](http://www-01.ibm.com/support/docview.wss?uid=swg21682150) [uid=swg21682150.](http://www-01.ibm.com/support/docview.wss?uid=swg21682150)
- 3. Haga clic en **Generar**.

### **Vínculos relacionados**

[Archivo > Opciones avanzadas](#page-92-0) en la página 93

# <span id="page-105-0"></span>**Configuración inicial**

El menú **Configuración inicial** se muestra para todos los sistemas nuevos o predeterminados. Permite seleccionar el modo operativo requerido por el sistema.

- Para un sistema existente, para volver a ejecutar la configuración inicial, puede seleccionar **Archivo** > **Opciones avanzadas** > **Configuración inicial**.
- La utilidad **Configuración inicial** cambia la configuración de seguridad. Por lo tanto, el usuario que ejecute la utilidad debe tener derechos de lectura/escritura de seguridad.

#### **Configuración común**

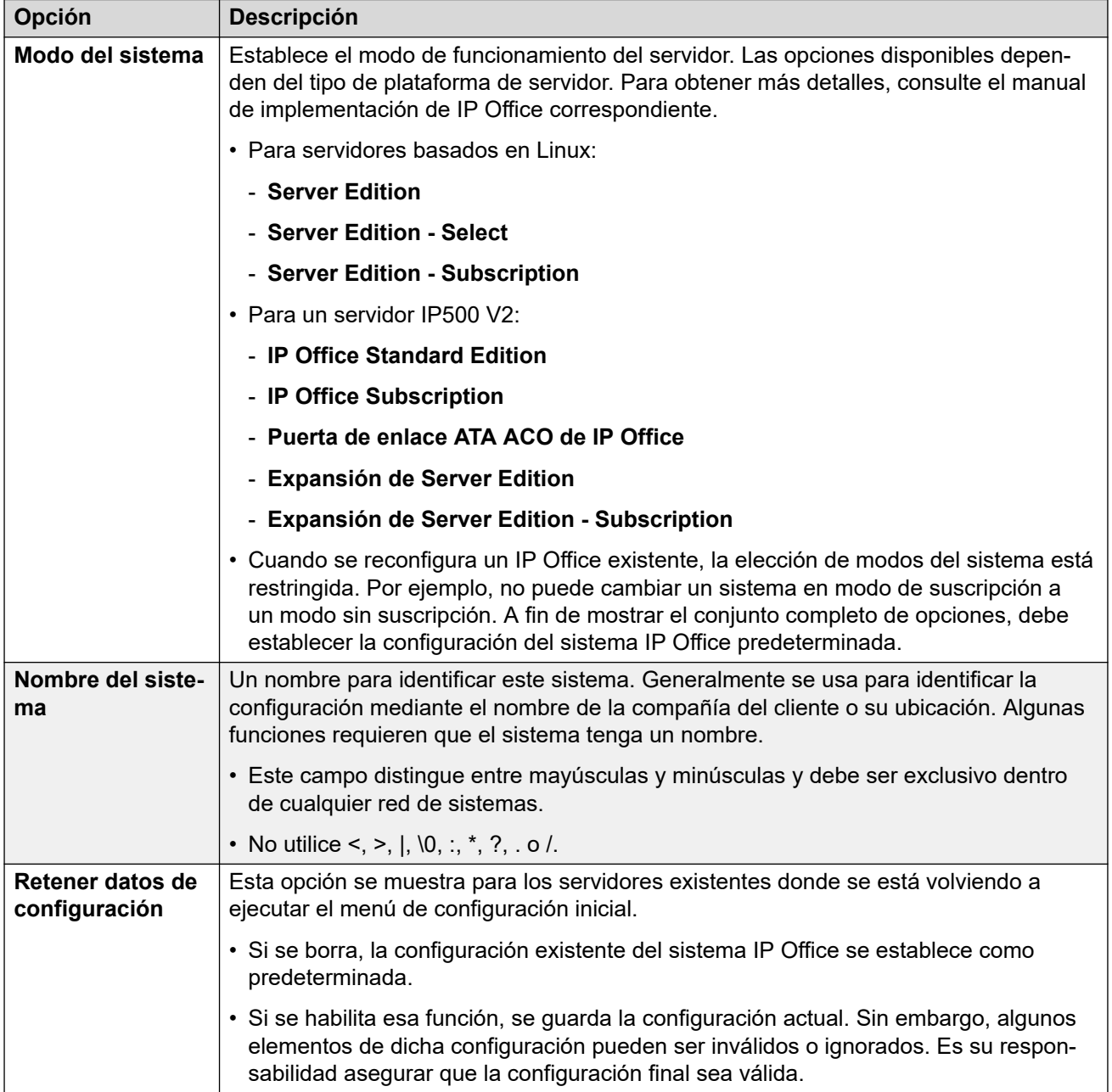

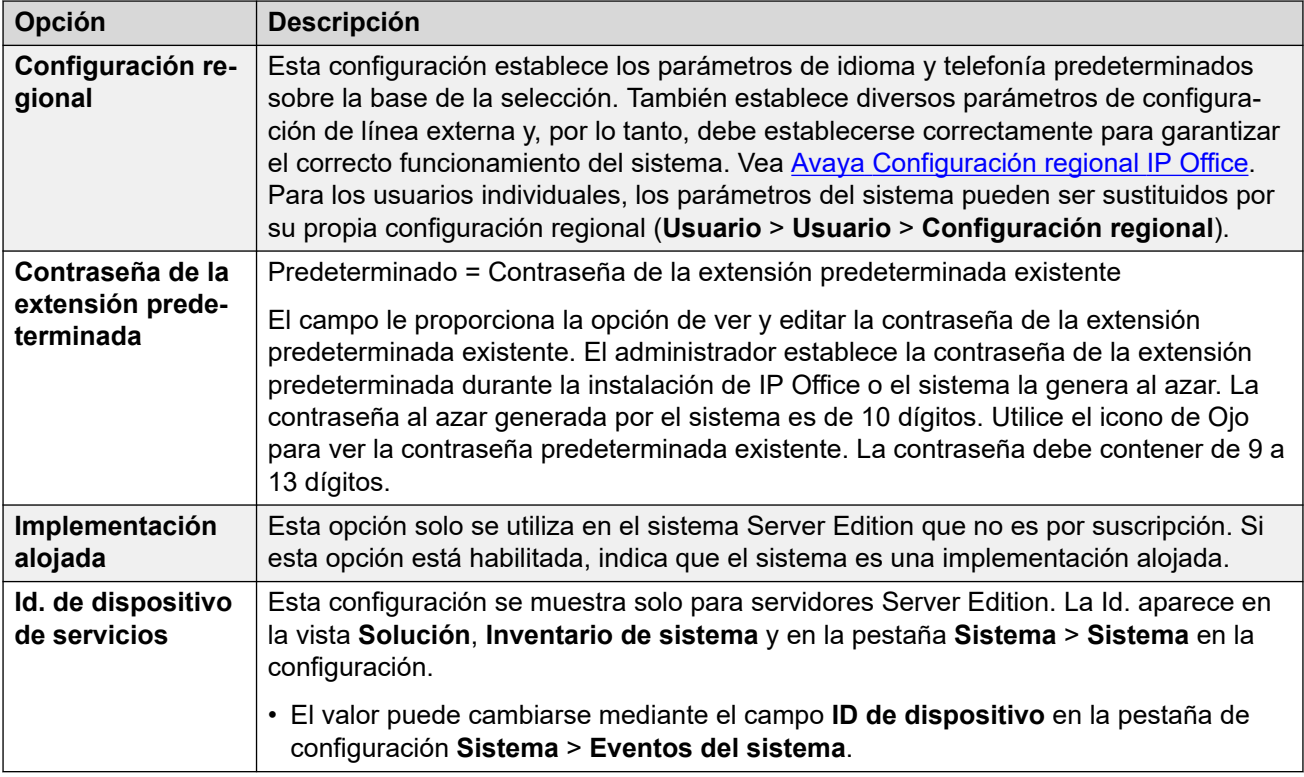

### **Detalles del sistema Subscription**

Estos detalles solo se muestran para sistemas en modo de suscripción. El sistema los utiliza para obtener sus suscripciones. Estos detalles obligatorios se proporcionan cuando el sistema está registrado para la suscripción.

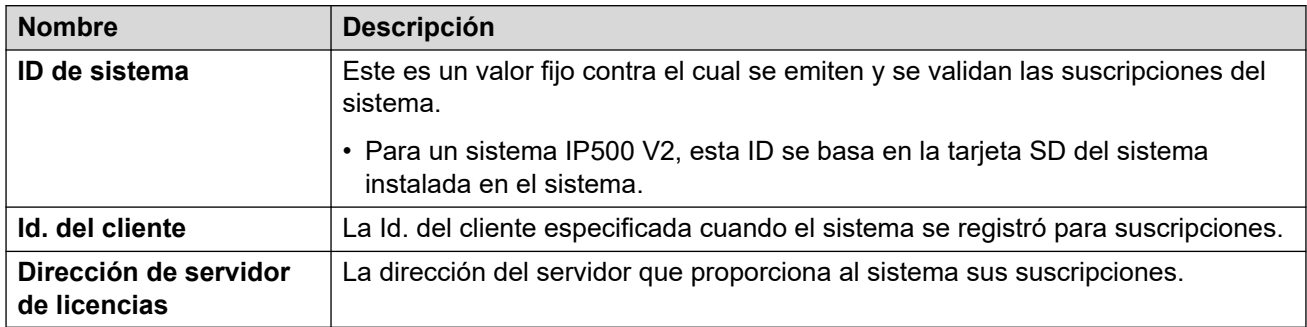

### **Ajustes de configuración de LAN**

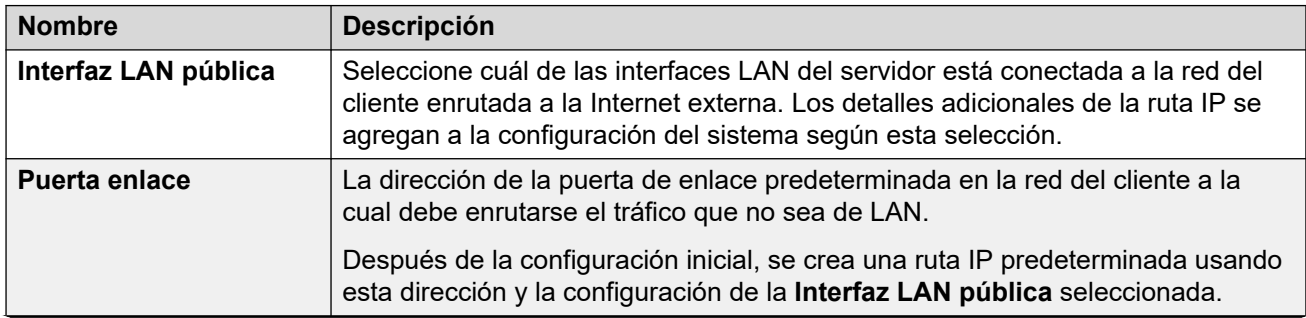

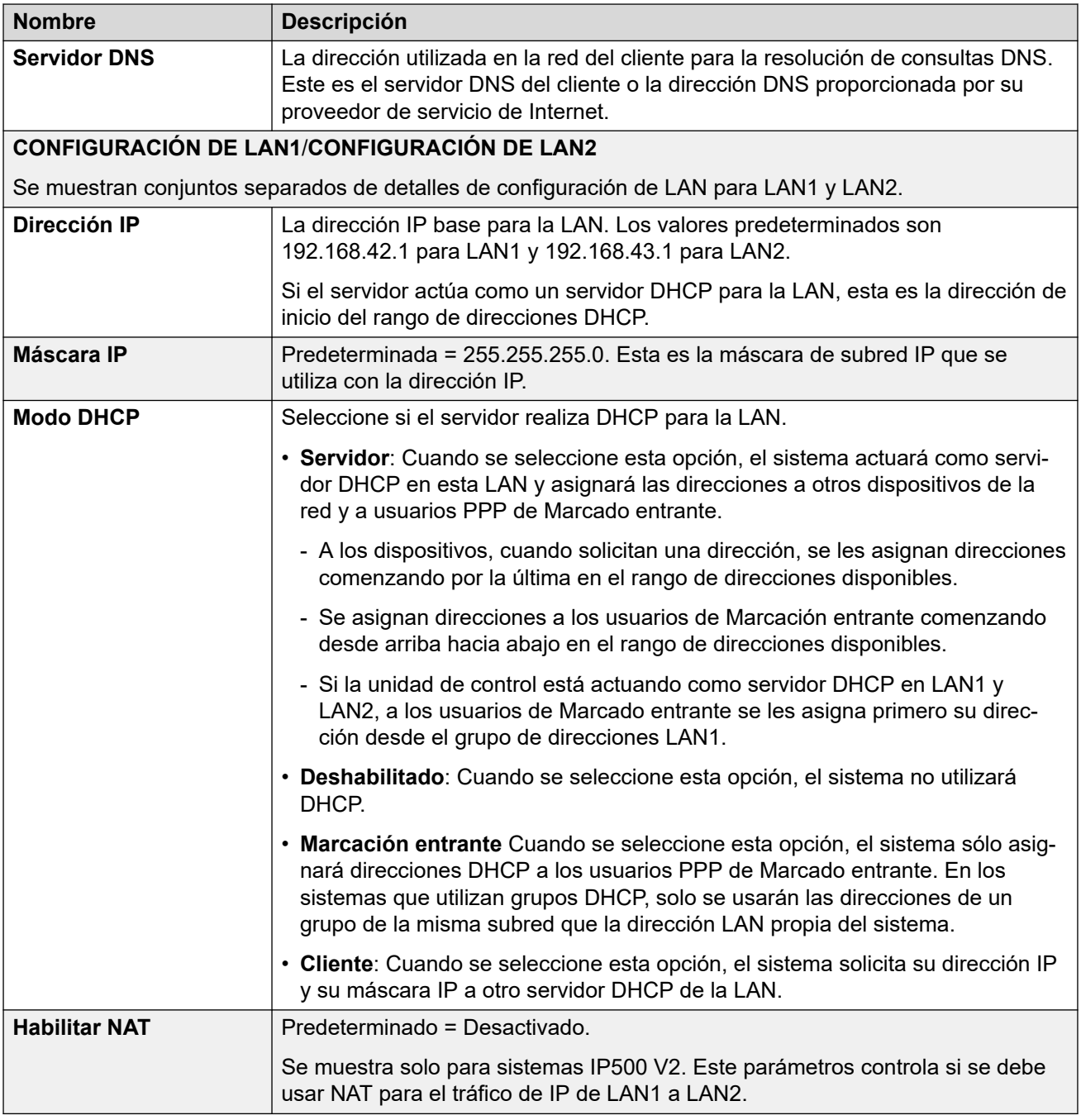

### **Configuración de la solución**

Esta configuración se muestra para los sistemas basados en Linux. Las opciones varían según la función del servidor en la red (primaria, secundaria o de expansión).

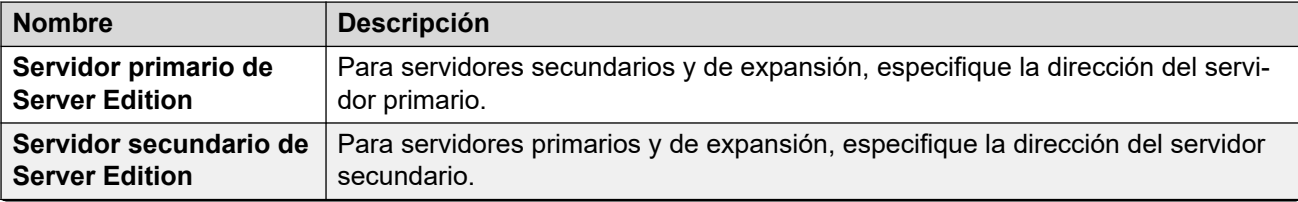
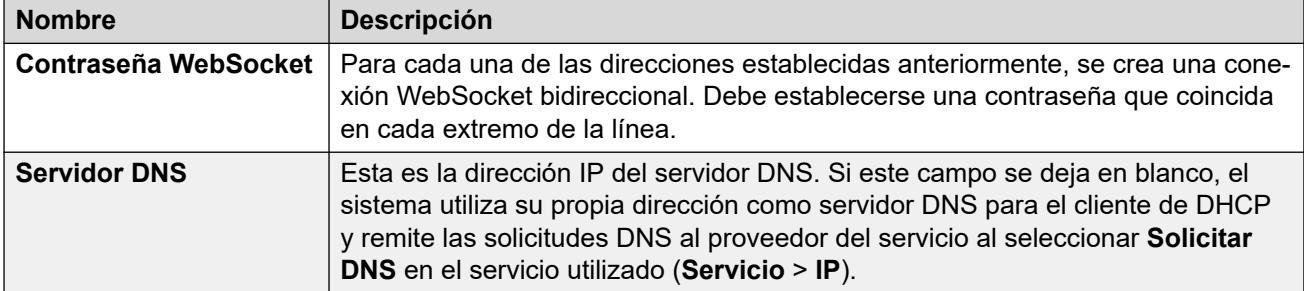

#### **Administración centralizada**

La siguiente configuración se utiliza para sistemas IP Office que se implementan como sistemas Branch en una red administrada mediante System Manager. Consulte el manual Implementación de Avaya IP Office™ [Platform como una sucursal empresarial con Avaya](https://documentation.avaya.com/bundle/IPOfficeBranchDeployAura/page/OverviewOfIPOfficeInAnAvayaAuraBranchEnvironment.html)  Aura® [Session Manager.](https://documentation.avaya.com/bundle/IPOfficeBranchDeployAura/page/OverviewOfIPOfficeInAnAvayaAuraBranchEnvironment.html)

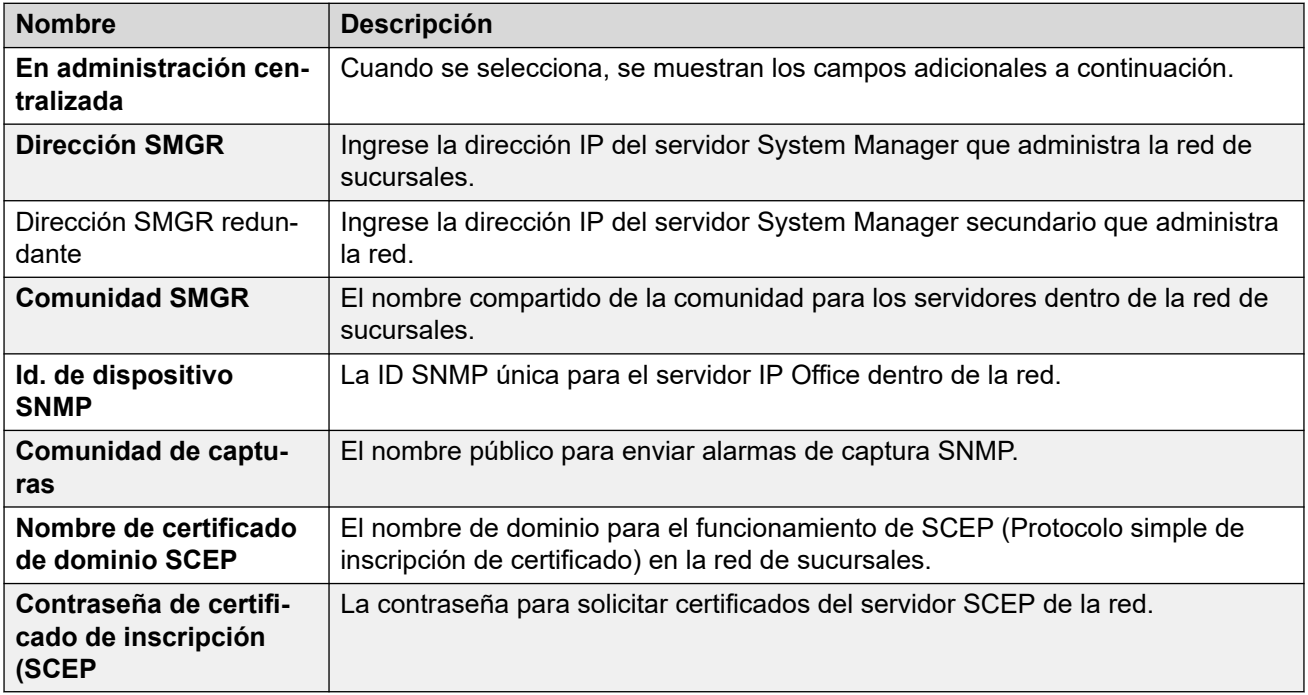

#### **Vínculos relacionados**

[Archivo > Opciones avanzadas](#page-92-0) en la página 93

### **Agregar/mostrar configuraciones regionales de VM**

Esta opción solo se muestra cuando la configuración de un sistema IP500 V2 con su **Tipo de correo de voz** configurado en **Embedded Voicemail** se recibe en Manager. Esto no se exhibe para una configuración fuera de línea o configuraciones cargadas desde un archivo de una PC.

Si selecciona esta opción aparecerá una lista de idiomas de avisos del correo de voz incorporado. Estos idiomas ya presentes en la tarjeta SD del sistema o no admitidos son inhabilitados. Los idiomas adicionales pueden seleccionarse y cargarse en el sistema desde Manager.

Al editar la configuración del sistema en Manager, si el idioma local seleccionado para el sistema, un usuario, un código corto o una ruta de llamada entrante no está presente en la tarjeta SD de sistema, Manager mostrará un error. **Agregar/Mostrar configuraciones regionales de VM** puede utilizarse para cargar los avisos del idioma requerido y corregir el error.

Puede volver a cargar idiomas ya instalados en la tarjeta SD del sistema. Por ejemplo, podría volver a cargar los idiomas si se añaden nuevos avisos en una versión de mantenimiento. Para volver a cargar los idiomas existentes, actualice el sistema (**Archivo | Avanzado | Actualización**) con la opción Cargar archivos del sistema seleccionada. Además puede elegir **Cargar archivos de sistema** desde la función Administración de archivos integrada (**Archivo | Avanzado | Administración de archivos integrada**).

El comando **Recrear tarjeta SD de IP Office** puede utilizarse localmente para cargar todos los idiomas disponibles en una tarjeta SD. Vea [Recrear tarjeta SD de IP Office](#page-101-0) en la página 102.

#### **Vínculos relacionados**

[Archivo > Opciones avanzadas](#page-92-0) en la página 93

# **Capítulo 11: Menú Ver**

#### **Ver > Barras de herramientas**

Permite la selección de qué barras de herramientas deben mostrarse u ocultarse en el modo de configuración. Se muestra una marca de visto junto al nombre de aquellas barras de herramientas que se muestran actualmente.

#### **Ver > Panel de navegación**

Mostrar u ocultar el panel de navegación. Cuando se muestra el panel, aparece una marca de visto junto al comando.

#### **Ver > Panel de grupo**

Mostrar u ocultar el panel de grupo. Cuando se muestra el panel, aparece una marca de visto junto al comando.

#### **Ver > Panel de detalles**

Configura la ubicación del panel de detalles cuando también se muestra el panel de grupo. El panel de detalles se puede colocar debajo o a la derecha del panel de grupo.

#### **Ver > Panel de errores**

Mostrar u ocultar el panel de errores. Cuando se muestra el panel, aparece una marca de visto junto al comando.

#### **Ver > Vista avanzada**

Con este comando, Manager cambia de su vista simplificada al modo de vista avanzado. Manager cambia automáticamente al modo de vista avanzado si se carga una configuración Standard Edition.

#### **Ver > Vista simplificada**

Si no se ha cargado ninguna configuración en Manager, este comando lo conmuta desde la vista avanzada a la vista simplificada.

#### **Ver > Registro TFTP**

Este comando muestra la ventana Registro TFTP. Esta ventana muestra el tráfico TFTP entre Manager y dispositivos que usan TFTP para enviar y recibir archivos. Por ejemplo, el Registro TFTP a continuación muestra un teléfono Avaya IP que realiza una solicitud y luego se le envían sus archivos de software.

## <span id="page-111-0"></span>**Capítulo 12: Menú de herramientas**

#### **Vínculos relacionados**

Herramientas > Cambiar numeración de extensión en la página 112 Herramientas > Cambiar numeración de línea en la página 112 [Herramientas > Conectar a](#page-112-0) en la página 113 [Herramientas > Exportar > Usuario](#page-112-0) en la página 113 [Herramientas > Administración de usuarios del servicio SCN](#page-113-0) en la página 114 [Herramientas > Valid. de estado Ocupado con llamada retenida](#page-113-0) en la página 114 [Herramientas > Configuración de MSN](#page-114-0) en la página 115 [Herramientas > Imprimir etiquetas de botones](#page-114-0) en la página 115 [Herramientas > Importar plantillas](#page-115-0) en la página 116 [Archivo > Opciones avanzadas > Generar Id. WebLM](#page-116-0) en la página 117 [Herramientas > Migración de licencias](#page-116-0) en la página 117

### **Herramientas > Cambiar numeración de extensión**

Este comando permite cambiar el número de extensión para las extensiones de usuario. El rango de número de extensión existente que será ajustado puede especificarse mediante el nuevo punto de inicio para el rango después de cambiar la numeración.

Este comando no modifica el número de extensión utilizado para los grupos de búsqueda, pero permite ajustar los números de extensión de los miembros de dichos grupos.

#### **Vínculos relacionados**

Menú de herramientas en la página 112

### **Herramientas > Cambiar numeración de línea**

En las troncales externas, pueden asignarse números de ID de vista de línea a cada canal admitido a fin de permitir que dicho canal o línea se asocie con un botón de vista de línea en teléfonos que admitan la programación de los botones. De forma predeterminada, todas las líneas se numeran automáticamente desde 701 en adelante cuando se agregan al sistema. Este comando permite que se renumeren las líneas desde un punto de inicio distinto.

#### **Vínculos relacionados**

Menú de herramientas en la página 112

### <span id="page-112-0"></span>**Herramientas > Conectar a**

Esta opción puede usarse para crear conexiones de línea IP H.323 entre dos sistemas en una red multisitio, donde uno es el sistema cuya configuración está cargada en Manager y el otro se selecciona de un diálogo de detección. Esta opción no está disponibles para el modo Server Edition.

#### **Importante:**

Este proceso requerirá que se reinicien los sistemas.

#### **Procedimiento**

- 1. Con la configuración del primer sistema recibida de ese sistema y mostrada en Manager, haga clic en  $\rightleftarrows$  o en **Herramientas | Conectar a**
- 2. Se muestra un menú de detección que enumera todos los otros sistemas detectados.
- 3. Seleccione el sistema con el cual se necesite una conexión.
- 4. Ingrese el nombre de inicio de sesión y la contraseña para acceder a la configuración del sistema.
- 5. Manager cambiará al modo Administración de red comunitaria pequeña y mostrará la configuración de ambos sistemas.
- 6. Haga clic en **para volver a guardar la configuración nueva en cada sistema.**

#### **Vínculos relacionados**

[Menú de herramientas](#page-111-0) en la página 112

### **Herramientas > Exportar > Usuario**

Esta herramienta se utiliza para los sistemas que se migran a un entorno empresarial administrado por Avaya System Manager. Consulte el manual [Migración de IP Office](https://documentation.avaya.com/bundle/IPOfficeBranchMigrate/page/Purpose.html) o B5800 [Branch Gateway a una sucursal de empresa de IP Office](https://documentation.avaya.com/bundle/IPOfficeBranchMigrate/page/Purpose.html) para obtener detalles completos del proceso. Si desea exportar una lista de usuarios y números de extensión para otros fines, utilice **Archivo** > **Importar/exportar**.

Cuando se realiza dicha migración, los usuarios no se crean automáticamente en el Administrador del sistema. Los usuarios existentes deben exportarse a un archivo XML y luego dicho archivo debe importarse al Administrador del sistema.

Esta función le permite exportar todos los usuarios o los usuarios seleccionados de la configuración actual a un archivo XML. El nombre de archivo predeterminado es <SystemName>\_Users.xml.

El campo **Nombre de dominio** se agrega a los nombres de usuario como parte de la identidad de usuario en el archivo XML.

#### **Vínculos relacionados**

[Menú de herramientas](#page-111-0) en la página 112

### <span id="page-113-0"></span>**Herramientas > Administración de usuarios del servicio SCN**

Cuando se administran varios sistemas, puede ser útil crear un nombre de usuario y contraseña común en todos los sistemas para acceder a la configuración. Esta herramienta se puede utilizar para crear una nueva cuenta de usuario del servicio, **SCN\_Admin**, para acceder a la configuración.

Esta herramienta también está disponible en una red Server Edition para la administración de la cuenta **Administrador**.

Este proceso requiere que el usuario tenga un nombre de usuario y contraseña para acceder a la configuración de seguridad de cada sistema.

#### **Procedimiento**

- 1. El menú **Seleccionar IP Office** muestra la lista de sistemas detectados.
- 2. Seleccione los sistemas para los que desee crear una cuenta de configuración común. Haga un clic en **Aceptar**.
- 3. Se solicita un nombre de usuario y contraseña para el acceso a la configuración de seguridad de cada sistema.

Ingrese los valores y haga clic en **Aceptar**. Si pueden utilizarse los mismos valores para todos los sistemas, ingrese esos valores, seleccione **Use las credenciales mencionadas anteriormente para todos IPO restantes seleccionados**. Si cada sistema requiere un nombre de usuario y contraseña de seguridad distintos, desmarque **Use las credenciales mencionadas anteriormente para todos IPO restantes seleccionados**.

- 4. Se mostrará una lista con los sistemas y se mostrará si ya tienen una cuenta **SCN\_Admin**.
- 5. Para crear una cuenta **SCN\_Admin** en cada sistema y configurar la contraseña para dicha cuenta, haga clic en **Crear usuario de servicio**.
- 6. Escriba la contraseña común y haga clic en **Aceptar**.
- 7. Para cambiar la contraseña en el futuro, utilice la opción Cambiar contraseña.
- 8. Haga clic en **Cerrar**.

#### **Vínculos relacionados**

[Menú de herramientas](#page-111-0) en la página 112

### **Herramientas > Valid. de estado Ocupado con llamada retenida**

**Ocupado con llamada retenida** es una función de usuario en la que, cuando el usuario tiene una llamada retenida, el sistema indica que está ocupado para realizar más llamadas.

<span id="page-114-0"></span>No se acepta el uso de **Ocupado con llamada retenida** junto con múltiples botones de vista de llamada. Este comando puede usarse para identificar a aquellos usuarios que tienen múltiples botones de vista de llamada y para los que actualmente está seleccionada la opción Ocupado con llamada retenida.

Cuando se ejecuta, muestra una lista de los usuarios afectados y, si la opción Ocupado con llamada retenida está seleccionada, se desactivará.

#### **Vínculos relacionados**

[Menú de herramientas](#page-111-0) en la página 112

### **Herramientas > Configuración de MSN**

Se pueden usar para completar la tabla **Ruta para llamadas entrantes** con un intervalo de números MSN o DID.

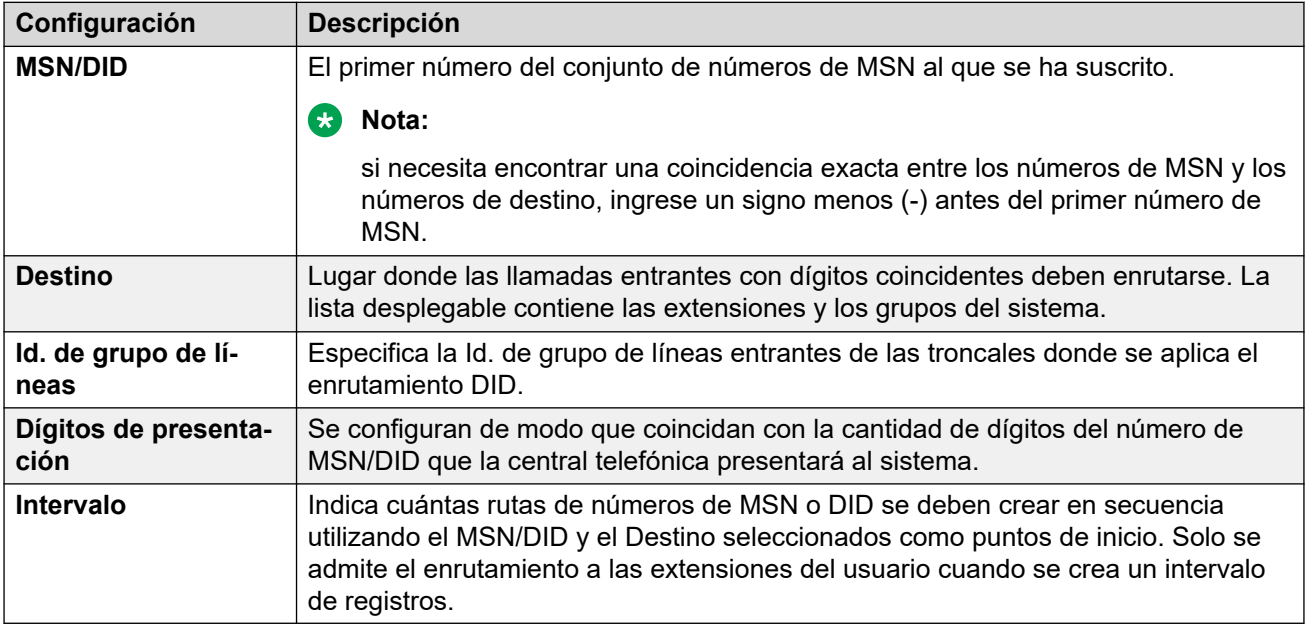

#### **Vínculos relacionados**

[Menú de herramientas](#page-111-0) en la página 112

### **Herramientas > Imprimir etiquetas de botones**

Esta opción estará disponible solo si se instala una versión del software DESI en la misma PC donde se instaló Manager. Se podrá por ello usar cuando se cargue una configuración del sistema en Manager.

El software DESI se puede obtener en el sitio web de soporte técnico de Avaya ([http://](http://support.avaya.com/) [support.avaya.com\)](http://support.avaya.com/) o en el sitio web de DESI [\(http://www.desi.com](http://www.desi.com/)). Actualmente, aunque se exhiban todos los usuarios, las plantillas DESI solo admiten los teléfonos de las series ETR, M, T, 1400 y 1600.

<span id="page-115-0"></span>Texto utilizado en las etiquetas:

- Si se agrega una etiqueta de texto a las configuraciones de Programación de botones del usuario, la etiqueta de texto se transfiere a la aplicación DESI.
- Tenga en cuenta que la aplicación DESI puede importar sólo caracteres ASCII; por lo tanto, es posible que transfiera de manera incorrecta cualquier otro tipo de carácter.
- Manager exhibirá una advertencia si considera que el texto actual del usuario para algunos botones excede el espacio de la etiqueta para el tipo de teléfono.
- Si no se estableció ninguna etiqueta de texto, la etiqueta predeterminada para la acción actualmente asignada al botón se transfiere a la aplicación DESI.
- Cuando la aplicación DESI muestre las etiquetas, se podrá modificar la etiqueta de texto.
- 1. Cargue la configuración del sistema para el cual desea imprimir las etiquetas de botones.
- 2. Seleccione **Herramientas** y luego **Imprimir etiquetas de botones**.
	- **Nombre/Extensión** Información sobre el nombre de usuario y el número de extensión de los usuarios que se encuentran en la configuración del sistema cargada actualmente en Manager.
	- **Tipo de teléfono** Este campo indica el tipo de teléfono (si se conoce) asociado actualmente con el usuario. Si es necesario, puede usarse la lista desplegable para cambiar la selección.
	- **Módulos de expansión** Si el tipo de teléfono es compatible con los módulos de botones adicionales, esta lista desplegable se puede usar para seleccionar el tipo y número de módulos de botones.
	- **Imprimir extensión** Esta casilla de verificación se usa para determinar si se deben incluir los detalles del botón del teléfono en la información enviada al software DESI.
	- **Imprimir BM1/Imprimir BM2/Imprimir BM3** Estas casillas de verificación se usan para determinar si se deben incluir los detalles del módulo de botones en la información enviada al software DESI. Sólo se podrá seleccionar este botón si los **Módulos de expansión** del usuario están configurados para el número de módulos de botones.
- 3. Haga clic en **Imprimir a través de DESI** para transferir la información a la aplicación DESI. Una vez en DESI, edite las etiquetas según sea necesario y luego imprímalas.

#### **Vínculos relacionados**

[Menú de herramientas](#page-111-0) en la página 112

### **Herramientas > Importar plantillas**

Manager se puede utilizar para importar y utilizar plantillas. Consulte [Cómo trabajar con](#page-719-0) [plantillas](#page-719-0) en la página 720.

Las plantillas se almacenan en una ubicación predeterminada. Este comando se puede utilizar para seleccionar una carpeta que contenga otros archivos de plantillas y copiar esos archivos en la carpeta predeterminada correcta.

#### <span id="page-116-0"></span>**Vínculos relacionados**

[Menú de herramientas](#page-111-0) en la página 112

### **Archivo > Opciones avanzadas > Generar Id. WebLM**

Este menú solo se utiliza para los sistemas Server Edition. Cualquier sistema que se actualice a partir de licencias ADI anteriores a la Versión 10 debe migrarse a licencias PLDS antes de la actualización. Para esto se utilizan los archivos creados por la herramienta de migración de licencias. Sin embargo, dicha herramienta asume que el sistema también será el host de licencias. Si, en cambio, el sistema va a utilizar licencias PLDS hospedadas en un servidor WebLM, se requiere el Id. de host del servidor de licencias web del sistema además de los archivos creados por la herramienta de migración de licencias. Esta herramienta genera ese Id. adicional.

#### **Para generar el Id. de host del servidor de licencias web del servidor:**

- 1. Haga clic en **Archivo** > **Opciones avanzadas** > **Generar Id. WebLM**. El menú que se muestra varía según se indique si el servidor está virtualizado o no.
- 2. Introduzca los detalles del servidor:
	- **UUID:** Para un servidor virtualizado, el UUID puede obtenerse de la siguiente manera:
		- Con el comando de línea de comandos: *dmidecode -s system-uuid*
		- Desde la línea uuid.bios del archivo vmx de las máquinas virtuales.
		- Desde el cliente VSphere, consulte http://www-01.ibm.com/support/docview.wss? uid=swg21682150.
- 3. Haga clic en **Generar**.
- 4. Se muestra el Id. de host del sistema. Copie y pegue este valor en un archivo de texto.

#### **Vínculos relacionados**

[Menú de herramientas](#page-111-0) en la página 112

### **Herramientas > Migración de licencias**

La versión 10 y posteriores de IP Office son compatibles solo con Avaya Product Licensing and Delivery System (PLDS) para administrar archivos de licencia. Si actualiza una versión anterior, debe migrar todas sus licencias anteriores a R10 (ADI, PLDS, combinación de ADI/ PLDS, virtual) a licencias R10 PLDS. La herramienta de migración de licencias extrae toda la información de licencia de un sistema de IP Office y la guarda en un archivo. Este archivo puede utilizarse a continuación para preparar una cotización de actualización de software en Avaya One Source Configurator, a fin de obtener las nuevas licencias R10 PLDS requeridas.

En las implementaciones de Server Edition, la herramienta de migración de licencias recopila la información de licencias de cada nodo de la solución.

Para conocer el procedimiento paso por paso, consulte [Migración de licencias a PLDS](#page-717-0) en la página 718.

#### **Notas**

- Asegúrese de que todas las licencias estén cargadas en el sistema antes de utilizar la herramienta de migración de licencias para extraer la información de licencias. Para las implementaciones de Server Edition, asegúrese de que todos los nodos estén en línea, a fin de capturar la vista actual de los sistemas en la solución. Este paso debe completarse antes de preparar la cotización de actualización de software R10 en Avaya One Source Configurator.
- La migración de licencias es compatible con todos los modos de IP Office, versión 6.0 o posterior.
- La herramienta de migración de licencias solo puede usarse con una configuración en línea. La opción **Herramientas** > **Migración de licencias** está deshabilitada en la configuración sin conexión.
- La herramienta de migración de licencias no está disponible en UCM ni en los servidores de aplicaciones. Al ejecutar la herramienta de migración de licencias en un servidor de Server Edition, la herramienta recopila la información de licencias de cada nodo de la solución.
- El archivo generado se puede leer, pero no se debe editar. La migración de licencias fallará si se edita el archivo.

#### **Nota:**

La herramienta de migración de licencias no se utiliza para la actualización de una licencia de WebLM SMGR utilizada en determinadas implementaciones de Enterprise Branch anteriores a R10. Para obtener más información, consulte Avaya One Source Configurator.

#### **Vínculos relacionados**

[Menú de herramientas](#page-111-0) en la página 112

# **Capítulo 13: Menús de modo de seguridad**

Estos comandos están disponibles cuando Manager se encuentra en el modo de configuración de seguridad.

#### **Configuración de seguridad > Archivo > Abrir configuración de seguridad**

Exhibe el menú **Seleccionar IP Office** para seleccionar y cargar los parámetros de seguridad de un sistema. Esto requiere la entrada de una contraseña y un nombre de usuario con los derechos para acceder a la configuración de seguridad del sistema seleccionado.

Este comportamiento cambia cuando los parámetros de configuración ya se recibieron desde un sistema usando un nombre y una contraseña de un usuario del servicio que también tiene derechos de acceso de seguridad para ese sistema. En ese caso, la configuración de seguridad del sistema se carga automáticamente sin requerir la entrada de una contraseña o un nombre.

#### **Configuración de seguridad > Archivo > Cerrar configuración de seguridad**

Cierra el conjunto actual de valores de configuración de seguridad abierto recibidos desde un sistema sin guardarlos.

#### **Configuración de seguridad > Archivo > Guardar configuración de seguridad**

Envía los parámetros de configuración de seguridad editados al sistema. Requiere el reingreso del nombre y contraseña de un usuario del servicio con derechos de acceso a parámetros de seguridad.

#### **Configuración de seguridad > Archivo > Restaurar configuración de seguridad**

Restablece la configuración de seguridad del sistema a los valores predeterminados. Requiere la entrada de un nombre de usuario y contraseña del servicio con derechos de acceso para restablecer los parámetros de seguridad. Esta opción no se puede utilizar mientras se carga un conjunto de valores de la configuración de seguridad.

El comando **Archivo | Avanzado | Borrar configuración de seguridad (predeterminada)**  realiza la misma acción del modo de configuración de Manager.

#### **Configuración de seguridad > Archivo > Preferencias**

Muestra una ventana para configurar diversos aspectos del funcionamiento de Manager. La ventana se divide en fichas.

Para obtener una descripción de las opciones de Preferencias, consulte **Archivo** > **Preferencias**.

#### **Configuración de seguridad > Archivo > Configuración**

Reestablece a Manager al modo de configuración.

#### **Configuración de seguridad > Archivo > Salir**

Este comando cierra Manager.

# **Capítulo 14: Menú de administración de archivos integrada**

Para los sistemas con una tarjeta de memoria instalada, los contenidos de la tarjeta pueden verse a través de la aplicación Manager. Esta vista también puede utilizarse para agregar y eliminar archivos de la tarjeta. Esto puede resultar útil cuando la tarjeta de memoria se utilice para almacenar archivos de música de espera o archivos de firmware de teléfonos IP.

- En sistemas que no usan Linux, las carpetas a las que se accede utilizando el archivo incrustado son las que se encuentran en las tarjetas SD instaladas en la unidad de control.
- En sistemas Linux, se muestra la ruta de acceso a la carpeta disk en el administrador de archivos incrustados. La ruta de acceso dirige a /opt/ipoffice, que se encuentra en el servidor.
- El acceso a la administración de archivos integrada requiere permiso de grupo de derechos de seguridad para **Grupos de derechos** > **Configuración** > **Derechos de operador del administrador** configurados en **Administrator** o **Manager**.

#### **Archivos de Embedded Voicemail**

Cuando se ve la tarjeta de memoria, están visibles los archivos relacionados con el correo de voz incorporado. No obstante, estos archivos están atenuados (es decir, no pueden eliminarse, descargarse ni sobrescribirse).

- Los mensajes y saludos del buzón se muestran como archivos .clp.
- El idioma de las indicaciones para las funciones de correo de Embedded Voicemail se almacena en subcarpetas de idioma separadas de **lvmail**. Estos son archivos .c11.
- Los archivos de indicación con nombre que utilizarán las operadoras automáticas de Embedded Voicemail se almacenan en la carpeta lvmail\AAG y usan los mismos formatos de archivo **.c11** o .c23 que las indicaciones idioma. Estos archivos pueden crearse a partir de archivos .wav estándar antes de que se los descargue a la tarjeta de memoria usando LVM Greeting Utility (Función de saludos LVM).

#### **Archivos de teléfonos IP de Avaya**

La tarjeta de memoria puede usarse como el origen de los archivos solicitados por teléfonos IP al reiniciarse. En los teléfonos que usan DHCP del sistema, una vez que los archivos se cargan en la tarjeta, la Dirección IP del servidor TFTP y la Dirección IP del servidor HTTP de la ficha Sistema | Sistema deben configurarse para que coincidan con la dirección LAN del sistema.

#### **Vista de una tarjeta de memoria**

Cuando se selecciona **Avanzado | Administración de archivos integrada**, Manager realizará el proceso de detección de sistemas normal pero solamente permitirá la selección de sistemas que puedan admitir una tarjeta de memoria. Cuando se selecciona un sistema, se solicita una contraseña y nombre de usuario de servicio válidos para el acceso a la configuración de dicho sistema. Si el sistema seleccionado no tiene una tarjeta de memoria instalada, la vista de los

archivos permanece en blanco y aparece el mensaje **TFTP: se recibió el error de TFTP "No se encontró"** en la barra de estado de Manager.

#### **Comandos**

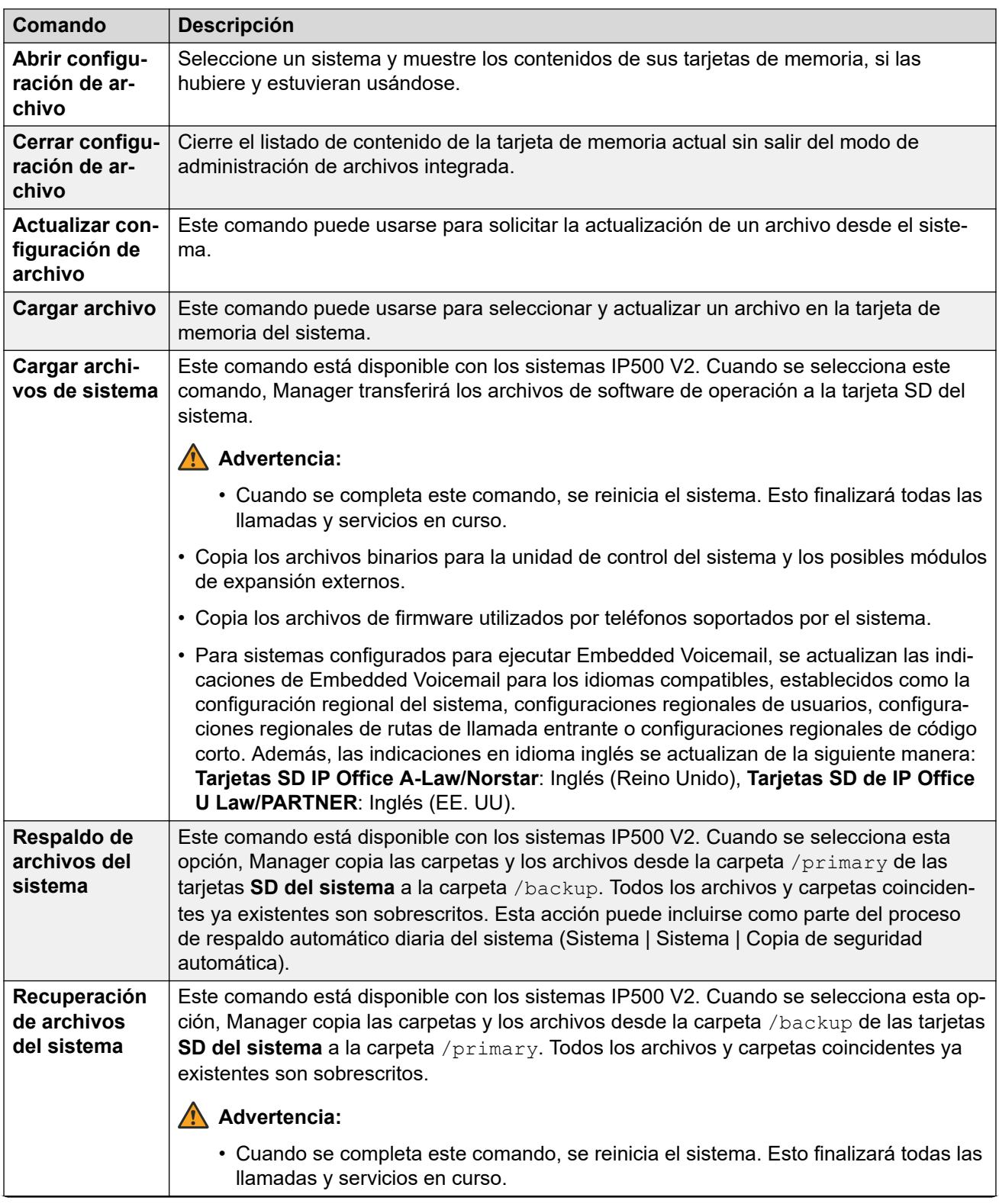

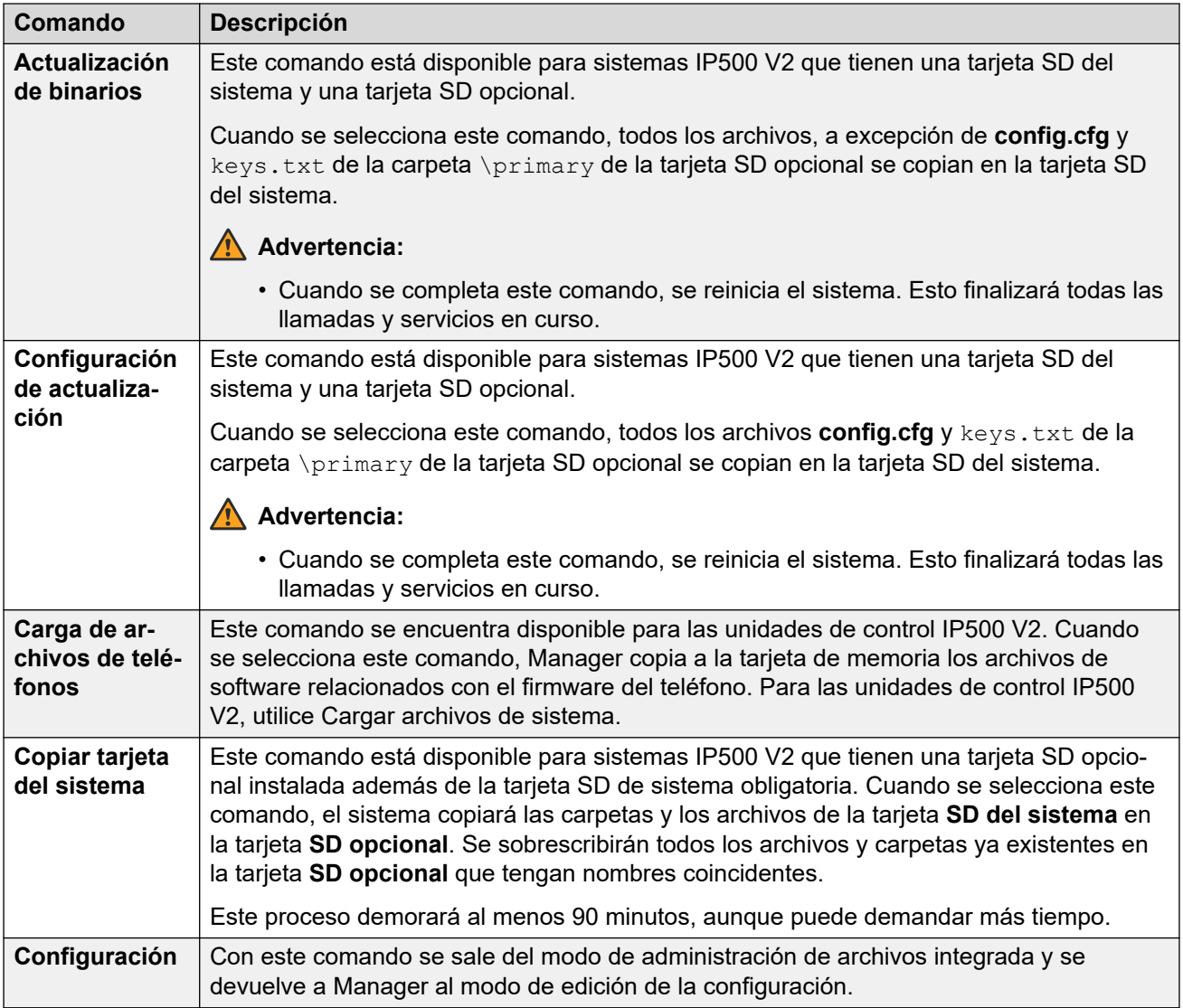

# **Parte 3:  Configuración de seguridad**

# <span id="page-123-0"></span>**Capítulo 15: Administración de seguridad**

La configuración de seguridad para el acceso a un sistema IP Office está separada de los ajustes de configuración. Usted solo puede ver y editar la configuración de seguridad directamente desde IP Office. No puede guardar la configuración de seguridad como un archivo en su PC.

Esta sección proporciona una descripción general de la configuración de seguridad principal. Para obtener más información, consulte el manual Avava [Pautas de seguridad de IP Office](https://documentation.avaya.com/bundle/IPOfficeSecurity/page/Introduction.html)™ [Platform.](https://documentation.avaya.com/bundle/IPOfficeSecurity/page/Introduction.html)

Puede configurar la seguridad usando los siguientes elementos:

- Control de acceso para evitar el uso no autorizado.
- Encriptado para garantizar que se mantenga la privacidad de los datos.
- La autenticación de mensajes para garantizar que no se hayan manipulado los datos.
- Garantía de identidad para verificar la fuente de datos.

#### **Vínculos relacionados**

Usuarios de servicio, roles y grupos de derechos en la página 124 [Grupos de derechos y usuarios del servicio predeterminados](#page-125-0) en la página 126 [Grupos de derechos predeterminado](#page-126-0) en la página 127 [Control de acceso](#page-129-0) en la página 130 [Cifrado](#page-129-0) en la página 130 [Autenticación de mensajes](#page-130-0) en la página 131 [Certificados](#page-131-0) en la página 132 [Implementación de seguridad](#page-132-0) en la página 133 [SRTP](#page-134-0) en la página 135

### **Usuarios de servicio, roles y grupos de derechos**

IP Office controla el acceso a sus configuraciones y servicios usando **Usuarios de servicio** y **Grupos de derechos** almacenados en su configuración de seguridad.

- Para conectarse a IP Office, debe ingresar un nombre de usuario y contraseña de **Usuario de servicio**.
- Los **Grupos de derechos** a los que pertenecen los **Usuarios de servicio** definen los permisos que tiene el usuario de servicio.

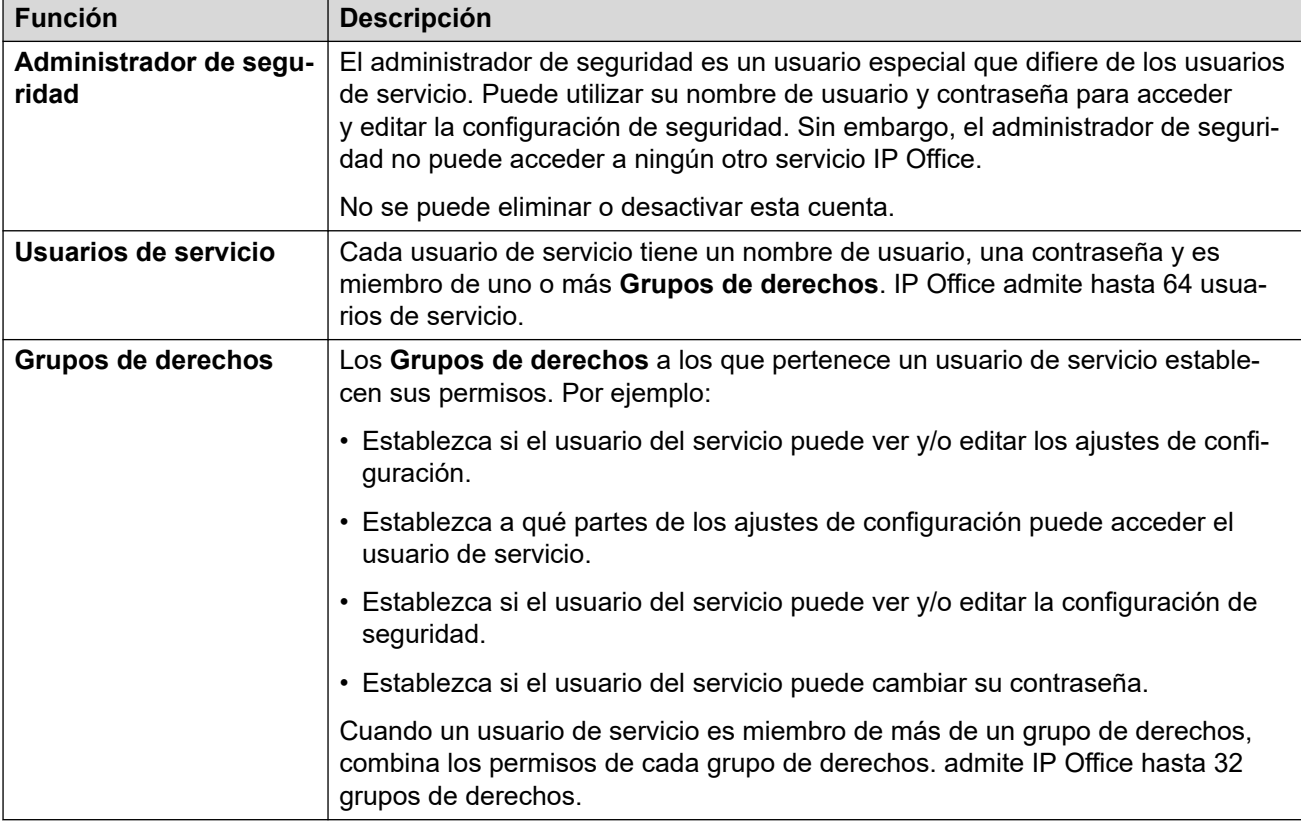

#### **Ejemplo de asignación de derechos**

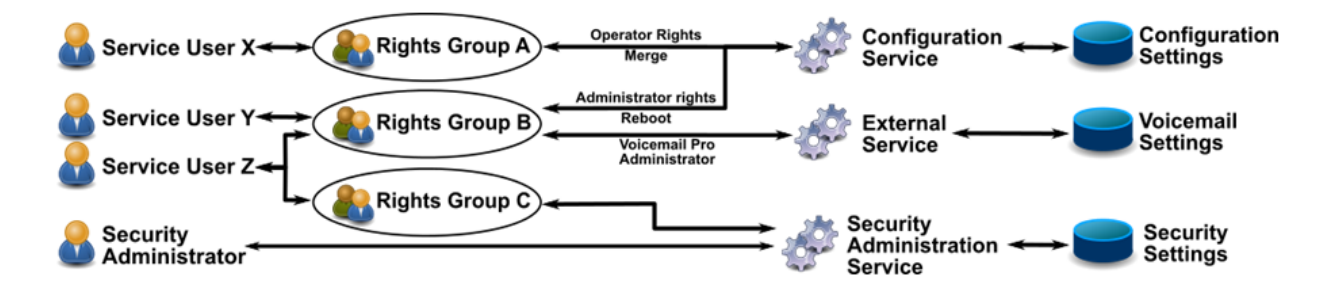

En el ejemplo anterior:

- El usuario del servicio X puede leer y escribir los ajustes de configuración. Sin embargo, solo puede editar la configuración de Operador y realizar cambios que se puedan combinar.
- El usuario del servicio Y puede leer y escribir los ajustes de configuración. Puede editar todos los ajustes de configuración, incluida la realización de cambios que requieran un reinicio de IP Office. También puede acceder a la configuración del servicio Voicemail Pro.
- El usuario de servicio Z tiene el mismo acceso a la configuración que el usuario de servicio Y. Sin embargo, también puede ver y editar la configuración de seguridad.
- El administrador de seguridad solo puede ver y editar a la configuración de seguridad.

#### <span id="page-125-0"></span>**Cambio de grupos de derechos y usuarios administrativos**

Puede utilizar IP Office Manager y IP Office Web Manager para editar usuarios de servicio y grupos de derechos. Antes de realizar cambios, debe considerar lo siguiente:

- IP Office en una red multisitio debe tener usuarios de servicio y grupos de derechos coherentes. IP Office Manager y IP Office Web Manager tienen herramientas de sincronización para que pueda lograr esto.
- Todos los cambios deben seguir las mejores prácticas de seguridad. Por ejemplo, seguir una política de contraseñas y solo permitir derechos de acceso mínimos.

#### **Vínculos relacionados**

[Administración de seguridad](#page-123-0) en la página 124

### **Grupos de derechos y usuarios del servicio predeterminados**

La siguiente información es aplicable para IP Office R11.1 FP2.

#### **Cuenta de administrador de seguridad**

Esta es la cuenta de administración de seguridad predeterminada y tiene todos los derechos para toda la configuración de seguridad. No se puede eliminar o desactivar esta cuenta.

#### **Cuentas de usuario de servicio predeterminadas**

Las siguientes cuentas de usuario de servicio están presentes al iniciar el sistema por primera vez y después de un restablecimiento de la configuración de seguridad:

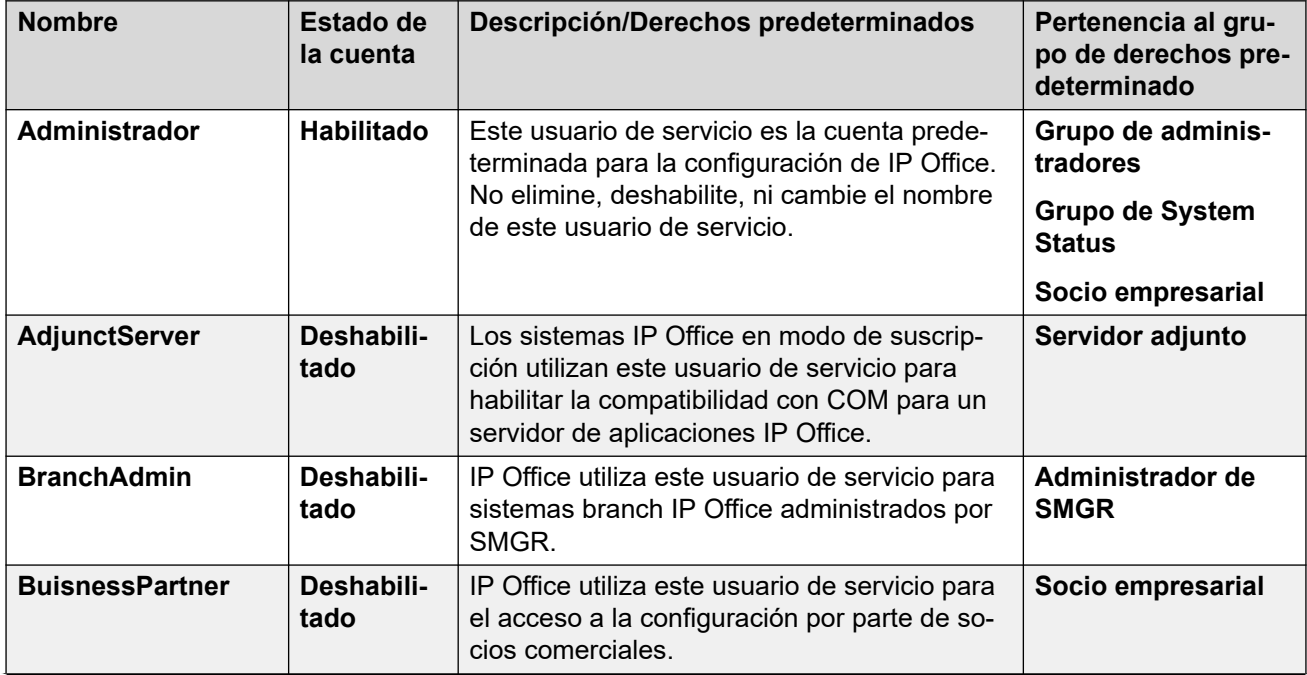

<span id="page-126-0"></span>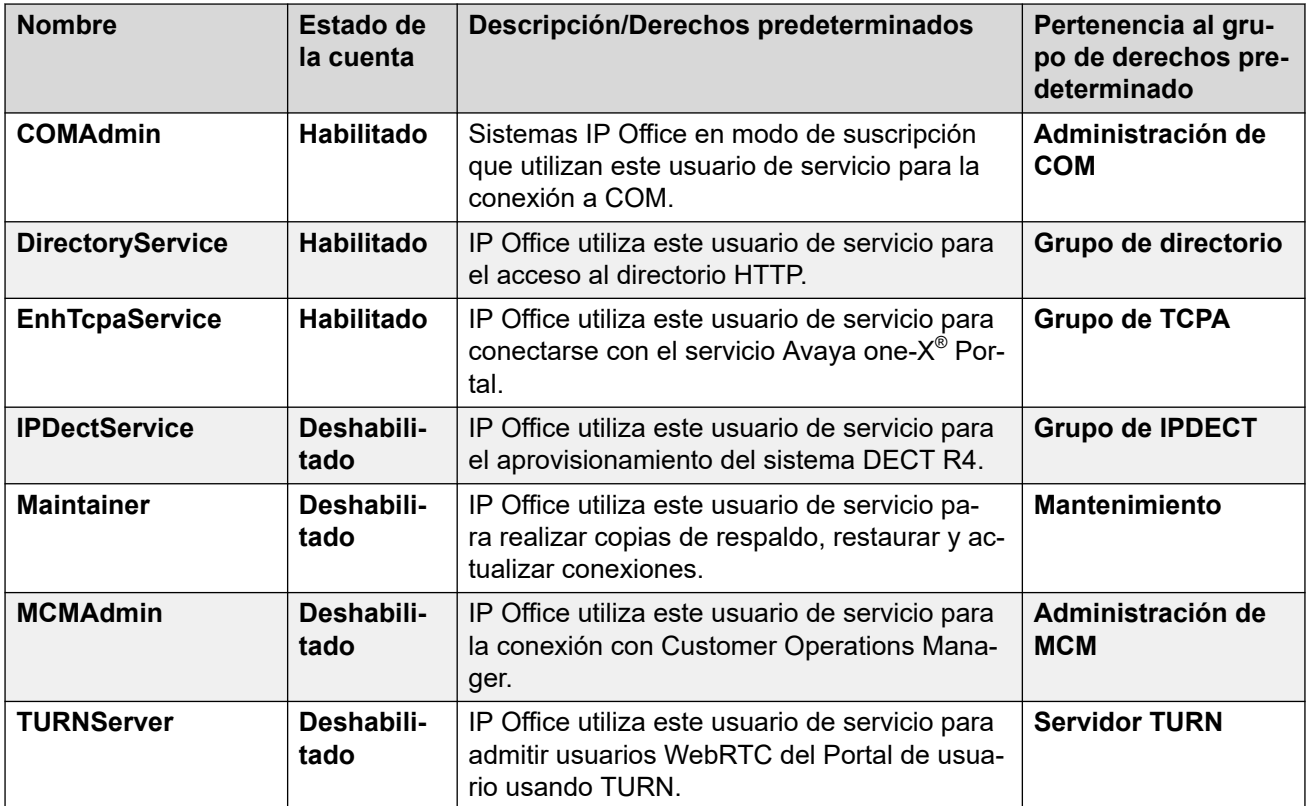

#### **Vínculos relacionados**

[Administración de seguridad](#page-123-0) en la página 124

### **Grupos de derechos predeterminado**

La siguiente información es aplicable para IP Office R11.1FP2 SP4 y versiones posteriores. Los siguientes grupos de derechos están presentes al iniciar el sistema por primera vez y después de restablecer la configuración de seguridad.

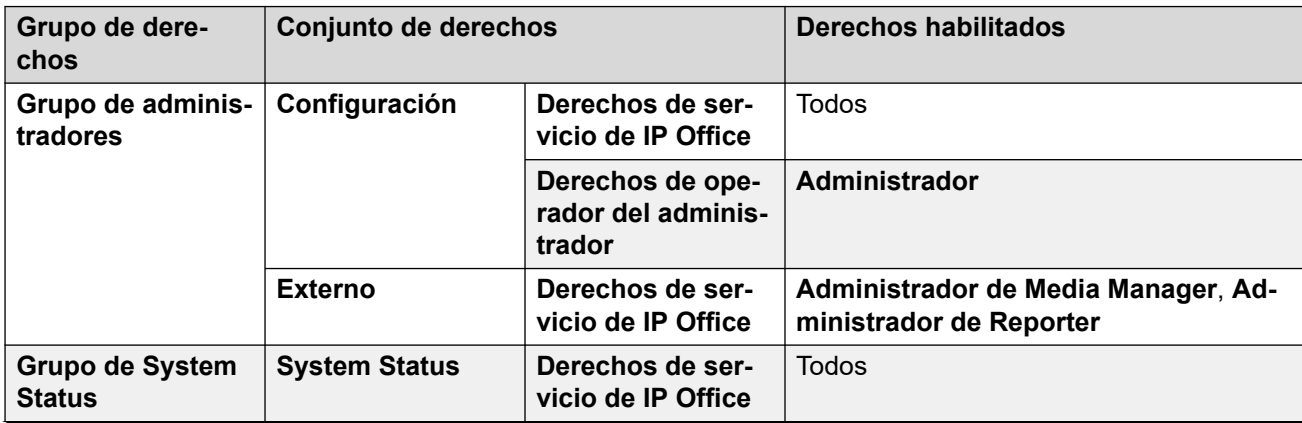

**Configuración del grupo de derechos**

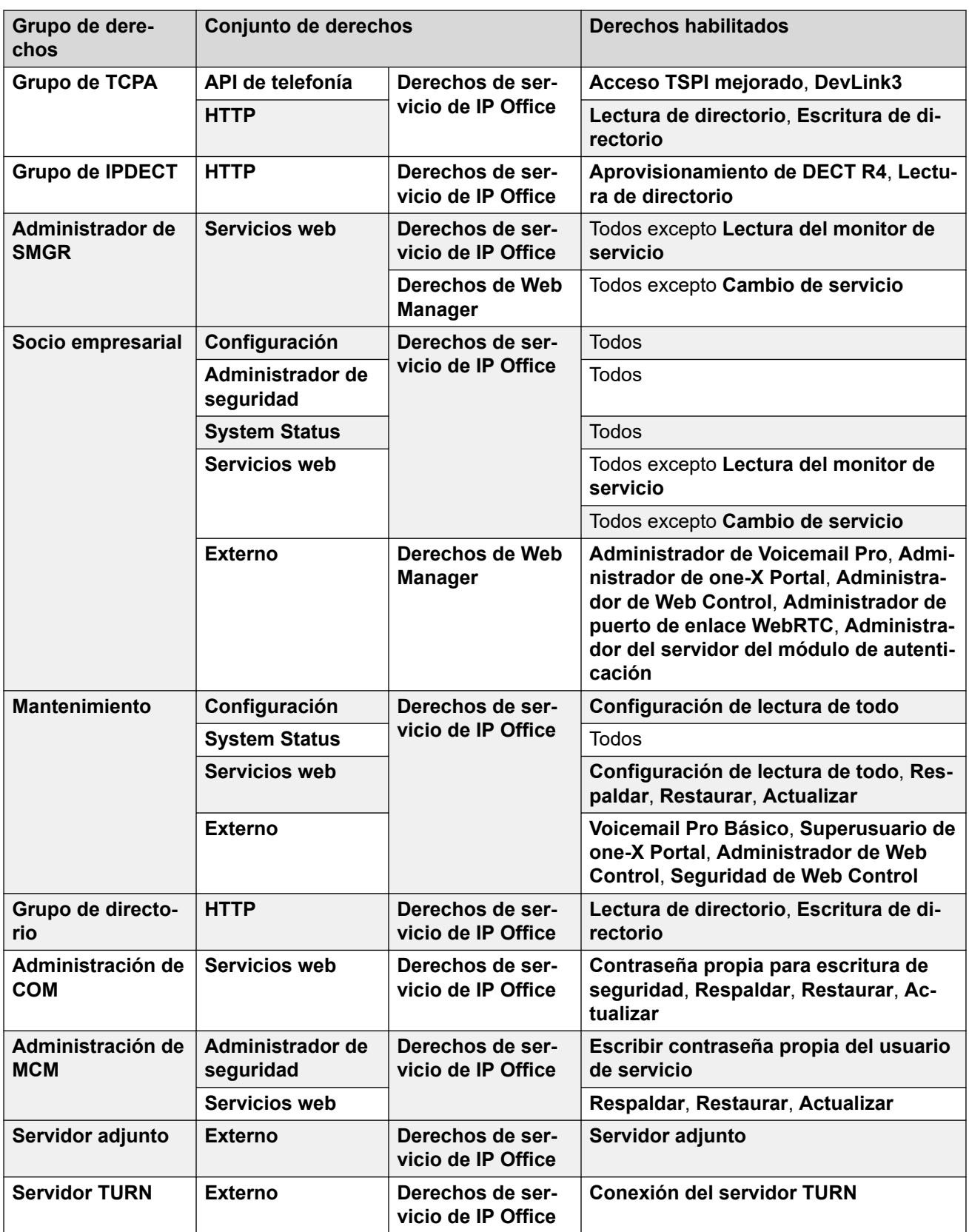

#### **Grupos de derechos adicionales para sistemas que no sean de suscripción**

IP Office crea estos grupos de derechos predeterminados adicionales en sistemas que no estén en modo de suscripción. No tienen usuarios de servicio predeterminados asociados.

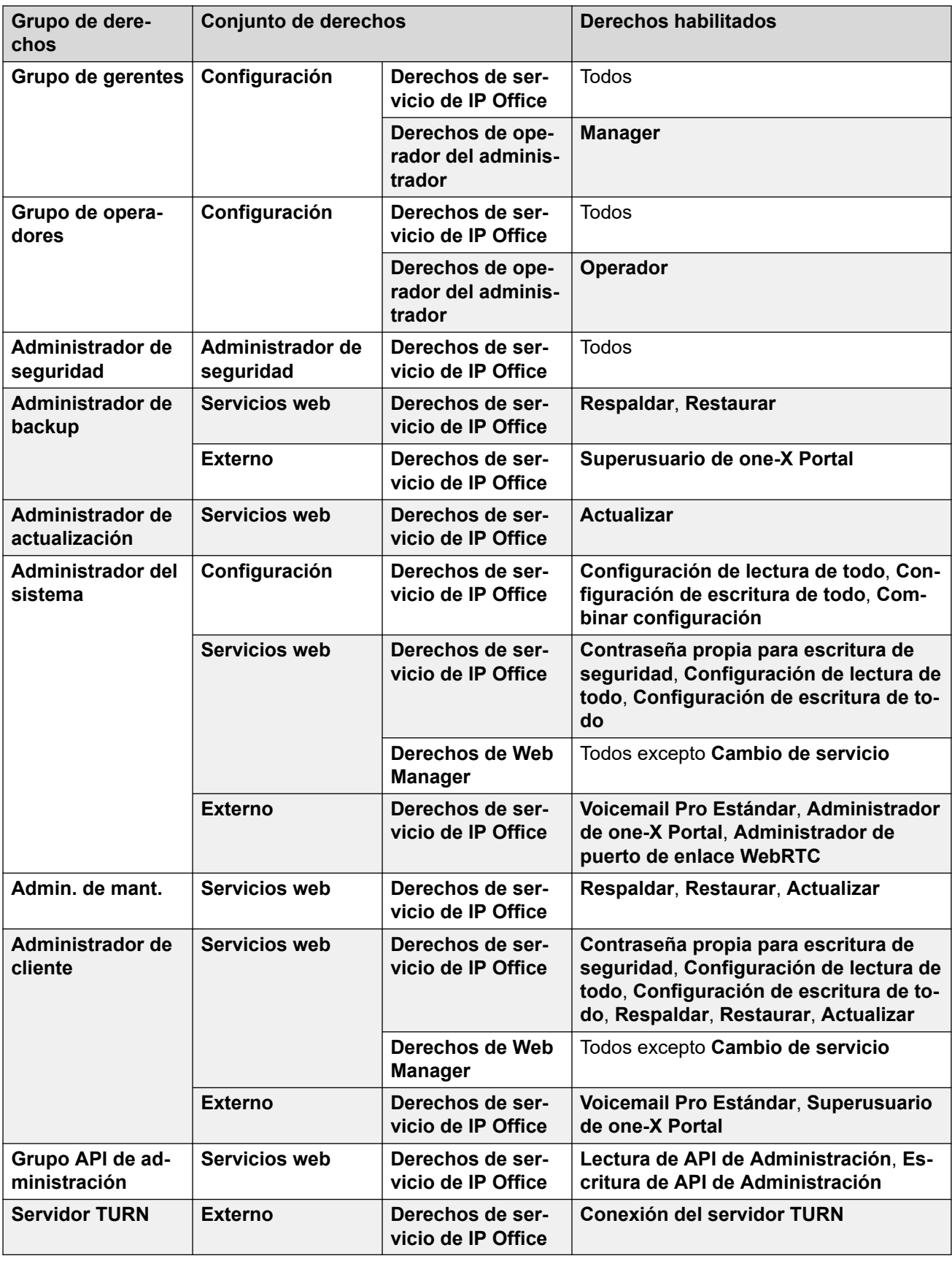

#### <span id="page-129-0"></span>**Vínculos relacionados**

[Administración de seguridad](#page-123-0) en la página 124

### **Control de acceso**

IP Office utiliza la configuración de usuario de servicio y grupo de derechos para controlar el acceso a la configuración de IP Office. Todas las conexiones a un servicio IP Office requieren un nombre y contraseña de usuario servicio. Ese usuario de servicio debe ser miembro de un grupo de derechos con permiso para acceder al servicio requerido y a realizar las acciones requeridas.

#### **Ejemplo de asignación de derechos**

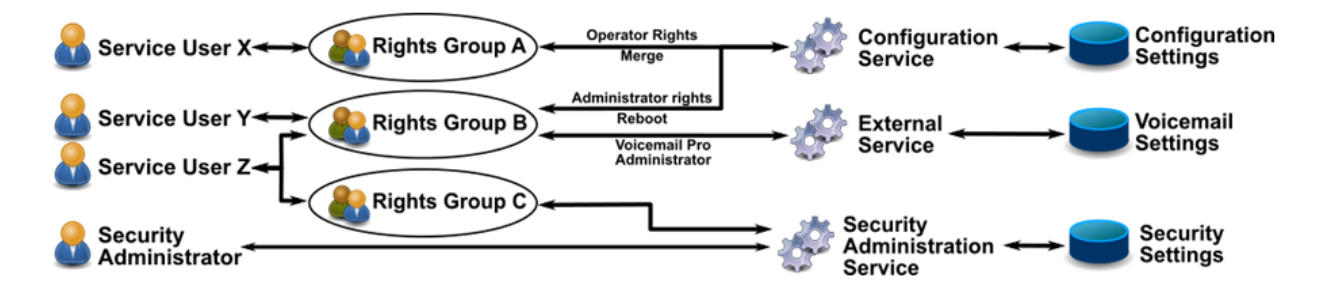

En el ejemplo anterior:

- El usuario del servicio X puede leer y escribir los ajustes de configuración. Sin embargo, solo puede editar la configuración de Operador y realizar cambios que se puedan combinar.
- El usuario del servicio Y puede leer y escribir los ajustes de configuración. Puede editar todos los ajustes de configuración, incluida la realización de cambios que requieran un reinicio de IP Office. También puede acceder a la configuración del servicio Voicemail Pro.
- El usuario de servicio Z tiene el mismo acceso a la configuración que el usuario de servicio Y. Sin embargo, también puede ver y editar la configuración de seguridad.
- El administrador de seguridad solo puede ver y editar a la configuración de seguridad.

#### **Vínculos relacionados**

[Administración de seguridad](#page-123-0) en la página 124

### **Cifrado**

El cifrado garantiza que nadie más pueda leer los datos enviados a y desde IP Office. El encriptado es la aplicación de un proceso matemático complejo en un extremo de origen y el proceso inverso en el extremo de recepción. El proceso en cada extremo utiliza la misma "clave" para encriptar y descifrar los datos:

<span id="page-130-0"></span>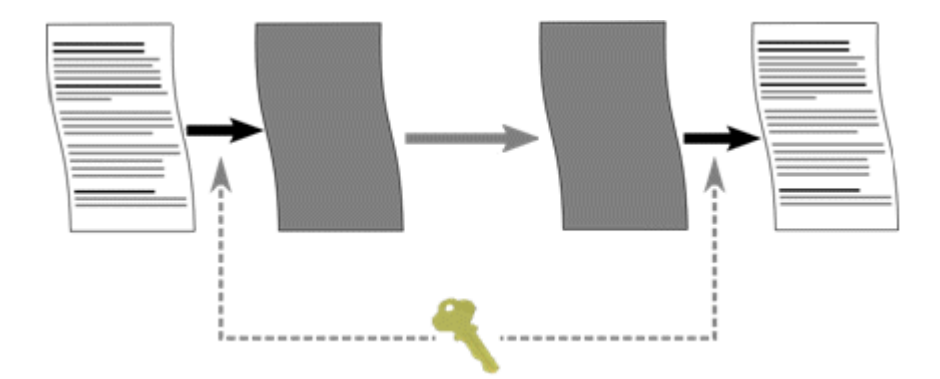

IP Office puede cifrar todos los datos enviados usando un número de los siguientes algoritmos:

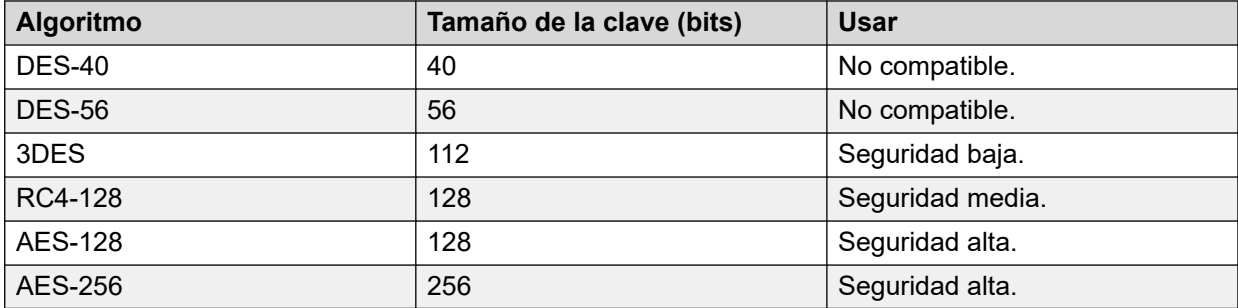

En general, mientras mayor sea el tamaño de la clave, más seguro será el encriptado. Sin embargo, las claves de menor tamaño demandan menos procesamiento. El sistema admite el encriptado mediante el protocolo de Seguridad de la capa de transporte (TLS).

#### **Vínculos relacionados**

[Administración de seguridad](#page-123-0) en la página 124

### **Autenticación de mensajes**

La autenticación de mensajes permite la detección de cualquier alteración a los datos hacia y desde IP Office. Para admitir la autenticación, el originador de los datos también envía una firma (llamada hash) de los datos enviados. Luego, el receptor puede verificar que los datos y la firma recibidos coincidan.

<span id="page-131-0"></span>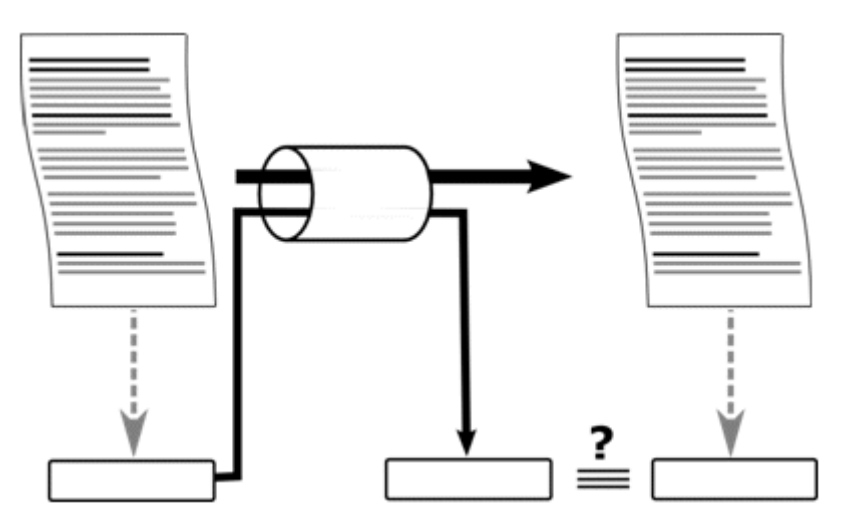

IP Office puede autenticar datos usando los siguientes algoritmos:

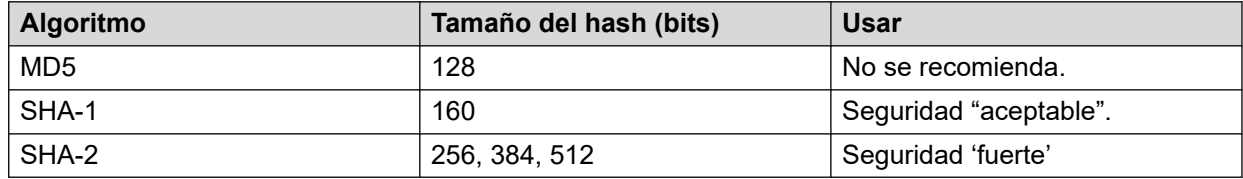

En general, mientras mayor sea el tamaño del hash, más segura será la firma. Sin embargo, los hash de menor tamaño demandan menos procesamiento.

IP Office admite la autenticación de mensajes mediante el protocolo de Seguridad de la capa de transporte (TLS) 1.0, 1.1 y 1.2.

#### **Vínculos relacionados**

[Administración de seguridad](#page-123-0) en la página 124

### **Certificados**

La criptografía de claves públicas es una de las maneras de mantener un entorno de red confiable. Un certificado de clave pública (también conocido como certificado digital o certificado de identidad) es un documento electrónico utilizado para comprobar la propiedad de una clave pública. El certificado contiene información acerca de la clave, información acerca de la identidad del propietario, y la firma digital de una entidad que ha verificado que el contenido del certificado es correcto. Si la firma es válida, y la persona que examina el certificado confía en el firmante, entonces saben que pueden utilizar esa clave para comunicarse con su propietario.

Para obtener más información, consulte [Administración de certificados](#page-670-0) en la página 671.

#### **Vínculos relacionados**

[Administración de seguridad](#page-123-0) en la página 124

### <span id="page-132-0"></span>**Implementación de seguridad**

IP Office tiene una gama de funciones de seguridad. Sin embargo, para facilitar la instalación inicial de IP Office, las funciones de seguridad no están habilitadas de manera predeterminada. Por lo tanto, durante la instalación, es necesario implementar las opciones de configuración que se indican aquí.

#### **Seguridad mínima**

Un escenario de seguridad mínima es aquel en el que todas las personas con el nombre de usuario y la contraseña de servicio correctos pueden acceder a la configuración desde cualquier PC usando IP Office Manager. Las contraseñas pueden ser simples y no caducar nunca.

- Cambie las contraseñas predeterminadas de la totalidad de los usuarios del servicio y del administrador de seguridad
- Configure el nivel de seguridad del servicio de **Administración de seguridad** del sistema en **Seguro, Bajo**.
- Deje la **Acción de rechazo de contraseña** de usuario del servicio del sistema configurada en **Iniciar sesión en Traza de auditoría**.
- Deje el nivel de **Verificaciones del certificado de cliente** del sistema configurado en **Ninguno**.
- Deje la **Complejidad de contraseña mínima** del sistema configurada en **Baja**.
- Deje el **Límite de contraseñas anteriores** del sistema configurado en 0.
- Deje el **Período de cambio de contraseña** del sistema configurado en 0.
- Deje el **Tiempo de inactividad de cuenta** del sistema configurado en 0.
- Deje el **Nivel de verificaciones de certificados** configurado en **Bajo** en las preferencias de IP Office Manager.

#### **Seguridad media**

Un escenario de seguridad media utiliza restricciones de complejidad de contraseñas. Las contraseñas no pueden ser simples y caducarán.

- Cambie las contraseñas predeterminadas de la totalidad de los usuarios del servicio y del administrador de seguridad
- Configure el nivel de seguridad del servicio de **Administración de seguridad** del sistema en **Seguro, Medio**.
- Establezca el nivel de seguridad del servicio de **Configuración del sistema** en **Seguro, Medio**.
- Deje la **Acción de rechazo de contraseña** de usuario del servicio del sistema configurada en **Iniciar sesión en Traza de auditoría**.
- Deje el nivel de **Verificaciones del certificado de cliente** del sistema configurado en **Ninguno**.
- Configure la **Complejidad mínima de contraseña** del sistema a **Media**.
- Configure el **Límite de contraseñas anteriores** del sistema en un valor distinto de cero.
- Configure el **Período de cambio de contraseña** del sistema en un valor distinto de cero.
- Configure el **Tiempo de inactividad de cuenta** del sistema en un valor distinto de cero.
- Desactive todas las **Interfaces no seguras** del sistema.
- Deje el **Nivel de verificaciones de certificados** configurado en **Bajo** en las preferencias de IP Office Manager.

#### **Seguridad máxima**

Un escenario de seguridad máxima es aquel en el que tanto la configuración como los parámetros de seguridad estén restringidos. Las personas certificadas con el nombre y la contraseña de usuario del servicio correctos pueden acceder a la configuración desde cualquier instalación en PC de IP Office Manager. Las contraseñas no pueden ser simples y caducarán. IP Office Manager puede administrar sistemas específicos.

- Cambie las contraseñas predeterminadas de la totalidad de los usuarios del servicio y del administrador de seguridad
- Configure el nivel de seguridad del servicio de **Administración de seguridad** del sistema en **Seguro, Alto**.
- Establezca el nivel de seguridad del servicio de **Configuración** del sistema en **Seguro, Alto**.
- Configure la **Acción de rechazo de contraseña** de usuario del servicio del sistema a **Iniciar sesión y desactivar cuenta**.
- Configure el nivel de **Verificaciones del certificado de cliente** del sistema a **Alto**.
- Configure la **Complejidad mínima de contraseña** del sistema a **Alta**.
- Configure la **Longitud mínima de contraseña** del sistema en más de 8.
- Configure el **Límite de contraseñas anteriores** del sistema en más de 5.
- Configure el **Período de cambio de contraseña** del sistema en un valor distinto de cero.
- Configure el **Tiempo de inactividad de cuenta** del sistema en un valor distinto de cero.
- Instale certificados de terceros de más de 1024 bits en todos los certificados del servidor IP Office, derivados de una autoridad de certificados de confianza.
- Instale el certificado CA de confianza correspondiente en cada uno de los almacenes de certificados de Windows de la PC de IP Office Manager.
- Instale certificados de terceros de más de 1024 bits en todos los almacenes de certificados de IP Office Manager.
- Instale los certificados correspondientes en todos los almacenes de certificados del sistema de todas las entidades permitidas de Manager y el certificado CA de confianza.
- Desactive todas las **Interfaces no seguras** del sistema.
- Configure el nivel de **Verificaciones de certificado de Manager** en **Alto** en las preferencias de IP Office Manager.
- Configure el certificado ofrecido al sistema en las preferencias de IP Office Manager.

El procedimiento anterior esencialmente bloquea los IP Office y el IP Office Manager correspondiente en forma conjunta. Solo las entidades reconocidas (por un certificado fuerte) pueden comunicarse correctamente en las interfaces de servicios. Todos los servicios utilizan autenticación de mensajes y encriptado fuerte.

La utilización de certificados CA intermedios puede superar el límite de 6 certificados en cada almacén de certificados del sistema IP Office.

#### **Vínculos relacionados**

[Administración de seguridad](#page-123-0) en la página 124

### <span id="page-134-0"></span>**SRTP**

Protocolo de transporte seguro en tiempo real (SRTP) se refiere a la aplicación de cifrado y/o autenticación adicionales a las llamadas VoIP (SIP y H.323). IP Office puede aplicar SRTP a llamadas entre teléfonos, entre extremos de una línea troncal IP o en varias otras combinaciones.

IP Office admite:

- La configuración individual para el cifrado y la autenticación de RTP y RTCP.
- HMAC SHA1 como el algoritmo de autenticación.
- AES-CM como el algoritmo de cifrado.
- Etiqueta de autenticación de 80 o 32 bits.
- Longitud de clave de 128 bits.
- Longitud de sal de 112 bits.

Puede configurar el uso de SRTP a nivel del sistema. Las opciones son **Mejor esfuerzo**  o **Exigido**. La configuración recomendada es **Mejor esfuerzo**. En ese escenario, IP Office utiliza SRTP si es compatible con el otro extremo. Cuando utiliza **Exigido**, IP Office no permite la llamada si el otro extremo no admite SRTP.

Puede establecer diferentes configuraciones de SRTP para líneas troncales y extensiones individuales si es necesario. IP Office admite SRTP en líneas SIP, líneas SM y líneas IP Office.

#### **RTCP cifrado**

IP Office admite RTCP sin cifrar, de manera predeterminada. Puede configurar RTCP cifrado cuando sea necesario.

Para llamadas SRTP donde un extremo está usando RTCP cifrado y el otro no está cifrado, la llamada no puede usar medios directos. En su lugar, IP Office proporciona relé SRTP para la llamada.

#### **Autenticación**

IP Office admite la aplicación de autenticación a las partes de voz (RTP) y/o señal de control (RTCP) de una llamada. IP Office aplica autenticación después de aplicar cifrado. Esto permite la autenticación en el extremo remoto antes de tener que descifrar.

- Para el intercambio inicial de claves de autenticación durante la configuración de llamada, IP Office utiliza SDESC para llamadas SIP y H235.8 para llamadas H.323.
- IP Office solo admite SRTP cuando se utiliza un método de adición, tal como TLS o un túnel VPN, para establecer una trayectoria de datos segura antes de configurar la llamada.
- Un ataque a la repetición es cuando alguien intercepta los paquetes y luego intenta utilizarlos para una denegación de servicio o para obtener acceso no autorizado. La protección a la repetición graba la secuencia de los paquetes recibidos. Todos los paquetes RTP y RTCP en la secuencia de la llamada tienen un número de índice secuencial. Sin embargo, los paquetes pueden llegar en un orden no secuencial.

IP Office protege contra ataques a repeticiones utilizando una ventana de reproducción en movimiento que contiene los números de índice de los últimos 64 paquetes autenticados recibidos o esperados. Usar este

- IP Office solo acepta paquetes que tienen un índice por delante o dentro de la ventana de reproducción.
	- IP Office rechaza paquetes recibidos anteriormente.

• Reautenticar es el envío de nuevas claves de autenticación a intervalos regulares durante una llamada segura. IP Office no admite la reautenticación, envía claves de autenticación al inicio de la llamada.

#### **Llamadas de emergencia**

IP Office permite llamadas de emergencia desde una extensión independientemente de los requisitos y la compatibilidad con SRTP.

#### **Indicación SRTP**

La indicación de llamada SRTP depende del modelo del teléfono. Las aplicaciones System Status Application y SysMonitor pueden mostrar detalles de llamadas SRTP.

#### **Vínculos relacionados**

[Administración de seguridad](#page-123-0) en la página 124

# **Capítulo 16: Cómo editar la configuración de seguridad de IP Office en Manager**

Al editar la configuración de seguridad de IP Office, se aplican las siguientes condiciones.

- La edición de la configuración de seguridad del sistema también puede realizarse en línea. No se permite guardar ni editar fuera de Internet por razones de seguridad.
- No se permite que los errores persistan en la configuración de seguridad.

De esta forma, se evita que no pueda accederse al sistema por un error causado por el operador.

• Pueden realizarse grupos de cambios a los objetos de seguridad sin necesidad de que se seleccione el botón Aceptar todas las veces.

Esto permite que el operador acepte o cancele un grupo coordinado de cambios.

### **Carga de configuración de seguridad**

#### **Acerca de esta tarea**

Los intervalos de direcciones en los que Manager busca sistemas se configuran a través de las preferencias de Manager (Archivo | Preferencias | Detección). El mecanismo de seguridad usado para la transferencia de la configuración de seguridad entre Manager y un sistema se establece mediante el atributo Comunicaciones seguras de las preferencias de Manager (**Archivo | Preferencias | Seguridad**).

Si no lo realizó aún, cambie Manager al modo de seguridad seleccionando **Archivo | Avanzado | Configuración de seguridad**.

#### **Nota:**

Si la configuración de seguridad del sistema ya se cargó usando un nombre de usuario del servicio y una contraseña que también tiene acceso de seguridad, la configuración de seguridad se carga automáticamente cuando Manager cambia al modo de seguridad.

#### **Procedimiento**

1. Si ya se encuentra en el modo de seguridad, haga clic en  $\triangle$  en la barra de herramientas o seleccione **Archivo | Abrir configuración de seguridad** desde la barra de menús.

2. Aparecerá la ventana **Seleccionar IP Office**, donde se enumeran los sistemas que respondieron.

La lista puede ordenarse haciendo clic en los nombres de la columna.

3. Si no se encontró el sistema buscado, es posible modificar la dirección utilizada para la búsqueda.

Ingrese o seleccione la dirección requerida en el campo **Dirección de difusión/unidad**  y a continuación haga clic en Actualizar para efectuar una nueva búsqueda.

- 4. Cuando se ubique el sistema requerido, marque la casilla de verificación que figura junto al nombre del sistema y haga clic en **Aceptar**.
- 5. Luego se muestra la solicitud de la contraseña y el nombre de usuario para el sistema.

Ingrese la información requerida y haga clic en **Aceptar**. De manera predeterminada, es una contraseña y un nombre de usuario diferente de los que pueden usarse para acceder a la configuración.

- 6. Si los parámetros de seguridad son recibidos satisfactoriamente, aparecerán en Manager.
	- Si la contraseña y el nombre de usuario del servicio no son correctos o el usuario del servicio no tiene derechos suficientes para leer la configuración de seguridad, se muestra **"Acceso denegado"**.
	- Si el enlace de red falla o el modo de comunicación segura no es correcto (por ejemplo, se configura Manager como inseguro, pero el sistema se configura a seguro únicamente), se mostrará **"Error al comunicarse con IP Office"**.

### **Guardar configuración de seguridad**

#### **Procedimiento**

- 1. Haga clic en **a en la Barra de herramientas principal** o, bien, seleccione **Archivo | Guardar configuración de seguridad** en la barra de menús. Estas opciones solo están disponibles cuando se realizó algún cambio.
- 2. Luego se muestra la solicitud de la contraseña y el nombre de usuario para el sistema.

Introduzca la información requerida y haga clic en **Aceptar**. De manera predeterminada, es una contraseña y un nombre de usuario diferente de los que pueden usarse para acceder a la configuración.

### **Restablecimiento de la configuración de seguridad de un sistema**

#### **Procedimiento**

- 1. Seleccione **Archivo | Restablecer configuración de seguridad** (si se encuentra en el modo de seguridad) o **Archivo | Avanzado | Borrar configuración de seguridad** (si está en el modo de configuración).
- 2. Aparecerá la ventana **Seleccionar IP Office**, donde se enumeran los sistemas que respondieron. La lista puede ordenarse haciendo clic en los nombres de la columna.
- 3. Cuando se ubique el sistema requerido, marque la casilla de verificación que figura junto al nombre del sistema y haga clic en **Aceptar**.
- 4. Luego se muestra la solicitud de la contraseña y el nombre de usuario para el sistema. Introduzca la información requerida y haga clic en **Aceptar**. De manera predeterminada, es una contraseña y un nombre de usuario diferente de los que pueden usarse para acceder a la configuración.
- 5. Manager indicará si los parámetros de seguridad son restablecidos satisfactoriamente.

# <span id="page-139-0"></span>**Capítulo 17: Descripciones de campo del modo de seguridad**

Este modo de seguridad de Manager se utiliza para cargar y editar la configuración de seguridad de un sistema. La forma en que operan los controles es similar a Manager en el modo de configuración.

Para cambiar al Modo de seguridad, seleccione **Archivo | Avanzado | Configuración de seguridad**.

Para regresar al Modo de configuración, seleccione **Archivo | Configuración**.

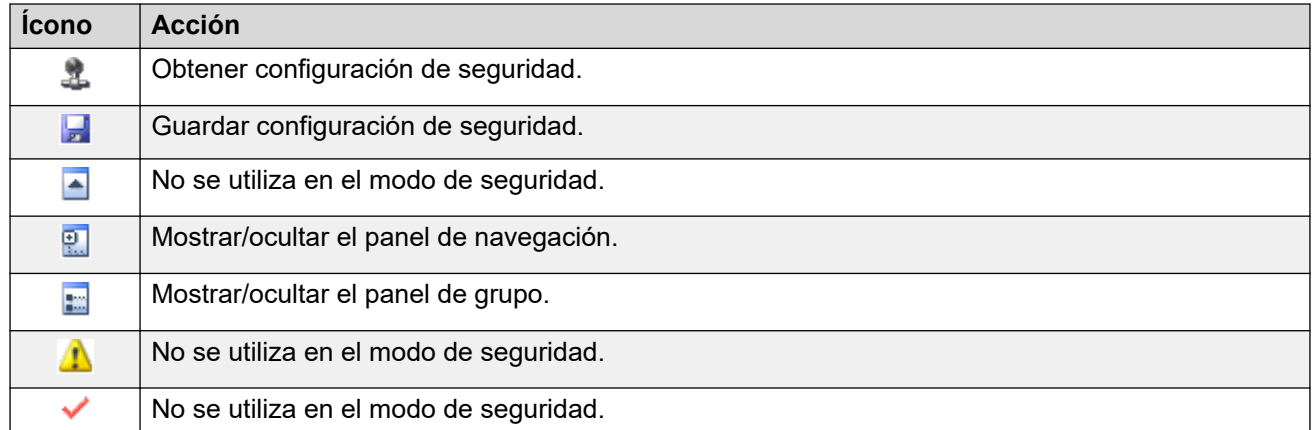

#### **Elementos de pantalla del modo de seguridad**

#### **Panel de configuración de seguridad**

Este panel se utiliza para seleccionar el tipo de registros de seguridad que se muestran en el panel de grupo o en el panel de detalles.

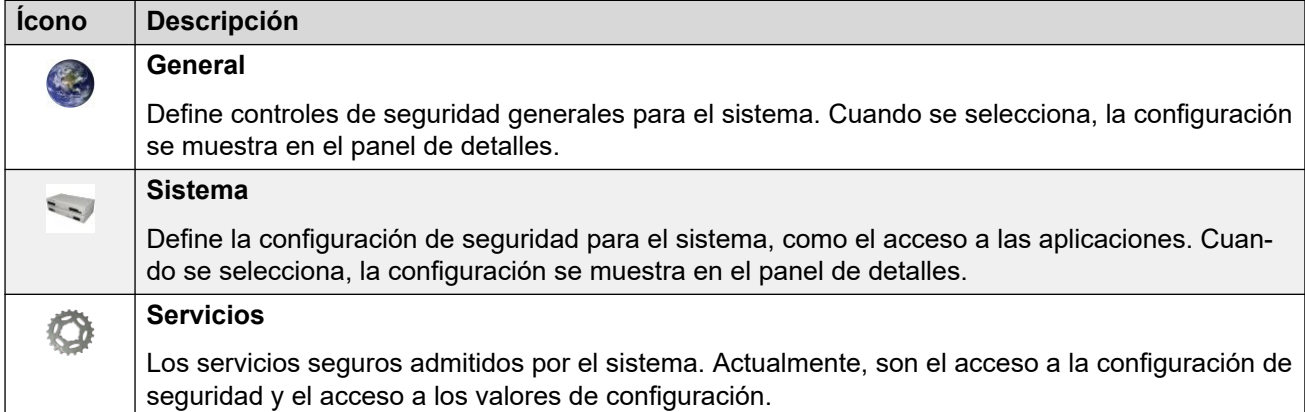

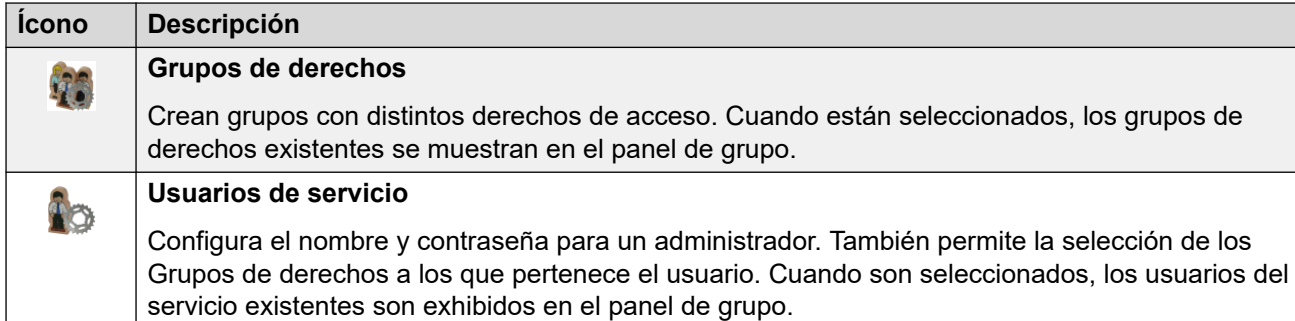

**Panel de grupo:** Este panel se utiliza para mostrar los grupos de derechos o usuarios del servicio cuando se seleccionan esas opciones en el panel de configuración de seguridad.

**Panel de detalles:** En este panel se muestra la configuración seleccionada en el panel de configuración de seguridad o el panel de grupo.

**Barra de estado:** En esta barra se muestran mensajes sobre las comunicaciones entre Manager y los sistemas. También se muestra el nivel de seguridad de las comunicaciones mediante la utilización de un icono de candado.

#### **Vínculos relacionados**

Configuración general de seguridad en la página 141 [Sistema](#page-144-0) en la página 145 [Servicios](#page-157-0) en la página 158 [Grupos de derechos](#page-159-0) en la página 160 [Usuario del servicio](#page-166-0) en la página 167

### **Configuración general de seguridad**

#### **Vínculos relacionados**

[Descripciones de campo del modo de seguridad](#page-139-0) en la página 140 General en la página 141

#### **General**

#### **Administrador de seguridad**

El administrador de seguridad es una cuenta especial que no puede eliminarse ni deshabilitarse. Puede acceder a los parámetros de configuración de seguridad del sistema, pero no puede acceder a sus valores de configuración del sistema.

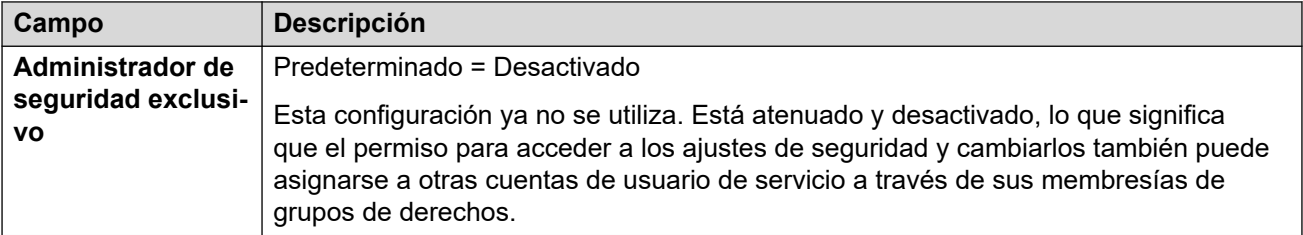

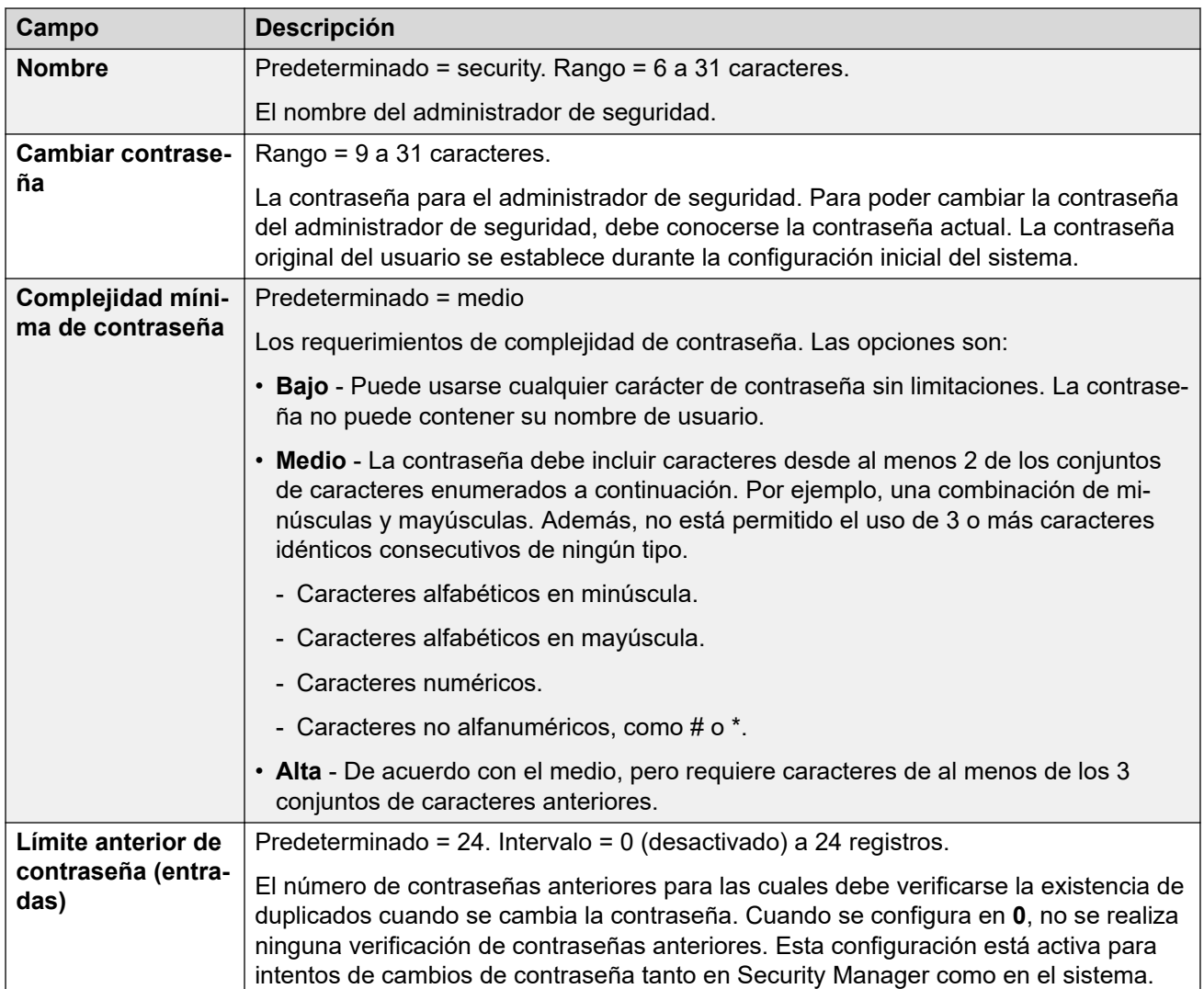

#### **Registro del teléfono**

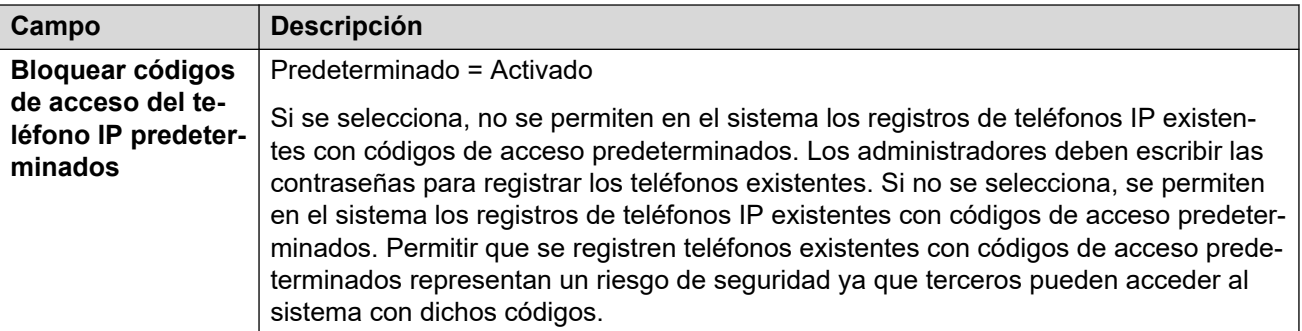

#### **Detalles de usuario de servicio**

Estos parámetros controlan los nombres de los usuarios del servicio y las políticas de cuenta/ contraseña. Esta configuración está activa para intentos de cambios de contraseña en todas las interfaces de administración.

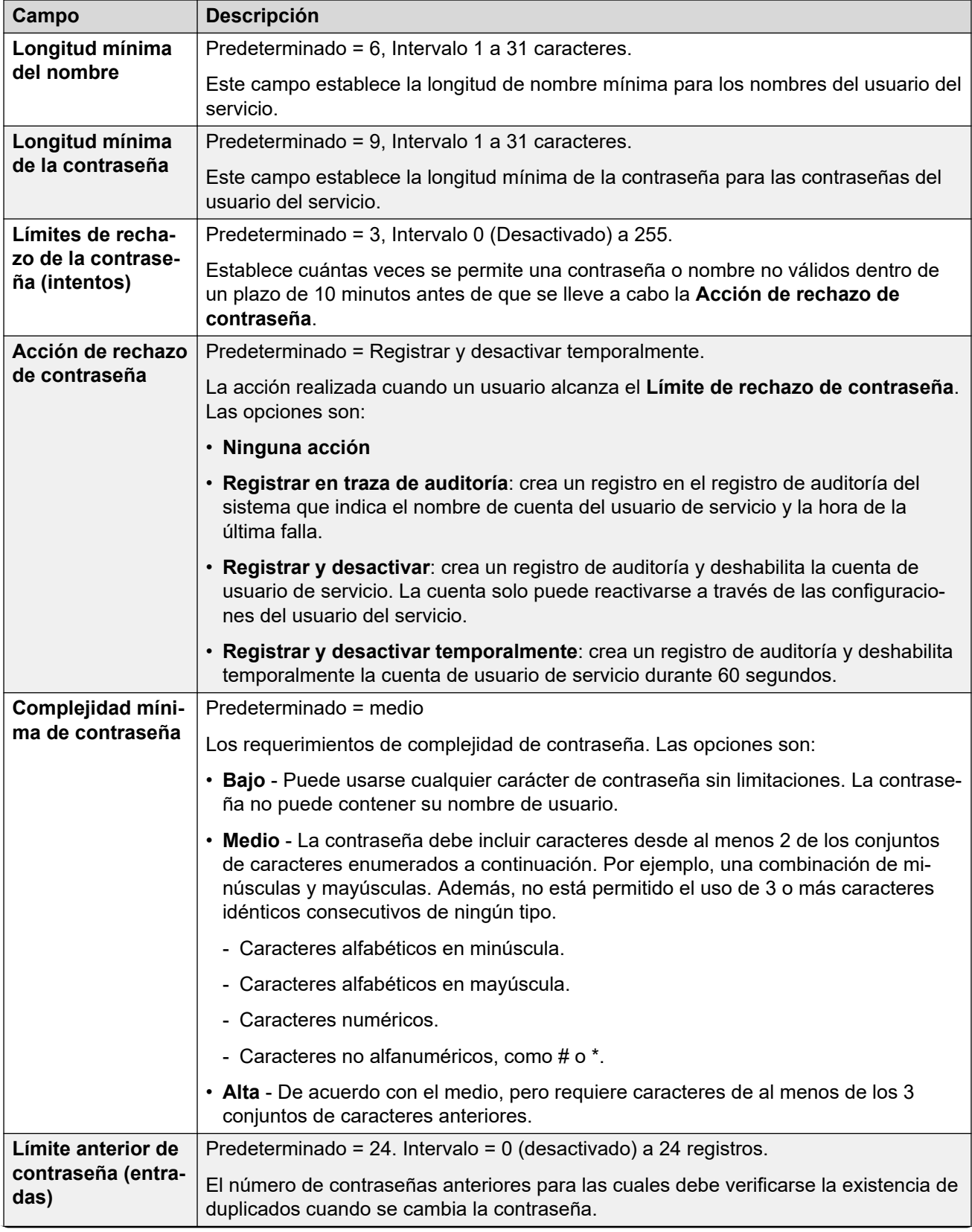

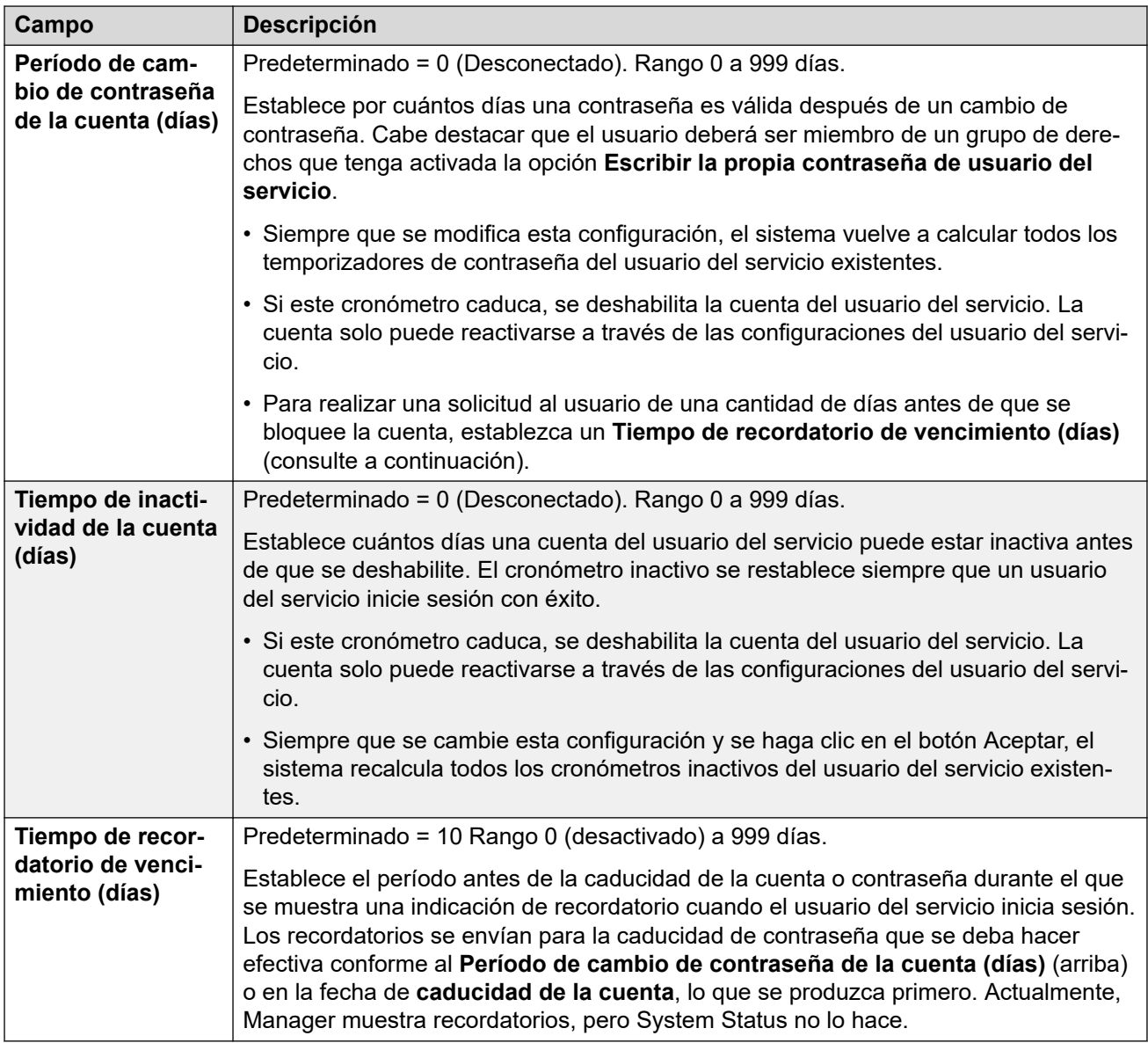

#### **IP Office Detalles de usuario**

Esta configuración controla las políticas de cuenta/contraseña de usuario de IP Office.

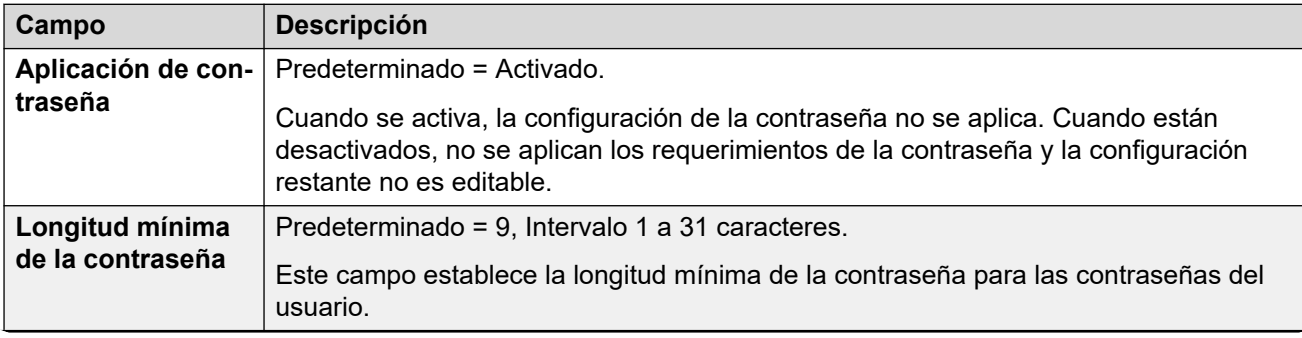
<span id="page-144-0"></span>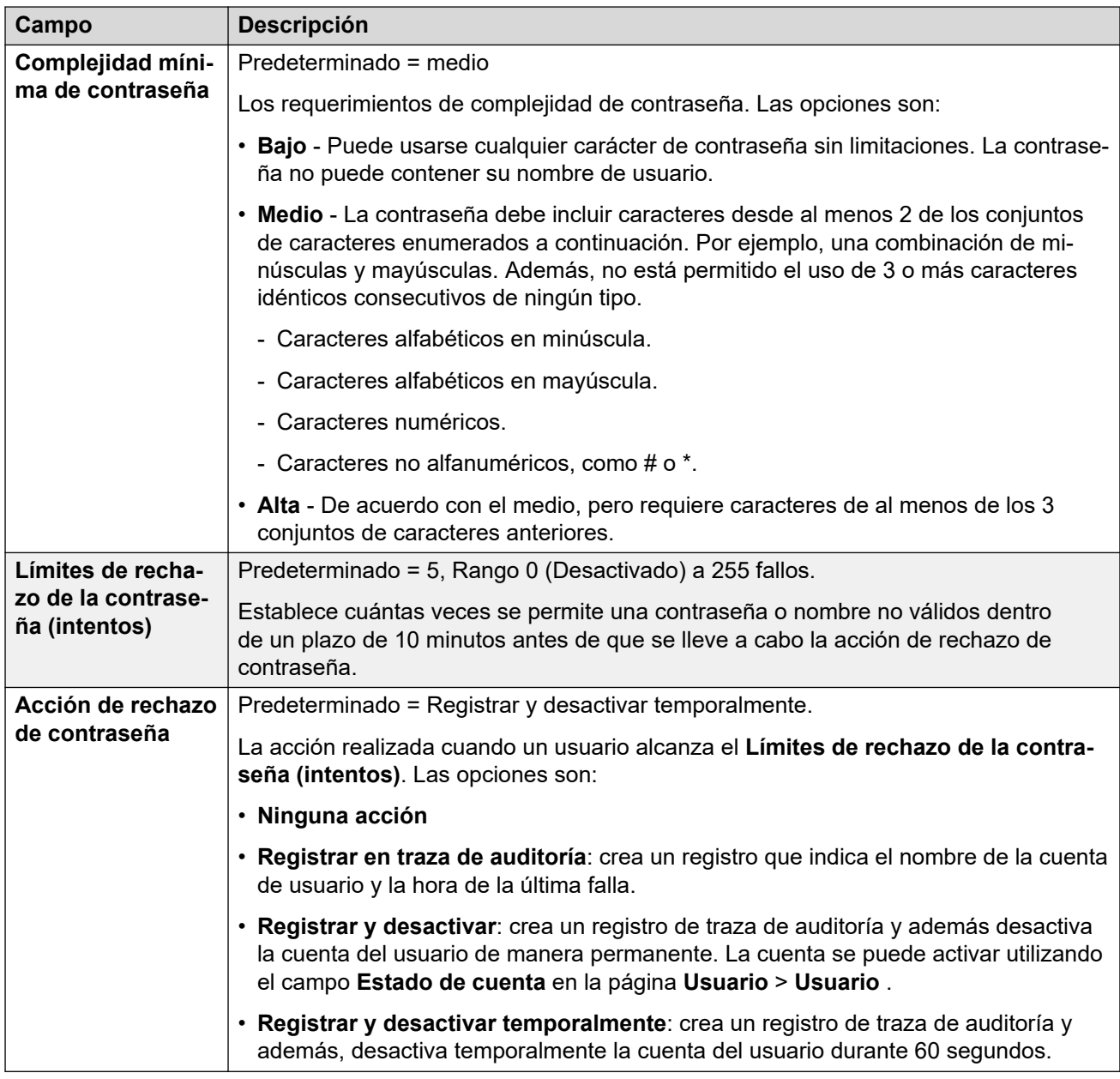

[Configuración general de seguridad](#page-140-0) en la página 141

## **Sistema**

#### **Vínculos relacionados**

[Descripciones de campo del modo de seguridad](#page-139-0) en la página 140 [Detalles del sistema](#page-145-0) en la página 146 [Interfaces sin protección](#page-147-0) en la página 148 [Certificados](#page-148-0) en la página 149

## <span id="page-145-0"></span>**Detalles del sistema**

#### **Configuración base**

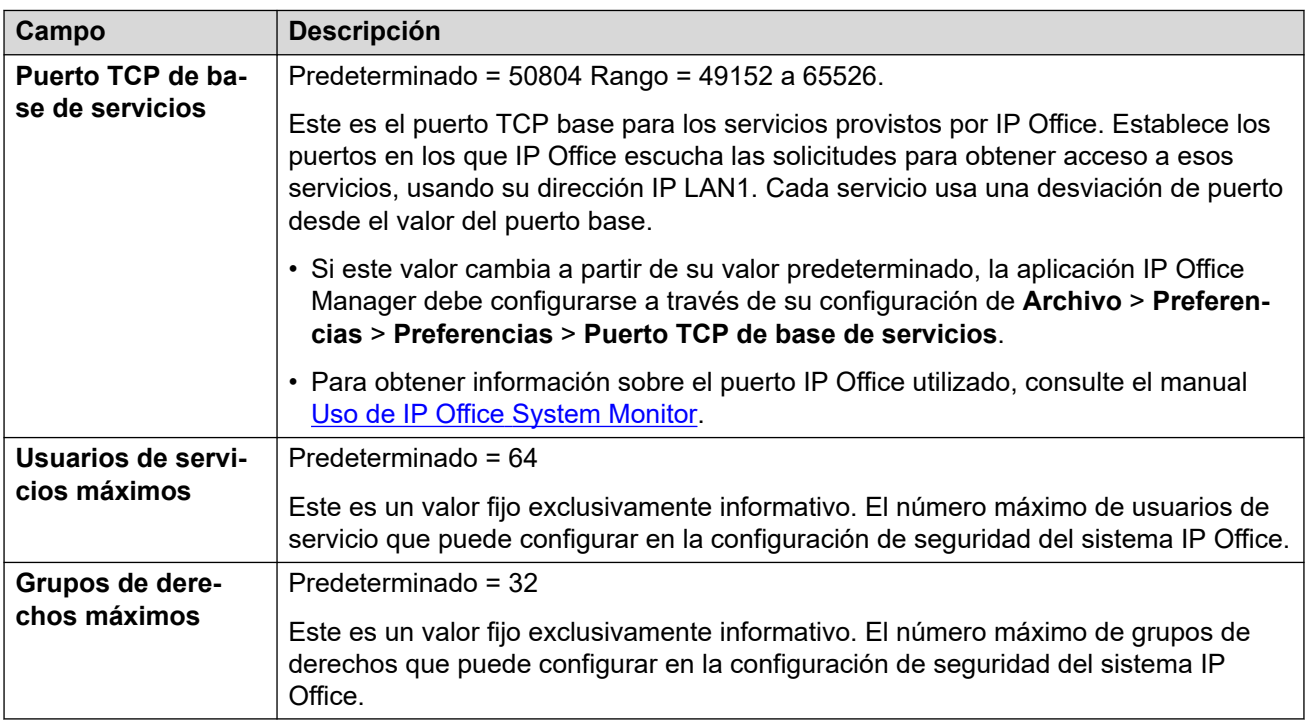

#### **Detección del sistema**

La detección de sistemas es el proceso usado por aplicaciones para ubicar y enumerar los sistemas disponibles. Si es necesario, puede deshabilitar la respuesta a este proceso por parte de IP Office. Si lo hace, el acceso a IP Office requiere su dirección IP específica.

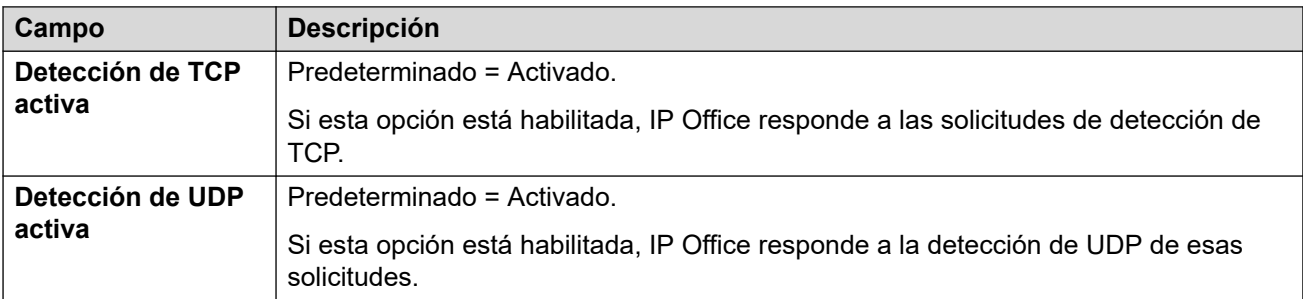

#### **Seguridad**

Estos parámetros cubren los aspectos de seguridad por sistema, principalmente los parámetros de TLS.

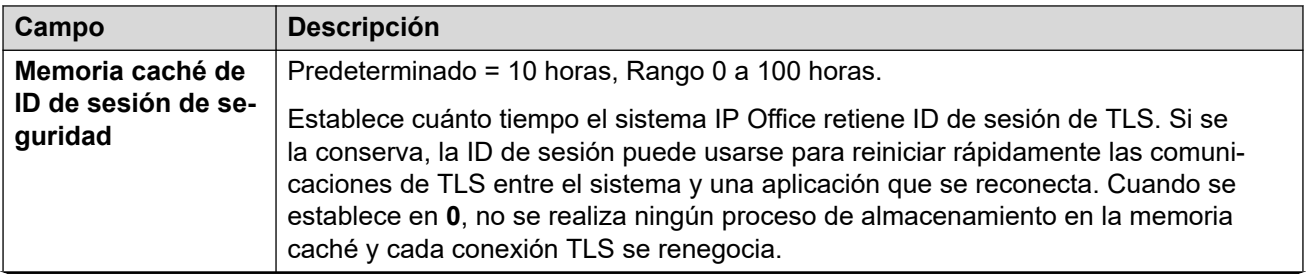

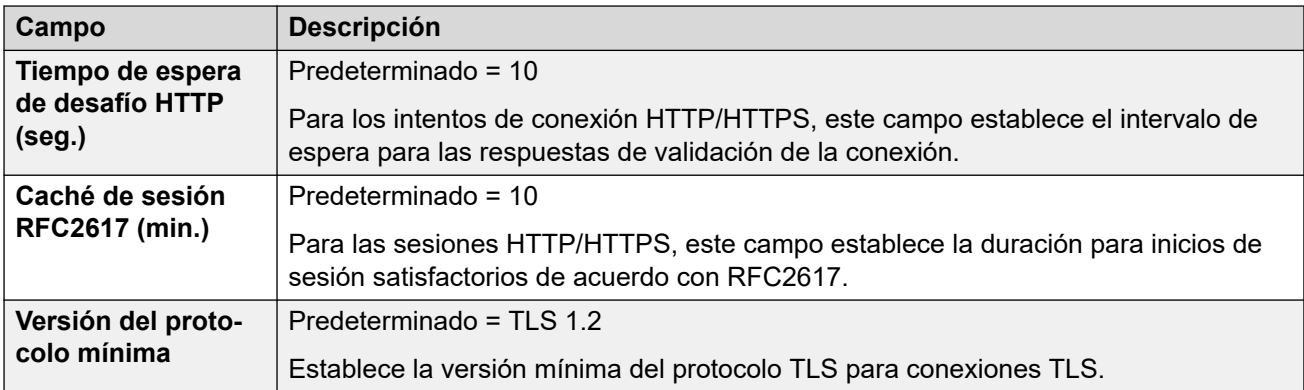

#### **Puertos HTTP**

Estos parámetros permiten establecer los puertos para el acceso de la configuración basada en la Web al sistema.

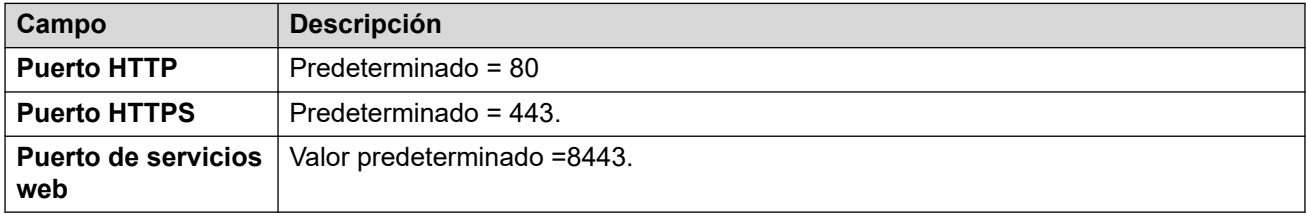

#### **Proxy Web Socket**

Estos ajustes se aplican a la comunicación de WebSocket por líneas de IP Office.

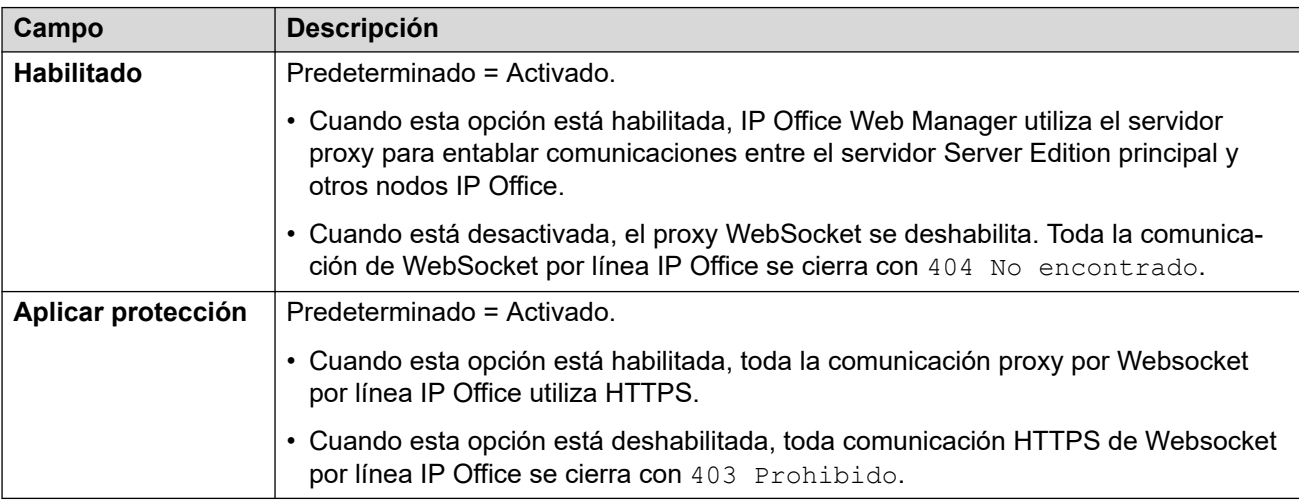

#### **Detalles de configuración de Avaya Spaces**

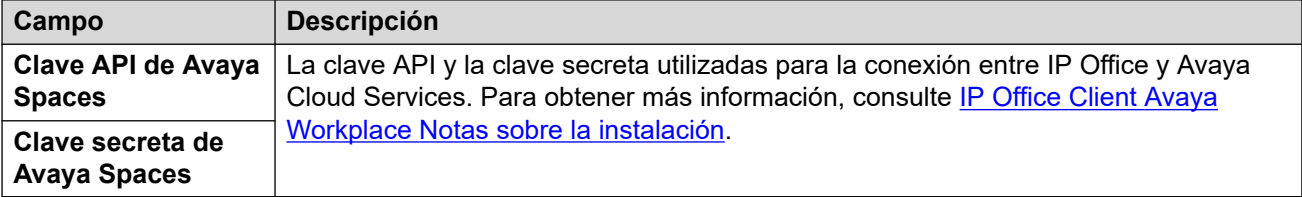

#### **Vínculos relacionados**

[Sistema](#page-144-0) en la página 145

## <span id="page-147-0"></span>**Interfaces sin protección**

Estas características se relacionan con aplicaciones que acceden a los parámetros de configuración usando los métodos de seguridad de las versiones anteriores.

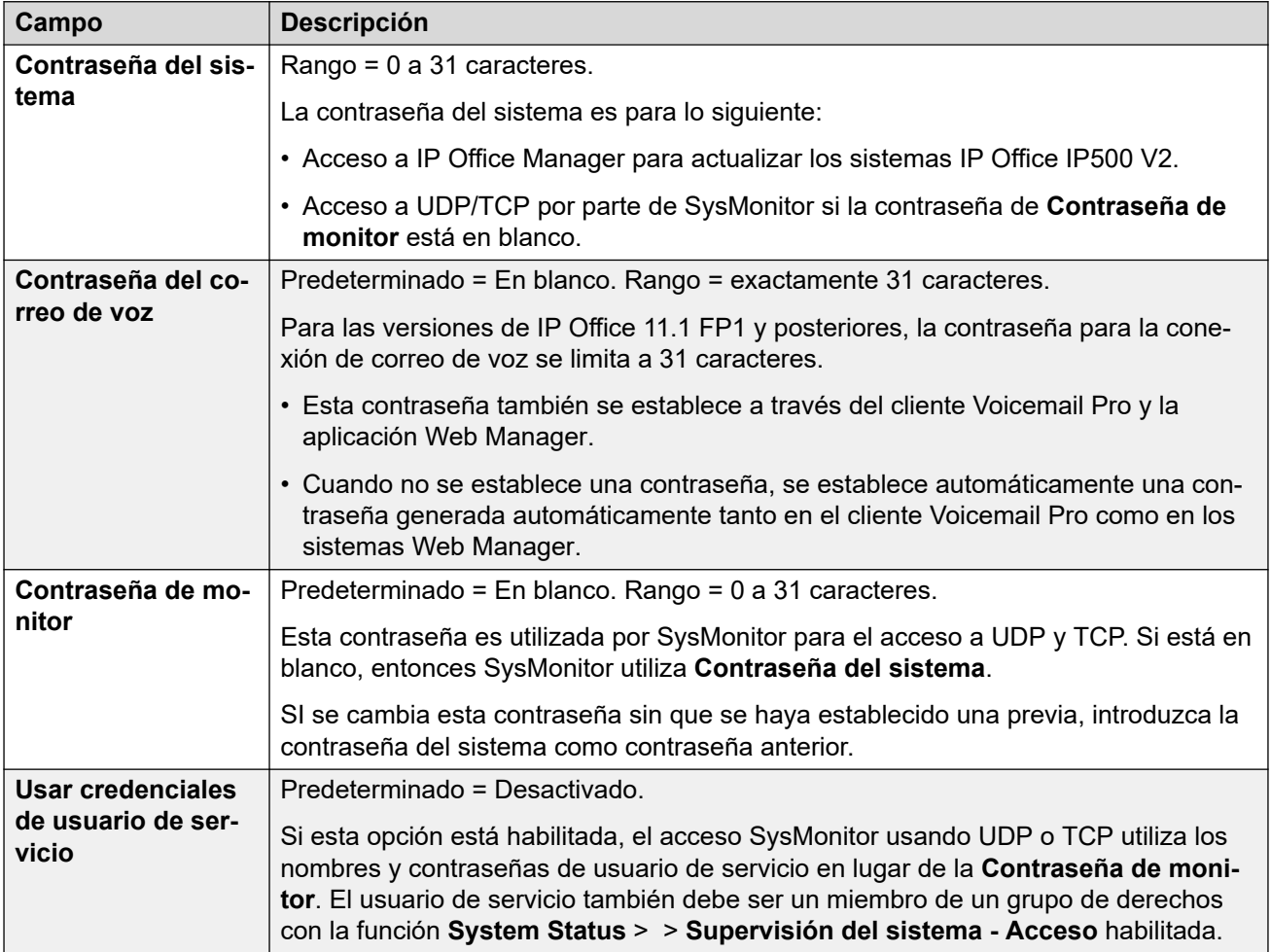

#### **Controles de la aplicación**

Estas casillas de verificación controlan qué acciones admitirá el sistema para las aplicaciones heredadas. Las distintas aplicaciones usan diversas combinaciones. En la lista **Soporte de aplicación** se brinda un resumen de las aplicaciones afectadas por los cambios.

• Para servidores basados en Linux de IP Office, algunos puertos, como los puertos 69 y 80, también son controlados por la **Solución** >  $\equiv$  > Vista de plataforma > Ajustes > **Sistema** > **Configuración de firewall**.

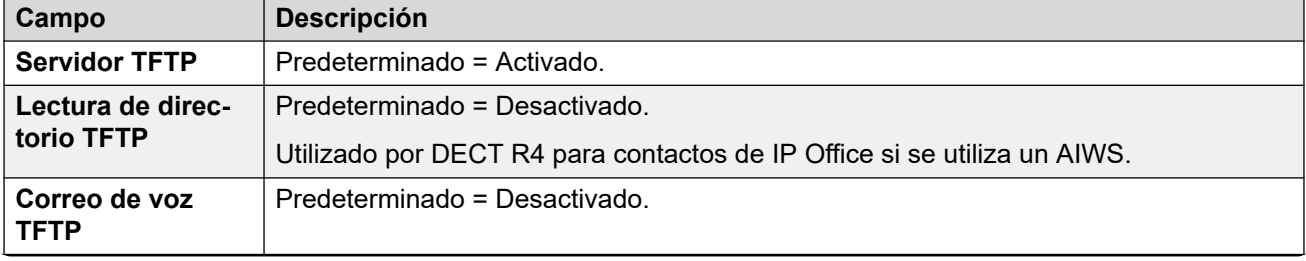

<span id="page-148-0"></span>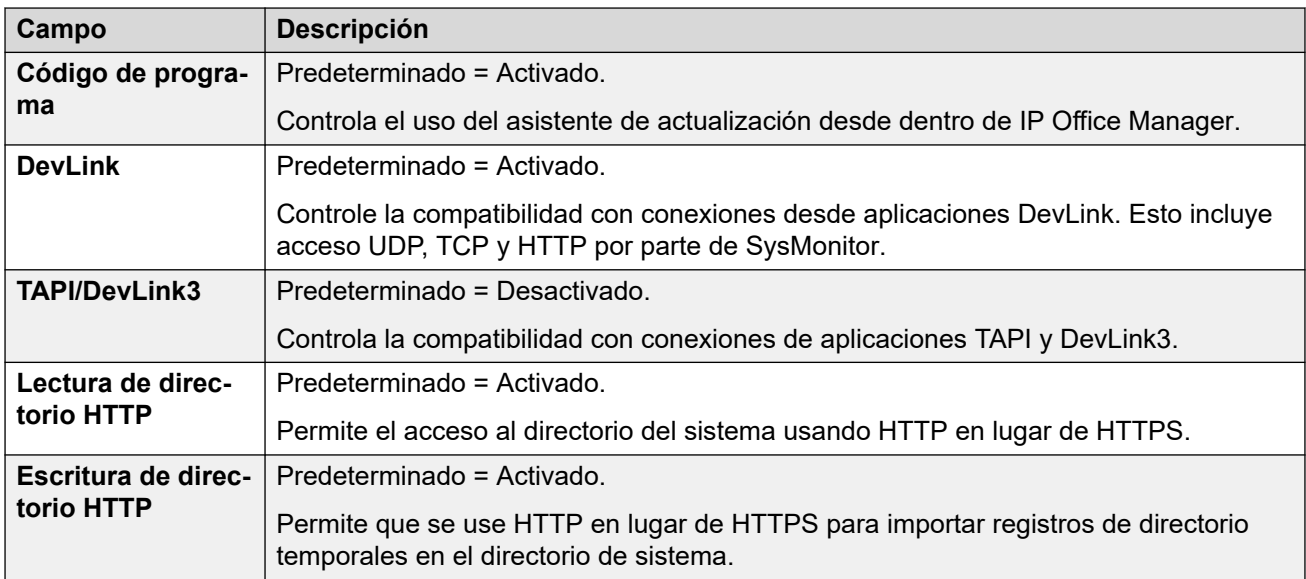

#### **Soporte de aplicación**

Este panel se muestra exclusivamente con fines informativos. Indica el efecto que tienen las selecciones realizadas en Controles de aplicación sobre las diversas aplicaciones.

#### **Vínculos relacionados**

[Sistema](#page-144-0) en la página 145

## **Certificados**

#### **Información adicional sobre la configuración**

Para obtener más información sobre los certificados, consulte [Administración de](#page-670-0) [certificados](#page-670-0) en la página 671.

Los servicios entre el sistema y las aplicaciones pueden, según sean los parámetros del servicio que se utilizan para la conexión, requerir el intercambio de certificados de seguridad. El sistema puede generar un certificado autofirmado o utilizar certificados de una fuente de confianza para cargar.

#### **Certificado de identidad**

Estos ajustes se relacionan con el certificado X.509v3 que el sistema utiliza para identificarse cuando conecta otro dispositivo usando TLS. Por ejemplo, una PC que se ejecuta IP Office Manager configurado en **Comunicaciones seguras**.

El certificado del sistema es publicado (utilizado) por los servicios cuyo **Nivel de seguridad de servicio** está configurado con un valor distinto a **Sólo modo no seguro**.

De manera predeterminada, cada servidor IP Office proporciona un certificado autogenerado cuando se lo instala por primera vez. Sin embargo, el certificado también puede provenir de otras fuentes:

- Un certificado de identidad alternativo para el sistema agregado usando el botón **Establecer**.
	- Para servidores secundarios, de expansión y de aplicaciones, este puede ser un certificado de identidad generado para ese servidor desde los menús de Web Control del servidor primario.

• Para sistemas en modo de suscripción, puede seleccionarse **Administración automática de certificados**. COM entonces proporciona automáticamente al sistema un certificado de identidad y actualizaciones de certificado correspondientes.

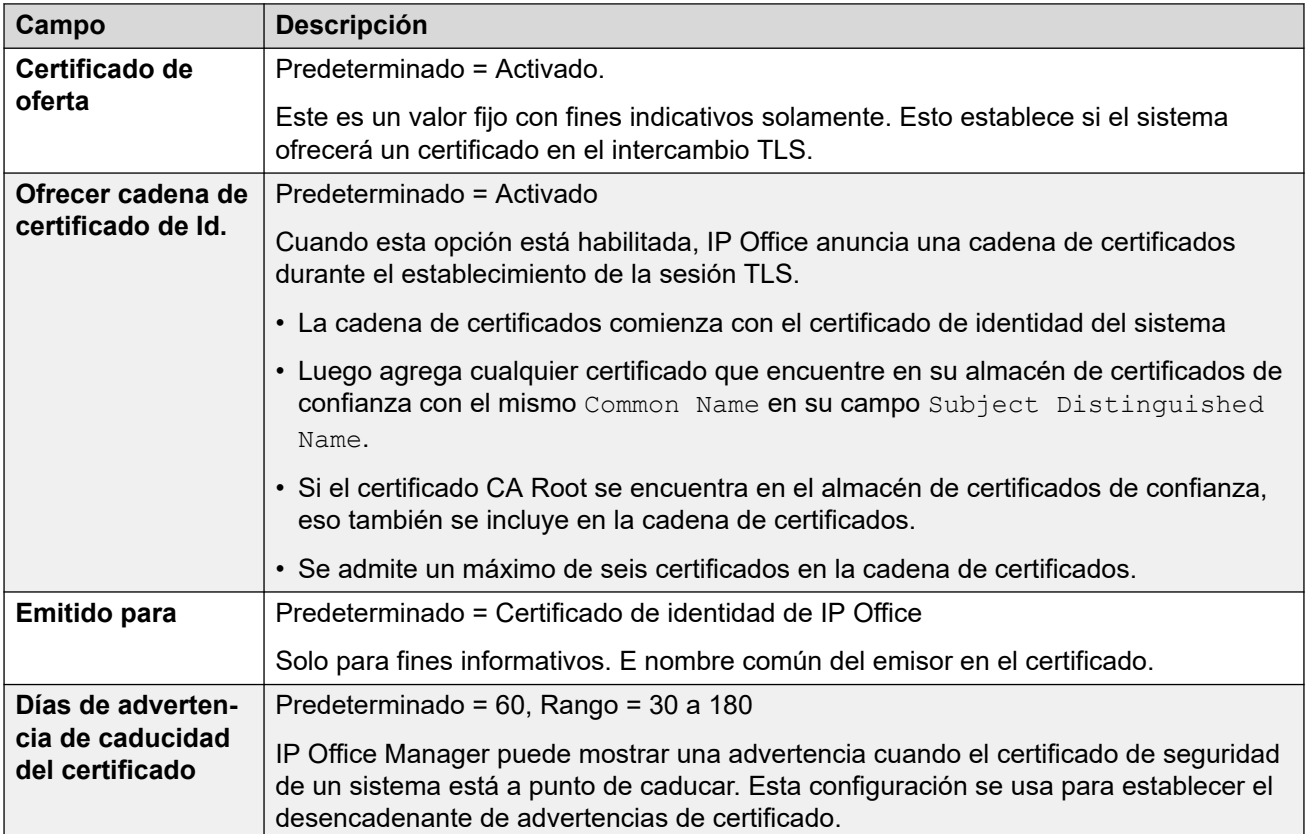

La siguiente configuración solo se muestra para sistemas en modo de suscripción. Permiten que COM proporcione al sistema su certificado de identidad y que actualice automáticamente el certificado cuando sea necesario.

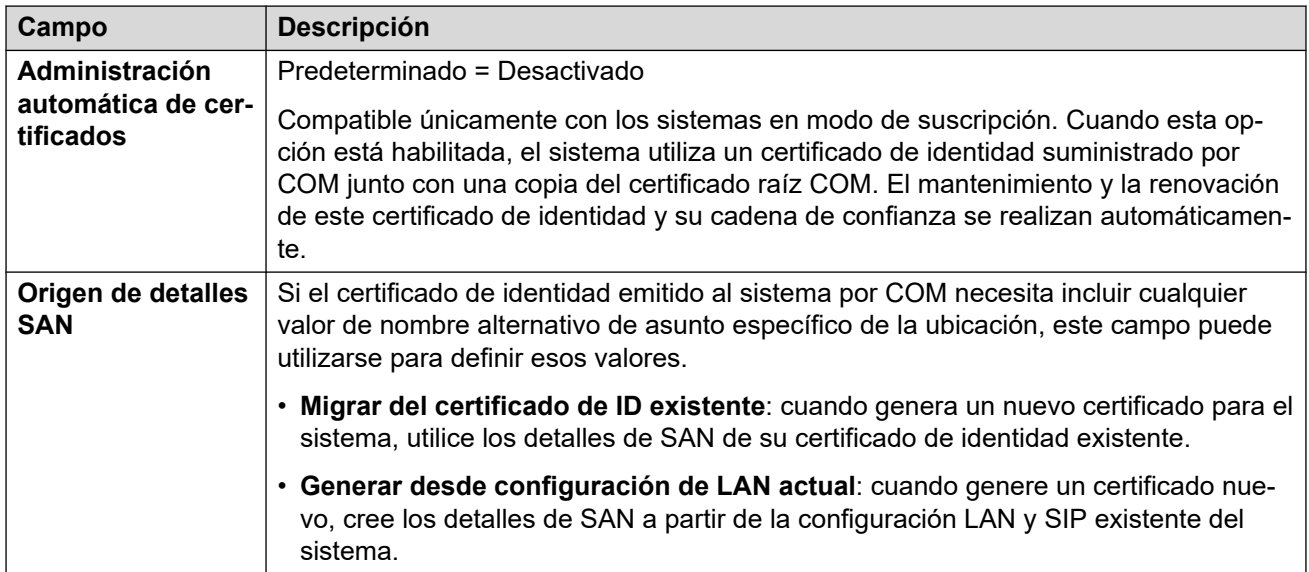

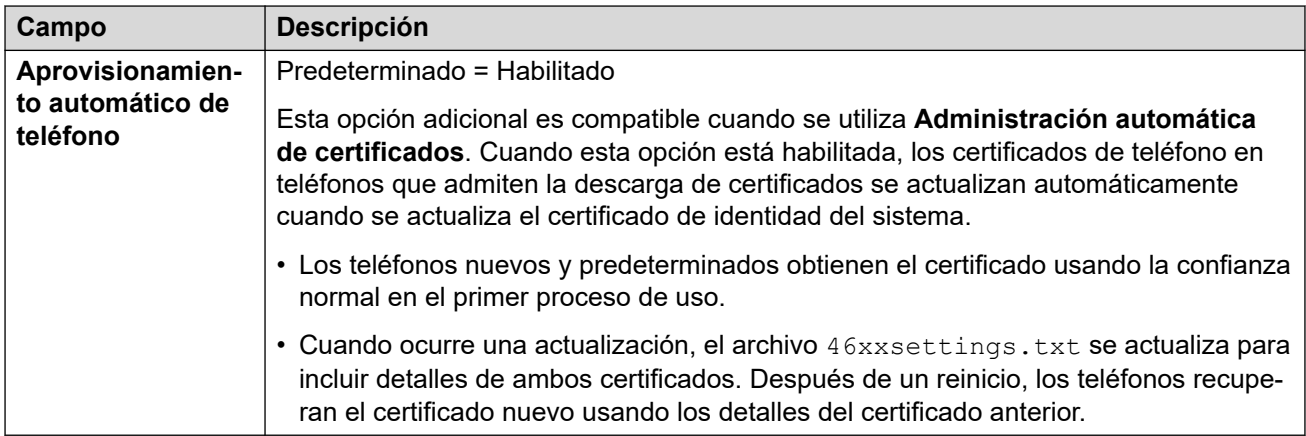

La siguiente configuración puede utilizarse para administrar el certificado de identidad actual.

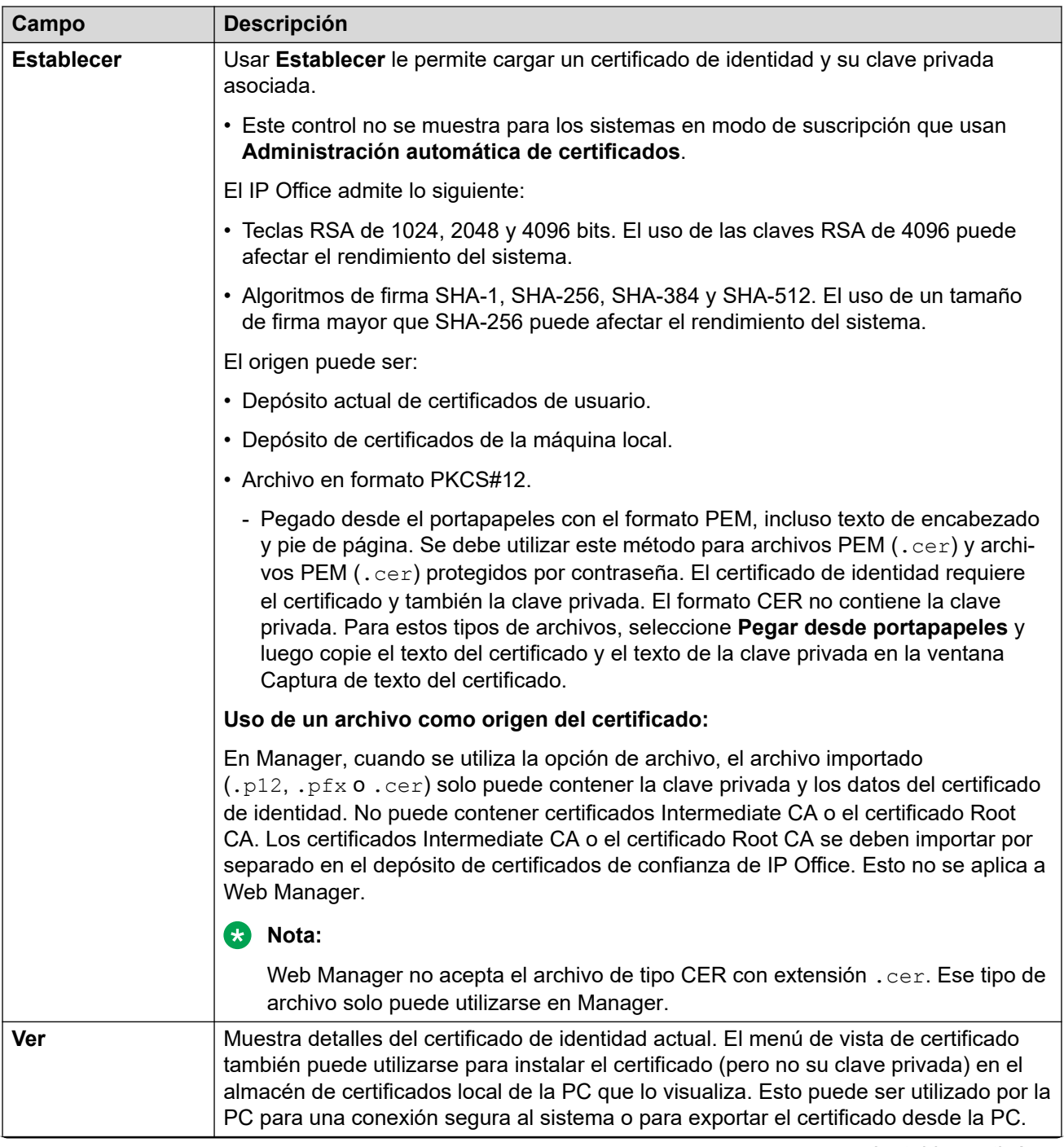

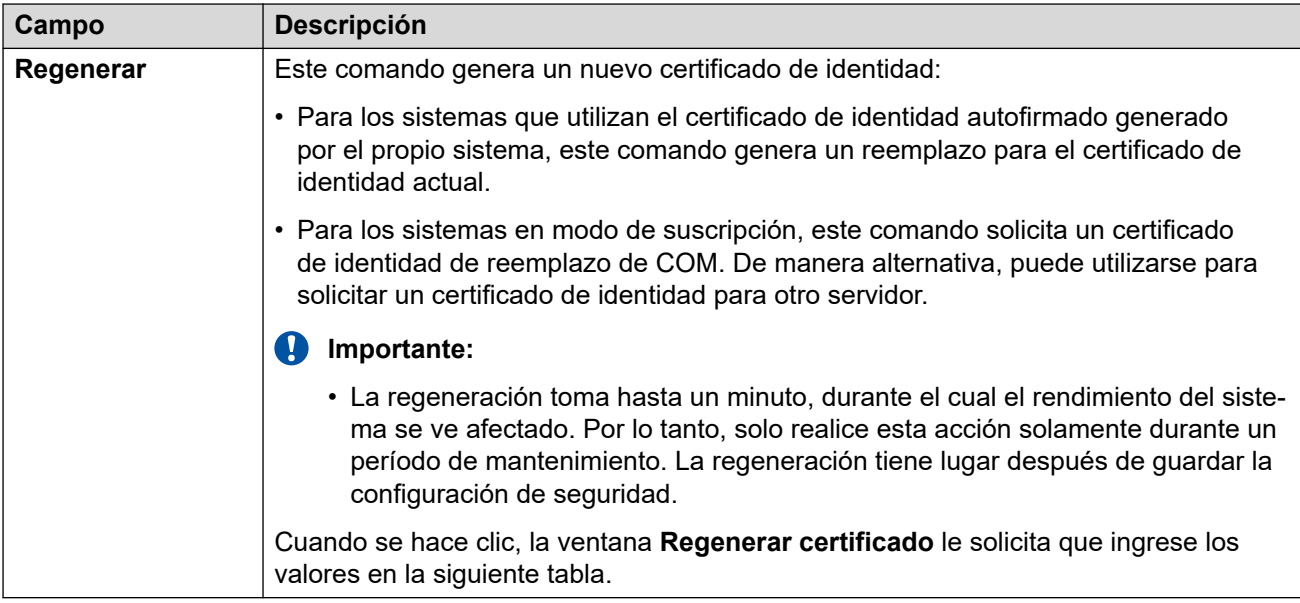

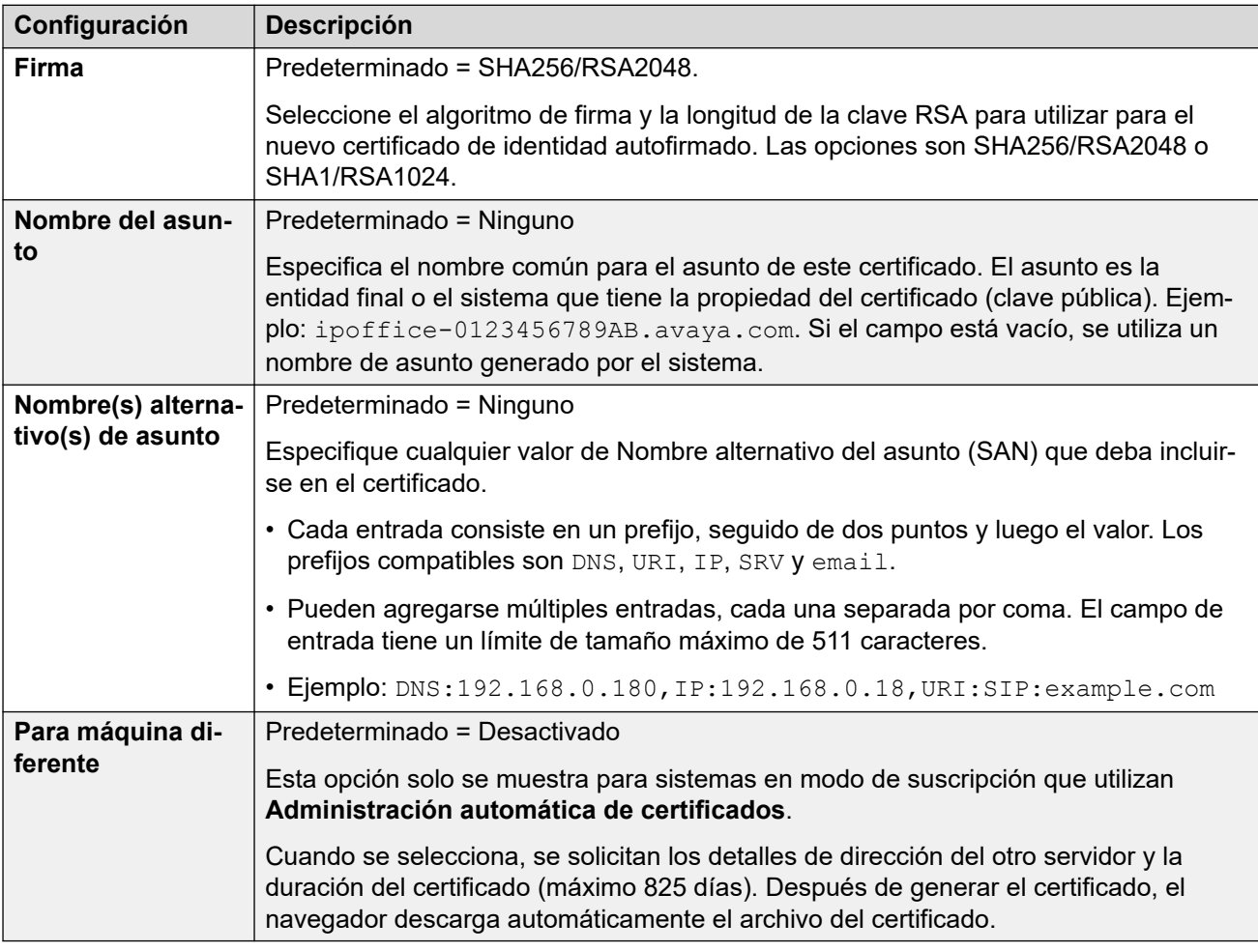

#### **Verificaciones de certificado**

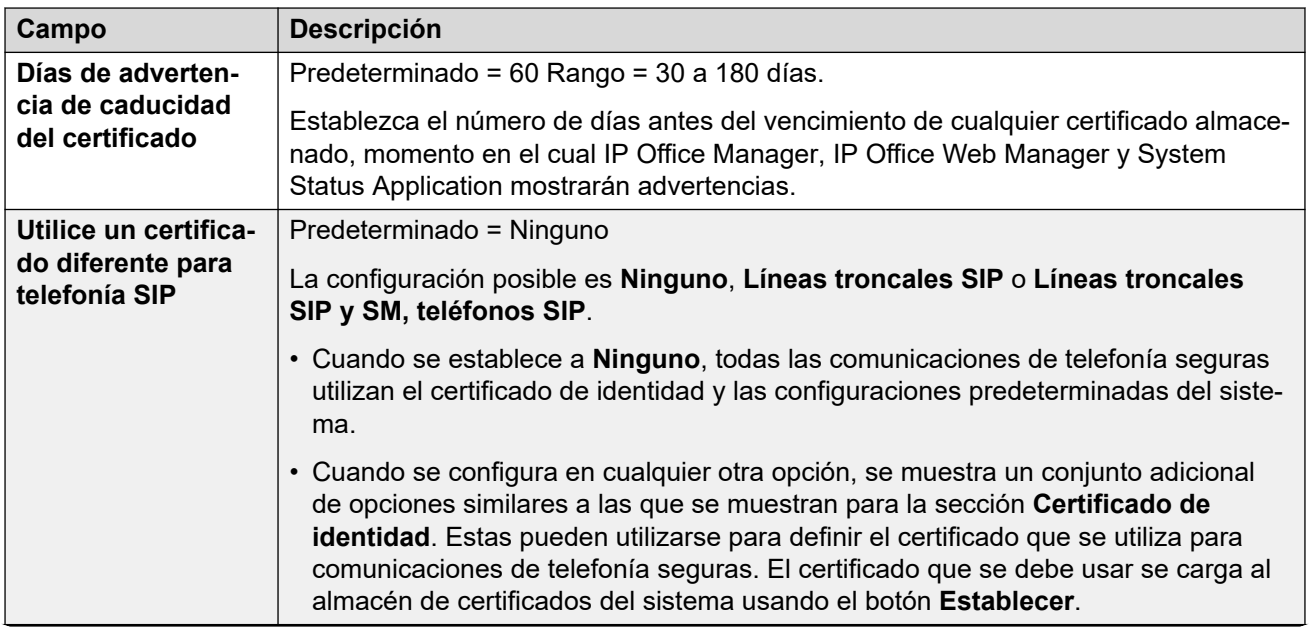

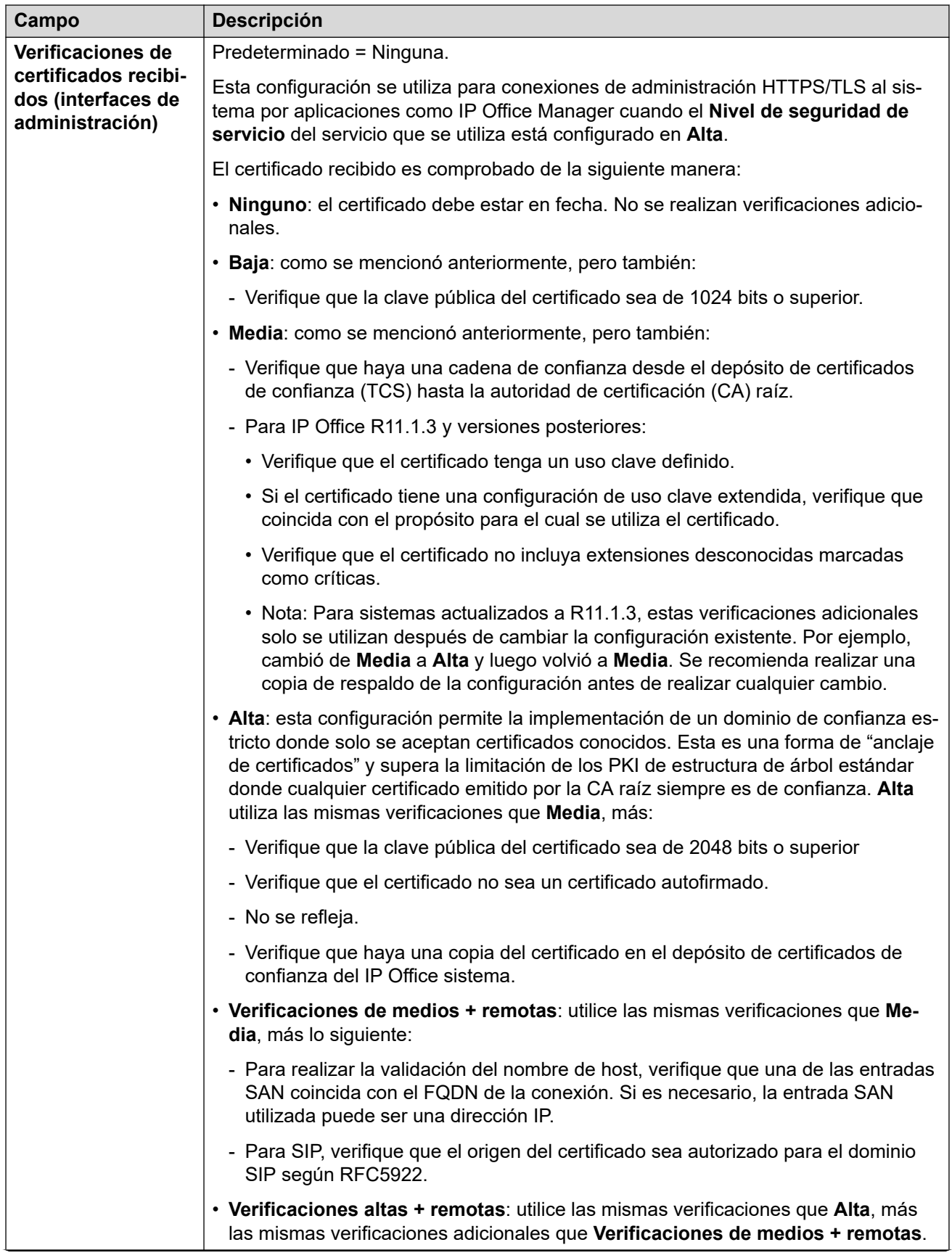

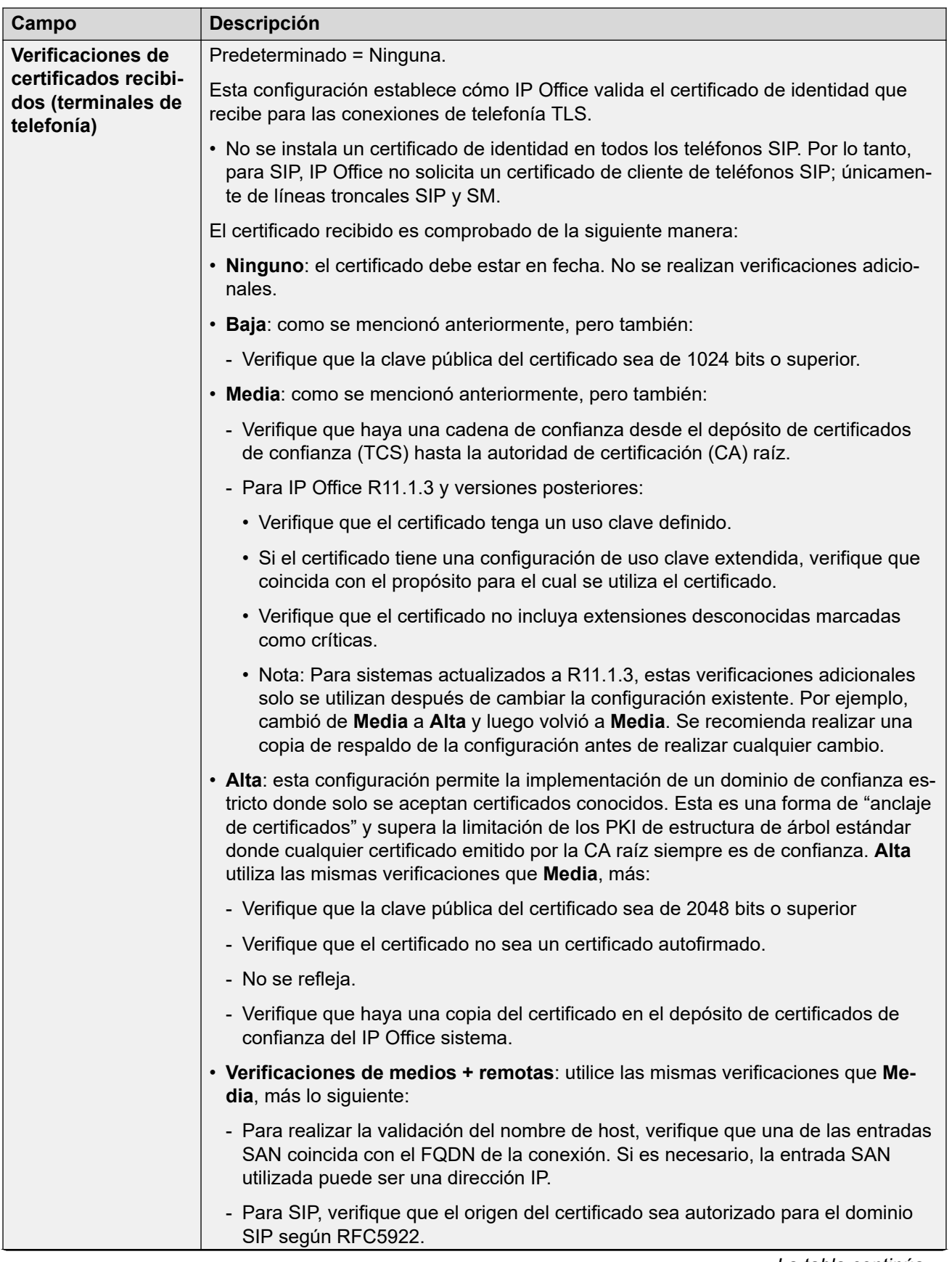

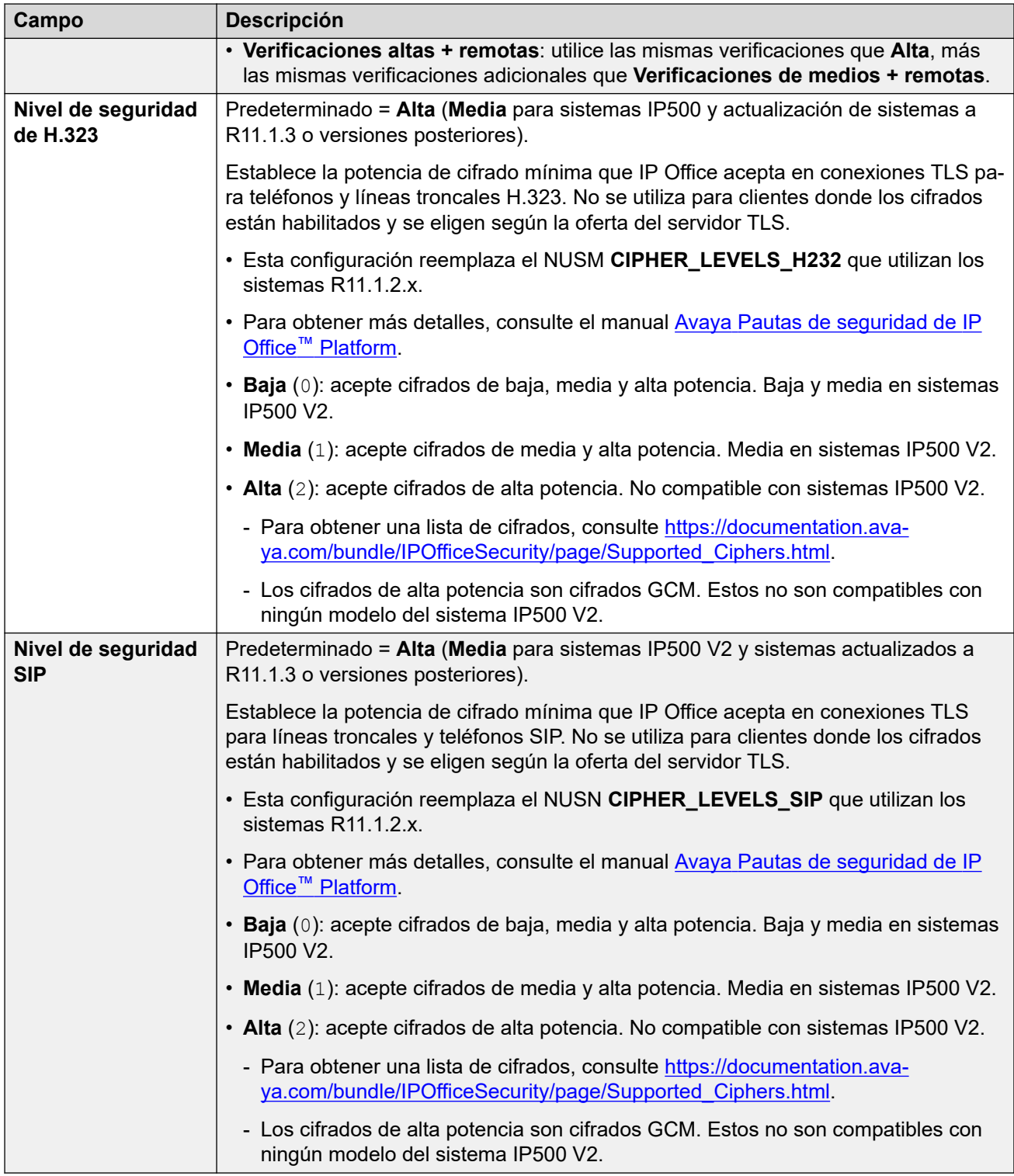

#### **Depósito de certificados de confianza**

Esta sección muestra una lista de los certificados que se conservan en el almacén de certificados de confianza del sistema y permite la administración de esos certificados. Se pueden colocar hasta 25 certificados X.509v3 en la tienda.

Cuando agrega un certificado, el origen puede ser:

• Depósito actual de certificados de usuario.

- Depósito de certificados de la máquina local.
- Un archivo en alguno de los siguientes formatos:
	- $-$  PEM (.cer)
	- PEM (.cer) protegido con contraseña
	- $-$  DER  $( .$ cer $)$
	- DER (.cer) protegido con contraseña
- Pegado desde el portapapeles con el formato PEM, incluso texto de encabezado y pie de página.

Se debe utilizar este método para archivos PKCS#12 (.pfx). Seleccione **Pegar desde portapapeles** y luego copie el texto del certificado en la ventana **Captura de texto del certificado**.

#### **Configuración de SCEP**

Esta configuración se utiliza para sistemas de sucursales que están bajo administración centralizada a través de SMGR.

El Protocolo simple de inscripción de certificados (SCEP) es un protocolo diseñado para facilitar la emisión de certificados en una red donde numerosos dispositivos están utilizando certificados. En lugar de tener que administrar de forma individual el certificado utilizado por cada dispositivo, los dispositivos pueden ser configurados para solicitar un certificado utilizando SCEP.

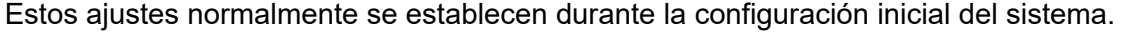

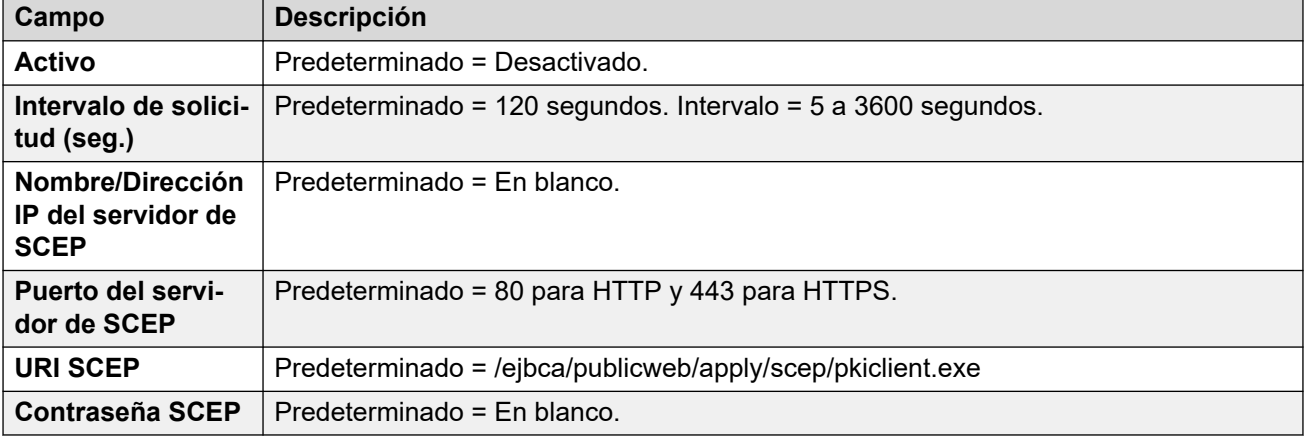

#### **Vínculos relacionados**

[Sistema](#page-144-0) en la página 145

## **Servicios**

Esta ficha muestra detalles de los servicios que ejecuta el sistema con el que se pueden comunicar los usuarios del servicio.

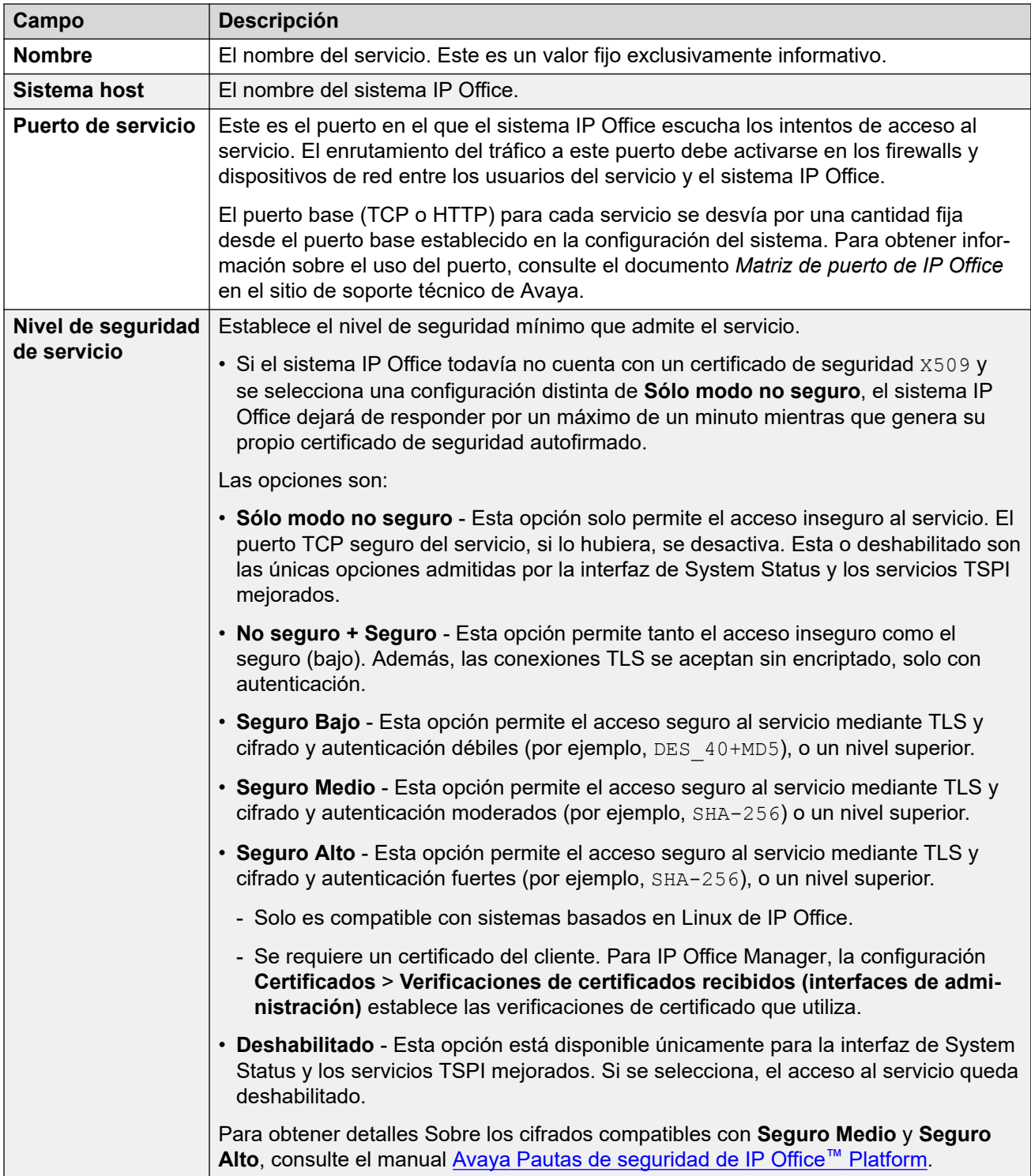

<span id="page-159-0"></span>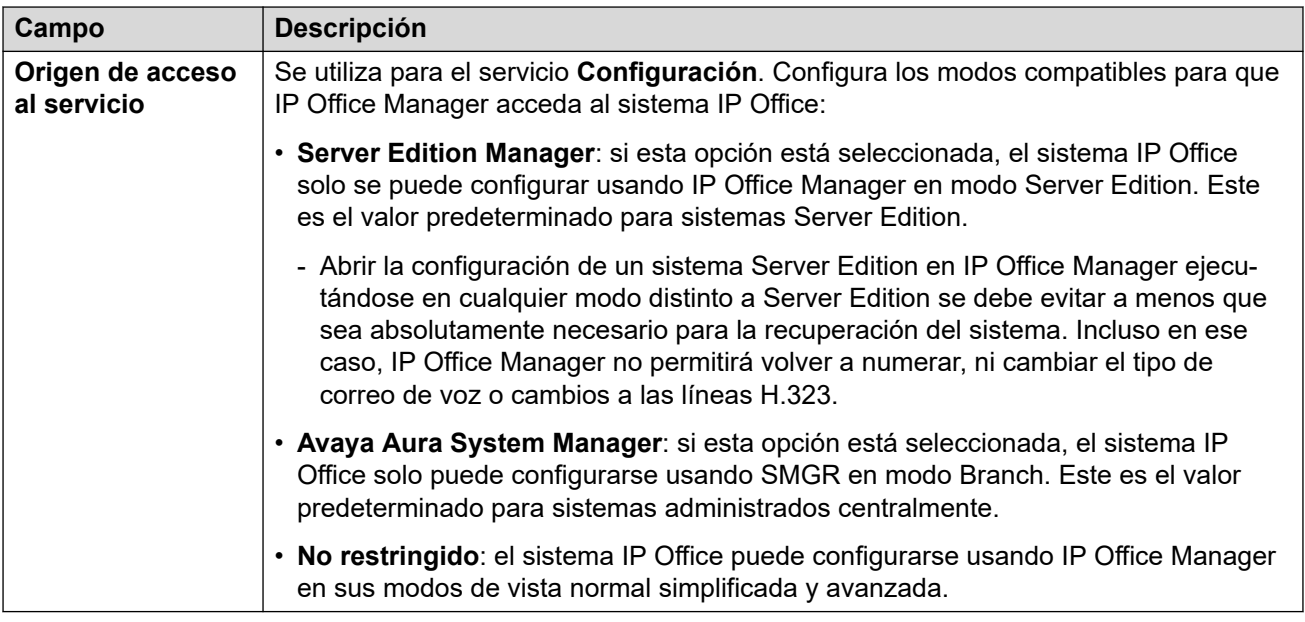

#### **Configuración predeterminada**

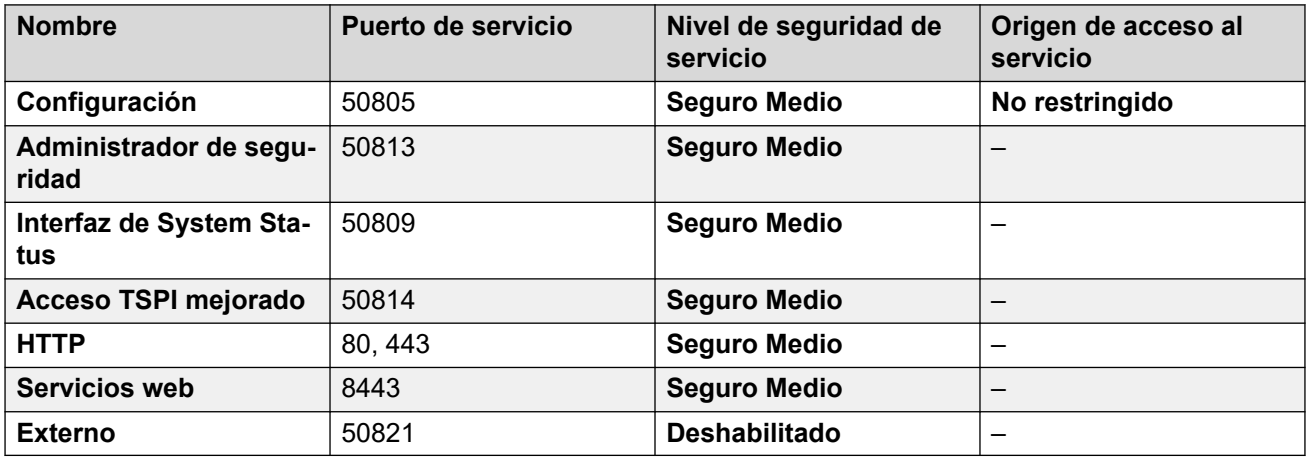

#### **Vínculos relacionados**

[Descripciones de campo del modo de seguridad](#page-139-0) en la página 140

## **Grupos de derechos**

Un grupo de derechos es un conjunto de permisos para acceder a varias funciones y servicios. Los grupos de derechos a los cuales pertenece el usuario de servicio determinan lo que este puede hacer. Si el usuario de servicio es miembro de varios grupos de derechos, obtiene los permisos combinados de ambos grupos de derechos.

#### **Vínculos relacionados**

[Descripciones de campo del modo de seguridad](#page-139-0) en la página 140 [Detalles del grupo](#page-160-0) en la página 161 [Configuración](#page-160-0) en la página 161 [Administrador de seguridad](#page-161-0) en la página 162

<span id="page-160-0"></span>[System Status](#page-162-0) en la página 163 [API de telefonía](#page-162-0) en la página 163 [HTTP](#page-163-0) en la página 164 [Servicios web](#page-163-0) en la página 164 [Externo](#page-165-0) en la página 166

## **Detalles del grupo**

Esta ficha establece el nombre del grupo de derechos.

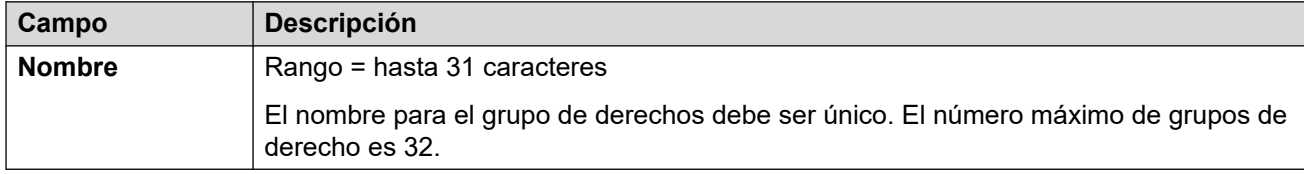

#### **Vínculos relacionados**

[Grupos de derechos](#page-159-0) en la página 160

## **Configuración**

Esta ficha establece el acceso a los parámetros de configuración para los usuarios del servicio que sean miembros de este grupo de derechos.

#### **Derechos de servicio de IP Office**

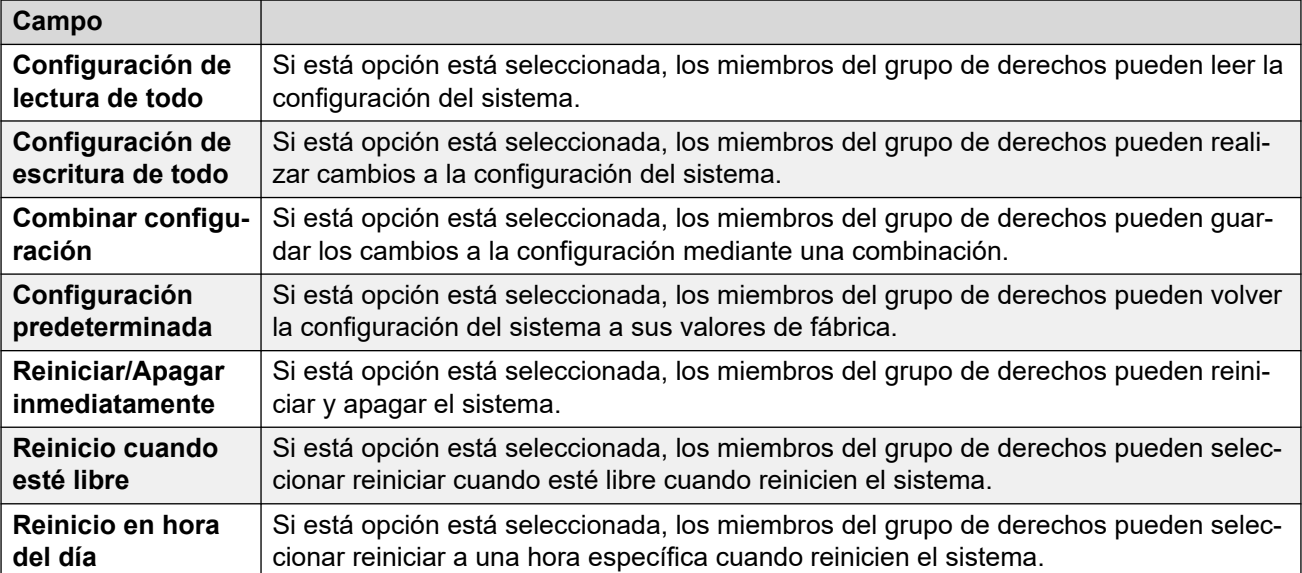

#### **Derechos de operador del administrador**

Este ajuste controla qué tipo de registros de configuración permitirá ver Manager a los miembros del grupo de derechos y qué acciones pueden realizar con estos tipos de registros. Los miembros del grupo de derechos de **Administrador** y **Manager** también pueden acceder a la administración de archivos integrada.

<span id="page-161-0"></span>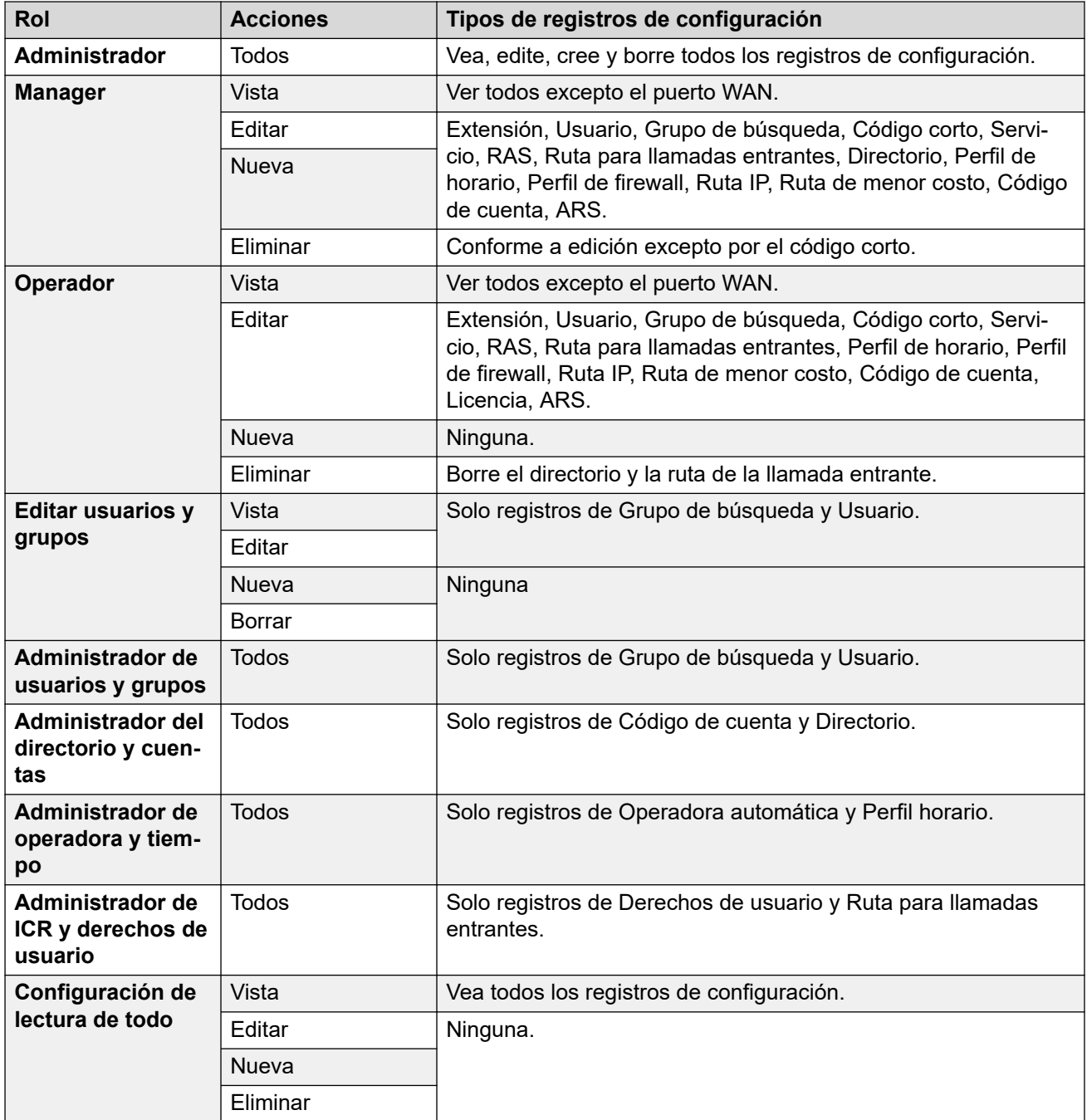

[Grupos de derechos](#page-159-0) en la página 160

## **Administrador de seguridad**

Esta ficha establece el acceso a los parámetros de seguridad para los usuarios del servicio que son miembros de este grupo de derechos. Se ignoran y atenúan si se habilitó un administrador de seguridad único en Configuraciones generales.

<span id="page-162-0"></span>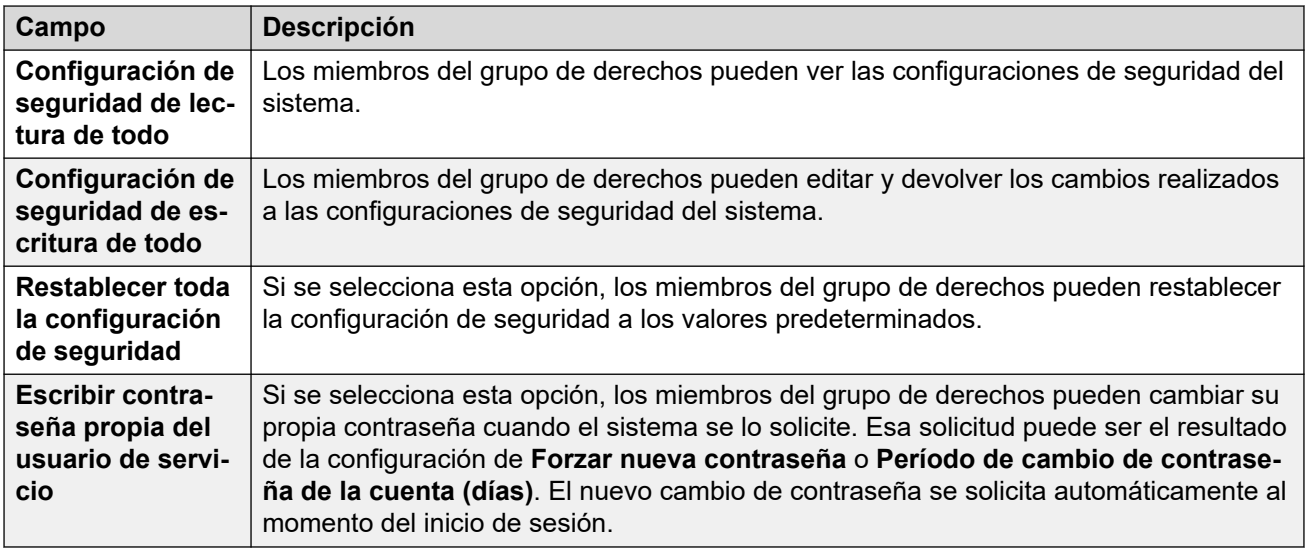

[Grupos de derechos](#page-159-0) en la página 160

## **System Status**

Esta ficha define si los miembros del grupo pueden acceder al sistema mediante System Status Application (SSA).

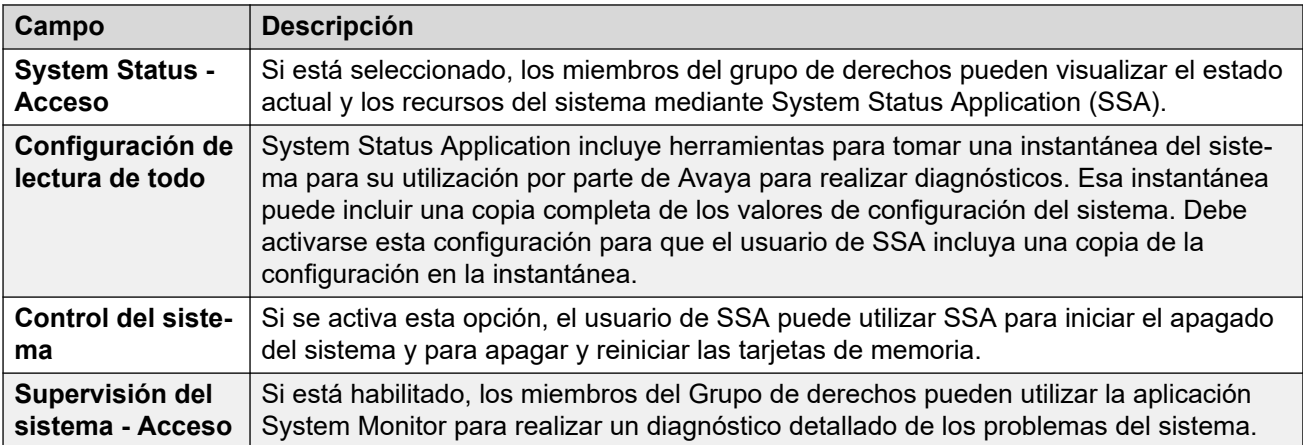

#### **Vínculos relacionados**

[Grupos de derechos](#page-159-0) en la página 160

## **API de telefonía**

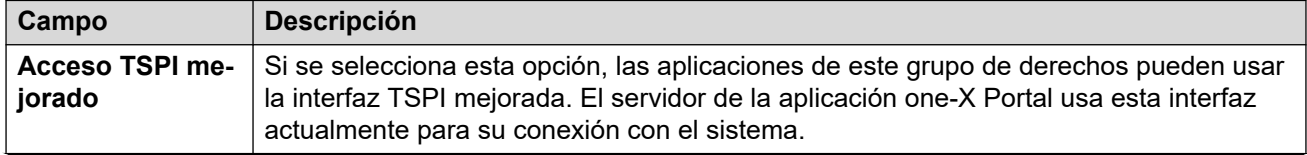

<span id="page-163-0"></span>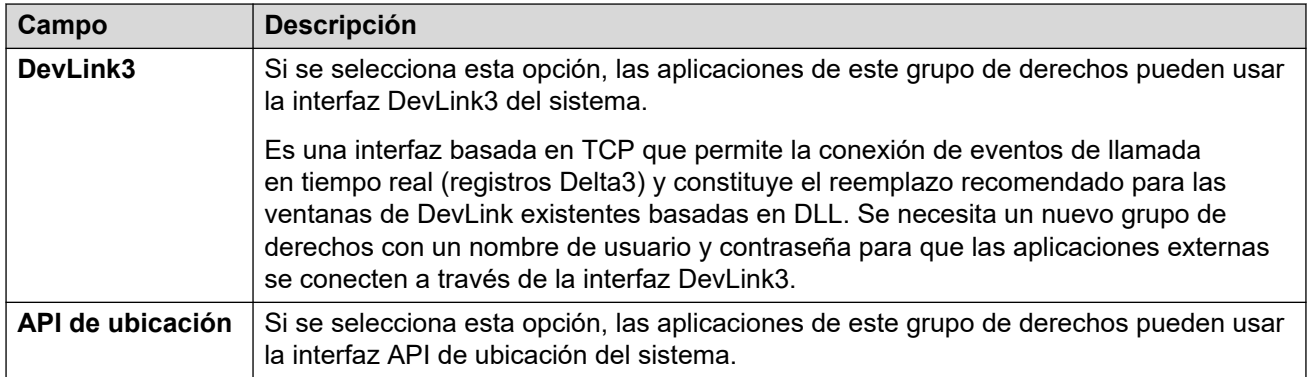

[Grupos de derechos](#page-159-0) en la página 160

## **HTTP**

En esta ficha configura los servicios HTTP admitidos por los miembros del grupo.

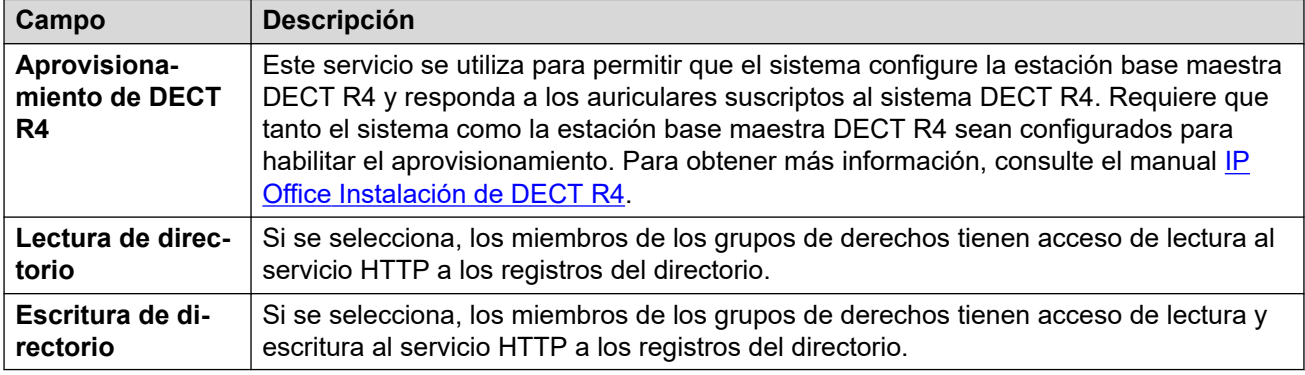

#### **Vínculos relacionados**

[Grupos de derechos](#page-159-0) en la página 160

## **Servicios web**

Los usuarios en los grupos de derechos utilizan estos servicios Web para configurar y administrar el sistema. No se utilizan actualmente en sistemas de modo Standard.

#### **Derechos de servicio de IP Office**

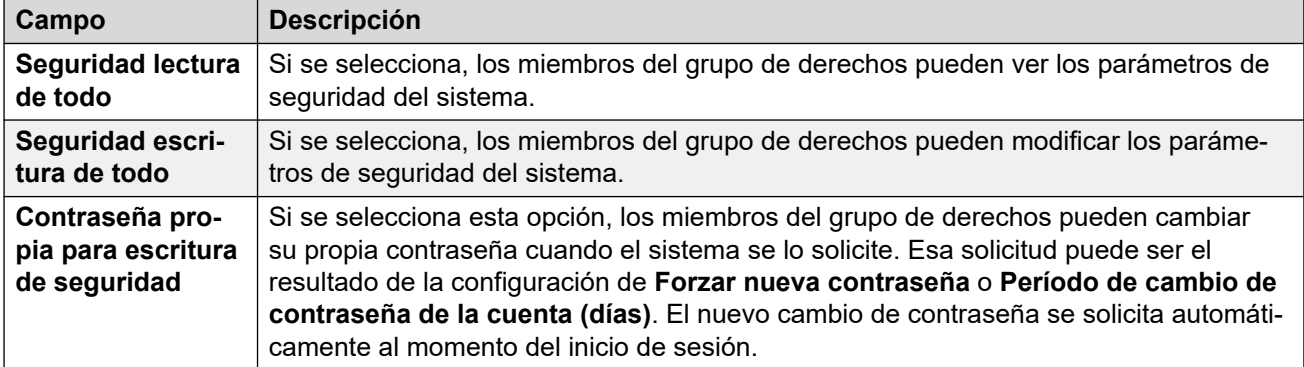

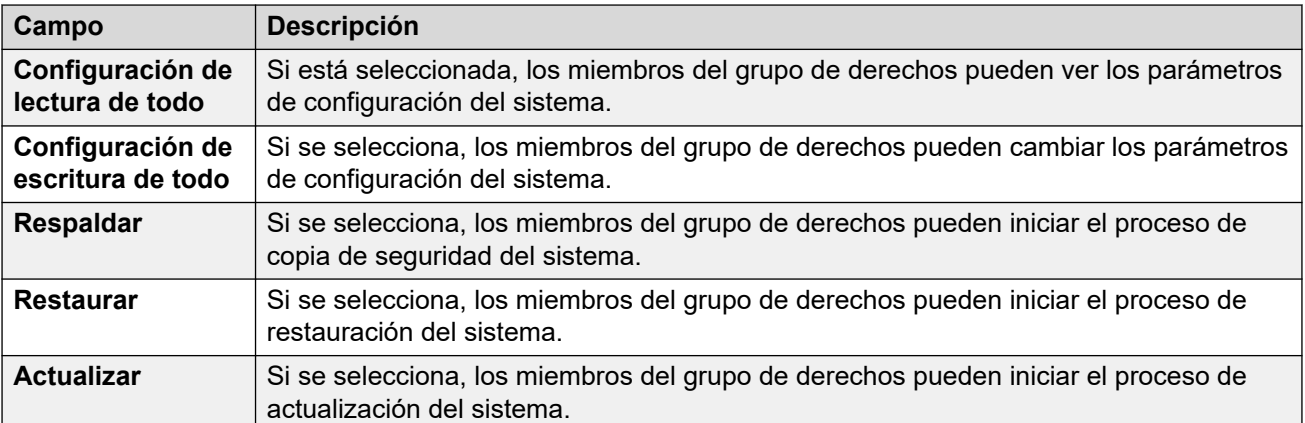

## **Derechos de Web Manager**

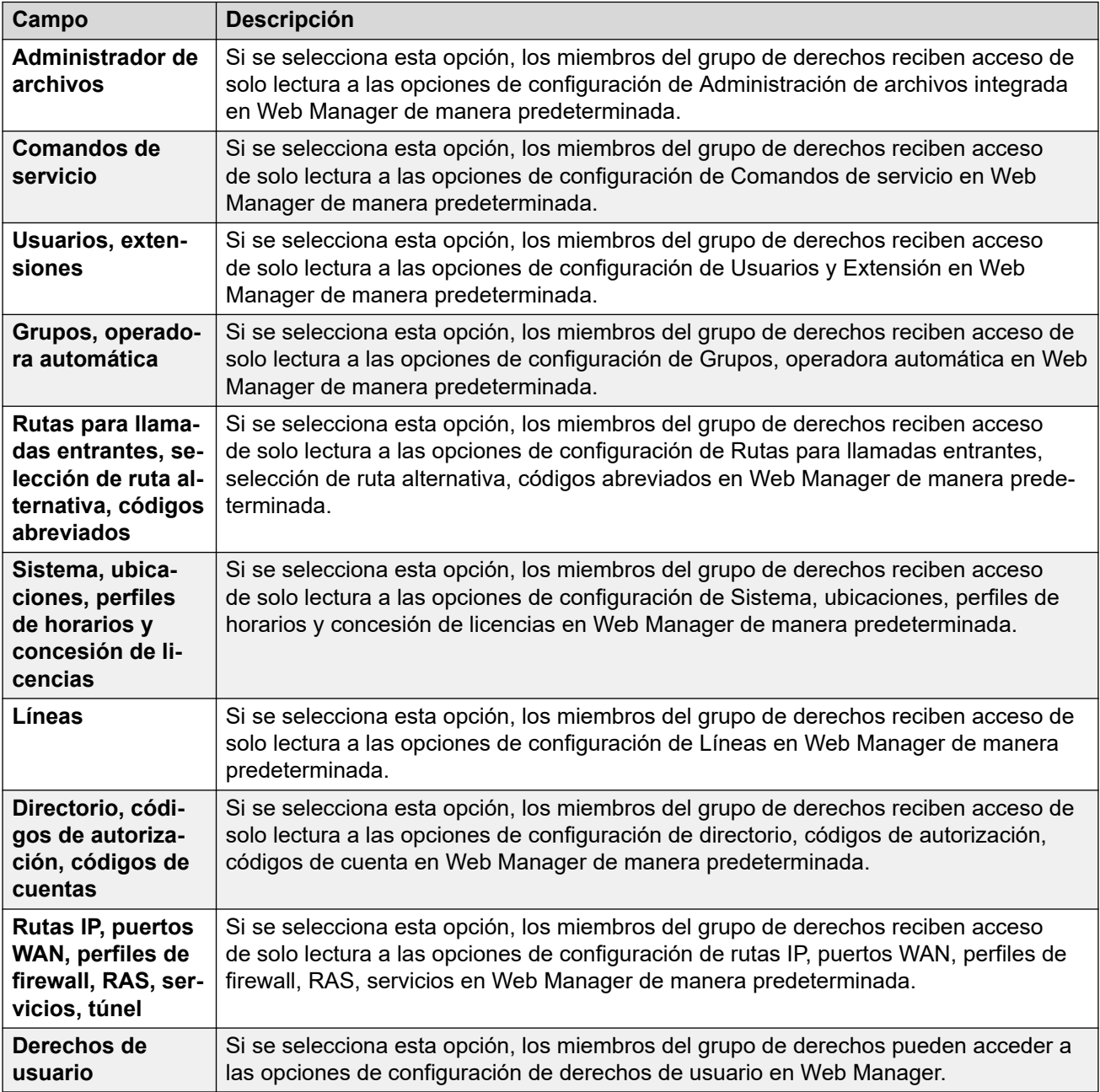

<span id="page-165-0"></span>[Grupos de derechos](#page-159-0) en la página 160

## **Externo**

#### **Derechos de servicio de IP Office**

Los usuarios utilizan esta configuración en grupos de derechos para componentes externos que utilicen servicios web para configurar y administrar el sistema.

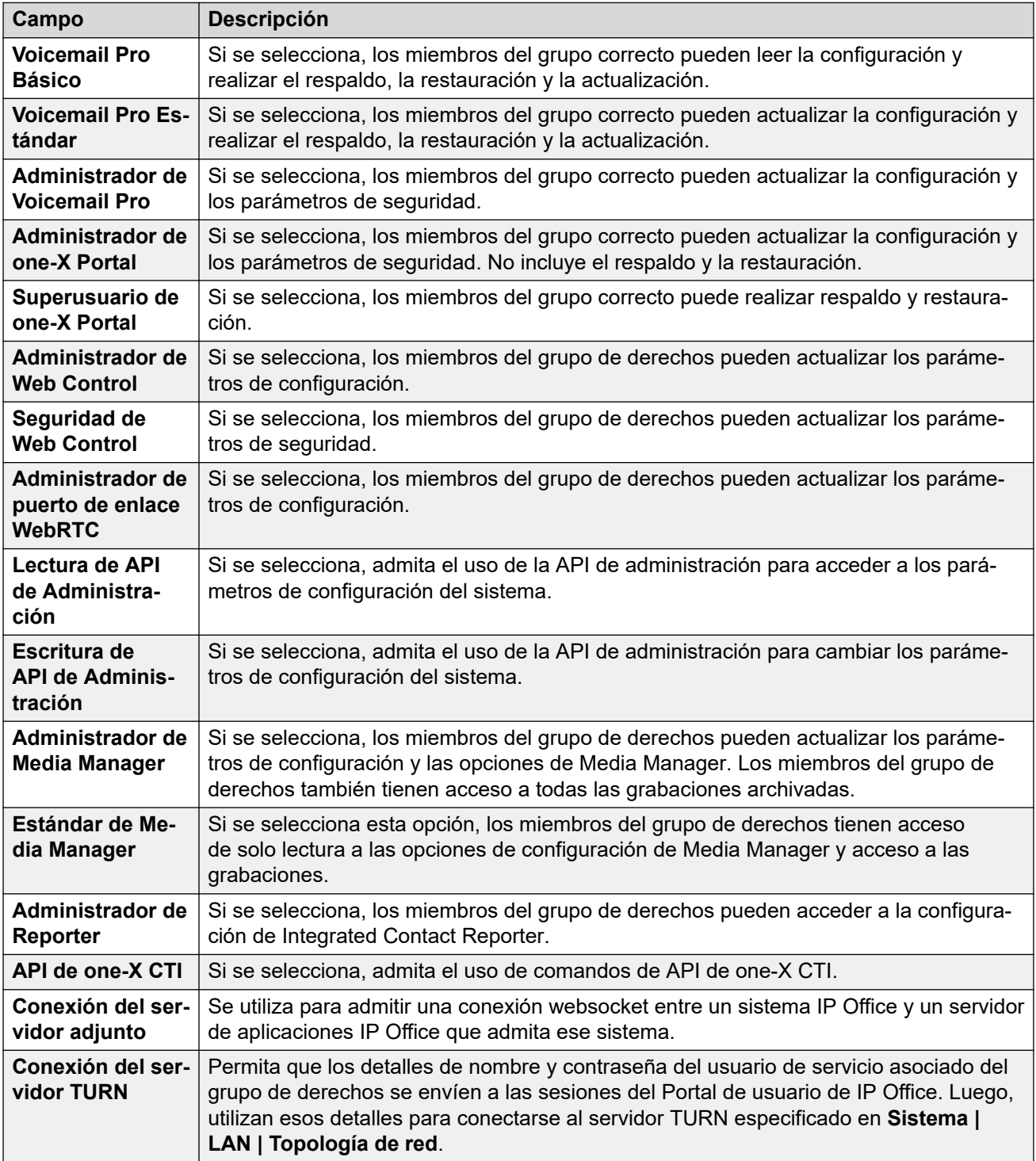

[Grupos de derechos](#page-159-0) en la página 160

## **Usuario del servicio**

Esta configuración se muestra cuando se selecciona **Usuarios del servicio** en el panel de navegación y se selecciona en el panel de grupo un usuario del servicio en particular.

La cantidad máxima de usuarios del servicio es 64.

Tenga en cuenta que los requisitos para esta configuración (longitud y complejidad) se establecen a través de **Detalles de usuario de servicio** en la ficha de configuración de seguridad **General**.

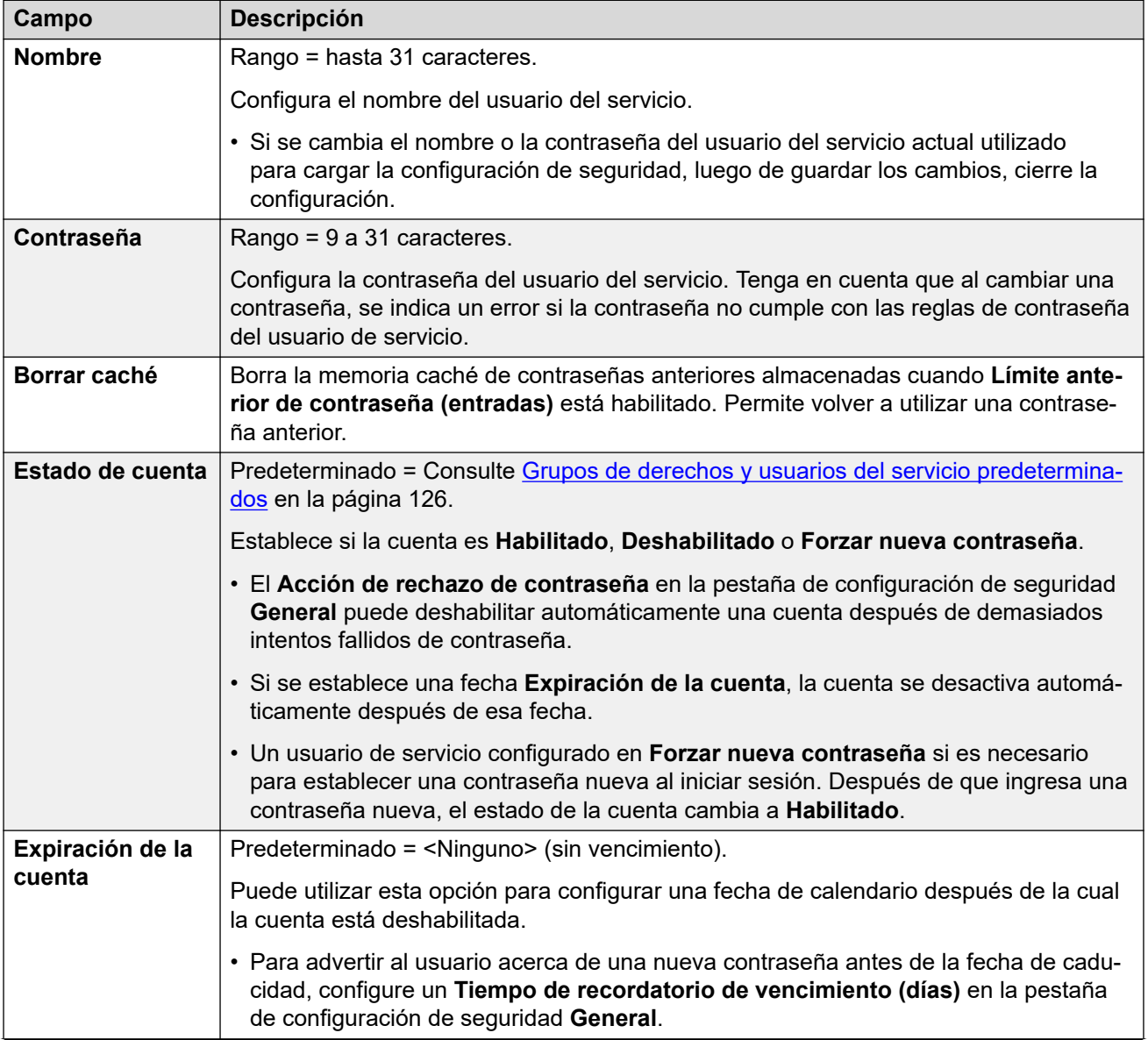

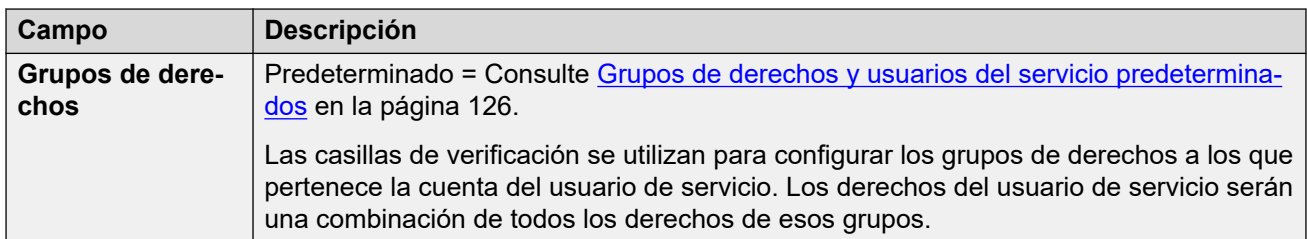

[Descripciones de campo del modo de seguridad](#page-139-0) en la página 140

# **Parte 4:  Edición de los valores de configuración**

## <span id="page-169-0"></span>**Capítulo 18: Edición de los valores de configuración**

#### **Vínculos relacionados**

Operación de configuración de IP500 V2 en la página 170 [Configuración fusionable](#page-171-0) en la página 172 [Tamaño de configuración](#page-175-0) en la página 176 [Configuración de las direcciones de detección](#page-176-0) en la página 177 [Abrir configuración desde el sistema](#page-177-0) en la página 178 [Abrir una configuración almacenada en la PC](#page-180-0) en la página 181 [Creación de una configuración sin conexión](#page-181-0) en la página 182 [Copiar y pegar](#page-182-0) en la página 183 [Guardado de una configuración en PC](#page-183-0) en la página 184 [Enviar una configuración individual](#page-183-0) en la página 184 [Enviar configuraciones múltiples](#page-185-0) en la página 186 [Eliminación de la configuración](#page-186-0) en la página 187 [Configuración predeterminada](#page-186-0) en la página 187

## **Operación de configuración de IP500 V2**

Antes de editar los parámetros de configuración del sistema, es importante comprender cómo esos parámetros son almacenados y utilizados por el sistema.

La unidad de control conserva copias de su configuración tanto en la memoria RAM como en la memoria no volátil interna. También se conserva una copia en la tarjeta SD del sistema(IP500 V2).

Las copias en la memoria no volátil y en la tarjeta SD del sistema se retienen incluso si se deja a la unidad de control sin energía. Durante el encendido, el sistema carga el archivo de configuración guardado en la tarjeta SD del sistema en su memoria RAM. Otros sistemas cargan la configuración almacenada en la memoria no volátil dentro de la memoria RAM. La copia de la memoria RAM luego se usa para controlar el funcionamiento del sistema.

Si el sistema encuentra un problema con el archivo de configuración en la carpeta /primary de la tarjeta SD del sistema, intenta usar la copia que está en su memoria no volátil. Para obtener información completa sobre el proceso de reinicio de IP500 V2 y el uso de la tarjeta SD, consulte el Manual de instalación de IP Office.

Las acciones del usuario, como cambiar los destinos de reenvío o la contraseña del buzón, se escriben en la configuración de la memoria RAM.

Los cambios realizados mediante Manager se escriben en la configuración de la memoria no volátil y luego se copian en la memoria RAM y la tarjeta SD del sistema.

Entre las 00:00 y 00:30, ocurre un respaldo diario que copia la configuración en la memoria RAM de operación del sistema en su memoria no volátil y, en la de los sistemas IP500 V2 , la tarieta SD del sistema. En el sistema IP500 V2, el contenido de la carpeta /primary de las tarietas de memoria del sistema también se puede copiar automáticamente en la carpeta / backup activando **Sistema | Sistema | Respaldo automático**.

Cuando se apaga el sistema con el método de apagado correcto, la configuración en la memoria RAM se copia en la memoria no volátil y en la tarjeta SD del sistema.

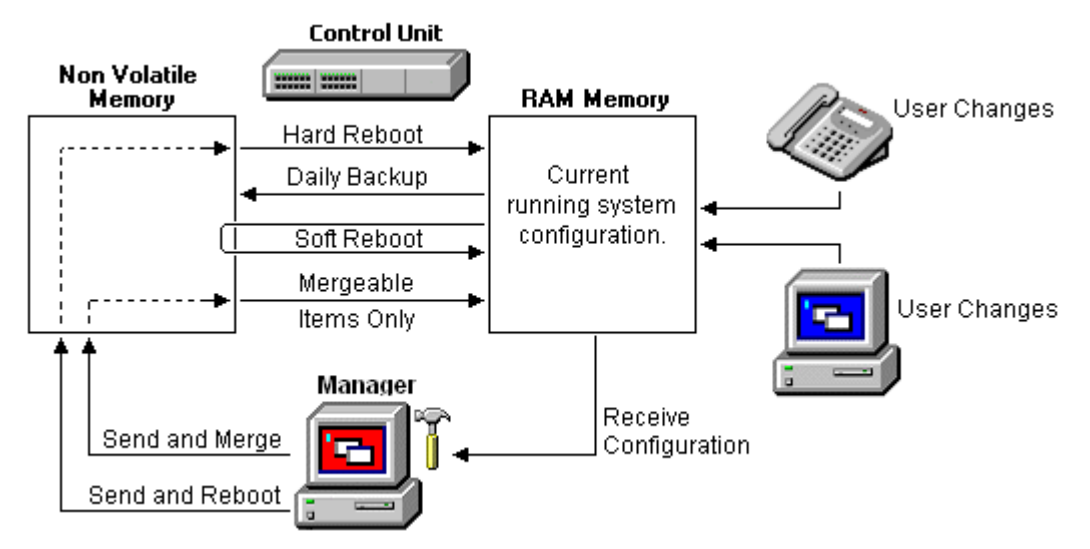

#### **Usar Manager**

Cuando se utiliza Manager para editar los parámetros de configuración, debe recordarse lo siguiente:

- Manager recibe los parámetros de configuración actuales desde la memoria RAM. Por lo tanto, la configuración que recibe incluye todos los cambios realizados por los usuarios hasta ese momento. Sin embargo, no tendrá los cambios posteriores realizados por los usuarios.
- Cuando se envían los parámetros de configuración de regreso al sistema, Manager brinda dos opciones, reiniciar o combinar.
- Si se reinicia, se envía la configuración a la memoria no volátil del sistema junto con una instrucción para el reinicio. Siguiendo el reinicio, la nueva configuración de la memoria no volátil se copia en la memoria RAM y se usa.
- Si se combina, se envía la configuración de la memoria no volátil del sistema sin reiniciar. El sistema luego copia esos cambios que pueden combinarse en la memoria RAM. Un punto clave en este caso es que no todos los ajustes de configuración son combinables.

Como resultado de lo anterior, es importante tener en cuenta los siguientes escenarios:

• Los cambios realizados por los usuarios después de que Manager recibe una configuración pueden perderse cuando ésta se envía de regreso desde Manager. Por lo tanto, es preferible que siempre se edite una copia de la configuración recibida recientemente en lugar de una que ha estado abierta durante un período de tiempo.

<span id="page-171-0"></span>• Si se intenta realizar una fusión con cambios no fusionables, esos elementos se escribirán en la memoria no volátil pero no en la memoria RAM. Si se realiza una copia de seguridad diaria, la RAM los sobrescribirá. Si se produce un reinicio por pérdida de energía, se escribirán en la memoria RAM.

#### **Vínculos relacionados**

[Edición de los valores de configuración](#page-169-0) en la página 170

## **Configuración fusionable**

El menú que se muestra cuando se envía una configuración al sistema indica automáticamente cuando la configuración es fusionable. La siguiente tabla enumera los registros de configuración que requieren un reinicio del sistema.

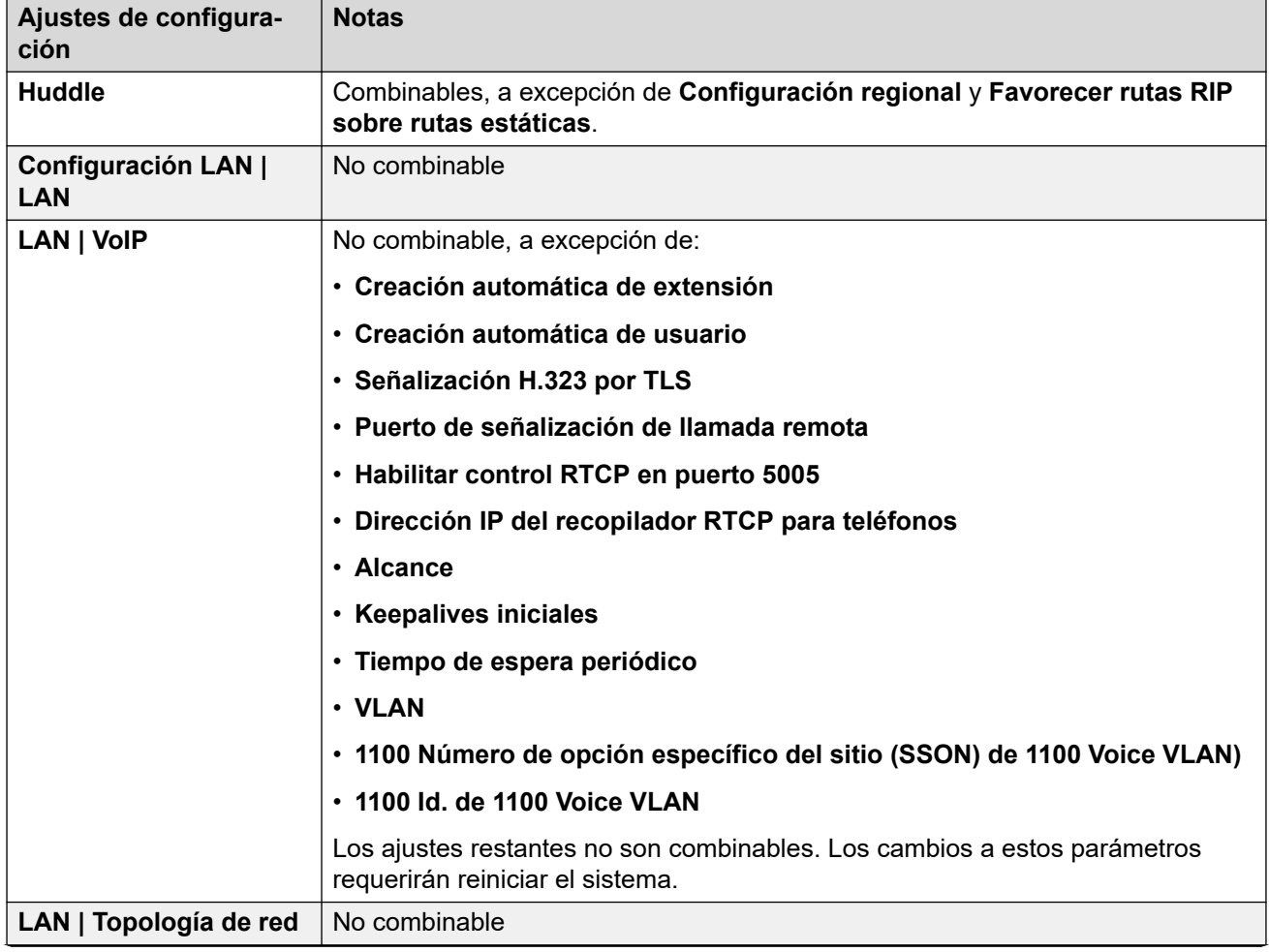

#### **Configuración del sistema**

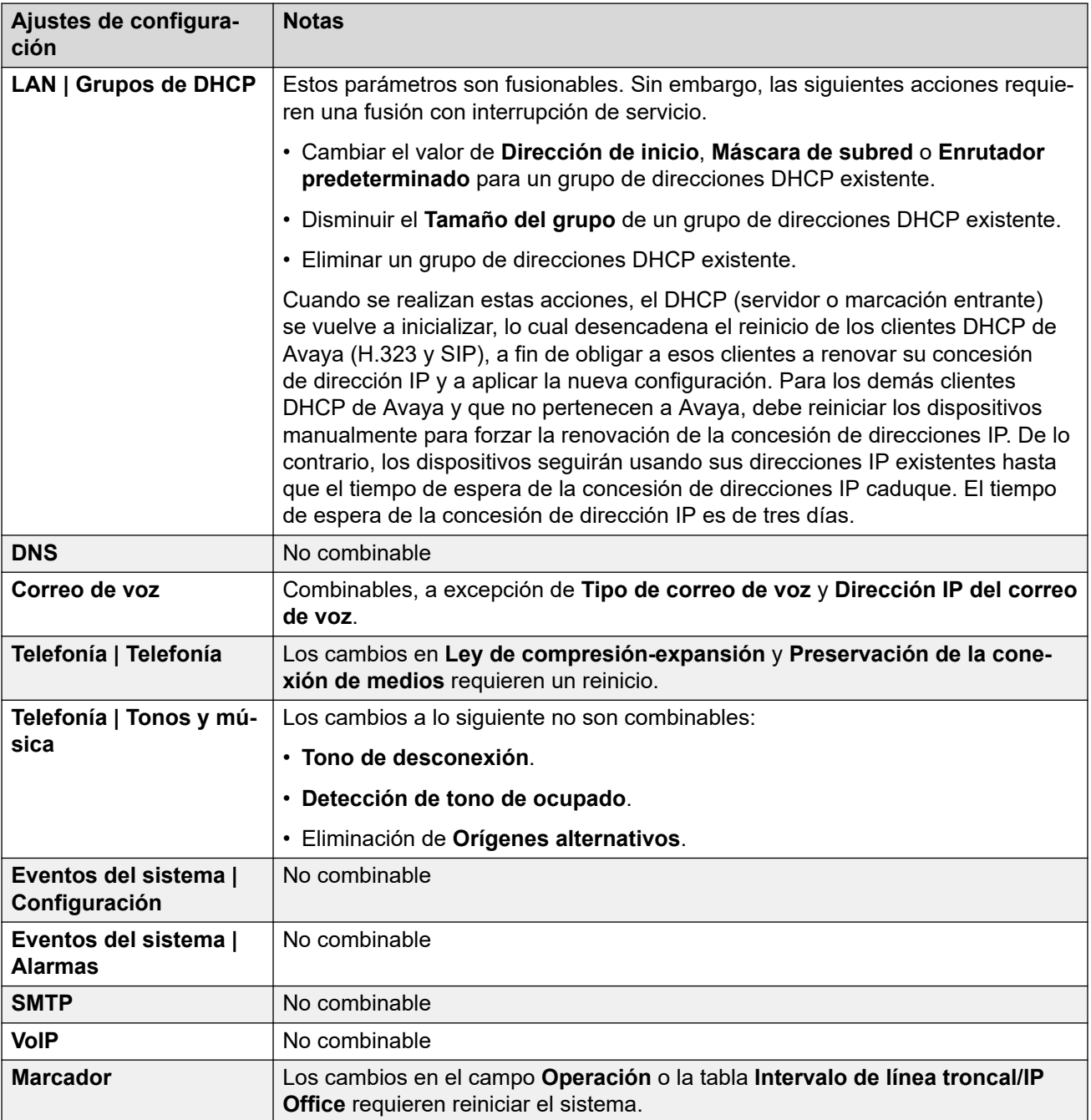

## **Configuración de la línea**

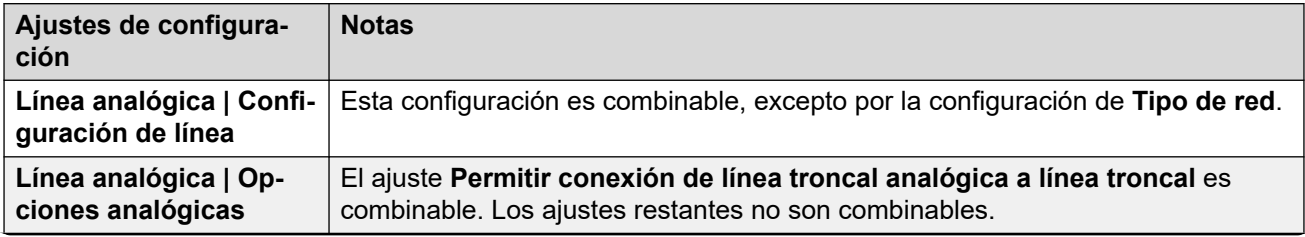

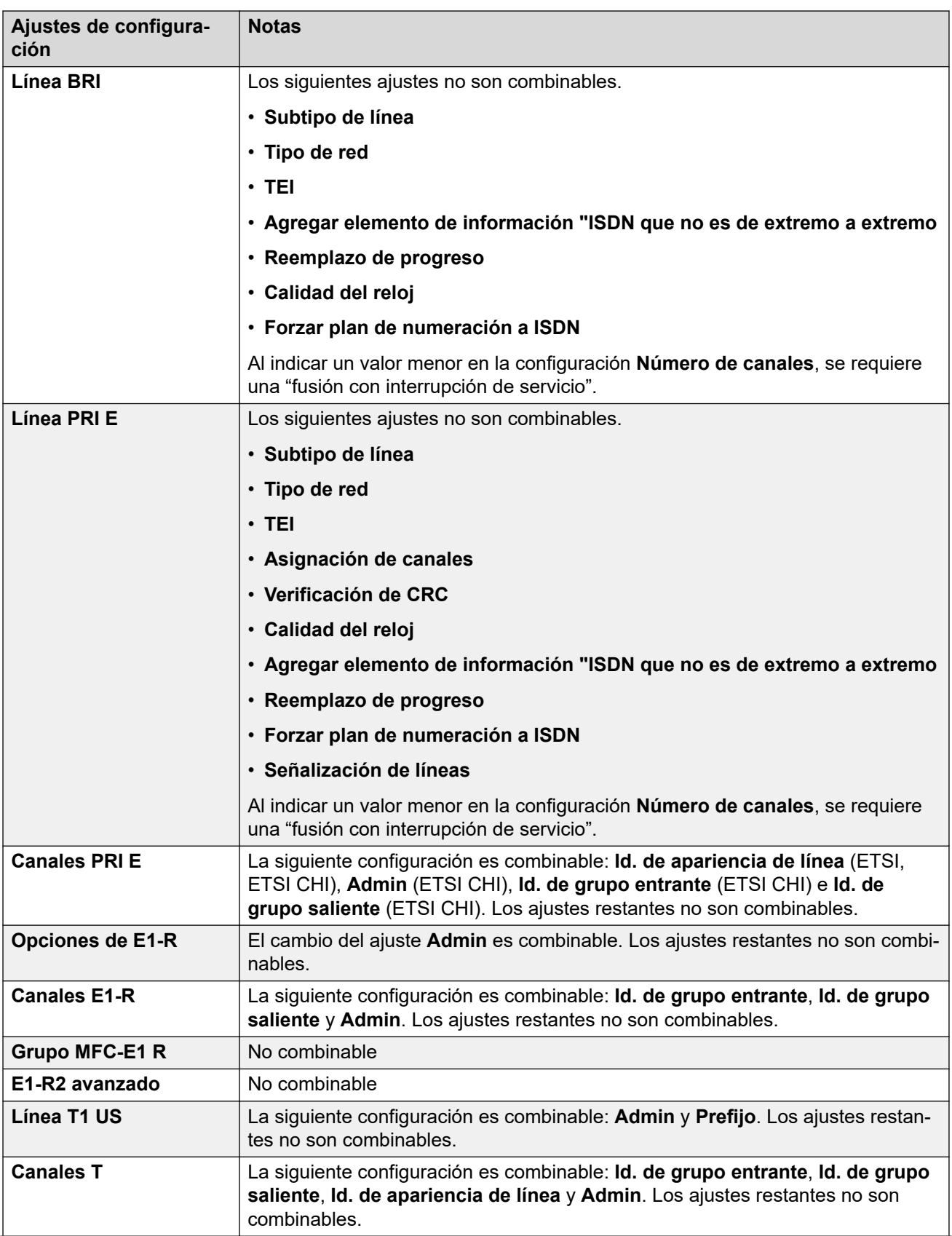

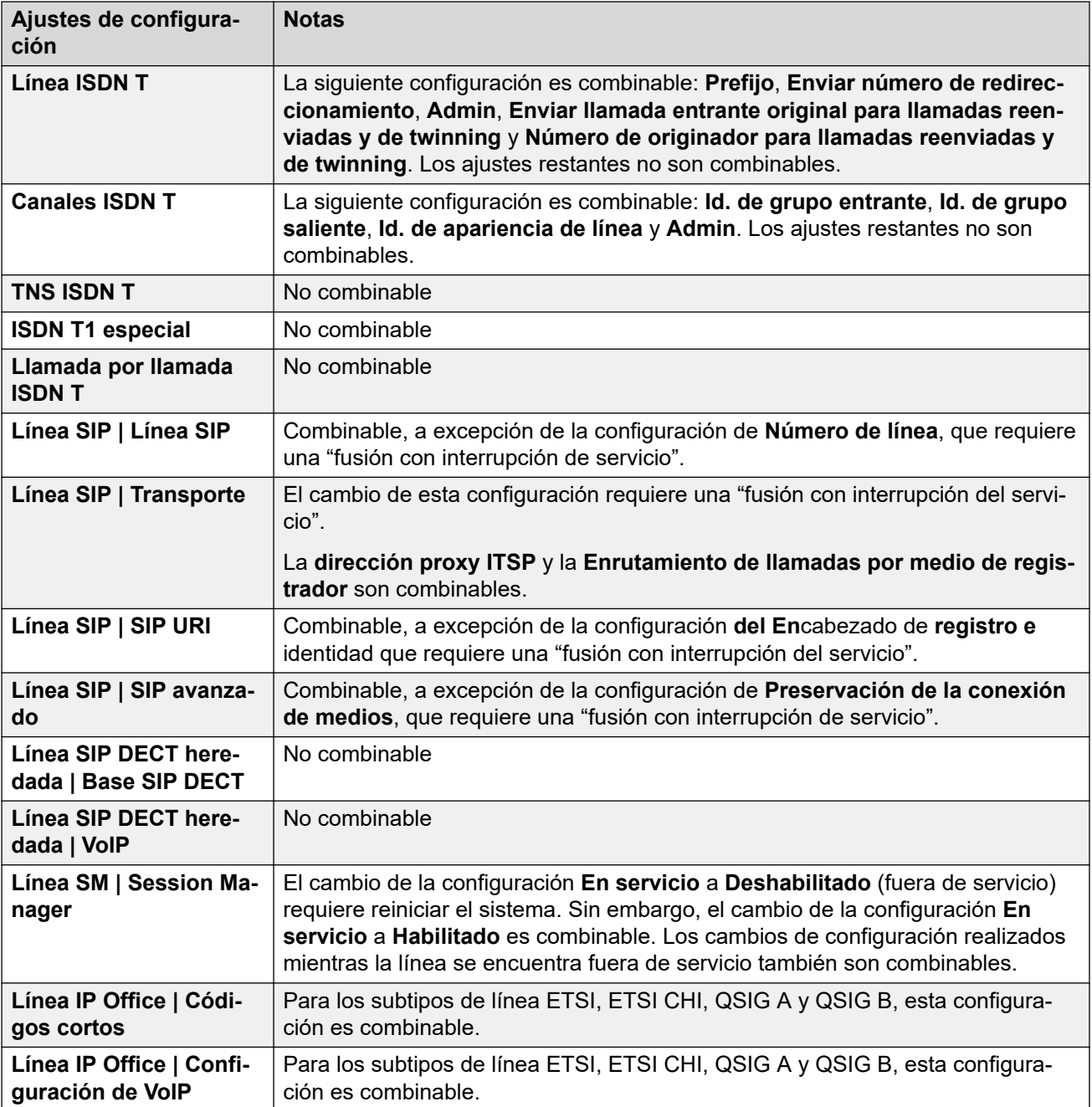

## **Configuración de extensión**

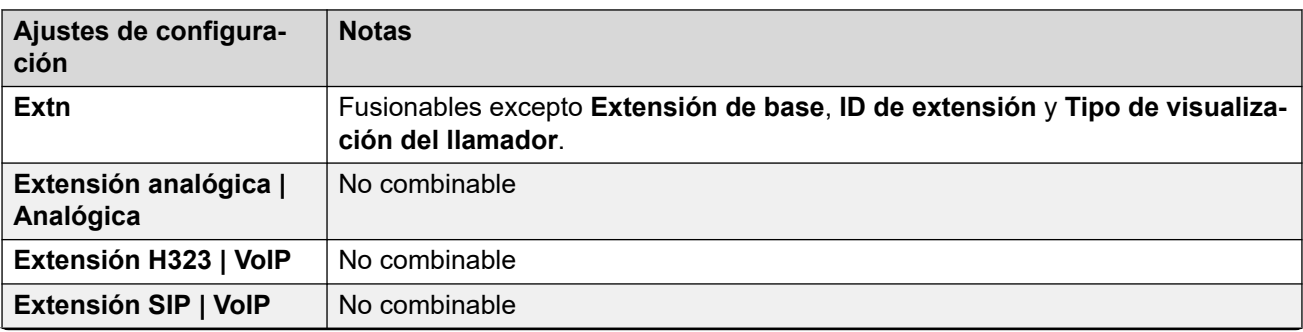

<span id="page-175-0"></span>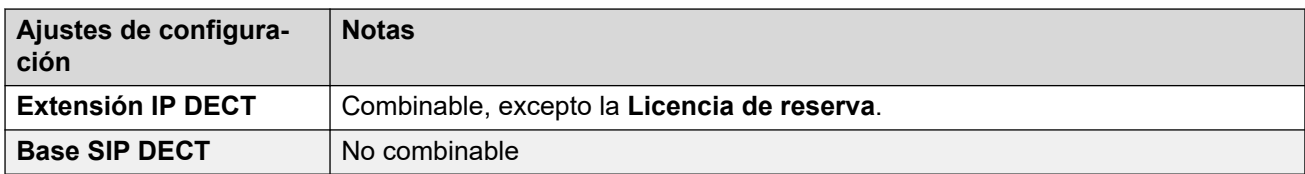

#### **Configuración de puerto WAN**

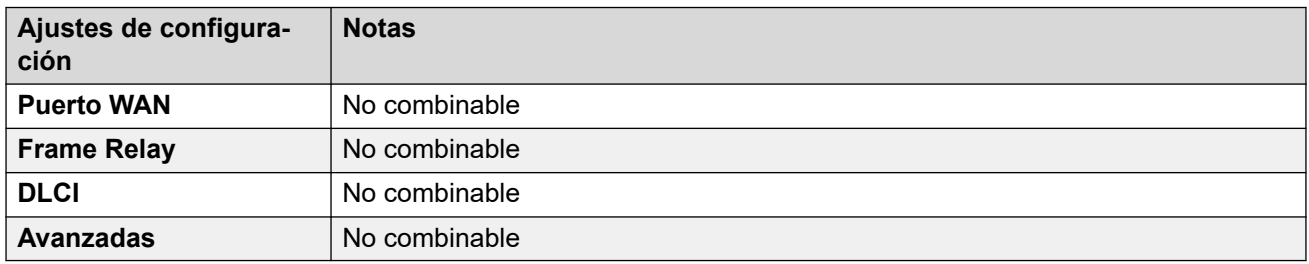

#### **Configuración de túnel**

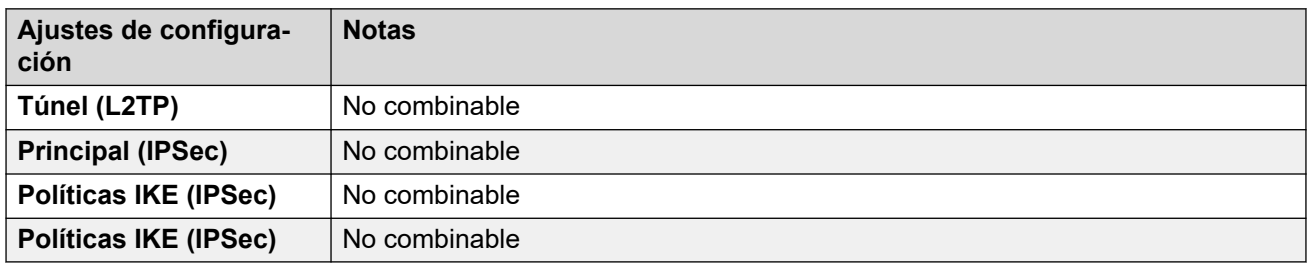

#### **Otra configuración**

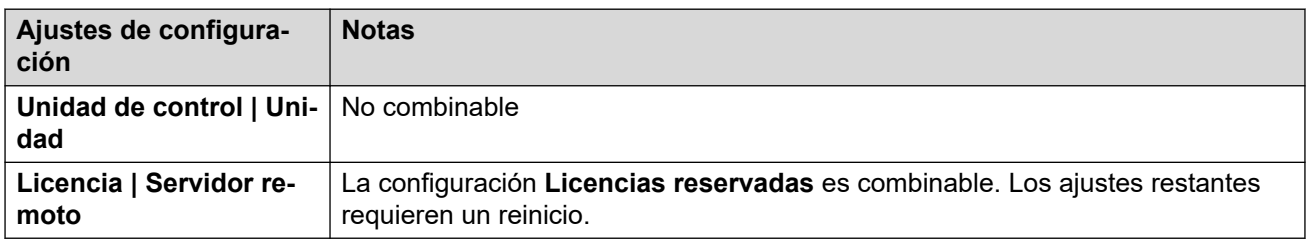

#### **Vínculos relacionados**

[Edición de los valores de configuración](#page-169-0) en la página 170

## **Tamaño de configuración**

El tamaño máximo del archivo de configuración que se puede cargar en una unidad de control IP500 V2 es de 2.0 MB. Cuando se intenta guardar una configuración que es demasiado grande, aparece una advertencia y no se puede guardar.

Durante la operación normal, los registros adicionales de la configuración se pueden agregar a la configuración sin usar Manager (por ejemplo, los registros en el directorio de llamadas que se realizan desde los teléfonos). Si, durante la copia de seguridad en la memoria Flash que se realiza durante la noche, se detecta que la configuración es demasiado grande, se eliminan los registros hasta que la configuración tenga un tamaño suficiente que permita realizar la copia de seguridad. Los °registros eliminados son registros de directorio del sistema y directorio personal, en ese orden.

<span id="page-176-0"></span>Cabe señalar que esos registros permanecerán en la configuración que ejecuta el sistema en su memoria RAM; sin embargo, si se reinicia el sistema, desaparecerán ya que la configuración se vuelve a cargar desde la memoria Flash.

#### **Vínculos relacionados**

[Edición de los valores de configuración](#page-169-0) en la página 170

## **Configuración de las direcciones de detección**

De manera predeterminada, cuando se selecciona **4** o **Archivo | Abrir configuración**, se abre la ventana **Seleccionar IP Office** de Manager. Realiza una difusión UDP a la dirección 255.255.255.255. Esta difusión solo ubicará los sistemas que se encuentran en la misma subred que la PC que ejecuta Manager.

En los sistemas no ubicados en la misma subred que la PC que ejecuta Manager, se admiten las siguientes opciones.

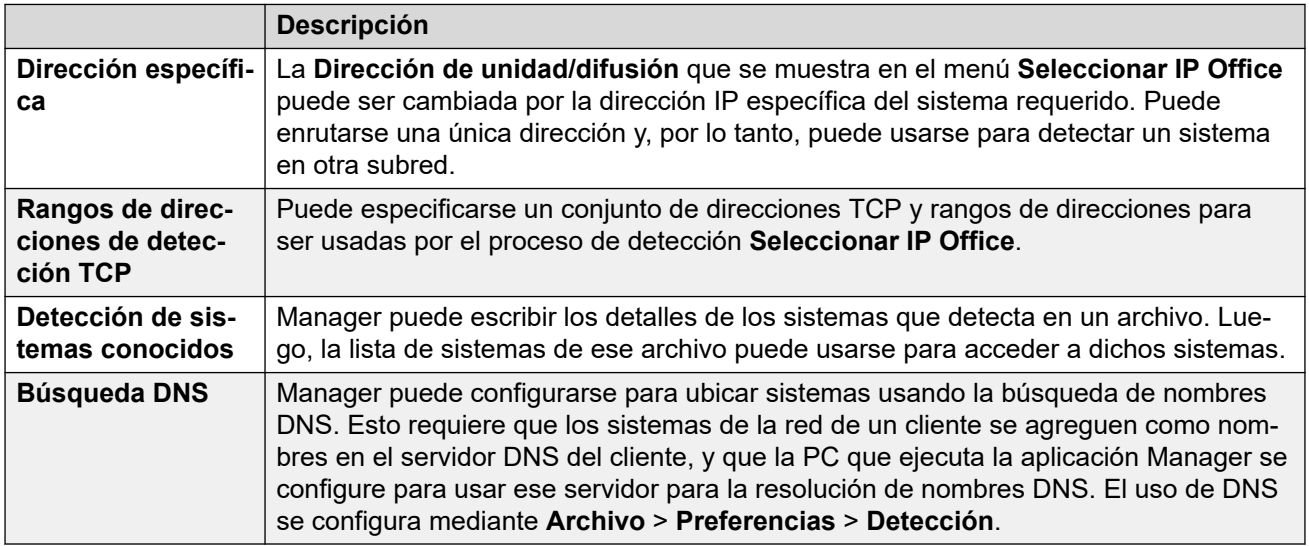

#### **Cambio de la configuración de la detección inicial**

La ficha **Detección** del menú **Preferencias** puede usarse para establecer las direcciones UDP y TCP que usa el proceso de detección ejecutado por el menú **Seleccionar IP Office**.

- 1. Seleccione el menú **Archivo | Preferencias**.
- 2. Seleccione la ficha **Detección**.
- 3. Edite la configuración según sea necesario:

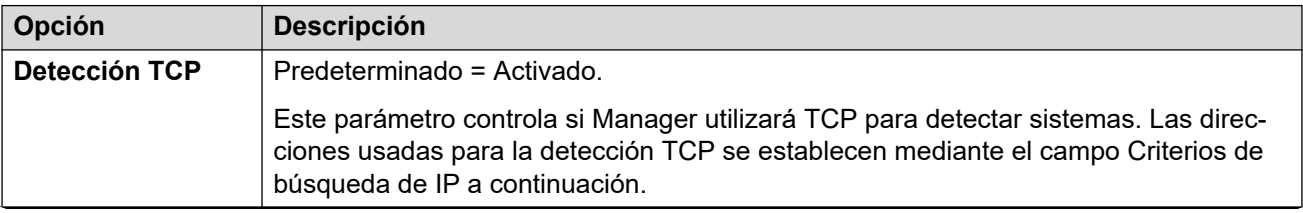

<span id="page-177-0"></span>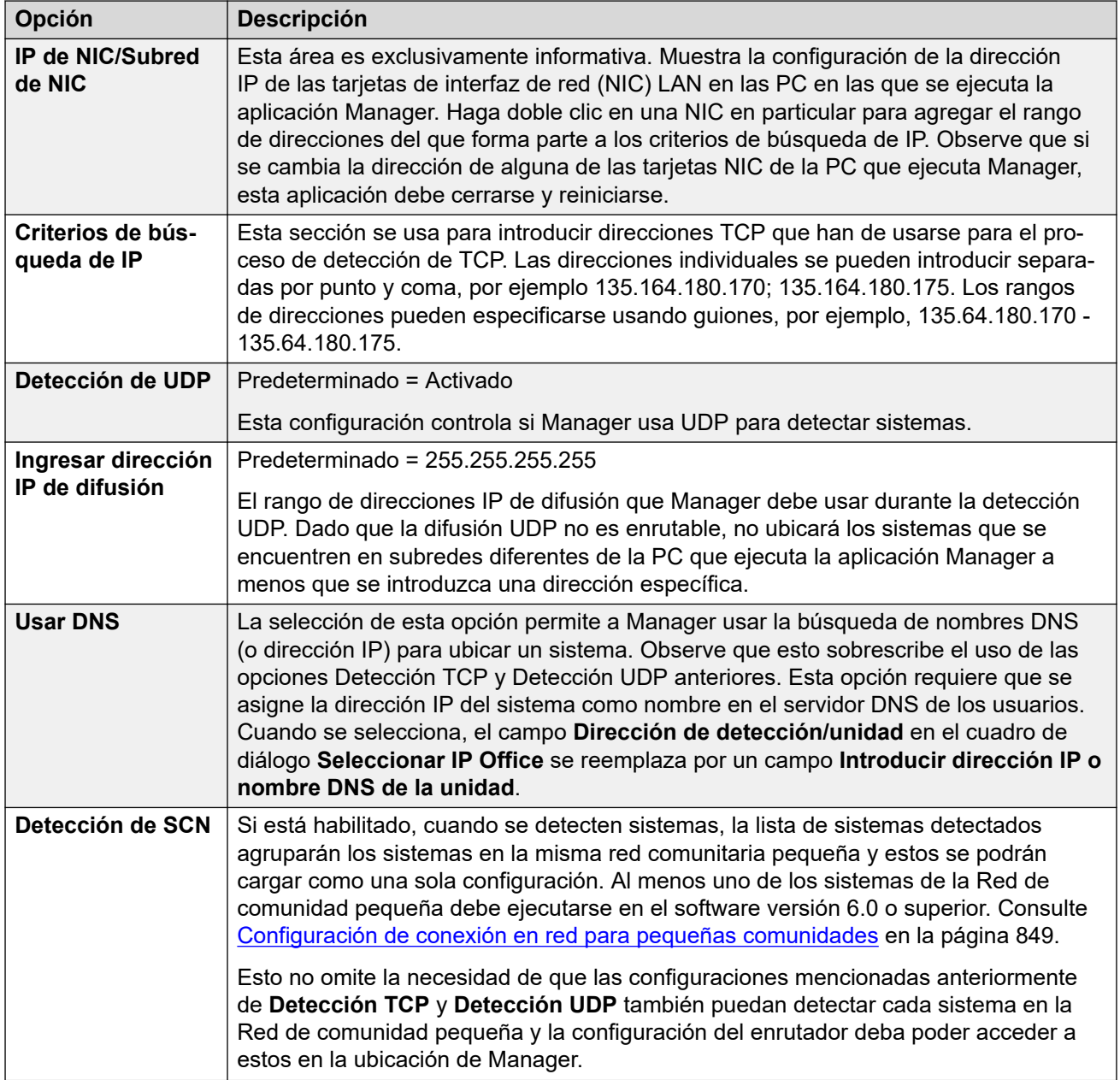

[Edición de los valores de configuración](#page-169-0) en la página 170

## **Abrir configuración desde el sistema**

Los intervalos de direcciones IP iniciales en los que Manager busca sistemas se configuran a través de las preferencias de Manager (**Archivo** > **Preferencias** > **Detección**). De manera predeterminada explora la red local de la PC que ejecuta Manager.

Inicio Manager. Si Manager ya está iniciado y hay una configuración abierta en esta aplicación, primero se debe cerrar dicha configuración.

- Si se configura Manager en Conexión automática al inicio, la aplicación buscará automáticamente los sistemas y o mostrará la lista de sistemas detectados o iniciará en forma automática la conexión con el único sistema detectado.
- De lo contrario, haga clic en **4** o seleccione **Archivo | Abrir configuración**.

Aparecerá la ventana Seleccionar IP Office, donde se enumeran los sistemas que respondieron.

- Si se detectan sistemas Server Edition, se reúnen en un solo grupo. De forma predeterminada, la configuración de esos sistemas no se puede abrir al utilizar Manager en el modo **Vista avanzada** y la configuración de un servidor primario solo se puede abrir si la opción Abrir con Server Edition Manager también está seleccionada.
- Si se configuró Manager con Detección de SCN habilitada, los sistemas se agrupan juntos en una Red de comunidad pequeña. La casilla de verificación a un lado del nombre de la red se puede utilizar para cargar los parámetros de todas las configuraciones en el modo de administración de Administración de Red de comunidad pequeña.
- Si no se encontró el sistema buscado, es posible modificar la **Dirección de la unidad/ difusión** para la búsqueda. Ingrese una dirección o utilice el cuadro desplegable para seleccionar una dirección usada anteriormente. Luego haga clic en **Actualización** para realizar una nueva búsqueda.
- Los intervalos de dirección utilizados por Manager para la búsqueda se pueden configurar a través de la ficha **Archivo | Preferencias | Detección**.
- Es posible almacenar y utilizar una lista de sistemas conocidos.
- Manager puede configurarse para buscar utilizando nombres de DNS. Consulte la configuración **Archivo** > **Preferencias** > **Detección** > **Usar DNS**.
- Los sistemas detectados, pero no admitidos por la versión de Manager que se utiliza aparecen enumerados como **No admitidos**.
- Si el sistema detectado está ejecutando un software desde una ubicación diferente a su carpeta principal, se mostrará un icono de advertencia  $\Box$  junto a él. La configuración se podrá abrir pero únicamente como un archivo de solo lectura.

Cuando haya ubicado el sistema requerido, marque la casilla que aparece junto al nombre del sistema y haga clic en **Aceptar**.

Si se selecciona un sistema Server Edition y Manager no se está ejecutando en el modo Server Edition, aparece una casilla de verificación preseleccionada **Abrir con Server Edition Manager**. Al hacer clic en **Aceptar**, Manager se alternará a su modo Server Edition antes de cargar la configuración.

Se mostrará la solicitud de nombre y contraseña del sistema. Introduzca la información requerida y haga clic en **Aceptar**.

El nombre y la contraseña utilizados deben coincidir con una cuenta de usuario del servicio configurada dentro de los parámetros de seguridad del sistema.

Los mensajes adicionales le informarán si el procedimiento para abrir la configuración desde el sistema se llevó a cabo con éxito o fracasó.

El método de conexión, segura o no, que intenta usar Manager se ajusta en la configuración de preferencias Comunicaciones seguras de las aplicaciones.

- Cuando se establece **Comunicaciones seguras** en **Enc.**, se muestra un icono de candado en todo momento en el campo de estado de Manager ubicado en la esquina inferior derecha.
- Las nuevas instalaciones de Manager tendrán habilitada de forma predeterminada la opción **Comunicaciones seguras**. Esto significa que Manager de forma predeterminada intenta usar las comunicaciones seguras al abrir una configuración.
- Para sistemas Server Edition, Manager siempre intentará usar las comunicaciones seguras a pesar de la configuración de **Comunicaciones seguras**.
- Si después de 5 segundos no se recibe una respuesta para usar la comunicación segura, Manager ofrecerá retroceder para usar las comunicaciones no seguras.

#### **Mensajes de inicio de sesión**

Al tratar de iniciar sesión en un sistema, es posible que aparezcan diversos mensajes adicionales.

- **Acceso denegado**: este mensaje aparece si el nombre de usuario del servicio o la contraseña son incorrectos o si el usuario del servicio no cuenta con suficientes derechos para leer la configuración. Se puede usar la opción **Reintentar** para iniciar sesión nuevamente, pero si la solicitud se rechaza varias veces en un periodo de 10 minutos es posible que se desencadenen ciertos eventos, como el bloqueo de la cuenta del usuario, debido a las opciones de **Límite de rechazo de contraseña** y **Acción de rechazo de contraseña** establecidas en las configuraciones de seguridad del sistema.
- **Error al comunicarse con el sistema**: este mensaje aparece si el enlace de red falla o el modo de comunicación segura no es correcto (por ejemplo, se configura Manager como inseguro, pero el sistema se configura solo como seguro).
- **Cuenta bloqueada**: se bloquean el nombre de usuario del servicio y la contraseña utilizada. Esto puede ocurrir debido a una serie de acciones; por ejemplo, varios intentos fallidos de ingresar la contraseña, pasar una fecha de caducidad determinada, etc. El bloqueo de la cuenta puede ser temporal (10 minutos) o permanente, hasta que se desbloquee en forma manual. Una cuenta se puede habilitar nuevamente a través de las configuraciones de seguridad del sistema.
- **Su cuenta de usuario de servicio caducará en X días**: este mensaje indica que se aproxima la fecha de caducidad establecida para la cuenta de usuario de servicio del sistema. Para establecer una nueva fecha de caducidad, se necesitará una persona que tenga acceso a las configuraciones de seguridad del sistema.
- **Su contraseña caducará en X días. ¿Desea cambiarla ahora?** Este mensaje indica que se estableció la fecha de caducidad de la contraseña en las configuraciones de seguridad del sistema. Si su contraseña caduca, necesitará que una persona que tenga acceso a las configuraciones de seguridad del sistema desbloquee la cuenta.
- **Cambiar contraseña**: por medio de la configuración de seguridad del sistema, es posible que se requiera una cuenta de usuario de servicio para cambiar su contraseña al iniciar sesión. El menú muestra los campos para introducir la contraseña anterior y la nueva.
- **Retener | Reemplazar | Cancelar**: este mensaje aparece cuando se detecta que la configuración de uno de los sistemas en una red Server Edition se editó directamente en un momento anterior en lugar de a través del acceso al sistema principal.
	- Seleccione **Reemplazar** para reemplazar la configuración de actualización del sistema con la copia que ya conserva el servidor primario.
- Seleccione **Retener** para mantener la configuración que ya se ha actualizado.
- **Cancelar** Seleccione esta opción para cerrar la configuración sin hacer cambios.
- **Verificación de la información de contacto. Esta configuración está bajo control especial**: este mensaje aparecerá si un usuario de Manager con derechos de administrador ha introducido su información de contacto en la configuración. Por ejemplo, para indicar que no desea modificar la configuración mientras se está diagnosticando un posible problema. Las opciones disponibles son:
	- **Establecer indicador de alteración de configuración**: seleccione esta opción si la configuración se encuentra abierta debido a la realización de tareas de mantenimiento urgentes. Al abrir nuevamente la configuración, en la ficha **Sistema | Sistema** se indicará que se realizaron cambios en dicha configuración.
	- **Eliminar información de contacto**: seleccione esta opción para eliminar el control especial del sistema.
	- **No cambiar la información de contacto ni los indicadores**: esta opción está disponible únicamente para usuarios de servicio que inicien sesión con derechos de administrador.

#### **Vínculos relacionados**

[Edición de los valores de configuración](#page-169-0) en la página 170

# **Abrir una configuración almacenada en la PC**

## **Acerca de esta tarea**

Un archivo de configuración guardado previamente en la PC se puede abrir de nuevo en Manager. Este método de acceso no requiere el ingreso de un nombre de usuario de servicio y una contraseña. Todas las partes de la configuración están visibles.

Utilice cualquiera de los siguientes procesos para cargar un archivo de configuración guardado:

### **Procedimiento**

- 1. Haga clic en **c** en la barra de herramientas principal o bien seleccione **Archivo** | Sin **conexión | Abrir archivo** en la barra de menús. Si el archivo se abrió anteriormente en modo de desconectado, haga clic en el símbolo <sub>▼</sub> que está al lado de **en la barra** de herramientas principal
- 2. Aparece una ventana de **Abrir archivo de configuración**.

Use esta acción para navegar hasta el archivo de configuración requerido.

3. Seleccione el archivo y haga clic en **Abrir**.

#### **Vínculos relacionados**

[Edición de los valores de configuración](#page-169-0) en la página 170

# **Creación de una configuración sin conexión**

### **Acerca de esta tarea**

Manager puede ser utilizado para crear una nueva configuración sin necesidad de conectarse a un sistema. Esto permite la creación de una configuración anterior a la instalación del sistema real, que puede por lo tanto usarse para acelerar el proceso de instalación.

La configuración creada debe resultar adecuada para los equipos físicos del sistema en el que se cargará. En caso contrario, el sistema puede reiniciarse y experimentar otros problemas.

La herramienta **Crear configuración** incluye todas las unidades de control, todos los módulos de expansión externos y las tarjetas de troncales admitidas. Es su responsabilidad confirmar qué equipos se admiten en su configuración regional.

Creación de una nueva configuración

## **Procedimiento**

- 1. Cierre o guarde cualquier configuración actualmente abierta.
- 2. Haga clic en en la barra de herramientas principal o seleccione **Archivo | Desconectado | Crear nueva configuración**.
- 3. Se deberá configurar primero la **Configuración**, la **Configuración regional**, la **Longitud del número de la extensión** y la **Unidad del sistema**.

La modificación de cualquiera de estos elementos luego de seleccionar otro hardware del sistema reinicializará las selecciones de hardware.

4. Seleccione el tipo de **configuración** que desea crear.

Las otras opciones disponibles cambiarán según la selección. Si el menú se inició desde Manager funcionando en el modo Server Edition, la única opción es **Server Edition Edition**.

5. Seleccione la **configuración regional** para el sistema.

Esto define un intervalo de funciones como los valores de configuración de telefonía predeterminados.

6. El valor del parámetro **Longitud del número de extensión** puede ser **Ninguno** o **3** a **15**.

Si se selecciona un valor, todos los números de extensión predeterminados, las extensiones del usuario y del grupo de búsqueda creado por Manager serán de esa longitud. Además Manager exhibirá una advertencia si cuando se edita la configuración se ingresa un número de extensión de una longitud diferente.

7. Seleccione el tipo de **unidad de sistema**.

Seleccione los componentes de hardware para el sistema. Para un sistema Server Edition esto solo es necesario si se selecciona una Expansion System (V2) como la opción **Unidades de sistema**.

8. Seleccione las tarjetas adicionales en la unidad de control.

El número y tipo de tarjeta seleccionable dependerá del tipo de unidad de control.

- 9. Seleccione los módulos de expansión externos para incluirlos también en el sistema.
- 10. Haga un clic en **Aceptar**.

11. Para sistemas que no son Server Edition, la configuración se crea y carga en Manager.

En los sistemas Server Edition, se muestra el menú Configuración inicial para el tipo de unidad de sistema seleccionado. Complete el menú y haga clic en **Guardar**.

- 12. Cuando se haya editado esta configuración según sea necesario, puede guardarse en la PC o enviarse a un sistema.
- 13. **Para guardar un archivo de configuración en la PC** Use **Archivo | Guardar configuración**.
- 14. **Para enviar la configuración al sistema** Si el sistema al cual desea enviar la configuración está disponible, use Archivo | Sin conexión | Enviar configuración para enviar la configuración.

## **Advertencia:**

Esta acción hará que el sistema se reinicie y desconectará todas las llamadas y servicio en curso.

- Asegúrese de tener una copia de la configuración existente de los sistemas antes de sobreescribirla con la configuración fuera de línea.
- Después de enviar la configuración, debería volver a recibir la configuración desde el sistema y anotar cualquier nuevo error de validación que indique Manager. Por ejemplo, si al utilizar Embedded Voicemail, algunos conjuntos de aviso de idiomas necesitan ser actualizados para coincidir con los nuevos ajustes de configuración regional usando la opción Agregar/Mostrar ubicaciones de CV.

### **Vínculos relacionados**

[Edición de los valores de configuración](#page-169-0) en la página 170

# **Copiar y pegar**

Manager admite los métodos de Windows normales para cortar, copiar, pegar y borrar registros y parámetros de configuración. Puede accederse a ellas a través del menú **Editar**  en la barra de menús o usando los métodos abreviados de teclado de Windows para esas acciones. También puede accederse a estas funciones seleccionando un campo de texto o registro y haciendo clic con el botón secundario.

Pueden usarse las funciones de copiar y pegar con los paneles de grupo y navegación para crear un nuevo registro con los mismos parámetros de configuración que los del original. Se cambiará el nombre de la copia por **Copia de...** para evitar entrar en conflicto con el original.

Cuando se usa copiar y pegar entre campos de configuración individuales, ya sea en el mismo registro o en uno diferente, debe tenerse cuidado de garantizar que los campos usen el mismo tipo de datos. Del mismo modo, al copiar un registro en el panel de grupo o navegación y luego pegarlo en el panel de detalles, se le indicará a Manager que pegue los datos de los registros copiados en el primer campo del registro actual en el panel de detalles. Como regla general las acciones de cortar y pegar deben usarse con el mismo panel y dentro de tipos de registros similares.

Para los usuarios y derechos de usuario, se proporcionaron algunos controles para copiar los valores de configuración entre un usuario y un derecho de usuario o viceversa. Consulte [Configuración de derechos de usuario](#page-776-0) en la página 777.

#### **Vínculos relacionados**

[Edición de los valores de configuración](#page-169-0) en la página 170

# **Guardado de una configuración en PC**

Los parámetros de configuración del sistema que se muestran en Manager pueden guardarse en un archivo . cfg en la PC que ejecuta la aplicación Manager. Estos archivos pueden usarse como copias de seguridad o enviarse a otras personas para ayudar en el diagnóstico de problemas. Cabe destacar que un archivo de configuración sin conexión no incluye los registros de trazas de auditoría para el sistema.

### **Guardado automático de configuraciones enviadas**

Manager puede guardar automáticamente copias locales de la configuración. Para ello, habilite la configuración **Guardar archivo de configuración tras cargar** o **Crear respaldo de archivos al enviar** (consulte [Seguridad](#page-86-0) en la página 87).

### **Guardado de una configuración recibida del sistema**

- 1. En la barra de menú, seleccione **Archivo | Guardar configuración como**.
- 2. Guardado de una configuración abierta en la PC
- 3. Haga clic en **El** en la barra de herramientas principal o seleccione **Archivo | Guardar configuración** desde la barra de menús.

#### **Vínculos relacionados**

[Edición de los valores de configuración](#page-169-0) en la página 170

# **Enviar una configuración individual**

Los valores de configuración actuales abiertos en Manager pueden enviarse al sistema. El método depende de si Manager está siendo utilizado para editar la configuración de un sistema individual o una red de sistemas.

Los primeros pasos de este proceso dependen de si se envía una configuración recibida desde el sistema o si se envía una configuración creada nueva o abierta sin conexión.

- Una configuración abierta desde un sistema: haga clic en **algente de** ha barra de herramientas principal o seleccione **Archivo | Guardar configuración** desde la barra de menús.
- **Una configuración creada sin conexión o abierta desde un archivo de PC**: seleccione **Archivo | Sin conexión | Enviar configuración** desde la barra de menús.

Se muestra el menú **Enviar configuración**.

**Modo de reinicio de la configuración** Si Manager considera que los cambios realizados a los valores de configuración pueden fusionarse, seleccionará **Fusionar** de manera predeterminada; de lo contrario seleccionará **Inmediato**.

- **Combinar**: envíe la configuración sin reiniciar el sistema. Este modo sólo debe utilizarse con configuraciones fusionables. Consulte Configuración fusionable.
- **Inmediato**: envíe la configuración y, a continuación, reinicie el sistema.
- **Cuando esté libre**: envíe la configuración y, a continuación, reinicie el sistema cuando no haya llamadas en curso. Este modo puede combinarse con las opciones de **Restricción de llamadas**.
- **Programado**: igual a la opción **Cuando esté libre**, pero espera un período específico luego del cual aguarda hasta que no haya ninguna llamada en curso. El horario es especificado con la opción **Hora de reinicio**. Este modo puede combinarse con las opciones de **Restricción de llamadas**.
- **Hora de reinicio**: este valor se utiliza si se ha seleccionado el modo de reinicio **Programado**. Establece la hora de reinicio del sistema. Si este valor se define después de medianoche, se cancelará la creación de la copia de seguridad diaria del sistema.
- **Restricción de llamadas**: esta configuración se utiliza si se ha seleccionado el modo de reinicio **Cuando esté libre** o **Programado**. Y restringe el envío o recepción de nuevas llamadas.

Haga clic en **Aceptar**. Podrían ser solicitados el nombre del usuario del servicio y la contraseña.

- Si la contraseña y el nombre de usuario del servicio usados no son válidos, se muestra **"Acceso denegado"**.
- Si el nombre de usuario de servicio utilizado no posee derechos para enviar una configuración o solicitar un reinicio del sistema o una combinación, se mostrará el mensaje, "Derechos de usuario de servicio insuficientes".
- Si el nombre de usuario de servicio no posee derechos de operador para realizar cambios que se hayan hecho en la configuración, se mostrará el mensaje **"Derechos de operador insuficientes. Se muestra el mensaje El operador no puede modificar los registros xxxx"**.
- La advertencia aparecerá si la configuración que se envía contiene algún error indicado  $\cos$  un icono  $\sin$  en el panel de errores. Aún se podrá enviar la configuración si se selecciona **Sí.**
- El mensaje **Error al guardar los datos de configuración. (Error interno)** puede indicar que el sistema IP500 V2 se reinició usando software diferente del que se encuentra en la carpeta principal de su tarjeta SD del sistema.

### **Vínculos relacionados**

[Edición de los valores de configuración](#page-169-0) en la página 170

# **Enviar configuraciones múltiples**

Cuando Manager se ejecuta en modo Server Edition o Modo SCN Management, carga configuraciones múltiples al mismo tiempo.

- 1. Haga clic en en la barra de herramientas principal o seleccione **Archivo | Guardar configuración** desde la barra de menús.
- 2. El menú desplegado solo muestra detalles para aquellos sistemas cuya configuración de sistema se ha cambiado y debe ser enviada de vuelta al sistema.

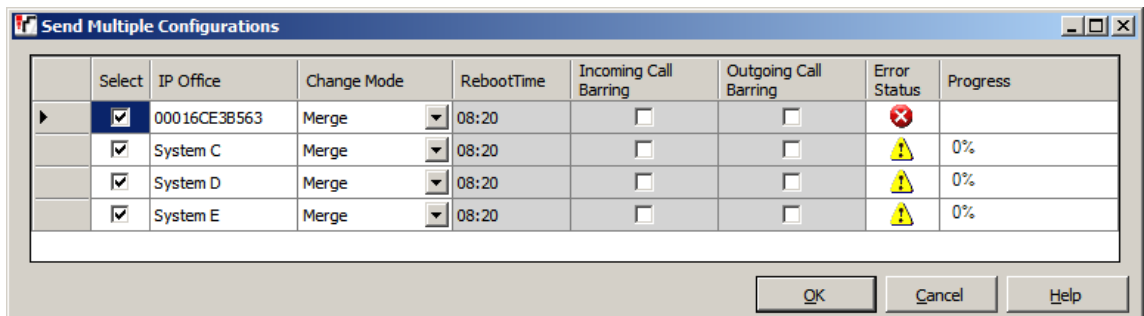

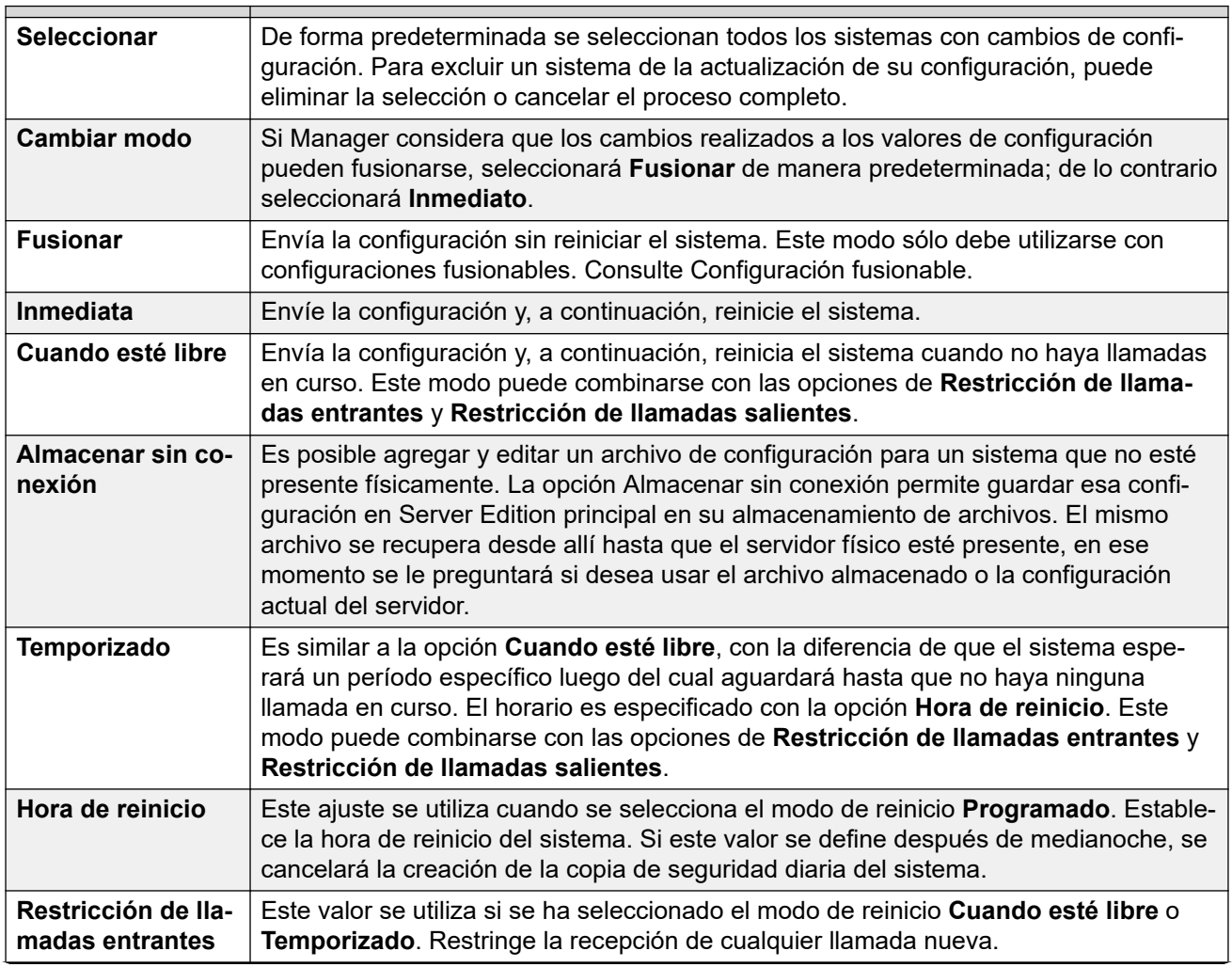

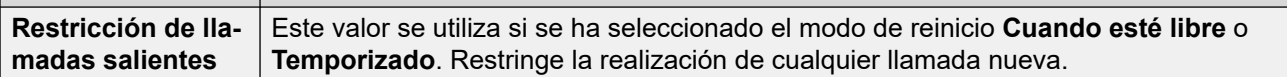

3. Haga clic en **Aceptar**. Se muestra el progreso de envío de cada configuración.

#### **Vínculos relacionados**

[Edición de los valores de configuración](#page-169-0) en la página 170

# **Eliminación de la configuración**

#### **Acerca de esta tarea**

Es posible eliminar los parámetros de configuración del sistema. Durante este proceso, el sistema se reinicia y arranca con un conjunto de parámetros predeterminados. Este proceso no borra la configuración de seguridad del sistema.

#### **Procedimiento**

- 1. Seleccionar **Archivo | Avanzado | Borrar configuración (predeterminado)**.
- 2. Ingrese un nombre de usuario y una contraseña válidos.
- 3. Se reiniciará el sistema.

#### **Vínculos relacionados**

[Edición de los valores de configuración](#page-169-0) en la página 170

# **Configuración predeterminada**

Lo siguiente rige para los sistemas nuevos y aquellos establecidos como predeterminados utilizando el comando Borrar configuración. También se aplican a las unidades de control IP500 V2 predeterminadas mediante el botón de restablecimiento en la parte posterior de la unidad (consulte el Manual de instalación para obtener más información sobre el uso del botón de restablecimiento).

### **Modo**

Las unidades de control IP500 V2 pueden funcionar en varios modos. El modo inicial queda determinado por el tipo de tarjeta SD instalada y la versión de software.

- **A-Law IP Office:** un sistema en el que se instala este tipo de tarjeta utilizará como opción predeterminada la telefonía A-Law.
- **U-Law IP Office:** un sistema en el que se instala este tipo de tarjeta utilizará como opción predeterminada la telefonía U-LAW.
- **Enterprise Branch:** utilice esta opción para una tarjeta SD cuyo uso previsto sea en un sistema IP Office que se ejecute en el modo Enterprise Branch. Hay una tarjeta SD adicional para Enterprise Branch. La tarjeta SD para Enterprise Branch solamente puede usarse para el funcionamiento de Enterprise Branch y no puede emplearse para cambiar

el modo a IP Office. Tampoco es posible usar o modificar una tarjeta SD para IP Office en un sistema Enterprise Branch.

- No reutilice la tarjeta Enterprise Branch para otros modos de IP Office. La reutilización podría dañar la tarjeta SD, que no podrá utilizarse con el sistema Enterprise Branch.

### **Códigos cortos predeterminados**

En las unidades de control IP500 V2, la compatibilidad con A-Law o U-Law estará determinada por la llave de activación de funciones instalada en el sistema. Según la versión utilizada, el sistema predeterminado utilizará diferentes conjuntos de códigos cortos predeterminados. Consulte la [Lista de códigos cortos del sistema predeterminados](#page-992-0) en la página 993.

### **Configuración de datos predeterminada**

Al encender una unidad de control predeterminada o nueva, el sistema solicita información sobre la dirección IP desde un servidor DHCP de la red. Esta operación ocurre ya sea que haya un cable LAN conectado o no.

Si el servidor DHCP responde en aproximadamente 10 segundos, la unidad de control vuelve en forma predeterminada a ser un cliente DHCP y utiliza la información de la dirección IP proporcionada por el servidor DHCP.

Si ningún servidor DHCP responde, la unidad de control queda predeterminada como cliente de DHCP, pero asume las siguientes direcciones LAN predeterminadas:

- Para el puerto LAN1, se asignará la dirección IP 192.168.42.1 y la máscara IP 255.255.255.0.
- Si el puerto LAN2 es compatible, se le asignará la dirección IP 192.168.43.1 y la máscara IP 255.255.255.0.

Cuando una unidad de control obtiene una dirección IP y parámetros de configuración del modo DHCP, conservará esos parámetros aun cuando se haya reiniciado la unidad sin un archivo de configuración presente en la tarjeta SD del sistema. Para quitar por completo la dirección IP existente y los parámetros del modo DHCP, el sistema debe establecerse como predeterminado mediante Manager.

### **Configuración de seguridad predeterminada**

Los parámetros de seguridad están separados de los parámetros de configuración y, por lo tanto, las acciones necesarias para establecer como predeterminada una configuración no los establecen como tal. Para restablecer los valores predeterminados de los parámetros de seguridad, debe usarse un comando Borrar configuración de seguridad separado.

### **Ajuste de configuración predeterminada de telefonía en modo estándar**

- Se crea un grupo de búsqueda **Main** con el número de extensión 200. Las primeras 16 extensiones del sistema se agregan al grupo.
- Todos los puertos físicos de extensiones se numeran desde el número de extensión 201 hacia adelante. También se crea un registro de usuario coincidente para cada extensión.
- Se crea una ruta de predeterminada de llamadas entrantes para todas las llamadas de voz para la que la central del grupo de búsqueda es el destino.
- Se crea una ruta predeterminada de llamadas entrantes para las llamadas de datos con el registro RAS de marcación entrante como destino.
- Todas las líneas caen de forma se establecen de forma predeterminada como Id. de grupo entrante e Id. de grupo saliente 0.
- Los códigos cortos predeterminados se crean con base en si la configuración regional del sistema es A-Law o U-Law.
- Ajuste de configuración predeterminada de telefonía de Server Edition.
- No hay usuarios excepto **NoUser**.
- Todas las extensiones están numeradas.
- No se crean rutas de llamadas entrantes o grupos de búsqueda predeterminadas.
- Todas las opciones de creación automática están desactivadas de forma predeterminada.

## **Vínculos relacionados**

[Edición de los valores de configuración](#page-169-0) en la página 170

# **Capítulo 19: Creación de un registro nuevo**

Existen varias formas en las que puede agregar nuevos registros a la configuración actualmente cargada en Manager.

# **Incorporación de un registro nuevo mediante el panel de detalles**

### **Procedimiento**

- 1. Utilice el panel de navegación, el panel de grupo o la barra de herramientas de navegación, seleccione un registro existente del tipo requerido.
- 2. Haga clic en  $\Box$  en el extremo superior derecho del panel de detalles.
- 3. Seleccione el tipo de registro requerido. Por ejemplo, con extensiones que se pueden seleccionar de **Extensión H.323** o **Extensión SIP**.
- 4. Complete los parámetros de configuración para el registro nuevo y haga clic en **Aceptar**.

# **Incorporación de un registro nuevo mediante el panel de grupos**

## **Procedimiento**

- 1. Con el panel de navegación o la barra de herramientas de navegación, seleccione el tipo de registro deseado.
- 2. Haga clic con el botón secundario en el panel de grupo y seleccione **Nuevo**.
- 3. Si aparece una lista, seleccione el tipo específico de registro requerido.
- 4. Complete los parámetros de configuración para el registro nuevo y haga clic en **Aceptar**.

# **Incorporación de un registro nuevo mediante el panel de navegación**

# **Procedimiento**

- 1. En el panel de navegación, haga clic con el botón secundario en el tipo de registro requerido y seleccione **Nuevo**.
- 2. Si aparece una lista, seleccione el tipo específico de registro requerido.
- 3. Complete los parámetros de configuración para el registro nuevo y haga clic en **Aceptar**.

# **Otros métodos de creación de registros**

# **Procedimiento**

- 1. Importar registros
	- Se pueden crear nuevos registros para usuarios, grupos de búsqueda, códigos cortos y entradas de directorio mediante la importación de archivos. Consulte [Ajustes de importación y exportación](#page-191-0) en la página 192.
- 2. Crear registros automáticamente

Hay situaciones cuando se agregan registros de forma automática a la configuración:

- Se agregan registros predeterminados a la configuración cuando se inicia un sistema nuevo o cuando la configuración de un sistema se elimina.
- De forma automática, se agregan nuevos registros para extensiones y líneas para que coincidan con el hardware presente cuando se inicia o reinicia un sistema.
- En el caso de teléfonos conectados mediante enlaces IP (H.323, SIP y DECT), el sistema puede configurarse para que cree de forma automática una extensión o registros de usuarios que coincidan con el teléfono.
- 3. Usar plantillas para crear registros
	- Manager admite diferentes métodos mediante los que se puede crear nuevos registros a partir de plantillas. Consulte [Cómo trabajar con plantillas](#page-719-0) en la página 720.

# <span id="page-191-0"></span>**Capítulo 20: Ajustes de importación y exportación**

Manager puede importar ajustes de configuración creados en otros lugares. Esto puede resultar de utilidad para configurar un nuevo sistema o para compartir ajustes comunes, como un mismo directorio entre varios sistemas.

Los valores de configuración pueden importarse y exportarse en los siguientes formatos:

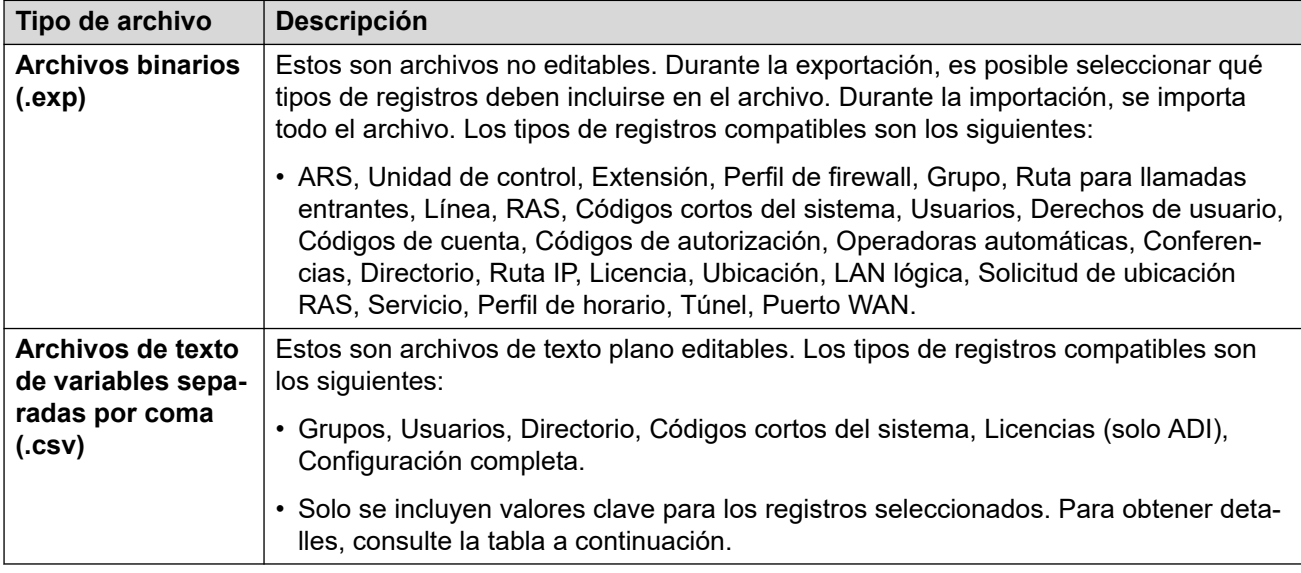

### **Formato de archivo CSV**

El formato es CSV, el cual utiliza comas como separadores de campos, sin limitaciones de texto y sin fila de encabezado. La forma más simple de comprobar el formato requerido de un archivo CSV con anterioridad a la importación consiste en exportar un archivo desde una configuración de un sistema existente.

#### • **Codificación de caracteres UTF**

Manager importa y exporta archivos CSV utilizando el sistema de codificación de caracteres UTF-8, que utiliza múltiples bytes para admitir caracteres con marcas diacríticas tales como **ä**. Dependiendo de los ajustes de la PC, otras aplicaciones tales como Excel pueden emplear una codificación distinta, provocando que este tipo de caracteres sea eliminado o dañado.. Debe tenerse el cuidado de asegurar que las herramientas empleadas para crear o editar el archivo CSV es compatible con todos los caracteres necesarios y emplea la codificación de formato UTF-8.

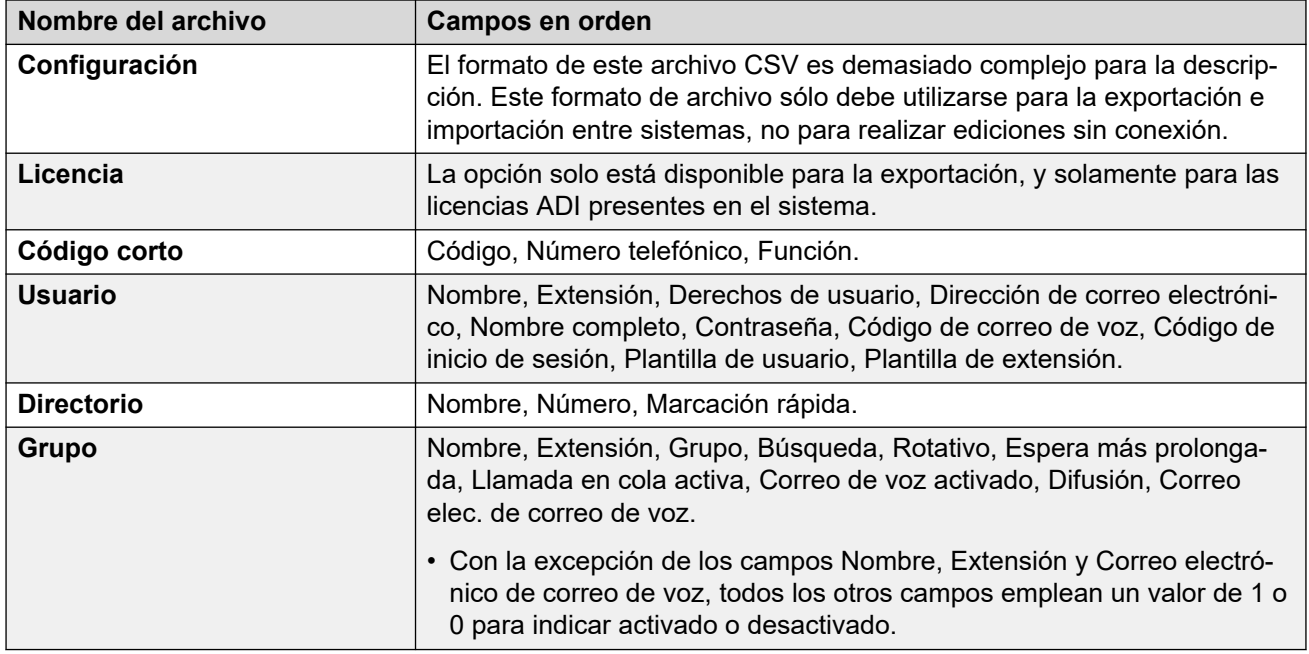

# **Notas de Excel**

Al abrir un archivo .csv en Excel, modificará el modo en que se muestran algunos datos, por ejemplo, cambiará automáticamente el formato de visualización de las fechas y los números largos, como los números de teléfono. Por lo tanto, es importante seguir los siguientes pasos cuando se utiliza Excel.

- **Importación a Manager desde Excel** En Excel, guarde el archivo en formato .csv. Este archivo utilizará la codificación de caracteres ANSI. Abra el archivo con el Bloc de notas y use la opción **Guardar como** para dar nuevo nombre al archivo y seleccionar la codificación UTF-8. Importe la versión UTF-8 del archivo a Manager.
- **Exportar desde Manager a Excel** No haga doble clic en el archivo exportado desde Manager. Inicie Excel y seleccione **Archivo | Abrir** para seleccionar el archivo. Excel reconocerá la codificación UTF-8 de este archivo e iniciará el asistente de importación para archivos de texto. Siga las instrucciones del asistente y seleccione comas como los delimitadores de campo.

# **Uso de la hoja de cálculo de CSV Configurator**

Puede usar la hoja de cálculo de CSV Configurator para crear o modificar varias entradas de configuración. La hoja de cálculo de CSV Configurator IP Office User CSV Configurator.xlsm está disponible en la carpeta de la aplicación IP Office Manager.

# **Configuración de exportación**

# **Procedimiento**

- 1. Seleccione **Archivo| Importar/Exportar...** desde la barra de menús.
- 2. Seleccione **Exportar**.
- 3. Seleccione el tipo de archivo. La lista de tipos de registros exportables cambiará al tipo de archivo seleccionado.
- 4. Seleccione los tipos de elementos que desea exportar.
- 5. Utilice la trayectoria **Guardar en** para seleccionar la ubicación para los archivos exportados.
	- La ubicación predeterminada utilizada es una subcarpeta del directorio de aplicaciones de Manager, según el nombre del sistema cargado actualmente. Por ejemplo, ... \Avaya\IP Office\Manager\System 1.
- 6. Haga clic en **Aceptar**.

# **Configuración de importación**

Al importar la configuración, se sobrescribirán los registros existentes que coincidan con el registro que se está importando.

### **Procedimiento**

- 1. Seleccione **Archivo| Importar/Exportar...** desde la barra de menús.
- 2. Seleccione **Importar**.
- 3. Seleccione el tipo de archivo. La lista de elementos cambiará para coincidir con el tipo de archivo seleccionado, y para mostrar si se han encontrado archivos correspondientes en la trayectoria de archivo actual.
- 4. Utilice la opción **Ver en** para ajustar la trayectoria de archivo.
	- La ubicación predeterminada utilizada es una subcarpeta del directorio de aplicaciones de Manager, según el nombre del sistema cargado actualmente. Por ejemplo, ... \Avaya\IP Office\Manager\System 1.
- 5. Seleccione los tipos de elementos que desea importar.
- 6. Haga clic en **Aceptar**.

# **Capítulo 21: Detección de sistemas conocidos**

El menú **Seleccionar IP Office** normalmente muestra los sistemas detectados por Manager mediante el uso de difusiones UDP o solicitudes de TCP. Manager puede configurarse también para registrar los detalles de las unidades detectadas y luego mostrar una lista de aquellos sistemas detectados anteriormente ("conocidos").

# **Configuración de Manager para detección de sistemas conocidos**

### **Acerca de esta tarea**

El uso de detecciones de sistemas conocidos no está habilitado de manera predeterminada. Manager debe configurarse para la función con una ubicación de archivo en la que pueda almacenar y recuperar detalles de los sistemas conocidos.

## **Procedimiento**

1. Seleccione **Archivo | Cambiar directorio de trabajo**.

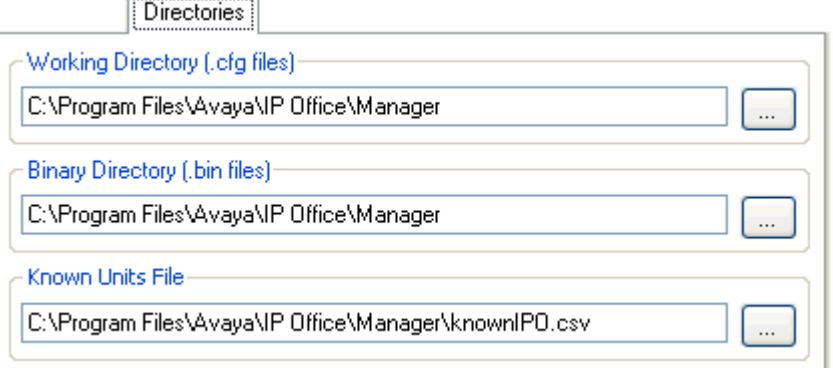

2. En el campo **Archivo de unidades conocidas**, introduzca el nombre de archivo y la ruta del directorio de un archivo CVS en el que Manager pueda escribir detalles de los sistemas que detecta.

Si el archivo especificado no existe, Manager lo creará.

3. Haga un clic en **Aceptar**.

# **Uso de Detección de sistemas conocidos**

# **Procedimiento**

1. Cuando se muestre la pantalla **Seleccionar IP Office**, haga clic en **Unidades conocidas**.

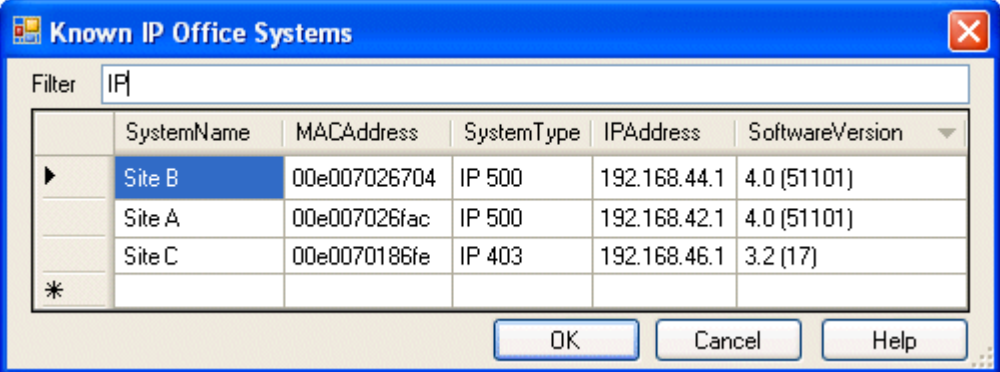

- 2. La pantalla muestra la lista de sistemas previamente detectados y almacenados en el archivo CSV.
- 3. Para seleccionar una unidad de control, resalte la fila que contiene los datos de la unidad y haga clic en **Aceptar**.

La unidad seleccionada aparecerá en la ventana **Seleccionar IP Office**.

4. Para filtrar las unidades mostradas, escriba los primeros caracteres del nombre de la unidad en el campo **Filtrar**.

Se ocultará transitoriamente toda unidad cuyo nombre no coincida con el filtro.

5. Cada detección anexa datos a la lista de unidades conocidas.

Es posible que los detalles de algunos registros de la lista estén desactualizados. SI se hace clic con el botón secundario en la columna izquierda (gris) de cualquier fila, aparecerá un menú flotante que ofrece las opciones **Actualizar** y **Borrar**.

6. Se puede agregar un nuevo registro manualmente sin tener que acceder al sistema primero a través de la detección normal.

Introduzca la dirección IP del nuevo sistema en la columna Dirección IP de la fila en blanco que se muestra con un asterisco (\*) y seleccione **Actualizar** en el menú flotante. Se actualizará el archivo de unidades conocidas con datos que se relacionan con la unidad con la dirección específica.

7. Seleccione **Cancelar** para volver al menú **Seleccionar IP Office**.

# **Resultado**

### **Nota:**

- La clave usada por el archivo CSV de sistemas conocidos es la dirección IP. El archivo no puede contener registros para sistemas separados que usen la misma dirección IP para el acceso.
- El archivo puede convertirse en archivo de solo lectura. En tal caso, se ignorará todo intento de usar Manager para actualizar el archivo.

# **Parte 5:  Parámetros de configuración del sistema**

# <span id="page-197-0"></span>**Capítulo 22: Descripciones de campo del modo de configuración**

Las siguientes secciones detallan los diversos parámetros de configuración que proporcionan los diferentes tipos de registro dentro de la configuración del sistema. Según el tipo y la configuración regional del sistema, algunas fichas y valores de configuración pueden ocultarse dado que no corresponden. Otros valores de configuración pueden atenuarse. Esto indica que son exclusivamente informativos o que debe activarse primero otra configuración.

#### **Vínculos relacionados**

Visualización del campo de configuración en modo Estándar en la página 198 [Visualización del campo de configuración en el modo Server Edition](#page-198-0) en la página 199

# **Visualización del campo de configuración en modo Estándar**

Este orden de visualización de diferentes tipos de registros de configuración se utiliza en sistemas en modo Estándar.

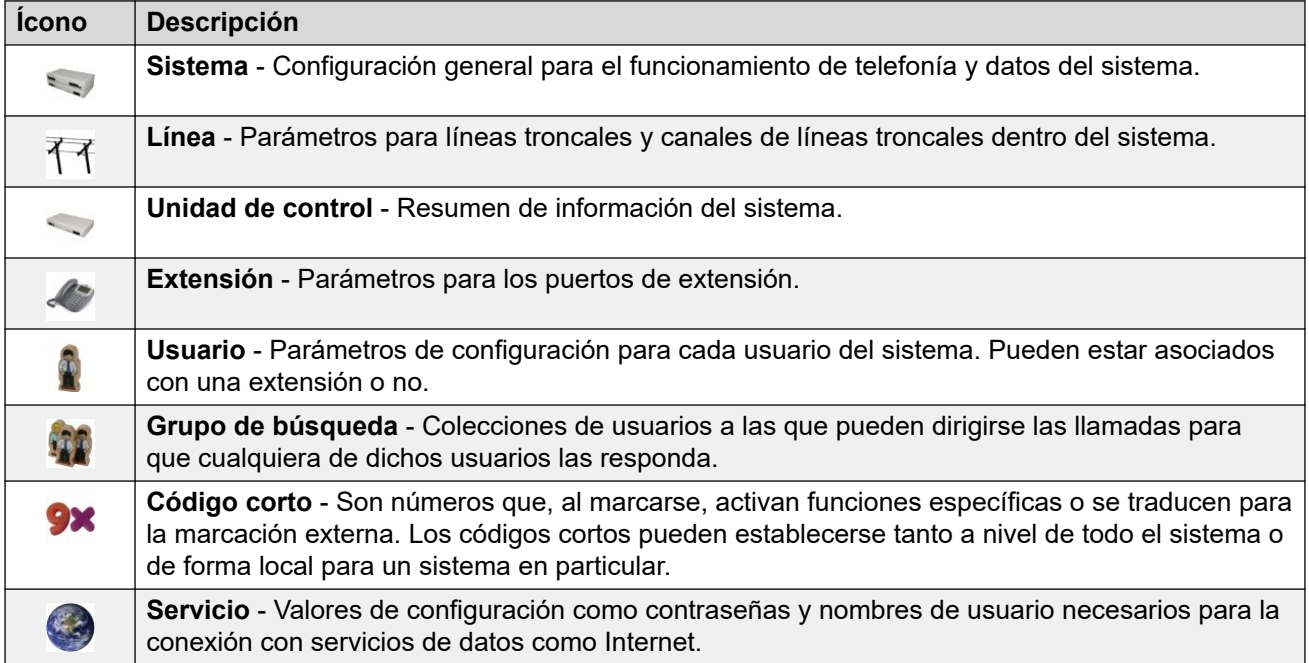

<span id="page-198-0"></span>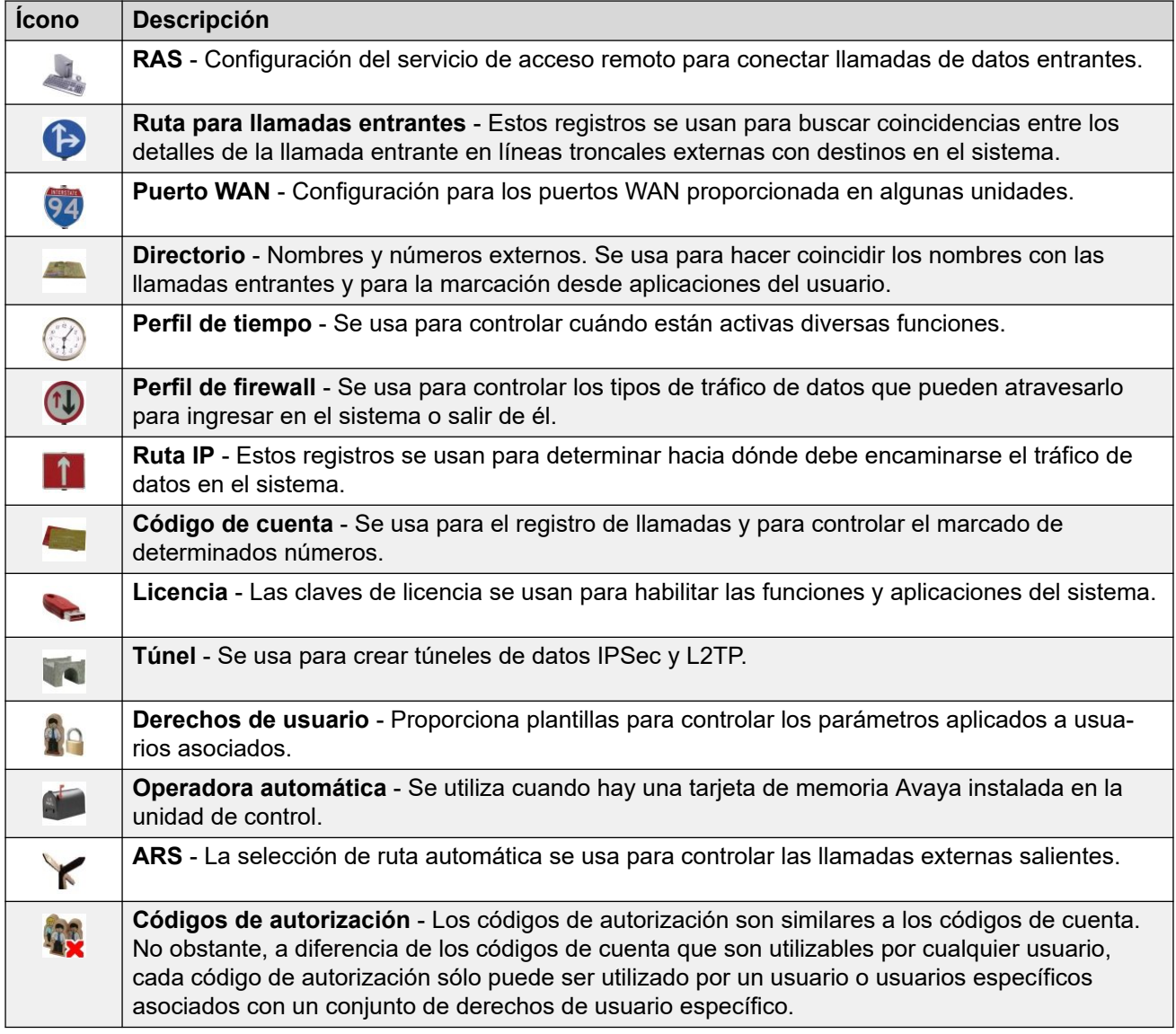

#### **Vínculos relacionados**

[Descripciones de campo del modo de configuración](#page-197-0) en la página 198

# **Visualización del campo de configuración en el modo Server Edition**

Cuando Manager se utiliza en el modo Server Edition, el panel de navegación funciona como de costumbre. Sin embargo, los diferentes tipos de registros de configuración se agrupan y se ordenan de forma distinta. Esto demuestra que ciertos tipos de registro se comparten automáticamente entre todos los sistemas de la red.

# **Configuración de la solución**

Los primeros 8 tipos son registros con comportamientos especiales y diferentes de los registros normales almacenados en la configuración de los sistemas individuales en la red.

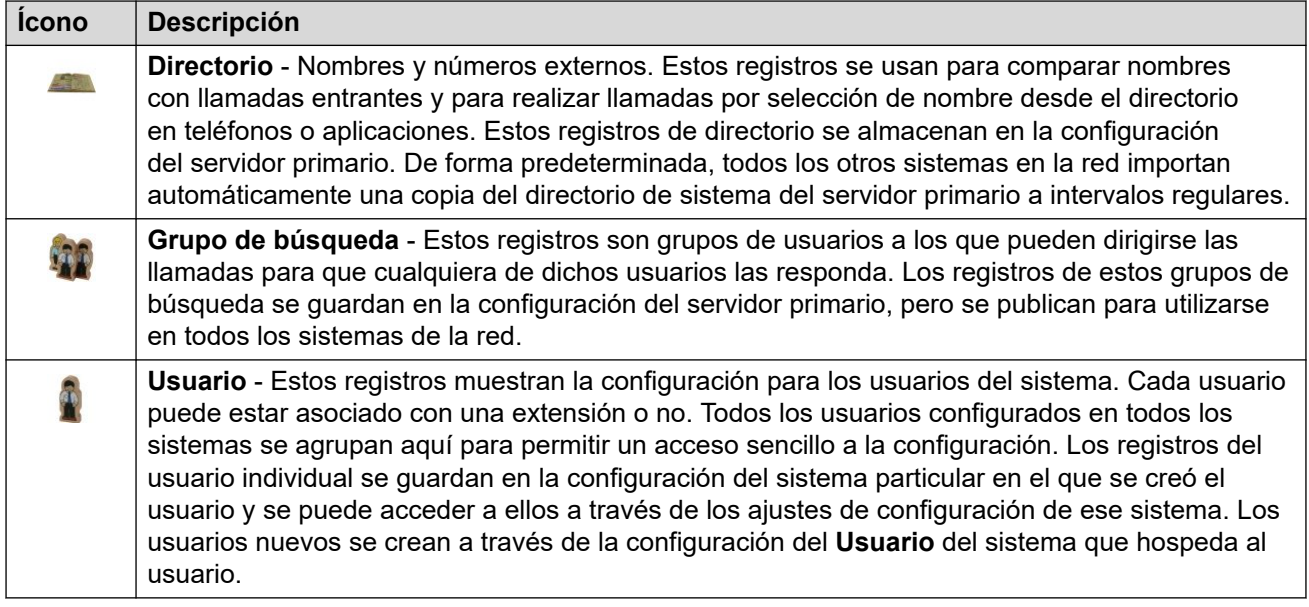

Como valor predeterminado, los siguientes tipos de registros son compartidos y replicados por cada sistema en la red y no pueden ser establecidos a nivel individual de sistema. Esa operación se puede modificar al usar los ajustes de consolidación.

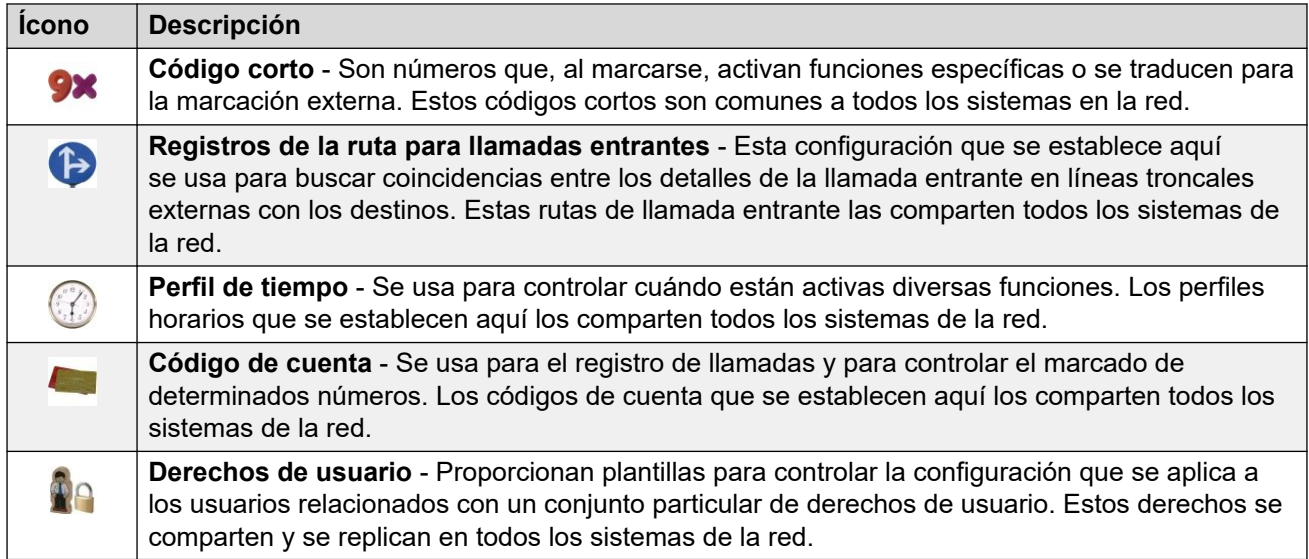

# **Configuraciones individuales de sistema**

Además de los ajustes antes mencionados, se puede configurar una serie de otros tipos de registro para cada sistema individual en la red. Visibilidad y configuración de registros de **Código corto**, **Ruta para llamadas entrantes**, **Perfil de tiempo**, **Código de cuenta** y **Derechos de usuario** depende de los ajustes de consolidación de Manager.

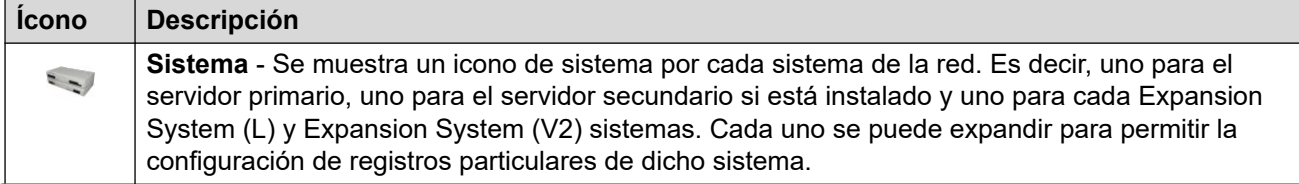

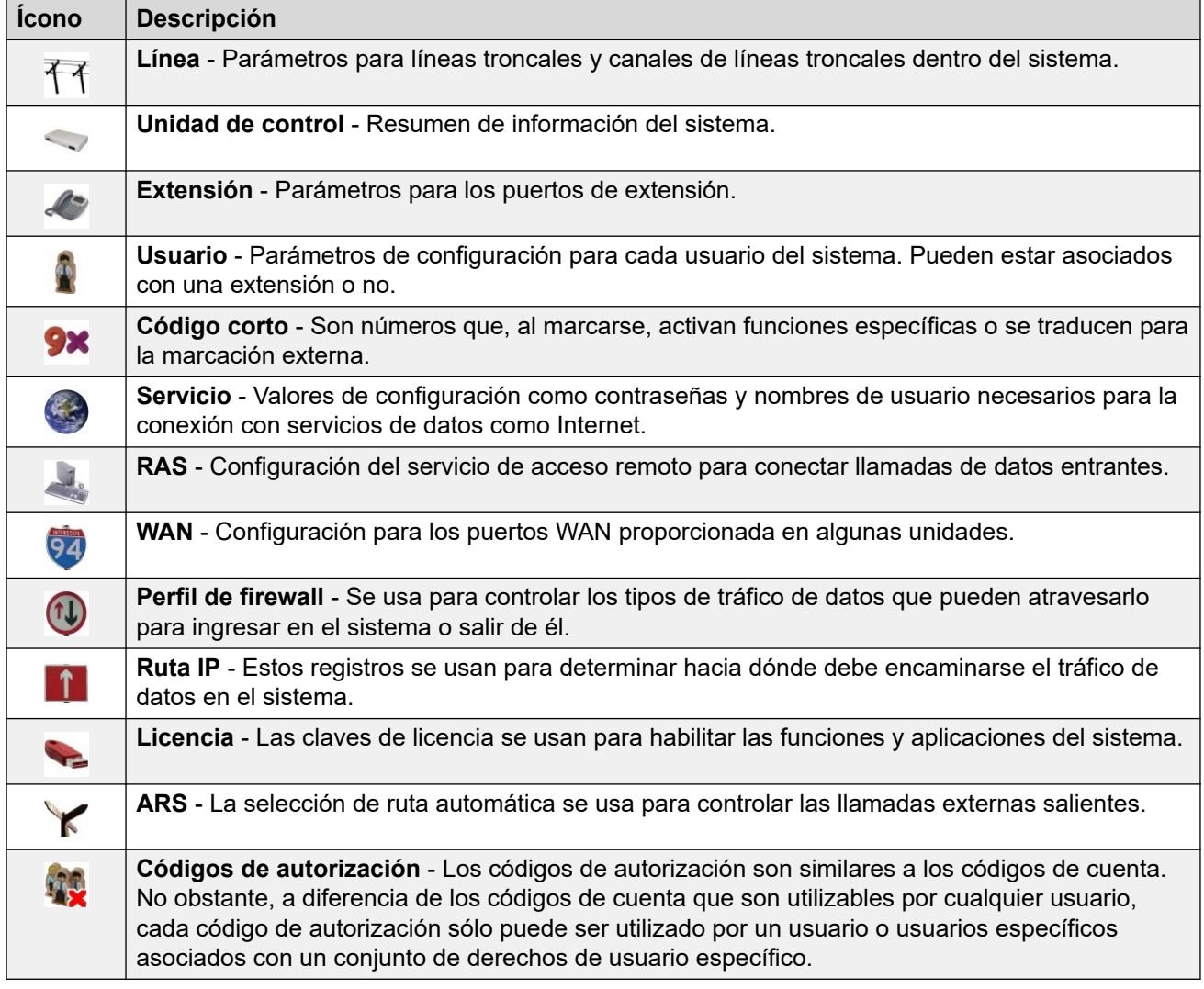

## **Vínculos relacionados**

[Descripciones de campo del modo de configuración](#page-197-0) en la página 198

# **Capítulo 23: Registro de BOOTP**

# Navegación: **BOOTP | Registro BOOTP**

Los parámetros de configuración BOOTP los utiliza la aplicación Manager. No hay parámetros de configuración del sistema.

BOOTP es el protocolo utilizado por los dispositivos para solicitar software al reiniciarse. Se utiliza al actualizar la unidad de control dentro de un sistema o cuando el software principal dentro de la unidad de control se ha borrado. Cuando está en ejecución, Manager puede responder a las solicitudes de BOOTP y, si encuentra un registro de BOOTP coincidente para el sistema, proporcionar el archivo de software indicado por dicha entrada.

Los registros de BOOTP no son parte de los ajustes de configuración de un sistema, son elementos que se guardan en Manager PC. Normalmente, Manager crea automáticamente un registro de BOOTP para cada sistema con el que se ha comunicado, hasta un máximo de 50 registros. No obstante, los registros de BOOTP pueden agregarse y editarse manualmente cuando resulta necesario.

- La ubicación desde la cual Manager proporciona archivos en respuesta a BOOTP es su directorio binario. Esto se puede cambiar mediante **Archivo** > **Cambiar directorio de trabajo** o **Archivo** > **Preferencias** > **Directorios**. El directorio también es el directorio utilizado por Manager al proporcionar archivos mediante TFTP.
- Manager puede desactivarse para que no admita BOOTP en ningún sistema. Seleccione **Archivo** > **Preferencias** > **Preferencias** > **Habilitar servidores BOOTP y TFTP**.

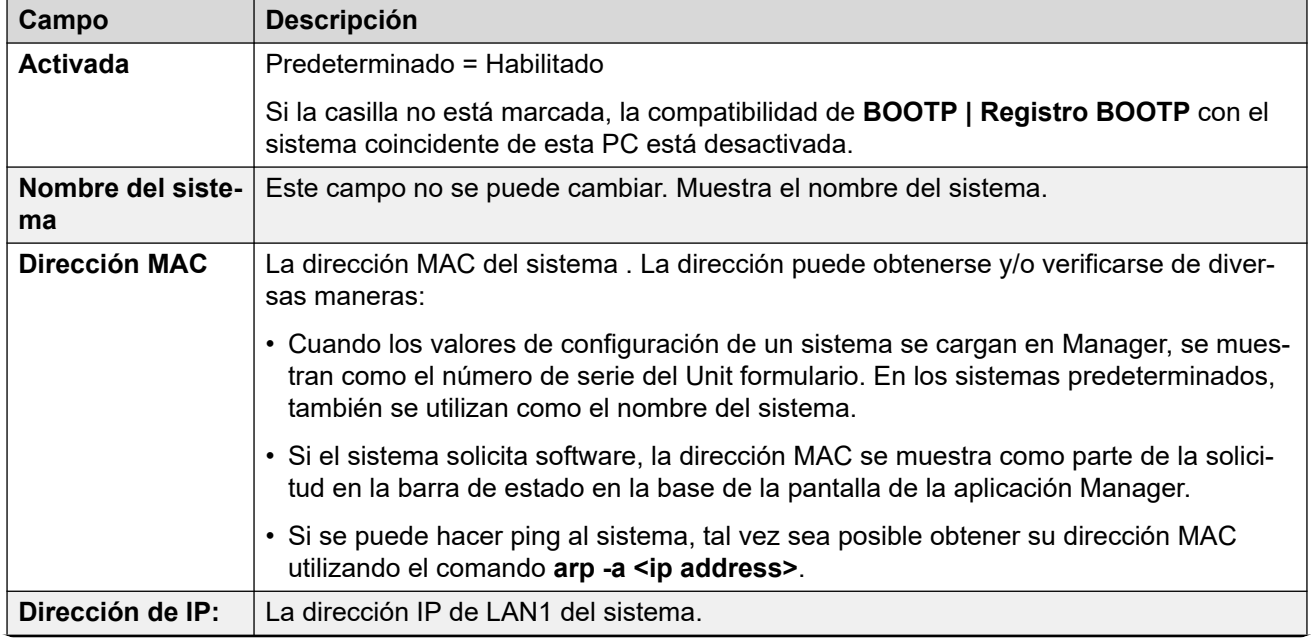

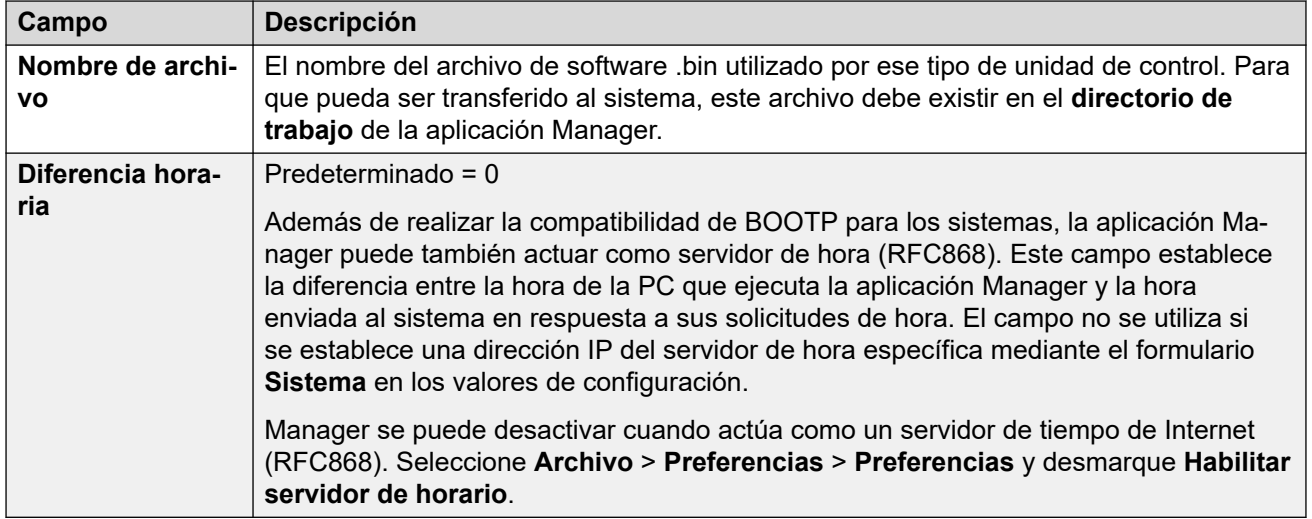

# **Capítulo 24: Operador**

Los registros del operador no son parte de los ajustes de configuración de un sistema. Se utilizan cuando se carga una configuración de versiones anteriores a la 3.2 para controlar las partes de una configuración que se pueden editar.

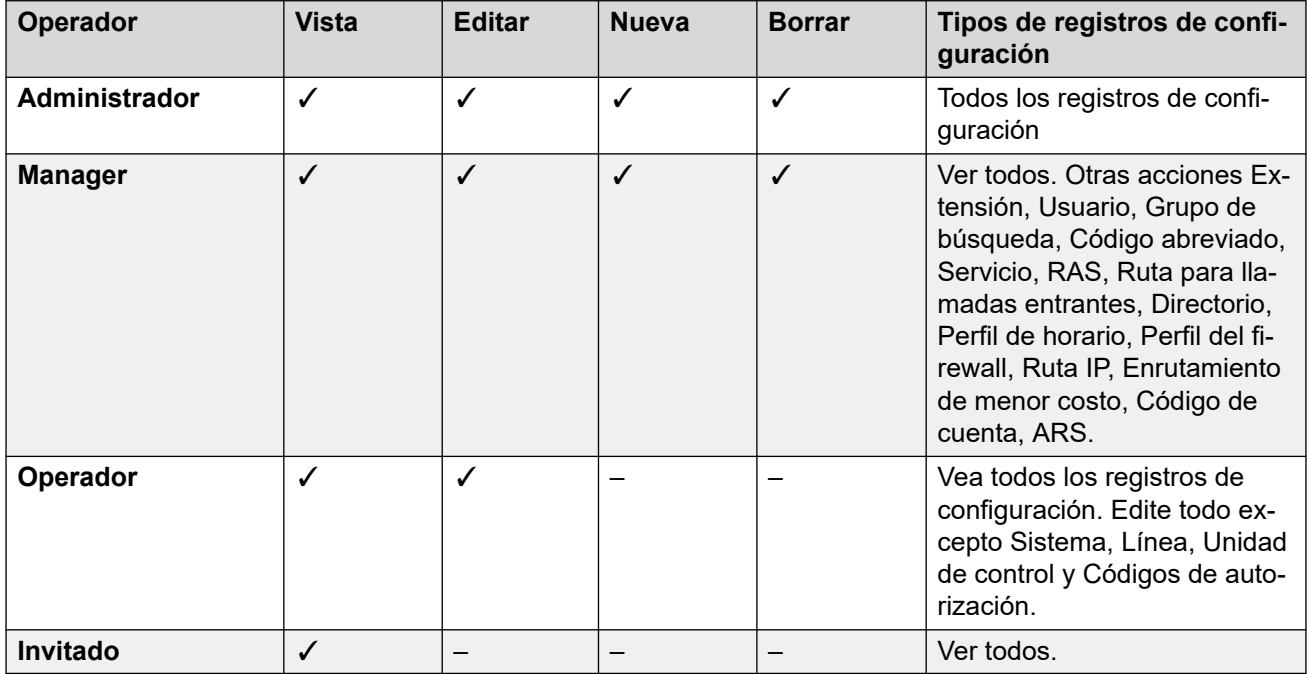

Si, al recibir una configuración de un sistema anterior a la versión 3.2, se especifica un operador no válido, los valores se cargarán utilizando el operador **Invitado**.

# <span id="page-204-0"></span>**Capítulo 25: Sistema**

#### Navegación: **Sistema**

Existe un registro de sistema para cada sistema que se administre. Cuando administre implementaciones de varios sistemas de red de comunidad pequeña o Server Edition, al hacer clic en el icono **Sistema** para un sistema específico, se muestra una página de inventario de los sistemas incluidos en dicho sistema.

#### **Vínculos relacionados**

Sistema en la página 205 [LAN1](#page-215-0) en la página 216 [LAN2](#page-232-0) en la página 233 [DNS](#page-233-0) en la página 234 [Correo de voz](#page-234-0) en la página 235 [Telefonía](#page-243-0) en la página 244 [Servicios de directorio](#page-264-0) en la página 265 [Eventos del sistema](#page-270-0) en la página 271 [SMTP](#page-277-0) en la página 278 [SMDR](#page-278-0) en la página 279 [VCM](#page-279-0) en la página 280 [Integrated Contact Reporter](#page-282-0) en la página 283 [VoIP](#page-282-0) en la página 283 [Marcador](#page-289-0) en la página 290 [Centro de contactos](#page-291-0) en la página 292 [Operaciones remotas](#page-292-0) en la página 293 [Avaya Cloud Services](#page-293-0) en la página 294 [Servicios de notificaciones de incremento de Avaya](#page-295-0) en la página 296

# **Sistema**

### Navegación: **Sistema | Sistema**

### **Información adicional sobre la configuración**

Para obtener información adicional sobre configuración de horarios, consulte [Fecha y hora del](#page-696-0) [sistema](#page-696-0) en la página 697.

# **Ajustes de configuración**

Estos ajustes se pueden combinar, excepto las opciones **Configuración regional** y **Favorecer rutas RIP sobre rutas estáticas**. Los cambios a esos ajustes requieren reiniciar el sistema.

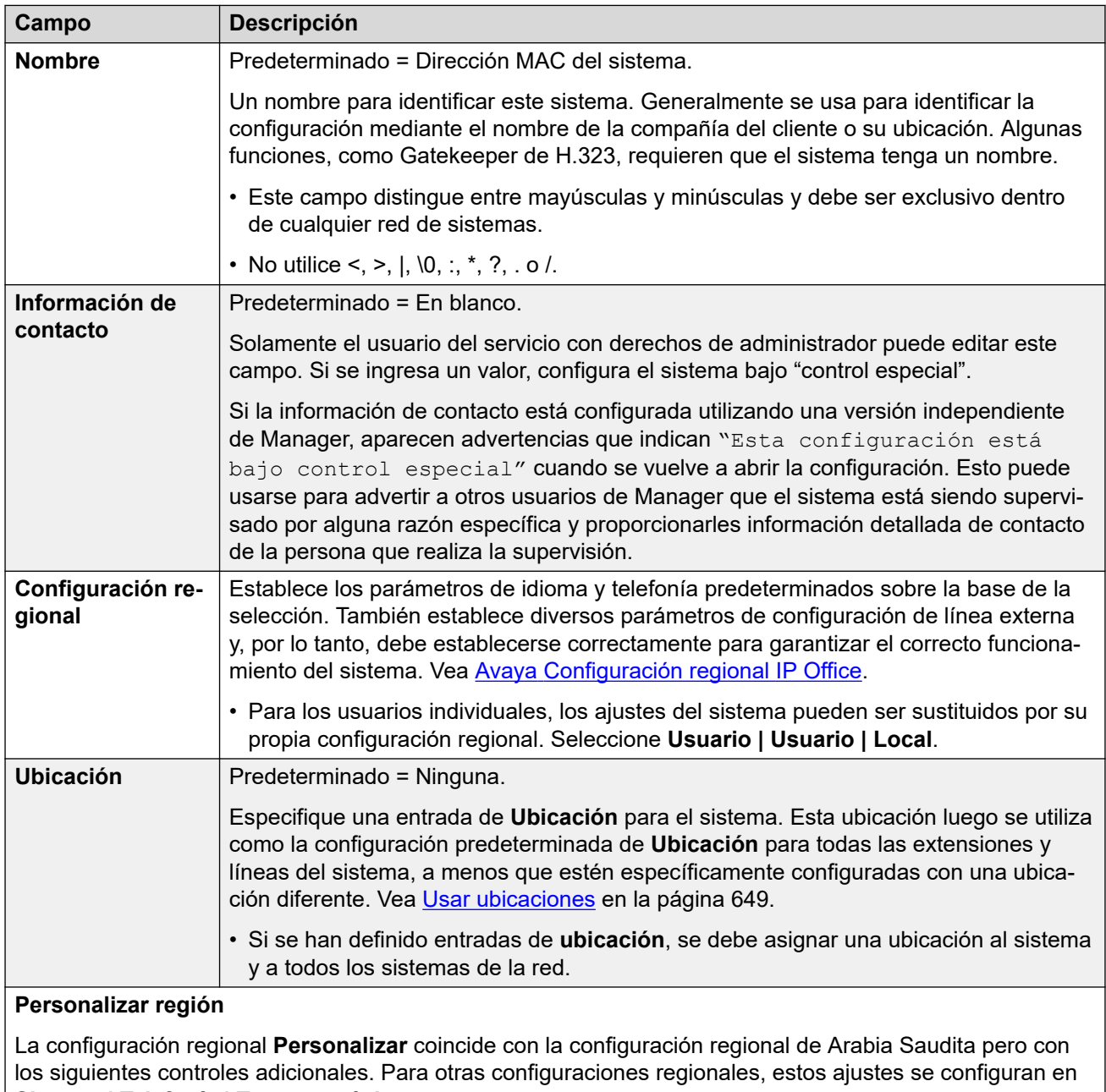

**Sistema | Telefonía | Tonos y música**.

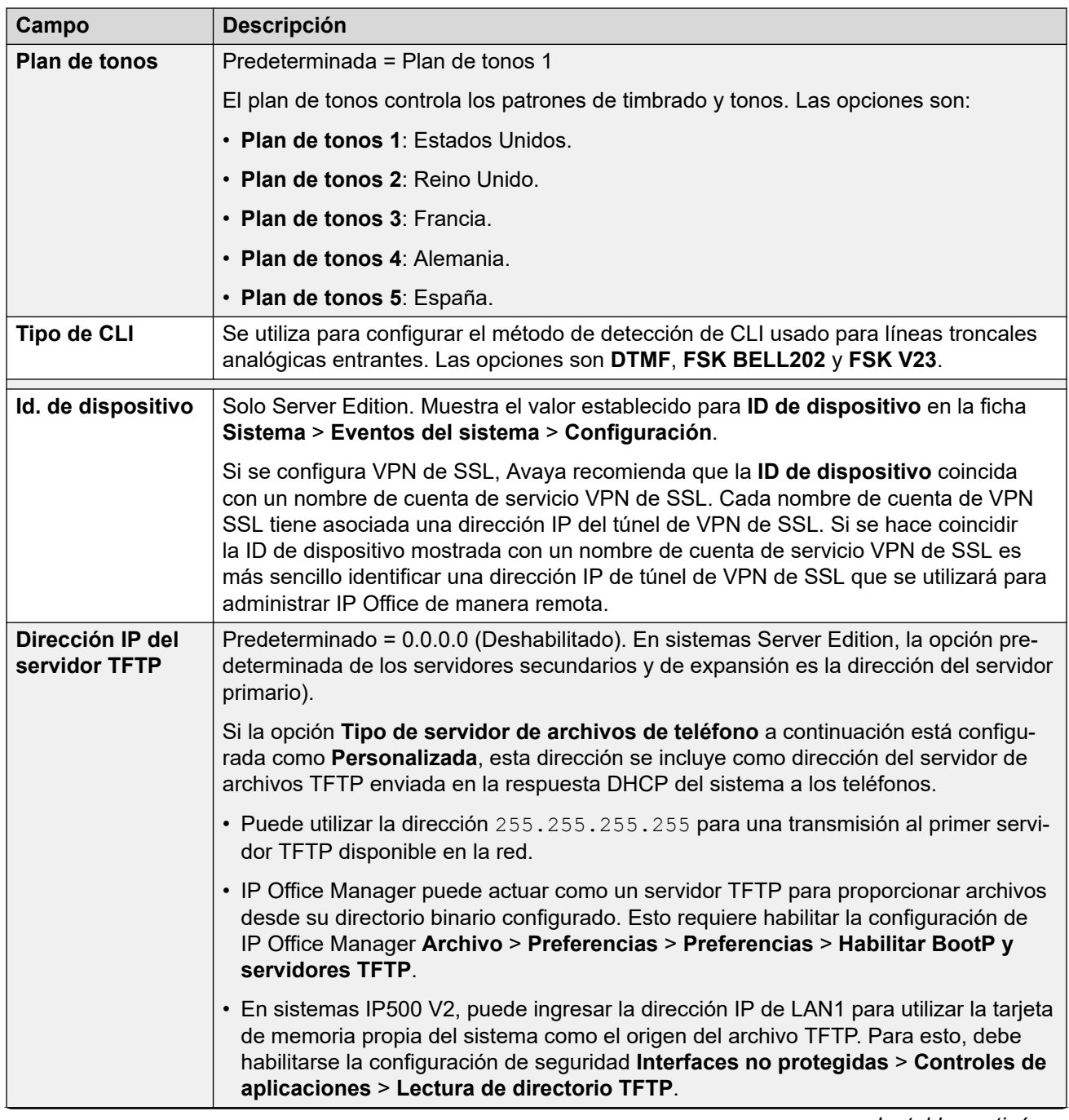

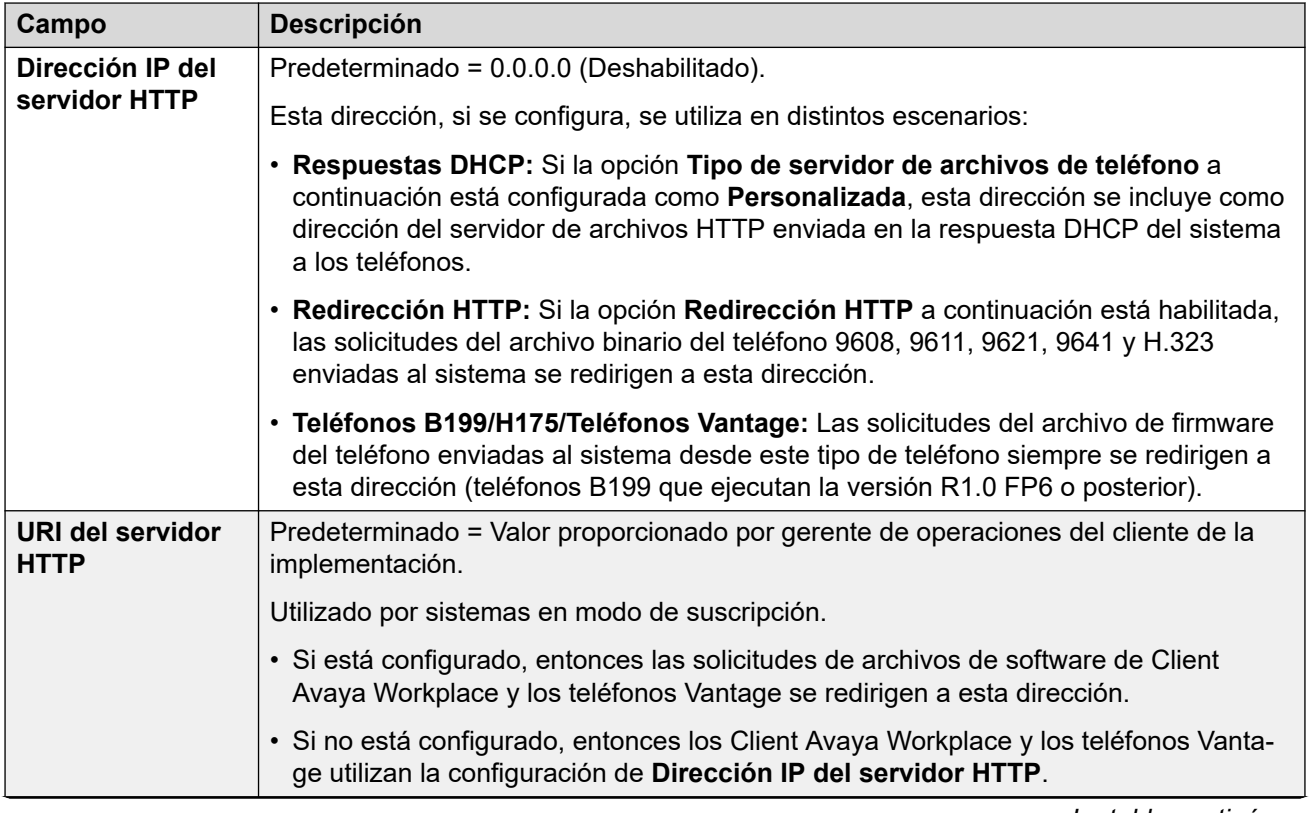

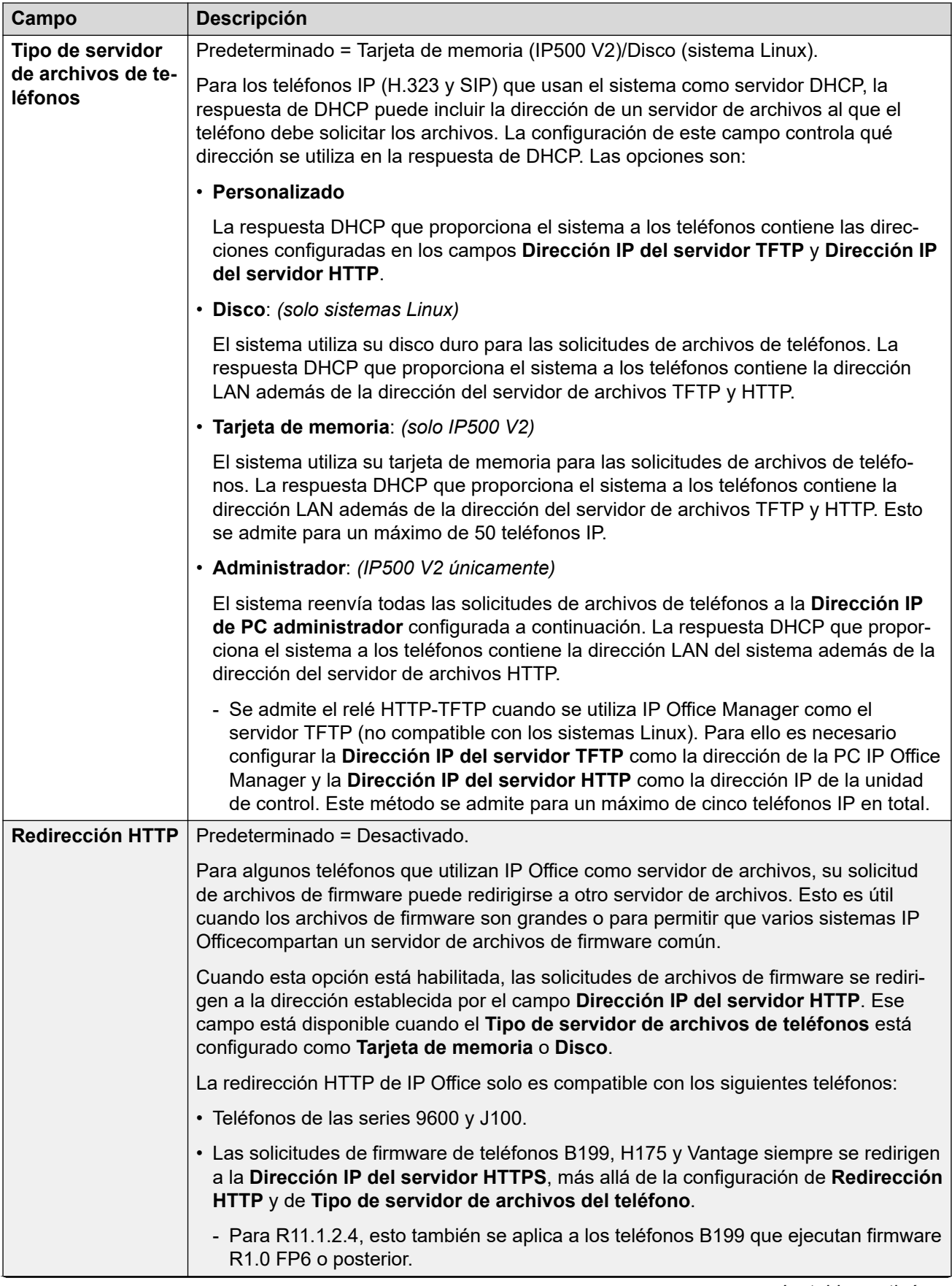

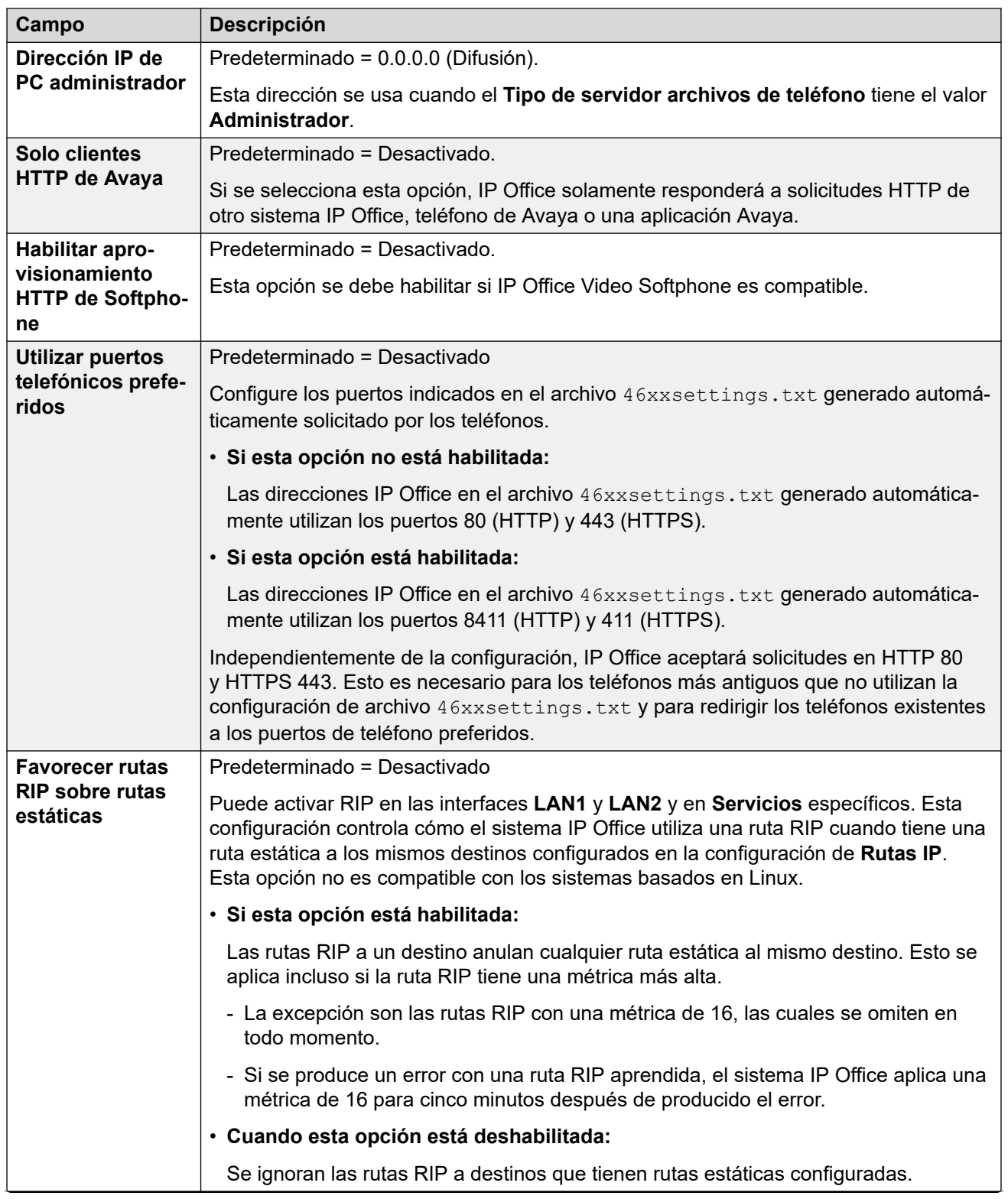

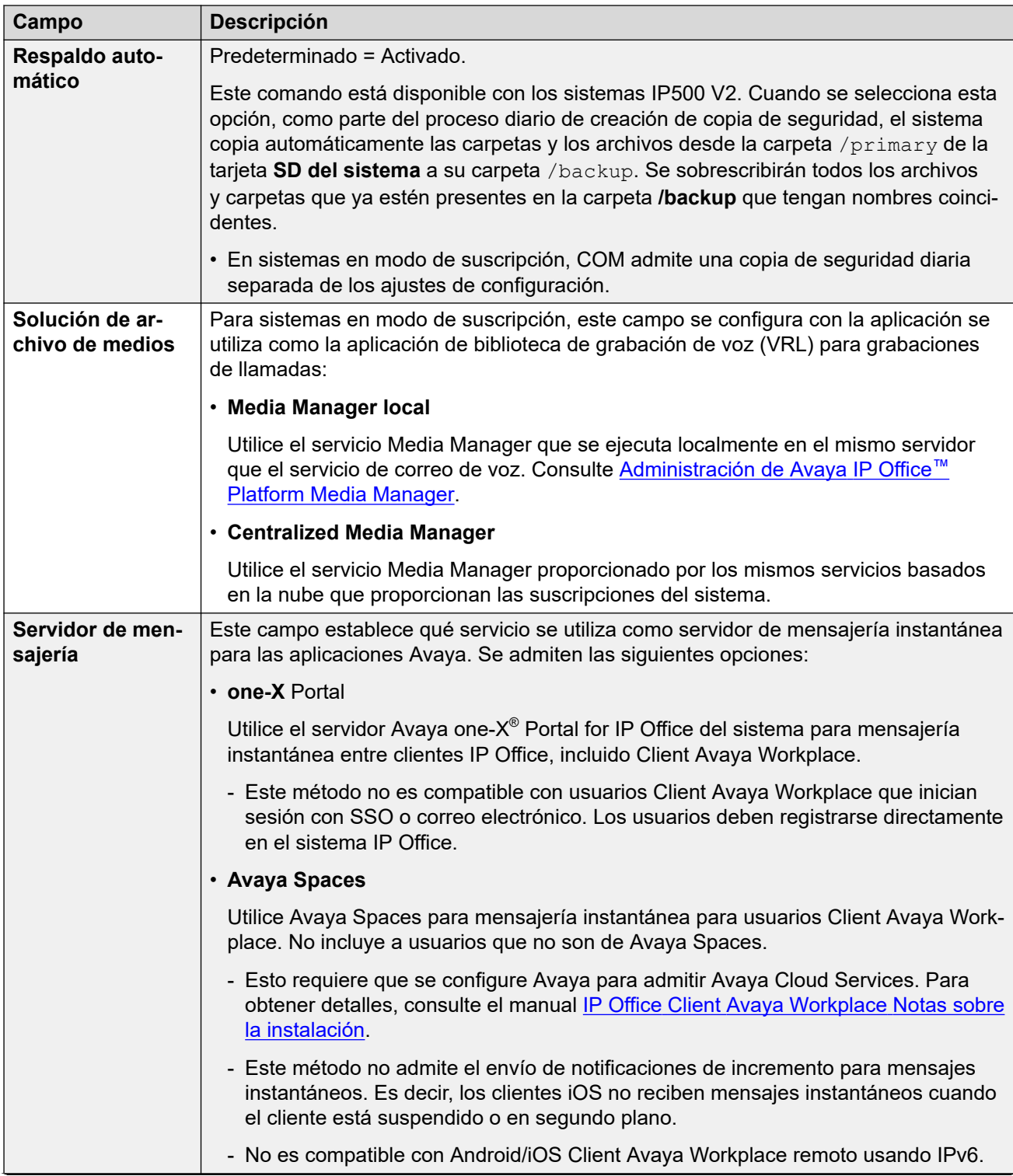

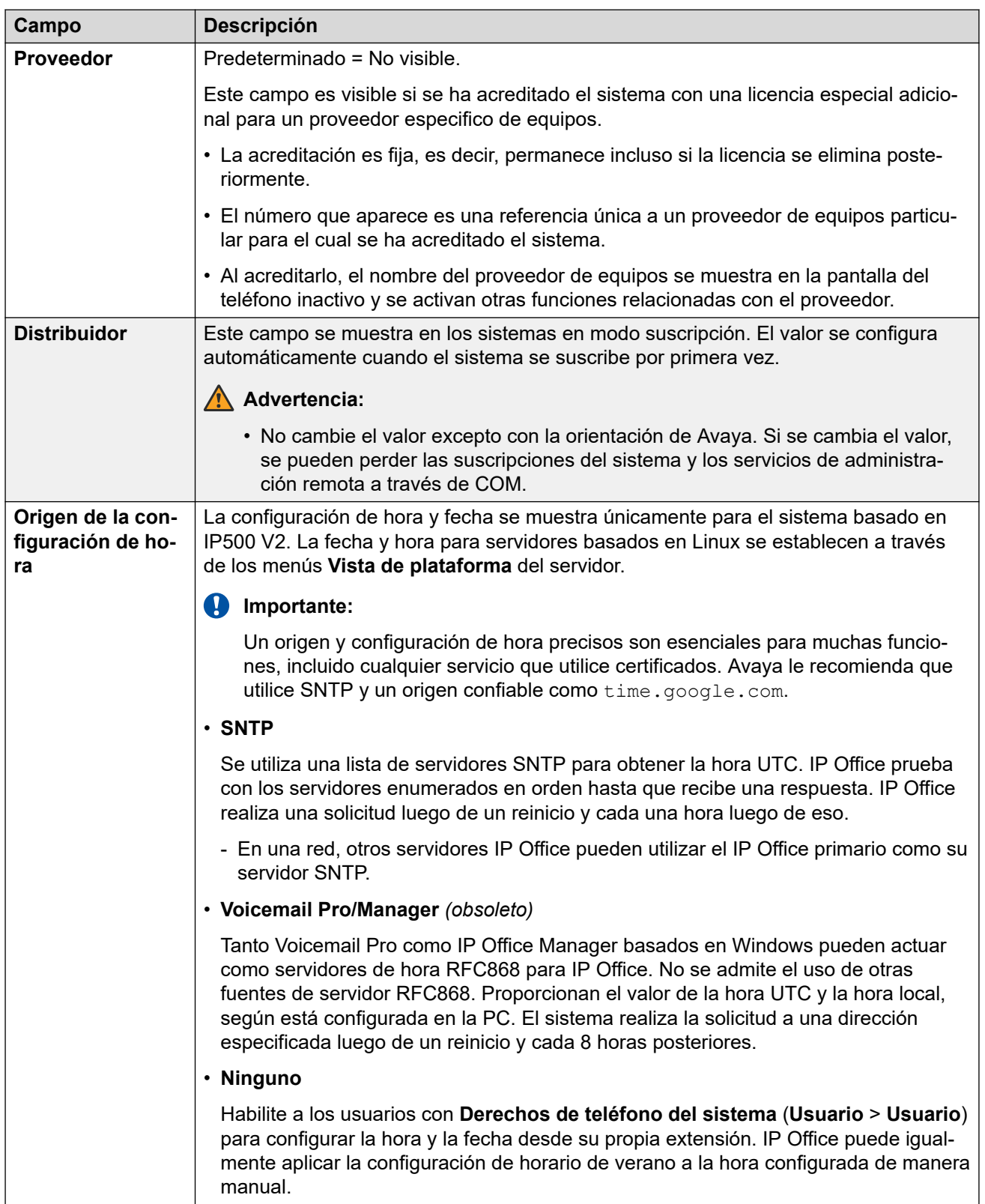

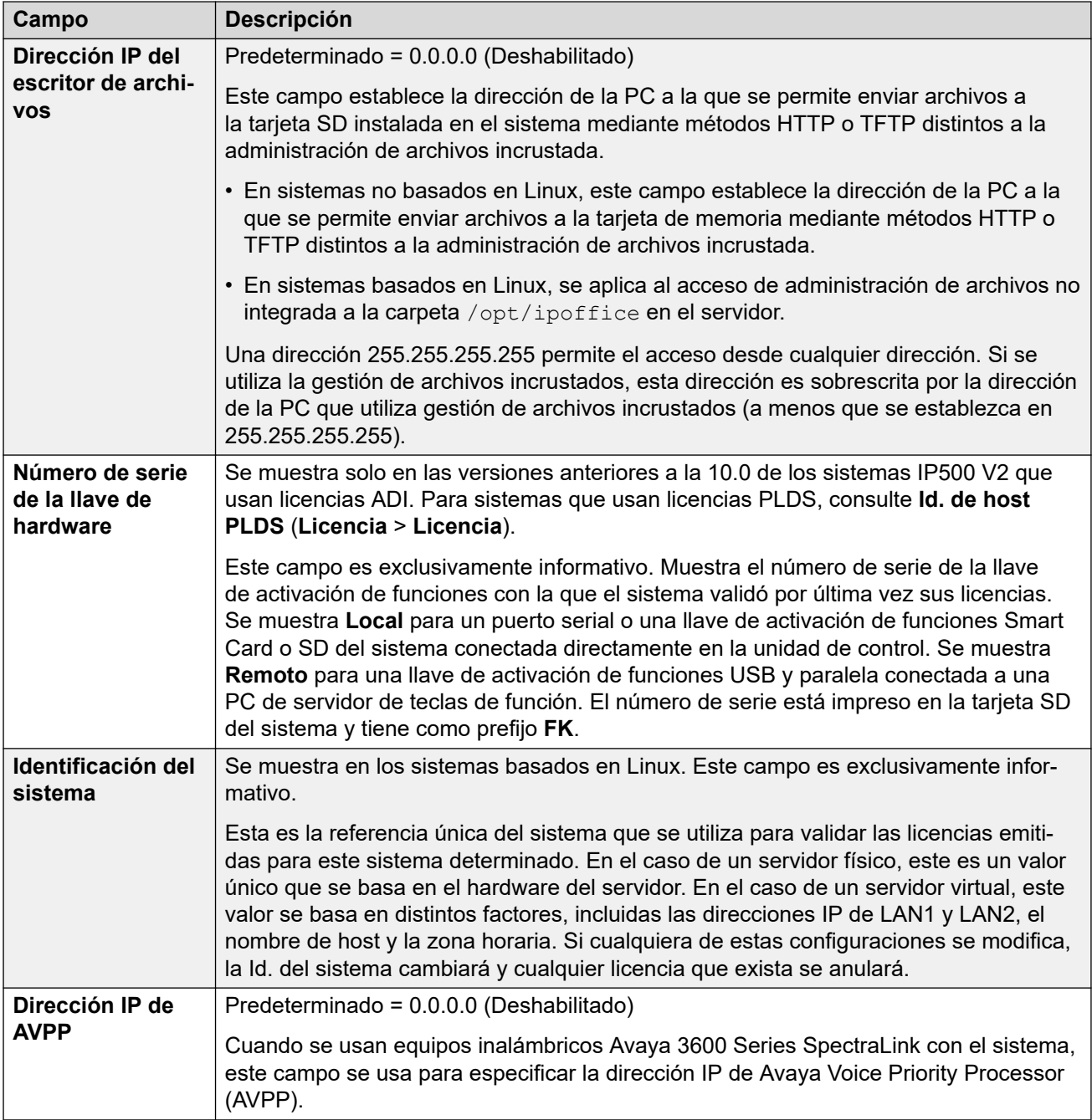

# **Origen de la configuración de hora = Ninguno/SNTP**

Esta configuración se muestran en los sistemas basados en IP500 V2 cuando **Origen de la configuración de hora** se configura como **Ninguno** o **SNTP**. La fecha, hora y zona horaria para servidores basados en Linux se establecen a través de los menús **Vista de plataforma**  del servidor.

• Si se han definido entradas de **ubicación**, se debe asignar una ubicación al sistema. La configuración de hora de la ubicación (que no sea el origen de hora) anula la siguiente configuración a menos que esté establecida en **Igual que sistema**.

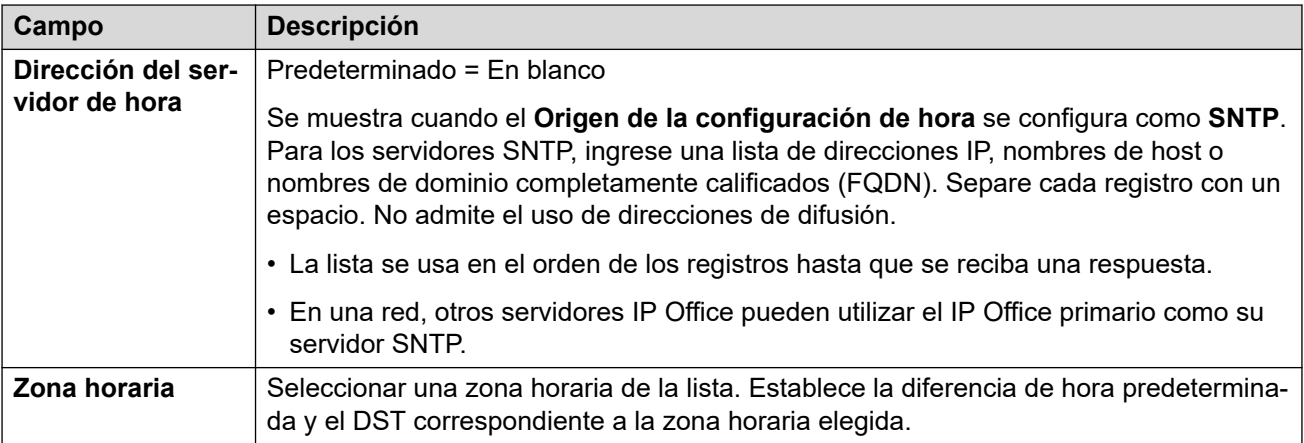

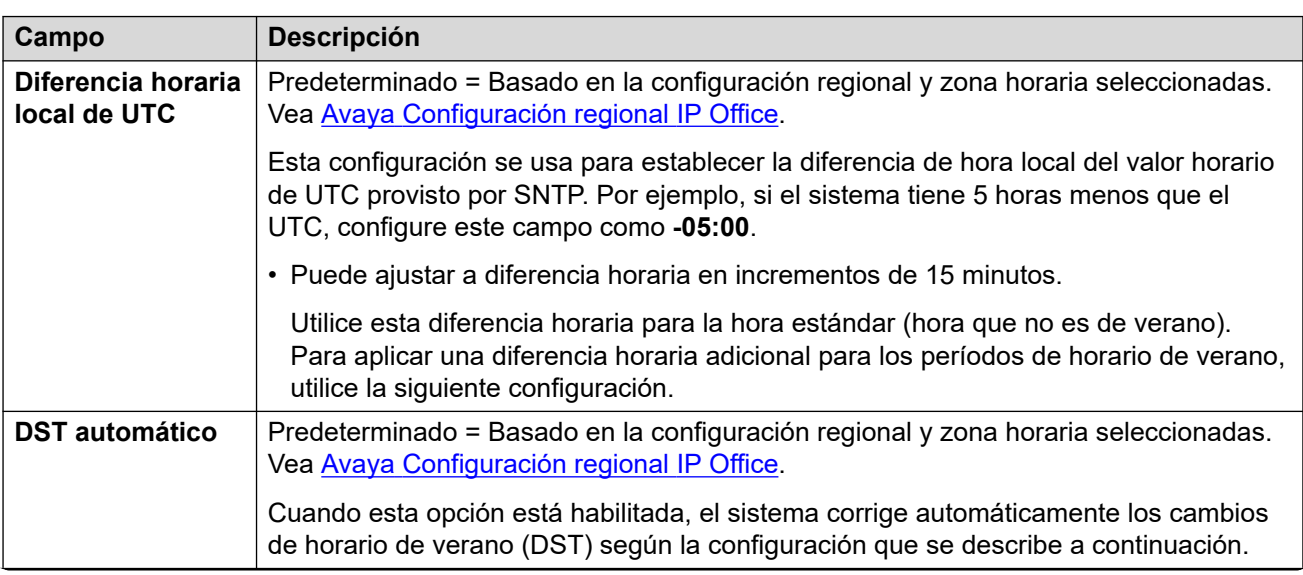

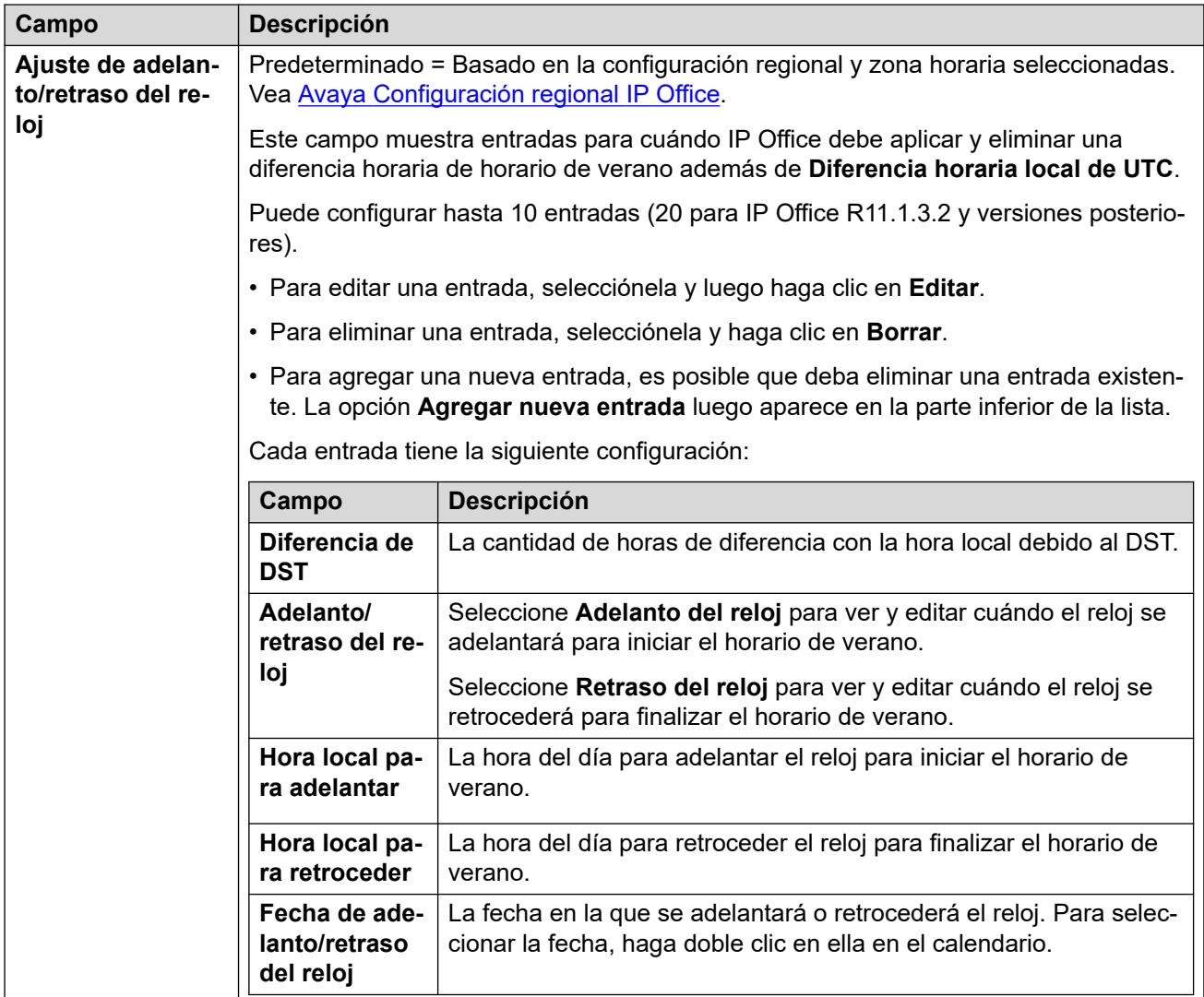

# **Origen de la configuración de hora = Voicemail Pro/Manager**

Esta configuración se muestran en los sistemas basados en IP500 V2 cuando **Origen de la configuración de hora** se configura como **Voicemail Pro/Manager**.

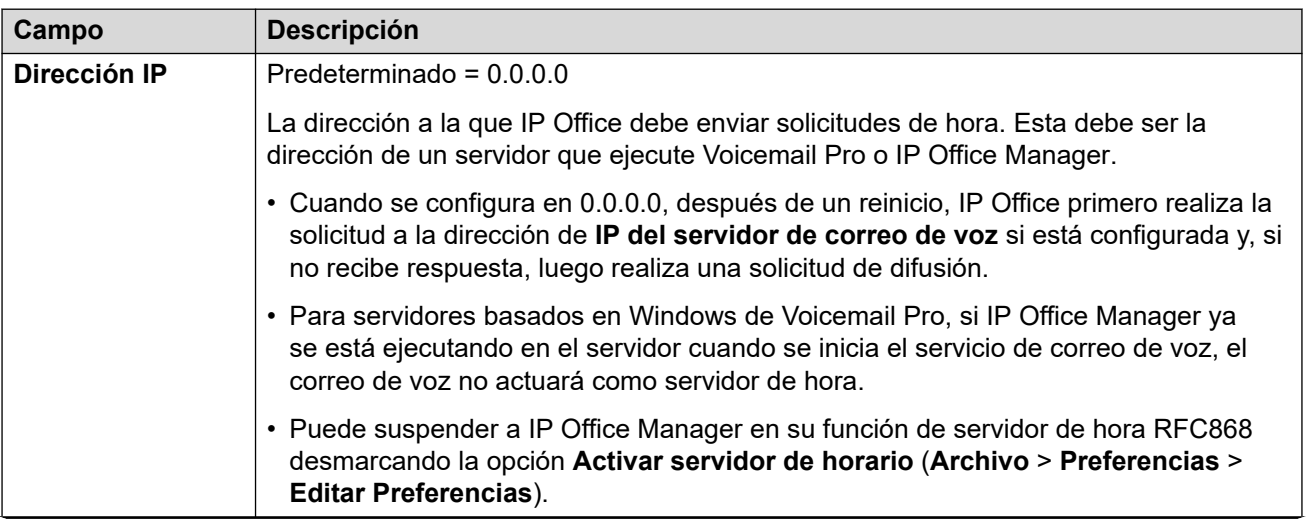

<span id="page-215-0"></span>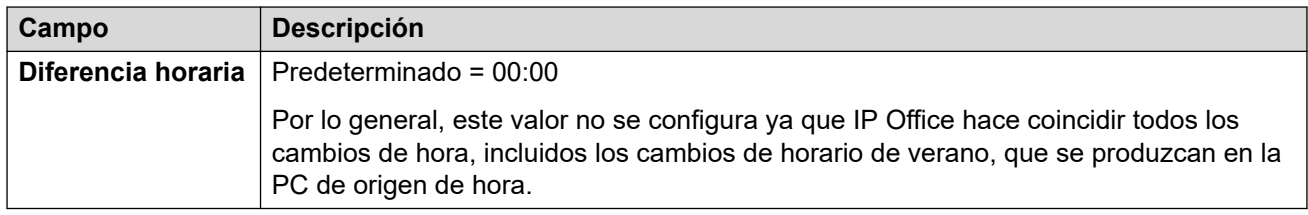

### **Vínculos relacionados**

[Sistema](#page-204-0) en la página 205

# **LAN1**

### Navegación: **Sistema | LAN1**

Se utiliza para configurar el comportamiento de los servicios provistos por la primera interfaz LAN del sistema.

Se pueden configurar hasta 2 LAN (LAN1 y LAN2). La unidad de control tiene dos puertos Ethernet RJ45, marcados como LAN y WAN. que forman un conmutador de dúplex completo de capa 3 administrada. En la configuración del sistema, el puerto LAN físico es LAN1 y el puerto WAN físico es LAN2.

No se admite la configuración de ambas interfaces con la misma dirección IP en la misma subred. Sin embargo, no se emite ninguna advertencia cuando se aplica esta configuración.

### **Vínculos relacionados**

[Sistema](#page-204-0) en la página 205 Configuración LAN en la página 216 [VoIP](#page-217-0) en la página 218 [Topología de red](#page-225-0) en la página 226 [Grupos de DHCP](#page-231-0) en la página 232

# **Configuración LAN**

### Navegación: **Sistema | LAN | Configuración de LAN**

Se utiliza para establecer los ajustes generales de LAN para la interfaz LAN, como el modo de dirección IP.

# **Valores de configuración**

Estos parámetros no son fusionables. Los cambios realizados en estos ajustes requieren reiniciar el sistema.

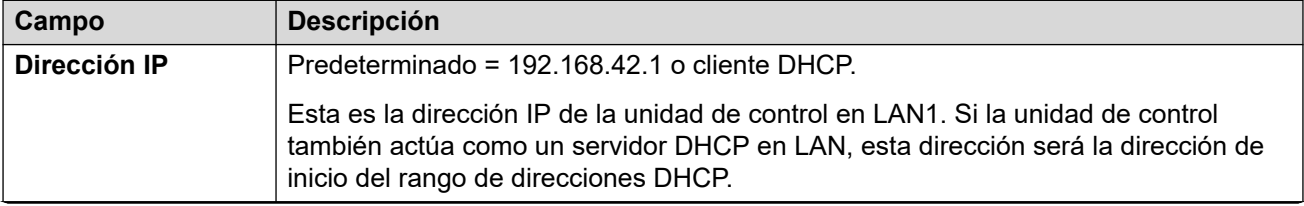
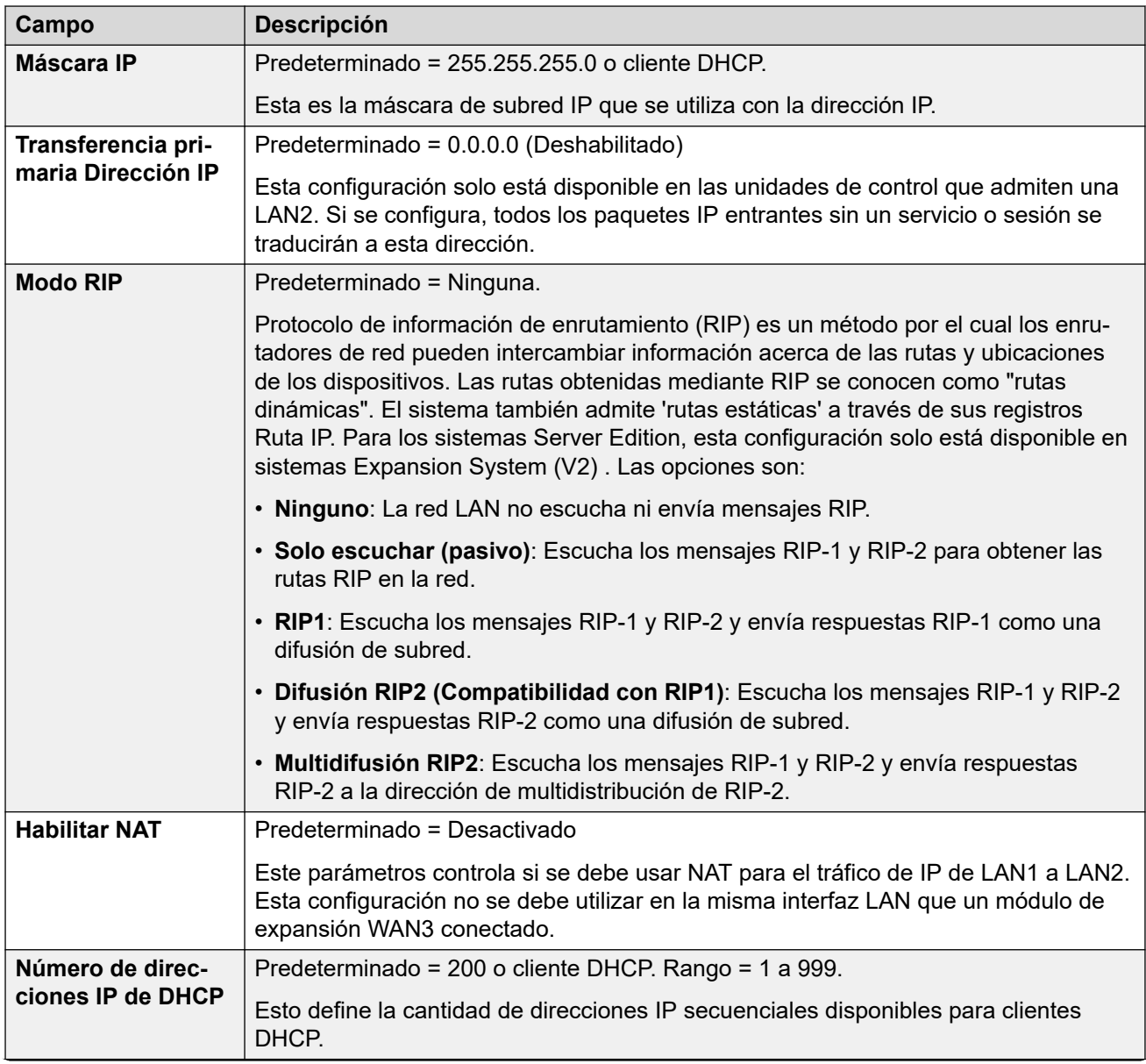

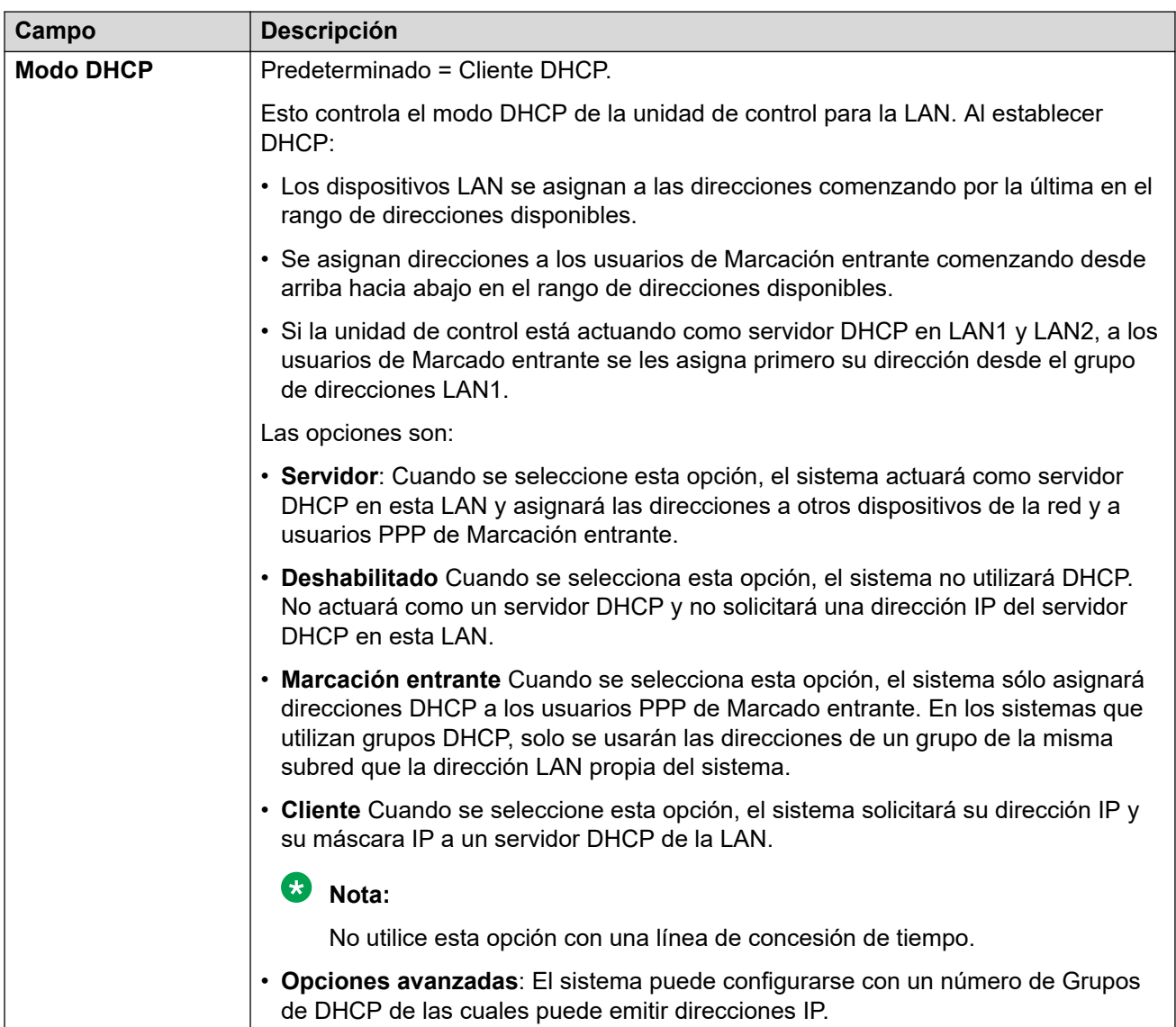

#### **Vínculos relacionados**

[LAN1](#page-215-0) en la página 216

## **VoIP**

Navegación: **Sistema | LAN | VoIP**

### **Ajustes de configuración**

Se utiliza para establecer los parámetros predeterminados del sistema para la operación de VoIP en la interfaz LAN.

Los siguientes ajustes son combinables:

- **Creación automática de extensión** • **Creación automática de usuario** • **Señalización H.323 por TLS** • **Puerto de señalización de llamada remota** • **Autocreación de extensión/usuario** • **Habilitar control RTCP en puerto 5005** • **Dirección IP del recopilador RTCP para telé-**• **Alcance** • **Keepalives iniciales** • **Tiempo de espera periódico** • **VLAN** • **1100 Número de opción específico del sitio (SSON) de 1100 Voice VLAN)** • **1100 Id. de 1100 Voice VLAN**
- Los ajustes restantes no son combinables. Los cambios a estos parámetros requieren reiniciar el sistema.

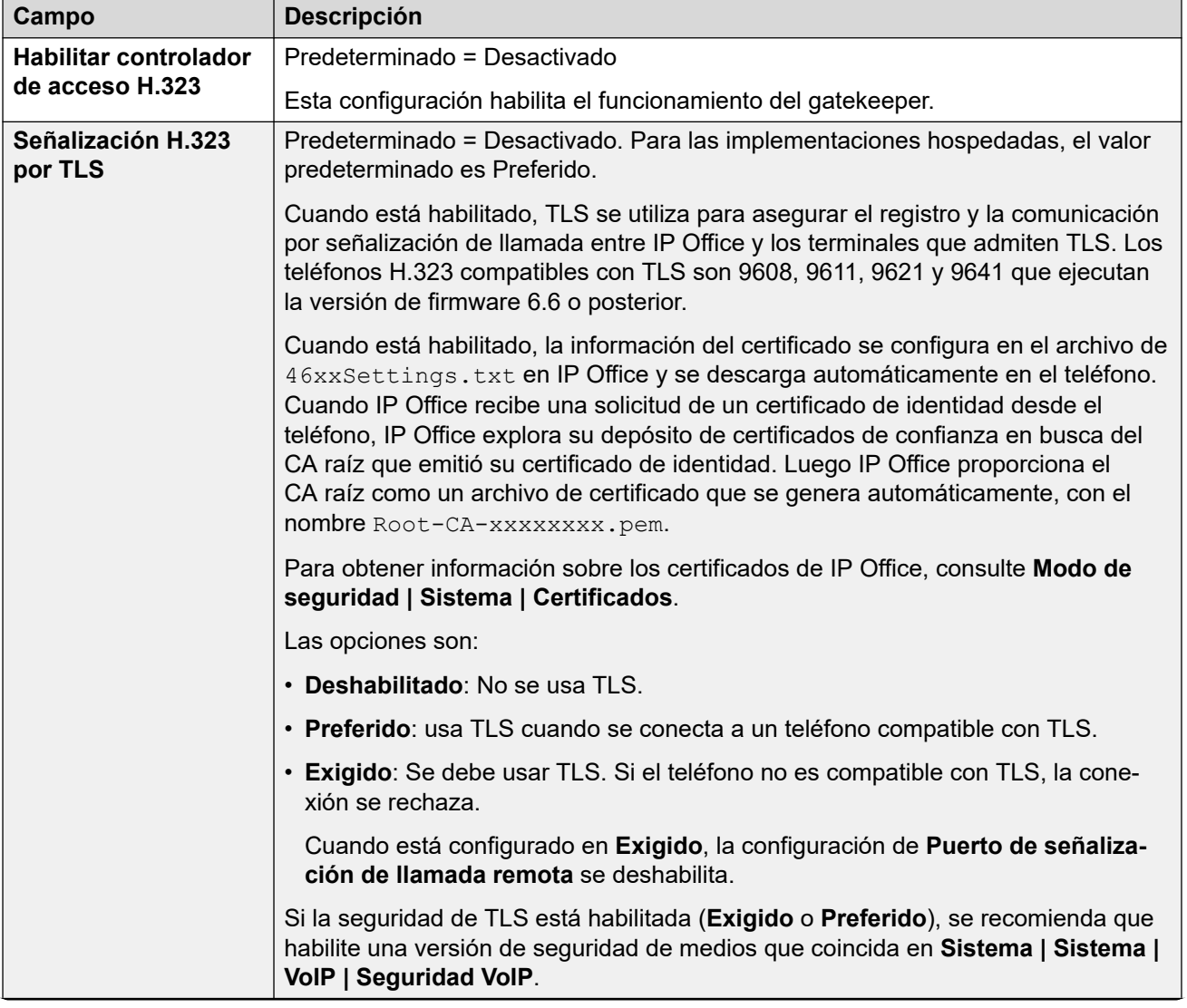

### **Habilitar controlador de acceso H.323**

**fonos**

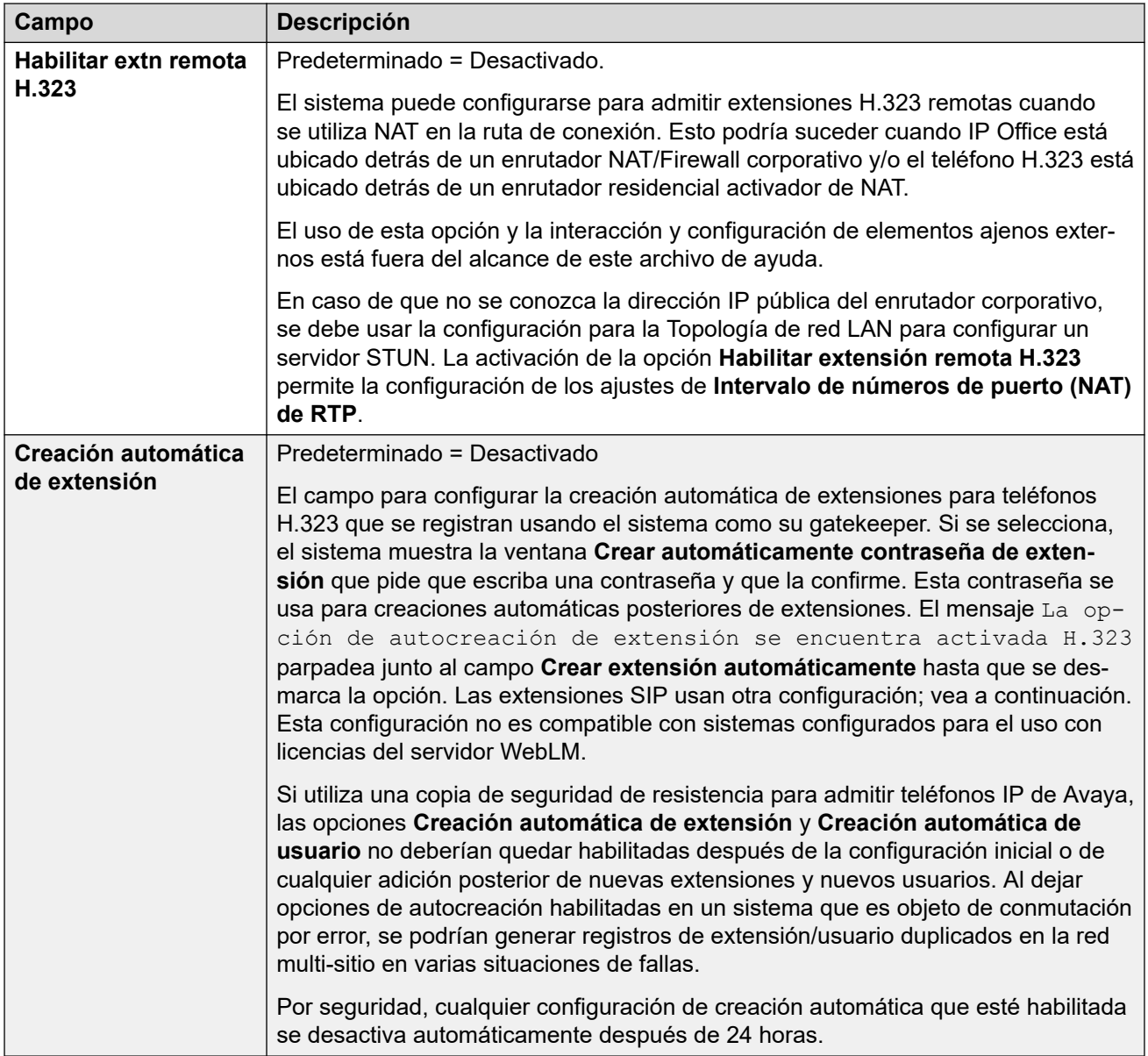

## **Habilitar líneas troncales SIP**

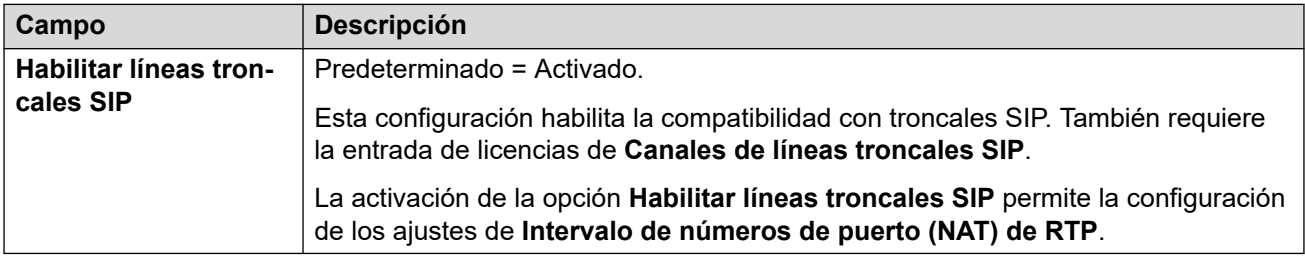

## **Habilitar registrador SIP**

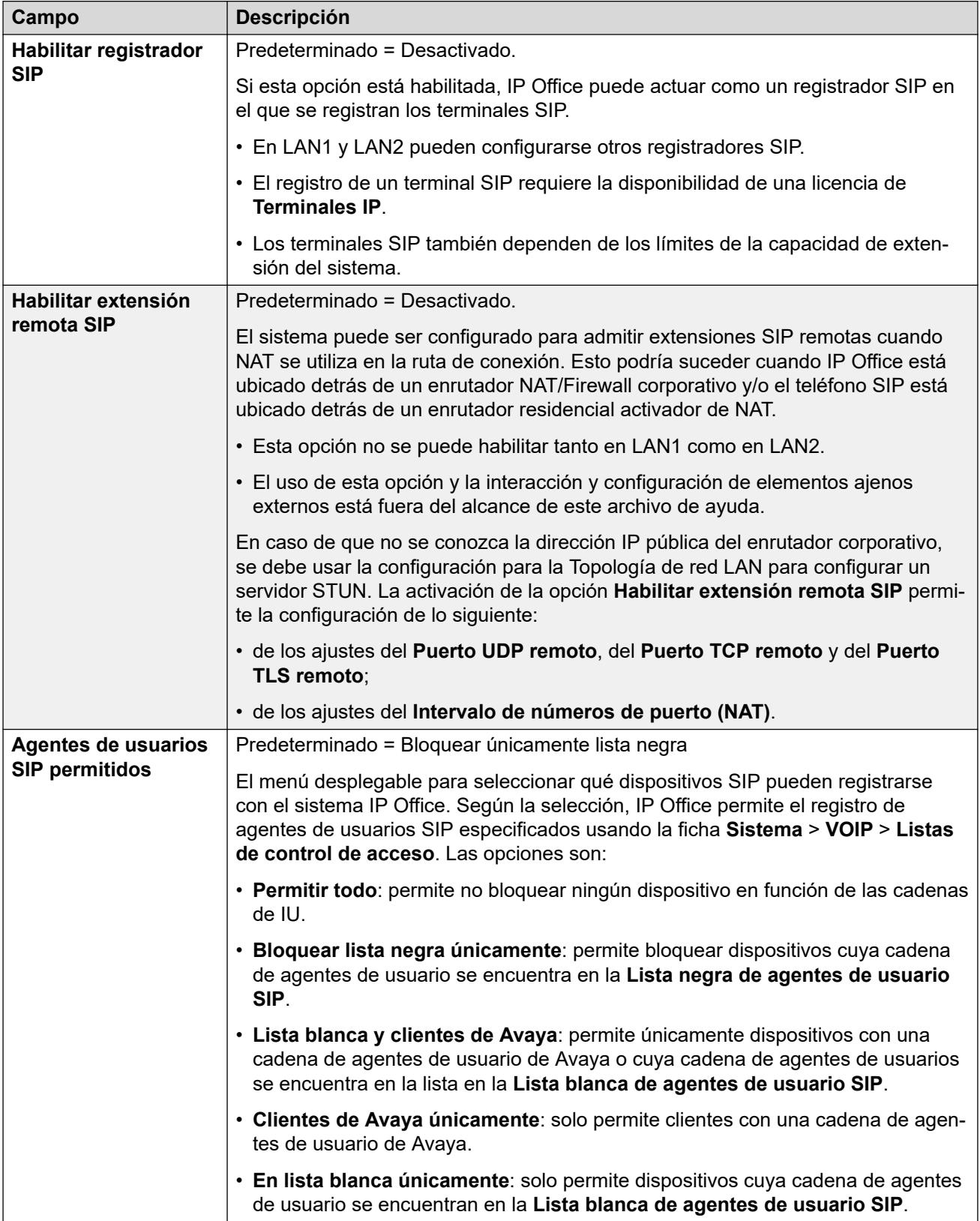

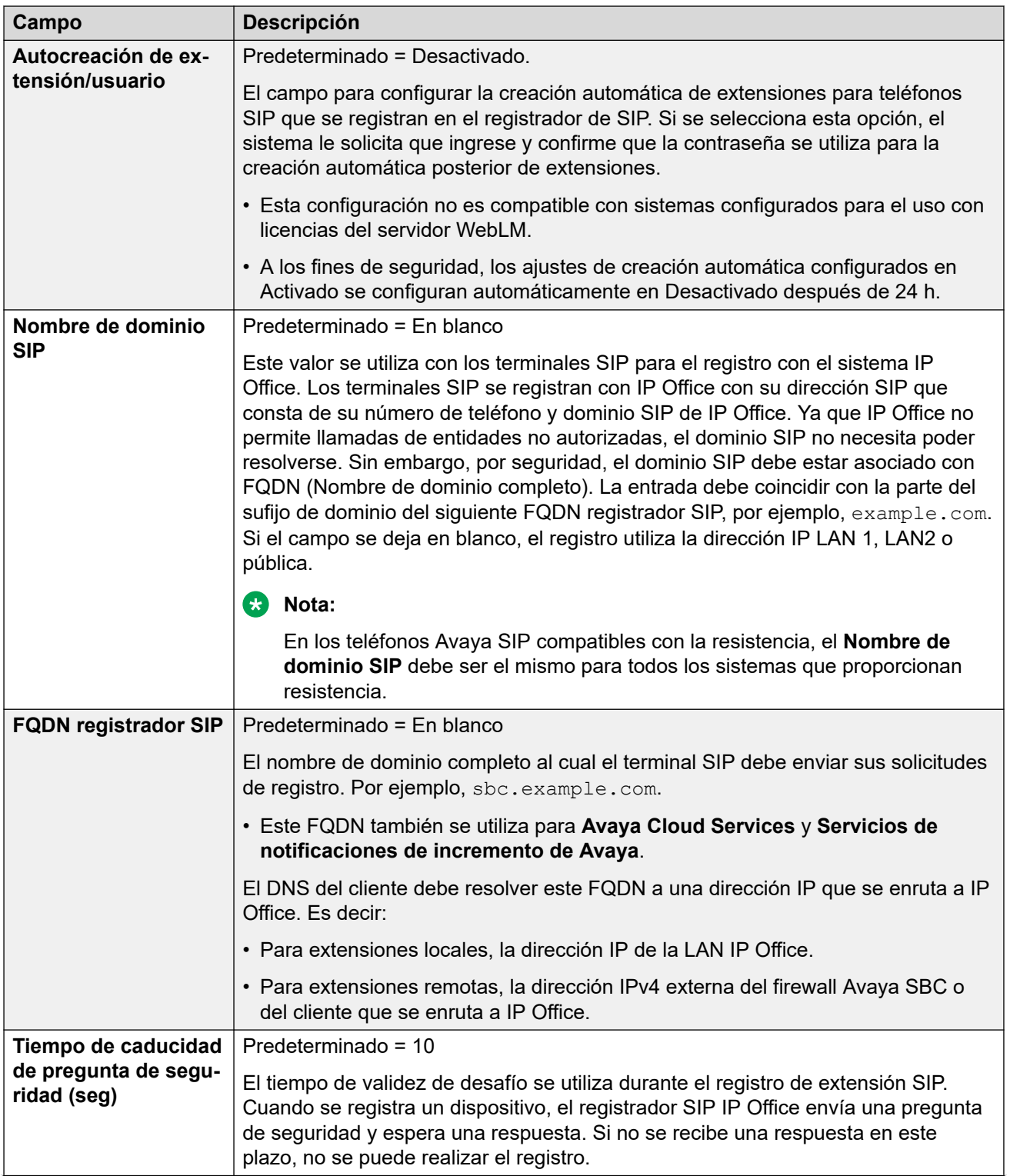

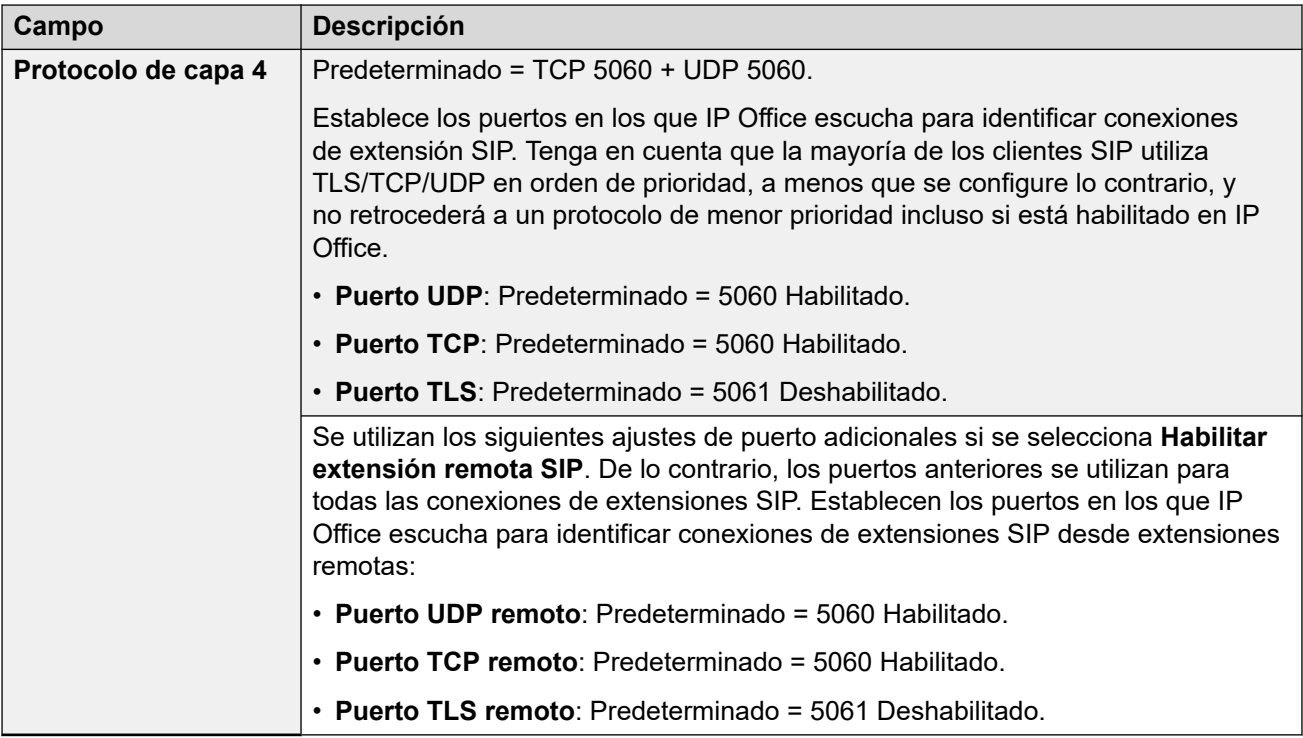

#### **RTP**

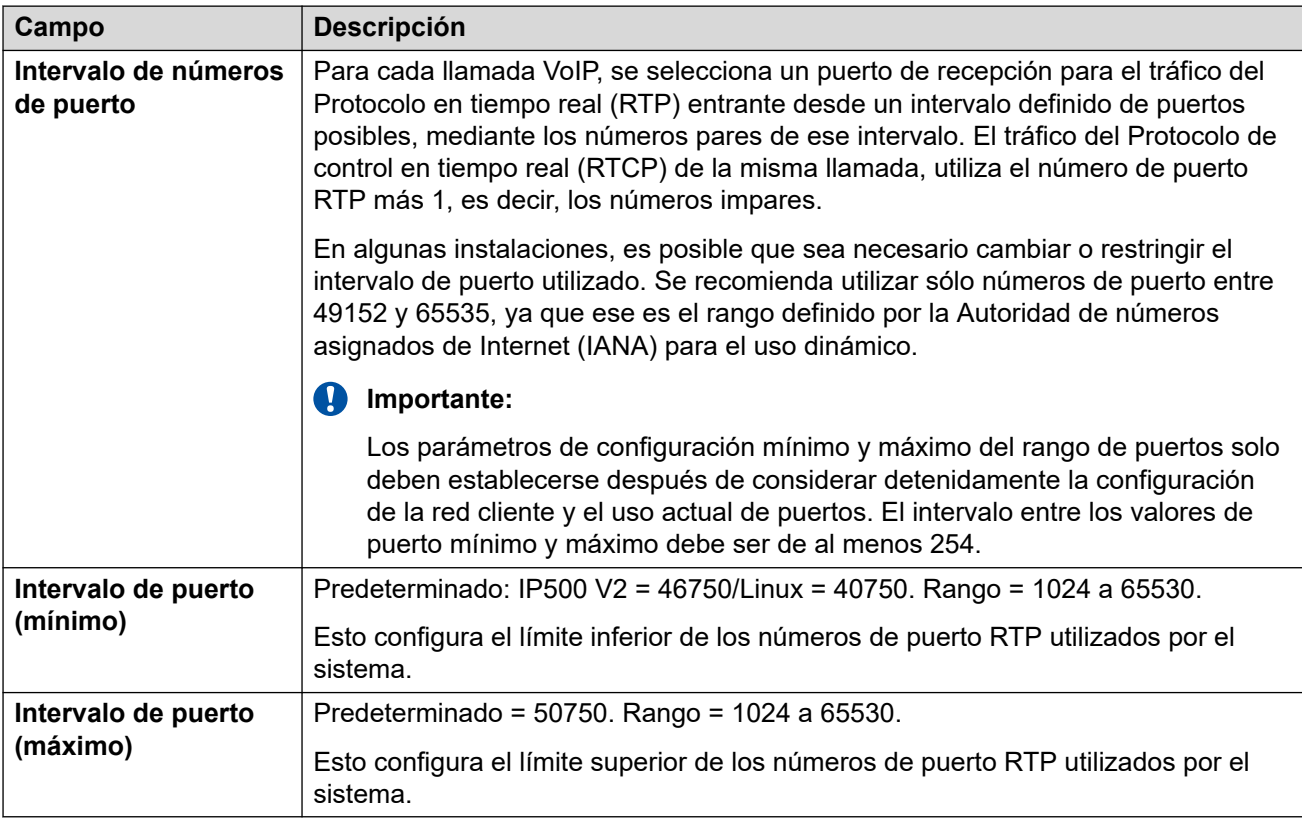

### **Intervalo de números de puerto (NAT)**

Estos ajustes están disponibles cuando las opciones **Habilitar extensión remota H.323**, **Habilitar líneas troncales SIP** o **Habilitar extensión remota SIP** están establecidas en Activado.

#### Esta opción no es compatible si **Sistema | LAN | Topología de red | Tipo de NAT/Firewall**  está configurado como **Firewall simétrico** o **Internet abierto**.

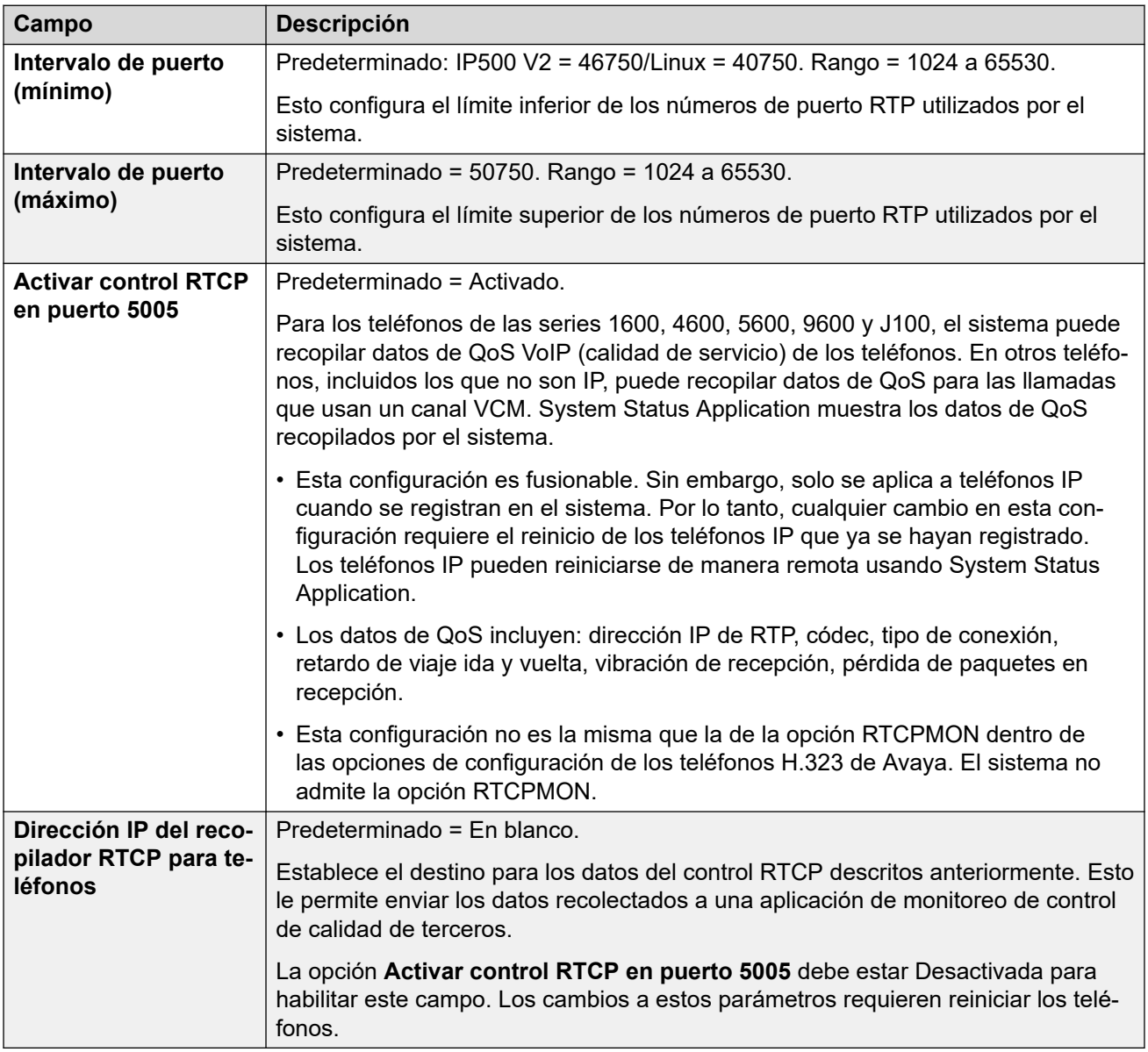

#### **Keepalives**

Esta configuración se utiliza para mantener abiertas las conexiones externas a través de dispositivos como firewalls y session-border controllers. Puede utilizar esta configuración cuando IP Office tiene conexiones a líneas troncales SIP y/o trabajadores remotos H323 y SIP.

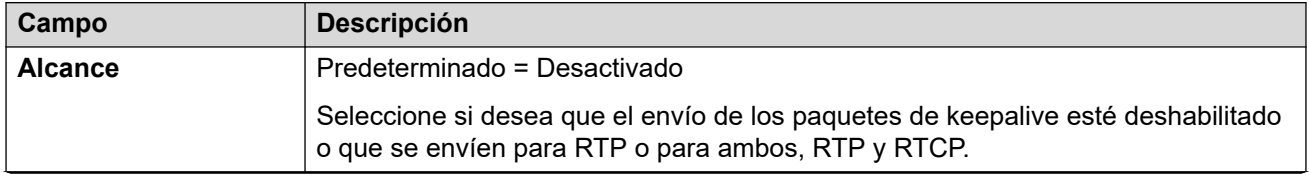

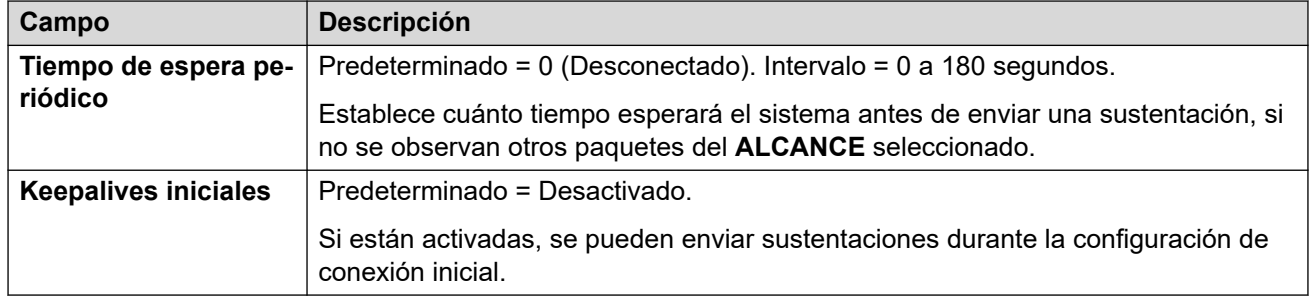

#### **Configuración ServDif**

Cuando se transporta VoIP a través de enlaces de baja velocidad, los paquetes de datos (paquetes de 1500 bytes) pueden bloquear o demorar los paquetes de voz (generalmente 67 o 31 bytes). Esto puede causar una calidad de voz deficiente. Por lo tanto, todos los enrutadores de tráfico en una red deben admitir Calidad de servicio (QoS).

El sistema IP Office es compatible con el mecanismo ServDif (RFC2474) QoS. Esto utiliza un campo Type of Service (ToS) (Tipo de servicio) en el encabezado del paquete IP.

El IP Office aplica la configuración DiffServ de LAN al tráfico saliente en cualquier línea SIP que tenga la opción **Línea | Línea SIP | Transporte | Usar información de topología de red**  configurada para que coincida con la interfaz LAN.

- Los campos de entrada hexadecimal y decimal para los siguientes valores están vinculados. El valor hexadecimal es igual al decimal multiplicado por 4.
- No utilice los mismos valores para señalización de llamadas y medios de llamada (audio y voz).

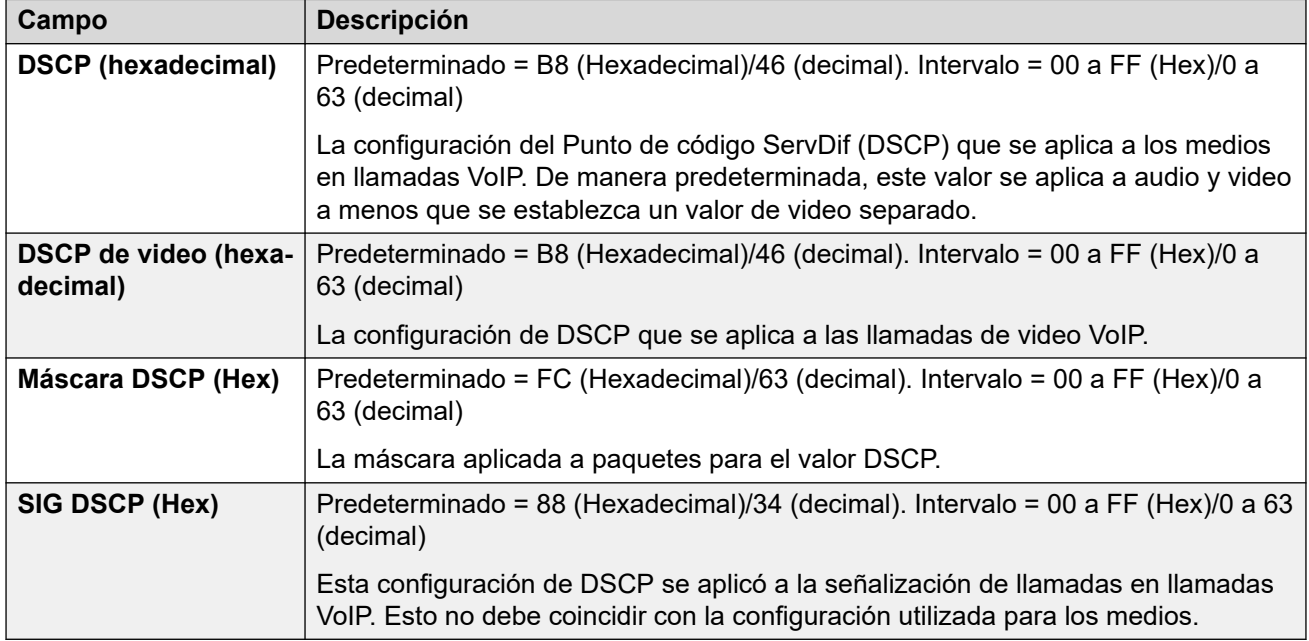

• Para un funcionamiento correcto, se debe establecer el mismo valor en ambos extremos.

## **Configuración de DHCP**

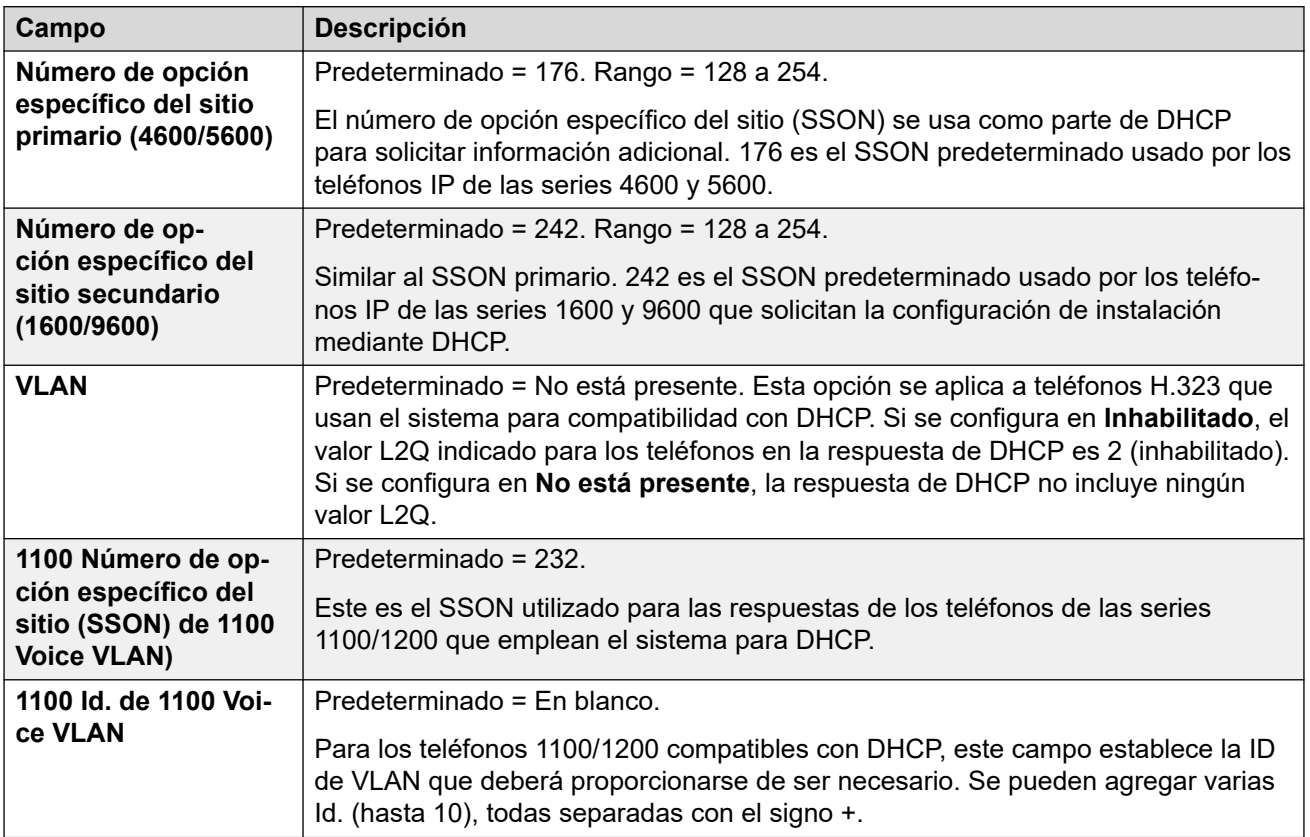

#### **Vínculos relacionados**

[LAN1](#page-215-0) en la página 216

## **Topología de red**

#### Navegación: **Sistema | LAN | Topología de red**

Esta configuración se utiliza para admitir líneas troncales SIP externas cuando no se utiliza un SBC. También se utilizan para admitir extensiones SIP/H323 remotas.

#### **Descripción general de la Network Address Translation (NAT)**

La network address translation (NAT) realizada por los firewalls puede afectar las llamadas VoIP. Dos métodos que pueden utilizarse para superar esto son STUN o TURN.

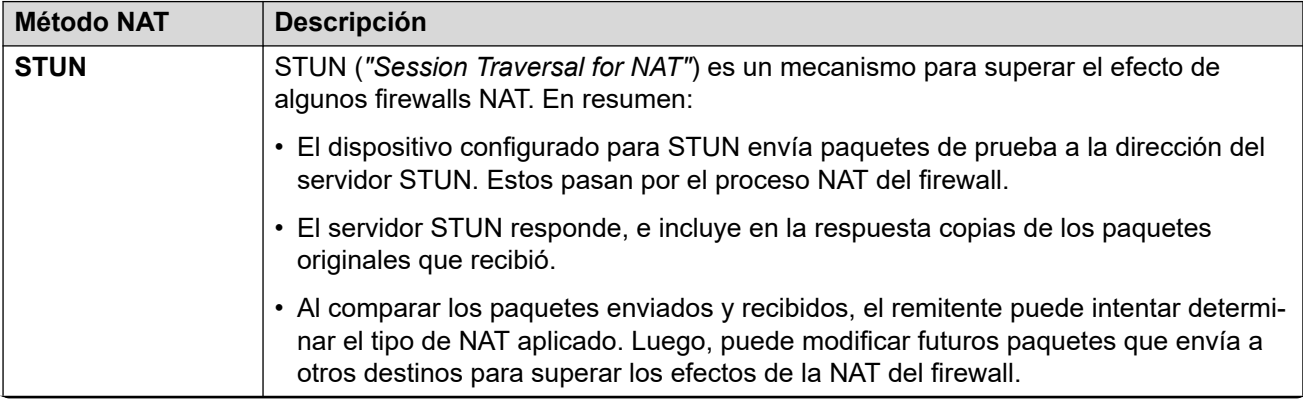

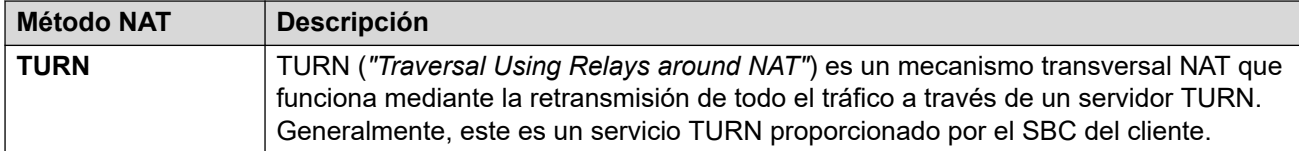

STUN permite la conexión directa entre el remitente y el receptor una vez configurada, pero esto está más restringido en los tipos de NAT con los que puede funcionar. TURN admite más tipos de NAT, pero también necesita transmitir todo el tráfico entre el remitente y el receptor a través del servidor TURN. STUN es más fácil de implementar y mantener en comparación con TURN; sin embargo, la mayoría de los dispositivos SBC admiten TURN.

#### **Valores de configuración**

Estos parámetros no son fusionables. Los cambios realizados en estos ajustes requieren reiniciar el sistema.

#### **General**

Estas configuraciones son utilizadas por IP Office para la conexión a un servidor STUN para admitir líneas troncales SIP.

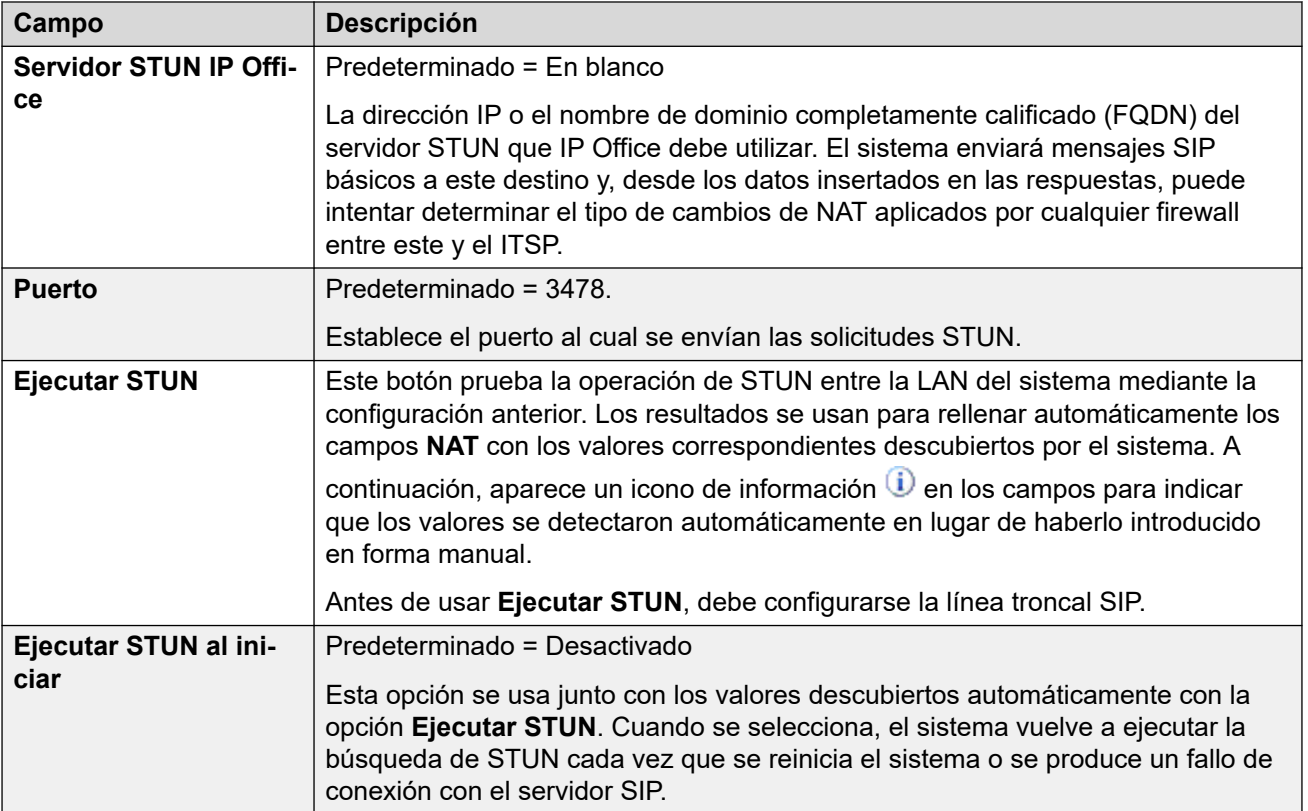

#### **WebRTC**

Esta configuración se utiliza para usuarios remotos del Portal de usuario que utilizan WebRTC (modo **Softphone**) para realizar y recibir llamadas mediante STUN o TURN. Los valores establecidos se proporcionan a las sesiones del portal de usuario remoto a través de su conexión MTCTI normal.

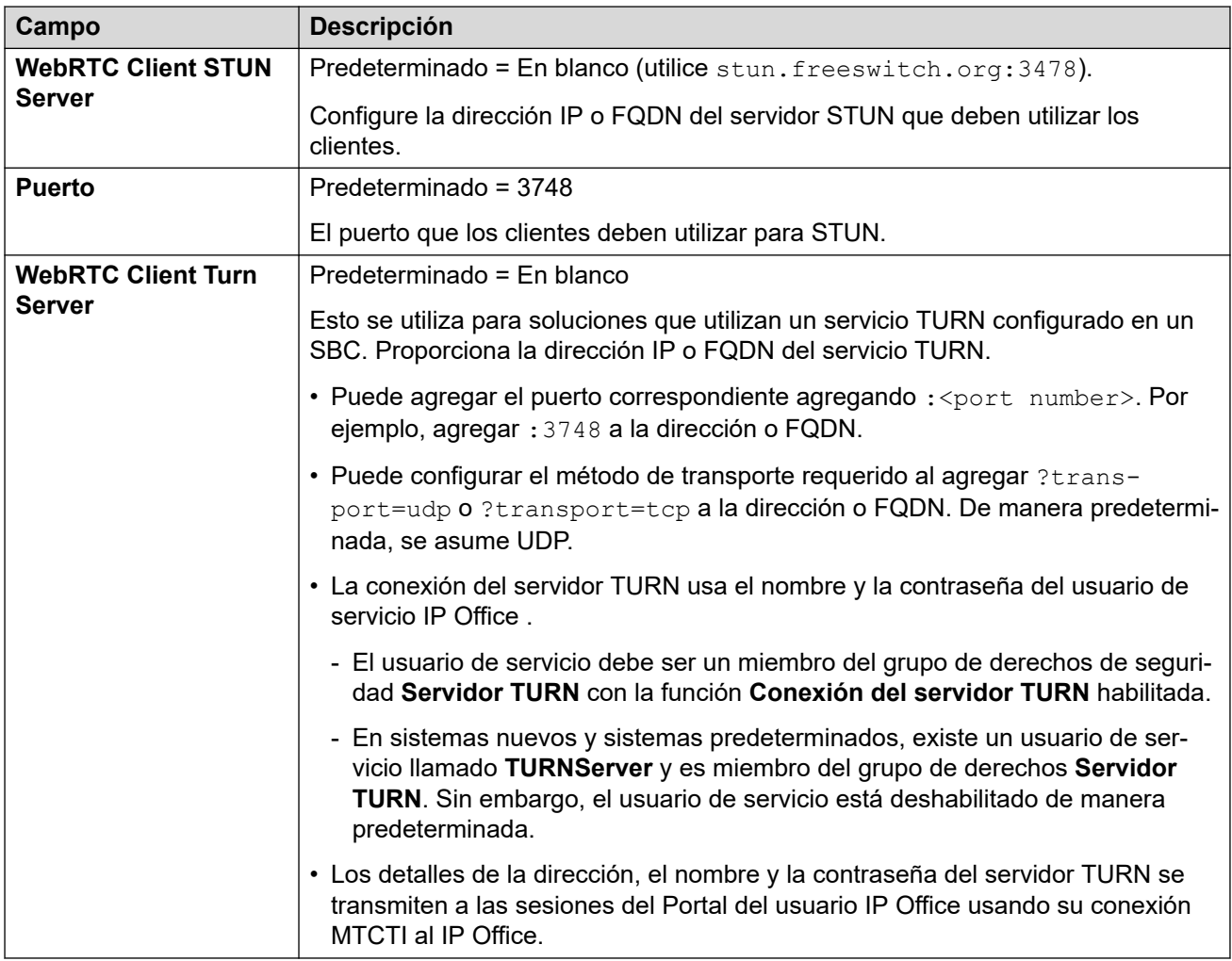

## **NAT**

Los siguientes campos pueden completarse manualmente o el sistema puede intentar descubrir los valores apropiados automáticamente mediante **Ejecutar STUN**.

Para completar los campos automáticamente:

- 1. Verifique que la línea troncal SIP a ITSP esté configurada.
- 2. Establezca la dirección **Servidor STUN IP Office**.
- 3. Para probar STUN, haga clic en **Ejecutar STUN**.
- 4. Cierre y vuelva a cargar la configuración. Si STUN se realizó correctamente, los

campos restantes se actualizan usando los resultados. Aparece un icono  $\mathbf 0$  en los campos para indicar que los valores se detectaron automáticamente, en lugar de haberse introducido en forma manual.

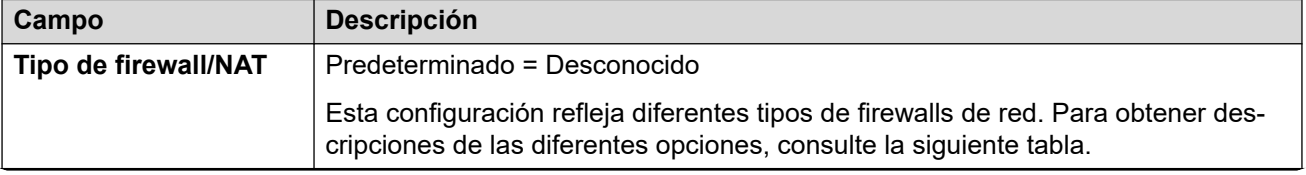

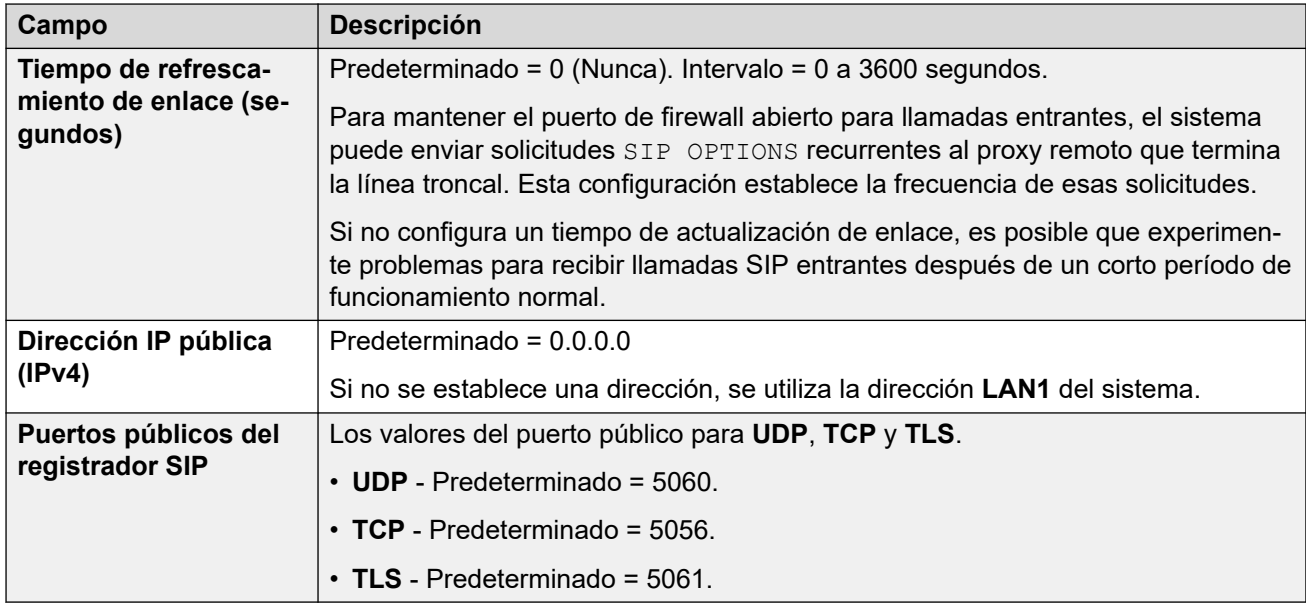

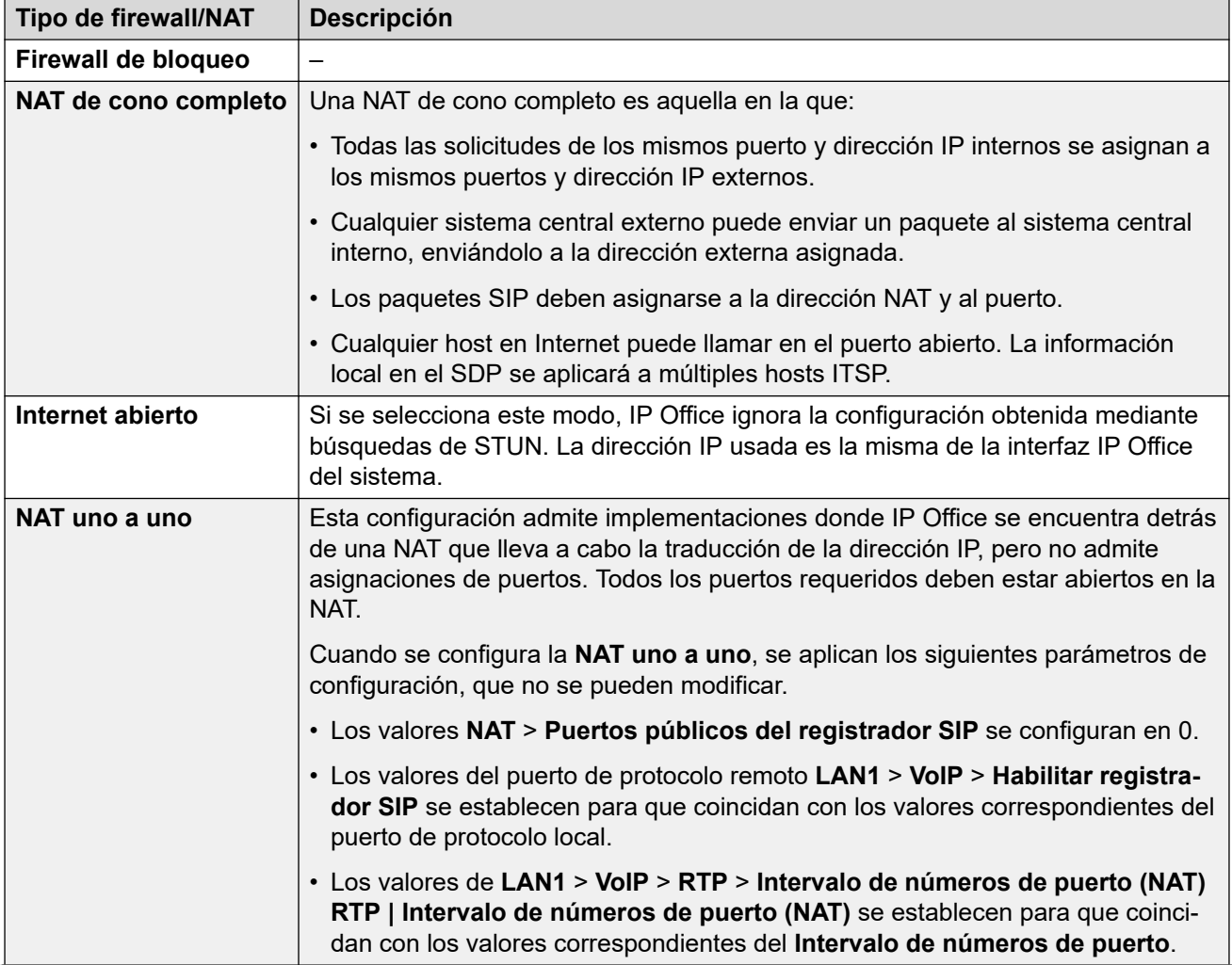

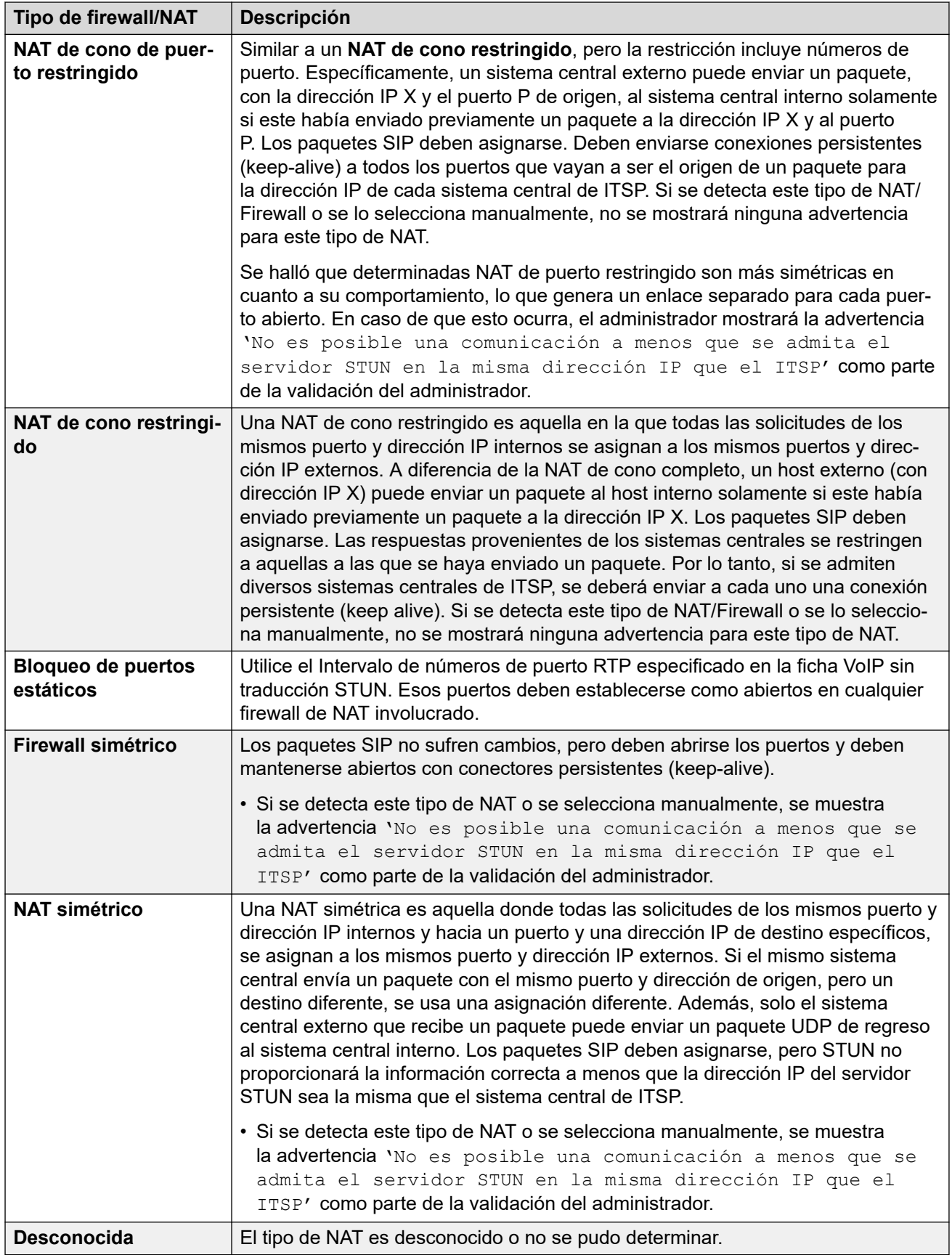

### **SBC**

Esta configuración se utiliza para proporcionar valores a extensiones remotas que se conectan a IP Office a través de un ASBCE. Los valores establecidos se transmiten a los teléfonos mediante métodos que varían según el tipo de teléfono. Por ejemplo, al modificar los valores en el archivo 46xxsettings.txt generado automáticamente cuando lo solicita un teléfono remoto.

Esta configuración reemplaza a **RW\_SB...** Los números de origen *NoUser* utilizados en sistemas previos a R11.1.2.4, que deben eliminarse una vez reemplazados con estos valores.

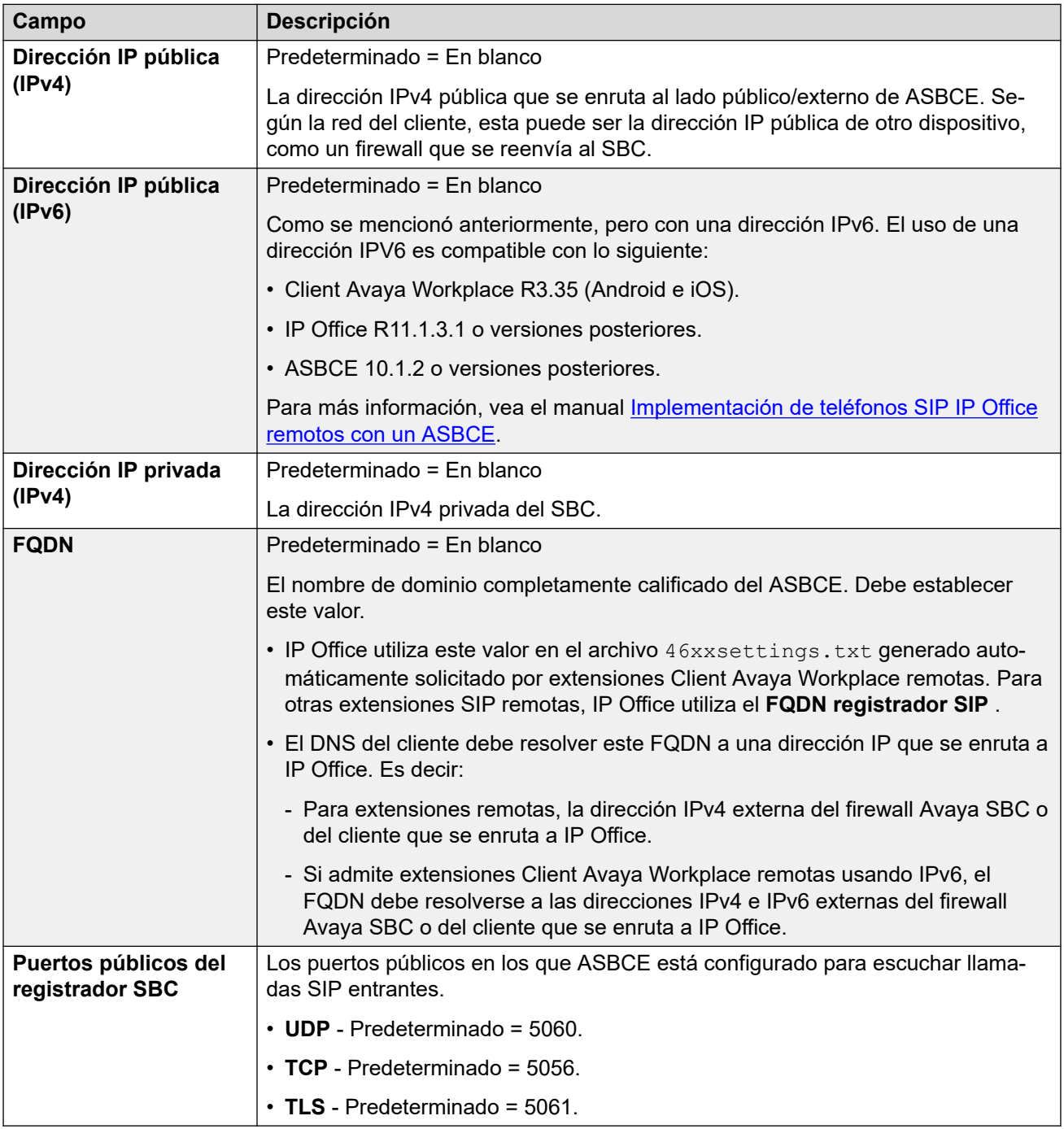

#### **Vínculos relacionados**

[LAN1](#page-215-0) en la página 216

## **Grupos de DHCP**

#### Navegación: **Sistema | LAN | Grupos DHCP**

Los grupos de DHCP permiten la configuración de grupos de direcciones IP para su asignación por el sistema cuando actúe como servidor de DHCP. En un sistema IP500 V2, puede configurar hasta 8 grupos. En sistemas Server Edition Linux, puede configurar hasta 64 grupos.

De manera predeterminada, los parámetros de configuración de DHCP (dirección IP, máscara IP y número de direcciones IP de DHCP) establecidos en la ficha Configuración LAN están reflejados por el primer grupo. Para compatibilidad con solicitudes de direcciones de marcación entrante PPP, al menos uno de los grupos debe estar en la misma subred que la LAN del sistema. Se usarán para la marcación entrante PPP solamente las direcciones de un grupo de la misma subred que la dirección LAN propia del sistema.

Estos parámetros son fusionables. Sin embargo, las siguientes acciones requieren una combinación con interrupción de servicio.

- Cambiar el valor de **Dirección de inicio**, **Máscara de subred** o **Enrutador predeterminado** para un grupo de direcciones DHCP existente.
- Disminuir el **Tamaño del grupo** de un grupo de direcciones DHCP existente.
- Eliminar un grupo de direcciones DHCP existente.

Cuando se realizan estas acciones, el DHCP (servidor o marcación entrante) se vuelve a inicializar, lo cual desencadena el reinicio de los clientes DHCP de Avaya (H.323 y SIP), a fin de obligar a los clientes DHCP de Avaya a renovar su concesión de dirección IP y a aplicar la nueva configuración. Para los demás clientes DHCP de Avaya y que no pertenecen a Avaya, debe reiniciar los dispositivos manualmente para forzar la renovación de la concesión de direcciones IP. De lo contrario, los dispositivos seguirán usando las direcciones IP asignadas hasta que el tiempo de espera de la concesión de direcciones IP caduque. El tiempo de espera de la concesión de dirección IP es de tres días.

La reinicialización del servidor DHCP provoca un reinicio de todos los clientes de Avaya DHCP y no solo de los clientes DHCP que hayan obtenido una dirección IP dentro del intervalo IP del grupo DHCP modificado. Tenga en cuenta que IP Office admite el reinicio del teléfono solo para los modelos de teléfonos SIP E129 y B179.

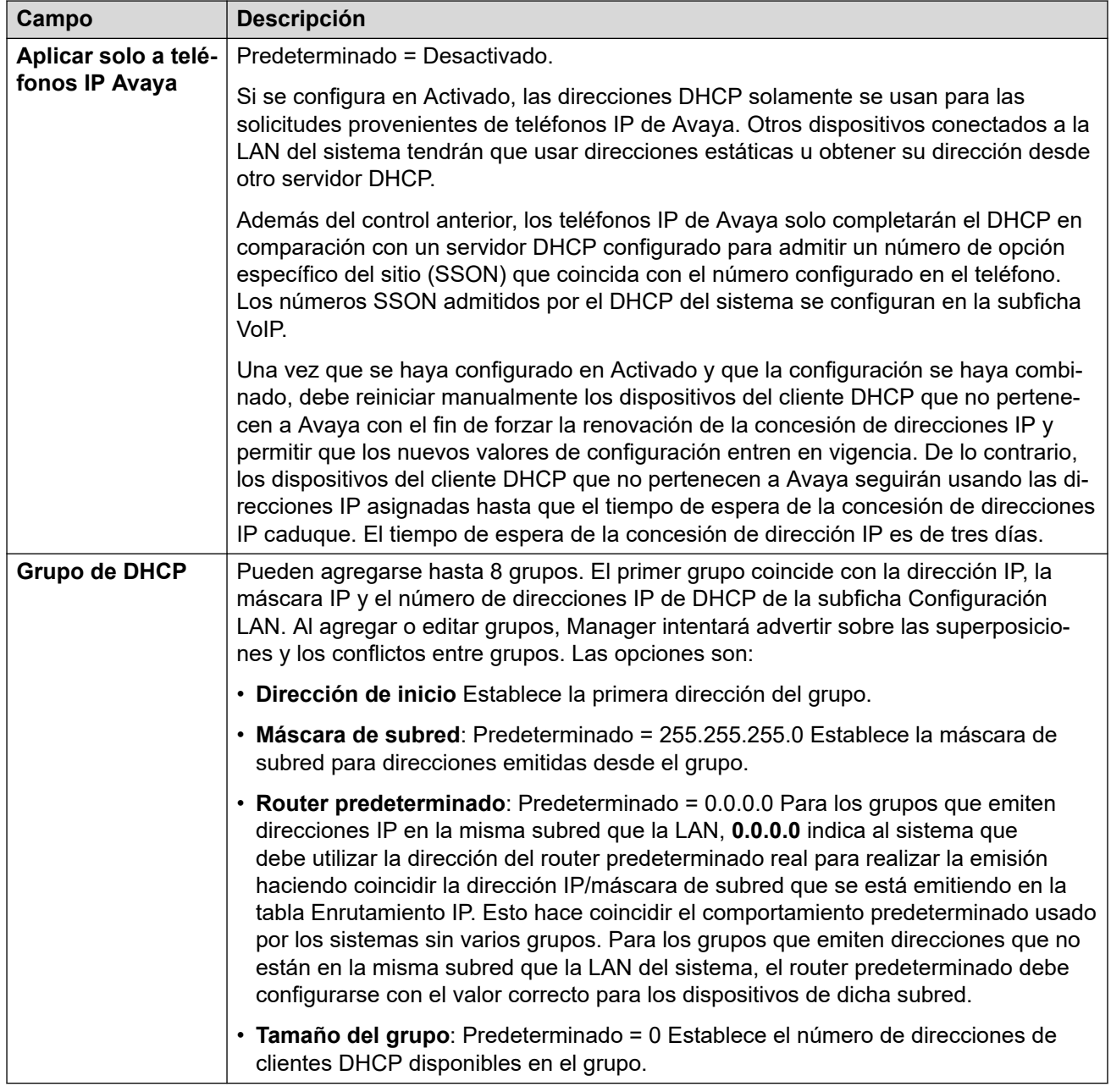

#### **Vínculos relacionados**

[LAN1](#page-215-0) en la página 216

# **LAN2**

#### Navegación: **Sistema | LAN2**

Estos ajustes se utilizan para configurar la segunda interfaz LAN del sistema. Los campos disponibles para LAN2 son los mismos que para LAN1, a excepción del siguiente campo adicional.

Estos parámetros no son fusionables. Los cambios a estos parámetros requerirán reiniciar el sistema.

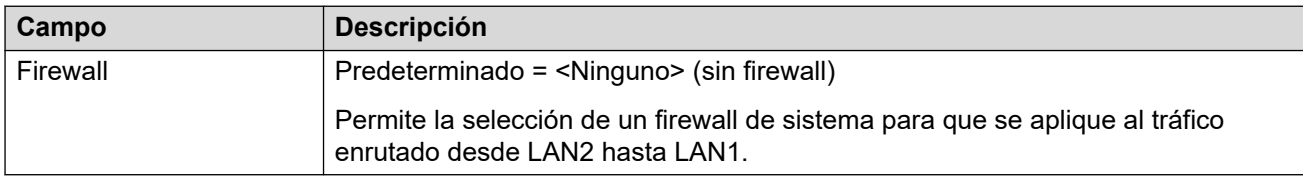

#### **Vínculos relacionados**

[Sistema](#page-204-0) en la página 205

# **DNS**

#### Navegación: **Sistema | DNS**

Estos ajustes configuran los servidores a los que el sistema IP Office debe enviar la solicitud cuando necesita resolver direcciones de nombre en direcciones IP numéricas.

- DNS es un mecanismo a través del cual las URL como www.avaya.com se resuelven a partir de las direcciones IP. Generalmente, el proveedor de servicios de Internet (ISP) del cliente especifica la dirección del servidor DNS que sus clientes deben utilizar. En redes más complejas, el cliente puede alojar su propio servidor DNS.
- WINS (Servicio de nombres de Internet de Windows) es un mecanismo que se utiliza dentro de una red de Windows para convertir los nombres de PC y servidores en direcciones IP a través de un servidor WINS.

Si el sistema IP Office actúa como un servidor DHCP, además de proporcionar a los clientes su propia configuración de dirección IP, también puede proporcionarles sus parámetros DNS y WINS en caso de que el cliente los solicite.

Estos parámetros no son fusionables. Los cambios realizados en estos ajustes requieren reiniciar el sistema.

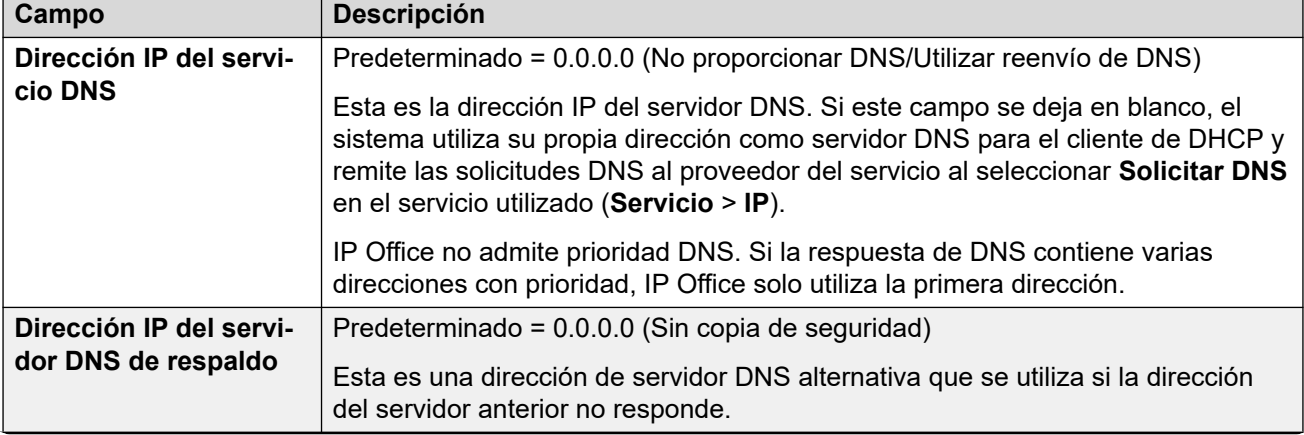

### **Valores de configuración**

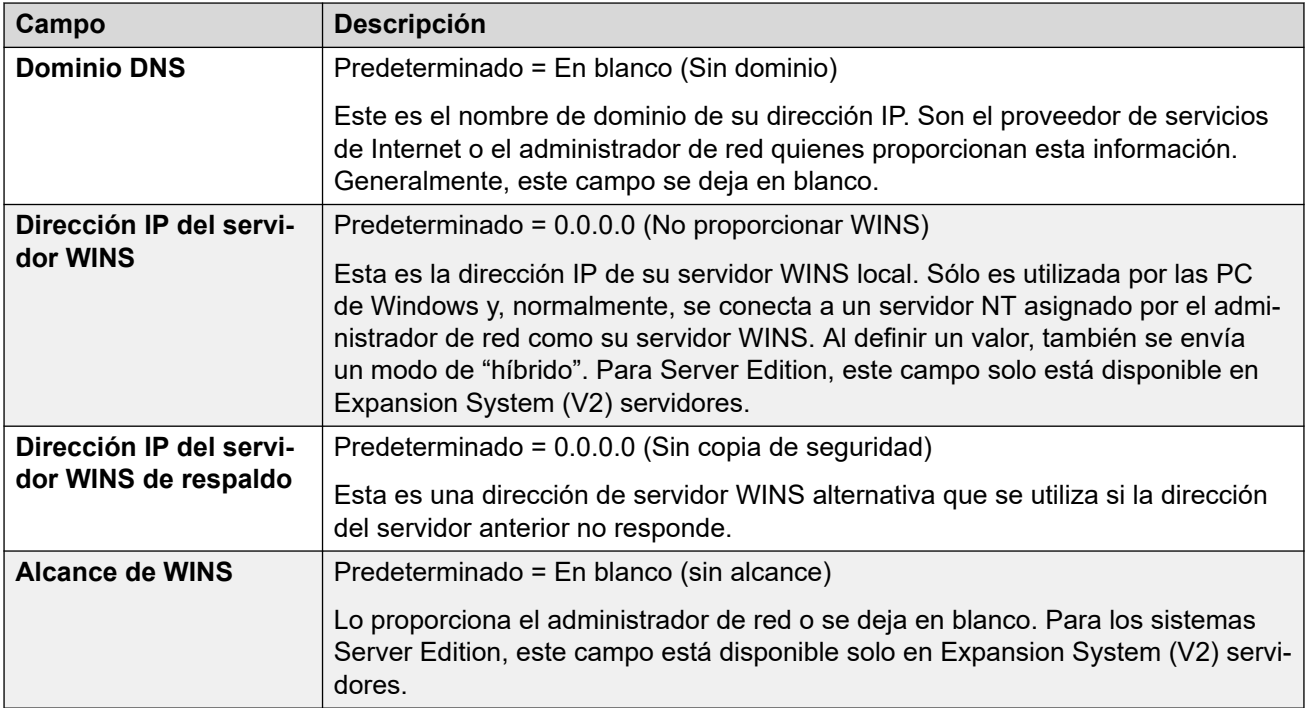

#### **Vínculos relacionados**

[Sistema](#page-204-0) en la página 205

## **Correo de voz**

Navegación: **Sistema | Correo de voz**

#### **Información adicional sobre la configuración**

Para obtener información sobre la configuración de resistencia de Voicemail Pro, consulte [Resistencia de Server Edition](#page-845-0) en la página 846.

#### **Ajustes de configuración**

Los siguientes parámetros de configuración se usan para establecer el tipo y la ubicación del servidor de correo de voz del sistema. Los campos están activados o atenuados según sea necesario para el tipo de correo de voz seleccionado. Si desea obtener más información, consulte el manual de instalación del correo de voz correspondiente.

Estos ajustes son combinables, a excepción del **Tipo de correo de voz** y de la **Dirección IP del correo de voz**. Los cambios a estos parámetros requieren reiniciar el sistema.

#### **Tipo de correo de voz**

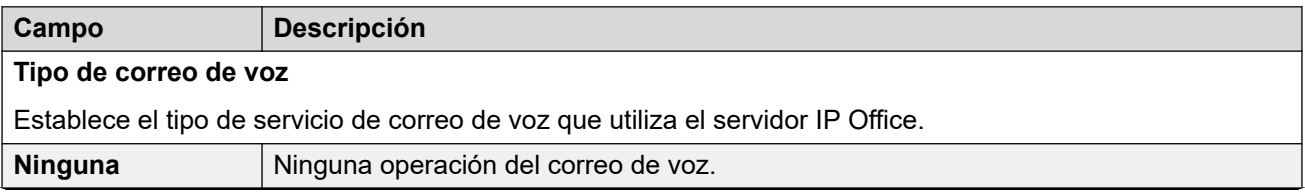

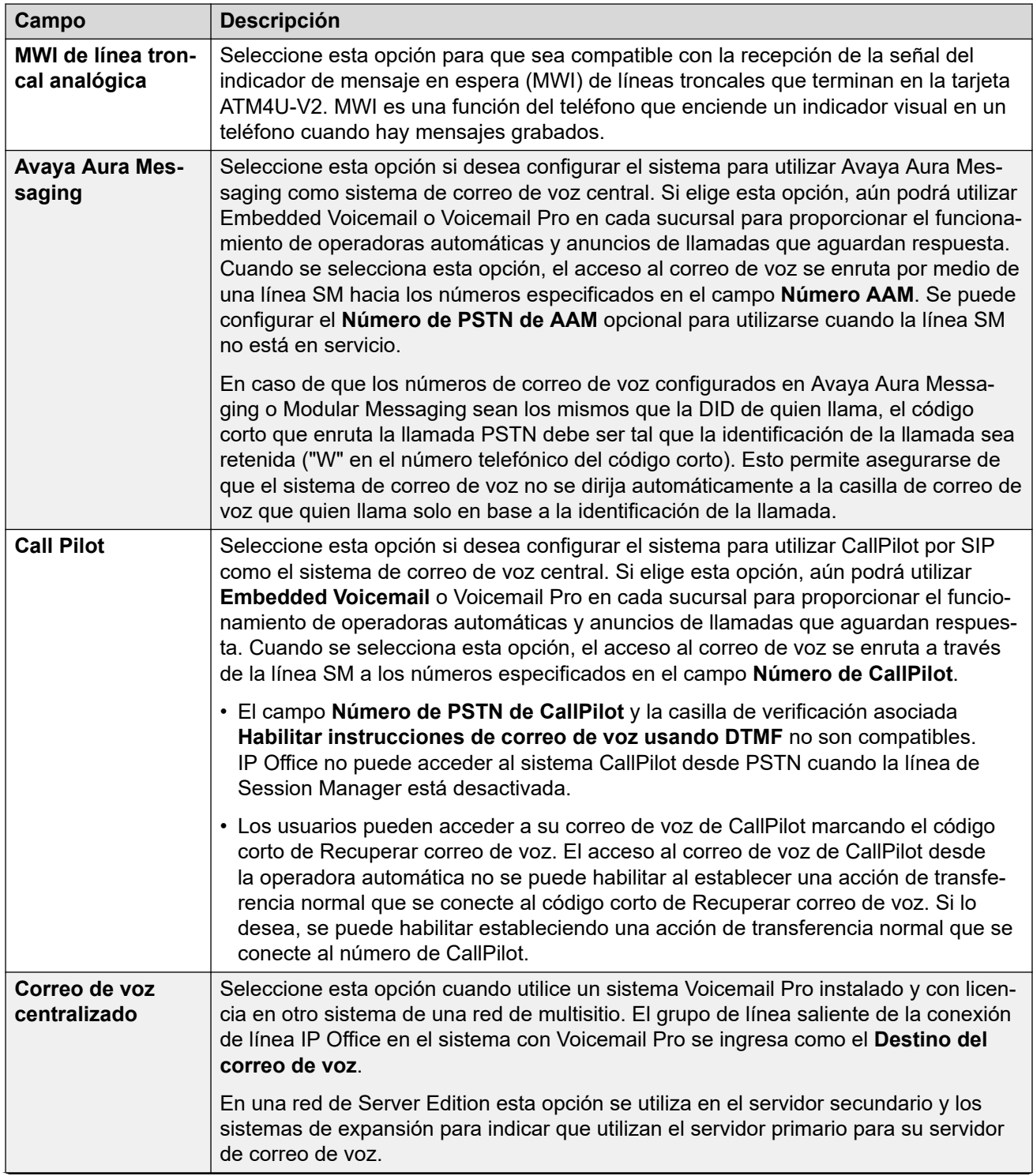

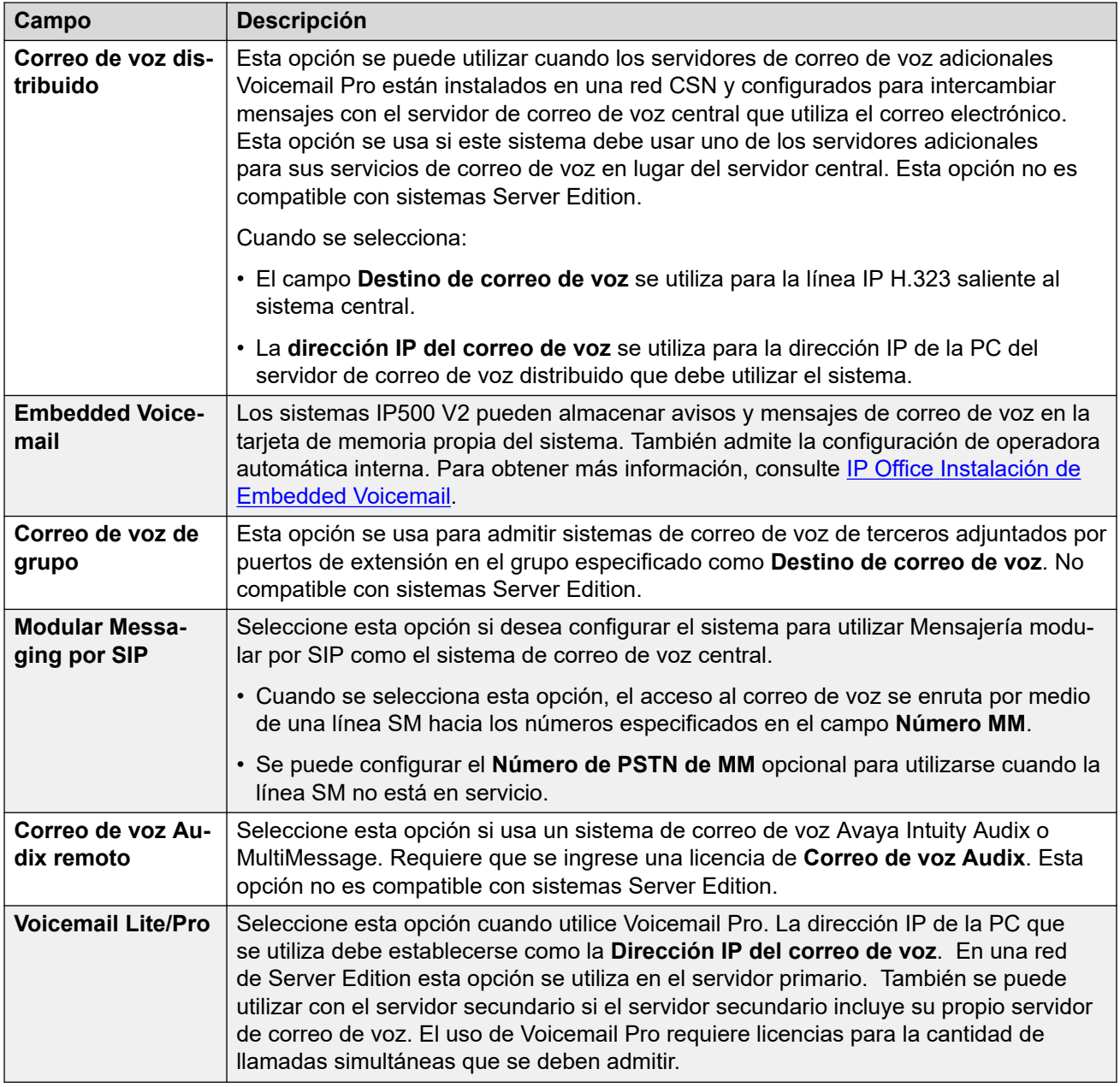

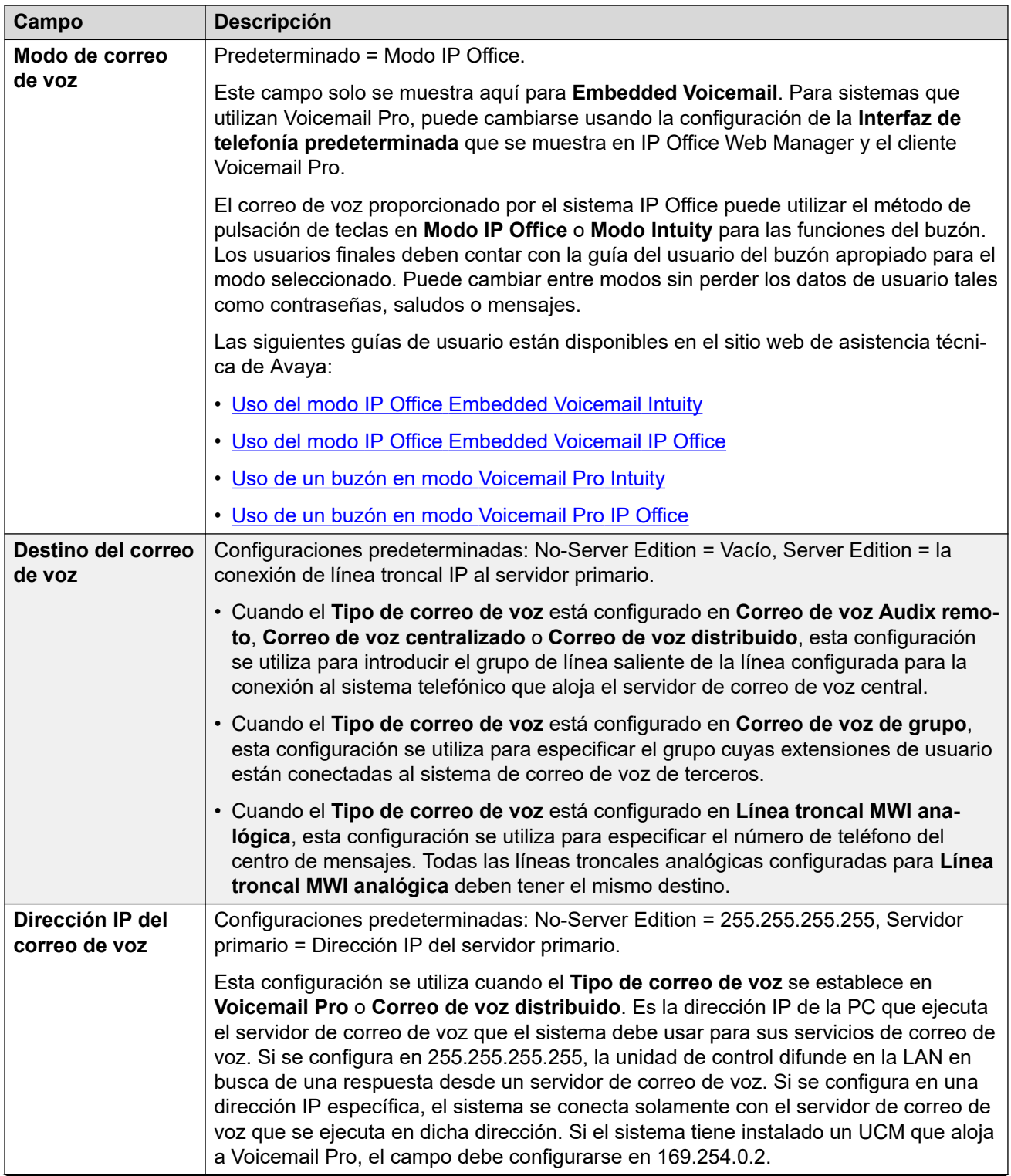

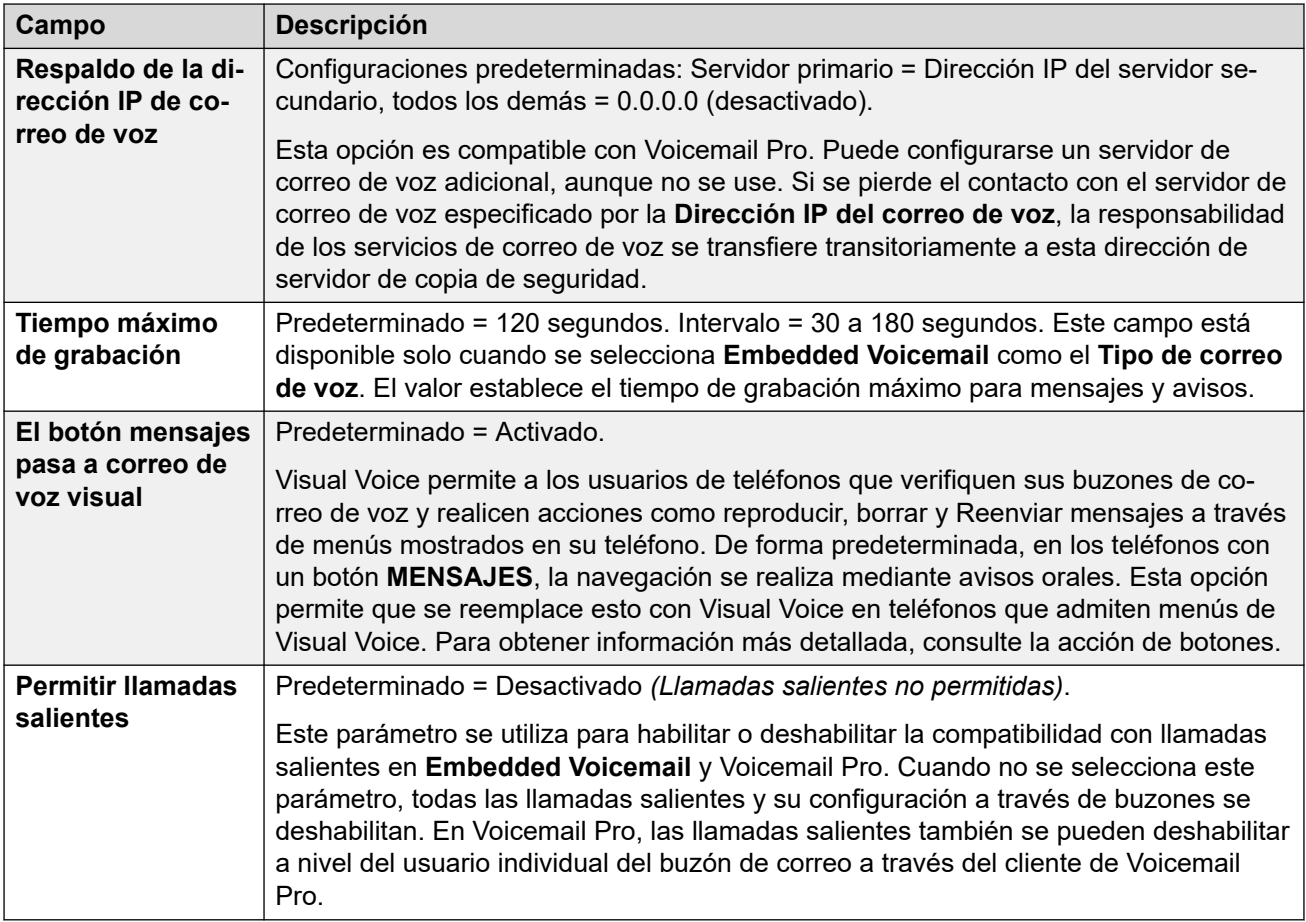

#### **Reservación de canal de correo de voz**

Esta configuración permite que los canales que se utilizan para llamadas a correo de voz se reserven para determinadas funciones. Los canales no reservados pueden usarse para cualquier función, pero los reservados no pueden usarse para ninguna función que no sea la indicada.

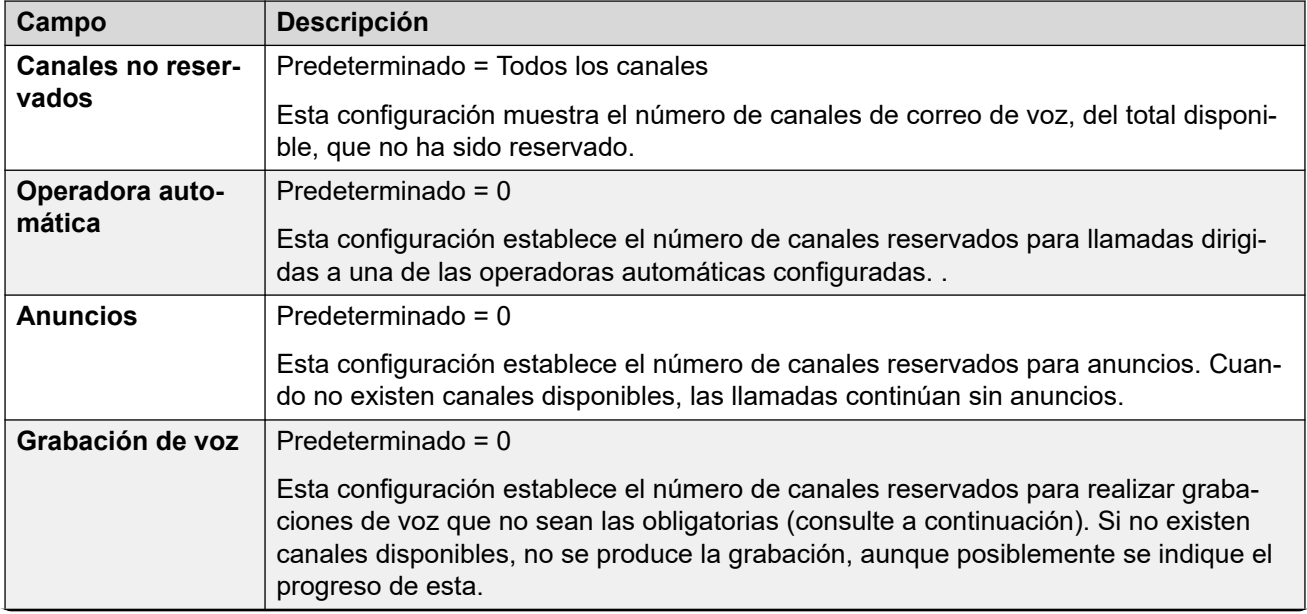

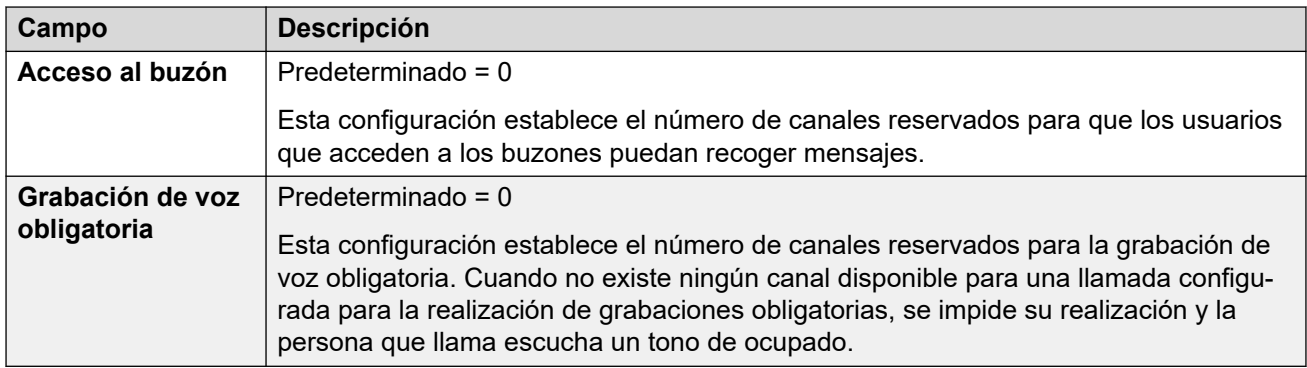

#### **Grabación de llamadas**

Esta configuración se aplica a la grabación de llamadas proporcionada por Voicemail Pro.

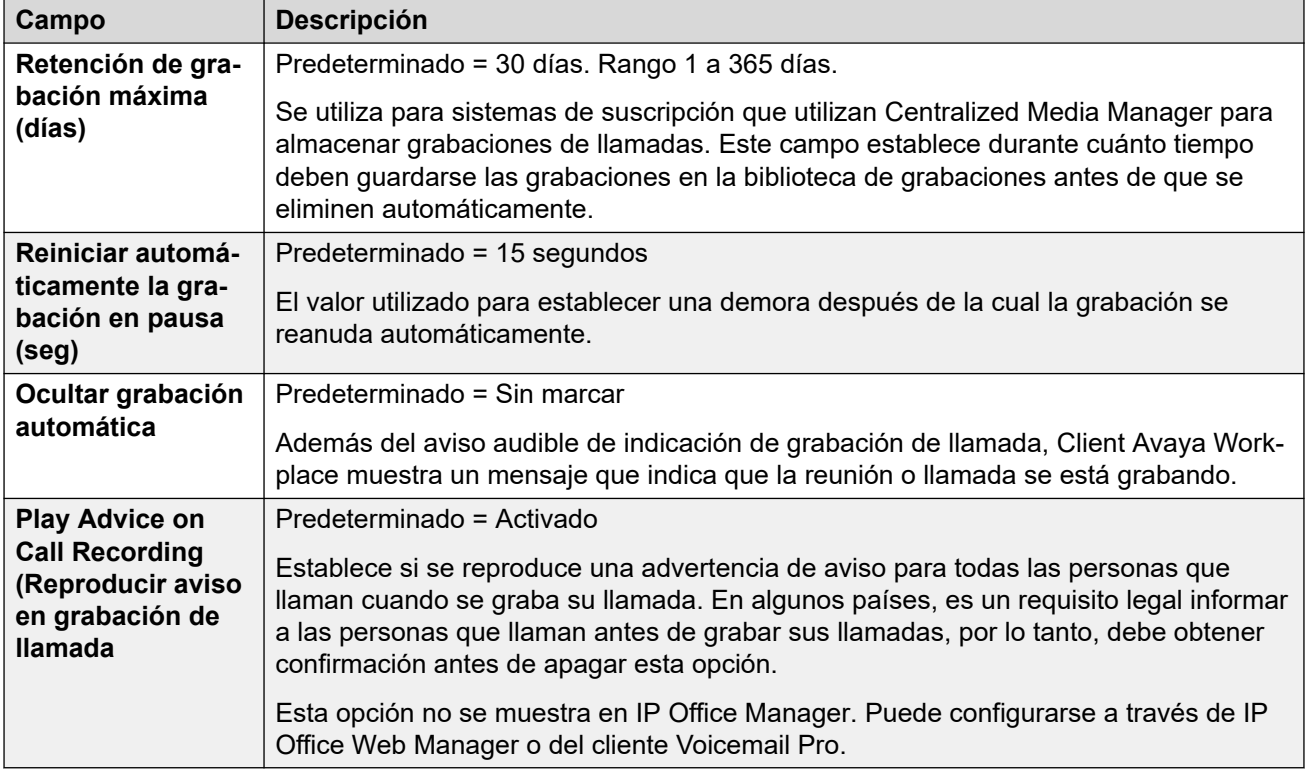

### **Voz AI**

Esta configuración está disponible en los sistemas en modo de suscripción. Si esta opción está habilitada, el sistema puede utilizar servicios de texto a voz (TTS) y reconocimiento de voz automático (ASR) con operadoras automáticas y conferencias de punto de encuentro del sistema.

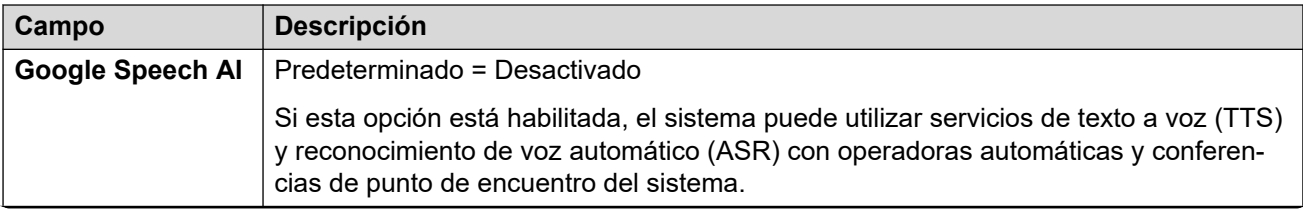

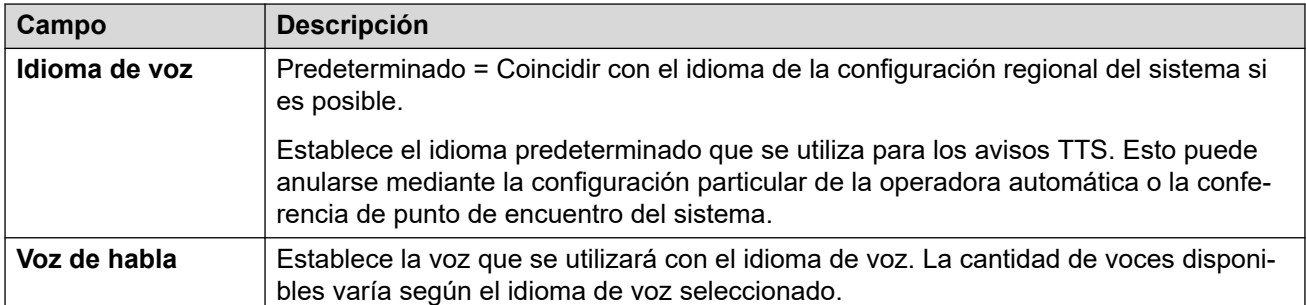

#### **Interrupción DTMF**

Permite que los valores predeterminados del sistema se configuren. Luego, estas se aplican a todos los buzones de usuarios a menos que difieran las propias configuraciones del usuario.

La función Estacionar y enviar anuncio se admite cuando el tipo de correo de voz del sistema está configurado como **Embedded Voicemail** o **Voicemail Pro**. Permite estacionar una llamada mientras se crea una página para un grupo de búsqueda o extensión. Esta función puede ser configurada para Interrupción DTMF 0, Interrupción DTMF 2 o Interrupción DTMF 3.

La función Estacionar y enviar anuncio también es compatible en sistemas donde Avaya Aura Messaging, Mensajería modular por SIP o CallPilot (para IP Office Aura Edition con implementaciones CS 1000) está configurada como el sistema de correo de voz central y Embedded Voicemail local o Voicemail Pro proporciona funcionamiento de operadora automática.

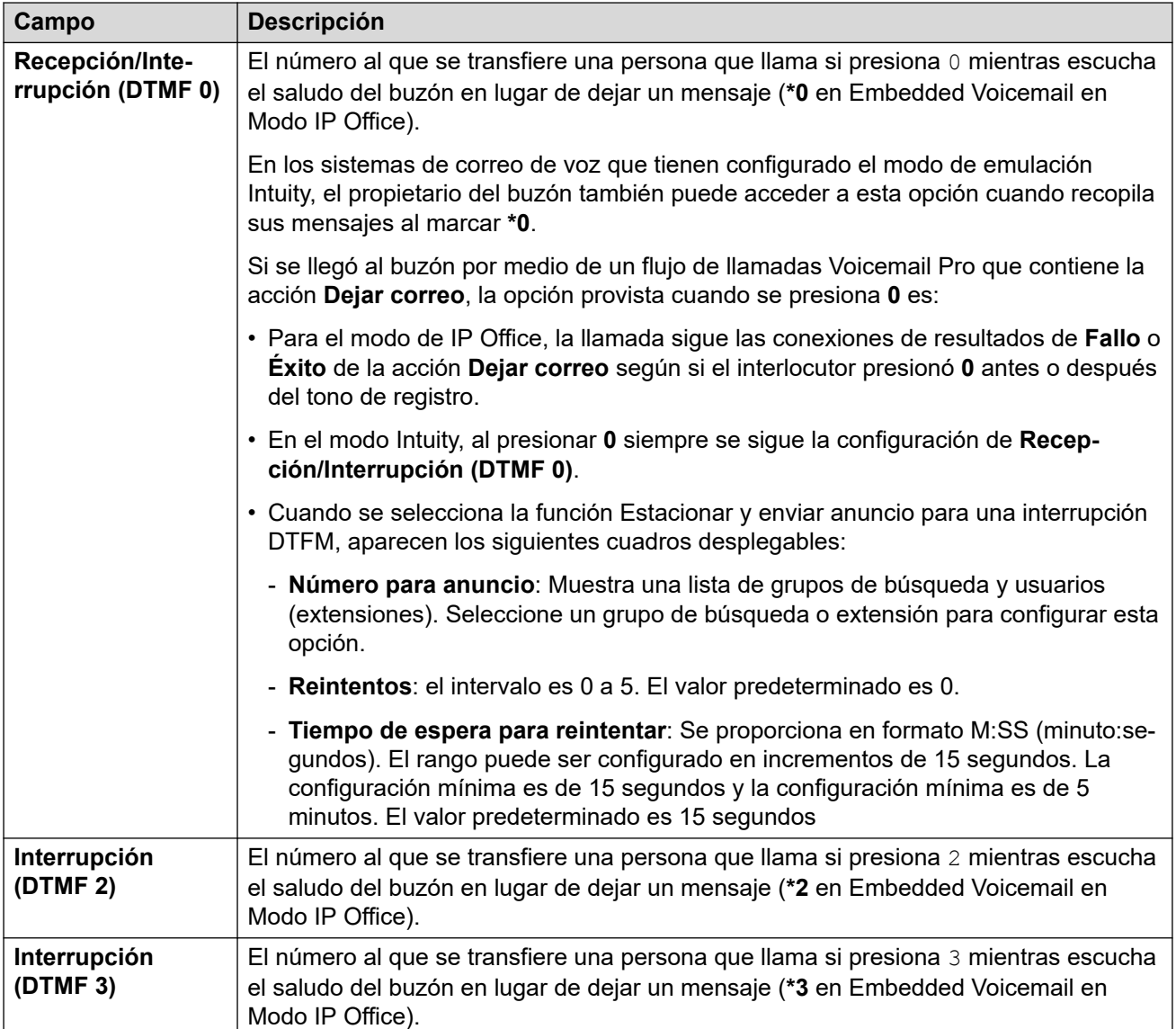

#### **Complejidad de código de correo de voz**

Define los requisitos para el código de correo de voz.

Para los sistema de IP Office que tengan el **Tipo de correo de voz** establecido en **Centralizado**, la configuración de la **Complejidad de código de correo de voz** debe ser igual a la del sistema IP Office que esté conectado a Voicemail Pro.

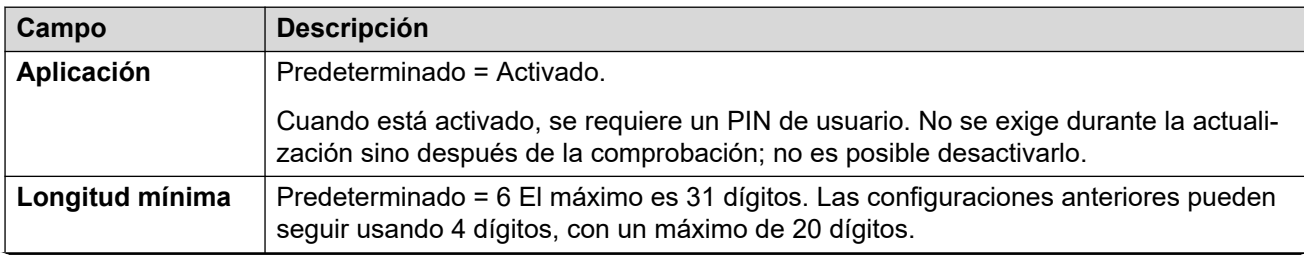

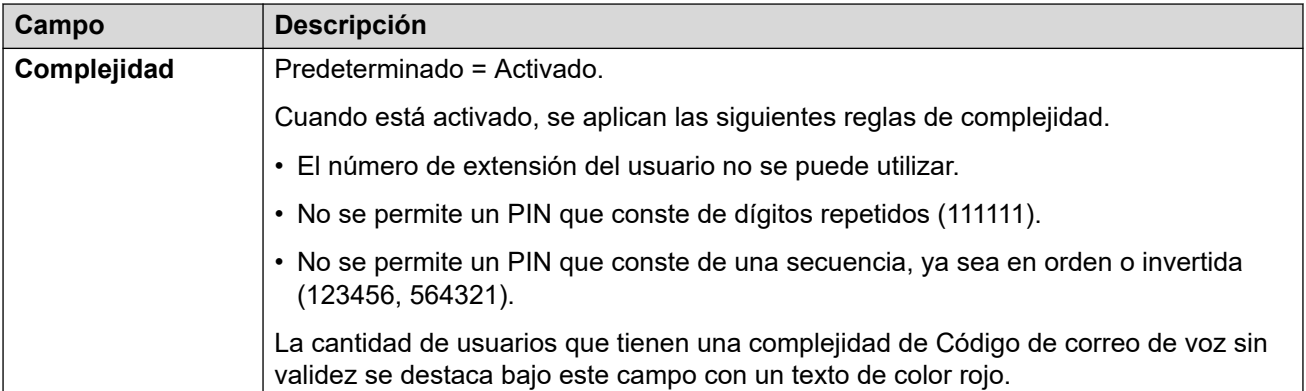

#### **Configuración SIP**

Con respecto a Embedded Voicemail y Voicemail Pro, para aquellas llamadas que se realizan o se reciben en una línea SIP en donde alguno de los campos de SIP URI de la línea están configurados en **Usar datos internos**, esos datos se toman de estas configuraciones. Estas opciones se muestran si el sistema tiene líneas troncales SIP o si está configurado para utilizar **Embedded Voicemail**, **Voicemail Lite/Pro**, **Correo de voz centralizado** o **Correo de voz distribuido**.

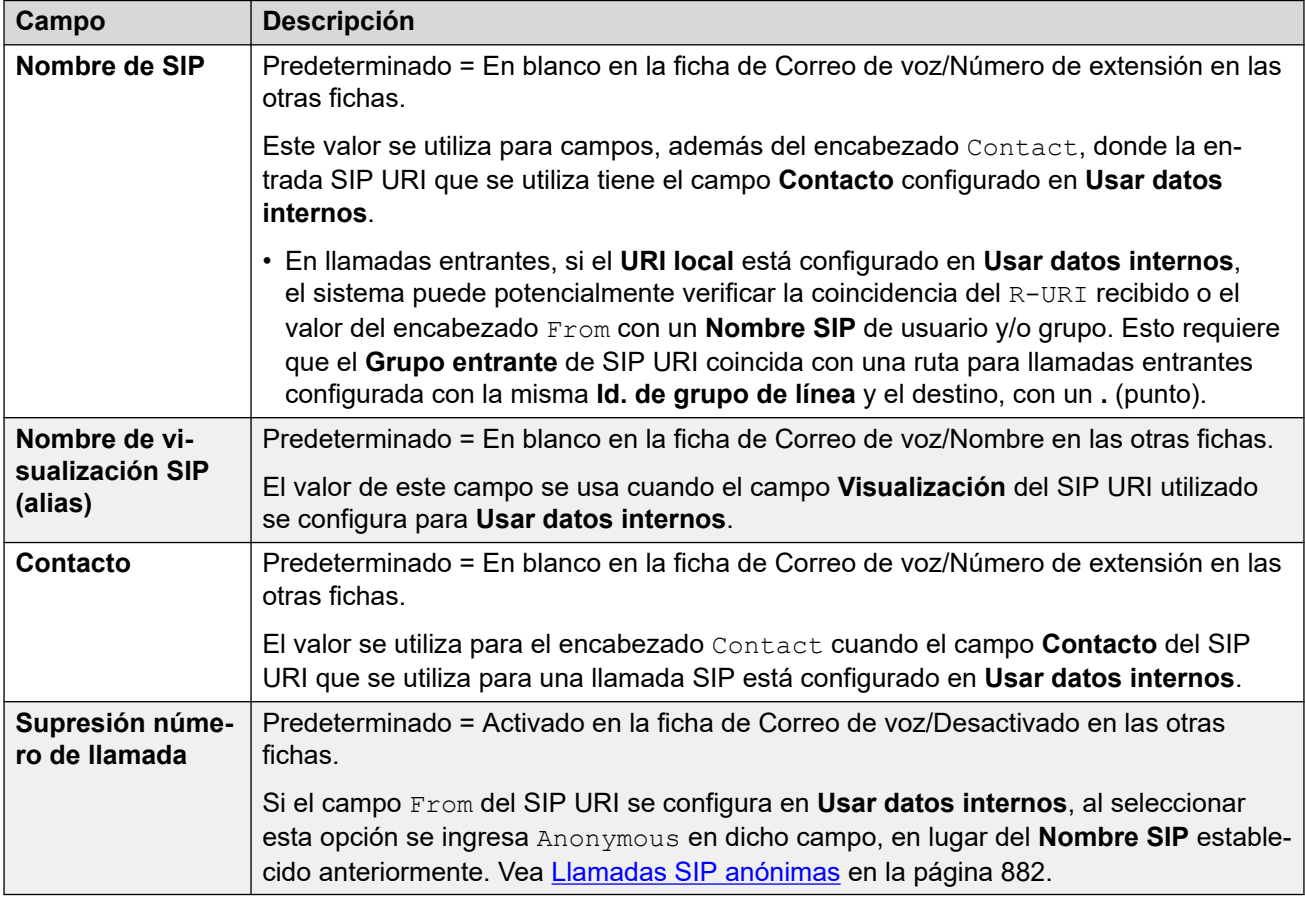

#### **Avisos de idioma del correo de voz**

Cuando el sistema enruta una llamada al servidor de correo de voz, indica la región para la cual se deben suministrar avisos coincidentes, si están disponibles. La configuración regional que el sistema envía al servidor de correo de voz se determina de la siguiente manera: Si el conjunto de avisos requerido no está disponible, el correo de voz estarña reservado para

otro idioma apropiado o finalmente elegirá el inglés (para obtener más información, consulte el manual de instalación de correo de voz adecuado).

- **Configuración regional de código corto**: la configuración regional de código corto, si se ha establecido, se utiliza si el enrutamiento de la llamada al correo de voz se produce a través del código corto.
- **Configuración regional de ruta para llamadas entrantes**: la configuración regional de la ruta para llamadas entrantes, en caso de que se haya establecido, se utiliza si la persona que llama es externa.
- **Configuración regional de usuario**: la configuración regional del usuario, en caso de que se haya establecido, se utiliza si la persona que llama es interna.
- **Configuración regional del sistema**: si no se establece una configuración regional para el usuario o la ruta para llamadas entrantes, se usa la configuración regional del sistema, a menos que se invalide a través de un código corto.

Para los sistemas que utilizan Embedded Voicemail, si el conjunto requerido de avisos de idiomas actualizados que coinciden con la configuración regional no está presente en la tarjeta SD del sistema, Manager mostrará un error. El conjunto de avisos requerido se puede cargar desde Manager utilizando la opción **Agregar/mostrar ubicaciones de CV**.

#### **Vínculos relacionados**

[Sistema](#page-204-0) en la página 205

## **Telefonía**

Se usa para configurar el funcionamiento de telefonía predeterminado del sistema. Algunos de los parámetros mostrados aquí pueden anularse para cada usuario individual mediante la ficha Usuario | Telefonía. Los parámetros se dividen en subfichas.

#### **Vínculos relacionados**

[Sistema](#page-204-0) en la página 205 Telefonía en la página 244 [Estacionar&Anunc](#page-252-0) en la página 253 [Tonos y música](#page-253-0) en la página 254 [Tonos de timbre](#page-257-0) en la página 258 [SM](#page-258-0) en la página 259 [MS Teams](#page-259-0) en la página 260 [Registro de llamadas](#page-260-0) en la página 261 [TUI](#page-261-0) en la página 262

## **Telefonía**

#### Navegación: **Sistema | Telefonía**

#### **Información adicional sobre la configuración**

• La configuración de Restricción de anulación de directorio permite controlar los números restringidos. Para obtener información adicional sobre la configuración, consulte [Restricción de llamadas](#page-737-0) en la página 738.

- La opción **Inhibir conmutador de reenvío/transferencia** evita que un usuario transfiera o reenvíe llamadas externas. Para obtener más información, consulte [Restricciones de](#page-822-0)  [transferencias fuera de conmutador](#page-822-0) en la página 823.
- Para obtener información adicional sobre la configuración de **Preservación de la conexión de medios**, consulte [Preservación de la conexión de medios](#page-652-0) en la página 653.
- Para obtener información adicional sobre timbres, consulte [Timbres](#page-688-0) en la página 689.

#### **Valores de configuración**

Se utiliza para configurar una amplia variedad de ajustes de telefonía de uso general para todo el sistema.

Estos ajustes son combinables, a excepción de la **Ley de compresión-expansión** y **Preservación de la conexión de medios**. Los cambios a estos parámetros requieren reiniciar el sistema.

#### **Extensiones analógicas**

Estos parámetros sólo rigen para los puertos de las extensiones analógicas proporcionados por el sistema. Para Server Edition, este campo solo está disponible en Expansion System (V2) sistemas

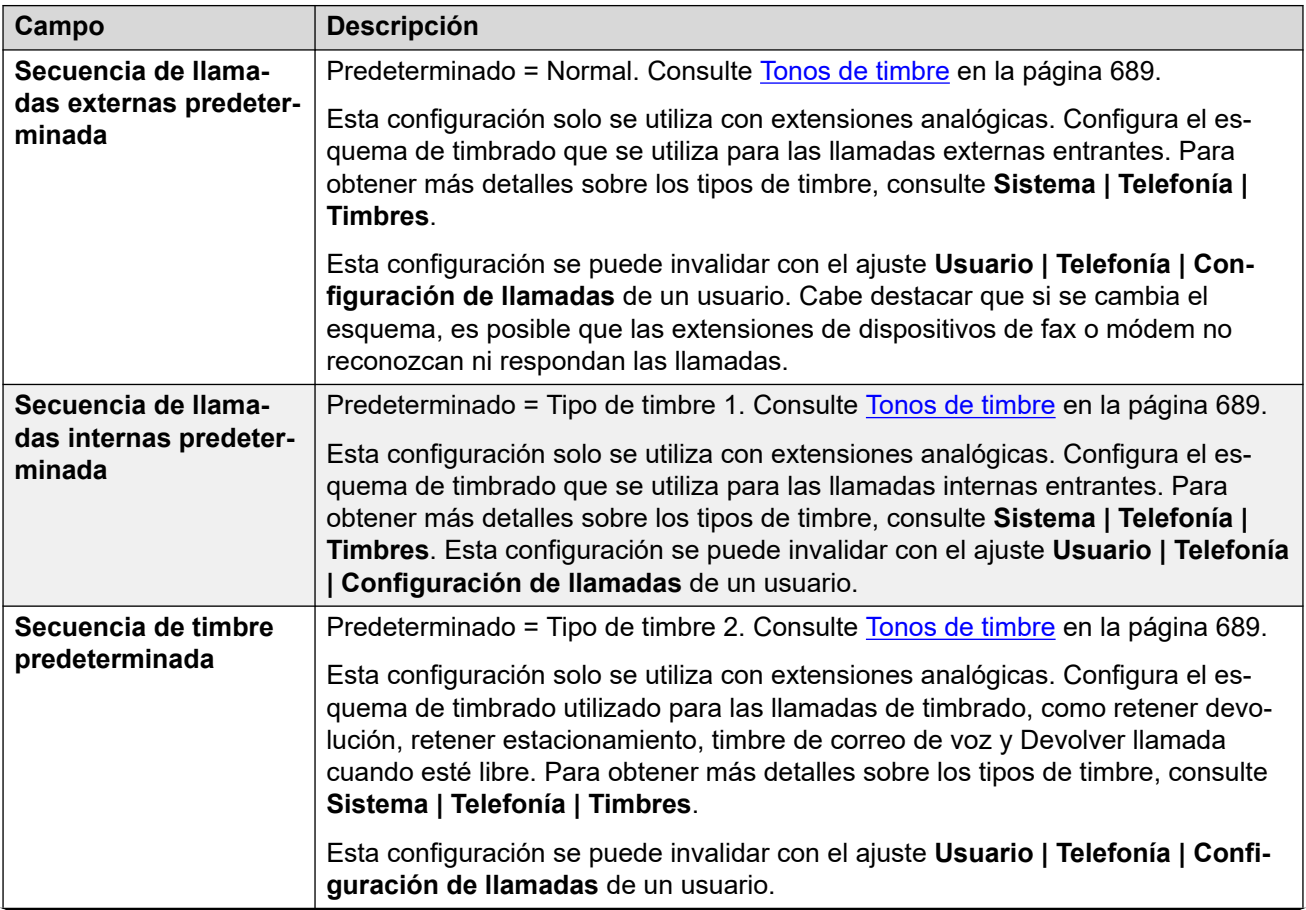

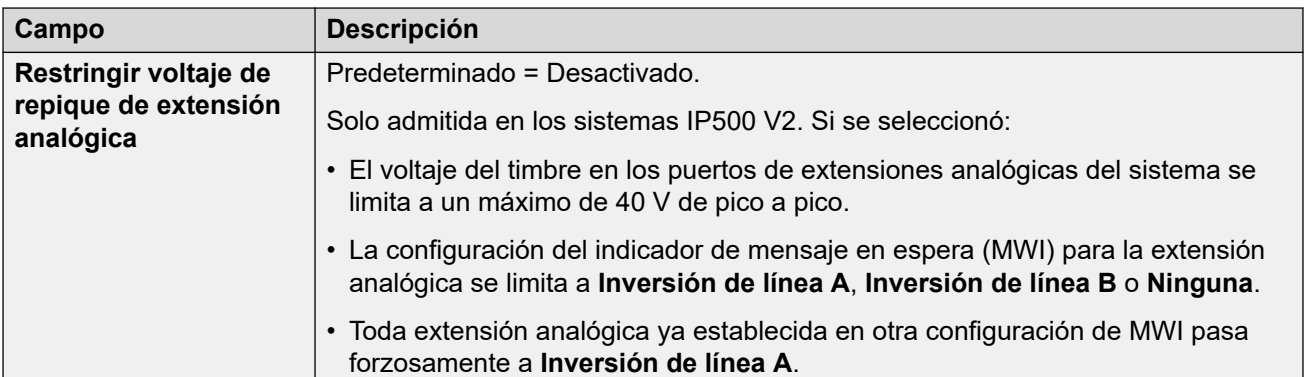

## **Ley de compresión-expansión**

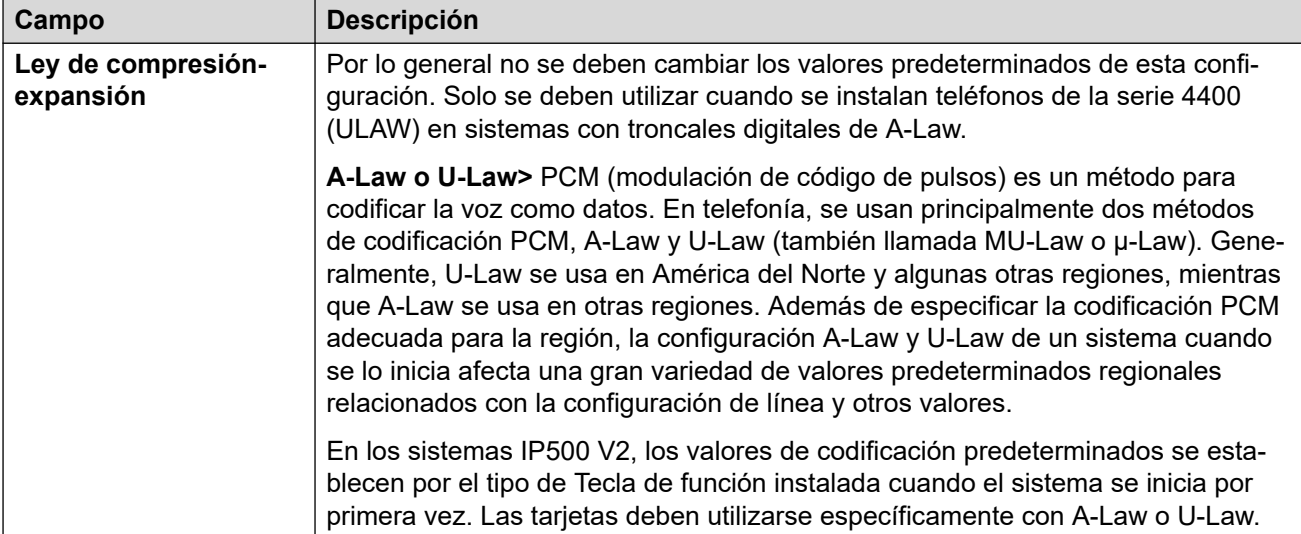

## **Telefonía**

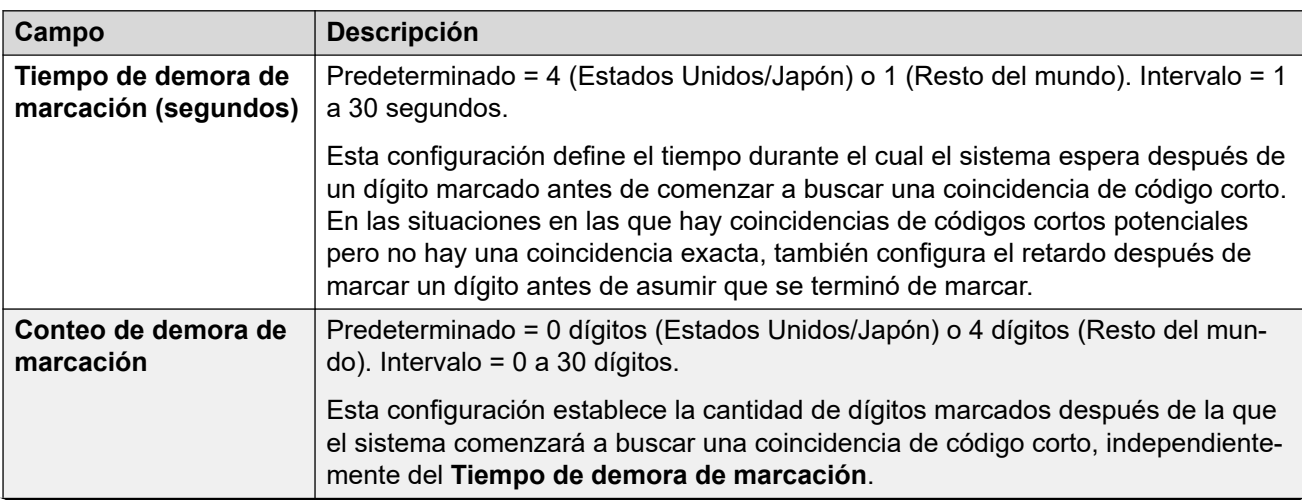

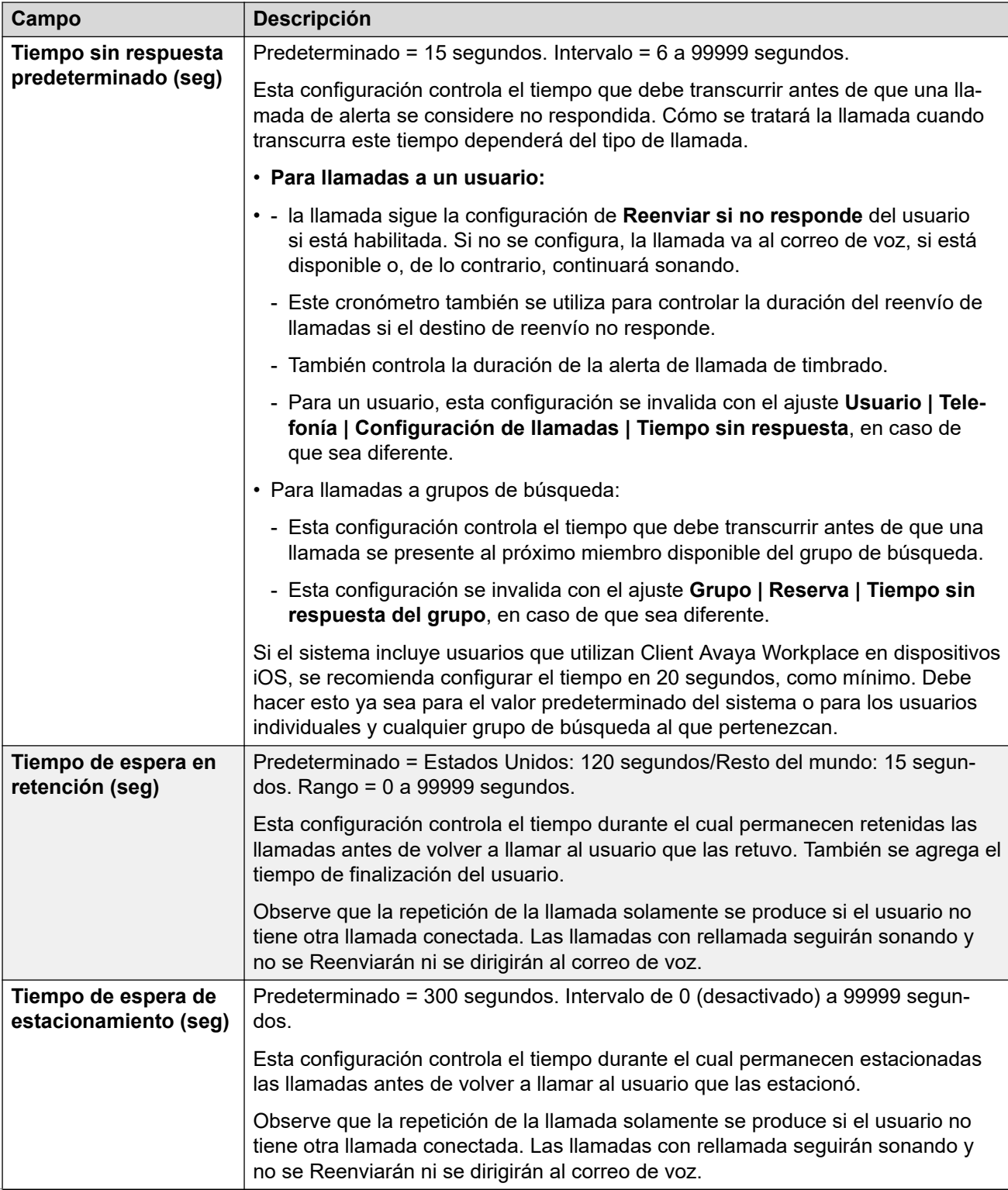

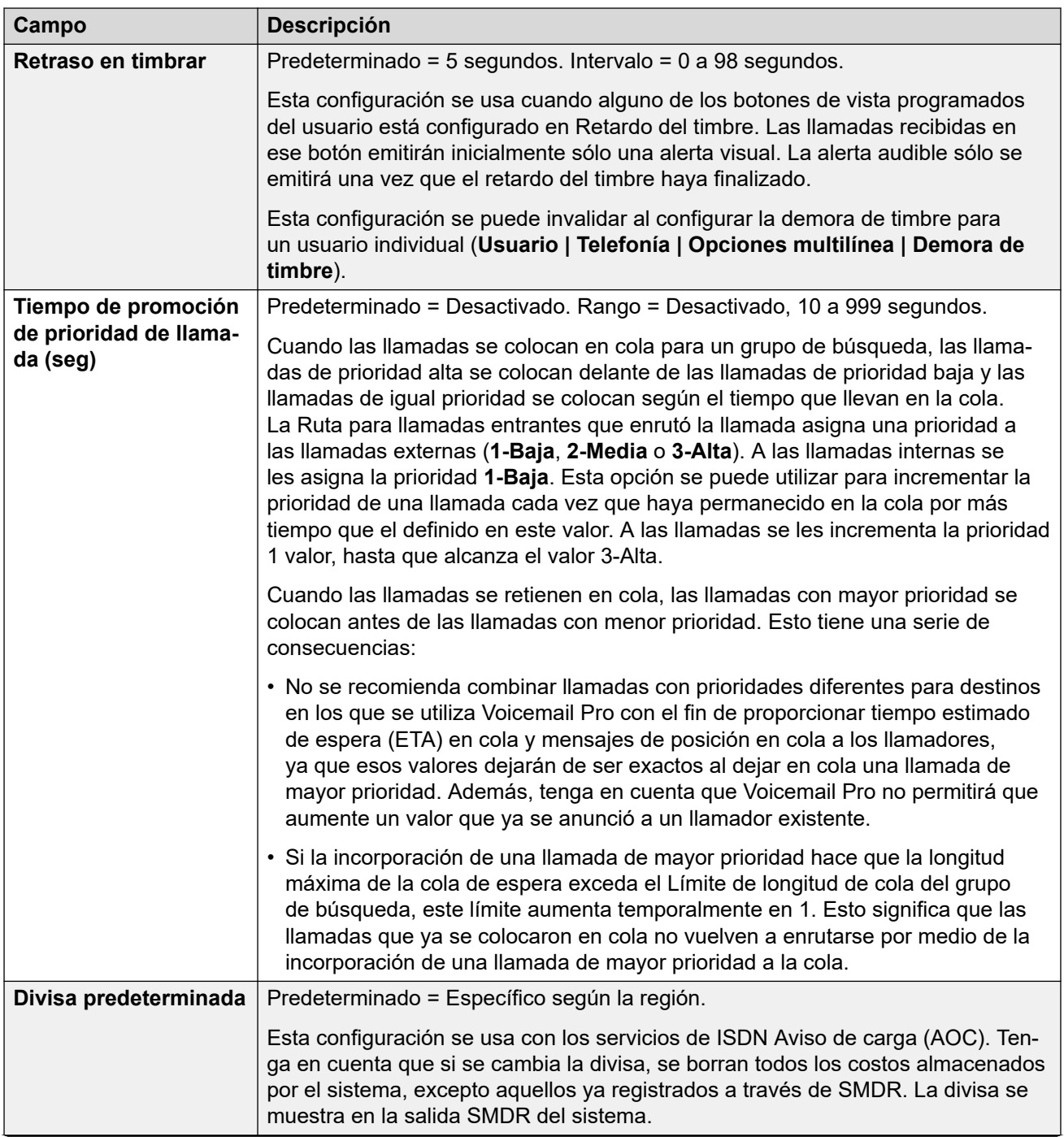

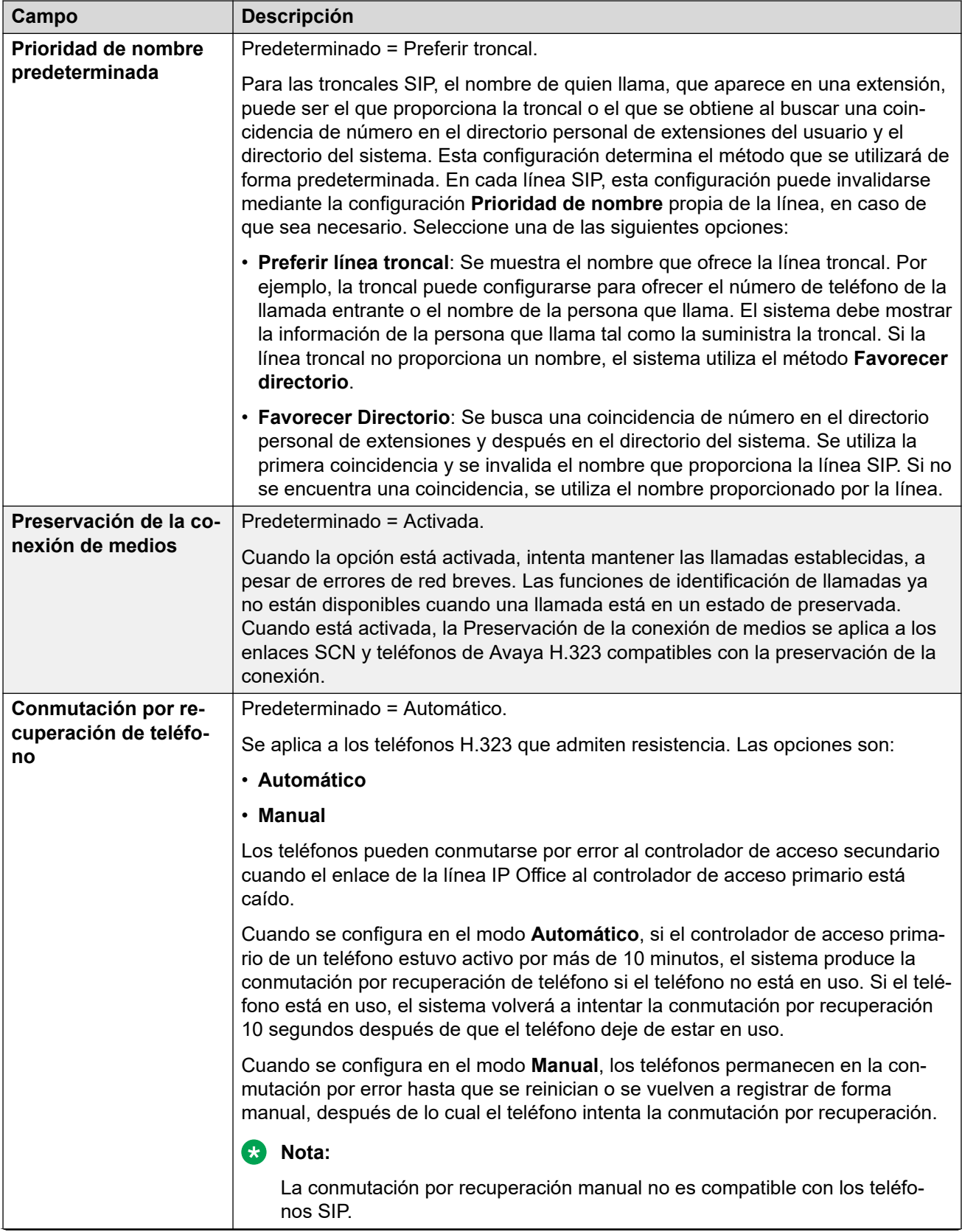

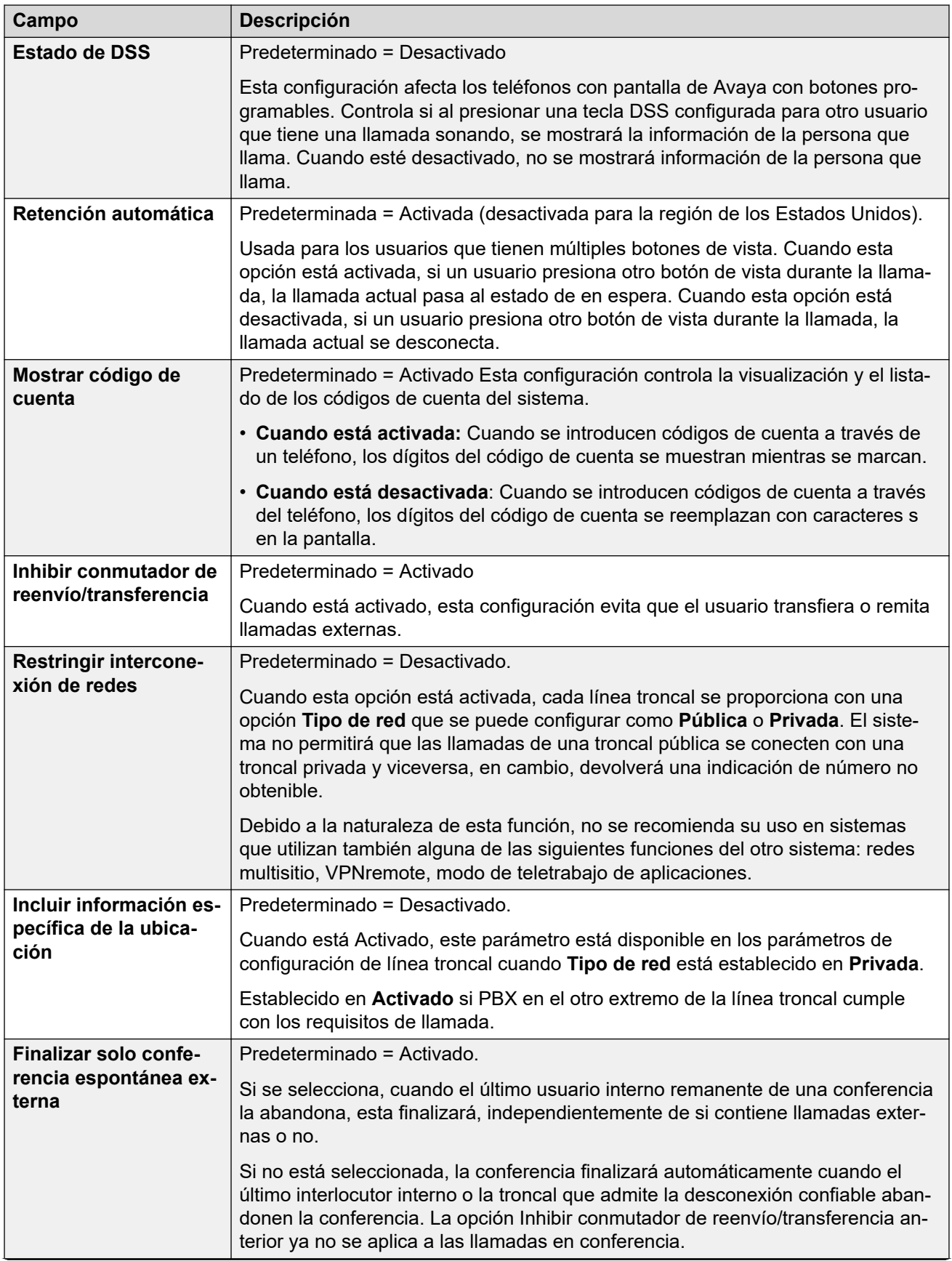

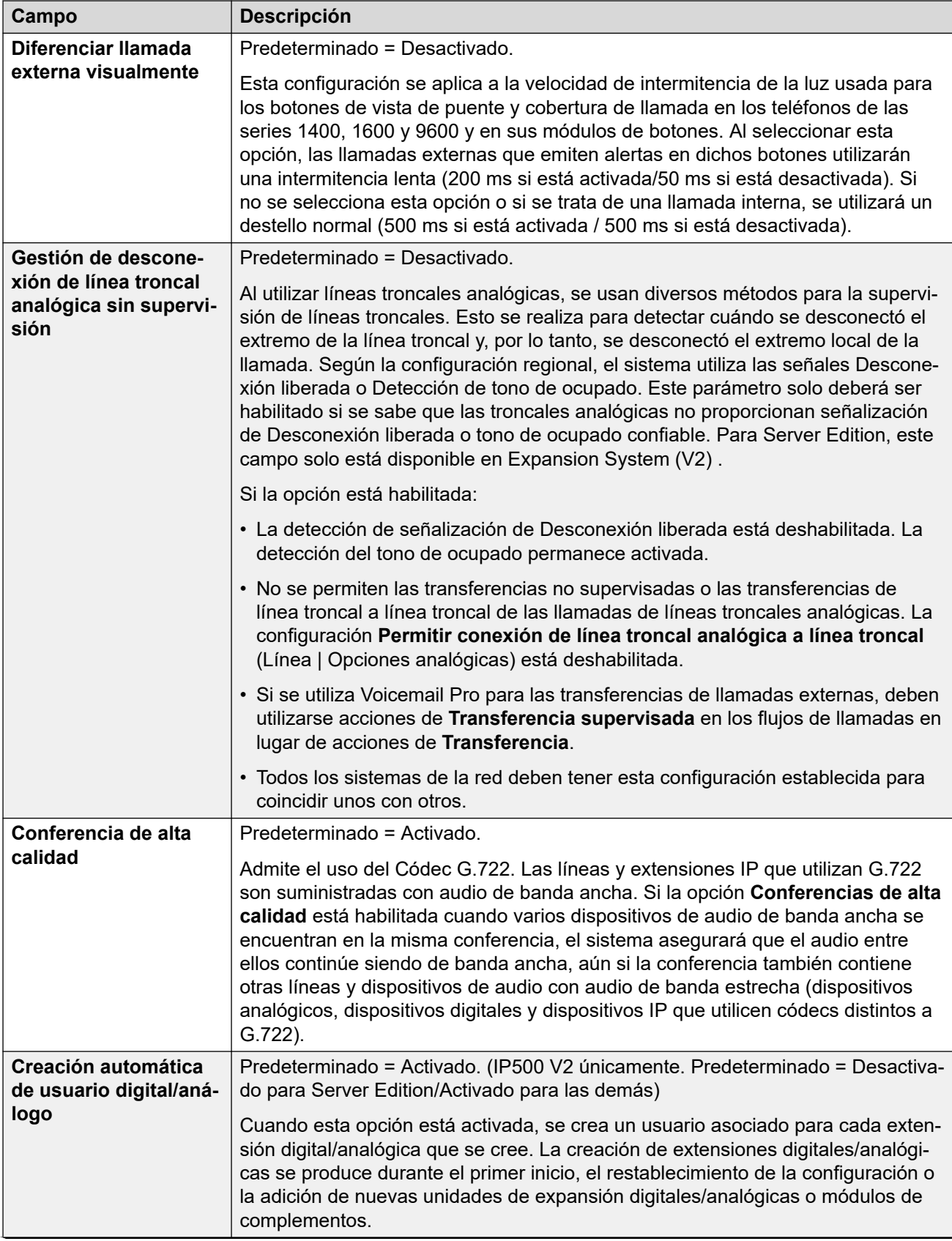

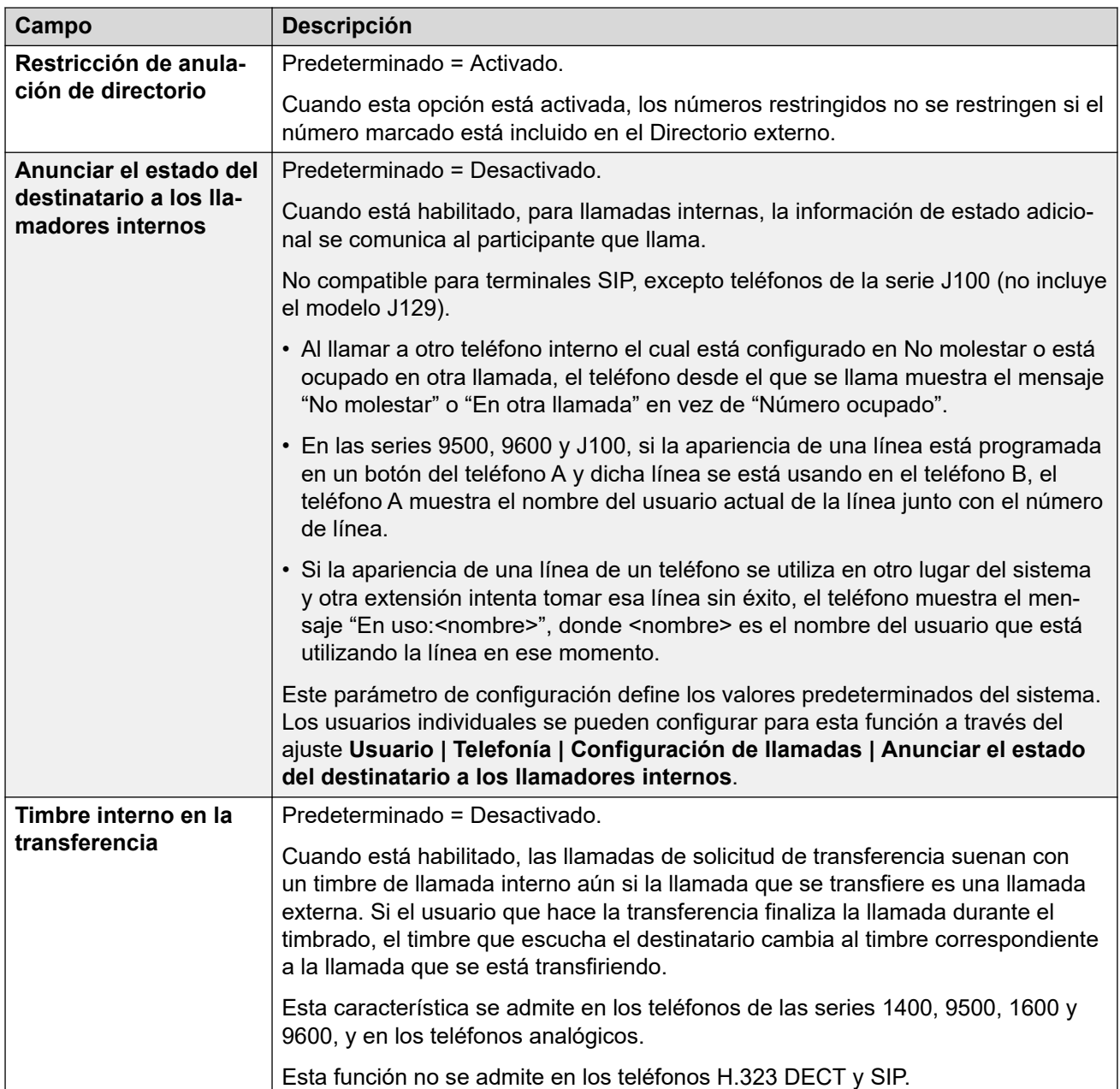

## **Complejidad de código de inicio de sesión**

Define los requisitos para el código de inicio de sesión.

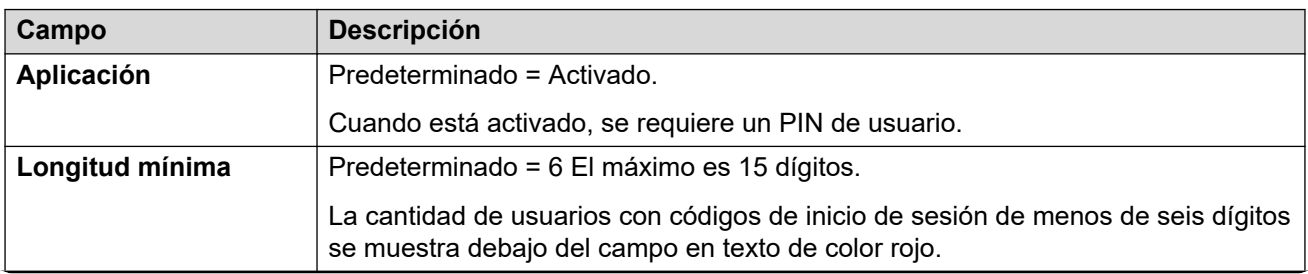
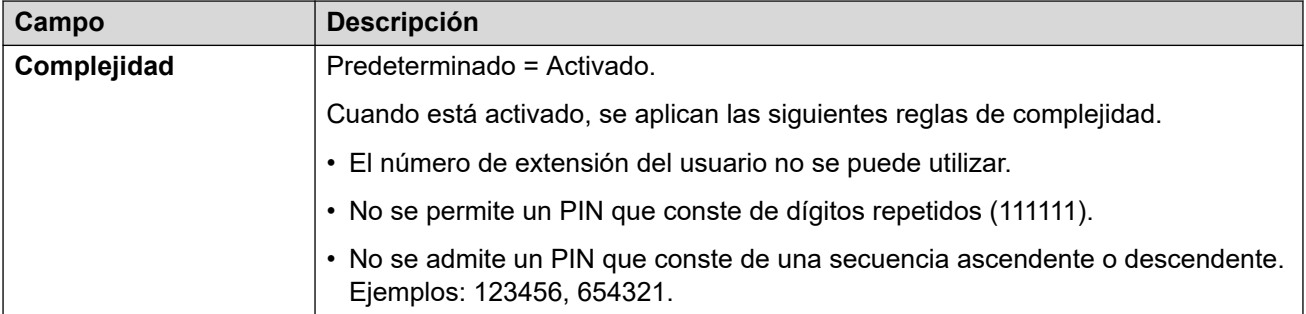

### **Configuración de recopilador RTCP**

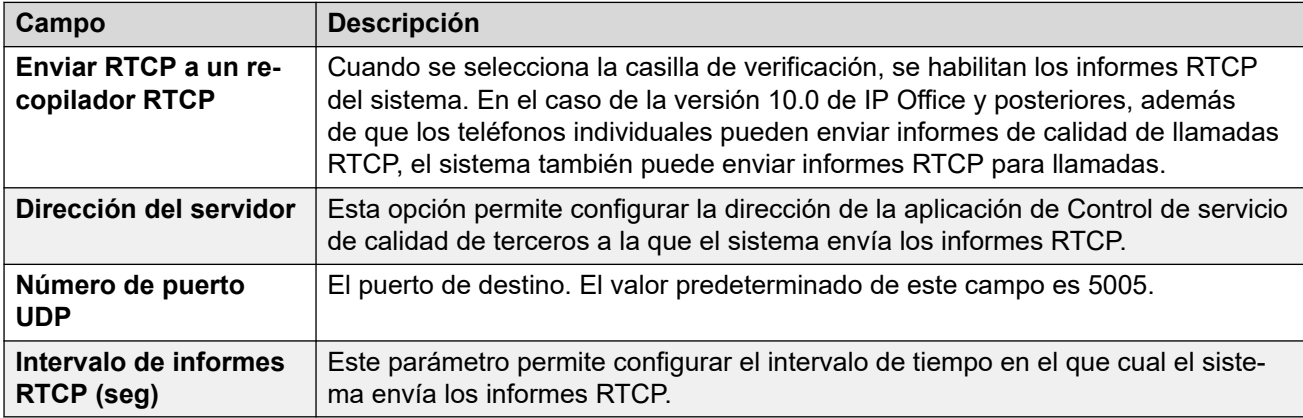

#### **Vínculos relacionados**

[Telefonía](#page-243-0) en la página 244

## **Estacionar&Anunc**

Navegación: **Sistema | Telefonía | Estacionar y enviar anuncio**

La ficha Estacionar y enviar anuncio permite la configuración simple del código corto y el botón programable para la función de estacionamiento y envío.

Estos parámetros son fusionables. Los cambios a estos parámetros no requieren un reinicio del sistema.

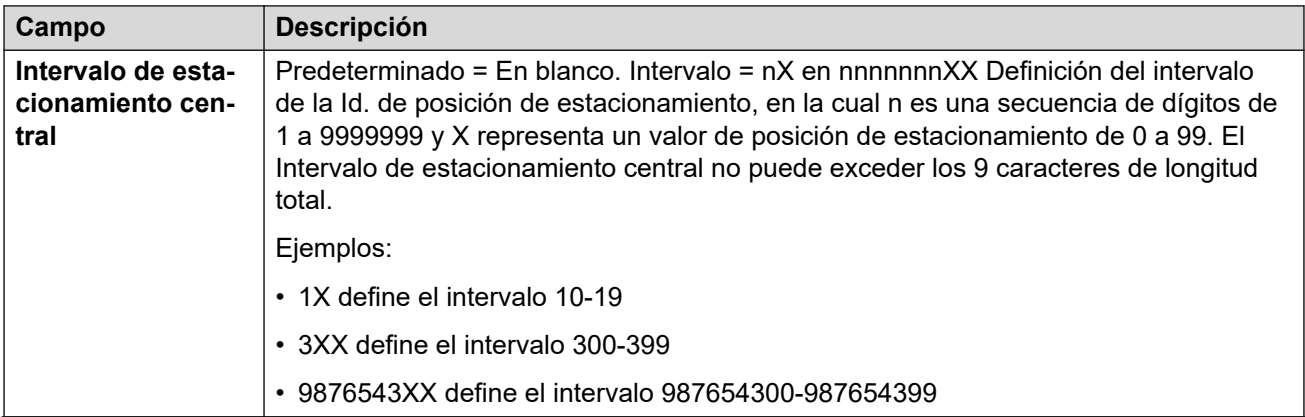

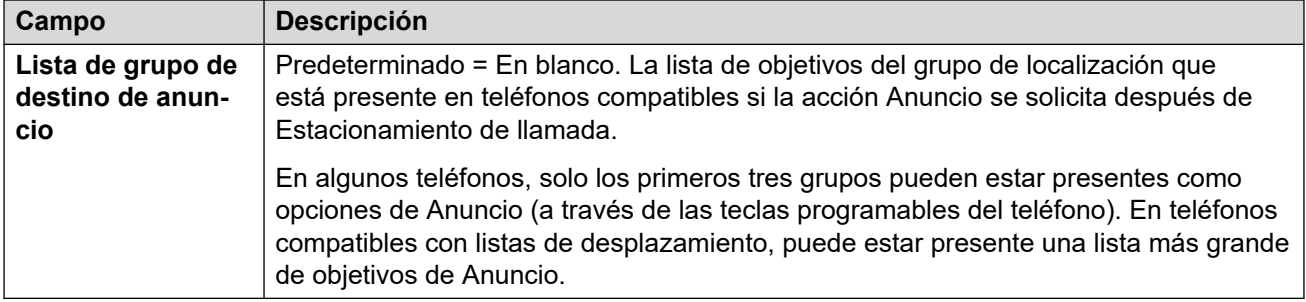

[Telefonía](#page-243-0) en la página 244

### **Tonos y música**

#### Navegación: **Sistema | Telefonía | Tonos y música**

#### **Información adicional sobre la configuración**

Para obtener información adicional sobre la configuración de la música de espera, consulte [Música en espera](#page-690-0) en la página 691.

### **Ajustes de configuración**

Se utiliza para configurar los diferentes orígenes de tonos y música en espera que utiliza el sistema.

Los ajustes son combinables, excepto por **Tono de desconexión** y **Detección de tono de ocupado**. Los cambios a estos parámetros requieren reiniciar el sistema.

La eliminación de alguno de los **Orígenes alternativos** de música en espera requiere el reinicio del sistema.

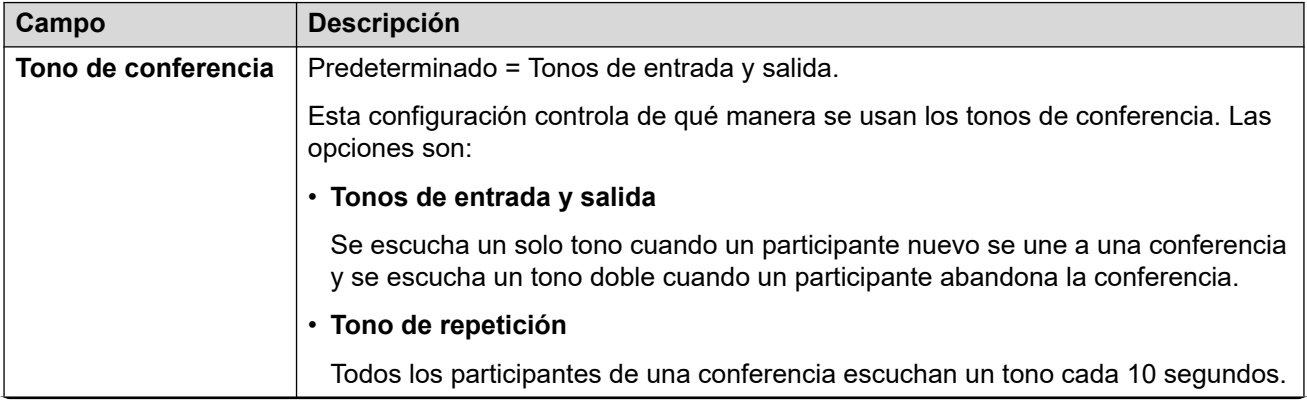

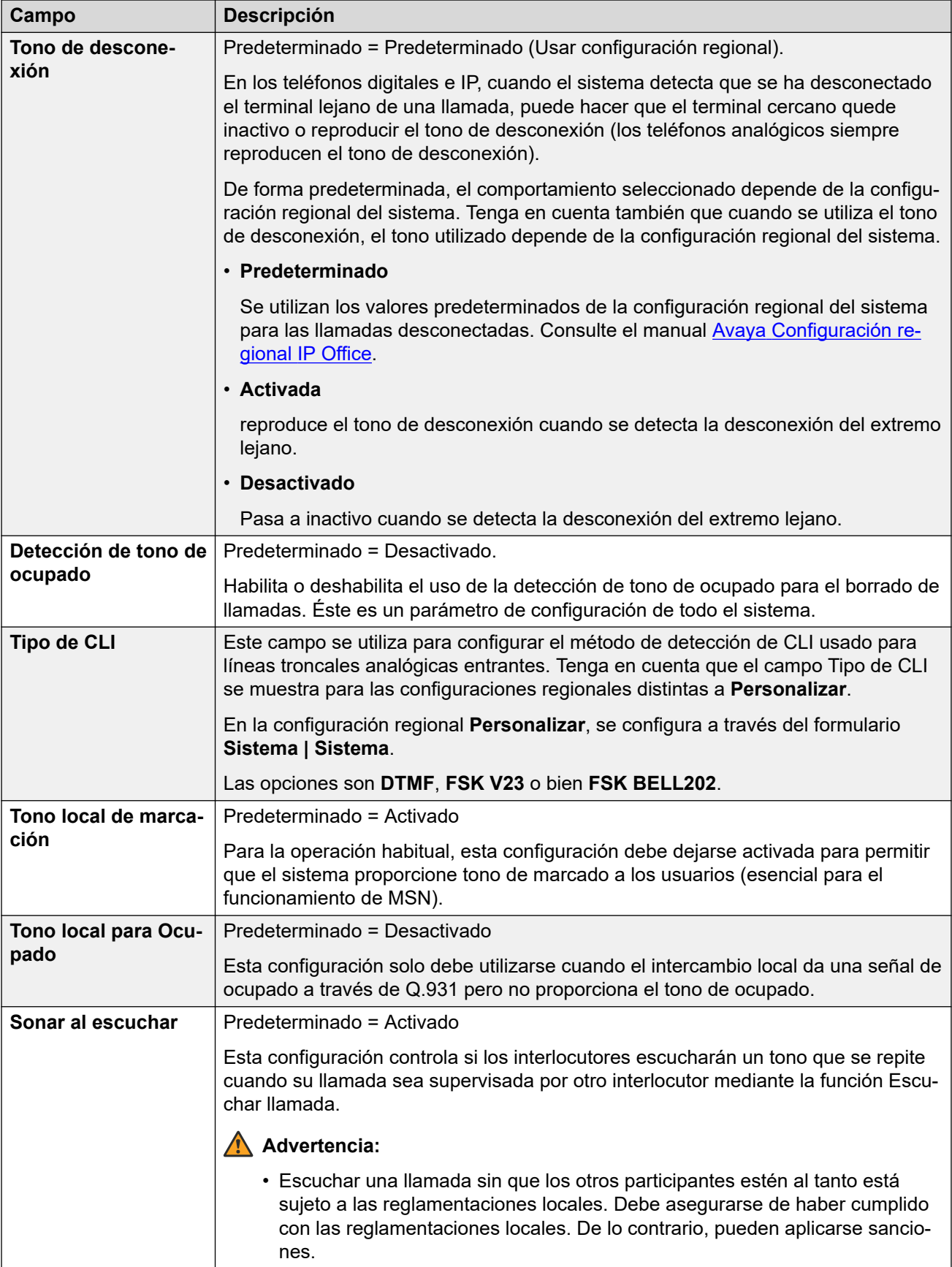

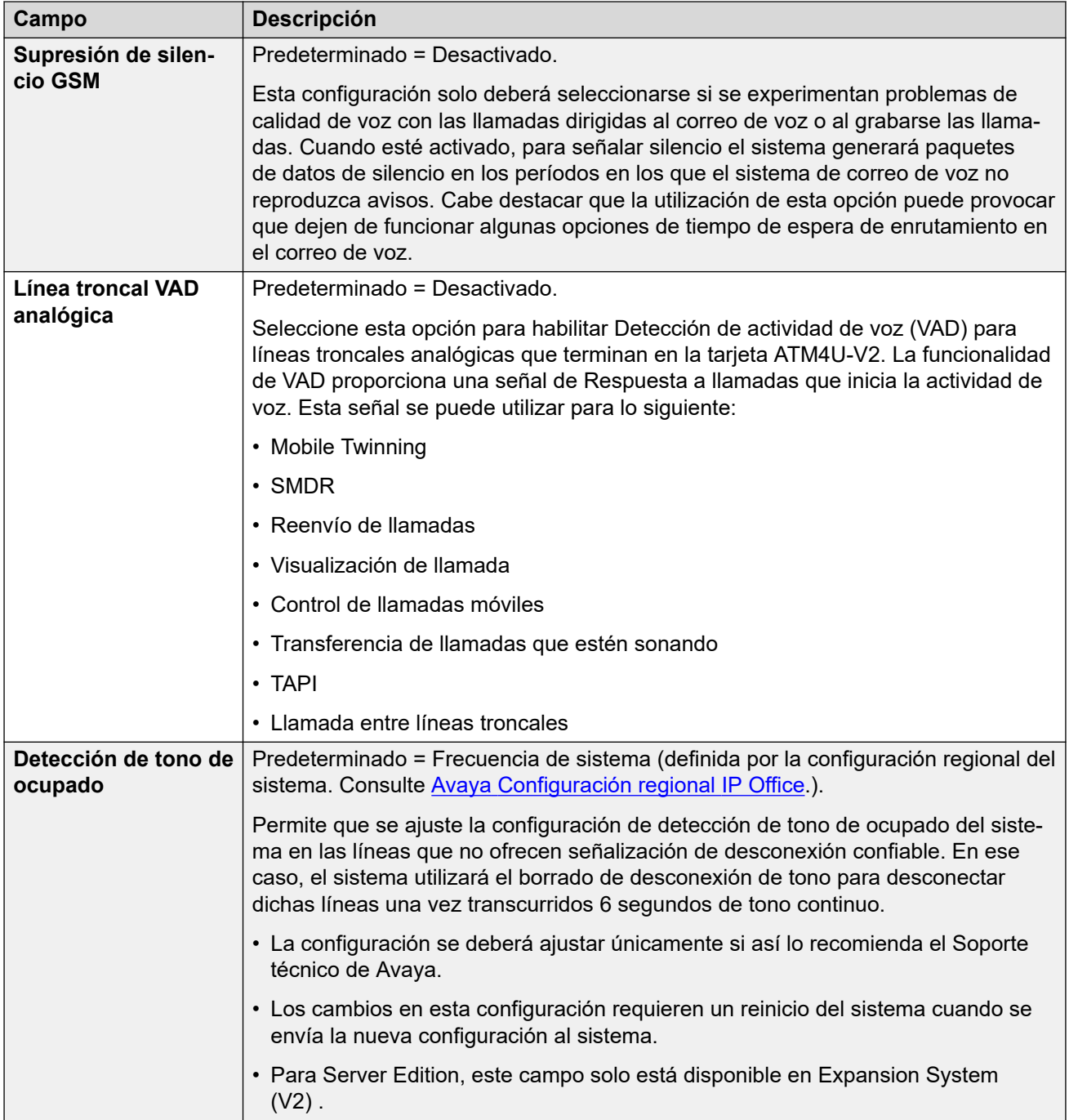

#### **Música de espera**

Esta sección se utiliza para definir la fuente de la música en espera del sistema. Debe asegurarse de que todo origen de MOH que utilice cumpla con los derechos de copyright, derechos de ejecución y otras disposiciones legales nacionales y locales.

Las implementaciones de Server Edition admiten música centralizada en espera, donde el servidor primario transmite música al servidor secundario y a todos los servidores de expansión.

Las propiedades del archivo WAV deben ser las siguientes:

• PCM, 8 kHz 16 bits, mono.

• Duración máxima de 90 segundos en sistemas IP500 V2, 600 segundos en sistemas basados en Linux.

Si el archivo descargado tiene un formato incorrecto, se descartará de la memoria al finalizar la descarga.

### **Precaución:**

Al copiar archivos con un formato incorrecto directamente en el directorio opt/ ipoffice/system/primary, se puede deshabilitar la función de música en espera.

El archivo WAV que se utiliza como origen del sistema debe tener el nombre HoldMusic.wav. Para archivos WAV que se utilizan como archivos WAV de orígenes alternativos:

- Hasta 27 caracteres IA5 sin espacios.
- Cualquier extensión de archivo.
- En sistemas basados en Linux, el nombre de archivo distingue entre mayúsculas y minúsculas.

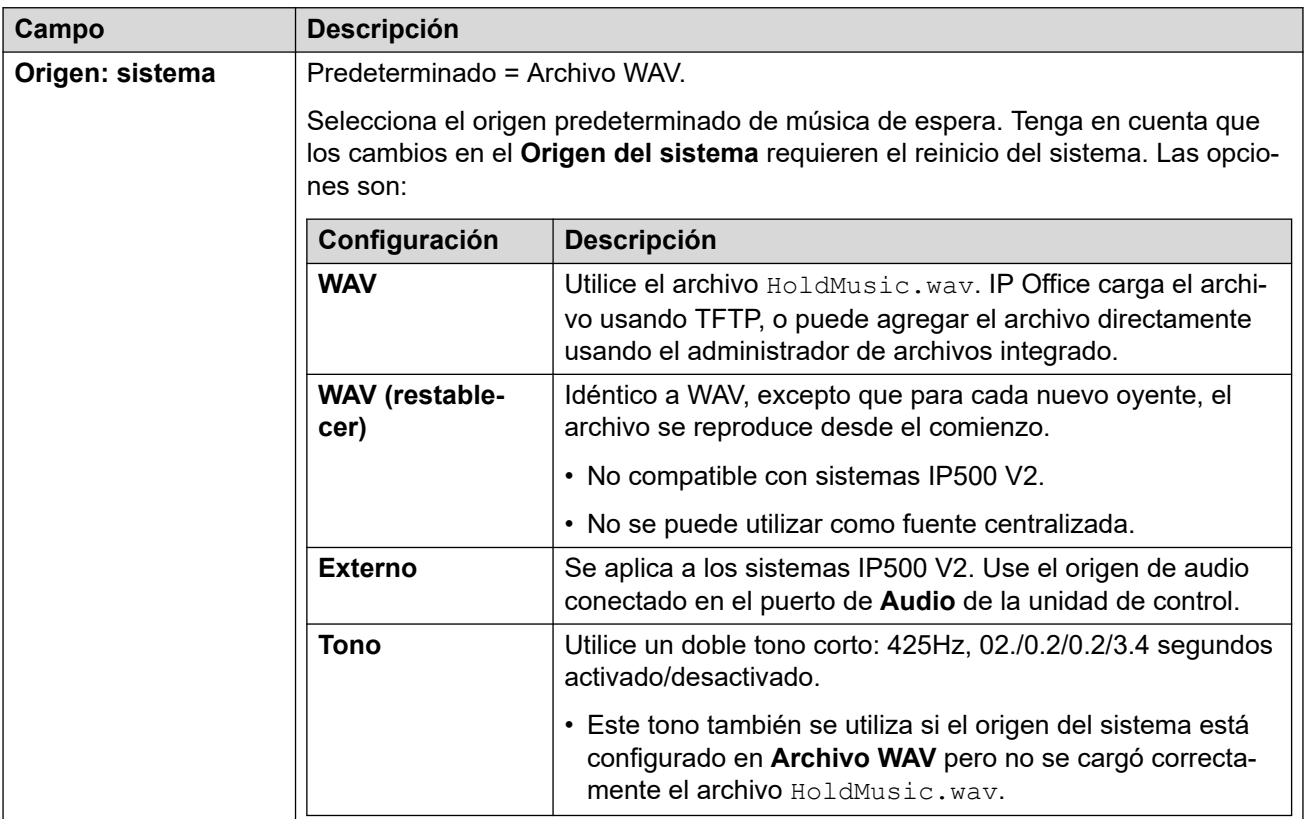

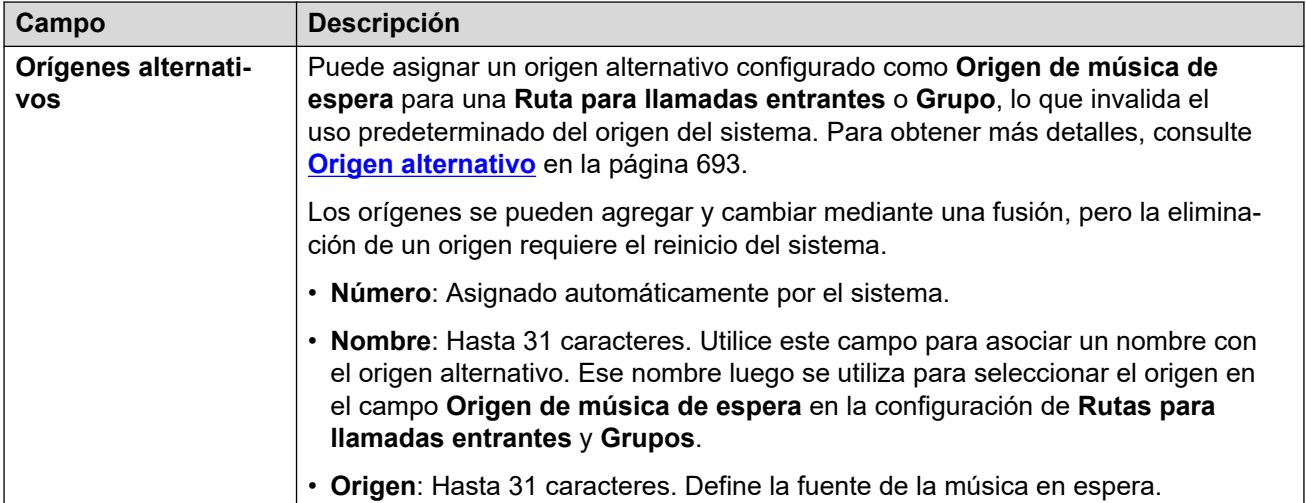

[Telefonía](#page-243-0) en la página 244

## **Tonos de timbre**

Navegación: **Sistema | Telefonía | Timbres**

#### **Información adicional sobre la configuración**

Para obtener más información sobre la configuración de timbres, consulte [Timbres.](#page-688-0) en la página 689

### **Ajustes de configuración**

Se utiliza para configurar los diferentes timbres para grupos y rutas de llamadas entrantes. Las funciones de invalidación del tono solo son compatibles con los teléfonos de la serie 1400, 9500 y J100 (excepto el J129).

Estos parámetros son fusionables. Los cambios a estos parámetros no requieren un reinicio del sistema.

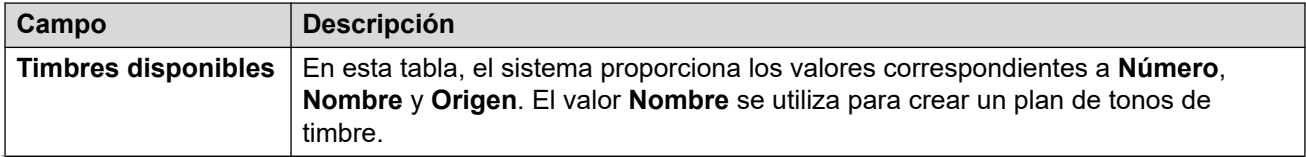

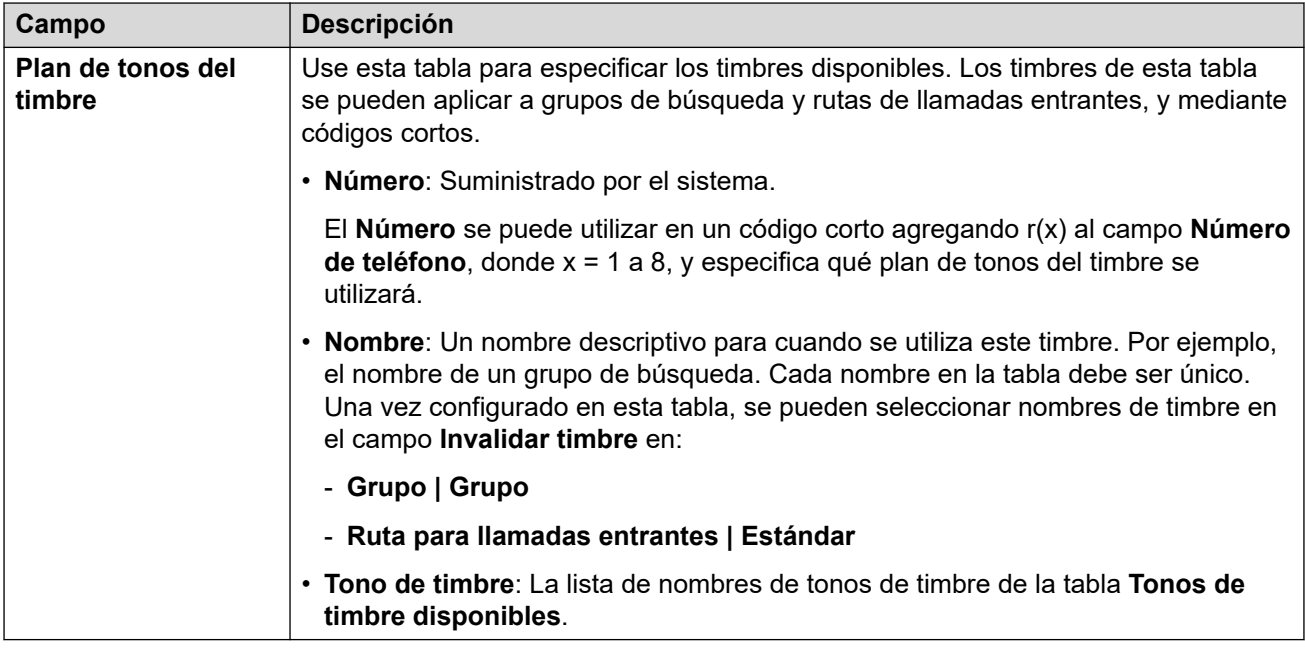

[Telefonía](#page-243-0) en la página 244

## **SM**

### Navegación: **Sistema | Telefonía | SM**

Se utiliza para configurar ajustes que se aplican a ambas líneas SM.

Estos parámetros no son fusionables. Los cambios realizados en estos ajustes requieren reiniciar el sistema.

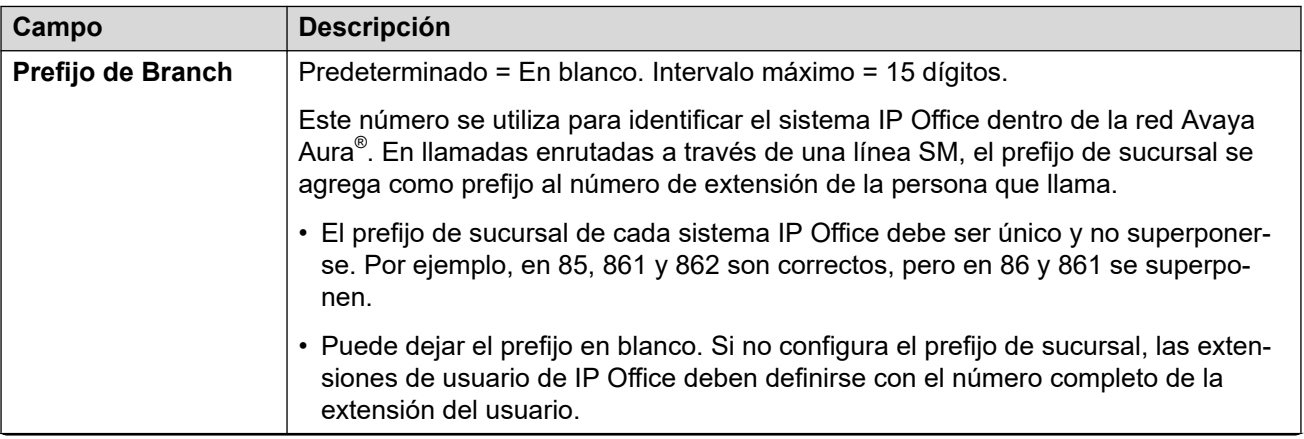

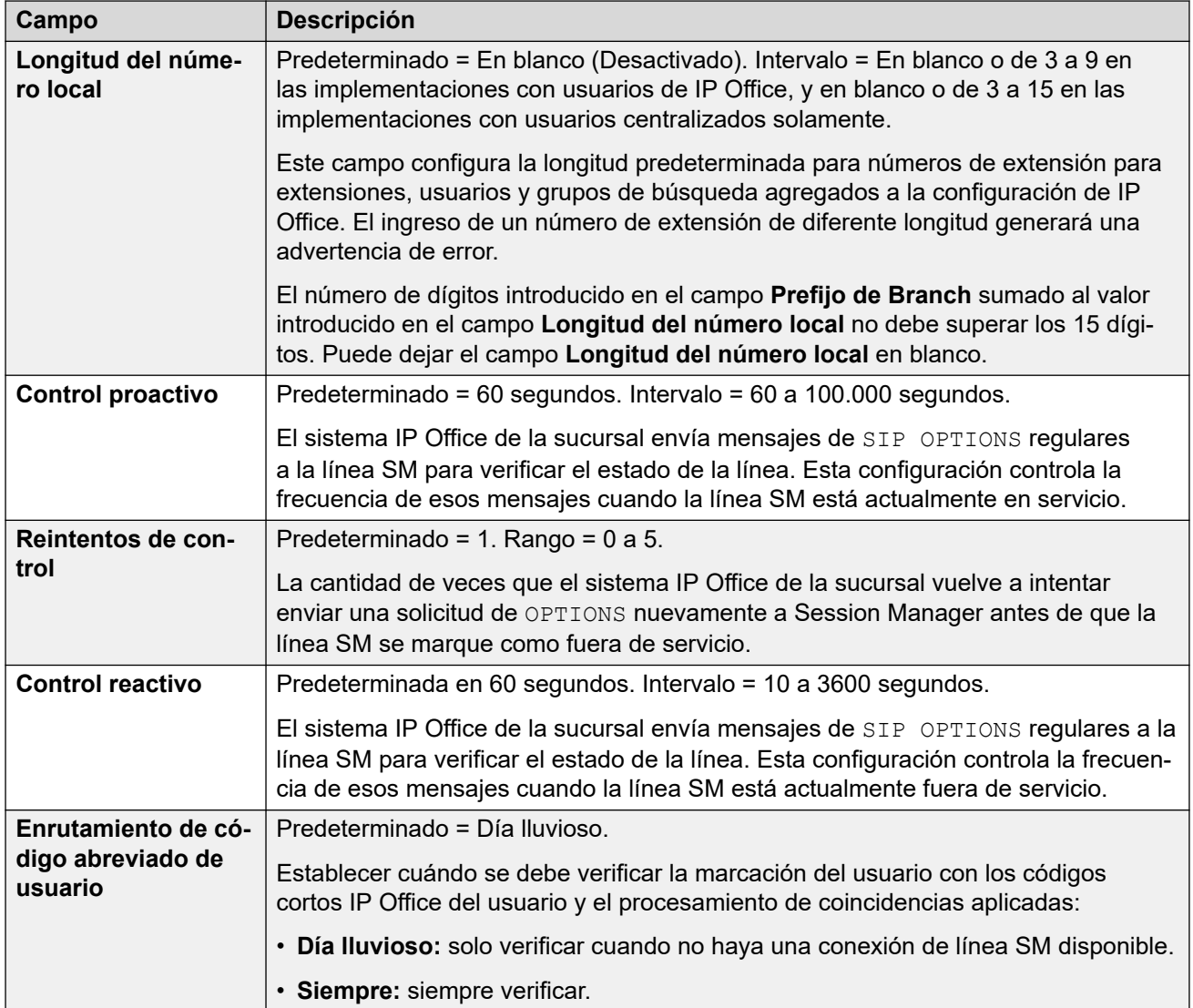

[Telefonía](#page-243-0) en la página 244

## **MS Teams**

Navegación: **Sistema** > **Telefonía** > **MS Teams**

Estos ajustes se aplican a un sistema IP Office configurado para enrutamiento directo de MS Teams. Si desea obtener información sobre la instalación, consulte el manual [Implementación](https://documentation.avaya.com/bundle/IPOfficeMSTeamsDirectRouting/page/IP_Office_and_MS_Teams.html) [de enrutamiento directo de Equipos MS con IP Office](https://documentation.avaya.com/bundle/IPOfficeMSTeamsDirectRouting/page/IP_Office_and_MS_Teams.html).

Estos parámetros son fusionables. Los cambios a estos parámetros no requieren un reinicio del sistema.

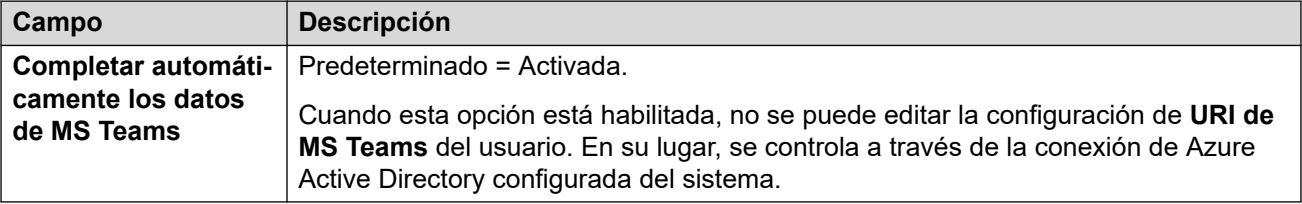

[Telefonía](#page-243-0) en la página 244

## **Registro de llamadas**

#### Navegación: **Sistema | Telefonía | Registro de llamadas**

IP Office almacena un registro de llamadas centralizado para cada usuario, que contiene hasta 30 (IP500 V2) o 60 (Server Edition) registros de llamadas. El nuevo registro de llamadas reemplaza al registro más antiguo anterior cuando este alcanza el límite.

- En los teléfonos Avaya que tienen un botón fijo para **Registro de llamadas** o **Historia**  (de las series 1400, 1600, 9500, 9600, J100), ese botón muestra el registro de llamadas del usuario. Pueden utilizar el registro de llamadas para realizar llamadas o agregar detalles de contacto a su directorio personal.
- El mismo registro de llamadas centralizado también se muestra en las aplicaciones one-X Portal, Client Avaya Workplace y el portal de usuario de IP Office.
- El registro de llamadas centralizado se traslada con el usuario si este inicia o cierra sesión en teléfonos o aplicaciones diferentes.
- El conteo de llamadas perdidas se actualiza por persona que llama y no por llamada. El conteo de llamadas perdidas es la suma de todas las llamadas perdidas de un usuario, aun si algunas de estas llamadas perdidas ya hubieran sido revisadas en la pantalla del historial de llamadas.
- Los registros de llamadas del usuario se almacenan en el sistema regular, es decir, donde se configuraron los registros. Cuando el usuario inicia sesión en un otro sistema, se envían nuevos registros de llamadas al sistema regular del usuario, pero con la fecha y la hora del sistema donde el usuario se encuentra conectado.
- La configuración específica del usuario adicional (**Usuario** > **Telefonía** > **Registro de llamadas**) también se aplica a la operación del registro de llamadas centralizado.

Estos parámetros son fusionables. Los cambios a estos parámetros no requieren un reinicio del sistema.

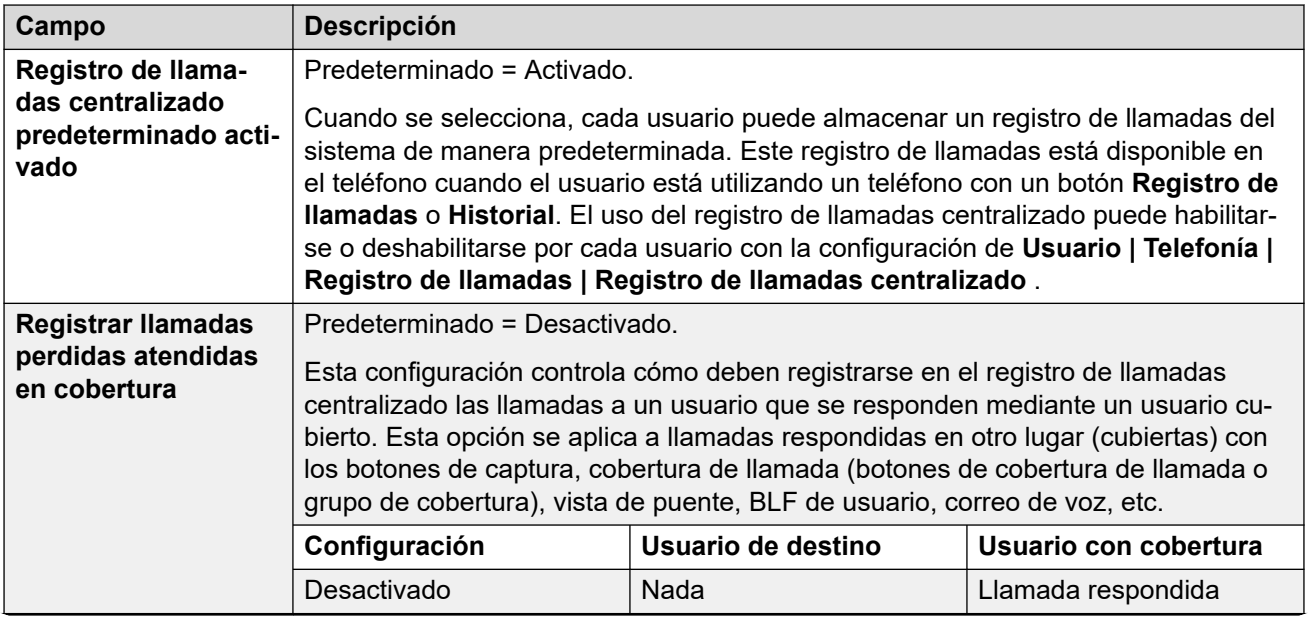

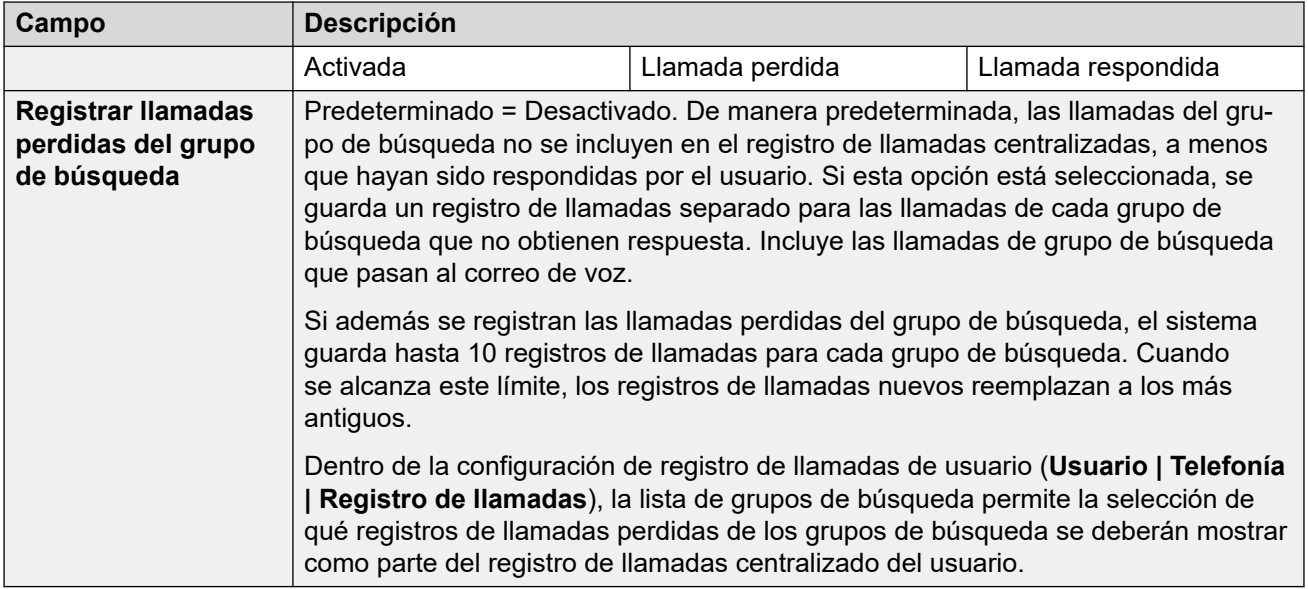

[Telefonía](#page-243-0) en la página 244

## **TUI**

#### Navegación: **Sistema | Telefonía | TUI**

Se usa para configurar las opciones de la interfaz de usuario de telefonía (IUT) en teléfonos serie 1400, 1600, 9500, 9600 y J100 (excepto el J129).

Use esta configuración para definir la visualización del teléfono predeterminada cuando los menús de función estén desactivados. Tenga en cuenta que para nuevos usuarios, las opciones de visualización del teléfono se configuran con los valores predeterminados del sistema.

Los menús de funciones se pueden desactivar de una de dos formas.

- Configure el **Sistema | Telefonía | TUI | Menú Funciones** como **Desactivado**. Configure la **Usuario | Telefonía | TUI | Configuración de usuario** como **Igual que sistema**.
- En **Usuario | Telefonía | TUI**, configure la **Configuración de usuario** como **Personalizado** y configure el **Menú Funciones** como **Desactivado**.

### **Ajustes de configuración**

Estos parámetros son fusionables. Los cambios a estos parámetros no requieren un reinicio del sistema.

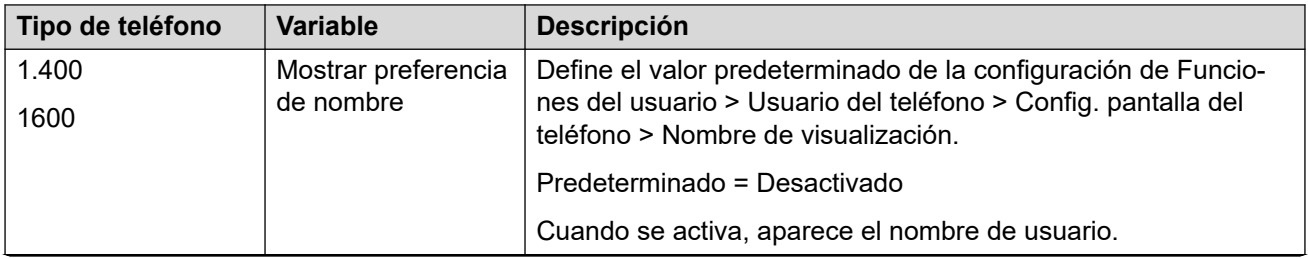

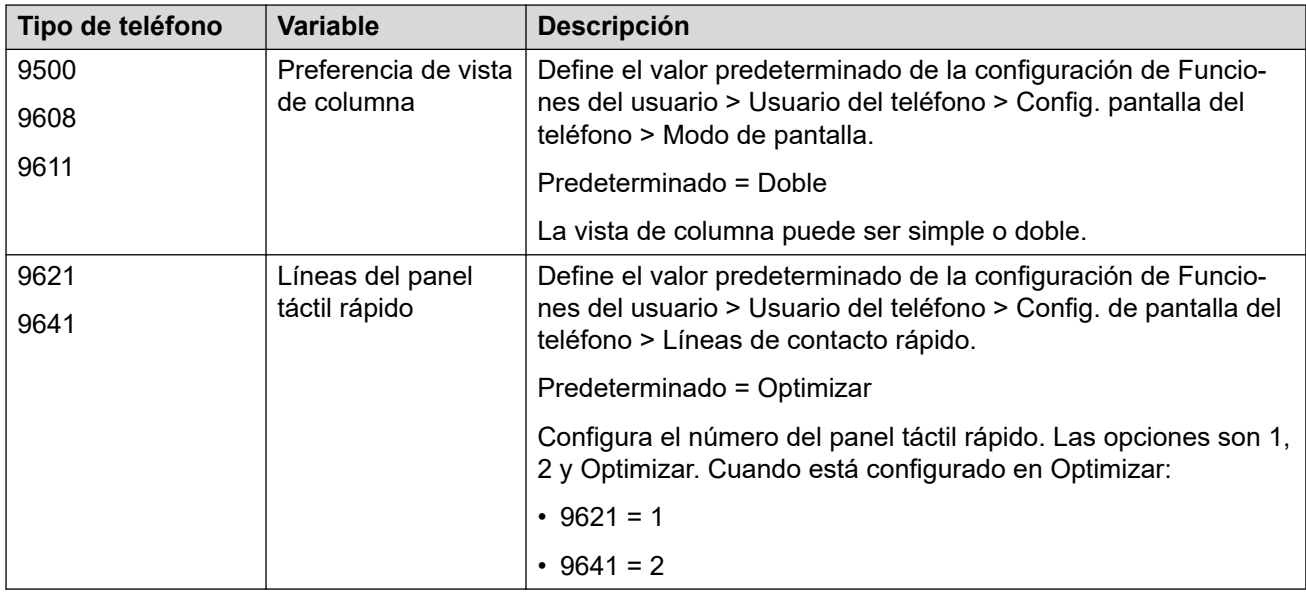

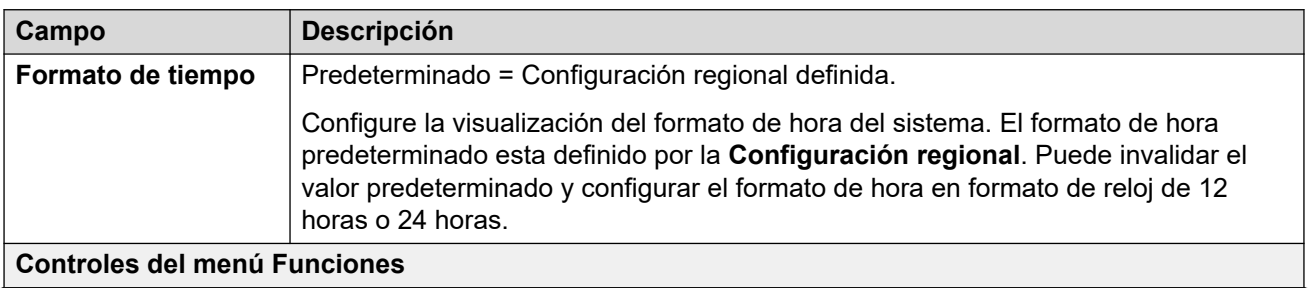

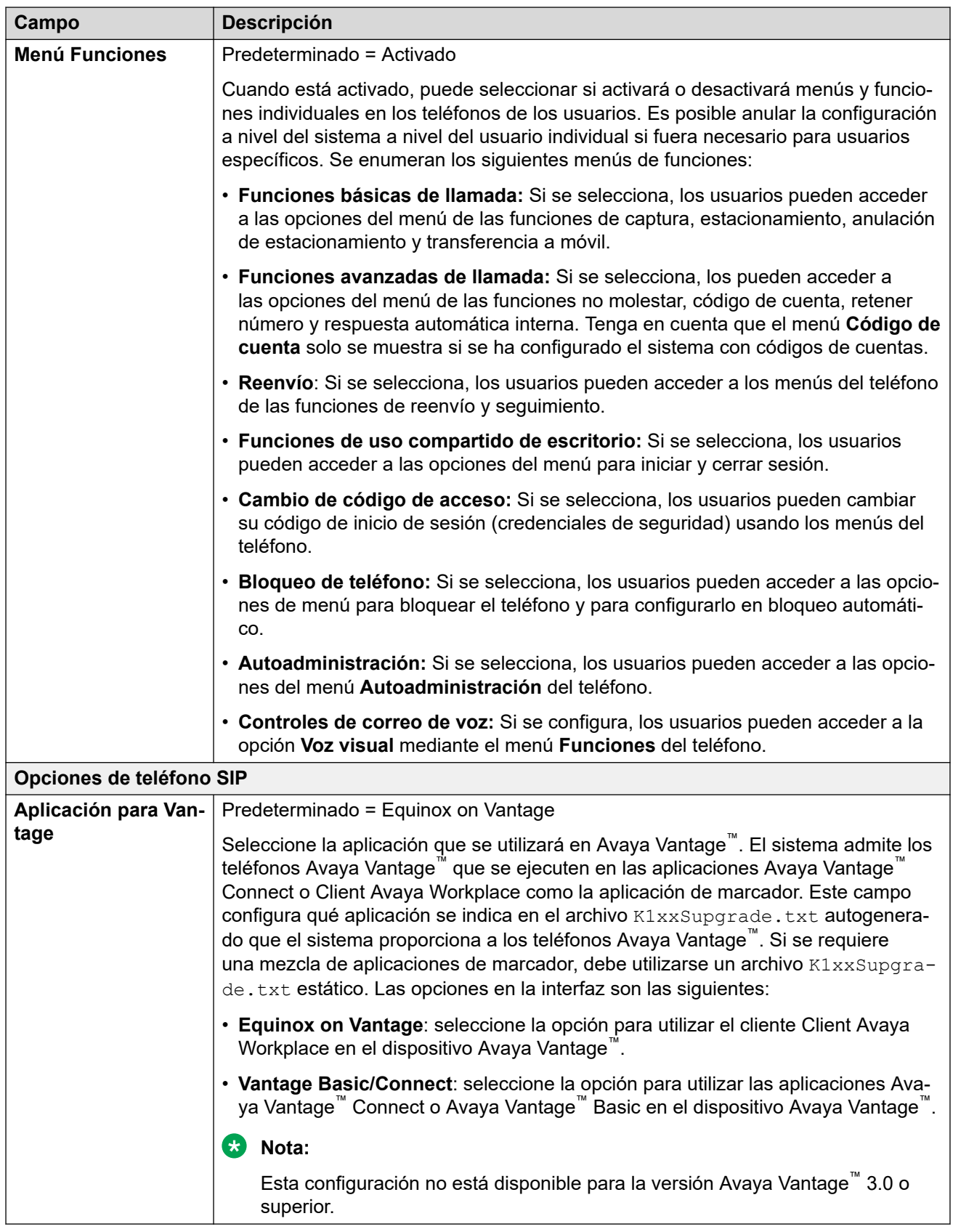

[Telefonía](#page-243-0) en la página 244

# <span id="page-264-0"></span>**Servicios de directorio**

Navegación: **Sistema | Servicios de directorio**

### **Vínculos relacionados**

[Sistema](#page-204-0) en la página 205 LDAP en la página 265 [HTTP](#page-268-0) en la página 269

## **LDAP**

### Navegación: **Sistema | Servicios de directorio | LDAP**

### **Información adicional sobre la configuración**

Para obtener más información sobre la configuración, consulte [Directorio de sistema](#page-643-0) [centralizado](#page-643-0) en la página 644.

### **Ajustes de configuración**

LDAP (Protocolo ligero de acceso a directorios) es un protocolo de software que permite la localización de organizaciones, personas y otros recursos, como archivos y dispositivos, en una red. También puede utilizarse para importar información del directorio.

El IP Office es compatible con LDAP V2 y LDAP V3:

- **LDAP v2:** este menú ( **Sistema** > **Servicios de directorio** > **LDAP**) es compatible con LDAP v2 directamente desde el servicio IP Office.
- **LDAP v3:** el servicio de colaboración en servidores IP Office R11.1.2 y versiones superiores y servidores IP Office basados en Linux es compatible con LDAP v3. Para servidores IP500 V2, el servicio de colaboración es proporcionado por un servidor de aplicaciones IP Office. Usando IP Office Web Manager, consulte **Solución** > **Configuración de la solución** > **Sincronización de usuario con LDAP**.

### **C** Sugerencia:

• Los sistemas IP Office también permiten importar registros del directorio de otro IP Office mediante HTTP. Esto incluye la utilización de HTTP para importar registros que el otro IP Office ha importado mediante LDAP.

Los registros LDAP pueden incluir varios números de teléfono. Cada uno se maneja como un registro de directorio separado al importarse al directorio del sistema.

Un directorio de LDAP se organiza en una jerarquía de "árbol" que consta de los siguientes niveles:

- El directorio "raíz" (el lugar de inicio o la fuente del árbol), el cual deriva en
- Países, cada uno de los cuales deriva en
- Organizaciones, cada una de las cuales deriva en
- Unidades organizacionales (divisiones, departamentos y así sucesivamente), las cuales derivan en (incluye una entrada para)
- Individuos (lo que incluye personas, archivos y recursos compartidos, como impresoras)

Un directorio de LDAP se puede distribuir entre varios servidores. Cada servidor puede tener una versión replicada del directorio total el cual se sincroniza periódicamente. Un servidor LDAP se denomina Agente del sistema de directorio (DSA). Un servidor LDAP que recibe una

solicitud de un usuario asume la responsabilidad por dicha solicitud y la deriva a otros DSA, según sea necesario, pero garantiza una única respuesta coordinada para el usuario.

Estos parámetros son fusionables. Los cambios a estos parámetros no requieren un reinicio del sistema.

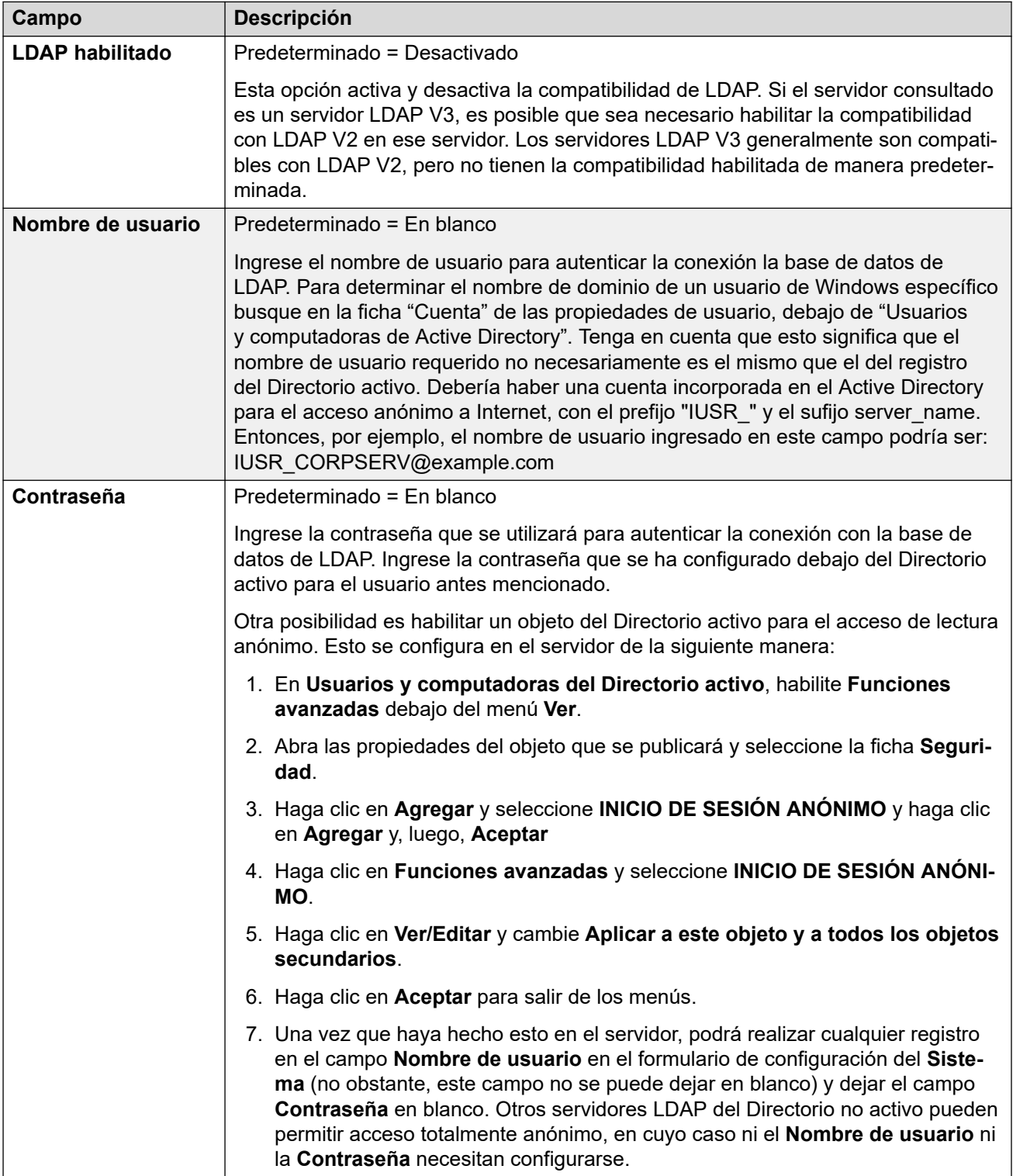

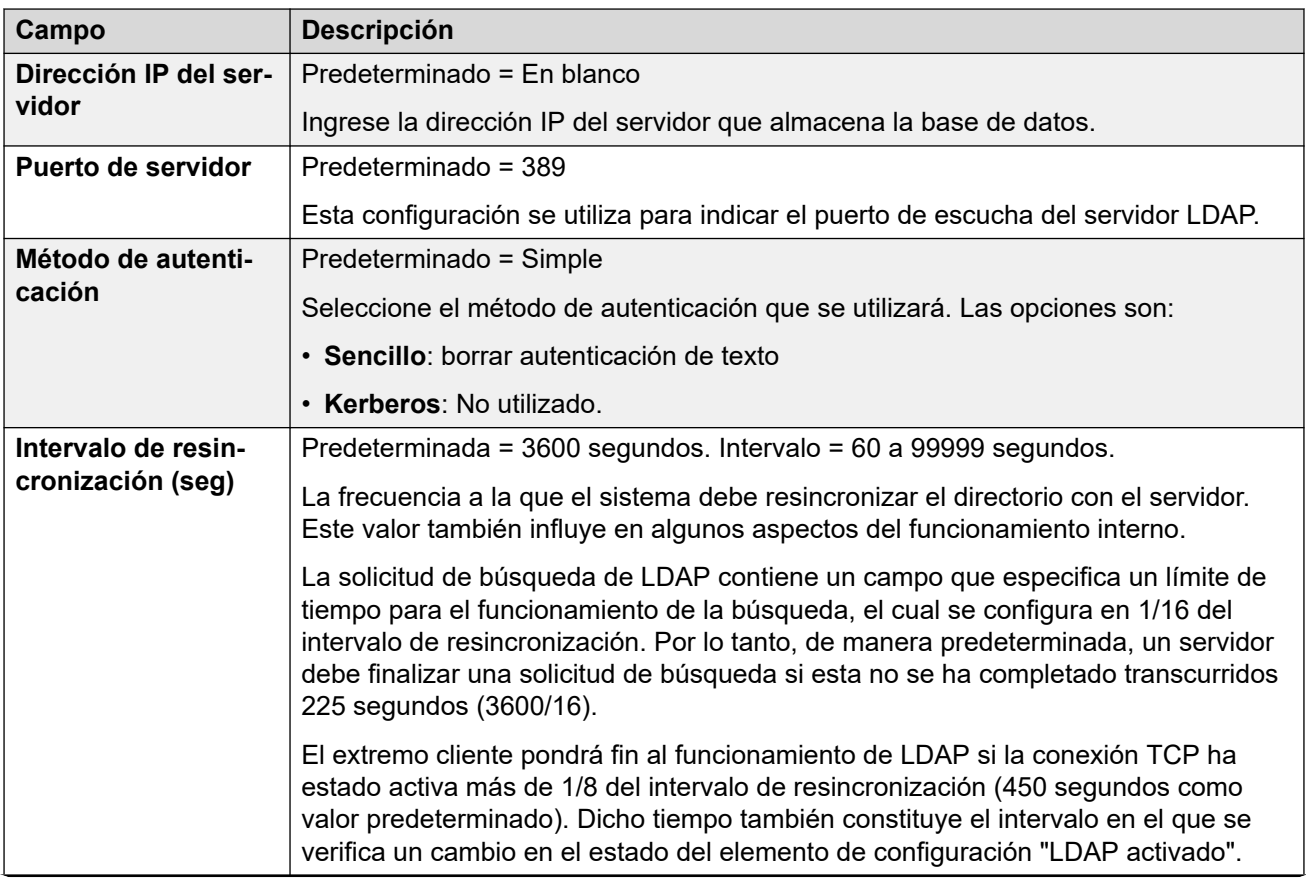

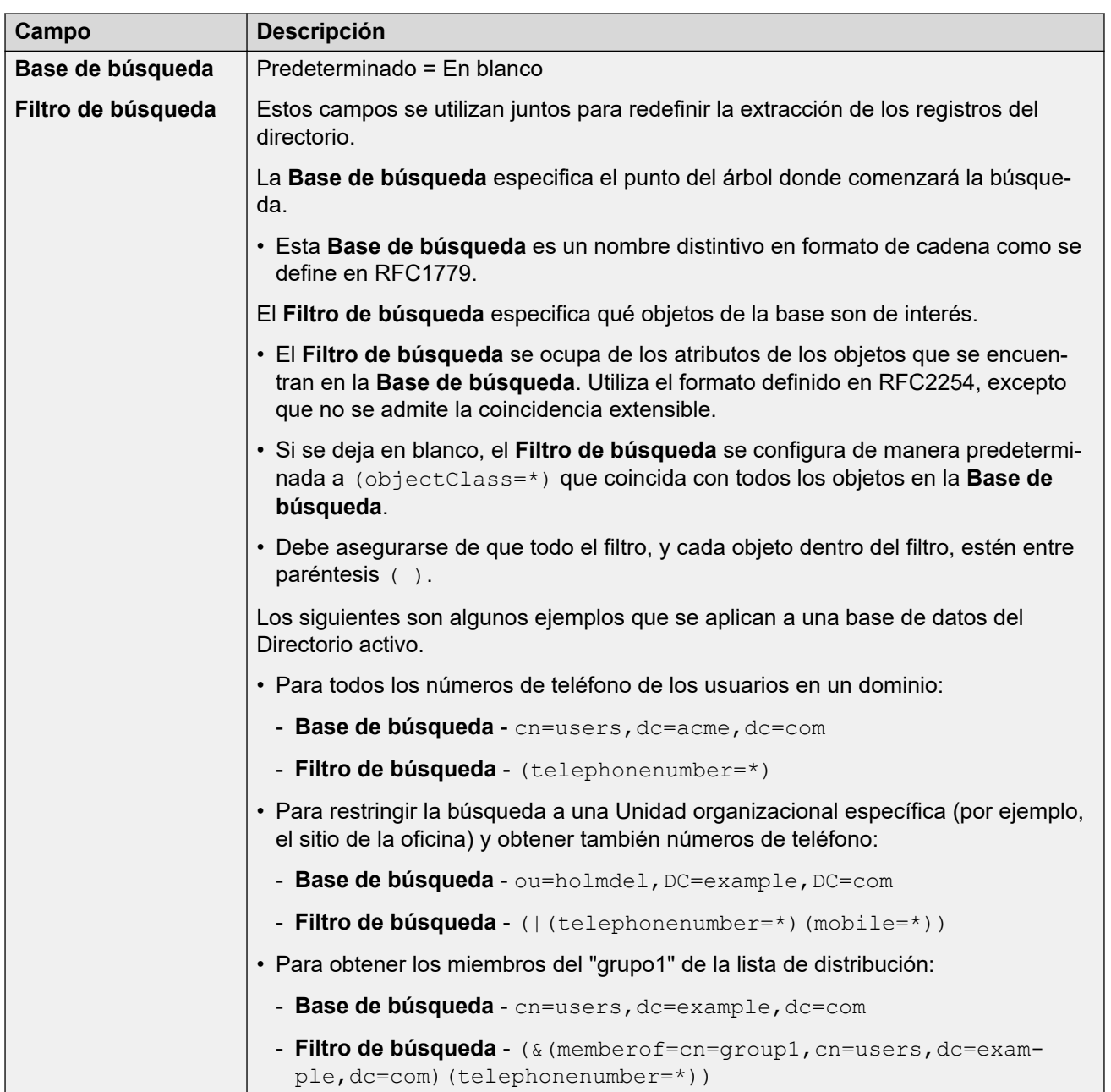

<span id="page-268-0"></span>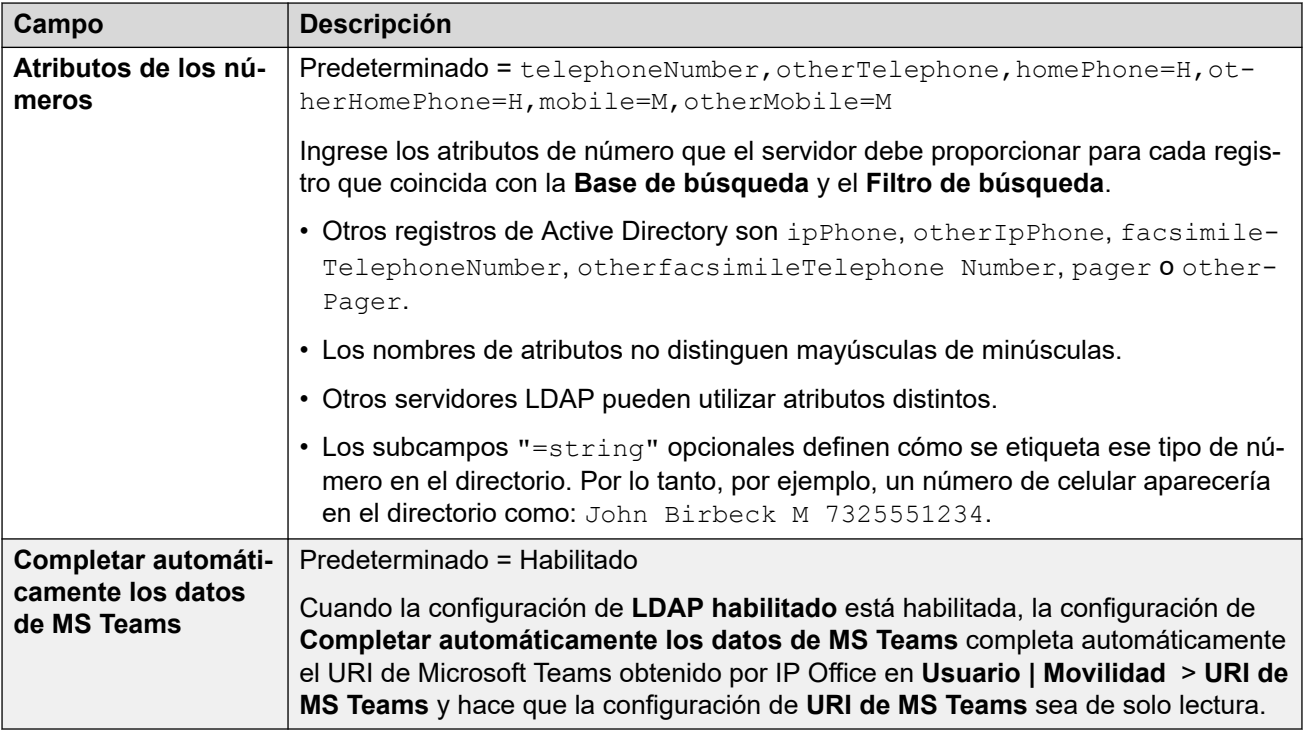

[Servicios de directorio](#page-264-0) en la página 265

## **HTTP**

Navegación: **Sistema | Servicios de directorio | HTTP**

#### **Información adicional sobre la configuración**

Para obtener más información sobre la configuración, consulte [Directorio de sistema](#page-643-0) [centralizado](#page-643-0) en la página 644.

#### **Ajustes de configuración**

El sistema puede utilizar HTTP para importar los registros de directorio conservados por otro sistema. Tenga en cuenta que se puede deshabilitar la compatibilidad con HTTP. La configuración **Sistema | Sistema | Solo clientes HTTP de Avaya** puede restringir la respuesta a las solicitudes HTTP de un sistema. La configuración de seguridad de **Interfaces no seguras** del sistema también incluyó los controles de acceso HTTP (**Lectura de directorio HTTP** y **Escritura de directorio HTTP**).

Para Server Edition, en el servidor secundario, Expansion System (L) y Expansion System (V2) los sistemas, la configuración de HTTP se predetermina automáticamente para obtener el directorio del sistema desde el servidor primario.

Estos parámetros son fusionables. Los cambios a estos parámetros no requieren un reinicio del sistema.

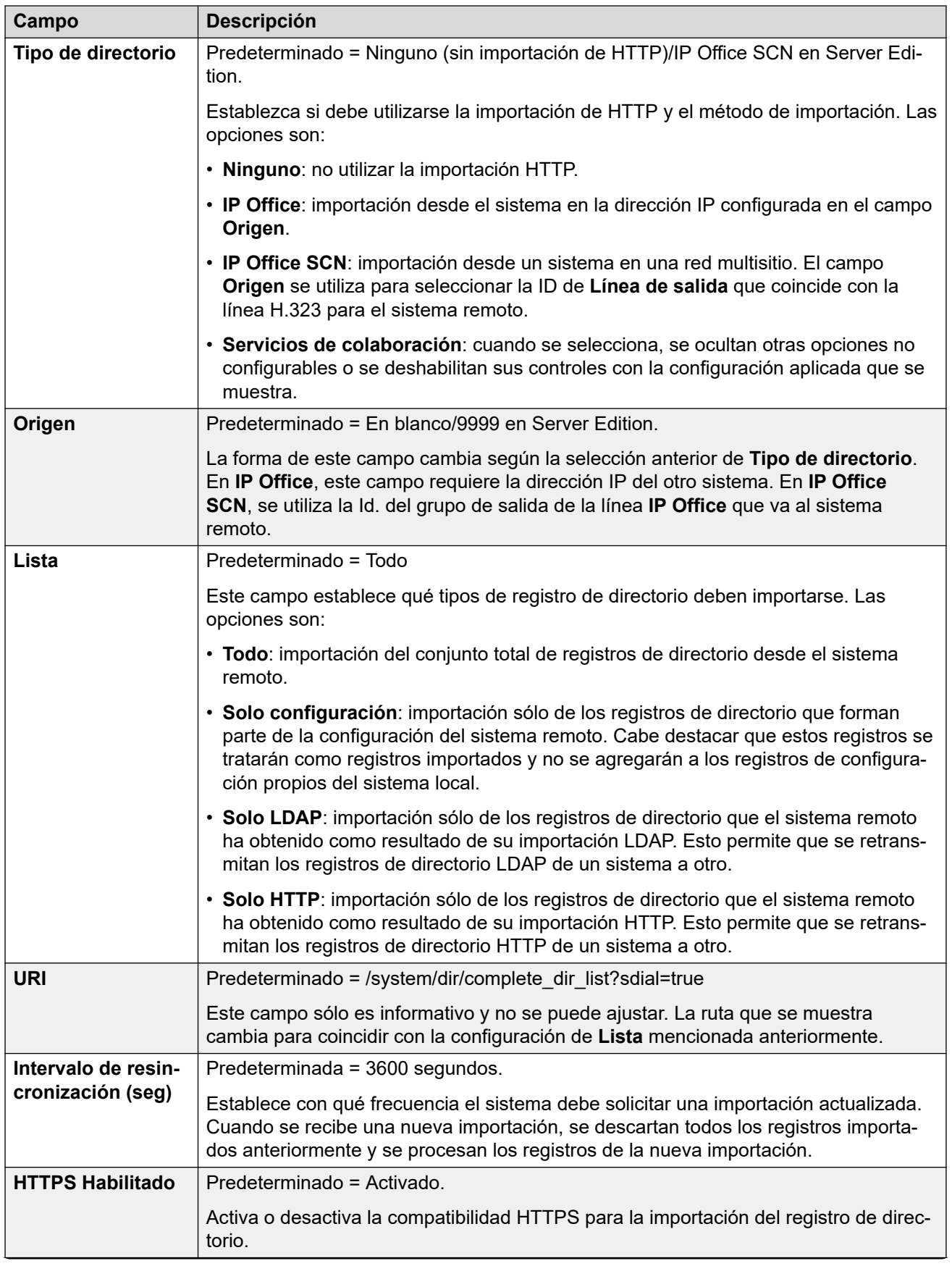

<span id="page-270-0"></span>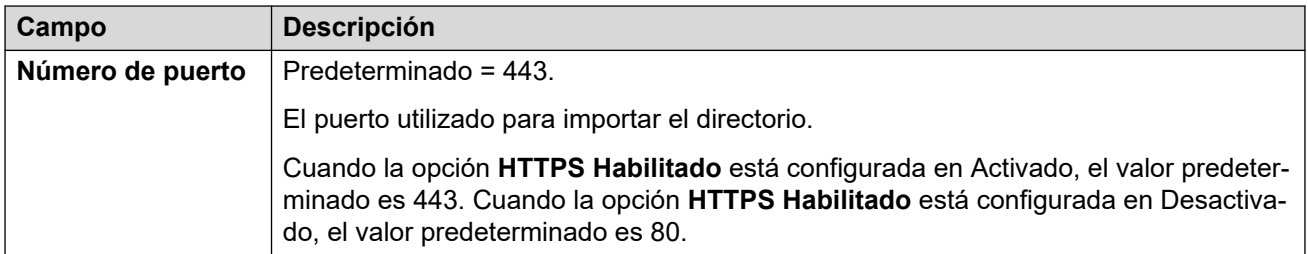

[Servicios de directorio](#page-264-0) en la página 265

# **Eventos del sistema**

#### Navegación: **Sistema | Eventos del sistema**

El sistema admite un número de métodos mediante los cuales se pueden informar los eventos que se producen en el sistema. Estos se suman a los informes histórico y de tiempo real disponibles mediante System Status Application (SSA).

#### **Vínculos relacionados**

[Sistema](#page-204-0) en la página 205 Configuración en la página 271 [Alarmas](#page-271-0) en la página 272

## **Configuración**

#### Navegación: **Sistema | Eventos del sistema | Configuración**

Este formulario se utiliza para la configuración general utilizada para alarmas del sistema.

#### **Parámetros de configuración**

Estos parámetros no son fusionables. Los cambios realizados en estos ajustes requieren reiniciar el sistema.

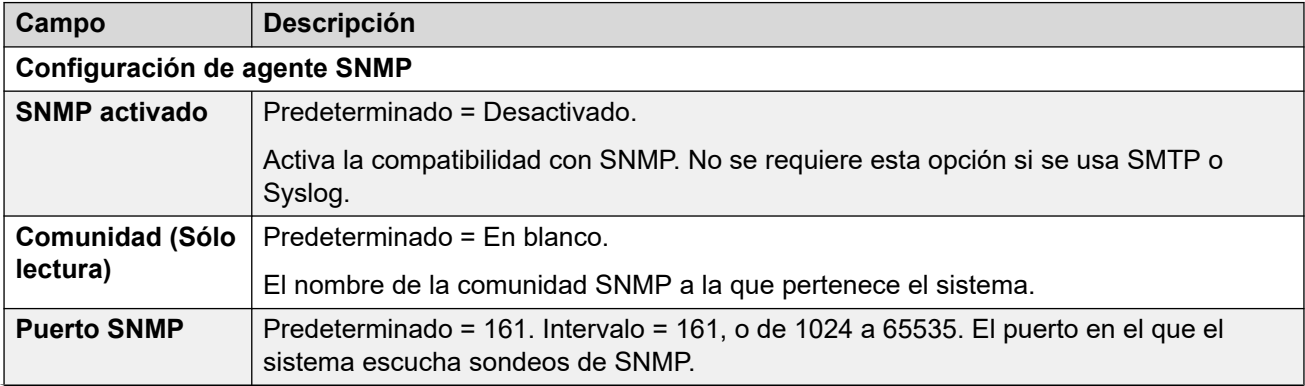

<span id="page-271-0"></span>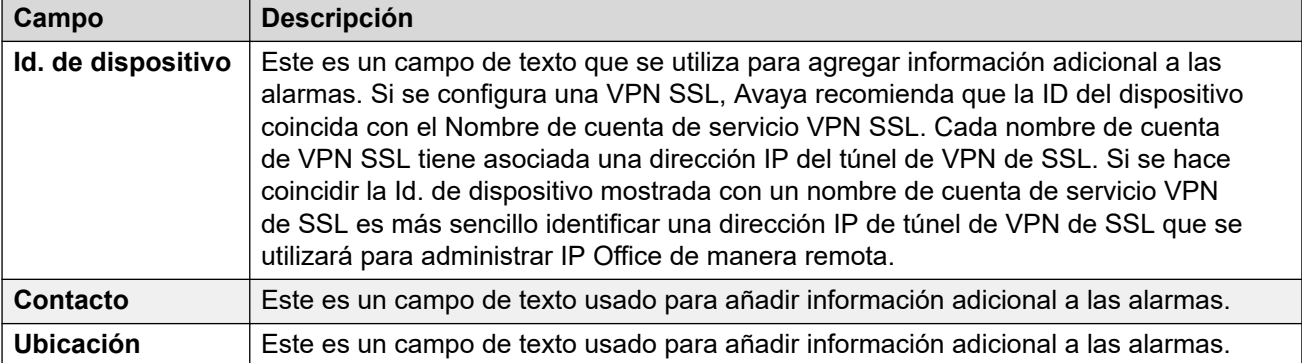

#### **Parámetros de servicio de calidad**

Estos parámetros se utilizan si la configuración **Sistema | LAN1 | VoIP | Habilitar control RTCP en puerto 5005** está establecida en Activado. Se usan como umbrales de alarma para los datos de calidad de servicio (QoS) recopilados por el sistema para llamadas realizadas por teléfonos H.323 de Avaya y para teléfonos que usan canales VCM. Si una llamada controlada supera un umbral, se envía una alarma a System Status Application. También pueden enviarse alarmas de calidad del servicio desde el sistema mediante Alarmas.

- la alarma se produce al final de la llamada. Si se retiene o estaciona una llamada y luego se la recupera, puede producirse una alarma para cada segmento de la llamada que haya superado un umbral.
- Cuando una llamada quedó entre dos extensiones del sistema, es posible que ambas generen una alarma para la llamada.
- No se activará una alarma para los parámetros de servicio de calidad grabados durante los primeros 5 segundos de una llamada.

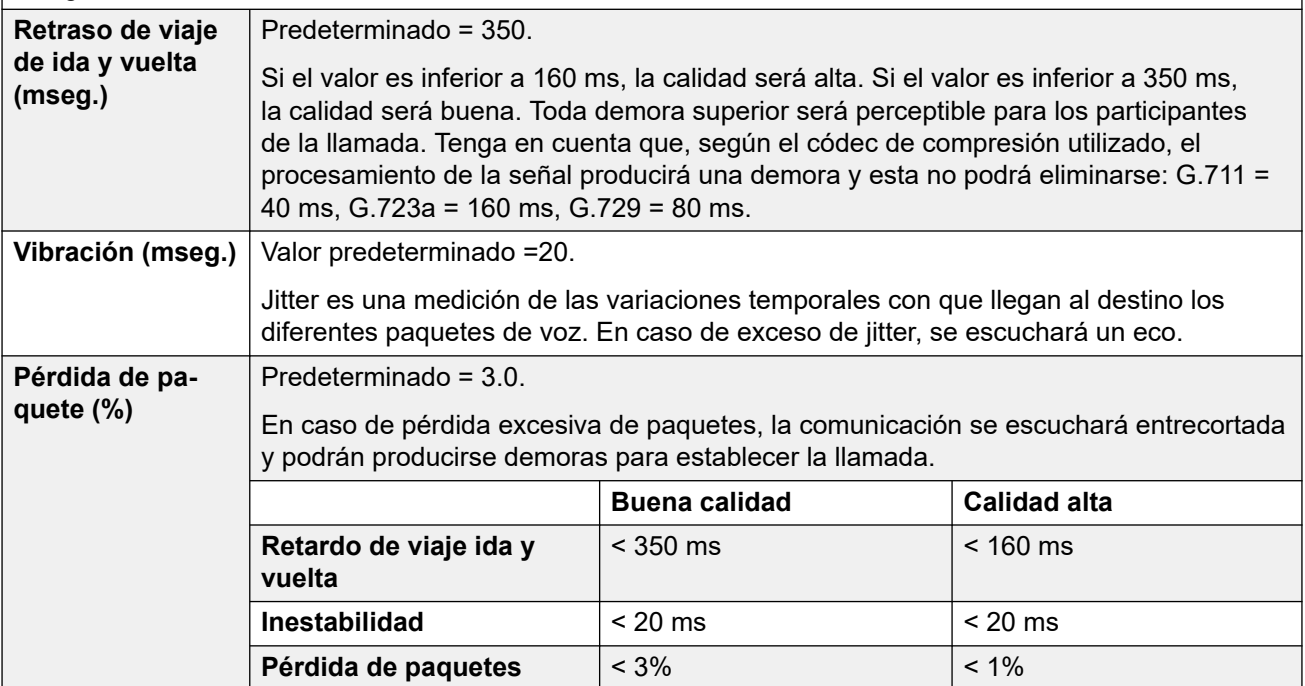

#### **Vínculos relacionados**

[Eventos del sistema](#page-270-0) en la página 271

### **Alarmas**

Navegación: **Sistema | Eventos del sistema | Alarmas**

Estos parámetros no son fusionables. Los cambios realizados en estos ajustes requieren reiniciar el sistema.

Este formulario se utiliza para configurar lo que puede provocar que se envíen alarmas mediante los distintos métodos de alarma.

- Se pueden configurar hasta 5 trampas de alarma para su utilización con la configuración del SNMP en la ficha **Sistema | Eventos del sistema | Configuración**.
- Se pueden configurar hasta 3 alarmas de correo electrónico para el envío mediante la configuración **Sistema | SMTP** de los sistemas. Este destino de correo electrónico se configura como parte de la configuración de alarma a continuación.
- Se pueden configurar hasta 2 alarmas para el envío a un destino Syslog incluido en la configuración de la alarma.

#### **Valores de configuración**

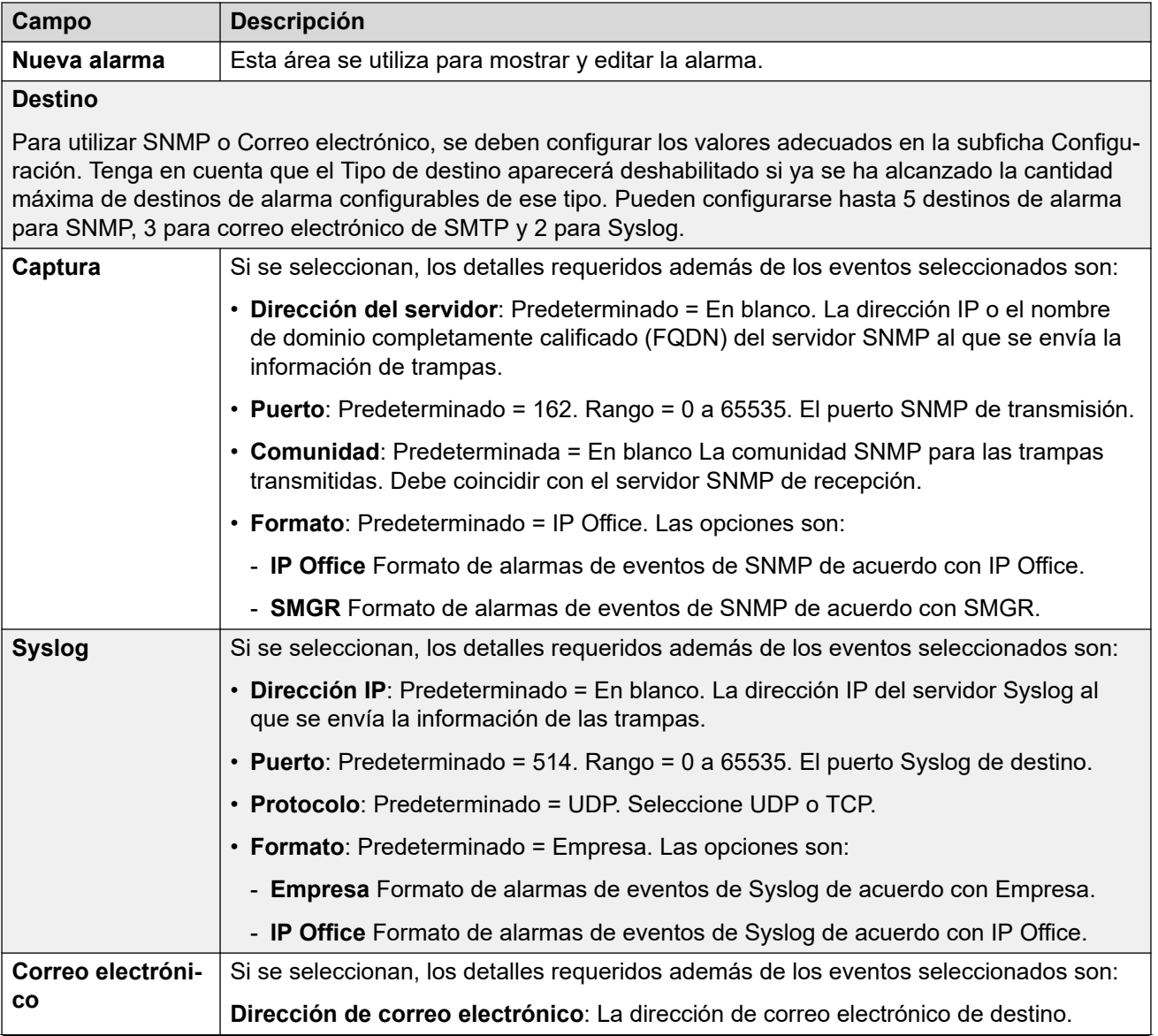

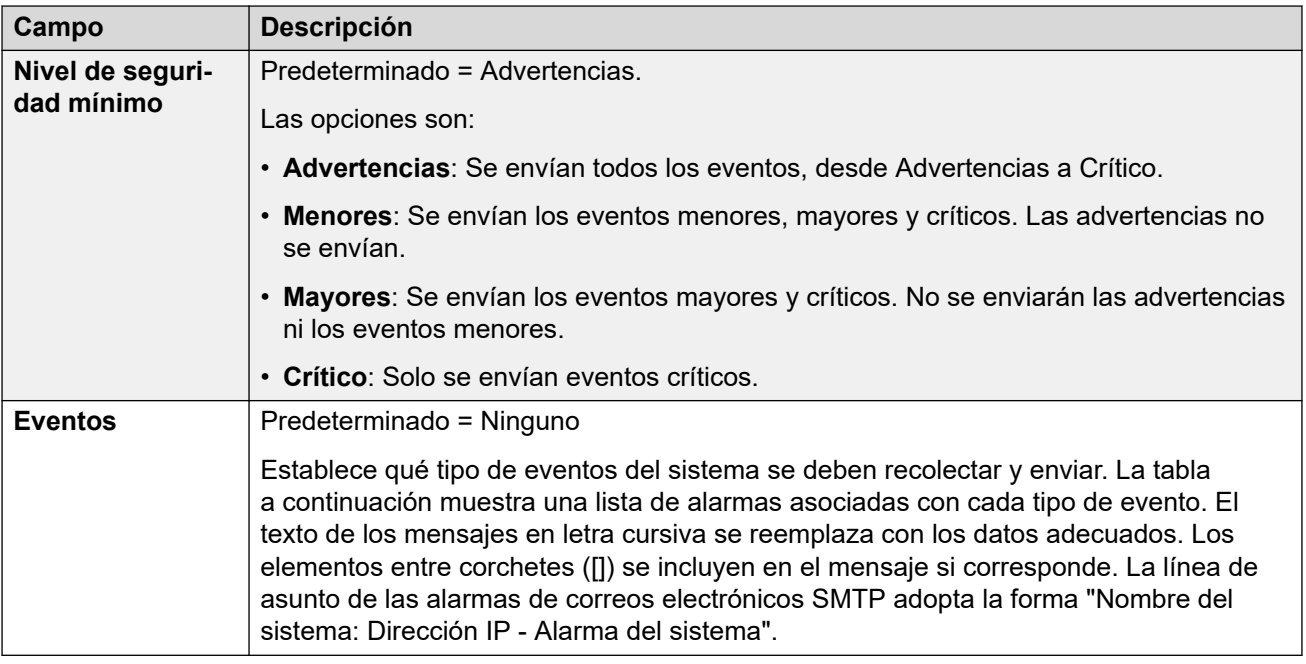

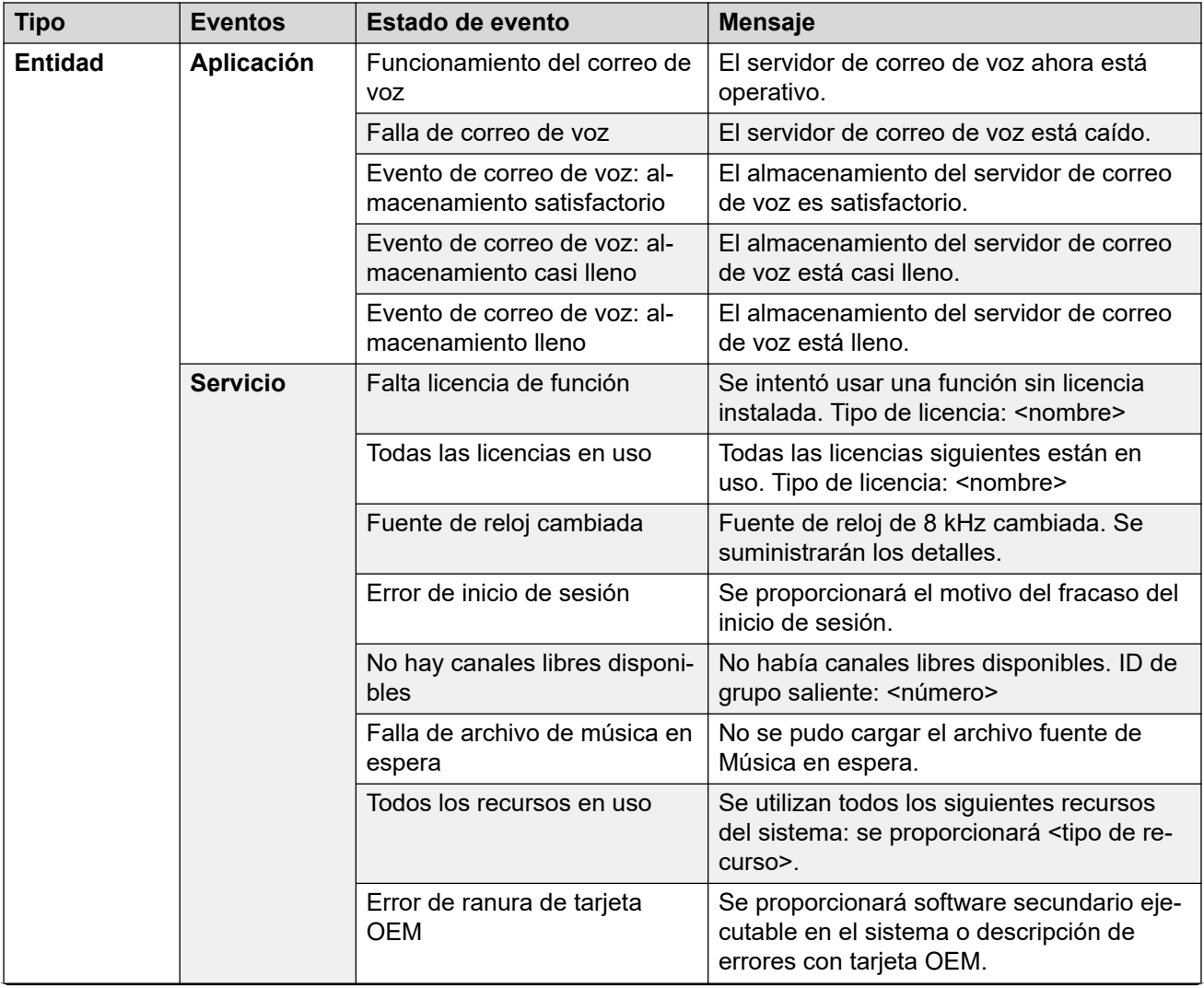

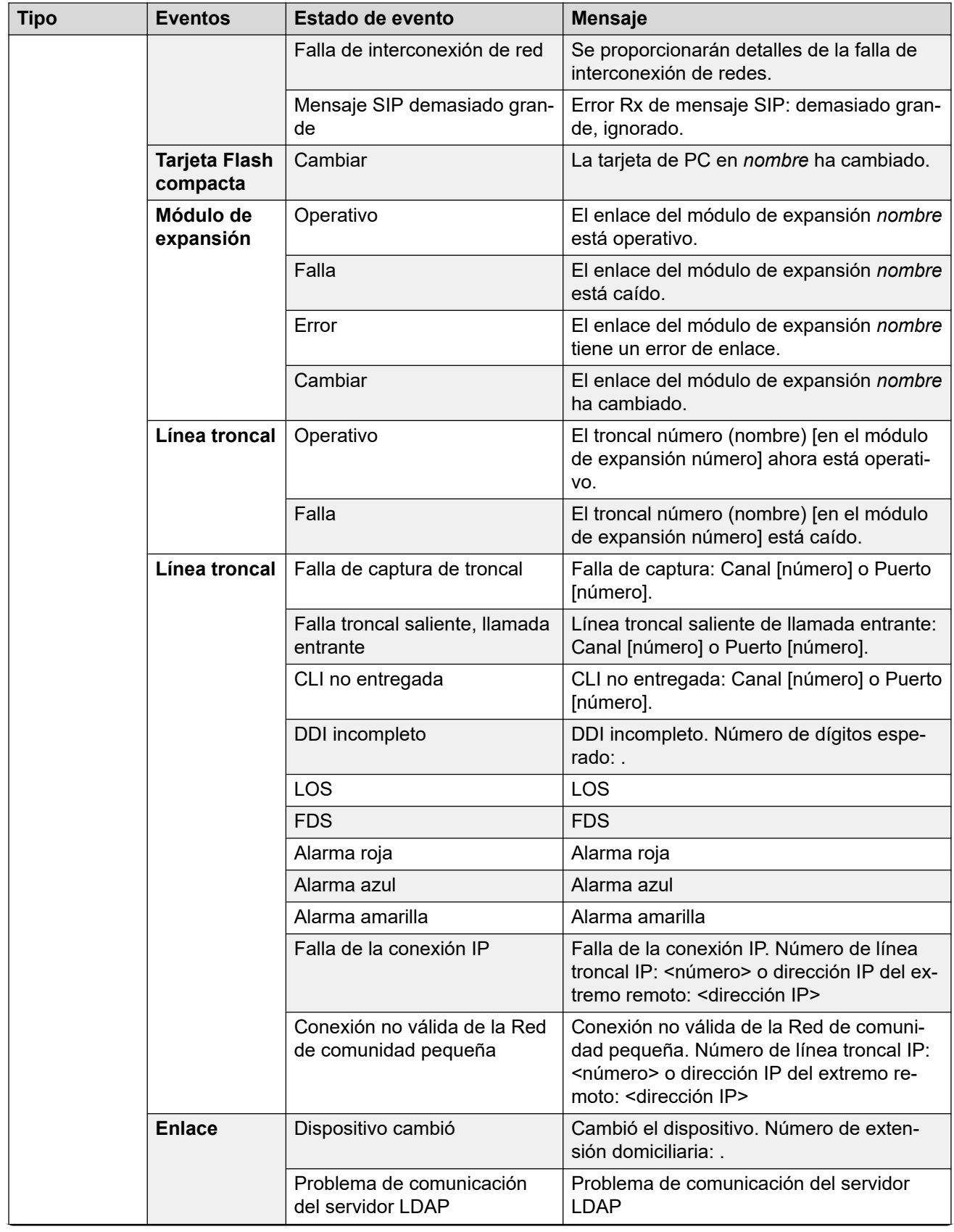

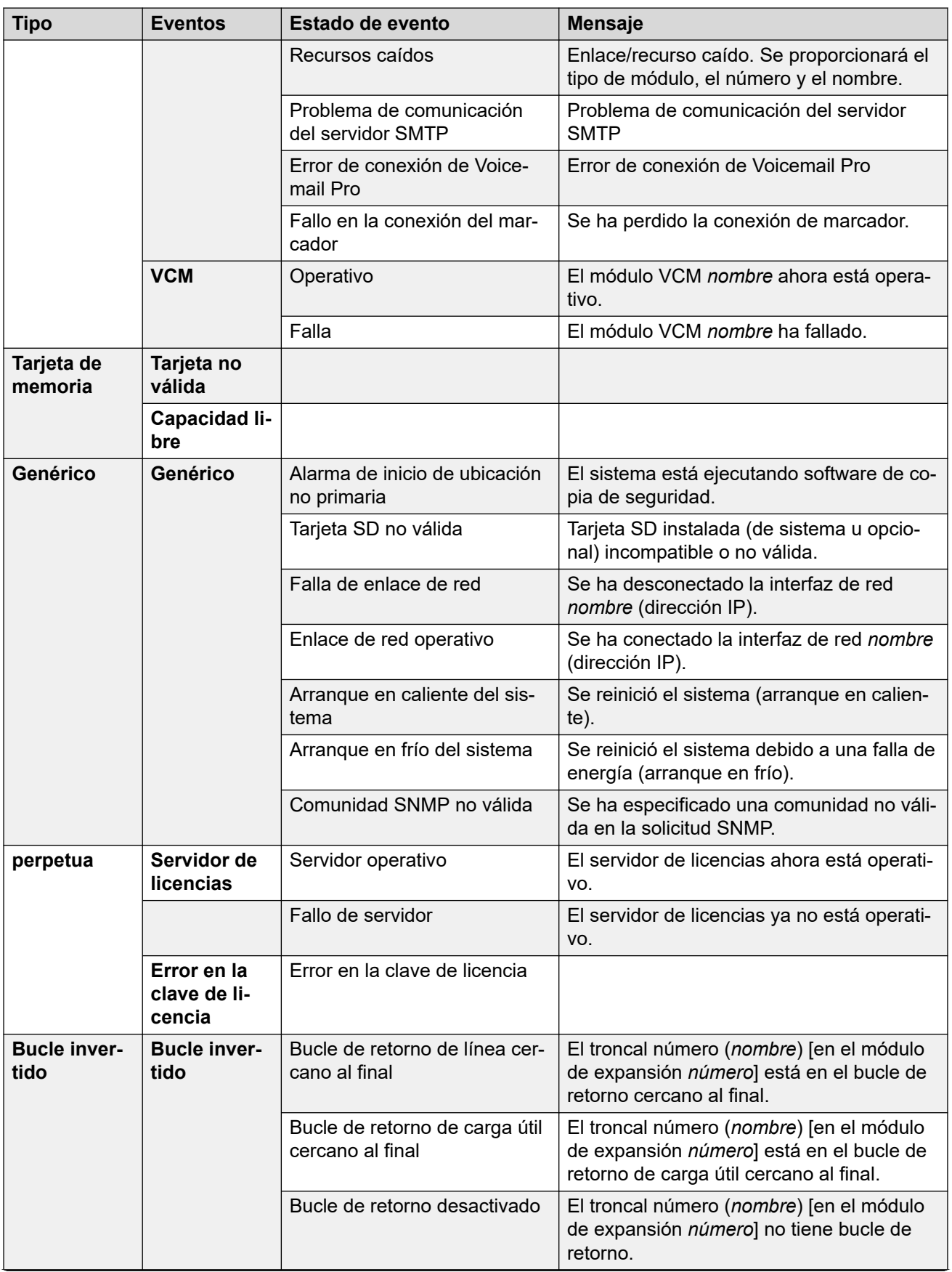

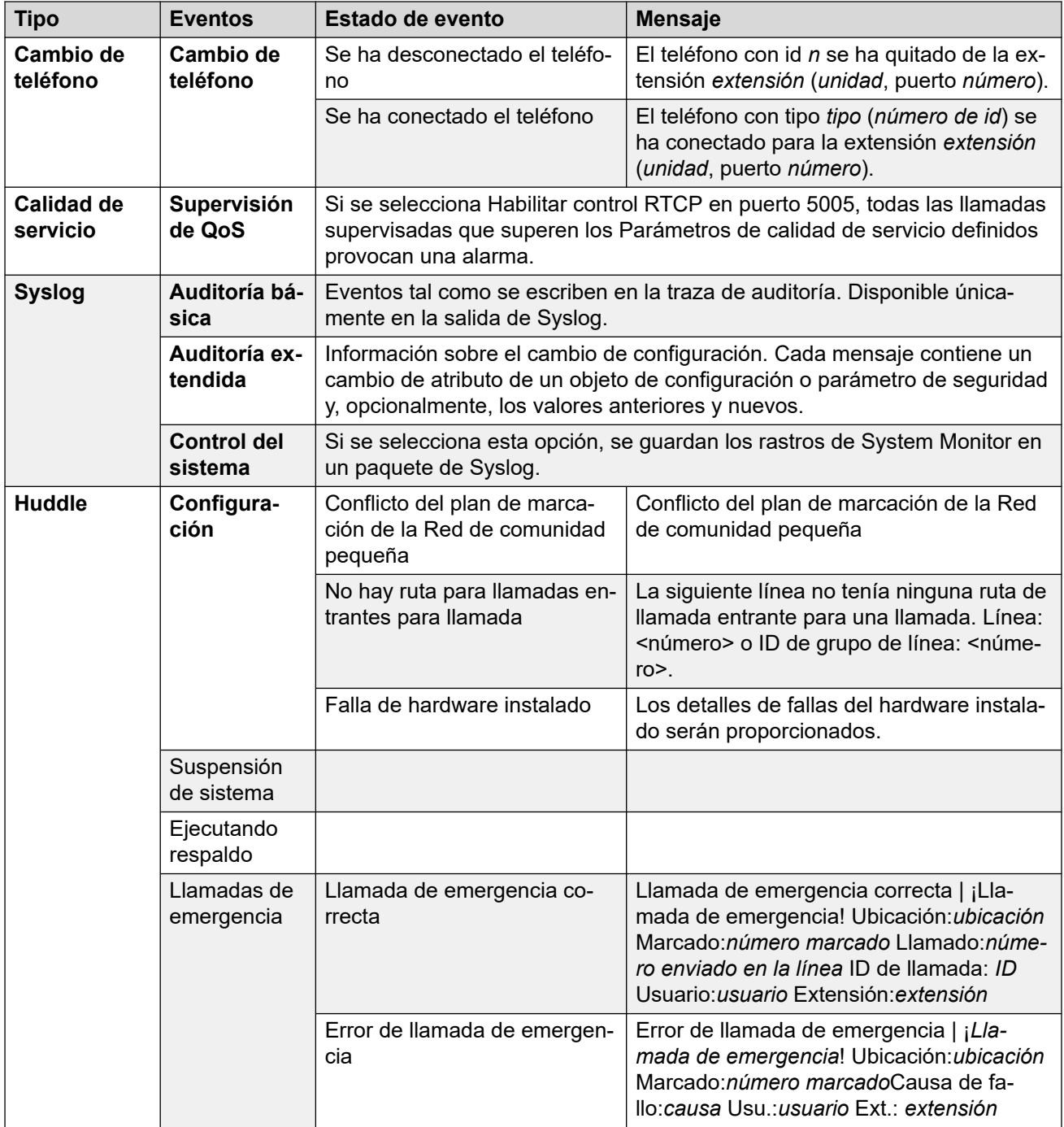

### **Tipos de alarma**

Tenga en cuenta lo siguiente.

- **Alarmas de Voicemail Pro Storage**: El umbral de la alarma se ajusta a través de Voicemail Pro Client.
- **Alarmas de almacenamiento de Embedded Voicemail**: Se genera una alarma de disco lleno cuando la capacidad de la tarjeta de memoria de Embedded Voicemail alcanza el 90 %. Además, se genera una alarma de espacio crítico cuando esta se encuentra 99 % llena y se genera una alarma de OK cuando el espacio en disco vuelve a estar por debajo de 90 % de su capacidad.

• **Bucle de retorno**: Este tipo de alarma solo está disponible en sistemas con una configuración regional dentro de los Estados Unidos.

La lista de alarmas de IP Office está disponible en el CD Admin de la carpeta \snmp\_mibs\IPOffice.

#### **Vínculos relacionados**

[Eventos del sistema](#page-270-0) en la página 271

## **SMTP**

#### Navegación: **Sistema | SMTP**

Estos parámetros no son fusionables. Los cambios realizados en estos ajustes requieren reiniciar el sistema.

#### **Valores de configuración**

SMTP puede usarse como método de envío de alarmas del sistema. Este destino de correo electrónico se configura como parte de las alarmas de correo electrónico configuradas en **Sistema | Eventos del sistema | Alarmas**.

SMTP puede usarse con Correo de voz incorporado para Correo electrónico de correo de voz. La dirección de correo electrónico de destino está configurada por la dirección de Correo electrónico de correo de voz del usuario.

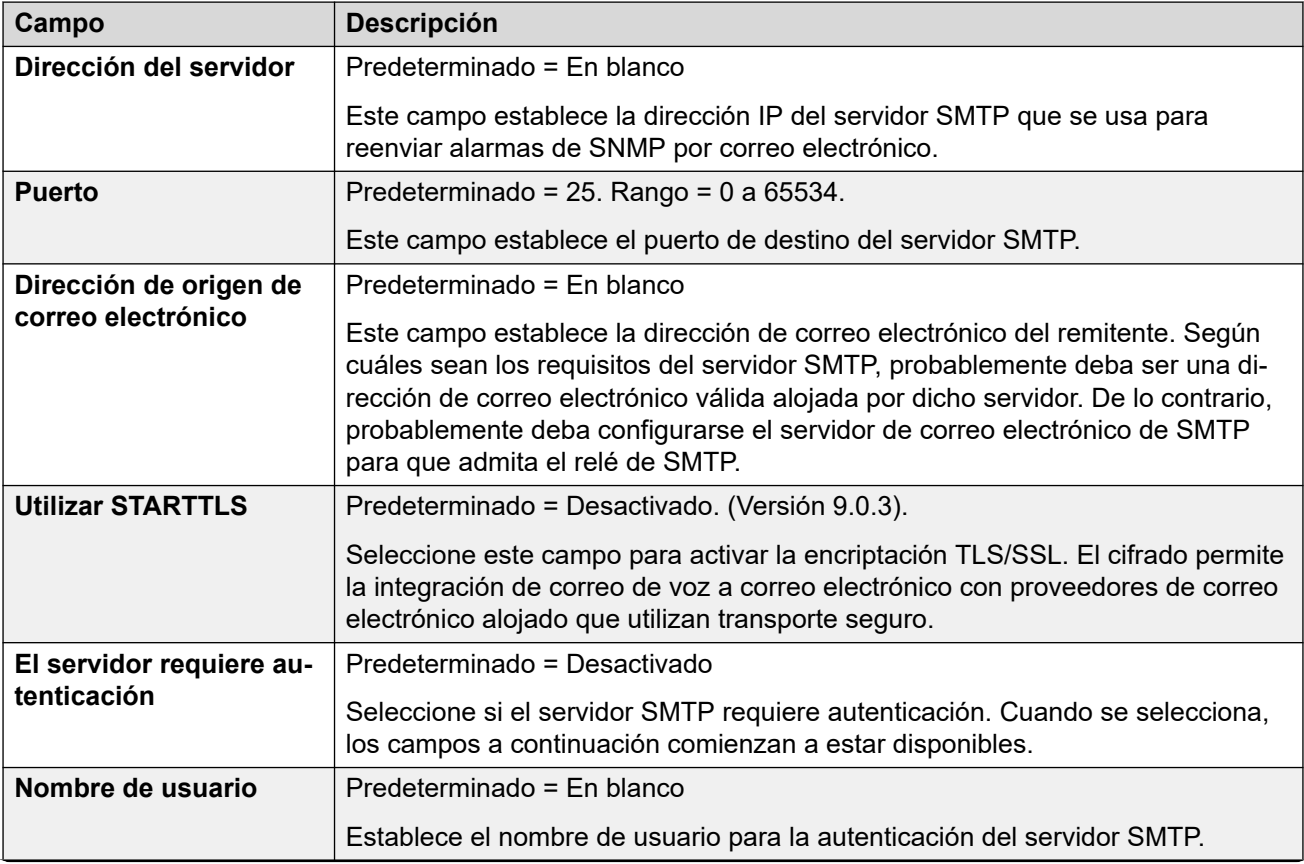

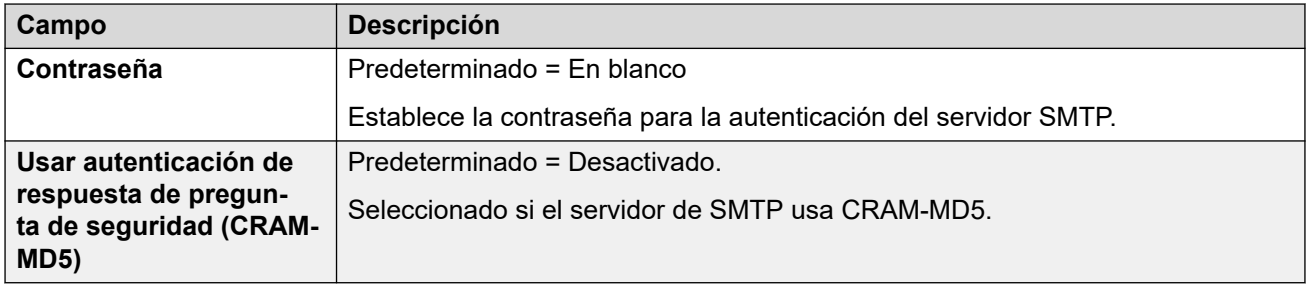

[Sistema](#page-204-0) en la página 205

# **SMDR**

Navegación: **Sistema | SMDR**

El sistema se puede configurar para generar registros SMDR (Informes de detalles de mensajes de la estación) para cada llamada completada.

Estos parámetros son fusionables. Los cambios a estos parámetros no requieren un reinicio del sistema.

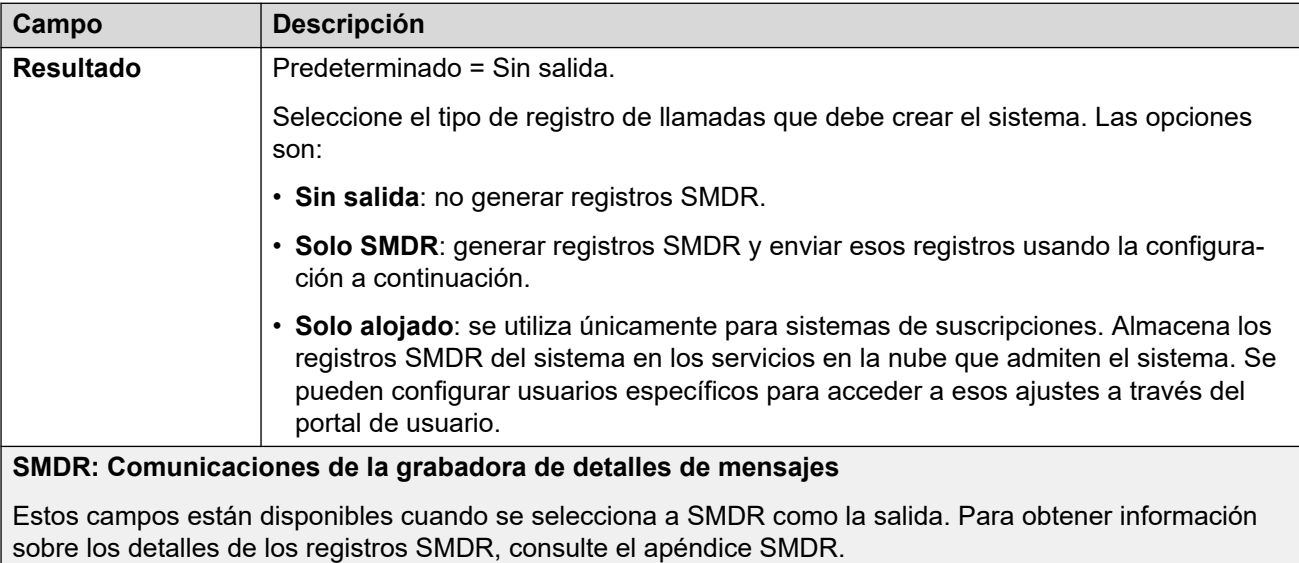

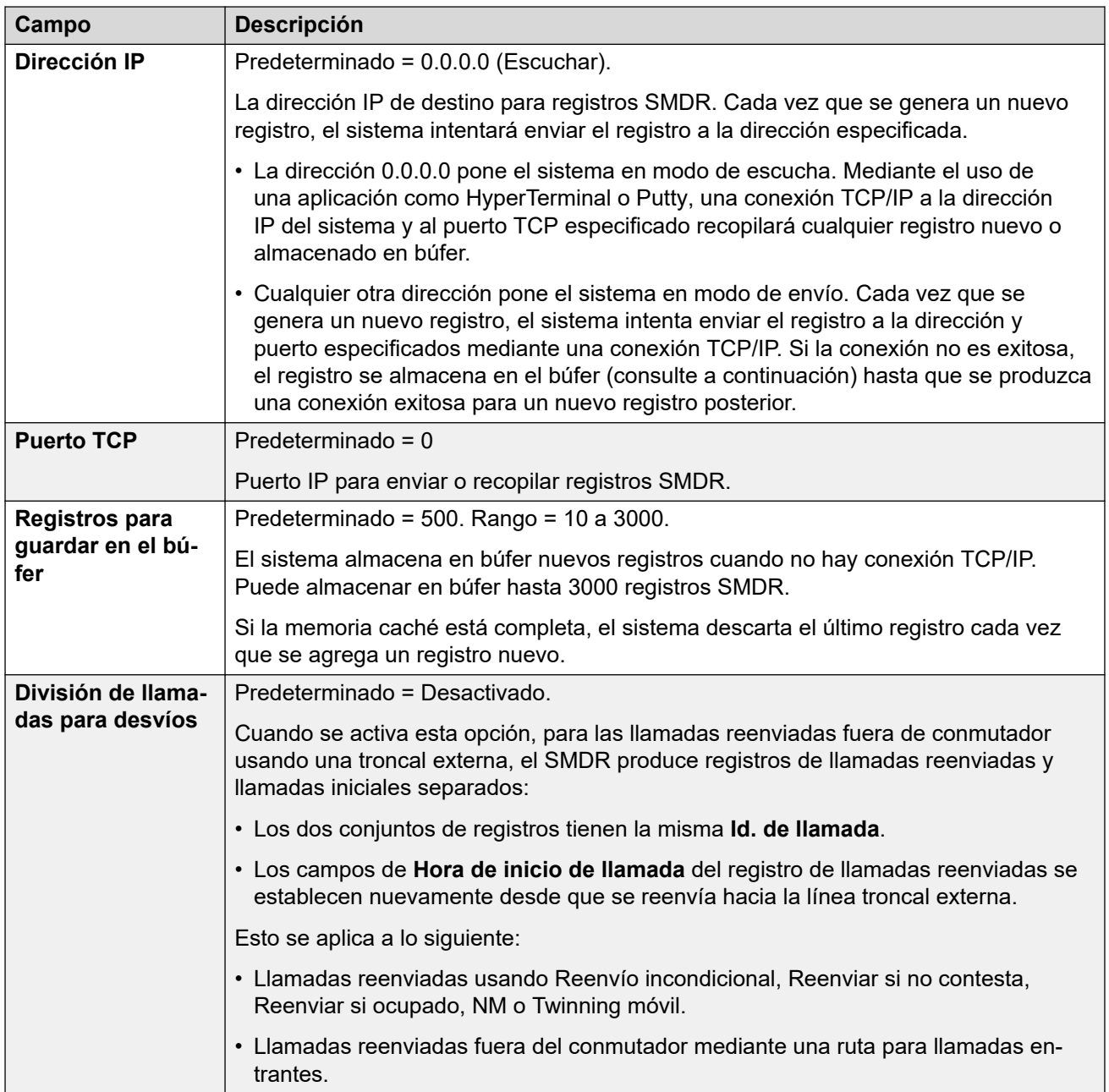

[Sistema](#page-204-0) en la página 205

# **VCM**

#### Navegación: **Sistema | VCM**

Este formulario permite el ajuste de la operación de todos los módulos de comprensión de voz (VCM) instalados en la unidad de control.

Las llamadas hacia y desde dispositivos IP pueden requerir la conversión al formato de códec de audio utilizado por el dispositivo IP. En los sistemas , esta conversión se realiza mediante

canales de compresión de voz. Estos son compatibles con los códecs comunes de audio IP G.711, G.723 y G.729a. Para obtener información detallada sobre cómo agregar recursos de compresión de voz a un sistema, consulte el Manual de instalación de IP Office.

Esta configuración sólo debe ajustarse con la ayuda de Avaya.

Estos parámetros son fusionables. Los cambios a estos parámetros no requieren un reinicio del sistema.

### **Cuándo se usan los canales de compresión de voz**

**Dispositivo IP a dispositivo no IP:** Estas llamadas requieren de un canal de compresión de voz durante la duración de la llamada. Si no hay un canal disponible, la llamada recibe una indicación de ocupado.

**Dispositivo IP a dispositivo IP:** Los tonos de progreso de llamada (por ejemplo el tono de marcar, tono de marcar secundario, etc) no requieren canales de compresión de voz, con las siguientes excepciones:

- La confirmación de código corto, campo ARS activado y tonos de entrada de código de cuenta requieren de un canal de compresión de voz.
- Los dispositivos que utilizan G.723 requieren un canal de compresión de voz para todos los tonos excepto el de llamada en espera.

Cuando se conecta una llamada:

- Si los dispositivos IP utilizan el mismo códec de audio, no se utiliza el canal de compresión de voz.
- Si los dispositivos utilizan distintos mismo códecs de audio, se requiere un canal de compresión de voz para cada uno.

**Dispositivo no IP a dispositivo no IP:** No se requieren canales de compresión de voz.

**Música de espera:** Se proporciona desde el bus TDM y, por lo tanto, requiere un canal de compresión de voz si se reproduce en un dispositivo IP.

**Recursos para conferencia y dispositivos IP:** Los recursos de conferencia se administran desde el chip de conferencia, el cual se encuentra en el bus TDM del sistema. Por tanto, se requiere un canal de compresión de voz para cada dispositivo IP incluidos en la conferencia. Esto incluye servicios que emplean recursos de conferencia como escucha, intrusión de llamadas y monitoreo silencioso. Esto también aplica a la grabación de llamadas.

**Llamadas de page a dispositivo IP:** Las llamadas de búsqueda requieren un canal de compresión de voz por códec de audio que usa cualquier dispositivo IP que participa. El sistema solo utiliza G.729a para llamadas de localización; en consecuencia, sólo requiere un canal, pero admite búsquedas únicamente en dispositivos compatibles con G.729a.

**Dispositivos de servicios de correo de voz y dispositivos IP:** Las llamadas a los servidores de correo de voz del sistema son manejadas como llamadas de datos desde el bus TDM. Por tanto, todas las llamadas de un dispositivo IP a correo de voz requieren un canal decompresión de voz.

**Llamadas de fax:** Estas son llamadas de voz con un rango de frecuencia ligeramente más amplio que las llamadas de voz. El sistema sólo admite la función de fax a través de IP entre sistemas si se selecciona la opción Transporte fax.

#### **Llamadas SIP:**

- **Llamada de línea SIP a/desde dispositivos no IP**: Se requiere un canal de compresión de voz.
- **Llamada de línea SIP saliente desde un dispositivo IP**: No se requiere un canal de compresión de voz.

• **Llamada de línea SIP entrante a dispositivo IP**: Se reserva un canal de compresión de voz hasta la conexión de la llamada.

**Llamadas de fax T38:** El sistema es compatible con el fax T38 en troncales SIP y extensiones SIP. Cada llamada de fax T38 emplea un canal VCM.

- Dentro de una red multisitio, una llamada de fax T38 puede convertirse en una llamada a través de una línea H.323 entre sistemas mediante el protocolo **Compatibilidad con transporte de fax**. Esta conversión emplea dos canales VCM.
- A fin de usar una conexión de fax T38, puede establecerse la **Clasificación de equipo**  de una extensión analógica conectada a una máquina de fax puede definirse como **Máquina de fax**. Asimismo, se encuentra disponible la función de código corto **Marcar fax**.

### **Medición de utilización de canales**

System Status Application permite visualizar el uso del canal de compresión de voz. En la sección Recursos aparece el número del canal en uso. También muestra la frecuencia con la que han ocurrido insuficientes canales disponibles, y la última vez que ocurrió este evento.

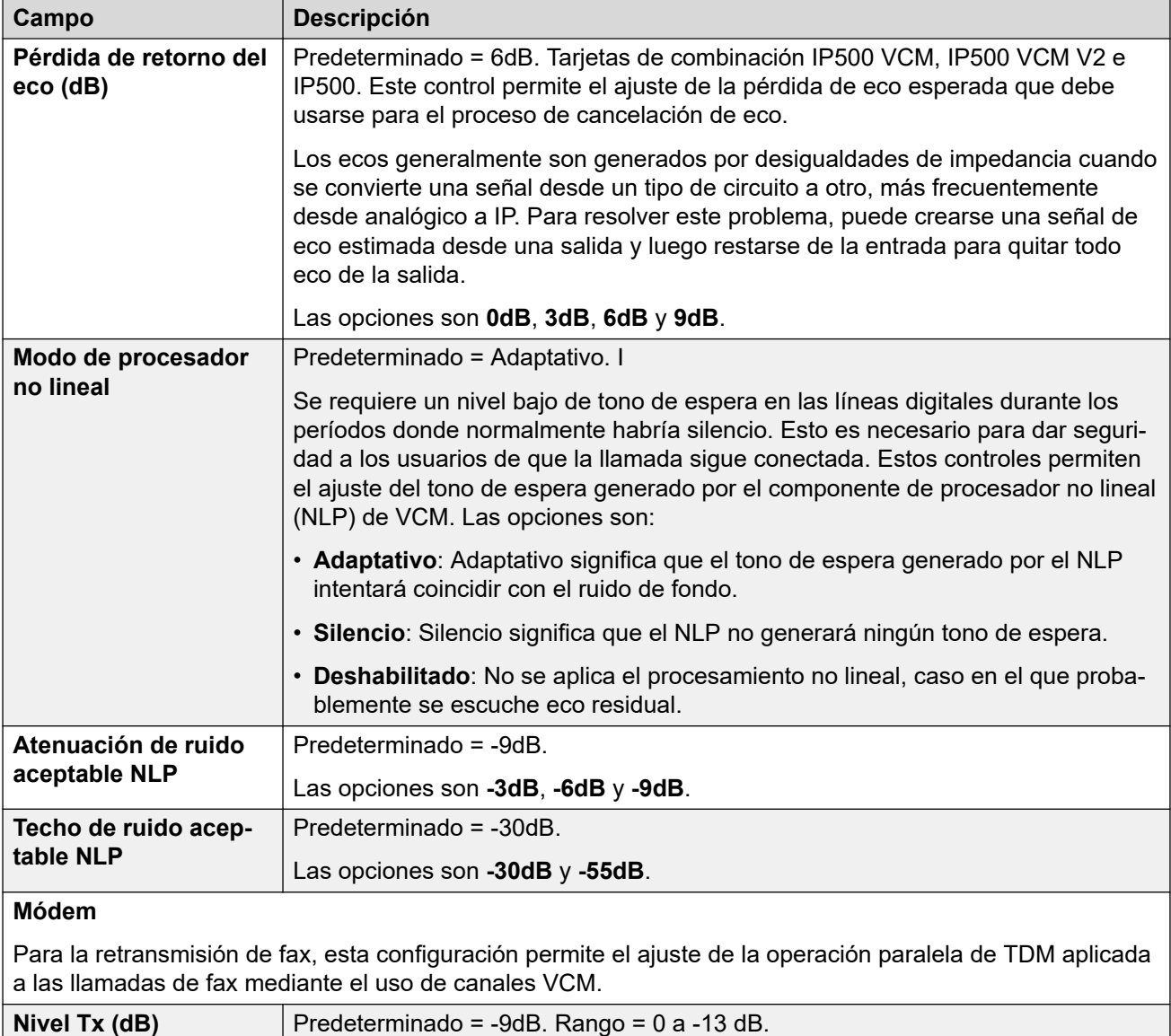

<span id="page-282-0"></span>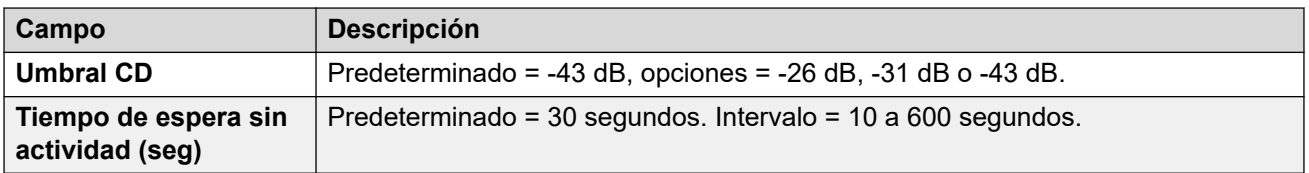

[Sistema](#page-204-0) en la página 205

# **Integrated Contact Reporter**

Navegación: Sistema | Centro de contacto | Integrated Contact Reporter

Integrated Contact Reporter es una aplicación de centro de contacto simple que admite entre cinco y 25 agentes y hasta cinco supervisores. La aplicación recopila y muestra información sobre el estado actual de los grupos de búsqueda y los usuarios que hayan sido configurados para el funcionamiento con Contact Reporter.

Estos parámetros son fusionables. Los cambios a estos parámetros no requieren un reinicio del sistema.

### **Nota:**

Integrated Contact Reporter no se admite en IP Office versión 11.0.

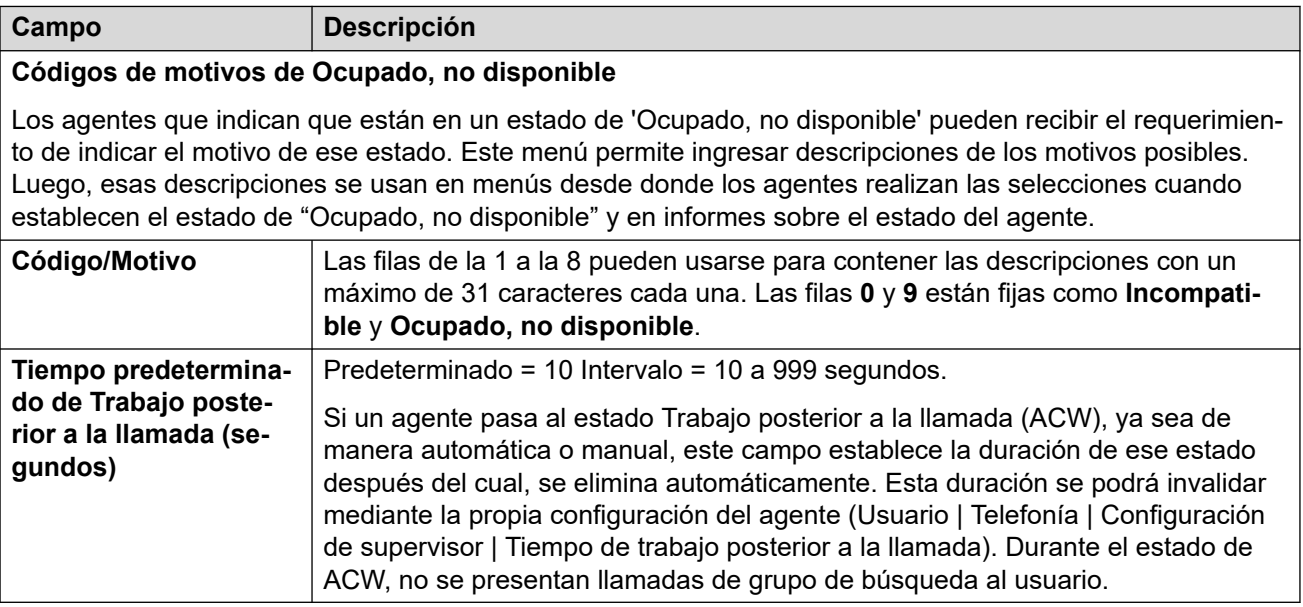

#### **Vínculos relacionados**

[Sistema](#page-204-0) en la página 205

## **VoIP**

Navegación: **Sistema | VoIP**

Estos menús se aplican al funcionamiento de VoIP del sistema IP Office.

#### **Vínculos relacionados**

[Sistema](#page-204-0) en la página 205 VoIP en la página 284 [Seguridad VoIP](#page-285-0) en la página 286 [Listas de control de acceso](#page-288-0) en la página 289

## **VoIP**

### Navegación: **Sistema | Sistema | VoIP | VoIP**

Esta ficha se utiliza para configurar los códecs disponibles para su uso con todas las líneas y extensiones IP (H.323 y SIP) y el orden predeterminado de preferencia de los códecs.

- Los teléfonos H.323 de Avaya no son compatibles con G.723 y lo ignorarán si se selecciona.
- Para los sistemas con líneas y extensiones H.323, deberá seleccionarse y utilizarse uno de los códecs G.711.
- G.723 y G.729b no son compatibles con sistemas basados en Linux.
- El número de canales provistos por una tarjeta IP500 VCM 32 o IP500 VCM 64, hasta un máximo de 32 y 64 respectivamente, depende de los códecs que se están utilizando. Esto también se aplica a tarjetas IP500 VCM 32 V2 y IP500 VCM 64 V2. La siguiente tabla supone que todas las llamadas que emplean el VCM utilizan el mismo códec.

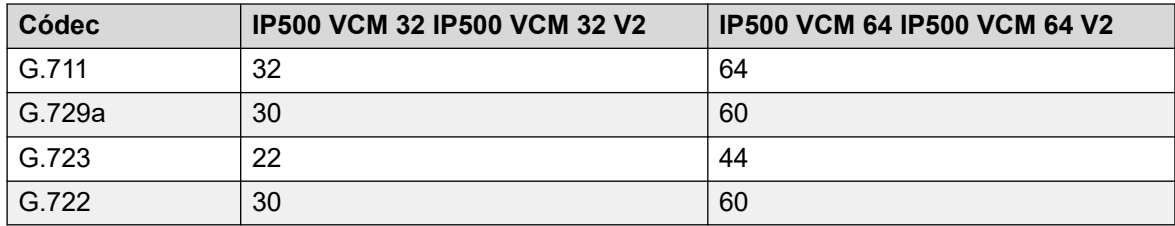

Los anuncios realizados desde un dispositivo IP usan el códec de preferencia de dicho dispositivo. El administrador del sistema es responsable de garantizar que todos los teléfonos en el grupo del anuncio sean compatibles con el códec.

Estos parámetros no son fusionables. Los cambios realizados en estos ajustes requieren reiniciar el sistema.

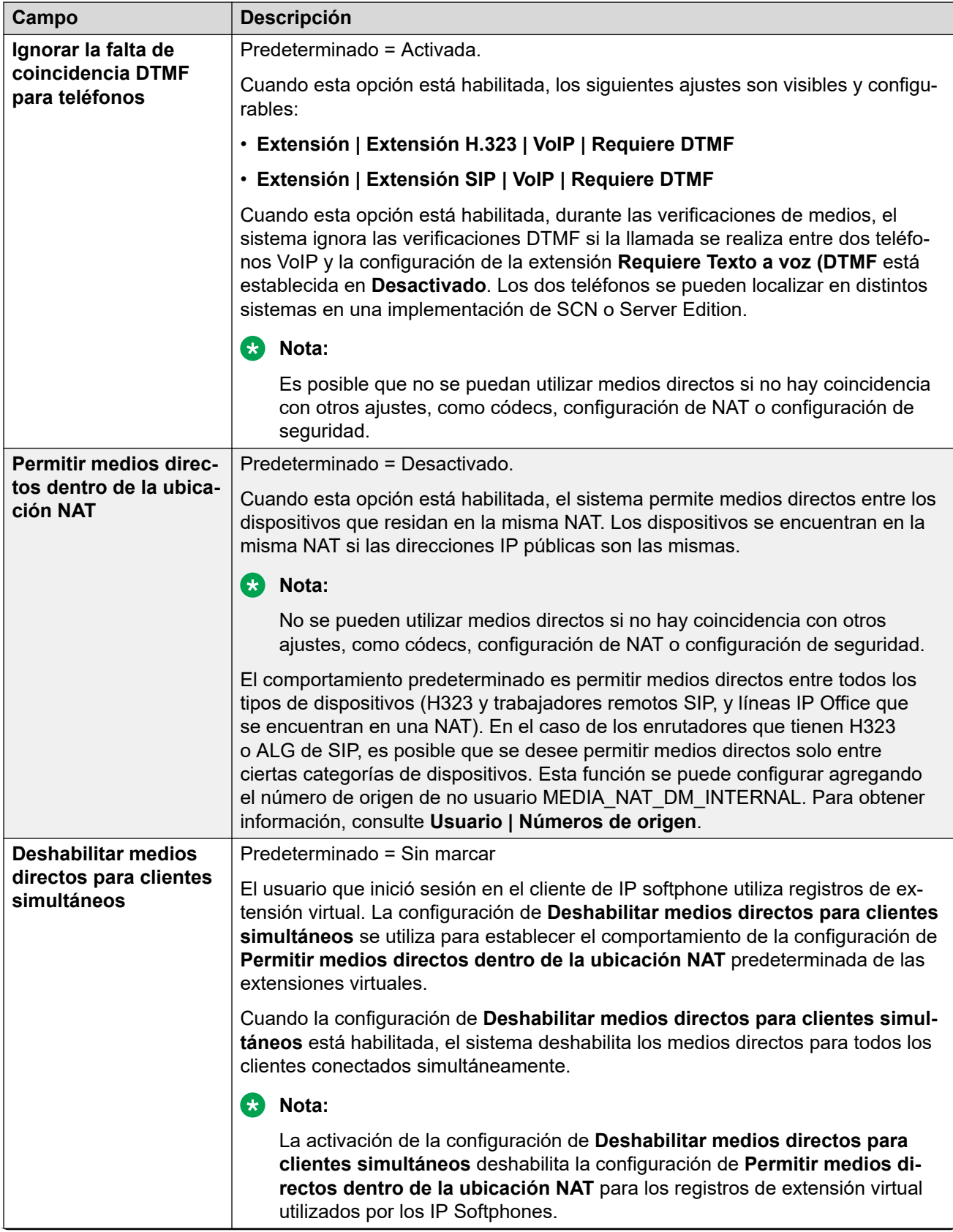

<span id="page-285-0"></span>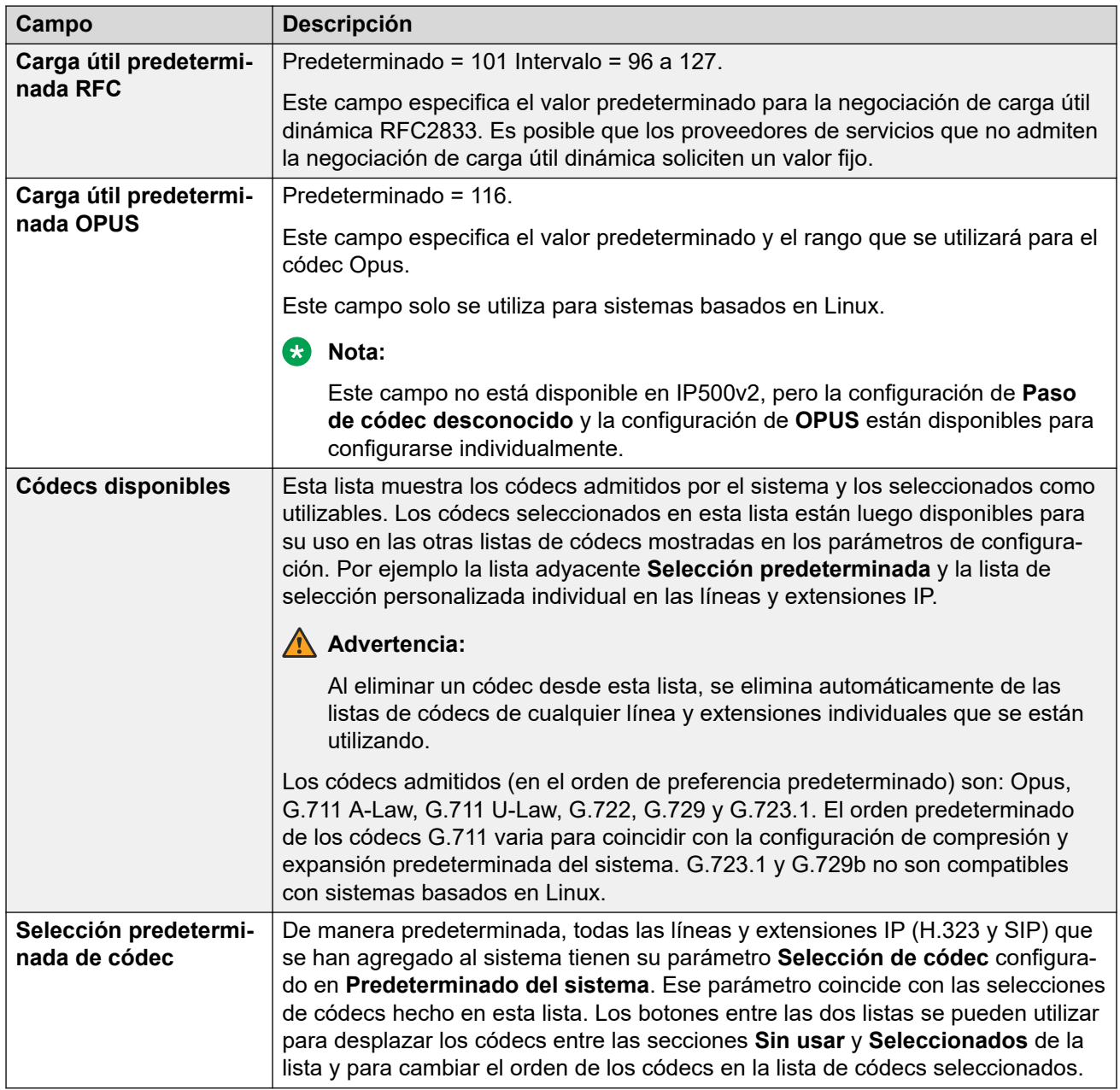

[VoIP](#page-282-0) en la página 283

# **Seguridad VoIP**

#### Navegación: **Sistema | Sistema | VoIP | Seguridad VoIP**

Se utiliza para configurar los ajustes de seguridad de medios a nivel del sistema. Esta configuración se aplica a todas las líneas y extensiones en las cuales se admite SRTP y que tienen sus parámetros de **Seguridad de medios** configurados para **Igual que sistema**. Las extensiones y líneas individuales tienen parámetros de configuración de seguridad de medios que pueden invalidar la configuración del sistema.

Las extensiones SIP simultáneas que no tienen extensiones físicas en la configuración utilizan los parámetros de seguridad del sistema.

Las líneas SM y todas las extensiones de usuarios centralizados deben tener la misma configuración de seguridad de medios.

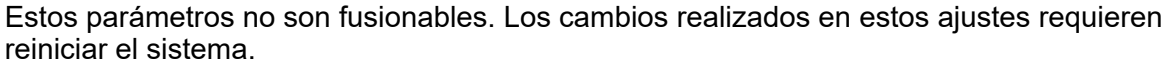

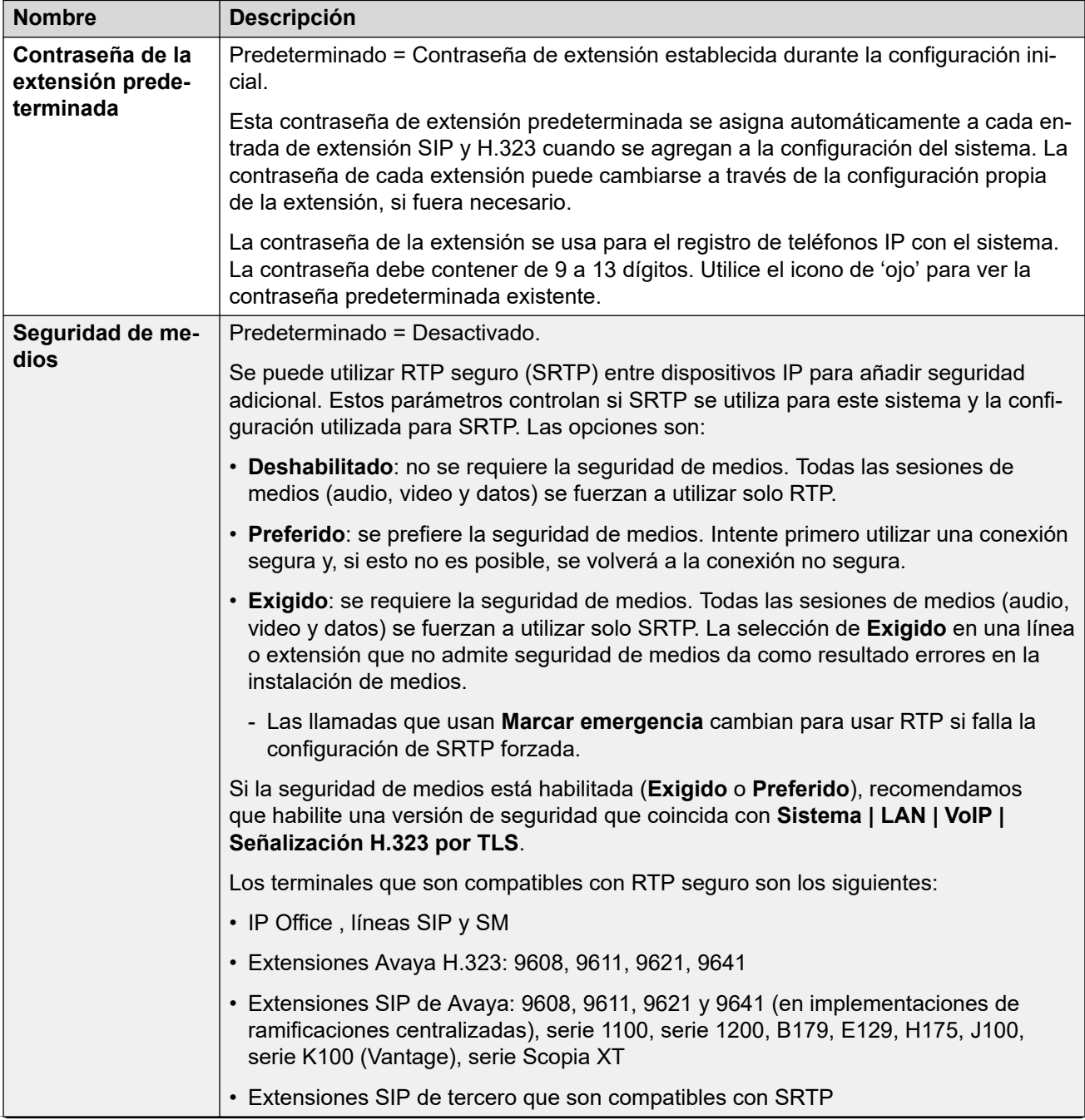

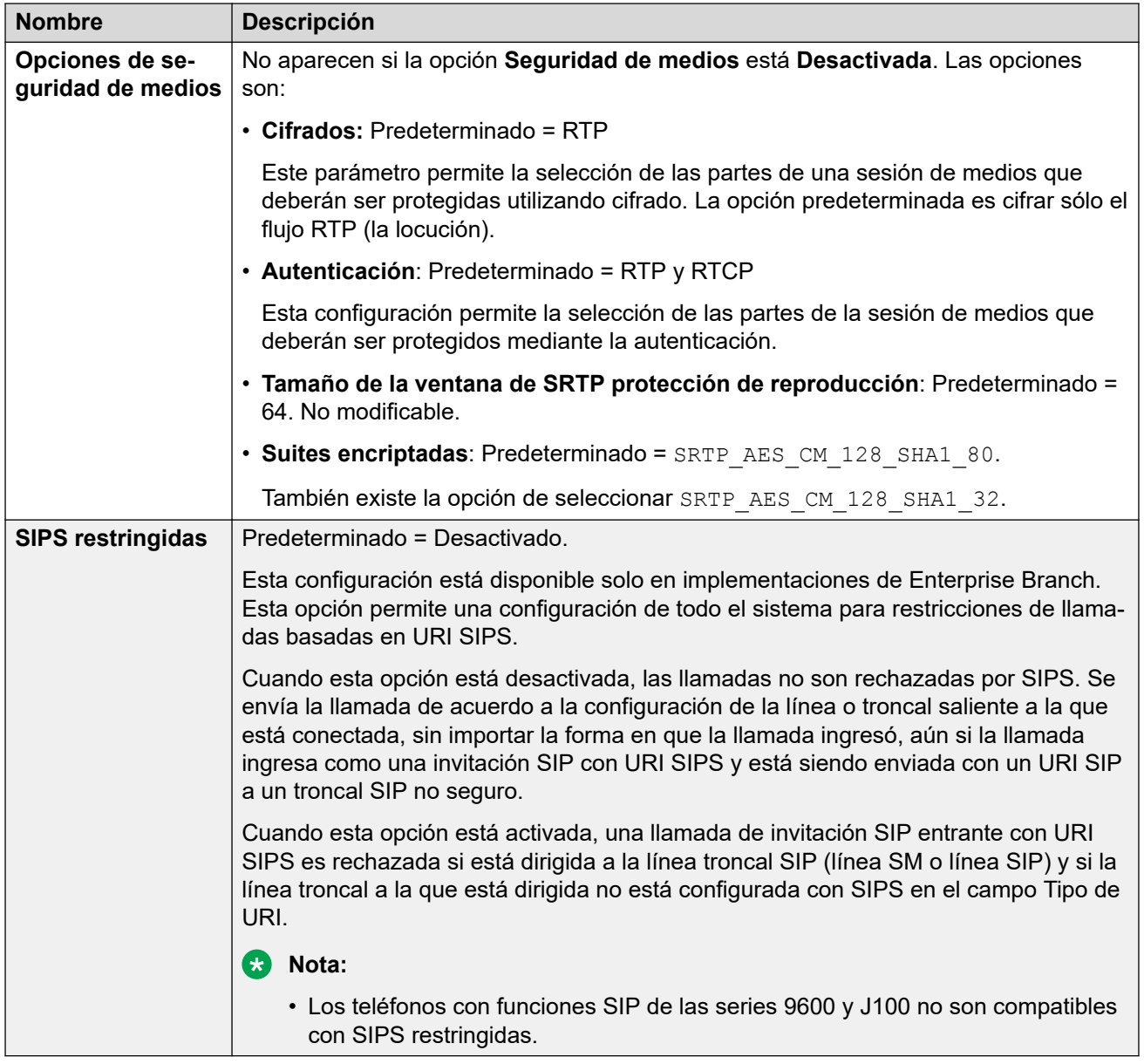

### **Verificación del número de llamada**

Estos ajustes configuran el uso de líneas troncales SIP de protocolos STIR para la verificación de números de llamada.

Para obtener más información, consulte [Verificación del número de llamada SIP \(STIR/](#page-906-0) [SHAKEN\)](#page-906-0) en la página 907.
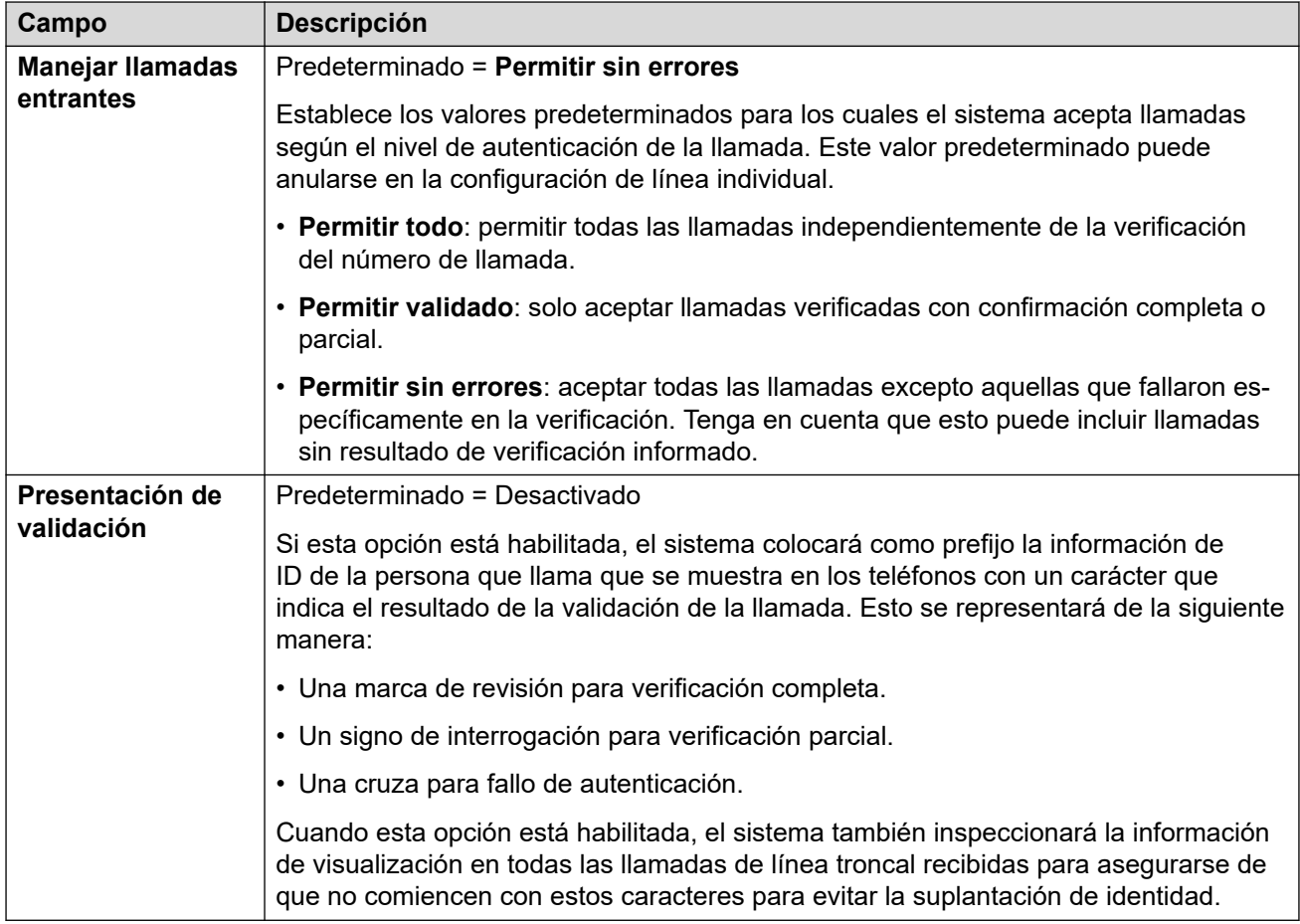

[VoIP](#page-282-0) en la página 283

# **Listas de control de acceso**

Navegación: **Sistema | Sistema | VoIP | Listas de control de acceso**

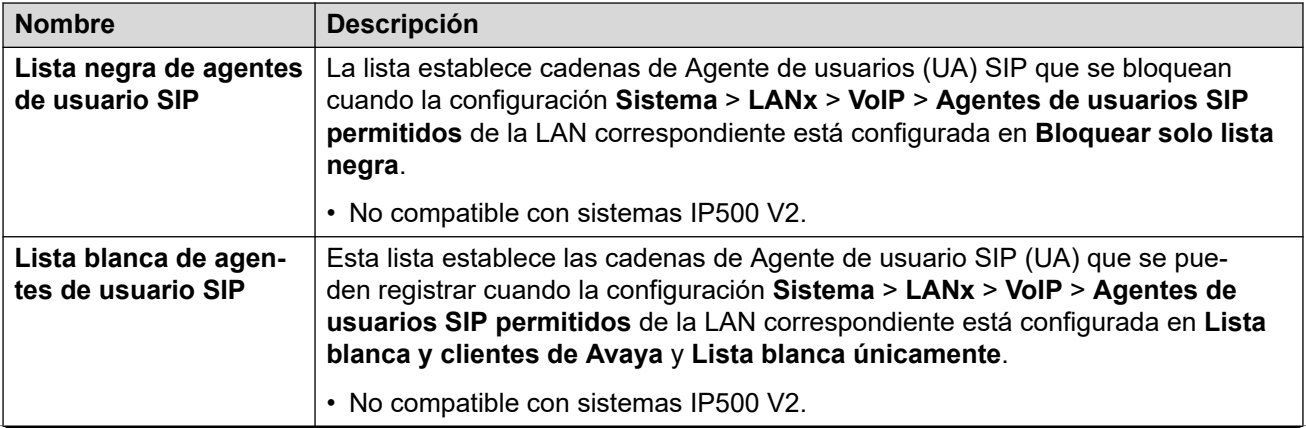

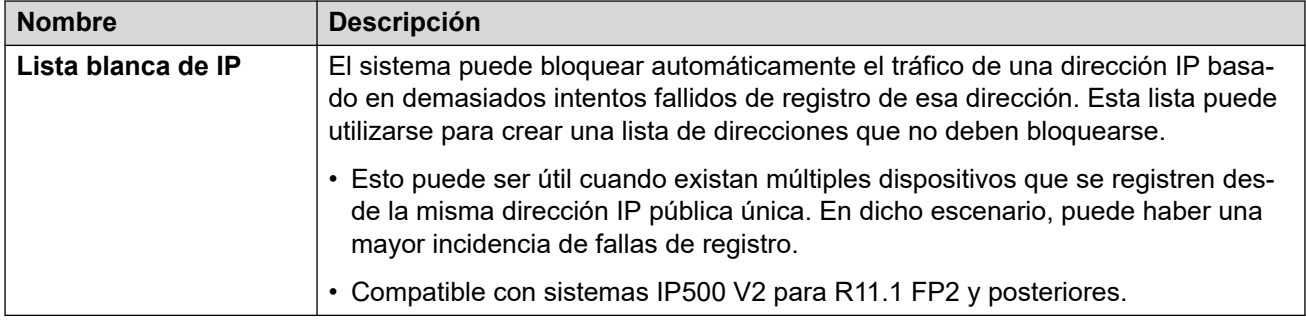

[VoIP](#page-282-0) en la página 283

# **Marcador**

Navegación: **Sistema | Marcador**

Utilícelo para configurar las funciones que se necesitan para una implementación de Outbound Contact Express.

Estos parámetros son fusionables. Sin embargo, los cambios en el campo **Operación** o en la tabla **Intervalo de líneas troncales/IP Office** requieren el reinicio del sistema.

Se recomienda que no modifique los parámetros fusionables mientras el sistema está en uso.

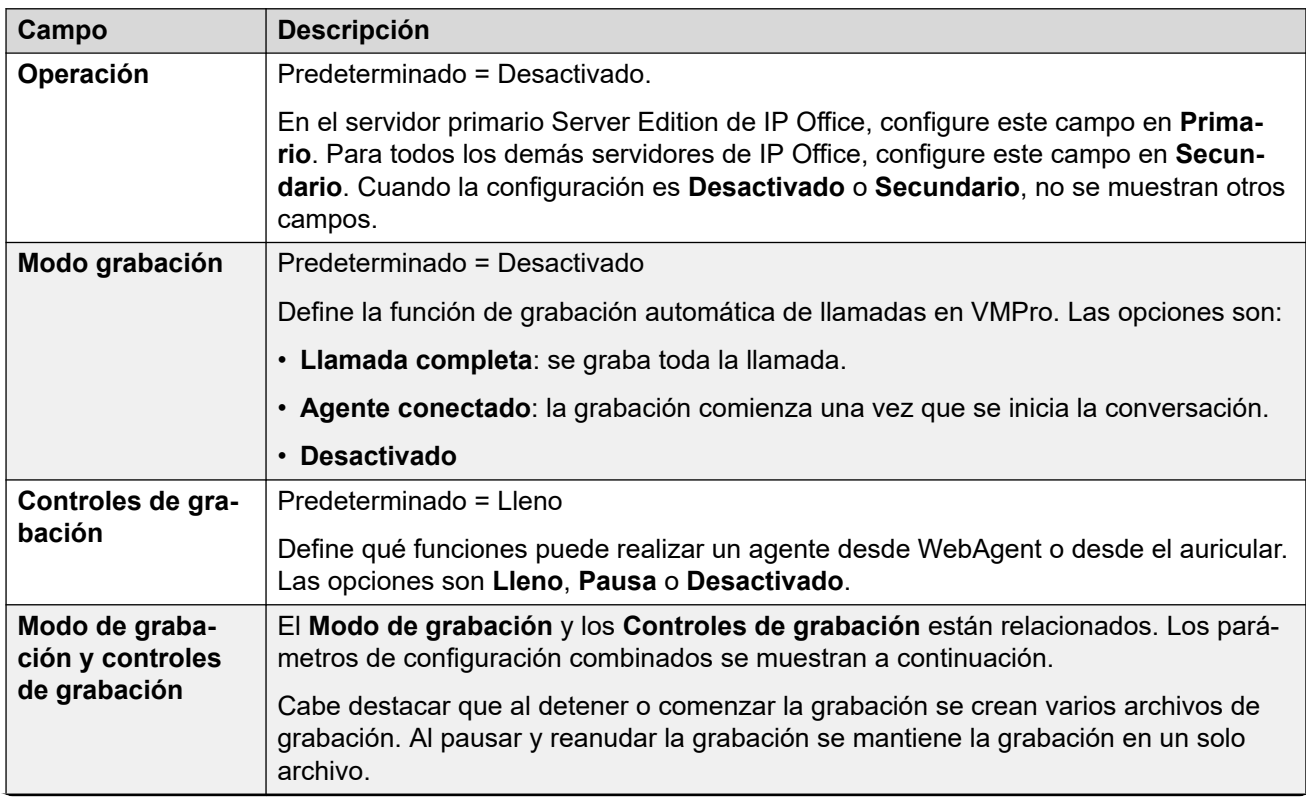

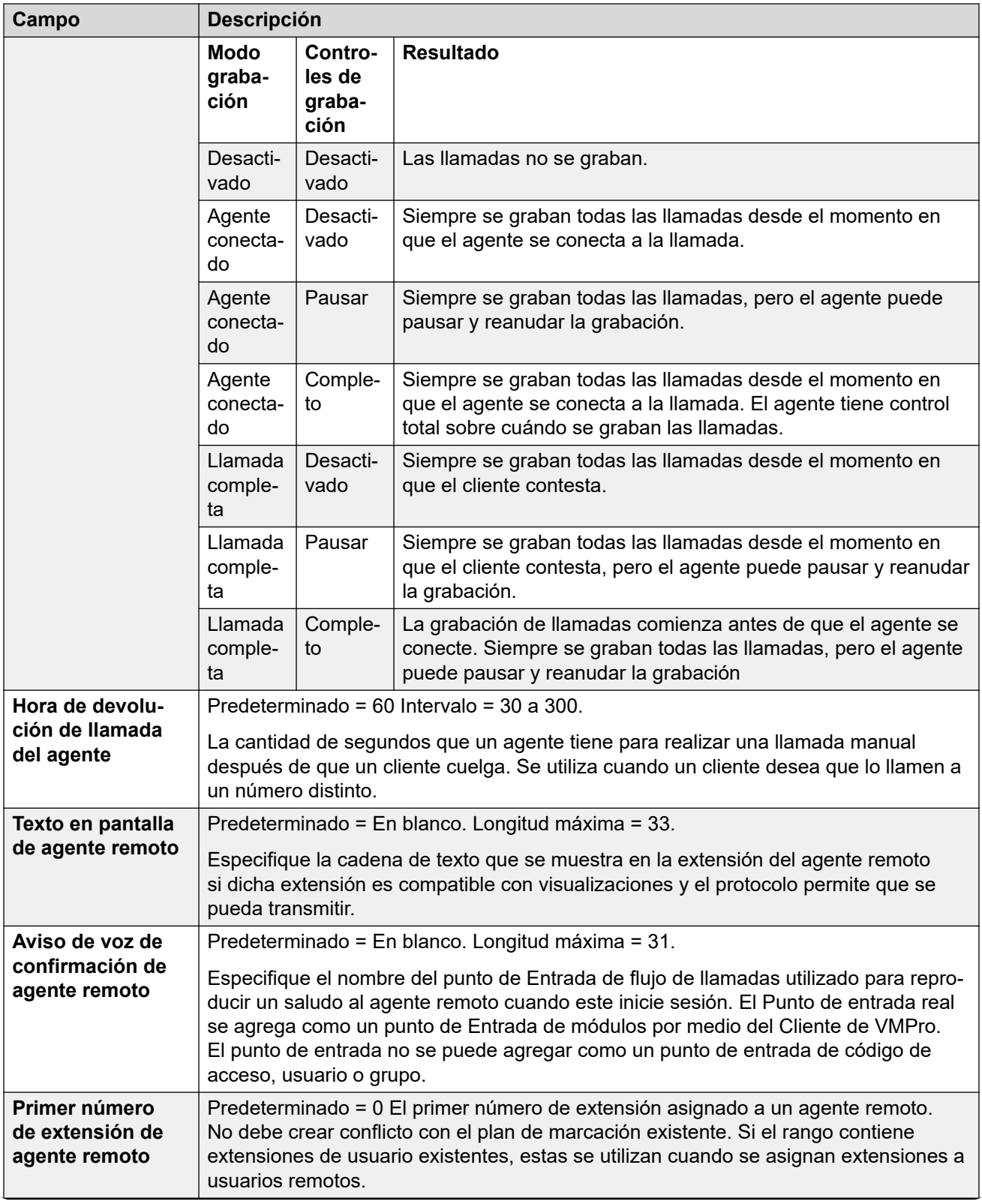

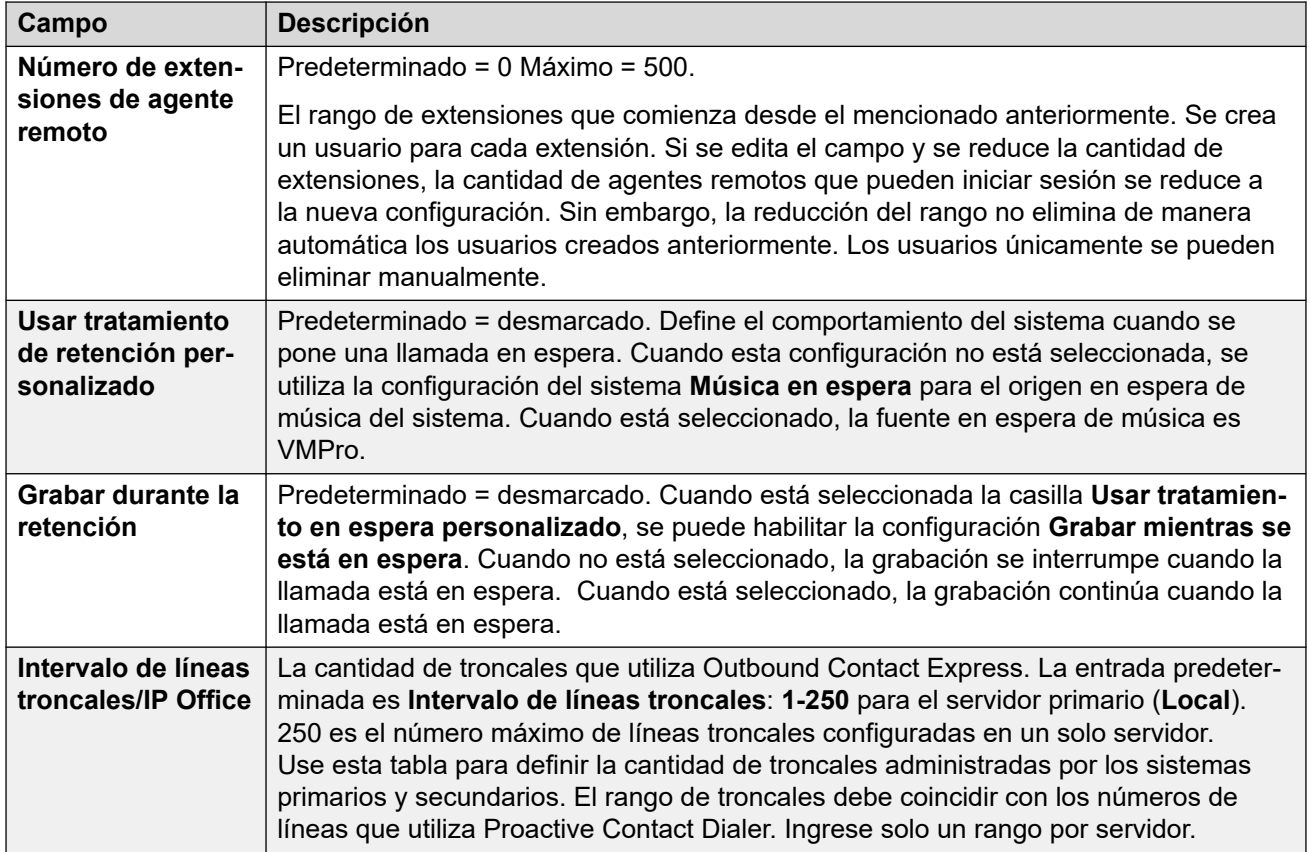

[Sistema](#page-204-0) en la página 205

# **Centro de contactos**

#### Navegación: **Sistema | Centro de contactos**

La ficha Centro de contactos contiene información del usuario solicitada por IP Office para sincronizar la información de la cuenta con un sistema Avaya Contact Center Select (ACCS). La información se sincroniza mediante Contact Center Management Application (CCMA). Esta configuración solo se utiliza para la implementación de un sistema ACCS.

Esta ficha está visible en los sistemas IP500 V2 en modo Standard y primario de Server Edition.

Estos parámetros son fusionables. Los cambios a estos parámetros no requieren un reinicio del sistema.

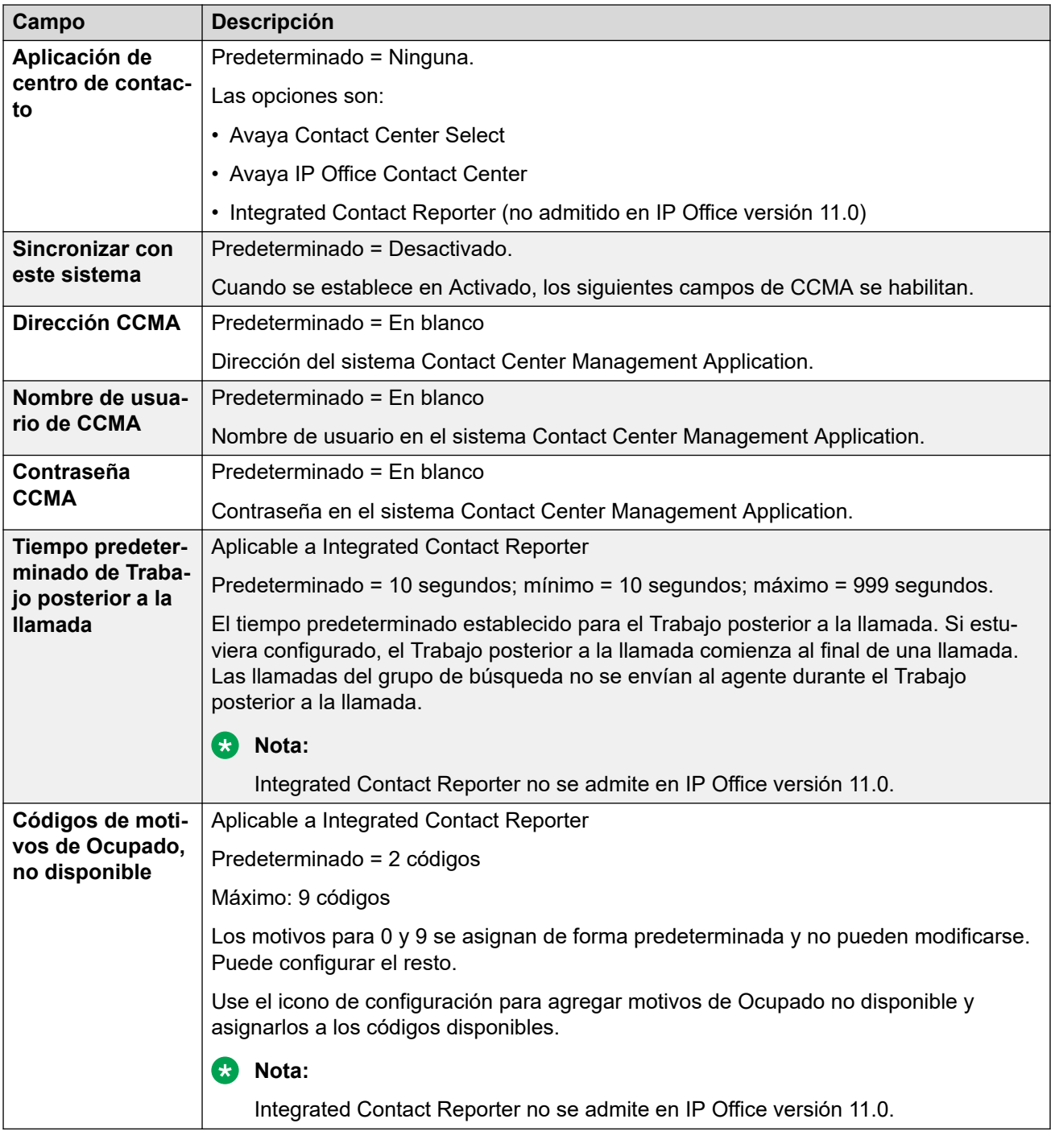

[Sistema](#page-204-0) en la página 205

# **Operaciones remotas**

Navegación: **Sistema** > **Operaciones remotas**

<span id="page-293-0"></span>Además de controlar el estado y las alarmas de un sistema IP Office en modo de suscripción, Customer Operations Management (COM) puede admitir una cantidad de servicios adicionales para el sistema IP Office. Para obtener detalles, consulte [Usar Customer](https://documentation.avaya.com/bundle/IPOfficeCOMUserSub/page/COM.html) [Operations Manager para sistemas de suscripción de IP Office.](https://documentation.avaya.com/bundle/IPOfficeCOMUserSub/page/COM.html)

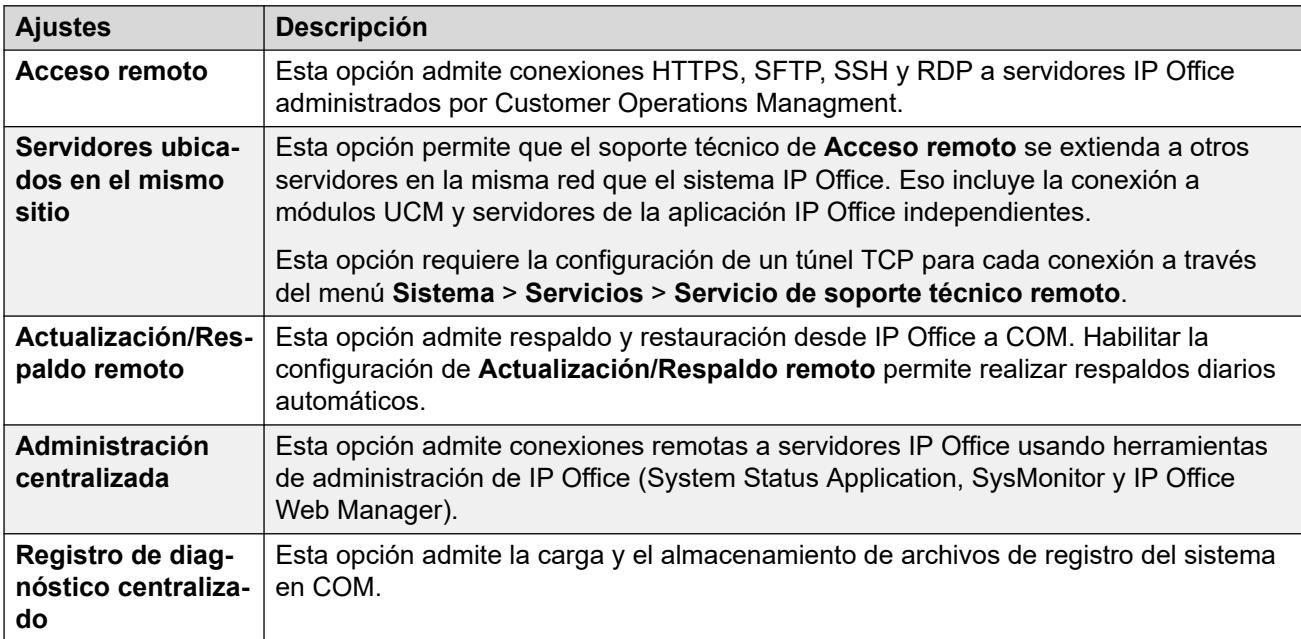

#### **Vínculos relacionados**

[Sistema](#page-204-0) en la página 205

# **Avaya Cloud Services**

Navegación: **Sistema** > **Avaya Cloud Services**

La ficha **Avaya Cloud Services** contiene ajustes de configuración para Avaya Cloud Services y funciones que utiliza Avaya Cloud Services. Para obtener todos los detalles, consulte el manual IP Office Client Avaya Workplace [Notas sobre la instalación.](https://documentation.avaya.com/bundle/IPOfficeWorkplaceInstall/page/Avaya_IX_Workplace_Client_Installation_Notes.html)

Estos parámetros son fusionables. Los cambios a estos parámetros no requieren un reinicio del sistema.

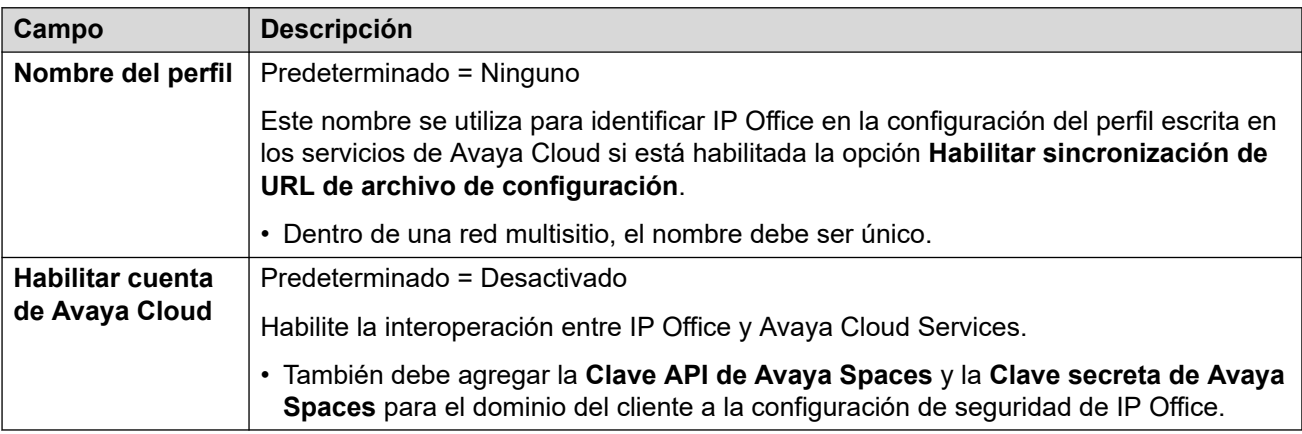

# **CONFIGURACIÓN DE LA CUENTA DE AVAYA CLOUD**

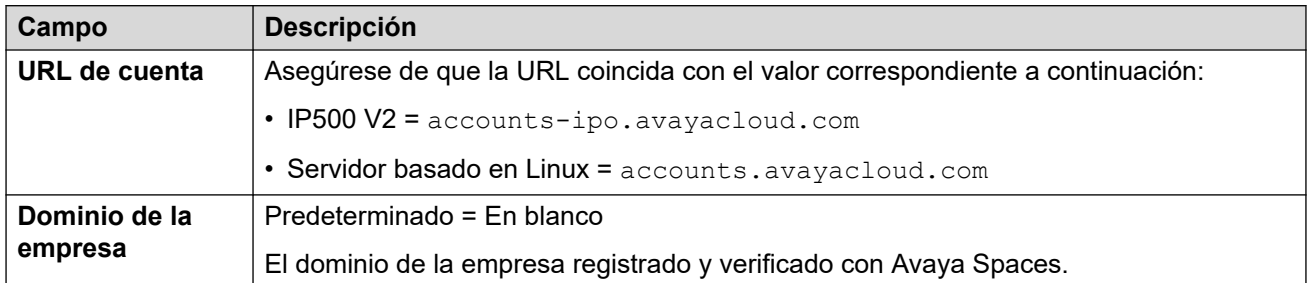

# **SINCRONIZACIÓN DEL USUARIO**

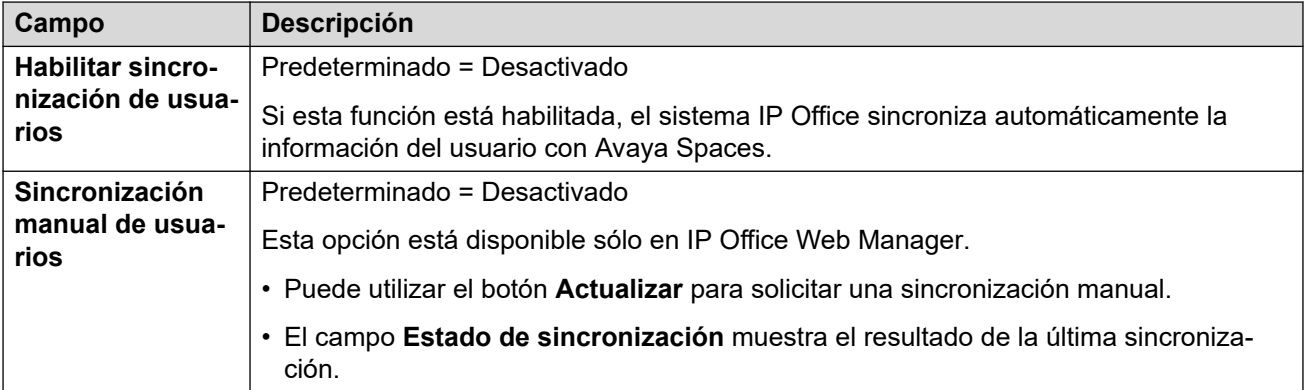

# **SINCRONIZACIÓN DE URL DE ARCHIVO DE CONFIGURACIÓN**

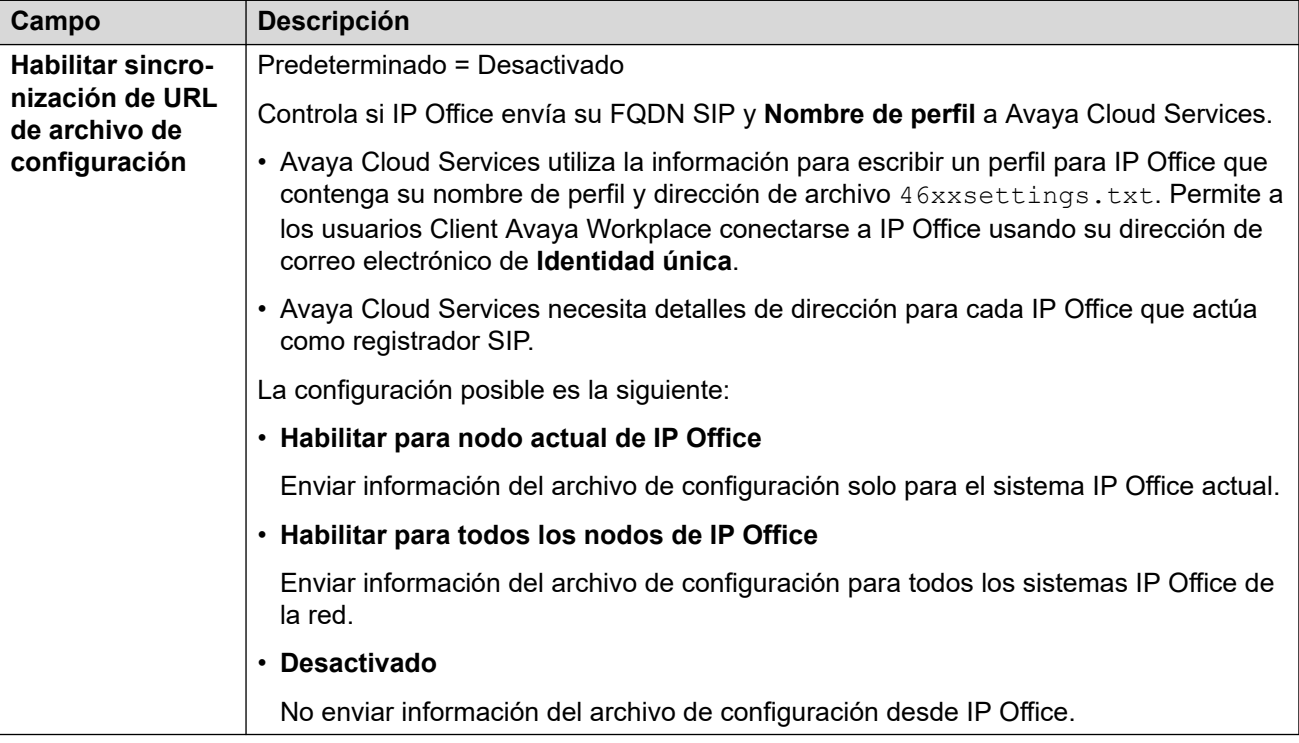

# **AUTORIZACIÓN DE AVAYA CLOUD**

La autorización en la nube permite a los usuarios iniciar sesión en Client Avaya Workplace usando una cuenta de inicio de sesión único (SSO) como su cuenta de Google, Office 365 o Salesforce. También permite el registro inicial de Client Avaya Workplace usando la dirección de correo electrónico del usuario.

• Cuando utiliza IP Office Web Manager para administrar una red multisitio (no SCN), puede utilizar el comando **Solución** > **Acciones** > **Sincronizar configuración de inicio de sesión único** para sincronizar esta configuración en otros servidores con la del servidor primario.

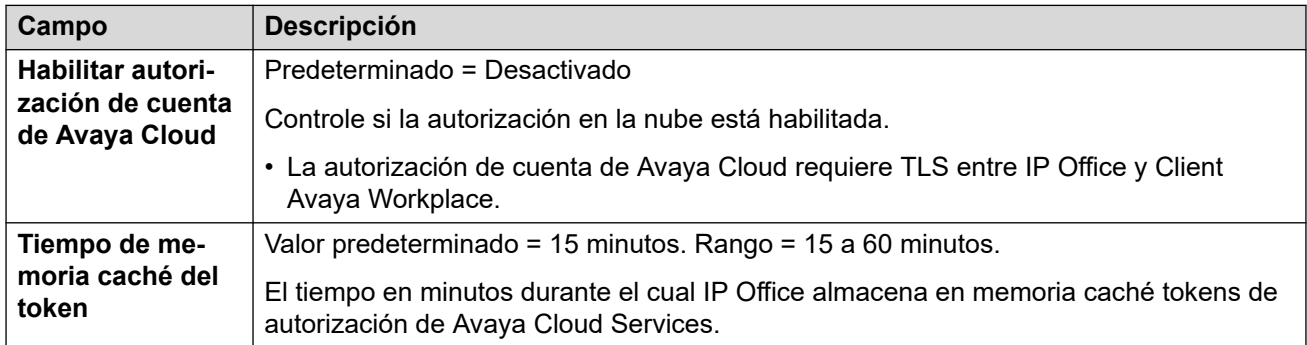

### **Vínculos relacionados**

[Sistema](#page-204-0) en la página 205

# **Servicios de notificaciones de incremento de Avaya**

#### Navegación: **Sistema** > **Servicios de notificaciones de incremento de Avaya**

La notificación de incremento se utiliza para enviar a usuarios de Client Avaya Workplace en dispositivos Apple iOS una notificación de nuevas llamadas y mensajes de correo de voz. Las notificaciones de incremento también requieren que **[Avaya Cloud Services](#page-293-0)** en la página 294 esté habilitado.

Para obtener detalles completos, consulte el manual IP Office [Client Avaya Workplace](https://documentation.avaya.com/bundle/IPOfficeWorkplaceInstall/page/Avaya_IX_Workplace_Client_Installation_Notes.html) Notas [sobre la instalación](https://documentation.avaya.com/bundle/IPOfficeWorkplaceInstall/page/Avaya_IX_Workplace_Client_Installation_Notes.html).

Estos parámetros son fusionables. Los cambios a estos parámetros no requieren un reinicio del sistema.

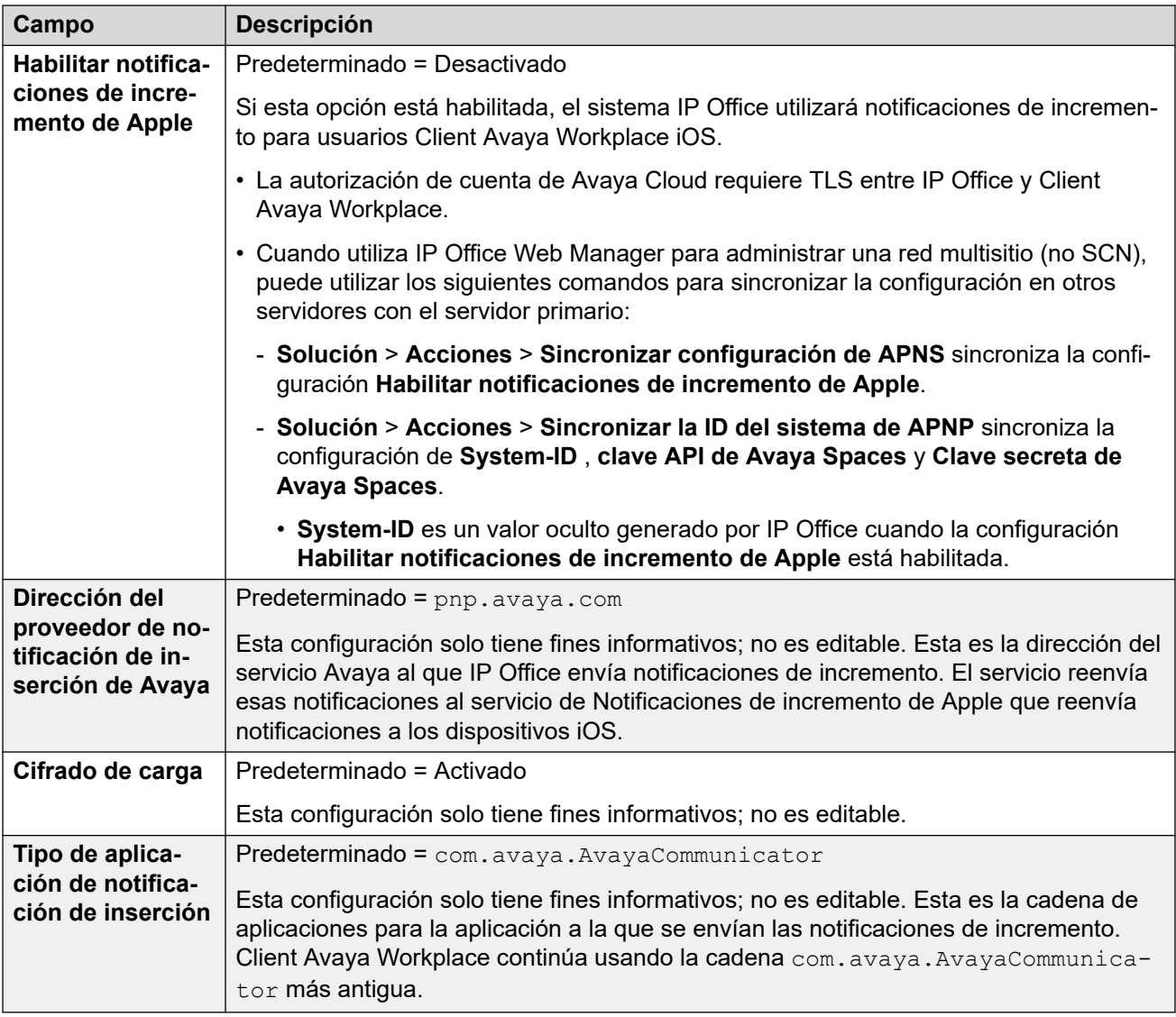

[Sistema](#page-204-0) en la página 205

# <span id="page-297-0"></span>**Capítulo 26: Línea**

La configuración de la línea que se muestra en la configuración del sistema cambiará según los tipos de tarjetas de línea troncal instaladas en la unidad de control o agregadas mediante módulos de expansión externa.

### **Advertencia:**

**Cambio de tarjetas de línea troncal**: el cambio de la tarjeta de línea troncal instalada en una unidad de control generará ajustes de línea tanto para la tarjeta de línea troncal anterior como para la tarjeta de línea troncal instalada. Para cambiar el tipo de tarjeta de línea troncal instalada en una ranura de tarjeta en particular, deberá utilizarse la configuración predeterminada. Esto no se aplica si se reemplaza una tarjeta existente con otra de mayor capacidad o si se instala una tarjeta de línea troncal en una ranura que no estaba en uso.

#### **Enrutamiento de llamadas entrantes troncales**

Las líneas troncales se categorizan como externa o línea troncal. El tipo de troncal afecta la forma en que el sistema enruta las llamadas recibidas en esa troncal y el enrutamiento de llamadas a la troncal.

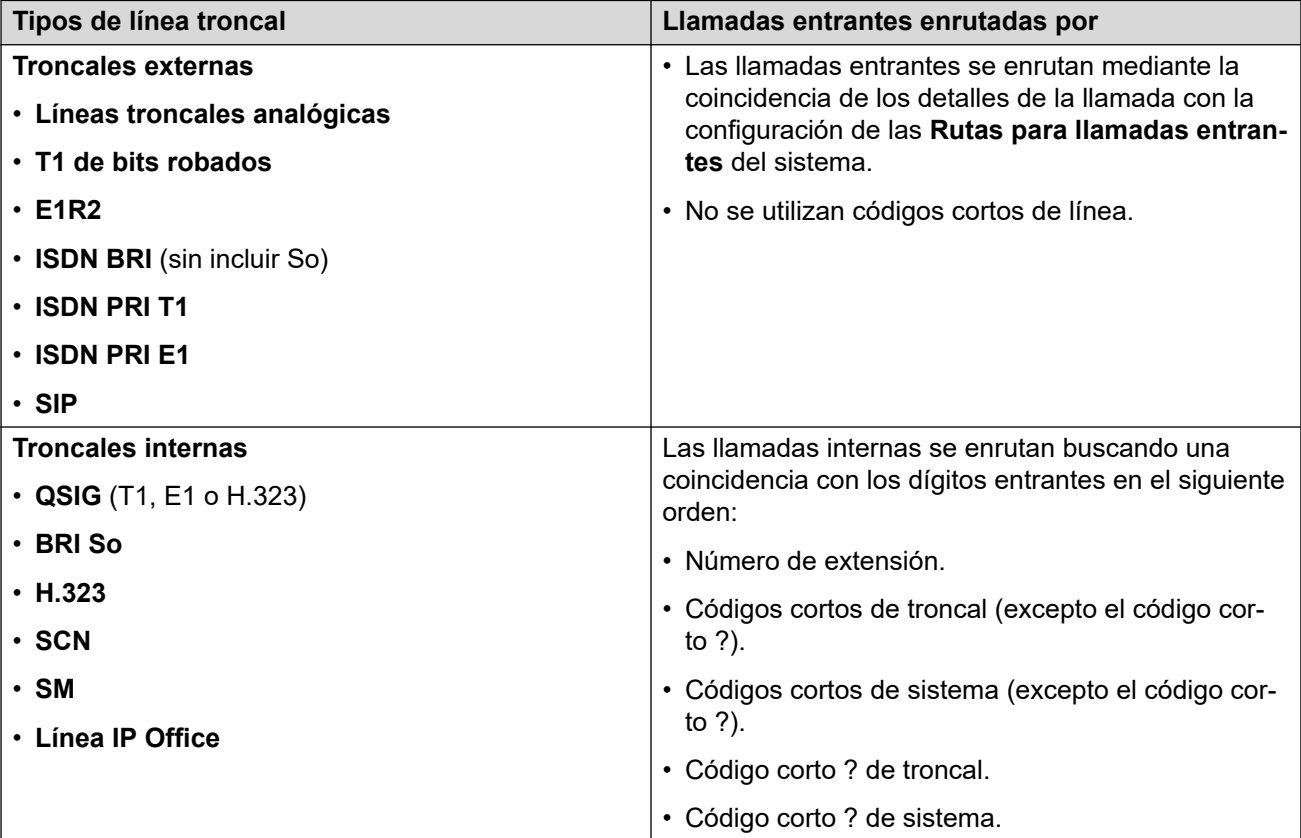

# **Grupos de líneas**

Cada línea troncal del sistema (o, en algunos casos, los canales de troncales individuales) se puede configurar con una **Id. de grupo entrante** y una **Id. de grupo saliente**. Estos ID de grupo se utilizan de la siguiente manera:

- **Rutas de llamadas entrantes:** para las llamadas entrantes en líneas troncales externas, la Id. de grupo entrante de la línea troncal es uno de los factores utilizados para la coincidencia de la llamada con una de las rutas para llamadas entrantes configuradas.
- **Códigos cortos:** para el marcado que coincide con un código corto configurado en una función **Marcar**, los códigos cortos **Id. de grupo de líneas** pueden indicar un formulario ARS o utilizar una línea troncal configurada en el mismo **Id. de grupo saliente**. Si se enruta la llamada a un formulario ARS, los códigos cortos de este formulario especificarán las troncales que se deberán usar mediante la coincidencia con el **Id. de grupo saliente**.

### **Eliminación de troncales no utilizadas**

En los casos en que se ha instalado una tarjeta troncal pero la troncal no está conectada físicamente, es importante asegurarse de que la troncal este desactivada en la configuración. Esto se puede efectuar en la mayoría de las líneas troncales con la configuración de **Admin** de la línea en **Fuera de servicio**.

Esto es especialmente importante con las troncales analógicas. La omisión en hacerlo podría ocasionar que el sistema intente presentar llamadas salientes a esa troncal. De manera similar, cuando el número de canales suscritos sea inferior a aquellos admitidos por el tipo de troncal, deben deshabilitarse los canales no suscritos.

### **Calidad del reloj**

Las llamadas entre sistemas que utilizan troncales digitales (por ejemplo E1, E1R2, T1 PRI y BRI) requieren una señal de reloj común. El sistema intentará obtener esta señal de reloj desde una central de PSTN a través de una de sus líneas troncales digitales. Esto se consigue mediante el ajuste de la configuración de **Calidad del reloj** de esa línea en **Red**. Si existen líneas troncales varias a centrales telefónicas públicas y fallara la señal del reloj primario, se podrá configurar otra línea troncal como **Reserva**. Las otras líneas troncales se deben configurar en **Inadecuada**.

### **Vínculos relacionados**

[Línea ACO](#page-299-0) en la página 300 [Línea analógica](#page-305-0) en la página 306 [Línea BRI](#page-313-0) en la página 314 [H.323 Línea](#page-320-0) en la página 321 [Línea DECT IP](#page-326-0) en la página 327 [Línea IP Office](#page-331-0) en la página 332 [Línea SIP DECT heredada](#page-342-0) en la página 343 [Línea de MS Teams](#page-345-0) en la página 346 [Líneas troncales PRI](#page-354-0) en la página 355 [Línea SIP](#page-383-0) en la página 384 [Línea SM](#page-415-0) en la página 416 [Línea S0](#page-425-0) en la página 426

# <span id="page-299-0"></span>**Línea ACO**

Este tipo de línea solo es compatible con sistemas IP500 V2 configurados para funcionar como puerta de enlace Avaya Cloud Office™. Consulte el manual [Implementación de IP Office](https://documentation.avaya.com/bundle/IPOfficeACOGateway/page/IP_Office_as_an_ACO_Gateway.html)  [como Puerta de enlace de Office ATA de Avaya Cloud](https://documentation.avaya.com/bundle/IPOfficeACOGateway/page/IP_Office_as_an_ACO_Gateway.html).

# **Vínculos relacionados**

[Línea](#page-297-0) en la página 298 Línea ACO | ACO en la página 300 [Línea ACO | VoIP](#page-300-0) en la página 301 [Línea ACO | Fax T38](#page-303-0) en la página 304

# **Línea ACO | ACO**

Navegación: **Línea** > **Línea ACO** > **ACO**

# **Valores de configuración**

Esta configuración es fusionable, a excepción de la configuración de **Número de línea**. El cambio del **Número de línea** requiere una "fusión con interrupción de servicio". Cuando el archivo de configuración se envía al sistema, la línea troncal SIP se reinicia y caen todas las llamadas de la línea.

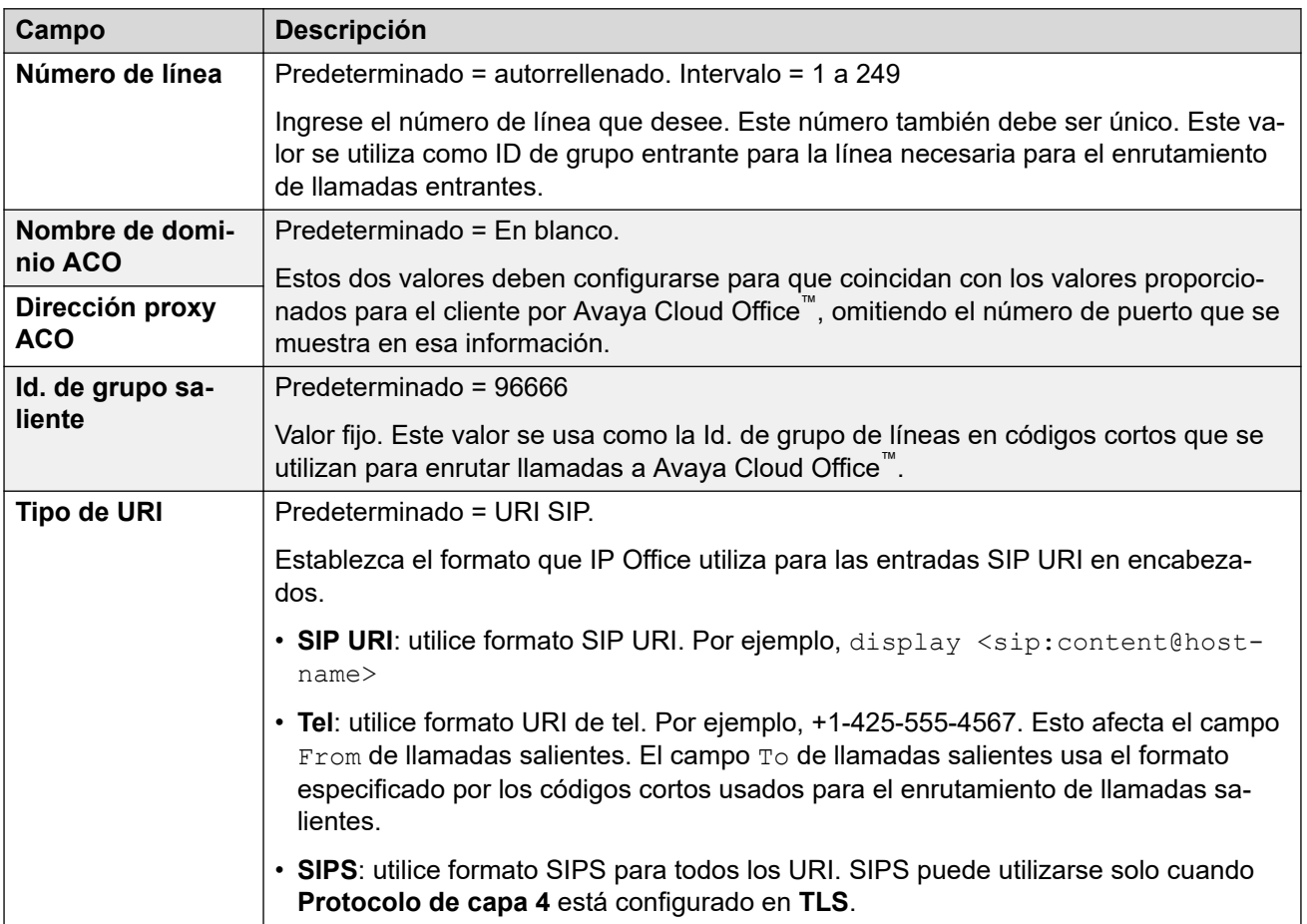

<span id="page-300-0"></span>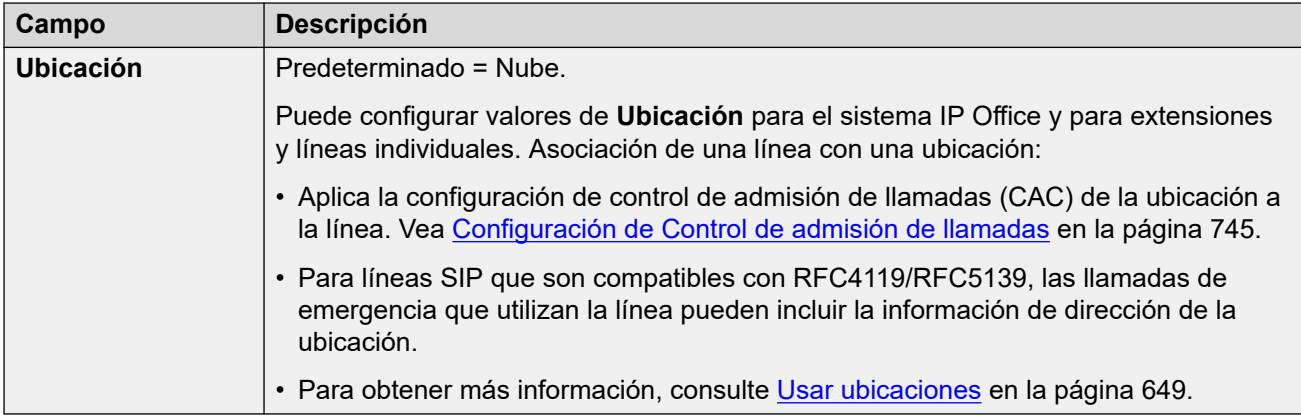

# **Configuración de red**

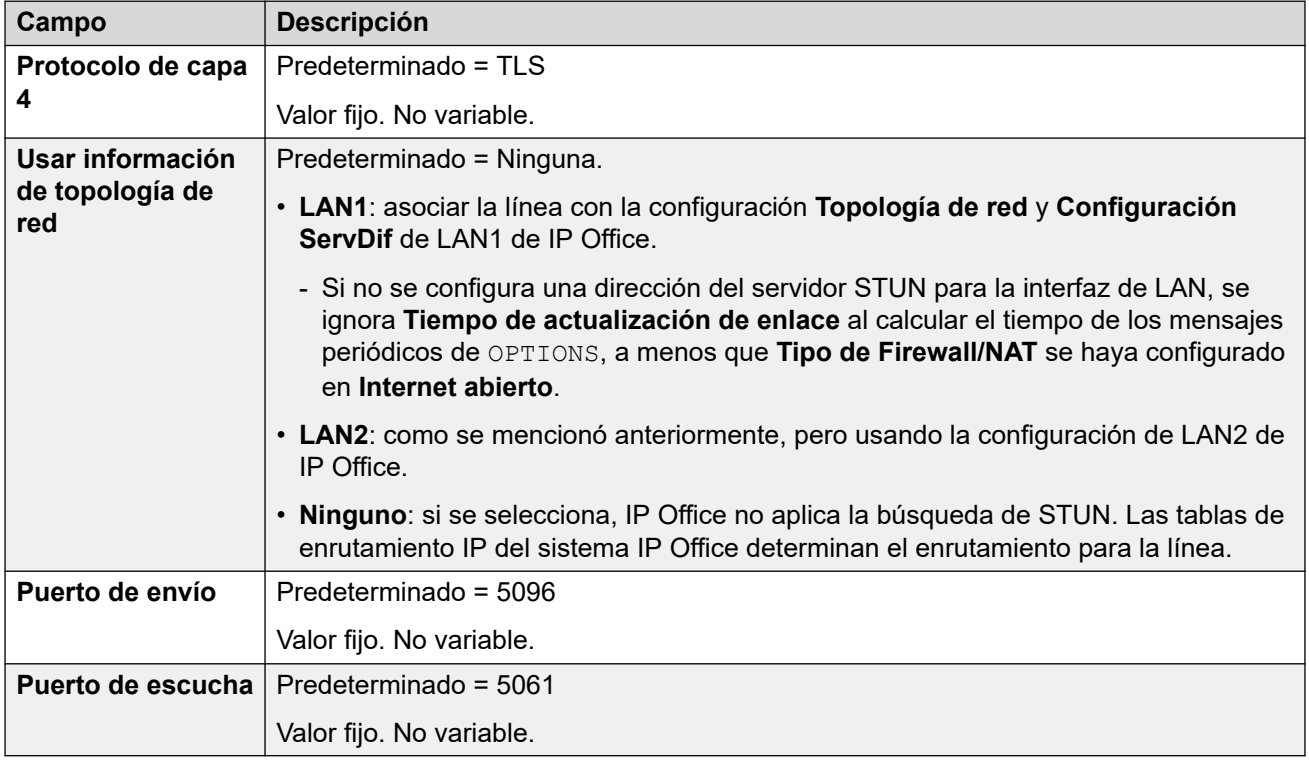

# **Vínculos relacionados**

[Línea ACO](#page-299-0) en la página 300

# **Línea ACO | VoIP**

# Navegación: **Línea** > **Línea ACO** > **VoIP**

Este formulario se utiliza para establecer la configuración de VoIP que se aplica a llamadas en la línea ACO.

Puede combinar estos ajustes sin necesidad de reiniciar IP Office.

# **Valores de configuración**

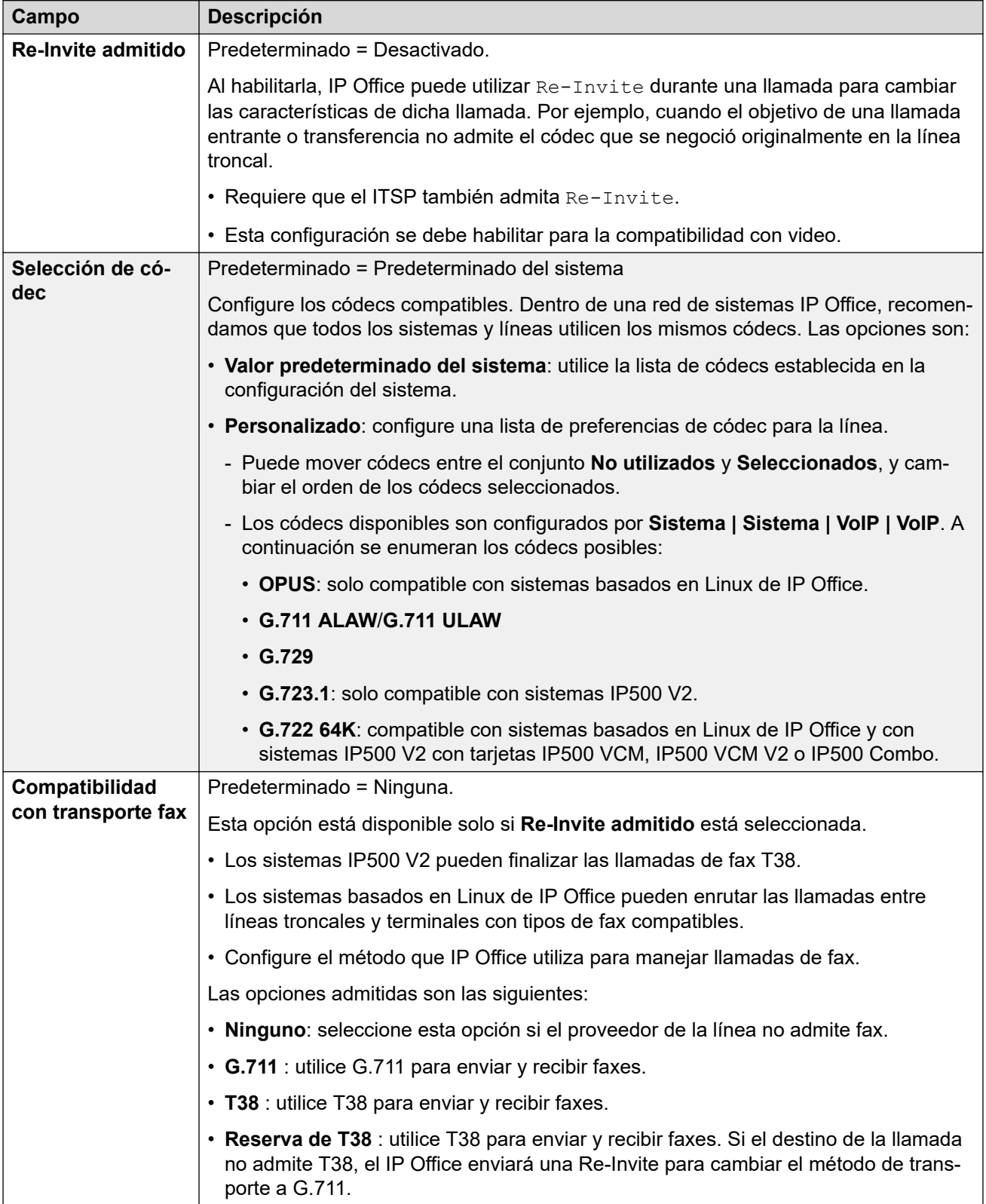

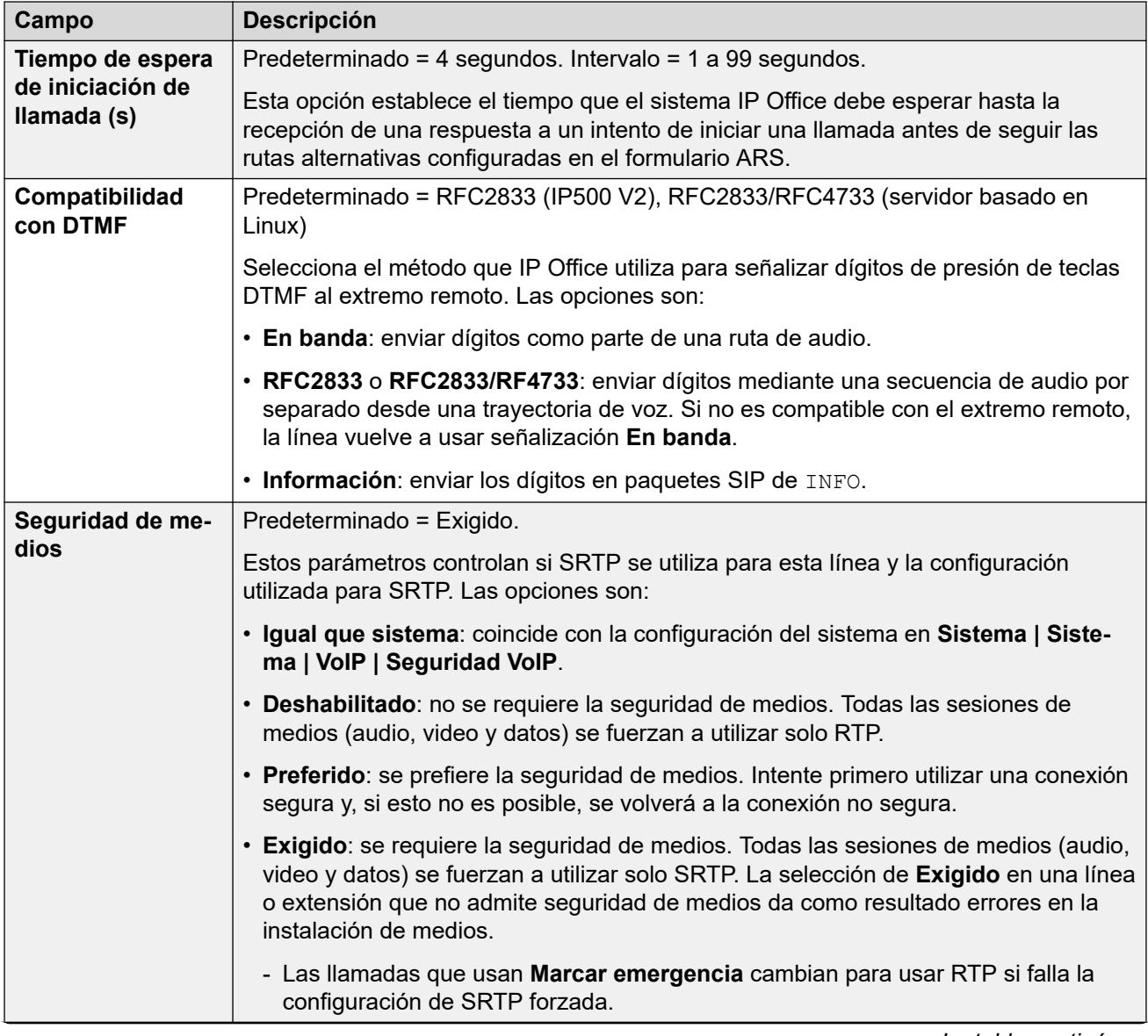

<span id="page-303-0"></span>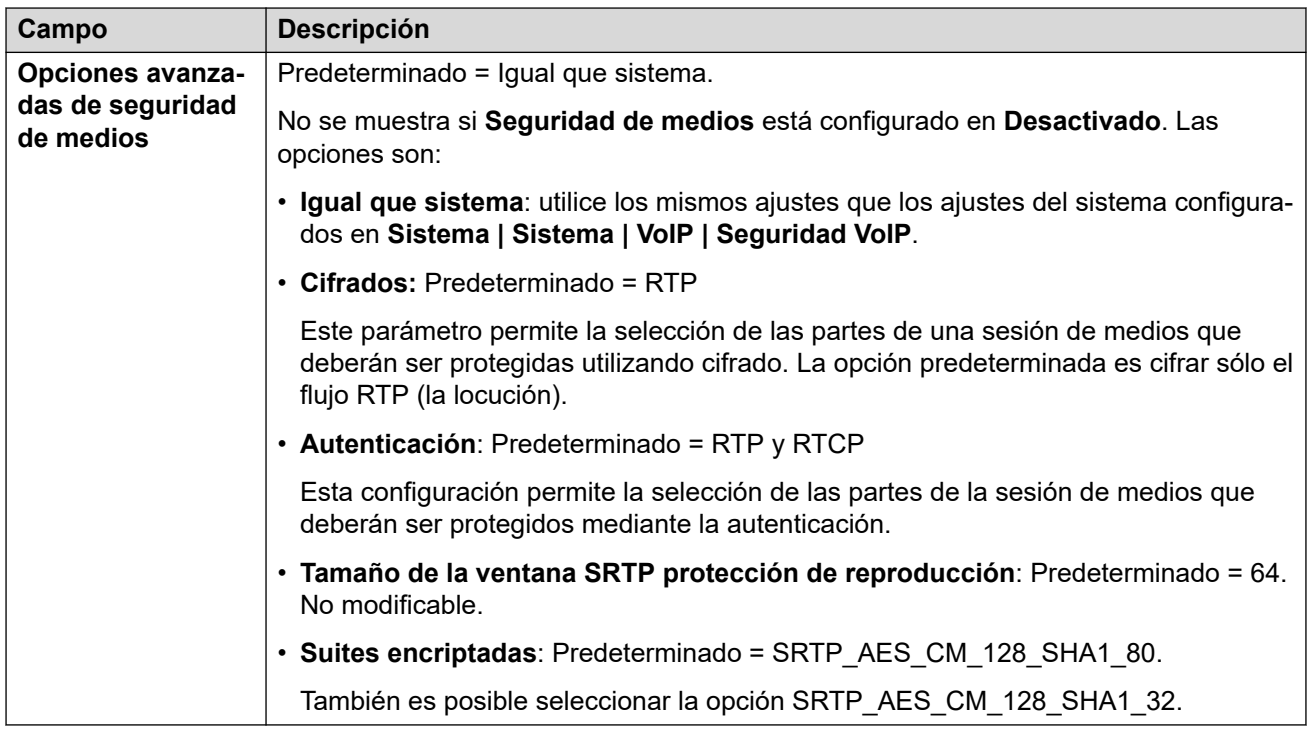

[Línea ACO](#page-299-0) en la página 300

# **Línea ACO | Fax T38**

Navegación: **Línea** > **Línea ACO** > **FAX T38**

La configuración está disponible solo en IP500 V2, ya que puede cancelar el fax T38. En la configuración **VoIP** del tipo de línea, el ajuste **Compatibilidad con transporte fax** debe configurarse en **T38** o **Reserva de T38**.

Estos parámetros son fusionables.

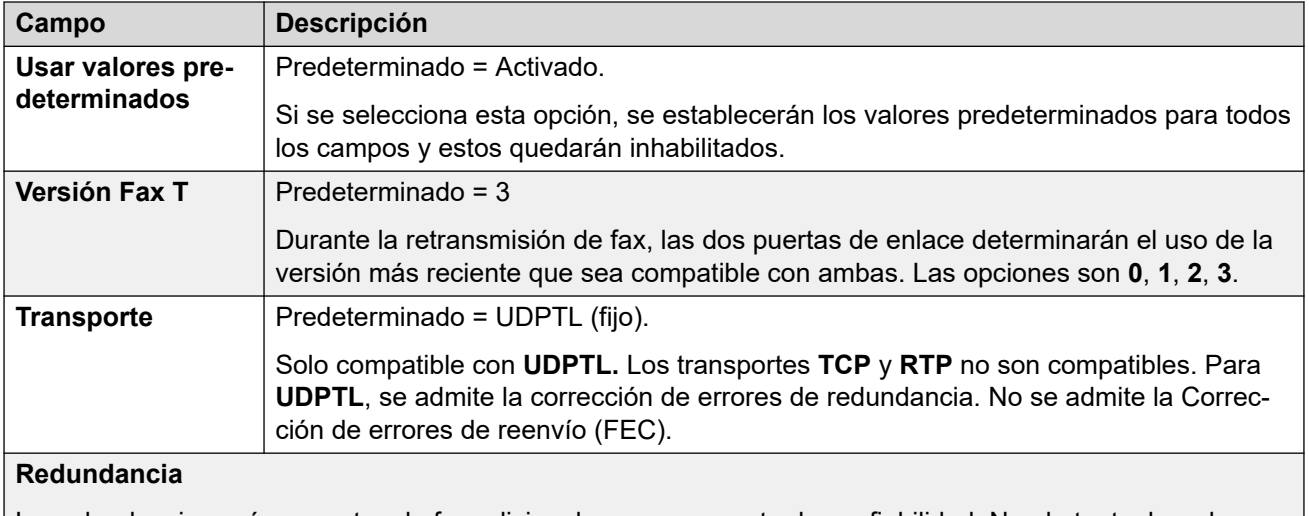

La redundancia envía paquetes de fax adicionales para aumentar la confiabilidad. No obstante, la redundancia incrementada aumenta el ancho de banda requerido para el transporte fax.

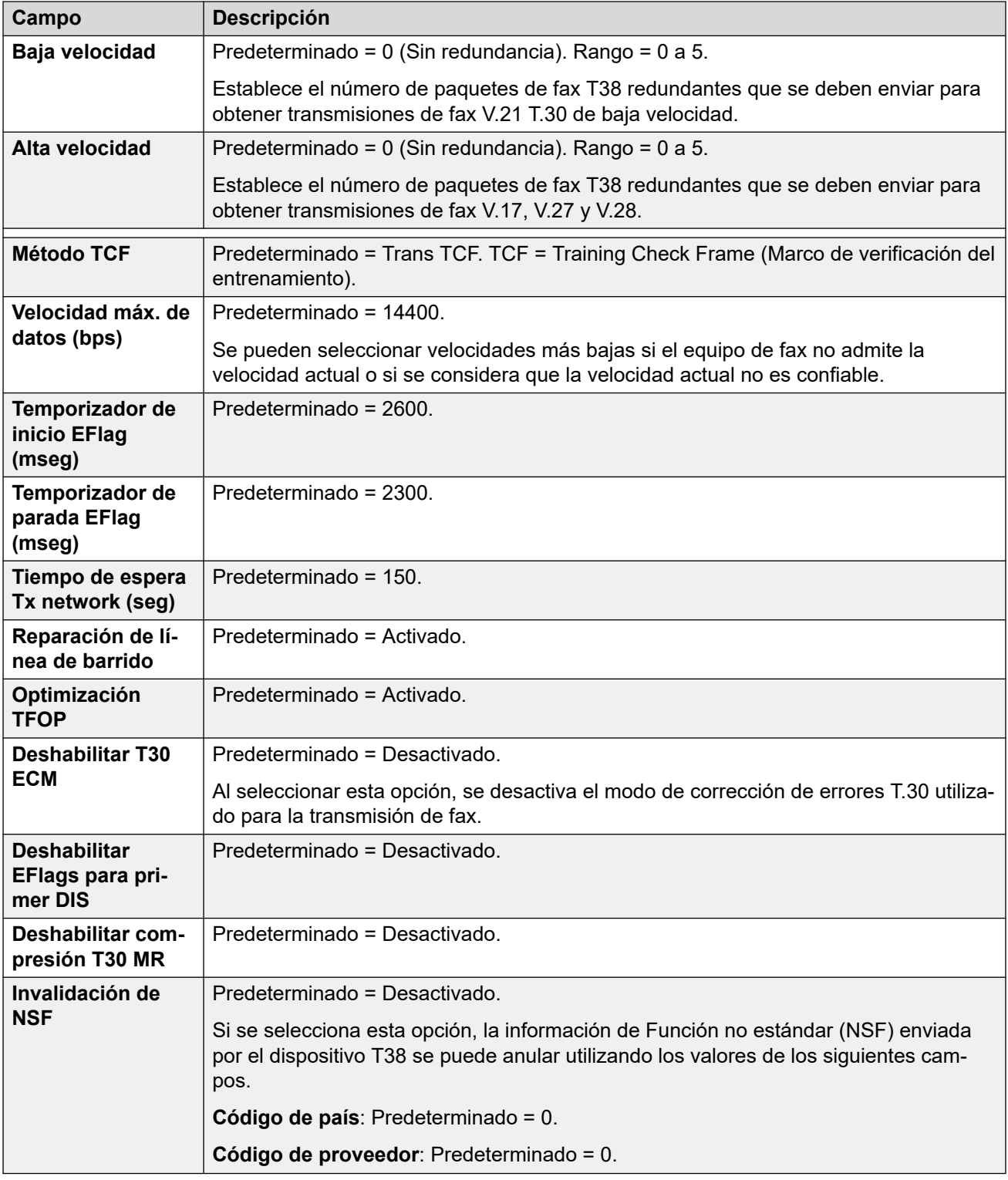

[Línea ACO](#page-299-0) en la página 300

# <span id="page-305-0"></span>**Línea analógica**

Las troncales analógicas se pueden proporcionar dentro de los sistemas de las siguientes maneras. En todos los casos, los puertos físicos se etiquetan como Analógicos. Para obtener más información sobre la instalación, consulte el manual de instalación de IP Office.

**Uso de ICLID :** El sistema puede enrutar llamadas entrantes mediante el ICLID recibido con la llamada. Sin embargo, el ICLID no se envía instantáneamente. En las troncales analógicas configuradas en ICLID de inicio de ciclo, habrá una pequeña demora mientras el sistema espera los dígitos del ICLID antes de determinar dónde presentar la llamada.

**Estado de línea:** Las líneas analógicas solo indican como estado de llamada si esta está libre o en uso. Algunas funciones del sistema, por ejemplo la recuperación de reenvíos no respondidas y la realización de llamadas hermanadas, utilizan el estado indicado por las líneas digitales. Esto no es posible con las líneas analógicas. Una vez que se ha capturado una línea analógica, el sistema debe asumir que la llamada se ha conectado y la trata como respondida.

**Marcación completa:** La mayoría de los servicios telefónicos de Norteamérica utilizan el marcado Enbloc. Por lo tanto, se recomienda el uso de un punto y coma al final de todos los códigos cortos de marcado que usan una N. Esta medida también se recomienda para toda marcación en la que se usen códigos cortos de tono de marcación secundario.

**Inicio básico:** Este tipo de línea troncal analógica solo se admite a través del módulo de expansión externo de la línea troncal analógica.

### **Vínculos relacionados**

[Línea](#page-297-0) en la página 298 Configuración de línea en la página 306 [Opciones analógicas](#page-307-0) en la página 308

# **Configuración de línea**

# Navegación: **Línea | Línea analógica | Configuración de línea**

# **Valores de configuración**

Esta configuración es combinable, a excepción de la configuración de **Tipo de red**. Los cambios realizados en esta configuración requieren reiniciar el sistema.

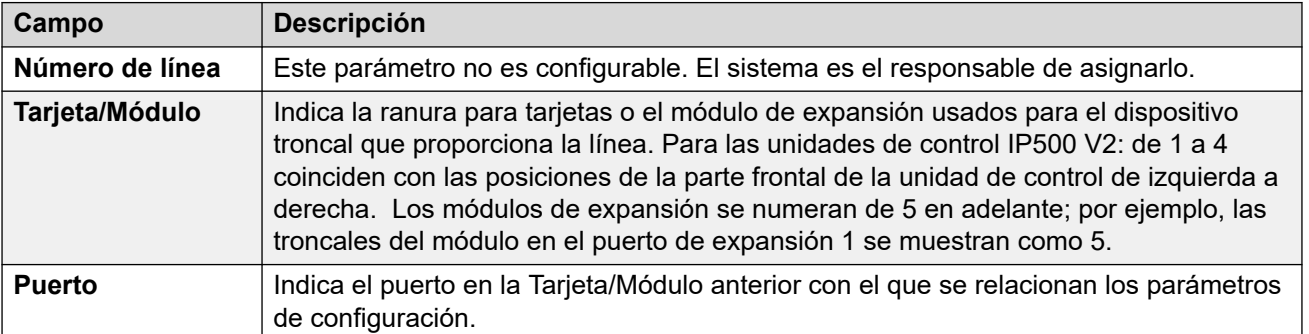

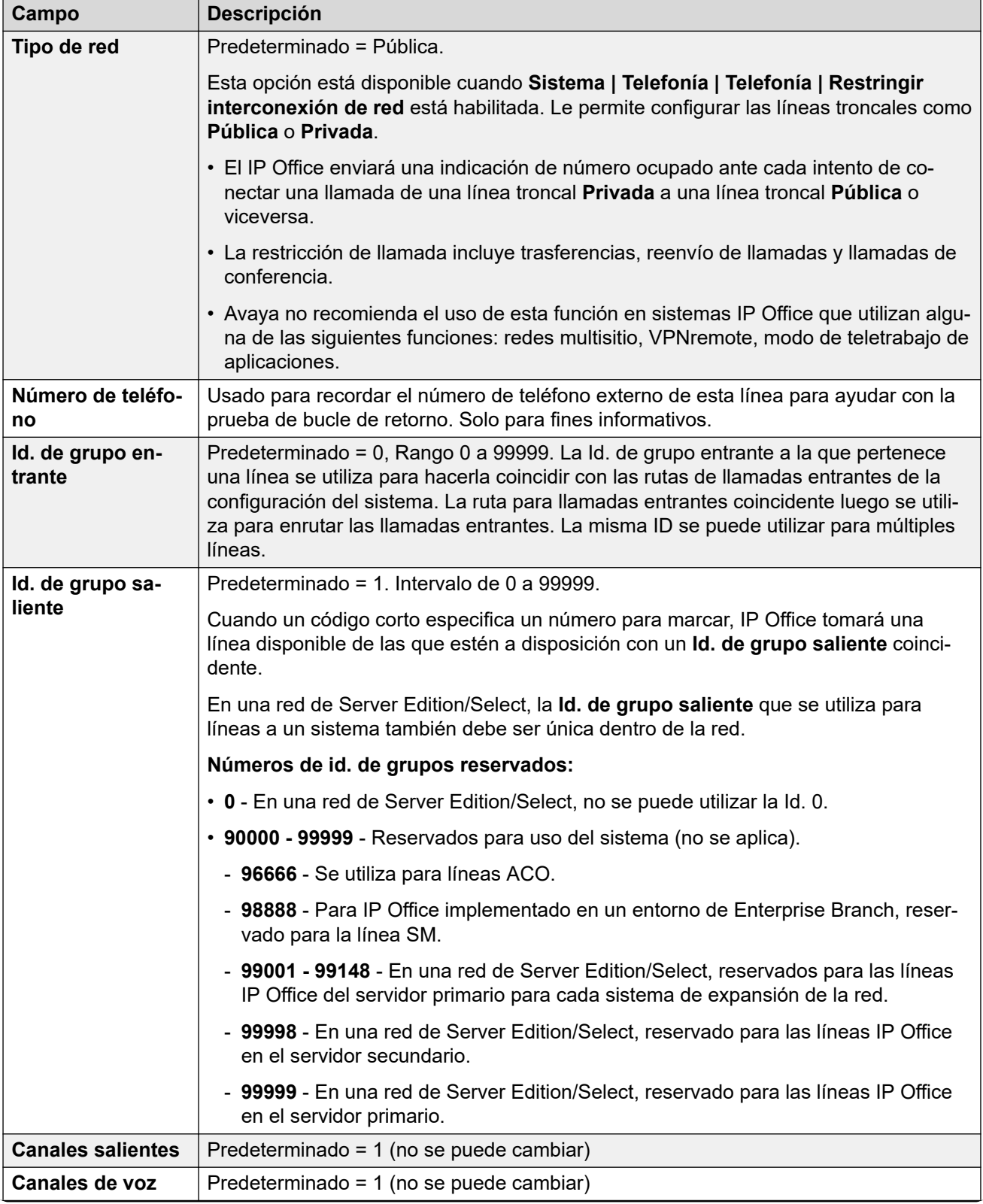

<span id="page-307-0"></span>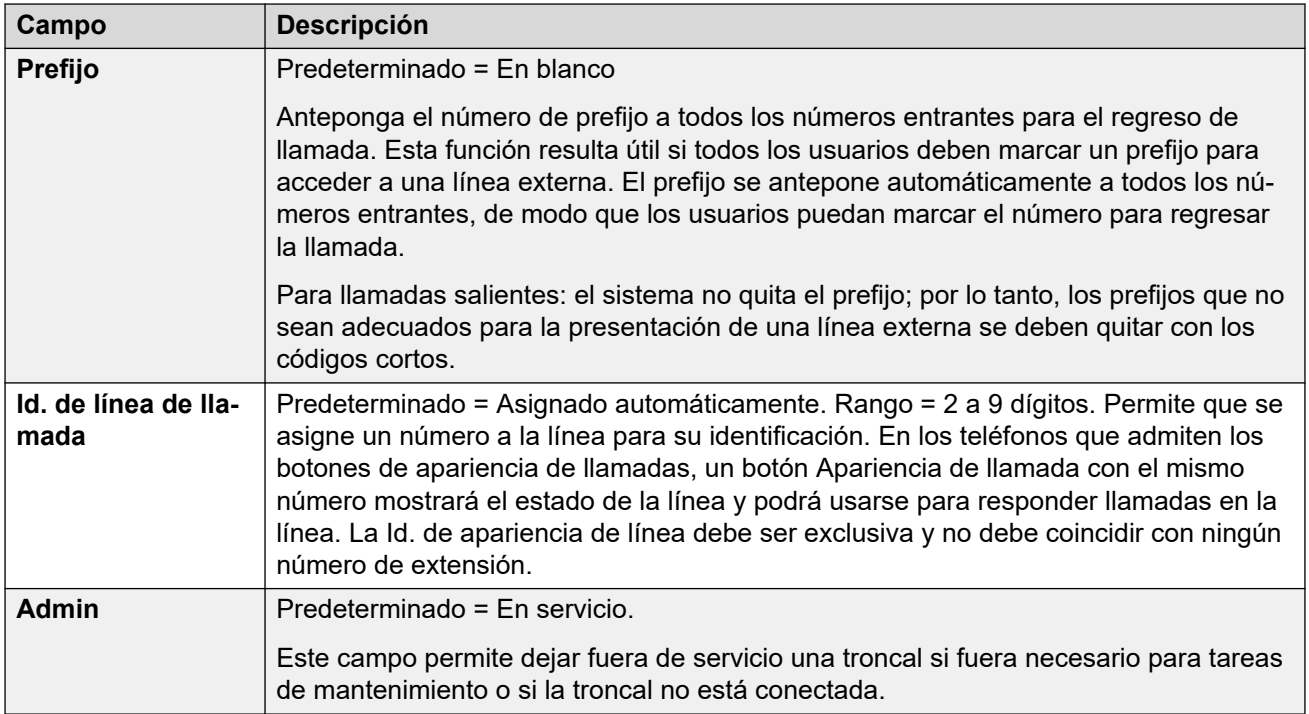

[Línea analógica](#page-305-0) en la página 306

# **Opciones analógicas**

### Navegación: **Línea | Línea analógica | Opciones analógicas**

Incluye información sobre la configuración específica de las líneas analógicas. La configuración **Sistema | Telefonía | Tonos y música | Tipo de CLI** que se aplica en todo el sistema se utiliza para establecer el método de detección de CLI entrante para todas las líneas troncales analógicas.

El ajuste **Permitir conexión de línea troncal analógica a línea troncal** es combinable. Los ajustes restantes no son combinables. Los cambios a estos parámetros requerirán reiniciar el sistema.

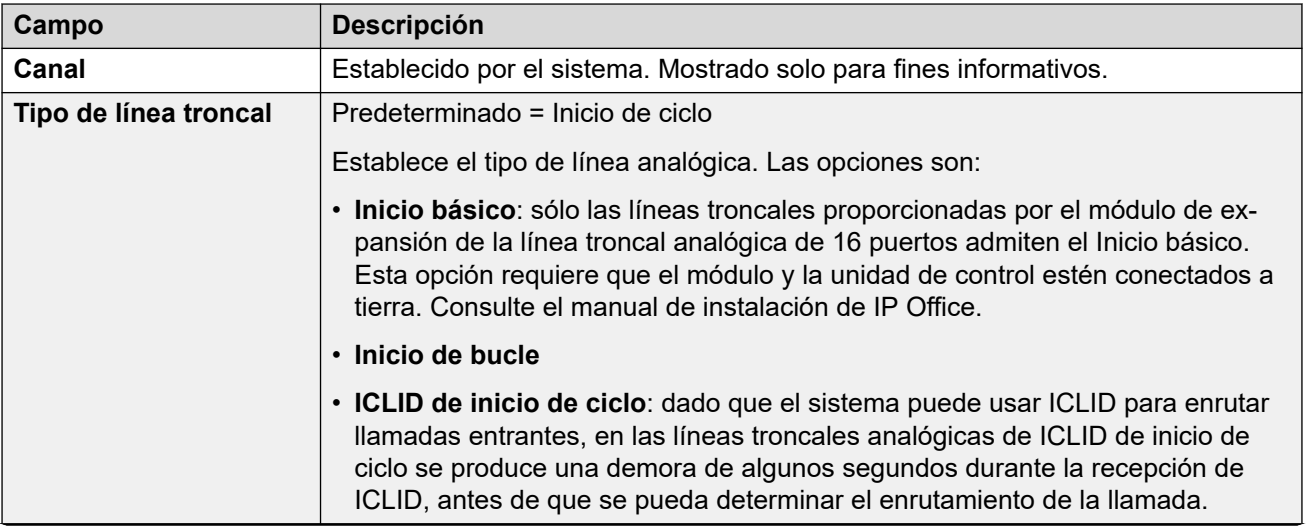

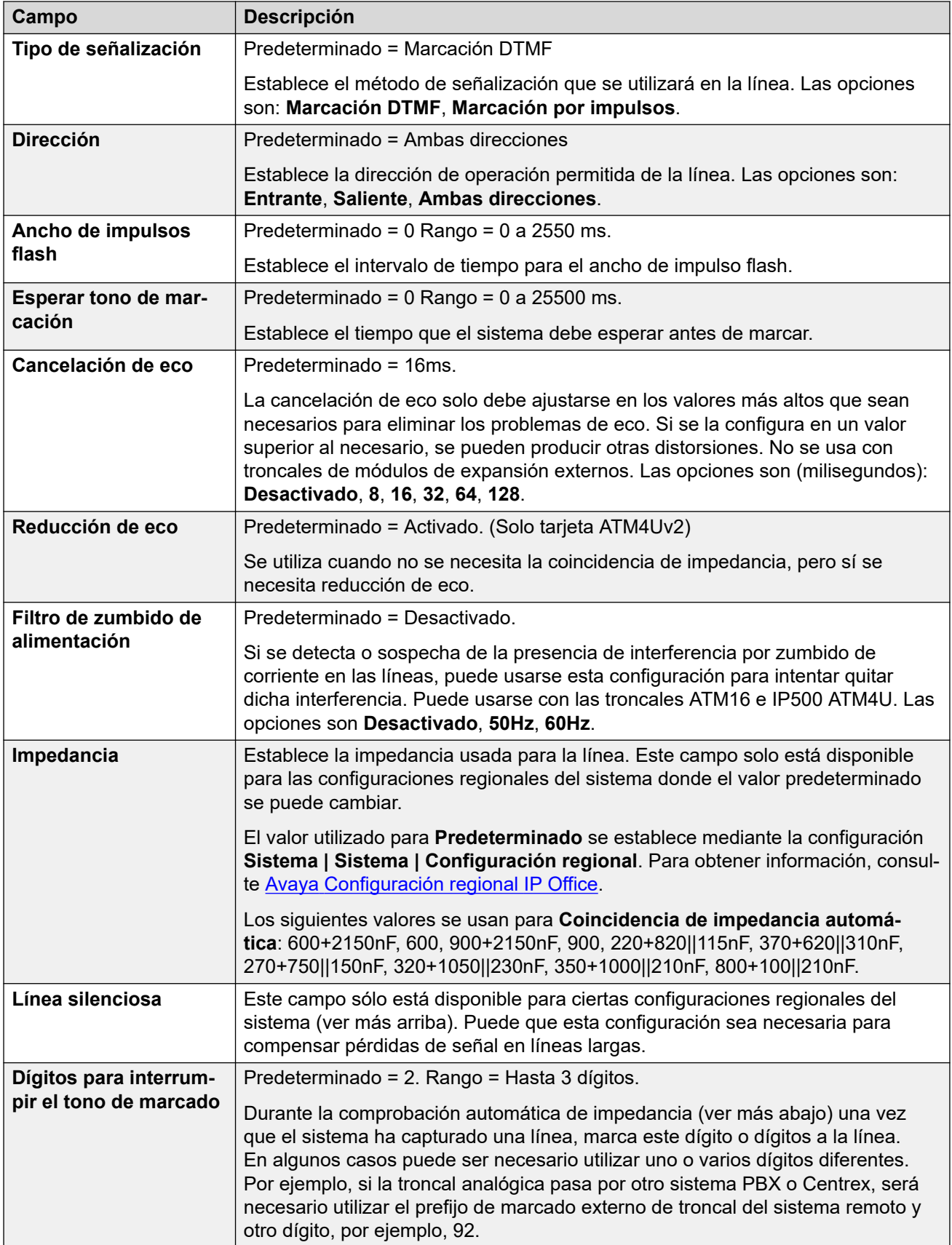

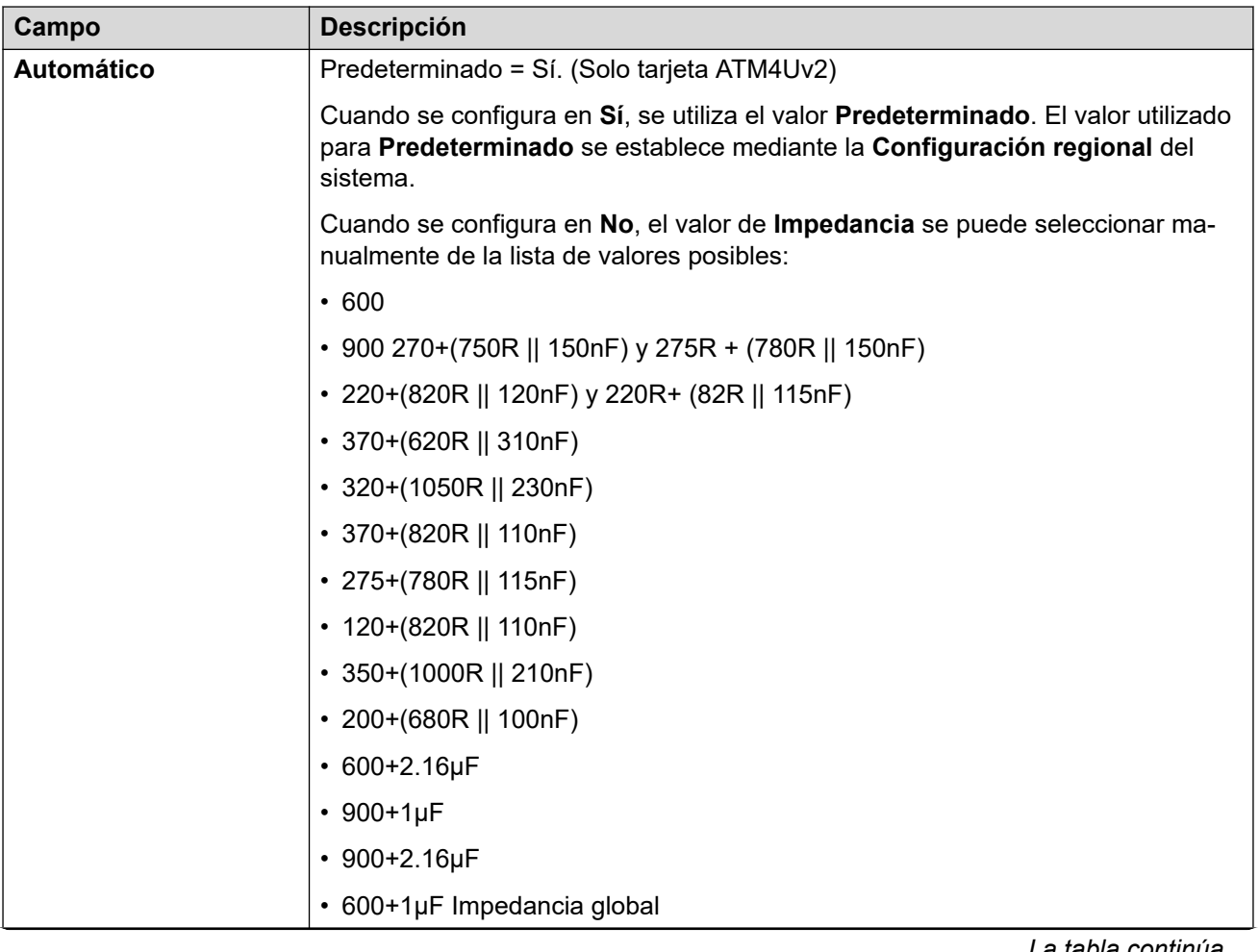

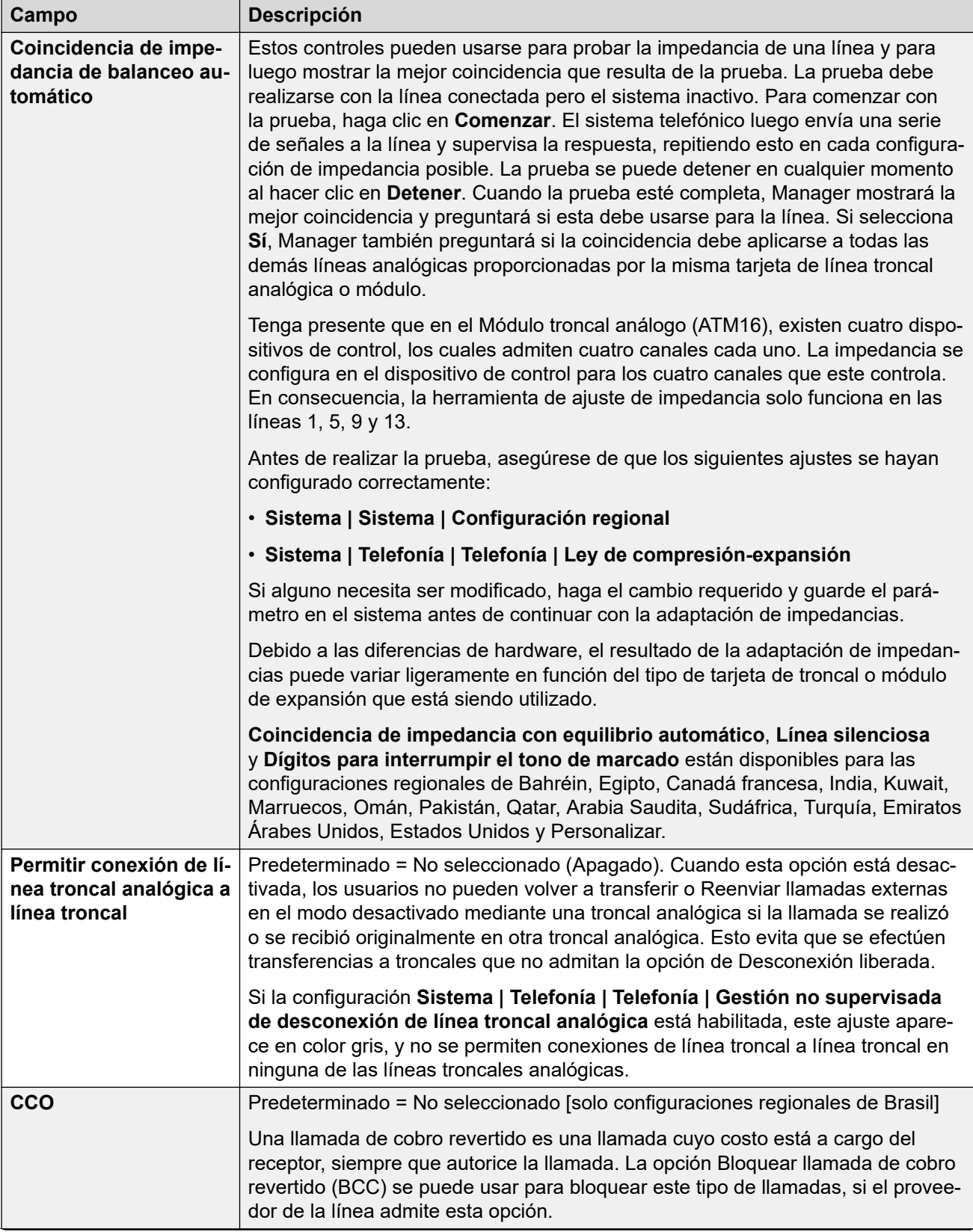

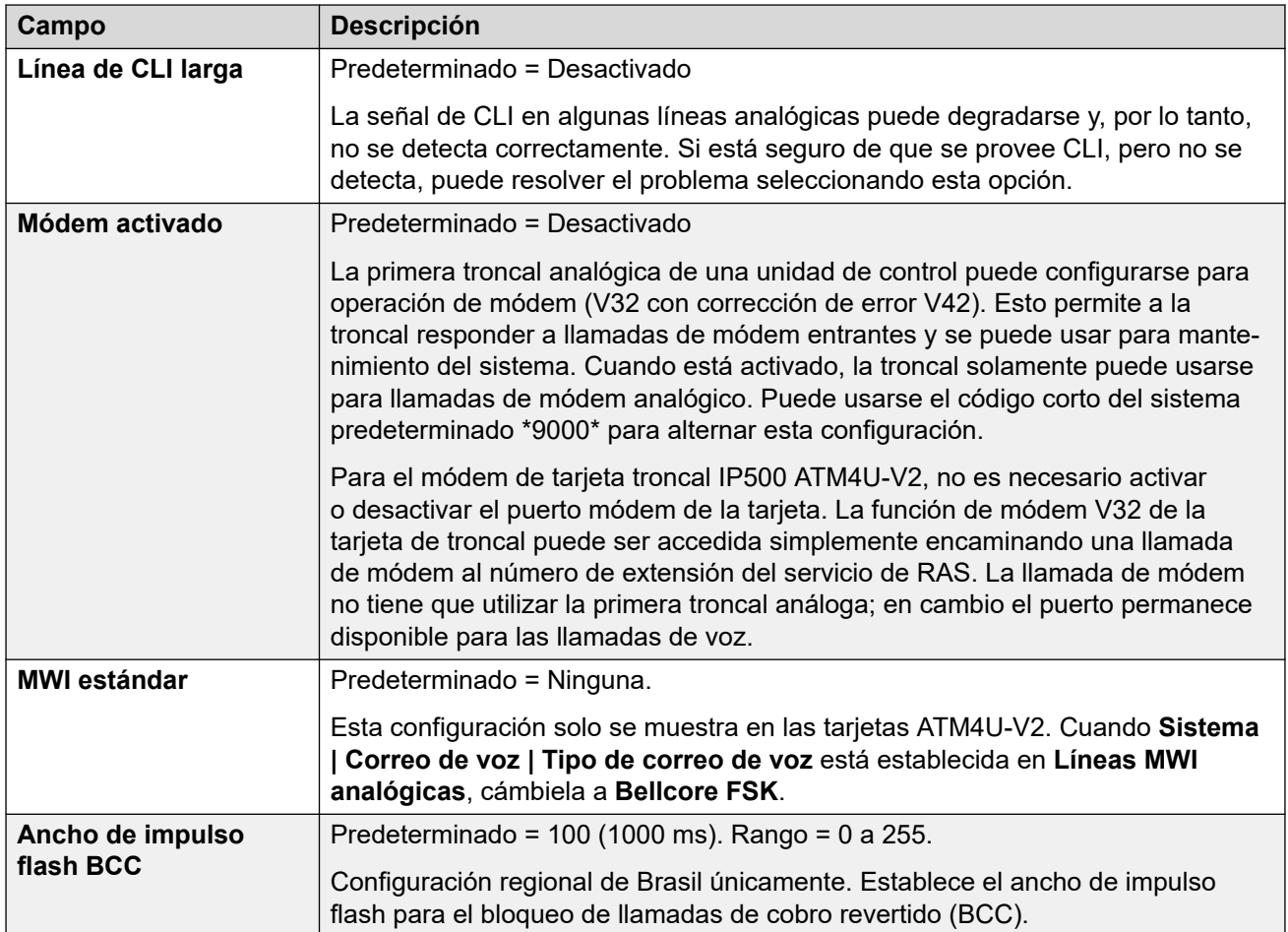

# **Marcación por impulsos**

Esta configuración se usa para la marcación por impulsos.

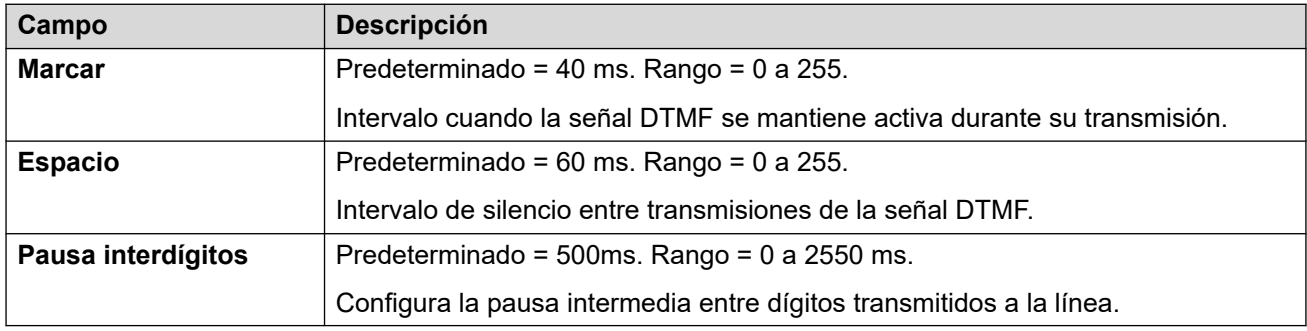

# **Detección de timbre**

Esta configuración se utiliza para la detección de timbre.

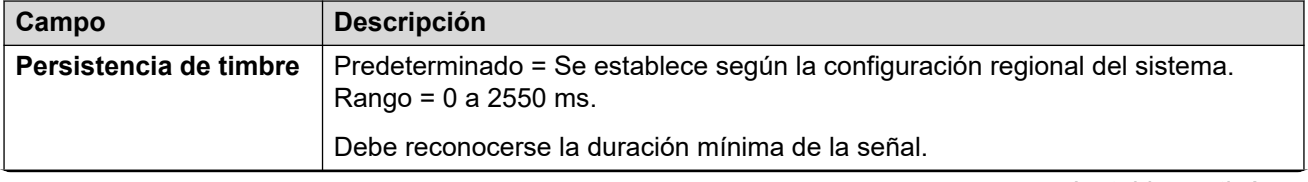

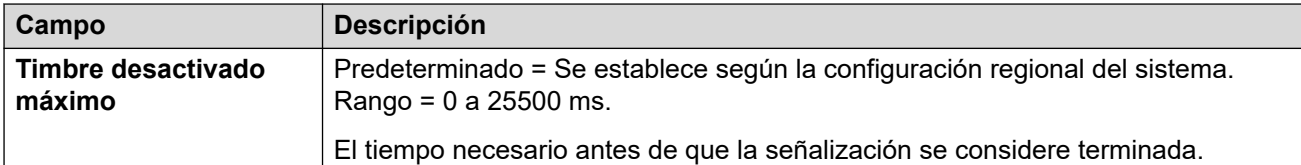

### **Desconexión liberada**

El método Desconexión liberada (conocido también como 'Caída de la línea' o 'Desconexión confiable') se usa para indicar desde el proveedor de la línea que se ha cancelado la llamada. El sistema también utiliza el método 'Desconexión de tono', que cancela una llamada analógica después 6 segundos de tono continuo y se configura a través del parámetro Detección de tono de ocupado (**Sistema | Telefonía | Tonos y música**).

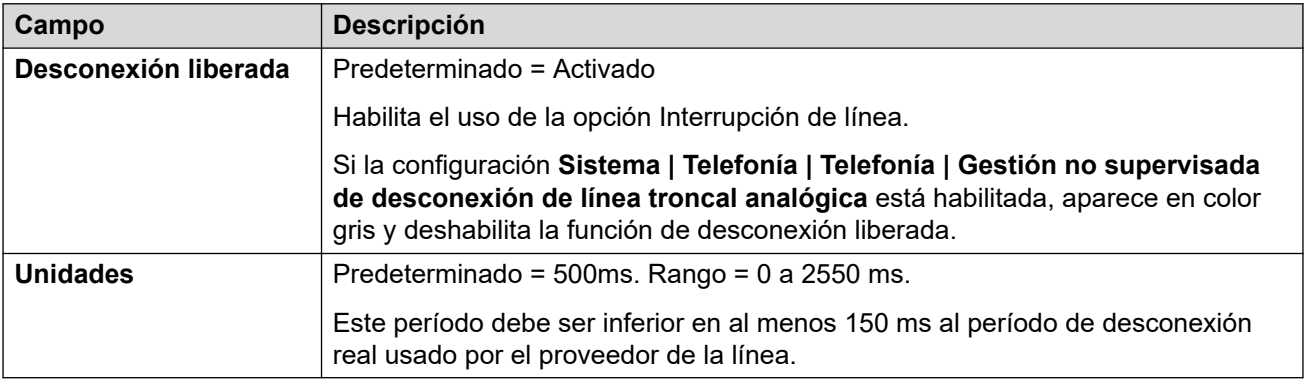

### **Tono de marcación secundario**

Configura el uso de un tono de marcación secundario en líneas analógicas. Este mecanismo es diferente al mecanismo de tono de marcación secundario mediante códigos cortos, y se usa principalmente en las configuraciones regionales de Rusia. Cuando se selecciona, las opciones son las siguientes:

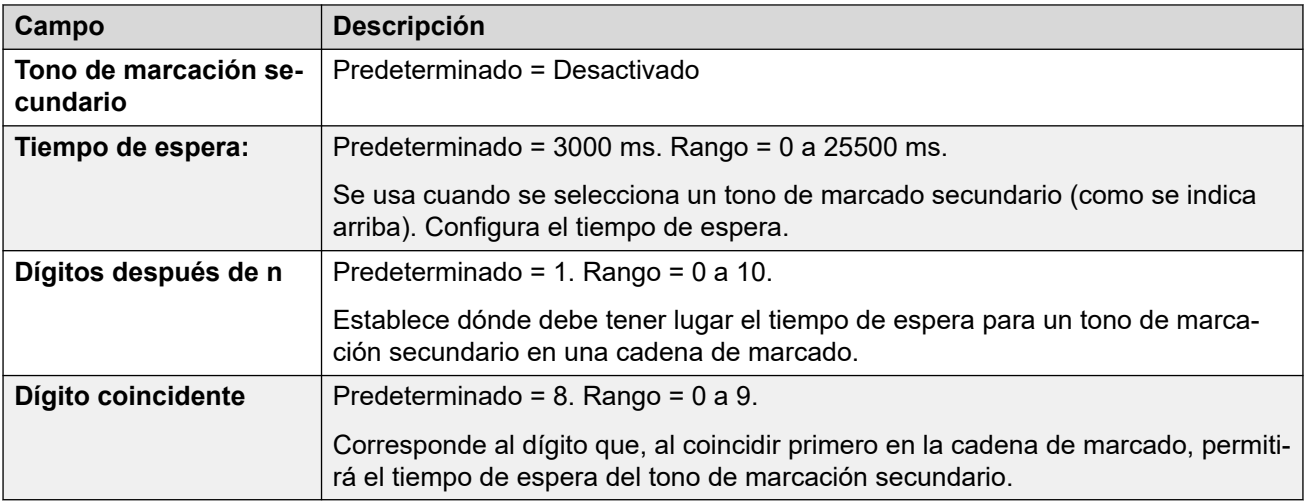

# **DTMF**

Estas configuraciones se usan para el marcación DTMF.

<span id="page-313-0"></span>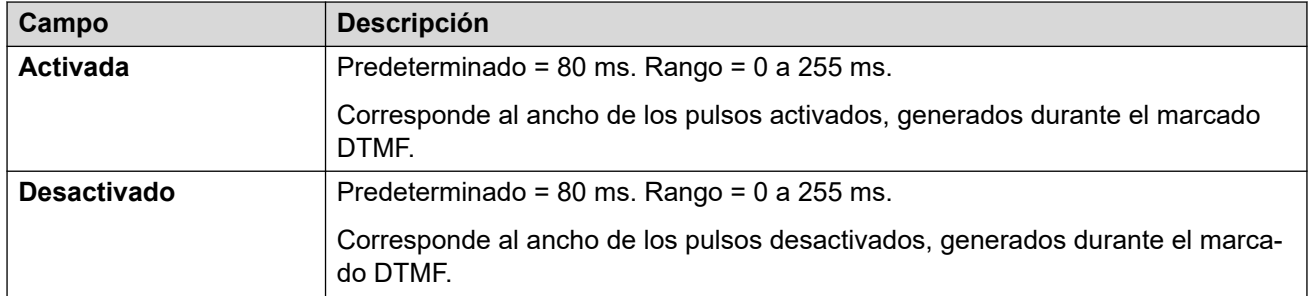

# **Ganancias**

Estas configuraciones se usan para ajustar el volumen percibido de todas las llamadas.

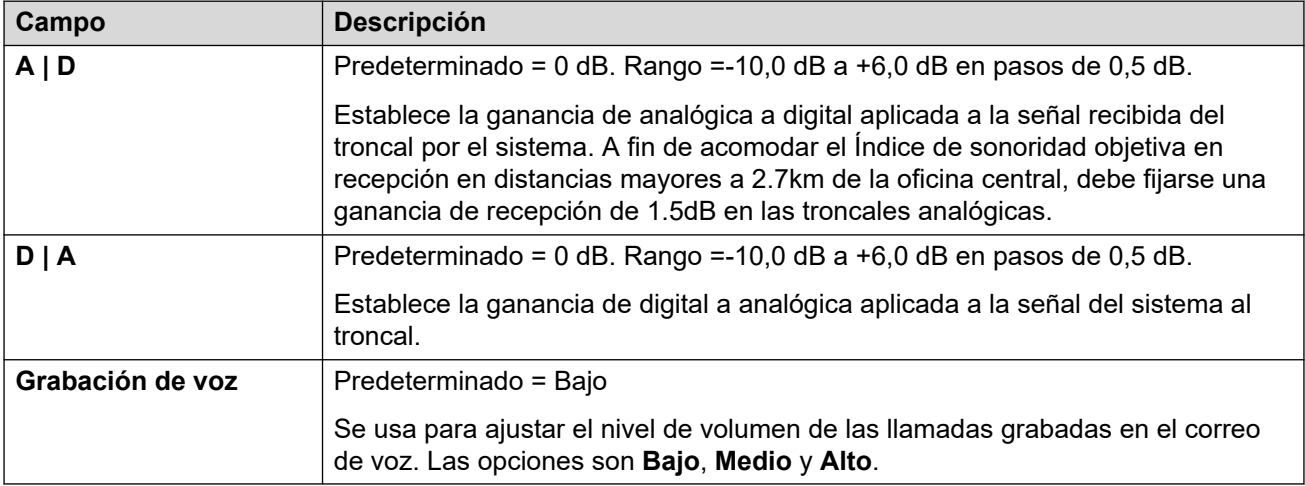

### **Vínculos relacionados**

[Línea analógica](#page-305-0) en la página 306

# **Línea BRI**

Las troncales BRI se obtienen a partir de la instalación de una tarjeta de troncales BRI en la unidad de control. Las tarjetas se encuentran disponibles en diferentes versiones con 2 ó 4 puertos físicos. Cada puerto admite 2 canales B para las llamadas. Para obtener más información sobre la instalación, consulte el manual de instalación de IP Office.

### **Punto a punto o multipunto**

Las líneas BRI se pueden utilizar en modo Punto a punto o en modo Punto a multipunto. Las líneas Punto a punto se utilizan cuando sólo un dispositivo finaliza una línea en una oficina del cliente. Las líneas Punto a multipunto se utilizan cuando se pueden usar dos o más dispositivos en la línea en las instalaciones del cliente. La utilización de líneas Punto a punto tiene más beneficios:

• La central telefónica sabe cuando una línea o equipo terminal están caídos o muertos, por lo tanto, no ofrecerá llamadas por esa línea. Si las líneas son Punto a multipunto, las llamadas se ofrecerán siempre a la línea y fallarán si no hay respuesta del equipo terminal. Por lo tanto, si posee dos líneas Punto a multipunto y una falla, fallará el 50% de las llamadas entrantes.

- Recibirá un LED verde en la unidad de control cuando se conecte la línea. En las líneas Punto a multipunto, algunas centrales telefónicas desconectarán las señales de capa 1/2 cuando la línea esté inactiva por un tiempo.
- El cronómetro se encuentra asegurado a la central telefónica. Si desaparecen las señales de capa 1/2 en una línea, la unidad de control cambiará a otra línea; sin embargo, esto podrá generar el sonido de un clic al efectuar el cambio.

El identificador de equipo terminal (TEI) predeterminado del sistema por lo general permitirá trabajar en líneas Punto a punto o Punto a multipunto. Sin embargo, si intenta conectar múltiples dispositivos de manera simultánea en una línea BRI, se debe configurar en 127 a TEI. Cuando TEI se configura en 127, la unidad de control le solicitará el intercambio para asignar un TEI para la operación.

# **Nota:**

Cuando se conecte con algunos equipos, que proporcionan una interfaz S0 (BRI), la unidad de control predeterminada no incluirá la línea ISDN. Por lo general, esto podrá resolverse si se configura la unidad de control en un TEI de 127 para esa línea.

### **Vínculos relacionados**

[Línea](#page-297-0) en la página 298 Línea BRI en la página 315 [VCM máximos](#page-319-0) en la página 320

# **Línea BRI**

### Navegación: **Línea | Línea BRI**

Los siguientes ajustes no son combinables. Los cambios a estos parámetros requerirán reiniciar el sistema.

• **Subtipo de línea**, **Tipo de red**, **TEI**, **Agregar elemento de información 'ISDN que no es de extremo a extremo'**, **Reemplazo de progreso**, **Calidad del reloj**, **Forzar plan de numeración a ISDN**, **Número de canales**.

Al indicar un valor menor en la configuración **Número de canales**, se requiere una "fusión con interrupción de servicio". Cuando el archivo de configuración se envía al sistema, se eliminan las llamadas activas de los canales eliminados.

Los ajustes restantes son combinables.

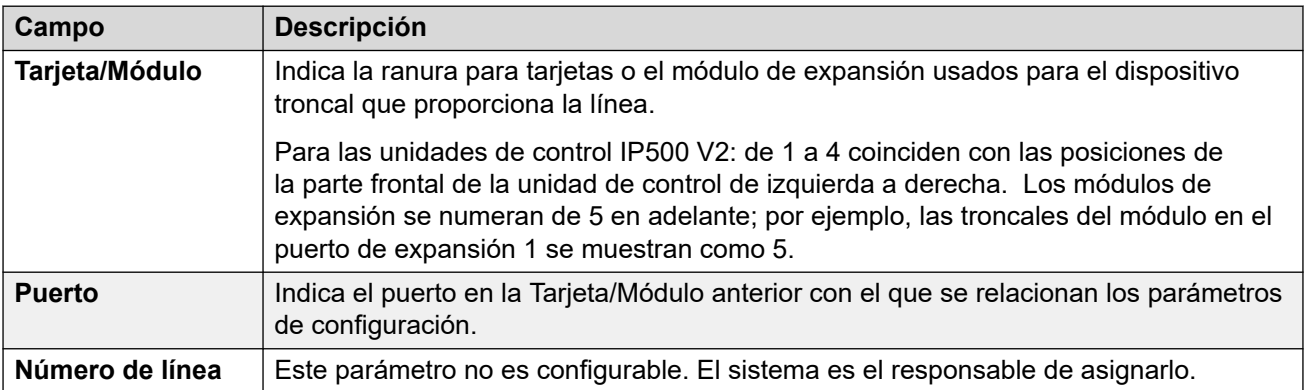

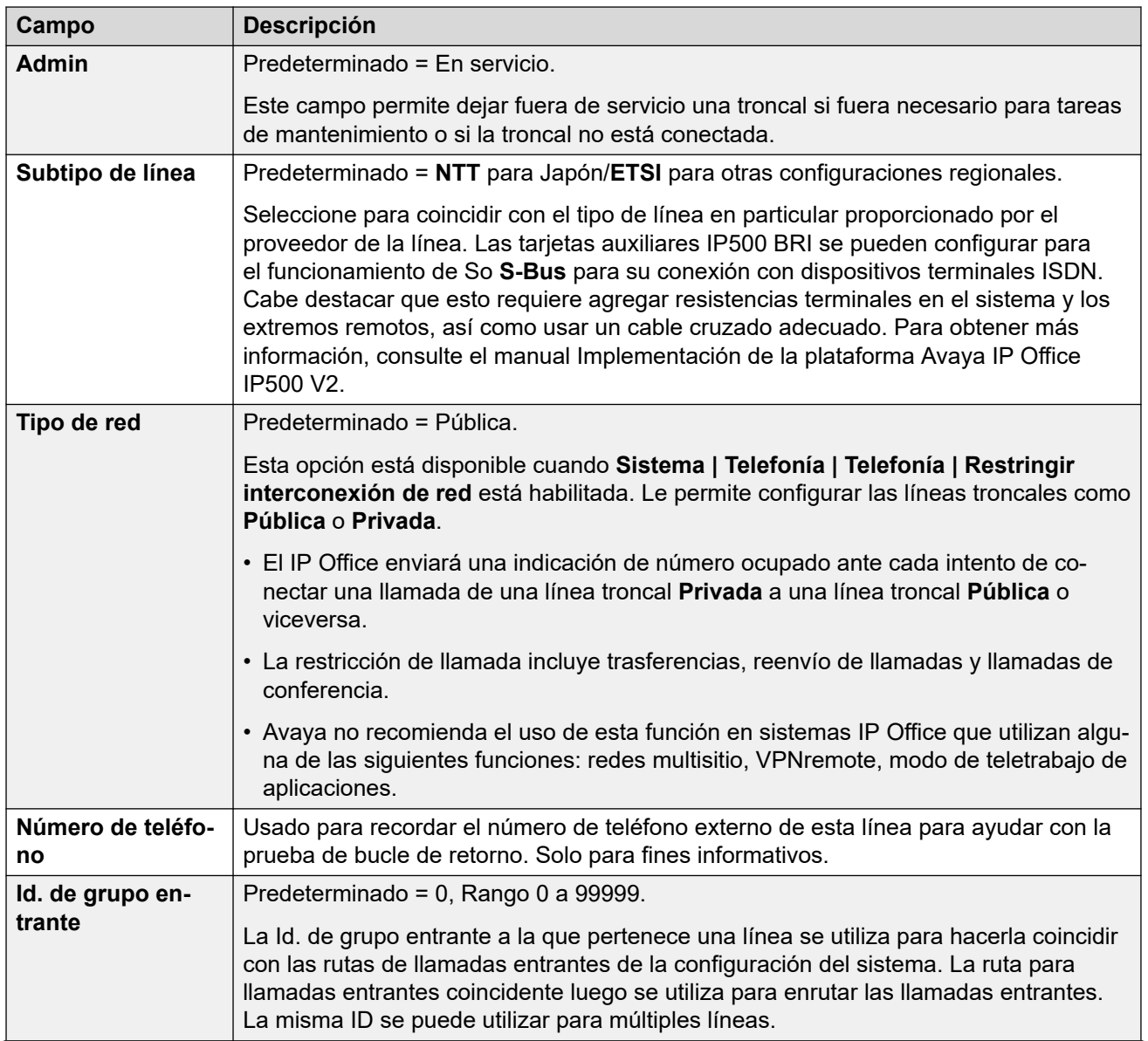

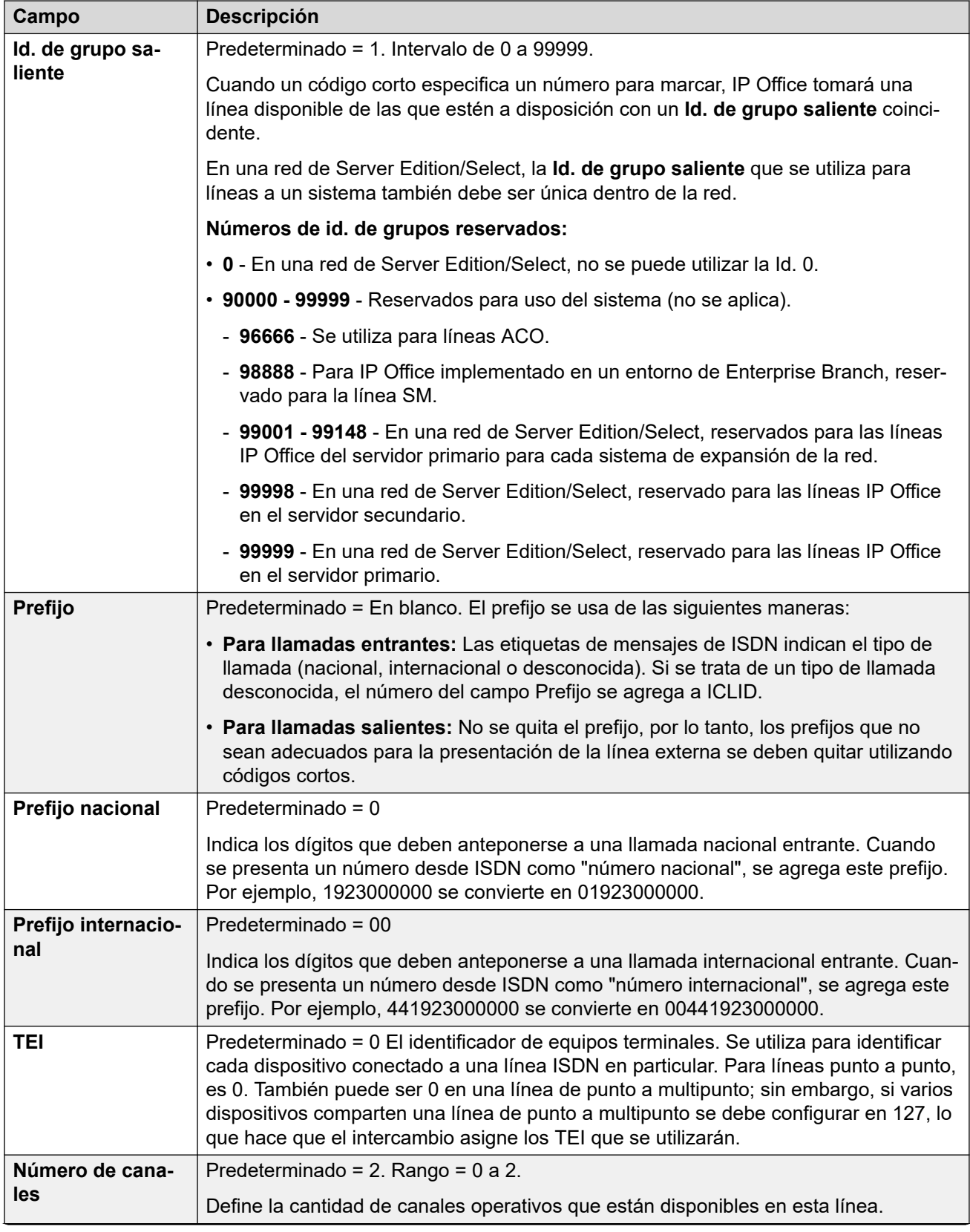

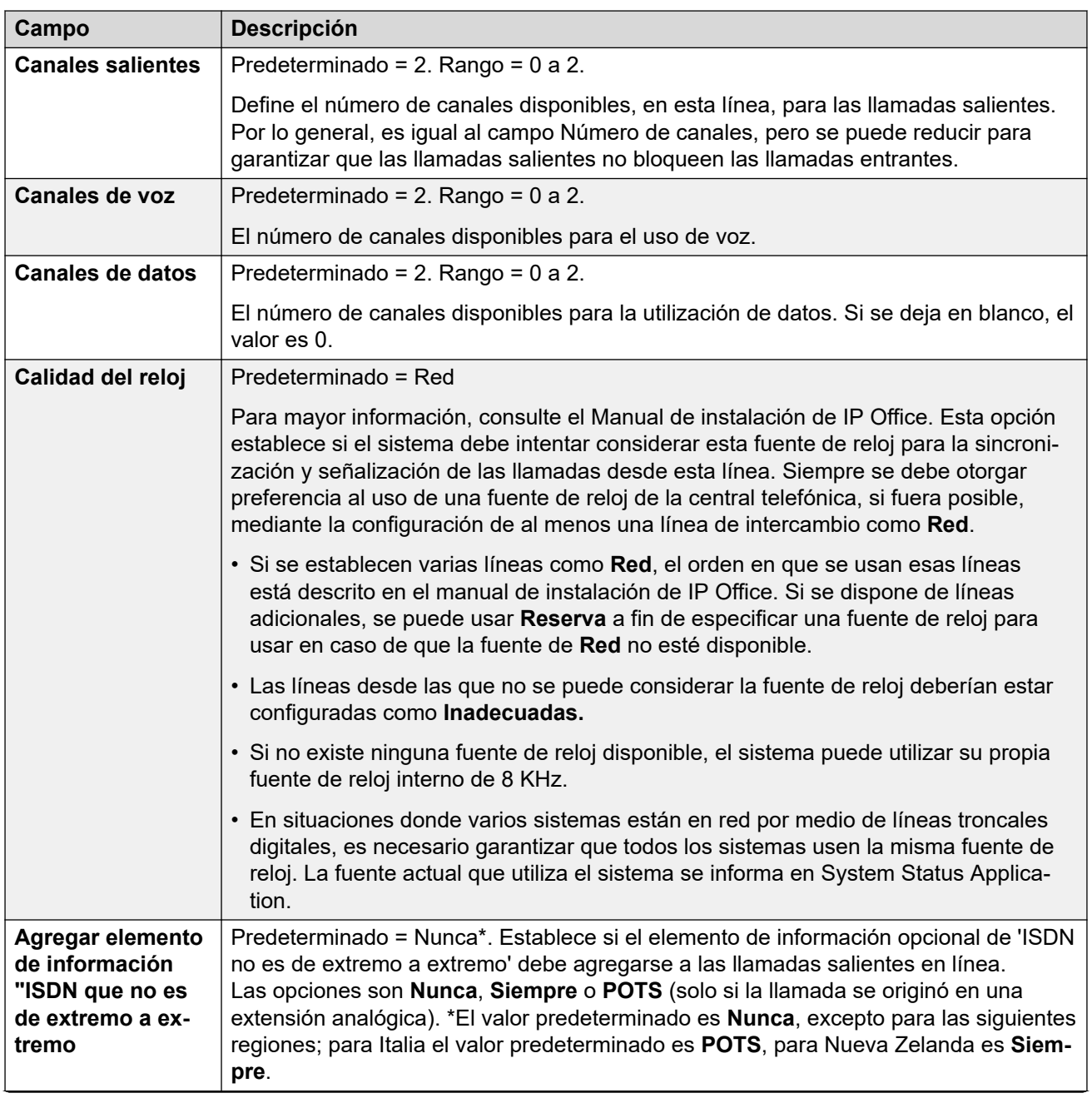

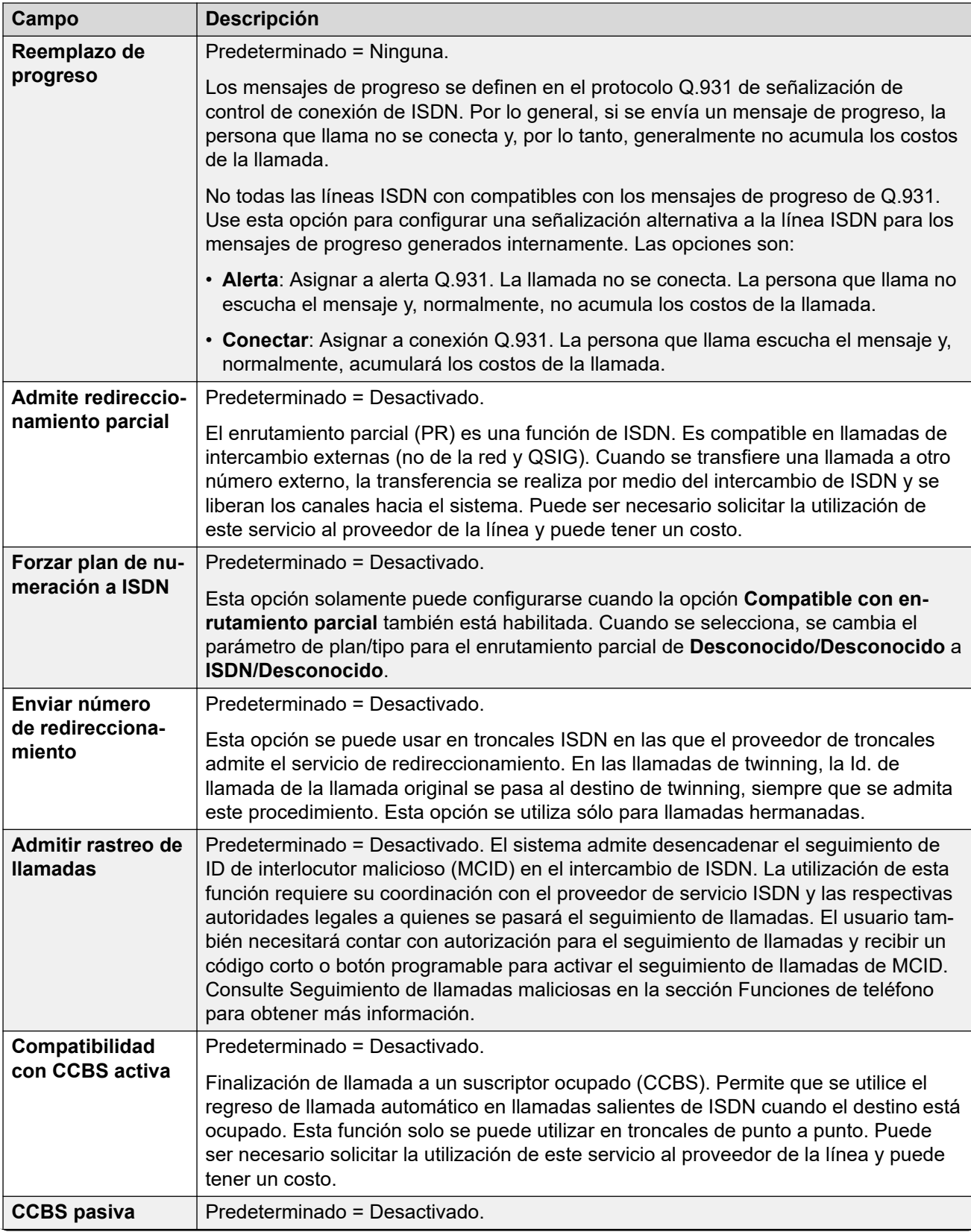

<span id="page-319-0"></span>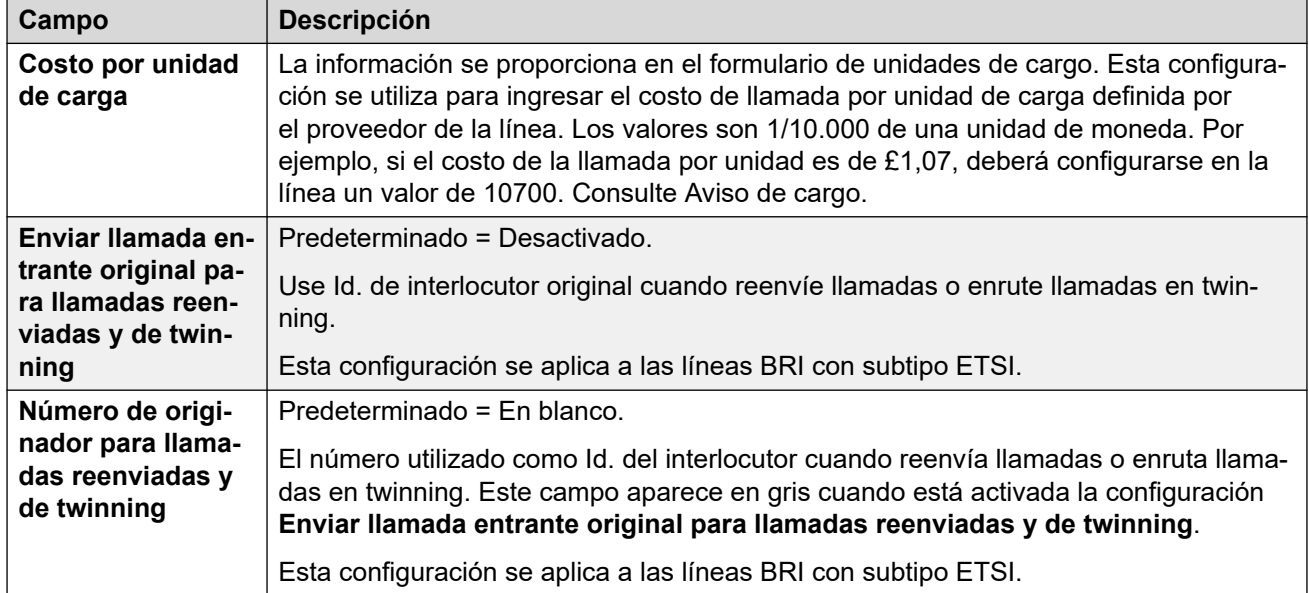

[Línea BRI](#page-313-0) en la página 314

# **VCM máximos**

### Navegación: **Línea | Línea BRI | Canales**

Esta ficha permite ajustar la configuración de los canales individuales dentro de la troncal. Para editar un canal, haga doble clic en él o haga clic en él y, a continuación, seleccione **Editar**.

Para editar varios canales al mismo tiempo, seleccione los canales deseados mediante Ctrl o Mayús y, a continuación, haga clic en **Editar**. Cuando se editan varios canales, los campos que deben ser únicos, como por ejemplo **Id. de apariencia de línea** no se muestran.

Estos parámetros son fusionables. Los cambios realizados en estos ajustes no requieren reiniciar el sistema.

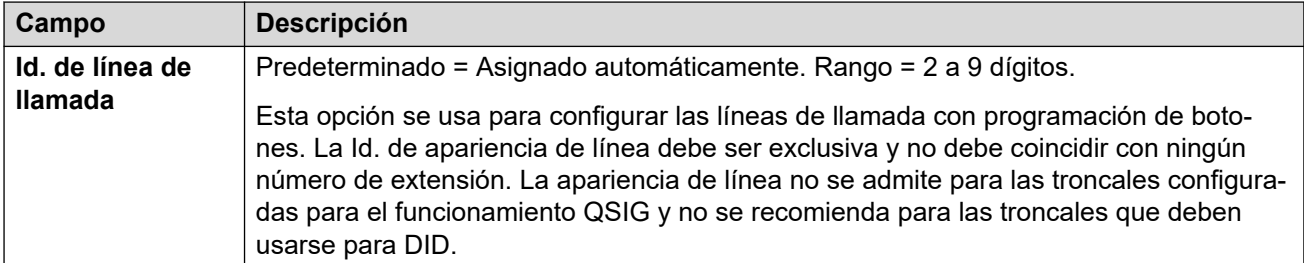

### **Vínculos relacionados**

[Línea BRI](#page-313-0) en la página 314

# <span id="page-320-0"></span>**H.323 Línea**

Estas líneas se agregan manualmente. Permiten que las llamadas de voz se enruten a través de enlaces de datos dentro del sistema. Por lo tanto, dependen del enrutamiento de datos IP entre el sistema y el destino ya configurado y probado.

Las llamadas recibidas en las troncales IP, S0 y QSIG no utilizan rutas de llamadas entrantes. El enrutamiento en este caso se basa en el número entrante recibido como si se hubiera marcado estando activa la llamada. Los códigos cortos de línea de dichas troncales se pueden utilizar para modificar los dígitos entrantes.

### **Evaluaciones de red**

No todas las conexiones de datos son adecuadas para el tráfico de voz. Es necesario realizar una evaluación de red en las conexiones de red internas. En las conexiones de red externas, se requiere un acuerdo de nivel de servicio por parte del proveedor del servicio. Avaya no puede controlar ni asumir responsabilidad por el nivel de capacidad de una conexión de datos para transportar tráfico de voz.

Las líneas troncales QSIG no son compatibles con sistemas IP500 V2 sin licencias IP500 Voice Networking.

Este tipo de registro de configuración se puede guardar como plantilla y nuevos registros creados en una plantilla. Consulte [Cómo trabajar con plantillas](#page-719-0) en la página 720.

### **Vínculos relacionados**

[Línea](#page-297-0) en la página 298 Línea VoIP en la página 321 [Códigos de acceso](#page-322-0) en la página 323 [Configuración de VoIP](#page-323-0) en la página 324

# **Línea VoIP**

### Navegación: **Línea | Línea H.323 | Línea VoIP**

# **Parámetros de configuración**

Estos parámetros son fusionables. Los cambios a estos parámetros no requieren un reinicio del sistema.

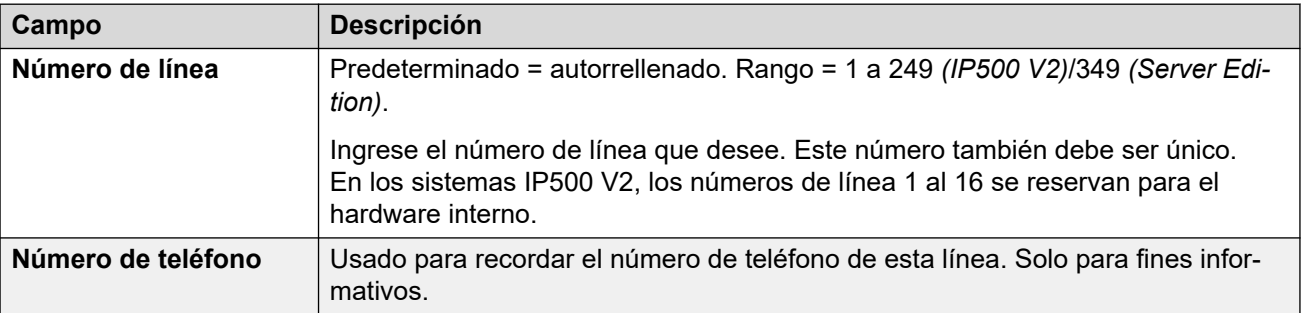

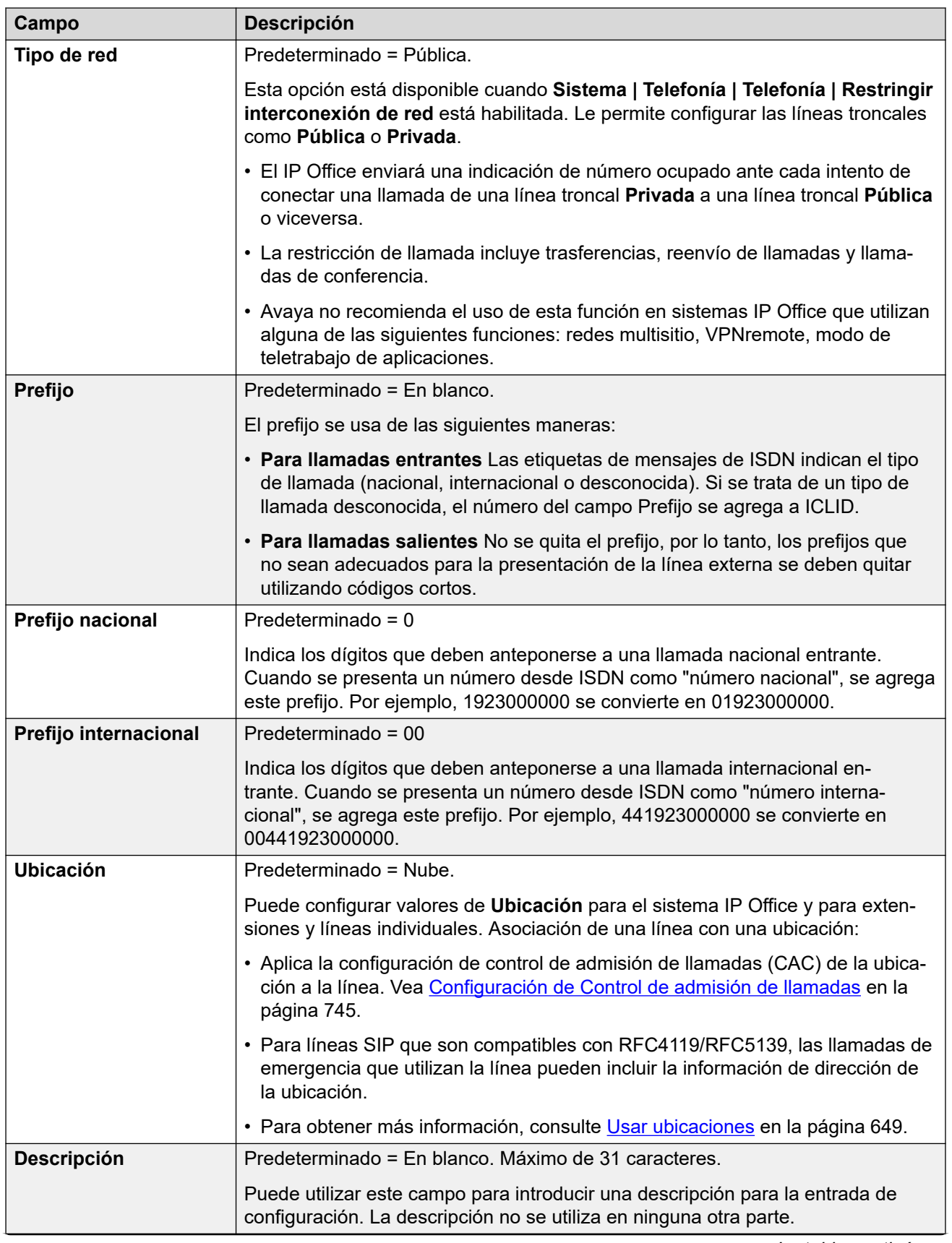

<span id="page-322-0"></span>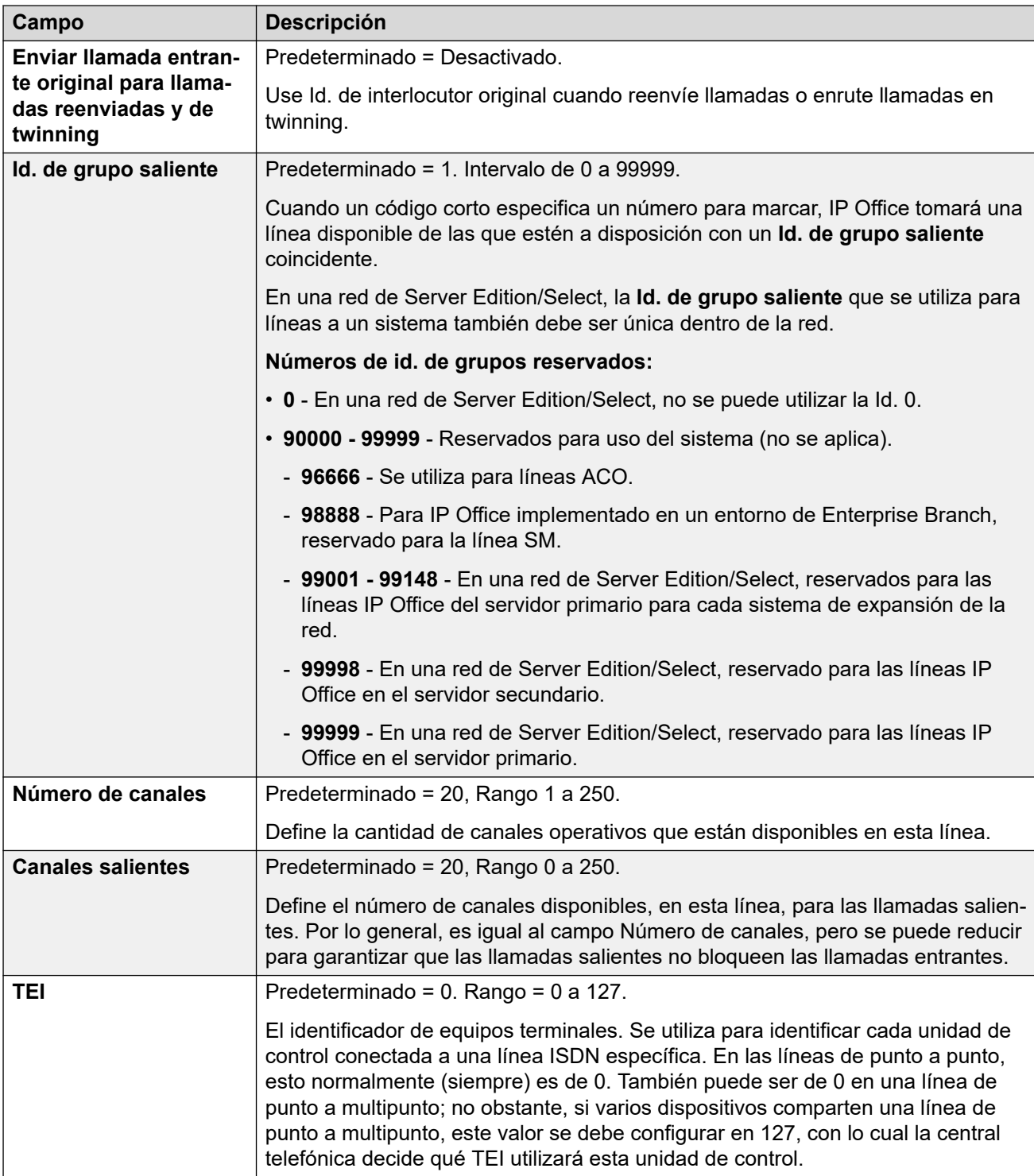

[H.323 Línea](#page-320-0) en la página 321

# **Códigos de acceso**

Navegación: **Línea | Línea H.323 | Códigos cortos**

<span id="page-323-0"></span>Para algunos tipos de líneas, los códigos cortos de líneas se pueden aplicar como cualquier dígito que se recibe con las llamadas entrantes.

La ficha de código corto de línea se muestra en los siguientes tipos de líneas troncales que se consideran líneas troncales privadas o internas: **QSIG** (T1, E1, H.323), **BRI S0**, **H.323**, **SCN**, **IP Office**. Las llamadas entrantes de estos tipos de enlaces no se enrutan con la configuración de **Ruta para llamadas entrantes**. Mas bien, los dígitos que se reciben con las llamadas entrantes se verifican para ubicar una coincidencia como la siguiente:

Número de extensión (que incluye los números remotos en una red de sitios múltiples).

- Códigos cortos de línea (excepto el código corto ?).
- Códigos cortos de sistema (excepto el código corto ?).
- Código corto ? de línea.
- Código corto ? de sistema.

Los códigos cortos pueden agregarse y editarse usando los botones **Agregar**, **Quitar** y **Editar**. También puede hacer clic con el botón derecho en la lista de códigos cortos existentes para agregarlos y editarlos.

Los cambios a estos parámetros no requieren un reinicio del sistema.

#### **Vínculos relacionados**

[H.323 Línea](#page-320-0) en la página 321

# **Configuración de VoIP**

Navegación: **Línea | Línea H.323 | Configuración VoIP**

Este formulario se utiliza para establecer la configuración de VoIP que se aplica a llamadas en la línea H.323.

### **Parámetros de configuración**

Estos parámetros son fusionables. Los cambios a estos parámetros no requieren un reinicio del sistema.

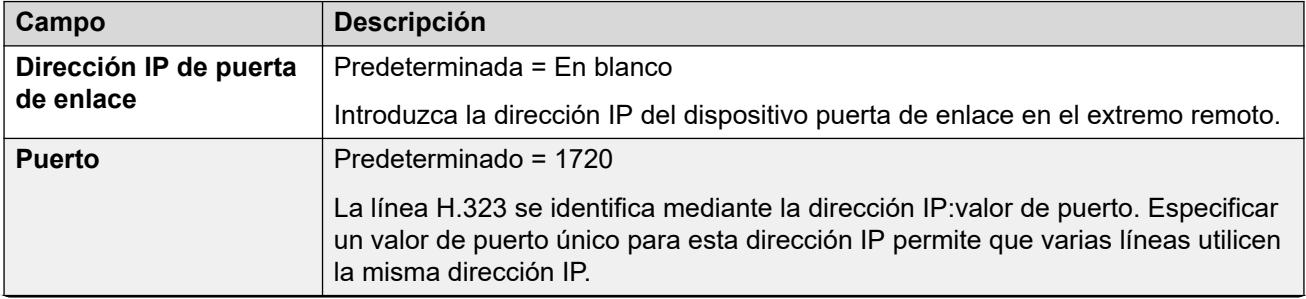
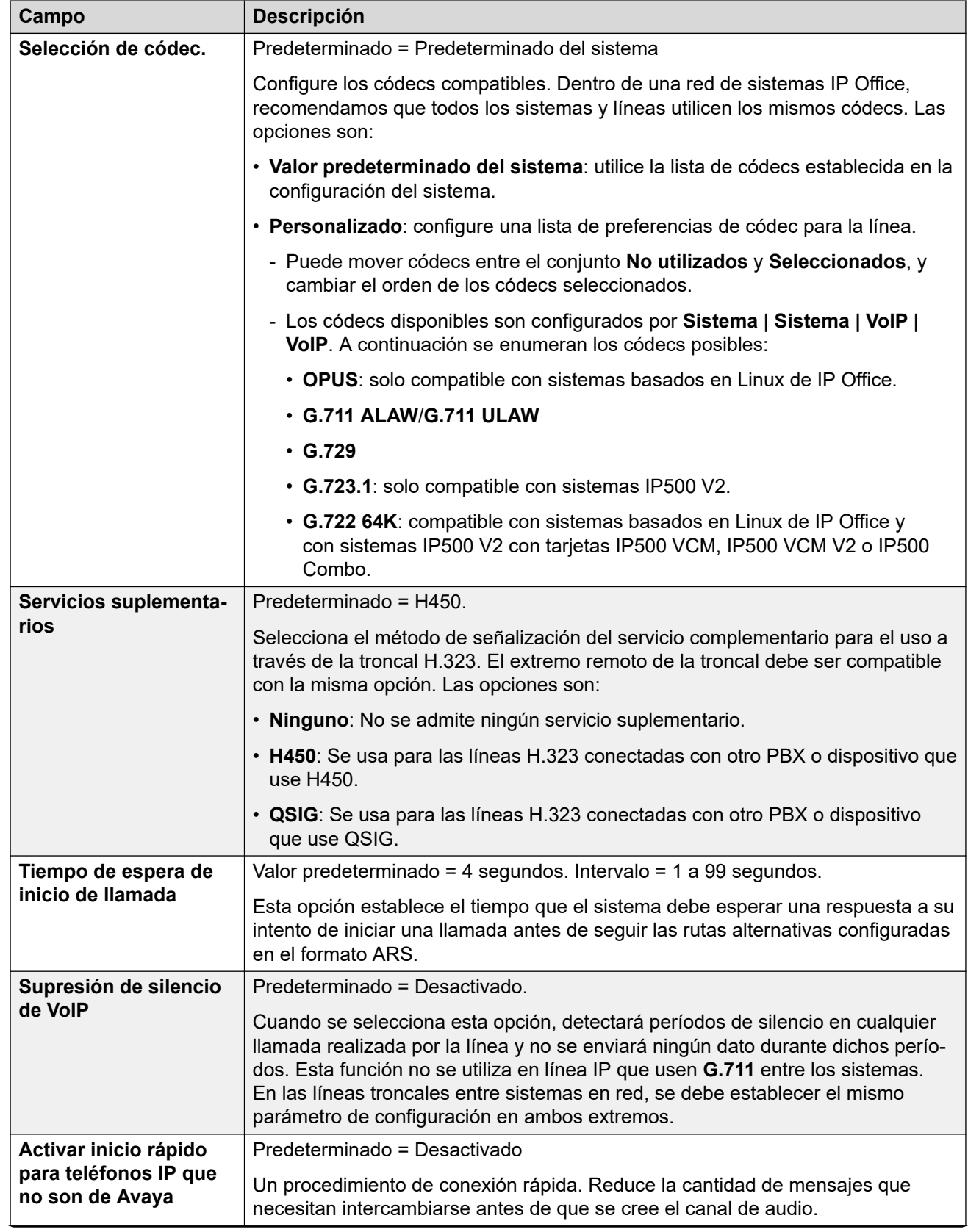

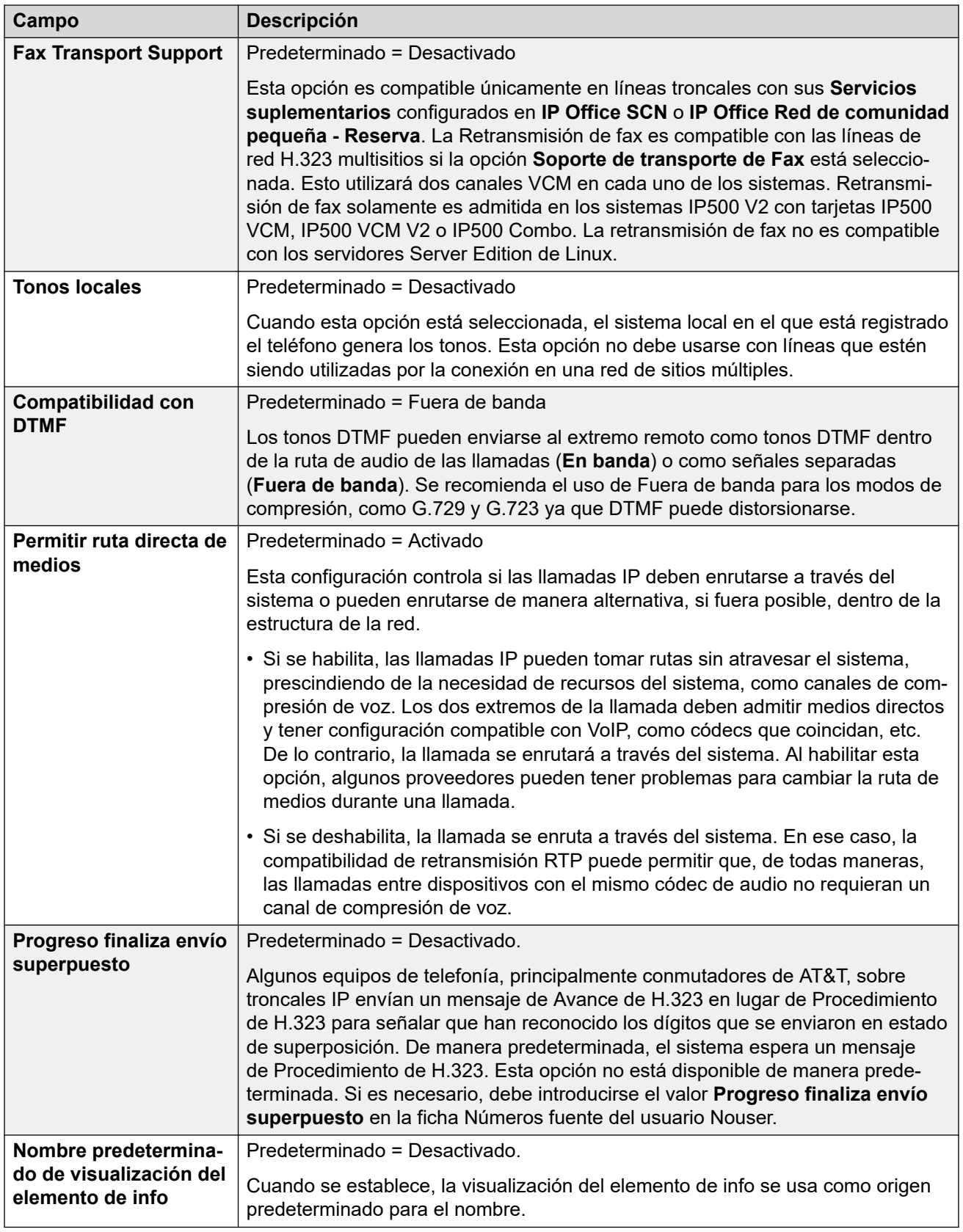

[H.323 Línea](#page-320-0) en la página 321

# <span id="page-326-0"></span>**Línea DECT IP**

Este tipo de línea puede agregarse manualmente. Se utilizan para enrutar llamadas de voz a través de una conexión de datos IP hacia un sistema Avaya IP DECT. Solo se puede agregar una línea IP DECT a un sistema. Para obtener detalles completos, consulte el Manual de instalación de IP DECT R4.

Actualmente, solo una de las líneas IP DECT es compatible con un sistema.

Este tipo de registro de configuración se puede guardar como plantilla y nuevos registros creados en una plantilla. Consulte [Cómo trabajar con plantillas](#page-719-0) en la página 720.

### **Vínculos relacionados**

[Línea](#page-297-0) en la página 298 Línea | Línea IP DECT en la página 327 Puerta de enlace en la página 327 [VoIP](#page-329-0) en la página 330

# **Línea | Línea IP DECT**

### Navegación: **Línea | Línea IP DECT | Línea**

Al crear una línea IP DECT, estos parámetros se pueden fusionar. También se puede eliminar una línea IP DECT sin un reinicio. El cambio de una línea IP DECT que se importó a la configuración no es combinable.

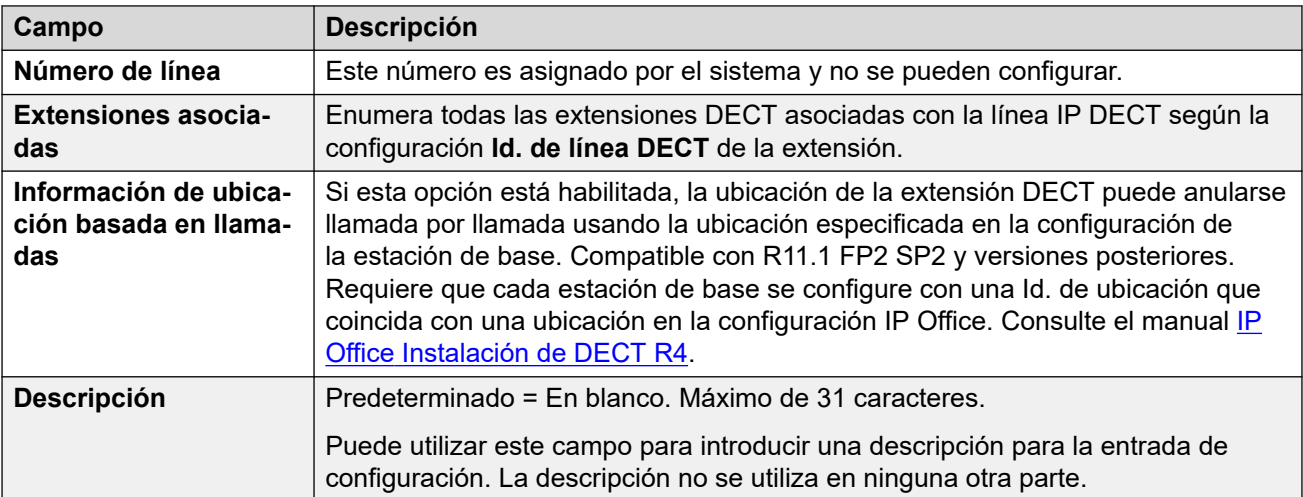

### **Vínculos relacionados**

Línea DECT IP en la página 327

## **Puerta de enlace**

#### Navegación: **Línea | Línea IP DECT | Puerta de enlace**

Este formulario se utiliza para configurar aspectos del intercambio de información entre los sistemas de IP Office e IP DECT.

Al crear una línea IP DECT, estos parámetros se pueden fusionar. También se puede eliminar una línea IP DECT sin un reinicio. El cambio de una línea IP DECT que se importó a la configuración no es combinable.

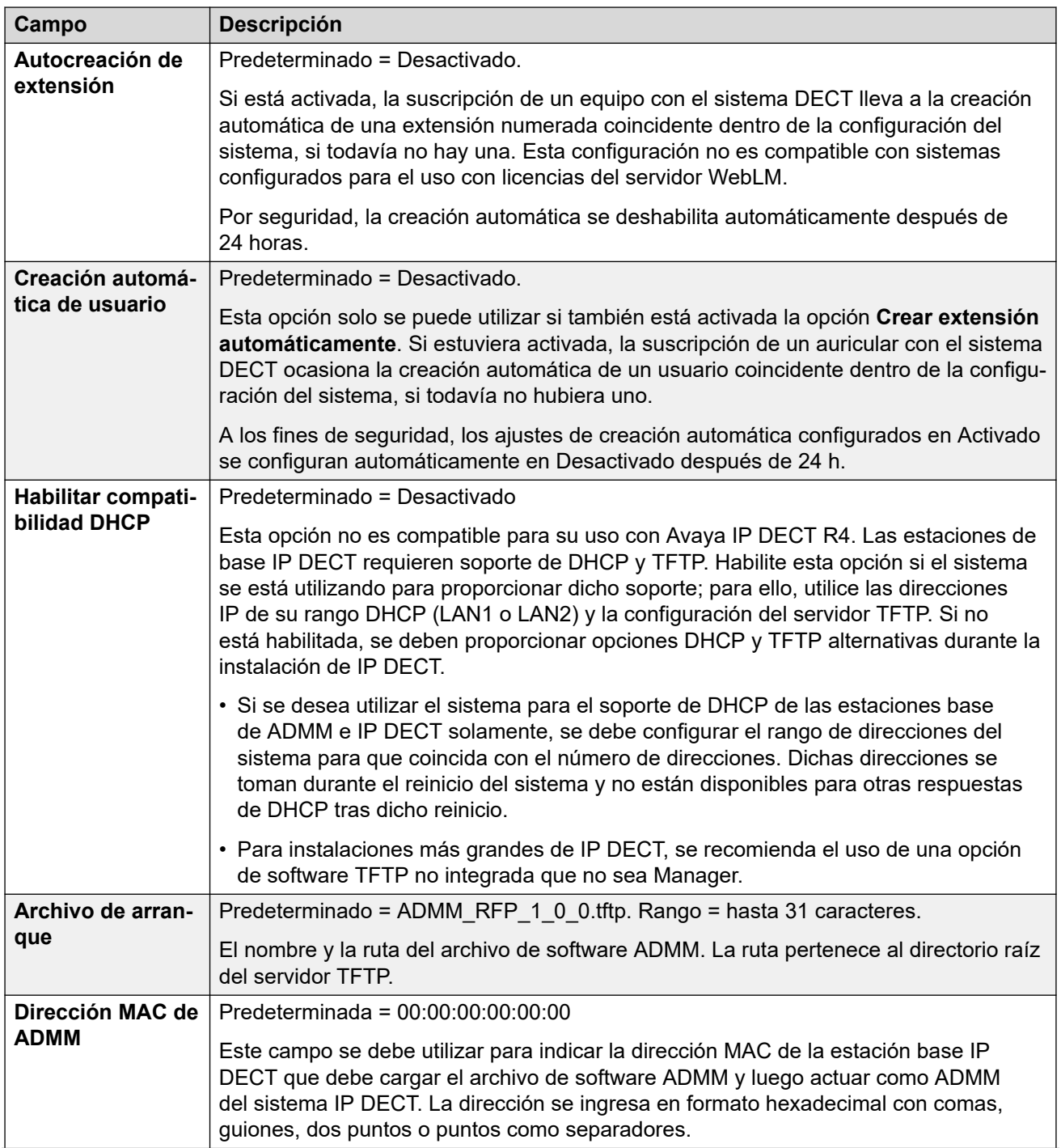

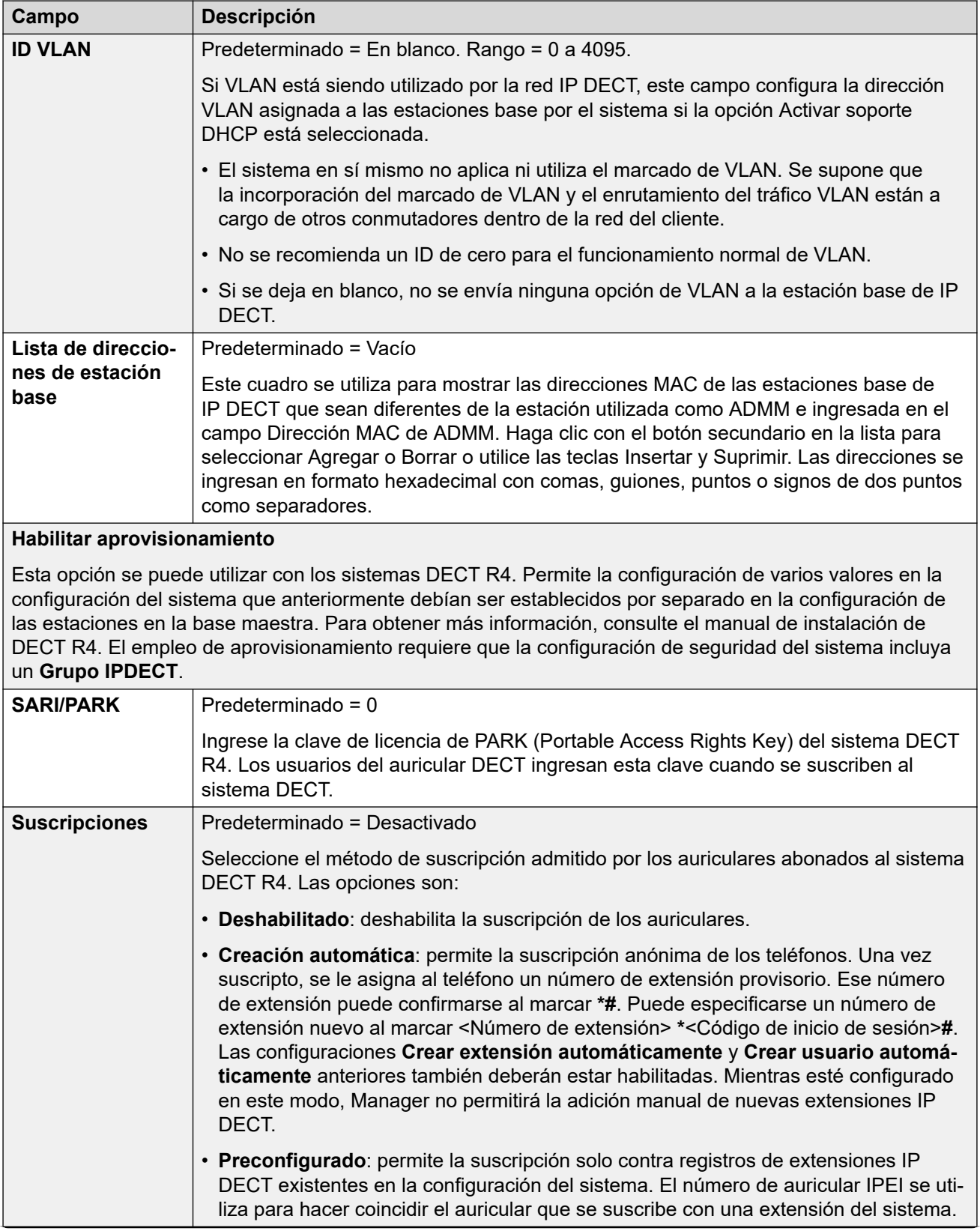

<span id="page-329-0"></span>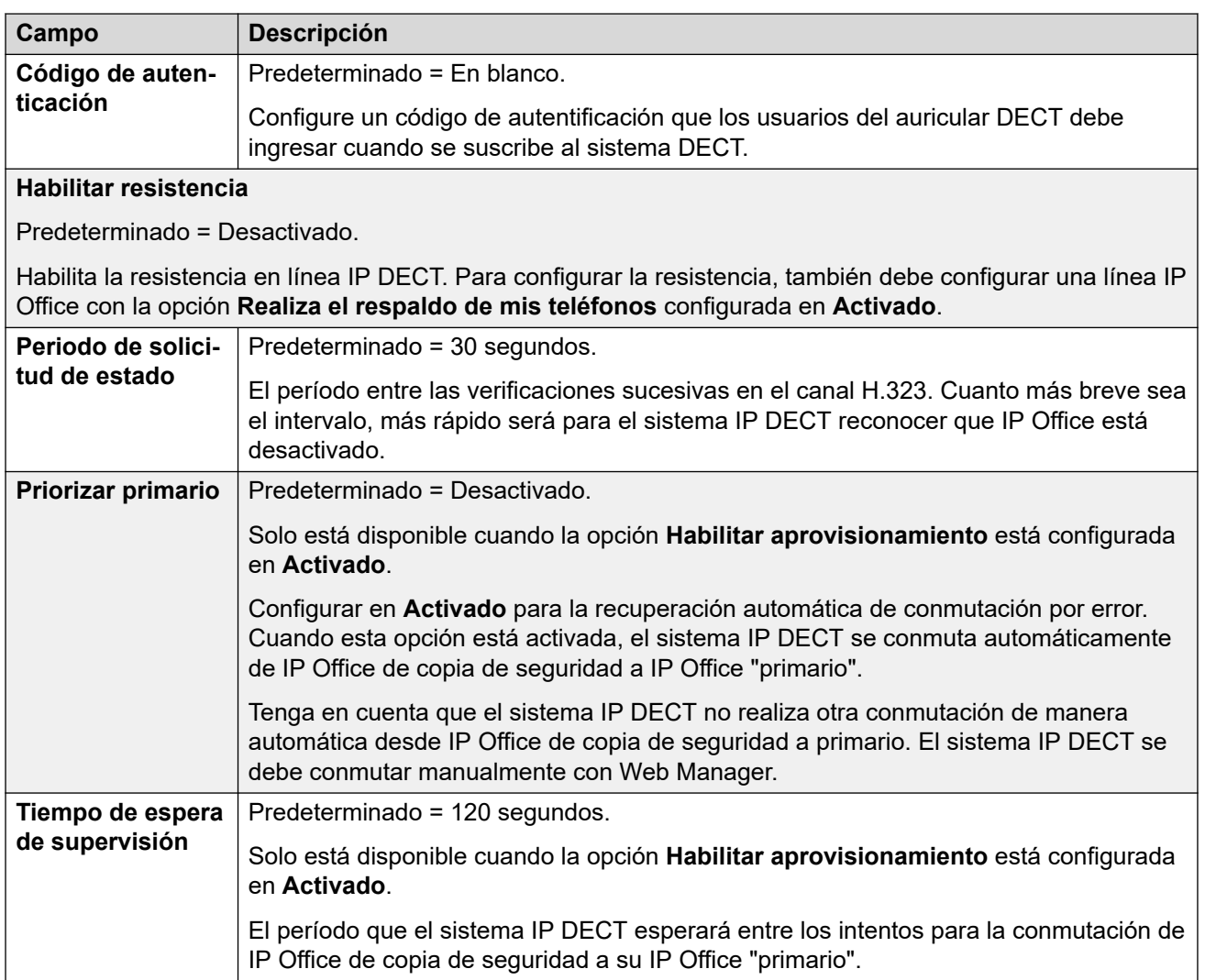

[Línea DECT IP](#page-326-0) en la página 327

# **VoIP**

### Navegación: **Línea | Línea IP DECT | VoIP**

Se utiliza para establecer la configuración de VoIP que se aplica a llamadas en la línea IP DECT.

Al crear una línea IP DECT, estos parámetros se pueden fusionar. También se puede eliminar una línea IP DECT sin un reinicio. El cambio de una línea IP DECT que se importó a la configuración no es combinable.

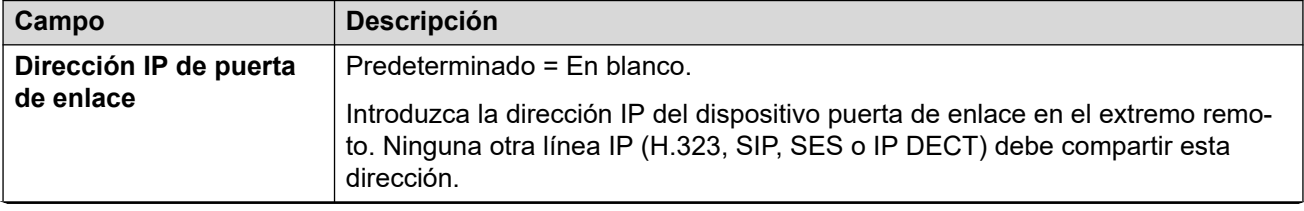

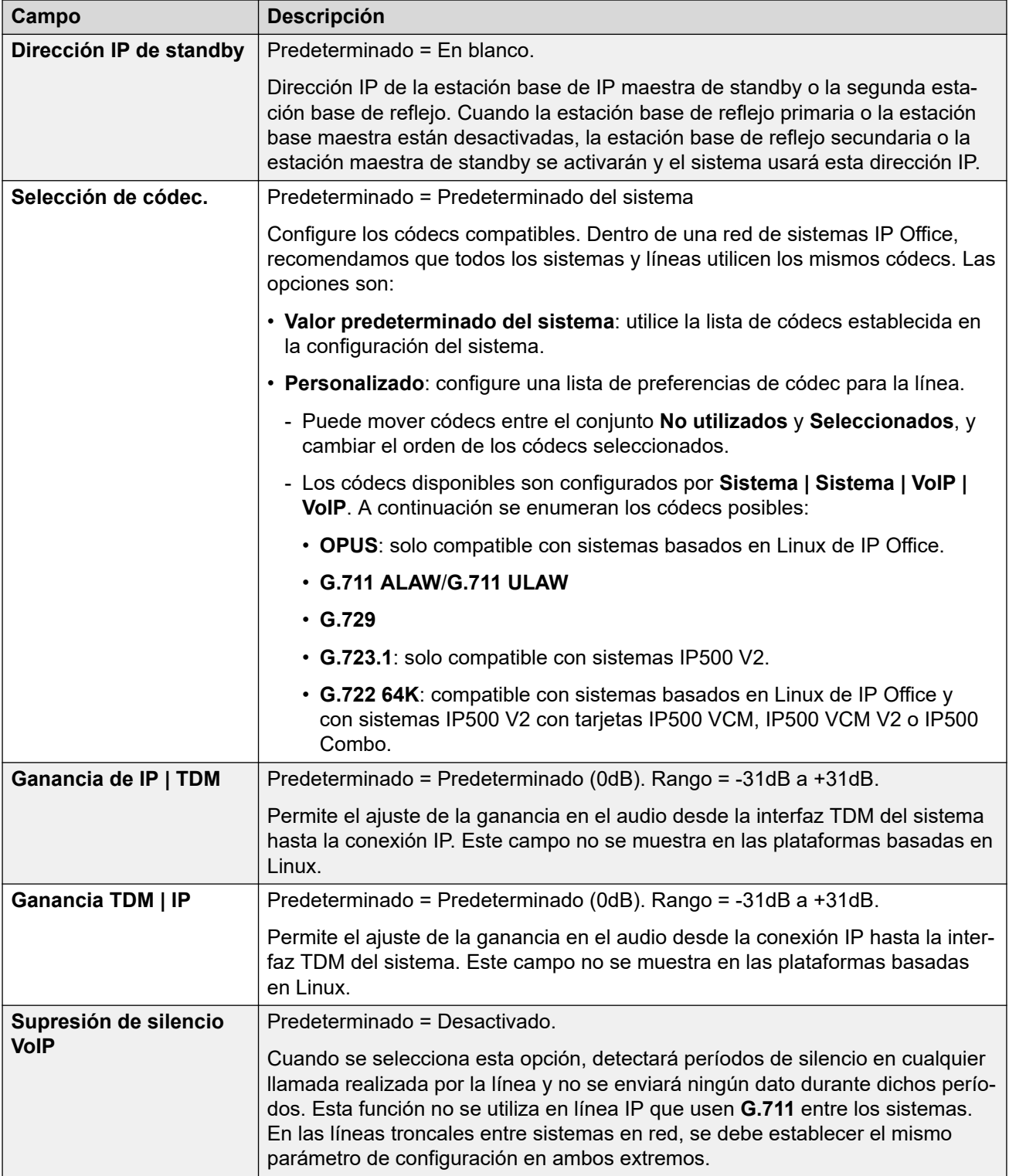

<span id="page-331-0"></span>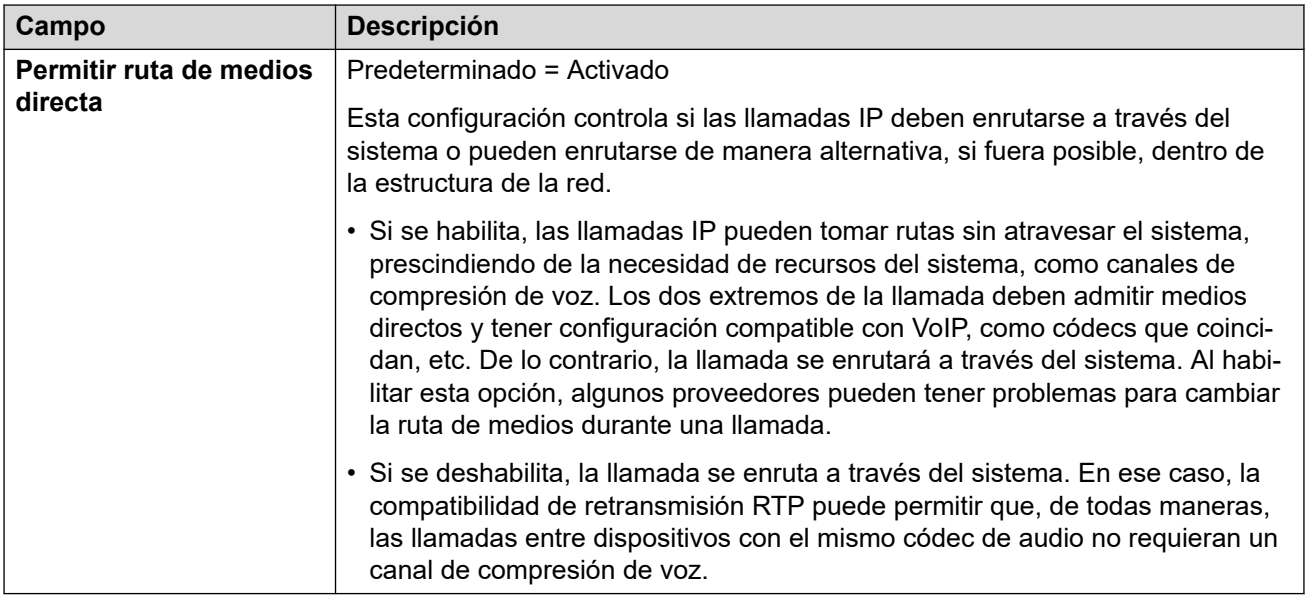

[Línea DECT IP](#page-326-0) en la página 327

# **Línea IP Office**

Este tipo de línea se utiliza para conectar dos sistemas IP Office.

En versiones anteriores, se podía conectar dos sistemas IP Office mediante líneas H.323 configuradas con **Servicios suplementarios** establecido en **IP Office SCN**. En la versión actual, el tipo de línea de IP Office se utiliza para conectar sistemas IP Office. La separación del tipo de línea de IP Office del tipo de línea H.323 permite el agrupamiento lógico de características y funciones disponibles al conectar dos sistemas IP Office, incluidos sistemas IP Office conectados a través de la nube.

### **Nota:**

Si se configura una línea IP Office con **Tipo de transporte** = **Propietario** y **Nivel de red** = **SCN** hará que se interactúe con un sistema de versión anterior configurado con una línea H.323 SCN.

### **Vínculos relacionados**

[Línea](#page-297-0) en la página 298 Línea en la página 332 [Códigos de acceso](#page-337-0) en la página 338 [Configuración de VoIP](#page-338-0) en la página 339 [Fax T38](#page-341-0) en la página 342

## **Línea**

Navegación: **Línea | Línea IP Office | Línea**

### **Información adicional sobre la configuración**

Para obtener información sobre las **Opciones de resistencia SCN**, consulte [Resistencia de](#page-845-0) [Server Edition](#page-845-0) en la página 846.

### **Valores de configuración**

Estos parámetros son fusionables. Los cambios a estos parámetros no requieren un reinicio del sistema.

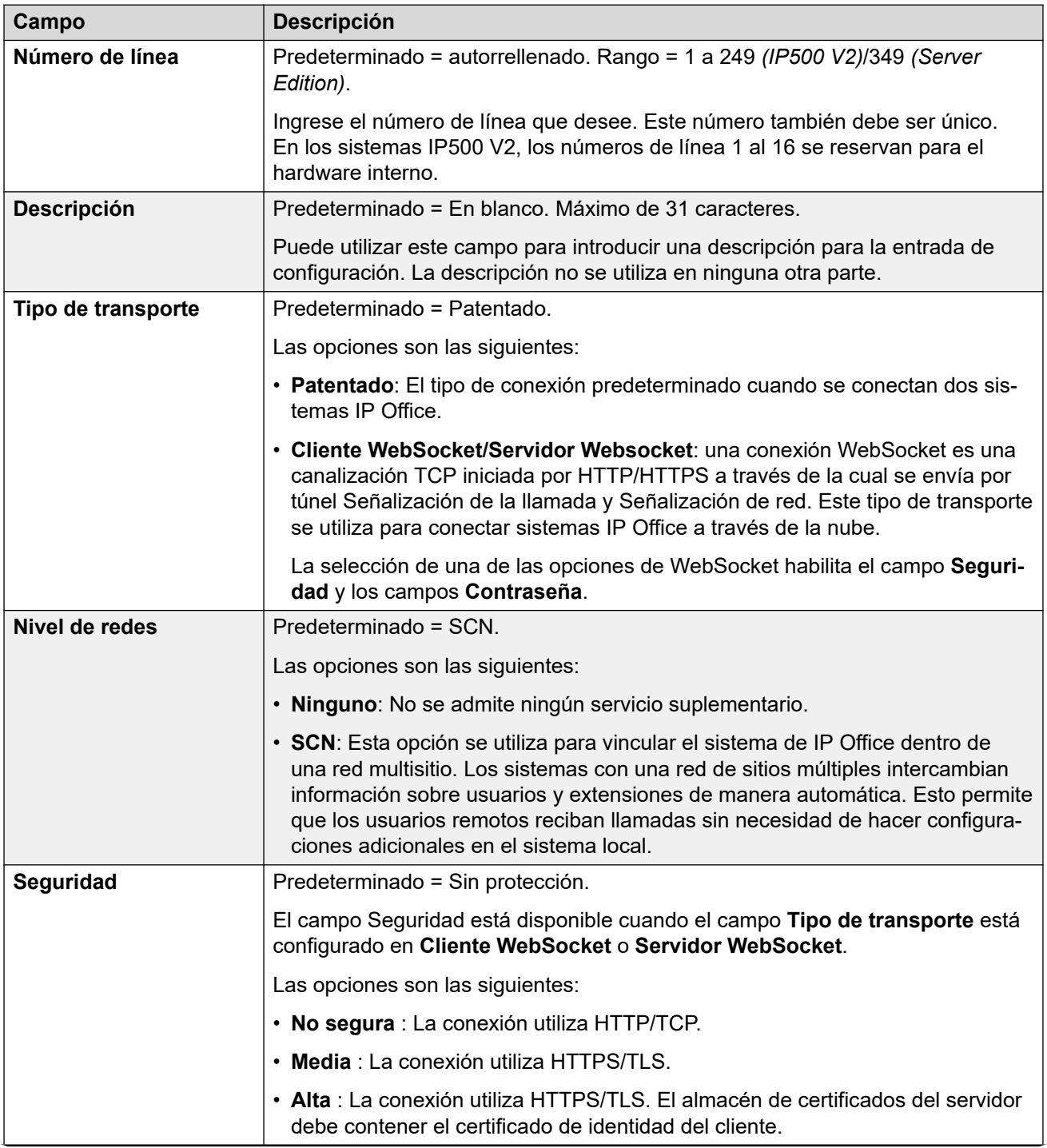

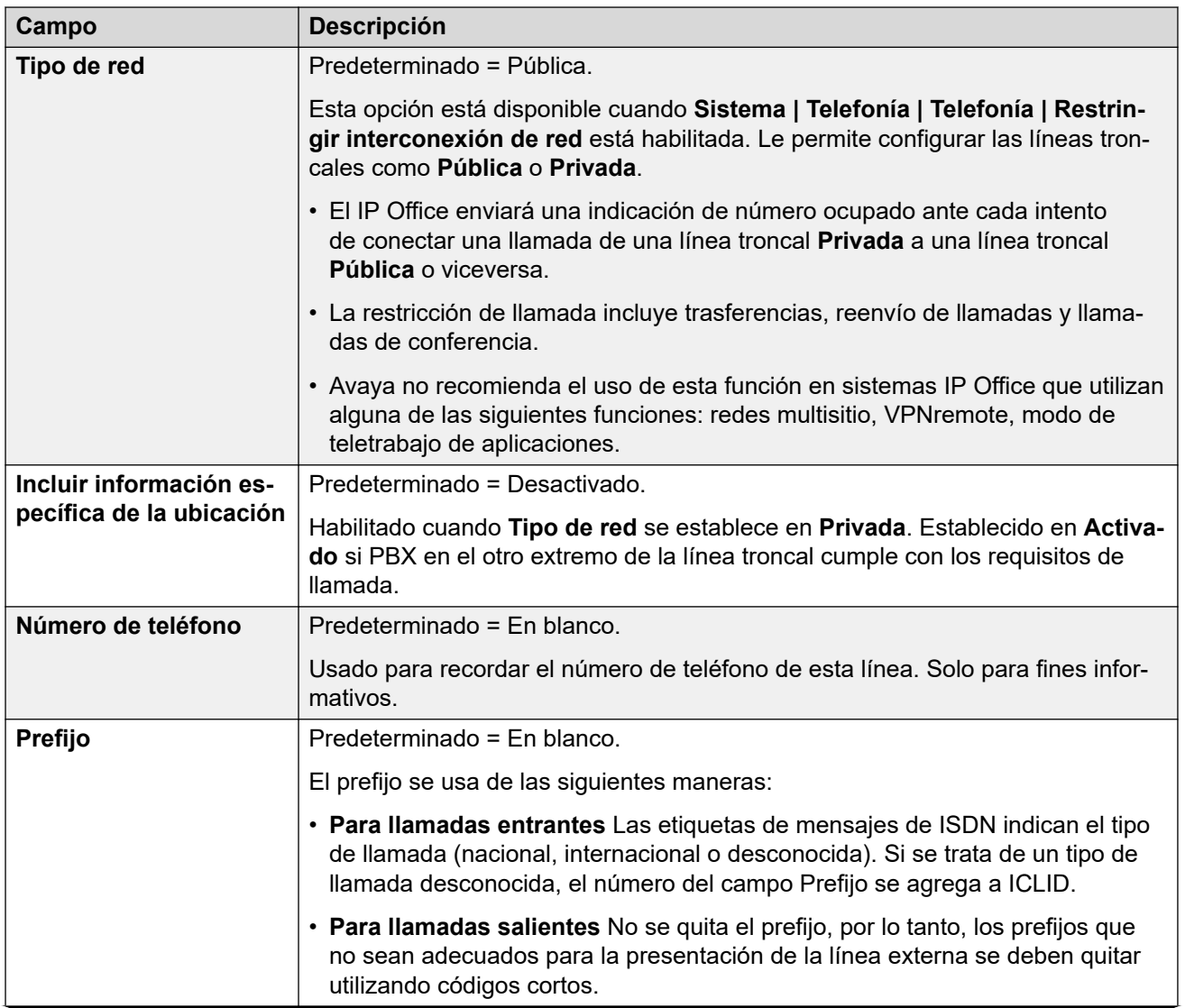

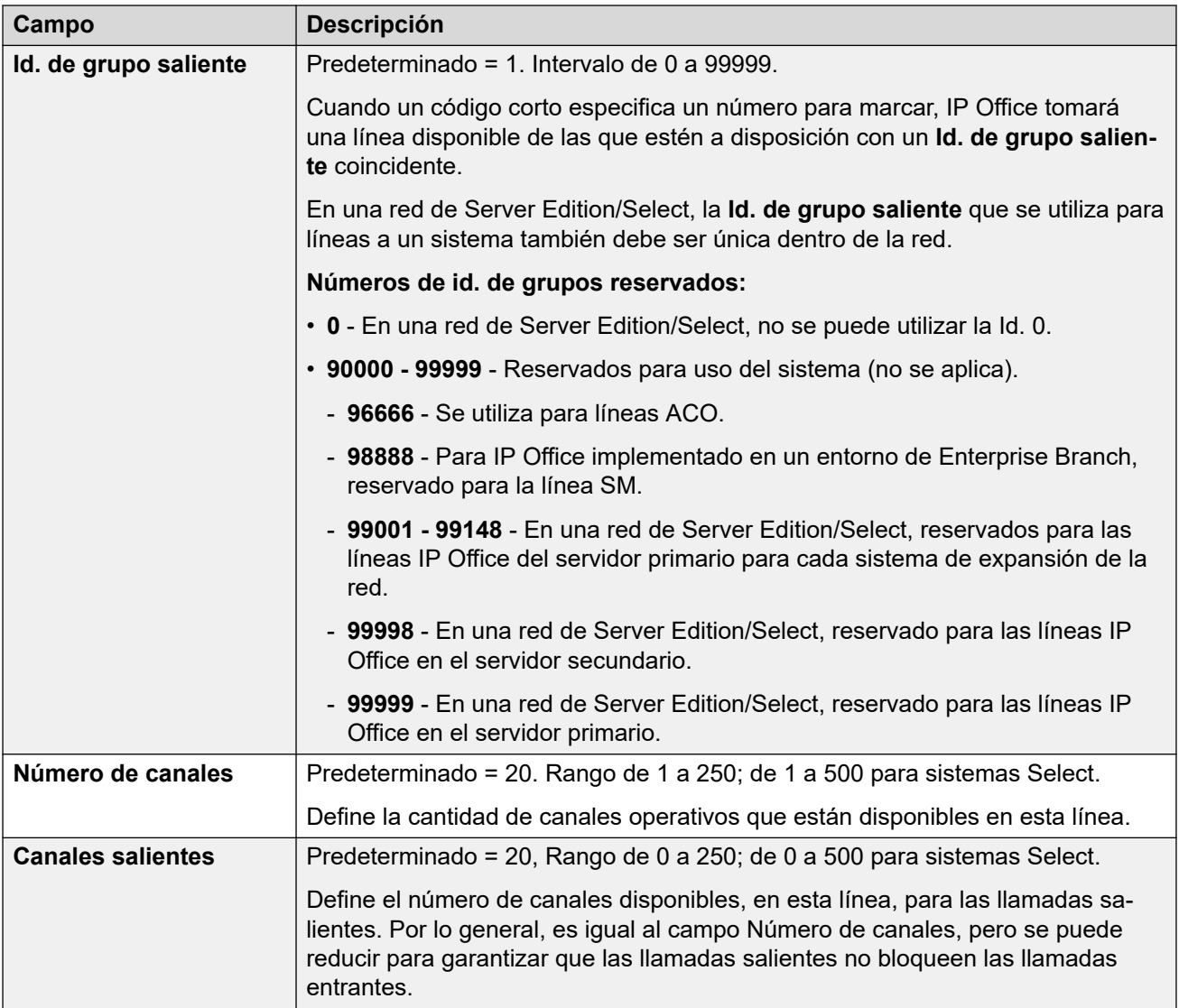

### **Puerta enlace**

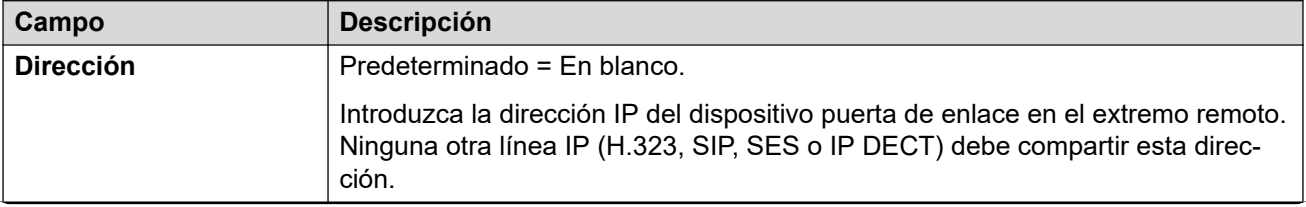

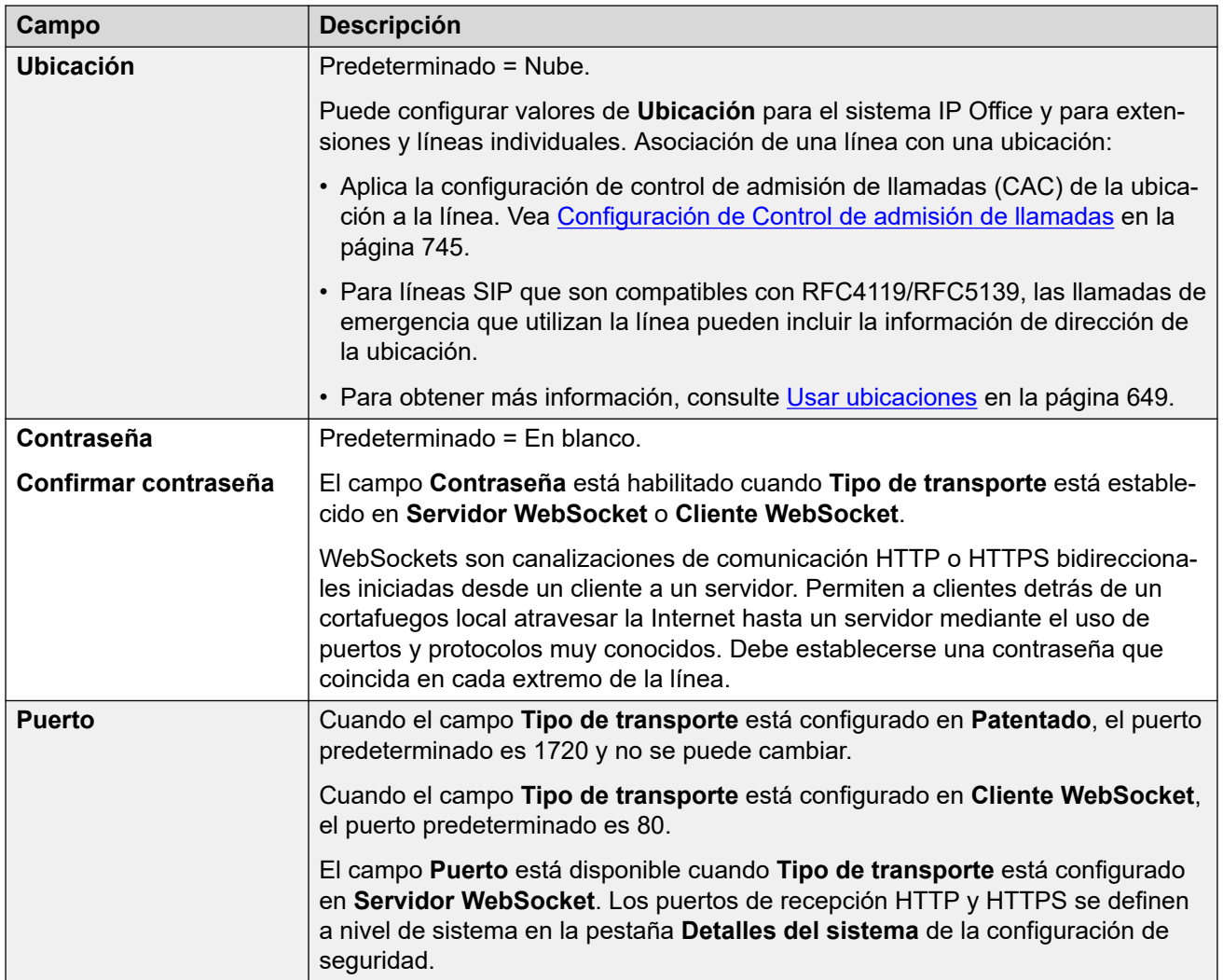

### **Opciones SCN de resistencia**

Estas opciones solo están disponibles cuando la opción **Nivel de red** está configurada en **SCN**. El objetivo de esta función es intentar mantener un nivel mínimo de operación mientras se solucionan los problemas con el sistema local.

Para obtener información sobre las **Opciones SCN de resistencia**, consulte el manual [IP](https://documentation.avaya.com/bundle/IPOfficeResilience) Office [Descripción general de resistencia.](https://documentation.avaya.com/bundle/IPOfficeResilience)

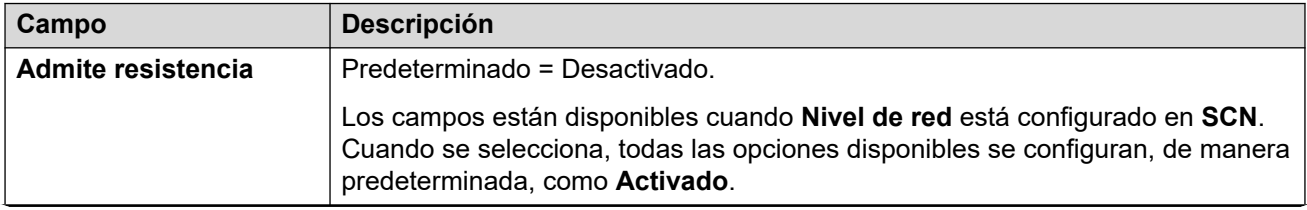

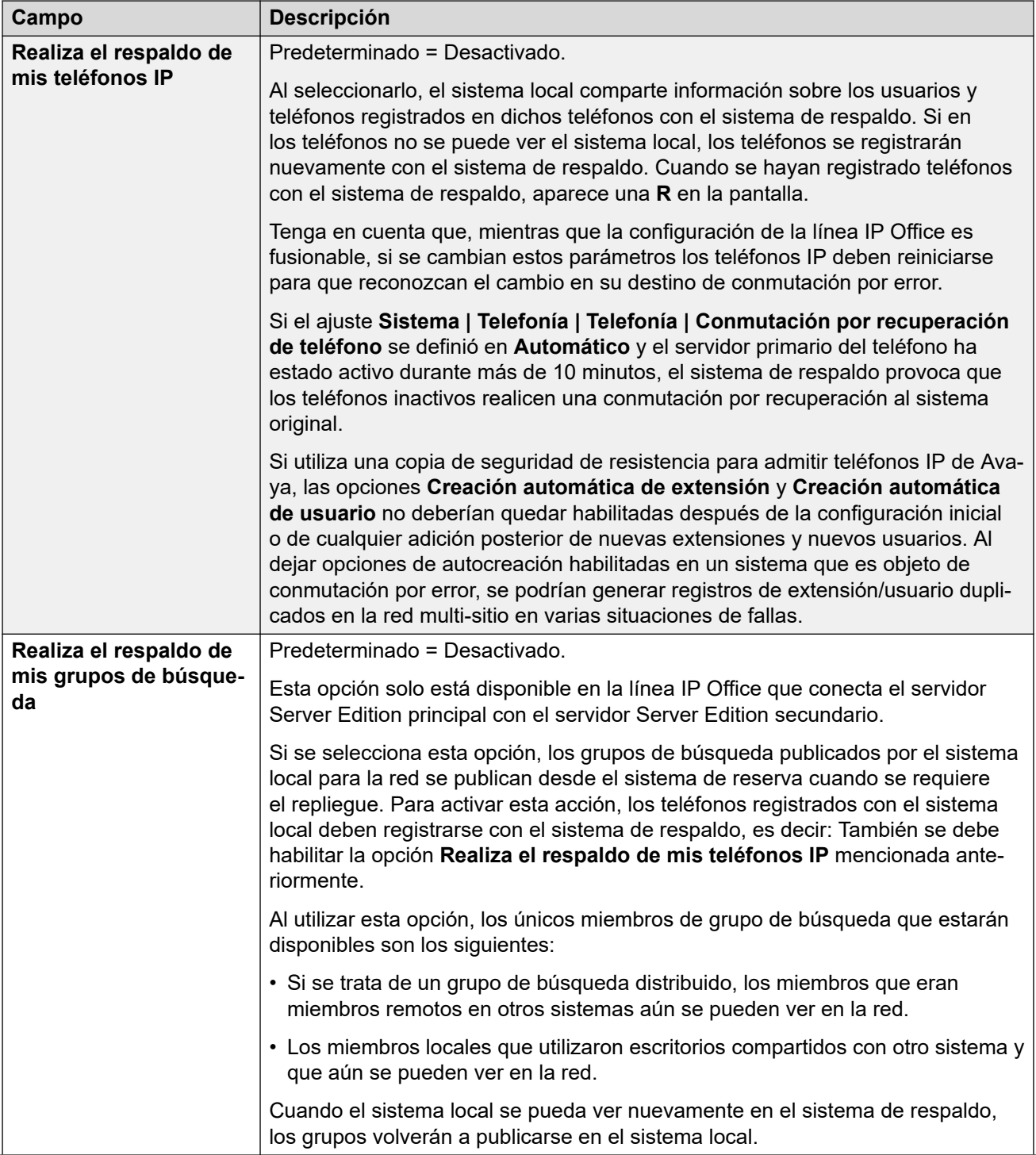

<span id="page-337-0"></span>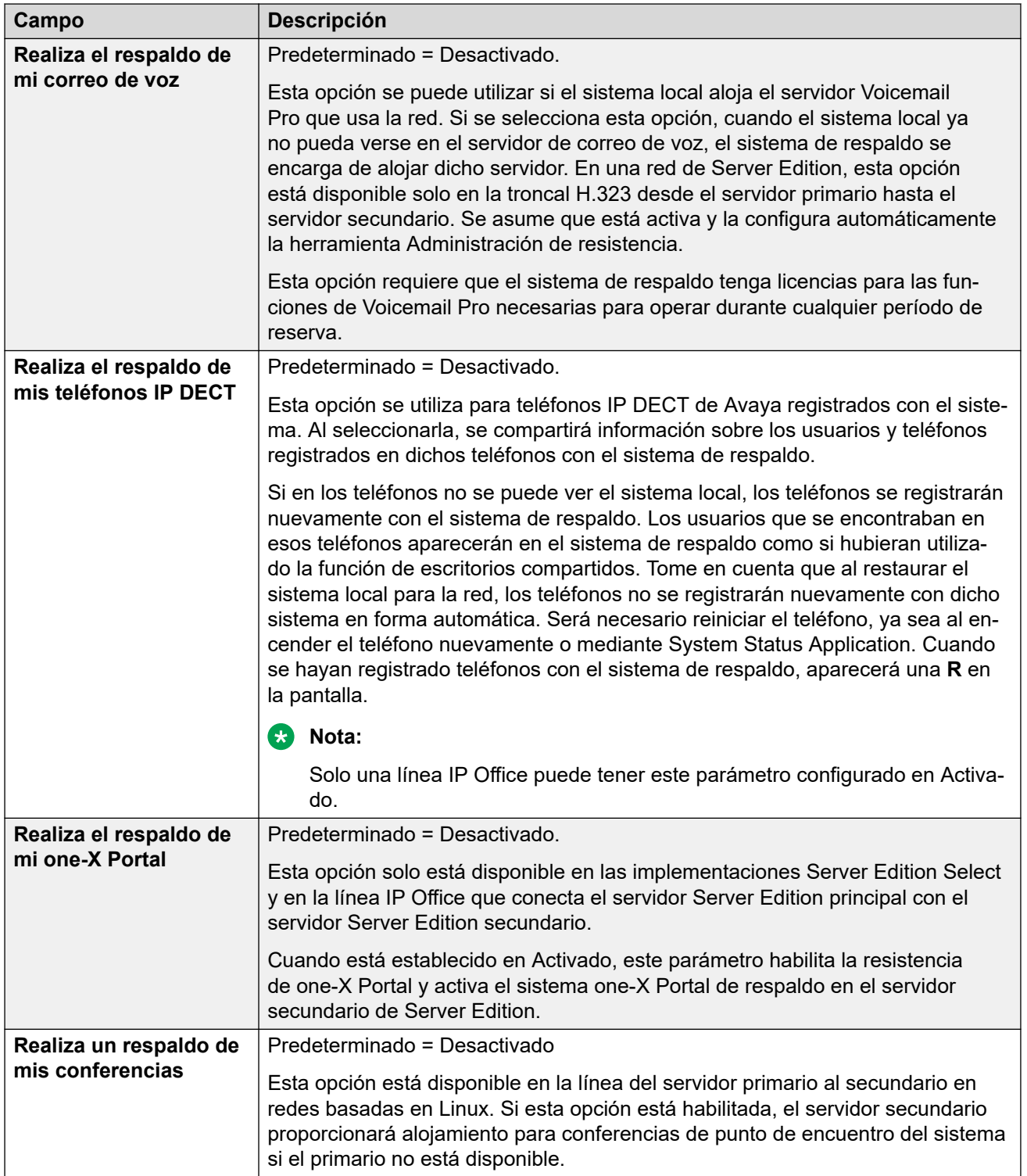

[Línea IP Office](#page-331-0) en la página 332

# **Códigos de acceso**

Navegación: **Línea | Línea IP Office | Códigos cortos**

<span id="page-338-0"></span>Las llamadas entrantes en Líneas IP Office no se enrutan con la configuración de Ruta para llamadas entrantes.

Los códigos cortos pueden agregarse y editarse usando los botones **Agregar**, **Quitar** y **Editar**. También puede hacer clic con el botón derecho en la lista de códigos cortos existentes para agregarlos y editarlos.

Estos parámetros no son fusionables. Los cambios realizados en estos ajustes requieren reiniciar el sistema.

#### **Vínculos relacionados**

[Línea IP Office](#page-331-0) en la página 332

## **Configuración de VoIP**

Navegación: **Línea | Línea IP Office | Configuración de VoIP**

### **Valores de configuración**

Estos parámetros son fusionables. Los cambios a estos parámetros no requieren un reinicio del sistema.

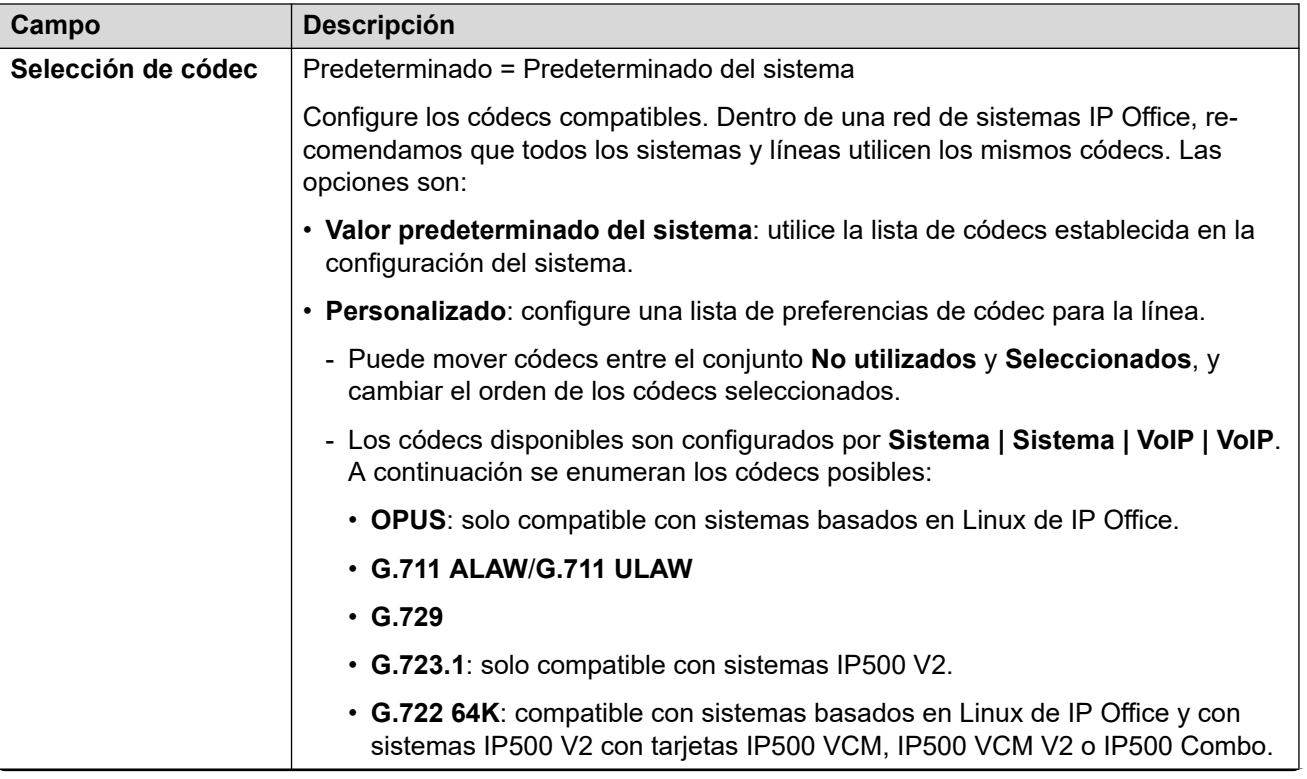

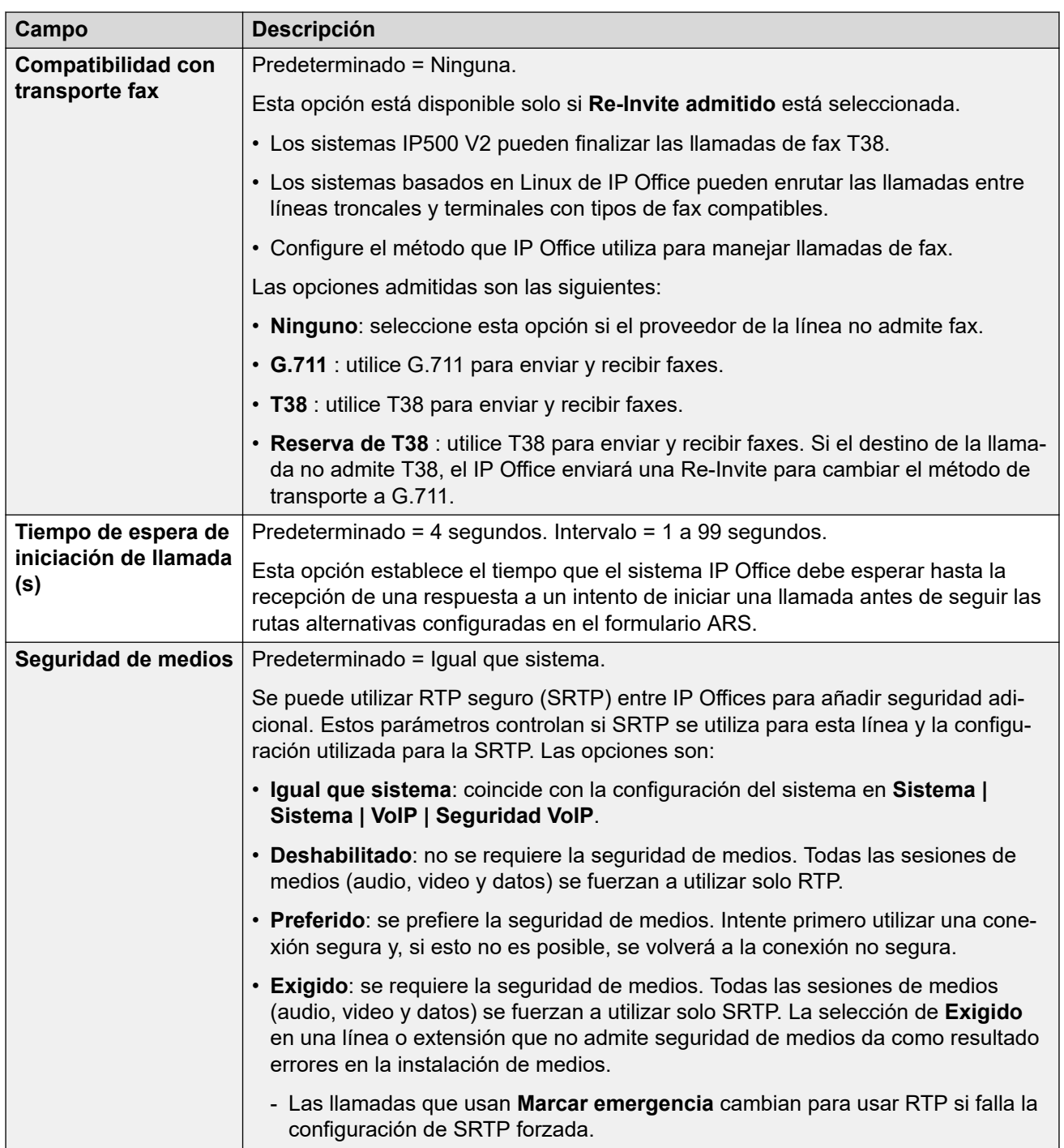

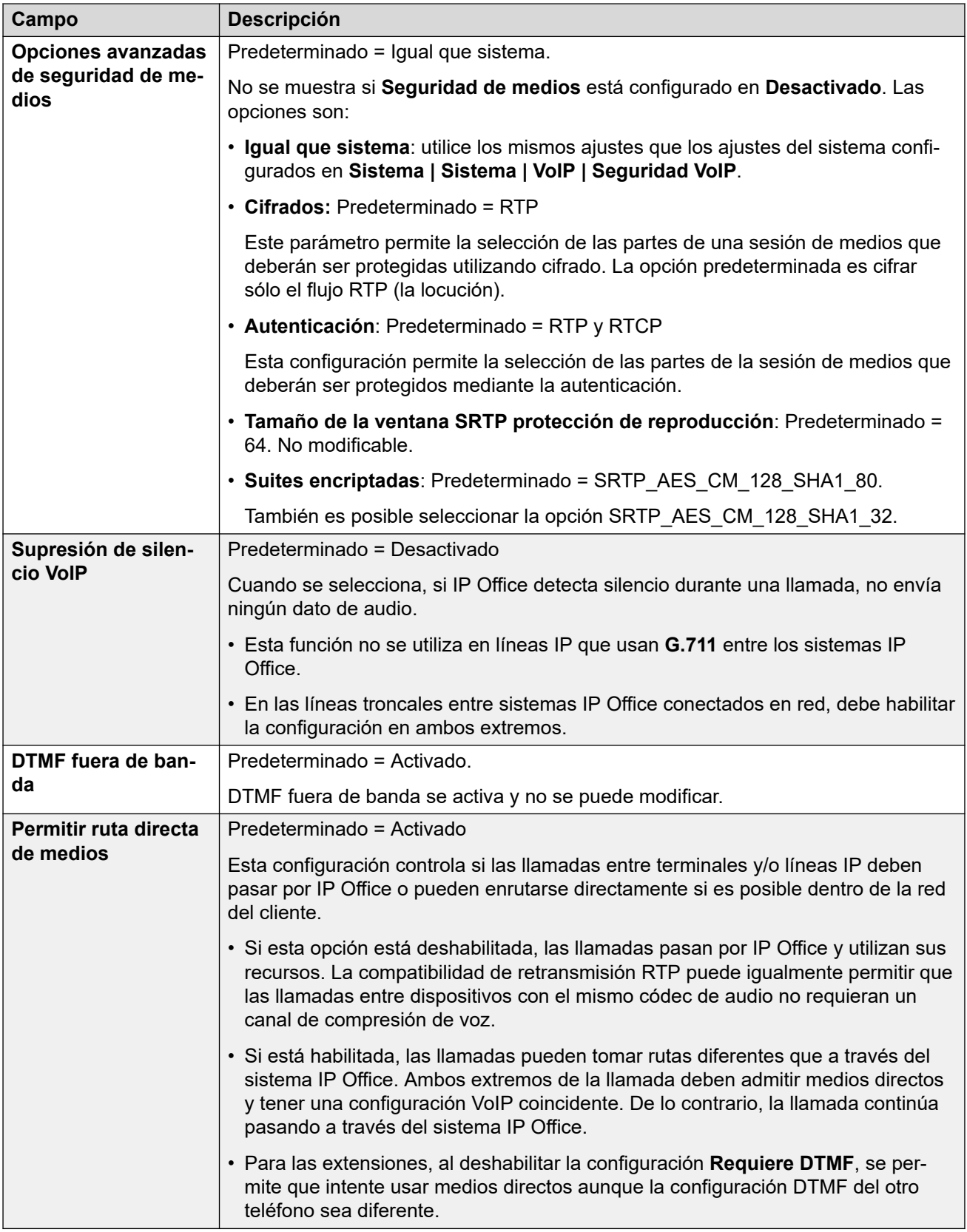

[Línea IP Office](#page-331-0) en la página 332

# <span id="page-341-0"></span>**Fax T38**

Navegación: **Línea | Línea IP Office | Fax T**

La configuración está disponible solo en IP500 V2, ya que puede cancelar el fax T38. En la configuración **VoIP** del tipo de línea, el ajuste **Compatibilidad con transporte fax** debe configurarse en **T38** o **Reserva de T38**.

Estos parámetros son fusionables.

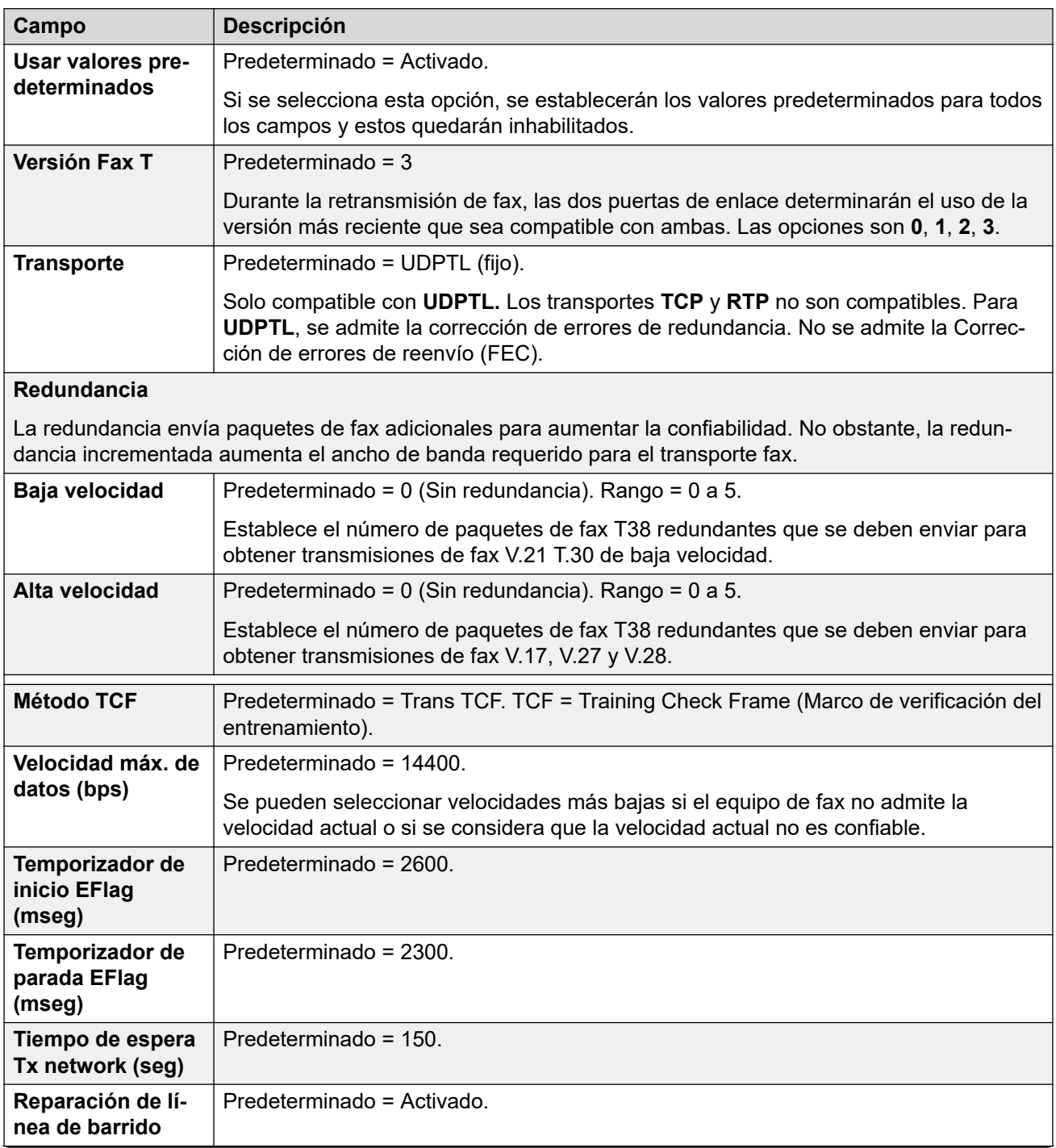

<span id="page-342-0"></span>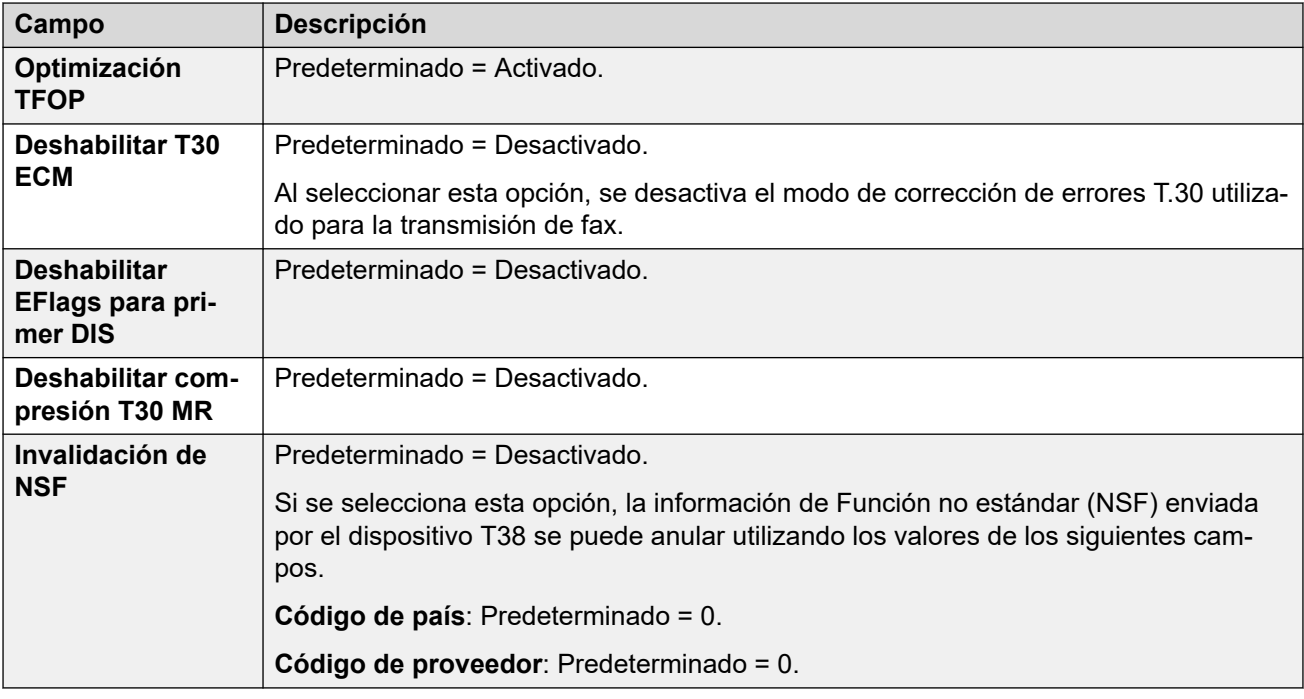

[Línea IP Office](#page-331-0) en la página 332

# **Línea SIP DECT heredada**

Se puede agregar un **Línea SIP DECT heredada** para conectarse a una estación de base D<sub>100</sub>

### **Vínculos relacionados**

[Línea](#page-297-0) en la página 298 Base SIP DECT en la página 343 [VoIP](#page-343-0) en la página 344

## **Base SIP DECT**

Navegación: **Línea | Línea SIP DECT heredada | Base SIP DECT**

El IP Office puede admitir hasta cuatro estaciones de base D100. Cada una se conecta al IP Office con un **Línea SIP DECT heredada**.

Estos parámetros no son fusionables. Los cambios a estos parámetros requieren reiniciar el sistema.

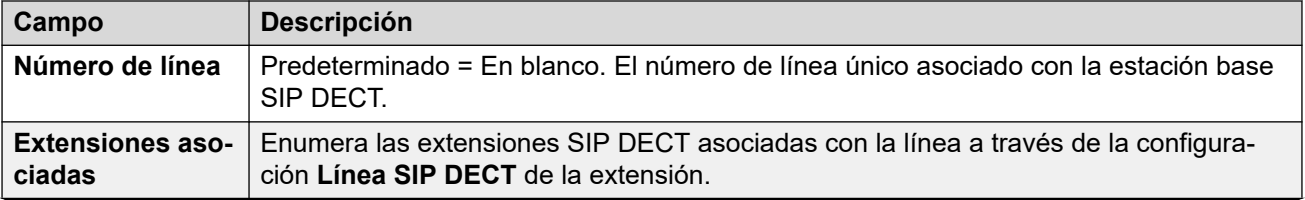

<span id="page-343-0"></span>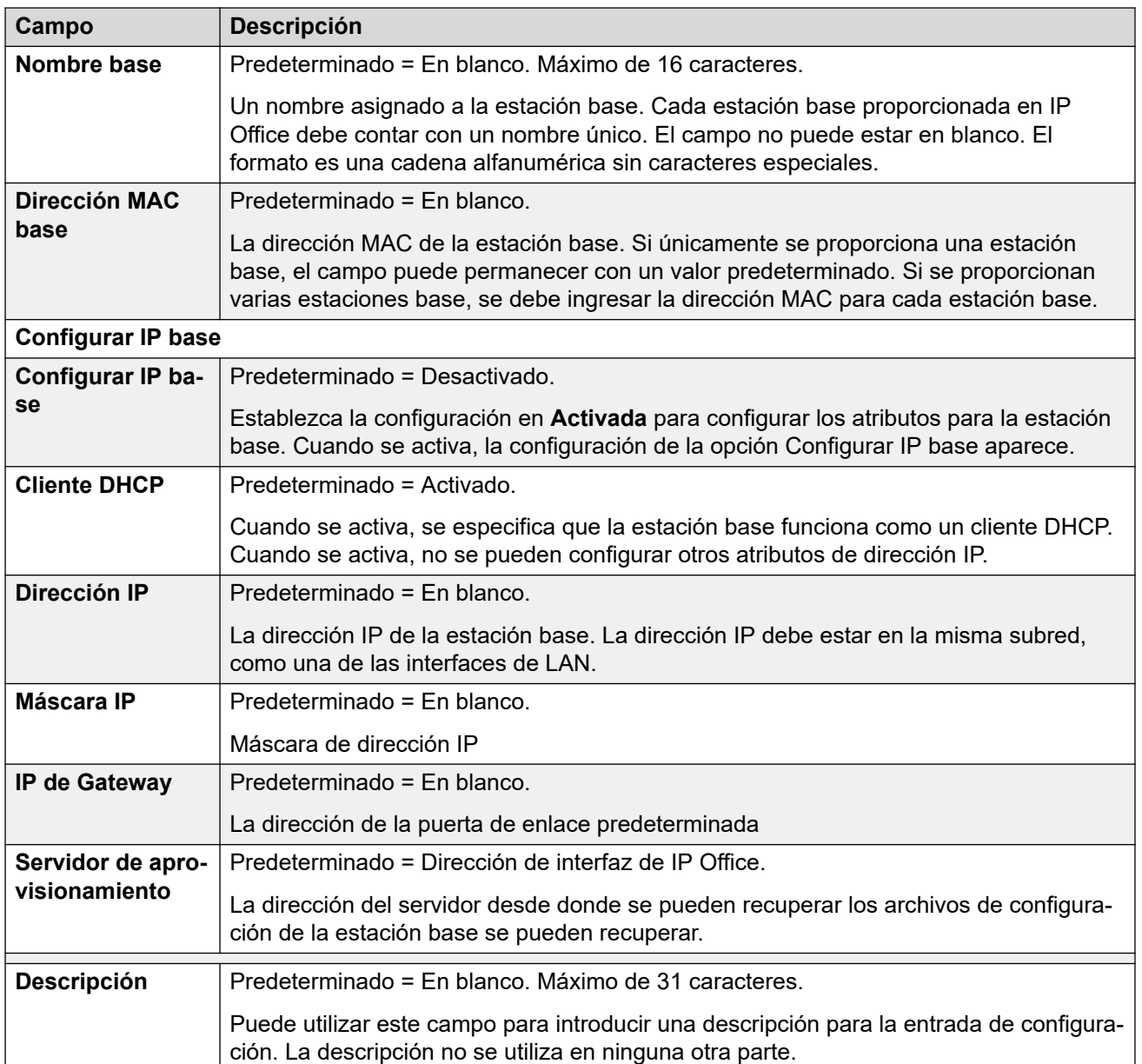

[Línea SIP DECT heredada](#page-342-0) en la página 343

## **VoIP**

Navegación: **Línea | Línea SIP DECT heredada | VoIP**

Este formulario se utiliza para establecer la configuración de VoIP que se aplica a llamadas en un **Línea SIP DECT heredada**.

Estos parámetros no son fusionables. Los cambios a estos parámetros requieren reiniciar el sistema.

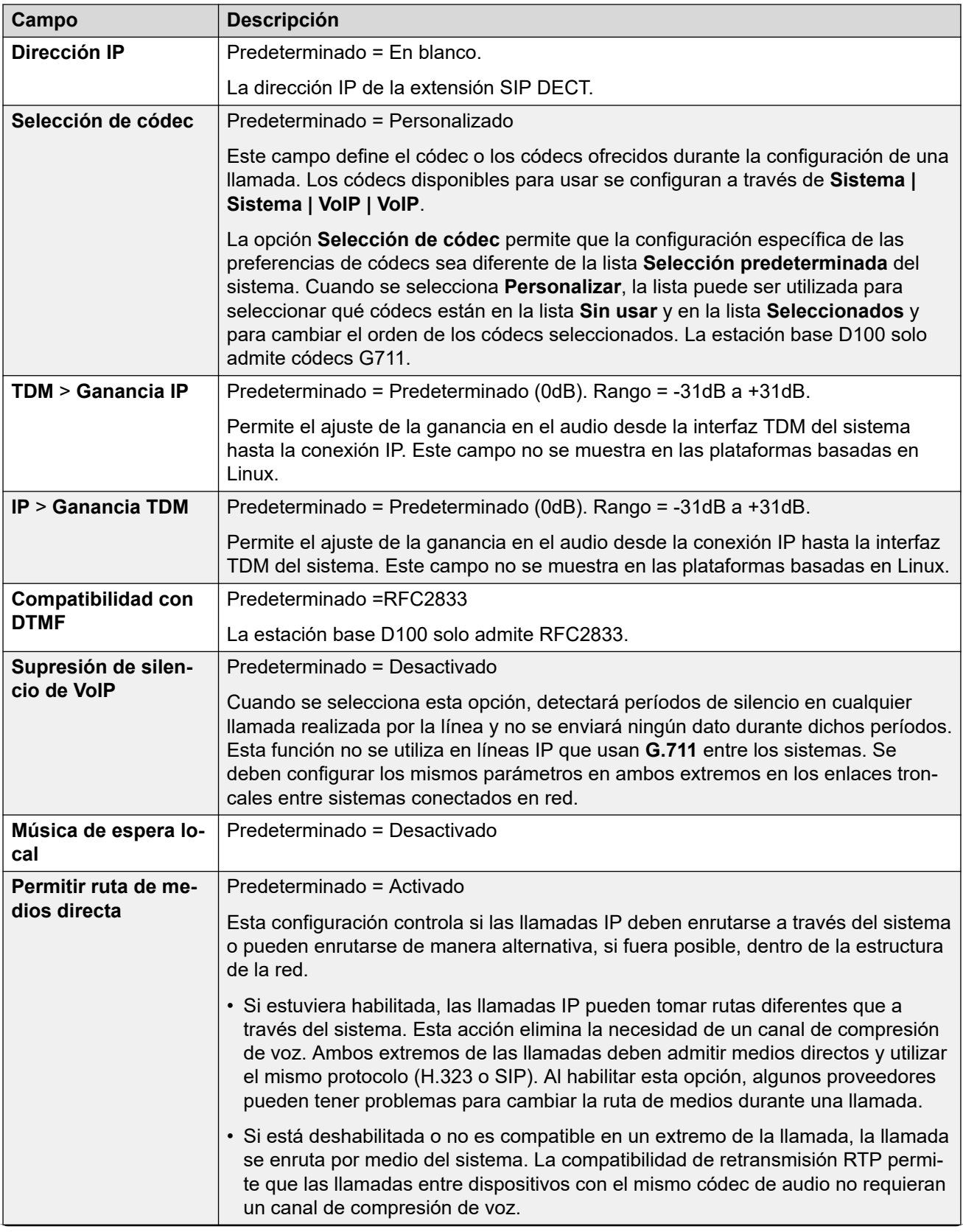

<span id="page-345-0"></span>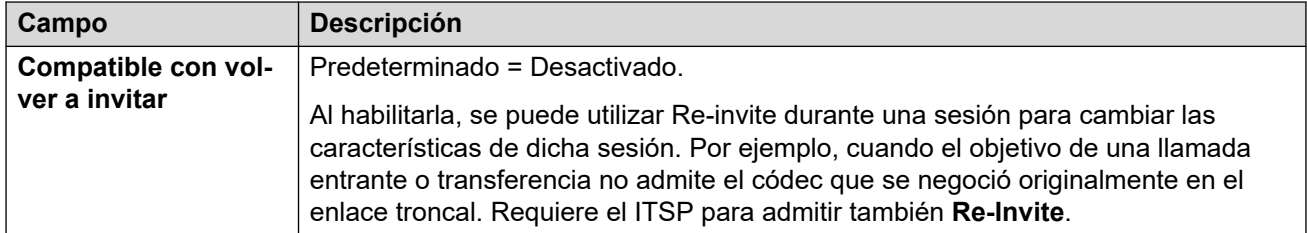

[Línea SIP DECT heredada](#page-342-0) en la página 343

# **Línea de MS Teams**

IP Office puede configurarse como el servicio de telefonía para llamadas hechas a y desde Microsoft Teams. La configuración de línea de MS Teams utiliza una conexión de línea troncal SIP privada con Session Border Controller (SBC).

Solo se admite una línea de MS Teams, incluso para sistemas IP Office en red. Para IP Office Server Edition y Select, la línea debe configurarse en el servidor primario.

Para obtener detalles, consulte el manual Implementación de enrutamiento directo de Equipos [MS con IP Office](https://documentation.avaya.com/bundle/IPOfficeMSTeamsDirectRouting/page/IP_Office_and_MS_Teams.html).

### **Vínculos relacionados**

[Línea](#page-297-0) en la página 298 Equipos MS en la página 346 [VoIP](#page-348-0) en la página 349 [Ingeniería](#page-352-0) en la página 353 [Credenciales SIP](#page-353-0) en la página 354

# **Equipos MS**

Navegación: **Línea | Línea de MS Teams | MS Teams**

### **Información adicional sobre la configuración**

Para obtener información adicional sobre la configuración de **Preservación de la conexión**  de medios, vea [Preservación de la conexión de medios](#page-652-0) en la página 653.

### **Ajustes de configuración**

Estos parámetros no son fusionables. Los cambios realizados en estos ajustes requieren reiniciar el sistema.

El cambio de la configuración **En servicio** a **Deshabilitado** (fuera de servicio) requiere reiniciar el sistema. Sin embargo, el cambio de la configuración **En servicio** a **Activada** es combinable. Los cambios de configuración realizados mientras la línea se encuentra fuera de servicio también son combinables.

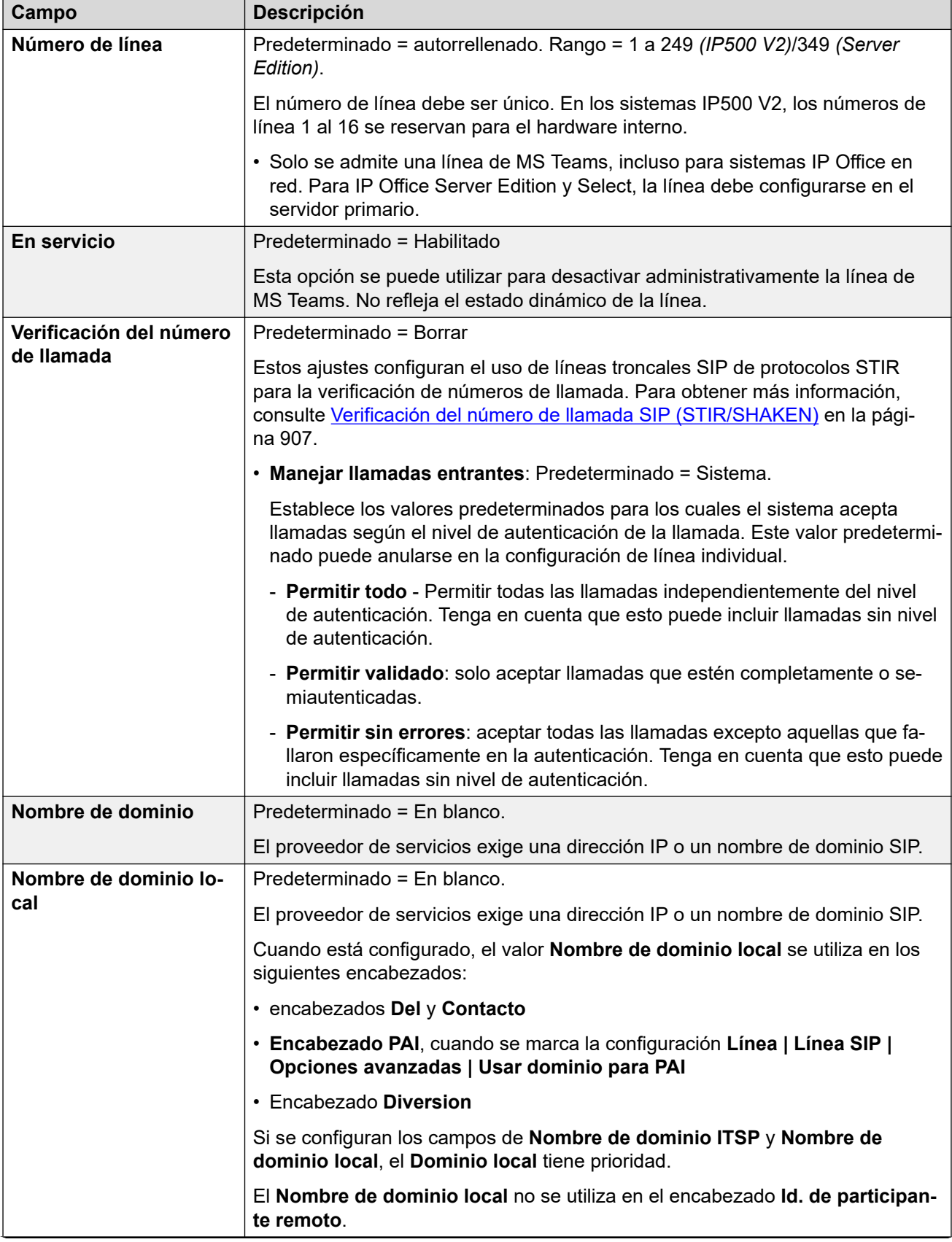

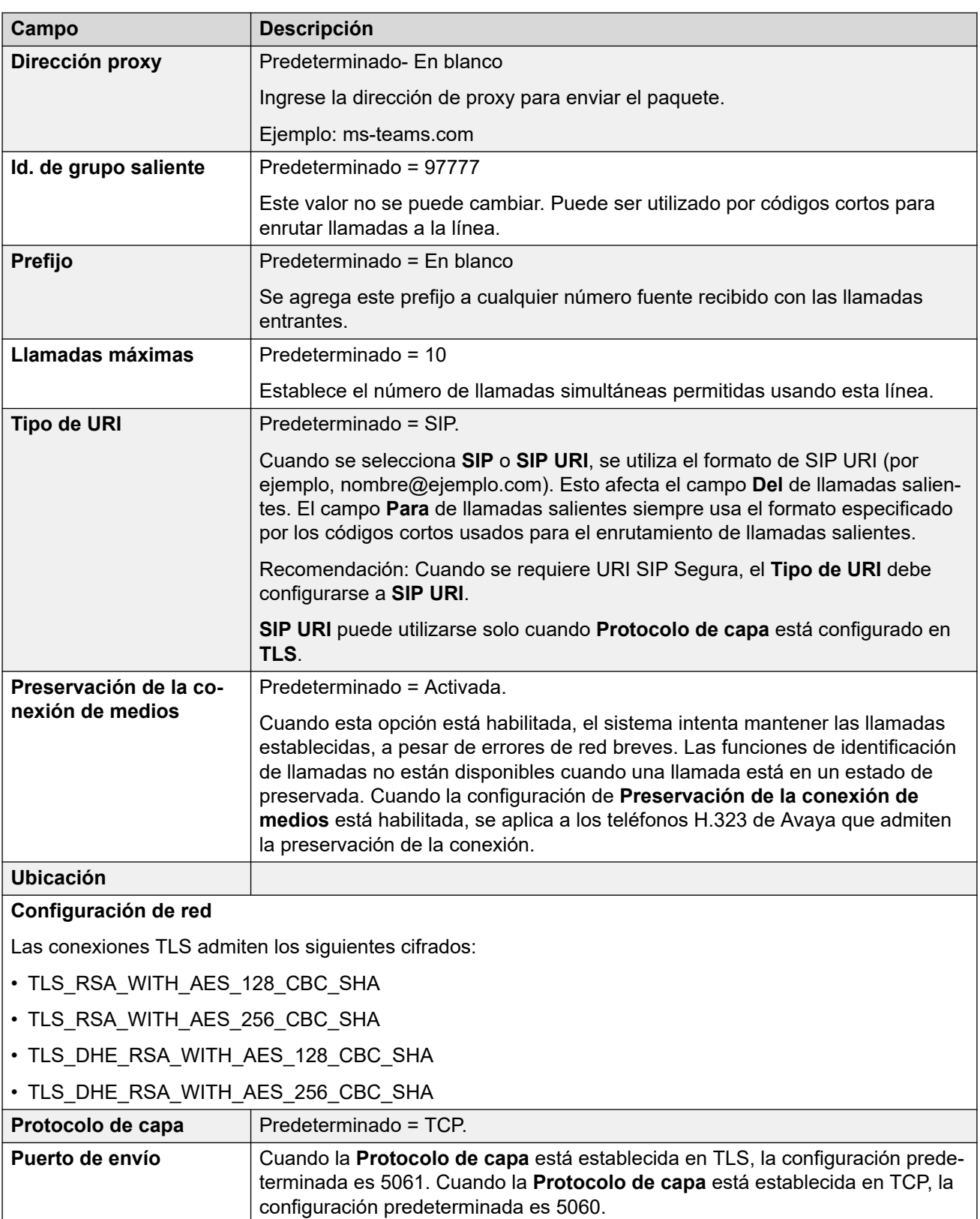

<span id="page-348-0"></span>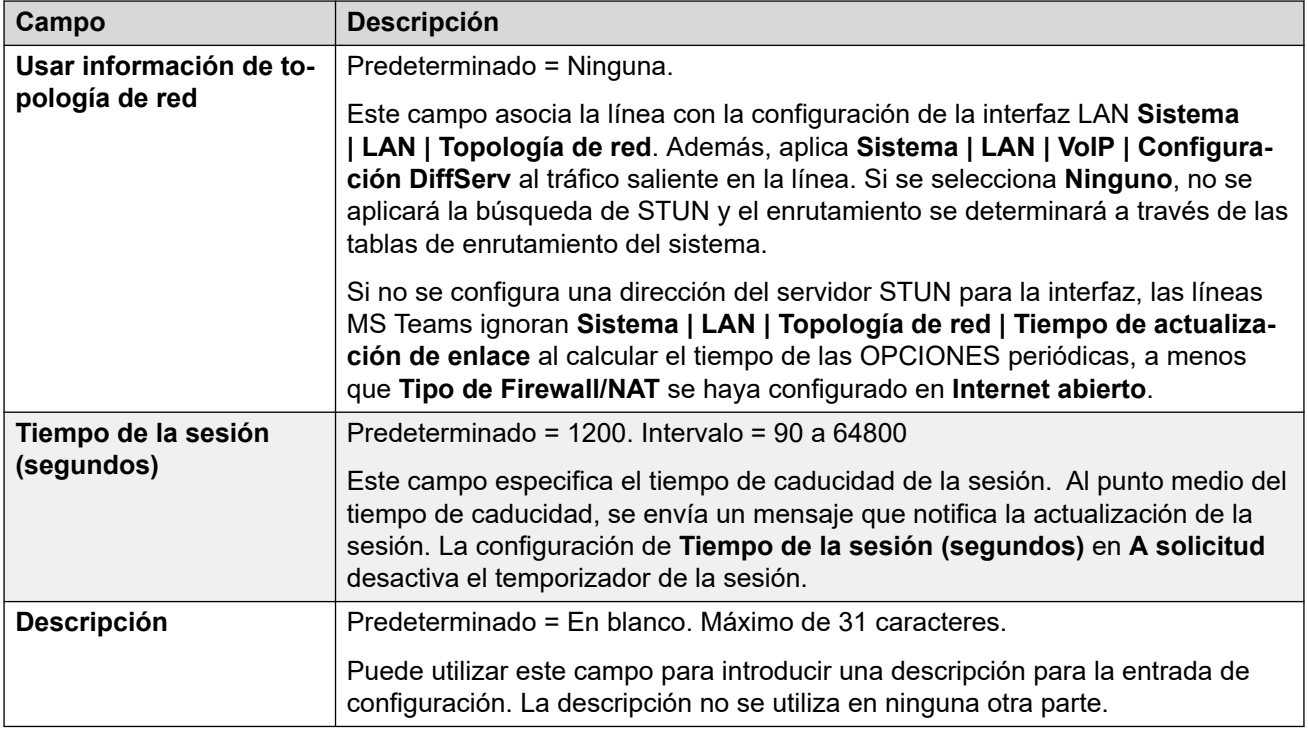

[Línea de MS Teams](#page-345-0) en la página 346

# **VoIP**

Navegación: **Línea | Línea de MS Teams | VoIP**

Estos parámetros son fusionables. Los cambios a estos parámetros no requieren un reinicio del sistema.

Estos ajustes se pueden editar en línea. Los cambios a estos parámetros no requieren un reinicio del sistema.

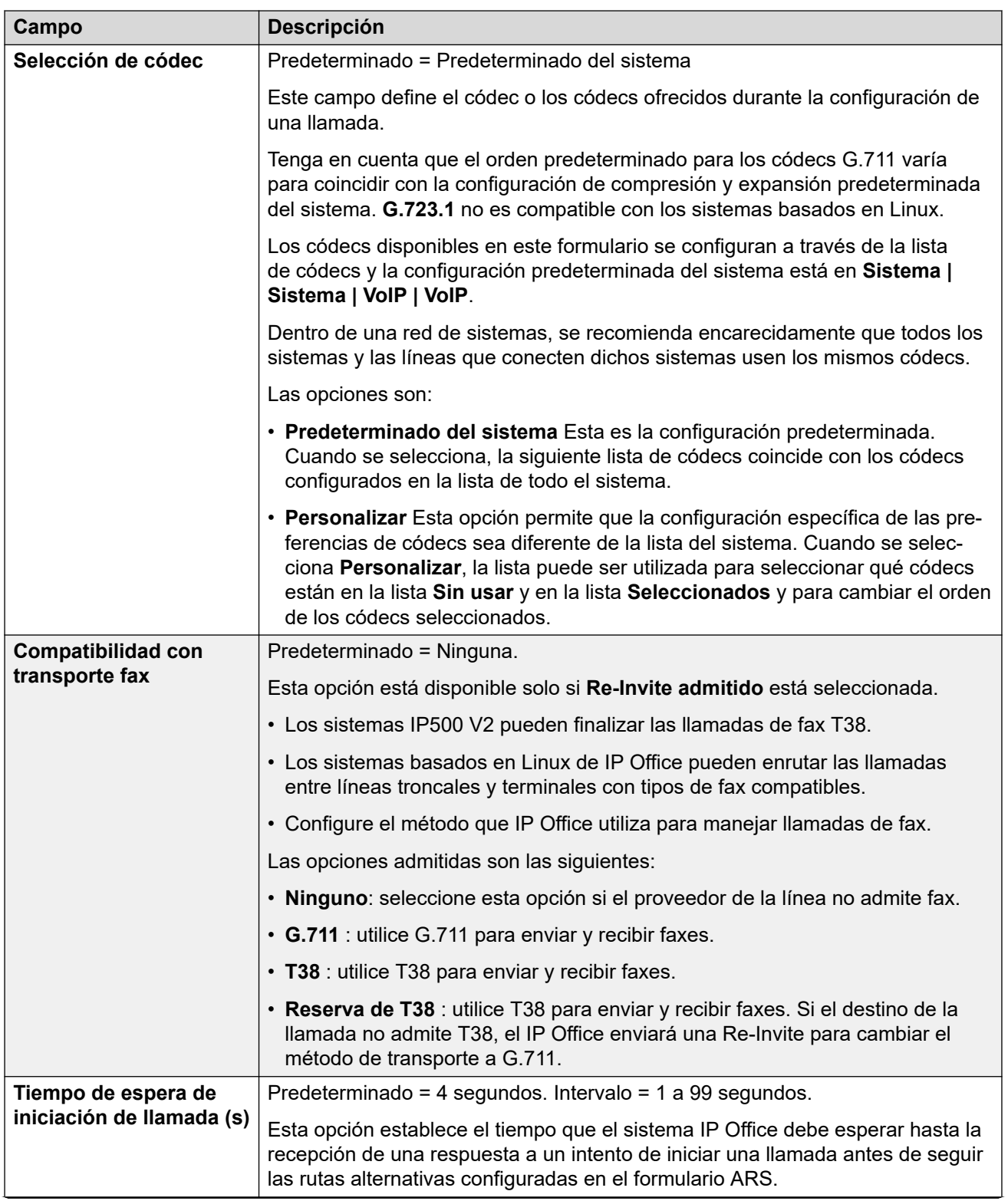

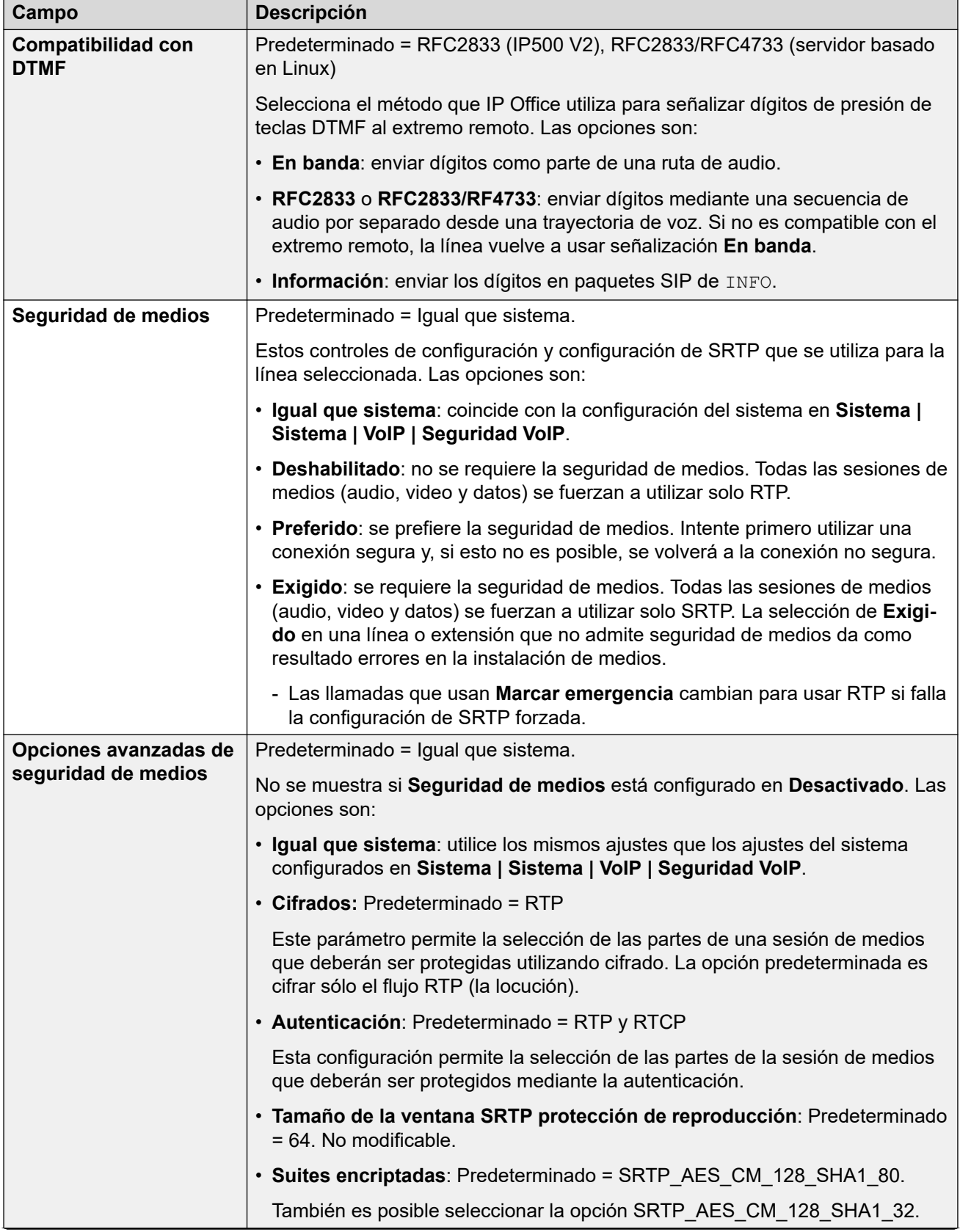

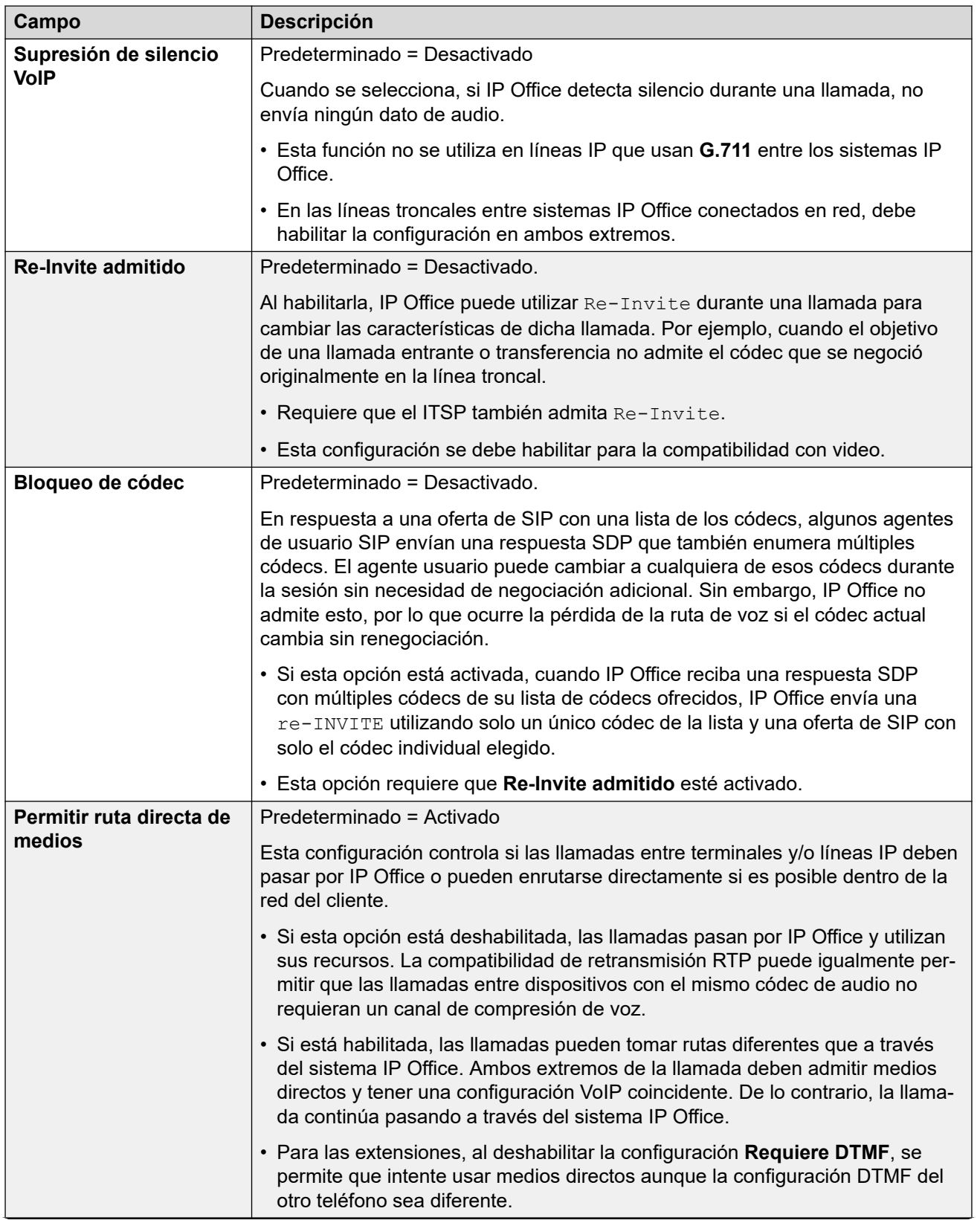

<span id="page-352-0"></span>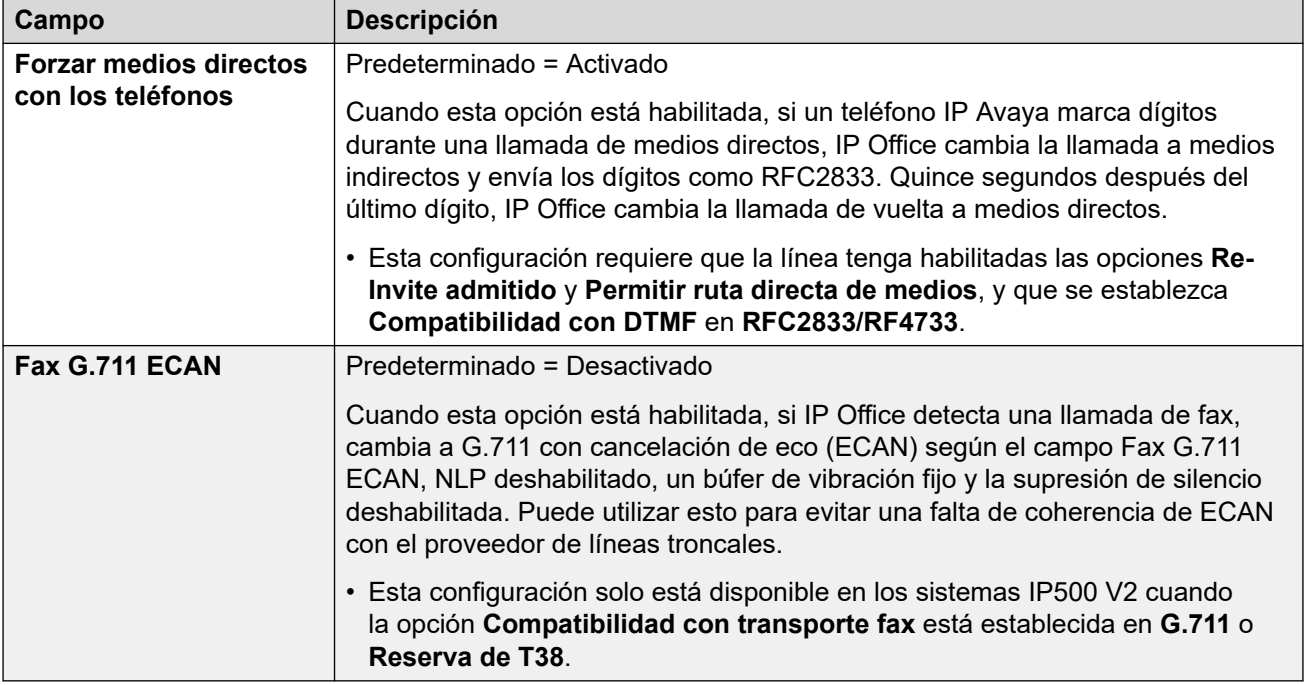

[Línea de MS Teams](#page-345-0) en la página 346

## **Ingeniería**

#### Navegación: **Línea | Línea de MS Teams | Ingeniería**

Puede utilizar esta ficha para ingresar comandos que aplican funciones especiales a la línea SIP. Los comandos se denominan cadenas personalizadas de línea SIP (SLIC).

Estos parámetros son fusionables. Los cambios a estos parámetros no requieren un reinicio del sistema.

### **Renegociación de códecs reINVITE**

Para R11.0 y versiones posteriores, IP Office admite la renegociación de códec cuando se recibe un reINVITE. Vea [Selección de códec](#page-896-0) en la página 897.

Puede utilizar el siguiente comando para conservar el comportamiento pre-R11.0 de no renegociación. Nota: En sistemas IP Office existentes que se actualizan a R11.0 o versión posterior, este comando se agrega automáticamente a todas las líneas SIP existentes.

• SLIC\_PREFER\_EXISTING\_CODEC

### **Validación de número de llamada**

Puede utilizar los siguientes comandos para controlar la validación del número que llama. Vea [Verificación del número de llamada SIP \(STIR/SHAKEN\)](#page-906-0) en la página 907.

- SLIC STIR REJECT CODE=<n> donde <n> es el código de respuesta que se envía para llamadas rechazadas por IP Office.
- SLIC STIR REJECT STRING=<y> donde <y> es la cadena de respuesta que se envía para llamadas rechazadas por IP Office.
- SLIC STIR ATTEST="<w>" donde <w> es el nombre del encabezado que IP Office verifica para el nivel de autorización de una llamada.

<span id="page-353-0"></span>• SLIC STIR CUSTOM=<z> donde el valor <z> habilita o deshabilita diferentes funciones de llamada.

### **Identificación del nombre del servidor (SNI)**

Los siguientes códigos SLIC pueden utilizarse para líneas troncales SIP usando TLS. Cuando se utiliza:

- En conexiones salientes, IP Office agrega información de Indicación de nombre de servidor (SNI) al campo SAN que envía.
- Si la configuración **Verificaciones de certificados recibidos (terminales de telefonía)**  del sistema IP Office está establecida en **Verificaciones de medios + remotas** o **Verificaciones altas + remotas**, entonces el valor de SLIC también se utiliza para validar la SAN de los certificados recibidos.

Los códigos SLIC son:

• SLI\_ADD\_SIP\_SAN=<X>

Utilice un conjunto SNI en sip:<SNI>, donde valor <SNI> se toma de la configuración de línea SIP IP Office existente en función de los siguientes valores de <X> de la siguiente manera:

- D = utilice el valor de la configuración de **Nombre de dominio ITSP** de la línea SIP (**Línea** > **Línea SIP**). Por ejemplo, para una línea SIP con el **Nombre de dominio ITSP** configurado en ipo.example.com, agregar SLIC\_ADD\_SIP\_SAN=D establece el SNI agregado a sip:ipo.example.com.
- P = utilice el valor de la configuración de **Dirección proxy de ITSP** configurada de la línea SIP (**Línea** > **Transporte** > **)**. Esta opción solo es compatible con una **Dirección proxy de ITSP** configurada en una sola dirección. Por ejemplo: SLI\_ADD\_SIP\_SAN=P

### **Keepalives**

Es compatible con IP Office R11.1.3.1 y versiones posteriores.

Puede agregar SLIC\_HNT\_EMPTY\_PACKET para que la línea SIP envíe paquetes RTP con carga útil 20 (carga útil no asignada) y sin datos como Keepalives. Esto anula el valor predeterminado de enviar paquetes STUN para keepalives.

### **Vínculos relacionados**

[Línea de MS Teams](#page-345-0) en la página 346

## **Credenciales SIP**

### Navegación: **Línea | Línea de MS Teams | Credenciales SIP**

Estos ajustes en la ficha **Credenciales SIP** se utilizan para introducir el nombre de usuario y la contraseña de ITSP para la cuenta SIP con el ITSP. Si tiene varias cuentas SIP que van a la misma dirección IP ITSP o al mismo nombre de dominio, puede ingresar un máximo de 30 configuraciones de nombres y contraseñas de cuenta ITSP en esta ficha.

Use los botones **Agregar**, **Quitar** y **Editar** para administrar la configuración de las credenciales para la cuentas de la línea troncal SIP.

### **Valores de configuración**

Estos parámetros son fusionables. Los cambios a estos parámetros no requieren un reinicio del sistema.

<span id="page-354-0"></span>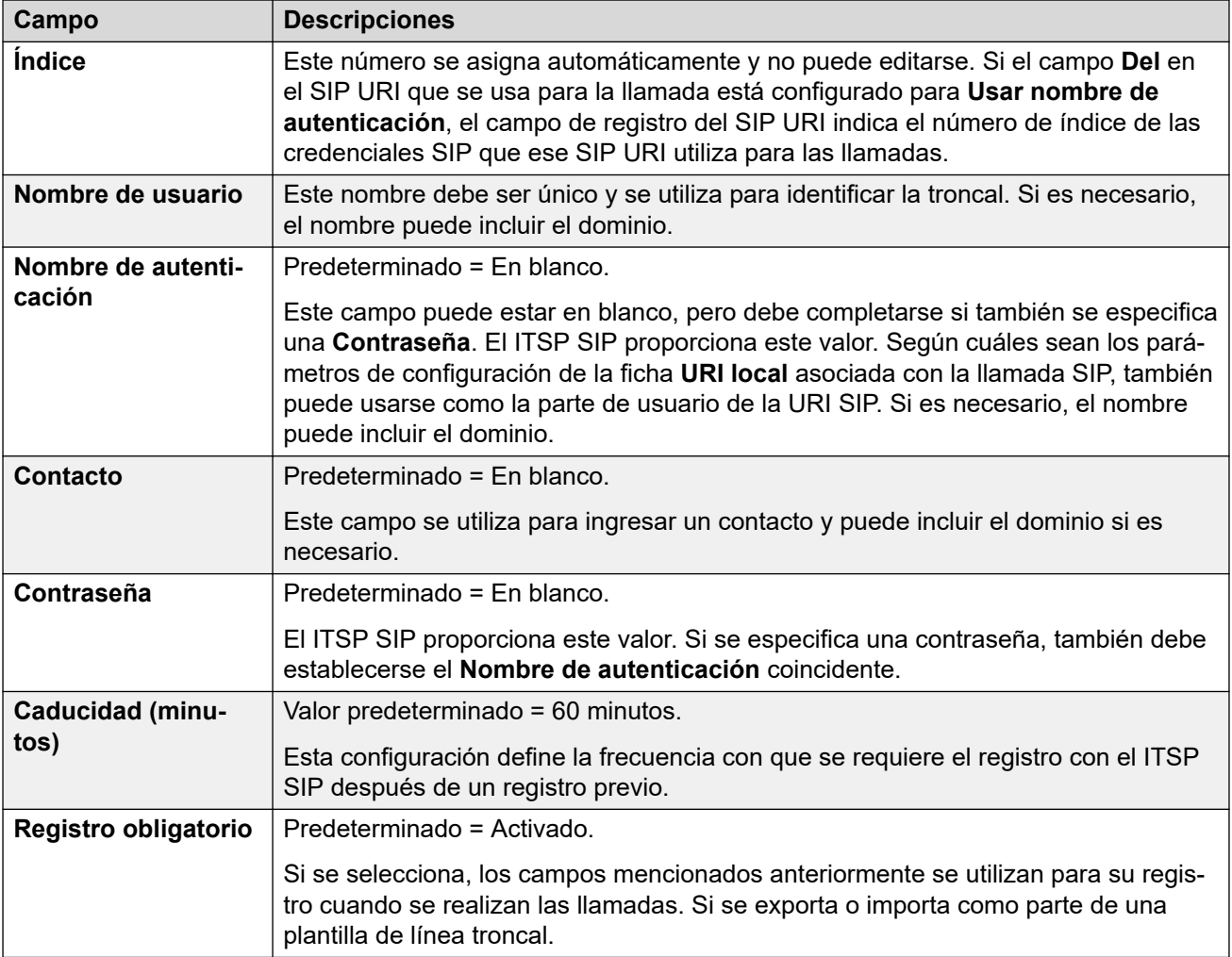

[Línea de MS Teams](#page-345-0) en la página 346

# **Líneas troncales PRI**

Las líneas troncales PRI se proporcionan mediante la instalación de una tarjeta troncal PRI en la unidad de control. avLa tarjeta troncal PRI-U IP500 puede configurarse (consulte a continuación) a uno de esos tipos de línea. Las tarjetas también están disponibles con los puertos físicos 1 ó 2. El número de canales B que se admite en cada puerto físico dependerá del tipo de línea de la tarjeta.

- **E1**: 30 canales B y 1 canal D por puerto.
- **T1**: 24 canales B por puerto.
- **US PRI**: 23 canales B y 1 canal D por puerto.
- **E1-R2**: 30 canales B y 1 canal D por puerto.

### **Tipo de línea de tarjeta de troncales IP500 PRI-U**

La tarieta IP500 PRI-U puede configurarse para admitir los tipos de línea E1, T1 o E1-R2 PRI. Para seleccionar el tipo de línea requerido, haga clic con el botón secundario en la línea del panel de grupo o navegación y seleccione **Cambiar tipo de línea de tarjeta universal PRI**.

La unidad de control admite ocho canales B en cada tarjeta IP500 PRI-U instalada. La instalación de canales B adicionales, hasta alcanzar la capacidad máxima de los puertos instalados IP500 PRI-U requiere la incorporación de licencias en la configuración. Los canales D no son afectados por las licencias.

- Para las troncales ETSI y QSIG, las instancias de licencias son usadas por la cantidad de llamadas en progreso en los canales B.
- Para las troncales T1, E1R2 y ETSI CHI, las instancias de licencias son usadas por los canales configurados como en servicio.

### **Vínculos relacionados**

[Línea](#page-297-0) en la página 298 Línea E1 en la página 356 [Línea R2 E1](#page-364-0) en la página 365 [Línea T1](#page-369-0) en la página 370 [Línea PRI T1](#page-375-0) en la página 376

# **Línea E1**

### **Vínculos relacionados**

[Líneas troncales PRI](#page-354-0) en la página 355 Línea PRI E en la página 356 [Códigos abreviados E1](#page-361-0) en la página 362 [Canales PRI E1](#page-362-0) en la página 363

### **Línea PRI E**

### Navegación: **Línea | Línea E1 PRI**

Los siguientes ajustes no son combinables. Los cambios realizados en estos ajustes requieren reiniciar el sistema.

- **Subtipo de línea**
- **Tipo de red**
- **TEI**
- **Asignación de canales**
- **Verificación de CRC**
- **Calidad del reloj**
- **Agregar elemento de información "ISDN que no es de extremo a extremo**
- **Reemplazo de progreso**
- **Forzar plan de numeración a ISDN**
- **Señalización de líneas**

Al indicar un valor menor en la configuración **Número de canales**, se requiere una "fusión con interrupción de servicio". Cuando el archivo de configuración se envía al sistema, se eliminan las llamadas activas de los canales eliminados.

Los ajustes restantes son combinables.

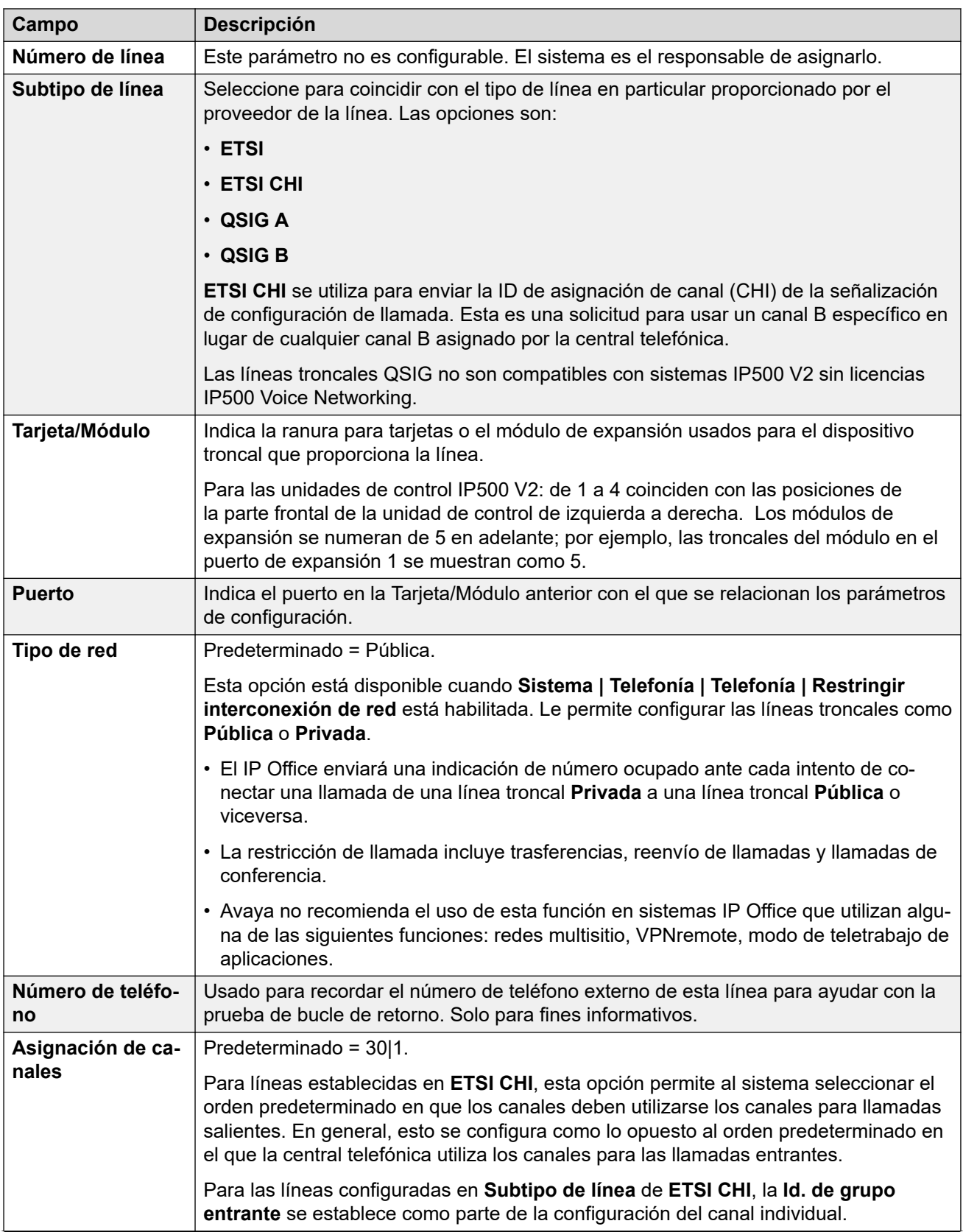

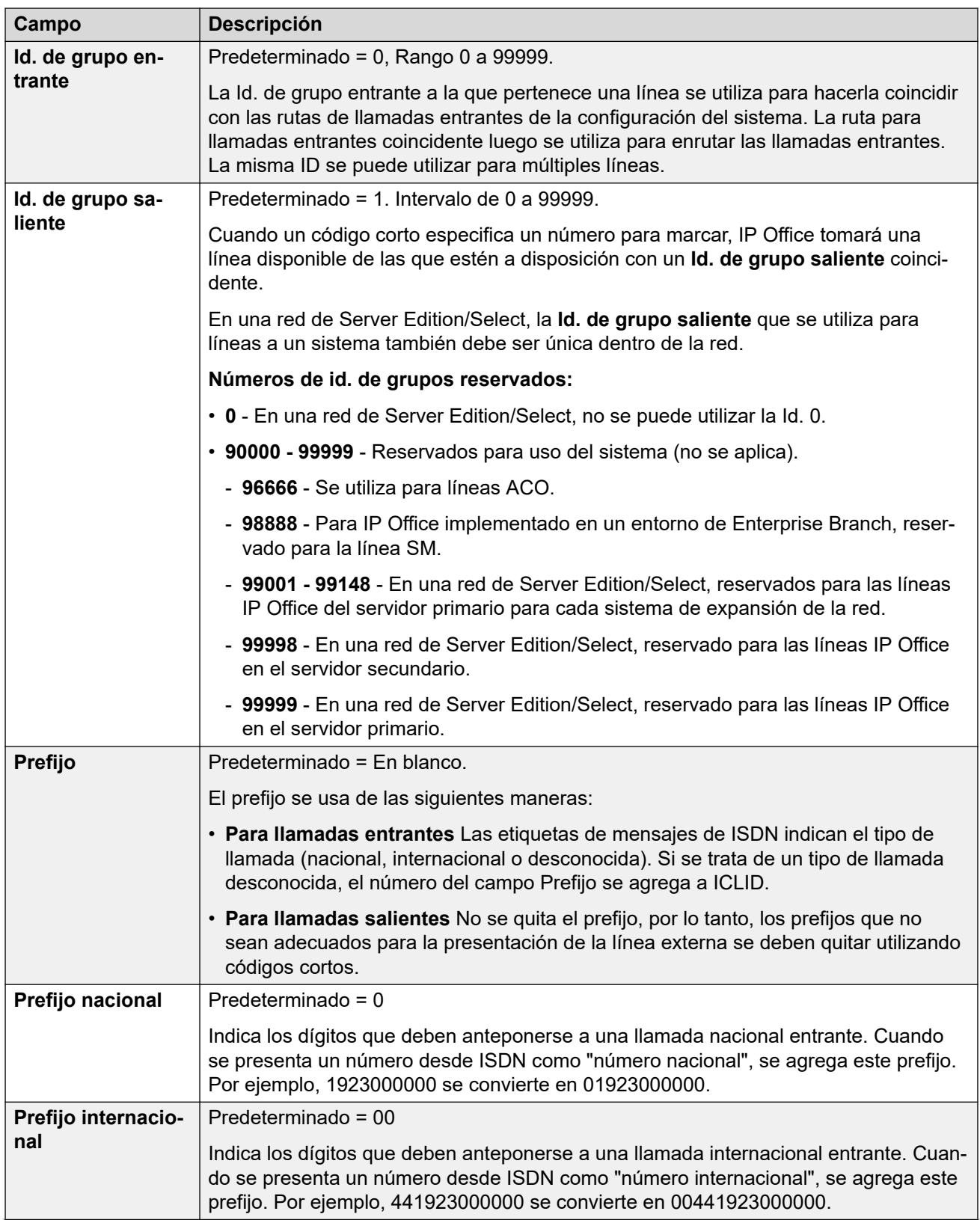

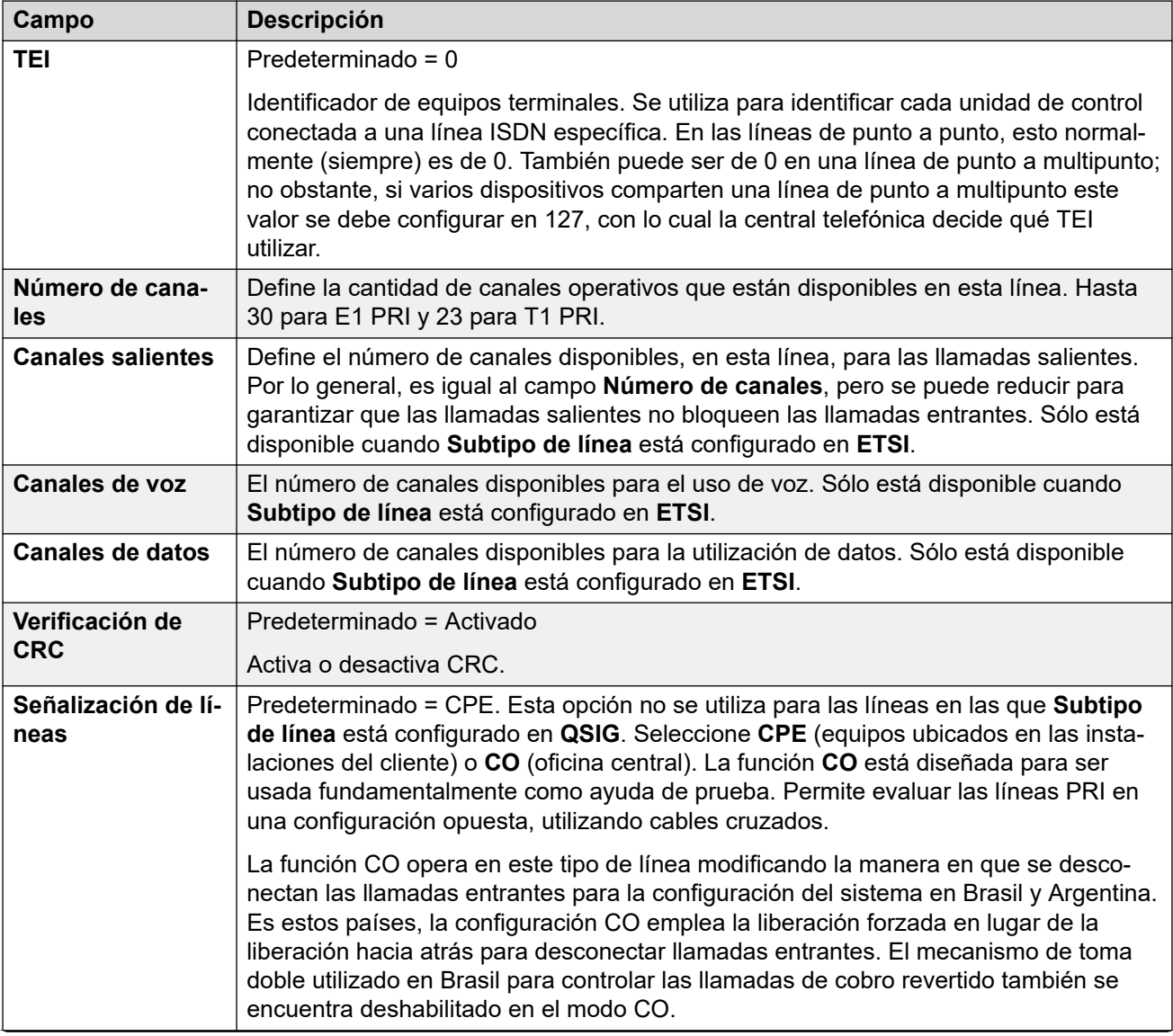

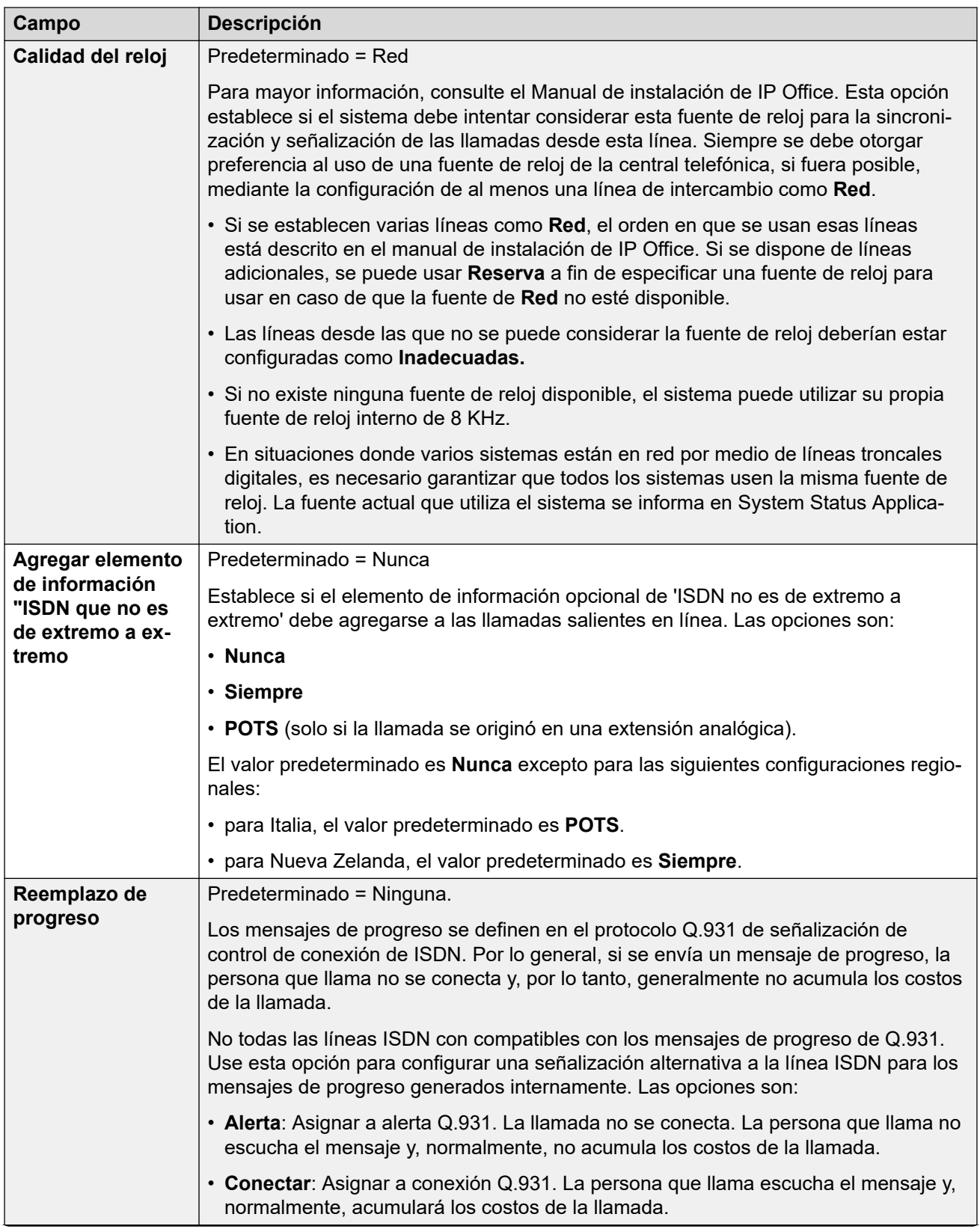
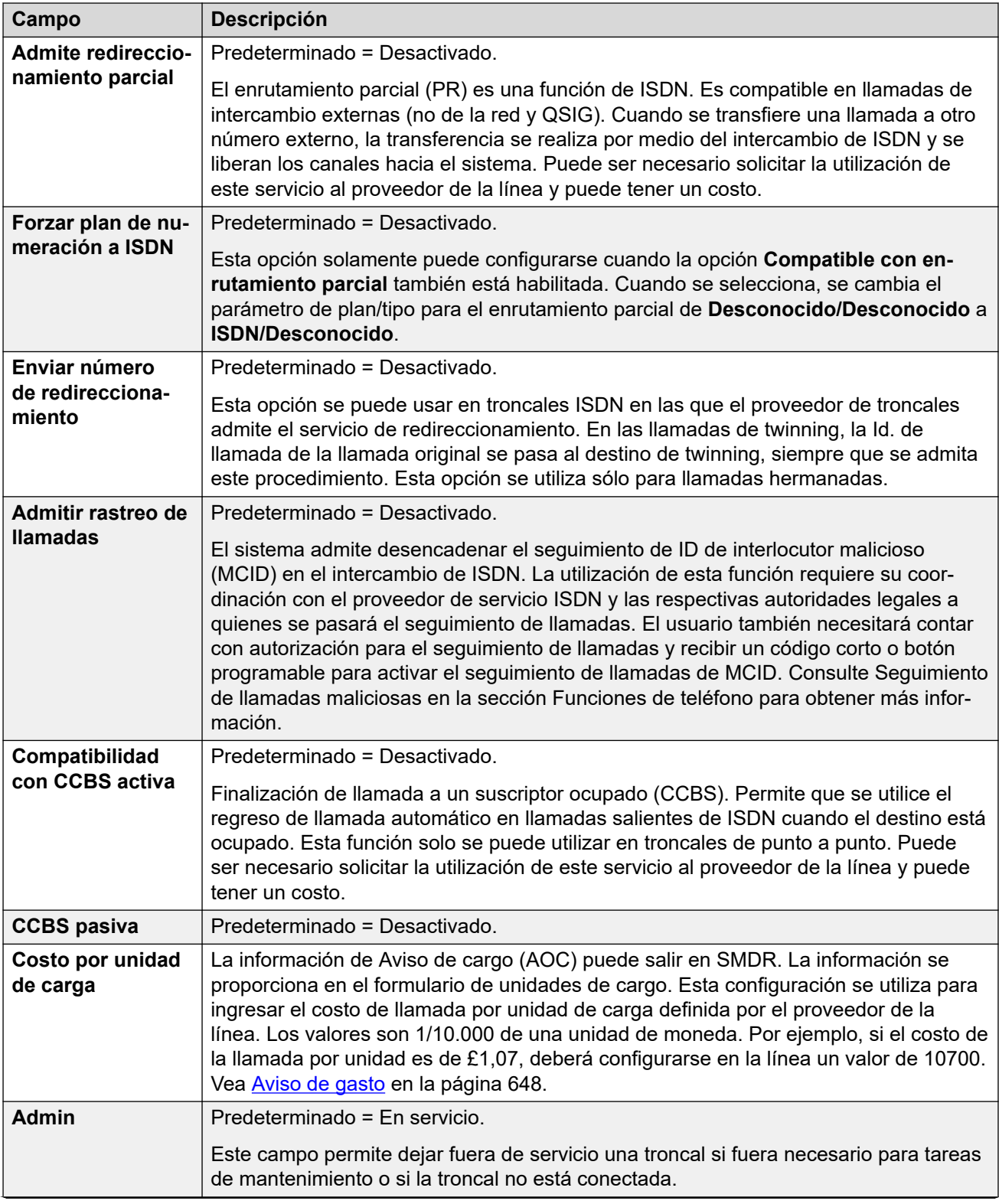

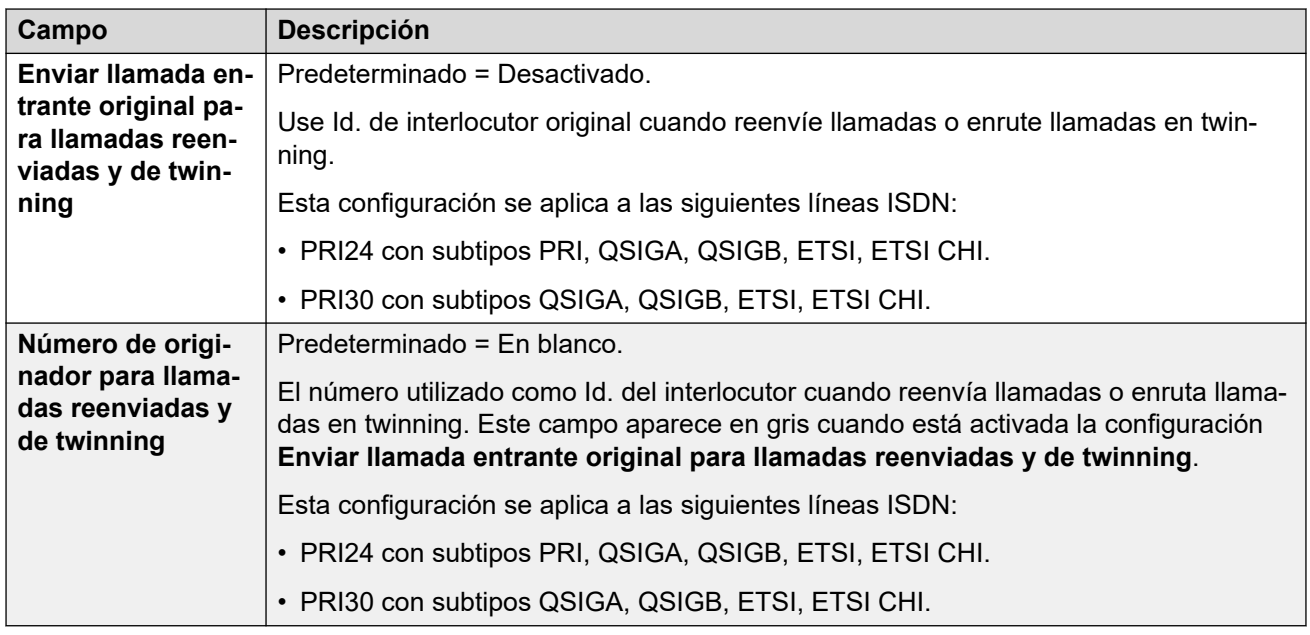

Los siguientes campos se muestran para una tarjeta de troncal US T1 configurada en funcionamiento ETSI o QSIG. Estas tarjetas tienen las mismas tarjetas de troncales E1 PRI de configuración establecidas en ETSI o QSIG, pero sólo admiten 23 canales.

Estos parámetros no son fusionables. Al realizar cambios en estos ajustes, es necesario reiniciar el sistema.

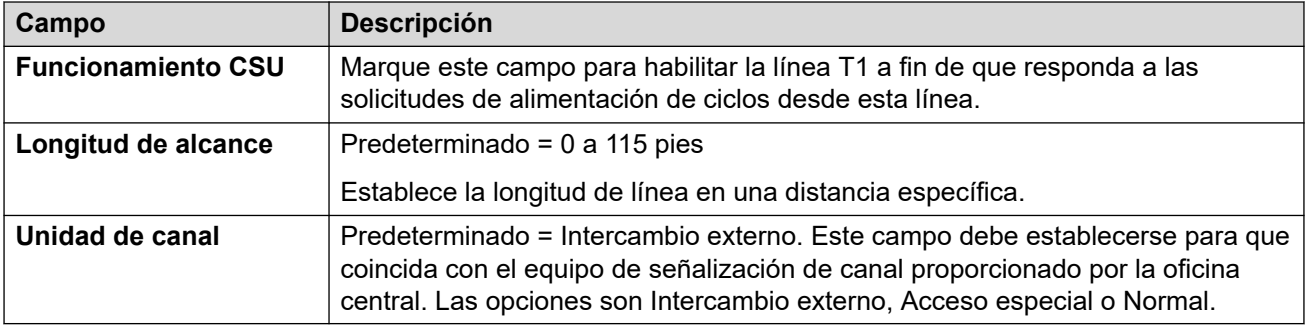

### **Vínculos relacionados**

[Línea E1](#page-355-0) en la página 356

## **Códigos abreviados E1**

#### Navegación: **Línea | Códigos cortos E**

Para algunos tipos de líneas, los códigos cortos de líneas se pueden aplicar como cualquier dígito que se recibe con las llamadas entrantes.

La ficha de código corto de línea se muestra en los siguientes tipos de líneas troncales que se consideran líneas troncales privadas o internas: **QSIG** (T1, E1, H.323), **BRI S0**, **H.323**, **SCN**, **IP Office**. Las llamadas entrantes de estos tipos de enlaces no se enrutan con la configuración de **Ruta para llamadas entrantes**. Mas bien, los dígitos que se reciben con las llamadas entrantes se verifican para ubicar una coincidencia como la siguiente:

Número de extensión (que incluye los números remotos en una red de sitios múltiples).

• Códigos cortos de línea (excepto el código corto ?).

- Códigos cortos de sistema (excepto el código corto ?).
- Código corto ? de línea.
- Código corto ? de sistema.

Los códigos cortos pueden agregarse y editarse usando los botones **Agregar**, **Quitar** y **Editar**. También puede hacer clic con el botón derecho en la lista de códigos cortos existentes para agregarlos y editarlos.

Los cambios a estos parámetros no requieren un reinicio del sistema.

#### **Vínculos relacionados**

[Línea E1](#page-355-0) en la página 356

# **Canales PRI E1**

#### Navegación: **Línea | Canales PRI E**

Esta ficha permite ajustar la configuración de los canales individuales dentro de la troncal. Para editar un canal, haga doble clic en él o haga clic en él y, a continuación, seleccione **Editar**.

Para editar varios canales al mismo tiempo, seleccione los canales deseados mediante Ctrl o Mayús y, a continuación, haga clic en **Editar**. Cuando se editan varios canales, los campos que deben ser únicos, como por ejemplo **Id. de apariencia de línea** no se muestran.

Los siguientes ajustes son combinables:

- **Id. de apariencia de línea** (ETSI, ETSI CHI)
- **Admin** (ETSI CHI)
- **Id. de grupo entrante** (ETSI CHI)
- **Id. de grupo saliente** (ETSI CHI)

Los ajustes restantes no son combinables. Los cambios realizados en estos ajustes requieren reiniciar el sistema.

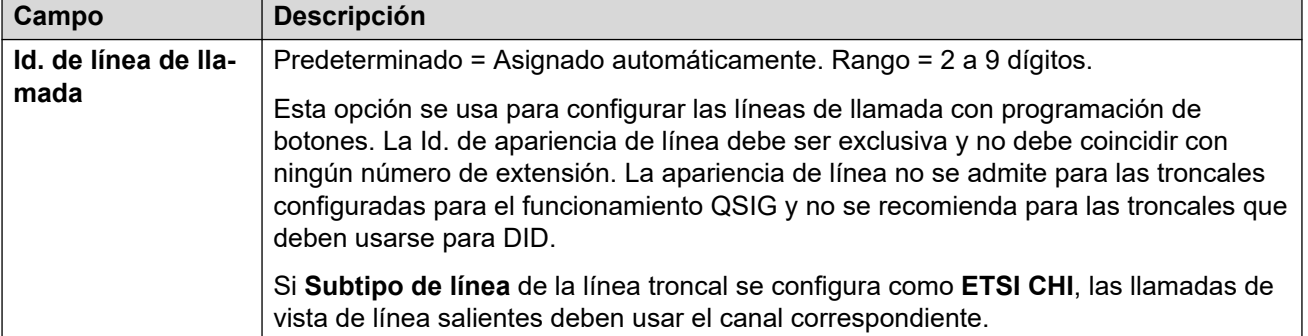

Se muestran los siguientes campos adicionales para las líneas donde **Subtipo de línea** se configura como **ETSI CHI**.

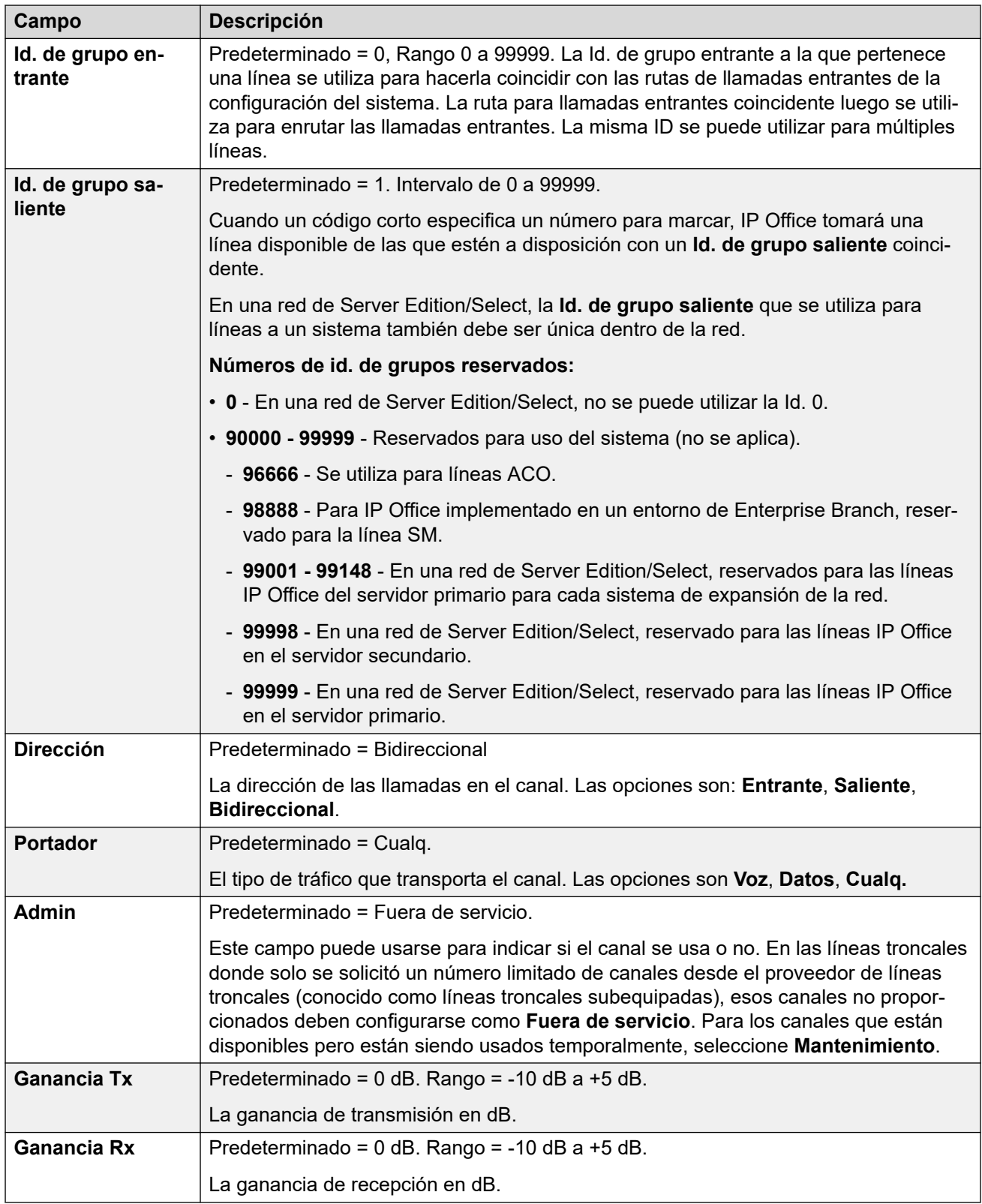

[Línea E1](#page-355-0) en la página 356

# <span id="page-364-0"></span>**Línea R2 E1**

### Navegación: **Línea | Línea E1–R**

#### **Vínculos relacionados**

[Líneas troncales PRI](#page-354-0) en la página 355 Opciones de E1-R2 en la página 365 [Canales E1-R2](#page-365-0) en la página 366 [Grupo MFC E1 R2](#page-367-0) en la página 368 [E1-R2 avanzado](#page-368-0) en la página 369

# **Opciones de E1-R2**

### Navegación: **Línea | Opciones E1–R**

El cambio del ajuste **Admin** es combinable. Los ajustes restantes no son combinables. Los cambios a estos parámetros requerirán reiniciar el sistema.

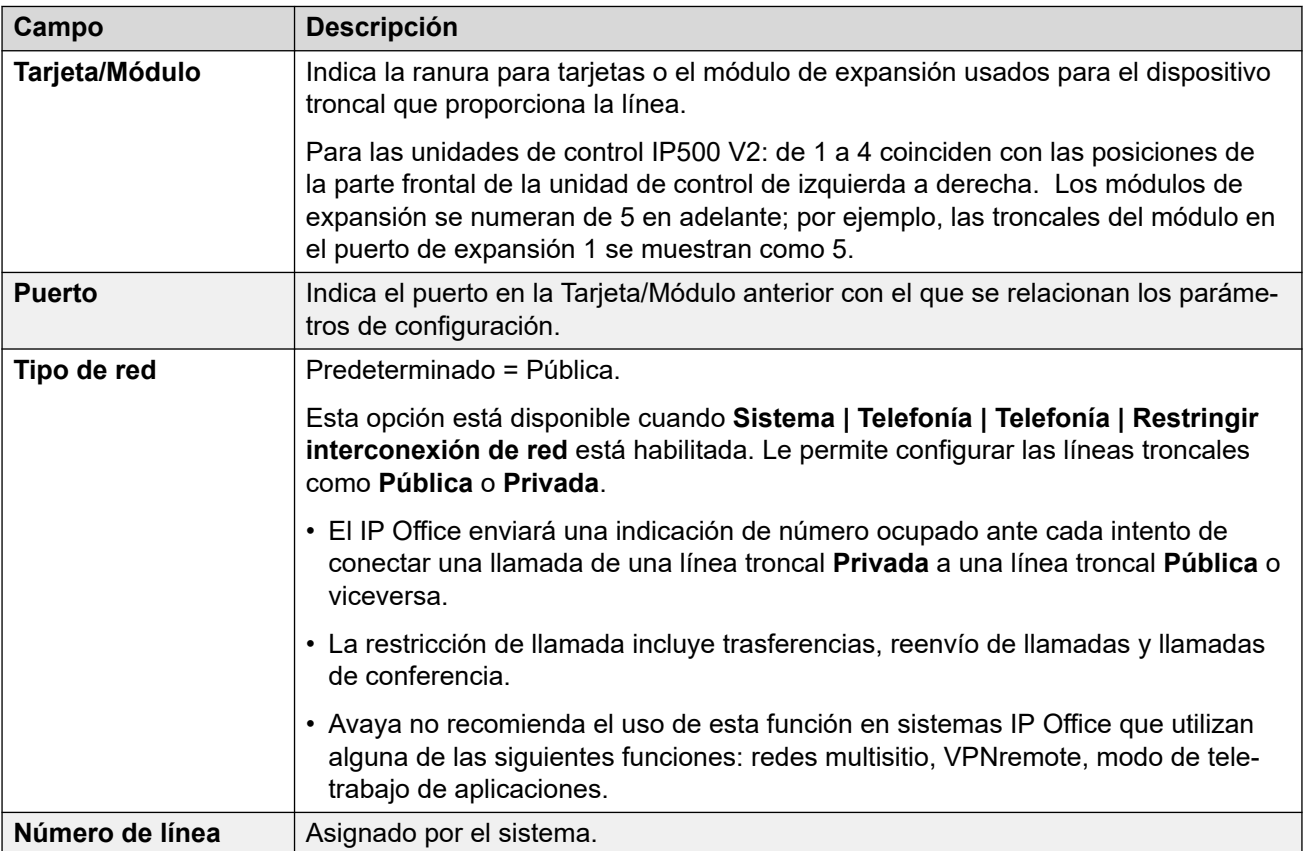

<span id="page-365-0"></span>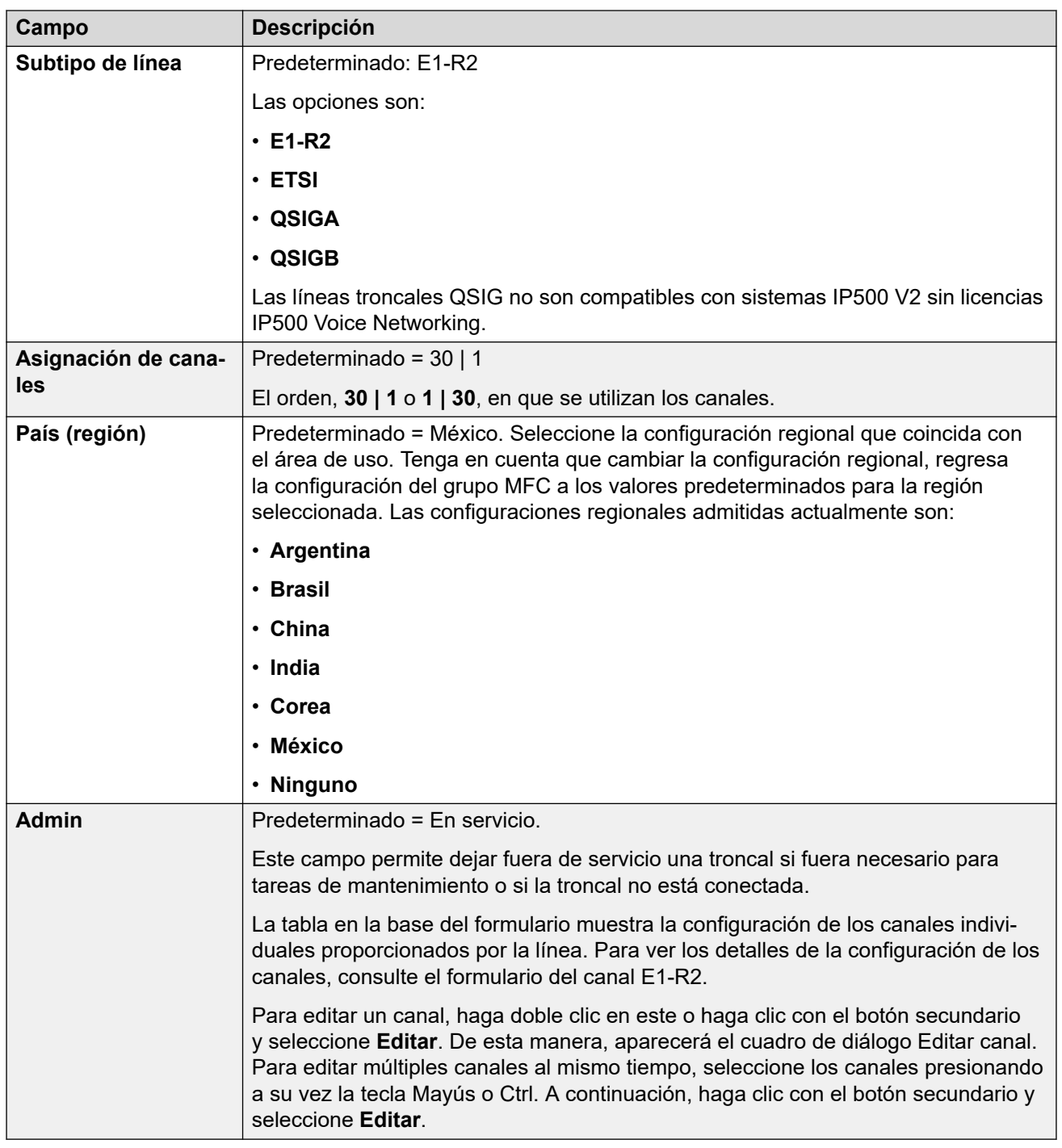

[Línea R2 E1](#page-364-0) en la página 365

# **Canales E1-R2**

Navegación: **Línea | Canales E1–R**

Los valores de configuración se dividen en dos subfichas, **Canal de edición E1R2** y **Temporizadores**.

La ficha **Temporizadores** muestra los diversos cronómetros proporcionados para los canales E1-R2. Solo deben ajustarse para que cumplan con los valores de configuración del proveedor de la línea.

Esta ficha permite ajustar la configuración de los canales individuales dentro de la troncal. Para editar un canal, seleccione el o los canales requeridos y haga clic en **Editar**.

La siguiente configuración es combinable: **Id. de grupo entrante**, **Id. de grupo saliente**, **Admin**.

Los ajustes restantes no son combinables. Los cambios realizados en estos ajustes requieren reiniciar el sistema.

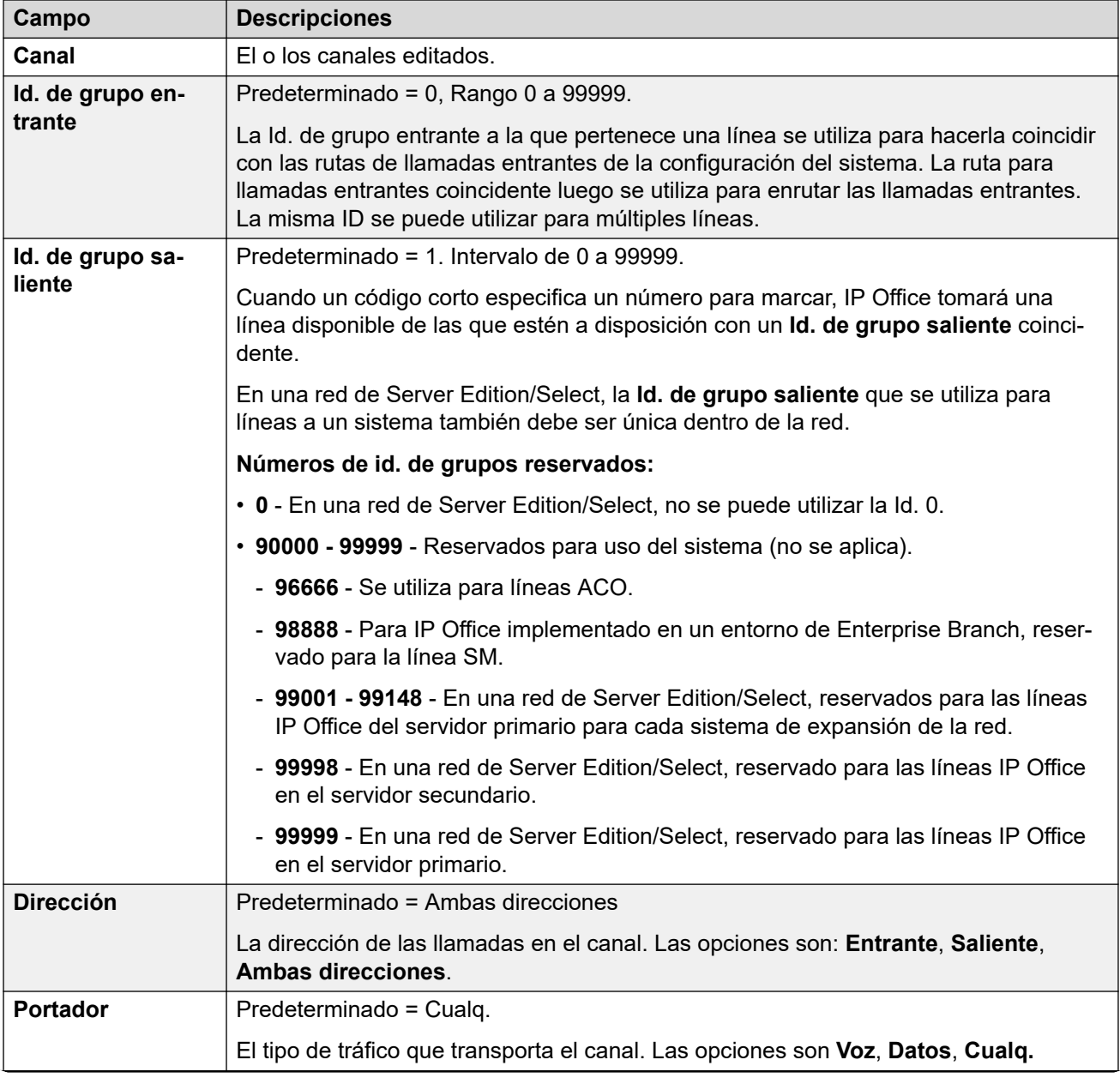

<span id="page-367-0"></span>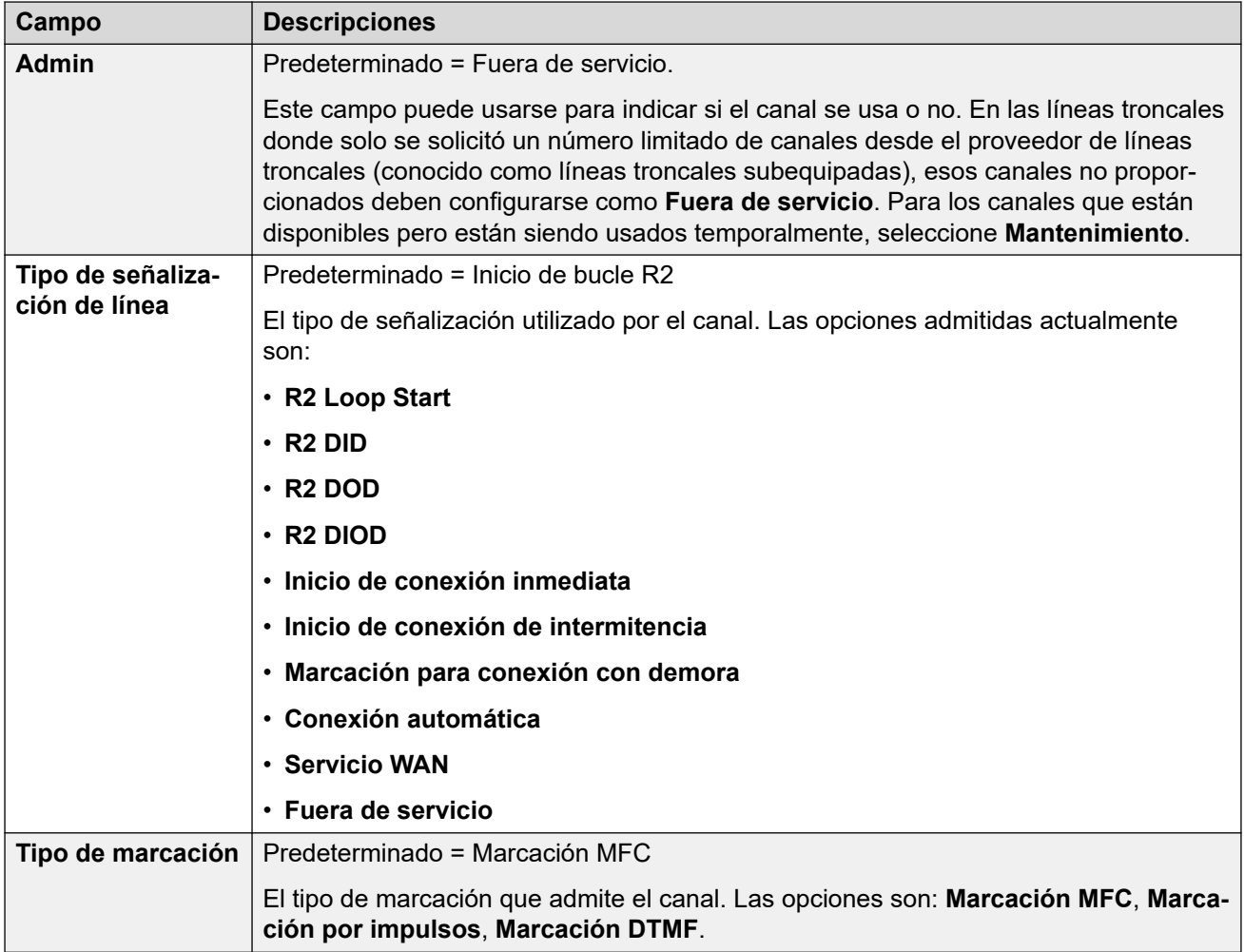

[Línea R2 E1](#page-364-0) en la página 365

# **Grupo MFC E1 R2**

Navegación: **Línea | Grupo MFC E1–R**

Estos parámetros no son fusionables. Los cambios a estos parámetros requerirán reiniciar el sistema.

Estas fichas muestran los parámetros asignados a cada señal en un grupo MFC. Los valores predeterminados se ajustan de acuerdo con el País (región) de la ficha Línea. Todos los valores pueden ser restaurados a los valores predeterminados con el botón **Todo predeterminado** de la ficha **Avanzado**.

Estos parámetros no son fusionables. Los cambios a estos parámetros requerirán reiniciar el sistema.

Para cambiar un ajuste haga doble clic en este o haga clic con el botón secundario y seleccione **Editar**.

#### **Vínculos relacionados**

[Línea R2 E1](#page-364-0) en la página 365

# <span id="page-368-0"></span>**E1-R2 avanzado**

## Navegación: **Línea | E1R2 avanzado**

Estos parámetros no son fusionables. Los cambios a estos parámetros requerirán reiniciar el sistema.

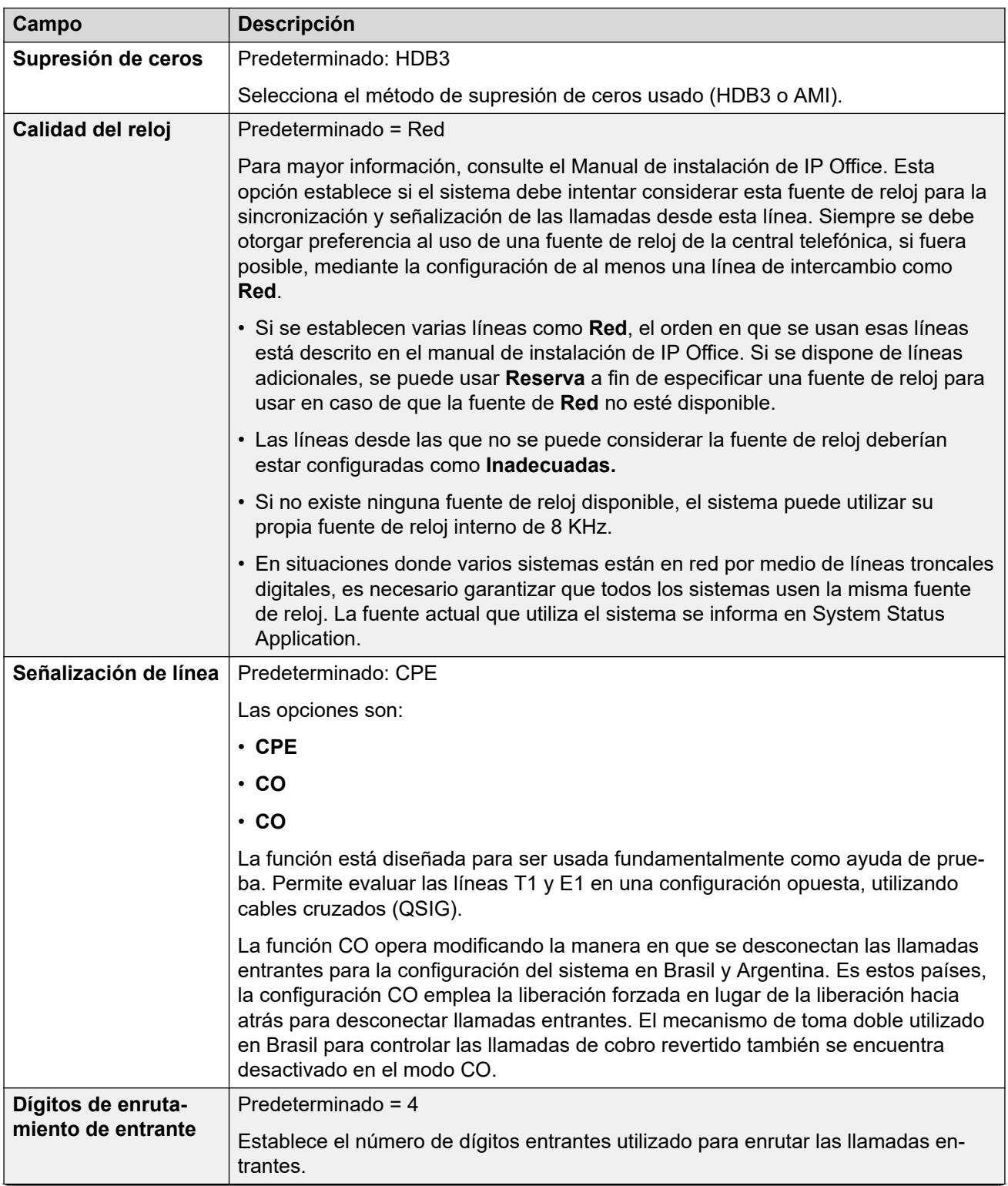

<span id="page-369-0"></span>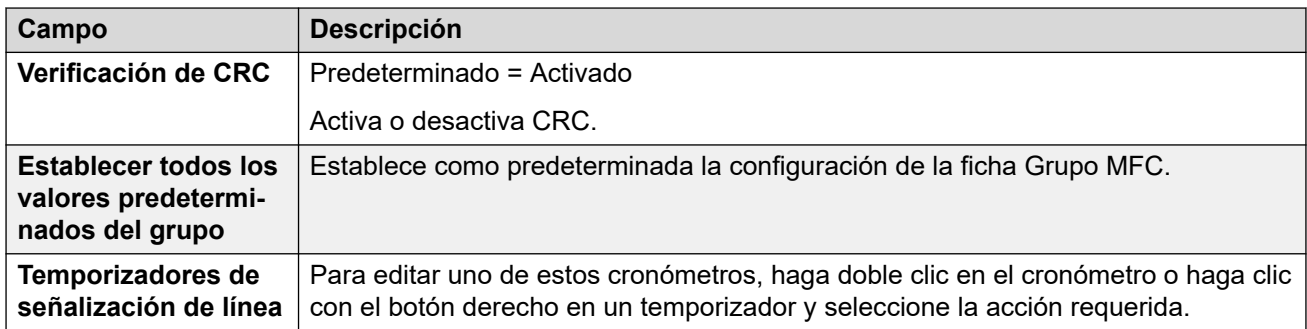

[Línea R2 E1](#page-364-0) en la página 365

# **Línea T1**

## **Vínculos relacionados**

[Líneas troncales PRI](#page-354-0) en la página 355 Línea T1 US en la página 370 [Canales T1](#page-372-0) en la página 373

# **Línea T1 US**

Navegación: **Línea | Línea US T**

Los siguientes ajustes son combinables:

- **Admin**
- **Prefijo**

Los ajustes restantes no son combinables. Los cambios realizados en estos ajustes requieren reiniciar el sistema.

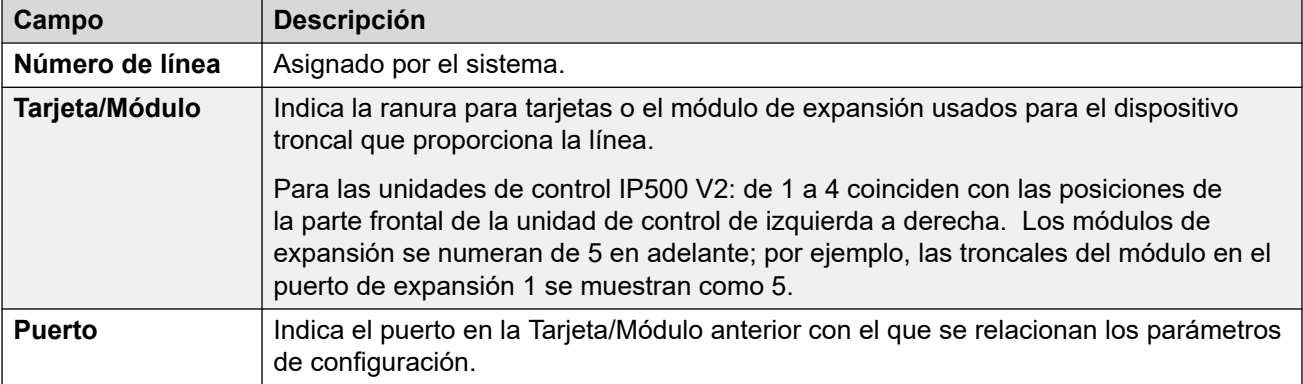

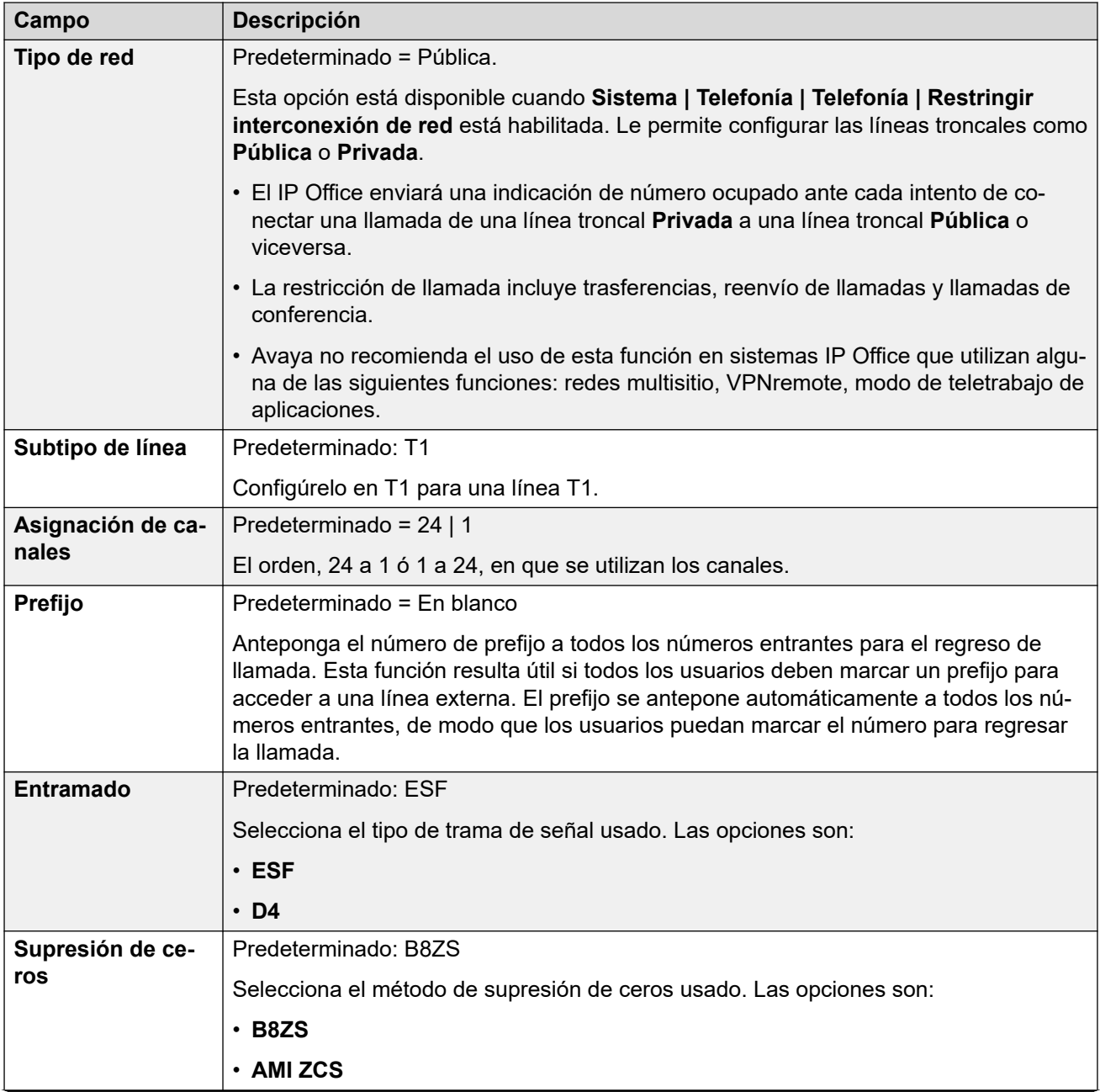

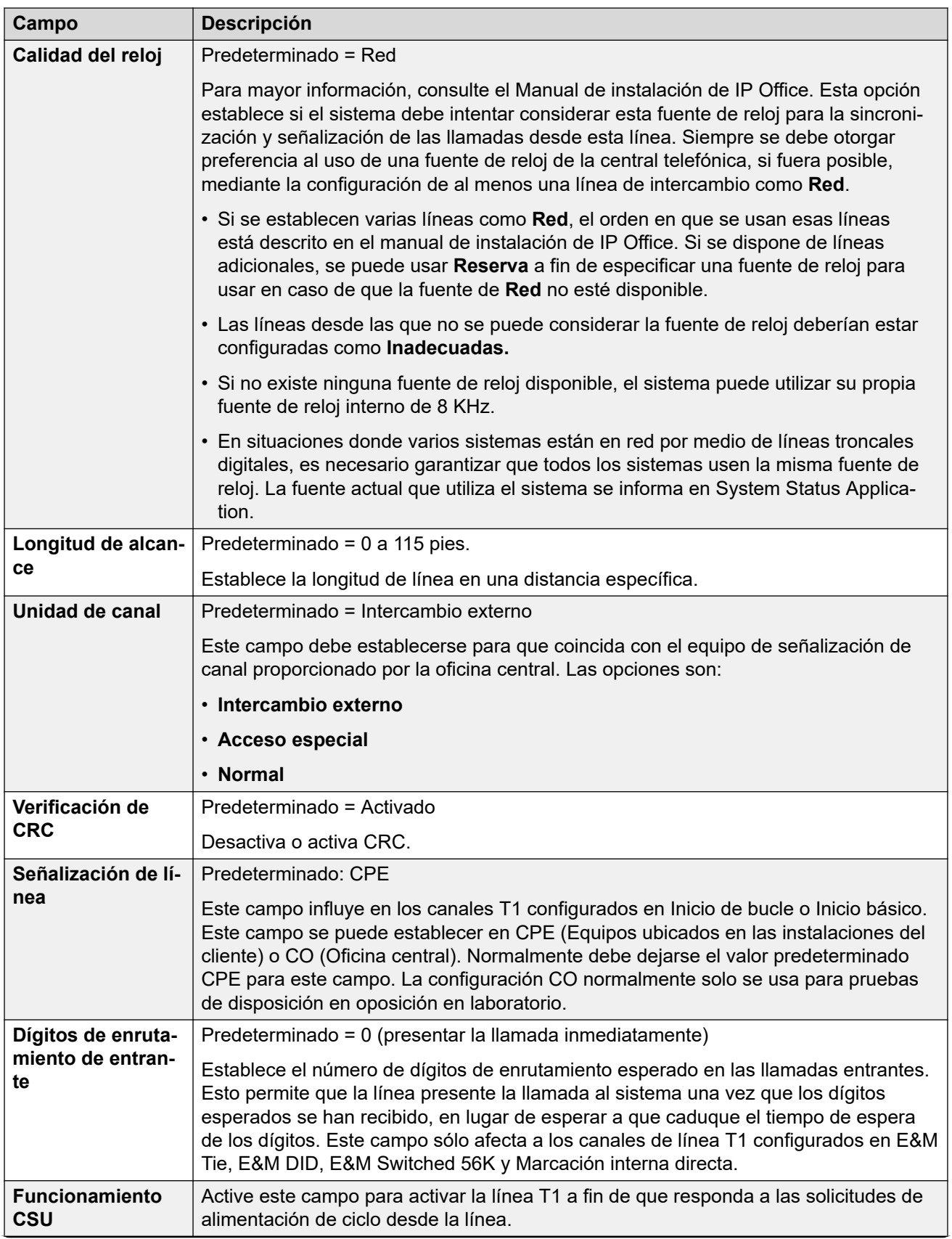

<span id="page-372-0"></span>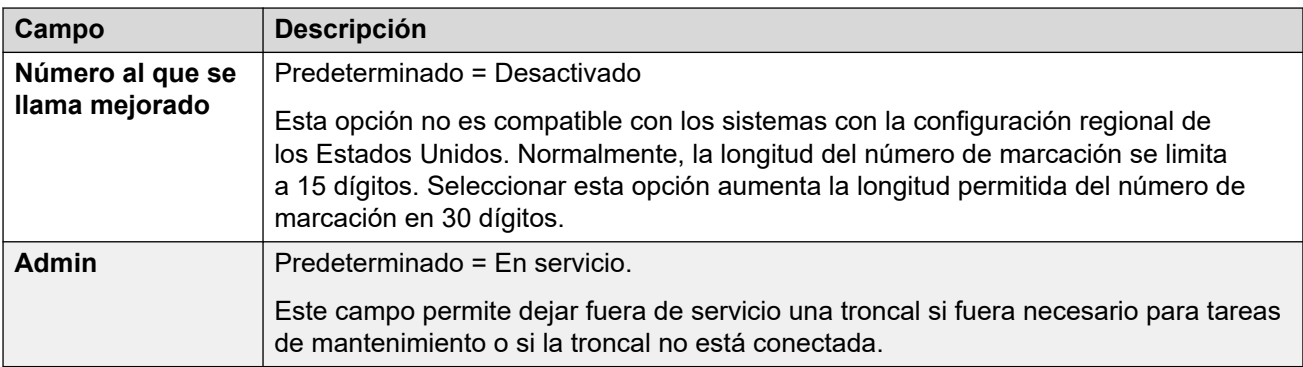

[Línea T1](#page-369-0) en la página 370

# **Canales T1**

#### Navegación: **Línea | Canales T**

Se pueden editar los valores de configuración para cada canal. Los usuarios tienen la opción de editar canales individuales haciendo doble clic en cada uno de ellos o seleccionando y editando varios al mismo tiempo. Tenga en cuenta que la Id. de apariencia de línea no puede actualizarse cuando se editan varios canales.

Los parámetros de configuración disponibles se muestran en dos subfichas, Editar canal T1 y Temporizadores, cuando se edita un canal solo o varios.

Los siguientes ajustes son combinables:

- **Id. de grupo entrante**
- **Id. de grupo saliente**
- **Id. de línea de llamada**
- **Admin**

Los ajustes restantes no son combinables. Los cambios realizados en estos ajustes requieren reiniciar el sistema.

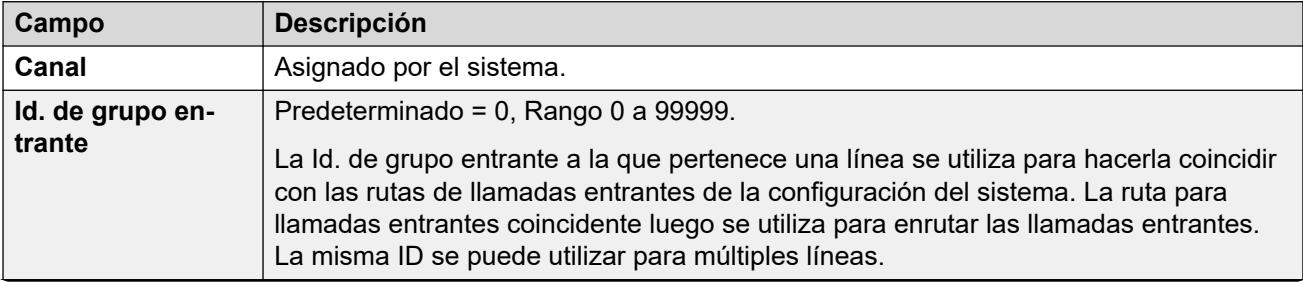

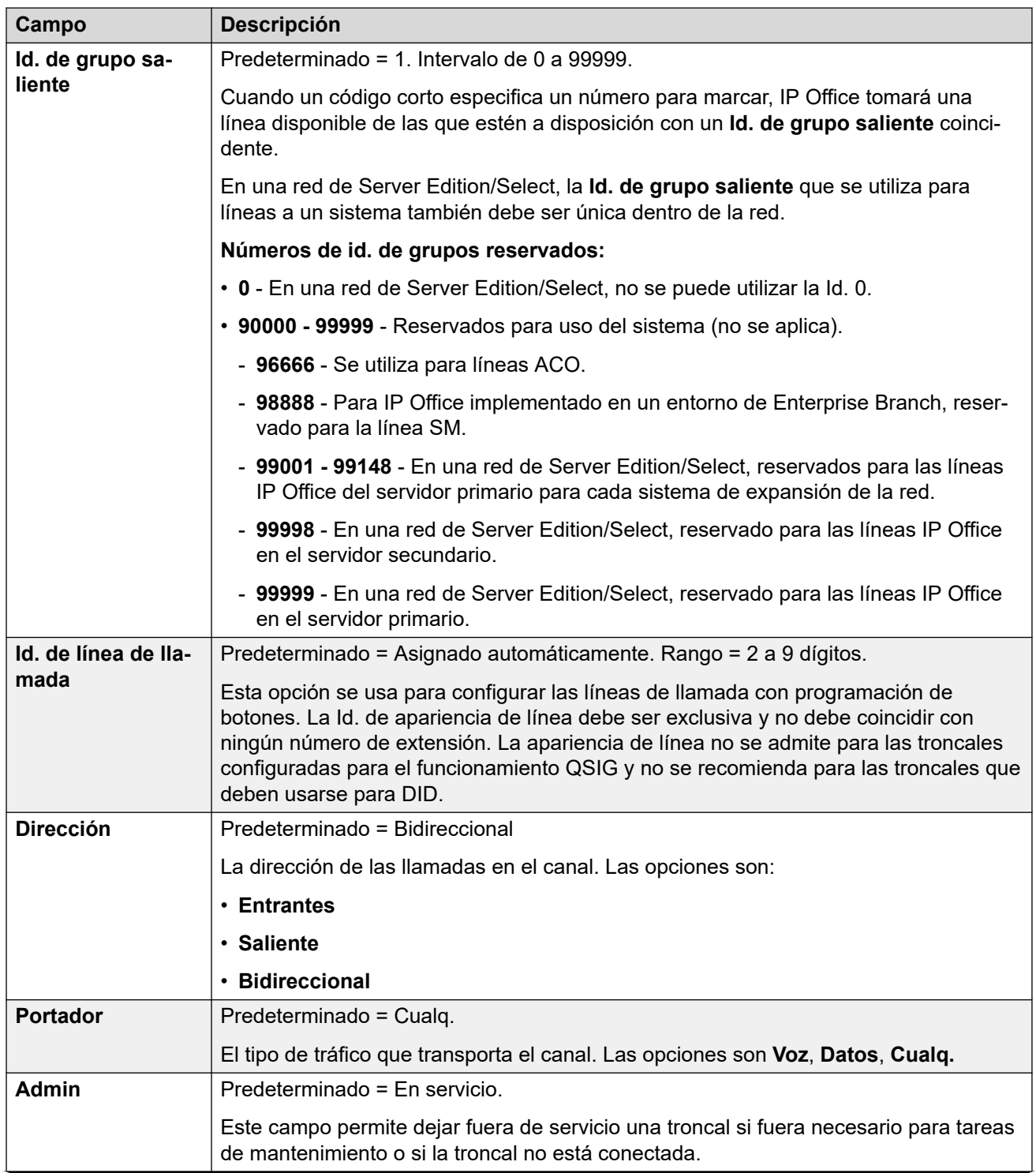

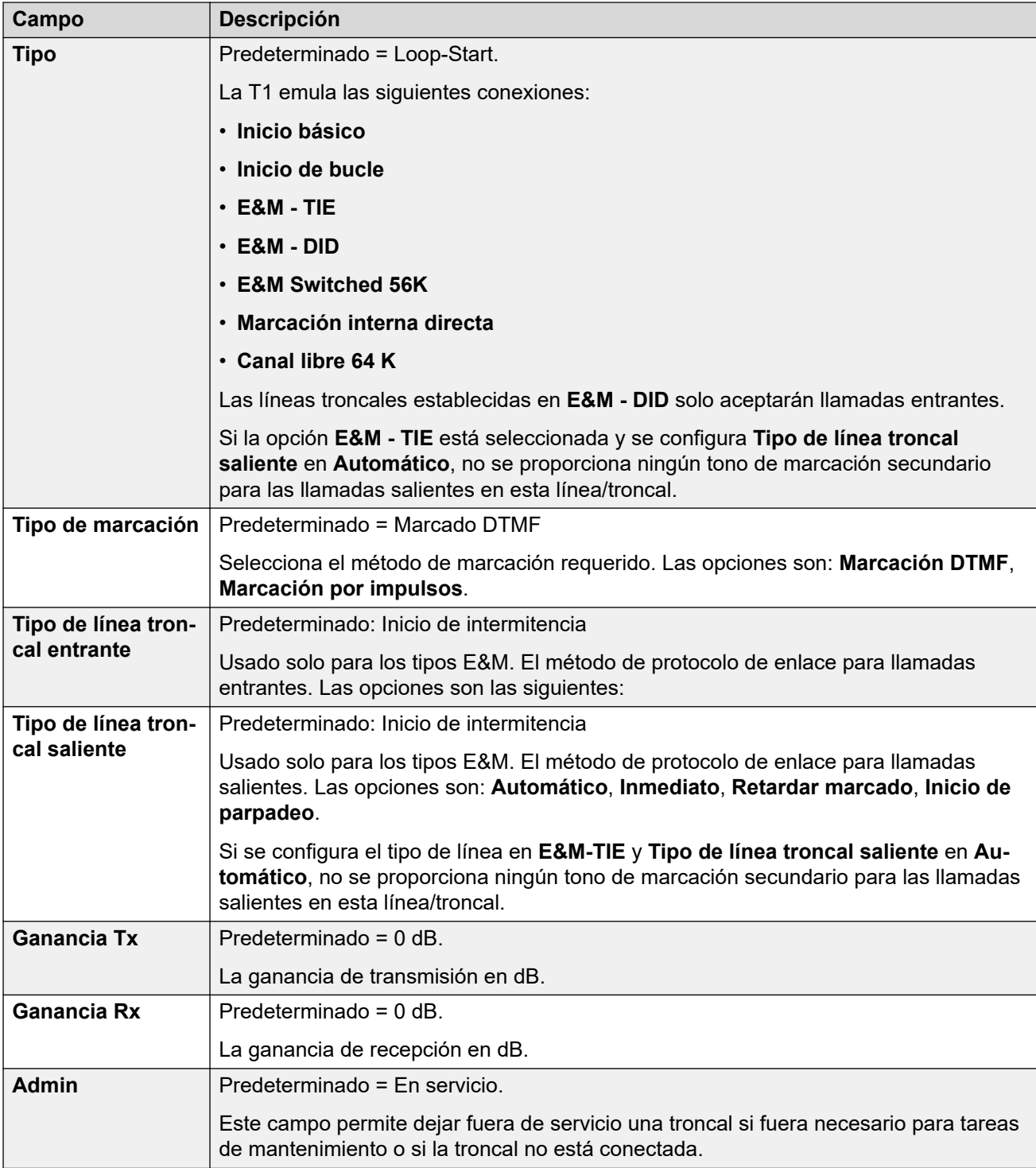

## **Configuración del temporizador**

Esta subficha permite que se ajusten diversos temporizadores relacionados con el funcionamiento de un canal individual. Solamente deben ajustarse para que cumplan con los requisitos del proveedor de la línea. A continuación encontrará una lista de los valores predeterminados. Para restablecer un valor, haga clic en el valor actual y luego haga clic con el botón derecho y seleccione entre las opciones Maximizar, Minimizar y Predeterminado.

<span id="page-375-0"></span>**Demora automática entrante**: 410. **Demora de intermitencia entrante**: 100. **Señal de intermitencia**: 200. **Protección de marcación entrante:** 50. **Primer dígito entrante**: 15000. **Interdígito entrante**: 5000. **Interdígito máximo**: 300. **Detección de enlace flash**: 240. **Desconexión de llamada entrante**: 300. **Desconexión supervisada entrante**: 800. **Error de señal de desconexión:** 240000. **Desconexión de llamada saliente**: 300. **Desconexión supervisada saliente**: 800. **Duración de la verificación del timbre**: 220. **Abandono del timbre**: 6300. **Verificación de ping**: 600. **Tiempo largo de timbre**: 1100. **Intervalo en silencio**: 1100. **Toma saliente**: 10. **liente**: 60. **te**: 40. 720.

**Inicio de intermitencia**: 5000. **Intermitencia validada**: 80. **Fin de intermitencia**: 350. **Fin de demora**: 5000. **Protección de marcación saliente**: 590. **Protección de marcación IMM saliente**: 1500. **Interrupción de marcación por impulsos sa-Realización de marcación por impulsos salien-Interdígito de marcación de pulso saliente**: **Pausa de marcación de pulso saliente**: 1500. **Generación de enlace flash**: 500. **Fin de marcación saliente**: 1000. **Supervisión de respuesta**: 300. **Confirmar entrante**: 20.

#### **Vínculos relacionados**

[Línea T1](#page-369-0) en la página 370

# **Línea PRI T1**

#### **Vínculos relacionados**

[Líneas troncales PRI](#page-354-0) en la página 355 T1 ISDN en la página 376 [Canales ISDN T1](#page-379-0) en la página 380 [TNS ISDN T1](#page-381-0) en la página 382 [ISDN T1 especial](#page-382-0) en la página 383 [Llamada por llamada \(US PRI\)](#page-382-0) en la página 383

# **T1 ISDN**

#### Navegación: **Línea | Línea T1 ISDN**

Los siguientes ajustes son combinables:

- **Prefijo**
- **Enviar número de redireccionamiento**
- **Admin**
- **Enviar llamada entrante original para llamadas reenviadas y de twinning**
- **Número de originador para llamadas reenviadas y de twinning**

Los ajustes restantes no son combinables. Los cambios realizados en estos ajustes requieren reiniciar el sistema.

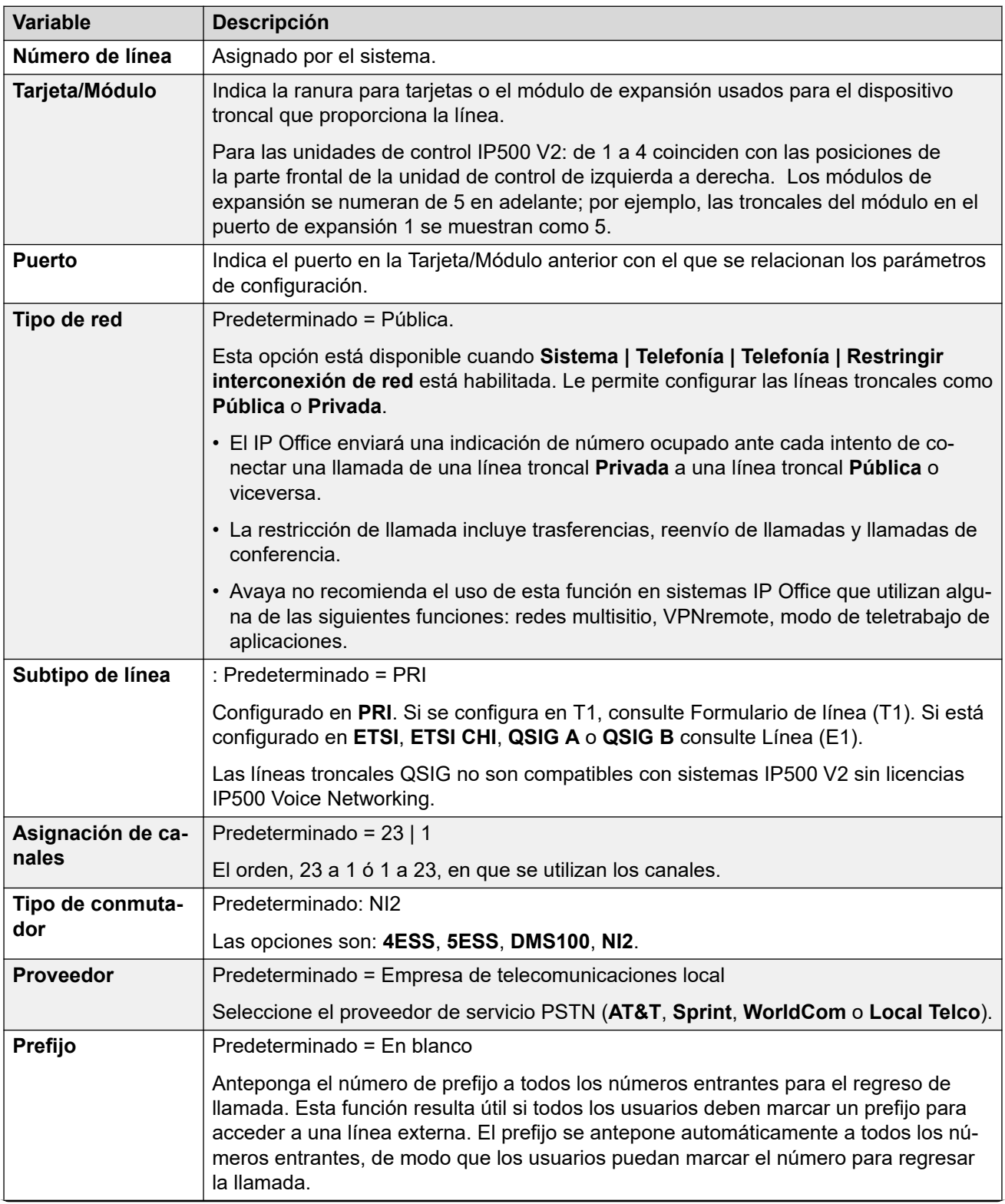

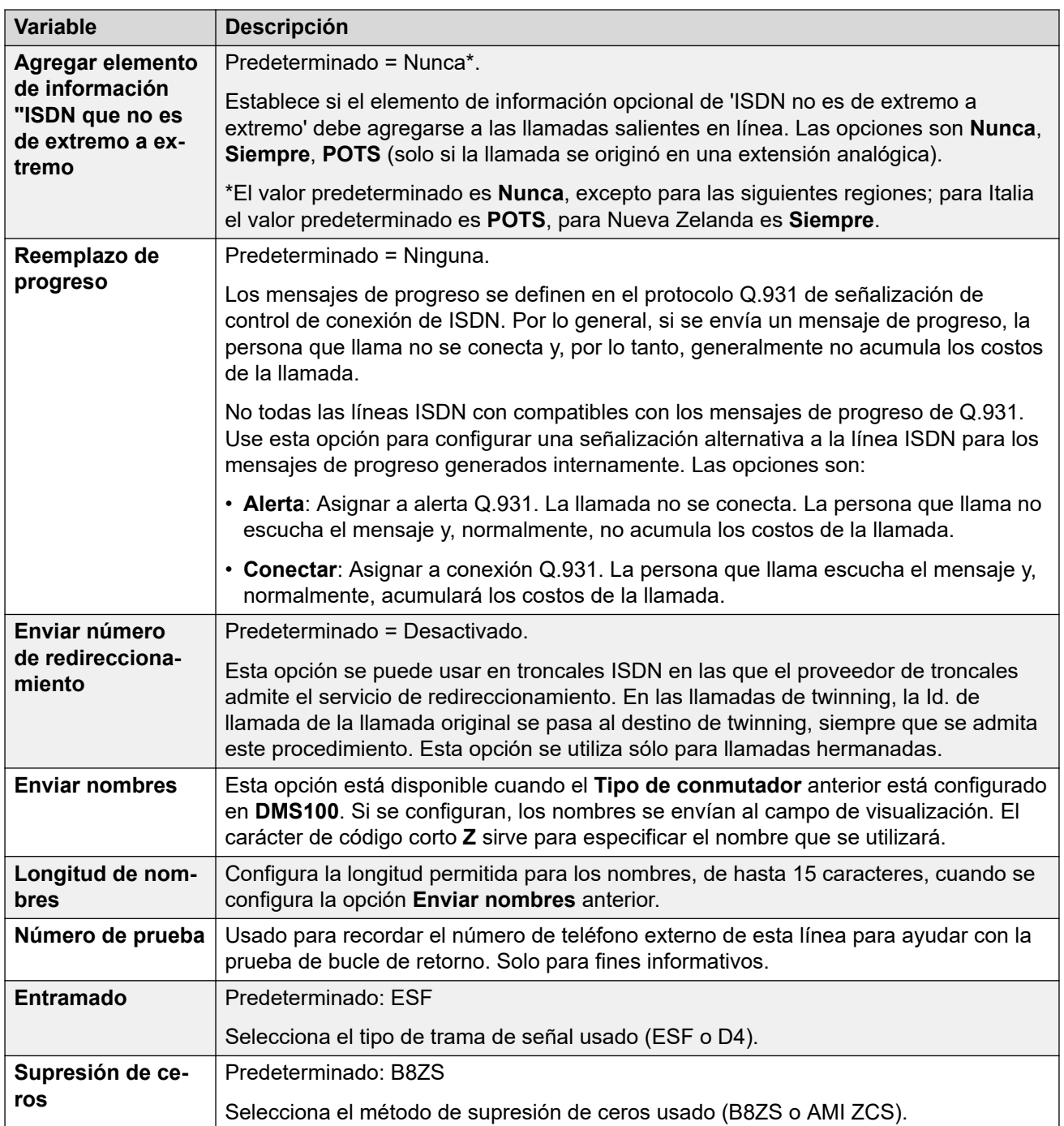

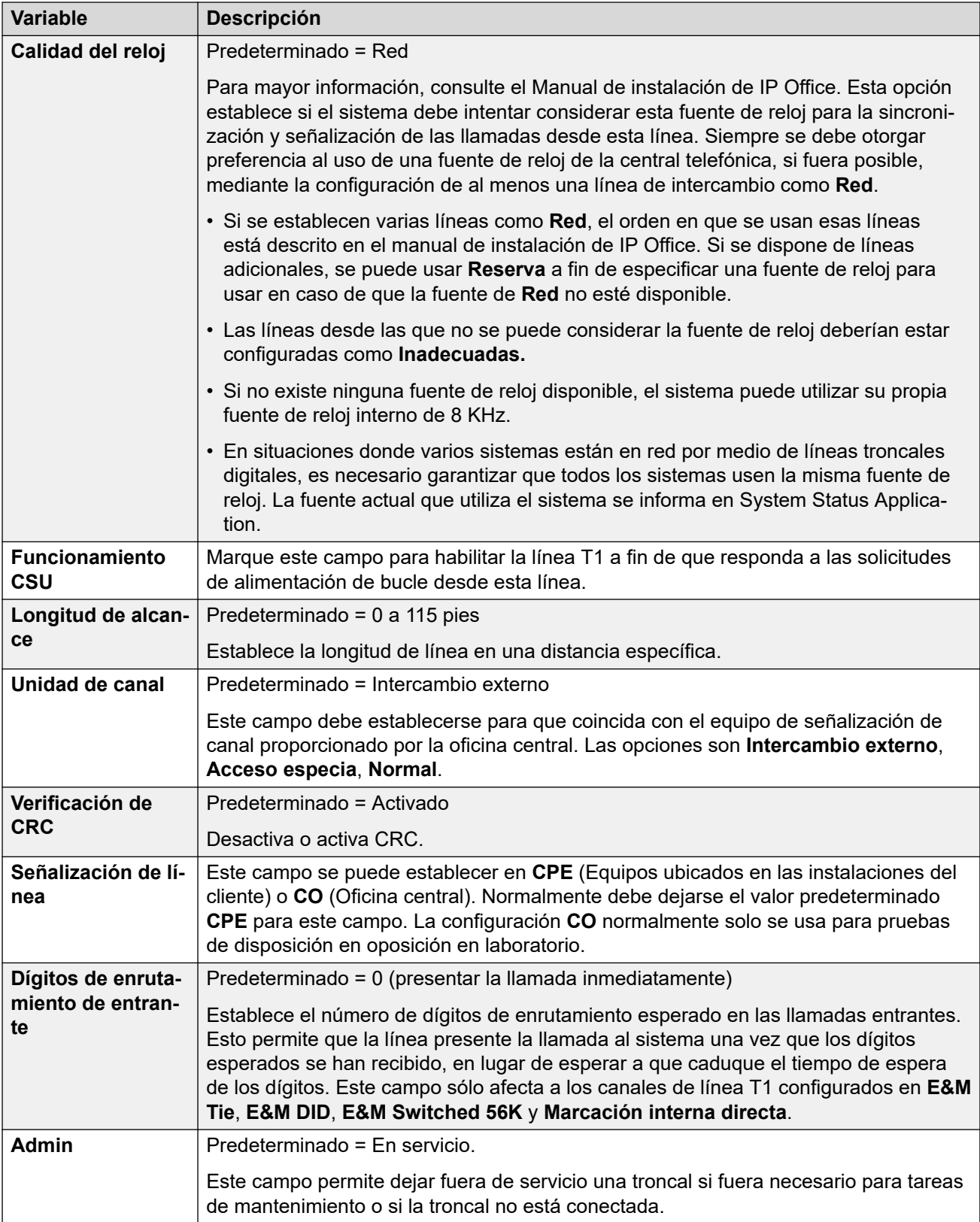

<span id="page-379-0"></span>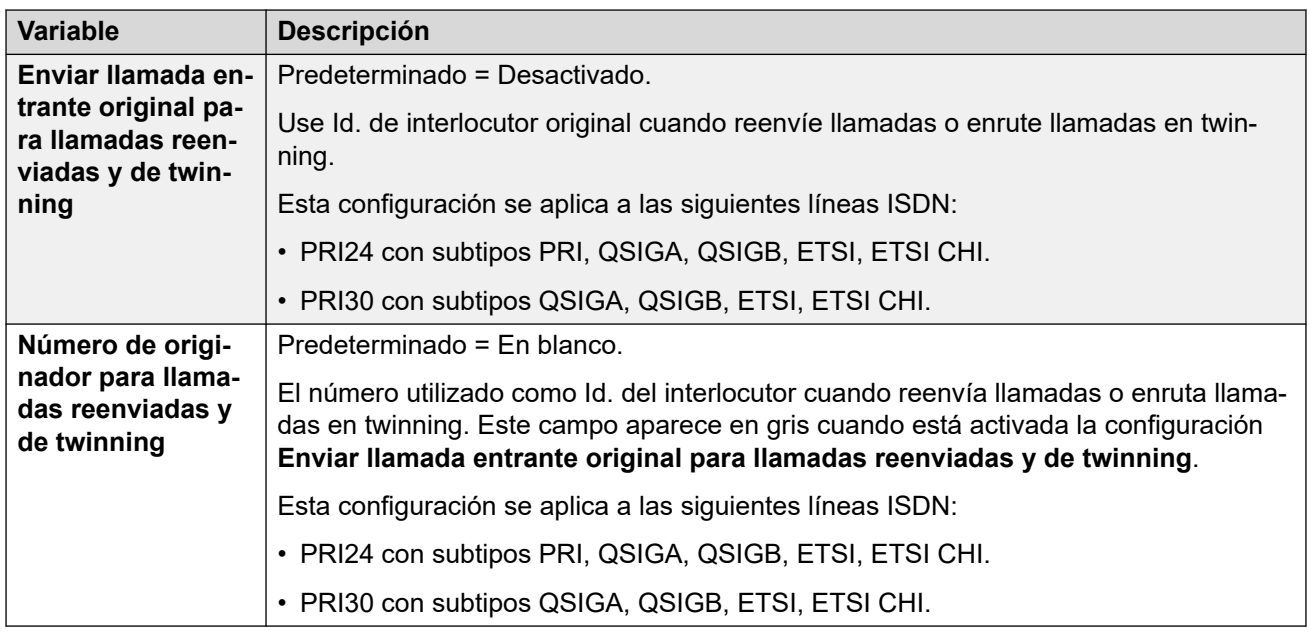

[Línea PRI T1](#page-375-0) en la página 376

# **Canales ISDN T1**

#### Navegación: **Línea | Canales ISDN T**

Esta ficha permite ajustar la configuración de los canales individuales dentro de la troncal. Esta ficha no está disponible para las troncales configuradas en el modo ETSI o QSIG.

Los siguientes ajustes son combinables:

- **Id. de grupo entrante**
- **Id. de grupo saliente**
- **Id. de línea de llamada**
- **Admin**

Los ajustes restantes no son combinables. Los cambios realizados en estos ajustes requieren reiniciar el sistema.

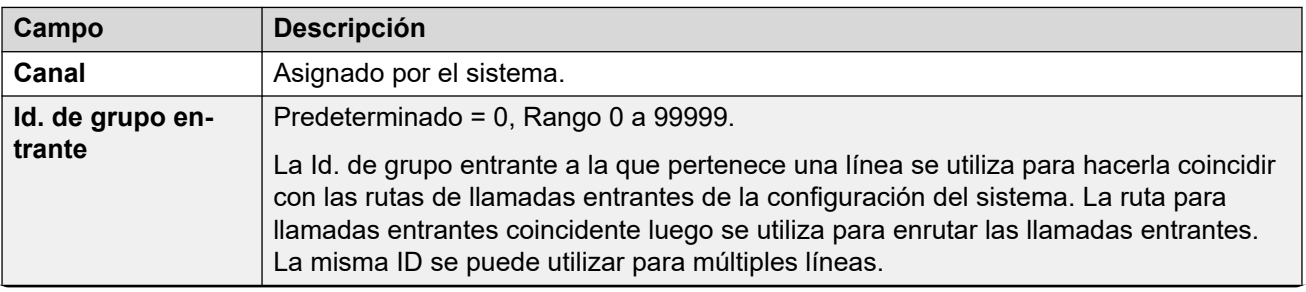

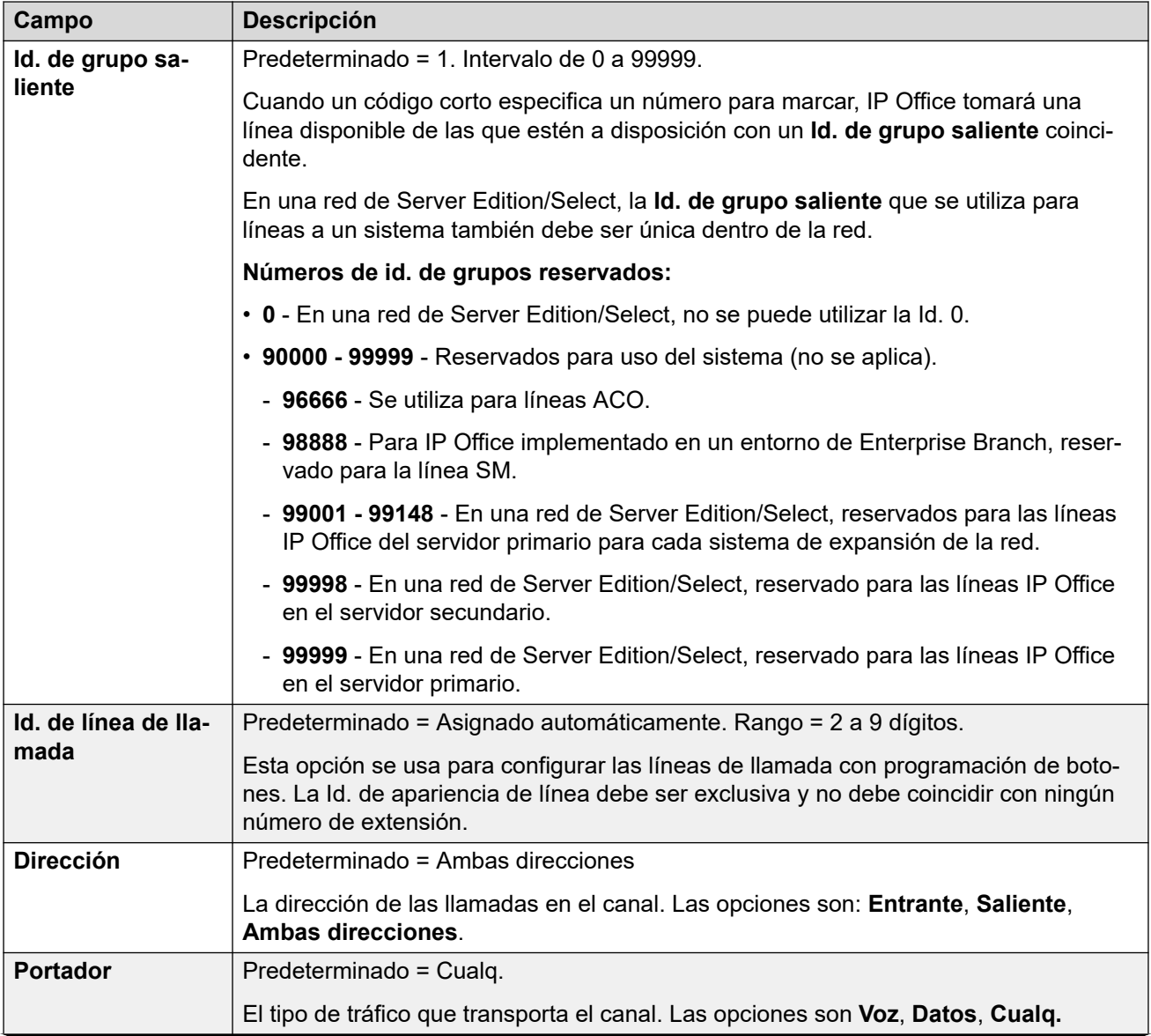

<span id="page-381-0"></span>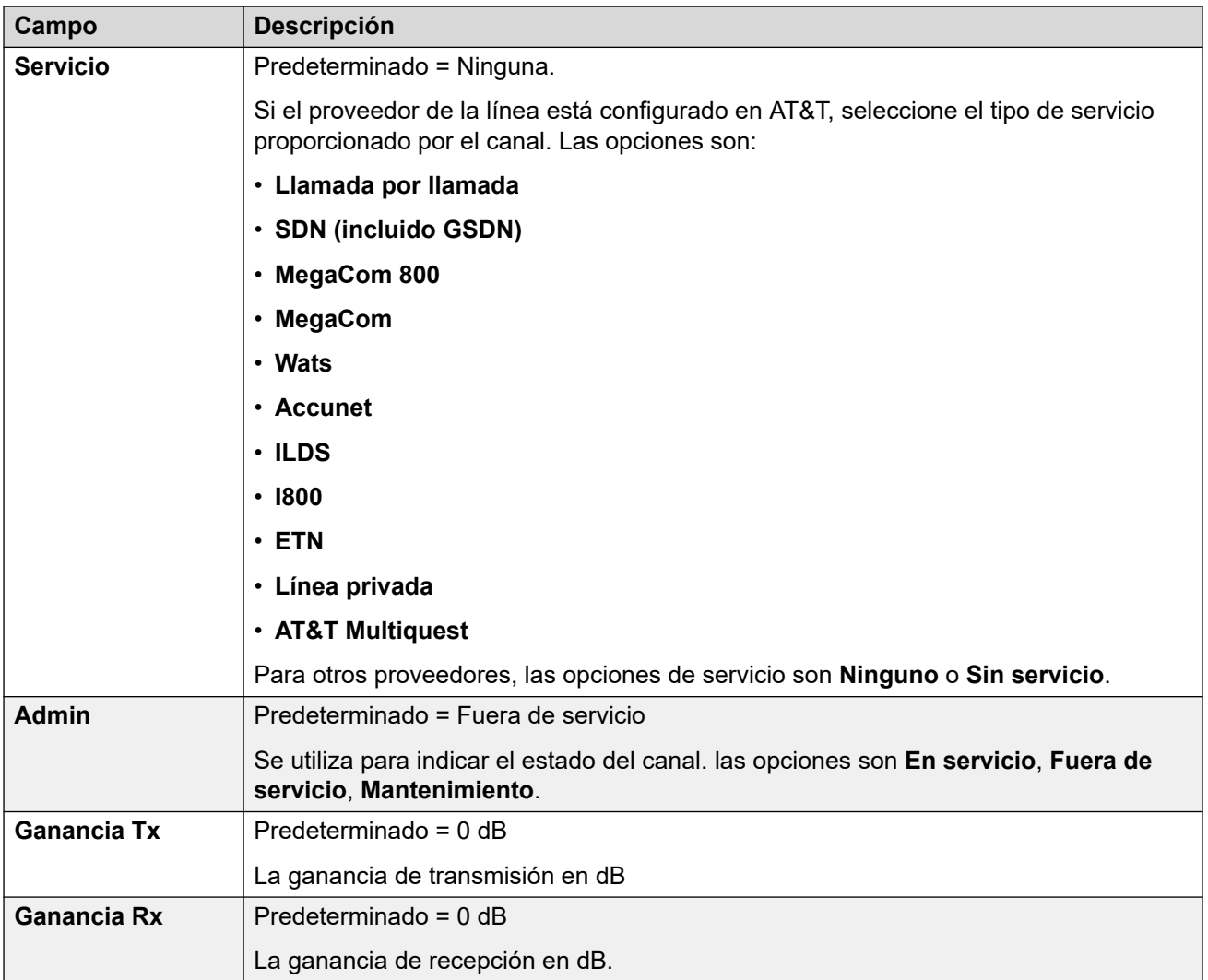

[Línea PRI T1](#page-375-0) en la página 376

# **TNS ISDN T1**

#### Navegación: **Línea | TNS T1 ISDN**

Esta ficha se muestra cuando el proveedor de la línea se establece en AT&T. Permite ingresar parámetros de configuración de Selección de red. Estos son prefijos para portadoras de larga distancia. Cuando un número marcado coincide con una entrada de la tabla, se le quita el número al esquema antes de enviarse. Se usa esta tabla para establecer el campo en el elemento de información TNS (selección de red de tránsito) para intercambios 4ESS y 5ESS. También se usa para establecer campos en el elemento de información NSF.

Estos parámetros no son fusionables. Los cambios a estos parámetros requerirán reiniciar el sistema.

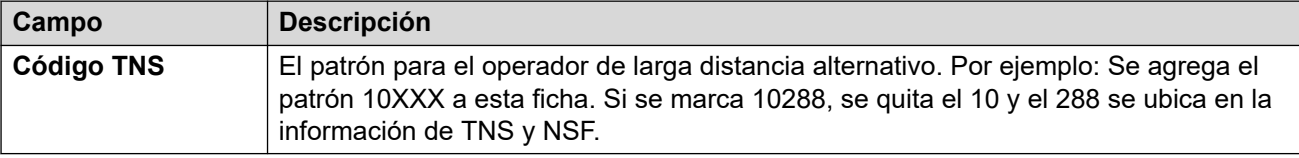

<span id="page-382-0"></span>[Línea PRI T1](#page-375-0) en la página 376

## **ISDN T1 especial**

#### Navegación: **Línea | T1 ISDN especial**

Esta ficha se muestra cuando el proveedor de la línea se establece en AT&T. Esta tabla se utiliza para configurar campos adicionales en el elemento de información NSF tras el análisis de números iniciales de la ficha TNS. Se usan para indicar los servicios que la llamada necesita. Si se establece el canal en Llamada por llamada, se continúa el análisis usando los registros de la ficha Llamada por llamada.

Estos parámetros no son fusionables. Los cambios a estos parámetros requerirán reiniciar el sistema.

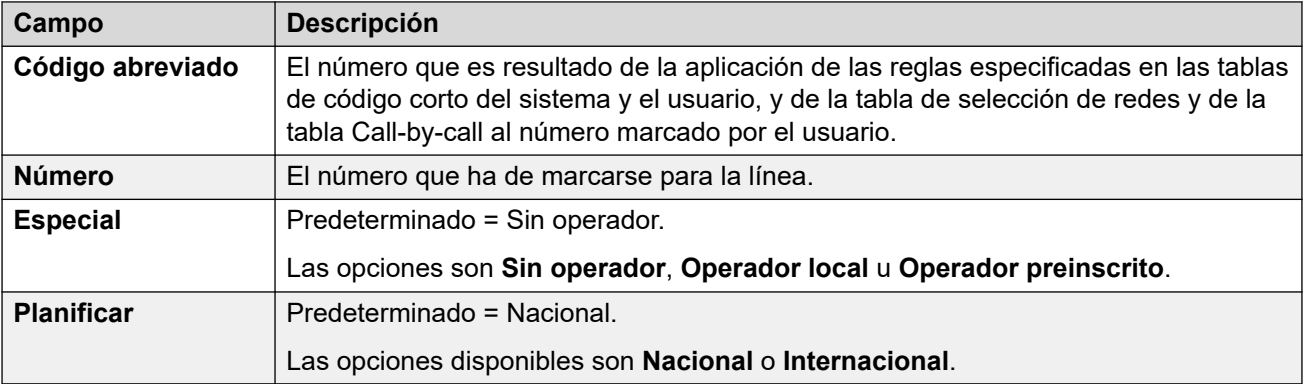

#### Los valores típicos son:

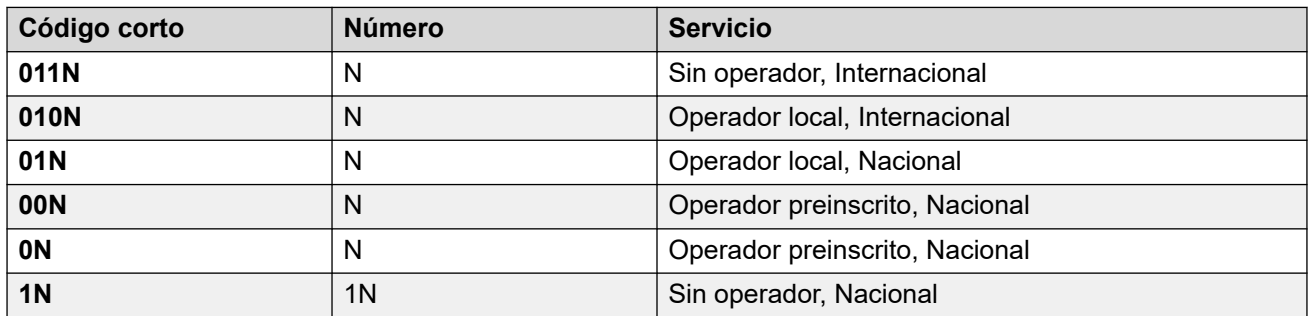

#### **Vínculos relacionados**

[Línea PRI T1](#page-375-0) en la página 376

## **Llamada por llamada (US PRI)**

#### Navegación: **Línea | Llamada por llamada de T1 ISDN**

Esta ficha se muestra cuando el proveedor de la línea se establece en AT&T. Los parámetros de esta pestaña solo se utilizan cuando las llamadas se enrutan mediante un canal que tiene establecido su **Servicio** en **Llamada por llamada**.

Permite que se creen códigos cortos para enrutar llamadas a un servicio diferente, de acuerdo con el número marcado. Llamada por llamada reduce los costos y maximiza el uso de las funciones. Llamada por llamada elige el servicio óptimo de una llamada en particular incluyendo la capacidad del portador en la decisión de enrutamiento. Esto es particularmente útil cuando existen recursos limitados.

<span id="page-383-0"></span>Estos parámetros no son fusionables. Los cambios a estos parámetros requerirán reiniciar el sistema.

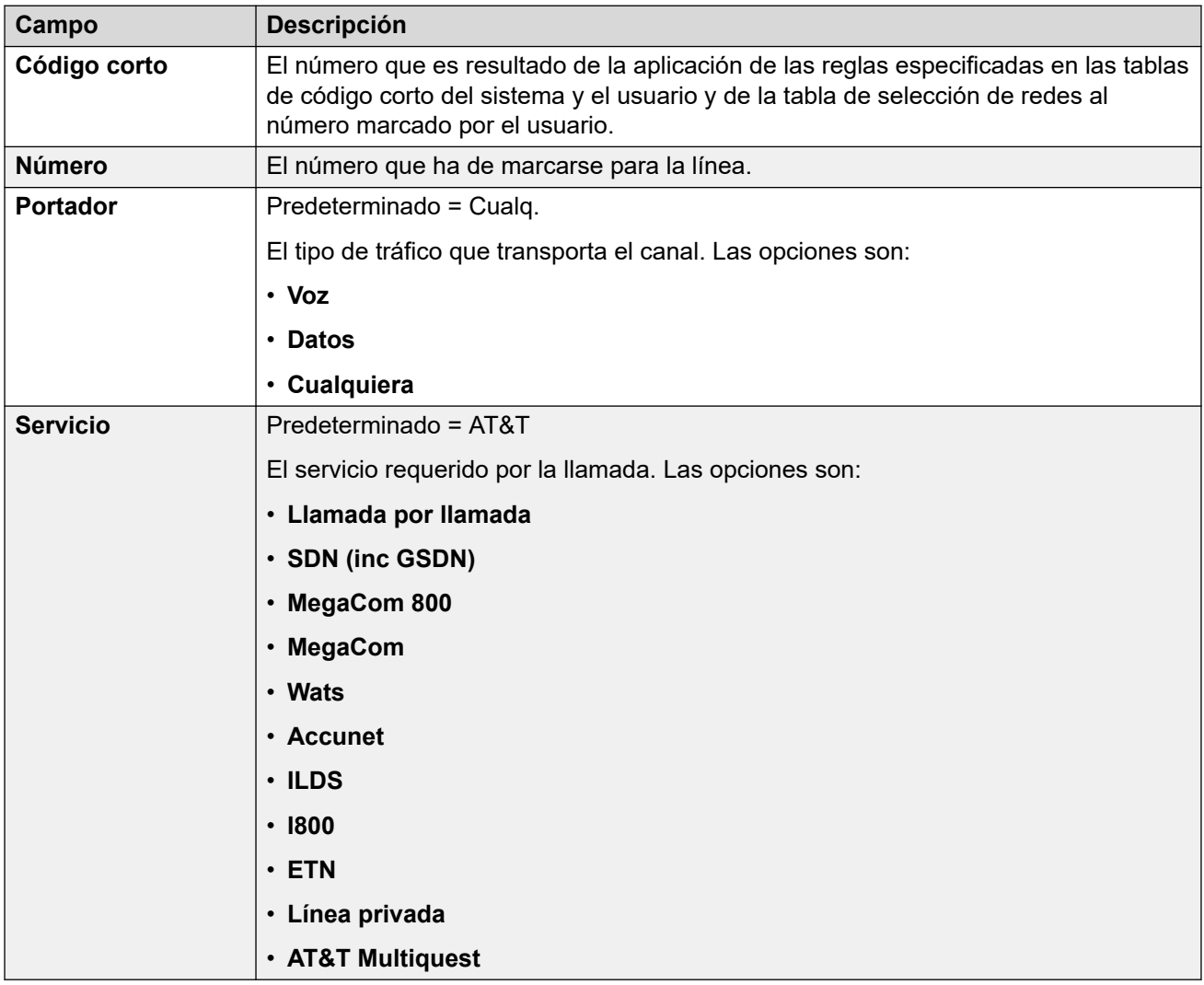

#### **Vínculos relacionados**

[Línea PRI T1](#page-375-0) en la página 376

# **Línea SIP**

IP Office admite llamadas de voz SIP mediante la adición de líneas SIP a la configuración del sistema. Este método permite realizar llamadas SIP y recibirlas a aquellos usuarios de teléfonos que no tienen SIP.

La eliminación de una línea SIP requiere una "fusión con interrupción de servicio". Cuando el archivo de configuración se envía al sistema, la línea troncal SIP se reinicia y caen todas las llamadas de la línea.

Este tipo de registro de configuración se puede guardar como plantilla y nuevos registros creados en una plantilla. Consulte [Cómo trabajar con plantillas](#page-719-0) en la página 720.

[Línea](#page-297-0) en la página 298 Línea SIP en la página 385 [Transporte](#page-388-0) en la página 389 [Detalles de la llamada](#page-392-0) en la página 393 [VoIP](#page-400-0) en la página 401 [Fax T38](#page-404-0) en la página 405 [Credenciales SIP](#page-406-0) en la página 407 [SIP avanzado](#page-407-0) en la página 408 [Ingeniería](#page-414-0) en la página 415

# **Línea SIP**

## Navegación: **Línea | Línea SIP | Línea SIP**

### **Valores de configuración**

Esta configuración es fusionable, a excepción de la configuración de **Número de línea**. El cambio del **Número de línea** requiere una "fusión con interrupción de servicio". Cuando el archivo de configuración se envía al sistema, la línea troncal SIP se reinicia y caen todas las llamadas de la línea.

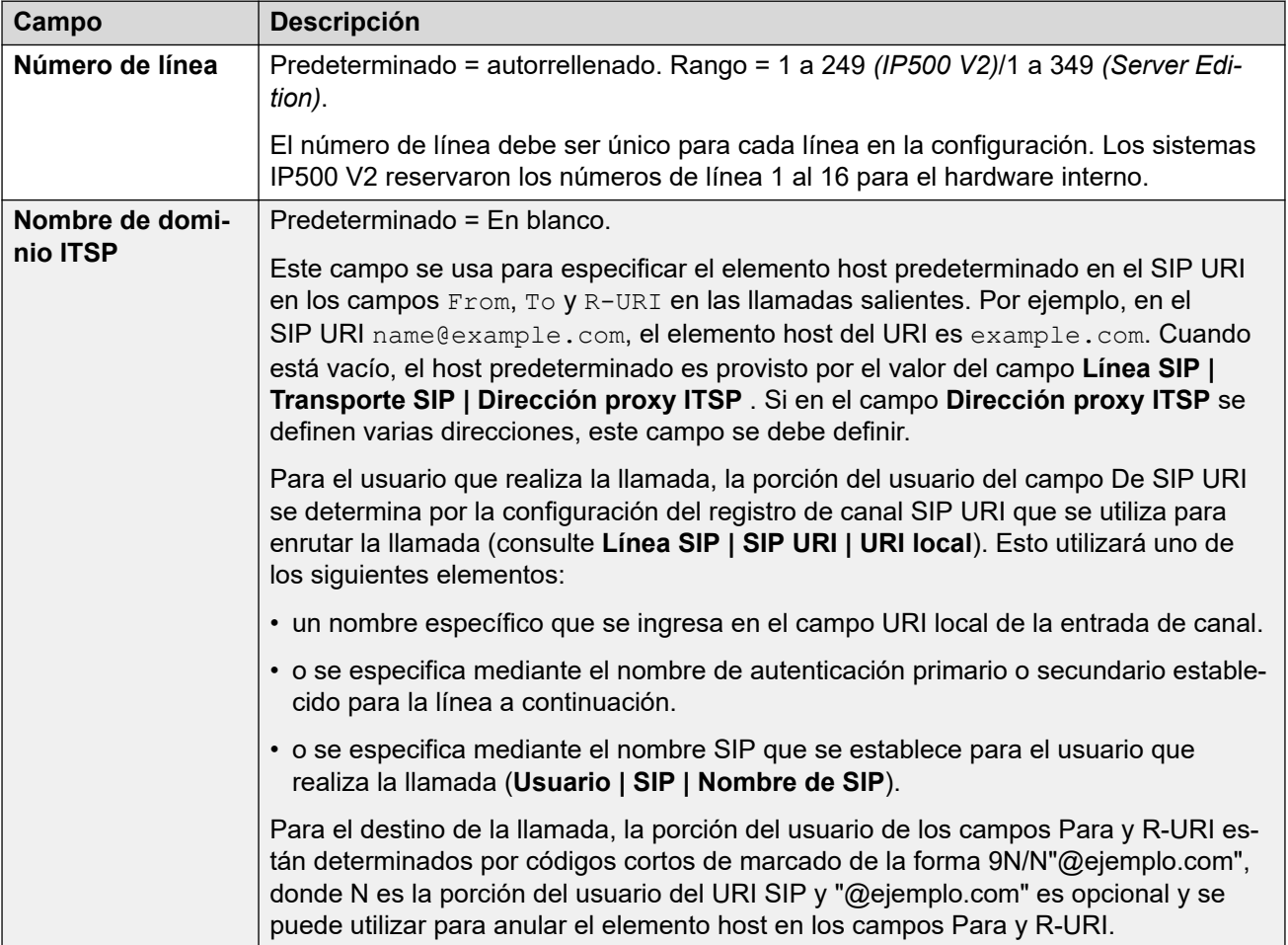

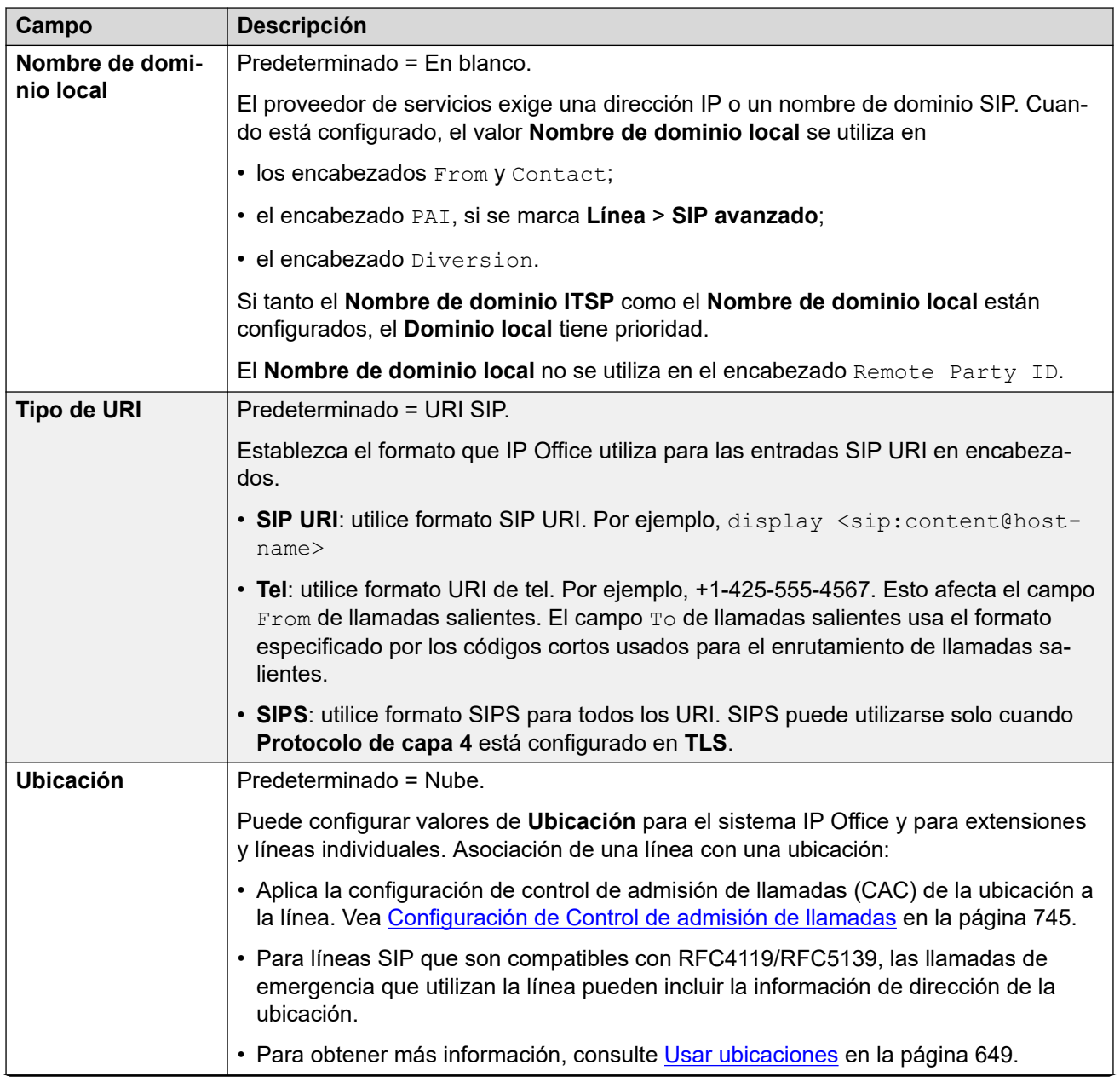

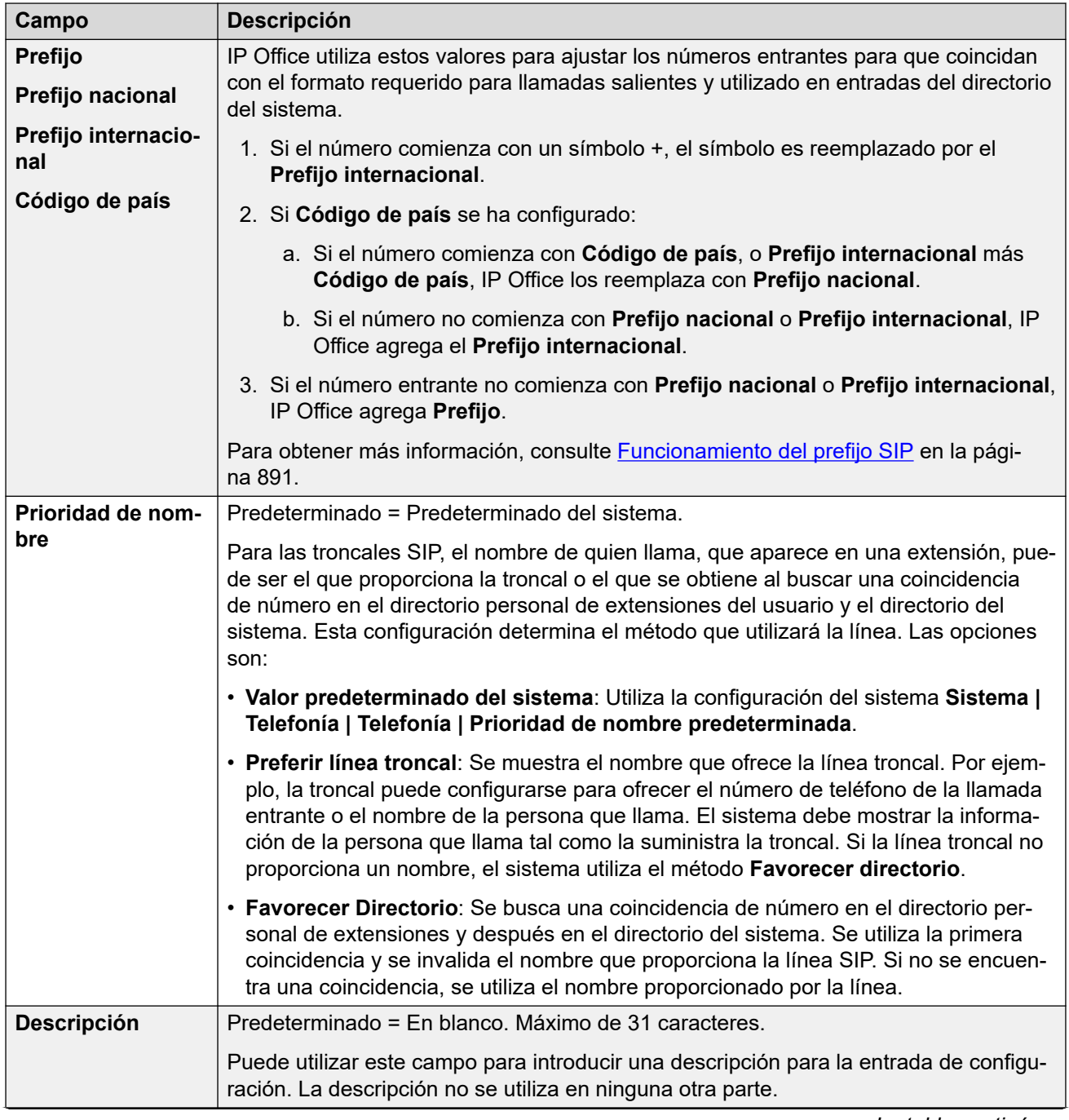

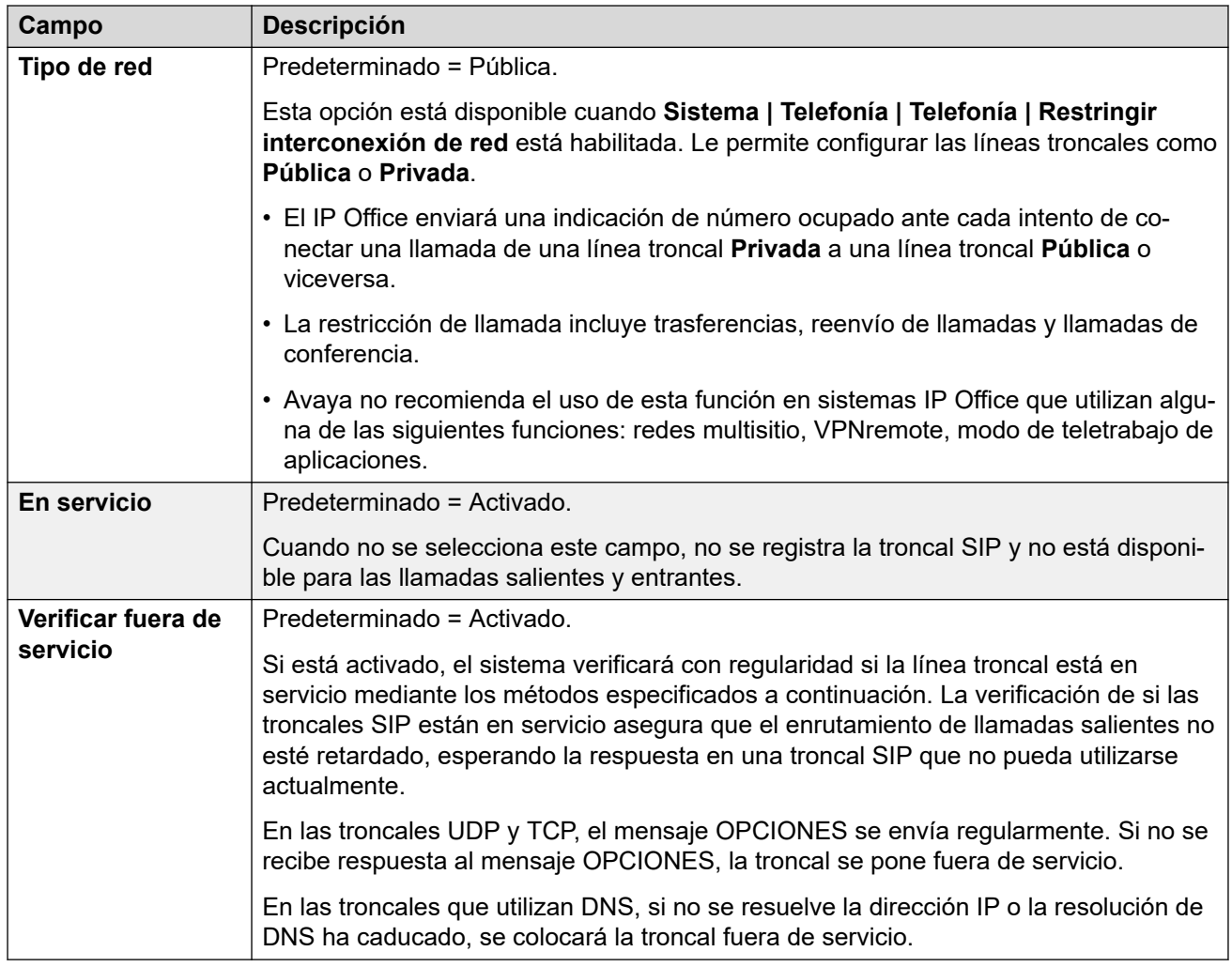

## **Temporizadores de sesión**

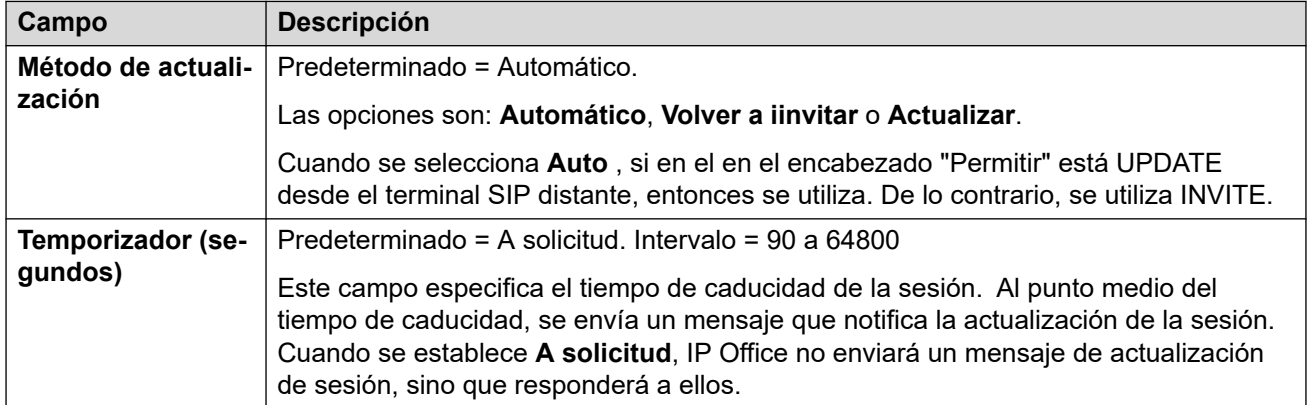

## **Redirigir y transferir**

La redirección y la transferencia ciega se configuran de manera separada. De manera predeterminada, están deshabilitadas.

Se produce una transferencia supervisada cuando se realiza una llamada de consulta y REFER contiene un encabezado "Reemplaza a" indicando la Id. de llamada de otro tramo de llamada la cual el agente que deriva ya ha iniciado con el objetivo REFER.

# <span id="page-388-0"></span>**2** Nota:

• No cambie estos parámetros a menos que así lo instruya el proveedor de servicios de SIP.

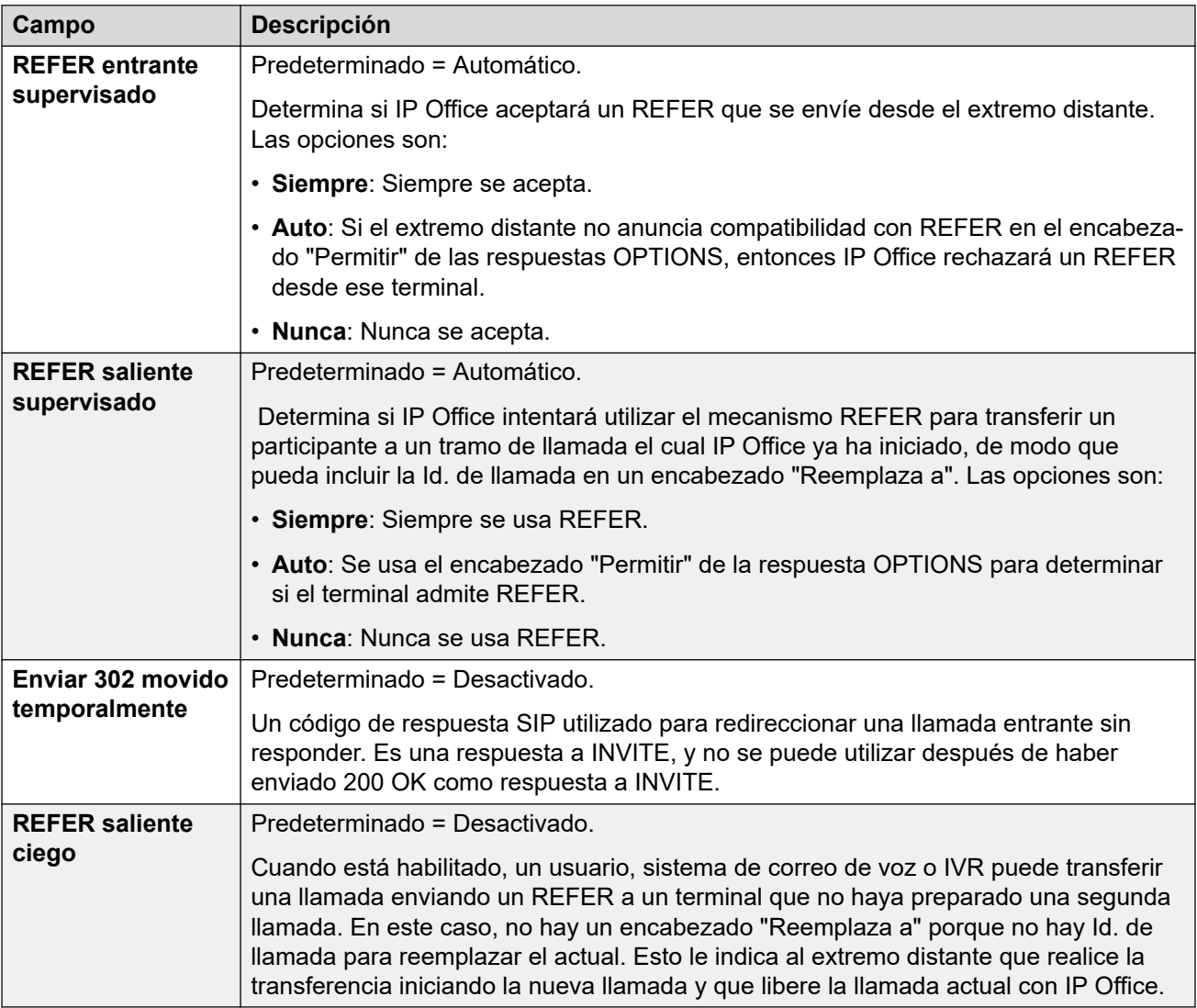

## **Vínculos relacionados**

[Línea SIP](#page-383-0) en la página 384

# **Transporte**

Navegación: **Línea | Línea SIP | Transporte**

## **Comportamiento durante Servicio no disponible**

Se considera como Activo a un servidor proxy cuando el sistema ha recibido una respuesta a una solicitud INVITAR, REGISTRAR u OPCIONES.

En caso de que el servidor proxy responda con 503: servicio no disponible, deberá considerarse como Activo: en mantenimiento. En este caso, debe ocurrir lo siguiente:

- Si la respuesta 503: servicio no disponible fue en respuesta a una solicitud INVITAR:
	- Si las llamadas están enlazadas a registros (**Ruta de llamadas a través de registrador** habilitada) y hay disponibles otros servidores proxy, los registros enlazados deben emitir una Inhabilitación del REGISTRO e intentar un REGISTRO con un proxy distinto. Se debe producir un error en la llamada con causa = Error temporal.
	- Si las llamadas no están enlazadas, INVITAR debe enlazarse inmediatamente con un proxy distinto.
- Si la respuesta 503: servicio no disponible fue en respuesta a una solicitud REGISTRAR:
	- Si existen otros servidores proxy disponibles, el registro solo debe emitir una Inhabilitación del REGISTRO e intentar REGISTRAR en un proxy distinto.
	- Si se han configurado **Servidores de DNS explícitos**, se deberá enviar una solicitud DNS para ver si el servidor proxy ha desaparecido de los que se ofrecen.

No se debe utilizar un servidor proxy Activo-EnMantenimiento para transacciones nuevas (INVITAR o REGISTRAR) hasta que:

- Haya un cambio en las respuestas DNS que indiquen que el proxy se ha activado.
- La configuración no deje una mejor opción disponible. En este caso, debe haber un límite de manera que no se permita que haya más de 5 fallos (sin éxitos) en 1 minuto.
- Se produjo una combinación de configuración en la que se modificó la dirección proxy ITSP.
- Hayan transcurrido 10 minutos.

#### **Comportamiento durante No responde**

Se indica un servidor proxy que no responde (UDP) cuando se envían 3 solicitudes y no se reciben respuestas. Por lo general esto ocurrirá durante una transacción única INVITAR.

Debe considerarse si esto responde a una falla en la red local o a que el proxy se encuentra fuera de servicio. Como es probable que sea local, no deberá realizarse ninguna acción a menos que se reciba el tráfico desde un proxy alternativo mientras este proxy no responde. El estado debe ser "Posiblemente no responde".

Si se han configurado servidores DNS explícitos, se deberá enviar una solicitud DNS para ver si este servidor proxy ha desaparecido de los que se ofrecen.

Si es posible, debe estimularse un proxy alternativo de manera simultánea con la estimulación del servidor que se cree que no responde.

Debe considerarse que el servidor no responde si no responde de forma persistente mientras otros servidores proxy responden, o si no responde y ha desaparecido del anuncio de DNS.

Cuando se encuentre en el estado "posiblemente no responde", será mejor enviar INVITAR a un proxy alternativo mientras se envían mensajes apropiados simultáneamente a este proxy. Esto ayudará a determinar si realmente no responde o si existen problemas en la red local. Sin embargo, no es necesario poner a este proxy en la lista negra.

Una vez que esté en el estado "definitivamente no responde":

- Si existen otros servidores proxy disponibles: este registro solo emite una Inhabilitación del REGISTRO e intenta un REGISTRO con un proxy distinto. Las llamadas no se borran automáticamente.
- Si se recibe un mensaje SIP desde este, el estado debe cambiar inmediatamente a "Activo".
- Este proxy debe ponerse en la lista negra a menos que no haya mejores opciones disponibles. Cuando se encuentra en la lista negra, solo se permite una transacción cada 10 minutos.
- Aunque no esté en la lista negra, debe haber un limitador, de manera que no se permita que haya más de 5 errores (sin éxitos) en 1 minuto.

#### **Ajustes de configuración**

La **dirección proxy ITSP** y la **Enrutamiento de llamadas por medio de registrador** son combinables. El cambio de la configuración restante requiere una "fusión con interrupción del servicio". Cuando el archivo de configuración se envía al sistema, la línea troncal SIP se reinicia y caen todas las llamadas de la línea.

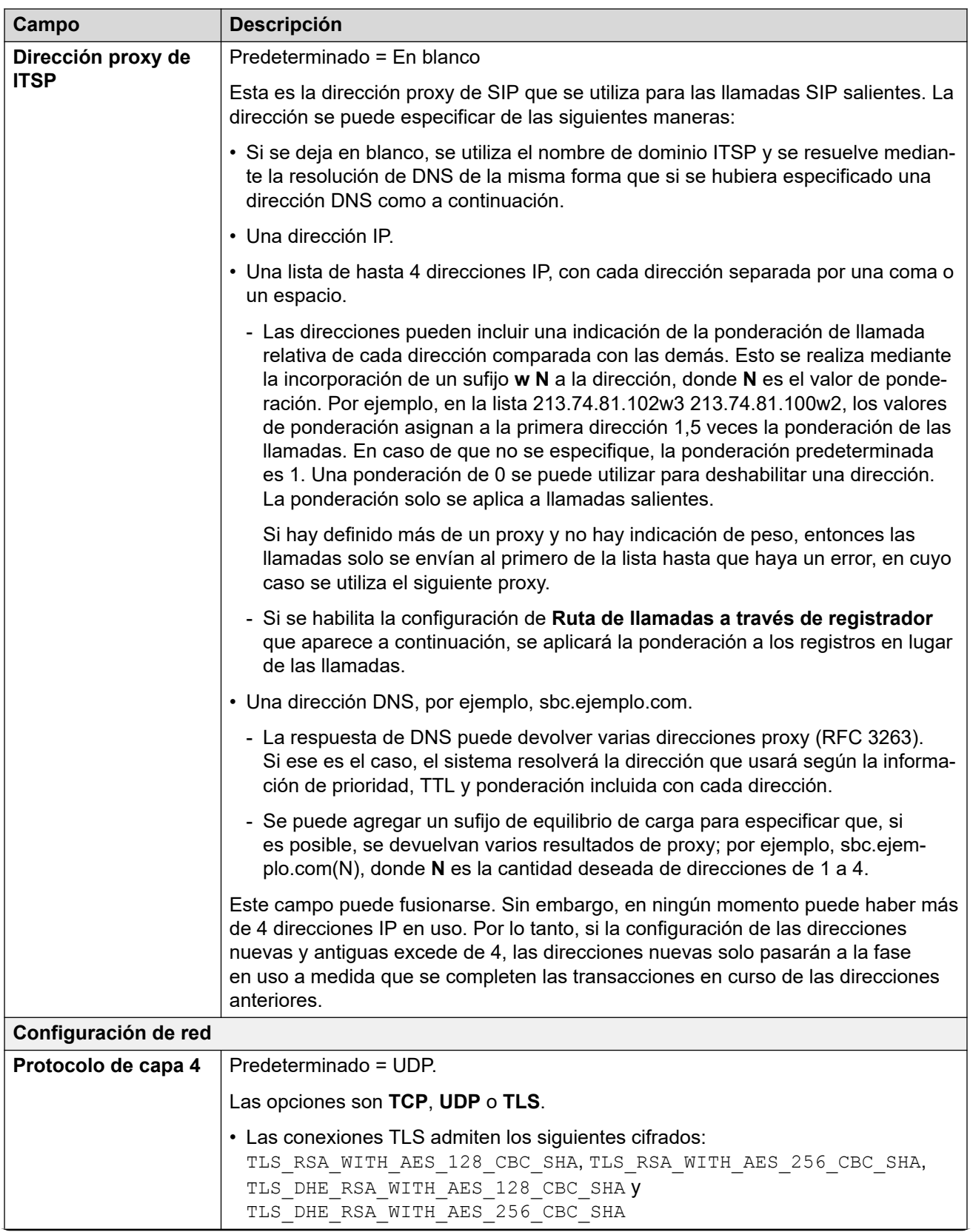

<span id="page-392-0"></span>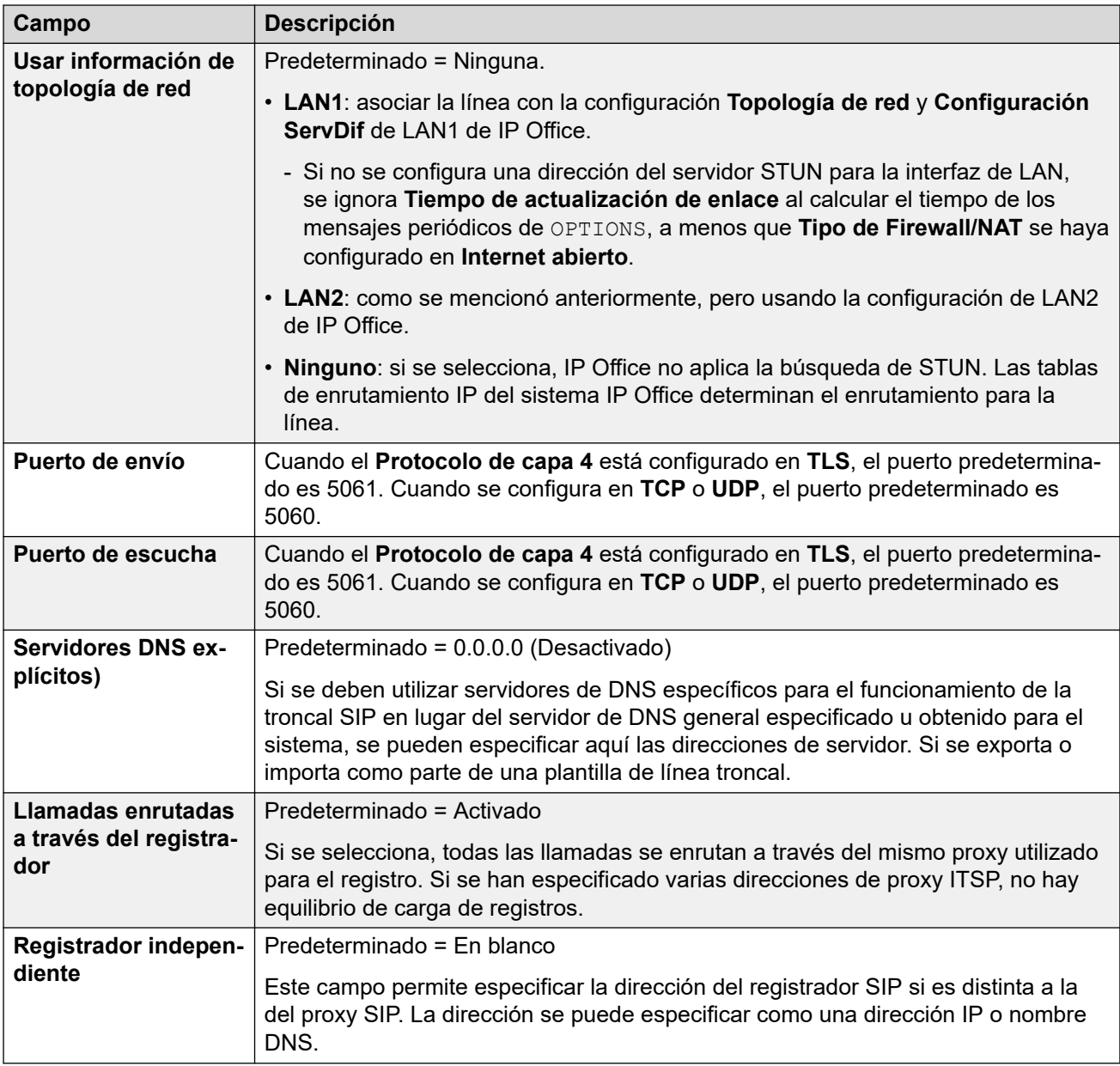

[Línea SIP](#page-383-0) en la página 384

# **Detalles de la llamada**

## Navegación: **Línea | Línea SIP | Detalles de llamada**

Esta configuración se utiliza para controlar las llamadas entrantes y salientes que utilizan la línea SIP. También configura los encabezados SIP que se utilizan en llamadas y el origen para valores dentro de esos encabezados.

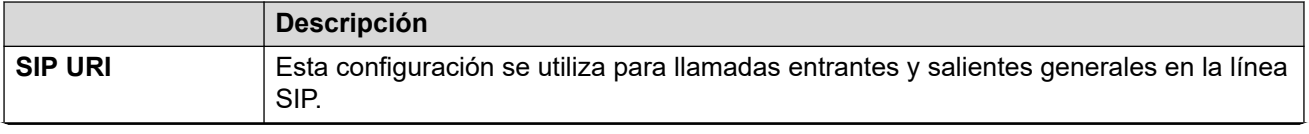

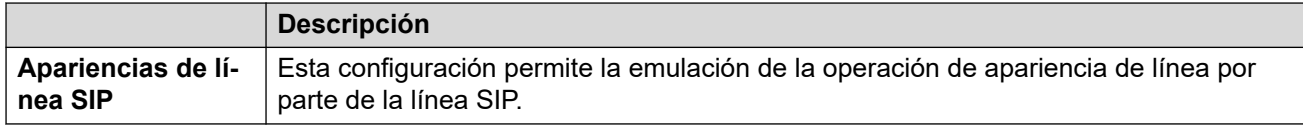

Para obtener detalles sobre cómo se utiliza como parte del enrutamiento de llamadas, consulte [Enrutamiento de llamadas SIP salientes](#page-880-0) en la página 881.

#### **Vínculos relacionados**

[Línea SIP](#page-383-0) en la página 384 URI SIP en la página 394 [Apariencias de línea SIP](#page-397-0) en la página 398

# **URI SIP**

En el IP Office, cada SIP URI actúa como un conjunto de canales de líneas troncales. También establece el contenido de diferentes encabezados SIP y cómo se utiliza ese contenido.

- Para llamadas salientes, IP Office asigna números llamados o llamadas internas a encabezados para que coincidan con los requisitos de ITSP. Las llamadas salientes se enrutan al SIP URI deseado mediante códigos cortos que coinciden con la configuración del **Grupo saliente** de URI. Vea [Enrutamiento de llamadas salientes SIP](#page-880-0) en la página 881.
- Para llamadas entrantes, los encabezados en el mensaje SIP se utilizan para el enrutamiento de llamadas. Las llamadas entrantes se enrutan a rutas para llamadas entrantes que coinciden con la configuración del **Grupo entrante** de URI. Vea [Enrutamiento de llamadas entrantes SIP](#page-888-0) en la página 889.
- IP Office admite hasta 150 SIP URI en cada línea SIP.

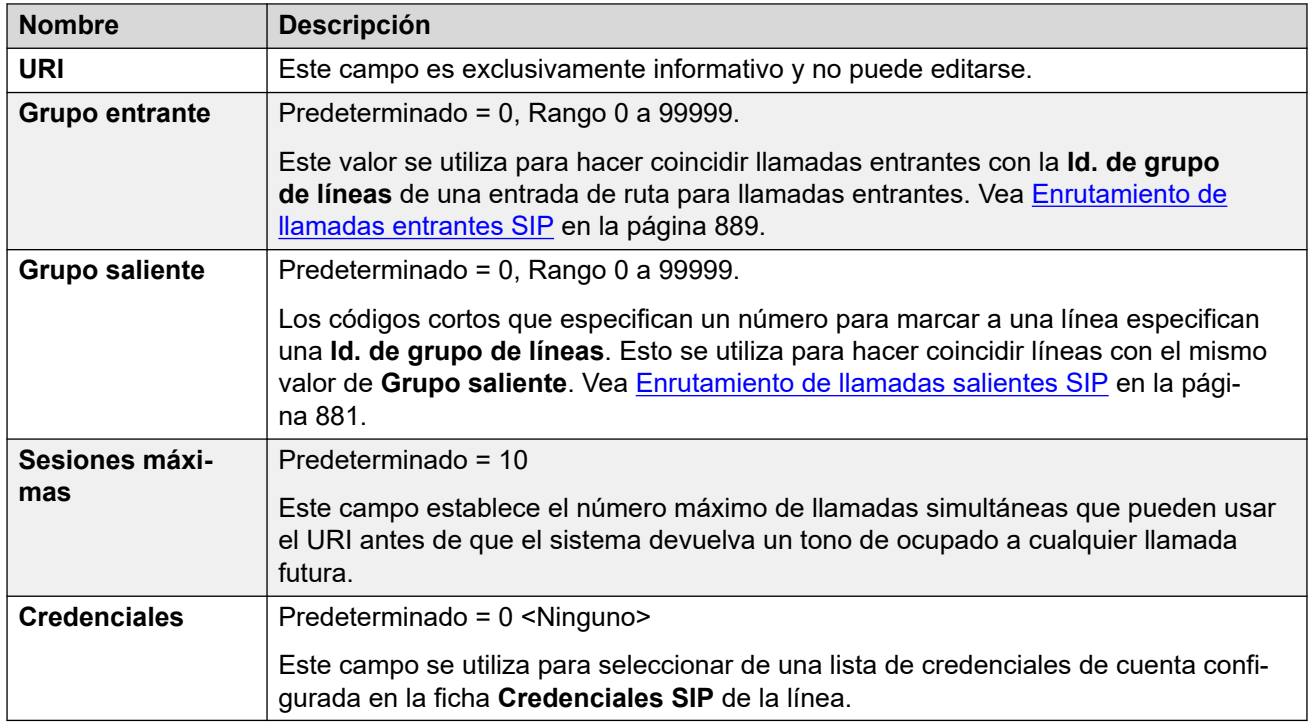

## **Configuración general**

Las secciones restantes se organizan como una tabla de valores. Estos establecen qué encabezados SIP se utilizan para llamadas enrutadas por la entrada SIP URI.

La tabla también establece el origen de los valores que se utilizan en los valores de SIP URI en esos encabezados. Un SIP URI típico adopta la siguiente forma: display <sip:content@hostname> donde:

- display es el valor de nombre que se muestra para la persona que llama/persona a la que se llama.
- content es el nombre o número de destino de la llamada.
- hostname es el host desde/hacia el cual se envían las llamadas. Para obtener detalles sobre cómo se configura el nombre de host utilizado por el sistema IP Office. Vea [Configuración del host SIP URI](#page-876-0) en la página 877.

#### **Encabezados**

La primera columna indica los encabezados que se utilizan para llamadas que coinciden con esta entrada SIP URI.

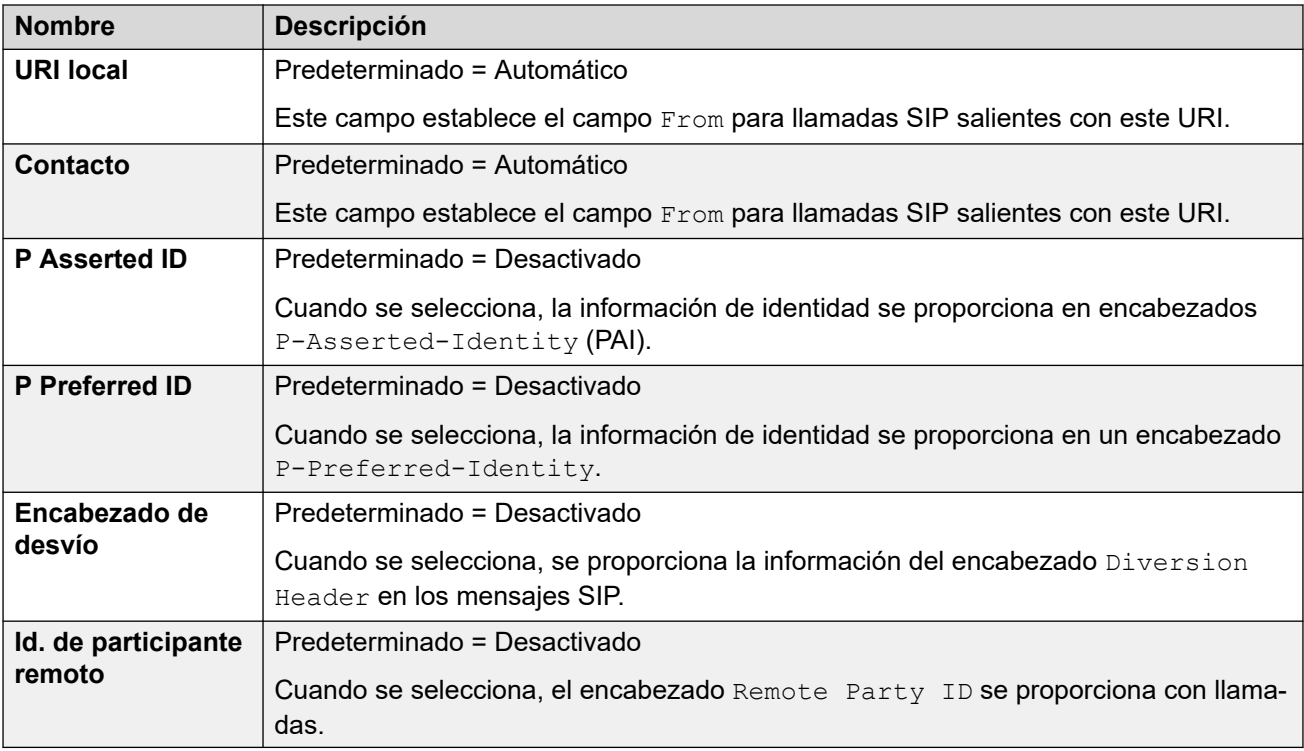

## **Pantalla**

Esta columna establece el origen para el elemento display del SIP URI que se utiliza en los encabezados seleccionados.

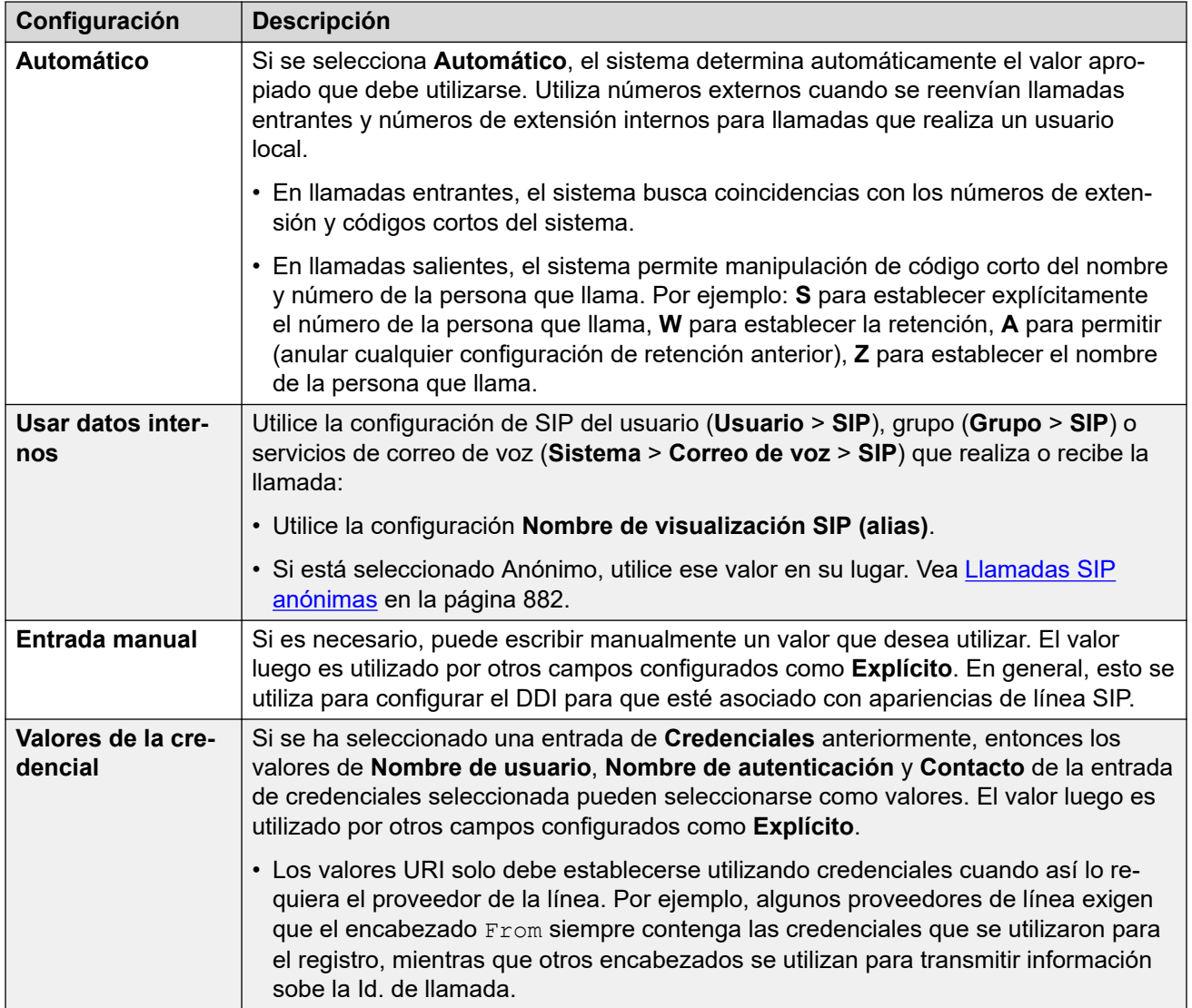

## **Contenido**

Esta columna establece el origen para el elemento content del SIP URI que se utiliza en los encabezados seleccionados.

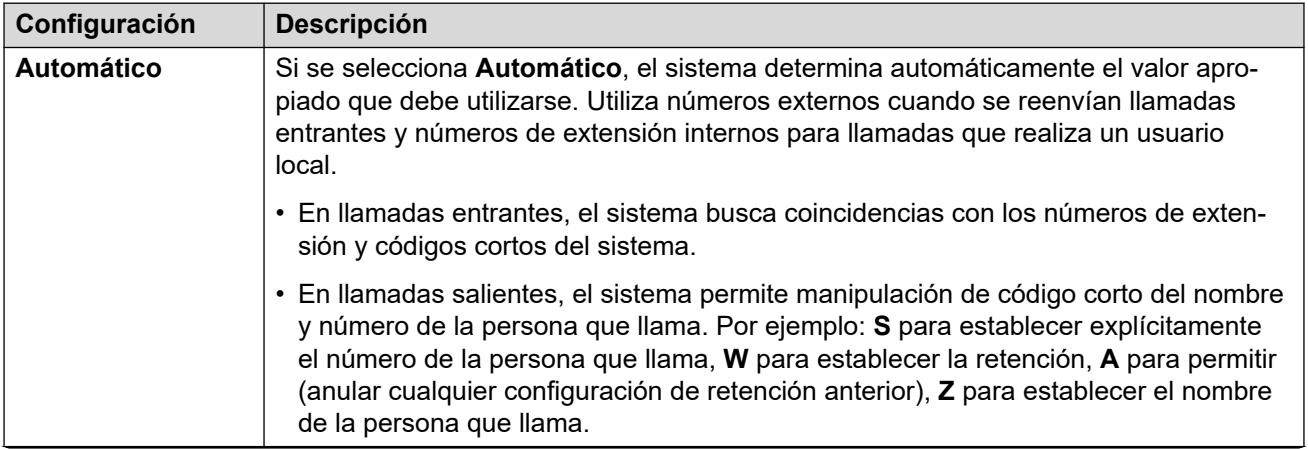
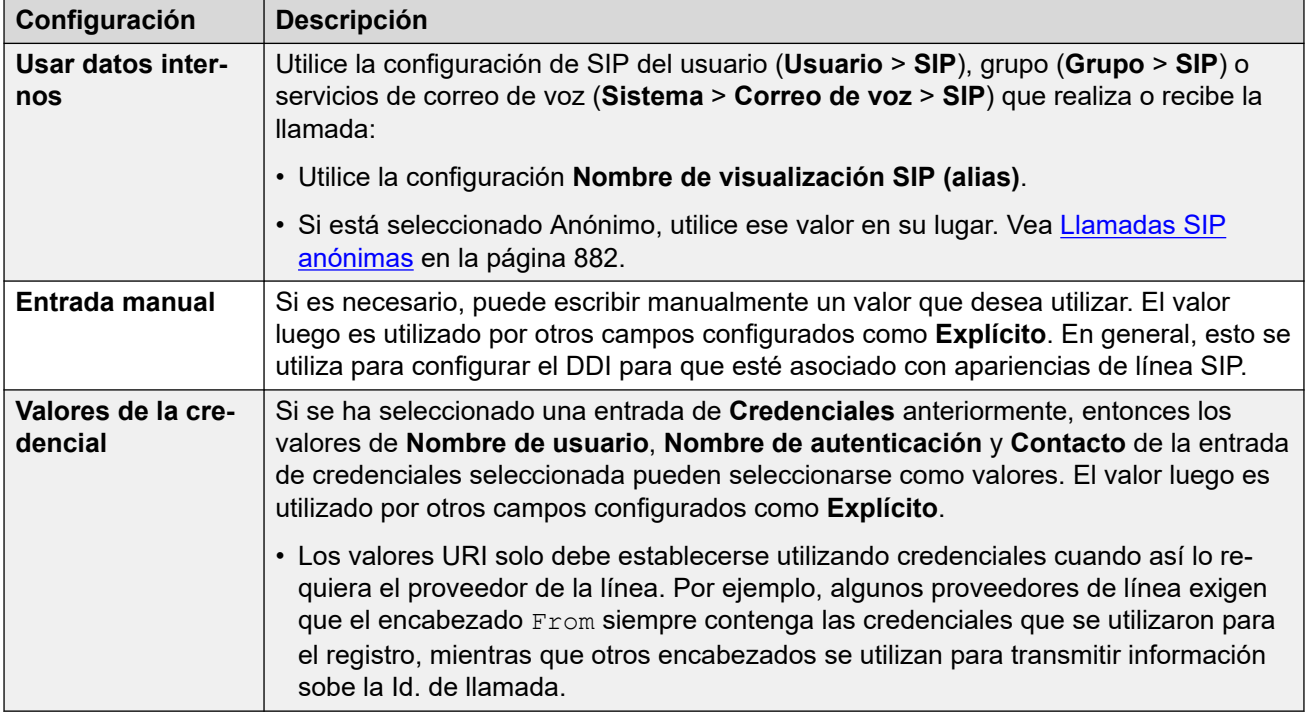

#### **Significado del campo**

Estos valores se utilizan para establecer el origen o el valor de los encabezados según la dirección de la llamada.

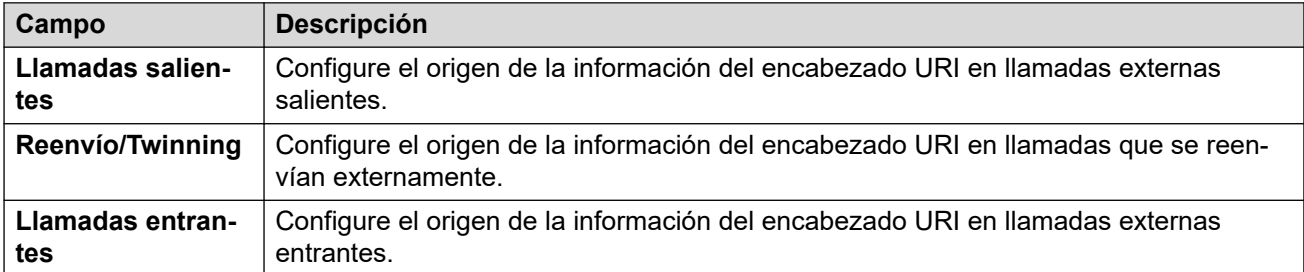

Se pueden seleccionar los siguientes valores para los diferentes campos.

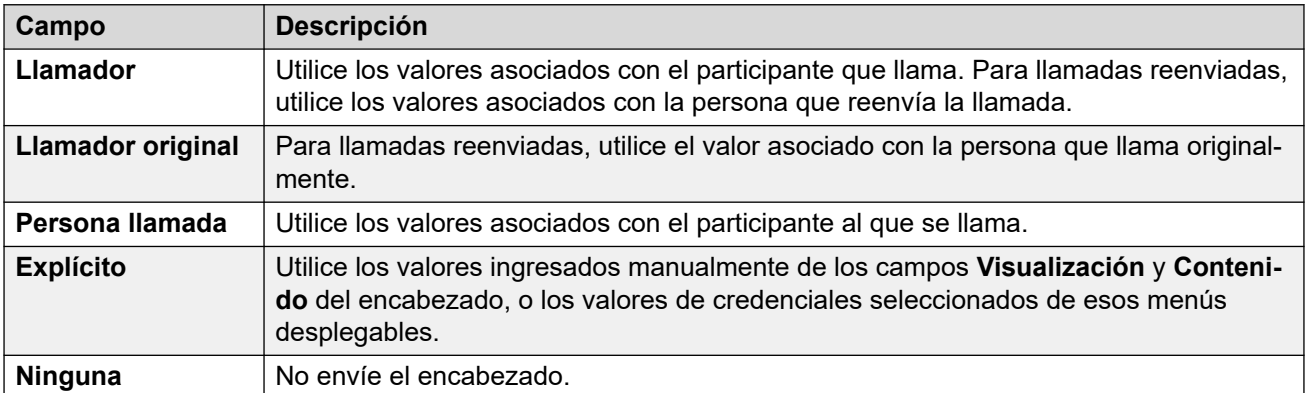

#### **Vínculos relacionados**

[Detalles de la llamada](#page-392-0) en la página 393

## **Apariencias de línea SIP**

Esta configuración permite que la línea SIP emule el uso de apariencias de línea en teléfonos que admiten botones de apariencia de línea. A continuación, estos botones pueden usarse para realizar o recibir llamadas. Para obtener detalles, consulte [Apariencias de línea SIP](#page-903-0) en la página 904.

Las apariencias de línea SIP no son compatibles con una red multisitio/SCN o en resistencia.

#### **Configuración general**

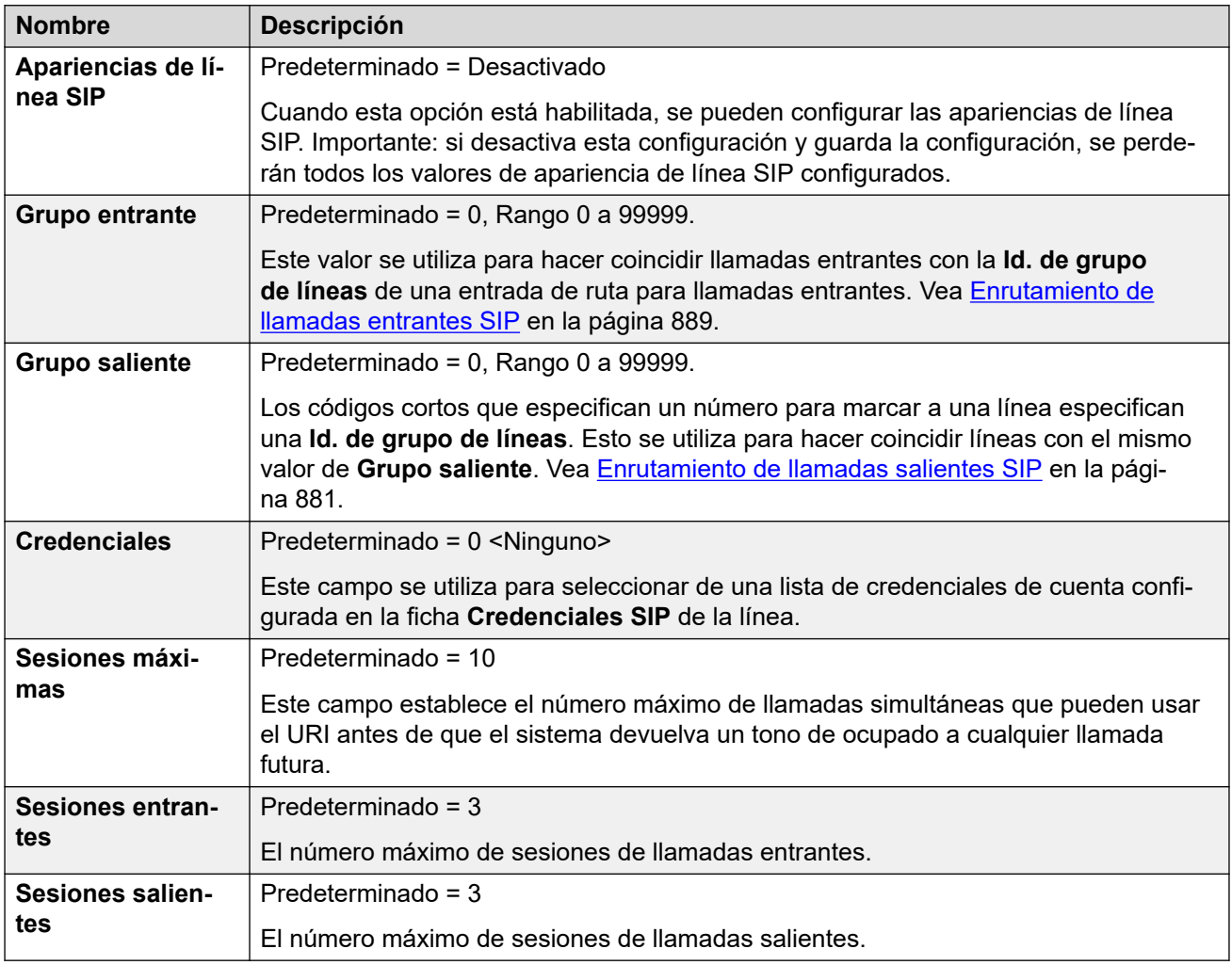

Las secciones restantes se organizan como una tabla de valores. Estos establecen qué encabezados SIP se utilizan para llamadas enrutadas por la entrada SIP URI.

La tabla también establece el origen de los valores que se utilizan en los valores de SIP URI en esos encabezados. Un SIP URI típico adopta la siguiente forma: display <sip:content@hostname> donde:

- display es el valor de nombre que se muestra para la persona que llama/persona a la que se llama.
- content es el nombre o número de destino de la llamada.
- hostname es el host desde/hacia el cual se envían las llamadas. Para obtener detalles sobre cómo se configura el nombre de host utilizado por el sistema IP Office, consulte [Configuración del host SIP URI](#page-876-0) en la página 877.

#### **Encabezados**

La primera columna indica los encabezados que se utilizan para llamadas que coinciden con esta entrada SIP URI.

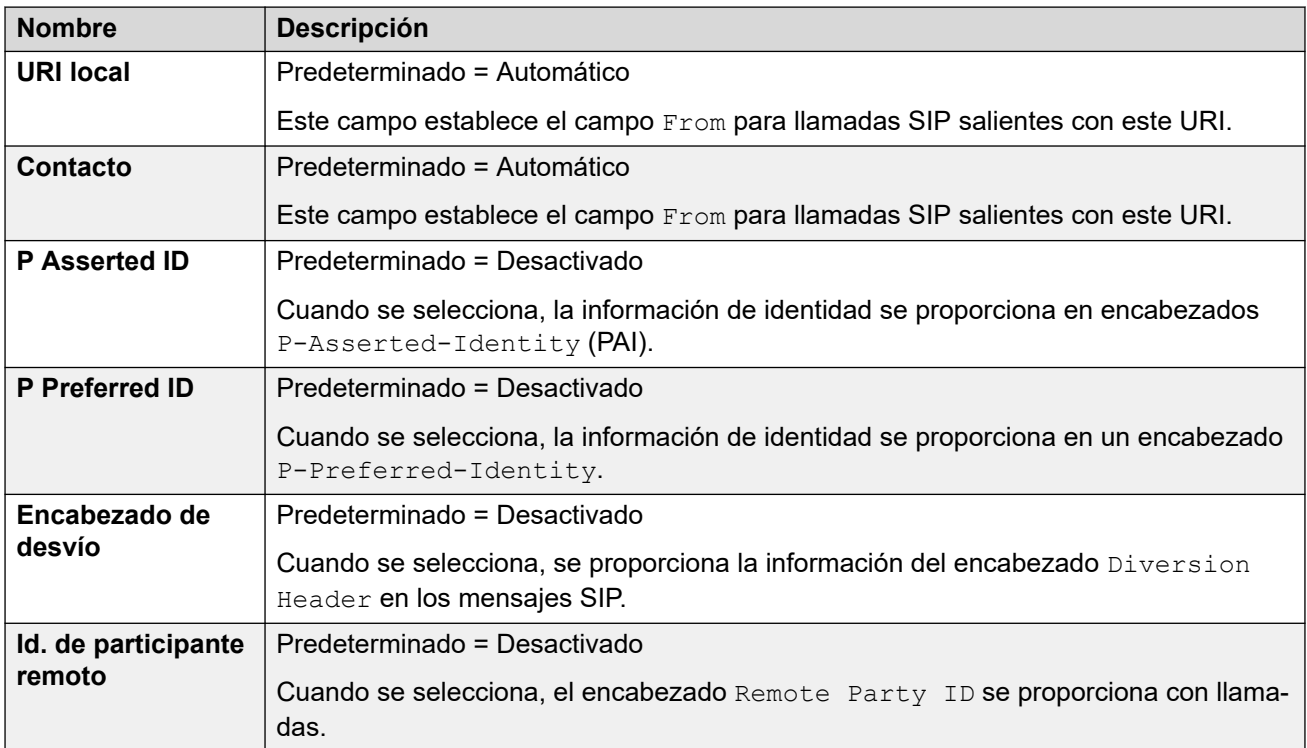

#### **Pantalla**

Esta columna establece el origen para el elemento display del SIP URI que se utiliza en los encabezados seleccionados.

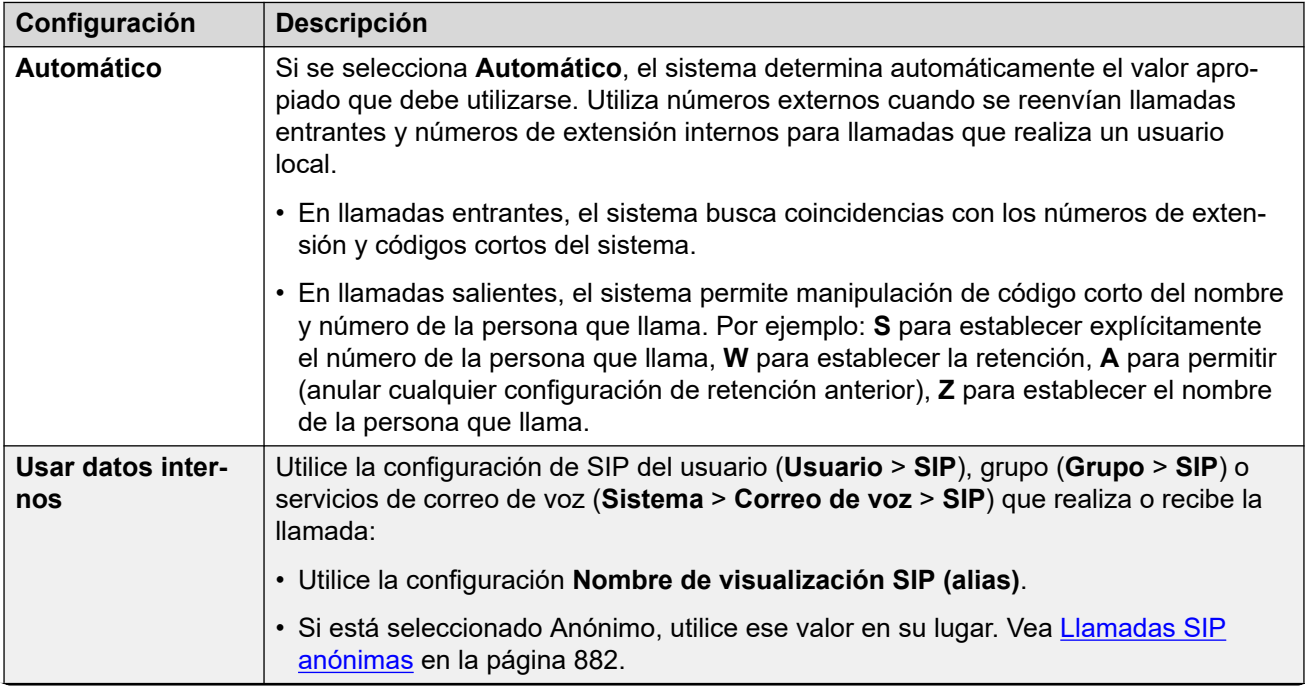

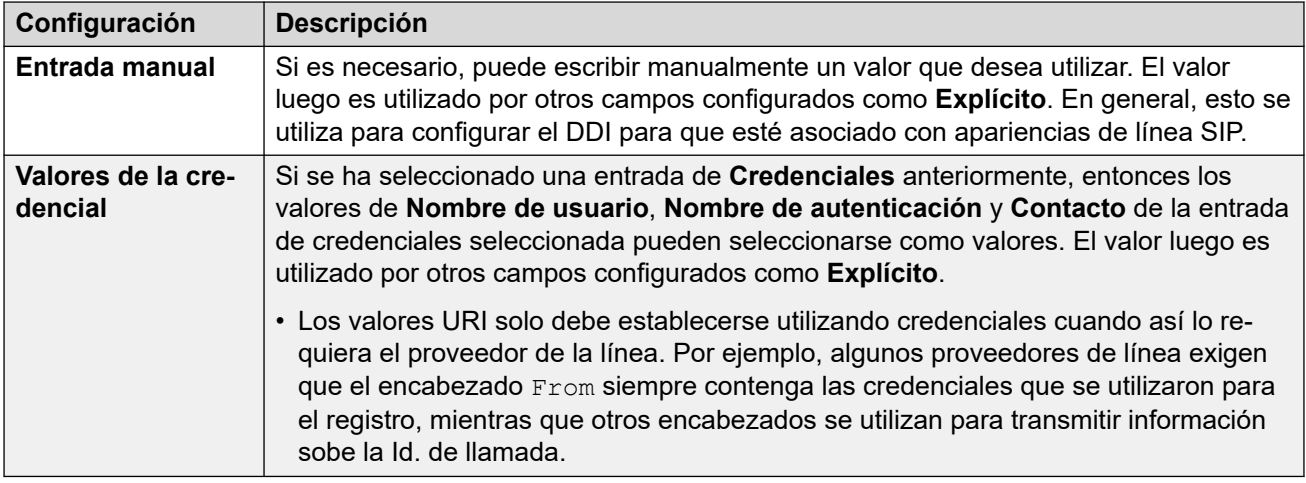

#### **Contenido**

Esta columna establece el origen para el elemento content del SIP URI que se utiliza en los encabezados seleccionados.

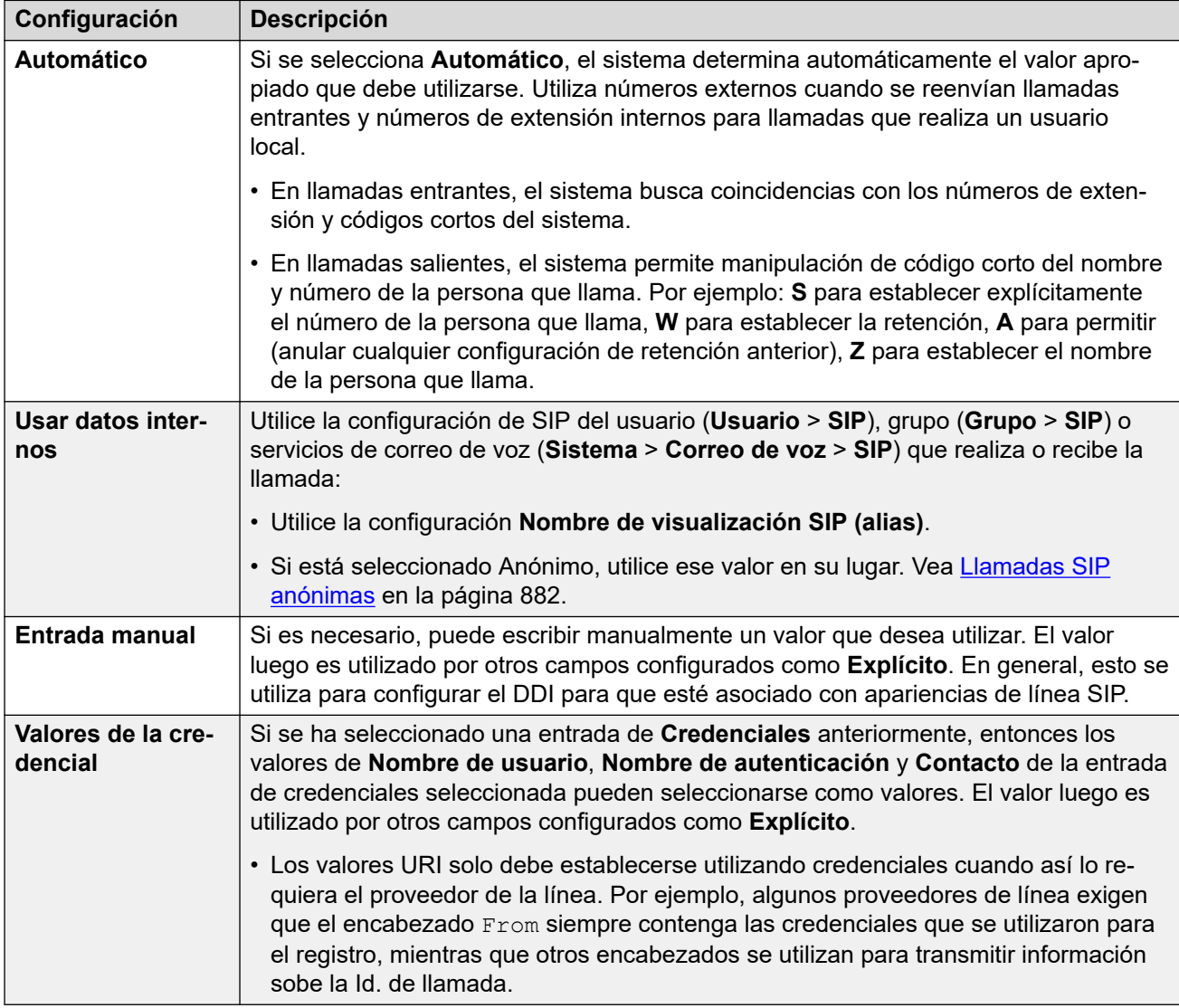

#### **Significado del campo**

Estos valores se utilizan para establecer el origen o el valor de los encabezados según la dirección de la llamada.

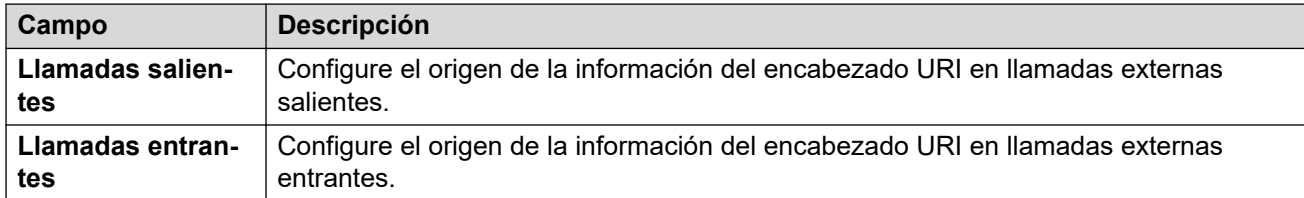

Se pueden seleccionar los siguientes valores para los diferentes campos.

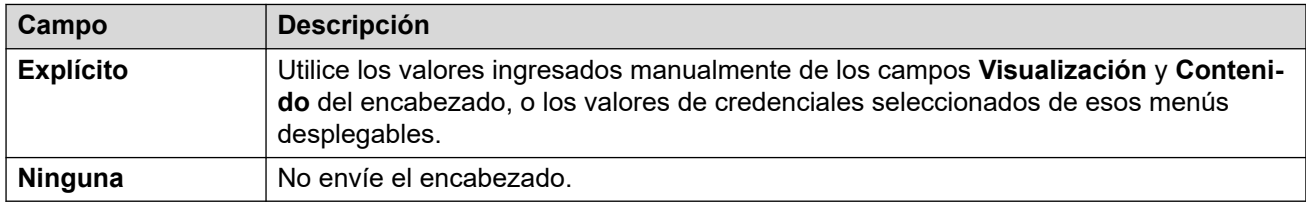

#### **Vínculos relacionados**

[Detalles de la llamada](#page-392-0) en la página 393

# **VoIP**

#### Navegación: **Línea | Línea SIP | VoIP**

Esta forma se utiliza para configurar los parámetros de VoIP que se aplican a llamadas en el enlace troncal SIP.

#### **Valores de configuración**

Estos parámetros son fusionables. Los cambios a estos parámetros no requieren un reinicio del sistema.

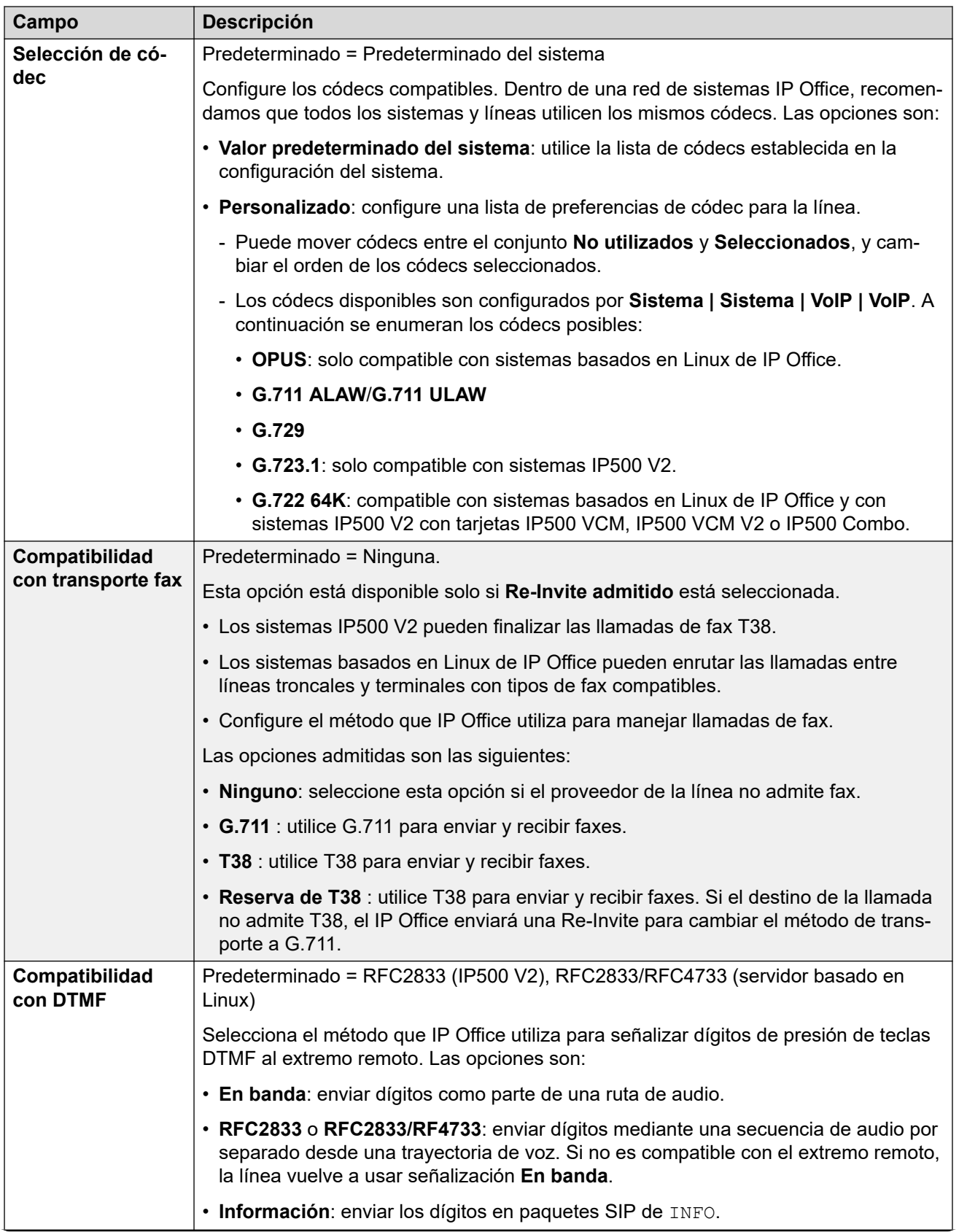

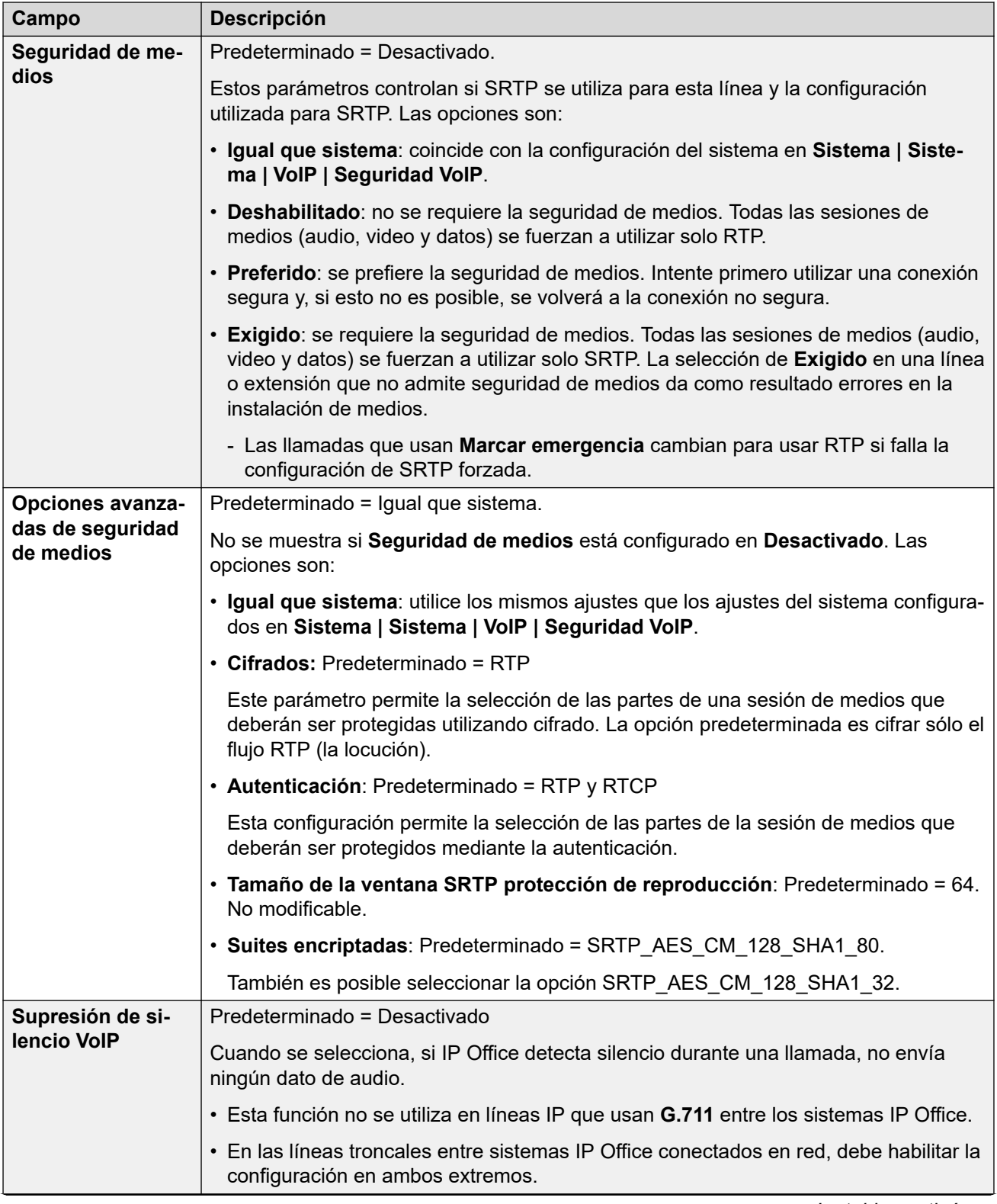

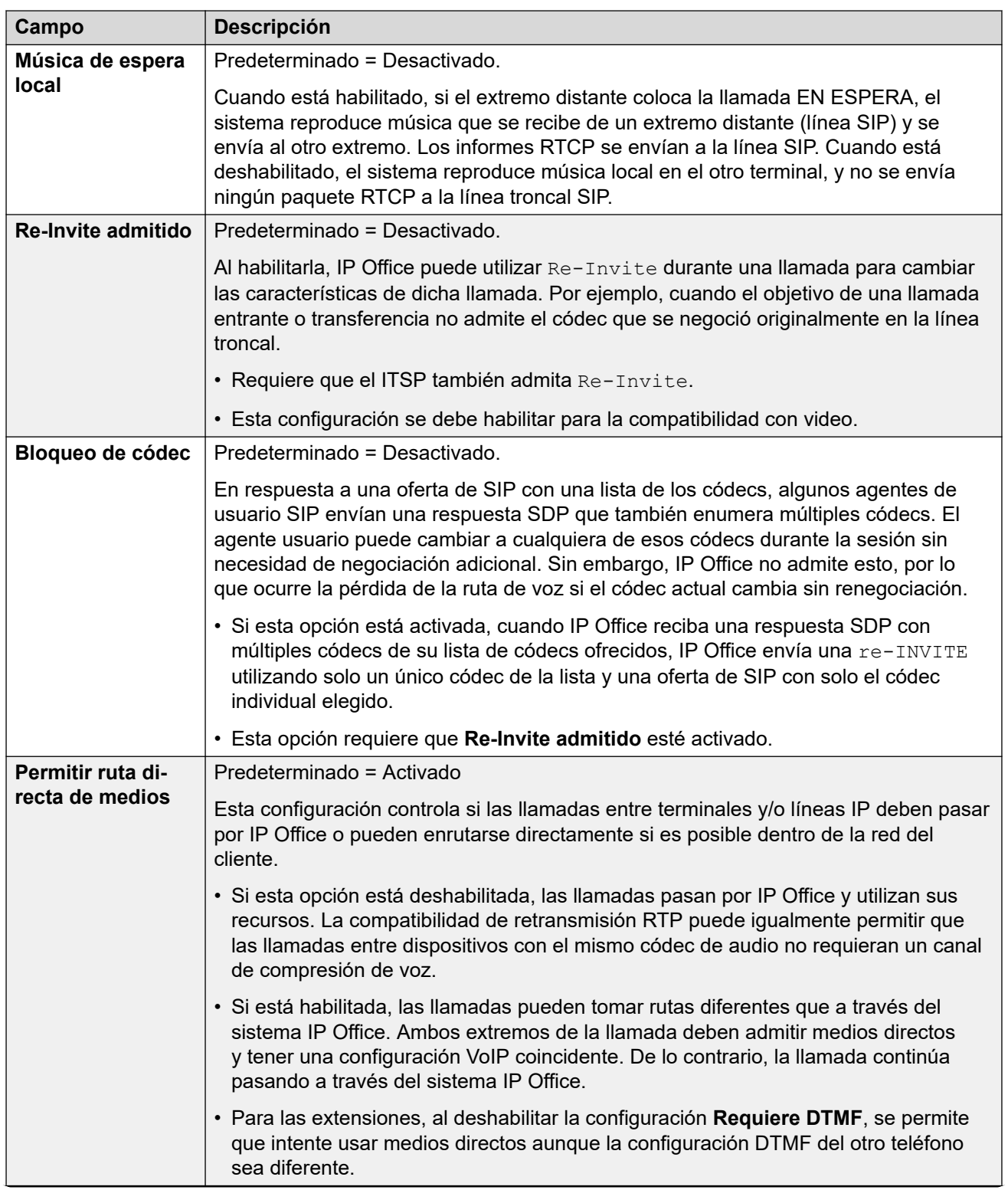

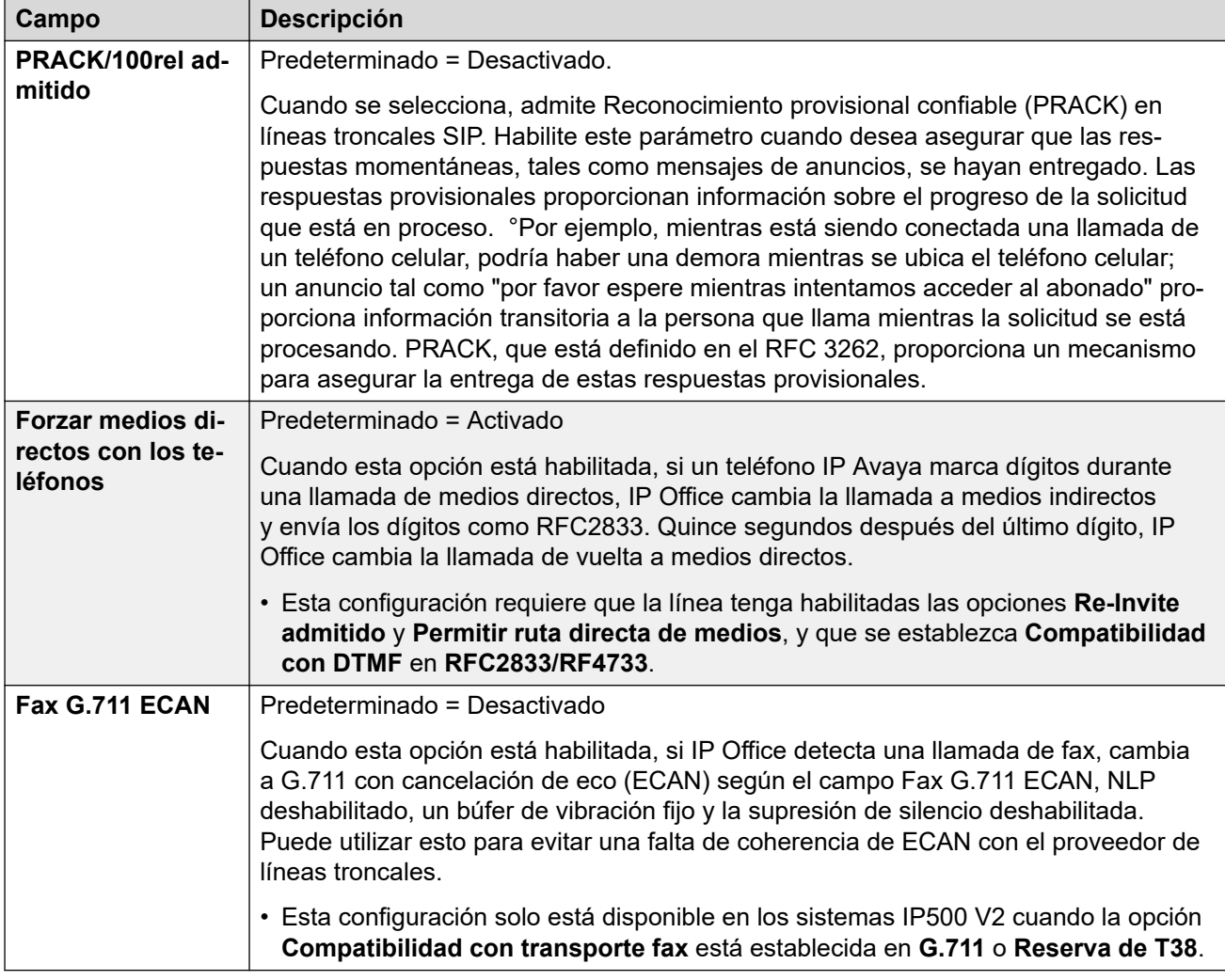

[Línea SIP](#page-383-0) en la página 384

# **Fax T38**

Navegación: **Línea | Línea SIP | Fax T**

La configuración está disponible solo en IP500 V2, ya que puede cancelar el fax T38. En la configuración **VoIP** del tipo de línea, el ajuste **Compatibilidad con transporte fax** debe configurarse en **T38** o **Reserva de T38**.

Estos parámetros son fusionables.

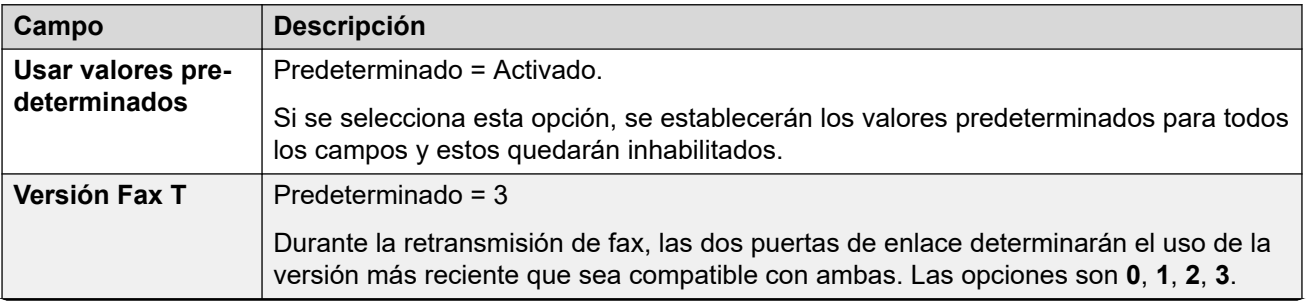

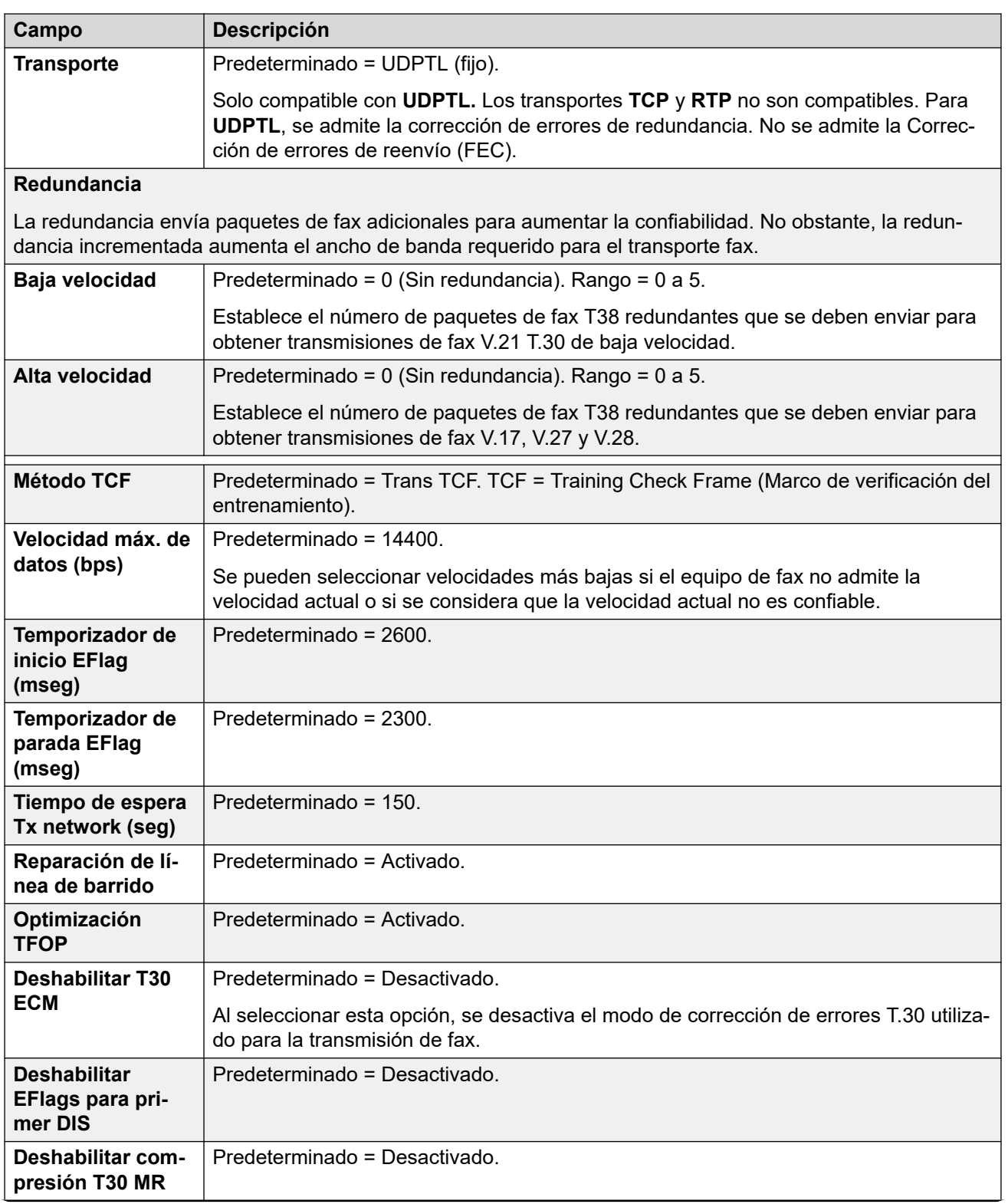

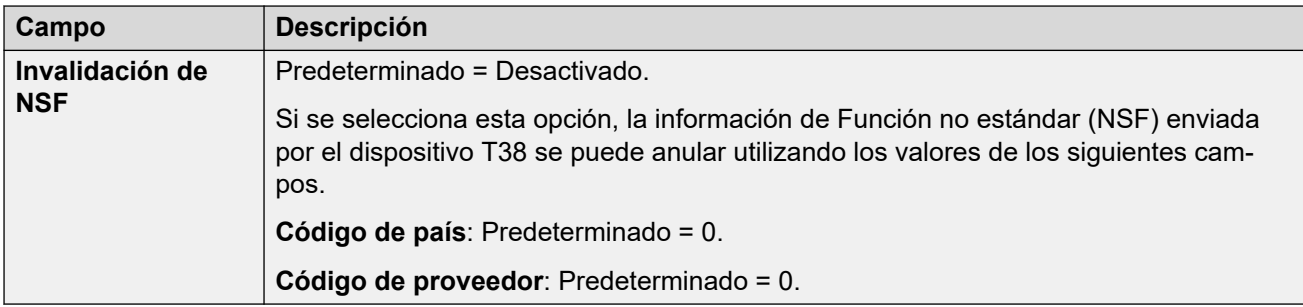

[Línea SIP](#page-383-0) en la página 384

# **Credenciales SIP**

#### Navegación: **Línea | Línea SIP | Credenciales SIP**

Estos ajustes en la ficha **Credenciales SIP** se utilizan para introducir el nombre de usuario y la contraseña de ITSP para la cuenta SIP con el ITSP. Si tiene varias cuentas SIP que van a la misma dirección IP ITSP o al mismo nombre de dominio, puede ingresar un máximo de 30 configuraciones de nombres y contraseñas de cuenta ITSP en esta ficha.

Use los botones **Agregar**, **Quitar** y **Editar** para administrar la configuración de las credenciales para la cuentas de la línea troncal SIP.

#### **Valores de configuración**

Estos parámetros son fusionables. Los cambios a estos parámetros no requieren un reinicio del sistema.

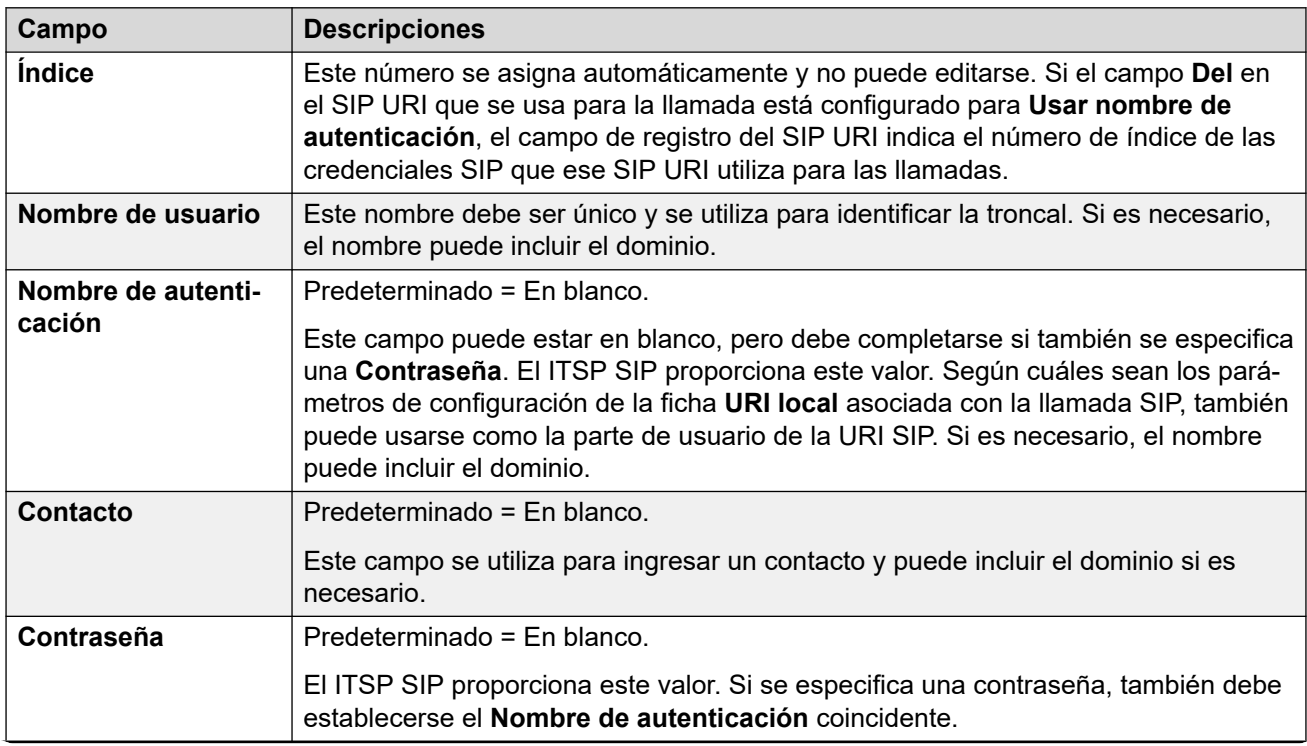

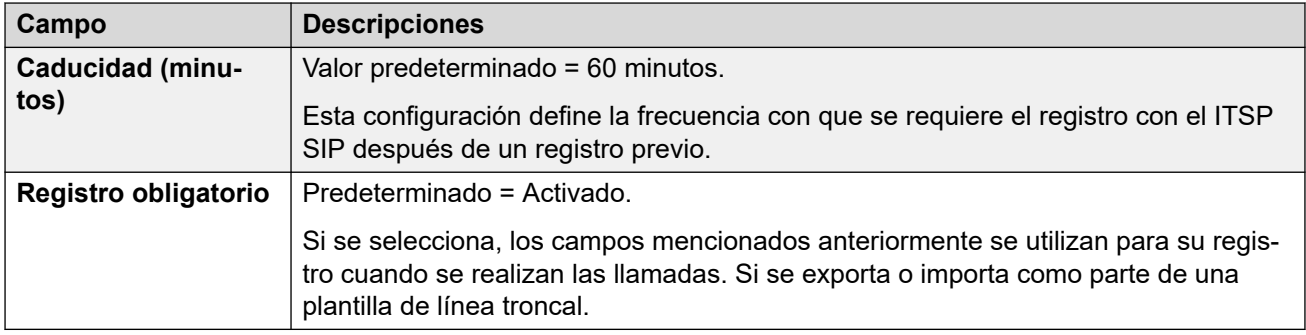

[Línea SIP](#page-383-0) en la página 384

# **SIP avanzado**

Navegación: **Línea | Línea SIP | SIP avanzado**

#### **Información adicional sobre la configuración**

Para obtener información adicional sobre la configuración de **Preservación de la conexión de medios**, consulte [Preservación de la conexión de medios](#page-652-0) en la página 653.

#### **Ajustes de configuración**

Esta configuración es combinable, a excepción de la configuración de **Preservación de la conexión de medios**.

• El cambio de esta configuración **Preservación de la conexión de medios** requiere una "fusión con interrupción del servicio". Cuando el archivo de configuración se envía al sistema, la línea troncal SIP se reinicia y caen todas las llamadas de la línea.

#### **Método de asociación**

Cuando IP Office recibe una llamada SIP entrante, debe hacer coincidir la llamada con una de su línea SIP.

- Las líneas se verifican para detectar una coincidencia en orden de **Número de línea**  hasta que ocurre una coincidencia.
- El método utilizado para verificar una coincidencia en una línea utiliza el **Método de asociación** de la línea.
- Si no se encuentran coincidencias en ninguna línea, se ignora la solicitud.

Este proceso permite la compatibilidad con múltiples líneas SIP con la misma configuración de dirección. Por ejemplo, para escenarios que requieren compatibilidad con múltiples líneas SIP del mismo ITSP. Eso puede ocurrir cuando el mismo ITSP admite diferentes planes de llamada en líneas separadas o cuando todas las líneas SIP salientes son encaminadas desde el sistema a través de un sistema adicional en el sitio.

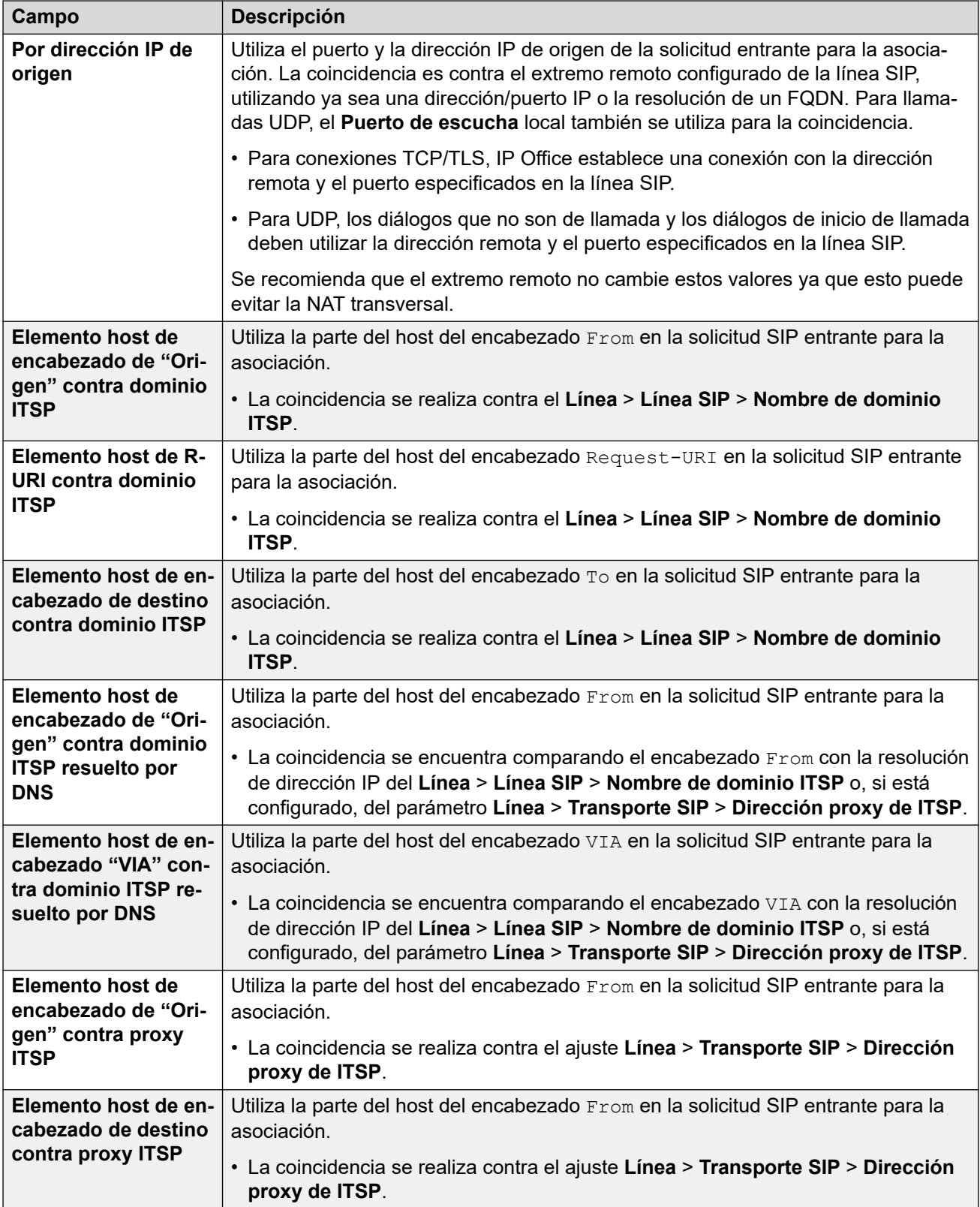

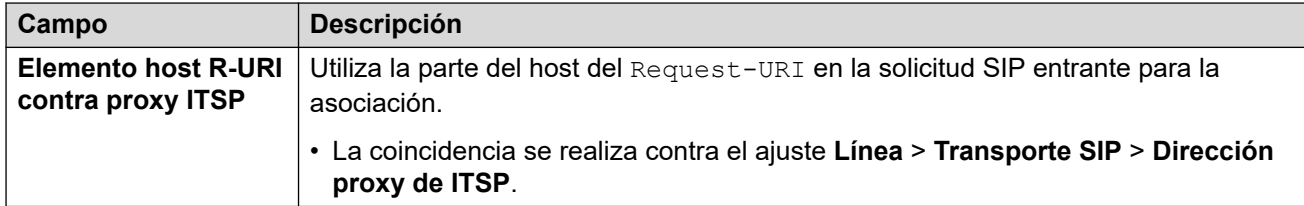

### **Direccionamiento**

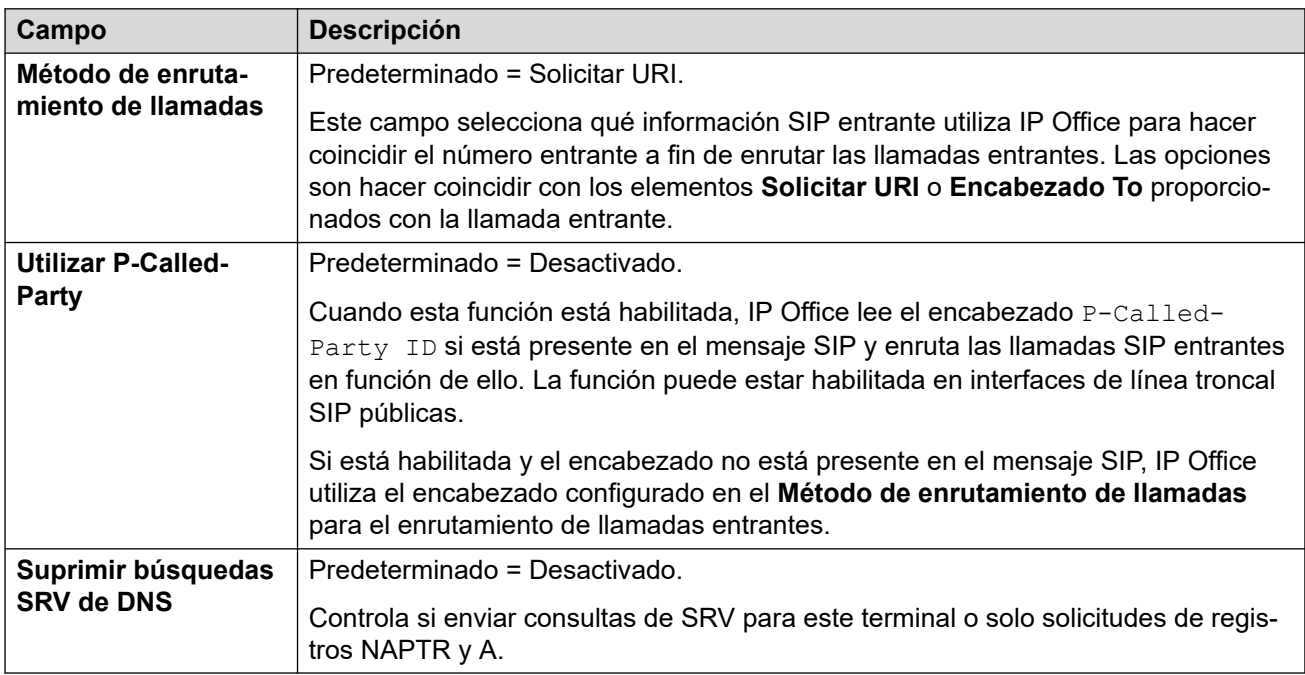

#### **Identidad**

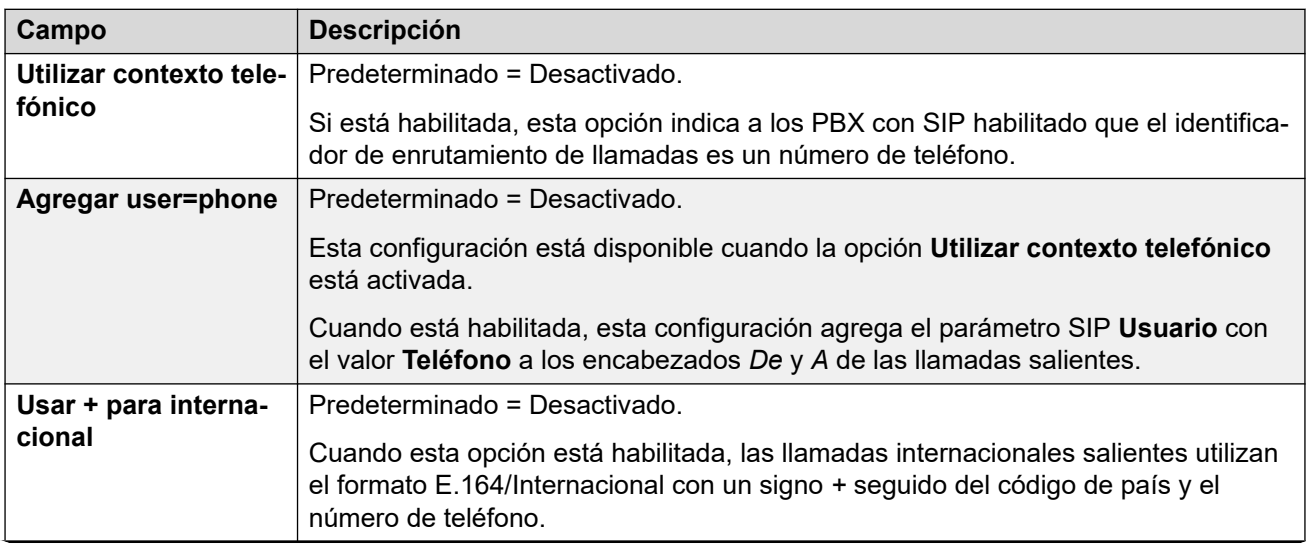

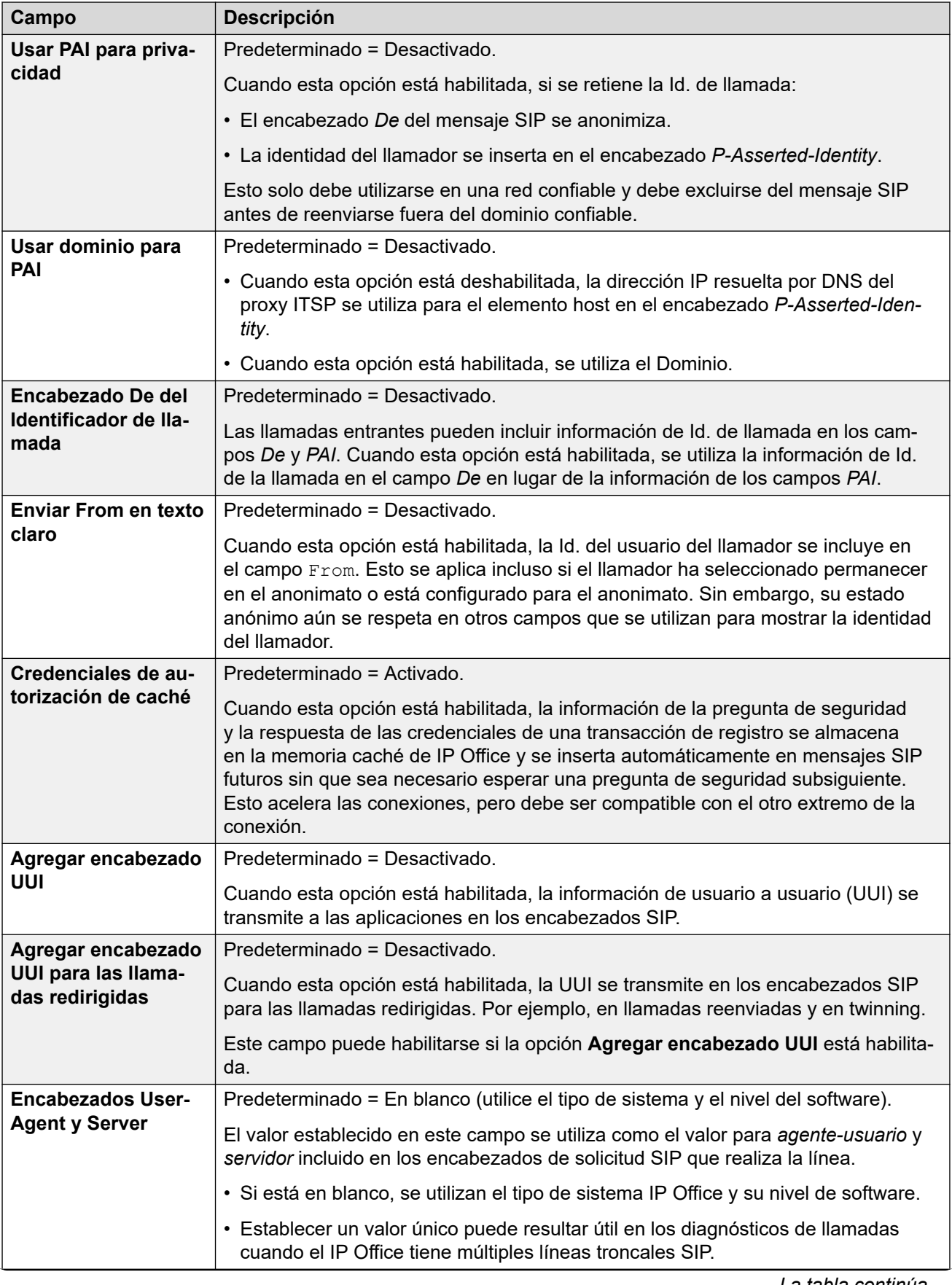

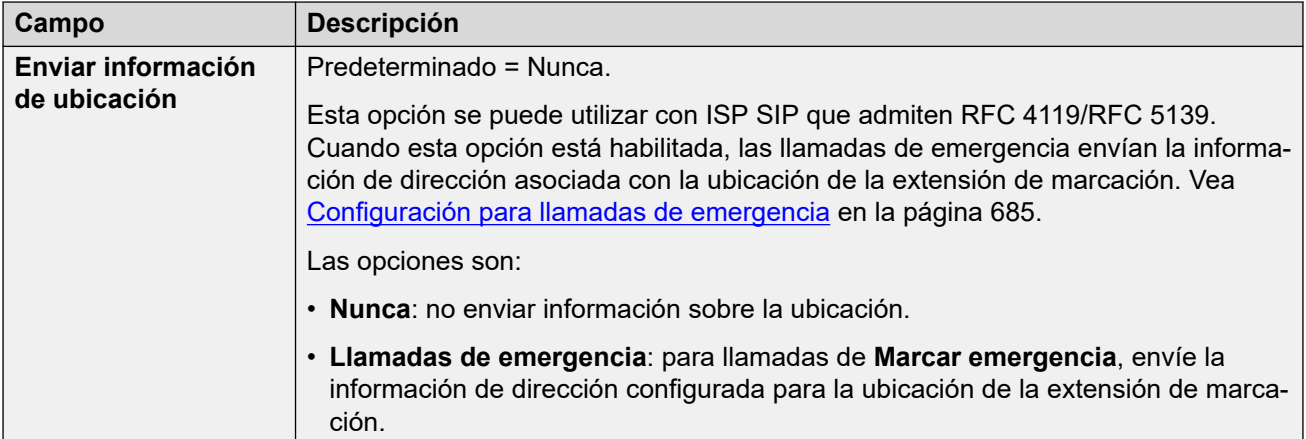

#### **Verificación del número de llamada**

Estos ajustes configuran el uso de líneas troncales SIP de protocolos STIR para la verificación de números de llamada.

Para obtener más información, consulte [Verificación del número de llamada SIP \(STIR/](#page-906-0) [SHAKEN\)](#page-906-0) en la página 907.

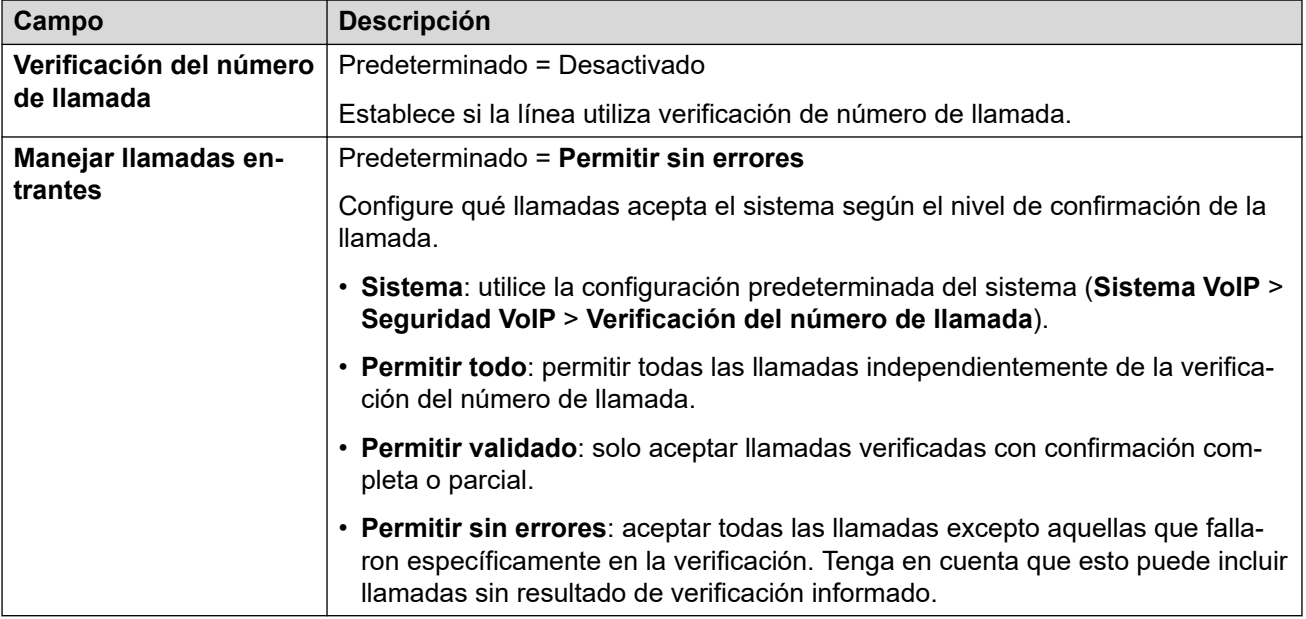

#### **Medios**

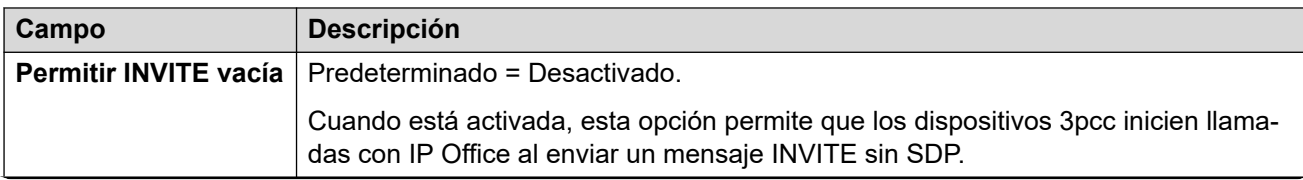

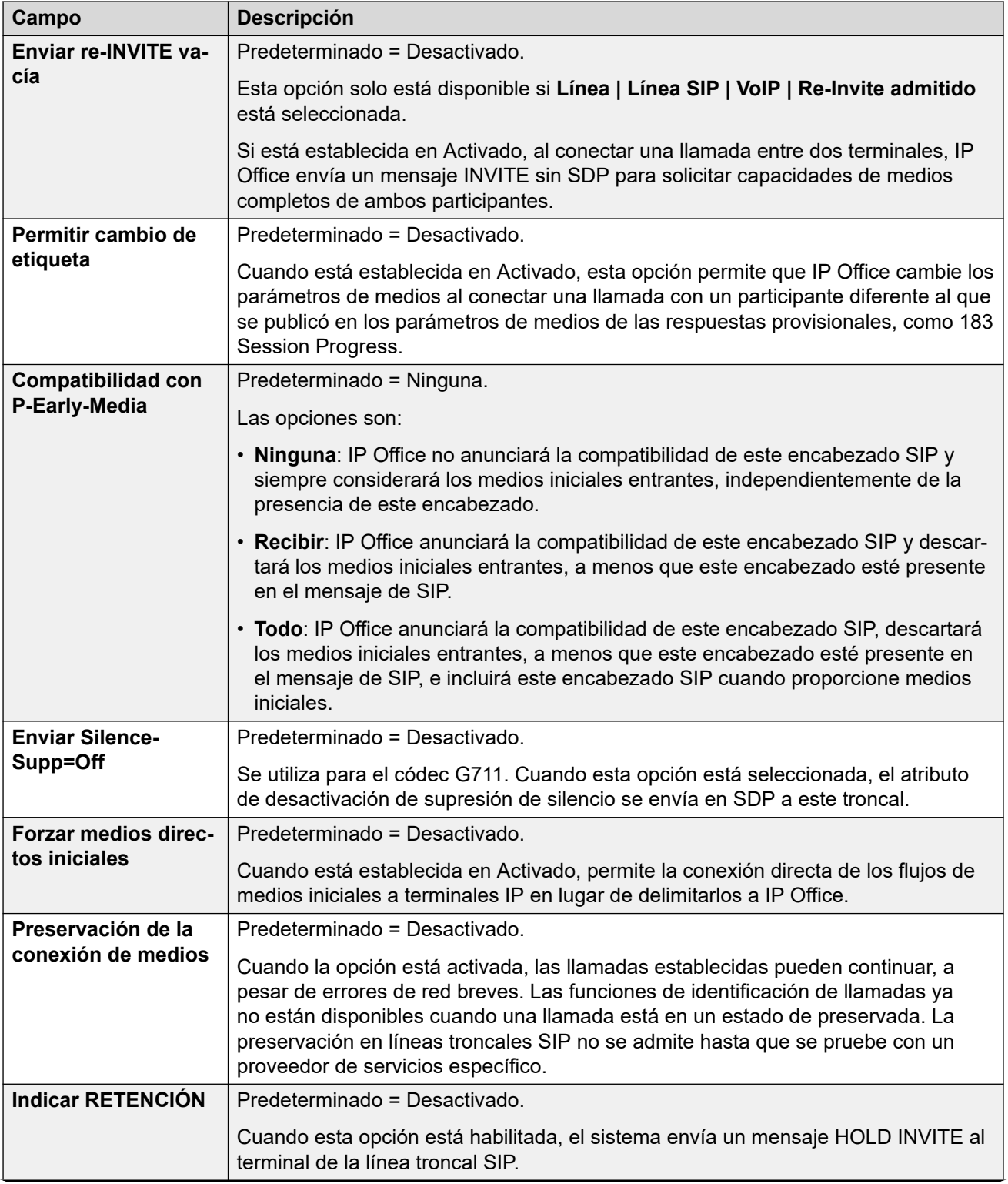

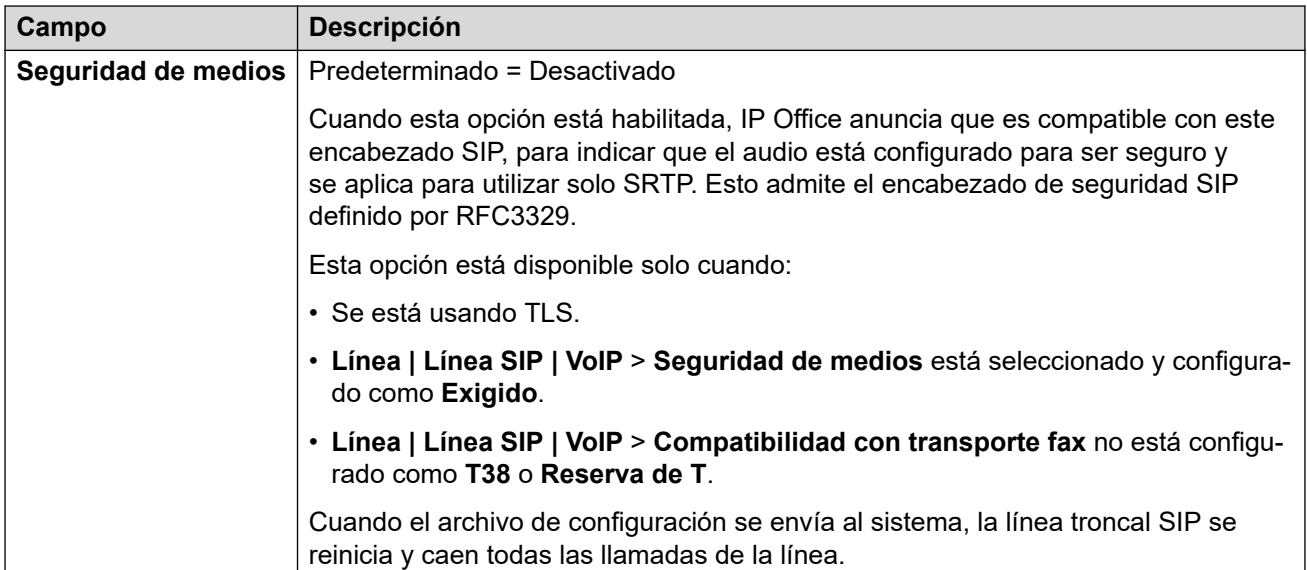

#### **Control de llamada**

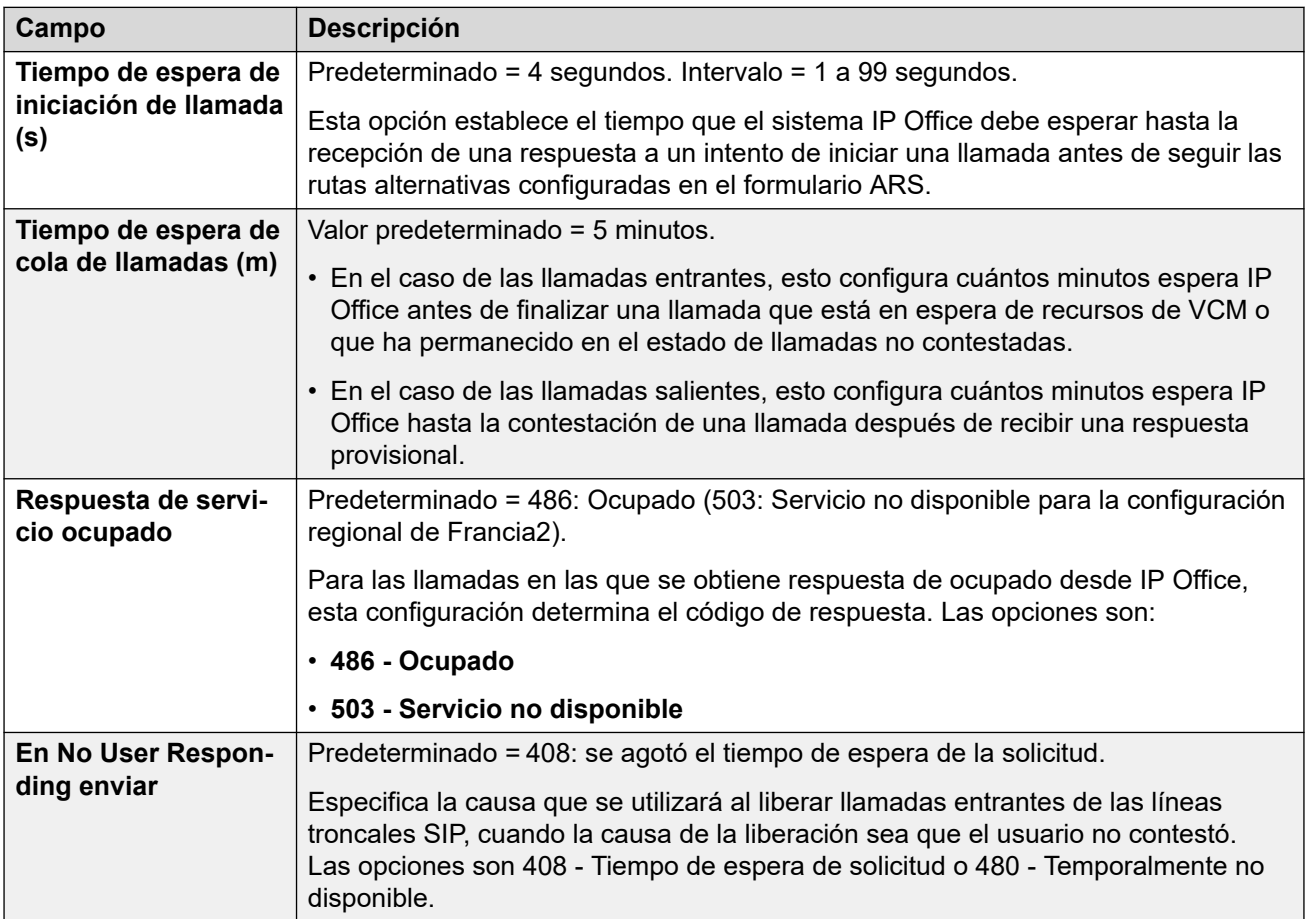

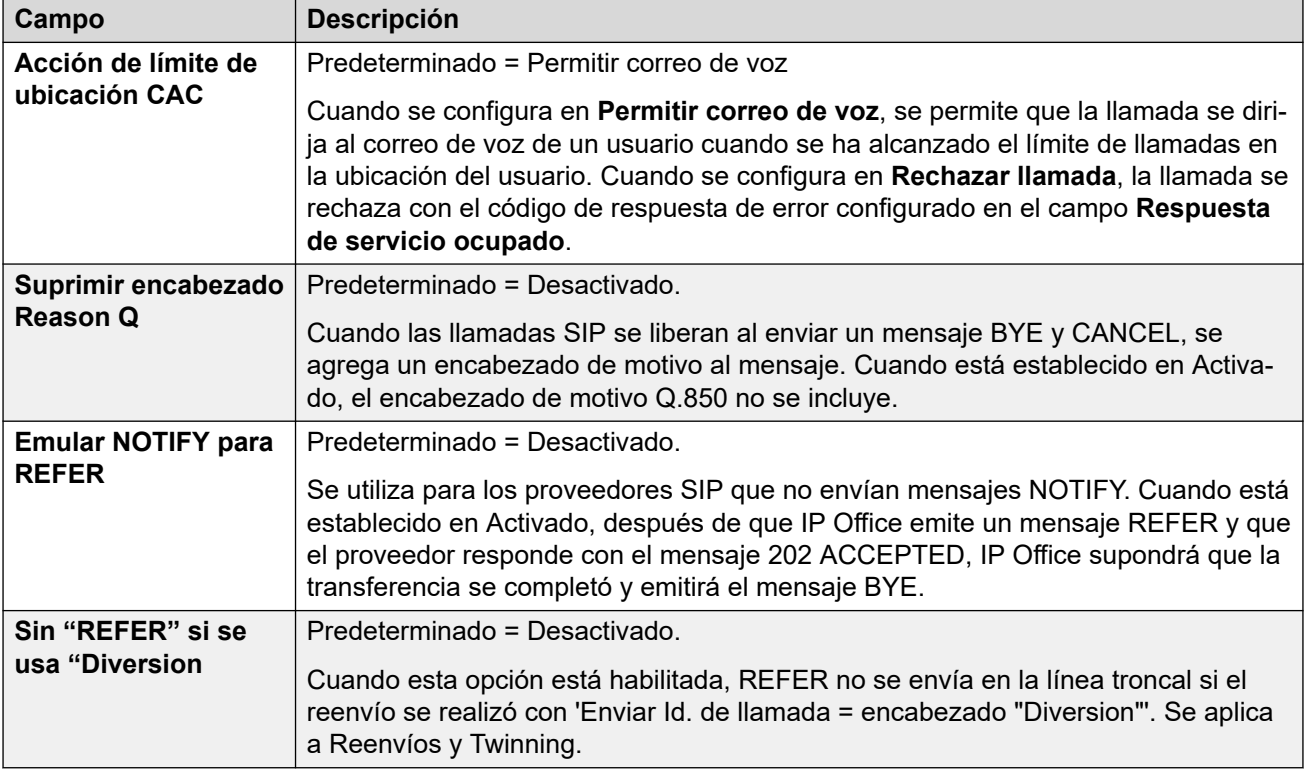

[Línea SIP](#page-383-0) en la página 384

# **Ingeniería**

#### Navegación: **Línea | Línea SIP | Ingeniería**

Puede utilizar esta ficha para ingresar comandos que aplican funciones especiales a la línea SIP. Los comandos se denominan cadenas personalizadas de línea SIP (SLIC).

Estos parámetros son fusionables. Los cambios a estos parámetros no requieren un reinicio del sistema.

#### **Renegociación de códecs reINVITE**

Para R11.0 y versiones posteriores, IP Office admite la renegociación de códec cuando se recibe un reINVITE. Vea [Selección de códec](#page-896-0) en la página 897.

Puede utilizar el siguiente comando para conservar el comportamiento pre-R11.0 de no renegociación. Nota: En sistemas IP Office existentes que se actualizan a R11.0 o versión posterior, este comando se agrega automáticamente a todas las líneas SIP existentes.

• SLIC\_PREFER\_EXISTING\_CODEC

#### **Validación de número de llamada**

Puede utilizar los siguientes comandos para controlar la validación del número que llama. Vea [Verificación del número de llamada SIP \(STIR/SHAKEN\)](#page-906-0) en la página 907.

- SLIC STIR REJECT CODE=<n> donde <n> es el código de respuesta que se envía para llamadas rechazadas por IP Office.
- SLIC STIR REJECT STRING=<y> donde <y> es la cadena de respuesta que se envía para llamadas rechazadas por IP Office.
- <span id="page-415-0"></span>• SLIC STIR ATTEST="<w>" donde <w> es el nombre del encabezado que IP Office verifica para el nivel de autorización de una llamada.
- SLIC STIR CUSTOM=<z> donde el valor <z> habilita o deshabilita diferentes funciones de llamada.

#### **Identificación del nombre del servidor (SNI)**

Los siguientes códigos SLIC pueden utilizarse para líneas troncales SIP usando TLS. Cuando se utiliza:

- En conexiones salientes, IP Office agrega información de Indicación de nombre de servidor (SNI) al campo SAN que envía.
- Si la configuración **Verificaciones de certificados recibidos (terminales de telefonía)**  del sistema IP Office está establecida en **Verificaciones de medios + remotas** o **Verificaciones altas + remotas**, entonces el valor de SLIC también se utiliza para validar la SAN de los certificados recibidos.

Los códigos SLIC son:

• SLI\_ADD\_SIP\_SAN=<X>

Utilice un conjunto SNI en sip: <SNI>, donde valor <SNI> se toma de la configuración de línea SIP IP Office existente en función de los siguientes valores de <X> de la siguiente manera:

- D = utilice el valor de la configuración de **Nombre de dominio ITSP** de la línea SIP (**Línea** > **Línea SIP**). Por ejemplo, para una línea SIP con el **Nombre de dominio ITSP** configurado en ipo.example.com, agregar SLIC\_ADD\_SIP\_SAN=D establece el SNI agregado a sip:ipo.example.com.
- P = utilice el valor de la configuración de **Dirección proxy de ITSP** configurada de la línea SIP (**Línea** > **Transporte** > **)**. Esta opción solo es compatible con una **Dirección proxy de ITSP** configurada en una sola dirección. Por ejemplo: SLI\_ADD\_SIP\_SAN=P

#### **Keepalives**

Es compatible con IP Office R11.1.3.1 y versiones posteriores.

Puede agregar SLIC\_HNT\_EMPTY\_PACKET para que la línea SIP envíe paquetes RTP con carga útil 20 (carga útil no asignada) y sin datos como Keepalives. Esto anula el valor predeterminado de enviar paquetes STUN para keepalives.

#### **Vínculos relacionados**

[Línea SIP](#page-383-0) en la página 384

# **Línea SM**

Este tipo de línea se utiliza para crear una conexión SIP entre IP Office y Avaya Aura® Session Manager. El otro extremo de la conexión SIP debe configurarse en Session Manager como un enlace de entidad SIP.

Una línea SM solo se puede agregar a las configuraciones del modo Standard y Server Edition del sistema IP Office. Normalmente se utiliza en el modo Standard de IP Office en implementaciones de Enterprise Branch conectada a la red Avaya Aura®. Para obtener más detalles sobre las implementaciones de Enterprise Branch de IP Office, consulte Implementación de Avaya IP Office™ [Platform como una sucursal empresarial con Avaya](https://documentation.avaya.com/bundle/IPOfficeBranchDeployAura/page/OverviewOfIPOfficeInAnAvayaAuraBranchEnvironment.html)  Aura® [Session Manager.](https://documentation.avaya.com/bundle/IPOfficeBranchDeployAura/page/OverviewOfIPOfficeInAnAvayaAuraBranchEnvironment.html)

Además, una línea SM se puede utilizar en IP Office Server Edition para conectarse a Avaya Aura® Session Manager. A través de la línea SM, IP Office Server Edition admite interoperabilidad con Avaya Aura® Session Manager. También admite la interoperabilidad, mediante Avaya Aura® Session Manager, con los sistemas Avaya Aura® Communication Manager y los sistemas CS 1000. Tenga en cuenta que IP Office Server Edition no se utiliza como un producto de sucursales empresariales y no admite determinadas funcionalidades para sucursales empresariales de IP Office, como la administración de Avaya Aura® System Manager, licencias WebLM, usuarios centralizados o correo de voz a través de la línea SM.

Si la red Avaya Aura® tiene varios Avaya Aura® Session Managers para proporcionar redundancia, se pueden agregar dos líneas SM, una configurada para cada Avaya Aura® Session Manager.

#### **Vínculos relacionados**

[Línea](#page-297-0) en la página 298 Session Manager en la página 417 [VoIP](#page-419-0) en la página 420 [Fax T38](#page-423-0) en la página 424

## **Session Manager**

Navegación: **Línea | Línea SM | Session Manager**

#### **Información adicional sobre la configuración**

Para obtener información adicional sobre la configuración de **Preservación de la conexión de medios**, consulte [Preservación de la conexión de medios](#page-652-0) en la página 653.

#### **Ajustes de configuración**

Estos parámetros no son fusionables. Los cambios realizados en estos ajustes requieren reiniciar el sistema.

El cambio de la configuración **En servicio** a **Deshabilitado** (fuera de servicio) requiere reiniciar el sistema. Sin embargo, el cambio de la configuración **En servicio** a **Habilitado**  es combinable. Los cambios de configuración realizados mientras la línea se encuentra fuera de servicio también son combinables.

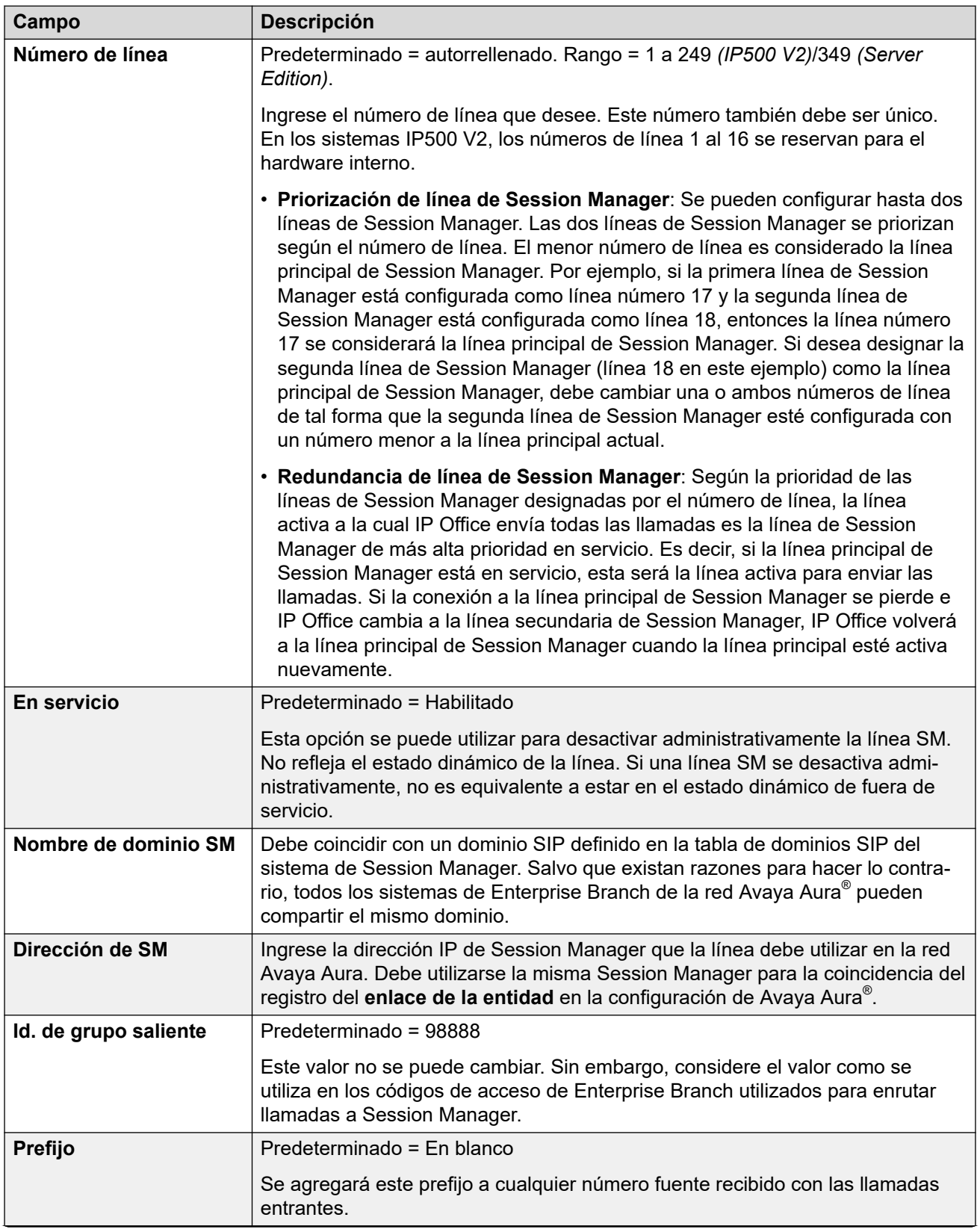

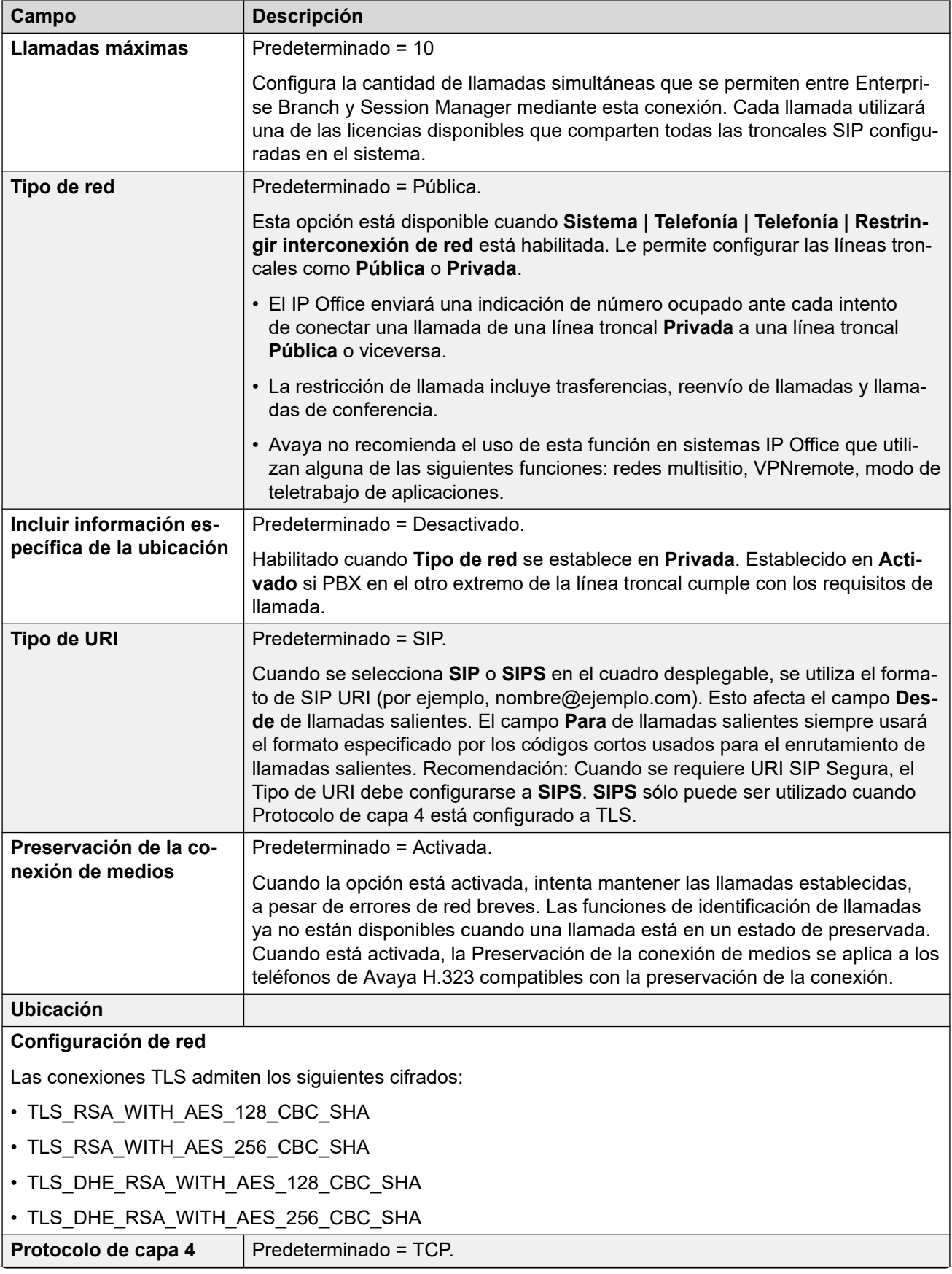

<span id="page-419-0"></span>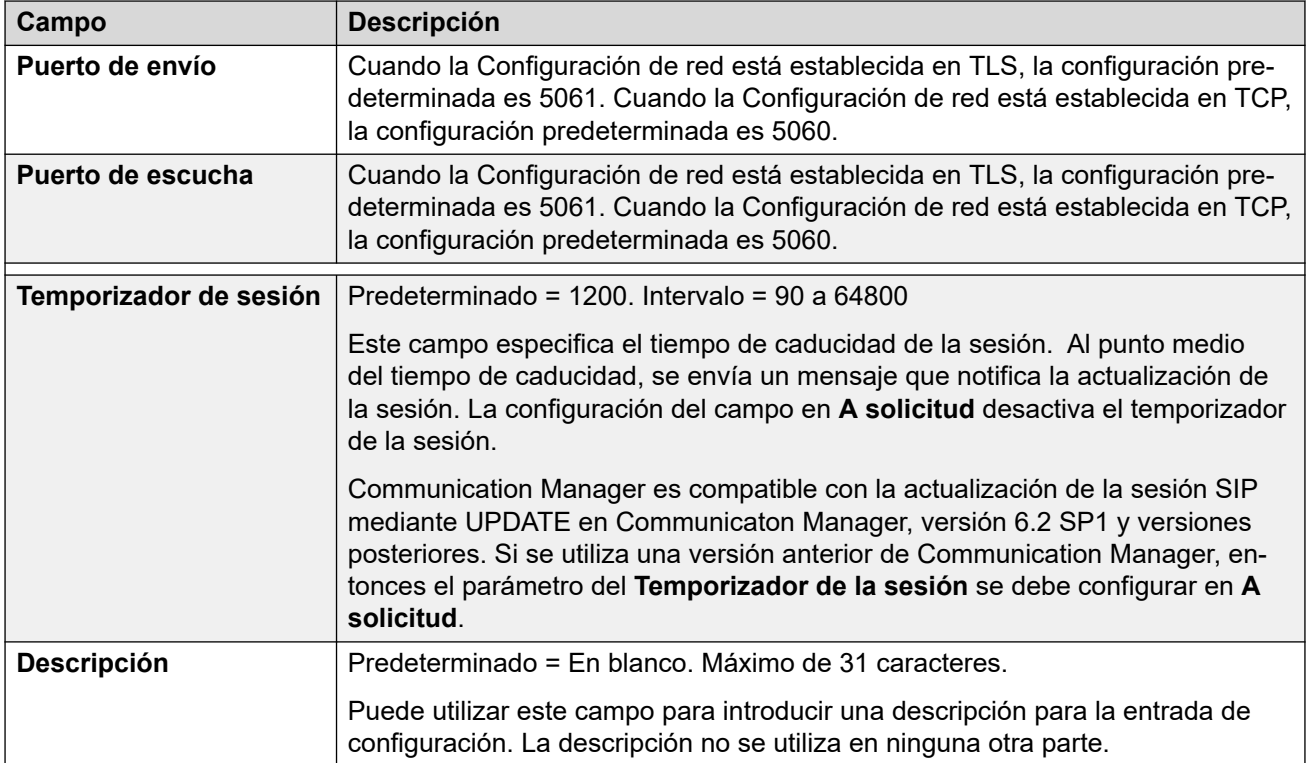

[Línea SM](#page-415-0) en la página 416

# **VoIP**

Navegación: **Línea | Línea SM | VoIP**

Estos parámetros son fusionables. Los cambios a estos parámetros no requieren un reinicio del sistema.

Estos ajustes se pueden editar en línea. Los cambios a estos parámetros no requieren un reinicio del sistema.

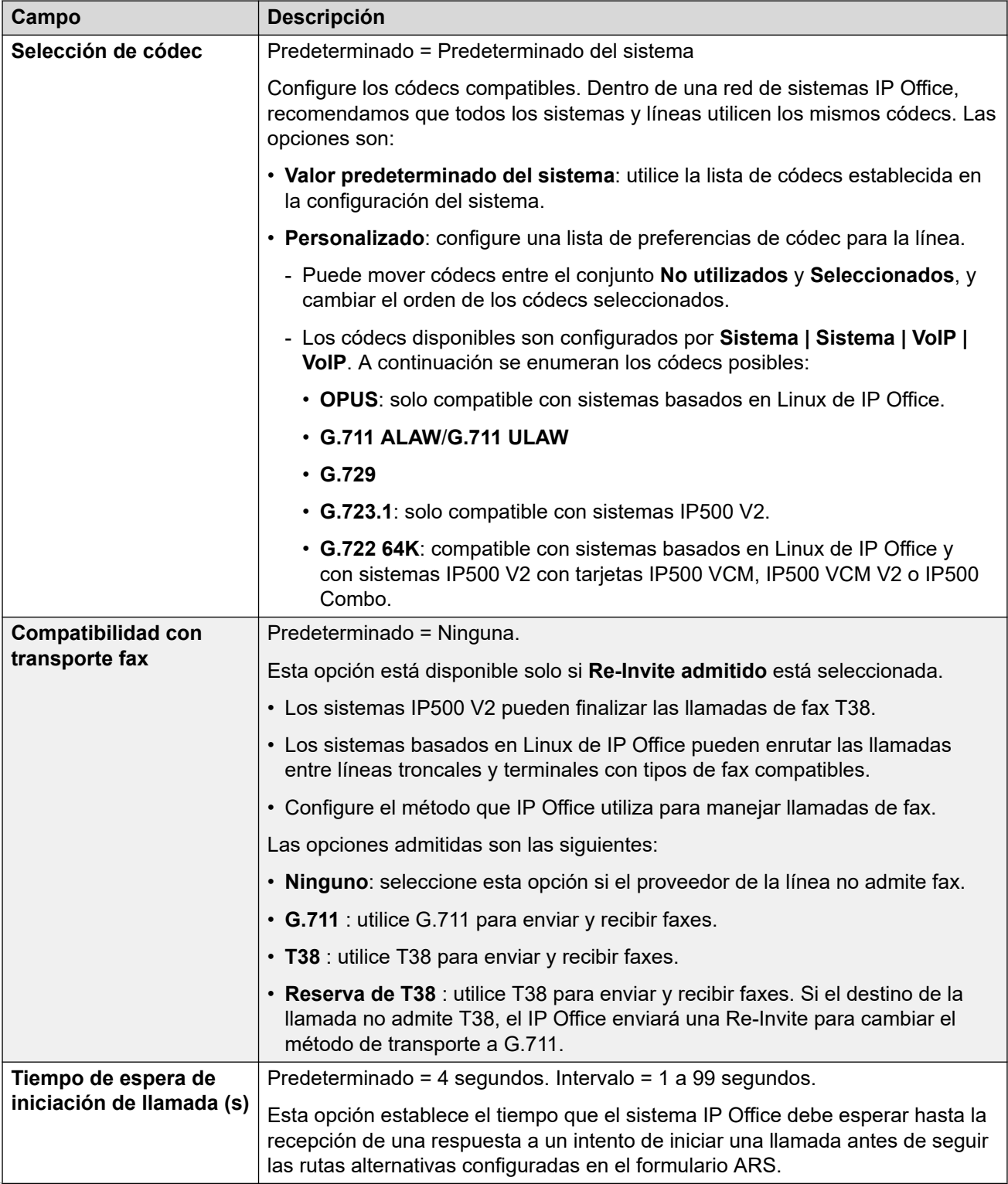

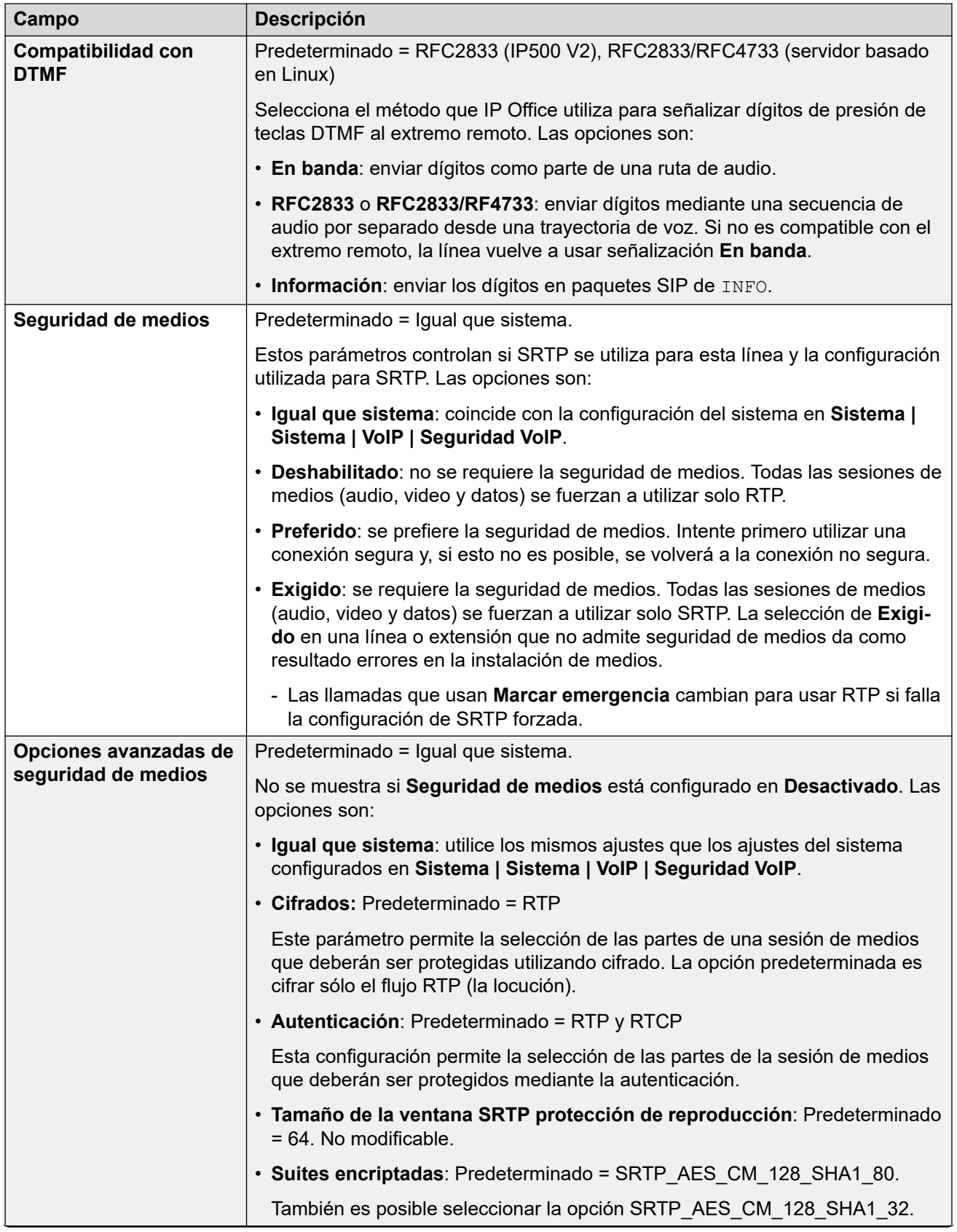

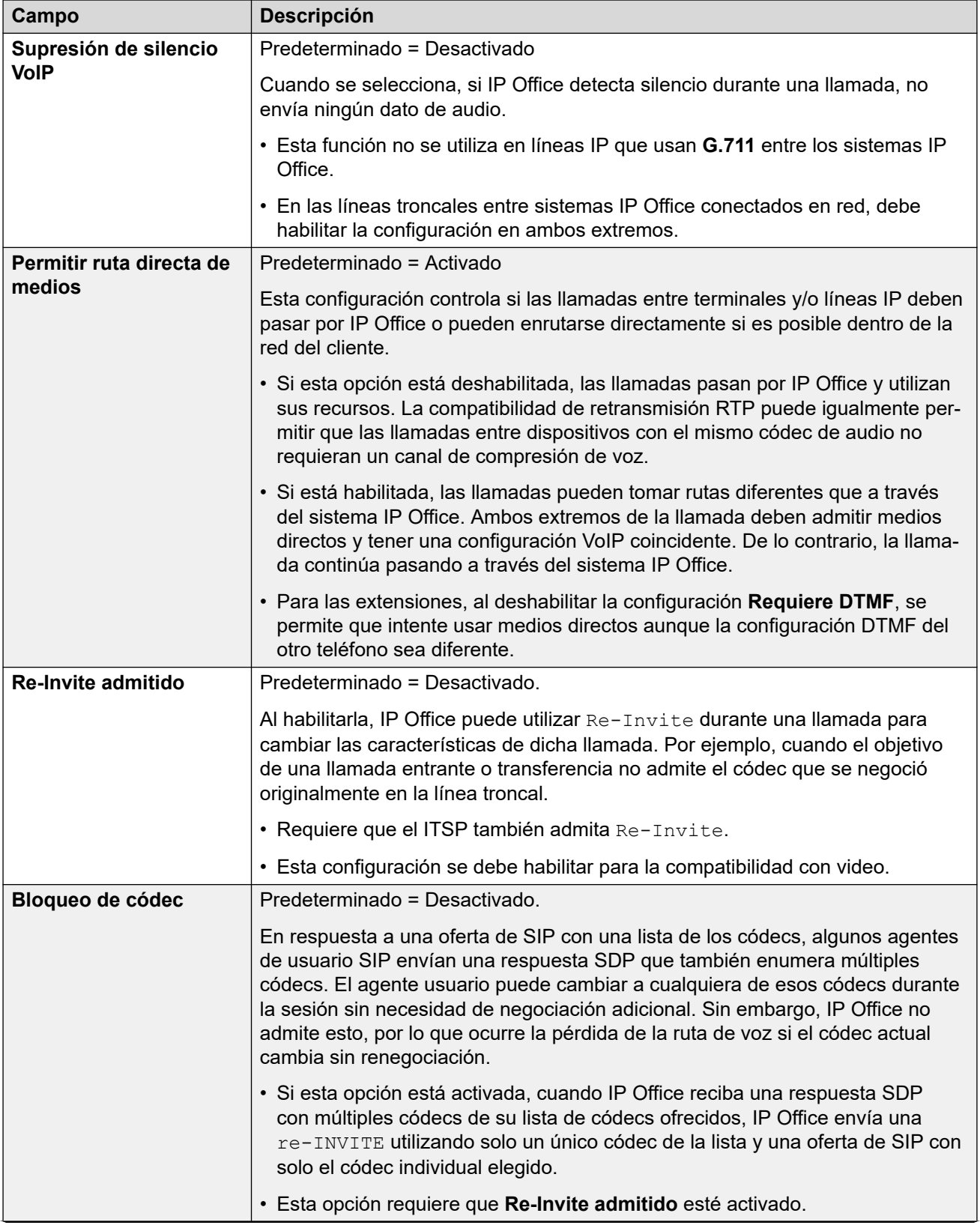

<span id="page-423-0"></span>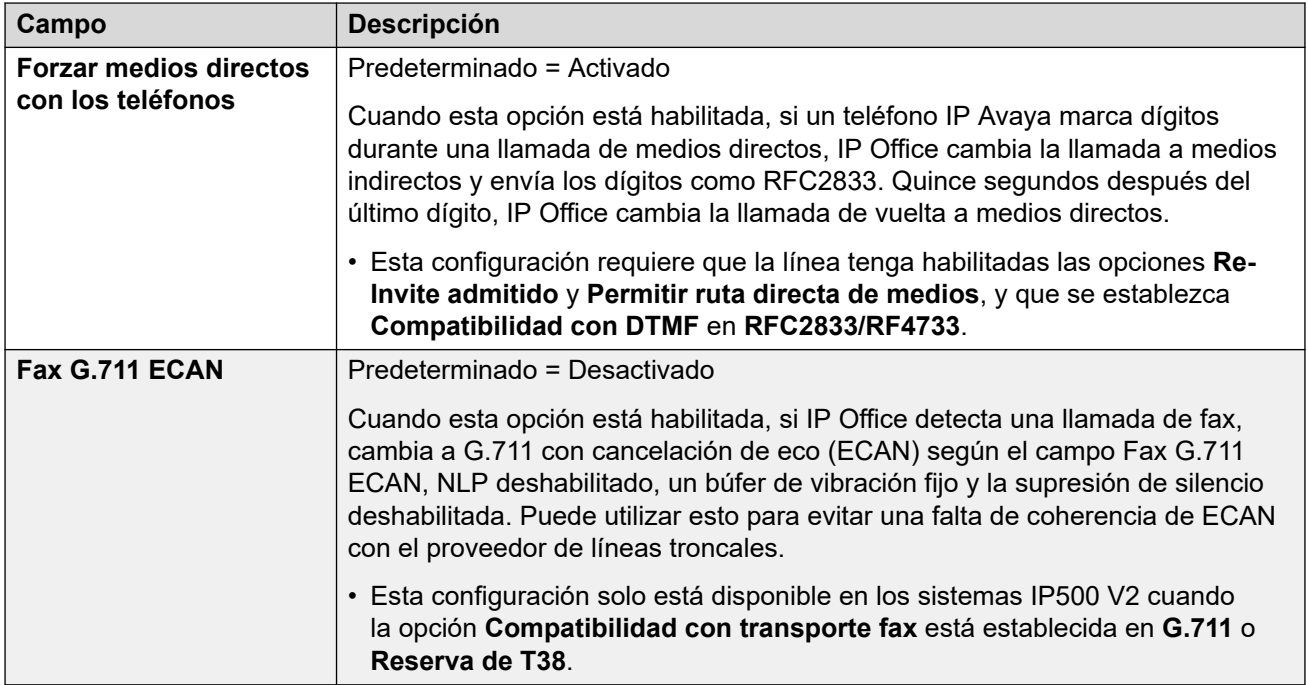

[Línea SM](#page-415-0) en la página 416

# **Fax T38**

#### Navegación: **Línea | Línea SM | Fax T**

La configuración está disponible solo en IP500 V2, ya que puede cancelar el fax T38. En la configuración **VoIP** del tipo de línea, el ajuste **Compatibilidad con transporte fax** debe configurarse en **T38** o **Reserva de T38**.

Estos parámetros son fusionables.

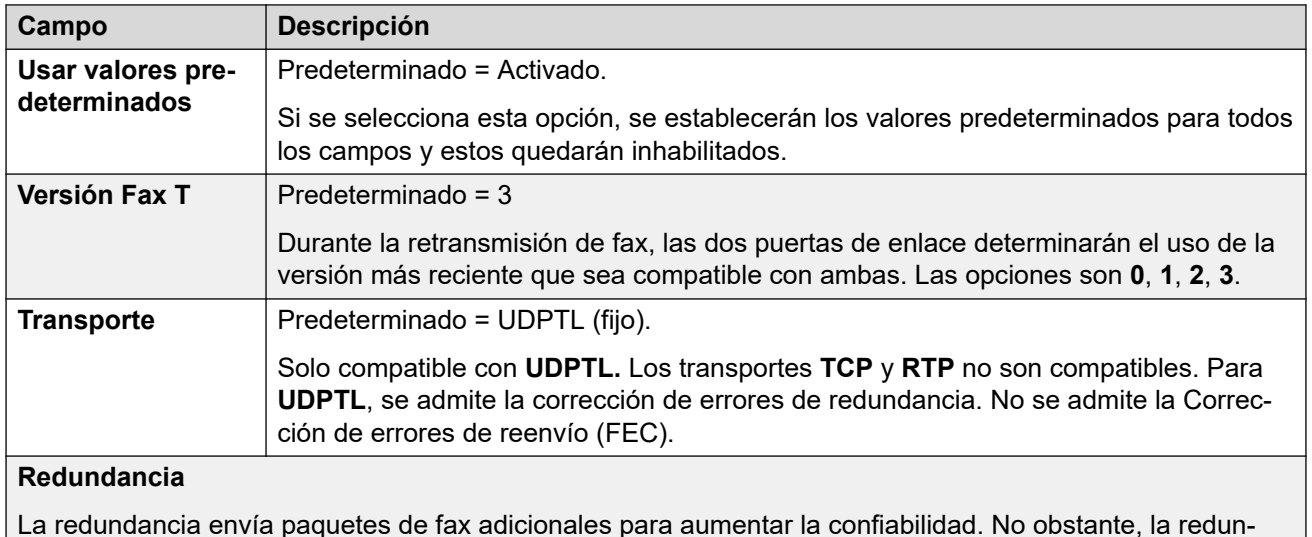

La redundancia envía paquetes de fax adicionales para aumentar la confiabilidad. No obstante, la redundancia incrementada aumenta el ancho de banda requerido para el transporte fax.

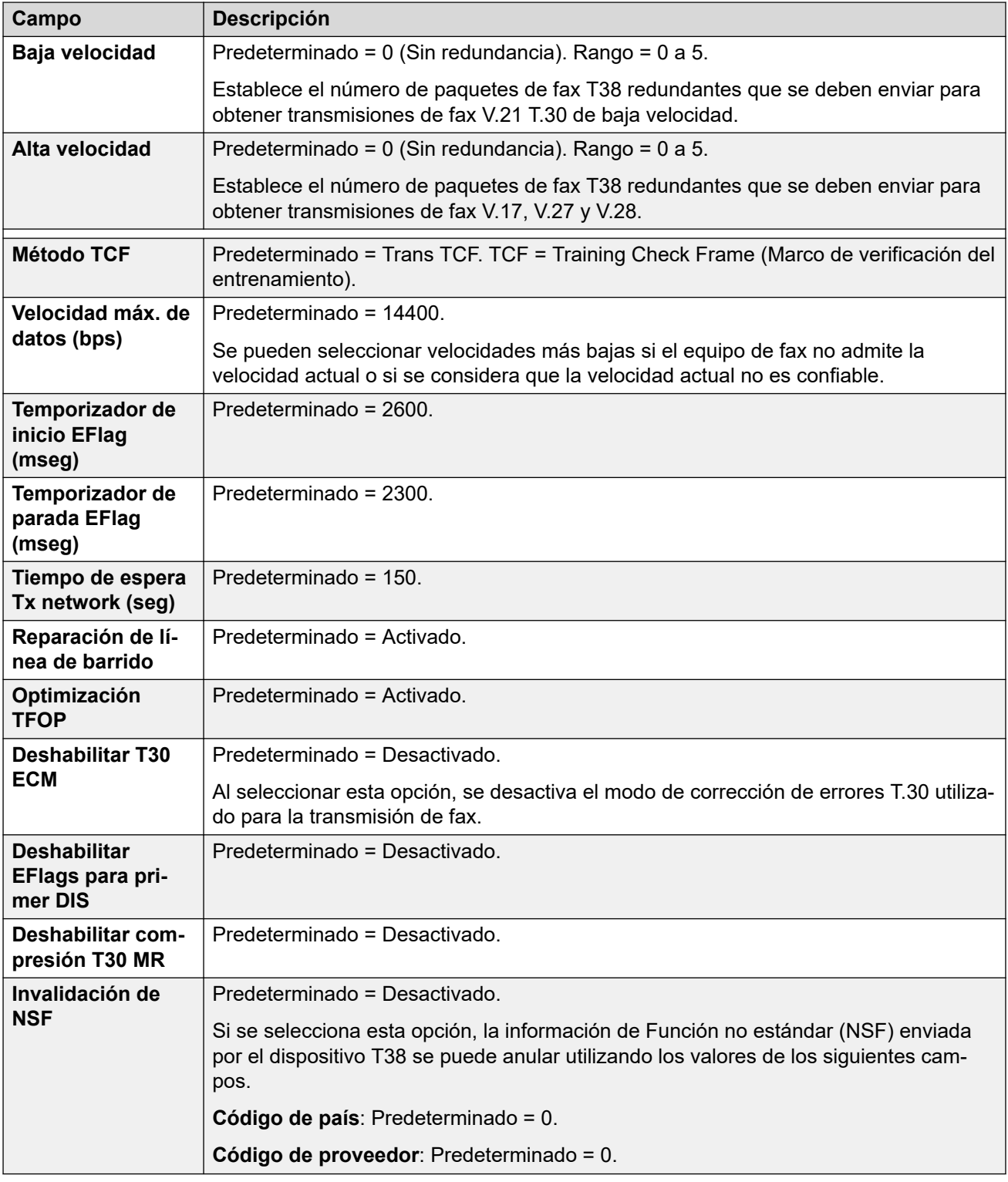

[Línea SM](#page-415-0) en la página 416

# <span id="page-425-0"></span>**Línea S0**

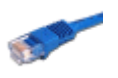

Esta configuración se utiliza para los puertos S0 proporcionados por un módulo de expansión S08 conectado a la unidad de control. Para obtener más información, consulte el manual de instalación de IP Office.

Si bien se muestran como líneas, estos puertos BRI se utilizan para la conexión de dispositivos ISDN2, como por ejemplo unidades de videoconferencia o tarjetas ISDN PC.

Las llamadas recibidas en las troncales IP, S0 y QSIG no utilizan rutas de llamadas entrantes. El enrutamiento en este caso se basa en el número entrante recibido como si se hubiera marcado estando activa la llamada. Los códigos cortos de línea de dichas troncales se pueden utilizar para modificar los dígitos entrantes.

#### **Vínculos relacionados**

[Línea](#page-297-0) en la página 298 Línea S0 en la página 426 [Códigos cortos de S0](#page-427-0) en la página 428 [Línea |Canales S0](#page-428-0) en la página 429

# **Línea S0**

Navegación: **Línea | Línea S**

Los siguientes ajustes no son combinables. Los cambios realizados en estos ajustes requieren reiniciar el sistema.

- **Subtipo de línea**
- **Tipo de red**

Los ajustes restantes son combinables.

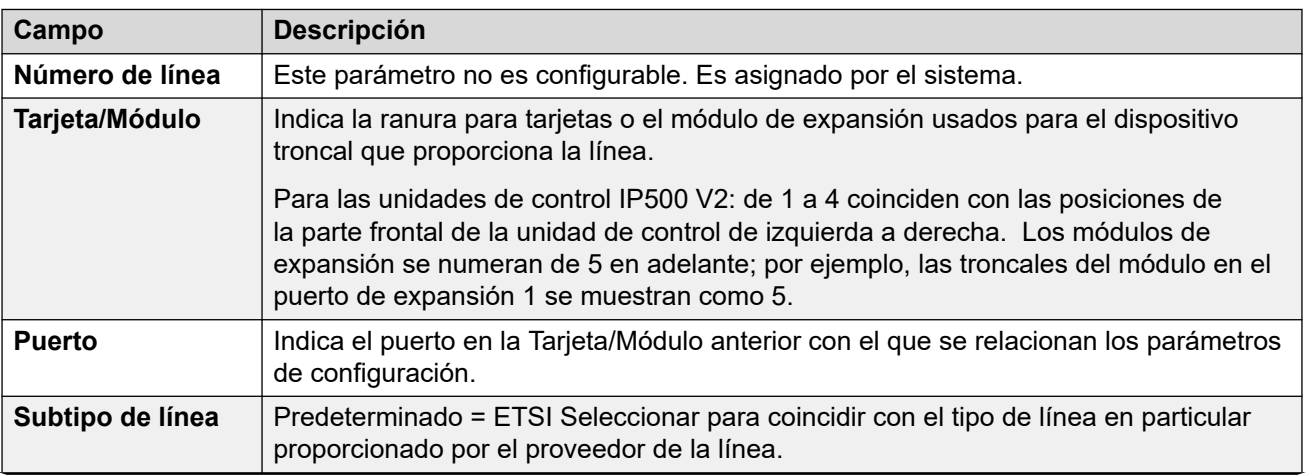

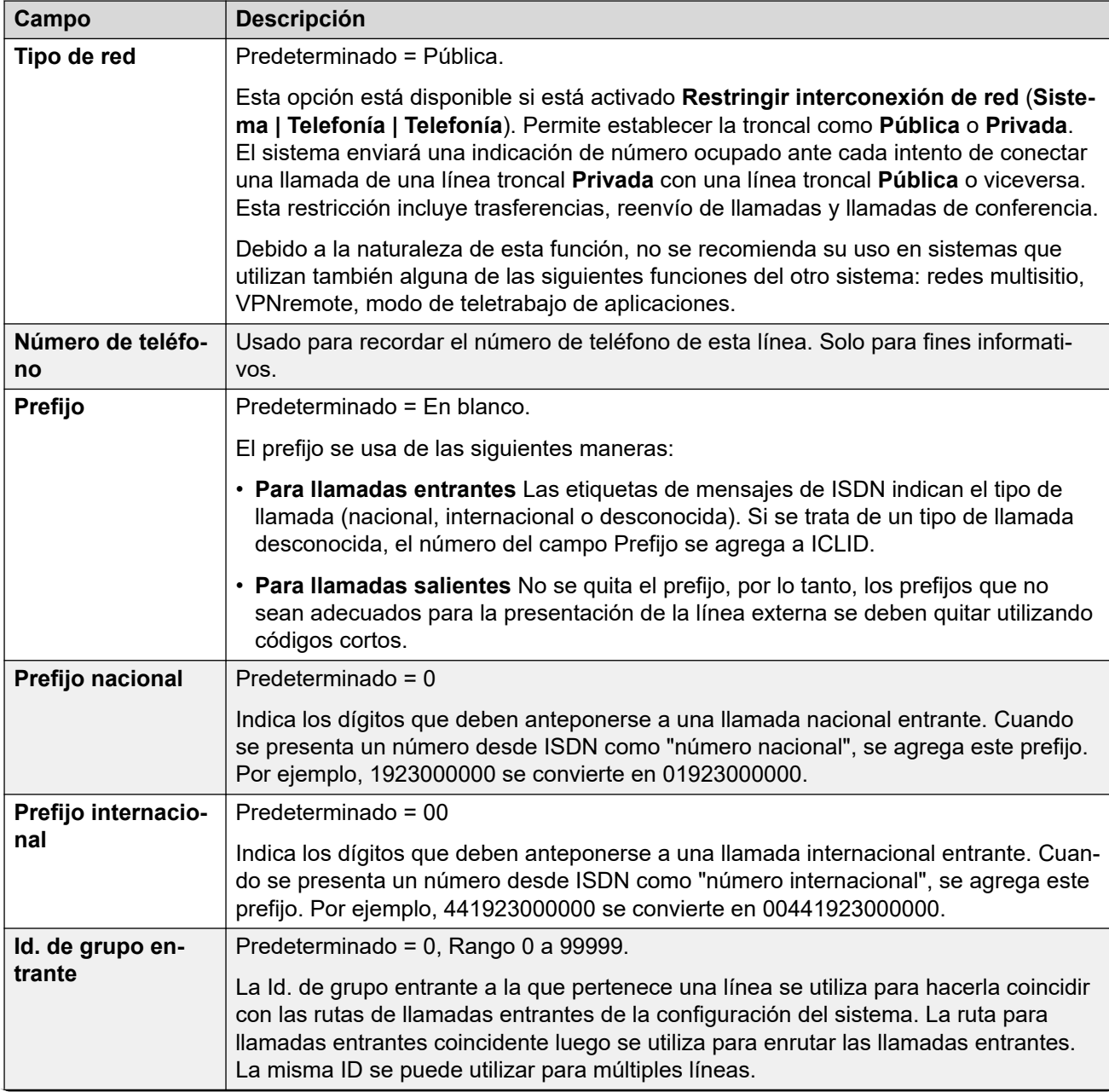

<span id="page-427-0"></span>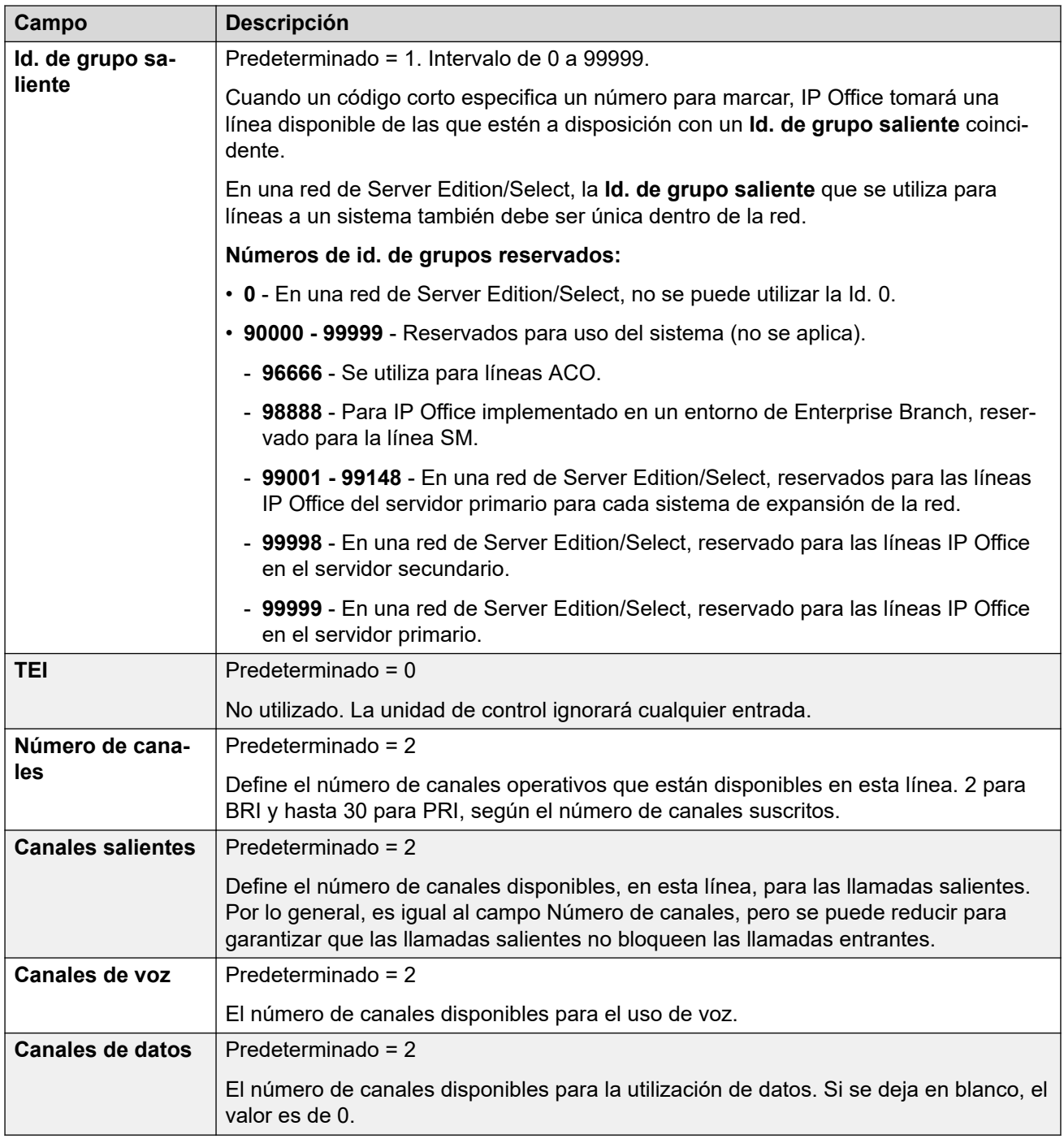

[Línea S0](#page-425-0) en la página 426

# **Códigos cortos de S0**

Navegación: **Línea | Línea S0 | Códigos cortos**

Para las líneas BRI S0, estos ajustes son combinables.

Para algunos tipos de líneas, los códigos de líneas cortos se pueden aplicar como cualquier dígito que se recibe con las llamadas entrantes.

<span id="page-428-0"></span>La ficha de código corto de línea se muestra en los siguientes tipos de líneas troncales que se consideran líneas troncales privadas o internas: **QSIG** (T1, E1, H.323), **BRI S0**, **H.323**, **SCN**, **IP Office**. Las llamadas entrantes de estos tipos de enlaces no se enrutan con la configuración de **Ruta para llamadas entrantes**. Mas bien, los dígitos que se reciben con las llamadas entrantes se verifican para ubicar una coincidencia como la siguiente:

Número de extensión (que incluye los números remotos en una red de sitios múltiples).

- Códigos cortos de línea (excepto el código corto ?).
- Códigos cortos de sistema (excepto el código corto ?).
- Código corto ? de línea.
- Código corto ? de sistema.

Los códigos cortos pueden agregarse y editarse usando los botones **Agregar**, **Quitar** y **Editar**. También puede hacer clic con el botón derecho en la lista de códigos cortos existentes para agregarlos y editarlos.

#### **Vínculos relacionados**

[Línea S0](#page-425-0) en la página 426

# **Línea |Canales S0**

#### Navegación: **Línea | Línea S0 | Canales**

Este formulario no se utiliza para canales S0.

#### **Vínculos relacionados**

[Línea S0](#page-425-0) en la página 426

# **Capítulo 27: Unidad de control**

#### Navegación: **Unidad de control | Unidad**

El menú **Unidad de control** muestra los detalles del sistema IP Office.

- Para sistemas basados en Linux de IP Office, el menú de listas de vistas de grupo muestra detalles para la plataforma del servidor físico y los servicios IP Office alojados en el servidor.
- Para las unidades de control de IP500 V2, el menú muestra detalles de la versión de software de la unidad de control y las tarjetas instaladas en la unidad de control.

Estos parámetros no son fusionables. Los cambios realizados en estos ajustes requieren reiniciar el sistema.

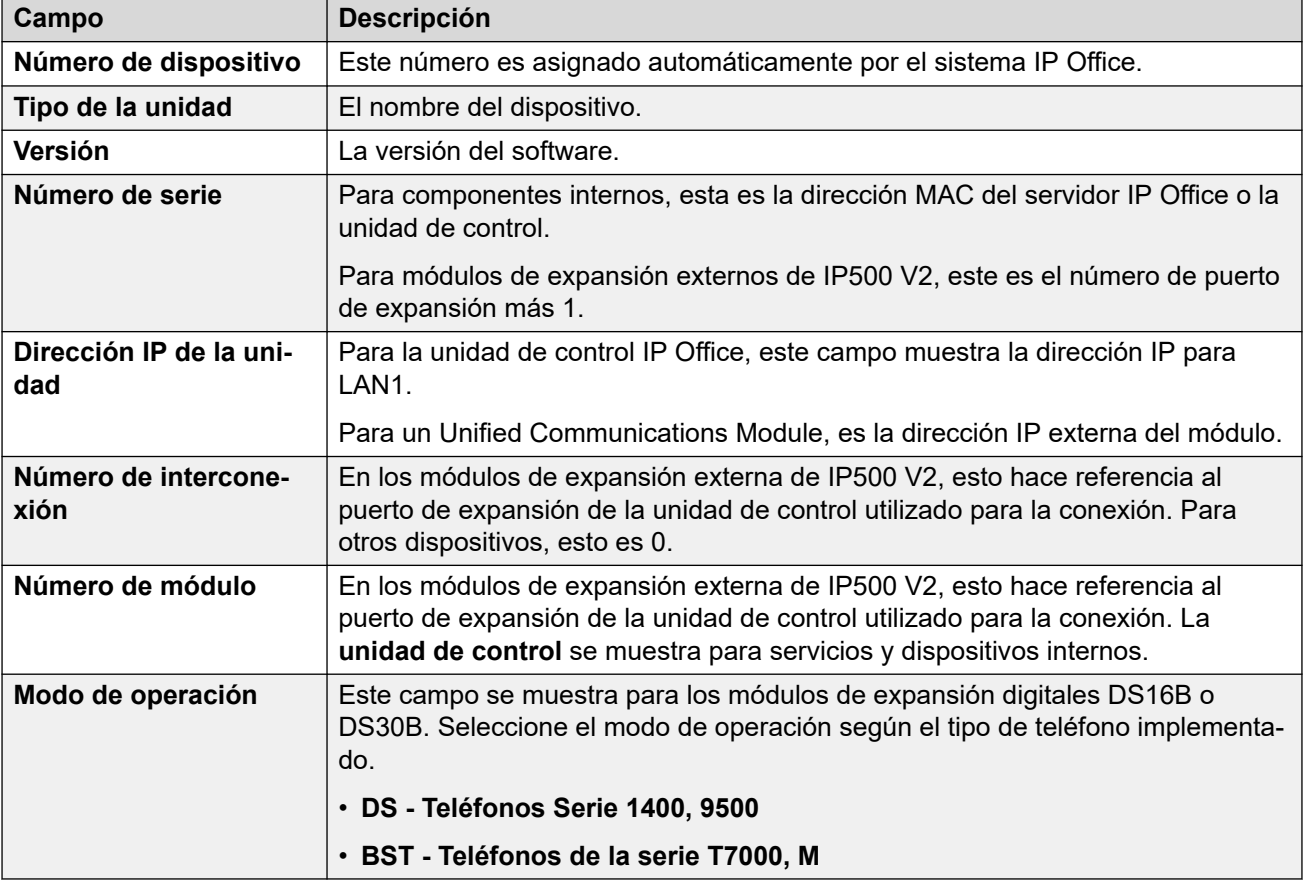

Las acciones **Nuevo** y **Borrar** de este formulario tienen funciones especiales.

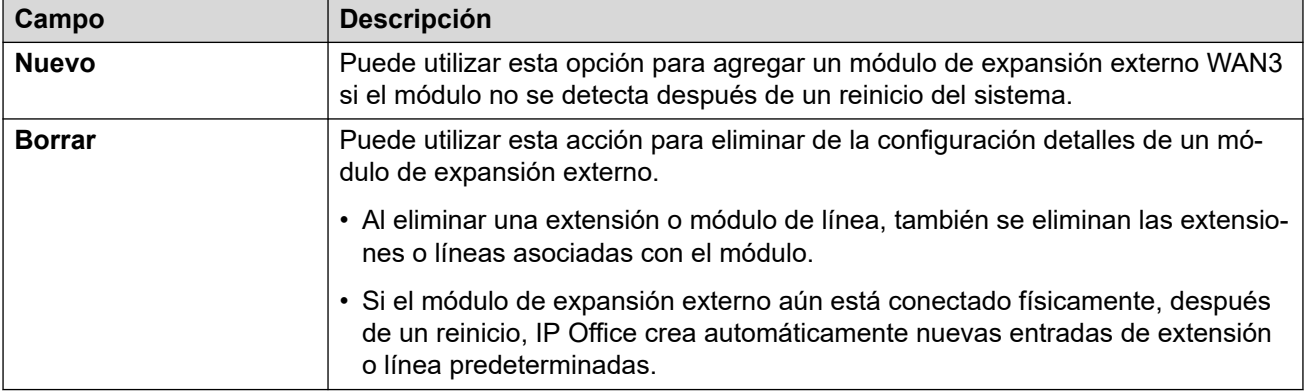

# **Capítulo 28: Extensión**

De manera predeterminada, cada extensión normalmente se asocia con un usuario y usa el número de directorio y otros valores de configuración de ese usuario. Los usuarios con código de inicio de sesión pueden moverse entre las extensiones iniciando y cerrando sesión; por ende, el número de directorio no es una propiedad fija de la extensión.

#### **Extensiones distintas a IP**

Los puertos de extensiones físicas son ya sea parte integral de la unidad de control o se son añadidos por la instalación de un módulo de expansión de un teléfono digital o analógico. Los registros de extensión se crean automáticamente para cada puerto de extensión física dentro del sistema. Estos puertos no pueden agregarse ni borrarse manualmente. Para Server Edition, las extensiones que no son IP solo son compatibles con las unidades Expansion System (V2) unidades.

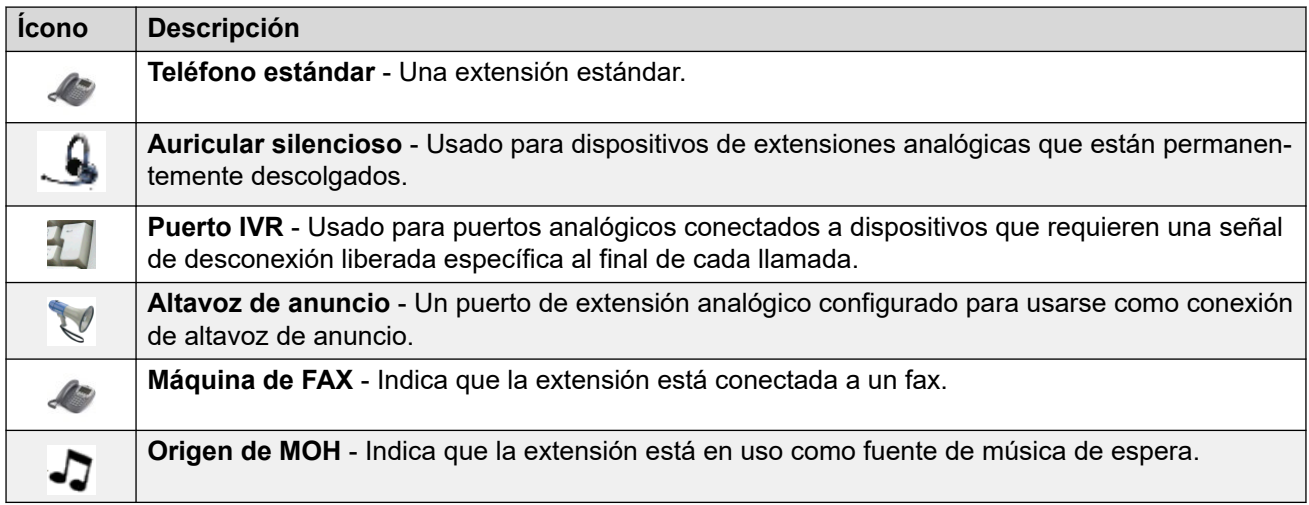

#### **Extensiones IP**

Estas se utilizan para dispositivos de teléfonos IP y aplicaciones VoIP.

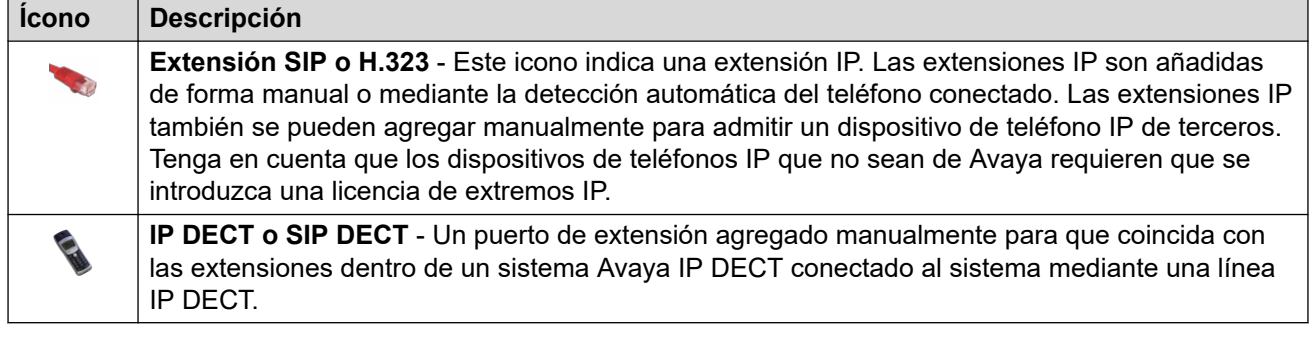

#### **Vínculos relacionados**

[Extensión](#page-432-0) en la página 433
[Analógico](#page-435-0) en la página 436 [Extensión VoIP](#page-438-0) en la página 439 [Fax T38 de la extensión](#page-446-0) en la página 447 [Extensión IP DECT](#page-448-0) en la página 449 [Extensión base SIP DECT](#page-449-0) en la página 450

# **Extensión**

# Navegación: **Extensión | Extn**

# **Información adicional sobre la configuración**

La configuración de tipo de visualización del llamador controla la presentación de la información de visualización del llamador. Para obtener información adicional sobre la configuración, consulte [Visualización del llamador](#page-648-0) en la página 649.

Este tipo de registro de configuración se puede guardar como plantilla y nuevos registros creados en una plantilla. Consulte [Cómo trabajar con plantillas](#page-719-0) en la página 720.

# **Valores de configuración**

Estos parámetros son fusionables, excepto **Extensión de base** y **Tipo de visualización del llamador**, que requiere un reinicio del sistema.

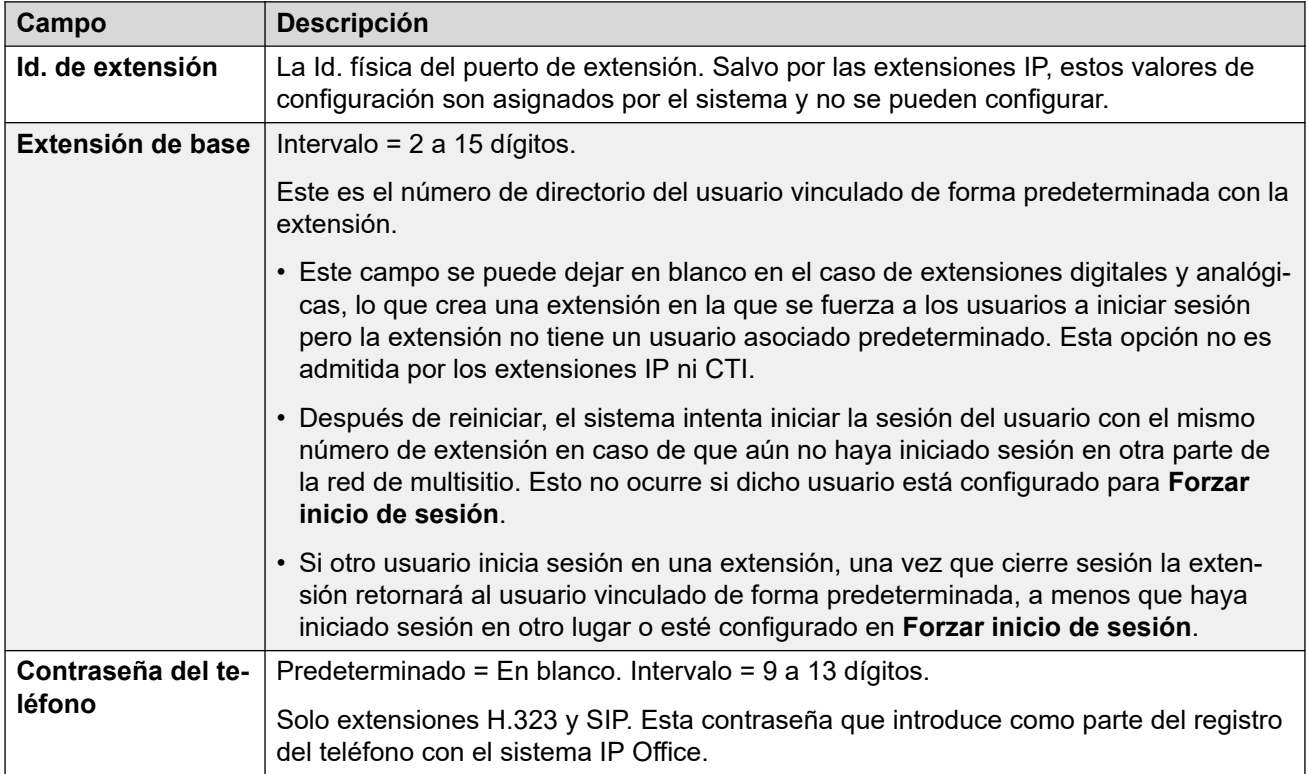

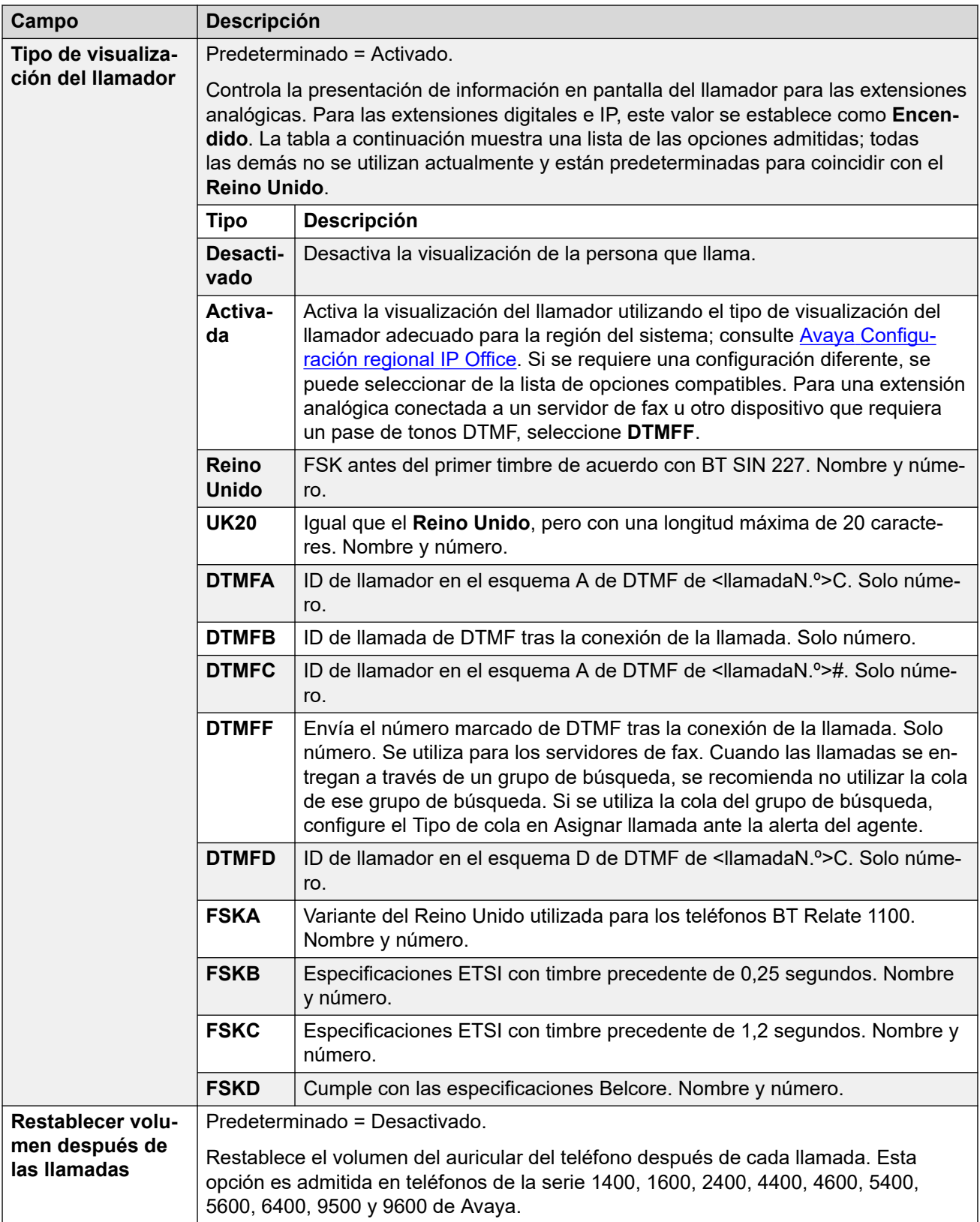

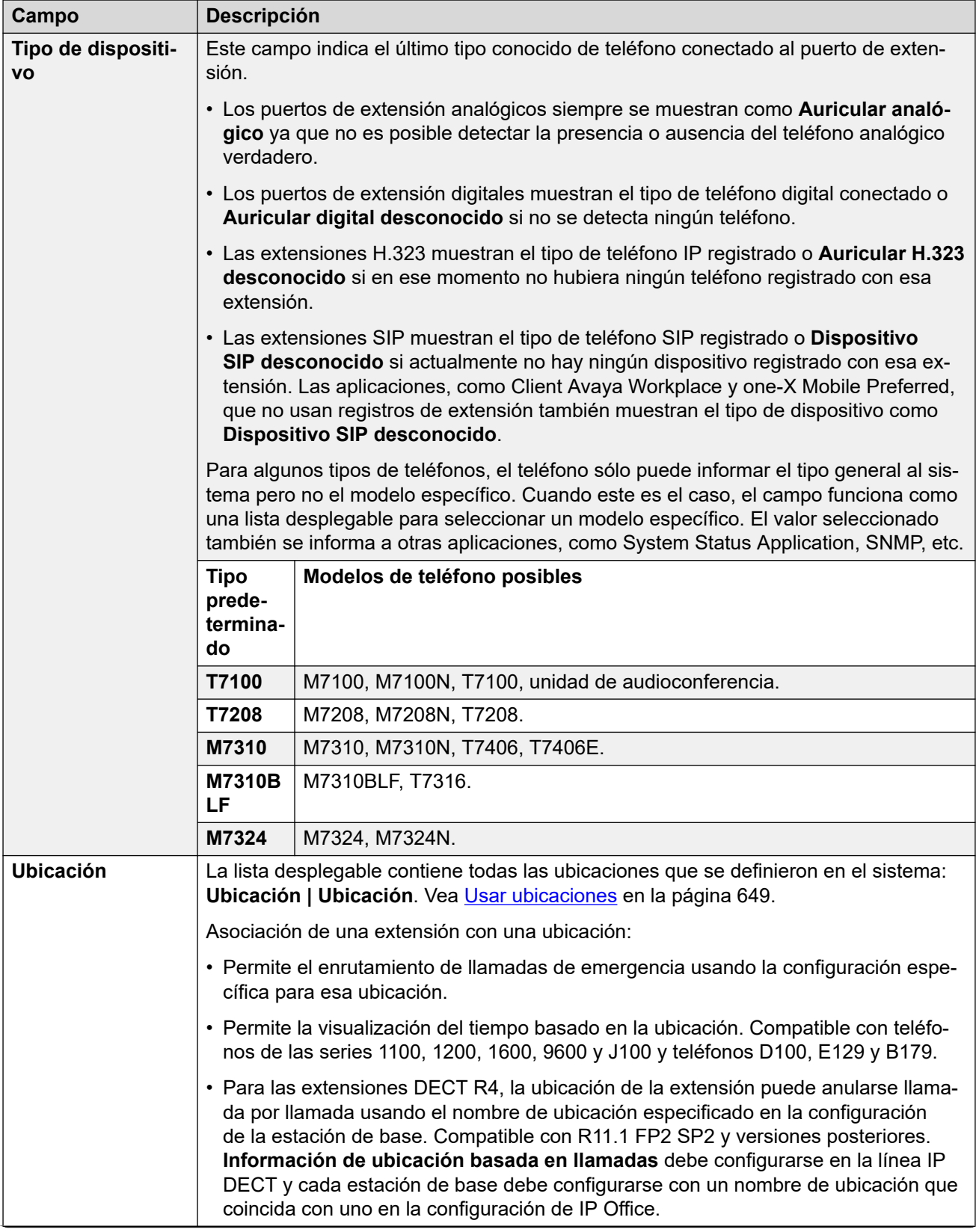

<span id="page-435-0"></span>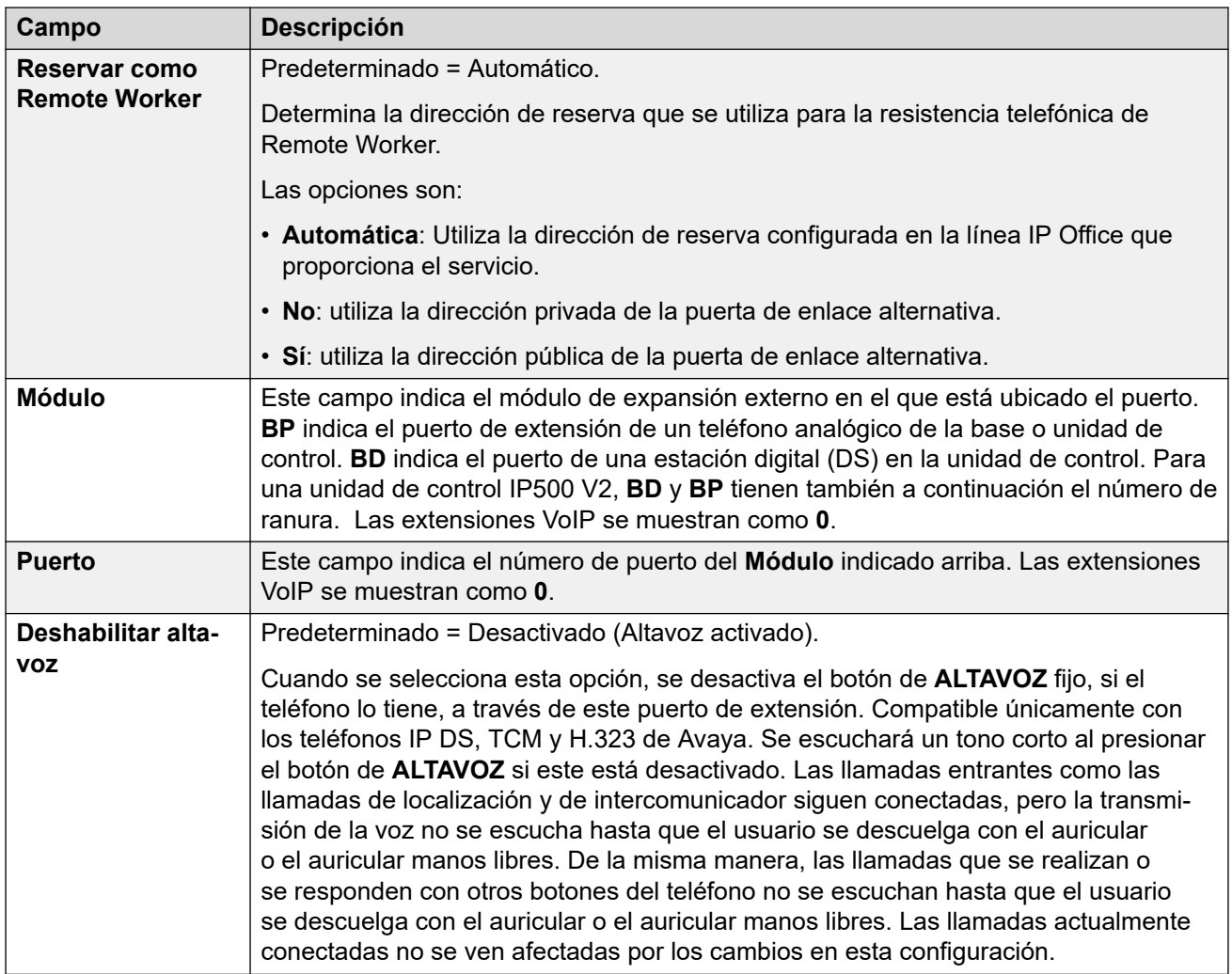

[Extensión](#page-431-0) en la página 432

# **Analógico**

Navegación: **Extensión | Extensión analógica | Analógico**

Esta ficha contiene parámetros de configuración que se aplican a las extensiones analógicas. Estas extensiones se proporcionan mediante puertos marcados como **POT** o **PHONE** en unidades de control y módulos de expansión.

Estos parámetros no son fusionables. Los cambios a estos parámetros requerirán reiniciar el sistema.

# **Clasificación de equipo:**

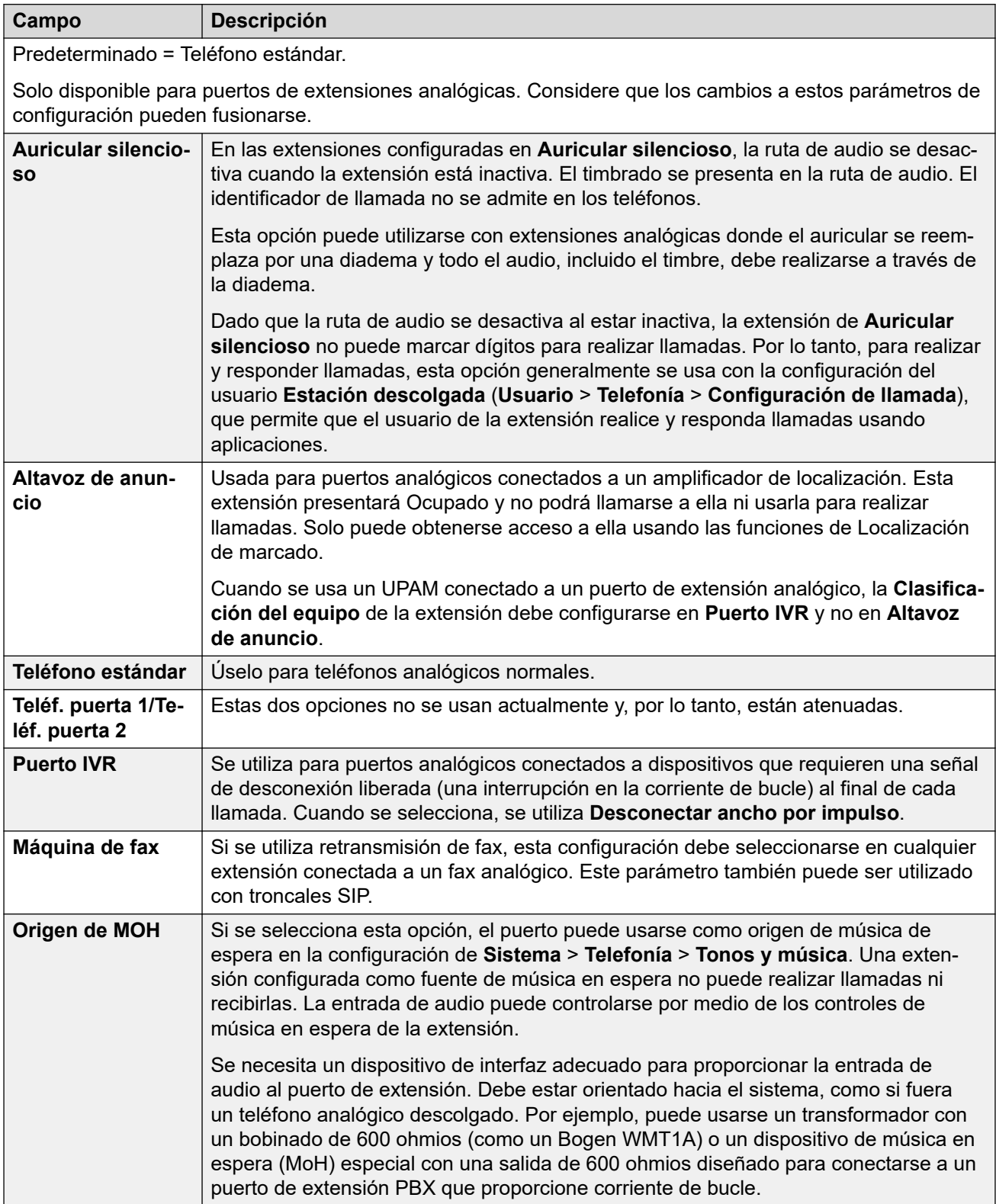

# **Ancho de impulsos de enlace flash**

Las siguientes opciones solo están disponibles para puertos de extensiones analógicos. Definen la longitud de la interrupción del bucle que se considerará una señal de rellamada de interrupción programada (TBR).

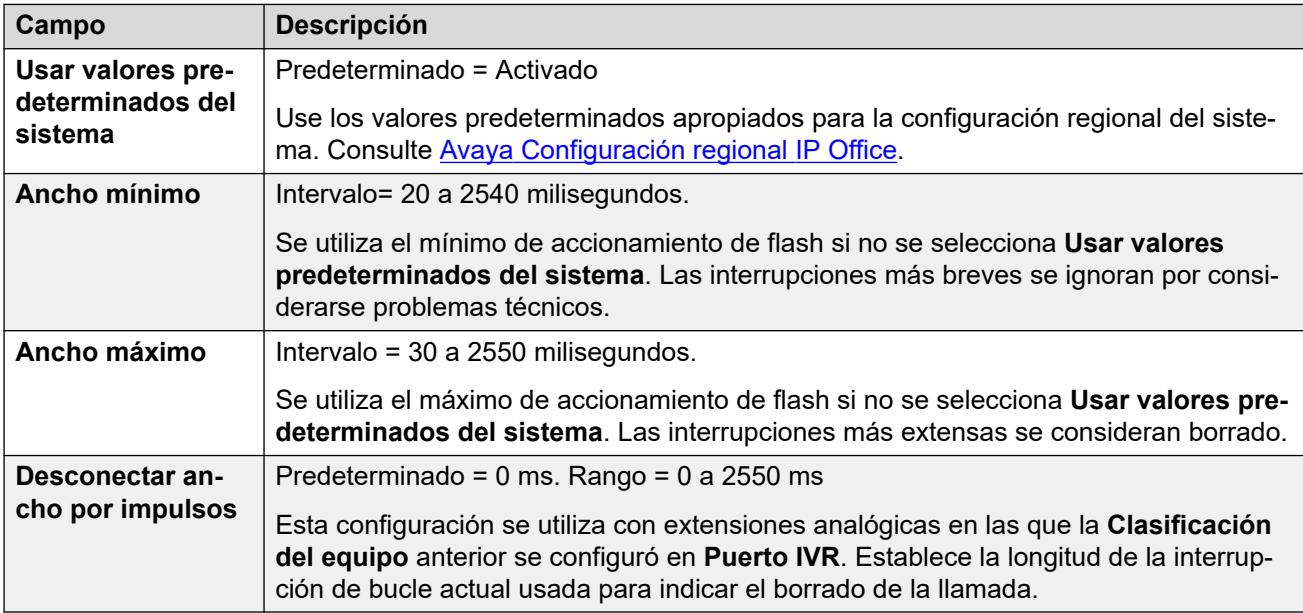

## **Tipo de indicador luminoso de mensaje en espera**

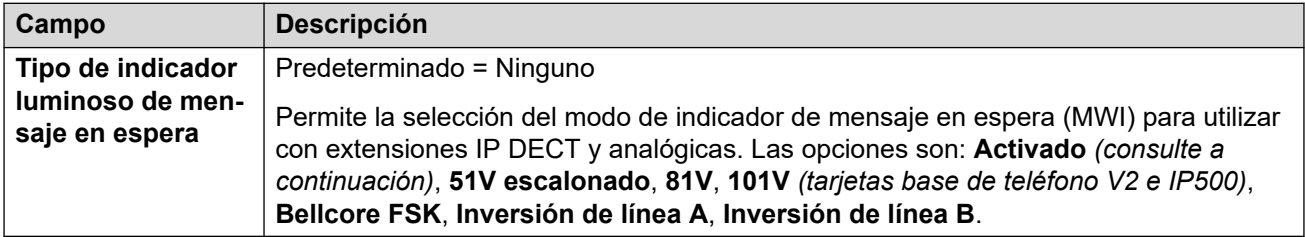

Si la opción **Restringir voltaje de repique de extensión analógica** está seleccionada (**Sistema | Telefonía | Telefonía**), las opciones de MWI están restringidas a **Inversión de línea A**, **Inversión de línea B** o **Ninguno** con la **Inversión de línea A** predeterminada.

**Activado** establece los siguientes valores predeterminados de indicación de mensaje en espera en función de la configuración regional del sistema.

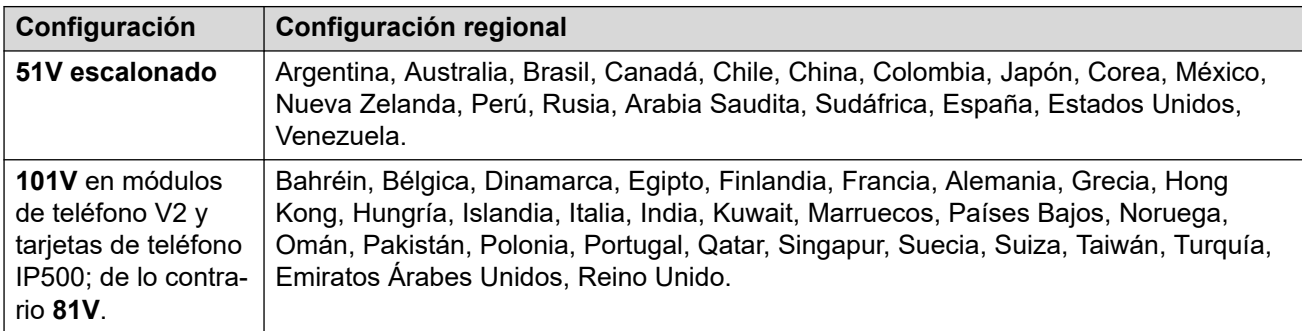

# **Duración de descolgado**

<span id="page-438-0"></span>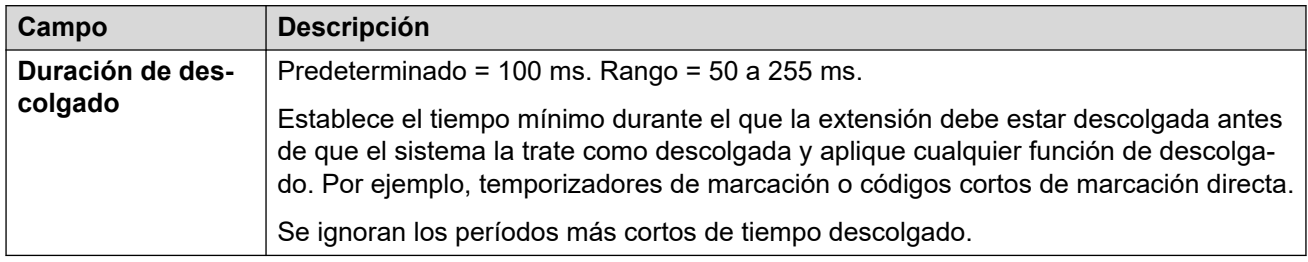

# **Vínculos relacionados**

[Extensión](#page-431-0) en la página 432

# **Extensión VoIP**

Esta ficha solo está disponible para las extensiones H.323 y SIP. Los parámetros de configuración disponibles variarán según el tipo de extensión.

# **Vínculos relacionados**

[Extensión](#page-431-0) en la página 432 VoIP de extensión H.323 en la página 439 [VoIP extensión SIP](#page-442-0) en la página 443

# **VoIP de extensión H.323**

Navegación: **Extensión | Extensión H323 | VoIP**

Estas opciones configuración se muestran para una extensión IP H.323.

Estos parámetros no son fusionables. Los cambios realizados en estos ajustes requieren reiniciar el sistema.

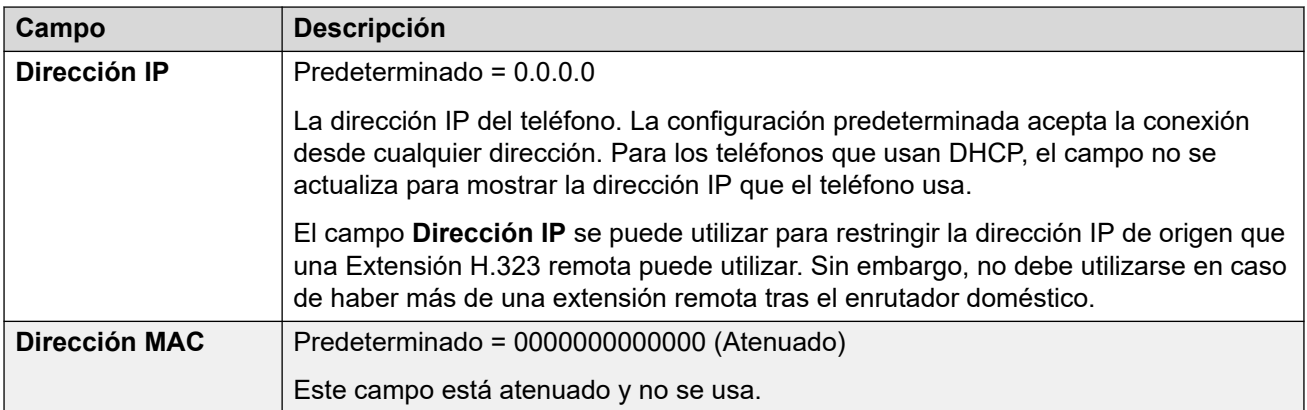

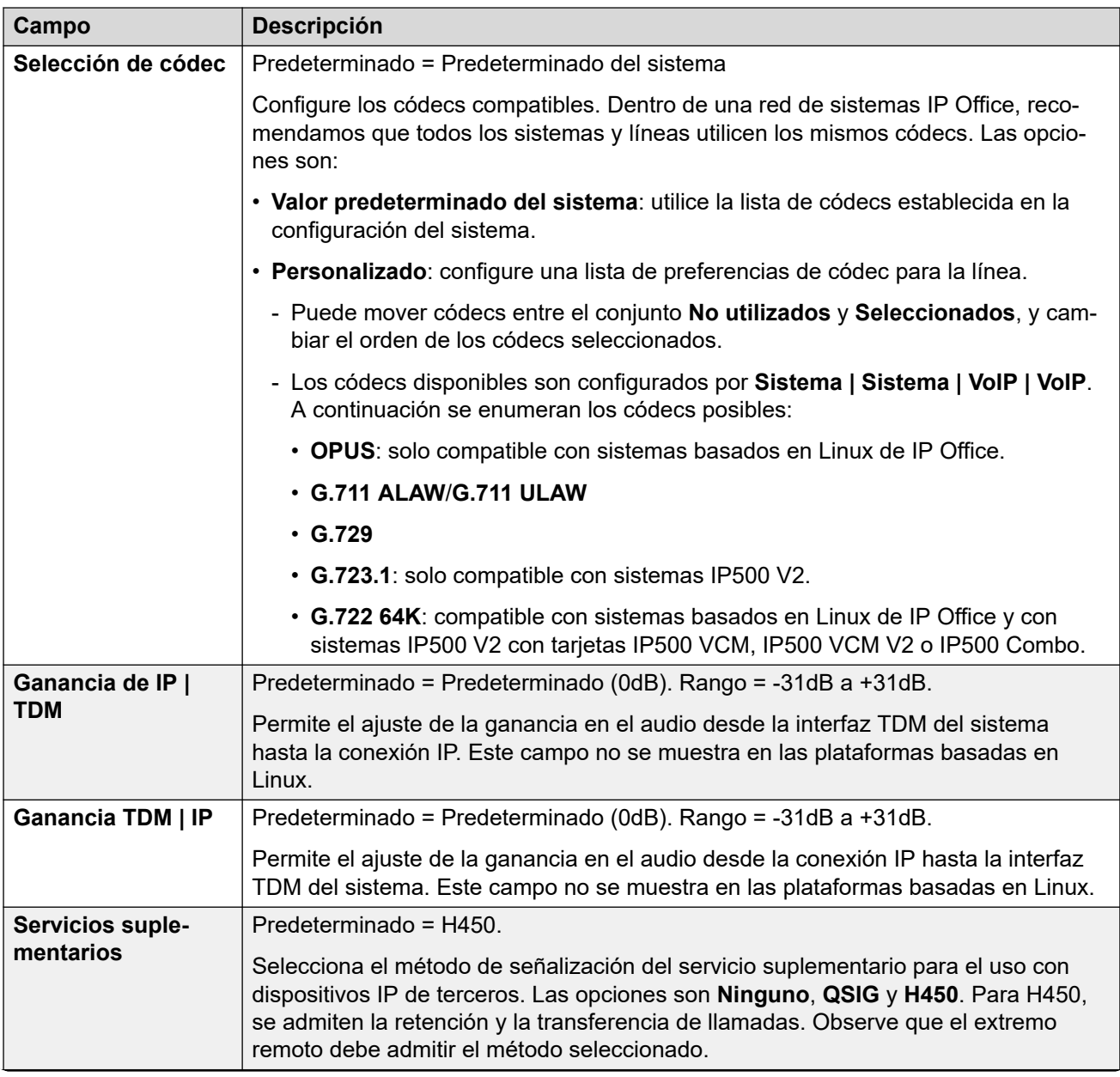

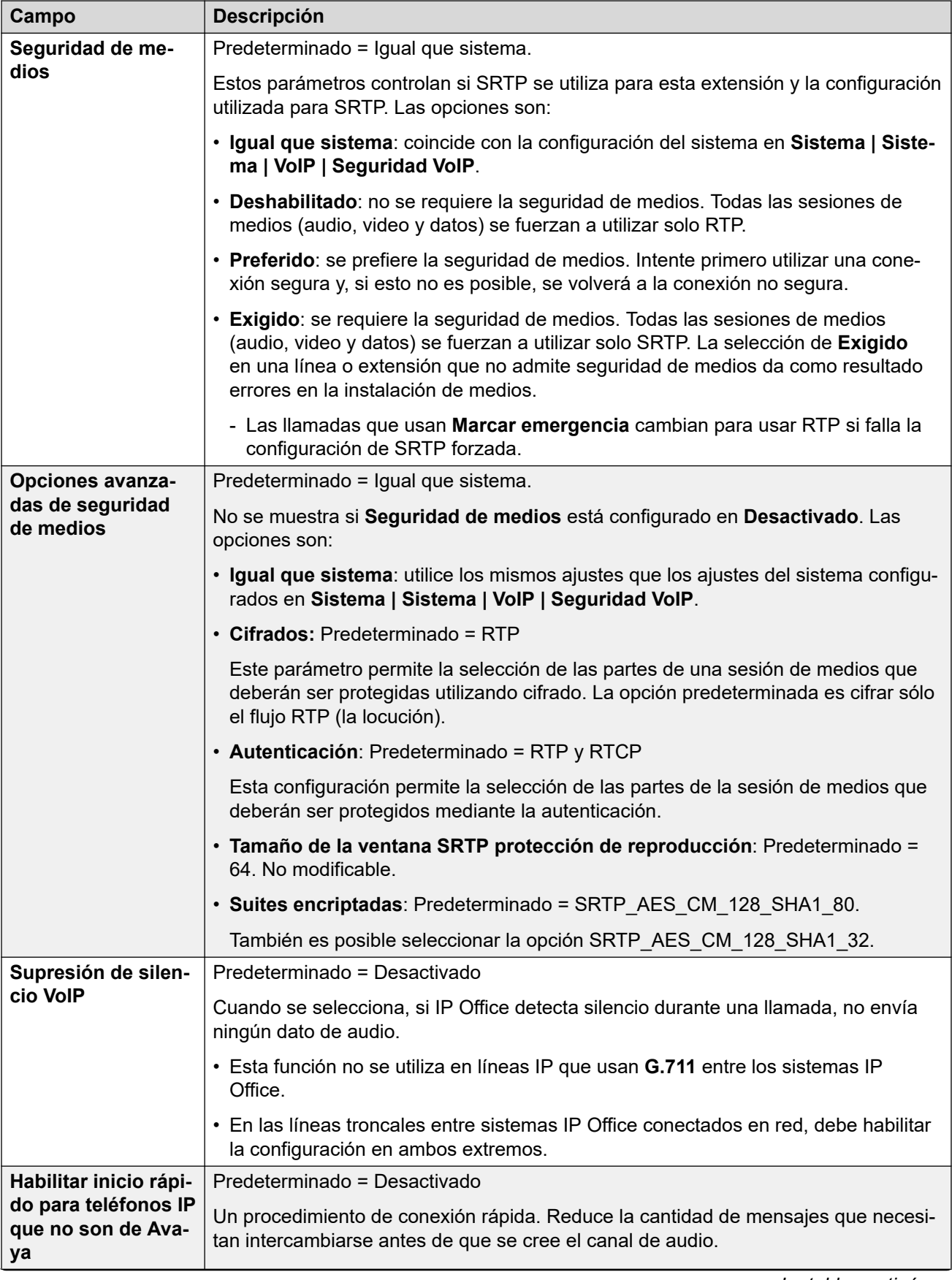

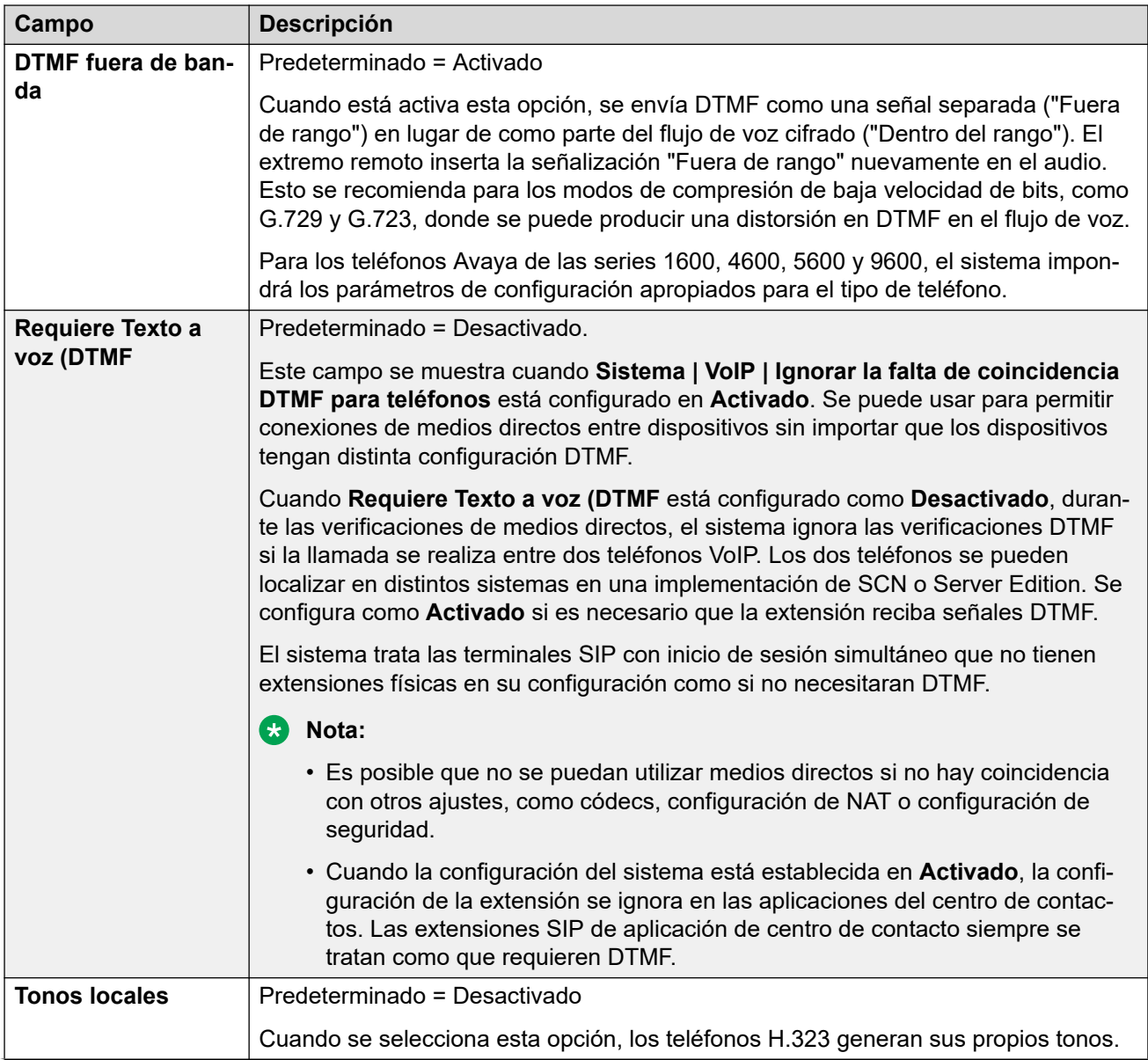

<span id="page-442-0"></span>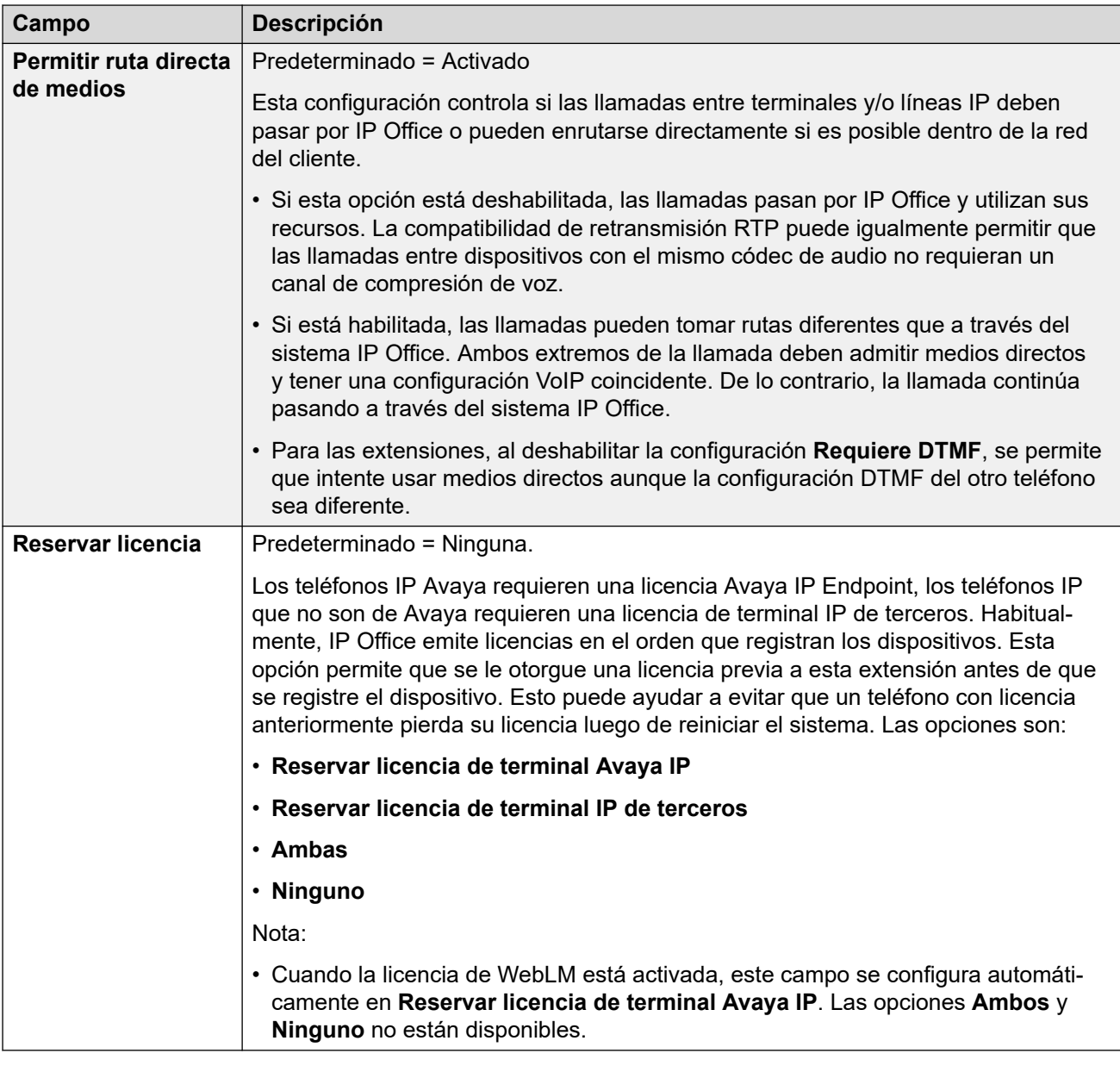

[Extensión VoIP](#page-438-0) en la página 439

# **VoIP extensión SIP**

# Navegación: **Extensión | Extensión SIP | VoIP**

Esta configuración se muestra para las extensiones SIP IP. Por ejemplo, para los teléfonos serie J100.

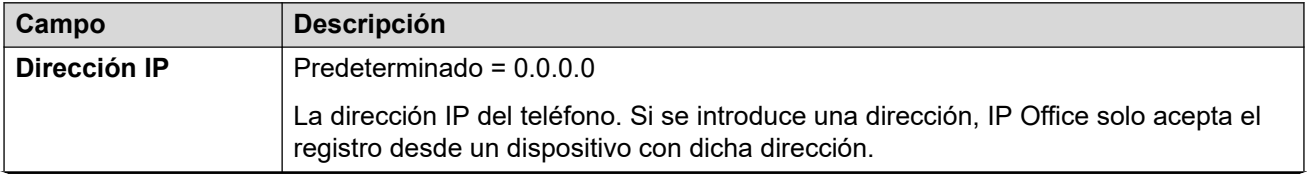

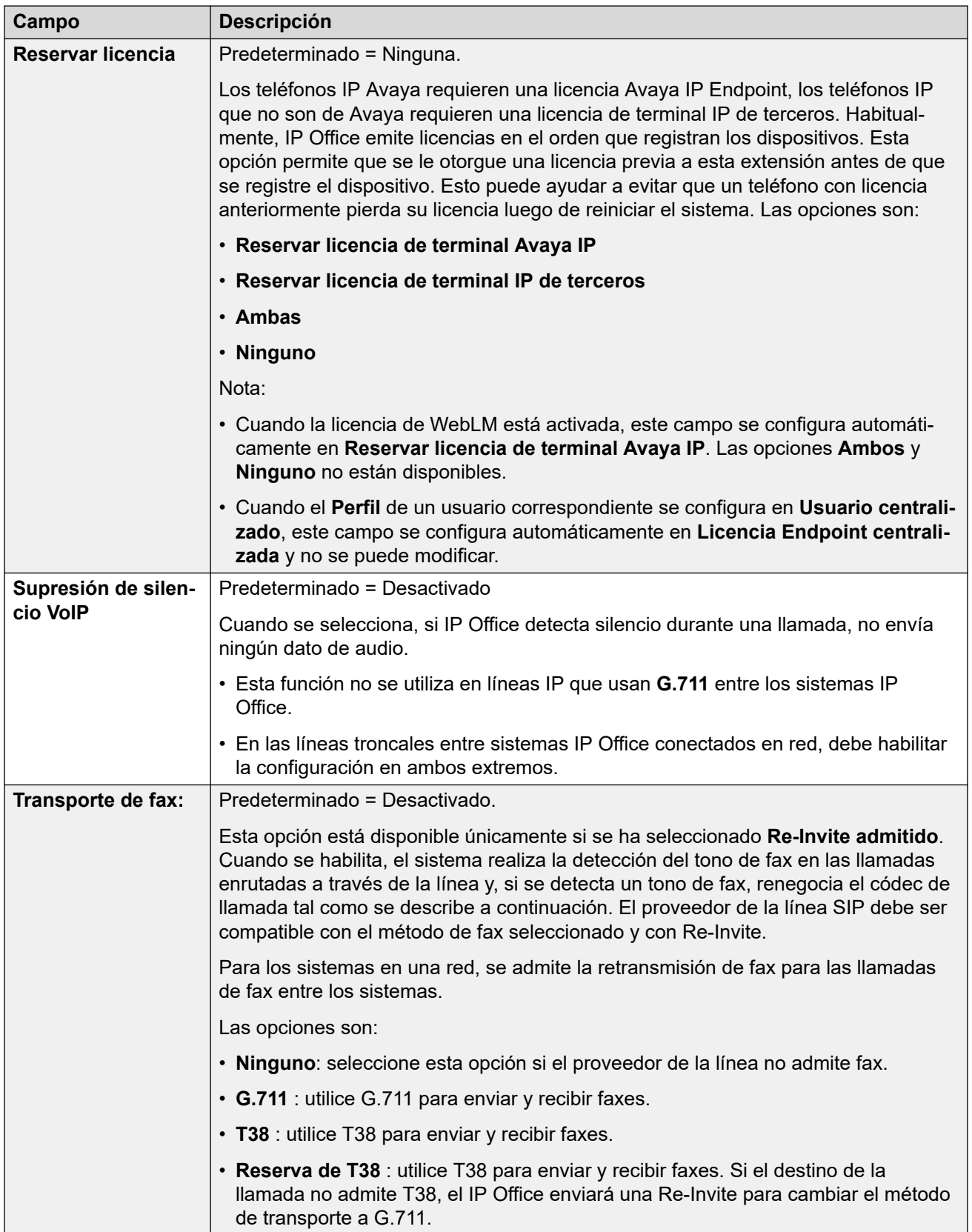

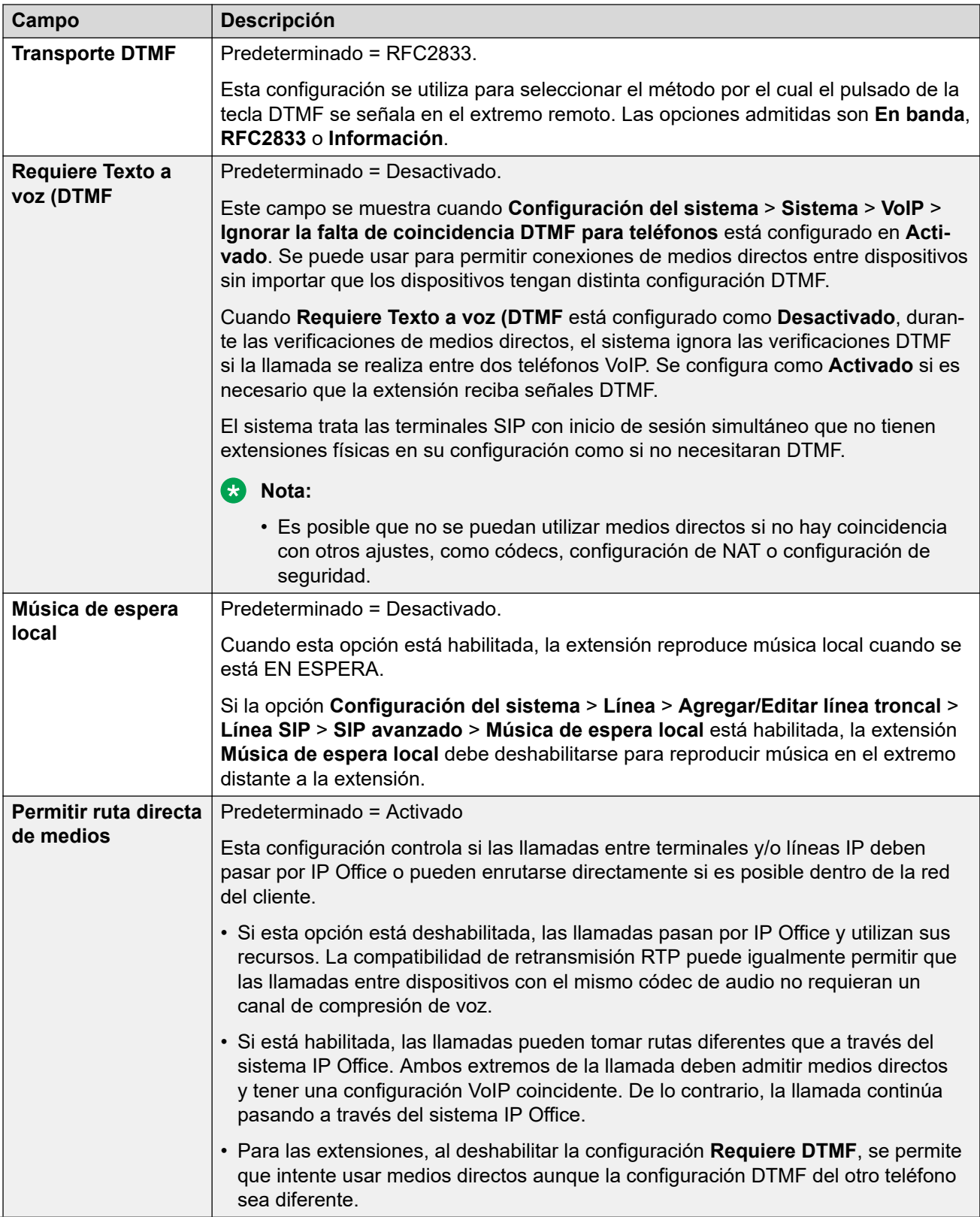

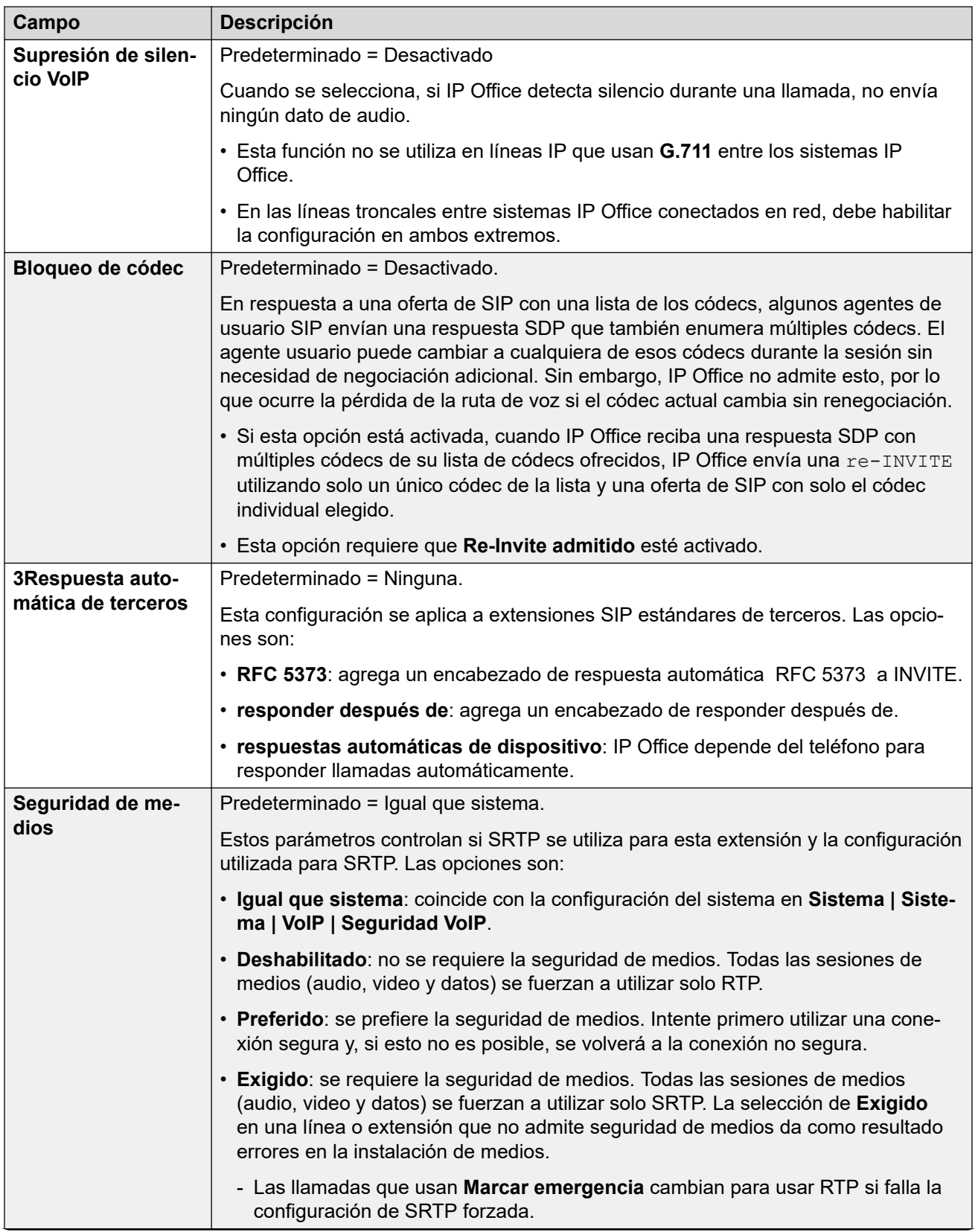

<span id="page-446-0"></span>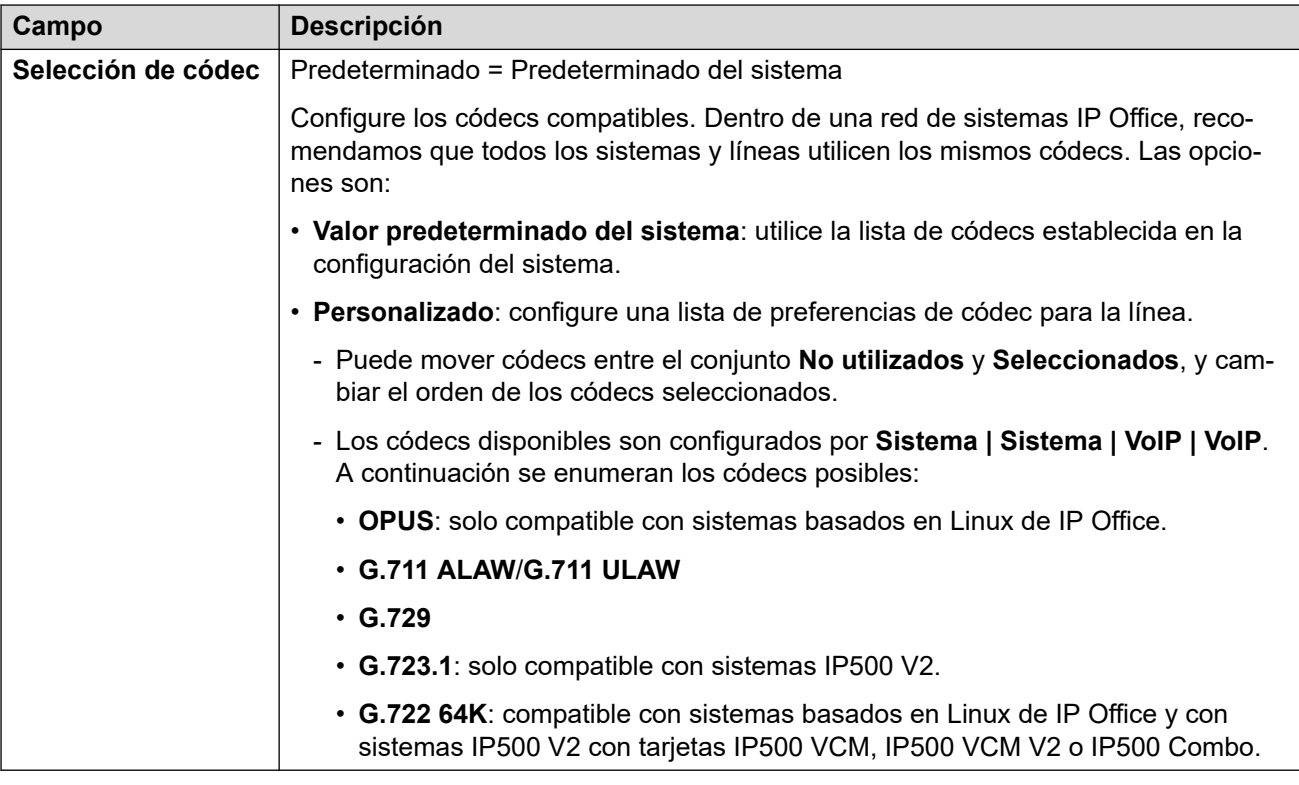

[Extensión VoIP](#page-438-0) en la página 439

# **Fax T38 de la extensión**

Navegación: **Extensión | Extensión SIP | Fax T**

La configuración está disponible solo en IP500 V2, ya que puede cancelar el fax T38. En la configuración **VoIP** del tipo de línea, el ajuste **Compatibilidad con transporte fax** debe configurarse en **T38** o **Reserva de T38**.

Estos parámetros son fusionables.

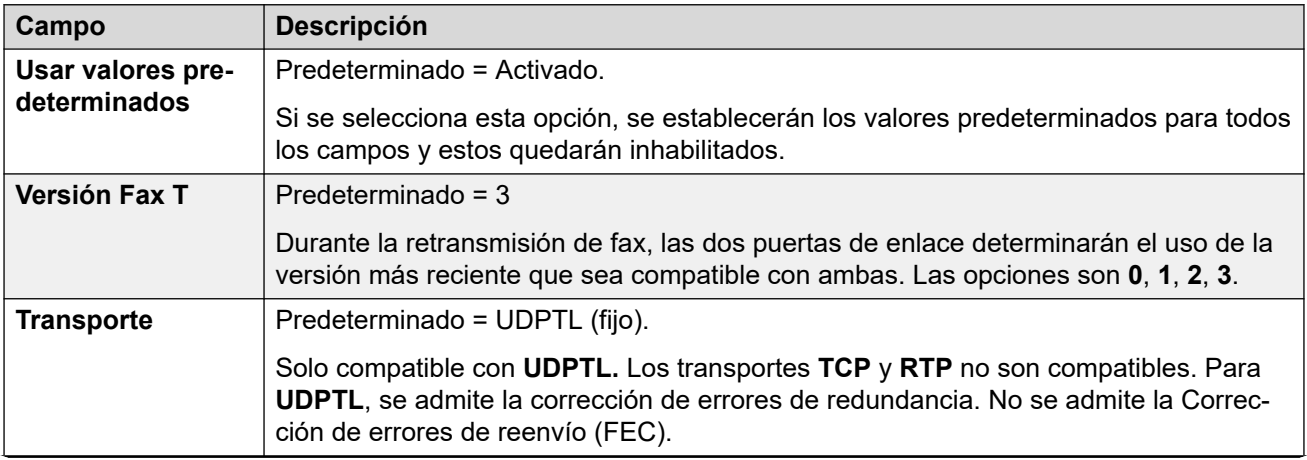

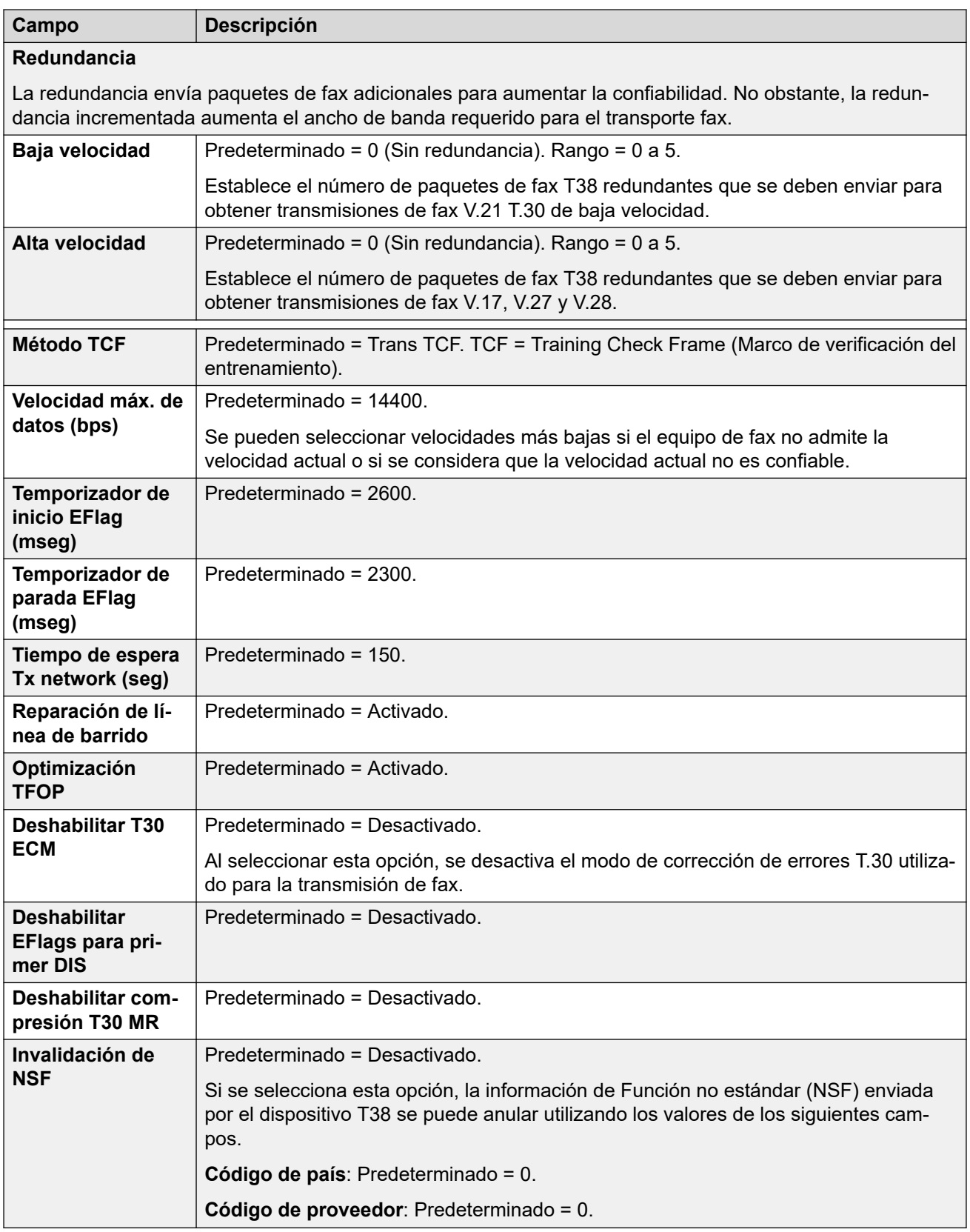

[Extensión](#page-431-0) en la página 432

# <span id="page-448-0"></span>**Extensión IP DECT**

### Navegación: **Extensión | Extensión IP DECT**

Las extensiones IP DECT se crean manualmente después de agregar una línea IP DECT a la configuración o se agregan automáticamente cuando los equipos DECT se suscriben al sistema DECT.

Esta configuración es combinable, a excepción de la configuración de **Reservar licencia**. Los cambios en la configuración de **Reservar licencia** requieren reiniciar el sistema.

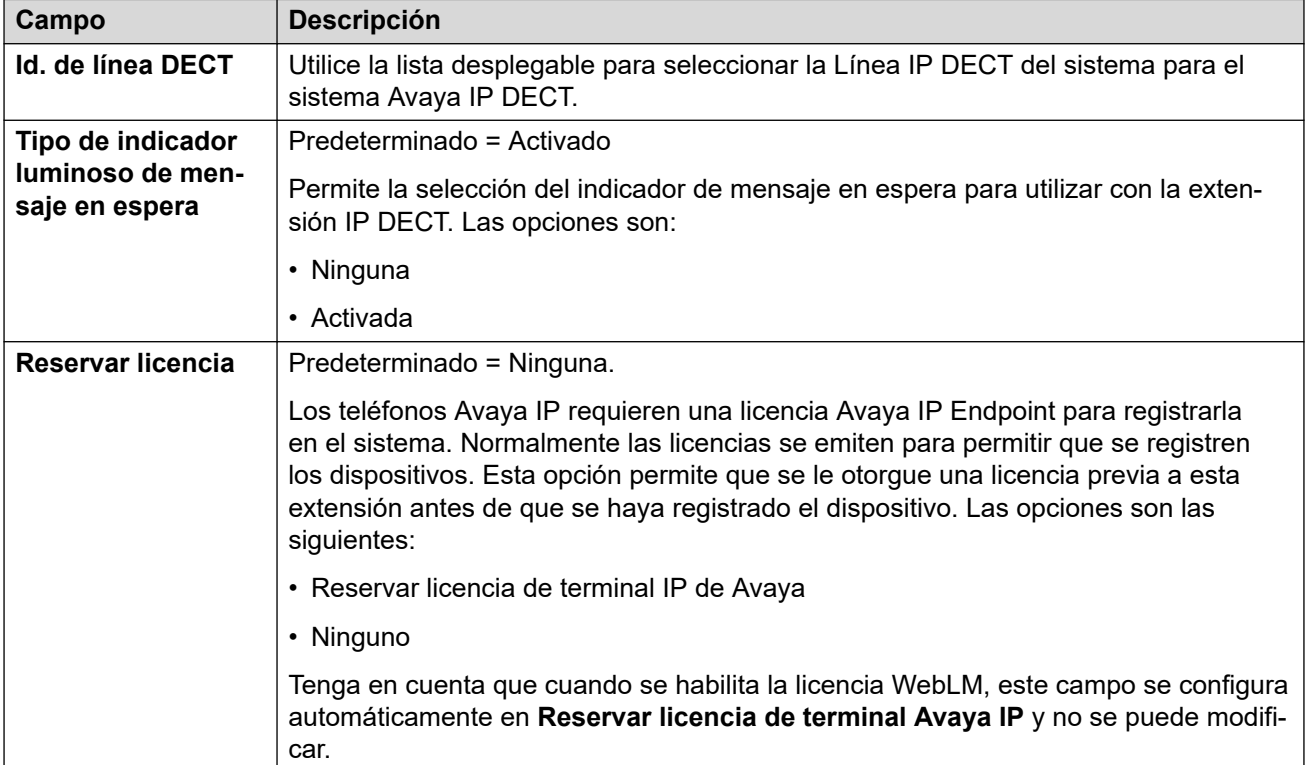

Los siguientes campos adicionales dependerán de si la línea IP DECT tiene **Habilitar aprovisionamiento** seleccionado.

# **Habilitar aprovisionamiento no está seleccionado**

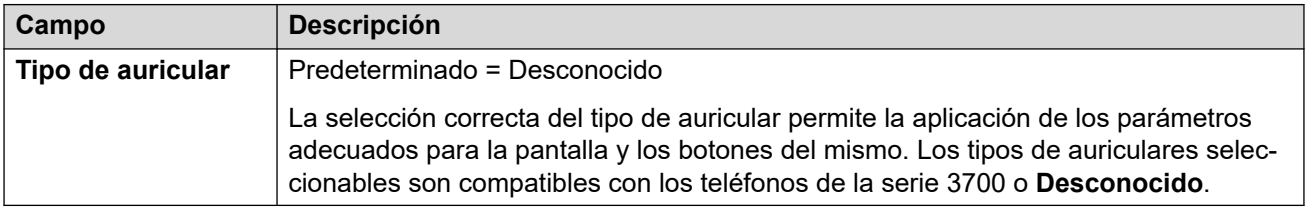

## **Habilitar aprovisionamiento está seleccionado**

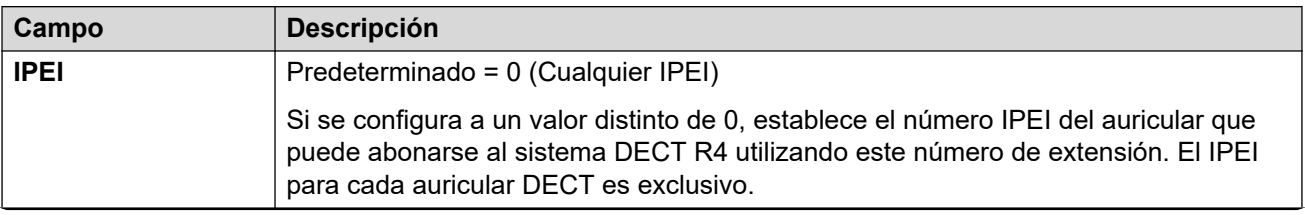

<span id="page-449-0"></span>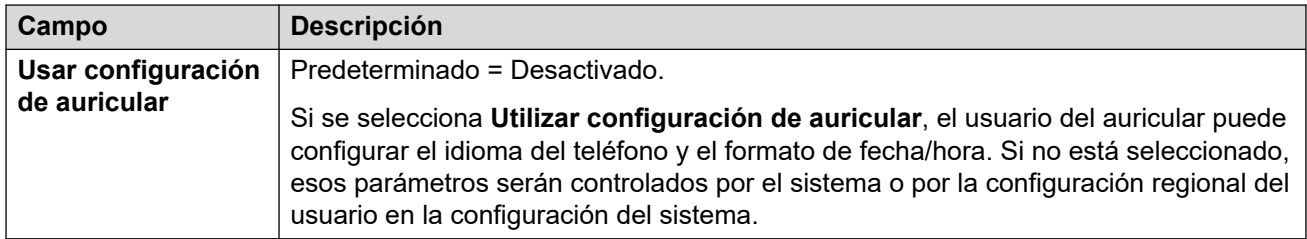

[Extensión](#page-431-0) en la página 432

# **Extensión base SIP DECT**

# Navegación: **Extensión | Base SIP DECT**

Esta ficha aparece para las extensiones IP DECT. Estos parámetros no son fusionables. Los cambios realizados en estos ajustes requieren reiniciar el sistema.

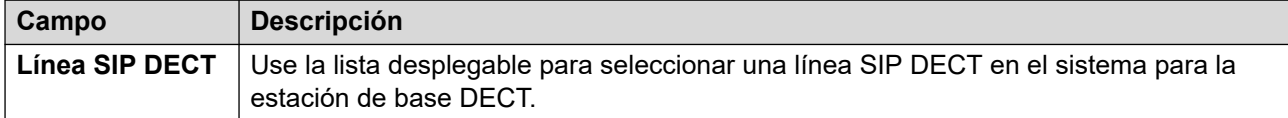

### **Vínculos relacionados**

[Extensión](#page-431-0) en la página 432

# <span id="page-450-0"></span>**Capítulo 29: Usuario**

# **Información adicional sobre la configuración**

En esta sección, se incluye la descripción del campo Usuario.

Para obtener información adicional sobre la configuración, consulte [Configuración de usuario](#page-748-0) en la página 749.

#### **Vínculos relacionados**

Usuario en la página 451 [Correo de voz](#page-460-0) en la página 461 [DND](#page-466-0) en la página 467 [Códigos de acceso](#page-467-0) en la página 468 [Números de origen](#page-468-0) en la página 469 [Telefonía](#page-468-0) en la página 469 [Reenvío](#page-481-0) en la página 482 [Marcación entrante](#page-485-0) en la página 486 [Grabación de voz](#page-486-0) en la página 487 [Programación de botones](#page-486-0) en la página 487 [Programación de menús](#page-487-0) en la página 488 [Movilidad](#page-488-0) en la página 489 [Pertenencia al grupo](#page-493-0) en la página 494 [Anuncios](#page-493-0) en la página 494 [SIP](#page-495-0) en la página 496 [Directorio personal](#page-496-0) en la página 497 [Portal de usuario](#page-498-0) en la página 499

# **Usuario**

Navegación: **Usuario | Usuario**

## **Información adicional sobre la configuración**

• Para obtener un resumen de la administración de usuarios, incluida una descripción de los usuarios centralizados, consulte [Descripción general de la administración de](#page-748-0)  [usuarios](#page-748-0) en la página 749.

Este tipo de registro de configuración se puede guardar como plantilla y nuevos registros creados en una plantilla. Consulte [Cómo trabajar con plantillas](#page-719-0) en la página 720.

Los usuarios son personas que usan el sistema o son usuarios de Marcación entrante para acceder a datos. Un usuario del sistema puede tener, o no, un número de extensión que exista físicamente, lo que es útil si el usuario no requiere una extensión física, pero desea utilizar funciones del sistema, por ejemplo, el correo de voz, el reenvío, etc.

- El usuario **NoUser** se utiliza para aplicar parámetros de configuración a las extensiones que no tengan un usuario asociado. No eliminar este usuario/
- El usuario **Administrador remoto** se usa como configuración predeterminada en conexiones de marcado entrante.

## **Valores de configuración**

Puede combinar estos ajustes sin necesidad de reiniciar IP Office.

• Excepto para agregar o quitar usuarios de ramificaciones centralizadas que requieren un reinicio del sistema.

El símbolo  $\ddot{\bullet}$  indica que los derechos de usuario con los cuales está asociado el usuario también pueden establecer la configuración. Los derechos de usuario se pueden controlar a través de un perfil de horario seleccionado como la configuración de Perfil de horario en horas laborales.

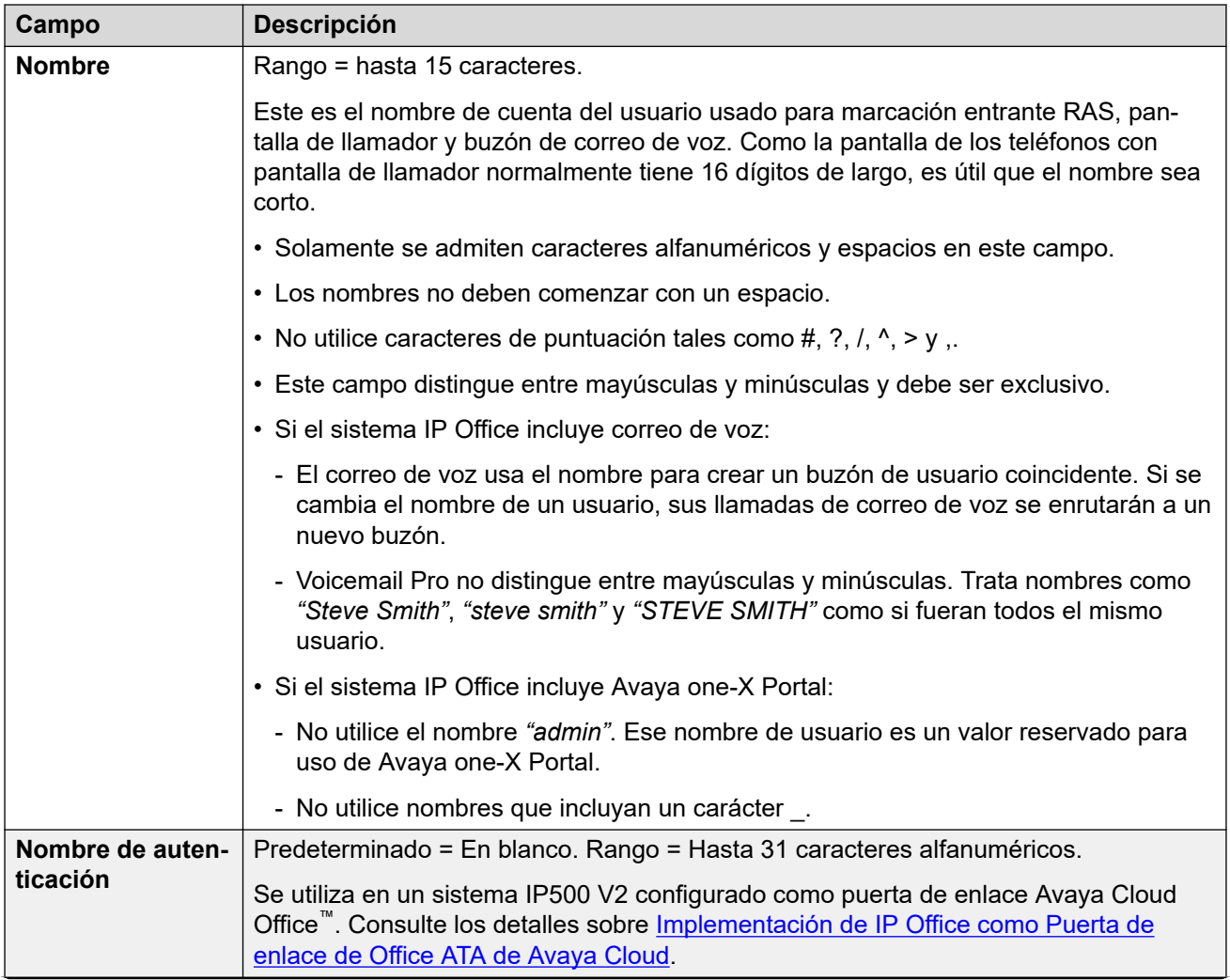

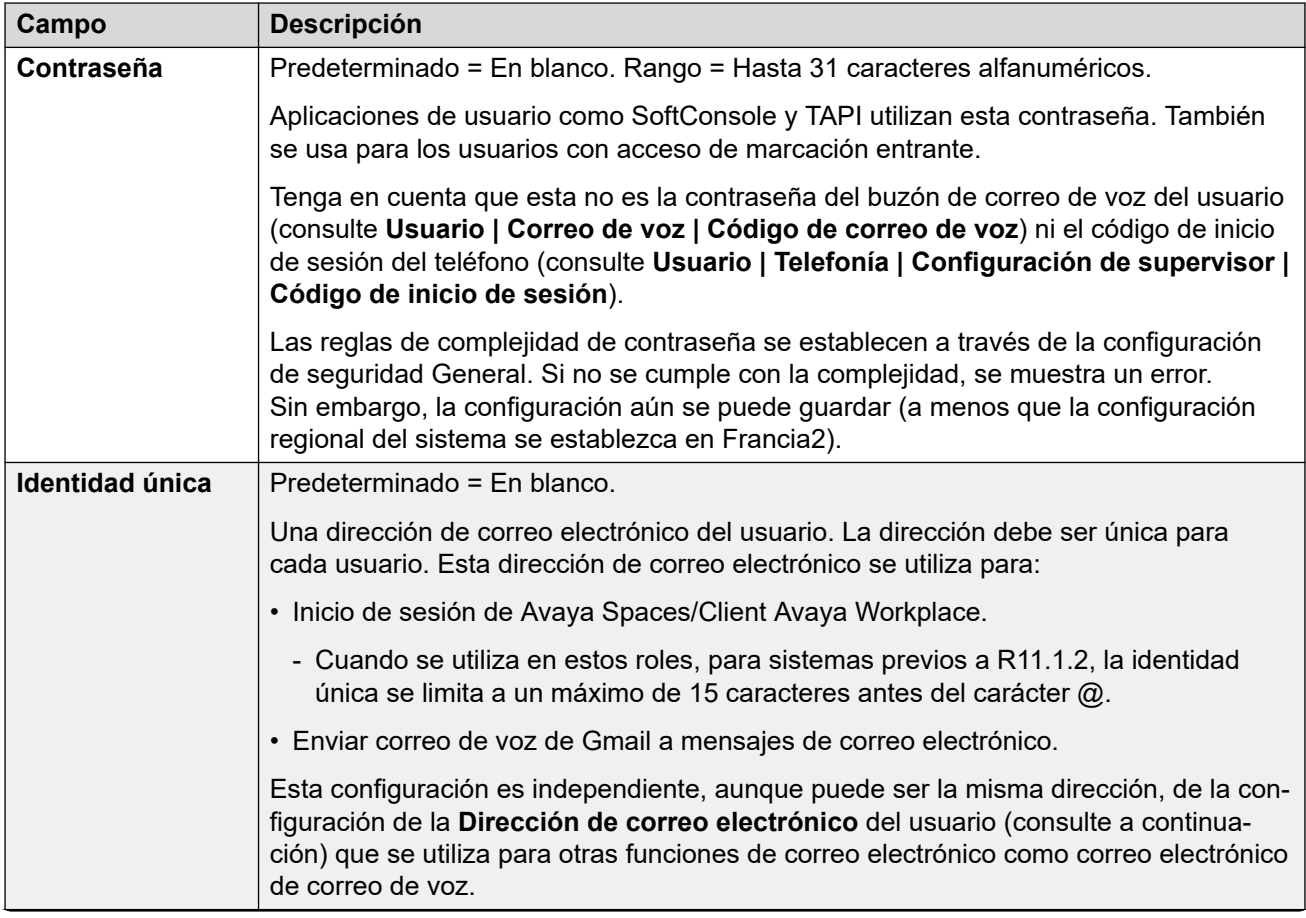

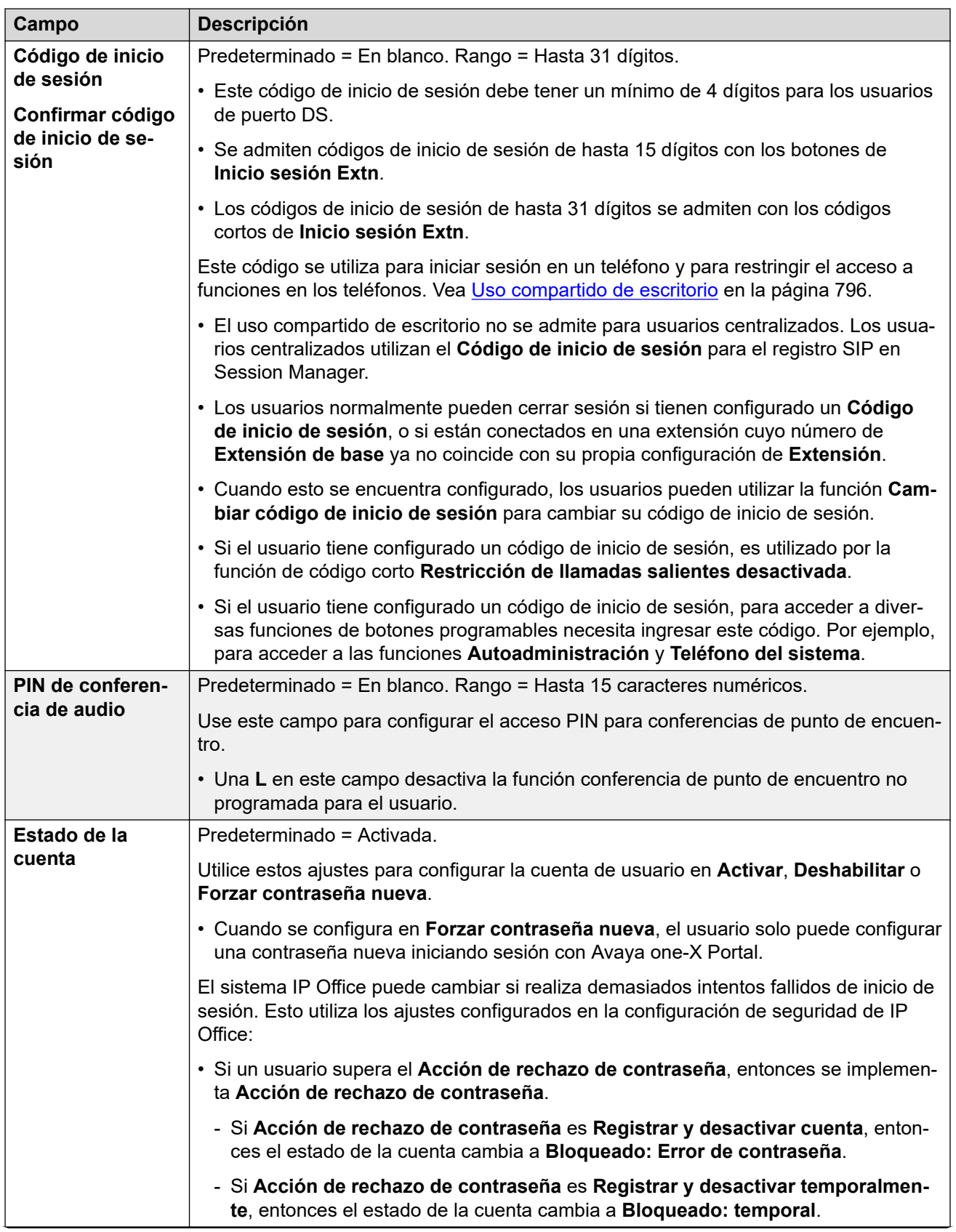

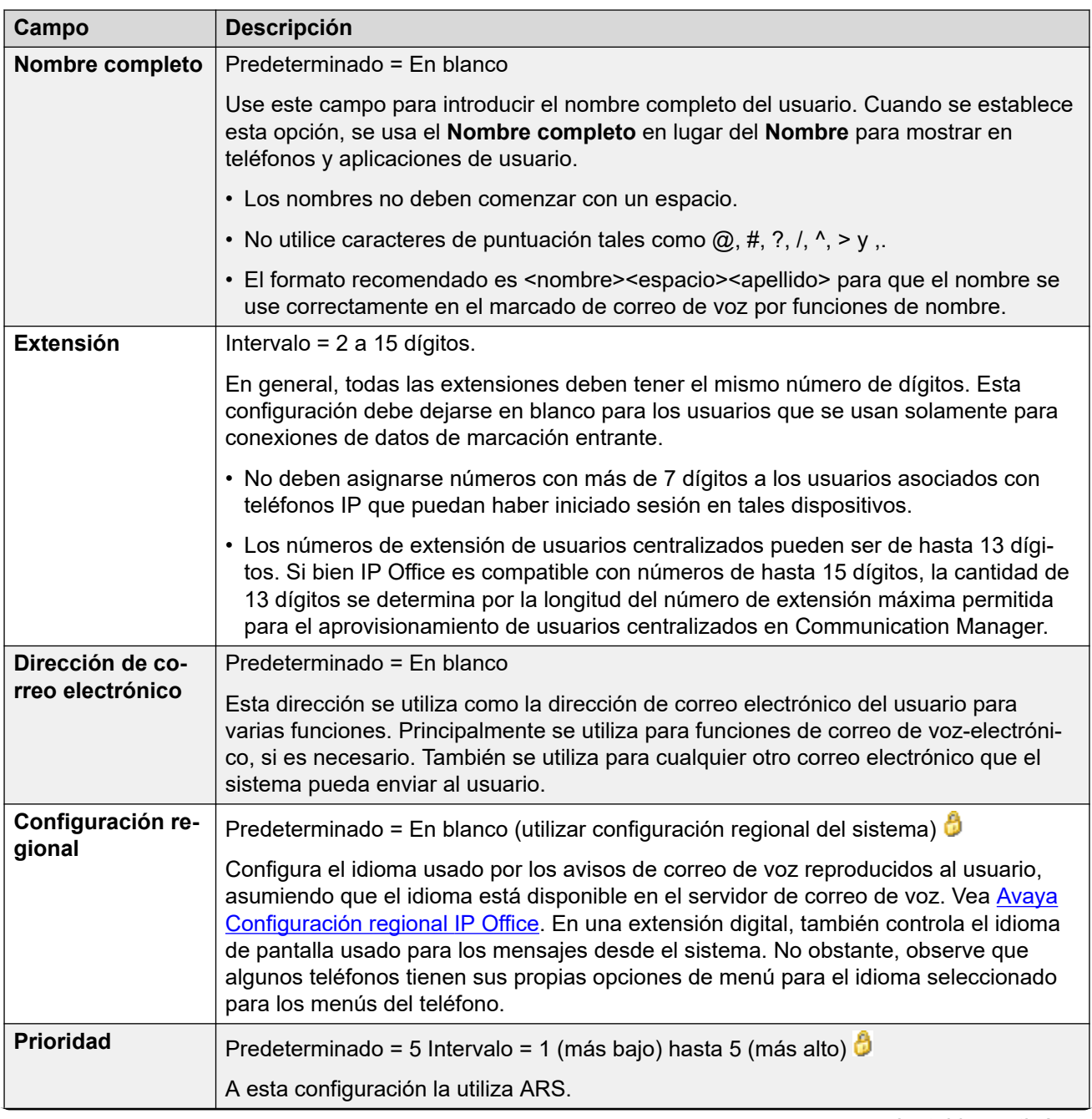

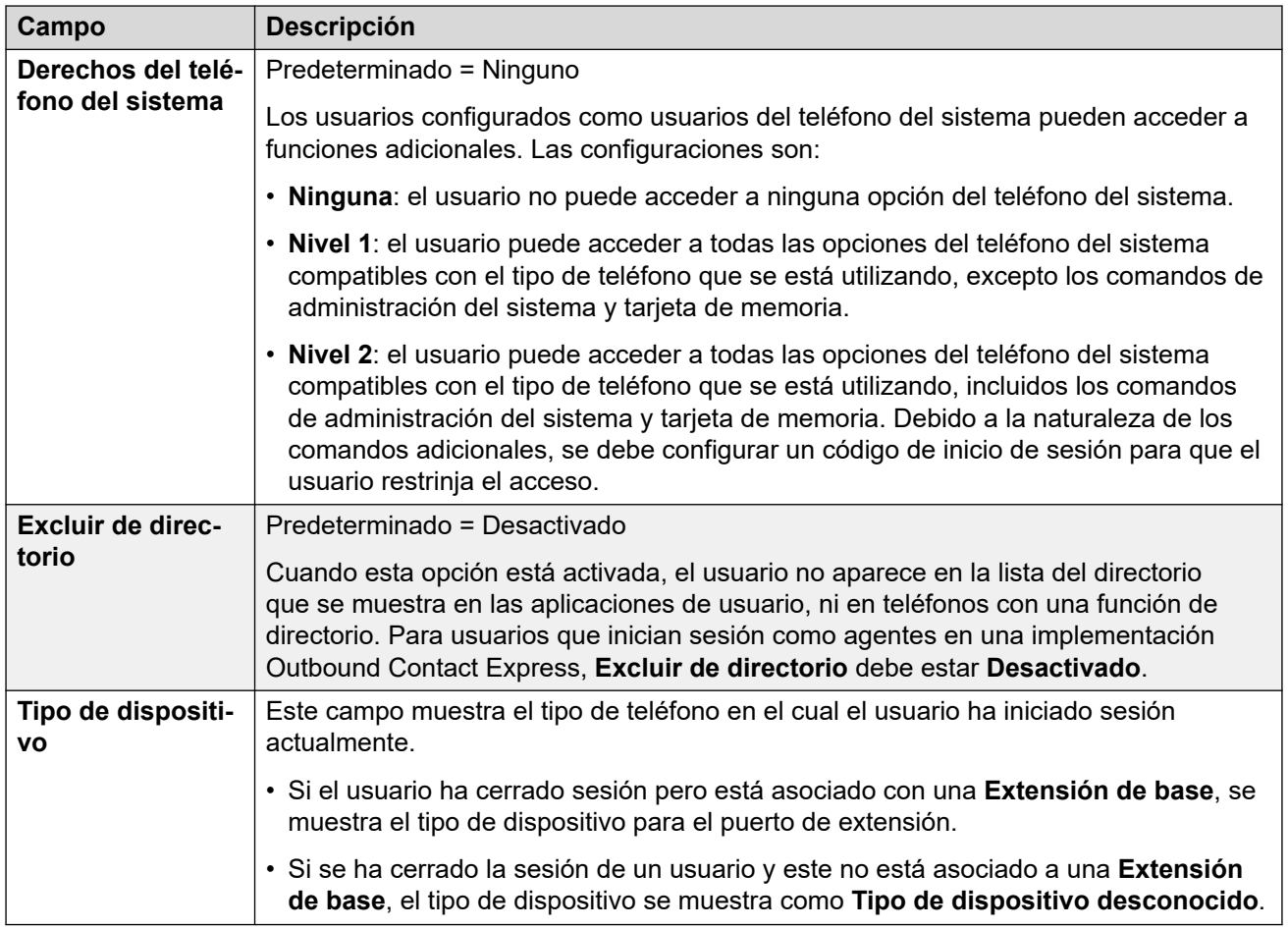

# **Configuración del perfil**

A cada usuario se le puede asignar a un perfil en particular. Cada perfil, que no sea **Usuario básico**, requiere que el sistema tenga una licencia o suscripción coincidente disponible para el usuario.

El perfil asignado al usuario controla si puede tener una serie de configuraciones adicionales habilitadas. Las tablas a continuación enumeran esas configuraciones y perfiles. Los elementos entre paréntesis ( ) indican el estado predeterminado para la configuración cuando se selecciona ese perfil.

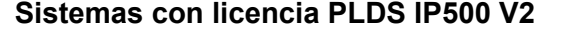

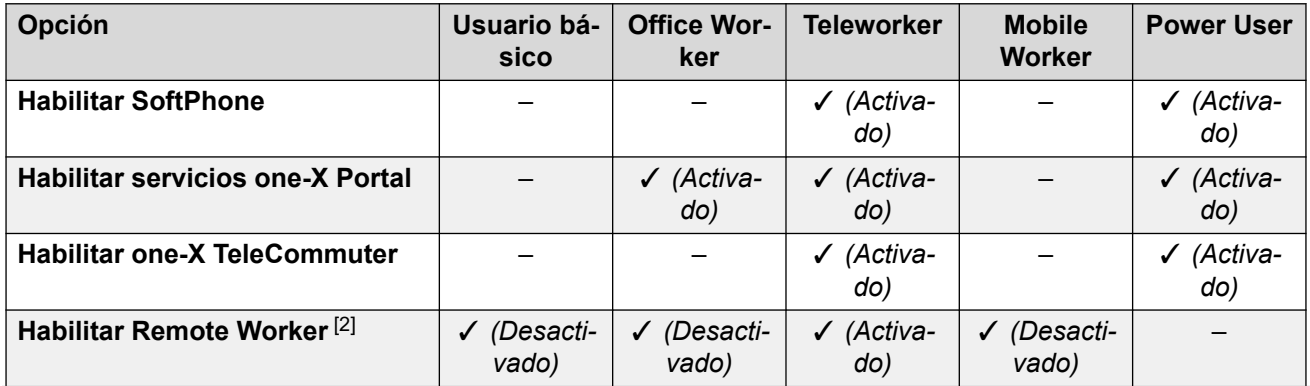

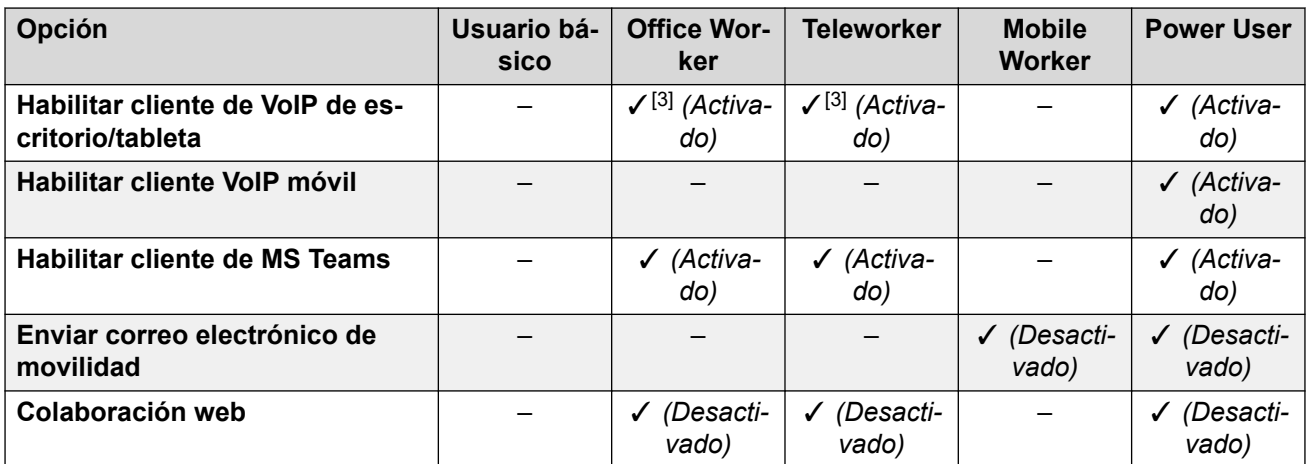

# **Sistemas con licencia PLDS de Server Edition**

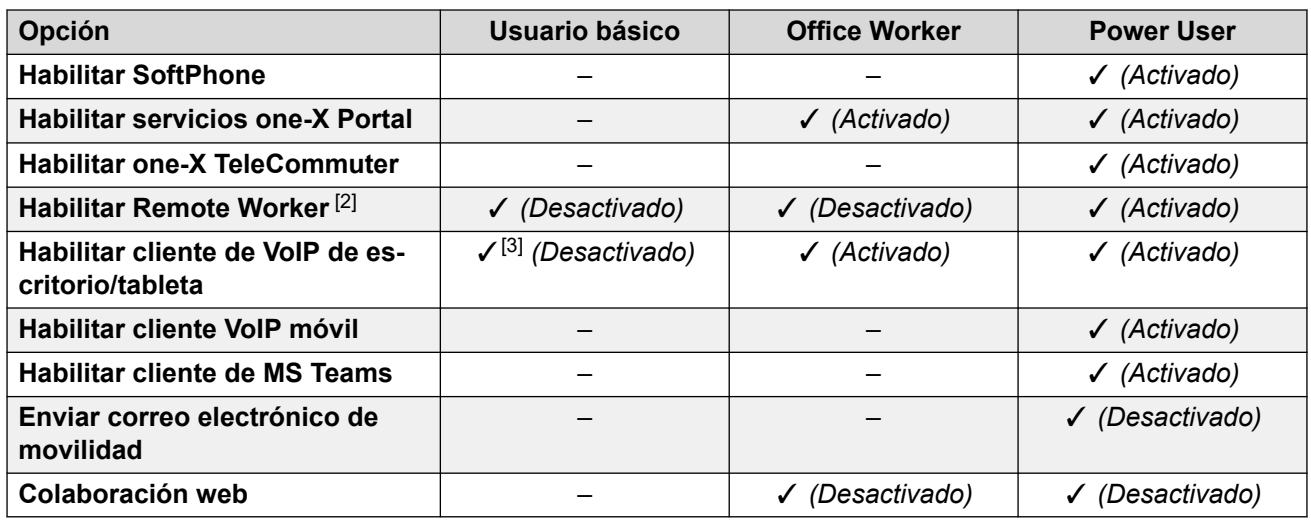

# **Sistemas en modo de suscripción**

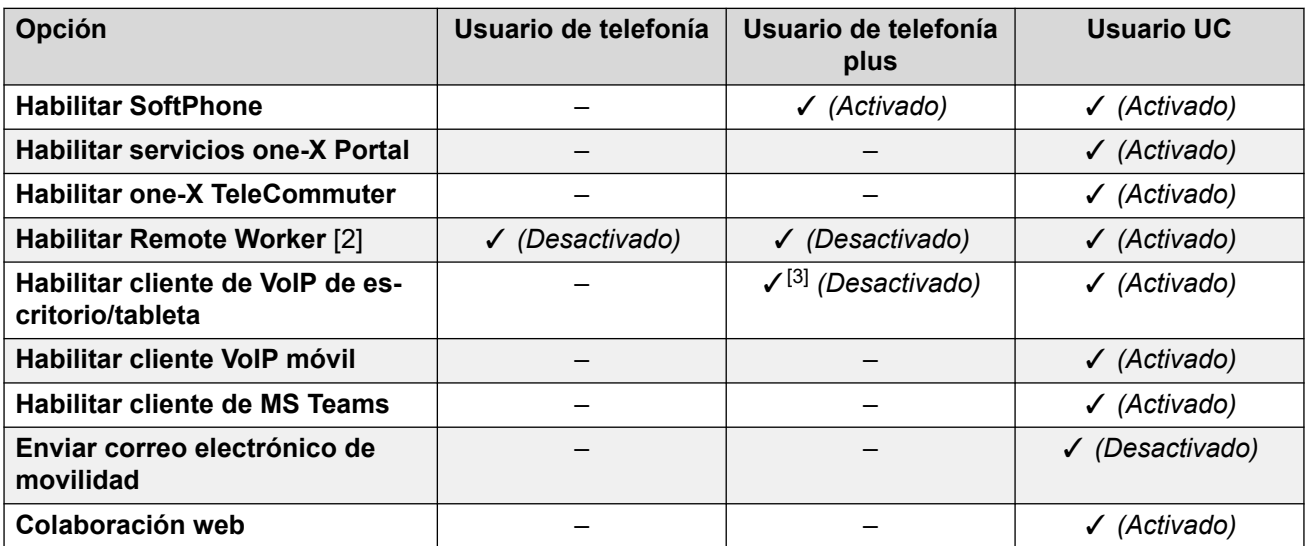

# **Notas del perfil de usuario:**

- 1. Es posible crear usuarios sin licencia tanto en los sistemas modo Standard y Server **Edition**
- 2. El sistema admite usuarios con extensiones SIP o H.323 remotas. En sistemas que no son Server Edition, se admiten hasta 4 usuarios como extensiones remotas sin necesidad de configuración ni licencias para un perfil de usuario. Los usuarios remotos adicionales se admiten si están autorizados o configurados para un perfil de usuario **Teleworker** o **Power User**. En los sistemas Server Edition, se admite Remote Worker para todos los perfiles de usuario.
- 3. Compatible con Client Avaya Workplace en modo independiente únicamente. El modo simultáneo, el modo de control de llamada compartida y presencia no están disponibles y solo se admiten contactos locales (no contactos empresariales o de IP Office). Para obtener detalles completos, consulte la sección Client Avaya Workplace en el manual IP Office Client Avaya Workplace [Notas sobre la instalación](https://documentation.avaya.com/bundle/IPOfficeWorkplaceInstall/page/Avaya_IX_Workplace_Client_Installation_Notes.html).
	- En sistemas IP500 V2 con licencia PLDS, puede utilizarse con un **Usuario básico**  con licencia **IP Softphone** o con un **Mobile Worker** con licencia **IP Softphone**.

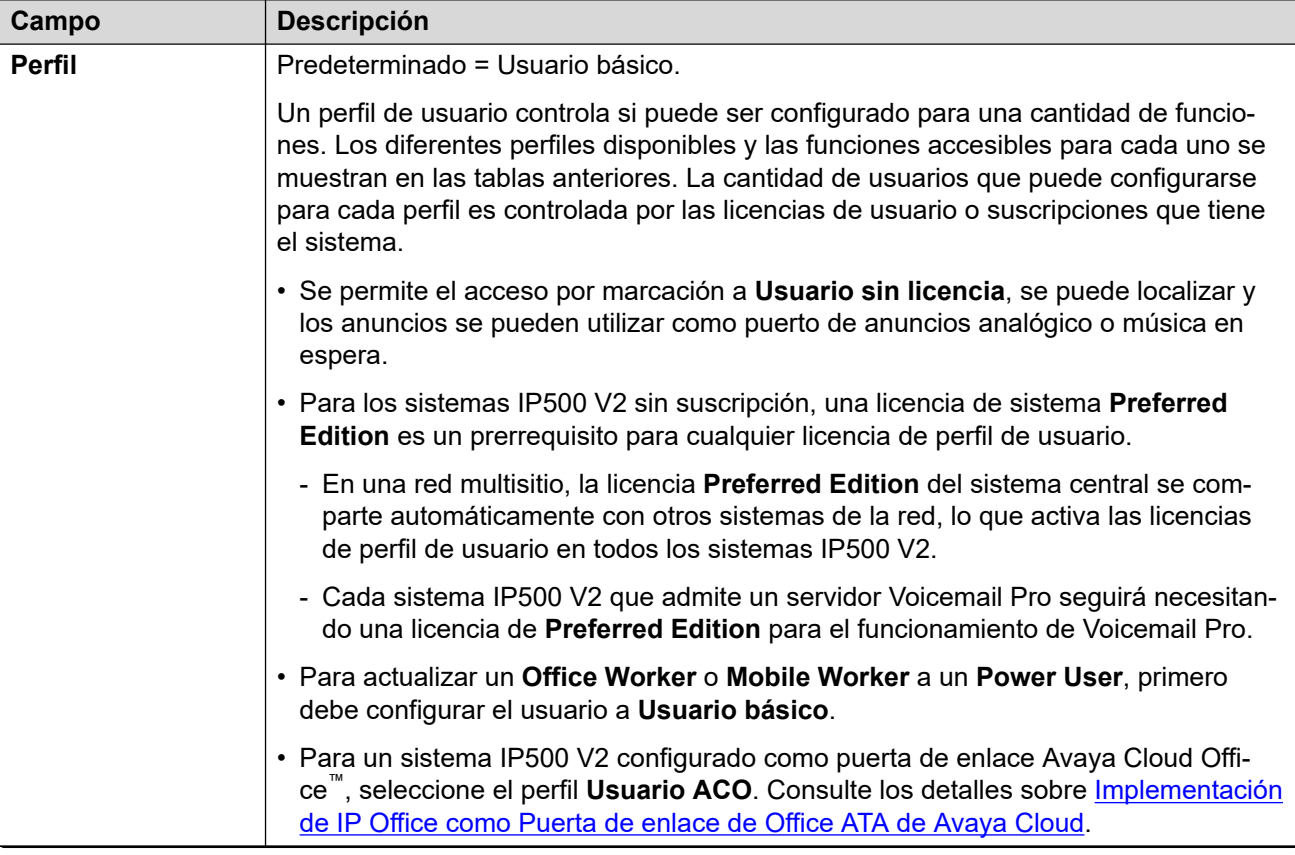

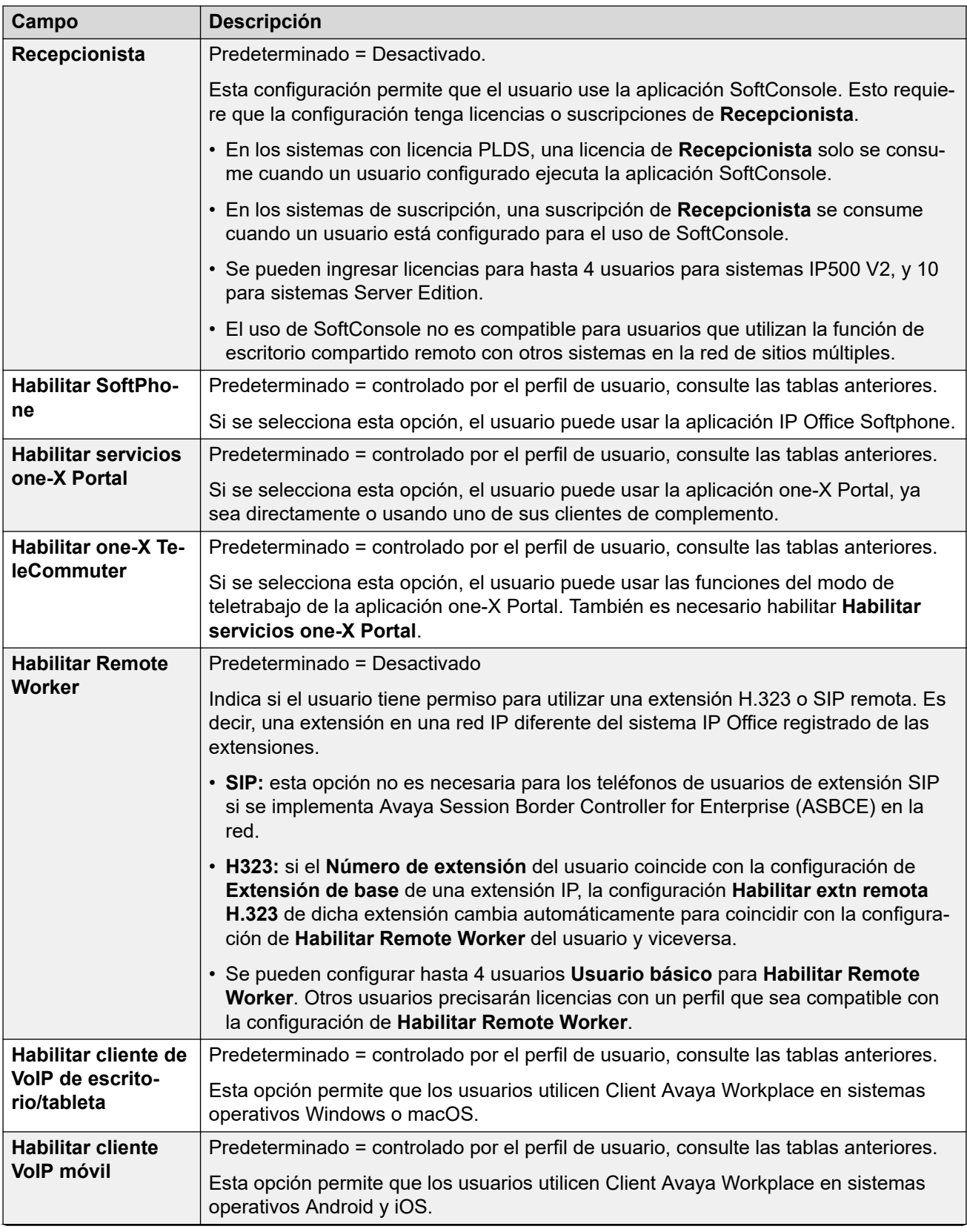

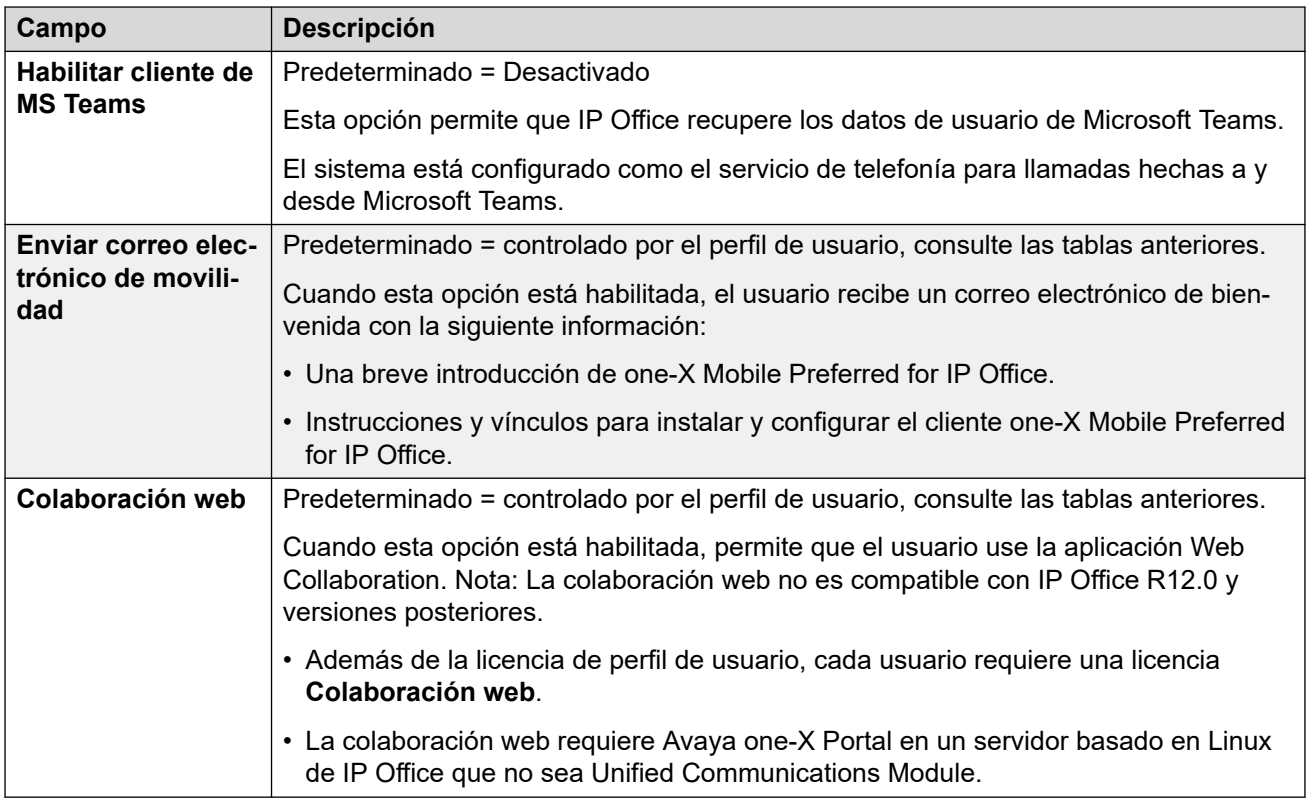

# **Derechos del usuario**

La configuración de usuario seleccionada puede ser anulada por la configurada dentro de un conjunto de derechos de usuario. Se pueden aplicar los mismos derechos de usuario a varios usuarios.

Además, se puede utilizar un perfil de horario para controlar cuándo se aplican los derechos de usuario al usuario y si en otros momentos se aplica un conjunto diferente de derechos de usuario o la configuración propia del usuario.

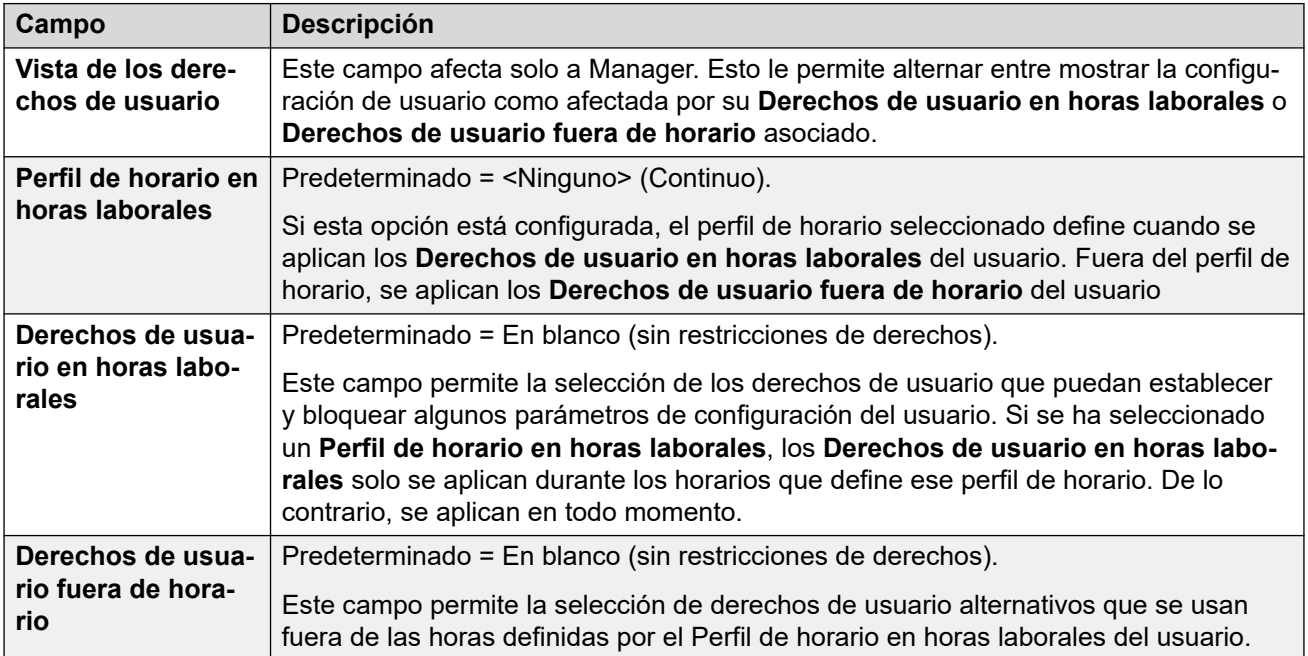

<span id="page-460-0"></span>[Usuario](#page-450-0) en la página 451

# **Correo de voz**

Navegación: **Usuario | Correo de voz**

### **Información adicional sobre la configuración**

El ajuste **Activar API de Gmail** se utiliza para configurar la integración con Gmail. Para obtener más información, consulte [Configuración de la integración con Gmail](#page-750-0) en la página 751.

## **Ajustes de configuración**

Si se está usando un servidor de correo de voz en su sistema, cada usuario puede usar un buzón de correo de voz. Puede usar este formulario para habilitar esta función y diversos valores de configuración del correo de voz del usuario.

Estos parámetros son fusionables. Los cambios a estos parámetros no requieren un reinicio del sistema.

El símbolo  $\ddot{\bullet}$  indica que los derechos de usuario con los cuales está asociado el usuario también pueden establecer la configuración. Los derechos de usuario se pueden controlar a través de un perfil de horario seleccionado como la configuración de Perfil de horario en horas laborales.

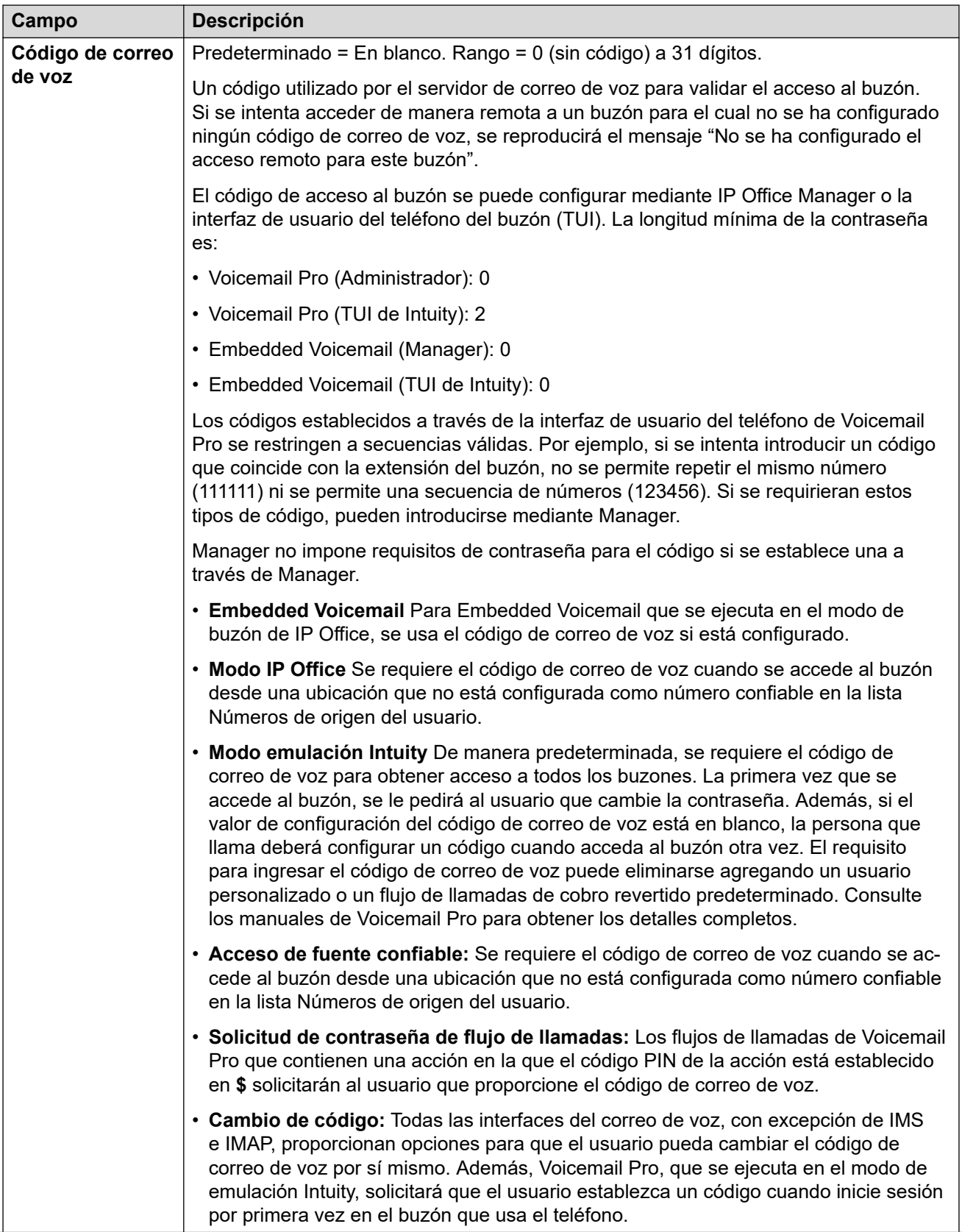

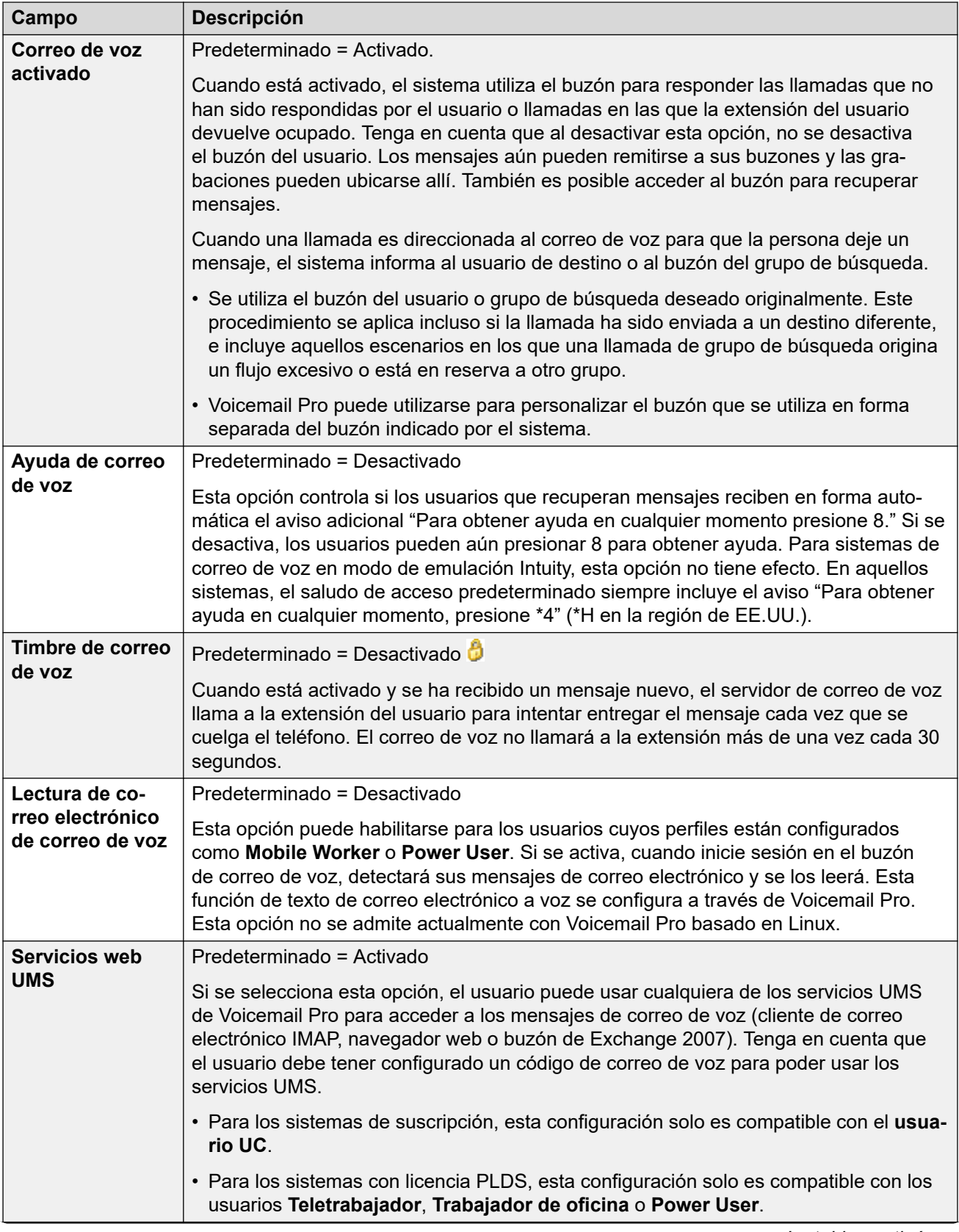

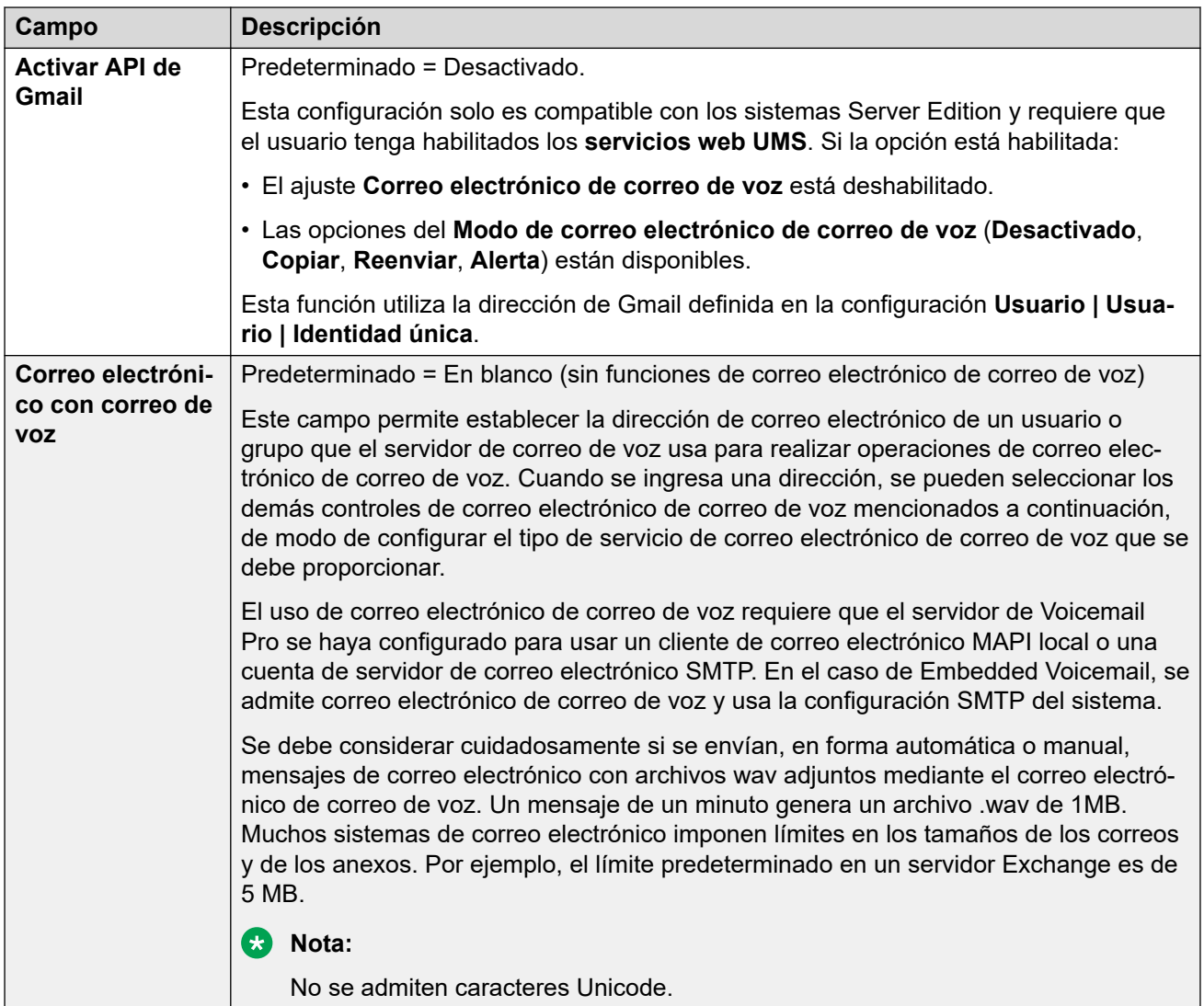

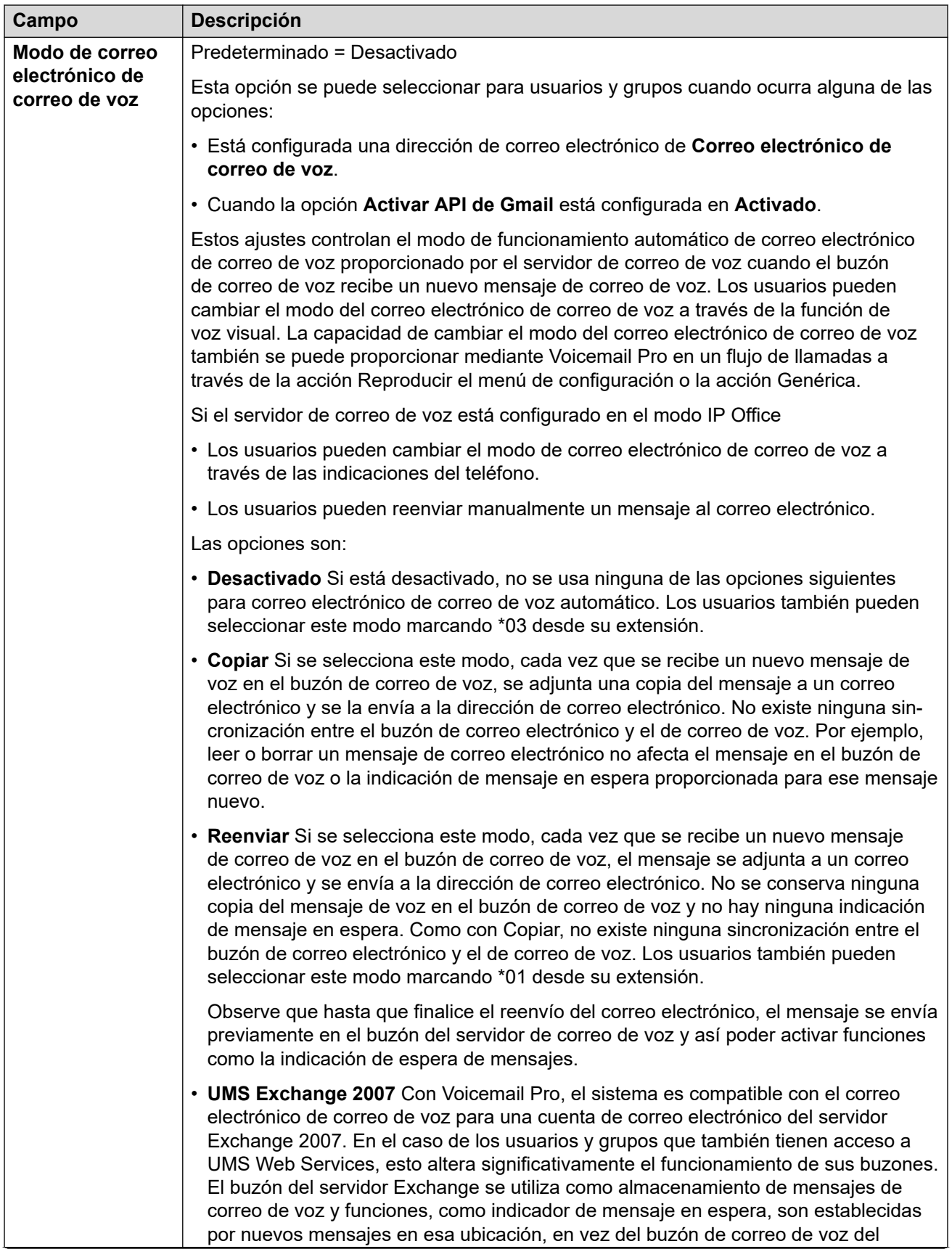

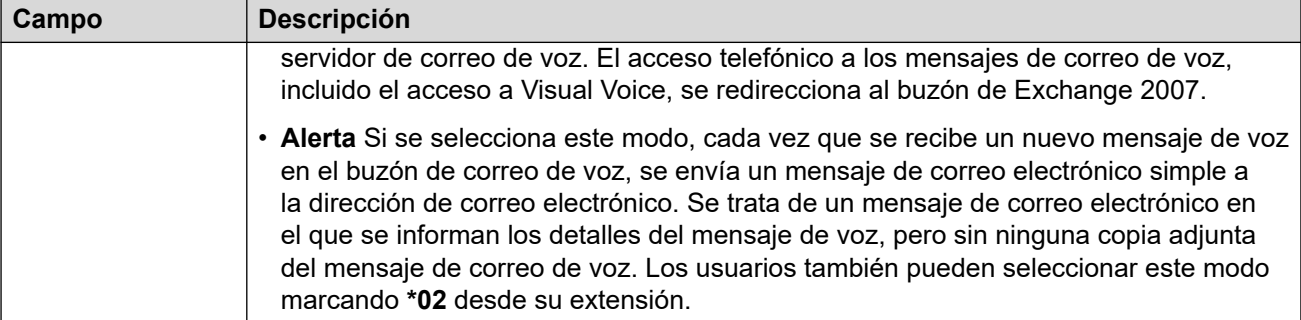

### **Interrupción DTMF**

Cuando se dirige una llamada al correo de voz para que la persona deje un mensaje, puede recibir la opción de ser transferido a otra extensión. Debe grabarse un mensaje de saludo que indique a la persona que llama las opciones disponibles. Los números de extensión a los cuales se pueden transferir se ingresan en los campos a continuación. Se pueden configurar valores predeterminados del sistema, los cuales se usan a menos que se haya configurado un número diferente bajo estos ajustes de usuario. Los valores pueden configurarse mediante Derechos de usuario.

La función Estacionar y enviar anuncio se admite cuando el tipo de correo de voz del sistema está configurado como **Embedded Voicemail** o **Voicemail Pro**. La función Estacionar y enviar anuncio también es compatible con sistemas donde Avaya Aura Messaging, Modular Messaging por SIP o CallPilot (para Enterprise Branch con implementaciones CS 1000) esté configurado como el sistema de correo de voz central y Embedded Voicemail local o Voicemail Pro proporcione funcionamiento de operadora automática. La función Estacionar y enviar anuncio permite estacionar una llamada mientras se crea una página para un grupo de búsqueda o una extensión. Esta función puede ser configurada para Interrupción DTMF 0, Interrupción DTMF 2 o Interrupción DTMF 3.

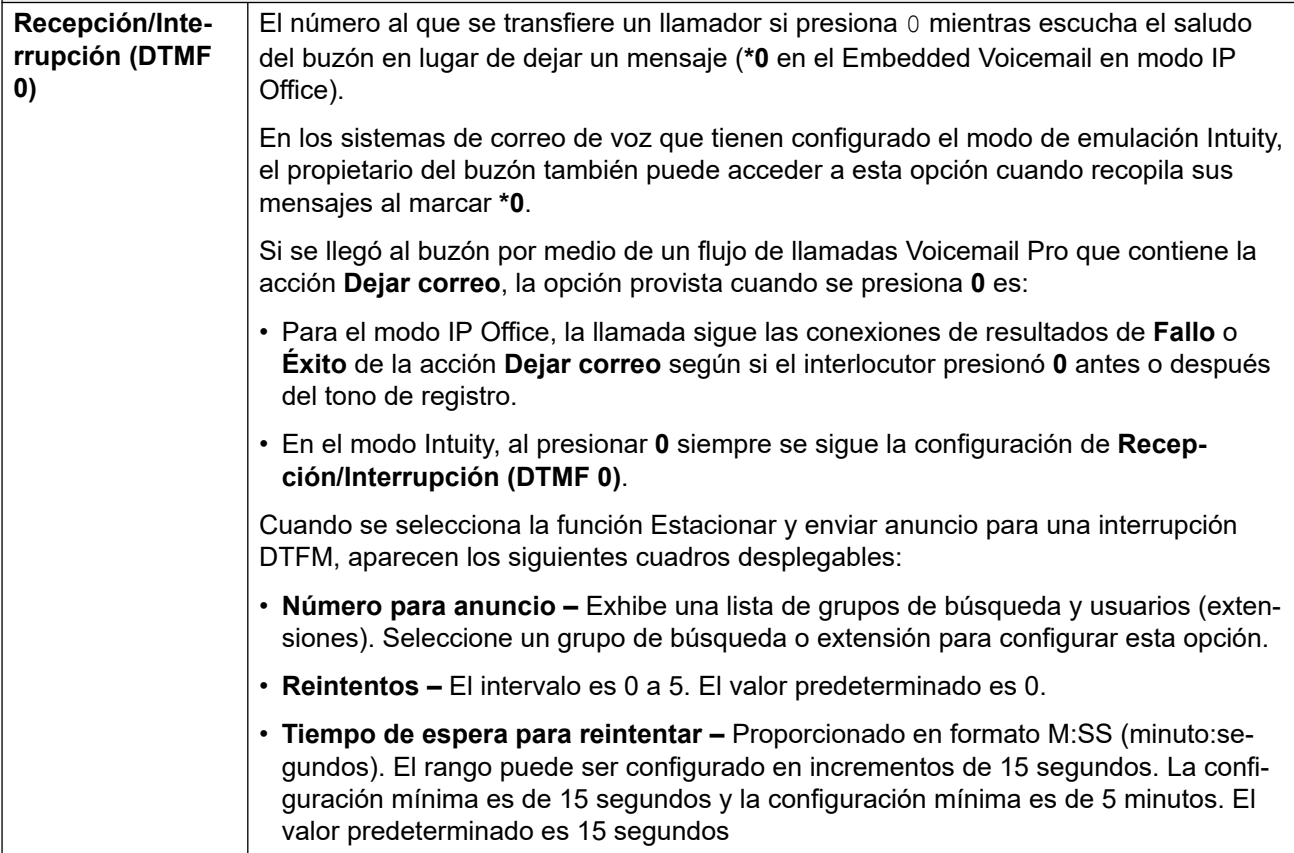

<span id="page-466-0"></span>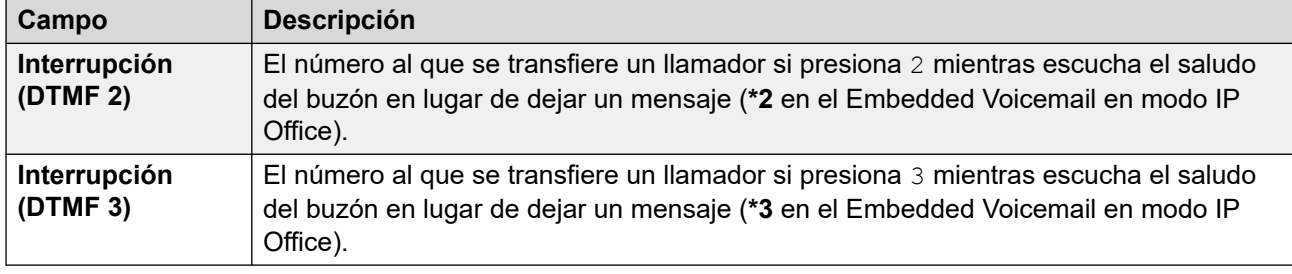

[Usuario](#page-450-0) en la página 451

# **DND**

### Navegación: **Usuario | NM**

No molestar evita que el usuario reciba llamadas de grupo de búsqueda o localización. Los llamantes directos escuchan el tono ocupado o son desviados al correo de voz, si corresponde. Sobrescribe toda configuración de remisión de llamada, sígueme y cobertura de llamada. Se puede agregar un conjunto de números de excepción para indicar los números de los que el usuario todavía desea recibir llamadas cuando tiene la función No molestar en uso.

El símbolo  $\bullet$  indica que los derechos de usuario con los cuales está asociado el usuario también pueden establecer la configuración. Los derechos de usuario se pueden controlar a través de un perfil de horario seleccionado como la configuración de Perfil de horario en horas laborales.

Estos parámetros son fusionables. Los cambios a estos parámetros no requieren un reinicio del sistema.

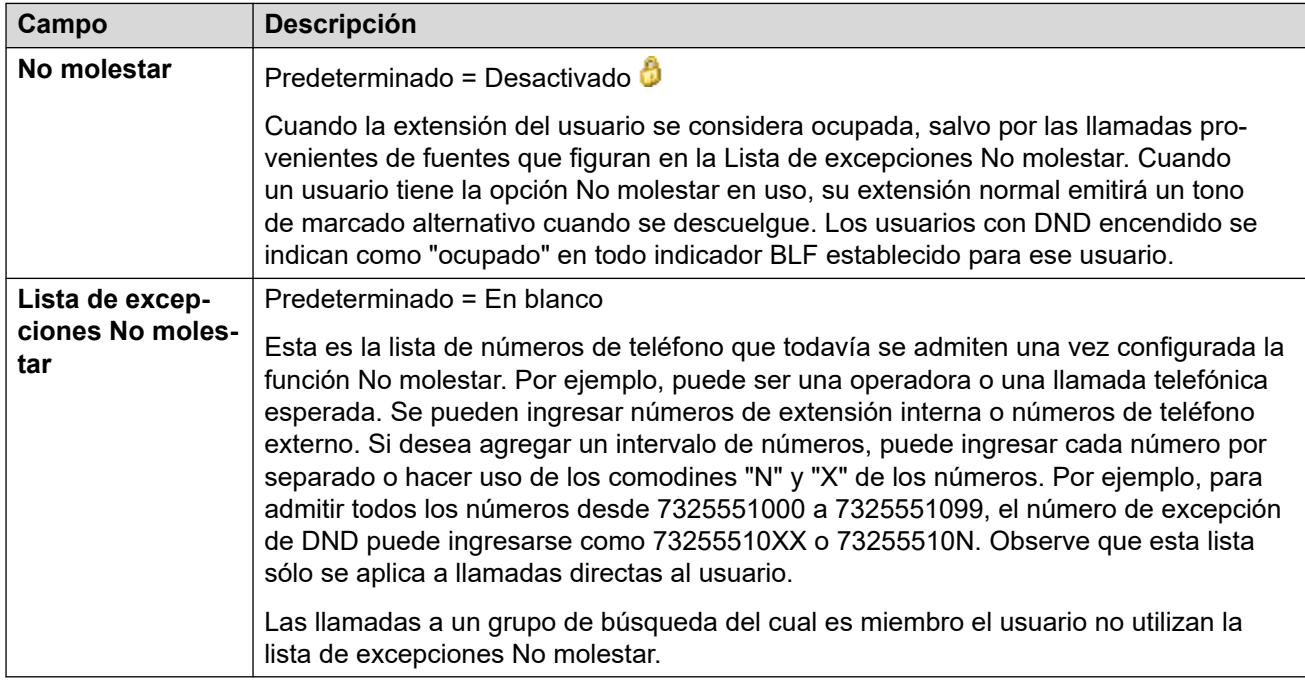

<span id="page-467-0"></span>[Usuario](#page-450-0) en la página 451

# **Códigos de acceso**

Navegación: **Usuario | Códigos cortos**

## **Información adicional sobre la configuración**

Para obtener más información de configuración sobre los códigos cortos, consulte [Descripción](#page-976-0) [general de códigos cortos](#page-976-0) en la página 977.

## **Ajustes de configuración**

El usuario es quien solamente puede marcar los códigos cortos introducidos en esta lista. Reemplazarán cualquier código corto del sistema o derecho de usuario coincidente.

Los códigos cortos a usuario y derechos de usuario sólo son aplicados a los números marcados por ese usuario. Por ejemplo, no se aplican a las llamadas reenviadas a través del usuario.

# **Advertencia:**

La adición de códigos cortos no debe impedir que el usuario marque números de emergencia. Si se agregan códigos cortos, debe probarse que los usuarios puedan marcar números de emergencia y esta posibilidad debe mantenerse.

El símbolo  $\bullet$  indica que los derechos de usuario con los cuales está asociado el usuario también pueden establecer la configuración. Los derechos de usuario se pueden controlar a través de un perfil de horario seleccionado como la configuración de Perfil de horario en horas laborales.

Estos parámetros son fusionables. Los cambios a estos parámetros no requieren un reinicio del sistema.

Los códigos cortos pueden agregarse y editarse usando los botones **Agregar**, **Quitar** y **Editar**. También puede hacer clic con el botón derecho en la lista de códigos cortos existentes para agregarlos y editarlos.

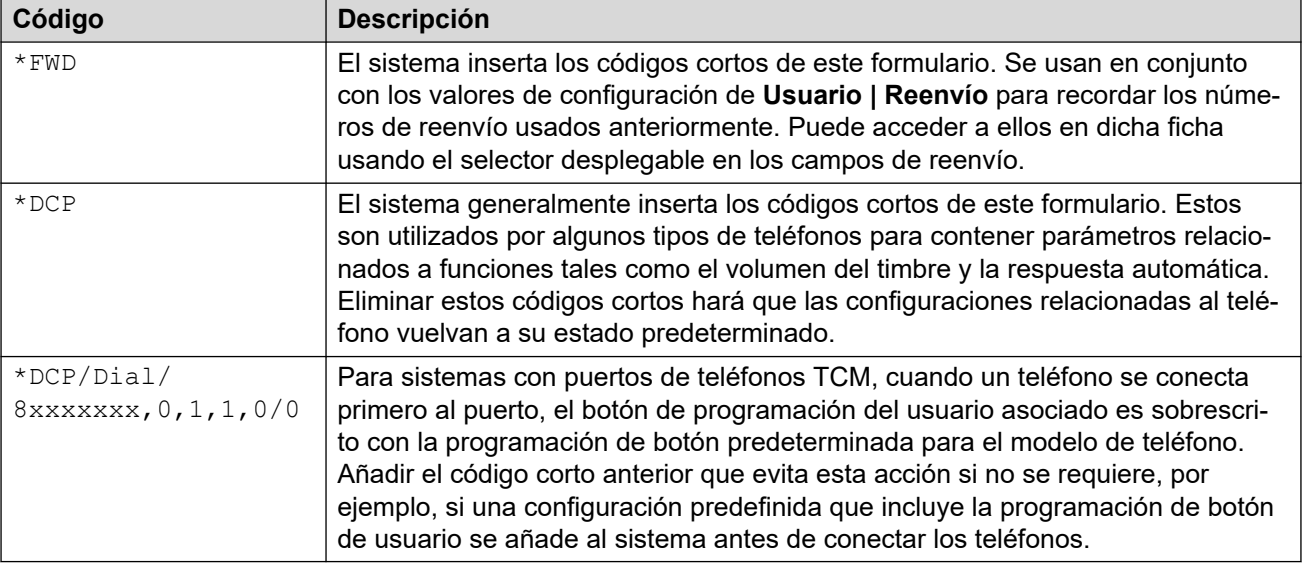
<span id="page-468-0"></span>[Usuario](#page-450-0) en la página 451

## **Números de origen**

#### Navegación: **Usuario | Números de origen**

Los números de origen se utilizan para configurar funciones que no tienen controles específicos dentro de las interfaces IP Office Manager o IP Office Web Manager. Para obtener más información, consulte [Números de origen del usuario](#page-833-0) en la página 834.

Los números de origen se dividen en dos tipos:

- Los números de origen del usuario se utilizan para aplicar la configuración a usuarios individuales.
- Los números de origen NoUser se utilizan para aplicar la configuración al sistema IP Office o a todos los usuarios del sistema.

### **Vínculos relacionados**

[Usuario](#page-450-0) en la página 451

## **Telefonía**

#### Navegación: **Usuario | Telefonía**

Este formulario le permite establecer funciones relacionadas con la telefonía para el usuario. Estas anulan toda configuración coincidente en la ficha **Sistema | Telefonía**. Los parámetros se agrupan en subfichas.

#### **Vínculos relacionados**

[Usuario](#page-450-0) en la página 451 Configuración de llamadas en la página 469 [Configuración de supervisor](#page-472-0) en la página 473 [Opciones multilínea](#page-477-0) en la página 478 [Registro de llamadas](#page-479-0) en la página 480 [TUI](#page-480-0) en la página 481

### **Configuración de llamadas**

### Navegación: **Usuario | Telefonía | Configuración de llamadas**

### **Información adicional sobre la configuración**

Para obtener información adicional sobre timbres, consulte [Timbres](#page-688-0) en la página 689.

### **Ajustes de configuración**

El símbolo  $\bullet$  indica que los derechos de usuario con los cuales está asociado el usuario también pueden establecer la configuración. Los derechos de usuario se pueden controlar a través de un perfil de horario seleccionado como la configuración de Perfil de horario en horas laborales.

Estos parámetros son fusionables. Los cambios a estos parámetros no requieren un reinicio del sistema.

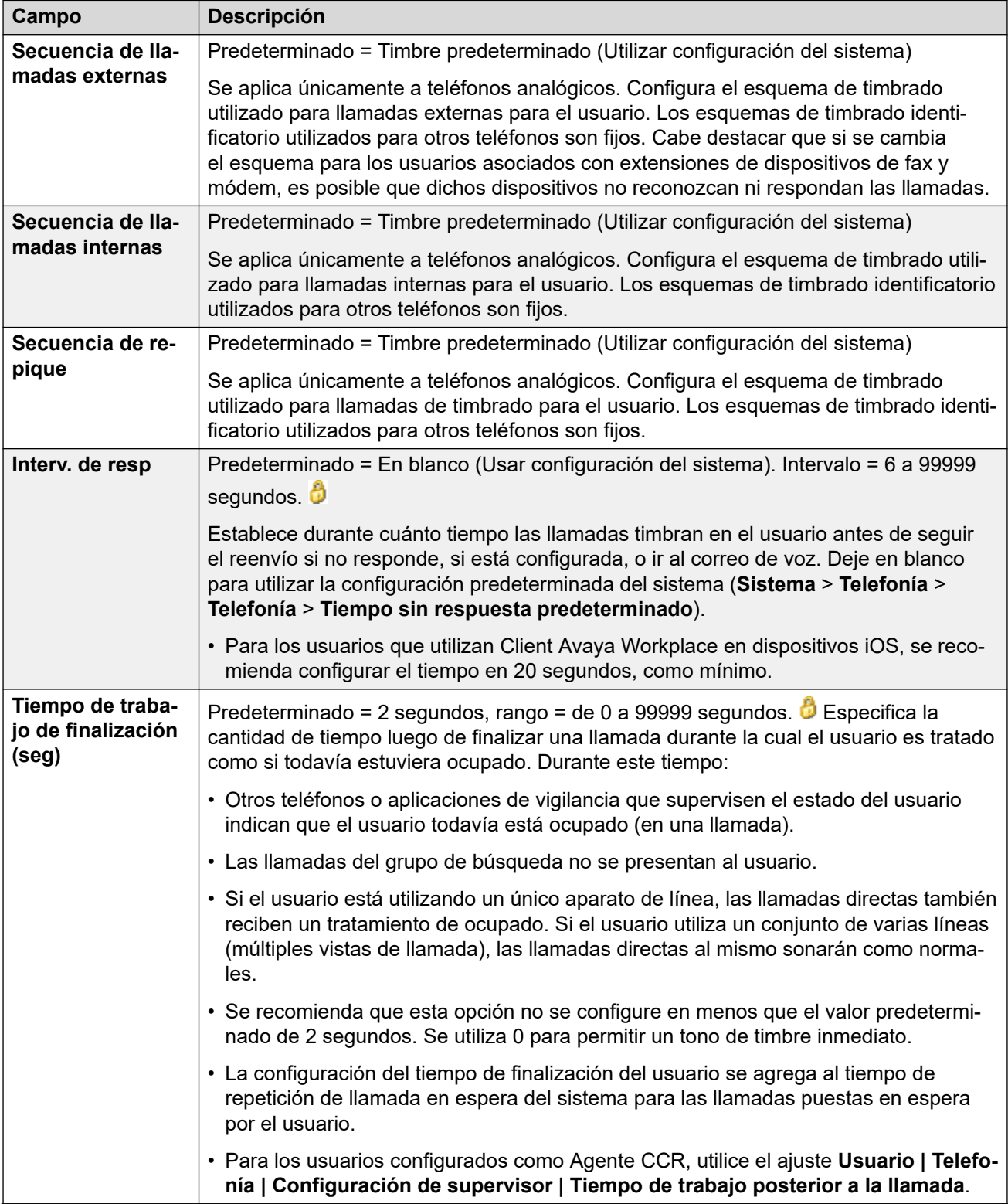

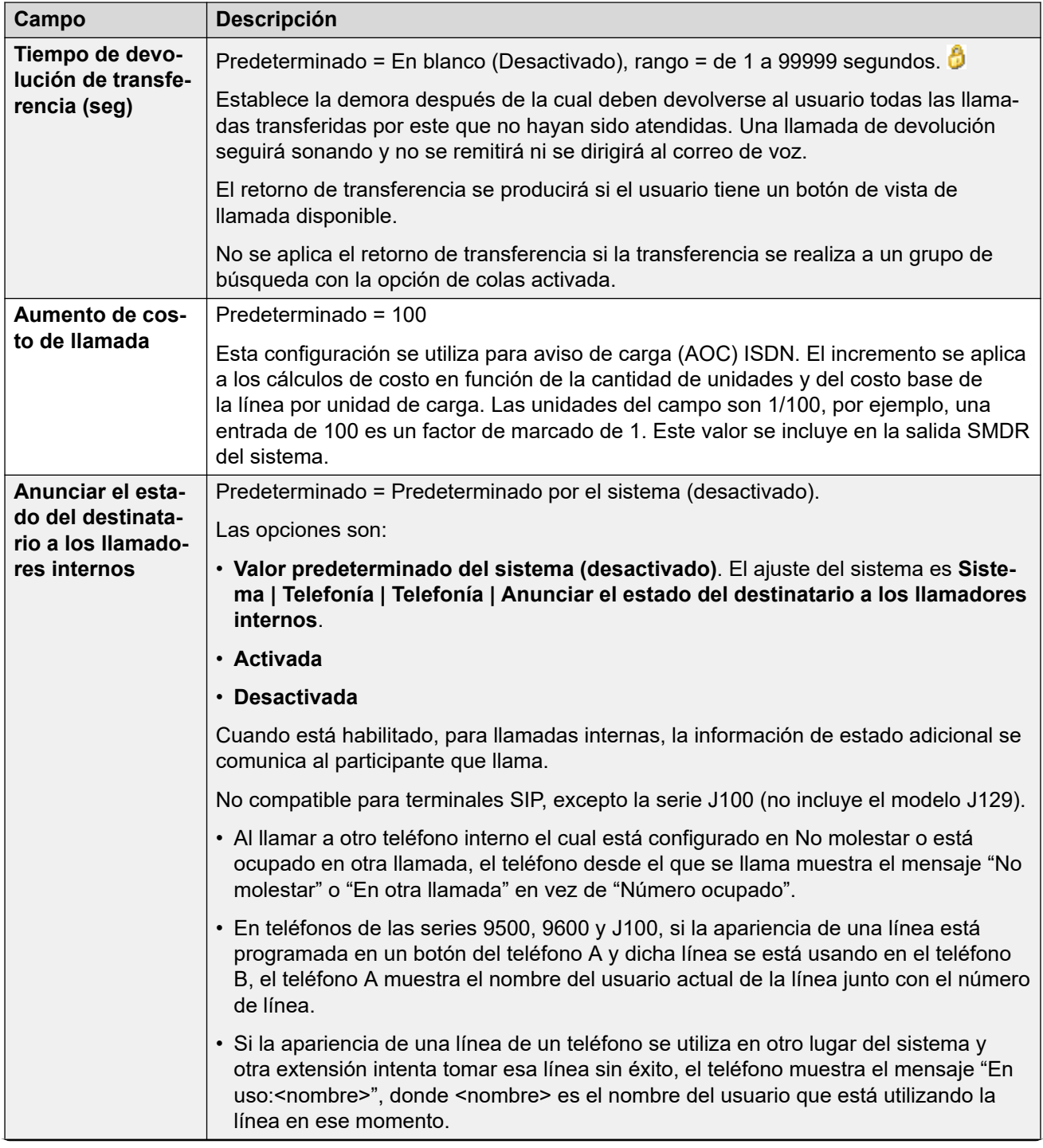

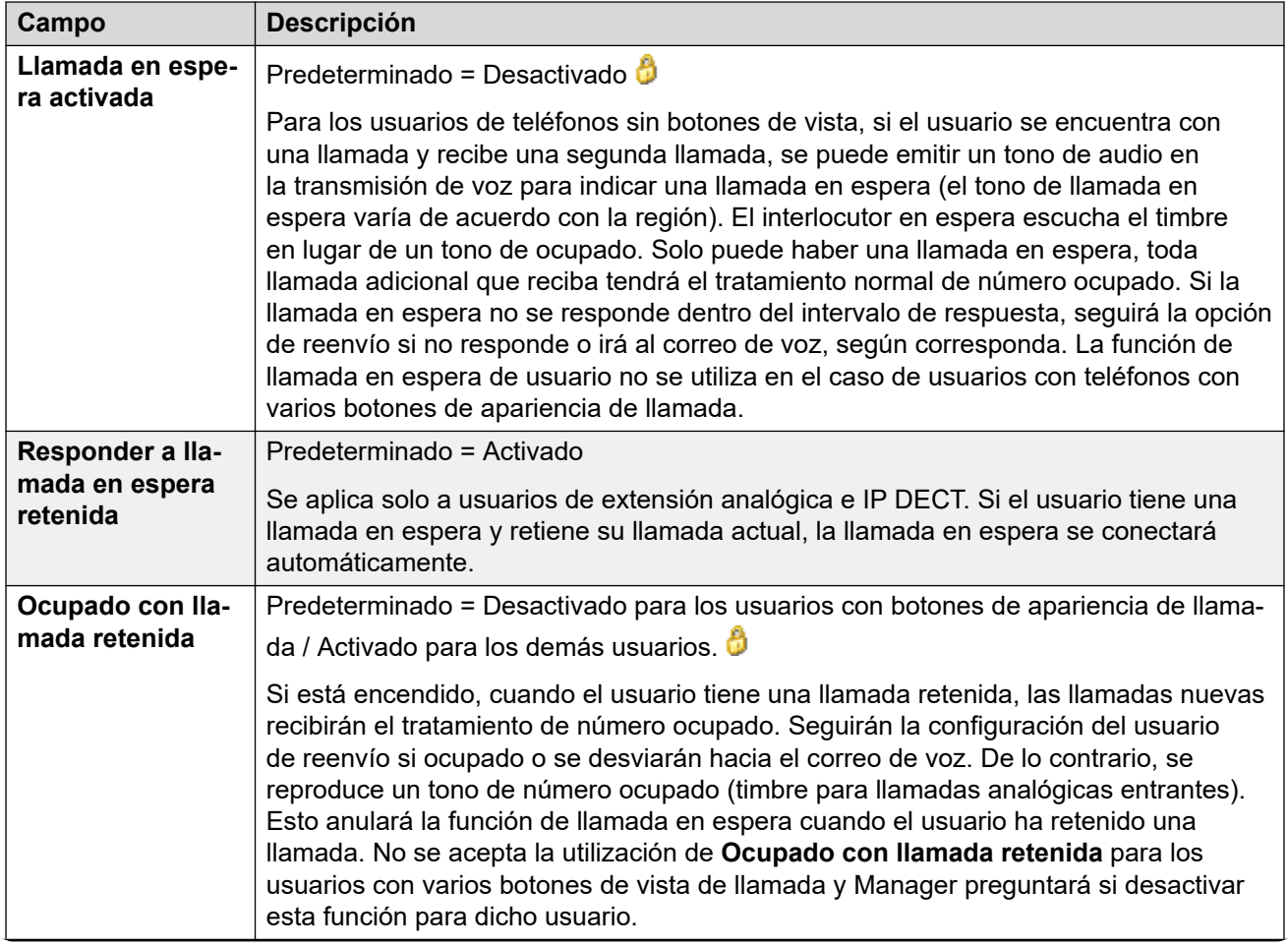

<span id="page-472-0"></span>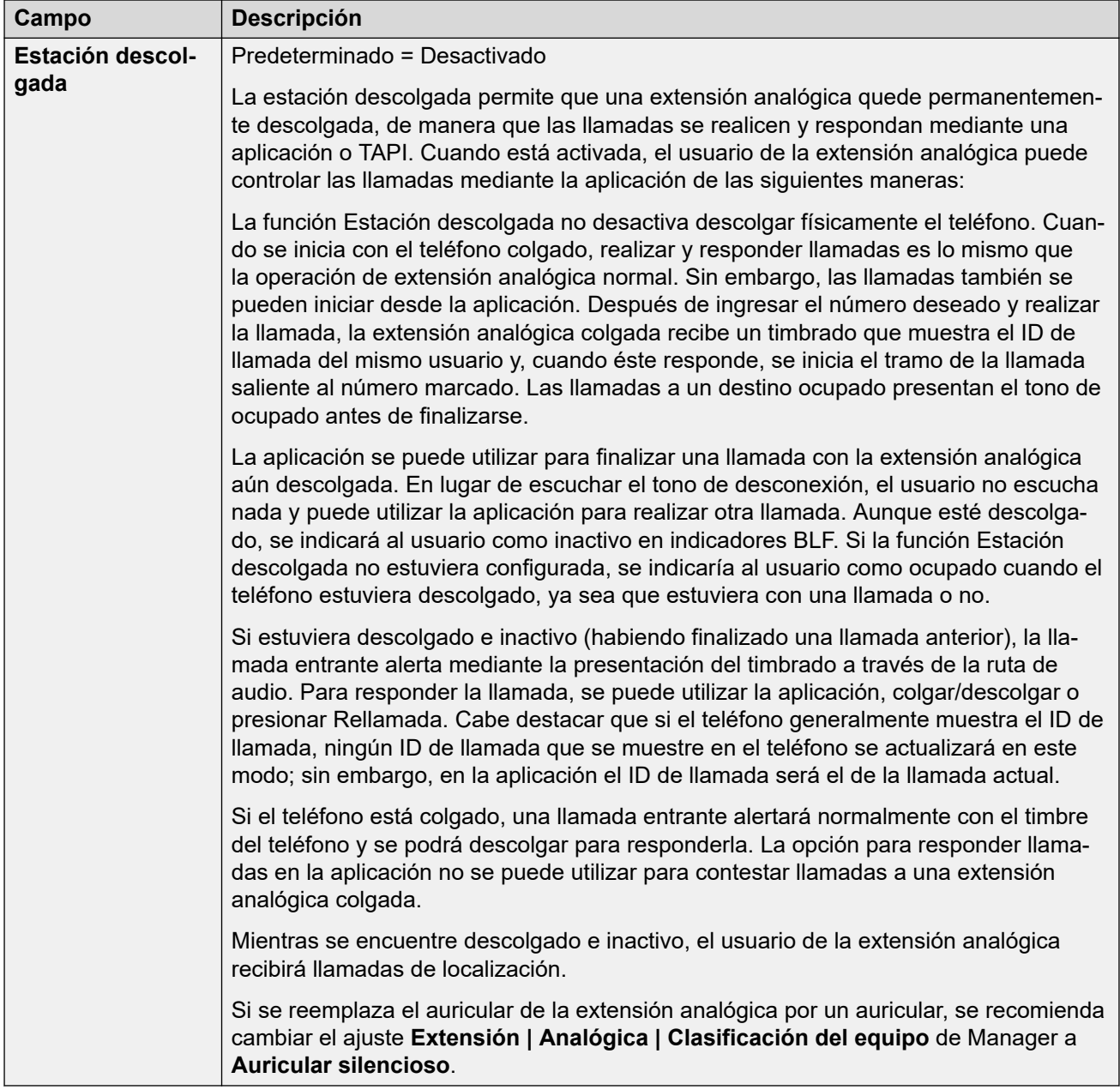

[Telefonía](#page-468-0) en la página 469

## **Configuración de supervisor**

Navegación: **Usuario | Telefonía | Configuración de supervisor**

### **Información adicional sobre la configuración**

- Para obtener información adicional sobre la configuración de **Forzar código de autorización**, consulte [Configuración de código de autorización](#page-740-0) en la página 741.
- Para obtener más información sobre la función **Inhibir conmutador de reenvío/ transferencia** consulte, [Restricciones de transferencias fuera de conmutador](#page-822-0) en la página 823.

### **Ajustes de configuración**

Por lo general, estos parámetros se relacionan con las funciones de los usuarios que solo el supervisor del usuario puede ajustar.

El símbolo  $\bullet$  indica que los derechos de usuario con los cuales está asociado el usuario también pueden establecer la configuración. Los derechos de usuario se pueden controlar a través de un perfil de horario seleccionado como la configuración de Perfil de horario en horas laborales.

Estos parámetros son fusionables. Los cambios a estos parámetros no requieren un reinicio del sistema.

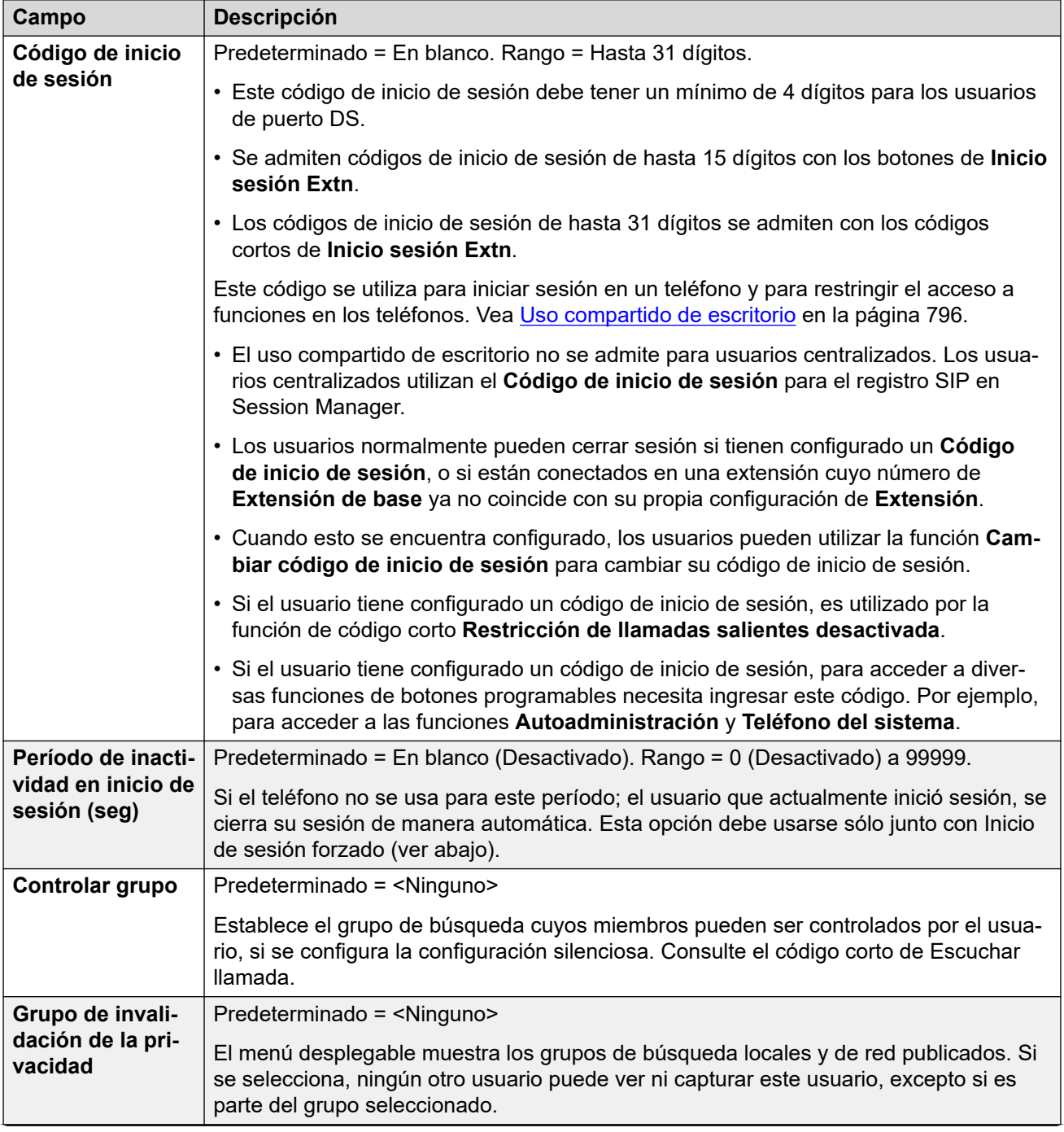

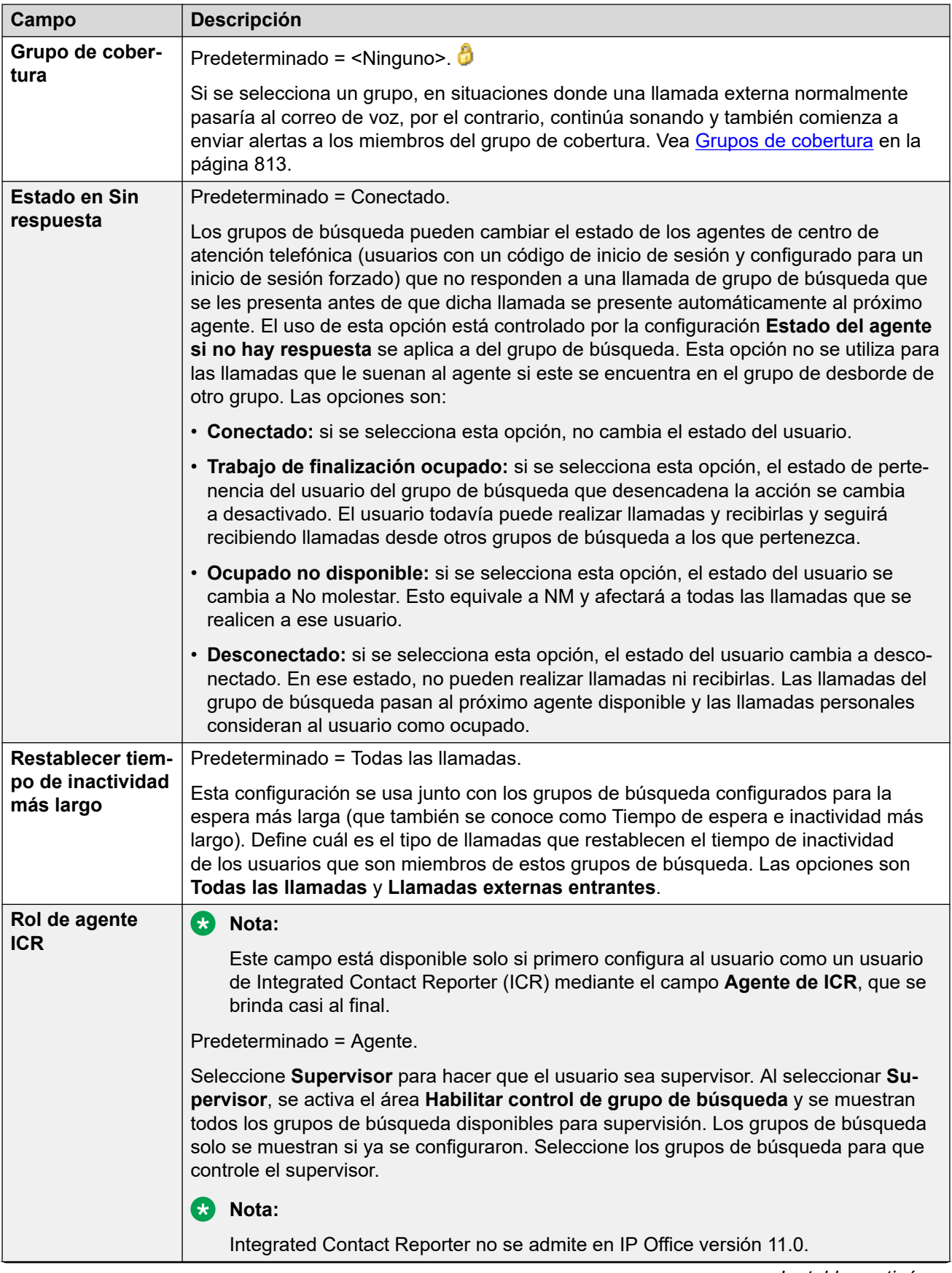

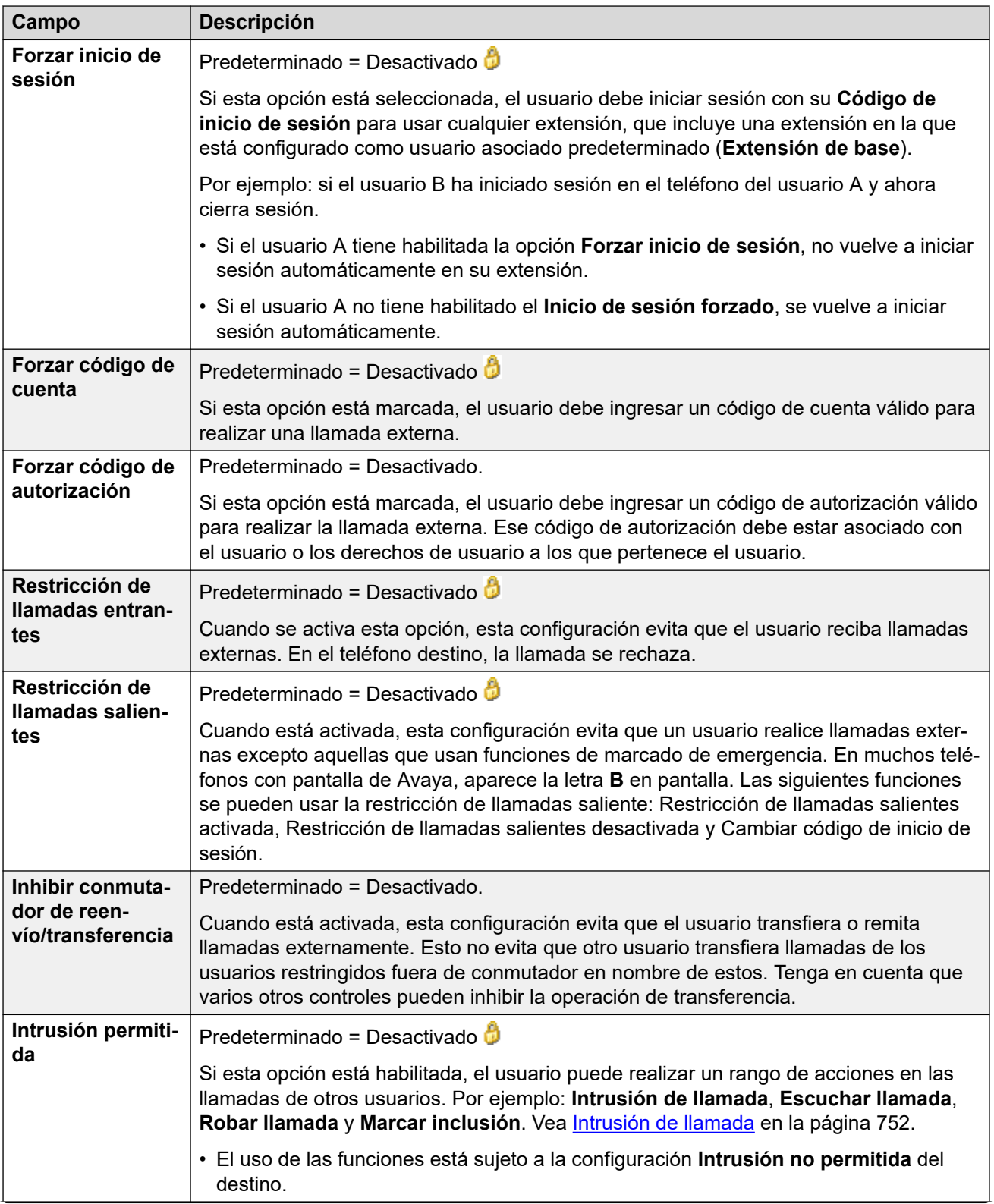

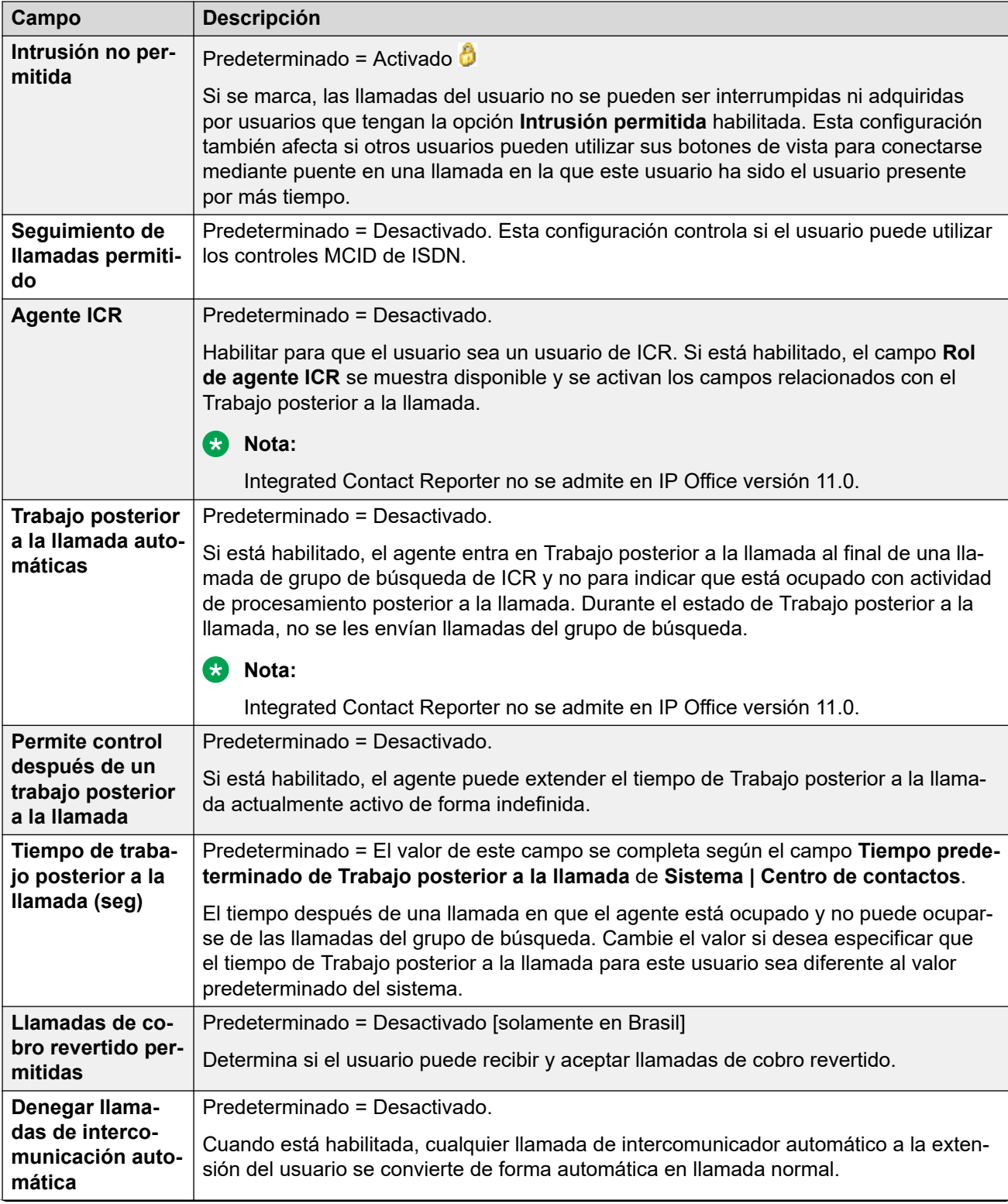

<span id="page-477-0"></span>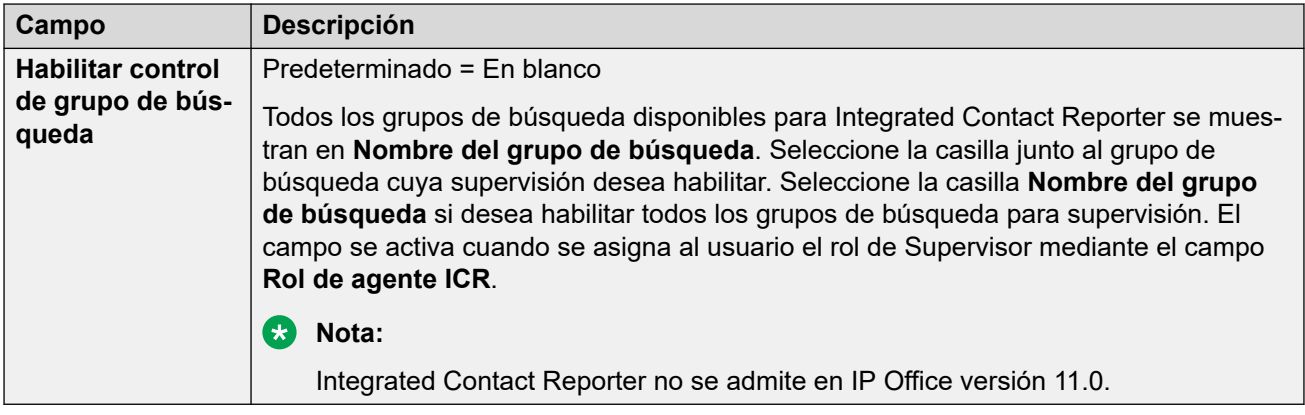

[Telefonía](#page-468-0) en la página 469

### **Opciones multilínea**

### Navegación: **Usuario | Telefonía | Opciones multilínea**

### **Información adicional sobre la configuración**

- Para obtener más información sobre la configuración, consulte [Operación del botón de](#page-1201-0) [apariencia](#page-1201-0) en la página 1202.
- Para la configuración de **Reservar último AC**, los usuarios de teléfonos de la serie 1400, 1600, 9500 y 9600 pueden poner una llamada en espera y pendiente de transferencia si ya han dejado llamadas en espera, incluso si no tienen disponible el botón de apariencia de llamada libre. Para obtener más información, consulte [Transferencia sensible al](#page-823-0)  [contexto](#page-823-0) en la página 824.

### **Ajustes de configuración**

Las opciones de líneas múltiples se aplican al teléfono de un usuario cuando éste está utilizando un teléfono Avaya que admite botones de vista (vista de llamadas y de líneas, cobertura de puente y de llamadas).

El símbolo  $\ddot{\mathbf{0}}$  indica que los derechos de usuario con los cuales está asociado el usuario también pueden establecer la configuración. Los derechos de usuario se pueden controlar a través de un perfil de horario seleccionado como la configuración de Perfil de horario en horas laborales.

Estos parámetros son fusionables. Los cambios a estos parámetros no requieren un reinicio del sistema.

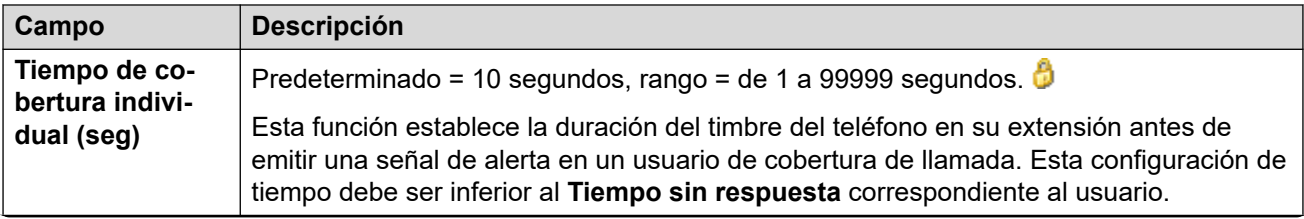

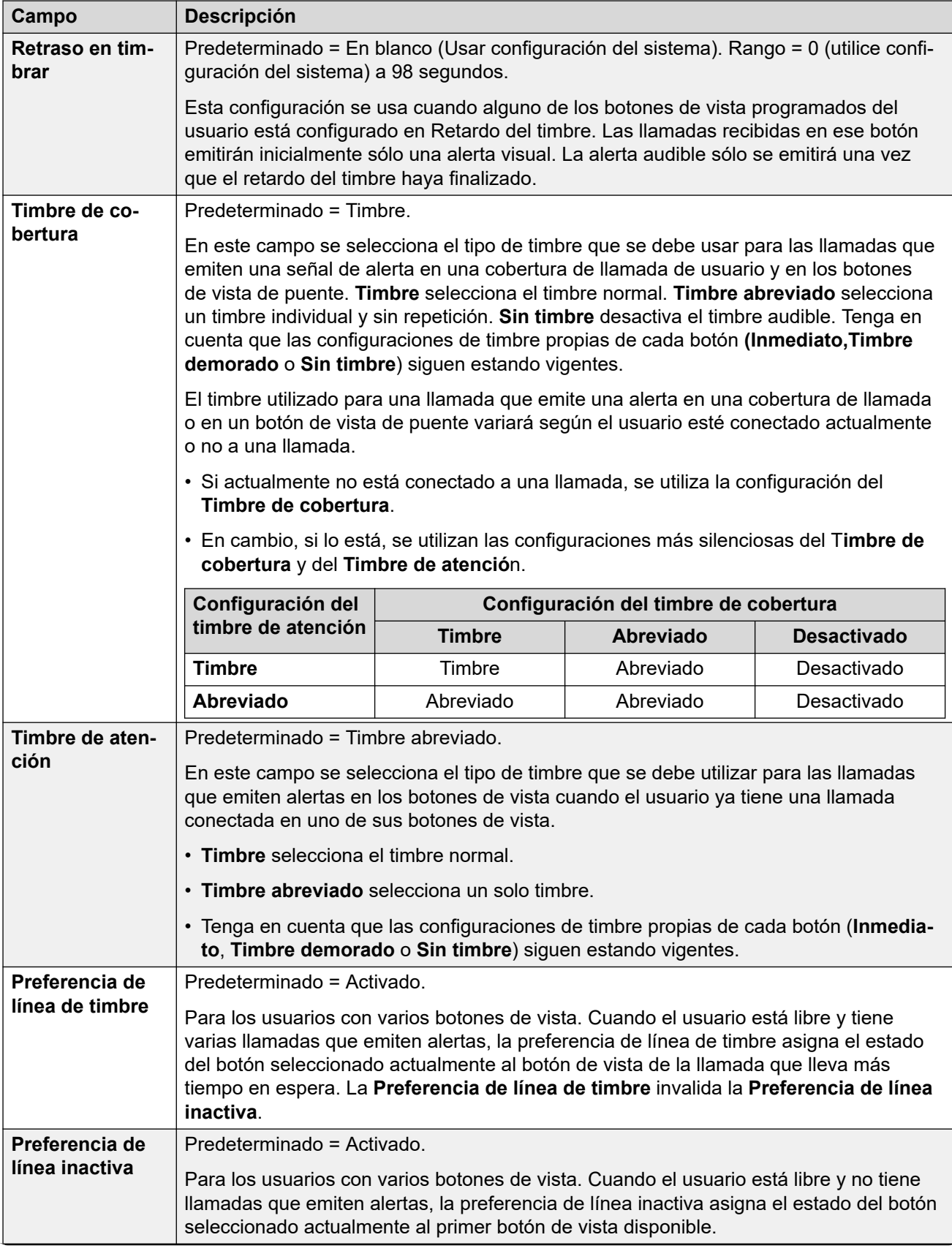

<span id="page-479-0"></span>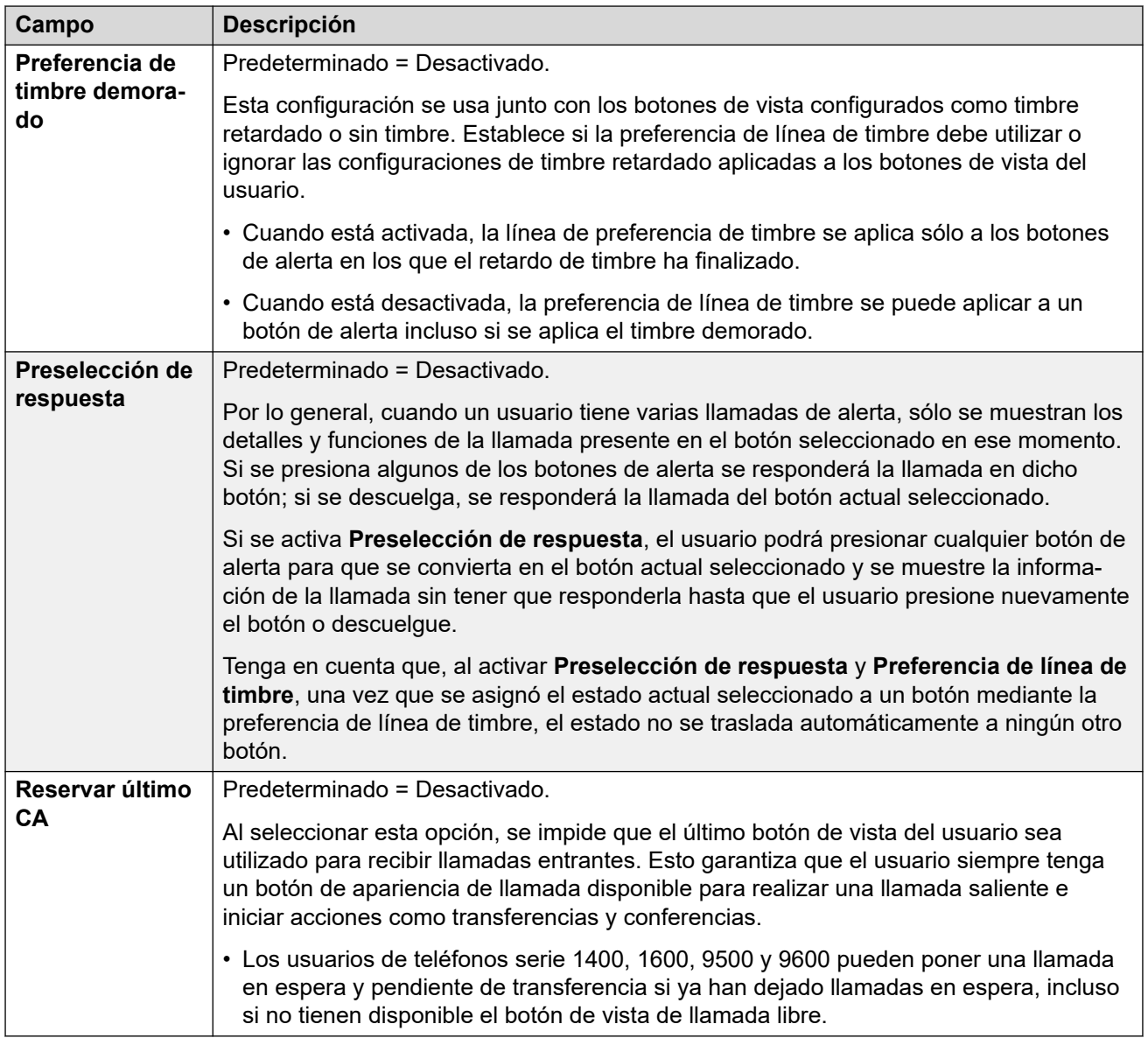

[Telefonía](#page-468-0) en la página 469

## **Registro de llamadas**

Navegación: **Usuario | Telefonía | Registro de llamadas**

IP Office almacena un registro de llamadas centralizado para cada usuario, que contiene hasta 30 (IP500 V2) o 60 (Server Edition) registros de llamadas. El nuevo registro de llamadas reemplaza al registro más antiguo anterior cuando este alcanza el límite.

- En los teléfonos Avaya que tienen un botón fijo para **Registro de llamadas** o **Historia**  (de las series 1400, 1600, 9500, 9600, J100), ese botón muestra el registro de llamadas del usuario. Pueden utilizar el registro de llamadas para realizar llamadas o agregar detalles de contacto a su directorio personal.
- El mismo registro de llamadas centralizado también se muestra en las aplicaciones one-X Portal, Client Avaya Workplace y el portal de usuario de IP Office.
- <span id="page-480-0"></span>• El registro de llamadas centralizado se traslada con el usuario si este inicia o cierra sesión en teléfonos o aplicaciones diferentes.
- El conteo de llamadas perdidas se actualiza por persona que llama y no por llamada. El conteo de llamadas perdidas es la suma de todas las llamadas perdidas de un usuario, aun si algunas de estas llamadas perdidas ya hubieran sido revisadas en la pantalla del historial de llamadas.
- Los registros de llamadas del usuario se almacenan en el sistema regular, es decir, donde se configuraron los registros. Cuando el usuario inicia sesión en un otro sistema, se envían nuevos registros de llamadas al sistema regular del usuario, pero con la fecha y la hora del sistema donde el usuario se encuentra conectado.

Esta configuración se utiliza junto con la configuración del registro de llamadas de todo el sistema (**Sistema** > **Telefonía** > **Registro de llamadas**).

El símbolo  $\bullet$  indica que los derechos de usuario con los cuales está asociado el usuario también pueden establecer la configuración. Los derechos de usuario se pueden controlar a través de un perfil de horario seleccionado como la configuración de Perfil de horario en horas laborales.

Estos parámetros son fusionables. Los cambios a estos parámetros no requieren un reinicio del sistema.

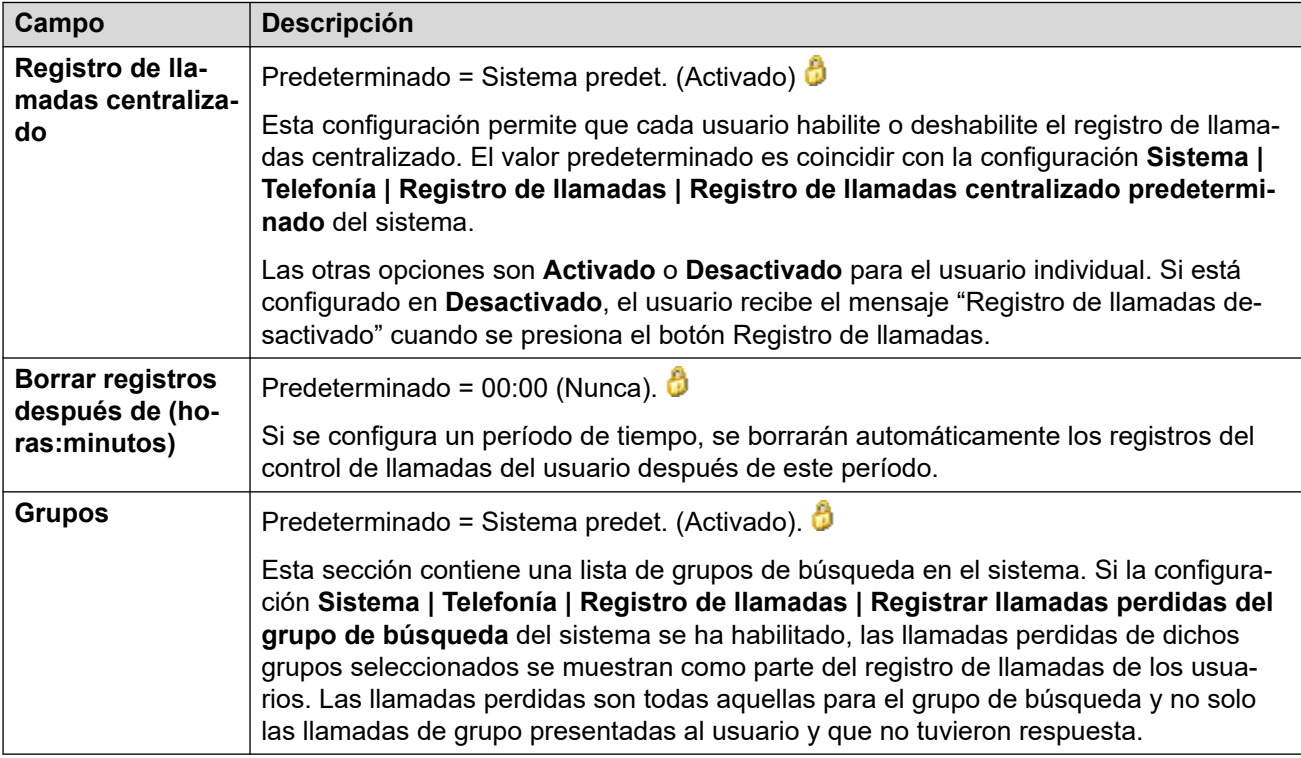

### **Vínculos relacionados**

[Telefonía](#page-468-0) en la página 469

### **TUI**

### Navegación: **Usuario | Telefonía | TUI**

Se usa para configurar las opciones de la interfaz de usuario de telefonía (IUT) en teléfonos serie 1400, 1600, 9500, 9600 y J100 (excepto el J129).

Estos parámetros son fusionables. Los cambios a estos parámetros no requieren un reinicio del sistema.

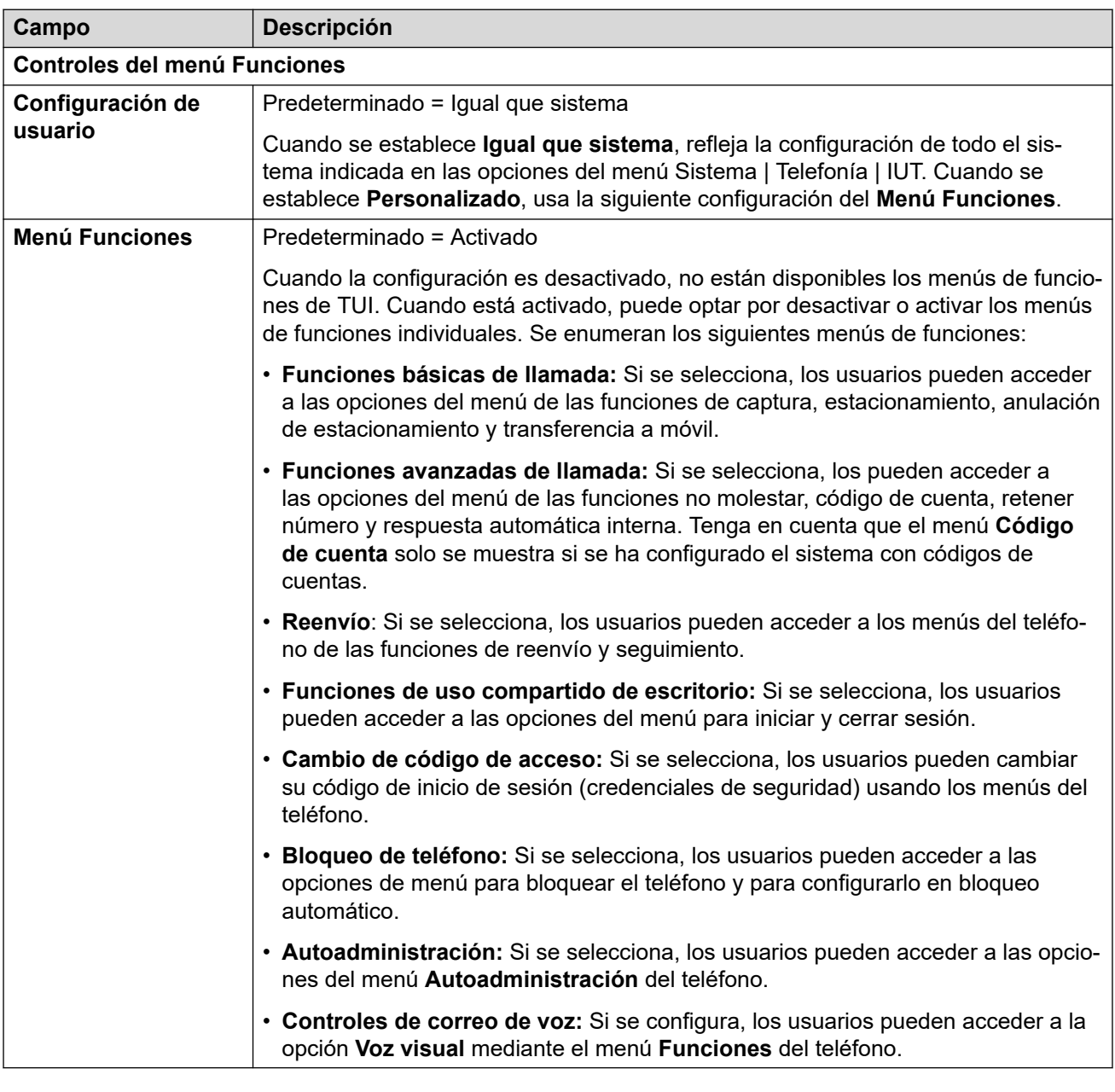

### **Vínculos relacionados**

[Telefonía](#page-468-0) en la página 469

## **Reenvío**

### Navegación: **Usuario | Reenvío**

### **Información adicional sobre la configuración**

Para obtener más información sobre la configuración, consulte **DND**, Sígueme y Reenvío en la página 782.

### **Ajustes de configuración**

Use esta página para verificar y ajustar el reenvío de llamadas de un usuario y la configuración de Sígueme. Para obtener más información sobre la configuración, consulte [DND, Sígueme y Reenvío](#page-781-0) en la página 782.

Sígueme tiene por fin el uso cuando el usuario está presente para responder las llamadas, pero por alguna razón está trabajando en otra extensión. Por ejemplo, puede estar momentáneamente sentado en el escritorio de un colega o en otra oficina o sala de reuniones. Como usuario, puede utilizar Sígueme en lugar de Escritorio compartido en caso de no tener un código de inicio de sesión o si su deseo es no interrumpir a su colega y permitir que reciba sus propias llamadas. Múltiples usuarios pueden utilizar Sígueme en el mismo teléfono.

El reenvío tiene como objetivo el uso cuando, por alguna razón, el usuario no puede responder una llamada. Puede que esté ocupado con otras llamadas, no disponible o simplemente no desee responder. El reenvío de llamadas puede realizarse a números internos, sujeta a los controles de restricción de llamada del usuario o externos.

- **Para evitar que un usuario reenvíe llamadas a un número externo:** seleccione **Usuario | Telefonía | Configuración de supervisor | Inhibir conmutador de reenvío/ transferencia**.
- **Para evitar que todos los usuarios reenvíen llamadas a números externos:**  seleccione **Sistema | Telefonía | Telefonía | Inhibir conmutador de reenvío/ transferencia**.

Tenga en cuenta que las líneas analógicas no proporcionan señalización de progreso de llamada. Por lo tanto, las llamadas reenviadas fuera de conmutador a través de una línea analógica se manejan como si se hubieran respondido y no se vuelve a llamar.

Luego de que una llamada se remitió a un destino interno, ignorará cualquier configuración posterior de **Reenviar si no responde** o **Reenviar si está ocupado** del destino, pero puede utilizar la configuración **Reenvío incondicional**, excepto en caso de que se genere un bucle.

El símbolo **in** indica que los derechos de usuario con los cuales está asociado el usuario también pueden establecer la configuración. Los derechos de usuario se pueden controlar a través de un perfil de horario seleccionado como la configuración de Perfil de horario en horas laborales.

Estos parámetros son fusionables. Los cambios a estos parámetros no requieren un reinicio del sistema.

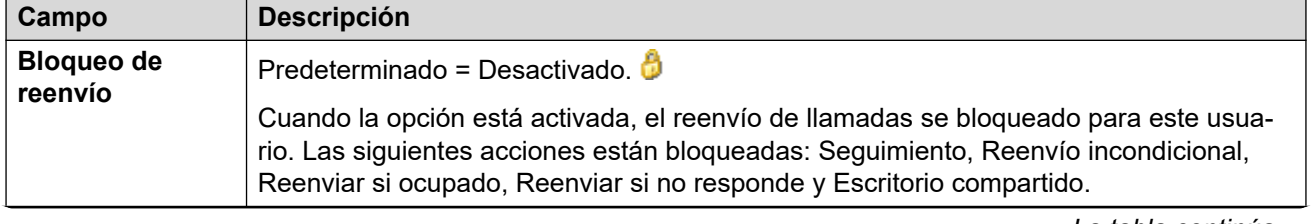

### **Configuración general**

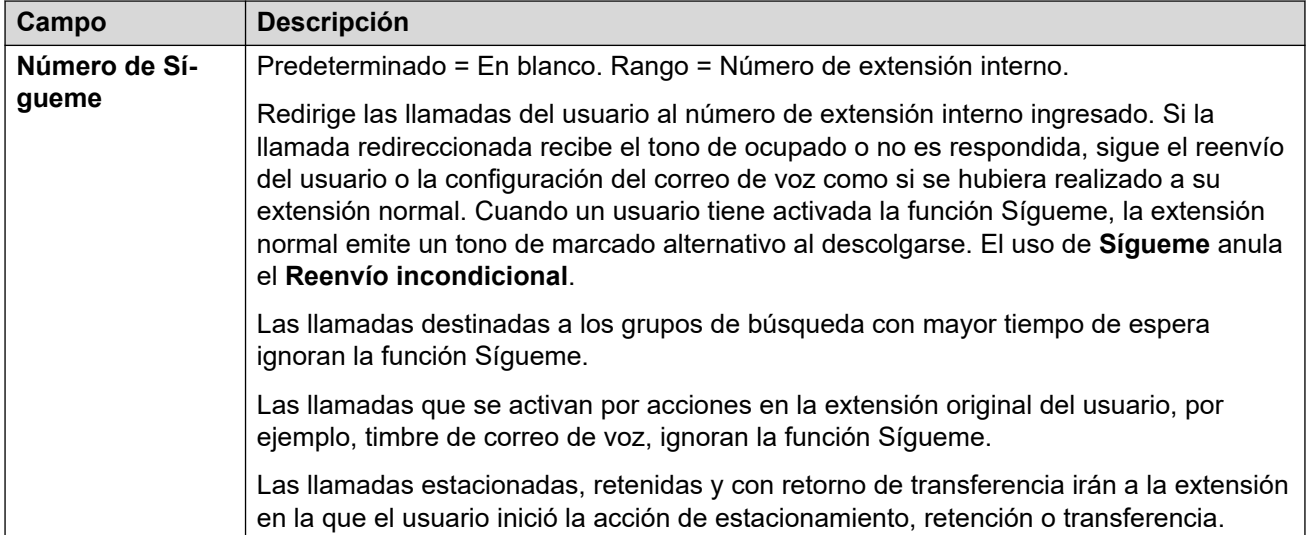

### **Reenvío incondicional**

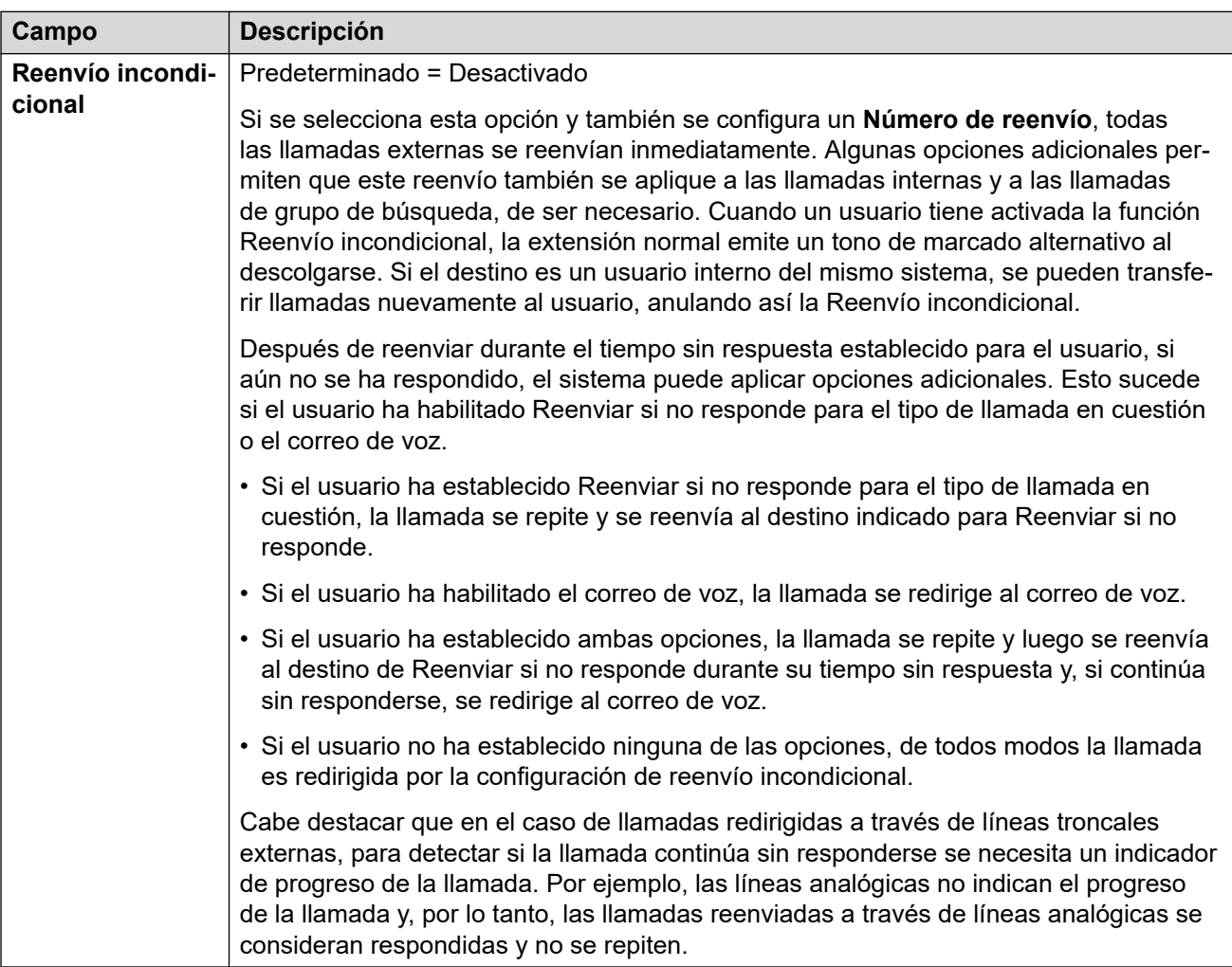

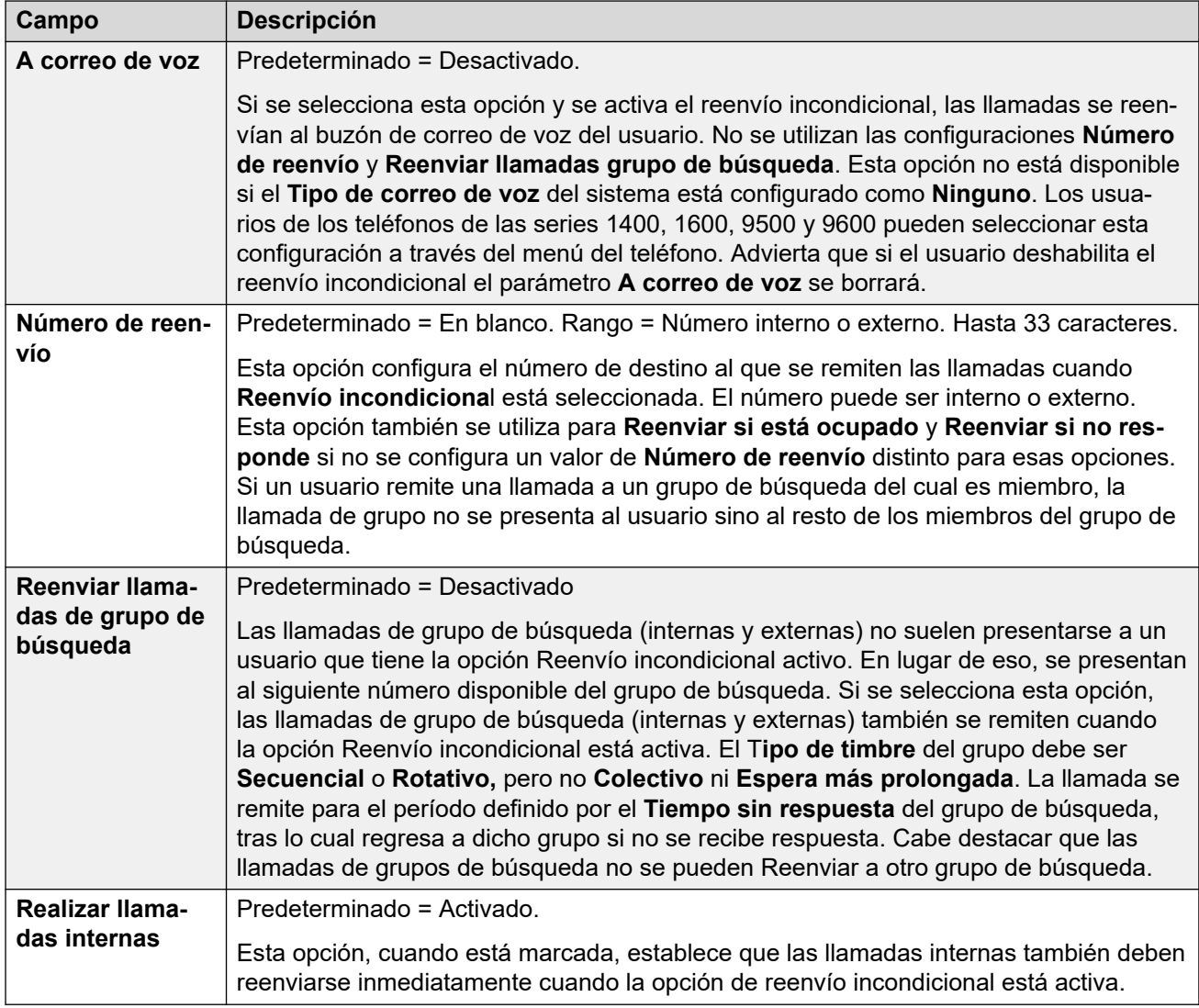

### **Reenviar si ocupado/Sin respuesta**

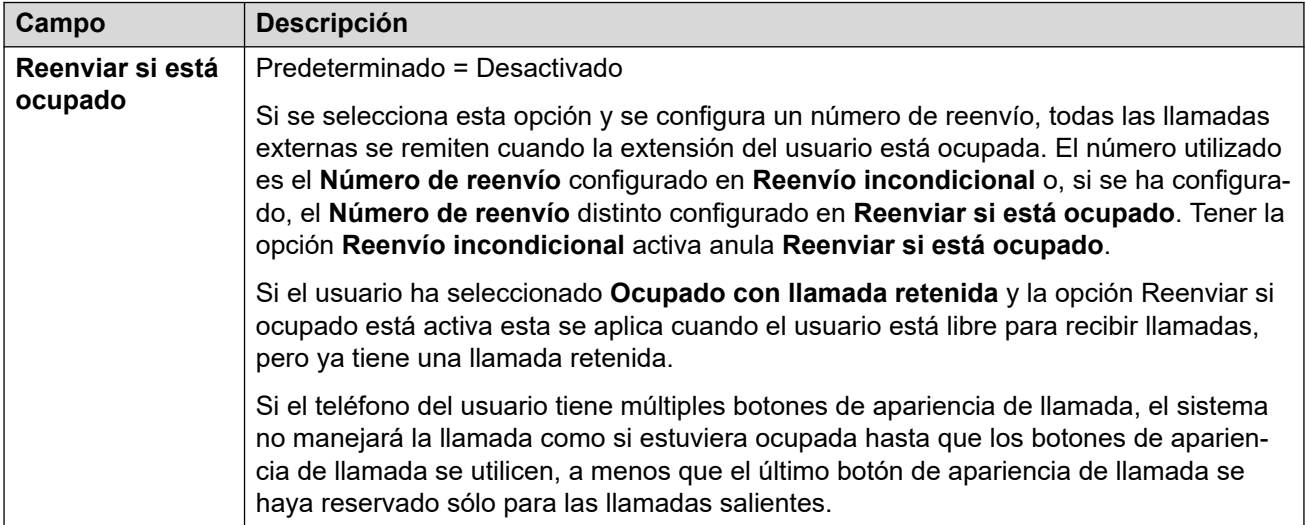

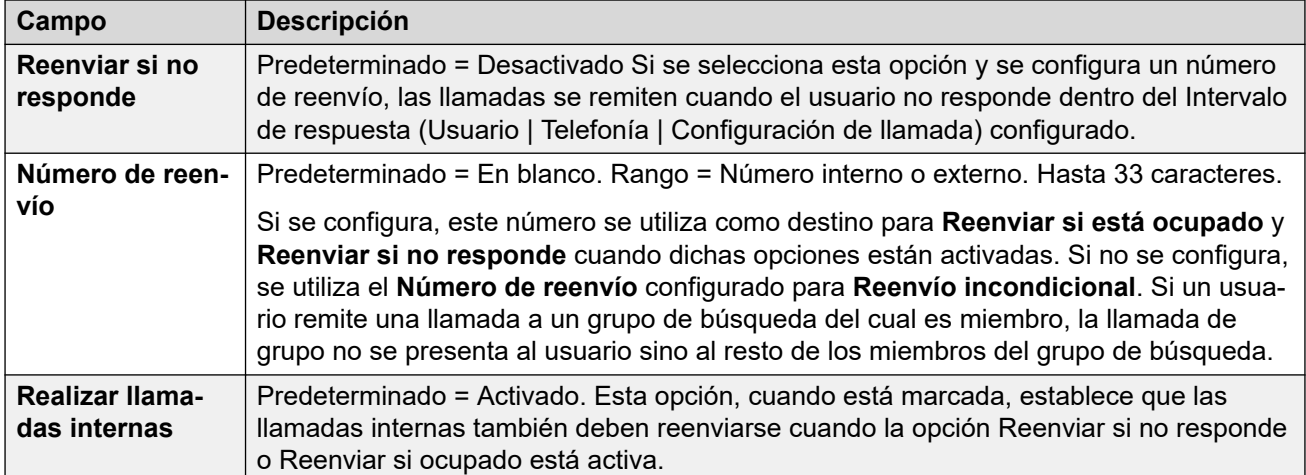

[Usuario](#page-450-0) en la página 451

## **Marcación entrante**

### Navegación: **Usuario | Marcación entrante**

Utilice este cuadro de diálogo para activar el acceso mediante marcación para un usuario remoto. También se debe configurar una ruta para llamadas entrantes y un servicio RAS.

Estos parámetros son fusionables. Los cambios a estos parámetros no requieren un reinicio del sistema.

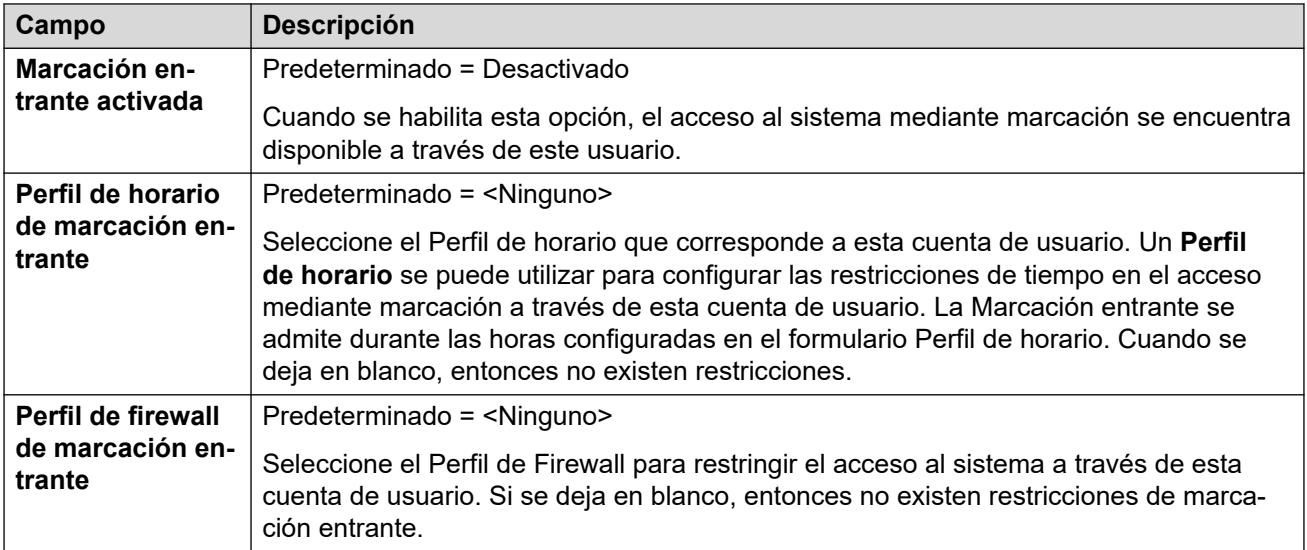

### **Vínculos relacionados**

[Usuario](#page-450-0) en la página 451

## **Grabación de voz**

### Navegación: **Usuario | Grabación de voz**

Esta configuración se utiliza para controlar la grabación manual y automática de las llamadas del usuario.

- La grabación de llamadas requiere que Voicemail Pro esté instalado y funcionando. La grabación de llamadas también requiere de recursos de conferencia disponibles, similares a los de una conferencia de tres participantes.
- La grabación de llamadas comienza cuando se responde la llamada.
- La grabación de llamadas se pone en pausa cuando la llamada está estacionada o retenida. Se reinicia cuando se anula el estacionamiento de la llamada o se saca de espera. Esto no se aplica a terminales SIP.
- Se pueden grabar las llamadas hacia y desde dispositivos IP, incluidas aquellas que utilizan medios directos.
- La grabación continúa mientras dura la llamada o hasta el tiempo máximo de grabación configurado en el servidor de correo de voz.
- La grabación se detiene cuando finaliza la llamada o si ocurren las siguientes situaciones:
	- La grabación de llamada del usuario se detiene si se transfiere la llamada a otro usuario.
	- La grabación de llamada del código de cuenta se detiene si se transfiere la llamada a otro usuario.
	- La grabación de llamada del grupo de búsqueda se detiene si se transfiere la llamada a otro usuario que no forma parte del grupo de búsqueda.

Estos parámetros son fusionables. Los cambios a estos parámetros no requieren un reinicio del sistema.

### **Vínculos relacionados**

[Usuario](#page-450-0) en la página 451

## **Programación de botones**

Navegación: **Usuario | Programación de botones**

### **Información adicional sobre la configuración**

Para obtener información sobre la programación de botones, consulte [Descripción general de](#page-1084-0) [la programación de botones](#page-1084-0) en la página 1085.

Para obtener una descripción de la acción de cada botón, consulte [Acciones de la](#page-1088-0)  [programación de botones](#page-1088-0) en la página 1089.

Se usa para asignar funciones a las teclas programables proporcionadas en muchos de los teléfonos de Avaya. Si desea obtener información detallada acerca de la programación de botones, consulte la sección Programación de botones.

Estos parámetros son fusionables. Los cambios a estos parámetros no requieren un reinicio del sistema.

<span id="page-487-0"></span>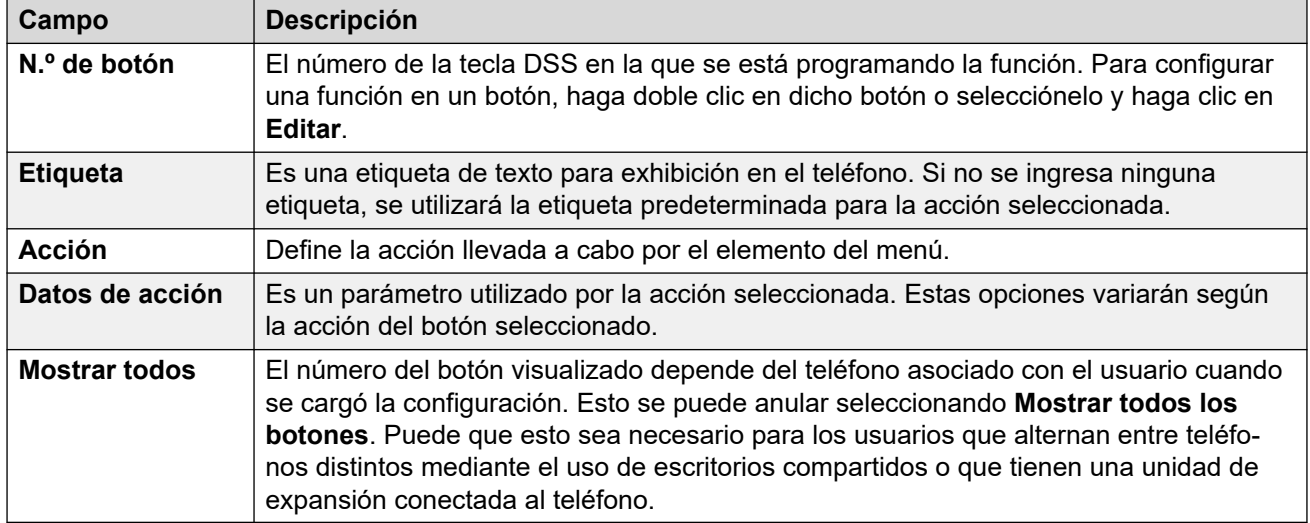

[Usuario](#page-450-0) en la página 451

## **Programación de menús**

Navegación: **Usuario | Programación de menús**

Estos menús controlan diversas opciones que son específicas de distintos tipos de teléfonos. Las funciones pasan a estar disponibles cuando el usuario inicia sesión en el tipo de teléfono apropiado.

#### **Vínculos relacionados**

[Usuario](#page-450-0) en la página 451 Grupo de búsqueda en la página 488 [4400/6400](#page-488-0) en la página 489

### **Grupo de búsqueda**

#### Navegación: **Usuario | Programación de menús | Grupo de búsqueda**

Los usuarios de teléfonos de las series 1400, 1600, 9500 y 9600 de Avaya pueden controlar diversos parámetros de los grupos de búsqueda seleccionados. Esta configuración también se usa para one-X Portal for IP Office.

Estos parámetros son fusionables. Los cambios a estos parámetros no requieren un reinicio del sistema.

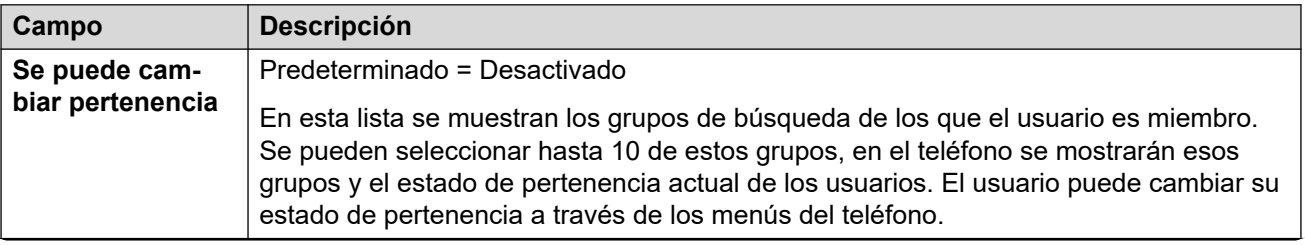

<span id="page-488-0"></span>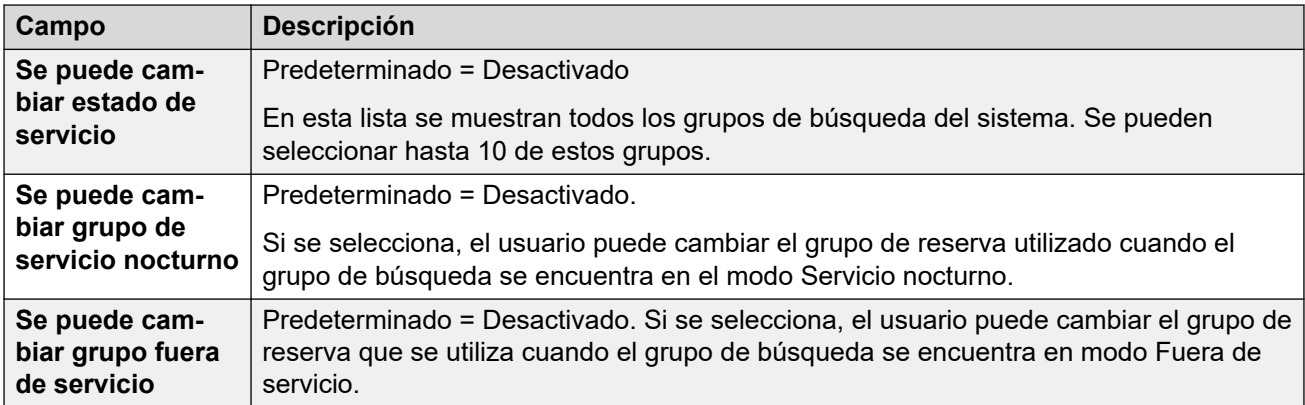

[Programación de menús](#page-487-0) en la página 488

### **4400/6400**

Navegación: **Usuario | Programación de menús | 4400/6400**

Los teléfonos 4412, 4424, 4612, 4624, 6408, 6416 y 6424 tienen una tecla de **Menú**, que algunas veces está marcada con un icono . Cuando se presiona **Menú,** se muestran varias funciones predeterminadas. Las teclas < y > se pueden utilizar para desplazarse a través de las funciones, mientras que las teclas debajo de la pantalla se pueden usar para seleccionar la función necesaria.

Las funciones predeterminadas pueden sobrescribirse con las selecciones efectuadas en esta ficha.

Estos parámetros son fusionables. Los cambios a estos parámetros no requieren un reinicio del sistema.

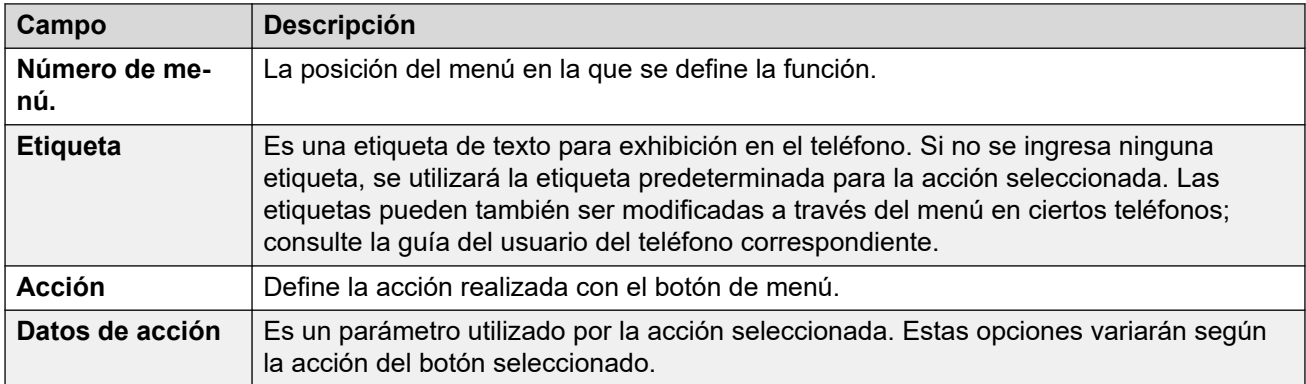

#### **Vínculos relacionados**

[Programación de menús](#page-487-0) en la página 488

## **Movilidad**

Navegación: **Usuario | Movilidad** 

El símbolo  $\bullet$  indica que los derechos de usuario con los cuales está asociado el usuario también pueden establecer la configuración. Los derechos de usuario se pueden controlar a través de un perfil de horario seleccionado como la configuración de Perfil de horario en horas laborales.

Estos parámetros son fusionables. Los cambios a estos parámetros no requieren un reinicio del sistema.

### **Ajustes de configuración**

El twinning permite que IP Office presente las llamadas de un usuario tanto a su teléfono principal como a otra extensión u otro número. El sistema IP Office admite dos modos de twinning:

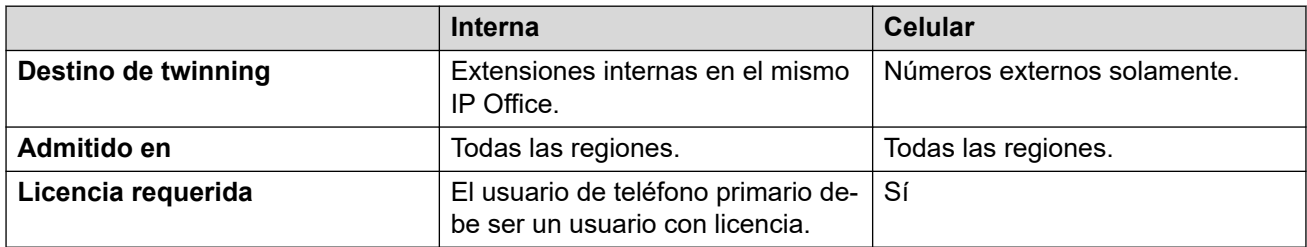

### **Uso de twinning interno y móvil**

Para IP Office R11.1.3 y versiones posteriores, puede configurar tanto **Twinning interno** como **Mobile Twinning** para usuarios de Client Avaya Workplace:

- Los usuarios de Client Avaya Workplace pueden alternar entre el twinning interno y el móvil usando el menú **Funciones de llamada entrante** del cliente.
- Cuando el usuario de Client Avaya Workplace selecciona twinning móvil, la extensión de twinning interno vuelve temporalmente a su número de extensión original. Por lo tanto, Avaya recomienda restringir la extensión de twinning interno a llamadas internas cuando no esté en twinning.

### **Simultánea**

Esta configuración se aplica al funcionamiento de clientes simultáneos.

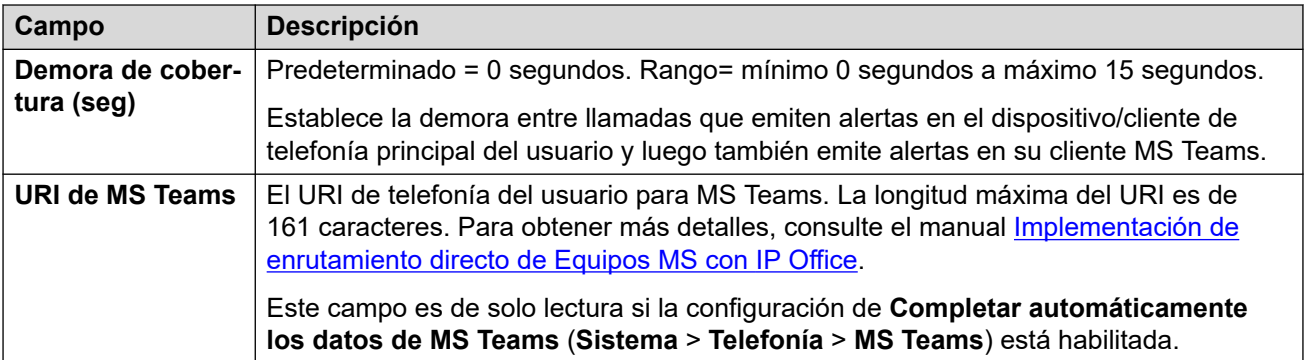

### **Twinning interno**

Seleccione esta opción para habilitar el twinning interno para el usuario. El twinning interno no se admite durante la resistencia.

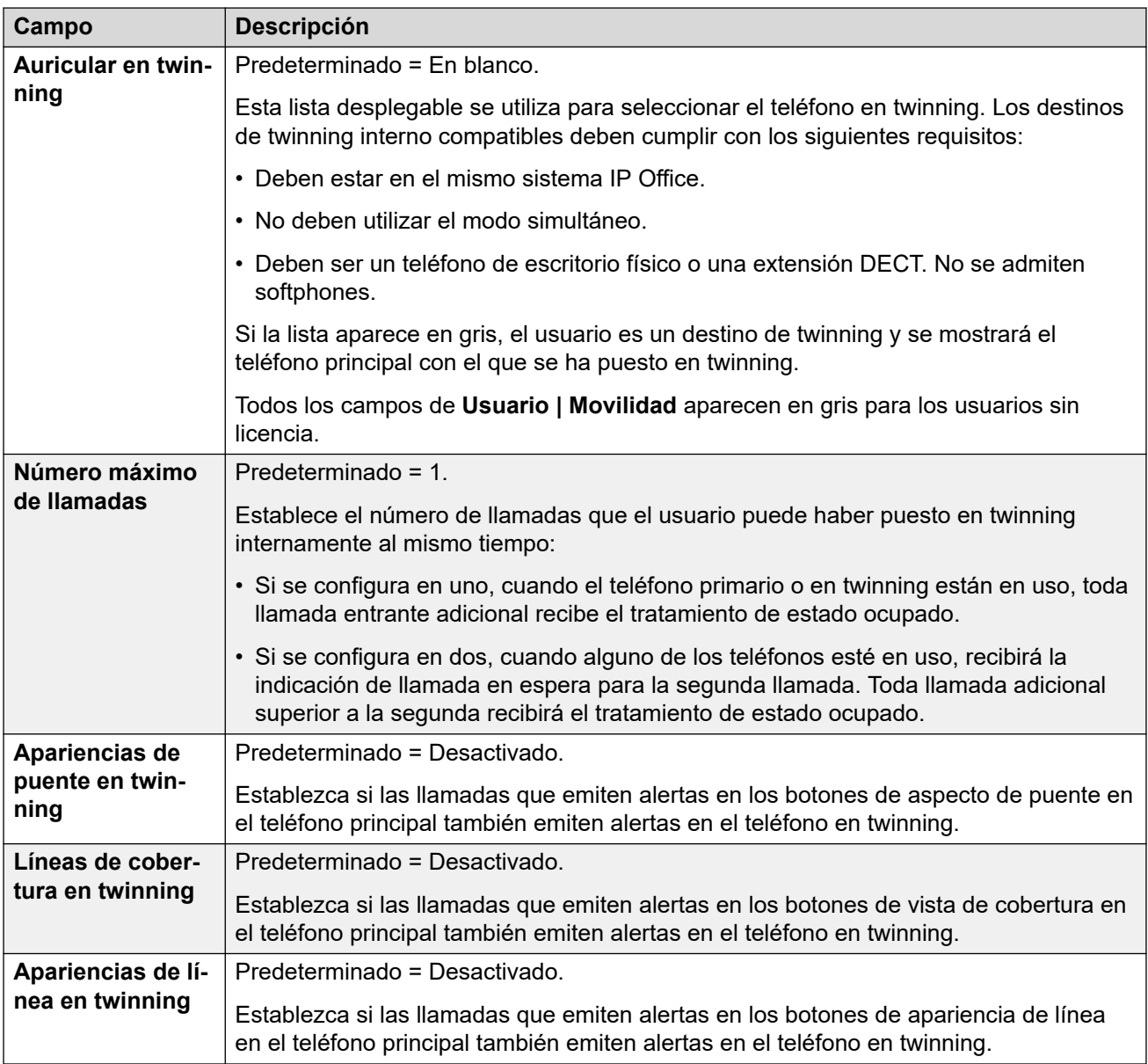

### **Funciones de movilidad**

Si se activa esta opción, las funciones de movilidad se pueden activar para el usuario.

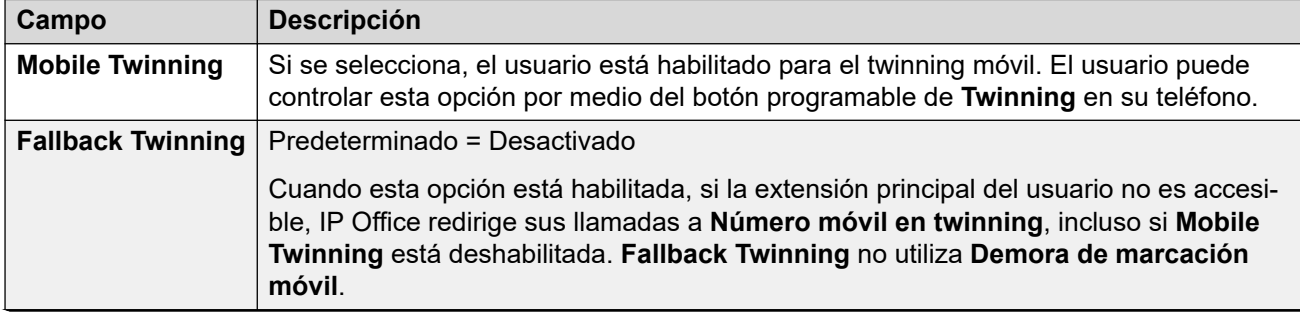

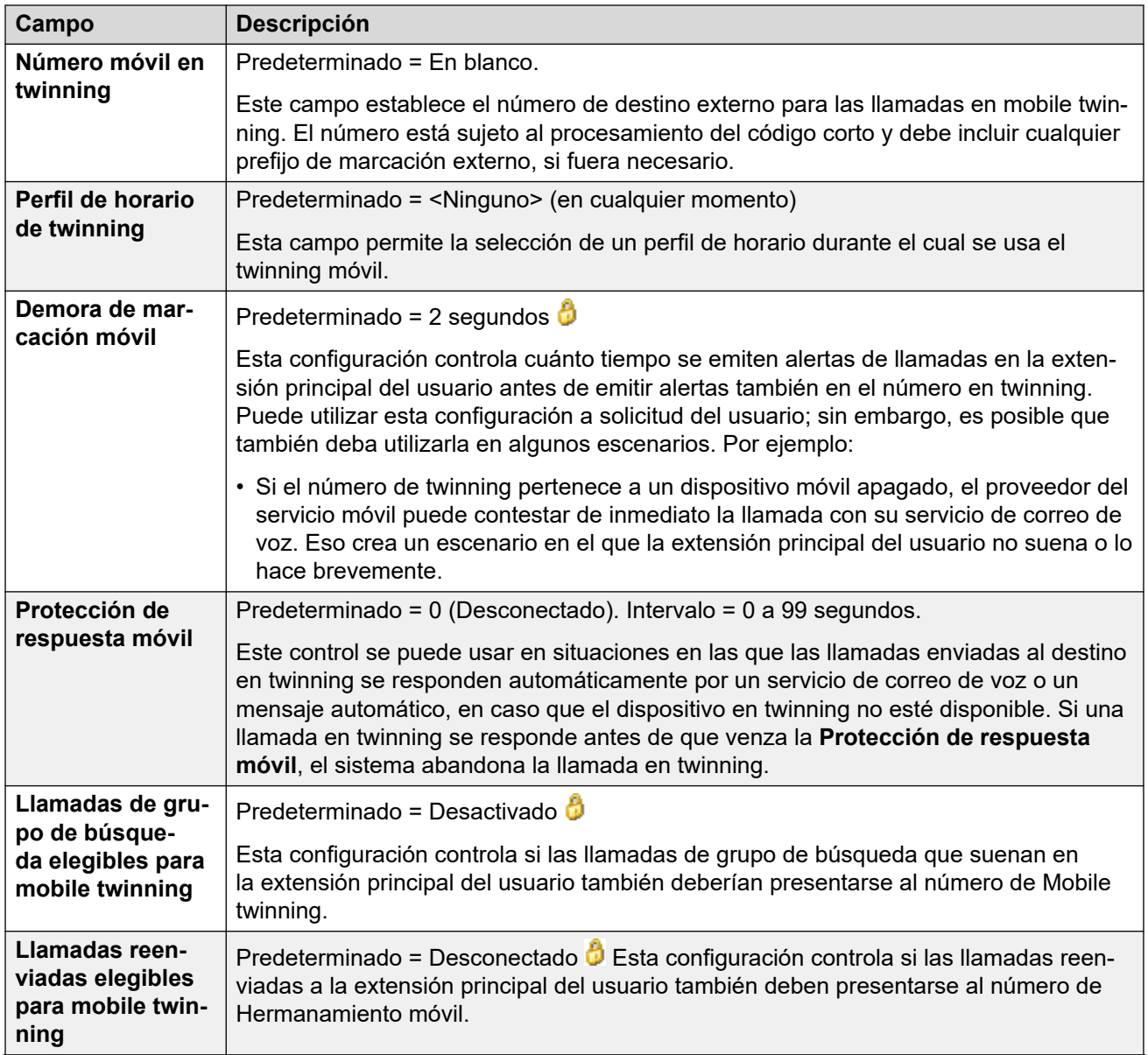

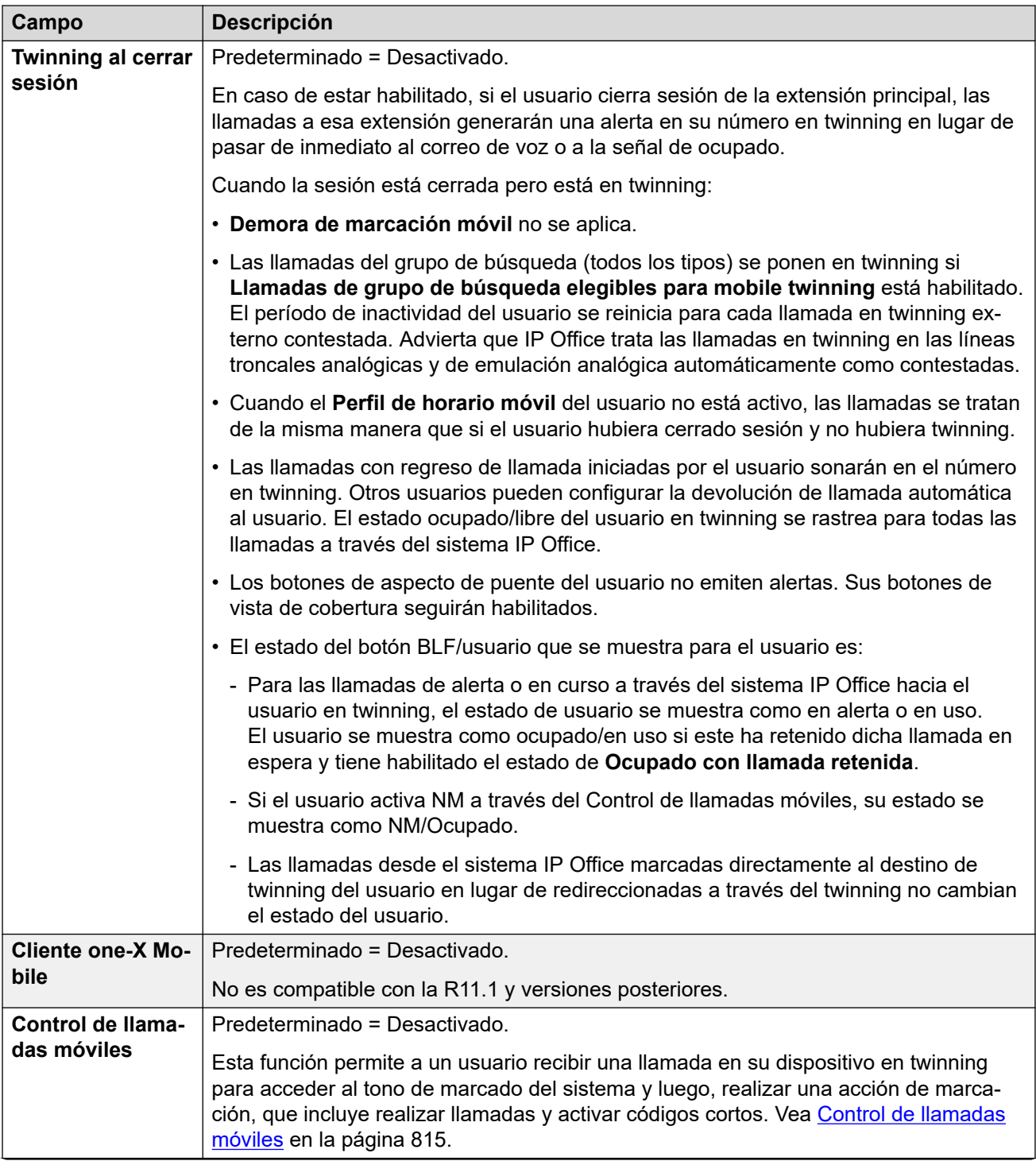

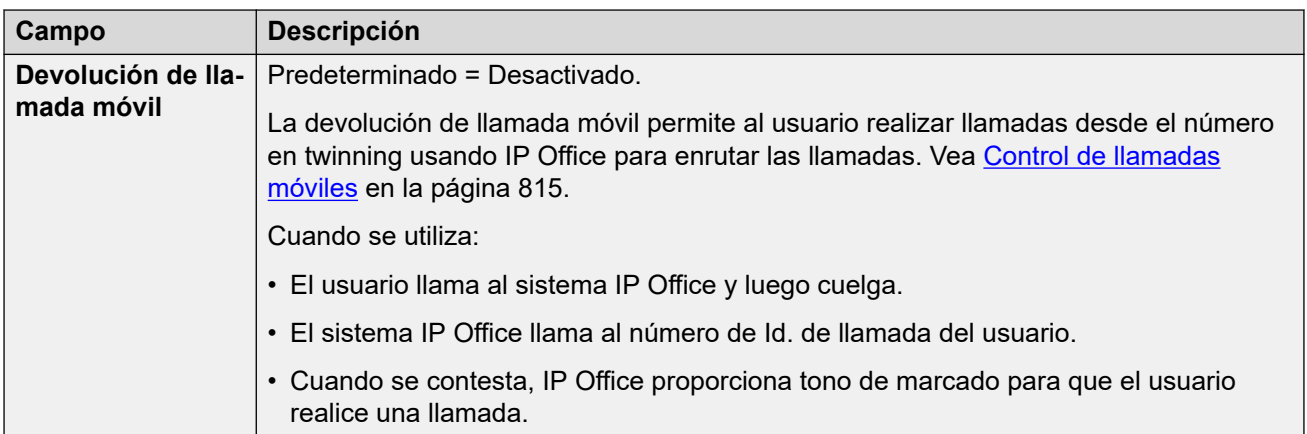

[Usuario](#page-450-0) en la página 451

## **Pertenencia al grupo**

### Navegación: **Usuario | Pertenencia al grupo**

Esta ficha muestra el grupo de búsqueda del que el usuario se ha hecho miembro. Las casillas de verificación indican si la pertenencia del usuario de cada uno de esos grupos está actualmente activada o desactivada.

#### **Vínculos relacionados**

[Usuario](#page-450-0) en la página 451

## **Anuncios**

### Navegación: **Usuario | Anuncios**

Los anuncios se reproducen para las personas que llaman y están esperando respuesta. Eso incluye a las personas que se están presentando a los miembros de los grupos de búsqueda, es decir, llamando, y a las personas en cola que esperan para ser presentadas.

- El sistema admite anuncios mediante Voicemail Pro o Embedded Voicemail.
- Si no hay ningún canal de correo de voz disponible para un aviso, el aviso no se reproduce.
- Junto con Voicemail Pro, el sistema permite la reserva de varios canales de correo de voz para anuncios. Vea **Sistema | Correo de voz**.
- Gracias a Voicemail Pro, el aviso puede reemplazarse por la acción especificada en un flujo de llamadas en el punto de inicio que está en cola (1er. aviso) o todavía en cola (2do. aviso). Para obtener más información consulte la documentación para instalación y mantenimiento de Voicemail Pro.
- Durante el anuncio se puede contestar llamadas. Si escuchar los anuncios antes de responder a la llamada fuera un requisito obligatorio, el flujo de llamadas de Voicemail Pro debería usarse antes de que se presente la llamada.

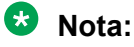

facturación y registro de llamadas

Una llamada se considera conectada cuando se reproduce el primer anuncio. Ese estado de conectado se comunica con una señal al proveedor de la llamada, que puede comenzar a facturar en ese momento. La llamada también se registrará como respondida en la salida de SMDR una vez que se reproduzca el primer aviso.

- Si se vuelve a enrutar una llamada, por ejemplo, se la remite, seguirá aplicándose el plan de avisos del usuario original hasta que se atienda la llamada. La excepción son las llamadas que se enrutan nuevamente pero a un grupo de búsqueda, momento en el cual se aplican los parámetros de configuración del grupo de búsqueda.
- Para que se usen los anuncios de manera efectiva, debe extenderse el intervalo de respuesta del usuario más allá de los 15 segundos predeterminados o debe anularse la selección de Correo de voz activado.

### **Grabación de anuncios**

#### **Voicemail Pro:**

No existe ningún mecanismo dentro de las interfaces de usuario de telefonía (TUI) para grabar los anuncios de usuario. Para proporcionar avisos personalizados, los puntos de inicio de usuario en cola y todavía en cola deben ser configurados con Voicemail Pro con los anuncios requeridos reproducidos mediante una acción genérica.

#### **Embedded Voicemail:**

Embedded Voicemail no incluye ningún aviso predeterminado ni ningún método para grabarlo. Se proporciona la función de código corto Grabar mensaje para permitir la grabación de anuncios. El campo de número de teléfono de códigos cortos que usa esta función requiere que el número de extensión vaya seguido por ".1" para anuncio 1 o ".2" para anuncio 2. Por ejemplo, para el número de extensión 300, los códigos cortos predeterminados **\*91N; / Grabar mensaje / N".1"** y \***92N; / Grabar mensaje / N".2"** se pueden utilizar para permitir la grabación de los avisos al marcar **\*91300#** y **\*92300#**.

Estos parámetros son fusionables. Los cambios a estos parámetros no requieren un reinicio del sistema.

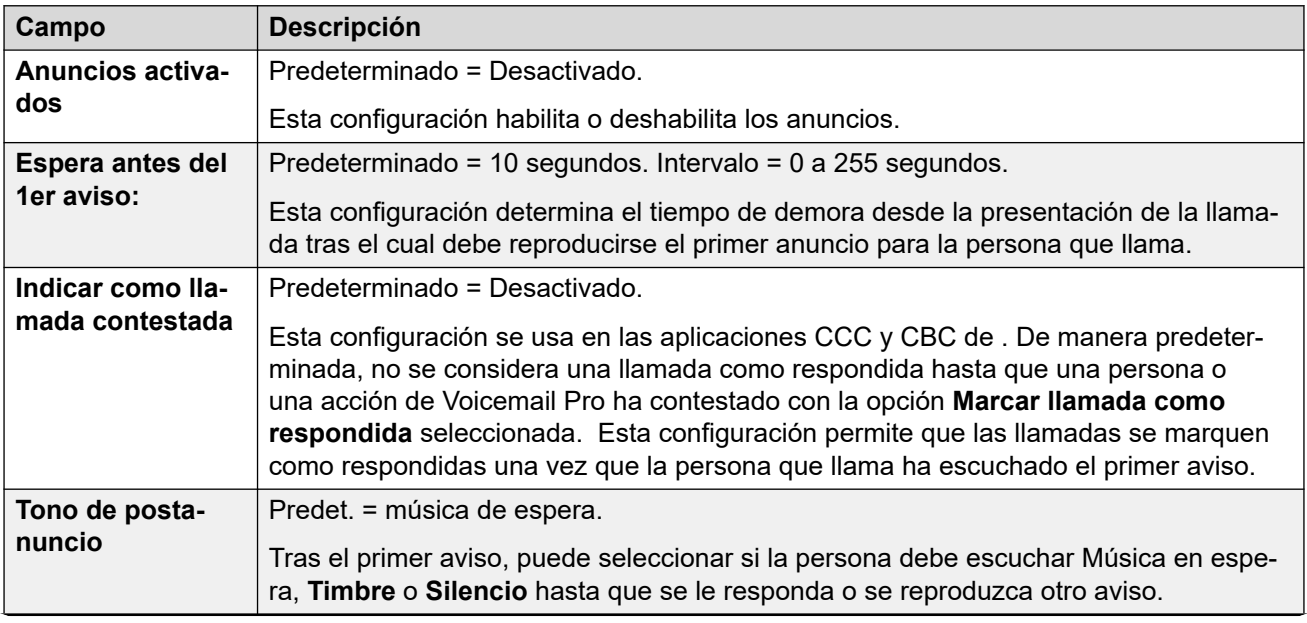

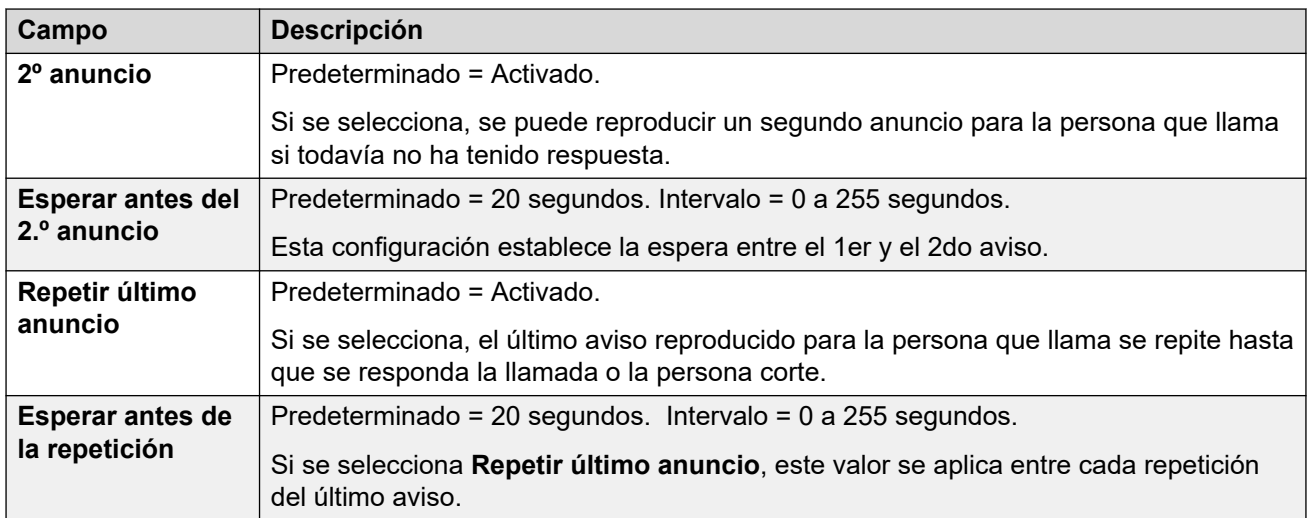

[Usuario](#page-450-0) en la página 451

## **SIP**

### Navegación: **Usuario | SIP**

Esta ficha está disponible cuando alguna de las siguientes opciones se ha agregado a la configuración:

- una **Línea IP Office**
- una línea troncal SIP con un registro SIP URI que contiene un campo configurado como **Usar datos internos**.

Diversos campos de la configuración de URI utilizados por las líneas troncales SIP se pueden configurar en **Usar datos internos**. Si ese es el caso, cuando el usuario realiza o recibe llamadas SIP los valores de esta ficha se utilizan en el URI. En una red multisitio, que incluye llamadas que se interrumpen con una troncal SIP en otro sistema dentro de la red.

Estos parámetros son fusionables. Los cambios a estos parámetros no requieren un reinicio del sistema.

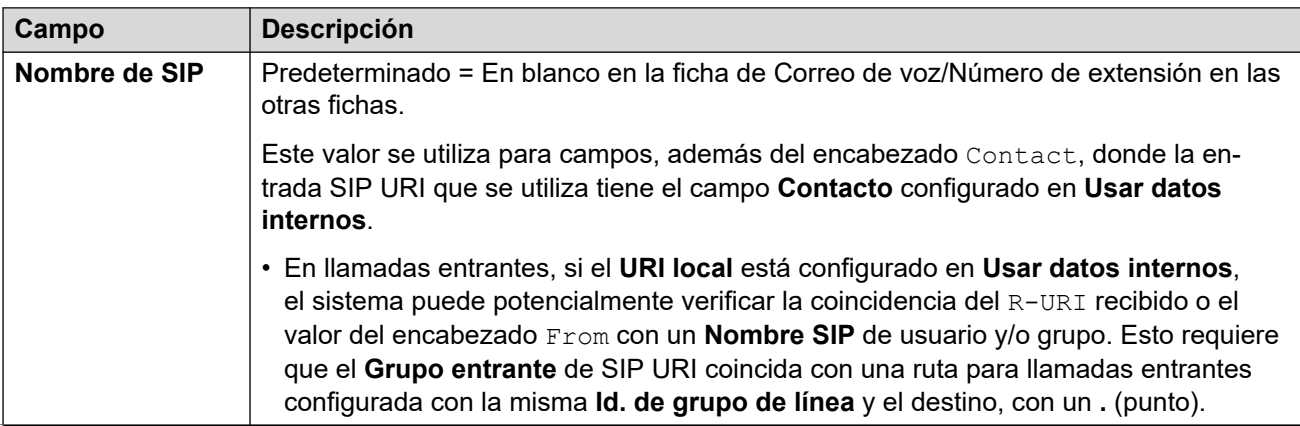

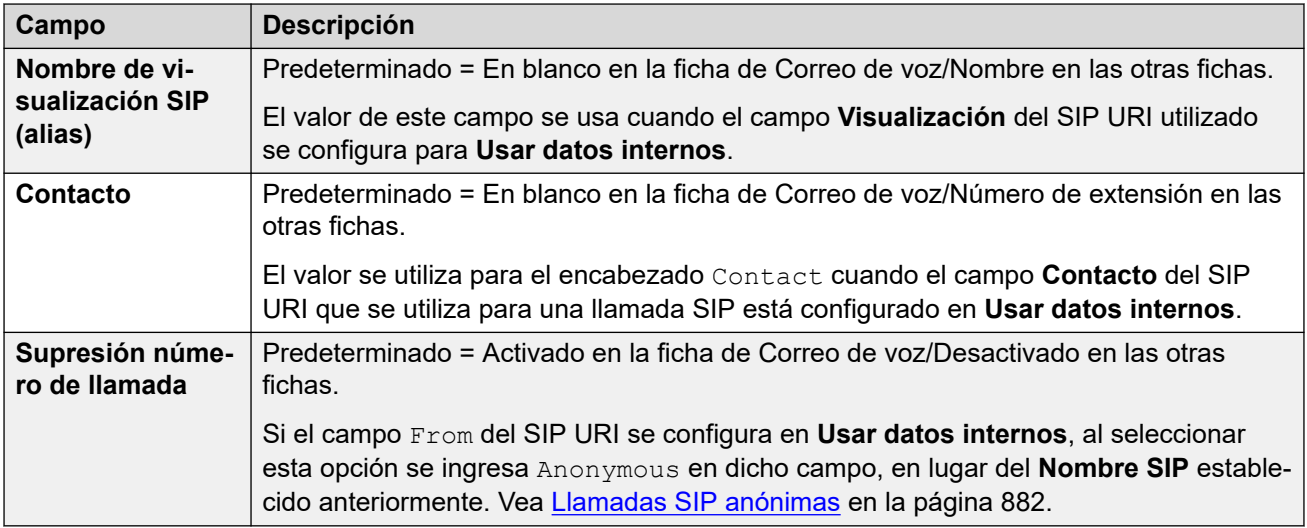

[Usuario](#page-450-0) en la página 451

## **Directorio personal**

### Navegación: **Usuario | Directorio personal**

Cada usuario tiene la posibilidad de tener un máximo de 250 registros de directorio personal, que es el límite total del sistema. Esos registros se usan de la siguiente manera:

- Cuando se utilicen teléfonos de la series M, T, 1400, 1600, 9500, 9600 o J100, el usuario puede ver y llamar a sus números de directorio personal.
- Cuando se utiliza un teléfono de las series 1400, 1600, 9500, 9600 o J100, el usuario también puede editar y agregar registros al directorio personal.
- En los teléfonos compatibles con la función de escritorio compartido en el mismo sistema en una red de sitios múltiples, el usuario aún puede acceder a su directorio personal.

Los usuarios pueden ver y modificar el directorio personal mediante su teléfono. Los registros de directorio se utilizan para establecer coincidencias de nombres de llamadores y marcación.

### **Marcación de directorio**

Las aplicaciones de usuario, como SoftConsole, muestran los números de directorio. Los números de directorio pueden verse por medio de la función Dir de varios teléfonos Avaya **(Contactos** o **Historial).** Permiten que el usuario pueda seleccionar el número para marcar por nombre. El directorio también tendrá los nombres y números de usuarios y grupos de búsqueda en el sistema.

La función **Dir** agrupa registros de directorio que se muestran al usuario del teléfono en las siguientes categorías. En función del teléfono, el usuario puede seleccionar la categoría que se muestra. En algunas situaciones, las categorías mostradas pueden limitarse a aquellas compatibles con la función que realiza el usuario:

- **Externo**: Registros de directorio desde la configuración del sistema. incluye registros importados HTTP y LDAP.
- **Grupos**: Grupos del sistema. Si el sistema está en una red de sitios múltiples, también incluirá grupos en otros sistemas de la red.
- **Usuarios** o **Índice**: Usuarios del sistema. Si el sistema está en una red de sitios múltiples, también incluirá usuarios en otros sistemas de la red.
- **Personal**: Disponible para teléfonos de la serie 1400, 1600, 9500, 9600 y J100. Estos son los registros de directorio personal del usuario almacenados en la configuración del sistema.

### **Marcación rápida**

En los teléfonos de la serie M y la serie T, se puede utilizar un botón de Marcado rápido o marcar **Función 0** para acceder a los registros del directorio personal con un número de índice.

- **Personal**: Marque **Función 0** seguido por **\*** y el número de índice de dos dígitos en el rango de 01 a 99.
- **Sistema**: Marque **Función 0** seguido por el número de índice de tres dígitos en el rango de 001 a 999.
- La función de código corto a Marcado rápido también se puede utilizar para acceder a un directorio de marcado rápido usando su número de índice desde cualquier tipo de teléfono.

### **Coincidencia de nombre de la persona que llama**

Los registros de directorio también se usan para asociar un nombre con el número marcado en las llamadas salientes o la CLI recibida en las llamadas entrantes. Cuando se establece la coincidencia de nombre, una coincidencia en el directorio personal del usuario invalida cualquier coincidencia en el directorio del sistema. Tenga en cuenta que algunas aplicaciones de usuario tienen su propio directorio de usuarios.

Las aplicaciones de SoftConsole tienen sus propios directorios de usuario que son también utilizados por la búsqueda de coincidencia de nombres de las aplicaciones. Las coincidencias en el directorio de la aplicación pueden generar que la aplicación muestre nombres diferentes del que se muestra en el teléfono.

La coincidencia de nombre no se lleva a cabo cuando se suministra un nombre con la llamada entrante, por ejemplo en las troncales QSIG. En las líneas troncales SIP, la opción de coincidencia de nombre o del nombre proporcionado por la línea troncal se puede seleccionar mediante la configuración **Sistema | Telefonía | Telefonía | Prioridad de nombre predeterminada**. Esta configuración también se puede establecer en líneas SIP individuales para invalidar la configuración del sistema.

La coincidencia de nombre de directorio no es admitida en los auriculares DECT. Para mayor información sobre la integración del directorio, consulte IP Office [Instalación de DECT R4](https://documentation.avaya.com/bundle/IPOfficeDECTR4/page/DECT_R4.html).

Estos parámetros son fusionables. Los cambios a estos parámetros no requieren un reinicio del sistema.

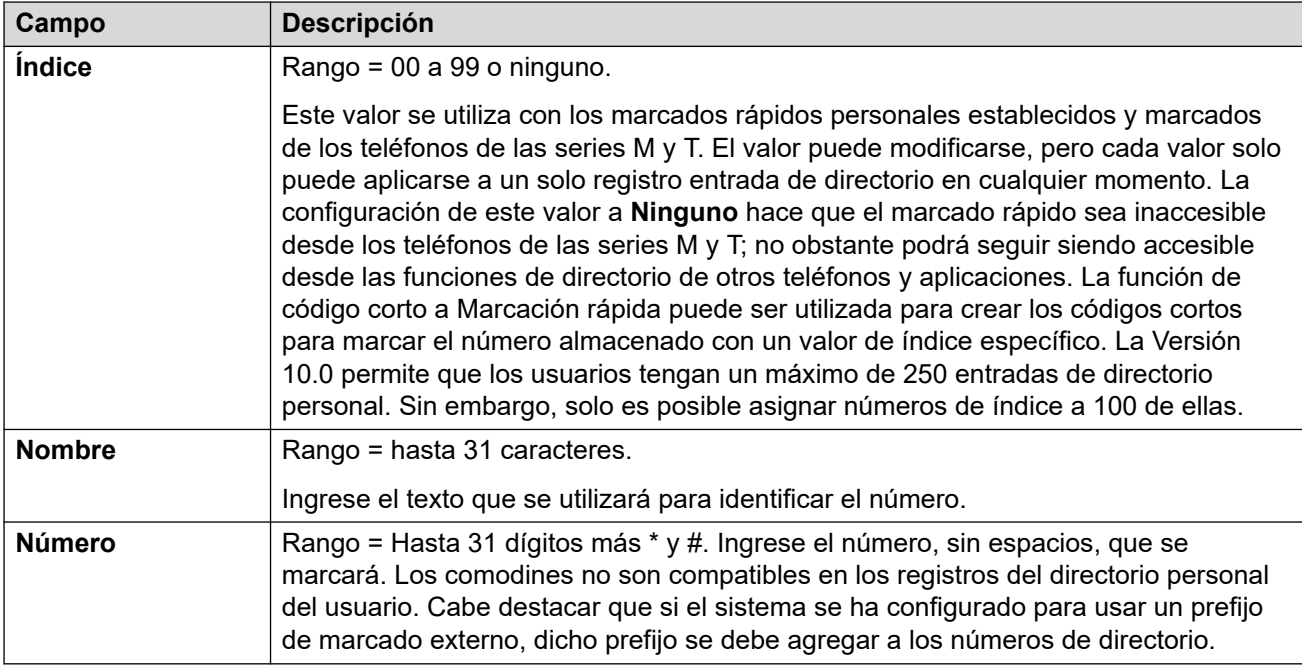

[Usuario](#page-450-0) en la página 451

## **Portal de usuario**

### Navegación: **Usuario | Autoadministración Web**

Utilice este menú para habilitar el portal de usuario para un usuario. Puede configurar si pueden utilizar el portal de usuario y a qué funciones pueden acceder dentro de los menús del portal de usuario. Para obtener la Guía del usuario, consulte el [Uso del portal de usuario IP](https://documentation.avaya.com/bundle/IPOfficeUserPortal/page/Using_Self_Administration.html)  [Office.](https://documentation.avaya.com/bundle/IPOfficeUserPortal/page/Using_Self_Administration.html)

Estos parámetros son fusionables. Los cambios a estos parámetros no requieren un reinicio del sistema.

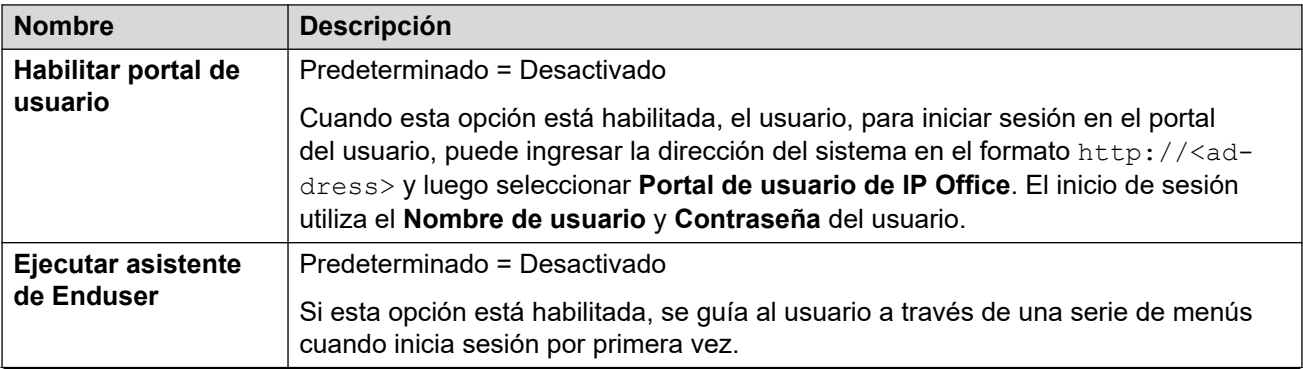

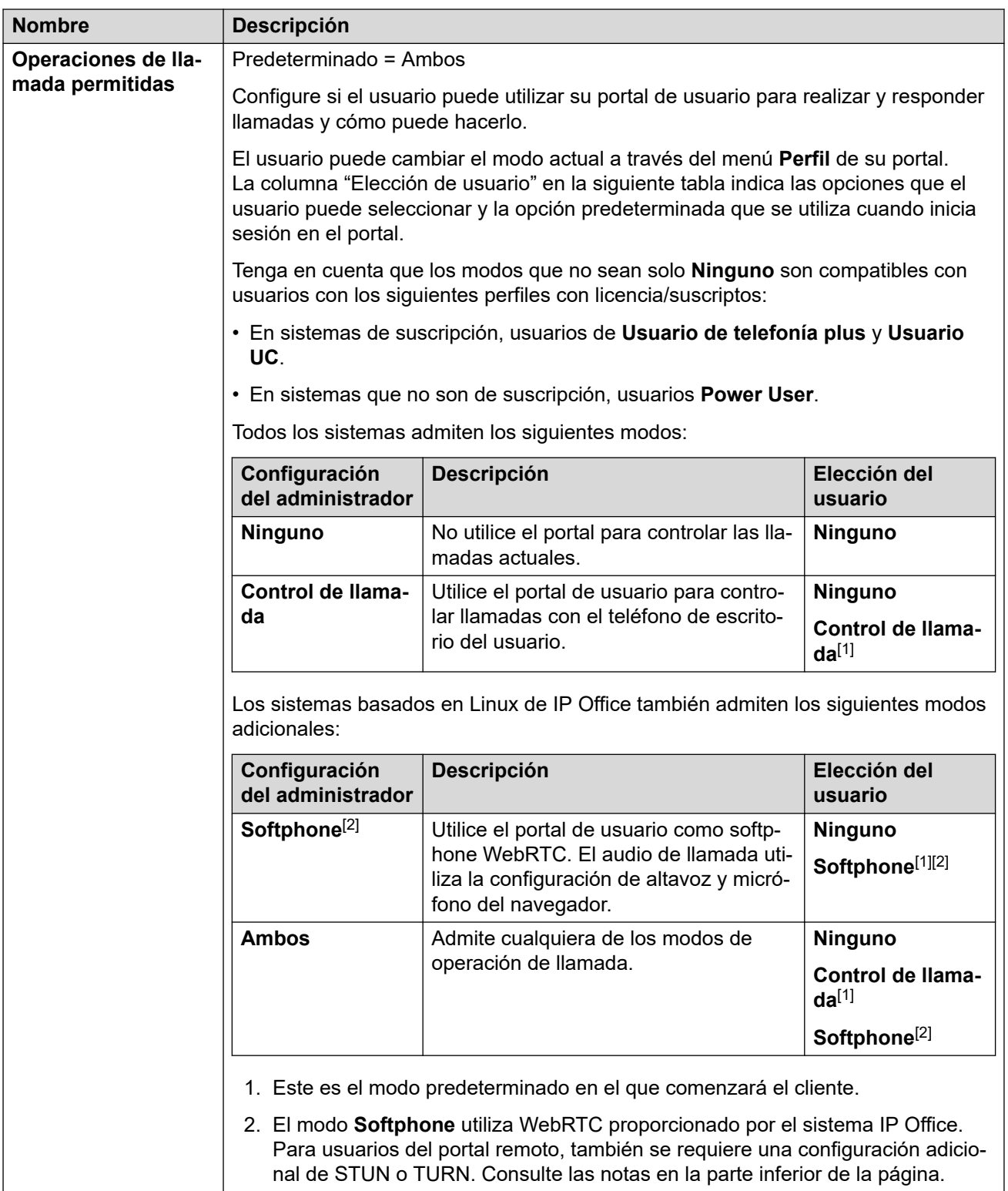

### **Acceso a la configuración de usuario**

Estas opciones controlan las opciones a las que el usuario puede acceder dentro de la administración automática y el tipo de acceso que tiene. Para cada conjunto de opciones, el usuario puede obtener el siguiente acceso:

• **Sin acceso**: el usuario no puede acceder al menú relacionado y su configuración.

• **Acceso de lectura**: el usuario puede ver la configuración en el menú, pero no puede cambiarla.

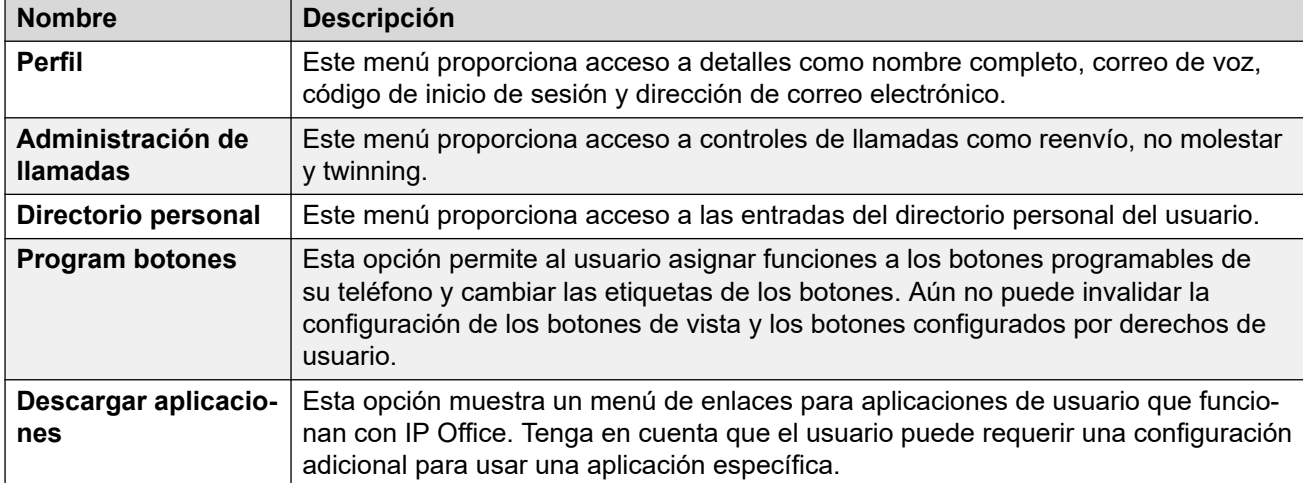

• **Acceso de escritura**: el usuario puede ver y cambiar la configuración en el menú.

### **Administración automática de reproducción de Media Manager**

Esta configuración controla los derechos de los usuarios para reproducir grabaciones de llamadas almacenadas por Media Manager o Centralized Media Manager.

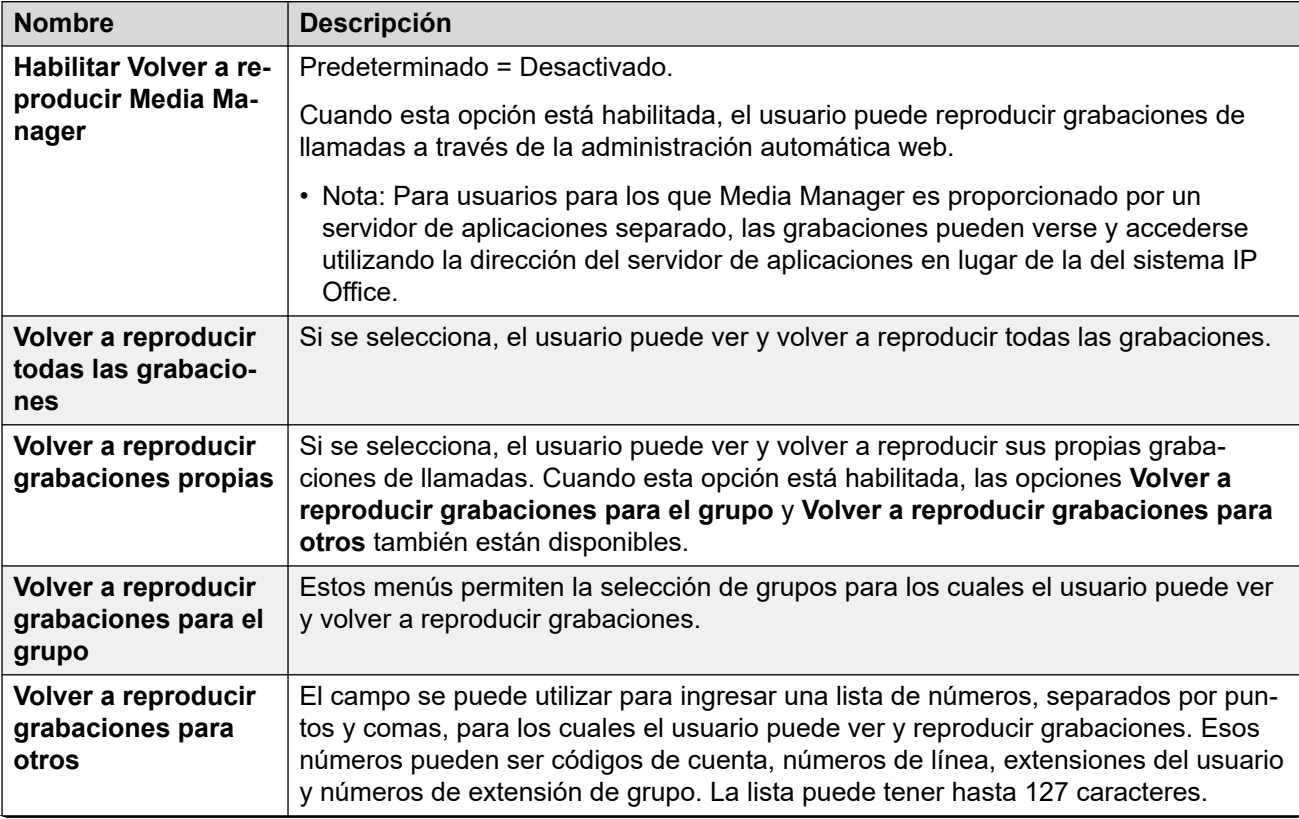

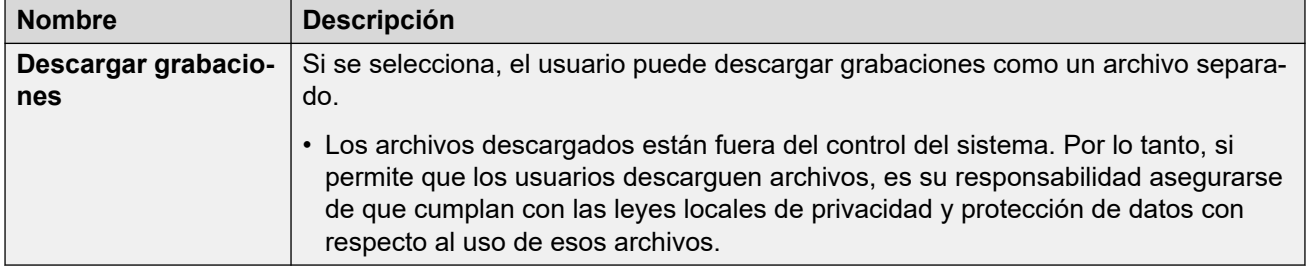

### **Informes de llamadas históricas**

Los informes de llamadas permiten al usuario ver un resumen de llamadas recientes de todos los usuarios. Esta es actualmente una función a prueba. Compatible únicamente con los sistemas en modo de suscripción. El sistema debe tener su **Sistema** > **SMDR** configurado en **Solo alojado**.

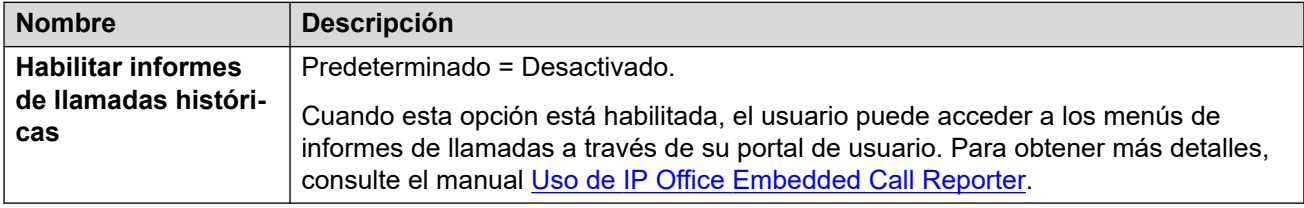

### **Notas de acceso remoto a Softphone del portal de usuario**

Los sistemas que no son de IP500 V2 IP Officepueden admitir el portal de usuario como softphone WebRTC. Cuando se opera como una extensión remota, esto puede requerir lo siguiente:

- El portal de usuario y IP Office para utilizar STUN.
- Conexión usando un SBC configurado para TURN.

Para obtener más detalles, consulte la configuración de **Sistema** > **LAN1** > **Topología de red** > **WebRTC**.

### **Vínculos relacionados**

[Usuario](#page-450-0) en la página 451

# **Capítulo 30: Grupo**

### **Información adicional sobre la configuración**

En esta sección, se incluye la descripción del campo **Grupo**. Para obtener más información sobre la configuración, consulte [Operación de grupo](#page-802-0) en la página 803.

### **Vínculos relacionados**

Grupo en la página 503 [Llamada en cola](#page-508-0) en la página 509 [Desbordamiento](#page-512-0) en la página 513 [Reserva](#page-514-0) en la página 515 [Correo de voz](#page-518-0) en la página 519 [Grabación de voz](#page-524-0) en la página 525 [Anuncios](#page-525-0) en la página 526 [SIP](#page-528-0) en la página 529

## **Grupo**

Navegación: **Grupo | Grupo**

### **Información adicional sobre la configuración**

Este tipo de registro de configuración se puede guardar como plantilla y nuevos registros creados en una plantilla. Consulte [Cómo trabajar con plantillas](#page-719-0) en la página 720.

### **Ajustes de configuración**

La configuración de grupos se utiliza para definir el nombre, el número de extensión y el funcionamiento básico del grupo. También se utiliza para seleccionar los miembros del grupo.

Puede combinar estos ajustes sin necesidad de reiniciar IP Office.

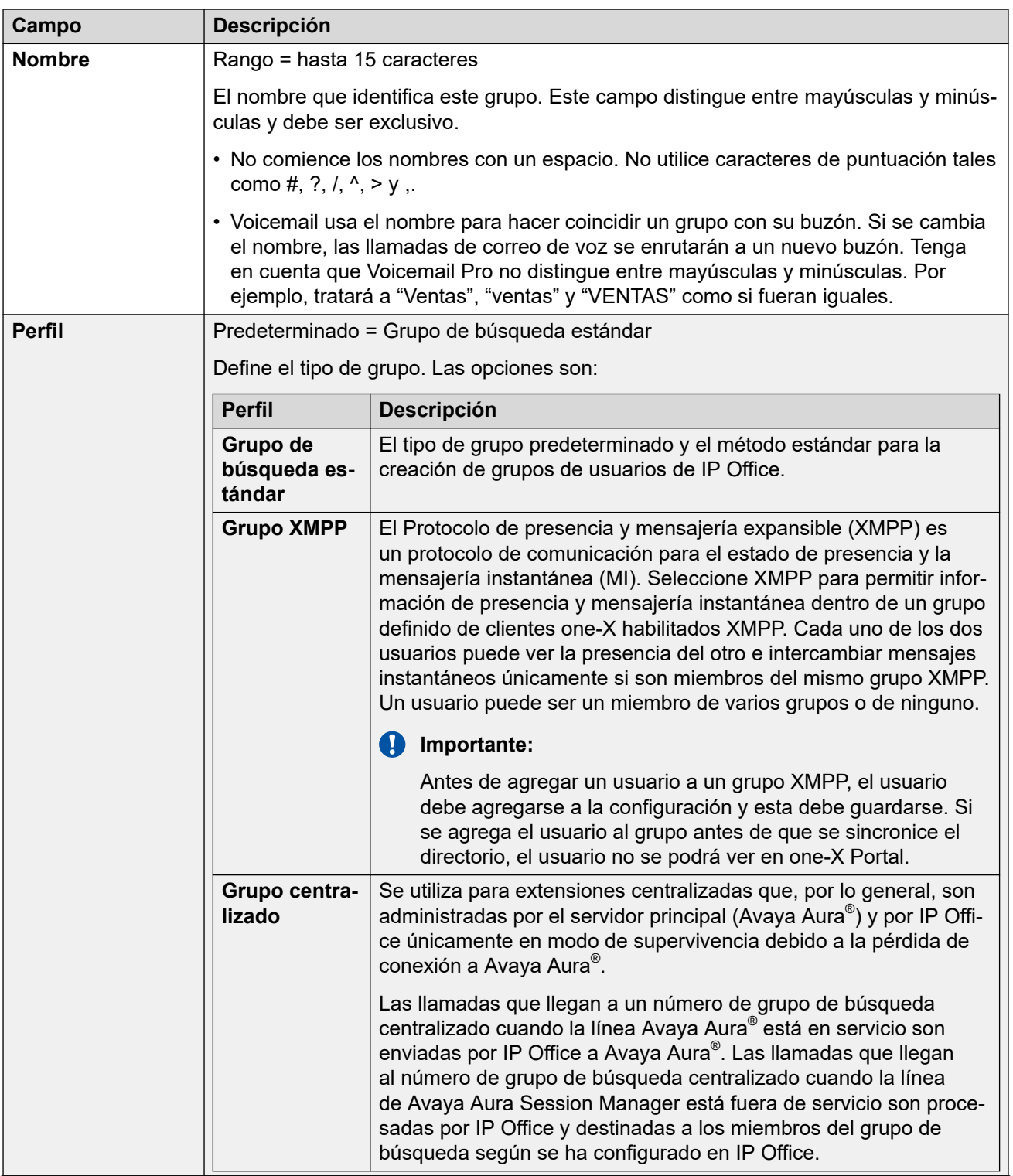
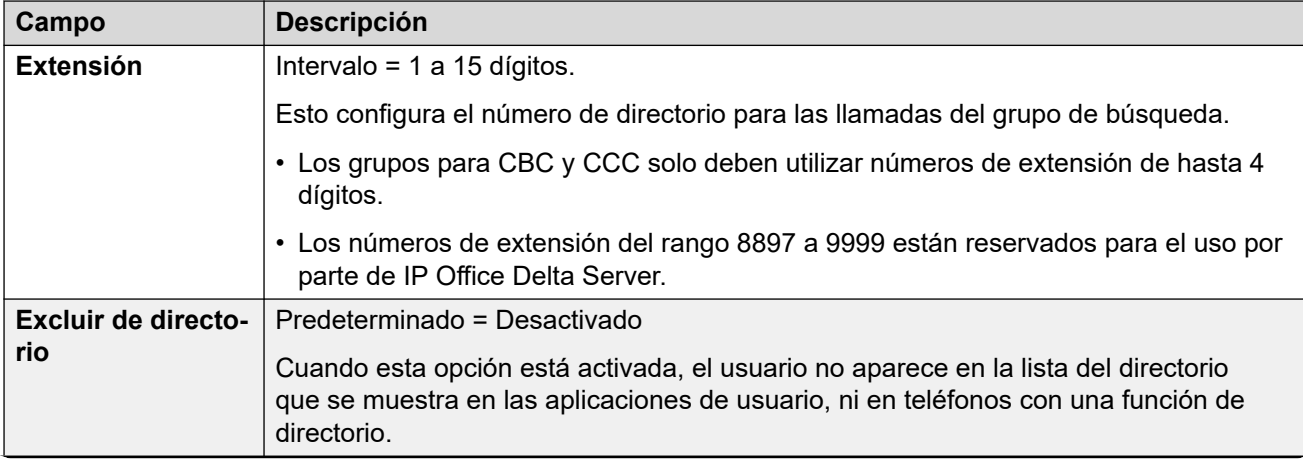

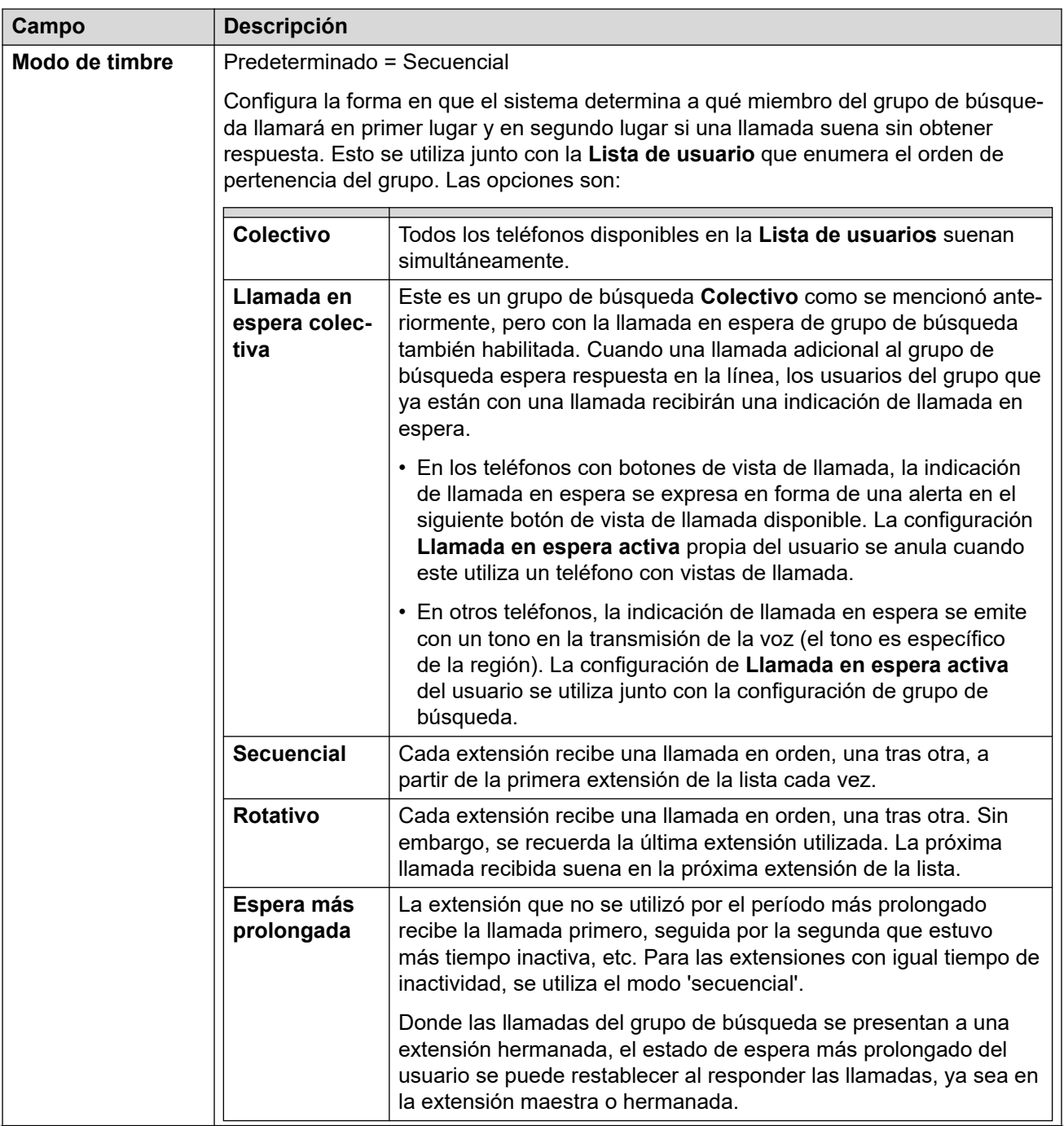

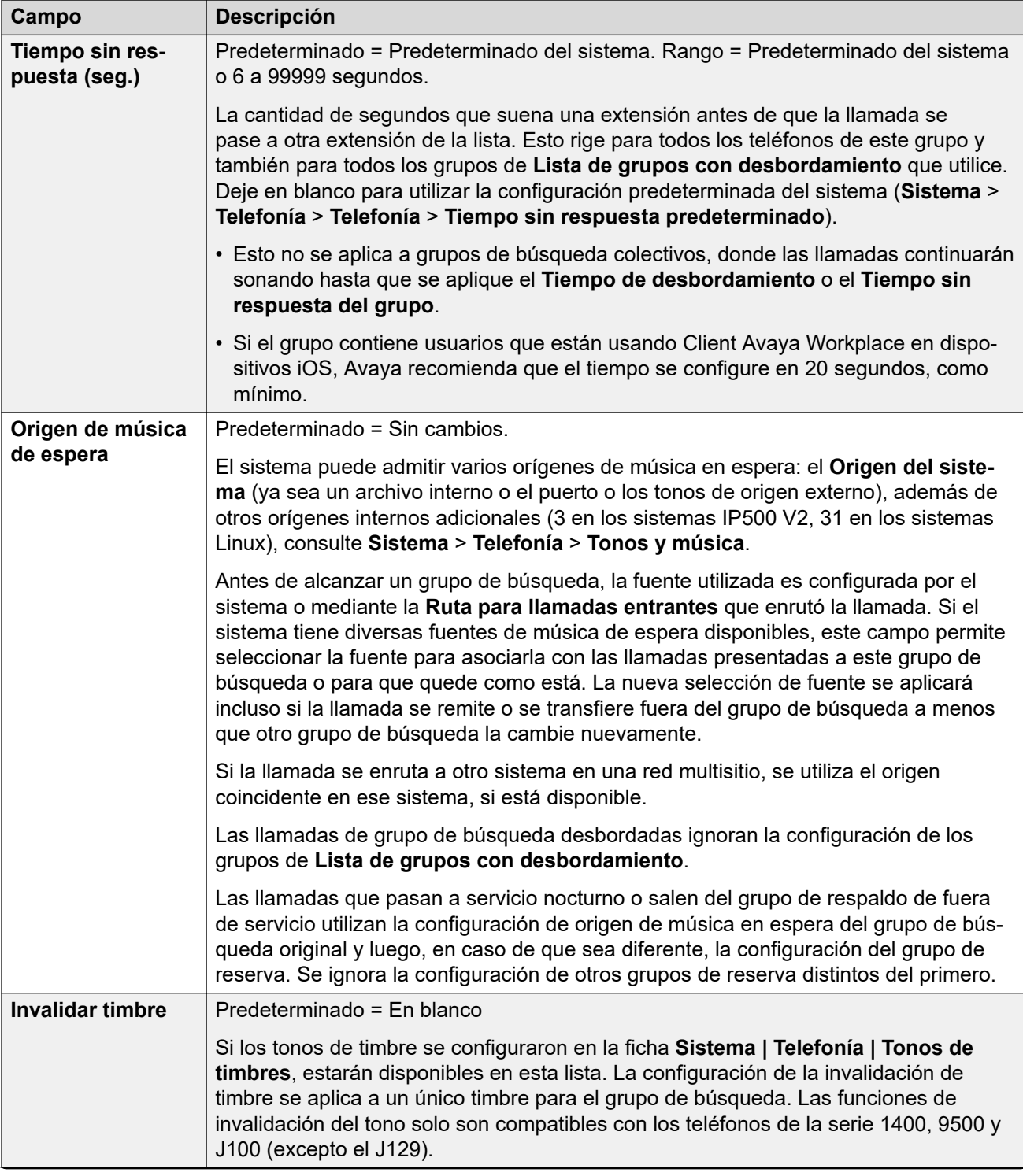

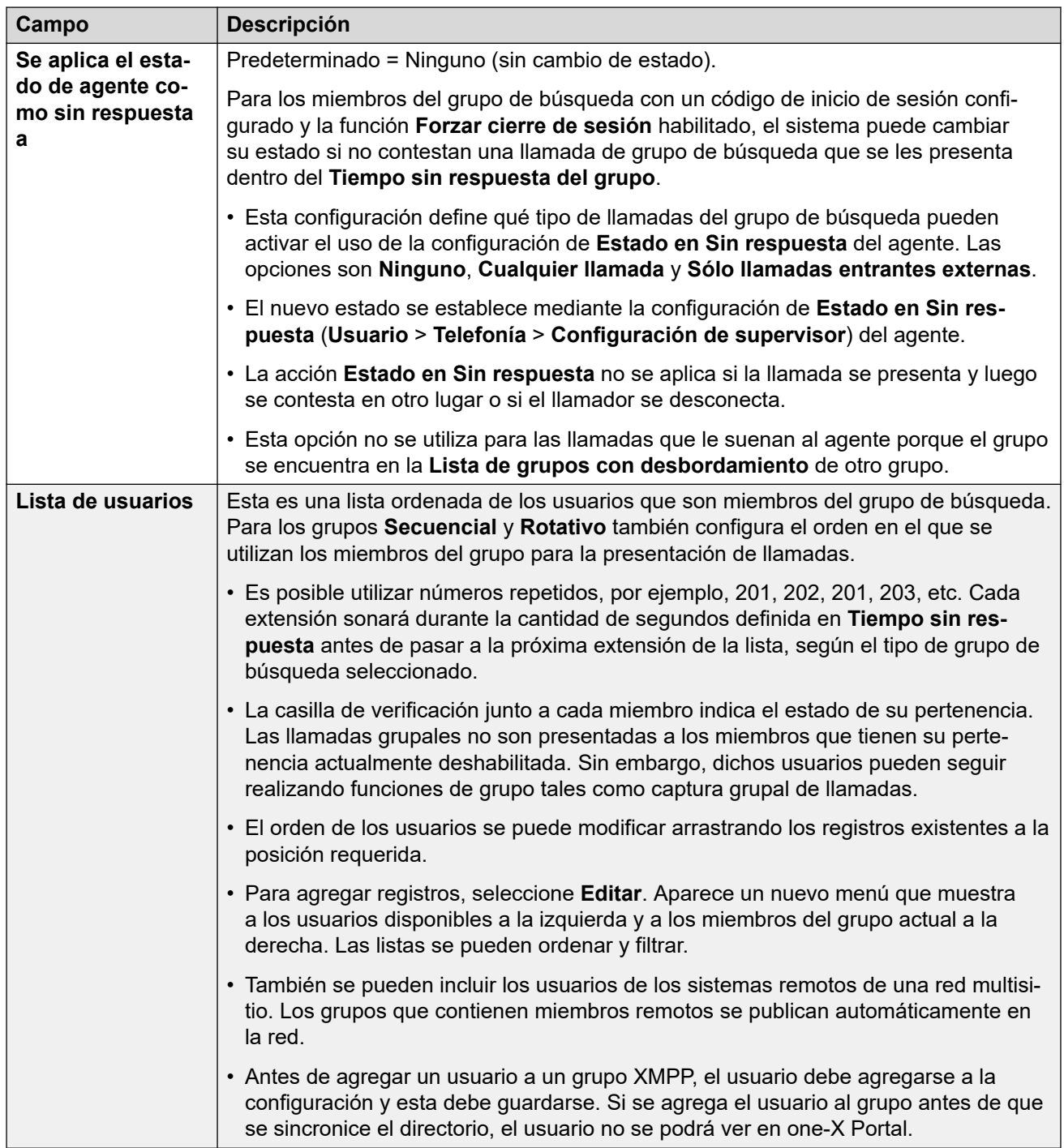

[Grupo](#page-502-0) en la página 503 Lista de usuarios: Seleccionar miembros en la página 508

## **Lista de usuarios: Seleccionar miembros**

## Navegación: **Grupo | Grupo | Editar**

Para abrir la ventana Seleccionar miembros, haga clic en **Editar**.

El formulario de grupo de búsqueda **Selección de miembros** se utiliza para agregar y eliminar usuarios del grupo de búsqueda. En los grupos de búsqueda con un **Modo de timbre Secuencial** o **Rotativo** también se usa para configurar el orden de utilización para los miembros del grupo de búsqueda.

La sección de filtros en la parte superior del formulario se puede utilizar para filtrar los usuarios mostrados. Cabe destacar que en los grupos de búsqueda configurados como un **Grupo de CCR Agent** solo se muestran los usuarios configurados como **CCR Agent**.

Los controles y datos del formulario varían según la configuración del **Modo de timbre** del grupo de búsqueda y de si el sistema se encuentra en una red de sitios múltiples.

Para ordenar cualquiera de las tablas, haga clic en el encabezado de la columna que se debe usar para ordenar la tabla. Ordenar sólo cambia el orden de presentación, no cambia el orden real de los miembros del grupo de búsqueda.

Para los grupos de búsqueda **Secuencial** y **Rotativo**, se mostrará una columna **Ordenar**. Para cambiar la posición del orden de un miembro del grupo de búsqueda, seleccione el miembro y, a continuación, utilice los botones de las flechas orientadas hacia arriba  $\uparrow$  y hacia abaio **1**.

Durante las acciones a continuación, se pueden utilizar las teclas Mayús y Ctrl como es habitual para seleccionar varios usuarios. Cabe destacar que se ha ordenado la lista de miembros, el orden se actualiza después de agregar o mover miembros.

- **Agregar antes** Mediante las teclas Mayús y/o Ctrl, seleccione los usuarios que desee agregar y, a continuación, a la derecha seleccione el miembro existente que desee agregar antes.
- **Agregar después** Mediante las teclas Mayús y/o Ctrl, seleccione los usuarios que desee agregar y, a continuación, a la izquierda seleccione el miembro existente que desee agregar después.
- **Añadir** Agrega los usuarios seleccionados a la izquierda en los miembros del grupo de búsqueda de la derecha como el último miembro en el orden del grupo.
- **Eliminar** Elimina los usuarios seleccionados a la derecha de la lista de miembros del grupo de búsqueda.
- $\cdot$   $\uparrow$   $\downarrow$  Mueve el miembro seleccionado a la derecha hacia arriba o hacia abajo en el orden de pertenencia del grupo.

#### **Vínculos relacionados**

[Grupo](#page-502-0) en la página 503

## **Llamada en cola**

#### Navegación: **Grupo | Puesta en cola**

Cualquier llamada en espera que será respondida por un grupo de búsqueda se considera en cola. El control **Normalizar la duración de la cola** permite optar si se debe incluir o no las llamadas que están sonando a las funciones activadas por la duración de la cola. Una vez que una llamada está en cola, cualquier llamada adicional también estará en cola. Cuando un miembro del grupo de búsqueda disponible pasa a estar inactivo, se presenta la primera

llamada en la cola. Las llamadas se agregan a la cola hasta que se alcanza el Límite de llamadas en cola del grupo de búsqueda.

- Cuando se alcanza el límite de llamadas en cola, cualquier llamada adicional es redireccionada al correo de voz del grupo de búsqueda, en caso de estar disponible.
- Si el correo de voz no está disponible, las llamadas que exceden la cola reciben un tono de ocupado. Una excepción a esto son las llamadas de una troncal analógica o de una troncal T1 CAS que permanecerán en cola sin tener en cuenta el límite de llamadas en cola, de no haber un destino alternativo disponible.
- Si una llamada en cola existente es desplazada por una llamada de mayor prioridad, la llamada desplazada permanecerá en cola incluso si excede el límite de llamadas en cola.

Los anuncios del grupo de búsqueda se separan de la cola. Los anuncios se pueden utilizar incluso si se desactiva la cola de llamadas y se aplican a las llamadas que están sonando o en cola. Consulte Grupo de búsqueda | Anuncios.

Existen varios métodos para visualizar la cola de un grupo de búsqueda.

- **Botón de grupo**: En los teléfonos que cuentan con botones programables, se puede asignar la función **Grupo** para supervisar a un grupo especificado. El botón indica si hay llamadas que están sonando dentro del grupo y también si hay llamadas en cola. Se puede utilizar el botón para responder la llamada con mayor tiempo de espera.
- **SoftConsole**: Las aplicaciones de SoftConsole pueden mostrar monitores de colas para hasta 7 grupos de búsqueda seleccionados. Esto requiere que el grupo de búsqueda tenga la opción de puesta en cola activada. Estas colas las puede utilizar el usuario de SoftConsole para responder llamadas.

Cuando un miembro de un grupo de búsqueda pasa a estar disponible, se le presenta al miembro la primera llamada de la cola. Si varios miembros pasan a estar disponibles, se les presenta la primera llamada de la cola simultáneamente a todos los miembros disponibles.

**Llamadas desbordadas** Las llamadas desbordadas se cuentan en la cola del grupo de búsqueda original del cual se desbordaron y no en la cola de aquel grupo de búsqueda al que fueron redireccionadas. Esto afecta los campos **Límite de cola** y **Llamadas de umbral en cola**.

Estos parámetros son fusionables. Los cambios a estos parámetros no requieren un reinicio del sistema.

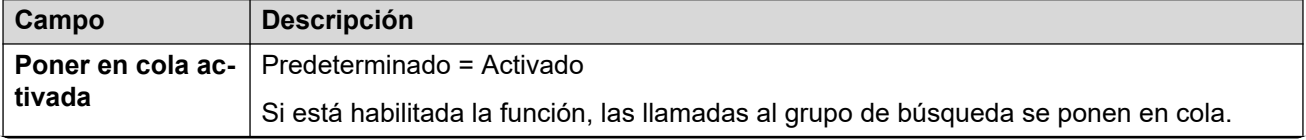

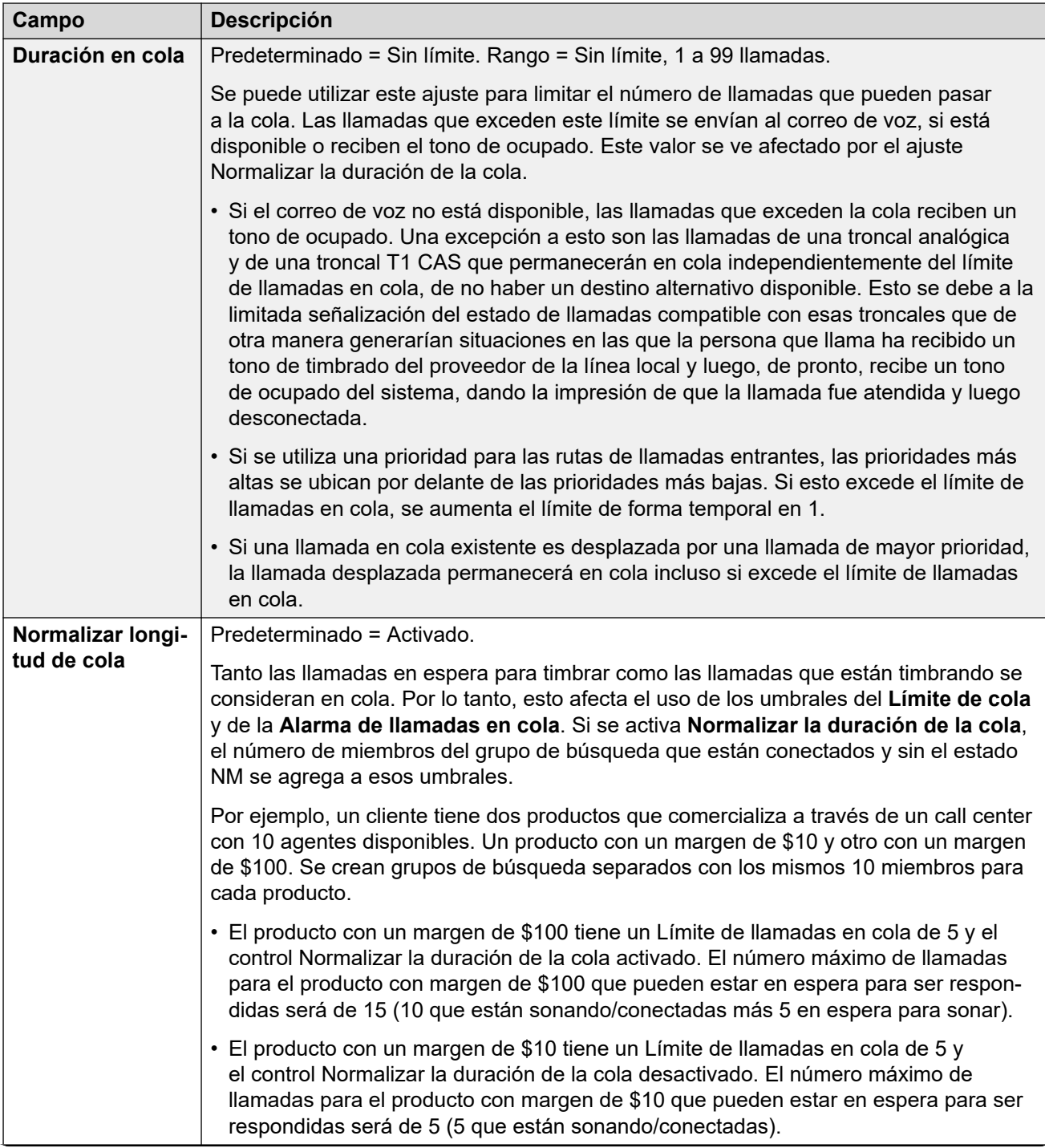

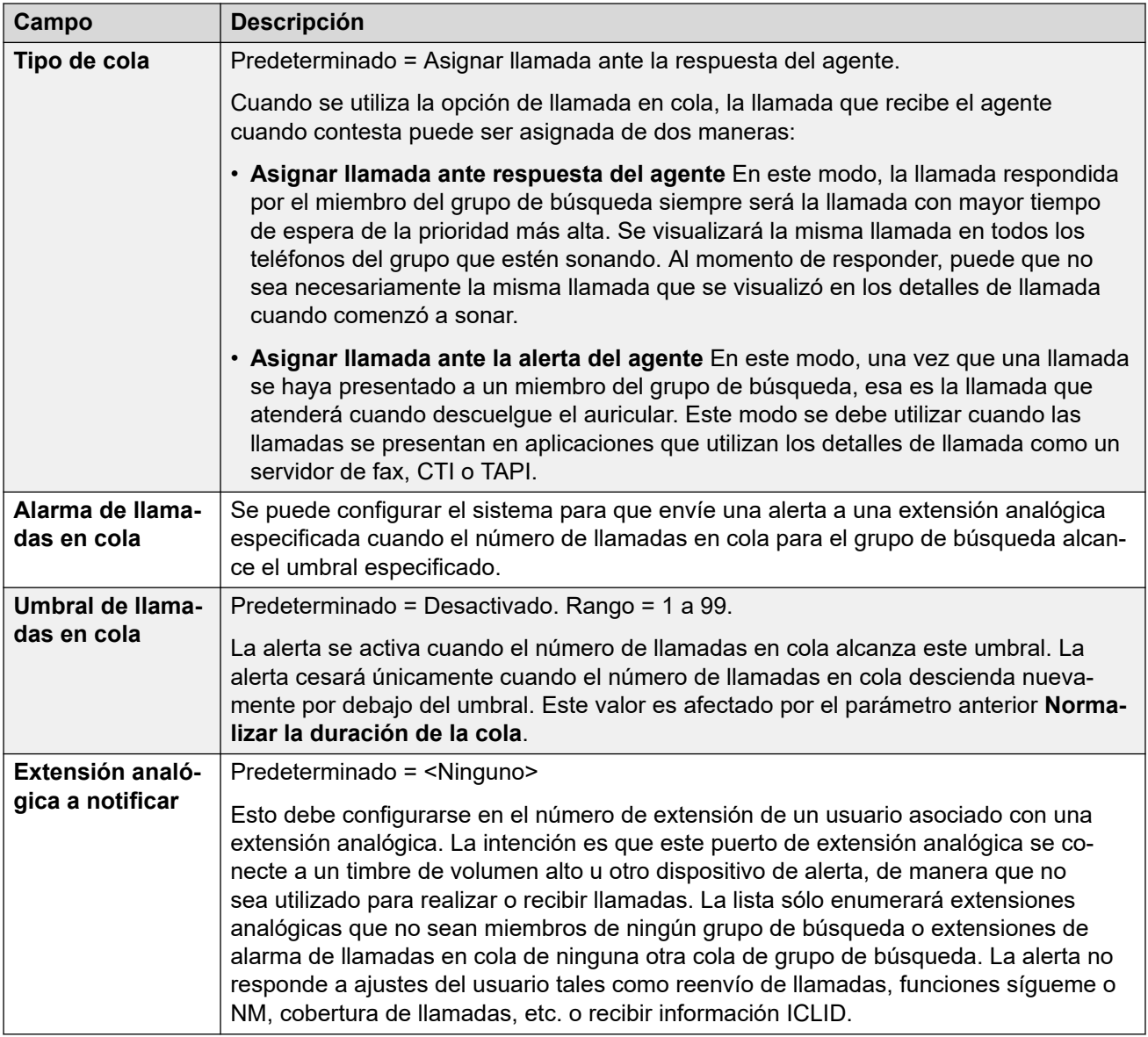

## **Controles de la cola del grupo**

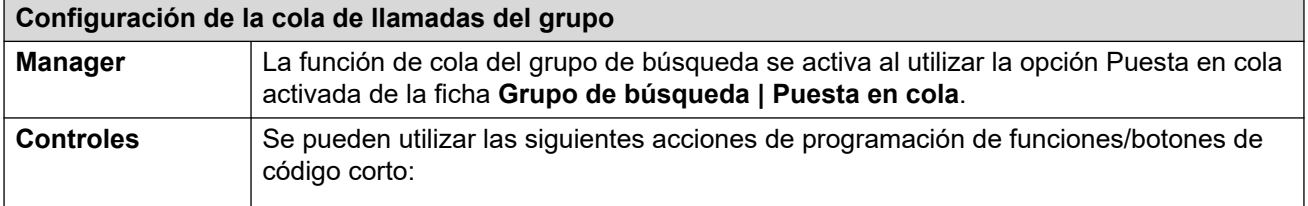

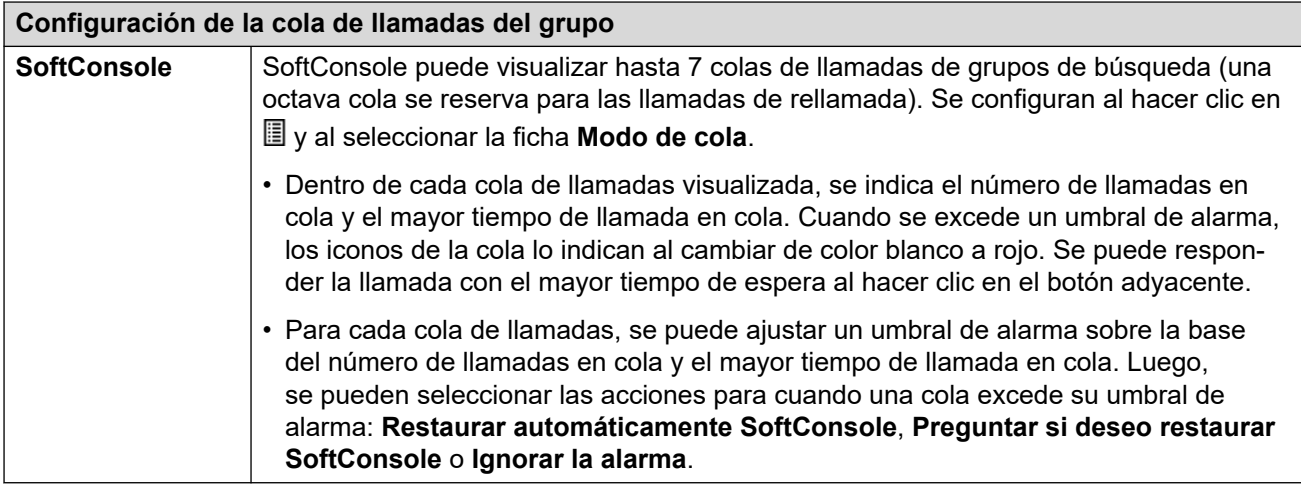

[Grupo](#page-502-0) en la página 503

## **Desbordamiento**

#### Navegación: **Grupo | Desbordamiento**

El desbordamiento podría ser utilizado para ampliar la lista de miembros del grupo que pueden ser utilizados para responder una llamada. Esto se efectúa definiendo un grupo o grupos de desbordamiento. La llamada está aún dirigida al grupo original y sujeta a los parámetros de ese grupo, pero ahora es presentada a los miembros disponibles en los grupos de desbordamiento, además de a sus propios miembros disponibles.

Las llamadas desbordadas siguen utilizando los parámetros del grupo de destino original. El único parámetro del grupo de desbordamiento que se utiliza es su **Modo de timbre**. Por ejemplo:

- Las llamadas desbordadas utilizan los parámetros de aviso del grupo del que se están desbordando.
- Las llamadas desbordadas utilizan el **Tiempo de respuesta del correo de voz** del grupo original desde el cual se están desbordando.
- Las llamadas desbordadas son incluidas en **Duración de la cola** y **Llamadas en el umbral de cola** del grupo de desbordamiento. No se incluyen en los valores del grupo de búsqueda al cual se desbordan.
- Los parámetros de cola y desbordamiento de los grupos de desbordamiento no son utilizados, es decir, las llamadas no pueden ir pasando a través de una serie de desbordamientos múltiples.

Una llamada desbordará en los siguientes escenarios:

- Si la opción **Cola** está desactivada y todos los miembros del grupo de búsqueda están ocupados, una llamada presentada al grupo se desbordará inmediatamente, sin importar el **Tiempo de desbordamiento**.
- Si la opción **Cola** está activada y todos los miembros del grupo de búsqueda están ocupados, una llamada presentada al grupo aguardará en la cola hasta el **Tiempo de desbordamiento** antes de desbordarse.
- Si **Cola** está activado pero no hay miembros conectados o habilitados, las llamadas pueden ser configuradas para desbordar inmediatamente configurando el parámetro **Desbordamiento inmediato** a **No hay miembros activos**. Alternativamente las llamadas estarán en cola hasta que expire el **Tiempo de desbordamiento**.
- Si no se configura **Tiempo de desbordamiento**, una llamada se desbordará cuando no haya obtenido respuesta de ningún miembro del grupo de búsqueda disponible.
- Una vez que una llamada está en el modo de desbordamiento, toda llamada adicional también se desbordará si el **Modo de desbordamiento** está configurado a **Grupo** (la opción predeterminada).

Una llamada de desbordamiento se presenta a los miembros del grupo disponibles de la siguiente manera:

- Una vez que una llamada desborda, es presentada al primer miembro disponible del primer grupo de desbordamiento listado. El **Modo de timbre** del grupo de desbordamiento se utiliza para determinar su primer miembro disponible. Sin embargo, el **Tiempo sin respuesta** del grupo de destino original es utilizado para determinar durante cuánto tiempo se presenta la llamada.
- Cuando el **Tiempo sin respuesta** expira, la llamada es presentada al próximo miembro disponible del grupo de desbordamiento. Si han sido intentados todos los miembros disponibles en el grupo de desbordamiento, se intentará el primer miembro del siguiente grupo de desbordamiento listado.
- Cuando la llamada ha sido presentada a todos los miembros disponibles de los grupos de desbordamiento, es presentada de nuevo al primer miembro disponible del grupo de destino original.
- Mientras la llamada está siendo presentada a los miembros de un grupo de desbordamiento, los parámetros de anuncio y correo de voz del grupo original de interés todavía se aplican.

Para las llamadas que están siendo rastreadas por la aplicación Customer Call Reporter, las llamadas de desbordamiento son registradas contra el grupo original de destino, pero utilizando estadísticas separadas; las **llamadas desbordadas**, las **llamadas en espera desbordadas**, las **llamadas respondidas desbordadas** y las **llamadas perdidas desbordadas**.

Estos parámetros son fusionables. Los cambios a estos parámetros no requieren un reinicio del sistema.

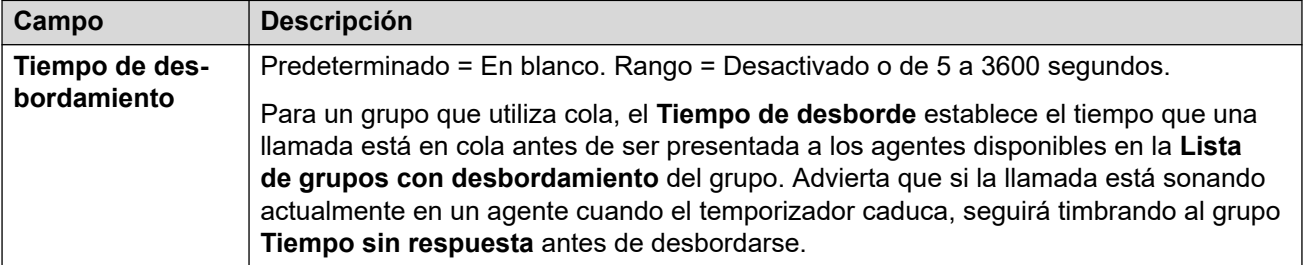

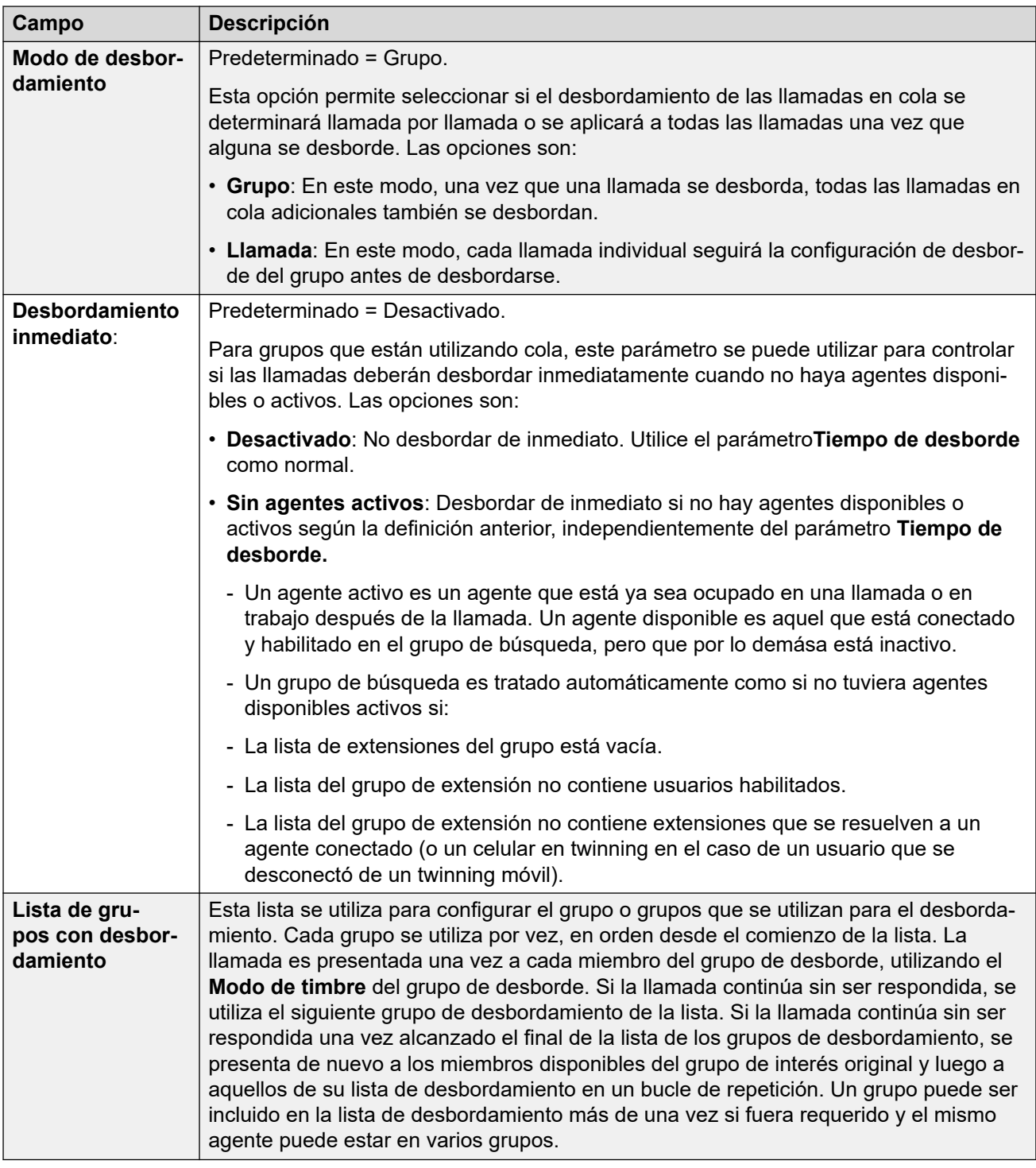

[Grupo](#page-502-0) en la página 503

# **Reserva**

Navegación: **Grupo | Repliegue**

La configuración de reserva se puede utilizar para deshabilitar un grupo de búsqueda y configurar a dónde se redirigirán las llamadas de dicho grupo en ese momento. Los grupos de búsqueda se pueden colocar manualmente En servicio, Fuera de servicio o en Servicio nocturno. Asimismo, al utilizar un perfil de horario, un grupo se puede colocar automáticamente en Servicio nocturno cuando se encuentra fuera de la configuración del Perfil horario.

La reserva redirige las llamadas de un grupo de búsqueda cuando dicho grupo no está disponible, por ejemplo, fuera de las horas de trabajo habituales. Se puede activar manualmente o a través de un perfil de horario asociado.

#### **Estados de servicio de grupo:**

Un grupo de búsqueda puede estar en uno de tres estados: **En servicio**, **Fuera de servicio** o **Servicio nocturno**. Cuando está **En servicio**, las llamadas se presentan con normalidad. En cualquier otro estado, las llamadas se redirigen como se muestra a continuación.

#### **Redirección de llamadas:**

Las siguientes opciones son posibles cuando un grupo de búsqueda está en **Fuera de servicio** o **Servicio nocturno**.

- **Destino**: cuando se encuentra en estado **Fuera de servicio**, si se ha establecido un **Destino fuera de servicio**, las llamadas se redirigirán a ese destino. Cuando se encuentra en estado **Servicio nocturno**, si se ha establecido un **Destino de servicio nocturno**, las llamadas se redirigirán a ese destino.
- **Correo de voz**: si no se ha configurado ningún destino de reserva, pero el correo de voz está habilitado, las llamadas se redirigen al correo de voz.
- **Tono de ocupado**: si no se ha configurado ningún destino de reserva y el correo de voz no está disponible, las llamadas reciben un tono de ocupado.

#### **Control manual del estado de servicio:**

Manager o los códigos cortos se pueden utilizar para cambiar el estado de servicio de un grupo de búsqueda. Se pueden asignar acciones de código corto a los botones programables de los teléfonos.

- El icono 40 se utiliza para un grupo de búsqueda configurado manualmente en el modo **Servicio nocturno**.
- El icono se utiliza para un grupo de búsqueda configurado manualmente en el modo **Fuera de servicio**.

La configuración y el borrado de un grupo de búsqueda de servicio nocturno pueden realizarse mediante los controles manuales o mediante un perfil de horario del sistema. No se admite el uso de ambos métodos para controlar el estado de servicio nocturno de un grupo de búsqueda. Puede invalidar manualmente un perfil de horario.

#### **Perfil horario:**

Es posible asociar un **Perfil de horario del servicio diurno** con el grupo de búsqueda. Si se requiere un perfil de horario, este se configura a través de **Perfil de horario | Perfil de horario**.

Cuando esté fuera del perfil de horario, el grupo de búsqueda se coloca automáticamente en servicio nocturno. Cuando está dentro del perfil de horario, el grupo de búsqueda utiliza el modo de selección manual.

- Cuando está fuera del perfil de horario y por lo tanto en servicio nocturno, los controles de servicio nocturno manuales no se pueden utilizar para invalidar el servicio nocturno. No obstante, el grupo de búsqueda se puede colocar en el modo fuera de servicio.
- Cuando un grupo de búsqueda está en Servicio nocturno debido a un perfil de horario, esto no aparece en Manager.
- El funcionamiento del perfil de horario no afecta los grupos de búsqueda configurados en Fuera de servicio.

Estos parámetros son fusionables. Los cambios a estos parámetros no requieren un reinicio del sistema.

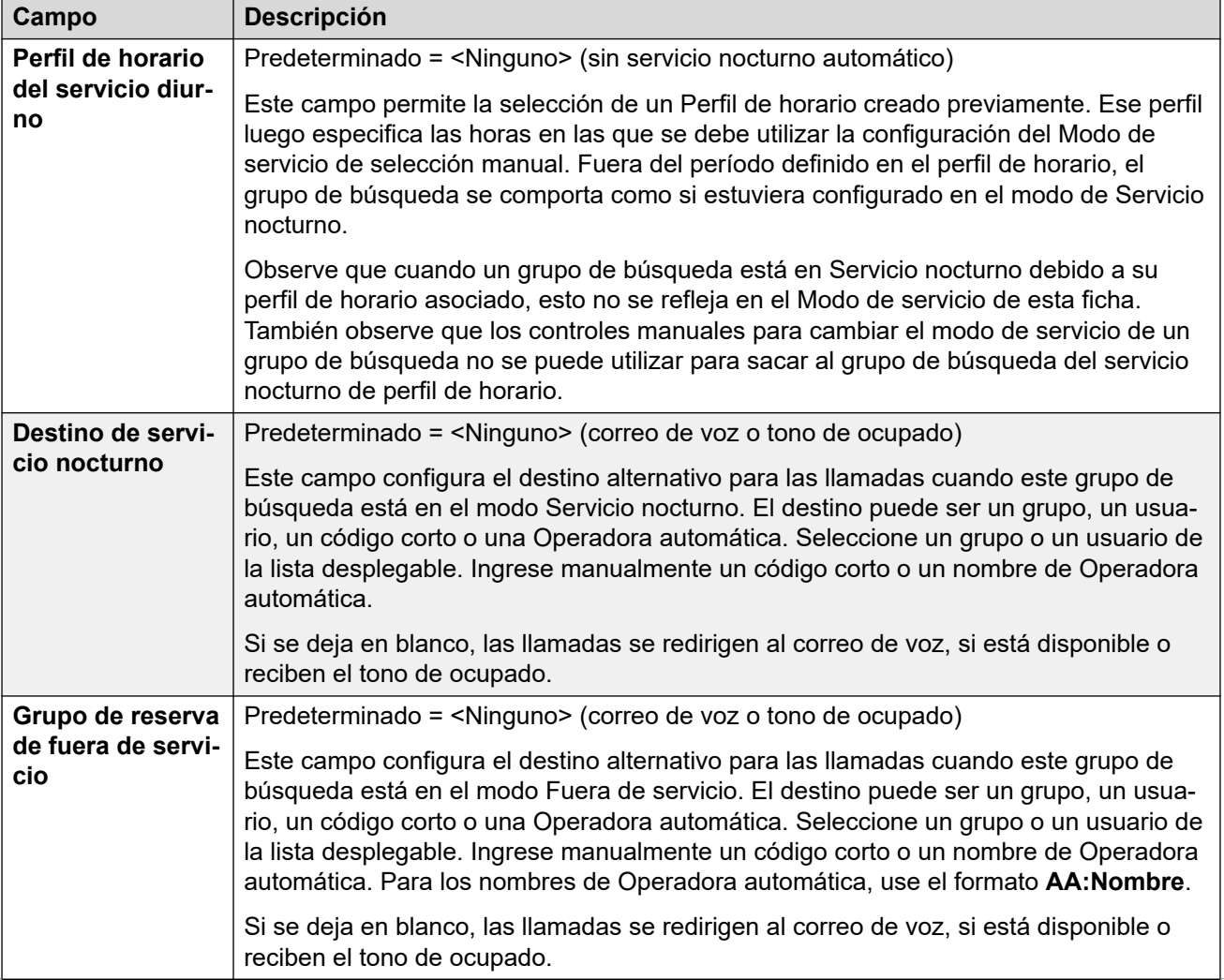

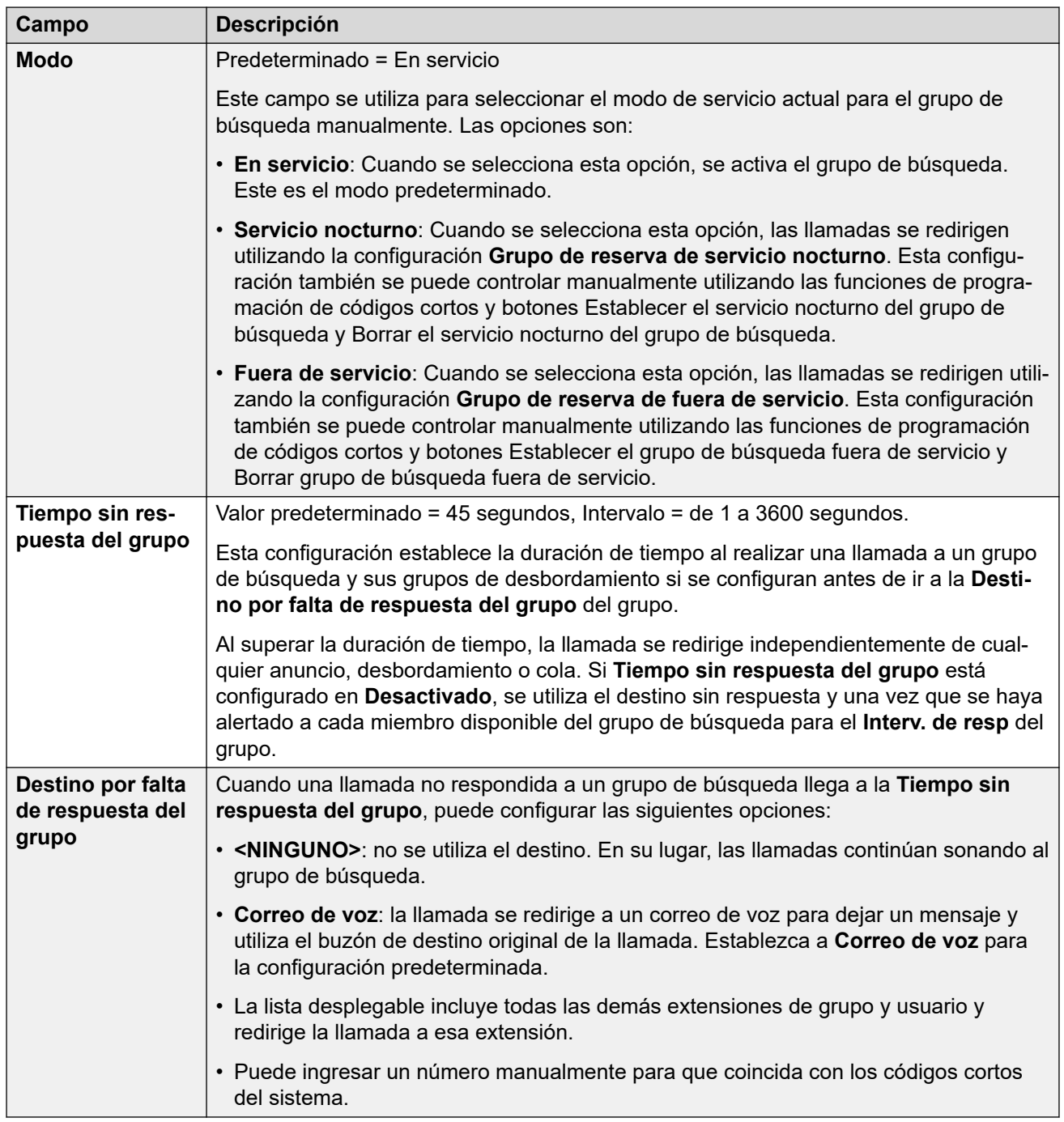

## **Controles de reserva de grupo de búsqueda**

Pueden utilizarse las siguientes acciones de programación de botones y funciones de código corto:

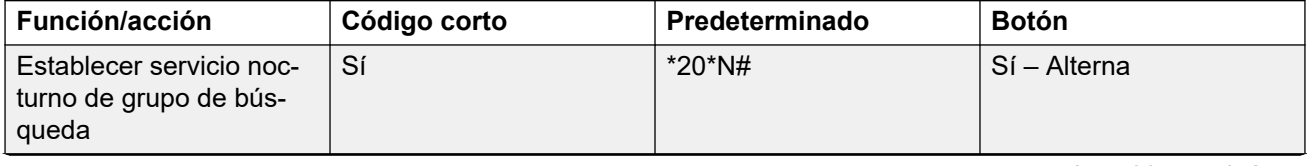

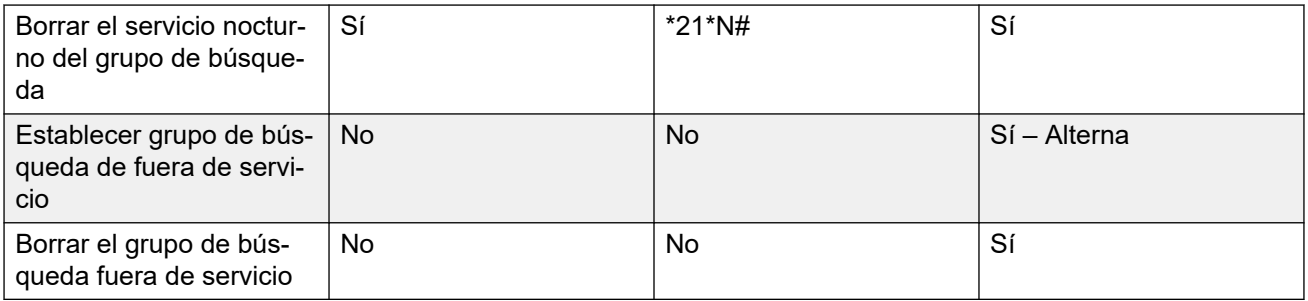

Observe que para un grupo de búsqueda que utiliza un perfil de horario, estos controles sólo se aplican cuando el grupo de búsqueda está dentro del período de perfil de horario especificado. Cuando está fuera de su perfil de horario, el grupo de búsqueda está en el modo de servicio nocturno y no se puede anular.

#### **Vínculos relacionados**

[Grupo](#page-502-0) en la página 503

# **Correo de voz**

### Navegación: **Grupo | Correo de voz**

El sistema admite el correo de voz para los grupos de búsqueda además de los buzones de correo de voz de usuarios individuales.

Si el correo de voz está habilitado y disponible para un grupo de búsqueda, se usa en los siguientes escenarios.

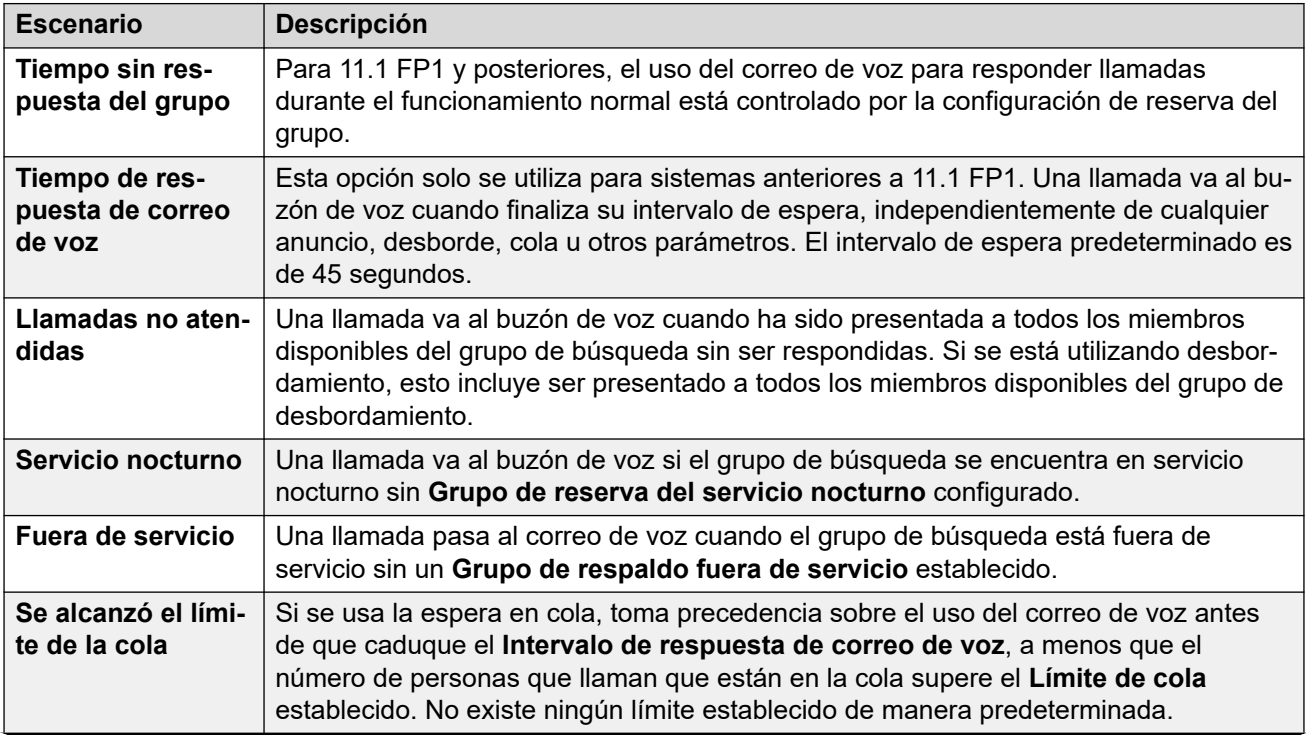

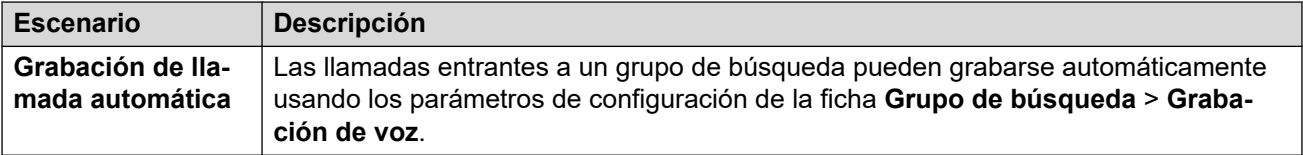

Cuando una llamada es direccionada al correo de voz para que la persona deje un mensaje, el sistema informa al usuario de destino o al buzón del grupo de búsqueda.

Se utiliza el buzón del usuario o grupo de búsqueda deseado originalmente. Este procedimiento se aplica incluso si la llamada ha sido enviada a un destino diferente, e incluye aquellos escenarios en los que una llamada de grupo de búsqueda origina un flujo excesivo o está en reserva a otro grupo.

Voicemail Pro puede utilizarse para personalizar el buzón que se utiliza en forma separada del buzón indicado por el sistema.

De manera predeterminada, ningún usuario puede recibir un indicador de mensaje en espera cuando un buzón de correo de voz de grupo de búsqueda contiene nuevos mensajes. El indicador de mensaje en espera se configura agregando un registro de **H nombredegrupo** a una ficha **Númerosdeorigen** de un usuario (**Usuario** > **Números de origen**).

De manera predeterminada, no se proporciona ningún mecanismo que permita acceder a buzones de un grupo de búsqueda específico. El acceso debe configurarse con un código corto, un botón programable o un número de fuente.

- **Modo de buzón de emulación de Intuity**: para los sistemas que usan los buzones de modo de emulación Intuity, pueden usarse el número de extensión del grupo de búsqueda y el código de correo de voz durante el acceso normal al correo de voz.
- **Modo de buzón de Avaya Branch Gateway** o **Modo de buzón de IP Office**: para este modo de acceso al buzón, los códigos cortos o un botón de recuperación de correo de voz se requieren para acceder al buzón directamente.

Puede instruirse al sistema de correo de voz (solo Voicemail Pro) para que remita automáticamente los mensajes a buzones individuales de los miembros del grupo de búsqueda. Los mensajes no se almacenan en el buzón del grupo de búsqueda.

Estos parámetros son fusionables. Los cambios a estos parámetros no requieren un reinicio del sistema.

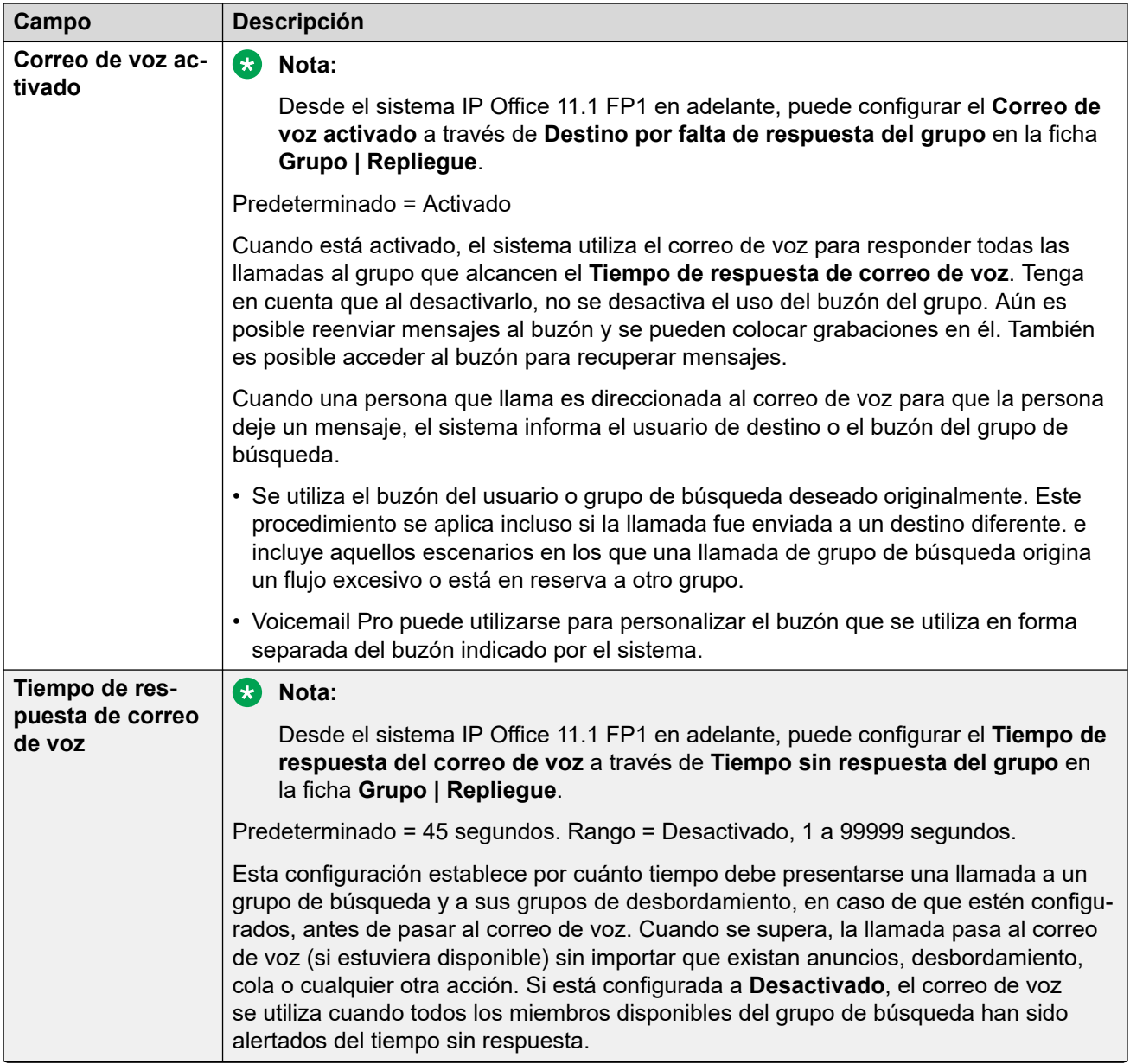

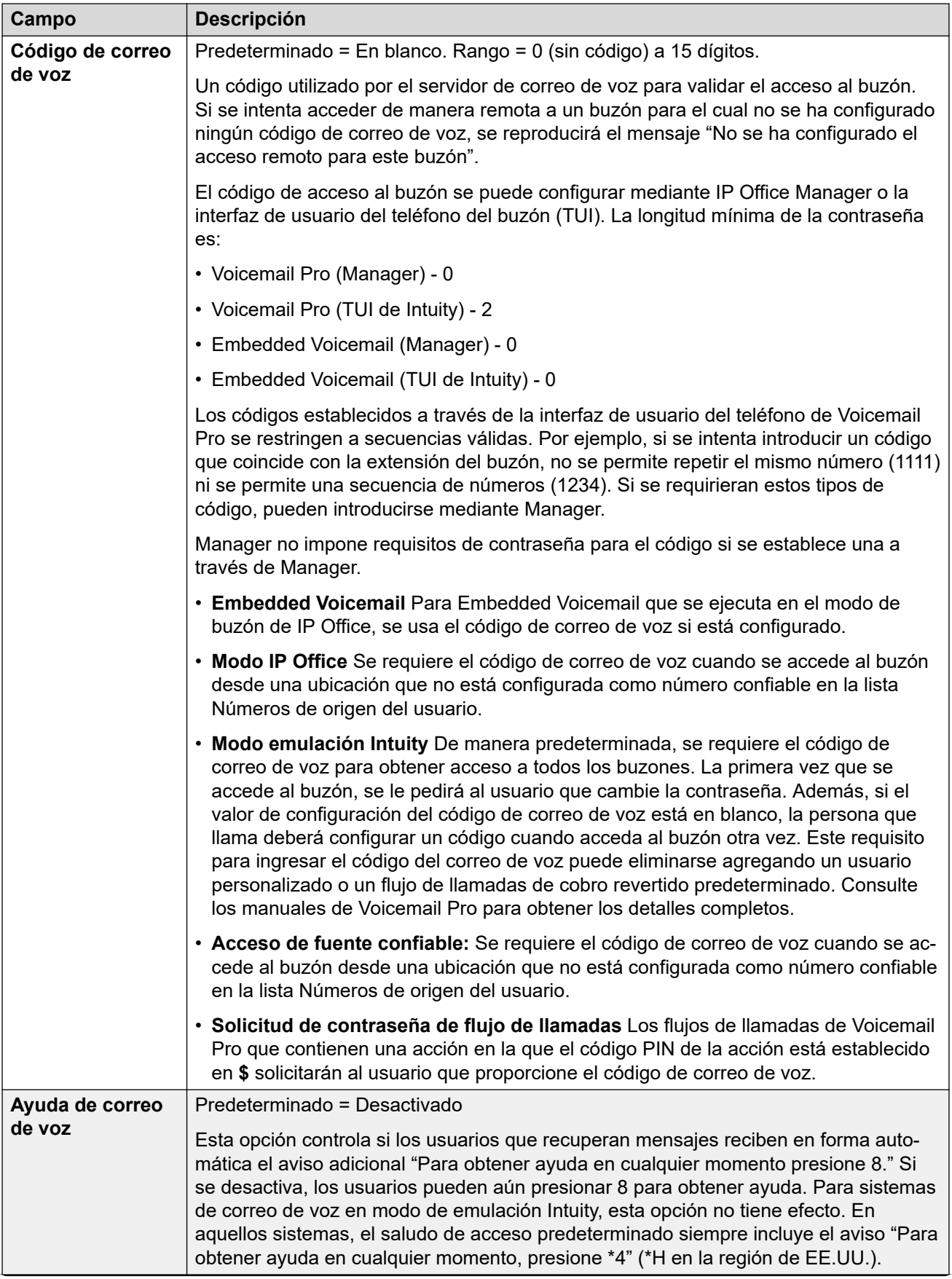

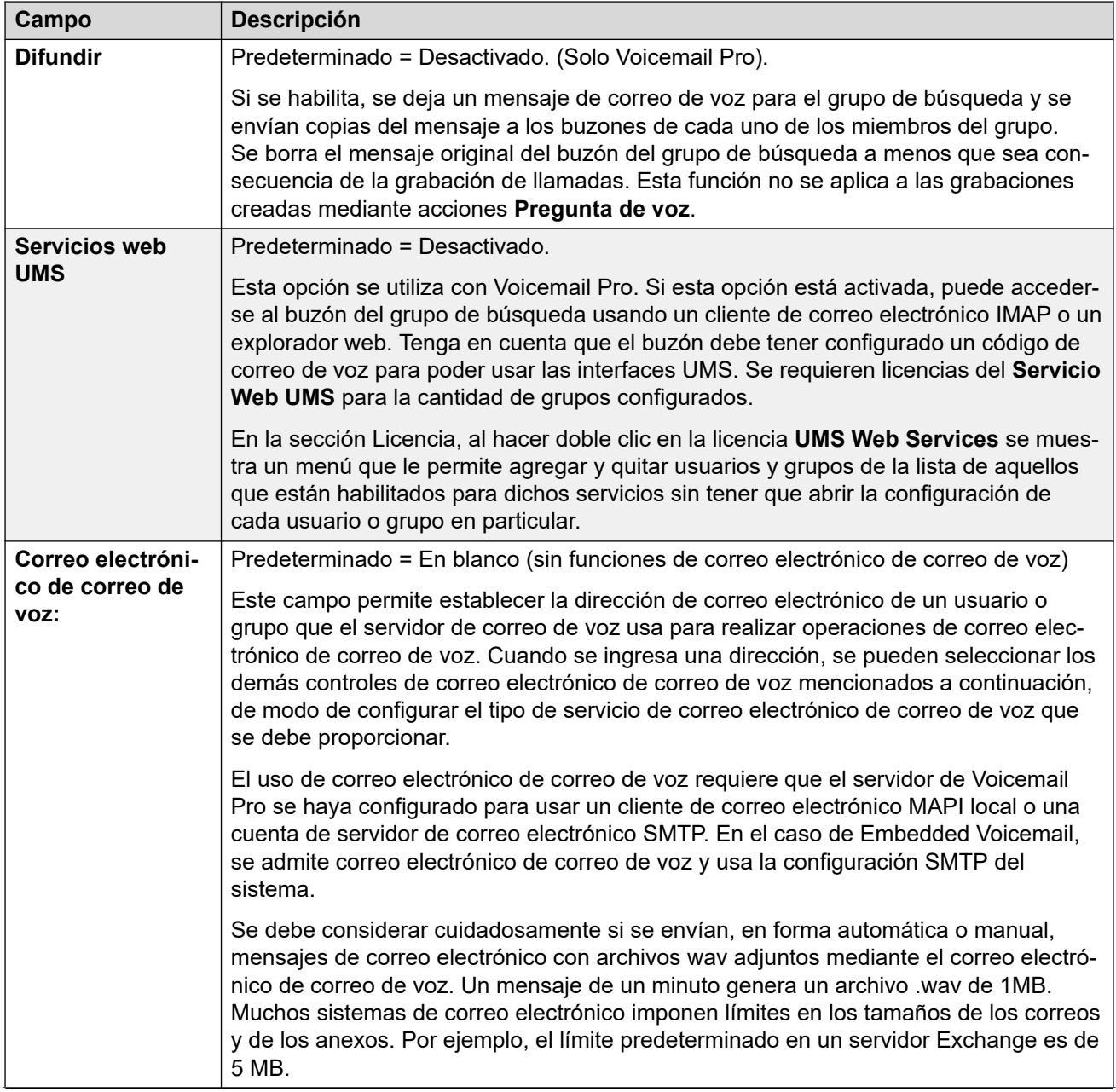

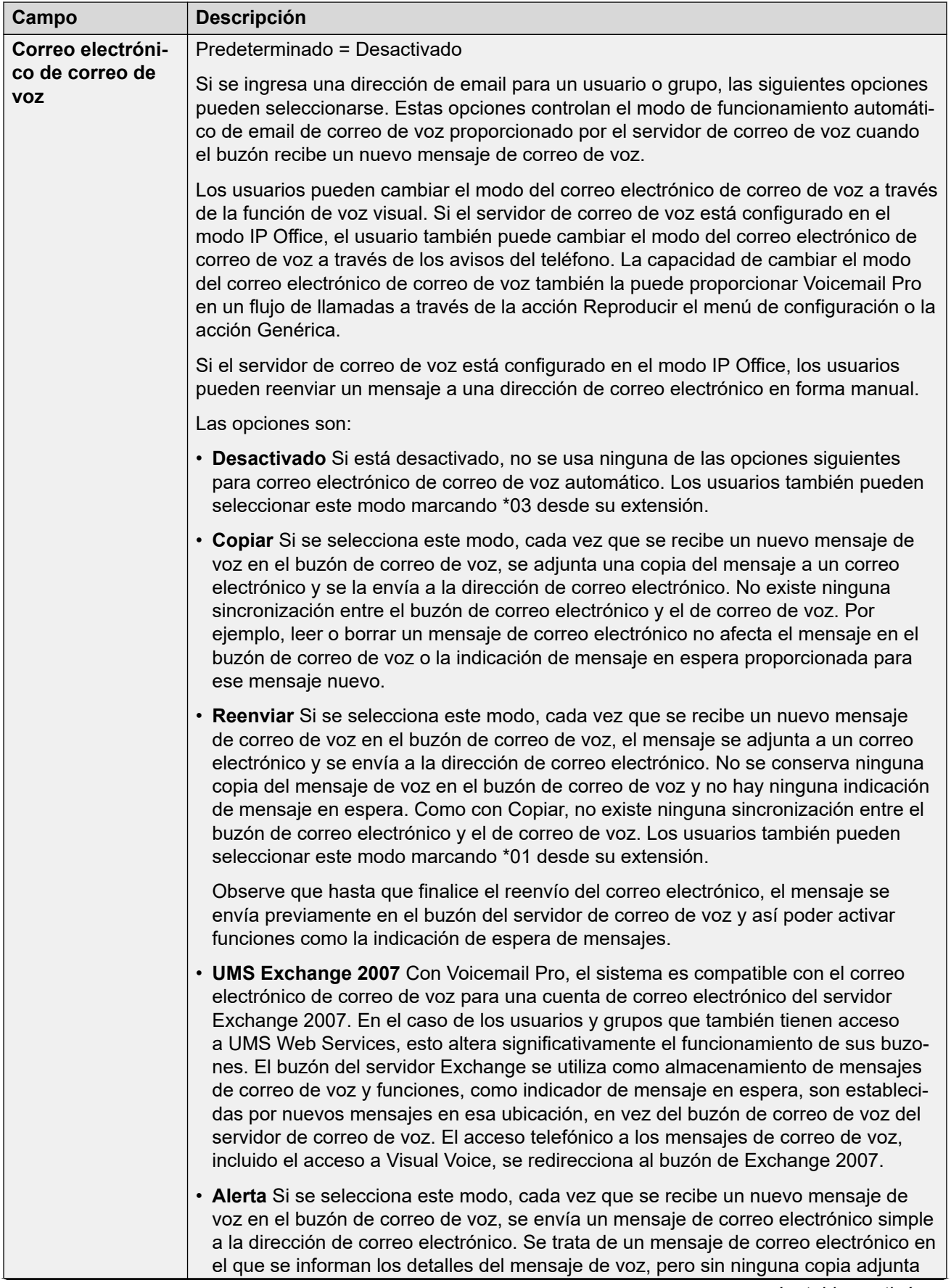

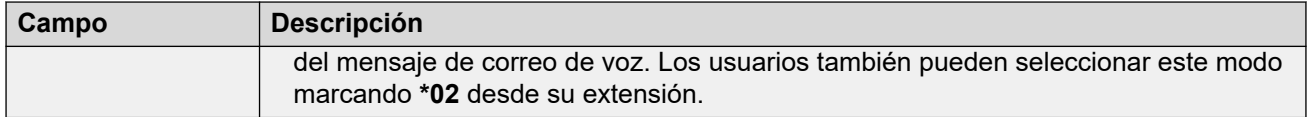

[Grupo](#page-502-0) en la página 503

## **Grabación de voz**

#### Navegación: **Grupo | Grabación de voz**

Esta ficha se usa para configurar la grabación automática de las llamadas que son responsabilidad de los miembros del grupo de búsqueda.

- La grabación de llamadas requiere que Voicemail Pro esté instalado y funcionando. La grabación de llamadas también requiere de recursos de conferencia disponibles, similares a los de una conferencia de tres participantes.
- La grabación de llamadas comienza cuando se responde la llamada.
- La grabación de llamadas se pone en pausa cuando la llamada está estacionada o retenida. Se reinicia cuando se anula el estacionamiento de la llamada o se saca de espera. Esto no se aplica a terminales SIP.
- Se pueden grabar las llamadas hacia y desde dispositivos IP, incluidas aquellas que utilizan medios directos.
- La grabación continúa mientras dura la llamada o hasta el tiempo máximo de grabación configurado en el servidor de correo de voz.
- La grabación se detiene cuando finaliza la llamada o si ocurren las siguientes situaciones:
	- La grabación de llamada del usuario se detiene si se transfiere la llamada a otro usuario.
	- La grabación de llamada del código de cuenta se detiene si se transfiere la llamada a otro usuario.
	- La grabación de llamada del grupo de búsqueda se detiene si se transfiere la llamada a otro usuario que no forma parte del grupo de búsqueda.

Estos parámetros son fusionables. Los cambios a estos parámetros no requieren un reinicio del sistema.

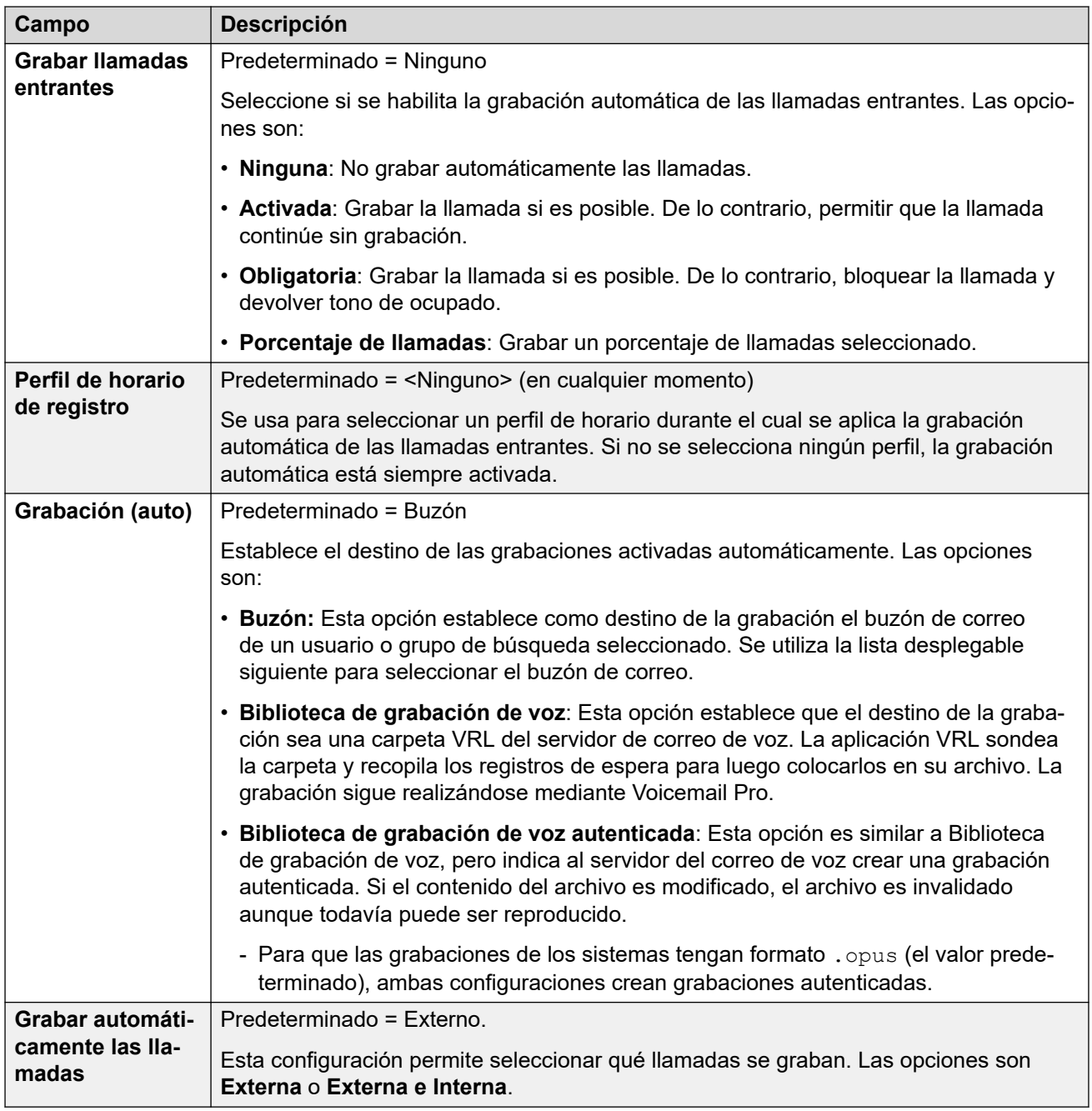

[Grupo](#page-502-0) en la página 503

# **Anuncios**

Navegación: **Grupo | Anuncios**

Los anuncios se reproducen para las personas que llaman y están esperando respuesta. Eso incluye a las personas que se están presentando a los miembros de los grupos de búsqueda, es decir, llamando, y a las personas en cola que esperan para ser presentadas.

- El sistema admite anuncios mediante el uso de Voicemail Pro o Embedded Voicemail.
- Si no hay ningún canal de correo de voz disponible para un aviso, el aviso no se reproduce.
- Junto con Voicemail Pro, el sistema permite la reserva de varios canales de correo de voz para anuncios. Vea **Sistema | Correo de voz**.
- Gracias a Voicemail Pro, el aviso puede reemplazarse por la acción especificada en un flujo de llamadas en el punto de inicio que está en cola (1er. aviso) o todavía en cola (2do. aviso). Para obtener más información, consulte la documentación *Instalación y mantenimiento de Voicemail Pro*.
- Durante el anuncio se puede contestar llamadas. Si escuchar los anuncios antes de responder a la llamada fuera un requisito obligatorio, el flujo de llamadas de Voicemail Pro debería usarse antes de que se presente la llamada.
- Una llamada se considera conectada cuando se reproduce el primer anuncio. Ese estado de conectado se comunica con una señal al proveedor de la llamada, que puede comenzar a facturar en ese momento. La llamada también se registrará como respondida en la salida de SMDR una vez que se reproduzca el primer aviso.
- Si se la ruta de una llamada se reasigna al Grupo de servicio nocturno o al Grupo de reserva para fuera de servicio de un grupo de búsqueda, se aplican los anuncios del nuevo grupo.
- Si una llamada origina un flujo excesivo, igual se aplican los anuncios del grupo original, no los del grupo de desbordamiento.
- Para que los anuncios se utilicen de manera eficaz, el **Tiempo de respuesta del correo de voz** del grupo de búsqueda debe extenderse, o se debe desmarcar la opción **Correo de voz activado** para que no quede seleccionada.

#### **Grabación de avisos del grupo**

Voicemail Pro proporciona un aviso predeterminado "Todas las operadoras están ocupadas en este momento. Espere en línea y será atendido". Este valor predeterminado se usa para el aviso 1 y el aviso 2 si no se grabó ningún aviso de grupo de búsqueda específico. Embedded Voicemail no proporciona ningún aviso predeterminado. Voicemail Lite también proporciona los anuncios predeterminados.

La duración máxima de los avisos es de 10 minutos. Pueden grabarse nuevos anuncios usando los siguientes métodos:

**Voicemail Lite:** Obtenga acceso al buzón del grupo de búsqueda y presione 3. Luego, presione 3 para grabar el 1er aviso para el grupo de búsqueda o 4 para grabar el 2do aviso para el grupo de búsqueda.

**Voicemail Pro :** El método de grabación de anuncios depende del modo de buzón utilizado por el servidor de correo de voz:

- **Modo de buzón de IP Office:** Obtenga acceso al buzón del grupo de búsqueda y presione 3. Luego, presione 3 para grabar el 1er aviso para el grupo de búsqueda o 4 para grabar el 2do aviso para el grupo de búsqueda.
- **Modo de buzón de emulación de Intuity:** No existe ningún mecanismo dentro de la interfaz de usuario de telefonía (TUI) Intuity para grabar los anuncios de usuario. Para proporcionar anuncios personalizados, los puntos de inicio en cola o en cola de grupo de búsqueda deben estar configurados con Voicemail Pro con los anuncios requeridos reproducidos mediante una acción genérica.

**Embedded Voicemail:** El correo de voz incorporado no incluye ningun aviso predeterminado o método para grabar avisos. Se proporciona la función de código corto Grabar mensaje para permitir la grabación de anuncios. El campo de número de teléfono de códigos cortos que usa esta función requiere que el número de extensión vaya seguido por ".1" para anuncio 1 o ".2" para anuncio 2. Por ejemplo, para el número de extensión 300, los códigos cortos predeterminados **\*91N; / Grabar mensaje / N".1"** y \***92N; / Grabar mensaje / N".2"** se pueden utilizar para permitir la grabación de los avisos al marcar **\*91300#** y **\*92300#**.

Estos parámetros son fusionables. Los cambios a estos parámetros no requieren un reinicio del sistema.

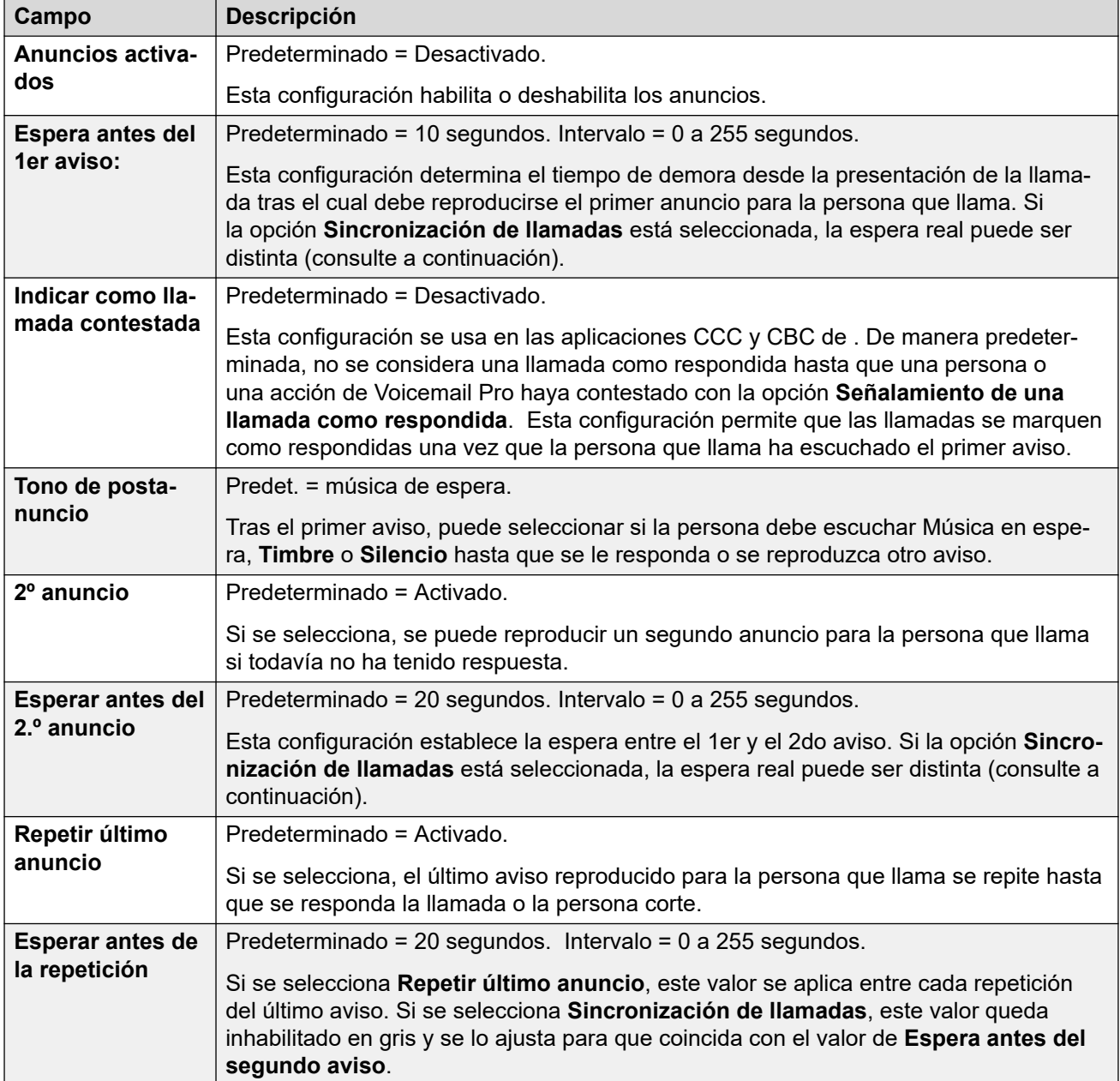

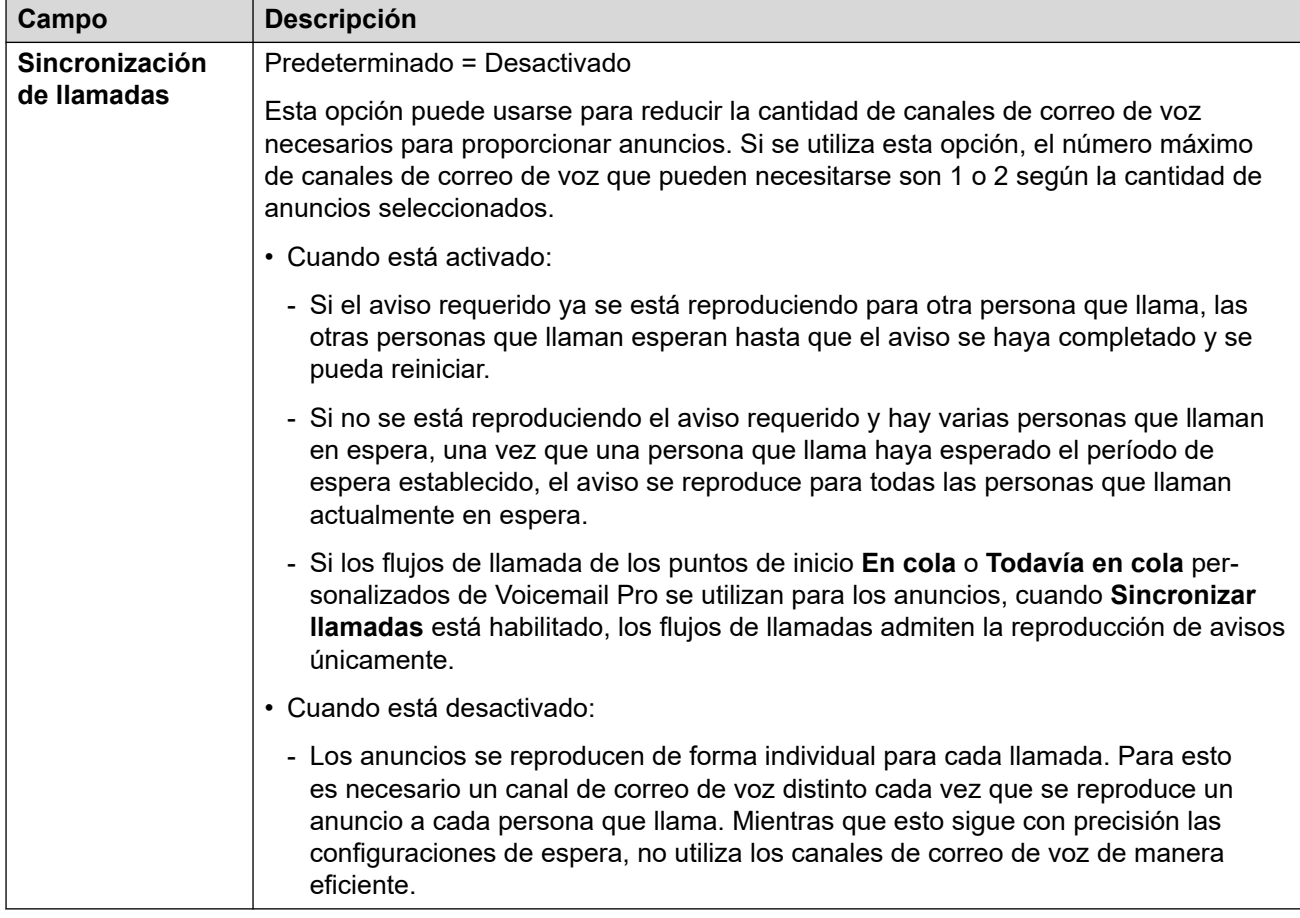

[Grupo](#page-502-0) en la página 503

## **SIP**

#### Navegación: **Grupo | SIP**

Cada grupo de búsqueda puede configurarse con su propia información de URI de SIP. Para las llamadas recibidas en una línea SIP, en la que cualquiera de los campos de SIP URI de la línea están configurados en **Usar datos internos**, si la llamada se presenta al grupo de búsqueda, los datos se obtienen de esta configuración.

Este formulario se oculta si no hay líneas de red de sitios múltiples del sistema en la configuración o no hay líneas SIP con una URI configurada en **Usar datos internos**.

Estos parámetros son fusionables. Los cambios a estos parámetros no requieren un reinicio del sistema.

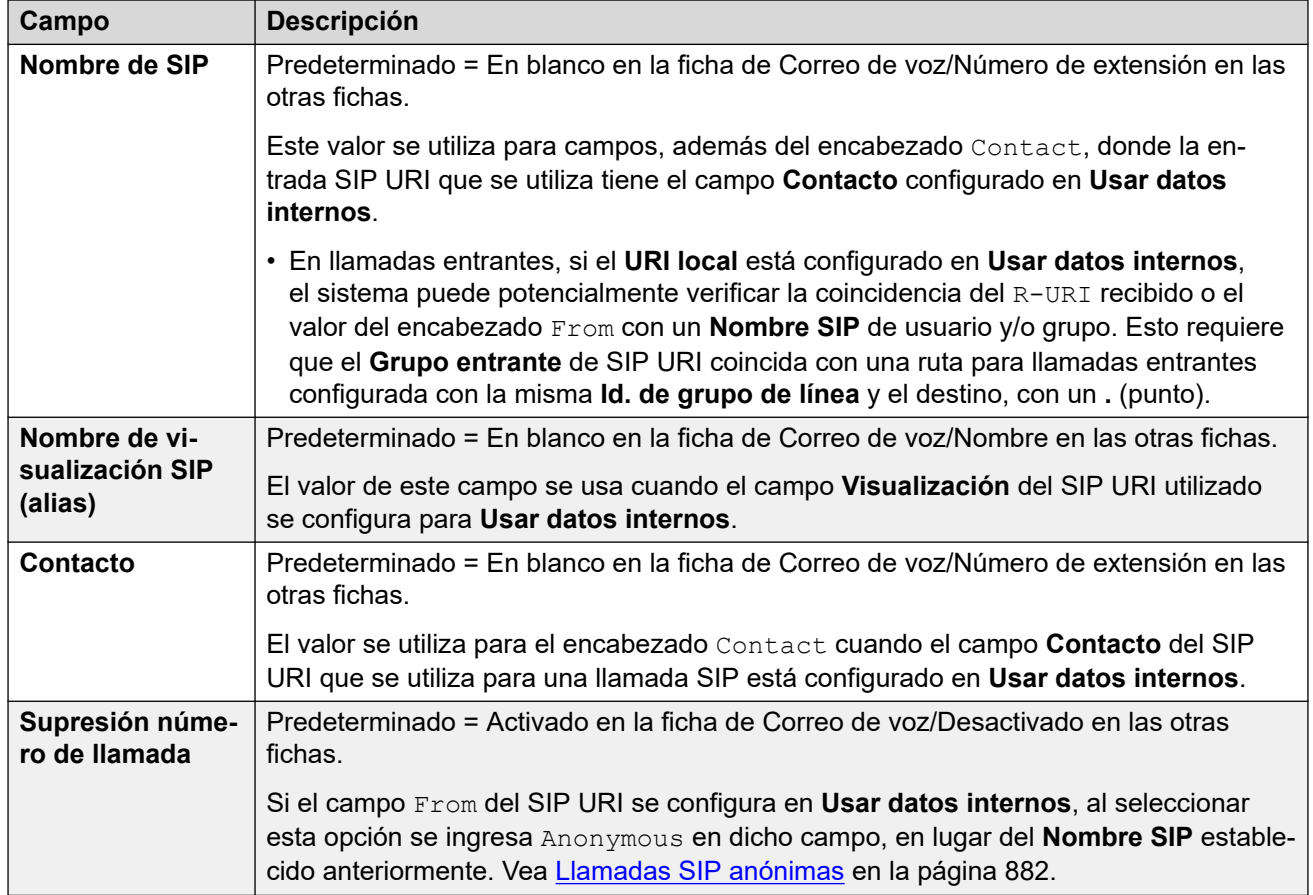

[Grupo](#page-502-0) en la página 503

# **Capítulo 31: Código corto**

#### Navegación: **Código corto | Código corto**

#### **Ajustes de configuración**

Esta configuración se usa para crear códigos cortos del sistema. Todos los usuarios del sistema pueden marcar códigos cortos del sistema. No obstante, se omite el código corto del sistema si el nombre del usuario que llama coincide con el usuario o con el código corto de derechos de usuario.

#### **Advertencia:**

No se debe bloquear la marcación por el usuario de los números de emergencia. Si se editan los códigos cortos, debe probarse y mantenerse la capacidad de los usuarios para marcar números de emergencia.

Estos parámetros son fusionables. Los cambios a estos parámetros no requieren un reinicio del sistema.

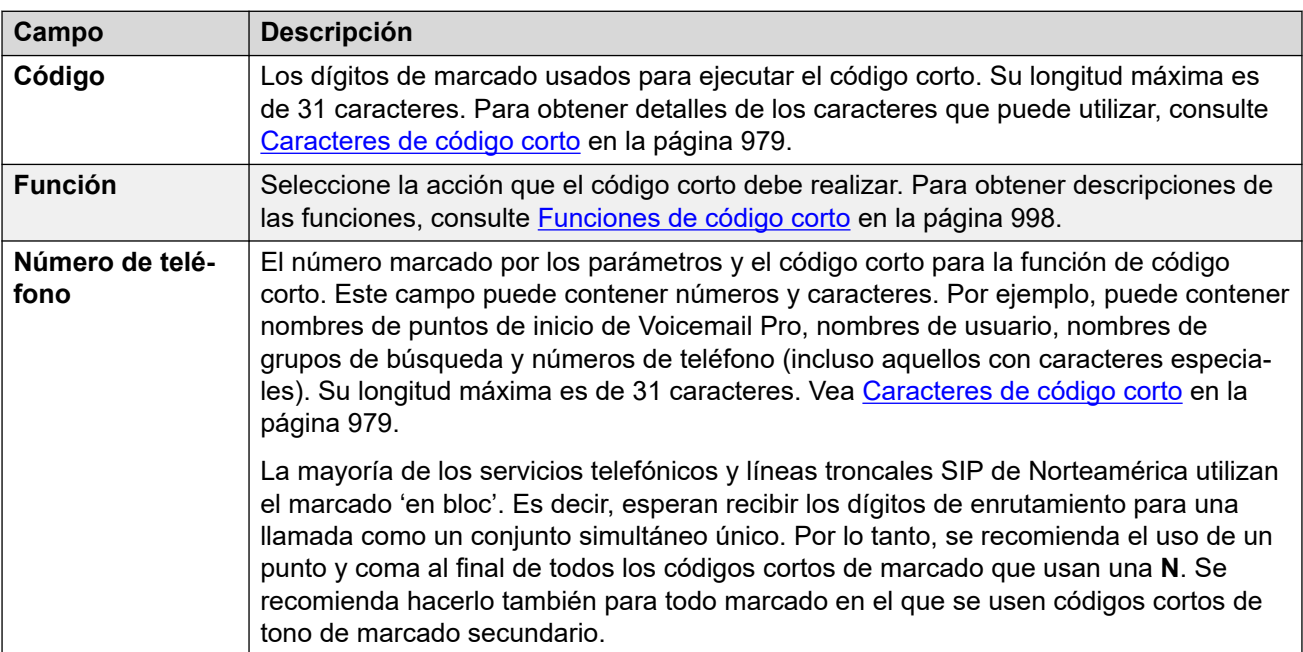

• Para sistemas que utilizan consolidación de registros, solo puede agregar y editar este tipo de registro a nivel de solución. Luego, el registro se copia automáticamente en cada sistema IP Office de la red.

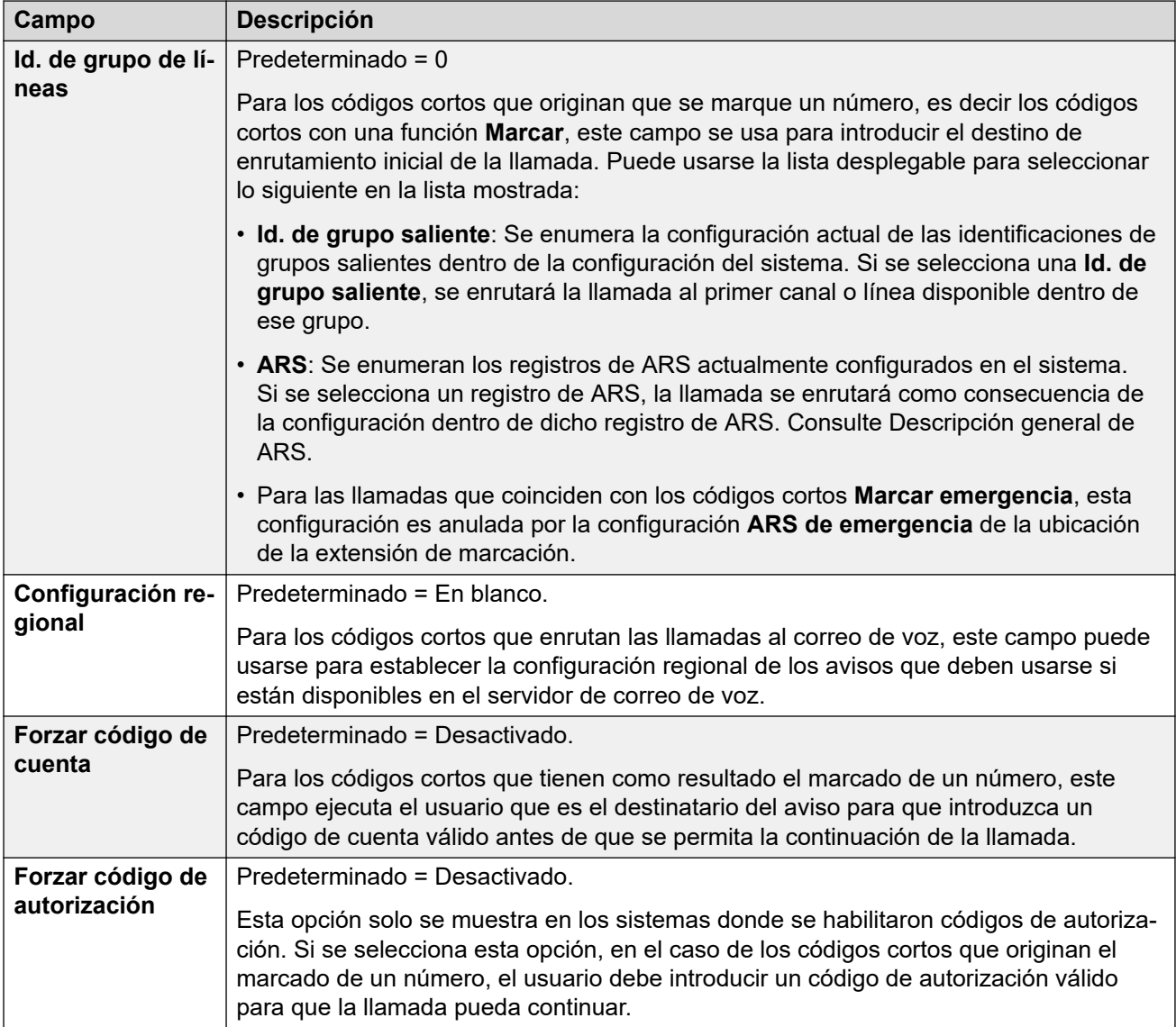

# <span id="page-532-0"></span>**Capítulo 32: Servicios**

Ruta de navegación: **Servicios**

Los servicios se utilizan para configurar los valores requeridos cuando un usuario o dispositivo de la red LAN necesita conectarse a un servicio de datos sin conmutador como Internet u otra red similar. Los servicios se pueden utilizar al realizar conexiones de datos a través de troncales o de interfaces WAN.

Después de crear un servicio, se puede utilizar como destino para un registro de ruta IP. Un servicio también se puede configurar como **Servicio predeterminado**. Ese servicio se utilizará luego para cualquier tráfico de datos recibido por el sistema para el que no se haya especificado ninguna ruta IP.

El sistema es compatible con los siguientes tipos de servicio:

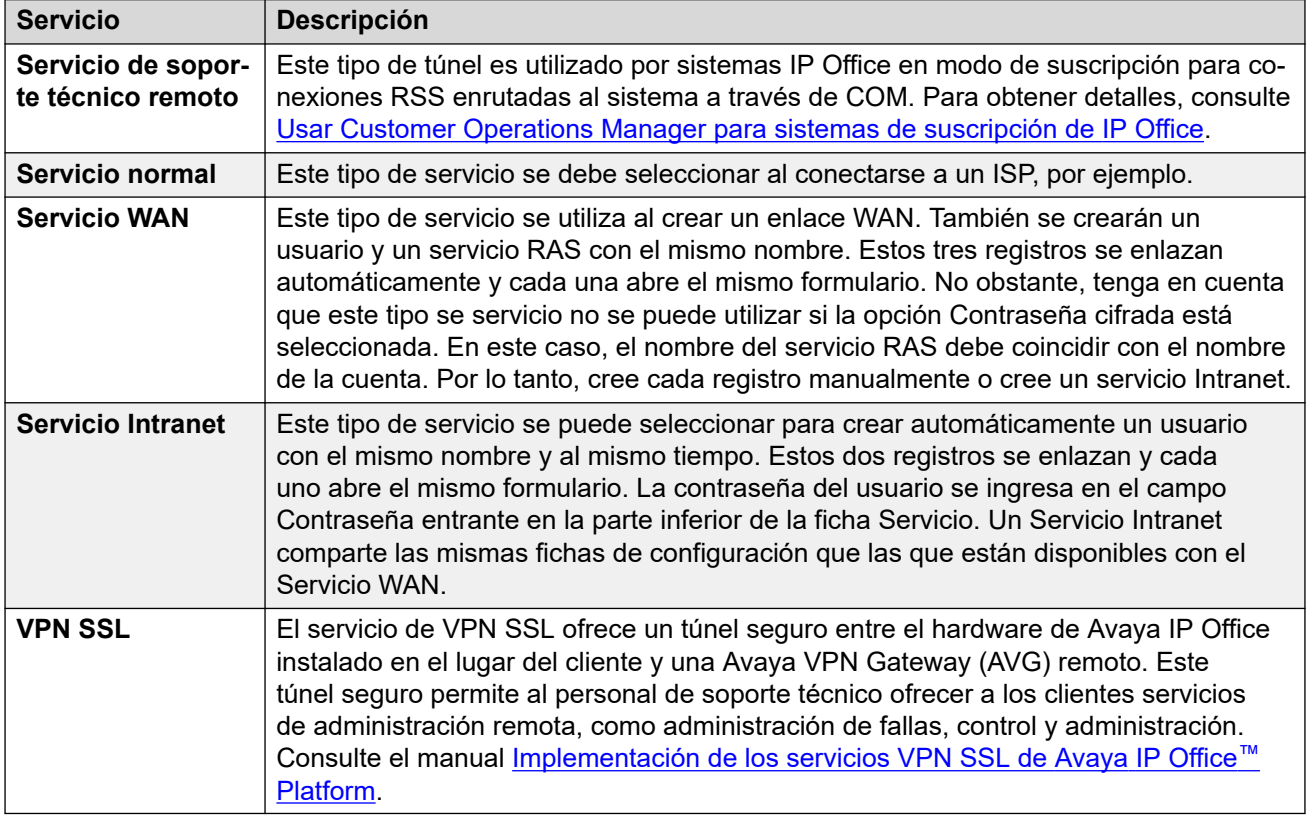

#### **Vínculos relacionados**

[Servicio de soporte técnico remoto](#page-533-0) en la página 534 [Mantenimiento](#page-533-0) en la página 534 [Ancho de banda](#page-534-0) en la página 535 [IP](#page-537-0) en la página 538 [Conexión automática](#page-538-0) en la página 539

<span id="page-533-0"></span>[Cuota](#page-538-0) en la página 539 [PPP](#page-539-0) en la página 540 [Reserva](#page-541-0) en la página 542 [Marcación entrante](#page-542-0) en la página 543 [Servicio SSL VPN](#page-543-0) en la página 544

## **Servicio de soporte técnico remoto**

Navegación: **Servicios** > **Servicio de soporte técnico remoto**

Este tipo de túnel es utilizado por sistemas IP Office en modo de suscripción para conexiones RSS enrutadas al sistema a través de COM. Para obtener detalles, consulte [Usar Customer](https://documentation.avaya.com/bundle/IPOfficeCOMUserSub/page/COM.html) [Operations Manager para sistemas de suscripción de IP Office.](https://documentation.avaya.com/bundle/IPOfficeCOMUserSub/page/COM.html)

#### **Túneles TCP**

Estos ajustes se utilizan para configurar las conexiones de túnel TCP permitidas.

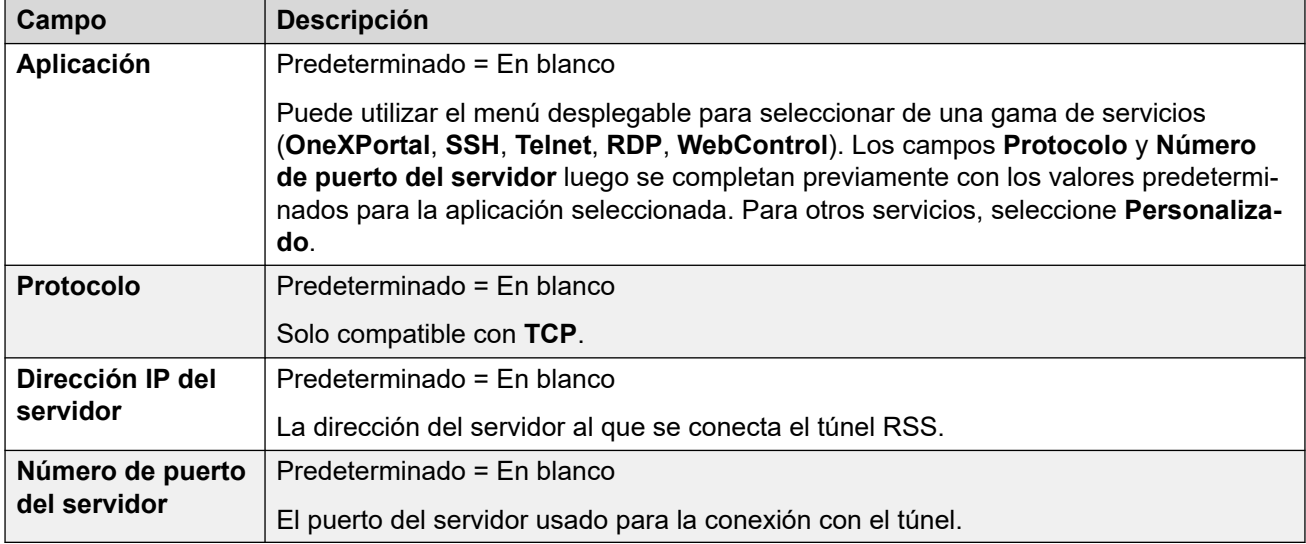

#### **Vínculos relacionados**

[Servicios](#page-532-0) en la página 533

## **Mantenimiento**

Navegación: **Servicio | Servicio**

#### **Información adicional sobre la configuración**

Este tipo de registro de configuración se puede guardar como plantilla y nuevos registros creados en una plantilla. Consulte [Cómo trabajar con plantillas](#page-719-0) en la página 720.

### <span id="page-534-0"></span>**Ajustes de configuración**

Estos parámetros son fusionables. Los cambios a estos parámetros no requieren un reinicio del sistema.

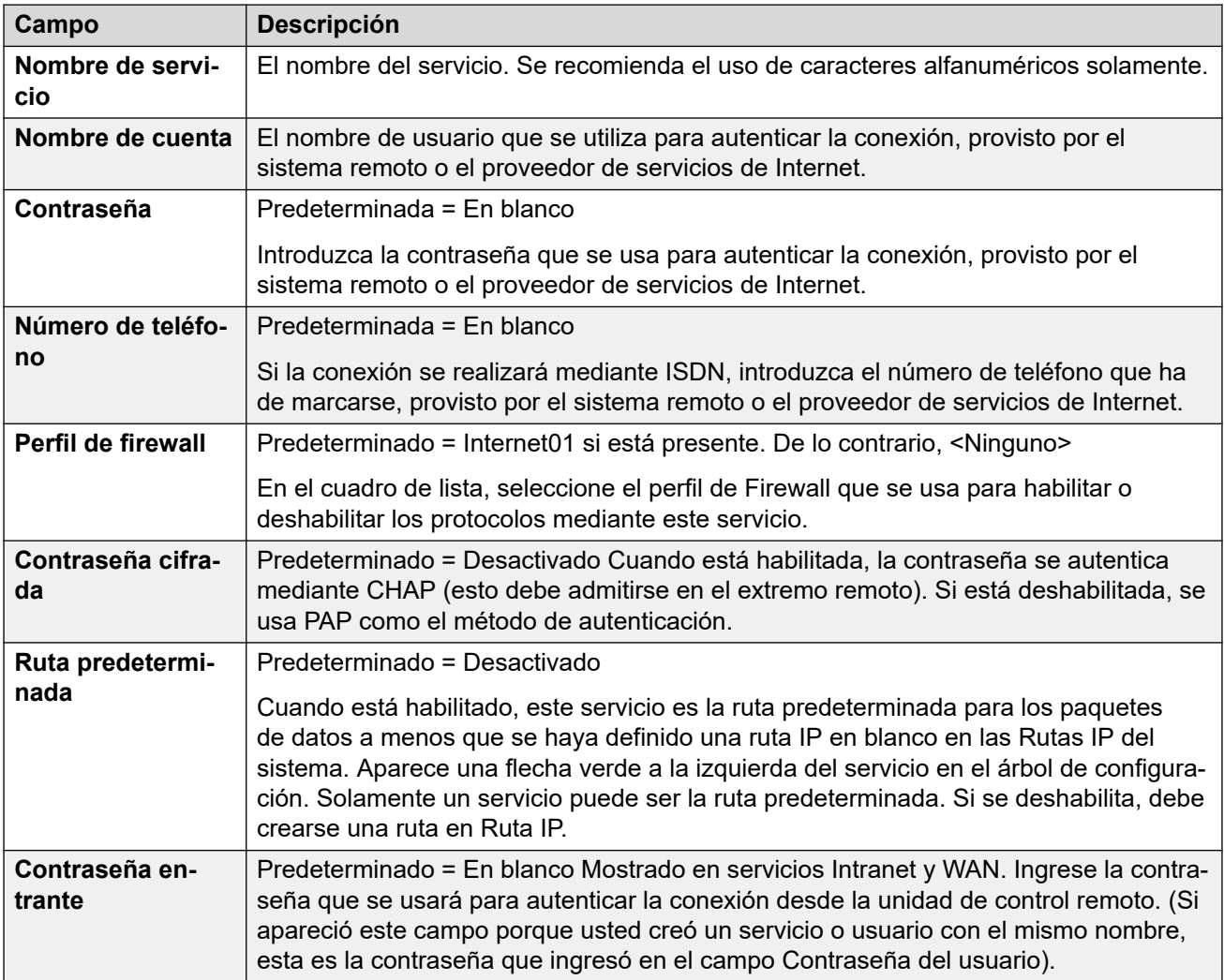

#### **Vínculos relacionados**

[Servicios](#page-532-0) en la página 533

## **Ancho de banda**

#### Navegación: **Servicio | Ancho de banda**

Estas opciones ofrecen la posibilidad de hacer llamadas ISDN entre sitios sólo cuando hay datos para enviar o datos suficientes que justifiquen la realización de una llamada adicional. Las llamadas se realizan de manera automática sin que los usuarios noten cuándo comienza o finaliza una llamada. Con ISDN, es posible establecer una llamada de datos y pasar datos en menos de un segundo.

## **Nota:**

El sistema verificará primero el **Tiempo mínimo de llamada**, luego el **Período de inactividad** y, por último, el **Período de inactividad activo**.

Estos parámetros son fusionables. Los cambios a estos parámetros no requieren un reinicio del sistema.

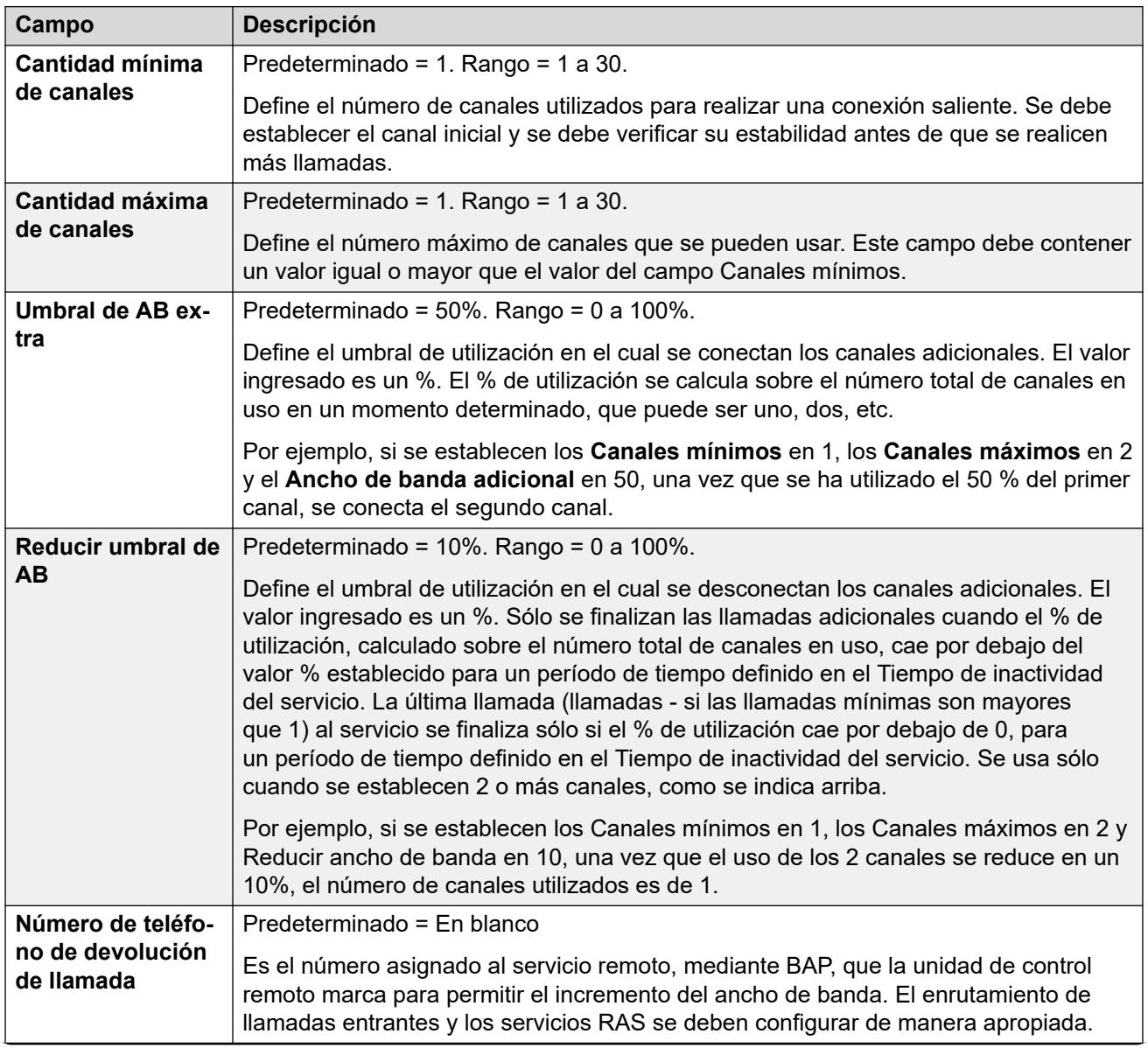

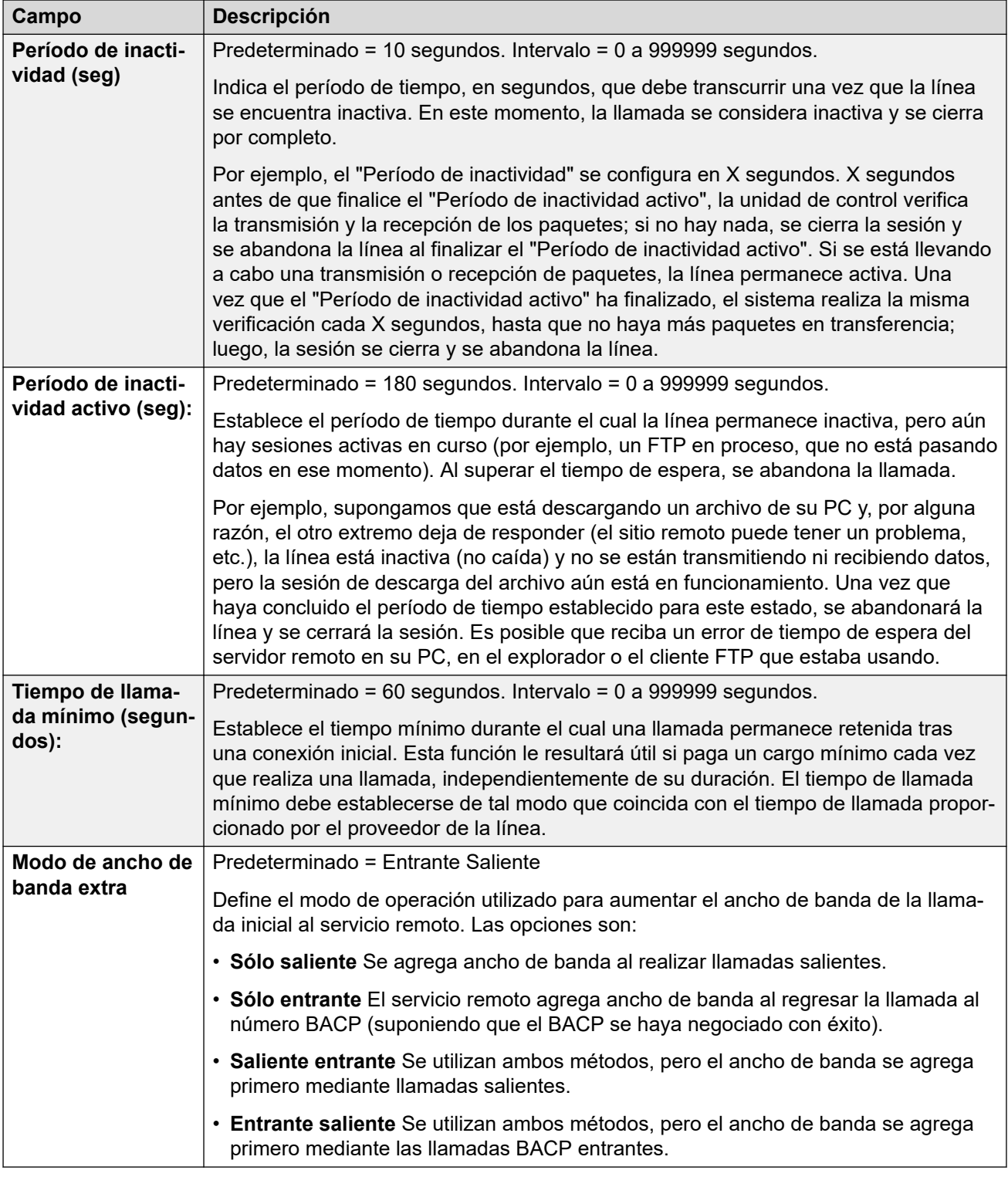

[Servicios](#page-532-0) en la página 533

## <span id="page-537-0"></span>**IP**

#### Navegación: **Servicio | IP**

Los campos de esta ficha se utilizan para configurar el direccionamiento de red para los servicios que está ejecutando. Dependiendo de cómo se configure la red, puede que se requiera el uso de la opción Traducción de dirección de red (NAT).

Estos parámetros son fusionables. Los cambios a estos parámetros no requieren un reinicio del sistema.

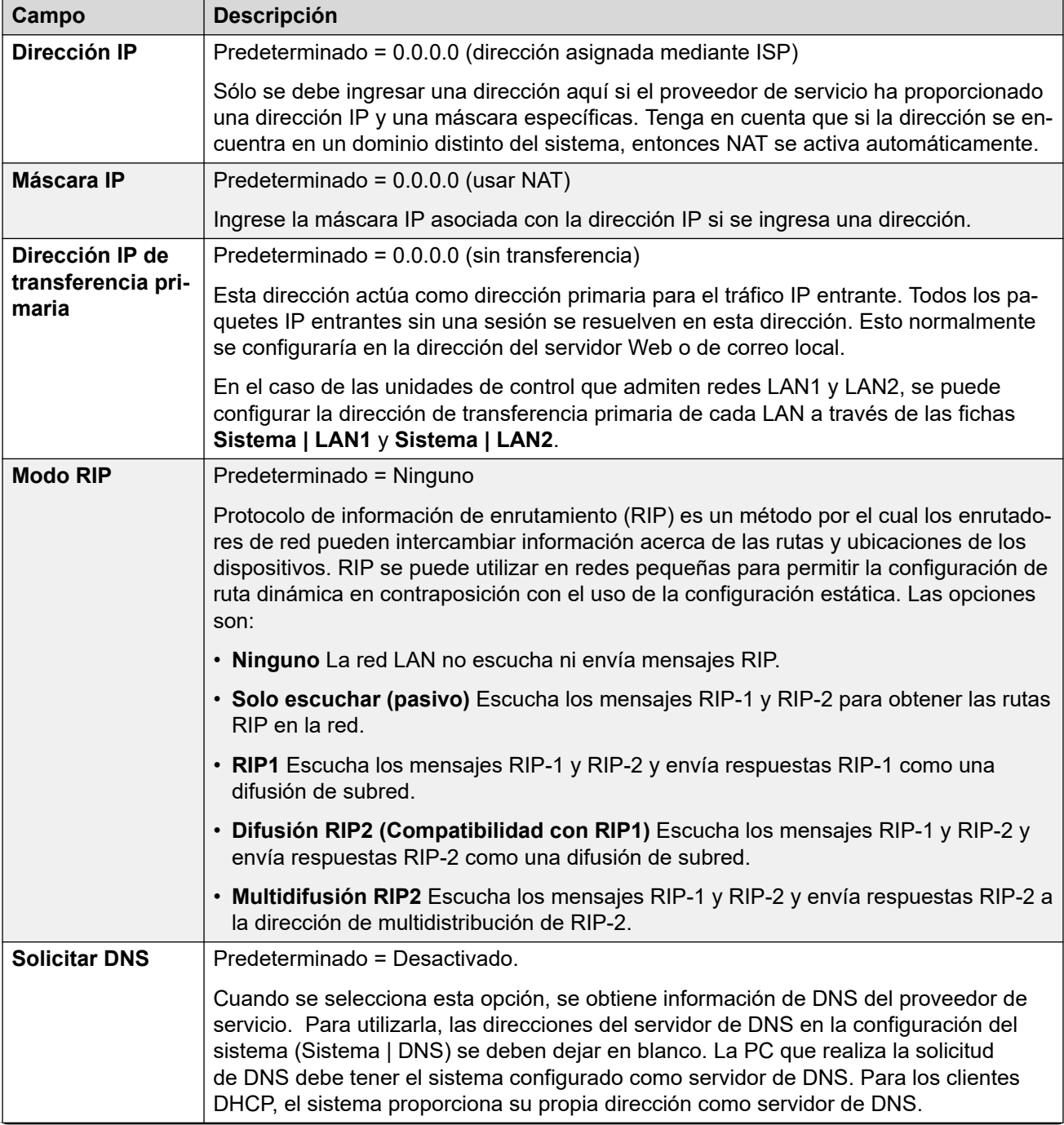

<span id="page-538-0"></span>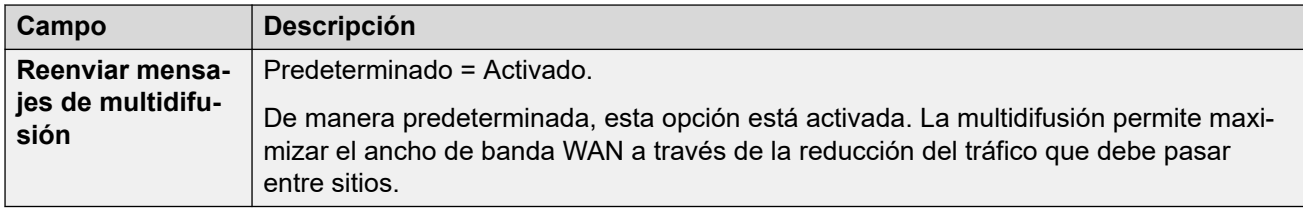

[Servicios](#page-532-0) en la página 533

# **Conexión automática**

#### Navegación: **Servicio | Conexión automática**

Estos ajustes le permiten instalar conexiones automáticas para el servicio especificado.

Estos parámetros son fusionables. Los cambios a estos parámetros no requieren un reinicio del sistema.

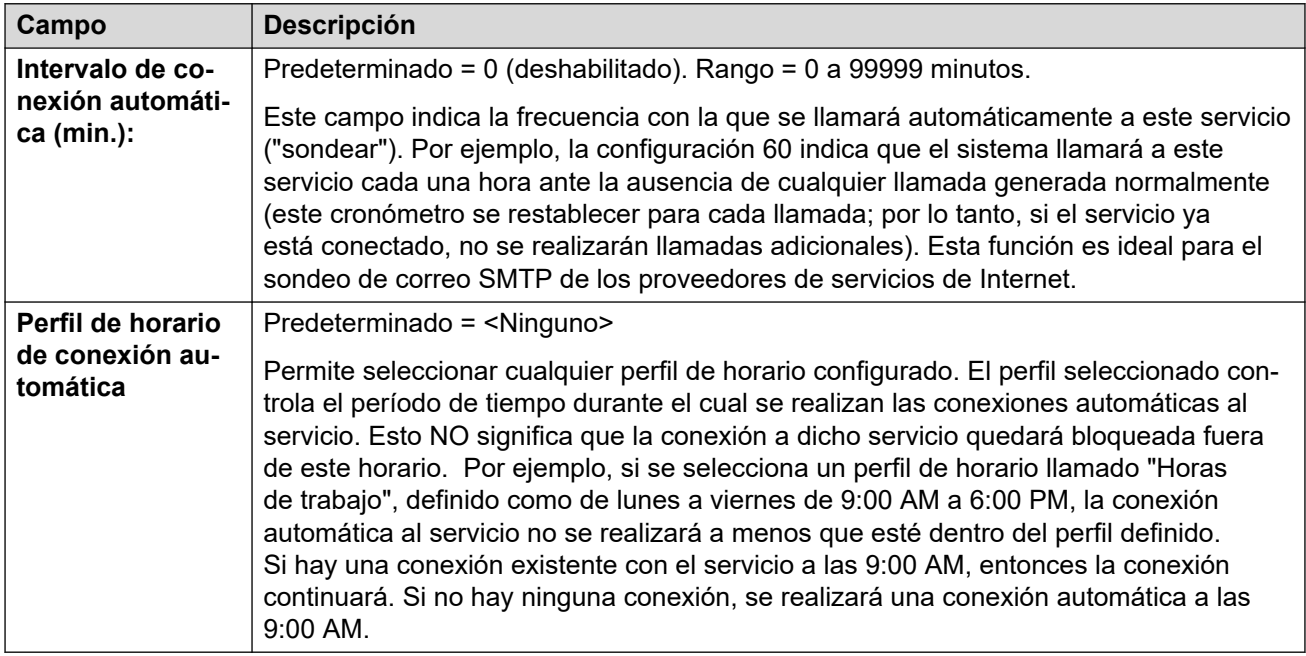

#### **Vínculos relacionados**

[Servicios](#page-532-0) en la página 533

## **Cuota**

#### Navegación: **Servicio | Cuota**

Las cuotas se asocian con llamadas salientes. Establecen un límite de tiempo en las llamadas a un Servicio IP particular. Esto evita que se incurra en cargos excesivos por llamadas cuando quizás algo cambia en su red y la frecuencia de llamadas se incrementa involuntariamente.

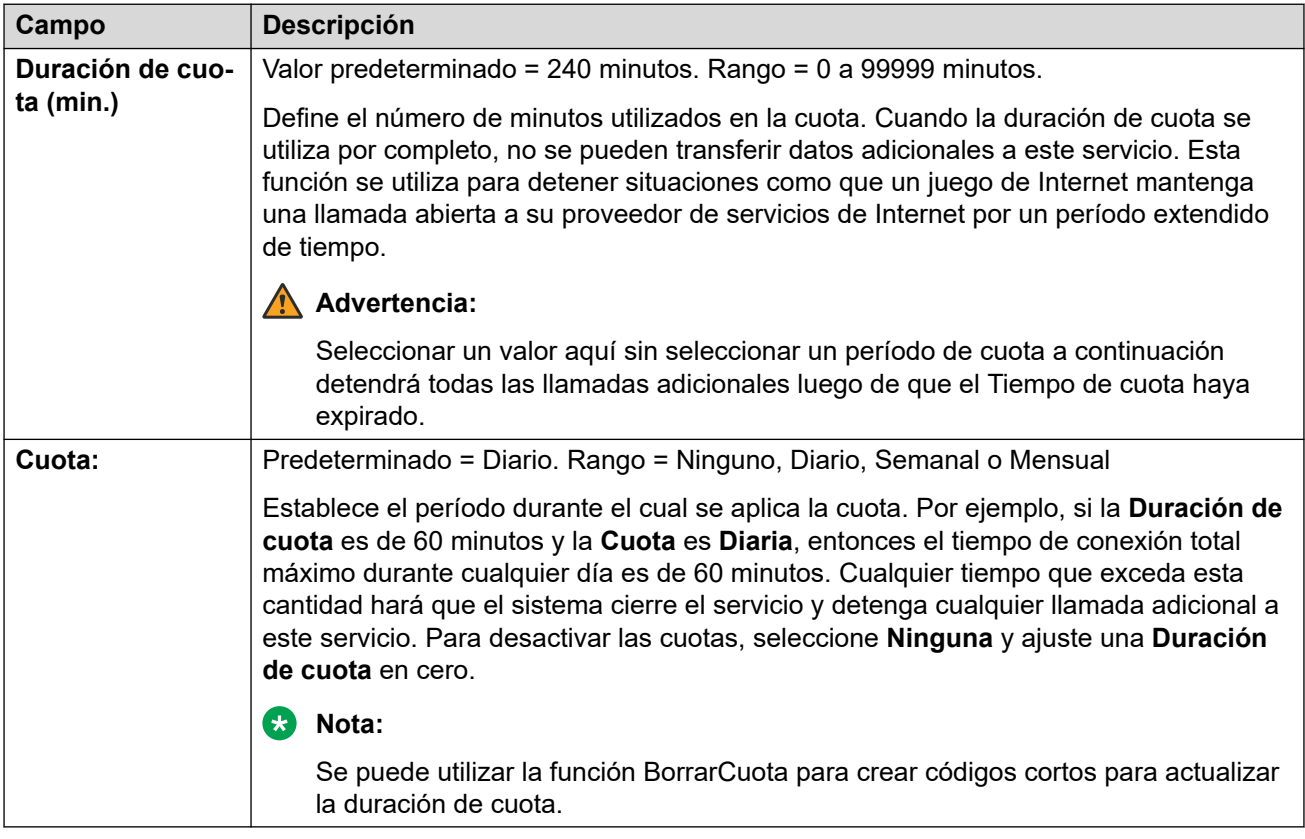

<span id="page-539-0"></span>Estos parámetros son fusionables. Los cambios a estos parámetros no requieren un reinicio del sistema.

#### **Vínculos relacionados**

[Servicios](#page-532-0) en la página 533

## **PPP**

#### Navegación: **Servicio | PPP**

Estos ajustes le permiten configurar el Protocolo punto a punto (PPP) en relación con este servicio particular. PPP es un protocolo de comunicación entre dos computadoras que utiliza una interfaz serial.

Estos parámetros son fusionables. Los cambios a estos parámetros no requieren un reinicio del sistema.

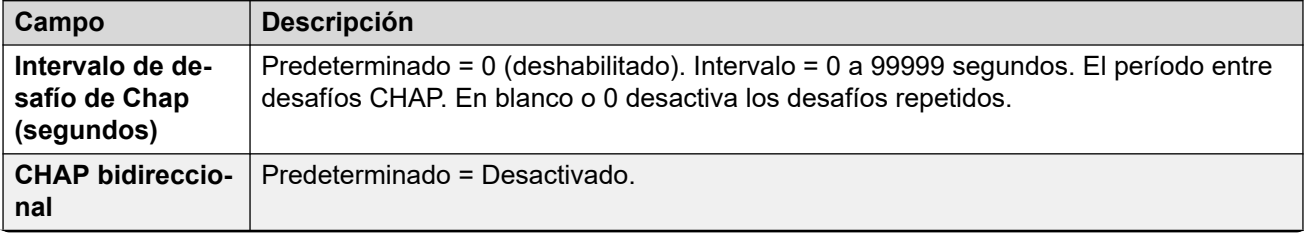
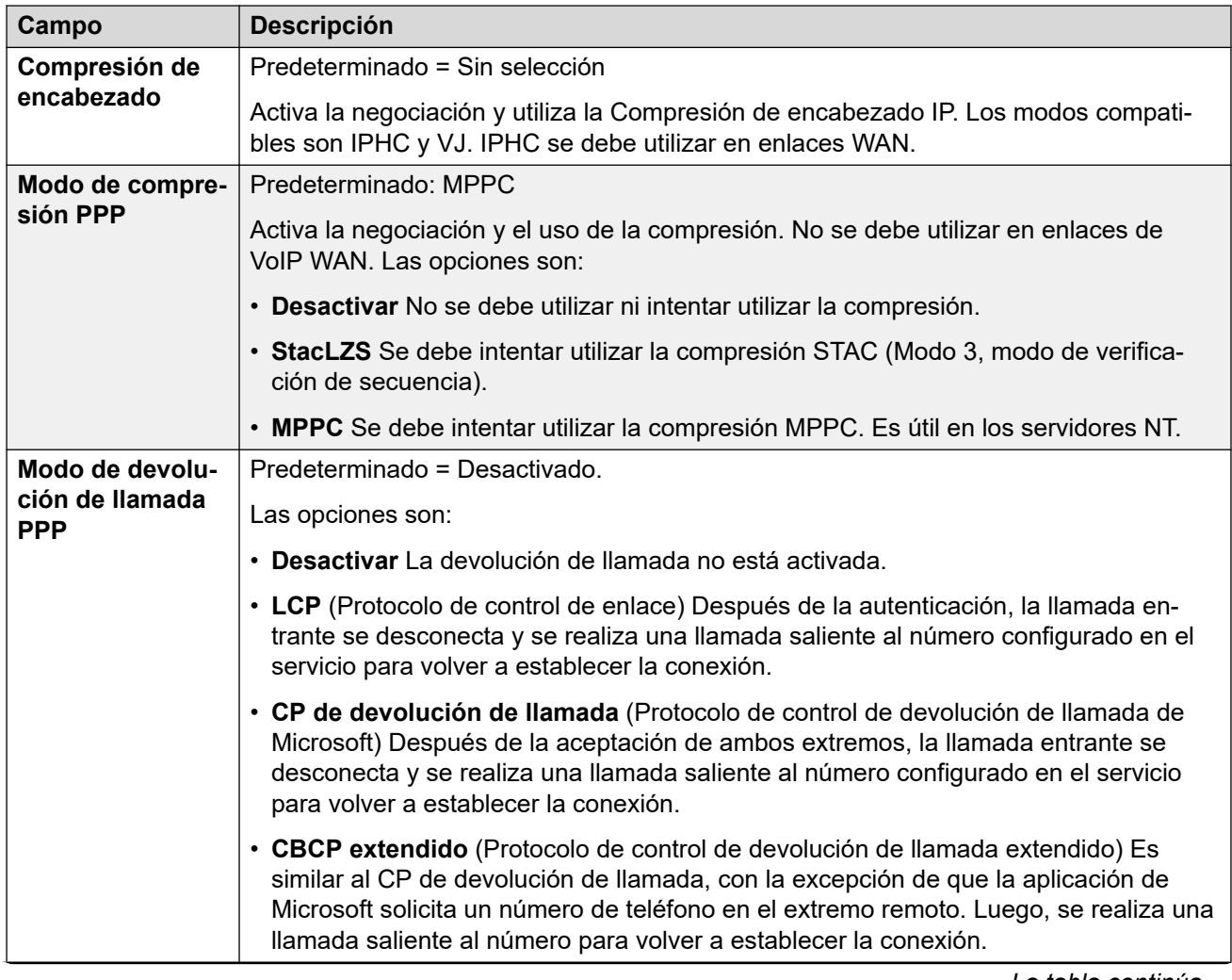

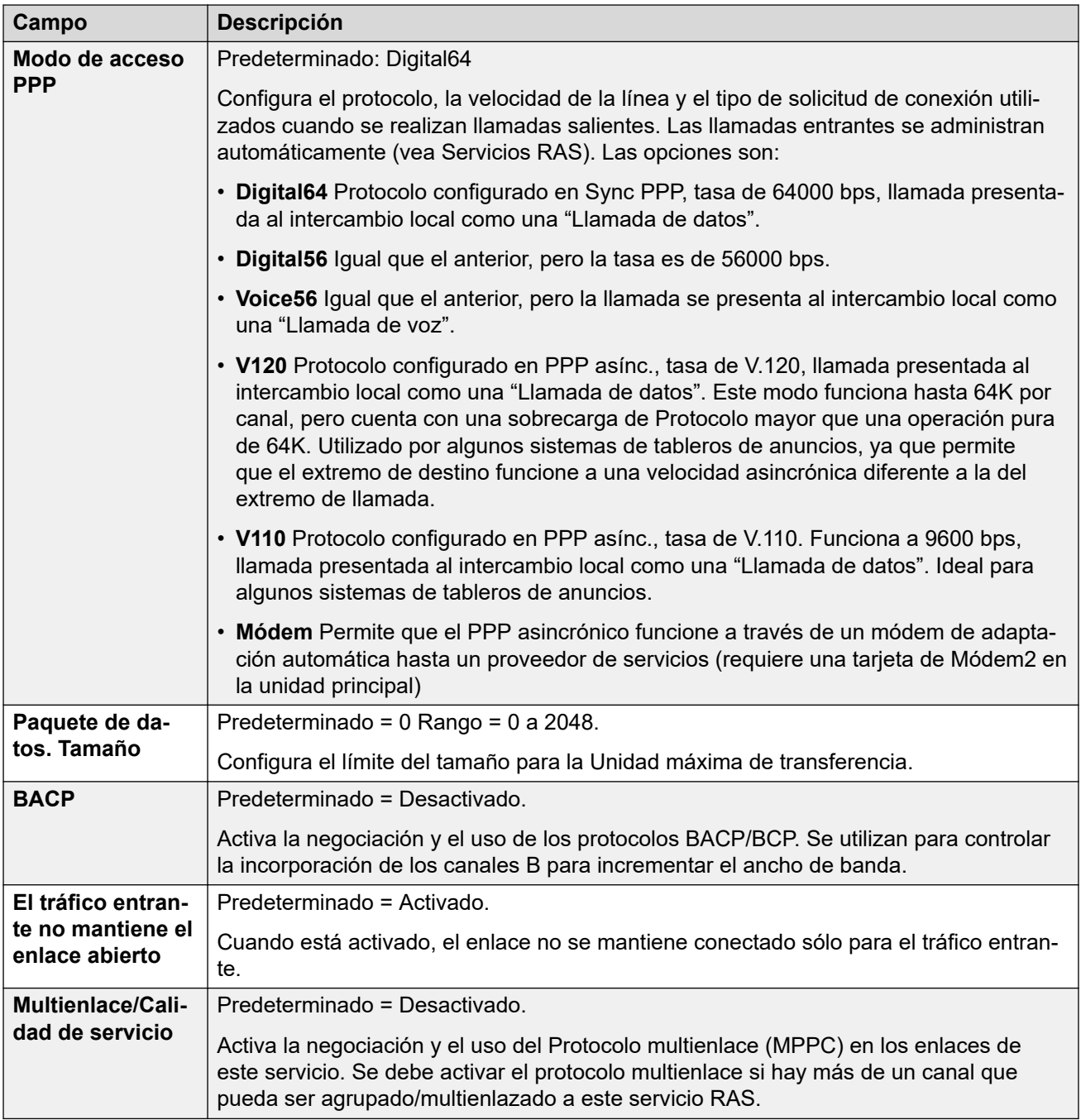

[Servicios](#page-532-0) en la página 533

# **Reserva**

## Navegación: **Servicio | Respaldar**

Estos ajustes le permiten configurar una reserva para el servicio. Por ejemplo, puede que desee conectarse a su ISP durante las horas de trabajo y en otras ocasiones aprovechando los distintos cargos de llamadas de una empresa de transporte alternativa. Entonces, puede configurar un servicio para conectarse en el horario pico y otro para que actúe como reserva durante el período más económico.

Debe crear un servicio adicional para su uso durante el período más económico y seleccionar dicho servicio en el cuadro de lista Servicio de reserva (abra el formulario Servicio y seleccione la ficha Reserva).

Si el servicio original se utilizará en horas específicas y el servicio de reserva se utilizará fuera de estas horas, se puede crear un perfil de horario. Seleccione este perfil de horario en el cuadro de lista Perfil horario. En el tiempo establecido, el servicio original pasa a reserva y se utiliza el servicio de reserva.

Un servicio también se puede colocar en Reserva manualmente a través de los códigos cortos, por ejemplo:

## **Colocar el servicio "Internet" en reserva**:

- **Código corto**: \*85
- **Número de teléfono**: "Internet"
- **Id. de grupo de líneas**: 0
- **Función**: SetHuntGroupNightService

## **Sacar el servicio "Internet" de reserva**:

- **Código corto**: \*86
- **Número de teléfono**: "Internet"
- **Id. de grupo de líneas**: 0
- **Función**: ClearHuntGroupNightService

Estos parámetros son fusionables. Los cambios a estos parámetros no requieren un reinicio del sistema.

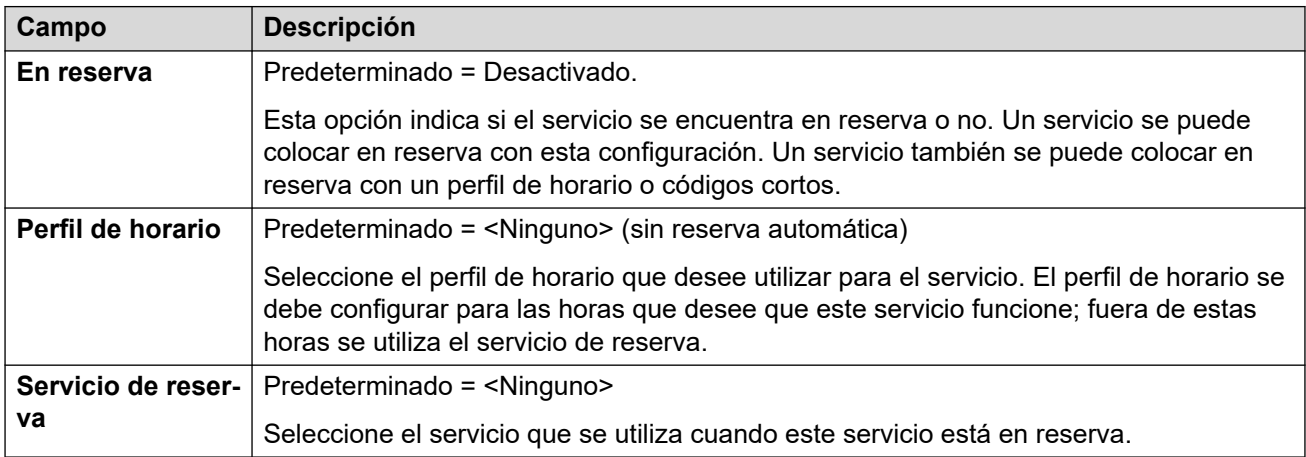

### **Vínculos relacionados**

[Servicios](#page-532-0) en la página 533

## **Marcación entrante**

Navegación: **Servicio | Marcación entrante**

<span id="page-543-0"></span>Sólo disponible para los servicios WAN e Intranet. Esta ficha se utiliza para definir una conexión WAN.

Para definir una conexión WAN, haga clic en Agregar e introduzca WAN, si el servicio se enruta a través del puerto WAN en un módulo de expansión WAN3.

Estos parámetros son fusionables. Los cambios a estos parámetros no requieren un reinicio del sistema.

### **Vínculos relacionados**

[Servicios](#page-532-0) en la página 533

## **Servicio SSL VPN**

El servicio de VPN SSL ofrece un túnel seguro entre el hardware de Avaya IP Office instalado en el lugar del cliente y Avaya VPN Gateway remoto (AVG). Este túnel seguro permite al personal de soporte técnico ofrecer a los clientes servicios de administración remota, como administración de fallas, control y administración.

Para obtener detalles completos sobre cómo configurar y administrar los servicios de SSL VPN, consulte el manual [Implementación de los servicios VPN SSL de Avaya](https://documentation.avaya.com/bundle/IPOfficeSSLVPN/page/AboutTheSSLVPNService.html) IP Office™ [Platform.](https://documentation.avaya.com/bundle/IPOfficeSSLVPN/page/AboutTheSSLVPNService.html)

### **Vínculos relacionados**

[Servicios](#page-532-0) en la página 533 Mantenimiento en la página 544 [Sesión](#page-544-0) en la página 545 [NAPT](#page-544-0) en la página 545 [Reserva](#page-545-0) en la página 546

## **Mantenimiento**

### Navegación: **Servicio | Servicio VPN SSL | Servicio**

Para Server Edition, este tipo de registro de configuración se puede guardar como plantilla y nuevos registros creados de una plantilla.

Estos parámetros son fusionables. Los cambios a estos parámetros no requieren un reinicio del sistema.

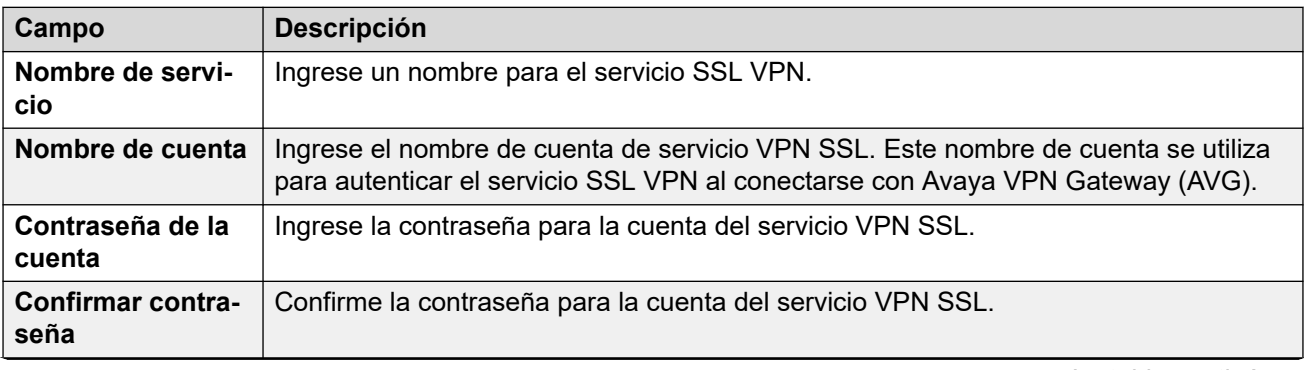

<span id="page-544-0"></span>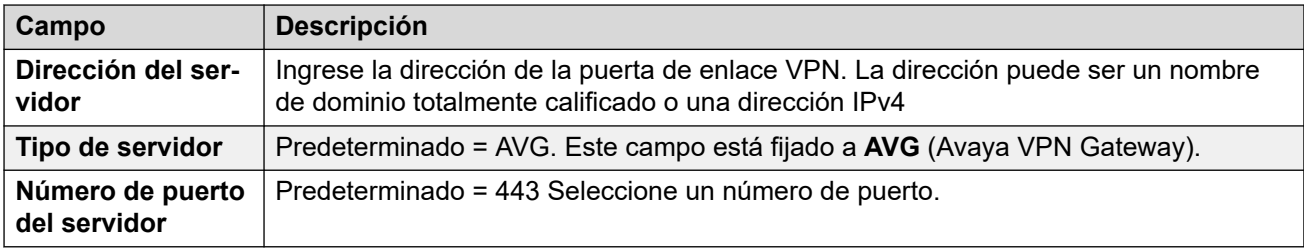

[Servicio SSL VPN](#page-543-0) en la página 544

## **Sesión**

## Navegación: **Servicio | Servicio VPN SSL | Sesión**

Estos parámetros son fusionables. Los cambios a estos parámetros no requieren un reinicio del sistema.

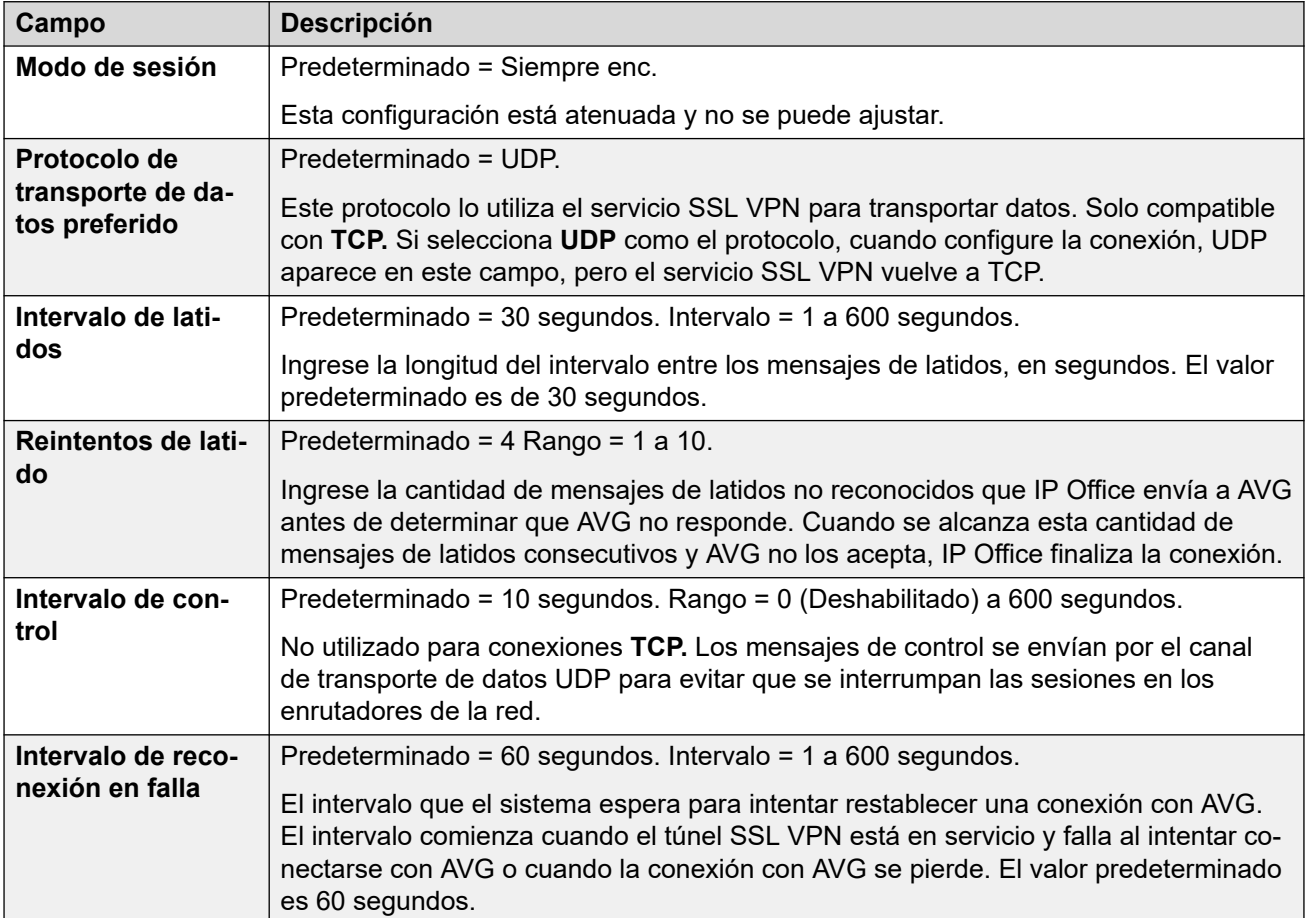

## **Vínculos relacionados**

[Servicio SSL VPN](#page-543-0) en la página 544

## **NAPT**

Navegación: **Servicio | Servicio VPN SSL | NAPT**

<span id="page-545-0"></span>Las reglas de Traducción de puerto de direcciones de red (NAPT) son parte de la configuración SSL VPN. Las reglas NAPT permiten que un proveedor de servicio de asistencia técnica obtenga acceso remoto a los dispositivos LAN ubicados en una red IP Office privada. Puede configurar cada instancia de servicio SSL VPN con un conjunto único de reglas NAPT. Puede configurar hasta 64 reglas.

Estos parámetros son fusionables. Los cambios a estos parámetros no requieren un reinicio del sistema.

La función SSL VPN se reinicia después de modificar la configuración.

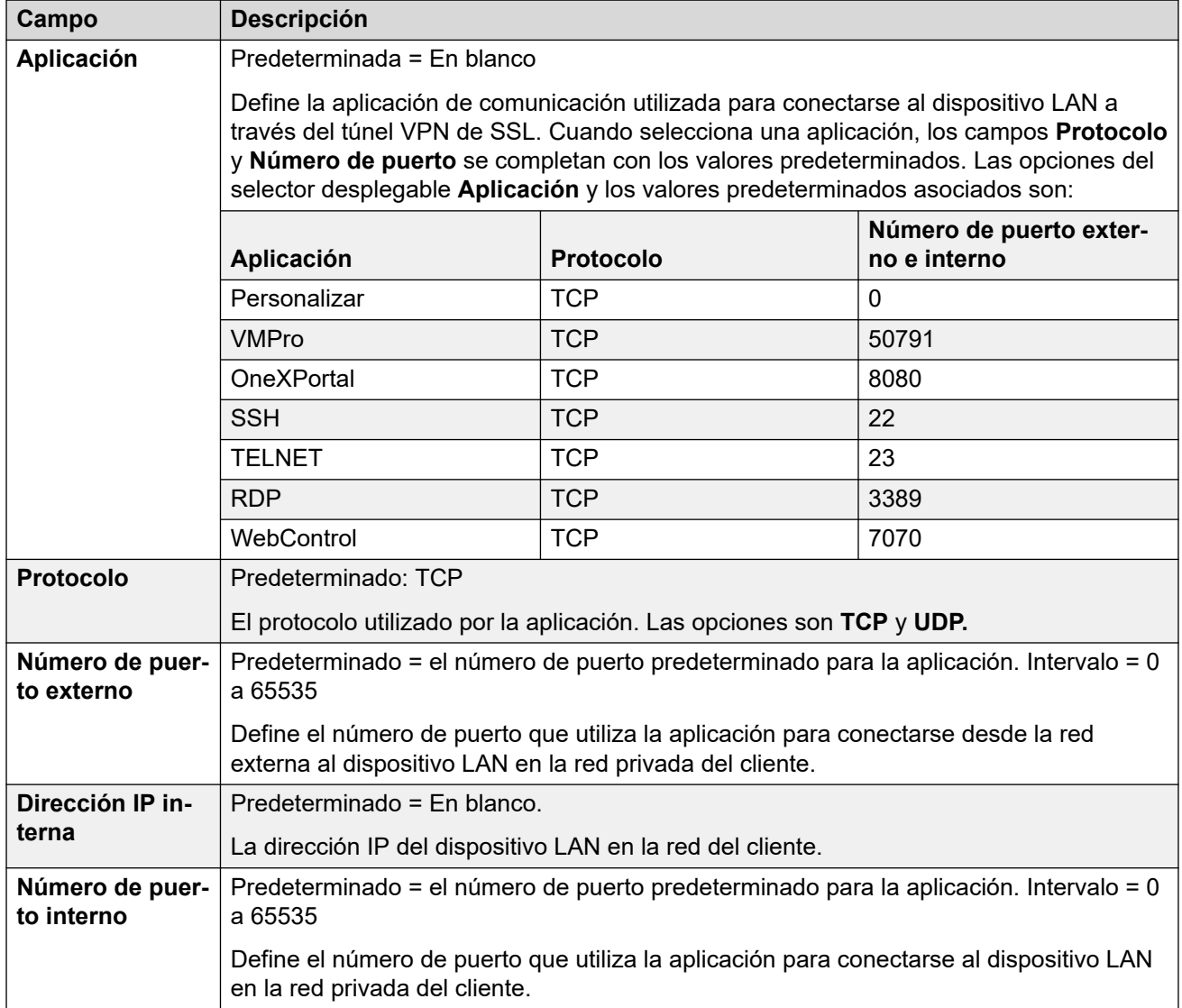

### **Vínculos relacionados**

[Servicio SSL VPN](#page-543-0) en la página 544

## **Reserva**

Navegación: **Servicio | Servicio VPN SSL | Reserva**

Estos parámetros son fusionables. Los cambios a estos parámetros no requieren un reinicio del sistema.

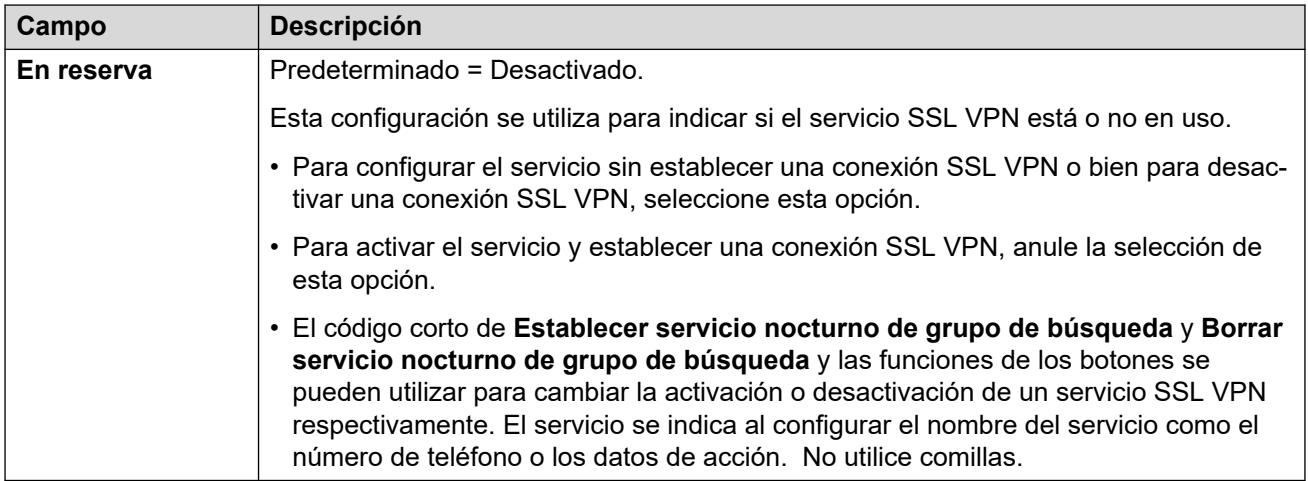

[Servicio SSL VPN](#page-543-0) en la página 544

# <span id="page-547-0"></span>**Capítulo 33: RAS**

## Navegación: **RAS | RAS**

Un Servidor de acceso remoto (RAS) es una pieza de hardware de computadora que se instala en una red local LAN corporativa y que los empleados utilizan para marcar en la red telefónica conmutada pública para obtener acceso a su correo electrónico y al software y a la información de la red local LAN corporativa.

Este formulario se utiliza para crear un servicio RAS que el sistema ofrece a los usuarios de Marcación entrante. Se necesita un servicio RAS cuando se configura un acceso mediante marcación por módem, un acceso mediante marcado digital y un enlace WAN. Algunos sistemas requieren sólo un servicio RAS, ya que los tipos de llamadas entrantes pueden ser detectados automáticamente.

Estos parámetros son fusionables. Los cambios a estos parámetros no requieren un reinicio del sistema.

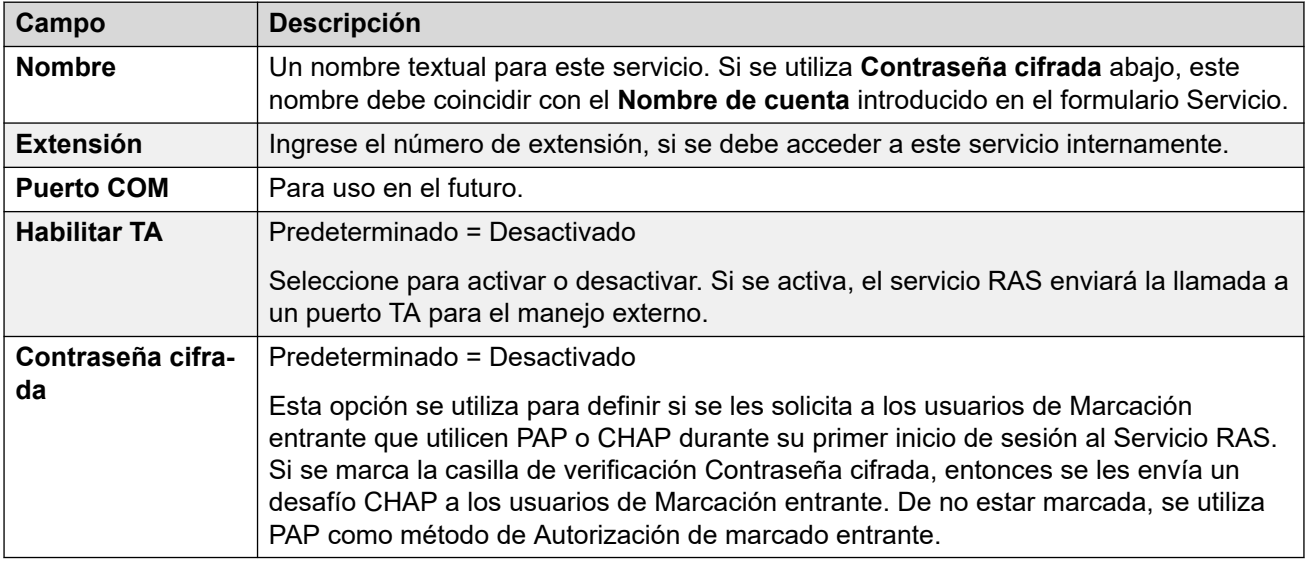

## **Vínculos relacionados**

PPP en la página 548

## **PPP**

## Navegación: **PPP | RAS**

PPP (Protocolo punto a punto) es un Protocolo para la comunicación entre dos computadoras que utiliza una interfaz serial; normalmente, una computadora personal conectada por una línea telefónica a un servidor.

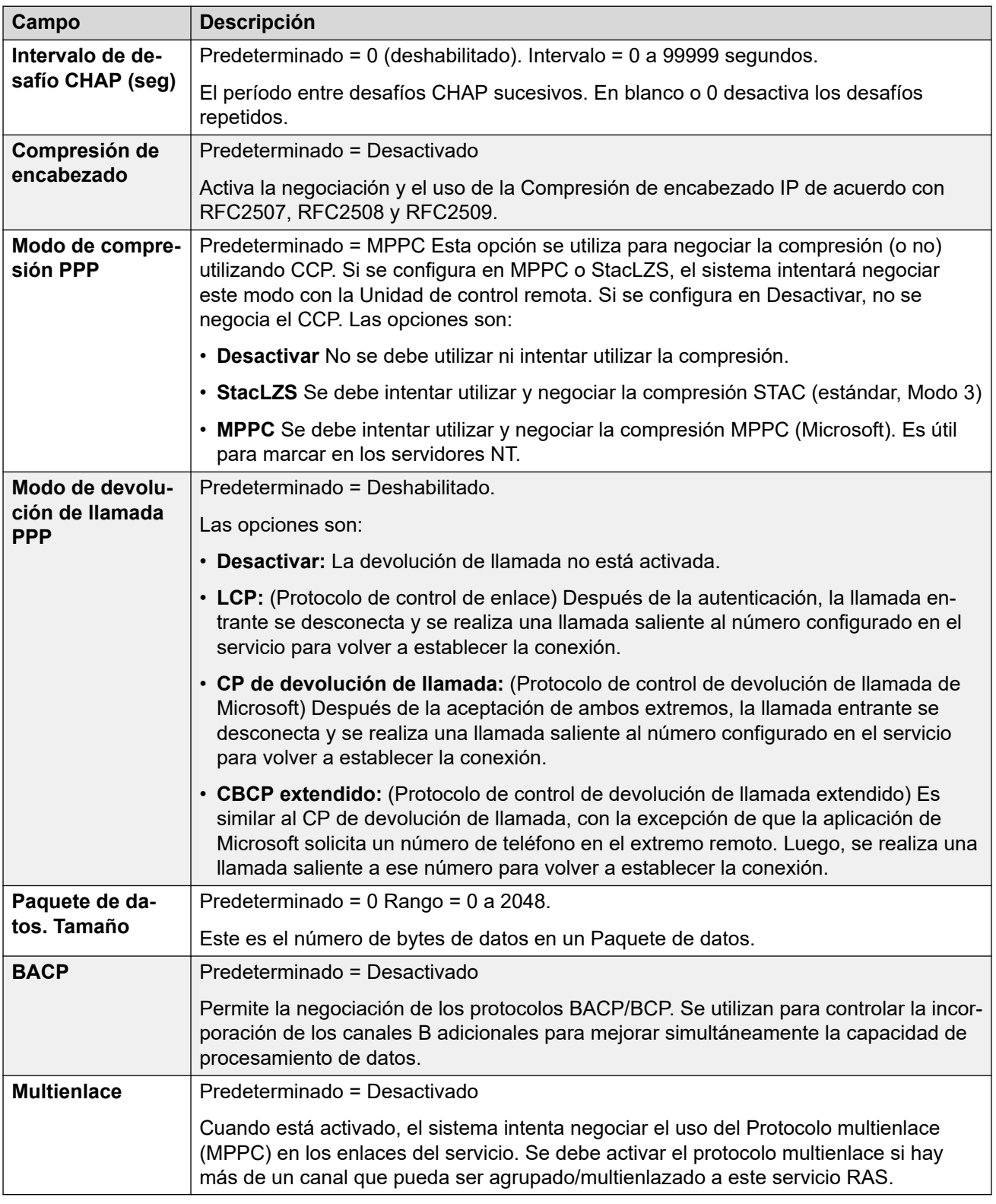

[RAS](#page-547-0) en la página 548

PPP

# <span id="page-549-0"></span>**Capítulo 34: Ruta de llamada entrante**

Las rutas de llamada entrante se utilizan para determinar el destino de las llamadas de voz y datos recibidas por el sistema. En los sistemas en los que es necesario configurar una gran cantidad de rutas de llamadas entrantes para números DID, se puede utilizar la herramienta Configuración MSN/DID.

Las llamadas recibidas en las troncales IP, S0 y QSIG no utilizan rutas de llamadas entrantes. El enrutamiento en este caso se basa en el número entrante recibido como si se hubiera marcado estando activa la llamada. Los códigos cortos de línea de dichas troncales se pueden utilizar para modificar los dígitos entrantes.

Para una red Server Edition, estos ajustes solo pueden configurarse a nivel de red y se replican automáticamente en la configuración de todos los sistemas de la red. Solo se pueden ver y editarse a nivel de configuración de sistema individual si la consolidación de registro se desactiva.

La determinación de qué ruta para llamadas entrantes se utiliza se basa en que llamada coincida con varios criterios posibles. En orden descendente de prioridad, los criterios que debe cumplir la llamada para usar esa determinada ruta son:

- 1. La **Capacidad del portador** indicada, si corresponde, con la llamada. Por ejemplo, si la llamada es de voz, datos o video.
- 2. La **Id. de grupo entrante** de la troncal o canal de troncal en que se recibió la llamada.
- 3. El **Número entrante** recibido con la llamada.
- 4. La **Subdirección entrante** recibida con la llamada.
- 5. La **CLI entrante** de la persona que llama.

### **Varias coincidencias**

Si existe una coincidencia entre más de un registro de ruta para llamadas entrantes, se utilizará el que se agregó primero a la configuración.

## **Destinos de ruta para llamadas entrantes**

Cada ruta entrante puede incluir un destino de reserva para cuando el destino primario está ocupado. También puede incluir un perfil de horario que controle cuándo se utiliza el destino primario. Fuera del perfil de horario, las llamadas se redireccionan a un destino de servicio nocturno. Se pueden asociar varios perfiles de horario con una ruta para llamadas entrantes. Cada perfil de horario utilizado tiene su propio destino y su destino de reserva especificados.

## **Ejemplos de enrutamientos de llamadas entrantes**

### **Ejemplo 1**

En este ejemplo, el cliente se ha suscrito para recibir dos números DID de 2 dígitos. El cliente desea que las llamadas de uno se enruten al grupo de búsqueda Ventas y las llamadas del otro, al grupo de búsqueda Servicios. Otras llamadas deben utilizar la ruta normal predeterminada para el grupo de búsqueda Main. Las siguientes rutas de llamada entrante se agregaron a la configuración para lograr esto:

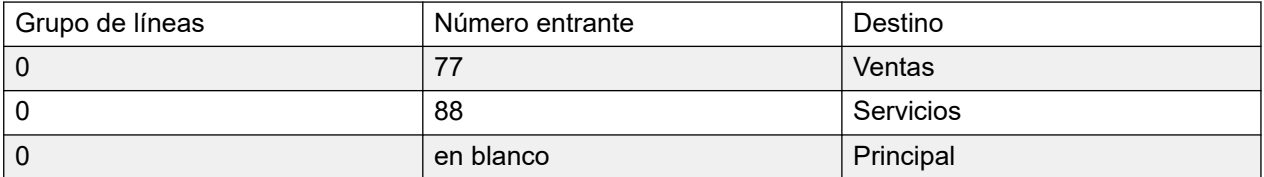

Cabe destacar que los números entrantes podrían haberse ingresado como el número marcado completo, por ejemplo 7325551177 y 7325551188, respectivamente. El resultado aún sería el mismo ya que la verificación de coincidencia de números entrantes se realiza de derecha a izquierda.

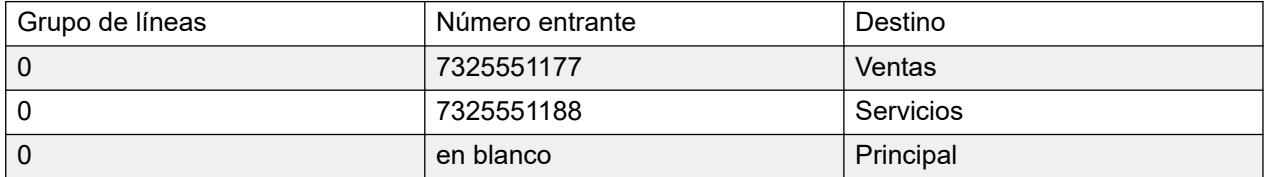

## **Ejemplo 2**

En el ejemplo a continuación, se reciben los dígitos de número entrante 77. Los registros de ruta para llamadas entrantes 677 y 77 tienen el mismo número de lugar de dígitos coincidentes y no tienen lugares sin coincidir, por lo que ambos son coincidencias potenciales. En este escenario, el sistema utilizará la ruta para llamadas entrantes con el Número entrante especificado para la verificación de coincidencias.

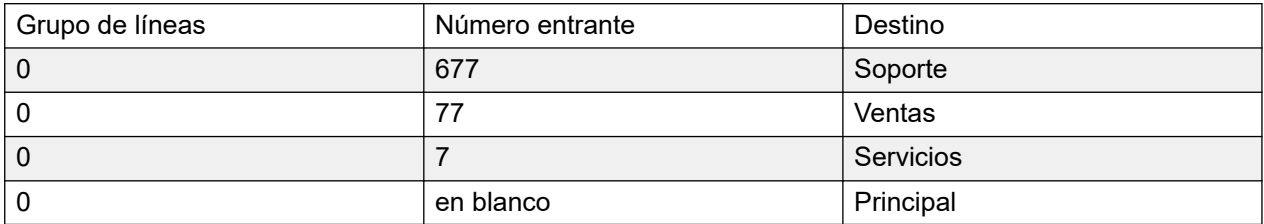

## **Ejemplo 3**

En el siguiente ejemplo, el registro 677 se utiliza como coincidencia para 77 ya que tiene más dígitos coincidentes que el registro 7 y no tiene dígitos no coincidentes.

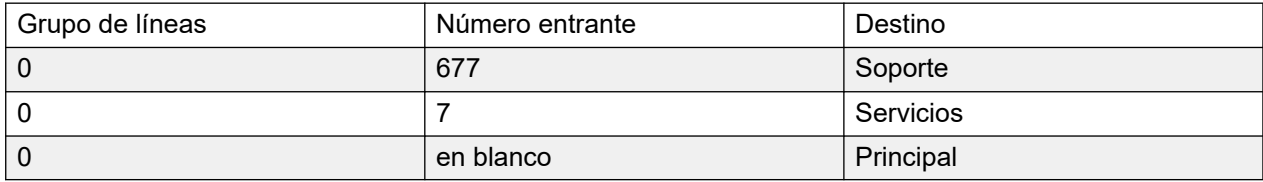

## **Ejemplo 4**

En este ejemplo, se reciben los dígitos 777. El registro 677 tenía un dígito no coincidente, por lo que no es coincidente. El registro 7 se utiliza ya que tiene un dígito coincidente y ningún dígito no coincidentes.

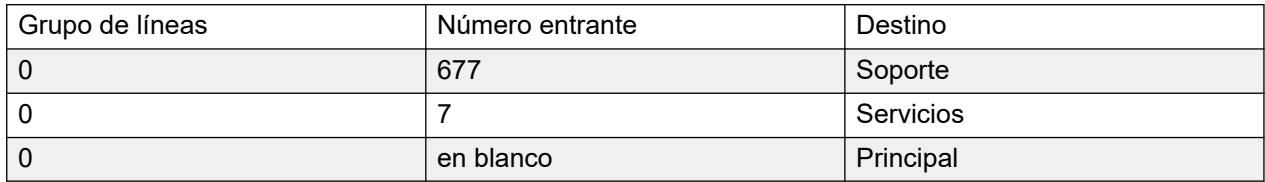

## **Ejemplo 5**

En este ejemplo, se reciben los dígitos 77. Las dos rutas de llamada entrante adicionales son coincidencias potenciales. En este caso, se utiliza la ruta con el número entrante más corto especificado para verificar coincidencia y se enruta la llamada a **Servicios**.

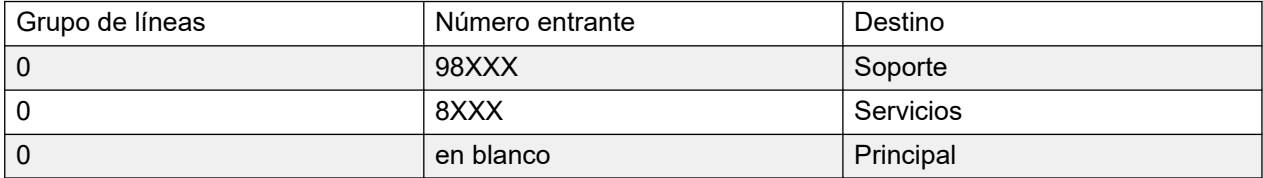

## **Ejemplo 6**

En este ejemplo, se han agregado dos rutas de llamada entrante, una para el número entrante 6XXX y otra para el número entrante 8XXX. En este caso, los números entrantes de tres dígitos serán coincidencias potenciales para ambas rutas. Cuando esto ocurra, se utilizará la coincidencia potencial que se agregó primero en la configuración del sistema. Si se recibieron 4 dígitos o más, se producirá una coincidencia exacta o una no coincidencia.

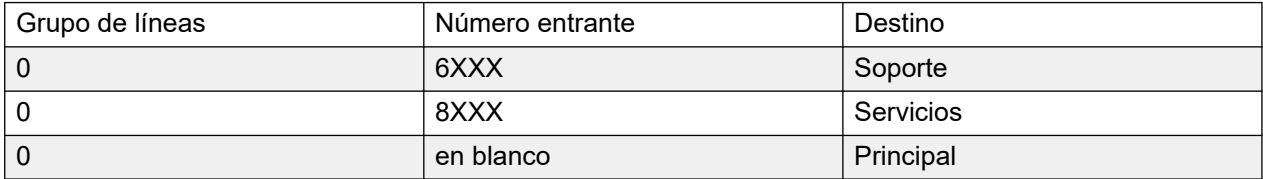

## **Vínculos relacionados**

Estándar en la página 552 [Grabación de voz](#page-555-0) en la página 556 [Destinos](#page-556-0) en la página 557

## **Estándar**

## Navegación: **Ruta para llamadas entrantes | Estándar**

## **Información adicional sobre la configuración**

Para obtener más información sobre la configuración de **Etiqueta**, consulte [Etiquetado de](#page-754-0)  [llamadas](#page-754-0) en la página 755.

Las rutas de llamadas entrantes se utilizan para hacer coincidir las llamadas recibidas con los destinos. Las rutas se pueden basar en el grupo de líneas entrantes, el tipo de llamada, los dígitos entrantes o el ICLID de la persona que llama. Si se ha emitido un intervalo de números MSN/DID, este formulario se puede completar utilizando la Herramienta de configuración de MSN. En Manager, consulte **Herramientas** > **Configuración de MSN**.

## **Rutas de llamadas en blanco predeterminadas**

De forma predeterminada, la configuración contiene dos rutas para llamadas entrantes; una configurada para las llamadas de **Cualquier voz** (incluido el módem analógico) y otra para las llamadas de **Cualquier dato**. Si bien el destino de estas rutas predeterminadas se puede modificar, se recomienda fehacientemente no eliminar las rutas predeterminadas.

• Eliminar las rutas de llamadas predeterminadas puede hacer que cualquier llamada externa entrante que no coincida con ninguna ruta para llamadas entrantes reciba un tono de ocupado.

• Configurar cualquier ruta en un campo de destino en blanco puede hacer que el número entrante se controle con los códigos cortos del sistema en busca de coincidencias. Esto puede hacer que la llamada se vuelva a enrutar estando desactivada.

Las llamadas recibidas en las troncales IP, S0 y QSIG no utilizan rutas de llamadas entrantes. El enrutamiento en este caso se basa en el número entrante recibido como si se hubiera marcado estando activa la llamada. Los códigos cortos de línea de dichas troncales se pueden utilizar para modificar los dígitos entrantes.

Si no hay ninguna ruta para llamadas entrantes coincidente para una llamada, se intenta hacerla coincidir con los códigos cortos del sistema y, por último, con los nodos de correo de voz antes de abandonarla.

## **Llamadas SIP**

En las llamadas SIP, se utilizan los siguientes campos para la coincidencia de llamadas:

- **Id. de grupo de líneas** Se verifica la coincidencia de este campo contra la configuración **Grupo entrante** de SIP URI (Línea | SIP URI). Esta debe ser una coincidencia exacta.
- **Número entrante** Este campo se puede utilizar para hacer coincidir los detalles de la llamada (PARA) del encabezado SIP de llamadas entrantes. Puede contener un número, URI SIP o URI de tel. En el caso de URI de SIP, la porción de dominio del URI se quita antes de hacerlo coincidir con el enrutamiento de llamadas entrantes. Por ejemplo, para el URI de SIP mysip@example.com, solo la porción de usuario del URI, es decir mysip, se utiliza para buscar coincidencias.

La configuración Método de enrutamiento de llamadas de la línea SIP se puede utilizar para seleccionar si el valor utilizado para las coincidencias de números entrantes se extrae de la información del **Encabezado Para** o de la información **Solicitar URI** proporcionada con las llamadas entrantes de esa línea.

**CLI entrante** Este campo se puede utilizar para hacer coincidir los detalles de la llamada (DE) del encabezado SDP de llamadas entrantes SIP. Puede incluir un número, un URI de SIP, un URI de tel. o una dirección IP recibidos con las llamadas SIP. Para todos los tipos de llamadas CLI, excepto las direcciones IP, se puede utilizar un registro parcial para lograr que haya coincidencias (los registros se leen de izquierda a derecha). En el caso de las direcciones IP, solo se admiten coincidencias de entradas completas.

## **Valores de configuración**

Estos parámetros son fusionables. Los cambios a estos parámetros no requieren un reinicio del sistema.

Para una red Server Edition, estos ajustes solo pueden configurarse a nivel de red y se replican automáticamente en la configuración de todos los sistemas de la red. Solo se pueden ver y editarse a nivel de configuración de sistema individual si la consolidación de registro se desactiva.

## **Campos de coincidencias de llamadas entrantes:**

Los siguientes campos se utilizan para determinar si la Ruta para llamadas entrantes es una coincidencia potencial de la llamada entrante. De forma predeterminada, los campos se utilizan para verificar si hay coincidencias en el orden que se muestra, comenzando por **Capacidad del portador**.

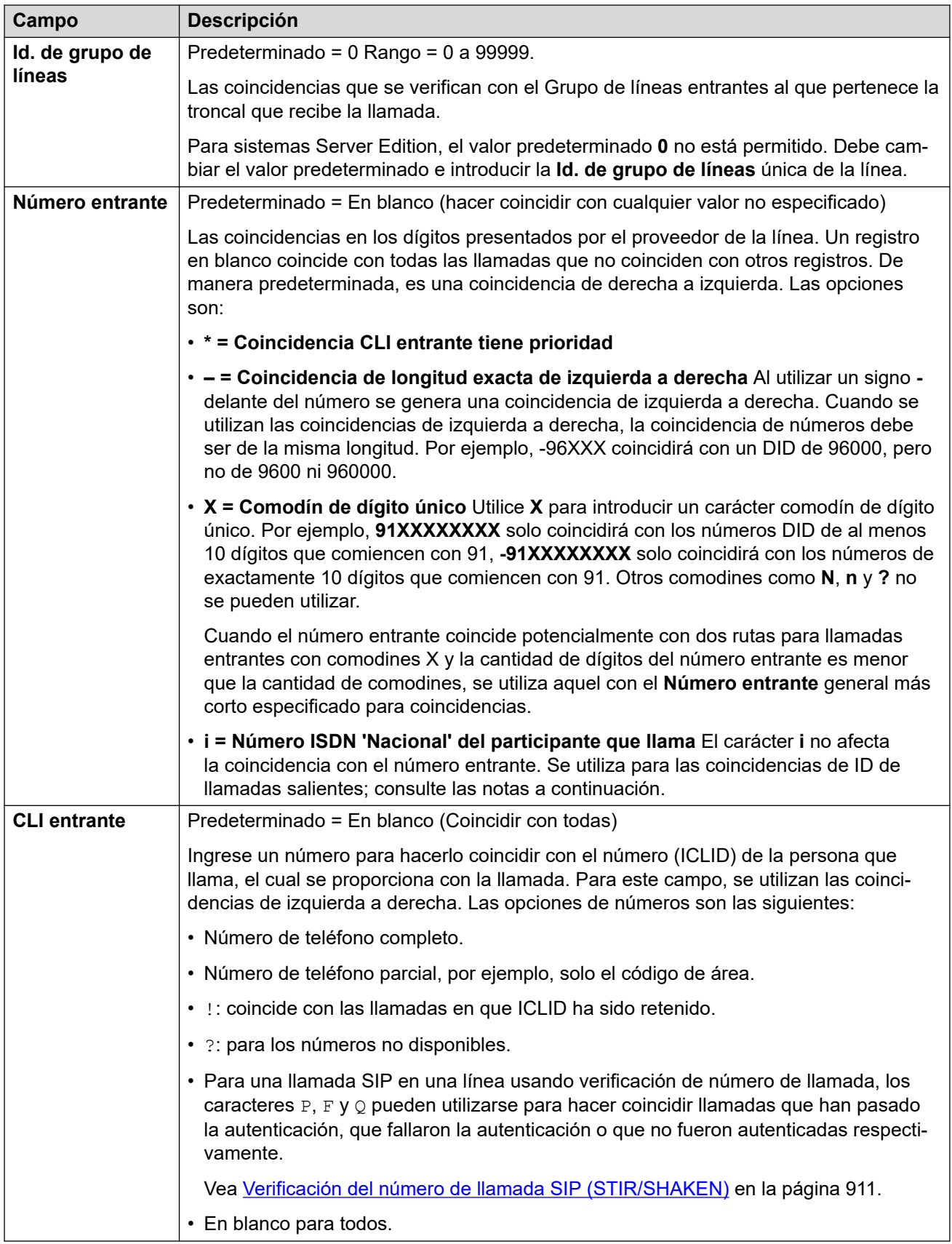

## **Campos de configuración de llamada:**

Para las llamadas enrutadas utilizando esta Ruta para llamadas entrantes, se aplican la configuración de los siguientes campos a la llamada, independientemente del destino.

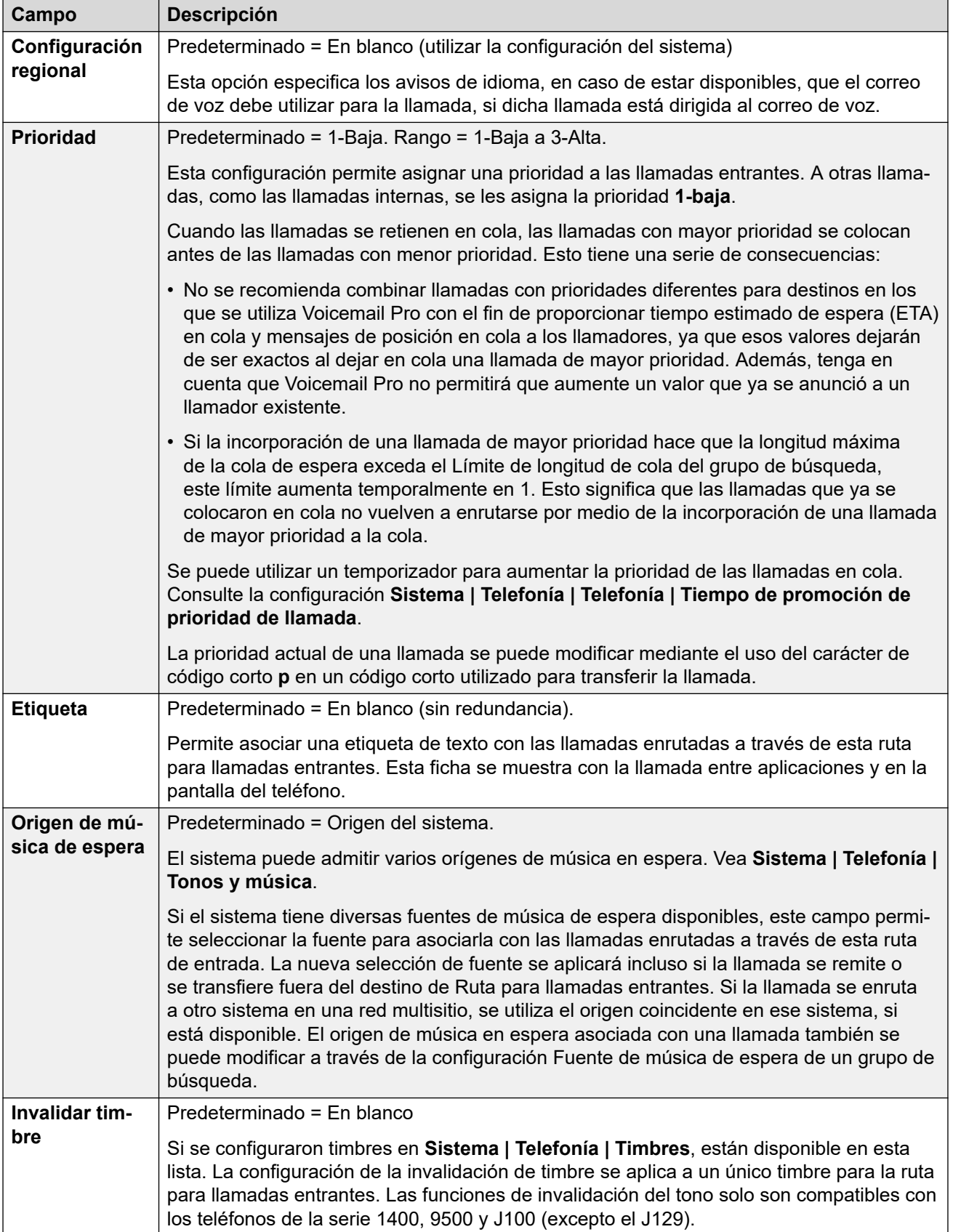

## <span id="page-555-0"></span>**Id. de llamada saliente coincidente**

En los casos en los que un número entrante particular se enruta a un usuario individual específico, el sistema intentará utilizar dicho número entrante como ID de llamada del usuario al hacer llamadas salientes, si no se especifica ningún otro número. Para ello, se requiere que el número entrante sea un número completo apto para el usuario como ID de llamada saliente y aceptable para el proveedor de la línea.

Cuando esto sucede, el carácter **i** también se puede agregar al campo Número entrante. Este carácter no afecta el enrutamiento de llamadas entrantes. Sin embargo, cuando se utiliza el mismo número entrante como ID de llamada saliente, el plan de números de la persona que llama se configura en ISDN y el tipo se configura a Nacional. Puede que ciertos proveedores de red exijan esta opción.

En el caso de reenvío o hermanado de llamadas entrantes, si las entradas de la ruta para llamadas entrantes múltiples coinciden con el número de extensión utilizado como la ID de llamador, se utiliza la primera entrada que se creó. Esta entrada debe comenzar con un carácter "-" (que significa longitud fija) y mostrar el número nacional completo. Estas entradas no admiten comodines. Si se requieren entradas adicionales para el enrutamiento de llamadas entrantes, deben crearse después de la entrada necesaria para la búsqueda inversa.

### **Vínculos relacionados**

[Ruta de llamada entrante](#page-549-0) en la página 550

## **Grabación de voz**

### Navegación: **Ruta para llamadas entrantes | Grabación de voz**

Esta configuración se usa para activar la grabación automática de las llamadas entrantes que coinciden con la ruta para llamadas entrantes.

- La grabación de llamadas requiere que Voicemail Pro esté instalado y funcionando. La grabación de llamadas también requiere de recursos de conferencia disponibles, similares a los de una conferencia de tres participantes.
- La grabación de llamadas comienza cuando se responde la llamada.
- La grabación de llamadas se pone en pausa cuando la llamada está estacionada o retenida. Se reinicia cuando se anula el estacionamiento de la llamada o se saca de espera. Esto no se aplica a terminales SIP.
- Se pueden grabar las llamadas hacia y desde dispositivos IP, incluidas aquellas que utilizan medios directos.
- La grabación continúa mientras dura la llamada o hasta el tiempo máximo de grabación configurado en el servidor de correo de voz.
- La grabación se detiene cuando finaliza la llamada o si ocurren las siguientes situaciones:
	- La grabación de llamada del usuario se detiene si se transfiere la llamada a otro usuario.
	- La grabación de llamada del código de cuenta se detiene si se transfiere la llamada a otro usuario.
	- La grabación de llamada del grupo de búsqueda se detiene si se transfiere la llamada a otro usuario que no forma parte del grupo de búsqueda.

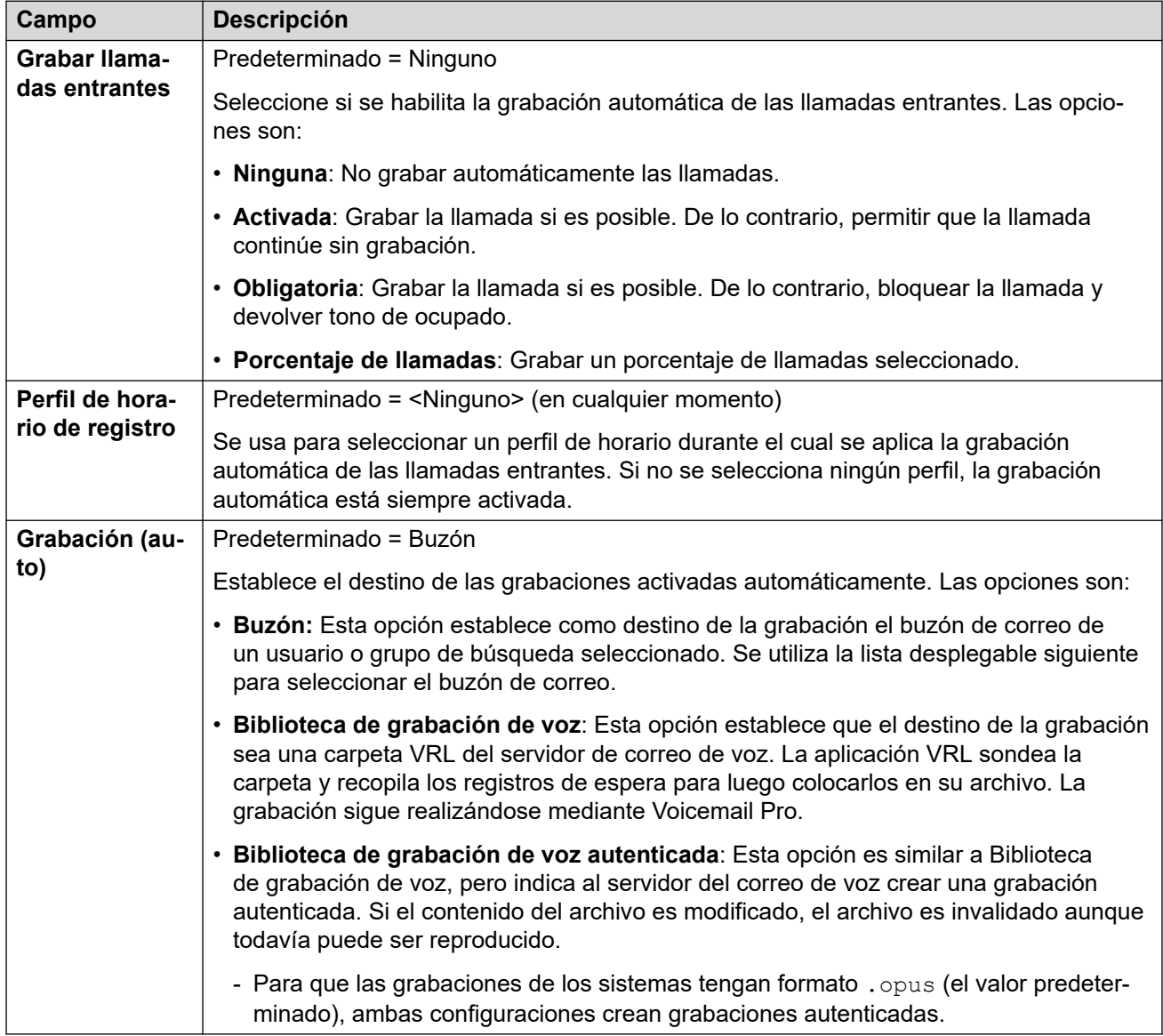

<span id="page-556-0"></span>Estos parámetros son fusionables. Los cambios a estos parámetros no requieren un reinicio del sistema.

## **Vínculos relacionados**

[Ruta de llamada entrante](#page-549-0) en la página 550

## **Destinos**

### Navegación: **Ruta para llamadas entrantes | Destinos**

El sistema permite asociar múltiples perfiles de horario con una ruta para llamadas entrantes. Para cada perfile de horario puede especificarse un destino y una extensión de reserva separados.

Cuando se agregan múltiples registros, se resuelven de forma ascendente. El registro utilizado será el primero, desde la parte inferior de la lista hacia arriba, que sea actualmente

'verdadero', es decir, el día y la hora actual o la fecha y la hora que coincide con los valores indicados en el Perfil de horario. Si no se produce ninguna coincidencia, se usan las opciones de Valor predeterminado.

Cuando se encuentra una coincidencia, el sistema no usa ningún otro destino establecido aun cuando los destinos de Extensión de reserva y Destino pretendidos estén ocupados o no estén disponibles.

Estos parámetros son fusionables. Los cambios a estos parámetros no requieren un reinicio del sistema.

Para una red Server Edition, estos ajustes solo pueden configurarse a nivel de red y se replican automáticamente en la configuración de todos los sistemas de la red. Solo se pueden ver y editarse a nivel de configuración de sistema individual si la consolidación de registro se desactiva.

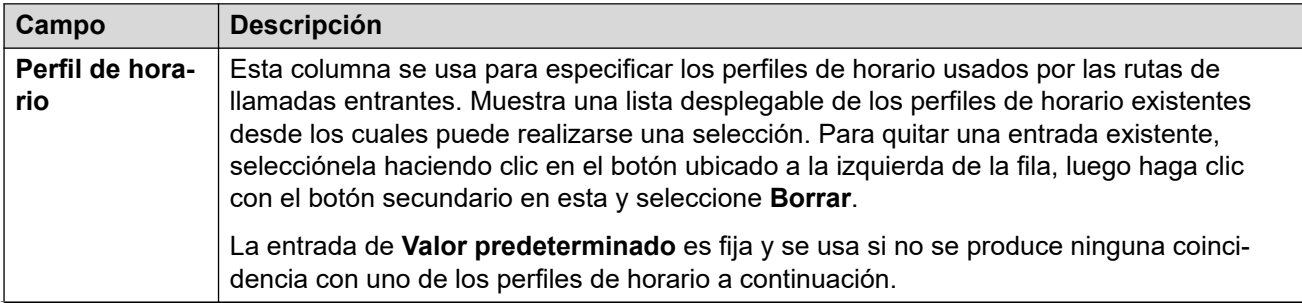

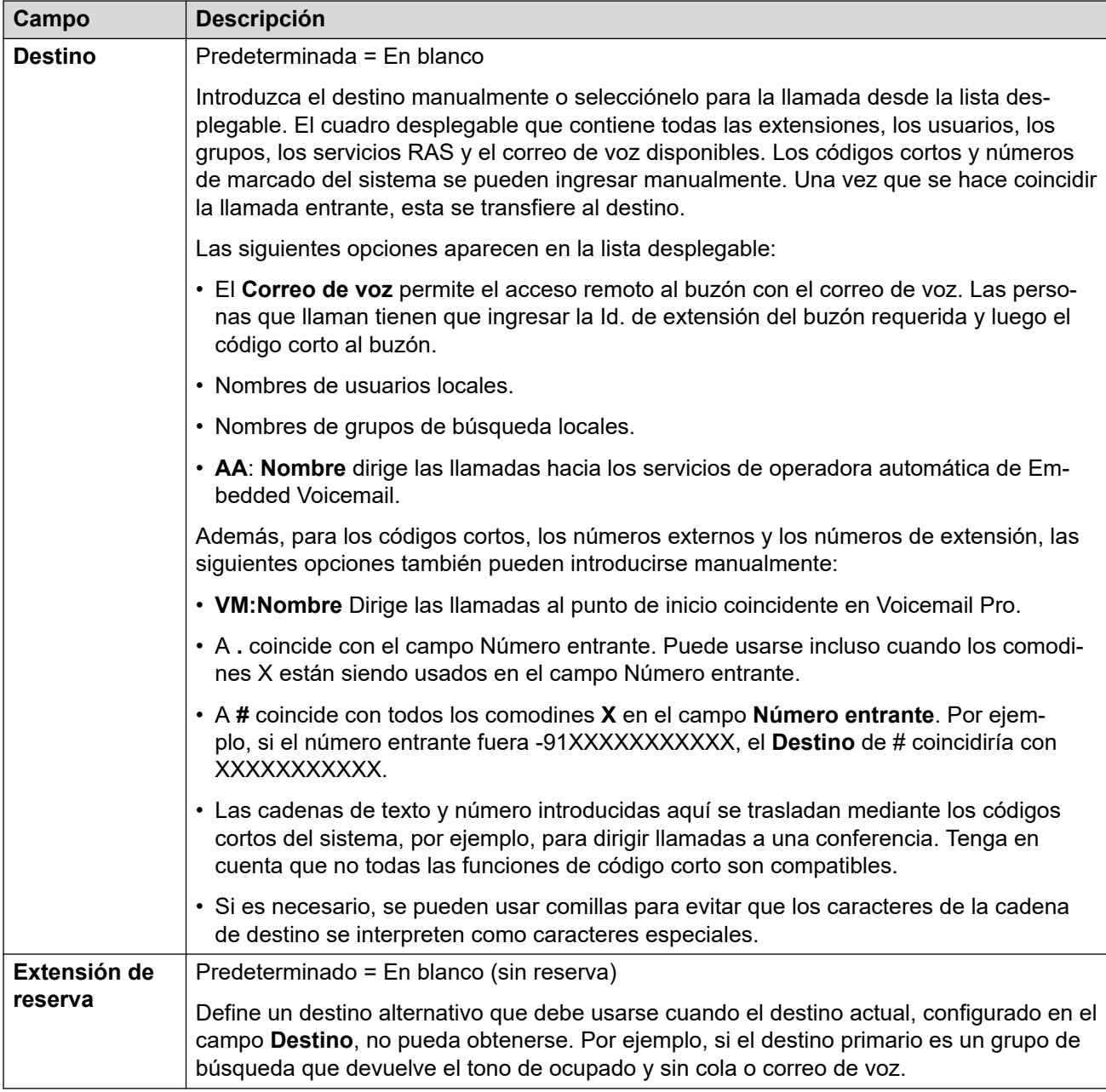

[Ruta de llamada entrante](#page-549-0) en la página 550

# <span id="page-559-0"></span>**Capítulo 35: Puerto WAN**

Estos ajustes se utilizan para configurar el funcionamiento de los servicios y puertos WAN del sistema.

Los servicios WAN se pueden ejecutar sobre una conexión de enlace troncal T1 PRI. Esto requiere la creación de un puerto WAN virtual. Para obtener información detallada, consulte Utilización de un enlace dedicado ISP T1/PRI.

### **Vínculos relacionados**

Puerto WAN en la página 560 [Frame Relay](#page-560-0) en la página 561 [DLCI](#page-561-0) en la página 562 [Avanzado](#page-562-0) en la página 563

## **Puerto WAN**

#### Navegación: **Puerto WAN | Puerto WAN**

Utilice estos ajustes para configurar el puerto WAN.

En los sistemas IP500 V2, estos ajustes permiten configurar la línea arrendada conectada al puerto WAN de la unidad de control. Normalmente, la unidad de control detecta esta conexión automáticamente. Si no se muestra ningún puerto WAN, conecte el cable WAN, reinicie la unidad de control y reciba la configuración. De esta manera, se agrega el formulario de configuración del puerto WAN.

Estos parámetros no son fusionables. Los cambios a estos parámetros requerirán reiniciar el sistema.

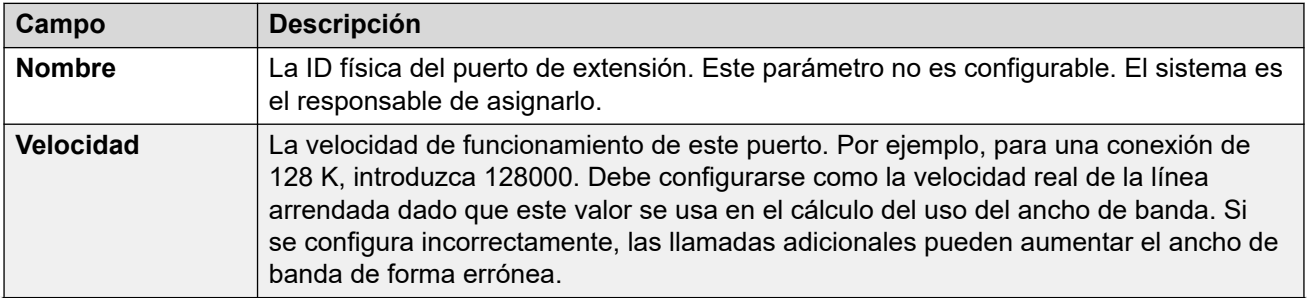

<span id="page-560-0"></span>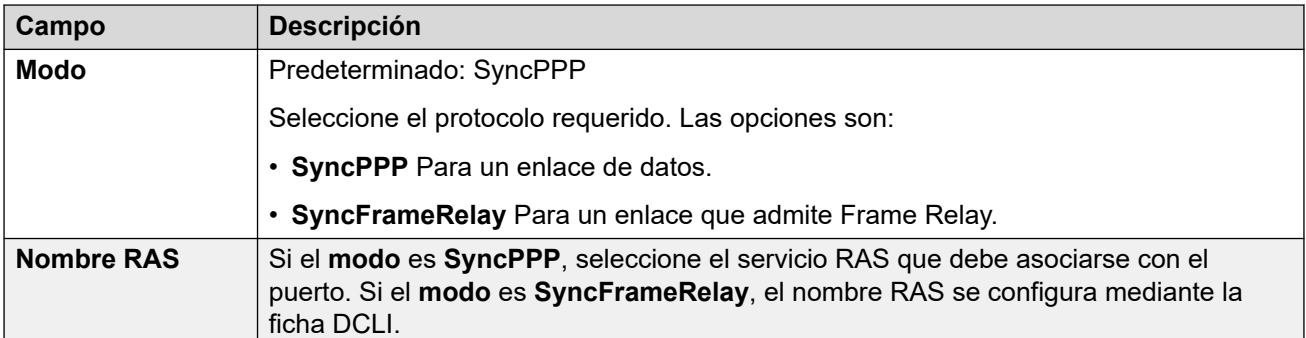

[Puerto WAN](#page-559-0) en la página 560

# **Frame Relay**

Navegación: **Puerto WAN | Frame Relay**

Estos ajustes se utilizan para la configuración de Frame Relay.

Estos parámetros no son fusionables. Los cambios a estos parámetros requerirán reiniciar el sistema.

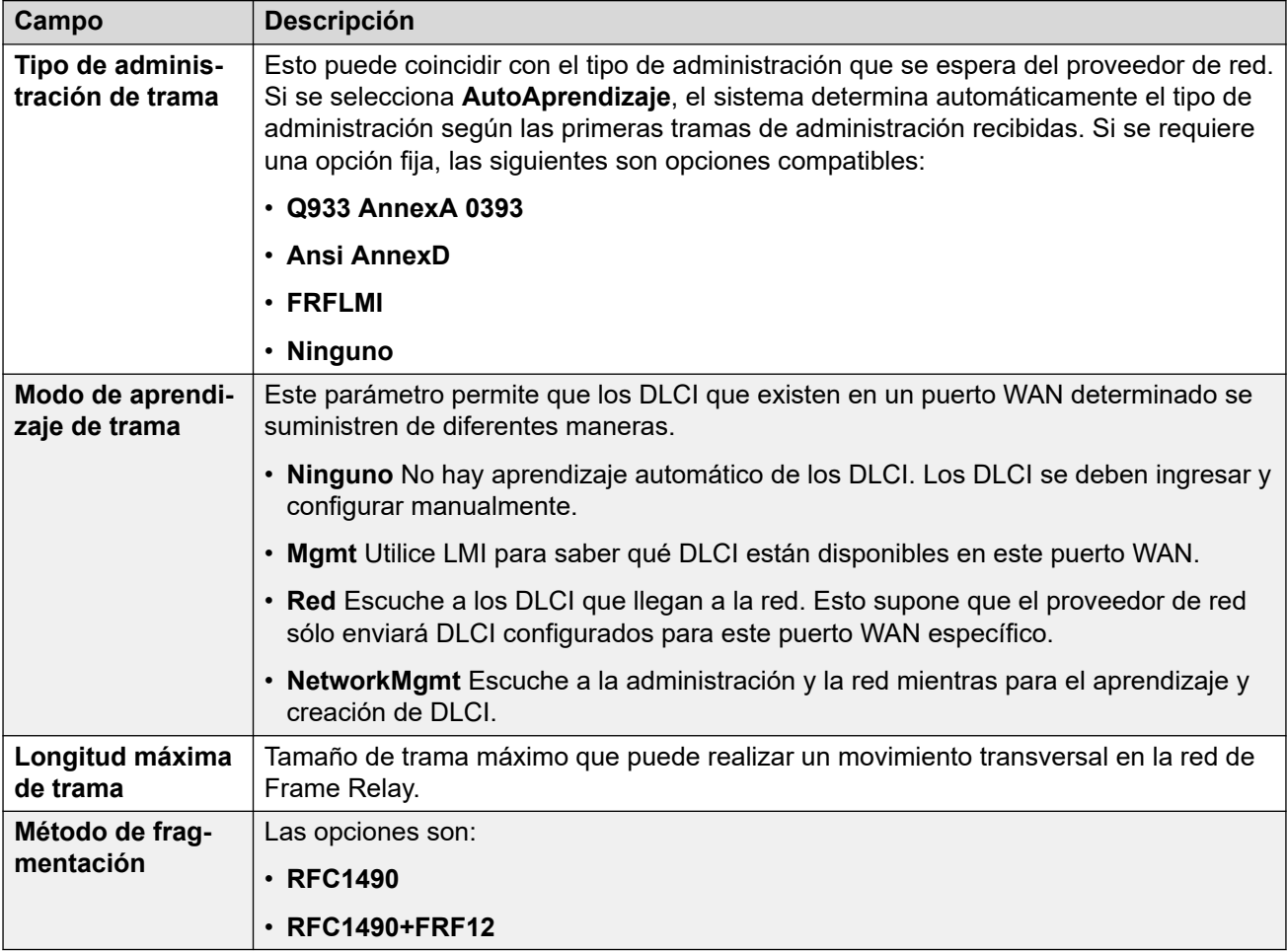

<span id="page-561-0"></span>[Puerto WAN](#page-559-0) en la página 560

# **DLCI**

## Navegación: **Puerto WAN | DCLI**

DLCI se crean para las conexiones de Frame Relay. Estos parámetros no son fusionables. Los cambios a estos parámetros requerirán reiniciar el sistema.

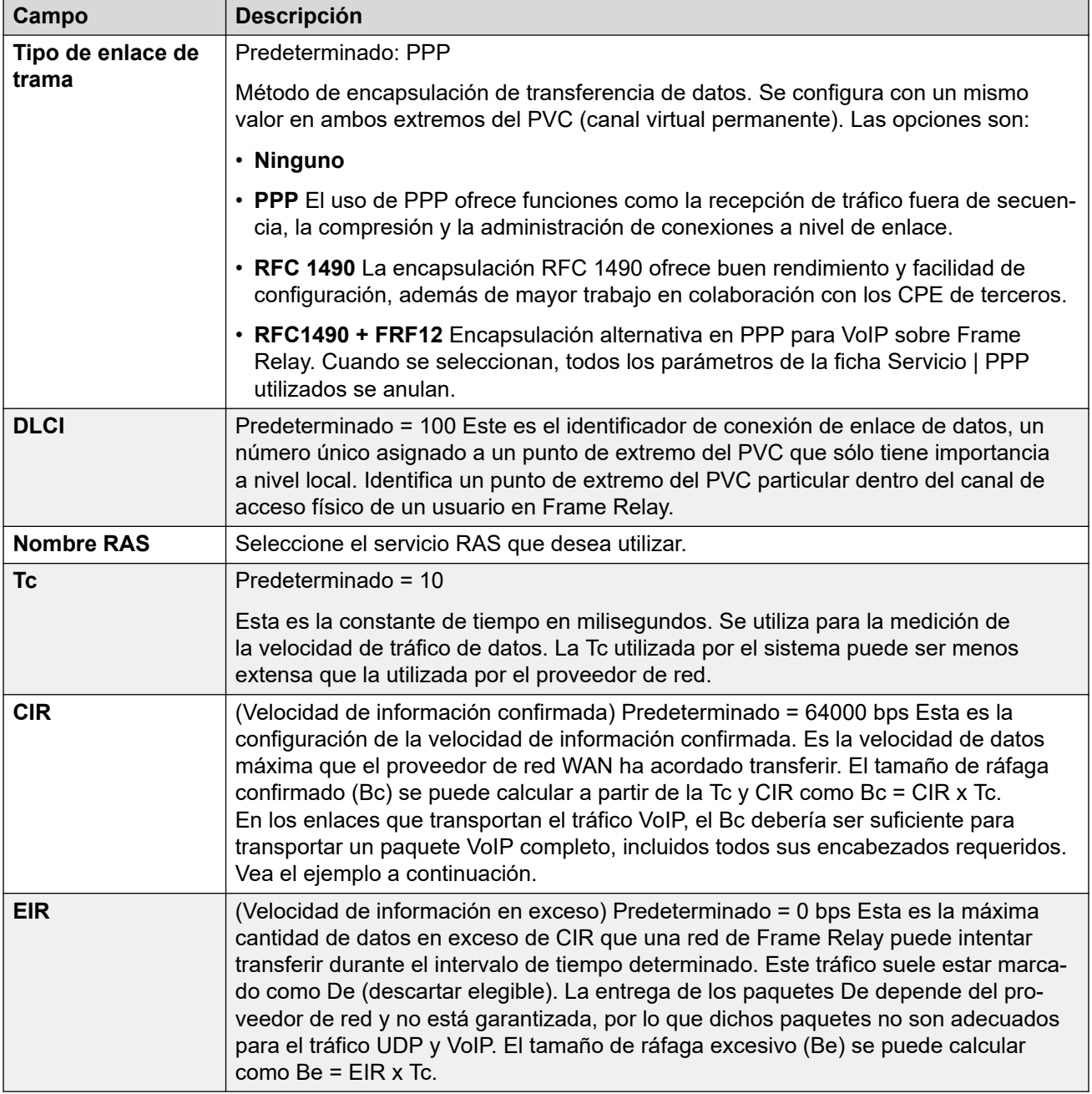

## <span id="page-562-0"></span>**Ejemplo: Al ajustar la configuración Tc,**

G.729 VoIP crea un paquete de 20 byte cada 20 ms. Al agregar encabezados PPP WAN típicos se genera un paquete de 33 byte cada 20 ms.

Si la velocidad de información confirmada (CIR) es de 14 Kbps, con la constante de tiempo (Tc) configurada en 10 ms; es posible calcular el tamaño de ráfaga confirmado:

Bc = CIR x Tc =  $14.000 \times 0.01 = 140$  bits = 17.5 bytes.

Si se utilizan 10 ms como Tc, no se puede enviar un paquete G.729 VoIP completo (33 bytes) sin exceder el Bc. Lo más probable es que haya pérdidas de paquetes y fluctuación.

Si la Tc se incrementa a 20 ms:

Bc = CIR x Tc =  $14.000 \times 0.02 = 280$  bits = 35 bytes.

El Bc ahora es suficiente para transportar un paquete G.729 VoIP completo.

**Notas:** 

- 1. No se admite la copia de seguridad sobre Frame Relay cuando el tipo de enlace de trama está configurado en RFC1490.
- 2. Al configurar múltiples DLCI, el indicador LED de enlace WAN se desactiva si alguno de esos DLCI pasa a ser inactivo, independientemente del estado de los otros DLCI. Observe también que el LED de enlace WAN se activa tras un reinicio de sesión aunque uno de los DLCI esté inactivo. Por lo tanto, cuando se utilizan múltiples DLCI, el indicador LED de enlace WAN no se puede utilizar para determinar el estado actual de todos los DLCI.
- 3. Cuando el tipo de enlace de trama está configurado en RFC1490, el indicador LED de enlace WAN se activa al conectar el cable WAN, independientemente de si está conectado a una red de Frame Relay.

## **Vínculos relacionados**

[Puerto WAN](#page-559-0) en la página 560

## **Avanzado**

Navegación: **Puerto WAN | Avanzada**

Esta configuración se usa para las conexiones de Frame Relay.

Estos parámetros no son fusionables. Los cambios a estos parámetros requerirán reiniciar el sistema.

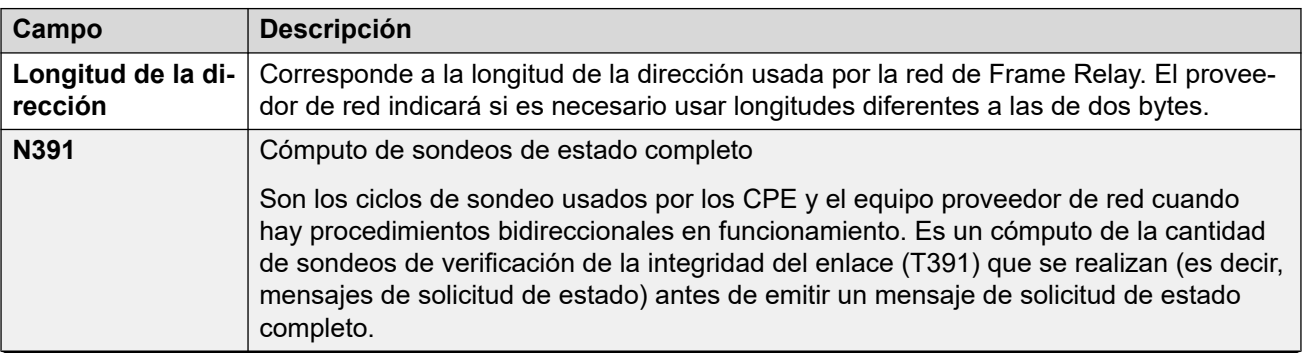

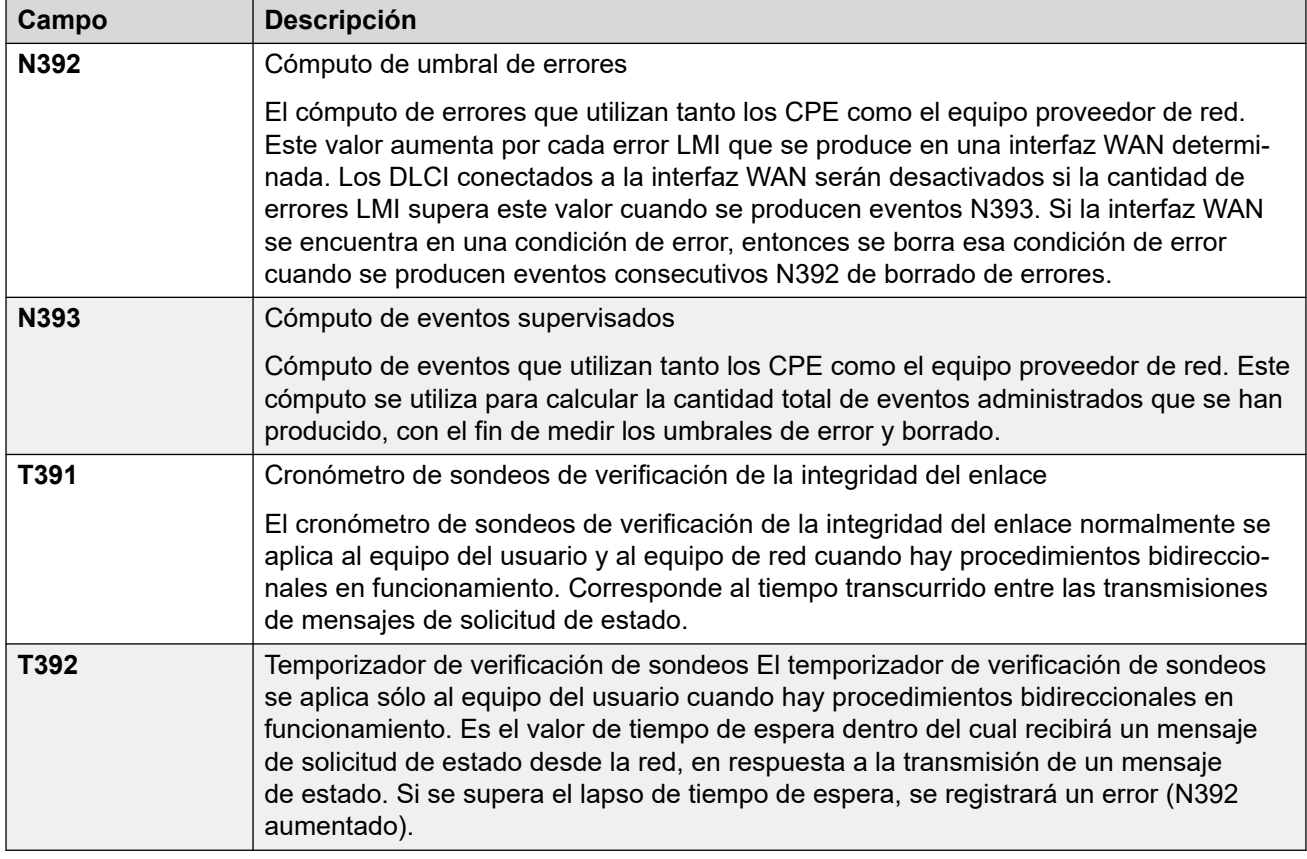

[Puerto WAN](#page-559-0) en la página 560

# **Capítulo 36: Entrada de directorio**

Navegación: **Directorio | Entrada de directorio**

## **Información adicional sobre la configuración**

Para obtener más información sobre la configuración, consulte [Directorio de sistema](#page-643-0) [centralizado](#page-643-0) en la página 644.

## **Ajustes de configuración**

Use esta configuración para crear registros del directorio que se almacenan en la configuración del sistema. Los registros de directorio también pueden importarse de forma manual desde un archivo CSV. El sistema también puede utilizar los Servicios de directorio para importar automáticamente los registros de directorio de un servidor LDAP en intervalos regulares.

El sistema también puede importar de forma automática registros de directorio de otro sistema. Los registros importados de forma automática se utilizan como parte del directorio del sistema, pero no forman parte de la configuración editable. Los registros importados automáticamente no pueden anular los registros ingresados manualmente.

Para una red de Server Edition, estos ajustes solo se pueden configurar a nivel de red y se almacenan en la configuración del servidor primario. Todos los demás sistemas de la red se configuran para compartir los ajustes del directorio del servidor primario a través de la configuración de Manager en **Sistema | Servicios de directorio | HTTP**.

## **Caracteres especiales del directorio**

Los siguientes caracteres se admiten en los registros de directorio. Además, se admiten en registros de configuración del sistema y en los registros importados.

- **? = Cualquier dígito** Los registros de directorio que contienen un **?** se usan solo para coincidencias de nombres contra los dígitos marcados o recibidos en llamadas salientes o entrantes. Están excluidos del directorio marcable. En el siguiente ejemplo, todas las llamadas donde el número marcado o recibido comienza con 9732555 mostrarán el nombre Holmdel asociado con ellas.
	- **Nombre**: Holmdel
	- **Número**: 9732555?
- **( ) = Dígitos opcionales** Estos paréntesis se usan con frecuencia para encerrar una parte opcional de un número, que por lo general es el código de área. En un número solamente se admite un par de paréntesis. Los registros que contienen dígitos dentro de los paréntesis ( ) se utilizan para la marcación de usuario. Se marca la cadena completa sin los paréntesis ( ).
- **Caracteres -** Los registros de directorio también pueden incluir caracteres **-**. Los registros que contienen caracteres **-** solo se usan para marcación de usuario. Se marca la cadena completa sin el carácter **-**.

Estos parámetros son fusionables. Los cambios a estos parámetros no requieren un reinicio del sistema.

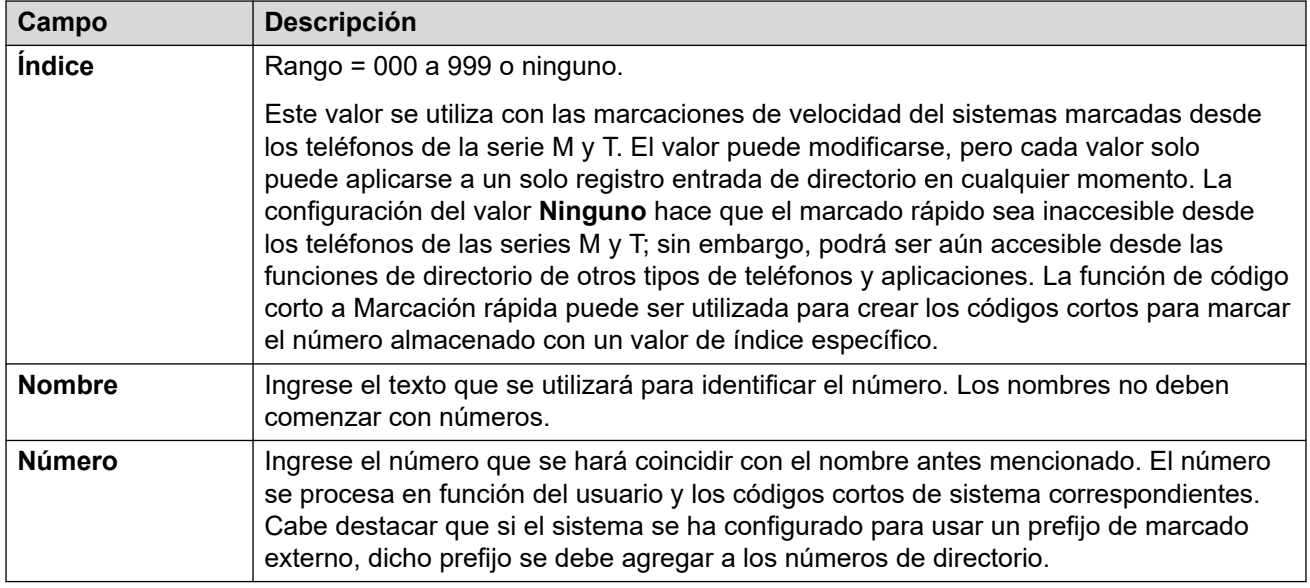

# **Capítulo 37: Perfil horario**

## Navegación: **Perfil de horario | Perfil de horario**

## **Información adicional sobre la configuración**

En esta sección, se incluye la descripción del campo **Perfiles de horario**. Para obtener información adicional sobre la configuración, consulte:

- [Configuración de perfiles de horario](#page-700-0) en la página 701
- Acción del botón [Perfil de horario](#page-1188-0) en la página 1189

## **Ajustes de configuración**

Para un perfil de horario con diversos registros, por ejemplo, un esquema semanal y las entradas de algunos calendarios, el perfil es válido cuando alguno de los registros lo es también. Para Server Edition, este tipo de registro de configuración se puede guardar como plantilla y nuevos registros creados de una plantilla.

Estos parámetros son fusionables. Los cambios a estos parámetros no requieren un reinicio del sistema.

• Para sistemas que utilizan consolidación de registros, solo puede agregar y editar este tipo de registro a nivel de solución. Luego, el registro se copia automáticamente en cada sistema IP Office de la red.

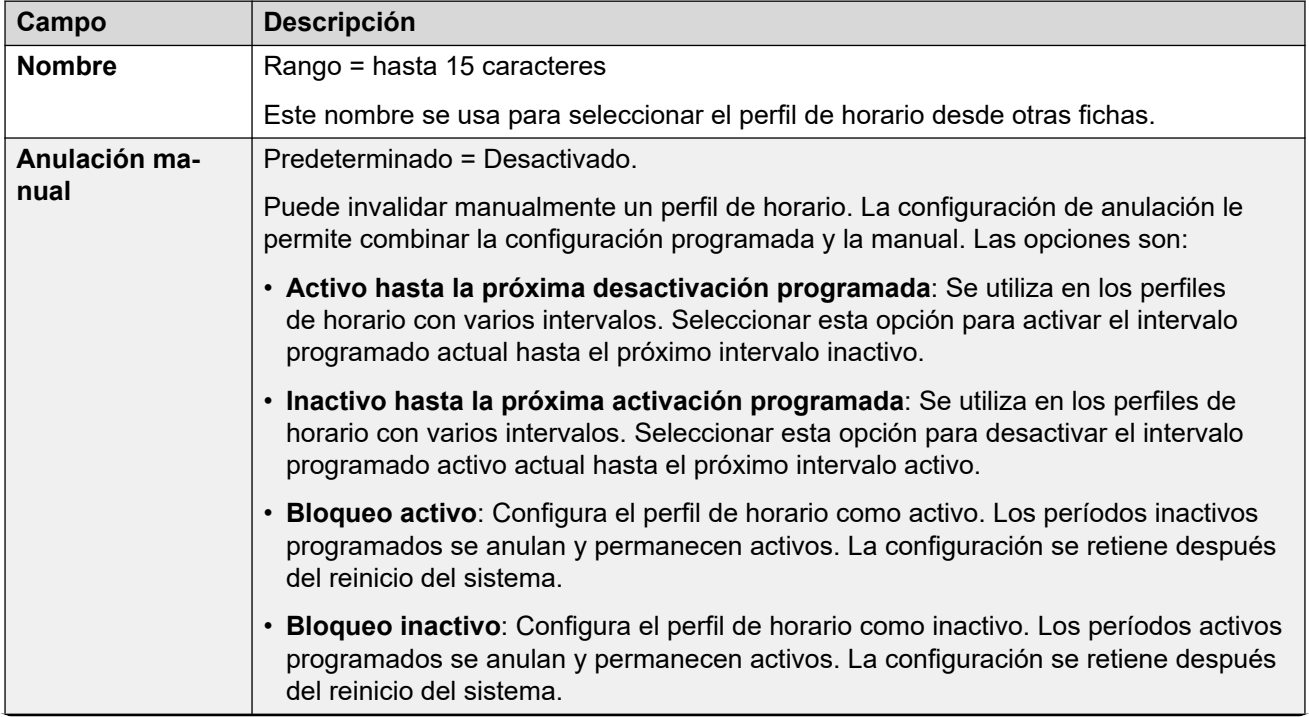

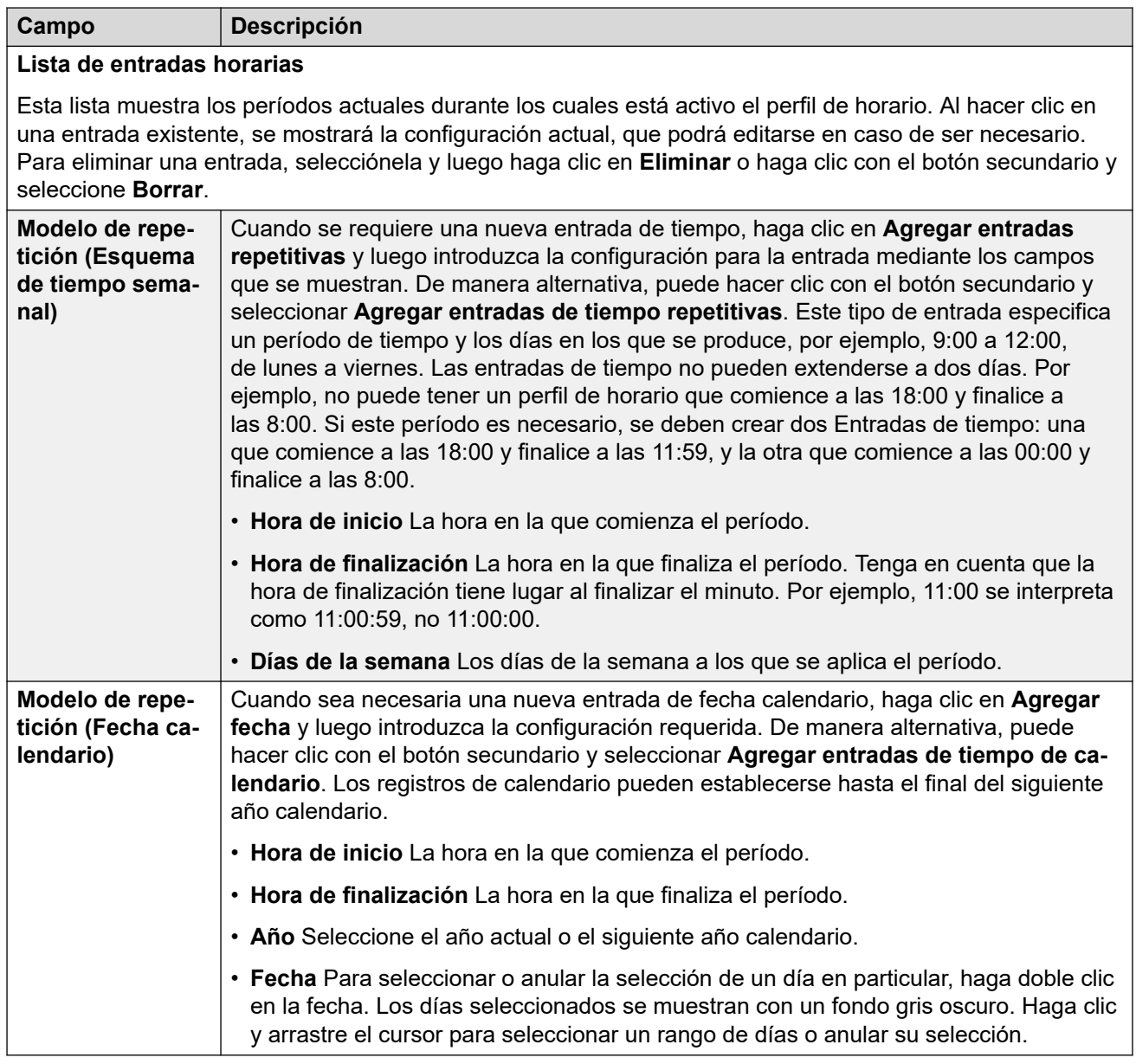

# <span id="page-568-0"></span>**Capítulo 38: Perfil de firewall**

El sistema IP Office puede actuar como firewall, lo que permite autorizar que solo tráfico especificado de datos inicie sesión a través del firewall y controlar en qué dirección pueden iniciarse dichas sesiones.

Puede seleccionar perfiles de firewall para las siguientes áreas de operación de IP Office:

- Puede aplicar un perfil de firewall al tráfico entre LAN1 y LAN2.
- Puede seleccionar un firewall para usuarios que son el destino de llamadas RAS entrantes.
- Puede seleccionar un firewall cuando configura un servicio.

## **Nota:**

- Los perfiles de firewall de IP Office pueden incluir registros de Network Address Translation (NAT) estáticos. Si el perfil de firewall contiene registros NAT estáticos, IP Office bloquea el tráfico que no coincide con uno de esos registros NAT estáticos.
- Si se utiliza la Network Address Translation (NAT) con el firewall, debe configurar los ajustes de **Transferencia primaria Dirección IP** en servicios entrantes (**Servicio | IP | Trans. primaria Dirección IP** ).
- En sistemas basados en Linux, para asegurarse de que el firewall se inicie después de un reinicio, debe activar la opción **Solución** >  $\equiv$  > Vista de plataforma > Ajustes > **Sistema** > **Configuración de firewall** > **Activar**.

## **Vínculos relacionados**

Firewall | Estándar en la página 569 [Firewall | Personalizado](#page-569-0) en la página 570 [NAT fija](#page-572-0) en la página 573

## **Firewall | Estándar**

Navegación: **Perfil de Firewall | Estándar**

### **Información adicional sobre la configuración**

Este tipo de registro de configuración se puede guardar como plantilla y nuevos registros creados en una plantilla. Consulte [Cómo trabajar con plantillas](#page-719-0) en la página 720.

## **Ajustes de configuración**

De manera predeterminada, se descarta todo protocolo no enumerado en la lista de firewall estándar a menos que esté configurada una entrada de firewall personalizada para dicho protocolo.

Estos parámetros son fusionables. Los cambios a estos parámetros no requieren un reinicio del sistema.

<span id="page-569-0"></span>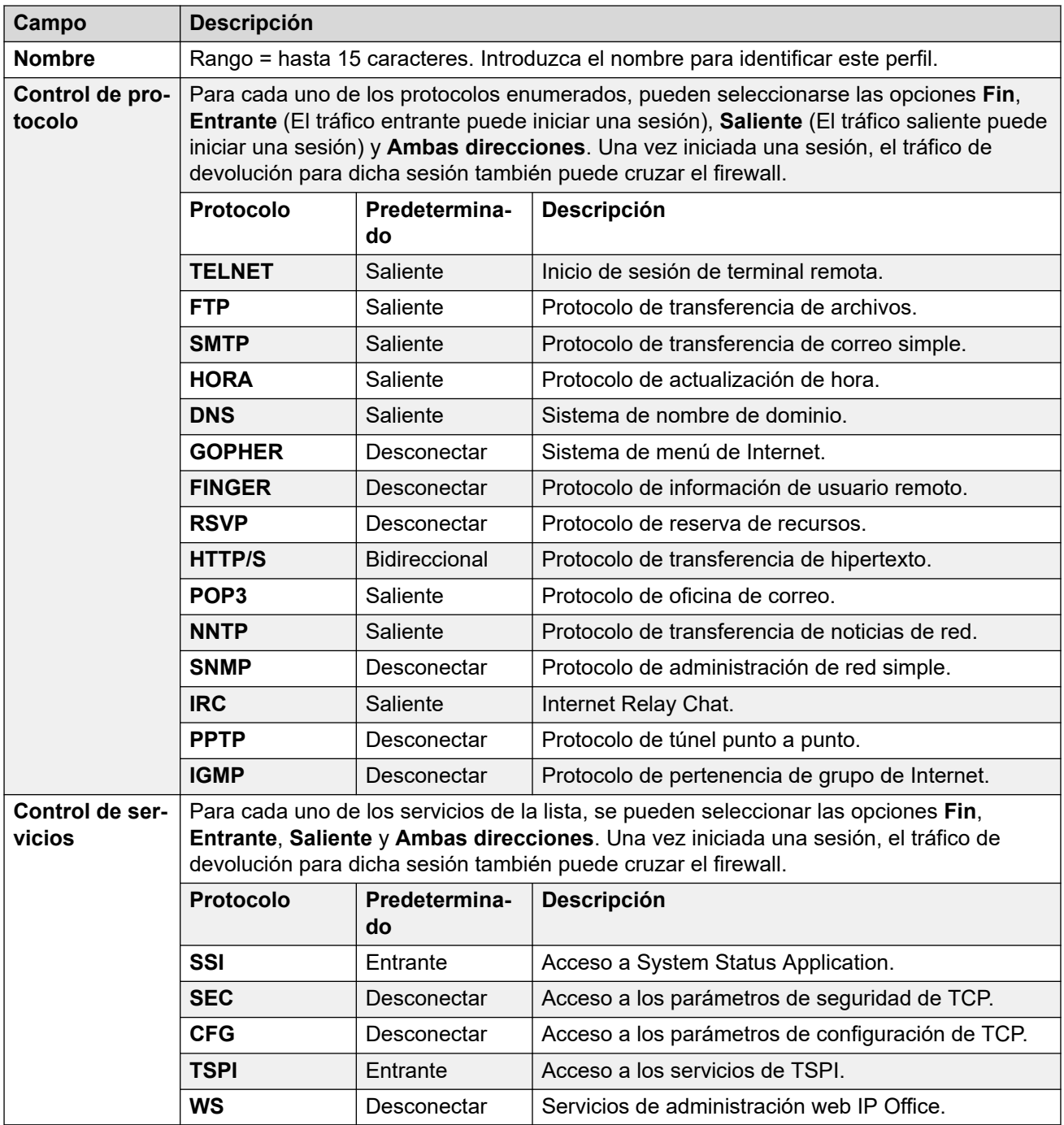

[Perfil de firewall](#page-568-0) en la página 569

# **Firewall | Personalizado**

Navegación: **Perfil de Firewall | Personalizado**

La ficha menciona la configuración de Firewall personalizada que se agregó al perfil de firewall. Los controles Agregar, Editar y Quitar se pueden utilizar para corregir la configuración de la lista.

Estos parámetros son fusionables. Los cambios a estos parámetros no requieren un reinicio del sistema.

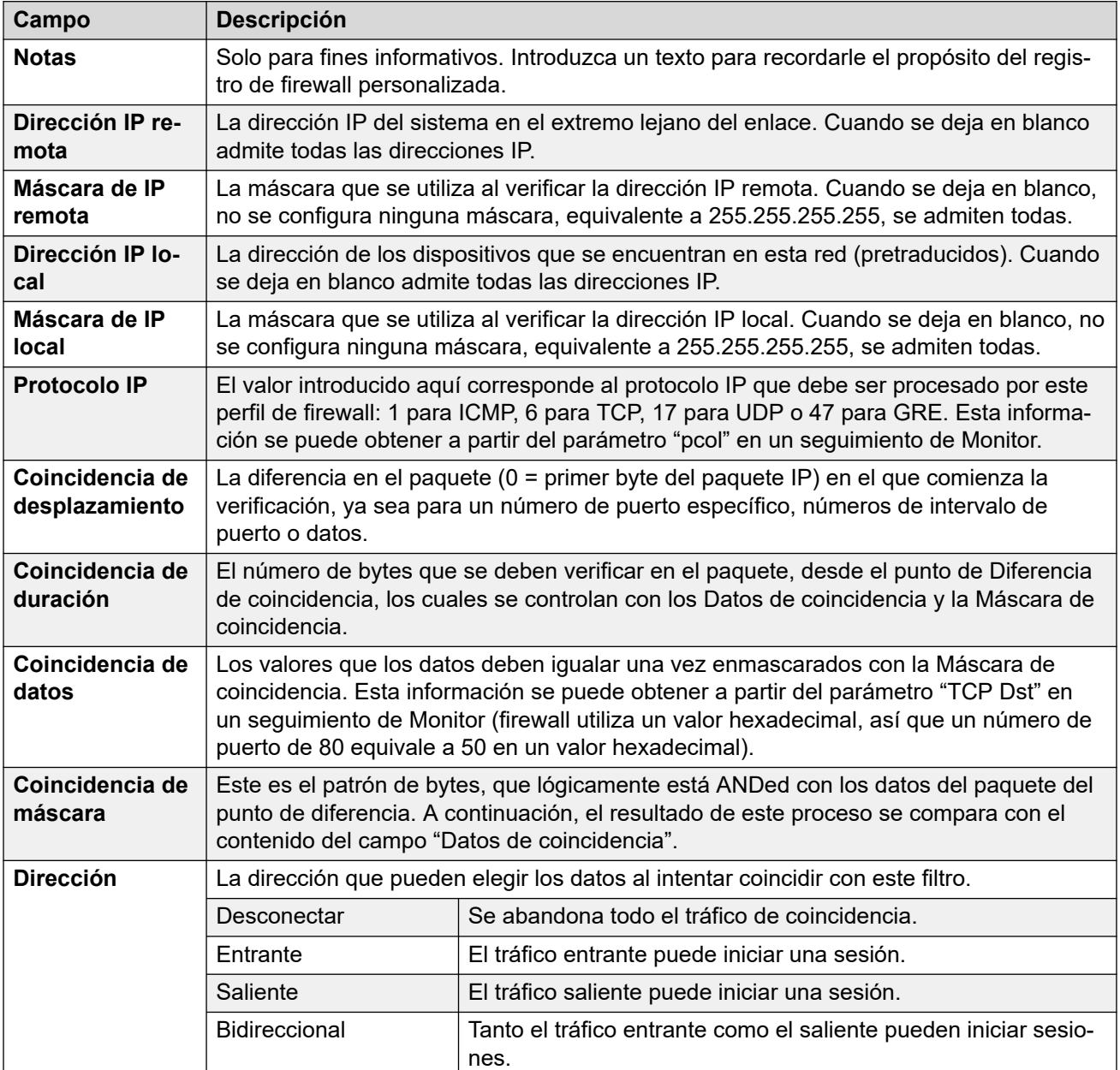

## **Ejemplo de registros de firewall personalizados**

### **Desconexión de búsquedas de NetBIOS en un ISPs DNS:**

Le sugerimos agregar siempre el siguiente filtro al firewall utilizado por Internet para evitar solicitudes costosas o generalmente sin sentido de máquinas con Windows que realizan búsquedas DNS en el servidor DNS de su proveedor de servicios de Internet.

- **Dirección**: Desconectar
- **Protocolo IP**: 6 (TCP)
- **Diferencia de coincidencia**: 20
- **Duración de coincidencia**: 4
- **Datos de coincidencia**: 00890035
- **Máscara de coincidencia**: FFFFFFFF

## **Exploración de números de puertos no estándares**

El botón de radio para HTTP permite pasar los puertos 80 y 443 a través del firewall. Algunos anfitriones utilizan puertos no estándares para el tráfico HTTP, por ejemplo, 8080, 8000, 8001, 8002, etc. Puede agregar filtros individuales para estos puertos a medida que los encuentre.

Si desea acceder a una página web, pero no puede hacerlo porque dicha página utiliza un puerto TCP 8000 en lugar del puerto 80 más habitual, utilice la entrada a continuación.

- **Dirección**: Saliente
- **Protocolo IP**: 6 (TCP)
- **Diferencia de coincidencia**: 22
- **Duración de coincidencia**: 2
- **Datos de coincidencia**: 1F40
- **Máscara de coincidencia**: FFFF

La entrada adicional más general que figura a continuación admite todos los puertos TCP salientes.

- **Dirección**: Saliente
- **Protocolo IP**: 6 (TCP)
- **Diferencia de coincidencia**: 0
- **Duración de coincidencia**: 0
- **Datos de coincidencia**: 00000000000000000000000000000000
- **Máscara de coincidencia**: 00000000000000000000000000000000

## **Enrutamiento de todo el tráfico de Internet a través de WinProxy**

En caso de que desee ubicar WinProxy antes de todo el tráfico de Internet mediante la unidad de control. El siguiente firewall solo admite que el servidor WinProxy se comunique con Internet: -

- 1. Cree un nuevo perfil de firewall y seleccione **Desconectar** para todos los protocolos
- 2. En Personalizado, cree un nuevo perfil de firewall
- 3. En Notas, ingrese el nombre del servidor admitido. A continuación, utilice la configuración predeterminada, pero en Dirección IP local introduzca la dirección IP del servidor WinProxy, en Máscara IP local introduzca 255.255.255.255 y en Dirección seleccione Ambas direcciones.

## **Desactivación de PING**

Si desea desactivar los pings, utilice el filtrado ICMP. Si utiliza los datos a continuación, podrá crear un filtro de firewall que realice lo siguiente; Pings de trampa; Respuestas de ping de trampa; Emitir trampas para ambos.

- **Pings de trampa**: Protocolo = 1, diferencia = 20, datos = 08, máscara = FF
- **Respuestas de ping de trampa**: Protocolo = 1, diferencia = 20, datos = 00, máscara = FF

• **Emitir trampas para ambos**: Protocolo = 1, diferencia = 20, datos = 00, máscara = F7, Emitir trampas para ambos.

## <span id="page-572-0"></span>**Vínculos relacionados**

[Perfil de firewall](#page-568-0) en la página 569

# **NAT fija**

## Navegación: **Perfil de Firewall | NAT estática**

La tabla **NAT estática** permite que el firewall realice la traducción de dirección entre las direcciones IP interna y externa seleccionadas. Pueden agregarse hasta 64 pares de direcciones IP internas y externas a la sección NAT estática de un perfil de Firewall.

Esta función está destinada al acceso de mantenimiento entrante con aplicaciones como PC-Anywhere, Manager y Voicemail Pro Client. La traducción de dirección se usa para destinos como un servidor de Voicemail Pro o la dirección LAN1 propia del sistema.

- Si existen registros en la configuración de la **NAT estática** de un perfil de Firewall, cada paquete que intente pasar a través del firewall debe coincidir con uno de los pares de la NAT estática o, de lo contrario, el paquete se descartará.
- Se verifica la dirección de destino de los paquetes entrantes para comprobar si existe una **dirección IP externa** coincidente. Si se encuentra una coincidencia, se cambia la dirección de destino a la correspondiente **dirección IP interna**.
- Se verifica la dirección de origen de los paquetes salientes para comprobar si existe una **dirección IP interna** coincidente. Si se encuentra una coincidencia, se cambia la dirección de origen a la correspondiente **dirección IP externa**.
- Incluso cuando se encuentre una coincidencia de dirección NAT estática, los restantes valores de configuración de las fichas Estándar y Personalizado del perfil de Firewall siguen aplicándose y pueden bloquear el paquete.

## **Vínculos relacionados**

[Perfil de firewall](#page-568-0) en la página 569

# <span id="page-573-0"></span>**Capítulo 39: Ruta IP**

## **Información adicional sobre la configuración**

En esta sección, se incluye la descripción del campo Ruta IP. Para obtener más información sobre la configuración, consulte [Configuración de rutas IP](#page-654-0) en la página 655.

### **Vínculos relacionados**

Ruta IP | Ruta IP en la página 574 [Enrutamiento dinámico RIP](#page-574-0) en la página 575

# **Ruta IP | Ruta IP**

Navegación: **Ruta IP | Ruta IP**

## **Información adicional sobre la configuración**

Para obtener más información sobre la configuración, consulte [Configuración de rutas IP](#page-654-0) en la página 655.

Este tipo de registro de configuración se puede guardar como plantilla y nuevos registros creados en una plantilla. Consulte [Cómo trabajar con plantillas](#page-719-0) en la página 720.

## **Ajustes de configuración**

Estos ajustes se utilizan para configurar rutas IP estáticas desde el sistema. Las mismas se suman a RIP si RIP está habilitado en las redes LAN1 o LAN2. Se admiten hasta 100 rutas.

Para Server Edition, este tipo de registro de configuración se puede guardar como plantilla y nuevos registros creados de una plantilla.

## **Advertencia:**

• El proceso de 'integración' (consulte el manual [Implementación de los servicios VPN](https://documentation.avaya.com/bundle/IPOfficeSSLVPN/page/AboutTheSSLVPNService.html)  [SSL de Avaya](https://documentation.avaya.com/bundle/IPOfficeSSLVPN/page/AboutTheSSLVPNService.html) IP Office™ Platform) puede agregar de forma automática una ruta estática a un servicio SSL VPN en la configuración del sistema cuando el archivo de incorporación se carga al sistema. Se debe tener cuidado de no eliminar ni modificar tal ruta excepto que Avaya indique lo contrario.

Estos parámetros son fusionables. Los cambios a estos parámetros no requieren un reinicio del sistema.

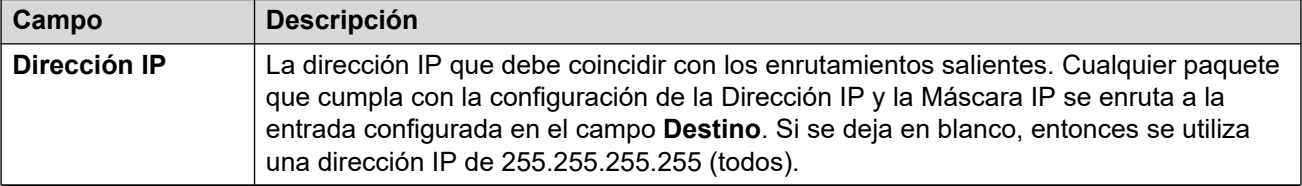

<span id="page-574-0"></span>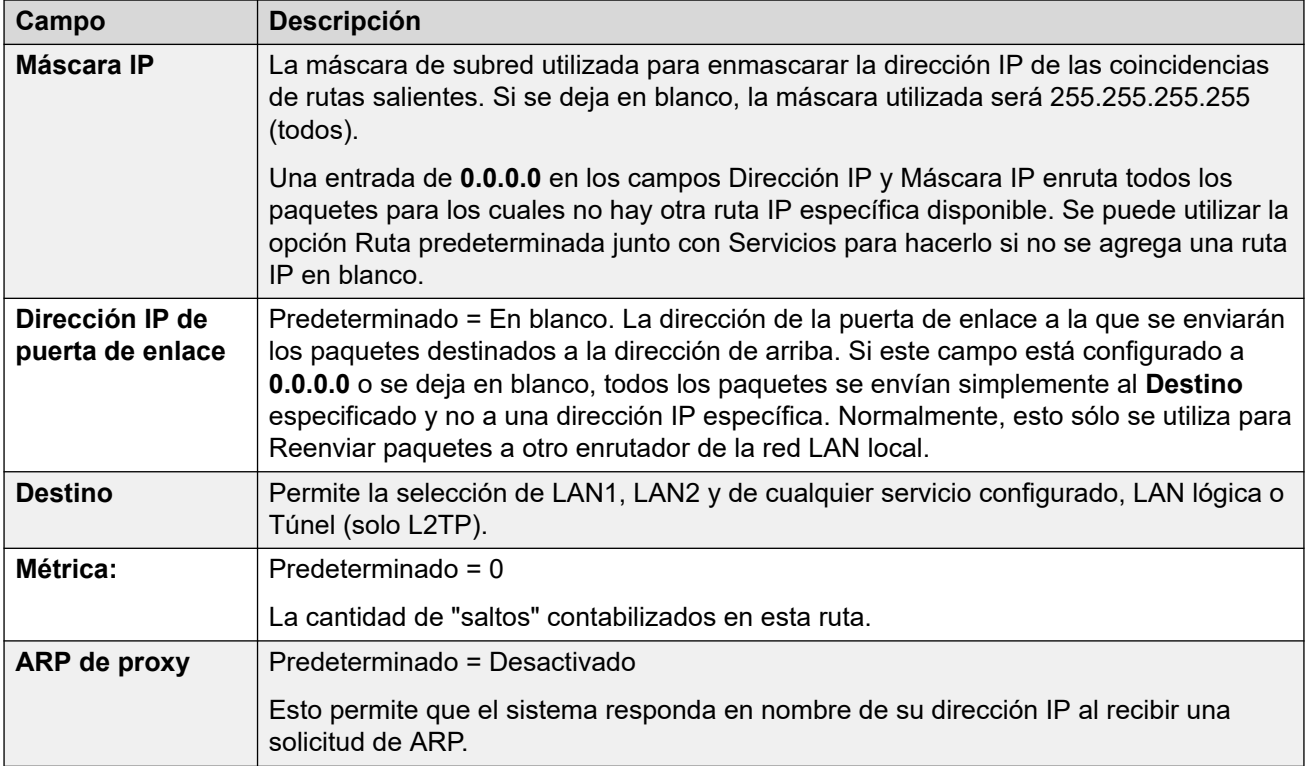

[Ruta IP](#page-573-0) en la página 574

# **Enrutamiento dinámico RIP**

## Navegación: **Ruta IP | Enrutamiento dinámico RIP**

El Protocolo de enrutamiento de información (RIP) es un protocolo que permite a los enrutadores de una red intercambiar rutas conocidas cada aproximadamente 30 segundos. A través de este proceso, cada enrutador agrega dispositivos y rutas de la red a su tabla de enrutamiento.

Cada enrutador a un enlace de enrutador se denomina "salto" y las rutas de hasta 15 saltos se crean en las tablas de enrutamiento. Cuando hay más de una ruta a un destino, se agrega la ruta con métrica más baja (cantidad de saltos) a la tabla de enrutamiento.

Cuando una ruta existente no se encuentra disponible, después de 5 minutos se marca como requiere "infinito" (16 saltos). Luego se publica como tal en otros enrutadores para las actualizaciones posteriores, antes de ser eliminada de la tabla de enrutamiento. El sistema también usa las funciones "horizonte dividido" y "rutas inalcanzables".

RIP un método simple para compartir y actualizar rutas en forma automática dentro de redes homogéneas pequeñas. Además, permite que se publiquen rutas alternativas cuando una ruta existente falla. En una red grande, el intercambio de información sobre enrutamiento cada 30 segundos puede generar mucho tráfico. Además, la tabla de enrutamiento que posee cada sistema tiene un límite de 100 rutas (incluidas las rutas estáticas e internas).

Se puede habilitar en LAN1, LAN2 y en los servicios individuales. Por configuración predeterminada es que RIP esté desactivado.

- **Solo escuchar (pasivo)**: El sistema escucha los mensajes RIP1 y RIP2 y los utiliza para actualizar la tabla de enrutamiento. No obstante, el sistema no responde.
- **RIP1:** El sistema escucha los mensajes RIP1 y RIP2. Publica sus propias rutas en una difusión de subred RIP1.
- **Difusión RIP2 (Compatibilidad con RIP1)**: El sistema escucha los mensajes RIP1 y RIP2. Publica sus propias rutas en una difusión de subred RIP2. Este método es compatible con los enrutadores RIP1.
- **Multidifusión RIP2**: El sistema escucha los mensajes RIP1 y RIP2. publica sus propias rutas en la dirección de multidifusión RIP2 (249.0.0.0). Este método no es compatible con los enrutadores RIP1.

La difusión RIP no incluye las rutas de difusión y de multidifusión (aquellas con direcciones como 255.255.255.255 y 224.0.0.0). Las rutas estáticas (aquellas que figuran en la tabla de rutas IP) tienen prioridad sobre una ruta IP cuando las dos rutas tienen la misma métrica.

## **Vínculos relacionados**

[Ruta IP](#page-573-0) en la página 574
# **Capítulo 40: Código de cuenta**

## **Información adicional sobre la configuración**

En esta sección, se incluye la descripción del campo **Código de cuenta**. Para obtener información sobre configuración adicional, consulte [Configuración de códigos de cuenta](#page-757-0) en la página 758.

Los códigos de cuenta se usan normalmente para controlar la asignación de costos para la restricción de llamadas salientes. IP Office puede utilizar códigos de cuenta de varias maneras.

- Al realizar llamadas, los usuarios pueden ingresar voluntariamente un código de cuenta.
	- En los teléfonos que admiten botones programables, los usuarios pueden hacer esto con un botón de **Entrada de código de cuenta**.
	- Un código corto configurado en **Establecer código de cuenta** también puede utilizarse para ingresar un código de cuenta antes de realizar una llamada.
- Si el número marcado para una llamada saliente coincide con un código corto configurado en **Código de cuenta forzado**, el usuario debe ingresar un código de cuenta válido para continuar la llamada.
- Los usuarios individuales pueden configurarse en **Código de cuenta forzado** (**Usuario** > **Telefonía** > **Configuración de supervisor**). Luego, deben ingresar un código de cuenta para cualquier llamada externa saliente.
- Las llamadas entrantes también pueden asociarse a un código de cuenta al hacer coincidir el ID de llamada almacenado con la configuración del código de cuenta. Ese código de cuenta luego se incluye en el registro de llamadas SMDR de la llamada.

Cuando se ingresa un código de cuenta durante una llamada.

- IP Office verifica si el código ingresado coincide con los códigos de cuenta establecidos en su configuración. Para llamadas de **Código de cuenta forzado**, la llamada no está permitida hasta que se ingrese un código válido.
- Si el código es válido, se incluye en la información del registro de llamadas SMDR del sistema.
- El código de cuenta que se utiliza en una llamada no se incluye en el registro de llamadas personales del usuario. Esto significa que las funciones para volver a marcar no volverán a ingresar el código de cuenta.
- Si se ingresa más de un código de cuenta durante una llamada, solo el último código ingresado se incluye en el registro de llamadas SMDR.

Un sistema IP Office puede admitir hasta 1500 códigos de cuenta configurados.

- Los comodines pueden utilizarse en los códigos de cuenta configurados para expandir el rango admitido. Por ejemplo, una sola entrada de código de cuenta 9?? permite marcar cualquier número entre 900 y 999 para que se trate como un código de cuenta válido.
- De manera predeterminada, en redes Server Edition/Select, los códigos de cuenta se configuran a nivel de red y se replican automáticamente en la configuración de todos los sistemas de la red. Es decir, el límite de código de cuenta de 1500 se aplica a toda la

red. Solo se pueden ver y editarse a nivel de configuración de sistema individual si la consolidación de registro se desactiva. Vea [Consolidación de registros](#page-66-0) en la página 67.

# **Código de cuenta**

Navegación: **Código de cuenta | Código de cuenta**

Estos parámetros son fusionables. Los cambios a estos parámetros no requieren un reinicio del sistema.

Para una red Server Edition, estos ajustes solo pueden configurarse a nivel de red y se replican automáticamente en la configuración de todos los sistemas de la red. Solo se pueden ver y editarse a nivel de configuración de sistema individual si la consolidación de registro se desactiva.

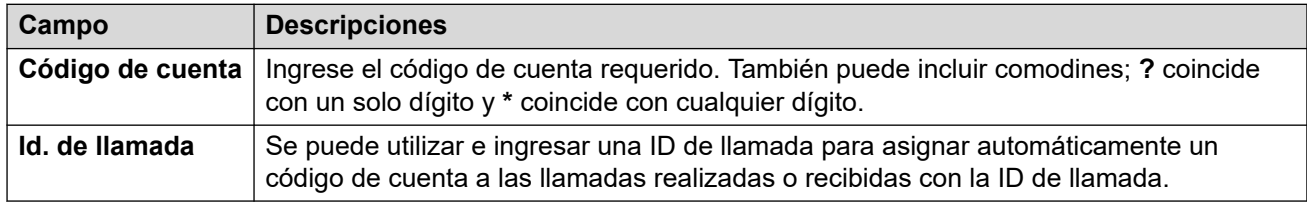

# **Grabación de voz**

#### Navegación: **Código de cuenta | Grabación de voz**

Esta ficha se utiliza para activar la grabación automática de las llamadas externas cuando se ingresa el código de cuenta al inicio de la llamada.

- La grabación de llamadas requiere que Voicemail Pro esté instalado y funcionando. La grabación de llamadas también requiere de recursos de conferencia disponibles, similares a los de una conferencia de tres participantes.
- La grabación de llamadas comienza cuando se responde la llamada.
- La grabación de llamadas se pone en pausa cuando la llamada está estacionada o retenida. Se reinicia cuando se anula el estacionamiento de la llamada o se saca de espera. Esto no se aplica a terminales SIP.
- Se pueden grabar las llamadas hacia y desde dispositivos IP, incluidas aquellas que utilizan medios directos.
- La grabación continúa mientras dura la llamada o hasta el tiempo máximo de grabación configurado en el servidor de correo de voz.
- La grabación se detiene cuando finaliza la llamada o si ocurren las siguientes situaciones:
	- La grabación de llamada del usuario se detiene si se transfiere la llamada a otro usuario.
	- La grabación de llamada del código de cuenta se detiene si se transfiere la llamada a otro usuario.
	- La grabación de llamada del grupo de búsqueda se detiene si se transfiere la llamada a otro usuario que no forma parte del grupo de búsqueda.

Estos parámetros son fusionables. Los cambios a estos parámetros no requieren un reinicio del sistema.

Para una red Server Edition, estos ajustes solo pueden configurarse a nivel de red y se replican automáticamente en la configuración de todos los sistemas de la red. Solo se pueden ver y editarse a nivel de configuración de sistema individual si la consolidación de registro se desactiva.

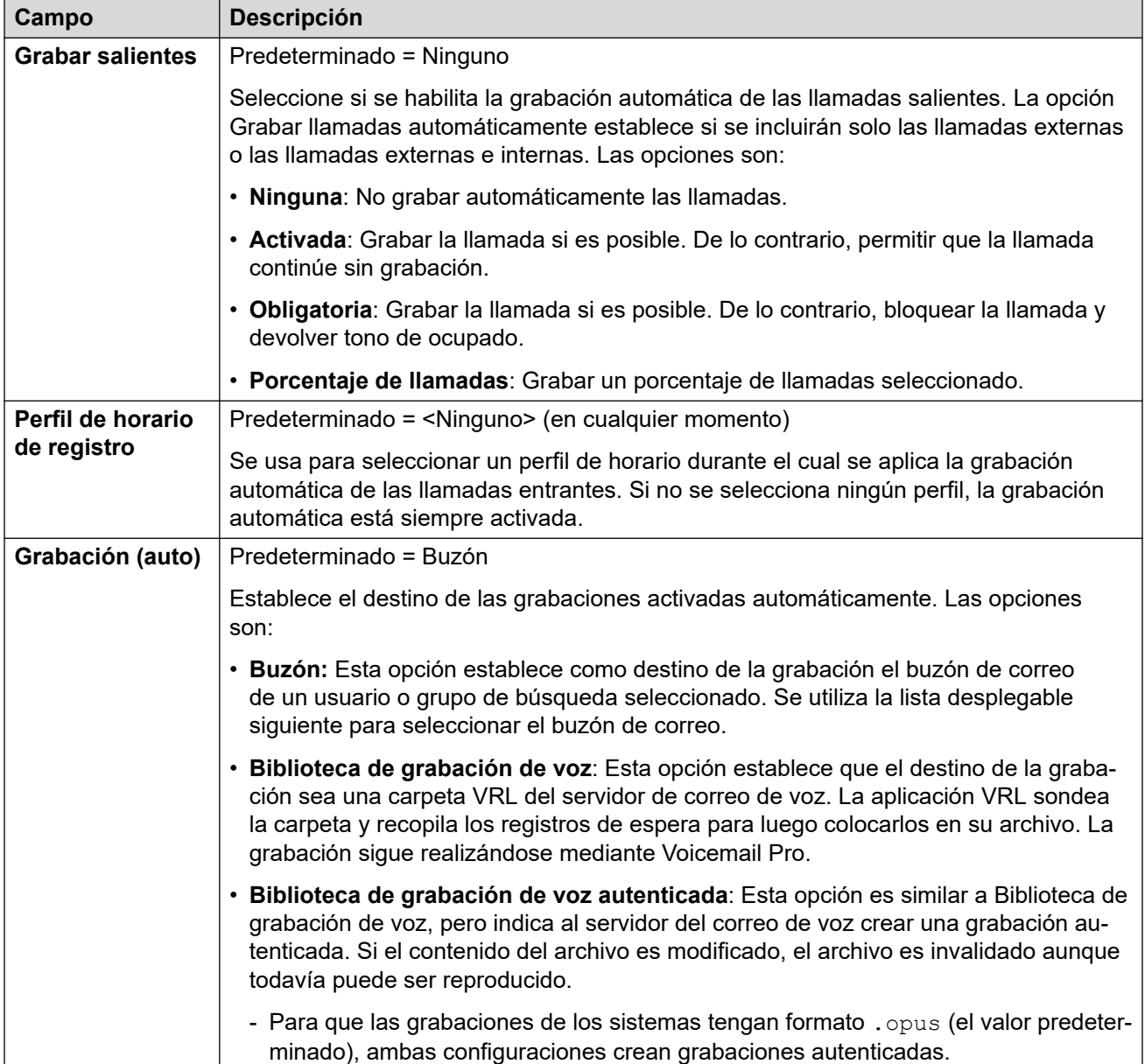

# **Capítulo 41: Suscripción**

### Navegación: **Suscripción | Suscripción**

Las suscripciones son derechos pagados mensualmente que utilizan los sistemas de modo de suscripción. Pueden dividirse en dos grupos principales, suscripciones de usuario por mes por usuario y suscripciones a aplicaciones por mes. Para obtener más información, consulte[Suscripciones](#page-635-0) en la página 636 .

Las suscripciones se piden a Avaya Channel Marketplace, utilizando el número de identificación único del sistema. Una vez hecho el pedido se proporcionan los detalles de la dirección y el número de cliente del servidor de suscripción en un correo electrónico. Luego, esos detalles se utilizan durante la configuración inicial del sistema.

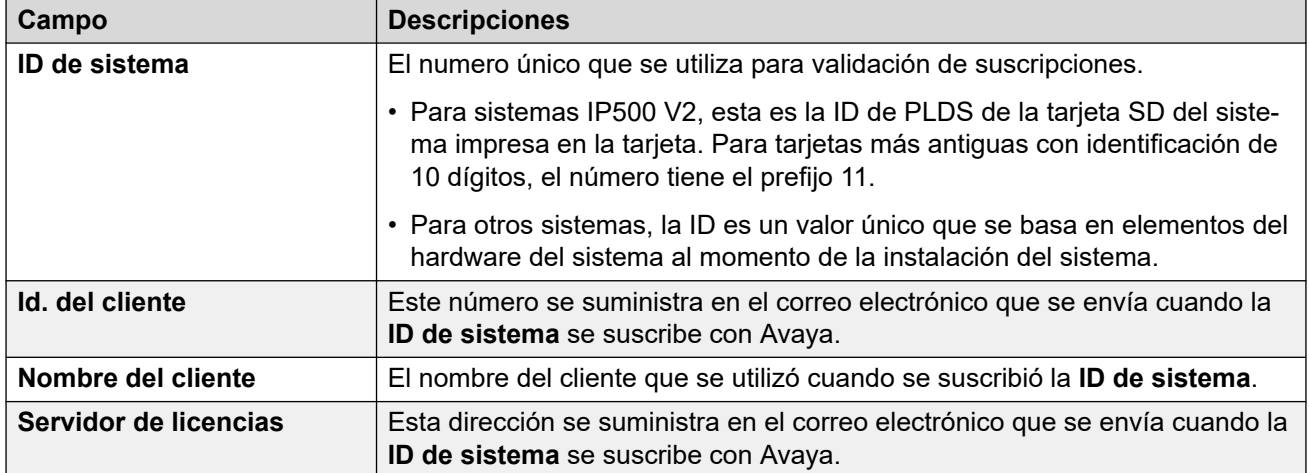

## **Suscripciones disponibles**

Pueden pedirse las siguientes suscripciones para un sistema de suscripciones de IP Office.

#### **Tabla 2: Suscripciones del usuario**

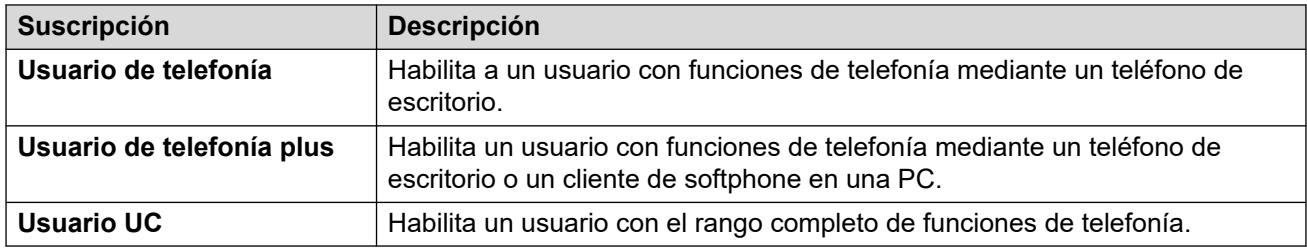

## **Tabla 3: Suscripciones a aplicaciones**

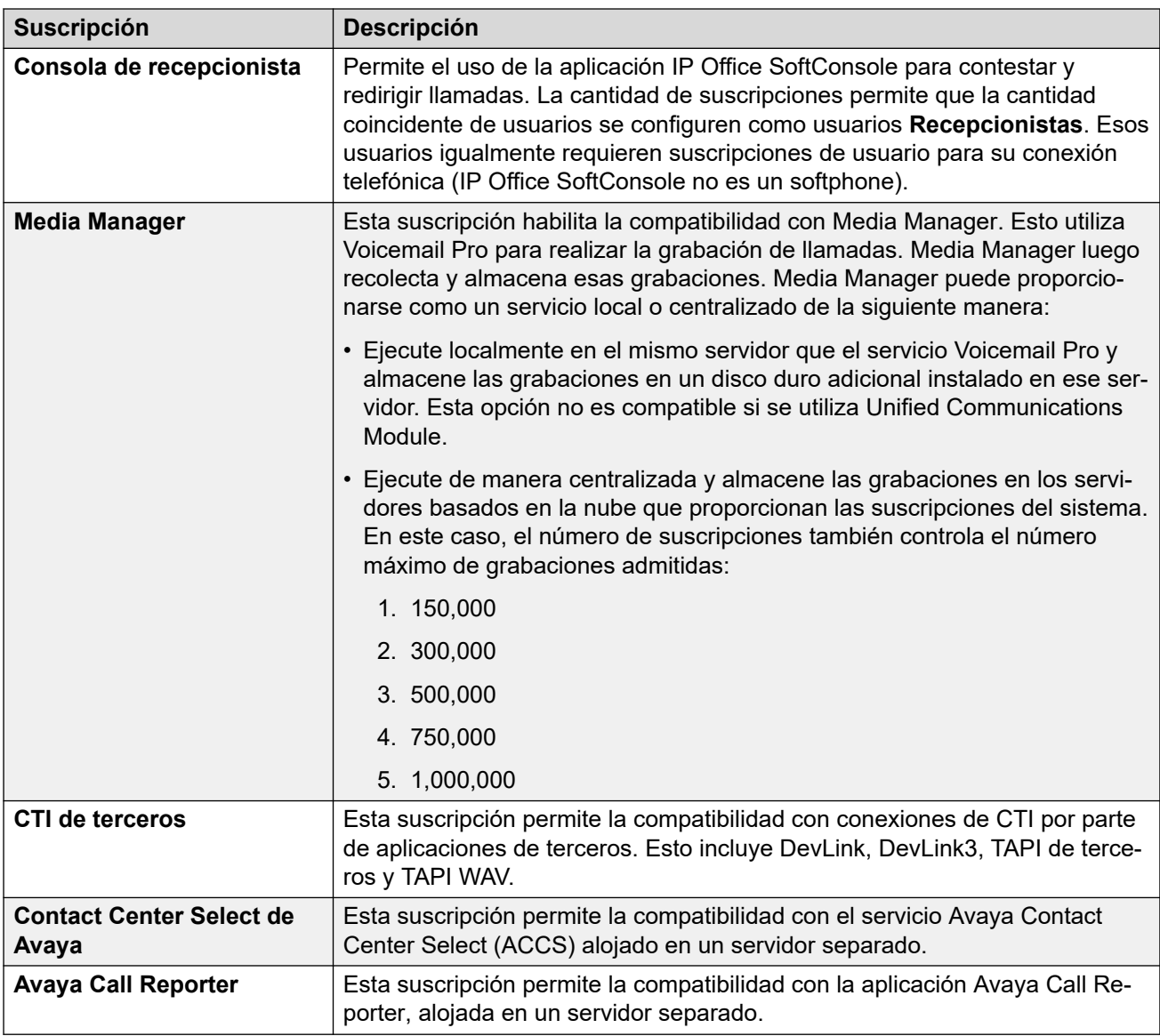

# <span id="page-581-0"></span>**Capítulo 42: Licencia**

## **Información adicional sobre la configuración**

En esta sección, se incluye la descripción del campo Licencias.

## **Nota:**

Esta sección no es aplicable a sistemas que se ejecutan en el modo de suscripción.

Para obtener información de configuración adicional sobre las licencias, consulte lo siguiente.

- [Aplicación de licencias](#page-703-0) en la página 704.
- [Conversión de licencia nodal a licencia centralizada](#page-716-0) en la página 717
- [Migración de licencias ADI a PLDS](#page-717-0) en la página 718
- "Licencias" en Avaya [Descripción de la solución IP Office](https://documentation.avaya.com/bundle/IPOfficeSolutionDescription/page/Avaya_IP_Office_Platform_overview.html)™ Platform.

## **Vínculos relacionados**

Licencia en la página 582 [Servidor remoto](#page-584-0) en la página 585

# **Licencia**

### Navegación: **Licencia | Licencia**

Estos parámetros son fusionables. Los cambios a estos parámetros no requieren un reinicio del sistema.

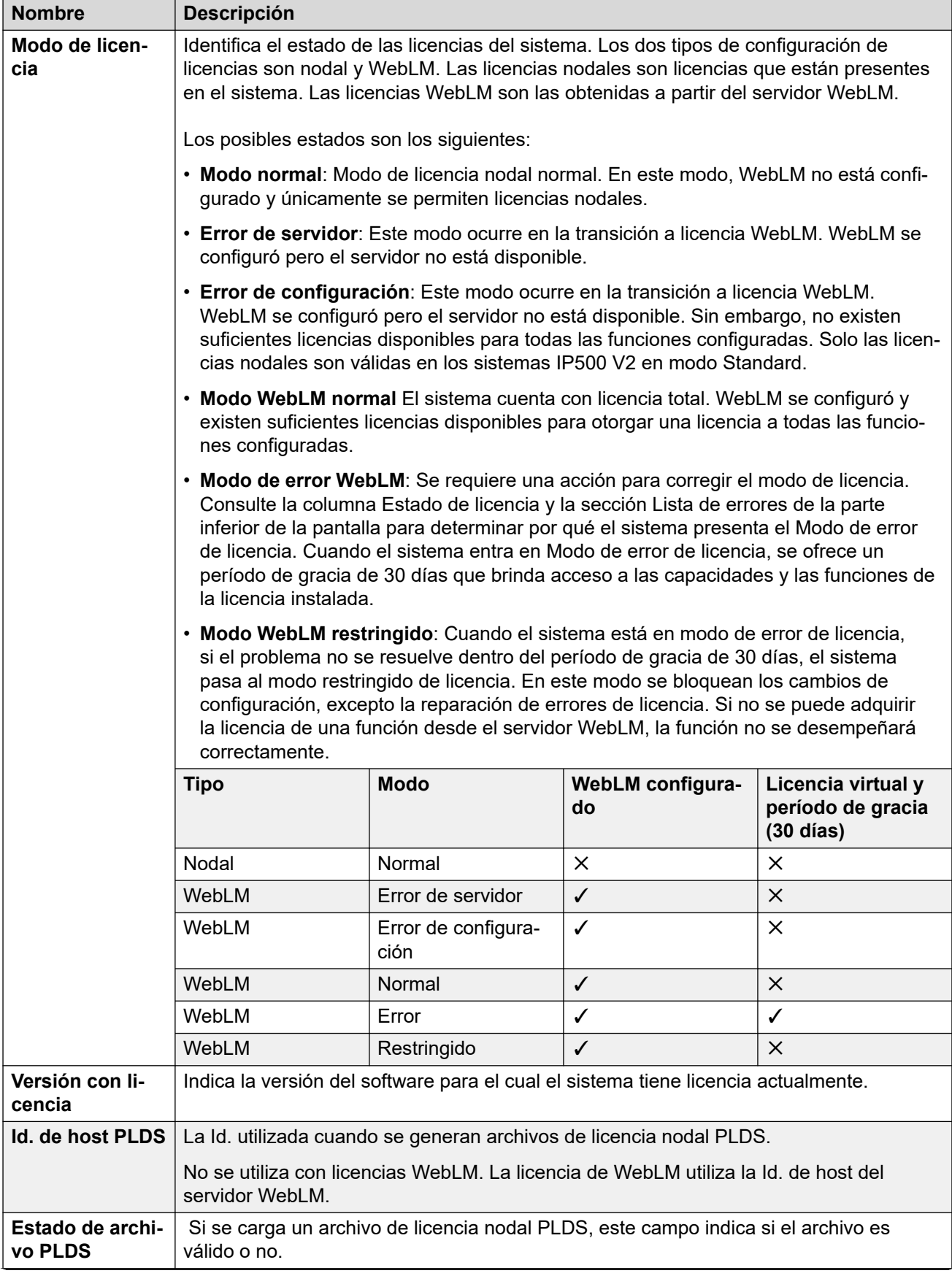

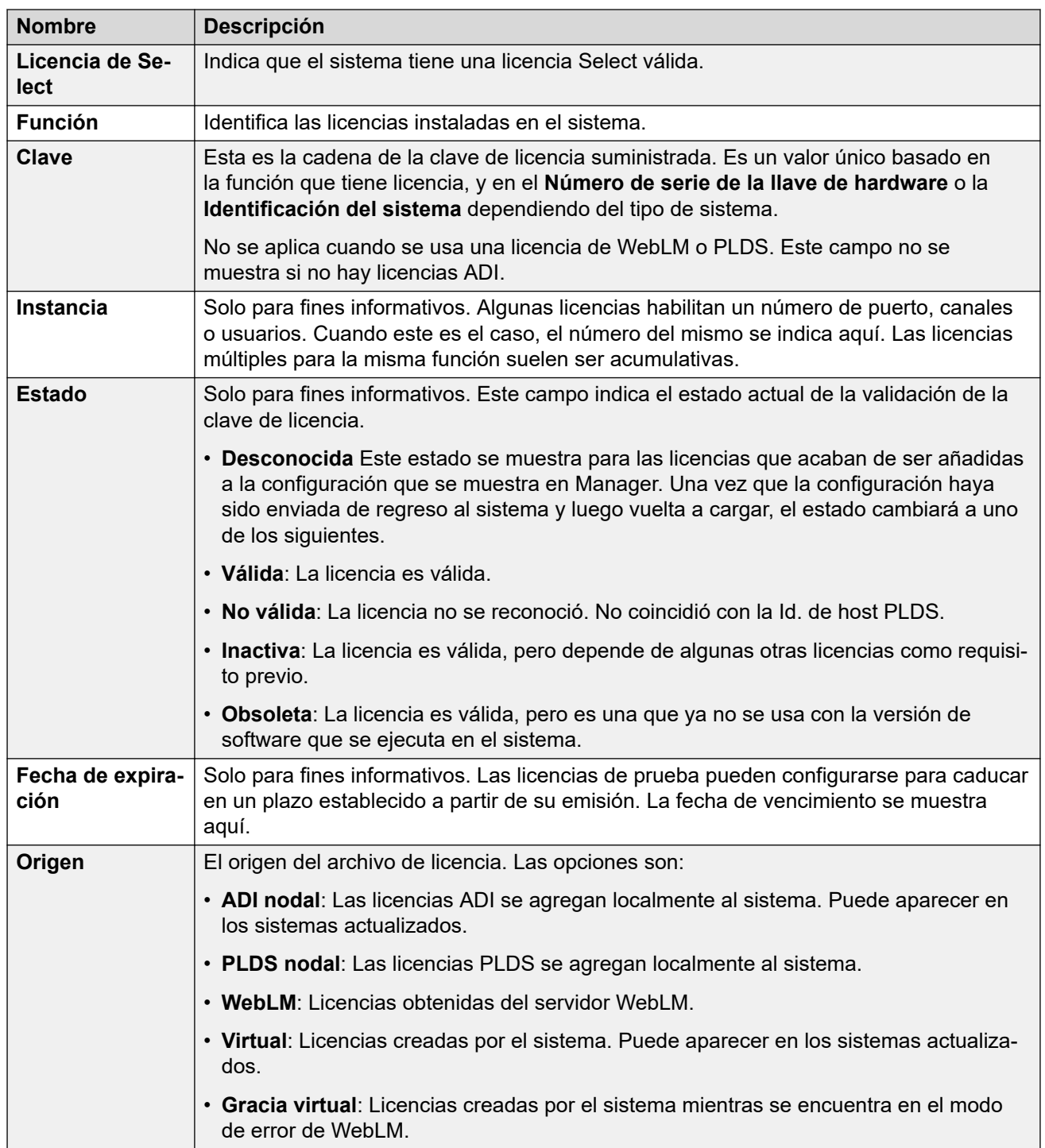

Información adicional sobre la configuración

Haga clic en **Licencia PLDS** > **Enviar a IP Office** > **Aceptar** para abrir el cuadro de diálogo **Seleccionar archivo de licencia PLDS**, en el que podrá cargar una licencia PLDS a IP Office. Puede buscar una ubicación en el sistema y seleccionar un archivo para cargarlo.

Seleccione una licencia existente y haga clic en **Licencia PLDS** > **Eliminar de IP Office** > **Aceptar** para eliminar la licencia seleccionada.

#### **Vínculos relacionados**

[Licencia](#page-581-0) en la página 582

# <span id="page-584-0"></span>**Servidor remoto**

#### Navegación: **Licencia | Servidor remoto**

Esta ficha se utiliza para lo siguiente:

- Sistemas IP500 V2 en implementaciones de Enterprise Branch que utilizan la licencia WebLM
- Sistemas Server Edition para especificar el método de licencia centralizada utilizado.

La configuración **Licencias reservadas** es combinable. Los ajustes restantes no son combinables. Los cambios a estos parámetros requieren reiniciar el sistema.

Los siguientes dos campos controlan qué origen usa el sistema para sus licencias. La capacidad del campo depende del tipo de sistema.

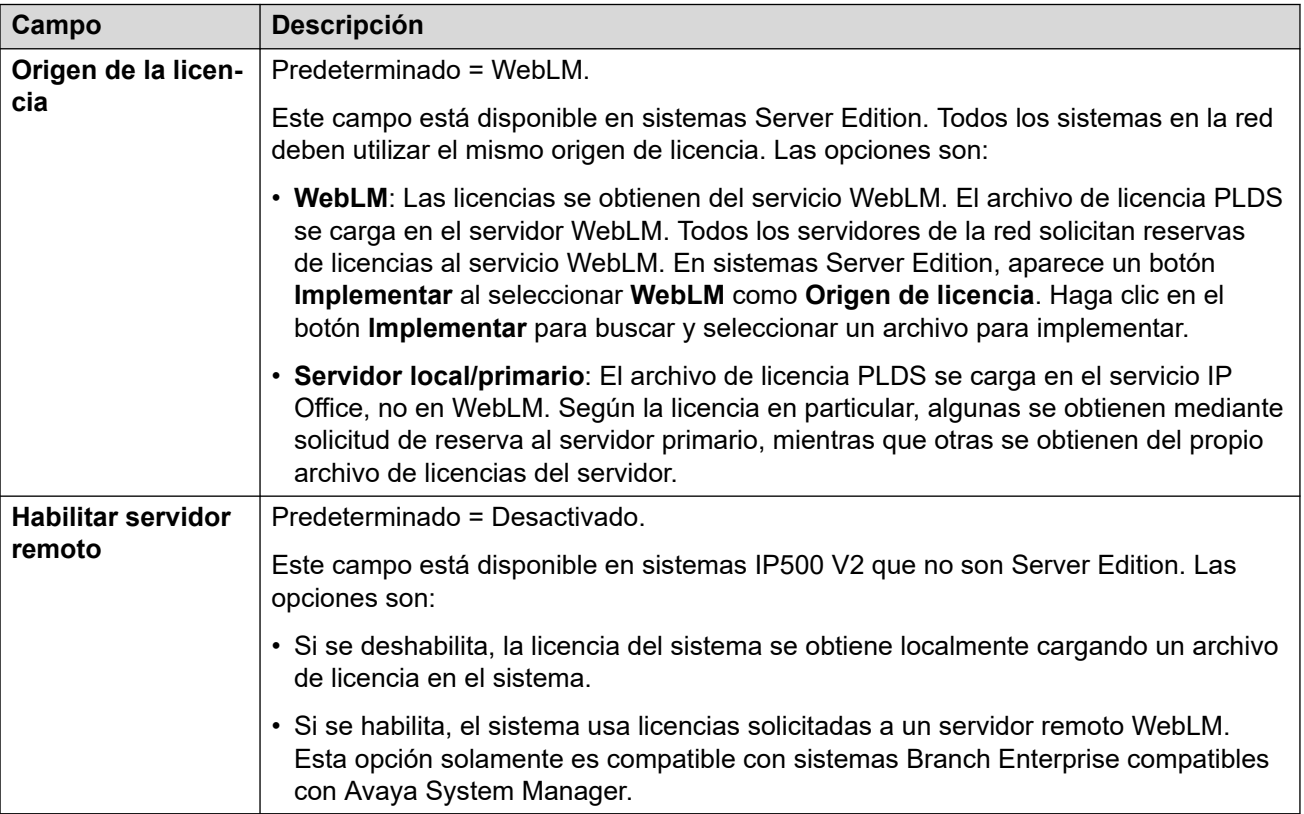

Los campos adicionales que se muestran dependen de la elección anterior del origen de la licencia:

### **Configuración de servidor con licencia del servidor local/primario**

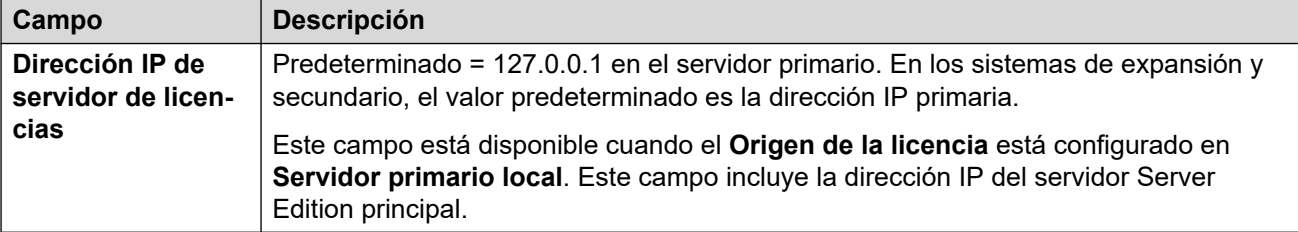

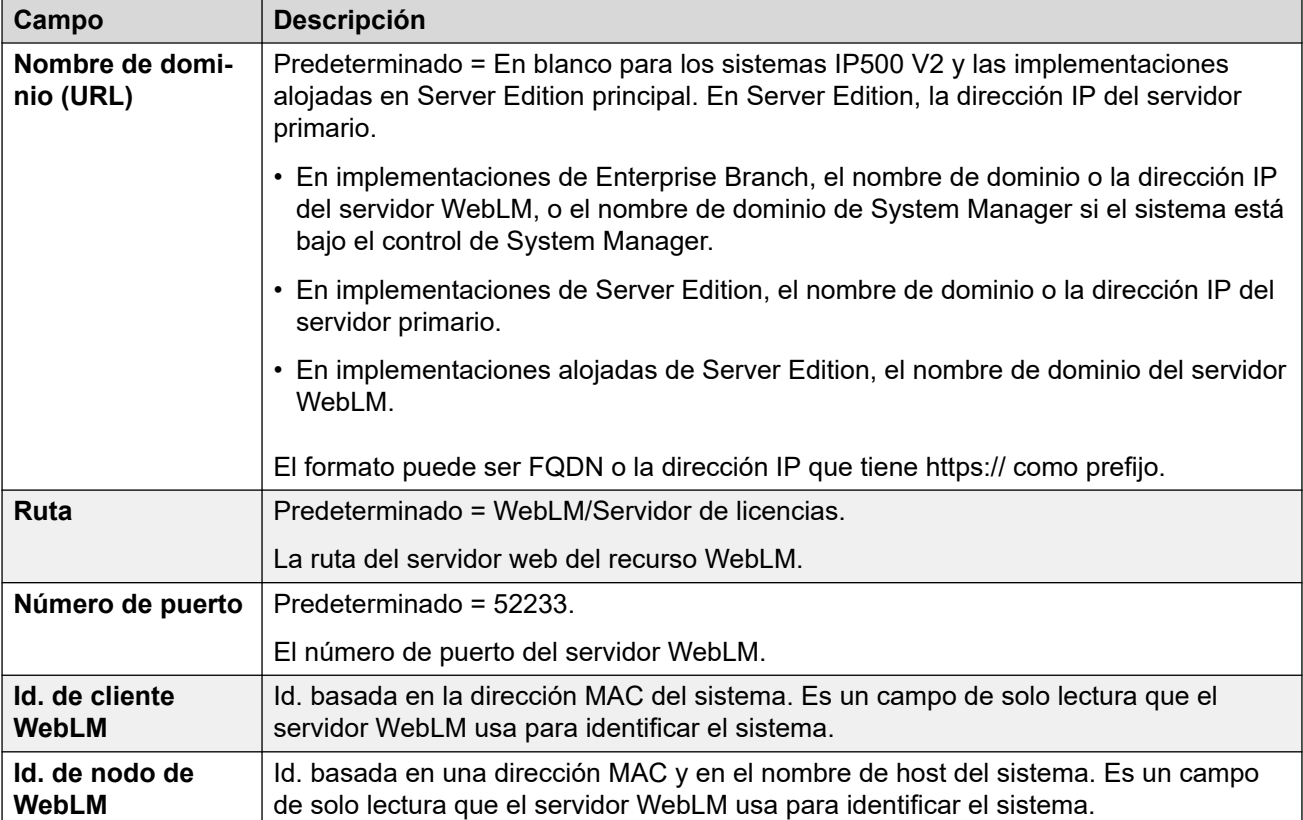

# **Configuración del servidor principal con licencia WebLM**

# **Configuración de servidor con licencia WebLM (no primario)**

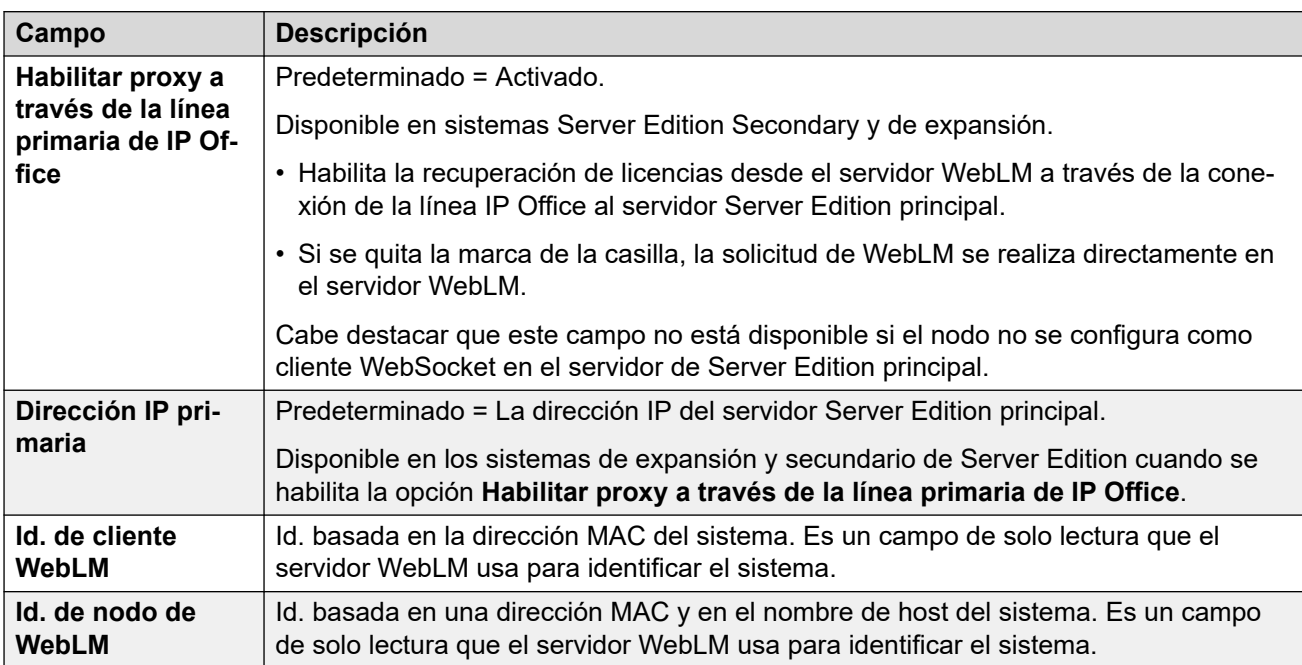

## **Licencias reservadas**

Estos campos se usan para reservar licencias del servidor de licencias, WebLM, o si se usan licencias nodales, el servidor primario. Hay dos tipos de campo de reserva: manual y automático.

- Los campos manuales se pueden usar para establecer la cantidad de licencias que el servidor debe solicitar entre las disponibles en el servidor primario/WebLM.
- Los campos automáticos se configuran de manera que coincidan con los demás aspectos de la configuración del servidor, por ejemplo, la cantidad de usuarios power configurados. Cabe destacar que es posible que estos valores no se modifiquen hasta guardar y volver a cargar la configuración.

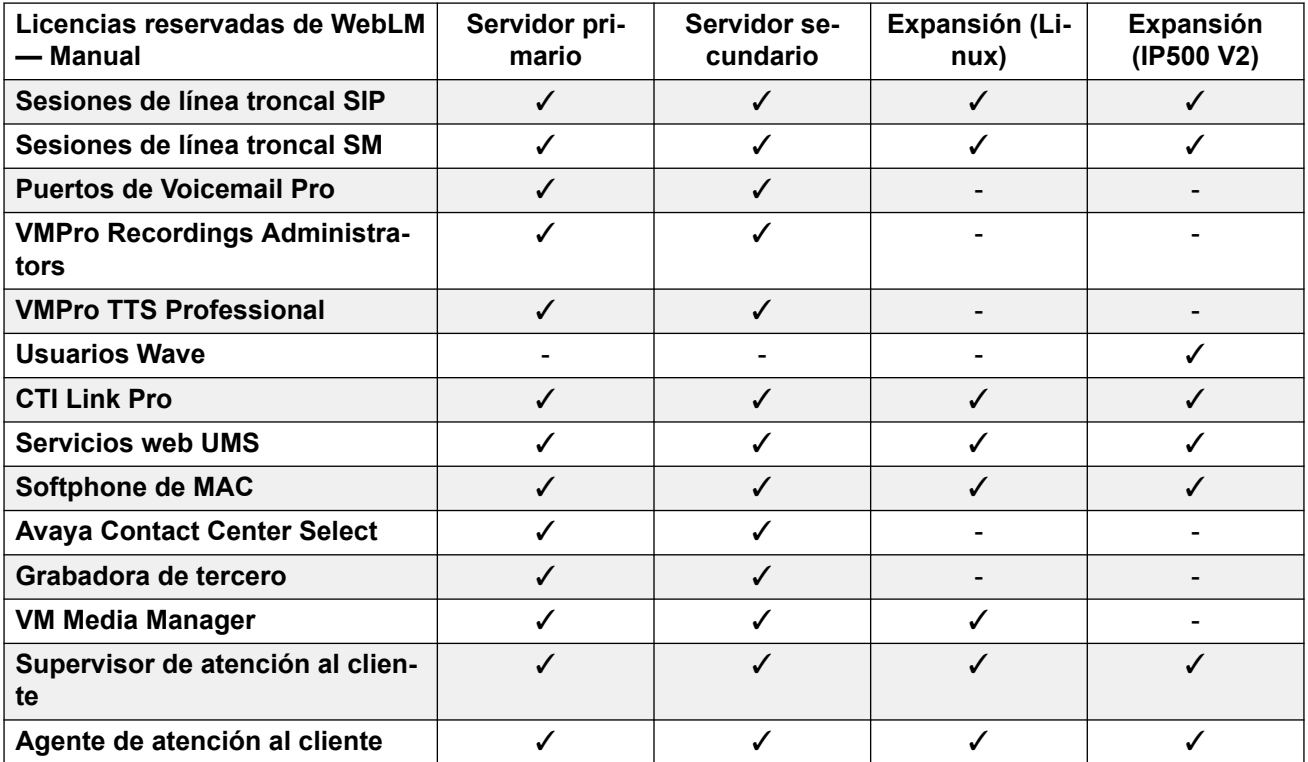

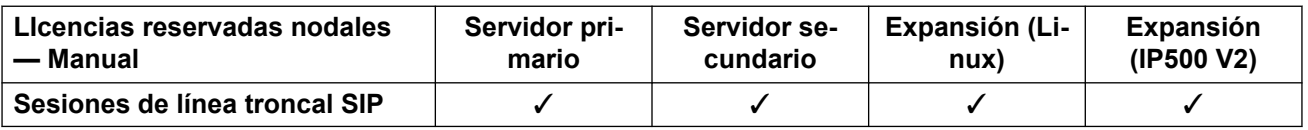

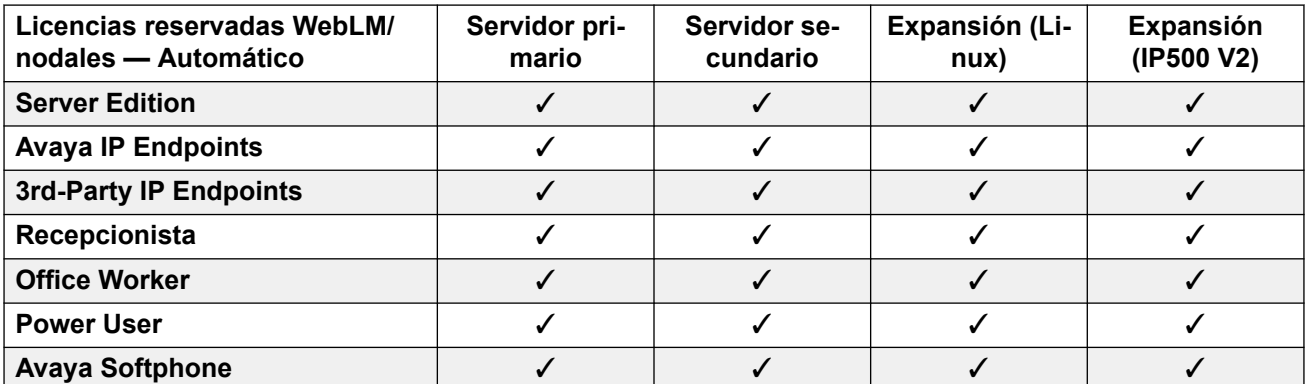

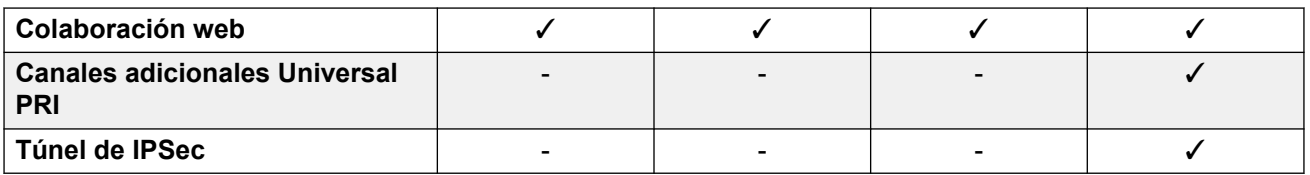

[Licencia](#page-581-0) en la página 582

# <span id="page-588-0"></span>**Capítulo 43: Túnel**

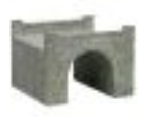

La tunelización permite aplicar seguridad adicional al tráfico de datos IP. Esto es útil para los sitios a lo largo de una red no segura, como la Internet pública. El sistema IP500 V2 admite dos métodos de tunelización, L2TP e IPSec. Cuando se crea un túnel, puede utilizarse como destino para el tráfico seleccionado en la tabla Ruta IP.

• El uso de túneles solo se admite en sistemas IP Office IP500 V2 que no son de suscripción.

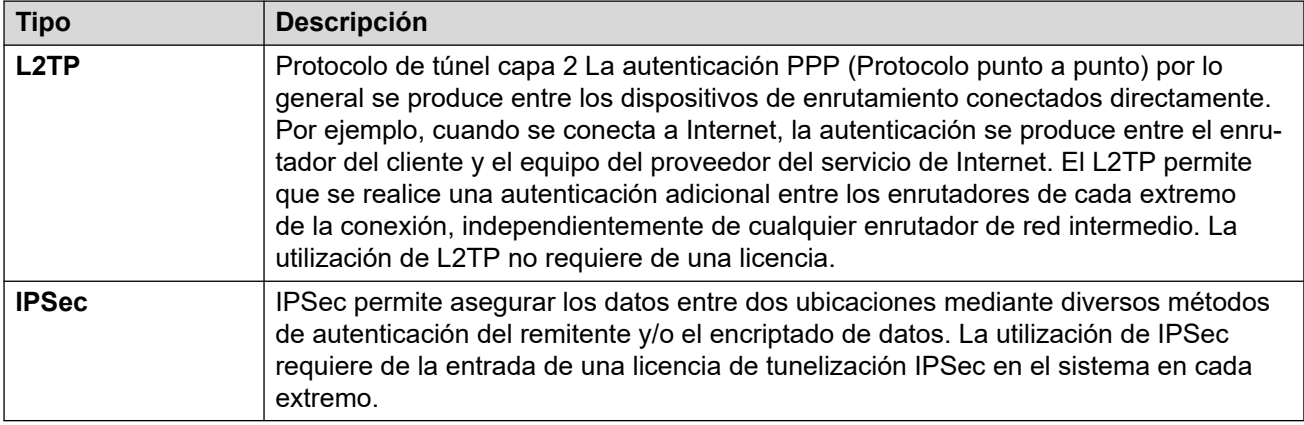

#### **Vínculos relacionados**

Túnel L2TP en la página 589 [Túnel de seguridad IP](#page-591-0) en la página 592

# **Túnel L2TP**

Protocolo de túnel capa 2 La autenticación PPP (Protocolo punto a punto) por lo general se produce entre los dispositivos de enrutamiento conectados directamente. Por ejemplo, cuando se conecta a Internet, la autenticación se produce entre el enrutador del cliente y el equipo del proveedor del servicio de Internet. El L2TP permite que se realice una autenticación adicional entre los enrutadores de cada extremo de la conexión, independientemente de cualquier enrutador de red intermedio. La utilización de L2TP no requiere de una licencia.

#### **Vínculos relacionados**

Túnel en la página 589

Túneles de L2PT en la página 590 L<sub>2TP</sub> en la página 591 [PPP L2TP](#page-590-0) en la página 591

# **Túneles de L2PT**

# Navegación: **Túnel | Túnel (L2TP)**

# **Ajustes de configuración**

Estos parámetros no son fusionables. Los cambios a estos parámetros requerirán reiniciar el sistema.

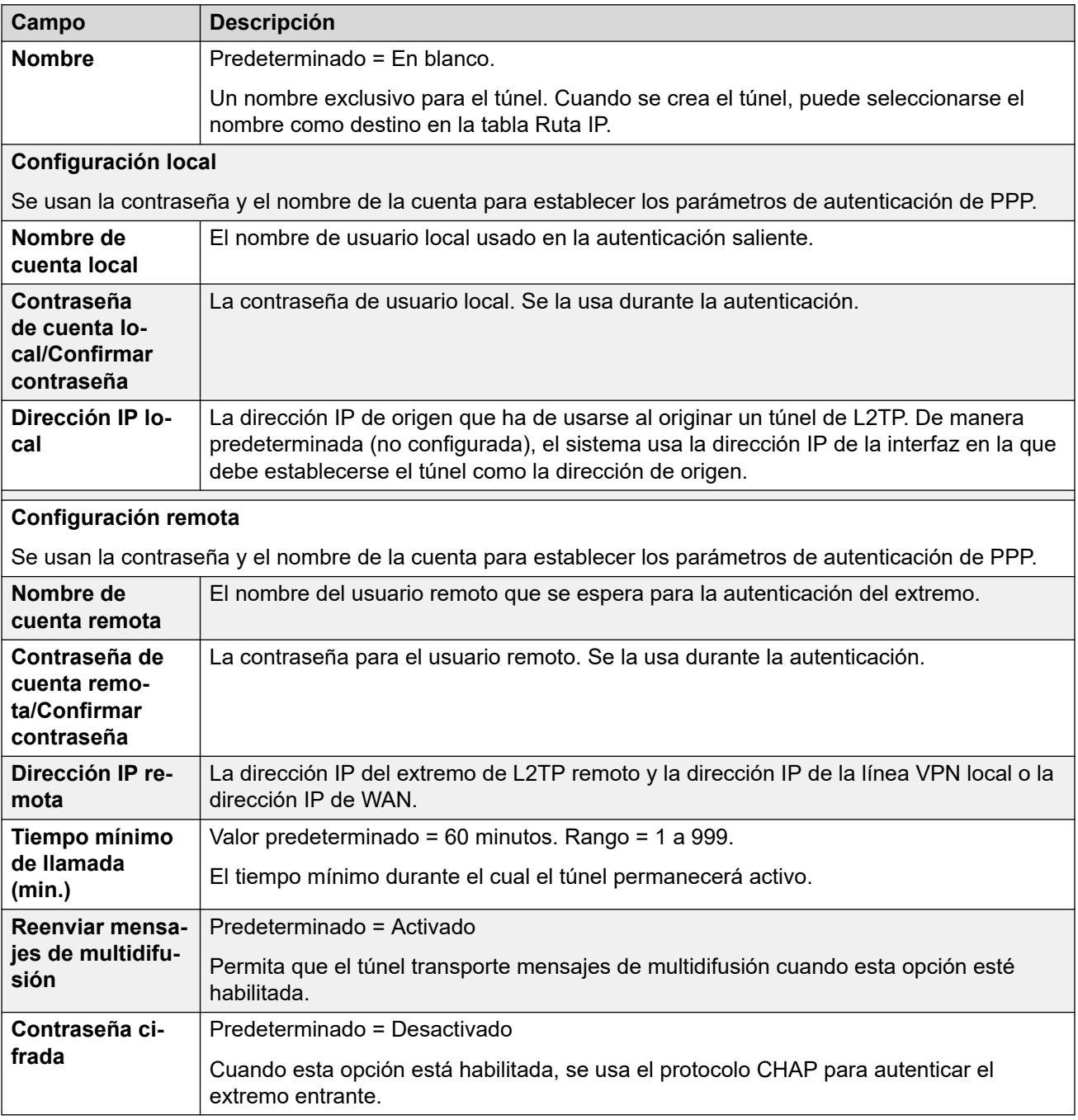

<span id="page-590-0"></span>[Túnel L2TP](#page-588-0) en la página 589

# **L2TP**

## Navegación: **Túnel | L2TP**

Estos parámetros no son fusionables. Los cambios a estos parámetros requerirán reiniciar el sistema.

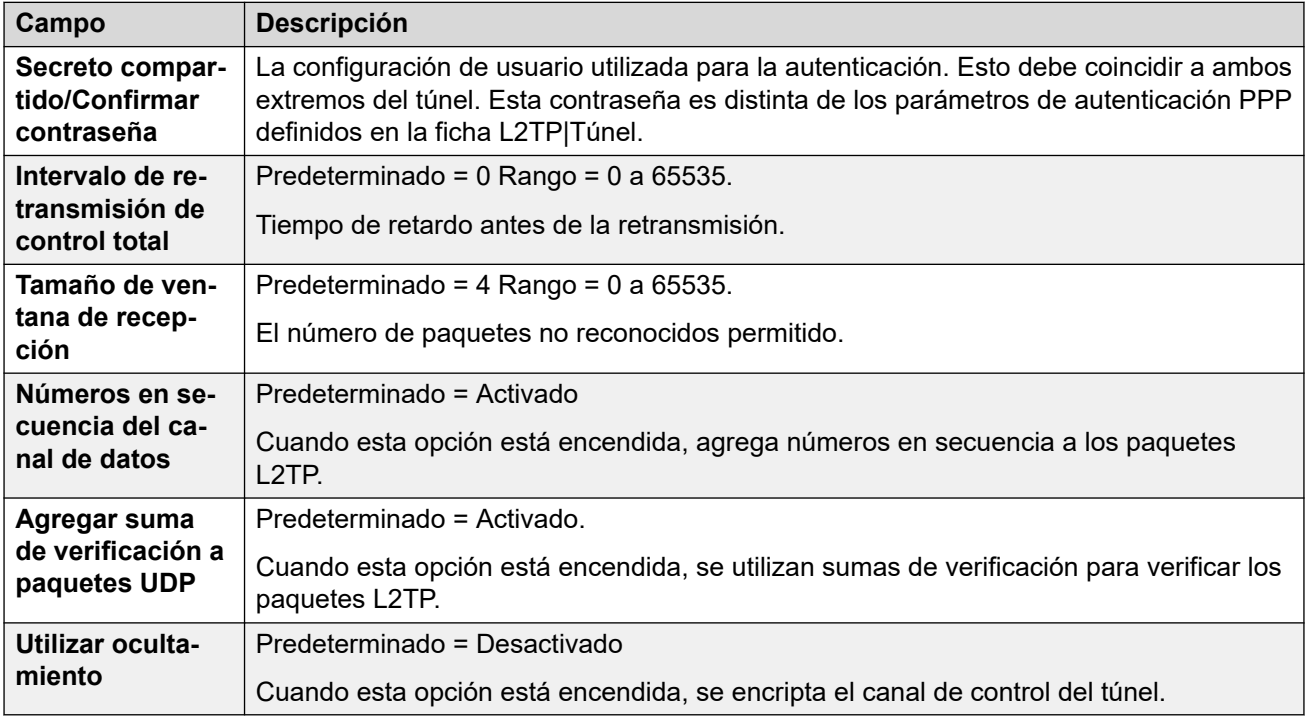

## **Vínculos relacionados**

[Túnel L2TP](#page-588-0) en la página 589

# **PPP L2TP**

## Navegación: **Túnel | PPP (L2TP)**

Estos parámetros no son fusionables. Los cambios a estos parámetros requerirán reiniciar el sistema.

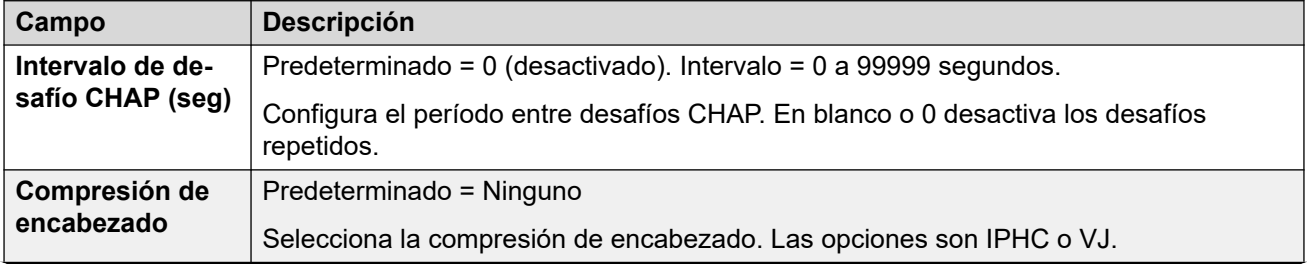

<span id="page-591-0"></span>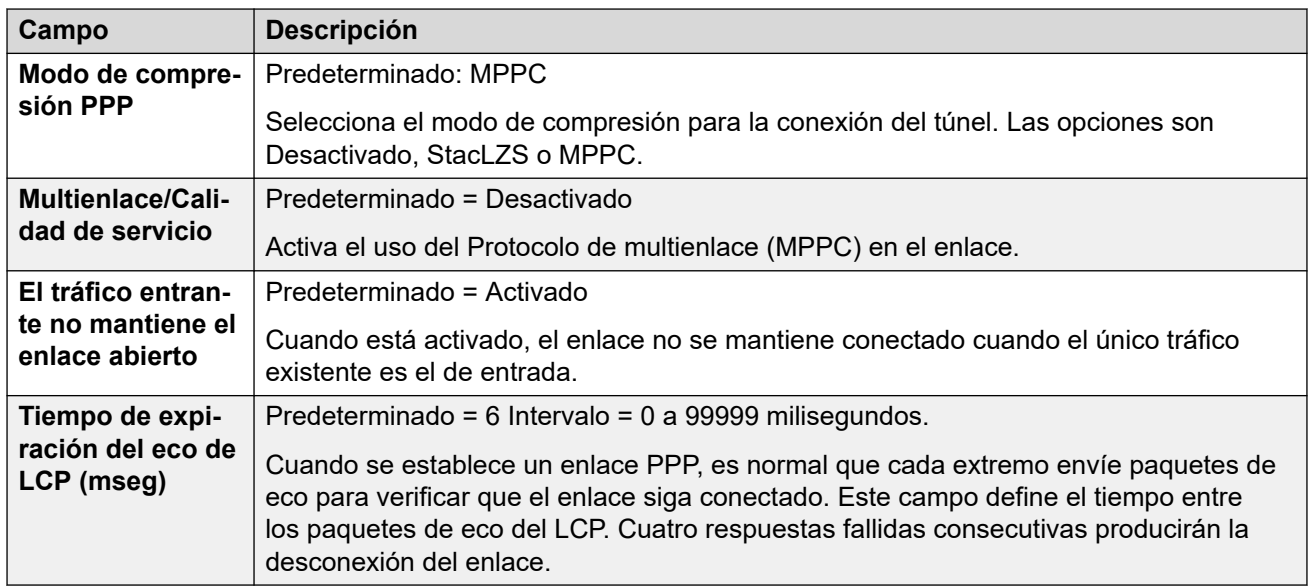

[Túnel L2TP](#page-588-0) en la página 589

# **Túnel de seguridad IP**

IPSec permite asegurar los datos entre dos ubicaciones mediante diversos métodos de autenticación del remitente y/o el encriptado de datos. La utilización de IPSec requiere de la entrada de una licencia de tunelización IPSec en el sistema en cada extremo.

### **Vínculos relacionados**

[Túnel](#page-588-0) en la página 589 IPSec principal en la página 592 [Túnel | Políticas IKE \(IPSec\)](#page-592-0) en la página 593 [Políticas de IPSec](#page-593-0) en la página 594

# **IPSec principal**

Navegación: **Túnel | Principal (IPSec)**

Estos parámetros no son fusionables. Los cambios a estos parámetros requerirán reiniciar el sistema.

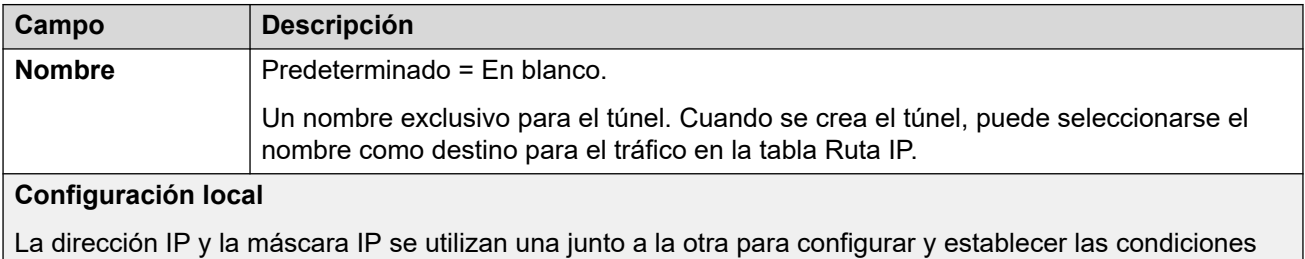

para esta Asociación de seguridad (SA) con respecto a los paquetes IP de entrada y salida.

<span id="page-592-0"></span>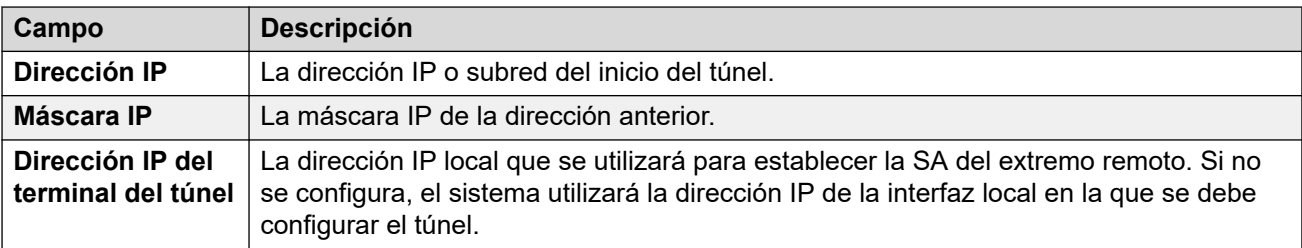

#### **Configuración remota**

La dirección IP y la máscara IP se utilizan una junto a la otra para configurar y establecer las condiciones para esta Asociación de seguridad (SA) con respecto a los paquetes IP de entrada y salida.

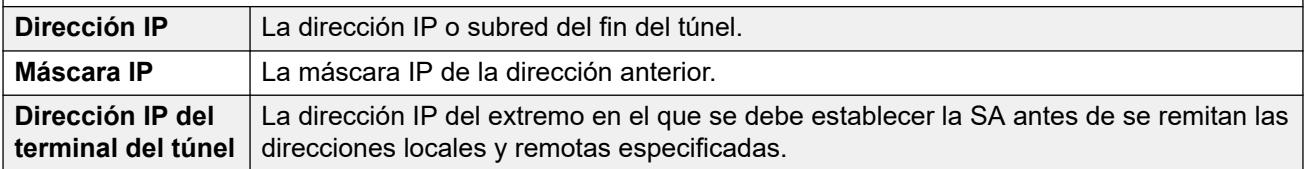

### **Vínculos relacionados**

[Túnel de seguridad IP](#page-591-0) en la página 592

# **Túnel | Políticas IKE (IPSec)**

### Navegación: **Túnel | Políticas IKE (IPSec)**

Estos parámetros no son fusionables. Los cambios a estos parámetros requerirán reiniciar el sistema.

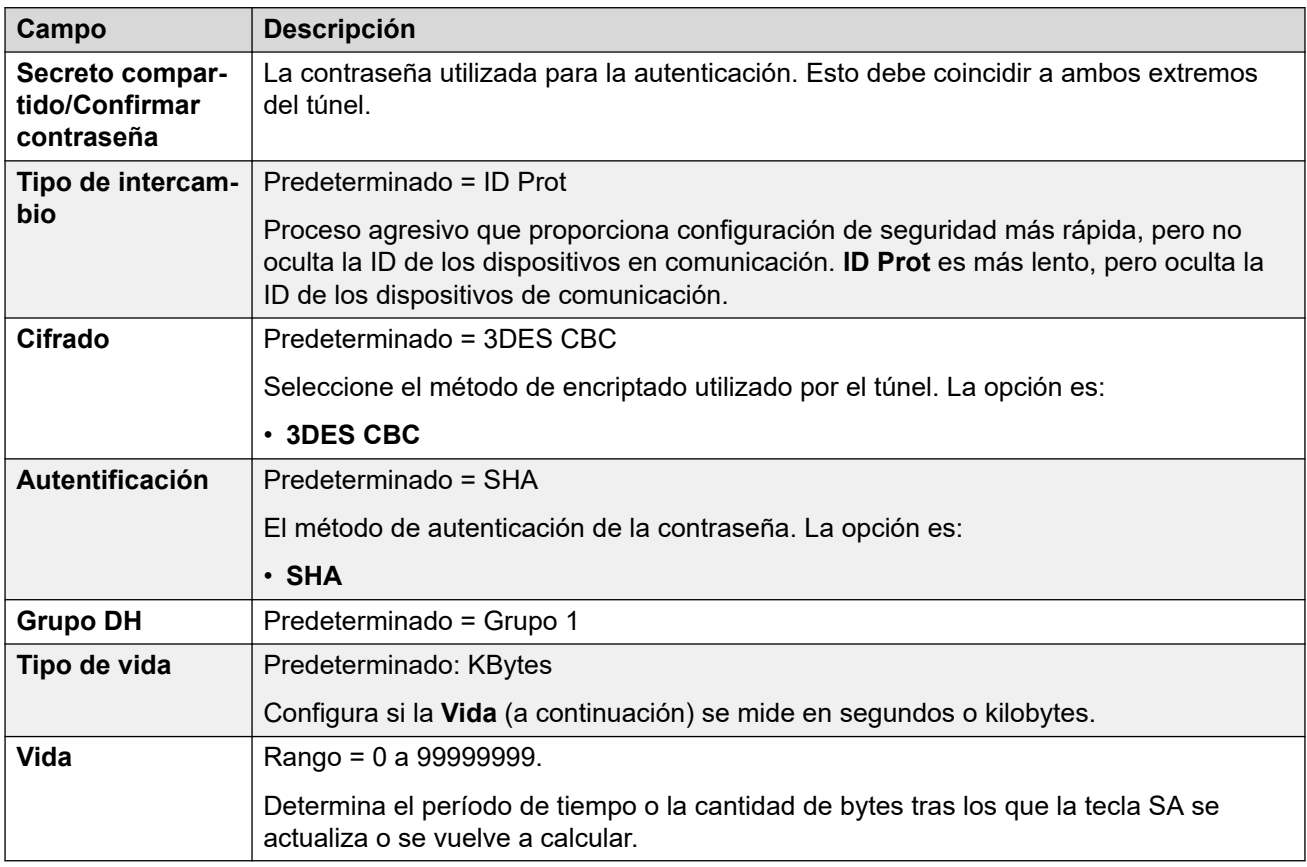

<span id="page-593-0"></span>[Túnel de seguridad IP](#page-591-0) en la página 592

# **Políticas de IPSec**

## Navegación: **Túnel | Políticas IKE (IPSec)**

Estos parámetros no son fusionables. Los cambios a estos parámetros requerirán reiniciar el sistema.

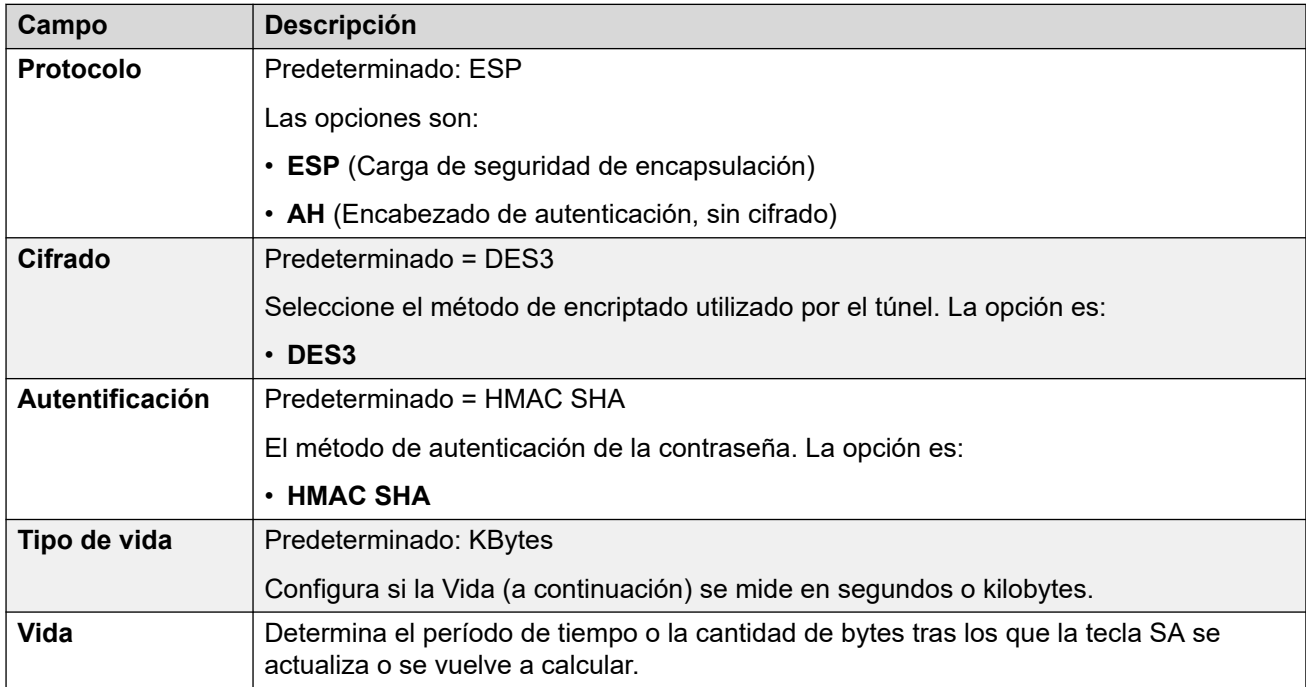

### **Vínculos relacionados**

[Túnel de seguridad IP](#page-591-0) en la página 592

# <span id="page-594-0"></span>**Capítulo 44: Operadora automática (EVM)**

- Estos ajustes se utilizan para las operadoras automáticas proporcionadas por Embedded Voicemail en una unidad de control IP500 V2.
- Para obtener detalles de las operadoras automáticas proporcionadas por Voicemail Pro en sistemas de suscripción de IP Office, consulte [Operadora automática \(Voicemail](#page-601-0) [Pro\)](#page-601-0) en la página 602.

Para obtener información completa sobre la configuración y funcionamiento de las operadoras automáticas de Embedded Voicemail, consulte IP Office [Instalación de Embedded Voicemail](https://documentation.avaya.com/bundle/IPOfficeEVMInstall).

Es posible configurar hasta 40 servicios de operadora automática. Los servicios de Embedded Voicemail incluyen la operadora automática, el acceso de los interlocutores a los buzones para dejar o recolectar mensajes y anuncios a interlocutores en espera de ser respondidos.

IP500 V2 admite 2 llamadas simultáneas de Embedded Voicemail de forma predeterminada pero puede obtener licencias hasta para 6. El límite de licencias se aplica a la cantidad total de interlocutores que dejan mensajes, recolectan mensajes o usan una operadora automática.

Además de la funcionalidad básica de buzón, Embedded Voicemail también puede proporcionar la operación de operadora automática. Cada operadora automática puede utilizar los perfiles de horario existentes para seleccionar el saludo para las personas que llaman y, a continuación, proporcionar acciones de seguimiento relacionadas con presionar las teclas 0 a 9, \* y #.

### **Perfiles de horario**

Cada operadora automática puede utilizar hasta tres perfiles de horario existentes en cada uno para la mañana, la tarde y la noche. Estos se utilizan para decidir qué saludo se reproduce a los interlocutores. No cambian las acciones que pueden seleccionar los interlocutores dentro de la operadora automática. Si los perfiles de horario se superponen o crean intervalos, el orden de prioridad utilizado será mañana, tarde y noche.

### **Saludos**

Se utilizan cuatro saludos diferentes para cada operadora automática. Uno para cada período de perfil de horario. Esto siempre estará seguido por el saludo para las acciones de la operadora automática. De forma predeterminada, se crean automáticamente varios códigos cortos al sistema para permitir la grabación de estos saludos desde una extensión del sistema. Consulte la a continuación.

### **Acciones**

Se pueden definir acciones separadas para las teclas DTMF 0 a 9, \* y #. Las acciones incluyen la transferencia a un destino especificado, la transferencia a otra operadora automática, la transferencia a la extensión de un usuario especificado por la persona que llama (marcación por número) y reproducción de los saludos.

• La acción **Fax** se puede utilizar para volver a enrutar las llamadas de fax cuando la operadora automática detecta el tono de fax.

• La acción **Marcar por nombre** puede usarse para dejar que los interlocutores especifiquen el destino de la transferencia.

## **Códigos cortos**

La incorporación de una operadora automática agrega automáticamente varios códigos cortos del sistema para asistir en la grabación del aviso de la operadora automática. los cuales utilizan la función de código corto **Operadora automática**.

- Los códigos cortos del sistema  $(*81XX, *82XX, *83XXy *84XX)$  se agregan automáticamente para usar con todas las operadoras automáticas. Estos se utilizan para los saludos de mañana, tarde, noche y los de las opciones de menú, respectivamente. Estos códigos cortos usan un **Número de teléfono** con el formato "AA:"N".Y", en el que la N es reemplazada por el número de la operadora automática marcado e  $\gamma$  es 1, 2, 3 o 4 para el saludo de la mañana, tarde, noche o la opción del menú.
- Para agregar un código corto para llamar a una operadora automática, omita la parte XX. Por ejemplo, agregue el código corto \*80XX/Auto Attendant/"AA: "N si se requiere acceso marcado interno a las operadoras automáticas.
- Los códigos cortos del sistema \*800XX, \*801XX, ..., \*809XX, \*850XX,  $\gamma$  \*851XX también se agregan automáticamente para grabar avisos para cualquier acción de **Localizar y Localizar**. Los códigos corresponden a la tecla a la que se asignó la acción; 0 a 9, \* y # respectivamente. Estos códigos cortos utilizan un **Número de teléfono** con el formato "AA:"N".00", ..., "AA:"N".01", "AA:"N".10" y "AA:"N".11" respectivamente.

## **Llamadas de enrutamiento a la operadora automática**

Se puede utilizar el formato de número de teléfono AA:Name para enrutar a las personas que llaman a una operadora automática. Se puede utilizar en el campo de destino de las rutas para llamadas entrantes y en el campo del número de teléfono de los códigos cortos configurados para la función **Operadora automática**. Sin embargo, tenga en cuenta que cuando se utiliza con un código corto, debe estar entre comillas, es decir, "AA:Name".

#### **Vínculos relacionados**

Operadora automática en la página 596 [Acciones](#page-597-0) en la página 598

# **Operadora automática**

Navegación: **Operadora automática | Operadora automática**

Esta configuración se usa para definir el nombre del servicio de operadora automática y los perfiles horario que deben controlar la reproducción de los saludos de la operadora automática.

Estos parámetros son fusionables. Los cambios a estos parámetros no requieren un reinicio del sistema.

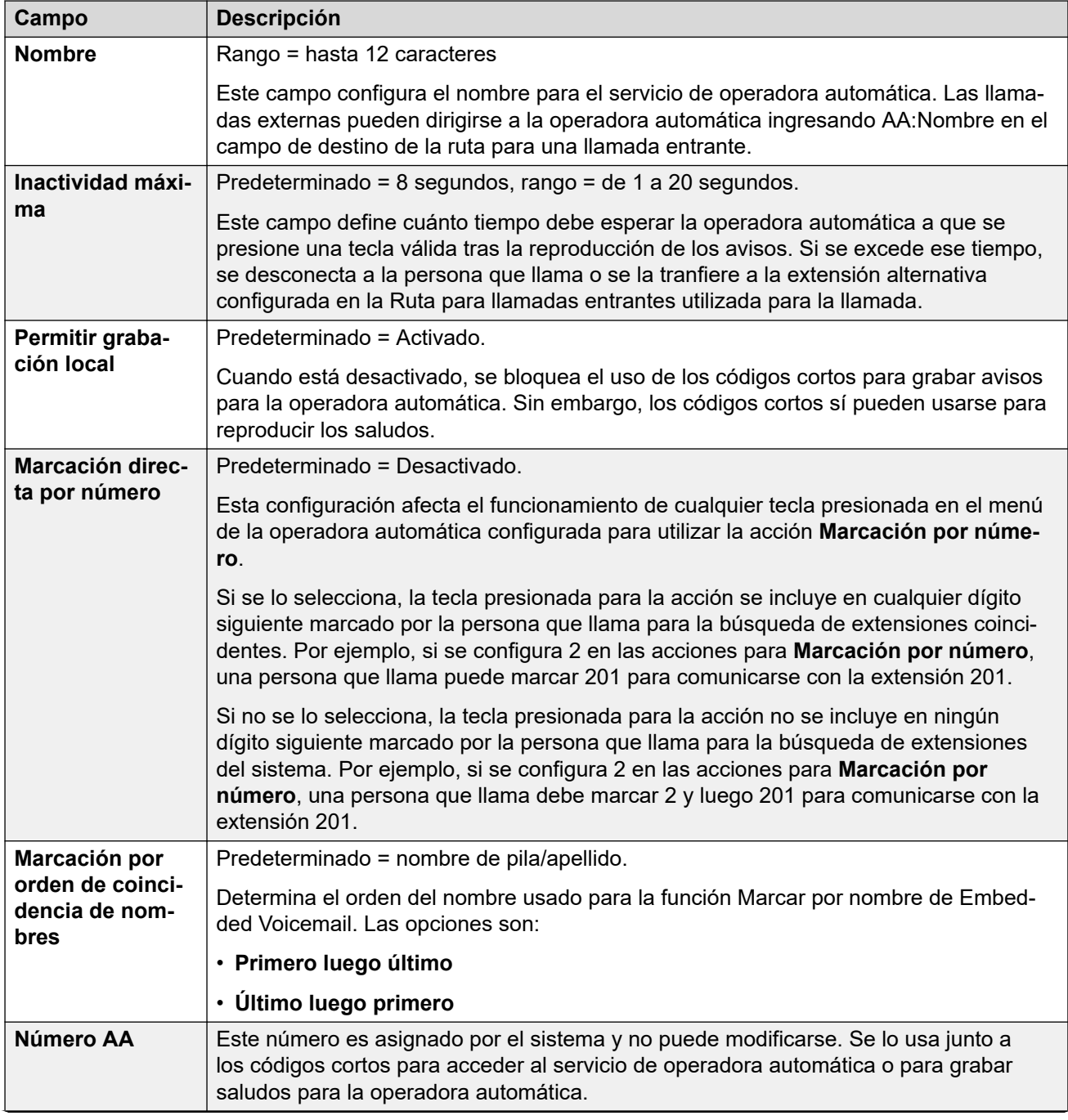

<span id="page-597-0"></span>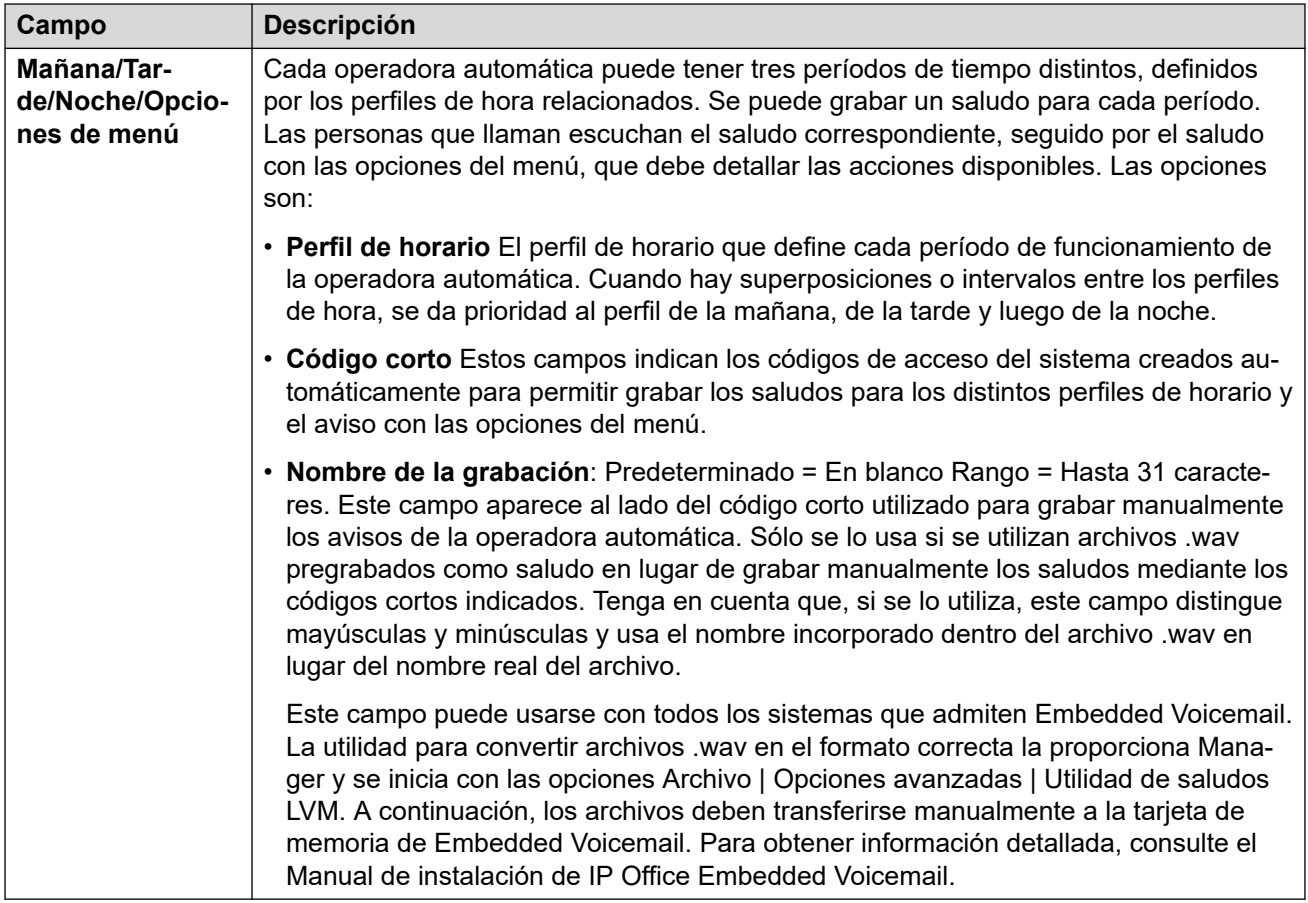

[Operadora automática \(EVM\)](#page-594-0) en la página 595

# **Acciones**

Navegación: **Operadora automática | Acciones**

Esta ficha define las acciones que los usuarios que llaman pueden llevar a cabo según la tecla DTMF que presionen. Para cambiar una acción, seleccione la fila correspondiente y haga clic en **Editar**. Cuando la clave esté configurada como se requiere, haga clic en **Aceptar**.

Estos parámetros son fusionables. Los cambios a estos parámetros no requieren un reinicio del sistema.

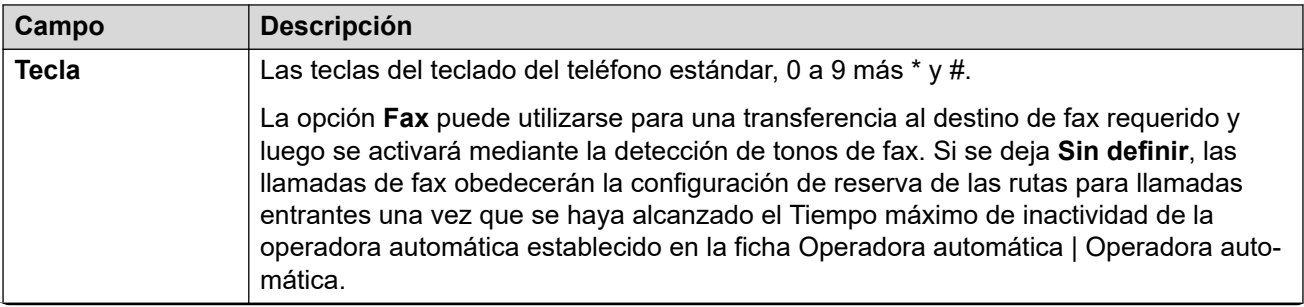

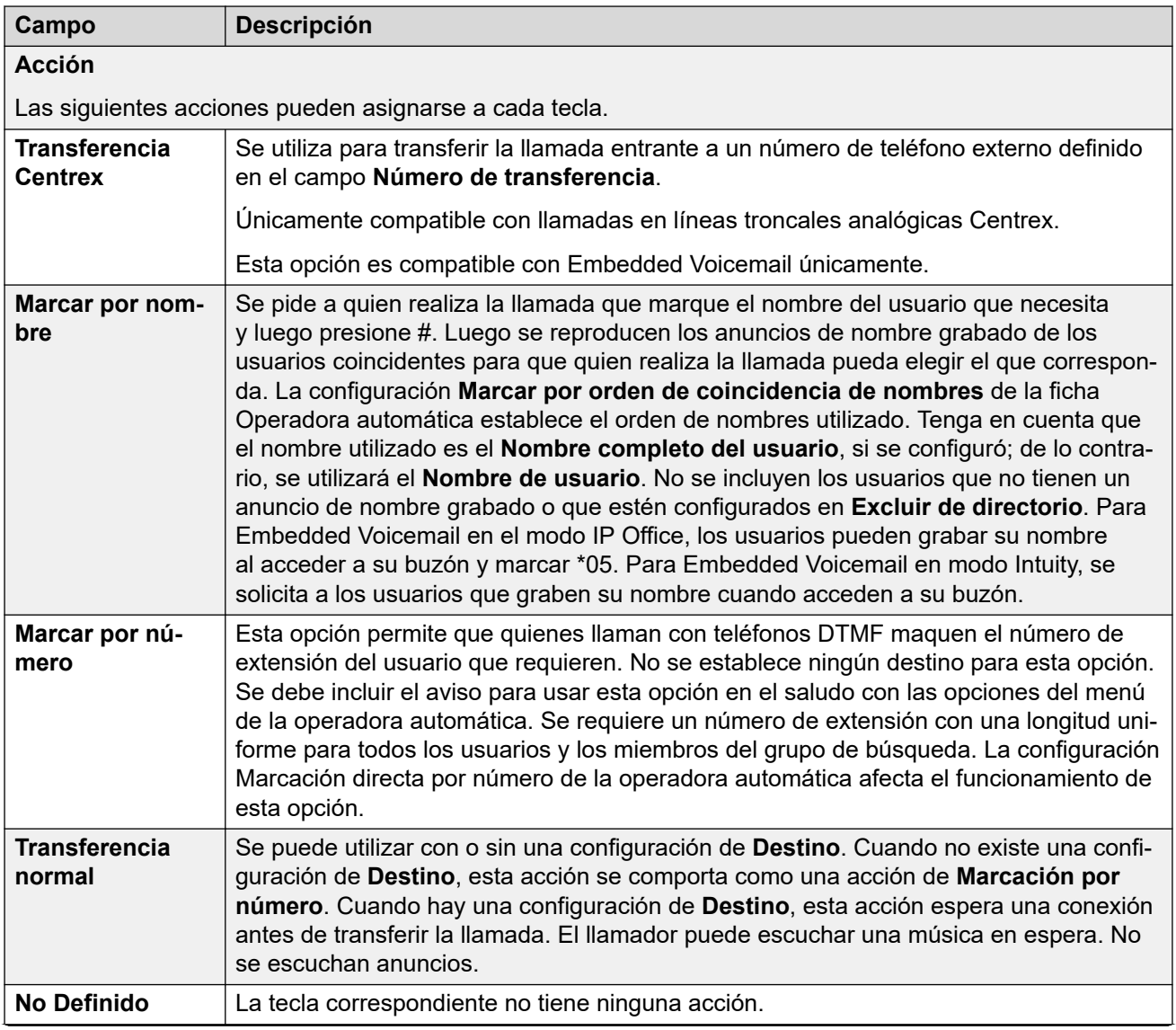

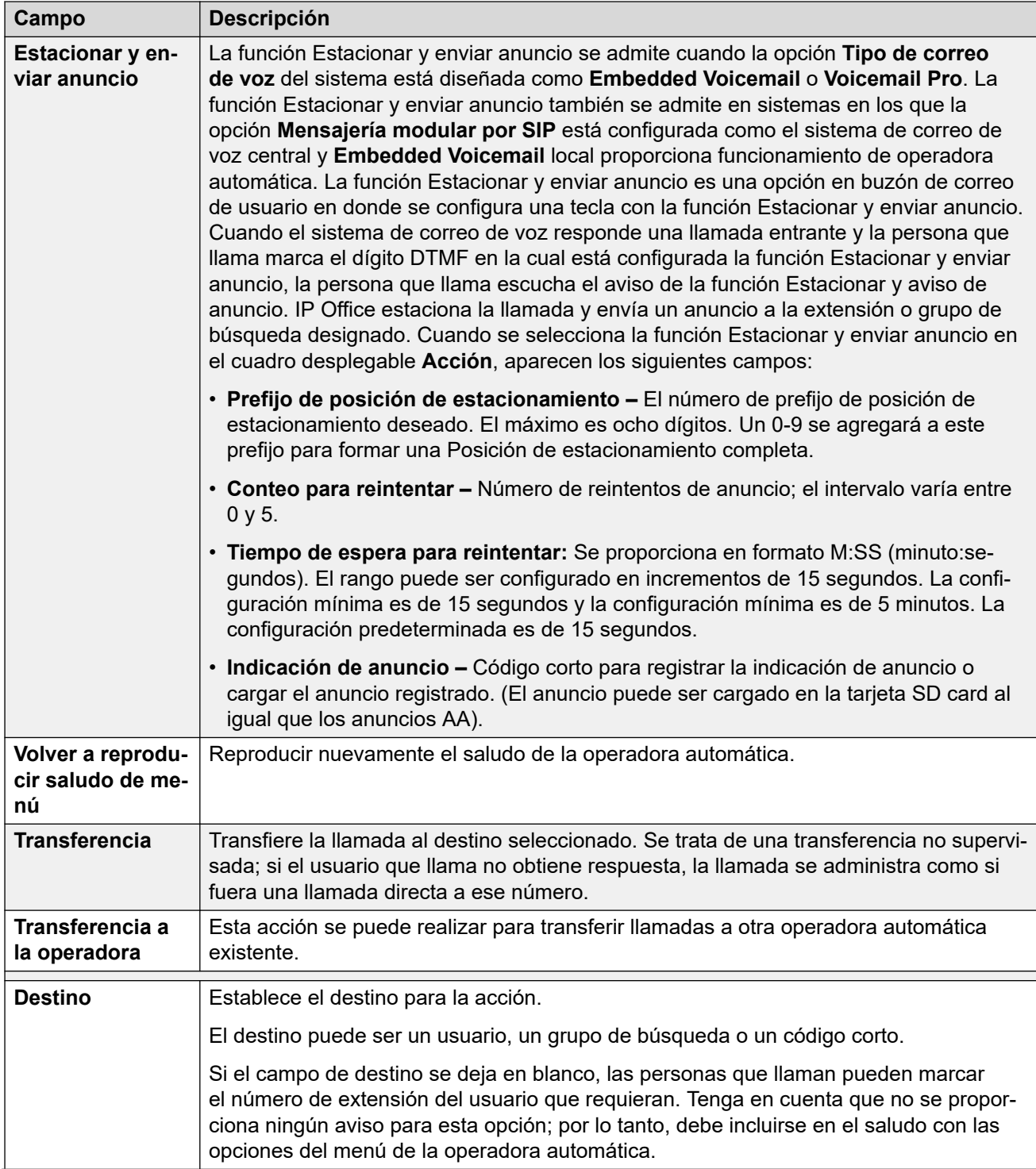

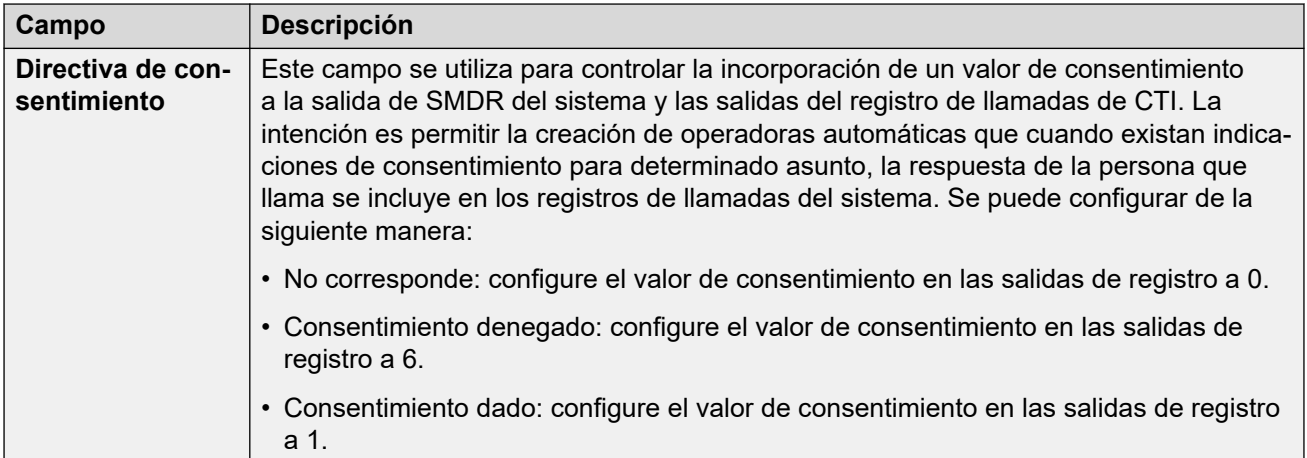

[Operadora automática \(EVM\)](#page-594-0) en la página 595

# <span id="page-601-0"></span>**Capítulo 45: Operadora automática (Voicemail Pro)**

- Esta configuración se utiliza para las operadoras automáticas proporcionadas por Voicemail Pro en sistemas de suscripción de IP Office.
- Para las operadoras automáticas proporcionadas por Embedded Voicemail en una unidad de control IP500 V2, consulte [Operadora automática \(EVM\)](#page-594-0) en la página 595.

#### **Vínculos relacionados**

Operadora automática en la página 602 [Acciones](#page-605-0) en la página 606

# **Operadora automática**

#### Navegación: **Operadora automática | Operadora automática**

Estos ajustes se utilizan para definir el funcionamiento del servicio de operadora automática mientras espera que la persona que llama seleccione una opción de las acciones configuradas.

Estos parámetros son fusionables. Los cambios a estos parámetros no requieren un reinicio del sistema.

Para IP Office R11.1 FP2 y posteriores, las operadoras automáticas también son compatibles con los sistemas que utilizan Voicemail Pro. Sin embargo, la configuración de esas operadoras automáticas se realiza usando IP Office Web Manager.

#### **Configuración de la operadora automática**

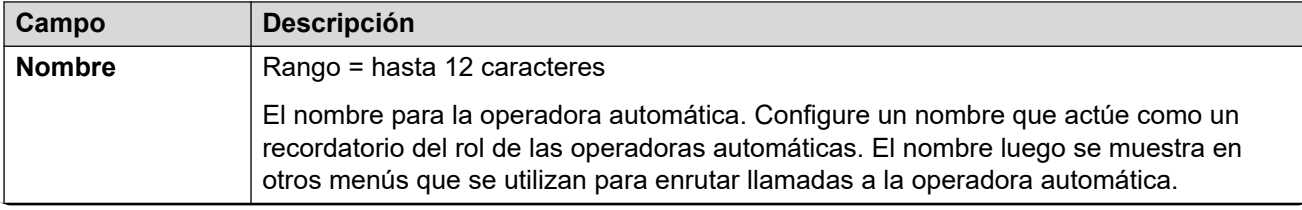

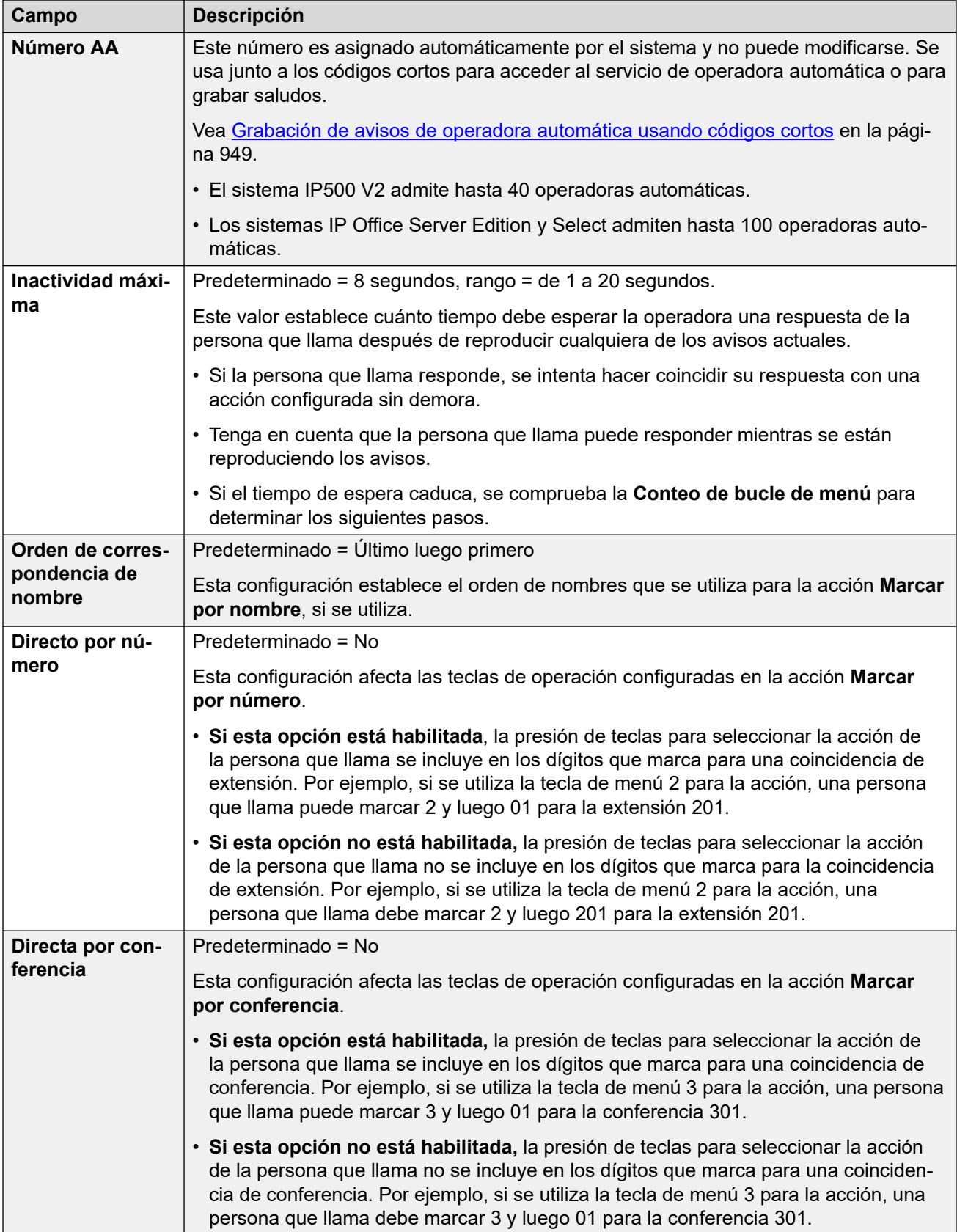

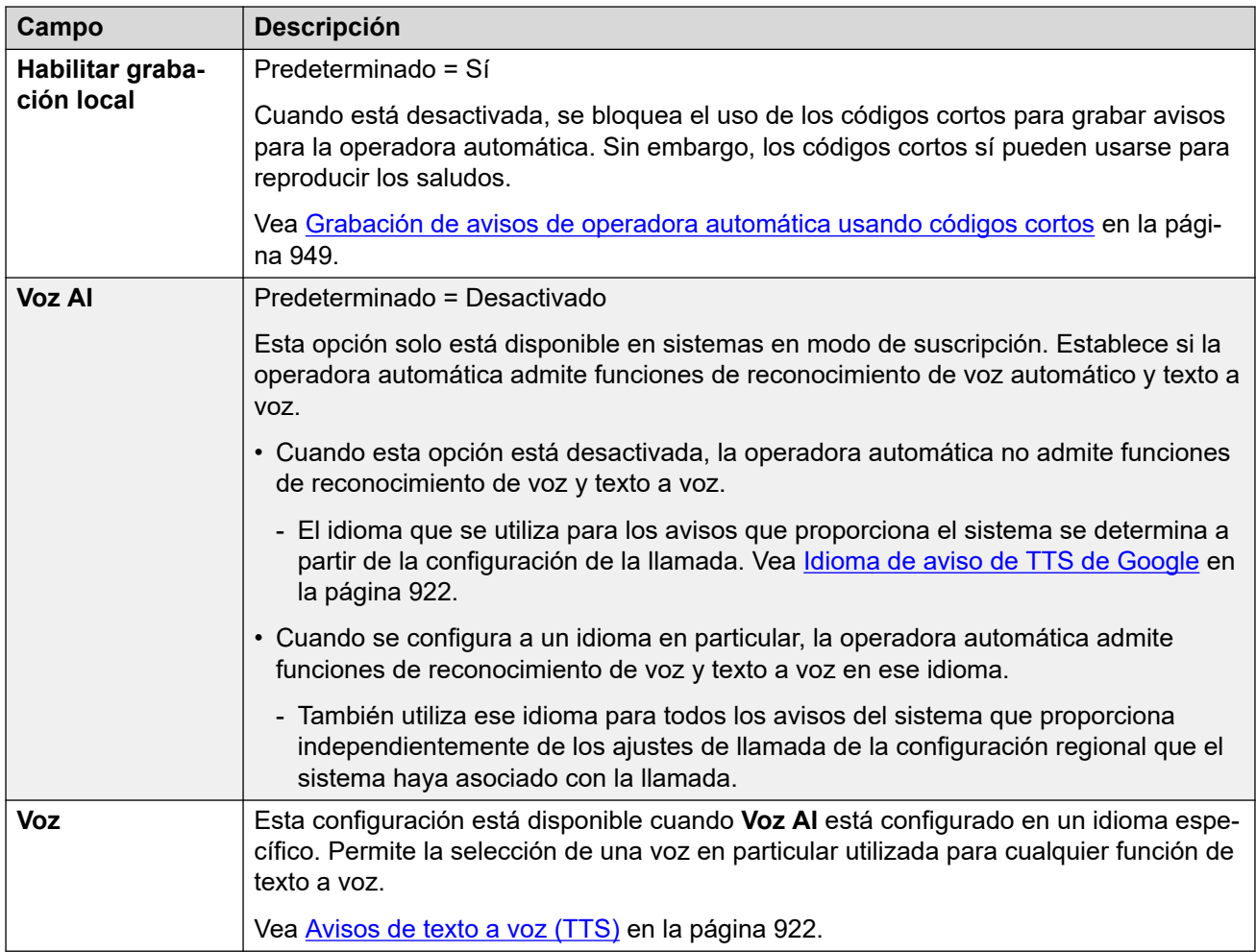

## **Configuración de saludos y anuncios**

Cuando una persona que llama se comunica con una operadora automática, primero escucha el saludo actual de la operadora (si hubiera uno) y luego el anuncio del menú de la operadora.

- El saludo que se utiliza es el primero (de hasta 3 saludos definidos) para el cual el perfil de horario asociado del saludo está actualmente activo. Esto le permite definir saludos para diferentes horarios del día (por ejemplo, *"Buen día"*, *"Buenas tardes"* y *"Disculpe, en este momento la oficina está cerrada"*) o diferentes saludos para días laborables o no laborables.
- El anuncio del menú debe contener instrucciones para la persona que llama con respecto a las teclas que puede presionar y otras acciones.
- Cada vez que una persona que llama pasa por todo el bucle de la operadora automática, puede responder (con voz o presión de teclas) mientras se reproduce cualquier aviso de menú de anuncio o saludo.

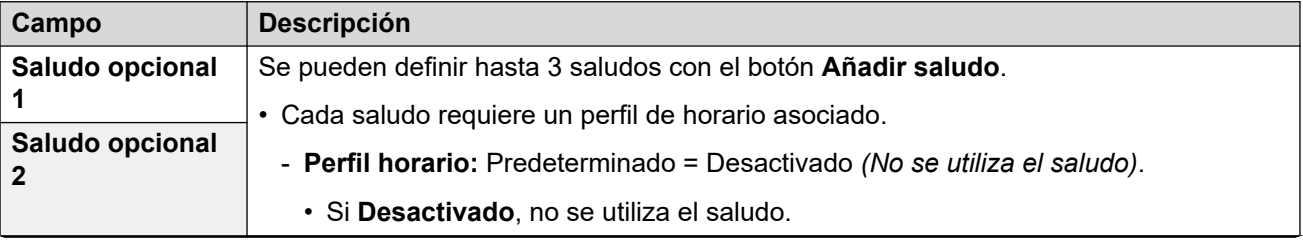

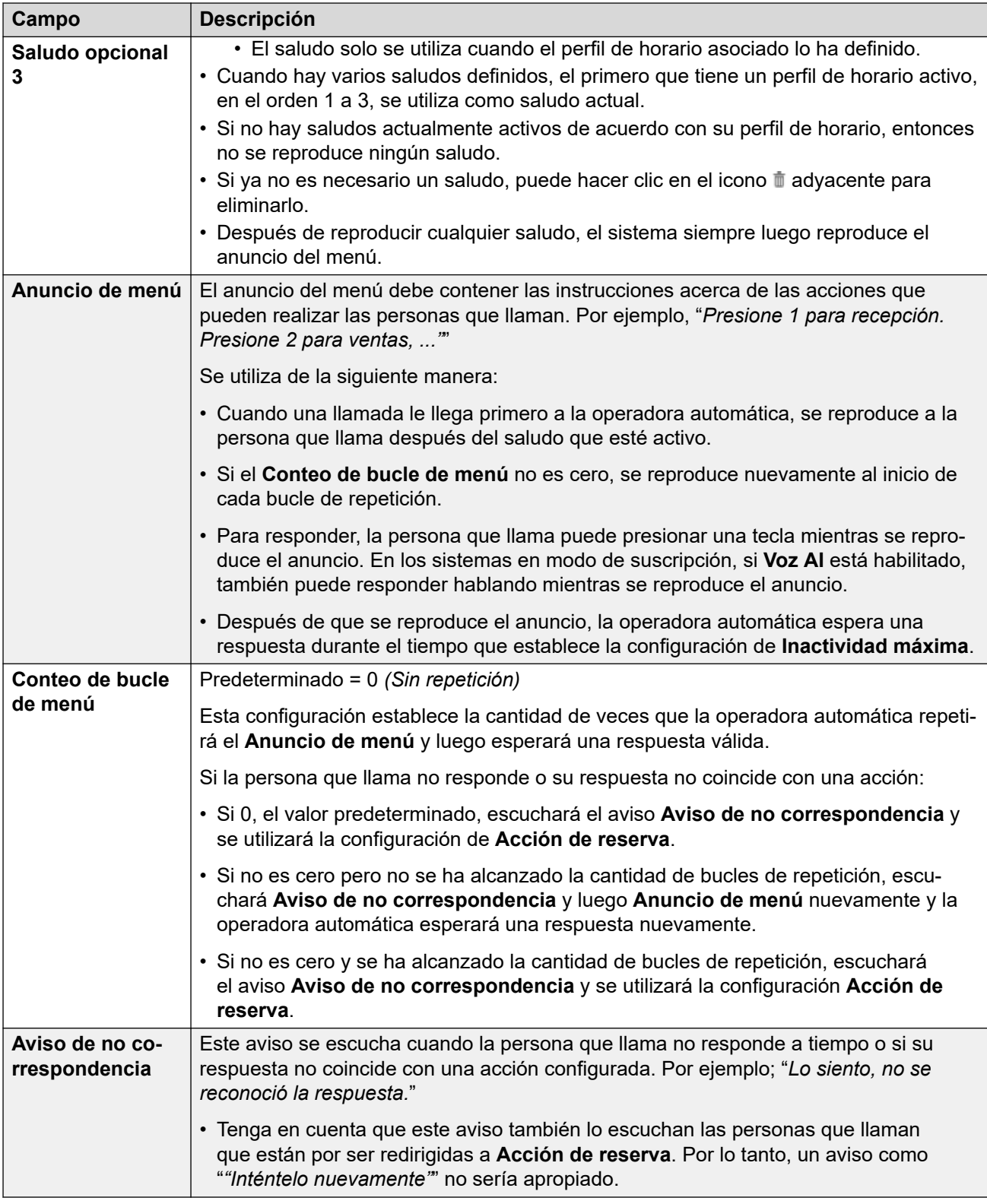

La siguiente configuración es igual para el anuncio del menú, los saludos y el mensaje de error. Los saludos y anuncios se pueden grabar desde el teléfono, utilizar un archivo cargado o se pueden proporcionar mediante texto a voz. El último método que se utilizó o configuró invalida cualquier aviso anterior.

<span id="page-605-0"></span>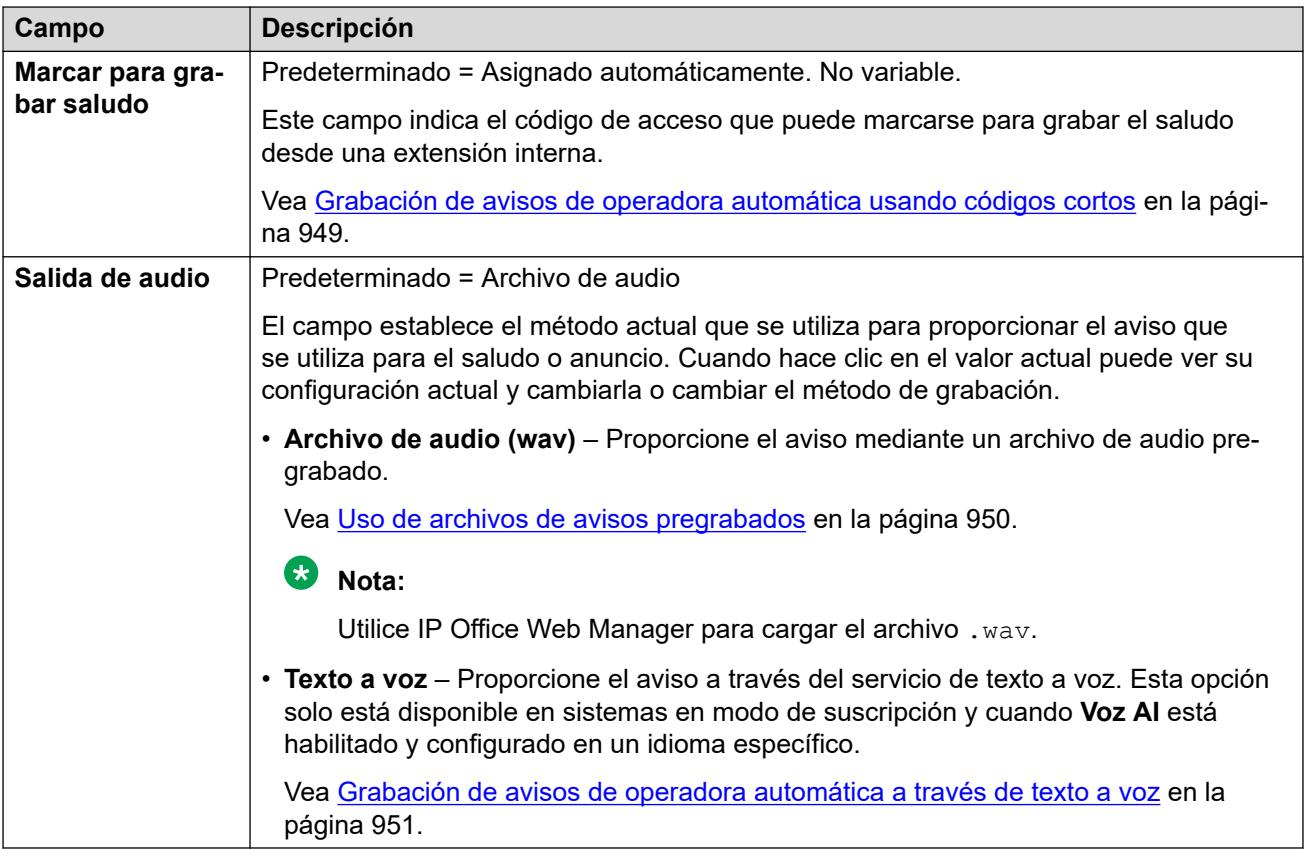

[Operadora automática \(Voicemail Pro\)](#page-601-0) en la página 602

# **Acciones**

### Navegación: **Operadora automática | Acciones**

Esta ficha define las acciones disponibles para las personas que llaman según qué tecla DTMF presionan o, en sistemas en modo de suscripción, según el reconocimiento de voz automático de palabras clave. Para cambiar una acción, haga clic en el botón correspondiente.

La acción **Acción de reserva** que se aplica si el usuario no realiza una elección reconocida se configura de manera separada a través de la configuración de avisos de **Aviso de no correspondencia**.

Estos parámetros son fusionables. Los cambios a estos parámetros no requieren un reinicio del sistema.

## **Configuración: Keys/Events**

Las siguientes acciones pueden asignarse a las teclas seleccionadas.

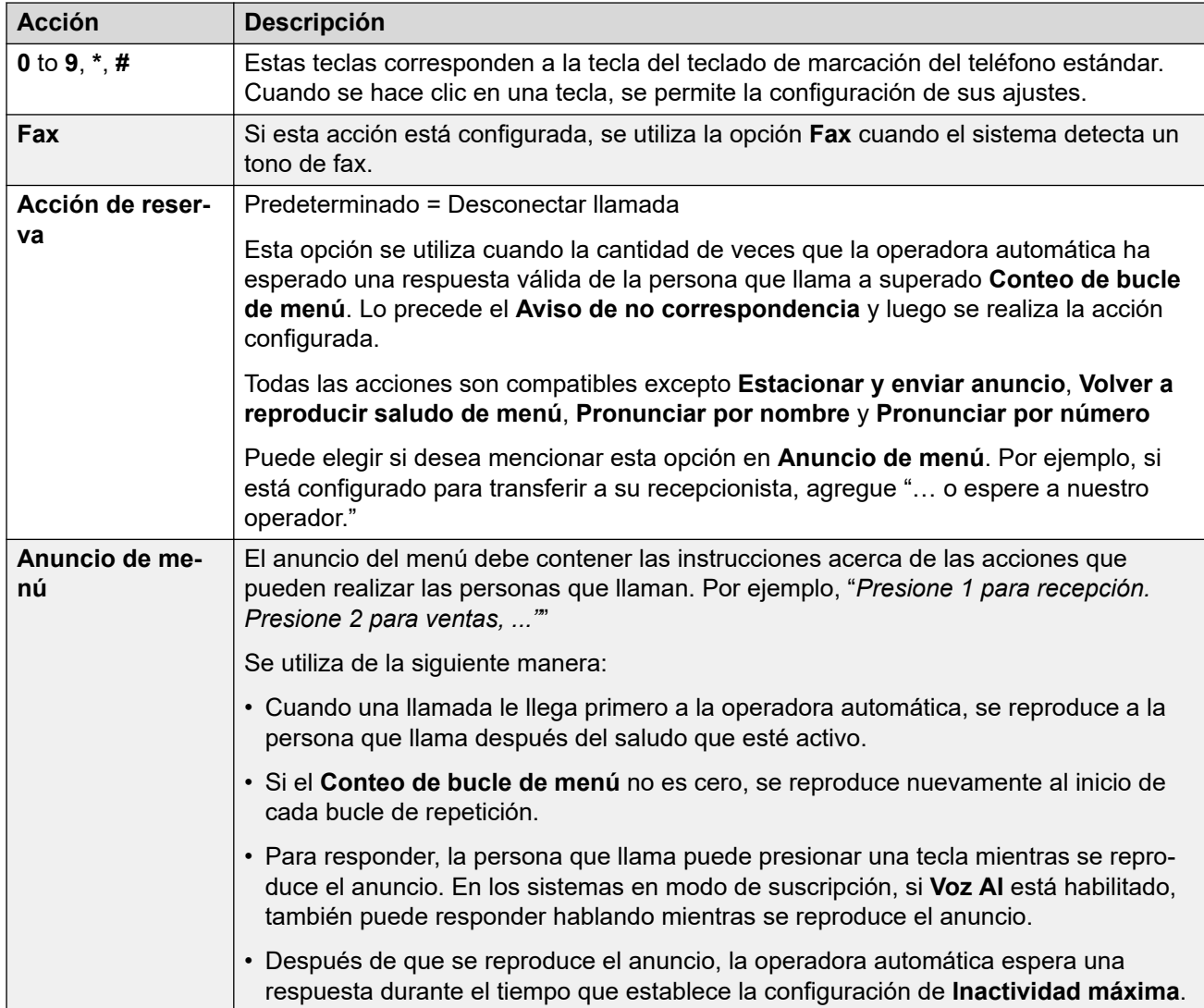

# **Configuración: acciones de teclas**

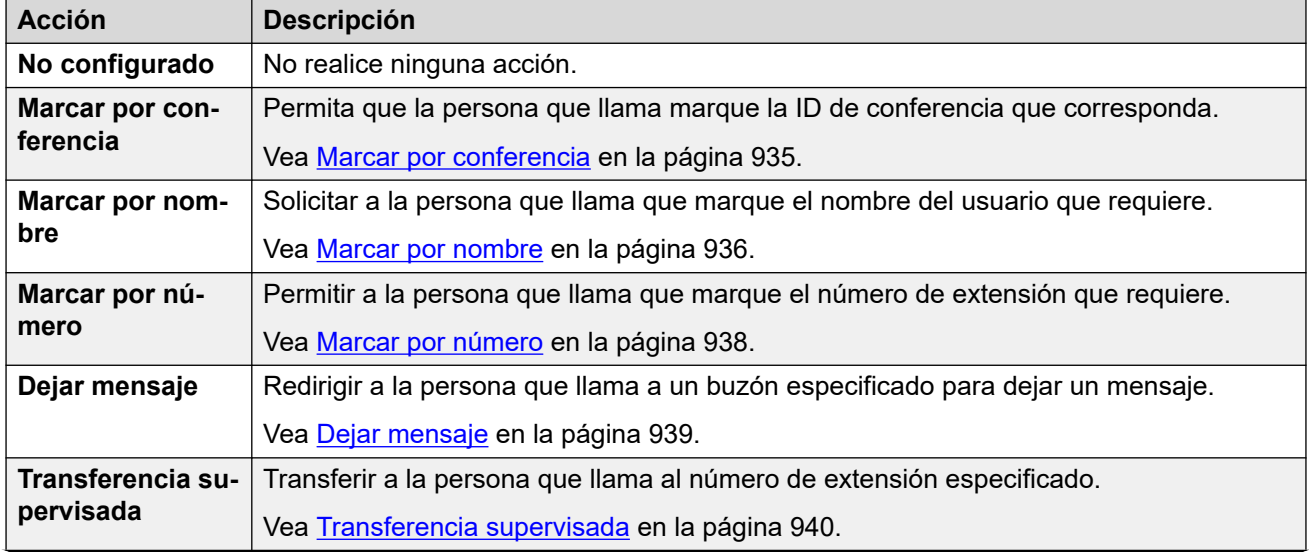

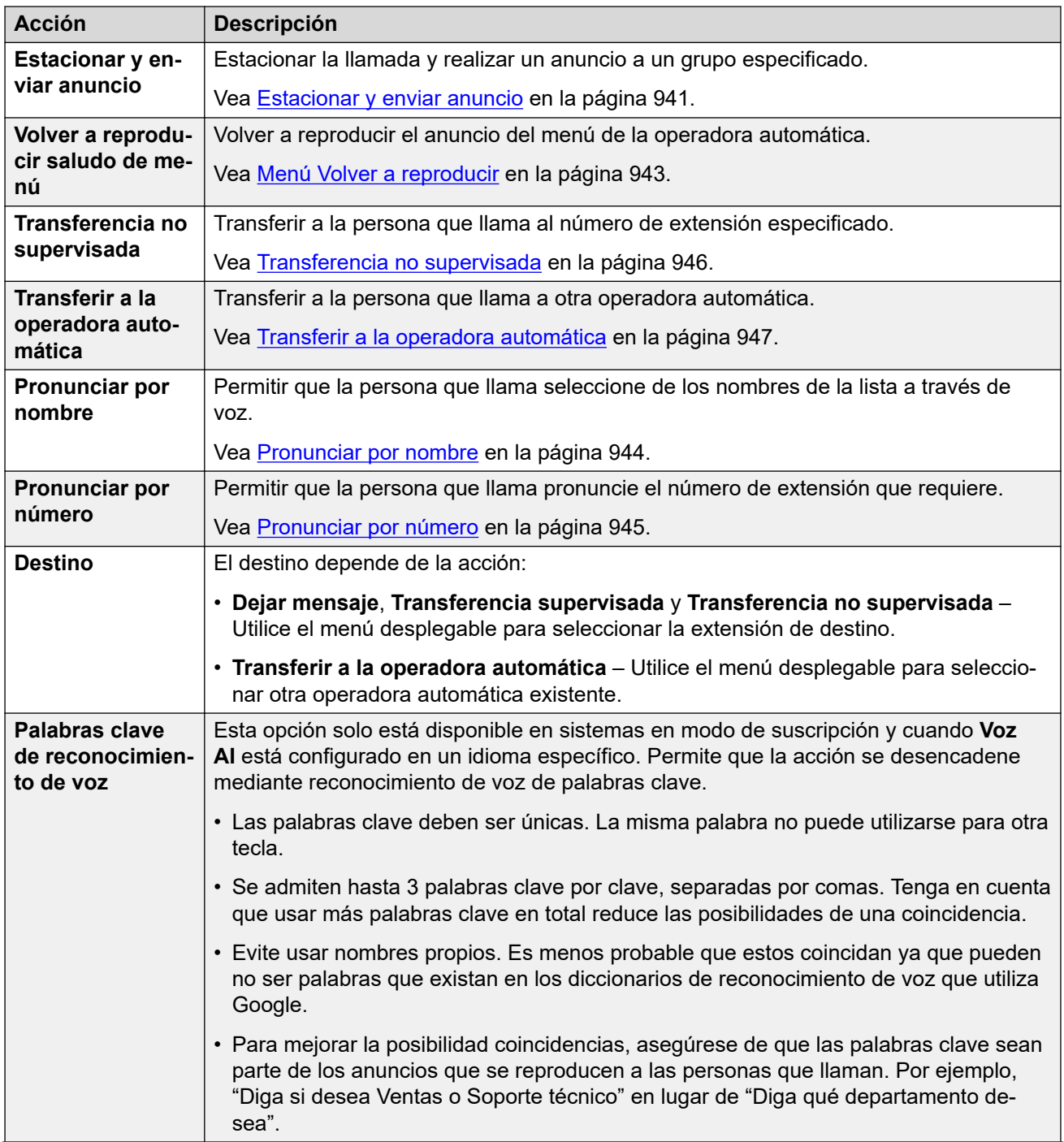

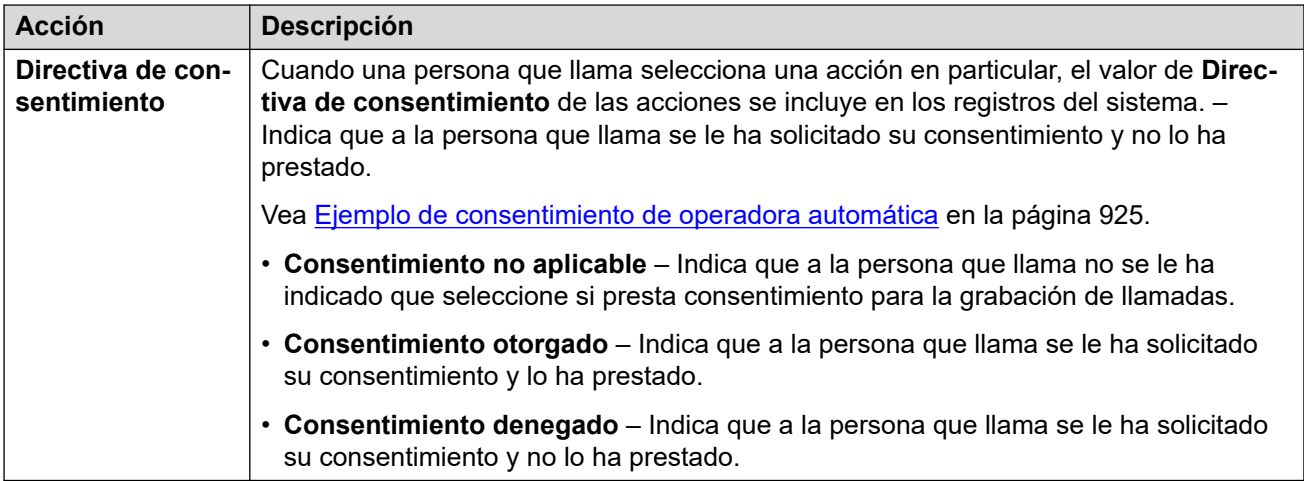

[Operadora automática \(Voicemail Pro\)](#page-601-0) en la página 602

# **Capítulo 46: Códigos de autorización**

#### Navegación: **Códigos de autorización**

Cuando un usuario marca un número externo que coincide con un código corto configurado en **Forzar código de autorización**, el sistema IP Office le solicitará al usuario que ingrese su **Código de autorización**asociado antes de permitir que la llamada continúe.

La entrada del código de autorización válido/inválido se registra en la salida SMDR. El código utilizado no está registrado.

Estos parámetros son fusionables. Los cambios a estos parámetros no requieren un reinicio del sistema.

## **Nota:**

Para la versión 9.1 de y versiones posteriores, ya no puede asociar entradas de **Código de autorización** con **Derechos de usuario**. **Código de autorización** configuradas de esa manera se eliminan durante la actualización.

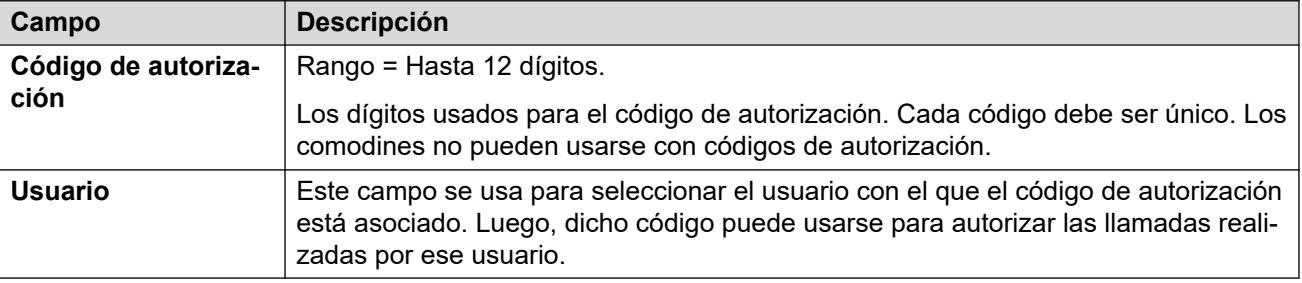

# **Capítulo 47: Derechos del usuario**

## **Información adicional sobre la configuración**

En esta sección, se incluye la descripción del campo Derechos de usuario. Para obtener más información sobre la configuración, consulte [Configuración de derechos de usuario](#page-776-0) en la página 777.

• Para sistemas que utilizan consolidación de registros, solo puede agregar y editar este tipo de registro a nivel de solución. Luego, el registro se copia automáticamente en cada sistema IP Office de la red.

Los derechos del usuario actúan como plantillas para las configuraciones seleccionadas del usuario. Las configuraciones de una plantilla de derechos de usuario se aplican a todos los usuarios relacionados con dicha plantilla. El uso de una plantilla también se puede controlar por medio de un perfil de horario para establecer cuando la plantilla la utilice un usuario en particular.

# **Usuario**

Navegación: **Derechos de usuario | Usuario**

Se utiliza para configurar y bloquear varios ajustes del usuario.

Estos parámetros son fusionables. Los cambios a estos parámetros no requieren un reinicio del sistema.

Para una red Server Edition, estos ajustes solo pueden configurarse a nivel de red y se replican automáticamente en la configuración de todos los sistemas de la red. Solo se pueden ver y editarse a nivel de configuración de sistema individual si la consolidación de registro se desactiva.

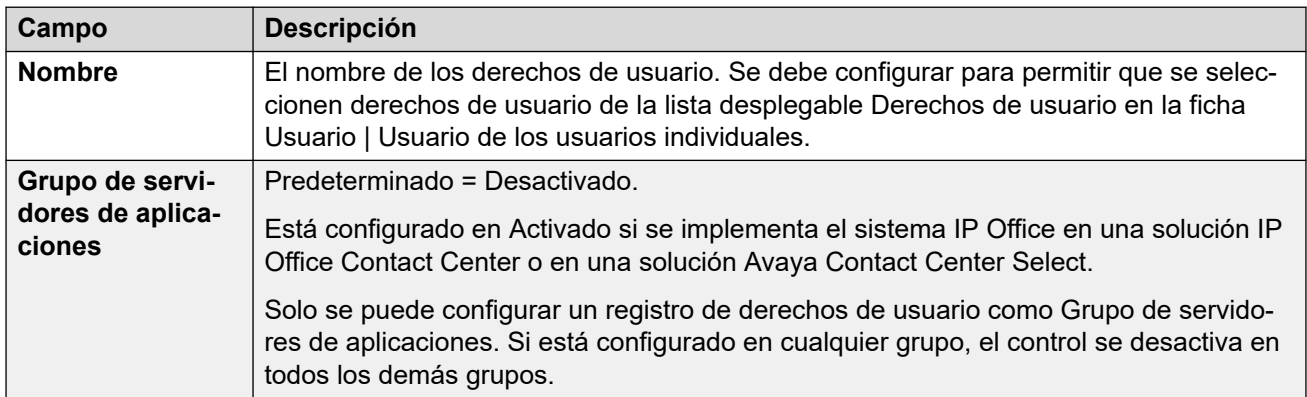

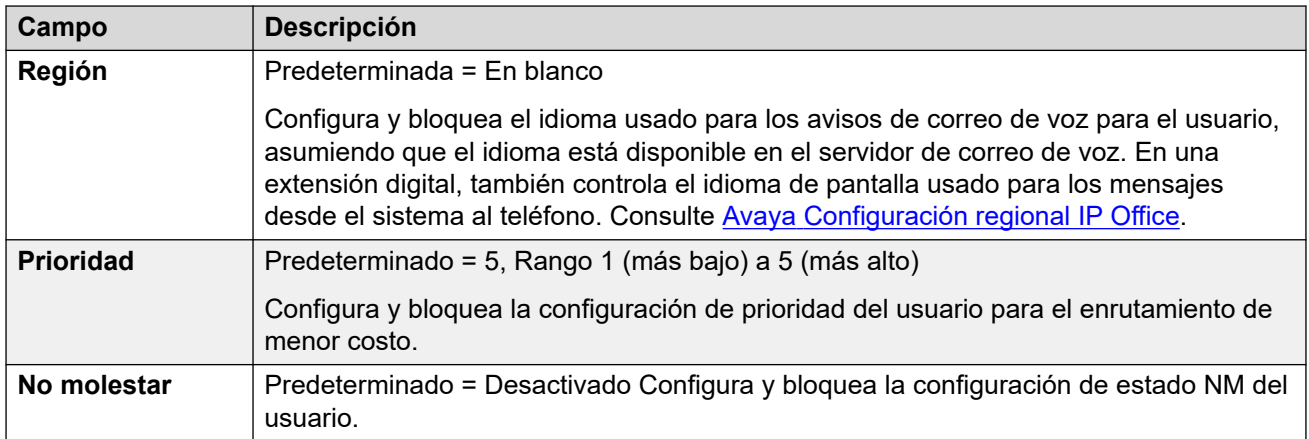

# **Códigos de acceso**

Navegación: **Derechos de usuario | Códigos cortos**

Se utiliza para configurar y bloquear el conjunto de códigos cortos del usuario. Esta ficha funciona de la misma manera que la ficha **Usuario | Códigos cortos**. Los códigos cortos a usuario y derechos de usuario sólo son aplicados a los números marcados por ese usuario. Por ejemplo, no se aplican a las llamadas reenviadas a través del usuario.

## **Advertencia:**

No se debe bloquear la marcación por el usuario de los números de emergencia. Si se editan los códigos cortos, debe probarse y mantenerse la capacidad de los usuarios para marcar números de emergencia.

Estos parámetros son fusionables. Los cambios a estos parámetros no requieren un reinicio del sistema.

Para una red Server Edition, estos ajustes solo pueden configurarse a nivel de red y se replican automáticamente en la configuración de todos los sistemas de la red. Solo se pueden ver y editarse a nivel de configuración de sistema individual si la consolidación de registro se desactiva.

Los códigos cortos pueden agregarse y editarse usando los botones **Agregar**, **Quitar** y **Editar**. También puede hacer clic con el botón derecho en la lista de códigos cortos existentes para agregarlos y editarlos.

# **Programación de botones**

#### Navegación: **Derechos de usuario | Programación de botones**

Esta ficha se utiliza para configurar y bloquear el conjunto de botones programables del usuario. Cuando está bloqueado, el usuario no puede utilizar los botones **Admin** ni **Admin1**  en su teléfono para invalidar los botones configurados por sus derechos de usuario.

Los botones no configurados a través de los derechos de usuario se pueden definir mediante la configuración propia del usuario. Cuando se selecciona **Aplicar valor de derechos de**
**usuario**, la ficha funciona de la misma manera que la ficha **Usuario | Programación de botones**.

Estos parámetros son fusionables. Los cambios a estos parámetros no requieren un reinicio del sistema.

Para una red Server Edition, estos ajustes solo pueden configurarse a nivel de red y se replican automáticamente en la configuración de todos los sistemas de la red. Solo se pueden ver y editarse a nivel de configuración de sistema individual si la consolidación de registro se desactiva.

### **Incorporación de botones en blanco**

Existen escenarios en los que los usuarios pueden programar sus propios botones, pero si lo desea puede forzar que algunos botones estén en blanco. Esto puede realizarse de la siguiente manera a través de los **derechos de usuario** asociados:

- 1. Asignar la acción **Emulación | Inspección** al botón. Esta acción no tiene una función específica. Ingrese algunos espacios como texto del botón.
- 2. Cuando el usuario presione este botón, no realizará ninguna acción. Sin embargo, el usuario no puede anularlo.

### **Telefonía**

Navegación: **Derechos de usuario | Telefonía**

Esta ficha permite que se configuren y bloqueen diversos ajustes de telefonía. Estos coinciden con la configuración que se encuentra en la ficha **Usuario | Telefonía**.

### **Configuración de llamadas**

### Navegación: **Derechos de usuario | Telefonía | Configuración de llamadas**

### **Información adicional sobre la configuración**

Para obtener información adicional sobre los timbres, consulte [Timbres](#page-688-0) en la página 689.

#### **Ajustes de configuración**

Para una red Server Edition, estos ajustes solo pueden configurarse a nivel de red y se replican automáticamente en la configuración de todos los sistemas de la red. Solo se pueden ver y editarse a nivel de configuración de sistema individual si la consolidación de registro se desactiva.

Estos parámetros son fusionables. Los cambios a estos parámetros no requieren un reinicio del sistema.

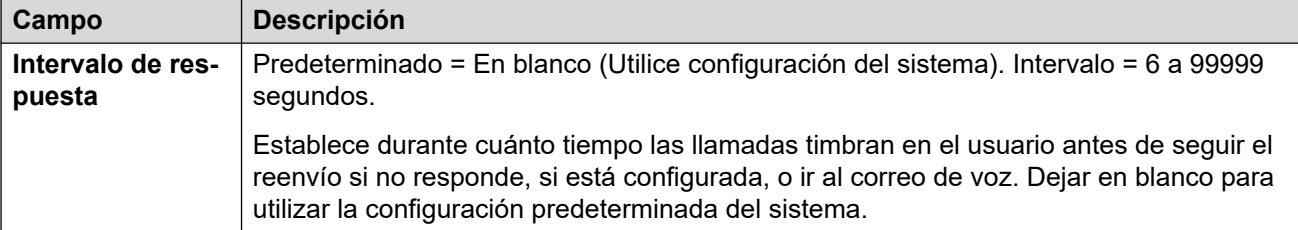

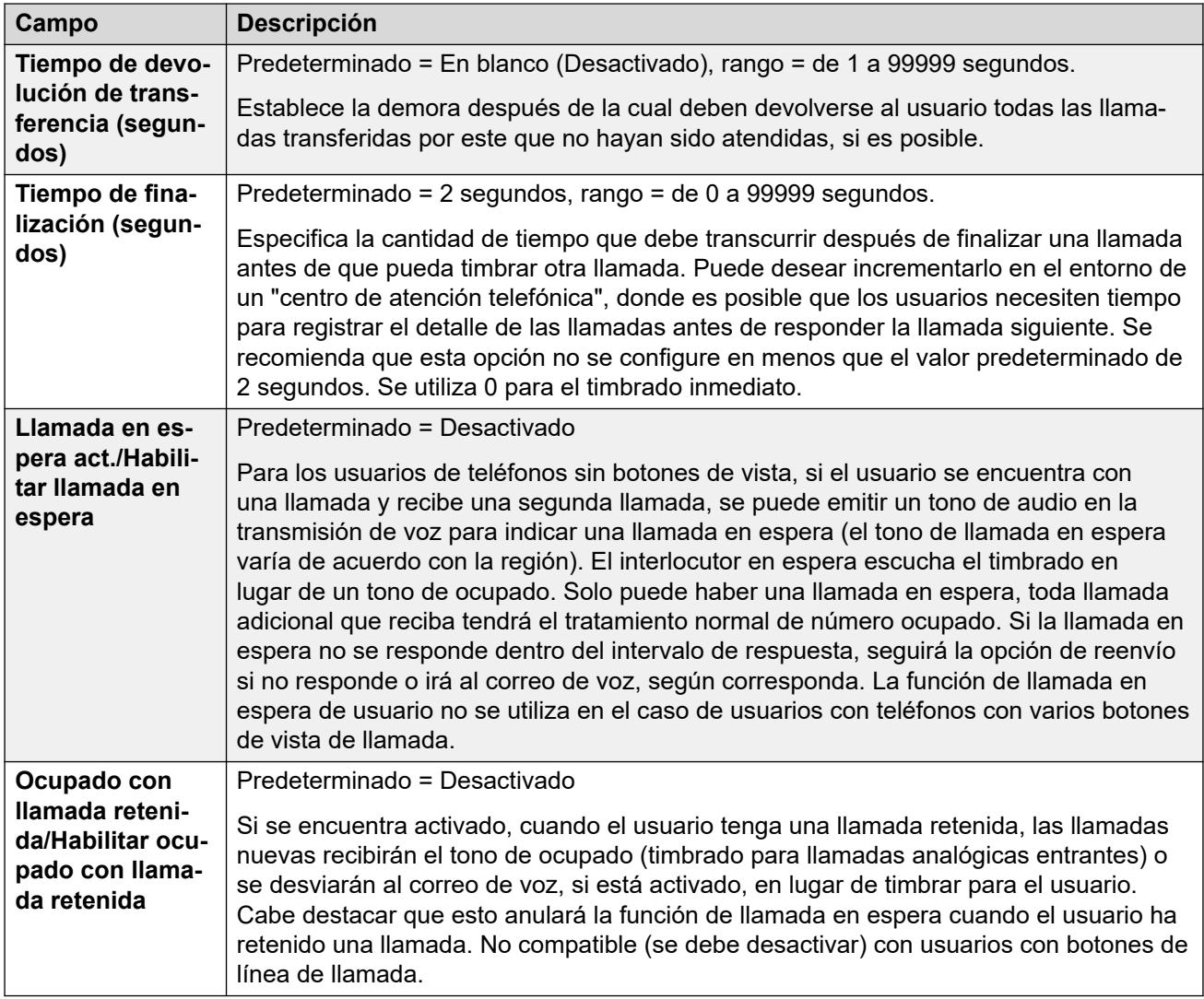

### **Configuración de supervisor**

Navegación: **Derechos de usuario | Telefonía | Configuración de supervisor**

### **Información adicional sobre la configuración**

Restricción de transferencias fuera de conmutador

Restricción de llamadas

### **Ajustes de configuración**

Por lo general, estos parámetros se relacionan con las funciones de los usuarios que solo el supervisor del usuario puede ajustar.

Estos parámetros son fusionables. Los cambios a estos parámetros no requieren un reinicio del sistema.

Para una red Server Edition, estos ajustes solo pueden configurarse a nivel de red y se replican automáticamente en la configuración de todos los sistemas de la red. Solo se pueden ver y editarse a nivel de configuración de sistema individual si la consolidación de registro se desactiva.

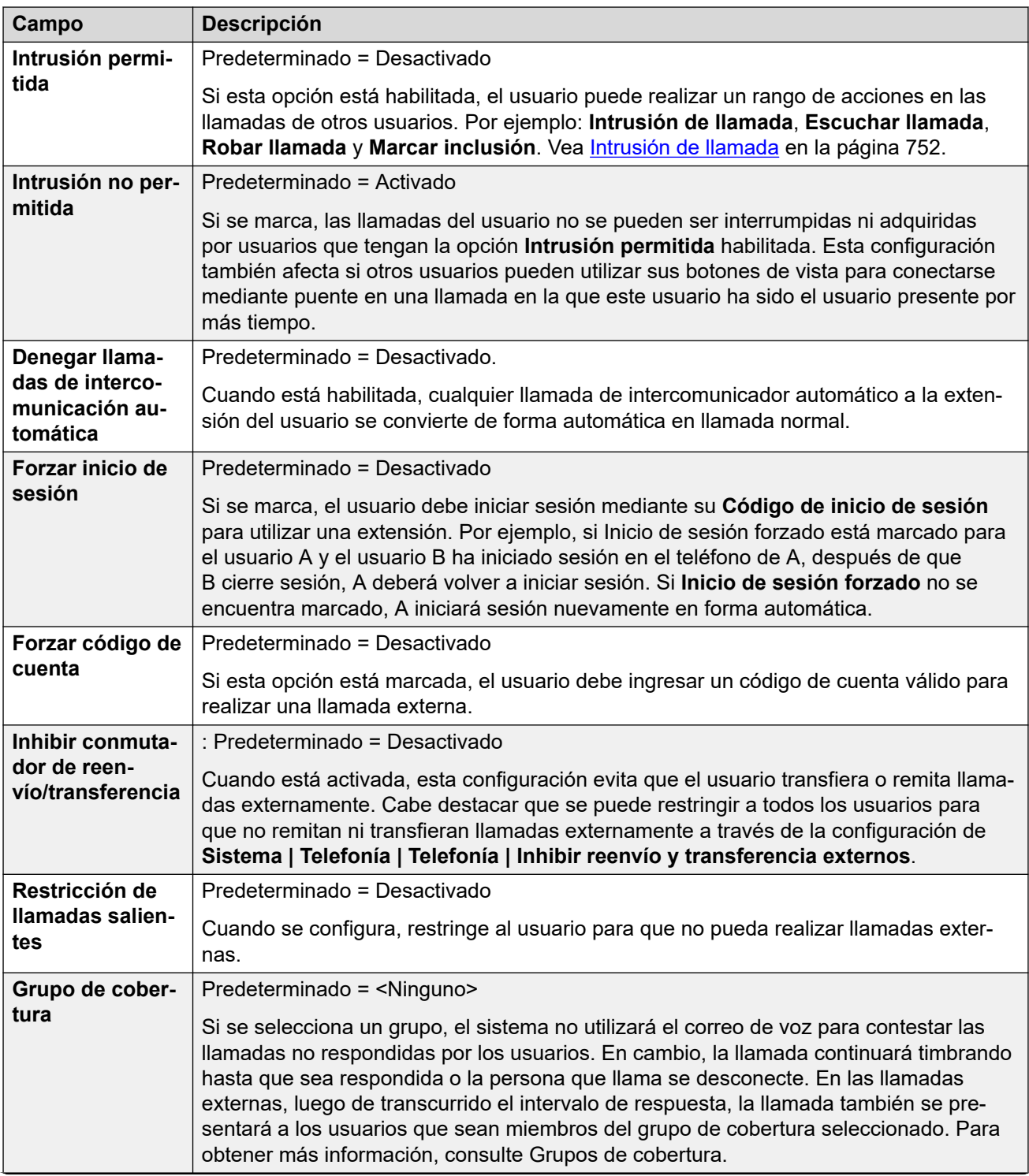

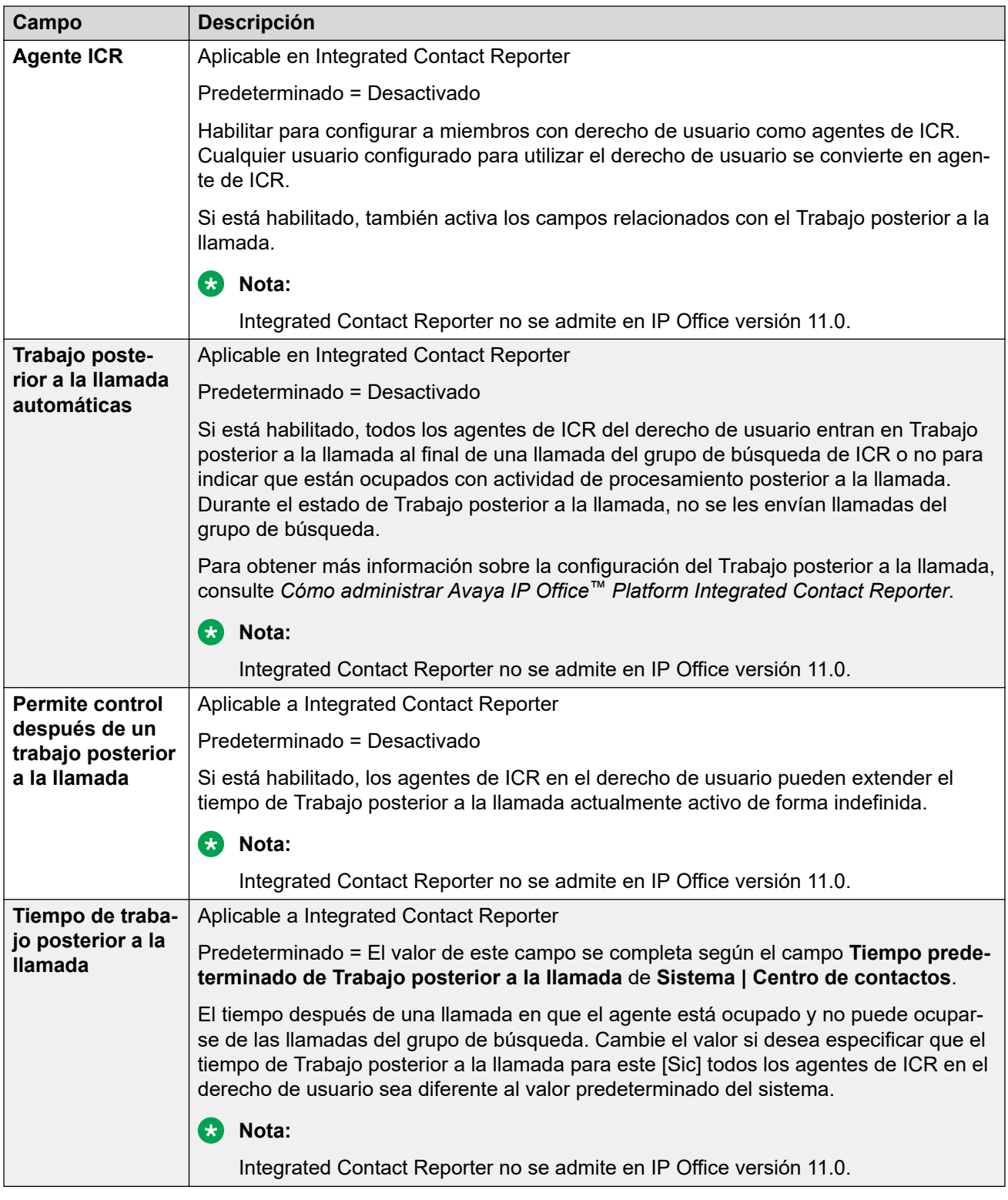

### **Opciones multilínea**

Navegación: **Derechos de usuario | Telefonía | Opciones multilínea**

### **Información adicional sobre la configuración**

Para obtener más información sobre la configuración, consulte [Operación del botón de](#page-1201-0)  [apariencia](#page-1201-0) en la página 1202.

### **Ajustes de configuración**

Las opciones de líneas múltiples se aplican al teléfono de un usuario cuando éste está utilizando un teléfono Avaya que admite botones de vista (vista de llamadas y de líneas, cobertura de puente y de llamadas).

Para una red Server Edition, estos ajustes solo pueden configurarse a nivel de red y se replican automáticamente en la configuración de todos los sistemas de la red. Solo se pueden ver y editarse a nivel de configuración de sistema individual si la consolidación de registro se desactiva.

Estos parámetros son fusionables. Los cambios a estos parámetros no requieren un reinicio del sistema.

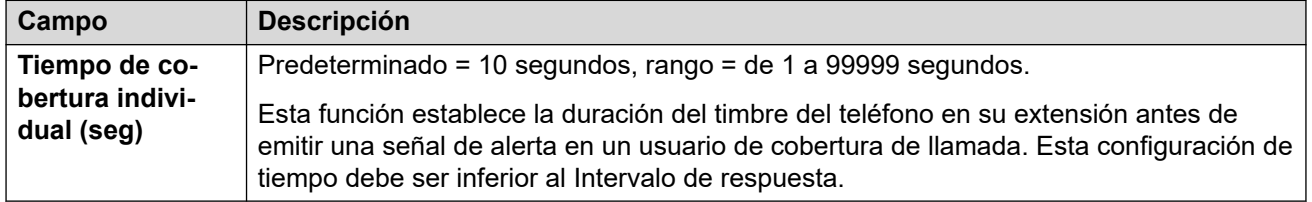

### **Registro de llamadas**

Navegación: **Derechos de usuario | Telefonía | Registro de llamadas**

IP Office almacena un registro de llamadas centralizado para cada usuario, que contiene hasta 30 (IP500 V2) o 60 (Server Edition) registros de llamadas. El nuevo registro de llamadas reemplaza al registro más antiguo anterior cuando este alcanza el límite.

- En los teléfonos Avaya que tienen un botón fijo para **Registro de llamadas** o **Historia**  (de las series 1400, 1600, 9500, 9600, J100), ese botón muestra el registro de llamadas del usuario. Pueden utilizar el registro de llamadas para realizar llamadas o agregar detalles de contacto a su directorio personal.
- El mismo registro de llamadas centralizado también se muestra en las aplicaciones one-X Portal, Client Avaya Workplace y el portal de usuario de IP Office.
- El registro de llamadas centralizado se traslada con el usuario si este inicia o cierra sesión en teléfonos o aplicaciones diferentes.
- El conteo de llamadas perdidas se actualiza por persona que llama y no por llamada. El conteo de llamadas perdidas es la suma de todas las llamadas perdidas de un usuario, aun si algunas de estas llamadas perdidas ya hubieran sido revisadas en la pantalla del historial de llamadas.
- Los registros de llamadas del usuario se almacenan en el sistema regular, es decir, donde se configuraron los registros. Cuando el usuario inicia sesión en un otro sistema, se envían nuevos registros de llamadas al sistema regular del usuario, pero con la fecha y la hora del sistema donde el usuario se encuentra conectado.

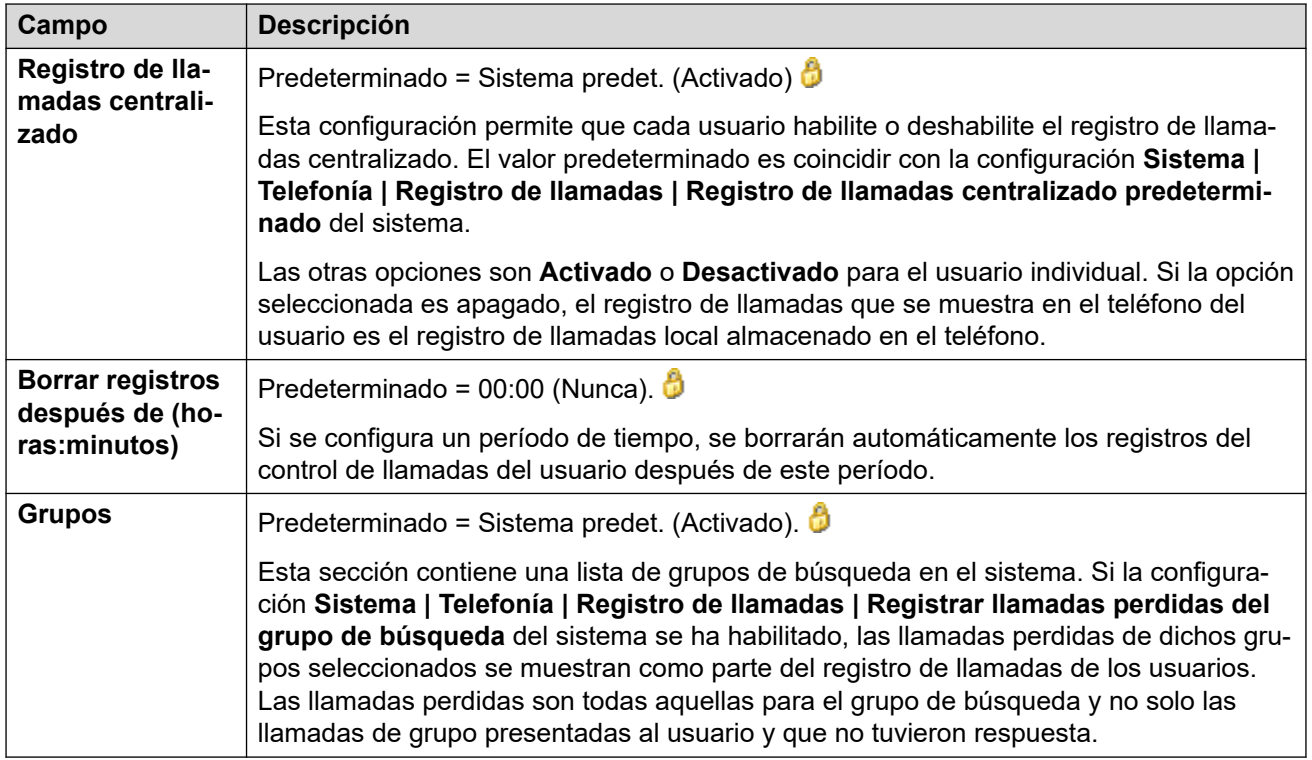

### **Pertenencia de derechos de usuario**

Navegación: **Derechos de usuario | Pertenencia de derechos de usuario**

Las fichas muestran los usuarios asociados con los derechos de usuario y permiten cambiarlos.

Estos parámetros son fusionables. Los cambios a estos parámetros no requieren un reinicio del sistema.

Para una red Server Edition, estos ajustes solo pueden configurarse a nivel de red y se replican automáticamente en la configuración de todos los sistemas de la red. Solo se pueden ver y editarse a nivel de configuración de sistema individual si la consolidación de registro se desactiva.

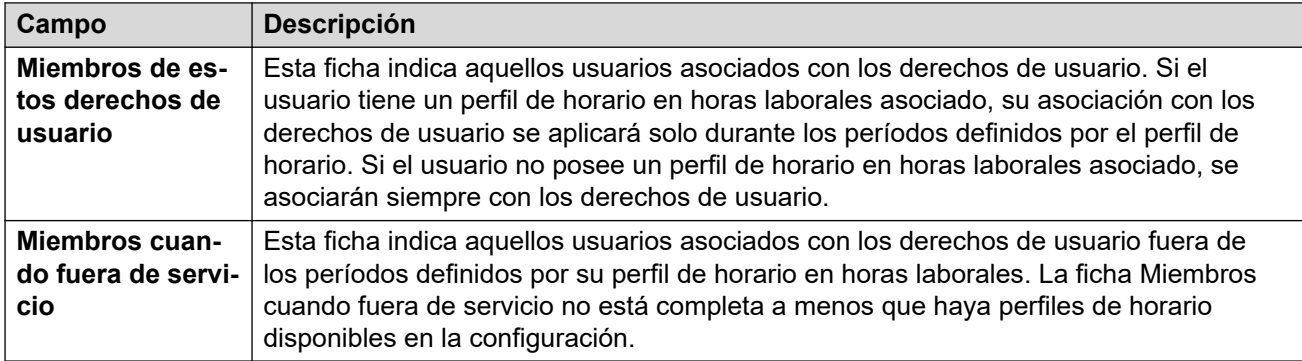

### **Correo de voz**

#### Navegación: **Derechos de usuario | Correo de voz**

Muestra los usuarios asociados con los derechos de usuario y permite cambiarlos.

Estos parámetros son fusionables. Los cambios a estos parámetros no requieren un reinicio del sistema.

Para una red Server Edition, estos ajustes solo pueden configurarse a nivel de red y se replican automáticamente en la configuración de todos los sistemas de la red. Solo se pueden ver y editarse a nivel de configuración de sistema individual si la consolidación de registro se desactiva.

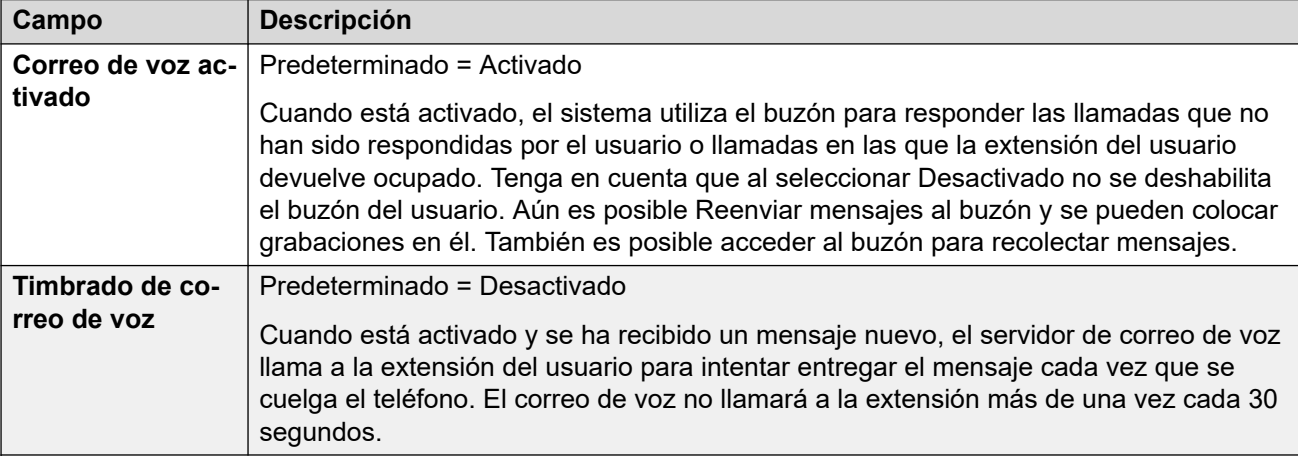

#### **Transferencia DTMF**

Cuando un llamante es dirigido al correo de voz para dejar un mensaje, puede recibir la opción de ser transferido a otra extensión. Debe grabarse un mensaje de saludo que indique a la persona que llama las opciones disponibles. Los números de extensión a los que se puede transferir a las personas que llaman se ingresan en los campos mencionados a continuación. Se pueden establecer estos valores predeterminados del sistema para esos números, que se utilizan salvo que se configure otro número dentro de esa configuración del usuario.

La función Estacionar y enviar anuncio se admite cuando el tipo de correo de voz del sistema está configurado como **Embedded Voicemail** o **Voicemail Pro**. La función Estacionar y enviar anuncio también es compatible con sistemas donde Avaya Aura Messaging, Modular Messaging por SIP o CallPilot (para Enterprise Branch con implementaciones CS 1000) esté configurado como el sistema de correo de voz central y Embedded Voicemail local o Voicemail Pro proporcione funcionamiento de operadora automática. La función Estacionar y enviar anuncio permite estacionar una llamada mientras se crea una página para un grupo de búsqueda o extensión. Esta función puede ser configurada para Interrupción DTMF 0, Interrupción DTMF 2 o Interrupción DTMF 3.

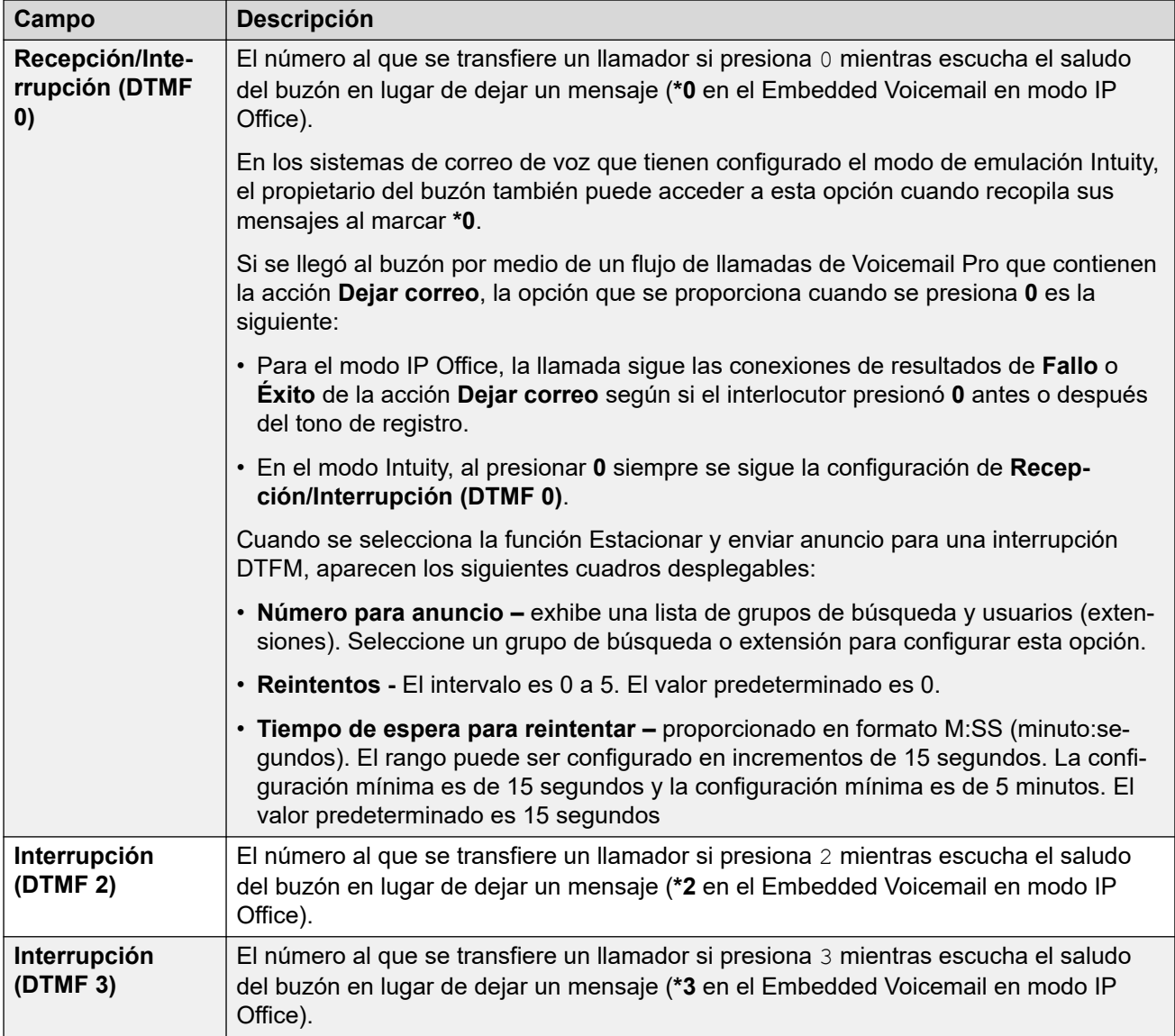

### **Reenvío**

Navegación: **Derechos de usuario | Reenvío**

### **Información adicional sobre la configuración**

Para obtener más información sobre la configuración, consulte [DND, Sígueme y Reenvío](#page-781-0) en la página 782.

### **Ajustes de configuración**

Muestra los usuarios asociados con los derechos de usuario y permite cambiarlos.

Estos parámetros son fusionables.

Para una red Server Edition, estos ajustes solo pueden configurarse a nivel de red y se replican automáticamente en la configuración de todos los sistemas de la red. Solo se pueden ver y editarse a nivel de configuración de sistema individual si la consolidación de registro se desactiva.

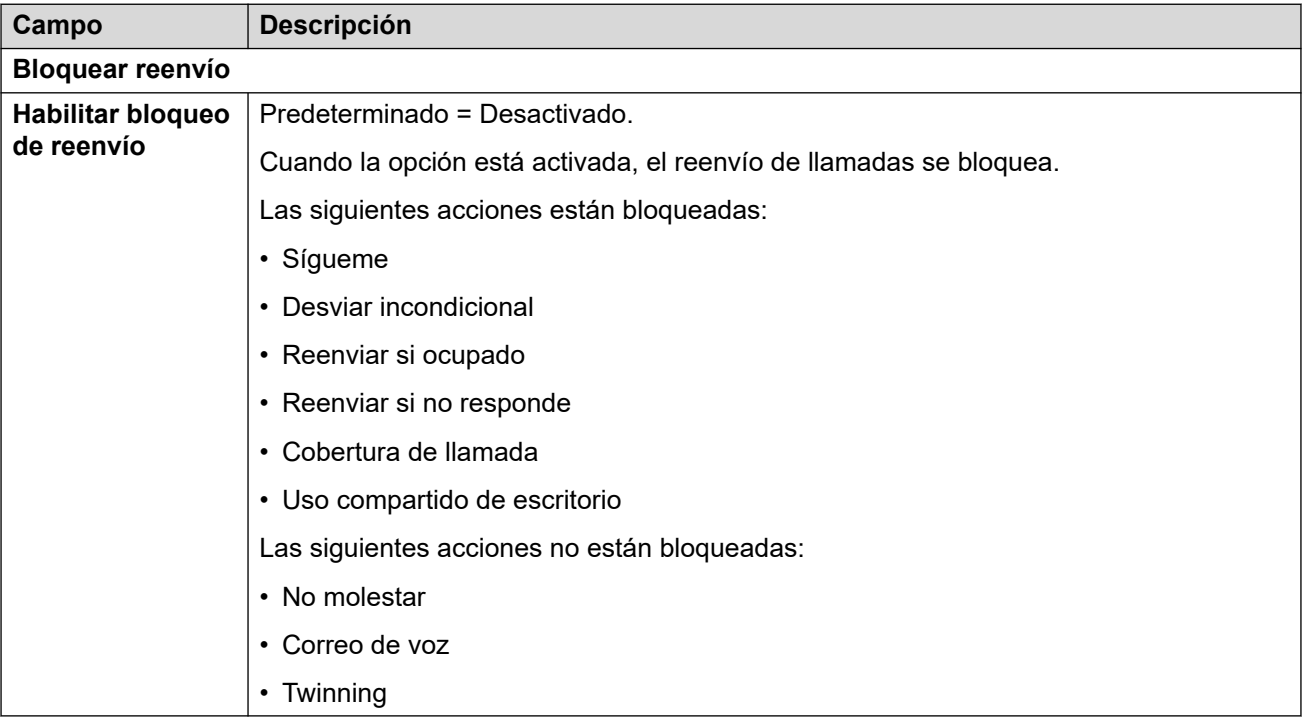

# **Capítulo 48: Conferencia**

Esta configuración se utiliza para definir el funcionamiento de una conferencia de punto de encuentro del sistema. No es compatible con sistemas en modo de suscripción. Para obtener más información, consulte [Conferencias del sistema](#page-969-0) en la página 970.

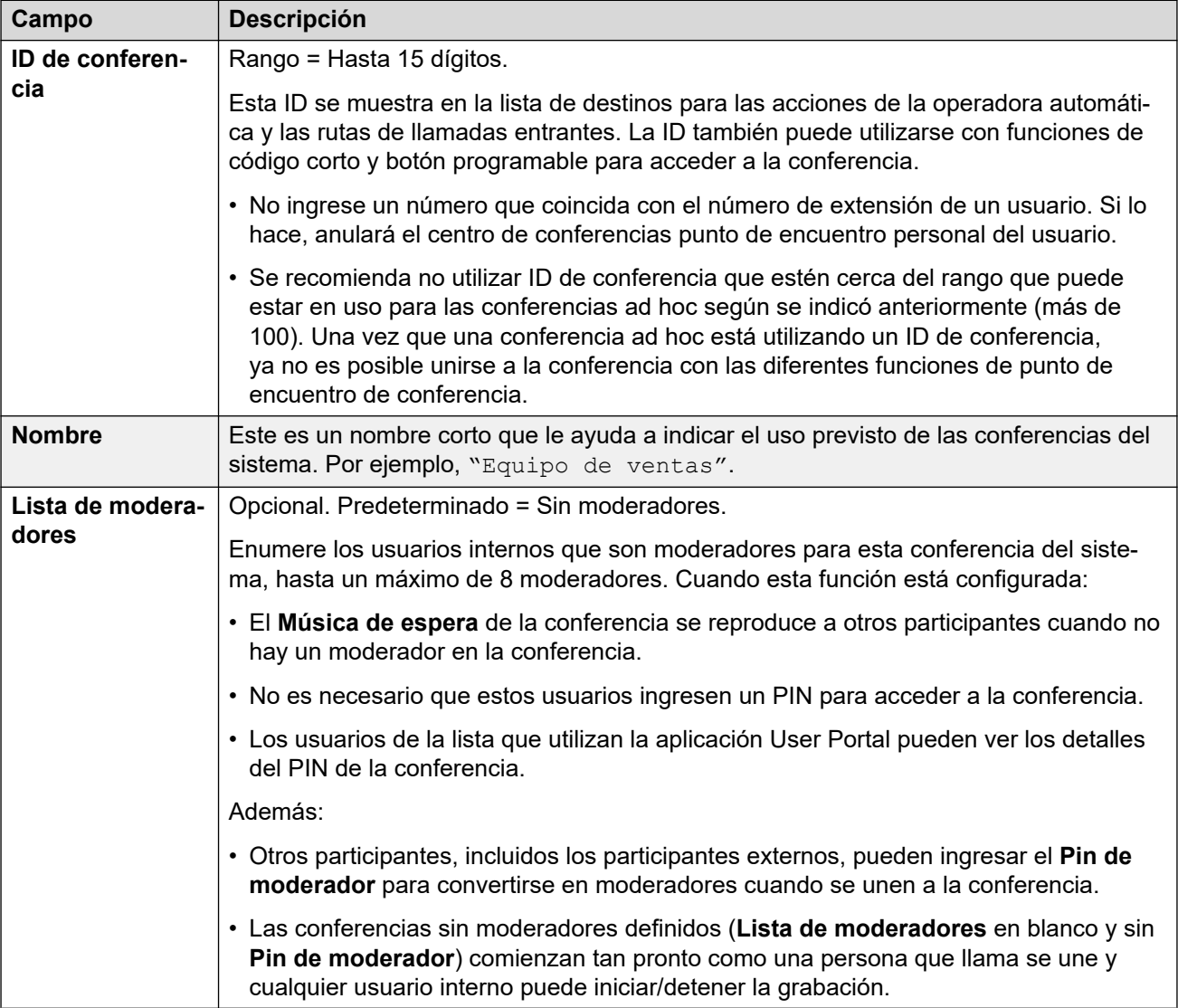

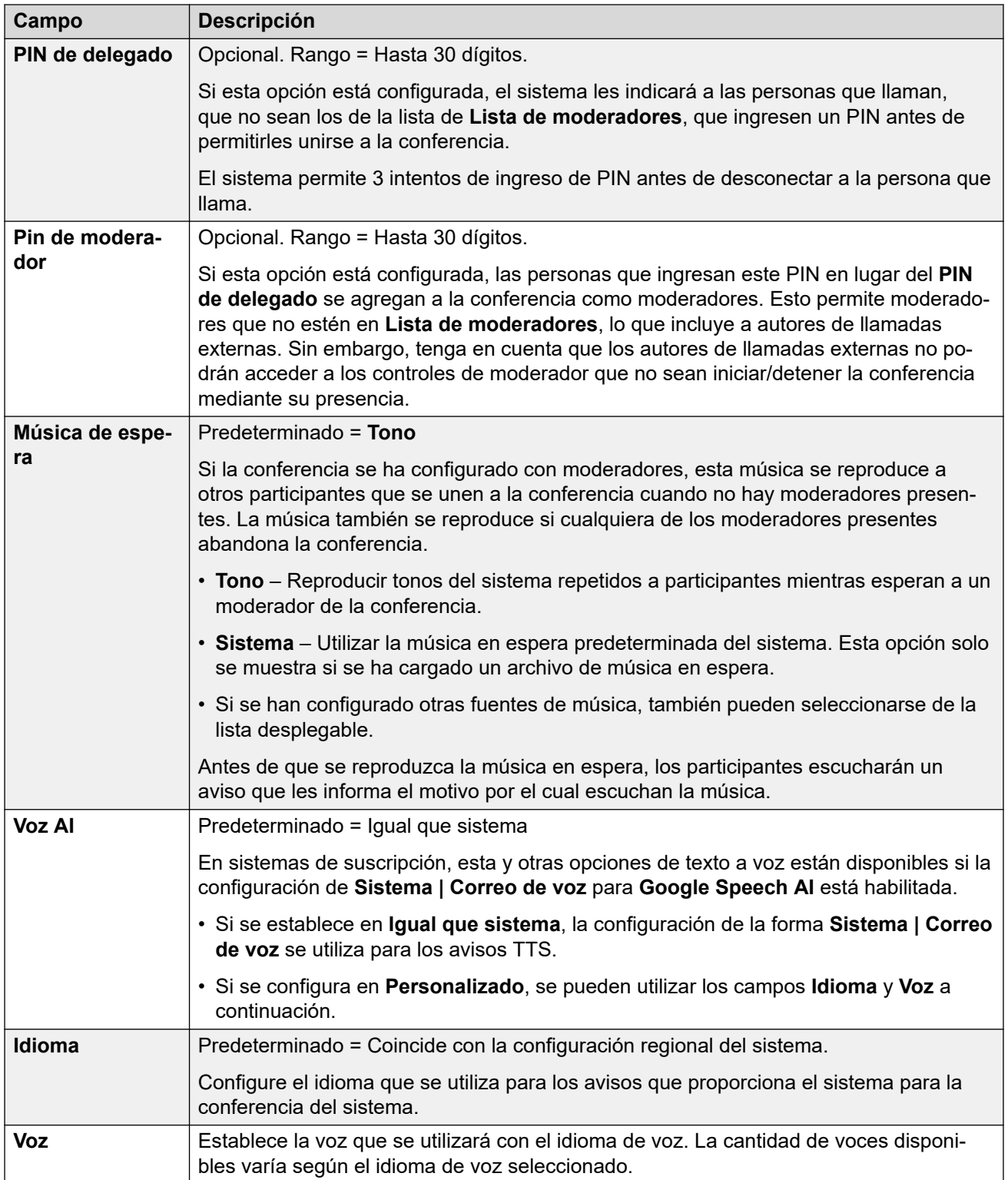

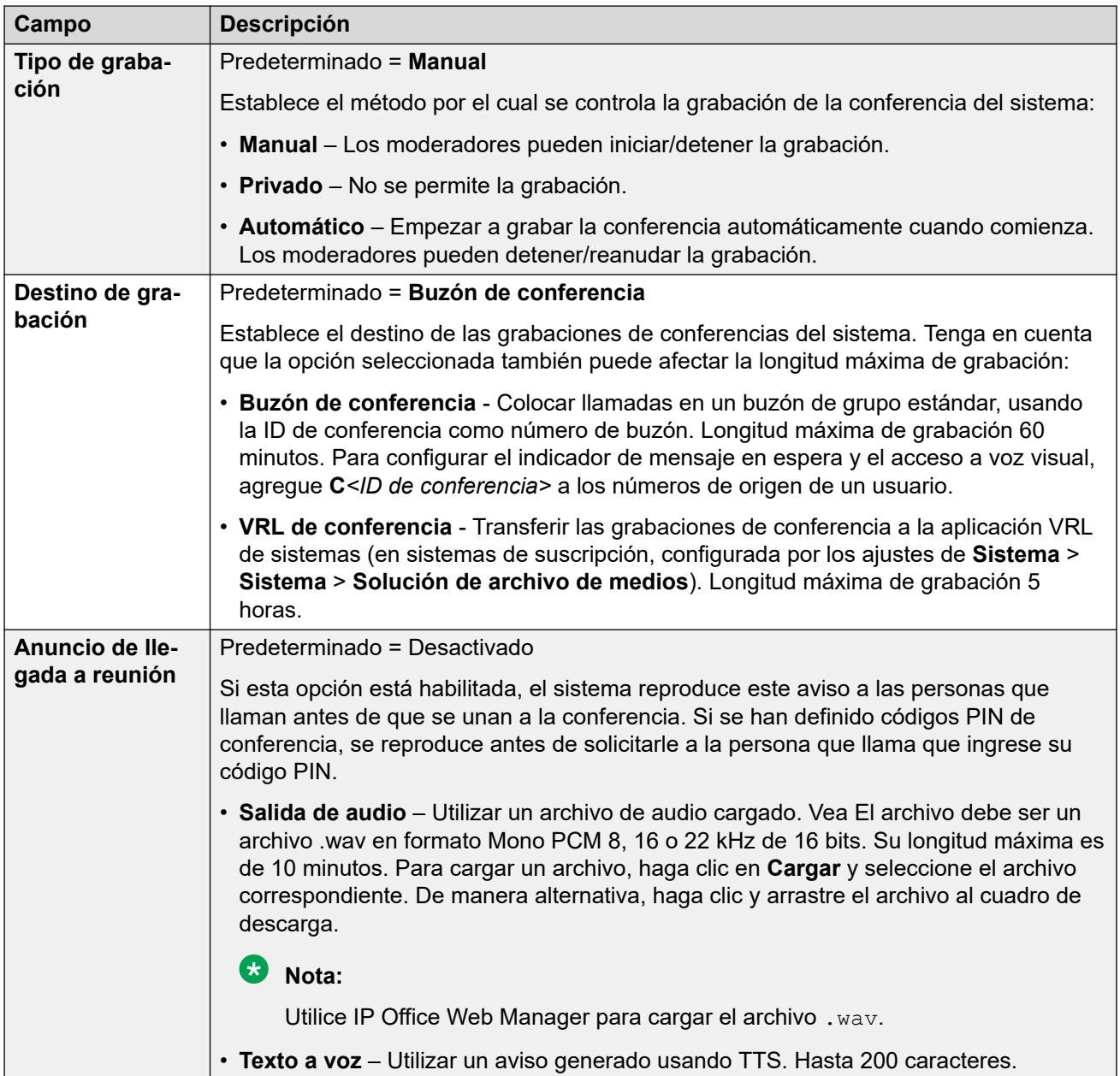

# **Capítulo 49: ARS**

ARS (Selección de ruta alternativa) reemplaza a LCR (Enrutamiento de menor costo) que usaban las versiones anteriores de IP Office. También reemplaza la necesidad de mantener códigos cortos de enrutamiento de llamadas salientes en los códigos cortos del sistema.

### **ARS**

Navegación: **ARS | ARS**

### **Información adicional sobre la configuración**

En esta sección, se incluyen los ajustes e configuración de Selección de ruta alternativa. Para obtener más información sobre la configuración, consulte [Configuración de ARS](#page-724-0) en la página 725.

### **Ajustes de configuración**

Cada formulario ARS contiene códigos cortos que se usan para hacer coincidir el resultado del código corto que activó el uso del formulario ARS, es decir, se usa el número de teléfono resultante del código corto en lugar del número original marcado por el usuario.

Para Server Edition, este tipo de registro de configuración se puede guardar como plantilla y nuevos registros creados de una plantilla.

Estos parámetros son fusionables. Los cambios a estos parámetros no requieren un reinicio del sistema.

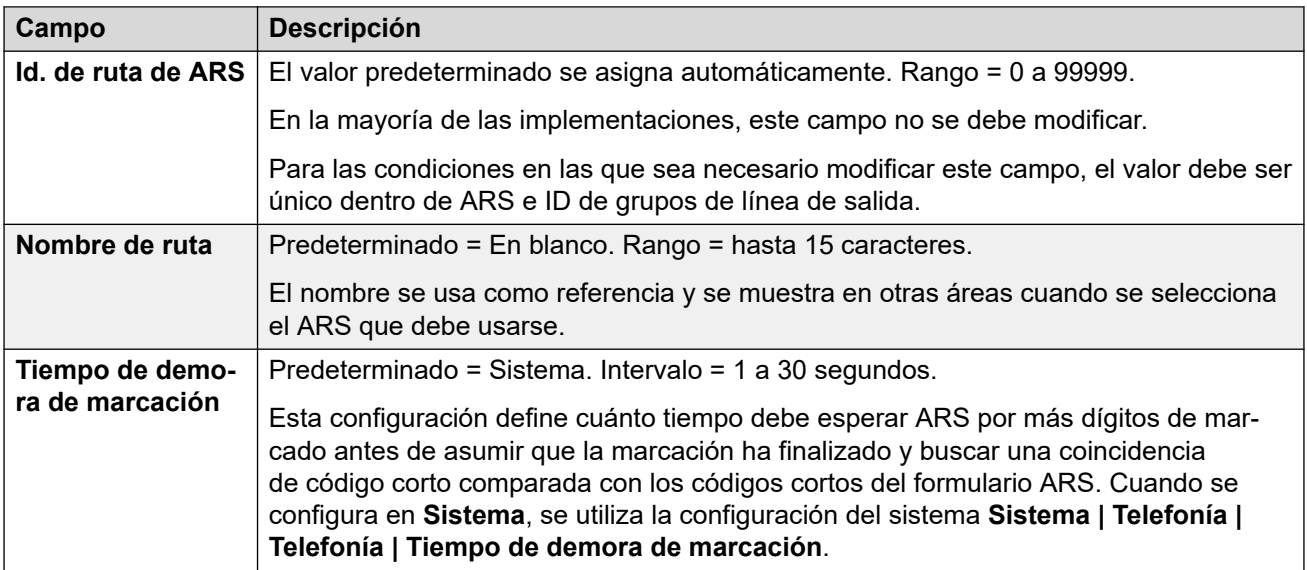

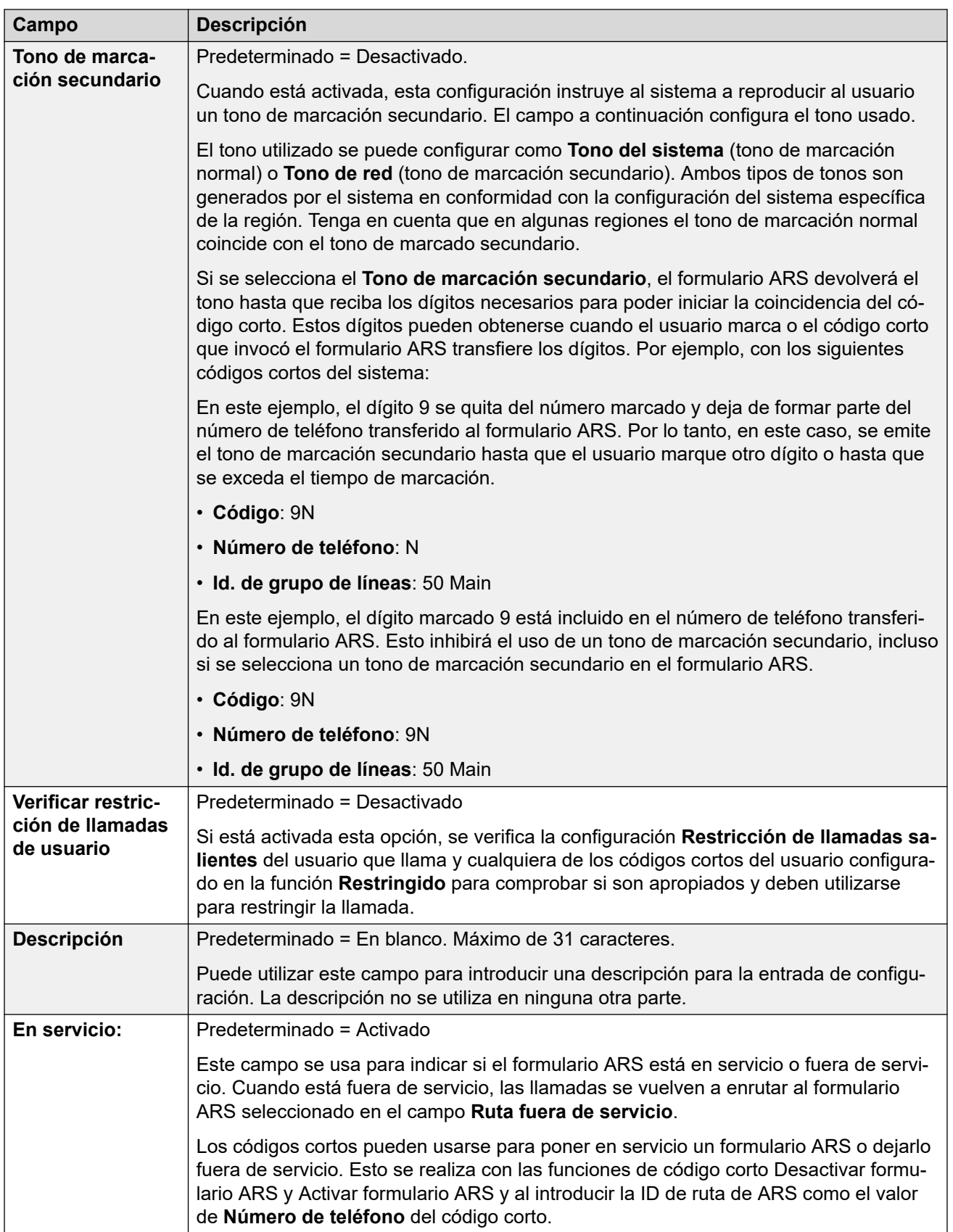

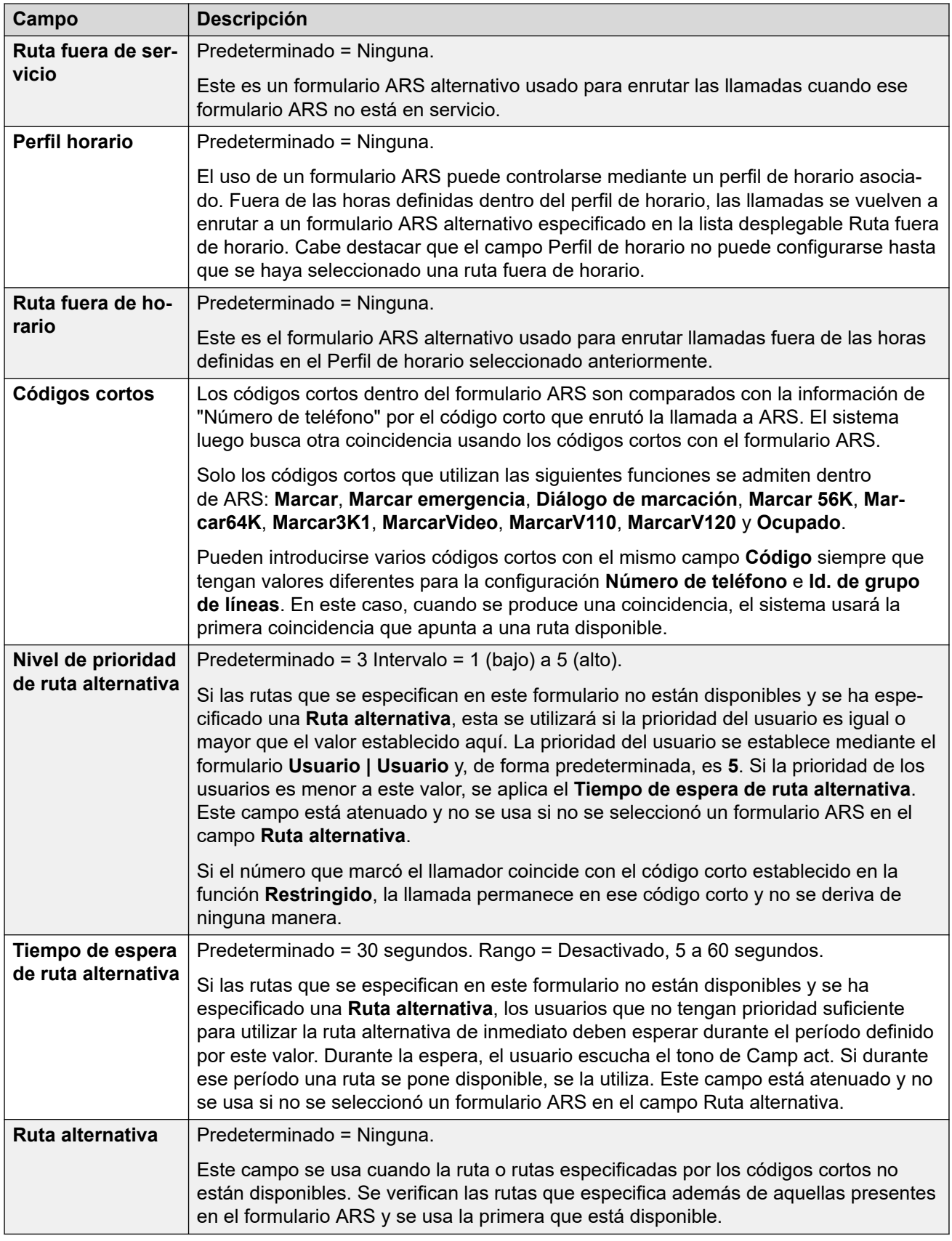

### **ARS y códigos de causa**

El enrutamiento de ARS a troncales digitales se puede ver afectado por la señalización de la troncal.

Los siguientes códigos de causa hacen que ARS no direccione hacia los grupos de línea (a menos que lo especifique una ruta de ARS alternativa). La respuesta a códigos de causa recibidos de la línea es la siguiente.

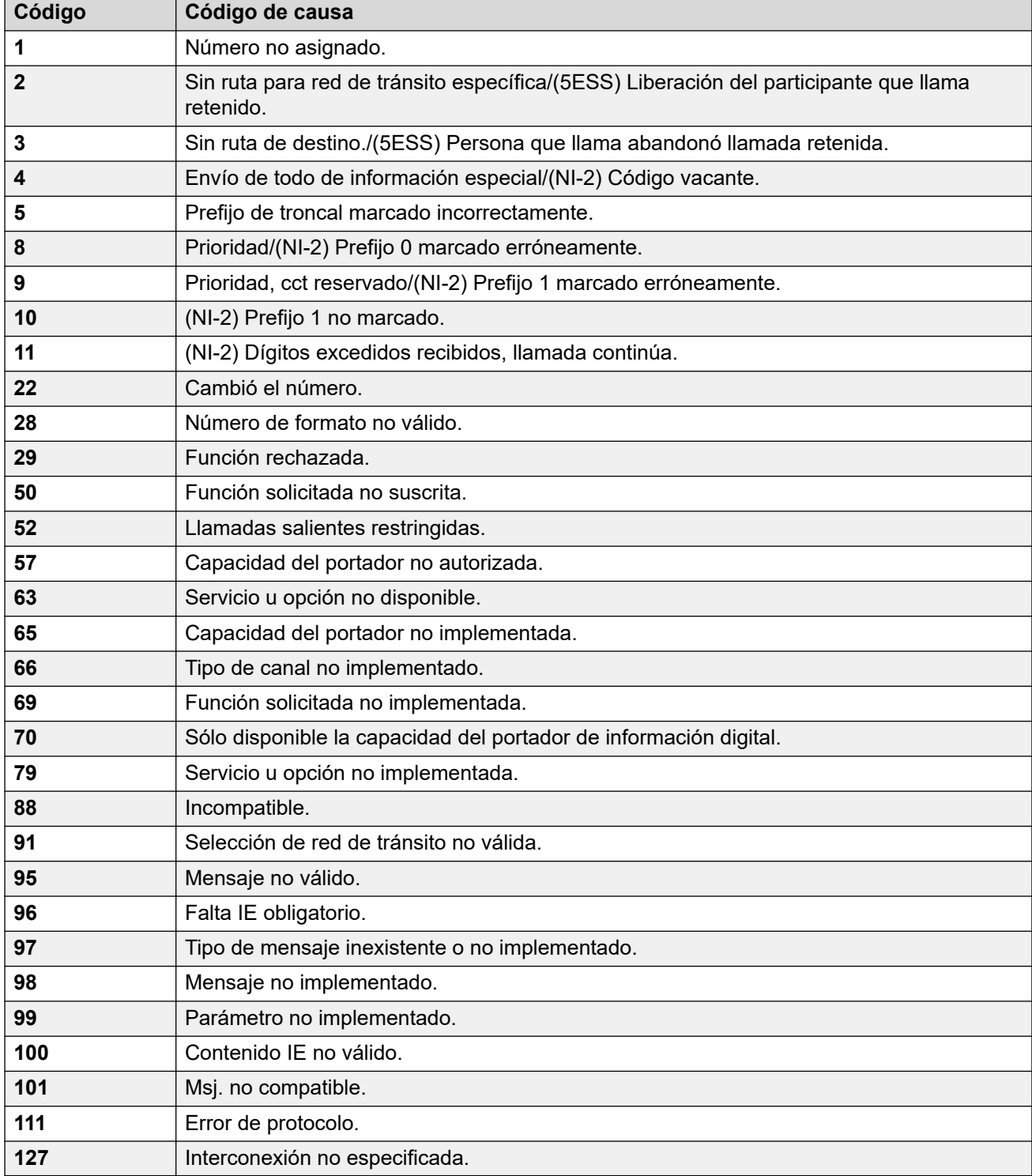

**Detener ARS** Los siguientes códigos de causa detienen el direccionamiento de ARS por completo.

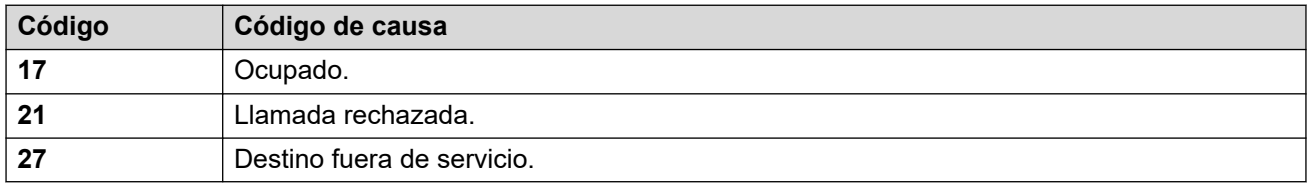

**Sin efecto** Todos los demás códigos de causa no afectan el funcionamiento de ARS.

# <span id="page-629-0"></span>**Capítulo 50: Ubicación**

Los registros de ubicación pueden utilizarse para identificar dónde se ubican físicamente las extensiones específicas y aplicar la configuración, que debe ser diferente de la de esa ubicación.

- Cuando **Ubicaciones** se haya definido, debe configurar el sistema con una de esas ubicaciones.
- Para sistemas que utilizan consolidación de registros, solo puede agregar y editar este tipo de registro a nivel de solución. Luego, el registro se copia automáticamente en cada sistema IP Office de la red.

Para obtener información adicional sobre la configuración, consulte:

- [Llamada de emergencia](#page-684-0) en la página 685
- [Configuración de Control de acceso a llamadas](#page-744-0) en la página 745
- [Prevención del desvío del tráfico de llamadas](#page-742-0) en la página 743

#### **Valores por defecto**

De manera predeterminada, las líneas y extensiones nuevas se asignan a la misma ubicación que la establecida para su sistema host IP Office. Sin embargo, su configuración de ubicación puede cambiarse individualmente. Para extensiones IP, la ubicación también puede configurarse en automáticamente al hacer coincidir la dirección IP actual de la extensión IP con la configuración de dirección de una ubicación existente.

#### **Configuraciones de red**

En configuraciones de IP Office en red, cada entrada de ubicación y sus ajustes se replican automáticamente en la configuración de todos los sistemas IP Office de la red. La excepción es la configuración **ARS de emergencia** que puede configurarse por separado para la misma entrada de ubicación en cada sistema.

#### **Vínculos relacionados**

Ubicación en la página 630 [Dirección](#page-632-0) en la página 633

### **Ubicación**

#### Navegación: **Ubicación | Ubicación**

Las ubicaciones le permiten aplicar una gama de ajustes comunes a sistemas, extensiones y líneas IP que están en la misma ubicación. Por ejemplo, cada ubicación puede definir la configuración de zona horaria que se aplicará a las extensiones en esa ubicación. Vea [Usar](#page-648-0)  [ubicaciones](#page-648-0) en la página 649.

### **Configuración**

Estos parámetros son fusionables. Los cambios a estos parámetros no requieren un reinicio del sistema.

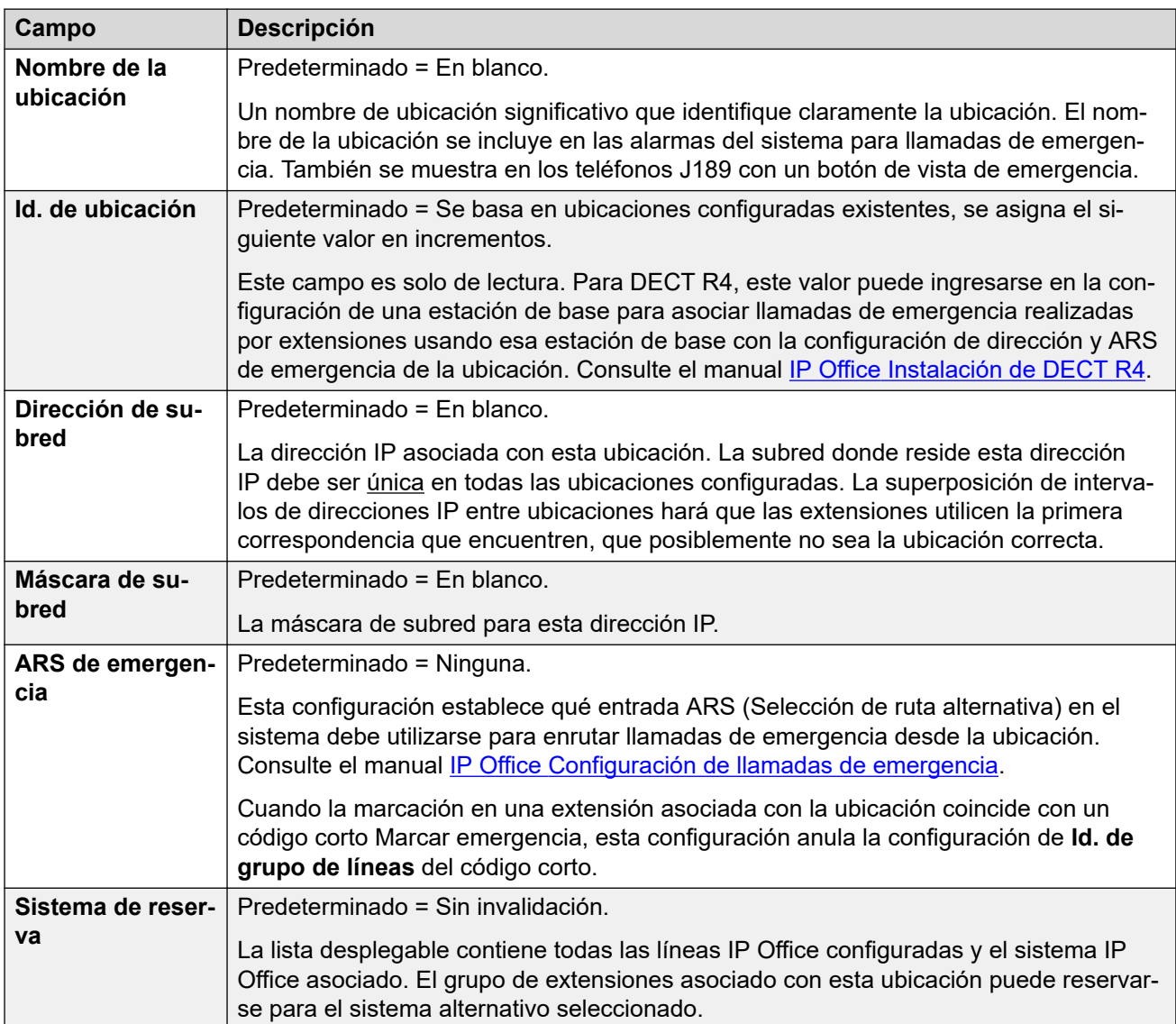

### **Control de admisión de llamadas**

La configuración del control de admisión de llamadas (CAC) permite que se controle el número de llamadas en líneas troncales IP entre ubicaciones. Vea [Configuración de Control](#page-744-0)  [de admisión de llamadas](#page-744-0) en la página 745.

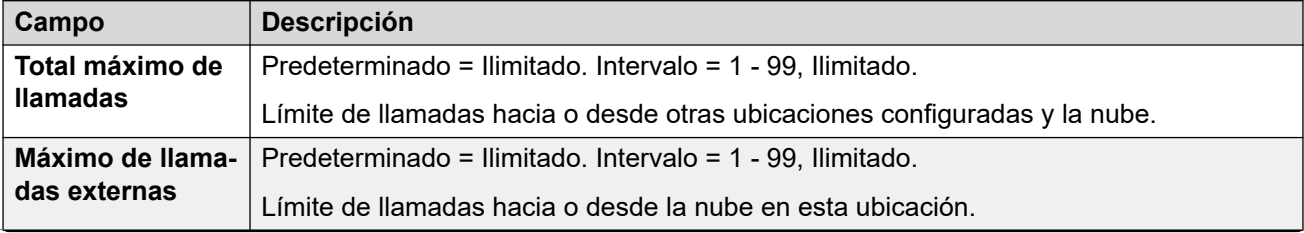

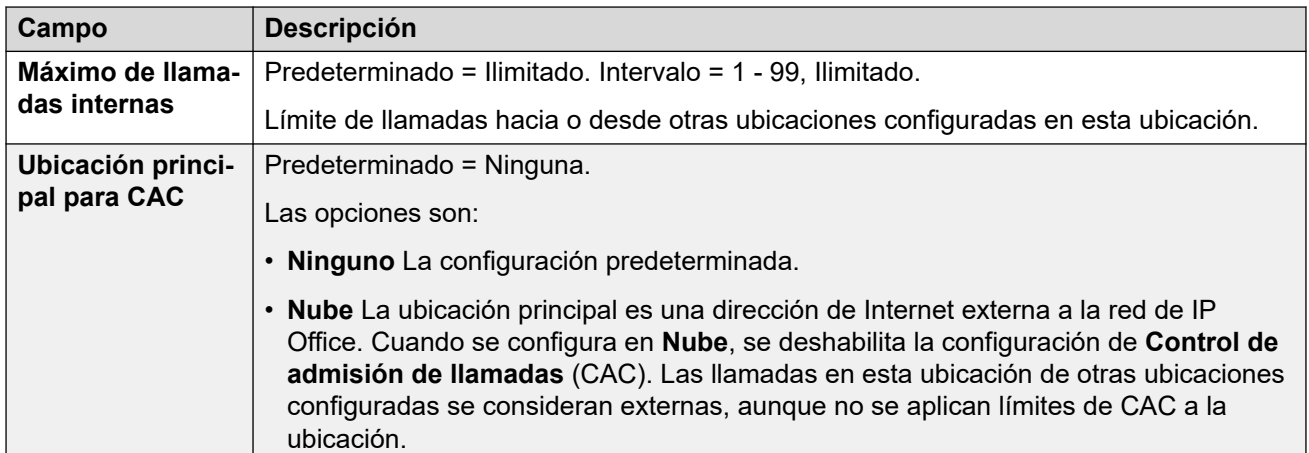

### **Configuración de hora**

Para las extensiones, la pantalla de la hora basada en la ubicación solo es compatible con los teléfonos de la serie 1100, 1200, 1600, 9600 y J100, más los teléfonos D100, E129 y B179.

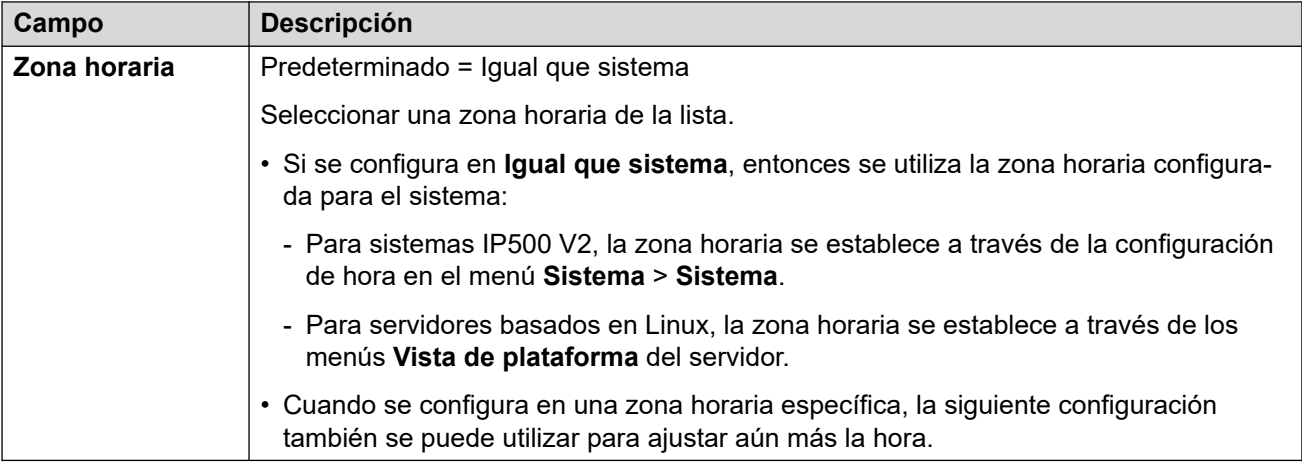

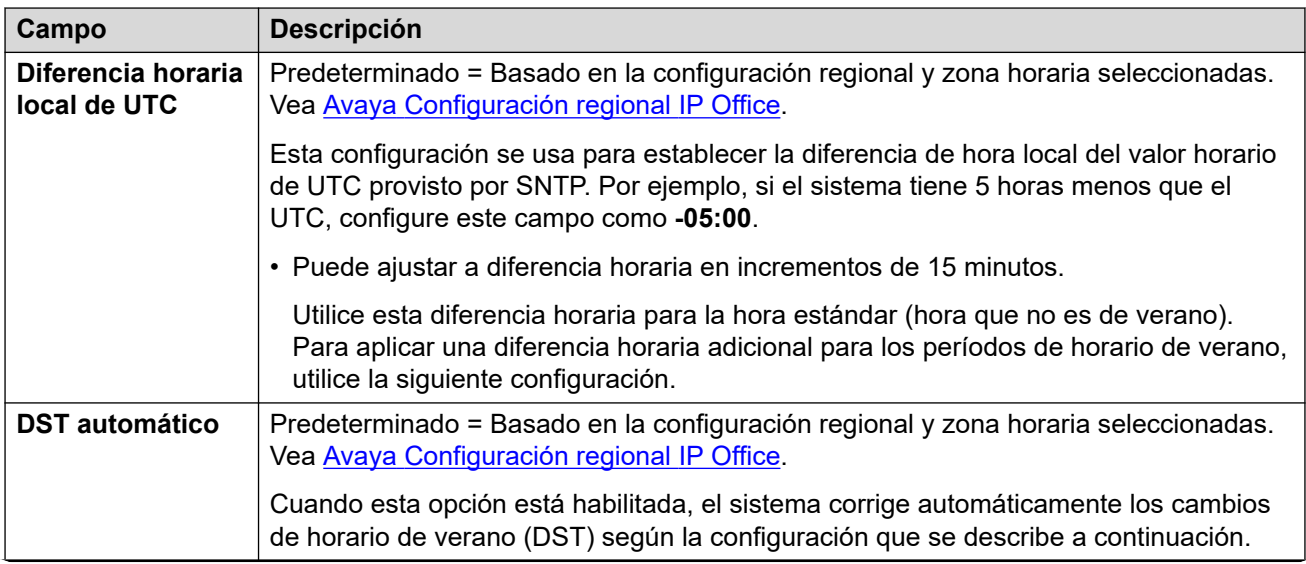

<span id="page-632-0"></span>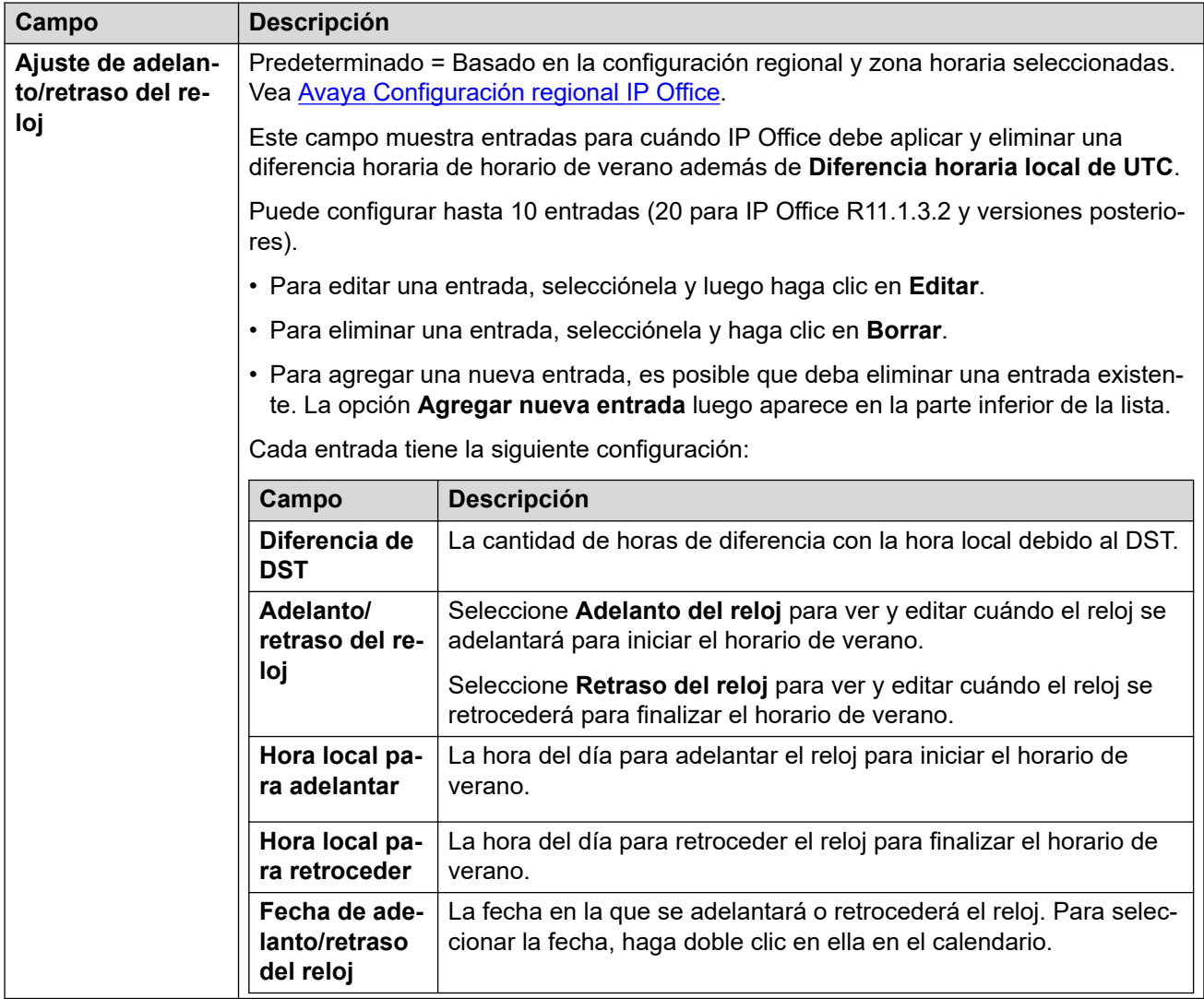

[Ubicación](#page-629-0) en la página 630

### **Dirección**

#### Navegación: **Ubicación | Dirección**

Esta información se utiliza para líneas SIP a un servicio E911 compatible con RFC 4119 y RFC 5139. En llamadas de emergencia, la información de la dirección se incluye en el mensaje INVITE.

Para utilizar la información, la configuración Línea | Línea SIP | Opciones avanzadas | **Enviar información de ubicación** debe estar habilitada.

Estos parámetros son fusionables. Los cambios a estos parámetros no requieren un reinicio del sistema.

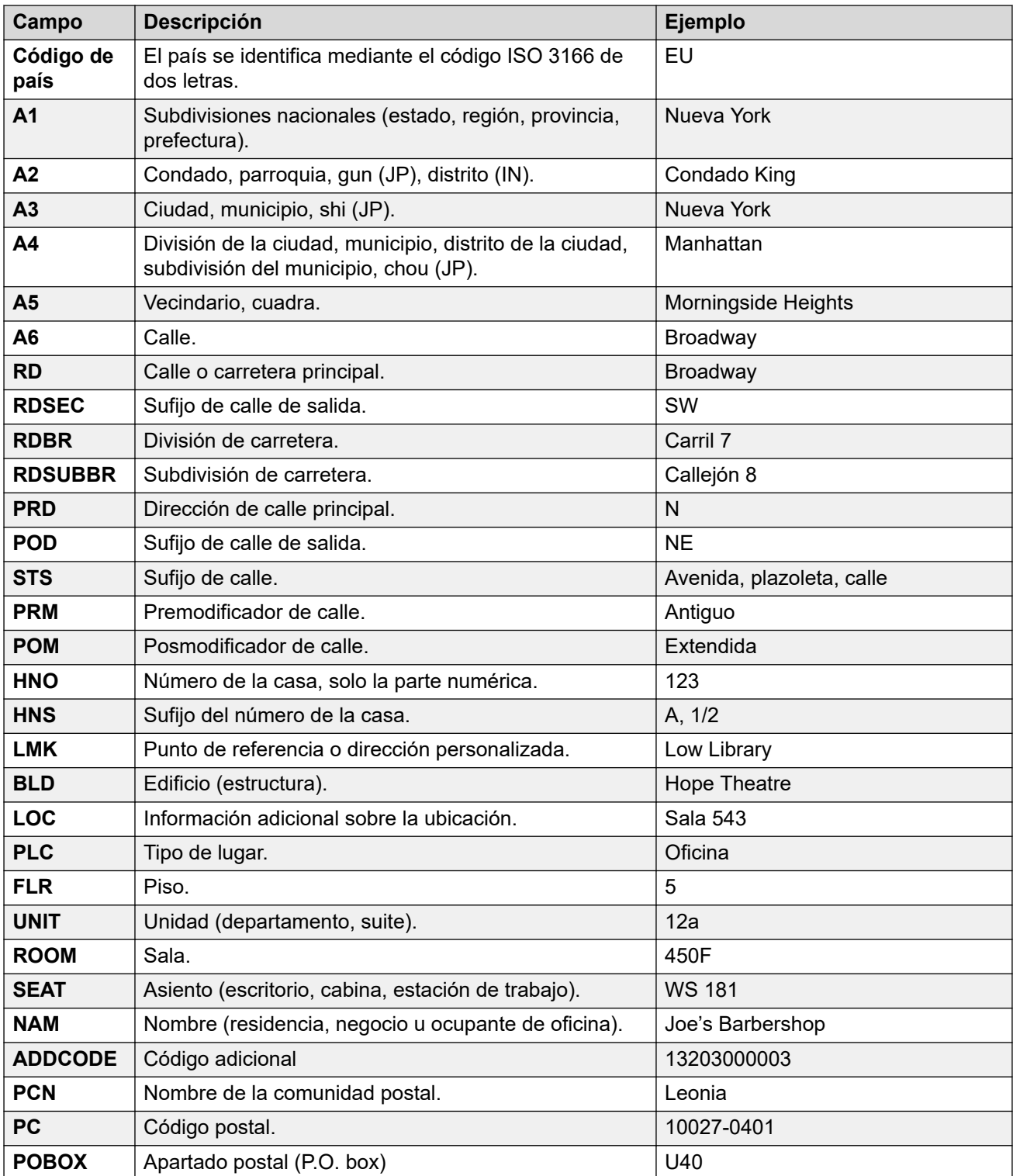

[Ubicación](#page-629-0) en la página 630

# **Parte 6:  Configuración de IP Office**

# <span id="page-635-0"></span>**Capítulo 51: Suscripciones**

Las suscripciones son beneficios mensuales pagos. Se puede dividir en dos grupos principales:

- suscripciones de usuario por mes por usuario.
- suscripciones a aplicaciones por mes para aplicaciones seleccionadas.

En la práctica, las suscripciones se compran para una duración específica. Por ejemplo, 6 meses, 1 año, 3 años.

Durante la operación:

- Si se pierde la conexión con el servidor de suscripción, el sistema IP Office sigue funcionando con las autorizaciones de suscripción existentes que ya ha recibido durante 30 días.
- Si cuando está conectada, cualquier suscripción caduca, la función o funciones asociadas con las suscripciones caducadas cesan su funcionamiento de inmediato.
	- La persona responsable de pedir suscripciones debe asegurarse de conocer las fechas de vencimiento de la suscripciones. Deben renovar las suscripciones de manera oportuna, incluido el tiempo que toma procesar los pedidos de renovación.

#### **Vínculos relacionados**

Pedido de suscripciones en la página 636 [Modo de prueba](#page-636-0) en la página 637 [Suscripciones del usuario](#page-636-0) en la página 637 [Suscripciones a aplicaciones](#page-637-0) en la página 638 [Customer Operations Manager \(COM\)](#page-638-0) en la página 639 [Operación de conexión de suscripción](#page-639-0) en la página 640 [Requisitos de la red de suscripción](#page-640-0) en la página 641 [Puertos en modo de suscripción](#page-641-0) en la página 642 [Migrar sistemas IP Office existentes al modo de suscripción](#page-642-0) en la página 643

### **Pedido de suscripciones**

La suscripción para un sistema de modo IP Office se pide en Avaya Channel Marketplace. Las suscripciones se piden en relación con la ID de PLDS del sistema IP Office.

<span id="page-636-0"></span>Después de pedir las suscripciones, se proporcionan los detalles de la dirección y el número de cliente del servidor de suscripción en un correo electrónico. Esos detalles se solicitan durante la configuración inicial del sistema.

• La persona responsable de pedir suscripciones debe asegurarse de conocer las fechas de vencimiento de la suscripciones. Deben renovar las suscripciones de manera oportuna, incluido el tiempo que toma procesar los pedidos de renovación.

#### **Vínculos relacionados**

[Suscripciones](#page-635-0) en la página 636

### **Modo de prueba**

Cuando solicita un sistema de suscripción de IP Office a través de Avaya Channel Marketplace, se puede seleccionar el modo de prueba. El modo de prueba permite que IP Office opere hasta 30 días con suscripciones gratuitas.

- El sistema IP Office en modo de prueba indica que está en modo de error de 30 días en aplicaciones como System Status Application y a través de alarmas del sistema.
- Antes de que finalice el período de prueba de 30 días, el suscriptor puede volver a Avaya Channel Marketplace y solicitar una conversión al modo de suscripciones pagadas.

### **Importante:**

- Para evitar interrupciones en los servicios de telefonía del cliente, debe solicitar el cambio a suscripciones pagadas antes del final del período de prueba de 30 días. Esa solicitud debe incluir la asignación de tiempo de trabajo suficiente para implementar la solicitud.

#### **Vínculos relacionados**

[Suscripciones](#page-635-0) en la página 636

### **Suscripciones del usuario**

Cada usuario en el sistema requiere una suscripción. Todos los usuarios suscritos luego pueden utilizar una extensión telefónica del sistema (analógica, digital o IP) y funciones de correo de voz. Se pueden ordenar las siguientes suscripciones de usuario: **Usuario de telefonía**, **Usuario de telefonía plus** y **Usuario de comunicaciones unificadas**. Las suscripciones se aplican a usuarios individuales a través de la configuración de **Perfil de Usuario**.

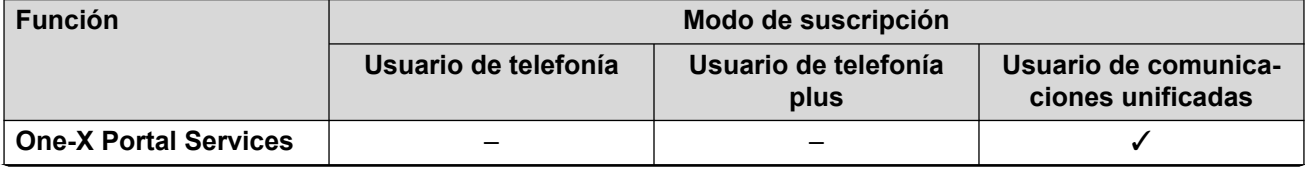

<span id="page-637-0"></span>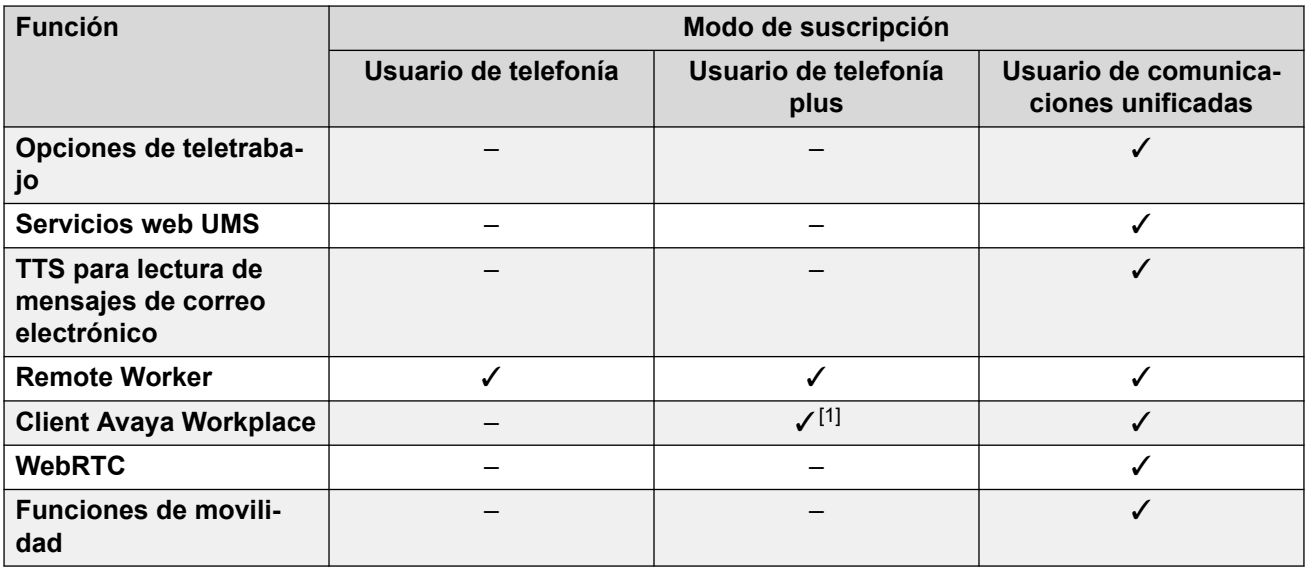

- De manera predeterminada, los usuarios en un sistema nuevo o predeterminado se configuran como **Usuarios de telefonía**.
- Los usuarios sin una suscripción se muestran como **Usuarios sin licencia** y no pueden utilizar ninguna función del sistema.
- Si hay suscripciones insuficientes para la cantidad de usuarios configurados en un perfil en particular, algunos de esos usuarios no recibirán ningún servicio. En teléfonos Avaya aptos, se muestran como desconectados y un intento de conexión muestra una advertencia de que no hay licencias disponibles.
- 1. Solo admite el modo Client Avaya Workplace básico (solo contactos locales y de telefonía).

[Suscripciones](#page-635-0) en la página 636

### **Suscripciones a aplicaciones**

Pueden pedirse las siguientes suscripciones a aplicaciones para un sistema de suscripciones de IP Office:

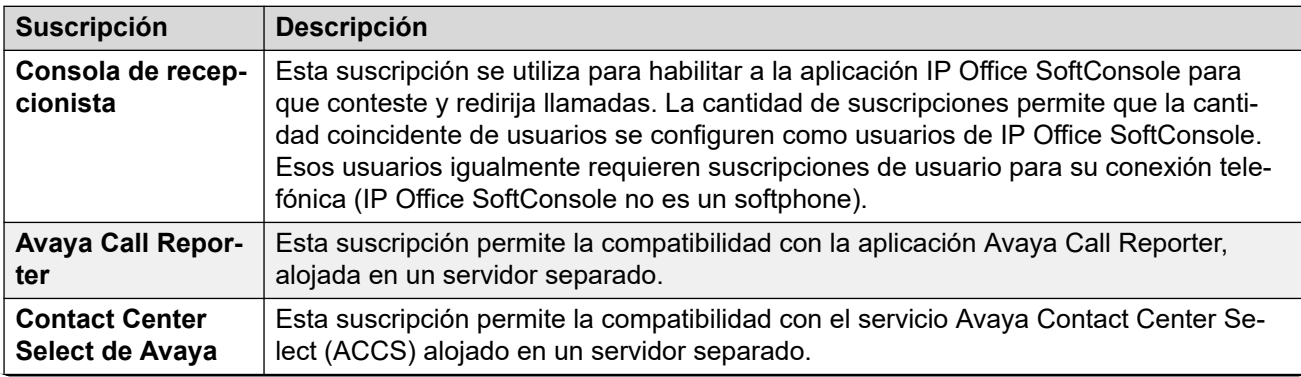

<span id="page-638-0"></span>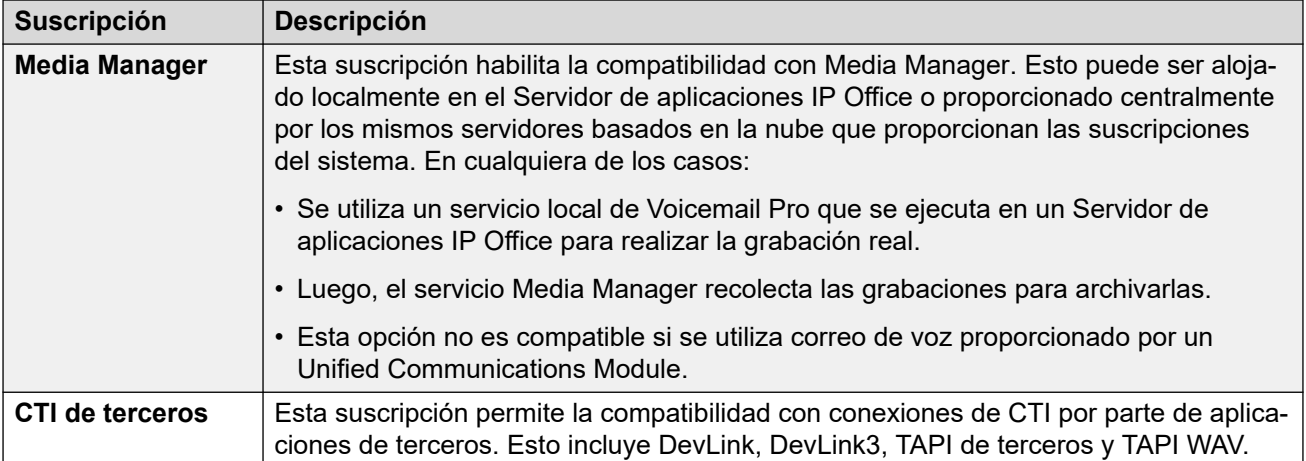

[Suscripciones](#page-635-0) en la página 636

### **Customer Operations Manager (COM)**

Los servicios de suscripción IP Office son un conjunto de servicios basados en la nube que Avaya proporciona para admitir sistemas de suscripción IP Office. Se proporciona un conjunto separado de estos servicios para cada región geográfica para admitir socios comerciales Avaya y sus sistemas de clientes en esa región.

El servicio clave es Customer Operations Manager (COM). COM proporciona lo siguiente:

- Suscripciones a los sistemas IP Office.
- Muestra el estado de los sistemas IP Office y la información sobre alarmas actuales, tipo de sistema, nivel de software.
- Cada socio comercial tiene una cuenta que le permite acceder a COM pero solo ver sus propios sistemas de cliente. Pueden crear cuentas de usuario COM adicionales y controlar cuál de sus sistemas de cliente pueden ver esas cuentas.
- Avaya tiene acceso a COM para su personal de soporte técnico con el fin de administrar los servicios de COM y asistir a los socios comerciales cuando sea necesario.
- COM puede proporcionar los archivos que se utilizan para personalizar varias funciones, como el fondo del teléfono y las imágenes del protector de pantalla. Esto se puede configurar para proporcionar archivos comunes a todos los sistemas del socio comercial o archivos individuales a sistemas individuales del cliente final.
- COM puede actuar como servidor de archivos para archivos de firmware utilizados por teléfonos Vantage y Avaya Workplace Client.
- Si desea obtener toda la documentación de COM, consulte el manual [Uso de Customer](https://documentation.avaya.com/bundle/IPOfficeCOMUserSub/page/COM.html)  [Operations Manager para sistemas de suscripción de IP Office](https://documentation.avaya.com/bundle/IPOfficeCOMUserSub/page/COM.html).

### **Funciones de compatibilidad adicionales**

Pueden habilitarse varios servicios de compatibilidad adicionales a través de los ajustes en la configuración del sistema IP Office.

<span id="page-639-0"></span>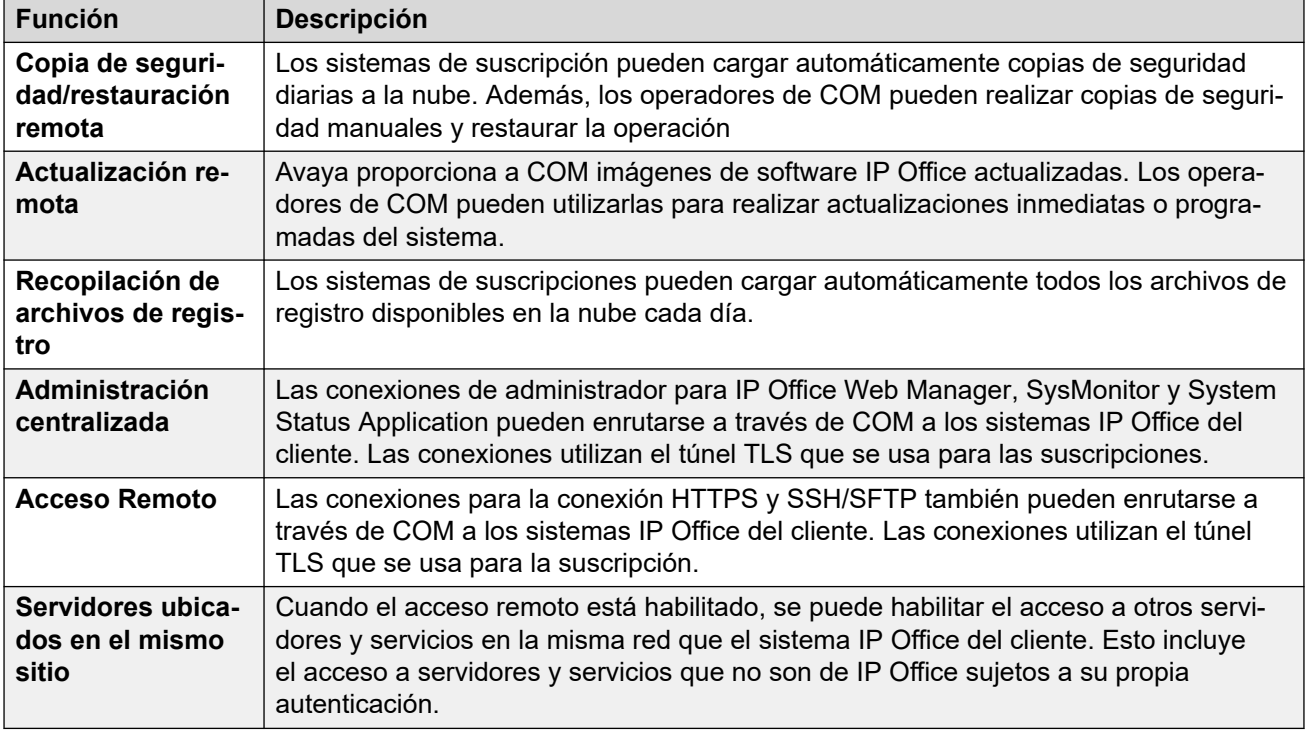

[Suscripciones](#page-635-0) en la página 636

### **Operación de conexión de suscripción**

La conexión entre IP Office y COM opera de la siguiente manera:

### **Conexión saliente**

Para la conexión de IP Office a COM:

- El destino es una única dirección IP estática, que se resuelve usando DNS de la dirección del servidor de suscripción ingresada durante la configuración inicial del sistema.
- IP Office alterna entre los puertos TCP 443 y 8443 hasta que se realiza correctamente.
- El enlace utiliza el protocolo HTTP "WebSocket" y TLS 1.2 con autenticación mutua.
- El enlace tiene latidos regulares, información de suscripción y detalles básicos del sistema IP Office (tipo de servidores y versión de software).
- El resto del tráfico en el enlace está controlado por la configuración del sistema IP Office; no hay controles de acceso en ningún otro lugar.
- Si se interrumpe el enlace, el sistema IP Office entra en un modo de error de 30 días con alarmas diarias.
	- Si se pierde la conexión con el servidor de suscripción, el sistema IP Office sigue funcionando con las autorizaciones de suscripción existentes que ha recibido durante 30 días.
		- Durante el período de modo de error, todas las operaciones y funciones no se ven afectadas. El sistema genera alarmas diarias en los registros del sistema.
- <span id="page-640-0"></span>• La reconexión correcta borra las alarmas y el modo de error.
- Si el período de modo de error de 30 días caduca, todas las funciones de suscripción y la telefonía se desactivan.
- Si cuando está conectado, alguna suscripción caduca, la función o funciones asociadas con las suscripciones caducadas cesan su funcionamiento de inmediato.
- • La persona responsable de pedir suscripciones debe asegurarse de conocer las fechas de vencimiento de la suscripciones. Deben renovar las suscripciones de manera oportuna, incluido el tiempo que toma procesar los pedidos de renovación.

### **Conexión entrante**

Todo el tráfico entrante de COM se enruta a IP Office través de la conexión de suscripción existente establecida anteriormente. No debería requerirse ninguna configuración adicional en la red del cliente si el sistema ha obtenido correctamente sus suscripciones.

#### **Vínculos relacionados**

[Suscripciones](#page-635-0) en la página 636

### **Requisitos de la red de suscripción**

Para obtener sus suscripciones y ser supervisados y administrados de manera remota a través de COM, los sistemas IP Office requieren lo siguiente:

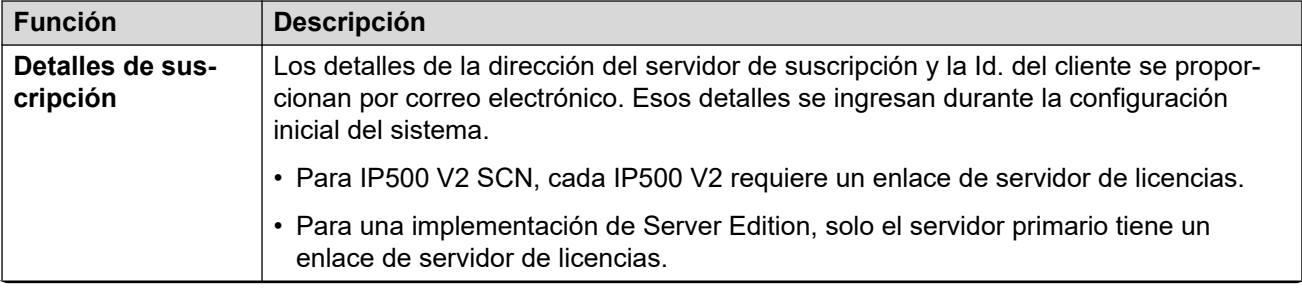

<span id="page-641-0"></span>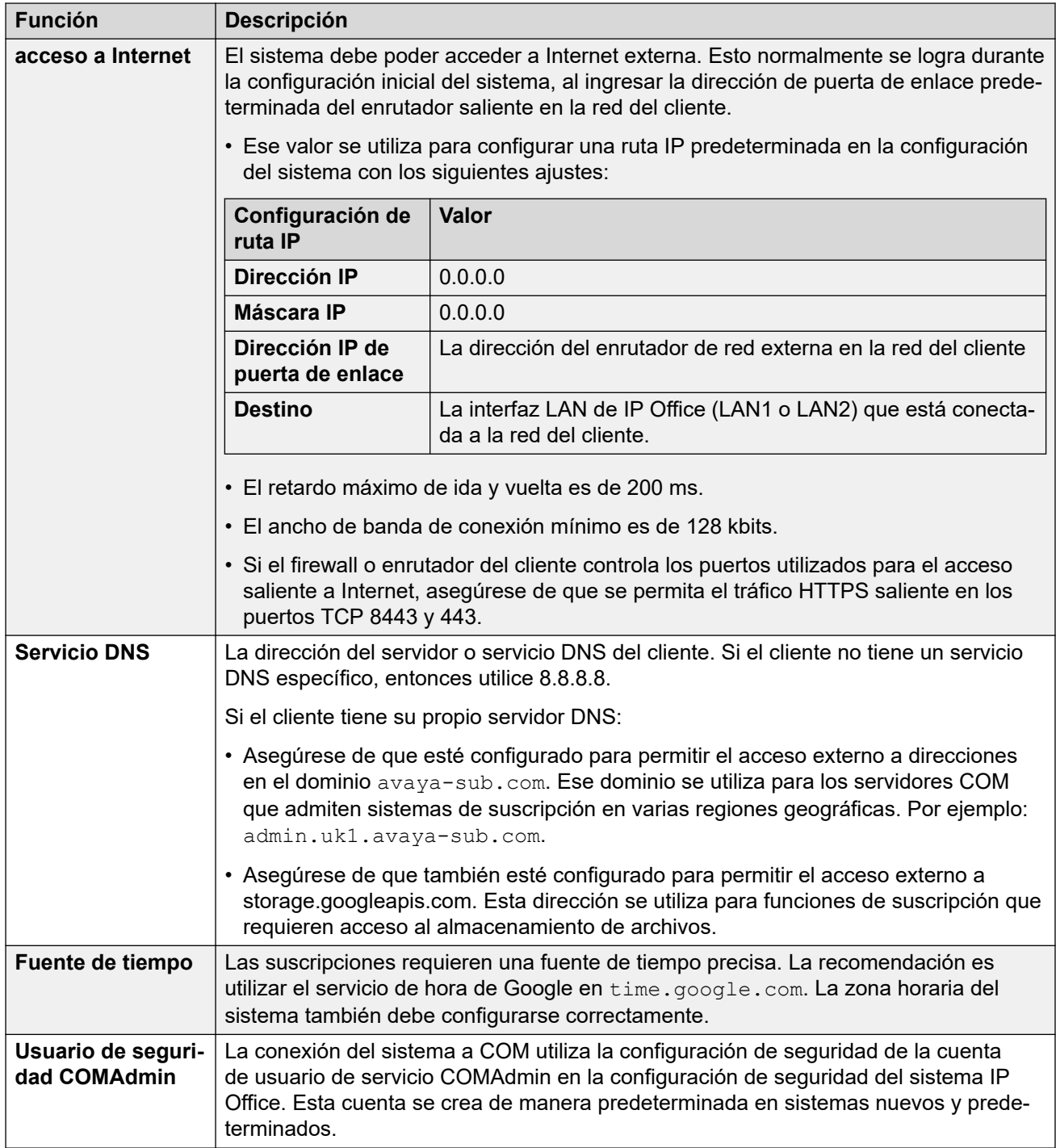

[Suscripciones](#page-635-0) en la página 636

### **Puertos en modo de suscripción**

El siguiente esquema muestra los puertos que se utilizan para conexiones hacia y desde el servicio de suscripción que se ejecuta en COM.

<span id="page-642-0"></span>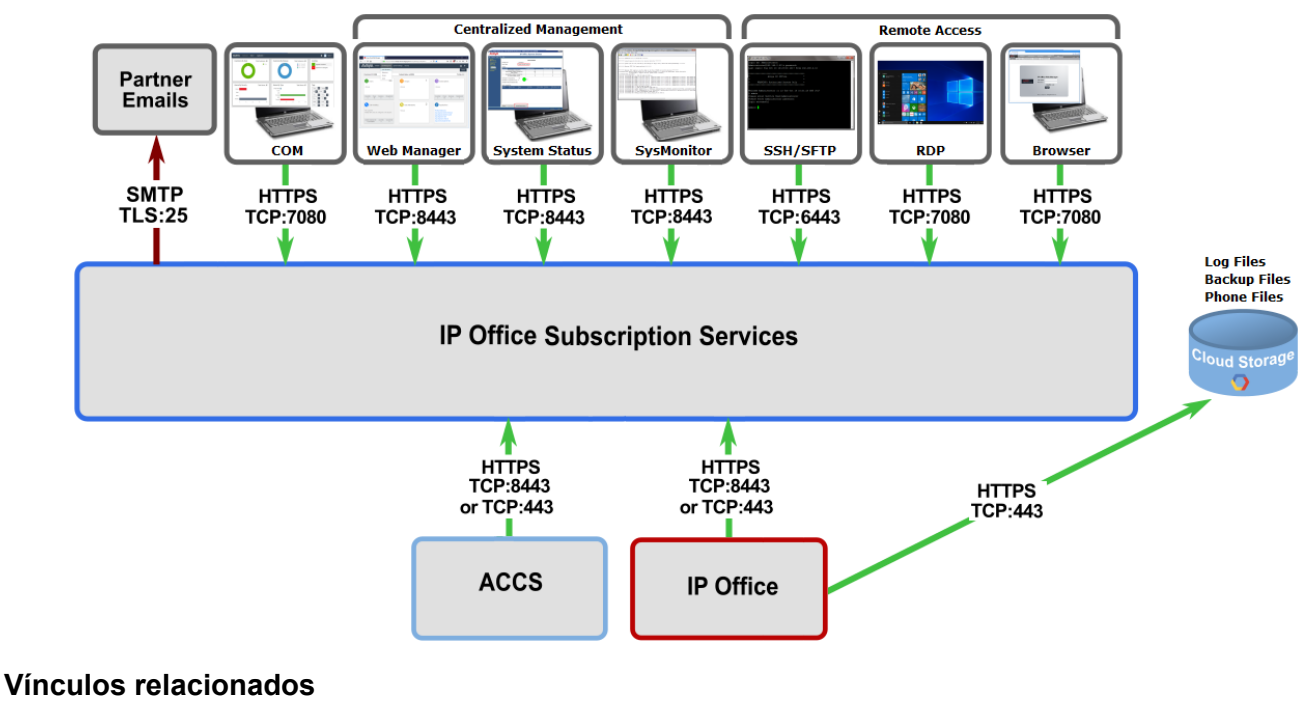

[Suscripciones](#page-635-0) en la página 636

### **Migrar sistemas IP Office existentes al modo de suscripción**

El proceso para migrar un sistema IP Office, Essential Edition o Preferred Edition existente al sistema IP Office se puede realizar volviendo a ejecutar el menú de configuración inicial. La asignación asumida de perfiles de usuario existentes a sus equivalentes de suscripción es la siguiente:

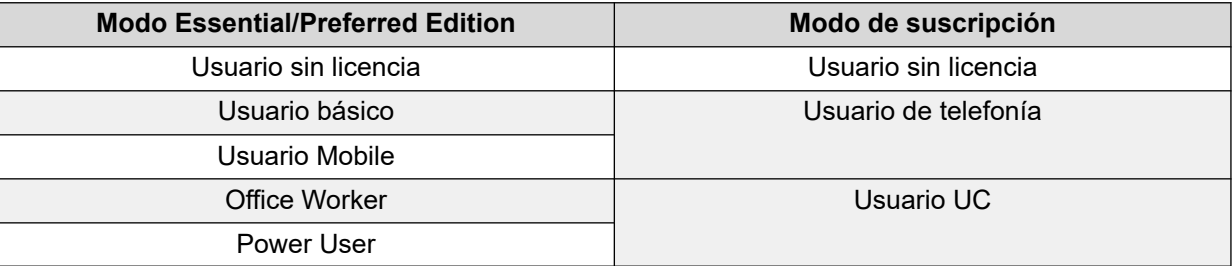

### **Vínculos relacionados**

[Suscripciones](#page-635-0) en la página 636

# <span id="page-643-0"></span>**Capítulo 52: Configuración general del sistema**

Esta sección cubre diferentes aspectos de la configuración del sistema IP Office.

### **Vínculos relacionados**

Directorio de sistema centralizado en la página 644 [Aviso de gasto](#page-647-0) en la página 648 [Usar ubicaciones](#page-648-0) en la página 649 [Visualización del interlocutor](#page-648-0) en la página 649 [Estacionamiento de llamadas](#page-649-0) en la página 650 [Llamadas de intercomunicador automático](#page-651-0) en la página 652 [Admisión de audio de banda ancha](#page-651-0) en la página 652 [Preservación de la conexión de medios](#page-652-0) en la página 653 [Configuración de rutas IP](#page-654-0) en la página 655 [Creación de un puerto WAN virtual](#page-655-0) en la página 656

### **Directorio de sistema centralizado**

Pueden usarse los servicios de directorio para importar registros de directorio (nombres y números) desde fuentes externas. Periódicamente, estos conjuntos de registros vuelven a importarse.

Los registros de directorio pueden provenir de las siguientes fuentes:

- **Importación de LDAP**: El sistema puede importar registros de LDAP para utilizarlos dentro de los directorios que se muestran en las aplicaciones y los teléfonos del usuario. La importación de LDAP se configura a través del formulario **Sistema | Servicios de directorio | LDAP**. Puede utilizar LDAP, versión 2 y 3.
- **Importación de HTTP**: Los sistemas pueden importar los registros de directorio de otro sistema con HTTP. La importación de HTTP se configura a través del formulario **Sistema | Servicios de directorio | HTTP** especificando una dirección IP o una conexión de red multisitio. Los registros importados pueden ser algunos o todos de los siguientes tipos de registros conservados por el sistema desde el que se importan: registros importados desde LDAP, registros importados desde HTTP, registros de configuración.
- **Registros del directorio del sistema (Registros de configuración)**: Es posible introducir registros directamente en la configuración del sistema a través del formulario **Directorio | Entrada de directorio**. Los registros del directorio del sistema anulan los registros coincidentes importados desde LDAP/HTTP.

Los usuarios con derechos de teléfono del sistema (consulte [Funciones del teléfono del](#page-763-0) [sistema](#page-763-0) en la página 764) y un teléfono con un botón **CONTACTOS** pueden agregar, eliminar y editar los registros de directorio del sistema en el cual están conectado. No pueden editar los registros importados desde LDAP o HTTP.

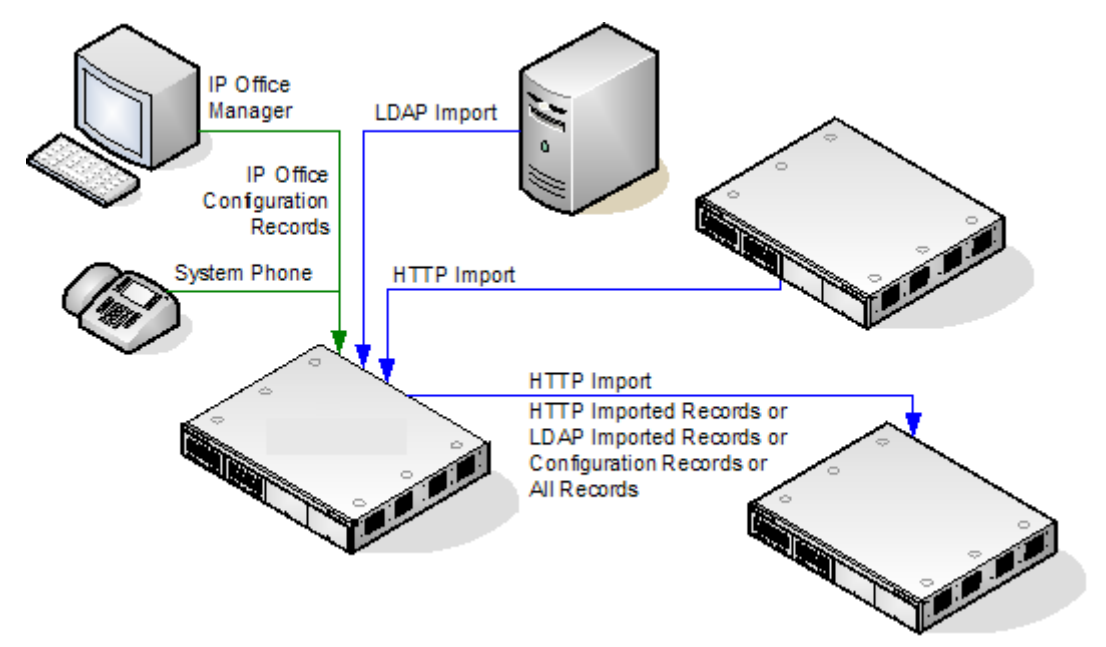

### **Operación del directorio de Server Edition**

Para una red de Server Edition, estos ajustes solo se pueden configurar a nivel de red y se almacenan en la configuración del servidor primario. Todos los demás sistemas de la red se configuran para compartir los ajustes del directorio del servidor primario a través de su configuración en **Sistema | Servicios de directorio | HTTP**.

### **Capacidad de registros de directorio**

La capacidad del directorio depende del tipo de sistema. Las siguientes cifras corresponden a la Versión 10.0.

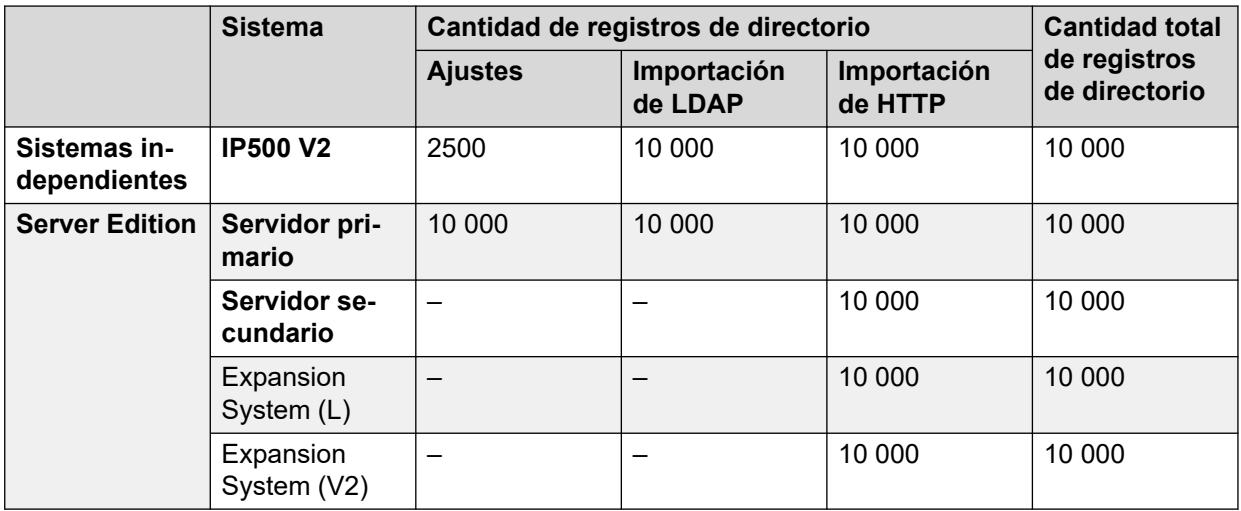

### **Marcación de directorio**

Las aplicaciones de usuario, como SoftConsole, muestran los números y nombres de directorio. El método mediante el cual se usan estos directorios y se realizan búsquedas en ellos depende de la aplicación. Consulte la guía del usuario correspondiente.

Las entradas de directorio utilizadas para la marcación pueden incluir los caracteres **()** y **—** en el número. Esos caracteres se ignoran en la salida marcada. Las entradas de directorio que contienen **?** en el número (utilizado para coincidencias de nombre de directorio) no se incluyen en el directorio de marcación.

Los nombres de los directorios también son visibles a través de la función **Dir** o **Contactos**  en numerosos teléfonos Avaya. Permiten que el usuario seleccione el nombre para marcar su número asociado.

La función de directorio agrupa los registros de directorio que se muestran al usuario del teléfono en varias categorías, por ejemplo: sistema, personal, usuarios y grupos. En función del teléfono o la aplicación, el usuario puede seleccionar la categoría que se muestra. En algunas situaciones, las categorías mostradas pueden limitarse a aquellas compatibles con la acción que realiza el usuario. Las categorías típicas son:

- **Externo**: Registros de directorio desde la configuración del sistema. incluye registros importados HTTP y LDAP.
- **Grupos**: Grupos del sistema. Si el sistema está en una red de sitios múltiples, también incluirá grupos en otros sistemas de la red.
- **Usuarios** o **Índice**: Usuarios del sistema. Si el sistema está en una red de sitios múltiples, también incluirá usuarios en otros sistemas de la red.
- **Personal**: Disponible para teléfonos de la serie 1400, 1600, 9500, 9600 y J100. Estos son los registros de directorio personal del usuario almacenados en la configuración del sistema.

En los teléfonos que admiten **Dir** o **Contactos**, el usuario puede filtrar el conjunto de nombres de directorio que se muestra actualmente mediante la marcación en su teclado. Cada nueva marcación aplica un filtro progresivo. Por ejemplo, si el usuario presiona la tecla 5 (JKL), solamente permanecerán en la lista los nombres con una parte que comience con J, K o L. Si a continuación el usuario presiona la tecla 2 (ABC), solamente permanecerán en la lista los nombres con una parte que comience con JA, JB, JC, KA, etc. A medida que el usuario presiona más teclas en el teléfono, la cantidad de coincidencias restantes se reduce.

De manera predeterminada, la búsqueda de coincidencias con la letra se realiza simultáneamente en todas las partes del nombre del directorio, es decir, primer nombre, segundo nombre y apellido. Sin embargo, este comportamiento se puede modificar para todos los usuarios que usen números de origen NoUser.

### **Marcación rápida**

En los teléfonos de la serie M y la serie T, se puede utilizar un botón de **Marcado rápido** o marcar **Función 0** para acceder a los registros del directorio personal con el número de índice del registro.

- **Personal**: Marque **Función 0** seguido por **\*** y el número de índice de dos dígitos en el rango de 01 a 99.
- **Sistema**: Marque **Función 0** seguido por el número de índice de tres dígitos en el rango de 001 a 999.
- La función de código corto a **Marcado rápido** también se puede utilizar para acceder a un directorio de marcado rápido usando su número de índice desde cualquier tipo de teléfono.

### **Coincidencia de nombre de directorio de la persona que llama**

Los registros de directorio también se usan para asociar un nombre con el número marcado en las llamadas salientes o la CLI recibida en las llamadas entrantes. Cuando se establece la coincidencia de nombre, una coincidencia en el directorio personal del usuario invalida cualquier coincidencia en el directorio del sistema. Tenga en cuenta que algunas aplicaciones de usuario tienen su propio directorio de usuarios.

- Los caracteres **( )** y **—** no se usan para coincidencias de nombre de directorio. Las entidades de directorio con esos caracteres se ignoran para coincidencia de nombres.
- Puede usarse el carácter ? para coincidencias de uno o varios dígitos. Por ejemplo, 91?3 dará como resultado 9123. Por lo general, se usa un solo ? al final de una cadena de marcación conocida, como un código de área.
- Se utiliza la mejor coincidencia, determinada por la cantidad más alta de dígitos coincidentes.
- No hay una cantidad mínima de coincidencias. Por ejemplo, una entrada de directorio de 9/Externa puede usarse para buscar coincidencias con cualquier llamada externa a menos que exista una mejor coincidencia.

### **Otras fuentes de nombres**

- SoftConsole tiene sus propios directorios, que también se utilizan para coincidencias de nombres. Las coincidencias en el directorio de la aplicación pueden generar que la aplicación muestre nombres diferentes del que se muestra en el teléfono.
- La coincidencia de nombre no se lleva a cabo cuando se suministra un nombre con la llamada entrante, por ejemplo en las troncales QSIG. En las líneas troncales SIP, la opción de coincidencia de nombre o del nombre proporcionado por la línea troncal se pueden seleccionar mediante la configuración **Prioridad de nombre predeterminada**  (**Sistema | Telefonía | Telefonía**). Esta configuración también se puede establecer en líneas SIP individuales para invalidar la configuración del sistema.
- La coincidencia de nombre de directorio no es admitida en los auriculares DECT. Para mayor información sobre la integración del directorio, consulte IP Office [Instalación de](https://documentation.avaya.com/bundle/IPOfficeDECTR4/page/DECT_R4.html) [DECT R4.](https://documentation.avaya.com/bundle/IPOfficeDECTR4/page/DECT_R4.html)

### **Registros importados**

Los registros de directorio importados son temporales, hasta que se actualice la siguiente importación. No se agregan a la configuración del sistema. No se pueden ver o editar con Manager; tampoco puede editarlos un usuario del teléfono de sistema. Si se reinicia el sistema, se perderán los registros temporales. No obstante, tras el reinicio del sistema, solicitará un nuevo conjunto de registros de directorio importados. Si se combina una configuración que contiene cambios de Directorio, se perderán los registros temporales. El sistema luego importará un nuevo conjunto de registros temporales sin necesidad de esperar el **Intervalo de resincronización**. Si un usuario del Teléfono del sistema edita un registro de configuración (consulte [Funciones del teléfono del sistema](#page-763-0) en la página 764) para que coincida con el nombre o número de un registro temporal, se descartará el registro temporal coincidente.

### **Reglas de importación:**

Cuando HTTP o LDAP importa un conjunto de registros de directorio, se aplican las siguientes reglas en los registros nuevos:

- No se tienen en cuenta los registros importados con un nombre o número en blanco.
- No se tienen en cuenta los registros importados que tienen coincidencia de nombre o número con cualquier registro existente.

<span id="page-647-0"></span>• Cuando la cantidad total de registros de directorio alcanza el límite del sistema, todos los demás registros importados no se tienen en cuenta.

Para obtener información de capacidad, consulte la descripción de la ficha **Directorio**.

#### **Vínculos relacionados**

[Configuración general del sistema](#page-643-0) en la página 644

### **Aviso de gasto**

El sistema admite el aviso de cargo (AOC) en llamadas salientes a intercambios de ISDN que proporcionan información de AOC. Admite AOC durante una llamada (AOC-D) y al final de esta (AOC-E). Esta información se incluye en la salida SMDR.

AOC solo se admite en llamadas de intercambio de ISDN salientes. No así en llamadas entrantes, llamadas de cobro revertido, QSIG y llamadas no ISDN. Será necesario solicitar que se provea señalización de AOC desde el proveedor del servicio de ISDN y podrá cobrarse un cargo por este servicio.

Se le asignan sus cargos al usuario que realiza una llamada saliente mientras está conectado a la llamada, tiene la llamada en espera o tiene la llamada estacionada.

- Si AOC-D no está disponible, entonces todas las cargas indicadas por AOC-E se asignan al usuario que inició la llamada.
- Si AOC-D está disponible:
	- Si se transfiere la llamada (uso del método de transferencia, anulación de estacionamiento u otro) a otro usuario, todos los cargos por la llamada desde el momento de la transferencia se asignan al nuevo usuario.
	- Si la llamada se transfiere manualmente fuera del conmutador, los cargos de esta siguen asignados al usuario que la transfirió.
	- Si la llamada se reenvía automáticamente fuera del conmutador, los cargos subsiguientes por llamada se asignan al usuario que realiza el reenvío.
	- La información de AOC-D solamente se mostrará mientras la llamada esté conectada, pero no cuando esté estacionada o retenida.
	- Los cargos por llamada se actualizan cada 5 segundos.

Para las llamadas en conferencia, todos los cargos de cualquier llamada saliente que esté incluida en la conferencia se asignan al usuario que inició la conferencia, incluso si dicho usuario luego la abandonó.

### **Habilitación de operación de AOC**

- 1. **Establecer la divisa del sistema** La configuración de Divisa predeterminada (Sistema | Telefonía | Telefonía) se establece de forma predeterminada para que coincida con la configuración regional del sistema. Tenga en cuenta que si se cambia la divisa, se borran todos los costos almacenados por el sistema, excepto aquellos ya registrados a través de SMDR.
- 2. **Establecer el costo de llamada por unidad de cargo para la línea** Se puede indicar el AOC por el intercambio de ISDN en unidades de cargo en vez del costo real. El sistema determina el costo por unidad usando la configuración **Costo de la llamada por unidad de cargo**, que debe establecerse para cada línea. Los valores
son 1/10.000 de una unidad de moneda. Por ejemplo, si el costo de la llamada por unidad es de £1,07, deberá configurarse en la línea un valor de 10700.

3. **Aplicación del Incremento de costo de llamada** Puede ser un requisito que el costo aplicado a las llamadas del usuario tenga un incremento (multiplicador) aplicado a él. Esto puede realizarse usando la configuración Incremento de costo de la llamada (Usuario | Telefonía | Configuración de llamada). Las unidades del campo son 1/100, por ejemplo, una entrada de 100 es un factor de marcado de 1.

#### **Vínculos relacionados**

[Configuración general del sistema](#page-643-0) en la página 644

### **Usar ubicaciones**

Las ubicaciones se utilizan para aplicar una cantidad de ajustes comunes a líneas y extensiones que están en la misma ubicación física. Por ejemplo:

- Aplicar restricciones al número de llamadas simultáneas en líneas troncales internas entre diferentes sistemas IP Office. Vea [Configuración de Control de admisión de](#page-744-0)  [llamadas](#page-744-0) en la página 745.
- Configure el ARS saliente que debe utilizarse cuando una extensión asociada con la ubicación realiza una llamada de emergencia. El objetivo es garantizar que las llamadas de emergencia utilicen líneas troncales que coincidan con su ubicación física o utilizar un número de Id. de llamadas registrado en la ubicación. Vea [Configuración para llamadas](#page-684-0) [de emergencia](#page-684-0) en la página 685.

Para líneas troncales SIP, las llamadas de emergencia pueden incluir el envío de la información de dirección configurada para la ubicación de la extensión de marcación.

• Aplique la configuración de diferencia horaria específica de la ubicación a la visualización de hora en los teléfonos en la ubicación.

#### **Vínculos relacionados**

[Configuración general del sistema](#page-643-0) en la página 644

# **Visualización del interlocutor**

Identificación del interlocutor muestra detalles de la persona que llama y el número al que se llamó. En las llamadas internas, el sistema proporciona esta información. En las llamadas externas, utiliza la identificación de línea de interlocutor entrante (ICLID) recibida con la llamada. Este número también es transferido a las aplicaciones del sistema y puede utilizarse para funciones tales como registro de llamadas, llamadas perdidas y para efectuar devolución de llamadas.

La extensión analógica puede configurarse para la identificación del llamador a través de la configuración del sistema (Extensión | Extensión | Tipo de pantalla del llamador).

**Adición de prefijo de marcación** Algunos sistemas están configurados para requerir un prefijo de marcación antes de los números externos, cuando se realizan llamadas salientes. Cuando ese es el caso, debe agregarse el mismo prefijo al ICLID recibido para garantizar que pueda usarse en la devolución de llamadas. El prefijo que se agrega están especificado en el campo Prefijo de cada línea.

**Coincidencia de nombre de directorio** La configuración del sistema contiene un directorio de nombres y números. Si el ICLID de una llamada entrante coincide con un número del directorio, el nombre del directorio se asocia con esa llamada y se muestra en los teléfonos correspondientes que reciben las llamada.

Las aplicaciones como SoftConsole también tienen directorios que pueden usarse para la coincidencia de nombres. Si ocurriera una coincidencia, sustituirá la coincidencia de nombre de directorio del sistema por el nombre que muestra esa aplicación.

Visualización de nombre de longitud extendida

En algunas configuraciones regionales, tal vez se prefiera cambiar la forma en la que se muestran los nombres en los teléfonos para aprovechar al máximo el espacio disponible del nombre que llama o al que se llama. Existen dos controles ocultos que pueden ser utilizados para modificar la manera en que el sistema exhibe la información de la persona que llama y a la que se llama.

Estos controles se activan cuando se ingresan cadenas especiales en la ficha Nombre de origen del usuario NoUser. Estas cadenas son:

**NOMBRES\_MÁS\_LARGOS** Esta configuración tiene las siguientes consecuencias:

- En los teléfonos DS, la visualización del estado de la llamada se mueve para permitir que el nombre de la persona que llama o de la persona a que se llama ocupe la línea superior de forma completa y, si fuera necesario, que continúe en la segunda línea.
- Para todo tipo de teléfonos:
- En las llamadas entrantes, se muestra solamente el nombre de la persona que llama. Esto se aplica incluso a las llamadas reenviadas desde otro usuario.
- En las llamadas salientes, solamente se muestra el nombre de la persona a la que se llama.

**OCULTAR\_ESTADO\_LLAMADA** Esta configuración oculta la visualización del estado de la llamada, por ejemplo **CONN** cuando se conecta una llamada. Esta opción normalmente se usa junto con **NOMBRES\_MÁS\_LARGOS**, como se describe anteriormente, para proporcionar espacio adicional para la visualización del nombre.

#### **Vínculos relacionados**

[Configuración general del sistema](#page-643-0) en la página 644

# **Estacionamiento de llamadas**

Estacionar una llamada es una alternativa a la retención de llamadas. Una llamada estacionada en el sistema puede ser recuperada por otro usuario siempre que conozca el número de posición de estacionamiento en el sistema usado para estacionar la llamada. Cuando se recupera la llamada, la acción se conoce como Anular estacionamiento de llamada o No estacionar llamada. Mientras la llamada está estacionada, la persona que llama escucha música de espera, si está disponible.

Cada llamada estacionada requiere de un número de posición de estacionamiento. Si se intenta estacionar una llamada en una posición que ya está ocupada, se reproduce un tono de intercepción. La mayoría de las funciones de estacionamiento pueden usarse con un número de posición de estacionamiento específico o sin él. Si se estaciona una llamada sin especificar el número de posición de estacionamiento, el sistema asigna un número automáticamente, según el número de extensión de la persona que estacione la llamada, además de un dígito adicional de 0 a 9. Por ejemplo si 220 estaciona una llamada, se le asigna el número de posición de estacionamiento 2200, si estaciona otra llamada mientras la primera continúa estacionada, se asigna el número de posición de estacionamiento 2201 a la siguiente llamada estacionada, y así sucesivamente.

Las ID de posición de estacionamiento pueden tener hasta 9 caracteres. También se pueden usar nombres para las posiciones de estacionamiento de las aplicaciones.

La configuración **Tiempo de espera de estacionamiento** en la configuración del sistema (Sistema | Telefonía | Telefonía | Tiempo de espera de estacionamiento) controla el tiempo que una llamada puede estar estacionada antes de que regrese al usuario que la estacionó. El tiempo de espera predeterminado es 5 minutos. Tenga en cuenta que el regreso de la llamada solamente ocurre si el usuario está inactivo y no tiene otra llamada conectada.

Existen varios métodos diferentes que se pueden usar para estacionar llamadas y anular su estacionamiento. a saber:

#### Uso de códigos de acceso

Las funciones de código corto, Estacionar llamada y Anular estacionamiento de llamada, se pueden usar para crear códigos cortos que permitan estacionar y anular el estacionamiento de llamadas, respectivamente. Los códigos cortos predeterminados que usan estas funciones son:

- \*37\*N#: estaciona una llamada en el número N de la posición de estacionamiento.
- \*38\*N#: anula el estacionamiento de la llamada en el número N de la posición de estacionamiento.

#### Uso de la aplicación SoftConsole

La aplicación SoftConsole admite botones de estacionamiento. SoftConsole proporciona 16 botones de posición de estacionamiento numerados del 1 al 16 de forma predeterminada.

De ser necesario, el número de la posición de estacionamiento para cada botón se puede modificar. Al hacer clic en los botones, el usuario puede estacionar llamadas o anular su estacionamiento en la posición de estacionamiento asociada con cada botón. Además, cuando otro usuario estaciona una llamada en una de esas posiciones, el usuario de la aplicación puede ver los detalles de la llamada y anularle el estacionamiento en su extensión.

#### Uso de botones programables

La función Estacionar llamada puede usarse para estacionar llamadas y anular su estacionamiento. Si se configura con un número de posición de estacionamiento específico, el botón puede usarse para estacionar una llamada en esa posición, anular el estacionamiento de una llamada en esa posición e indicar cuando otro usuario tiene una llamada estacionada en esa posición. Si se configura sin un número, puede usarse para estacionar hasta un máximo de 10 llamadas y anular el estacionamiento de cualquiera de esas llamadas.

Opciones predeterminadas de teléfono

Algunos teléfonos admiten funciones para estacionar llamadas y anular su estacionamiento por medio de las opciones de menú en pantalla (consulte la guía de usuario de teléfono correspondiente). En este caso, las llamadas estacionadas se colocan automáticamente en posiciones de estacionamiento que coincidan con el número de extensión.

#### **Vínculos relacionados**

[Configuración general del sistema](#page-643-0) en la página 644

## **Llamadas de intercomunicador automático**

Las funciones del intercomunicador automático le permiten llamar a una extensión y que se conteste la llamada de forma automática en el altavoz después de 3 bips. La extensión llamada debe admitir un altavoz manos libres. Si la extensión no posee un micrófono manos libres, el usuario deberá utilizar el auricular si desea hablar. Si la extensión no está libre cuando recibe la llamada, ésta se presentará como una llamada normal en un botón de vista de llamada, si estuviera disponible.

#### **Realización de llamadas de intercomunicador automático**

Las siguientes funciones del botón programable pueden utilizarse para realizar llamadas automáticas de intercomunicador automático:

- **Intercom automático**
- **Marcado directo**
- **Intercom de marcado**

La siguiente función del código corto puede utilizarse para realizar llamadas automáticas de intercomunicador automático:

#### **Marcado directo**

En los teléfonos de las series M y T, el código **Función 66** seguido de un número de extensión puede utilizarse para realizar llamadas directas de voz (intercomunicador automático).

#### **Denegar llamadas de intercomunicador automático**

Cuando está habilitada, cualquier llamada de intercomunicador automático a la extensión del usuario se convierte de forma automática en llamada normal.

La denegación de llamadas de intercomunicador automático se puede configurar por usuario en la ficha **Usurario | Telefonía | Configuración de supervisor**. La denegación de llamadas de intercomunicador automático también se puede habiltar con el código corto de Denegación de intercomunicador automático encendido o con el botón Denegación de intercomunicador automático.

#### **Vínculos relacionados**

[Configuración general del sistema](#page-643-0) en la página 644

# **Admisión de audio de banda ancha**

Los sistemas IP Office admiten el códec G.722 64K para audio de banda ancha. Se puede utilizar G.722 con las troncales H.323 y SIP. También se puede utilizar con algunos teléfonos SIP e IP H.323 (ver más abajo). G.722 utiliza una mayor velocidad de muestreo de voz (16 kHz) que la que utiliza la mayoría de los demás cédecs de audio (8 kHz).

G.722 solo es admitido por los sistemas que utilizan tarjetas de combinación IP500 VCM, IP500 VCM V2 o IP500.

#### **Asistencia telefónica de Avaya**

Se admite el uso de G.722 por los siguientes teléfonos Avaya en un sistema IP Office: serie 1100/1200, serie 9600, serie J100, B179, B199.

#### **Utilización del códec G.722**

El códec G.722 no está disponible para su uso de manera predeterminada. Si el códec se va a utilizar, primero debe ser seleccionado en la lista **Códecs disponibles** del sistema (Sistema | Códecs). El códec se puede utilizar en la lista de preferencias predeterminadas de códecs del sistema o en las preferencias individuales de códecs de las líneas y extensiones IP.

El método de selección de códecs para teléfonos específicos dependerá del tipo de teléfono. Consulte el manual de instalación adecuado.

#### **Conferencias**

Cuando los dispositivos que utilizan G.722 están en una conferencia de sistema, el sistema puede intentar asegurar que el la conversación entre los dispositivos que utilizan G.722 permanezca en banda ancha aunque haya también dispositivos de audio de banda estrecha en la misma conferencia. Esto se efectúa si la opción Conferencias de alta calidad del sistema está habilitada (**Sistema | Telefonía | Telefonía**).

#### **Limitaciones conocidas**

Para la operación G.722 de audio de banda ancha rigen las siguientes limitaciones:

- La grabación de llamadas utiliza G.711.
- Las llamadas de localización sólo utilizan G.722 cuando todos los dispositivos que están siendo buscados pueden utilizar G.722.
- El fax no está admitido en G.722, G.711 o T38.
- Los tonos suaves proporcionados por el sistema utilizan G.711.
- Es admitido en las conferencias un máximo de 15 dispositivos G.722 de recepción de audio de banda ancha.

#### **Vínculos relacionados**

[Configuración general del sistema](#page-643-0) en la página 644

# **Preservación de la conexión de medios**

La preservación de la conexión de medios conserva las llamadas que experimentan pérdida de señal de extremo a extremo o errores de actualización que aún tienen una ruta de medios activa.

#### **Teléfonos IP:**

Con IP Office 9.1 y posteriores, los siguientes teléfonos IP Avaya intentan conservar las llamadas cuando se pierde la señal de IP Office host.

• 9608

- 9611
- 9621
- 9641
- Serie J100

Al preservar una llamada, el teléfono no intenta volver a registrarse en el servidor de llamadas ni conmutar por error a un servidor de llamadas en espera hasta que la llamada haya finalizado. Las acciones de llamada por teclas programables y los menús de funciones no funcionan durante este tiempo debido a la pérdida de señalización de la ruta. La pantalla del teléfono no se actualiza y la única acción permitida es terminar la llamada.

#### **IP Office:**

Cuando está habilitada en un tipo de terminal IP específico que admite la preservación de la conexión de medios, la llamada se coloca en un estado de preservado y un temporizador de intervalo de preservación se inicia para dicha llamada en el momento en que se detecta la pérdida de señalización. La duración máxima de una llamada preservada en IP Office es de dos horas. Una vez en el estado Preservada, una llamada únicamente puede cambiar al estado Finalizada. No se admite la restauración de llamadas.

Únicamente se preservan los siguientes tipos de llamadas:

- Llamadas activas conectadas
- Llamadas de dos partes en las que el otro extremo es un teléfono, una línea troncal o correo de voz
- Llamadas en conferencia
- Las llamadas en espera y llamadas a grupos de búsqueda no se preservan.

#### **Pantalla del teléfono:**

Cuando la llamada está en un estado de preservada, pero aún está presente la conexión de señalización local del teléfono con su IP Office host, la visualización del estado de llamada del teléfono tiene un icono de advertencia como prefijo. Las acciones de en espera, transferir y conferencia no están disponibles.

#### **Configuración del sistema**

Cuando está habilitada en **Sistema | Telefonía | Telefonía**, la preservación de la conexión de medios se aplica a un nivel del sistema en líneas troncales SCN y teléfonos Avaya H.323 compatibles con la preservación de la conexión. Todos los sistemas en una Red de comunidad pequeña deben estar habilitados para que sea posible la preservación de la conexión de extremo a extremo.

Cuando está habilitada en **Línea | Línea SIP | SIP avanzado**, la preservación de la conexión de medios se aplica a la línea troncal SIP. El valor de la preservación de la conexión en líneas troncales SIP es limitado. La Preservación de la conexión de medios en líneas troncales SIP no se admite hasta que se pruebe con un proveedor de servicios específico. La Preservación de la conexión de medios está desactivada de manera predeterminada para las líneas troncales SIP.

Cuando está habilitada en **Línea | Línea SM | Session Manager**, la preservación de la conexión de medios se aplica a implementaciones de Enterprise Branch. La Preservación de la conexión de medios preserva únicamente los medios y no la señalización de llamadas en la línea SM. La Preservación de la conexión de medios no incluye soporte para la función de preservación de llamadas de Session Manager de Avaya Aura.

#### **Vínculos relacionados**

[Configuración general del sistema](#page-643-0) en la página 644

# **Configuración de rutas IP**

El sistema actúa como una puerta de enlace predeterminada para sus clientes DHCP. También se puede especificar como puerta de enlace predeterminada para los dispositivos con direcciones IP estáticas en la misma subred que el sistema. Cuando los dispositivos desean enviar datos a las direcciones IP en subredes diferentes, enviarán los datos al sistema como su puerta de enlace predeterminada para enrutamiento hacia adelante.

El sistema utiliza la tabla de rutas IP para determinar hacia donde se debe Reenviar el tráfico de datos. Esto se logra al hacer coincidir los detalles de la dirección IP de destino con los registros de ruta IP y, a continuación, utilizar el Destino que especifica la ruta IP coincidente. Estas rutas se denominan "rutas estáticas".

**Enrutamiento automático (RIP):** El sistema puede admitir RIP (Protocolo de información de enrutamiento) en LAN1 o en LAN2. Este es un método a través del cual el sistema puede conocer automáticamente las rutas para el tráfico de datos desde otros enrutadores que también admiten las opciones RIP coincidentes. Consulte RIP. Estas rutas se denominan "rutas dinámicas". Esta opción no es compatible con los servidores basados en Linux.

**Rutas estáticas versus rutas dinámicas:** De forma predeterminada, las rutas estáticas que se ingresan en el sistema anulan toda ruta dinámica que se obtenga mediante RIP. La opción Favorecer rutas RIP sobre rutas estáticas de la ficha **Sistema | Sistema** controla este comportamiento.

**Destinos de las rutas IP estáticas:** El sistema permite utilizar los siguientes componentes como destinos de rutas IP:

- **LAN1** Dirigir el tráfico a la LAN1 del sistema.
- **LAN2** El tráfico se puede dirigir a LAN2.
- **Servicio** El tráfico se puede dirigir a un servicio. El servicio define la información necesaria para conectarse con un servicio de datos remotos.
- **Túnel** El tráfico se puede dirigir a un túnel IPSec o L2TP.

**Ruta predeterminada:** El sistema proporciona dos métodos para definir una ruta predeterminada para el tráfico IP que no coincide con otras rutas específicas. Utilice uno de los siguientes métodos:

- **Servicio predeterminado** Dentro de la configuración para servicios, se puede configurar un servicio como **Ruta predeterminada** (**Servicio | Servicio**).
- **Ruta IP predeterminada** Cree un registro de ruta IP que tenga tanto la dirección IP como la máscara IP en blanco y que estén configuradas para el destino requerido para el tráfico predeterminado.

#### **Pautas comunes del enrutamiento dinámico RIP**

El Protocolo de enrutamiento de información (RIP) es un protocolo que permite a los enrutadores de una red intercambiar rutas conocidas cada aproximadamente 30 segundos. A través de este proceso, cada enrutador agrega dispositivos y rutas de la red a su tabla de enrutamiento.

Cada enrutador a un enlace de enrutador se denomina "salto" y las rutas de hasta 15 saltos se crean en las tablas de enrutamiento. Cuando hay más de una ruta a un destino, se agrega la ruta con métrica más baja (cantidad de saltos) a la tabla de enrutamiento.

Cuando una ruta existente no se encuentra disponible, después de 5 minutos se marca como requiere "infinito" (16 saltos). Luego se publica como tal en otros enrutadores para las actualizaciones posteriores, antes de ser eliminada de la tabla de enrutamiento. El sistema también usa las funciones "horizonte dividido" y "rutas inalcanzables".

RIP un método simple para compartir y actualizar rutas en forma automática dentro de redes homogéneas pequeñas. Además, permite que se publiquen rutas alternativas cuando una ruta existente falla. En una red grande, el intercambio de información sobre enrutamiento cada 30 segundos puede generar mucho tráfico. Además, la tabla de enrutamiento que posee cada sistema tiene un límite de 100 rutas (incluidas las rutas estáticas e internas).

Se puede habilitar en LAN1, LAN2 y en los servicios individuales. Por configuración predeterminada es que RIP esté desactivado.

- **Solo escuchar (pasivo)**: El sistema escucha los mensajes RIP1 y RIP2 y los utiliza para actualizar la tabla de enrutamiento. No obstante, el sistema no responde.
- **RIP1:** El sistema escucha los mensajes RIP1 y RIP2. Publica sus propias rutas en una difusión de subred RIP1.
- **Difusión RIP2 (Compatibilidad con RIP1)**: El sistema escucha los mensajes RIP1 y RIP2. Publica sus propias rutas en una difusión de subred RIP2. Este método es compatible con los enrutadores RIP1.
- **Multidifusión RIP2**: El sistema escucha los mensajes RIP1 y RIP2. publica sus propias rutas en la dirección de multidifusión RIP2 (249.0.0.0). Este método no es compatible con los enrutadores RIP1.

La difusión RIP no incluye las rutas de difusión y de multidifusión (aquellas con direcciones como 255.255.255.255 y 224.0.0.0). Las rutas estáticas (aquellas que figuran en la tabla de rutas IP) tienen prioridad sobre una ruta IP cuando las dos rutas tienen la misma métrica.

#### **Vínculos relacionados**

[Configuración general del sistema](#page-643-0) en la página 644

### **Creación de un puerto WAN virtual Procedimiento**

- 1. Seleccione **Puerto WAN**.
- 2. Haga clic **d** en y seleccione **PPP.**
- 3. En el campo **Nombre,** ingrese **LINEx.y**, donde:
	- **LINE** debe estar en mayúsculas.
	- **x** es el número de línea. Para un módulo PRI/T1 en la ranura A, este será el 1. PAra un módulo PRI/T1 en la ranura B, este será el 5.
	- **y** es el número de canal numerado más bajo que utilizará el enlace WAN menos 1. Por ejemplo, si el canal más bajo que se utilizará es el canal 1, entonces  $y = 1 - 1 = 1$  $\mathbf{0}$ .
- 4. En el campo **Velocidad,** ingrese la velocidad combinada total de la cantidad máxima de conjuntos de canales en el servicio.

En este ejemplo, 12 canales  $x$  64000 bits = 76800.

### **Nota:**

La cantidad máxima de canales que se pueden utilizar estará limitada por la cantidad de canales de datos admitidos por la unidad de control que aún no están en uso.

- 5. En el campo **Nombre RAS**, seleccione el nombre RAS creado cuando se creó el nuevo servicio de ese nombre.
- 6. Haga un clic en **Aceptar**.

#### **Vínculos relacionados**

[Configuración general del sistema](#page-643-0) en la página 644

# <span id="page-657-0"></span>**Capítulo 53: Integración**

Integración se refiere a la configuración de un servicio de VPN SSL para habilitar servicios de administración remota, como gestión, control y administración de fallas para los clientes. Debe utilizar el cliente Web Manager para configurar la integración.

Para obtener detalles completos sobre cómo configurar y administrar los servicios de SSL VPN, consulte [Implementación de los servicios VPN SSL de Avaya](https://documentation.avaya.com/bundle/IPOfficeSSLVPN/page/AboutTheSSLVPNService.html) IP Office™ Platform.

Con el procedimiento que se incluye a continuación, se configura IP Office para los servicios de soporte técnico de Avaya. Los partners de Avaya también pueden utilizar SSL VPN para proporcionar servicios de soporte técnico.

#### **Vínculos relacionados**

Configuración de un VPN SSL utilizando un archivo de integración en la página 658

# **Configuración de un VPN SSL utilizando un archivo de integración**

El archivo XML de integración está disponible en Avaya. Contiene la configuración requerida para establecer un túnel seguro entre IP Office y un servidor AVG. Al importar el archivo XML de integración, se aplica la configuración, y se instalan uno o varios certificados TLS.

Al configurar el servicio SSL VPN en un nuevo sistema, debe comenzar generando un archivo de inventario del sistema IP Office. Cuando registra el sistema IP Office, el archivo de inventario que generó se carga en el GRT y los datos del inventario se completan en la base de datos Avaya Customer Support (ACS). Después de activar el soporte técnico remoto, puede descargar el archivo de integración XML desde el sitio web de GRT y cargarlo en su sistema IP Office.

El proceso de integración configura:

- Configuración del servicio SSL VPN
- Códigos cortos para activar y desactivar el servicio SSL VPN
- capturas de alarmas SNMP
- Uno o más certificados TLS en el depósito de certificados de confianza de IP Office

Realice este procedimiento utilizando el cliente IP Office Web Manager de Avaya.

### **Advertencia:**

El proceso de integración crea automáticamente un servicio SSL VPN en la configuración del sistema cuando el archivo de integración se carga en el sistema. Se debe tener cuidado de no eliminar o modificar esa excepción de servicio cuando Avaya lo aconseje.

#### **Antes de empezar**

Antes de comenzar, debe tener los códigos de hardware y la descripción de catálogo del sistema IP Office. Por ejemplo, "IP OFFICE 500 VERSION 2 CONTROL UNIT TAA" es un código de hardware y una descripción de catálogo.

#### **Procedimiento**

1. Seleccione **Herramientas > Integración**.

Aparece el cuadro de diálogo Integración.

- 2. Si el código de hardware para el sistema IP Office termina con las letras TAA, seleccione la casilla de verificación que está junto a la indicación **¿Usa hardware de la serie TAA?**
- 3. Haga clic en **Obtener el archivo de inventario** para generar un inventario de su sistema IP Office.
- 4. Haga clic en **Registrar IP Office**.

Se abre un explorador y navega al sitio web GRT.

- 5. Inicie sesión en el sitio web e ingrese los datos requeridos para el sistema IP Office.
- 6. Seleccione **Soporte técnico remoto** para el sistema IP Office.
- 7. Haga clic en **Descargar** y guarde el archivo de integración.
- 8. Examine la ubicación donde guardó el archivo de integración y haga clic en **Cargar**.

Aparece un mensaje para confirmar que el archivo de integración se instaló correctamente.

#### **Vínculos relacionados**

[Integración](#page-657-0) en la página 658

# <span id="page-659-0"></span>**Capítulo 54: Compatibilidad de fax**

#### **Fax en sistemas IP500 V2**

Los sistemas IP500 V2 pueden finalizar las llamadas de fax T38. En un sistema con tarjetas IP500 VCM, IP500 VCM V2 o IP500 Combo, se puede utilizar **T38** o **G.711** para la retransmisión de fax. Cada llamada de fax utiliza un canal VCM, a menos que se trate de una llamada de fax T38 entre tramos de llamadas configurados de manera compatible. La línea o extensión SIP debe admitir reinvitación.

La opción **Reserva de T38** también se puede seleccionar. En las llamadas de fax salientes, si el destino al que se llama no admite T38, se envía una reinvitación para el transporte de fax con **G.711**.

#### **Configuración de fax en líneas y extensiones SIP:**

Para configurar fax en líneas y extensiones SIP:

- 1. En la página **VoIP** de la línea o la extensión, establezca **Reinvitación admitida** en **Activado** para habilitar la **Compatibilidad con transporte fax**
- 2. Seleccione un valor en el campo **Compatibilidad con transporte fax**.

Tenga en cuenta lo siguiente:

- Admite medios directos.
- Si la función **Compatibilidad con transporte fax** está definida en **T38** o **Reserva de T38**, la página Fax T38 está disponible. La página Fax T38 ofrece opciones detalladas de configuración de T38.

#### **Configuración de fax en una línea IP Office:**

Dentro de una red multisitio, la **Compatibilidad con transporte fax** también se puede activar en las líneas IP Office entre los sistemas. Esto permite que las llamadas de fax de un sistema se envíen a otro sistema.

Para configurar fax en una línea IP Office:

- 1. Configure **Línea IP Office | Configuración de línea | Nivel de redes** en **SCN**.
- 2. Configure **Línea IP Office | VoIP | Compatibilidad con transporte fax** en **Retransmisión de fax**.

#### **Vínculos relacionados**

[Compatibilidad con fax T38 de Server Edition](#page-660-0) en la página 661

# <span id="page-660-0"></span>**Compatibilidad con fax T38 de Server Edition**

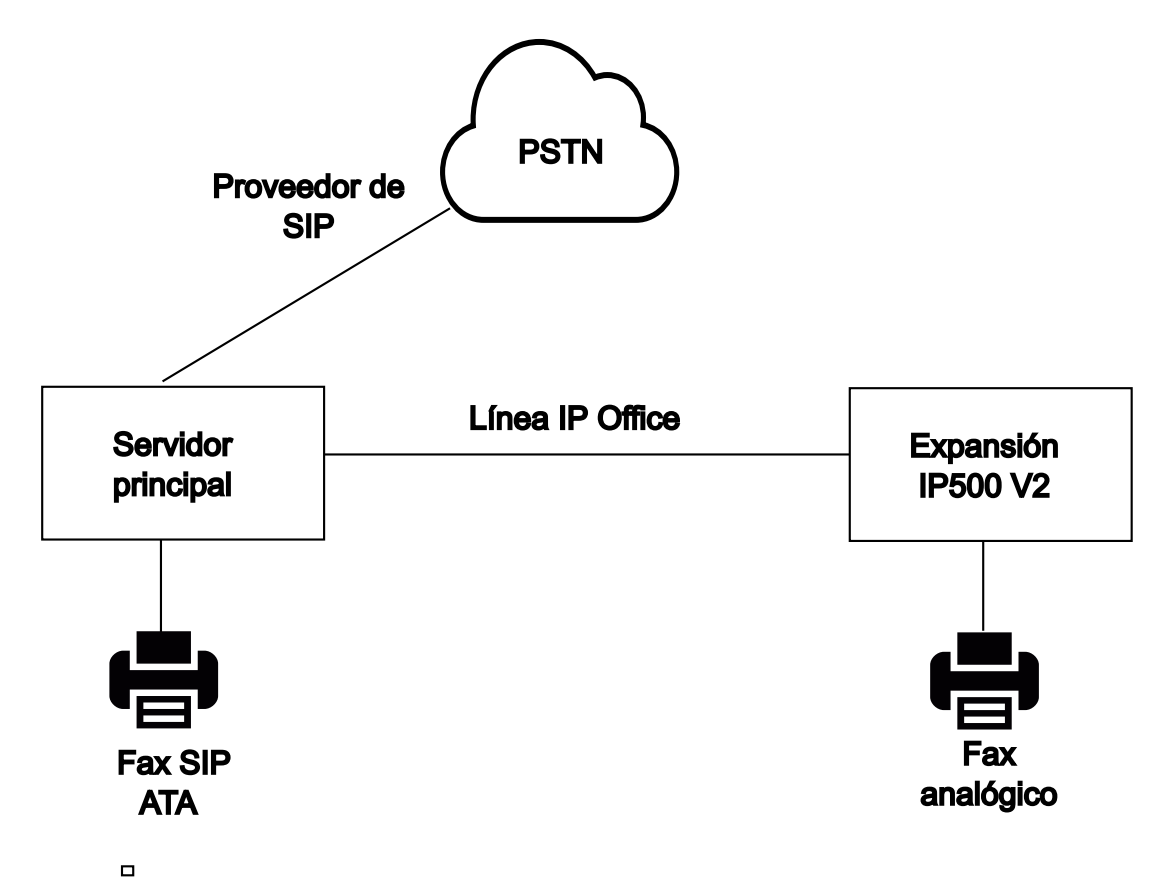

#### **Fax en servidores Server Edition Linux**

Los servidores Linux de IP Office no pueden finalizar el fax T38 y, por lo tanto, T38 se negocia de extremo a extremo. Cuando un fax SIP ATA se conecta a un servidor Linux de IP Office, el sistema retrasa directamente la negociación entre el fax SIP ATA y el proveedor de SIP.

#### **Configuración de fax en líneas y extensiones SIP:**

Para configurar el fax en las líneas y extensiones SIP, en la página **VoIP** de la línea o extensión SIP:

- 1. Configure la opción **Reinvitación admitida** en **Activada** para habilitar la **Compatibilidad con transporte fax**.
- 2. Seleccione un valor en el campo **Compatibilidad con transporte fax**.

Tenga en cuenta lo siguiente.

- Admite medios directos.
- La página **Fax T38** no está disponible.

#### **Fax en sistemas de expansión Server Edition IP500 V2**

Dado que el sistema IP500 V2 puede finalizar el fax T38, se puede conectar un fax analógico a un sistema de expansión IP500 V2. El transporte de fax se configura en la línea IP Office que conecta el sistema IP500 V2 a la red de Server Edition.

#### **Configuración de fax en una línea IP Office:**

Para configurar fax en una línea IP Office, en la página **Línea | Línea IP Office | Configuración de VoIP**, seleccione un valor en el campo **Compatibilidad con transporte fax**. No se admite la **Retransmisión de fax**.

Tenga en cuenta lo siguiente.

- Admite medios directos.
- La página **Fax T38** no está disponible.

#### **Vínculos relacionados**

[Compatibilidad de fax](#page-659-0) en la página 660

# <span id="page-662-0"></span>**Capítulo 55: Anuncios**

IP Office admite anuncios flexibles para cualquier extensión que admita respuesta automática y también anuncios para dispositivos de anuncios externos. Sin embargo, no hay opciones de anuncios configuradas de manera predeterminada en un sistema IP Office recientemente instalado.

#### **Situaciones de localización**

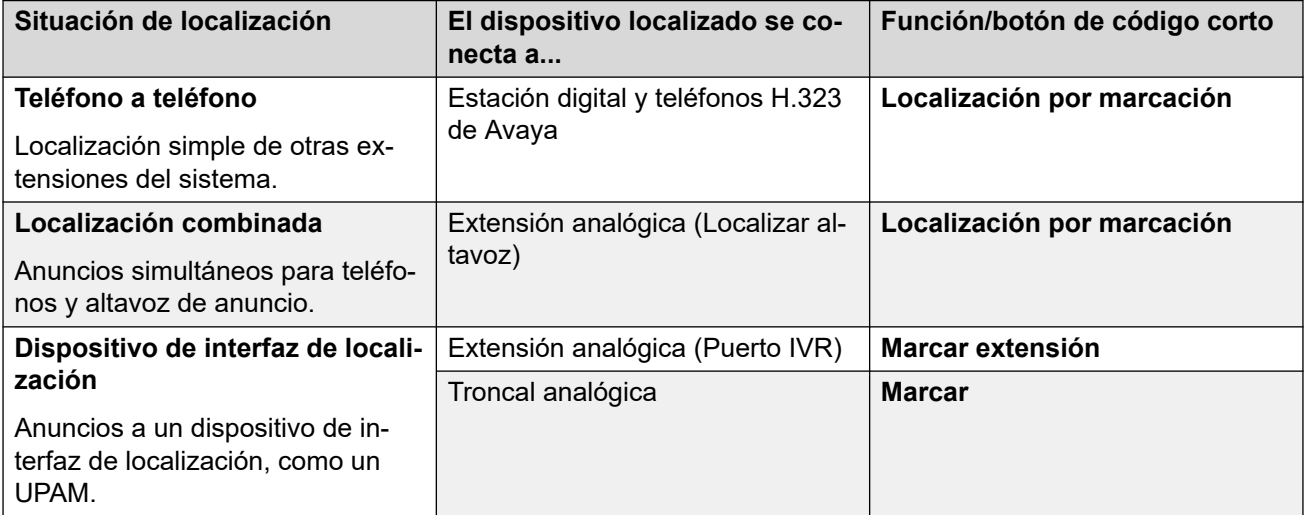

#### **Vínculos relacionados**

Capacidad de localización en la página 663 [Localización de teléfono a teléfono](#page-663-0) en la página 664 [Localizar en un dispositivo de anuncio externo](#page-664-0) en la página 665 [Localización combinada](#page-664-0) en la página 665 [Localización a través de Voicemail Pro](#page-665-0) en la página 666

# **Capacidad de localización**

Para obtener toda la información de la capacidad, vea Avaya [Pautas de IP Office](https://documentation.avaya.com/bundle/IPOfficeCapacity/page/Purpose.html)™ Platform: [Capacidad.](https://documentation.avaya.com/bundle/IPOfficeCapacity/page/Purpose.html)

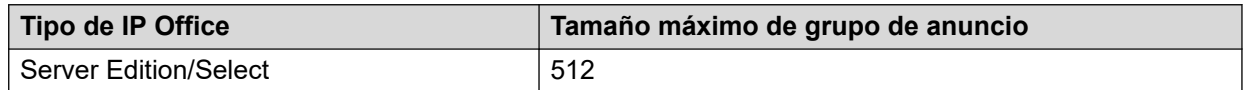

<span id="page-663-0"></span>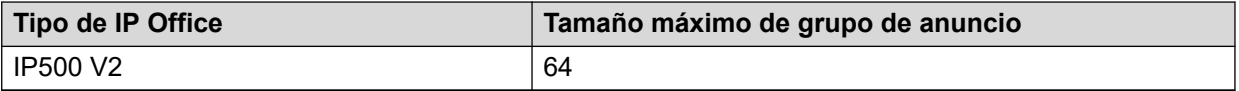

- Los grupos de anuncio que incluyen usuarios de una expansión V2 tienen un límite de 64 miembros.
- Para los grupos de anuncio que incluyen terminales SRTP, el tamaño máximo se reduce en un 50 %.

[Anuncios](#page-662-0) en la página 663

# **Localización de teléfono a teléfono**

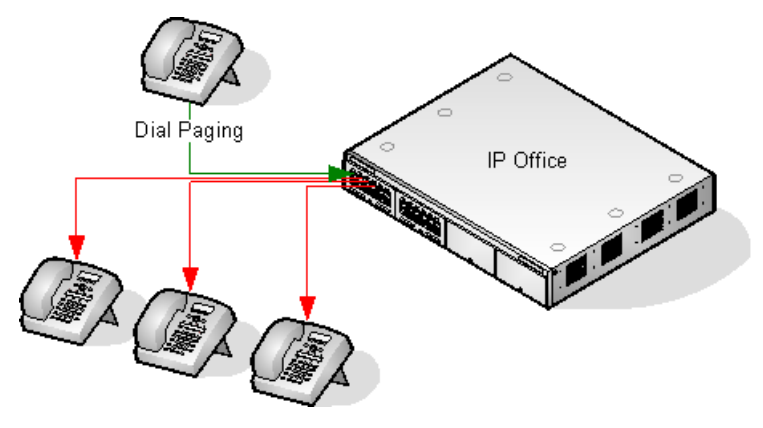

- La localización es compatible con todos los tipos de teléfonos. Una llamada de localización puede enviarse a un sólo teléfono o un grupo de teléfonos.
	- Desde teléfonos analógicos y que no son de Avaya, utilice un código corto de localización de marcado.
	- Desde los teléfonos con funciones de Avaya, se puede usar un botón programable configurado para localización de marcado.
- La localización solamente es compatible en teléfonos de Avaya que admiten respuesta automática.
- La localización no se escucha en teléfonos que están activos con otra llamada.
- La localización no se escucha en teléfonos en que el usuario tiene configurado No molestar o tiene activada la opción Reenvío incondicional.
- En teléfonos de Avaya que tienen un botón especial de **Conferencia**, el usuario puede responder a una localización si presiona ese botón. Esto convierte a la localización en una llamada normal con la persona que inició la localización.

#### **Vínculos relacionados**

[Anuncios](#page-662-0) en la página 663

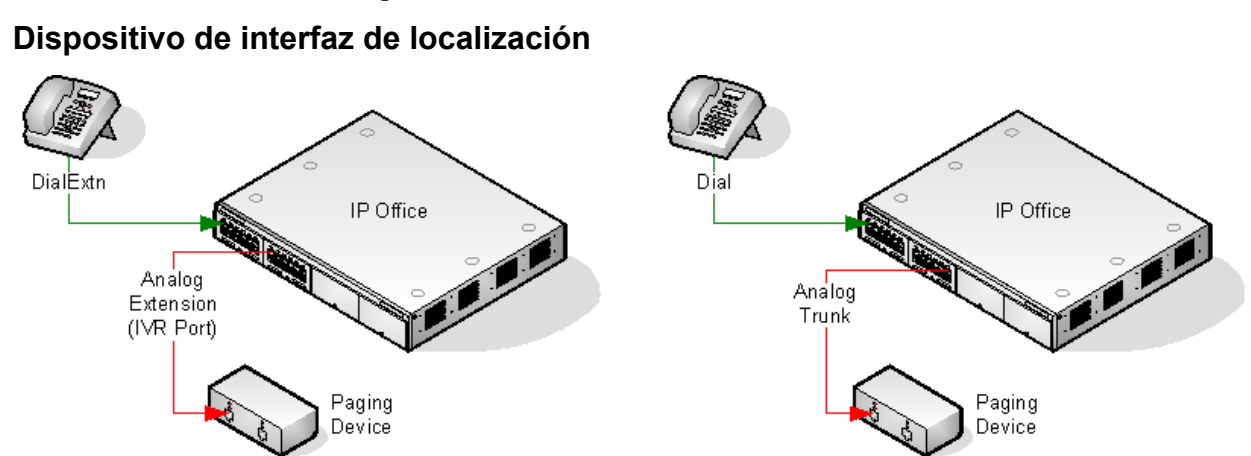

### <span id="page-664-0"></span>**Localizar en un dispositivo de anuncio externo**

Utiliza un dispositivo de interfaz de localización, como un UPAM o amplificador con una interfaz de troncal/extensión analógica. El dispositivo puede conectarse a un puerto de troncal analógica o un puerto de extensión analógica.

Si está conectado a un puerto troncal, utilice el código corto de marcación de uso y el mismo id. de grupo de líneas como id. de línea saliente configurado para la línea troncal analógica.

Si se conecta a un puerto de extensión:

- Configure la extensión analógica como Puerto IVR en la configuración del sistema (Extensión | Analógica | Clasificación del equipo).
- Botón programable/código corto: Use Marcar extensión.

#### **Vínculos relacionados**

[Anuncios](#page-662-0) en la página 663

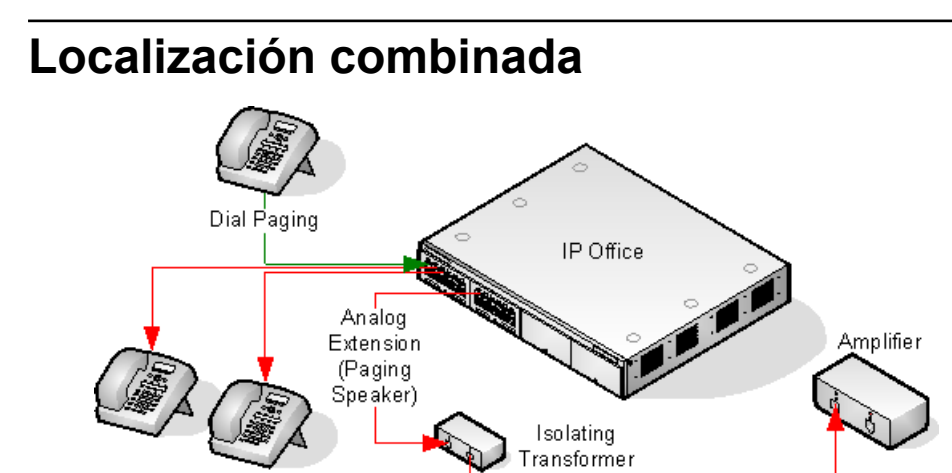

Utiliza un amplificador conectado a un puerto de extensión analógico por medio de un transformador de aislamiento de 600 ohm. Algunos amplificadores incluyen un transformador integral. Los amplificadores de Avaya/Lucent están diseñados para ser conectados a puertos especiales de localización que no se ofrecen en los sistemas. No son adecuados para la compatibilidad con la localización combinada.

El transformador y el amplificador deben estar conectados cuando se reinicie el sistema.

<span id="page-665-0"></span>Si se requiere música de fondo entre las localizaciones, el amplificador debe admitir una conexión de música de fondo separada y la conmutación VOX.

El puerto de extensión analógica está configurado como Altavoz de anuncio en la configuración del sistema (**Extensión | Analógica | Clasificación del equipo**).

Botón programable/código corto: Usar DialPaging.

#### **Vínculos relacionados**

[Anuncios](#page-662-0) en la página 663

# **Localización a través de Voicemail Pro**

Voicemail Pro puede utilizarse para entregar avisos pregrabados. Esta opción puede ser útil cuando el mismo aviso se repite con cierta frecuencia. Este método requiere que el puerto de localización sea una extensión analógica.

Además, elimina el bucle de retroalimentación que puede producirse en algunos lugares ya que la página se graba primero y luego se reproduce.

Ejemplo 1

1. En Voicemail Pro, se agregó un módulo nuevo y se lo nombró Página.

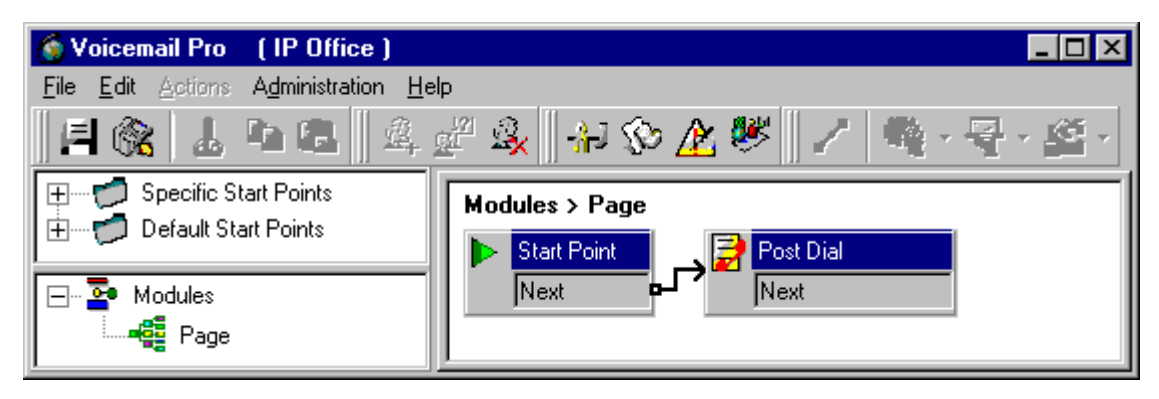

2. Se incorporó una acción de Enviar marcación al módulo. Las propiedades de la ficha Específico se configuran de la siguiente manera:

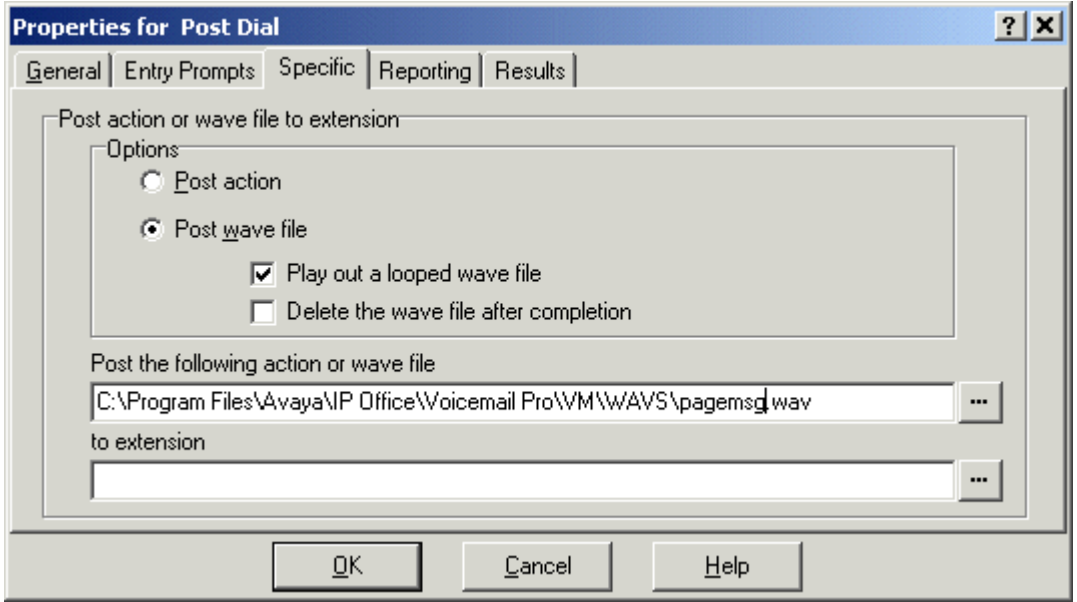

- 3. Guardamos y hacemos en vivo el nuevo flujo de llamada de Voicemail Pro.
- 4. En Manager se recibió la configuración del sistema y se creó un nuevo código corto.
- Código corto: \*80
- Número de teléfono: "Página"
- Función: VoicemailCollect.

Finalmente, se combinó la configuración del sistema nueva.

Ejemplo 2

Este ejemplo se basa en el ejemplo 1, ya que permite al usuario seleccionar el mensaje que se reproduce desde un menú. En este ejemplo, el usuario puede presionar 1, 2 o 3 para diferentes mensajes. También pueden volver a grabar el mensaje asociado con la opción 3 si presiona #.

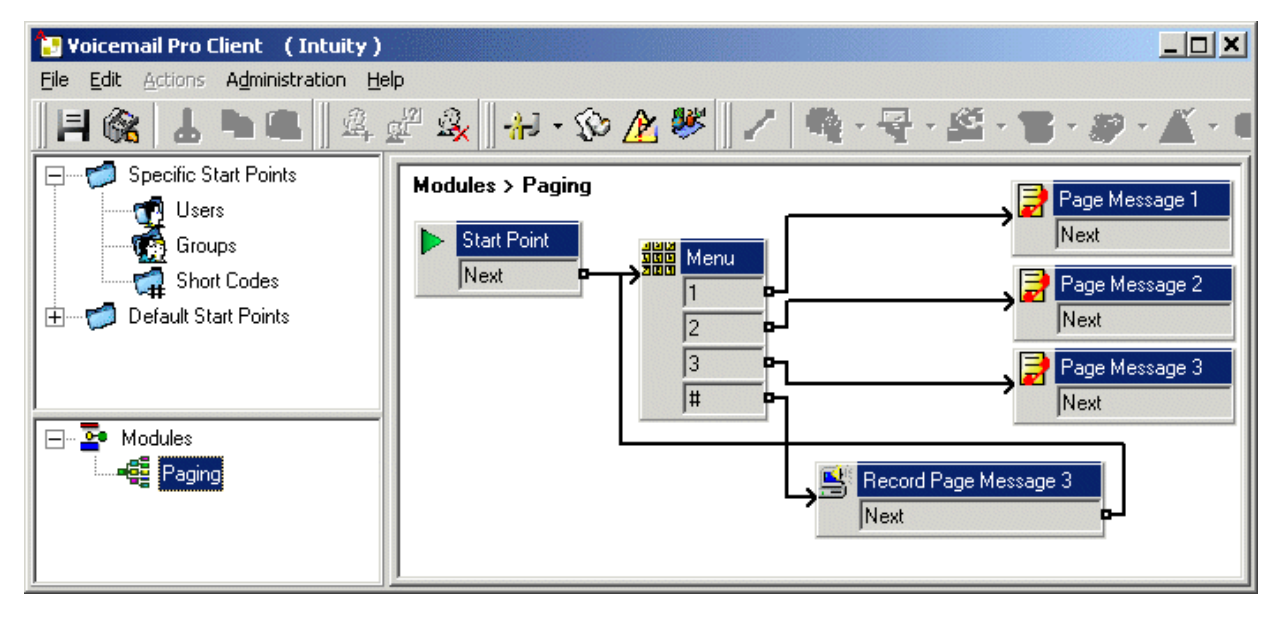

Se agregó una acción de Lista de reproducciones y en este ejemplo, se configuró para grabar el archivo pagemsg3.wav. Cabe señalar que solamente se especificó el nombre del archivo ya que esta acción guarda los archivos relacionados con la carpeta WAVS del servidor de correo de voz.

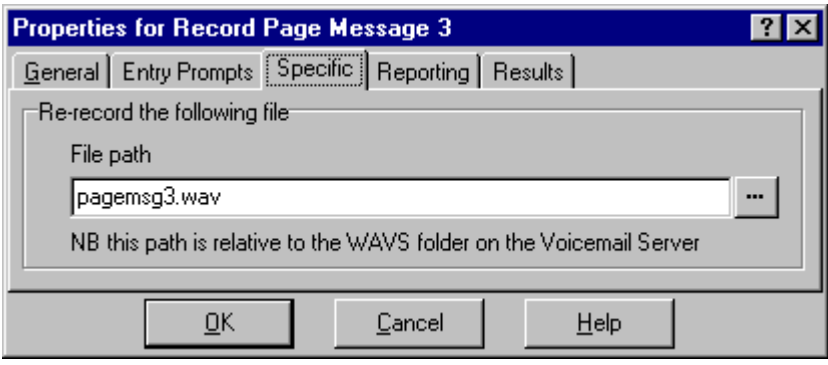

En la acción Enviar marcación, que reproduce nuevamente el archivo pagemsg3.wav, observe que debe usarse la ruta completa de acceso al archivo.

En Manager, se agregó un código corto que ejecuta el módulo "Localización" con la función Recolección de correo de voz.

#### **Vínculos relacionados**

[Anuncios](#page-662-0) en la página 663

# <span id="page-668-0"></span>**Capítulo 56: Eventos del sistema**

El sistema admite un número de métodos mediante los cuales se pueden informar los eventos que se producen en el sistema. Estos se suman a los informes histórico y de tiempo real disponibles mediante System Status Application (SSA).

#### **Informes de SNMP**

Simple Network Management Protocol (SNMP) permite a los clientes y servidores de SNMP intercambiar información. Los clientes de SNMP están incorporados en dispositivos como enrutadores de red, PC de servidores, etc. Por lo general, los servidores SNMP son aplicaciones de PC que reciben y/o solicitan información de SNMP. El cliente de SNMP del sistema permite al sistema responder a sondeos de SNMP y enviar información de alarma a los servidores SNMP.

Para que una aplicación de servidor SNMP interactúe con un sistema, loso archivos MIB incluidos con el software de instalación de Manager deben compilarse en la base de datos de las aplicaciones del servidor SNMP.

#### **Nota:**

• El proceso de 'integración' (consulte el [Implementación de los servicios VPN SSL](https://documentation.avaya.com/bundle/IPOfficeSSLVPN/page/AboutTheSSLVPNService.html)  [de Avaya](https://documentation.avaya.com/bundle/IPOfficeSSLVPN/page/AboutTheSSLVPNService.html) IP Office™ Platform) puede configurar automáticamente SNMP y crear un número de trampas de alarma SNMP. Estas anularán cualquier configuración SNMP existente.

#### **Informes de correo electrónico SMTP**

El sistema puede enviar alarmas a un servidor de correo electrónico SMTP. El uso de SMTP requiere detalles de la dirección del servidor y la contraseña y el nombre de usuario de una cuenta de correo electrónico SMTP válida. Si se configuran alarmas de correo electrónico SMTP pero, por alguna razón, el sistema no puede conectarse con el servidor SMTP, solamente se almacenan las últimas 10 alarmas para enviarlas cuando la conexión sea correcta. El uso de alarmas de SMTP requiere que se introduzcan los detalles del servidor en la ficha SMTP.

#### **Informes de Syslog**

El sistema también puede enviar alarmas a un servidor Syslog (RFC 3164) sin tener que configurar un servidor SNMP. Además, la información de Syslog puede incluir eventos de la traza de auditoría.

Pueden crearse múltiples destinos de eventos, que especifican cada uno qué eventos y alarmas han de incluirse, el método de generación de informes que debe usarse (SNMP, Syslog o Correo electrónico) y adónde deben enviarse los eventos. Pueden configurarse hasta dos destinos de alarma para SNMP, dos para Syslog y tres para el correo SMTP.

#### **Vínculos relacionados**

[Configuración de destinos de alarma](#page-669-0) en la página 670

# <span id="page-669-0"></span>**Configuración de destinos de alarma**

#### **Acerca de esta tarea**

La sección Alarmas de la ficha Eventos del sistema muestra las trampas de alarma creadas actualmente. Muestra los destinos de los eventos y los tipos de alarmas que ejecutarán el envío de los informes de eventos. Pueden configurarse hasta dos destinos de alarma para SNMP, dos para Syslog y tres para el correo SMTP.

#### **Procedimiento**

- 1. En el panel de navegación, seleccione **Sistema**.
- 2. En el panel de detalles, seleccione **Eventos del sistema** y, luego, seleccione la subficha **Alarmas**.
- 3. Use los controles **Agregar**, **Eliminar** y **Editar** para modificar las trampas.
- 4. Haga clic en **Agregar** o seleccione la alarma que ha de modificarse y luego haga clic en **Editar**.
- 5. Para una nueva alarma, establezca el **destino** en **Trampa (SNMP)** o **Syslog** o **Correo electrónico (SMTP)**.

Tenga en cuenta que una vez que se guarde un destino haciendo clic en **Aceptar**, no puede cambiarse a otro modo de envío.

- 6. Los detalles restantes indicarán la información de destino requerida y permitirán la selección de los eventos de alarma que han de incluirse.
- 7. Al finalizar, haga clic en **Aceptar**.
- 8. Haga clic en **Aceptar** nuevamente.

#### **Vínculos relacionados**

[Eventos del sistema](#page-668-0) en la página 669

# <span id="page-670-0"></span>**Capítulo 57: Administración de certificados**

Esta sección proporciona una descripción general del soporte y la administración de certificados IP Office. Para obtener información más completa, consulte el manual Avaya [Pautas de](https://documentation.avaya.com/bundle/IPOfficeSecurity/page/Introduction.html)  [seguridad de IP Office](https://documentation.avaya.com/bundle/IPOfficeSecurity/page/Introduction.html)<sup>™</sup> Platform.

#### **Vínculos relacionados**

Descripción general de certificados en la página 671 [Soporte de certificados](#page-675-0) en la página 676

### **Descripción general de certificados**

La criptografía de claves públicas es una de las maneras de mantener un entorno de red confiable. Un certificado de clave pública (también conocido como certificado digital o certificado de identidad) es un documento electrónico utilizado para comprobar la propiedad de una clave pública. El certificado contiene información acerca de la clave, información acerca de la identidad del propietario, y la firma digital de una entidad que ha verificado que el contenido del certificado es correcto. Si la firma es válida, y la persona que examina el certificado confía en el firmante, entonces saben que pueden utilizar esa clave para comunicarse con su propietario.

El sistema utilizado para proporcionar cifrado de clave pública y servicios de firma digital se denomina una infraestructura de clave pública (PKI). Todos los usuarios de una PKI deben tener una identidad registrada que está almacenada en un formato digital y se denomina Certificado de identidad. Los entes de certificación son las personas, procesos y herramientas que crean estas identidades digitales y vinculan nombres de usuario con claves públicas.

Existen dos tipos de entes de certificación (CA), CA raíz y CA intermedio. A fin de que un certificado sea confiable y para que se establezca una conexión segura, ese certificado debe estar emitido por un CA incluido en el almacén de certificados de confianza del dispositivo al que se está conectando. Si el certificado no fue emitido por un CA de confianza, el dispositivo que se conecta controla para verificar si el certificado del CA emisor fue emitido por un CA de confianza, y así hasta que encuentra un CA de confianza. Para la validación, el almacén de certificados de confianza de cada dispositivo en la PKI debe contener las cadenas de certificados requeridos.

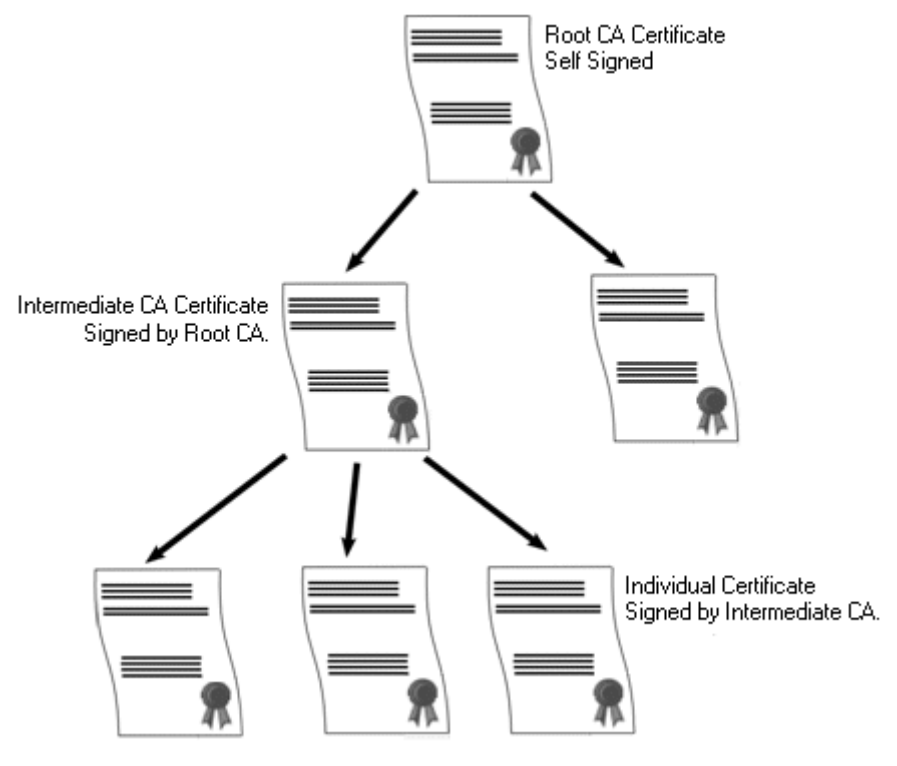

#### **Ente de certificación raíz de IP Office**

IP Office genera un certificado autofirmado. Para sistemas IP500 V2, un certificado se genera automáticamente en el primer arranque. En sistemas Linux, un certificado se genera durante el proceso de encendido.

Las siguientes entidades pueden actuar como entes de certificación.

- El servidor primario de Server Edition, un servidor de aplicaciones o un módulo de comunicaciones unificadas (UCM) puede actuar como ente de certificación raíz para todos los nodos en el sistema.
- En implementaciones de Enterprise Branch, System Manager puede actuar como ente de certificación raíz.
- Los certificados de identidad también pueden ser adquiridos y emitidos por un ente de certificación externa.

Independientemente del método utilizado para proporcionar la identidad de IP Office, el ente de certificación que firma el certificado de identidad IP Office debe ser de confianza para todos los clientes y terminales que deben establecer una conexión segura con IP Office. Debe ser parte de la PKI. Por lo tanto, el certificado CA raíz se debe descargar a los dispositivos de cliente y se deben colocar en el almacén de certificados de confianza. Si existen CA intermedios en la cadena de certificados, o bien los CA intermedios se deben agregar al Almacén de certificados de confianza del dispositivo del cliente o IP Office debe anunciar la cadena de certificados en el intercambio TLS inicial.

#### **Certificados y TLS**

La señalización de telefonía, como los mensajes SIP, está protegida mediante la Seguridad de la capa de transporte (TLS). TLS proporciona seguridad de la comunicación con certificados para autenticar el otro extremo del enlace IP.

El intercambio de mensajes en TLS tiene por objeto verificar la identidad de las partes en comunicación y establecer las claves que se utilizarán para cifrar los datos de señalización entre las dos partes. Habitualmente, el servidor envía al cliente su certificado de identidad, ya sea autofirmado o firmado por el CA. El cliente debe tener el certificado de CA en su almacén de certificados de confianza.

IP Office actúa como el servidor TLS en sus interacciones con clientes de telefonía SIP. Esto significa que la aplicación TLS en IP Office debe estar configurada para escuchar conexiones de cliente mediante la habilitación de TLS en el Registrador SIP en las interfaces LAN1 y LAN2.

#### **Nota:**

- No se exige la autenticación del certificado del cliente por parte del servidor. IP Office no admite la validación de certificados del cliente para todos los tipos de terminales SIP.
- El teléfono E.129 no valida el certificado de identidad de IP Office.

#### **Vínculos relacionados**

[Administración de certificados](#page-670-0) en la página 671 Almacén de certificados de Windows en la página 673

### **Almacén de certificados de Windows**

El almacén de certificados que utiliza Manager para guardar y recuperar los certificados X509 es el predeterminado proporcionado por el sistema operativo Windows. El almacén de certificados Windows es relevante en cualquier aplicación que se ejecute en Windows que utilice certificados para seguridad, tanto TLS como HTTPS.

#### **Advertencia:**

• Avaya no se responsabiliza por los cambios que los usuarios realicen en el sistema operativo Windows. Los usuarios son responsables de asegurarse de leer toda documentación relevante y estar suficientemente capacitados para realizar la tarea correspondiente.

#### **Organización del almacén de certificados de Windows**

De forma predeterminada, los certificados se almacenan de acuerdo a la siguiente estructura:

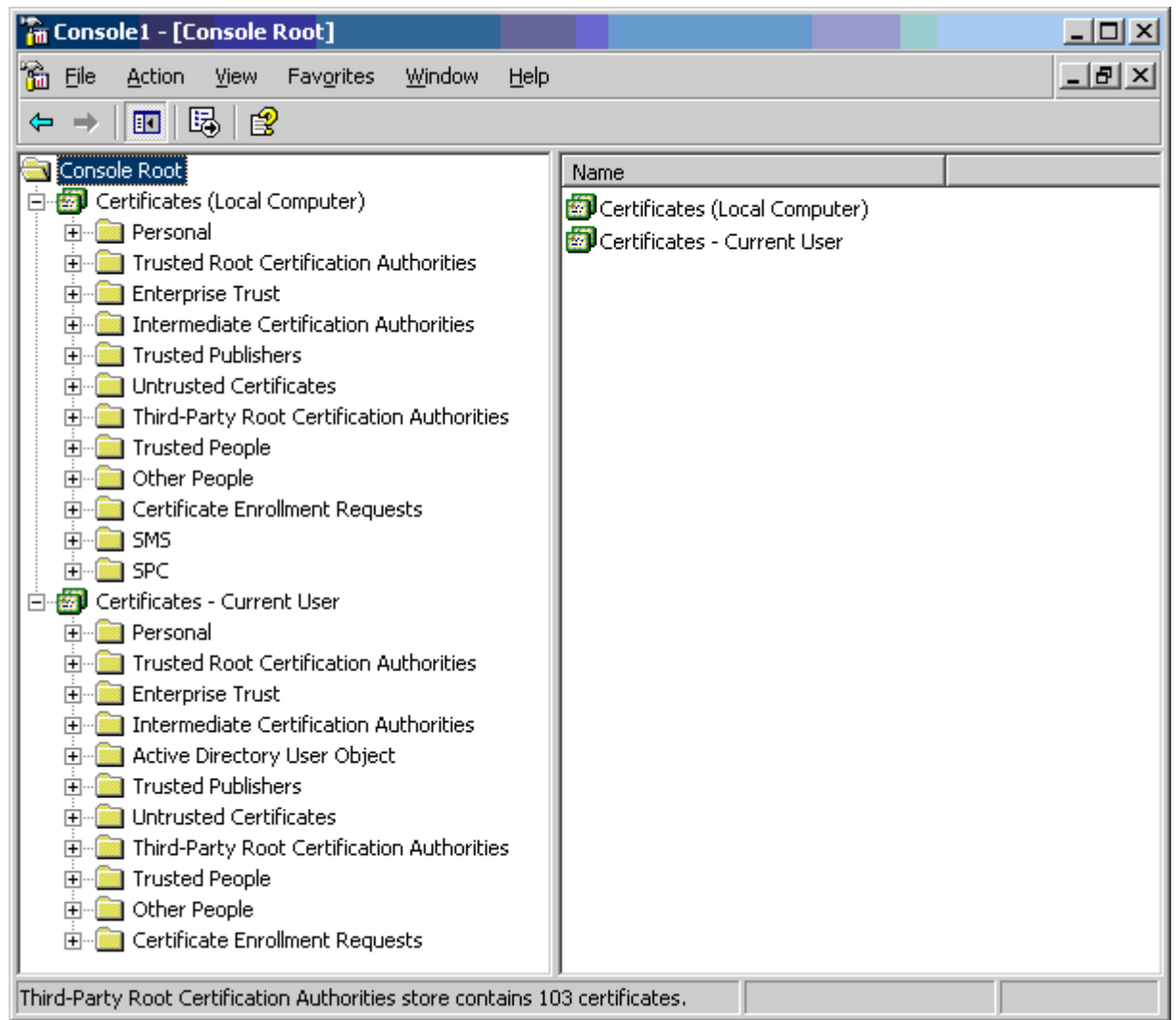

Cada una de las subcarpetas tiene un uso diferente. Los certificados: el área de usuario actual cambia con el usuario de Windows que ha iniciado sesión actualmente. El certificado (Computadora local) no cambia con el usuario de Windows que haya iniciado sesión en el momento.

Manager solo accede a parte de la subcarpeta de certificados:

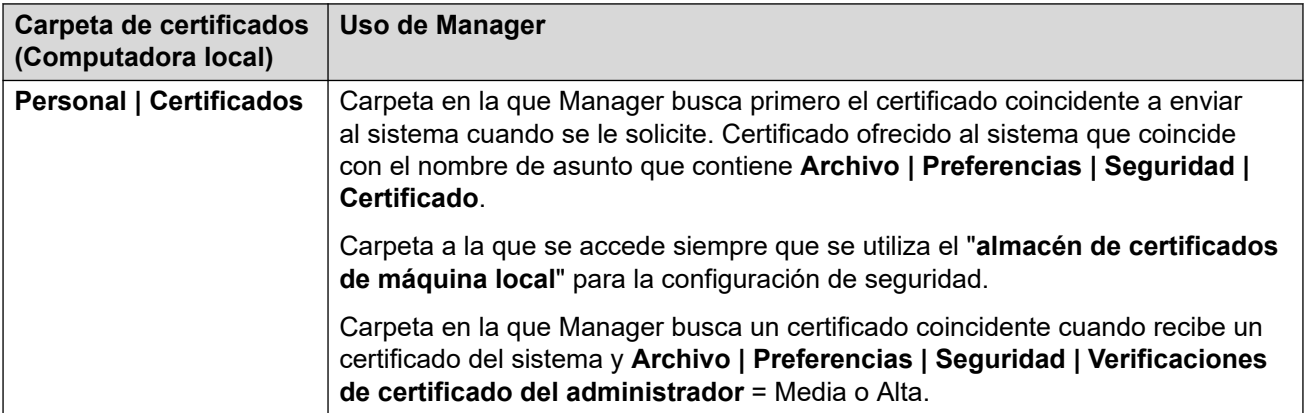

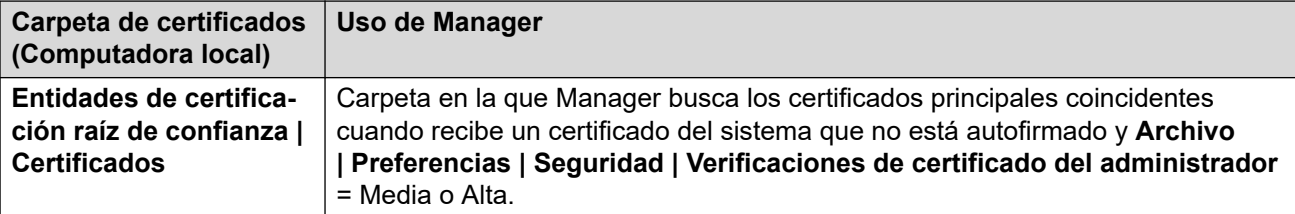

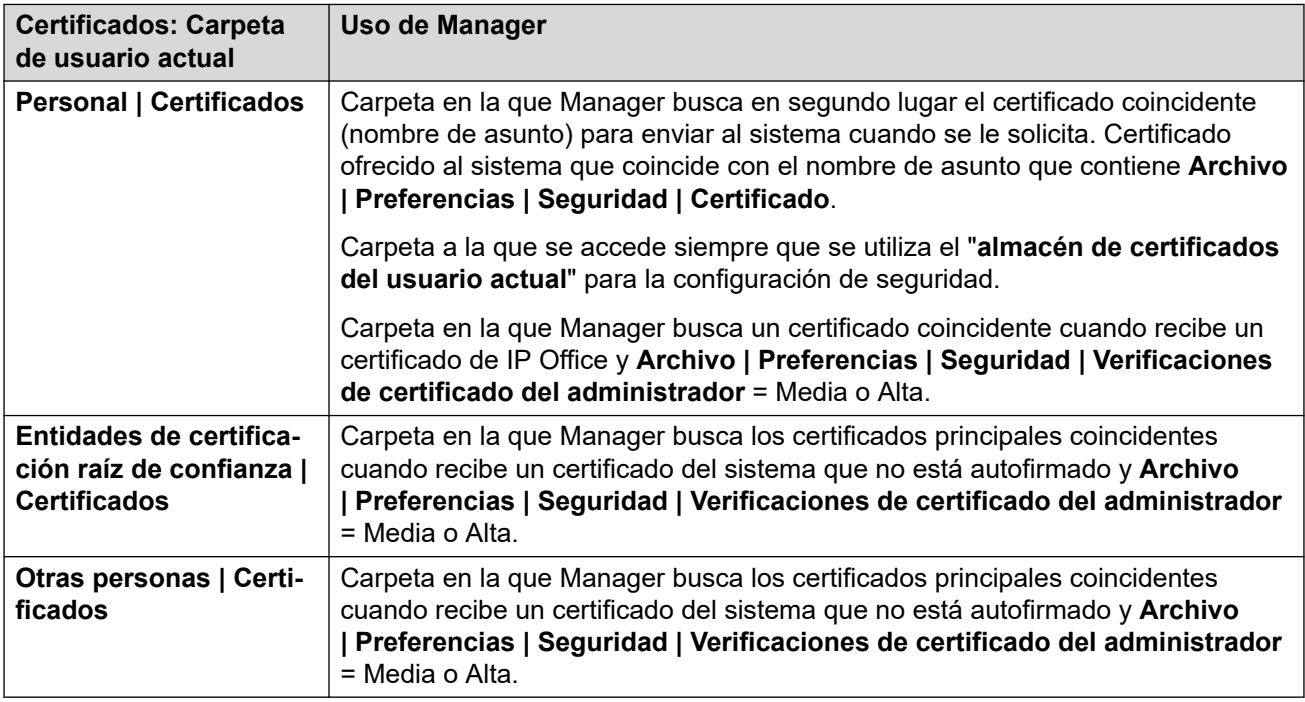

#### **Importación del almacén de certificados de Windows**

Para utilizar los certificados (ya sea para la configuración de seguridad del sistema o para la operación de Manager éstos deben estar presentes en el almacén de certificados de Windows. El Asistente para importación de certificados puede colocar certificados en el almacén. El Asistente para importación de certificados se puede utilizar siempre que se visualice un certificado. Para que Manager luego acceda a este certificado, se debe seleccionar la opción **Colocar todos los certificados en el siguiente almacén**:

- Si el certificado luego deberá identificar el sistema, deberá utilizarse la carpeta Otras personas.
- Si el certificado deberá luego identificar a Manager, deberá utilizarse la carpeta Personal y también deberá guardarse la clave privada asociada.

#### **Exportación del almacén de certificados**

Todo certificado requerido fuera de la PC de Manager, deberá guardarse primero en el almacén de certificados y luego exportarse.

Si deberá utilizarse el certificado para la verificación de identidad (es decir, para verificar la entidad lejana de un enlace) el certificado solo será suficiente y se deberá guardar en formato PEM o DER.

Si se utilizará el certificado para la identificación (es decir, para identificar el extremo cercano de un enlace), se requerirá la clave privada y de certificado y deberá guardarse en formato PKCS#12, junto con una contraseña para acceder al archivo .pfx resultante.

<span id="page-675-0"></span>[Descripción general de certificados](#page-670-0) en la página 671

### **Soporte de certificados**

#### **Vínculos relacionados**

[Administración de certificados](#page-670-0) en la página 671 Nombre y formato del archivo de certificados en la página 676 [Certificado de identidad](#page-676-0) en la página 677 [Depósito de certificados de confianza](#page-678-0) en la página 679 [Certificado de firma](#page-679-0) en la página 680 [Importación de archivo de certificados](#page-681-0) en la página 682

### **Nombre y formato del archivo de certificados**

**DER:** El formato de Reglas de codificación distinguidas (DER), es decir, un formato binario que se utiliza para representar un certificado. Se utiliza generalmente para describir un solo certificado, y no puede incluir una clave privada.

Existen cuatro formatos internos o codificaciones para archivos de certificado. Tenga en cuenta que son codificaciones, no convenciones de nombre de archivo.

**PEM:** El Correo de privacidad mejorado (PEM) es una codificación de DER de base 64 (es decir, texto ASCII); un certificado aparece entre las frases "-----INICIAR CERTIFICADO-----" y "-----FINALIZAR CERTIFICADO-----". Puede tener una clave privada entre las fases "----- INICIAR CLAVE PRIVADA -----" y "-----FINALIZAR CLAVE PRIVADA -----". Se puede incluir más de un certificado. El PEM se puede identificar al ver el archivo en un editor de texto. Este es un formato no seguro y no se recomienda para el uso de clave privada, a menos que esté protegido con una contraseña.

**PKCS#12:** Estándar de criptografía de clave pública (PKCS) N.º 12. Un formato binario seguro, cifrado con una contraseña. Se utiliza generalmente para describir un certificado y está asociado a una clave privada, pero también puede incluir otros certificados, como los certificados de firma. Este es el formato recomendado para uso de clave privada.

**PKCS#7:** Una codificación de base 64 (es decir, texto ASCII) definido por RFC 2315; uno o más certificados entre las frases "—–INICIAR PKCS—–" & "—–FINALIZAR PKCS7—–". Puede incluir solo certificados y cadenas de certificados, pero no puede incluir la clave privada. Se puede identificar al ver el archivo en un editor de texto.

Existen varias extensiones de nombre de archivo comunes en uso:

- .CRT: Puede ser DER o PEM. Es la extensión habitual utilizada por los archivos de certificados públicos de los sistemas Unix/Android en formato DER.
- .CER: Puede ser DER o PEM. Es la extensión habitual utilizada por los archivos de certificados públicos de los sistemas Microsoft/Java en formato PEM.
- .PEM: Solo debe tener la codificación PEM.
- .DER: Solo debe tener la codificación DER.
- .p12: Solo debe tener el formato PKCS#12. Es la extensión habitual utilizada por los archivos de pares de clave privada o certificados de identidad de los sistemas Unix/ Android. Tiene el mismo formato que la extensión .pfx, con lo cual, se le puede cambiar el nombre sin problemas.
- <span id="page-676-0"></span>• .pfx: Solo debe tener el formato PKCS#12. Es la extensión habitual utilizada por los archivos de pares de clave privada o certificados de identidad de los sistemas Microsoft. Tiene el mismo formato que la extensión .p12, con lo cual, se le puede cambiar el nombre sin problemas.
- .pb7: Solo debe tener el formato RFC 2315. Es la extensión habitual utilizada por las cadenas de certificados de los sistemas Microsoft y Java.

[Soporte de certificados](#page-675-0) en la página 676

### **Certificado de identidad**

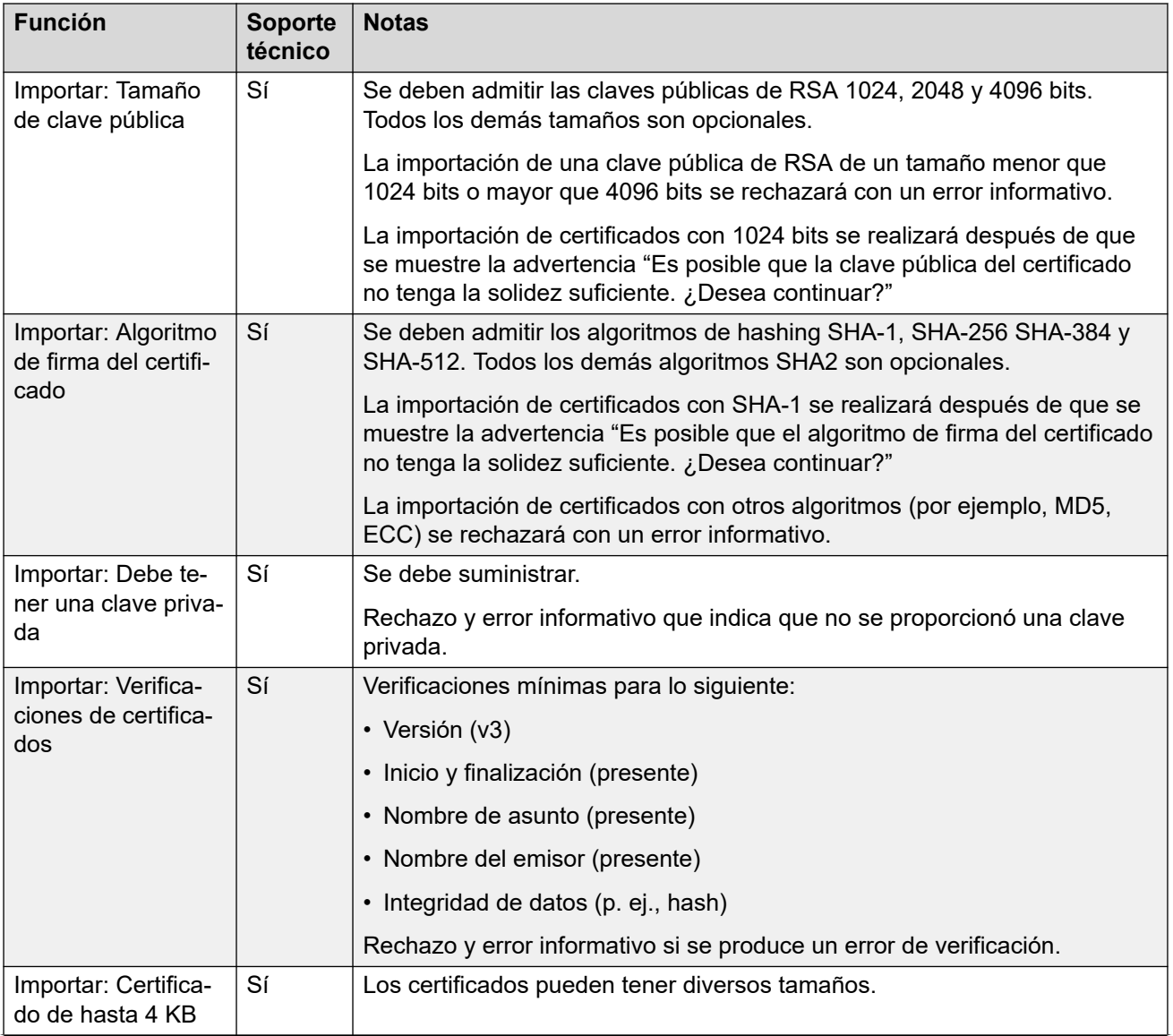

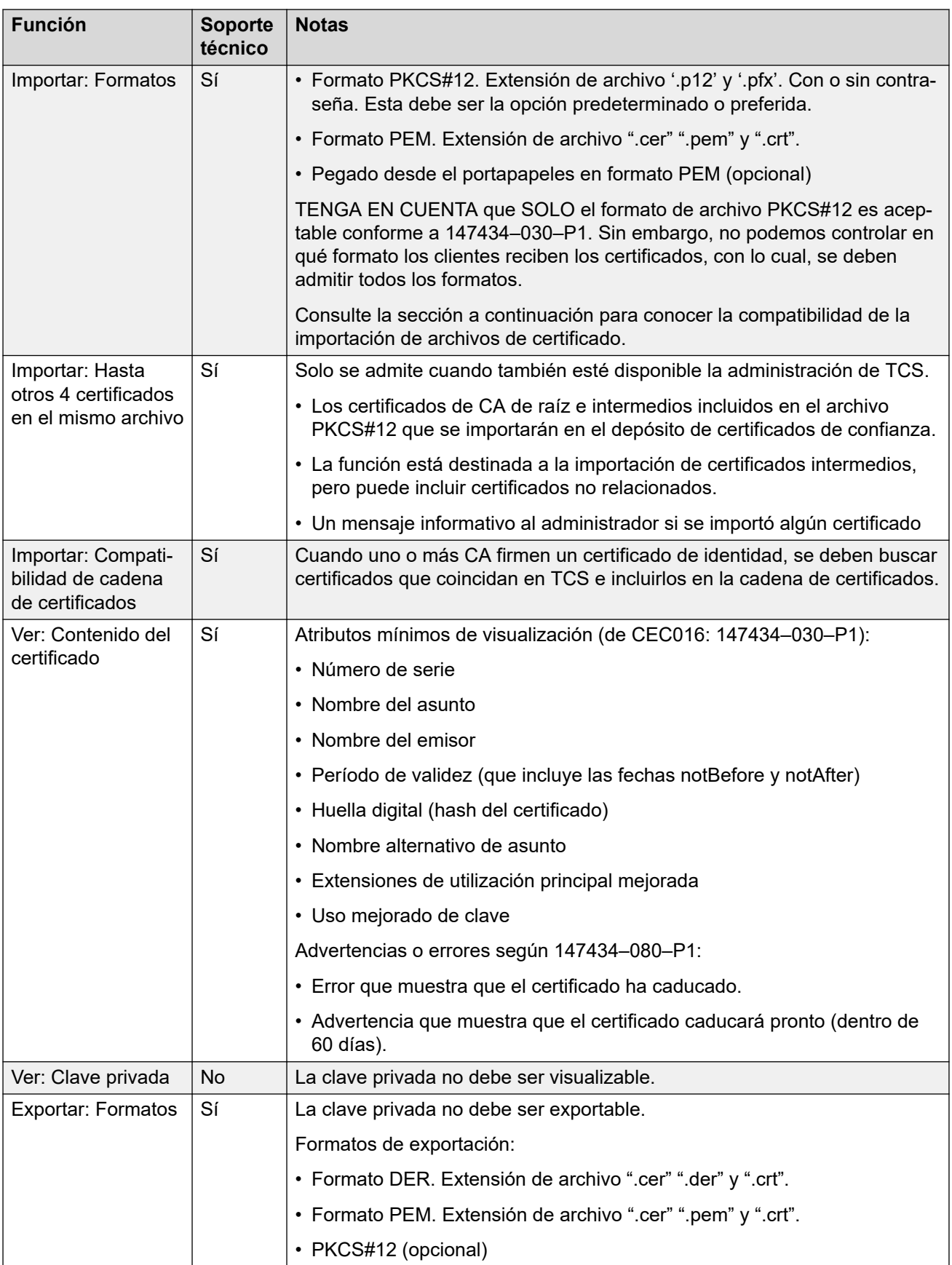

<span id="page-678-0"></span>[Soporte de certificados](#page-675-0) en la página 676

# **Depósito de certificados de confianza**

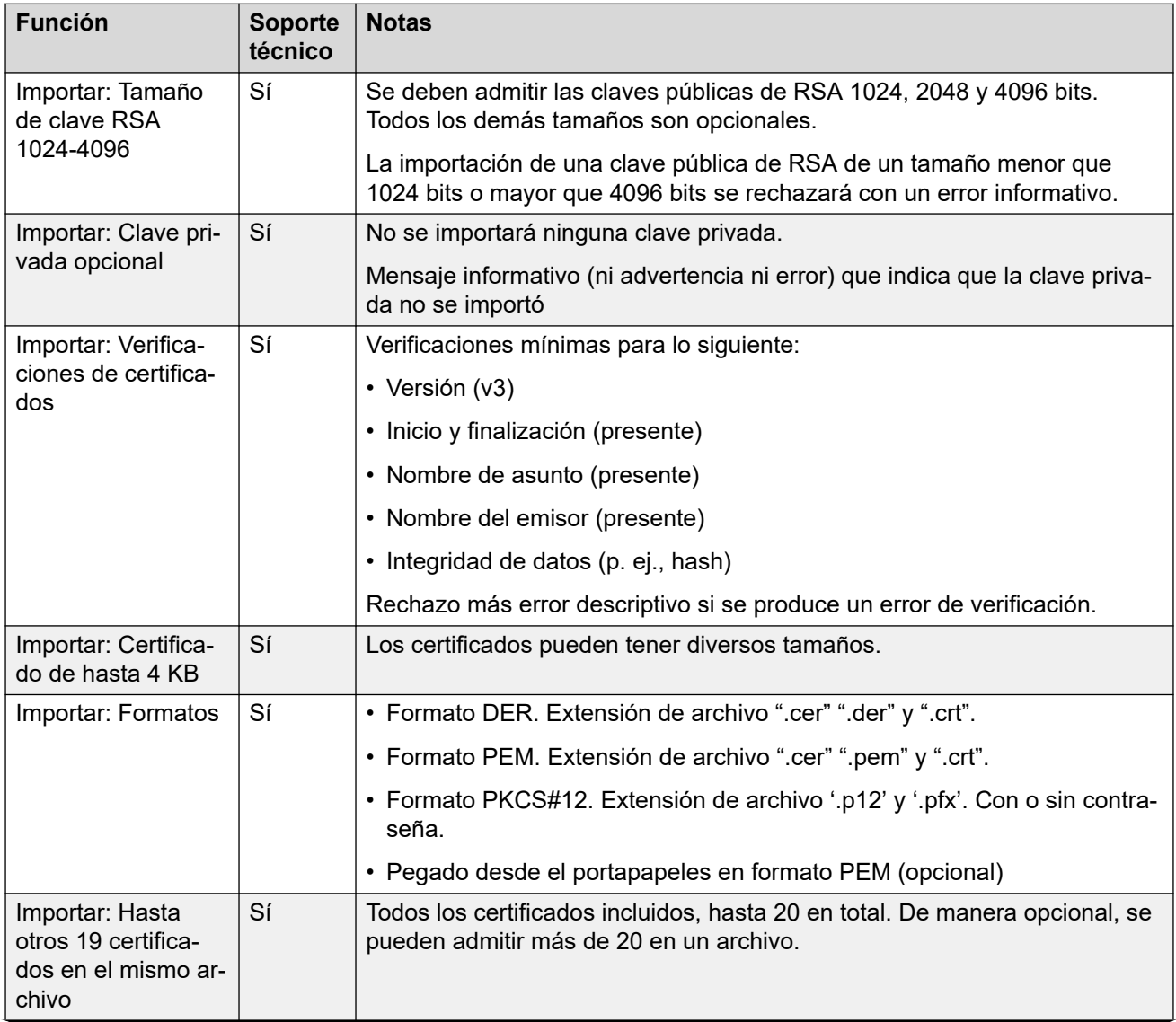

<span id="page-679-0"></span>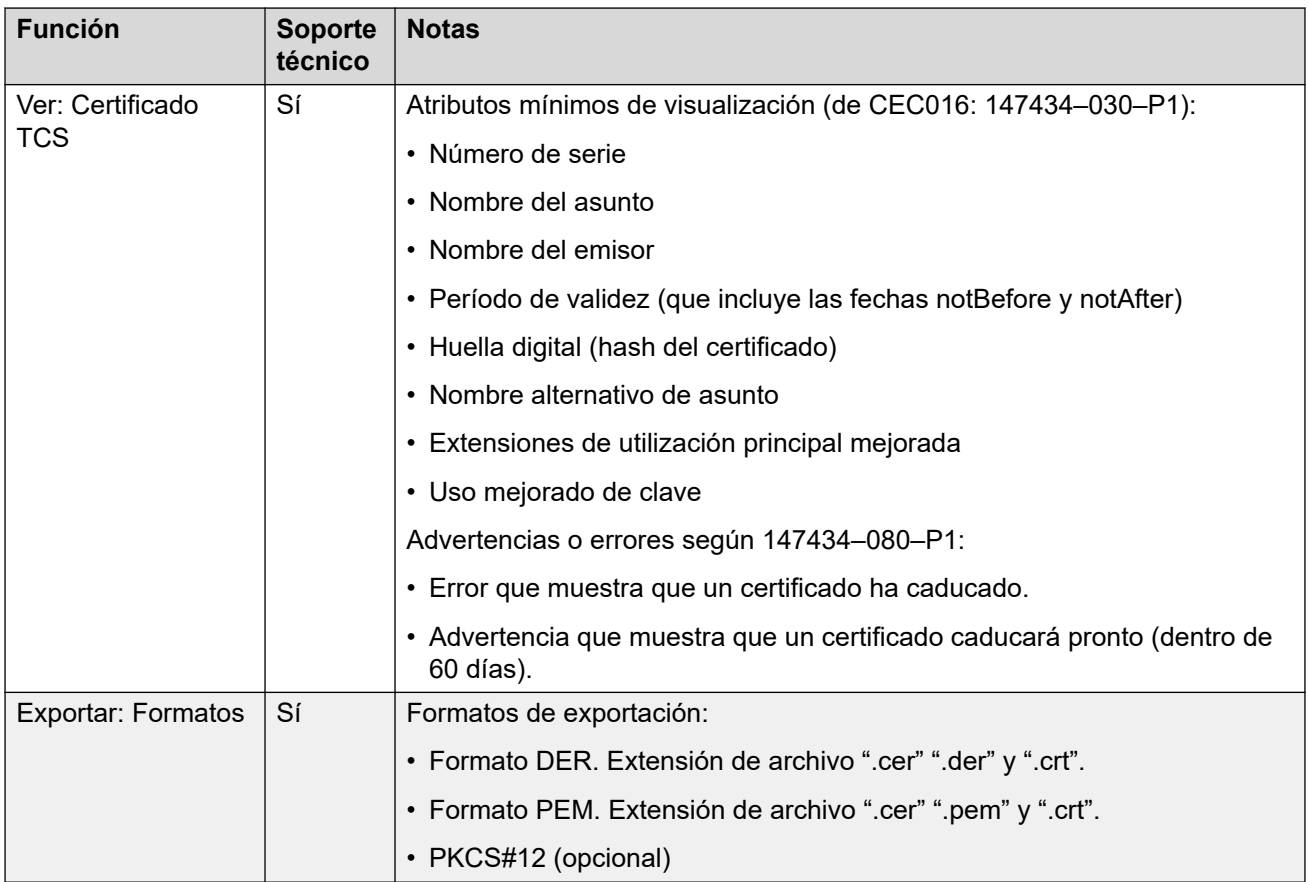

[Soporte de certificados](#page-675-0) en la página 676

# **Certificado de firma**

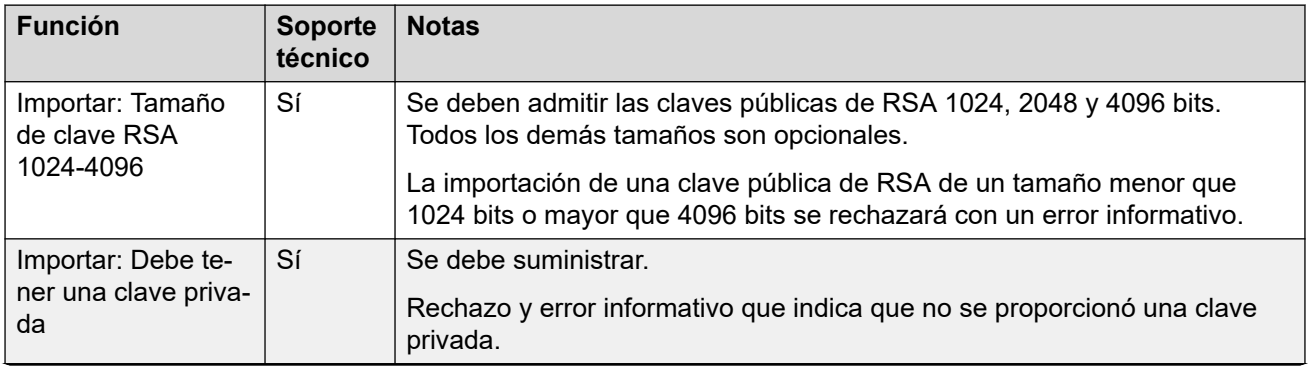

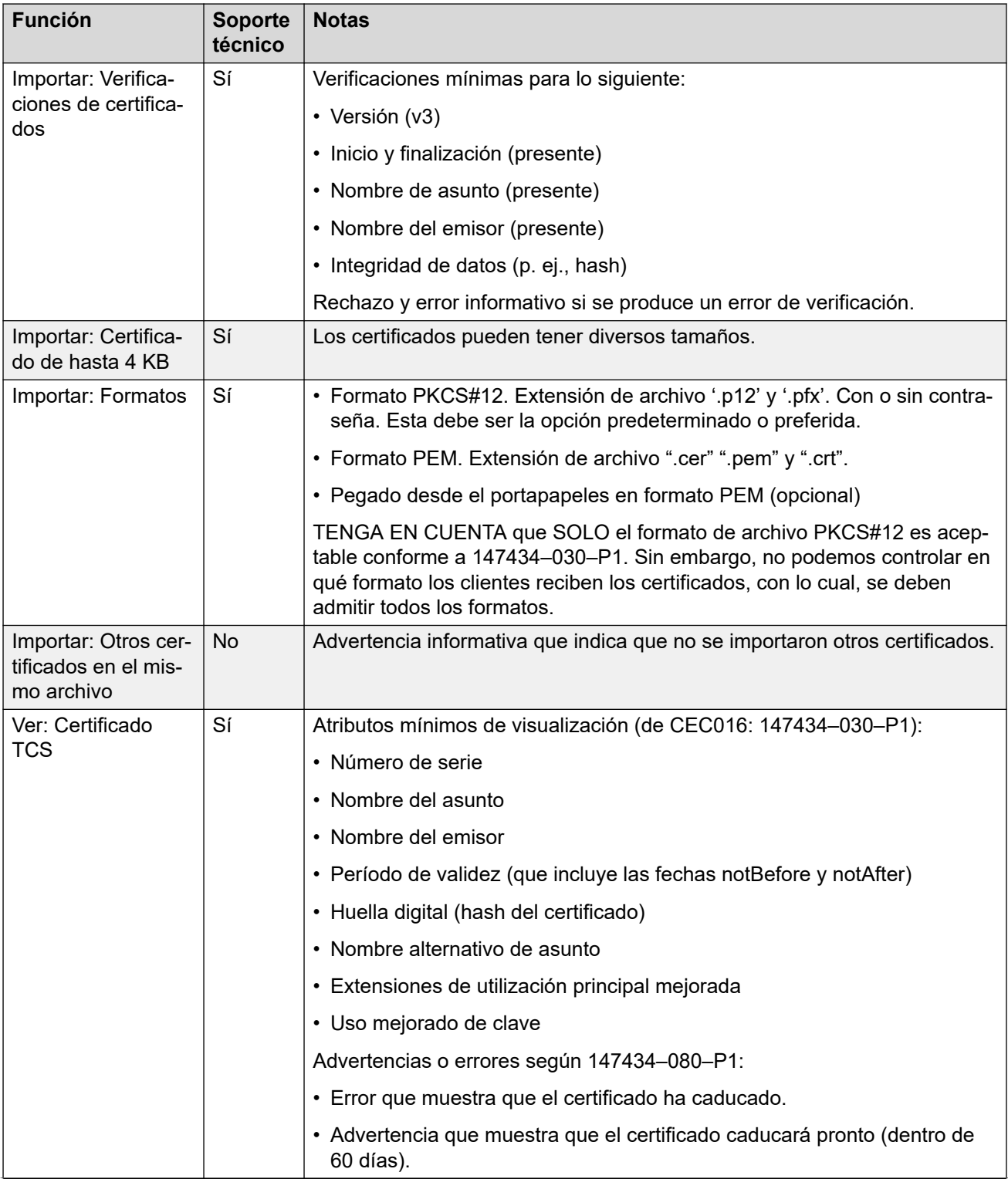

<span id="page-681-0"></span>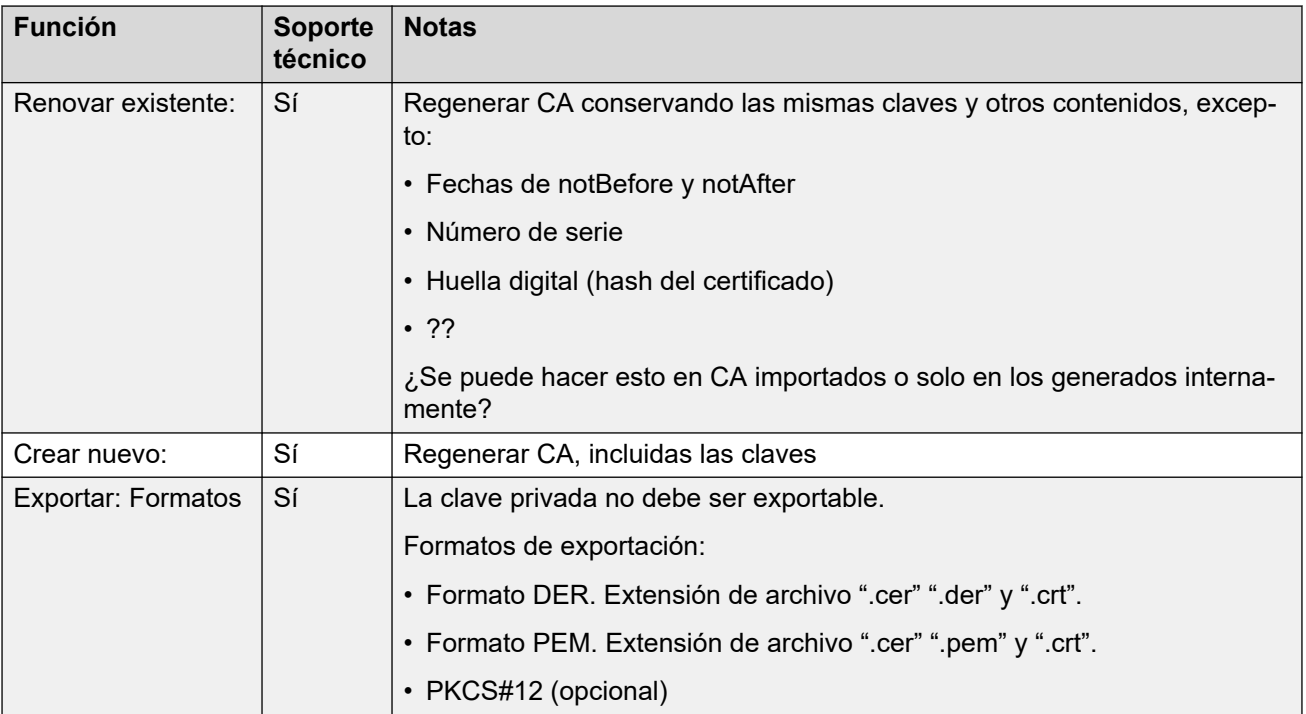

[Soporte de certificados](#page-675-0) en la página 676

## **Importación de archivo de certificados**

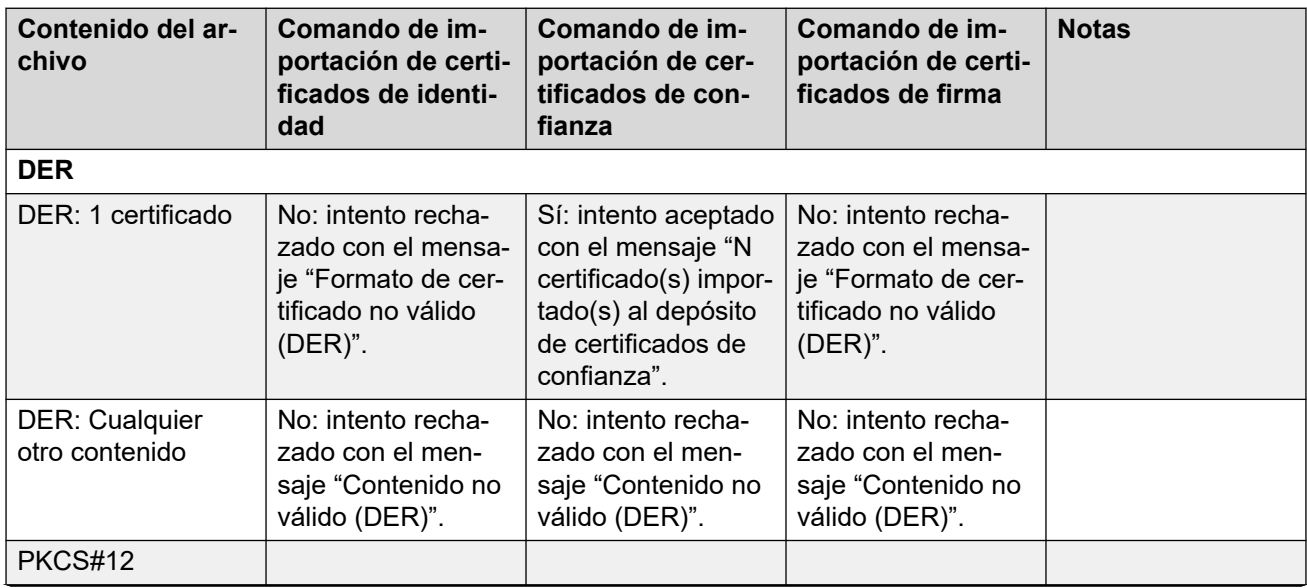

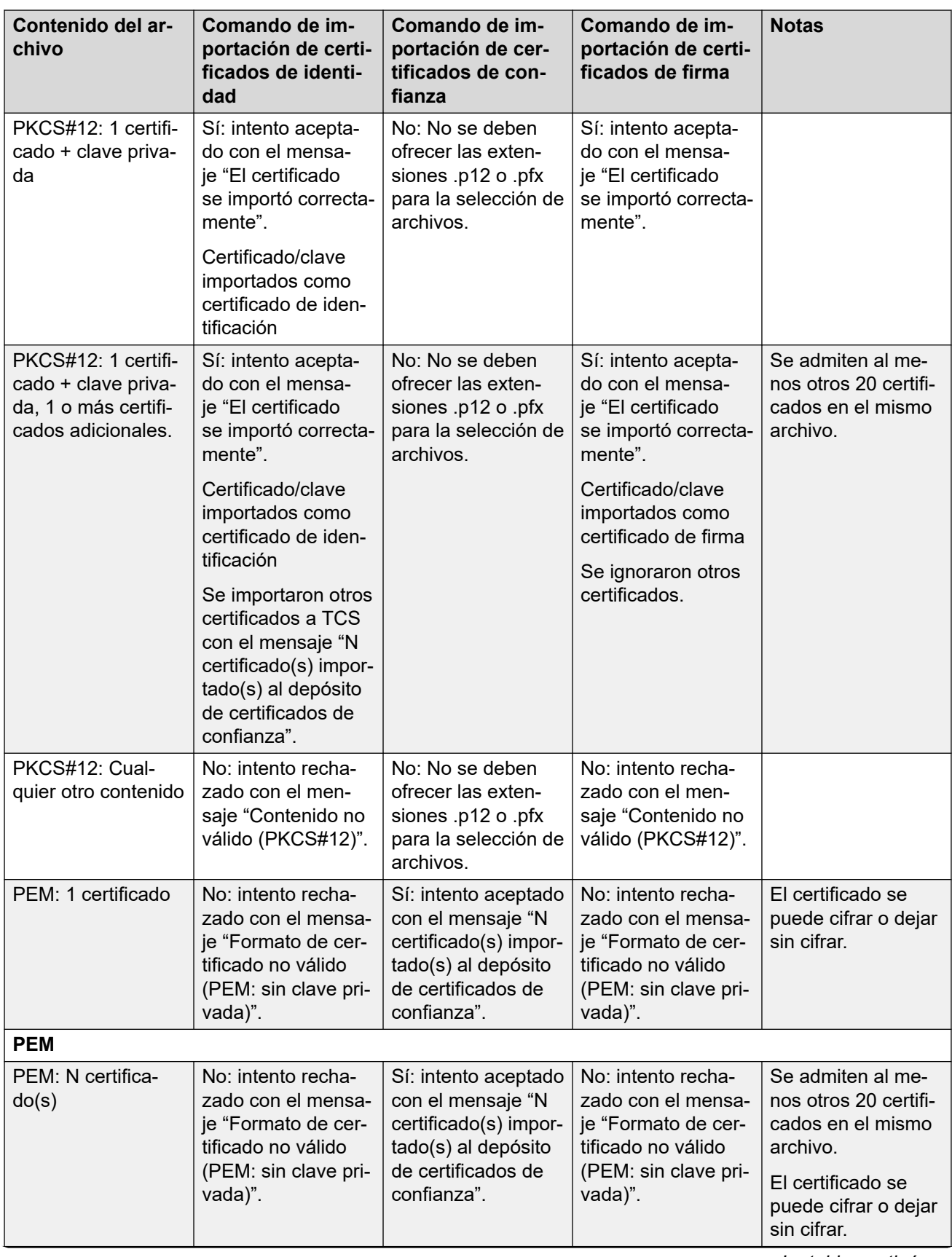

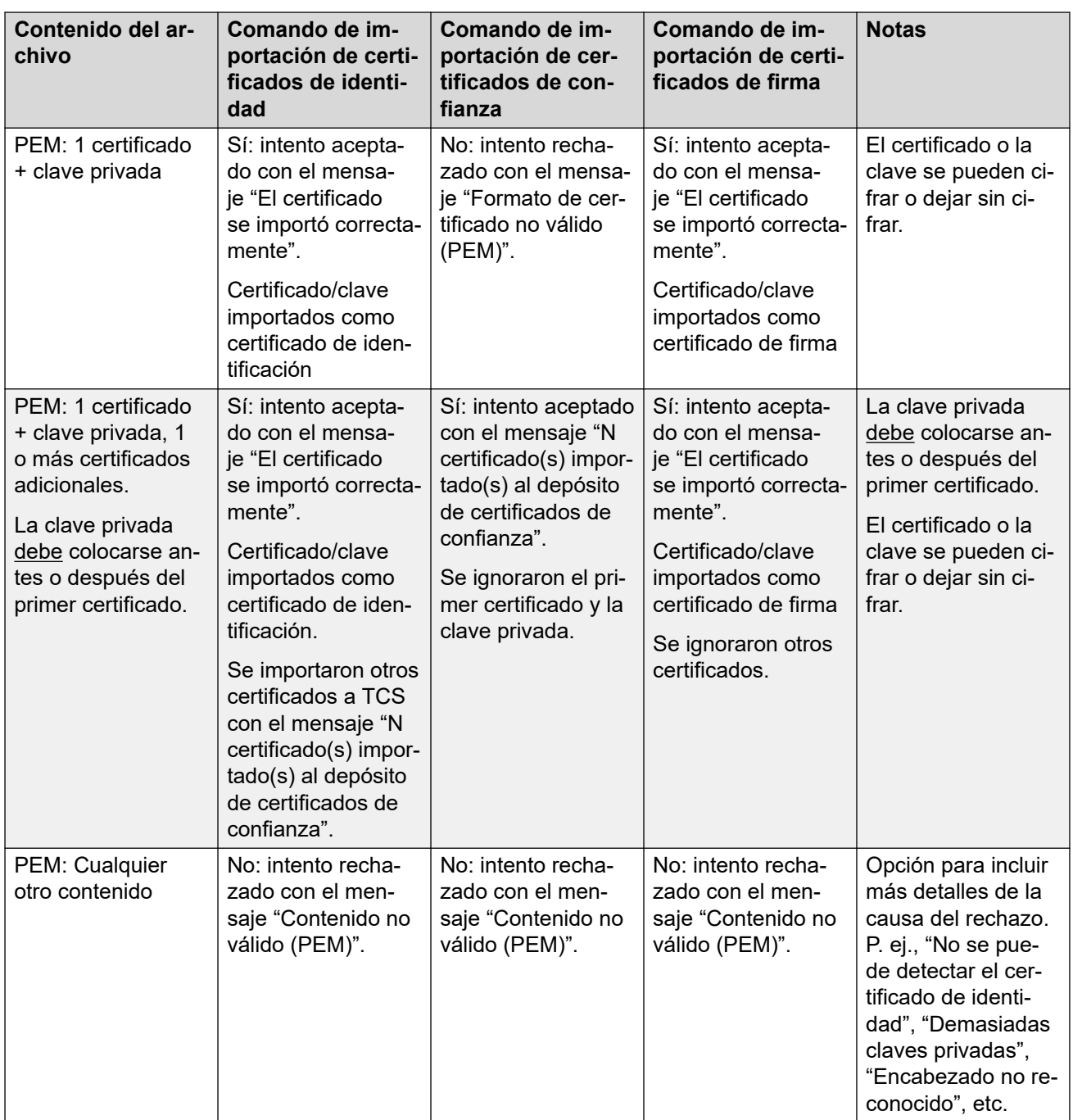

[Soporte de certificados](#page-675-0) en la página 676
# <span id="page-684-0"></span>**Capítulo 58: Configuración para llamadas de emergencia**

Esta página proporciona un resumen del manejo de llamadas de emergencia de IP Office. Para obtener detalles completos, consulte el manual IP Office [Configuración de llamadas de](https://documentation.avaya.com/bundle/IPOffice911/page/Introduction.html) [emergencia](https://documentation.avaya.com/bundle/IPOffice911/page/Introduction.html).

La configuración de cada sistema debe contener al menos un código corto usando la función **Marcar emergencia**. **Marcar emergencia** invalida todas las llamadas externas que podrían haberse aplicado al usuario cuya marcación ha coincidido con el código corto. Aún así, debe asegurarse de que no se produzca otra coincidencia de código corto o extensión que podría impedir que la marcación de un número de emergencia se asocie con el código corto.

El código corto (o códigos) se puede agregar como código corto de sistema o como código corto de registro ARS. Si el código corto de **Marcar emergencia** se agrega en el nivel de solución, dicho código corto se duplica automáticamente en la configuración de todos los servidores de la red y debe ser adecuado para la marcación de los usuarios en todos los sistemas. Se pueden agregar códigos cortos de **Marcar emergencia** por separado en la configuración de un sistema individual. Tales códigos cortos solo podrán utilizarlos los usuarios que estén actualmente alojados en el sistema, incluso los usuarios que se han conectado en forma remota a una extensión admitida por el sistema.

Es responsabilidad del instalador asegurar que el código corto de **Marcar emergencia** u otros códigos sean utilizables por todos los usuarios. También es su responsabilidad asegurar que:

- las líneas troncales a través de las cuales se puede enrutar la llamada resultante coinciden con la ubicación física a la que se debe despachar el servicio de emergencia.
- el número de ID de la línea de llamada saliente que se envía con llamada coincida con la ubicación física desde la cual llama el usuario.
- Si el sistema usa prefijos de marcación externa, también debe asegurarse de que se permita la marcación de los números de emergencia con el prefijo y sin él.

El bloqueo o el enrutado de llamadas de emergencia a un destino intermedio que no sea el servicio de respuesta de emergencia puede ser una infracción contra las leyes locales y nacionales.

## **Usuarios de escritorio remoto**

Además de los requisitos de ubicación descritos arriba, también debe recordar que para los usuarios que se conectan a escritorios remotos, desde la perspectiva de la red, la ubicación del usuario es la misma que la del sistema que aloja la extensión a la cual el usuario está conectado actualmente en forma remota. Si se trata de una extensión IP, entonces dicha ubicación no es necesariamente la misma que la ubicación física del servidor.

## **Configuración de llamada de emergencia**

El enrutamiento de llamadas de emergencia se basa en una resolución de llamada para un código corto **Marcar emergencia**. Según el valor de la ubicación para la extensión que realiza la llamada, el enrutamiento se realiza según la forma de **ARS de emergencia** que se configura para esa ubicación. Debe asegurarse de que los códigos cortos en el ARS utilicen líneas adecuadas para llamadas de emergencia desde esa ubicación.

## **Configuración del enrutamiento de llamada de emergencia**

En su forma más simple, cree un código corto del sistema **Marcar emergencia**. Tenga en cuenta que el valor de **Id. de grupo de líneas** en el código corto **Marcar emergencia** se anula si las **Ubicaciones** de la extensión tienen un **ARS de emergencia** definido.

- 1. Cree códigos cortos del sistema para cada número de emergencia utilizado en la configuración regional del sistema. Los códigos cortos deben utilizar la función **Marcar emergencia**. Agregue códigos cortos para los mismos números marcados con y sin ningún prefijo de marcación externa esperado.
- 2. Cree un ARS de emergencia. Este debe contener códigos cortos que tomen la salida de los códigos cortos del sistema creados anteriormente y los marquen a las líneas troncales externas que deben utilizarse para llamadas de emergencia desde el sistema.
- 3. Cree una **Ubicación** para el sistema y configure el **ARS de emergencia** en el ARS creado anteriormente.
- 4. Configure la ubicación como el valor de **Ubicación** del sistema en la página **Sistema | Sistema**.
- 5. Para cada **Extn.**, configure la **Ubicación** definida anteriormente.
- 6. Pruebe el funcionamiento correcto de la marcación de emergencia.
- 7. Para redes con múltiples sistemas y ubicaciones, cree entradas y ubicaciones de ARS de emergencia adicionales según sea necesario para garantizar que las llamadas de emergencia desde cualquier ubicación se envíen usando las líneas troncales correspondientes.

#### **Vínculos relacionados**

Indicación de llamada de emergencia en la página 686 [Salida de alarma del sistema](#page-686-0) en la página 687

# **Indicación de llamada de emergencia**

Se agregó la compatibilidad de IP Office R11.1 SP1 con un botón **911 Vista emergencia** o **Vista emergencia** programable.

- Un botón configurado con esta función indica a los usuarios en el mismo sistema cuando una llamada de emergencia que IP Office ha enrutado una llamada de emergencia a una de sus líneas troncales PSTN externas.
	- El botón emite un timbre y parpadea cuando hay una llamada de emergencia conectada en curso.
	- El botón permanece encendido cuando hay detalles de llamadas de emergencia anteriores en el historial de llamadas de emergencia del sistema IP Office.
- Al presionar el botón se muestran los detalles de llamadas de emergencia conectadas en ese momento (las primeras 10 llamadas de ese tipo).
- Cuando se presiona el botón, la opción **Historia** muestra los detalles de cualquier llamada de emergencia previamente conectada (las primeras 30 llamadas de ese tipo) y permite la eliminación de esos detalles de las llamadas.
- <span id="page-686-0"></span>• En los teléfonos J189, los detalles incluyen el nombre de la ubicación si IP Office utilizó un registro de **Ubicación** como parte del enrutamiento de llamadas de emergencia.
- Todos los usuarios de IP Office comparten la misma información del historial de llamadas de emergencia. Los cambios al historial de llamadas de emergencia afectan los detalles que se muestran en todos los teléfonos en el mismo sistema.

## **Vínculos relacionados**

[Configuración para llamadas de emergencia](#page-684-0) en la página 685

# **Salida de alarma del sistema**

Puede configurar el sistema IP Office para que genere una alarma del sistema para cualquier llamada que utilice un código corto **Marcar emergencia**. Además de informar sobre las llamadas conectadas, las alarmas también informan intentos de llamadas de emergencia que fallan por motivos como la ausencia de líneas troncales disponibles.

A diferencia de los registros de llamadas SMDR que el sistema IP Office genera al final de una llamada, el IP Office genera alarmas del sistema de llamadas de emergencia de inmediato cuando una llamada coincide con un código corto **Marcar emergencia**. Esto es importante ya que el operador de emergencias de PSAP puede permanecer en la línea hasta que lleguen los equipos de emergencias.

Puede configurar IP Office para enviar alarmas del sistema a SNMP, syslog o correo electrónico. Las aplicaciones de notificación en el sitio pueden utilizar el mensaje de alarma para ofrecer una variedad de funciones. Por ejemplo:

- Alertas de correo electrónico/MI/SMS/localizador con elevación y reconocimientos.
- Mapas de ubicación con información adicional. Por ejemplo, advertencias de materiales peligrosos.
- Pantallas de alerta de llamada de emergencia para servicios de recepción/seguridad.
- Impresión de alertas para archivo físico.

## **Información de la alarma**

El IP Office proporciona la siguiente información en la alarma:

- El nombre de la ubicación.
- El número que el abonado marcó.
- Si está conectado, el número al que se llama y ELIN que se presentan en la llamada. De lo contrario, el motivo de la falla.
- El usuario conectado actual de la extensión, de lo contrario  $N_{\text{OUser}}$ . Para llamadas tándem, la *ID de línea troncal*.
- Los detalles de la extensión y la ID del sistema más:
	- Para extensiones digitales y analógicas, los detalles del puerto físico.
	- Para usuarios de control de llamadas móviles y de teletrabajo, el número de teléfono externo.
	- Para teléfonos IP y clientes de softphone, los detalles de la dirección MAC e IP.

## **Vínculos relacionados**

[Configuración para llamadas de emergencia](#page-684-0) en la página 685

# **Capítulo 59: Tonos de timbre**

Los timbres se pueden definir en los siguientes términos.

## **Timbre característico: interna, externa y timbrado:**

Se puede asignar un timbre característico a cada tipo de llamada diferente: una llamada interna, una llamada externa y llamadas de timbrado (llamadas de correo de voz, devolución de llamada cuando esté libre, llamadas que estaban estacionadas, en espera o transferidas).

A continuación se presentan los esquemas de timbrado característicos que se utilizan en la mayoría de los teléfonos que no son analógicos:

- **Llamada interna**: Un solo timbre repetido.
- **Llamada externa**: Un timbre doble repetido.
- **Llamada de timbrado**: Dos timbres cortos seguidos de un solo timbre.

## **CB** Nota:

En las extensiones que no son analógicas, no es posible configurar el esquema de timbrado que el sistema utiliza para cada tipo de llamada.

#### **Timbre personalizado:**

Este término hace referencia al control del sonido del timbre a través de los teléfonos individuales. En los teléfonos que no son analógicos, si bien no es posible cambiar los esquemas de timbrado característicos, se pueden personalizar el sonido de timbre y el tono, según las opciones del teléfono en particular. Consulte la guía del usuario del teléfono correspondiente.

#### **Esquemas de timbrado de teléfonos analógicos**

En las extensiones analógicas, el patrón de timbrado que se utiliza para cada tipo de llamada se puede configurar a través de la configuración de **Sistema | Telefonía | Telefonía**. La configuración de un usuario individual asociado a una extensión analógica se puede configurar a través de la configuración de **Usuario | Telefonía | Configuración de llamadas**.

Cabe destacar que si se cambia el esquema para los usuarios asociados con extensiones de dispositivos de fax o módem, es posible que dichos dispositivos no reconozcan ni respondan las llamadas.

Los esquemas de timbrado entre los que se puede seleccionar son:

- **TimbreNormal** Este esquema varía para coincidir la **configuración regional** establecida en la ficha **Sistema | Sistema**. Este es el valor predeterminado para las llamadas externas.
- **TipoDeTimbre1**: Timbre de 1 seg., silencio de 2 seg., etc. Este es el valor predeterminado para las llamadas internas.
- **TipoDeTimbre2**: Timbre de 0,25 seg., silencio de 0,25 seg., timbre de 0,25 seg., silencio de 0,25 seg., timbre de 0,25 seg., silencio de 1,75 seg., etc. Este es el valor predeterminado para llamadas de timbrado.
- **TipoDeTimbre3**: Timbre de 0,4 seg., silencio de 0,8 seg., ...
- **TipoDeTimbre4**: Timbre de 0,4 seg., silencio de 0,4 seg., ...
- **TipoDeTimbre5**: Timbre de 2 seg., silencio de 2 seg., ...
- **TipoDeTimbre6**: Timbre de 0,945 seg., silencio de 4,5 seg., ...
- **TipoDeTimbre7**: Timbre de 0,25 seg., silencio de 0,24 seg., timbre de 0,25 seg., silencio de 2,25 seg., ...
- **TipoDeTimbre8**: Timbre de 1 seg., silencio de 3 seg., ...
- **TipoDeTimbre9**: Timbre de 1 seg., silencio de 4 seg., ...
- **TipoDeTimbre0**: Igual que el **TimbreNormal** para la región del Reino Unido.
- **Timbre predeterminado**: Se muestra en la ficha Usuario | Telefonía | Configuración de llamada. Los indicadores siguen la configuración de la ficha Sistema | Telefonía | Tonos y música.

## **Configuración de la opción Invalidar timbre para grupos y rutas de llamadas entrantes**

Puede configurar de la opción Invalidar timbre para grupos y rutas de llamadas entrantes. La opción **Invalidar timbre** es compatible con los teléfonos de la serie 1400 y 9500.

Tenga en cuenta que puede usar códigos cortos para configurar un plan de timbre utilizando el carácter "r" como parte del campo de número de teléfono de código corto. Consulte [Caracteres](#page-978-0) [de código corto](#page-978-0) en la página 979.

- 1. En Manager, seleccione **Sistema | Telefonía | Timbres**.
- 2. En la tabla **Plan de timbres**, escriba un **Nombre** para el timbre. El campo **Número** se completa automáticamente.
- 3. En **Timbre**, seleccione uno de los ocho timbres que figuran en la lista desplegable.
- 4. Una vez configurado en esta tabla, se pueden seleccionar nombres de timbre en el campo **Invalidar timbre** en:
	- **Grupo | Grupo**
	- **Ruta para llamadas entrantes | Estándar**

# <span id="page-690-0"></span>**Capítulo 60: Música de espera**

Cada sistema puede proporcionar música de espera (MOH) desde archivos almacenados internamente y desde entradas de audio conectadas externamente. Cada sistema tiene un origen y, luego, una serie de orígenes alternativos (hasta 3 orígenes alternativos en IP500 V2 y 31 orígenes alternativos en Server Edition).

Debe asegurarse de que todo origen de MOH que utilice cumpla con los derechos de copyright, derechos de ejecución y otras disposiciones legales nacionales y locales.

## **Archivos WAV**

El sistema puede utilizar archivos internos almacenados en su memoria no permanente. Las propiedades del archivo WAV se deben encontrar en el siguiente formato. Si el archivo descargado tiene un formato incorrecto, se descartará de la memoria al finalizar la descarga.

- PCM, 8 kHz 16 bits, mono.
- Duración máxima de 90 segundos en sistemas IP500 V2, 600 segundos en sistemas basados en Linux.

El primer archivo WAV, para el origen del sistema, se debe llamar HoldMusic.way. Nombres de archivo WAV de origen alternativo:

- Hasta 27 caracteres IA5 sin espacios.
- Cualquier extensión de archivo.
- En sistemas basados en Linux, el nombre de archivo distingue entre mayúsculas y minúsculas.

Los archivos, cuando se especifican en la configuración de origen del sistema o origen alternativo, se cargan de la siguiente manera:

- Después de reiniciar, el sistema intentará usar TFTP para descargar el o los archivos.
- El origen inicial para la descarga de TFTP es la **dirección IP del servidor TFTP**  configurado del sistema **(Sistema | Sistema | Configuración de LAN**). La configuración predeterminada para esto es una transmisión hacia la subred local de cualquier servidor TFTP.
- Manager puede actuar como un servidor TFTP mientras está en funcionamiento. Si Manager se utiliza como el servidor TFTP, los archivos wav deben colocarse en el directorio de trabajo de las aplicaciones Manager.

## **Nota:**

Los siguientes ajustes de Manager están deshabilitados de manera predeterminada:

- **Configuración de seguridad | Interfaces sin protección | Controles de aplicación| Lectura de directorio TFTP**
- **Archivo | Preferencias | Preferencias | Habilitar servidores BootP y TFTP**
- En sistemas basados en LInux, si la descarga TFTP no es exitosa, el sistema busca los archivos automáticamente en la carpeta opt/ipoffice/tones/mohwavdir (disk/ tones/mohwavdir al acceder usando el administrador de archivos).
- El nombre del archivo de música .wav del sistema debe ser **HoldMusic.wav**. El nombre de los archivos .wav de origen alternativo debe ser según se especifica en la tabla de **Orígenes alternativos** (**Sistema | Telefonía | Tonos y música**) menos el prefijo **WAV**:.

## **Descarga y almacenamiento del archivo WAV:**

- Si la descarga TFTP no es exitosa:
	- En los sistemas IP500 V2, el sistema busca el archivo automáticamente en la carpeta system/primary de la tarjeta SD del sistema y, si lo encuentra, lo descarga.
	- En los sistemas basados en Linux, el sistema busca el archivo automáticamente en la carpeta opt/ipoffice/system/primary (disk/system/primary si se accede con el administrador de archivos) y, si lo encuentra, lo descarga de allí.
- Si se descarga un archivo de música de espera, el sistema escribe automáticamente una copia de ese archivo en su tarjeta de memoria y sobreescribe cualquier archivo existente con el mismo nombre ya almacenado en la tarjeta.
- En el caso de los archivos descargados desde una tarjeta SD de sistema, el sistema descargará el archivo nuevamente si la tarjeta SD se cierra y se reinicia o si se cargan archivos a la tarjeta con el administrador de archivos integrado.
- El sistema descargará el archivo de nuevo si se copian nuevos archivos al disco o son transferidos utilizando Administrador de Archivos.

## **Tono**

Si no se dispone de un archivo interno de música de espera y no se seleccionó **Externa** como el **origen del sistema**, el sistema proporcionará un tono predeterminado para música de espera. El tono usado es doble tono corto (425 Hz, cadencia de activado/desactivado en segundos [0,2/0,2/0,2/3,4] repetida). La opción **Tono** puede seleccionarse como **Origen del sistema**, y anular el uso de un puerto de origen externo y la descarga de **HoldMusic.wav**.

## **Control de la origen de música de espera que se utiliza para las llamadas**

Salvo especificación en contrario, la fuente del sistema se utiliza para las llamadas que los usuarios del sistema han puesto en espera. Para todas las llamadas, se utilizará la última fuente especificada para la llamada. Las siguientes opciones permiten cambiar la fuente.

• **Grupo de búsqueda** Cada grupo de búsqueda puede especificar un **Origen de música de espera** (**Grupo | Grupo**). Esa fuente se utilizará para las llamadas que se presenten al grupo de búsqueda.

En una red multisistema, un miembro del grupo de búsqueda escuchará la música de espera (MOH) desde el sistema local. Por ejemplo, ingresa una llamada en el sitio A y suena un grupo de búsqueda con los miembros del sistema A y el sistema B. Si el miembro de un grupo de búsqueda del sistema B responde una llamada y pone la llamada en espera, el autor de la llamada oye la música en espera del sistema B.

- **Ruta para llamadas entrantes** Cada ruta para llamadas entrantes puede especificar un **Origen de música de espera** (**Ruta para llamadas entrantes | Estándar**). Esa fuente se utilizará para las llamadas entrantes enrutadas por esa ruta para llamadas entrantes.
- **Código corto** El carácter **h** puede utilizarse en el campo de códigos cortos **Número de teléfono** para especificar la música de espera que se desea asociar con las llamadas enrutadas por ese código corto. Se utiliza el formato **h( X )**, donde **X** es el número de origen. Este método se puede utilizar para especificar un origen de música de espera para llamadas salientes.

## **Control de música de espera**

La función de código corto del sistema Retener música puede usarse para escuchar las fuentes de música en espera. Marque **\*34N#**, reemplace **N** por el número de origen 1 (Origen del sistema) o de 2 a 32 (Orígenes alternativos).

## **Vínculos relacionados**

Origen: sistema en la página 693 Origen alternativo en la página 693

# **Origen: sistema**

El primer origen se denomina **Origen del sistema**. Este origen tiene el número 1. Las opciones posibles para este origen son las siguientes:

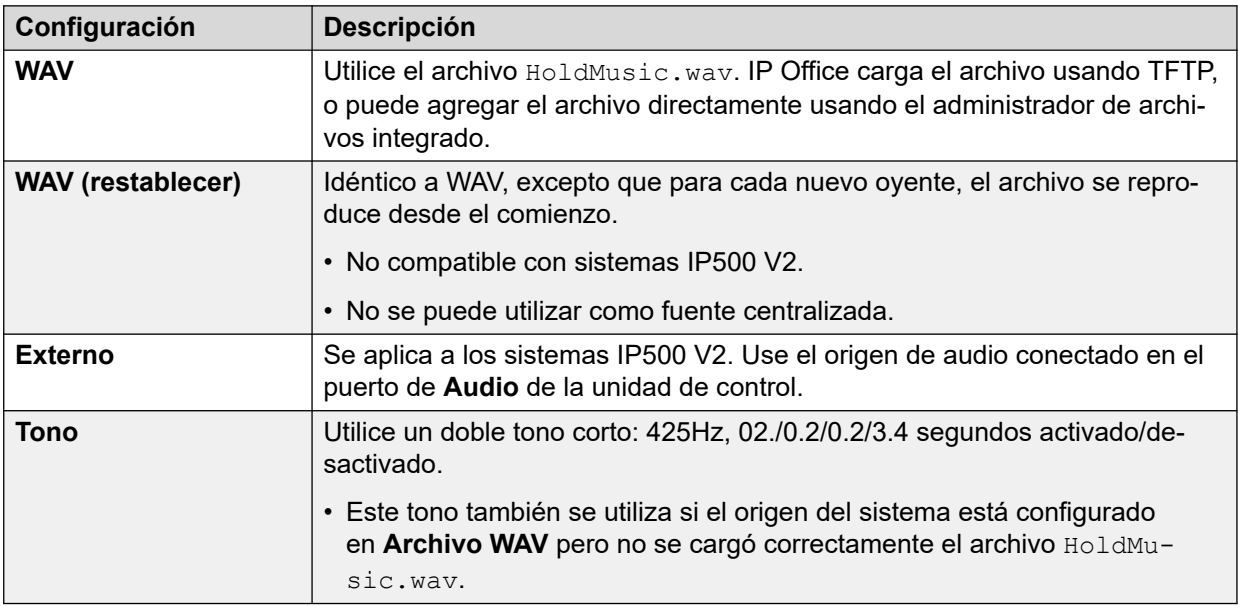

#### **Vínculos relacionados**

[Música de espera](#page-690-0) en la página 691

# **Origen alternativo**

Puede especificar orígenes de MOH alternativos en la página **Sistema | Telefonía | Tonos y música**.

Puede asignar los orígenes alternativos como **Origen de música en espera** para una **Ruta para llamadas entrantes** o un **Grupo**.

• Ese origen de MOH asignado invalida cualquier origen de MOH actual asociado con la llamada.

- El origen de MOH asignado permanece asociado con la llamada mientras esta se mueve por el sistema IP Office. Esto se realiza usando el número del origen de MOH (donde 1 es el número del origen predeterminado del sistema).
- Si la llamada pasa a otro sistema IP Office en una red multisitio, se utiliza el origen con el mismo número del otro sistema si también está configurado en ese sistema.
- •

## **Orígenes alternativos de IP500 V2**

En los sistemas IP500 V2, puede especificar hasta 3 orígenes alternativos. Esos diferentes tipos de orígenes alternativos compatibles son los siguientes:

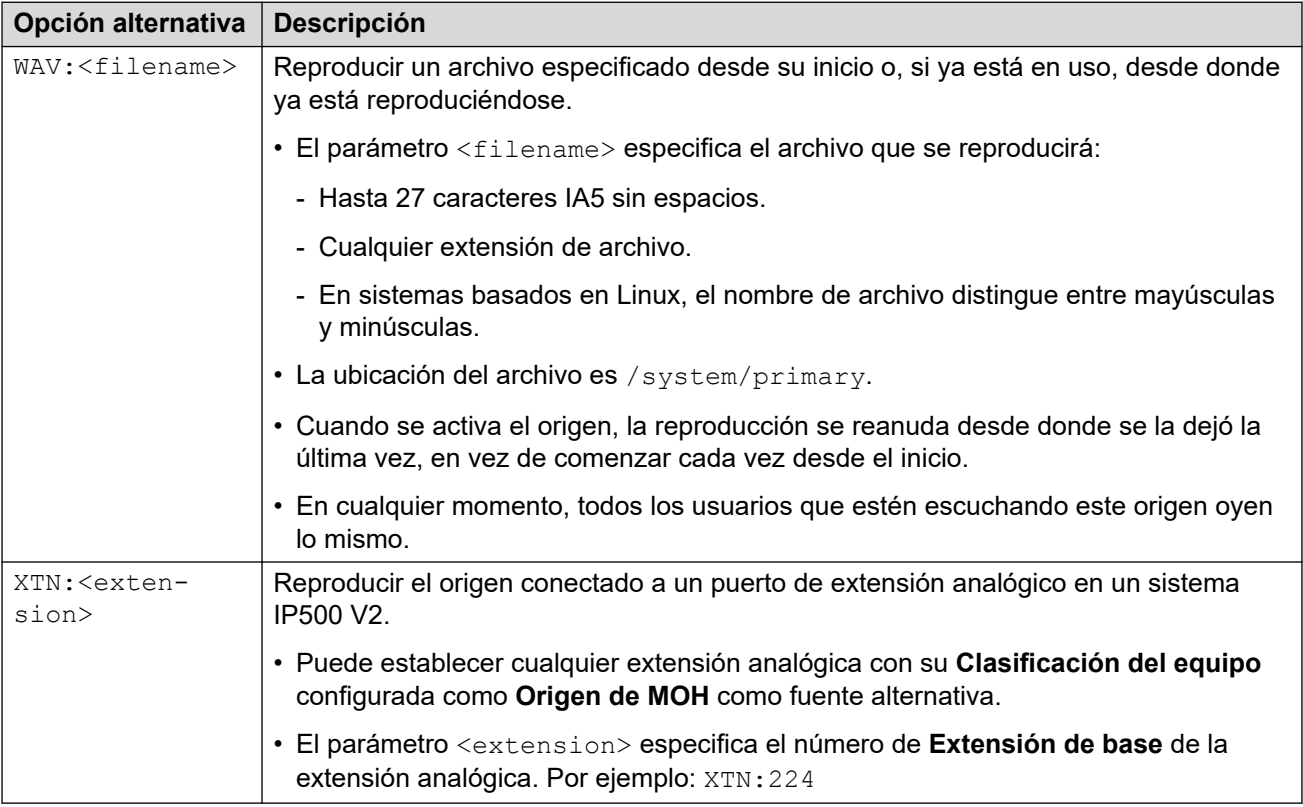

## **Sistema IP Office basado en Linux**

En el sistema basado en Linux de IP Office, puede especificar hasta 31 orígenes alternativos. Los diferentes tipos de origen alternativo son los siguientes:

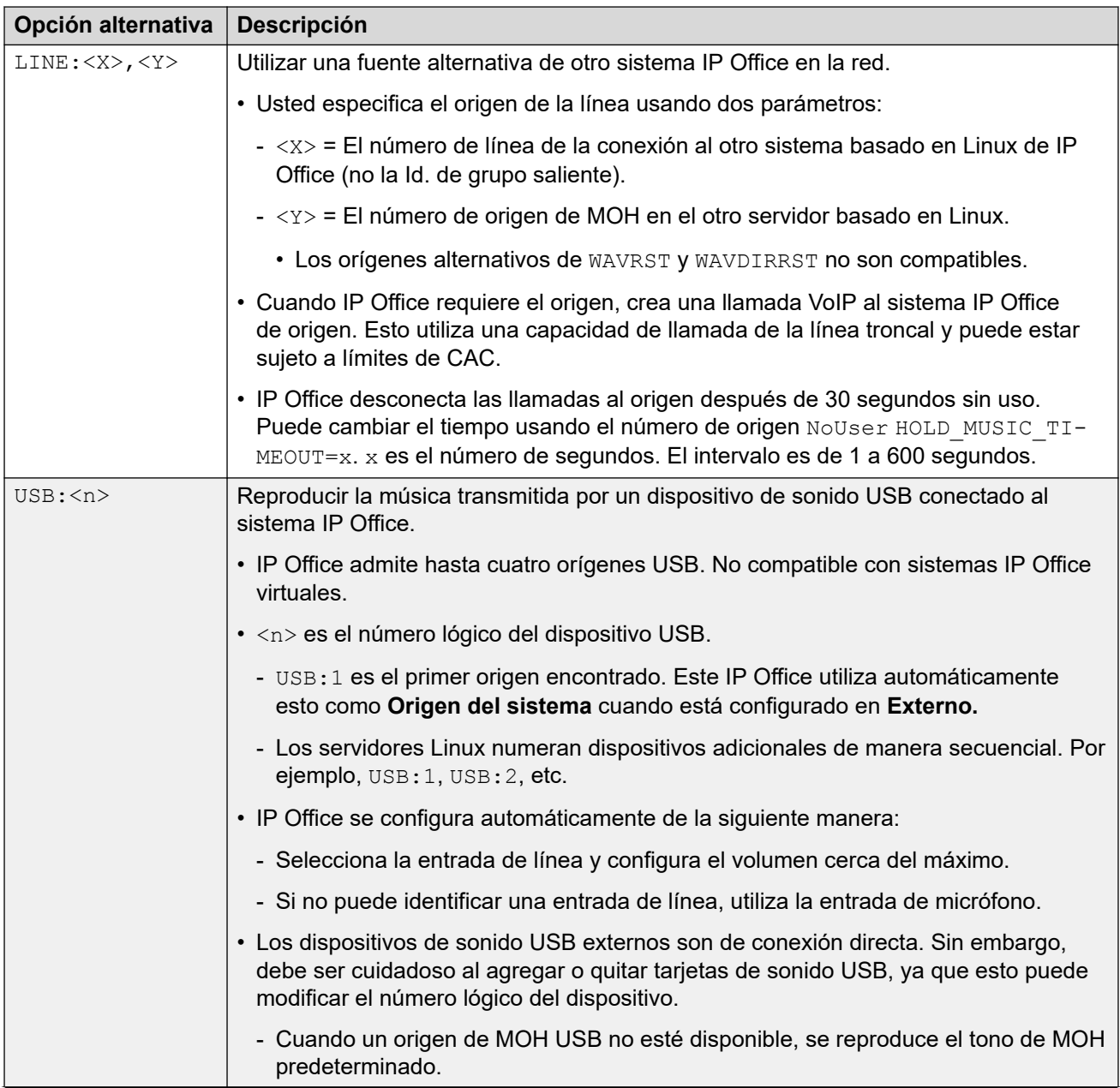

*La tabla continúa…*

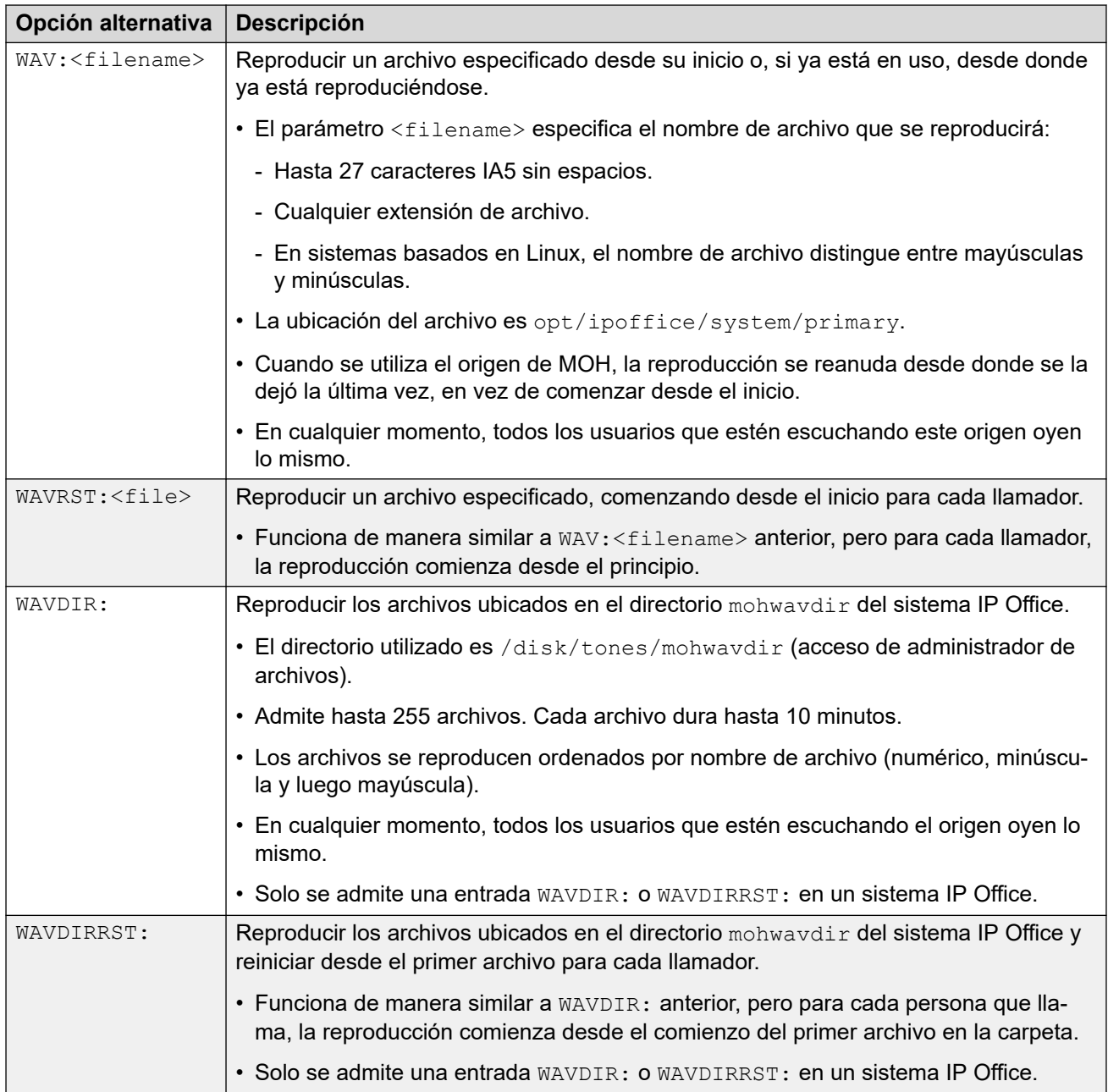

## **Vínculos relacionados**

[Música de espera](#page-690-0) en la página 691

# <span id="page-696-0"></span>**Capítulo 61: Fecha y hora del sistema**

Los servidores de IP Office pueden obtener su fecha y hora automáticamente desde un servidor de horario o configurarlas manualmente.

## **Cómo utiliza el sistema la fecha y la hora**

Para archivos almacenados en tarjetas de memoria, el sistema utiliza la hora UTC. Para otras actividades, como registros de llamadas, registros SMDR, la hora aparece en los teléfonos; se usa la hora local del sistema (UTC + cualquiera de los equivalentes de hora).

#### **Vínculos relacionados**

Opciones de fecha y hora del sistema en la página 697 [Aplicar el horario de verano](#page-697-0) en la página 698 [Verificar la operación automática de fecha y hora](#page-698-0) en la página 699 [Cambiar la fecha y hora del sistema manualmente](#page-699-0) en la página 700

# **Opciones de fecha y hora del sistema**

Los servidores de IP Office pueden obtener su fecha y hora automáticamente desde un servidor de horario o configurarlas manualmente.

## **Importante:**

• Se recomienda encarecidamente utilizar siempre la dirección de un servidor de hora de Internet para obtener automáticamente la fecha y la hora. Una fecha y hora precisas son esenciales para todas las funciones que utilizan certificados de seguridad. Se debe evitar configurar manualmente la hora y la fecha.

## **Sistemas IP Office basados en Linux**

La fuente para la fecha y la hora se configura a través de los menús **Vista de la plataforma**  del servidor usando los ajustes **Configuración | Sistema | Fecha y hora**.

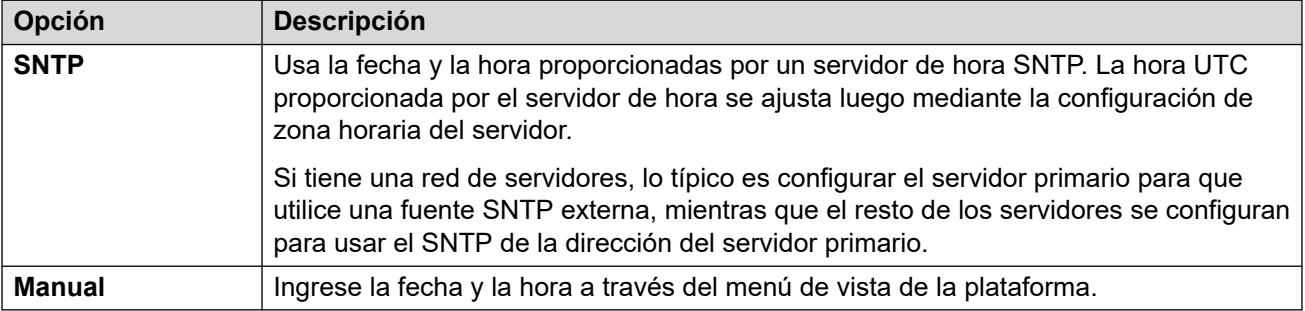

Las opciones admitidas son las siguientes:

## <span id="page-697-0"></span>**Sistemas IP500 V2**

Los ajustes de fecha y hora para estos sistemas se configuran a través de su configuración **Origen de la configuración de hora** (**Sistema | Sistema**).

Las opciones admitidas son las siguientes:

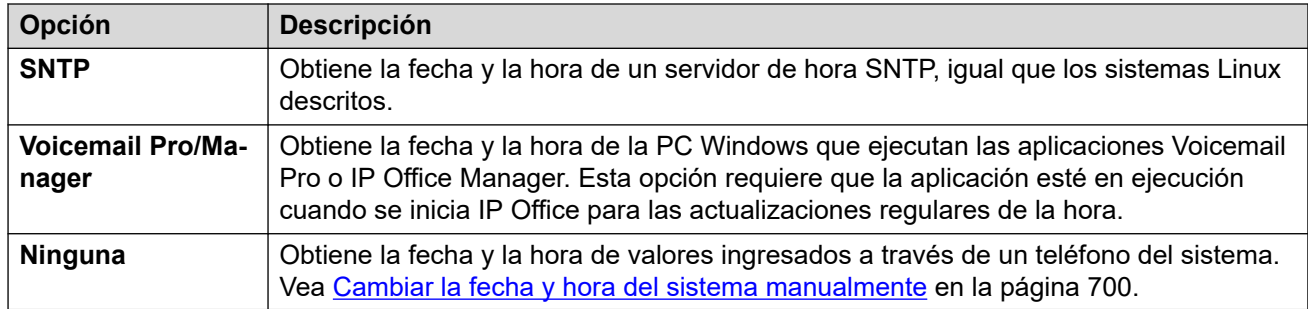

#### **Vínculos relacionados**

[Fecha y hora del sistema](#page-696-0) en la página 697

# **Aplicar el horario de verano**

Puede hacer que IP Office aplique los cambios de horario de verano (DST) en determinados momentos del año. La forma en que lo haga depende del tipo de servidor IP Office y del tipo de origen de hora que haya configurado para que utilice:

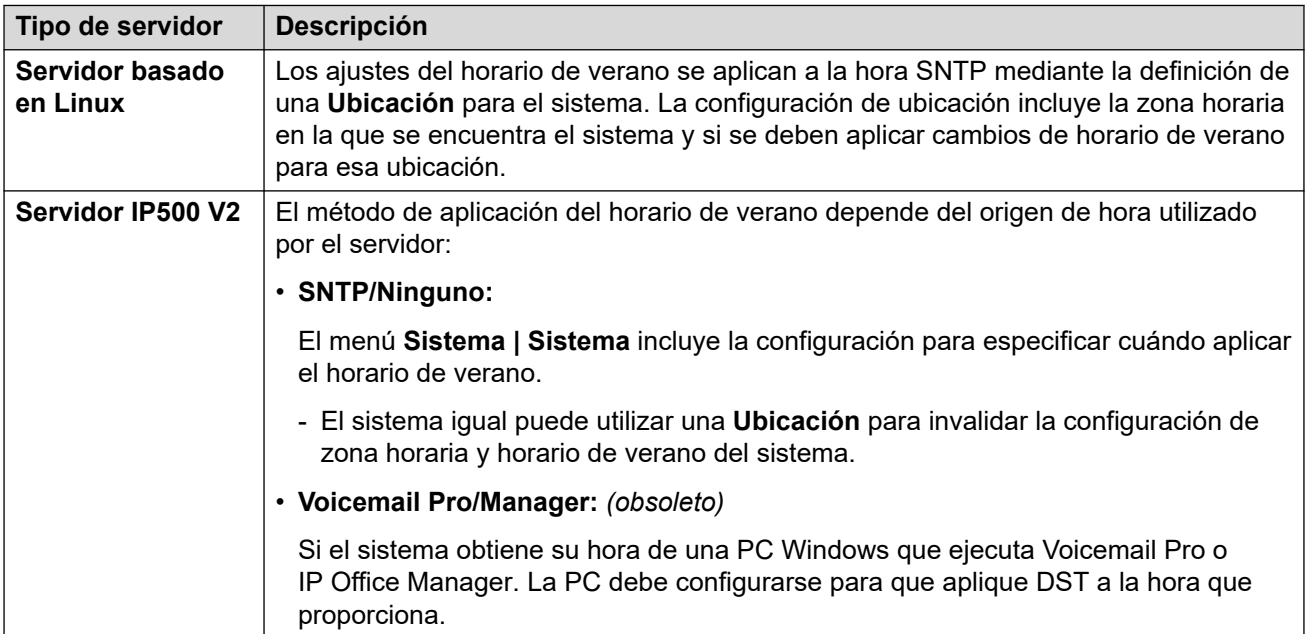

## **Usar ubicaciones para aplicar DST**

En una red de sistemas IP Office, es posible que algunos sistemas o extensiones deban tener diferentes configuraciones de fecha y hora para que coincidan con su ubicación física. Para lograr esto se pueden agregar entradas de **Ubicación** a la configuración.

<span id="page-698-0"></span>Cada ubicación puede incluir una diferencia horaria respecto a la hora UTC y un conjunto de opciones de horario de verano para la ubicación. Luego puede realizar las siguientes acciones:

- Asociar sistemas IP Office con sus ubicaciones.
- Asociar extensiones y líneas con diferentes ubicaciones si requieren una configuración diferente de la ubicación de su sistema IP Office host.

## **Editar el calendario de DST**

Según la zona horaria seleccionada del sistema, el IP Office agrega automáticamente un conjunto de fechas para cuándo se aplica y elimina el horario de verano. Las fechas son editables.

- Las fechas actuales para aplicar y eliminar la configuración de DST se muestran debajo de la opción **DST automático** en los menús **Huddle** > **Huddle** y **Ubicación** > **Ubicación**.
- Cada entrada especifica cuándo IP Office debe aplicar una diferencia horaria adicional y cuándo IP Office debe eliminar la diferencia horaria adicional.
- Puede utilizar los botones **Editar** y **Borrar** adyacentes para ajustar las entradas del calendario.
- Tenga en cuenta que la lista solo puede incluir 10 entradas (20 para IP Office R11.1.3.2 y versiones posteriores).
	- Para agregar una nueva entrada, es posible que deba eliminar una entrada existente. Después de hacerlo, **Agregar nueva entrada** aparece en la parte inferior de la lista.

## **Vínculos relacionados**

[Fecha y hora del sistema](#page-696-0) en la página 697

# **Verificar la operación automática de fecha y hora**

El funcionamiento de la hora y fecha de un servidor IP Office puede verificarse usando System Status Application. Dentro de System Status Application, el menú **Recursos** > **Hora** muestra la fecha y hora actuales, la fuente de la hora, los resultados de la última solicitud de hora y otros ajustes.

## **Investigar posibles problemas de fecha y hora**

Cuando utilice un servidor de tiempo basado en Internet, verifique lo siguiente:

- 1. Verifique la dirección del servidor de tiempo configurada.
- 2. Verifique el enrutamiento desde el servidor a Internet a través de la red del cliente.
	- Para servidores basados en Linux, verifique que la dirección de puerta de enlace predeterminada para la red del cliente se muestre en los menús de Vista de plataforma del servidor.
	- Para todos los servidores, verifique que la configuración incluya una ruta IP predeterminada a la dirección de puerta de enlace predeterminada de la red del cliente.

## **Vínculos relacionados**

[Fecha y hora del sistema](#page-696-0) en la página 697

# <span id="page-699-0"></span>**Cambiar la fecha y hora del sistema manualmente**

Se recomienda encarecidamente que los sistemas IP Office obtengan su hora y fecha automáticamente de un servidor de tiempo basado en Internet. Sin embargo, si se configura de otro modo, se pueden utilizar los siguientes métodos para cambiar la fecha y hora actuales del sistema.

## **Sistemas IP Office basados en Linux**

Para un sistema IP Office basado en Linux, la fecha y hora del sistema pueden configurarse a través de los menús de **Vista de plataforma** del servidor mediante los ajustes **Configuración | Sistema | Datos y hora**.

## **Sistemas IP500 V2**

Para sistemas IP500 V2 que no tienen fuente de hora configurada, los cambios de fecha y hora pueden realizarse a través de los menús de teléfono de un usuario que ha recibido **Derechos de teléfono del sistema** (consulte [Funciones del teléfono del sistema](#page-763-0) en la página 764). El **Código de inicio de sesión** del usuario se utiliza para restringir acceso al menú de opciones de fecha y hora del teléfono.

La forma en que el usuario accede a las opciones de fecha y hora depende del tipo de teléfono:

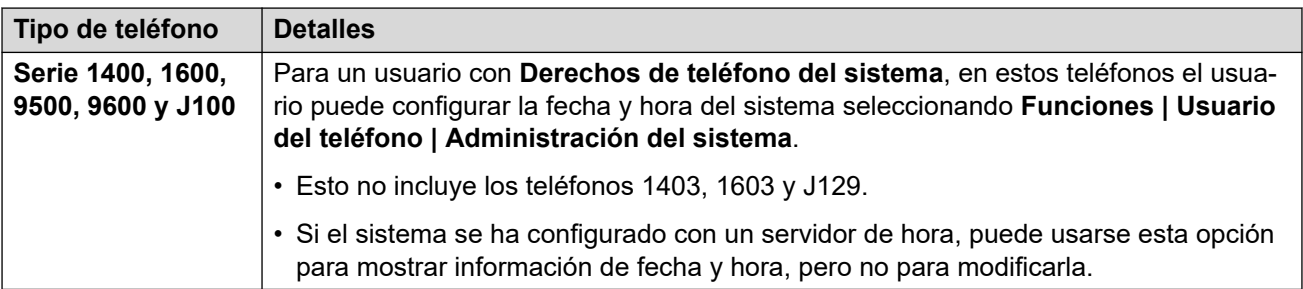

## **Vínculos relacionados**

[Fecha y hora del sistema](#page-696-0) en la página 697

# <span id="page-700-0"></span>**Capítulo 62: Configuración de perfiles de horario**

Los perfiles de horario se configuran en **Perfil de horario | Perfil de horario**.

Los diversos servicios usan los perfiles de horario para cambiar su funcionamiento cuando sea necesario. En la mayoría de las áreas donde pueden usarse los perfiles de horario, puede interpretarse que es una operación de 24 horas si no se establece ninguno.

Los perfiles de horario consisten en esquemas semanales repetitivos de los días y las horas en los que el perfil está vigente.

Los perfiles de horario pueden incluir períodos en días específicos del calendario en los que dicho perfil está vigente. Pueden introducirse los registros del calendario para el año calendario actual y para el siguiente.

Para una red Server Edition, estos ajustes solo pueden configurarse a nivel de red y se replican automáticamente en la configuración de todos los sistemas de la red. Solo se pueden ver y editarse a nivel de configuración de sistema individual si la consolidación de registro se desactiva.

Los siguientes tipos de registros usan perfiles horario:

#### **Grupo de búsqueda:**

Un perfil de horario se puede usar para determinar cuándo un grupo de búsqueda entra en modo de servicio nocturno. De allí en más, las llamadas se dirigen a un grupo de reserva de servicio nocturno si está configurado. De lo contrario, se dirige al correo de voz si está disponible o al tono de ocupado si no lo está.

La configuración y el borrado de un grupo de búsqueda de servicio nocturno pueden realizarse mediante los controles manuales o mediante un perfil de horario del sistema. No se admite el uso de ambos métodos para controlar el estado de servicio nocturno de un grupo de búsqueda.

Para la grabación de voz automática, puede usarse un perfil de horario para establecer el momento en que se usa la grabación de voz.

#### **Usuario:**

- Los usuarios que se utilizan para los servicios de datos de Marcación entrante como RAS pueden tener un perfil de horario asociado que define cuándo pueden usarse para ese servicio.
- Los usuarios pueden asociarse con derechos de usuario de fuera de horario y horas de trabajo. Luego puede usarse un perfil de horario para determinar qué derechos de usuario se usan en cualquier momento.
- Para la grabación de voz automática, puede usarse un perfil de horario para establecer el momento en que se usa la grabación de voz.
- Para el twinning móvil, es posible usar un perfil de horario para definir cuándo debe usarse el twinning.

#### **Ruta para llamadas entrantes:**

Las rutas para llamadas entrantes también pueden usar perfiles de horario para especificar cuándo deben grabarse las llamadas. Pueden asociarse múltiples perfiles de horario con una ruta para llamadas entrantes, en donde cada perfil especifica un destino y un destino alternativo.

## **ARS:**

Los formularios ARS usan perfiles de horario para determinar cuándo debe utilizarse el formulario ARS o deben volver a enrutarse las llamadas a una ruta fuera de horario.

#### **Código de cuenta:**

Los códigos de cuenta pueden usar la grabación de voz automática activada por llamadas con códigos de una cuenta particular. Puede usarse un perfil de horario para establecer el momento en el que se utiliza dicha función.

#### **Operadora automática :**

La operadora automática del Embedded Voicemail puede utilizar perfiles de horario para controlar los diferentes saludos reproducidos a las personas que llaman.

#### **Servicio:**

- Los servicios pueden usar perfiles de horario de las siguientes maneras:
- Un perdil de horario se pueden usar para establecer cuándo está disponible un servicio de datos. Fuera de su perfil de horario, el servicio no está disponible o usa un servicio de reserva alternativo si está configurado.
- Para los servicios que usan la conexión automática, puede usarse un perfil de horario para establecer el momento en que se usa dicha función. Consulte Servicio | Conexión automática.

## **Vínculos relacionados**

Invalidación de un perfil de horario en la página 702

# **Invalidación de un perfil de horario**

Puede utilizar la configuración **Perfil de horario | Anulación manual** para anular manualmente un perfil de horario. La configuración de anulación le permite combinar la configuración programada y la manual.

Las opciones de invalidación son las siguientes:

• **Establecer el perfil horario como activo hasta la próxima inactividad temporizada.**

Utilizar para perfiles de horario con intervalos múltiples. Activar el perfil de horario hasta el próximo intervalo de inactividad.

• **Establecer el perfil horario como inactivo hasta la próxima actividad temporizada**

Utilizar para perfiles de horario con intervalos múltiples. Desactivar el perfil de horario hasta el próximo intervalo de actividad.

#### • **Establecer el perfil horario como activo bloqueado**

Configurar el perfil de horario como activo. Los períodos inactivos programados se anulan y permanecen activos.

## • **Establecer el perfil horario como inactivo bloqueado**

Configurar el perfil de horario como inactivo. Los períodos activos programados se anulan y permanecen activos.

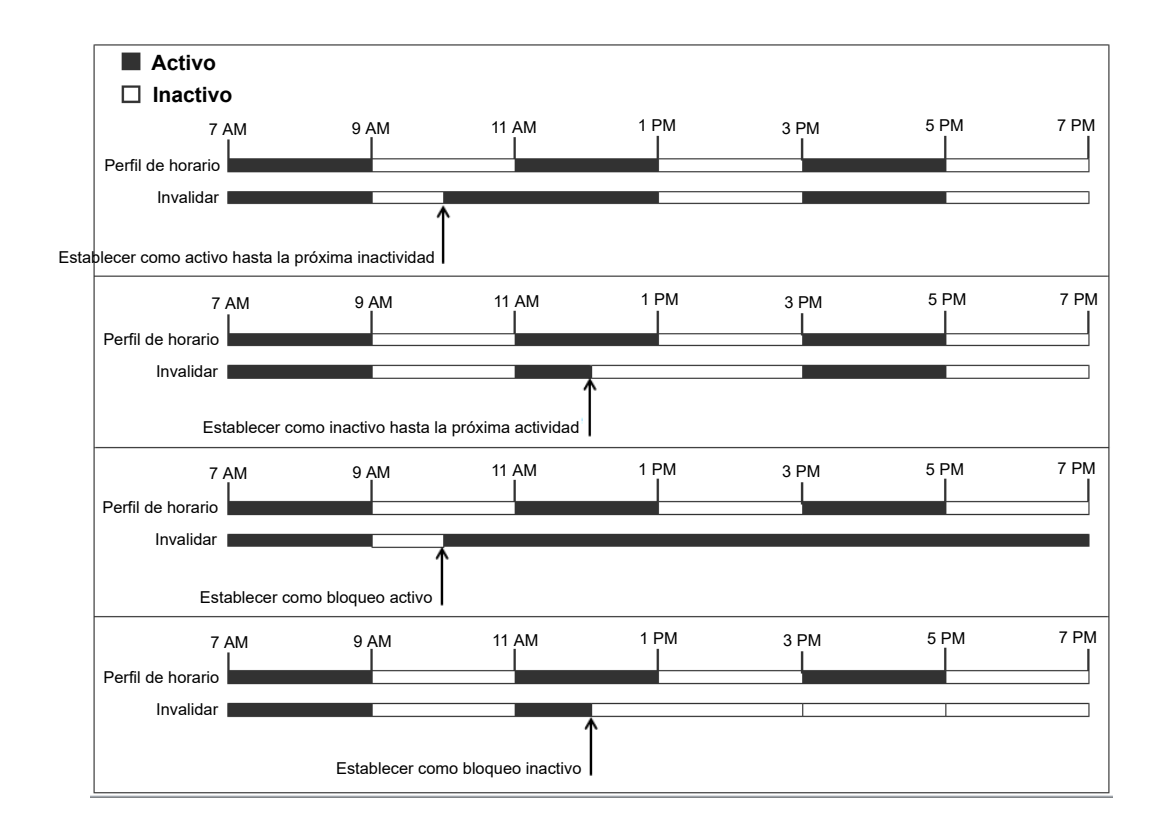

La ilustración a continuación muestra un ejemplo de cada configuración de anulación.

Un perfil de horario se puede invalidar con los siguientes métodos.

- Utilizar la configuración **Invalidar** en la página de configuración de Perfil de horario.
- Configurar códigos cortos para el perfil de horario. Consulte la descripción del código corto "Establecer el perfil de horario".
- Configure la acción del botón Perfil de horario para el perfil de horario. Consulte la descripción de la acción del botón "Perfil de horario".

## **Vínculos relacionados**

[Configuración de perfiles de horario](#page-700-0) en la página 701

# <span id="page-703-0"></span>**Capítulo 63: Aplicación de licencias**

Para obtener una descripción de las licencias IP Office y de los requisitos de licencia, consulte el documento [Descripción de la solución Avaya](https://documentation.avaya.com/bundle/IPOfficeSolutionDescription) IP Office™ Platform.

## **Vínculos relacionados**

Licencias PLDS en la página 704 [Web License Manager \(WebLM\)](#page-704-0) en la página 705 [Licencia centralizada de Server Edition](#page-705-0) en la página 706 [Distribución de licencias de Server Edition](#page-706-0) en la página 707 [Procedimientos para la aplicación de licencias](#page-710-0) en la página 711 [Conversión de licencia nodal a licencia centralizada](#page-716-0) en la página 717 [Migración de licencias a PLDS](#page-717-0) en la página 718

# **Licencias PLDS**

IP Office usa el sistema de entrega y concesión de licencias del producto Avaya (PLDS) para administrar las licencias. PLDS es una herramienta en línea basada en Web para administrar asignaciones de licencia y la entrega electrónica de software y archivos de licencia relacionados. PLDS proporciona a los clientes, socios de Avaya, distribuidores y asociados de Avaya herramientas fáciles de usar para la administración de asignaciones de licencia y la entrega electrónica de software y archivos de licencia relacionados. Con PLDS, puede realizar operaciones como activaciones, actualizaciones y transferencias de licencias y descargas de software. Puede acceder a PLDS desde [http://plds.avaya.com/.](http://plds.avaya.com/)

## **Archivos de licencia PLDS**

Las licencias se entregan desde PLDS con archivos de licencia. Un archivo de licencia de PLDS se genera para ser instalado en una máquina específica. Hay dos opciones de implementación:

- Los archivos de licencia nodal PLDS se generan para nodos IP Office particulares y se instalan en dichos nodos.
- Los archivos de licencia PLDS WebLM se generan para servidores WebLM que pueden otorgar licencias a varios nodos IP Office y se instalan en dichos servidores.

La concesión de licencias WebLM centralizada se admite en implementaciones de rama de IP Office Server Edition y IP Office, pero no se admite en implementaciones que no sean de rama del modo estándar de IP Office.

## **Id. de host PLDS**

Los archivos de licencia nodal PLDS son específicos de la máquina y se debe especificar la Id. de host en el campo **Id. de host PLDS** en **Licencia | Licencia**.

<span id="page-704-0"></span>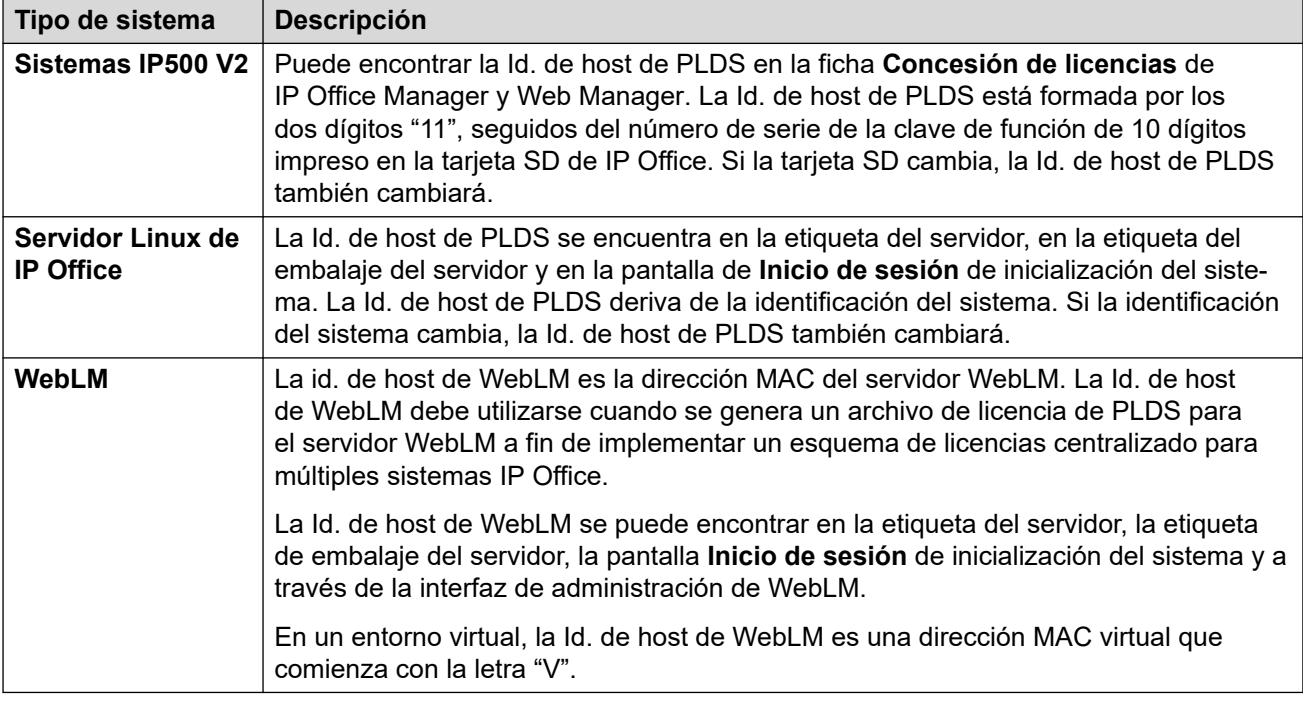

## **Vínculos relacionados**

[Aplicación de licencias](#page-703-0) en la página 704

# **Web License Manager (WebLM)**

Web License Manager (WebLM) es una aplicación web que se utiliza para administrar las licencias. Si utiliza el servidor WebLM que se ejecuta en el servidor IP Office, entonces puede utilizar IP Office Web Manager para iniciar sesión en el servidor WebLM seleccionando **Aplicaciones** > **Administrador de licencias web**.Las credenciales de WebLM se administran por separado con respecto a las contraseñas del sistema IP Office y no forman parte de un inicio de sesión único (SSO).

## **B** Nota:

- La administración de licencias de WebLM es compatible con las implementaciones Server Edition y las implementaciones Enterprise Branch cuando se usa el servidor System Manager WebLM. No es compatible con los sistemas Standard Mode.
- Al actualizar desde una versión anterior, todos los sistemas se deben ejecutar con el mismo nivel de software. IP Office Server Edition no es compatible con versiones mixtas.

Para obtener más información sobre WebLM, consulte *Administración de Avaya WebLM independientes*.

Para establecer comunicación entre IP Office y el servidor WebLM, debe configurar el perfil del servidor remoto en **Licencia | Servidor remoto**.

## <span id="page-705-0"></span>**Nota:**

Al actualizar la versión 9.1, el servidor WebLM no se inicia automáticamente. Realice los siguientes pasos para iniciar el servidor WebLM:

- 1. Inicie sesión en Web Manager.
- 2. Seleccione **Menú del servidor** > **Vista de plataforma** > **Sistema**.
- 3. En **Servicios**, seleccione el servidor WebLM y haga clic en **Iniciar**.

## **Vínculos relacionados**

[Aplicación de licencias](#page-703-0) en la página 704

# **Licencia centralizada de Server Edition**

Antes de la versión 10, las implementaciones de Server Edition utilizaban licencias nodales. Este tipo de licencia se puede utilizar igualmente en la versión 10 o una posterior. Sin embargo, se espera que la mayoría de las implementaciones prefieran centralizar la administración de licencias utilizando el servidor Avaya Web License Management (WebLM). El servidor WebLM se instala automáticamente en el servidor Server Edition principal. En los sistemas instalados recientemente, la licencia centralizada es la configuración predeterminada.

Todos los sistemas de la solución Server Edition deben utilizar el mismo **origen de la licencia**.

## **Licencias nodales**

Con la licencia nodal, los archivos de licencia deben instalarse en cada nodo del sistema. Para algunas funciones con licencia, la licencia requerida se puede instalar en el servidor Server Edition principal y puede ser utilizada por todos los nodos del sistema. Sin embargo, para otras funciones con licencia, la licencia requerida debe instalarse en el nodo donde se utilice la función.

## **Concesión de licencias centralizada**

A partir de la versión 10, puede utilizar el servidor WebLM que se ejecuta en el servidor Server Edition principal para una administración completa de licencias centralizada. Con la administración de licencias centralizada, todas las licencias se incluyen en un archivo PLDS único que se carga en WebLM. Todos los nodos de la solución obtienen sus licencias en WebLM.

El servidor secundario IP Office y los sistemas de expansión pueden configurarse para que soliciten licencias directamente desde el servidor WebLM o para que utilicen una opción de proxy. Cuando se los configura para que utilicen la opción de proxy, las solicitudes de licencias se envían a través del servidor principal IP Office, que envía las solicitudes mediante proxy al servidor WebLM. El servidor principal no asigna licencias, solo actúa como proxy.

Los sistemas que utilizan licencias nodales se pueden convertir para que utilicen licencias centralizadas. Dado que los archivos de licencia PLDS se generan utilizando la Id. de host del servidor donde residen, usted debe usar la Id. de host para volver a generar el archivo de licencia del servidor WebLM que alojará el archivo de licencia.

#### **Vínculos relacionados**

[Aplicación de licencias](#page-703-0) en la página 704

# <span id="page-706-0"></span>**Distribución de licencias de Server Edition**

## **Nota:**

Para obtener una descripción de las licencias IP Office y de los requisitos de licencia, consulte *Avaya IP Office Platform™ Descripción de la solución*.

En la página **Licencia | Servidor remoto**, se muestra **Licencias reservadas** asignado a un servidor Server Edition.

## **CB** Nota:

El campo **Sesiones de línea troncal SIP** ha reemplazado la configuración **Sistema | Telefonía | Telefonía | Máximo de sesiones SIP**.

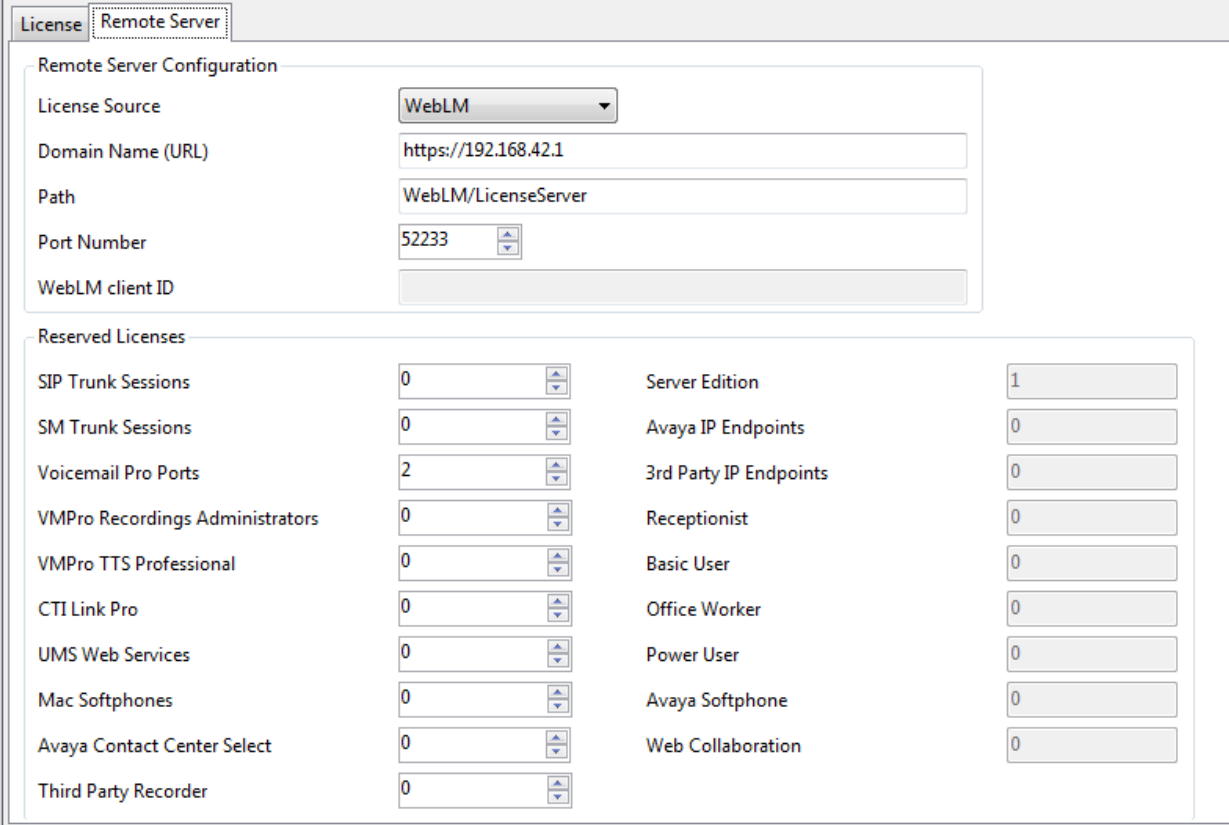

## **Ubicación del archivo PLDS**

La manera en que las licencias se asignan depende de la ubicación del archivo PLDS. En los sistemas independientes, las implementaciones de SCN y las licencias nodales de Server Edition, cada nodo del sistema debe tener instalado un archivo PLDS.

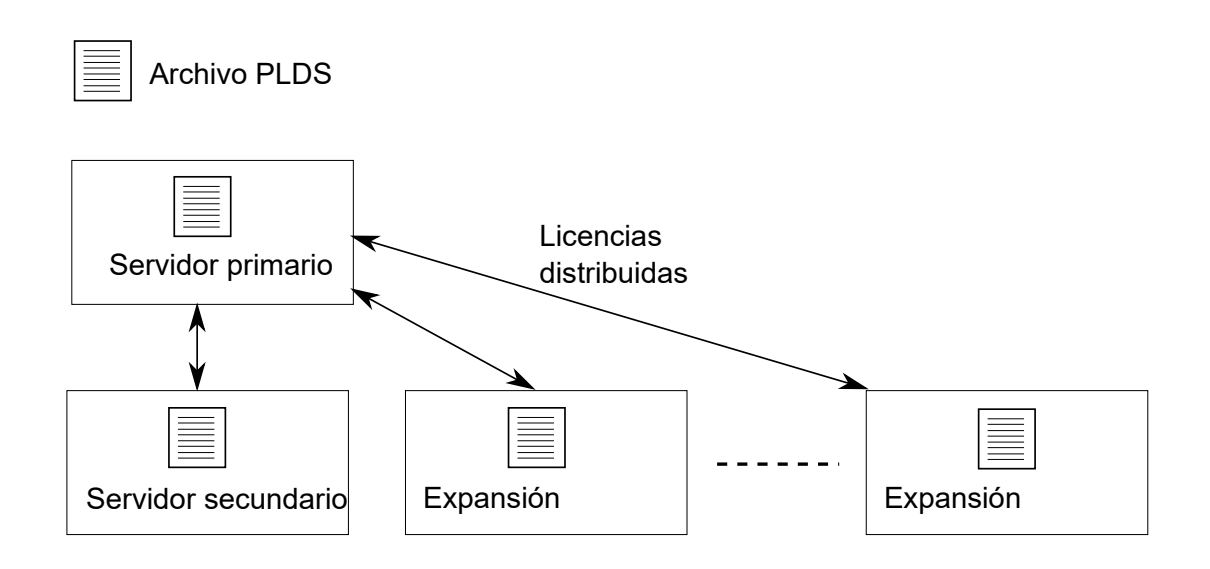

#### **Figura 1: Ubicación del archivo PLDS para licencias nodales de Server Edition**

Para las licencias centralizadas de Server Edition, el archivo PLDS está ubicado en el servidor WebLM. El servidor WebLM se puede ubicar en el servidor primario o en un servidor remoto.

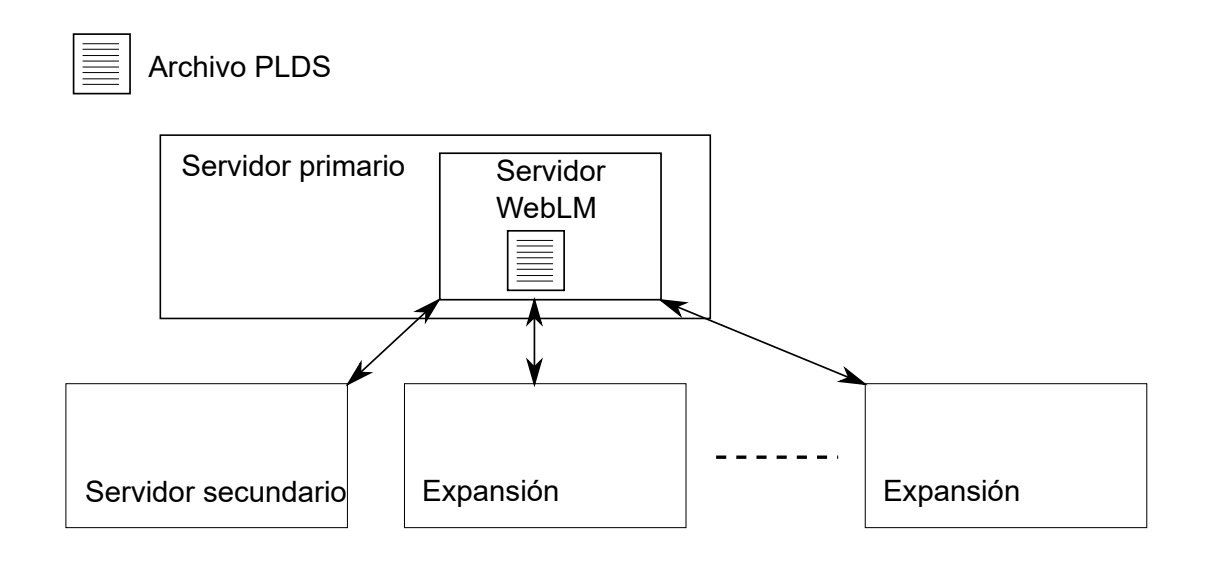

**Figura 2: Ubicación del archivo PLDS para licencias centralizadas de Server Edition**

#### **Vínculos relacionados**

[Aplicación de licencias](#page-703-0) en la página 704 [Distribución de licencias nodales](#page-708-0) en la página 709 [Distribución de licencias centralizadas](#page-709-0) en la página 710

## <span id="page-708-0"></span>**Distribución de licencias nodales**

Cuando el **Origen de la licencia** es **Local**, los campos de solo lectura de las **Licencias reservadas** indican las licencias necesarias para las funciones configuradas actualmente.

Las licencias nodales para la solución Server Edition se basan en una combinación de concesión de licencias centralizada que se realiza a través del servidor Server Edition principal y de algunas licencias específicas del servidor. Todas las licencias específicas del usuario y específicas del sistema se pueden administrar desde el servidor Server Edition principal, que también actúa como servidor de licencias. Las licencias se ingresan a la configuración del servidor Server Edition principal y se basan en la Id. del sistema de ese servidor.

Cuando se utiliza una licencia para activar funciones en otros sistemas, por ejemplo, canales de línea troncal SIP, el servidor Server Edition principal solo asigna dichas licencias a otros sistemas después de cumplir con sus propias necesidades de licencia.

Cuando otro sistema pierde conexión con el servidor Server Edition principal, todo requisito de licencia basado en las licencias ingresadas en la configuración del servidor Server Edition principal cuenta con soporte por un periodo de gracia de 30 días.

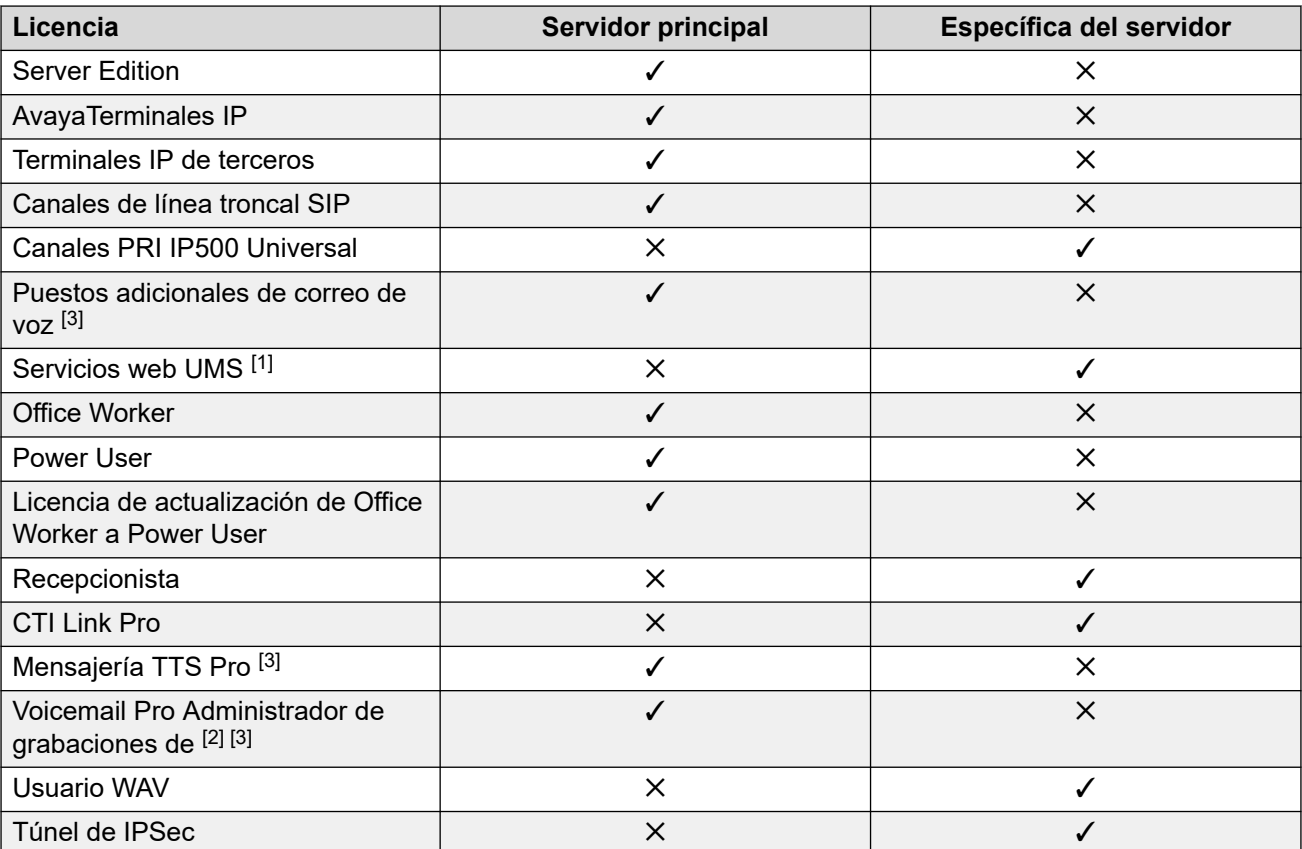

Otras licencias específicas de servidores se ingresan en la configuración del servidor que requiere la función y se basan en la id. del sistema de ese sistema.

1. Las licencias del servicio web UMS se otorgan solo para grupos de búsqueda.

- 2. La licencia de Administrador de grabaciones de Voicemail Pro hace referencia a Contact Store. Solo se requiere una licencia para una red Server Edition.
- 3. Para las implementaciones con servidores Voicemail Pro duales, las licencias de Mensajería TTS Pro, Administrador de grabaciones de Voicemail Pro y puertos de correo de voz adicional deben estar en el servidor secundario.

## <span id="page-709-0"></span>**Vínculos relacionados**

[Distribución de licencias de Server Edition](#page-706-0) en la página 707

## **Distribución de licencias centralizadas**

Cuando el origen de la licencia es WebLM, los campos de solo lectura de las **Licencias reservadas** indican las licencias necesarias para las funciones configuradas actualmente. Los campos editables se pueden utilizar para lo siguiente:

- Solicitar licencias adicionales al servidor WebLM.
- Quitar licencias del nodo IP Office para aplicarlas en otro lugar.

## **Importante:**

Cuando reasigne licencias, disminuya siempre el número en el nodo IP Office donde están aplicadas actualmente antes de aplicarlas en otro nodo. Si excede el número de licencias disponibles, recibirá un mensaje de error.

## **Distribución después de la conversión de licencia nodal a licencia centralizada**

- Si el nodo IP Office requiere alguna de las siguientes licencias, entonces debe configurar de manera manual los campos editables **Licencias reservadas** respectivos. Esto le permitirá al nodo IP Office solicitar las licencias al servidor WebLM.
	- **VMPro Recordings Administrators**
	- **VMPro TTS Professional**
	- **CTI Link Pro**

**Configuración de licencia reservada de extensión:** Cuando el origen de la licencia es **Local**, el ajuste **Extensión** > **VoIP** > **Reservar licencia** se configura en **Ninguna**. Al cambiar el origen de la licencia a WebLM, se modifica el ajuste a **Reservar licencia de terminal Avaya IP**. Si es necesario, debe cambiar manualmente este ajuste a **Reservar licencia de terminal de terceros** o **Ambos**.

#### **Asignación de licencia en WebLM**

Puede utilizar WebLM para ver las licencias utilizadas por cada nodo en IP Office Server Edition. En el panel de navegación de WebLM que está a la izquierda, haga clic en **Productos con licencia**. En la tabla Licencias adquiridas, se muestra información sobre las licencias adquiridas para cada id. de cliente. En IP Office, la id. del cliente WebLM para cada nodo se muestra en la página **Servidor remoto** de la licencia.

#### **Vínculos relacionados**

[Distribución de licencias de Server Edition](#page-706-0) en la página 707

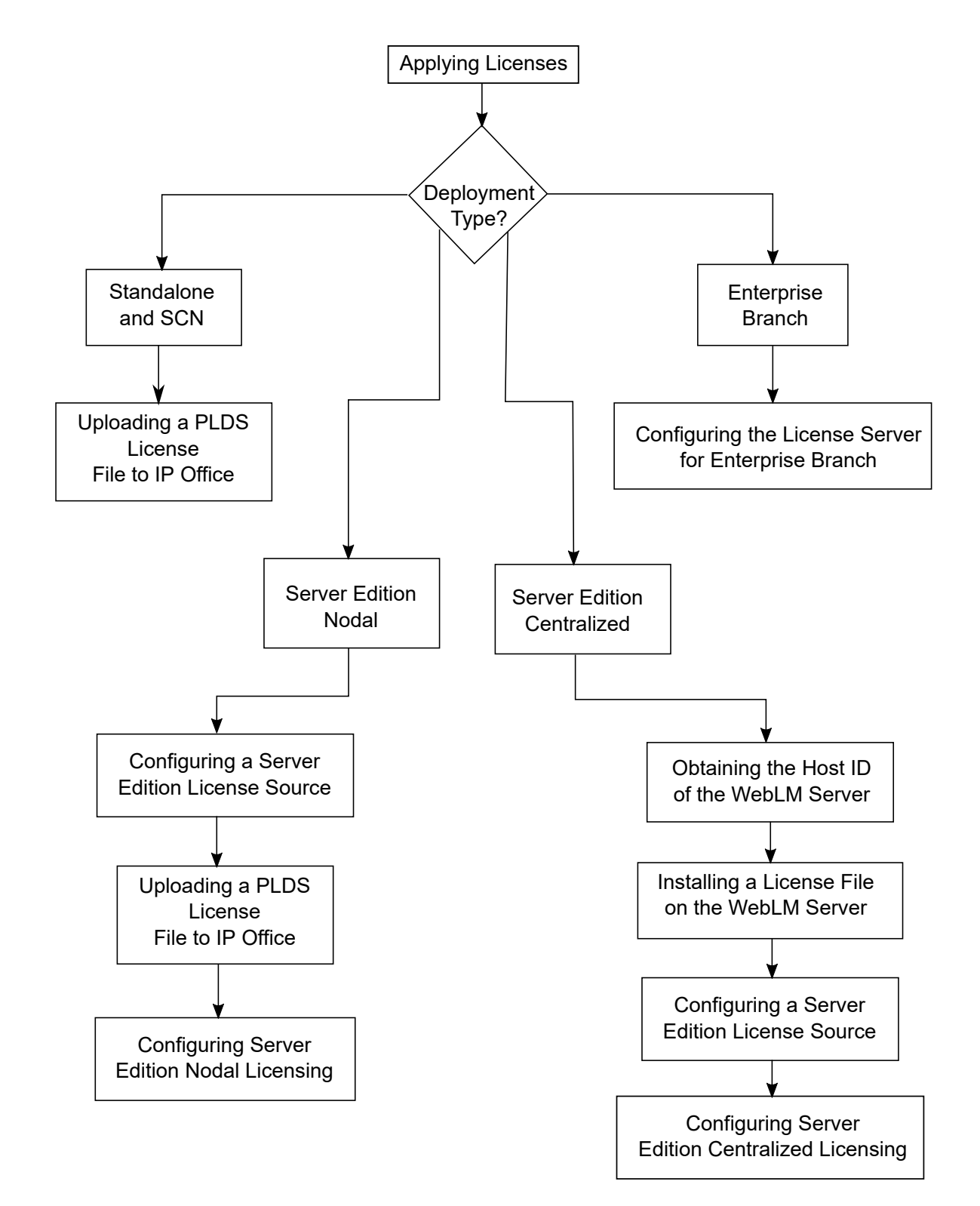

# <span id="page-710-0"></span>**Procedimientos para la aplicación de licencias**

## **Vínculos relacionados**

[Aplicación de licencias](#page-703-0) en la página 704

Obtención de la id. de host del servidor WebLM en la página 712 Instalación de un archivo de licencia en el servidor WebLM en la página 712 [Configuración del origen de la licencia de Server Edition](#page-712-0) en la página 713 [Carga de un archivo de licencia PLDS en IP Office](#page-712-0) en la página 713 [Configuración de licencias nodales de Server Edition](#page-713-0) en la página 714 [Configuración de licencias centralizadas de Server Edition](#page-713-0) en la página 714 [Configuración del servidor de licencias en una implementación de Enterprise Branch](#page-715-0) en la página 716

## **Obtención de la id. de host del servidor WebLM**

La id. de host de WebLM se requiere para generar un archivo de licencia PLDS para la licencia centralizada. El archivo de licencia se carga en el servidor WebLM.

## **Procedimiento**

- 1. En Web Manager, seleccione **Aplicaciones** > **Administrador de licencias web**.
- 2. Inicie sesión en WebLM.
- 3. En el panel de navegación que está a la izquierda, haga clic en **Propiedades del servidor**.

En la página de propiedades del servidor, se muestra la id. de host. La id. de host es la dirección MAC del servidor Server Edition principal.

Grabe la id. de host.

## **Vínculos relacionados**

[Procedimientos para la aplicación de licencias](#page-710-0) en la página 711

## **Instalación de un archivo de licencia en el servidor WebLM**

Use Web Manager para iniciar sesión en el servidor de licencias WebLM e instalar un archivo de licencia.

## **Antes de empezar**

Obtenga el archivo de licencia en el sitio web de Avaya Product Licensing and Delivery System (PLDS) en [https://plds.avaya.com.](https://plds.avaya.com/)

Debe saber su id. de usuario y contraseña para el servidor WebLM. Las credenciales de WebLM se administran por separado con respecto a las contraseñas del sistema IP Office y no forman parte de un inicio de sesión único.

## **Procedimiento**

- 1. Inicie sesión en Web Manager.
- 2. Seleccionar **Aplicaciones** > **Administrador de licencias web**.
- 3. Inicie sesión en el servidor WebLM.
- 4. En el panel de navegación izquierdo, haga clic en **Instalar licencia**.
- 5. En la página Instalar licencia, haga clic en **Examinar** y seleccione el archivo de licencia.
- 6. Haga clic en **Instalar** para instalar el archivo de licencia.

<span id="page-712-0"></span>WebLM muestra un mensaje una vez que el archivo de licencia se haya instalado correctamente.

Si la instalación no se realiza correctamente, consulte *Administración de Avaya WebLM*, que se encuentra disponible en el sitio de soporte técnico de Avaya en [https://](https://downloads.avaya.com/css/P8/documents/100157154) [downloads.avaya.com/css/P8/documents/100157154,](https://downloads.avaya.com/css/P8/documents/100157154) para obtener información sobre la solución de problemas.

## **Vínculos relacionados**

[Procedimientos para la aplicación de licencias](#page-710-0) en la página 711

## **Configuración del origen de la licencia de Server Edition**

Para las implementaciones de Server Edition, el origen de la licencia puede ser de licencia centralizada o nodal.

- Con la licencia centralizada, el archivo de licencia PLDS se encuentra en el servidor WebLM. El servidor WebLM es el origen de la licencia, y todos los nodos de la solución reciben licencias del servidor WebLM. El servidor WebLM puede ejecutarse en una máquina remota o en el servidor primario.
- Con la licencia nodal, el archivo de licencia PLDS se carga en cada nodo.

Todos los sistemas de la solución Server Edition deben utilizar el mismo origen de la licencia. El origen de la licencia se define mediante el ajuste de configuración **Licencia | Licencia | Origen de la licencia**. Utilice este procedimiento para establecer que todos los nodos usen el mismo origen de la licencia.

## **Procedimiento**

- 1. Inicie sesión en Manager.
- 2. En la página de vista Solución, a la derecha, seleccione **Configurar el origen de la licencia para todos los nodos**.
- 3. En la ventana **Seleccionar origen de licencia**, seleccione
	- **Servidor local/primario** para la licencia nodal.
	- **WebLM** para la licencia centralizada.

Todos los nodos de la solución se configuran con el mismo origen de la licencia.

#### **Vínculos relacionados**

[Procedimientos para la aplicación de licencias](#page-710-0) en la página 711

## **Carga de un archivo de licencia PLDS en IP Office**

Utilice este procedimiento para cargar un archivo de licencia PLDS para la administración de licencias nodales. La administración de licencias nodales se utiliza para los sistemas IP500 V2 independientes y es una opción de los sistemas Server Edition.

## **Antes de empezar**

El archivo de licencia PLDS debe ubicarse en la máquina local donde se ejecuta IP Office Manager.

## <span id="page-713-0"></span>**Procedimiento**

- 1. En IP Office Manager, seleccione el servidor primario y, a continuación, seleccione **Licencia | Licencia**.
- 2. Haga clic en **Agregar**.
- 3. En la ventana Cargar archivos, navegue hasta el archivo de licencia.
- 4. Seleccione el archivo y haga clic en **Abrir**.

## **Vínculos relacionados**

[Procedimientos para la aplicación de licencias](#page-710-0) en la página 711

## **Configuración de licencias nodales de Server Edition**

Con las licencias nodales, las licencias se administran utilizando los archivos de licencia instalados en cada nodo del sistema. Para obtener información sobre la distribución de licencias, consulte [Distribución de licencias nodales](#page-708-0) en la página 709.

## **Procedimiento**

- 1. En IP Office Manager, seleccione el servidor primario y, a continuación, seleccione **Licencia | Servidor remoto**.
- 2. En el campo **Origen de la licencia**, seleccione **Primario**.

## **Nota:**

Todos los sistemas de la solución Server Edition deben utilizar el mismo **Origen de la licencia**. En Manager, en la página Solución, puede seleccionar **Configurar el origen de la licencia para todos los nodos** para configurar los ajustes de todos los nodos de la solución.

- 3. Introduzca la dirección IP del servidor Server Edition principal en el campo **Dirección IP del servidor de licencias**.
- 4. En **Licencias reservadas**, la columna de la derecha indica las licencias que se reservaron para este sistema. Utilice la columna de la izquierda para solicitar licencias adicionales para este sistema.
- 5. Haga clic en **Aceptar**.

Las licencias se muestran en la tabla.

6. Repita los pasos 1 a 5 para el servidor Server Edition secundario y la totalidad de Sistema de expansión Server Edition.

## **Vínculos relacionados**

[Procedimientos para la aplicación de licencias](#page-710-0) en la página 711

# **Configuración de licencias centralizadas de Server Edition**

Con las licencias centralizadas, las licencias se administran en un servidor WebLM central.

## **Antes de empezar**

Debe tener un archivo de licencia PLDS activado con la id. de host del servidor WebLM.

## **Procedimiento**

- 1. En IP Office Manager, seleccione el servidor primario y, a continuación, seleccione **Licencia | Servidor remoto**.
- 2. Asegúrese de que el campo **Origen de la licencia** esté configurado en **WebLM**.
	- **Nota:**

Todos los sistemas de la solución Server Edition deben utilizar el mismo **origen de la licencia**. En Manager, en la página Solución, puede seleccionar **Configurar el origen de la licencia para todos los nodos** para configurar los ajustes de todos los nodos de la solución.

3. El servidor WebLM se puede ubicar en el servidor Server Edition principal o en un servidor por separado. Escriba el nombre de dominio o la dirección IP del servidor WebLM en el campo **Nombre de dominio (URL)**.

Tenga en cuenta que la URL del nombre de dominio debe usar  $https://$ .

- 4. Si es necesario, cambie la ruta del servidor WebLM en el campo **Ruta**.
- 5. En **Licencias reservadas**, la columna derecha indica las licencias que se solicitarán automáticamente en el servidor WebLM. Utilice la columna de la izquierda para solicitar tipos de licencias adicionales para este sistema.
- 6. Navegue hasta la página **Servidor remoto** para el servidor Server Edition secundario.
- 7. Asegúrese de que el campo **Origen de la licencia** esté configurado en **WebLM**.
- 8. Puede elegir habilitar la casilla **Habilitar proxy a través de la línea primaria de IP Office**.

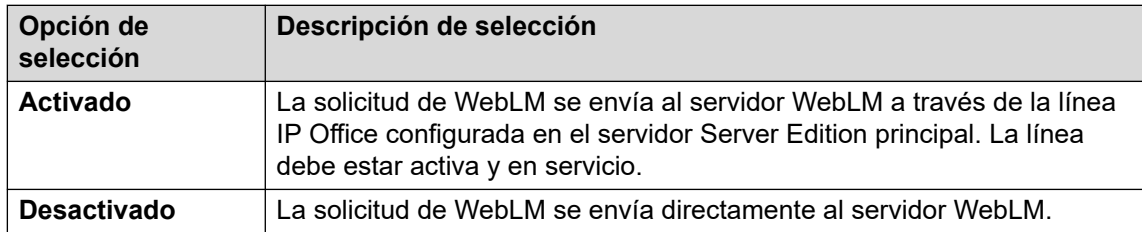

- 9. Si la casilla **Habilitar proxy a través de la línea primaria de IP Office** está habilitada, introduzca la dirección IP del servidor Server Edition principal en el campo **Dirección IP primaria**.
- 10. Si la casilla **Habilitar proxy a través de la línea primaria de IP Office** está deshabilitada:
	- a. Escriba el nombre de dominio o la dirección IP del servidor WebLM en el campo **Nombre de dominio (URL)**.
	- b. Si es necesario, cambie la ruta del servidor WebLM en el campo **Ruta**.
	- c. Si es necesario, cambie el **Número de puerto** predeterminado.

Para obtener información sobre el uso de puertos, consulte el documento de Matriz de puertos de IP Office en el sitio de soporte técnico de Avaya en [https://](https://support.avaya.com/helpcenter/getGenericDetails?detailId=C201082074362003) [support.avaya.com/helpcenter/getGenericDetails?detailId=C201082074362003](https://support.avaya.com/helpcenter/getGenericDetails?detailId=C201082074362003).

11. Haga clic en **Aceptar**.

Las licencias se muestran en la tabla **Licencia | Licencia**.

<span id="page-715-0"></span>12. Repita los pasos 8 a 12 para la totalidad de Sistema de expansión Server Edition.

**Nota:**

En Manager, en la página Solución, puede seleccionar **Configurar el origen de la licencia para todos los nodos**.

## **Vínculos relacionados**

[Procedimientos para la aplicación de licencias](#page-710-0) en la página 711

## **Configuración del servidor de licencias en una implementación de Enterprise Branch**

Utilice este procedimiento para configurar las licencias centralizadas de WebLM donde se encuentra instalado un archivo de licencia PLDS en el servidor WebLM. Este es el método recomendado para instalar archivos de licencia en los sistemas IP Office que son administrados a nivel centralizado por System Manager.

Para obtener una descripción completa de la implementación de Enterprise Branch, consulte Implementación de Avaya IP Office™ [Platform como una sucursal empresarial con Avaya](https://documentation.avaya.com/bundle/IPOfficeBranchDeployAura/page/OverviewOfIPOfficeInAnAvayaAuraBranchEnvironment.html)  Aura® [Session Manager.](https://documentation.avaya.com/bundle/IPOfficeBranchDeployAura/page/OverviewOfIPOfficeInAnAvayaAuraBranchEnvironment.html)

## **Procedimiento**

- 1. Inicie sesión en IP Office Manager y seleccione **Licencia | Servidor remoto**.
- 2. Seleccione la casilla **Habilitar servidor remoto**.

Se muestra la información sobre las **Licencias reservadas**.

- 3. En el campo **Nombre de dominio (URL)**, escriba el nombre de dominio o la dirección IP del servidor WebLM, o el nombre de dominio de System Manager si el sistema está bajo el control de System Manager.
- 4. **(Opcional)** Si se configura un sistema System Manager secundario, escriba el nombre de dominio en el campo **Nombre de dominio secundario (URL)**.
- 5. Si es necesario, cambie la ruta del servidor WebLM en el campo **Ruta**.
- 6. Si es necesario, cambie el **Número de puerto** predeterminado.

Para obtener información sobre el uso de puertos, consulte el documento de Matriz de puertos de IP Office en el sitio de soporte técnico de Avaya en [https://](https://support.avaya.com/helpcenter/getGenericDetails?detailId=C201082074362003) [support.avaya.com/helpcenter/getGenericDetails?detailId=C201082074362003](https://support.avaya.com/helpcenter/getGenericDetails?detailId=C201082074362003).

7. En **Licencias reservadas**, la columna derecha indica las licencias que se solicitarán automáticamente en el servidor WebLM. Utilice la columna de la izquierda para solicitar licencias adicionales para este sistema.

#### **Vínculos relacionados**

[Procedimientos para la aplicación de licencias](#page-710-0) en la página 711

# <span id="page-716-0"></span>**Conversión de licencia nodal a licencia centralizada**

Si actualiza su versión a una anterior, siga el procedimiento [Migración de licencias a PLDS](#page-717-0) en la página 718.

## **Nota:**

Al actualizar desde una versión anterior, todo el sistema se debe ejecutar con el mismo nivel de software. La solución IP Office Server Edition Solution no permite combinar diferentes versiones.

## **Procedimiento**

- 1. Debe generar un archivo de licencia utilizando la id. de host de WebLM. Realice los siguientes pasos para buscar la id. de host de WebLM.
	- a. En Web Manager, seleccione **Aplicaciones** > **Administrador de licencias web**.
	- b. Inicie sesión en WebLM.
	- c. En el panel de navegación que está a la izquierda, haga clic en **Propiedades del servidor**.

En la página de propiedades del servidor, se muestra la id. de host. La id. de host es la dirección MAC del servidor Server Edition principal.

Grabe la id. de host.

- 2. Genere un archivo de licencia PLDS utilizando la id. de host de WebLM.
- 3. Cargue el archivo de licencia.
	- a. En Web Manager, seleccione **AplicacionesAdministrador de licencias web**.
	- b. En el panel de navegación que está a la izquierda, haga clic en **Instalar licencia**.
	- c. Haga clic en **Examinar** y seleccione el archivo de licencia.
	- d. Haga clic en **Instalar** para instalar el archivo de licencia.
- 4. Todos los nodos de la solución deben tener el mismo origen de la licencia. Para configurar licencias centralizadas, todos los nodos deben tener la opción **Origen de la licencia** configurada en **WebLM**. Puede usar Manager para configurar todos los nodos con el mismo origen de la licencia. En la página Solución de Manager, a la derecha, seleccione **Configurar el origen de la licencia para todos los nodos** y, a continuación, seleccione **WebLM**.
- 5. Si realiza este procedimiento después de una actualización, debe asegurarse de que el campo **Nombre de dominio (URL)** se complete en el servidor Server Edition principal.
	- a. En Web Manager, seleccione para el servidor Server Edition principal.
	- b. Asegúrese de que el campo **Nombre de dominio (URL)** tenga el nombre de dominio o la dirección IP del servidor Server Edition principal.
- 6. Reasigne las licencias según sea necesario. Consulte [Distribución de licencias](#page-709-0)  [centralizadas](#page-709-0) en la página 710.

Tenga en cuenta que las licencias locales instaladas previamente se muestran en una lista como obsoletas. Puede utilizar esta lista para determinar qué licencias desea solicitar en el servidor WebLM. Una vez que las licencias se hayan reasignado, puede eliminar las licencias obsoletas.

## <span id="page-717-0"></span>**Vínculos relacionados**

[Aplicación de licencias](#page-703-0) en la página 704

# **Migración de licencias a PLDS**

La versión 10 y posteriores de IP Office son compatibles solo con Avaya Product Licensing and Delivery System (PLDS) para administrar archivos de licencia. Si actualiza una versión anterior, debe migrar todas sus licencias anteriores a R10 (ADI, PLDS, combinación de ADI/ PLDS, virtual) a licencias R10 PLDS. La herramienta de migración de licencias extrae toda la información de licencia de un sistema de IP Office y la guarda en un archivo. Este archivo puede utilizarse a continuación para preparar una cotización de actualización de software en Avaya One Source Configurator, a fin de obtener las nuevas licencias R10 PLDS requeridas.

En las implementaciones de Server Edition, la herramienta de migración de licencias recopila la información de licencias de cada nodo de la solución.

## **Nota:**

• Debe utilizar la versión 10 del cliente Manager o una posterior para generar el archivo de inventario de licencia.

Puede instalar Manager antes de actualizarse a la versión 10. Consulte el procedimiento Instalación de Manager.

- La migración de licencias es compatible con todos los modos de IP Office, versión 6.0 o posterior.
- La herramienta de migración de licencias solo puede usarse con una configuración en línea. La opción **Herramientas** > **Migración de licencias** está deshabilitada en la configuración sin conexión.
- La herramienta de migración de licencias no está disponible en UCM ni en los servidores de aplicaciones. Al ejecutar la herramienta de migración de licencias en un servidor de Server Edition, la herramienta recopila la información de licencias de cada nodo de la solución.
- El archivo generado se puede leer, pero no se debe editar. La migración de licencias fallará si se edita el archivo.

#### **Antes de empezar**

Asegúrese de que todas las licencias estén cargadas en el sistema antes de realizar la migración de licencias. Para las implementaciones de Server Edition, asegúrese de que todos los nodos estén en línea, a fin de capturar la vista actual de los sistemas en la solución.

La configuración IP Office debe abrirse en línea. La herramienta Migración de licencias no está disponible en el modo desconectado.

## **Procedimiento**

1. Inicie sesión en Manager y seleccione **Herramientas** > **Migración de licencias**.

Se abre la ventana **Guardar como**.

2. Seleccione una ubicación para guardar el archivo y escriba un nombre de archivo.

3. Haga clic en **Guardar**.

El archivo se guarda con una extensión . zip.

## **Pasos siguientes**

Utilice el archivo para preparar una cotización de actualización de software en Avaya One Source Configurator, a fin de obtener las nuevas licencias R10 PLDS requeridas. Una vez que tenga los archivos de licencia PLDS, aplíquelos en el sistema.

## **Vínculos relacionados**

[Aplicación de licencias](#page-703-0) en la página 704

# **Capítulo 64: Cómo trabajar con plantillas**

IP Office admite varias opciones de plantilla. Estas configuraciones para los siguientes tipos de elementos de configuración se pueden guardar como archivos de plantillas. Entonces, los nuevos registros de esos tipos se pueden crear desde un archivo de plantilla.

- **Usuario** (.usr)
- **Extensión** (H.323, SIP, IP DECT) (.ext)
- **Grupo** (.grp)
- **Servicio** (.ser)
- **Túnel** (.tnlt)
- **Perfil de Firewall** (.fpr)
- **Perfil de horario** (.tpr)
- **Ruta IP** (.ipr)
- **ARS** (.ars)
- **Línea** (H.323, SIP, IP DECT) (.lne)
	- Los servicios para troncales SIP de los proveedores de SIP seleccionados son comprobados como parte del programa Avaya DevConnect. Los resultados de estas pruebas son publicados como Notas de aplicación de Avaya disponibles en el sitio Web de Avaya DevConnect ([https://devconnect.avaya.com\)](https://devconnect.avaya.com).

#### **Vínculos relacionados**

Guardar archivos de plantillas en la página 720 [Importación de plantillas de líneas troncales](#page-720-0) en la página 721 [Creación de una plantilla en Manager](#page-720-0) en la página 721 [Creación de un nuevo registro a partir de una plantilla en Manager](#page-721-0) en la página 722 [Creación de una plantilla de línea troncal analógica en Manager](#page-722-0) en la página 723 [Creación de una nueva troncal analógica a partir de una plantilla en Manager](#page-722-0) en la página 723 [Aplicación de una plantilla a una línea troncal analógica](#page-723-0) en la página 724

# **Guardar archivos de plantillas**

La ubicación que se utiliza para almacenar archivos de plantilla depende del tipo de sistema IP Office.

• IP500 V2 - IP Office Manager exporta plantillas a una subcarpeta \manager\_files\template del directorio donde está instalado.
• **sistemas basados en Linux:** - Las plantillas se almacenan en el servidor principal. Cuando IP Office Manager abre la configuración del sistema, esas plantillas se descargan del servidor a la carpeta predeterminada \manager files\template. Cuando se guarda la configuración, las plantillas se vuelven a cargar en el servidor.

#### **Precaución:**

• Si utiliza IP Office Manager para administrar sistemas IP500 V2 y IP Office basados en Linux, debe asegurarse de almacenar las plantillas de IP500 V2 en un directorio que no sea el directorio predeterminado antes de abrir cualquier configuración del sistema basado en Linux. Al hacerlo, es posible que se sobrescriba la plantilla existente en la carpeta \manager\_files\template.

#### **Vínculos relacionados**

[Cómo trabajar con plantillas](#page-719-0) en la página 720

## **Importación de plantillas de líneas troncales**

En el modo estándar, para poder utilizar las plantillas de otro origen, se las debe ubicar en el directorio \Templates de Manager. Utilice este procedimiento para importar una plantilla desde otro origen.

#### **Procedimiento**

- 1. Seleccione **Herramientas | Importar plantillas en Manager**.
- 2. Busque la carpeta actual que contiene las plantillas que desea importar y seleccione esa carpeta.
- 3. Haga un clic en **Aceptar**.
- 4. Se copiarán todos los archivos de plantillas a la subcarpeta correspondiente en Manager.

#### **Vínculos relacionados**

[Cómo trabajar con plantillas](#page-719-0) en la página 720

## **Creación de una plantilla en Manager**

Puede crear una plantilla a partir de un registro existente.

Las opciones **Nuevo desde plantilla** y **Exportar como plantilla** están disponibles mediante lo siguiente:

- al hacer clic con el botón derecho en el tipo de registro en el panel de navegación;
- al hacer clic con el botón derecho en un registro en el panel de grupo;
- con la barra de herramientas de detalles en el panel de detalles.

Este procedimiento utiliza el panel de grupo.

#### **Procedimiento**

- 1. En el panel de navegación, seleccione un tipo de registro.
- 2. En el panel de grupo, haga clic con el botón derecho en el registro donde desea tener la plantilla como base y seleccione **Exportar como plantilla**.
- 3. Se abre la ventana **Guardar como** en la carpeta de plantilla predeterminada. Escriba un nombre para la plantilla.

Se aplica una extensión predeterminada. Por ejemplo, las plantillas del usuario se guardan con la extensión de archivo  $\lrcorner$ usr y las plantillas de extensión se guardan con la extensión de archivo .ext.

4. Haga clic en **Guardar**.

Ahora puede creer nuevos registros utilizando la plantilla.

#### **Vínculos relacionados**

[Cómo trabajar con plantillas](#page-719-0) en la página 720

## **Creación de un nuevo registro a partir de una plantilla en Manager**

Puede utilizar una plantilla para crear registros adicionales.

Las opciones **Nuevo desde plantilla** y **Exportar como plantilla** están disponibles mediante lo siguiente:

- al hacer clic con el botón derecho en el tipo de registro en el panel de navegación;
- al hacer clic con el botón derecho en un registro en el panel de grupo;
- con la barra de herramientas de detalles en el panel de detalles.

Este procedimiento utiliza el panel de grupo.

#### **Procedimiento**

- 1. En el panel de navegación, seleccione un tipo de registro.
- 2. En el panel de grupo, haga clic con el botón derecho en el registro donde desea tener la plantilla como base y seleccione **Nuevo desde plantilla** > **Abrir desde archivo**.

Manager muestra una lista de las plantillas disponibles que están almacenadas en el directorio predeterminado.

- 3. En la ventana abierta, seleccione el archivo de plantilla y haga clic en **Abrir**.
- 4. Para algunos tipos de registro, se abre la ventana Importar plantillas.
	- a. Introduzca el número de registros que desea crear en el campo **Número de registros a importar**.
	- b. En el campo **Comenzar con el índice**, introduzca el número de índice de inicio para los nuevos registros.
	- c. Haga clic en **Aceptar**.

[Cómo trabajar con plantillas](#page-719-0) en la página 720

## **Creación de una plantilla de línea troncal analógica en Manager**

Puede crear una plantilla de línea troncal analógica a partir de una línea troncal existente.

#### **Procedimiento**

- 1. En el panel de navegación, seleccione **Línea**.
- 2. En el panel de grupo, haga clic con el botón derecho en el registro donde desea tener la plantilla como base y seleccione **Generar plantilla de línea troncal analógica**.
- 3. En la ventana Plantilla de línea troncal analógica, puede ajustar la configuración, si así lo desea. Haga clic en **Exportar**.
- 4. En la ventana Selección de tipo de plantilla, seleccione **Proveedor de servicios** y, a continuación, haga clic en **Crear plantilla**.
- 5. En la ventana Buscar carpeta, seleccione Program Files\Avaya\IP Office\Manager\manager\_files\template.
- 6. Haga clic en **Aceptar**.

#### **Vínculos relacionados**

[Cómo trabajar con plantillas](#page-719-0) en la página 720

## **Creación de una nueva troncal analógica a partir de una plantilla en Manager**

Puede crear una nueva línea troncal analógica a partir de una plantilla.

#### **Procedimiento**

- 1. En el panel de navegación, haga clic con el botón derecho en **Línea** y seleccione **Nuevo desde plantilla** > **Abrir**.
- 2. En la ventana abierta, seleccione una plantilla y haga clic en **Abrir**.
- 3. En la ventana Selección de tipo de plantilla, seleccione **Proveedor de servicios** y, a continuación, haga clic en **Crear**.

#### **Vínculos relacionados**

[Cómo trabajar con plantillas](#page-719-0) en la página 720

## **Aplicación de una plantilla a una línea troncal analógica**

Puede aplicar una plantilla de troncal analógica a troncales analógicas existentes.

#### **Nota:**

Debe reiniciar el sistema para que se apliquen los cambios.

#### **Procedimiento**

- 1. En el panel de grupo, haga clic con el botón secundario en la línea troncal analógica y seleccione **Copiar configuración desde plantilla**.
- 2. Se exhibirá el menú de selección de plantillas y troncales.
- 3. En la ventana Selección de tipo de plantilla, use la lista desplegable **Proveedor de servicios** para seleccionar la plantilla requerida.
- 4. Seleccione las troncales a las que desea que se aplique la plantilla.

#### 5. Haga clic en **Copiar configuración**.

#### **Vínculos relacionados**

[Cómo trabajar con plantillas](#page-719-0) en la página 720

# <span id="page-724-0"></span>**Capítulo 65: Configuración de ARS**

Cuando un número marcado coincide con un código corto que especifica que debe marcarse dicho número, existen dos métodos mediante los cuales puede controlarse el enrutamiento de la llamada saliente.

#### **Enrutamiento de llamadas directamente a una línea**

Cada línea y canal tiene una configuración Id. de grupo saliente. Varias líneas y canales pueden haber pertenecido a la misma Id. de grupo saliente. Con códigos cortos que deberían enrutarse a través de una línea dentro de dicho grupo, la Id. de grupo saliente requerida se indica en la configuración de la Id. de grupo de líneas del código corto.

#### **Enrutamiento de llamadas mediante ARS**

El código corto para un número puede especificar un formulario ARS como su destino. El enrutamiento final de la llamada luego se controla mediante la configuración disponible dentro de ese formulario ARS.

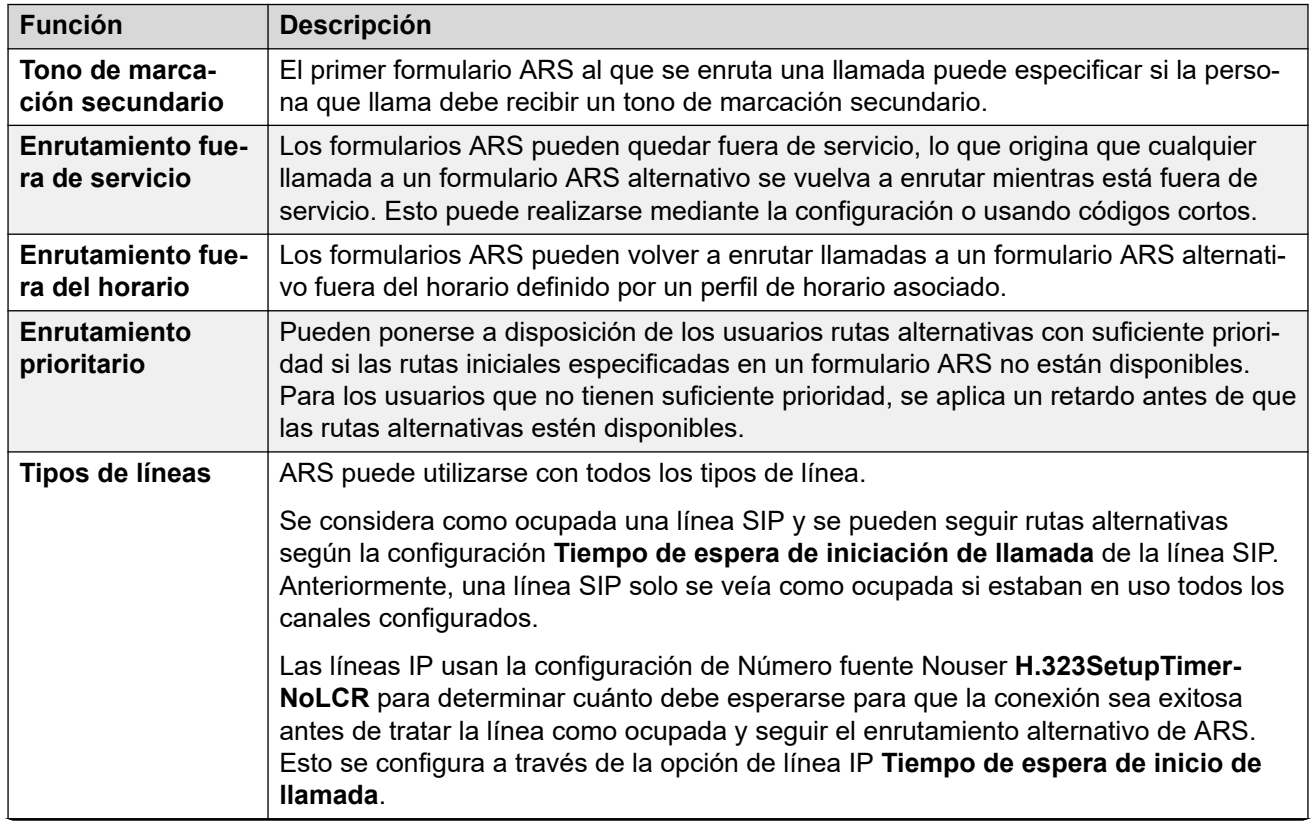

#### **Funciones de ARS**

*La tabla continúa…*

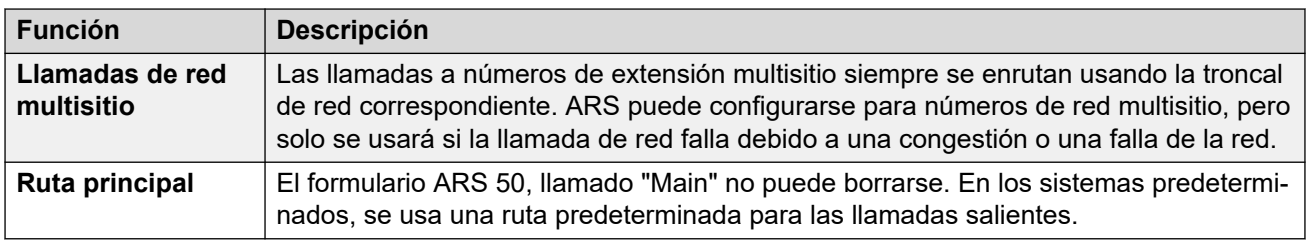

#### **Enrutamiento de llamadas a ARS**

- 1. Cree el formulario ARS.
- 2. Cree el código corto de derechos de usuario, usuario o sistema requerido para que coincida con el usuario que llama.
	- a. En el campo **Número de teléfono**, defina los dígitos que se usarán para hacer coincidir un código corto en el formulario ARS.
	- b. Use la lista desplegable del campo **Id. de grupo de líneas** para seleccionar el formulario ARS requerido para el enrutamiento de la llamada.

#### **Vínculos relacionados**

Ejemplo de operación de ARS en la página 726 [Operación de ARS](#page-727-0) en la página 728 [Códigos cortos ARS](#page-728-0) en la página 729 [Ejemplo de línea alternativa simple](#page-729-0) en la página 730 [Restricción de llamada simple](#page-730-0) en la página 731 [Derivación de prioridades de usuario](#page-731-0) en la página 732 [Enrutamiento de tiempo de base](#page-732-0) en la página 733 [Restricción del código de cuenta](#page-733-0) en la página 734 [Formularios ARS por niveles](#page-734-0) en la página 735 [ARS de planificación](#page-735-0) en la página 736

## **Ejemplo de operación de ARS**

El ejemplo más simple del funcionamiento de ARS es la configuración que se aplica a un sistema establecido como predeterminado. Estos pueden ser sistemas compatibles con U-Law o con A-Law. Para los sistemas de Server Edition, consulte Enrutamiento de llamadas salientes de Server Edition.

#### **Sistemas A-Law**

Este conjunto de parámetros predeterminados se aplica a los sistemas compatibles con A-Law, generalmente proporcionados para las configuraciones regionales que no sean América del Norte. Los valores predeterminados permiten que cualquier marcación que no coincida con un número interno se enrute fuera del conmutador de la siguiente manera:

#### 1. **Código corto de sistema - ?/Marcar/./50:Main**

El código corto de sistema predeterminado ? coincidirá con cualquier marcación para la que no se encuentre ningún otro código corto de sistema, derecho de usuario o usuario que coincida. Este código corto se configura para que enrute todos los dígitos marcados al formulario ARS 50.

#### 2. **Formulario ARS - 50:Main**

Este formulario contiene tan solo un único código corto.

#### 3. **?/Marcar3K1/./0**

Este código corto coincide con cualquier dígito trasladado al formulario ARS. Luego marca los dígitos hacia afuera en la primer línea disponible dentro del grupo de línea 0 (el grupo de línea saliente predeterminado para todas las líneas).

#### **Sistemas U-Law**

Este conjunto de parámetros predeterminados se aplica a los sistemas compatibles con U-Law, generalmente proporcionados para las configuraciones regionales en América del Norte. Los valores predeterminados enrutan todo número marcado con el prefijo 9 a la ARS y el tono de marcado secundario.

#### 1. **Código corto de sistema: 9N/Marcar/N/50:Main**

El código corto 9N del sistema predeterminado se utiliza para establecer una coincidencia con cualquier marcación que tenga el prefijo 9. Traspasa cualquier dígito seguido de 9 al formulario ARS 50.

#### 2. **Formulario ARS - 50:Main**

Este formulario tiene activado el tono de marcado secundario. Contiene una serie de códigos cortos que trasladan cualquier llamada coincidente a la primera línea disponible dentro del grupo de línea 0 (el grupo de línea saliente predeterminado para todas las líneas). Mientras todos estos códigos cortos enrutan las llamadas al mismo destino, si se los tiene como elementos separados puede realizarse una personalización si es necesaria. Los códigos cortos son los siguientes:

- **11/Marcar emergencia/911/0** Este código corto coincide con la marcación de 911 para servicios de emergencia.
- **911/Marcar emergencia/911/0** Este código corto coincide con la marcación de 9911 para servicios de emergencia.
- **0N;/Marcar3K1/0N/0** Este código corto coincide con cualquier llamada internacional.
- **1N;/Marcar3K1/1N/0** Este código corto coincide con cualquier llamada nacional.
- **XN;/Marcar3K1/N/0** Este código corto coincide con número locales de 7 dígitos. Nota: Desde octubre de 2021, los proveedores telefónicos en los EE. UU. han dejado de enrutar números locales de 7 dígitos.
- **XXXXXXXXXX/Marcar3K1/N/0** Este código corto coincide con números locales de 10 dígitos.

#### **Vínculos relacionados**

[Configuración de ARS](#page-724-0) en la página 725

## <span id="page-727-0"></span>**Operación de ARS**

El diagrama a continuación ilustra el enrutamiento ARS predeterminado aplicado a los sistemas (distintos a Server Edition) que tienen como valor predeterminado la configuración regional del sistema de los **Estados Unidos**. En resumen:

- Todo número marcado que tenga como prefijo el número 9 coincidirá con el código corto del sistema predeterminado **9N**.
- Ese código corto enruta llamadas al formulario ARS predeterminado **50:Main**.
- El código corto en dicho formulario ARS enruta todas las llamadas a una línea disponible que tiene su **ID de grupo saliente** configurada en **0**.

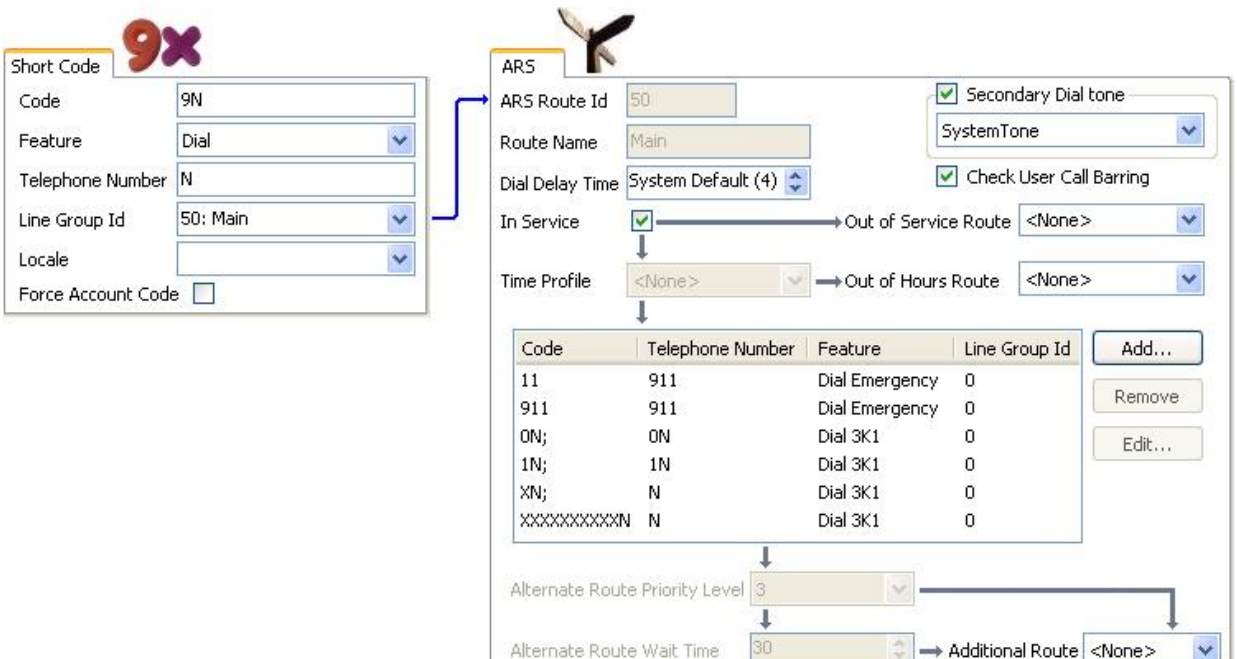

La tabla describe en más detalle el proceso que el sistema aplicó al marcado del usuario, en este ejemplo, 91555707392200.

El usuario marca...

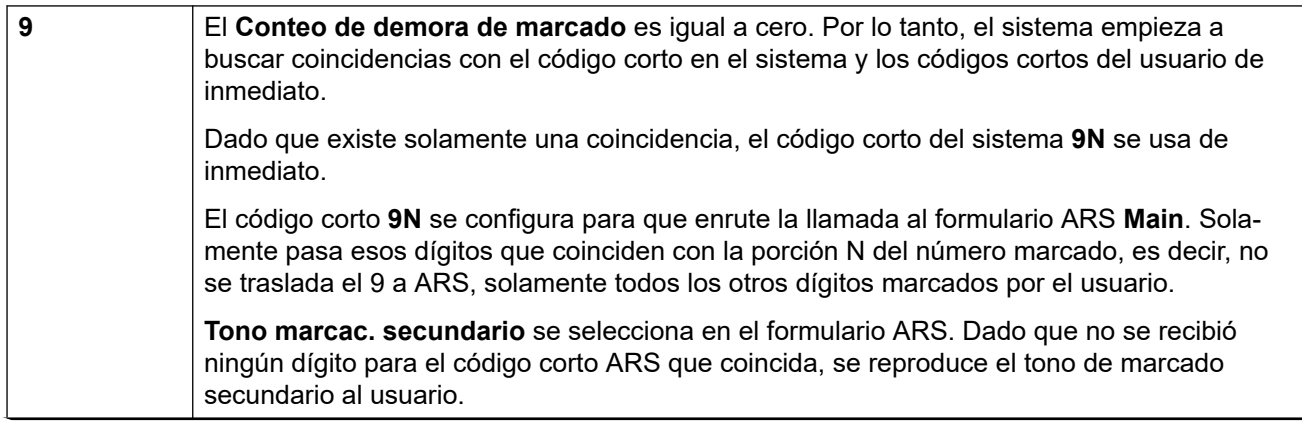

*La tabla continúa…*

<span id="page-728-0"></span>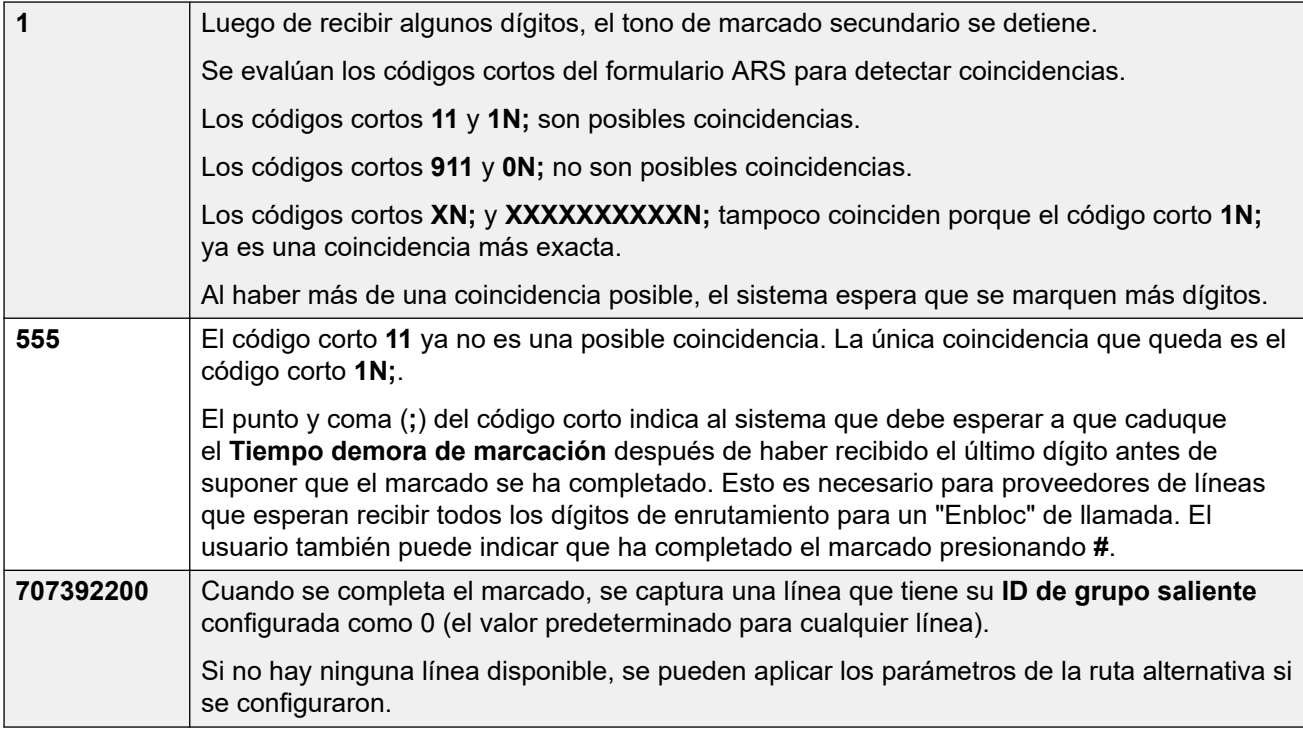

[Configuración de ARS](#page-724-0) en la página 725

## **Códigos cortos ARS**

Los códigos cortos del formulario ARS predeterminado tienen los siguientes roles:

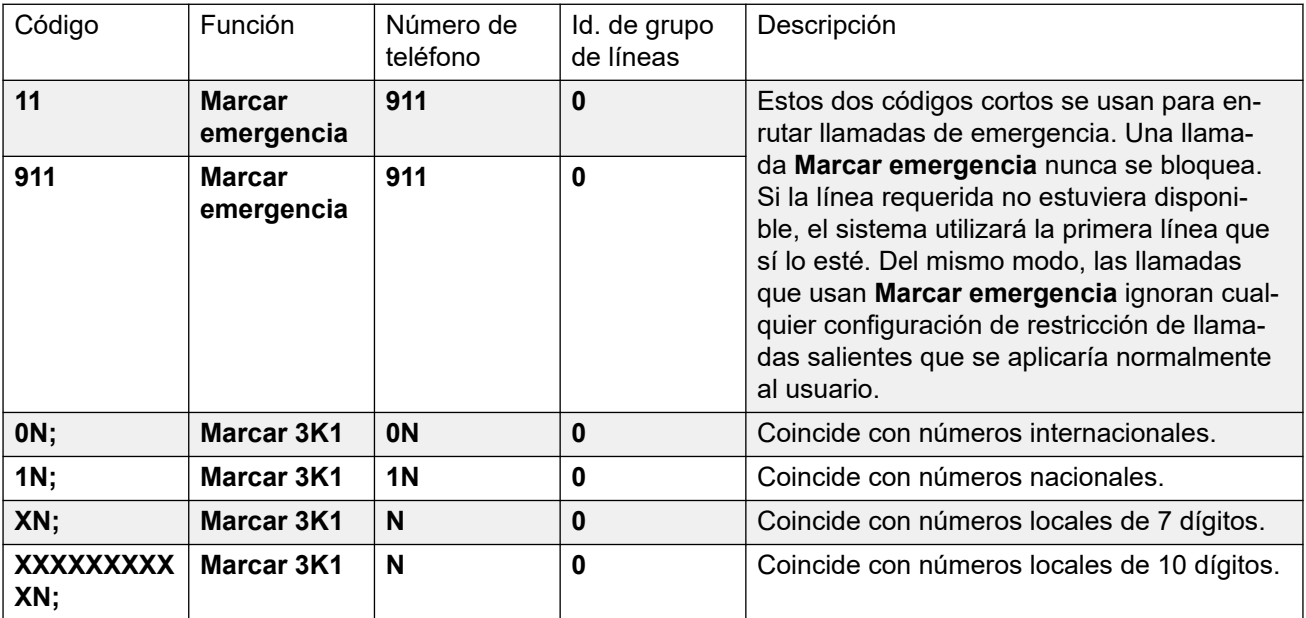

<span id="page-729-0"></span>Configuración de códigos cortos ARS

- **Código** Los dígitos usados para coincidir con el marcado del usuario.
- **Función** Los códigos cortos ARS pueden usar cualquier función del código corto **Marcar**  o la función **Restr**. Cuando se coincide con un código corto **Restr**, la llamada se detendrá.
- **Número de teléfono** El número que saldrá hacia la línea como resultado del código corto usado como la coincidencia para el marcado del usuario. Caracteres de código corto tales como N pueden utilizarse para coincidir con cualquier dígito marcado para N o X en el **código**.
- **ID de grupo de línea** El grupo de línea desde el que se debe capturar una línea cuando se haya completado el proceso de búsqueda de coincidencias de códigos cortos. También se puede especificar como destino otro formulario ARS.
- **Configuración regional** No usado para llamadas externas salientes.
- **Código de cuenta forzada** Si esta opción está habilitada, se le pedirá al usuario que introduzca un código de cuenta válido antes de poder continuar con la llamada. El código de cuenta debe coincidir con uno establecido en la configuración del sistema.

#### **Vínculos relacionados**

[Configuración de ARS](#page-724-0) en la página 725

## **Ejemplo de línea alternativa simple**

Si se usa la configuración de ARS predeterminada, a pesar de que el formulario ARS tenga varios códigos cortos, todas las llamadas salientes se enrutan, en realidad, de la misma manera y con las mismas troncales. Sin embargo, si se tienen códigos cortos independientes para diferentes tipos de llamadas que se presenten, es simple cambiar el enrutamiento de cada tipo de llamada, si fuera necesario.

En este ejemplo, el cliente tiene conjuntos independientes de líneas para llamadas locales, nacionales e internacionales. Dichos conjuntos se configuraron de la siguiente manera:

- Las líneas para llamadas locales y de emergencia continúan con el valor predeterminado de **ID de grupo saliente** de **0**.
- Las líneas para llamadas nacionales e internacionales se configuraron con el valor de **ID de grupo saliente** de **1**.

Se puede configurar una ARS predeterminada para lograr coincidencia con esos valores si solamente se cambia la configuración de la **ID de grupo de línea** de los códigos cortos ARS predeterminados para que coincidan.

<span id="page-730-0"></span>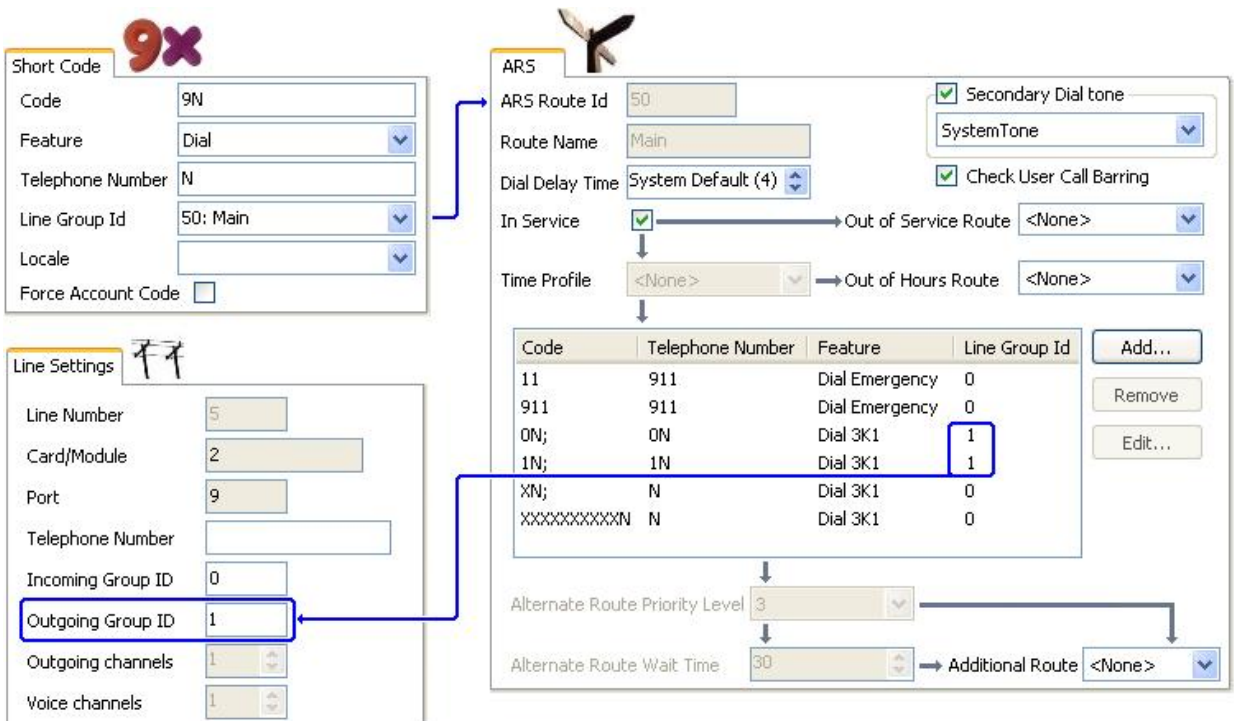

[Configuración de ARS](#page-724-0) en la página 725

## **Restricción de llamada simple**

Todos los códigos abreviados de ARS usan una de las funciones de código corto **Marcado**. La excepción es la función de código corto **Restringido**, que se puede seleccionar para los códigos cortos de ARS que coincidan con marcación no permitida.

En el siguiente ejemplo, cualquier usuario que marque un número internacional será enrutado al código corto **Restringido**. Esto evita la marcación de número externos con el prefijo 0.

<span id="page-731-0"></span>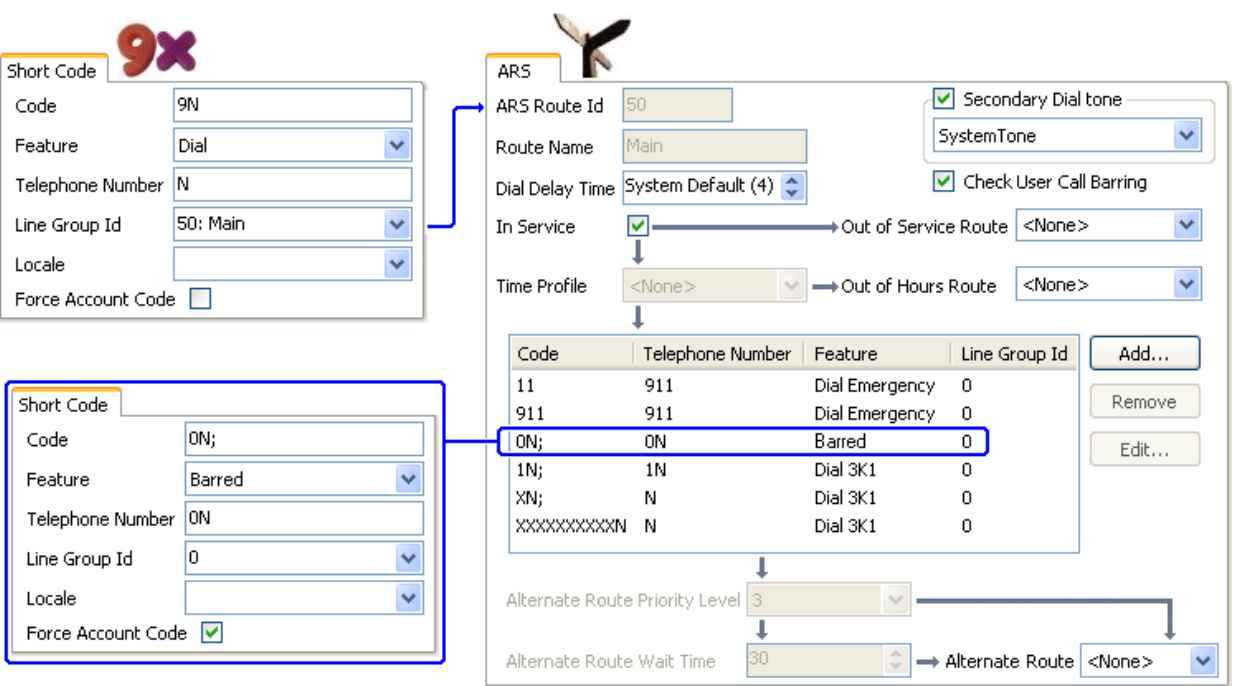

Para restringir a un usuario de que realice cualquier llamada externa saliente, utilice la opción Restricción de llamadas salientes del usuario.

#### **Vínculos relacionados**

[Configuración de ARS](#page-724-0) en la página 725

## **Derivación de prioridades de usuario**

La prioridad de usuario se puede utilizar para alterar el enrutamiento de llamadas cuando la ruta deseada no está disponible.

En este ejemplo, las llamadas internacionales tienen el objetivo inicial de capturar una línea en el grupo de líneas salientes 1. No obstante, se ha definido una ruta alternativa que se utilizará en caso de que no haya líneas disponibles en el grupo de líneas 1. El formulario ARS de repliegue permite que las llamadas internacionales capturen una línea del grupo de líneas 0. La configuración de este proceso para que se realice de inmediato o después de una demora depende de si la prioridad del usuario es lo suficientemente alta.

<span id="page-732-0"></span>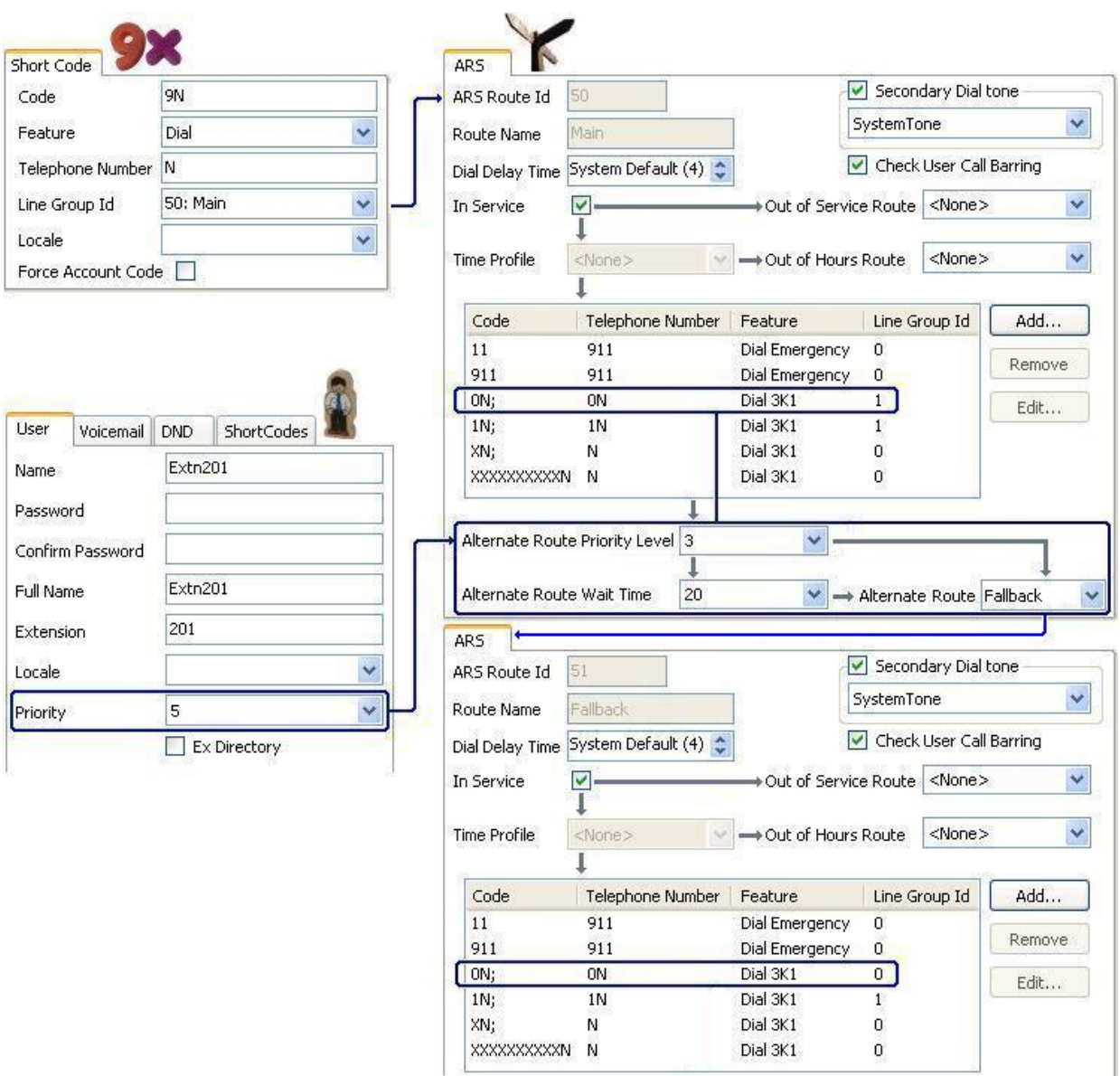

[Configuración de ARS](#page-724-0) en la página 725

## **Enrutamiento de tiempo de base**

Se pueden utilizar perfiles de horario para intercambiar el enrutamiento de llamadas de un formulario ARS a otro.

En el ejemplo a continuación, se ha definido un perfil de horario para configurar el horario habitual de operaciones. Fuera de los horarios configurados en el perfil de horario, se utilizará el otro formulario ARS. Este otro formulario ARS solo permite llamadas locales y de emergencia.

<span id="page-733-0"></span>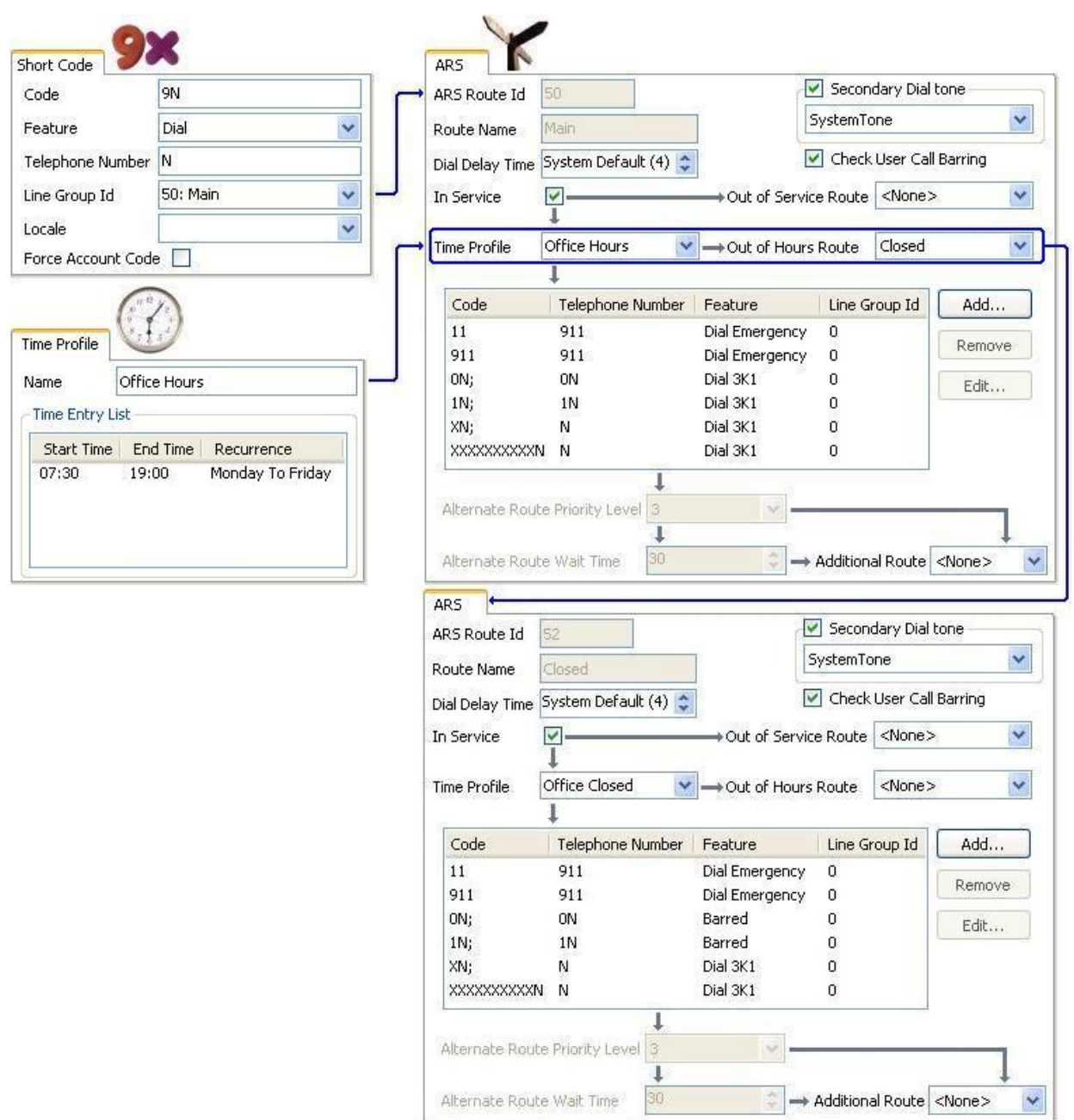

[Configuración de ARS](#page-724-0) en la página 725

## **Restricción del código de cuenta**

Los códigos cortos de un formulario ARS se pueden definir de forma individual para requerir un código de cuenta antes de permitir la realización de las llamadas coincidentes con dicho formulario.

<span id="page-734-0"></span>En el ejemplo a continuación, el código corto para llamadas internacionales se ha configurado para requerir que el usuario ingrese un código de cuenta. Se debe marcar un código de cuenta válido para continuar con la llamada.

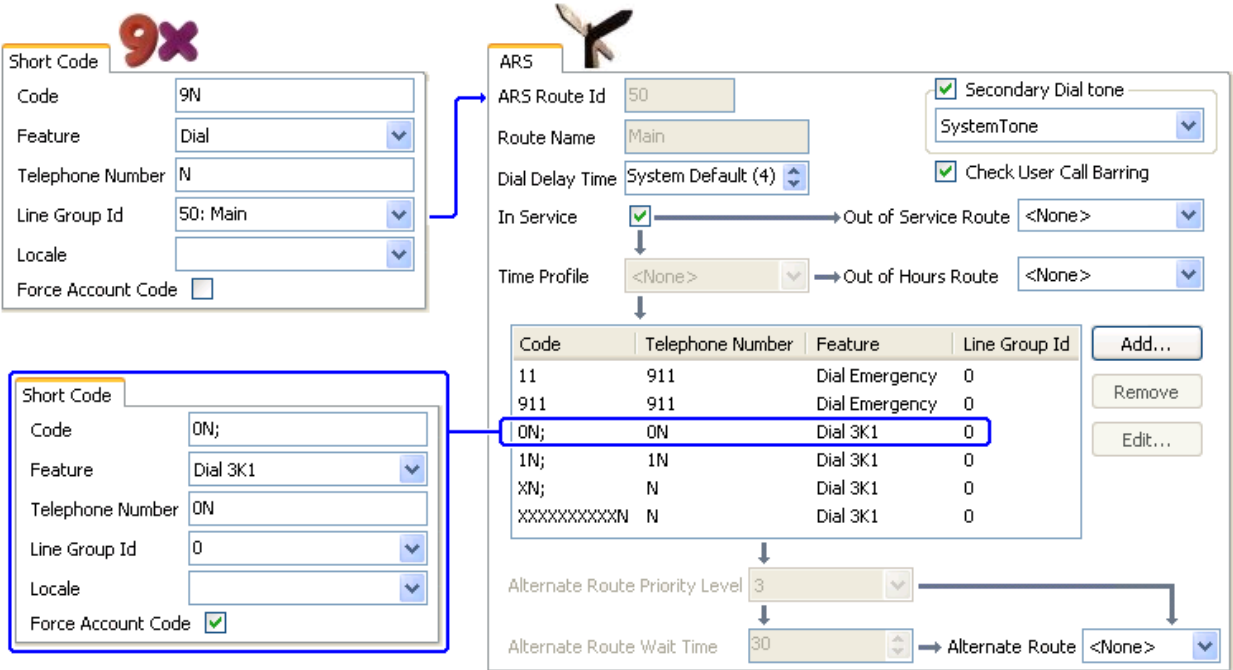

Si se desea que el usuario ingrese siempre un código de cuenta para realizar llamadas externas, se debe utilizar la opción de usuario Forzar código de cuenta.

#### **Vínculos relacionados**

[Configuración de ARS](#page-724-0) en la página 725

## **Formularios ARS por niveles**

Es posible que un código corto ARS en un formulario tenga otro formulario ARS como destino. La marcación que coincida con el código corto estará sujeta a una verificación de coincidencia adicional con los códigos cortos en el otro formulario ARS.

En el ejemplo a continuación, el usuario desea aplicar un enrutamiento distinto a las llamadas internacionales sobre la base del código de país marcado. Si se hiciera esto en el formulario ARS predeterminado, se introduciría una gran cantidad de códigos cortos en dicho formulario, lo que haría que el mantenimiento fuera difícil.

Por lo tanto se ha configurado la coincidencia de códigos cortos de llamadas con el prefijo de marcado internacional 0 para enrutar las llamadas coincidentes a otro formulario ARS. Ese formulario contiene códigos cortos para códigos de marcación de distintos países de interés más uno predeterminado para el resto.

<span id="page-735-0"></span>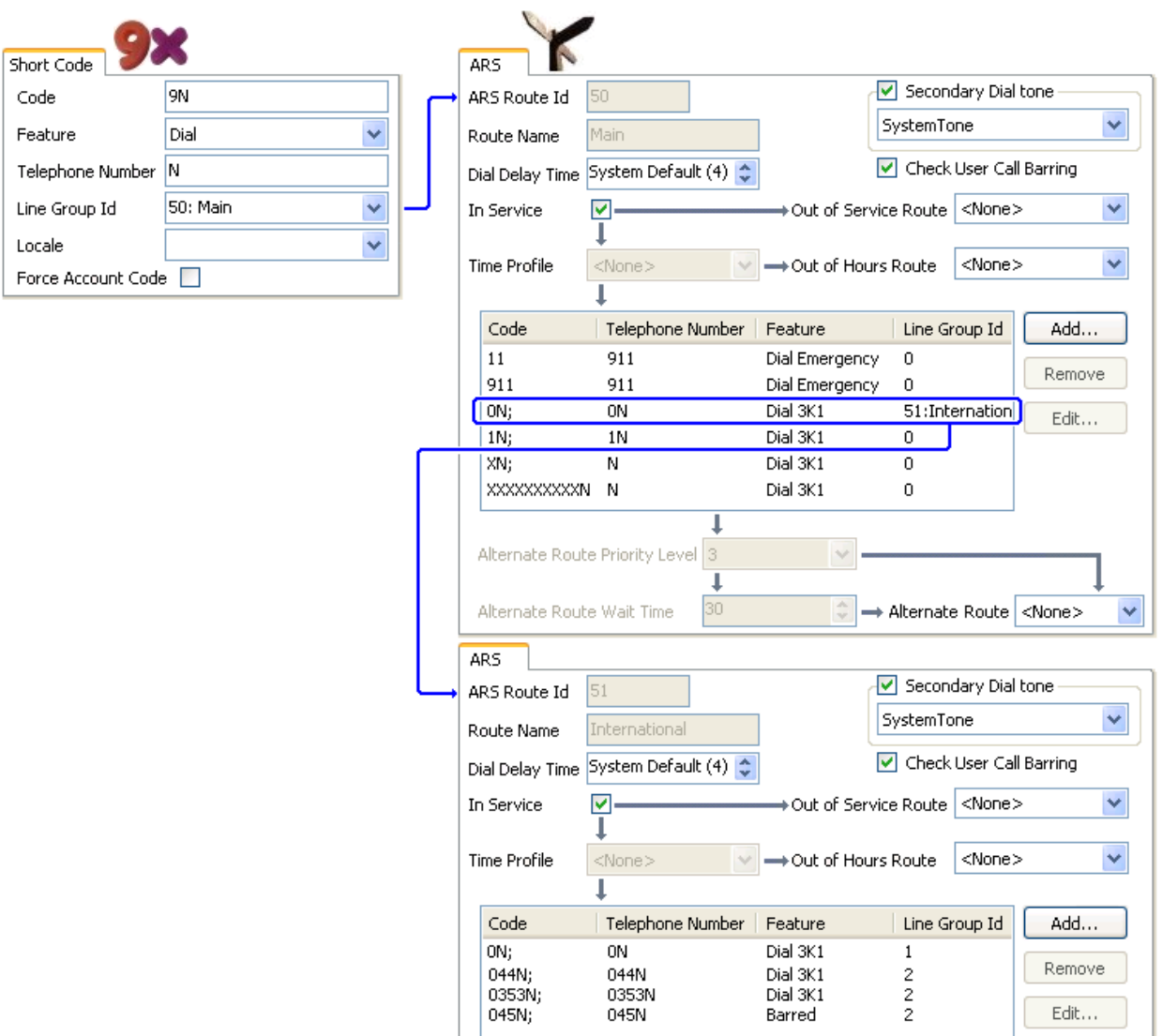

[Configuración de ARS](#page-724-0) en la página 725

## **ARS de planificación**

A través de los métodos que se describen en los ejemplos anteriores, se puede obtener un formulario ARS que cumpla con la mayoría de los requisitos. Sin embargo, la clave para una implementación eficaz del formulario ARS es la planificación.

Es necesario evaluar y responder algunas preguntas para lograr que el enrutamiento de llamadas del sistema coincida con el marcado del cliente.

**Qué** Qué números se marcarán y qué información debe proporcionar el sistema. Cuáles son las diferentes tarifas de llamada y los códigos de marcado.

**Dónde** Dónde deben enrutarse las llamadas.

**Quién** Qué usuarios estarán habilitados para usar las rutas de llamadas que se determinen en las preguntas precedentes.

**Cuándo** Cuándo deben permitirse las llamadas externas salientes. ¿Debe aplicarse la restricción de llamadas en algún momento en particular? ¿Es necesario ajustar el enrutamiento de llamadas por razones como las tarifas de llamadas en función del tiempo?

#### **Vínculos relacionados**

[Configuración de ARS](#page-724-0) en la página 725

# <span id="page-737-0"></span>**Capítulo 66: Restricción de llamadas**

#### **Vínculos relacionados**

Aplicación de la restricción de llamadas en la página 738 [Invalidación de restricción de llamadas](#page-738-0) en la página 739

## **Aplicación de la restricción de llamadas**

La restricción de llamadas puede aplicarse de varias maneras.

**Restricción de recepción de llamadas externas a un usuario:** 

Para cada usuario, se puede seleccionar la configuración **Restricción de llamadas entrantes**  (**Usuario | Telefonía | Configuración de supervisor**) para evitar que un usuario reciba llamadas externas.

#### **Restricción de realización de llamadas externas a un usuario:**

Para cada usuario, se puede seleccionar la configuración **Restricción de llamadas salientes**  (**Usuario | Telefonía | Configuración de supervisor**) para evitar que un usuario realice llamadas externas.

#### **Restricción de números particulares/tipos de número:**

Los códigos cortos del sistema se utilizan para la coincidencia de marcación de usuario y, luego, para realizar una acción específica. Por lo general, la acción sería marcar el número a una línea externa. No obstante, pueden agregarse códigos cortos que coincidan con la marcación de números particulares o tipos de número, y establecerse para otra función, como Ocupado. Esos códigos cortos pueden agregarse a un usuario en particular, a los Derechos de usuario asociados con varios usuarios o a los códigos cortos del sistema utilizados por todos los usuarios.

El sistema permite que se establezcan códigos cortos para los usuarios, los derechos de usuarios, el sistema y la ruta menos costosa. Estos códigos cortos tienen una jerarquía de funcionamiento que puede utilizarse para lograr varios resultados. Por ejemplo, un código corto del sistema para un número en particular puede establecerse como Ocupado para restringir la marcación de ese número. Para un usuario específico, el código corto de un usuario que coincida con el mismo número, pero que esté establecido para la función Marcar, permitirá que ese usuario anule la restricción de código corto del sistema.

#### **Usar códigos de cuenta:**

La configuración del sistema puede incluir una lista de códigos de cuenta. Dichos códigos pueden utilizarse para restringir la marcación externa solo a aquellos usuarios que hayan ingresado un código de cuenta válido.

• **Ingreso forzado de código de cuenta para un usuario:** se puede solicitar a un usuario que ingrese un código de cuenta antes de que el sistema le devuelva el tono <span id="page-738-0"></span>de marcado. El código de cuenta que ingrese debe coincidir con un código de cuenta válido almacenado en la configuración del sistema. La configuración para esto es **Forzar código de cuenta** (**Usuario | Telefonía | Configuración de supervisor**).

• **Ingreso forzado de código de cuenta para números particulares**: el código corto de cada sistema tiene una opción Forzar código de cuenta. Una vez más, el código de cuenta ingresado debe coincidir con un código de cuenta válido almacenado en la configuración del sistema para que continúe la llamada.

#### **Restricción de transferencias y reenvíos externos:**

Un usuario no puede reenviar ni transferir llamadas a un número que no pueda marcar de manera habitual. Además, existen controles que restringen el reenvío o la transferencia de llamadas externas. Consulte [Restricciones de transferencias externas](#page-822-0) en la página 823.

#### **Vínculos relacionados**

[Restricción de llamadas](#page-737-0) en la página 738

## **Invalidación de restricción de llamadas**

Cuando el código corto del sistema o del usuario está configurado para la restricción de llamadas salientes, puede invalidar la restricción de llamadas. Generalmente, esta configuración se utiliza para un teléfono en un área compartida o pública. De manera predeterminada, el teléfono restringe las llamadas salientes. El administrador puede invalidar la restricción de llamadas para números marcados específicos al introducir los números con un registro en el directorio externo. Cuando el número marcado existe en el directorio externo y la configuración **Invalidación de restricción de llamadas del directorio** está habilitada, se invalida la restricción de llamadas.

Las entradas al Directorio del sistema deben tener el formato (código corto)número. Por ejemplo, si el número que se debe marcar es 61234, donde 6 es el código corto utilizado para marcar de forma externa y 1234 es el número, la entrada del Directorio del sistema debe ser (6)1234. Si el código abreviado de marcación contiene una cadena de nombre en vez de dígitos, la **Restricción de llamada de anulación de directorio** no funcionará.

La configuración **Invalidación de restricción del directorio** se encuentra en la ficha **Sistema | Telefonía | Telefonía**.

Para obtener información sobre el directorio, consulte la descripción de la ficha **Sistema | Servicios de directorio**.

#### **Configuración de Server Edition**

Para las implementaciones de Server Edition, la **Restricción de anulación de directorio**  debe estar activada en cada nodo. No es una configuración de todo el sistema.

Por ejemplo, si el servidor primario utiliza un sistema de expansión IP500 V2como puerta de enlace ISDN, la opción **Restricción de anulación de directorio** debe estar activada en el servidor primario para los usuarios del servidor primario que llamen a líneas de ISDN externas. Para los usuarios del sistema de expansión IP500 V2, la opción **Restricción de anulación de directorio** debe estar activada en el sistema de expansión IP500 V2.

Se recomienda que el código abreviado configurado para llamar de manera externa a líneas de ISDN sea el mismo en todos los nodos. Por ejemplo, si los usuarios del servidor primario

y los usuarios del sistema de expansión IP500 V2 desean alcanzar el número de PSTN 123456789 en líneas de ISDN, configure los códigos de marcación de la siguiente manera.

- Servidor primario: 6N/Dial/6N/XX (XX es la ID de grupo de línea para la línea SCN).
- Sistema de expansión IP500 V2: 6N/Dial/N/YY (YY es la Id. de grupo de línea para la línea de ISDN).
- Número de entrada de directorio definido en el servidor primario: (6)123456789.

#### **Vínculos relacionados**

[Restricción de llamadas](#page-737-0) en la página 738

# <span id="page-740-0"></span>**Capítulo 66: Configuración de códigos de autorización**

#### **Nota:**

Para la versión 9.1 de y versiones posteriores, ya no puede asociar entradas de **Código de autorización** con **Derechos de usuario**. **Código de autorización** configuradas de esa manera se eliminan durante la actualización.

Los códigos de autorización están habilitados de manera predeterminada.

Un usuario marca un número que coincide con un código corto configurado en **Forzar código de autorización**. Se le pide al usuario que introduzca un código de autorización.

Este marca el código de autorización. Si se encuentra una entrada coincidente en los registros de **Códigos de autorización**, el sistema verifica el usuario correspondiente. Tenga en cuenta que el usuario verificado no necesariamente debe estar conectado con el usuario que llama ni con el usuario cuya extensión se utiliza para realizar la llamada.

La cadena de marcación se verifica comparando los códigos cortos con el usuario coincidente. Si coincide con un código corto de marcado o con ningún código, se permite la llamada. De lo contrario, se la bloquea. Tenga en cuenta que no se procesa el código corto. Solamente se verifica en busca de una coincidencia. Si se necesitan códigos de autorización de varios niveles, debe haber códigos cortos de bloqueo (ocupado) (o un comodín '?').

#### **Ejemplo:**

Un restaurante tiene teléfonos en áreas de acceso público y quiere controlar qué llamadas puede realizar el personal. El personal no debe ser capaz de marcar números de larga distancia. el personal debe ser capaz de marcar números locales y de teléfonos celulares.

### **Tabla de ARS** En la tabla Main (50) ARS, agregue los siguientes códigos cortos: • 044XXXXXXXXXX/Marcar/044N/ • 01XXXXXXXXXX/Marcar/01N/Forzar código de autorización

#### **Códigos de autorización**

Configure un código de autorización para cada miembro del personal que tenga permitido realizar llamadas de larga distancia. Por ejemplo, para los miembros del personal Alice y Bob:

Código de autorización: **2008 - Alice**

Código de autorización: **1983 - Bob**

Se recomienda el uso de códigos cortos que usen caracteres X para que coincidan con el número completo de caracteres por marcarse. Garantiza que la introducción del código de autorización no se active hasta que se haya marcado el número completo en lugar de solo una parte. Por ejemplo, los números 09 son números de servicios especiales en el Reino Unido, de manera que crearía un código corto **09XXXXXXXXX/Marcar/N** configurado en la opción

Autorización forzada. En el código corto del derecho de usuario o el usuario asociado, se recomienda el uso de códigos cortos del tipo 09N.

Los códigos cortos del sistema que enrutan ARS no harán que se utilice la configuración **Forzar código de autorización**. No obstante, los códigos cortos dentro de una tabla ARS harán que se use su configuración **Forzar código de autorización**.

#### **Forzado de códigos de autorización.**

Existen dos métodos para forzar que un usuario introduzca un código de autorización a fin de completar el proceso de marcación de una llamada externa.

- **Forzar códigos de autorización en todas las llamadas externas** Es posible que un usuario deba introducir un código de autorización para todas las llamadas externas. Esto se realiza al seleccionar Forzar código de autorización (**Usuario | Telefonía | Configuración de supervisor**).
- **Forzar códigos de autorización en llamadas específicas** Para requerir la entrada de un código de autorización en un tipo de llamada o una llamada en particular, la opción Forzar código de autorización debe seleccionarse en la configuración de código corto. Esta puede utilizarse en códigos cortos del sistema o de usuario para aplicar su efecto a un usuario o a todos los usuarios, respectivamente. Debe asegurarse de que el usuario no pueda marcar el mismo número mediante ningún otro método que pudiera trasladar el código corto, por ejemplo, con un prefijo diferente.

#### **Vínculos relacionados**

Introducción de un código de autorización en la página 742

## **Introducción de un código de autorización**

Cuando sea posible, el usuario puede introducir un código de autorización mediante la pantalla de su teléfono cuando sea necesario. No obstante, esto no es posible para todos los tipos de teléfono. Por ejemplo, no lo es con teléfonos analógicos ni los teléfonos XX01 o XX02 de Avaya. Los usuarios de estos teléfonos deben introducir el código de autorización usando un código corto configurado para la función Establecer código de autorización inmediatamente antes de la llamada.

Cuando se activa la entrada de un código de autorización, el usuario puede ingresar cualquier código de autorización con el que esté asociado directamente.

Tenga en cuenta lo siguiente.

- Si la entrada del código de autorización está configurada para un número en particular, las llamadas reenviadas o transferidas a dicho número también la activarán.
- En los sistemas que usan vistas de línea para que los canales de línea troncales BRI puedan realizar llamadas salientes, probablemente no se active la entrada del código de autorización. Esto puede resolverse agregando un código corto como [9]XN;/Marcar/XN/0 (cambie el prefijo y el grupo de línea según sea necesario).

#### **Vínculos relacionados**

[Configuración de códigos de autorización](#page-740-0) en la página 741

# <span id="page-742-0"></span>**Capítulo 66: Prevención del desvío del tráfico de llamadas**

Utilice este procedimiento para impedir el desvío del tráfico llamadas en implementaciones de Enterprise Branch y Small Community Network (SCN). La prevención del desvío de tráfico de llamadas solo se logra al permitir que las llamadas PSTN cuya ubicación de origen y de destino sean las mismas.

La ubicación de las líneas distintas a IP es la misma que la ubicación del sistema. Si una dirección IP no se resuelve en ninguna ubicación, se considera que ese dispositivo se encuentra en la ubicación del sistema. La ubicación de las líneas IP públicas debe configurarse en la misma ubicación de destino de PSTN.

El campo **Ubicación** de las extensiones con inicio de sesión simultáneo debe ser automático y la ficha Ubicación debe estar configurada adecuadamente para el intervalo de IP.

**Implementaciones de Enterprise Branch:** All the distributed users must be in the same location as system location. Users registering from a location different from the system location are not supported.

#### **Procedimiento**

- 1. En el panel de navegación de la izquierda, seleccione **Sistema**.
- 2. En el panel de detalles, haga clic en la ficha **Telefonía**.
- 3. En **Telefonía**, haga clic en la ficha **Telefonía**.
- 4. En la ficha **Telefonía**, haga lo siguiente:
	- a. Haga clic en la casilla de verificación para activar la opción **Restringir interconexión de redes**.
	- b. Haga clic en la casilla de verificación para activar la opción **Incluir información específica de la ubicación**.

Al establecer las dos configuraciones en la ficha **Telefonía**, se agrega el campo **Tipo de red** al parámetro de configuración de cada línea troncal.

- 5. Para implementaciones de Enterprise Branch, abra la ficha **Línea SM | Session Manager**. Para las implementaciones de SCN, abra la ficha **Línea IP Office | Línea**.
- 6. Si la línea es una línea troncal PSTN (incluye SIP), configure **Tipo de red** en **Pública**. Si la línea es una línea troncal empresarial, configure **Tipo de red** en **Privada**.
- 7. Si el **Tipo de red** es **Privada**, el campo **Incluir información específica de la ubicación**  aparece disponible.

Si la línea está conectada a un sistema Avaya Aura® versión 7.0 o superior, o un sistema IP Office versión 9.1 o superior, configure **Incluir información específica de ubicación**  en **Activado**.

#### **Vínculos relacionados**

Configuración de ubicaciones desconocidas en la página 744

## **Configuración de ubicaciones desconocidas**

Utilice este procedimiento para configurar extensiones que tengan una ubicación desconocida.

#### **Procedimiento**

- 1. En el panel de navegación, seleccione **Ubicación**.
- 2. Introduzca **un Nombre de ubicación**.
- 3. Configure **Ubicación principal para CAL** en **Nube**.
- 4. En la ficha **Extensión** > **Extn**, configure el campo **Ubicación** en la ubicación que se definió en el paso 2.

#### **Vínculos relacionados**

[Prevención del desvío del tráfico de llamadas](#page-742-0) en la página 743

# <span id="page-744-0"></span>**Capítulo 66: Configuración de Control de admisión de llamadas**

El control de acceso a llamadas (CAC) es un método que permite controlar los recursos del sistema mediante ubicaciones definidas. Las llamadas dentro y fuera de cada ubicación son permitidas o no permitidas según las restricciones de llamadas configuradas. En Manager, utilice la ficha **Ubicación** para definir una ubicación y configure el número máximo de llamadas permitidas para la ubicación.

#### **Vínculos relacionados**

Ficha Ubicación en Manager en la página 745 [Asignación de una entidad de red a una ubicación](#page-745-0) en la página 746 [El sistema actúa ante el umbral máximo de llamadas](#page-745-0) en la página 746 [Ejemplo](#page-746-0) en la página 747

### **Ficha Ubicación en Manager**

#### **Configuración de ubicación**

En la ficha **Ubicación** en Manager, establezca los siguientes parámetros para una ubicación:

- Nombre de ubicación
- Dirección de subred
- Máscara de subred

#### **Configuración de ajustes de Control de admisión de llamadas**

En la ficha Ubicación en Manager, establezca los siguientes parámetros de CAC:

- **Máximo de llamadas internas**: Llamadas que pasan desde la ubicación hacia otra ubicación configurada.
- **Máximo de llamadas externas**: Llamadas que pasan desde la ubicación hacia una ubicación no administrada.
- **Total máximo de llamadas**: Total de llamadas internas y externas permitidas.

#### **Vínculos relacionados**

Configuración de Control de admisión de llamadas en la página 745

### <span id="page-745-0"></span>**Asignación de una entidad de red a una ubicación**

El campo **Ubicación** es una lista desplegable de ubicaciones definida en la ficha **Ubicación**. Las entidades de red se asignan a una ubicación mediante el campo **Ubicación** en las siguientes fichas de Manager.

- **Sistema**
- **Extensión**
- **Línea SIP|VoIP**
- **Línea H323|VoIP**

Se aplica la siguiente configuración predeterminada.

- Cada sistema IP Office puede configurarse con una ubicación definida. Para implementaciones de Server Edition, la configuración de ubicaciones se realiza en toda la solución. Todos los sistemas IP Office de la solución comparten la misma configuración de ubicación.
- Los teléfonos digitales usan la ubicación del sistema como predeterminada.
- La configuración predeterminada para los teléfonos IP es **Automática**. Los teléfonos que se registren desde una subred que coincida con la de una ubicación se tratarán como si se encontraran dentro de esa ubicación. De lo contrario, el teléfono se asigna a la misma ubicación que el sistema. Se puede utilizar Nube para aquellos teléfonos cuya Ubicación es variable o desconocida.
- Las líneas IP usan **Nube** como predeterminada.

#### **Vínculos relacionados**

[Configuración de Control de admisión de llamadas](#page-744-0) en la página 745

### **El sistema actúa ante el umbral máximo de llamadas**

- Se enciende una alarma de congestión.
- No se permiten las llamadas que superan los valores máximos de CAC.
- Las llamadas de extensiones a líneas troncales públicas a través de Selección de ruta alternativa (ARS) se ponen en cola y muestran **Esperando línea**.
- Las llamadas de extensiones a líneas troncales públicas que no se enrutan a través de ARS reciben un tono rápido de ocupado y muestran **Congestión**.
- Los teléfonos inactivos muestran **Solo llamadas locales o de emergencia**.
- El enrutamiento alternativo a una puerta de enlace de PSTN local sigue las reglas de escalada de prioridad de ARS.
- Las llamadas SIP que superen los límites de llamadas y no tengan otros destinos se rechazan con la **causa=486** o **causa=503**.

#### **Llamadas permitidas**

Cuando se han alcanzado los límites de CAC, se permiten las siguientes llamadas.

• Las llamadas de emergencia siempre están permitidas.

- <span id="page-746-0"></span>• Las llamadas establecidas nunca se anulan para alcanzar los límites.
- Siempre se permite que un teléfono en un sitio remoto que estaciona una llamada pueda recuperarla.
- Se permiten las llamadas para solicitar intrusión para coaching.

[Configuración de Control de admisión de llamadas](#page-744-0) en la página 745

## **Ejemplo**

La configuración de ejemplo tiene cuatro ubicaciones.

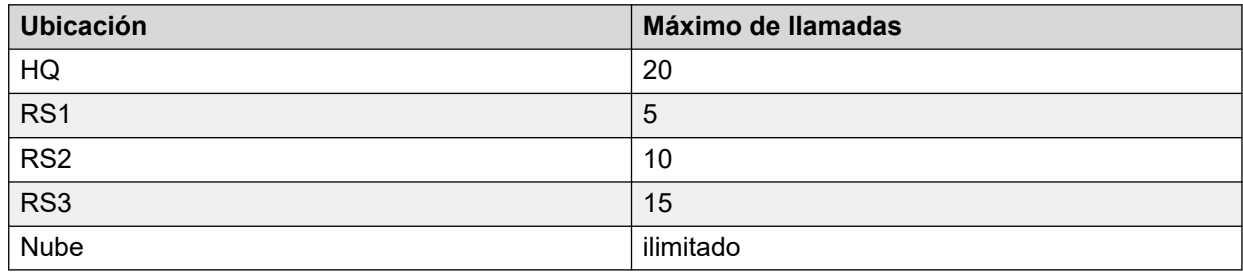

Las líneas SIP 10 y SIP 11 se configuran con 20 canales.

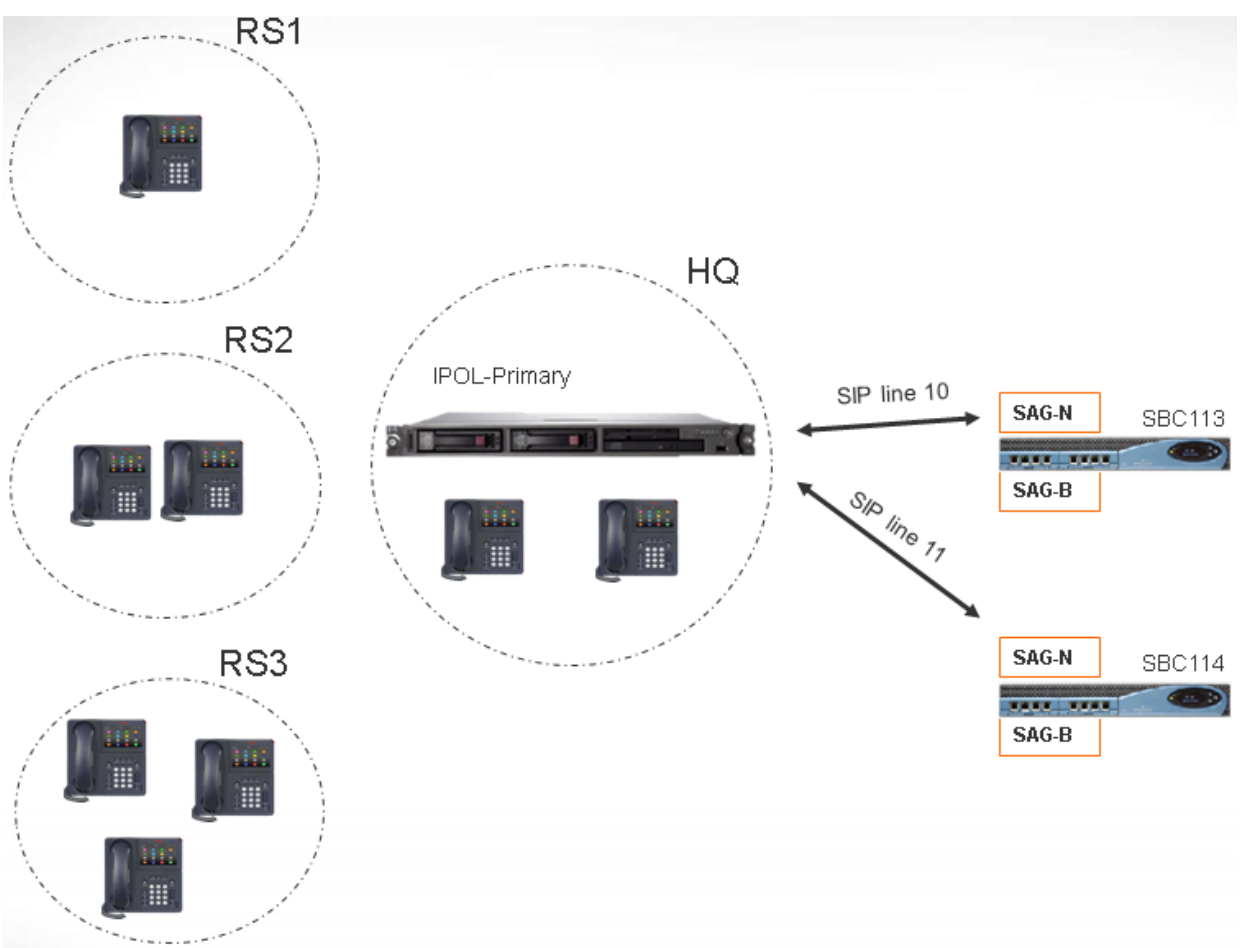

#### **Notas**

- Las llamadas entre la ubicación RS1 y SBC113 no incrementan el conteo de llamadas para HQ.
- El conteo de llamadas de HQ incluye las llamadas que trascienden los límites de HQ que anclan los medios dentro de HQ. Se incluyen SBC113 y SBC 114.
- El valor del máximo de llamadas de HQ está separado y complementa el máximo de llamadas de líneas troncales individuales.
- Las llamadas entrantes de SIP a RS1 (medios directos) solo deben verificar que no se supere el valor del máximo de llamadas de la ubicación de RS1.
- Las llamadas SIP no permitidas en RS1 pueden ir al correo de voz de HQ si no se supera el límite de llamadas de HQ.

#### **Vínculos relacionados**

[Configuración de Control de admisión de llamadas](#page-744-0) en la página 745

# <span id="page-748-0"></span>**Capítulo 67: Configuración de usuarios**

#### **Vínculos relacionados**

Descripción general de la administración de usuarios en la página 749 [Configuración de la integración con Gmail](#page-750-0) en la página 751 [Intrusión de llamada](#page-751-0) en la página 752 [Etiquetado de llamadas](#page-754-0) en la página 755 [Llamada en espera](#page-754-0) en la página 755 [Restricción de llamadas](#page-755-0) en la página 756 [Registro de llamadas centralizado](#page-756-0) en la página 757 [Directorio personal centralizado](#page-757-0) en la página 758 [Configuración del código de cuenta](#page-757-0) en la página 758 [Seguimiento de llamadas maliciosas \(MCID\)](#page-759-0) en la página 760 [Twinning](#page-760-0) en la página 761 [Llamadas privadas](#page-762-0) en la página 763 [Funciones del teléfono del sistema](#page-763-0) en la página 764 [El usuario 'No user](#page-765-0) en la página 766

## **Descripción general de la administración de usuarios**

Usuarios son las personas que utilizan el sistema. No necesariamente deben ser un usuario de extensión, por ejemplo los usuarios se utilizan para el acceso de datos de Marcación entrante RAS. Además, se pueden crear más usuarios que extensiones existentes, en cuyo caso los usuarios se conectan a una extensión cuando desean recibir llamadas.

De forma predeterminada, se crea un usuario para que coincida con cada extensión. Se numeran de 201 en adelante y los primeros 16 se colocan en el grupo de búsqueda Main (200), que es el destino predeterminado para las llamadas entrantes.

#### **Terminología**

**Usuario estándar:** Un usuario estándar.

**Usuario centralizado:** Los usuarios centralizados se pueden aprovisionar para implementaciones de Enterprise Branch.

**No hay usuarios:** Se usa para aplicar ajustes a las extensiones que no tienen un usuario asociado actualmente. La configuración de **Números de origen** del usuario **NoUser** se utiliza para configurar varias opciones especiales. Estas luego se aplican a todos los usuarios del sistema.

**Administrador remoto:** Se usa como configuración predeterminada para conexiones de usuarios por marcación.

**Usuario de uso compartido de escritorio:** Los usuarios con un código de inicio de sesión pueden moverse entre las extensiones al iniciar y cerrar sesión.

#### **Eliminación de un usuario**

Cuando se elimina un usuario, cualquier llamada en progreso continúa hasta terminar. La propiedad de la llamada se muestra como el usuario Nouser. La combinación de la eliminación de un usuario provoca que todas las referencias hacia el usuario borrado se quiten del sistema.

#### **Cómo cambiar la extensión de un usuario**

Al cambiar el número de la extensión de un usuario automáticamente inicia sesión el usuario en la extensión de base que coincide, si está disponible, y el usuario no tiene habilitada la opción Inicio de sesión forzado. Si se habilita **Inicio de sesión forzado**, el usuario permanecerá en la extensión actual que utiliza hasta que cierre sesión e inicie sesión en la nueva extensión.

Cabe destacar que si se cambia el número de la extensión de un usuario, se afectará la capacidad del usuario para recolectar mensajes de correo de voz se su propia extensión. La extensión de cada usuario se configura como una "ubicación de confianza" en la ficha Números de origen del formulario de configuración del usuario. Esta "ubicación de confianza" permite que el usuario marque \*17 para recolectar el correo de voz de su extensión. Por lo tanto, si el número de extensión cambia, también deberá cambiar la "ubicación de confianza".

Los siguientes elementos de configuración relacionados se actualizan automáticamente cuando se cambia la extensión de un usuario:

- Usuario, botones de vista de cobertura y puente asociados con el usuario.
- Pertenencia al grupo de búsqueda (se mantiene el estado de pertenencia desactivada).
- Las opciones Reenvío y Sígueme configuradas con el usuario como destino.
- Rutas de llamada entrante hacia este destino.
- Números de origen de marcación entrante para acceder al correo electrónico del usuario.
- Se actualizan los botones de captura de llamada directa.
- Se actualiza el número de extensión de una extensión asociada.

#### **Administración de usuario de Server Edition**

En una red de Server Edition, los usuarios individuales aún se agregan a la configuración de un servidor particular. Por lo general, se agregan a la configuración del servidor que aloja la extensión física de los usuarios o que admite su lugar de trabajo principal. Dicho servidor se trata como el sistema host para el usuario. Sin embargo, una vez que se agregue un usuario a un sistema en particular, puede utilizar Manager y Web Manager para administrar todos los usuarios en la solución Server Edition.

#### **Administración de usuarios centralizados**

Los **Usuarios centralizados** se aprovisionan para implementaciones de búsqueda empresarial. Los **Usuarios centralizados** están registrados con Session Manager y pueden utilizar funciones tecnológicas proporcionadas por Communication Manager. El perfil del **Usuario centralizado** se aplica a extensiones analógicas y SIP. Para obtener más información, consulte [Administración de usuarios centralizados para una sucursal de empresa](https://documentation.avaya.com/bundle/IPOfficeBranchCentralizedUser/page/OverviewOfIPOfficeInAnAvayaAuraBranchEnvironment.html)  [de IP Office](https://documentation.avaya.com/bundle/IPOfficeBranchCentralizedUser/page/OverviewOfIPOfficeInAnAvayaAuraBranchEnvironment.html)™ Platform. Se deben cumplir los siguientes requisitos al proporcionar un usuario centralizado:

- Se debe configurar una línea SM en el sistema.
- Al usuario se le debe proporcionar una extensión existente.
- <span id="page-750-0"></span>• El valor de la extensión **Extensión de base** debe coincidir con el valor de la extensión centralizada.
- Los usuarios centralizados se deben configurar con una contraseña para el registro de SIP en Session Manager. La contraseña está configurada en el campo Usuario | Telefonía | Configuración de supervisor | Código de inicio de sesión.

[Configuración de usuarios](#page-748-0) en la página 749

## **Configuración de la integración con Gmail**

Puede integrar la aplicación Gmail de Google con Voicemail Pro para usar una cuenta de Gmail para las funciones de correo electrónico de correo de voz. Las funciones admitidas son las siguientes:

- **Reenviar**: Los mensajes de correo de voz se envían como correo electrónico a la cuenta de Gmail de un usuario. Los usuarios pueden utilizar Gmail para recuperar y administrar correos electrónicos.
- **Copiar**: Las copias de mensajes de correo de voz se envían como correo electrónico a la cuenta de Gmail de un usuario. Los mensajes también se almacenan a nivel local en el servidor Voicemail Pro.
- **Alerta**: Se envía un correo electrónico a la cuenta de Gmail de un usuario para indicar que llegó un nuevo correo de voz.

Para la función de reenvío:

- Se admiten hasta 250 usuarios.
- La longitud máxima del mensaje es de 7 minutos o 14 minutos cuando se utiliza la función de compresión.
- Se puede acceder a los mensajes utilizando la función de voz visual, pero no con one-X Communicator.

<span id="page-751-0"></span>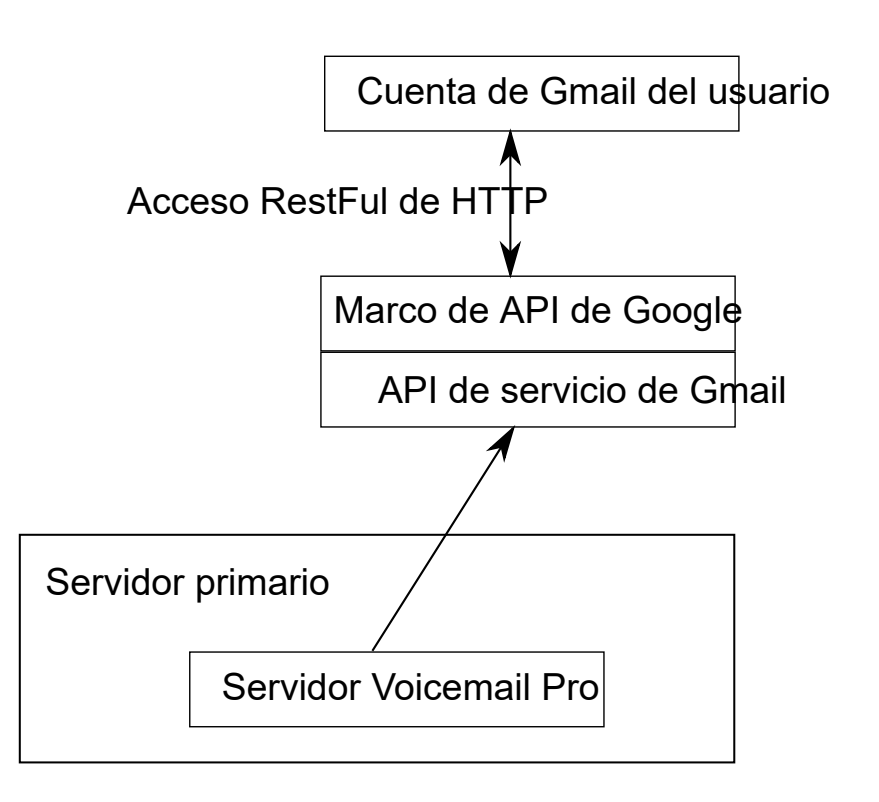

[Configuración de usuarios](#page-748-0) en la página 749

## **Intrusión de llamada**

El sistema IP Office admite varios métodos diferentes para la intrusión de llamada. El método utilizado afecta qué partes pueden escucharse entre sí. Las funciones de intrusión son compatibles a lo largo de una red de sitios múltiples.

- Las funciones de intrusión son controladas por la configuración **Intrusión permitida** del usuario que realiza la intrusión y la configuración de **Intrusión no permitida** del usuario sobre el que se realiza la intrusión. De manera predeterminada, ningún usuario puede realizar una intrusión y no todos los usuarios pueden sufrir una intrusión.
- La función de intrusión utiliza recursos de conferencia del sistema durante la llamada. Si no hay recursos de conferencia suficientes disponibles, no se puede utilizar la función.

#### **Advertencia:**

• Escuchar una llamada sin que los otros participantes estén al tanto está sujeto a las reglamentaciones locales. Debe asegurarse de haber cumplido con las reglamentaciones locales. De lo contrario, pueden aplicarse sanciones.

En los siguientes ejemplos, A ha llamado o está llamando al usuario B IP Office. A puede ser interno o externo. El usuario C invoca uno de los métodos de intrusión de llamada destinados al usuario B.

| <b>Descripción</b>                                                                                                    | Configuración de privacidad uti-<br>lizada |                                       |                    |
|----------------------------------------------------------------------------------------------------|--------------------------------------------|---------------------------------------|--------------------|
|                                                                                                    | <b>Usuario</b>                             | <b>Destino</b>                        |                    |
|                                                                                                    | <b>Intrusión</b><br>permitida              | <b>Intrusión</b><br>no permi-<br>tida | Llamada<br>privada |
| <b>Escuchar Ilamada</b>                                                                                                    | ✓                                          | ✓                                     | ✓                  |
| Escuche la llamada de otro usuario sin ser escuchado.                                                                                                    |                                            | ©А                                    |                    |
| · La supervisión puede incluir un tono que escuchen todos los partici-<br>pantes. Esto se controla mediante la configuración Sonar al escu-<br>char (Sistema > Telefonía > Tonos y música).                                                                                                    | c⊙<<br>в                                   |                                       |                    |
| · Escuchar llamada solo puede realizar la intrusión en llamadas a<br>usuarios en un Grupo de supervisión del usuario (Usuario > Tele-<br>fonía > Configuración de supervisor).                                                                                                    |                                            |                                       |                    |
| Intrusión de llamada                                                                                                    | ✓                                          | ✓                                     | ✓                  |
| Realice una intrusión en la llamada conectada existente del otro usua-<br>rio. Todos los participantes de la llamada son puestos en conferencia y<br>pueden hablar y escucharse entre sí.                                                                                                    |                                            | ©A<br>c⊛≼<br>ccc                      |                    |
| · Un intento de Intrusión de llamada a un usuario que aparece como<br>inactivo se convierte en una Llamada prioritaria.                                                                                                    |                                            | в<br>O                                |                    |
| Robar Ilamada                                                                                                    | ✓                                          | ✓                                     | ✓                  |
| Tome una llamada conectada o en alerta de otro usuario.                                                                                                    |                                            | OΑ                                    |                    |
| · Si el destino tiene múltiples llamadas de alerta, la función roba la<br>llamada en espera más prolongada.                                                                                                    |                                            | c⊛≼                                   |                    |
| · Si el destino tiene una llamada conectada y no hay llamadas modifi-<br>cante, la función roba la llamada conectada. Esto está sujeto a la<br>configuración de Intrusión permitida del usuario de Robar llamada<br>y de la configuración de Intrusión no permitida del destino.                                                                        |                                            | ⊚в                                    |                    |
| · Si no se especifica ningún destino, la función intenta reclamar la<br>última llamada del usuario que haya sonado o se haya transferido si<br>esta no ha sido respondida o ido a correo de voz.                                                                                                    |                                            |                                       |                    |
| · Al robar una llamada de video, esta cambia a una llamada de audio.                                                                                                    |                                            |                                       |                    |
| · R11.1 FP2 SP4 y posteriores: el código abreviado para esta función<br>puede utilizarse con el número de extensión propio del usuario. Esto<br>permite a los usuarios de dispositivos en twinning y simultáneos<br>mover una llamada conectada de otro de sus dispositivos. Este uso<br>ignora la configuración de privacidad e intrusión del usuario. |                                            |                                       |                    |
| Marcar inclusión                                                                                                    | ✓                                          | ✓                                     | ✓                  |

*La tabla continúa…*

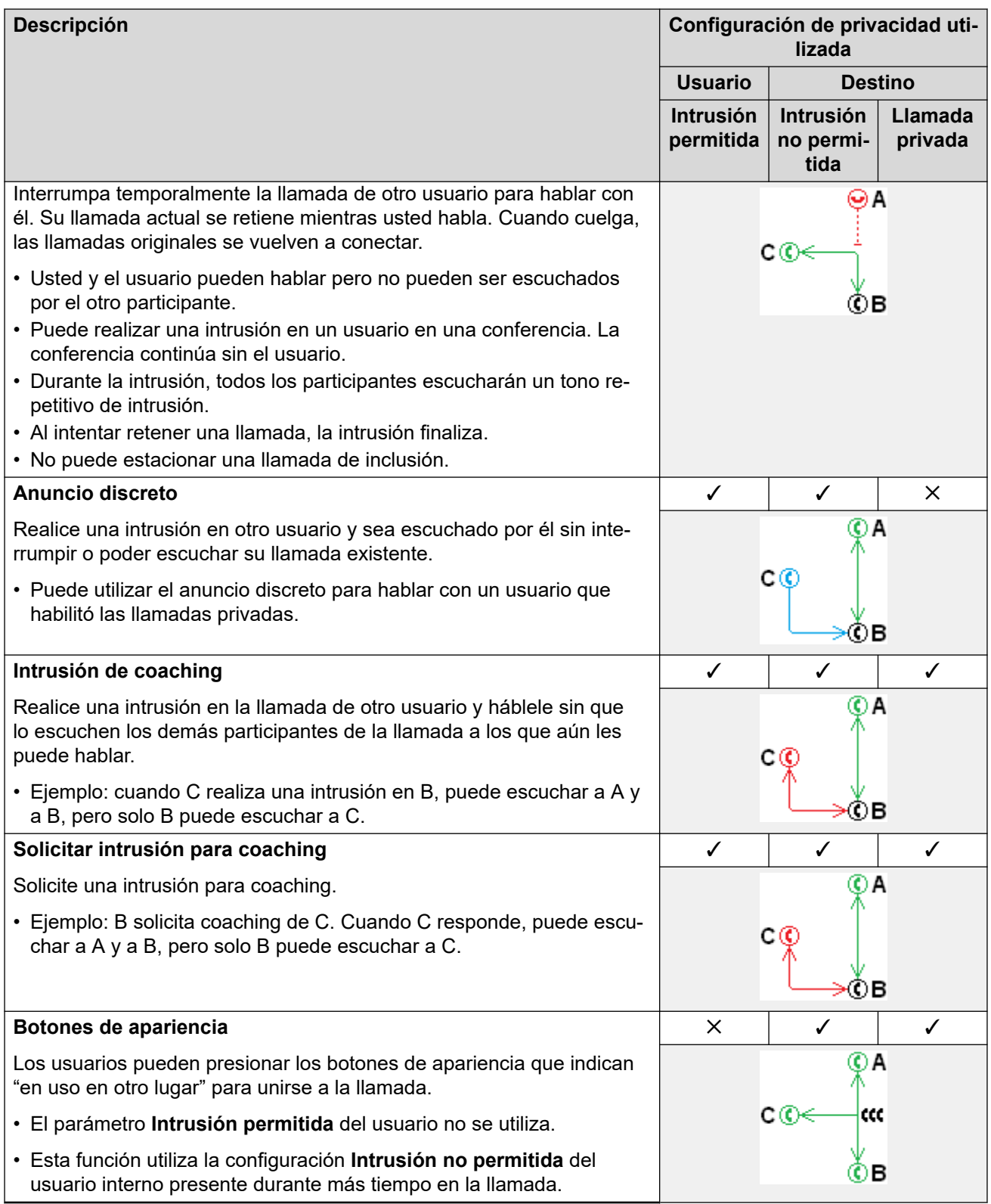

[Configuración de usuarios](#page-748-0) en la página 749

## <span id="page-754-0"></span>**Etiquetado de llamadas**

El etiquetado de llamadas asocia una cadena de texto con una llamada. Esa cadena permanece con la llamada durante las transferencias y reenvíos. Esto incluye llamadas dentro de una red multisitio.

En los teléfonos con pantalla de Avaya, el texto se muestra mientras una llamada esté alertando y luego se reemplaza con el nombre y el número de la llamada entrante cuando la llamada se conecta. En los teléfonos analógicos con una pantalla de ID de llamadas, el texto de la etiqueta reemplaza la información normal del llamante.

Las aplicaciones tales como SoftConsole exhiben cualquier etiqueta asociada con una llamada. Si la llamada se estaciona, la etiqueta es exhibida en el botón de la posición de estacionamiento de llamada utilizada. Puede agregarse una etiqueta de llamada cuando se realiza una llamada con SoftConsole o one-X Portal. Es posible agregar una etiqueta a una llamada mediante una acción Ruta para llamadas entrantes o Transferencia asistida de Voicemail Pro.

#### **Vínculos relacionados**

[Configuración de usuarios](#page-748-0) en la página 749

## **Llamada en espera**

Llamada en espera permite al usuario que ya tiene una llamada en curso, saber que tiene una segunda llamada a la espera de ser atendida.

Llamada en espera de usuario

La llamada en espera es principalmente una función para usuarios de extensiones analógicas. El usuario escucha un tono de llamada en espera y, según sea el tipo de teléfono, puede mostrarse información sobre el nuevo llamante. El tono de llamada en espera varía según la configuración regional.

Los teléfonos con funciones de Avaya que tienen varios botones de vista de llamada, la configuración de llamada en espera se ignora ya que las llamadas adicionales se indican en un botón de vista de llamada, si lo hubiera.

Para responder a una llamada en espera, finalice la llamada que tiene en curso o pásela a llamada retenida y responda a la llamada nueva. La retención puede usarse para moverse entre las llamadas.

La llamada en espera para un usuario puede habilitarse por medio de la configuración del sistema (Usuario | Telefonía | Configuración de llamada | Llamada en espera activa) y los botones de teléfono programables.

La llamada en espera también puede controlarse con códigos cortos. Los siguientes códigos cortos predeterminados están disponibles cuando se usa Llamada en espera.

**\*15: Llamada en espera activada** Habilita la llamada en espera para el usuario.

**\*16: Llamada en espera desactivada** Inhabilita la llamada en espera para el usuario.

<span id="page-755-0"></span>**\*26: Borrar llamada y responder a llamada en espera** Borra la llamada actual y responde la llamada en espera.

Llamada de grupo de búsqueda en espera

Llamada en espera también puede usarse para llamadas de grupo de búsqueda. El **Modo de timbre** del grupo de búsqueda debe ser **Llamada en espera colectiva**.

En los teléfonos con botones de vista de llamada, la indicación de llamada en espera se expresa en forma de una alerta en el siguiente botón de vista de llamada disponible. En otros teléfonos, la indicación de llamada en espera se emite con un tono en la transmisión de la voz (el tono es específico de la región).

La configuración **Llamada en espera** del usuario se anula cuando se usa un teléfono con vistas de llamada. De lo contrario, la propia configuración del usuario de **Llamada en espera**  se usa junto con la configuración de grupo de búsqueda.

#### **Vínculos relacionados**

[Configuración de usuarios](#page-748-0) en la página 749

## **Restricción de llamadas**

La restricción de llamadas puede aplicarse de varias maneras.

#### **Restricción de recepción de llamadas externas a un usuario**

Para cada usuario, se puede seleccionar la opción **Usuario** > **Telefonía** > **Configuración de supervisor** > **Restricción de llamada entrante** para evitar que ese usuario reciba llamadas externas.

#### **Restricción de realización de llamadas externas a un usuario**

Para cada usuario, se puede seleccionar la opción **Usuario** > **Telefonía** > **Configuración de supervisorv** > **Restricción de llamada saliente** para evitar que un usuario realice llamadas externas.

#### **Restricción de números particulares/tipos de número**

El sistema permite que se establezcan códigos cortos para los usuarios, los derechos de usuarios, el sistema y la ruta menos costosa. Estos códigos cortos tienen una jerarquía de funcionamiento que puede utilizarse para lograr varios resultados. Por ejemplo, un código corto del sistema para un número en particular puede establecerse como Ocupado para restringir la marcación de ese número. Para un usuario específico, el código corto de un usuario que coincida con el mismo número, pero que esté establecido para la función Marcar, permitirá que ese usuario anule la restricción de código corto del sistema.

Los códigos cortos del sistema se utilizan para la coincidencia de marcación de usuario y, luego, para realizar una acción específica. Por lo general, la acción sería marcar el número a una línea externa. No obstante, pueden agregarse códigos cortos que coincidan con la marcación de números particulares o tipos de número, y establecerse para otra función, como Ocupado. Esos códigos cortos pueden agregarse a un usuario en particular, a los Derechos de usuario asociados con varios usuarios o a los códigos cortos del sistema utilizados por todos los usuarios.
### **Usar códigos de cuenta**

La configuración del sistema puede incluir una lista de códigos de cuenta. Dichos códigos pueden utilizarse para restringir la marcación externa solo a aquellos usuarios que hayan ingresado un código de cuenta válido.

- **Ingreso forzado de código de cuenta para un usuario:** se puede solicitar a un usuario que ingrese un código de cuenta antes de que el sistema le devuelva el tono de marcado. El código de cuenta que ingrese debe coincidir con un código de cuenta válido almacenado en la configuración del sistema. La configuración para esto es **Usuario** > **Telefonía** > **Configuración de supervisor** > **Código de cuenta forzado**.
- **Ingreso forzado de código de cuenta para números particulares:** el código corto de cada sistema tiene una opción **Forzar código de cuenta**. Una vez más, el código de cuenta ingresado debe coincidir con un código de cuenta válido almacenado en la configuración del sistema para que continúe la llamada.

### **Restricción de transferencias y reenvíos externos**

Un usuario no puede reenviar ni transferir llamadas a un número que no pueda marcar de manera habitual. Además, existen controles que restringen el reenvío o la transferencia de llamadas externas. Vea [Restricciones de transferencias fuera de conmutador](#page-822-0) en la página 823.

### **Vínculos relacionados**

[Configuración de usuarios](#page-748-0) en la página 749

### **Registro de llamadas centralizado**

IP Office almacena un registro de llamadas centralizado para cada usuario, que contiene hasta 30 (IP500 V2) o 60 (Server Edition) registros de llamadas. El nuevo registro de llamadas reemplaza al registro más antiguo anterior cuando este alcanza el límite.

- En los teléfonos Avaya que tienen un botón fijo para **Registro de llamadas** o **Historia**  (de las series 1400, 1600, 9500, 9600, J100), ese botón muestra el registro de llamadas del usuario. Pueden utilizar el registro de llamadas para realizar llamadas o agregar detalles de contacto a su directorio personal.
- El mismo registro de llamadas centralizado también se muestra en las aplicaciones one-X Portal, Client Avaya Workplace y el portal de usuario de IP Office.
- El registro de llamadas centralizado se traslada con el usuario si este inicia o cierra sesión en teléfonos o aplicaciones diferentes.
- El conteo de llamadas perdidas se actualiza por persona que llama y no por llamada. El conteo de llamadas perdidas es la suma de todas las llamadas perdidas de un usuario, aun si algunas de estas llamadas perdidas ya hubieran sido revisadas en la pantalla del historial de llamadas.
- Los registros de llamadas del usuario se almacenan en el sistema regular, es decir, donde se configuraron los registros. Cuando el usuario inicia sesión en un otro sistema, se envían nuevos registros de llamadas al sistema regular del usuario, pero con la fecha y la hora del sistema donde el usuario se encuentra conectado.

### **Ajustar el funcionamiento del registro de llamadas**

El funcionamiento del registro de llamadas centralizado se controla mediante la configuración de **Sistema** > **Telefonía** > **Registro de llamadas** y **Usuario** > **Telefonía** > **Registro de llamadas**.

### <span id="page-757-0"></span>**Vínculos relacionados**

[Configuración de usuarios](#page-748-0) en la página 749

### **Directorio personal centralizado**

Cada usuario tiene la posibilidad de que el sistema almacene un máximo de 250 registros de directorio personal. El directorio personal del usuario también puede usarse en teléfonos de las series 1400, 1600, 9500, 9600 y J100 (incluido el J129) con un botón **CONTACTOS**. El usuario puede ver estos registros y utilizarlos para realizar llamadas.

Los usuarios de los teléfonos pueden editar sus registros del directorio personal a través del teléfono. El administrador puede editar los registros del directorio personal del usuario a través del menú**Usuario** > **Directorio personal** en IP Office Manager y IP Office Web Manager. Los usuarios pueden editar su directorio personal a través de su teléfono o mediante la aplicación del portal de usuario.

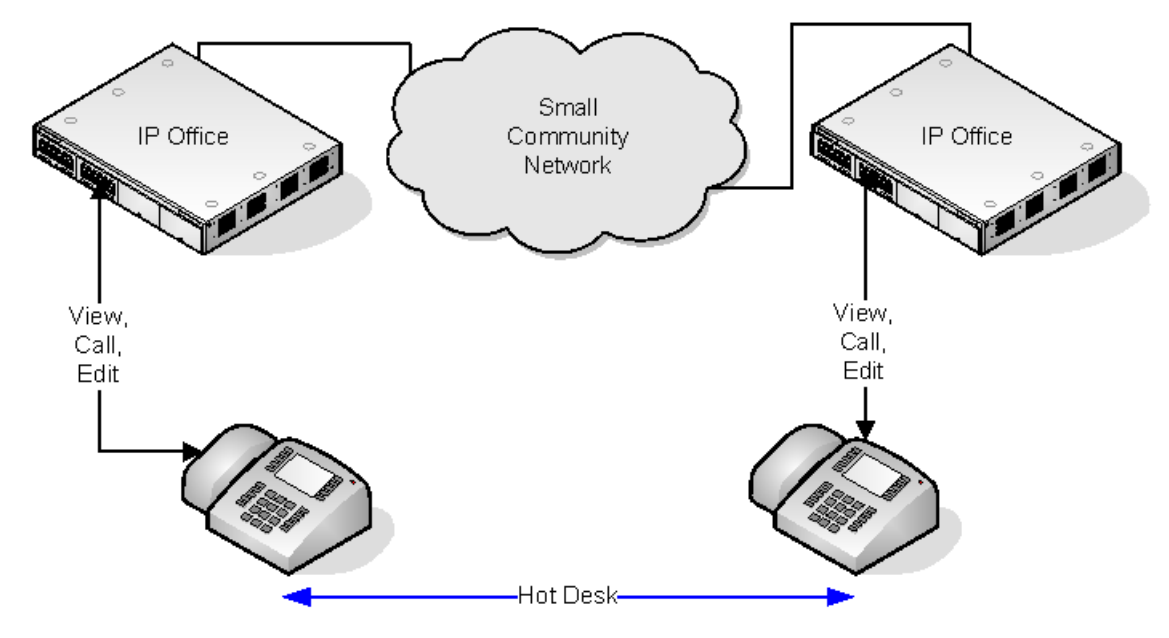

Cuando el usuario utiliza escritorios compartidos con otro teléfono que admite el directorio personal centralizado, dicho teléfono permite el acceso a los registros del directorio personal. Eso también incluye escritorio compartido hacia otro sistema en la red.

### **Vínculos relacionados**

[Configuración de usuarios](#page-748-0) en la página 749

# **Configuración del código de cuenta**

### **Ingreso forzado de código de cuenta para números específicos**

Puede hacer que el ingreso de un código de cuenta sea un requisito para cualquier marcación que coincida con un código corto particular. Para hacer esto, marque la opción **Forzar código de cuenta** que se encuentra en la configuración de códigos cortos.

Observe que la solicitud de código de cuenta se produce cuando se produce la coincidencia del código corto. Es posible que esto ocurra en la mitad de la marcación del número externo; por lo tanto, se recomienda la utilización de los comodines **X** en el código corto para asegurar el marcado completo del número.

### **Ingreso de códigos de cuenta**

El método para ingresar códigos de cuenta depende del tipo de teléfono que se utilice. Consulte la guía del usuario del teléfono para obtener más información.

### **Botón de código de cuenta:**

En algunos teléfonos, la acción de Entrada código de cuenta (**Usuario | Programación de botones | Emulación | Entrada código de cuenta**) y la acción de Establecer código de cuenta (**Usuario | Programación de botones | Avanzado | Establecer | Establecer código de cuenta**) se pueden asignar a un botón programable. Ambos funcionan de la misma manera. El botón puede preestablecerse con un código de cuenta específico o bien dejarse en blanco para solicitar la entrada del código de cuenta cuando se presiona. De esta forma, el botón se podrá utilizar para especificar un código de cuenta antes de realizar una llamada o durante esta.

### **Configuración de códigos de cuenta mediante códigos cortos.:**

La función **Establecer código de cuenta** permite crear accesos directos para especificar un código de cuenta antes de realizar una llamada.

### **Configuración de Mostrar código de cuenta :**

Esta configuración en la ficha **Sistema | Telefonía | Telefonía** controla la visualización y el listado de los códigos de cuenta del sistema.

Cuando está activada y se introducen códigos de cuenta a través de un teléfono, los dígitos del código de cuenta se muestran mientras se marcan.

Cuando está desactivada y se introducen códigos de cuenta a través del teléfono, los dígitos del código de cuenta se reemplazan con caracteres **s** en la pantalla.

### **Administración de código de cuenta de Server Edition**

Los códigos de cuenta configurados en Server Edition son compartidos por todos los sistemas en la red.

### **Vínculos relacionados**

[Configuración de usuarios](#page-748-0) en la página 749 Configuración de los usuarios para Código de cuenta forzada en la página 759

# **Configuración de los usuarios para Código de cuenta forzada**

### **Procedimiento**

- 1. Reciba la configuración del sistema si una no está abierta.
- 2. En el panel de la izquierda, haga clic en **Usuario**. La lista del usuario existente se muestra en el panel de la derecha.
- 3. Haga clic en el usuario deseado.
- 4. Seleccione la ficha **Telefonía**.
- 5. Marque la opción Forzar código de cuenta.
- 6. Haga un clic en **Aceptar**.

7. Combine la configuración.

### **Vínculos relacionados**

[Configuración del código de cuenta](#page-757-0) en la página 758

# **Seguimiento de llamadas maliciosas (MCID)**

MCID (ID de interlocutor malicioso) es una función de ISDN. Es compatible con troncales BRI y PRI para el proveedor de servicios de ISDN que proporciona MCID.

Cuando se utiliza, indica al intercambio de ISDN que realice un seguimiento de llamadas en la llamada actual del usuario para conservar un registro del seguimiento de esta en el intercambio para las autoridades legales. La información de seguimiento no se proporciona ni se muestra al sistema ni a los teléfonos del sistema.

La utilización de MCID está sujeta a requerimientos legales nacionales y locales que variarán según el caso. Es posible que la función no esté disponible hasta que se solicite específicamente al proveedor del servicio. Debe consultar con su proveedor del servicio de ISDN y con las autoridades legales correspondientes antes de intentar utilizar MCID.

### **Nota:**

Actualmente, en redes Server Edition, se admite MCID solamente si los usuarios utilizan un botón MCID y están registrados en el mismo sistema de expansión IP500 V2 que las líneas troncales MCID.

### **Activación de MCID**

- 1. **Coordinar con el proveedor de servicio ISDN** No deberá utilizarse MCID sin antes confirmar su uso con el proveedor del servicio de ISDN.
- 2. **Habilitar seguimiento de llamadas MCID en una línea** Las líneas BRI y PRI incluyen una **opción Admitir rastreo de llamadas**, que de manera predeterminada está desactivada.
- 3. **Habilitar seguimiento de llamadas MCID para un usuario** Cada usuario cuenta con la opción **Puede realizar seguimiento de llamadas** (**Usuario | Telefonía | Configuración de supervisor**). Esta opción se encuentra desactivada de forma predeterminada.
- 4. **Proporcionar un control de MCID activo** El usuario necesita que se le proporcione un mecanismo para desencadenar el seguimiento de llamadas de MCID en el intercambio. Esto se puede realizar mediante un código corto o un botón programable.
	- **Botón de Activación de MCID** La acción **Activar MCID** (**Opciones avanzadas | Varios | Activar MCID**) se puede asignar a botones programables. Permite que se desencadene un seguimiento de llamadas maliciosas durante una llamada.
	- **Códigos cortos de activación de MCID** La función **Activar MCID** se puede utilizar para crear un código corto para desencadenar el seguimiento de llamadas maliciosas.

### **Vínculos relacionados**

[Configuración de usuarios](#page-748-0) en la página 749

# **Twinning**

El twinning permite que las llamadas de los usuarios se presenten tanto a su extensión actual como a otro número. El sistema admite dos modos de twinning:

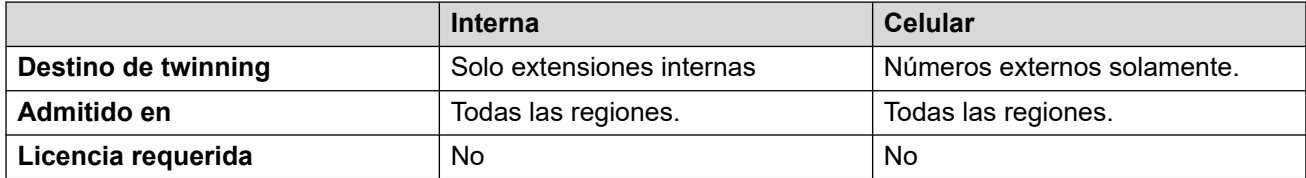

Los indicadores BLF y los marcados rápidos de la aplicación establecidos para el usuario principal indicarán que la línea está ocupada cuando se conecte a una llamada hermanada, que incluye llamadas hermanadas respondidas en el destino de hermanamiento móvil.

### **No molestar y Hermanamiento**

### **Mobile Twinning**

Al seleccionar NM se desactiva el hermanamiento móvil.

### **Twinning interno**

- Si se cierra sesión o se configura No molestar en el teléfono primario, también se detendrá el alerta de las llamadas hermanadas en el teléfono secundario.
- Si se cierra sesión o se configura No molestar en el teléfono secundario, sólo afectará a este último.

### **Lista de excepciones No Molestar**

En ambos tipos de hermanamiento, si se selecciona NM, las llamadas de los números ingresados en la Lista de excepciones No Molestar del usuario se presentan solo en el teléfono primario y secundario.

### **Twinning interno**

El hermanamiento interno puede utilizarse para vincular dos extensiones de sistema a fin de que funcionen como una sola. Por lo general, se utilizará para vincular el teléfono de escritorio de un usuario con alguna forma de extensión inalámbrica como por ejemplo un auricular WiFi o DECT.

El hermanamiento interno es una disposición exclusiva, sólo un teléfono puede hermanarse con otro. Cuando se realiza el hermanamiento, un teléfono actúa como teléfono primario y el otro como secundario. Con el hermanamiento interno en funcionamiento, las llamadas al teléfono principal del usuario también se presentan en el teléfono secundario hermanado. Otros usuarios no pueden marcar al teléfono secundario directamente.

- Si el teléfono primario o el secundario tienen botones de vista, se utilizarán para alertar llamadas. De lo contrario, se utilizará el tono de llamada en espera, sin importar la configuración de llamada en espera de los usuarios. En cualquier caso, se aplicará la configuración de **Número máximo de llamadas.**
- Las llamadas hacia o desde el teléfono secundario se presentan con la configuración de nombre y número del primario.
- El usuario que realiza el hermanamiento puede transferir llamadas entre teléfonos primarios y secundarios.
- Si se cierra sesión o se configura No molestar en el teléfono primario, también se detendrá el alerta de las llamadas hermanadas en el teléfono secundario.
- Si se cierra sesión o se configura No molestar en el teléfono secundario, sólo afectará a este último.
- Los botones de usuario configurados para supervisar el estado del teléfono primario también reflejan el estado del secundario.
- Según el tipo de teléfono secundario, es posible que las llamadas que alerten en éste pero que se respondan en el primario aún así se registren en el registro de llamadas del teléfono secundario. Esto ocurre si el registro de llamadas es una función del teléfono, no del sistema.
- La llamada que alerte en el teléfono secundario ignorará la configuración de **Demora de timbre** que se aplique al botón de vista que se utiliza en el teléfono primario. La única excepción es el caso de los botones configurados en Sin timbre, en cuyo caso las llamadas no se hermanarán.

Lo siguiente se aplica a las extensiones hermanadas internas:

Si se utiliza un teléfono de las series 1400, 1600, 9500 ó 9600 como extensión secundaria:

- Las funciones de directorio/contactos de la extensión secundaria accederán a los registros del Directorio personal centralizado del usuario principal además de las del Directorio de sistema centralizado.
- Las funciones de lista de llamadas o registro de llamadas de la extensión secundaria del usuario acceden al Registro de llamadas centralizado del usuario primario.
- La función para volver a marcar de la extensión secundaria utiliza el Registro de llamadas centralizado del usuario primario. Tenga en cuenta que la configuración del modo de lista o del modo de un solo número es local para el teléfono.

También se muestra en los teléfonos de la serie 3700 en un sistema DECT R4 instalado utilizando el aprovisionamiento de sistema.

Para todos los tipos de teléfono, si se cambia la siguiente configuración de la extensión primaria o secundaria, se aplicará la configuración al usuario primario. Esto se aplica ya sea que se utilice un código corto, un botón programable o un menú del teléfono. El estado de la función se indicará en las dos extensiones, si es compatible con el tipo de extensión.

- Configuración de Reenviar.
- Estado de la pertenencia del grupo y estado del servicio del grupo.
- Correo de voz activado/desactivado.
- No molestar activado/desactivado y Agregar/Quitar excepciones de NM.

### **Mobile Twinning**

Este método de hermanamiento puede usarse con números externos. Las llamadas enrutadas a un teléfono secundario permanecen bajo el control del sistema y pueden recuperarse para el teléfono principal, si fuera necesario. Si se responde a alguno de los tramos de la llamada hermanada de alerta, el otro tramo finaliza.

El hermanamiento móvil solamente se aplica a llamadas normales. No se aplica a:

- llamadas de intercomunicador, marcado directo y llamada de búsqueda;
- Llamadas que sirven de advertencia en un botón de línea de llamada, línea de llamada en puente o línea de llamada de cobertura.
- regreso de llamadas retenidas, regreso de llamadas estacionadas, regreso de llamadas transferidas y regreso de llamadas automático;
- llamadas de Sígueme;
- Llamadas reenviadas excepto si está activado el parámetro de usuario **Llamadas reenviadas elegibles para Hermanamiento móvil**.
- Llamadas de grupo de búsqueda excepto si está activado el parámetro de usuario **Llamadas de grupo de búsqueda elegibles para Hermanamiento móvil**.
- llamadas adicionales, cuando la extensión principal está activa en una llamada o el destino de hermanamiento tiene conectada una llamada hermanada.

Además de los controles que están en esta ficha, hay otros disponibles.

### **Acciones de programación de botones:**

La acción **Emulación | Hermanamiento** puede usarse para controlar el uso del hermanamiento móvil. Si se configura en la extensión principal, cuando esa extensión está inactiva, el botón puede usarse para establecer el destino de hermanamiento y activar y desactivar el uso del hermanamiento. Cuando la llamada hermanada fue respondida en el destino de hermanamiento, el botón puede utilizarse para recuperar la llamada en la extensión principal.

### **Traspaso de Mobile Twinning:**

Si se presiona el botón **Twinning** cuando se encuentra con una llamada en la extensión primaria, se realizará una transferencia no asistida al destino de twinning. Esta función puede usarse aunque no se haya habilitado la opción de configuración **Mobile Twinning** del usuario.

- Durante el proceso de transferencia, el botón emitirá una luz intermitente.
- Si se presiona nuevamente el botón de twinning, se detiene el intento de transferencia y se vuelve a conectar la llamada en la extensión primaria.
- Es posible que la transferencia regrese si no se puede conectar con el destino de twinning o si no hay respuesta dentro de **Tiempo de retorno de transferencia** del usuario (si no se configuró ningún **Tiempo de retorno de transferencia** se aplica un período de 15 segundos).

### **Funciones de códigos de acceso:**

Las siguientes acciones de código corto está disponibles para ser usadas con el hermanamiento móvil.

- **Establecer número de hermanamiento móvil.**
- **Activar hermanamiento móvil.**
- **Desactivar hermanamiento móvil.**
- **Captura de llamada de hermanamiento móvil.**

### **Vínculos relacionados**

[Configuración de usuarios](#page-748-0) en la página 749

### **Llamadas privadas**

Esta función permite a los usuarios marcar una llamada como privada.

Cuando está activado, las siguientes llamadas no pueden ser invadidas hasta que estado de llamada privada del usuario sea desactivado. La excepción es el Anuncio discreto que puede ser utilizado para hablar con un usuario en una llamada privada.

Tenga en cuenta que el uso de llamadas privadas es independiente de las configuraciones de intrusión del usuario. Si el parámetro de usuario de **Intrusión no permitida** (Usuario |

Telefonía | Configuración del Supervisor) está habilitado, la desactivación de las llamadas privadas no afecta a ese estado. Para permitir que se utilicen llamadas privadas para controlar completamente el estado del usuario, se deberá deshabilitar para dicho usuario la opción **Intrusión no permitida** (Usuario | Telefonía | Parámetros de supervisor).

El uso de las llamadas privadas se puede cambiar durante una llamada. Activar la privacidad durante una llamada detendrá cualquier grabación, intrusión o control en curso. La privacidad solo se aplica a los datos de voz de la llamada. Los detalles de llamadas aún se registran en las salidas de SMDR y en otras visualizaciones del estado de la llamada del sistema.

**Programación de botones** La acción de programación de botones **Avanzado | Llamada | Llamada privada** se puede utilizar para activar/desactivar la privacidad. A diferencia de las funciones de código corto, se puede utilizar durante una llamada para aplicar o quitar la privacidad de las llamadas en curso, en lugar de hacerlo solo con las llamadas posteriores. En teléfonos adecuados, el botón indica el estado actual de la configuración.

**Códigos cortos** Hay varias funciones de código corto disponibles para privacidad.

- **Llamada privada** Los códigos cortos que utilizan esta función activan/desactivan el estado privado de las llamadas posteriores del usuario.
- **Llamada privada activada** Los códigos cortos que utilizan esta función permiten la privacidad de todas las llamadas posteriores del usuario hasta desactivar la privacidad.
- **Llamada privada desactivada** Los códigos cortos que utilizan esta función desactivan la privacidad del usuario en caso de que esté encendida.

### **Vínculos relacionados**

[Configuración de usuarios](#page-748-0) en la página 749

## **Funciones del teléfono del sistema**

La opción del usuario **Derechos de teléfono del sistema** (Usuario | Usuario) puede utilizarse para designar a un usuario como usuario del teléfono del sistema. Los usuarios del teléfono del sistema pueden acceder a una cantidad de funciones adicionales que no están disponibles para otros usuarios de teléfono. Observe que, si el usuario tiene establecido un código de inicio de sesión, se le pide que lo introduzca para tener acceso a estas funciones.

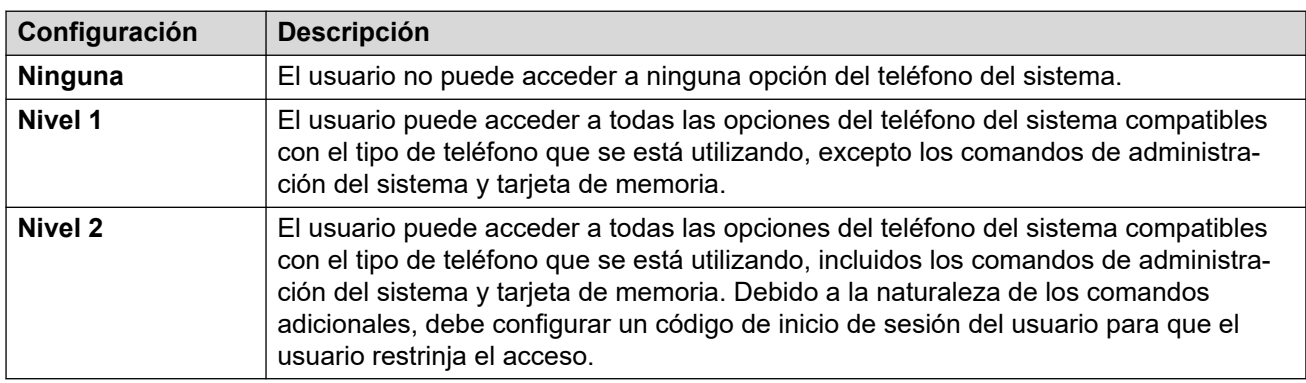

### **Funciones del teléfono del sistema**

Se admiten las siguientes funciones:

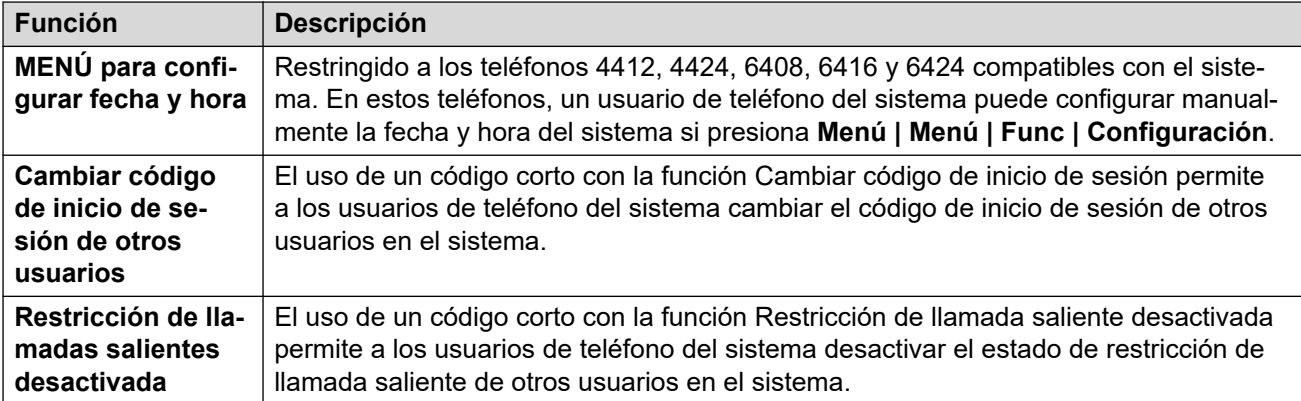

Los siguientes comandos son compatibles solo con los teléfonos series 1400, 1600, 9500, 9600 y J100. Debido a la naturaleza de los comandos, se debe configurar un código de inicio de sesión para que el usuario restrinja el acceso. Se puede acceder a los comandos por medio del menú **Funciones | Usuario de teléfono | Administración del sistema**. Para obtener todos los detalles, consulte la guía de usuario del teléfono correspondiente.

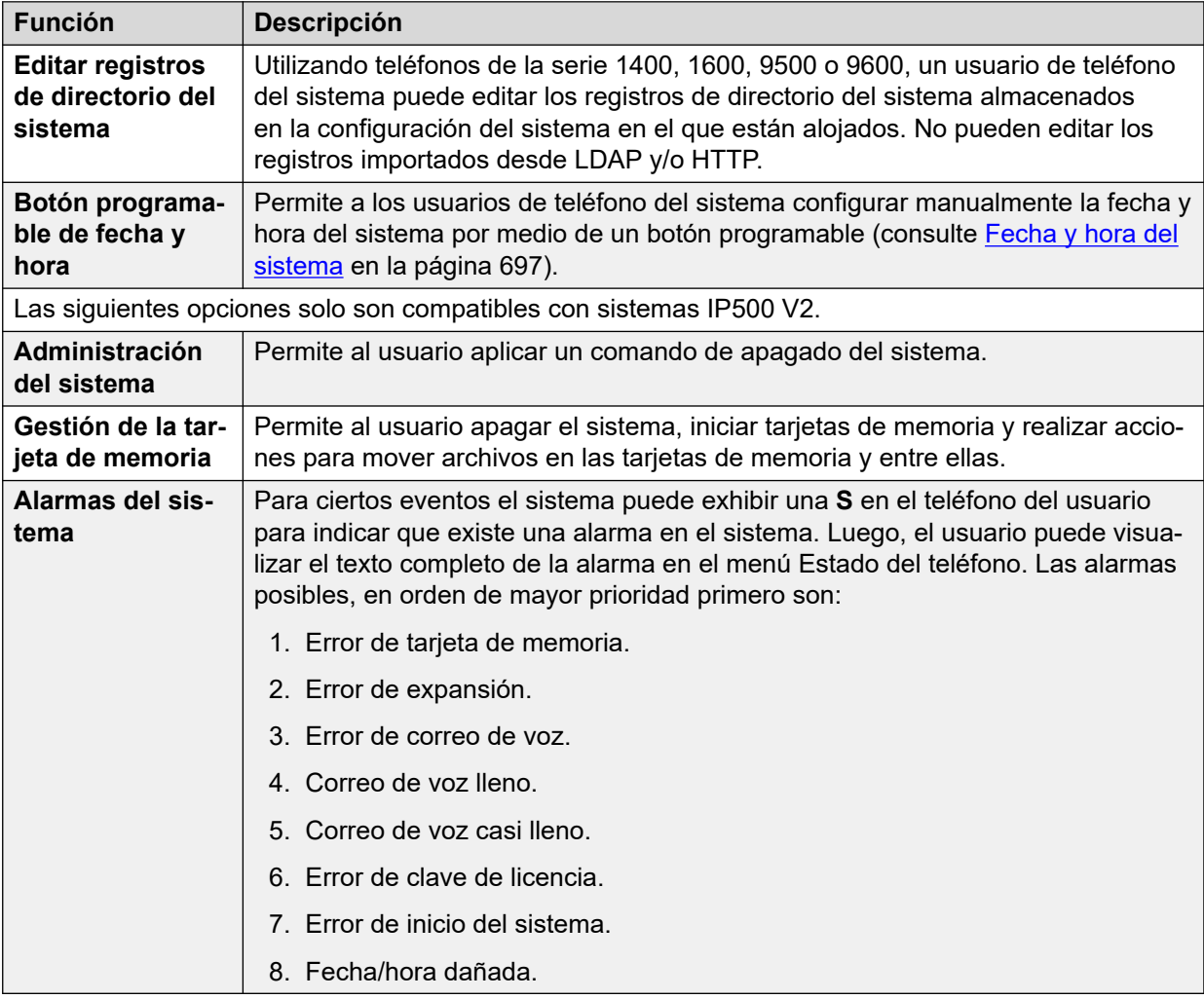

### **Vínculos relacionados**

[Configuración de usuarios](#page-748-0) en la página 749

### <span id="page-765-0"></span>**El usuario 'No user**

Se puede tener una extensión sin un usuario vinculado de forma predeterminada. Esto puede responder a varias razones:

- La extensión no tiene una configuración de **Extensión de base** que la asocie con un usuario que tenga la misma configuración que su **Extensión** para indicar que es el usuario vinculado de forma predeterminada con la extensión.
- El usuario vinculado de forma predeterminada con la extensión ha iniciado sesión en otra extensión. Por lo general, volverá a iniciar sesión automáticamente en su extensión normal cuando cierre sesión en el otro teléfono.
- El usuario vinculado de forma predeterminada con la extensión no puede iniciar sesión automáticamente al estar configurada la opción **Inicio de sesión forzado**.

Los teléfonos sin un usuario actual conectado se vinculan con la configuración del usuario **Nouser** en la configuración del sistema. No puede borrarse este usuario ni puede editarse su configuración de nombre y extensión. Sin embargo, su otra configuración se puede editar para definir qué funciones estarán disponibles en las extensiones sin un usuario actualmente vinculado.

De forma predeterminada, el usuario **Nouser** posee la opción **Restricción de llamadas salientes** activada para que la extensión no se pueda utilizar para realizar llamadas externas. El primer botón programable del usuario se configura con la acción **Inicio de sesión.**

Los teléfonos Avaya de las series 1100, 1200, M y T, cuando la sesión está desactivada como **No hay usuario**, quedan restringidos a iniciar sesión y efectuar llamadas de emergencia únicamente.

### **Números de origen Nouser**

La ficha **Números de origen** del usuario **Nouser** se utiliza para configurar varias opciones especiales. Estas luego se aplican a todos los usuarios del sistema. Para obtener información, consulte la sección **Usuario | Números de origen**.

### **Vínculos relacionados**

[Configuración de usuarios](#page-748-0) en la página 749 Supresión de la alarma de NoCallerId en la página 766

### **Supresión de la alarma de NoCallerId**

Use este procedimiento para suprimir la alarma de NoCallerId para todos los usuarios del sistema. Una vez que se completa la tarea, la alarma de NoCallerID no se encenderá en SysMonitor, las trampas de SNMP, las notificaciones de correo electrónico, SysLog o estado del sistema.

### **Procedimiento**

- 1. En el panel de navegación de la izquierda de Manager, seleccione **Usuario**.
- 2. En la lista de usuarios, seleccione **NoUser**.
- 3. En el panel de detalles, seleccione la ficha **Números de origen**.
- 4. Haga clic en **Agregar**.
- 5. En el campo **Número fuente**, introduzca **SUPPRESS\_ALARM=1**.

6. Haga un clic en **Aceptar**.

### **Vínculos relacionados**

[El usuario 'No user](#page-765-0) en la página 766

# <span id="page-767-0"></span>**Capítulo 68: Autorización de Avaya Cloud**

Con la autorización de Avaya Cloud, puede configurar la conexión de Client Avaya Workplace usando su cuenta de Google, Office 365, Salesforce, cuenta de correo electrónico de espacios nativos de Avaya o cuenta empresarial (SSO).

Puede configurar automáticamente los ajustes de Client Avaya Workplace a través de su dirección de correo electrónico o la dirección web de la configuración automática.

Cuando habilita la autorización de Avaya Cloud, se utiliza automáticamente su contraseña e inicio de sesión de red para acceder a diferentes sistemas empresariales con un inicio de sesión único. Con la autorización de Avaya Cloud, no necesita iniciar sesión de manera separada en cada sistema o servicio en su organización.

Para obtener todos los detalles, consulte el manual [Notas de instalación de teléfonos SIP IP](https://documentation.avaya.com/bundle/IPOfficeSIPPhoneInstall)  [Office.](https://documentation.avaya.com/bundle/IPOfficeSIPPhoneInstall)

### **Nota:**

La autorización de cuenta de Avaya Cloud funciona solo en el tipo de transporte TLS.

### **Vínculos relacionados**

Servicios de notificaciones de incremento de Apple en la página 768

### **Servicios de notificaciones de incremento de Apple**

El servicio de notificaciones de incremento de Apple (APNs) es una servicio de notificación de plataforma creado por Apple Inc. Este servicio permite que los usuarios de Avaya Workplace para iOS reciban notificación de nuevas llamadas, mensajes de correo de voz y otros eventos. Estas notificaciones se reciben independientemente de si Avaya Workplace para iOS está inactivo en el fondo o en estado de renuncia. Sin embargo, si Avaya Workplace para iOS está en suspensión, entonces Avaya Workplace para iOS se reinicia automáticamente cuando llega una nueva notificación de mensaje instantáneo o llamada.

### **Nota:**

El servicio de notificaciones de incremento de Apple (APNs) funciona solo en el tipo de transporte TLS.

El dispositivo iOS envía notificaciones a través de un servidor de notificaciones de incremento intermedio proporcionado por Avaya.

Avaya Workplace para iOS 3.8 y 3.8.4 son compatibles con la función de notificaciones de incremento.

- Al recibir una nueva notificación de llamada, y mientras Avaya Workplace para iOS está en suspensión, Avaya Workplace para iOS tarda hasta seis segundos en activarse, y usted puede contestar la llamada. La demora exacta depende de la versión de iOS y del dispositivo que se utilice. Por lo tanto, el tiempo de la configuración de **Tiempo sin respuesta** aumenta a más de 20 segundos para permitir que las llamadas timbren antes de ir al correo de voz o seguir el destino de la configuración sin respuesta.
- El servicio APNs solo admite un único dispositivo iOS por usuario. Si se ejecuta Avaya Workplace para iOS en dos dispositivos, por ejemplo un iPad y un iPhone, solo el cliente que se registró último recibirá notificaciones.
- Cuando utiliza notificaciones de incremento de iOS, siempre configure y habilite el correo de voz o un número de destino de llamada alternativo. Cuando Avaya Workplace para iOS no está accesible, la configuración de **Tiempo sin respuesta** se activa y envía notificaciones a un correo de voz o un número de reenviar si no responde.
- Al configurar su dispositivo iOS con un número de teléfono GSM como su mobile twinning, y al configurar la **Demora de marcación móvil** (seg.) a más de 10 segundos, permite el tiempo para que se conteste la notificación de llamada en un cliente que se suspendió anteriormente antes de enviar una alerta de la llamada GMS.

### **Nota:**

En IP Office, cuando utiliza notificaciones de incremento de iOS, si estaba usando un puerto seguro en el servidor primario, utilice el mismo puerto seguro como un puerto preferido en el servidor secundario. La configuración del puerto seguro que no coincide no es válida.

### **Vínculos relacionados**

[Autorización de Avaya Cloud](#page-767-0) en la página 768 Habilitación de notificaciones de incremento de Apple en la página 769

### **Habilitación de notificaciones de incremento de Apple**

### **Acerca de esta tarea**

Notificaciones de incremento de Apple para Client Avaya Workplace en dispositivos iOS.

Use este procedimiento para habilitar las notificaciones de incremento con el fin de que los clientes puedan recibir notificaciones de mensajes de correo de voz y llamadas.

### **Nota:**

Cuando Client Avaya Workplace en su dispositivo iOS, como iPad o iPhone, está en estado suspendido o estado de renuncia y usted inicia sesión en otro dispositivo de escritorio o de movilidad Android o Windows usando el mismo usuario, IP Office elimina el token de dispositivo de la aplicación asociada y cancela el registro de su dispositivo iOS si está registrado. Cuando inicia sesión con el mismo usuario, debe cerrar sesión e iniciar sesión manualmente en el dispositivo iOS para reactivar el token y poder recibir llamadas de notificaciones de incremento.

### **Antes de empezar**

• Toda la Conexión en red para pequeñas comunidades (SCN) de IP Office debe tener acceso público de egreso para conectarse al Proveedor de notificaciones de incremento de Apple (APNP) con el fin de admitir notificaciones de incremento a Client Avaya Workplace.

- En el caso de implementaciones de SCN,IP Office el servidor primario debe sincronizar el Id. del sistema, la clave pública/privada configurados con todo IP Office en implementaciones de SCN.
- La sincronización de configuración solo es compatible con IP Office Server Edition con un servidor primario centralizado (solo topologías estrella) y Equipos de instalaciones del cliente híbridos/administrados (CPE). No lo hace en el caso de implementaciones de SCN tradicionales con 500v2 (incluye topologías en serie, malla y estrella).
- En el caso de Server Edition con primario o CPE híbrido/administrado, la sincronización de detalles de incremento debe realizarse a través de un botón explícito que está disponible en Web Manager a nivel de la solución.
- La sincronización de detalles de incremento depende de la generación del Id. del sistema (que depende de la configuración del dominio de Zang y APNS) y la clave pública/clave privada. Al habilitar APNS a nivel de la solución se sincroniza el botón de incremento.
- Web Manager necesita sincronizar el Id. del sistema y el par de clave pública/privada en los ajustes de **Seguridad del sistema** generados en el servidor primario de los nodos de SCN.
- Para sincronizar la configuración de seguridad, el administrador debe tener acceso a la configuración de seguridad de IP Office
- Al agregar una nueva expansión a la solución existente, se sincroniza la configuración con la expansión. Pero la sincronización de los detalles de incremento (configuración de seguridad) debe realizarla manualmente el administrador mediante el botón de sincronización en Web Manager.
- En el caso de los sistemas 500v2 de IP Office en SCN o Server Edition sin un primario centralizado, asegúrese de que el dominio de la empresa está configurado y verificado.

### **Procedimiento**

- 1. Seleccione **Configuración del sistema** > **Sistema** > **Servicios de notificaciones de incremento de Avaya**.
- 2. Seleccione **Habilitar servicios de notificaciones de incremento de Apple**.
- 3. Haga clic en **Aceptar**.

### **Nota:**

Aumente los ajustes del **Tiempo sin respuesta** mientras usa Client Avaya Workplace en dispositivos iOS a un mínimo de 20 segundos. Esto se puede realizar de alguna de las siguientes maneras:

- Vaya a **Configuración del sistema** > **Sistema** > **Telefonía** > **Telefonía** y aumente los ajustes de **Tiempo sin respuesta predeterminado**
- Seleccione **Administración de llamadas** > **Usuarios** > **Agregar** > **Telefonía**  > **Configuración de llamadas** y aumente los ajustes de **Tiempo sin respuesta**  de los individuos.

### **Vínculos relacionados**

[Servicios de notificaciones de incremento de Apple](#page-767-0) en la página 768

# <span id="page-770-0"></span>**Capítulo 69: Administración de usuarios con LDAP**

LDAP (Protocolo ligero de acceso a directorios) es un protocolo de software que permite la localización de organizaciones, personas y otros recursos, como archivos y dispositivos, en una red, ya sea en Internet o en una intranet corporativa. IP Office es compatible con los servidores de los servicios de directorio que cumplen con LDAP versión 2 y 3.

La sincronización de LDAP permite que un administrador configure el sistema IP Office rápidamente con los usuarios y las extensiones para los usuarios en función del directorio de LDAP de la organización. Un directorio de LDAP se organiza en una jerarquía de "árbol" que consta de los siguientes niveles:

- 1. El directorio "raíz" (el lugar de inicio o la fuente del árbol)
- 2. Países
- 3. Organizaciones
- 4. Unidades de la organización (divisiones, departamentos, etc.)
- 5. Individuos (lo que incluye personas, archivos y recursos compartidos, como impresoras)

Un directorio de LDAP se puede distribuir entre varios servidores. Cada servidor puede tener una versión replicada del directorio total el cual se sincroniza periódicamente. Un servidor LDAP se denomina Agente del sistema de directorio (DSA). Un servidor LDAP que recibe una solicitud de un usuario asume la responsabilidad por dicha solicitud y la deriva a otros DSA, según sea necesario, pero garantiza una única respuesta coordinada para el usuario.

### **Vínculos relacionados**

Realizar la sincronización de LDAP en la página 771 [Crear una regla de aprovisionamiento de usuario para la sincronización de LDAP](#page-771-0) en la página 772

### **Realizar la sincronización de LDAP**

### **Procedimiento**

- 1. En Web Manager, navegue hasta la página **Solución** > **Configuración de la solución** > **Sincronización de usuario con LDAP** > **Conectarse servicio de directorio**.
- 2. Defina la conexión al servidor de LDAP y los parámetros para la búsqueda del directorio de LDAP. Todos los campos son obligatorios.
- 3. Haga clic en **Probar conexión**.

Web Manager intenta conectarse al servidor de LDAP con las credenciales especificadas.

- <span id="page-771-0"></span>4. Haga clic en **Sincronizar campos de usuario**.
- 5. Asigne los campos de usuario IP Office a los campos de LDAP. No todos los campos son obligatorios.

### **Nota:**

Debe hacer clic en **Probar conexión** en la página **Conectarse servicio de directorio** para completar automáticamente los campos de LDAP de la página **Sincronizar campos de usuario**.

- 6. Haga clic en **Vista previa de los resultados** y revise la lista de la ventana **Vista previa de los resultados**.
- 7. Haga clic en **Sincronizar**.

Se abrirá la ventana **Sincronización de usuario**. Haga clic en el icono de información para abrir un informe detallado.

### **Vínculos relacionados**

[Administración de usuarios con LDAP](#page-770-0) en la página 771

# **Crear una regla de aprovisionamiento de usuario para la sincronización de LDAP**

Una regla de aprovisionamiento de usuario (UPR) proporciona una forma de administrar los usuarios para importar. Una UPR puede proporcionar las siguientes propiedades para importar usuarios.

- sistema IP Office en el que se crean los usuarios
- extensión de inicio
- plantilla de extensión
- tipo de extensión
- plantilla de usuario

### **Procedimiento**

- 1. En Web Manager, navegue hasta la página **Solución** > **Configuración de la solución** > **Sincronización de usuario con LDAP** > **Administrar reglas de aprovisionamiento de usuario**.
- 2. En el campo **Nombre de la regla de aprovisionamiento de usuario**, introduzca el nombre de la regla.
- 3. Opcional. Seleccione un **Nombre de IP Office** de la lista.

Si está seleccionado un sistema IP Office, los usuarios se crean en este sistema.

4. Opcional. Introduzca una **Extensión inicial**.

Si se proporciona una extensión inicial, se asigna a los usuarios a partir de esta extensión. Si un número de extensión está en uso, se omite el número de extensión y se asigna el siguiente número disponible.

### $\bullet$  Nota:

**Extensión inicial** es un campo obligatorio si se proporciona un valor en **Plantilla de extensión** o **Tipo de extensión**.

5. Opcional. Seleccione una **Plantilla de extensión** de la lista **Seleccionar plantilla de extensión**.

Se aplica la plantilla de extensión a todos los usuarios importados con esta UPR.

6. Opcional. Seleccione un **Tipo de extensión** para definir el tipo de extensión creada para cada usuario.

Si están seleccionados **Seleccionar plantilla de extensión** y **Tipo de extensión**, se utiliza la **Plantilla de extensión**.

7. Opcional. Seleccione una **Plantilla de usuario** de la lista **Seleccionar plantilla de usuario**.

Se aplica la plantilla de usuario a todos los usuarios importados con esta UPR.

- 8. En el directorio de LDAP, introduzca el nombre de UPR creado en IP Office en la columna Usuario.
- 9. En IP Office, desplácese a la página **Solución** > **Configuración de la solución** > **Sincronización de usuario con LDAP** > **Sincronizar campos de usuario**.
- 10. Asigne los campos de IP Office definidos en la regla de aprovisionamiento de usuario a **Regla de aprovisionamiento de usuario**.

### **Vínculos relacionados**

[Administración de usuarios con LDAP](#page-770-0) en la página 771

# <span id="page-773-0"></span>**Capítulo 70: Indicación de mensaje en espera**

El indicador de mensaje en espera (MWI) o un indicador de mensaje es compatible para una amplia variedad de teléfonos. Se utiliza para proporcionar al usuario una indicación de cuándo su buzón de correo de voz contiene mensajes nuevos. También puede configurarse para proporcionar una indicación cuando los buzones del grupo de búsqueda contienen mensajes nuevos.

Todos los teléfonos IP y digitales de Avaya cuentan con indicadores de mensaje en espera incorporados. También para todos los usuarios de teléfonos, la aplicación one-X Portal for IP Office proporciona indicador de mensaje en espera.

### **Vínculos relacionados**

Indicación de mensaje en espera para teléfonos analógicos en la página 774 [Indicador de mensaje en espera para líneas troncales analógicas](#page-774-0) en la página 775

# **Indicación de mensaje en espera para teléfonos analógicos**

En los teléfonos analógicos, el sistema admite una variedad de métodos de indicación de mensaje en espera analógicos (MWI). El método usado para la extensión analógica individual se configura para el campo **Extensión |Analógica | Tipo de indicador luminoso de mensaje en espera**. Esos métodos son

- **101V**
- **51V escalonado**
- **81V**
- **Bellcore FSK**
- **Inversión de línea A**
- **Inversión de línea B**
- **Ninguna**
- **Activada**

El método 101V sólo es compatible cuando se usa el módulo de expansión de Phone V2.

Por lo general, 81V se usan en países europeos. El 51V escalonado se utiliza en la mayoría de otros países. No obstante, el método actual usado para un modelo en particular de teléfono analógico debe confirmarse con la documentación del fabricante del teléfono.

<span id="page-774-0"></span>El campo **Tipo de indicador luminoso de mensaje en espera** también proporciona opciones para **Ninguno** (sin funcionamiento de MWI) y **Activado**. **Activado** selecciona un método de indicador de mensaje en espera predeterminado según los parámetros regionales del sistema.

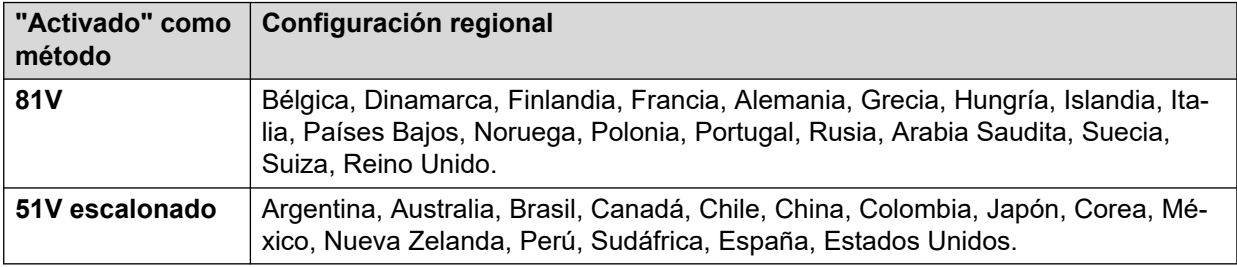

Para la configuración regional (eng) del Reino Unido, el tipo de visualización predeterminado de la persona que llama (Reino Unido) permite actualizaciones de la visualización ICLID del teléfono, mientras el teléfono está inactivo. El sistema utiliza estas opciones para mostrar la cantidad de mensajes nuevos y la cantidad total de mensajes en el buzón propio de los usuarios. Esta función no es compatible con otros tipos de visualización de la persona que llama.

### **Indicador de mensaje de espera de grupo de búsqueda**

De manera predeterminada, no se proporciona un indicador de mensaje en espera para los buzones de correo de voz del grupo de búsqueda. El indicador de mensaje en espera puede configurarse mediante el agregado de una entrada **H** seguida del nombre de grupos de búsqueda en la ficha Números de origen del usuario que requiere un indicador de mensaje en espera para ese grupo de búsqueda. Por ejemplo, para el grupo de búsqueda Ventas, agregue **HVentas.** El indicador de mensaje en espera del grupo de búsqueda no requiere que el usuario sea miembro del grupo de búsqueda.

### **Vínculos relacionados**

[Indicación de mensaje en espera](#page-773-0) en la página 774

# **Indicador de mensaje en espera para líneas troncales analógicas**

IP Office puede proporcionar MWI para líneas troncales analógicas desde la red PSTN que termina en una tarjeta ATM4U-V2. Se pueden configurar varios usuarios para que reciban un MWI desde una única línea analógica. Los usuarios pueden recibir un MWI desde varias líneas. La configuración de un usuario para MWI incluye la configuración de un botón para marcar automáticamente el centro de mensajes.

Considere las siguientes condiciones.

- Solo son compatibles para las líneas troncales analógicas que terminan en la tarjeta ATM4U-V2.
- Cuando se selecciona Línea troncal MWI analógica como el Tipo de correo de voz, ningún otro sistema de correo de voz está activo. Como resultado, no se admiten anuncios de cola de grupos de búsqueda, dado que necesitan Embedded Voice Mail o Voicemail Pro.
- Todas las líneas troncales analógicas configuradas para MWI deben usar el mismo número de centro de mensajes. No se admiten varios centros de mensajes.
- No se admiten en One-X Portal.
- No se proporciona TAPI para el estado de la línea troncal MWI analógica.
- No admitido en múltiples sistemas IP Office. Si la línea analógica se encuentra en un nodo diferente al del teléfono del usuario, ese teléfono no podrá recibir un MWI para la línea.
- No se admite Mobile twinning. La línea troncal MWI analógica se muestra solo en el conjunto principal.
- El Twinning interno no se admite automáticamente. No obstante, el conjunto en twinning puede configurarse para recibir la misma línea troncal MWI analógica que el conjunto principal.

### **Configuración de MWI para una línea troncal analógica**

- 1. Vaya a **Sistemas | Correo de voz**. En el campo **Correo de voz**, seleccione **Línea troncal MWI analógica**.
- 2. En el campo **Destino**, ingrese en número de teléfono del centro de mensajes.
- 3. Seleccione la **Línea** que desea configurar para la línea troncal MWI analógica y, a continuación, seleccione la ficha **Opciones analógicas**.
- 4. En el campo **Llamada estándar MWI**, seleccione **Bellcore FSK**.
- 5. Seleccione el **Usuario** que desea configurar para MWI y, a continuación, seleccione la ficha **Programación de botones**.
- 6. Seleccione el botón que desea configurar y, a continuación, haga clic en **Editar**.
- 7. En el campo **Acción**, haga clic en el botón Examinar (...) y seleccione **Avanzado > Correo de voz > Controlar línea troncal MWI analógica**.
- 8. En el campo **Datos de acción**, ingrese el Id. de línea de llamada de la línea analógica.

### **Vínculos relacionados**

[Indicación de mensaje en espera](#page-773-0) en la página 774

# <span id="page-776-0"></span>**Capítulo 71: Configuración de derechos de usuario**

Para la mayoría de las configuraciones en una plantilla de derechos de usuario, la lista desplegable adyacente se utiliza para indicar si la configuración es parte de la plantilla o no. Las opciones desplegables son:

- **Aplica valor derechos de usuario** Aplica el valor configurado en la plantilla de derechos de usuario para todos los usuarios relacionados con la plantilla.
	- La configuración de usuario coincidente se atenúa y muestra un símbolo de bloqueo  $\bullet$ .
	- Los usuarios que intenten cambiar la configuración mediante códigos cortos recibirán el tono de inaccesible.
- **No forma parte de los derechos de usuario** Ignora la configuración de la plantilla de derechos de usuarios.

### **Derechos de usuario predeterminados**

En los sistemas predeterminados, los siguientes derechos de usuario se crean como parte de la configuración predeterminada. Los campos que no se muestran en la lista no forman parte de los derechos de usuario.

### **CB** Nota:

Cuando un usuario inicia sesión en un agente de Outbound Contact Express, se aplican automáticamente los derechos de usuario Marcador saliente. Cuando el agente cierra la sesión, se aplican los derechos del usuario anterior.

 $\checkmark$  =Configurado en Activado.  $\checkmark$  = Configurado en Desactivado.  $\checkmark$  = No forma parte de los derechos de usuario.

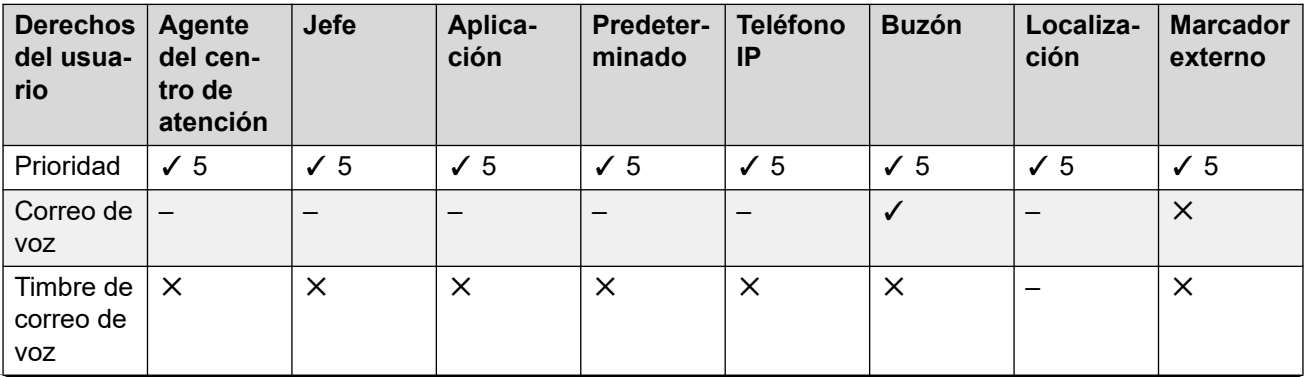

*La tabla continúa…*

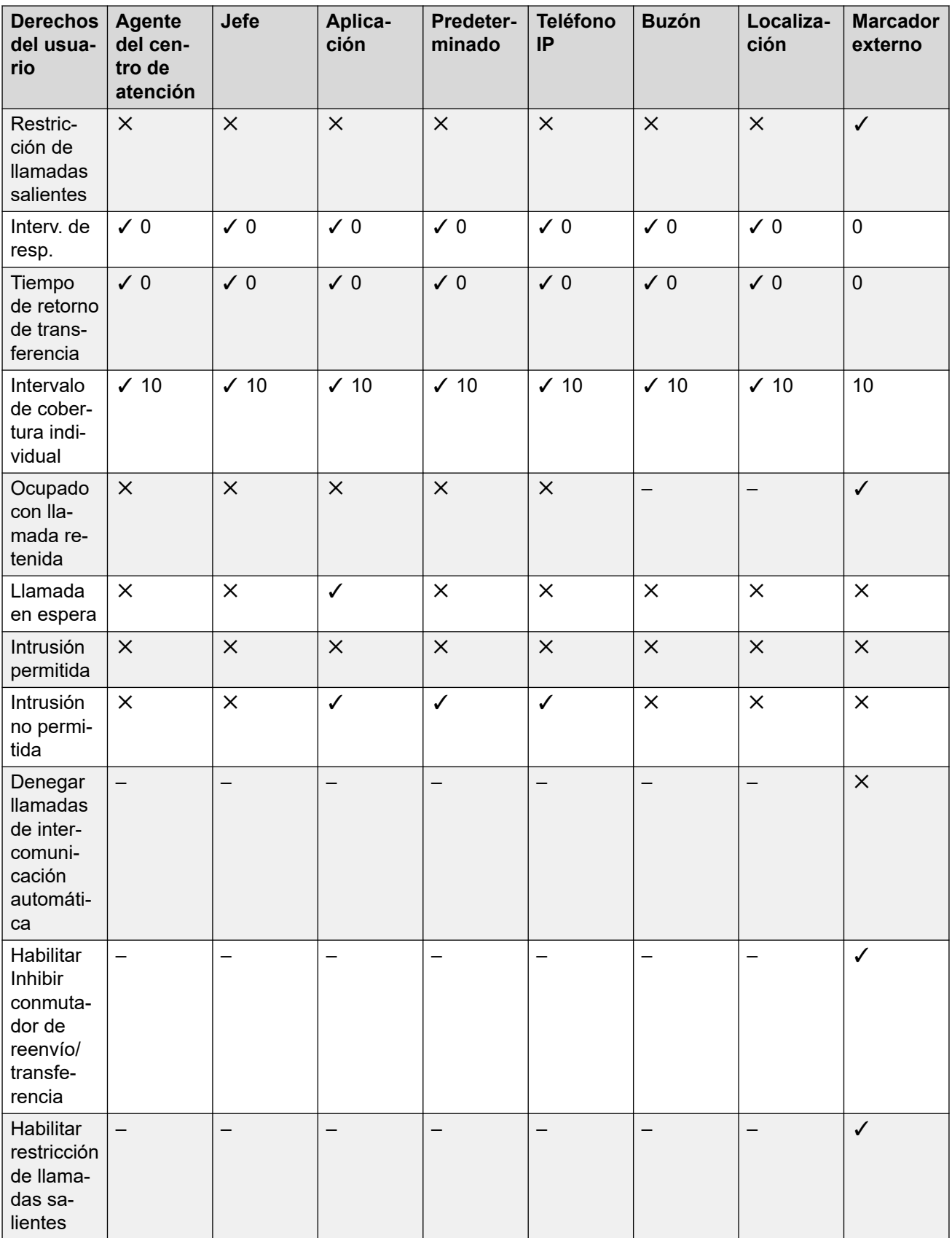

*La tabla continúa…*

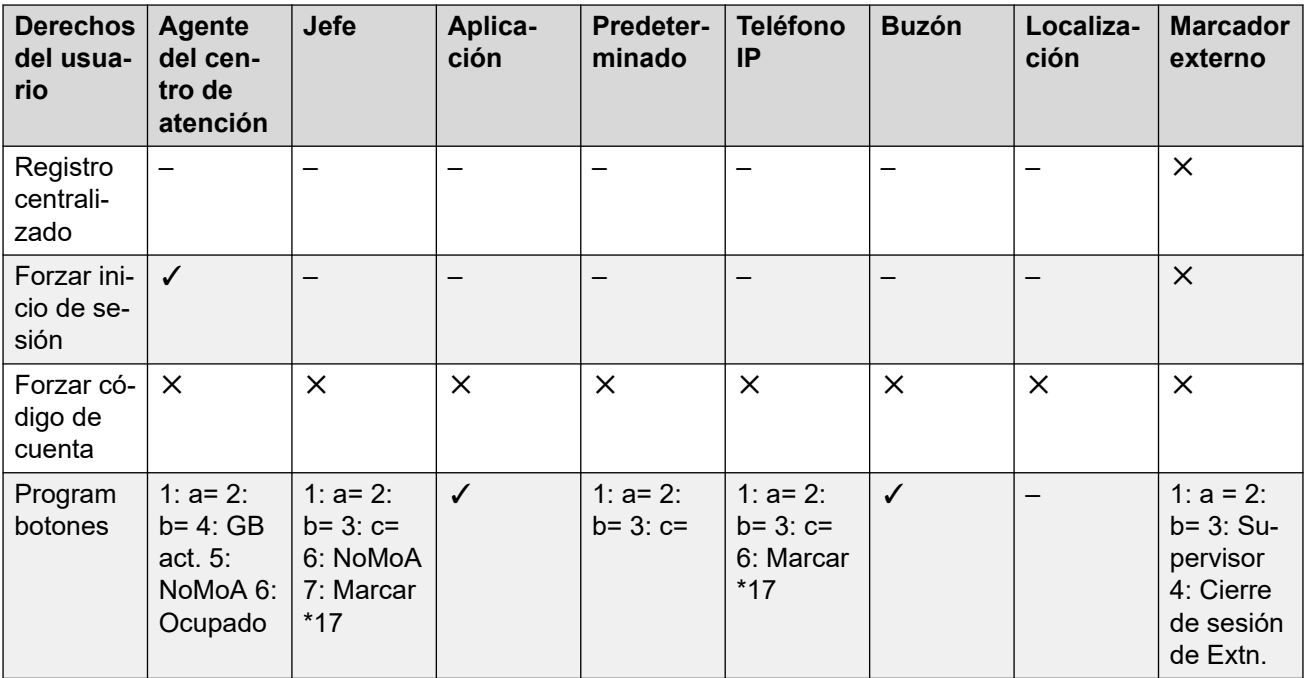

### **Vínculos relacionados**

Agregar derechos de usuario en la página 779 [Creación de derechos de un usuario sobre la base de un usuario existente](#page-779-0) en la página 780 [Asociación de derechos de usuario a un usuario](#page-779-0) en la página 780 [Copiar configuración de derechos de usuario en configuración de un usuario](#page-779-0) en la página 780

# **Agregar derechos de usuario**

### **Procedimiento**

- 1. Seleccione **Derechos de usuario**.
- 2. Haga clic en **D** → y seleccione **Derechos de usuario**.
- 3. Introduzca un nombre.
- 4. Configure los derechos de usuario deseados.
- 5. Haga clic en **Aceptar**.

### **Vínculos relacionados**

[Configuración de derechos de usuario](#page-776-0) en la página 777

# <span id="page-779-0"></span>**Creación de derechos de un usuario sobre la base de un usuario existente**

### **Acerca de esta tarea Procedimiento**

- 1. Seleccione **Derechos de usuario**.
- 2. En el panel de grupo, haga clic con el botón secundario y seleccione **Nuevos derechos de usuario del usuarios**.
- 3. Seleccione el archivo y haga clic en **Aceptar**.

### **Vínculos relacionados**

[Configuración de derechos de usuario](#page-776-0) en la página 777

# **Asociación de derechos de usuario a un usuario**

### **Procedimiento**

- 1. Seleccione **Derechos de usuario** o **Usuario**.
- 2. En el panel de grupo, haga clic con el botón secundario y seleccione **Aplicar derechos de usuario a usuarios**.
- 3. Seleccione los derechos de usuario que desee aplicar.
- 4. En la subficha **Miembros de estos derechos de usuario** seleccione los usuarios a los que desee aplicar los derechos de usuario como su Derechos de usuario de horas de trabajo.
- 5. En la subficha **Miembros cuando fuera de horario** seleccione los usuarios que deban usar los derechos de usuario seleccionados como sus derechos de usuario de fuera de horario.
- 6. Haga clic en **Aceptar**.

### **Vínculos relacionados**

[Configuración de derechos de usuario](#page-776-0) en la página 777

# **Copiar configuración de derechos de usuario en configuración de un usuario**

### **Acerca de esta tarea**

Este proceso reemplaza la configuración actual de un usuario con aquellas que son parte de los derechos de usuario seleccionados. No asocia al usuario con los derechos de usuario.

### **Procedimiento**

- 1. Seleccione **Derechos de usuario**.
- 2. En el panel de grupo, haga clic con el botón secundario y seleccione **Copiar valores de los derechos de usuario a usuarios**.
- 3. Seleccione los derechos de usuario que desee aplicar.
- 4. Haga un clic en **Aceptar**.

### **Vínculos relacionados**

[Configuración de derechos de usuario](#page-776-0) en la página 777

# <span id="page-781-0"></span>**Capítulo 72: NM, Sígueme y Reenvío**

Esta selección contiene temas que se refieren a la manera en que los usuarios permiten que sus llamadas sean redirigidas automáticamente. Como se ejemplifica, existe un orden de prioridad para usar los métodos de redirección.

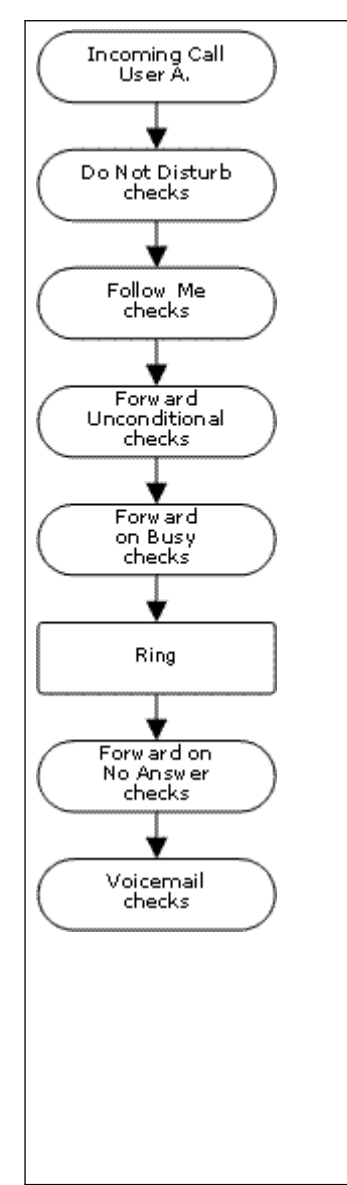

### 1. **No molestar (DND)**

Redirige todas las llamadas al correo de voz si está disponible, de lo contrario recibirán el tono de ocupado. NM anula todos los métodos de redirección que se indican a continuación, a menos que el número que llama esté en la Lista de números de excepción NM del usuario.

#### 2. **Sígueme**

Redirige todas las llamadas a otra extensión que los usuarios comparten provisoriamente. Sígueme anula la opción Reenvío incondicional. Si el destino de la opción Sígueme está ocupado o no responde, se pueden usar las opciones del usuario Reenviar si ocupado o Reenviar si no responde, siempre que las tenga configuradas.

#### 3. **Reenvío incondicional**

Redirige las llamadas externas del usuario a otro número. Ese número puede ser cualquier número que el usuario pueda marcar normalmente, incluso números externos. El reenvío de llamadas de grupo de búsqueda y llamadas internas es opcional. Reenvío incondicional anula a Reenviar si ocupado y Reenviar si no responde.

Si el destino es un usuario interno del mismo sistema, se pueden transferir llamadas nuevamente al usuario, anulando así la Reenvío incondicional.

### 4. **Reenviar si está ocupado**

Redirige las llamadas externas del usuario cuando el sistema detecta que el usuario está ocupado. Utiliza el mismo número que la opción Reenvío incondicional, a menos que se configure un número de Reenviar si ocupado por separado. El reenvío de llamadas internas es opcional. La opción Reenviar si ocupado anula la opción Reenviar si no responde.

#### 5. **Reenviar si no responde**

Redirige las llamadas externas del usuario cuando suenan por más tiempo que el especificado para Tiempo sin respuesta. Utiliza el mismo número que la opción Reenvío incondicional, a menos que se configure un número de Reenviar si ocupado por separado. El reenvío de llamadas internas es opcional.

### **Recuperación de llamadas reenviadas de manera externa:**

Si una llamada es reenviada a un destino externo y recibe un tono de ocupado o no obtiene respuesta durante el **Tiempo sin respuesta** del usuario, el sistema intenta recuperar la llamada. Si se remite en una troncal que no indica su estado se asume que se contestó, por ejemplo, en troncales analógicas de inicio de bucle.

### **Restricciones de reenvío fuera de conmutador:**

El reenvío del usuario está sujeto a las mismas restricciones que la transferencia de llamadas. Para impedir que un usuario reenvíe llamadas a un número externo, se puede usar la opción **Inhibir transferencias/reenvíos fuera de conmutador (Usuario | Telefonía | Configuración de supervisor)**. Para impedir que todos los usuarios reenvíen llamadas a números externos, se puede usar la opción **Inhibir transferencias/reenvíos fuera de conmutador**.

Cuando se transfiere una llamada a otra extensión que tiene activada la opción de reenvío, se utiliza el tipo de la llamada que se transfiere. Por ejemplo, si se transfiere una llamada externa, si el destino de la transferencia tiene activada la opción de reenvío de llamadas externas, se utilizará el reenvío.

### **Bloqueo de reenvío:**

La configuración de Bloquear reenvío se usa para aplicar el enrutamiento de llamadas predecible, en el cual la llamada siempre debe dirigirse al mismo destino. Esta configuración se implementó para aplicaciones de centros de contacto.

Bloquear reenvío puede configurarse para un usuario en la página **Usuario|Reenvío** o como configuración de los derechos de usuario en la página **Derechos de usuario|Reenvío**.

#### **Vínculos relacionados**

No molestar (DND) en la página 783 [Sígueme](#page-784-0) en la página 785 [Reenvío incondicional](#page-786-0) en la página 787 [Reenviar si está ocupado](#page-789-0) en la página 790 [Reenviar si no responde](#page-790-0) en la página 791 [Determinación del estado ocupado de un usuario](#page-792-0) en la página 793 [Encadenado](#page-794-0) en la página 795

## **No molestar (DND)**

**Resumen**: Redirige todas las llamadas al correo de voz, si está disponible, excepto aquellas que están en la lista de excepciones NM.

La función No molestar (NM) está pensada para utilizarse cuando el usuario está presente pero por algún motivo no desea ser interrumpido. En su lugar, las llamadas se envían al correo de voz, si estuviera disponible; de lo contrario, recibe el tono de ocupado.

- **Excepciones** Se pueden agregar números específicos a la Lista de excepciones no molestar del usuario. Las llamadas de esos números anulan la opción NM. Se pueden utilizar los comodines N y X al final de los números de excepción para que coincidan con una variedad de números. Para los números externos, esto utiliza la ID de línea de interlocutor entrante (ICLID) recibido con la llamada.
- **Prioridad** Si se habilita la opción NM, se anula la configuración Sígueme o de reenvío del usuario, excepto las llamadas que aparecen en la Lista de excepciones No Molestar del usuario.
- **Teléfono** Cuando esta opción está habilitada, el teléfono todavía puede usarse para realizar llamadas. Aparece una **N** en muchos teléfonos de Avaya. Cuando un usuario

tiene la opción No molestar en uso, su extensión normal emitirá un tono de marcado alternativo cuando se descuelgue.

### **Se aplica a**

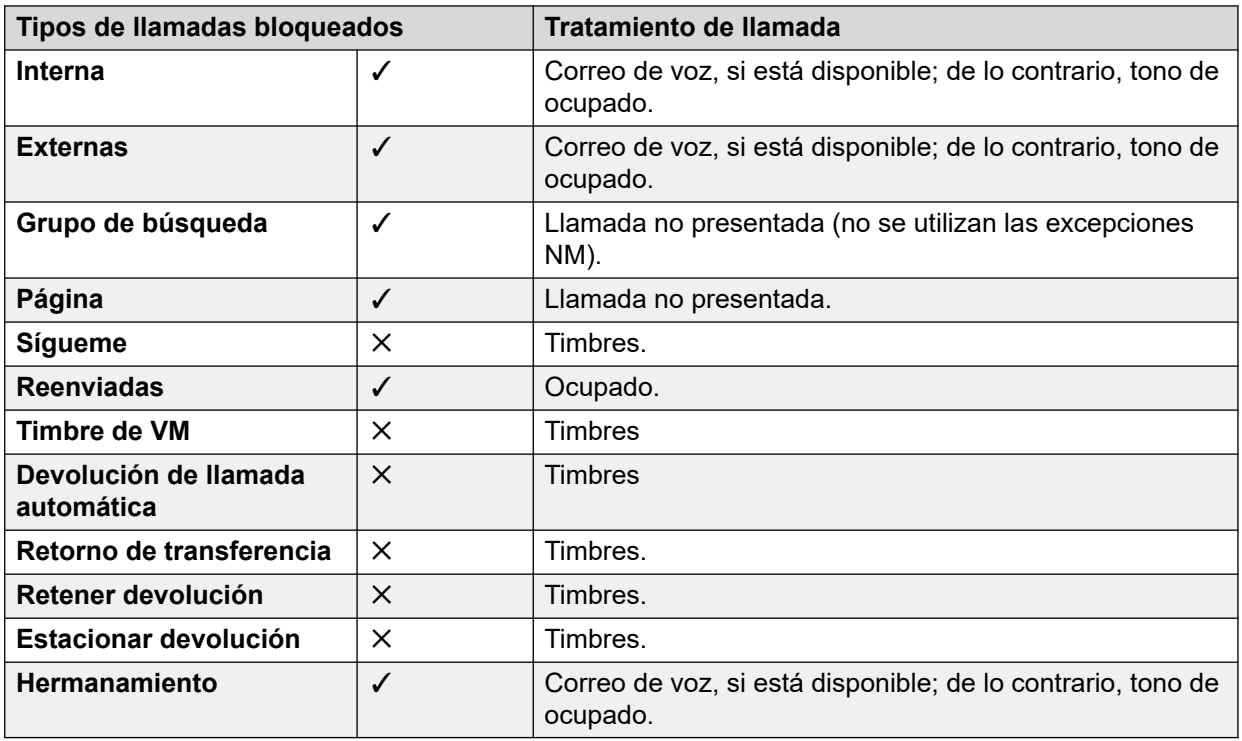

No molestar y Hermanamiento

- **Twinning móvill** Seleccionar NM deshabilita el twinning móvil.
- **Twinning interno**
	- Si se cierra sesión o se configura No molestar en el teléfono primario, también se detendrá el alerta de las llamadas hermanadas en el teléfono secundario.
	- Si se cierra sesión o se configura No molestar en el teléfono secundario, sólo afectará a este último.
- **Lista de excepción de No molestar** En ambos tipos de twinning, si se selecciona NM, las llamadas de los números ingresados en la Lista de excepciones No Molestar del usuario se presentan solo en el teléfono primario y secundario.

Controles de No molestar

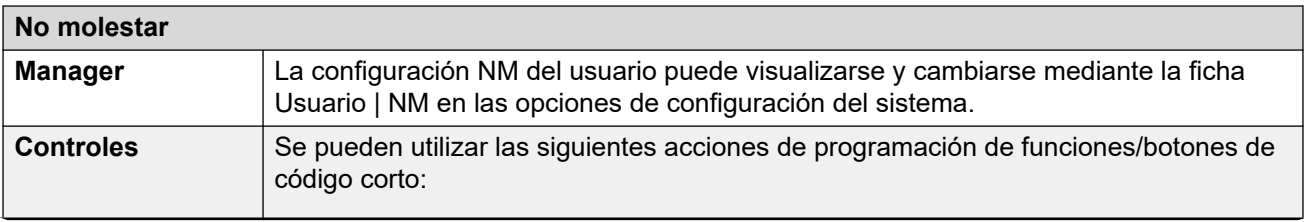

*La tabla continúa…*

<span id="page-784-0"></span>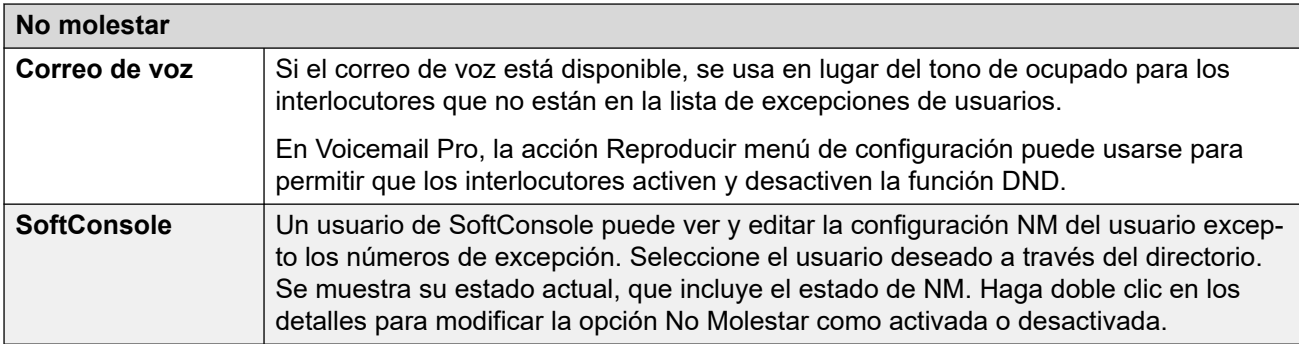

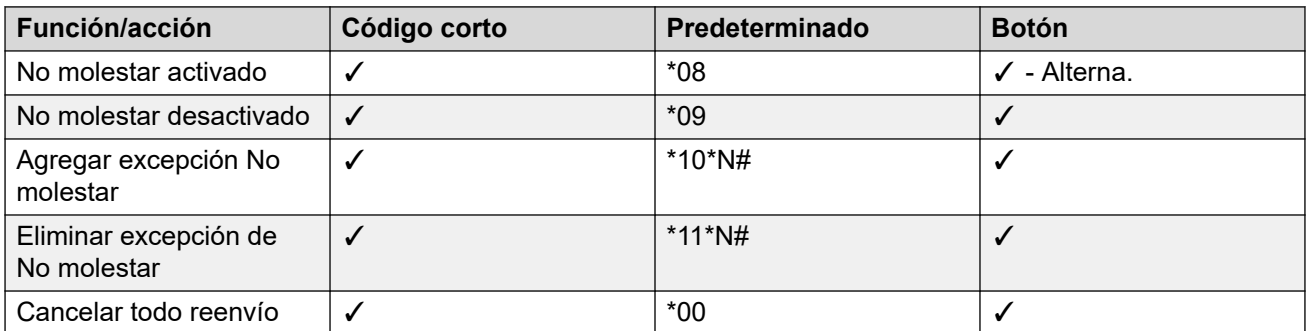

### **Vínculos relacionados**

[NM, Sígueme y Reenvío](#page-781-0) en la página 782

## **Sígueme**

**Resumen**: Permita que sus llamadas puedan ser redirigidas a la extensión de otro usuario, pero use su cobertura y la configuración de reenvío y correo de voz si la llamada recibe tono de ocupado o no obtiene respuesta.

La opción Sígueme está pensada para usarse cuando un usuario está presente para responder a las llamadas, pero por algún motivo está trabajando en otra extensión, por ejemplo en el escritorio de un compañero o en otra oficina o sala de reuniones. Por lo general, la opción Sígueme se usa si no tiene un código de inicio de sesión de Escritorio compartido o si no desea interrumpir a un compañero con la recepción de llamadas propias, por ejemplo, varios usuarios en un teléfono.

### • **Prioridad**

La opción Sígueme puede ser anulada por NM, excepto para interlocutores que están en la Lista de números de excepción No Molestar. La opción Sígueme anula la opción Reenvío incondicional, pero un usuario puede seguir con las opciones Reenviar si número ocupado o Reenviar si no responde, según el estado del destino Sígueme.

### • **Destino**

El destino debe ser un número de extensión de usuario interno. No puede ser un número de extensión de grupo de búsqueda ni un número externo.

• **Duración**

Se usa el tiempo de inactividad sin respuesta del usuario Sígueme. Si este período finaliza, la llamada sigue su configuración de Reenviar si no responde, si corresponde, o pasa al correo de voz, si está disponible. De lo contrario, la llamada continúa sonando en el destino.

### • **Teléfono**

Cuando esta opción está habilitada, el teléfono todavía puede usarse para realizar llamadas. Cuando un usuario tiene activada la función Sígueme, la extensión normal emite un tono de marcado alternativo al descolgarse.

### • **Excepciones**

- La extensión de destino Sígueme puede realizar y transferir llamadas al origen de Sígueme.
- La configuración de cobertura de llamada del usuario se aplica a sus llamadas de Sígueme. La configuración de cobertura de destino no se aplica a las llamadas de Sígueme que reciba.

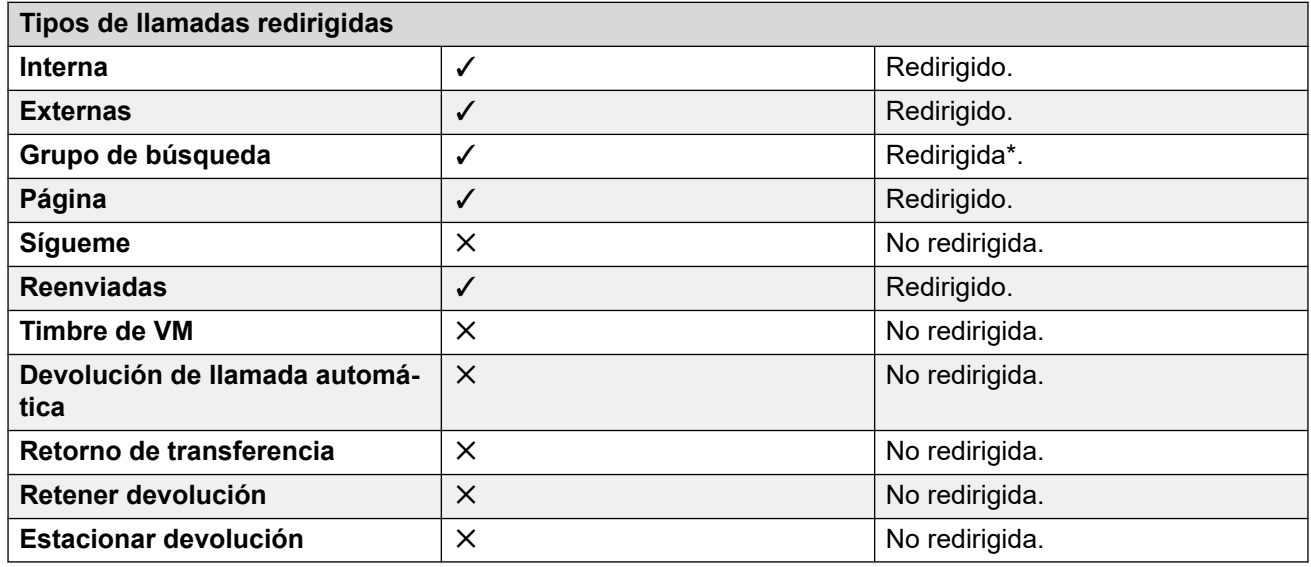

\*Excepto las llamadas para grupos de búsqueda del tipo "Espera más larga".

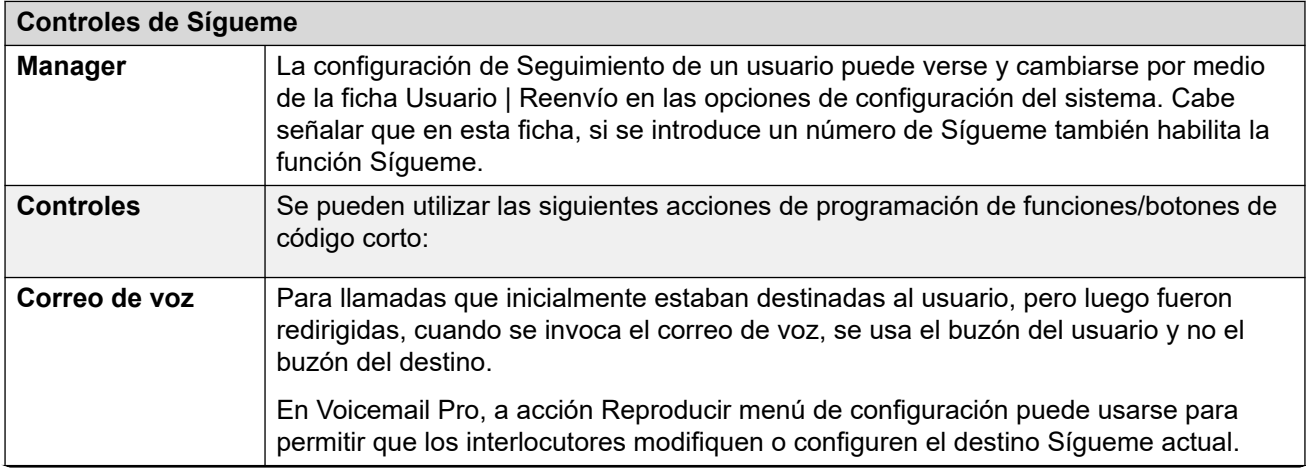

*La tabla continúa…*

<span id="page-786-0"></span>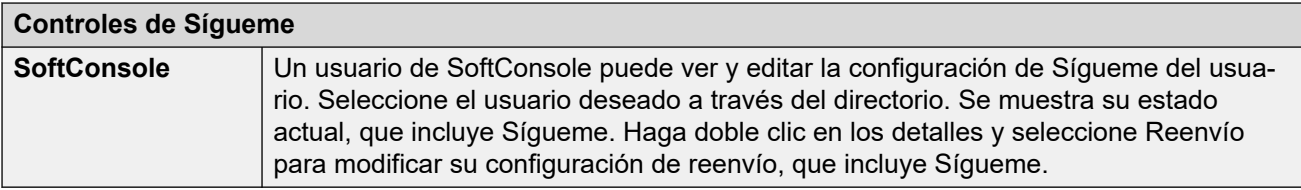

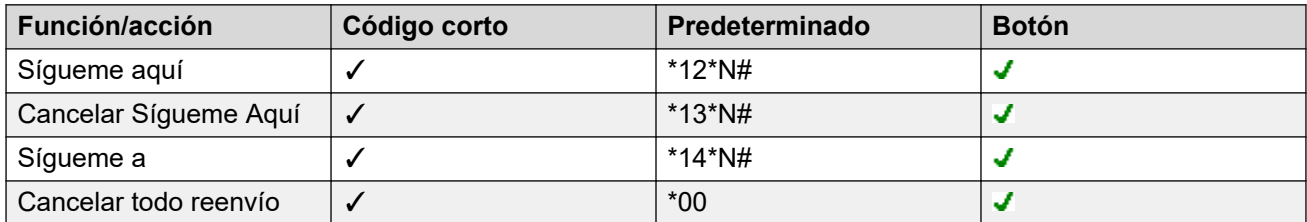

### **Vínculos relacionados**

[NM, Sígueme y Reenvío](#page-781-0) en la página 782

# **Reenvío incondicional**

**Resumen**: Permita que sus llamadas sean redirigidas de inmediato a otro número, que incluye un número externo al que puede llamar.

• **Prioridad**

Esta función es anulada por NM y/o Sígueme, si corresponde. **Reenvío incondicional**  anula **Reenviar si ocupado**.

### • **Destino**

El destino puede ser cualquier número que el usuario pueda marcar. Si se aplican transferencias externas y la opción Inhibir las transferencias desactivadas, la persona que llama es dirigida al correo de voz, si está disponible; de lo contrario, recibe el tono de ocupado. Si el destino es un usuario interno del mismo sistema, se pueden transferir llamadas nuevamente al usuario, anulando así la Reenvío incondicional.

• **Duración**

Después de reenviar durante el tiempo sin respuesta establecido para el usuario, si aún no se ha respondido, el sistema puede aplicar opciones adicionales. Esto sucede si el usuario ha habilitado Reenviar si no responde para el tipo de llamada en cuestión o el correo de voz.

- Si el usuario ha establecido Reenviar si no responde para el tipo de llamada en cuestión, la llamada se repite y se reenvía al destino indicado para Reenviar si no responde.
- Si el usuario ha habilitado el correo de voz, la llamada se redirige al correo de voz.
- Si el usuario ha establecido ambas opciones, la llamada se repite y luego se reenvía al destino de Reenviar si no responde durante su tiempo sin respuesta y, si continúa sin responderse, se redirige al correo de voz.
- Si el usuario no ha establecido ninguna de las opciones, de todos modos la llamada es redirigida por la configuración de reenvío incondicional.

Cabe destacar que en el caso de llamadas redirigidas a través de líneas troncales externas, para detectar si la llamada continúa sin responderse se necesita un indicador de progreso de la llamada. Por ejemplo, las líneas analógicas no indican el progreso de la llamada y, por lo tanto, las llamadas reenviadas a través de líneas analógicas se consideran respondidas y no se repiten.

### • **Teléfono**

Cuando esta opción está habilitada, el teléfono todavía puede usarse para realizar llamadas. Se muestra una **D** en los teléfonos DS. Cuando un usuario tiene activada la función Reenvío incondicional, la extensión normal emite un tono de marcado alternativo al descolgarse.

### • **Llamadas reenviadas**

Luego de que una llamada se remitió a un destino interno, ignorará cualquier configuración posterior de **Reenviar si no responde** o **Reenviar si ocupado** del destino, pero puede respetar la configuración **Reenvío incondicional** adicional, excepto en caso de que se genere un bucle.

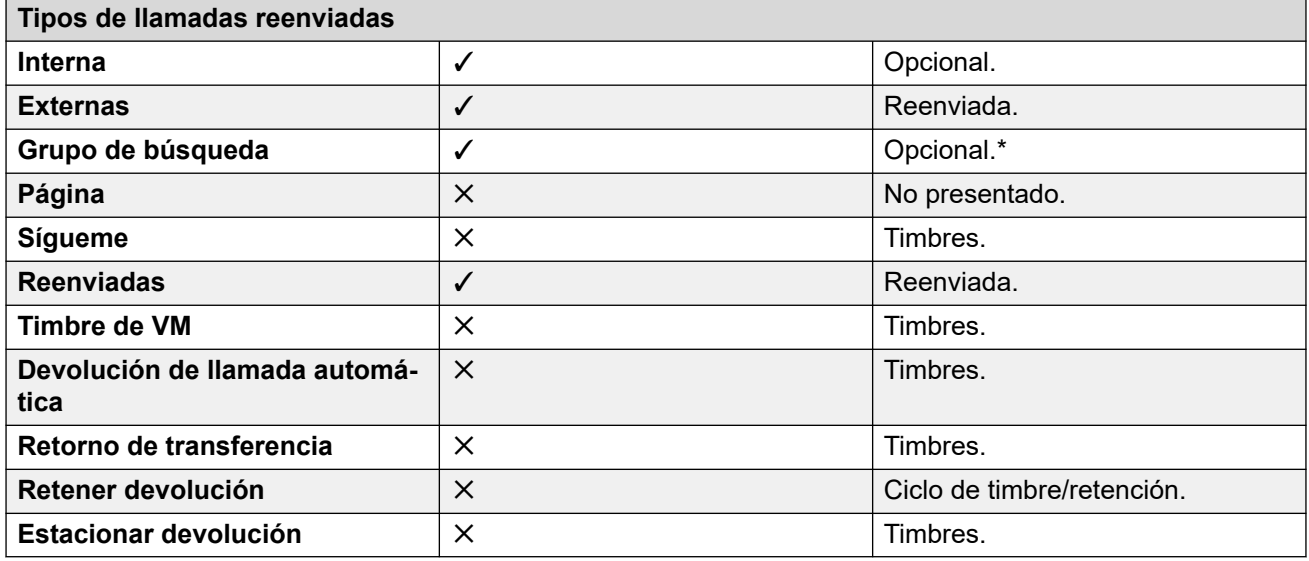

\*Opcional sólo para llamadas que tienen como destino grupos de tipo secuencial y rotativo. Incluye llamadas internas a un grupo de búsqueda independientemente de la configuración interna de reenvío.

• **A correo de voz**: Predeterminado = Desactivado.

Si se selecciona esta opción y se activa el reenvío incondicional, las llamadas se reenvían al buzón de correo de voz del usuario. No se utilizan las configuraciones **Número de reenvío** y **Reenviar llamadas grupo de búsqueda**. Esta opción no está disponible si el **Tipo de correo de voz** del sistema está configurado como **Ninguno**. Los usuarios de los teléfonos de las series 1400, 1600, 9500 y 9600 pueden seleccionar esta configuración a través del menú del teléfono. Advierta que si el usuario deshabilita el reenvío incondicional el parámetro **A correo de voz** se borrará.

Controles de Reenvío incondicional

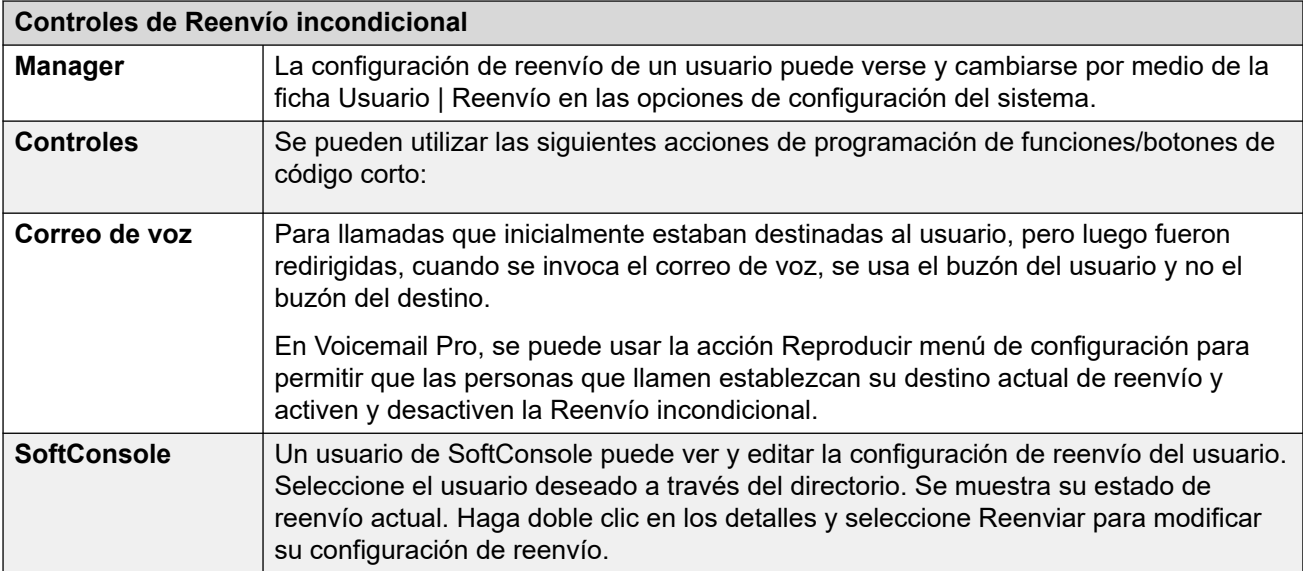

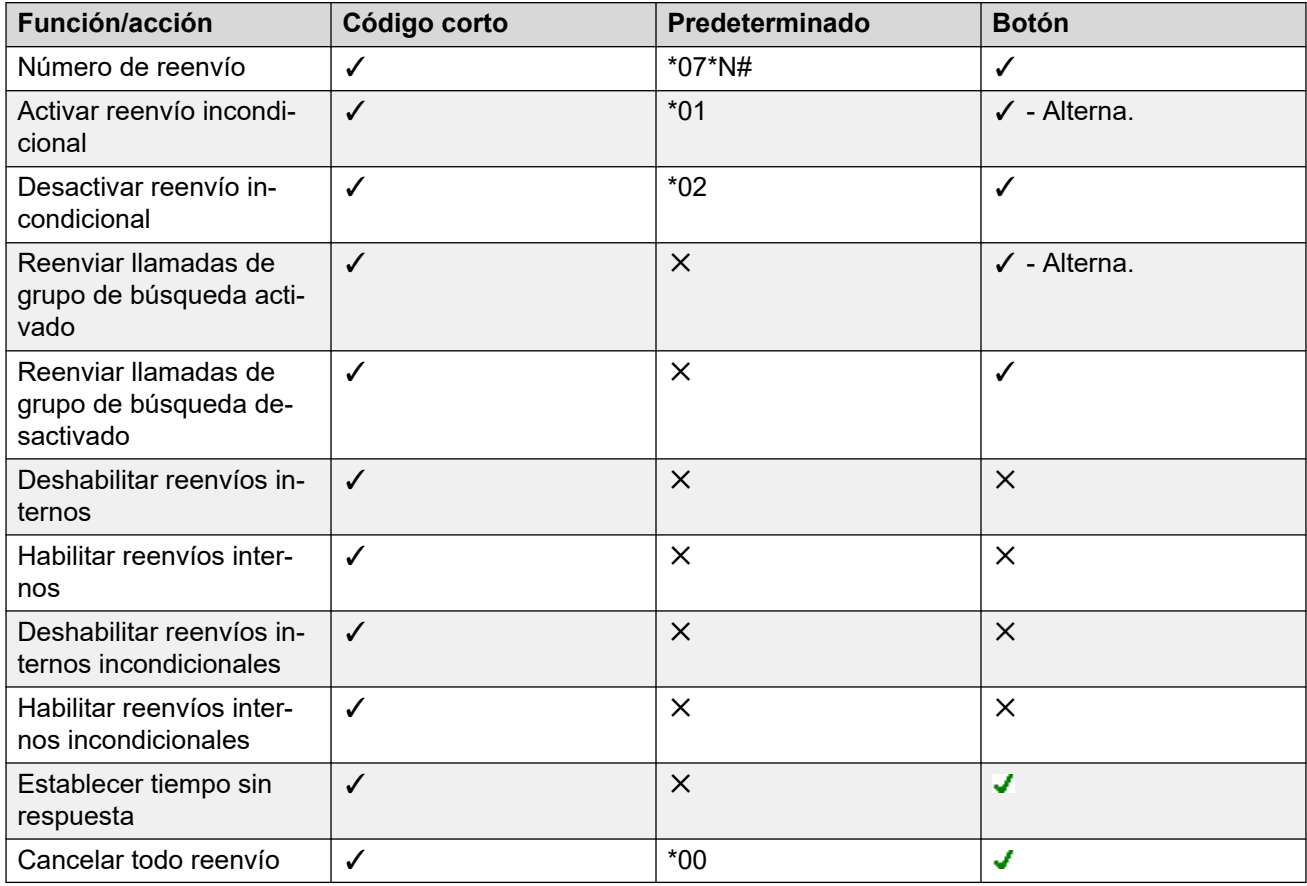

### **Vínculos relacionados**

[NM, Sígueme y Reenvío](#page-781-0) en la página 782

# <span id="page-789-0"></span>**Reenviar si está ocupado**

**Resumen:** Permita que sus llamadas sean redirigidas cuando esté ocupado con otro número o con un número externo al que puede llamar.

El método por el que el sistema determina si un usuario está "ocupado" para llamadas depende de factores, tales como si tiene varios botones de vista de llamada o la opción Llamada en espera u Ocupado con llamada retenida configurada. Consulte Ocupado.

### • **Prioridad**

Esta función es anulada por NM y/o Reenvío incondicional, si corresponde. Puede aplicarse después de un intento de Sígueme. Anula la opción Reenviar si no responde.

### • **Destino**

El destino puede ser cualquier número que el usuario pueda marcar. Se usa el número de destino Reenvío incondicional a menos que esté configurado un número separado para Reenviar si está ocupado. Si se aplica la opción Inhibir las transferencias desactivadas, la persona que llama es dirigida al correo de voz, si está disponible; de lo contrario, recibe el tono de ocupado.

### • **Duración**

Se llama al destino con la opción Sin tiempo de respuesta del usuario que remite. Si ese tiempo finaliza, la llamada pasa al correo de voz, si está disponible. Las llamadas a un destino externo enviadas en troncales que no indican su estado se asume que se contestaron, por ejemplo, enlaces troncales analógicos de inicio de bucle.

### • **Teléfono**

No se indica la Reenviar si ocupado y se usa el tono de marcado normal.

### • **Llamadas reenviadas**

Luego de que una llamada se remitió a un destino interno, ignorará cualquier configuración posterior de **Reenviar si no responde** o **Reenviar si está ocupado**, pero puede respetar la configuración **Reenvío incondicional adicional**.

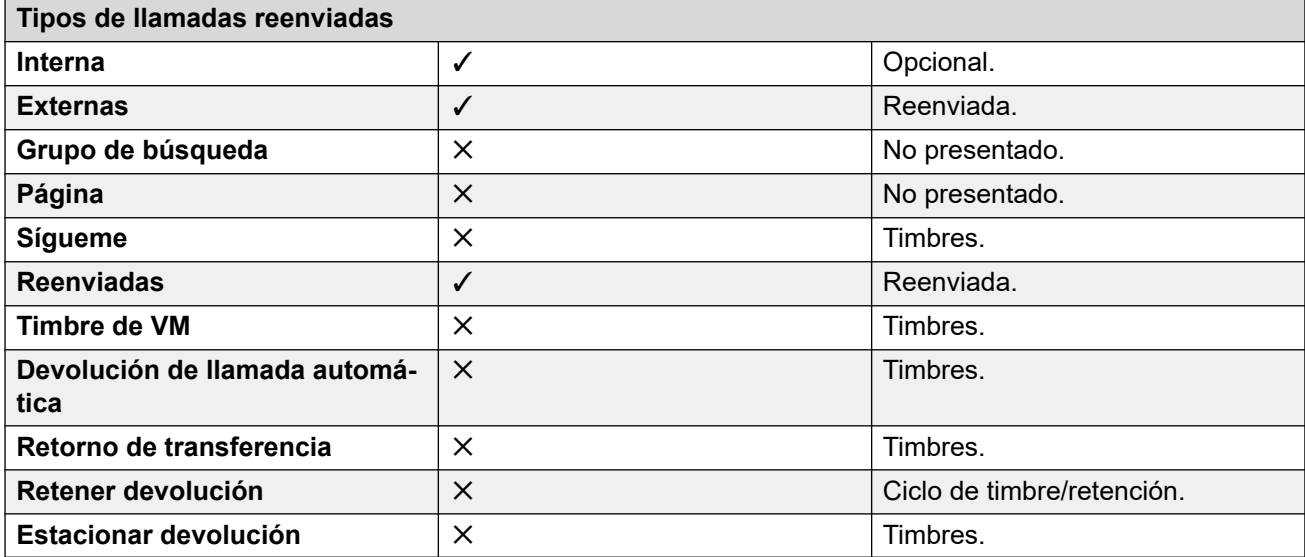

<span id="page-790-0"></span>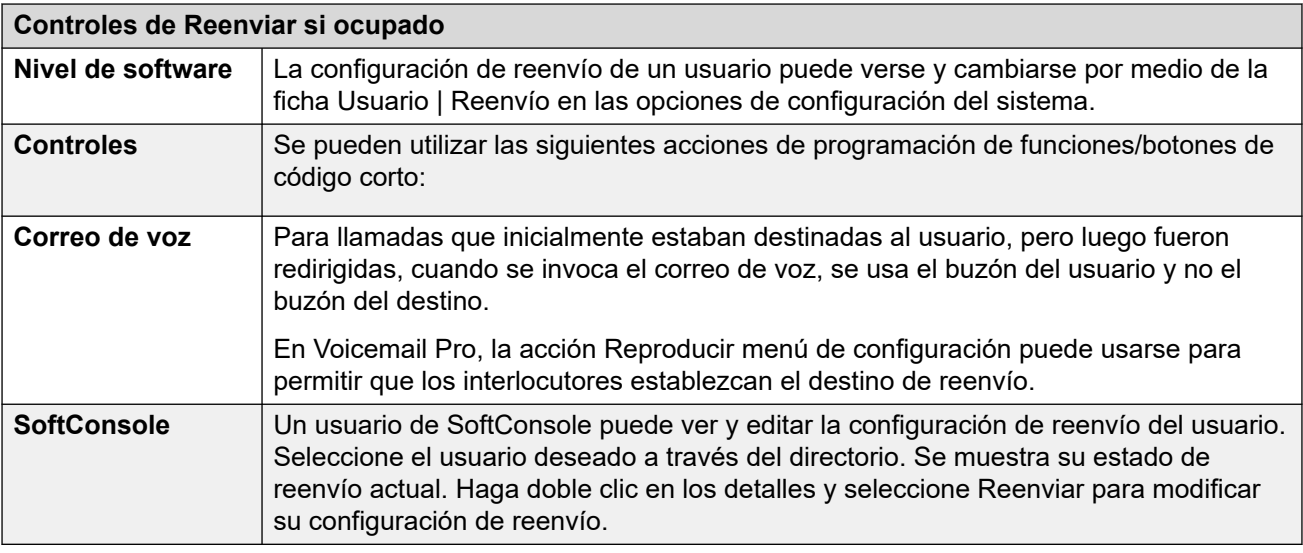

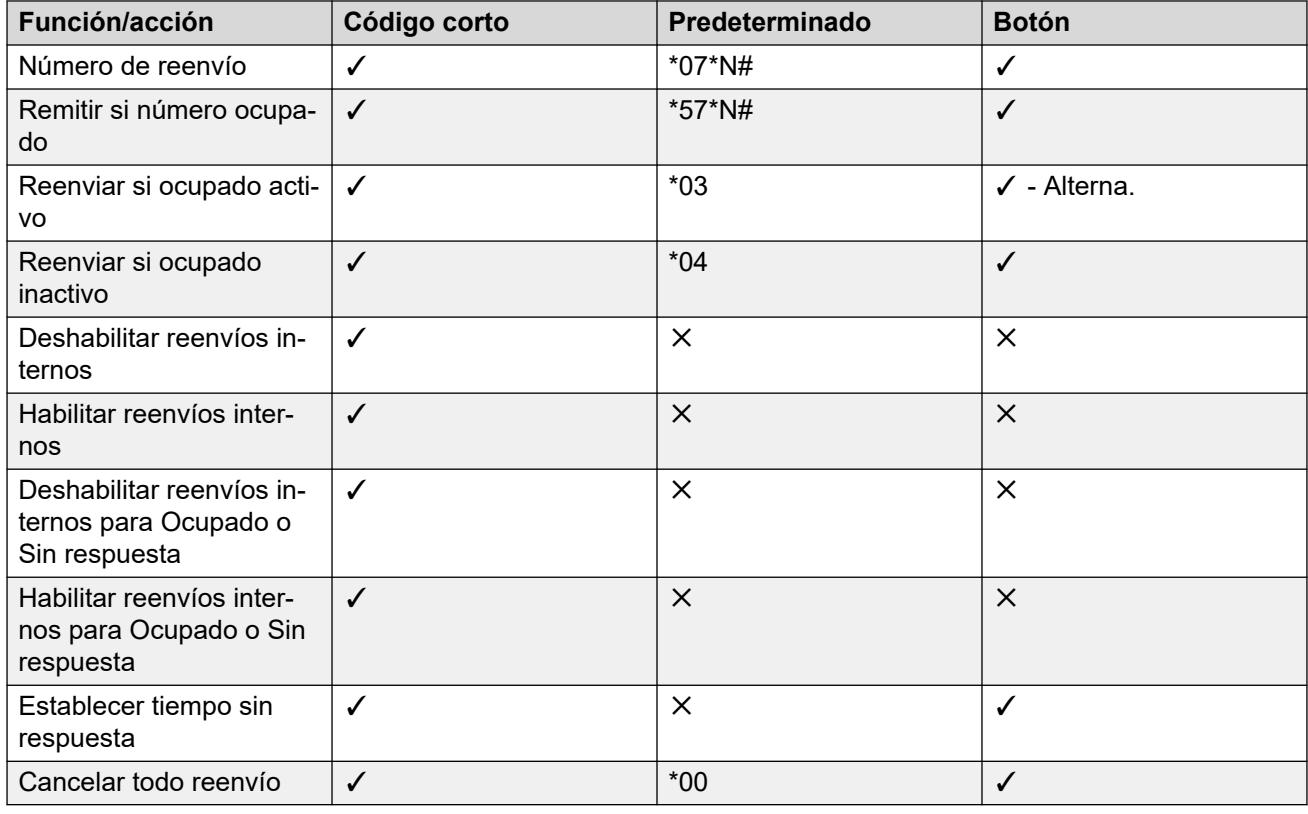

### **Vínculos relacionados**

[NM, Sígueme y Reenvío](#page-781-0) en la página 782

# **Reenviar si no responde**

**Resumen:** Permita que sus llamadas sean redirigidas a otro número si suenan sin ser respondidas.

• **Prioridad**

Esta función es anulada por NM y Reenviar si ocupado, si corresponde. Puede aplicarse después de un intento de Sígueme. Reenvío incondicional anula a Reenviar si ocupado y Reenviar si no responde.

### • **Destino**

El destino puede ser cualquier número que el usuario pueda marcar. Se usa el número de destino Reenvío incondicional a menos que esté configurado un número separado para Reenviar si está ocupado. Si se aplica la opción Inhibir las transferencias desactivadas, la persona que llama es dirigida al correo de voz, si está disponible; de lo contrario, recibe el tono de ocupado.

### • **Duración**

Se llama al destino con la opción Sin tiempo de respuesta del usuario que remite. Si ese tiempo finaliza, la llamada pasa al correo de voz, si está disponible. De lo contrario, la llamada continúa sonando en el destino. Las llamadas a un destino externo enviadas en troncales que no indican su estado se asume que se contestaron, por ejemplo, enlaces troncales analógicos de inicio de bucle.

### • **Teléfono**

No se indica Reenviar si no responde y se utliza el tono de marcado normal.

### • **Llamadas reenviadas**

Luego de que una llamada se remitió a un destino interno, ignorará cualquier configuración posterior de **Reenviar si no responde** o **Reenviar si está ocupado**, pero puede respetar la configuración **Reenvío incondicional adicional**.

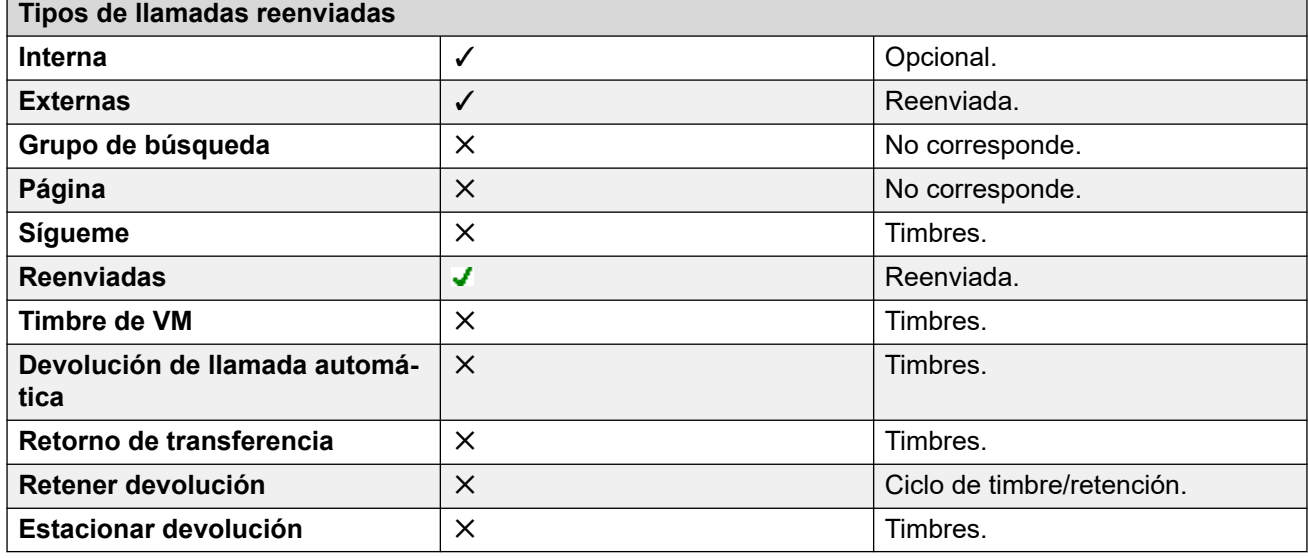

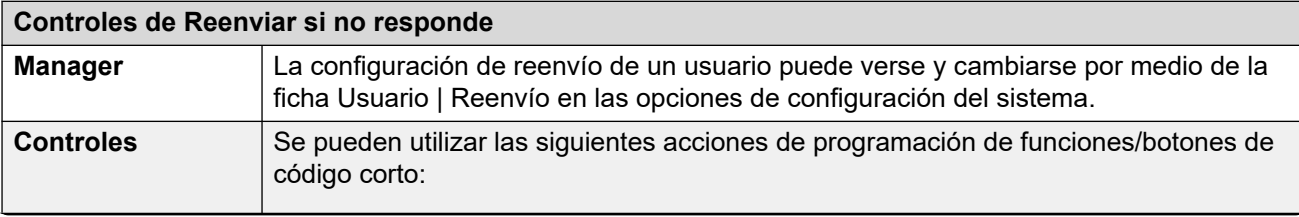

*La tabla continúa…*
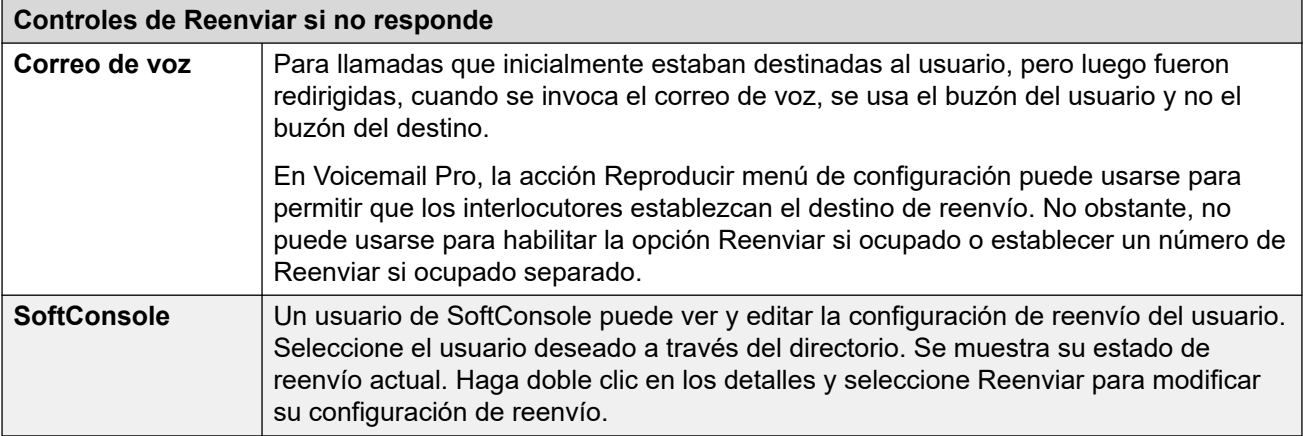

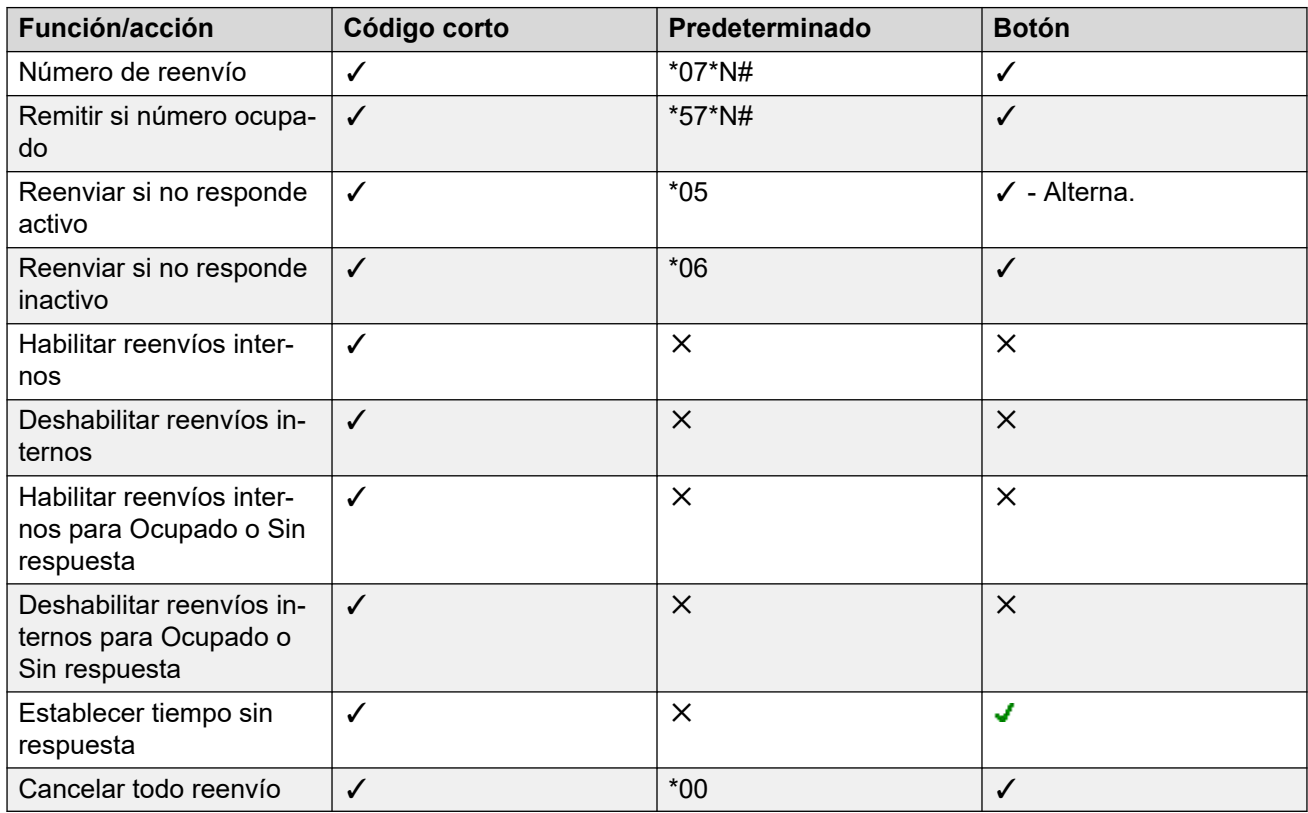

#### **Vínculos relacionados**

[NM, Sígueme y Reenvío](#page-781-0) en la página 782

### **Determinación del estado ocupado de un usuario**

Existen varias funciones del sistema que permiten a los usuarios manejar más de una llamada por vez. Por lo tanto, el término "ocupado" tiene diferentes significados. Para otros usuarios, implica señalar si el usuario está ocupado. Para el sistema, significa establecer si el usuario puede recibir más llamadas. Esta última opción se utiliza para desencadenar el 'tratamiento de ocupado', ya sea mediante la opción **Reenviar si ocupado** o la redirección de las llamadas al correo de voz o simplemente la devolución del tono de ocupado.

#### • **Indicación de servicio ocupado**: **en uso**.

La indicación de ocupado del usuario proporcionada por los botones programables y por las aplicaciones del usuario, se basa en el estado monitoreado de cuelgue del auricular del usuario. Cada vez que el usuario descuelga el auricular, se indica como ocupado, independientemente de la configuración de llamada en espera o vista de llamada.

#### • **Ocupado para próximas llamadas**

La posibilidad de que el usuario reciba más llamadas se basa en ciertos factores que se describen a continuación.

#### - **Conectado y presente**

El usuario está conectado en una extensión y esa extensión está conectada físicamente al sistema.

#### - **Ocupado con llamada retenida**

Si el usuario habilita la opción Ocupado con llamada retenida, cada vez que tenga una llamada retenida, ya no estará disponible para otras llamadas entrantes.

#### - **Botones de apariencia**

El botón de vista de llamada de un usuario se usa para recibir llamadas entrantes. Por lo general, mientras el usuario tenga botones de vista de llamada libres, está disponible para recibir otras llamadas. Las excepciones son:

#### • **Reservar última vista**

Los usuarios con botones de vista necesitan un botón de vista de llamada libre para iniciar transferencias o conferencias. En consecuencia, mediante las opciones de configuración del usuario es posible reservar el último botón de vista de llamada solamente para las llamadas salientes.

#### • **Otros botones de vista**

Las llamadas también pueden indicarse en los botones de línea de llamada, de cobertura y de vista de puente.

#### • **Llamada en espera**

Los usuarios de teléfonos sin botones de vista pueden usar la llamada en espera. Esto agrega un tono de audio, basado en la configuración regional del sistema, cuando una llamada adicional espera ser atendida. Solamente se admite una llamada en espera; las otras llamadas reciben el tratamiento de ocupado.

#### • **Llamadas de grupos de búsqueda**

La disponibilidad de un usuario de recibir llamadas de grupo de búsqueda está sujeta a una variedad de otros factores. Consulte Disponibilidad de miembros.

#### **Vínculos relacionados**

[NM, Sígueme y Reenvío](#page-781-0) en la página 782

### **Encadenado**

Encadenado es el proceso donde un reenvío de llamada a un destino de usuario interno se vuelve a Reenviar mediante la configuración de reenvío propio del usuario.

#### • **Llamadas de Sígueme**

Las llamadas de Sígueme no están encadenadas. Omiten las configuraciones de Reenvío, No molestar y Sígueme del destino para la opción Sígueme.

• **Correo de voz**

Si la llamada pasa al correo de voz, se usa el buzón del destino de la llamada inicial antes del reenvío.

#### • **Creación de bucle**

Cuando una cadena de reenvío puede crear un bucle, no se aplica el último reenvío. Por ejemplo, a continuación se incluyen escenarios en los cuales A reenvía a B, B reenvía a C y C reenvía a A. En cada uno de los casos, el reenvío final no se utiliza ya que el destino ya se encuentra en la cadena de reenvío.

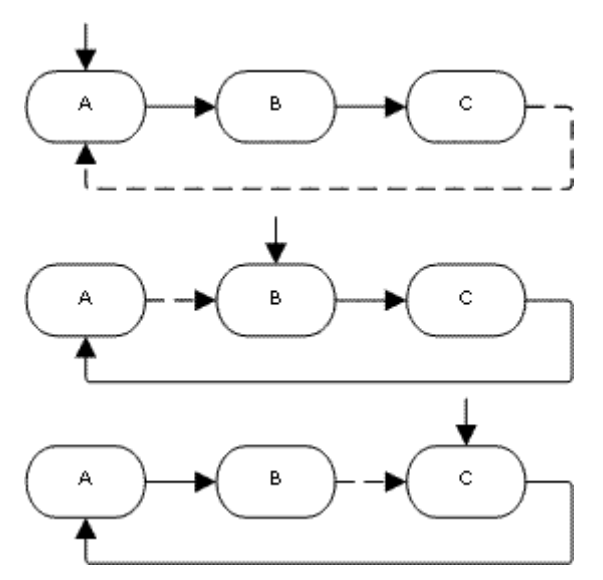

#### • **Bucle de grupo de búsqueda**

Si un usuario remite una llamada a un grupo de búsqueda del cual es miembro, la llamada de grupo no se presenta al usuario sino al resto de los miembros del grupo de búsqueda.

#### • **Cantidad máxima de reenvíos**

Para todas las llamadas se admite un máximo de 10 reenvíos.

#### • **Llamadas reenviadas**

Luego de que una llamada se remitió a un destino interno, ignorará cualquier configuración posterior de **Reenviar si no responde** o **Reenviar si está ocupado**, pero puede respetar la configuración **Reenvío incondicional adicional**.

#### **Vínculos relacionados**

[NM, Sígueme y Reenvío](#page-781-0) en la página 782

# <span id="page-795-0"></span>**Capítulo 73: Uso compartido de escritorio**

Escritorio compartido permite a los usuarios iniciar sesión en otro teléfono. Sus llamadas entrantes vuelven a enrutarse a ese teléfono y sus configuraciones de usuario se aplican a este teléfono. Existen varias configuraciones y funciones que afectan el inicio y cierre de sesión de los teléfonos del sistema.

Para utilizar la función de escritorio compartido, un usuario debe tener asignado un **Código de inicio de sesión** (**Usuario** > **Telefonía** > **Configuración de supervisor**) en la configuración del sistema.

De manera predeterminada, cada extensión del sistema tiene una configuración de **Extensión de base**. Esto asocia la extensión con el usuario que tiene la configuración de **Extensión**  coincidente ya que esa extensión está asociada al usuario de manera predeterminada.

- Si se deja en blanco la configuración de **Extensión de base** para una extensión, es posible tener una extensión sin usuario asociado de manera predeterminada. Esto solo es compatible en extensiones IP/CTI . Todas las extensiones en este estado usan la configuración de un usuario especial denominado **Nouser**. En los teléfonos adecuados, la pantalla muestra **Nouser**.
- Puede crear usuarios cuyo número de directorio de extensión no esté asociado con ninguna extensión física. Estos usuarios deben tener un código de inicio de sesión para conectarse a un teléfono cuando necesitan realizar llamadas o recibirlas. De esta manera, el sistema puede admitir más usuarios que su cantidad de extensiones físicas.
- Las extensiones remotas deben tener un usuario predeterminado asociado que haya iniciado sesión. El perfil de usuario de ese usuario establece el derecho de la extensión a operar como extensión remota. Cualquier otro usuario que inicie sesión en el usuario predeterminado también debe tener un perfil de usuario que permita el uso de extensiones remotas.

#### **Vínculos relacionados**

[Funcionamiento del escritorio compartido](#page-796-0) en la página 797 [Cierre de sesión](#page-796-0) en la página 797 [Controles del escritorio compartido](#page-797-0) en la página 798 [Uso compartido de escritorio en una red IP Office](#page-797-0) en la página 798 [Agentes del centro de atención](#page-798-0) en la página 799 [Ejemplos de escritorios compartidos](#page-798-0) en la página 799 [Cierre de sesión automático](#page-800-0) en la página 801

# <span id="page-796-0"></span>**Funcionamiento del escritorio compartido**

Cuando otro usuario inicia sesión en una extensión, controla ese teléfono. Cualquier usuario existente, incluso el usuario asociado predeterminado, se desconecta de ese teléfono.

- La configuración de algún usuario que no se aplique el tipo de teléfono en el que el usuario inició sesión pasa a ser inaccesible. Por ejemplo, algunas funciones del botón programable no estarán accesibles si el teléfono en el que un usuario inicia sesión no tiene una cantidad suficiente de botones programables.
- Los teléfonos de las series 1400, 1600, 9500, 9600 y J100 usan las funciones de registro de llamadas centralizado y de directorio personal centralizado que trasladan las configuraciones con el usuario cada vez que se conecta a un escritorio compartido.
- Otros teléfonos IP H.323 de Avaya se pueden configurar para respaldar y restaurar la configuración del usuario en un servidor de archivos cuando el usuario se conecta de manera remota entre teléfonos. El rango de configuraciones admitido depende del modelo del teléfono en particular. Consulte el manual Avaya [Instalación del teléfono](https://documentation.avaya.com/bundle/IPOfficeH323/page/IP_Office_H_323_IP_Phones.html)  [H.323 de IP Office](https://documentation.avaya.com/bundle/IPOfficeH323/page/IP_Office_H_323_IP_Phones.html)™ Platform.
- Para todas las demás funciones y tipos de teléfonos, se debe suponer que todas las configuraciones y los datos que muestra el teléfono, están almacenados en el teléfono y se pueden acceder aún después de desconectarse.
- De manera predeterminada, el sistema IP Office bloquea el uso de los teléfonos J129 y H175 para el uso compartido de escritorio. Si es necesario, el número de origen de NoUser SIP\_ENABLE\_HOT\_DESK habilita la compatibilidad con el uso compartido de escritorio para dichos teléfonos.
- El uso compartido de escritorio no es compatible con aplicaciones de softphone SIP. Eso incluye a los clientes que se ejecutan en los teléfonos Avaya Vantage™.

#### **Vínculos relacionados**

[Uso compartido de escritorio](#page-795-0) en la página 796

## **Cierre de sesión**

Cuando un usuario cierra sesión o es desconectado por otro usuario que inicia sesión, vuelve a conectarse de manera automática en la extensión en la que es un usuario asociado predeterminado, si nadie más inicia sesión en esa extensión. Sin embargo, esto no sucede con usuarios configurados para **Inicio de sesión forzado (Usuario** > **Telefonía** > **Configuración de supervisor**).

- Para cada usuario, puede configurar el tiempo en que la extensión en la que inician sesión puede permanecer inactiva antes de que sea desconectado de manera automática. Esto se realiza con la opción Período de inactividad en inicio de sesión. Esta opción sólo debe usarse junto con el Inicio de sesión forzado.
- Los usuarios conectados que son miembros de un grupo de búsqueda pueden desconectarse automáticamente si no responden a las llamadas del grupo de búsqueda que se les presenten. Esto se realiza mediante la selección de la opción **Desconectado**  en la configuración de **Estado Sin respuesta** del usuario (**Usuario** > **Telefonía** > **Configuración de supervisor**).

• Las llamadas a un usuario que está desconectado se tratan como si el usuario estuviera ocupado hasta que el usuario inicia sesión.

#### <span id="page-797-0"></span>**Vínculos relacionados**

[Uso compartido de escritorio](#page-795-0) en la página 796

### **Controles del escritorio compartido**

El inicio y cierre de sesión en un teléfono puede hacerse mediante los códigos cortos o los botones programables del sistema.

- El código corto predeterminado del sistema para el inicio de sesión es **\*35\*N#**, donde el usuario reemplaza la N por su número de extensión y luego el código de inicio de sesión separado por un **\***. Esta acción utiliza la función de código corto **ExtnLogin**. Si el usuario marca sólo un código corto como N, se controla con respecto al usuario con el mismo número de extensión, como número de extensión de base de la extensión.
- El código corto predeterminado del sistema para el cierre de sesión es **\*36**. Se utiliza la función de código corto **ExtLogout**.
- Las funciones **ExtnLogin** y **ExtnLogout** pueden asignarse a botones programables en teléfonos Avaya adecuados. El botón **ExtnLogin** pide al usuario que ingrese sus detalles.

#### **Vínculos relacionados**

[Uso compartido de escritorio](#page-795-0) en la página 796

### **Uso compartido de escritorio en una red IP Office**

El uso compartido de escritorio puede utilizarse en una red de sistemas IP Office.

- El sistema IP Office en el que se configura al usuario se denomina su sistema "local".
- Todos los demás sistemas IP Office son sistemas "remotos".

Las siguientes funciones adicionales son compatibles con el uso compartido de escritorio con una red de sistemas IP Office.

#### **Uso compartido de escritorio en otro sistema IP Office**

El sistema admite el uso compartido de escritorio dentro de un red de sistemas IP Office. En las descripciones a continuación:

Cuando un usuario inicia sesión en un sistema remoto:

- Las llamadas entrantes del usuario se redirigen automáticamente al sistema IP Office remoto.
- Las llamadas salientes del usuario utilizan la configuración del sistema IP Office remoto.
- Los privilegios de licencia del usuario se mueven con ellos. Por ejemplo, la configuración de su perfil de usuario se conserva con el IP Office remoto que requiere licencias para ese tipo de perfil.
- <span id="page-798-0"></span>• Se transfiere la configuración del usuario. Sin embargo, es posible que algunos ajustes de la configuración no puedan usarse o funcionen en forma distinta:
	- Los derechos de usuario no se transfieren al sistema remoto, pero se transfieren el nombre de todos los derechos de usuario asociados con el usuario. Si existen derechos de usuario con el mismo nombre en el sistema remoto, se utilizan. Lo mismo se aplica a los derechos de usuario aplicados por perfiles de horario si también existen perfiles de horario con el mismo nombre en el sistema remoto.
	- Los botones de vista configurados para los usuarios en el sistema regular ya no funcionarán.
	- Varios otros parámetros podrían ya sea no funcionar o funcionar de forma diferente según sea la configuración del sistema remoto en el que está conectado el usuario.

Si el sistema regular del usuario se desconecta de la red mientras el usuario utiliza el escritorio remoto, el usuario continúa utilizando el escritorio remoto. Puede permanecer en ese estado a menos que el sistema remoto actual se reinicie. Sin embargo, observe que cuando el sistema regular del usuario se vuelve a conectar, el usuario podrá conectarse de nuevo automáticamente en ese sistema.

#### **Marcación desde otro IP Office sistema (Interrupción)**

En algunos casos, un usuario de uso compartido de escritorio que inició sesión en un sistema remoto querrá marcar un número mediante los códigos abreviados de otro sistema, generalmente su sistema de inicio. Esto se puede hacer usando los códigos abreviados con la función de **transferencia** o un botón programable establecido en **transferencia**. Cualquier usuario puede utilizar esta función dentro de la red de sitios múltiples, pero es más útil para los usuarios de escritorio remoto.

#### **Vínculos relacionados**

[Uso compartido de escritorio](#page-795-0) en la página 796

### **Agentes del centro de atención**

En sistemas que tienen una aplicación de centro de atención telefónica, como Compact Contact Center (CCC) o Compact Business Center (CBC), el inicio y cierre de sesión es una parte importante del seguimiento y los informes de los agentes del centro de atención telefónica. Además, controla la distribución de llamadas ya que, hasta que el agente inicia sesión, su pertenencia al grupo de búsqueda aparece como inhabilitada.

En CCC, CBC y Delta Server, un agente se define como un usuario con un código de inicio de sesión que está configurado para un inicio de sesión forzado. Esos usuarios utilizan una licencia CCC Agent.

#### **Vínculos relacionados**

[Uso compartido de escritorio](#page-795-0) en la página 796

### **Ejemplos de escritorios compartidos**

A continuación, se muestran ejemplos de maneras diferentes en que se puede usar la configuración de escritorio compartido.

#### **Vínculos relacionados**

[Uso compartido de escritorio](#page-795-0) en la página 796

### **Escenario 1: Escritorio compartido ocasional**

#### **Acerca de esta tarea**

En este escenario, un usuario particular, para este ejemplo de extensión 204, necesita trabajar ocasionalmente en otras ubicaciones dentro del edificio.

#### **Procedimiento**

- 1. Se agrega un **código de inicio de sesión** a las opciones de configuración del usuario; para este ejemplo, **1234**.
- 2. Ahora, el usuario puede iniciar sesión cuando lo necesite en cualquier otro teléfono, si marca **\*35\*204\*1234#**.

El usuario asociado de manera predeterminada del teléfono es desconectado por este usuario y las llamadas que reciba serán tratadas como ocupado. El usuario 204 también es desconectado de su teléfono normal y sus llamadas ahora se vuelven a enrutar hacia el teléfono en el que inició sesión.

- 3. Cuando finaliza, el usuario puede marcar **\*36** para cerrar sesión.
- 4. Esta acción vuelve a conectar al usuario predeterminado normal del teléfono.

Además, vuelve a conectar al usuario de escritorio compartido en si extensión habitual.

### **Escenario 2: Escritorio compartido regular**

#### **Acerca de esta tarea**

Este escenario es muy parecido al que se menciona anteriormente. No obstante, el usuario no desea volver a ser conectado de manera automática en su teléfono habitual hasta que regrese a su ubicación.

#### **Procedimiento**

- 1. Se agrega un **código de inicio de sesión** a las opciones de configuración del usuario; para este ejemplo, **1234**.
- 2. Se selecciona la opción Inicio de sesión forzado.
- 3. Cuando el usuario se desconecta del teléfono que usa actualmente, ya no se inicia sesión de manera automática en su extensión normal.

Cuando regresan a esa extensión, deben marcar **\*35\*204\*1234#** para iniciar sesión.

4. Mientras no esté conectado en otros lugar, las llamadas a ese usuario reciben el tratamiento de ocupado.

### **Situación 3: Escritorio compartido completo**

#### **Acerca de esta tarea**

Es similar a los escenarios antes mencionados, pero esta vez, el usuario no tiene una extensión de teléfono regular en uso. Para realizar llamadas y recibidas, debe encontrar un teléfono en el que pueda iniciar sesión.

#### <span id="page-800-0"></span>**Procedimiento**

- 1. El usuario recibe un número de directorio de extensión que no coincide con la configuración del número de directorio de extensión de las extensiones existentes.
- 2. También reciben un **Código de inicio de sesión** y se establece un **Período de inactividad en inicio de sesión**; para este ejemplo, 3600 segundos (una hora). No se requiere el **Inicio de sesión forzado**, ya que el usuario no tiene una extensión predeterminada en la que el sistema inicie sesión de manera automática.
- 3. El usuario ahora puede iniciar sesión en cualquier teléfono disponible, cuando lo necesite.
- 4. Si al final del día laboral olvida cerrar sesión, el Inicio de sesión en el período de inactividad los desconectará de manera automática.

### **Escenario 4: Escritorio compartido de call center**

#### **Acerca de esta tarea**

En este escenario, las extensiones de teléfono no tienen un número de extensión predeterminado. Varias configuraciones de teléfono como esta pueden usarse en un centro de atención telefónica en el que los agentes usan cualquier escritorio que esté disponible al comienzo de su turno. Como alternativa, se puede proporcionar una configuración de escritorios con estos teléfonos para el personal que normalmente está en la ruta, pero que en ciertas ocasiones regresa a la oficina y necesita un área de escritorio para completar trabajos administrativos.

#### **Procedimiento**

1. Para las extensiones, la configuración Extensión se deja en blanco.

Esto significa que esos teléfonos estarán asociados con la configuración de usuario NoUser y exhibirán **NO CONECTADO**.

2. Los agentes del centro de atención telefónica o los usuarios móviles se configuran con números de directorio de extensión que también coinciden con cualquier extensión física existentes.

Todos reciben números de código de inicio de sesión.

3. Los usuarios pueden iniciar sesión en cualquiera de las extensiones cuando sea necesario.

Cuando se desconectan o inician sesión en otro lugar, las extensiones regresan a la configuración de Nouser.

### **Cierre de sesión automático**

Generalmente, un usuario puede desconectarse por sí mismo o bien puede hacerlo otro usuario al iniciar sesión. El sistema puede usar los siguientes métodos para cerrar automáticamente la sesión de un usuario, siempre que ese usuario tenga un **Código de inicio de sesión** y esté configurado como **Inicio de sesión forzado**.

Nota: Un usuario de escritorio compartido remoto, cuyo sistema regular ya no pueda ser visto por el sistema remoto en el que inicia sesión, cierra sesión de manera automática después de 24 horas.

#### **Tiempo de expiración de inactividad:**

El **Período de inactividad en inicio de sesión** (**Usuario | Telefonía | Configuración de supervisor**) del usuario para cerrar la sesión del usuario de manera automática después de un período establecido de inactividad telefónica. El período puede establecerse entre 1 y 99999 segundos, y se basa en la inactividad de llamada que no incluye a las llamadas entrantes en ese momento.

#### **Llamadas no atendidas:**

Los usuarios que sean miembros de grupos de búsqueda reciben llamadas del grupo de búsqueda cuando inician sesión y no tienen llamadas en curso. Si el usuario está conectado, pero no está presente, continuarán recibiendo llamadas del grupo de búsqueda. En este escenario, puede ser útil cerrar la sesión del usuario.

- **Para el grupo de búsqueda** En la ficha **Grupo de búsqueda | Grupo de búsqueda**, utilice la opción **Estado del agente si no hay respuesta se aplica a** para seleccionar los tipos de llamadas sin respuesta del grupo de búsqueda que deben cambiar el estado del usuario. Las opciones son:
	- **Ninguno**
	- **Cualquier llamada**
	- **Solo llamadas entrantes externas**
- **Para el usuario** Se puede usar la opción **Estado en Sin respuesta** (**Usuario | Telefonía | Configuración de supervisor**). Esto establece la opción a la que debe cambiarse el estado del usuario si no responde a una llamada del grupo de búsqueda. Las opciones son:
	- **Conectado** Si se selecciona esta opción, no cambia el estado del usuario.
	- **Trabajo de finalización ocupado** Si se selecciona esta opción, el estado de pertenencia del usuario del grupo de búsqueda que desencadena la acción se cambia a desactivado. El usuario todavía puede realizar llamadas y recibirlas y seguirá recibiendo llamadas desde otros grupos de búsqueda a los que pertenezca.
	- **Ocupado no disponible** Si se selecciona esta opción, el estado del usuario se cambia a No molestar. Esto equivale a NM y afectará a todas las llamadas que se realicen a ese usuario.
	- **Desconectado** Si se selecciona esta opción, el estado del usuario cambia a desconectado. En ese estado, no pueden realizar llamadas ni recibirlas. Las llamadas del grupo de búsqueda pasan al próximo agente disponible y las llamadas personales consideran al usuario como ocupado.

#### **Vínculos relacionados**

[Uso compartido de escritorio](#page-795-0) en la página 796

# <span id="page-802-0"></span>**Capítulo 74: Funcionamiento del grupo**

Un grupo es una colección de usuarios a la que se puede acceder mediante un número de directorio único. Cualquier miembro del grupo que esté disponible puede responder a las llamadas realizadas a este grupo. El orden en el que se presentan las llamadas puede ajustarse mediante la selección de diferentes tipos de grupo y el ajuste del orden en el que se enumeran los miembros del grupo.

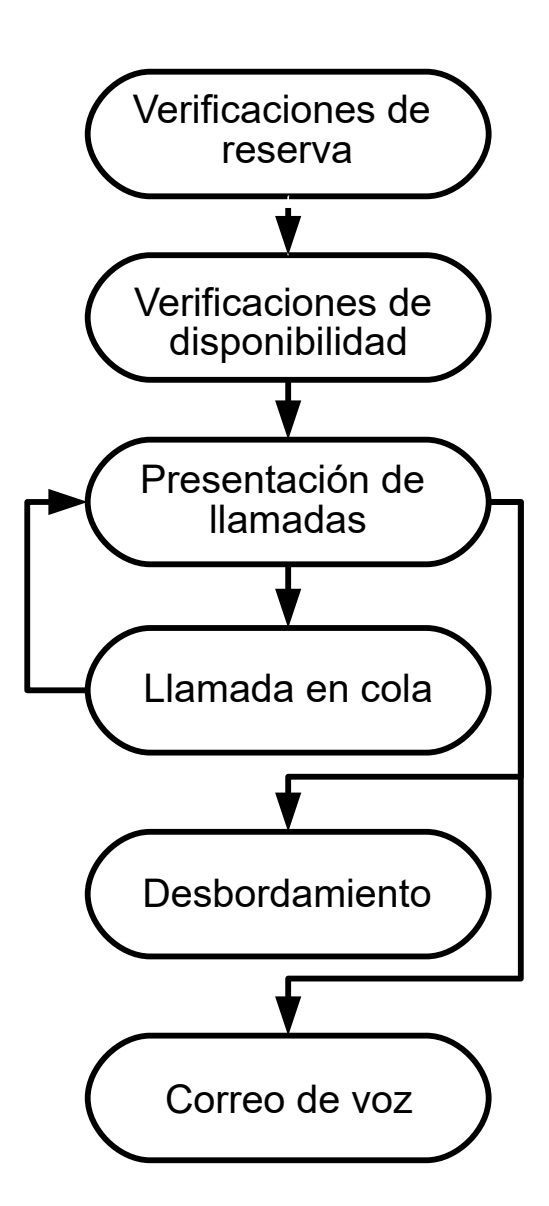

- **Presentación de llamadas**: Se puede seleccionar el orden en el que se utilizan los miembros disponibles del grupo para la presentación de llamadas.
- **Disponibilidad**: Existe una variedad de factores que controlan si las llamadas al grupo se presentan a un usuario que, además, sea miembro del grupo.
- **Cola**: Esta función opcional permite que las llamadas se coloquen en cola cuando la cantidad de llamadas que se deben presentar supera la cantidad de miembros disponibles del grupo a los que se puede presentar una llamada.
- **Anuncios**: En sistemas con un servidor de correo de voz (Voicemail Pro o Embedded Voicemail), los anuncios se pueden reproducir a las personas que llaman y esperan ser atendidas. Eso incluye las llamadas que están timbrando y las llamadas que están en cola.
- **Desbordamiento**: Esta función opcional puede ser utilizada para incluir agentes adicionales desde un grupo o grupos de desbordamiento cuando una llamada no es atendida.
- **Reserva**: Se puede retirar un grupo de servicio en forma manual o mediante un perfil de horario. Durante la reserva, las llamadas pueden redireccionarse a un grupo de reserva, enviarse al correo de voz o simplemente recibir el tono de ocupado. Se admiten dos tipos de reserva; servicio nocturno y fuera de servicio.
- **Correo de voz**: Las llamadas pueden ser redirigidas al correo de voz. El sistema permite seleccionar si las llamadas del grupo se mantienen en el buzón del grupo o si se copian (difunden) a los buzones individuales de los miembros del grupo. Cuando los mensajes se almacenan en el buzón propio del grupo, se puede seleccionar quién recibirá la indicación de mensaje en espera.

#### **Edición de grupo**

Si se cambia el nombre del grupo se producirán los siguientes efectos:

- Se creará un nuevo buzón vacío en el correo de voz con el nombre del nuevo grupo.
- Registros en otros grupos Se actualizarán las listas de desborde.
- Se actualizarán las referencias de reserva de Servicio nocturno y Fuera de servicio.

Si se modifica el número de extensión de un grupo se actualizarán los siguientes elementos:

- Botones de grupo.
- Registros de grupo de desborde, reserva de fuera de servicio y reserva de servicio nocturno.
- Registros de la ruta para llamadas entrantes.

Cuando se borra un grupo, se quitarán todas las referencias al grupo borrado, lo que incluye:

- Registros en las tablas de enrutamiento de llamadas entrantes.
- El destino de transferencia de la operadora automática interna.
- El desborde, servicio nocturno o servicio de reserva de otros grupos.
- El estado del grupo de supervisión de las teclas DSS.

#### **Administración de grupo Server Edition**

Los grupos se pueden almacenar en la configuración de cualquier sistema en la red. Los grupos creados a nivel de la solución en Manager y Web Manager se almacenan en el servidor primario. Todos los grupos pueden incluir usuarios de cualquier parte en la red, y se anuncian y marcan automáticamente en cualquiera de los sistemas de la red.

Los grupos configurados en Server Edition principal de manera predeterminada se conmutan por error a Server Edition secundario. Los grupos configurados en un Sistema de expansión Server Edition se pueden configurar para que se conmuten por error a Server Edition principal, a Server Edition secundario o a otro Sistema de expansión Server Edition.

#### **Grupos en una red multisitio**

En una red multisitio, los números de extensión de los usuarios se comparten automáticamente entre los sistemas y se pueden marcar desde otros sistemas sin necesidad de realizar una programación adicional.

Las siguientes funciones están disponibles para los grupos.

#### **Grupos publicados:**

Cada grupo se puede configurar como "publicado". El grupo se puede marcar desde otros sistemas de la red multisitio. El nombre y número de extensión de los grupos deben ser únicos dentro de la red. Los miembros de grupos no publicados permanecen locales únicamente para el alojamiento de sistema del grupo.

#### **Grupos distribuidos:**

Los grupos de un sistema pueden incluir usuarios ubicados en otros sistemas dentro de la red. Los grupos distribuidos se publican automáticamente en otros sistemas dentro de la red. Cabe destacar que los grupos distribuidos solo se pueden editar en el sistema en el que se crearon.

#### **Vínculos relacionados**

Tipos de grupo en la página 806 [Presentación de llamada](#page-806-0) en la página 807 [Disponibilidad de miembros del grupo](#page-808-0) en la página 809 [Ejemplo de grupo de búsqueda](#page-810-0) en la página 811 [Grupos de búsqueda y agentes CBC/CCC](#page-812-0) en la página 813 [Grupos de cobertura](#page-812-0) en la página 813

### **Tipos de grupo**

Básicamente, la configuración de un grupo consiste en un nombre de grupo, un número de extensión, una lista de miembros del grupo y una selección de tipo de búsqueda. Son los últimos dos parámetros los que determinan el orden en el que se presentan las llamadas entrantes a los miembros del grupo de búsqueda.

Los tipos de grupos disponibles son Colectivo, Secuencial, Rotativo y Espera más prolongada. Estos tipos funcionan de la siguiente manera:

#### **Grupo colectivo**

Una llamada entrante se presenta simultáneamente a todos los miembros del grupo disponibles.

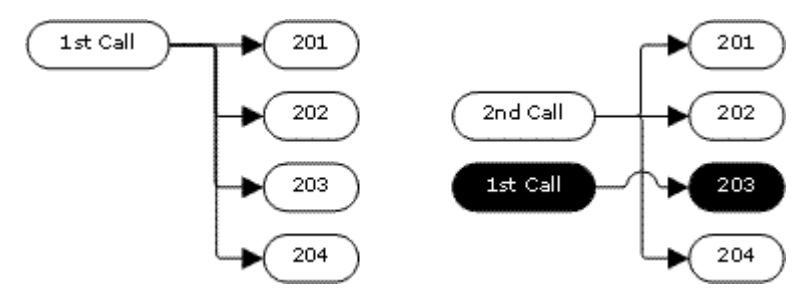

#### <span id="page-806-0"></span>**Grupo secuencial**

Una llamada entrante se presenta al primer miembro disponible en la lista. Si no responde, se presenta al siguiente miembro disponible de la lista..

La próxima llamada entrante utiliza el mismo orden. Se presenta a los miembros disponibles y comienza nuevamente desde el principio de la lista.

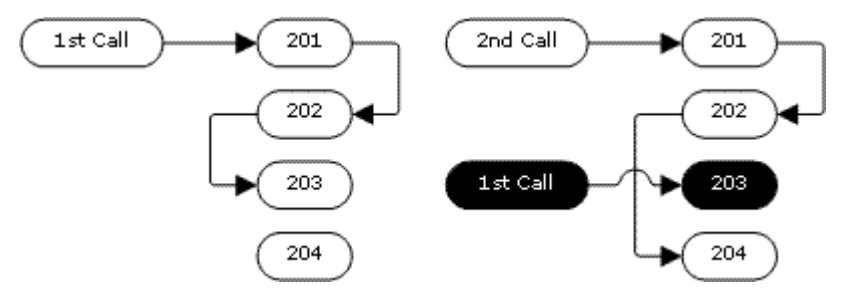

#### **Tipo de búsqueda rotativo**

Este tipo de búsqueda funciona de manera similar al tipo Secuencial. Sin embargo el punto de inicio para la presentación de llamadas es el primer miembro disponible desde el último miembro que respondió una llamada.

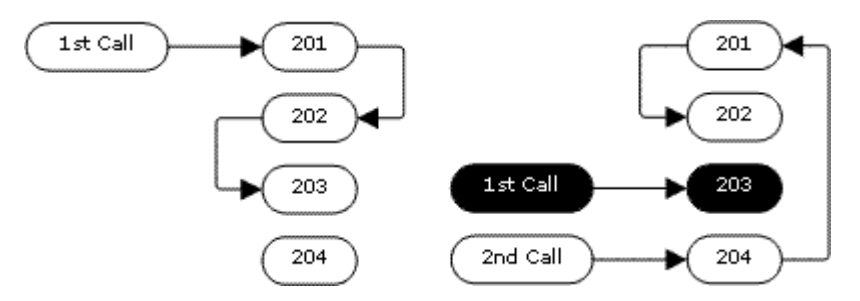

#### **Tipo de búsqueda de espera más prolongada**

Donde las llamadas del grupo de búsqueda se presentan a una extensión hermanada, el estado de espera más prolongado del usuario se puede restablecer al responder las llamadas, ya sea en la extensión maestra o hermanada.

Una llamada entrante se presenta primero al miembro disponible que ha estado mayor tiempo inactivo. Si no se responde, se presenta al siguiente miembro que ha estado más tiempo inactivo.

Este tipo de búsqueda no presenta las llamadas a los miembros del grupo de búsqueda en el orden en que aparecen en la lista. Presenta las llamadas mediante el orden de la cantidad de tiempo en que los miembros del grupo de búsqueda han estado inactivos.

#### **Vínculos relacionados**

[Funcionamiento del grupo](#page-802-0) en la página 803

### **Presentación de llamada**

**Resumen**: Las llamadas se presentan a cada miembro disponible del grupo de búsqueda por turnos. Si habiéndose presentado a todos los miembros disponibles ninguno responde, la llamada se redirecciona al correo de voz, si está disponible; de lo contrario, continúa presentándose al siguiente miembro disponible.

Además del resumen, existen opciones para tener llamadas en cola o que las llamadas también sean presentadas a los agentes en un grupo o grupos de desbordamiento.

#### • **Primer miembro disponible y siguientes**

La configuración de Tipo de búsqueda del grupo de búsqueda determina el primer miembro disponible al que se le presenta la llamada y el orden de los miembros disponibles siguientes a los que esta se presentará.

#### • **Llamadas adicionales**

Cuando existen llamadas adicionales que esperan ser presentadas, se alerta a los miembros del grupo de búsqueda disponibles adicionales mediante el tipo de grupo de búsqueda. Cuando un miembro responde una llamada, esta será la llamada que lleva más tiempo esperando.

#### • **Miembros no disponibles**

Si la cantidad de llamadas entrantes excede la cantidad de miembros disponibles a los que pueden presentarse llamadas, pueden utilizarse las siguientes acciones en orden de prioridad.

#### • **Poner en cola**

Si se ha habilitado la llamada en cola para la búsqueda, se aplicará para las llamadas en exceso hasta los límites especificados para la cantidad de llamadas en cola o el límite de tiempo en cola.

#### • **Correo de voz**

Si se ha habilitado el correo de voz para el grupo de búsqueda, las llamadas en exceso se dirigirán al correo de voz.

#### • **Tono de ocupado**

Se retornará un tono de ocupado a las llamadas en exceso (excepto en el caso de llamadas analógicas y T1 CAS, que continuarán en cola).

#### • **Interv. de resp**

Este valor se utiliza para determinar cuánto tiempo deberá timbrar una llamada en un miembro del grupo de búsqueda antes de presentarse al miembro disponible siguiente del grupo de búsqueda. Se utiliza la configuración de **Sistema | Telefonía | Telefonía | Interv. sin resp.** a menos que se haya configurado un valor específico en **Búsqueda | Grupo de búsqueda | Interv. sin resp**.

#### • **Correo de voz**

Si se utiliza el correo de voz y se ha presentado la llamada a todos los miembros disponibles del grupo y esta aún no ha sido respondida, se dirigirá al correo de voz.

- La llamada también irá al correo de voz cuando se exceda el **Tiempo de respuesta de correo de voz**. Se utiliza el buzón del grupo de búsqueda de destino original, aunque la llamada haya desbordado o ido al grupo de búsqueda de servicio nocturno.

#### • **Llamadas no respondidas lo suficientemente rápido (Desborde**

Además de timbrar a cada miembro disponible durante el Intervalo sin respuesta, se puede configurar un **Intervalo de desborde** separado. Cuando el tiempo total de timbrado de una llamada en el grupo excede este intervalo, la llamada puede redireccionarse a uno o más grupos de desborde.

#### <span id="page-808-0"></span>• **No responde ningún miembro disponible**

Si no se ha respondido una llamada presentada a todos los miembros disponibles, puede realizarse una de las siguientes dos acciones. Si el correo de voz está disponible, la llamada se redirecciona al correo de voz. De lo contrario, la llamada continuará presentándose a los miembros del grupo de búsqueda hasta que se responda o, si el desborde está configurado, se utilizará este.

#### • **Llamada en espera**

En los grupos de búsqueda que utilizan el tipo Grupo de búsqueda, se puede utilizar la llamada en espera.

#### **Vínculos relacionados**

[Funcionamiento del grupo](#page-802-0) en la página 803

## **Disponibilidad de miembros del grupo**

**Resumen**: Informa cuando un miembro de grupo de búsqueda se ve como disponible para que se le presente una llamada de grupo de búsqueda.

La configuración del grupo de búsqueda de Manager muestra una lista de aquellos usuarios que son miembros del grupo de búsqueda y que por lo tanto pueden recibir llamadas dirigidas a ese grupo de búsqueda. Sin embargo, hay una variedad de factores que pueden afectar si un miembro de grupo de búsqueda en particular se encuentra disponible para recibir llamadas de grupo de búsqueda en un momento determinado.

#### • **Llamada existente conectada**

Los usuarios con una llamada existente conectada no están disponibles para recibir llamadas de grupo de búsqueda adicionales. Esto es independientemente del tipo de llamada conectada, de si el usuario tiene botones de vista de llamada disponibles o si está usando llamadas en espera.

#### • **Llamada de grupo de búsqueda en espera**

Se puede habilitar la llamada en espera colectiva para grupos de búsqueda mediante **Tipo de timbre** de **Llamada colectiva en espera**.

#### • **Inicio y cierre de sesión**

El sistema permite que los usuarios inicien y cierren sesión en las extensiones, proceso que se conoce como "escritorio remoto". Mientras el usuario tiene cerrada la sesión, no está disponible para recibir llamadas de grupo de espera.

- Los usuarios de Mobile Twinning con las opciones **Llamadas de grupo de búsqueda elegibles para mobile twinning** y con **Twin cuando se cierre sesión** seleccionadas aún recibirán llamadas del grupo de búsqueda, a menos que desactiven el twinning.

#### • **Pertenencia activada/desactivada**

El sistema proporciona controles para desactivar temporalmente la pertenencia de los usuarios al grupo de búsqueda. Cuando está desactivada, el usuario no puede recibir llamadas dirigidas a ese grupo de búsqueda.

#### • **No molestar**

Los usuarios utilizan esta función para indicar que no desean recibir llamadas. Esto incluye las llamadas de grupo de búsqueda. En entornos de centros de llamadas, a este estado también se lo conoce como "Ocupado no disponible". Consulte No molestar.

#### • **Ocupado con llamada retenida**

Cuando los usuarios han retenido una llamada, pueden recibir otras llamadas, incluidas las llamadas de grupo de búsqueda. La configuración de Ocupado con llamada retenida puede utilizarse para indicar que el usuario no está disponible para llamadas adicionales cuando tiene una llamada retenida.

#### • **Reenvío incondicional**

De manera predeterminada, los usuarios configurados en Reenvío incondicional no están disponibles para las llamadas de grupo de búsqueda. El sistema permite seleccionar el reenvío de llamadas de grupo de búsqueda como una opción.

#### • **Inactivo/descolgado**

El miembro del grupo de búsqueda debe estar inactivo para poder recibir una llamada de grupo de búsqueda que esté sonando.

#### • **Miembros no disponibles**

Si se ha habilitado la llamada en cola, las llamadas se colocarán en cola. Si no se ha habilitado la llamada en cola, las llamadas se dirigirán al grupo de desborde si se encuentra configurado, aunque el intervalo de desborde no esté establecido o sea 0. Si no se ha habilitado la llamada en cola y no se ha establecido el desborde, las llamadas se dirigirán al correo de voz. Si el correo de voz no está disponible, las llamadas externas irán al destino de repliegue de las rutas de llamadas entrantes, mientras que las llamadas internas recibirán una indicación de ocupado.

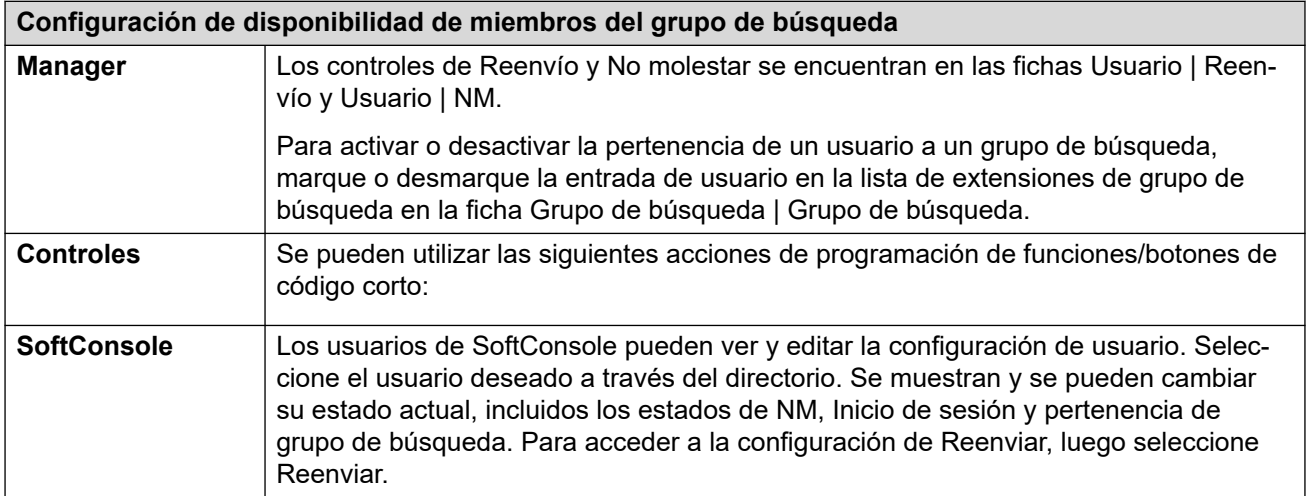

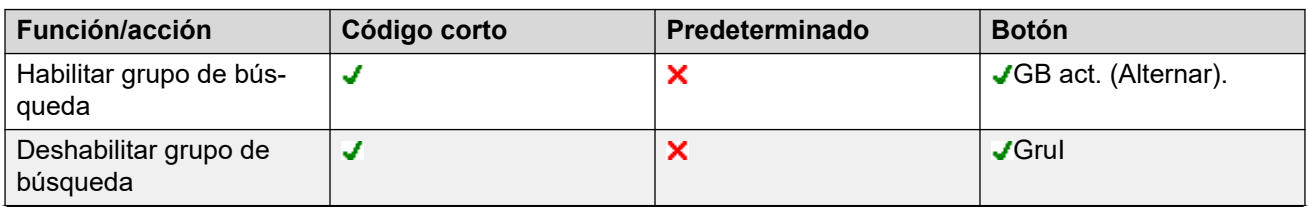

*La tabla continúa…*

<span id="page-810-0"></span>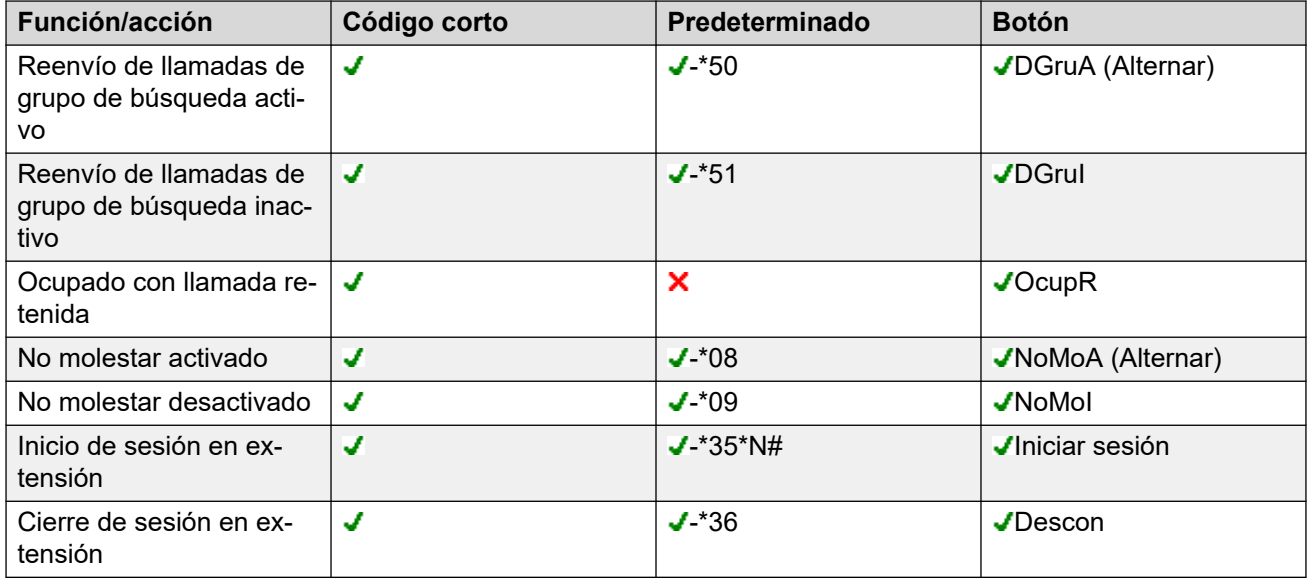

#### **Vínculos relacionados**

[Funcionamiento del grupo](#page-802-0) en la página 803

## **Ejemplo de grupo de búsqueda**

A continuación, se presentan ejemplos simples de cómo un departamento podría utilizar las funciones de un grupo de búsqueda.

#### **1. Grupo de búsqueda básico**

El departamento Ventas desea que todas las llamadas relacionadas con las ventas se presenten primero a Carla, luego a Pedro y finalmente a Ana.

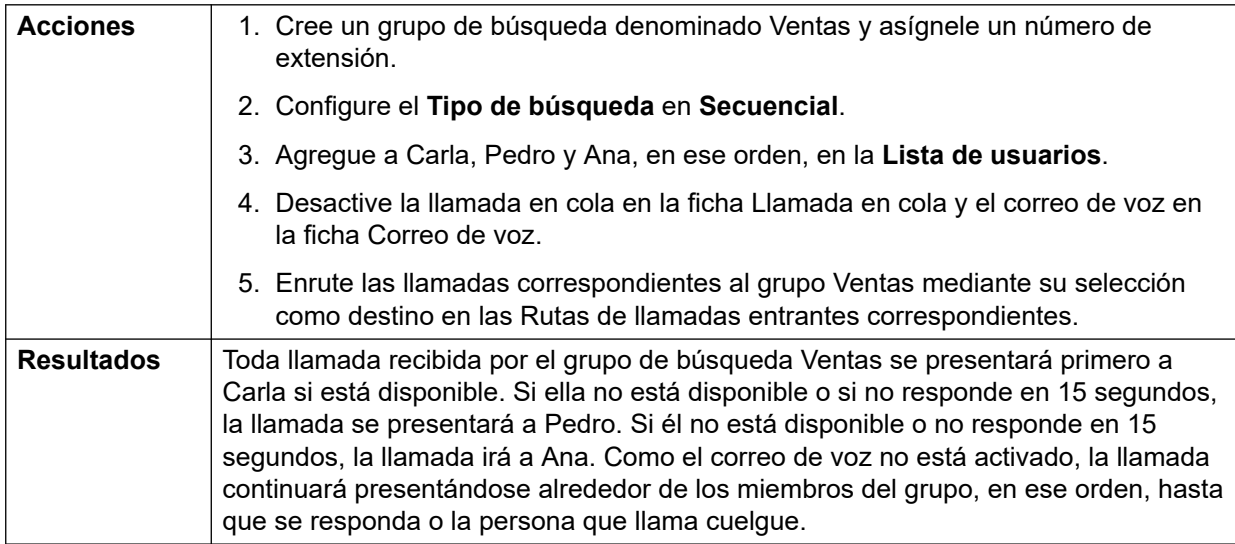

#### **2. Adición de soporte de correo de voz**

Se agregó un servidor de correo de voz al sistema. El departamento Ventas desea utilizarlo para tomar mensajes de las personas cuyas llamadas no se respondieron. Cuando se dejan mensajes, se desea que Carla reciba la indicación de mensaje en espera.

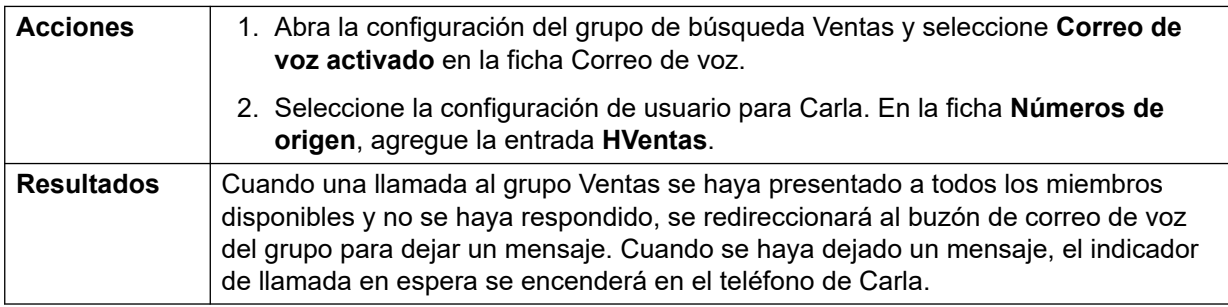

#### **3. Uso de la función Llamada en cola**

Ahora el departamento Ventas desea que las llamadas se pongan en cola cuando nadie esté disponible para responder. Sin embargo, si la cantidad de llamadas en cola excede de 3, se desea que toda llamada adicional se dirija al correo de voz.

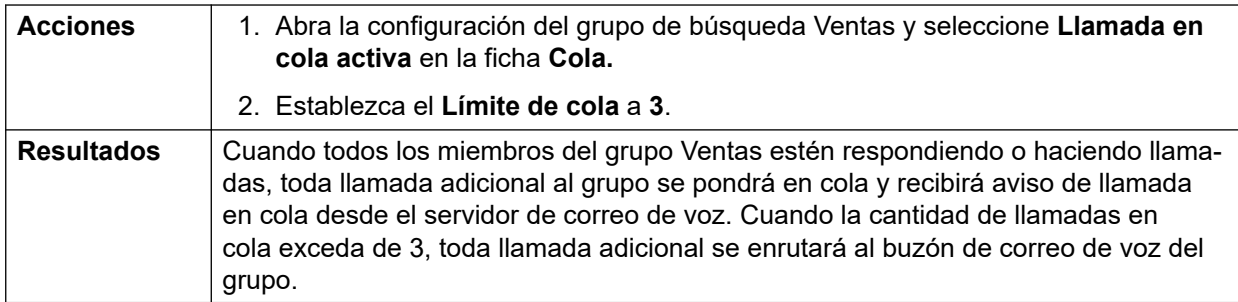

#### **4. Uso del grupo de repliegue de fuera de servicio**

Durante las reuniones de equipo, el departamento Ventas desea que sus llamadas se redireccionen a otro grupo, en este ejemplo, Asistencia técnica.

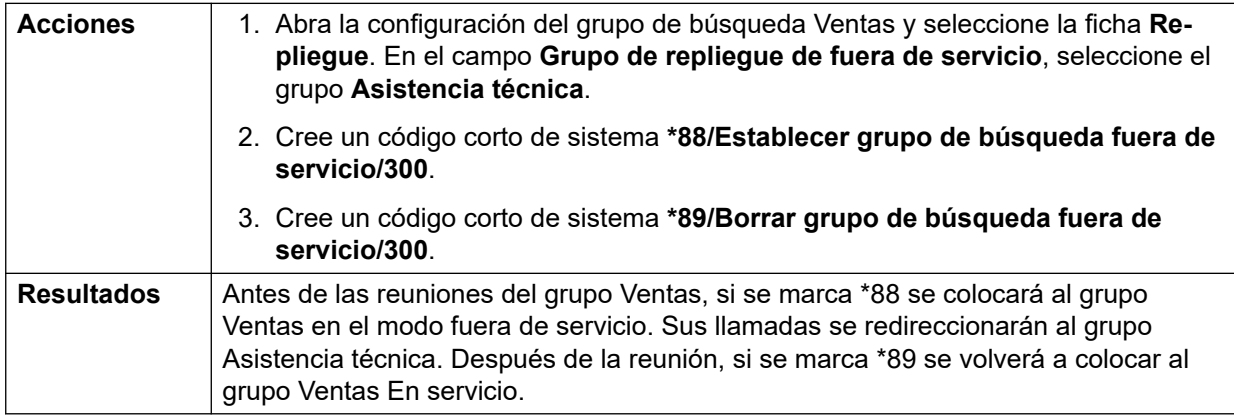

#### **5. Uso del Perfil de horario del servicio nocturno**

Fuera de su horario comercial normal, el departamento Ventas desea que sus llamadas de grupo se envíen automáticamente al correo de voz. Esto se puede realizar mediante un perfil de horario y si se deja en blanco la configuración de Grupo de respaldo de servicio nocturno.

<span id="page-812-0"></span>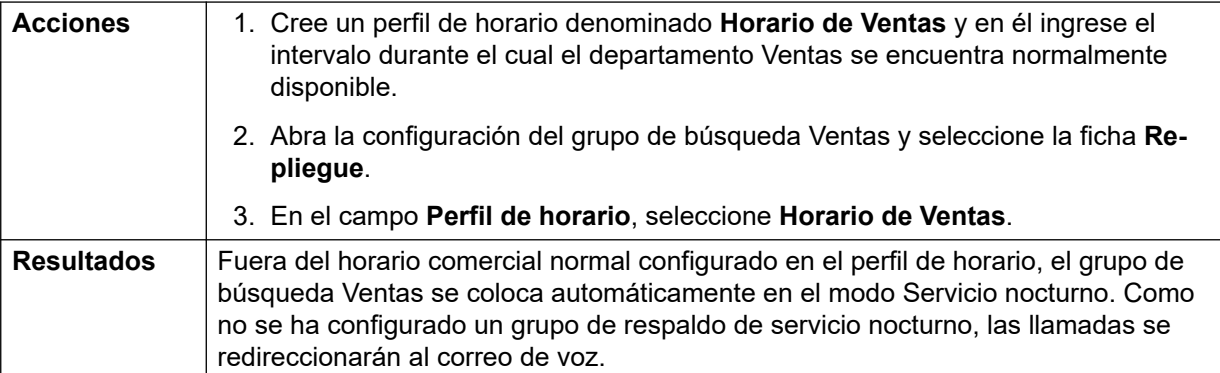

#### **Vínculos relacionados**

[Funcionamiento del grupo](#page-802-0) en la página 803

### **Grupos de búsqueda y agentes CBC/CCC**

La utilización y preparación de informes de grupos de búsqueda es una función clave del funcionamiento de los centros de llamada. En IP Office, la información se proporciona a través de las aplicaciones Compact Business Center (CBC) o Compact Contact Center (CCC).

Para que estas aplicaciones proporcionen informes del grupo de búsqueda y del usuario del grupo de búsqueda (agente), se aplican las siguientes reglas:

- Los nombres del grupo de búsqueda deben limitarse a un máximo de 12 caracteres.
- Los números de grupo de búsqueda y de extensión de usuario deben tener un máximo de 4 dígitos.
- Los miembros del grupo de búsqueda deben recibir un Código de inicio de sesión y se debe configurar Inicio de sesión forzado.
- El estado Ocupado no disponible del agente es equivalente a No molestar. El estado Ocupado finalizando trabajo. del agente es equivalente a Grupo de búsqueda inactivo.

#### **Vínculos relacionados**

[Funcionamiento del grupo](#page-802-0) en la página 803

### **Grupos de cobertura**

Para los usuarios que tienen seleccionado un **grupo de cobertura**, el funcionamiento de dicho grupo se aplica a todas las llamadas externas destinadas al usuario.

Para llamadas externas:

En los escenarios en los que normalmente una llamada externa pasaría al correo de voz, esta sigue sonando y también comienza a alertar a los miembros del grupo de cobertura.

• Se usan los parámetros de configuración de Sígueme de los miembros del grupo de cobertura, no así los parámetros de reenvío.

- Si el usuario no está disponible, por ejemplo, si cerró sesión o se estableció como No molestar, se aplica de inmediato la operación del grupo de cobertura.
- Si se configura al usuario para que se reenvíen las llamadas en caso de estar ocupado, se aplica la operación de cobertura a las llamadas de usuario reenviadas a destinos de reenvío en caso de estar ocupado.

No se aplica la operación de grupo de cobertura a los siguientes tipos de llamadas:

- Llamadas de grupos de búsqueda.
- Rellamadas, como llamadas de retorno, rellamadas de llamadas retenidas, rellamadas de llamadas estacionadas, regresos de llamadas automáticos.

El grupo de cobertura se establece mediante la opción Usuario | Telefonía | Configuración de supervisor del usuario o mediante la opción asociada Derechos de usuario | Telefonía | Configuración de supervisor. Los únicos parámetros de configuración de grupo usados son:

- La lista de miembros de grupo. Se consideran un grupo conjunto sin importar la configuración del grupo.
- Si el grupo tiene configurado **grupo de respaldo de servicio nocturno** o **grupo de respaldo de fuera de servicio**, se usan los miembros de dichos grupos si el grupo de cobertura se configura en el modo de servicio nocturno o en el modo de fuera de servicio respectivamente.

#### **Vínculos relacionados**

[Funcionamiento del grupo](#page-802-0) en la página 803

# <span id="page-814-0"></span>**Capítulo 75: Control de llamadas móviles**

El control de llamadas móviles sólo es admitido en las troncales digitales, incluidas SIP. Permite a un usuario recibir una llamada en su dispositivo hermanado para acceder al tono de marcado del sistema y luego realizar una acción de marcado, que incluye realizar llamadas y activar los códigos cortos.

Después de responder a una llamada hermanada, el usuario de control de llamadas móviles puede marcar \*\* (con una diferencia de 1 segundo entre cada uno) para colocar esa llamada en espera y en su lugar, recibir tono de marcado del sistema. Todo número marcado se interpreta ahora como si el usuario hubiera iniciado sesión en una extensión de línea única básica del sistema con su configuración de usuario. Eso también incluye la indicación de estado de BLF de usuario.

Para usar estas funciones, el usuario debe estar configurado para admitir el Control de llamadas móviles.

#### **Advertencia:**

• Esta función permite que los interlocutores externos usen funciones en su sistema de teléfono y que realicen llamadas desde el sistema de teléfono que se les cobrarán. La única protección disponible para el sistema es controlar si la ID del interlocutor que llama coincide con la configuración de **número móvil de hermanamiento** de usuarios configurados. El sistema no puede evitar el uso de estas funciones por parte de interlocutores que presenten ID falsas que coincidan con la de un usuario configurado para acceder a esta función.

#### **Restricciones de troncales**

El control de llamadas móviles solo es compatible en sistemas con tipos de troncales que pueden entregar información sobre si la llamada se contestó. Por lo tanto, el control de llamadas móviles no es compatible con los troncales analógicas o analógicas T1. Los demás tipos de troncales son compatibles (ISDN PRI y BRI, SIP (RFC2388), H323).

- No se debe utilizar un enrutamiento por troncales que no admita el control de apagado (detección de desconexión).
- La detección DTMF se aplica a llamadas hermanadas a un usuario configurado para esta función. Esta acción tendrá las siguientes consecuencias:
- La marcación DTMF está en silencio, aunque es posible escuchar pulsos al comienzo de cualquier marcación DTMF.
- El DTMF marcado por el usuario no se trasladará a otro equipo conectado, como IVR o correo de voz.

#### **Funciones de control de llamadas móviles y servicios FNE**

El control de llamadas móviles utiliza un conjunto de códigos cortos para invocar un servicio FNE. Los códigos relevantes del control de llamadas móviles se resumen a continuación.

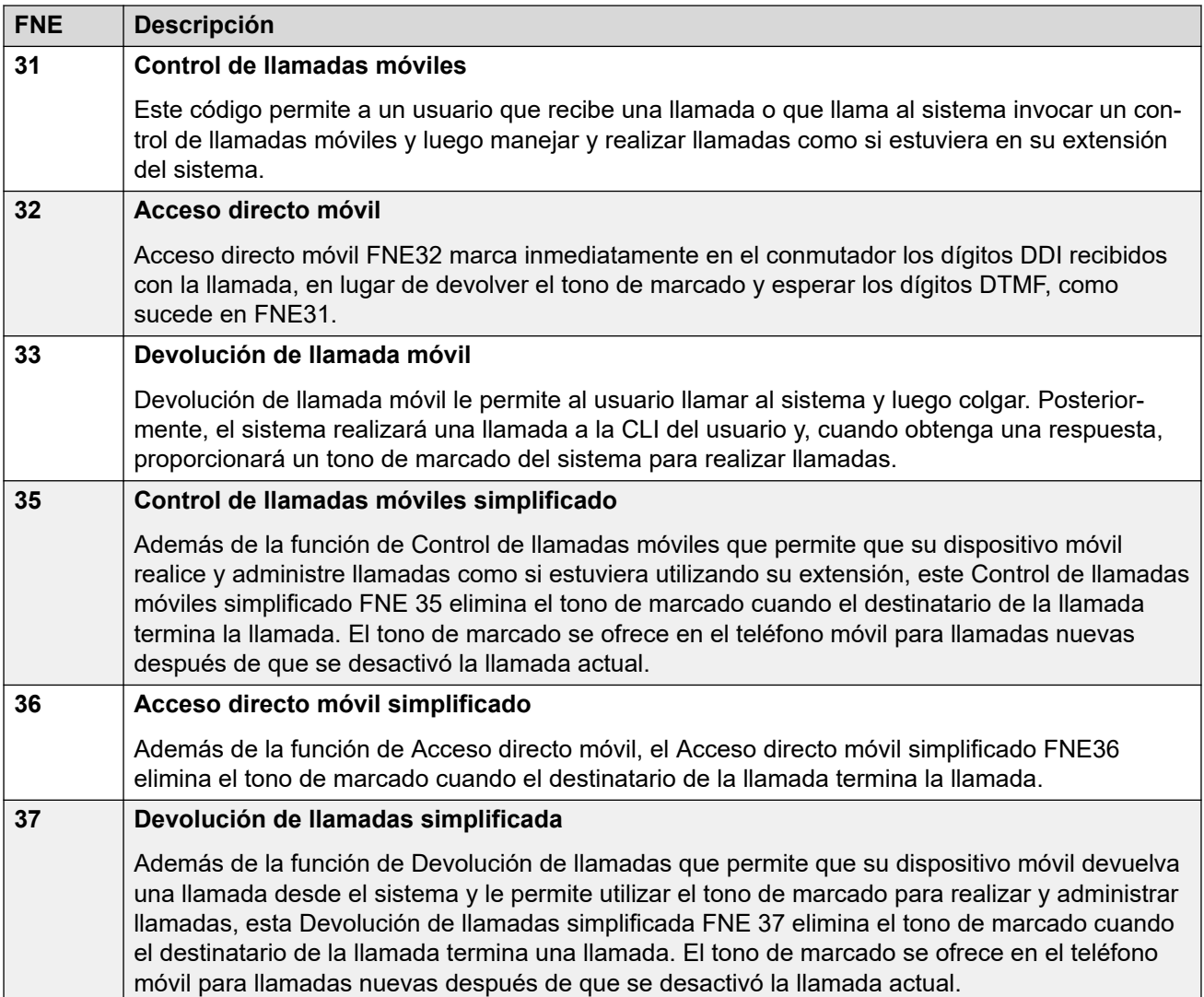

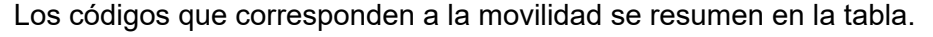

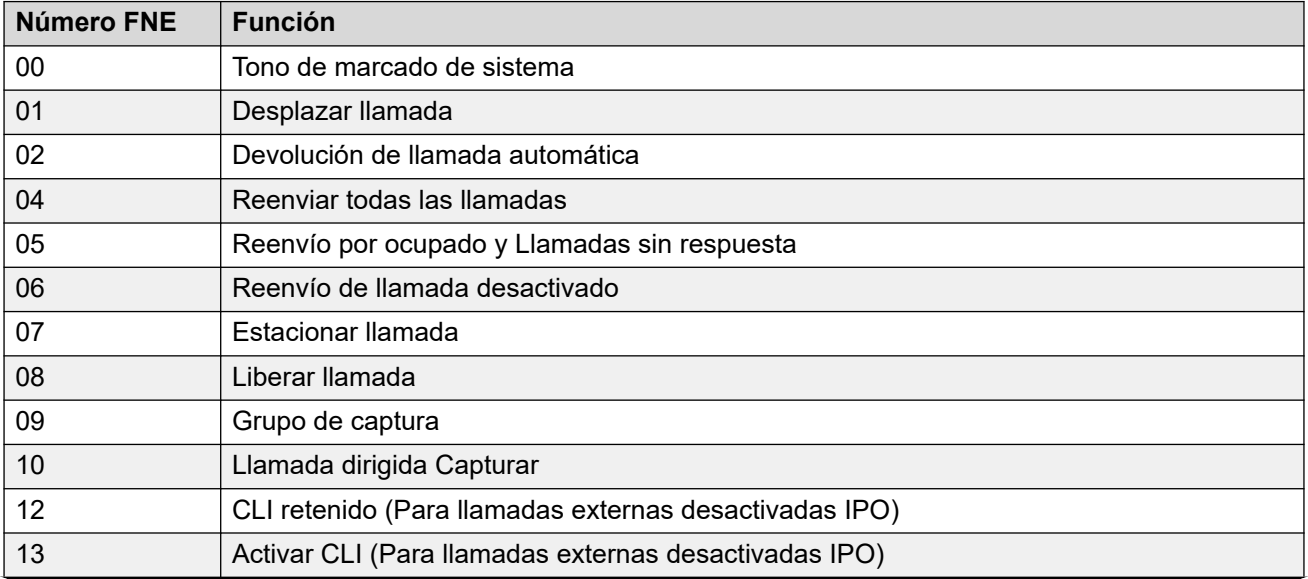

*La tabla continúa…*

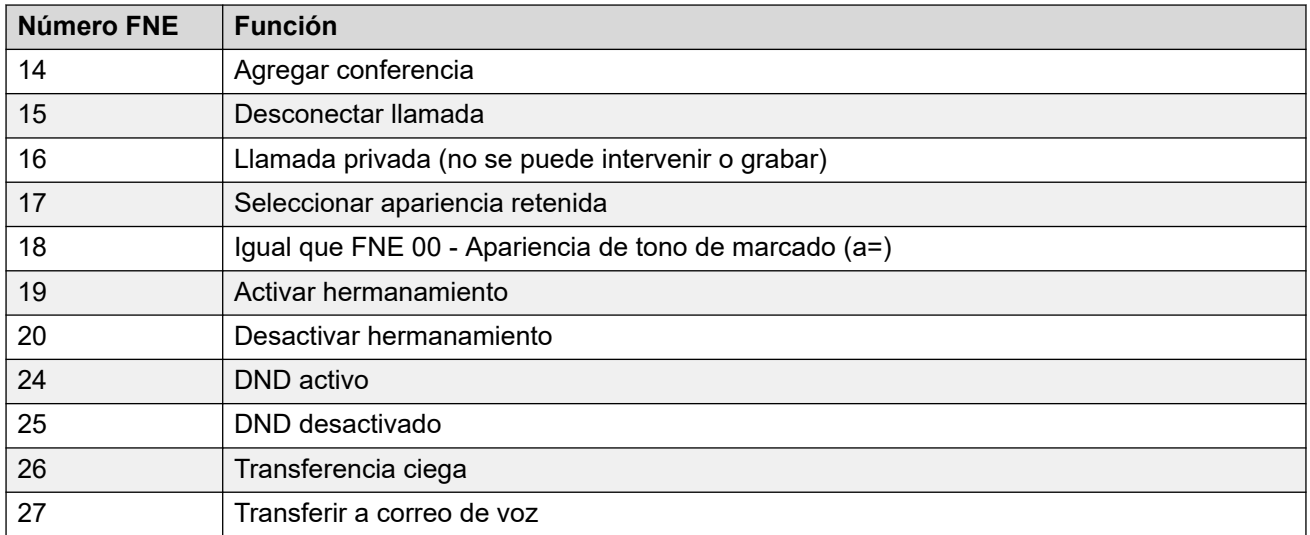

#### **Uso de control de llamadas móviles**

Además, de usar \*\* para acceder al control de llamadas móviles, el usuario tiene acceso a los siguientes controles adicionales:

- **Borrar una llamada: \*52** Tal vez sea necesario borrar una llamada conectada, por ejemplo, después de intentar una transferencia y escuchar un correo de voz o realizar una llamada. Para hacerlo, marque **\*\*** para el tono de marcado y luego **\*52** (este es un código corto predeterminado del sistema y se puede cambiar, si fuera necesario).
- **Regresar al tono de marcado: ##** Devuelve el tono de marcado después de escuchar los tonos de ocupado, número no obtenible o confirmación de código corto del sistema.

#### **Habilitación del control de llamadas móviles salientes**

- 1. **Configure el usuario para Mobile Twinning y el Control de llamadas móviles** Realice lo siguiente en la ficha Usuario | Movilidad:
- Habilite las **funciones de movilidad** para el usuario.
- Configure el **número móvil de hermanamiento** para el destino de llamadas hermanadas del usuario.
- 1. Los dígitos deben coincidir de derecha a izquierda.
- 2. La coincidencia debe ser de por lo menos 6 dígitos. Si el número CLI o el número de hermanamiento móvil tiene menos de 6 dígitos, no se producirá la coincidencia.
- 3. La coincidencia se concreta con un máximo de 10 dígitos. Si hay otros dígitos, se ignoran. Si el número CLI o el número de hermanamiento móvil tiene menos de 10 dígitos, la coincidencia se detiene en la extensión más corta.
- 4. Si se producen varias coincidencias, se usa el primer usuario de la configuración. Manager mostrará una advertencia cuando haya un conflicto en la configuración.
- Seleccione **Puede hacer control de llamadas móviles**.

En sistemas que tienen algunos tipos troncales incompatibles, es probable que sea necesario incorporar más cambios, como Id. de grupo saliente, códigos cortos del sistema y ARS, para garantizar que las llamadas a los números de hermanamiento móviles solamente se enruten por medio de troncales que admiten el control de llamadas móviles.

#### **Control de llamadas móviles entrantes**

El sistema se puede configurar para permitir que los usuarios de control de llamadas móviles utilicen esta función cuando realizan una llamada entrante al sistema. Esto requiere que el

usuario realice la llamada entrante desde la misma CLI que su número de Mobile Twinning (aunque en realidad no use Mobile Twinning).

La llamada se rechazará:

- si la ID del interlocutor está en blanco o retenida;
- Si la ID del interlocutor no coincide con el número de hermanamiento móvil del usuario que tiene habilitada la opción **Puede hacer control de llamadas móviles**.
- si la llamada se recibe en un tipo de troncal que no es compatible con el control de llamadas móviles.

#### **Habilitación del control de llamadas móviles entrantes**

En la ficha **Usuario | Movilidad**, haga lo siguiente:

- 1. Habilite las **funciones de movilidad** para el usuario.
- 2. Configure el **número móvil de hermanamiento** de manera que coincida con la CLI del dispositivo desde donde el usuario realizará las llamadas.
- 3. Seleccione **Puede hacer control de llamadas móviles**.

**Agregue un código corto FNE** En la sección de códigos cortos del sistema de la configuración, agregue un código corto similar al que se indica a continuación. Los puntos importantes son la función de **servicio FNE** y el valor de **número de teléfono31**.

- **Código corto**: \*89
- **Función**: Servicio FNE
- **Número de teléfono**: 31

**Agregue una ruta para llamadas entrantes para el usuario** Cree una ruta para llamadas entrantes que coincida con la CLI del usuario y con el código corto FNE creado anteriormente como su destino.

En sistemas que tienen algunos tipos de troncales incompatibles, es probable que sea necesario incorporar más cambios, como Id. de grupo entrante, para garantizar que solo las llamadas recibidas en las troncales y que son compatibles con el control de llamadas móviles, se enruten hacia este código corto.

#### **Vínculos relacionados**

Acceso directo móvil (MDA) en la página 818 [Devolución de llamada móvil](#page-819-0) en la página 820

### **Acceso directo móvil (MDA)**

Para un usuario de control de llamadas móvil o un usuario de cliente one-X Mobile, FNE32 marca nuevamente y de inmediato en el conmutador los dígitos DDI recibidos con la llamada en lugar de devolver el tono de marcado y esperar los dígitos DTMF, como sucede en FNE31. Esto se denomina acceso directo móvil (MDA).

MDA requiere que el proveedor de telefonía externo del usuario proporcione una línea troncal directa con DDI al sistema (es decir, una línea troncal ISDN o SIP). Mediante la asignación a la troncal de una ID de grupo de línea entrante específica, se puede crear una ruta para

llamadas entrantes para la misma ID de grupo de línea con los campos en blanco para número entrante y CLI entrante. El destino es un conjunto de códigos corto para FNE32.

La validación del usuario se realiza con el CLI, de la misma manera que para el control de llamadas móvil normal. Además, la llamada será rechazada si no se proporcionan los dígitos DDI. Una vez conectado, el usuario puede utilizar las otras funciones de control de llamadas móvil, como \*\*.

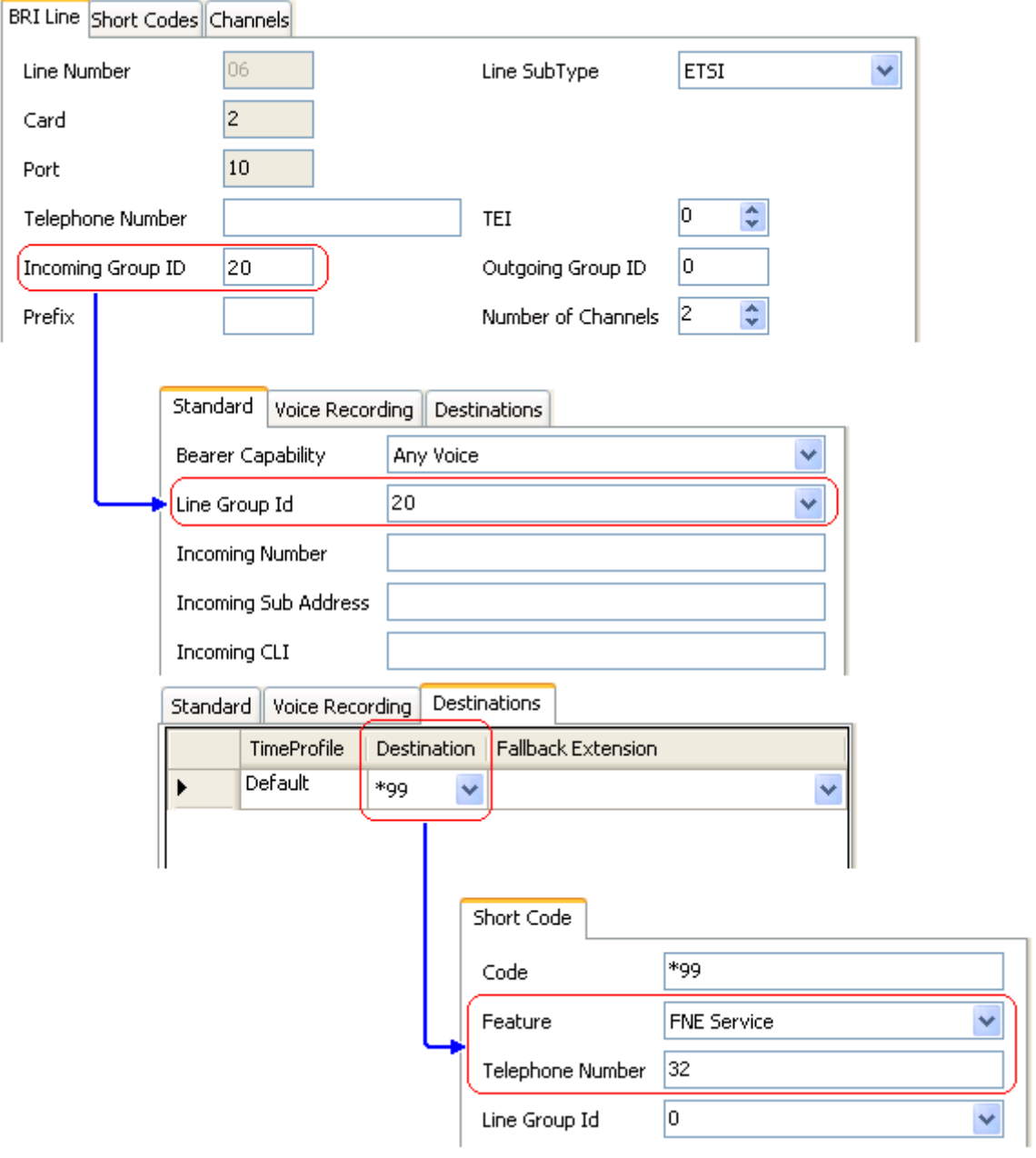

#### **Vínculos relacionados**

[Control de llamadas móviles](#page-814-0) en la página 815

## <span id="page-819-0"></span>**Devolución de llamada móvil**

Devolución de llamada móvil le permite al usuario llamar al sistema y luego colgar. Posteriormente, el sistema realizará una llamada a la CLI del usuario y, cuando obtenga una respuesta, proporcionará un tono de marcado del sistema para realizar llamadas.

La devolución de llamada móvil está sujeto a todos los tipos de troncal normal y las restricciones de licencia de usuario del control de llamada móvil. Además, el usuario debe tener habilitada la configuración **Retorno de llamada móvil** (**Usuario | Movilidad**) en la configuración del sistema.

Cuando el usuario realiza una llamada con DDI que es enrutada a un código corto FNE33, el sistema no conectará (responderá) la llamada, pero proporcionará un timbre mientras espera que el usuario cuelgue (después de 30 segundos, el sistema desconectará la llamada).

- El sistema rechazará la llamada si la CLI no coincide con un usuario configurado para retorno de llamada móvil o no cumple con alguno de los demás requisitos para control de llamada móvil.
- El sistema rechazará llamadas con FNE33 si el usuario ya tiene un hermanamiento móvil o control de llamada móvil conectado o en proceso de conexión. Esto incluye una llamada de retorno de llamada móvil en proceso desde el sistema hacia el usuario.

Si la CLI coincide con un usuario configurado para retorno de llamada móvil y cuelga después de 30 segundos, el sistema iniciará un retorno de llamada a la CLI de ese usuario en un período de 5 segundos.

- Si se responde a la llamada después del tiempo de **protección de respuesta móvil**  del usuario y durante el **tiempo sin respuesta** del usuario, se escuchará un tono de marcado desde el sistema y podrá comenzar a marcar como si fuera su extensión del sistema.
- Si no se responde a la llamada según las condiciones anteriores, se borra y no se vuelve a intentar.

#### **Vínculos relacionados**

[Control de llamadas móviles](#page-814-0) en la página 815

# <span id="page-820-0"></span>**Capítulo 76: Transferencia de llamadas**

El sistema IP Office admite una gama de métodos para transferir llamadas.

#### **Vínculos relacionados**

Transferir notas de llamada en la página 821 [Transferir notas de llamada](#page-821-0) en la página 822 [Restricciones de transferencias fuera de conmutador](#page-822-0) en la página 823 [Transferencia sensible al contexto](#page-823-0) en la página 824 [Transferencia de tono de marcado](#page-824-0) en la página 825 [Transferencias anunciadas manos libres](#page-826-0) en la página 827 [Transferencia de un solo toque](#page-829-0) en la página 830 [Transferencia de Centrex](#page-829-0) en la página 830

## **Transferir notas de llamada**

Los siguientes son algunos de los métodos que se pueden utilizar para transferir llamadas.

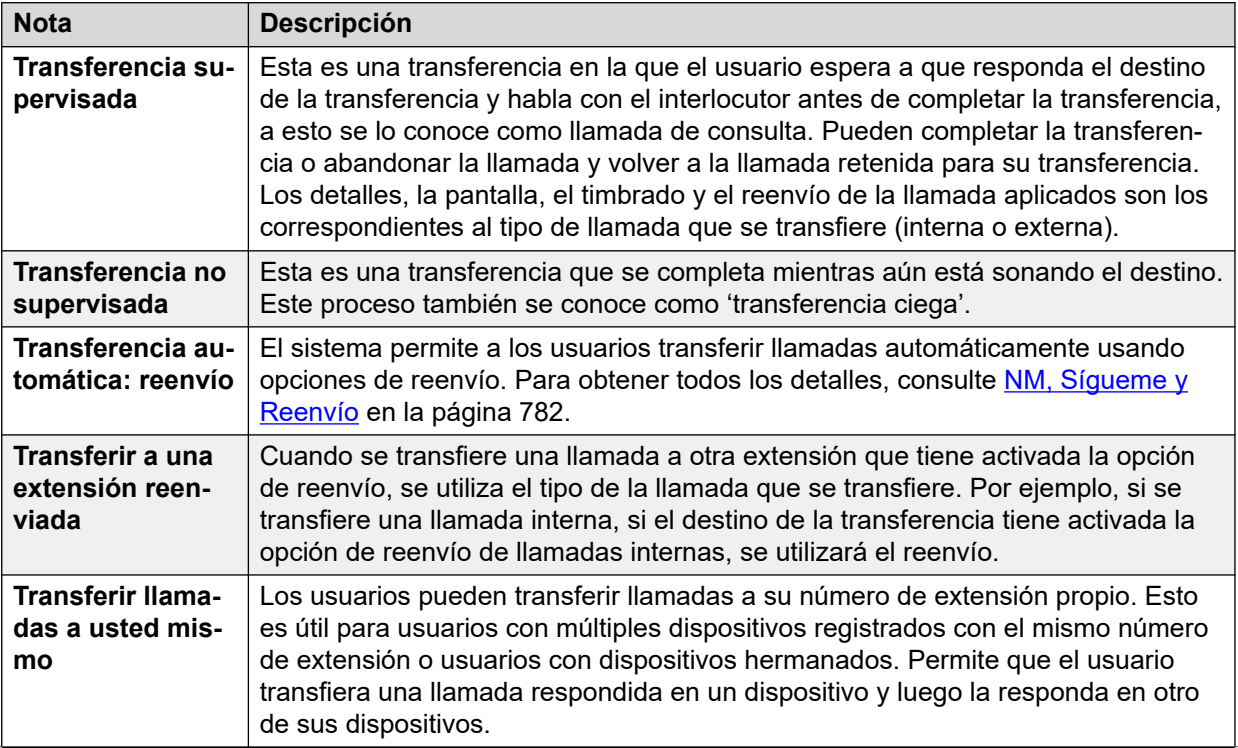

*La tabla continúa…*

<span id="page-821-0"></span>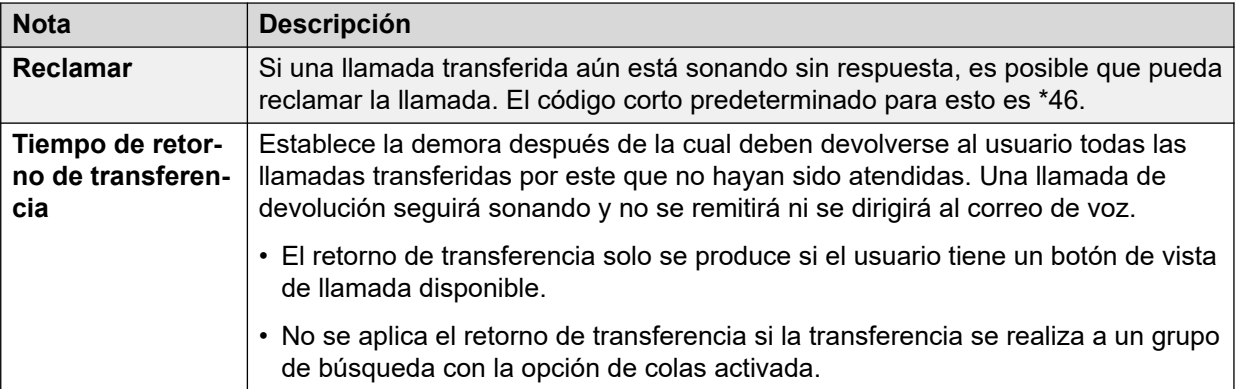

#### **Vínculos relacionados**

[Transferencia de llamadas](#page-820-0) en la página 821

# **Transferir notas de llamada**

Los siguientes son los métodos básicos para transferir llamadas.

#### **Teléfonos analógicos y de una sola línea**

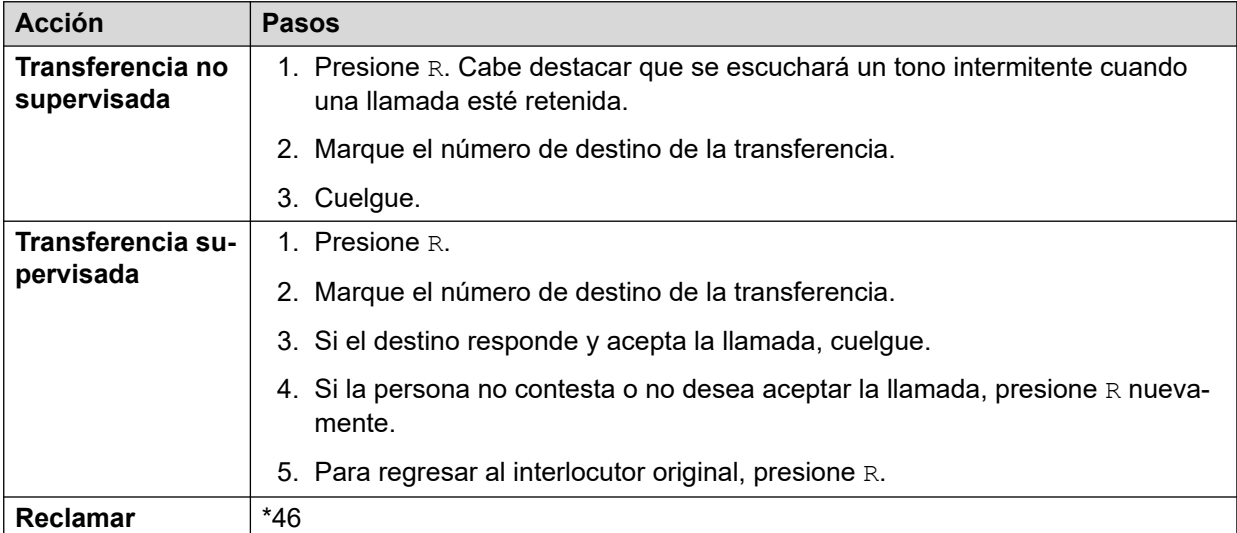

#### **Teléfonos de múltiples líneas Avaya**

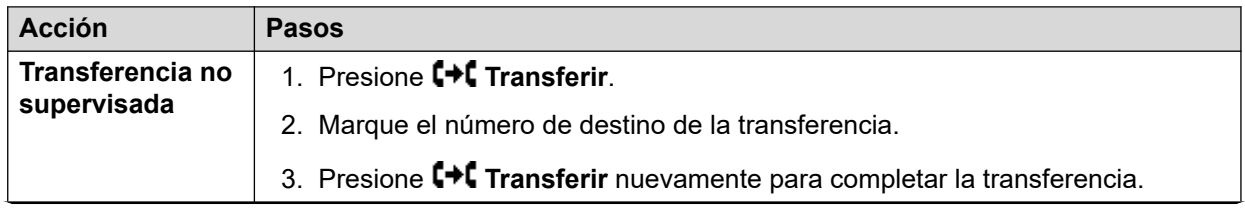

*La tabla continúa…*

<span id="page-822-0"></span>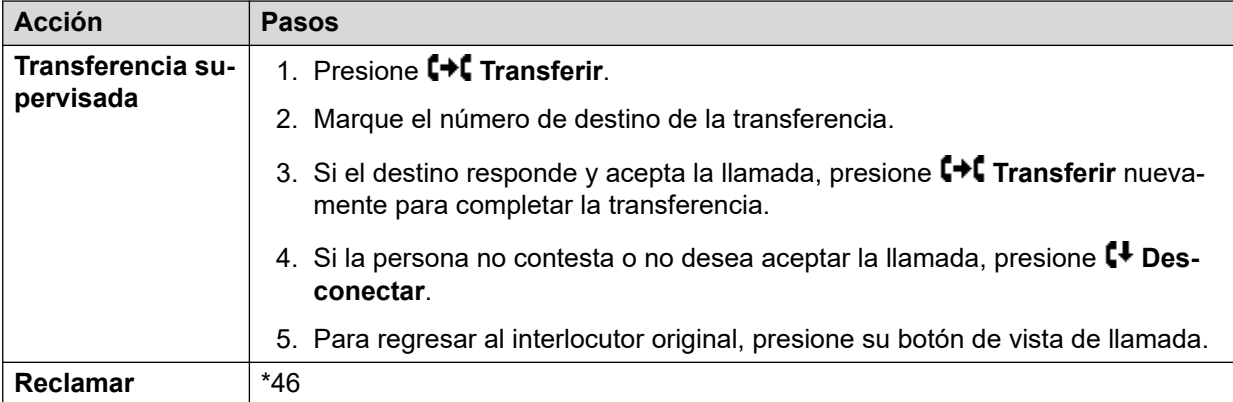

#### **Vínculos relacionados**

[Transferencia de llamadas](#page-820-0) en la página 821

### **Restricciones de transferencias fuera de conmutador**

Los usuarios no pueden transferir llamadas a un destino que por lo general no pueden marcar. Esto se aplica a transferencias manuales, así como a transferencias automáticas (reenvío). Además de la restricción de llamadas aplicada a través de los códigos cortos, las siguientes configuraciones del sistema pueden limitar la capacidad de los usuarios para transferir llamadas.

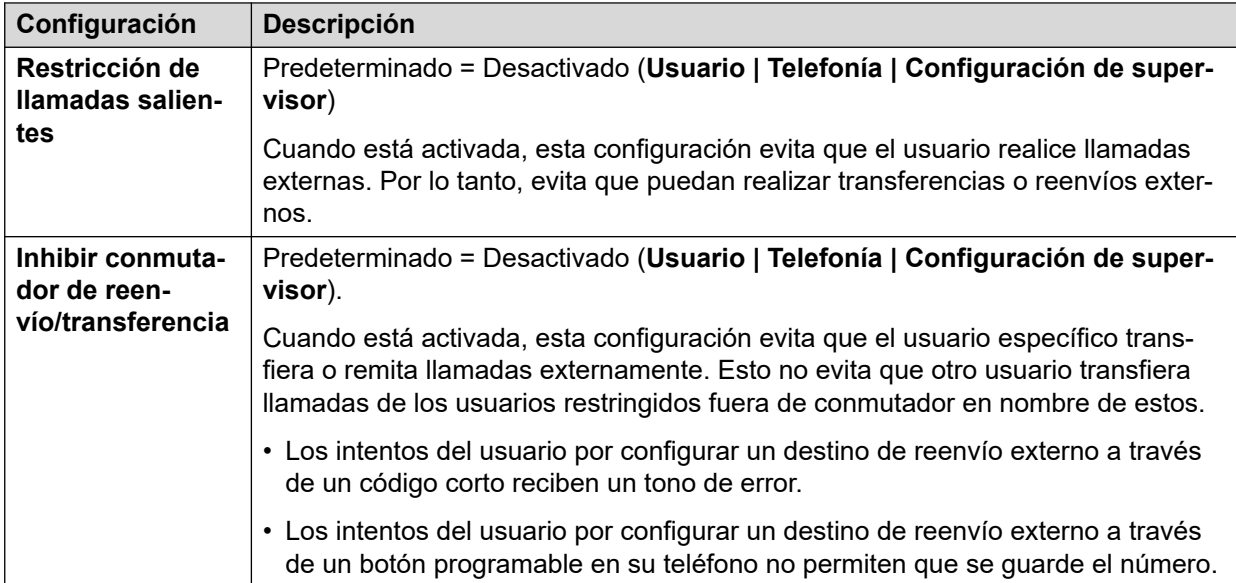

#### **Controles específicos de usuario**

•

### <span id="page-823-0"></span>**Control específico de línea**

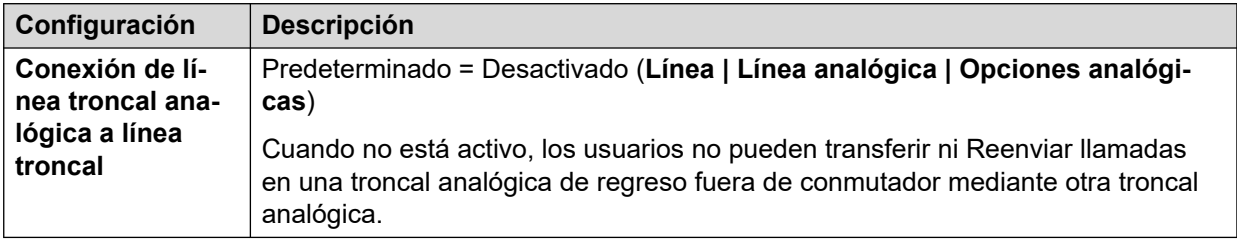

#### **Controles de todo el sistema**

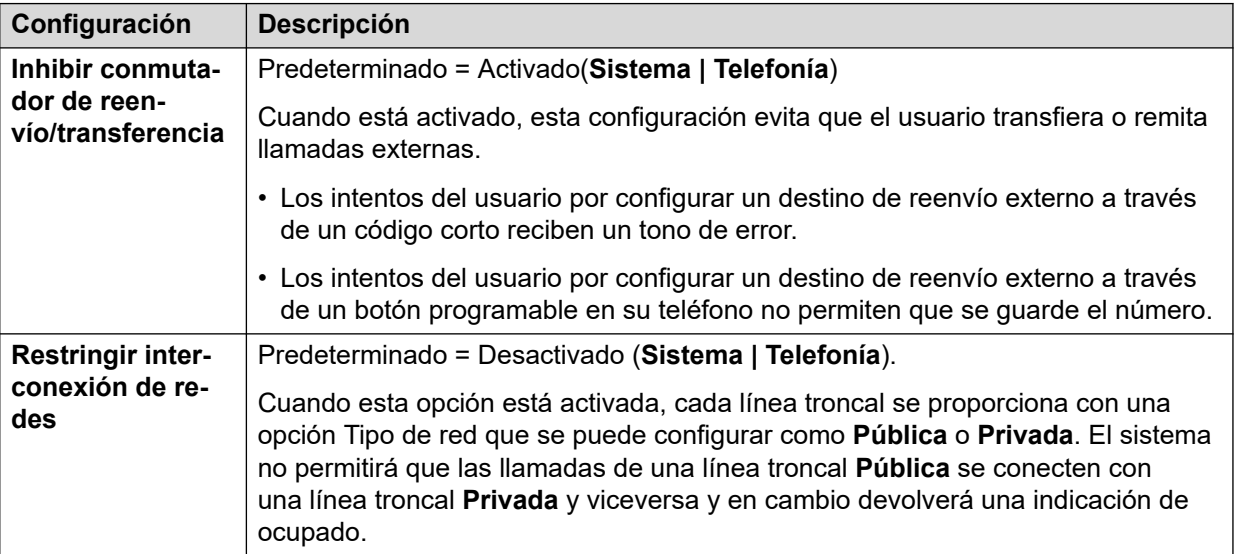

#### **Control de conferencia**

Los usuarios pueden utilizar los controles de conferencia para transferir llamadas eficazmente. Esto incluye la transferencia de las llamadas externas a otro número externo. La utilización de la conferencia para efectuar transferencias fuera de conmutador se puede restringir mediante la configuración de **Inhibir solo conferencia espontánea externa** (**Sistema | Telefonía**).

#### **Vínculos relacionados**

[Transferencia de llamadas](#page-820-0) en la página 821

### **Transferencia sensible al contexto**

**Indicación de estado de botones y llamadas** La indicación de estado para una llamada en espera con transferencia pendiente ha cambiado para diferenciar tales llamadas de aquellas solo en espera:

- En los teléfonos con botones con indicador de dos colores, tanto la luz verde como la roja presentan intermitencia rápida (parpadeo) cuando el botón representa una llamada en espera con transferencia pendiente.
- En teléfonos con botones de un solo color o iconos de estado, **Xfer**: se visualiza ahora frente a la información de ID de la persona que llama en vez del nombre del botón. Por ejemplo, se muestra **Xfer:Extn299** en lugar de **a = Extn299**.

<span id="page-824-0"></span>• La información de estado de llamada que se muestra cuando el botón de una llamada en espera con transferencia pendiente es la línea resaltada actual ahora tiene el prefijo **En-espera-Xfer** en lugar de **En espera**.

**Alternación entre llamadas** Al cambiar de una llamada conectada a una llamada existente en espera con transferencia pendiente, se pone la llamada conectada en espera con transferencia pendiente. La siguiente tabla es un ejemplo de la operación resultante.

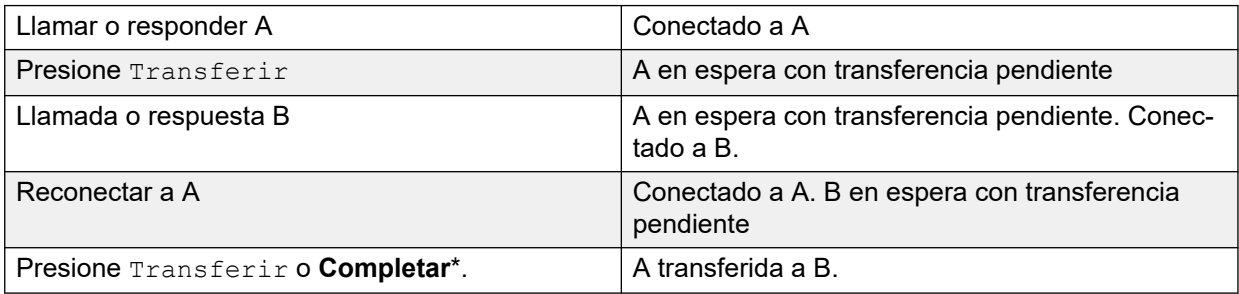

**Requisito para una línea de llamada libre antes de iniciar una transferencia** Cuando el usuario ya tiene una o varias llamadas en espera, ahora pueden poner su actual llamada en espera con transferencia pendiente incluso si no hay vistas de llamada libre disponibles. Anteriormente, se requería una vista de llamada libre para poder hacer una llamada de consulta al destino potencial de la transferencia.

**Llamadas en conferencia** En estos teléfonos, también se han producido cambios respecto a las llamadas que se ponen en conferencia en diferentes situaciones, incluyendo cuando hay una llamada en espera con transferencia pendiente. Consulte Conferencias sensibles al contexto.

#### **Vínculos relacionados**

[Transferencia de llamadas](#page-820-0) en la página 821

### **Transferencia de tono de marcado**

Versión 5.0 y posterior: Un usuario que puede realizar llamadas externas puede transferir al tono de marcado a un usuario que no puede realizar llamadas externas a ningún número externo o a algunos.

- El usuario restringido que quiere realizar las llamadas externas, marca el usuario no restringido y solicita el tono de marcado.
- El usuario que no tiene restricciones inicia una transferencia y marca el prefijo para un formulario ARS configurado para proporcionar el tono de marcado secundario.

El prefijo es un código corto configurado para acceder al formulario ARS requerido. Si bien este puede ser un código corto del sistema, el uso de un código corto de derechos de usuario o usuario permitirá el control de quién puede proporcionar una transferencia de tono de marcado para los usuarios restringidos.

- Cuando escuchan el tono de marcado secundario, el usuario sin restricciones completa la transferencia.
- El usuario restringido ahora escucha el tono de marcado secundario y puede realizar una llamada externa.
- El usuario restringido ahora puede realizar las llamadas que los códigos cortos del formulario ARS permiten.
- El usuario restringido no puede transferir el tono de marcado a otro usuario.

El formulario ARS que se usa todavía puede contener códigos cortos que restringen el marcado que puede intentarse después de que el usuario restringido escucha el tono de marcado secundario. También pueden usarse otras funciones de ARS como enrutamiento alternativo o perfiles de horario para proporcionar enrutamiento fuera del horario. Los cronómetros del formulario ARS se ejecutan cuando el llamante sin restricciones marca el formulario ARS. No se restablecen cuando se transfiere al usuario restringido al formulario ARS.

Pueden usarse múltiples prefijos y formularios ARS si se requieren para crear escenarios más complejos. Por ejemplo, uno en el que el usuario sin restricciones puede transferir al usuario restringido a un formulario ARS que permite llamadas internacionales y a un formulario ARS que solo permite marcado nacional.

#### **Configuración de ejemplo:**

El ejemplo a continuación es una configuración sencilla que permite que el usuario sin restricciones use 8 como un destino de transferencia que proporciona tono de marcado secundario.

**Crear un formulario ARS para el tono de marcado secundario** Se debe crear un formulario ARS antes de poder agregar códigos cortos para enrutar personas que llaman.

- Introduzca un **nombre de ruta** para identificar el formulario ARS, por ejemplo, Trans de tono de marcación.
- Seleccione **Tono marcac. secundario**.
- Seleccione **Tono del sistema** (coincide con el tono de marcado normal específico de la región) o **Tono de red** (coincide con el tono secundario de marcado específico de la región). Para algunas regiones ambos tonos son iguales.
- Introduzca códigos cortos que tomarán cualquier dígito marcado por el usuario restringido y lo procesarán para el marcado externo a un grupo de línea saliente. Para este ejemplo, permitiremos que cualquier dígito marcado esté presente para el primer troncal capturado en el grupo de línea saliente 0.

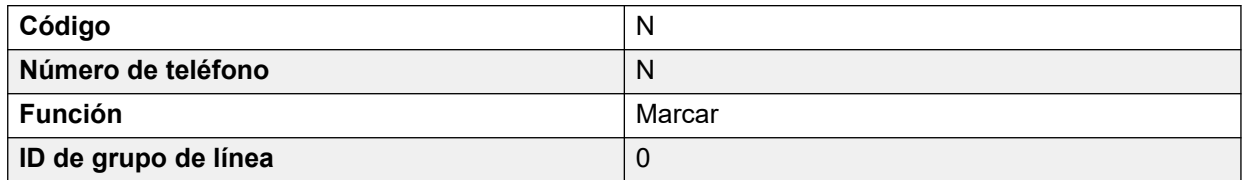

- Pueden usarse otros códigos cortos para permitir o prohibir el marcado de tipos de números o números específicos.
- Configure el resto del formulario ARS como sea necesario. Para obtener detalles completos de la configuración de formularios ARS, consulte ARS.

**Crear un código corto para la transferencia de tono de marcado** En este ejemplo, utilizaremos el prefijo 8 para acceder a un formulario ARS creado anteriormente.

En los códigos cortos de usuario del usuario sin restricciones, cree un código corto que invoque al formulario ARS creado anteriormente. Por ejemplo:

<span id="page-826-0"></span>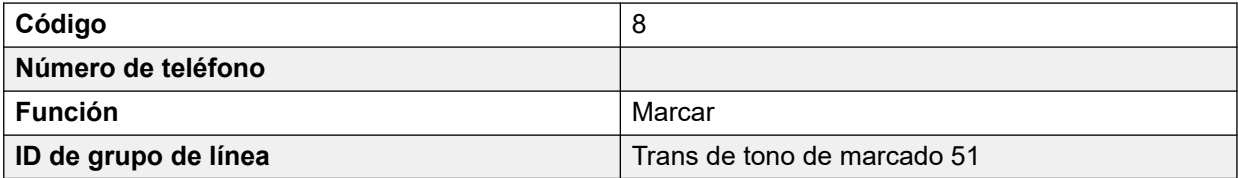

- Es importante que el código corto no traslade ningún dígito al formulario ARS. Una vez que dicho formulario recibe algún dígito, comienza el proceso de coincidencia del código corto y finaliza el tono de marcado secundario.
- El código corto también puede configurarse como un código corto del sistema o de derechos de usuario.

El usuario sin restricciones ahora puede proporcionar el tono de marcado secundario a otros usuarios a pedido presionando **Transferir,** marcando **8** y presionando luego **Transferir** una vez más.

#### **Códigos de autorización y cuenta:**

Si el usuario restringido introduce un código de autorización o cuenta mientras llama al usuario sin restricciones para solicitar el tono de marcado, dicho valor no se transfiere con la llamada externa una vez proporcionado el tono de marcado secundario.

Si el usuario sin restricciones introduce un código de autorización o cuenta mientras marca el formulario ARS, ese valor permanece asociado con la llamada realizada por el usuario restringido.

Si el código corto del formulario ARS usado para enrutar las llamadas de los usuarios restringidos requiere un código de autorización o cuenta, se usa el valor ya introducido. De lo contrario, se le pide al usuario restringido que introduzca un valor.

#### **Registro de llamadas:**

El registro de llamadas salientes del usuario restringido incluirá la llamada al usuario sin restricciones y la llamada externa saliente que realice luego. El registro de la llamada externa saliente incluirá el prefijo marcado por el usuario sin restricciones para obtener acceso al formulario ARS.

El registro de llamadas del usuario sin restricciones incluirá solamente una llamada entrante proveniente del usuario restringido.

Dentro de la salida SMDR, se incluyen las llamadas al usuario restringido. No se incluye la llamada realizada por el usuario sin restricciones.

#### **Vínculos relacionados**

[Transferencia de llamadas](#page-820-0) en la página 821

### **Transferencias anunciadas manos libres**

Esta función permite que se responda con manos libres la parte de la llamada de consulta de una transferencia supervisada. Además, el sistema puede configurarse para permitir que se responda automáticamente tanto la llamada de consulta como la llamada de transferencia completada.

#### **Ejemplo:**

- 1. El usuario 201 responde una llamada que luego quiere transferir al usuario 203.
- 2. Presiona **Transferir** para poner la llamada en espera de transferencia.
- 3. Luego presiona un botón **Marcado directo** y marca 203.
- 4. El teléfono del usuario 203 responde automáticamente la llamada de consulta de transferencia. El usuario 201 puede anunciar la transferencia pendiente y escuchar si el usuario 203 quiere aceptar la llamada.

La respuesta automática solo se produce si la extensión del usuario de destino está inactiva. Si el destino ya está conectado a una llamada, la consulta de transferencia se presentará como una llamada normal.

Si se acepta la transferencia, el usuario 201 puede presionar **TRANSFERIR** nuevamente para completar el proceso de transferencia.

La llamada transferida timbrará en el destino. No obstante, si es necesario, el sistema también puede configurarse para responder automáticamente la transferencia completada.

#### **Configuración:**

Se admiten las transferencias anunciadas manos libres cuando se usa una de las siguientes funciones después de haber presionado **TRANSFERIR.**

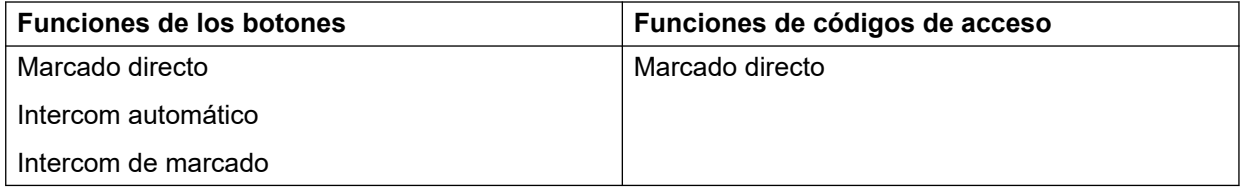

#### **Uso del botón Usuario:**

Luego del uso de cualquiera de los botones anteriores, si no se programó el botón con un destino específico, puede usarse un botón Usuario para indicar el destino de la llamada de consulta. Esto brinda la ventaja de poder ver el estado del usuario de destino antes de intentar realizar la transferencia.

- Para los botones **Intercom automático** e **Intercom de marcado** sin un destino previamente especificado, el botón **Usuario** debe estar en un módulo de botones.
- Para los botones **Marcación directa** sin un destino previamente especificado, el botón **Usuario** puede estar en el teléfono o en el módulo de botones. Es por esto y por la compatibilidad con el **Marcación directa** en una red de sistemas, que recomendamos usar un botón **Marcación directa** para las transferencias anunciadas manos libres.

#### **Compatibilidad del teléfono:**

Se admite la transferencia anunciada manos libres para las llamadas transferidas a los siguientes teléfonos:

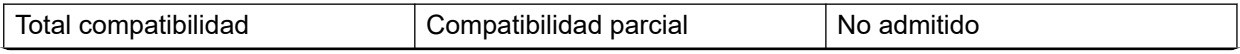

*La tabla continúa…*
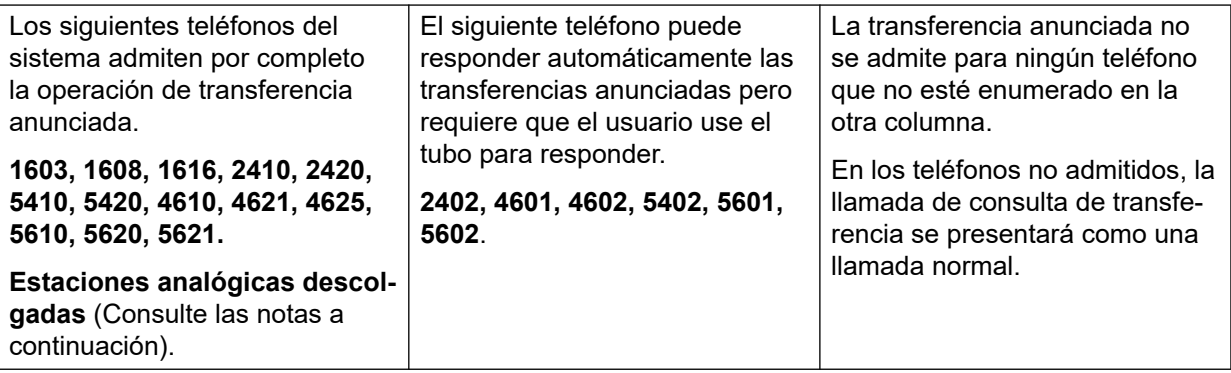

#### **Notas:**

- En los teléfonos admitidos, si el teléfono del usuario de destino no está inactivo cuando se realiza el intento de llamada de consulta, esta se convierte en un intento de transferencia normal, por ejemplo, alerta sobre una vista de llamada disponible.
- Si se habilita la configuración especifica de la extensión **Desactivar altavoz**, todas las llamadas de respuesta automática, incluso las transferencias anunciadas manos libres a la extensión, se convertirán en llamadas normales.
- **Teléfonos analógicos como Estación descolgada** Las extensiones de teléfonos analógicos configuradas como Estación descolgada pueden responder automáticamente las transferencias cuando están descolgadas e inactivas.
- **Usuarios de auriculares** Lo siguiente rige para los usuarios de teléfonos admitidos que tengan un botón **AURICULAR** de uso exclusivo. Estos usuarios, cuando se encuentran en el modo manos libres e inactivos, responderán automáticamente la llamada de consulta de transferencia anunciada mediante el auricular manos libres después de escuchar 3 tonos. La finalización de la transferencia les exigirá que presionen la vista de llamada correspondiente a menos que estén configurados como Avance forzado por auricular manos libres.
- **Hermanamiento** Las llamadas de transferencia anunciada manos libres a los usuarios que tienen activado el hermanamiento se convertirán en llamadas normales.
- **Compatibilidad con red multisitio** Se admite la marcación directa a destinos de una red multisitio, por lo tanto se permiten las transferencias anunciadas manos libres a usuarios remotos.

#### **Operación de transferencia manos libres completa:**

En caso de ser necesario, se puede configurar el sistema para permita que el proceso de transferencias anunciadas de manos libres completo, es decir, tanto la transferencia como la llamada de consulta, se responda automáticamente en teléfonos admitidos. Esto se realiza introduciendo FORZAR\_TRANSFER\_MANOSLIBRES en los números fuente del usuario Nouser y reiniciando el sistema.

#### **Vínculos relacionados**

[Transferencia de llamadas](#page-820-0) en la página 821

## <span id="page-829-0"></span>**Transferencia de un solo toque**

Esta función permite a los usuarios seleccionados transferir llamadas entre sí presionando una cantidad reducida de teclas.

Gracias a esta opción, se puede transferir una llamada con la simple selección del destino de la transferencia y, luego, la finalización de la llamada (o presionar **Transferir**, si funciona con modo de manos libres).

Sin esta opción, la secuencia normal es presionar **Transferir**, marcar el destino y, luego, finalizar la llamada (o presionar **Transferir**, si funciona con modo de manos libres).

Para la transferencia de un toque, debe seleccionarse el número de destino de la transferencia con un botón programado para una de las siguientes funciones:

- **Usuario**
- **Marcar**
- **Marcación abreviada**
- **Intercom automático**
- **Intercom de marcado**
- **Marcado directo**

Esta función se activa por usuario cuando se agrega Enable OTT a la configuración del **Número fuente** del usuario. Esta función es compatible con todos los teléfonos de Avaya que admiten las funciones de botón programable.

#### **Vínculos relacionados**

[Transferencia de llamadas](#page-820-0) en la página 821

## **Transferencia de Centrex**

Transferencia de Centrex es una función provista por algunos proveedores de línea en líneas analógicas externas. Permite que el receptor de las llamadas de esa línea pueda transferir esa llamada a otro número externo. La transferencia es realizada por el proveedor de la línea y la línea se libera. Sin la transferencia de Centrex, la transferencia de una llamada externa a otro número externo ocuparía una línea entrante y una saliente para la duración de la llamada.

A continuación se detallan los controles y usos compatibles para la transferencia de Centrex:

- **Funcionamiento del botón de transferencia de Centrex** La acción **Accionar Flash**  puede asignarse a un botón programable. Este botón puede configurarse con un número telefónico o sin él para una transferencia manual o automática.
	- **Transferencia manual** Si el botón programable está configurado sin un número de teléfono de destino, si se presiona el botón, devuelve el tono de marcado al usuario. Luego, puede marcar el número de transferencia requerido y, cuando se escucha que suena o una respuesta, puede colgar para completar las transferencia de Centrex.
	- **Transferencia automática** Si el botón programable está configurado con un número de teléfono de destino, si se presiona el botón, se concreta la transferencia de Centrex al número en una sola acción.
- **Funcionamiento del código corto de transferencia de Centrex** La función del código corto **Accionar Flash** se puede utilizar con códigos cortos del sistema. Puede configurarse con un número de teléfono o sin él, de la misma manera que un botón programable de Accionar Flash, como se describe anteriormente. El grupo de línea debe ser el grupo de líneas analógicas del proveedor de línea del servicio de Centrex.
	- **Funcionamiento de la transferencia de Centrex para extensiones analógicas** La mayoría de los teléfonos analógicos tienen un botón que realiza la acción de enviar una señal intermitente de conexión. La marca del botón tendrá diferentes variantes y, por ejemplo, podrá ser **R**, **H**, **Rellamar** o **Retener**. Si se presiona este botón, se envía una señal intermitente de conexión al sistema para retener cualquier llamada en curso y devolver el tono de marcado.
		- Para realizar una transferencia de Centrex, luego de presionar el botón Accionar Flash de la extensión analógica se debe continuar con el marcado del código corto de **Accionar Flash**.
		- Para los usuarios de extensiones analógicas que tengan habilitada la función Llamada en espera, si presionan el botón de Accionar Flash durante una llamada, retendrá la llamada en curso y conectará cualquier llamada que esté en espera. En consecuencia, se recomienda que los usuarios de extensiones analógicas que deseen usar la transferencia de Centrex no tengan habilitada la opción Llamada en espera al mismo tiempo.
- **Transferencia con operadora automática** Los sistemas que utilizan Embedded Voicemail pueden seleccionar la transferencia de Centrex como acción. Para el sistema que utiliza Voicemail Pro, se puede lograr lo mismo mediante la transferencia de llamadas a un código corto **Accionar Flash**.

#### **Notas adicionales**

- **Sistemas en red** En sistemas en red, la transferencia de Centrex solo se admite si se utilizan las funciones **Accionar Flash** o **Transferencia de Centrex** en el sistema que aloja las líneas troncales analógicas Centrex.
- **Marcación de prefijo adicional** En algunos casos, el proveedor de servicio de Centrex puede solicitar un prefijo para el número de la transferencia. Si ese es el caso, ese prefijo debe incluirse en la programación del botón o en el código corto usado para la transferencia de Centrex.
- **Transferencias de aplicaciones** La transferencia de Centrex no se admiten para llamadas que se dejan en espera y se transfieren a través de aplicaciones como **SoftConsole**
- **Llamadas de conferencia** La transferencia de Centrex no admite llamadas en conferencia.

#### **Vínculos relacionados**

[Transferencia de llamadas](#page-820-0) en la página 821

# <span id="page-831-0"></span>**Capítulo 77: Modo simultáneo**

Los sistemas IP Office admiten el funcionamiento del modo 'simultáneo'. En ese modo, los usuarios pueden asociarse con múltiples dispositivos de telefonía al mismo tiempo. Pueden contestar y realizar llamadas en cualquiera de esos dispositivos.

#### **Vínculos relacionados**

Dispositivos en modo simultáneo en la página 832 Notas del modo simultáneo en la página 832 [Mover llamadas entre dispositivos simultáneos](#page-832-0) en la página 833

## **Dispositivos en modo simultáneo**

Un usuario de IP Office puede estar conectado simultáneamente en uno de cada uno de los siguientes tipos de dispositivo de teléfono:

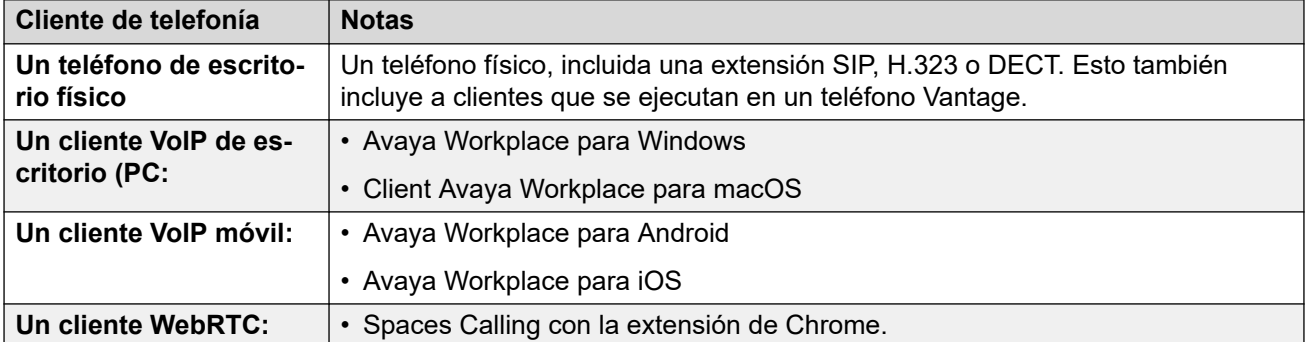

#### **Vínculos relacionados**

Modo simultáneo en la página 832

## **Notas del modo simultáneo**

Las siguientes notas se relacionan con el funcionamiento de telefonía simultánea:

- Las llamadas entrantes al usuario se avisarán en todos sus dispositivos y este puede elegir qué dispositivo desea utilizar para contestar.
- Mientras el usuario tiene una llamada en curso en uno de los dispositivos, cualquier llamada entrante adicional se presenta únicamente a ese dispositivo.
- Se recomienda no combinar la operación en modo simultáneo con funciones como mobile twinning, teletrabajo y controles de llamadas móviles que pueden provocar

<span id="page-832-0"></span>múltiples llamadas duplicadas. Por ejemplo, los números PSTN externos del cliente móvil como un destino activo de mobile twinning provocarán alertas duplicadas para la misma llamada.

- Los usuarios pueden registrar su teléfono de escritorio y sus aplicaciones de softphone en diferentes servidores en una red de IP Office.
- El uso del modo simultáneo no es compatible cuando también se utiliza un cliente CTI sin telefonía para controlar el manejo de llamadas. En ese caso, no siempre es posible predecir qué cliente de telefonía se utilizará cuando se realice/conteste una llamada desde un cliente CTI, lo que puede generar confusiones.

#### **Vínculos relacionados**

[Modo simultáneo](#page-831-0) en la página 832

## **Mover llamadas entre dispositivos simultáneos**

El sistema IP Office admite una serie de funciones para permitir que los usuarios muevan llamadas entre sus dispositivos simultáneos.

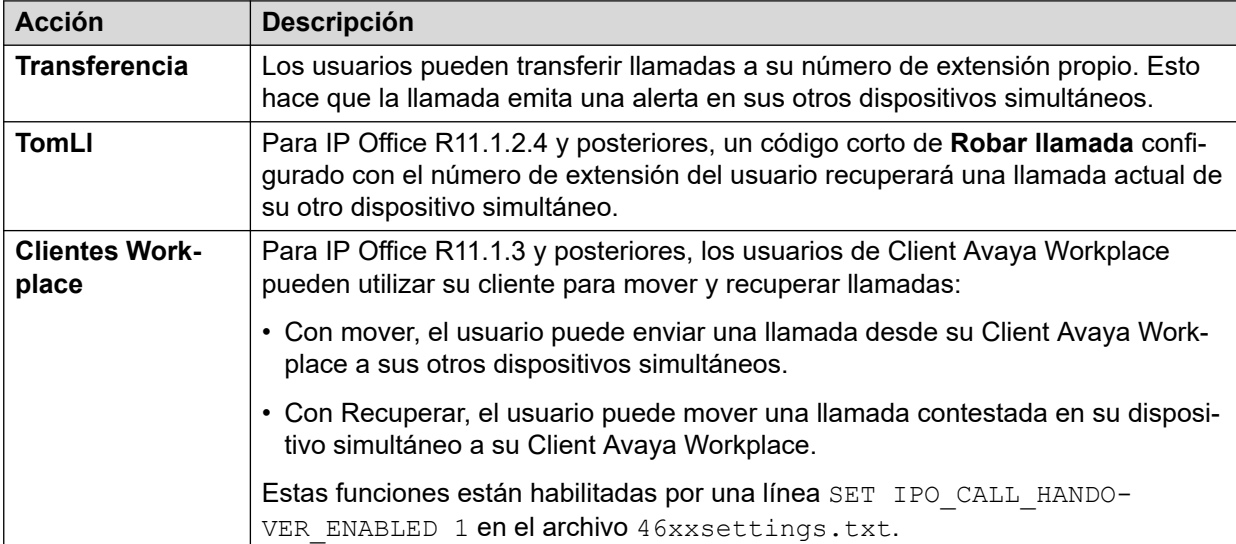

#### **Vínculos relacionados**

[Modo simultáneo](#page-831-0) en la página 832

# <span id="page-833-0"></span>**Capítulo 78: Números de origen del usuario**

Los números de origen se utilizan para configurar funciones que no tienen controles específicos dentro de las interfaces IP Office Manager o IP Office Web Manager.

Los números de origen se dividen en dos tipos:

- Los números de origen del usuario se utilizan para aplicar la configuración a usuarios individuales.
- Los números de origen NoUser se utilizan para aplicar la configuración al sistema IP Office o a todos los usuarios del sistema.

Tenga en cuenta que las listas que se muestran en las siguientes páginas no son exhaustivas.

- Algunos números de origen se vuelven obsoletos cuando se reemplazan por controles de configuración adecuados en una versión posterior del software IP Office. En esa etapa, el número de origen ya no es compatible.
- Este documento cubre los números de origen que se admiten públicamente. Otros números de origen emitidos para sitios de clientes particulares para resolver problemas específicos en esos sitios no se incluyen y no son compatibles con otros sistemas IP Office.

#### **Vínculos relacionados**

Números de origen de usuario individual en la página 834 [Números de origen NoUser](#page-835-0) en la página 836

## **Números de origen de usuario individual**

#### **Números de origen del usuario**

Los siguientes números de origen afectan al usuario en particular al que se aplican. Son combinables a menos que se indique lo contrario.

#### • **AT<string>**

Las cadenas que comienzan con AT se utilizan con un usuario llamado **DTEDefault** para establecer la configuración predeterminada del puerto DTE de la unidad de control.

#### • **BST\_MESSAGE\_FOR\_YOU**

Reemplace la fecha y la hora que se muestran en los teléfonos BST cuando están inactivos con Mensaje para usted o Mensajes para usted cuando el usuario tiene nuevos mensajes de correo de voz. Este número de origen se puede usar como número de origen NoUser para habilitar la función para todos los usuarios del teléfono **BST.** 

#### • **BST\_NO\_MESSAGE\_FOR\_YOU**

Si el número de origen **BST\_MESSAGE\_FOR\_YOU** se usó como número de origen NoUser para habilitar la función para todos los usuarios de teléfonos BST, este número de origen de usuario individual se puede usar para deshabilitar la función para los usuarios seleccionados.

• **C***<ID de conferencia>*

Proporciona al usuario indicación de mensaje en espera y acceso al buzón de la conferencia de una conferencia de punto de encuentro del sistema. El acceso se realiza a través de voz visual y la aplicación del portal del usuario.

• **Enable\_OTT**

Habilite la operación de transferencia de un toque para el usuario. Vea [Transferencia de](#page-829-0) [un solo toque](#page-829-0) en la página 830. Este número de origen se puede usar como número de origen NoUser para habilitar la función para todos los usuarios.

• **H***<Nombre del grupo>*

Permite al usuario recibir una indicación de espera de mensajes de nuevos mensajes de grupo. El grupo se agrega al menú Voz visual del usuario. En las extensiones con pantallas apropiadas, se muestra el número y el nombre del grupo de búsqueda de los nuevos mensajes. Consulte la guía del usuario del teléfono correspondiente.

- Si el usuario no es miembro del grupo, debe establecerse un código de correo de voz para el buzón de correo del grupo (**Grupo | Correo de voz | Código de correo de voz**).
- **P***<Número de teléfono>*

Este registro establece el destino para las llamadas de regreso de llamada (alerta saliente) desde el correo de voz. Introduzca P seguido del número de teléfono, inclusive todo prefijo de marcado externo necesario, por ejemplo P917325559876. Esta función solamente está disponible cuando se usa Voicemail Pro, al cual se ha agregado un punto de inicio de **Devolución de llamada** específico de un usuario o predeterminado. Consulte el manual [Administering IP Office](https://documentation.avaya.com/bundle/IPOfficeVMProAdmin/page/Voicemail_Pro_administration_overview.html) Voicemail Pro. Esta función es independiente de la función de timbrado de correo de voz y llamada saliente Voicemail Pro.

• **R***<ICLID de la persona que llama>*

Para permitir el acceso a llamadas de Marcación entrante/RAS desde un número específico únicamente con una R como prefijo del número. Por ejemplo, R7325551234.

• **U***<Nombre del usuario o número de extensión.>*

Permite al usuario recibir una indicación de espera de mensajes de nuevos mensajes. El usuario especificado se agrega al menú Voz visual del usuario. En las extensiones con pantallas apropiadas, se muestran el número y nombre de usuario de los nuevos mensajes. Consulte la guía del usuario del teléfono correspondiente.

- Si el usuario no es un origen confiable para el buzón, deberá ingresar su **Código de correo de voz** para acceder al buzón.
- **V***<ICLID de la persona que llama>*

Las cadenas con prefijo V indican números desde los cuales se permite el acceso al buzón del usuario sin que sea necesaria la entrada del código de correo de voz del buzón. A esto se lo conoce como "fuente segura".

- Para los sistemas Voicemail Pro que se ejecutan en el modo Intuity, se usa una fuente segura para las llamadas desde botones programables establecidos en **Recuperar** 

**correo de voz** y **Visual Voice**. Se solicitan otros controles para el número de buzón de voz y, luego, una contraseña.

#### <span id="page-835-0"></span>**Vínculos relacionados**

[Números de origen del usuario](#page-833-0) en la página 834

## **Números de origen NoUser**

Los siguientes números de origen afectan a todos los usuarios del sistema IP Office. Se ingresan a través de la ficha **Números de origen** del usuario **NoUser**. Estos números de origen se denominan informalmente *NUSN*.

Los cambios a estos números de origen requieren el reinicio del sistema para entrar en vigencia.

#### • **ATM4U\_PCS7\_RINGDETECT**

Con algunas interfaces de celular o móviles conectadas a una tarjeta IP500 ATM4U, es posible que la tarjeta no detecte la señal de timbre. Con tarjetas PCS4 y posteriores, este número de origen NoUser se puede usar para activar la detección alternativa de timbre.

#### • **ALLOW\_5410\_UPGRADES**

Esta opción debe estar presente para los teléfonos 5410 para poder actualizar su firmware.

#### • **B\_DISABLE\_SIP\_IPADDR**

Deshabilita el bloqueo del registro de dispositivos SIP por la dirección IP del dispositivo. Consulte el manual Avaya [Pautas de seguridad de IP Office](https://documentation.avaya.com/bundle/IPOfficeSecurity/page/Introduction.html)™ Platform.

#### • **BST\_MESSAGE\_FOR\_YOU**

Reemplace la fecha y la hora que se muestran en los teléfonos BST cuando están inactivos con Mensaje para usted o Mensajes para usted cuando el usuario tiene nuevos mensajes de correo de voz. Este número de origen también puede configurarse como número de origen para usuarios individuales.

#### • **CIPHERS\_LEVEL\_H323=***<N>*

Establece la potencia de cifrado mínima que IP Office acepta en conexiones TLS para teléfonos y líneas troncales H.323. No se utiliza para clientes donde los cifrados están habilitados y se eligen según la oferta del servidor TLS.

- Compatible con versiones IP Office R11.1.2.x. Para IP Office R11.3.1 y versiones posteriores, este NUSN se reemplaza por la configuración de seguridad **Sistema** > **Certificados** > **Nivel de seguridad de H.323**.
- Nota: Se utiliza el nivel predeterminado 1 (potencia media) si no se especifica un número de origen.

El valor *<N>* se establece de la siguiente manera:

- **Baja** (0): acepte cifrados de baja, media y alta potencia. Baja y media en sistemas IP500 V2.
- **Media** (1): acepte cifrados de media y alta potencia. Media en sistemas IP500 V2.
- **Alta** (2): acepte cifrados de alta potencia. No compatible con sistemas IP500 V2.
	- Para obtener una lista de cifrados, consulte [https://documentation.avaya.com/](https://documentation.avaya.com/bundle/IPOfficeSecurity/page/Supported_Ciphers.html) [bundle/IPOfficeSecurity/page/Supported\\_Ciphers.html](https://documentation.avaya.com/bundle/IPOfficeSecurity/page/Supported_Ciphers.html).
	- Los cifrados de alta potencia son cifrados GCM. Estos no son compatibles con ningún modelo del sistema IP500 V2.

#### • **CIPHERS\_LEVELS\_SIP=***<N>*

Establece la potencia de cifrado mínima que IP Office acepta en conexiones TLS para líneas troncales y teléfonos SIP. No se utiliza para clientes donde los cifrados están habilitados y se eligen según la oferta del servidor TLS.

- Compatible con versiones IP Office R11.1.2.x. Para IP Office R11.3.1 y versiones posteriores, este NUSN se reemplaza por la configuración de seguridad **Sistema** > **Certificados** > **Nivel de seguridad SIP**.
- Utilice los mismos valores que **CIPHERS\_LEVELS\_H323**, pero establece el nivel de cifrado que IP Office acepta para conexiones SIP TLS.

#### • **DECT\_REVERSE\_RING**

De manera predeterminada, cuando este parámetro no está configurado, las llamadas en teléfonos DECT asociadas con una aplicación CTI sonarán como una llamada prioritaria. Cuando este parámetro está establecido, los teléfonos DECT sonarán com una llamada normal, externa o interna.

#### • **DISTINCT\_HOLD\_RINGBACK**

Se utiliza para mostrar un mensaje específico acerca del tipo de llamada para las llamadas devueltas después de que se termina el tiempo de estacionamiento o retención. Si se la establece, dicha llamada muestra D**evolver llamada - Retenida** o **Devolver llamada – Estacionada** en lugar del nombre del interlocutor conectado o el nombre de la línea.

#### • **ENABLE\_J100\_FQDN**

Utilice FQDN en lugar de las direcciones IP en los valores de dirección del servidor que se proporcionan a los teléfonos de la serie J100. Esto requiere que los servidores DNS del cliente puedan rastrear correctamente los valores de FQDN y que los teléfonos utilicen la dirección del servidor DNS (ya sea a través de DHCP o configurado manualmente).

#### • **ENABLE\_J100\_AUTO\_UPDATE\_POLICY**

Agrega la configuración para la compatibilidad con actualización automática del teléfono de la serie J100 al archivo 46xxsettings.txt generado automáticamente del sistema. Consulte el manual IP Office [Notas sobre la instalación del teléfono SIP](https://documentation.avaya.com/bundle/IPOfficeSIPPhoneInstall/page/Purpose.html).

#### • **Enable\_OTT**

Habilite la transferencia de un solo toque para todos los usuarios. Vea [Transferencia de](#page-829-0)  [un solo toque](#page-829-0) en la página 830. Este número de origen también puede configurarse como número de origen para usuarios individuales.

#### • **EQNX\_CONTACT\_MATCHING\_MIN\_DIGITS=***<N>*

De manera predeterminada, el Client Avaya Workplace requiere al menos 10 dígitos para la coincidencia de contactos (8 para Baréin). Este número de origen NoUser puede utilizarse para definir los dígitos mínimos para la coincidencia de contactos para los países donde los números de teléfono del plan de marcación nacional son menores a 10 dígitos.

#### • **FORCE\_HANDSFREE\_TRANSFER**

Si está configurado, cuando utilice el proceso transferencias anunciadas de manos libres (consulte [Transferencias anunciadas manos libres](#page-826-0) en la página 827), tanto la solicitud de transferencia como las llamadas de término de transferencia se responden automáticamente. Sin esta configuración, solamente se responden automáticamente las llamadas de consulta de transferencia.

#### • **HIDE\_CALL\_STATE**

Se utiliza para ocultar la información del estado de la llamada, por ejemplo Marcar V Con., que se muestra en teléfonos DS más antiguos, como los de las series 2400, 4400 y 5400. Se utiliza junto con el número de origen LONGER\_NAMES.

#### • **HOLD\_MUSIC\_TIMEOUT=***<segundos>*

De manera predeterminada, los orígenes alternativos de música de línea permanecen conectados durante 30 segundos después de que dejan de utilizarse. Puede utilizar este número de origen para cambiar el tiempo de espera de desconexión. El intervalo admitido es de 1 a 600 segundos.

#### • **LONGER\_NAMES**

Se usa para aumentar la longitud de los nombres enviados para visualización en teléfonos DS más antiguos, como los de las series 2400, 4400 y 5400.

#### • **MEDIA\_NAT\_DM\_INTERNAL=***N*

Se utiliza junto con el ajuste . **Sistema | VoIP | Permitir medios directos dentro de la ubicación NAT**. Cuando **Permitir medios directos dentro de la ubicación NAT** está habilitado, el comportamiento predeterminado es intentar permitir medios directos entre todos los tipos de dispositivos (H323 y trabajadores remotos SIP, y líneas IP Office que se encuentran en una NAT). Para los enrutadores que utilizan ALG de H323 o ALG de SIP, es posible que se desee intentar permitir medios directos solo entre ciertas categorías de dispositivos. En este caso, configure este número de origen de usuario NoUser donde N es la suma de los siguientes valores:

- 1 = Incluir teléfonos H323.
- 2 = Incluir teléfonos SIP.
- 4 = Incluir líneas IP Office.

Por ejemplo, si el enrutador tiene ALG de SIP que no puede deshabilitarse, para deshabilitar el intento de medios directos NAT para dispositivos SIP, configure MEDIA NAT DM INTERNAL=5 para incluir solo teléfonos H323 y líneas IP Office.

#### • **NI2\_CALLED.../NI2\_CALLING...**

Los siguientes números de origen NoUser se aplican a llamadas en líneas troncales ETSI PRI:

#### - **NI2\_CALLED\_PARTY\_PLAN=***X*

Fuerza el plan de numeración de la persona a la que se llama NI2 para líneas troncales ETSI PRI, donde X es igual a UNKNOWN o ISDN.

#### - **NI2\_CALLED\_PARTY\_TYPE=***X*

Fuerza el tipo de numeración de la persona a la que se llama NI2 para las líneas troncales ETSI PRI, donde X es igual a UNKNOWN, INT, NATIONAL o SUBSCRIBER.

#### - **NI2\_CALLING\_PARTY\_PLAN=***X*

Fuerza el plan de numeración del participante que llama NI2 para líneas troncales ETSI PRI, donde X es igual a UNKNOWN o ISDN.

#### - **NI2\_CALLING\_PARTY\_TYPE=***X*

Fuerza el tipo de numeración del participante que llama NI2 para líneas troncales ETSI PRI, donde X es igual a UNKNOWN, INT, NATIONAL o SUBSCRIBER.

#### • **NO\_DIALLED\_REF\_EXTERNAL**

En llamadas salientes externas hechas mediante códigos breves, el código corto marcado se muestra en el teléfono del usuario y cualquier directorio coincidente se basa en ese número. Este número de origen cambia el comportamiento para mostrar la salida del número de teléfono mediante los códigos cortos y el directorio base coincidente en ese número.

• **onex\_...**

Los siguientes números de origen NoUser se utilizan para modificar las direcciones IP utilizadas para el acceso a Avaya one-X® Portal for IP Office.

- **onex\_l1=***<Dirección IP>*

Establece la dirección IP del servidor one-X al que los clientes registrados en la interfaz LAN1 pueden acceder.

- **onex\_l2=***<Dirección IP>*

Establece la dirección IP del servidor one-X al que los clientes registrados en la interfaz LAN2 pueden acceder.

- **onex\_port\_l1=***<Dirección IP>*

Establece el puerto del servidor one-X al que los clientes registrados en la interfaz LAN1 pueden acceder.

- **onex\_port\_l2=***<Dirección IP>*

Establece el puerto del servidor one-X al que los clientes registrados en la interfaz LAN2 pueden acceder.

- **onex\_port\_r1=***<Dirección IP>*

Establece el puerto del servidor one-X al que los clientes remotos registrados en la interfaz LAN1 pueden acceder.

- **onex\_port\_r2=***<Dirección IP>*

Establece el puerto del servidor one-X al que los clientes remotos registrados en la interfaz LAN2 pueden acceder.

- **onex\_r1=***<Dirección IP>*

Establece la dirección IP del servidor one-X al que los clientes remotos registrados en la interfaz LAN1 pueden acceder.

- **onex\_r2=***<Dirección IP>*

Establece la dirección IP del servidor one-X al que los clientes remotos registrados en la interfaz LAN2 pueden acceder.

#### • **PHONE\_LANGUAGES**

Hacer que un sistema IP Office genere un conjunto de archivos de idioma que luego pueden utilizarse para personalizar el texto utilizado en algunos teléfonos. Consulte el manual Avaya [Configuración regional IP Office](https://documentation.avaya.com/bundle/IPOfficeLocales/page/Locales.html).

• **PRESERVED\_CONN\_DURATION=***<Minutos (1 a 120)>*

Cuando **Sistema | Telefonía | Telefonía | Preservación de la conexión de medios** está habilitado, las llamadas activas se preservan hasta 120 minutos antes de desconectarse.

Este número de origen NoUser puede utilizarse para ajustar la duración en el rango de 1 a 120 minutos.

#### • **PRESERVED\_NO\_MEDIA\_DURATION=***<Minutos (1 a 120)>*

Cuando **Sistema | Telefonía | Telefonía | Preservación de la conexión de medios**  está habilitado, las llamadas en las que no se detecta RTP, RTCP o voz se desconectan después de 10 minutos. Este número de origen NoUser puede utilizarse para ajustar la duración en el rango de 1 a 120 minutos.

#### • **PUBLIC\_HTTP=***<Dirección del servidor de archivos>*

Si IP Office está usando la configuración de Redirección HTTP, este número de origen puede utilizarse para configurar una dirección de redirección separada para que se proporcione a teléfonos remotos.

#### • **REPEATING\_BEEP\_ON\_LISTEN**

De manera predeterminada, si configura **Sonar al escuchar**, cuando un usuario invoca **Escuchar llamada**, escucha un tono de entrada (3 pitidos) solo al inicio de la llamada. Cuando se establece este parámetro, también escucha un pitido cada 10 segundos.

#### • **RTCP\_COLLECTOR\_IP=***<Dirección IP>*

Cuando se utiliza un servidor de pronóstico para el monitoreo de calidad de la llamada, configure la dirección IP del sistema IP Office según la configuración del servidor de pronóstico.

#### • **RW\_SBC\_...**

Configure las direcciones IP que las extensiones SIP remotas deben utilizar para conectarse a IP Office a través de ASBCE. Para R11.1.2.4 y versiones posteriores, estas han sido reemplazadas por la configuración en los menús **Sistema | LAN | Topología de red**.

#### • **SET\_46xx\_PROCPSWD=***<NNNNN>*

Establecer la nueva contraseña indicada para los teléfonos a través del archivo 46xxsettings.txt generado automáticamente.

#### • **SET\_96xx\_SIG=***<X>*

Cuando se establece, inserta la línea SET SIG X en los archivos de configuración 46xxsettings.txt generados automáticamente.

#### • **SET\_ADMINNPSWD=***<NNNNN>*

Establecer la nueva contraseña de administrador indicada para los teléfonos de la serie K100 a través del archivo 46xxsettings.txt generado automáticamente.

#### • **SET\_B199\_FW\_VER=***<NNNN>*

Si se configura, anula la versión de firmware predeterminada del B199 que el sistema IP Office inserta en su archivo avayab199 fw version.xml generado automáticamente. con firmware-NNNN-release.kt. Compatible con IP Office R11.1.2.4 y versiones posteriores.

#### • **SET\_CDNL**

Este número de origen puede utilizarse para agregar números de marcación directa celular al archivo 46xxsettings generado automáticamente. Para clientes Client Avaya Workplace en dispositivos móviles iOS y Android, esto especifica los números que deben marcarse usando el marcador nativo del dispositivo en lugar de usar la aplicación del cliente. Para obtener detalles, consulte el manual IP Office [Client Avaya Workplace](https://documentation.avaya.com/bundle/IPOfficeWorkplaceInstall/page/Avaya_IX_Workplace_Client_Installation_Notes.html) Notas [sobre la instalación.](https://documentation.avaya.com/bundle/IPOfficeWorkplaceInstall/page/Avaya_IX_Workplace_Client_Installation_Notes.html)

#### • **SET\_HEADSYS\_1**

Si se establece, modifica el funcionamiento del botón del auricular en los teléfonos de la serie 9600 a través del archivo de configuración 46xxsettings.txt generado automáticamente. Normalmente, el auricular se cuelga cuando el extremo distante se desconecta. Cuando se establece esta opción, el auricular permanece conectado cuando el extremo distante se desconecta.

#### • **SIP\_ENABLE\_HOT\_DESK**

De manera predeterminada, el uso compartido de escritorio en los teléfonos J129 y H175 está bloqueado. Este número de origen anula ese comportamiento.

• **SIP\_EXTN\_CALL\_Q\_TIMEOUT=**<Minutes>

Establece la duración de la llamada no respondida, tras la cual las llamadas SIP no respondidas se desconectan automáticamente. Si no se establece, el valor predeterminado normal es de 5 minutos. Este número de origen NoUser puede utilizarse para ajustar la duración en el rango de 0 (ilimitado) a 255 minutos.

#### • **SIP\_OPTIONS\_PERIOD=**<Minutes>

En líneas troncales SIP, el sistema envía periódicamente mensajes OPTIONS para determinar si la conexión SIP está activa. La velocidad a la que se envían los mensajes se determina mediante la combinación del **Tiempo de refrescamiento de enlace (segundos)** configurado en la ficha Topología de red y el **SIP\_OPTIONS\_PERIOD**  parámetro (en minutos). La frecuencia de los mensajes enviados se determina de la siguiente forma:

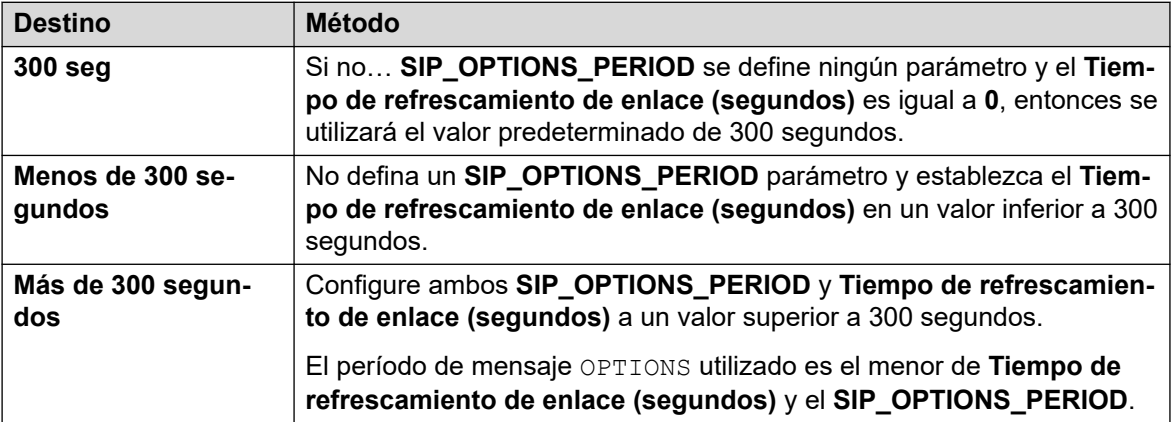

#### • **SET\_STIMULUS\_SBC\_REG\_INTERVAL=**<segundos>

Configure el intervalo de registro utilizado para los teléfonos remotos de la serie J100. Reducir esto es necesario si el SBC no envía TCP RST de extremo a extremo. El valor recomendado es de 180 segundos. Si no se especifica, el valor predeterminado es 1 hora (3600 segundos). Rango 180 a 3600 segundos.

#### • **SUPPRESS\_ALARM=1**

Cuando se configura, la alarma NoCallerID no se muestra en las alarmas del sistema, SysMonitor y System Status Application .

#### • **TUI:J139\_REDUCED\_FEATURE\_SET**

Para R11.1.2.4 y versiones posteriores, restablezca las restricciones de funciones previas a la versión R11.1.2.4 aplicadas a los teléfonos J139.

#### • **TUI:NAME\_SEARCH\_MODE=**<n>

La coincidencia de búsqueda del directorio predeterminado que se utiliza en los teléfonos con funciones es mostrar simultáneamente coincidencias con todas las partes de los

nombres. Este número de origen puede utilizarse para cambiar el comportamiento de coincidencia de nombre.

- 1 = Coincidencia desde el inicio del nombre.
- 2 = Coincidencia que comienza con la última palabra en el nombre.
- 3 = Coincidencia simultánea de 1 y 2.
- 4 = Coincidencia con la penúltima palabra en el nombre.
- 7 = Coincidencia simultánea entre nombre, apellido y penúltima palabra en el nombre.

#### • **TUI:NO\_TOVM\_SK\_WHEN\_VMOFF**

En los teléfonos con función, suprima la visualización de la tecla programable **Para VM**  cuando la configuración de Correo de voz del usuario esté desactivada.

#### • **VM\_TRUNCATE\_TIME=**<Seconds: 0 to 7>

Las líneas troncales analógicas pueden utilizar la detección de tono de ocupado para finalizar llamadas. En las llamadas que van al correo de voz, para grabarse o dejar un mensaje, cuando ocurre la detección de tono de ocupado, el IP Office indica al servidor de correo de voz cuánto debe quitarse del final de la grabación para poder quitar el segmento de tono de ocupado. De manera predeterminada, el monto varía para coincidir con la configuración regional del sistema (consulte el manual Avaya [Configuración](https://documentation.avaya.com/bundle/IPOfficeLocales/page/Locales.html) [regional IP Office\)](https://documentation.avaya.com/bundle/IPOfficeLocales/page/Locales.html).

Para algunos sistemas, probablemente sea necesario anular el valor predeterminado si se conecta el extremo de las grabaciones de llamadas analógicas o incluye el tono de ocupado. Este número de origen NoUser puede utilizarse para ajustar la cantidad eliminada en el rango de 0 a 7 segundos.

#### • **VMAIL WAIT DURATION=**<Milliseconds>

Establece el número de milisegundos que espera el sistema antes de pasar el audio de la llamada al correo de voz. En algunos sistemas, es posible que se requiera una demora para permitir la finalización de la negociación de códecs.

#### • **VMPRO\_OOB\_DTMF\_OFF**

Deshabilite el envío de dígitos fuera de banda al servidor de correo de voz de Voicemail Pro. Esto puede ser necesario en algunos sistemas si se están grabando presiones de dígitos en llamadas.

#### • **WEBRTC\_...**

Estos números de origen se utilizan para compatibilidad con WebRTC cuando el usuario del Portal de usuario se conecta de manera remota mediante STUN o TURN. Para R11.1.2.4 y versiones posteriores, estas han sido reemplazadas por la configuración en los menús **Sistema | LAN | Topología de red**.

- **xmpp\_port...**
- $\bullet$  Estos números de origen <code>NoUser</code> pueden utilizarse Avaya one-X $^\circ$  Portal for IP Office para modificar los puertos utilizados para las conexiones XMPP.
	- **xmpp port l1=**<Port>

Establezca el puerto del servidor XMPP que utilizan los clientes registrados en la interfaz LAN1.

- **xmpp\_port\_l2=**<Port>

Establezca el puerto del servidor XMPP que utilizan los clientes registrados en la interfaz LAN2.

#### - xmpp\_port\_r1=<Port>

Establezca el puerto del servidor XMPP que utilizan los clientes remotos registrados en la interfaz LAN1.

#### - xmpp\_port\_r2=<Port>

Establezca el puerto del servidor XMPP que utilizan los clientes remotos registrados en la interfaz LAN2.

#### **Vínculos relacionados**

[Números de origen del usuario](#page-833-0) en la página 834

# <span id="page-843-0"></span>**Capítulo 79: Configuración del sistema IP Office Server Edition**

Esta sección cubre las herramientas de configuración generales para los sistemas IP Office Server Edition.

#### **Vínculos relacionados**

Sincronización de contraseñas de Server Edition en Web Manager en la página 844 [Crear una cuenta de administración común](#page-844-0) en la página 845 [Voicemail Pro Administración](#page-845-0) en la página 846 [Resistencia de Server Edition](#page-845-0) en la página 846 [Sincronización de las configuraciones](#page-845-0) en la página 846 [Inicio de Web Control](#page-846-0) en la página 847

## **Sincronización de contraseñas de Server Edition en Web Manager**

Desde IP Office Web Manager, puede abrir la solución IP Office Server Edition en IP Office Manager usando el comando **Aplicaciones** > **IP Office Manager**. Para ello, todos los sistemas IP Office de la solución deben tener un usuario de servicio con credenciales comunes.

Si algún sistema IP Office no tiene un usuario de servicio con las credenciales comunes requeridas, la apertura de IP Office Manager falla.

- Este proceso sincroniza los usuarios del servicio de seguridad y sus contraseñas de usuario de servicio en todos los sistemas.
- Este proceso afecta a los usuarios de servicio y sus contraseñas. No afecta ninguna otra configuración de seguridad, incluida la configuración de grupos de derechos.

#### **Antes de empezar**

Debe conocer la Id. de usuario y la contraseña del usuario de servicio que son comunes para todos los sistemas en la solución.

#### **Procedimiento**

- 1. Para el sistema IP Office con configuraciones de seguridad restablecidas:
	- a. Abre IP Office Web Manager utilizando la dirección https://
		- <ip\_address>:7070/WebManagement/WebManagement.html, donde <ip\_address> es la dirección del IP Office individual.
- <span id="page-844-0"></span>b. Ingrese como **Administrator**.
- c. Seleccione **Seguridad** > **Usuarios de servicio**.
- d. Cambia la configuración del usuario de servicio utilizado para el inicio de sesión común para que coincida con la configuración configurada en los otros sistemas IP Office en la solución. Si es necesario, crea un nuevo usuario.
- e. Cierre esta sesión de Web Manager.
- 2. Para toda la solución IP Office Server Edition:
	- a. Abre IP Office Web Manager utilizando la dirección https://<ip\_address>/ index.html, donde <ip\_address> es la dirección del IP Office principal.
	- b. Ingrese como el usuario de servicio común.
	- c. Seleccione **Seguridad** > **Usuarios de servicio**.
	- d. Haga clic en **Sincronizar usuario de servicio y contraseña del sistema**.

#### **Vínculos relacionados**

[Configuración del sistema IP Office Server Edition](#page-843-0) en la página 844

## **Crear una cuenta de administración común**

#### **Acerca de esta tarea**

Cuando se administran varios sistemas IP Office, es útil crear un nombre de usuario y contraseña comunes en todos los sistemas IP Office. Puede hacer eso a través de la herramienta **Administración de usuarios de servicios de Server Edition**. Esta herramienta crea un usuario de servicio común llamado *SCN\_Admin*.

• Este proceso requiere que el usuario de servicio tenga un nombre de usuario y contraseña para acceder a la configuración de seguridad de cada sistema IP Office.

#### **Procedimiento**

- 1. Seleccione **Herramientas** > **Administración de usuarios de servicios de Server Edition**.
- 2. Seleccione los sistemas IP Office para los que desee crear una cuenta de configuración común.
- 3. Haga clic en **Aceptar**.
- 4. IP Office Web Manager solicita un nombre de usuario y contraseña para acceder a la configuración de seguridad de cada sistema IP Office.
	- Para utilizar los mismos valores para todos los sistemas IP Office, seleccione **Use las credenciales mencionadas anteriormente para todos IPO restantes seleccionados**.
- 5. Haga clic en **Aceptar**.
- 6. IP Office Web Manager enumera los sistemas IP Office y si cada sistema ya tiene una cuenta *SCN\_Admin*.
- 7. Haga clic en **Crear usuario de servicio**.
- <span id="page-845-0"></span>8. Escriba la contraseña común y haga clic en **Aceptar**.
- 9. Haga clic en **Cerrar**.

#### **Vínculos relacionados**

[Configuración del sistema IP Office Server Edition](#page-843-0) en la página 844

## **Voicemail Pro Administración**

Si la aplicación del cliente Voicemail Pro está instalada en la misma PC que IP Office Manager, puede iniciarla desde IP Office Manager.

#### **Procedimiento**

- 1. En IP Office Manager, seleccione **Vista de solución de Server Edition**.
- 2. Seleccione el servidor IP Office para el cual desea administrar la aplicación Voicemail Pro.
- 3. Haga clic en el enlace de Administración de correo de voz de **ata la derecha**.

#### **Vínculos relacionados**

[Configuración del sistema IP Office Server Edition](#page-843-0) en la página 844

## **Resistencia de Server Edition**

Para una red de sistemas IP Office, puede configurar la compatibilidad con el funcionamiento continuo si uno de los sistemas IP Office no está disponible. Por ejemplo, los teléfonos IP registrados en un sistema IP Office pueden volver a registrarse temporalmente en otro sistema IP Office y continuar realizando y recibiendo llamadas.

Consulte el manual IP Office [Descripción general de la resistencia](https://documentation.avaya.com/bundle/IPOfficeResilience/page/Purpose.html).

#### **Vínculos relacionados**

[Configuración del sistema IP Office Server Edition](#page-843-0) en la página 844

## **Sincronización de las configuraciones**

#### **Acerca de esta tarea**

De manera predeterminada, al configurar una solución IP Office Server Edition, IP Office sincroniza automáticamente los cambios a ciertos registros en la configuración de cada sistema IP Office en la solución. IP Office hace esto para registros de **Ruta para llamadas entrantes**, **Perfil de horario**, **Código de cuenta** y **Derechos de usuario**.

Sin embargo, cuando agrega un nuevo IP Office a la solución o cambia directamente la configuración de un sistema IP Office, algunos registros pueden desincronizarse de los otros sistemas IP Office de la solución. Si eso sucede, puede utilizar el siguiente proceso para volver a sincronizar los registros compartidos.

#### <span id="page-846-0"></span>**Procedimiento**

- 1. En la **vista solución de Server Edition**, haga clic con el botón secundario en **Solución**.
- 2. Seleccione **Sincronizar configuración**.
- 3. Seleccione **Sí** para confirmar la eliminación.

#### **Vínculos relacionados**

[Configuración del sistema IP Office Server Edition](#page-843-0) en la página 844

## **Inicio de Web Control**

#### **Acerca de esta tarea**

Los menús de Web Control son una serie de menús de administración basados en web usados por servidores basados en Linux de IP Office. Los menús ofrecen funciones como detener e iniciar servicios individuales ejecutados por el servidor IP Office.

#### **Procedimiento**

- 1. Seleccione **Vista de la solución Server Edition**.
- 2. Seleccione el sistema del cual desea ver los menús de Web Control.
- 3. Haga clic en el enlace **Control Web** a la derecha.
- 4. El navegador web predeterminado se inicia con la dirección del sistema IP Office.
- 5. Inicia sesión utilizando el mismo nombre de usuario y contraseña que se utilizan para el acceso a la configuración de IP Office Manager.

#### **Vínculos relacionados**

[Configuración del sistema IP Office Server Edition](#page-843-0) en la página 844

# **Parte 7:  Conexión en red de comunidad pequeña**

# <span id="page-848-0"></span>**Capítulo 80: Conexión en red de comunidad pequeña**

Puede vincular varios sistemas IP500 V2 IP Office para formar una red multisitio llamada "Red de comunidad pequeña" (SCN). Dentro de una SCN, los distintos sistemas IP Office aprenden automáticamente los números de extensión y nombres de usuario unos de otros. Esto permite llamadas entre los sistemas y compatibilidad para diversas funciones de llamadas internas (Consulte [Funciones de teléfono compatibles con Server Edition y Redes SCN](#page-67-0) en la página 68).

#### **Capacidad**

Los siguientes son los límites de capacidad compatibles para un sistema de Red de comunidad pequeña.

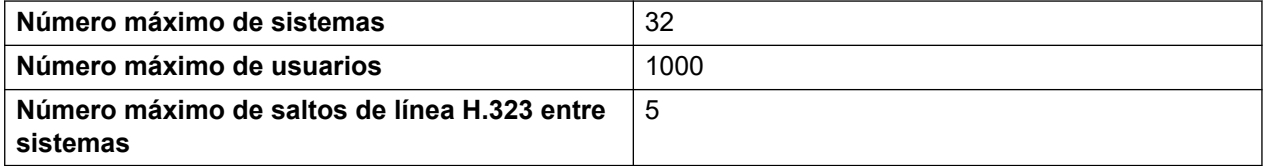

Nota: Cuando se utiliza un Unified Communications Module en la red:

- para proporcionar el servicio Voicemail Pro, la cantidad máxima de sistemas se reduce a 6.
- para proporcionar el servicio Avaya one-X Portal, la cantidad máxima de usuarios se reduce a 200.

#### **Resumen de configuración**

Para configurar una Red comunitaria pequeña, se necesita lo siguiente:

Una troncal de línea IP Office en funcionamiento entre los sistemas, que haya sido verificada para comprobar el enrutamiento correcto de voz y tráfico de datos.

- La disposición que las troncales de línea IP Office deben cumplir los requisitos descritos en Diseños de red de comunidad pequeña compatibles.
- Todos los enlaces troncales de SCN deben estar en la misma interfaz LAN dentro de un sistema en particular.
- Los canales VCM se requieren en todos los sistemas.
- La numeración de la extensión, el usuario y el grupo debe ser única en cada uno de los sistemas.
- Los nombres de usuario y de grupo deben ser únicos en cada uno de los sistemas.
- También se recomienda que todos los nombres y números (línea, servicios, etc.) en los sistemas separados sean únicos. De este modo, se podrán reducir las posibilidades de confusión de mantenimiento.
- La **Id. de grupo saliente** de las líneas de la Red de comunidad pequeña se debe cambiar a un número distinto al **0** predeterminado.
- Todos los sistemas deben usar el mismo conjunto de cronómetros de telefonía, especialmente el **Intervalo de respuesta predeterminado**.
- Verifique que todos los sistemas de la red estén configurados para usar los mismos códecs.
- Solo un sistema debe tener su **Tipo de correo de voz** configurado en **Voicemail Pro/Lite**. Todos los otros sistemas deben estar configurados en **Correo de voz centralizado** o **Correo de voz distribuido**. No se admite otra configuración.

#### **Interoperación de versión de software**

Una Red de comunidad pequeña es compatible entre sistemas IP Office con la misma versión de software principal o una versión de diferencia en la versión de software principal. Por ejemplo, entre 9.1 y 9.0 (misma versión principal) y entre 8.0 y 9.0 (una versión principal de diferencia).

- Esta opción está prevista principalmente para permitir la actualización en fases de los sitios dentro de la red comunitaria pequeña.
- Lo mismo se recomienda que todos los sistemas dentro de una red se actualicen a la misma versión en la medida de lo posible.
- En una Red de comunidad pequeña que incluye diferentes versiones de software, las funciones y la capacidad de red son las de la versión de software más baja existente en la red.

#### **Vínculos relacionados**

Diseños compatibles de la Red de comunidad pequeña en la página 850 [Funciones de teléfono compatibles con Server Edition y Redes SCN](#page-67-0) en la página 68 [Soporte técnico de correo de voz de SCN](#page-852-0) en la página 853 [Activar conexión en red para pequeñas comunidades](#page-853-0) en la página 854 [Uso compartido de escritorio remoto de la Red de comunidad pequeña](#page-854-0) en la página 855 [Reserva de red de comunidad pequeña](#page-855-0) en la página 856 [Programación de código corto de SCN](#page-857-0) en la página 858

## **Diseños compatibles de la Red de comunidad pequeña**

La disposición permitida de las líneas IP Office entre los sistemas depende de la versión de software más baja de los sistemas de la red. Cabe destacar que esto hace referencia a las líneas IP Office configuradas según los valores del sistema. La configuración de la red IP actual, incluidas las rutas IP de los valores del sistema, puede variar como sucede con los requisitos de la red del cliente.

#### **Diseños de estrella/serie**

Los siguientes son ejemplos de diseños de estrella y serie.

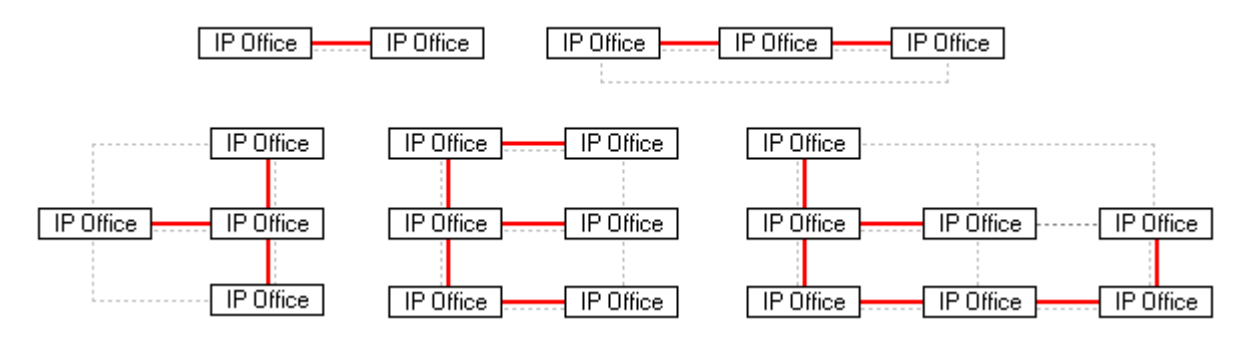

---- = red IP , **|** = línea IP Office.

#### **Diseño de malla**

Un diseño de malla es un diseño en el que hay más de una ruta de línea IP Office posible entre dos sistemas cualesquiera. Los siguientes son ejemplos de diseños de malla. Los diseños de malla, estrella y serie se pueden combinar.

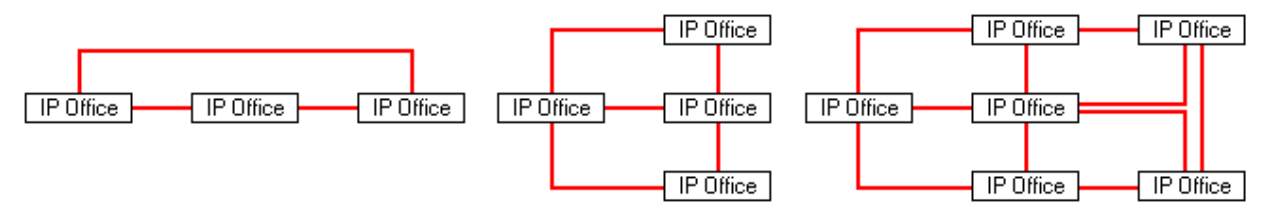

#### **Señalización de la Red de comunidad pequeña**

Dentro de la Red de comunidad pequeña, cada IP Office utiliza señalización similar a RIP para informarse entre sistemas de su presencia.

- Este tráfico se puede ver en la aplicación System Monitor como paquetes de *AVRIP*.
- Este tráfico se envía al puerto 50795 en el que el sistema escucha.
- Cada sistema de la Red de comunidad pequeña transmite una actualización cada 30 segundos.
- Asimismo, las actualizaciones de BLF se transmiten cuando se pueden aplicar hasta en un máximo de cada 0,5 segundos.
- En general, el volumen es inferior a 1 Kbps por sistema.

#### **Vínculos relacionados**

[Conexión en red de comunidad pequeña](#page-848-0) en la página 849

## **Funciones de teléfono compatibles con Server Edition y Redes SCN**

Además de compartir los números de extensión de grupos de búsqueda y usuarios, las siguientes funciones de telefonía adicionales se admiten entre sistemas en una red de sitios múltiples. Las funciones que no se enlistan no se admiten en la red de sitios múltiples.

- **Texto de ausencia**
- **Grupos de búsqueda publicados** Los usuarios pueden marcar grupos de búsqueda configurados para publicarse en otros sistemas
- **Anti saturación** Las llamadas que se enrutan a lo largo de la red de sitios múltiples y de regreso al sistema de origen, solo retornan al sistema de origen en llamadas internas.
- **Interrumpir marcado**
- **Estacionar llamada /anular estacionamiento de llamada**
- **Capturar llamadas extensión**
- **Etiquetado de llamadas**
- **Regresar llamada al liberar**
- **Registro de llamadas centralizado**
- **Directorio personal centralizado**
- **Conferencia**
- **Grupos de búsqueda distribuidos**
- **Compatibilidad con el servidor de correo de voz distribuido**

Cuando se utiliza Voicemail Pro, cada sistema puede admitir su propio servidor Voicemail Pro.

• **Activar ARS / desactivar ARS**

#### • **Marcación de extensión**

Cada sistema aprende automáticamente los números de extensión disponibles en otros sistemas y enruta las llamadas a dichos números.

- **Opciones de resistencia**
- **Retransmisión de fax**
- **Sígueme aquí / Sígueme a**
- **Reenvío**
- **Retener**

Las llamadas retenidas y en espera se señalan a través de la red.

- **Twinning interno**
- **Funciones de intrusión**
- **Control de llamadas móviles**

Los usuarios de control de llamadas móvil con licencia que utilizan la función de escritorio compartido remoto en otro sistema mantienen su estado de licencia.

- **Selección de origen de música de espera**
- **Uso compartido de escritorio remoto**
- **Establecer grupo de búsqueda fuera de servicio / Borrar grupo de búsqueda fuera de servicio**

#### • **Transferencia**

Las llamadas pueden transferirse a extensiones de red.

#### • **DSS/BLF del usuario**

Únicamente la supervisión del estado del usuario. La capacidad de usar funciones adicionales como la captura de llamada a través de un botón de USUARIO será

<span id="page-852-0"></span>diferente según si el usuario bajo supervisión es local o remoto. El indicador de nuevos mensajes de correo de voz proporcionado por el icono de marcación rápida del usuario de SoftConsole no es admitido.

#### • **Recuperación del perfil de usuario**

Cuando un usuario utiliza la función de escritorio compartido remoto en otro sistema, mantiene su configuración de perfil y sus derechos.

#### **Vínculos relacionados**

[Trabajo con la interfaz de usuario de Server Edition Manager](#page-61-0) en la página 62 [Conexión en red de comunidad pequeña](#page-848-0) en la página 849

## **Soporte técnico de correo de voz de SCN**

Dentro de una SCN, se utiliza un solo Voicemail Pro para almacenar todos los mensajes de correo de voz y proporcionar acceso a los buzones. Este servidor Voicemail Pro tiene licencia y está alojado por un sistema IP Office central elegido.

El uso de servidores Voicemail Pro adicionales es compatible para proporcionar funciones de grabación de llamadas y operadora automática a su sistema local. Sin embargo, el servidor Voicemail Pro central aún se utiliza como almacenamiento de mensajes para todos los mensajes. Consulte el manual [Administering IP Office](https://documentation.avaya.com/bundle/IPOfficeVMProAdmin/page/Voicemail_Pro_administration_overview.html) Voicemail Pro.

#### • **Buzones de usuarios.**

#### • **Grabación de llamada.**

La grabación de las rutas de llamadas entrantes sólo se admite para destinos del mismo sistema y no para destinos de Red de comunidad pequeña remotos.

#### • **Marcar por nombre.**

• **Operadoras automáticas.**

#### • **Interrumpir**

Requiere que los nombres utilizados sean enrutables mediante el sistema que aloja al servidor de correo de voz.

• **Avisos**

#### • **Servicios web UMS**

Los usuarios de los servicios web UMS (IMAP o servicio web de correo de voz) reciben una licencia **UMS Web Services** en su sistema host. Esto se aplica aunque el usuario remoto use la función de escritorios compartidos en otro sistema de la red comunitaria pequeña.

#### **Vínculos relacionados**

[Conexión en red de comunidad pequeña](#page-848-0) en la página 849

## <span id="page-853-0"></span>**Activar conexión en red para pequeñas comunidades**

El siguiente proceso agrega una línea IP Office a la configuración del sistema. Se supone que el enrutamiento de datos entre los sistemas ya se ha configurado y probado. También se pueden agregar conexiones de la Red de comunidad pequeña entre sistemas a través del modo Administración de red de comunidad pequeña de Manager.

#### **Vínculos relacionados**

[Conexión en red de comunidad pequeña](#page-848-0) en la página 849

### **Configure la línea VoIP desde el Sistema A hasta el Sistema B**

#### **Acerca de esta tarea**

Obtenga la configuración del Sistema A. Prepare el sistema para agregarlo a la Red de comunidad pequeña:

#### **Procedimiento**

- 1. Cambie los nombres y números de todas las extensiones a valores que sean únicos dentro de la red de sitios múltiples.
	- Para los usuarios y extensiones esto se puede realizar mediante la herramienta **Cambiar numeración de extensión**. Así se ajustarán todos los usuarios y extensiones y todos los elementos que utilicen esos números, como por ejemplo pertenencias de grupos de búsqueda y rutas de llamadas entrantes.
	- Para los grupos de búsqueda, cada grupo de búsqueda debe cambiarse individualmente.
- 2. Haga clic en **Línea** para ver una lista de las líneas existentes.
- 3. Haga clic con el botón secundario en la lista que se muestra y seleccione **Nuevo** y luego, **Línea IP Office**.
- 4. Seleccione la ficha **Línea** y configure lo siguiente:
	- En el campo **Tipo de transporte**, seleccione **Patentado**.
	- En el campo **Nivel de red**, seleccione **SCN**.
	- En el campo **Descripción**, introduzca una descripción del enlace. Por ejemplo **Red de comunidad pequeña del sistema B**.
	- Configure la **ID de grupo saliente** a un valor único. Por ejemplo, haga coincidir el valor de **Número de línea** asignado automáticamente.
- 5. En **Puerta de enlace**, establezca lo siguiente:
	- Para la **Dirección IP de la puerta de enlace**, ingrese la dirección IP del Sistema B remoto.
	- El uso de **IP Office SCN: Repliegue** se detalla en el Repliegue de la Red de comunidad pequeña.
- 6. Haga clic en la pestaña **Configuración VoIP**.
	- Seleccione el **Modo de compresión** preferido. El mismo modo debe ser utilizado por todas las líneas y extensiones VoIP dentro de la red.
- <span id="page-854-0"></span>• La otra opción se puede configurar según sea necesario, pero debe coincidir con las otras Líneas IP Office de la red. Por ejemplo, la configuración de Supresión de silencio en todos los enlaces troncales de la red debe coincidir.
- 7. Seleccione **Sistema | Correo de voz**.
	- a. Solo un sistema debe tener su **Tipo de correo de voz** configurado en **Voicemail Pro/Lite**.

La **dirección IP del correo de voz** será la dirección IP de la PC del servidor de correo de voz central.

b. Cualquier otro sistema con su propia PC servidor Voicemail Pro debe tener su **Tipo de correo de voz** configurado en **Correo de voz distribuido**.

La **dirección IP del correo de voz** deberá ser la dirección IP de la PC del servidor de correo de voz distribuido. El **Destino de correo de voz** debe configurarse con la **ID de grupo saliente** utilizada para la línea SCN en el sistema que se configura como **Voicemail Pro/Lite**.

c. Todos los otros sistemas deben tener el tipo de correo de voz configurado en Correo de voz centralizado.

El **Destino de correo de voz** debe configurarse con la **ID de grupo saliente**  utilizada para la línea SCN en el sistema que se configura como **Voicemail Pro/ Lite**.

8. Guarde la configuración y reinicie el Sistema A.

#### **Pasos siguientes**

Configure la Línea IP Office desde B hacia A.

#### **Configure la línea VoIP desde el Sistema B hasta el Sistema A Procedimiento**

- 1. En el sistema remoto, repita los pasos anteriores para crear una línea IP Office al Sistema A. Tal como se indicó anteriormente, cuando sea posible, la configuración de línea, en especial la configuración de VoIP, debe coincidir con la utilizada en otras líneas IP Office de la red.
- 2. Cargue la configuración y reinicie el sistema remoto.

#### **Pasos siguientes**

Pruebe la conexión haciendo llamadas entre las extensiones de diferentes sistemas.

## **Uso compartido de escritorio remoto de la Red de comunidad pequeña**

El sistema admite escritorios compartidos entre sistemas dentro de la red.

En las descripciones a continuación, el sistema en el que se configura al usuario se denomina sistema "regular", el resto de los sistemas son sistemas "remotos".

<span id="page-855-0"></span>Cuando un usuario inicia sesión en un sistema remoto:

- Las llamadas entrantes del usuario se vuelven a enrutar a ese sistema.
- Las llamadas salientes del usuario utilizan la configuración del sistema remoto.
- Los privilegios de licencia del usuario se mueven con él; por ejemplo, la configuración de perfil del usuario se guarda. El sistema host no necesita obtener una licencia para el usuario.
- Se transfiere la configuración del usuario. Sin embargo, es posible que algunos ajustes de la configuración no puedan usarse o funcionen en forma distinta.
- Los derechos de usuario no se transfieren al sistema remoto, pero se transfieren el nombre de todos los derechos de usuario asociados con el usuario. Si existen derechos de usuario con el mismo nombre en el sistema remoto, se utilizarán. Lo mismo se aplica a los derechos de usuario aplicados por perfiles de horario si también existen perfiles de horario con el mismo nombre en el sistema remoto.
- Los botones de vista configurados para los usuarios en el sistema regular ya no funcionarán.
- Varios otros parámetros podrían ya sea no funcionar o funcionar de forma diferente según sea la configuración del sistema remoto en el que está conectado el usuario.
- Los derechos otorgados a los usuarios por su configuración de **Perfil** son retenidos por el usuario. No existe ningún requisito respecto de que el sistema remoto deba tener las licencias adecuadas para el **Perfil**.

Si es sistema regular del usuario se desconecta mientras el usuario utiliza el escritorio remoto, el usuario continuará utilizando el escritorio remoto. Puede permanecer en ese estado a menos que el sistema host actual se reinicie. Los privilegios de licencia se retienen como si estuviesen en su sistema regular. Sin embargo, observe que cuando el sistema regular del usuario se vuelve a conectar, el usuario podrá conectarse de nuevo automáticamente en ese sistema.

**Interrumpir marcado** En algunos casos un usuario de uso compartido de escritorio registrado en un sistema remoto querrá marcar un número usando los códigos abreviados del sistema de otro sistema. Esto se puede hacer usando los códigos abreviados con la función de **transferencia** o un botón programable establecido en **transferencia**. Cualquier usuario puede utilizar esta función dentro de la red de sitios múltiples, pero es más útil para los usuarios de escritorio remoto.

#### **Vínculos relacionados**

[Conexión en red de comunidad pequeña](#page-848-0) en la página 849

## **Reserva de red de comunidad pequeña**

Cada sistema en la red de comunidad pequeña puede incluir una línea IP Office donde **Opciones de resistencia SCN** esté definido en **Compatible con resistencia**. El sistema al que se conecta la línea IP Office se solicita entonces para ofrecer repliegue compatible para opciones seleccionadas para el sistema local.

• Observe que ambos extremos de la conexión troncal de la SCN se deben preparar para replegarse.

- En el sistema que requiere copia de seguridad, se seleccionan las **Opciones de resistencia SCN**, lo cual indica que es necesaria dicha copia. Un solo sistema puede solicitar copia de respaldo de otro sistema solamente.
- Un sistema que proporciona copias de seguridad puede ofrecer dichas copias hasta para siete sistemas.

La resistencia es compatible con los sistemas Server Edition para teléfonos Avaya 1600 y 9600 de las serie H.323.Los sistemas IP500 V2 también son compatibles con los teléfonos de las series 4600 y 5600. La resistencia se configura en **Línea | Línea IP Office | Línea** en **Opciones de resistencia SCN**. Las opciones admitidas son las siguientes:

- **Realiza la copia de seguridad de mis teléfonos IP**
- **Realiza la copia de seguridad de mis grupos de búsqueda**
- **Realiza la copia de seguridad de mi correo de voz**
- **Realiza la copia de seguridad de mis teléfonos IP DECT**

#### **Resistencia del teléfono**

Al seleccionar **Realiza el respaldo de mis teléfonos IP**, el sistema local comparte información sobre los usuarios y teléfonos registrados en dichos teléfonos con el otro sistema. Si en los teléfonos no se puede ver el sistema local, los teléfonos se registran nuevamente con el otro sistema.

**Conmutación por recuperación:** Si el ajuste **Sistema | Telefonía | Telefonía | Conmutación por recuperación de teléfono** se definió en **Automático** y la puerta de enlace ha estado activa durante más de 10 minutos, el sistema provoca que los teléfonos inactivos realicen una conmutación por recuperación al sistema original.

#### **Notas**

- La entrega de la reserva demora aproximadamente tres minutos. Esto garantiza que no se invoque el repliegue cuando no es necesario; por ejemplo, cuando el sistema local simplemente se reinició para completar un cambio de configuración no fusionable.
- El repliegue solo está pensado para proporcionar funcionalidad de llamadas básica mientras se investiga y resuelve la causa por la cual se produce el repliegue. Si los usuarios realizan cambios en su configuración durante el repliegue; por ejemplo, si cambian su modo NM, esos cambios no se aplicarán luego del repliegue.
- Si el sistema de repliegue se reinicia mientras está proporcionando servicios de repliegue, los servicios de repliegue se pierden.
- Las funciones de repliegue requieren que los dispositivos IP locales para cada sistema estén disponibles para enrutar datos al sistema de repliegue cuando el sistema local no está disponible. Esto por lo general requiere que cada sitio del sistema utilice un enrutador de datos distinto del sistema.
- Cuando un teléfono IP vuelve a registrarse en un IP Office secundario, en caso de que falle la unidad de control primaria, el segundo sistema permitirá que funcione indefinidamente como un "huésped", pero solo hasta que el sistema se reinicie. Las licencias nunca se consumirán para un teléfono IP huésped.
- Los usuarios de escritorio remoto compartido en extensiones H323 se desconectan automáticamente.

#### **Vínculos relacionados**

[Conexión en red de comunidad pequeña](#page-848-0) en la página 849

## <span id="page-857-0"></span>**Programación de código corto de SCN**

En una red de sitios múltiples, los sistemas aprenden automáticamente los números de extensión unos de otros, tras lo cual enrutan las llamadas de manera apropiada. Sin embargo, no se aplica lo mismo al marcado de otros números. Mediante los códigos cortos, es posible hacer que los números de marcado de un sistema se redireccione a otro sistema y se marquen ahí. Se verificará la coincidencia del marcado con los códigos cortos disponibles en el sistema remoto.

#### **Situación hipotética**

Queremos un código corto en el sistema A que enrutará correctamente cualquier número en el intervalo de 3000 al sistema B. Esto permitirá que los números del grupo del sistema B se marquen desde el sistema A. Para lograr esta situación, agregaremos un código corto del sistema nuevo. El uso de un código corto al sistema, este se pone a disposición de todos los usuarios.

#### **Ejemplo de código corto**

En la configuración del Sistema A.

- 1. Haga clic en **Código corto** para ver una lista de los códigos cortos al sistema existentes.
- 2. Haga clic con el botón secundario en la lista que aparece y seleccione **Nuevo**.
- 3. Ingrese la configuración del código corto de la siguiente manera:
- **Código corto**: 3XXX Esto coincidirá con cualquier número de cuatro dígitos que comience con 3.
- **Número de teléfono**: . El . indica que el código corto debe generar los dígitos a medida que se marquen.
- **Id. de grupo de líneas**: 99999 Debe coincidir con la Id. de grupo saliente que se otorgó a la línea IP Office que va conectada al Sistema B.
- **Función**: Marcar

Haga un clic en **Aceptar**.

Un código corto al sistema similar se puede agregar a la configuración del Sistema B para enrutar la marcación 2XXX al Sistema A.

#### **Vínculos relacionados**

[Conexión en red de comunidad pequeña](#page-848-0) en la página 849

# <span id="page-858-0"></span>**Capítulo 81: Administración de red comunitaria pequeña**

Manager admite la capacidad para cargar y administrar las configuraciones de los sistemas en una Red de comunidad pequeña al mismo tiempo. Manager debe estar activado para la detección de Red de comunidad pequeña.

Cuando se cargan las configuraciones del sistema en una Red de comunidad pequeña, Manager cambia al modo de administración de Red de comunidad pequeña. Esto se diferencia del modo de configuración normal del sistema en varias maneras:

- Está disponible un visualizador de red. Además de dar una vista gráfica de la Red de comunidad pequeña, puede utilizarse la vista para agregar y quitar enlaces entre los sistemas de la Red de comunidad pequeña.
- En el árbol de configuración, se agrupan los registros para los usuarios y grupos de búsqueda de todos los sistemas.
- Los perfiles de horario y los derechos de usuario comunes a todos los sistemas se agrupan.
- Puede accederse a la configuración de cada sistema en la Red de comunidad pequeña y puede editarse.

#### **Vínculos relacionados**

Habilitación de detección de SCN en la página 859 [Creación de una cuenta de administración común](#page-859-0) en la página 860 [Carga de una configuración de red de comunidad pequeña](#page-860-0) en la página 861 [Edición de una configuración de red de comunidad pequeña](#page-861-0) en la página 862 [Inventario del sistema](#page-863-0) en la página 864

## **Habilitación de detección de SCN**

#### **Acerca de esta tarea**

Para que el menú **Seleccionar IP Office** agrupe sistemas en una Red de comunidad pequeña y permita cargar todas las configuraciones de la Red de comunidad pequeña, Manager debe estar activado para la detección de SCN.

#### **Procedimiento**

- 1. Seleccione **Archivo | Preferencias**.
- 2. Seleccione la ficha **Detección**.
- <span id="page-859-0"></span>3. Seleccione la opción Detección de SCN.
- 4. Verifique que los restantes parámetros de configuración de detección sean suficientes para detectar todos los sistemas de la Red de comunidad pequeña.
- 5. Haga un clic en **Aceptar**.

#### **Vínculos relacionados**

[Administración de red comunitaria pequeña](#page-858-0) en la página 859

## **Creación de una cuenta de administración común**

#### **Acerca de esta tarea**

Cuando se administran varios sistemas, puede ser útil crear un nombre de usuario y contraseña común en todos los sistemas para acceder a la configuración. Esta herramienta se puede utilizar para crear una nueva cuenta de usuario del servicio, **SCN\_Admin**, para acceder a la configuración.

Este proceso requiere que el usuario tenga un nombre de usuario y contraseña para acceder a la configuración de seguridad de cada sistema.

#### Seleccione **Herramientas | Administración de usuarios del servicio SCN**.

La opción no aparece si se carga una configuración de sistema de modo Basic. Si no se carga ninguna configuración y no se muestra la opción, seleccione **Ver | Vista avanzada**.

#### **Procedimiento**

- 1. El menú **Seleccionar IP Office** muestra la lista de sistemas detectados.
- 2. Seleccione los sistemas para los que desee crear una cuenta de configuración común.

Haga un clic en **Aceptar**.

3. Se solicita un nombre de usuario y contraseña para el acceso a la configuración de seguridad de cada sistema.

Ingrese los valores y haga clic en **Aceptar**. Si pueden utilizarse los mismos valores para todos los sistemas, ingrese esos valores, seleccione **Use las credenciales mencionadas anteriormente para todos IPO restantes seleccionados**. Si cada sistema requiere un nombre de usuario y contraseña de seguridad distintos, desmarque **Use las credenciales mencionadas anteriormente para todos IPO restantes seleccionados**.

- 4. Se mostrará una lista con los sistemas y se mostrará si ya tienen una cuenta **SCN\_Admin**.
- 5. Para crear una cuenta **SCN\_Admin** en cada sistema y configurar la contraseña para dicha cuenta, haga clic en **Crear usuario de servicio**.
- 6. Escriba la contraseña común y haga clic en **Aceptar**.
- 7. Para cambiar la contraseña en el futuro, utilice la opción Cambiar contraseña.
- 8. Haga clic en **Cerrar**.

#### <span id="page-860-0"></span>**Vínculos relacionados**

[Administración de red comunitaria pequeña](#page-858-0) en la página 859

## **Carga de una configuración de red de comunidad pequeña**

#### **Acerca de esta tarea**

Si Manager se configura con Detección de SCN habilitada, el menú de **Seleccionar IP Office**  mostrará las SCN que detecte.

#### **Procedimiento**

- 1. Sin tener una configuración cargada, haga clic en **4 o seleccione Archivo | Abrir configuración**.
- 2. Aparecerá el menú **Seleccionar IP Office**.

Todos los sistemas en una Red de comunidad pequeña se agruparán entre sí.

3. Para cargar la configuración de todos los sistemas en la red, haga clic en la casilla de verificación que está al lado del nombre de la red y luego, haga clic en **Aceptar.**

Si se muestra un icono de advertencia **integral de la casilla de verificación SCN**, indica que no se detectaron todos los sistemas que están en la Red de comunidad pequeña. Al pasar el cursor sobre el icono aparecerán detalles de los sistemas faltantes. Al cargar la configuración de la red en este momento no se incluirá la configuración del sistema o los sistemas faltantes. Los sistemas faltantes:

- Pueden desconectarse
- Los parámetros de detección de la PC que ejecuta Manager pueden ser incorrectos.
- Los datos de enrutamiento entre la PC que ejecuta Manager y los sistemas faltantes pueden ser incorrectos o estar bloqueados.
- 4. Ingrese el nombre y la contraseña para acceder a la configuración de cada sistema.

Si todos los sistemas tienen un nombre de usuario común y una contraseña (consulte Acceso de administrador común, que está a continuación), seleccione **Usar las credenciales anteriores para todas los IPO seleccionados restantes**. Haga un clic en **Aceptar**.

5. Manager cargará y mostrará las configuraciones combinada en el modo de Administración de red de comunidad pequeña.

#### **Vínculos relacionados**

[Administración de red comunitaria pequeña](#page-858-0) en la página 859

## <span id="page-861-0"></span>**Edición de una configuración de red de comunidad pequeña**

Cuando se carga la configuración de una Red de comunidad pequeña, Manager exhibe la configuración de una manera diferente de cuando se carga la configuración de un sistema individual. Las diferencias principales se observan en cómo se agrupan los registros de configuración en el árbol de configuración.

Si se hace clic en el icono Red de comunidad pequeña , aparece el Visor de red, que muestra las líneas entre los sistemas en la Red de comunidad pequeña.

#### • **Registros de configuración de la Red de comunidad pequeña**

Algunos registros de cada uno de los sistemas en la Red de comunidad pequeña se agrupan entre sí de manera diferente en el árbol de configuración desde donde se carga solo una configuración del sistema individual. Existen dos tipos, registros únicos de la Red de comunidad pequeña y registros compartidos de la Red de comunidad pequeña:

• **Registros únicos**

Pueden editarse aquí y el sistema al que pertenecen se indica en el panel de grupo y en la barra de título del panel de detalles. Sin embargo, agregar o eliminar estos tipos de registros debe hacerse dentro de los registros de configuración del sistema en particular que alojará los detalles de configuración de la entrada.

- Todos los usuarios en la Red de comunidad pequeña se muestran en el icono **Usuario**.
- Todos los grupos de búsqueda de la Red de comunidad pequeña se muestran en el

icono **Grupo de búsqueda**.

• **Registros compartidos**

Los registros compartidos son elementos de configuración que existen en todos los sistemas de la Red de comunidad pequeña y tienen el mismo nombre y la misma configuración en cada sistema. Si se edita un registro compartido, se actualiza la copia de coincidencia en la configuración de cada sistema. Del mismo modo, si se agrega o elimina un registro compartido, se agrega o elimina de las configuraciones del sistema individuales. Si se edita la copia del registro compartido dentro de una configuración individual, ya no se considera una entrada compartida para la Red de comunidad pequeña, aunque se conserven los registros individuales en el otro sistema. Si se vuelven a cambiar los registros individuales para que coincidan, se los convertirá nuevamente en un registros compartidos.

- Los perfiles de horario compartidos se muestran con el icono **Perfil de horario**.
- Los derechos de usuario compartidos se muestran con el icono **De Derechos de usuario**.
- **Configuraciones del sistema individuales**

Se puede acceder y editar la configuración completa para cada sistema en la Red de comunidad pequeña según sea necesario. Es posible copiar y pegar los registros de configuración entre sistemas con el árbol de configuración.

#### **Guardar cambios**

Cuando se selecciona el icono de guardado **de o Archivo | Guardar configuración**, aparece el menú para guardar varias configuraciones. Proporciona opciones similares que son para guardar una configuración individual normal. Advierta que cuando se trabaja en el modo Administración de Red de comunidad pequeña, luego de guardar los cambios de configuración la aplicación Manager siempre cerrará la configuración exhibida.

#### • **Cambiar modo**

Si Manager considera que los cambios realizados a los valores de configuración pueden fusionarse, seleccionará **Combinar** de manera predeterminada; de lo contrario seleccionará **Reiniciar**.

#### - **Fusionar**

Envía la configuración sin reiniciar el sistema. Este modo sólo debe utilizarse con configuraciones fusionables.

#### - **Reiniciar**

Envía la configuración y, a continuación, reinicia de inmediato el sistema.

#### - **Reiniciar cuando esté libre**

Envía la configuración y, a continuación, reinicia el sistema cuando no haya llamadas en curso. Este modo puede combinarse con las opciones de **Restricción de llamadas**.

#### - **Temporizado**

Es similar a la opción Cuando esté libre, con la diferencia de que el sistema esperará un período específico luego del cual aguardará hasta que no haya ninguna llamada en curso. El horario es especificado con la opción **Hora de reinicio**. Este modo puede combinarse con las opciones de **Restricción de llamadas**.

#### • **Hora de reinicio**

Este ajuste se utiliza cuando se selecciona el modo de reinicio **Programado**. Establece la hora de reinicio del sistema. Si este valor se define después de medianoche, se cancelará la creación de la copia de seguridad diaria del sistema.

#### • **Restricción de llamadas**

Este valor se utiliza si se ha seleccionado el modo **Reiniciar cuando esté libre**. Y restringe el envío o recepción de nuevas llamadas.

#### • **Estado de error**

La advertencia aparecerá si la configuración que se envía contiene algún error de validación indicado con un icono  $\heartsuit$  en el panel de errores. La configuración todavía puede enviarse, si fuera necesario.

#### **Vínculos relacionados**

[Administración de red comunitaria pequeña](#page-858-0) en la página 859

## <span id="page-863-0"></span>**Inventario del sistema**

Cuando trabaje en el modo Administración de la Red de comunidad pequeña, si hace clic en el icono **Sistema** de un sistema en particular, se mostrará una página inventario del sistema para ese sistema.

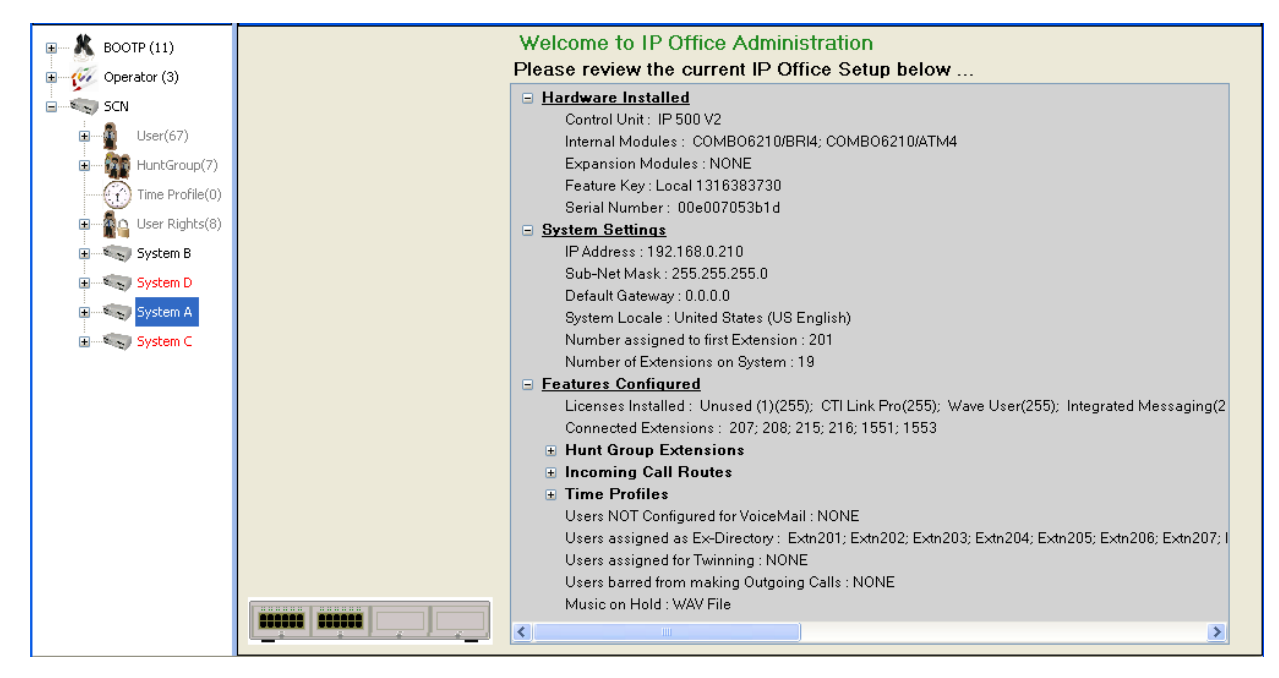

#### **Vínculos relacionados**

[Administración de red comunitaria pequeña](#page-858-0) en la página 859
# **Capítulo 82: Uso de visor de red**

Si se hace clic en el árbol de configuración de Red de comunidad pequeña se mostrará el visor de red. Esta acción muestra cada uno de los sistemas en la Red de comunidad pequeña y los enlaces entre cada uno de ellos. También se indican qué sistemas tienen servidores Voicemail Pro adjuntos.

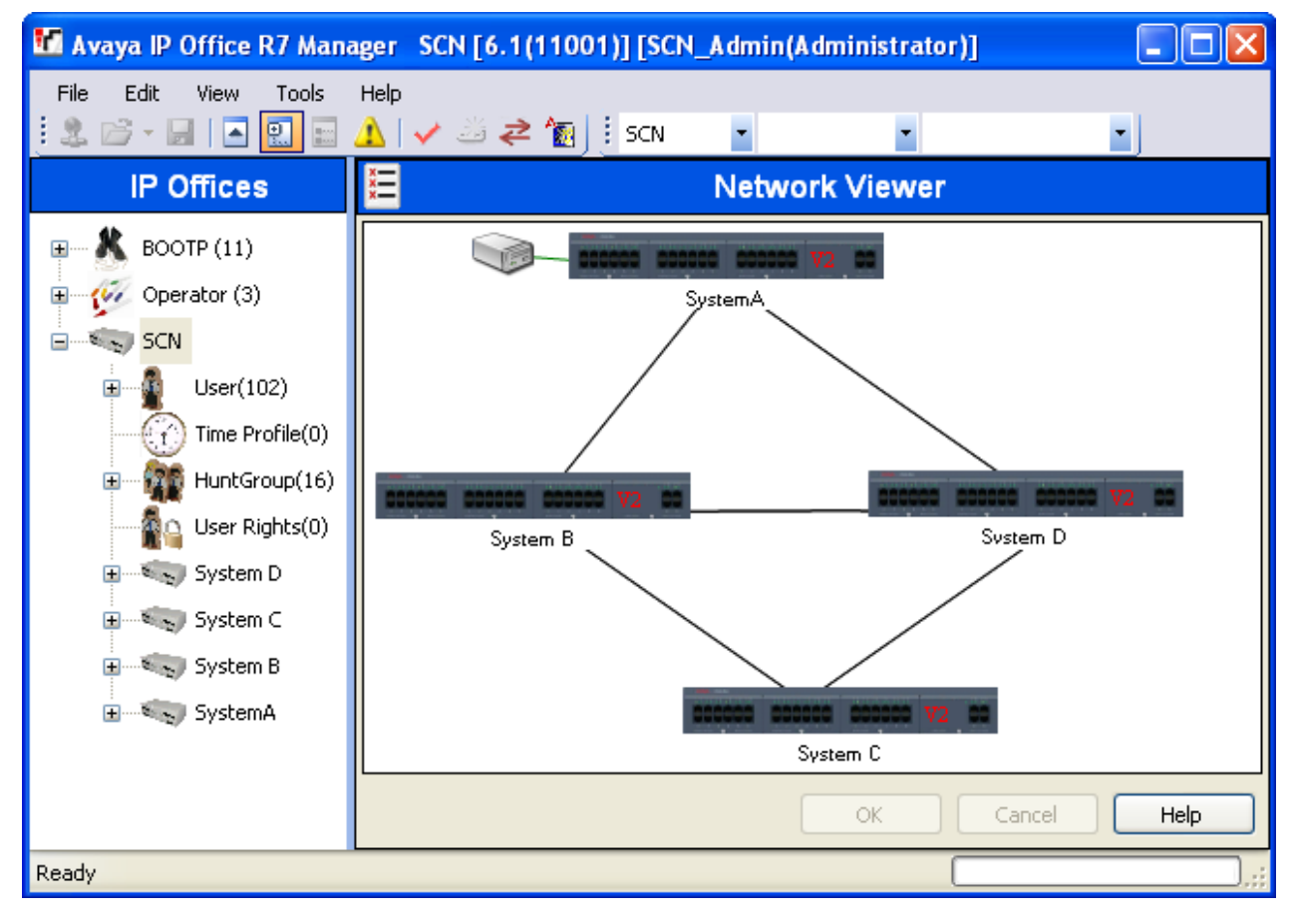

**Verde** Sistema con sistema Voicemail Pro.

**Negro** Línea de Red de comunidad pequeña entre dos sistemas.

**Rojo** Línea de Red de comunidad pequeña incorrecta entre sistemas (probablemente una conexión de una sola vía). Haga clic en la línea y seleccione **Reparar**.

Puede utilizar el Visor de red para realizar varias funciones:

- Organizar la vista
- Ejecutar System Status
- Iniciar Voicemail Pro
- Agregar una línea IP Office
- Agregar un sistema
- Quitar una línea IP Office
- Extraer un sistema de la Red de comunidad pequeña
- Reparar una línea IP Office
- Agregar una imagen de segundo plano

## **Organización de la vista**

## **Acerca de esta tarea Procedimiento**

Puede hacer clic en los elementos y arrastrarlos para colocarlos donde se desee.

Como alternativa, si hace clic con el botón derecho en la vista, podrá seleccionar Organización automática.

## **Nota:**

La posición de los elementos en un visualizador de red se almacena como parte de la configuración de sistema. Por lo tanto, los cambios en la vista requerirán que se guarde la configuración.

## **Agregar una línea dentro de la Red de comunidad pequeña**

## **Acerca de esta tarea**

Puede utilizar el visualizador de red para agregar un enlace de Red de comunidad pequeña entre 2 sistemas de la Red de comunidad pequeña que se encuentran actualmente enlazados. Este proceso agregará nuevos registros de línea de Red de comunidad pequeña H.323 en la configuración de cada uno de los sistemas.

## **Nota:**

Si se agrega una línea entre sistemas se requerirá que esos sistemas se reinicien cuando se guarden los cambios.

## **Procedimiento**

1. Haga clic con el botón derecho en el sistema inicial para el enlace.

Seleccione **Conectar a** y seleccione el nombre del otro sistema de la Red de comunidad pequeña al que desee enlazar.

- 2. Seleccione el tipo de línea, **IP Office SCN** o **Repliegue de IP Office SCN**.
- 3. Haga un clic en **Aceptar**.

Si se selecciona Red de comunidad pequeña-Repliegue, aún se deberá configurar la función de copia de seguridad real.

- a. La nueva línea agregada se muestra en el visualizador de red.
- b. Haga un clic en **Aceptar**.

## **Reparar una línea dentro de la Red de comunidad pequeña**

## **Acerca de esta tarea**

Una línea roja en el visualizador de red indica una línea configurada incorrectamente entre dos sistemas de la Red de comunidad pequeña. Por lo general, esto será una línea configurada en uno de los sistemas, pero sin la coincidencia de una línea configurada en el otro sistema. Puede utilizarse el visualizador de red para corregir este error.

#### **Procedimiento**

- 1. Cabe destacar que si se agrega una línea entre sistemas se requerirá que esos sistemas se reinicien cuando se guarden los cambios.
- 2. Haga clic con el botón secundario en la línea roja y seleccione **Reparar línea**.
- 3. El color de la línea cambiará a negro.
- 4. Haga un clic en **Aceptar**.

## **Agregar un sistema a la Red de comunidad pequeña**

#### **Acerca de esta tarea**

Puede utilizar el visualizador de red para agregar una línea de Red de comunidad pequeña a un sistema que aún no se encuentra en la Red de comunidad pequeña. Este proceso agregará nuevos registros de línea de Red de comunidad pequeña H.323 en la configuración de cada uno de los sistemas.

## **Procedimiento**

- 1. Cabe destacar que si se agrega una línea entre sistemas se requerirá que esos sistemas se reinicien cuando se guarden los cambios.
- 2. Haga clic con el botón derecho en el sistema inicial para el enlace.

Seleccione **Conectar a** y seleccione **Detección**.

3. El menú **Seleccionar IP Office** mostrará cualquier sistema detectable que aún no esté en la Red de comunidad pequeña.

Si la detección incluye sistema que ya estén en otra Red de comunidad pequeña, este no se indicará. Si desea agregar tales sistemas para unirse a las SCN, podrá hacerlo. Sin embargo, después de agregar el sistema, debe guardar inmediatamente la configuración y volver a cargar la Red de comunidad pequeña.

- a. Seleccione el sistema requerido y haga clic en **Aceptar**.
- b. Ingrese el nombre y la contraseña para acceder a la configuración del sistema seleccionado y haga clic en **Aceptar**.
- c. El nuevo sistema agregado se muestra en el visualizador de red.
- d. Haga un clic en **Aceptar**.

La configuración del nuevo sistema agregado ahora se incluye en el árbol de configuración.

e. Si puede verse la **Lista de errores** (**Ver | Panel de errores**), compruebe que ninguno de los errores sea específico de la Red de comunidad pequeña, por ejemplo nombres o números de extensión duplicados.

## **Extraer una línea de Red de comunidad pequeña**

## **Acerca de esta tarea**

Puede utilizar el visualizador de red para quitar líneas Red de comunidad pequeña entre dos sistemas de la Red de comunidad pequeña.

## **Procedimiento**

- 1. Cabe destacar que si se quita un enlace entre sistemas se requerirá que esos sistemas se reinicien cuando se guarden los cambios.
- 2. Haga clic con el botón secundario en el enlace y seleccione **Borrar** línea.
- 3. Se quitará la línea del visualizador de red.
- 4. Haga un clic en **Aceptar**.

## **Quitar un sistema**

## **Acerca de esta tarea**

Puede utilizar el visualizador de red para quitar un sistema de la Red de comunidad pequeña.

## **Procedimiento**

- 1. Cabe destacar que si se quita un sistema se requerirá que los sistemas enlazados anteriormente se reinicien cuando se guarden los cambios.
- 2. Haga clic con el botón secundario en el sistema y seleccione **Eliminar de Red de comunidad pequeña**.
- 3. Se quitarán todas las líneas a otros sistemas de la Red de comunidad pequeña.
- 4. Haga un clic en **Aceptar**.

## **Iniciar System Status**

## **Acerca de esta tarea**

Si también se instala System Status Application en la PC que ejecuta Manager, se podrá iniciarla para un sistema en particular.

## **Procedimiento**

- 1. Haga clic con el botón secundario en el sistema y seleccione **System Status**.
- 2. Se iniciará la aplicación y el formulario de inicio de sesión ya tendrá completa la dirección IP del sistema.

## **Iniciar Voicemail Pro**

## **Acerca de esta tarea**

Si el cliente Voicemail Pro también está instalado en la PC que ejecuta Manager, puede iniciarlo para cualquier sistema con un servidor Voicemail Pro asociado.

## **Procedimiento**

Haga clic con el botón secundario en el icono del servidor de correo de voz y seleccione **Ejecutar VMPro Client**.

## **Agregar una imagen de segundo plano**

## **Acerca de esta tarea**

Puede seleccionar un archivo de imagen para que se muestre en segundo plano en la pantalla del visor de red. Este archivo no se guarda como parte de la configuración de ninguna manera, es decir, si el archivo de imagen se mueve o elimina, Manager ya no lo usa.

## **Procedimiento**

- 1. Haga clic con el botón secundario en el área del fondo general del visualizador de red y seleccione **Imagen de segundo plano**.
- 2. Seleccione **Establecer imagen de segundo plano** para examinar la ubicación del archivo que se desee utilizar.
- 3. La opción Visible se puede utilizar para encender y apagar la visualización de la imagen de segundo plano.

# **Parte 8:  Líneas troncales SIP**

# <span id="page-870-0"></span>**Capítulo 83: Descripción general de la línea troncal SIP**

Actualmente, una cantidad creciente de proveedores de servicio ofrecen acceso de PSTN para empresas a través de conexiones de líneas troncales SIP públicas, para extender su alcance más allá de las áreas de cobertura de redes de cobre típicas, o con el objetivo de agrupar varios servicios (acceso a voz e Internet) en una sola conexión de red. Aunque las ofertas detalladas de servicios de líneas troncales SIP públicas varían según la naturaleza exacta de la oferta por parte del proveedor de servicios específico, las líneas troncales SIP pueden proporcionar ventajas potenciales en comparación con las líneas troncales analógicas o digitales. Estas ventajas incluyen las siguientes:

- Ahorros de costos gracias a la reducción de cargos de larga distancia, asignación más eficaz de las líneas troncales y ahorros operativos relacionados con la gestión de una red consolidada.
- Planes de marcación simplificados y portabilidad numérica.
- Transparencia geográfica para la accesibilidad local, lo que genera una presencia virtual para las llamadas entrantes.
- Diversidad y redundancia de las líneas troncales.
- Preparado para multimedia para la implementación futura de aplicaciones compatibles con SIP.
- Menos interfaces de hardware para la compra y gestión, lo cual reduce el costo y la complejidad.
- Aprovisionamiento más rápido y sencillo.

IP Office ofrece funcionalidad que mejora su habilidad de implementación en redes VoIP basadas en SIP de varios proveedores. Aunque esta funcionalidad se base principalmente en los estándares emergentes de SIP, no se garantiza que todos los proveedores interpreten e implementen los estándares de la misma manera. Para ayudar al proveedor de servicios SIP, Avaya opera un Programa de evaluación de cumplimiento de SIP integral denominado GSSCP. El programa DevConnect de Avaya valida la operación de la solución IP Office con la oferta de línea troncal SIP del proveedor de servicios.

## **Vínculos relacionados**

[Configuración de una línea troncal SIP](#page-871-0) en la página 872 [Requisitos de la línea SIP](#page-872-0) en la página 873

## <span id="page-871-0"></span>**Configuración de una línea troncal SIP**

Este procedimiento proporciona los pasos básicos para configurar una línea troncal SIP entre dos sistemas de IP Office.

## **Antes de empezar**

- Debe conocer la dirección IP de ambos extremos de la línea troncal.
- Debe tener licencias válidas en ambos sistemas de IP Office.
- En Server Edition, asegúrese de tener un valor que no sea cero en el campo **Sesiones de línea troncal SIP** en la ficha **Licencia | Servidor remoto**. Si no lo hace, verá los mensajes del Monitor acerca de las licencias insuficientes.

## **Procedimiento**

- 1. En el panel de navegación de Manager, haga clic en **Línea** y seleccione **Nueva** > **Línea SIP**.
- 2. Registre el valor de **Número de línea** que aparece en la página **Línea SIP** para utilizarlo más adelante.
- 3. En el campo **Nombre de dominio ITSP**, introduzca el nombre de dominio requerido por el extremo distante. Si nada está configurado en este campo, entonces IP Office inserta la **Dirección proxy ITSP** del extremo distante desde la ficha **Transporte** como dominio ITSP en el mensaje SIP.
- 4. Use los valores predeterminados para los campos restantes.
- 5. Seleccione la ficha **Transporte**.
- 6. En el campo **Dirección de proxy ITSP**, introduzca la dirección IP del extremo distante.
- 7. Seleccione la pestaña **SIP URI**.
- 8. Haga clic en **Agregar**.
- 9. Introduzca valores para los campos **Grupo entrante** y **Grupo saliente**. Puede utilizar el **Número de línea** de la ficha **Línea de SIP** para ambos valores.
- 10. En la página de navegación de Manager, seleccione **Ruta de llamada entrante**.
- 11. En la ficha **Estándar,** en el campo **Id. de grupo de líneas**, introduzca el **Número de línea** desde la ficha **Línea de SIP**.
- 12. Seleccione la ficha **Destinos**.
- 13. En la columna **Destino**, reemplace el valor con un punto (".").
- 14. En el panel de navegación de Manager, seleccione **Código corto**.
- 15. Agregue un código corto para marcar la línea troncal que acaba de agregar.
- 16. Un extremo de la línea troncal ya está configurado. Guarde la configuración en IP Office.
- 17. Al usar Manager, abra la configuración para IP Office en el otro extremo de la línea troncal SIP y repita los pasos.

## **Vínculos relacionados**

[Descripción general de la línea troncal SIP](#page-870-0) en la página 871

## <span id="page-872-0"></span>**Requisitos de la línea SIP**

El uso de SIP requiere lo siguiente:

### • **Cuenta de servicio SIP**

Puede ser una cuenta o varias con un proveedor de servicio de Internet SIP (ITSP). El método de funcionamiento y la información podrán variar. El requisito clave es un SIP URI, que es una dirección web con el formato **nombre@ejemplo.com**. Este es el equivalente de un número de teléfono SIP para realizar llamadas y recibirlas por medio de SIP.

## • **Canales de compresión de voz**

Las llamadas SIP utilizan los canales de compresión de voz del sistema del mismo modo que se usan para las troncales y extensiones de IP estándar. En el caso de un sistema IP500 V2, estos son provistos por la instalación de los módulos VCM dentro de la unidad de control. La retransmisión RTP se aplica a las llamadas SIP según sea necesario.

#### • **Licencias**

Las troncales SIP requieren licencias en la configuración del sistema. Dichas licencias establecen la cantidad máxima de llamadas SIP simultáneas compatibles con el sistema.

#### • **Cruce seguro de firewall**

A menudo, el enrutamiento de llamadas VoIP de H.323 tradicionales falla debido a los efectos de NAT (traducción de direcciones de red). Se pueden utilizar para SIP diversas maneras de asegurar un pasaje exitoso a través de cortafuegos. El sistema no aplica ningún cortafuego entre LAN1 y LAN2 a las llamadas SIP.

## - **STUN (Simple Traverse of UDP NAT)**

El SIP de UDP puede utilizar un mecanismo denominado STUN para los firewall cruzados entre el conmutador y el ITSP. El ITSP deberá proporcionar la dirección IP de su servidor STUN y el sistema para luego seleccionar entre diversos métodos STUN que le permitan conectarse a ese servidor de una manera determinada. El sistema puede tratar de detectar la configuración requerida de manera automática para concretar la conexión sin dificultades. Para utilizar STUN, la línea debe ser vinculada a los parámetros Topología de la red de una interfaz LAN utilizando el parámetro la línea Usar Información de topología de la red.

#### - **TURN (Traversal Using Relay NAT)**

SIP TCP puede usar un mecanismo denominado TURN (Traversal Using Relay NAT). Actualmente no se admite.

#### - **Session Border Control**

No es necesario utilizar STUN para cruce de NAT cuando SBC se encuentra entre IP Office e ITSP, ya que SBCE realizará el cruce de NAT.

#### • **Líneas troncales SIP**

Estas troncales se agregan manualmente a la configuración del sistema. Por lo general, se requiere una troncal SIP para cada ITSP de SIP utilizado. La configuración proporciona métodos para varios URI de ese ITSP a fin de usar la misma línea troncal. Para cada troncal se requiere por lo menos una entrada URI de SIP; la misma troncal

admite hasta un máximo de 150 URI de SIP. Entre otras cosas, esto establece los grupos entrantes y salientes para el enrutamiento de llamadas.

## • **Enrutamiento de llamada saliente**

El enrutamiento inicial utiliza cualquier código corto estándar que tenga una función de marcado. La ID del grupo de líneas del código corto debe configurarse para que coincida con la ID del grupo saliente de los canales URI de SIP que se usará. No obstante, el código corto también debe cambiar el número marcado en el URI de SIP de destino adecuada para el enrutamiento de ITSP. En la mayoría de los casos, si el destino es un número de red telefónica pública, un URI con el formato **123456789@ejemplo.com** se considera correcto. Por ejemplo:

- **Código**: 9N#
- **Función**: Marcar
- **Número de teléfono**: N"@ejemplo.com"
- **ID de grupo de líneas**: 100

Si bien se puede realizar en el código corto, no es absolutamente necesario. Los campos Dirección proxy ITSP o Nombre de dominio ITSP se utilizarán como la parte de dominio o host.

## • **Enrutamiento de llamadas entrantes**

Las llamadas SIP entrantes se enrutan del mismo modo que otras llamadas externas entrantes. La información de la persona que llama y de quien recibe la llamada en el encabezado de la llamada SIP podrá usarse para la coincidencia con la configuración de CLI entrante y del número entrante en los registros normales de la ruta de llamadas entrantes del sistema.

### • **Marcado de ServDif**

El marcado de ServDif se aplica a llamadas que usan la configuración de ServDif en la ficha **Sistema** > **LAN** > **VoIP** de la interfaz LAN según la configuración de **Información de topología de red en uso** de la línea.

## **URI SIP**

Las llamadas realizadas mediante SIP requieren de los URI (identificadores uniformes de recursos), uno para el origen y otro para el destino. Cada SIP URI está compuesto de dos partes, la que corresponde al usuario (por ejemplo, **nombre**) y la del dominio (por ejemplo, **ejemplo.com**) para formar un URI completo (en este caso sería **nombre@ejemplo.com**). Los URI de SIP pueden tener varios formatos:

- nombre@117.53.22.2
- nombre@ejemplo.com
- 012345678@ejemplo.com

Generalmente, cada cuenta con un proveedor de servicios SIP incluirá un SIP URI o un conjunto de URI. Por lo tanto, la porción de dominio se utiliza para línea troncal SIP configurada para el enrutamiento de llamadas a ese proveedor. La parte que corresponde al usuario puede asignarse a un usuario individual, si tiene un URI por usuario para ese ITSP o, también, puede configurarse con respecto a la línea que usarán todos los usuarios que tengan llamadas enrutadas mediante dicha línea.

## **Limitación de recursos**

Existen varios límites que pueden afectar la cantidad de llamadas SIP. Cuando se alcanza uno de estos límites, puede ocurrir lo siguiente: se bloquean todas las llamadas SIP salientes

adicionales, a menos que haya disponible una ruta alternativa que utilice ARS; cualquier llamada SIP entrante se coloca en cola hasta que el recurso requerido esté disponible. Los factores que limitan son:

- la cantidad de sesiones SIP con licencia.
- la cantidad de sesiones SIP configuradas para URI SIP.
- la cantidad de canales de compresión de voz.
	- **Llamada de línea SIP a/desde dispositivos no IP** Se requiere un canal de compresión de voz.
	- **Llamada de línea SIP saliente desde dispositivo IP** No se requiere un canal de compresión de voz.
	- **Llamada de línea SIP entrante a dispositivo IP** Si se utiliza el mismo códec, el canal de compresión de voz se reserva hasta que se conecte la llamada. Si se usan diferentes códecs, se usan 2 canales.

## **Pantalla de información SIP**

Se registrará el SIP URI completo from y to para que SMDR lo utilice. Para todas las demás aplicaciones y los dispositivos telefónicos, el URI de SIP establece una coincidencia con el directorio del sistema, del mismo modo que con el CLI entrante. En principio, se intenta una coincidencia con el URI completo y luego, con la parte que corresponde al usuario del URI. Los comodines del directorio también pueden usarse para la coincidencia de URI.

#### **Vínculos relacionados**

[Descripción general de la línea troncal SIP](#page-870-0) en la página 871

# <span id="page-875-0"></span>**Capítulo 84: Encabezados SIP y URI**

Durante las llamadas SIP, se intercambian varios mensajes de solicitud y respuesta (consulte [Solicitar métodos](#page-917-0) en la página 918 y [Métodos de respuesta](#page-917-0) en la página 918). Por ejemplo, una llamada SIP es iniciada cuando la persona que llama envía una solicitud INVITE para la cual se esperan respuestas 180 Ringing y 200 OK.

Estos mensajes de solicitud y respuesta contienen varios "encabezados" que detallan diferentes valores de información, consulte [Encabezados](#page-918-0) en la página 919. Algunos de estos encabezados contienen información de contacto en forma de SIP URI (Uniform Resource Identifier). Por ejemplo, la persona que llama, el destino original, el destino actual, etc.

#### **Vínculos relacionados**

Formatos SIP URI en la página 876 [Encabezados SIP estándar](#page-876-0) en la página 877 [Configuración del host SIP URI](#page-876-0) en la página 877 [Configurar el contenido de SIP URI](#page-877-0) en la página 878 [Seleccionar el formato de encabezado SIP utilizado](#page-879-0) en la página 880

## **Formatos SIP URI**

Cuando un encabezado contiene información de contacto, generalmente se agrega usando el formato 'SIP URI':

- Un SIP URI es como una dirección de correo electrónico. En su forma más simple, aparece como sip:content@hostname.
- El SIP URI también puede indicar el puerto de destino: sip:content@hostname:port
- Para algunos encabezados, el SIP URI también puede incluir el nombre de visualización preferido. Cuando esto sucede, la parte de sip: se encierra entre paréntesis < >. Por ejemplo: display <sip:content@hostname>.
	- Desde el nombre de la persona que llama, la configuración de **Prioridad de nombre**  de la línea establece si este nombre se muestra en teléfonos internos o se reemplaza por una coincidencia de nombre del sistema o de los directorios de usuarios.
- Algunos proveedores de línea pueden utilizar un formato diferente llamado TEL URI. Eso toma el forma de tel: 123456789.
- El sistema puede utilizar el formato SIPS que reemplaza sip: con sips:. Esto se utiliza para indicar que la conexión debe utilizar TLS de extremo a extremo. Es decir, cada salto debe utilizar TLS.

El formato de encabezado utilizado por cada línea SIP en la configuración del sistema se establece mediante la configuración de Tipo de URI. Vea [Seleccionar el formato de](#page-879-0)  [encabezado SIP utilizado](#page-879-0) en la página 880.

### <span id="page-876-0"></span>**Vínculos relacionados**

[Encabezados SIP y URI](#page-875-0) en la página 876

## **Encabezados SIP estándar**

La mayoría de los mensajes de solicitud intercambiados durante llamadas SIP incluyen los siguientes encabezados:

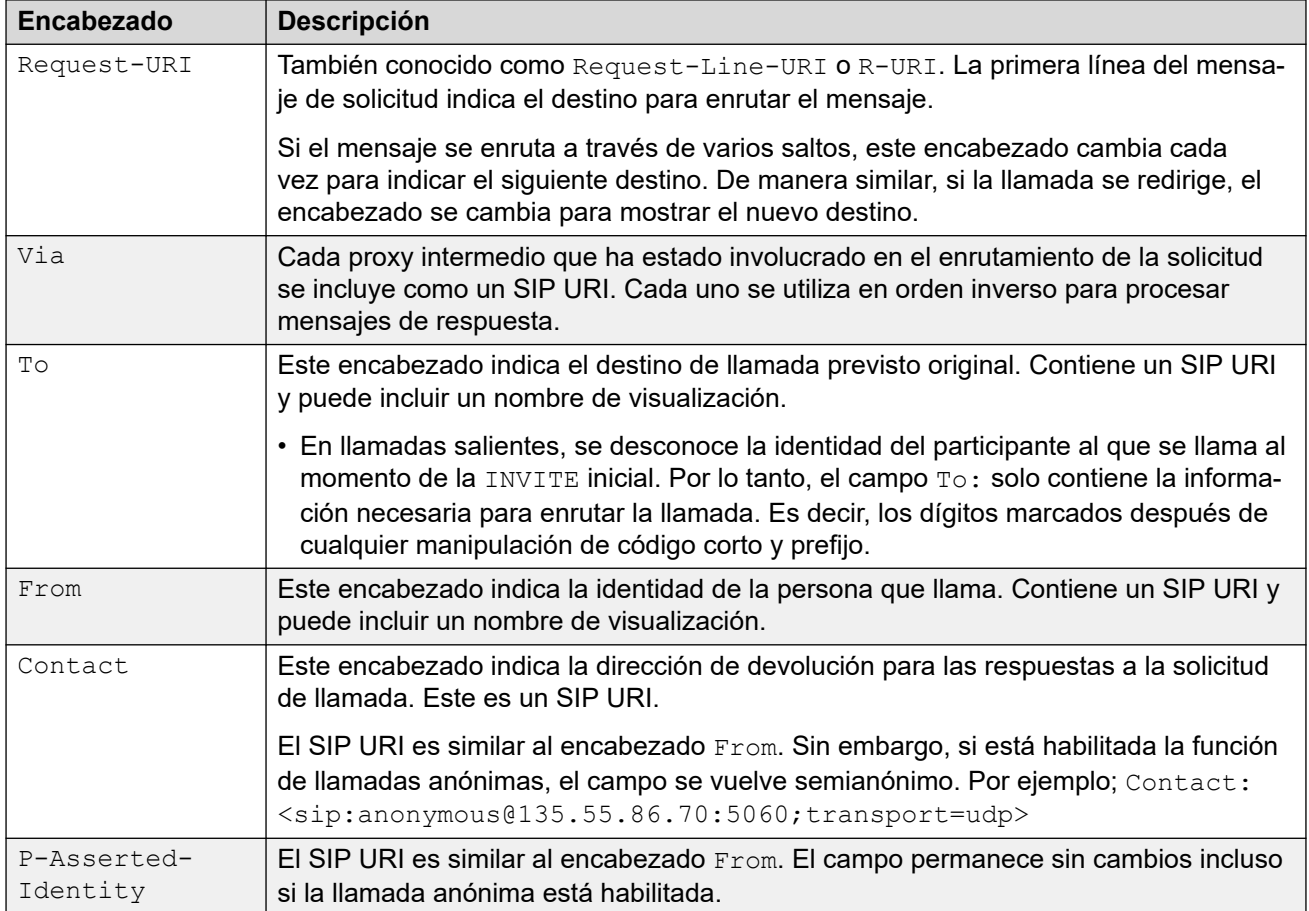

#### **Vínculos relacionados**

[Encabezados SIP y URI](#page-875-0) en la página 876

## **Configuración del host SIP URI**

Cuando el sistema necesita enviar un SIP URI en un encabezado, la información utilizada para la parte de @host del SIP URI se toma de la siguiente configuración (enumerada en orden de prioridad, comenzando con la más alta):

<span id="page-877-0"></span>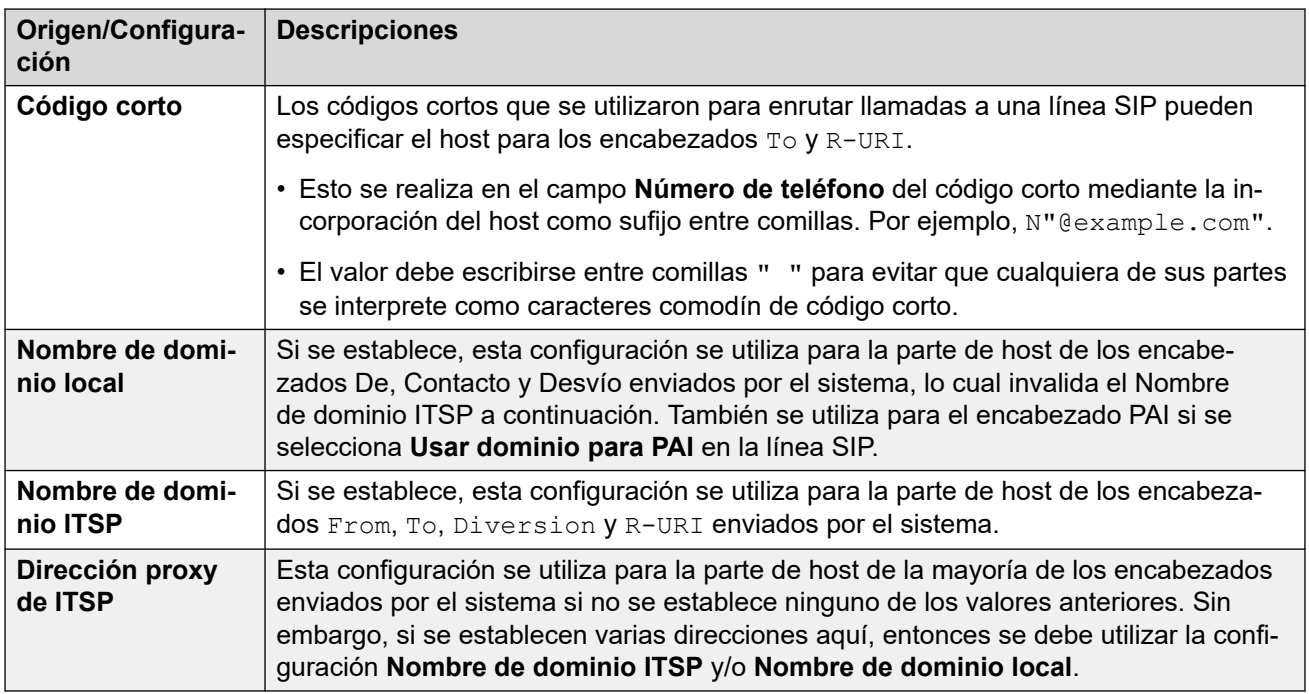

#### **Vínculos relacionados**

[Encabezados SIP y URI](#page-875-0) en la página 876

## **Configurar el contenido de SIP URI**

Cada línea SIP en el sistema tiene un formulario **Detalles de llamada** que puede contener entradas SIP URI. Establecen qué encabezados se utilizan y cómo se completan los datos del encabezado o los valores con los que se hacen coincidir los encabezados.

Cada llamada entrante y saliente que utiliza la línea se hace coincidir con una de estas.

## **Pantalla**

Como se mencionó anteriormente, el URI de línea asociado con la llamada también establece el origen del nombre de visualización para cualquier encabezado que lo requiera, por ejemplo, los encabezados Desde y Hasta.

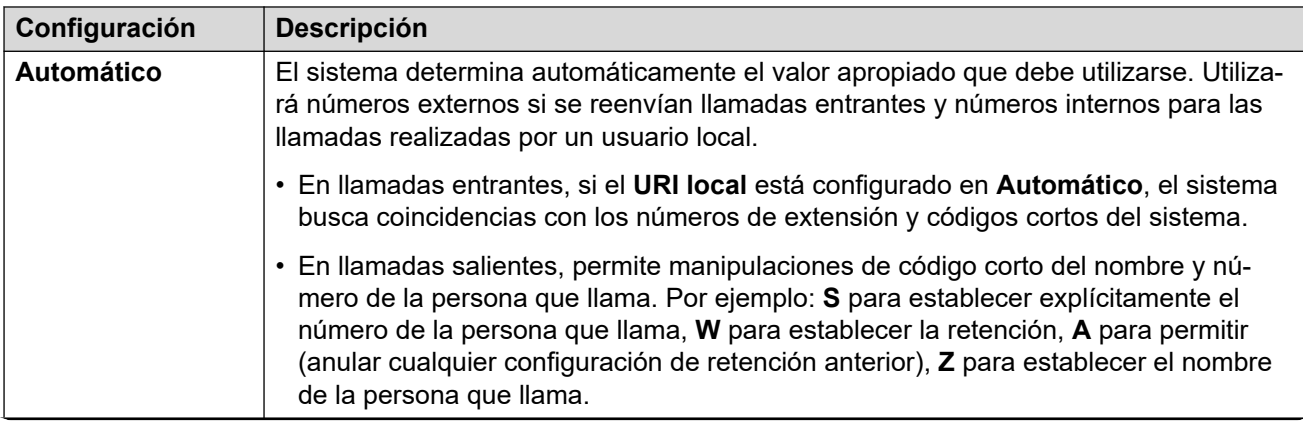

*La tabla continúa…*

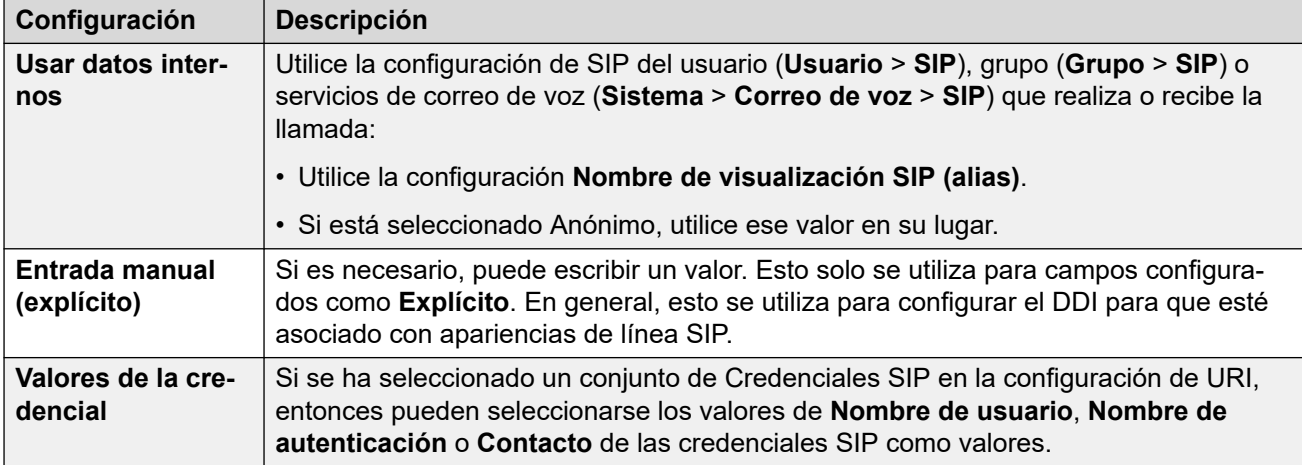

## **Contenido**

En llamadas SIP entrantes y salientes, el sistema asocia una de las entradas URI de la línea SIP con la llamada. La configuración de ese URI especifica cómo el sistema debe completar y utilizar la parte content del SIP URI en diferentes encabezados. La configuración posible es la siguiente:

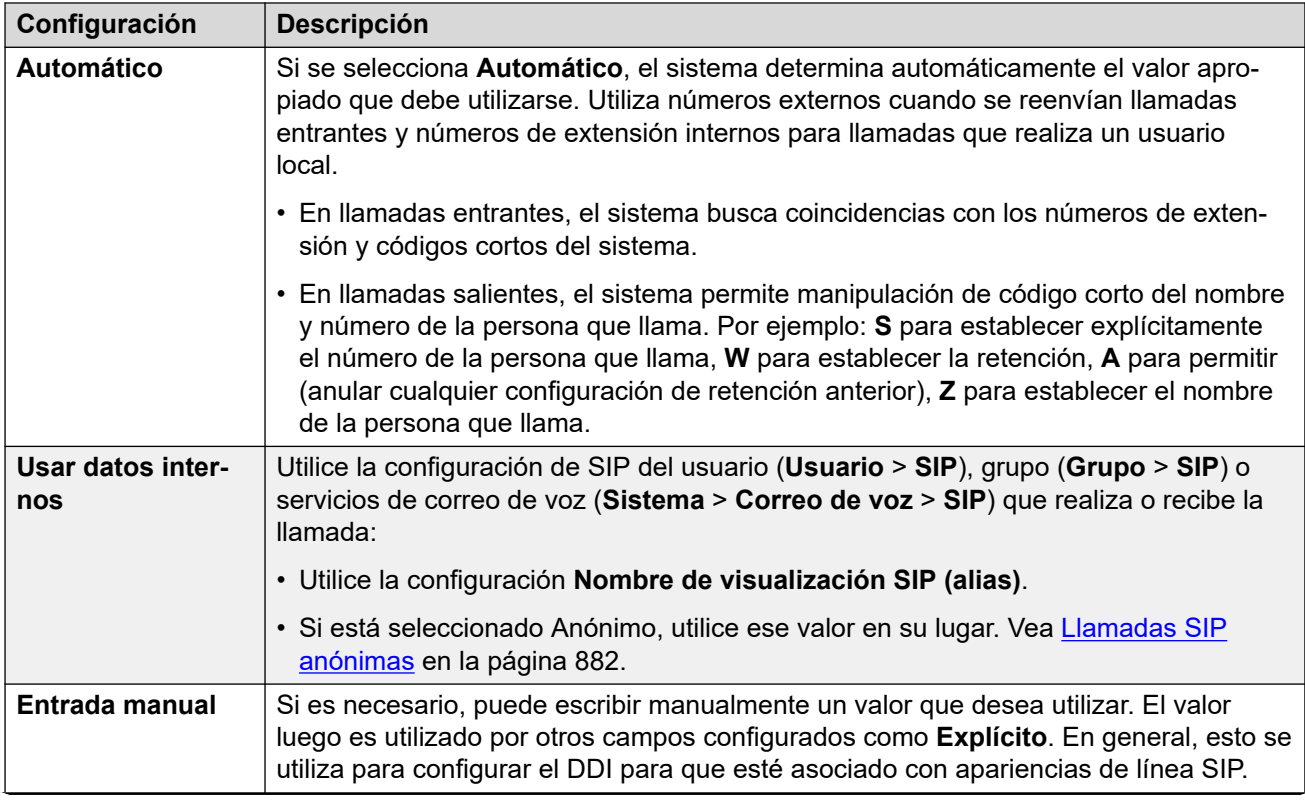

*La tabla continúa…*

<span id="page-879-0"></span>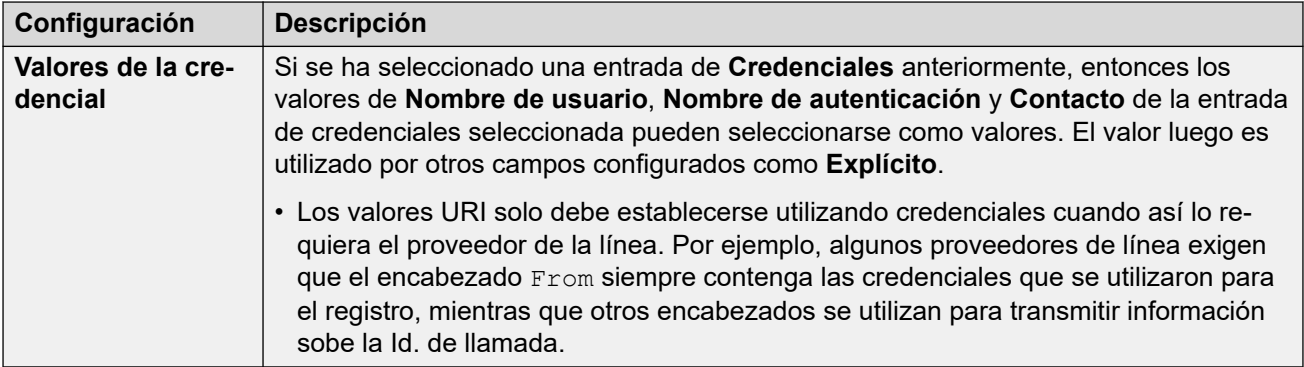

## **Vínculos relacionados**

[Encabezados SIP y URI](#page-875-0) en la página 876

## **Seleccionar el formato de encabezado SIP utilizado**

El formato de encabezado que utiliza el sistema se establece en la configuración **Línea SIP** > **Tipo de URI**. Esto tiene las siguientes opciones:

- **SIP:** utilice el formato sip: de SIP URI.
- Tel.: cuando se selecciona, el sistema utiliza el formato URI de tel., por ejemplo tel: +1-816-555-1212, en encabezados **Para**.
- **SIPS:** cuando se selecciona, el sistema reemplaza la parte sip: de los SIP URI que envía con sips:. Eso indica que TLS debe utilizarse para todas las etapas de la llamada. Para utilizar esto, el **Protocolo de capa 4** de la línea debe configurarse en TLS.

## **Vínculos relacionados**

[Encabezados SIP y URI](#page-875-0) en la página 876

# <span id="page-880-0"></span>**Capítulo 85: Enrutamiento de llamadas SIP salientes**

Esta sección describe los procesos generales que utiliza IP Office para enrutar llamadas de líneas troncales SIP salientes.

#### **Vínculos relacionados**

Enrutamiento de llamadas salientes SIP en la página 881 [Llamadas SIP anónimas](#page-881-0) en la página 882 [Códigos de respuesta SIP ARS](#page-882-0) en la página 883 [Situaciones típicas de llamada saliente](#page-884-0) en la página 885

## **Enrutamiento de llamadas salientes SIP**

Cuando un usuario realiza una llamada marcando un número:

#### 1. **Marcar código corto completado:**

La marcación se procesa a través del usuario, los derechos de usuario, el sistema y los códigos cortos ARS.

2. **Coincidencia de apariencia de línea/URI de línea SIP:**

El IP Office busca un SIP URI que tenga el mismo **Grupo saliente** que la **Id. de grupo de líneas** del código corto.

- a. Cada línea se comprueba en orden de **Número de línea**.
- b. Primero se comprueban las entradas de **Apariencia de línea SIP** y, luego, las entradas **SIP URI**.
- c. Las entradas que han alcanzado su **Sesiones máximas** o **Sesiones salientes** se omiten.
- d. Una vez que se encuentra una coincidencia, se utilizan este y la línea SIP a la que pertenece:
	- El **Tiempo de espera de iniciación de llamada (s)** de la línea (valor predeterminado: 4 segundos) establece el tiempo durante el cual el IP Office espera una respuesta al intento de iniciar una llamada antes de seguir cualquier ruta alternativa establecida en el formulario ARS.
	- El **Tiempo de espera de cola de llamadas (m)** de la línea (valor predeterminado: 5 minutos) establece el tiempo que el IP Office espera para contestar la llamada después de recibir una respuesta provisional.
- 3. **URI no disponible:**

<span id="page-881-0"></span>Si todas las coincidencias posibles han alcanzado su valor **Sesiones máximas** o **Sesiones salientes**:

- Si la llamada se enrutó a través de un código corto ARS, la configuración de ARS determina si se puede redirigir la llamada a una ruta alternativa.
- De lo contrario, la llamada espera que haya disponible un URI coincidente ("Esperando línea").

#### **Vínculos relacionados**

[Enrutamiento de llamadas SIP salientes](#page-880-0) en la página 881

## **Llamadas SIP anónimas**

Se pueden realizar y recibir llamadas con indicación de que el Id. de llamada debe retenerse. En terminología SIP, estas llamadas son 'anónimas'.

#### **Importante:**

• Algunos proveedores de línea no son compatibles con el uso de llamadas anónimas y desconectarán ese tipo de llamadas. Es posible que otros requieran una configuración adicional para aceptar el uso del estado anónimo.

Para llamadas salientes, la llamada puede configurarse como anónima a través de los siguientes métodos:

#### • **Carácter de código corto W**

Si agrega **W** como sufijo a la configuración de número de teléfono de un código corto, indica que la Id. de llamada debe retenerse. Para llamadas SIP, esto es compatible si el URI de línea que se utiliza está configurado en **Automático**.

#### • **Configuración anónima de usuario/grupo**

Cada usuario del sistema y grupo de búsqueda tiene un conjunto de ajustes SIP (**Usuario** > **SIP**, **Grupo** > **SIP**, **Sistema** > **Correo de voz** > **SIP** ). Si esta opción está seleccionada, la configuración **Anónimo** indica que el usuario o grupo debe tratarse como anónimo cuando se realizan/reciben llamadas SIP. El servicio de correo de voz también tiene configuración SIP que incluye la opción para ser anónimo. Para llamadas SIP, esto es compatible si el URI de línea que se utiliza está configurado en **Usar datos internos**.

#### • **Opción para retener número**

Los teléfonos de funciones de Avaya pueden configurarse para retener el Id. de llamada (**Funciones** > **Configuración de llamadas** > **Retener número**. Eso coincide con la operación de código corto **W** anterior.

#### **¿Cómo afecta la configuración de anónima de una llamada a los encabezados de llamadas?**

Cuando se configura la retención de Id. de llamada/el estado de anónimo, los efectos en la información agregada a los URI SIP que envía el sistema son los siguientes:

• El sistema agrega un encabezado  $Privaev$  a la información de la llamada.

- <span id="page-882-0"></span>• Si la opción **Enviar FROM en texto claro** no está habilitada (valor predeterminado):
	- Se anonimiza el URI SIP en el encabezado From:
		- La parte de nombre de visualización se configura a "Anonymous".
		- El contenido y las partes de host se configuran a valores ficticios (anonymous@anonymous.invalid).
	- El encabezado  $Privacy$  se configura en usuario; de lo contrario, se configura en id..
	- Se utiliza un encabezado PPI o PAI que contenga el número de la persona que llama. Esto se realiza a través de la configuración **Usar PAI para privacidad** de la línea (desactivado, y entonces PPI se utiliza de manera predeterminada). Los encabezados PAI solo deben utilizarse en una red de confianza.
- Si la opción **Enviar FROM en texto claro** está habilitada:
	- No se anonimiza el encabezado From,
- Cuando se utiliza en SIP URI y en Apariencias de línea SIP, las entradas **P-Preferred-ID** o **P-Asserted-ID** deben configurarse para ser iguales o solo una de ellas debe configurarse.

#### **Vínculos relacionados**

[Enrutamiento de llamadas SIP salientes](#page-880-0) en la página 881

## **Códigos de respuesta SIP ARS**

A través de SIP RFC3398, muchos de los códigos de respuesta utilizados para llamadas SIP son traducciones de códigos ISDN. Para llamadas salientes, esto puede afectar el enrutamiento a través de ARS de la siguiente manera:

#### **No utilizar este grupo de líneas**

Los siguientes códigos de respuesta harán que el ARS del sistema ya no direccione hacia el grupo de líneas salientes en particular. Depende de otros ajustes si el ARS intenta direccionar la llamada a un grupo de líneas diferente o escalarla a otra entrada ARS.

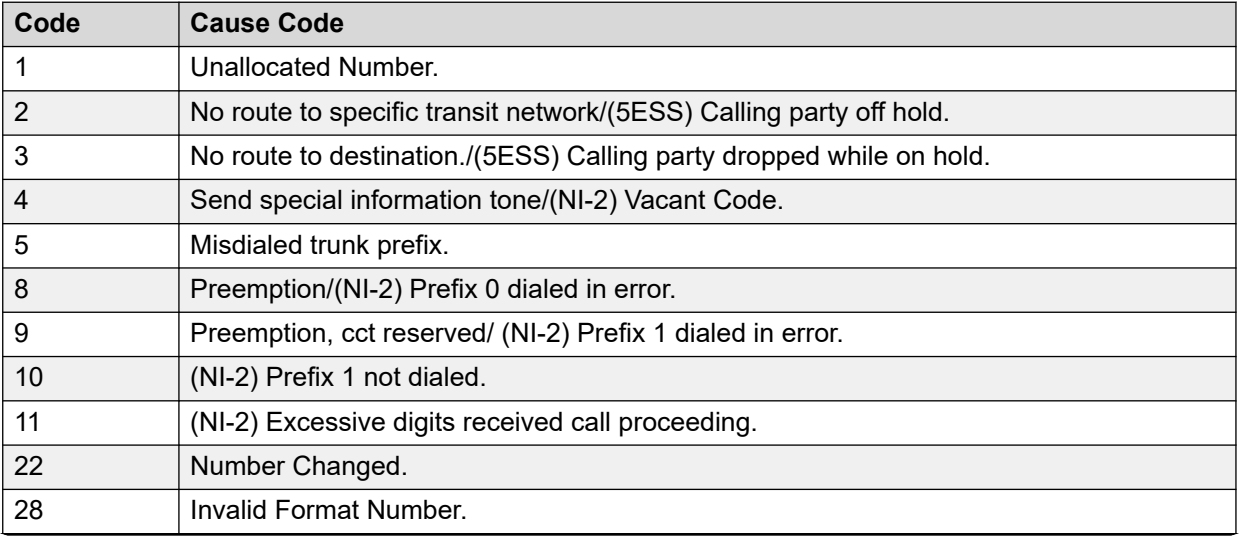

*La tabla continúa…*

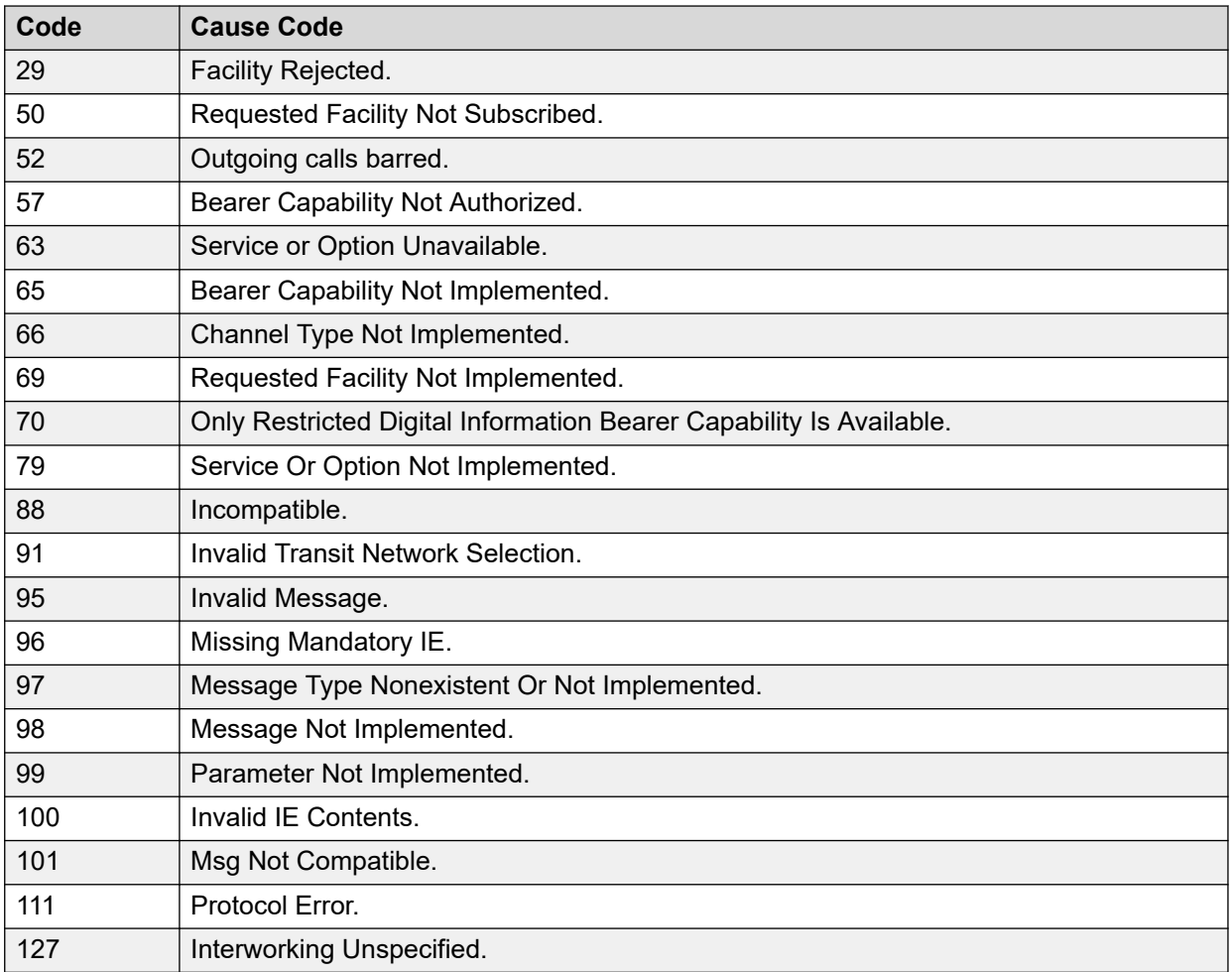

## **Detener ARS**

Los siguientes códigos de respuesta finalizan el enrutamiento de llamadas salientes y cualquier otro direccionamiento de ARS de la llamada.

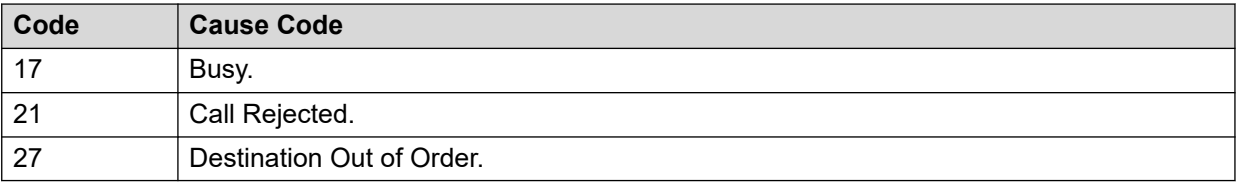

## **No afecta**

Todos los otros códigos de causa no afectan el funcionamiento de ARS.

## **Vínculos relacionados**

[Enrutamiento de llamadas SIP salientes](#page-880-0) en la página 881

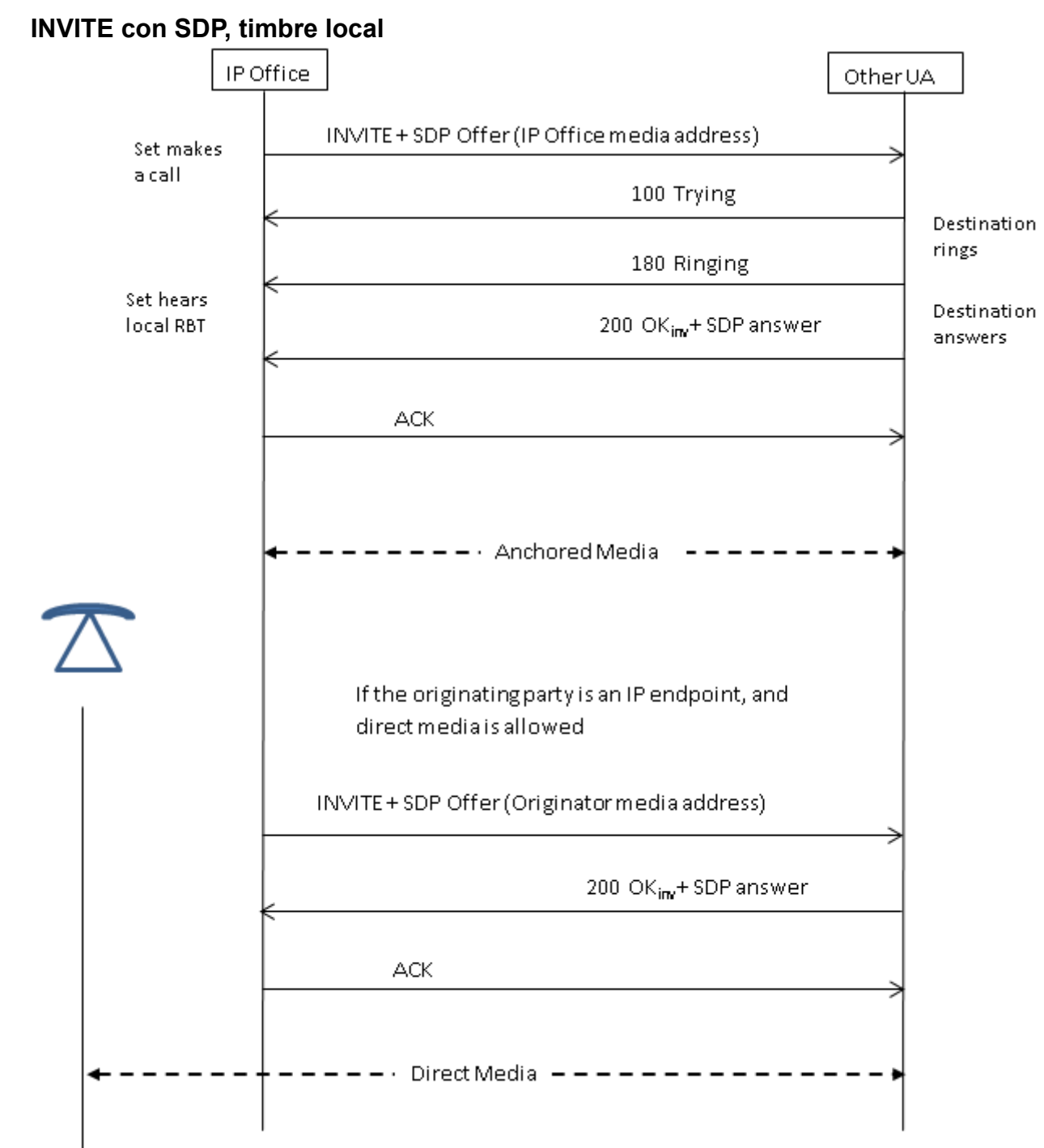

## <span id="page-884-0"></span>**Situaciones típicas de llamada saliente**

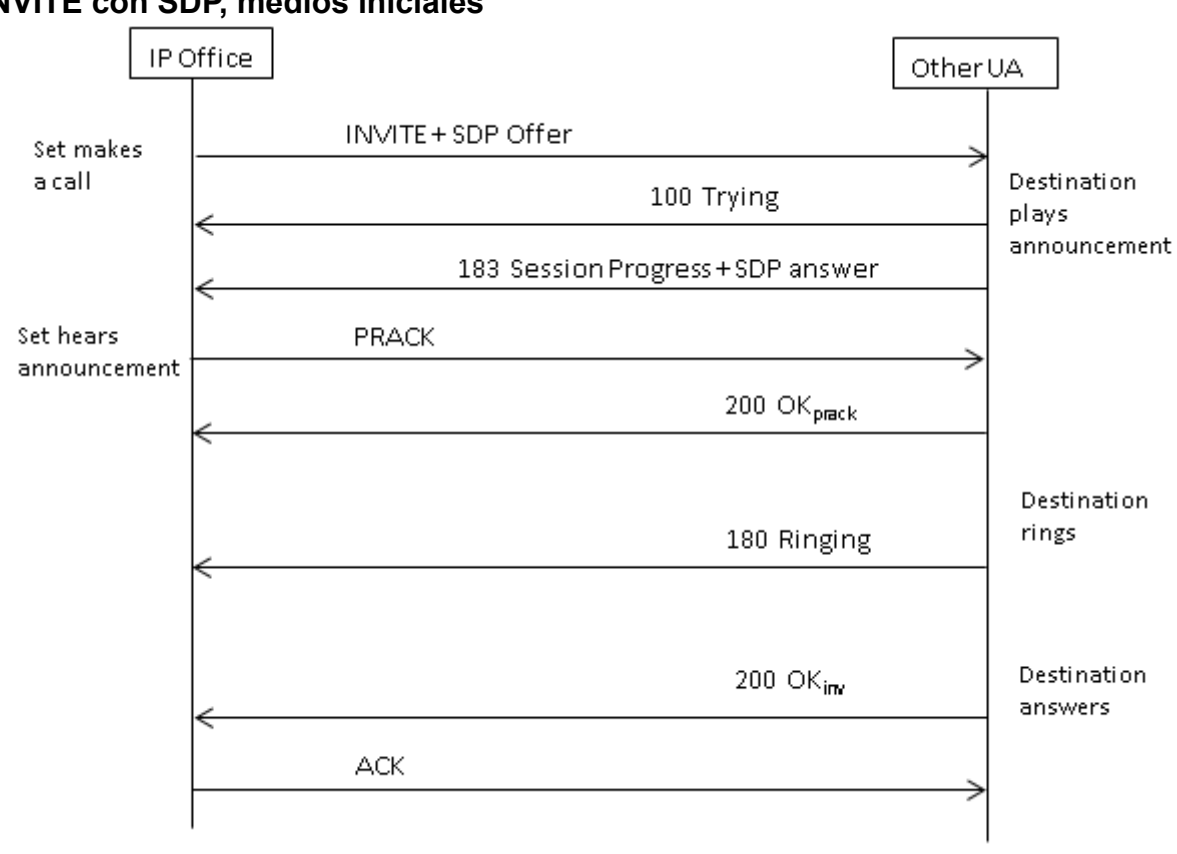

## **INVITE con SDP, medios iniciales**

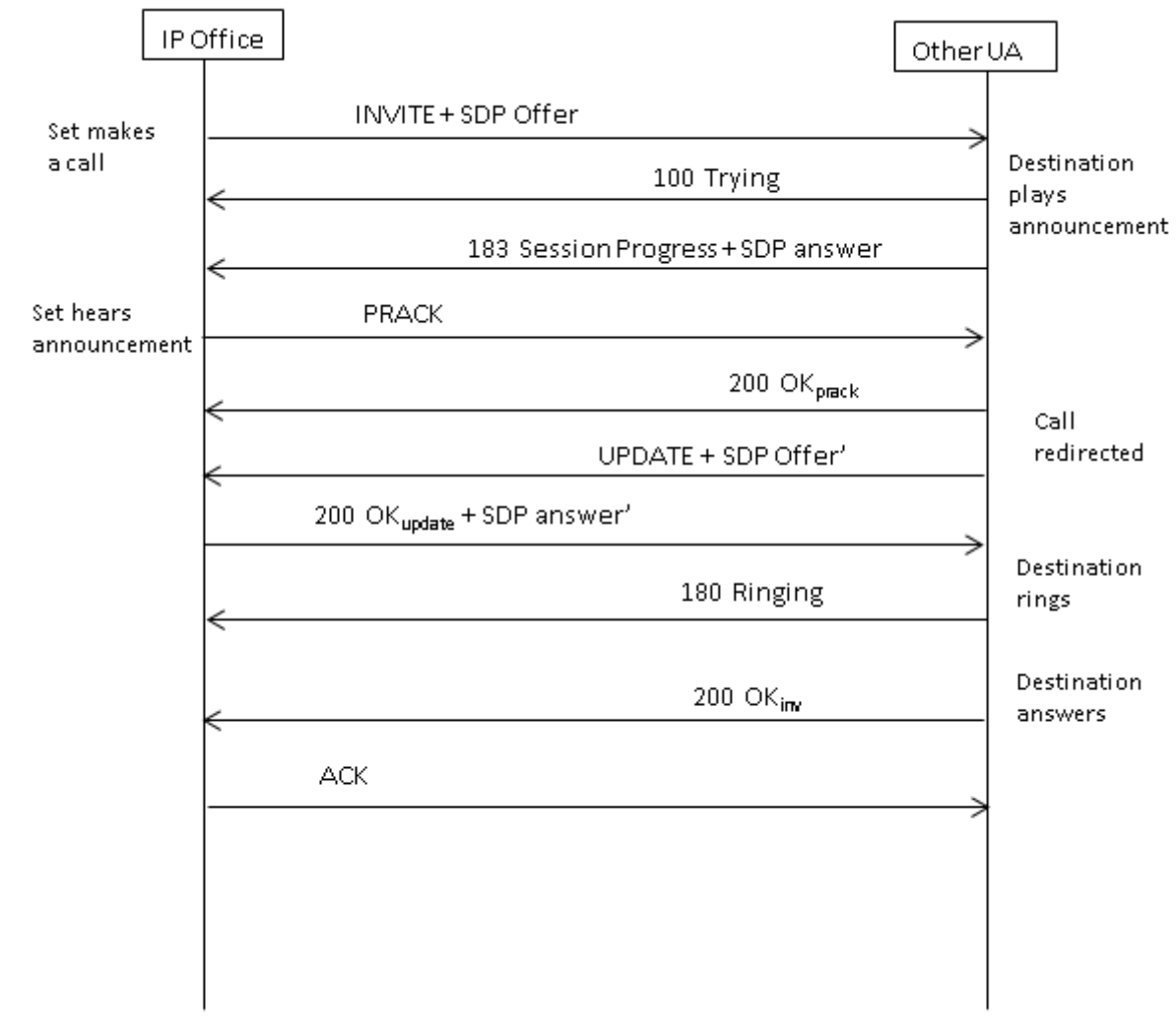

## **INVITE con SDP, medios iniciales redirigidos por destino**

## **Vínculos relacionados**

[Enrutamiento de llamadas SIP salientes](#page-880-0) en la página 881

# <span id="page-887-0"></span>**Capítulo 86: Enrutamiento de llamadas SIP entrantes**

Esta sección describe los procesos generales que utiliza IP Office para enrutar llamadas entrantes de líneas troncales SIP.

#### **Vínculos relacionados**

Códigos cortos de SIP en la página 888 [Enrutamiento de llamadas entrantes SIP](#page-888-0) en la página 889 [Funcionamiento del prefijo SIP](#page-890-0) en la página 891 [Conexión de ruta de medios](#page-891-0) en la página 892 [Visualización de número y nombre de la persona que llama SIP](#page-892-0) en la página 893 [Situaciones típicas de llamada entrante](#page-892-0) en la página 893

## **Códigos cortos de SIP**

Las llamadas SIP salientes se procesan en su mayoría a través de códigos cortos de la misma manera que para otros tipos de línea. Se aplican las siguientes notas específicas:

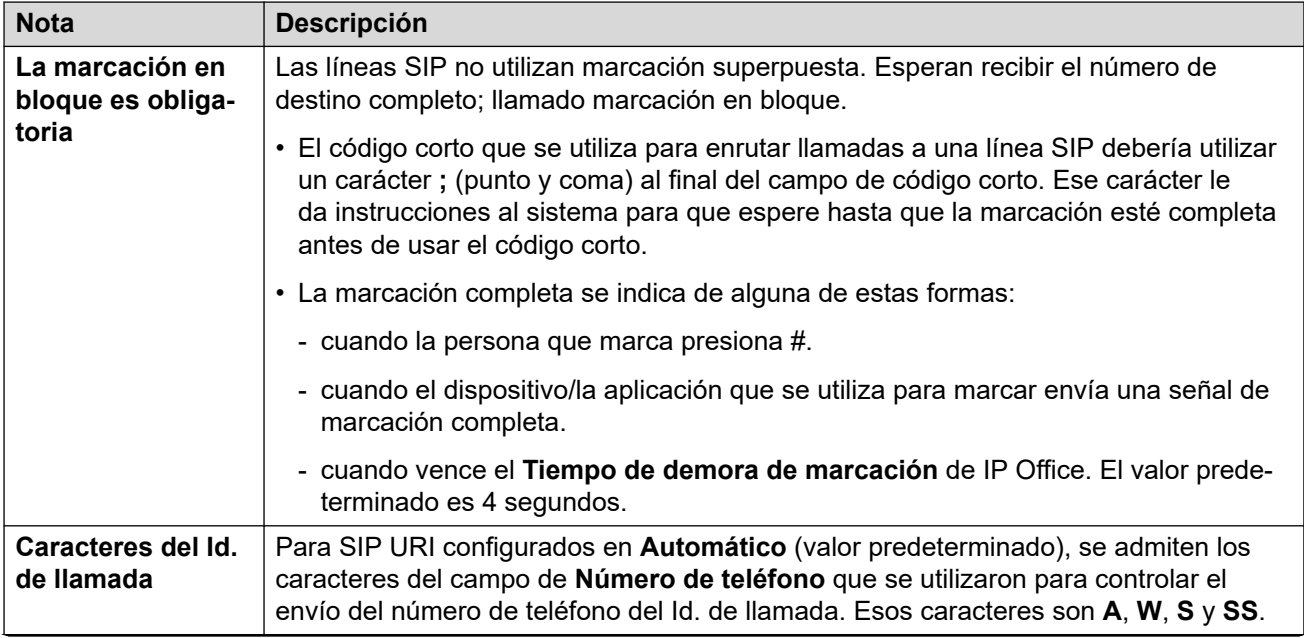

*La tabla continúa…*

<span id="page-888-0"></span>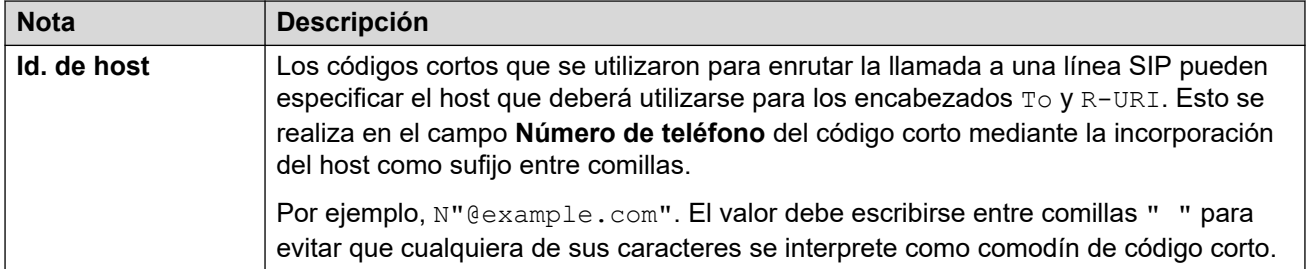

#### **Vínculos relacionados**

[Enrutamiento de llamadas SIP entrantes](#page-887-0) en la página 888

## **Enrutamiento de llamadas entrantes SIP**

Cuando IP Office recibe una llamada SIP, determina el enrutamiento de la llamada de la siguiente manera:

## 1. **Verificación de coincidencia de línea:**

Se verifica la coincidencia de la llamada SIP entrante con una línea SIP. Si no se encuentran coincidencias, se ignora la llamada. La verificación de coincidencia de línea SIP se realiza en dos etapas:

#### a. **Coincidencia de protocolo:**

Se verifica la coincidencia de la llamada con líneas configuradas con el mismo protocolo (UDP, TCP o TLS) y la configuración de puerto de escucha.

#### b. **Asociación de línea:**

Si existen varias coincidencias posibles de líneas, se comprueban, en orden de **Número de línea**, para verificar una coincidencia entre el origen de la llamada entrante y la configuración del **Método de asociación** de la línea.

## 2. **Coincidencias de detalles de llamada de línea:**

Con el **Método de enrutamiento de llamadas** de la línea, se utiliza el To o Request-URI de la solicitud SIP entrante para encontrar un **URI local** que coincida.

- El IP Office primero busca un **Apariencias de línea SIP** que coincida. Si se encuentra una coincidencia, la llamada se asocia con el primer número de apariencia de línea disponible en la configuración de orden de **Id. entrante**.
- Si no se encuentra ninguna coincidencia de **Apariencias de línea SIP**, IP Office verifica los **SIP URI** de la línea en su orden de número URI.
- Se ignoran las entradas en sus valores **Sesión máx.** o **Sesiones entrantes**.
- Cuando se encuentra una coincidencia, su configuración de **ID de grupo entrante**  se utiliza para verificar coincidencias de ruta para llamadas entrantes. Para **Apariencias de línea SIP**, esto se agrega a la modificación en los botones de apariencia de línea que coincidan.
- Si no se encuentra ninguna coincidencia, IP Office utiliza su configuración de **Respuesta de servicio ocupado** (486 Busy here o 503 Service Unavailable) para finalizar la llamada.

## 3. **Coincidencia de ruta para llamadas entrantes:**

Se comprueba la coincidencia de las entradas de la ruta para llamadas entrantes del IP Office.

- a. La coincidencia utiliza las siguientes opciones en orden:
	- a. **Coincidencia de grupo de línea:**

Solo se verifican las rutas para llamadas entrantes con una configuración de **Id. de grupo de líneas** que coincida con la configuración de **Id. de grupo entrante** de la apariencia de líneas SIP/SIP URI.

b. **Coincidencia de número entrante:**

El IP Office busca rutas para llamadas con una coincidencia entre su configuración de **Número entrante** y el valor **URI local** que se recibió. Siempre hay un valor de número recibido con llamadas SIP entrantes, así que siempre hay un potencial valor de coincidencia de número entrante.

- Las rutas para llamadas entrantes con un campo de **Número entrante** en blanco coinciden con cualquier número entrante.
- Si el **Destino** de la ruta para llamadas entrantes está configurado en **.**  (punto), el **URI local** recibido se utiliza para buscar coincidencias de destino.
	- Si está configurado en **Automático**, el IP Office busca un número de extensión o código corto de sistema coincidente.
	- Si está configurado en **Usar datos internos**, el sistema busca una coincidencia con el **Nombre SIP** de usuarios y, luego, de grupos.

#### c. **Coincidencia CLI entrante**

De las coincidencias posibles, IP Office busca una coincidencia entre la **CLI entrante** de cada ruta, si está configurada, y los detalles de la persona que llama en el encabezado From. Para los encabezados SIP URI y TEL URI, se admite la coincidencia parcial comenzando desde la izquierda. Para direcciones IP, se admiten solo coincidencias exactas.

- b. Si la llamada coincide con más de una ruta para llamadas entrantes:
	- a. Se utiliza la coincidencia más precisa. Por ejemplo, el número más alto de criterios de coincidencia y el número más alto de dígito exacto en lugar de coincidencias de caracteres comodín.
	- b. Si la llamada igual coincide con más de una ruta para llamadas entrantes, se utilizará la que se agregó primero a la configuración.
- c. Si no hay coincidencia:
	- a. Para llamadas con una entrada SIP URI de línea con su **URI local**  configurado en **Automático**, se comprueba el número entrante para verificar una coincidencia directa con un número de extensión interna.
	- b. De lo contrario, se envía una indicación de ocupado a la persona que llama y la llamada se desconecta.

#### 4. **Coincidencias de ruta de llamada entrante:**

Una vez que se resuelve una coincidencia, esto determina el destino actual de la ruta para llamadas entrantes:

a. Cada ruta entrante puede incluir varios pares de destinos principales y de reserva.

- <span id="page-890-0"></span>b. Además del par predeterminado, cada par utiliza un perfil de horario asociado. El perfil de horario define cuándo debe utilizarse ese par de destino.
	- a. Con varios pares de destino, la entrada utilizada es la primera, desde abajo hacia arriba, cuyo perfil de horario es actualmente "verdadero". Si no se produce ninguna coincidencia, se usan las opciones de **Valor predeterminado**.
	- b. El sistema intenta presentar la llamada al destino. Si el destino está ocupado, presenta la llamada a la extensión de reserva.

#### 5. **Presentación de llamada:**

La llamada se presenta al destino. Si la llamada se enrutó a través de una **Apariencia de línea SIP**, la llamada también emite una alerta en cualquier botón de **Apariencia de línea** que coincida.

#### **Vínculos relacionados**

[Enrutamiento de llamadas SIP entrantes](#page-887-0) en la página 888

## **Funcionamiento del prefijo SIP**

La configuración de la línea SIP incluye la configuración para los valores de **Prefijo**, **Prefijo nacional**, **Código de país** y **Prefijo internacional Prefix**. Estos valores se usan de la siguiente manera:

- 1. Si el número comienza con un símbolo +, el símbolo es reemplazado por el **Prefijo internacional**.
- 2. Si **Código de país** se ha configurado:
	- a. Si el número comienza con **Código de país**, o **Prefijo internacional** más **Código de país**, IP Office los reemplaza con **Prefijo nacional**.
	- b. Si el número no comienza con **Prefijo nacional** o **Prefijo internacional**, IP Office agrega el **Prefijo internacional**.
- 3. Si el número entrante no comienza con **Prefijo nacional** o **Prefijo internacional**, IP Office agrega **Prefijo**.

## **Ejemplos**

Por ejemplo, si la Línea SIP está configurada con los siguientes prefijos:

- **Prefijo**: 9 El prefijo de marcación externa utilizado para realizar llamadas externas salientes.
- **Prefijo nacional**: 90 El prefijo esperado para llamadas nacionales salientes, incluido el prefijo de marcación externa.
- **Prefijo internacional**: 900 El prefijo esperado para llamadas internacionales salientes, incluido el prefijo de marcación externa.
- **Código de país**: 44 El código local de país.

<span id="page-891-0"></span>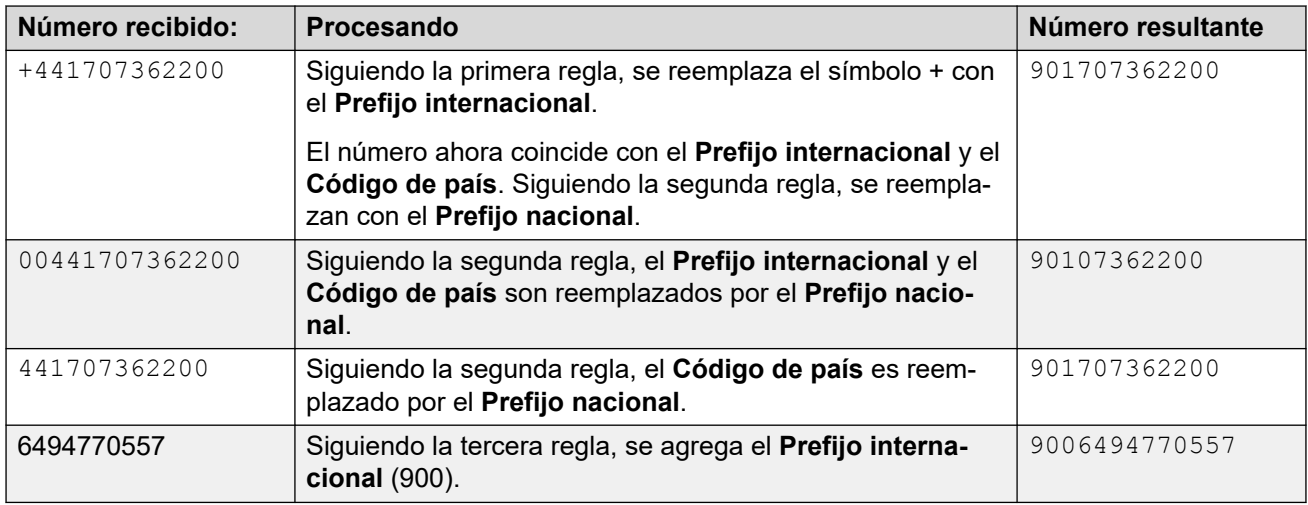

## **Vínculos relacionados**

[Enrutamiento de llamadas SIP entrantes](#page-887-0) en la página 888

## **Conexión de ruta de medios**

IP Office no proporciona timbre en banda para las llamadas entrantes de líneas troncales SIP. La única situación norma en la que se escucha un timbre en banda para una llamada entrante de la línea troncal SIP es aquella en la que una llamada finalice en una línea troncal analógica. Con las líneas troncales analógicas, la ruta de medios se desvía de inmediato debido a que IP Office no tiene manera de determinar el estado (sonando, ocupado, contestado) de la línea troncal.

IP Office puede conectar medios "iniciales" antes de que se responda la llamada enviando una respuesta 183 Session Progress. Esto solo se realiza cuando se cumplen las siguientes dos condiciones:

- Se recibe un mensaje PROGRESS (indicación de tono en banda o 183 Session Progress con SDP) del destino. Esto solo puede suceder en un escenario de llamada tándem SIP a PRI o SIP a SIP.
- El mensaje INVITE contiene SDP.
	- IP Office no intenta conectar los medios iniciales en PROGRESS cuando no existe SDP en el INVITE inicial, debido a que es poco probable que sea eficaz. Es probable que el motivo por el que no existe SDP en el INVITE sea que el sistema de origen no conoce aún la dirección de medios del originador. Una situación típica en la que ocurre esto es aquella en la que la llamada en el sistema de origen proviene de una línea troncal SlowStart H.323.

#### **Vínculos relacionados**

[Enrutamiento de llamadas SIP entrantes](#page-887-0) en la página 888

## <span id="page-892-0"></span>**Visualización de número y nombre de la persona que llama SIP**

Para llamadas SIP entrantes, el nombre y número de la persona que llama se toma de los siguientes encabezados:

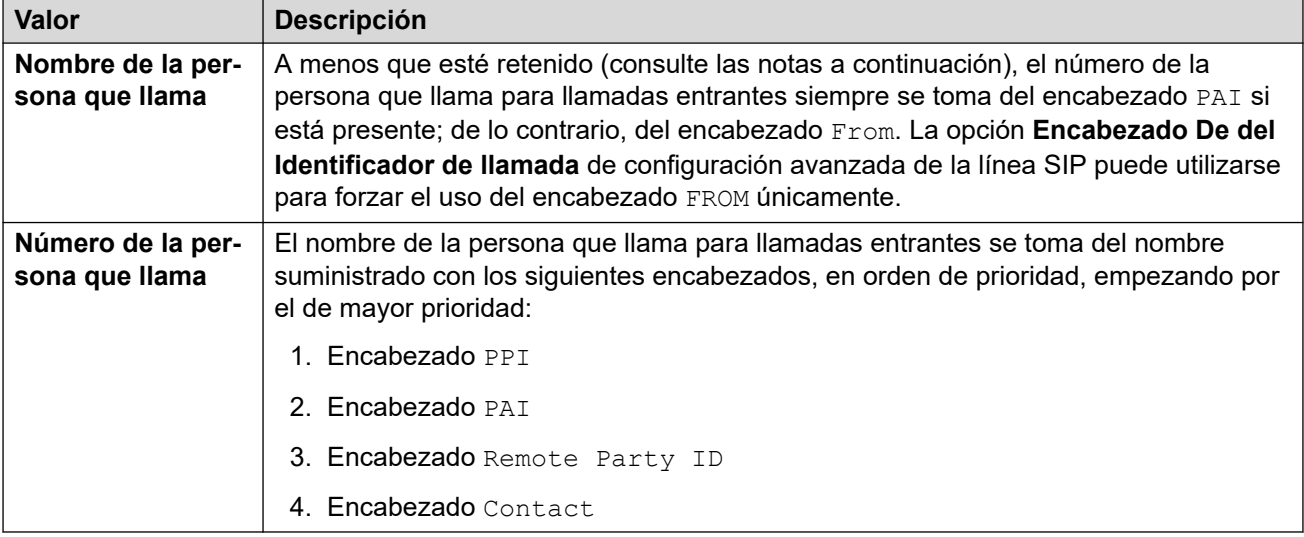

## **Notas**

- 1. Lo anterior se aplica independientemente de la configuración del encabezado del SIP URI que gestione la llamada entrante. Por ejemplo, para los detalles de la persona que realiza una llamada entrante, no necesita tener **P Preferred ID** seleccionado y configurado en el SIP URI o apariencia de línea SIP. La información del encabezado PPI se utiliza si se encuentra presente en la solicitud entrante.
- 2. Si el sistema IP Office receptor tiene habilitado el encabezado del **Identificador de llamada de De** (que se encuentra deshabilitado de manera predeterminada), el nombre del encabezado From se utiliza independientemente de los encabezados PAI o PPI.
- 3. Si el encabezado que se utilizará para el nombre de la persona que llama no contiene un nombre, aparecerá "Desconocido".
- 4. Las llamadas de origen anónimo muestran "Withheld" como nombre de la persona que llama y sin número.

## **Vínculos relacionados**

[Enrutamiento de llamadas SIP entrantes](#page-887-0) en la página 888

## **Situaciones típicas de llamada entrante**

## **INVITE con SDP, timbre local**

Si el destino es una línea troncal analógica, el mensaje 180 Sonando se reemplazará por uno 183 Progreso con SDP seguido inmediatamente por una respuesta "falsa", de manera que el medio se conecte al instante y el originador escuche los tonos en banda que haya en la línea troncal analógica (sonando u ocupado). Si el destino es una extensión a la que se reenvía una llamada incondicionalmente a través de una línea troncal analógica, habrá un mensaje 180 Timbrando sin SDP, seguido inmediatamente de la respuesta "falsa".

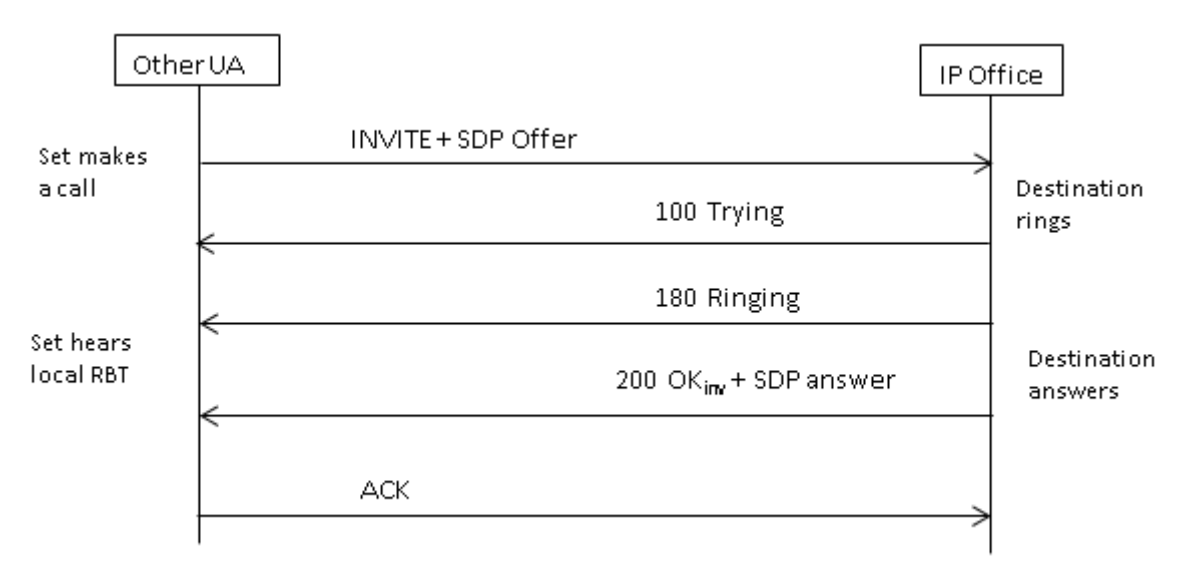

## **INVITE con SDP, medios iniciales**

Si la línea troncal SIP recibe un mensaje FAR\_PROGRESS (en banda) de su par en el núcleo (p. ej., de una línea troncal PRI o SIP tándem), esta envía un mensaje 183 Progreso de sesión con SDP al extremo. IP Office conectará los medios una vez recibido el mensaje 180 u 183 con SDP.

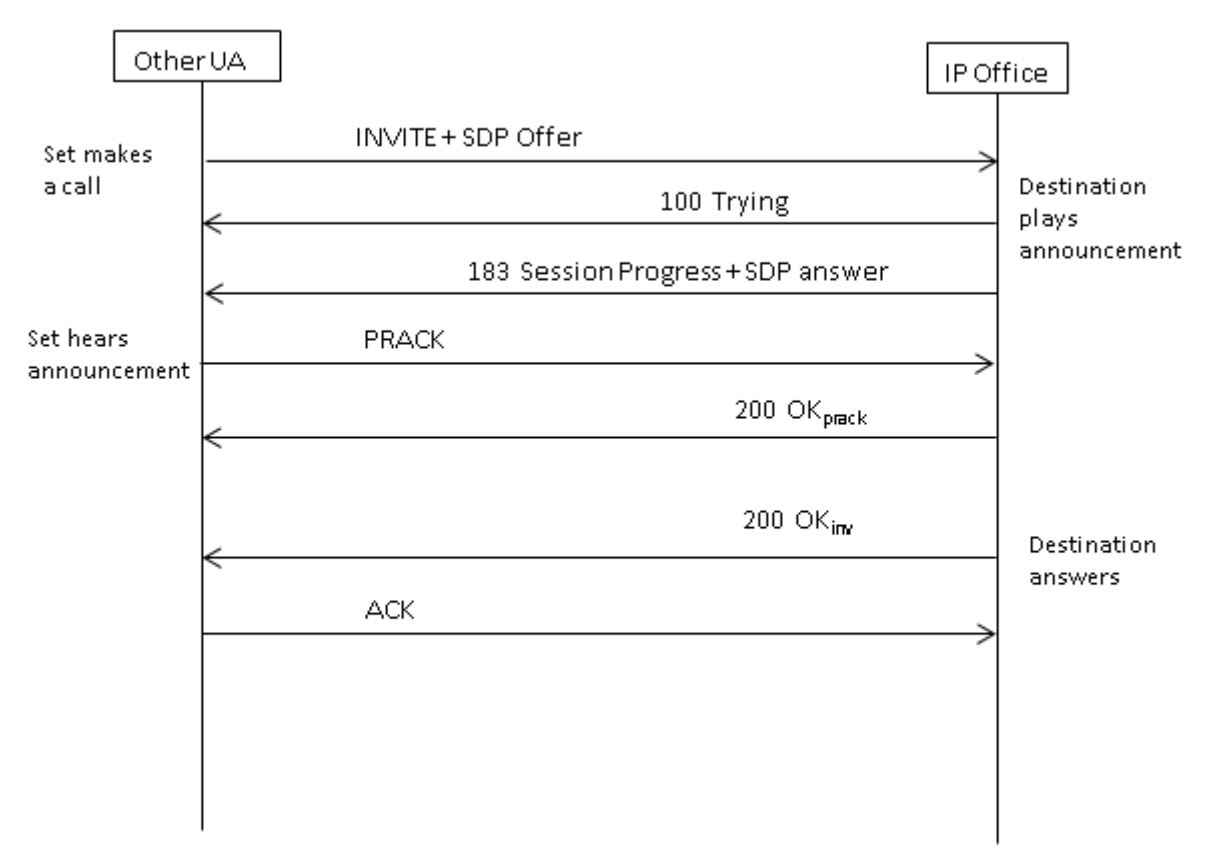

## **INVITE con SDP, timbre local**

IP Office no intenta enviar medios iniciales en esta situación.

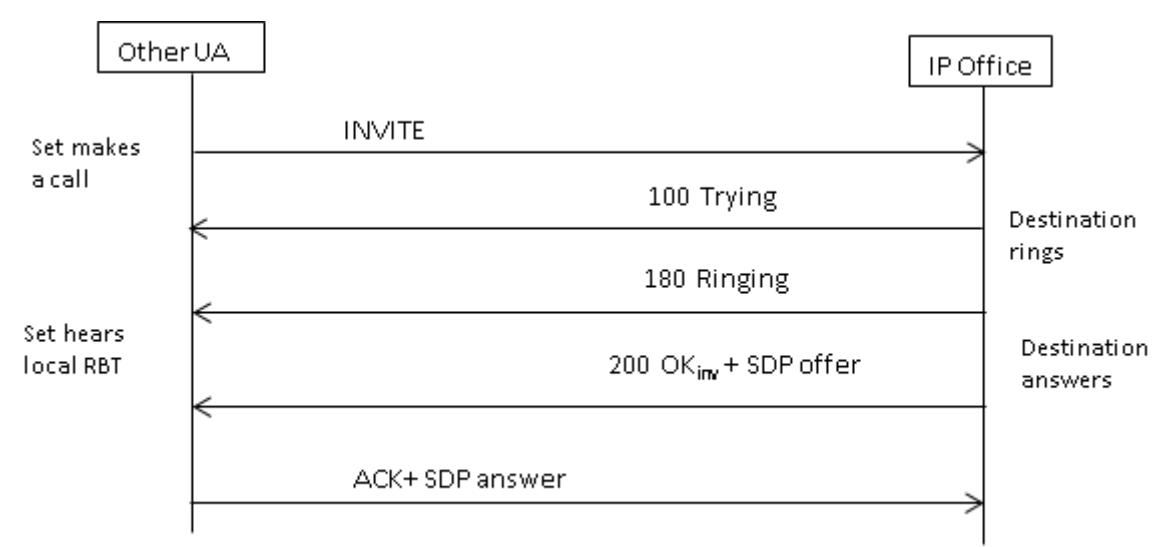

## **INVITE con SDP, medios iniciales**

En esta situación, el extremo intenta conectar los medios antes de que se conteste la llamada. IP Office no proporciona medios iniciales al recibir un mensaje INVITE vacío, sino un mensaje 180 Sonando. No existe el requisito de proporcionar una SDP en la respuesta provisional a 180 Sonando, debido a que el envío de esa respuesta no es confiable con el mecanismo PRACK.

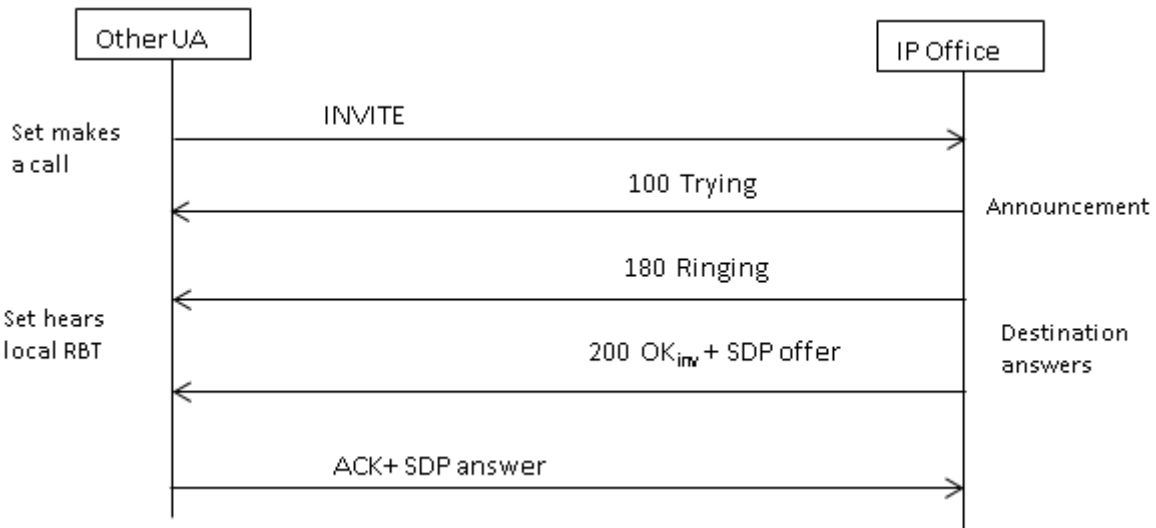

## **INVITE sin SDP, la llamada finaliza en el terminal H.323**

Si el destino de la llamada es una línea troncal H.323, la dirección del medio de destino es desconocida cuando se contesta la llamada. Por lo tanto, la oferta de SDP en 200 OK incluirá un número de puerto inválido (y una dirección IP). Una vez que los canales lógicos se abran en el lado de H.323, IP Office vuelve a enviar un mensaje INVITE nuevo con la dirección de medio real.

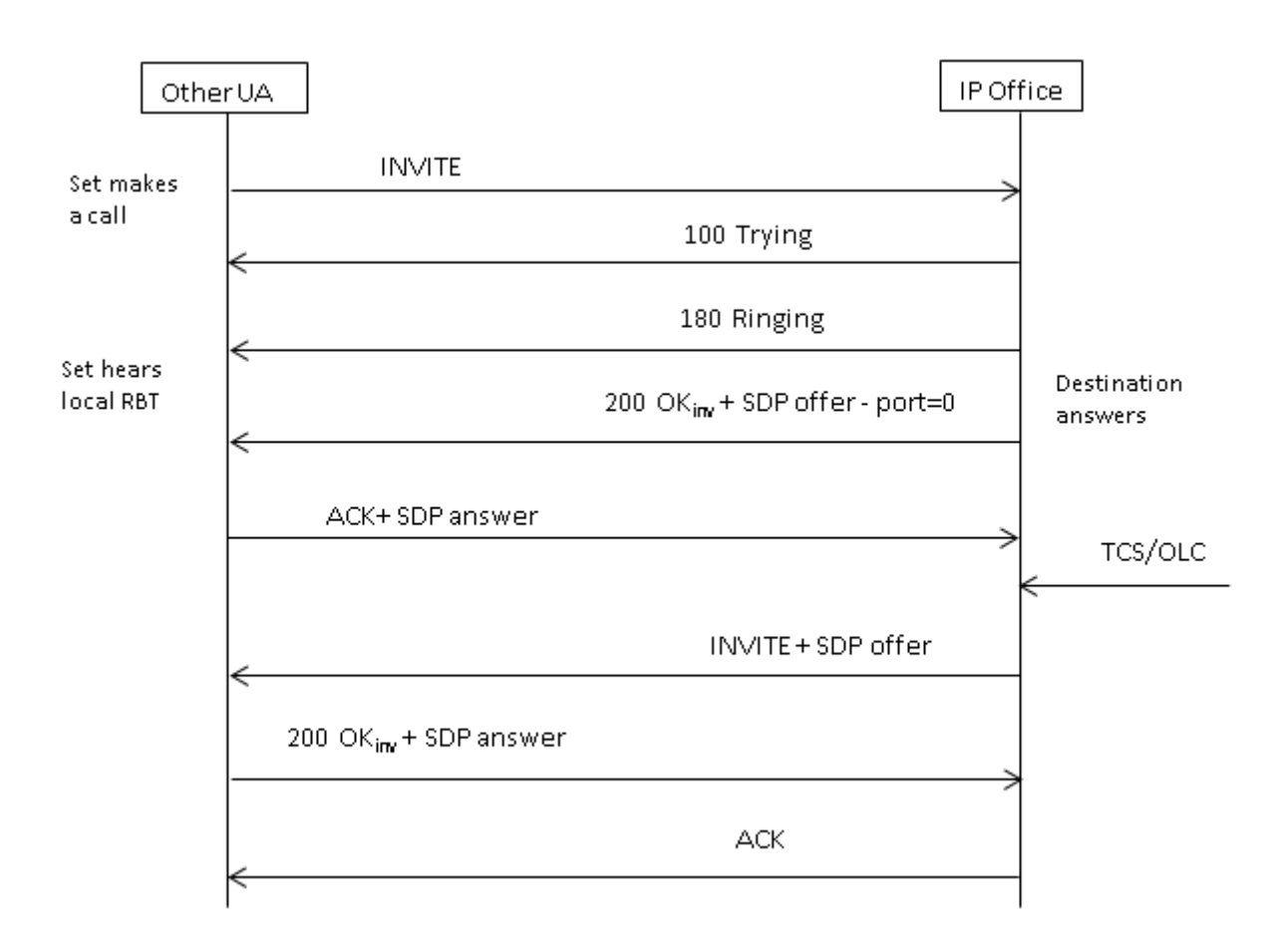

## **Vínculos relacionados**

[Enrutamiento de llamadas SIP entrantes](#page-887-0) en la página 888

# <span id="page-896-0"></span>**Capítulo 87: Mensajería SIP**

## **Requisitos previos para líneas troncales SIP**

Antes de poder realizar cualquier llamada, el sistema debe contar con licencias de líneas troncales SIP suficientes para la cantidad máxima de llamadas de líneas troncales SIP simultaneas previstas.

En sistemas Server Edition, el valor **Sistema | Telefonía | Telefonía | Máximo de sesiones SIP**  debe coincidir con la cantidad total de extensiones SIP y llamadas de línea troncal que puedan realizarse al mismo tiempo.

## **Vínculos relacionados**

Selección de códec en la página 897 [Transmisión de SIP DTMF](#page-897-0) en la página 898 [Fax a través de SIP](#page-898-0) en la página 899 [Escenarios de espera de llamada SIP](#page-898-0) en la página 899 [Transferencias de llamadas SIP \(Refer\)](#page-900-0) en la página 901 [Tono de timbre](#page-901-0) en la página 902 [Recordatorios de llamada retenida](#page-902-0) en la página 903

## **Selección de códec**

## **Selección de códec normal**

La selección de códec se basa en el modelo de Oferta/respuesta especificado en RFC 3264.

- 1. El terminal de llamadas emite una oferta que incluye una lista de los códecs compatibles.
	- Para líneas troncales SIP IP Office, IP Office ofrece los códecs configurados en la ficha **VoIP** de las líneas troncales SIP. No ofrece aquellos configurados en la extensión.
- 2. El otro terminal llamado envía una respuesta que generalmente contiene un códec único de la lista de ofrecidos.
	- Si existen códecs múltiples en la respuesta, IP Office solo considera el primer códec. Si la línea SIP está configurada para realizar un **Bloqueo de códec**, enviará otro INVITE con el códec único elegido.

## **Cambios de códec con reINVITE**

Para R11.0 y versiones posteriores, IP Office admite la selección de códecs después de un reINVITE. Anteriormente, cuando se recibía un reINVITE durante una llamada, si el reINVITE contenía el códec actualmente en uso, se prefería ese códec y se conservaba. <span id="page-897-0"></span>Para R11.0 y versiones posteriores, IP Office vuelve a evaluar el códec que se utilizará según las preferencias incluidas en reINVITE:

• Por ejemplo, si el terminal/la línea troncal tiene una preferencia de códec diferente a la del sistema, las secuencias de retener/reanudar provocarán cambios de códec. Cuando está en espera, la preferencia de códec del sistema se utiliza para reproducir música de espera. Cuando se reanuda, se vuelven a evaluar las preferencias de códecs.

Cuando utiliza este comportamiento:

- Los medios directos son compatibles con los teléfonos SRTP que cambian las teclas en cada reINVITE.
- IP Office es compatible con la transferencia de llamadas de video.

Nota:

- El nuevo comportamiento también se aplica a líneas SM y extensiones SIP.
- En sistemas IP Office actualizados a R11.0 y versiones posteriores, SLIC\_PREFER\_EXISTING\_CODEC se agrega automáticamente a la ficha **Ingeniería SIP**  de cualquier línea SIP existente para conservar el comportamiento previo a R11.0.

#### **Vínculos relacionados**

[Mensajería SIP](#page-896-0) en la página 897

## **Transmisión de SIP DTMF**

Las presiones de teclas DTMF pueden transmitirse en banda como tonos de audio o señalizarse usando DTMF sobre RTP (RFC 2833)

Cuando se utiliza DTMF sobre RTP (RFC 2833), IP Office es compatible con la negociación de carga útil dinámica y asimétrica cuando es necesario conectar en puente terminales SIP que no son compatibles con la negociación de carga útil. El valor que se utiliza para una oferta inicial se configura en la ficha **Sistema | Códecs**. El valor predeterminado es de 101. Al recibir una oferta con un tipo de carga útil RFC2833, IP Office utiliza automáticamente el valor propuesto en lugar de su propio valor configurado. Esto permite la compatibilidad con redes que no negocian tipos de carga útil.

#### **Llamadas de medios directos**

Existen casos en que se prefiere el medio directo entre líneas troncales SIP y terminales que no admiten RFC2833. Para permitir esto, si se presiona una tecla desde la extensión, IP Office cambia temporalmente la llamada de regreso a medios indirectos. Luego, inyecta los dígitos en banda usando la carga dinámica negociada y, después de quince segundos sin presionar más teclas, la llamada vuelve a los medios directos.

#### **Vínculos relacionados**

[Mensajería SIP](#page-896-0) en la página 897

## <span id="page-898-0"></span>**Fax a través de SIP**

Fax T.38 a través de SIP se admite en la plataforma IP500 V2 implementada como una puerta de enlace de expansión o independiente. El fax G.711 también se admite y es compatible con servidores Linux. Para redes que admiten o no admiten T.38, IP Office permite la interoperación de los fax G3 y Super G3.

Existen parámetros de configuración que controlan el comportamiento en diferentes redes. Si T.38 se admite en una red, es posible que sea razonable seleccionar T.38 como la preferencia de Transporte fax para utilizar la calidad inherente que proporcionan los mecanismos de redundancia. Por otra parte, si todos los fax de la red son compatibles con Super G3, es posible que sea necesario aprovechar la mayor velocidad que proporciona esta codificación. Debido a que T.38 no es capaz de codificar Super G3, G.711 puede resultar una mejor opción para el Transporte fax. En cualquier caso, IP Office aceptará las solicitudes de cambio de códec del terminal SIP para conmutar a T.38 o a G.711.

Las opciones Transporte fax y Medios directos de T.38 son mutuamente excluyentes en una línea SIP dada. IP Office se mantiene en la ruta de medios de manera que pueda detectar tonos de fax para realizar la conmutación a T.38.

## **Vínculos relacionados**

[Mensajería SIP](#page-896-0) en la página 897

## **Escenarios de espera de llamada SIP**

## **Espera originada por IP Office**

Cuando una extensión DS de IP Office o una línea troncal distinta a IP coloca una línea troncal SIP en espera, no se envía ninguna indicación a la red. La trayectoria de la voz solo se conmuta en el dominio TDM a la fuente de tratamiento en espera adecuada (tonos, silencio o música).

Para las líneas troncales y extensiones IP, ya sean H.323 o SIP, si la llamada usa medios directos, se enviará un nuevo mensaje INVITE para redireccionar el origen de medios de la extensión o del terminal de la línea troncal a un puerto de IP Office para conectar el tratamiento en espera. Cuando la llamada se reanuda, se envía otro mensaje INVITE para conectar la extensión con el extremo distante.

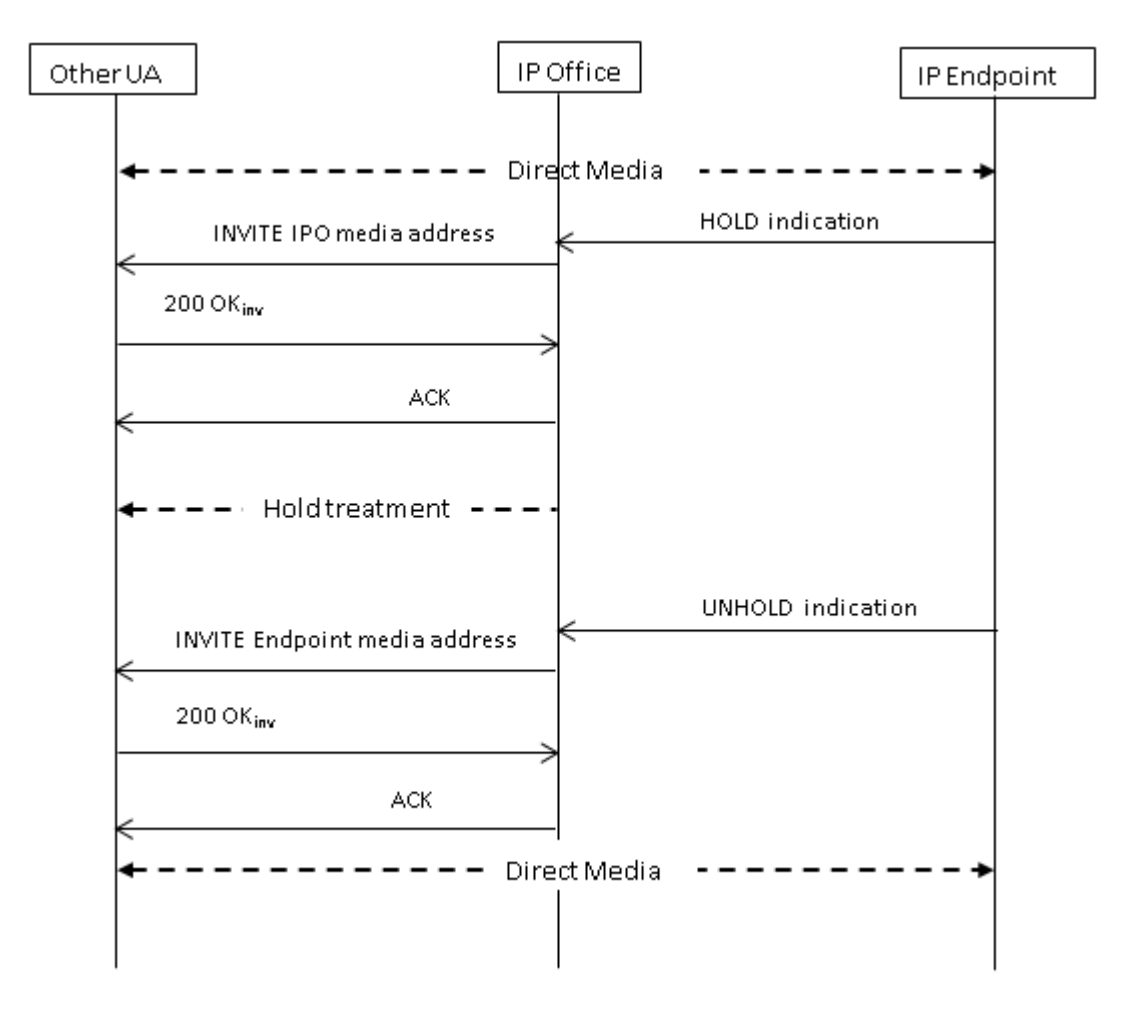

## **Espera originada por el extremo**

El extremo de una línea troncal SIP puede colocar la llamada IP Office en espera al enviarle un nuevo mensaje INVITE con una SDP Offer que contenga lo siguiente:

- Un atributo **sendonly**. IP Office emite una respuesta de SDP Answer que contiene el atributo **recvonly**.
- Un atributo **inactivo**. IP Office responde con **inactivo**.
- Un dirección de conexión de medios cero (c=0.0.0.0). IP Office responde con **inactivo**.

## **Reanudar**

Una llamada en espera se reanuda por medio de una SDP Offer con el atributo **sendrecv** (o el atributo sin dirección, debido a que si no se especifica, se adopta **sendrecv**).

## **Reanudar después de espera mutua**

Cualquiera de los extremos puede reanudar el otro extremo enviando un nuevo Offer con el atributo **sendrecv** o **recvonly**. El otro extremo responde con **sendonly** si la llamada continúa en espera en su extremo.

#### **Vínculos relacionados**

[Mensajería SIP](#page-896-0) en la página 897
## **Transferencias de llamadas SIP (Refer)**

Una vez que se haya establecido una llamada SIP, el método SIP REFER se utiliza en el extremo de la persona que realiza la transferencia de la llamada para transferir el extremo del transferido a un destino de transferencia. El mensaje REFER proporciona la información de contacto del destino de transferencia en el encabezado Refer-To. Esa información se utiliza para establecer la transferencia completa.

Para líneas troncales SIP públicas, IP Office admite solo transferencia de llamadas consultadas usando REFER. Las transferencias consultadas también se conocen como transferencias atendidas o supervisadas. Con la transferencia consultada, la persona que realiza la transferencia coloca la primera llamada en espera y establece una llamada de consulta con el destino de la transferencia. Después de la llamada de consulta, la persona que realiza la transferencia la completa, lo que permite que el transferido se conecte con el destino de transferencia, reemplazando a la persona que realiza la transferencia.

REFER se puede configurar para aceptar entrante, rechazar entrante o decidir según la presencia de REFER en el encabezado **Permitir:** en respuestas a los mensajes OPTIONS. De manera similar, existe la misma configuración para REFER saliente.

Aunque la persona que realiza la transferencia y el el transferido deben ser extremos SIP, el destino de transferencia puede ser TDM, PRI, H.323 o terminal SIP en el mismo IP Office, o un terminal accesible a través de la misma línea SIP de la que se recibió la solicitud REFER.

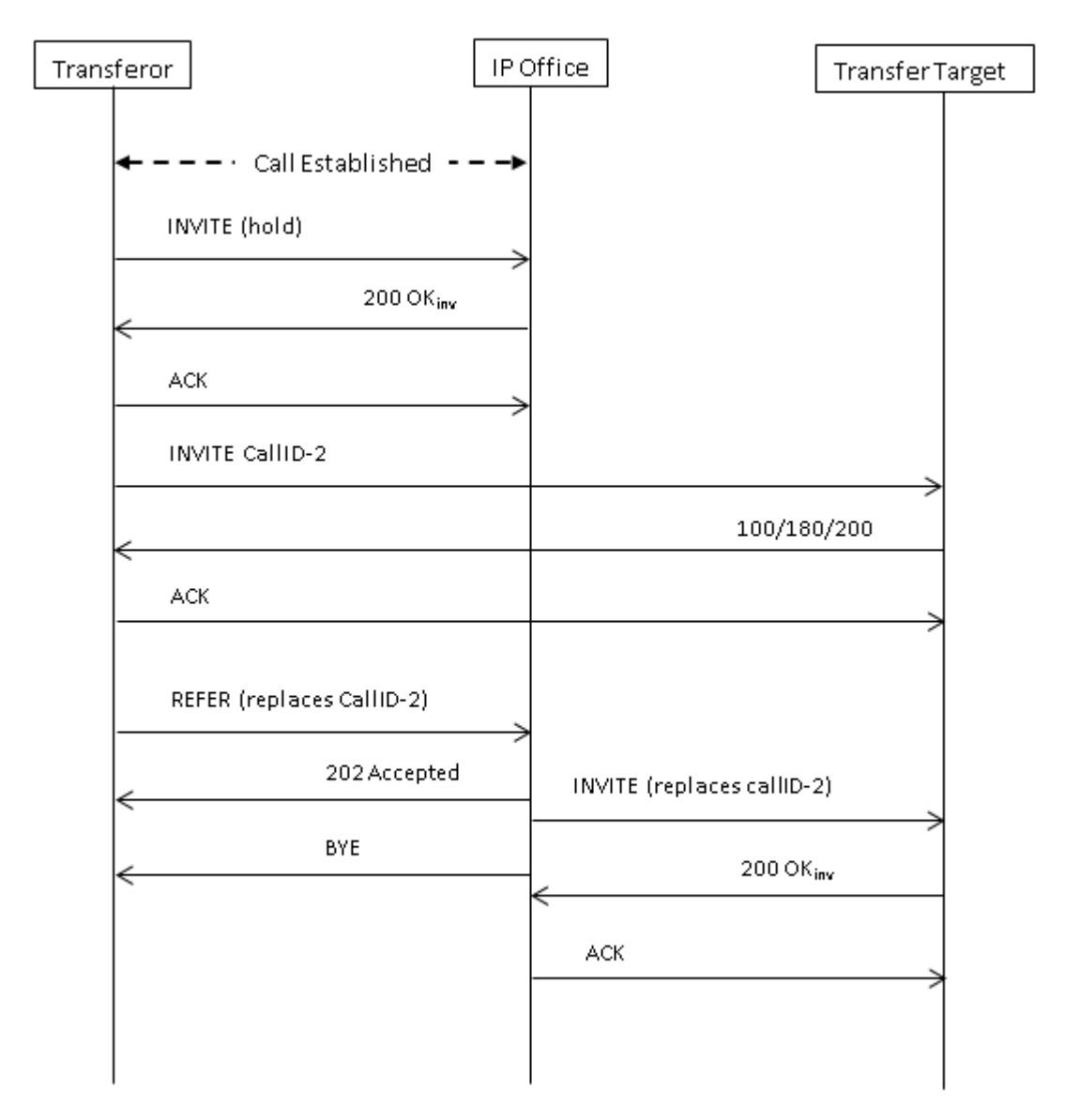

#### **Vínculos relacionados**

[Mensajería SIP](#page-896-0) en la página 897

## **Tono de timbre**

El comportamiento del tono de timbre de los sistemas IP Office ha cambiado para IP Office R11.0 y versiones posteriores.

Después de enviar una solicitud de INVITE, si IP Office recibe una respuesta de 18X con SDP, comienza a reproducir el tono de timbre remoto. Antes de R11.0, si luego recibe una respuesta de 18X sin SDP, el IP Office continúa reproduciendo el tono de timbre remoto. Para R11.0 y versiones posteriores, después del 18X sin SDP, IP Office ahora cambia al tono de timbre local.

En resumen:

- 1. El IP Office envía un INVITE.
- 2. El IP Office recibe 18X con SDP. El IP Office reproduce el tono de timbre remoto.
- 3. El IP Office recibe 18X sin SDP:
	- **Versiones previas a R11.0:** continúan reproduciendo el tono de timbre remoto.
	- **R11.0+:** cambia a la reproducción del tono de timbre local.

Esta función es compatible independientemente de si la confiabilidad de respuesta provisional (PRACK/100rel) está habilitada o no.

Cuando la señalización de llamadas SIP pasa de timbre remoto a local, el IP Office que aloja la línea troncal SIP reproduce el tono de timbre local en el otro extremo (teléfono o línea troncal).

#### **Tono de timbre con medios iniciales**

Se aplica un caso especial a las líneas troncales SIP configuradas para utilizar  $p$ -early $median$ . Para que se consideren las respuestas de  $18x$  con o sin SDP, debe haber un encabezado p-early-media presente en la respuesta. De lo contrario, el mensaje no se considera con respecto a los medios iniciales (el sistema sigue reproduciendo el timbre local o los medios iniciales remotos).

**Por ejemplo:** el IP Office recibe una respuesta de 183 con SDP y un encabezado p-earlymedia con un parámetro sendonly o sendrecv. El IP Office luego recibe una respuesta de 183 (con o sin SDP):

- **Ejemplo 1:** si la respuesta no incluye un encabezado p-early-media, IP Office continúa escuchando los medios iniciales remotos.
- **Ejemplo 2:** si la respuesta incluye un encabezado p-early-media con un parámetro inactivo, IP Office cambia a la reproducción del tono de timbre local.

#### **Vínculos relacionados**

[Mensajería SIP](#page-896-0) en la página 897

### **Recordatorios de llamada retenida**

Para IP Office R11.0 y versiones posteriores:

- Para teléfonos SIP, IP Office solo proporciona recordatorios de llamada retenida a los teléfonos Avaya SIP.
- Si el usuario está en la llamada de video, no habrá llamada de recordatorio.
- IP Office admite medios directos cuando se utiliza SRTP con 1100, 1200, J129, E129, B179 y H175.

#### **Vínculos relacionados**

[Mensajería SIP](#page-896-0) en la página 897

## <span id="page-903-0"></span>**Capítulo 88: Apariencias de línea SIP**

El sistema puede implementar cierto grado de emulación de apariencia de línea en líneas troncales SIP. Observe la palabra "emulación".

#### **Vínculos relacionados**

Enrutamiento de llamada entrante de apariencia de línea SIP en la página 904 Enrutamiento de llamadas de apariencias de línea salientes en la página 904 [Programación de botones de usuario de apariencia de línea SIP](#page-904-0) en la página 905

### **Enrutamiento de llamada entrante de apariencia de línea SIP**

El enrutamiento de llamadas SIP entrantes, incluidas las apariencias de línea SIP, se cubre en [Enrutamiento de llamadas entrantes SIP](#page-888-0) en la página 889. Sin embargo, deben observarse los siguientes puntos clave:

- Se requiere igualmente la coincidencia de llamadas con un destino de ruta para llamadas entrantes (o coincidencia de una extensión con el valor **URI local**). Si eso no ocurre, la llamada se rechaza.
	- Esto es necesario para asociar la llamada con un usuario o grupo cuya configuración (por ejemplo, reenvío y correo de voz) sigue hasta que se contesta.
	- Si el destino de la ruta para llamadas entrantes es un usuario con un botón de apariencia de línea coincidente para la llamada, se aplican las funciones adicionales de línea privada para una llamada de apariencia de línea. Vea [Botones de apariencia](#page-1219-0) [de línea](#page-1219-0) en la página 1220.
- Normalmente, si el servicio de correo de voz contesta la llamada, aunque se indica en botones de apariencia de línea, no se pueden utilizar para contestar o poner en puente la llamada.

#### **Vínculos relacionados**

Apariencias de línea SIP en la página 904

## **Enrutamiento de llamadas de apariencias de línea salientes**

Las entradas de apariencia de línea pueden ser acceso para llamadas salientes de dos maneras:

<span id="page-904-0"></span>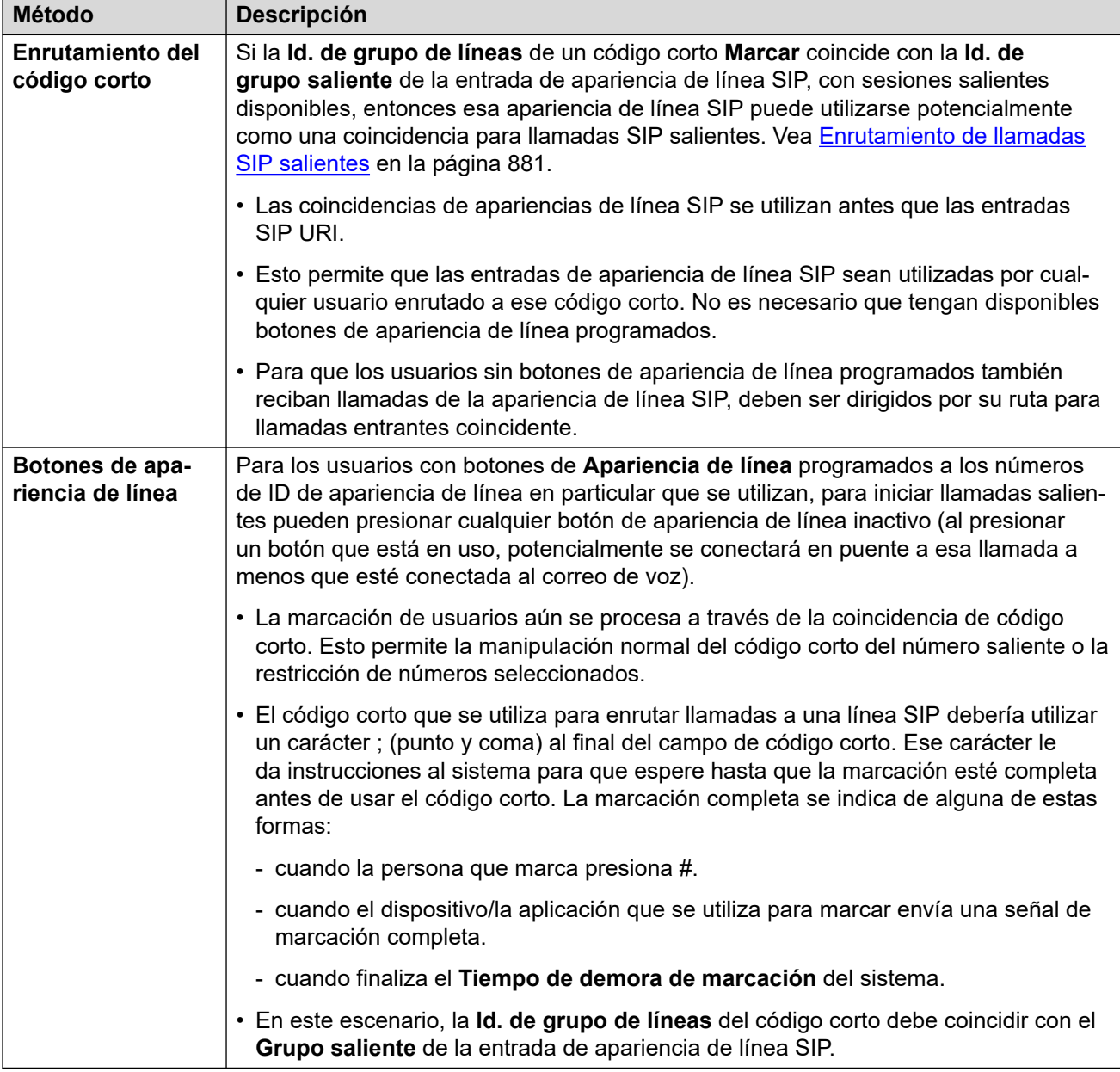

#### **Vínculos relacionados**

[Apariencias de línea SIP](#page-903-0) en la página 904

## **Programación de botones de usuario de apariencia de línea SIP**

Los botones de apariencias de línea para apariencias de línea SIP se programan de la misma manera que para cualquier tipo de apariencia de línea. Sin embargo, se aplica el siguiente requisito adicional:

• Los usuarios que tienen botones de apariencia de línea para una entrada de apariencia de línea SIP en particular deben tener asignados botones para todos los números de

apariencia de línea asignados a esa entrada. De manera predeterminada, son 3 números de apariencia de línea.

#### **Vínculos relacionados**

[Apariencias de línea SIP](#page-903-0) en la página 904

## <span id="page-906-0"></span>**Capítulo 89: Verificación del número de llamada SIP (STIR/SHAKEN)**

La verificación de número de llamada es una función SIP donde el ISP verifica el número de llamada y los resultados de esa verificación se incluyen con la llamada entrante. El objetivo de esto es ayudar a reducir la suplantación de llamada.

- La ley exige la compatibilidad y el uso de la verificación de números de llamada SIP para las configuraciones regionales de EE. UU./Canadá. Sin embargo, la función puede habilitarse en cualquier configuración regional si es compatible con el ISP SIP local.
- Esta función solo realiza la verificación del número de llamada. La información del nombre de visualización que se proporciona con las llamadas no se verifica.

El ITSP realiza la verificación observando varios factores:

- ¿Está el número de llamada asociado con el suscriptor que realiza la llamada?
- ¿La llamada proviene de un cliente conocido?
- ¿La llamada es originada por el ITSP conocido?
- ¿La llamada se firmó digitalmente y el ITSP pudo recuperar el certificado público del proveedor de servicios de origen para verificar que el SIP INVITE no se haya cambiado durante el tránsito?

El resultado del proceso de verificación luego se indica en los encabezados de la llamada usando un valor verstat:

- TN-Validation-Passed más un nivel de confirmación (consulte la tabla a continuación). Por ejemplo, TN-Validation-Passed-A.
- TN-Validation-Failed más un nivel de confirmación (consulte la tabla a continuación). Por ejemplo, TN-Validation-Failed-A.
- No-TN-Validation -

Los niveles de confirmación son los siguientes:

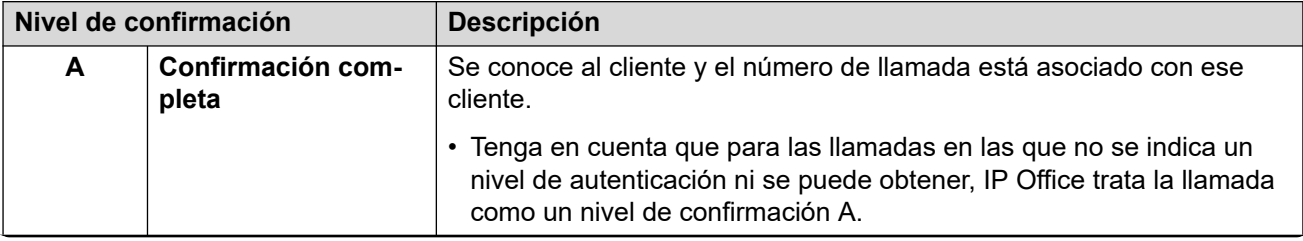

*La tabla continúa…*

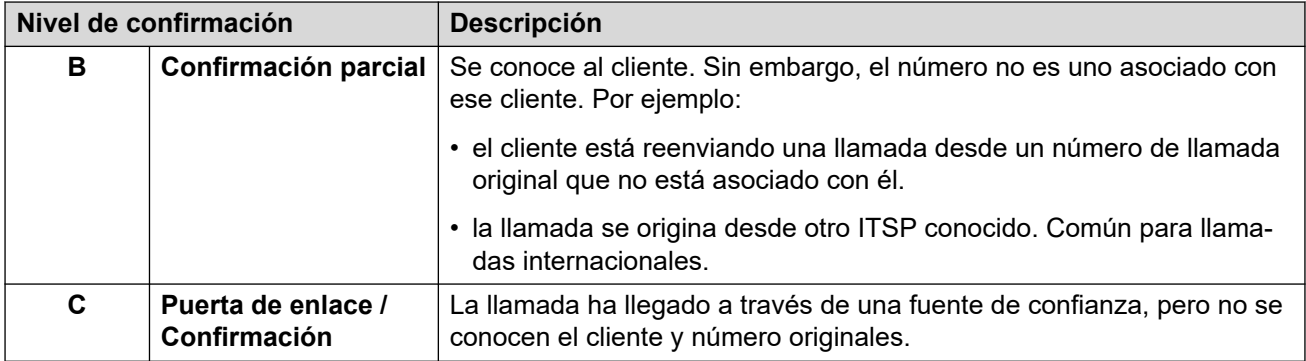

Cuando está disponible la verificación del número de llamada, el sistema IP Office puede utilizar los resultados para determinar cómo manejar las llamadas.

- El uso de la verificación de número de llamada está habilitado por línea.
- En líneas donde está habilitada esta función, la línea puede utilizar la configuración predeterminada del sistema o la configuración específica de la línea
- La configuración determina si una llamada debe aceptarse o no.
	- Si no se acepta, el sistema rechaza la llamada con un código de respuesta 666.
	- Si se acepta, la llamada se enruta normalmente por funciones como coincidencia de **Ruta para llamadas entrantes**. Sin embargo, si fuera necesario, el resultado específico de la verificación del número de llamada puede utilizarse para variar el enrutamiento.
- El nivel de confirmación se incluye en el registro SMDR de la llamada. Esto incluye llamadas rechazadas.

#### **Vínculos relacionados**

La función STIR/SHAKEN Protocolos SIP en la página 908 [Obtención del resultado de verificación del número de una llamada](#page-908-0) en la página 909 [Configuración del comportamiento predeterminado de verificación del número del sistema](#page-908-0) en la página 909 [Habilitación de verificación del número de llamada en una línea SIP](#page-909-0) en la página 910 [Verificación del número de llamada SIP \(STIR/SHAKEN\)](#page-910-0) en la página 911 [Cambio de las respuestas de llamadas rechazadas](#page-912-0) en la página 913 [Cambio del encabezado de autenticación utilizado](#page-913-0) en la página 914 [Personalización del comportamiento de gestión de llamadas](#page-913-0) en la página 914 [Registros de llamada](#page-914-0) en la página 915

## **La función STIR/SHAKEN Protocolos SIP**

ITSP implementa la verificación de número de la persona que llama usando una cantidad de RFC SIP, denominados colectivamente STIR/SHAKEN.

- **STIR** *(Secure Telephony Identity Revisited)*
	- Este protocolo utiliza certificados digitales entre el cliente (el iniciador de la llamada) y el ITSP para establecer la autenticación del cliente. Luego, el ISP puede examinar los números conocidos asignados a ese cliente para la autenticación del número.
- <span id="page-908-0"></span>• **SHAKEN** *(Signature-base Handling of Asserted information using toKENs)*
	- Estas son pautas para los proveedores de red PSTN que manejan llamadas en tránsito desde las redes PSTN no SIP a SIP. Actualmente, se ha implementado principalmente como un servicio para operadores SS7 en EE. UU. y Canadá.

Para obtener más información, consulte [https://en.wikipedia.org/wiki/STIR/SHAKEN.](https://en.wikipedia.org/wiki/STIR/SHAKEN)

#### **Vínculos relacionados**

[Verificación del número de llamada SIP \(STIR/SHAKEN\)](#page-906-0) en la página 907

## **Obtención del resultado de verificación del número de una llamada**

Los métodos implementados por diferentes ITSP para enviar la verificación de número de una llamada pueden variar. El método utilizado por IP Office para obtener el resultado es el siguiente:

- IP Office busca un verstat parámetro en tel o sip uri incluido en el encabezado **De**  o **PAI** de la llamada. Si ambas están presentes, se otorga preferencia al encabezado **PAI**. Por ejemplo:
	- PAI: tel:+123456789;verstat=TN-Validation-Passed-A
	- PAI: sip:+123456789;verstat=TN-Validation-Passed-A@foo.com;user=phone
- El parámetro verstat se utiliza incluso si está asociado con un sip/sips URI anónimo.
- Si hay varios encabezados **PAI** con información de verstat, solo se utiliza el primero.
- El nivel de confirmación se toma del parámetro  $\text{vertex}$  si contiene uno de los niveles de autenticación reconocidos A, B y C.
- Si el parámetro verstat no está disponible, IP Office comprueba si el nivel está disponible en cualquier otro encabezado como **Attestation-Info** (utilizado por ASBCE) o **X-Attestation-Info** (utilizado por Verizon).
- También se puede habilitar la verificación de encabezados adicionales. Vea [Cambio del](#page-913-0) [encabezado de autenticación utilizado](#page-913-0) en la página 914.
- Si ningún encabezado proporciona un nivel de confirmación, se asume el nivel A.

#### **Vínculos relacionados**

[Verificación del número de llamada SIP \(STIR/SHAKEN\)](#page-906-0) en la página 907

## **Configuración del comportamiento predeterminado de verificación del número del sistema**

Este proceso establece los comportamientos predeterminados aplicados por las líneas SIP en las que está habilitada la verificación de número de llamada.

#### <span id="page-909-0"></span>**Procedimiento**

- 1. Para acceder a la configuración de **Sistema** > **VoIP** > **Seguridad VoIP**.
- 2. En la sección **Verificación del número de llamada**, configure el comportamiento correspondiente:

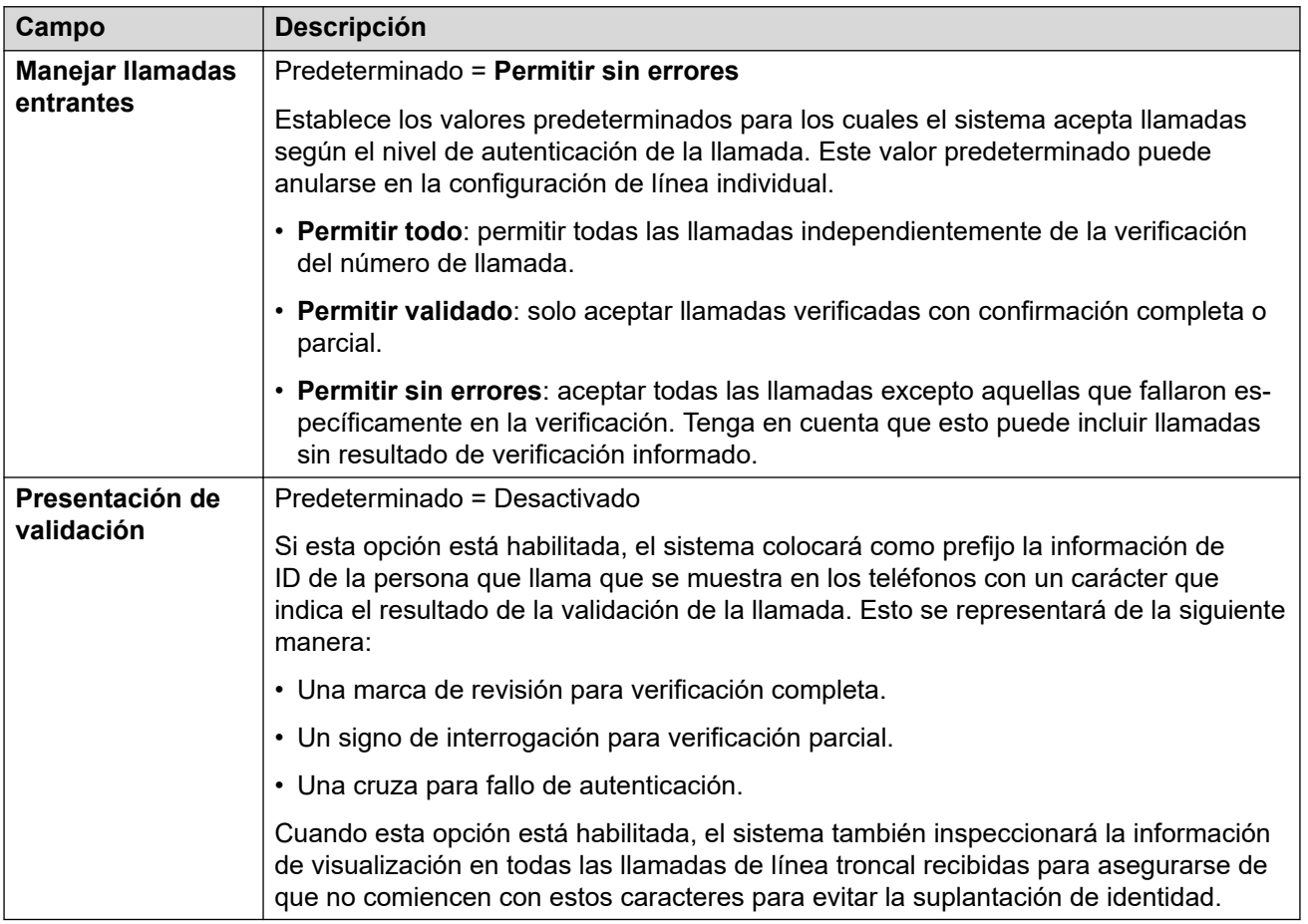

3. Guarde la configuración.

#### **Pasos siguientes**

• Habilitar validación de número de llamada en las líneas SIP individuales. Vea Habilitación de verificación del número de llamada en una línea SIP en la página 910.

#### **Vínculos relacionados**

[Verificación del número de llamada SIP \(STIR/SHAKEN\)](#page-906-0) en la página 907

## **Habilitación de verificación del número de llamada en una línea SIP**

Este proceso configura los ajustes específicos de la línea SIP para la verificación del número de llamada.

#### <span id="page-910-0"></span>**Procedimiento**

- 1. Acceda a la configuración de la línea SIP y seleccione la ficha **SIP avanzado**.
- 2. En la sección **Verificación del número de llamada**, configure el comportamiento correspondiente:

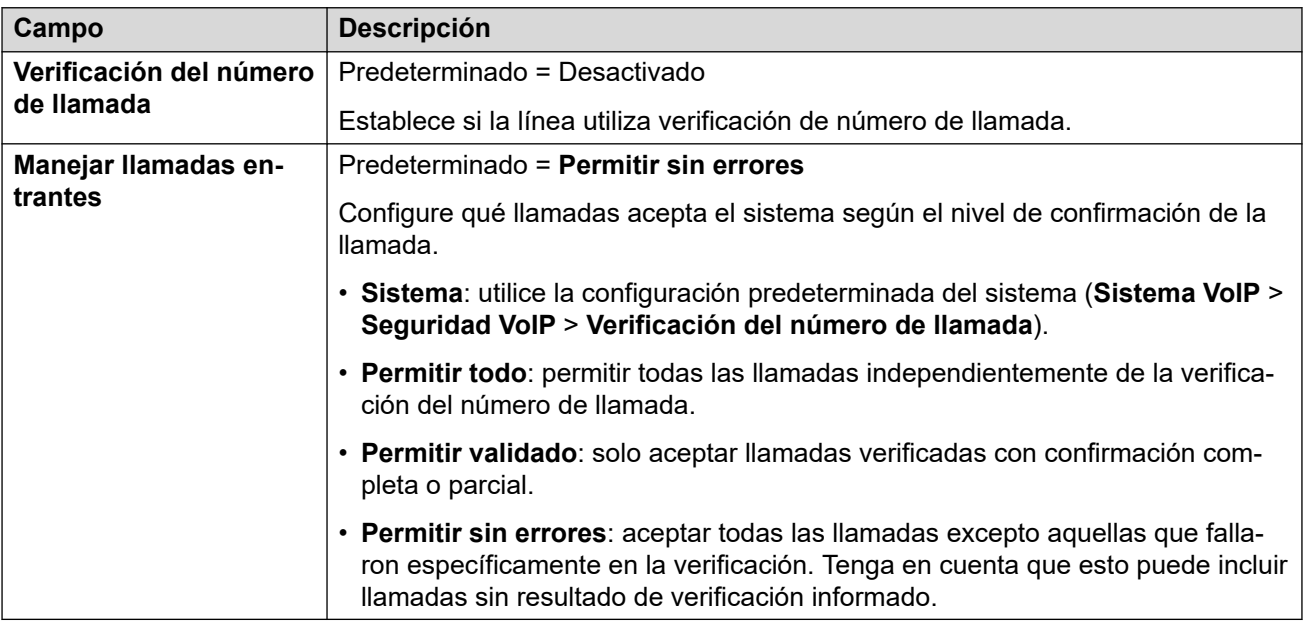

3. Guarde los cambios.

#### **Vínculos relacionados**

[Verificación del número de llamada SIP \(STIR/SHAKEN\)](#page-906-0) en la página 907

## **Verificación del número de llamada SIP (STIR/SHAKEN)**

Para las llamadas se permite después de la verificación del número de llamada, se aplica el enrutamiento normal de llamadas entrantes [Sic]. Sin embargo, ese enrutamiento puede realizarse para que sea específico para el resultado de verificación y el nivel de confirmación de la llamada.

Esto se logra usando los siguientes caracteres en el campo **Código** de códigos cortos o en el campo **CLI entrante** de rutas para llamadas entrantes:

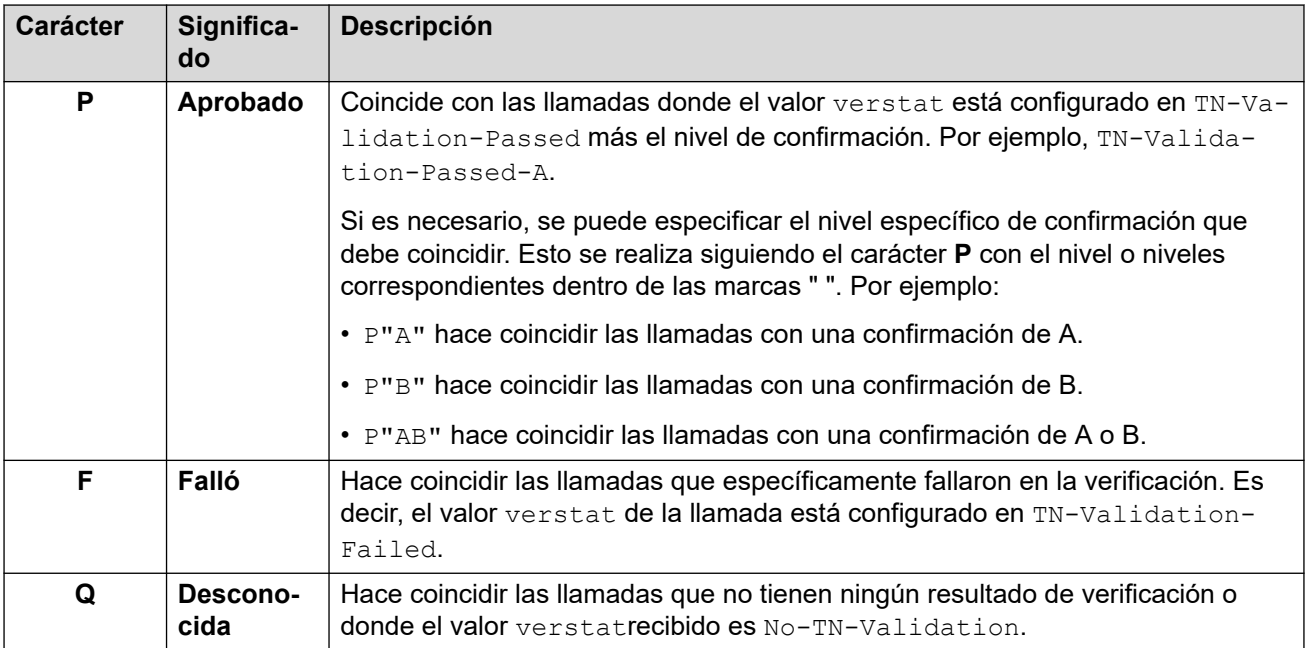

#### **Ejemplos de enrutamiento de llamadas entrantes**

En este ejemplo, el sistema tiene las siguientes rutas para llamadas entrantes definidas para llamadas al número de ventas principal de la empresa. Además de la siguiente configuración, cada una de las rutas para llamadas entrantes tiene la misma configuración y coincide con la Id. de grupo entrante utilizada por el URI de las líneas troncales SIP.

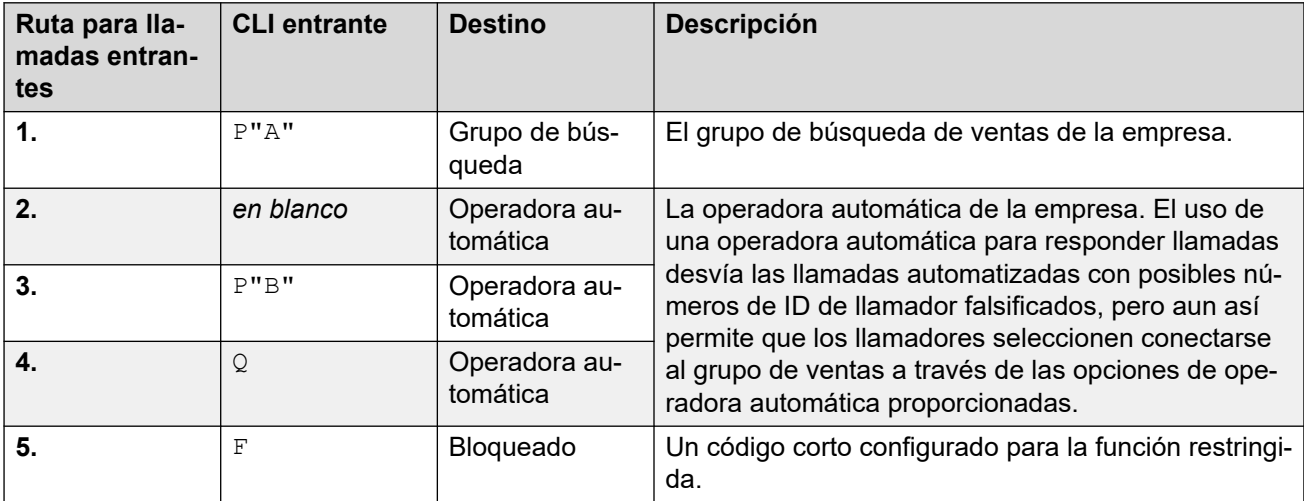

Se reciben las siguientes llamadas al número de ventas:

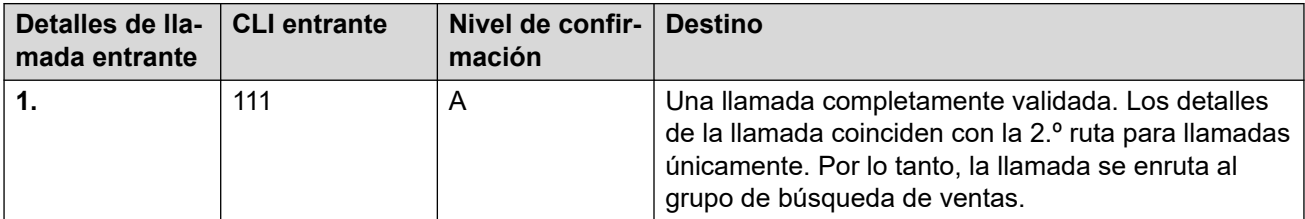

*La tabla continúa…*

<span id="page-912-0"></span>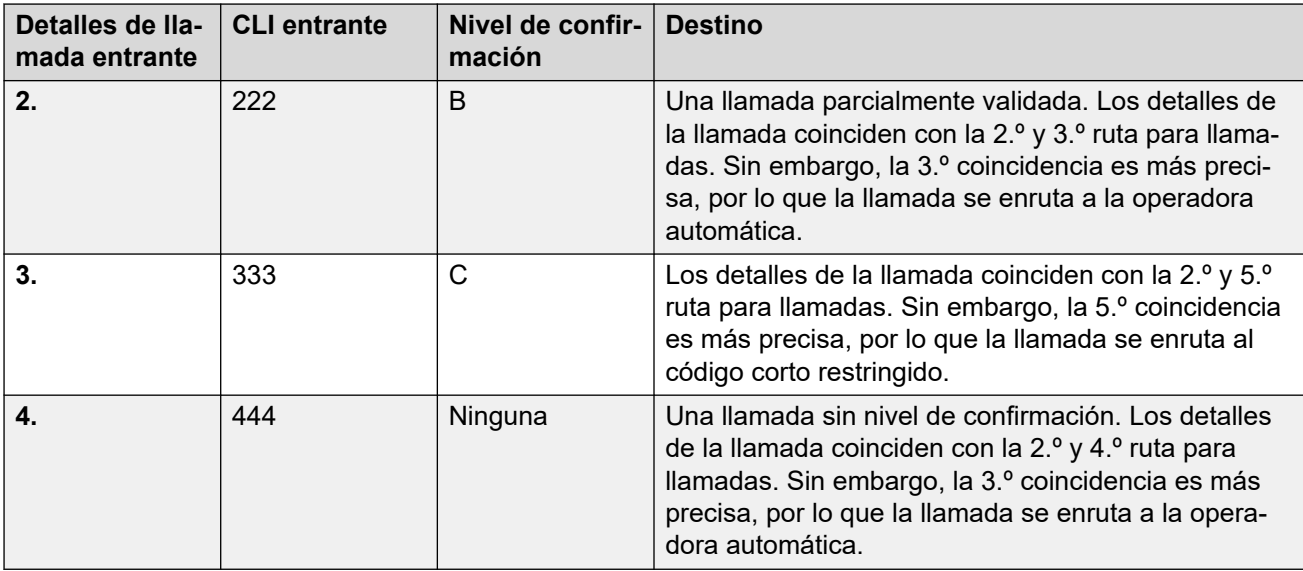

#### **Visualización de nombre de la persona que llama**

La validación del número de la persona que llama solo valida el número de la persona que llama, no la información del nombre de visualización que se proporciona con la llamada.

#### **Vínculos relacionados**

[Verificación del número de llamada SIP \(STIR/SHAKEN\)](#page-906-0) en la página 907

## **Cambio de las respuestas de llamadas rechazadas**

Para llamadas rechazadas, el rechazo se realiza de manera predeterminada usando el código de respuesta 666 y la cadena "No deseado". Sin embargo, si el ISP lo requiere, se puede utilizar un código y/o cadena diferente, configurados usando el proceso a continuación.

- Las llamadas rechazadas se incluyen en las salidas SMDR y CDR del sistema.
- Las llamadas rechazadas no se incluyen en los historiales de llamadas y registros de llamadas de cada usuario individual.

#### **Procedimiento**

- 1. Abra la configuración de la línea SIP y seleccione **Ingeniería SIP**.
- 2. Haga clic en **Agregar** e ingrese una de las siguientes cadenas personalizadas:
	- Para cambiar el código de rechazo, ingrese SLIC\_STIR\_REJECT\_CODE=N dónde N es el número de código de respuesta que debe utilizarse.
	- Para cambiar la cadena de rechazo, ingrese SLIC STIR REJECT STRING=Y dónde Y es la cadena que se utilizará.
- 3. Haga clic en **Crear nuevo**.
- 4. Guarde la configuración.

#### **Vínculos relacionados**

[Verificación del número de llamada SIP \(STIR/SHAKEN\)](#page-906-0) en la página 907

## <span id="page-913-0"></span>**Cambio del encabezado de autenticación utilizado**

[Obtención del resultado de verificación del número de una llamada](#page-908-0) en la página 909 describe el proceso normal mediante el cual el sistema IP Office normalmente obtiene el resultado de verificación de una llamada de sus encabezados. Sin embargo, si fuera necesario, el IP Office puede buscar el valor verstat en otro encabezado especificado.

• Según la operación normal, si los valores verstat están presentes en más de un encabezado, solo se utiliza el primero.

#### **Procedimiento**

- 1. Abra la configuración de la línea SIP y seleccione **Ingeniería SIP**.
- 2. Haga clic en **Agregar** e ingrese una de las siguientes cadenas personalizadas:
	- Para especificar el encabezado a verificar, ingrese SLIC STIR ATTEST="W" dónde W es el nombre del encabezado utilizado por el ITSP.
		- Por ejemplo, SLIC STIR ATTEST="X-StirResult" le indica al IP Office que también verifique si hay un valor en el encabezado X-StirResult, si está presente.
- 3. Haga clic en **Crear nuevo**.
- 4. Guarde la configuración.

#### **Vínculos relacionados**

[Verificación del número de llamada SIP \(STIR/SHAKEN\)](#page-906-0) en la página 907

## **Personalización del comportamiento de gestión de llamadas**

El comportamiento que se aplica a las llamadas puede personalizarse. Esto se realiza por línea, usando la suma decimal de una cadena de bits binarios, donde el bit 0 es el bit menos significativo (de derecha a izquierda).

El comportamiento personalizado proporcionado por cada bit cuando está habilitado (configurado en 1) es el siguiente:

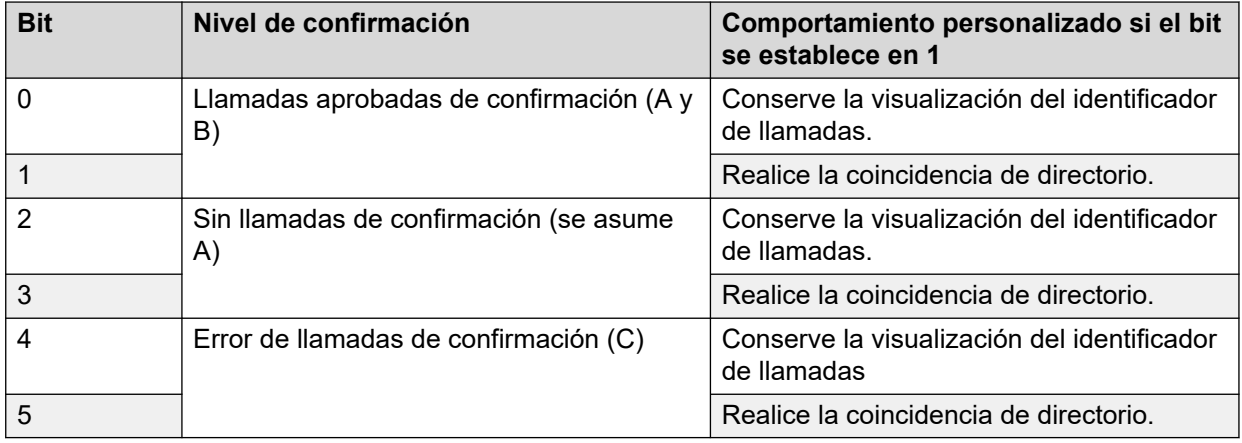

#### <span id="page-914-0"></span>**Procedimiento**

- 1. Abra la configuración de la línea SIP y seleccione **Ingeniería SIP**.
- 2. Haga clic en **Agregar** e ingrese una de las siguientes cadenas personalizadas:
	- Para cambiar el código de rechazo, ingrese SLIC\_STIR\_CUSTOM=Z dónde Z es la suma decimal de los bits binarios.
		- Por ejemplo, SLIC\_STIR\_CUSTOM=15 conserva la visualización del ID de llamadas y realiza la coincidencia de directorio para todas las llamadas excepto aquellas que tienen nivel de confirmación C. Es decir, los bits 0 a 3 todos establecidos en 1, los bits 4 y 5 establecidos en 0. La suma decimal de esa cadena de bits es 15.
- 3. Haga clic en **Crear nuevo**.
- 4. Guarde la configuración.

#### **Vínculos relacionados**

[Verificación del número de llamada SIP \(STIR/SHAKEN\)](#page-906-0) en la página 907

### **Registros de llamada**

El nivel de autenticación (A, B o C) proporcionado por el ISP se incluye en la salida de registros de llamadas SMDR por el sistema. Si no se proporciona un nivel de autenticación, se muestra N/A en su lugar.

Un registro de llamada SMDR se produce incluso para llamadas que el sistema rechaza en función de la configuración de verificación de número de llamada.

#### **Vínculos relacionados**

[Verificación del número de llamada SIP \(STIR/SHAKEN\)](#page-906-0) en la página 907

## <span id="page-915-0"></span>**Capítulo 90: IP OfficeEspecificaciones de la línea troncal SIP**

Esta sección detalla las capacidades de las líneas troncales SIP que admite IP Office.

#### **Vínculos relacionados**

SIP RFC en la página 916 [Protocolos de transporte](#page-917-0) en la página 918 [Solicitar métodos](#page-917-0) en la página 918 [Métodos de respuesta](#page-917-0) en la página 918 [Encabezados](#page-918-0) en la página 919

## **SIP RFC**

IP Office es compatible con los siguientes SIP RFC:

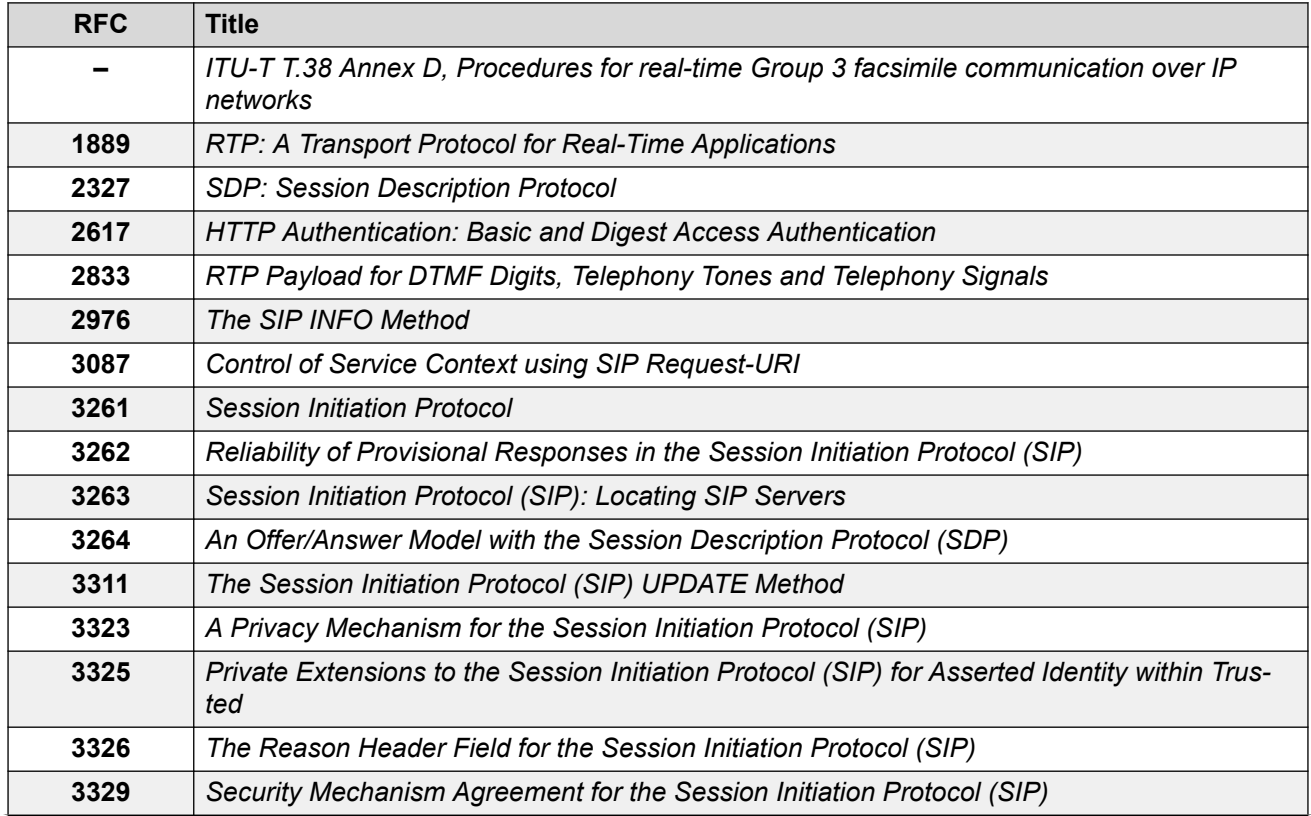

*La tabla continúa…*

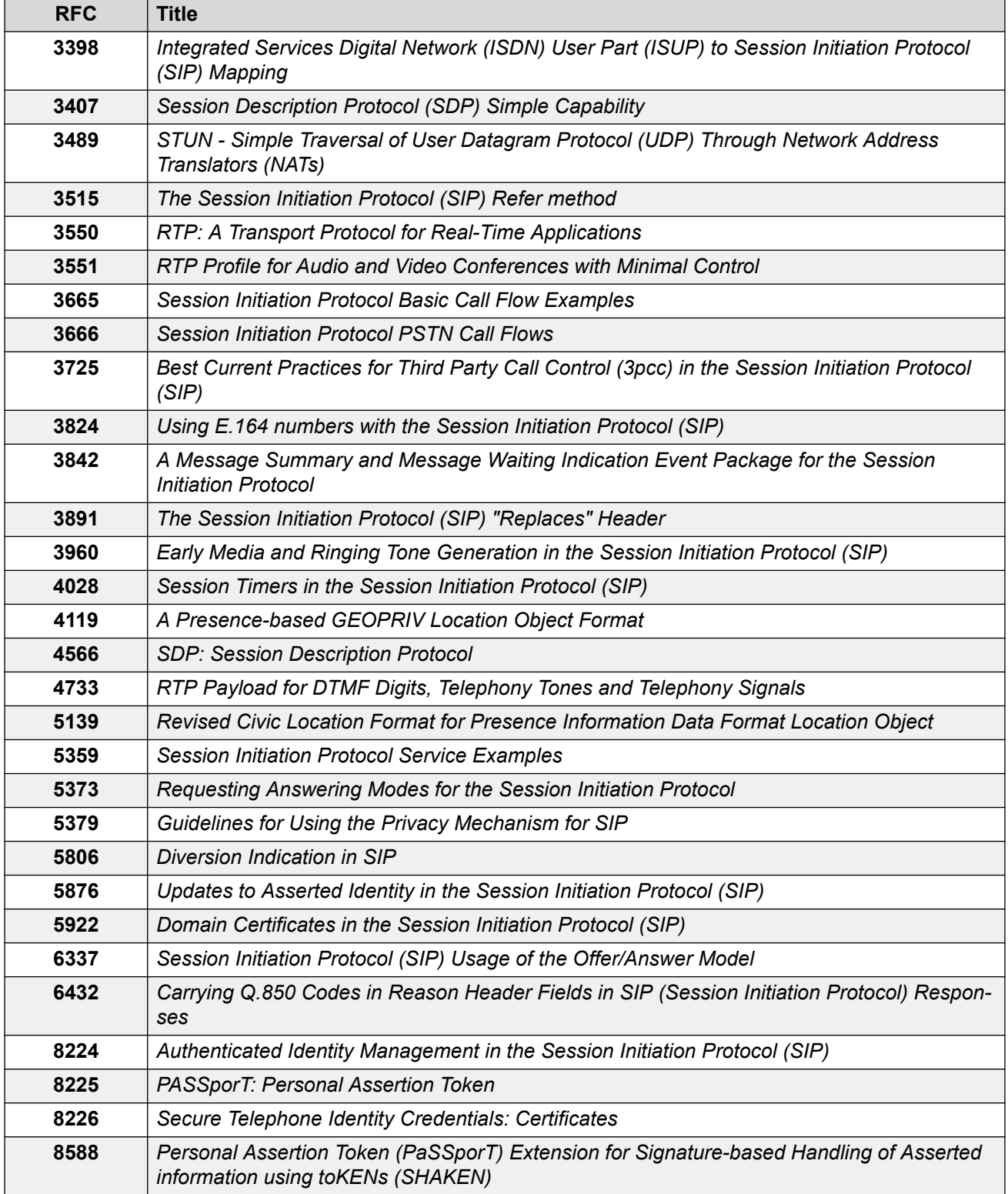

#### **Vínculos relacionados**

[IP OfficeEspecificaciones de la línea troncal SIP](#page-915-0) en la página 916

## <span id="page-917-0"></span>**Protocolos de transporte**

• UDP

- 
- RTP RTCP

 $\bullet$  TCP

#### **Vínculos relacionados**

[IP OfficeEspecificaciones de la línea troncal SIP](#page-915-0) en la página 916

### **Solicitar métodos**

- INVITE
- ACK
- BYE
- CANCEL
- INFO
- REFER
- REGISTER
- SUBSCRIBE
- NOTIFY
- PRACK
- OPTIONS
- UPDATE
- PUBLISH
- MESSAGE
- PING

• 4XX • 5XX • 6XX

#### **Vínculos relacionados**

[IP OfficeEspecificaciones de la línea troncal SIP](#page-915-0) en la página 916

## **Métodos de respuesta**

- 100 Trying
- 180 Ringing
- 183 Session progress • 200 OK
	-
- 181 Call Is Being For- 202 ACCEPTED warded
	- 3XX
- 182 Call Queued

#### **Vínculos relacionados**

[IP OfficeEspecificaciones de la línea troncal SIP](#page-915-0) en la página 916

## <span id="page-918-0"></span>**Encabezados**

- Accept
- Alert-Info
- Allow
- Allow-Event
- Authorization
- Call-ID
- Contact
- Content-Length
- Content-Type
- CSeq
- Diversion
- From
- History-Info
- Max-Forwards
- P-Asserted-Identity
- P-Early-Media
- P-Preferred-Identity
- Privacy
- Proxy-Authenticate
- Proxy-Authorization
- Proxy-Require
- Require
- Remote-Party-ID
- Server
- Session-Timers
- Supported
- To
- User-Agent
- Via
- WWW-Authenticate

#### **Información adicional**

- IP Office admite encabezados de Call-ID de hasta 256 caracteres.
- Para IP Office R11.1 FP2 SP3 y versiones posteriores, la longitud máxima del elemento tag en los encabezados From y To ha aumentado a 150 caracteres (anteriormente 80 caracteres).

#### **Vínculos relacionados**

[IP OfficeEspecificaciones de la línea troncal SIP](#page-915-0) en la página 916

# **Parte 9:  Operadoras automáticas VMPro**

## <span id="page-920-0"></span>**Capítulo 91: Operadoras automáticas de Voicemail Pro**

Desde IP Office R11.1 FP2, el sistema admite operadoras automáticas proporcionadas por Voicemail Pro pero configuradas dentro de IP Office Web Manager (estas operadoras automáticas no pueden configurarse a través de IP Office Manager).

• Esto es independiente de los servicios de operadora automática compatibles con sistemas IP500 V2 que utilizan Embedded Voicemail. Consulte el manual IP Office [Instalación de](https://documentation.avaya.com/bundle/IPOfficeEVMInstall) [Embedded Voicemail.](https://documentation.avaya.com/bundle/IPOfficeEVMInstall)

Una operadora automática consiste en varias indicaciones de saludo que las personas que llaman escuchan y un conjunto de definiciones de lo que el sistema debe hacer cuando la persona que llama presiona alguna tecla del teléfono en particular. Una vez que haya configurado una operadora automática, esta puede usarse como el destino de las llamadas entrantes.

El sistema le permite configurar múltiples operadoras automáticas:

- El sistema IP500 V2 admite hasta 40 operadoras automáticas.
- Los sistemas IP Office Server Edition y Select admiten hasta 100 operadoras automáticas.

Para cada una, puede configurar qué acciones se llevan a cabo cuando la persona que llama presiona una tecla 0 a 9, \* y #.

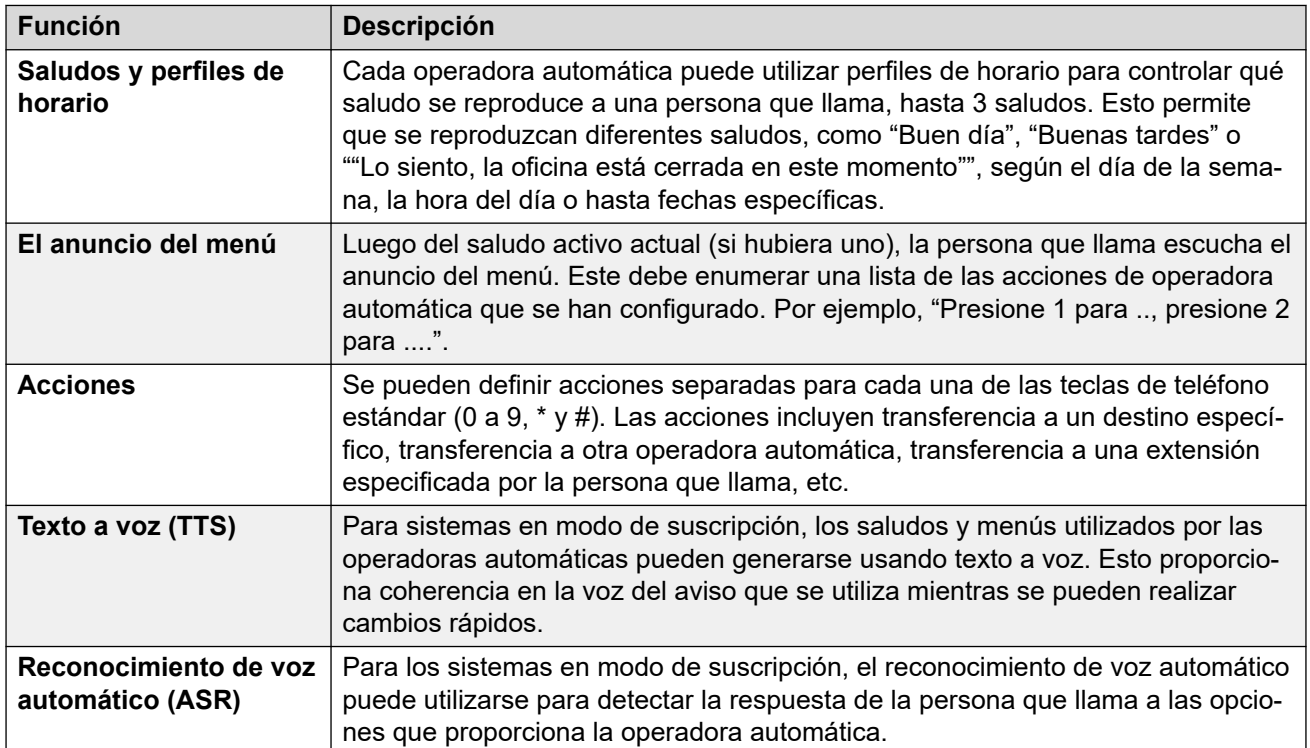

#### <span id="page-921-0"></span>**Vínculos relacionados**

Idioma de aviso de TTS de Google en la página 922 Avisos de texto a voz (TTS) en la página 922 [Habilitación de Google Speech y la voz predeterminada](#page-922-0) en la página 923 [Opciones de reserva de operadora automática](#page-923-0) en la página 924 [Ejemplo de consentimiento de operadora automática](#page-924-0) en la página 925

## **Idioma de aviso de TTS de Google**

Aun cuando los avisos de anuncios y saludos de operadora automática se graban en el idioma de su elección, algunas acciones de operadora automática pueden reproducir avisos adicionales que proporciona el sistema. En ese caso, el idioma que se utiliza para esos avisos proporcionados por el sistema se determina de varias maneras.

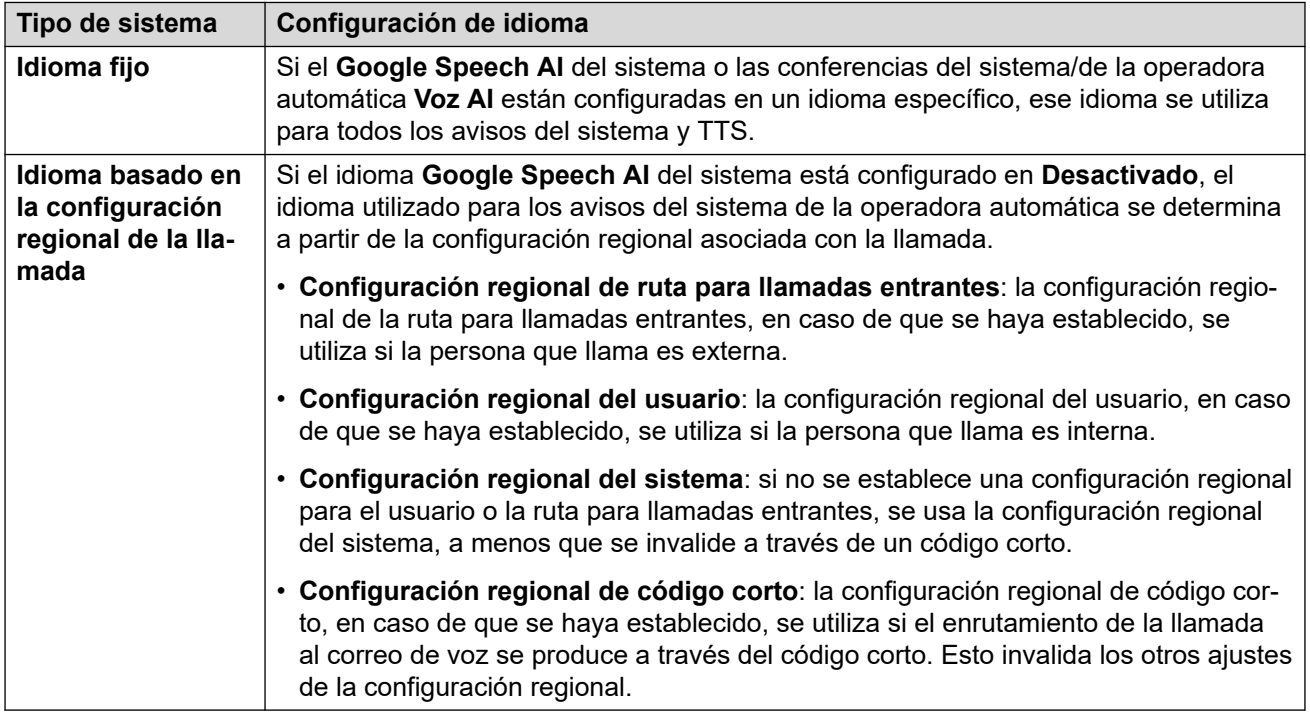

#### **Vínculos relacionados**

[Operadoras automáticas de Voicemail Pro](#page-920-0) en la página 921

## **Avisos de texto a voz (TTS)**

El sistema en modo de suscripción puede utilizar avisos generados de texto a voz (TTS) para una variedad de funciones. TTS es compatible con una cantidad de idiomas y con diferentes opciones de voz, según se muestra en la siguiente tabla.

Siempre que se modifique la configuración de un aviso TTS, la siguiente vez que se solicite el aviso, incluida la vista previa a través de los menús de administración web, el sistema

<span id="page-922-0"></span>almacena el aviso resultante en la memoria caché como un archivo local. Esto elimina la demora inicial que puede ocurrir la primera vez que se reproduce un aviso TTS.

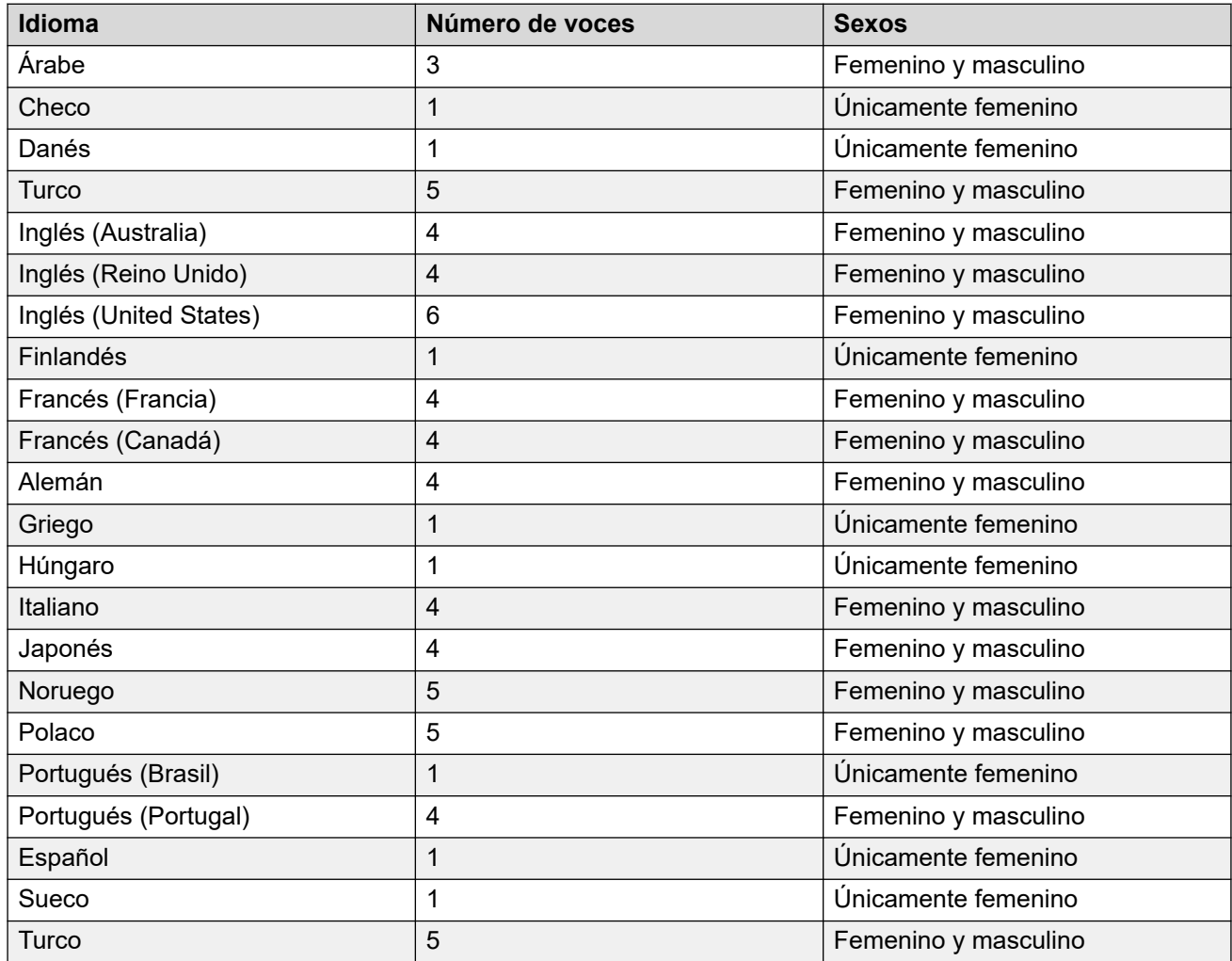

#### **Vínculos relacionados**

[Operadoras automáticas de Voicemail Pro](#page-920-0) en la página 921

## **Habilitación de Google Speech y la voz predeterminada**

#### **Acerca de esta tarea**

Los sistemas de suscripción pueden utilizar Google Speech para proporcionar avisos de texto a voz y reconocimiento de voz automático. Pueden utilizarse con operadoras automáticas y conferencias del sistema.

#### **Nota:**

• Cuando esta opción está habilitada, TTS de Google se utiliza para todas las funciones de TTS de Voicemail Pro, y se anula cualquier servicio TTS instalado localmente.

#### <span id="page-923-0"></span>**Procedimiento**

- 1. Seleccione **Sistema** > **Correo de voz**.
- 2. Habilite **Google Speech AI**.
- 3. Seleccione el valor predeterminado **Idioma de voz** y **Voz de habla** que el sistema debe utilizar.
	- Las opciones se utilizan como valores predeterminados del sistema. Pueden anularse dentro de cada operadora automática. El idioma puede anularse dentro de los flujos de llamada Voicemail Pro.
- 4. Guarde la configuración actualizada.

#### **Vínculos relacionados**

[Operadoras automáticas de Voicemail Pro](#page-920-0) en la página 921

## **Opciones de reserva de operadora automática**

Aun cuando el objetivo de las operadoras automáticas es permitir que las personas que llaman elijan el destino correspondiente para su llamada ellos mismos, esto puede fallar en ocasiones. Por ejemplo, cuando el sistema no detecta ninguna respuesta de la persona que llama o cuando no puede determinar una coincidencia entre la respuesta y cualquiera de sus opciones configuradas.

Hay una cantidad de rutas de reserva que se pueden aplicar a llamadas en esas ocasiones:

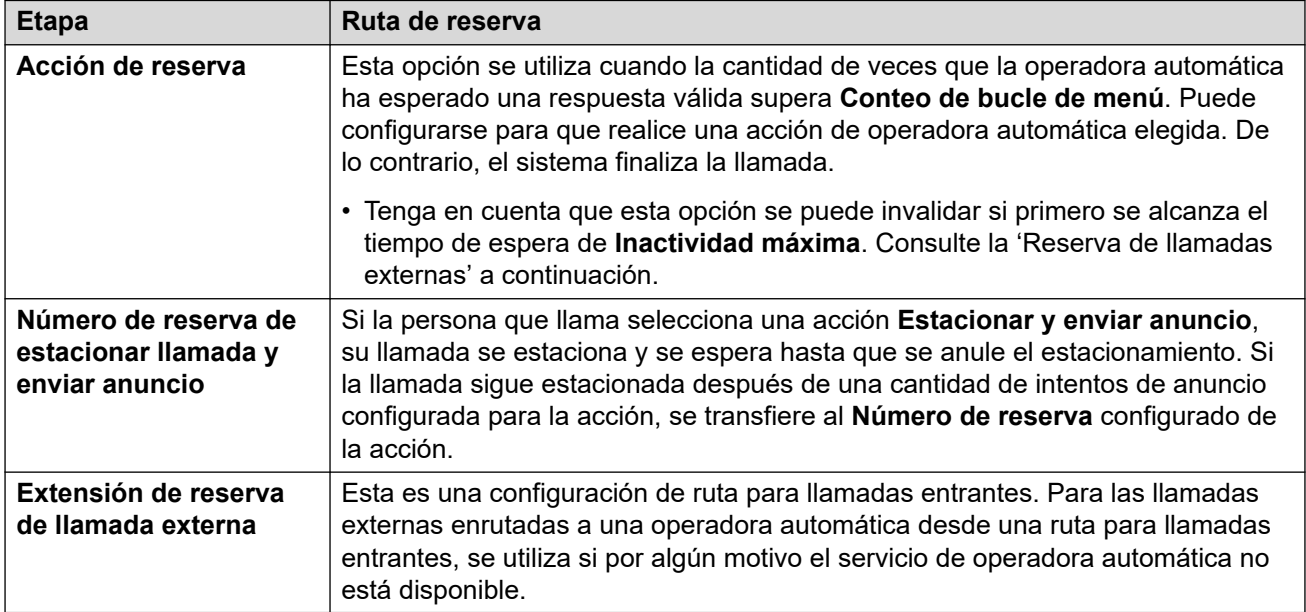

#### **Vínculos relacionados**

[Operadoras automáticas de Voicemail Pro](#page-920-0) en la página 921

## <span id="page-924-0"></span>**Ejemplo de consentimiento de operadora automática**

En el siguiente ejemplo, el negocio desea grabar las llamadas externas en sus grupos de ventas con la configuración de grabación automática del grupo. Sin embargo, debe proporcionar a esas personas que llaman una opción para decidir que no las graben y que esa elección se registre en los archivos de registro del sistema.

Se configuran dos grupos de venta. Cada uno con los mismos miembros pero únicamente uno con la grabación automática de llamadas externas configurada.

Se agregó una operadora automática de ventas.

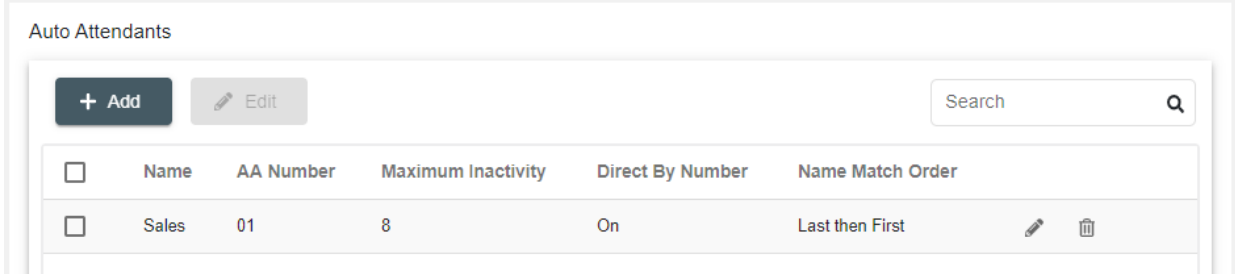

Dentro de la operadora automática, el aviso de anuncio del menú informa a las personas que llaman de la opción para que no se las grabe.

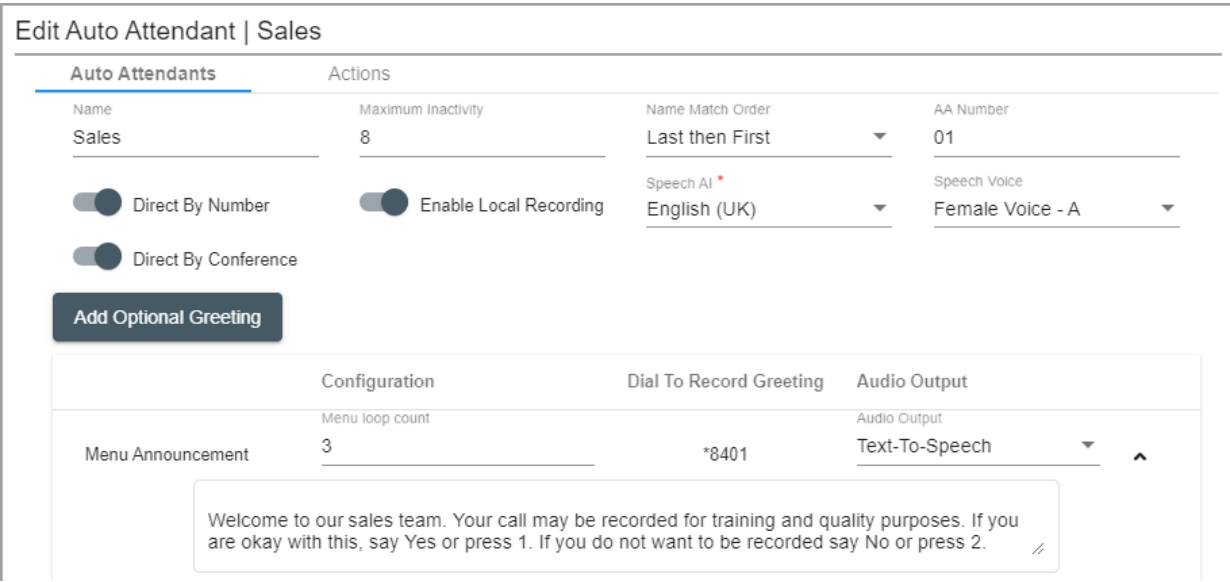

Las acciones de la operadora automática luego enrutan a la persona que llama al grupo que tiene la grabación activada o al grupo que no admite grabación. La configuración del consentimiento de las acciones registra la elección de la persona que llama en los archivos de registro del sistema.

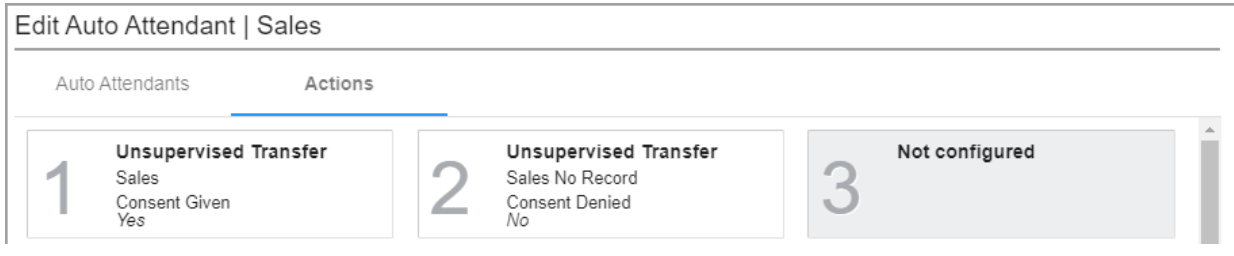

#### **Vínculos relacionados**

[Operadoras automáticas de Voicemail Pro](#page-920-0) en la página 921

## <span id="page-926-0"></span>**Capítulo 92: Configuración de la operadora automática de Voicemail Pro**

#### **Administración de llamadas** > **Operadoras automáticas** > **/+Agregar**

Esta sección describe la configuración de operadora automática que se utiliza para sistemas de suscripción que utilizan Voicemail Pro. Para las operadoras automáticas proporcionadas por Embedded Voicemail en sistemas IP500 V2, consulte la sección Operadora automática.

Esta se divide en dos fichas.

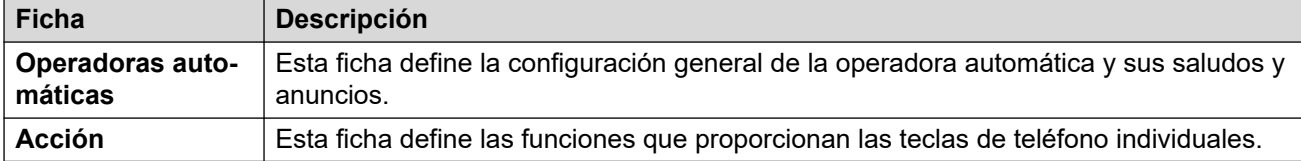

#### **Vínculos relacionados**

Operadora automática en la página 927 [Acciones](#page-930-0) en la página 931

## **Operadora automática**

Estos ajustes se utilizan para definir el funcionamiento del servicio de operadora automática mientras espera que la persona que llama seleccione una opción de las acciones configuradas.

Estos parámetros son fusionables. Los cambios a estos parámetros no requieren un reinicio del sistema.

Para IP Office R11.1 FP2 y posteriores, las operadoras automáticas también son compatibles con los sistemas que utilizan Voicemail Pro. Sin embargo, la configuración de esas operadoras automáticas se realiza usando IP Office Web Manager.

#### **Configuración de la operadora automática**

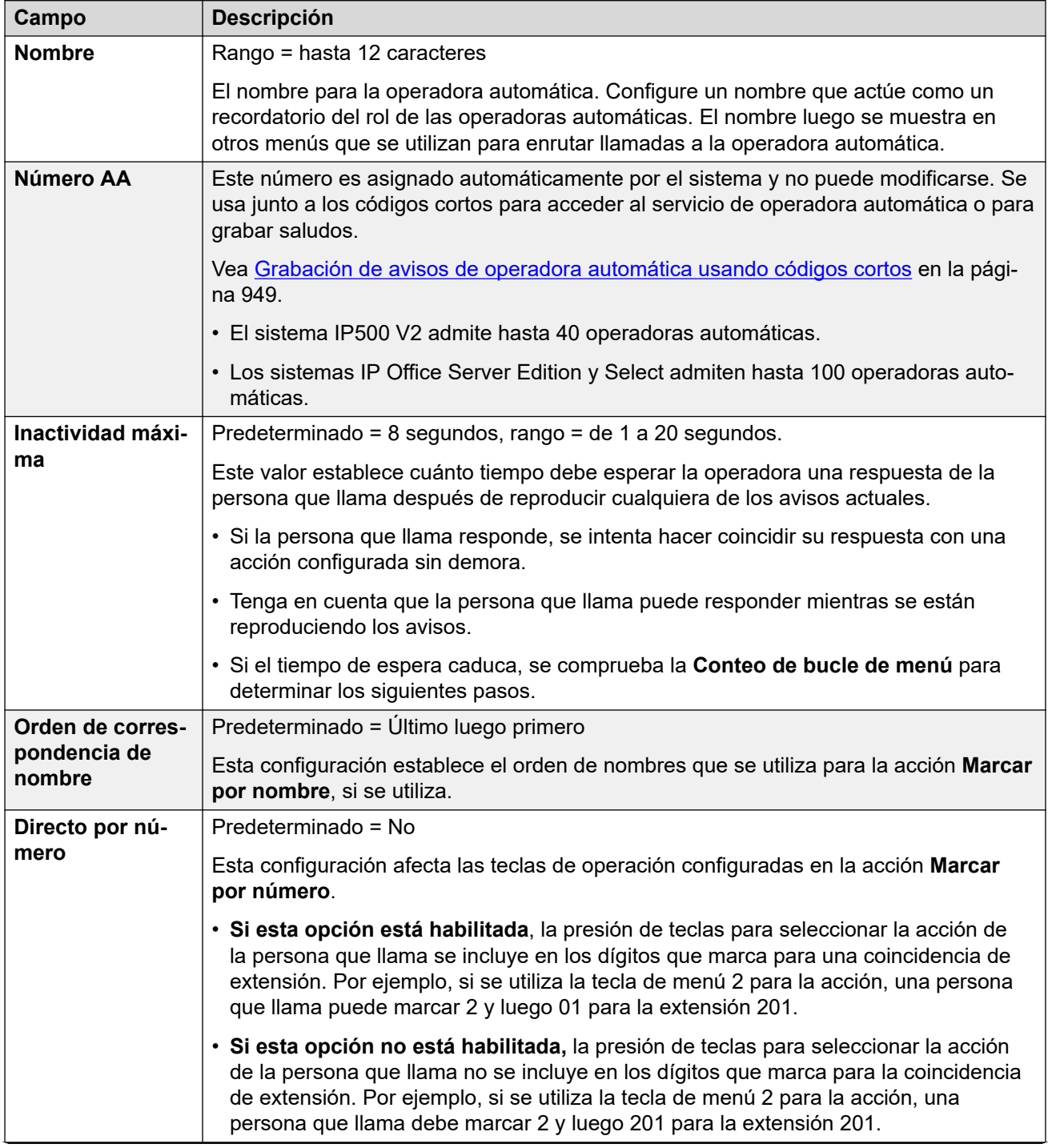

*La tabla continúa…*

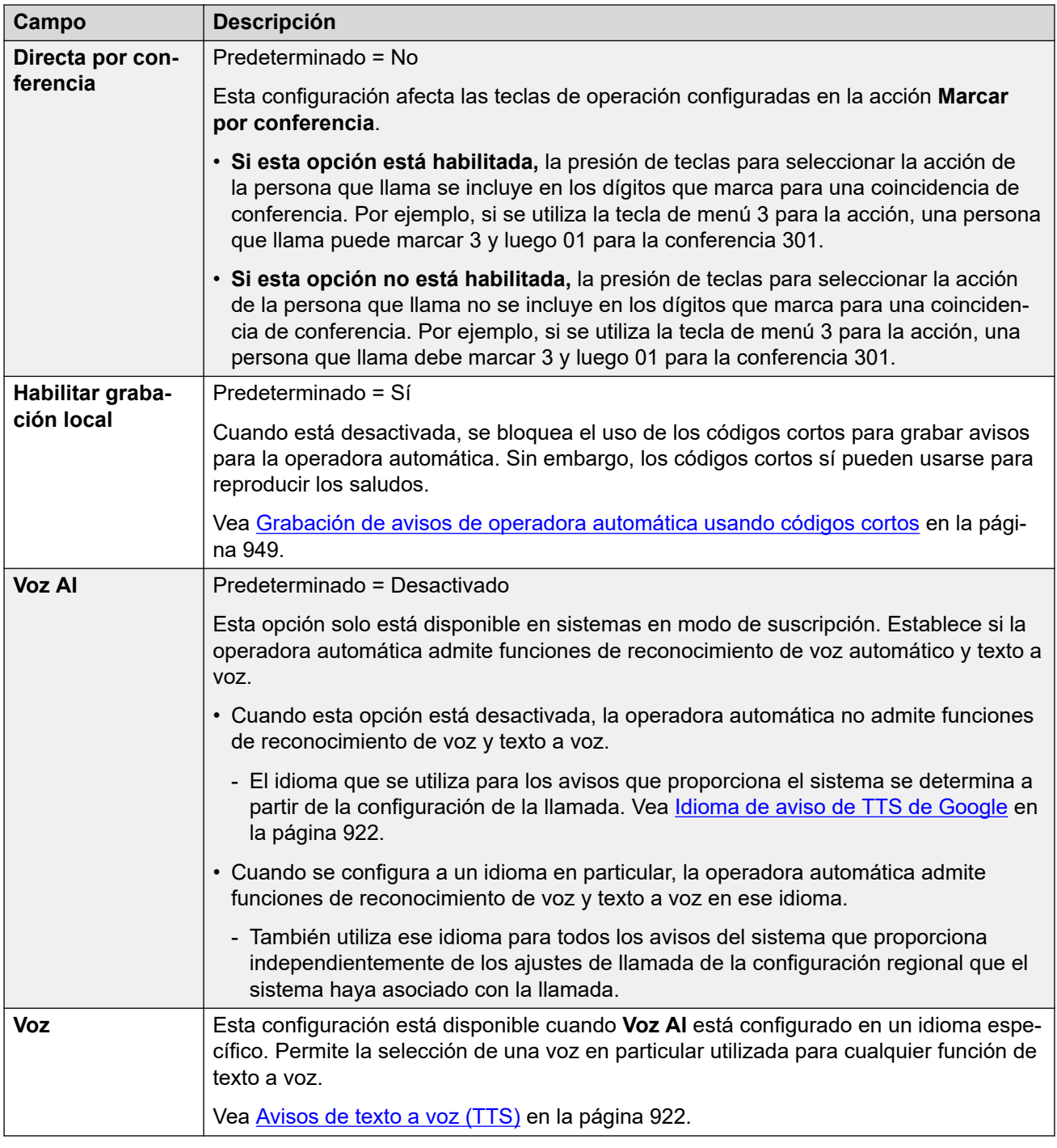

#### **Configuración de saludos y anuncios**

Cuando una persona que llama se comunica con una operadora automática, primero escucha el saludo actual de la operadora (si hubiera uno) y luego el anuncio del menú de la operadora.

- El saludo que se utiliza es el primero (de hasta 3 saludos definidos) para el cual el perfil de horario asociado del saludo está actualmente activo. Esto le permite definir saludos para diferentes horarios del día (por ejemplo, *"Buen día"*, *"Buenas tardes"* y *"Disculpe, en este momento la oficina está cerrada"*) o diferentes saludos para días laborables o no laborables.
- El anuncio del menú debe contener instrucciones para la persona que llama con respecto a las teclas que puede presionar y otras acciones.

• Cada vez que una persona que llama pasa por todo el bucle de la operadora automática, puede responder (con voz o presión de teclas) mientras se reproduce cualquier aviso de menú de anuncio o saludo.

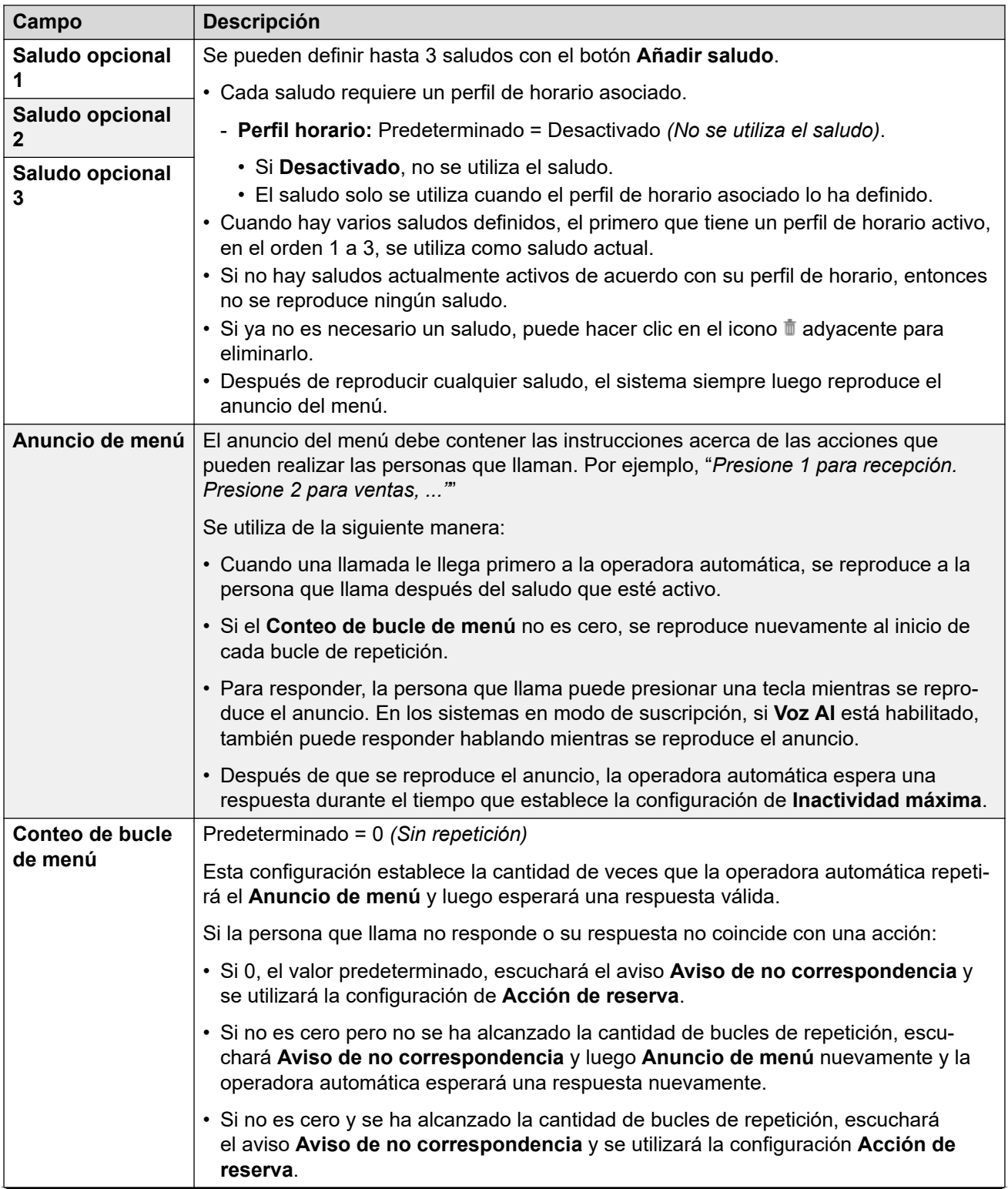

*La tabla continúa…*

<span id="page-930-0"></span>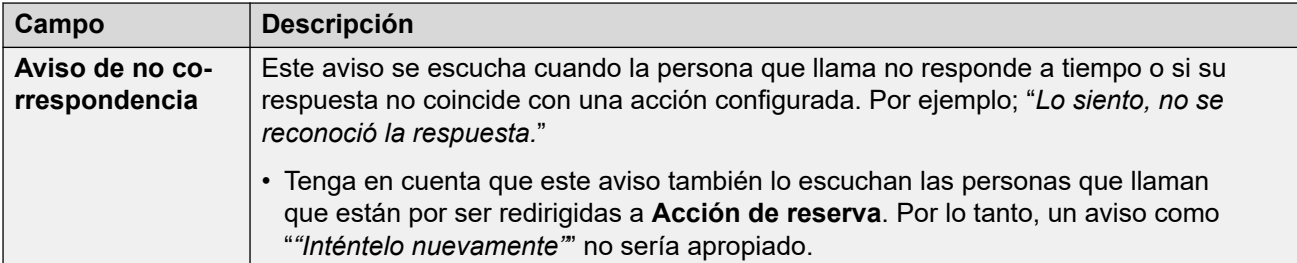

La siguiente configuración es igual para el anuncio del menú, los saludos y el mensaje de error. Los saludos y anuncios se pueden grabar desde el teléfono, utilizar un archivo cargado o se pueden proporcionar mediante texto a voz. El último método que se utilizó o configuró invalida cualquier aviso anterior.

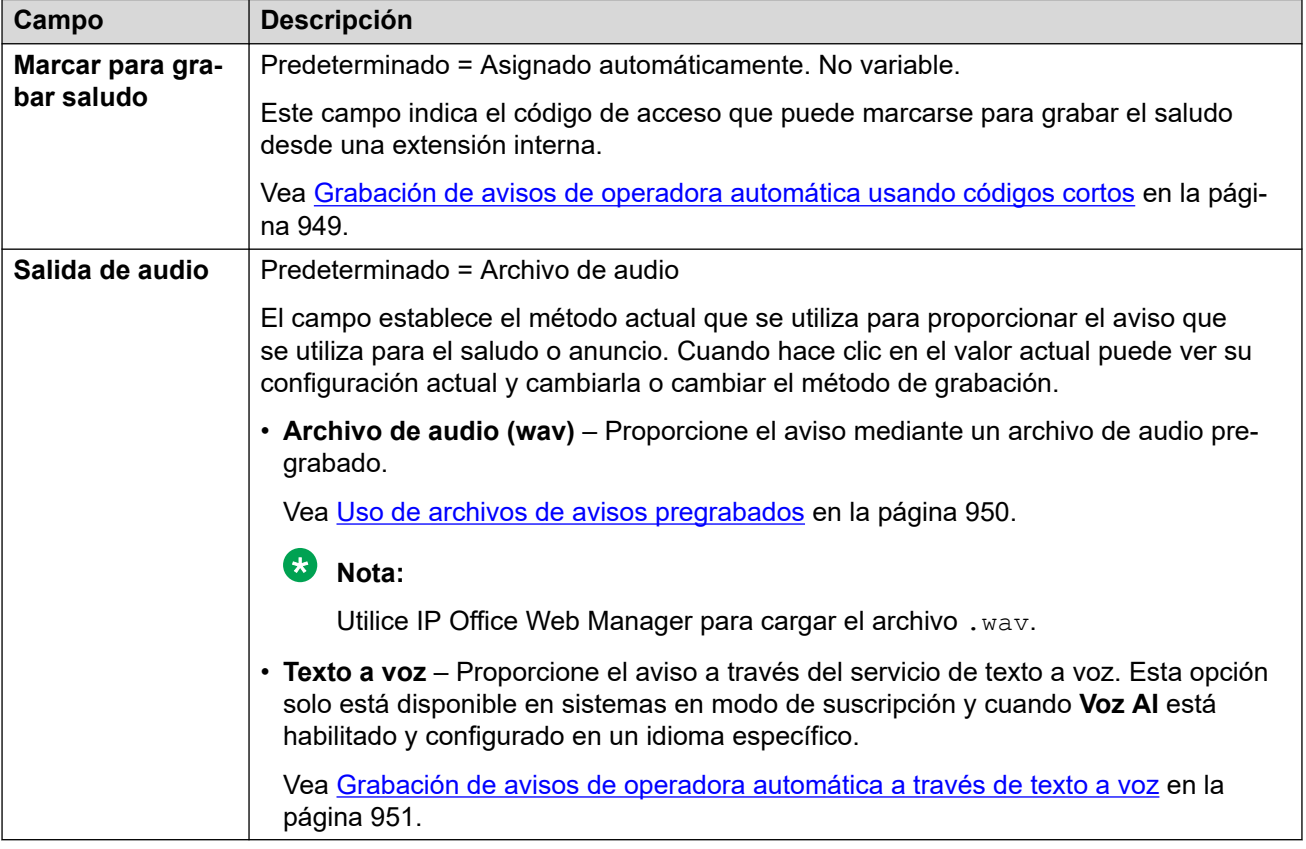

#### **Vínculos relacionados**

[Configuración de la operadora automática de Voicemail Pro](#page-926-0) en la página 927

## **Acciones**

Esta ficha define las acciones disponibles para las personas que llaman según qué tecla DTMF presionan o, en sistemas en modo de suscripción, según el reconocimiento de voz automático de palabras clave. Para cambiar una acción, haga clic en el botón correspondiente.

La acción **Acción de reserva** que se aplica si el usuario no realiza una elección reconocida se configura de manera separada a través de la configuración de avisos de **Aviso de no correspondencia**.

Estos parámetros son fusionables. Los cambios a estos parámetros no requieren un reinicio del sistema.

#### **Configuración: Keys/Events**

Las siguientes acciones pueden asignarse a las teclas seleccionadas.

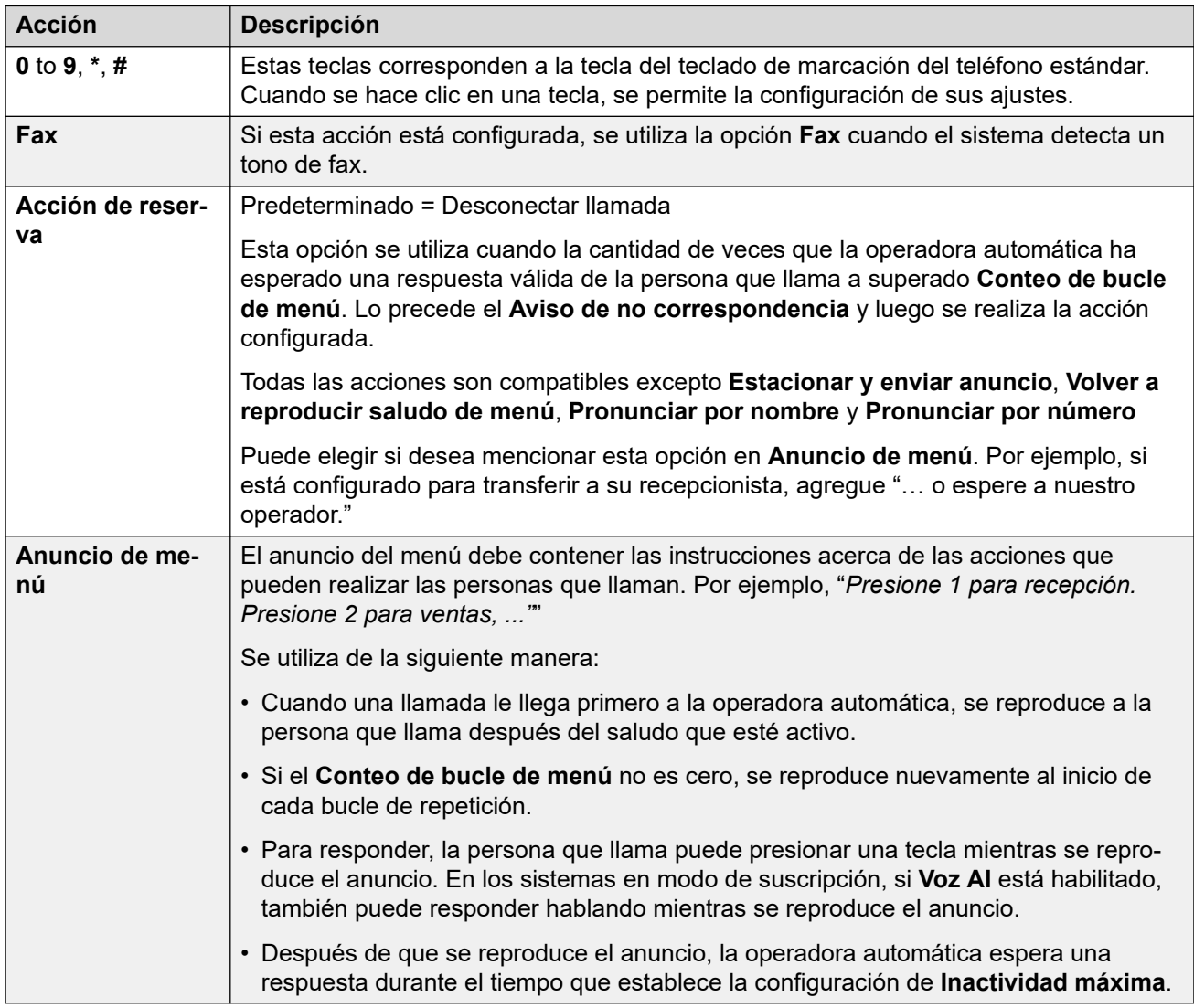

#### **Configuración: acciones de teclas**

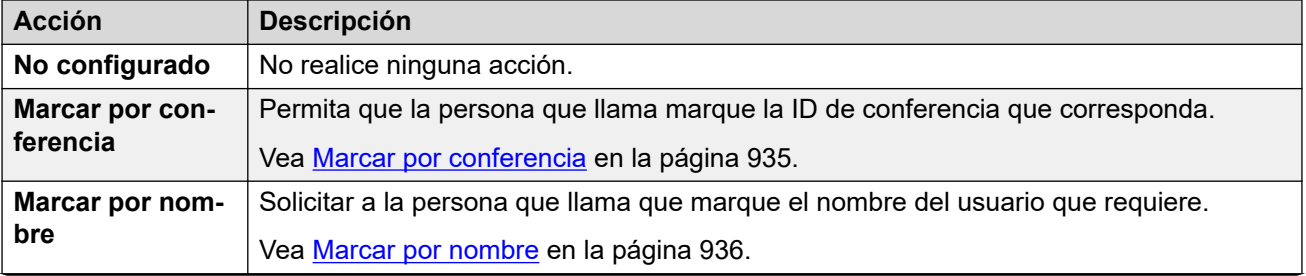

*La tabla continúa…*

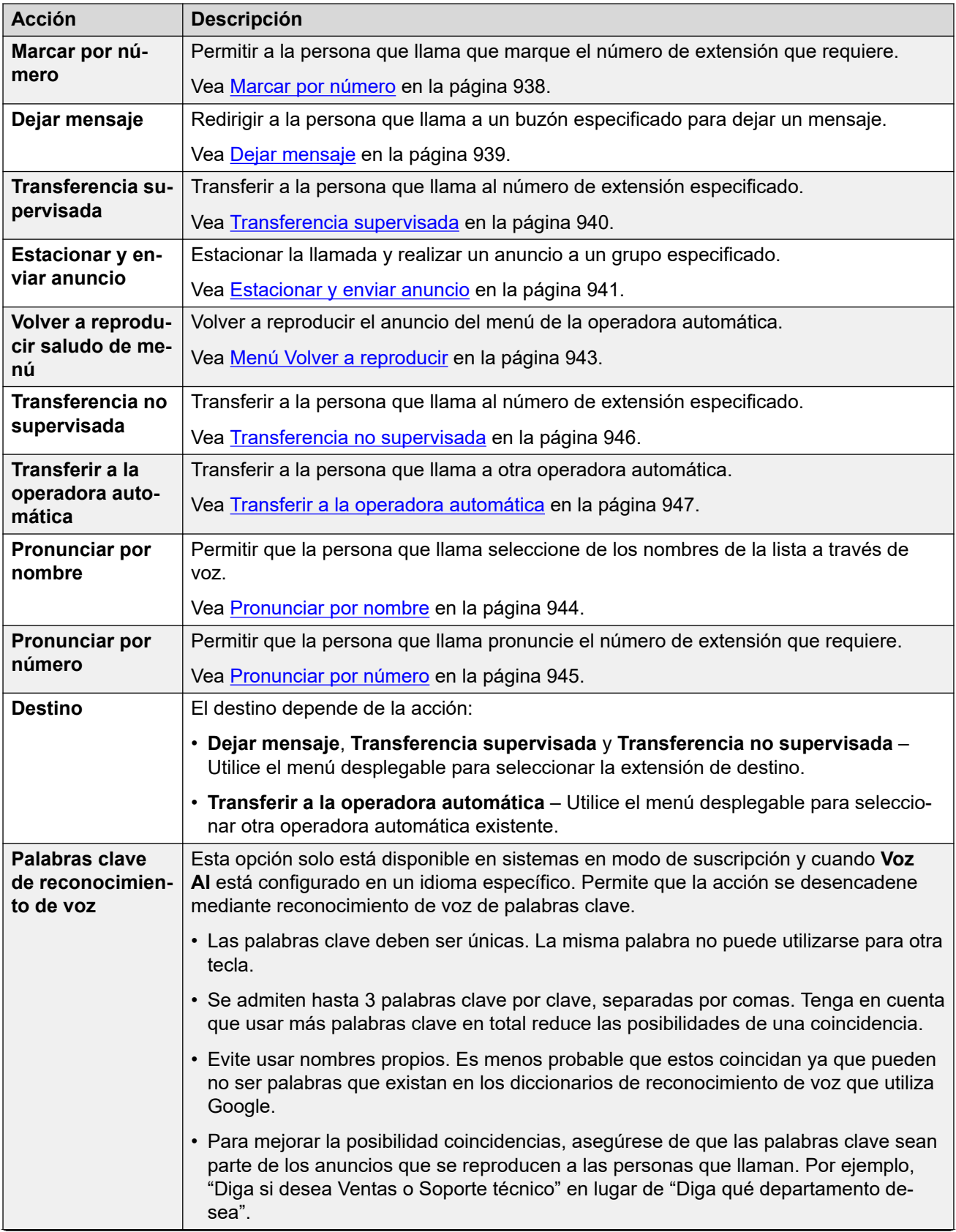

*La tabla continúa…*

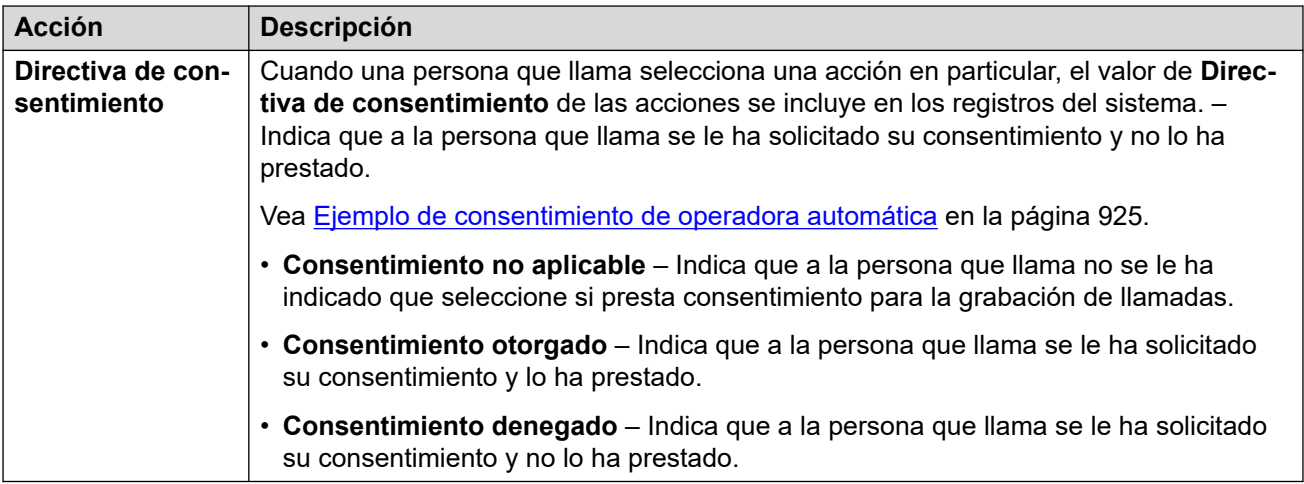

#### **Vínculos relacionados**

[Configuración de la operadora automática de Voicemail Pro](#page-926-0) en la página 927

## <span id="page-934-0"></span>**Capítulo 93: Acciones de la operadora automática Voicemail Pro**

Las siguientes secciones proporcionan más detalles sobre las diferentes acciones de la operadora automática que pueden asignarse a las teclas 0 a 9, # y \*.

#### **Vínculos relacionados**

Marcar por conferencia en la página 935 [Marcar por nombre](#page-935-0) en la página 936 [Marcar por número](#page-937-0) en la página 938 [Dejar mensaje](#page-938-0) en la página 939 [Transferencia supervisada](#page-939-0) en la página 940 [Estacionar y enviar anuncio](#page-940-0) en la página 941 [Menú Volver a reproducir](#page-942-0) en la página 943 [Pronunciar por nombre](#page-943-0) en la página 944 [Pronunciar por número](#page-944-0) en la página 945 [Transferencia no supervisada](#page-945-0) en la página 946 [Transferir a la operadora automática](#page-946-0) en la página 947

### **Marcar por conferencia**

Esta acción permite que la persona que llama marque la ID de conferencia para seleccionar la conferencia a la que desea unirse. Por ejemplo, "si sabe qué conferencia quiere, marque el número de conferencia."

El comportamiento de la acción depende de la configuración de **Directa por conferencia** de la operadora automática.

- **Si esta opción está habilitada,** la presión de teclas para seleccionar la acción de la persona que llama se incluye en los dígitos que marca para una coincidencia de conferencia. Por ejemplo, si se utiliza la tecla de menú 3 para la acción, una persona que llama puede marcar 3 y luego 01 para la conferencia 301.
- **Si esta opción no está habilitada,** la presión de teclas para seleccionar la acción de la persona que llama no se incluye en los dígitos que marca para una coincidencia de conferencia. Por ejemplo, si se utiliza la tecla de menú 3 para la acción, una persona que llama debe marcar 3 y luego 01 para la conferencia 301.

<span id="page-935-0"></span>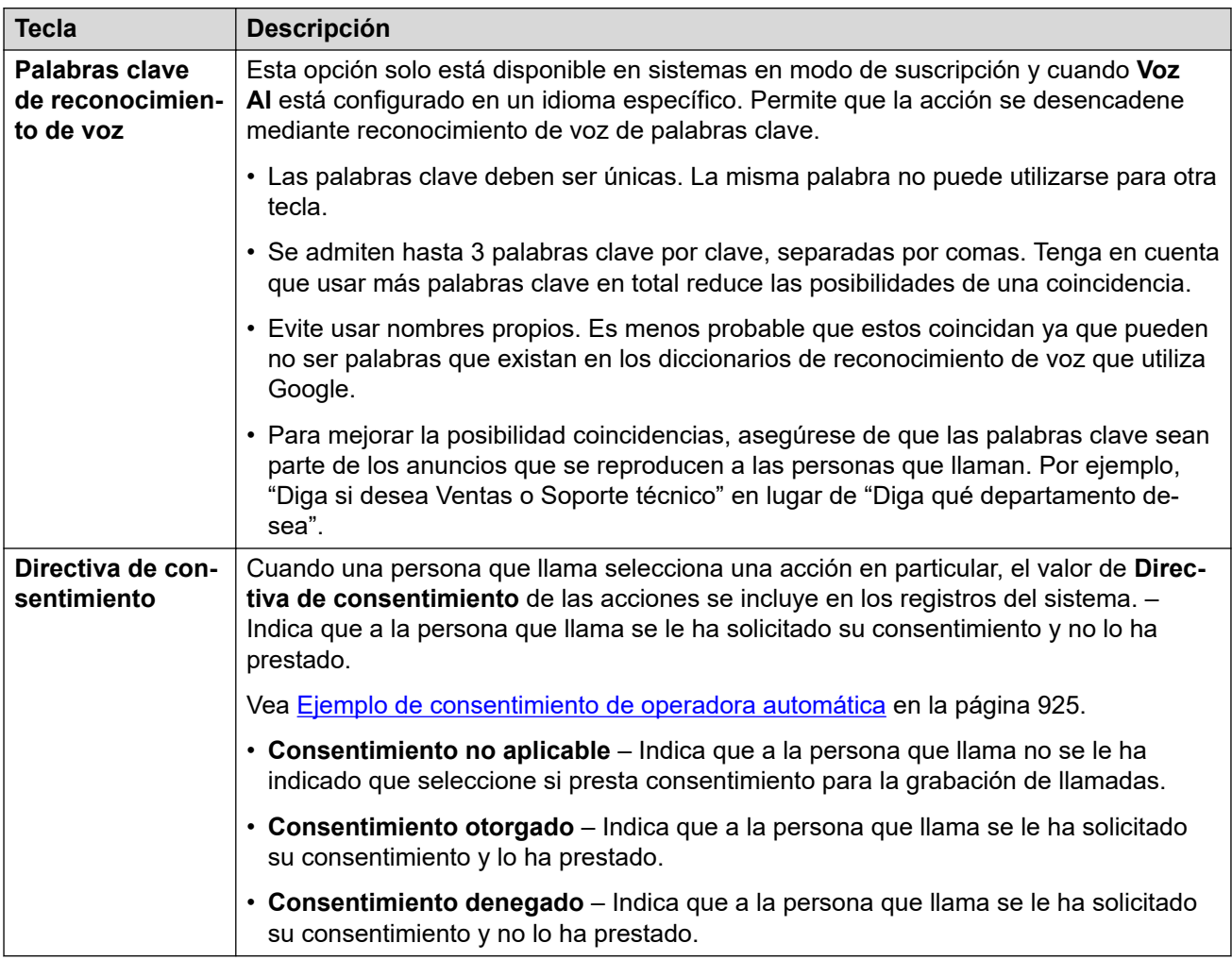

#### **Configuración de acciones**

#### **Vínculos relacionados**

[Acciones de la operadora automática Voicemail Pro](#page-934-0) en la página 935

### **Marcar por nombre**

Esta acción permite que las personas que llaman marquen el nombre que desean y luego escuchen una lista de coincidencias de las cuales pueden seleccionar. Por ejemplo, "Para seleccionar de una lista de nombres, presione 1".

Se solicitará a las personas que llamen y seleccionen dicha opción que marquen el nombre del usuario deseado y luego presionen **#**. Luego escuchan una lista de posibles coincidencias de las cuales pueden seleccionar. La lista utiliza los avisos con los nombres de buzón grabados de los usuarios que coinciden.

- El nombre que coincide utiliza la configuración de **Orden de correspondencia de nombre** de la operadora automática para determinar una coincidencia con los nombres o apellidos.
- El nombre utilizado para la coincidencia es el **Nombre completo** del usuario, si se configuró; de lo contrario, se utilizará el **Nombre**.
Los usuarios quedan excluidos de la coincidencia si:

- Están marcados como **Ex directorio** en su configuración de usuario.
- No tienen un aviso con la grabación del nombre del buzón. En general, se solicita a los usuarios que graben un nombre la primera vez que acceden a su buzón. Vea [Grabación](#page-950-0) [de avisos de nombres de usuario](#page-950-0) en la página 951.

Marcación por nombre asume que se utiliza un teclado de marcado con letras ITU estándar.

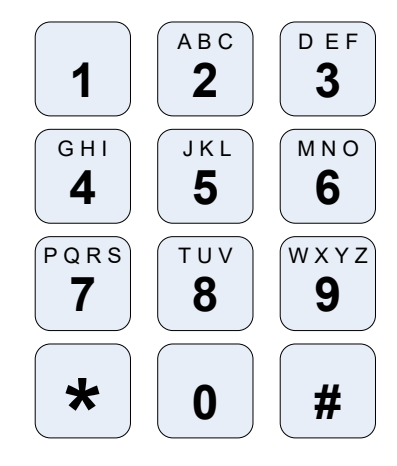

#### **Cómo funciona la Marcación por nombre**

- 1. Se le solicita a quien realiza la llamada que marque el nombre que necesita y luego presione **#**.
	- Por ejemplo, si se marca **527**, coincide con los nombres que comienzan con JAS (por ejemplo "Jason") y KAR (por ejemplo "Karl").
	- Las personas que llaman también pueden presionar **\*#** para salir sin realizar ninguna selección.
- 2. Según la cantidad de coincidencias encontradas:
	- Si no se encuentra ninguna coincidencia, se da a la persona que llama la opción de volver a intentarlo.
	- Si se encuentran 10 o menos coincidencias, se reproducen los saludos de los nombres de buzón coincidentes como parte de una lista. Por ejemplo, ""Presione 1 para..., Presione 2 para..., Presione 3 para..."".
	- Si se encuentran más de 10 coincidencias, se indica a la persona que llama que presione **#** para escuchar las 10 primeras o que marque más caracteres para reducir el número de coincidencias. Si la persona selecciona reproducir la lista, tras cada grupo de 10 coincidencias, podrá seleccionar un nombre o seguir los avisos para conocer otras opciones.

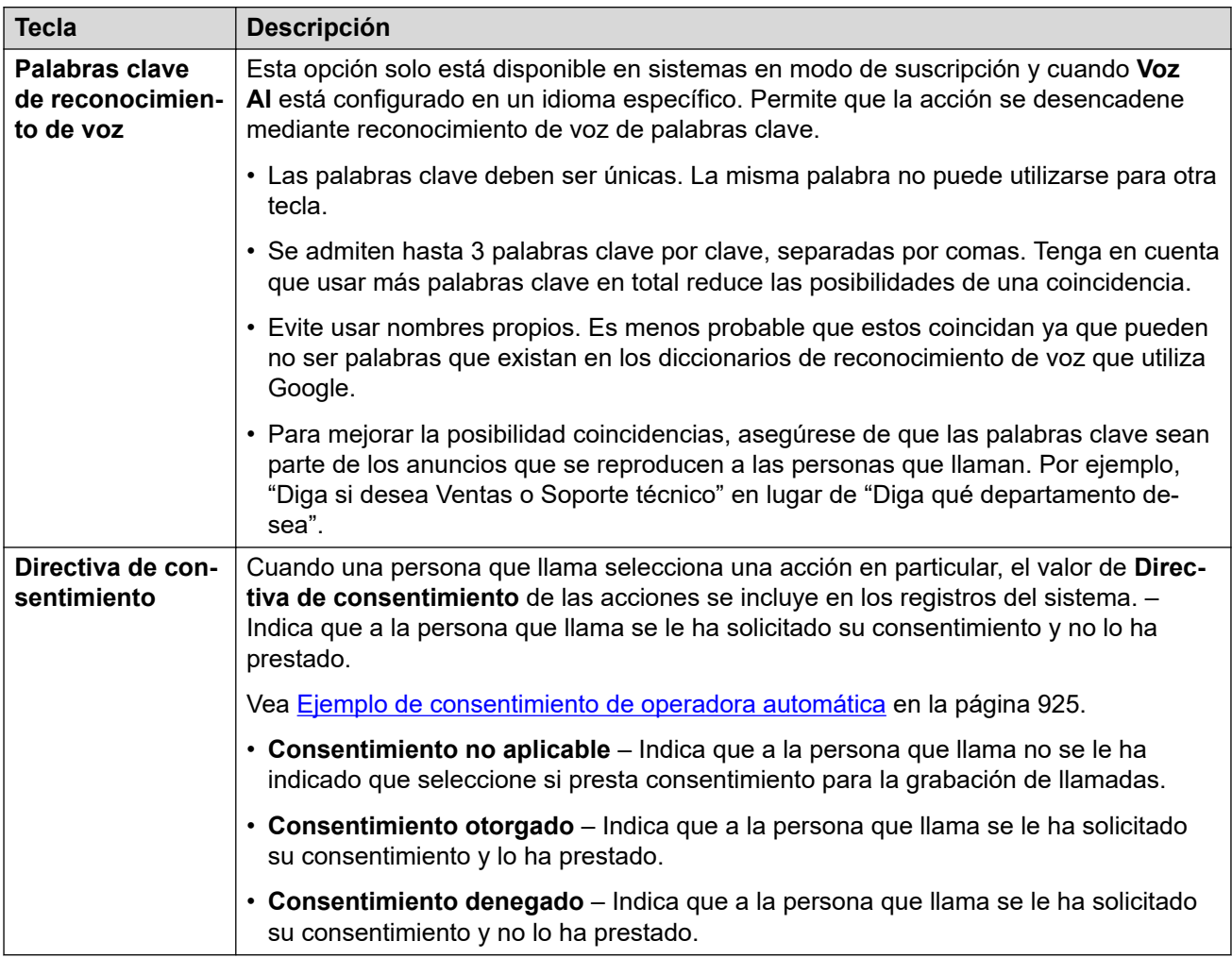

#### **Vínculos relacionados**

[Acciones de la operadora automática Voicemail Pro](#page-934-0) en la página 935

### **Marcar por número**

Esta acción permite que la persona que llama marque el número de extensión para seleccionar la extensión que desea. Puede utilizarse para permitir que las personas que llaman accedan directamente a los números de extensión de grupo y usuario.

Por ejemplo, "Si conoce la extensión que desea, marque el número de extensión." o "Si conoce la extensión que desea, presione 1 y luego el número de extensión".

El comportamiento de la acción depende de la configuración de **Directo por número** de la operadora automática.

• **Si esta opción está habilitada**, la presión de teclas para seleccionar la acción de la persona que llama se incluye en los dígitos que marca para una coincidencia de extensión. Por ejemplo, si se utiliza la tecla de menú 2 para la acción, una persona que llama puede marcar 2 y luego 01 para la extensión 201.

• **Si esta opción no está habilitada,** la presión de teclas para seleccionar la acción de la persona que llama no se incluye en los dígitos que marca para la coincidencia de extensión. Por ejemplo, si se utiliza la tecla de menú 2 para la acción, una persona que llama debe marcar 2 y luego 201 para la extensión 201.

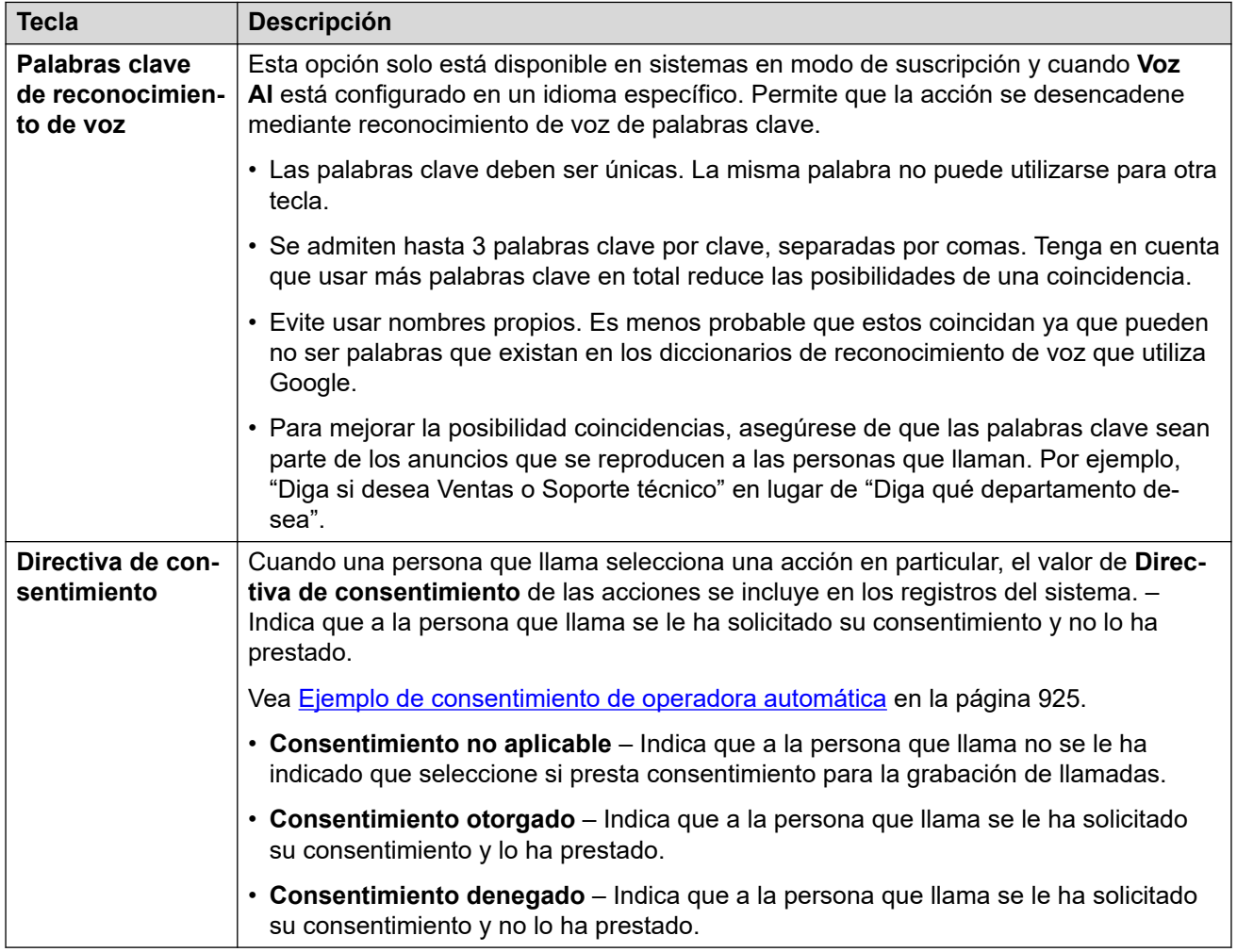

#### **Configuración de acciones**

#### **Vínculos relacionados**

[Acciones de la operadora automática Voicemail Pro](#page-934-0) en la página 935

### **Dejar mensaje**

Esta acción dirige a la persona que llama al buzón de la extensión especificada (usuario o grupo). Por ejemplo, "Para dejar un mensaje, presione 1".

La persona que llama escucha el aviso del buzón y luego se le solicita que deje un mensaje.

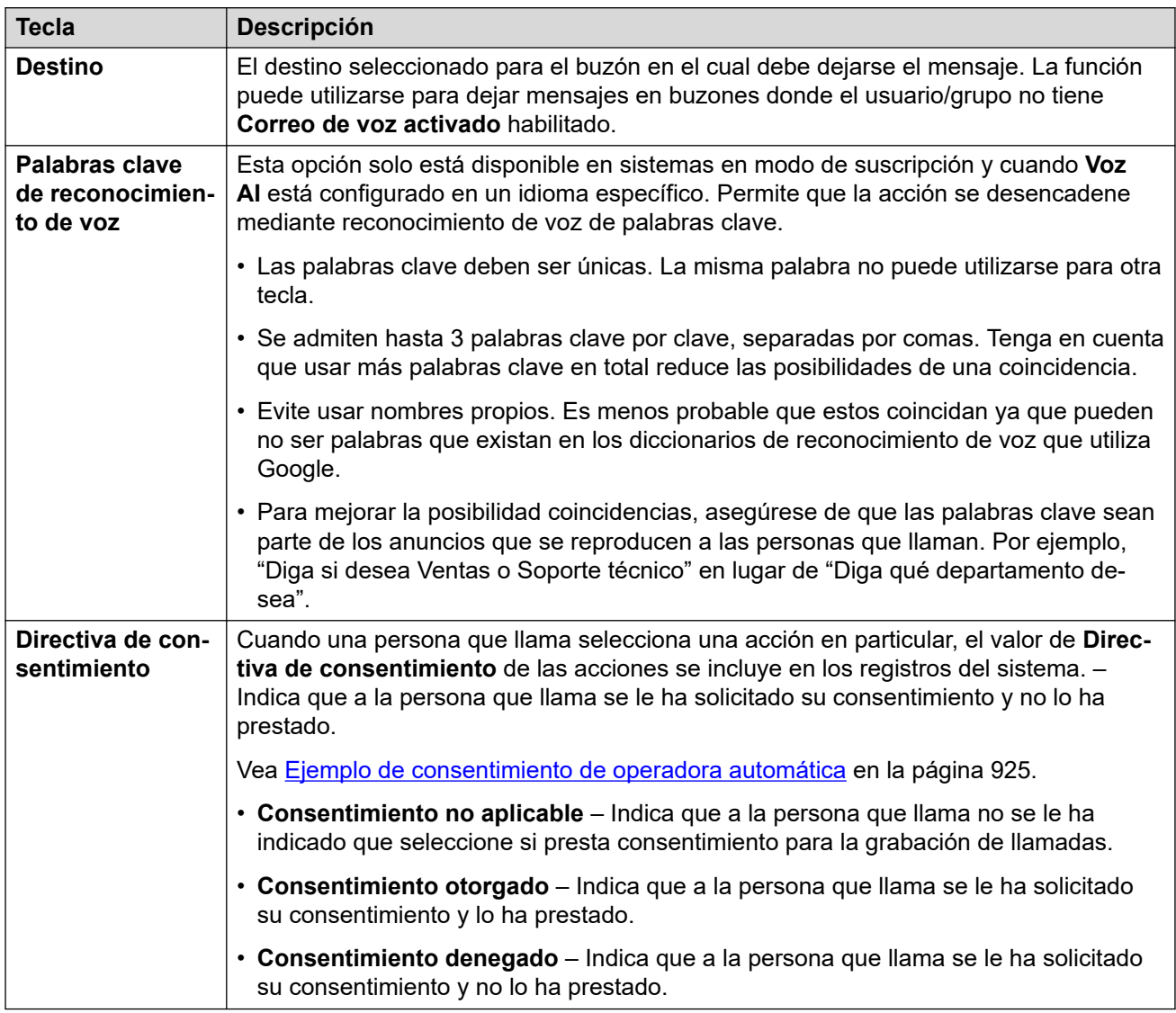

#### **Vínculos relacionados**

[Acciones de la operadora automática Voicemail Pro](#page-934-0) en la página 935

### **Transferencia supervisada**

Esta acción transfiere a la persona que llama al número de extensión especificado (usuario o grupo). Una vez que se transfiere a la persona que llama, se lo maneja de la misma manera que una llamada normal al mismo número. Por ejemplo: poner en cola, seguir cualquier reenvío, etc.

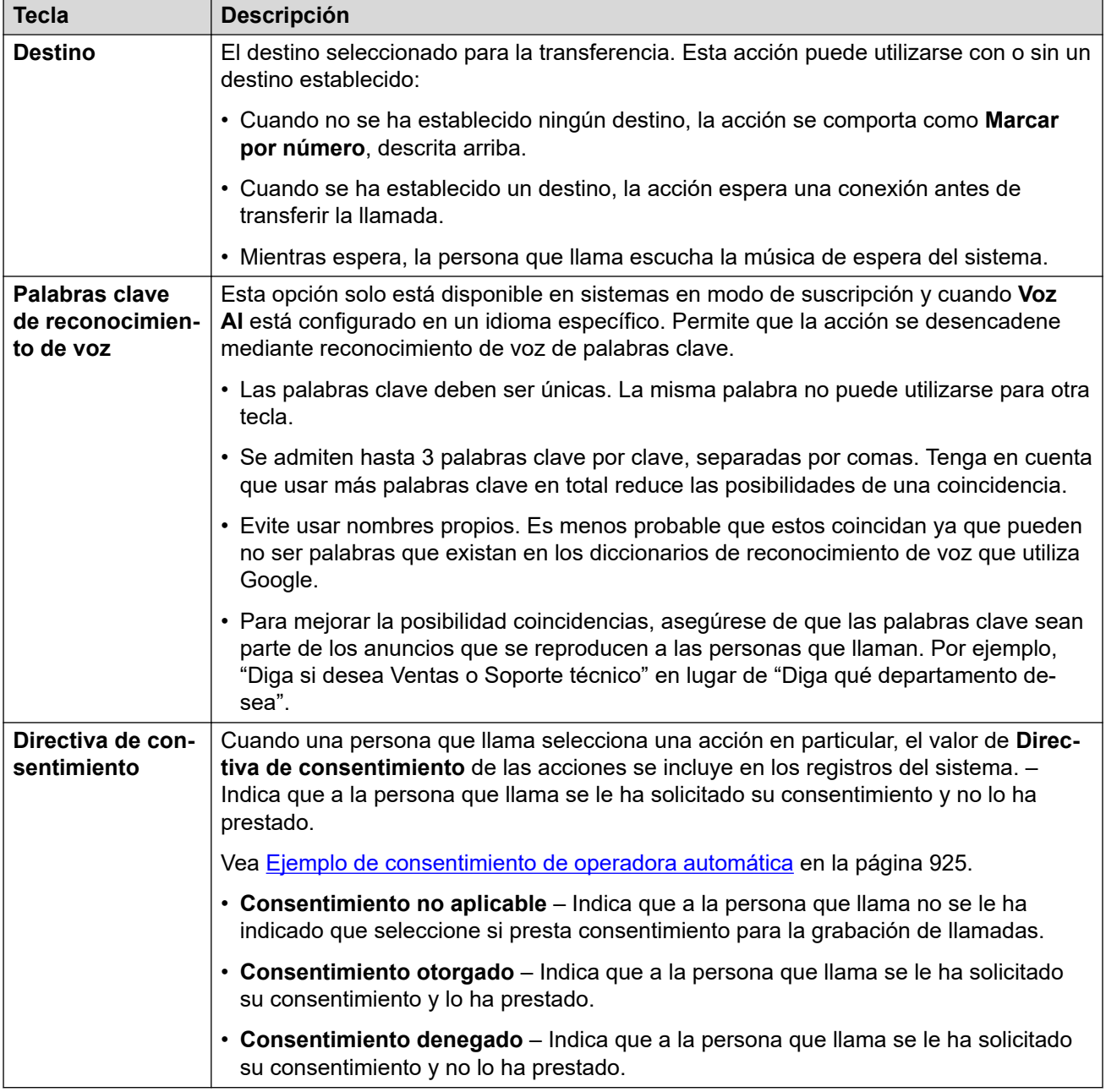

#### **Vínculos relacionados**

[Acciones de la operadora automática Voicemail Pro](#page-934-0) en la página 935

### **Estacionar y enviar anuncio**

Esta acción estaciona a la persona que llama mientras el sistema envía un anuncio a un usuario o número de extensión de grupo especificado. El mensaje de anuncio incluye el

número de posición de estacionamiento asignado a la llamada estacionada para que cualquier persona que escucha el anuncio pueda cancelar el estacionamiento.

- Mientras está estacionada, la persona que llama escucha música de espera.
- El sistema utiliza el aviso que ha configurado para el botón para anunciar que hay una llamada estacionada. Luego menciona el número de posición de estacionamiento que puede utilizarse para cancelar el estacionamiento de la llamada.

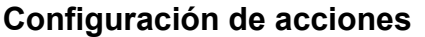

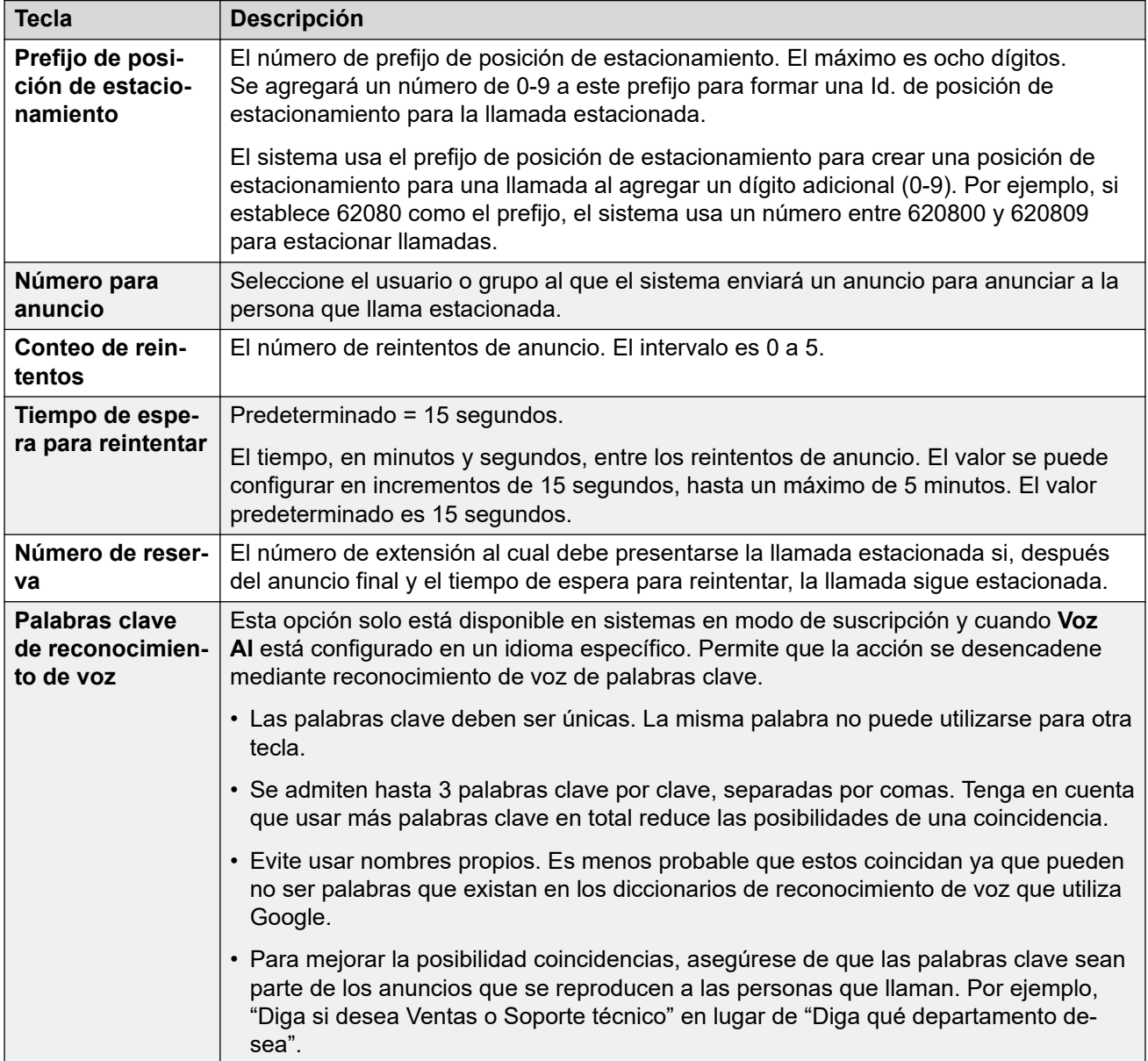

*La tabla continúa…*

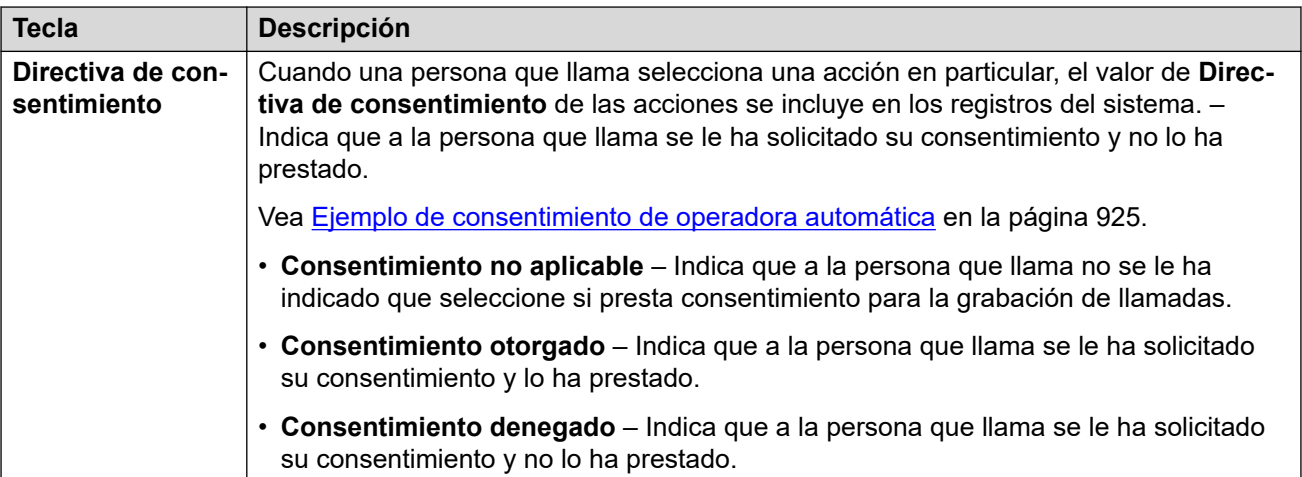

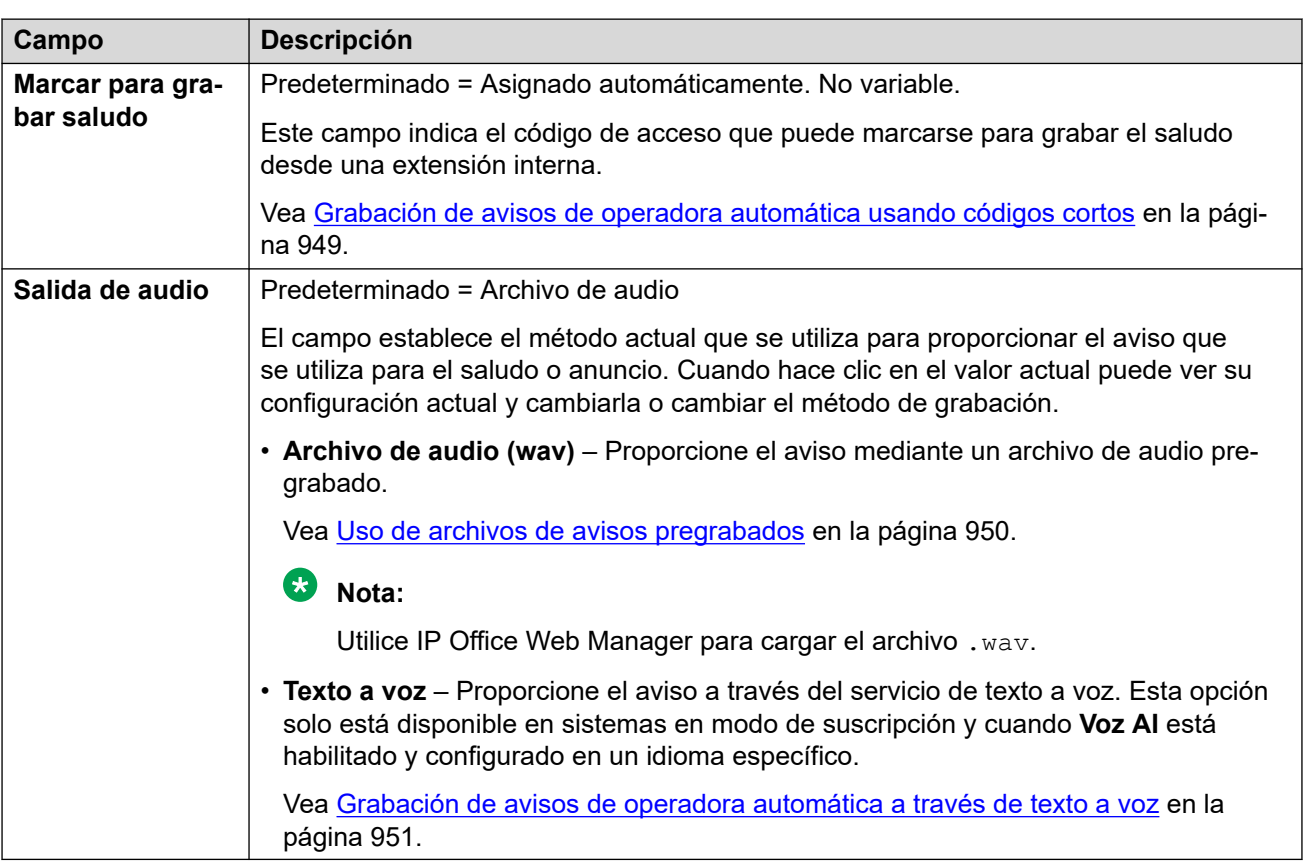

#### **Vínculos relacionados**

[Acciones de la operadora automática Voicemail Pro](#page-934-0) en la página 935

### **Menú Volver a reproducir**

Esta acción vuelve a reproducir la grabación **Anuncio de menú** de las operadoras automáticas. Por ejemplo, "Para escuchar las opciones nuevamente, presione #".

Cuando se vuelve a reproducir el saludo no cuenta como un bucle para el **Conteo de bucle de menú** de la operadora automática.

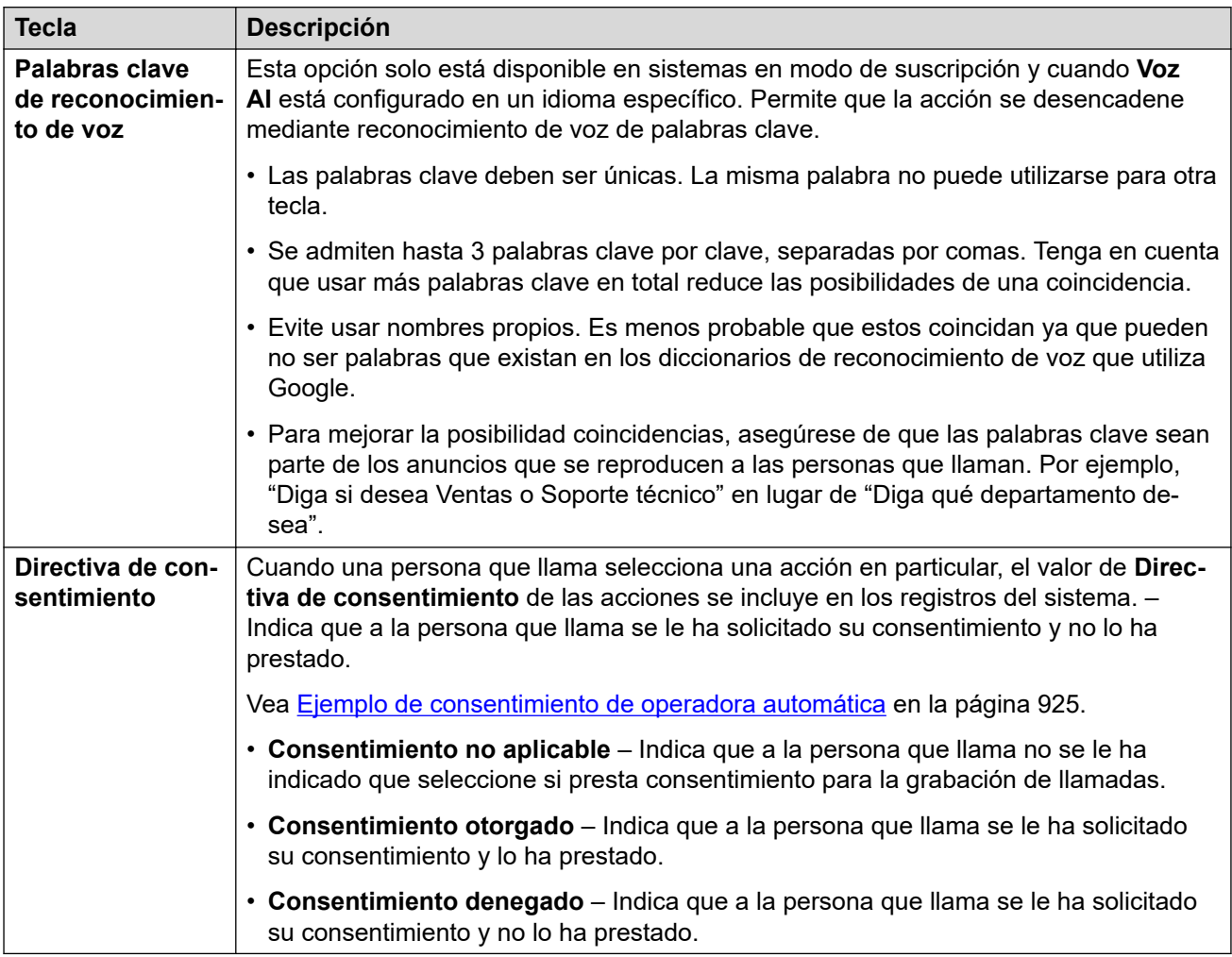

#### **Vínculos relacionados**

[Acciones de la operadora automática Voicemail Pro](#page-934-0) en la página 935

### **Pronunciar por nombre**

Esta acción solo está disponible en sistemas de suscripción y cuando **Voz AI** está configurado en un idioma específico (lo cual habilita la compatibilidad con el reconocimiento de voz).

Esta acción es similar a **Marcar por nombre**. Sin embargo, cuando se le presenta a la persona que llama una lista de coincidencias de nombres, puede indicar su selección mediante voz.

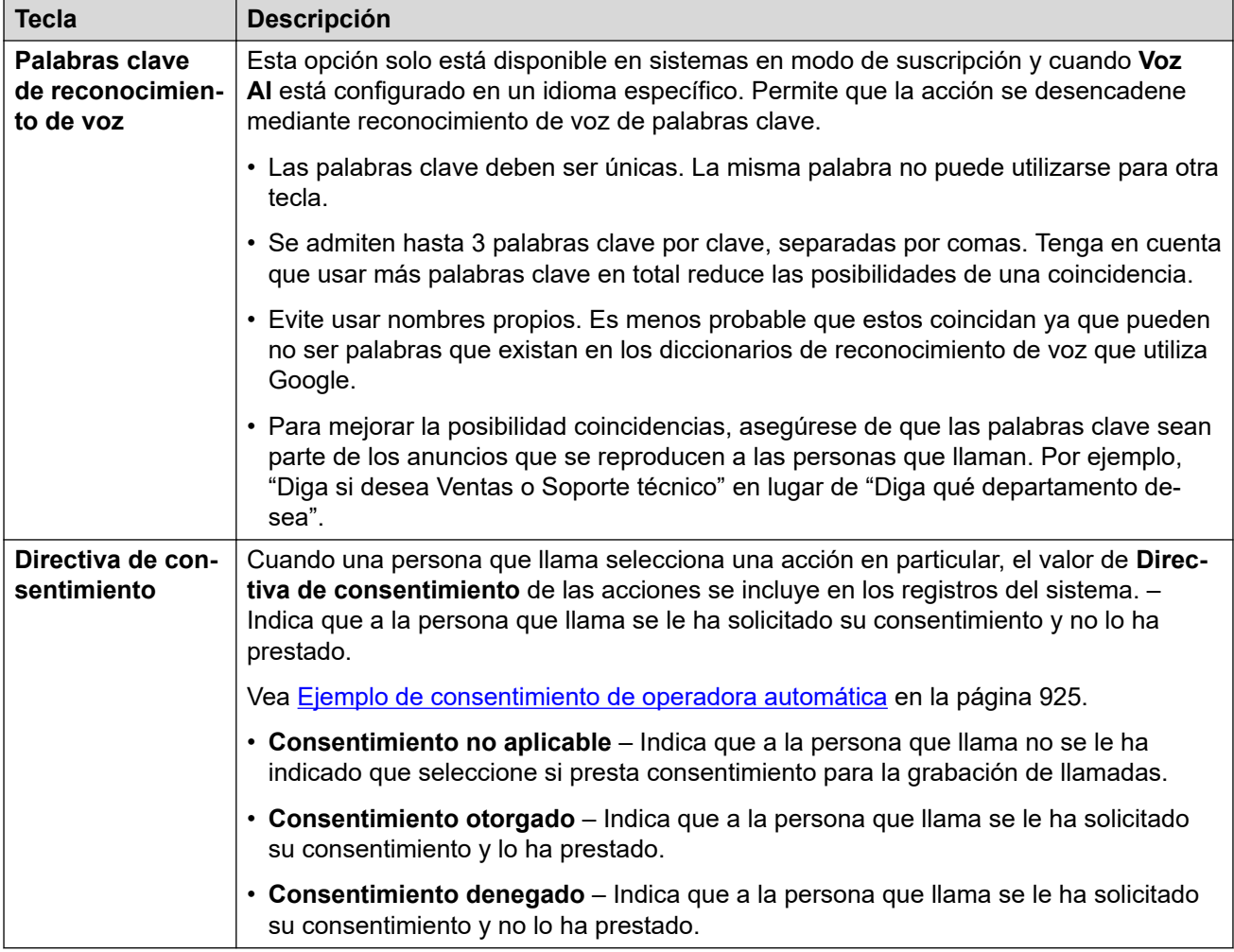

#### **Vínculos relacionados**

[Acciones de la operadora automática Voicemail Pro](#page-934-0) en la página 935

### **Pronunciar por número**

Esta acción solo está disponible en sistemas de suscripción y cuando **Voz AI** está configurado en un idioma específico (lo cual habilita la compatibilidad con el reconocimiento de voz).

Esta acción es similar a **Marcar por número**. Sin embargo, la persona que llama puede marcar o decir el número de extensión que necesita. Tenga en cuenta que no utiliza la configuración de **Directo por número**.

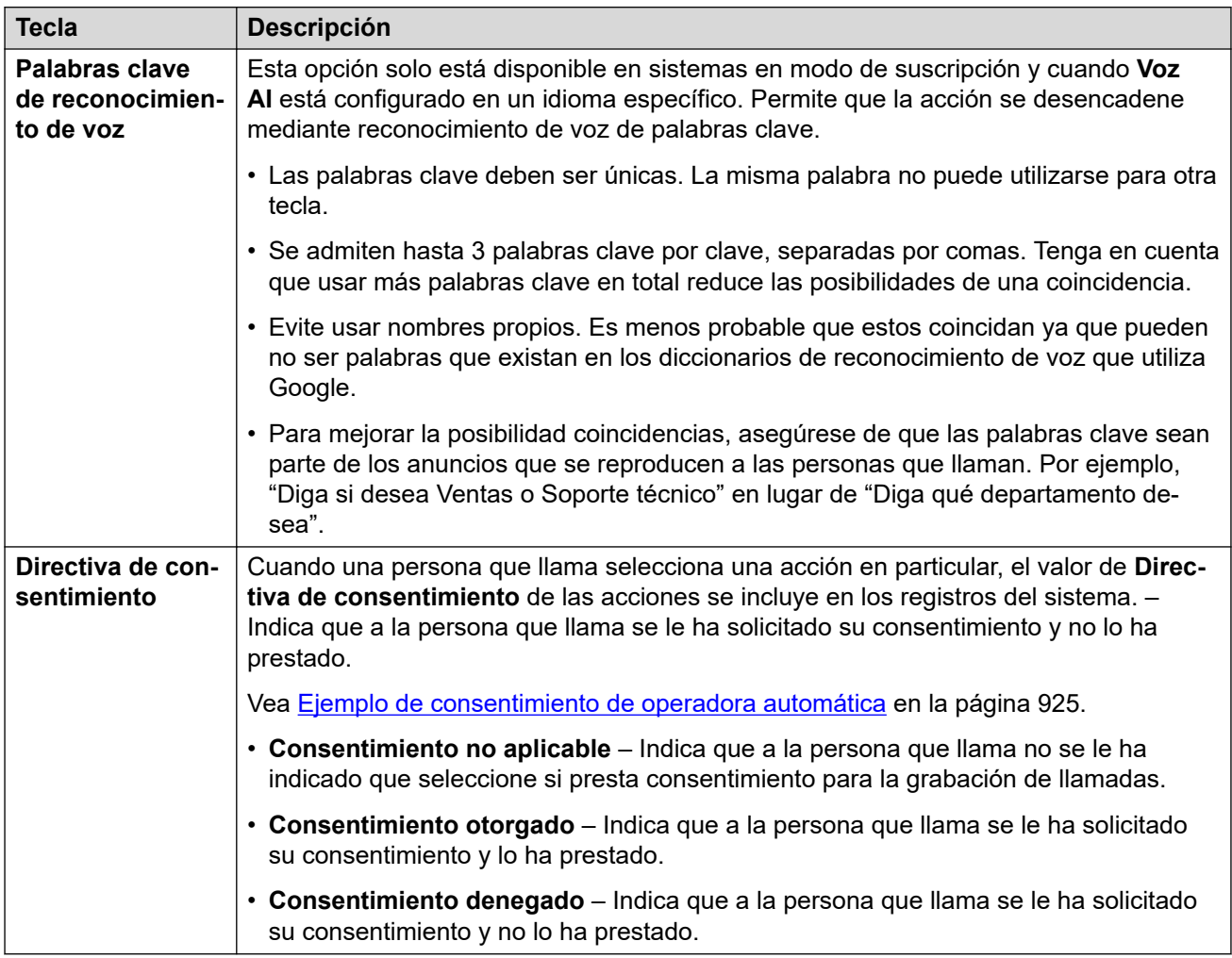

#### **Vínculos relacionados**

[Acciones de la operadora automática Voicemail Pro](#page-934-0) en la página 935

### **Transferencia no supervisada**

Esta acción transfiere a la persona que llama al número de extensión especificado (usuario o grupo). Una vez que se transfiere a la persona que llama, se lo maneja de la misma manera que una llamada normal al mismo número. Por ejemplo: poner en cola, seguir cualquier reenvío, etc.

#### **Configuración de acciones**

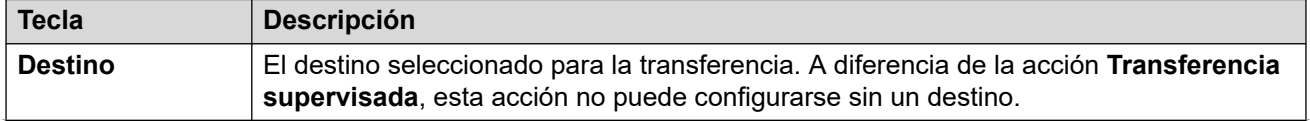

*La tabla continúa…*

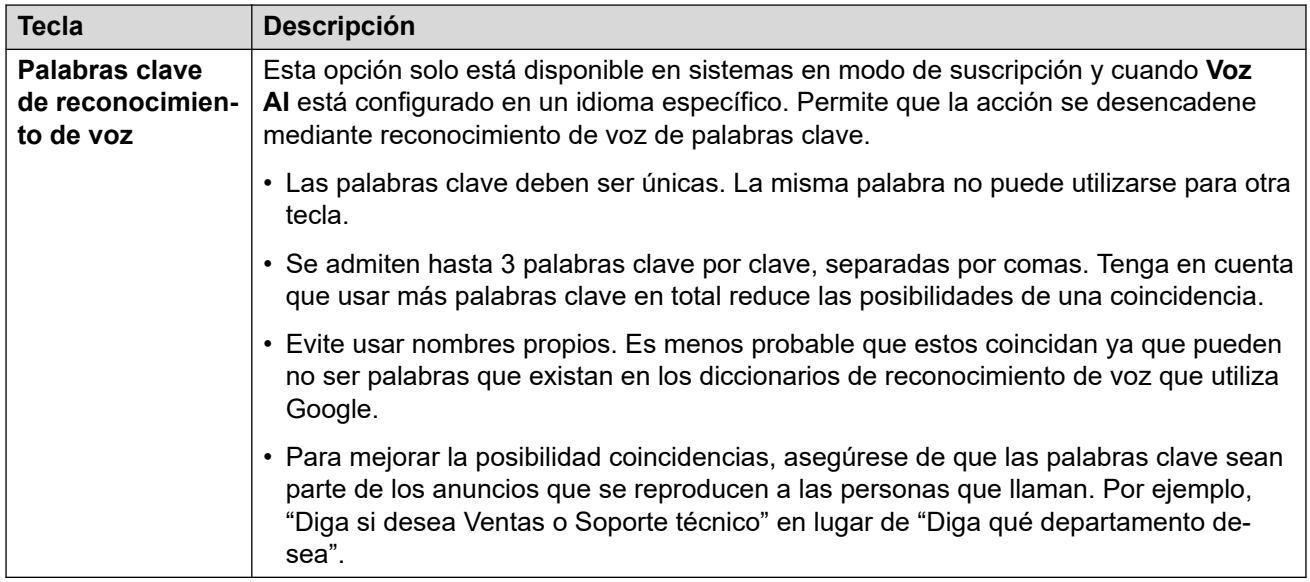

#### **Vínculos relacionados**

[Acciones de la operadora automática Voicemail Pro](#page-934-0) en la página 935

### **Transferir a la operadora automática**

Esta acción transfiere la persona que llama a otra operadora automática. Por ejemplo, ""Para opciones alternativas, presione #"".

Pueden configurarse y vincularse hasta 40 operadoras automáticas.

#### **Configuración de acciones**

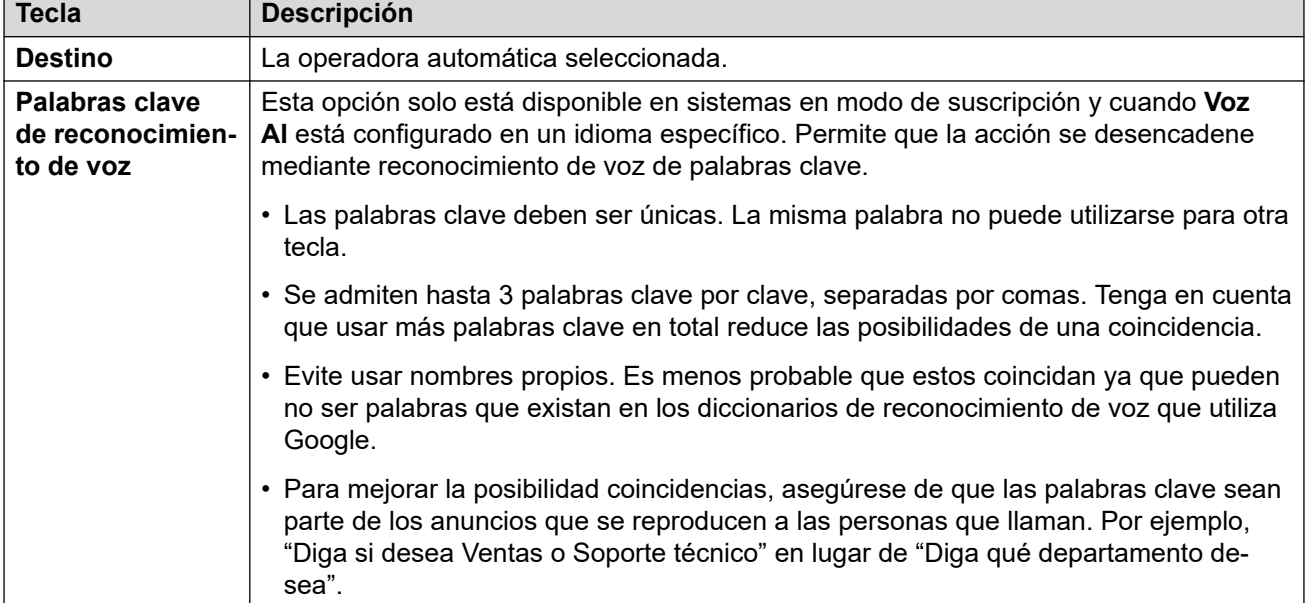

*La tabla continúa…*

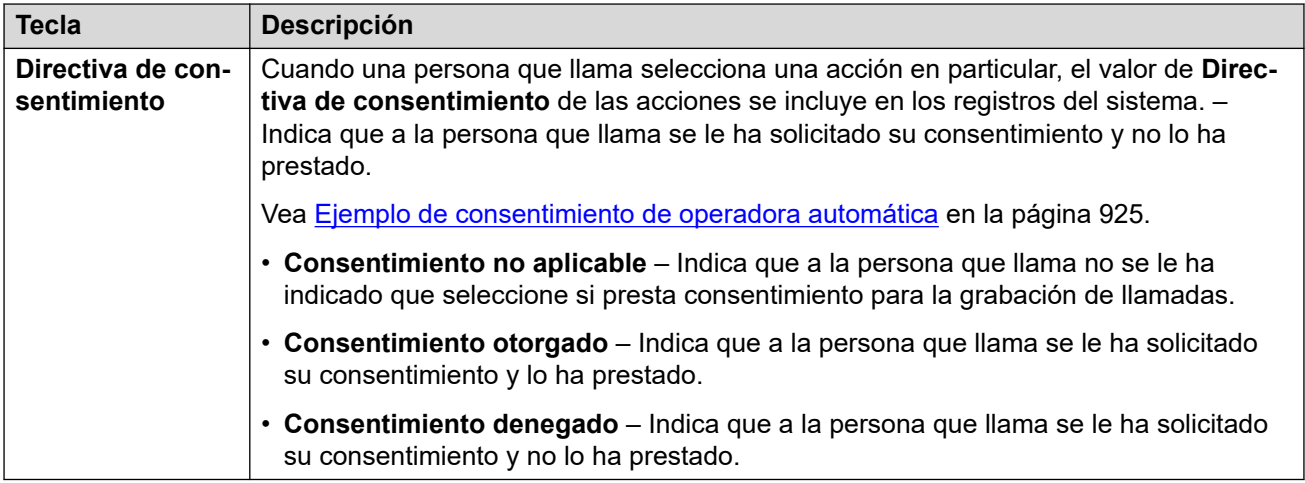

#### **Vínculos relacionados**

[Acciones de la operadora automática Voicemail Pro](#page-934-0) en la página 935

# <span id="page-948-0"></span>**Capítulo 94: Cómo grabar avisos de operadora automática (Voicemail Pro)**

Los avisos que utiliza la operadora automática pueden proporcionarse a través de una cantidad de métodos.

#### **Vínculos relacionados**

Grabación de avisos de operadora automática usando códigos cortos en la página 949 [Uso de archivos de avisos pregrabados](#page-949-0) en la página 950 [Grabación de avisos de operadora automática a través de texto a voz](#page-950-0) en la página 951 [Grabación de avisos de nombres de usuario](#page-950-0) en la página 951

### **Grabación de avisos de operadora automática usando códigos cortos**

Los valores de **Marcar para grabar saludo** que se muestran en los menús de operadora automática indican un código corto que puede utilizarse para reproducir y grabar el aviso de operadora automática asociado.

- Estos códigos cortos pueden marcarse desde cualquier extensión interna.
- Los códigos cortos solo pueden utilizarse si la configuración **Habilitar grabación local**  de las operadoras automáticas está habilitada.
- Si se graba un aviso usando este método, se invalida cualquier archivo de audio cargado anteriormente o la configuración TTS para el aviso.

#### **Uso de un código corto**

Cuando se utilizan los códigos cortos, recibirá los siguientes avisos:

- Presione **1** para escuchar el aviso grabado actual si hubiera uno.
- Presione **2** para grabar un aviso nuevo.
	- Después del tono, grabe el aviso. Tenga en cuenta que el aviso debe durar como mínimo 3 segundos.
	- Presione **2** nuevamente para finalizar la grabación.
- Presione **3** para guardar el aviso nuevo.

#### <span id="page-949-0"></span>**Lista de códigos cortos**

- **Saludo opcional 1** Marque *\*81* seguido de **Número AA** . Por ejemplo, *\*8101* para la primera operadora automática.
- **Saludo opcional 2** Marque *\*82* seguido de **Número AA**. Por ejemplo, *\*8201*.
- **Saludo opcional 3** Marque *\*83* seguido de **Número AA**. Por ejemplo, *\*8301*.
- **Anuncio de menú** Marque *\*84* seguido de **Número AA**. Por ejemplo, *\*8401*.
- **Aviso de no correspondencia** Marque *\*87* seguido de **Número AA**. Por ejemplo, *\*8701*.
- **Avisos para estacionar llamada y enviar anuncio** Marque *\*80* seguido de la tecla de acción que se utiliza (0 a 9) y luego **Número AA**. Por ejemplo, para una acción de estacionar llamada y enviar anuncio en el botón 2 de la primera operadora automática, marque \*80201. Estos avisos se utilizan como parte de la llamada de anuncio que realiza el sistema.
	- Para la tecla \*, marque \*8510 seguido de **Número AA**. Por ejemplo, *\*851001* para la primera operadora automática.
	- Para la tecla #, marque \*8511 seguido de **Número AA**. Por ejemplo, *\*851101*.

#### **¿Cómo se configuran los códigos de marcación?**

Los códigos de marcación utilizan códigos cortos del sistema que se agregan automáticamente a la configuración del sistema cuando se crea la primera operadora automática. Si edita o elimina esos códigos cortos del sistema, el funcionamiento de los códigos que se muestran en los menús de la operadora automática se verá afectado.

Estos códigos cortos utilizan la función **Operadora automática**.

#### **Vínculos relacionados**

[Cómo grabar avisos de operadora automática \(Voicemail Pro\)](#page-948-0) en la página 949

### **Uso de archivos de avisos pregrabados**

Puede utilizar archivos de audio pregrabados como avisos para la operadora automática.

- La carga de archivos de avisos solo es compatible cuando se utiliza IP Office Web Manager. No se puede realizar desde el menú IP Office Manager.
- El archivo debe ser un archivo .wav en formato Mono PCM 8, 16 o 22 kHz de 16 bits. Su longitud máxima es de 10 minutos.

#### **Para cargar un archivo de audio:**

- 1. Tenga en cuenta que cuando se carga un archivo se anula cualquier archivo de audio grabado anteriormente o configuración de TTS.
- 2. Para los avisos de anuncios de menú y saludos, haga clic en **Salida de audio** y seleccione **Archivo de audio (wav)**.
- 3. Haga clic en **Cargar** y seleccione el archivo de grabación. De manera alternativa, arrastre y suelte el archivo en el cuadro de texto.
- 4. Haga clic en **Cargar**.

5. Utilice los controles de reproducción para probar la grabación.

#### <span id="page-950-0"></span>**Vínculos relacionados**

[Cómo grabar avisos de operadora automática \(Voicemail Pro\)](#page-948-0) en la página 949

### **Grabación de avisos de operadora automática a través de texto a voz**

En sistemas en modo de suscripción, texto a voz (TTS) pueda utilizarse para proporcionar saludos de operadora automática y avisos de anuncios de menú.

- Los avisos de TTS solo están disponibles cuando **Google Speech AI** está habilitado. Vea [Habilitación de Google Speech y la voz predeterminada](#page-922-0) en la página 923.
- El idioma que se utiliza en los avisos de TTS se configura a través de los ajustes de **Voz AI** de la operadora automática.
- La voz que se utiliza se configura a través de los ajustes de **Voz** de la operadora automática. Vea [Avisos de texto a voz \(TTS\)](#page-921-0) en la página 922.
- Puede ingresar un máximo de 250 palabras como aviso.
- Las comas se tratan como una pausa corta, punto y coma como una pausa larga.
- Luego de cualquier cambio, una vez que se reproduce el aviso o se obtiene una vista previa, el sistema lo guarda en la memoria caché para eliminar cualquier futura demora de reproducción.

#### **Para crear un aviso TTS:**

- 1. Tenga en cuenta que la configuración de TTS invalidará cualquier archivo de audio grabado anteriormente.
- 2. Haga clic en **Salida de audio** y seleccione **Texto a voz**.
- 3. Ingrese el texto requerido en el cuadro de texto.
	- Utilice una coma para agregar una pausa corta.
	- Utilice un punto para agregar una pausa larga.
	- Para agregar énfasis a una palabra en particular, agregue guiones bajos antes y después de la palabra.
- 4. Realice cualquier cambio requerido al texto.

#### **Vínculos relacionados**

[Cómo grabar avisos de operadora automática \(Voicemail Pro\)](#page-948-0) en la página 949

### **Grabación de avisos de nombres de usuario**

Las funciones **Marcar por nombre** y **Pronunciar por nombre** solo incluyen usuarios que hayan registrado un nombre de buzón (y no están configurados como ex-directorio). De manera predeterminada, se les solicita a los usuarios que registren un nombre cuando acceden por primera vez a su buzón.

Sin embargo, en algunos escenarios, es posible que esto deba hacerse de forma separada. El método para registrar el nombre de usuario depende de cómo acceden a su buzón y el modo en el cual se ejecuta el servicio de correo de voz.

#### **Voz visual**

Si el usuario accede al buzón de correo de voz con el menú de voz visual en su teléfono, puede utilizar el siguiente proceso para registrar su nombre:

- 1. Acceda a voz visual.
- 2. Desplácese hacia abajo y seleccione **Nombre**.
- 3. Grabe un nombre.
- 4. Cuando esté satisfecho con la grabación, presione **Seleccionar**.

#### **Modo de buzón Intuity**

Si el usuario accede a su buzón de correo de voz con las indicaciones habladas, por ejemplo si marca \*17, pueden utilizar el siguiente proceso para grabar su nombre:

- 1. Acceda a los avisos del buzón.
- 2. Presione **5**.
- 3. Presione **5** nuevamente.
- 4. El usuario escuchará su grabación de nombre actual, si hubiera.
- 5. Después del tono, grabe un nombre y presione **1**.
- 6. El nombre se reproduce nuevamente.
	- Para aceptar la grabación, presione **#**.
	- Para grabar el nombre de nuevo, presione **1**.

#### **Modo de buzón de IP Office**

Si el usuario accede a su buzón de correo de voz con las indicaciones habladas, por ejemplo si marca \*17, pueden utilizar el siguiente proceso para grabar su nombre:

- 1. Acceda a los avisos del buzón.
- 2. Presione **\*05** para seleccionar la opción para grabar su nombre.
- 3. Presione **1** para escuchar la grabación actual.
- 4. Presione **2** para grabar su nombre. Cuando se le solicite, diga su nombre. La longitud máxima de la grabación es de 5 segundos.
- 5. Presione **2** cuando haya terminado de grabar su nombre.
- 6. Presione **1** para escuchar la nueva grabación. Revise la grabación y seleccione una de estas opciones:
	- Para guardar la grabación nueva: presione **3**.
	- Para volver a grabar su nombre: presione **2**.

#### **Vínculos relacionados**

[Cómo grabar avisos de operadora automática \(Voicemail Pro\)](#page-948-0) en la página 949

# <span id="page-952-0"></span>**Capítulo 95: Enrutamiento de llamadas a una operadora automática Voicemail Pro**

Esta sección proporciona notas sobre los diferentes métodos por los cuales las llamadas pueden dirigirse a una operadora automática Voicemail Pro.

#### **Vínculos relacionados**

Enrutamiento de llamadas externas a una operadora automática en la página 953 Enrutamiento de llamadas internas a una operadora automática en la página 953

### **Enrutamiento de llamadas externas a una operadora automática**

Una vez que se ha creado una operadora automática, ya puede seleccionarse como destino en otros menús, por ejemplo, rutas para llamadas entrantes. Esto se muestra mediante entradas con el prefijo **AA:** en las listas desplegables de destinos seleccionables.

#### **Vínculos relacionados**

Enrutamiento de llamadas a una operadora automática Voicemail Pro en la página 953

### **Enrutamiento de llamadas internas a una operadora automática**

Generalmente, las operadoras automáticas no se utilizan para gestionar llamadas internas. Sin embargo, esto puede ser útil para lo siguiente:

- Probar el funcionamiento de una operadora automática mientras se está configurando.
- Como número al cual los usuarios pueden transferir a las personas que realizan llamadas externas que han sido dirigidas incorrectamente.

#### **Códigos cortos para el acceso a operadora automática**

Se puede crear un número internamente marcable para acceder a una operadora automática a través de la función de código corto de **Operadoras automáticas**. Por ejemplo:

- *\*99XX/Operadora automática/"AA:"N* Este código corto permite llamadas a cualquier operadora automática a través de **Número AA** cuando se marca. Por ejemplo, \*9901 para la primera operadora automática.
- *\*99/Operadora automática/"AA:AutoAttend01"* Este código corto permite llamadas a una operadora automática específica a través de la configuración de **Nombre** de la operadora automática.

#### **Vínculos relacionados**

[Enrutamiento de llamadas a una operadora automática Voicemail Pro](#page-952-0) en la página 953

# **Parte 10:  Conferencias**

# <span id="page-955-0"></span>**Capítulo 96: Conferencias**

El sistema admite una variedad de funciones de llamadas en conferencia.

#### **Vínculos relacionados**

Tipos de conferencias en la página 956 [Participantes de la conferencia](#page-956-0) en la página 957 [Controles de conferencia de usuario](#page-956-0) en la página 957 [Capacidades de conferencia](#page-957-0) en la página 958 [Números de ID de conferencia](#page-958-0) en la página 959 [Notas de conferencia](#page-959-0) en la página 960 [Teléfonos de conferencia](#page-959-0) en la página 960 [Conferencia sensible al contexto](#page-960-0) en la página 961

### **Tipos de conferencias**

El sistema admite conferencias que constan en múltiples participantes internos y externos.

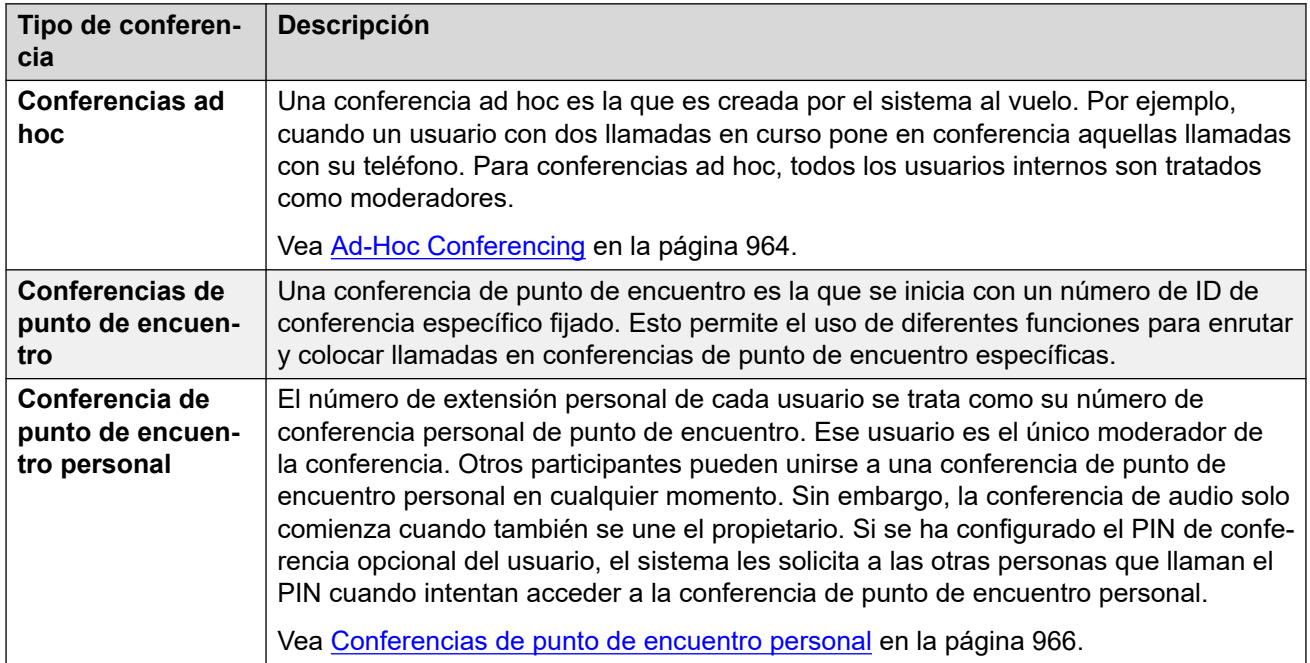

*La tabla continúa…*

<span id="page-956-0"></span>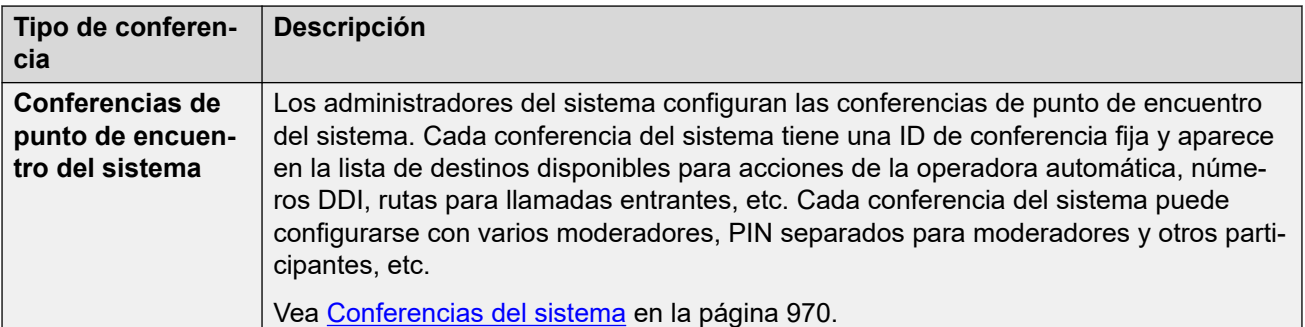

#### **Vínculos relacionados**

[Conferencias](#page-955-0) en la página 956

### **Participantes de la conferencia**

Los siguientes términos se utilizan para los diferentes roles que las personas pueden tener dentro de una conferencia.

- **Participante** Cualquier miembro de una conferencia.
- **Delegado** Cualquier participante de una conferencia que no es moderador.
- **Moderador** Los moderadores tienen funciones adicionales. Por ejemplo, pueden desconectar y silenciar a otros participantes. Quién es y puede ser moderador depende del tipo de conferencia:
	- **Conferencias ad hoc** Cualquier participante interno es automáticamente también moderador.
	- **Conferencias de punto de encuentro personal** El propietario de la conferencia es el único moderador.
	- **Conferencias del sistema** Un participante de una conferencia del sistema puede convertirse en moderador de una de dos maneras:
		- Pueden agregarse usuarios internos específicos a la lista de moderadores de la conferencia. Esos usuarios son moderadores automáticamente.
		- Si está configurado el PIN de moderador opcional, cualquier persona que ingresa ese PIN se une a la conferencia como moderador. Esto permite que las personas que realizan llamadas externas sean moderadores (aunque sin la habilidad para desconectar o silenciar a otros participantes).
- **Propietario** Las conferencias de punto de encuentro personales son de propiedad del usuario con el mismo número de extensión que la ID de conferencia. Automáticamente, también es el único moderador de la conferencia.

#### **Vínculos relacionados**

[Conferencias](#page-955-0) en la página 956

### **Controles de conferencia de usuario**

Los usuarios internos que se unen a una conferencia también pueden tener acceso a controles que les permiten silenciar/desactivar el silencio de otros participante y desconectar a <span id="page-957-0"></span>otros participantes. El rango de controles dependerá del tipo de conferencia y de si el usuario es un moderador o un delegado.

#### **Controles de teléfono**

Los usuarios con teléfonos Avaya serie 1400, 1600, 9500, 9600 y J100 (excepto el J129) pueden ver la lista de participantes de la conferencia. Al usar la lista, pueden acceder a opciones para silenciarse o desconectarse a ellos mismos y a otros participantes.

En estos teléfonos, la programación de botones **Punto de encuentro de conferencia** le permite al usuario recibir indicación de cuándo una conferencia en particular está en curso y acceder a esa conferencias.

#### **Controles User Portal**

Los usuarios con acceso al User Portal pueden mostrar detalles de la configuración de acceso para su propia conferencia de punto de encuentro personal y para cualquier conferencia del sistema para la cual han sido agregados a la lista de moderadores. También reciben notificación cuando otros participantes se han unido a su conferencia de punto de encuentro personal y están esperando para que se unan.

Cuando se unen a cualquier conferencia, el portal muestra una lista de participantes y controles para silenciar/desconectar a participantes.

#### **one-X Portal**

Esta aplicación proporciona al usuario una visualización del participante de la conferencia y controles para administrar su participación en la conferencia. También puede proporcionar al usuario controles para programar conferencias y enviar invitaciones a otros participantes de la conferencia.

#### **SoftConsole**

Esta aplicación muestra los detalles de las conferencias en curso para ayudar a transferir a los llamadores a una conferencia. También proporciona menús para iniciar dos conferencias de punto de encuentro.

#### **Vínculos relacionados**

[Conferencias](#page-955-0) en la página 956

### **Capacidades de conferencia**

Para obtener detalles completos sobre las capacidades del sistema, consulte Avaya [Pautas de](https://documentation.avaya.com/bundle/IPOfficeCapacity) IP Office™ [Platform: Capacidad.](https://documentation.avaya.com/bundle/IPOfficeCapacity)

La siguiente tabla resume la capacidad general del sistema para llamadas de conferencia y participantes máximos en cualquier llamada de conferencia individual. Estos límites de capacidad se aplican a todos los tipos de conferencia.

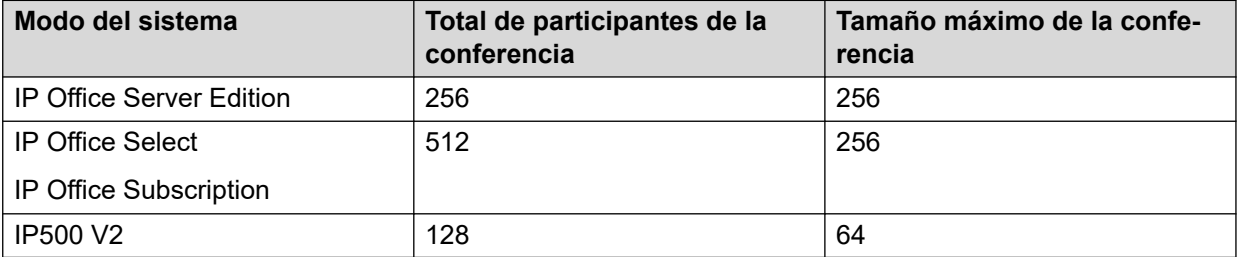

#### <span id="page-958-0"></span>**Conferencias de punto de encuentro del sistema**

Las conferencias de punto de encuentro del sistema utilizan los mismos recursos que los anteriores. Sin embargo, además, existen límites en el número que se puede configurar.

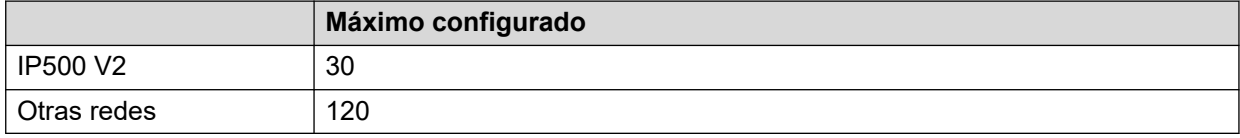

En una red IP Office Server Edition/Select, estas conferencias se alojan en el servidor primario. Si hay un servidor secundario presente, ese servidor alojará las conferencias del sistema durante la resistencia del servidor primario.

#### **Vínculos relacionados**

[Conferencias](#page-955-0) en la página 956

### **Números de ID de conferencia**

A cada conferencia se le asigna un número de ID de conferencia. Ese número puede utilizarse con otras funciones (códigos cortos, botones programables) para unirse a esa conferencia.

- Las conferencias ad hoc reciben automáticamente un número de ID de conferencia cuando comienzan. Cada conferencia ad hoc utiliza los primeros ID disponibles de 100 en adelante.
- Las conferencias de punto de encuentro utilizan ID de conferencia preconfiguradas establecidas de la siguiente manera:
	- Las conferencias de punto de encuentro personales utilizan una ID de conferencia que coincide con el número de extensión de su propietario y moderador.
	- Las conferencias de punto de encuentro del sistema utilizan la ID de conferencia que se especifica cuando se ajusta la configuración de la conferencia.
		- Se recomienda no utilizar ID de conferencia que estén cerca del rango que puede estar en uso para las conferencias ad hoc según se indicó anteriormente (más de 100). Una vez que una conferencia ad hoc está utilizando un ID de conferencia, ya no es posible unirse a la conferencia con las diferentes funciones de punto de encuentro de conferencia.

#### **Vínculos relacionados**

[Conferencias](#page-955-0) en la página 956

### <span id="page-959-0"></span>**Notas de conferencia**

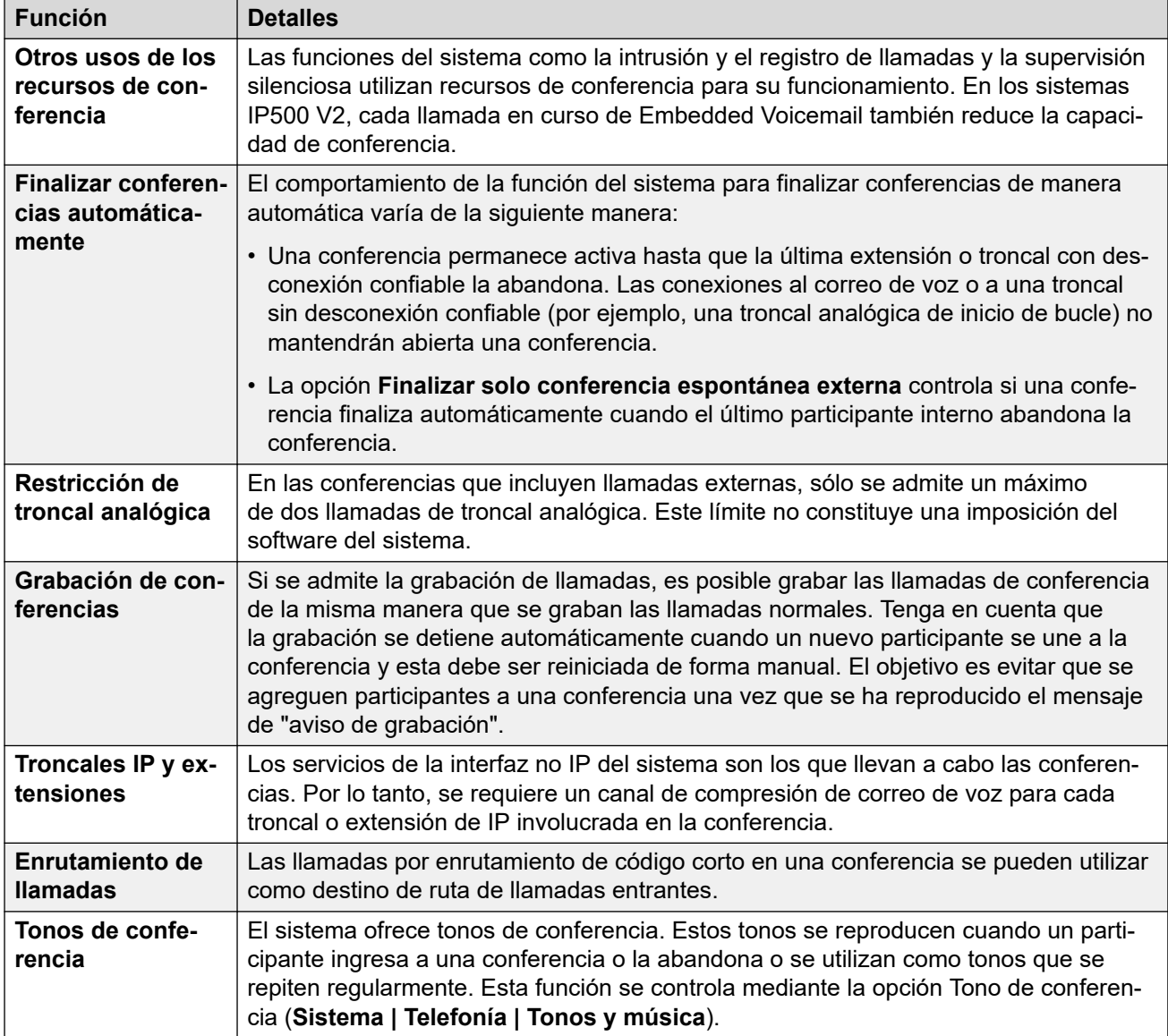

#### **Vínculos relacionados**

[Conferencias](#page-955-0) en la página 956

### **Teléfonos de conferencia**

El sistema no restringe el tipo de teléfono que puede incluirse en una llamada en conferencia.

<span id="page-960-0"></span>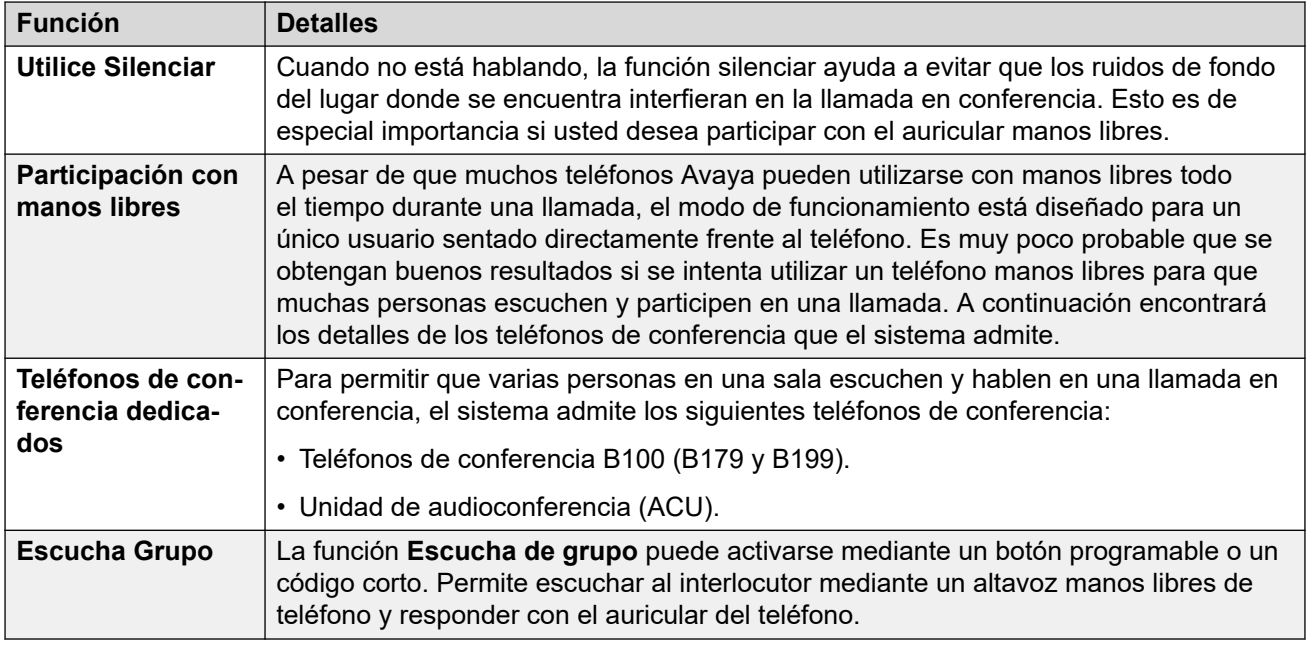

#### **Vínculos relacionados**

[Conferencias](#page-955-0) en la página 956

### **Conferencia sensible al contexto**

En los teléfonos de las series 1400, 1600, 9500, 9600 y J100 se han hecho cambios en la visualización y administración de las llamadas en espera con transferencia pendiente. Para dichos teléfonos, también ha habido cambios respecto a las llamadas que se ponen en conferencia cuando se presiona el botón **Conferencia** o se selecciona la opción **Conf** en la pantalla.

- Anteriormente, al presionar **Conferencia** colocaba la llamada actual del usuario y todas las llamadas en espera en conferencia. Esto incluía todas las llamadas que se habían puesto en espera con transferencia pendiente al presionar **Transferir**.
- El resultado de presionar **Conferencia** en el teléfono ahora depende de la llamada que esté resaltada en la pantalla del teléfono y en las otras llamadas que estén en espera o con transferencia pendiente.

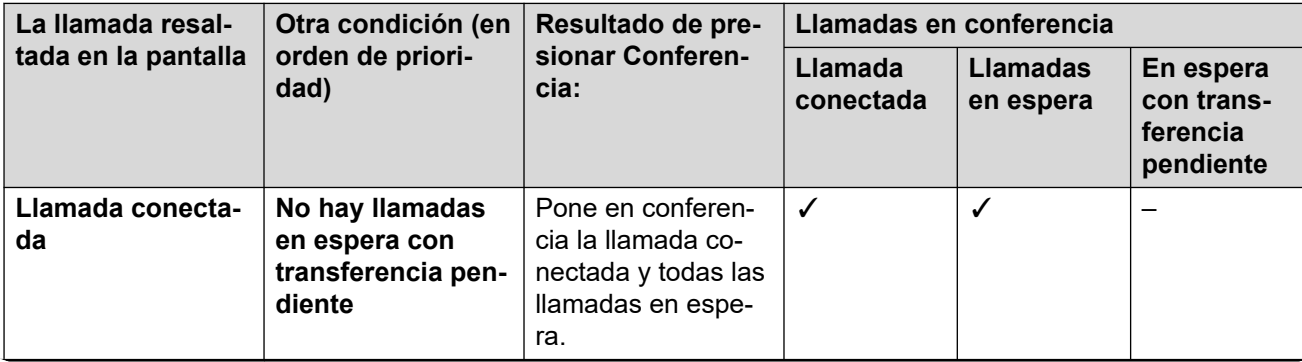

*La tabla continúa…*

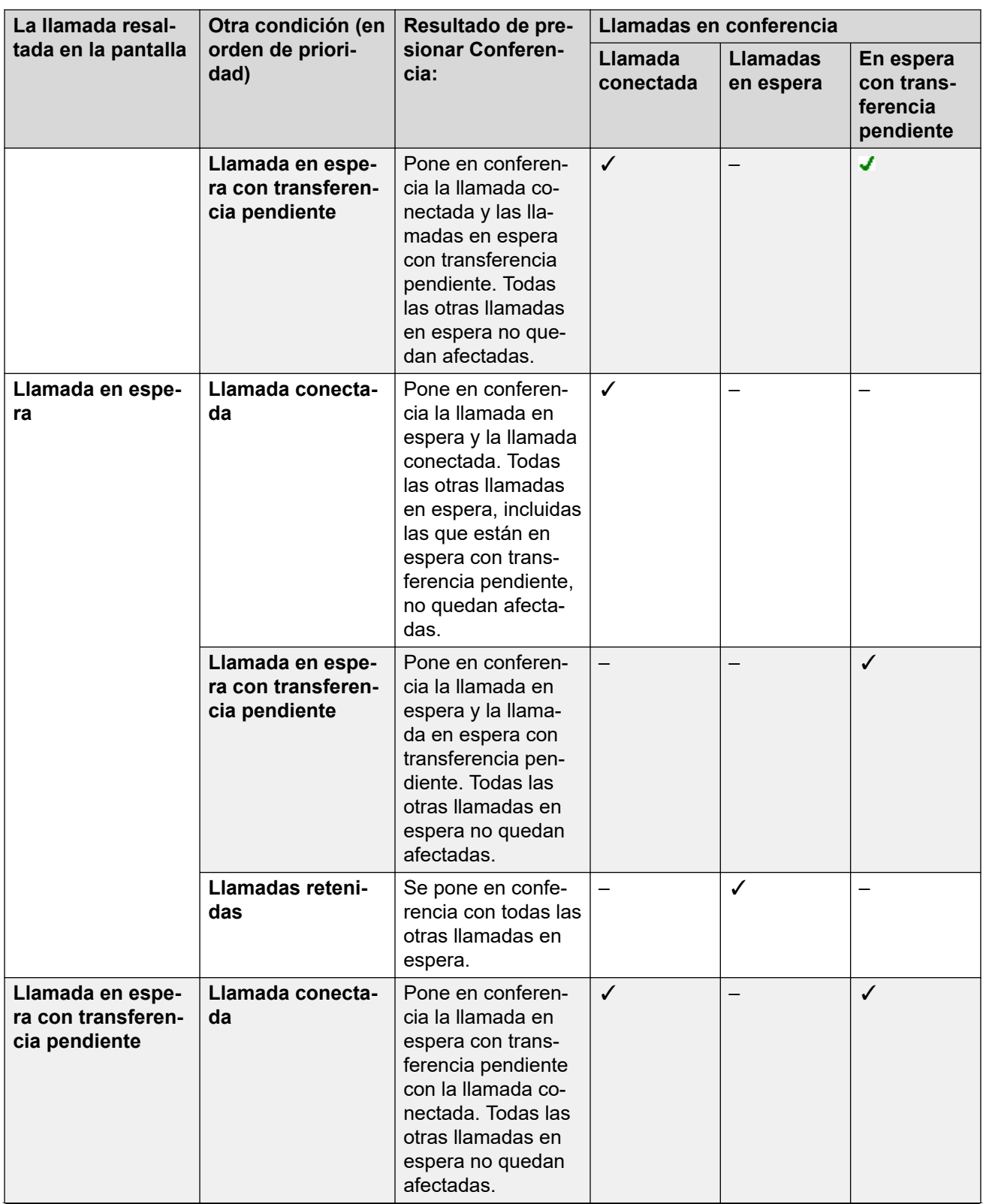

*La tabla continúa…*

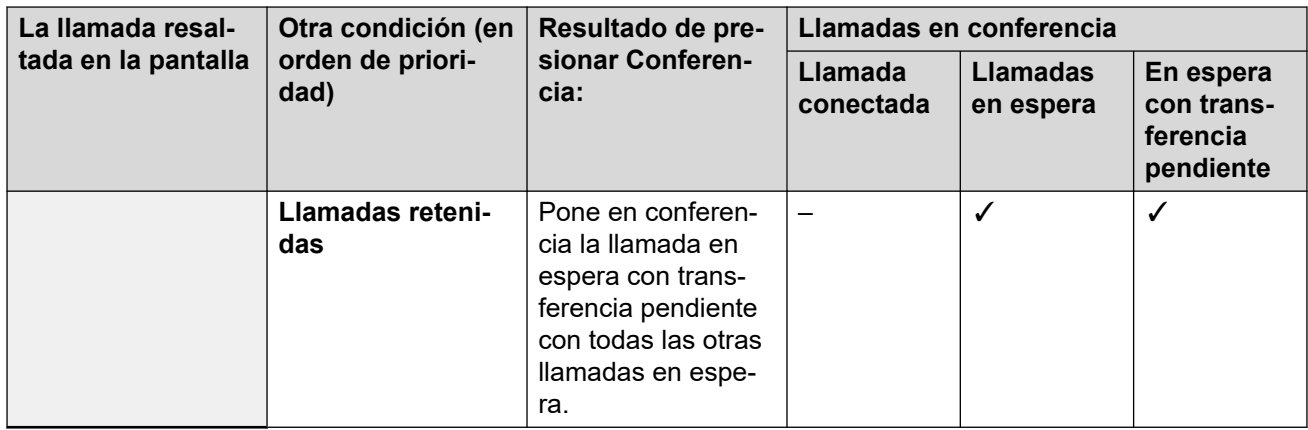

Tenga en cuenta que este nuevo comportamiento solo aplica a conferencias que se inicien desde el teléfono. El comportamiento original de poner en conferencia todas las llamadas todavía aplica si la función de conferencia se inicia desde un lugar diferente, por ejemplo, en una aplicación como one-X Portal.

**Modificar qué llamada se encuentra resaltada** En los teléfonos con teclas de cursor [4 teclas de cursor alrededor de una tecla **OK** (Aceptar)], las teclas de cursor arriba y abajo se pueden usar para cambiar la llamada resaltada (o la apariencia de la llamada si está inactiva). Esto puede hacerse incluso mientras hay una llamada conectada. En los teléfonos con pantallas táctiles, los botones de dirección que se encuentran en el borde derecho de la pantalla se pueden utilizar para el mismo objetivo. El método para resaltar es

- **Teléfonos de las series 1400/1600:** en estos teléfonos solo se muestran en la pantalla los detalles de una sola llamada por vez. La llamada que se muestra en la pantalla es la llamada resaltada en el momento.
- **Teléfonos de las series 9500/9600/J100:** en la mayoría de los teléfonos de estas series, el fondo sombreado cambia para la llamada actual seleccionada. Las excepciones son los teléfonos 9611, 9621, 9641, J159 y J179, en los que aparece un símbolo amarillo a la derecha de la llamada resaltada.

#### **Vínculos relacionados**

[Conferencias](#page-955-0) en la página 956

# <span id="page-963-0"></span>**Capítulo 97: Ad-Hoc Conferencing**

Una conferencia ad hoc es la que es creada por el sistema al vuelo. Por ejemplo, cuando un usuario con dos llamadas en curso pone en conferencia aquellas llamadas con su teléfono. Para conferencias ad hoc, todos los usuarios internos son tratados como moderadores.

#### **Vínculos relacionados**

Desconexión de la conferencia de participantes únicamente externos en la página 964 Cómo agregar personas que llaman a una conferencia ad hoc en la página 964

### **Desconexión de la conferencia de participantes únicamente externos**

#### **Acerca de esta tarea**

Es aconsejable evitar que las conferencias ad hoc continúen si no hay usuarios internos involucrados. Esto se puede habilitar para todo el sistema.

#### **Procedimiento**

- 1. Seleccione **Configuración del sistema**.
- 2. Haga clic en **Sistema**.
- 3. Seleccione **Finalizar solo conferencia espontánea externa**.
	- Si esta opción está habilitada, cuando el último usuario interno restante abandona la conferencia, esta finalizará, independientemente de si incluye otros participantes externos o no.
	- Si esta opción está deshabilitada, la conferencia solo finaliza cuando el último participante la abandona.
- 4. Haga clic en **Actualizar**.

#### **Vínculos relacionados**

Ad-Hoc Conferencing en la página 964

### **Cómo agregar personas que llaman a una conferencia ad hoc**

El método para iniciar una conferencia ad hoc depende del teléfono o softphone en particular que se utilice. Generalmente, conllevará poner una llamada existente en espera, realizar

una llamada adicional y luego seleccionar una opción de conferencia. Generalmente, puede utilizarse el mismo método para agregar participantes adicionales a una conferencia existente.

Si fuera necesario, los controles para iniciar y agregar usuarios a una conferencia ad hoc pueden crearse a través de códigos cortos y botones programables. Tenga en cuenta que cuando se utilizan para agregar un participante a una conferencia existente, estos controles también funcionan con conferencias de punto de encuentro existentes.

#### **Vínculos relacionados**

[Ad-Hoc Conferencing](#page-963-0) en la página 964

# <span id="page-965-0"></span>**Capítulo 98: Conferencias de punto de encuentro personal**

El número de extensión personal de cada usuario se trata como su número de conferencia personal de punto de encuentro. Ese usuario es el único moderador de la conferencia. Otros participantes pueden unirse a una conferencia de punto de encuentro personal en cualquier momento. Sin embargo, la conferencia de audio solo comienza cuando también se une el propietario. Si se ha configurado el PIN de conferencia opcional del usuario, el sistema les solicita a las otras personas que llaman el PIN cuando intentan acceder a la conferencia de punto de encuentro personal.

- Los participantes que se unan a una conferencia de punto de encuentro personal antes que el propietario son puestos en espera hasta que el propietario también se une. Mientras están en espera, escuchan tonos repetidos.
- Si el usuario tiene establecido un PIN de conferencia de audio, se les solicita a las personas que llaman que se unen a la conferencia de punto de encuentro personal del usuario que ingresen ese PIN.
- Las funciones de las conferencias de punto de encuentro personales y del sistema pueden crear conferencias que incluyan solo uno o dos participantes. Estas siguen siendo conferencias que utilizan recursos de la capacidad de conferencia del sistema.

#### **Vínculos relacionados**

Configuración de PIN de conferencia personal de un usuario en la página 966 [Enrutamiento de personas que realizan llamadas internas a una conferencia de punto de](#page-966-0)  [encuentro](#page-966-0) en la página 967 [Enrutamiento de personas que realizan llamadas externas a una conferencia de punto de](#page-967-0)  [encuentro](#page-967-0) en la página 968 [Flujo de llamadas de conferencias de punto de encuentro personales](#page-967-0) en la página 968

### **Configuración de PIN de conferencia personal de un usuario**

#### **Acerca de esta tarea**

Si el usuario tiene establecido un PIN de conferencia de audio, se les solicita a las otras personas que llaman que intentan unirse a su conferencia de punto de encuentro personal que ingresen ese PIN.

• Al poner una **L** antes del PIN, se deshabilita la conferencia de audio personal del usuario.

#### <span id="page-966-0"></span>**Procedimiento**

- 1. Desde la barra de menú, seleccione **Administración de llamadas** y luego **Usuarios**.
- 2. Ubique al usuario que desea editar y haga clic en el icono vibicado junto al usuario.
- 3. En la ficha **Usuario**, seleccione **PIN de conferencia de audio**.
- 4. Ingrese un código PIN numérico de hasta 15 dígitos.
- 5. Haga clic en **Actualizar**.

#### **Vínculos relacionados**

[Conferencias de punto de encuentro personal](#page-965-0) en la página 966

### **Enrutamiento de personas que realizan llamadas internas a una conferencia de punto de encuentro**

Los usuarios internos pueden unirse a conferencias de punto de encuentro personal y del sistema a través de códigos cortos o un botón programable.

#### **Uso de códigos de acceso**

La función de código corto **Punto de encuentro de conferencia** puede utilizarse para crear códigos cortos que ponen al usuario dentro de una conferencia de punto de encuentro.

El código corto predeterminado para esto es  $*66*$ N#, donde N es la ID de conferencia de la conferencia correspondiente.

- Los usuarios internos también pueden utilizar los códigos cortos para transferir a las personas que llaman a una conferencia.
- Las personas que llaman de manera externa pueden unirse a la conferencia a través de los mismos códigos cortos si configuran el código corto como el destino en funciones como una transferencia de operadora automática.
- Para conferencias de punto de encuentro personales, el código corto también puede especificar el origen de la música que debe utilizarse en lugar de los tonos si el propietario de la conferencia no se ha unido aún. Las conferencias de punto de encuentro del sistema utilizan la configuración propia separada de **Música de espera**  de la conferencia.

#### **Uso del botón programable**

La función de botón **Punto de encuentro de conferencia** puede utilizarse para crear un botón programable para unirse a una conferencia de punto de encuentro personal o del sistema. El botón también puede utilizarse para transferir a otras personas que llaman a una conferencia.

- Si el botón está configurado con una ID de conferencia específica, el botón también muestra el estado de la conferencia.
- Si el botón está configurado sin una ID de conferencia, se le solicite al usuario que ingrese la ID de conferencia correspondiente cuando se presiona.

Esta opción no es compatible con teléfonos J139 y que no son de Avaya.

#### **Vínculos relacionados**

[Conferencias de punto de encuentro personal](#page-965-0) en la página 966

### <span id="page-967-0"></span>**Enrutamiento de personas que realizan llamadas externas a una conferencia de punto de encuentro**

Los mismos códigos cortos de **Punto de encuentro de conferencia** que se utilizan para personas que realizan llamadas internas (consulte [Enrutamiento de personas que realizan](#page-966-0) [llamadas internas a una conferencia de punto de encuentro](#page-966-0) en la página 967) también pueden utilizarse para personas que realizan llamadas externas.

#### **Vínculos relacionados**

[Conferencias de punto de encuentro personal](#page-965-0) en la página 966

### **Flujo de llamadas de conferencias de punto de encuentro personales**

Los siguientes diagramas de flujo proporcionan un flujo de llamadas simplificado para una conferencia de punto de encuentro personal.

#### **Conferencia de punto de encuentro personal**

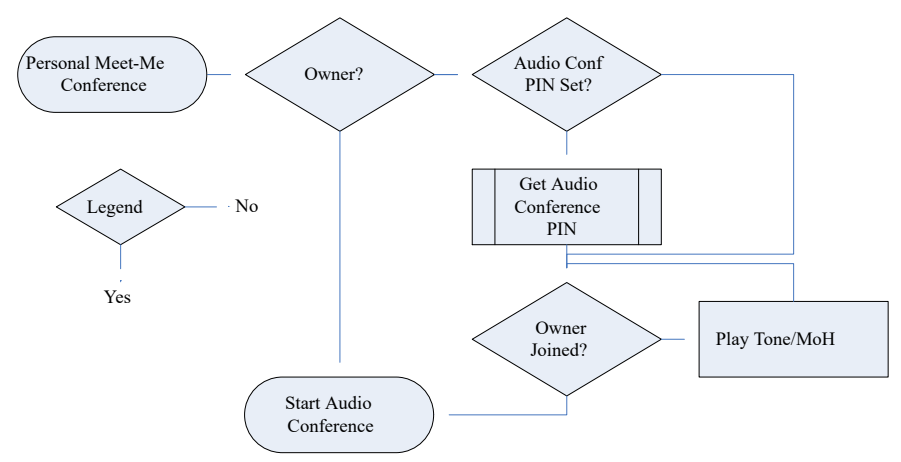

#### **Obtener el PIN de conferencia de audio del propietario**

Si el propietario de la conferencia tiene un **PIN de conferencia de audio** configurado, los otros participantes deben ingresar ese PIN para unirse a la conferencia.

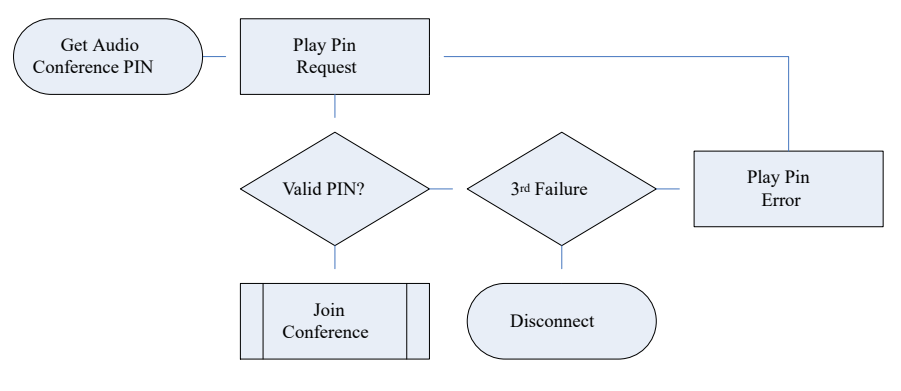

#### **Unirse a la conferencia**

Los participantes pueden unirse a la conferencia antes que el propietario. Sin embargo, si este es el caso, escucharán un anuncio de que la conferencia no comenzará hasta después de que el moderador se una, seguido de varios tonos o música de espera. La conferencia empieza cuando el propietario también se une a la conferencia.

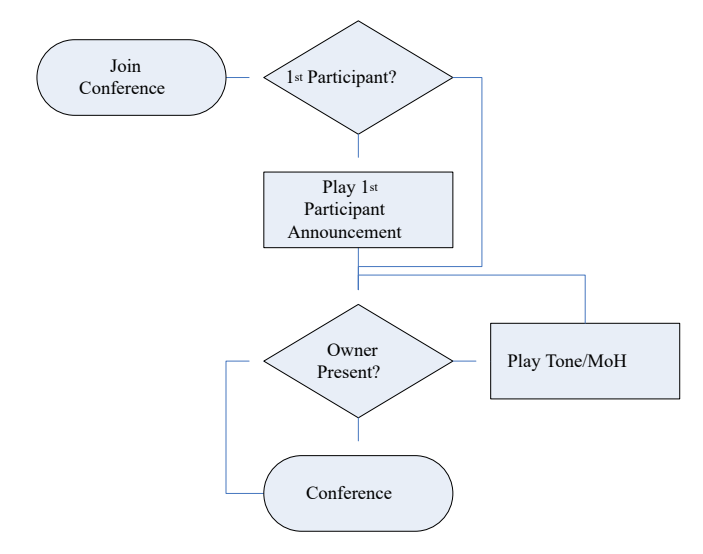

Si el propietario luego abandona la conferencia, los otros participantes escuchan tonos o música de espera nuevamente hasta que el propietario vuelve a unirse.

#### **Vínculos relacionados**

[Conferencias de punto de encuentro personal](#page-965-0) en la página 966

# <span id="page-969-0"></span>**Capítulo 99: Conferencias del sistema**

Las conferencias de punto de encuentro del sistema proporcionan lo siguiente:

- PIN de participantes opcionales.
- Múltiples moderadores opcionales según los usuarios internos en la lista y/o las personas que llaman e ingresan PIN opcionales de moderador.
- Avisos de conferencia automáticos para control de acceso en idioma seleccionable por conferencia.
- Grabación por conferencia del sistema.

#### **Ejemplos de conferencias del sistema**

Las funciones de las conferencias del sistema permiten la configuración de varios tipos diferentes de conferencia:

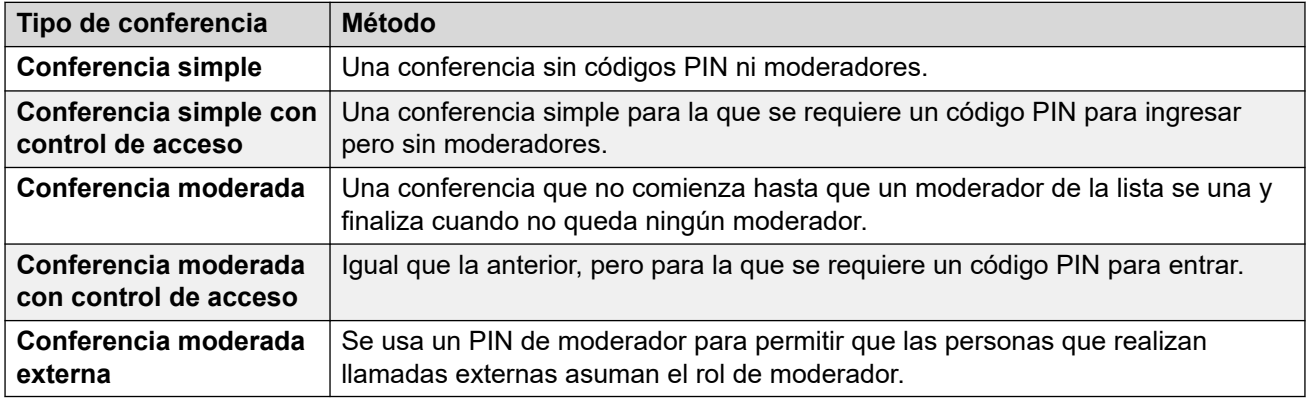

#### **Vínculos relacionados**

Incorporación de una conferencia del sistema en la página 970 [Edición de una conferencia del sistema](#page-970-0) en la página 971 [Eliminación de una conferencia del sistema](#page-970-0) en la página 971 [Configuración de la conferencia del sistema](#page-971-0) en la página 972 [Enrutamiento de llamadas externas a una conferencia del sistema](#page-973-0) en la página 974

### **Incorporación de una conferencia del sistema**

#### **Acerca de esta tarea**

La cantidad de conferencias del sistema que puede configurar se ve limitada por la capacidad de la siguiente manera:

<span id="page-970-0"></span>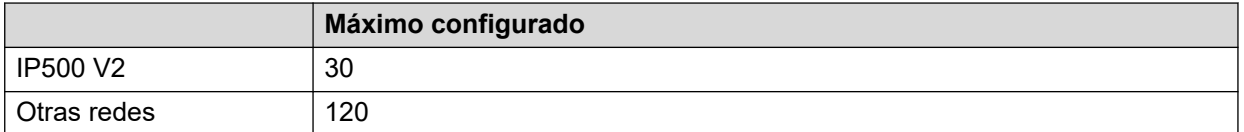

Esto se suma a los límites de capacidad general para todos los tipos de conferencia. Vea [Capacidades de conferencia](#page-957-0) en la página 958.

#### **Procedimiento**

- 1. Haga clic en **Crear nuevo registro**
- 2. Ajuste la configuración de las conferencias del sistema. Vea Configuración de la [conferencia del sistema](#page-971-0) en la página 972.
- 3. Haga clic en **Guardar**.

#### **Vínculos relacionados**

[Conferencias del sistema](#page-969-0) en la página 970

## **Edición de una conferencia del sistema**

#### **Procedimiento**

- 1. Haga clic en el campo de configuración para editar la entrada.
- 2. Ajuste la configuración de las conferencias del sistema. Vea [Configuración de la](#page-971-0)  [conferencia del sistema](#page-971-0) en la página 972.
- 3. Haga clic en **Guardar**.

#### **Vínculos relacionados**

[Conferencias del sistema](#page-969-0) en la página 970

### **Eliminación de una conferencia del sistema**

#### **Acerca de esta tarea**

• Antes de eliminar una entrada, compruebe que no se esté utilizando como destino para cualquier otra función como una acción de operadora o ruta para llamadas entrantes.

#### **Procedimiento**

- 1. Haga clic en el icono **Eliminar registro actual** para eliminar el registro.
- 2. Haga clic en **Sí** para confirmar la eliminación.

#### **Vínculos relacionados**

[Conferencias del sistema](#page-969-0) en la página 970

### <span id="page-971-0"></span>**Configuración de la conferencia del sistema**

#### **Conferencias** > **Crear nuevo registro**

Esta configuración se utiliza para definir el funcionamiento de una conferencia de punto de encuentro del sistema.

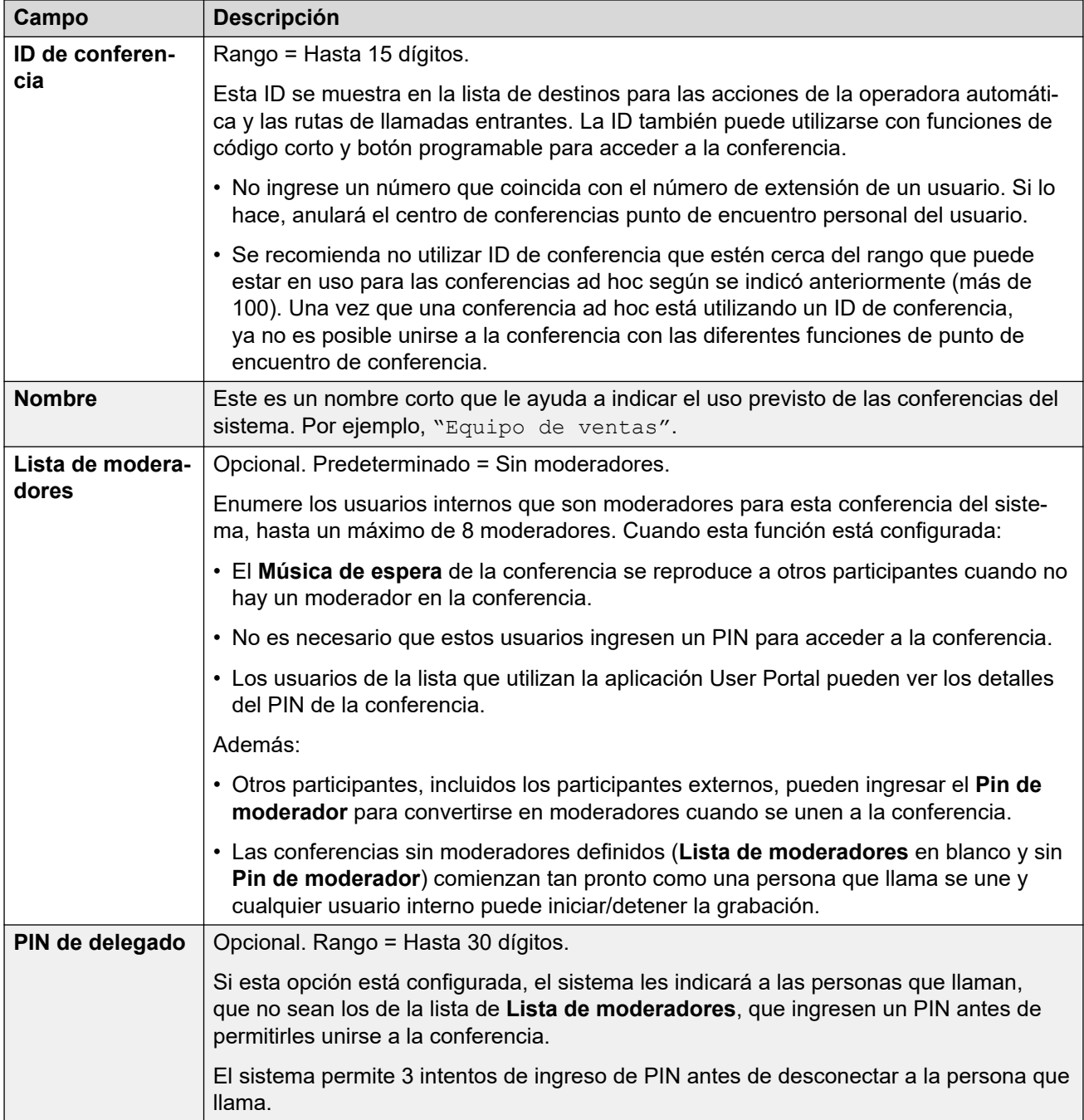

*La tabla continúa…*
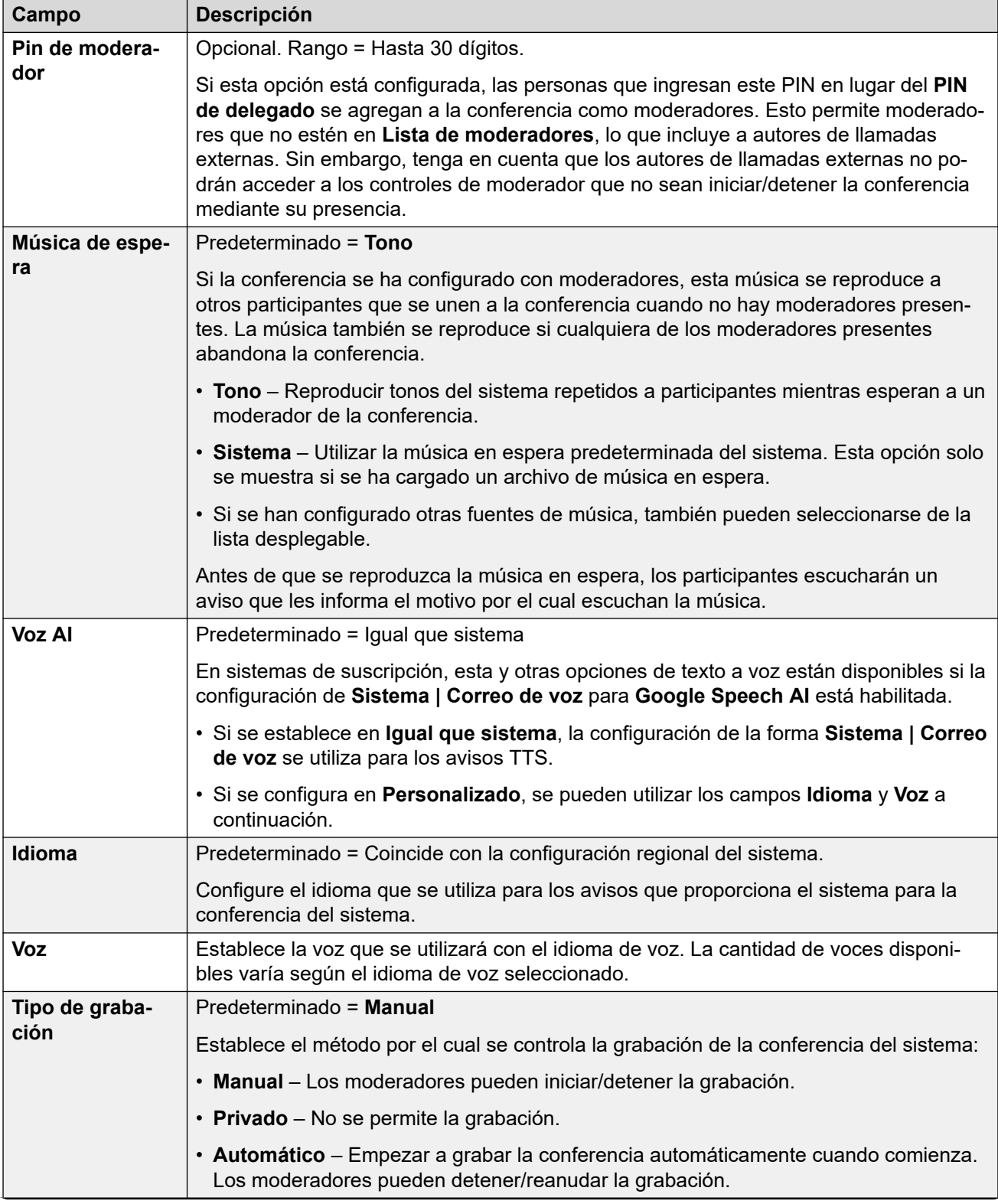

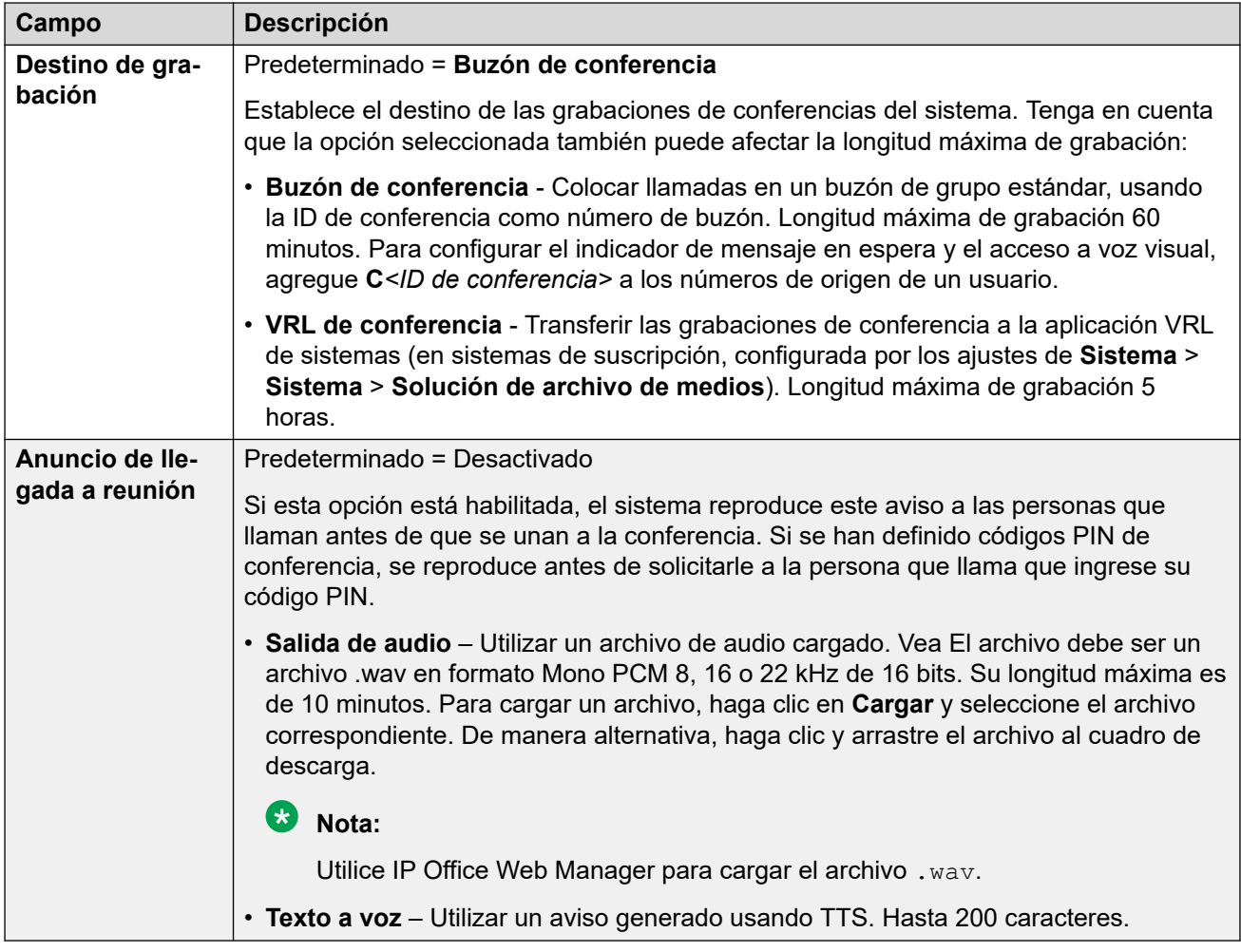

### **Vínculos relacionados**

[Conferencias del sistema](#page-969-0) en la página 970

### **Enrutamiento de llamadas externas a una conferencia del sistema**

Los llamadores externos pueden enrutarse a una conferencia usando una cantidad de métodos:

- La ID de conferencia aparece como **<id>***de conf.* en la lista desplegable de **Destino** para muchas funciones:
	- Desde un **Ruta para llamadas entrantes**, el menú desplegable **Destinos** incluye conferencias de punto de encuentro del sistema configuradas en el sistema.
	- A través de una operadora automática, las conferencias configuradas aparecen en la lista de destinos para acciones **Transferencia no supervisada**.
- Con la acción **Marcar por conferencia**, los llamadores enrutados a una operadora automática pueden marcar la Id. de conferencia correspondiente.

• Para otros escenarios, la Id. de conferencia puede utilizarse como el número al cual debe enrutarse una llamada con el formato \*<ID>#. Por ejemplo, en el campo de número de teléfono de un código corto.

#### **Vínculos relacionados**

[Conferencias del sistema](#page-969-0) en la página 970

# **Parte 11:  Códigos cortos**

## <span id="page-976-0"></span>**Capítulo 100: Descripción general de código corto**

Siempre que el sistema recibe un conjunto de dígitos para procesar, si esos dígitos no coinciden con un número de extensión de usuario o grupo, el sistema buscará una coincidencia de código corto. El código corto coincidente define la acción (función de código corto) que debe aplicarse a la llamada, dónde debe enrutarse y cuáles de los dígitos marcados (si corresponde) deben usarse en la acción posterior.

Esto se aplica a dígitos marcados por un usuario de teléfono, enviados por un usuario que selecciona un contacto de directorio o marcación rápida y, en algunos casos, a dígitos recibidos con una llamada entrante en una línea.

Esta sección describe de manera general la configuración y el uso de los códigos cortos.

### **Advertencia:**

• No se debe bloquear la marcación de los números de emergencia. Cuando se editan los códigos cortos, debe probarse y mantenerse la capacidad de los usuarios para marcar números de emergencia. Vea [Configuración para llamadas de emergencia](#page-684-0) en la página 685.

### **Campos de código corto**

Cada código corto tiene los siguientes campos:

- **Código corto:** Los dígitos que, si comprueban ser la mejor coincidencia con los dígitos marcados, desencadenan el uso del código corto. Además de los dígitos de marcación normales (0 a 9 más \* y #), los caracteres pueden usarse de la siguiente manera:
	- Algunos caracteres tienen significado especial. Por ejemplo, el comodín **X** para coincidir con cualquier dígito individual o **N** para coincidir con cualquier conjunto de dígitos. Consulte [Caracteres de código corto](#page-978-0) en la página 979
	- El uso de caracteres también permite crear códigos cortos que no pueden marcarse desde un teléfono pero sí desde aplicaciones.
- **Número de teléfono:** El número utilizado por la función de código corto en caso de ser necesario, por ejemplo, el número saliente para transferir una llamada a una línea telefónica externa. Nuevamente, pueden usarse caracteres especiales en este campo. Consulte [Caracteres de código corto](#page-978-0) en la página 979.
- **ID de grupo de línea:** Este campo se usa para códigos cortos que resultan en la marcación de un número, es decir, cualquier código corto configurado como una de las distintas funciones de **Marcación** de código corto. Cuando sea el caso, este campo especifica el grupo de líneas salientes o formulario ARS que se utilizará para la llamada.
	- Para los códigos cortos **Marcar emergencia**, esto se anula mediante la configuración de **ARS de emergencia** de la **Ubicación** de la extensión, si está configurada.
- **Función:** Esto configura la acción que realizará el código corto. Vea [Funciones de códigos](#page-997-0) [de acceso](#page-997-0) en la página 998.
- **Configuración regional:** Las funciones que transfieren la llamada al correo de voz indican el idioma requerido. Si el conjunto de avisos de idioma requerido no está disponible, el sistema de correo de voz estará reservado para otro idioma apropiado en caso de ser posible (para obtener detalles, consulte el manual de instalación de correo de voz adecuado). La configuración regional que el sistema envía al servidor de correo de voz se determina en el siguiente orden de prioridad:
	- 1. **Configuración regional de código corto**: la configuración regional de código corto, si se ha establecido, se utiliza si el enrutamiento de la llamada al correo de voz se produce a través del código corto.
	- 2. **Configuración regional de ruta para llamadas entrantes**: la configuración regional de la ruta para llamadas entrantes, en caso de que se haya establecido, se utiliza si la persona que llama es externa.
	- 3. **Configuración regional de usuario**: la configuración regional del usuario, en caso de que se haya establecido, se utiliza si la persona que llama es interna.
	- 4. **Configuración regional del sistema**: si no se establece una configuración regional para el usuario o la ruta para llamadas entrantes, se usa la configuración regional del sistema, a menos que se invalide a través de un código corto. Para los sistemas que utilizan Embedded Voicemail, si el conjunto requerido de avisos de idiomas actualizados que coinciden con la configuración regional no está presente en la tarjeta SD del sistema, Manager mostrará un error. El conjunto de avisos requerido se puede cargar desde Manager utilizando la opción Agregar/mostrar ubicaciones de CV.
- **Forzar código de cuenta:** Cuando se selecciona esta opción, si el código corto genera la marcación de un número externo, se solicita al usuario que introduzca un código de cuenta válido antes de permitir que continúe la llamada. Vea [Configuración del código de](#page-757-0) [cuenta](#page-757-0) en la página 758.
- **Forzar código de autorización:** Cuando se selecciona esta opción, si el código corto genera la marcación de un número, se solicita al usuario que introduzca un código de autorización válido antes de permitir que continúe la llamada. Vea [Configuración de](#page-740-0) [códigos de autorización](#page-740-0) en la página 741.

### **Descripciones de códigos cortos**

El método abreviado para describir los códigos cortos en este manual, por ejemplo **9N/ Marcar/./0**, indica la configuración de los siguientes campos de un código corto, cada uno separado por **/** de la siguiente manera.

- **Código:** En este caso **9N**.
- **Función:** En este caso **Marcar**.
- **Número de teléfono:** en este caso, el símbolo **.** que representa todos los dígitos marcados.
- **ID de grupo de línea:** En este caso, la llamada se envía al grupo de líneas salientes **0**.

### **Ejemplo de códigos cortos**

- **\*17/VoicemailCollect/?U** Un usuario que marca **\*17** se conecta con su propio buzón de correo para escuchar los mensajes.
- **\*14\*N#/FollowMeTo/N** Al marcar **\*14\*210#** desde su propia extensión, las llamadas se redirigen a la extensión 210.

### **Tipos de códigos cortos**

Además de las diferentes funciones, hay diferentes tipos de códigos cortos:

• **Códigos cortos de marcación:** Los siguientes tipos de códigos cortos se aplican a la marcación dentro del conmutador. El resultado puede ser una acción que realizará <span id="page-978-0"></span>el sistema, un cambio en la configuración del usuario o un número que se marcará. El siguiente orden establece la prioridad en la que se usarán cuando se apliquen a la marcación del usuario.

- **Códigos cortos del usuario:** Pueden ser utilizados únicamente por un usuario específico. Los códigos cortos del usuario se aplican a los números que marca ese usuario y a las llamadas reenviadas a través del usuario.
- **Códigos cortos de derechos de usuario:** Estos pueden utilizarlos todos los usuarios asociados con los derechos de usuario en los que esté configurado. Los códigos cortos de derechos de usuario solo se aplican a los números que marca ese usuario. Por ejemplo, no se aplican a las llamadas reenviadas a través del usuario.
- **Códigos cortos del sistema:** Están disponibles para todos los usuarios del sistema. Pueden ser anulados por el usuario o por los códigos cortos de derechos de usuario.
- **Códigos cortos posteriores a la marcación:** Cuando alguno de los códigos anteriores genera un número que se marcará, se puede aplicar un código corto adicional a ese número. Esto se realiza con los siguientes tipos de códigos cortos.
	- **Códigos cortos de ARS (selección de ruta alternativa):** El código corto que coincide con la marcación puede especificar que el número resultante pase a un formulario ARS. El formulario ARS puede especificar las rutas que deben usarse para la llamada mediante coincidencias de códigos cortos adicionales y también la disponibilidad de una opción para usar otros formatos ARS según diferentes factores, como el tiempo y la disponibilidad de rutas.
	- **Códigos cortos de Selección de red de tránsito (TNS):** Se utiliza en líneas troncales T1 ISDN configuradas para usar a AT&T como proveedor. Se aplican a los dígitos presentados después de algún otro procesamiento de código corto.
- **Códigos cortos de números entrantes:** En ciertos tipos de líneas troncales, se pueden aplicar códigos cortos a los dígitos entrantes recibidos con las llamadas.
	- **Códigos cortos de línea:** Estos códigos cortos se usan para traducir los dígitos entrantes recibidos en llamadas. La etapa en las que se aplican varía entre diferentes tipos de línea y pueden ser anulados por una coincidencia de número de extensión.

#### **Vínculos relacionados**

Caracteres de código corto en la página 979 [Marcación de usuario](#page-983-0) en la página 984 [Marcación de aplicación](#page-986-0) en la página 987 [Tono de marcado secundario](#page-986-0) en la página 987 [? Códigos de acceso](#page-988-0) en la página 989 [Ejemplos de coincidencia de códigos cortos](#page-988-0) en la página 989 [Lista de códigos cortos del sistema predeterminados](#page-992-0) en la página 993

### **Caracteres de código corto**

Los códigos de campo corto **Código corto** y **Número de teléfono** pueden incluir los dígitos de marcación normal \*, # y de 0 a 9. Además, pueden usar una serie de caracteres especiales que se indican a continuación.

### **Caracteres de campo de código corto**

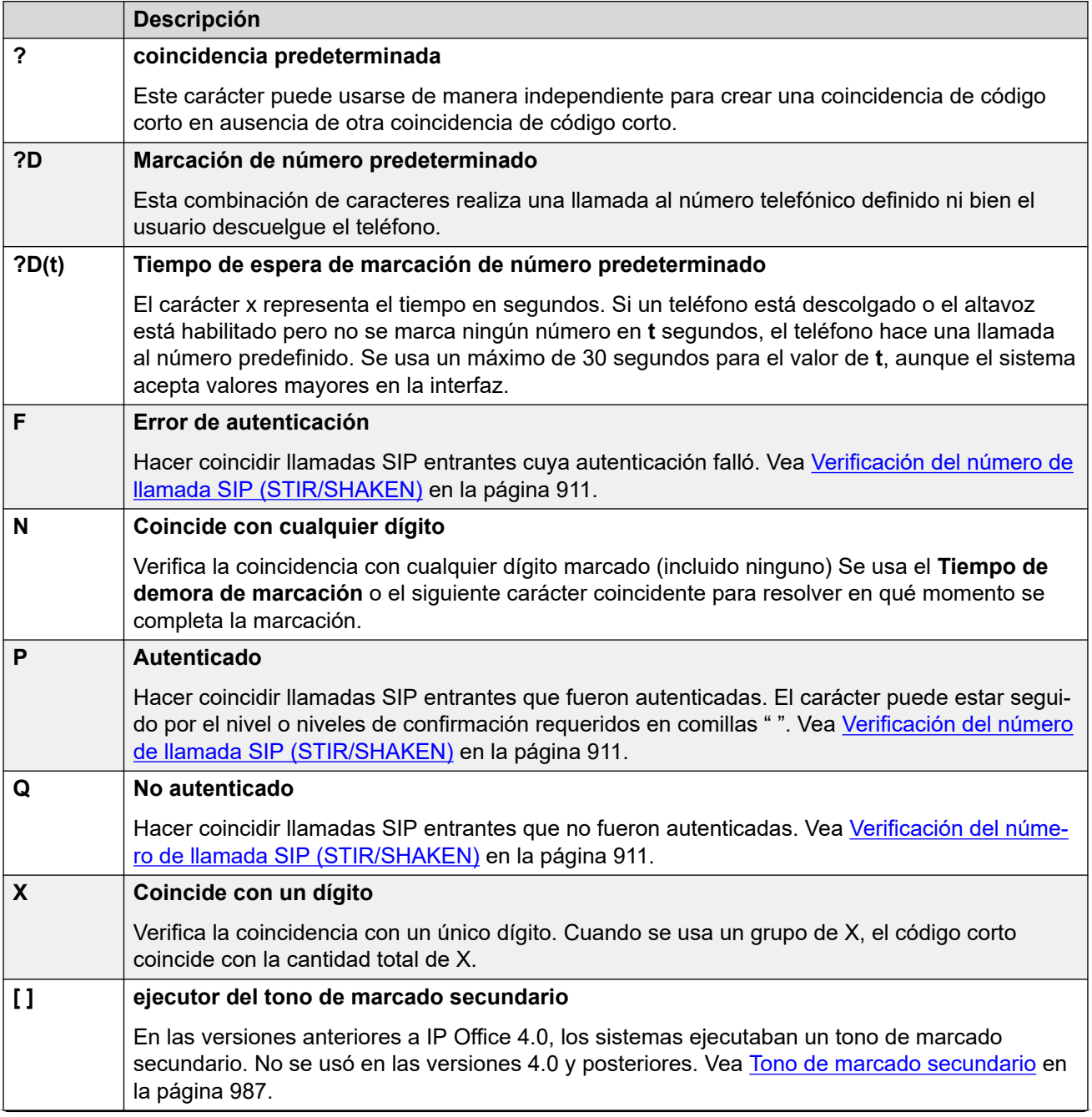

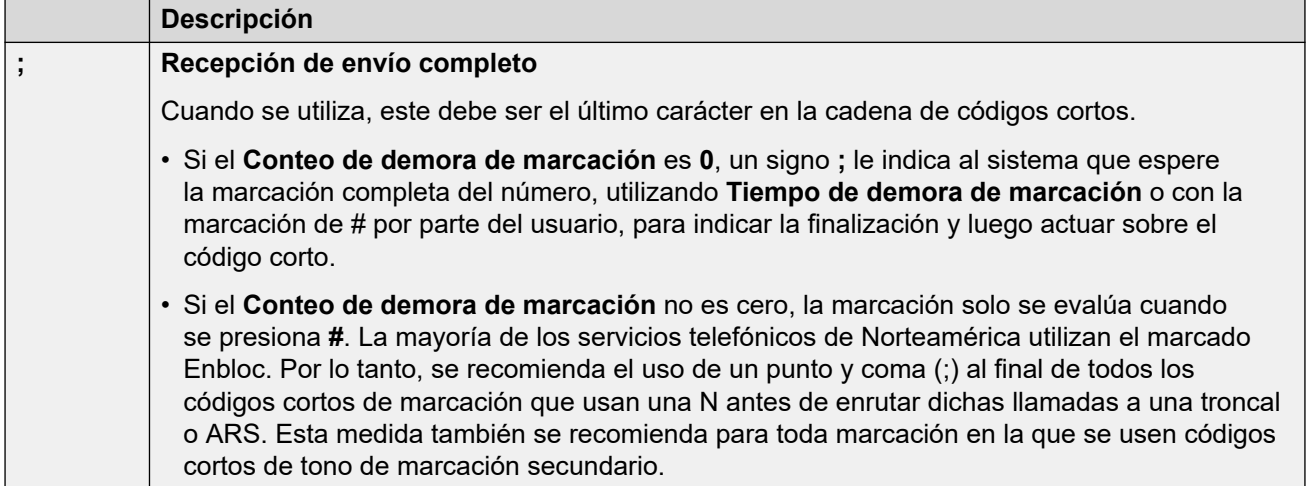

### **Caracteres de campo de número de teléfono**

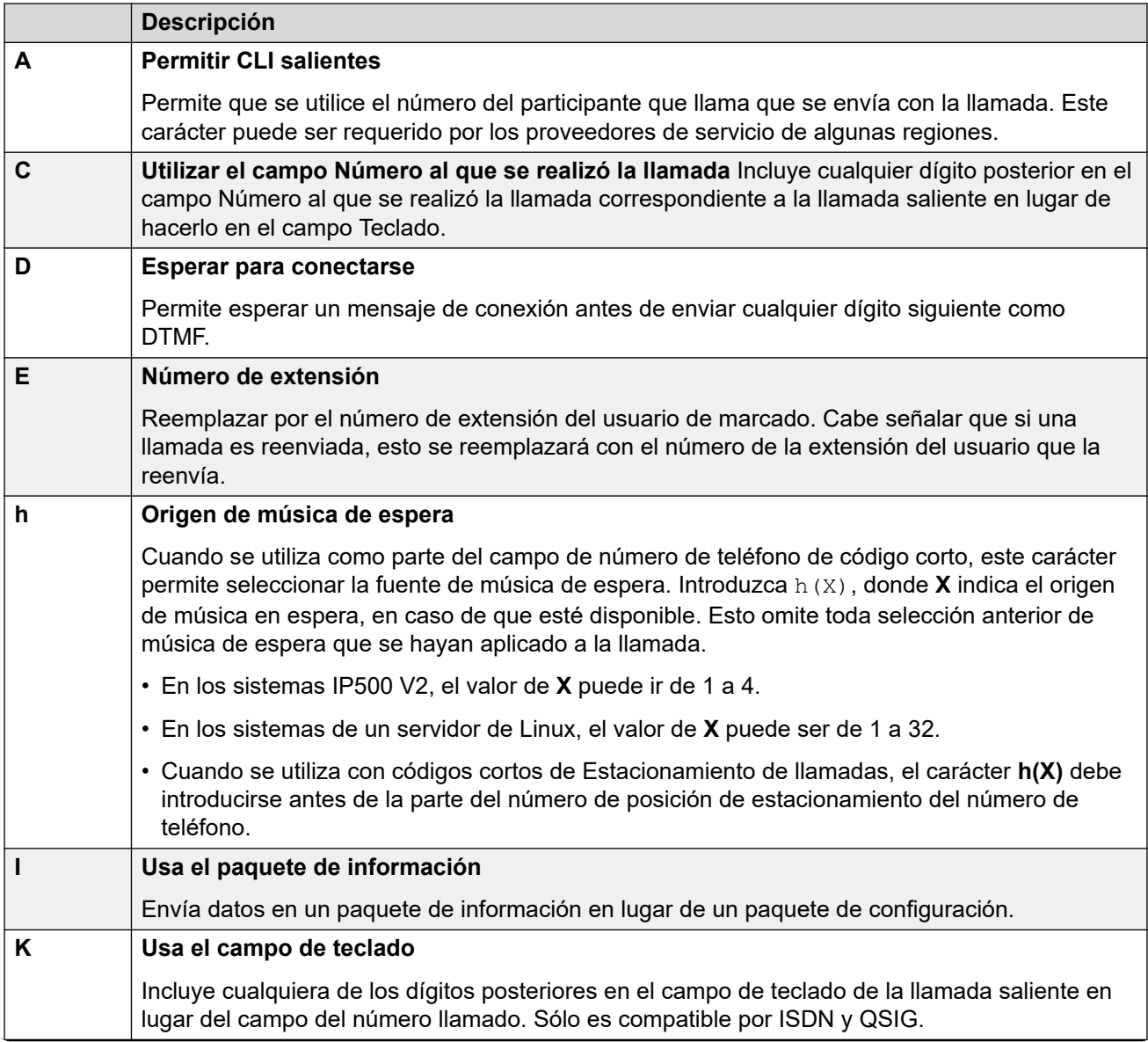

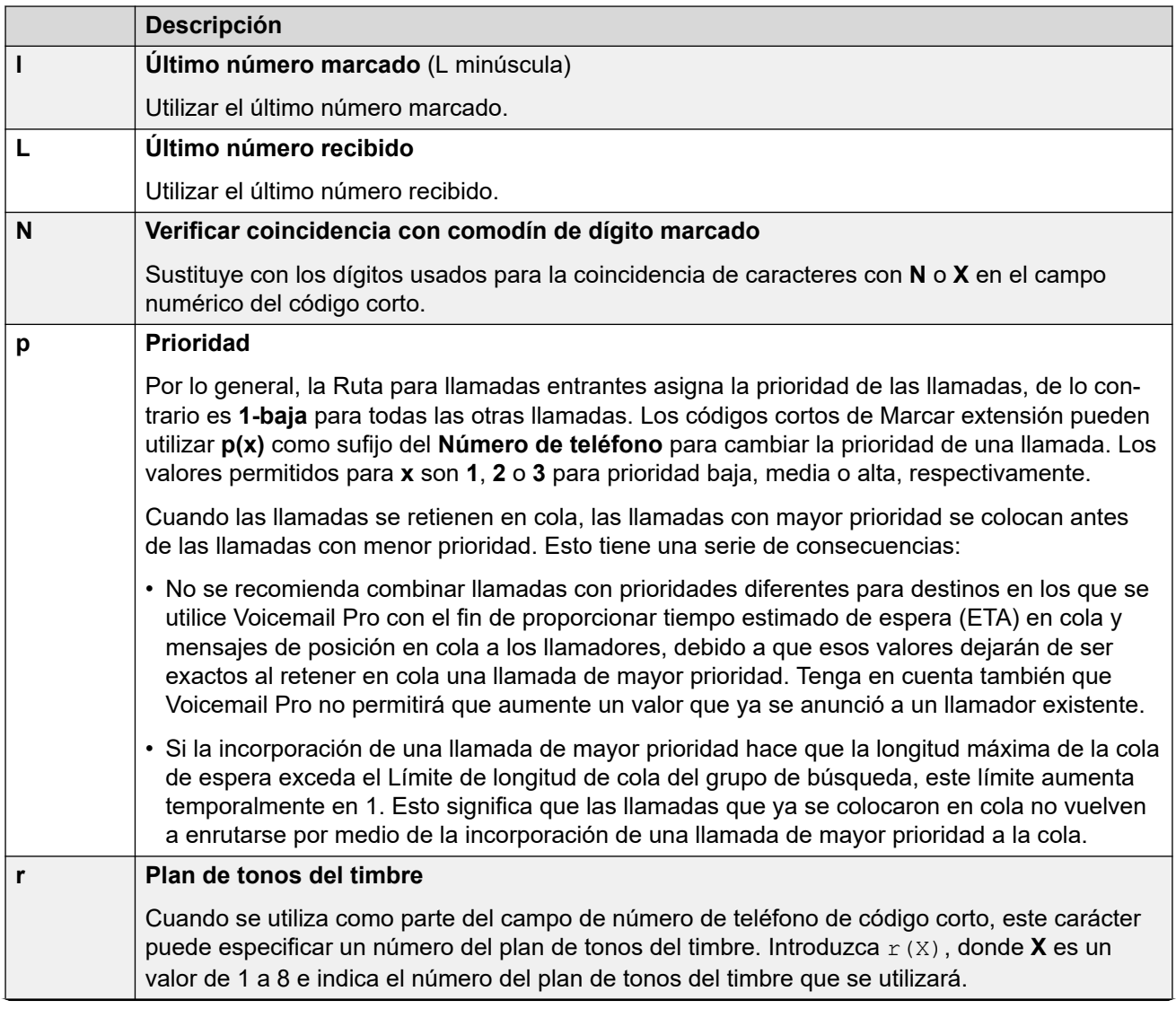

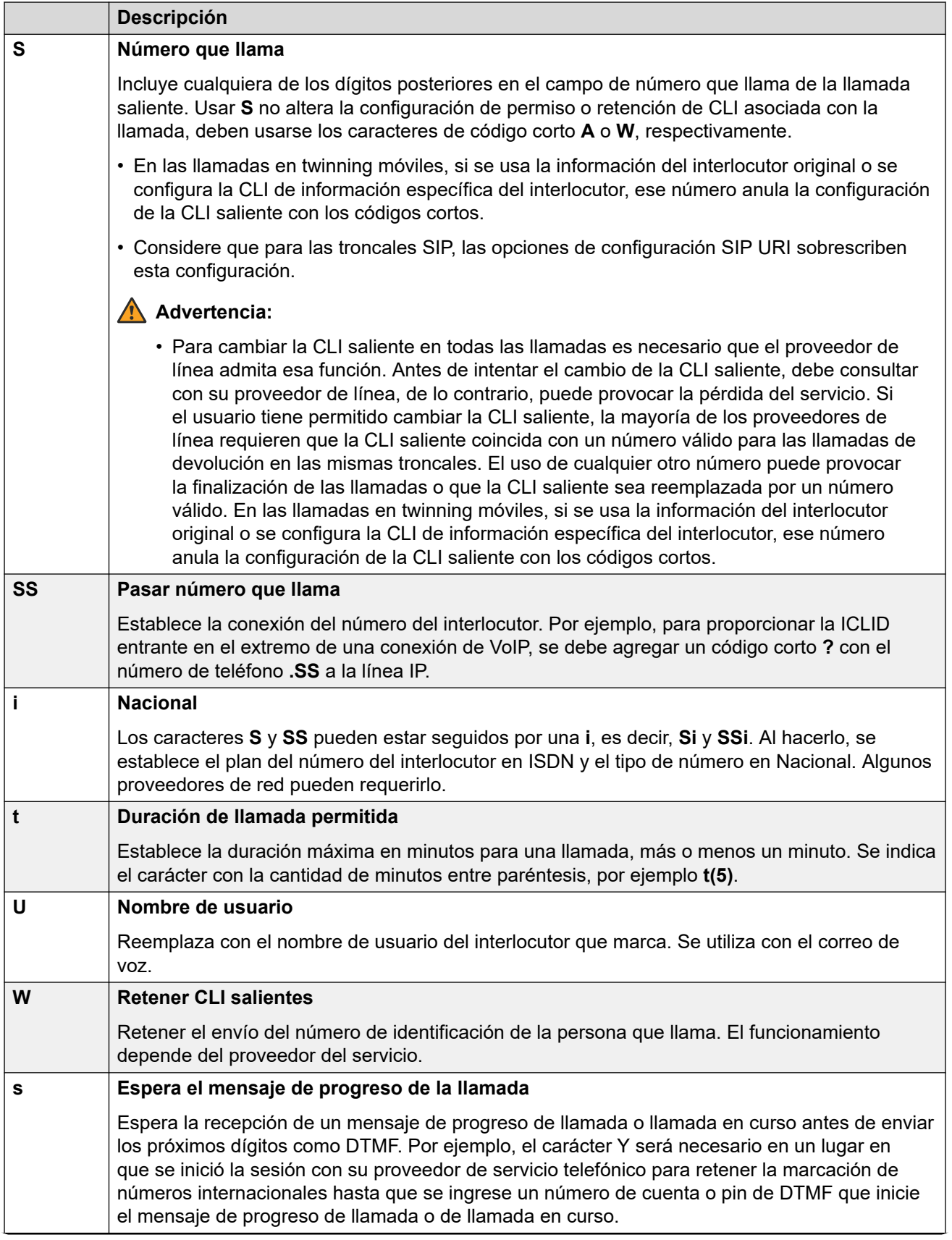

<span id="page-983-0"></span>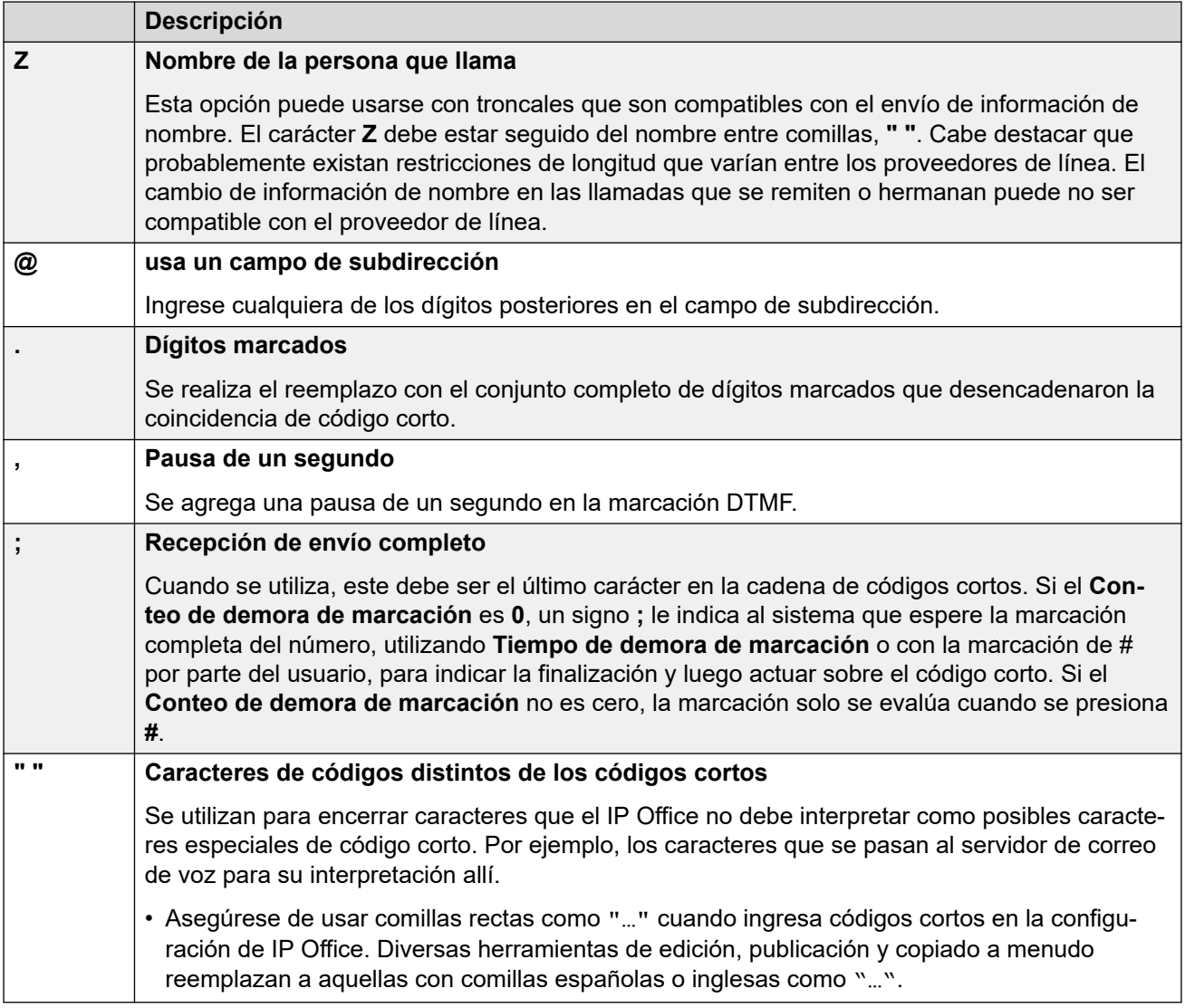

### **Vínculos relacionados**

[Descripción general de código corto](#page-976-0) en la página 977

### **Marcación de usuario**

Las siguientes reglas se utilizan cuando se establece una coincidencia de código corto para la marcación del usuario:

- Se utiliza un código corto de inmediato cuando se encuentra una coincidencia exacta, a menos que está seguido por un punto y coma **;**.
	- Si hay un punto y coma, el usuario puede presionar # o el **Tiempo de demora de marcación** (consulte a continuación) para indicar que finalizó la marcación.
- Si no se encuentra una coincidencia, pero existe una coincidencia parcial, el usuario puede continuar con la marcación.
- Si no se encuentra una coincidencia total ni parcial, se informa que el número es incompatible.
- Se utiliza la siguiente prioridad para determinar cuáles son los códigos cortos que se usan:
	- Las coincidencias con el número de extensión invalida todos los códigos cortos.
	- Los códigos cortos del usuario anular los derechos de usuario y los códigos cortos del sistema.
	- Las coincidencias con códigos cortos de los derechos de usuario invalidan los códigos cortos del sistema.
- Cuando existen varias coincidencias exactas:
	- se usa la coincidencia con los dígitos más específicos en lugar de los comodines;
	- si todavía existe más de una coincidencia, se utiliza la que posee la longitud más exacta. Esto significa que los comodines X de un solo dígito anularán a los comodines N de varios dígitos cuando ambos coincidan.
- Las reglas anteriores se aplican incluso si el número se marca por selección desde un directorio o mediante cualquier otro método de marcación de números almacenados.

#### **Configuración de marcación de dígitos del usuario**

La siguiente configuración del sistema influye sobre la marcación del usuario.

• **Conteo de demora de marcación:** *Predeterminado = 0 (EE. UU./Japón), 4 (ROW).*

Este valor establece el número de dígitos marcados antes de que el sistema comience a buscar coincidencias de código corto.

• **Tiempo de demora de marcación:** *Predeterminado = 4 segundos (EE. UU./Japón), 1 segundo (ROW).*

Este valor establece el intervalo máximo permitido entre la marcación de cada dígito. Si se supera este tiempo, el sistema trata la marcación como completada y busca una coincidencia de código corto aunque no se haya llegado al **Conteo de demora de marcación**.

• **Cronómetro de teléfono descolgado:**

Cuando un usuario descuelga el teléfono, el sistema inicia un cronómetro de descolgado de 30 segundos (10 segundos en Italia). Si finaliza el tiempo del cronómetro de teléfono descolgado antes de que se produzca una coincidencia de código corto, se desconecta al usuario.

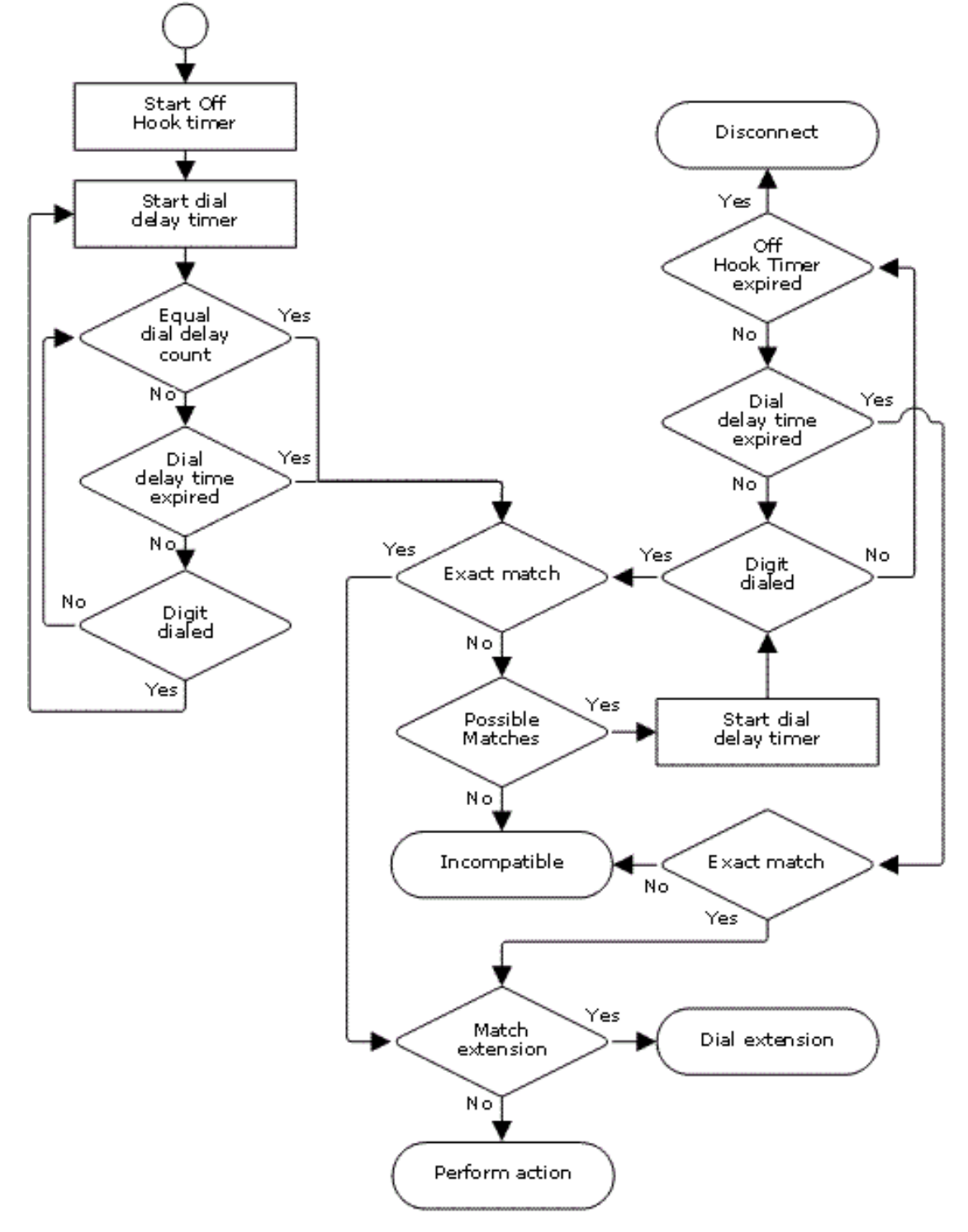

### **Diagrama de flujo de marcación de usuario**

#### **Vínculos relacionados**

[Descripción general de código corto](#page-976-0) en la página 977

### <span id="page-986-0"></span>**Marcación de aplicación**

Los números de marcación rápida utilizados por las aplicaciones del sistema tales como SoftConsole se abordan de manera diferente. Ya que los dígitos se reciben en un Enbloc como grupo simple, puede anular algunas coincidencias de código corto. Lo mismo se aplica para los códigos cortos que se usan en los parámetros de configuración del sistema, como los destinos de Ruta para llamadas entrantes.

Ejemplo:

- Número de teléfono: 12345678
- Código corto 1: 1234XX/Marcar/Extensión/207
- Código corto 2: 12345678/Marcar extensión/210

Si el usuario lo marca de manualmente, ni bien ingrese 123456, se produce una coincidencia de código corto 1. Nunca pueden marcar el código corto 2.

Si se marca mediante una aplicación, 12345678 se envía como una cadena y se produce una coincidencia de código corto 2.

#### Marcación parcial

Si la marcación de la aplicación no ejecuta una coincidencia total, el usuario puede marcar dígitos adicionales por medio de su extensión. Se aplican los procesos para marcación normal del usuario.

#### Códigos cortos sin dígitos

Los códigos cortos se pueden crear para utilizar caracteres alfabéticos en lugar de números. Si bien estos códigos cortos no pueden marcarse desde un teléfono, puede hacerse con la configuración y el marcado rápido de la aplicación. No obstante, los caracteres que tengan un significado especial en el código corto, serán interpretados como tal.

### **Vínculos relacionados**

[Descripción general de código corto](#page-976-0) en la página 977

### **Tono de marcado secundario**

En algunas configuraciones regionales se prefiere proporcionarles a los usuarios tonos de marcado secundario cuando han comenzado a marcar llamadas externas. El usuario escucha este tono de marcado hasta completar el marcado y capturar una troncal y en este punto la troncal proporciona tonos de progreso de llamada o bien el sistema proporciona un tono de Camp o de ocupado si no se puede capturar la troncal deseada.

#### Versión 4.0 y superiores

La utilización del tono de marcado secundario se proporciona a través de la opción de casilla de verificación **tono de marcado secundario** del formulario ARS al que se enruta la llamada. Cuando está activada, esta configuración instruye al sistema a reproducir al usuario un tono de marcado secundario.

El tono utilizado se puede configurar como **Tono del sistema** (tono de marcado normal) o **Tono de red** (tono de marcado secundario). Ambos tipos de tonos son generados por el

sistema en conformidad con la configuración del sistema específica de la región. Tenga en cuenta que en algunas regiones el tono de marcado normal coincide con el tono de marcado secundario.

Si se selecciona el **Tono de marcado secundario**, el formulario ARS devolverá el tono hasta que reciba los dígitos necesarios para poder iniciar la coincidencia del código corto. Estos dígitos pueden obtenerse cuando el usuario marca o el código corto que invocó el formulario ARS transfiere los dígitos. Por ejemplo, con los siguientes códigos cortos del sistema:

En este ejemplo, el dígito 9 se quita del número marcado y deja de formar parte del número de teléfono transferido al formulario ARS. Por lo tanto, en este caso, se emite el tono de marcado secundario hasta que el usuario marque otro dígito o hasta que se exceda el tiempo de marcación.

- **Código**: 9N
- **Número de teléfono**: N
- **ID de grupo de línea**: 50 Main

En este ejemplo, el dígito marcado 9 está incluido en el número de teléfono transferido al formulario ARS. Esto inhibirá el uso de un tono de marcado secundario, incluso si se selecciona un tono de marcado secundario en el formulario ARS.

- **Código**: 9N
- **Número de teléfono**: 9N
- **ID de grupo de línea**: 50 Main

Tono de marcado secundario en versiones anteriores a IP Office 4.0

Los sistemas con versiones anteriores a 4.0 proporcionaban un tono de marcado a través de la función de código corto Tono de marcado secundario y los caracteres especiales [ ]. Por ejemplo, en un sistema en el cual se use el 9 como prefijo para la marcación externa, el código corto del sistema 9/./Tono de marcado secundario/0 activará un tono de marcado secundario cuando los usuarios marquen un número con prefijo 9. Este método no se admite en la Versión 4.0 que proporciona formularios ARS para controlar las llamadas salientes.

Para permitir una verificación de coincidencia adicional de los dígitos, a los dígitos marcados se les realiza una nueva verificación de coincidencia de códigos cortos con todos los códigos cortos que comiencen con [n], donde n es el dígito que se utiliza para desencadenar el código corto del tono de marcado secundario del sistema.

En todos los sistemas en que se utiliza el tono de marcado secundario, también debe utilizarse un ; al marcar los códigos cortos que contienen N.

Por ejemplo:

Códigos cortos del sistema

- 9/TonoMarcacSecundario/.
- [9]0N;/Marcar/0

Código corto del usuario

### [9]0N;/Ocupado/0

El usuario marca 90114445551234. El 9 coincide con el código corto de tono de marcado secundario del sistema y, a diferencia de otros códigos cortos, esto se aplica inmediatamente. Se vuelve a verificar la coincidencia de códigos cortos de la marcación del usuario mediante el <span id="page-988-0"></span>orden de prioridad normal, pero se verifica la coincidencia con los códigos cortos posibles que comiencen con [9]. En este caso, el código corto del usuario [9]0N; tendrán prioridad ante el código corto [9]0N; del sistema.

#### **Vínculos relacionados**

[Descripción general de código corto](#page-976-0) en la página 977

### **? Códigos de acceso**

El carácter ? se puede utilizar en códigos cortos de las siguientes maneras:

#### **Coincidencia de códigos cortos predeterminados:**

Los códigos cortos ? se utilizan para la coincidencia de códigos cortos de la siguiente manera. Si no se encuentra ninguna coincidencia de usuario o código corto, el sistema busca una coincidencia de código corto ? . Primero, busca un código corto ? de usuario y, si no se encuentra ninguno, procede a buscar un código corto ? de sistema.

Ejemplo: En los sistemas fuera de América del Norte, se agrega el código corto de sistema **?/ Marcar/./0** como código corto predeterminado. Este código corto proporciona una coincidencia para cualquier marcación en la que no haya otra coincidencia. Por lo tanto, en los sistemas con este código corto, de manera predeterminada cualquier número no reconocido se marca en Grupo de línea saliente 0.

#### **Marcación Hot-Line:**

Se puede utilizar un código corto **?D** para realizar una acción de código corto inmediatamente después de que se descuelgue la extensión de usuario. Esta función es compatible con las funciones de código corto de tipo de marcación. En general, se utiliza con los teléfonos de puerta, elevación y lobby para conectar el teléfono inmediatamente a un número como el de operador o recepción.

#### **Códigos cortos de recolección de correo de voz:**

El carácter ? puede aparecer en el campo **Número de teléfono** de un código corto. Esto se realiza con los códigos cortos mediante la función Recolección de correo de voz. En esta instancia, el sistema no interpreta el carácter ?, sino que dicho carácter es utilizado por el servidor de correo de voz.

#### **Vínculos relacionados**

[Descripción general de código corto](#page-976-0) en la página 977

### **Ejemplos de coincidencia de códigos cortos**

Los siguientes ejemplos no tienen como finalidad ser ejemplos prácticos. Sin embargo, son fáciles de implementar y probar en un sistema real sin generar un conflicto con su funcionamiento normal. Ilustran la interacción entre los diferentes códigos cortos para resolver cuál es el código corto que constituye una coincidencia exacta. Asumen que los números de extensión están en un intervalo de 200 y 299.

- El término "marcar" se refiere a la marcación de un dígito o varios dígitos indicados sin que transcurra el tiempo de demora de marcación entre los dígitos.
- El término "pausa" significa una espera que supera el tiempo de demora de marcación entre dígitos.

### **Escenario 1**

- Código corto 1 = 60/Marcar extensión/203
- Conteo de demora de marcación = 0. Tiempo de demora de marcación = 4 segundos.

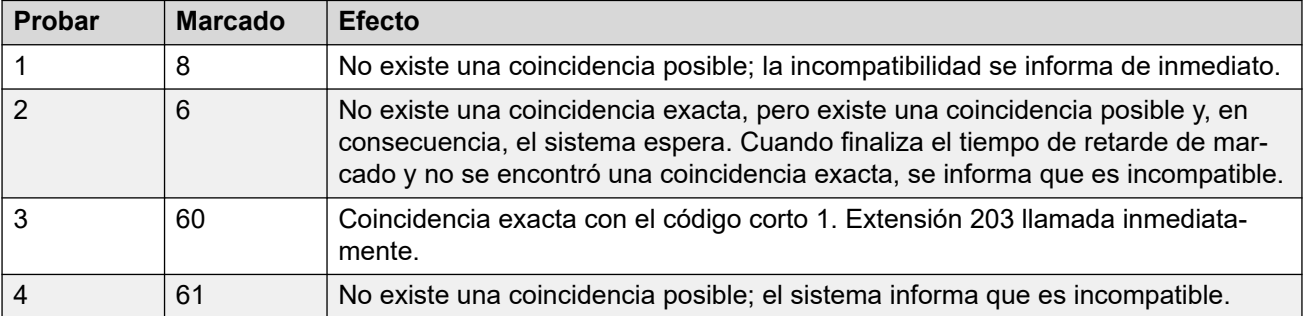

### **Escenario 2**

- Código corto 1 = 60/Marcar extensión/203
- Código corto 2 = 601/Marcar extensión/210
- Conteo de demora de marcación = 0. Tiempo de demora de marcación = 4 segundos.

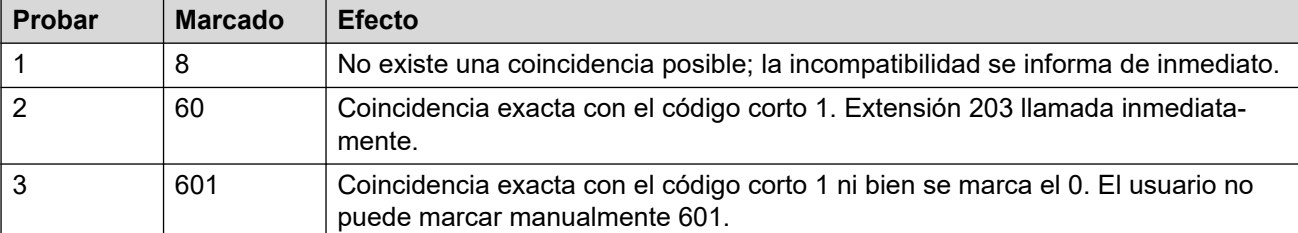

### **Situación 3**

Código corto 1 = 60/Marcar extensión/203

Código corto 2 = 601/Marcar extensión/210

Conteo de demora de marcación = 3. Tiempo de demora de marcación = 4 segundos.

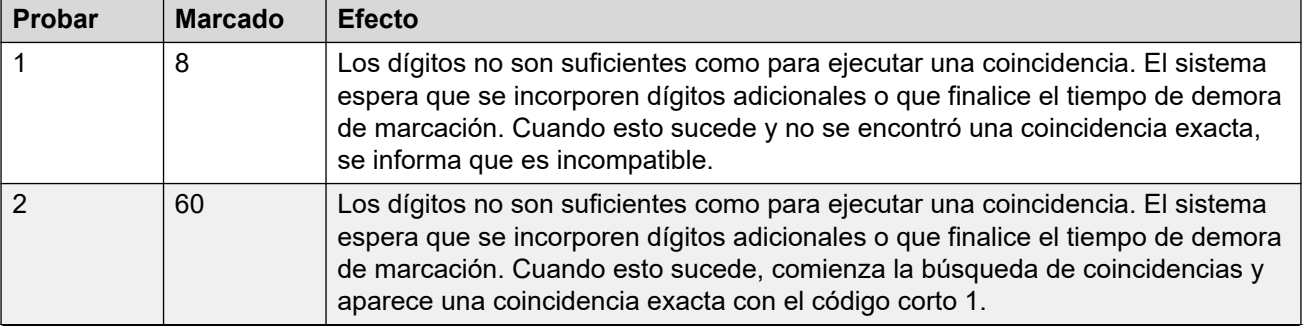

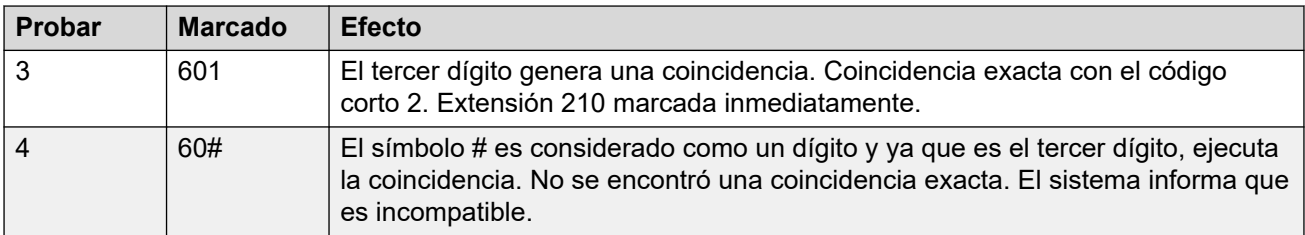

### **Situación 4**

- Código corto 1 = 60;/Marcar extensión/203
- Código corto 2 = 601/Marcar extensión/210
- Conteo de demora de marcación = 3. Tiempo de demora de marcación = 4 segundos.

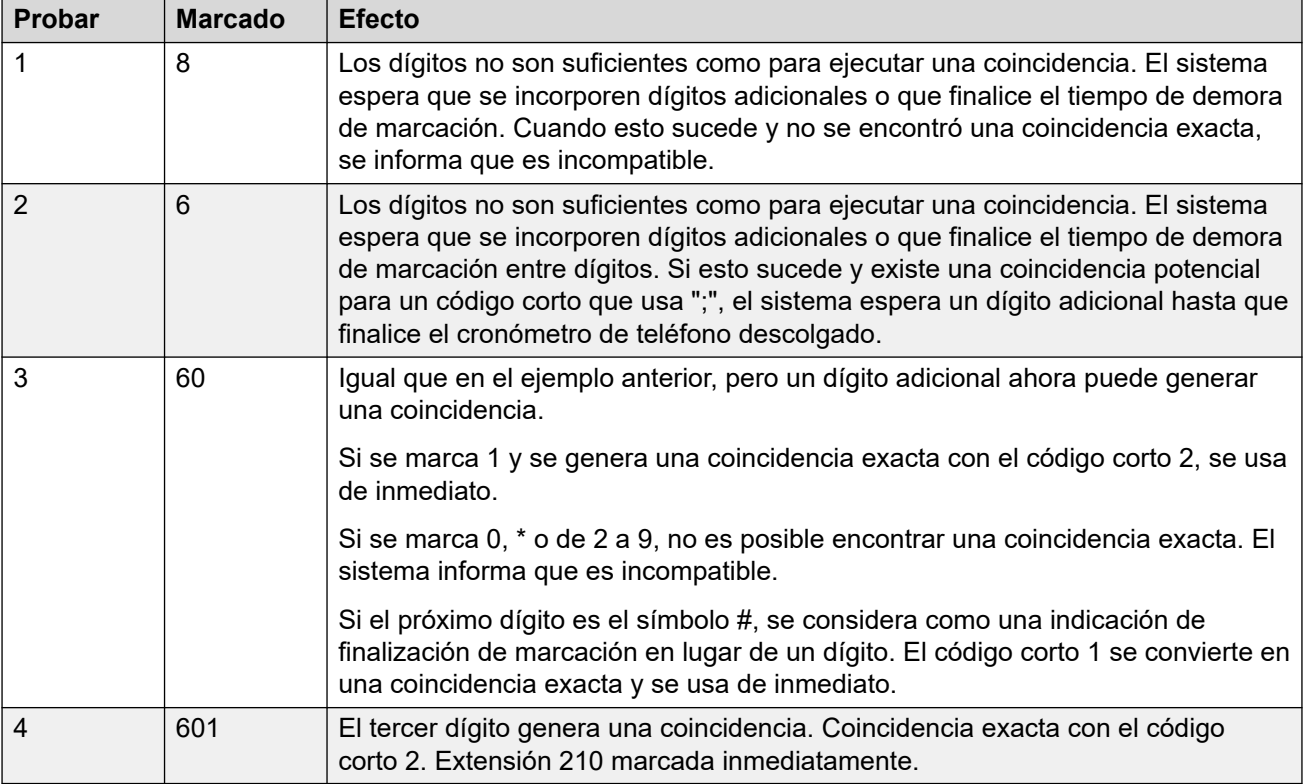

### **Situación 5**

- Código corto 1 = 601/Marcar extensión/203
- Código corto 2 = 60N/Marcar extensión/210
- Conteo de demora de marcación = 0. Tiempo de demora de marcación = 4 segundos.

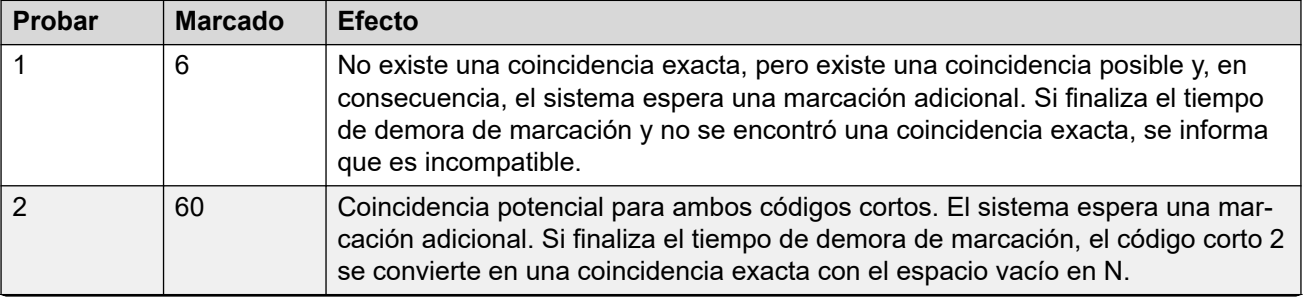

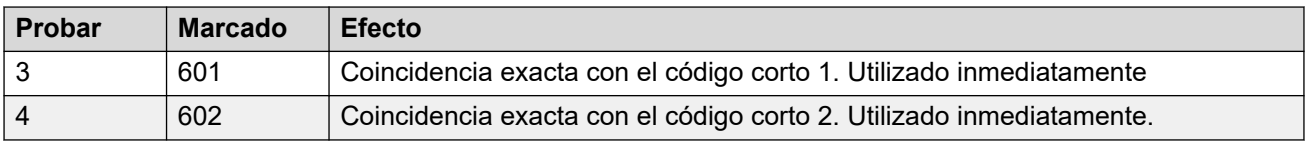

### **Situación 6**

- Código corto 1 = 601/Marcar extensión/203
- Código corto 2 = 60N/Marcar extensión/210
- Código corto 3 = 60X/Marcar extensión/207
- Conteo de demora de marcación = 0. Tiempo de demora de marcación = 4 segundos.

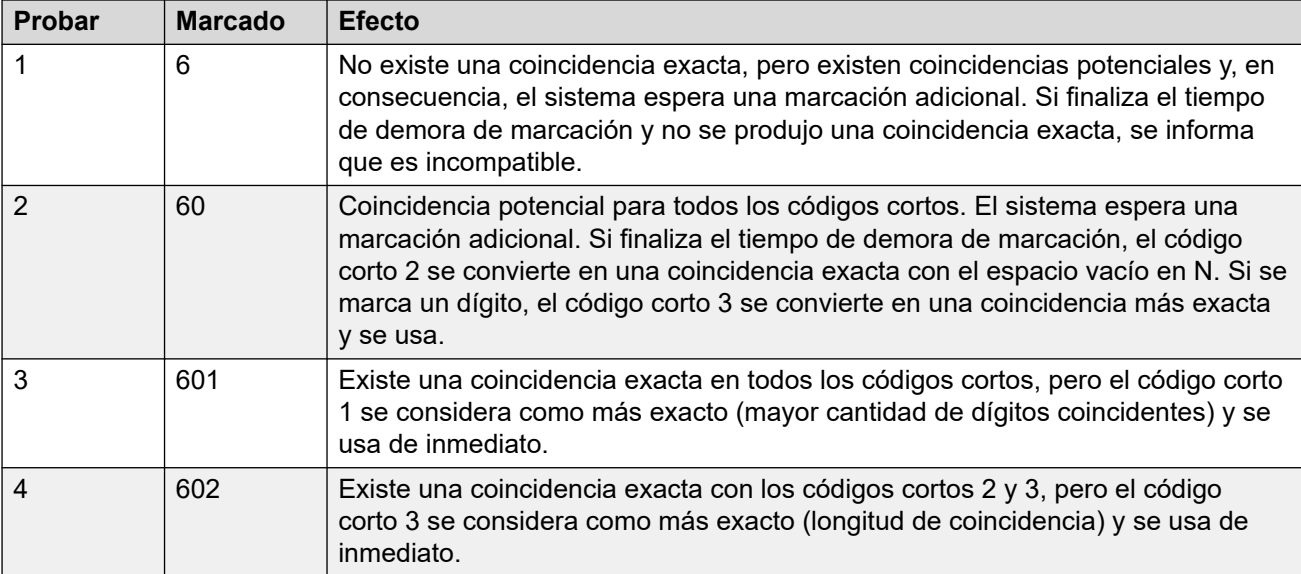

### **Situación 7**

- Código corto 1 = 601/Marcar extensión/203
- Código corto 2 = 60N/Marcar extensión/210
- Código corto 3 = 6XX/Marcar extensión/207
- Conteo de demora de marcación = 0. Tiempo de demora de marcación = 4 segundos.

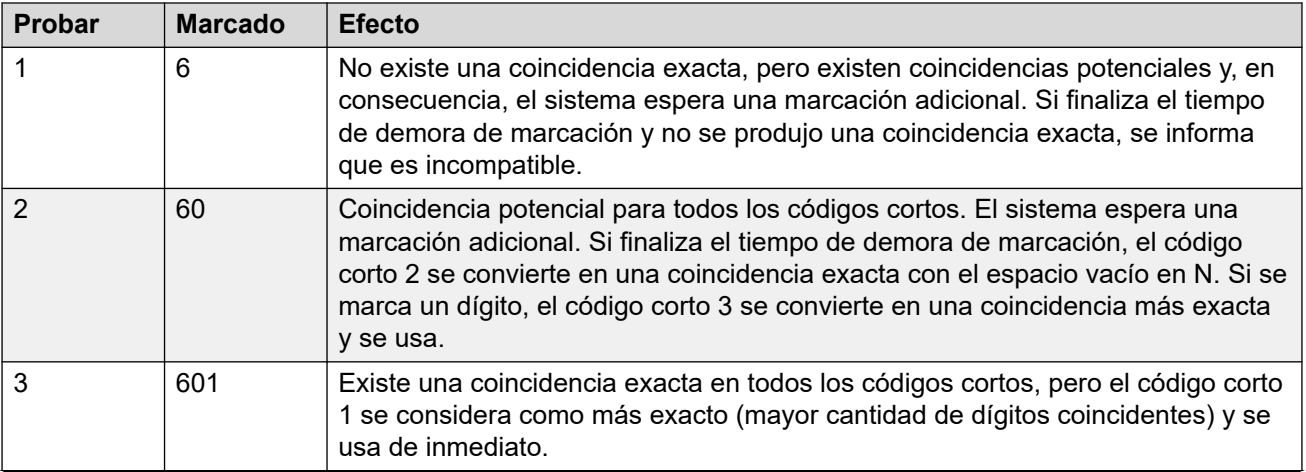

<span id="page-992-0"></span>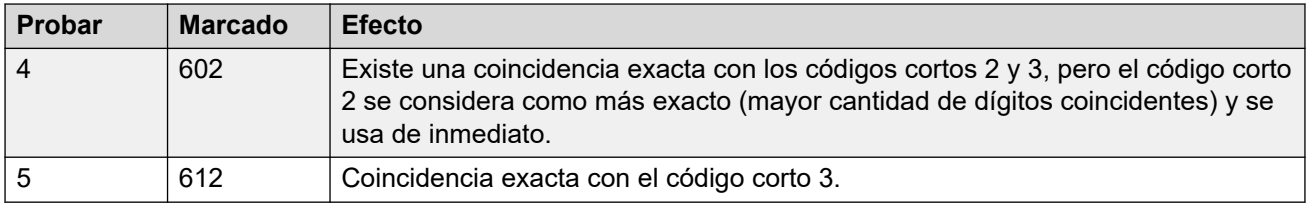

### **Vínculos relacionados**

[Descripción general de código corto](#page-976-0) en la página 977

### **Lista de códigos cortos del sistema predeterminados**

La mayoría de las unidades de control están disponibles en los modelos de A-Law y U-Law. Por lo general, los modelos de U-Law se proporcionan a las regiones de Norteamérica y los modelos de A-Law se suministran para el resto del mundo. Además de usar un método diferente de compresión y expansión predeterminado para líneas digitales y teléfonos, los modelos de A-Law y U-Law admiten códigos cortos diferentes predeterminados. La siguiente tabla enumera los códigos cortos predeterminados del sistema que están presentes en la configuración del sistema.

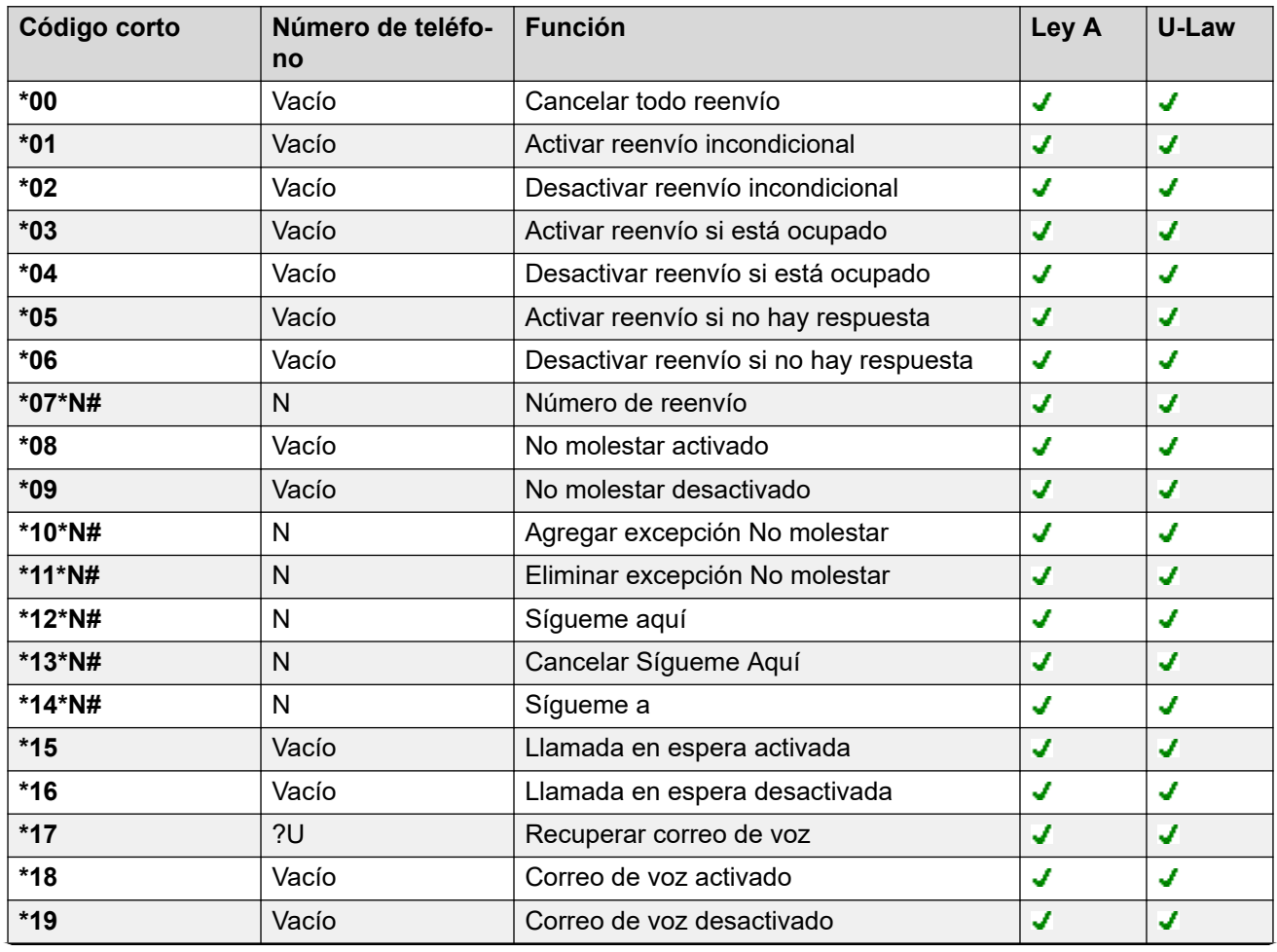

### **Modo Standard**

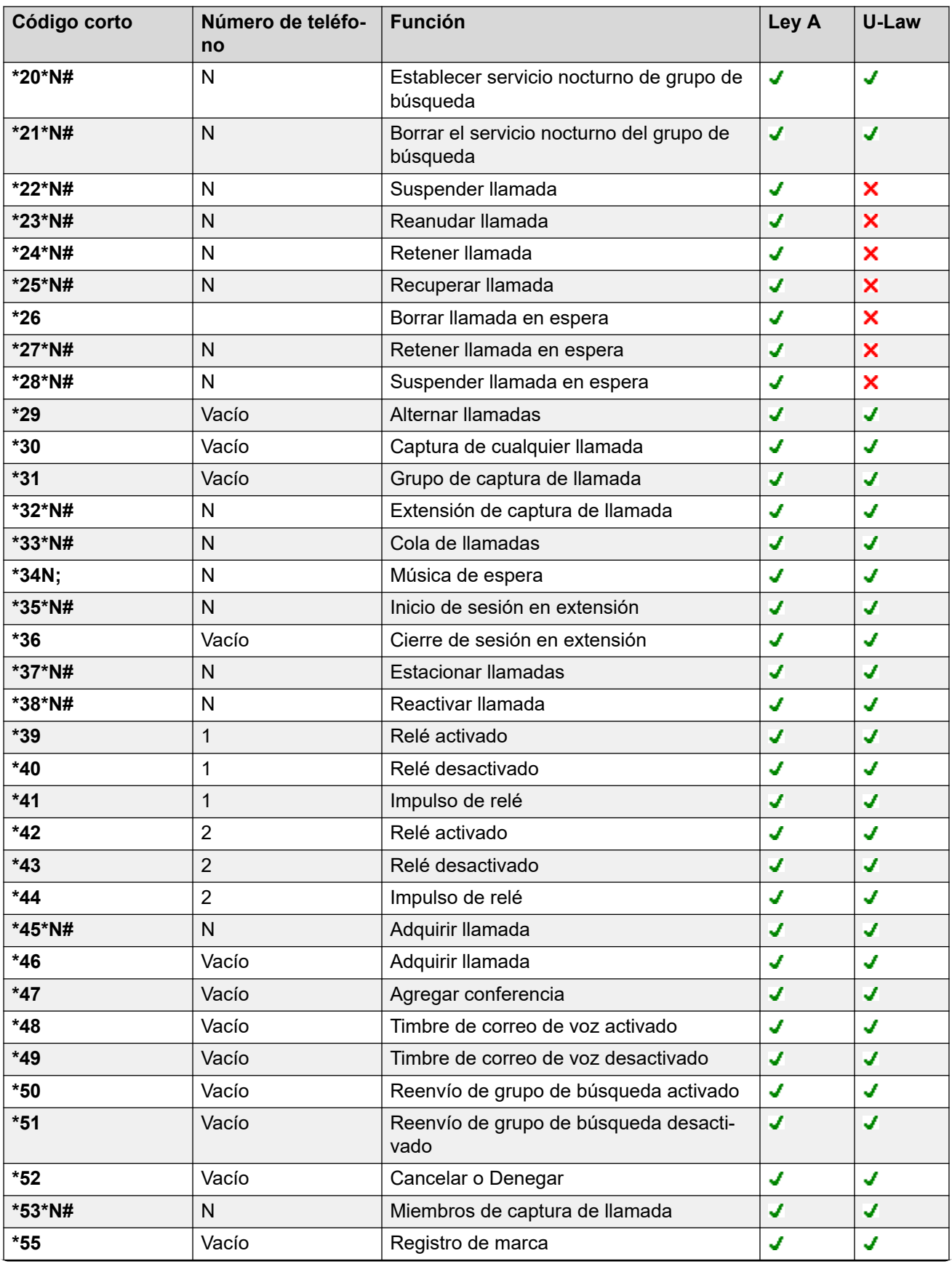

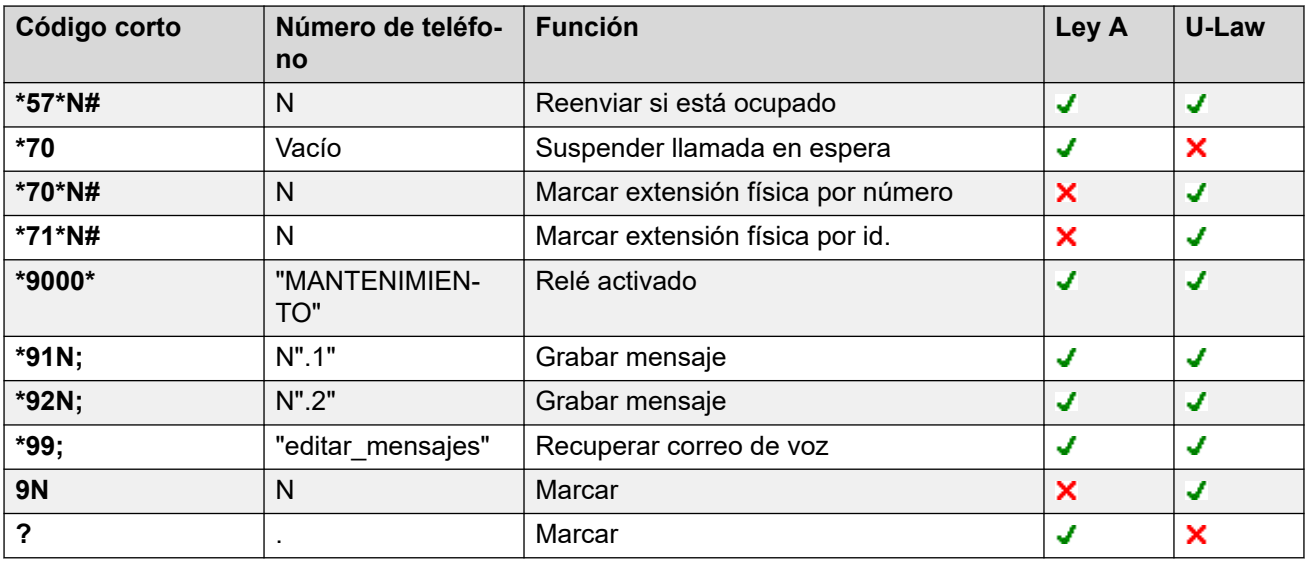

### **Server Edition**

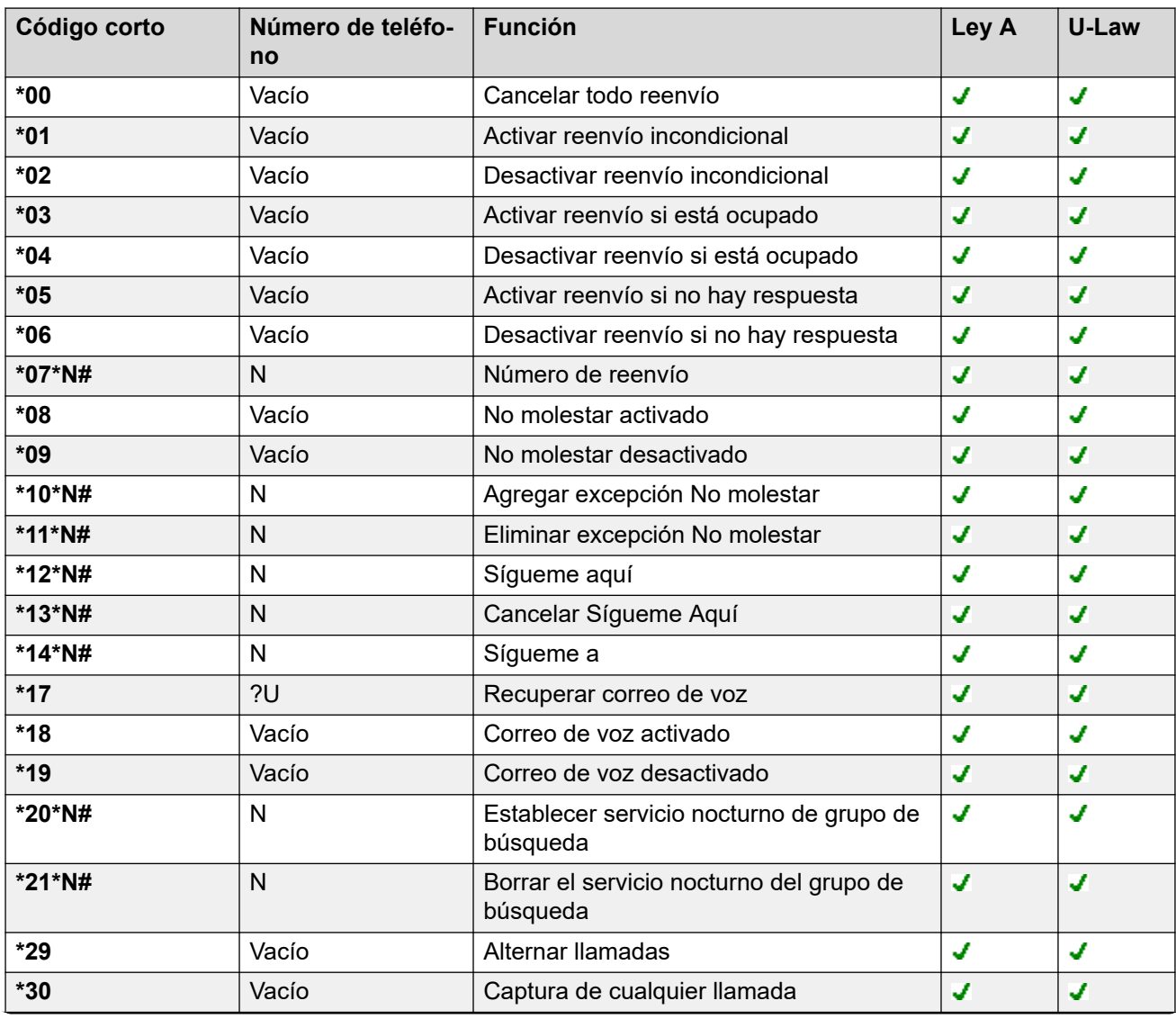

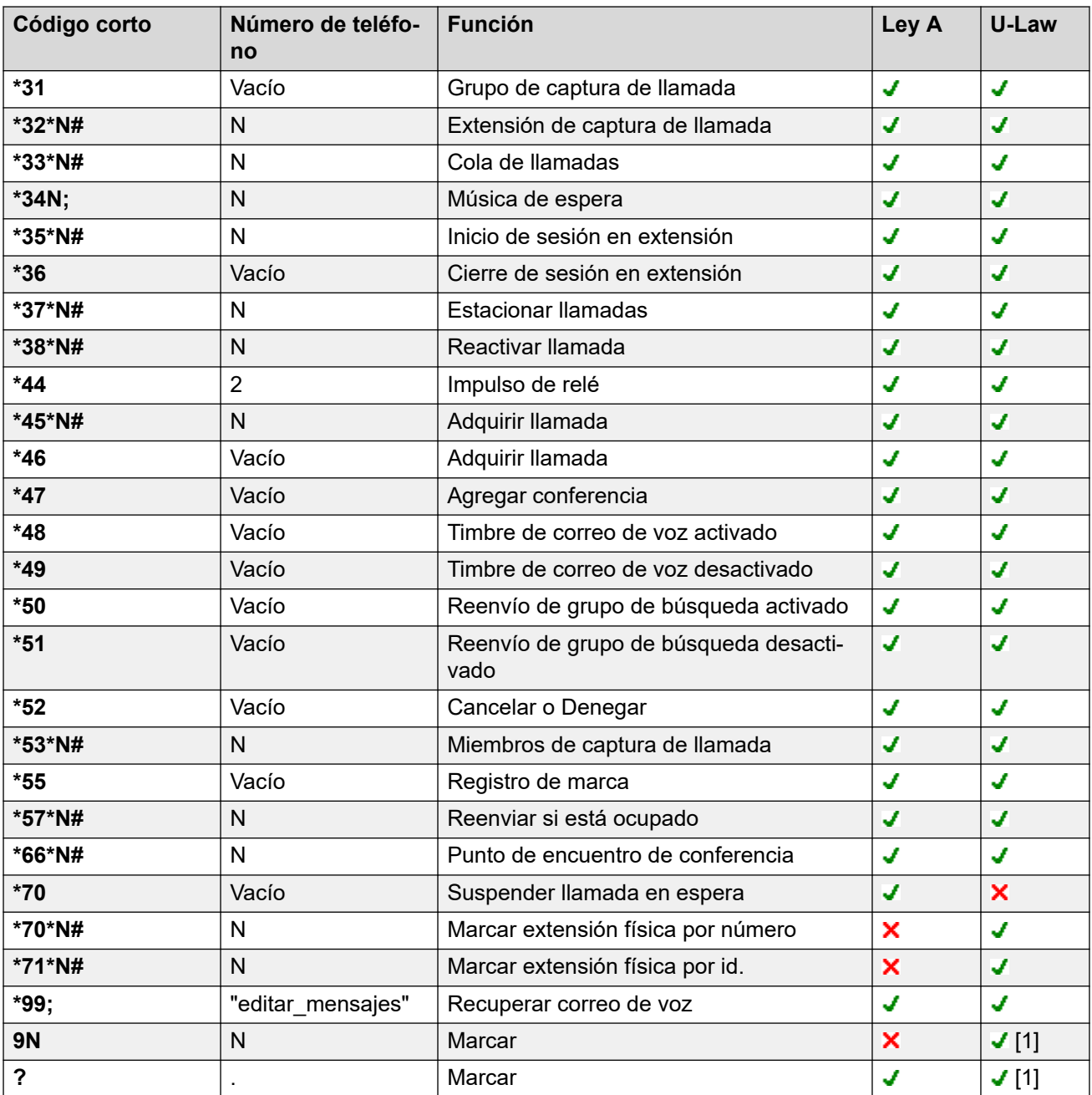

### **Embedded Voicemail**

Los siguientes códigos cortos adicionales se agregan automáticamente cuando se agrega una operadora automática a la configuración.

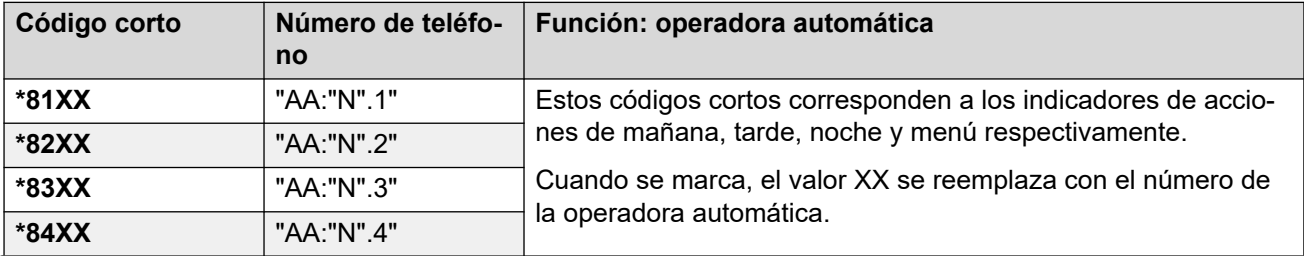

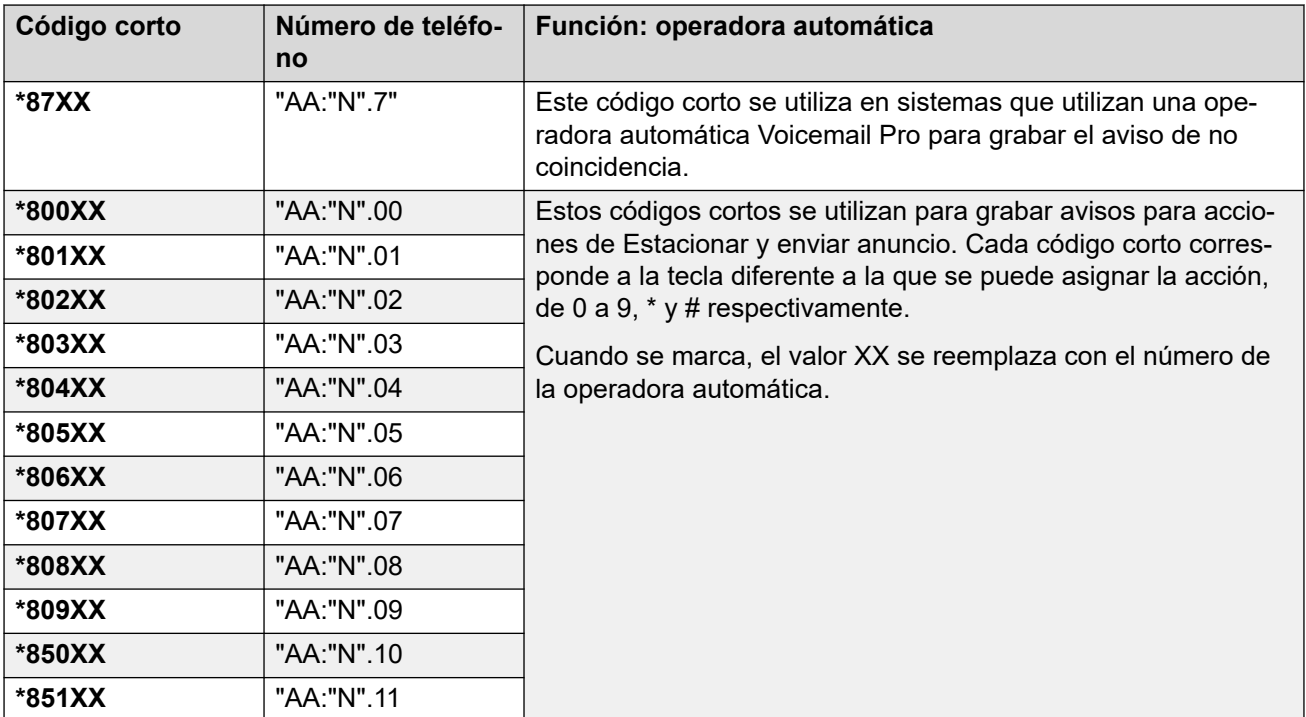

### **General**

Para sistemas U-Law, un código **9N** es un código corto predeterminado en Primary Server mientras que un código corto **?** es un valor predeterminado en todos los demás servidores.

Los códigos cortos adicionales con el formato \*DSSN, \*SDN, \*SKN, los usa el sistema para funciones internas y no deben eliminarse ni modificarse. Los códigos cortos \*#N y \*\*N también pueden estar visibles; se usan para las funciones ISDN en las regiones escandinavas.

El código corto predeterminado **\*34** para música de espera cambió a **\*34N;**.

### **Vínculos relacionados**

[Descripción general de código corto](#page-976-0) en la página 977

## <span id="page-997-0"></span>**Capítulo 101: Funciones de códigos de acceso**

Las siguientes descripciones cubren todas las funciones de código corto. Sin embargo, los códigos cortos disponibles en un sistema dependen del tipo de sistema y de la versión de software de ese sistema.

#### **Vínculos relacionados**

[Operadora automática](#page-1000-0) en la página 1001 [Denegar intercomunicación automática desactivado](#page-1001-0) en la página 1002 [Denegar intercomunicación automática activado](#page-1001-0) en la página 1002 [Transferencia](#page-1001-0) en la página 1002 [Bloqueado](#page-1002-0) en la página 1003 [Ocupado con llamada retenida](#page-1002-0) en la página 1003 [Intrusión de llamada](#page-1003-0) en la página 1004 [Escuchar llamada](#page-1004-0) en la página 1005 [Estacionar llam.](#page-1005-0) en la página 1006 [Estacionar llamada y enviar anuncio](#page-1006-0) en la página 1007 [Captura de cualquier llamada](#page-1007-0) en la página 1008 [Extensión de captura de llamada](#page-1007-0) en la página 1008 [Grupo de captura de llamada](#page-1008-0) en la página 1009 [Línea de captura de llamada](#page-1008-0) en la página 1009 [Miembros de captura de llamada](#page-1009-0) en la página 1010 [Usuario de captura de llamada](#page-1010-0) en la página 1011 [Cola de llamadas](#page-1010-0) en la página 1011 [Registro de llamadas](#page-1011-0) en la página 1012 [Robar llamada](#page-1011-0) en la página 1012 [Llamada en espera activada](#page-1012-0) en la página 1013 [Llamada en espera desactivada](#page-1013-0) en la página 1014 [Suspender llamada en espera](#page-1013-0) en la página 1014 [Cancelar todo reenvío](#page-1014-0) en la página 1015 [Cancelar timbre cuando la línea esté libre](#page-1014-0) en la página 1015 [Cambiar código de inicio de sesión](#page-1015-0) en la página 1016 [Borrar trabajo posterior a la llamada](#page-1016-0) en la página 1017 [Borrar llamada](#page-1016-0) en la página 1017 [Borrar llamada en espera](#page-1017-0) en la página 1018 [Borrar el servicio nocturno del grupo de búsqueda](#page-1017-0) en la página 1018 [Borrar el grupo de búsqueda fuera de servicio](#page-1018-0) en la página 1019

[Borrar cuota](#page-1019-0) en la página 1020 [Intrusión de coaching](#page-1019-0) en la página 1020 [Agregar conferencia](#page-1020-0) en la página 1021 [Punto de encuentro de conferencia](#page-1020-0) en la página 1021 [Llamada en espera](#page-1022-0) en la página 1023 [Marcar](#page-1022-0) en la página 1023 [Marcar 3K1](#page-1023-0) en la página 1024 [Marcar 56K](#page-1024-0) en la página 1025 [Marcar 64K](#page-1024-0) en la página 1025 [Marcar llamada en espera](#page-1024-0) en la página 1025 [Marcación directa](#page-1025-0) en la página 1026 [Marcación directa línea gratuita](#page-1025-0) en la página 1026 [Marcar emergencia](#page-1026-0) en la página 1027 [Marcar extensión](#page-1026-0) en la página 1027 [Marcar Fax](#page-1027-0) en la página 1028 [Marcar inclusión](#page-1028-0) en la página 1029 [Localización por marcación](#page-1029-0) en la página 1030 [Marcar extensión física por número](#page-1029-0) en la página 1030 [Marcar extensión física por ID](#page-1030-0) en la página 1031 [Diálogo de marcación](#page-1030-0) en la página 1031 [Marcar V110](#page-1030-0) en la página 1031 [Marcar V120](#page-1031-0) en la página 1032 [Marcar video](#page-1031-0) en la página 1032 [Deshabilitar formulario ARS](#page-1031-0) en la página 1032 [Deshabilitar reenvíos internos](#page-1032-0) en la página 1033 [Desactivar Reenvío incondicional interna](#page-1032-0) en la página 1033 [Deshabilitar reenvíos internos para Ocupado o Sin respuesta](#page-1033-0) en la página 1034 [Mostrar mensaje](#page-1033-0) en la página 1034 [Agregar excepción No molestar](#page-1034-0) en la página 1035 [Eliminar excepción de No molestar](#page-1035-0) en la página 1036 [No molestar activado](#page-1036-0) en la página 1037 [No molestar desactivado](#page-1036-0) en la página 1037 [Habilitar formulario ARS](#page-1037-0) en la página 1038 [Habilitar reenvíos internos](#page-1037-0) en la página 1038 [Activar Reenvío incondicional interna](#page-1037-0) en la página 1038 [Activar Reenviar si está ocupado o Reenviar si no responde internos](#page-1038-0) en la página 1039 [Inicio de sesión en extensión](#page-1038-0) en la página 1039 [Cierre de sesión en extensión](#page-1039-0) en la página 1040 [Enlace flash](#page-1040-0) en la página 1041 [Servicio FNE](#page-1040-0) en la página 1041 [Sígueme aquí](#page-1041-0) en la página 1042 [Cancelar Sígueme Aquí](#page-1041-0) en la página 1042 [Sígueme a](#page-1042-0) en la página 1043 [Reenviar llamadas de grupo de búsqueda activado](#page-1043-0) en la página 1044

[Reenviar llamadas de grupo de búsqueda desactivado](#page-1043-0) en la página 1044 [Número de reenvío](#page-1044-0) en la página 1045 [Reenviar si está ocupado](#page-1044-0) en la página 1045 [Activar reenvío si está ocupado](#page-1045-0) en la página 1046 [Desactivar reenvío si está ocupado](#page-1046-0) en la página 1047 [Activar reenvío si no hay respuesta](#page-1046-0) en la página 1047 [Desactivar reenvío si no hay respuesta](#page-1047-0) en la página 1048 [Activar reenvío incondicional](#page-1047-0) en la página 1048 [Desactivar reenvío incondicional](#page-1048-0) en la página 1049 [Desactivar escucha en grupo](#page-1048-0) en la página 1049 [Activar escucha en grupo](#page-1049-0) en la página 1050 [Interruptor de auricular](#page-1049-0) en la página 1050 [Retener llamada](#page-1050-0) en la página 1051 [Retener llamada en espera](#page-1050-0) en la página 1051 [Música de espera](#page-1051-0) en la página 1052 [Deshabilitar grupo de búsqueda](#page-1051-0) en la página 1052 [Habilitar grupo de búsqueda](#page-1052-0) en la página 1053 [Volver a marcar último número](#page-1053-0) en la página 1054 [Activar MCID](#page-1053-0) en la página 1054 [Captura de llamada de Mobile Twinning](#page-1054-0) en la página 1055 [Estación descolgada](#page-1054-0) en la página 1055 [Restricción de llamadas salientes desactivada](#page-1055-0) en la página 1056 [Restricción de llamadas salientes activada](#page-1055-0) en la página 1056 [Llamada privada desactivada](#page-1056-0) en la página 1057 [Llamada privada activada](#page-1056-0) en la página 1057 [Llamada de prioridad](#page-1057-0) en la página 1058 [Grabar mensaje](#page-1058-0) en la página 1059 [Relé activado](#page-1058-0) en la página 1059 [Relé desactivado](#page-1059-0) en la página 1060 [Impulso de relé](#page-1060-0) en la página 1061 [Reanudar llamada](#page-1060-0) en la página 1061 [Recuperar llamada](#page-1061-0) en la página 1062 [Ring Back When Free \(Volver a llamar cuando la línea está libre\)](#page-1061-0) en la página 1062 [Tono de marcación secundario](#page-1062-0) en la página 1063 [Establecer texto de ausencia](#page-1063-0) en la página 1064 [Establecer código de cuenta](#page-1064-0) en la página 1065 [Establecer código de autorización](#page-1064-0) en la página 1065 [Desactivar Fallback Twinning](#page-1065-0) en la página 1066 [Activar Fallback Twinning](#page-1065-0) en la página 1066 [Establecer servicio nocturno de grupo de búsqueda](#page-1065-0) en la página 1066 [Establecer grupo de búsqueda de fuera de servicio](#page-1066-0) en la página 1067 [Establecer secuencia de llamada interna](#page-1067-0) en la página 1068 [Establecer número de Mobile Twinning](#page-1067-0) en la página 1068 [Activar Mobile Twinning](#page-1068-0) en la página 1069

<span id="page-1000-0"></span>[Desactivar Mobile Twinning](#page-1068-0) en la página 1069 [Establecer tiempo sin respuesta](#page-1069-0) en la página 1070 [Establecer secuencia de llamadas externas](#page-1069-0) en la página 1070 [Establecer secuencia de timbre](#page-1070-0) en la página 1071 [Establecer perfil horario](#page-1070-0) en la página 1071 [Establecer tiempo de finalización](#page-1072-0) en la página 1073 [Marcación rápida](#page-1072-0) en la página 1073 [Cerrar Embedded Voicemail](#page-1073-0) en la página 1074 [Registro de marca](#page-1074-0) en la página 1075 [Iniciar Embedded Voicemail](#page-1074-0) en la página 1075 [Suspender llamada](#page-1075-0) en la página 1076 [Suspender llamada en espera](#page-1075-0) en la página 1076 [Iniciar trabajo posterior a la llamada](#page-1076-0) en la página 1077 [Alternar llamadas](#page-1076-0) en la página 1077 [Reactivar llamada](#page-1076-0) en la página 1077 [Recuperar correo de voz](#page-1077-0) en la página 1078 [Nodo de correo voz](#page-1079-0) en la página 1080 [Correo de voz activado](#page-1079-0) en la página 1080 [Correo de voz desactivado](#page-1080-0) en la página 1081 [Timbre de correo de voz activado](#page-1080-0) en la página 1081 [Timbre de correo de voz desactivado](#page-1081-0) en la página 1082 [Anuncio discreto](#page-1081-0) en la página 1082

### **Operadora automática**

Esta función se utiliza con operadoras automáticas para grabar saludos y transferir llamadas a una operadora automática.

### **Detalles**

- **Número de teléfono**:
	- Los códigos cortos del sistema (\*81XX, \*82XX, \*83XX  $v$  \*84XX) se agregan automáticamente para usar con todas las operadoras automáticas. Estos se utilizan para los saludos de mañana, tarde, noche y los de las opciones de menú, respectivamente. Estos códigos cortos usan un **Número de teléfono** con el formato "AA:"N".Y", en el que la N es reemplazada por el número de la operadora automática marcado e  $Y$  es 1, 2, 3 o 4 para el saludo de la mañana, tarde, noche o la opción del menú.
	- Para agregar un código corto para llamar a una operadora automática, omita la parte XX. Por ejemplo, agregue el código corto \*80XX/Auto Attendant/"AA:"N si se requiere acceso marcado interno a las operadoras automáticas.
	- Los códigos cortos del sistema \*800XX, \*801XX, ..., \*809XX, \*850XX, y \*851XX también se agregan automáticamente para grabar avisos para cualquier acción de **Localizar y Localizar**. Los códigos corresponden a la tecla a la que se asignó la acción; 0 a 9, \* y # respectivamente. Estos códigos cortos utilizan un **Número**

<span id="page-1001-0"></span>**de teléfono** con el formato "AA:"N".00", ..., "AA:"N".01", "AA:"N".10" y "AA:"N".11" respectivamente.

- **Versión:** 2.0+.
- **Control de botón programable**:
- Código abreviado predeterminado: *J* Consulte Ajustes de configuración | Operadora automática.

#### **Vínculos relacionados**

[Funciones de códigos de acceso](#page-997-0) en la página 998

### **Denegar intercomunicación automática desactivado**

### **Detalles**

- **Número de teléfono:**
- **Código corto predeterminado:**
- Control de botón programable: J Denegar intercomunicación automática desactivado

#### **Vínculos relacionados**

[Funciones de códigos de acceso](#page-997-0) en la página 998

### **Denegar intercomunicación automática activado**

### **Detalles**

- **Número de teléfono:**
- **Código corto predeterminado:**
- Control de botón programable: J Denegar intercomunicación automática activado.

### **Vínculos relacionados**

[Funciones de códigos de acceso](#page-997-0) en la página 998

### **Transferencia**

Esta función se puede utilizar en una red multisitio del sistema. Permite a los usuarios de un sistema de la red especificar que el marcado siguiente sea procesado por otro sistema de la red, como si el usuario lo marcara localmente en ese otro sistema.

### **Detalles**

- **Número de teléfono**: La dirección IP o el nombre del sistema, utilizando caracteres (\*) en lugar de caracteres (.).
- **Código corto predeterminado**:
- <span id="page-1002-0"></span>• **Control del botón programable**: Inter.
- **Versión**: 4.0+.

### **Ejemplos**

En un sistema, para interrumpir mediante un sistema denominado RemoteSwitch con la dirección IP 192.168.42.3, se puede usar uno de los siguientes códigos cortos.

El ejemplo 1 permite interrupciones mediante un conmutador remoto al marcar la dirección IP, por ejemplo \*80\*192\*168\*42\*3#. El ejemplo 2 lleva a cabo este procedimiento para un sistema remoto específico al marcar sólo \*81.

- **Ejemplo 1**
	- **Función**: Transferencia
	- **Número de teléfono**: N
	- **Código**: \*80\*N#
- **Ejemplo 2**
	- **Código**: \*81
	- **Número de teléfono:** RemoteSwitch
	- **Función**: Transferencia

### **Vínculos relacionados**

[Funciones de códigos de acceso](#page-997-0) en la página 998

### **Bloqueado**

Esta función de código corto se puede usar para restringir llamadas utilizando el código corto como destino de llamada. Anteriormente, esta función de código corto se denominaba **Ocupado**. Si bien se modificó su nombre, no se modificaron sus funciones.

Cuando se usa en un Formulario ARS que ha sido configurado con una Ruta alternativa, no se aplica ningún tipo de enrutamiento para las personas que marcan un número que coincide con el código corto.

### **Detalles**

- **Número de teléfono**:
- **Código corto predeterminado**:
- **Control de botón programable**:
- **Versión:** 1.0 y posteriores.

### **Vínculos relacionados**

[Funciones de códigos de acceso](#page-997-0) en la página 998

### **Ocupado con llamada retenida**

Cuando se encuentra activado, Ocupado con llamada retenida devuelve un tono de ocupado para las llamadas nuevas mientras el usuario posee una llamada retenida existente. Esta

<span id="page-1003-0"></span>función de código corto resulta útil cuando un usuario no quiere distraerse con una llamada entrante adicional mientras tiene una llamada en espera.

### **Detalles**

- **Número de teléfono**: Y o 1 para activado, N o 0 para desactivado.
- **Código corto predeterminado**:
- Control del botón programable: J OcupR
- **Versión:** 1.0 y posteriores.

### **Ejemplo: activación de Ocupado con llamada retenida**

Si esta función está activada, cuando el usuario tiene una llamada en espera, las llamadas nuevas reciben el tono de ocupado (timbrado si son analógicas) o son desviadas al correo de voz si estuviera activado, en lugar de timbrar el teléfono del usuario.

Esto anulará la función de llamada en espera cuando el usuario ha retenido una llamada.

- **Código corto**: \*12
- **Número de teléfono**: Y
- **Función:** BusyOnHeld

#### **Ejemplo: desactivación de Ocupado con llamada retenida**

Se debe crear otro código corto para desactivar Ocupado en espera. Si está desactivada, aún cuando el usuario tiene una llamada en espera, las llamadas nuevas se direccionan al usuario.

- **Código corto**: \*13
- **Número de teléfono**: N
- **Función:** BusyOnHeld

#### **Vínculos relacionados**

[Funciones de códigos de acceso](#page-997-0) en la página 998

### **Intrusión de llamada**

Esta función le permite acceder a la llamada conectada existente del usuario de destino especificado. Todos los participantes de la llamada son puestos en conferencia y pueden hablar y escucharse entre sí. Un intento de **Intrusión de llamada** a un usuario que aparece como inactivo se convierte en una Llamada prioritaria.

- Las funciones de intrusión son controladas por la configuración **Intrusión permitida** del usuario que realiza la intrusión y la configuración de **Intrusión no permitida** del usuario sobre el que se realiza la intrusión. De manera predeterminada, ningún usuario puede realizar una intrusión y no todos los usuarios pueden sufrir una intrusión.
- La función de intrusión utiliza recursos de conferencia del sistema durante la llamada. Si no hay recursos de conferencia suficientes disponibles, no se puede utilizar la función.
- Los usuarios pueden usar funciones de privacidad para configurar que una llamada no pueda sufrir una intrusión y ser grabada.
- La intrusión a un usuario mediante la supervisión silenciosa (consulte [Escuchar](#page-1004-0)  [llamada](#page-1004-0) en la página 1005) se convierte en una llamada de supervisión silenciosa.

<span id="page-1004-0"></span>El sistema admite un amplio rango de otros métodos de intrusión de llamadas además de esta función.

### **Detalles**

- **· Número de teléfono: / Número de extensión de destino.**
- **Código corto predeterminado**:
- Control del botón programable: *J* Intrusión
- **Vea también**: Escuchar llamada en la página 1005, [Intrusión de supervisión](#page-1019-0) en la página 1020, [Marcar inclusión](#page-1028-0) en la página 1029, [Anuncio discreto](#page-1081-0) en la página 1082.
- **Versión:** 1.0 y posteriores.

#### **Vínculos relacionados**

[Funciones de códigos de acceso](#page-997-0) en la página 998

### **Escuchar llamada**

Esta función le permite controlar la llamada de otro usuario sin ser escuchado. La supervisión puede estar acompañada de un tono que escuchen todos los participantes. El uso del tono se controla mediante la configuración Sonar al escuchar de la ficha Sistema | Telefonía | Tonos y música. El valor predeterminado de este parámetro es Activado. Si está habilitada, esta será la única indicación de supervisión suministrada al usuario que se está supervisando. No hay indicaciones de supervisión en la pantalla del teléfono.

### **Advertencia:**

• Escuchar una llamada sin que los otros participantes estén al tanto está sujeto a las reglamentaciones locales. Debe asegurarse de haber cumplido con las reglamentaciones locales. De lo contrario, pueden aplicarse sanciones.

El uso de la función Escuchar llamada depende de:

- Que el destino sea un miembro del grupo configurado en **Controlar grupo** (**Usuario** > **Telefonía** > **Configuración de supervisor**) del usuario. No es necesario que el usuario sea miembro del grupo.
- Las funciones de intrusión son controladas por la configuración **Intrusión permitida** del usuario que realiza la intrusión y la configuración de **Intrusión no permitida** del usuario sobre el que se realiza la intrusión. De manera predeterminada, ningún usuario puede realizar una intrusión y no todos los usuarios pueden sufrir una intrusión.
- La función de intrusión utiliza recursos de conferencia del sistema durante la llamada. Si no hay recursos de conferencia suficientes disponibles, no se puede utilizar la función.

Se admite una cantidad de funciones para escuchar llamadas:

- Los usuarios pueden usar funciones de privacidad para configurar que una llamada no pueda sufrir una intrusión y ser grabada.
- Las extensiones IP pueden ser supervisadas, incluidas aquellas que utilizan medios directos. Anteriormente no se podía garantizar la supervisión de las extensiones IP.
- La llamada de supervisión puede ser iniciada incluso si el usuario de destino no se encuentra en ese momento en una llamada y permanecerá activa hasta que el usuario que supervisa despeje la llamada de supervisión.

<span id="page-1005-0"></span>• El usuario que inició la escucha de llamadas puede también grabar la llamada.

La intrusión a un usuario mediante la supervisión silenciosa (Escuchar llamada) se convierte en una llamada de supervisión silenciosa.

En los teléfonos serie 1400, 1600, 9500 y 9600 con un botón de usuario, se puede iniciar una escucha a través de dicho botón si el usuario de destino satisface los criterios para la escucha.

El sistema admite un amplio rango de otros métodos de intrusión de llamadas además de esta función.

### **Detalles**

- **Número de teléfono: J** Número de extensión de destino (la extensión debe ser local).
- **Código corto predeterminado**:
- Control del botón programable: J Escuc.
- **Vea también**: [Intrusión de llamada](#page-1003-0) en la página 1004, [Intrusión de supervisión](#page-1019-0) en la página 1020, [Marcar inclusión](#page-1028-0) en la página 1029, [Anuncio discreto](#page-1081-0) en la página 1082.
- **Versión:** 1.0 y posteriores.

### **Ejemplo**

El usuario con la "Extn205" desea supervisar llamadas recibidas por miembros del grupo de búsqueda "Ventas".

- 1. Para usuario Extn205, seleccione el grupo de búsqueda en el cuadro de lista **Controlar grupo** (**Usuario** > **Telefonía** > **Configuraciones de supervisor**).
- 2. Asegúrese de marcar **Intrusión permitida**.
- 3. Cree un código corto de usuario para permitir que la Extn205 inicie la supervisión.
	- **Código corto:** \*89\*N#
	- **Número de teléfono**: N
	- **ID de grupo de líneas**: 0.
	- **Función**: CallListen
- 4. Para cada miembro del grupo de búsqueda, verifique que la configuración **Intrusión no permitida** no esté marcada.
- 5. Cuando un miembro del grupo de búsqueda "Ventas" esté en una llamada, la Extensión 205 podrá reemplazar N en el código corto por el número de extensión de ese miembro y supervisar la llamada.

#### **Vínculos relacionados**

[Funciones de códigos de acceso](#page-997-0) en la página 998

### **Estacionar llam.**

Estaciona la llamada actual del usuario en el número de espacio de estacionamiento especificado. La llamada se puede recuperar mediante otras extensiones (consulte la guía del usuario de teléfono correspondiente). Mientras la llamada está estacionada, la persona que llama escucha música de espera, si está disponible. La función Anular estacionamiento <span id="page-1006-0"></span>de llamada se puede utilizar para recuperar llamadas desde posiciones de estacionamiento específicas.

Tiempo de espera de estacionamiento (Sistema | Telefonía | Telefonía) controla el tiempo durante el cual permanecerán estacionadas las llamadas. Una vez que transcurra este tiempo, la llamada hará una rellamada al usuario estacionado si está inactivo o pasa a estar inactivo. Una rellamada seguirá sonando y no se Reenviará ni se dirigirá al correo de voz.

### **Detalles**

- **Número de teléfono: J** Número de posición de estacionamiento.
	- Las ID de posición de estacionamiento pueden tener hasta 9 caracteres. También se pueden usar nombres para las posiciones de estacionamiento de las aplicaciones.
	- Si no se especifica un número de posición de estacionamiento al utilizar este código corto, el sistema asigna un número de posición de estacionamiento automáticamente según el número de extensión del usuario que estaciona la llamada más un dígito del 0 al 9.
- Código corto predeterminado: J<sup>\*37\*N#</sup>
- Control del botón programable: J Estacionar llam.
- **Vea también**: Anular estacionamiento de llamada.
- **Versión:** 1.0 y posteriores.

### **Ejemplo**

Este código corto está predeterminado en la configuración del sistema. Este código corto se puede utilizar para alternar la función entre activada y desactivada. N representa el número de posición de estacionamiento en el que se estacionará la llamada. Por ejemplo, si un usuario desea estacionar una llamada en el número de posición 9, debe marcar \*37\*9#. La llamada se estacionará allí hasta que otra extensión o la extensión original la recuperen.

- **Código corto**: \*37\*N#
- **Número de teléfono**: N
- **Función**: ParkCall

### **Vínculos relacionados**

[Funciones de códigos de acceso](#page-997-0) en la página 998

### **Estacionar llamada y enviar anuncio**

Estaciona la llamada actual del usuario en el más alto número de ranura de estacionamiento dentro del intervalo especificado en la ficha **Sistema | Telefonía | Estacionar y enviar anuncio**, en el campo **Intervalo de estacionamiento central**. Por ejemplo, si el **Intervalo de estacionamiento central** especificado es 1XX, entonces el código corto de Estacionar y enviar anuncio intentará estacionar en 199. Si el intervalo es 567XX, entonces la llamada intentará estacionar en 56799.

Estacionar llamada y enviar anuncio a través de código corto es esencialmente útil para teléfonos sin pantalla, o teléfonos en los que la operación Estacionamiento de llamada a penas se realiza. Ofrece una manera al usuario de Estacionamiento central en una ubicación previamente conocida. Si la ranura más alta de Estacionamiento central ya se utilizó, el intento de Estacionar llamada y enviar anuncio de código corto no tendrá éxito.

<span id="page-1007-0"></span>Para enviar un anuncio después de estacionar correctamente la llamada a través de código corto, el usuario debe ingresar un código corto válido para estacionamiento.

### **Detalles**

- **Número de teléfono**:
- **Código corto predeterminado**:
- Control de botón programable: J Estacionar llamada y enviar anuncio
- **Versión:** 9.0 y posteriores.

### **Vínculos relacionados**

[Funciones de códigos de acceso](#page-997-0) en la página 998

### **Captura de cualquier llamada**

Captura la primera llamada disponible que esté sonando.

### **Detalles**

- **Número de teléfono**:
- Código corto predeterminado: J<sup>\*30</sup>
- Control del botón programable: J Cpt?
- **Vea también**: Exten. de captura llamada, Grupo de captura llamada, Miembros captura llamada, Adquirir llam., Línea de captura llamada, Usuario de captura llamada.
- **Versión:** 1.0 y posteriores.

### **Ejemplo**

A continuación se presenta una configuración de código corto de ejemplo:

- **Código corto**: \*30
- **Función**: Capturar cualquier llamada

### **Vínculos relacionados**

[Funciones de códigos de acceso](#page-997-0) en la página 998

### **Extensión de captura de llamada**

Captura una llamada que suena desde una extensión específica.

### **Detalles**

- Número de teléfono: J Número de extensión de destino.
- Código corto predeterminado: J<sup>\*32\*N#</sup>
- Control del botón programable: J Cap.llam
- **Vea también**: Captura de llamada cualquiera, Grupo de captura llamada, Miembros captura llamada, Adquirir llam., Línea de captura llamada, Usuario de captura llamada.
• **Versión:** 1.0 y posteriores.

## **Ejemplo**

Este código corto está predeterminado en la configuración del sistema. N representa la extensión específica. Por ejemplo, si un usuario marca \*32\*201#, capturará la llamada que entra en la extensión 201.

- **Código corto**: \*32\*N#
- **Número de teléfono**: N
- **Función**: Capturar cualquier llamada

#### **Vínculos relacionados**

[Funciones de códigos de acceso](#page-997-0) en la página 998

# **Grupo de captura de llamada**

Capturar una llamada para cualquier grupo de búsqueda del cual sea miembro el usuario. El usuario puede utilizar esta función incluso si su pertenencia al grupo está en ese momento configurada como deshabilitada.

### **Detalles**

- **Número de teléfono**:
- Código corto predeterminado: J<sup>\*31</sup>
- Control del botón programable: J CptGr
- **Vea también**: Capturar cualquier llamada, Extensión de captura llamada, Miembros captura llamada, Adquirir llamada, Línea de captura llamada, Usuario de captura llamada.
- **Versión:** 1.0 y posteriores.

## **Ejemplo**

A continuación se presenta una configuración de código corto de ejemplo.

- Código corto: \*31
- Función: CallPickupGroup

#### **Vínculos relacionados**

[Funciones de códigos de acceso](#page-997-0) en la página 998

## **Línea de captura de llamada**

Captura una llamada entrante que está alertando, estacionada o retenida. La captura utiliza la ID de vista de línea especificada en el campo Número de teléfono del código corto. No se puede usar para capturar llamadas en conferencia. Las funciones habituales de intrusión del usuario no se aplican a esta función de captura.

### **Detalles**

**• Número de teléfono: J ID de vista de línea de destino.** 

- **Código corto predeterminado**:
- **Control de botón programable**:
- **Vea también**: Captura de llamada cualquiera, Extensión captura llamada, Grupo de captura llamada, Miembros captura llamada, Adquirir llamada, Usuario de captura llamada.
- **Versión**: 4.0 y posteriores (agregado a la versión de mantenimiento 4.0 Q2 2007).

### **Ejemplo**

Este código corto está predeterminado en la configuración del sistema. N representa la ID de apariencia de línea específica.

- **Código corto:** \*89\*N#
- **Número de teléfono**: N
- **Función**: Línea de captura de llamada

#### **Vínculos relacionados**

[Funciones de códigos de acceso](#page-997-0) en la página 998

## **Miembros de captura de llamada**

Esta función se puede utilizar para capturar llamadas sonando o en cola en una extensión que es miembro del grupo de búsqueda especificado. La llamada capturada no tiene que ser necesariamente una llamada de grupo de búsqueda. La función incluye a los miembros del grupo, incluso si su pertenencia al grupo estuviera en ese momento deshabilitada.

### **Detalles**

- Número de teléfono: J Número de grupo o nombre de grupo.
- Código corto predeterminado: J<sup>\*53\*N#</sup>
- **Control del botón programable: J** Cap.miem.
- **Vea también**: Captura de llamada cualquiera, Extensión Captura de llamada, Grupo de captura llamada, Adquirir llamada, Línea de captura llamada, Usuario de captura llamada.
- **Versión:** 1.0 y posteriores.

### **Ejemplo**

A continuación se presenta una configuración de código corto de ejemplo. N representa el número de extensión del Grupo de búsqueda. Por ejemplo, si un usuario marca \*53\*500#, capturará la llamada que entra en la extensión 500 (la extensión del grupo de búsqueda).

- **Código corto**: \*53\*N#
- **Número de teléfono**: N
- **Función**: Miembros de captura de llamada

#### **Vínculos relacionados**

## **Usuario de captura de llamada**

Captura una llamada entrante que está alertando, estacionada o retenida. La captura utiliza el número de extensión del usuario especificado en el campo Número de teléfono del código corto. Si hay varias llamadas, el orden de prioridad es el siguiente: alerta de captura, estacionamiento y retención. No se puede usar para capturar llamadas en conferencia. Las funciones habituales de intrusión del usuario no se aplican a esta función de captura.

## **Detalles**

- **Número de teléfono: J** número de extensión del usuario de destino.
- **Código corto predeterminado**:
- **Control de botón programable**:
- **Vea también**: Captura de llamada cualquiera, Extensión de captura llamada , Grupo de captura llamada, Miembros captura llamada, Adquirir llamada, Línea de captura llamada.
- **Versión**: 4.0+.

### **Ejemplo**

N representa el usuario específico.

- **Código corto:** \*89\*N#
- **Número de teléfono**: N
- **Función**: CallPickupUser

#### **Vínculos relacionados**

[Funciones de códigos de acceso](#page-997-0) en la página 998

# **Cola de llamadas**

Retiene en cola la llamada actual en el teléfono de destino, incluso si este teléfono está ocupado. Esta función opera de la misma manera que una transferencia, excepto que permite realizar transferencias a un teléfono ocupado.

### **Detalles**

- **Número de teléfono: J** Número de extensión de destino.
- Código corto predeterminado: J<sup>\*33\*N#</sup>
- Control del botón programable: J Cola
- **Versión:** 1.0 y posteriores.

## **Ejemplo**

A continuación se presenta una configuración de código corto de ejemplo. N representa la extensión que la persona que llama desea retener en cola. Por ejemplo, si un usuario marca \*33\*201# mientras está conectado con la persona que llama, esta persona permanecerá en cola en la extensión 201.

- **Código corto**: \*33\*N#
- **Número de teléfono**: N

• **Función**: CallQueue

### **Vínculos relacionados**

[Funciones de códigos de acceso](#page-997-0) en la página 998

# **Registro de llamadas**

Esta función le permite grabar una conversación. Para utilizarla necesita Voicemail Pro. Consulte las normas locales en relación con la grabación de llamadas.

- Se dará un aviso de advertencia de grabación si se configura en el sistema de correo de voz.
- La grabación se colocará en el buzón especificado en la configuración de **Buzón de grabación manual** del usuario.
- La función de intrusión utiliza recursos de conferencia del sistema durante la llamada. Si no hay recursos de conferencia suficientes disponibles, no se puede utilizar la función.
- Los usuarios pueden usar funciones de privacidad para configurar que una llamada no pueda sufrir una intrusión y ser grabada.

## **Detalles**

- **· Número de teléfono: J** Número de extensión de destino.
- **Código corto predeterminado**:
- **Control del botón programable: J** Grabar
- **Versión:** 1.0 y posteriores.

## **Ejemplo: Registre la llamada de su propia extensión**

Para usar este código corto, el usuario debe colocar la llamada en espera y marcar \*55. Se reconectarán automáticamente a la llamada cuando comience la grabación.

- **Código corto**: \*55
- **Número de teléfono:** Ninguno
- **Función**: CallRecord

### **Vínculos relacionados**

[Funciones de códigos de acceso](#page-997-0) en la página 998

# **Robar llamada**

Esta función permite a un usuario capturar una llamada respondida o con señal de llamada en otra extensión. Esta función puede ser utilizada con o sin un destino de usuario especificado.

- Si el destino tiene múltiples llamadas de alerta, la función roba la llamada en espera más prolongada.
- Si el destino tiene una llamada conectada y no hay llamadas modificante, la función roba la llamada conectada. Esto está sujeto a la configuración de **Intrusión permitida** del usuario de **Robar llamada** y de la configuración de **Intrusión no permitida** del destino.
- Si no se especifica ningún destino, la función intenta reclamar la última llamada del usuario que haya sonado o se haya transferido si esta no ha sido respondida o ido a correo de voz.
- Al robar una llamada de video, esta cambia a una llamada de audio.
- R11.1 FP2 SP4 y posteriores: el código abreviado para esta función puede utilizarse con el número de extensión propio del usuario. Esto permite a los usuarios de dispositivos en twinning y simultáneos mover una llamada conectada de otro de sus dispositivos. Este uso ignora la configuración de privacidad e intrusión del usuario.

- **Número de teléfono**:
	- Número de extensión de destino.
	- Número de extensión propio del usuario para mover la llamada desde otro dispositivo simultáneo. Esto puede incluir el uso del carácter de código corto U.
	- En blanco para la última llamada transferida.
- Código corto predeterminado: J<sup>\*45\*N#</sup> y<sup>\*46</sup>
- **Control del botón programable: J** Adquirir
- **Versión**: 2.1 y posteriores

### **Ejemplo: Control de una llamada**

En este ejemplo, N representa la extensión a controlar. Por ejemplo, si un usuario marca \*45\*201#, controlará la llamada actual en la extensión 201.

- **Código corto**: \*45\*N#
- **Número de teléfono**: N
- **Función**: Robar llamada

### **Ejemplo: Reclamo de una llamada**

Este código corto reclama la última llamada de su extensión. Esta función resulta útil cuando desea capturar una llamada que se desvió al correo de voz.

- **Código corto**: \*46
- **Función**: Robar llamada

#### **Vínculos relacionados**

[Funciones de códigos de acceso](#page-997-0) en la página 998

## **Llamada en espera activada**

Activa las llamadas en espera en la extensión del usuario. Al activarse esta función, si el usuario recibe una segunda llamada cuando ya se encuentra en una llamada, escuchará un tono de llamada en espera en la transmisión de voz.

Se ignorará la configuración de llamada en espera para los usuarios que tengan varios botones de apariencia de llamada. En este caso, los botones de vista se usan para indicar llamadas adicionales. La llamada en espera se aplica automáticamente a los usuarios que tienen teléfonos con "twinning interno".

- **Número de teléfono**:
- Código corto predeterminado: J<sup>\*15</sup> (no en Server Edition)
- **Control del botón programable: J** LIEsA
- **Ver también**: Llamada en espera desactiv., Llamada en espera suspendida.
- **Versión:** 1.0 y posteriores.

## **Ejemplo**

A continuación se presenta una configuración de código corto de ejemplo.

- **Código corto**: \*15
- **Función**: Llamada en espera activada

## **Vínculos relacionados**

[Funciones de códigos de acceso](#page-997-0) en la página 998

## **Llamada en espera desactivada**

Desactiva las llamadas en espera en la extensión del usuario. Se puede aplicar la función de llamada en espera para los usuarios que tienen teléfonos en twinning interno, independientemente de las configuraciones de llamada en espera.

## **Detalles**

- **Número de teléfono**:
- Código corto predeterminado: J<sup>\*16</sup> (no en Server Edition)
- **Control del botón programable: J** LIEsI
- **Ver también**: Llamada en espera activa, Llamada en espera suspendida.
- **Versión:** 1.0 y posteriores.

## **Ejemplo**

A continuación se presenta una configuración de código corto de ejemplo.

- **Código corto**: \*16
- **Función**: Llamada en espera desactivada

## **Vínculos relacionados**

[Funciones de códigos de acceso](#page-997-0) en la página 998

# **Suspender llamada en espera**

En el caso de los teléfonos que usan la función de llamada en espera, esta función desactiva temporalmente la llamada en espera mientras dure la siguiente llamada del usuario.

- **Número de teléfono**:
- Código corto predeterminado: J<sup>\*70</sup> (Solo A-Law)
- Control del botón programable: J SusEs
- **Ver también**: Llamada en espera activa, Llamada en espera desactiv..
- **Versión:** 1.0 y posteriores.

## **Ejemplo**

A continuación se presenta una configuración de código corto de ejemplo. Este código corto está predeterminado en la configuración del sistema.

- **Código corto**: \*70
- **Función**: Suspender llamada en espera

### **Vínculos relacionados**

[Funciones de códigos de acceso](#page-997-0) en la página 998

# **Cancelar todo reenvío**

Esta función permite cancelar todas las formas de reenvío en la extensión del usuario, que incluye "Sígueme aquí" y "No molestar".

## **Detalles**

- **Número de teléfono**:
- Código corto predeterminado: J<sup>\*00</sup>
- **Control del botón programable: J** CanDv
- **Ver también**: Reenviar si está ocupado activado, Reenviar si está ocupado desactivado, Activar reenvío si no hay respuesta, Reenviar si no responde desactivado, Reenvío incondicional activado, Reenvío incondicional desactivado, No molestar activado, No molestar desactivado.
- **Versión:** 1.0 y posteriores.

## **Ejemplo**

A continuación se presenta una configuración de código corto de ejemplo.

- **Código corto**: \*00
- **Función**: Cancelar reenvío de llamadas

### **Vínculos relacionados**

[Funciones de códigos de acceso](#page-997-0) en la página 998

# **Cancelar timbre cuando la línea esté libre**

Cancela todo timbre existente (conocido también como regreso de llamada) configurado por el usuario.

- **Número de teléfono:**
- **Código corto predeterminado**:
- Control del botón programable: J TimLi
- **Ver también**: Timbrar cuando esté libre
- **Versión:** 1.0 y posteriores.

## **Ejemplo: Cancelar timbre cuando esté libre**

Este ejemplo de Código corto cancelará Volver a llamar cuando la línea esté libre en la extensión que se especifica. N representa la extensión destino desde la cual debe configurar un timbre. Por ejemplo, si Pablo configuró un timbre en la extensión 201, deberá marcar \*84\*201# para cancelar la solicitud de timbre.

- Código corto: \*84\*N#
- Número de teléfono: N
- Función: Cancelar timbre cuando esté libre

### **Vínculos relacionados**

[Funciones de códigos de acceso](#page-997-0) en la página 998

# **Cambiar código de inicio de sesión**

Permite al usuario cambiar su código de inicio de sesión. El código de inicio de sesión debe cumplir con los requisitos de **Complejidad del código de inicio de sesión** definidos en la ficha **Sistema | Telefonía**.

#### **Detalles**

- **· Número de teléfono: / Los códigos de inicio de sesión actuales y nuevos del usuario,** separados por un \*; vea los ejemplos a continuación.
- **Código corto predeterminado**:
- **Control de botón programable**:

### **Ejemplo**

El usuario tiene el **Código de inicio de sesión 1234** y desea cambiarlo a **5678**. Para utilizar el código corto que se indica a continuación, el usuario debe marcar **\*60\*1234\*5678#**.

- **Código corto**: \*60\*N#
- **Número de teléfono**: N
- **Función**: Cambiar código de inicio de sesión.

## **Ejemplo**

Si el usuario aún no ha configurado un código de inicio de sesión, puede utilizar el código corto para hacerlo. Por ejemplo, para configurar el código de inicio de sesión en 1234 utilizando el código corto creado anteriormente, debe marcar **\*60\*\*1234#**.

## **Ejemplo**

Los usuarios de teléfonos del sistema también pueden utilizar este código corto para cambiar el código de inicio de sesión de otro usuario. Por ejemplo, un Teléfono del sistema está

configurado con el número 403 y el código de inicio de sesión **1234**. El usuario 410 olvidó su código de inicio de sesión y necesita cambiarlo. El usuario 403 puede hacerlo marcando el siguiente número:

• **\*60\*410\*1234\***<código nuevo>**#**

### **Vínculos relacionados**

[Funciones de códigos de acceso](#page-997-0) en la página 998

## **Borrar trabajo posterior a la llamada**

Esta función puede ser utilizada por los usuarios que han sido configurados como agentes CCR. Les permite marcar un código corto para salir del estado Trabajo posterior a la llamada (ACW) notificado por la aplicación Customer Call Reporter (CCR).

## **B** Nota:

CCR no es compatible con la versión 9.1 de IP Office y las versiones posteriores.

## **Detalles**

- **Número de teléfono**:
- **Código corto predeterminado**:
- Control del botón programable: J ACWrk
- **Vea también**: Iniciar trabajo posterior a la llamada
- **Versión:** Versión de mantenimiento 4.2 4Q 2008 y posteriores.

### **Vínculos relacionados**

[Funciones de códigos de acceso](#page-997-0) en la página 998

## **Borrar llamada**

Esta función se puede usar para finalizar la llamada en curso.

### **Detalles**

- **Número de teléfono**:
- Código corto predeterminado: J<sup>\*52</sup>
- Control del botón programable: J Borrar
- **Versión:** 1.0 y posteriores.

### **Ejemplo**

A continuación se presenta una configuración de código corto de ejemplo. Este ejemplo se puede usar en el caso de que esté realizando una transferencia supervisada y el participante que será transferido no desee tomar la llamada. En esta situación, puede poner la llamada en espera y marcar \*52. Esto borrará la última llamada conectada (por ejemplo, la parte que acaba de rehusarse a una transferencia) y recuperar la llamada original o el tono de marcado.

• **Código corto**: \*52

• **Función**: Deny/ClearCall

### **Vínculos relacionados**

[Funciones de códigos de acceso](#page-997-0) en la página 998

## **Borrar llamada en espera**

Esta función se usa generalmente para finalizar la llamada de usuario actual y responder la llamada en espera.

• Se ignorará la configuración de llamada en espera para los usuarios que tengan varios botones de apariencia de llamada.

## **Detalles**

- **Número de teléfono**:
- Código corto predeterminado: J<sup>\*26</sup> (solo A-Law) (no en Server Edition)
- Control del botón programable: J ClrCW
- **Versión:** 1.0 y posteriores.

## **Ejemplo**

A continuación se presenta una configuración de código corto de ejemplo.

- **Código corto**: \*26
- **Función:** ClearCW

## **Vínculos relacionados**

[Funciones de códigos de acceso](#page-997-0) en la página 998

# **Borrar el servicio nocturno del grupo de búsqueda**

Esta función cambia el grupo de búsqueda especificado del modo Servicio nocturno al modo En servicio.

La configuración y el borrado de un grupo de búsqueda de servicio nocturno pueden realizarse mediante los controles manuales o mediante un perfil de horario del sistema. No se admite el uso de ambos métodos para controlar el estado de servicio nocturno de un grupo de búsqueda.

Esta función no es compatible actualmente entre sistemas en una red de sitios múltiples. Solo la puede utilizar un usuario que haya iniciado sesión actualmente en el mismo sistema como host del grupo de búsqueda.

## **Detalles**

- **Número de teléfono**:
	- número de extensión del grupo de búsqueda. Si se deja en blanco, el código corto afectará a todos los grupos de búsqueda de los que el usuario es miembro.
	- El código corto de **Establecer servicio nocturno de grupo de búsqueda** y **Borrar servicio nocturno de grupo de búsqueda** y las funciones de los botones se

pueden utilizar para cambiar la activación o desactivación de un servicio SSL VPN respectivamente. El servicio se indica al configurar el nombre del servicio como el número de teléfono o los datos de acción. No utilice comillas.

- Código corto predeterminado: J<sup>\*21\*N#</sup>
- Control del botón programable: J HGNS-
- **Vea también**: Borrar el grupo de búsqueda fuera de servicio, Fijar servicio nocturno de grupo de búsqueda, Establecer grupo de búsqueda de fuera de servicio.
- **Versión:** 1.0 y posteriores.

### **Ejemplo**

A continuación se presenta una configuración de código corto de ejemplo. N representa el número de teléfono del grupo de búsqueda que se sacará del modo "Servicio nocturno" y se colocará en el modo "En servicio". Por ejemplo, al marcar \*21\*201#, el grupo de búsqueda asociado con la extensión 201 se sacará del modo "Servicio nocturno".

- **Código corto:** \*21\*N#
- **Número de teléfono**: N
- **Función**: Borrar el servicio nocturno del grupo de búsqueda

#### **Vínculos relacionados**

[Funciones de códigos de acceso](#page-997-0) en la página 998

## **Borrar el grupo de búsqueda fuera de servicio**

Esta función cambia el grupo de búsqueda especificado del modo Fuera de servicio al modo En servicio. Esto no anulará un grupo de búsqueda en el modo de servicio nocturno debido a un perfil de horario.

### **Detalles**

- **Número de teléfono: J** Número de extensión del grupo de búsqueda. Si se deja en blanco, el código corto afectará a todos los grupos de búsqueda de los que el usuario es miembro.
- **Código corto predeterminado**:
- Control del botón programable: J HGOS-
- **Vea también**: Borrar servicio nocturno de grupo de búsqueda, Fijar servicio nocturno de grupo de búsqueda, Establecer grupo de búsqueda de fuera de servicio.
- **Versión:** 1.0 y posteriores.

### **Ejemplo**

A continuación se presenta un código corto de ejemplo que usa la función Borrar el grupo de búsqueda fuera de servicio. N representa el número de teléfono del grupo de búsqueda que se sacará del modo "Fuera de servicio". Por ejemplo, al marcar \*55\*201# , el grupo de búsqueda asociado con la extensión 201 se colocará en el modo "En servicio".

- **Código corto**: \*55\*N#
- **Número de teléfono**: N
- **Función**: Borrar el grupo de búsqueda fuera de servicio

#### **Vínculos relacionados**

[Funciones de códigos de acceso](#page-997-0) en la página 998

## **Borrar cuota**

Esta función actualiza la cuota de tiempo para todos los servicios o para un servicio específico.

### **Detalles**

- Número de teléfono: J "Nombre de servicio" o "" (todos los servicios).
- **Código corto predeterminado**:
- **Control del botón programable: J** Cuota
- **Versión:** 1.0 y posteriores.

#### **Vínculos relacionados**

[Funciones de códigos de acceso](#page-997-0) en la página 998

# **Intrusión de coaching**

Esta función le permite inmiscuirse en las llamadas de otro usuario y hablar con él sin ser escuchado por los demás participantes de la llamada con los cuales él todavía puede seguir hablando. Por ejemplo: el usuario A se encuentra en una llamada con el usuario B. Cuando el usuario C se inmiscuye en el usuario A, pueden escuchar a los usuarios A y B, pero solo el usuario A los puede escuchar.

- Las funciones de intrusión son controladas por la configuración **Intrusión permitida** del usuario que realiza la intrusión y la configuración de **Intrusión no permitida** del usuario sobre el que se realiza la intrusión. De manera predeterminada, ningún usuario puede realizar una intrusión y no todos los usuarios pueden sufrir una intrusión.
- La función de intrusión utiliza recursos de conferencia del sistema durante la llamada. Si no hay recursos de conferencia suficientes disponibles, no se puede utilizar la función.
- Escuchar una llamada sin que los otros participantes estén al tanto está sujeto a las reglamentaciones locales. Debe asegurarse de haber cumplido con las reglamentaciones locales. De lo contrario, pueden aplicarse sanciones.

El sistema admite un amplio rango de otros métodos de intrusión de llamadas además de esta función.

#### **Detalles**

- **· Número de teléfono: / Número de extensión de destino.**
- **Código corto predeterminado**:
- Control del botón programable: J Supervisor.
- **Vea también**: Intrusión de llamada, Escuchar llamada, Marcar inclusión, Anuncio discreto.
- **Versión:** 9.0 o posterior

#### **Vínculos relacionados**

[Funciones de códigos de acceso](#page-997-0) en la página 998

## **Agregar conferencia**

Controles de Añadir conferencia se puede utilizar para colocar al usuario, su llamada en curso y todas las llamadas que tenga retenidas en una conferencia. Cuando se utiliza para iniciar una nueva conferencia, el sistema asigna automáticamente a la llamada una ID de conferencia. Esto se denomina conferencia ad-hoc (improvisada).

Si la llamada en espera es una conferencia en curso, el usuario y toda llamada actual se agregarán a esa conferencia. Esto se puede utilizar para agregar llamadas adicionales a una conferencia ad-hoc o a una conferencia Punto de encuentro. Agregar conferencia se puede utilizar para conectarse a dos personas. Después de crear la conferencia, el usuario puede desconectarse de ella y las dos llamadas entrantes permanecen conectadas.

Para obtener más información, consulte [Conferencias](#page-955-0) en la página 956.

#### **Detalles**

- **Número de teléfono:**
- **Código corto predeterminado: ✔ \*47**
- Control del botón programable: J Conf+
- **Vea también**: Punto de encuentro de conferencia.
- **Versión:** 1.0 y posteriores.

#### **Ejemplo**

A continuación se presenta una configuración de código corto de ejemplo.

- **Código corto**: \*47
- **Función**: ConferenceAdd

#### **Vínculos relacionados**

[Funciones de códigos de acceso](#page-997-0) en la página 998

## **Punto de encuentro de conferencia**

Conferencia Meet-Me se refiere a las funciones que le permiten a un usuario o llamador unirse a una conferencia específica al utilizar el número de ID de la conferencia (ya sea preestablecido en el control o introducido en el momento de unirse a la conferencia).

Los sistemas IP500 V2 que no son de suscripción requieren una licencia **Preferred Edition**.

#### **RNota:**

Las funciones de Conferencia Meet Me permiten crear conferencias que incluyan solo uno o dos participantes. Estas siguen siendo conferencias que utilizan recursos de la capacidad de conferencia del sistema host.

#### Números de ID de conferencia

De forma predeterminada, a las conferencias ad hoc se les asignan números que comienzan en 100 para la primera conferencia en curso. Por lo tanto, para las funciones de conferencia Meet Me, especifique un número alejado de este intervalo para asegurar que la conferencia a la que se una no sea una conferencia ad hoc iniciada por otros usuarios. Ya no es posible unirse a una conferencia utilizando las funciones de Punto de encuentro de conferencia cuando la ID de la conferencia está en uso por una conferencia ad-hoc.

**Número de conferencia personal del usuario.** El número de extensión personal de cada usuario se considera como su propio número de conferencia personal. Solo ese usuario puede iniciar una conferencia con ese número como la ID de conferencia. Cualquier otra persona que intente iniciar una conferencia con ese número se encontrará en una conferencia, pero se colocará en espera hasta que el propietario también se una. Las conferencias personales siempre se alojan en el sistema del propietario.

## **Nota:**

Cuando un usuario llama desde su número hermanado de teléfono móvil, la función de conferencia personal solo funcionará si accede a la conferencia mediante un servicio FNE 18.

#### Conferencias de Red multisitio

Las ID de la conferencia de punto de encuentro ahora se comparten en una red multisitio. Por ejemplo, si en un sistema se inicia una conferencia con la ID 500, cualquier otra persona que se una a la conferencia 500 en cualquier sistema se unirá a la misma conferencia. Cada conferencia sigue utilizando los recursos de conferencia del sistema en el que se ha iniciado y está limitada por la capacidad de conferencias disponible en ese sistema.

Las conferencias que antes estaban separadas, cada una con la misma ID de conferencia, se podrían iniciar en cada sistema de una red multisitio.

#### Otros Atributos

**Transferir a un botón Conferencia.** Una persona que llama que esté conectada actualmente se puede transferir a la conferencia al presionar **TRANSFERIR**, luego el botón Punto de encuentro de conferencia y nuevamente **TRANSFERIR** para finalizar la transferencia. Esto permite que el usuario incorpore a los llamadores en la conferencia especificada con el botón sin que intervengan en la llamada en conferencia. Solo los teléfonos Avaya con un botón fijo **TRANSFER** admiten esta opción.

**Indicación de estado del botón Conferencia.** Cuando la conferencia está activa, todos los botones asociados con la ID de la conferencia indican el estado activo.

Para obtener más información, consulte [Conferencias](#page-955-0) en la página 956.

### **Detalles**

.

- Número de teléfono: J Número de conferencia. Este puede ser un valor alfanumérico de hasta 15 caracteres.
	- El número puede tener el prefijo **H(***x***)** donde *x* es el número del origen de la música en espera que debe reproducirse a la primera persona que llama que ingrese en la conferencia.
- Código corto predeterminado:  $\times / J$  \*66\*N# en sistemas con Server Edition.
- Control del botón programable: J CnfMM
- **Vea también**: Agregar conferencia.
- **Versión:** 1.0 y posteriores.

#### **Vínculos relacionados**

[Funciones de códigos de acceso](#page-997-0) en la página 998

## **Llamada en espera**

Capturar llamada en espera. Esta función opera del mismo modo que las teclas **Rellamada** o **Retener** del teléfono. A diferencia de la función Borrar llamada en espera, esta función no lo desconecta de la llamada existente cuando se captura una segunda llamada.

#### **Detalles**

- **Número de teléfono**:
- **Código corto predeterminado**:
- **Control de botón programable**:
- **Versión:** 1.0 y posteriores.

#### **Vínculos relacionados**

[Funciones de códigos de acceso](#page-997-0) en la página 998

## **Marcar**

Esta función de código corto les permite a los usuarios marcar el número especificado en una línea externa.

### **Detalles**

- Número de teléfono: J Número de teléfono.
- Código corto predeterminado: Varios dependiendo del tipo de sistema y la configuración regional.
- Control del botón programable: J Marcar
- **Vea también**: Marcación directa, Marcar emergencia, Extensión de marcado, Inclusión de marcado. y Localización de marcado.
- **Versión:** 1.0 y posteriores.

### **Ejemplo: Creación de un marcado rápido**

En este ejemplo, los usuarios que marquen 401 en el teclado de su teléfono marcarán el número de la nueva oficina de Nueva Jersey al 212 555 0000.

- **Código corto**: 401
- **Número de teléfono**: 2125550000

### **Ejemplo: Reemplazar Id. de llamadas salientes**

Este código corto es útil en el entorno de un "centro de llamadas", donde no se desea que los clientes tengan acceso a la línea directa del usuario; se desea que se muestre el número general de la oficina. El código corto a continuación forzará que se muestre 123 como ID de llamada saliente.

La utilización de esta función depende del proveedor del servicio local.

- **Código corto**: ?
- **Número de teléfono**: .s123

## **Ejemplo: Prefijo de marcación externo**

El código corto es para marcar un prefijo para una línea externa N que representa el número externo que se desea llamar.

- **Código corto**: 9N
- **Número de teléfono**: N

## **Ejemplo: Bloquear ID del llamador**

Esta función es para bloquear el ID de la persona que llama para llamadas externas. Puede aplicarse a números externos específicos o a todas las llamadas salientes. En la mayoría de las situaciones, la empresa elegirá bloquear el ID de llamada para todas las llamadas externas o bien dejarlo disponible para todas las llamadas externas.

- **Código corto**: 9N
- **Número de teléfono**: NW

## **Ejemplo: Duración máxima de llamada**

El carácter t se puede utilizar al marcar códigos cortos para establecer la duración máxima permitida de una llamada. Por ejemplo, el siguiente código corto marcará un número pero luego desconectará la llamada transcurridos 20 minutos (más un minuto o menos un minuto).

- **Código corto**: 9N
- **Número de teléfono**: Nt(20)

#### **Vínculos relacionados**

[Funciones de códigos de acceso](#page-997-0) en la página 998

## **Marcar 3K1**

Configura las capacidades del portador ISDN en llamadas de audio de 3,1 Khz.

### **Detalles**

- **Número de teléfono: J** Número de teléfono.
- **Código corto predeterminado**:
- Control del botón programable: J D3K1
- **Versión:** 1.0 y posteriores.

### **Vínculos relacionados**

## **Marcar 56K**

Configura las capacidades del portador ISDN en llamadas de datos de 56 Kbps.

#### **Detalles**

- **· Número de teléfono: J** Número de teléfono.
- **Código corto predeterminado**:
- Control del botón programable: J D56K
- **Versión:** 1.0 y posteriores.

#### **Vínculos relacionados**

[Funciones de códigos de acceso](#page-997-0) en la página 998

## **Marcar 64K**

Configura las capacidades del portador ISDN en llamadas de datos de 64 Kbps.

#### **Detalles**

- **Número de teléfono: J** Número de teléfono.
- **Código corto predeterminado**:
- Control del botón programable: J D64K
- **Versión:** 1.0 y posteriores.

### **Vínculos relacionados**

[Funciones de códigos de acceso](#page-997-0) en la página 998

## **Marcar llamada en espera**

Llama al número de extensión especificado y fuerza la activación de la indicación de llamada si la extensión ya está con una llamada.

Si el usuario tiene programados botones de apariencia de llamada, no se activará la llamada en espera. La próxima llamada entrante aparecerá en un botón de apariencia de llamada que esté disponible. Cuando no haya más botones de apariencia de llamada disponibles, la próxima llamada entrante recibirá tono de ocupado.

#### **Detalles**

- **Número de teléfono: J** Número de extensión.
- **Código corto predeterminado**:
- **Control del botón programable**: DCW
- **Versión:** 1.0 y posteriores.

## **Ejemplo**

N representa el número de extensión que se desea marcar. Por ejemplo, si un usuario marca \*97\*201# y la extensión 201 ya se encuentra en una llamada, forzará la activación de la indicación de llamada en espera en la extensión 201.

- **Código corto**: \*97\*N#
- **Número de teléfono**: N
- **Función**: Marcar CW

### **Vínculos relacionados**

[Funciones de códigos de acceso](#page-997-0) en la página 998

# **Marcación directa**

Las funciones del intercomunicador automático le permiten llamar a una extensión y que se conteste la llamada de forma automática en el altavoz después de 3 bips. La extensión llamada debe admitir un altavoz manos libres. Si la extensión no posee un micrófono manos libres, el usuario deberá utilizar el auricular si desea hablar. Si la extensión no está libre cuando recibe la llamada, esta se presentará como una llamada normal en un botón de vista de llamada, si está disponible.

## **Detalles**

- Número de teléfono: *J* Número de extensión
- **Código corto predeterminado**:
- Control del botón programable: J Dirct
- **Vea también**: Localización de marcado.
- **Versión:** 1.0 y posteriores.

## **Ejemplo**

Esto permite que se responda automáticamente la extensión especificada. N representa la extensión en la que se forzará la respuesta automática. Por ejemplo, cuando un usuario marca \*83\*201#, se forzará la respuesta automática en la extensión 201.

- **Código corto:** \*83\*N#
- **Número de teléfono**: N
- **Función**: Marcación directa

### **Vínculos relacionados**

[Funciones de códigos de acceso](#page-997-0) en la página 998

# **Marcación directa línea gratuita**

Cuando el botón de apariencia de línea se asigna a un código corto usando la función de código corto **Marcación directa línea de soporte**, no se genera un tono de marcado secundario y el número se marca directamente. Esta función no debe confundirse con la función de Hotline activada usando los códigos cortos **?D**.

- **Número de teléfono**:
- **Código corto predeterminado**:
- **Control de botón programable**:
- **Versión**: 3.0 a 4.0, 8.0 y posteriores

## **Ejemplo**

A continuación encontrará un código corto de ejemplo que usa la función **Marcación directa línea de soporte**. Luego, debe configurarse el código corto \*83\* como el prefijo para la línea particular requerida.

- **Código corto**: \*83\*
- **Número de teléfono**: .
- **Función**: Marcación directa línea de soporte

### **Vínculos relacionados**

[Funciones de códigos de acceso](#page-997-0) en la página 998

## **Marcar emergencia**

Marca el número especificado independientemente de cualquier restricción de llamadas que se pueda aplicar al usuario.

En todos los sistemas, independientemente de la configuración regional; los códigos cortos del sistema que usan la función **Marcar emergencia** deben crearse para todos los números requeridos de servicio de emergencias, con y sin prefijos de marcación externa. Con una combinación de entradas de ARS de emergencia y ubicación, las llamadas realizadas que coincidan con los códigos cortos de emergencia deben enrutarse a líneas adecuadas. Vea [Configuración para llamadas de emergencia](#page-684-0) en la página 685.

- Los detalles de llamadas que se realizan con esta función pueden verse con un botón **Vista emergencia**. Vea [Vista emergencia](#page-1145-0) en la página 1146.
- **Número de teléfono: J** Número de teléfono.
- **Código corto predeterminado**:
- Control del botón programable: J Emrgy
- **Versión:** 1.0 y posteriores.

### **Vínculos relacionados**

[Funciones de códigos de acceso](#page-997-0) en la página 998

## **Marcar extensión**

Esta función se puede utilizar para marcar un número de extensión interna (usuario o grupo de búsqueda).

- **Número de teléfono: J** Número de extensión
	- **p( x )** puede agregarse como sufijo al **Número de teléfono** para modificar la prioridad de una llamada. Los valores permitidos para **x** son **1**, **2** o **3** para prioridad baja, media o alta, respectivamente. Por ejemplo, **Np(1)**.
- **Código corto predeterminado**:
- **Control de botón programable**:
- **Vea también**: Marcación directa, Localización de marcado, Marcar extensión física por número, Marcar número físico por Id.
- **Versión:** 1.0 y posteriores.

## **Ejemplo: Marcar al levantar**

El siguiente código corto de usuario marca la extensión especificada cuando se levanta el auricular del usuario.

- **Código corto**: ?D
- **Número de teléfono**: 201
- **Id. de grupo de líneas**: 0
- **Función**: Marcar extensión

## **Vínculos relacionados**

[Funciones de códigos de acceso](#page-997-0) en la página 998

# **Marcar Fax**

Esta función se usa para enrutar llamadas de fax mediante retransmisión de fax.

## **Detalles**

- Número de teléfono: J Número de destino de fax.
- **Código corto predeterminado**:
- **Control de botón programable**:
- **Versión**: 5.0 y posteriores.

## **Ejemplo**

En este ejemplo, la ID del grupo de línea coincide con el URI configurado en una línea SIP que se configuró para la retransmisión de fax.

- **Código corto**: 6N
- **Número de teléfono**: N"@192.16.42.5"
- **ID de grupo de línea**: 17
- **Función**: Marcar fax

### **Vínculos relacionados**

# **Marcar inclusión**

Esta función le permite inmiscuirse en la llamada de otro usuario para hablar con él. Su llamada actual es puesta en espera mientras usted habla y reconectada automáticamente cuando finaliza la intrusión. El intruso y la extensión de destino pueden entonces hablar sin que el otro participante los pueda escuchar. Esto puede incluir una intrusión en una llamada en conferencia, en la que la conferencia continuará sin el destino de la intrusión.

Durante la intrusión, todos los participantes escucharán un tono repetitivo de intrusión. Cuando el intruso cuelgue, los participantes originales de la llamada serán reconectados. Al intentar retener una llamada, simplemente finaliza la intrusión. La inclusión no puede ser estacionada.

- Las funciones de intrusión son controladas por la configuración **Intrusión permitida** del usuario que realiza la intrusión y la configuración de **Intrusión no permitida** del usuario sobre el que se realiza la intrusión. De manera predeterminada, ningún usuario puede realizar una intrusión y no todos los usuarios pueden sufrir una intrusión.
- La función de intrusión utiliza recursos de conferencia del sistema durante la llamada. Si no hay recursos de conferencia suficientes disponibles, no se puede utilizar la función.

El sistema admite un amplio rango de otros métodos de intrusión de llamadas además de esta función.

### **Detalles**

- **Versión:** 1.4 y posteriores.
- **Vea también**: Intrusión de llamada, Escuchar llamada, Intrusión de coaching, Anuncio discreto.
- **Control del botón programable: J** Inclu.
- **Código corto predeterminado**:
- **Número de teléfono: J** Número de extensión de destino.

### **Ejemplo**

N representa la extensión en la que se desea realizar la intrusión. Por ejemplo, si un usuario marca \*97\*201# cuando la extensión 201 está con una llamada, el usuario realizará una intrusión en la llamada actual de la extensión 201.

- **Código corto**: \*97\*N#
- **Número de teléfono**: N
- **Función**: Marcar inclusión

### **Vínculos relacionados**

# **Localización por marcación**

Esta función realiza una llamada de localización para una extensión o grupo. Es necesario que la extensión de destino o los miembros del grupo admitan las llamadas de localización (es decir, deben poder responder automáticamente las llamadas).

• Cuando realice búsqueda por páginas, procure siempre utilizar solo un códec (el de preferencia). Los administradores del sistema son los responsables de garantizar que todos los teléfonos en el grupo de paginación sean compatibles con el códec.

## **Detalles**

- Número de teléfono: J Número de grupo o extensión.
- **Código corto predeterminado**:
- **Control del botón programable: J** Página
- **Vea también**: Marcación directa
- **Versión:** 1.0 y posteriores.

#### **Vínculos relacionados**

[Funciones de códigos de acceso](#page-997-0) en la página 998

# **Marcar extensión física por número**

Marca el número de extensión especificado independientemente del usuario actual que haya iniciado sesión en esa extensión y de la configuración de reenvío, sígueme o no molestar aplicada por el usuario de la extensión actual. Cabe destacar que el número de extensión utilizado es el número de Extensión de base establecido en la configuración de la extensión.

### **Detalles**

- **Número de teléfono: J** Número de extensión base.
- Código corto predeterminado: J<sup>\*70\*N#</sup> (solo U-Law) (no en Server Edition)
- **Control del botón programable: J** PhyEx
- **Vea también**: Marcar extensión física por ID, Llamada prioritaria.
- **Versión:** 1.4 y posteriores.

### **Ejemplo**

El ejemplo a continuación permite que se pueda llamar a la extensión con el número de extensión de base 201 independientemente del número de extensión del usuario que ha iniciado sesión actualmente en esa extensión.

- **Código corto**: \*97
- **Número de teléfono**: 201
- **Función**: Marcar extensión física por número

#### **Vínculos relacionados**

## **Marcar extensión física por ID**

Marcar una extensión específica usando la ID del sistema. Esto puede ser necesario en entornos de escritorio remoto en donde se crearon algunas extensiones sin número de extensión predeterminada. Sin un número de extensión, no se pueden realizar llamadas a la extensión, a menos que se cree un código corto.

## **Detalles**

- **Número de teléfono: J** ID de extensión
- Código corto predeterminado: v<sup>\*71\*N#</sup> (solo U-Law)
- **Control del botón programable: J** DialP
- **Vea también**: Marcar extensión física por número, Llamada prioritaria.
- **Versión:** 1.4 y posteriores.

### **Ejemplo**

En el ejemplo anterior, si el teléfono del Id. de extensión 16 no está asociado con un número de extensión, el usuario puede marcar \*97 para conectarse con ese teléfono. Esto puede ser útil en entornos de escritorio remoto en donde es posible que algunas extensiones no tengan un número de extensión de base dedicada.

- **Código corto**: \*97
- **Número de teléfono**: 16
- **Función**: Marcar extensión física por Id.

#### **Vínculos relacionados**

[Funciones de códigos de acceso](#page-997-0) en la página 998

# **Diálogo de marcación**

Esta función permite que se cree un código corto para forzar a que la llamada saliente utilice la capacidad de voz del portador.

### **Detalles**

- Número de teléfono: J Número de teléfono.
- **Código corto predeterminado**:
- Control del botón programable: J DSpch
- **Versión:** 1.0 y posteriores.

### **Vínculos relacionados**

[Funciones de códigos de acceso](#page-997-0) en la página 998

## **Marcar V110**

Configura las capacidades del portador ISDN en V110. La llamada se presenta al intercambio local como una "Llamada de datos".

- **Número de teléfono: J** Número de teléfono.
- **Código corto predeterminado**:
- **Control del botón programable: J** DV110
- **Versión:** 1.0 y posteriores.

## **Vínculos relacionados**

[Funciones de códigos de acceso](#page-997-0) en la página 998

# **Marcar V120**

Configura las capacidades del portador ISDN con V.120.

## **Detalles**

- **· Número de teléfono: J** Número de teléfono.
- **Código corto predeterminado**:
- **Control del botón programable: J** DV120
- **Versión:** 1.0 y posteriores.

## **Vínculos relacionados**

[Funciones de códigos de acceso](#page-997-0) en la página 998

# **Marcar video**

La llamada se presenta al intercambio local como una "Llamada de video".

## **Detalles**

- **Número de teléfono: J** Número de teléfono.
- **Código corto predeterminado**:
- **Control del botón programable: J** Dvide
- **Versión:** 1.0 y posteriores.

## **Vínculos relacionados**

[Funciones de códigos de acceso](#page-997-0) en la página 998

# **Deshabilitar formulario ARS**

Esta función se puede utilizar para colocar un formulario ARS fuera de servicio. Se puede utilizar con los formularios ARS para los que se ha configurado en Manager una Ruta fuera de servicio. La función de código corto Activar formulario ARS se puede utilizar para colocar un formulario ARS nuevamente en servicio.

- **Número de teléfono**: Número de formulario ARS.
- **Código corto predeterminado**:
- **Control de botón programable**:
- **Vea también**: Activar formulario ARS
- **Versión**: 4.0+.

### **Vínculos relacionados**

[Funciones de códigos de acceso](#page-997-0) en la página 998

# **Deshabilitar reenvíos internos**

Esta función desactiva el reenvío de llamadas internas para el usuario. Se aplica a la Reenvío incondicional, Reenviar si está ocupado y Reenviar si no responde.

## **Detalles**

- **Número de teléfono**:
- **Código corto predeterminado**:
- **Control de botón programable**:
- **Vea también**: Desactivar reenvíos internos incondicionales, Desactivar reenvíos internos si ocupado o no responde, Cancelar todo reenvío, Activar reenvíos internos, Activar reenvíos internos incondicionales, Activar reenvíos internos si ocupado o no responde.
- **Versión**: 3.2 y posterior.

### **Vínculos relacionados**

[Funciones de códigos de acceso](#page-997-0) en la página 998

# **Desactivar Reenvío incondicional interna**

Esta función desactiva el reenvío de llamadas internas para el usuario. Sólo se aplica a la Reenvío incondicional.

### **Detalles**

- **Número de teléfono**:
- **Código corto predeterminado**:
- **Control de botón programable**:
- **Vea también**: Desactivar reenvíos internos, Desactivar reenvíos internos si ocupado o no responde, Cancelar todo reenvío, Activar reenvíos internos, Activar reenvíos internos incondicionales, Activar reenvíos internos si ocupado o no responde.
- **Versión**: 3.2 y posterior.

#### **Vínculos relacionados**

# **Deshabilitar reenvíos internos para Ocupado o Sin respuesta**

Esta función desactiva el reenvío de llamadas internas para el usuario. Se aplica a Reenviar si está ocupado y Reenviar si no responde.

## **Detalles**

- **Número de teléfono:** No
- **Código corto predeterminado**: No
- **Control del botón programable:** No
- •
- **Vea también**: Desactivar reenvíos internos, Desactivar reenvíos internos incondicionales, Cancelar todo reenvío, Activar reenvíos internos, Activar reenvíos internos incondicionales, Activar reenvíos internos si ocupado o no responde.

#### **Vínculos relacionados**

[Funciones de códigos de acceso](#page-997-0) en la página 998

## **Mostrar mensaje**

Permite el envío de mensajes de texto a teléfonos digitales del sistema local.

#### **Detalles**

- **Número de teléfono**: el número de teléfono se expresa en el formato N"; T", donde:
	- **N** es la extensión de destino.
	- **T** es el mensaje de texto. Cabe destacar que se requiere agregar "; antes del texto y " después del texto.
- **Código corto predeterminado**: No
- **Control del botón programable**: MoMsj.

### **Ejemplo**

A continuación se presenta una configuración de código corto de ejemplo. Cuando se utiliza, en la extensión de destino se escuchará un solo timbre y se verá el mensaje. Si la extensión de destino se encuentra en una llamada, es posible que deba desplazarse por la pantalla a una apariencia de llamada libre para ver el mensaje de texto.

- **Número de teléfono**: N";Visitor in Reception"
- **Función**: Mostrar mensaje
- **Código corto**: \*78\*N#

## **Ejemplo: indicador de mensaje en espera de la extensión SIP**

Puede utilizar el código corto de la opción Mostrar mensaje para activar o desactivar un indicador de mensaje en espera (MWI) de una extensión.

- **Número de teléfono**: el número de teléfono se expresa en el formato N"; T", donde:
	- **N** es la extensión de destino.
	- **T** es el mensaje de texto. Cabe destacar que se requiere agregar "; antes del texto y " después del texto.
		- Para activar el MWI, el número de teléfono debe ser  $N''$ ; Mailbox  $Msgs=1"$ .
		- Para desactivar el MWI, el número de teléfono debe ser N"; Mailbox Msgs=0".
- **Código corto predeterminado**: No

## **Ejemplo**

A continuación, se presenta un ejemplo de configuración de código corto para activar el MWI. Cuando se utilice, la extensión de destino recibirá un mensaje que la dirigirá a activar el MWI.

- **Código corto**: \*99\*N#
- **Función**: Display Msg
- **Número de teléfono**: N";Mailbox Msgs=1"

## **Ejemplo**

A continuación, se presenta un ejemplo de configuración de código corto para desactivar el MWI. Cuando se utilice, la extensión de destino recibirá un mensaje que la dirigirá a desactivar el MWI.

- **Código corto**: \*98\*N#
- **Función**: Display Msg
- **Número de teléfono**: N";Mailbox Msgs=0"

### **Vínculos relacionados**

[Funciones de códigos de acceso](#page-997-0) en la página 998

# **Agregar excepción No molestar**

Esta función agrega un número a la lista "Lista de números de excepciones no molestar". Esto puede ser un número de extensión interno o ICLID externo. Las llamadas desde ese número, excepto las llamadas de grupo de búsqueda, ignorarán la configuración de No molestar del usuario. Para obtener más información, consulte No molestar (NM).

### **Detalles**

- **Número de teléfono**: número de teléfono o ICLID. Hasta 31 caracteres. Para los números ICLID, también se deben agregar los prefijos que incorpore el sistema.
- **Código corto predeterminado**: \*10\*N#
- **Control del botón programable**: NMoX+
- **Vea también**: Borrar excepciones No molestar, No molestar activado, No molestar desactivado.

## **Ejemplo**

N representa el número que debe agregarse a la "Lista de excepciones no molestar" del usuario. Por ejemplo, cuando un usuario tiene la función NM activada y marca \*10\*4085551234#, llamadas entrantes desde el número de teléfono (408) 555-1234. Todas las demás llamadas, excepto los números que se encuentran en la lista de excepciones, reciben el tono de ocupado o se redirigen al correo de voz, si se encuentra disponible.

- **Código corto**: \*10\*N#
- **Número de teléfono**: N
- **Función**: Agregar excepción no molestar

## **Ejemplo**

En este ejemplo, el último número recibido por el usuario se agrega a la lista de excepciones.

- **Código corto**: \*89
- **Número de teléfono**: L
- **Función**: Agregar excepción no molestar

## **Vínculos relacionados**

[Funciones de códigos de acceso](#page-997-0) en la página 998

# **Eliminar excepción de No molestar**

Esta función quita un número de la Lista de excepciones no molestar del usuario. Para obtener más información, consulte No molestar (NM).

## **Detalles**

- **Número de teléfono: J** Número de teléfono o ICLID.
- Código corto predeterminado: J<sup>\*11\*N#</sup>
- Control del botón programable: J DNDX-
- **Vea también**: Agregar excepc. no molestar, No molestar activado, No molestar desactivado.
- **Versión:** 1.0 y posteriores.

## **Ejemplo**

N representa el número que debe eliminarse de la "Lista de excepciones no molestar" del usuario. Por ejemplo, cuando un usuario tiene la función NM activada y el número (408) 555-1234 se encuentra en su "Lista de excepciones No molestar", si marca \*10\*4085551234# se quitará ese número de teléfono de la lista. Ya no se les permitirá ingresar a las llamadas entrantes de (408) 555-1234; recibirán un tono de ocupado o se redireccionarán al correo de voz si se encuentra disponible.

- **Código corto**: \*11\*N#
- **Número de teléfono**: N
- **Función**: Eliminar excepción no molestar

### **Vínculos relacionados**

## **No molestar activado**

Esta función coloca al usuario en el modo "No molestar". Cuando está activado, todas las llamadas, excepto las correspondientes a los números que se encuentran en la lista de excepciones del usuario, reciben el tono de ocupado o se las redirige al correo de voz, si se encuentra disponible. Para obtener más información, consulte No molestar (NM).

• CCR no es compatible con la versión 9.1 de IP Office y las versiones posteriores.

## **Detalles**

- **Número de teléfono**:
- **Código corto predeterminado: ✔ \*08**
- Control del botón programable: J DNDOn
- **Vea también**: No molestar desactivado, Agregar excepc. no molestar, Borrar excepc. no molestar.
- **Versión:** 1.0 y posteriores.

## **Ejemplo**

A continuación se presenta una configuración de código corto de ejemplo.

- **Código corto**: \*08
- **Función**: No molestar activado

## **Vínculos relacionados**

[Funciones de códigos de acceso](#page-997-0) en la página 998

## **No molestar desactivado**

Cancela el modo "No molestar" del usuario, si este está configurado. Para obtener más información, consulte No molestar (NM).

## **Detalles**

- **Número de teléfono**:
- **Código corto predeterminado: ✔ \*09**
- Control del botón programable: J NoMolOf
- **Vea también**: No molestar activado, Agregar excepc. no molestar, Borrar excepc. no molestar.
- **Versión:** 1.0 y posteriores.

## **Ejemplo**

Este código corto está predeterminado en la configuración del sistema. A continuación se presenta una configuración de código corto de ejemplo.

- **Código corto**: \*09
- **Función**: No molestar desactivado

### **Vínculos relacionados**

# **Habilitar formulario ARS**

Esta función se puede utilizar para colocar un formulario ARS nuevamente en servicio. Se puede utilizar con formularios ARS que se hayan puesto fuera de servicio a través de Manager o el uso de un código corto a Desactivar formulario ARS.

## **Detalles**

- **Número de teléfono**: Número de formulario ARS.
- **Código corto predeterminado**:
- **Control de botón programable**:
- **Versión**: 4.0 y posteriores

## **Vínculos relacionados**

[Funciones de códigos de acceso](#page-997-0) en la página 998

# **Habilitar reenvíos internos**

Esta función activa el reenvío de llamadas internas para el usuario. Se aplica a la Reenvío incondicional, Reenviar si está ocupado y Reenviar si no responde.

## **Detalles**

- **Número de teléfono**:
- **Código corto predeterminado**:
- **Control de botón programable**:
- **Vea también**: Desactivar reenvíos internos, Desactivar reenvíos internos incondicionales, Desactivar reenvíos internos si ocupado o no responde, Cancelar todo reenvío, Activar reenvíos internos incondicionales, Activar reenvíos internos si ocupado o no responde.
- **Versión**: 3.2 y posterior.

### **Vínculos relacionados**

[Funciones de códigos de acceso](#page-997-0) en la página 998

# **Activar Reenvío incondicional interna**

Esta función activa el reenvío de llamadas internas para el usuario. Sólo se aplica a la Reenvío incondicional.

## **Detalles**

- **Número de teléfono**:
- **Código corto predeterminado**:
- **Control de botón programable**:
- **Vea también**: Desactivar reenvíos internos, Desactivar reenvíos internos incondicionales, Desactivar reenvíos internos si ocupado o no responde, Cancelar todo reenvío, Activar reenvíos internos incondicionales, Activar reenvíos internos si ocupado o no responde.

• **Versión**: 3.2 y posterior.

#### **Vínculos relacionados**

[Funciones de códigos de acceso](#page-997-0) en la página 998

# **Activar Reenviar si está ocupado o Reenviar si no responde internos**

Esta función activa el reenvío de llamadas internas para el usuario. Se aplica a Reenviar si está ocupado y Reenviar si no responde.

## **Detalles**

- **Número de teléfono**:
- **Código corto predeterminado**:
- **Control de botón programable**:
- **Vea también**: Desactivar reenvíos internos, Desactivar reenvíos internos incondicionales, Desactivar reenvíos internos si ocupado o no responde, Cancelar todo reenvío, Activar reenvíos internos, Activar reenvíos internos incondicionales.
- **Versión**: 3.2 y posterior.

#### **Vínculos relacionados**

[Funciones de códigos de acceso](#page-997-0) en la página 998

## **Inicio de sesión en extensión**

**Inicio sesión Extn** permite que el usuario que se configuró con un Código de inicio de sesión (Usuario | Telefonía | Configuración de supervisor) asuma la propiedad de cualquier extensión. El número de extensión del usuario se convierte en el número de la extensión mientras esté conectado. Esto también se conoce como "uso compartido de escritorio".

- El uso compartido de escritorio no es compatible con los teléfonos H175 y J129.
- Cuando se utilice, se le solicitará al usuario que ingrese su número de extensión y, a continuación, su código de inicio de sesión. Se admiten códigos de inicio de sesión de hasta 15 dígitos con los botones de **Inicio sesión Extn**. Los códigos de inicio de sesión de hasta 31 dígitos se admiten con los códigos cortos de **Inicio sesión Extn**.
- Cuando un usuario inicia sesión, se aplica la mayor cantidad posible de las opciones de configuración del usuario a la extensión. El intervalo de opciones de configuración depende del tipo de teléfono y de la configuración del sistema.
- En forma predeterminada, en los teléfonos de las series 1400, 1600, 9500 y 9600 se puede acceder al registro de llamadas y al directorio personal del usuario mientras esté conectado. Esto también es aplicable a los teléfonos de las series M y T.
- En otros tipos de teléfonos, esos elementos como los registros de llamadas y las marcaciones rápidas, suele almacenarlos el teléfono en forma local y no cambian cuando los usuarios inician sesión y se desconectan.

• Si el usuario que está iniciando sesión ya había iniciado sesión o se había asociado con otro teléfono, se cerrará automáticamente su sesión en ese teléfono.

## **Detalles**

- Número de teléfono: J Número de extensión\*Código de inicio de sesión . Si sólo se marca un número sin un separador \*, el sistema supone que el número de extensión que se debe utilizar es el número de la Extensión de base de la extensión física y que el número marcado es el código de inicio de sesión.
- Código corto predeterminado: J<sup>\*35\*N#</sup>
- Control del botón programable: *Il* Inicio de sesión
- **Vea también**: Cierre de sesión de Extn.
- **Versión:** 1.0 y posteriores.

## **Ejemplo: Escritorio compartido individual**

A partir del código corto del ejemplo anterior, Paul (extensión 204) puede ir a otro teléfono (aunque otro usuario ya haya iniciado sesión en él) y registrarse con la extensión 204 simplemente al marcar 299. Una vez que Paul haya iniciado sesión en este teléfono, se cerrará la sesión de la extensión 204 en el teléfono original de Paul. Para que Pablo pueda utilizar este código corto, su código de inicio de sesión debe coincidir con aquel configurado en el código corto anterior. Cuando Pablo cierre sesión en el teléfono que ha "tomado prestado", su extensión original volverá a iniciar sesión en forma automática.

- **Código corto**: 299
- **Número de teléfono**: 204\*1234
- **Función**: Inicio de sesión extensión

### **Ejemplo: Inicio de sesión**

El código corto predeterminado para iniciar sesión en un teléfono se configura como se muestra a continuación. N representa el número de extensión del usuario seguido por un \* y, a continuación, el código de inicio de sesión, por ejemplo, \*35\*401\*123#.

- **Código corto**: \*35\*N#
- **Teléfono**: N
- **Función**: Inicio de sesión extensión

#### **Vínculos relacionados**

[Funciones de códigos de acceso](#page-997-0) en la página 998

# **Cierre de sesión en extensión**

Esta función desconecta al usuario del teléfono en el cual ha iniciado sesión. Esta función no puede ser utilizada por un usuario que no tenga un código de inicio de sesión ni por el usuario asociado predeterminado de una extensión, a menos que se configure para forzar el inicio de sesión.

### **Detalles**

- **Número de teléfono**:
- Código corto predeterminado: J<sup>\*36</sup>
- **Control del botón programable: J** Descon.
- **Vea también**: Inicio de sesión en extensión
- **Versión:** 1.0 y posteriores.

## **Ejemplo**

A continuación encontrará un código corto de ejemplo que usa la función Extn Logout. Este código corto está predeterminado en la configuración del sistema.

- **Código corto**: \*36
- **Función**: Cierre de sesión en extensión

### **Vínculos relacionados**

[Funciones de códigos de acceso](#page-997-0) en la página 998

# **Enlace flash**

Esta función envía una señal de accionamiento de Flash a la línea conectada actualmente si esta es una línea analógica. Solo compatibles con líneas analógicas en el mismo sistema que el código corto. Vea [Transferencia de Centrex](#page-829-0) en la página 830.

### **Detalles**

- **Número de teléfono**: Opcional Se puede utilizar el campo de número de teléfono para configurar el número de destino de transferencia para una Transferencia de Centrex. En este caso, la utilización del código corto Código de cuenta forzada y el Código de autorización forzada no son compatibles y la Id. de grupo de línea debe coincidir con la línea saliente del proveedor de servicios Centrex.
- **Código corto predeterminado**:
- **Control del botón programable: J** Flash
- **Versión:** 1.4 y posteriores.

## **Ejemplo**

A continuación se presenta un código corto de ejemplo que usa la función Accionamiento de flash.

- **Código corto**: \*96
- **Función**: FlashHook

### **Vínculos relacionados**

[Funciones de códigos de acceso](#page-997-0) en la página 998

## **Servicio FNE**

Esta función de código corto se utiliza para la compatibilidad con Control de llamadas móviles y cliente one-X Mobile.

- Número de teléfono: J Este número configura la función FNE requerida.
- **Código corto predeterminado**:
- **Control de botón programable**:
- **Versión**: 4.2 y posteriores.

### **Vínculos relacionados**

[Funciones de códigos de acceso](#page-997-0) en la página 998

# **Sígueme aquí**

Hace que las llamadas al número de extensión especificado se redireccionen a la extensión que inicia "Sígueme aquí". Si la llamada redireccionada recibe un tono de ocupado o no se responde, la llamada se comportará como si la extensión del usuario no hubiera respondido. Para obtener más información, consulte [Sígueme](#page-784-0) en la página 785.

## **Detalles**

**Número de teléfono: J** Extensión para redireccionar a la extensión de marcación.

Código corto predeterminado: J<sup>\*12\*N#</sup>

**Control del botón programable: J** Aquí+

**Vea también**: Cancelar Sígueme aquí, Sígueme a.

**Versión:** 1.0 y posteriores.

## **Ejemplo**

Esta función se utiliza en el destino de Sígueme. N representa el número de extensión del usuario que espera que se redireccionen sus llamadas a ese destino. Por ejemplo, la extensión del usuario A es 224. Sin embargo, está trabajando en la extensión 201 y desea que sus llamadas se redireccionen allí. Para realizar esto, si el siguiente código corto está disponible, debe marcar \*12\*224# en la extensión 201.

- **Código corto**: \*12\*N#
- **Número de teléfono**: N
- **Función**: Sígueme aquí

### **Vínculos relacionados**

[Funciones de códigos de acceso](#page-997-0) en la página 998

# **Cancelar Sígueme Aquí**

Cancela toda función "Sígueme aquí" configurada en la extensión especificada. Esta acción solo se puede realizar en la extensión a la que se desea destinar la función "Sígueme aquí". Para obtener más información, consulte [Sígueme](#page-784-0) en la página 785.

- Número de teléfono: J Extensión que se desea redireccionar a la extensión de marcación.
- Código corto predeterminado: J<sup>\*13\*N#</sup>
- **Control del botón programable: J** Aquí-
- **Vea también**: Sígueme aquí / Sígueme a.
- **Versión:** 1.0 y posteriores.

## **Ejemplo**

Esta función se utiliza en el destino de Sígueme. N representa el número de extensión del usuario cuyas llamadas se están redireccionando a ese destino. Por ejemplo, la extensión del usuario A es 224. Sin embargo, está trabajando en la extensión 201 y, por ende, configuró la opción Sígueme aquí en su propia extensión para redireccionar sus llamadas a la 201. Si el siguiente código corto está disponible, pueden cancelar la opción Sígueme aquí marcando \*13\*224# en la extensión 201.

**Código corto**: \*13\*N#

#### **Número de teléfono**: N

**Función**: Cancelar sígueme aquí

#### **Vínculos relacionados**

[Funciones de códigos de acceso](#page-997-0) en la página 998

## **Sígueme a**

Hace que las llamadas a la extensión se redireccionen a la extensión especificada del destino Sígueme. Para obtener más información, consulte [Sígueme](#page-784-0) en la página 785.

#### **Detalles**

- Número de teléfono: J Número de extensión de destino o en blanco (cancelar Sígueme a)
- Código corto predeterminado: J<sup>\*14\*N#</sup>
- Control del botón programable: J SgA
- **Vea también**: Sígueme aquí, Cancelar Sígueme aquí.
- **Versión:** 1.0 y posteriores.

### **Ejemplo**

Esta función se utiliza en la extensión que se desea redireccionar. N representa el número de extensión al que el usuario desea que se redireccionen sus llamadas. Por ejemplo, la extensión del usuario A es 224. Sin embargo, está trabajando en la extensión 201 y desea que sus llamadas se redireccionen allí. Para realizar esto, si el siguiente código corto está disponible, debe marcar \*14\*201# en la extensión 224.

- **Código corto**: \*14\*N#
- **Número de teléfono**: N
- **Función**: Sígueme a

### **Vínculos relacionados**

[Funciones de códigos de acceso](#page-997-0) en la página 998

## **Reenviar llamadas de grupo de búsqueda activado**

Reenvía las llamadas del grupo de búsqueda (internas y externas) del usuario a su número de reenvío cuando el usuario tiene la opción Activar reenvío incondicional. Si desea obtener más información, consulte Reenvío incondicional.

Esta opción solo se aplica a las llamadas a grupos de búsqueda de tipo **Secuencial** y **Rotativo**. Las llamadas de otros tipos de grupos de búsqueda no se presentan al usuario cuando la función Reenvío incondicional está activa. Cabe destacar que las llamadas de grupos de búsqueda no se pueden Reenviar a otro grupo de búsqueda.

### **Detalles**

- **Número de teléfono**:
- Código corto predeterminado: J<sup>\*50</sup>
- **Control del botón programable: J** DGruA+
- **Vea también**: Reenviar llamadas de grupo de búsqueda desactivado, Activar reenvío incondicional, Desactivar reenvío incondicional.
- **Versión:** 1.0 y posteriores.

### **Ejemplo**

Este código corto es útil si el miembro del grupo de búsqueda usa temporalmente otra estación de trabajo y, por lo tanto, no requiere un cambio de extensión permanente.

- **Código corto**: \*50
- **Función**: Reenviar llamadas de grupo de búsqueda activado

#### **Vínculos relacionados**

[Funciones de códigos de acceso](#page-997-0) en la página 998

# **Reenviar llamadas de grupo de búsqueda desactivado**

Esta función cancela el reenvío de las llamadas de grupo de búsqueda del usuario. Si desea obtener más información, consulte Reenvío incondicional.

### **Detalles**

- **Número de teléfono:**
- **Código corto predeterminado: ✔ \*51**
- **Control del botón programable: J** DGruI-
- **Vea también**: Reenviar llamadas de grupo de búsqueda activada, Activar reenvío incondicional, Desactivar reenvío incondicional.
- **Versión:** 1.0 y posteriores.
### **Ejemplo**

A continuación se presenta una configuración de código corto de ejemplo.

- **Código corto**: \*51
- **Función**: Reenviar llamadas de grupo de búsqueda desactivado

### **Vínculos relacionados**

[Funciones de códigos de acceso](#page-997-0) en la página 998

### **Número de reenvío**

Configura el número al que se redireccionarán las llamadas al cliente. Puede ser un número interno o externo. El número aún estará sujeto a la configuración de restricción de llamadas del usuario. Si desea obtener más información, consulte Reenvío incondicional.

Esta función no activa el reenvío; solo configura el número para el destino de reenvío.

Este número se utiliza para todos los tipos de reenvío: Reenvío incondicional, Reenviar si está ocupado y Reenviar si no hay respuesta, salvo que el usuario tenga una configuración separada de Reenviar a número si ocupado para las funciones Reenviar si está ocupado y Reenviar si no hay respuesta.

### **Detalles**

- Número de teléfono: J Número de teléfono.
- Código corto predeterminado: J<sup>\*</sup>07\*N#
- Control del botón programable: J Núm.Dsv
- **Vea también:** Reenviar si está ocupado.
- **Versión:** 1.0 y posteriores.

### **Ejemplo**

N representa el destino de reenvío. Por ejemplo, si el usuario de la extensión 224 desea configurar el número de reenvío en la extensión 201, puede marcar \*07\*201#.

- **Código corto**: \*07N\*#
- **Número de teléfono**: N
- **Función**: Número de reenvío

### **Vínculos relacionados**

[Funciones de códigos de acceso](#page-997-0) en la página 998

# **Reenviar si está ocupado**

Configura el número al que se remiten las llamadas del usuario cuando las funciones Reenviar si está ocupado o Reenviar si no responde están activadas. Si no se configura Reenviar a número si ocupado, esas funciones utilizarán el Número de reenvío. Para obtener más información, consulte [Reenviar si está ocupado](#page-789-0) en la página 790.

Esta función no activa el reenvío; solo configura el número para el destino de reenvío.

### **Detalles**

- **Número de teléfono: J** Número de teléfono.
- Código corto predeterminado: J<sup>\*57\*N#</sup>
- Control del botón programable: J RemNúmO
- **Vea también**: Número de reenvío.
- **Versión:** 1.0 y posteriores.

### **Ejemplo**

N representa el número de extensión al que se desea Reenviar. Por ejemplo, si Pablo (cuya extensión es la 224) desea configurar el número de reenvío para las funciones "Reenviar si está ocupado" y/o "Reenviar si no responde" en la extensión 201, puede marcar \*57\*201# seguido por el código corto para la función de reenvío.

- **Código corto:** \*57N\*#
- **Número de teléfono**: N
- **Función**: Reenviar número ocupado

#### **Vínculos relacionados**

[Funciones de códigos de acceso](#page-997-0) en la página 998

### **Activar reenvío si está ocupado**

Esta función activa el reenvío cuando la extensión del usuario está ocupada. Utiliza el destino de Número de reenvío o, si está configurado, el destino de Reenviar a número si ocupado. Si el usuario tiene botones de apariencia de llamada programados, el sistema no les dará el tratamiento de ocupado hasta que todos los botones de apariencia de llamada estén en uso. Para obtener más información, consulte [Reenviar si está ocupado](#page-789-0) en la página 790.

Reenvío interna (Usuario | Reenvío) también puede utilizarse para controlar si se remiten las llamadas internas.

### **Detalles**

- **Número de teléfono**:
- Código corto predeterminado: J<sup>\*03</sup>
- **Control del botón programable: J** DOcuA.
- **Vea también**: Desactivar reenvío si está ocupado, Cancelar todo reenvío, Activar reenvío si está ocupado o Habilitar reenvíos internos para Ocupado o Sin respuesta.
- **Versión:** 1.0 y posteriores.

### **Ejemplo**

A continuación se presenta una configuración de código corto de ejemplo.

- **Código corto**: \*03
- **Función**: ForwardOnBusyOn

### **Vínculos relacionados**

[Funciones de códigos de acceso](#page-997-0) en la página 998

## **Desactivar reenvío si está ocupado**

Esta función cancela el reenvío de llamadas cuando la extensión del usuario está ocupada.

### **Detalles**

- **Número de teléfono**:
- Código corto predeterminado: J<sup>\*</sup>04
- **Control del botón programable: J** DOcul
- **Vea también**: Reenviar número ocupado, Cancelar todo reenvío.
- **Versión:** 1.0 y posteriores.

### **Ejemplo**

A continuación se presenta una configuración de código corto de ejemplo.

- **Código corto**: \*04
- **Función**: Desactivar reenvío si está ocupado

### **Vínculos relacionados**

[Funciones de códigos de acceso](#page-997-0) en la página 998

# **Activar reenvío si no hay respuesta**

Esta función activa el reenvío cuando no se responde la extensión del usuario dentro de un lapso definido por su Intervalo de respuesta. Utiliza el destino de Número de reenvío o, si está configurado, el destino de Reenviar a número si ocupado. Para obtener más información, consulte [Reenviar si no responde](#page-790-0) en la página 791.

Reenvío interna (Usuario | Reenvío) también puede utilizarse para controlar si se remiten las llamadas internas.

### **Detalles**

- **Número de teléfono**:
- **Código corto predeterminado: ✔ \*05**
- Control del botón programable: J DNRsA
- **Vea también**: Activar reenvío si no hay respuesta, Cancelar todo reenvío.
- **Versión:** 1.0 y posteriores.

### **Ejemplo**

A continuación se presenta una configuración de código corto de ejemplo. Recuerde que el número de reenvío para esta función utiliza el "Reenviar a número si ocupado".

• **Código corto**: \*05

• **Función**: ForwardOnNoAnswerOn

#### **Vínculos relacionados**

[Funciones de códigos de acceso](#page-997-0) en la página 998

## **Desactivar reenvío si no hay respuesta**

Esta función cancela el reenvío de llamadas cuando no se responde la extensión del usuario.

### **Detalles**

- **Número de teléfono**:
- Código corto predeterminado: J<sup>\*06</sup>
- Control del botón programable: J DNRsI
- **Vea también**: Activar reenvío si no hay respuesta.
- **Versión:** 1.0 y posteriores.

### **Ejemplo**

A continuación se presenta una configuración de código corto de ejemplo.

- **Código corto**: \*06
- **Función**: Desactivar reenvío si no hay respuesta

### **Vínculos relacionados**

[Funciones de códigos de acceso](#page-997-0) en la página 998

# **Activar reenvío incondicional**

Esta función activa el reenvío de todas las llamadas, excepto las llamadas de grupo, al Número de reenvío configurado para la extensión del usuario. Si también se desea reenviar las llamadas del grupo de búsqueda, se deberá utilizar la opción Reenviar llamadas de grupo de búsqueda activado. Para obtener más información, consulte [Reenvío incondicional](#page-786-0) en la página 787.

Reenvío interna (Usuario | Reenvío) también puede utilizarse para controlar si se remiten las llamadas internas.

- **Número de teléfono**:
- **Código corto predeterminado**:
- Control del botón programable: J DIncA
- **Vea también**: Desactivar reenvío incondicional.
- **Versión:** 1.0 y posteriores.

### **Ejemplo**

Recuerde que esta función requiere que esté configurado un número de reenvío.

- **Código corto**: \*01
- **Función**: ForwardUnconditionalOn

### **Vínculos relacionados**

[Funciones de códigos de acceso](#page-997-0) en la página 998

# **Desactivar reenvío incondicional**

Esta función cancela el reenvío de todas las llamadas desde la extensión del usuario.

• Esto no desactiva las funciones Reenviar si no hay respuesta ni Reenviar si está ocupado, si están activadas. Si desea obtener más información, consulte Reenvío incondicional.

### **Detalles**

- **Número de teléfono**:
- Código corto predeterminado: J<sup>\*02</sup>
- Control del botón programable: J Dinci
- **Vea también**: Activar reenvío incondicional.
- **Versión:** 1.0 y posteriores.

### **Ejemplo**

A continuación se presenta una configuración de código corto de ejemplo.

- **Código corto**: \*02
- **Función:** ForwardUnconditionalOff

### **Vínculos relacionados**

[Funciones de códigos de acceso](#page-997-0) en la página 998

## **Desactivar escucha en grupo**

Desactiva la función de grupo Escuchar en la extensión del usuario. Vea Activar escucha en [grupo](#page-1049-0) en la página 1050.

### **Detalles**

- **Número de teléfono**:
- **Código corto predeterminado**:
- Control del botón programable: J Grupo Escuchar Activado
- **Versión:** 4.1 y posteriores.

#### **Vínculos relacionados**

## <span id="page-1049-0"></span>**Activar escucha en grupo**

El uso del grupo Escuchar permite que se escuche a quienes realizan la llamada a través del auricular manos libres del teléfono pero que ellos solo escuchen el micrófono del auricular del teléfono. Cuando está habilitada la escucha en grupo, se modifica la funcionalidad manos libres del teléfono del usuario de la siguiente manera

- Cuando el teléfono del usuario se coloca en modo de altavoz/manos libres, la transmisión de la voz desde el participante conectado se difunde en el altavoz pero se deshabilita el micrófono base del teléfono.
- El participante conectado solo puede escuchar la voz a través del micrófono del auricular del teléfono.
- Escucha en grupo no es admitida para teléfonos IP o cuando se utiliza el botón **AURICULAR** de un teléfono.
- Para los teléfonos de las series T y M, esta opción puede ser activada o desactivada durante una llamada. Para otros teléfonos, las llamadas conectadas actualmente no son afectadas por los cambios a esta configuración; en cambio la escucha grupal debe ser seleccionada antes de conectar la llamada.

La escucha en grupo se desactiva automáticamente cuando finaliza la llamada.

### **Detalles**

- **Número de teléfono**:
- **Código corto predeterminado**:
- Control del botón programable: J Grupo Escuchar Activado
- **Versión:** 4.1 y posteriores.

### **Vínculos relacionados**

[Funciones de códigos de acceso](#page-997-0) en la página 998

### **Interruptor de auricular**

Alterna entre la utilización del auricular manos libres y el auricular del teléfono.

### **Detalles**

- **Número de teléfono:**
- **Código corto predeterminado:**
- **Control del botón programable: J** HdSet
- **Versión:** 1.4 y posteriores.

### **Ejemplo**

A continuación se presenta un código corto de ejemplo que usa la función Alternar hdset. Este código corto se puede utilizar para alternar la función entre activada y desactivada. Si se conecta al teléfono un auricular manos libres Avaya compatible, se podrá utilizar este código corto para alternar entre la utilización del auricular manos libres y el auricular del teléfono.

- **Código corto**: \*55
- **Función**: HeadsetToggle

#### **Vínculos relacionados**

[Funciones de códigos de acceso](#page-997-0) en la página 998

### **Retener llamada**

Utiliza la función Retener Q.931 y "retiene" la llamada entrante en el intercambio de ISDN, lo que libera el canal ISDN B. La función Retener llamada "retiene" la llamada actual en una posición. Si no se ha colocado en una posición específica, la llamada actual siempre se coloca automáticamente en la posición 0. Solo se encuentra disponible si es compatible con el intercambio de ISDN.

### **Detalles**

- Número de teléfono: V Número de posición de retención de intercambio o en blanco (posición 0).
- **Código corto predeterminado**:
- Control del botón programable: J Retener
- **Vea también**: Retener llamada en espera, Retener música, Suspender llamada.
- **Versión:** 1.0 y posteriores.

### **Ejemplo**

A continuación se presenta un código corto de ejemplo que usa la función Retener llamada. Este código corto está predeterminado en la configuración del sistema. N representa el número de posición de retención de intercambio en el que desea retener la llamada. Por ejemplo, si marca \*24\*3# mientras está conectado a una llamada, retendrá la llamada en la ranura 3 de ISDN.

- **Código corto**: \*24\*N#
- **Número de teléfono**: N
- **Función**: HoldCall

### **Vínculos relacionados**

[Funciones de códigos de acceso](#page-997-0) en la página 998

### **Retener llamada en espera**

Utiliza la función Retener Q.931 y "retiene" la llamada entrante en el intercambio de ISDN, lo que libera el canal ISDN B. La función Retener llamada en espera "retiene" la llamada actual en una ranura de intercambio y responde la llamada en espera. Si no se ha colocado en una posición específica, la llamada actual siempre se coloca automáticamente en la posición 0. Solo se encuentra disponible si es compatible con el intercambio de ISDN.

- **Número de teléfono: J** Número de posición de intercambio o en blanco (posición 0).
- Código corto predeterminado: J<sup>\*27\*N#</sup> (solo A-Law) (no en Server Edition)
- Control del botón programable: J HoldCW
- **Vea también**: Retener llamada, Suspender llamada.
- **Versión:** 1.0 y posteriores.

### **Ejemplo**

A continuación se presenta un código corto de ejemplo que usa la función Retener llamada en espera.

- **Código corto**: \*27\*N#
- **Función**: HoldCW

#### **Vínculos relacionados**

[Funciones de códigos de acceso](#page-997-0) en la página 998

### **Música de espera**

Esta función le permite al usuario controlar la música de espera del sistema. Consulte Música de espera para obtener más información.

### **Detalles**

- **Número de teléfono**: Opcional. Si no se especifica ningún número, se asumirá la fuente del sistema predeterminada. El sistema admite hasta 4 fuentes de música en espera, numeradas 1 a 4. 1 representa el Origen del sistema. De la 2 a la 4 representan Orígenes alternativos.
- **Código corto predeterminado**:
- **\*34N;** donde N es el número de la fuente de música en espera deseada.
- **Control del botón programable: J** Música
- **Versión:** 1.0 y posteriores.

### **Ejemplo**

A continuación se presenta un código corto de ejemplo que usa la función Música de llamada retenida. Este código corto está predeterminado en la configuración.

- **Código corto**: \*34N;
- **Función**: HoldMusic

### **Vínculos relacionados**

[Funciones de códigos de acceso](#page-997-0) en la página 998

# **Deshabilitar grupo de búsqueda**

Esta función desactiva la pertenencia del usuario en el grupo de búsqueda especificado. Ya no recibirá más llamadas de ese grupo de búsqueda hasta que se vuelva a activar su pertenencia. Para utilizar esta función ya debe pertenecer al grupo de búsqueda. Consulte también Grupo de búsqueda activo.

### **Detalles**

- **Número de teléfono: J** Número de grupo.
- **Código corto predeterminado:**
- **Control del botón programable: J** HGDis
- **Vea también**: Habilitar grupo de búsqueda.
- **Versión:** 1.0 y posteriores.

### **Ejemplo**

N representa el número de grupo de búsqueda del que el usuario desea desactivarse. Por ejemplo, si Pablo desea desactivarse del grupo de búsqueda Ventas (extensión 500), debe marcar \*90\*500#.

- **Código corto**: \*90\*N#
- **Número de teléfono**: N
- **Función**: HuntGroupDisable

### **Vínculos relacionados**

[Funciones de códigos de acceso](#page-997-0) en la página 998

# **Habilitar grupo de búsqueda**

Esta función activa la pertenencia del usuario en un grupo de búsqueda, de manera de poder comenzar a recibir llamadas al grupo de búsqueda especificado. Para utilizar esta función, el usuario ya debe pertenecer al grupo de búsqueda. Este código corto no se puede utilizar para agregar algún usuario a un grupo de búsqueda; eso debe realizarse dentro del formulario Grupo de búsqueda de Manager.

### **Detalles**

- **Número de teléfono: J** Número de grupo.
- **Código corto predeterminado:**
- Control del botón programable: J HGEna
- **Vea también**: Deshabilitar grupo de búsqueda.
- **Versión:** 1.0 y posteriores. Anteriormente, en la versión 3.2 las funciones de código corto **Establecer servicio nocturno de grupo de búsqueda**, **Establecer grupo de búsqueda fuera de servicio** y **Habilitar grupo de búsqueda**. Este comportamiento no es compatible con las versiones 4.0 y posteriores.

### **Ejemplo**

Este código corto se puede utilizar para activar la función. N representa el número de grupo de búsqueda para el cual el usuario desea comenzar a recibir llamadas. Por ejemplo, si Pablo ya es miembro del grupo de búsqueda Ventas (extensión 500) pero ha cambiado su estado de disponibilidad para ese grupo de búsqueda mediante Deshabilitar grupo de búsqueda, puede marcar 91\*500# para ponerse en disponible para recibir llamadas para el grupo de búsqueda Ventas.

• **Código corto:** \*91\*N#

- **Número de teléfono**: N
- **Función:** HuntGroupEnable

### **Vínculos relacionados**

[Funciones de códigos de acceso](#page-997-0) en la página 998

### **Volver a marcar último número**

Esta función permite que se vuelva a marcar el último número marcado en una extensión.

### **Detalles**

- **Número de teléfono**:
- **Código corto predeterminado**:
- **Control de botón programable**:
- **Versión:** 3.0 y posteriores.

### **Vínculos relacionados**

[Funciones de códigos de acceso](#page-997-0) en la página 998

# **Activar MCID**

Esta función solo debe utilizarse de acuerdo con el proveedor del servicio de ISDN y las autoridades legales locales correspondientes. Permite que los usuarios con **Puede realizar seguimiento de llamadas** (**Usuario | Telefonía | Configuración de supervisor**) configurado puedan desencadenar un seguimiento de llamada maliciosa de su llamada anterior en el intercambio de ISDN. Consulte Seguimiento de llamadas maliciosas en Funciones de teléfono para obtener más información.

• Actualmente, en redes Server Edition, se admite MCID solamente si los usuarios utilizan un botón MCID y están registrados en el mismo sistema de expansión IP500 V2 que las líneas troncales MCID.

### **Detalles**

- **Número de teléfono**:
- **Código corto predeterminado**:
- **Control de botón programable:** Avanzado | Varios | Activar MCID.
- **Versión**: 4.0+.

### **Vínculos relacionados**

# **Captura de llamada de Mobile Twinning**

Esta función de código corto permite que el usuario capture una llamada que está timbrando o se ha conectado en el destino del número de mobile twinning. Este código corto solo se puede utilizar desde la extensión primaria, que se utiliza para el funcionamiento del twinning.

Tenga en cuenta que el uso de mobile twinning requiere la entrada de una licencia Mobile Twinning y puede estar sujeto a un perfil de horario.

### **Detalles**

- **Número de teléfono**:
- **Código corto predeterminado:**
- **Control de botón programable**:
- **Vea también**: Establecer número de Mobile Twinning, Activar Mobile Twinning, Desactivar Mobile Twinning.
- **Versión**: 3.2 y posterior.

#### **Vínculos relacionados**

[Funciones de códigos de acceso](#page-997-0) en la página 998

# **Estación descolgada**

Se activa o se desactiva si la extensión de usuario actúa como una unidad totalmente manos libre. Por lo general, se utiliza cuando la respuesta y finalización de las llamadas se realizan mediante una aplicación. Para obtener más detalles, consulte Estación descolgada (Usuario | Telefonía | Configuración de llamada).

### **Detalles**

- **Número de teléfono**: "Y" para activado o "N" para desactivado.
- **Código corto predeterminado**:
- **Control del botón programable: J** OHStn
- **Versión:** 1.0 y posteriores.

### **Ejemplo: Desactivar la estación descolgada**

- **Código corto**: \*89
- **Número de teléfono**: N
- **Función**: OffHookStation

### **Ejemplo: Desactivar la estación descolgada**

- **Código corto**: \*98
- **Número de teléfono**: Y
- **Función**: OffHookStation

#### **Vínculos relacionados**

## **Restricción de llamadas salientes desactivada**

Permite al usuario desactivar el estado de llamadas salientes. El usuario del código corto debe ingresar su código de inicio de sesión para completar el proceso correctamente.

Si agrega un código corto a un sistema con esta función, se recomienda que también asigne un código de inicio de sesión al usuario No user para evitar que el código corto que se utiliza cambie el estado de ese usuario.

### **Detalles**

- **Número de teléfono: J** El código de inicio de sesión del usuario.
	- Los usuarios de teléfono del sistema pueden usar *<usuario de destino>\*<código de inicio de sesión de usuario del teléfono del sistema>*.
- **Código corto predeterminado**:
- **Control de botón programable**:
- **Versión**: 4.1 y posteriores (agregada a la versión de mantenimiento 4.1 2008Q2).

### **Ejemplo**

El usuario tiene un **código de inicio de sesión** de **1234**. Para utilizar el siguiente código corto, el usuario debe marcar **\*59\*1234#**.

- **Código corto**: \*59\*N#
- **Número de teléfono**: N
- **Función**: Restricción de llamadas salientes desactivada.

### **Ejemplo**

Un usuario que tiene configurado un teléfono del sistema también puede desactivar el Estado de restricción de llamadas salientes de otro usuario. Esto se hace con su propio código de inicio de sesión. Por ejemplo, el teléfono del sistema 401 que tiene el código de inicio de sesión 1234 puede desactivar el estado de restricción de llamada saliente de la extensión 403 de la siguiente manera:

• **\*59\*403\*1234**

### **Vínculos relacionados**

[Funciones de códigos de acceso](#page-997-0) en la página 998

### **Restricción de llamadas salientes activada**

Permite al usuario activar el estado de llamadas salientes.

- **Número de teléfono**:
- **Código corto predeterminado**:
- **Control de botón programable**:
- **Versión**: 4.1 y posteriores (agregada a la versión de mantenimiento 4.1 2008Q2).

### **Ejemplo**

Para usar el código corto que está a continuación, el usuario debe marcar **\*58**.

- **Código corto**: \*58
- **Número de teléfono**: <en blanco>
- **Función**: Restricción de llamadas salientes activada.

### **Vínculos relacionados**

[Funciones de códigos de acceso](#page-997-0) en la página 998

# **Llamada privada desactivada**

Los códigos cortos que utilizan esta función, desactivan el estado privado de las llamadas del usuario en caso de que esté configurado. Las funciones de código corto Llamada privada y Llamada privada activada se pueden utilizar para activar una llamada privada.

- Cuando está activado, las siguientes llamadas no pueden ser invadidas hasta que estado de llamada privada del usuario sea desactivado. La excepción es el Anuncio de Susurro, que se puede utilizar para hablar con un usuario en una llamada privada.
- Tenga en cuenta que el uso de llamadas privadas es independiente de las configuraciones de intrusión del usuario. Si el parámetro de usuario de **Intrusión no permitida** (Usuario | Telefonía | Configuración del Supervisor) está habilitado, la desactivación de las llamadas privadas no afecta a ese estado. Para permitir que se utilicen llamadas privadas para controlar completamente el estado del usuario, se deberá deshabilitar para dicho usuario la opción **Intrusión no permitida** (Usuario | Telefonía | Parámetros de supervisor).

### **Detalles**

- **Número de teléfono:**
- **Código corto predeterminado**:
- **Control de botón programable**: Avanzado | Llamada | Llamada privada.
- **Versión**: 4.0+.

### **Vínculos relacionados**

[Funciones de códigos de acceso](#page-997-0) en la página 998

## **Llamada privada activada**

Los códigos cortos que utilizan esta función, activan el estado privado de la configuración de llamadas del usuario en cualquier caso.

- Cuando está activado, las siguientes llamadas no pueden ser invadidas hasta que estado de llamada privada del usuario sea desactivado. La excepción es el Anuncio de Susurro, que se puede utilizar para hablar con un usuario en una llamada privada.
- Tenga en cuenta que el uso de llamadas privadas es independiente de las configuraciones de intrusión del usuario. Si el parámetro de usuario de **Intrusión**

**no permitida** (Usuario | Telefonía | Configuración del Supervisor) está habilitado, la desactivación de las llamadas privadas no afecta a ese estado. Para permitir que se utilicen llamadas privadas para controlar completamente el estado del usuario, se deberá deshabilitar para dicho usuario la opción **Intrusión no permitida** (Usuario | Telefonía | Parámetros de supervisor).

• El estado privado de la llamada se puede desactivar mediante un código corto con la función Llamada privada desactivada o un botón programable configurado en la acción Llamada privada. Para activar el estado privado de las llamadas para una única llamada posterior, solo se debe utilizar la función de código corto de Llamada privada.

### **Detalles**

- **Número de teléfono**:
- **Código corto predeterminado**:
- **Control de botón programable**: Avanzado | Llamada | Llamada privada.
- **Versión**: 4.0+.

#### **Vínculos relacionados**

[Funciones de códigos de acceso](#page-997-0) en la página 998

### **Llamada de prioridad**

Esta función permite que el usuario llame a otro usuario, aunque tengan activada la función "No molestar". Las llamadas prioritarias a un usuario que no utilice la función "No molestar" seguirán la configuración de Reenviar y Sígueme aquí, pero no irán al correo de voz.

### **Detalles**

- **Número de teléfono: J** Número de extensión.
- **Código corto predeterminado**:
- **Control del botón programable: J** PCall
- **Vea también**: Marcar extensión física por número, Marcar número físico por Id.
- **Versión:** 1.0 y posteriores.

### **Ejemplo**

N representa el número de extensión al que se desea llamar, a pesar de que la extensión esté configurada en "No molestar". Por ejemplo, si la extensión 201 tiene la función "No molestar" activada, un usuario puede marcar \*71\*201# y lo mismo conectarse. Este código corto es útil para las empresas que utilizan frecuentemente la función "No molestar" y se puede proporcionar a los directores administrativos o a las personas que necesiten comunicarse con otras personas más allá de su estado "No molestar".

- **Código corto:** \*71\*N#
- **Número de teléfono**: N
- **Función**: Llamada prioritaria

#### **Vínculos relacionados**

## **Grabar mensaje**

Esta función de código corto se utiliza para grabar los avisos de grupos de búsqueda en Embedded Voicemail; consulte Grupo de búsqueda | Anuncios. Versión 5.0 y posteriores: También se utiliza para grabar anuncios de nombre de usuario de buzón para la función de la operadora automática **Marcar por nombre**.

### **Detalles**

- **Número de teléfono**:
	- Para un aviso en cola de grupo de búsqueda, utilice la extensión del grupo de búsqueda seguida de **".1"**.
	- Para un aviso aún en cola de grupo de búsqueda, utilice la extensión del grupo de búsqueda seguida de **".2"**.
	- Para un aviso de nombre de usuario de buzón, utilice el número de extensión de usuario seguido de **".3"**.
- Código corto predeterminado: J<sup>\*91N; y\*92N;</sup> (no en Server Edition)
- **Control de botón programable**:
- **Versión**: 4.0+.

### **Ejemplo**

Para un grupo de búsqueda con el número de extensión 300, los códigos cortos predeterminados **\*91N;/Record Message/N".1"** y **\*92N;/Record Message/N".2"** se pueden utilizar para permitir la grabación de los avisos al marcar **\*91300#** y **\*92300#**.

Para permitir que los usuarios graben sus propios avisos de nombre, se puede utilizar el código corto **\*89#/Record Message/E."3"**. La **E** se reemplaza por el número de extensión del usuario de marcado.

#### **Vínculos relacionados**

[Funciones de códigos de acceso](#page-997-0) en la página 998

### **Relé activado**

Cierra el interruptor especificado en el puerto de salida externo del sistema (EXT O/P).

Esta función no es compatible en los sistemas basados en Linux. Para Server Edition, esta opción solo es compatible en Expansion System (V2) unidades.

### **Detalles**

- **Número de teléfono: J** Número de conmutador (1 o 2).
- Código corto predeterminado: J<sup>\*39</sup> (Interruptor 1), <sup>\*42</sup> (Interruptor 2), <sup>\*9000\*</sup>.
- Control del botón programable: J Relé+
- **Vea también:** Relé desactivado, Pulso de relé.
- **Versión:** 1.0 y posteriores.

### **Ejemplo**

Este código corto está predeterminado en la configuración del sistema. Este código corto es útil para las empresas que cuentan con dispositivos externos, como controles de puertas,

conectados al sistema. Según este código corto de ejemplo, un usuario que marca \*42 está cerrando el número de conmutador 2 para activar un dispositivo externo.

- **Código corto**: \*42
- **Número de teléfono**: 2
- **Función**: Relé activo

### **Control de módem analógico**

En los sistemas con una tarjeta de troncal analógica en la unidad de control, la primera troncal analógica se puede configurar para responder a las llamadas del módem V.32. Esto se realiza ya sea seleccionando la opción Módem habilitado en la configuración de línea analógica o utilizando el código corto predeterminado \*9000\* para activar y desactivar este servicio. Este código corto utiliza la función **Relé activo** con el número de teléfono configurado en "MANTENIMIENTO". Tenga en cuenta que el método de código corto siempre regresa a inactivo después de un reinicio del sistema o si se utiliza para acceder al menú de fecha y hora del sistema.

**Soporte del módem de tarjeta de línea troncal IP500 ATM4 Uni** No es necesario activar/ desactivar el puerto módem de la tarjeta. La función de módem V32 de la tarjeta de troncal puede ser accedida simplemente encaminando una llamada de módem al número de extensión del servicio de RAS. La llamada de módem no tiene que utilizar la primera troncal análoga; en cambio el puerto permanece disponible para las llamadas de voz.

#### **Vínculos relacionados**

[Funciones de códigos de acceso](#page-997-0) en la página 998

### **Relé desactivado**

Abre el interruptor especificado en el puerto de salida externo del sistema (EXT O/P).

### **Detalles**

- Número de teléfono: J Número de conmutador (1 o 2).
- Código corto predeterminado: J<sup>\*40</sup> (Interruptor 1), <sup>\*43</sup> (Interruptor 2)
- Control del botón programable: J Relé-
- **Vea también**: Relé activado, Pulso de relé.
- **Versión:** 1.0 y posteriores.

### **Ejemplo**

Este código corto está predeterminado en la configuración del sistema. Este código corto es útil para las empresas que cuentan con dispositivos externos, como controles de puertas, conectados al sistema. Según este código corto de ejemplo, un usuario que marca \*43 está abriendo el número de conmutador 2 para activar un dispositivo externo.

- **Código corto**: \*43
- **Número de teléfono**: 2
- **Función**: RelayOff

#### **Vínculos relacionados**

### **Impulso de relé**

Cierra el interruptor especificado en el puerto de salida externo del sistema (EXT O/P) durante 5 segundos y luego lo vuelve a abrir.

### **Detalles**

- Número de teléfono: J Número de conmutador (1 o 2).
- Código corto predeterminado: \*41 (Interruptor 1), \*44 (Interruptor 2)
- Control del botón programable: J Relé
- **Vea también**: Relé activado, Relé desactivado.
- **Versión:** 1.0 y posteriores.

### **Ejemplo**

Este código corto está predeterminado en la configuración del sistema. Este código corto es útil para las empresas que cuentan con dispositivos externos, como controles de puertas, conectados al sistema. Según este código corto de ejemplo, un usuario que marca \*44 está abriendo el número de conmutador 2 para activar un dispositivo externo.

- **Código corto**: \*44
- **Número de teléfono**: 2
- **Función**: RelayPulse

#### **Vínculos relacionados**

[Funciones de códigos de acceso](#page-997-0) en la página 998

# **Reanudar llamada**

Reanuda una llamada suspendida previamente en la posición de intercambio de ISDN especificada. La llamada suspendida puede reanudarse desde otro teléfono o unidad de control de ISDN de la misma línea.

### **Detalles**

- **Número de teléfono: J** Número de posición de suspensión de intercambio.
- Código corto predeterminado: J<sup>\*23\*N#</sup> (solo A-Law) (no en Server Edition)
- Control del botón programable: J Cont
- **Vea también**: Suspender llamada.
- **Versión:** 1.0 y posteriores.

### **Ejemplo**

A continuación se presenta un código corto de ejemplo que usa la función Reanudar llamada. N representa el número de posición de intercambio desde el cual se ha suspendido la llamada. Por ejemplo, si un usuario ha suspendido una llamada en el número de posición 4, este usuario puede reanudar la llamada al marcar \*23\*4#.

- **Código corto:** \*23\*N#
- **Número de teléfono**: N

• **Función:** ResumeCall

### **Vínculos relacionados**

[Funciones de códigos de acceso](#page-997-0) en la página 998

## **Recuperar llamada**

Recupera una llamada retenida previamente en una posición de intercambio de ISDN específica.

### **Detalles**

- **Número de teléfono: J** Número de posición de retención de intercambio.
- Código corto predeterminado: J<sup>\*25\*N#</sup> (solo A-Law) (no en Server Edition)
- Control del botón programable: J Recup.
- **Vea también**: Retener llamada.
- **Versión:** 1.0 y posteriores.

### **Ejemplo**

A continuación se presenta un código corto de ejemplo que usa la función Recuperar llamada. N representa el número de posición de intercambio desde el cual se ha retenido la llamada. Por ejemplo, si un usuario ha retenido una llamada en el número de posición 4, este usuario puede reanudar la llamada al marcar \*25\*4#.

- **Código corto**: \*25\*N#
- **Número de teléfono**: N
- **Función**: RetrieveCall

#### **Vínculos relacionados**

[Funciones de códigos de acceso](#page-997-0) en la página 998

# **Ring Back When Free (Volver a llamar cuando la línea está libre)**

Esta función configura un timbre en la extensión especificada. Esto configura un "timbre al liberar" en una extensión con una llamada en curso o un "timbre la siguiente vez que se usa" para una extensión que está libre pero no responde.

Cuando la extensión de destino se usa a continuación o finaliza su llamada en curso, se llama al usuario y, cuando este responde, se realiza una llamada a la extensión de destino.

- **· Número de teléfono: / Número de extensión de destino.**
- **Código corto predeterminado**:
- Control del botón programable: J RBak+
- **Vea también**: Cancelar timbre cuando esté libre.
- **Versión:** 1.0 y posteriores.

### **Ejemplo**

N representa la extensión de destino desde la cual desea recibir el regreso de llamada. Por ejemplo, si llama a la extensión 201, pero la línea está ocupada, cuelgue y marque \*71\*201#. Cuando la extensión 201 se desconecta de la llamada, en curso, el teléfono suena. Cuando conteste el teléfono, la línea de la extensión 201 comenzará a sonar para indicar una llamada entrante.

- **Código corto:** \*71\*N#
- **Número de teléfono**: N
- **Función**: Timbrar cuando esté libre

#### **Vínculos relacionados**

[Funciones de códigos de acceso](#page-997-0) en la página 998

# **Tono de marcación secundario**

El tono de marcado secundario es una función del sistema para generar un tono de marcado secundario después de que el usuario ha comenzado a marcar un número externo. El tono de marcado luego se reproduce hasta la marcación del número y la captura de una troncal externa.

- Versión anterior a 4.0: El tono de marcado secundario se activa a través de la función de código corto Tono de marcado secundario.
- Versión 4.0 y posteriores: El uso de esta función de código corto se ha reemplazado con la opción de casilla de verificación Tono de marcado secundario en los formularios ARS.

### **Detalles**

- Número de teléfono: J Dígito que activa el tono de marcado secundario.
- Código corto predeterminado: J 9 (solo U-Law)
- **Control de botón programable**:
- **Versión:** 1.0 y posteriores.

### **Ejemplo**

En los sistemas con versiones anteriores a la 4.0, el tono de marcado secundario funciona en dos partes. El siguiente código corto del sistema activará el tono de marcado secundario. Para utilizarlo para activar el tono de marcado secundario y continuar con la marcación, otro usuario, los derechos del usuario y los códigos cortos del sistema deben comenzar con [9].

- **Código corto:** 9
- **Número de teléfono**: .
- **Función**: Tono de marcado secundario.

#### **Vínculos relacionados**

# **Establecer texto de ausencia**

Para utilizar esta función, seleccione el texto de ausencia actual del usuario. Este texto luego se muestra a los interlocutores internos que tienen aplicaciones o teléfonos con pantalla apropiados. No cambia el estado del usuario. El mensaje de texto de ausencia se limita a 128 caracteres. Sin embargo, cabe destacar que la cantidad de texto que se muestre dependerá del dispositivo o de la aplicación de la persona que llama.

Las personas que llaman visualizan el texto aunque el usuario haya reenviado sus llamadas o esté usando la función Sígueme. El texto de ausencia es compatible a lo largo de una red de sitios múltiples.

### **Detalles**

- Número de teléfono: J El número de teléfono debe tomar el formato "y,n,text" donde:
	- **y** = 0 o 1 para activar o desactivar esta función.
	- **n** = el número de condición de ausencia que se desea utilizar; consulte la lista a continuación:

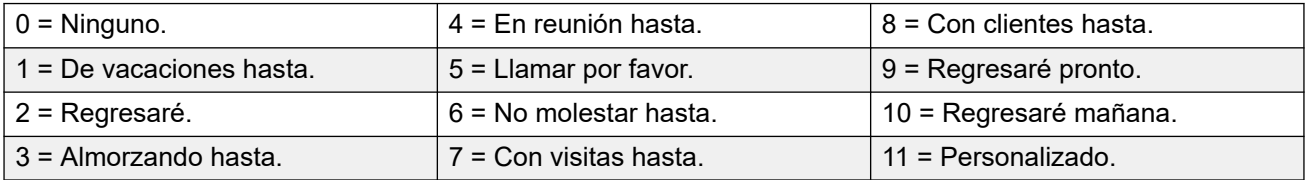

- **text** = cualquier texto a continuación de la condición de ausencia.

- **Código corto predeterminado**:
- Control del botón programable: J Ausen
- **Versión:** 1.0 y posteriores.

### **Ejemplo**

El siguiente código corto se puede utilizar para activar un mensaje de texto de ausencia:

- **Código corto**: \*88
- **Número de teléfono**: "1,5,me en 208"
- **Id. de grupo de líneas**: 0
- **Función**: Establecer texto de ausencia

### **Ejemplo**

El siguiente código corto se puede utilizar para desactivar esta función. En el número de teléfono, el primer 0 se utiliza para desactivar esta función y el segundo 0 se utiliza para seleccionar la condición de ausencia "Ninguno".

- **Código corto**: \*89
- **Número de teléfono**: "0,0"
- **Id. de grupo de líneas**: 0
- **Función**: Establecer texto de ausencia

### **Vínculos relacionados**

## **Establecer código de cuenta**

Esta función de código corto se utiliza para permitir que los usuarios de sistema ingresen un código de cuenta válido antes de poder realizar una llamada telefónica. Una vez que se configura este código corto, se puede utilizar juntamente con el mismo todo código de cuenta existente en la configuración del sistema.

Esta función de código corto es esencial para permitir que los usuarios de teléfonos analógicos ingresen códigos de cuenta, ya que no pueden ingresar un código de cuenta mediante el teléfono durante una llamada o después de marcar un número.

### **Detalles**

- Número de teléfono: J Un código de cuenta válido.
- **Código corto predeterminado:**
- Control del botón programable: J Cuenta
- **Versión:** 2.1 y posteriores.

### **Ejemplo**

En este ejemplo, N representa cualquier código de cuenta válido. A los efectos de este ejemplo, imaginaremos que el código de cuenta es 1234. Una vez creado este código corto, el usuario podrá marcar 11\*1234# para obtener tono de marcado para marcar el número de teléfono restringido o el número de teléfono que se requiere dar seguimiento con fines de facturación.

- **Código corto**: 11\*N#
- **Número de teléfono**: N
- **Función**: Establecer código de cuenta

#### **Vínculos relacionados**

[Funciones de códigos de acceso](#page-997-0) en la página 998

## **Establecer código de autorización**

Esta función de código corto solo esta disponible en sistemas configurados para utilizar códigos de autorización. Consulte Códigos de autorización. La función se utiliza para permitirle al usuario ingresar un código de autorización válido antes de realizar una llamada telefónica.

Esta función de código corto es esencial para permitirles ingresar códigos de autorización a los usuarios de teléfonos analógicos. Advierta que el código de autorización debe estar asociado con el usuario o los derechos de usuario a los que pertenece el usuario.

### **Detalles**

- **Número de teléfono: J** Un código de autorización válido.
- **Código corto predeterminado**:
- **Control de botón programable**:
- **Versión**: 3.2 y posterior.

#### **Vínculos relacionados**

# **Desactivar Fallback Twinning**

Los usuarios pueden utilizar esta función para deshabilitar el funcionamiento de fallback twinning. El usuario debe tener un número configurado para mobile twinning para esta función.

Fallback twinning redirige las llamadas al número de mobile twinning configurado del usuario cuando el sistema no puede detectar una conexión a la extensión registrada normal del usuario. Esta función puede utilizarse sin que mobile twinning esté habilitado.

### **Detalles**

- **Número de teléfono:**
- **Código corto predeterminado:**
- **Control del botón programable:**

### **Vínculos relacionados**

[Funciones de códigos de acceso](#page-997-0) en la página 998

# **Activar Fallback Twinning**

Los usuarios pueden utilizar esta función para habilitar el funcionamiento de fallback twinning. El usuario debe tener un número configurado para mobile twinning para esta función.

Fallback twinning redirige las llamadas al número de mobile twinning configurado del usuario cuando el sistema no puede detectar una conexión a la extensión registrada normal del usuario. Esta función puede utilizarse sin que mobile twinning esté habilitado.

### **Detalles**

- **Número de teléfono:**
- **Código corto predeterminado:**
- **Control del botón programable:**

### **Vínculos relacionados**

[Funciones de códigos de acceso](#page-997-0) en la página 998

## **Establecer servicio nocturno de grupo de búsqueda**

Esta función pone el grupo de búsqueda especificado en el modo Servicio nocturno.

La configuración y el borrado de un grupo de búsqueda de servicio nocturno pueden realizarse mediante los controles manuales o mediante un perfil de horario del sistema. No se admite el uso de ambos métodos para controlar el estado de servicio nocturno de un grupo de búsqueda.

Esta función no es compatible entre sistemas en una red multisitio. Solo la puede utilizar un usuario que haya iniciado sesión actualmente en el mismo sistema como host del grupo de búsqueda.

### **Detalles**

- **Número de teléfono: J** Número de extensión del grupo de búsqueda. Si se deja en blanco, el código corto afectará a todos los grupos de búsqueda de los que el usuario es miembro.
	- El código corto de **Establecer servicio nocturno de grupo de búsqueda** y **Borrar servicio nocturno de grupo de búsqueda** y las funciones de los botones se pueden utilizar para cambiar la activación o desactivación de un servicio SSL VPN respectivamente. El servicio se indica al configurar el nombre del servicio como el número de teléfono o los datos de acción. No utilice comillas.
- Código corto predeterminado: J<sup>\*20\*N#</sup>
- Control del botón programable: J HGNS+
- **Vea también**: Establecer grupo de búsqueda de fuera de servicio, Borrar servicio nocturno de grupo de búsqueda, Borrar el grupo de búsqueda fuera de servicio.
- **Versión:** 1.0 y posteriores.

### **Ejemplo**

Este código corto está predeterminado en la configuración del sistema. N representa el número de teléfono del grupo de búsqueda que se colocará en el modo "Servicio nocturno". Por ejemplo, al marcar \*20\*201#, el grupo de búsqueda asociado a la extensión 201 se colocará en el modo "Servicio nocturno".

- **Código corto**: \*20\*N#
- **Número de teléfono**: N
- **Función**: Establecer servicio nocturno de grupo de búsqueda

### **Vínculos relacionados**

[Funciones de códigos de acceso](#page-997-0) en la página 998

# **Establecer grupo de búsqueda de fuera de servicio**

Esta función pone el grupo de búsqueda especificado manualmente en el modo Fuera de servicio. Si también se ha definido un perfil de horario para controlar el servicio nocturno del grupo de búsqueda, la acción puede variar:

• **Establecer grupo de búsqueda de fuera de servicio** se puede utilizar para anular un perfil de horario y cambiar un grupo de búsqueda de servicio nocturno a fuera de servicio.

### **Detalles**

- Número de teléfono: J Número de extensión del grupo de búsqueda. Para la versión 4.0 y versiones posteriores, si se deja en blanco, el código corto afectará a todos los grupos de búsqueda de los que el usuario es miembro.
- **Código corto predeterminado**:
- **Control del botón programable: J** HGOS+
- **Versión:** 1.0 y posteriores.

### **Ejemplo**

A continuación se presenta un código corto de ejemplo que usa la función **Establecer grupo de búsqueda de fuera de servicio**. N representa el número de teléfono del grupo de

búsqueda que se colocará en el modo "Fuera de servicio". Por ejemplo, al marcar \*56\*201#, el grupo de búsqueda asociado a la extensión 201 se colocará en el modo "Fuera de servicio".

- **Código corto**: \*56\*N#
- **Número de teléfono**: N
- **Función**: Establecer grupo de búsqueda de fuera de servicio

#### **Vínculos relacionados**

[Funciones de códigos de acceso](#page-997-0) en la página 998

### **Establecer secuencia de llamada interna**

Esta función permite al usuario seleccionar el timbre que se usará en su extensión analógica para llamadas internas.

#### **Detalles**

- **Número de teléfono: J** 0 a 10.
	- El número se configura en el patrón de timbre correspondiente. Consulte [Tonos de](#page-688-0) [timbre](#page-688-0) en la página 689.
	- La numeración comienza en 0 para Timbre predeterminado, 1 para Timbre normal, 2 para Tipo de timbre 1, etc.
- **Código corto predeterminado**:
- Control del botón programable: J ICSeq
- **Vea también**: Establecer sec. timbrado, Establecer sec. llamada interna.
- **Versión:** 1.0 y posteriores.

### **Ejemplo**

Este código corto le permite a un usuario cambiar su esquema de llamadas interno. N representa el número correspondiente a la Secuencia de llamada que el usuario desea elegir.

- **Código corto:** \*80\*N#
- **Número de teléfono**: N
- **Función**: SetInsideCallSeq

#### **Vínculos relacionados**

[Funciones de códigos de acceso](#page-997-0) en la página 998

## **Establecer número de Mobile Twinning**

Esta función de código corto se puede utilizar para configurar un número de Mobile Twinning. El destino puede ser cualquier número externo que el usuario pueda marcar normalmente. Debe incluir cualquier prefijo, de ser necesario.

### **Detalles**

- **Número de teléfono: J** Destino de hermanamiento.
- **Código corto predeterminado**:
- **Control de botón programable**:
- **Vea también**: Activar Mobile Twinning, Desactivar Mobile Twinning, Captura de llamada de Mobile Twinning.
- **Versión**: 3.2 y posterior.

#### **Vínculos relacionados**

[Funciones de códigos de acceso](#page-997-0) en la página 998

## **Activar Mobile Twinning**

Esta función de código corto activa el mobile twinning del usuario. Requiere la configuración de un número de mobile twinning para el usuario. Eso se puede realizar a través de la función de código corto Establecer número de Mobile Twinning o la ficha Usuario | Hermanamiento de Manager.

### **Detalles**

- **Número de teléfono**:
- **Código corto predeterminado**:
- **Control de botón programable**:
- **Vea también**: Desactivar herman. móvil, Fijar Nº hermanam. móvil, Captura llam. hermanada móvil.
- **Versión**: 3.2 y posterior.

### **Vínculos relacionados**

[Funciones de códigos de acceso](#page-997-0) en la página 998

# **Desactivar Mobile Twinning**

Esta función de código corto desactiva el Mobile Twinning del usuario.

### **Detalles**

- **Número de teléfono**:
- **Código corto predeterminado**:
- **Control de botón programable**:
- **Vea también**: Activar Mobile Twinning, Establecer número de Mobile Twinning, Captura de llamada de Mobile Twinning.
- **Versión**: 3.2 y posterior.

#### **Vínculos relacionados**

# **Establecer tiempo sin respuesta**

Esta función de código corto le permite al usuario cambiar su Intervalo de respuesta (Usuario | Telefonía | Configuración de llamada).

### **Detalles**

- Número de teléfono: J Tiempo en segundos.
- **Código corto predeterminado**:
- Control del botón programable: J TiempSR
- **Vea también**: Establecer tiempo de finalización
- **Versión:** 1.0 y posteriores.

### **Ejemplo**

Este código corto le permite a un usuario cambiar el límite de tiempo que tiene para contestar el teléfono antes de que la llamada se desvíe o vaya al correo de voz. N representa el número de segundos. Por ejemplo, si un usuario desea configurar el tiempo sin respuesta en 15 segundos, se debe ingresar la siguiente información: \*81\*15#.

- **Código corto:** \*81\*N#
- **Número de teléfono**: N
- **Función**: Establecer tiempo sin respuesta

### **Vínculos relacionados**

[Funciones de códigos de acceso](#page-997-0) en la página 998

### **Establecer secuencia de llamadas externas**

Esta función permite al usuario seleccionar el timbre que se usará en su extensión analógica para llamadas externas.

- **Número de teléfono: J** 0 a 10.
	- El número se configura en el patrón de timbre correspondiente. Consulte [Tonos de](#page-688-0) [timbre](#page-688-0) en la página 689.
	- La numeración comienza en 0 para Timbre predeterminado, 1 para Timbre normal, 2 para Tipo de timbre 1, etc.
- **Código corto predeterminado**:
- Control del botón programable: J OCSeq
- **Vea también**: Establecer sec. timbrado, Establecer sec. llamada exterior.
- **Versión:** 1.0 y posteriores.

### **Ejemplo**

Este código corto permite que un usuario cambie el tono de timbre para una llamada externa. N representa el número correspondiente a la Secuencia de llamada que el usuario desea elegir.

- **Código corto:** \*81\*N#
- **Número de teléfono**: N
- **Función**: SetOutsideCallSeq

### **Vínculos relacionados**

[Funciones de códigos de acceso](#page-997-0) en la página 998

# **Establecer secuencia de timbre**

Esta función permite al usuario seleccionar el timbre que se usará en su extensión analógica para devoluciones de llamada.

### **Detalles**

- **Número de teléfono: J** 0 a 10.
	- El número se configura en el patrón de timbre correspondiente. Consulte [Tonos de](#page-688-0) [timbre](#page-688-0) en la página 689.
	- La numeración comienza en 0 para Timbre predeterminado, 1 para Timbre normal, 2 para Tipo de timbre 1, etc.
- **Código corto predeterminado**:
- Control del botón programable: J TimRb
- **Vea también:** Establecer sec. llamada externa, Establecer sec. llamada interna.

### **Ejemplo**

Este código corto permite que un usuario cambie el tono de timbre para una llamada de timbrado. N representa el número correspondiente al tono de timbre que el usuario desea elegir.

- **Código corto:** \*81\*N#
- **Número de teléfono**: N
- **Función:** SetRingbackSeq

### **Vínculos relacionados**

[Funciones de códigos de acceso](#page-997-0) en la página 998

# **Establecer perfil horario**

Puede invalidar manualmente un perfil de horario. La configuración de anulación le permite combinar la configuración programada y la manual.

Se pueden configurar cinco códigos cortos.

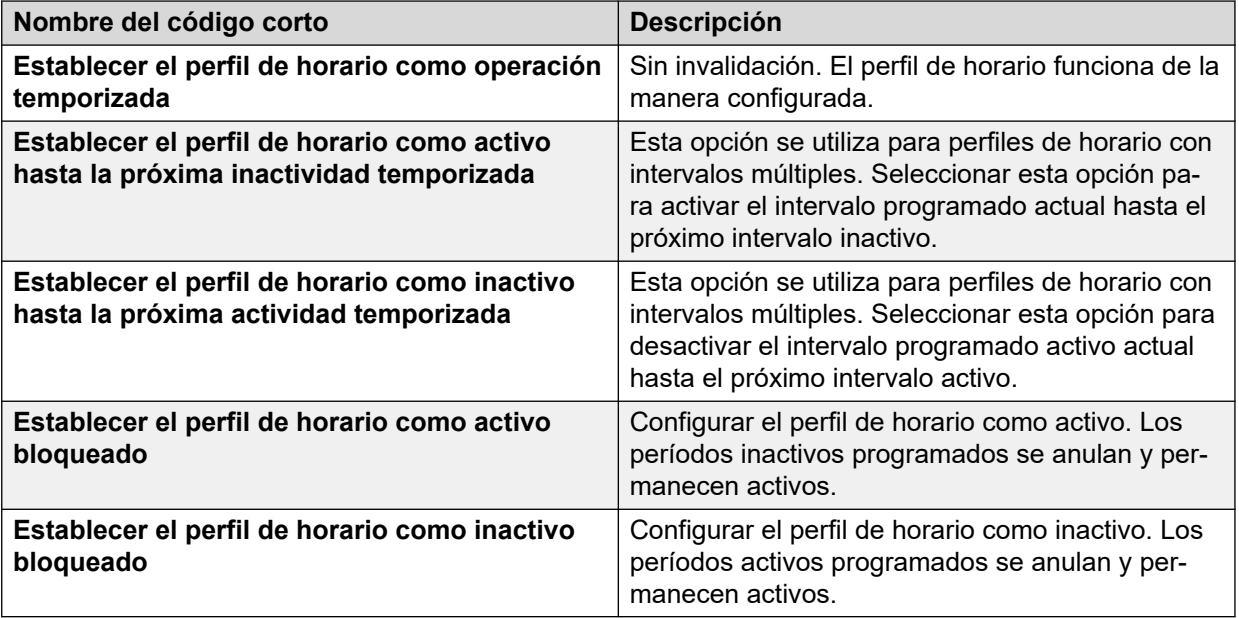

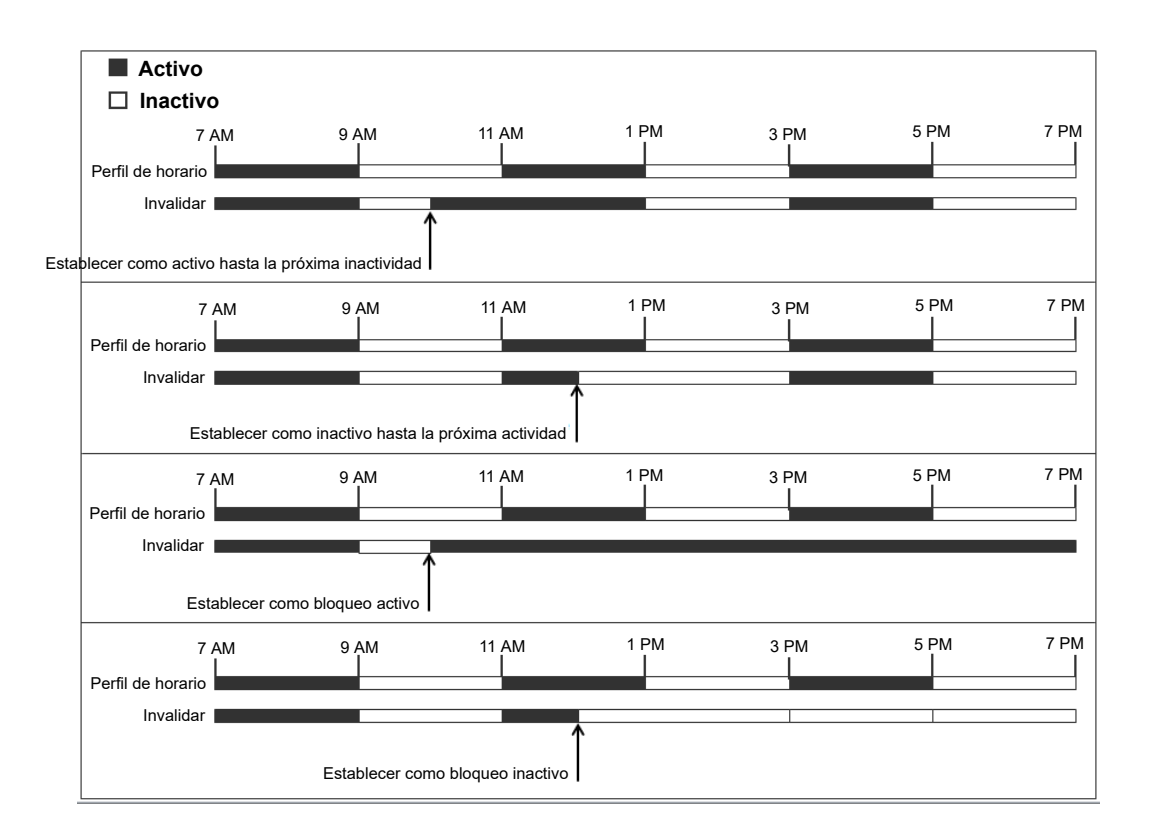

- **Número de teléfono**: Nombre del perfil de horario.
- •
- **Código corto predeterminado**: No.
- **Botón de control programable**: Sí: Perfil de horario

#### **Vínculos relacionados**

[Funciones de códigos de acceso](#page-997-0) en la página 998

## **Establecer tiempo de finalización**

Permite a los usuarios cambiar su parámetro de Tiempo de finalización (Usuario | Telefonía | Configuración de llamadas).

- Otros teléfonos o aplicaciones de vigilancia que supervisen el estado del usuario indicarán que el usuario todavía está ocupado (en una llamada).
- Las llamadas del grupo de búsqueda no se presentarán al usuario.
- Si el usuario está utilizando un único aparato de línea, las llamadas directas también reciben un tratamiento de ocupado. Si el usuario utiliza un conjunto de varias líneas (múltiples vistas de llamada), las llamadas directas al mismo sonarán como normales.
- Se recomienda que esta opción no se configure en menos que el valor predeterminado de 2 segundos. Se utiliza 0 para permitir un tono de timbre inmediato.
- Para los usuarios definidos como Agente CCR, se utiliza la configuración de Tiempo de trabajo posterior a la llamada (Usuario | Telefonía | Configuración de supervisor).

### **Detalles**

- Número de teléfono: J Tiempo en segundos.
- **Código corto predeterminado**:
- Control del botón programable: J TiempR
- **Vea también**: Establecer tiempo sin respuesta.
- **Versión:** 1.0 y posteriores.

### **Ejemplo**

N representa el número de segundos. Por ejemplo, si un usuario desea configurar su tiempo de finalización en 8 segundos, este usuario debe marcar \*82\*5#. Este código corto es útil en el entorno de un "centro de atención telefónica", donde es posible que los usuarios necesiten tiempo para registrar el detalle de las llamadas antes de responder la llamada siguiente. Si se configura en 0, el usuario no recibe ninguna llamada. Se recomienda que esta opción no se configure en menos que el valor predeterminado de 2 segundos.

- **Código corto**: \*82\*N#
- **Número de teléfono**: N
- **Función**: Establecer tiempo de finalización

#### **Vínculos relacionados**

[Funciones de códigos de acceso](#page-997-0) en la página 998

## **Marcación rápida**

A cada número del directorio del sistema y del directorio personal almacenado en la configuración se le puede asignar opcionalmente un número de índice. Ese número de índice puede luego ser utilizado por los usuarios de teléfonos de las series M y T para marcar el número del directorio. Esta función de código corto permite la creación de códigos cortos para realizar la misma función. Sin embargo, el código corto es marcable desde cualquier tipo de extensión telefónica en el sistema.

Por ejemplo:

- Si **Función 0** es seguido por un número de índice de tres dígitos en el intervalo de 000 a 999, se marca el registro de directorio del sistema con el índice coincidente.
- Si **Función 0** es seguido por **\*** y un número de índice de dos dígitos en el intervalo de 00 a 99, se marca el registro de directorio personal con el índice coincidente. Alternativamente la función 0 puede ser seguida por 00# a 99#. Nota: La Versión 10.0 permite que los usuarios tengan un máximo de 250 entradas de directorio personal. Sin embargo, solo es posible asignar números de índice a 100 de ellas.

### **Detalles**

- **Número de teléfono: J** Número índice de entrada de directorio del sistema (000 a 999) o número índice de entrada de directorio personal (00 a 99).
- **Código corto predeterminado**:
- **Control de botón programable**:
- **Versión**: 8.1.

### **Ejemplo**

Utilizando el ejemplo siguiente, un usuario puede marcar \* 0 y luego ya sea un código de dos dígitos para una entrada de directorio indexado personal o un código de tres dígitos para una entrada de directorio indexado del sistema.

- **Código corto**: \*0N#
- **Número de teléfono**: N
- **Función**: Marcación rápida

#### **Vínculos relacionados**

[Funciones de códigos de acceso](#page-997-0) en la página 998

## **Cerrar Embedded Voicemail**

Permite apagar el servicio de Embedded Voicemail proporcionado por una tarjeta de memoria de Avaya en una unidad de control. Para reiniciar el servicio, se debe utilizar un código corto **Iniciar Embedded Voicemail**.

El código corto tiene las siguientes consecuencias:

- 1. Desconecta inmediatamente todos los usuarios actuales dentro de Embedded Voicemail. Es decir, se apaga en forma abrupta.
- 2. Marque Embedded Voicemail como inactivo para que no reciba ninguna llamada nueva.

### **Detalles**

• **Número de teléfono**:

- **Código corto predeterminado:**
- **Control de botón programable**:
- **Versión**: 4.0 y posteriores (agregado a la versión de mantenimiento 4.0 Q2 2007).

#### **Vínculos relacionados**

[Funciones de códigos de acceso](#page-997-0) en la página 998

### **Registro de marca**

La función de registro de marca se utiliza para insertar una línea en cualquier seguimiento de System Monitor en ejecución. La línea en el seguimiento indica la fecha, la hora, el nombre de usuario y la extensión, más información adicional. A la línea se le antepone **LSTMP: Reg marcado** y un número de marca de registro. Cuando se invoca desde un teléfono Avaya con una pantalla, el **Log Stamped#** también se muestra brevemente en el teléfono. Esto permite a los usuarios indicar cuando experimentan algún problema en particular que el responsable de mantenimiento del sistema desea que reporten y le permite al responsable ubicar con más facilidad la sección relevante en el seguimiento de Monitor.

El número de marca de registro se establece en 000 cuando se reinicia el sistema. Luego, el número se incrementa cada vez que se utiliza la función en un ciclo entre 000 y 999. También, si es necesario, se puede asignar un número de marca específico al botón o código corto que se utiliza para la función.

### **Detalles**

- **Número de teléfono**: Opcional. Si no se configura, se utiliza un número en la secuencia del 000 al 999 de forma automática. Si se configura, se utiliza el número que se configuró.
- Código corto predeterminado: J<sup>\*55</sup>
- Control del botón programable: J Registro de marca
- **Versión**: 8.1 o posterior

#### **Vínculos relacionados**

[Funciones de códigos de acceso](#page-997-0) en la página 998

### **Iniciar Embedded Voicemail**

Reinicia el servicio de Embedded Voicemail proporcionado por una tarjeta de memoria de Avaya en una unidad de control.

- **Número de teléfono**:
- **Código corto predeterminado:**
- **Control de botón programable**:
- **Versión**: 6.0 y posteriores

### **Vínculos relacionados**

[Funciones de códigos de acceso](#page-997-0) en la página 998

### **Suspender llamada**

Esta opción utiliza la función Suspender Q.931. Suspende la llamada entrante en el intercambio de ISDN, por lo que libera el canal ISDN B. Si no se especifica un número de posición, la llamada se colocará en la posición de intercambio 0.

### **Detalles**

- **Número de teléfono**: J Número de posición de intercambio o en blanco (posición 0).
- **Código corto predeterminado**:
- Control del botón programable: J Susp.
- **Vea también**: Reanudar llamada.
- **Versión:** 1.0 y posteriores.

#### **Vínculos relacionados**

[Funciones de códigos de acceso](#page-997-0) en la página 998

# **Suspender llamada en espera**

Esta opción utiliza la función Suspender Q.931. Suspende la llamada entrante en el intercambio de ISDN y responde la llamada en espera. Si no se especifica un número de posición, la llamada se colocará en la posición de intercambio 0. Sólo está disponible cuando el intercambio de ISDN lo admite.

### **Detalles**

- **Número de teléfono: J** Número de posición de intercambio o en blanco (posición 0).
- Código corto predeterminado: J<sup>\*28\*N#</sup> (solo A-Law) (no en Server Edition)
- Control del botón programable: J SLIEs
- **Vea también**: Reanudar llamada.
- **Versión:** 1.0 y posteriores.

### **Ejemplo**

Código corto de ejemplo que usa la función Suspender llamada en espera.

- **Código corto**: \*28\*N#
- **Función**: Suspender llamada en espera

### **Vínculos relacionados**

# **Iniciar trabajo posterior a la llamada**

Esta función puede ser utilizada por usuarios que han sido configurados como agentes CCR. Les permite marcar un código corto para ingresar el estado Trabajo posterior a la llamada (ACW) notificado por la aplicación Customer Call Reporter (CCR).

• CCR no es compatible con la versión 9.1 de IP Office y las versiones posteriores.

### **Detalles**

- **Número de teléfono**:
- **Código corto predeterminado**:
- **Control del botón programable: J** ACWrk
- **Vea también**: Borrar trabajo posterior a la llamada.
- **Versión:** Versión de mantenimiento 4.2 4Q 2008 y posteriores.

### **Vínculos relacionados**

[Funciones de códigos de acceso](#page-997-0) en la página 998

# **Alternar llamadas**

Esta función pasa por cada llamada que el usuario tiene retenida en el sistema. Esta función es útil cuando un usuario con un teléfono de una sola línea tiene varias llamadas en espera y debe responder a todas en orden.

### **Detalles**

- **Número de teléfono**:
- Código corto predeterminado: J<sup>\*</sup>29
- Control del botón programable: J Alternar
- **Versión:** 1.0 y posteriores.

### **Ejemplo**

A continuación se presenta un código corto de ejemplo que utiliza la función Alternar llamadas.

- **Código corto**: \*29
- **Función:** ToggleCalls

### **Vínculos relacionados**

[Funciones de códigos de acceso](#page-997-0) en la página 998

## **Reactivar llamada**

Recupera una llamada estacionada de una posición de estacionamiento del sistema específica.

### **Detalles**

- **Número de teléfono: J** Número de posición de estacionamiento en el sistema.
- Código corto predeterminado: J<sup>\*38\*N#</sup>
- Control del botón programable: J No estac.
- **Vea también**: Estacionar llamada.
- **Versión:** 1.0 y posteriores.

### **Ejemplo**

A continuación se presenta un código corto de ejemplo que usa la función Anular estacionamiento de llamada. N representa el número de posición de estacionamiento en el que se estacionó la llamada que desea recuperar. Por ejemplo, si un usuario estacionó una llamada en el número de posición 9, puede recuperar esa llamada al marcar \*38\*9#.

- **Código corto**: \*38\*N#
- **Número de teléfono**: N
- **Función**: Anular estacionamiento de llamada

#### **Vínculos relacionados**

[Funciones de códigos de acceso](#page-997-0) en la página 998

### **Recuperar correo de voz**

Esta función se conecta al sistema de correo de voz. El campo de número de teléfono se utiliza para indicar el nombre del buzón al que se accederá; por ejemplo, "?Extn201" o "#Extn201".

- **?** indica "recolectar mensajes".
- **#** indica "dejar un mensaje". También instruye al servidor de correo de voz para que emita un breve timbre antes de conectarse con la persona que llama. Esto es útil si el código corto se utiliza para funciones como transferencias de llamadas, ya que de otra forma el servidor del correo de voz puede comenzar a reproducir avisos antes de que finalice la transferencia. Sin embargo, el # se puede omitir para una conexión inmediata si es necesario.
- Las **" "** comillas se deben usar para encerrar cualquier información que se necesite enviar al servidor del correo de voz así como está. El texto que no se encierre entre comillas lo revisa el sistema del teléfono para buscar coincidencias de caracteres de código corto que se reemplazará antes de enviarse al servidor del correo de voz.
	- Manager agrega comillas de forma automática al campo **Número de teléfono** si no se agregan comillas manualmente. Se debe tener cuidado para garantizar que los caracteres especiales que desea que reemplace el sistema del teléfono, como **U**, **N**  o **X**, no los encierren las comillas. Para escenarios donde el número de teléfono solo contiene caracteres de códigos cortos, agregue un par de comillas vacío, por ejemplo, **""N**.

Cuando se utiliza Voicemail Pro, los nombres de los puntos de inicio de flujo de llamadas específicos pueden acceder directamente a esos puntos de inicio a través de un código corto. En estos casos, no se utiliza el **?** y el **#** sólo se necesita si el timbrado es necesario antes de que comience el flujo de llamada de los puntos de inicio.

Los códigos cortos que utilizan la función **Recuperar correo de voz**, con registros de "Short Codes.name" y "#Short Codes.name" en el campo **Número de teléfono**, se convierten automáticamente a la función y nombre de **Nodo de correo de voz**.

El correo de voz de CallPilot se utiliza para las implementaciones de IP Office Branch con CS 1000. Los usuarios pueden acceder a su correo de voz de CallPilot marcando el código corto **Recuperar correo de voz**. Para acceder al correo de voz de CallPilot desde una operadora automática, configure una acción de **Transferencia normal** para que apunte al número de CallPilot.

### **Detalles**

- **Número de teléfono: J** Vea las notas anteriores.
- Código corto predeterminado: J<sup>\*17</sup>
- **Control del botón programable:** VMCol
- **Vea también**: Correo de voz activado, Correo de voz desactivado, Nodo de correo voz.
- **Versión:** 1.0 y posteriores.

### **Ejemplo: Recuperar mensajes del buzón específico**

Este código corto permite que un usuario recupere mensajes del buzón del grupo de búsqueda "Ventas". Este uso no es compatible cuando Voicemail Pro se ejecuta en el modo de emulación Intuity, a menos que se haya creado un flujo de llamada personalizado para el grupo de búsqueda; consulte la ayuda de Voicemail Pro.

- **Código corto**: \*89
- **Número de teléfono**: "?Sales"
- **Función**: Recuperar correo de voz

### **Ejemplo: Registrar mensajes para el buzón específico**

Permite a los usuarios dejar un mensaje directamente en la casilla del correo de voz de la extensión 201. Este código corto es útil cuando usted sabe que la persona no se encuentra en su escritorio y desea dejarle un mensaje de inmediato en lugar de llamarla y esperar a que la llamada se redireccione al correo de voz.

- **Código corto**: \*201
- **Número de teléfono**: "#Extn201"
- **Función**: Recuperar correo de voz

### **Ejemplo: Acceso a un módulo específico de Voicemail Pro**

Este código corto se puede utilizar en circunstancias en que tiene un puente de conferencias configurado en el sistema y se ha creado un módulo a través de Voicemail Pro para acceder a dicho puente de conferencias. Se puede crear un código corto para el acceso interno al módulo. En el siguiente código corto de ejemplo, el campo de número de teléfono contiene el nombre del módulo. En este ejemplo, si se requiere un breve timbre para la conexión con el módulo, se utiliza "#conferenc" como número de teléfono.

- **Código corto**: \*100
- **Número de teléfono**: "conferenc"
- **Función**: Recuperar correo de voz

### **Vínculos relacionados**

[Funciones de códigos de acceso](#page-997-0) en la página 998

### **Nodo de correo voz**

Es similar a Recolección de correo de voz, pero se utiliza para las llamadas que se dirigen al punto de inicio de los códigos cortos de Voicemail Pro. Es útil si ha configurado un punto de inicio de código corto con Voicemail Pro y desea tener acceso interno directo a este.

#### **Detalles**

- Número de teléfono: J Nombre del punto de inicio del código de corto de Voicemail Pro sin comillas.
- **Código corto predeterminado**:
- **Control de botón programable**:
- **Vea también**: Recolección de correo de voz.
- **Versión:** 2.0+.

#### **Ejemplo**

Tras haber creado un flujo de llamadas de punto de inicio de código corto llamado Ventas, el siguiente código corto del sistema se puede utilizar para enrutar las llamadas a ese flujo de llamadas:

- **Código corto**: \*96
- **Número de teléfono:** Ventas
- **Función**: VoicemailNode

#### **Vínculos relacionados**

[Funciones de códigos de acceso](#page-997-0) en la página 998

### **Correo de voz activado**

Esta función permite que el buzón de correo de voz del usuario responda las llamadas que no sean respondidas al timbrar o que se reciban cuando el usuario está ocupado.

- Número de teléfono: **x** Ninguno.
- Código corto predeterminado: J<sup>\*18</sup>
- Control del botón programable: J CV act.
- **Vea también**: Correo de voz desactivado.
- **Versión:** 1.0 y posteriores.
### **Ejemplo**

Este código corto se puede utilizar para alternar la función activada.

- **Código corto**: \*18
- **Función**: Correo de voz activado

#### **Vínculos relacionados**

[Funciones de códigos de acceso](#page-997-0) en la página 998

### **Correo de voz desactivado**

Esta función evita que el buzón de correo de voz del usuario se utilice para responder llamadas. Sin embargo, no desactiva el buzón de correo de voz que se está utilizando como destino para otras funciones como la grabación de llamadas o el reenvío de mensajes desde otros buzones.

#### **Detalles**

- **Número de teléfono: x Ninguno.**
- Código corto predeterminado: J<sup>\*19</sup>
- **Control del botón programable: J** CoVol
- **Vea también:** Correo de voz activado.
- **Versión:** 1.0 y posteriores.

#### **Ejemplo**

A continuación se presenta una configuración de código corto de ejemplo.

- **Código corto**: \*19
- **Función**: Correo de voz desactivado

#### **Vínculos relacionados**

[Funciones de códigos de acceso](#page-997-0) en la página 998

### **Timbre de correo de voz activado**

Esta función activa el timbre de correo de voz a la extensión del usuario. El timbre de correo de voz se utiliza para llamar al usuario cuando tiene mensajes de correo de voz nuevos. El timbre ocurre cada vez que se utiliza la extensión. Esta función es útil para los usuarios que no tienen indicadores de luz/botón de correo de voz en el teléfono.

Si se ha configurado el usuario para recibir mensajes que esperan la indicación de cualquier grupo de búsqueda, se produce un timbre de correo de voz distinto para cada uno de esos grupos y para el propio buzón del usuario.

#### **Detalles**

• **Número de teléfono**:

- Código corto predeterminado: J<sup>\*48</sup>
- **Control del botón programable: J** VMRB+
- **Vea también**: Timbre de correo de voz inactivo
- **Versión:** 1.0 y posteriores. En la versión 3.2, las funciones de código corto de Correo de voz activado y Timbre de correo de voz activo alternaban. En la versión 4.0 y versiones posteriores, ya no lo hacen.

### **Ejemplo**

Este código corto se puede utilizar para activar la función.

- **Código corto**: \*48
- **Función**: Timbre de correo de voz activado

#### **Vínculos relacionados**

[Funciones de códigos de acceso](#page-997-0) en la página 998

### **Timbre de correo de voz desactivado**

Esta función desactiva el timbre de correo de voz a la extensión del usuario.

#### **Detalles**

- **Número de teléfono**:
- Código corto predeterminado: J<sup>\*49</sup>
- **Control del botón programable**: VMRB-
- **Vea también:** Timbre de correo de voz activado.
- **Versión:** 1.0 y posteriores.

### **Ejemplo**

A continuación se presenta una configuración de código corto de ejemplo.

- **Código corto**: \*49
- **Función**: Timbre de correo de voz desactivado

#### **Vínculos relacionados**

[Funciones de códigos de acceso](#page-997-0) en la página 998

### **Anuncio discreto**

Esta característica le permite inmiscuirse en otro usuario y ser escuchado por este sin poder escuchar la llamada existente del usuario, que no se interrumpe.

Por ejemplo: el usuario A se encuentra en una llamada con el usuario B. Cuando el usuario C se inmiscuye en el usuario A, el usuario A podrá escucharlo, pero no el usuario B, quien

todavía podrá escuchar al usuario A. El Anuncio discreto se puede utilizar para hablar con un usuario que habilitó las llamadas privadas.

• Las funciones de intrusión son controladas por la configuración **Intrusión permitida** del usuario que realiza la intrusión y la configuración de **Intrusión no permitida** del usuario sobre el que se realiza la intrusión. De manera predeterminada, ningún usuario puede realizar una intrusión y no todos los usuarios pueden sufrir una intrusión.

El sistema admite un amplio rango de otros métodos de intrusión de llamadas además de esta función.

#### **Detalles**

- **Número de teléfono: J** Número de extensión de destino.
- **Código corto predeterminado**:
- **Control del botón programable: J** Whisp.
- **Vea también**: Intrusión de llamada, Escuchar llamada, Intrusión de coaching, Inclusión de marcación.
- **Versión**: 8.0 y posteriores.

#### **Vínculos relacionados**

[Funciones de códigos de acceso](#page-997-0) en la página 998

# **Parte 12:  Program botones**

## <span id="page-1084-0"></span>**Capítulo 102: Descripción general de programación de botones**

En esta sección, se proporciona una descripción general de las acciones del sistema que pueden asignarse a botones programables en los teléfonos Avaya.

La asignación de botones puede realizarse a través de la configuración del sistema usando IP Office Manager y IP Office Web Manager. Si sólo se requieren cambios de programación de botones, se pueden volver a combinar los cambios de configuración en el sistema sin que sea necesario reiniciar.

Los usuarios también pueden realizar su propia programación de botones usando la aplicación del portal de usuario o, en algunos teléfonos, a través del menú del teléfono. Sin embargo, los usuarios solo pueden programar un conjunto limitado de funciones y no pueden anular los botones de apariencia y los botones configurados a través de plantillas de derechos de usuario.

#### • **Funciones de vista**

Las funciones **Apariencia de llamada**, **Aspecto de puente**, **Cobertura** y **Apariencia de línea** se conoce en conjunto como "funciones de apariencia". Para obtener detalles completos de su funcionamiento y uso, consulte [Botones de apariencia](#page-1201-0) en la página 1202.

#### • **Compatibilidad del teléfono**

Cabe destacar que no todas las funciones son compatibles con todos los teléfonos con botones programables. Donde resultaba posible, se han indicado las excepciones. Estos botones generalmente reproducirán un tono de error cuando se utilizan en ese teléfono. La programación de estas funciones no está restringida, sin embargo, ya que los usuarios pueden compartir el escritorio entre diferentes tipos de teléfonos, entre ellos algunos donde esta función es admitida.

#### • **Indicación de estado**

Las acciones que utilizan comentarios de estado sólo son compatibles con botones que señalan los comentarios a través de indicadores o iconos.

#### **Vínculos relacionados**

[Programar botones con IP Office Manager](#page-1085-0) en la página 1086 [Menús de botones interactivos](#page-1086-0) en la página 1087 [Plantillas de etiquetas](#page-1087-0) en la página 1088

### <span id="page-1085-0"></span>**Programar botones con IP Office Manager**

Este proceso edita los botones programables para usuarios individuales.

• También puede utilizar derechos de usuario para crear un conjunto de botones programables que se aplican simultáneamente a múltiples usuarios. Vea [Configuración](#page-776-0)  [de derechos de usuario](#page-776-0) en la página 777.

### **Procedimiento**

- 1. Seleccione el **Usuario** requerido para mostrar sus detalles de configuración.
- 2. Seleccione **Programación de botones**. El número de botones visualizado depende del teléfono asociado con el usuario cuando se cargó la configuración. Esto se puede anular seleccionando **Mostrar todos los botones**. Puede que esto sea necesario para los usuarios que alternan entre teléfonos distintos mediante el uso de escritorios compartidos o que tienen una unidad de expansión conectada al teléfono.

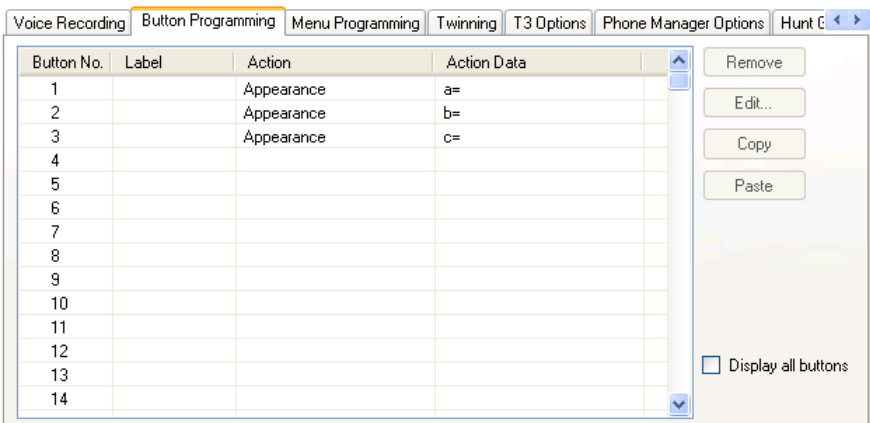

- 3. Para el botón requerido, seleccione el botón y haga clic en **Editar** o bien haga doble clic en el botón.
- 4. Edite la configuración conforme sea necesario. Utilice el botón **…** para mostrar el menú para seleccionar la acción de botón requerida. Seleccione la acción, configure los datos de la acción y, a continuación, haga clic en **Aceptar**.

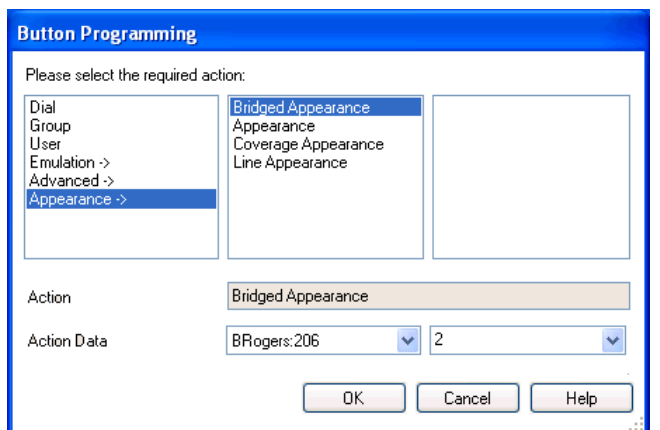

- 5. Haga clic en **Aceptar**. Repita el procedimiento para los otros botones.
- 6. Haga clic en **Aceptar**.

#### <span id="page-1086-0"></span>**Vínculos relacionados**

[Descripción general de programación de botones](#page-1084-0) en la página 1085

### **Menús de botones interactivos**

Para ciertas funciones, en los teléfonos con pantalla en los que un botón se ha configurado sin un número específico, se muestra un menú para introducir el número. El menú incluye una opción **Dir** para seleccionar un número de los directorios del sistema.

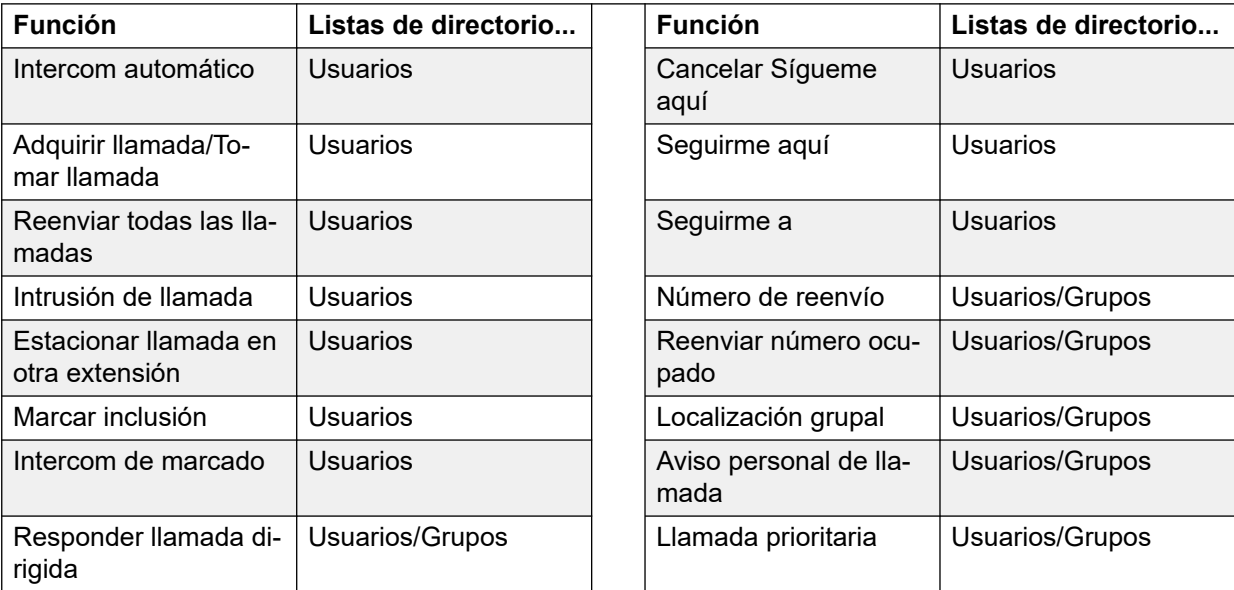

Las funciones que utilizan el menú interactivo son las siguientes:

Los botones Usuario y Grupo se pueden utilizar para indicar el usuario o grupo de búsqueda requeridos únicamente si dichos botones se encuentran en un módulo de botones asociado. Los botones **Usuario** y **Grupo** de la extensión del usuario no estarán accesibles mientras se muestre el menú interactivo de botones.

Para las funciones admitidas en la red multisitio, el directorio incluirá a los usuarios remotos y a los grupos de búsqueda publicados.

Para los teléfonos Serie M y Serie T, los botones de volumen se utilizan para desplazarse a través de la lista de nombres correspondientes. Si esto se realiza durante una llamada o mientras la llamada está dando alerta, esto además ajustará la llamada o el volumen del timbre.

#### **Vínculos relacionados**

[Descripción general de programación de botones](#page-1084-0) en la página 1085

### <span id="page-1087-0"></span>**Plantillas de etiquetas**

El archivo .zip está disponible con plantillas de documentos Word para las etiquetas de las teclas programables en papel que se utilizan en diversos teléfonos compatibles con el sistema. Se proporcionan dos plantillas: una para papel tamaño A4 y la otra para papel tamaño carta de EE.UU. Vea [https://ipofficekb.avaya.com/businesspartner/ipoffice/user/](https://ipofficekb.avaya.com/businesspartner/ipoffice/user/dsstemplate/index.htm) [dsstemplate/index.htm](https://ipofficekb.avaya.com/businesspartner/ipoffice/user/dsstemplate/index.htm).

Para los teléfonos 1400 y 1600, se encuentran disponibles varias herramientas y etiquetas perforadas para imprimir. Para obtener más detalles, visite [http://support.avaya.com](http://support.avaya.com/) y busque información sobre DESI. De manera alternativa, visite [http://www.desi.com.](http://www.desi.com/)

#### **Vínculos relacionados**

[Descripción general de programación de botones](#page-1084-0) en la página 1085

## **Capítulo 103: Acciones de programación de botones**

En las siguientes secciones, se proporciona información sobre las acciones de cada botón admitidas por el sistema. Tenga en cuenta que esto no incluye botones en teléfonos de sistemas que se ejecutan en el modo Partner Edition.

Para cada uno de ellos, se muestra la siguiente información:

- **Acción:** Indica la ruta de selección hacia la acción desde la lista de acciones que se muestra en Manager.
- **Datos de acción:** Indica el tipo de datos que requiere la acción. Para algunas acciones no se requieren datos, mientras que para otras, los datos de acción son opcionales. La opción para ingresar los datos después de presionar el botón no está disponible para todos los teléfonos, consulte el tema sobre menús de botones interactivos.
- **Etiqueta predeterminada:** Esta es la etiqueta de texto predeterminada que se muestra en los teléfonos que proporcionan un área de visualización junto a los botones programables. En la configuración del sistema se pueden especificar etiquetas alternativas o bien el usuario del teléfono puede ingresarlas (consulte la guía para usuarios telefónicos). Cabe destacar que para los botones con datos de acción configurados, los datos de acción también se pueden mostrar como parte de la etiqueta predeterminada. Según la capacidad de pantalla del teléfono en particular, aparece una etiqueta corta o larga.
- **Alterna:** Indica si la acción alterna entre dos estados, por lo general encendido o apagado.
- **Indicación de estado:** Indica si el botón proporciona una indicación de estado relativa a la función si el botón tiene pantalla o indicadores de estado. Si la **Indicación de estado**  se muestra como **Requerido** indica que la acción del botón sólo se admite en botones programables que pueden proporcionar indicación de estado.
- **Usuario Admin:** Este elemento indica que los usuarios con un botón Administración automática pueden asignar la acción a otros botones.
- **Compatibilidad con los teléfonos:** Esta es solo una indicación general de compatibilidad o, de lo contrario, de una acción de los teléfonos de series en particular. En los teléfonos con 3 o menos botones programables, estos botones solo se pueden utilizar para la acción Vista de llamada. Además, algunas acciones solo se admiten en teléfonos en los que los botones programables proporcionan indicadores de estado y/o una pantalla para la entrada de datos una vez que se invoca la función.

### **Resumen de acciones de programación de botones**

Las siguientes tablas muestran las acciones disponibles para los botones programables del sistema.

• **Código de inicio de sesión requerido** Algunas funciones pueden requerir que el usuario introduzca su código de inicio de sesión. Por lo general, esto se aplica cuando los datos de acción se dejan en blanco para su entrada cuando se presiona el botón.

#### **General**

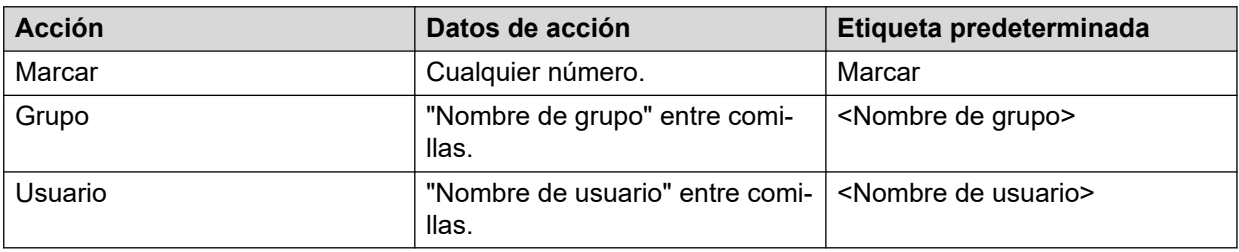

### **Línea de llamada**

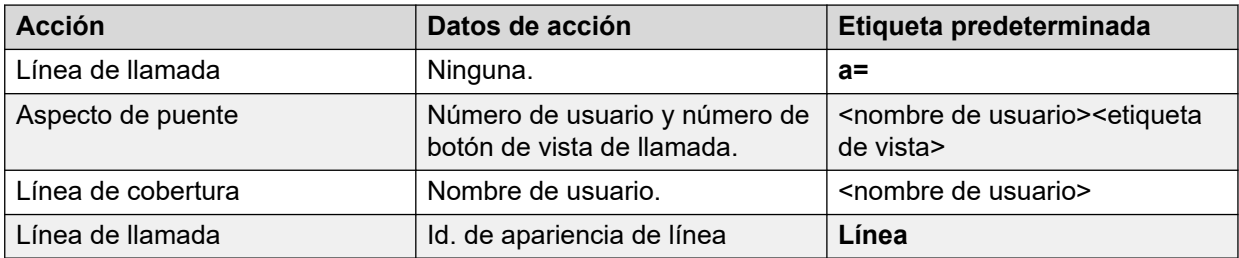

#### **Emulación**

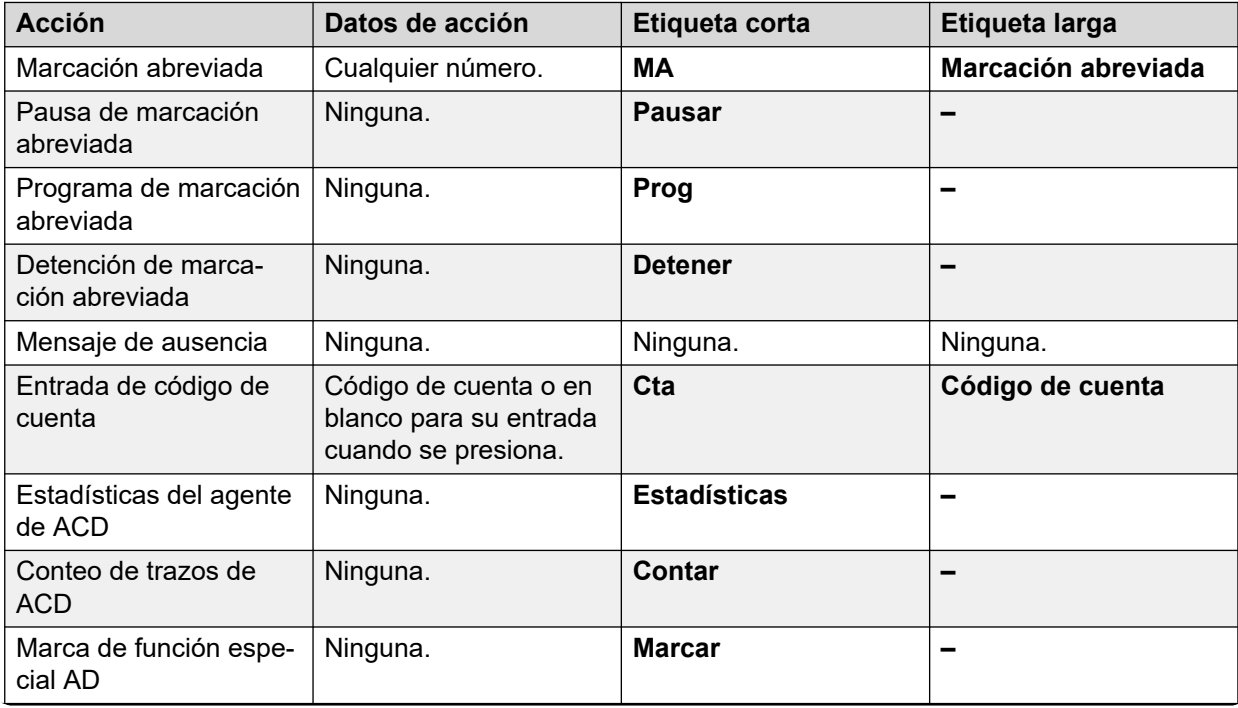

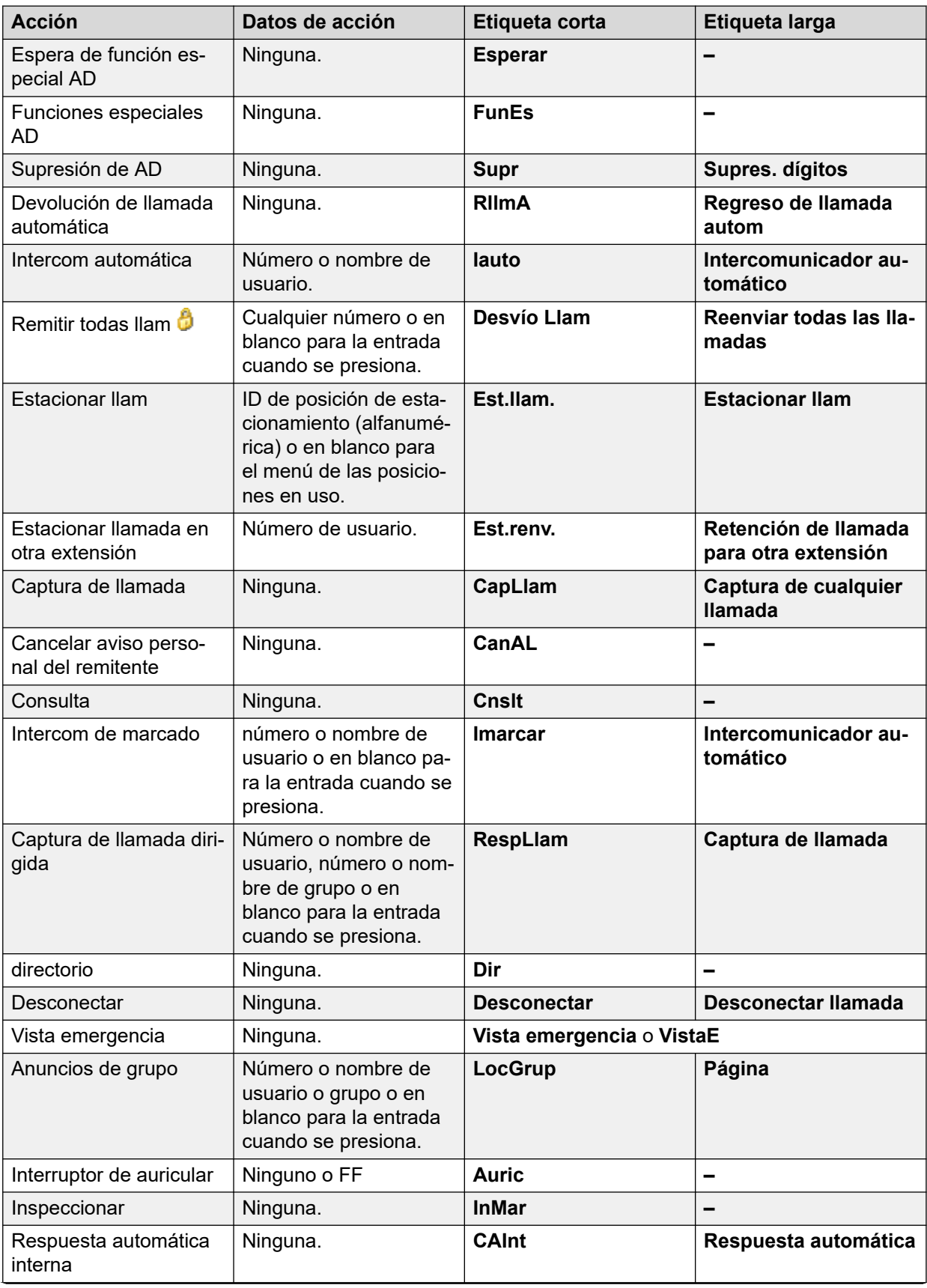

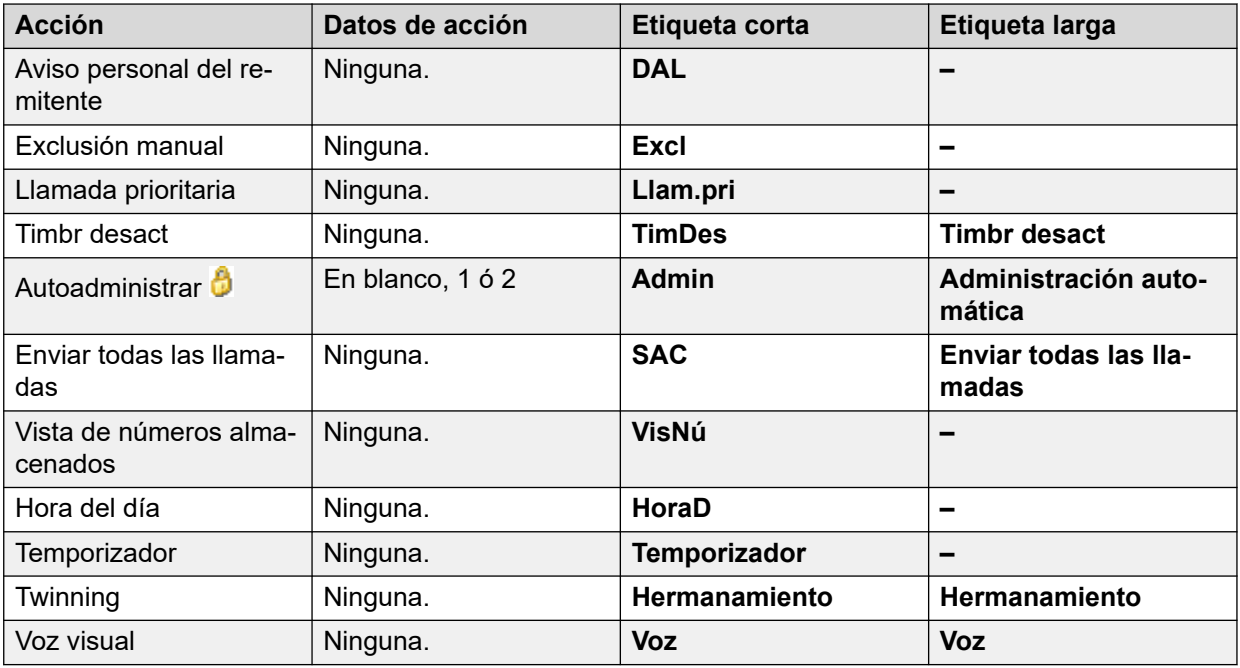

### **Avanzadas**

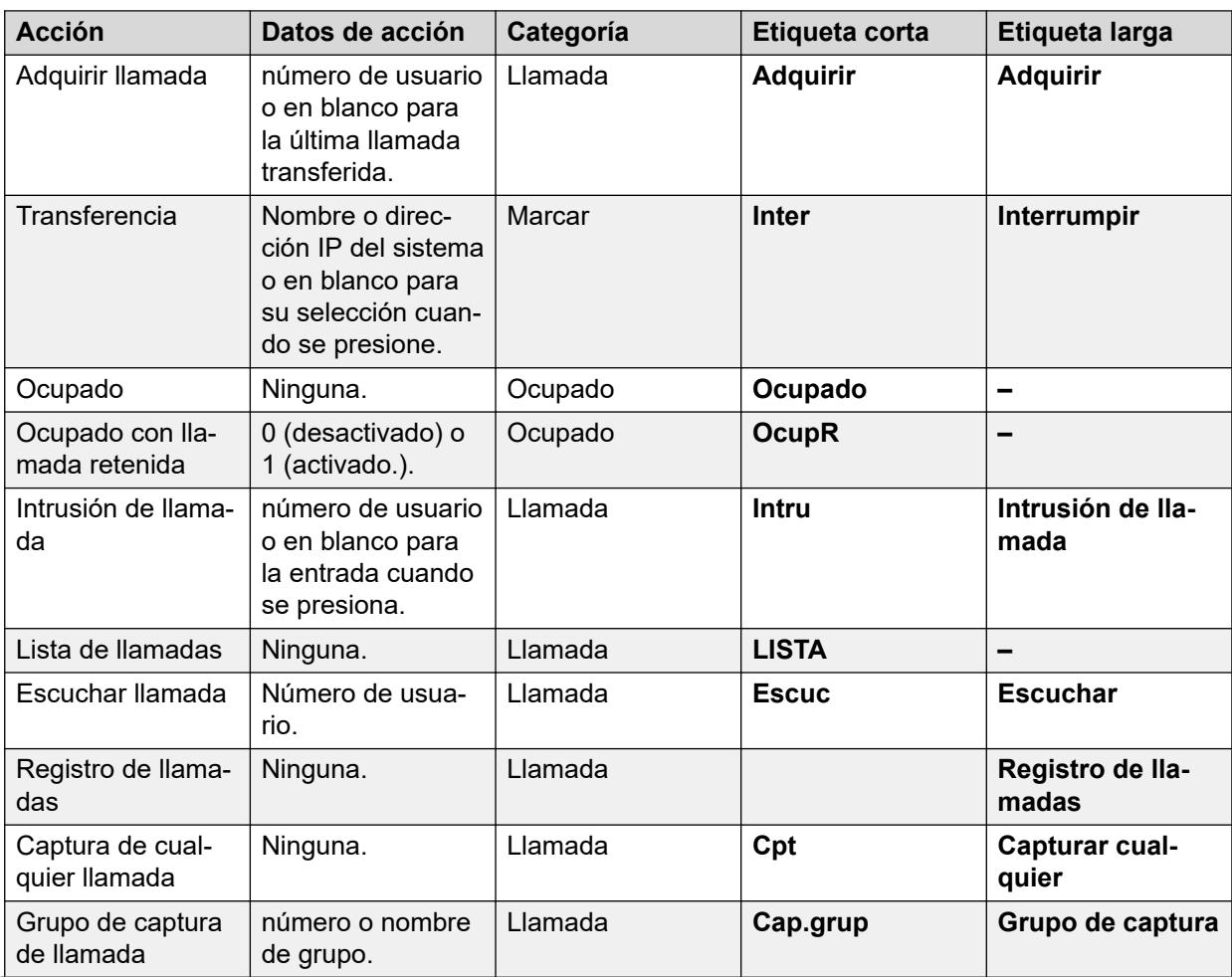

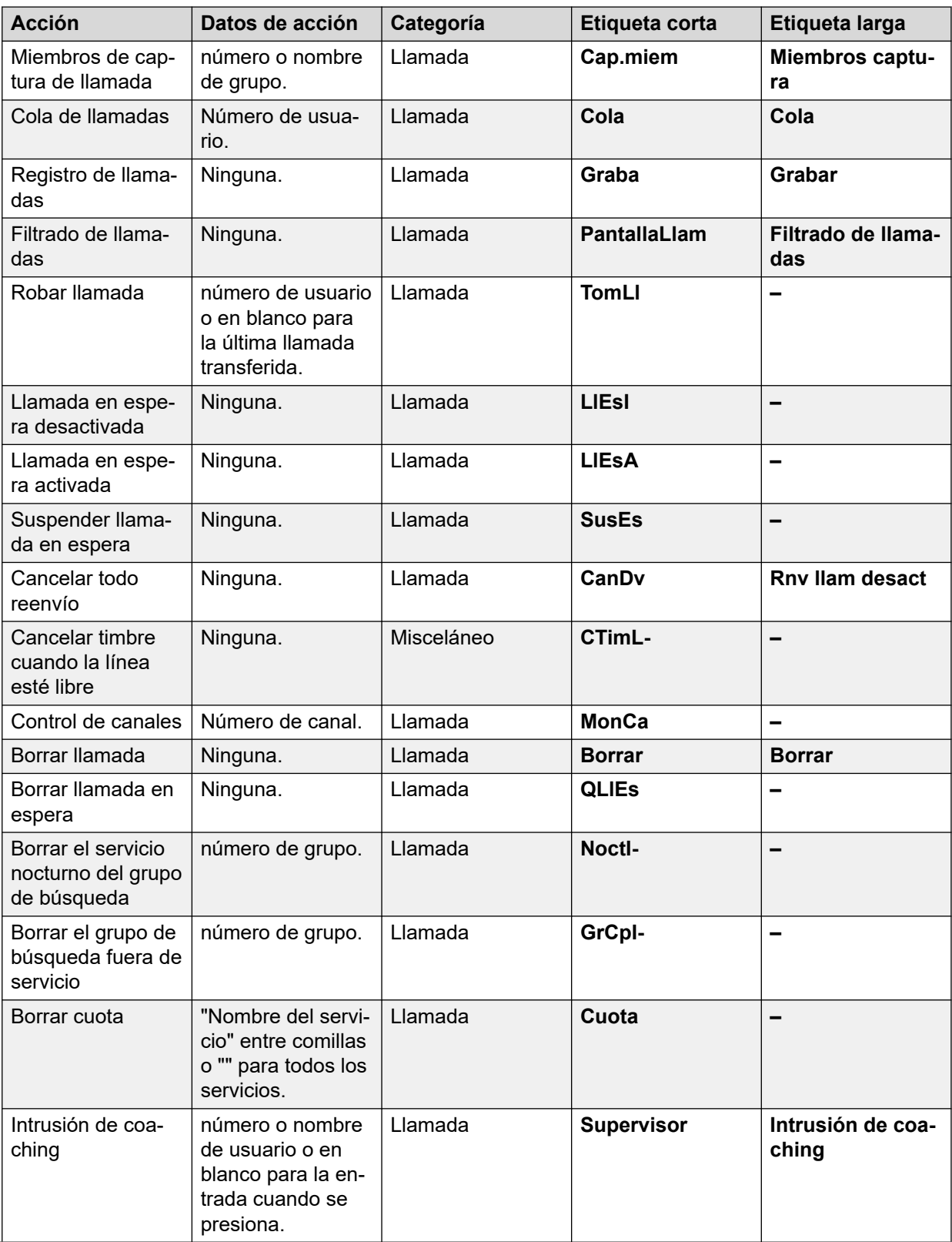

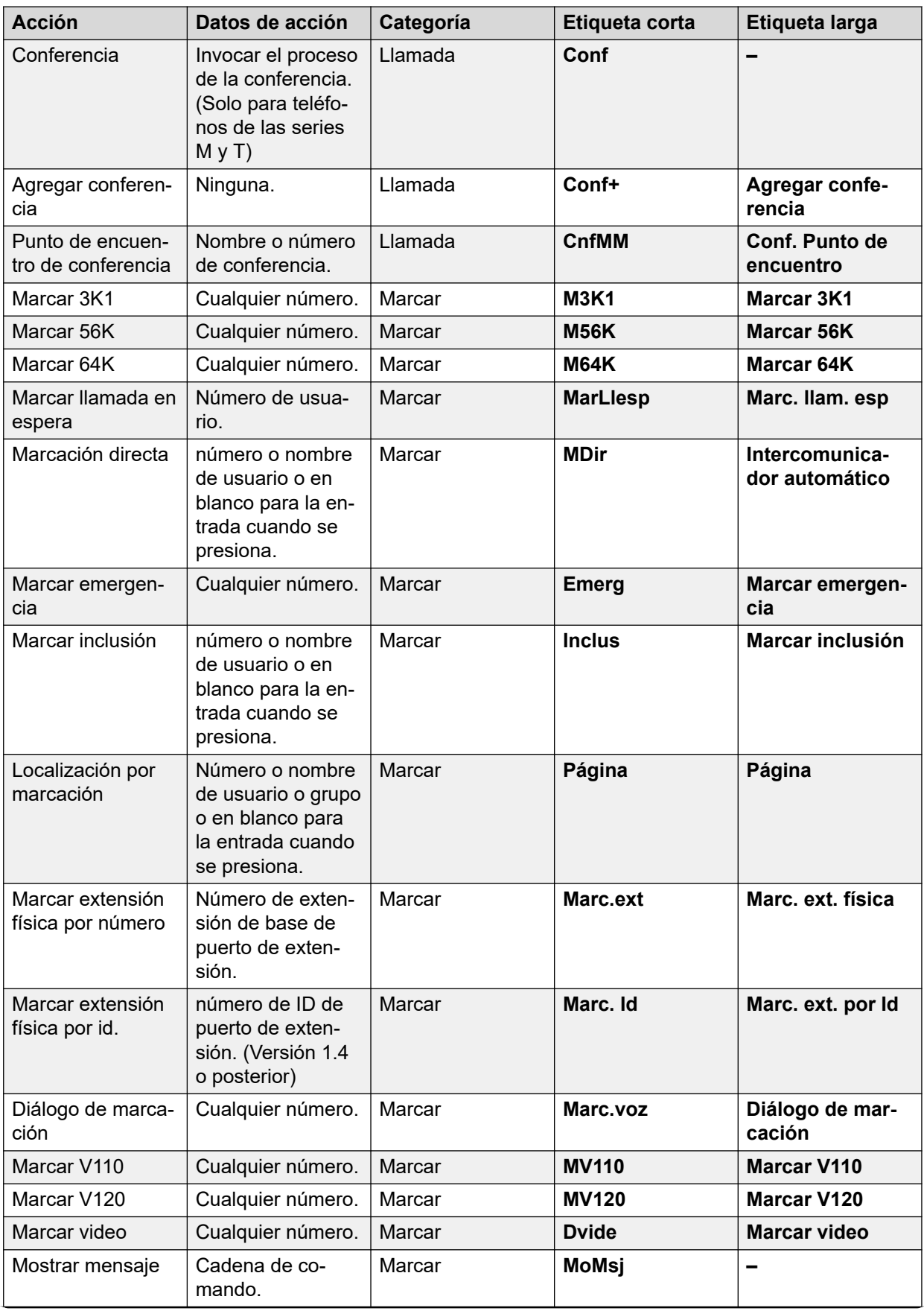

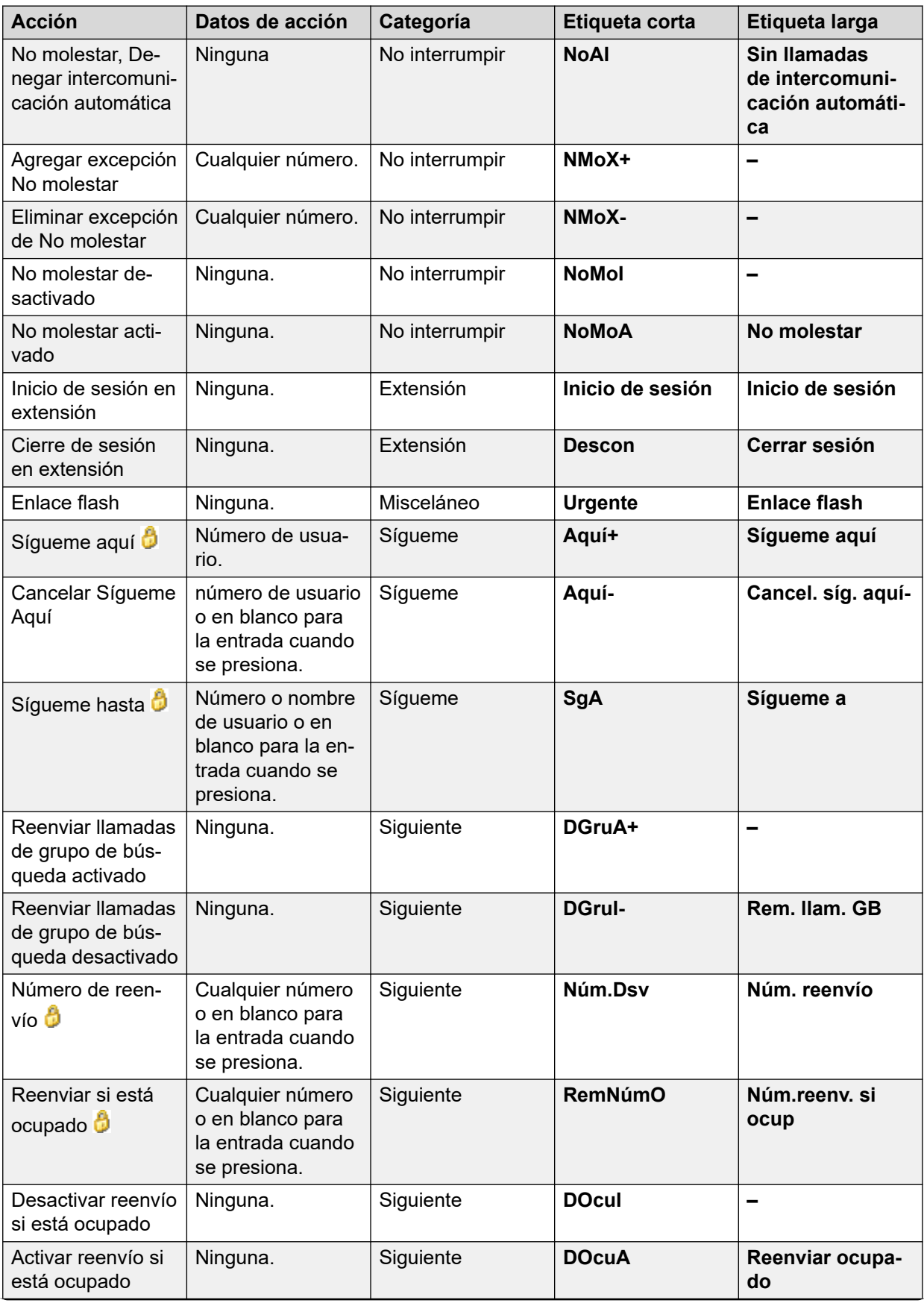

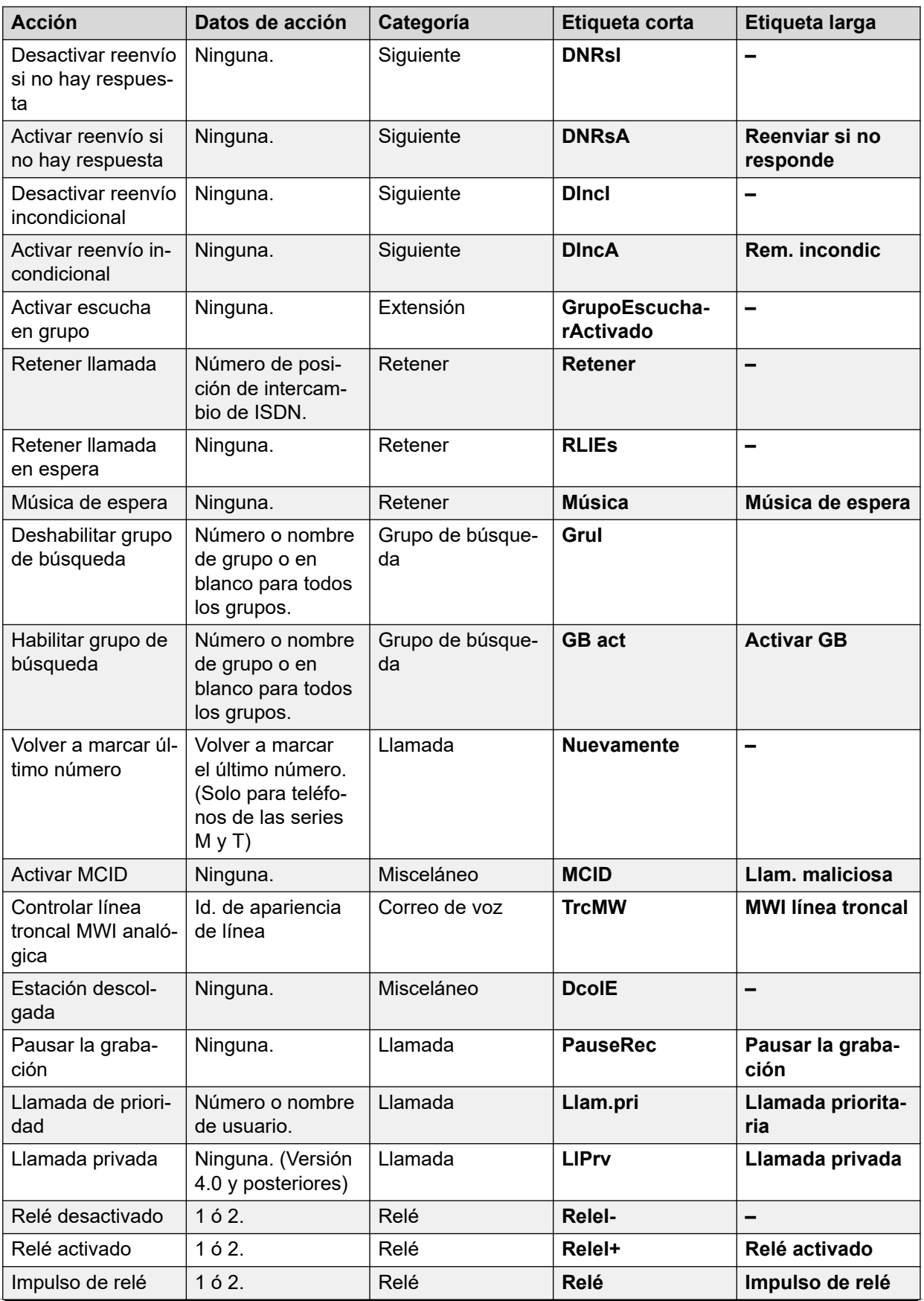

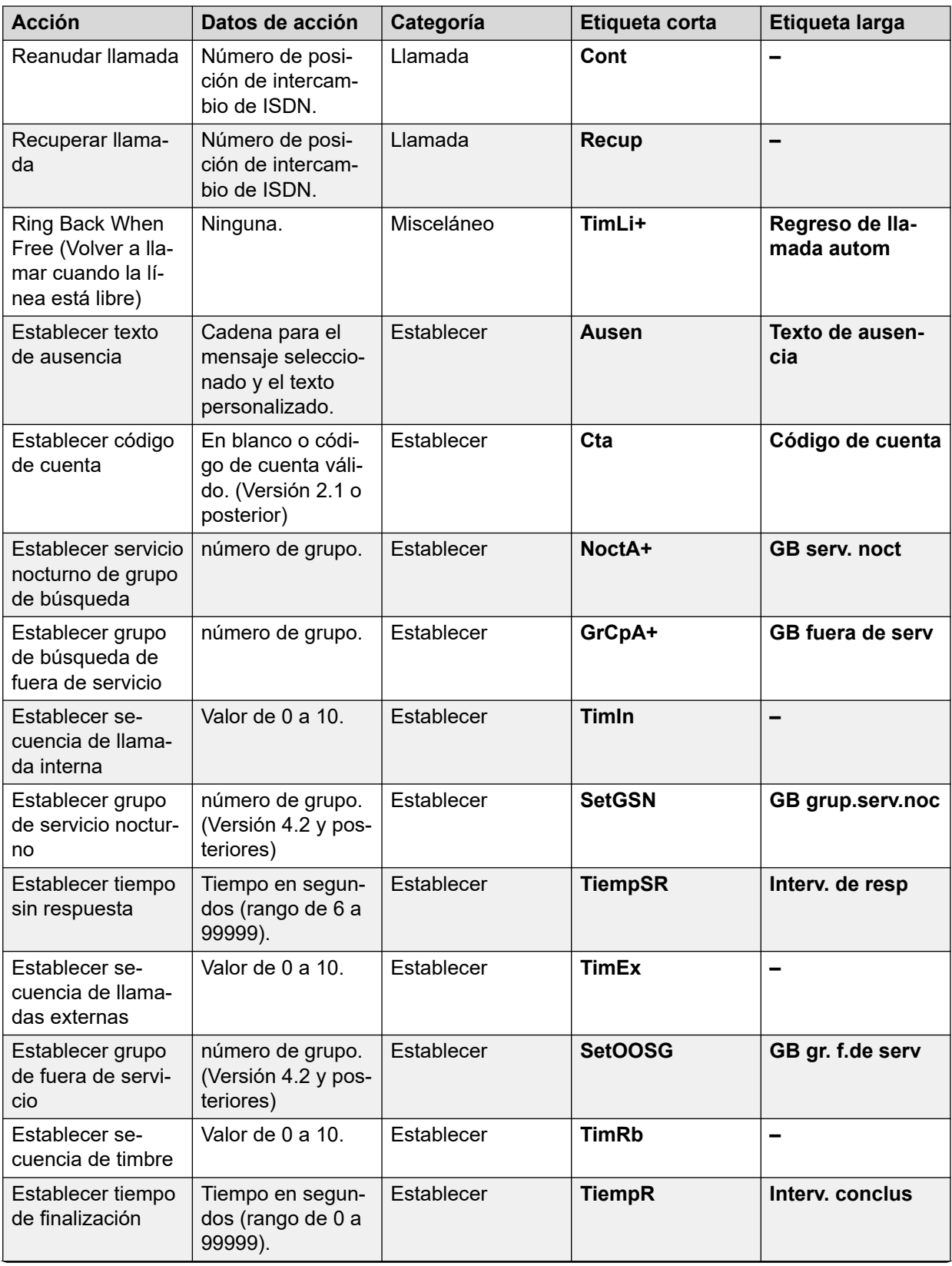

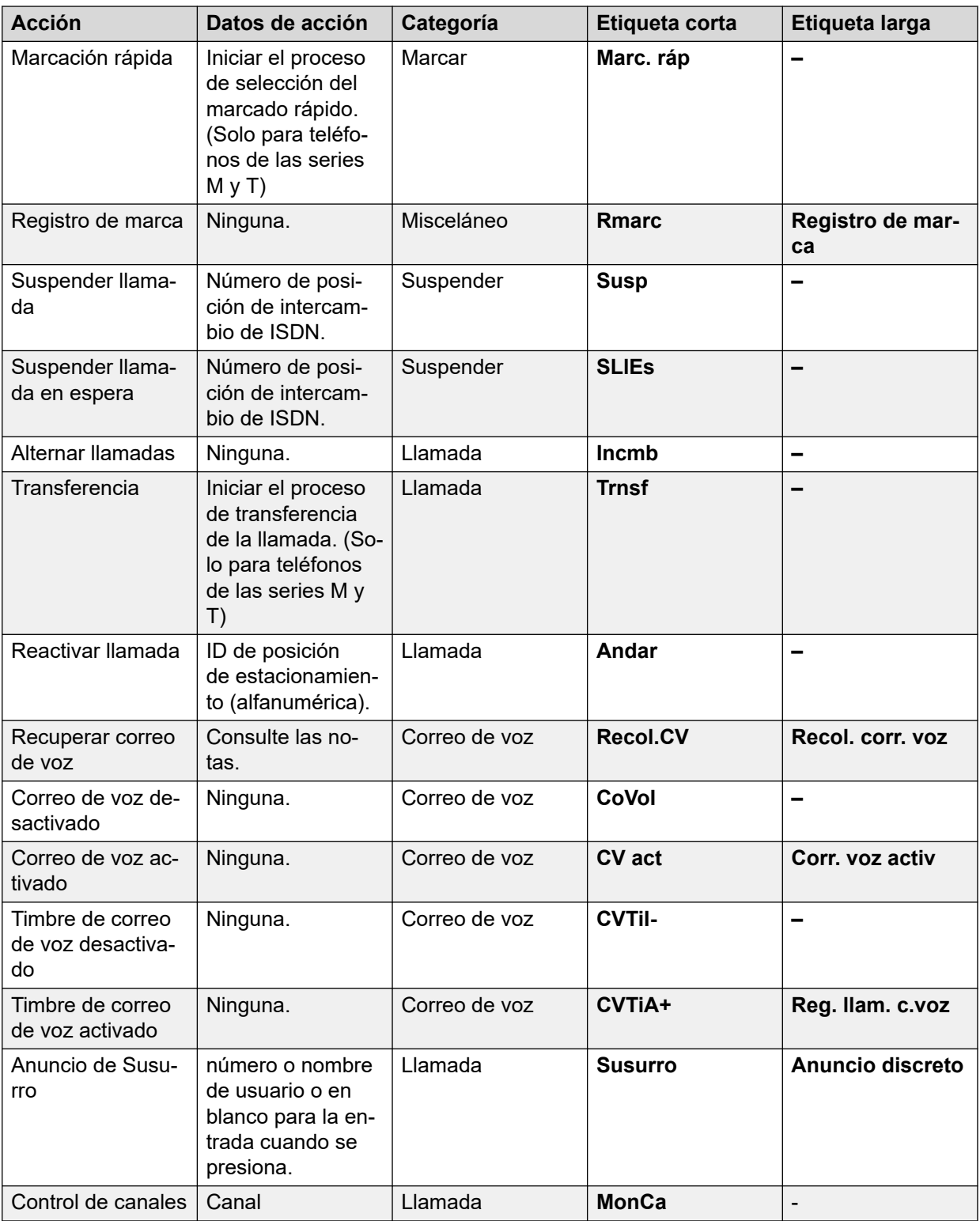

### **Vista emergencia**

Vea [Vista emergencia](#page-1145-0) en la página 1146.

### **Marcación abreviada**

Esta función permite el marcado rápido de un número almacenado.

#### **Detalles**

- **Acción**: Emulación | Marc. abreviada.
- **Datos de acción**:
	- **Número completo**: Se marca el número.
	- **Número parcial**: Se marca el número parcial y el usuario puede completar el marcado del número completo.
- **Etiqueta predeterminada**: AD o Marcación abreviada.
- **Alterna**: No.
- **Indicación de estado**: No.
- **Usuario Admin**: Sí.
- **Compatibilidad del teléfono**: Cabe destacar que la compatibilidad con modelos de teléfonos en particular también depende de la versión de software del sistema.
	- 9500 Series, 9600 Series y J100 Series.
	- 1400 Series y 1600 Series.
	- M-Series y T-Series.

### **Pausa de marcación abreviada**

Compatible solo con emulación CTI.

Permite al usuario introducir un carácter de pausa cuando se programa una marcación abreviada.

- **Acción**: Emulación | Pausa de marcación abreviada.
- **Datos de acción:** Ninguno.
- **Etiqueta predeterminada**: Pausar.
- **Alterna**: No.
- **Indicación de estado**: No.
- **Usuario Admin**: No.
- **Compatibilidad del teléfono**: Cabe destacar que la compatibilidad con modelos de teléfonos en particular también depende de la versión de software del sistema.
	- 1400 Series y 1600 Series.

### **Programa de marcación abreviada**

Compatible solo con emulación CTI.

Permite que los usuarios programen números de marcación abreviada en otros botones programables. Esta función no puede usarse para sobrescribir los botones de apariencia de llamada.

#### **Detalles**

- **Acción**: Emulación | Programa de marcación abreviada.
- **Datos de acción:** Ninguno.
- **Etiqueta predeterminada:** Prog.
- **Alterna**: No.
- **Indicación de estado**: No.
- **Usuario Admin**: Sí.
- **Compatibilidad del teléfono**: Cabe destacar que la compatibilidad con modelos de teléfonos en particular también depende de la versión de software del sistema.
	- 1400 Series y 1600 Series.

### **Detención de marcación abreviada**

Compatible solo con emulación CTI.

Permite al usuario introducir un carácter de detención cuando se programa una marcación abreviada.

#### **Detalles**

- **Acción**: Emulación | Detención de marcación abreviada.
- **Datos de acción:** Ninguno.
- **Etiqueta predeterminada**: Detener.
- **Alterna**: No.
- **Indicación de estado**: No.
- **Usuario Admin**: No.
- **Compatibilidad del teléfono**: Cabe destacar que la compatibilidad con modelos de teléfonos en particular también depende de la versión de software del sistema.
	- 1400 Series y 1600 Series.

### **Mensaje de ausencia**

Esta función permite seleccionar el texto de ausencia actual del usuario. Vea [Establecer texto](#page-1178-0) [de ausencia](#page-1178-0) en la página 1179.

### **Entrada de código de cuenta**

Introduzca un código de cuenta para una llamada. Este botón puede usarse antes de marcar un número o durante una llamada.

#### **Detalles**

- **Acción**: Emulación | Entrada código de cuenta.
- **Datos de acción:** Opcional. Si se establece un código, debe coincidir con un código de cuenta establecido en la lista de dichos códigos. Si no se establece ningún código de cuenta, la pantalla del teléfono solicitará que se introduzca uno válido. Esta opción no es compatible en los teléfonos XX02 y el teléfono T7000.
- **Etiqueta predeterminada**: Cta o Código de cuenta.
- **Alterna**: No.
- **Indicación de estado**: No.
- **Usuario Admin**: Sí.
- **Compatibilidad del teléfono**: Cabe destacar que la compatibilidad con modelos de teléfonos en particular también depende de la versión de software del sistema.
	- 9500 Series, 9600 Series y J100 Series.
	- 1400 Series y 1600 Series.
	- M-Series y T-Series.
	- 1100 Series y 1200 Series.

### **Estadísticas del agente de ACD**

Compatible solo con emulación CTI.

#### **Detalles**

- **Acción**: Emulación | Estadísticas del agente ACD.
- **Datos de acción:** Ninguno.
- **Etiqueta predeterminada**: Estadísticas.
- **Alterna**: No.
- **Indicación de estado**: No.
- **Usuario Admin**: No.
- **Compatibilidad del teléfono**: Cabe destacar que la compatibilidad con modelos de teléfonos en particular también depende de la versión de software del sistema.
	- 1400 Series y 1600 Series.

### **Conteo de trazos de ACD**

Compatible solo con emulación CTI.

### **Detalles**

- **Acción**: Emulación | Cómputo de pulsaciones ACD.
- **Datos de acción:** Ninguno.
- **Etiqueta predeterminada**: Cómputo.
- **Alterna**: No.
- **Indicación de estado**: No.
- **Usuario Admin**: Sí.
- **Compatibilidad del teléfono**: Cabe destacar que la compatibilidad con modelos de teléfonos en particular también depende de la versión de software del sistema.
	- 1400 Series y 1600 Series.

### **Adquirir llamada**

Consulte [Robar llamada](#page-1121-0) en la página 1122.

### **Funciones especiales AD**

Compatible solo con emulación CTI.

Permite al usuario introducir un carácter de especial (marcar, pausar, suprimir, esperar) cuando se programa una marcación abreviada.

#### **Detalles**

- **Acción**: Emulación | Funciones especiales AD.
- **Datos de acción:** Ninguno.
- **Etiqueta predeterminada**: Sfunc.
- **Alterna**: No.
- **Indicación de estado**: No.
- **Usuario Admin**: No.
- **Compatibilidad del teléfono**: Cabe destacar que la compatibilidad con modelos de teléfonos en particular también depende de la versión de software del sistema.
	- 1400 Series y 1600 Series.

### **Marca de función especial AD**

Compatible solo con emulación CTI.

Permite al usuario introducir un carácter de marca cuando se programa una marcación abreviada.

### **Detalles**

- **Acción**: Emulación | Marcado de función especial AD.
- **Datos de acción:** Ninguno.
- **Etiqueta predeterminada**: Marcar.
- **Alterna**: No.
- **Indicación de estado**: No.
- **Usuario Admin**: No.
- **Compatibilidad del teléfono**: Cabe destacar que la compatibilidad con modelos de teléfonos en particular también depende de la versión de software del sistema.
	- 1400 Series y 1600 Series.

### **Espera de función especial AD**

Compatible solo con emulación CTI.

Permite que un usuario introduzca un carácter de espera de tono de marcado cuando se programa una marcación abreviada.

### **Detalles**

- **Acción**: Emulación | Espera de función especial AD
- **Datos de acción:** Ninguno.
- **Etiqueta predeterminada**: Esperar.
- **Alterna**: No.
- **Indicación de estado**: No.
- **Usuario Admin**: No.
- **Compatibilidad del teléfono**: Cabe destacar que la compatibilidad con modelos de teléfonos en particular también depende de la versión de software del sistema.
	- 1400 Series y 1600 Series.

### **Supresión de AD**

Suprime la visualización de los dígitos marcados en la pantalla del teléfono. Los dígitos marcados son reemplazados con el carácter **s**.

- **Acción**: Emulación | Supresión de AD.
- **Datos de acción:** Ninguno.
- **Etiqueta predeterminada**: Supr o Suprimir dígitos.
- **Alternar:** Sí.

• **Indicación de estado:** Sí.

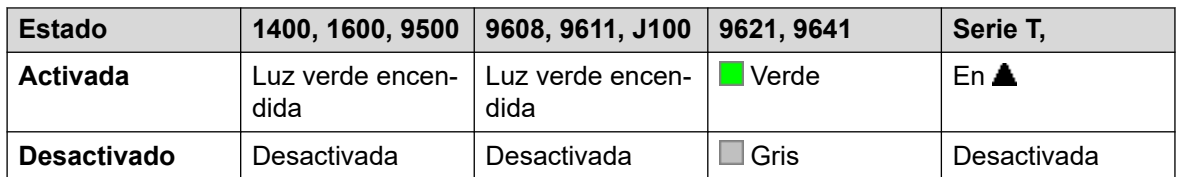

- **Usuario Admin**: No.
- **Compatibilidad del teléfono**: Cabe destacar que la compatibilidad con modelos de teléfonos en particular también depende de la versión de software del sistema.
	- 9500 Series, 9600 Series y J100 Series.
	- 1400 Series y 1600 Series.

### **Trabajo posterior a la llamada**

A este botón lo utilizan los usuarios configurados como Agente Customer Call Reporter (CCR) (**Usuario | Telefonía | Configuración de supervisor**) y que trabajan con la aplicación CCR. Le muestra a CCR Agent el estado actual de Trab. post. llam (ACW) y le permite cambiar manualmente el estado. Mientras se encuentre en estado de ACW, el agente no recibirá llamadas de grupo de búsqueda.

El sistema puede colocar a los agentes CCR dentro o fuera de ACW si se configura al usuario para Tareas después de la llamada automáticas (Usuario | Telefonía | Configuración de supervisor). Esos usuarios deben tener un botón **Trab. post. llam**.

### **B** Nota:

CCR no es compatible con la versión 9.1 de IP Office y las versiones posteriores.

- **Acción**: Avanzado | Otros | Trabajo posterior a la llamada
- **Datos de acción:** Ninguno.
- **Etiqueta predeterminada**: TrPoL o Trabajo posterior a la llamada.
- **Alternar:** Sí.
- **Indicación de estado:** Sí. Necesario.

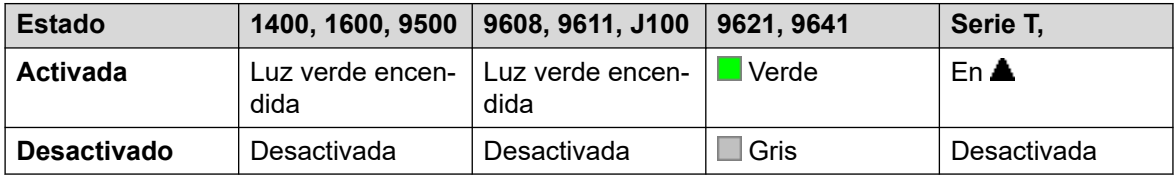

- **Usuario Admin**: No.
- **Compatibilidad del teléfono**: Cabe destacar que la compatibilidad con modelos de teléfonos en particular también depende de la versión de software del sistema.
	- 9500 Series, 9600 Series y J100 Series.
	- 1400 Series y 1600 Series.
- M-Series y T-Series.
- 1100 Series y 1200 Series.

### **Línea de llamada**

Crea un botón de apariencia de llamada. Puede usarse para responder y realizar llamadas. Los usuarios con varios botones de apariencia de llamada pueden manejar múltiples llamadas. Para obtener detalles, consulte [Botones de apariencia de llamada](#page-1203-0) en la página 1204.

Las funciones de apariencia de llamada, asignadas a botones que no tienen iconos ni indicadores de estado, se desactivan automáticamente hasta que el usuario inicia sesión en un teléfono con los botones apropiados.

Los botones de vista pueden configurarse con un retardo de timbre, de ser necesario, o para que no suene el timbre. Esto no afecta la alerta visual que se muestra junto al botón. La demora utiliza la configuración de **Demora de timbre** (**Usuario** > **Telefonía** > **Opciones de varias líneas**).

### **Detalles**

- **Acción**: Vista | Vista.
- **Datos de acción**: Etiqueta de texto opcional.
- **Etiqueta predeterminada**: a=.
- **Alterna**: No.
- **Indicador de estado**: Sí, requerido.
- **Usuario Admin**: No.
- **Compatibilidad del teléfono**: Cabe destacar que la compatibilidad con modelos de teléfonos en particular también depende de la versión de software del sistema.
	- 9500 Series, 9600 Series y J100 Series.
	- 1400 Series y 1600 Series.
	- M-Series y T-Series.

#### **Vistas de llamadas virtuales**

Los teléfonos de las series T7000, T7100, M7100 y M7100N admiten la operación de los botones de apariencia de llamada virtual. La operación de la vista de llamada virtual es similar a la de un teléfono analógico con llamada en espera habilitada. Sin embargo, no utiliza los parámetros de llamada en espera activada/desactivada, sino que utiliza los botones de vista de llamada.

La cantidad de vistas de llamada virtual se configura mediante los botones de vista de llamada programados en la configuración de usuario. Estos deben programarse como un inicio de bloque único a partir del botón 1. Se recomienda utilizar solo 3 líneas de llamada como máximo, sin embargo, el usuario debe tener programada 1 línea de llamada por lo menos para realizar y recibir llamadas.

Utilidad de la vista de llamada virtual

Si el usuario descuelga, es conectado a la llamada de alerta si la hubiera y si no al tono de marcado para realizar una llamada saliente. Esto utiliza uno de sus botones de vista de llamada virtual.

Con una llamada conectada:

- Si hay otra llamada en otra vista de llamada virtual, el usuario oirá un tono de llamada en espera en el aparato. La pantalla, si el teléfono tuviera una, alternará entre los detalles del llamante corriente y el llamante en espera.
- Si el usuario presiona **En espera**, la llamada conectada se coloca en espera y:

Si hubiera alguna vista de llamada virtual disponible, se escuchará un tono de marcado. Esto permite al usuario hacer una llamada o utilizar códigos cortos que podrían afectar a las llamadas retenidas o en espera. Los siguientes son algunos de los códigos cortos predeterminados que pueden ser utilizados:

- **\*26: Borrar CW** Permite abandonar la llamada anterior y responder la llamada en espera.
- **\*52: Borrar llamada** Permite abandonar la llamada anterior.
- **\*47: Agregar conferencia** Permite iniciar una conferencia entre el usuario y cualquier llamada en espera.
- Si no, si hay una llamada en espera, esa llamada es respondida.
- Si no, si hay una llamada retenida, esa llamada se vuelve a conectar.

Si el usuario presiona **Liberar** o **Fin**, o cuelga durante una llamada, la llamada en curso finaliza y el teléfono del usuario retorna al estado inactivo. Si hay una llamada en espera, comienza a sonar. El usuario puede responder la llamada al descolgar o al presionar **En espera**.

Con el teléfono inactivo:

Si el usuario descuelga:

- La primera vista de llamada de alerta es respondida, si la hubiera.
- Si no, se captura la primera vista de llamada inactiva y el usuario escucha el tono de marcado.
- El usuario puede presionar  $En$  espera para alternar entre líneas de llamada virtual. Esto responderá o recuperará cualquier llamada en la siguiente vista de llamada virtual o bien escuchará el tono de marcado para hacer una llamada.

Con el teléfono inactivo pero una llamada alertando:

Si descuelga y presiona Retener responderá a la llamada.

Cuando las vistas de llamadas virtuales de todos los usuarios están en uso, estarán ocupadas para las llamadas subsiguientes. Las llamadas seguirán Reenviar en caso de ocupado si estuviera configurado, de lo contrario irán al buzón de voz si estuviera disponible o bien obtendrían una indicación de ocupado.

Los únicos otros controles de botones de vista que se aplican y admiten son

**Reservar último CA** Esta configuración se puede habilitar para el usuario de la extensión. Cuando se selecciona, la última vista de llamada disponible se reserva para las llamadas salientes. Por ejemplo, para un usuario con tres vistas de llamada, retornarán ocupado para todas las llamadas subsiguientes cuando estén en uso dos vistas virtuales. El usuario de la extensión puede presionar Retener para obtener tono de marcado en la vista de llamada reservada. También se requiere una línea de llamada disponible cuando se utiliza **Función 70**  para iniciar una transferencia de llamada.

**Líneas de cobertura** Otros usuarios pueden tener botones de Línea de cobertura configurados para proporcionar cobertura al usuario de la línea de llamada virtual. Se aplica la configuración **Tiempo de cobertura individual** a los usuarios de línea virtual.

### **Devolución de llamada automática**

Configura un timbre en la extensión que recibe una llamada. Cuando la extensión de destino finaliza la llamada actual, se llama a los usuarios del timbrado (durante el **Tiempo sin respuesta** asignado) y, si responde, se realiza una nueva llamada a la extensión de destino.

También se puede anular la devolución de llamada usando la función Cancelar timbre cuando esté libre.

### **Detalles**

- **Acción**: Emulación | Devolución de llamada automática.
- **Datos de acción:** Ninguno.
- **Etiqueta predeterminada**: RllmA o Dev. llam. autom.
- **Alternar:** Sí.
- **Indicación de estado:** Sí.

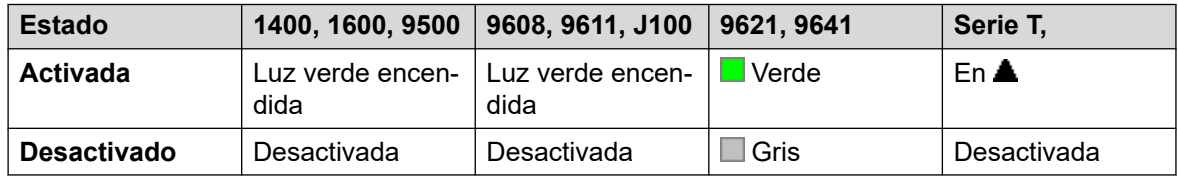

- **Usuario Admin**: Sí.
- **Compatibilidad del teléfono**: Cabe destacar que la compatibilidad con modelos de teléfonos en particular también depende de la versión de software del sistema.
	- 9500 Series, 9600 Series y J100 Series.
	- 1400 Series y 1600 Series.
	- M-Series y T-Series.
	- 1100 Series y 1200 Series.

### **Denegar intercomunicación automática**

Utilice la función Denegar intercomunicación automática para bloquear las llamadas de intercomunicación automática.

- **Acción**: Avanzado | No molestar | Denegación de intercomunicador automático.
- **Datos de acción**: En blanco.
- **Etiqueta predeterminada**: NoAI o Sin llamadas de intercomunicación automática.
- **Alternar:** Sí.
- **Indicación de estado:** Sí.

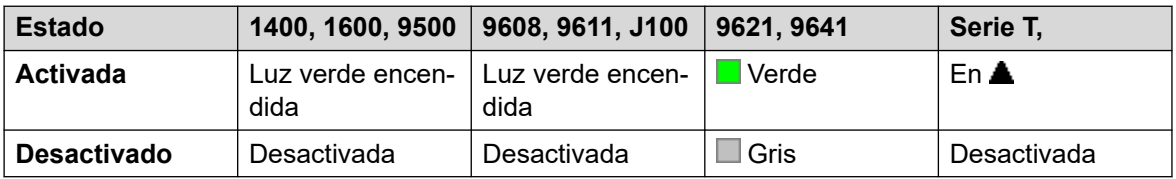

- **Usuario Admin**: No.
- **Compatibilidad del teléfono**: Cabe destacar que la compatibilidad con modelos de teléfonos en particular también depende de la versión de software del sistema.
	- 9500 Series, 9600 Series y J100 Series.
	- 1400 Series y 1600 Series.
	- M-Series y T-Series.

### **Intercom automática**

Las funciones del intercomunicador automático le permiten llamar a una extensión y que se conteste la llamada de forma automática en el altavoz después de 3 bips. La extensión llamada debe admitir un altavoz manos libres. Si la extensión no posee un micrófono manos libres, el usuario deberá utilizar el auricular si desea hablar. Si la extensión no está libre cuando recibe la llamada, esta se presentará como una llamada normal en un botón de vista de llamada, si está disponible.

Esta función se puede usar como parte de transferencias anunciadas manos libres.

- **Acción**: Emulación | Intercomunicación automática.
- **Datos de acción**: Nombre o número de usuario. Este campo puede dejarse en blanco para la entrada del número cuando se presione. En teléfonos que tienen pantalla grande, si se configuran sin un destino preestablecido, este tipo de botón mostrará un menú de botón interactivo para la selección de destino.
- **Etiqueta predeterminada**: InterAut. o Intercomunicador automático.
- **Alterna**: No.
- **Indicación de estado**: No.
- **Usuario Admin**: No.
- **Compatibilidad del teléfono**: Cabe destacar que la compatibilidad con modelos de teléfonos en particular también depende de la versión de software del sistema.
	- 9500 Series, 9600 Series y J100 Series.
	- 1400 Series y 1600 Series.
	- M-Series y T-Series.

### **Transferencia**

Esta función se puede utilizar en una red multisitio del sistema. Permite a los usuarios de un sistema de la red especificar que el marcado siguiente sea procesado por otro sistema de la red, como si el usuario lo marcara localmente en ese otro sistema.

En los teléfonos con pantallas de varias líneas, si el sistema de destino no se especifica en la configuración del botón, se mostrará un menú de los sistemas disponibles en la red del cual se puede realizar una selección.

#### **Detalles**

- **Acción**: Avanzado | Marcar | Interrumpir.
- **Datos de acción:** Opcional. Se puede especificar el nombre del sistema o la dirección IP del sistema deseado. Si no se configura ningún nombre de sistema o dirección IP, cuando se presione el botón en teléfonos con pantalla, se mostrará una lista de sistemas dentro de la red.
- **Etiqueta predeterminada**: Inter. o Interrumpir.
- **Alterna**: No.
- **Indicación de estado**: No.
- **Usuario Admin**: No.
- **Compatibilidad del teléfono**: Cabe destacar que la compatibilidad con modelos de teléfonos en particular también depende de la versión de software del sistema.
	- 9500 Series, 9600 Series y J100 Series.
	- 1400 Series y 1600 Series.

### **Aspecto de puente**

Crea un botón de vista que sigue el estado del botón de vista de llamada de otro usuario. La vista de puente se puede utilizar para realizar y responder llamadas en nombre del usuario de la vista de llamada. Para obtener detalles, consulte [Botones de línea en puente](#page-1208-0) en la página 1209.

El usuario del botón de vista de puente también debe tener programado por lo menos un botón de vista de llamada.

Las funciones de vista de puente, asignadas a botones que no tengan iconos ni indicadores de estado, se desactivarán automáticamente hasta que el usuario inicie sesión en un teléfono con botones adecuados.

Los botones de vista pueden configurarse con un retardo de timbre, de ser necesario, o para que no suene el timbre. Esto no afecta la alerta visual que se muestra junto al botón. La demora utiliza la configuración de **Demora de timbre** (**Usuario** > **Telefonía** > **Opciones de varias líneas**).

- **Acción**: Vista | Línea en puente.
- **Datos de acción**: Número de usuario y número de botón de apariencia de llamada.
- Etiqueta predeterminada: <nombre de usuario><etiqueta de línea de llamada>.
- **Alterna**: No.
- **Indicación de estado:** Sí. Necesario.
- **Usuario Admin**: No.
- **Compatibilidad del teléfono**: Cabe destacar que la compatibilidad con modelos de teléfonos en particular también depende de la versión de software del sistema.
	- 9500 Series, 9600 Series y J100 Series.
	- 1400 Series y 1600 Series.
	- M-Series y T-Series.
		- 1. No compatible con T7000, T7100, M7100 y M7100N.

### **Ocupado**

No utilizado.

### **Ocupado con llamada retenida**

Cuando se encuentra activado, Ocupado con llamada retenida devuelve un tono de ocupado para las llamadas nuevas mientras el usuario posee una llamada retenida existente. Si bien los usuarios con teclas de vista pueden utilizar esta función, no se recomienda hacerlo, ya que anula el objetivo de manejo básico de llamadas de las teclas de vista.

#### **Detalles**

- **Acción**: Avanzado | Ocupado | Ocupado con llamada retenida.
- **Datos de acción**: 1 para activado, 0 para desactivado.
- **Etiqueta predeterminada**: BusyH.
- **Alterna**: No.
- **Indicación de estado**: No.
- **Usuario Admin**: No.
- **Compatibilidad del teléfono**: Cabe destacar que la compatibilidad con modelos de teléfonos en particular también depende de la versión de software del sistema.
	- 1400 Series y 1600 Series.

### **Reenviar todas las llamadas**

Activa el reenvío incondicional y configura el número de reenvío como el número especificado o solicita al usuario que introduzca un número si no existe ninguno especificado.

### **Detalles**

- **Acción**: Emulación | Reenviar todas las llamadas.
- **Datos de acción**: Número de teléfono o en blanco para que se ingrese cuando se presione.
	- Si está en blanco, cuando los usuarios con un código de inicio de sesión utilicen esta función, se les solicitará que ingresen ese código.
	- En teléfonos que tienen pantalla grande, si se configuran sin un destino preestablecido, este tipo de botón mostrará un menú de botón interactivo para la selección de destino.
- **Etiqueta predeterminada**: Rem. llam o Reenvío de todas las llamadas.
- **Alternar:** Sí.
- **Indicación de estado:** Sí.

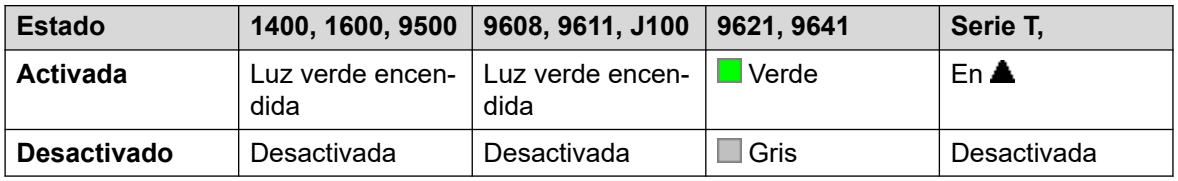

- **Usuario Admin**: No.
- **Compatibilidad del teléfono**: Cabe destacar que la compatibilidad con modelos de teléfonos en particular también depende de la versión de software del sistema.
	- 9500 Series, 9600 Series y J100 Series.
	- 1400 Series y 1600 Series.
	- M-Series y T-Series.
	- 1100 Series y 1200 Series.

### **Intrusión de llamada**

Esta función le permite acceder a la llamada conectada existente del usuario de destino especificado. Todos los participantes de la llamada son puestos en conferencia y pueden hablar y escucharse entre sí. Un intento de **Intrusión de llamada** a un usuario que aparece como inactivo se convierte en una Llamada prioritaria.

- Las funciones de intrusión son controladas por la configuración **Intrusión permitida** del usuario que realiza la intrusión y la configuración de **Intrusión no permitida** del usuario sobre el que se realiza la intrusión. De manera predeterminada, ningún usuario puede realizar una intrusión y no todos los usuarios pueden sufrir una intrusión.
- La función de intrusión utiliza recursos de conferencia del sistema durante la llamada. Si no hay recursos de conferencia suficientes disponibles, no se puede utilizar la función.
- Los usuarios pueden usar funciones de privacidad para configurar que una llamada no pueda sufrir una intrusión y ser grabada.
- La intrusión a un usuario mediante la supervisión silenciosa (consulte [Escuchar](#page-1004-0)  [llamada](#page-1004-0) en la página 1005) se convierte en una llamada de supervisión silenciosa.

El sistema admite un amplio rango de otros métodos de intrusión de llamadas además de esta función.

### **Detalles**

- **Acción**: Avanzado | Llamada | Intrusión de llamada.
- **Datos de acción**: Número de usuario o en blanco para la entrada cuando se presiona. En teléfonos que tienen pantalla grande, si se configuran sin un destino preestablecido, este tipo de botón mostrará un menú de botón interactivo para la selección de destino.
- **Etiqueta predeterminada**: Intrusión.
- **Alterna**: No.
- **Indicación de estado**: No.
- **Usuario Admin**: No.
- **Compatibilidad del teléfono**: Cabe destacar que la compatibilidad con modelos de teléfonos en particular también depende de la versión de software del sistema.
	- 9500 Series, 9600 Series y J100 Series.
	- 1400 Series y 1600 Series.
	- M-Series y T-Series.

### **Escuchar llamada**

Esta función le permite controlar la llamada de otro usuario sin ser escuchado. La supervisión puede estar acompañada de un tono que escuchen todos los participantes. El uso del tono se controla mediante la configuración Sonar al escuchar de la ficha Sistema | Telefonía | Tonos y música. El valor predeterminado de este parámetro es Activado. Si está habilitada, esta será la única indicación de supervisión suministrada al usuario que se está supervisando. No hay indicaciones de supervisión en la pantalla del teléfono.

### Advertencia:

• Escuchar una llamada sin que los otros participantes estén al tanto está sujeto a las reglamentaciones locales. Debe asegurarse de haber cumplido con las reglamentaciones locales. De lo contrario, pueden aplicarse sanciones.

El uso de la función Escuchar llamada depende de:

- Que el destino sea un miembro del grupo configurado en **Controlar grupo** (**Usuario** > **Telefonía** > **Configuración de supervisor**) del usuario. No es necesario que el usuario sea miembro del grupo.
- Las funciones de intrusión son controladas por la configuración **Intrusión permitida** del usuario que realiza la intrusión y la configuración de **Intrusión no permitida** del usuario sobre el que se realiza la intrusión. De manera predeterminada, ningún usuario puede realizar una intrusión y no todos los usuarios pueden sufrir una intrusión.
- La función de intrusión utiliza recursos de conferencia del sistema durante la llamada. Si no hay recursos de conferencia suficientes disponibles, no se puede utilizar la función.

Se admite una cantidad de funciones para escuchar llamadas:

- Los usuarios pueden usar funciones de privacidad para configurar que una llamada no pueda sufrir una intrusión y ser grabada.
- Las extensiones IP pueden ser supervisadas, incluidas aquellas que utilizan medios directos. Anteriormente no se podía garantizar la supervisión de las extensiones IP.
- La llamada de supervisión puede ser iniciada incluso si el usuario de destino no se encuentra en ese momento en una llamada y permanecerá activa hasta que el usuario que supervisa despeje la llamada de supervisión.
- El usuario que inició la escucha de llamadas puede también grabar la llamada.

La intrusión a un usuario mediante la supervisión silenciosa (Escuchar llamada) se convierte en una llamada de supervisión silenciosa.

En los teléfonos serie 1400, 1600, 9500 y 9600 con un botón de usuario, se puede iniciar una escucha a través de dicho botón si el usuario de destino satisface los criterios para la escucha.

El sistema admite un amplio rango de otros métodos de intrusión de llamadas además de esta función.

#### **Detalles**

#### **Detalles**

- **Acción:** Avanzado | Llamada | Escuchar llamada.
- **Datos de acción**: Número de usuario.
- **Etiqueta predeterminada**: Escuc. o Escuchar.
- **Alterna**: No.
- **Indicación de estado**: No.
- **Usuario Admin**: No.
- **Compatibilidad del teléfono**: Cabe destacar que la compatibilidad con modelos de teléfonos en particular también depende de la versión de software del sistema.
	- 9500 Series, 9600 Series y J100 Series.
	- 1400 Series y 1600 Series.
	- M-Series y T-Series.

### **Registro de llamadas**

Esta función ofrece acceso a una lista de llamadas recibidas.

- **Acción**: Avanzado | Llamada | Registro de llamadas.
- **Datos de acción:** Ninguno.
- **Etiqueta predeterminada**: Registro de llamadas.
- **Alterna**: No.
- **Indicación de estado**: No.
- **Usuario Admin**: No.
- **Compatibilidad del teléfono**: Cabe destacar que la compatibilidad con modelos de teléfonos en particular también depende de la versión de software del sistema.
	- M-Series y T-Series.

### **Estacionar llam.**

Los usuarios pueden utilizar un botón configurado con esta acción para estacionar y liberar llamadas.

- Con una llamada conectada, al presionar el botón se estacionará esa llamada.
- Sin ninguna llamada conectada, al presionar el botón se muestran los detalles de la llamada y es posible la recuperación de la llamada.

El botón puede configurarse con un número de posición de estacionamiento especificado o sin una posición de estacionamiento especificada:

• **Cuando se asocia con un número de posición de estacionamiento específico:**

El botón estaciona o anula el estacionamiento de una llamada desde esa posición de estacionamiento e indica cuando hay una llamada estacionada en esa posición de estacionamiento.

• **Si no está asociado con un número específico de posición de estacionamiento:**

El botón puede estacionar hasta 10 llamadas mediante la asignación a cada de una un número de posición de estacionamiento según el número de extensión del usuario. Por ejemplo, para la extensión *XXX*, la primera llamada estacionada se asigna a la posición de estacionamiento *XXX*0, la siguiente a *XXX*1 y así sucesivamente hasta *XXX*9. El botón indicará cuando se estacionen llamadas en una de dichas posiciones.

El botón Estacionar en otros teléfonos y en aplicaciones (por ejemplo IP Office SoftConsole y Avaya one-X Portal) con el mismo número de posición de estacionamiento que una llamada estacionada también indica la llamada de estacionamiento y puede utilizarse para recuperarla.

#### **Detalles**

- **Acción**: **Emulación** > **Estacionar llamada**
- **Datos de acción**: en blanco o un número de posición de estacionamiento específico.
	- Las ID de posición de estacionamiento pueden tener hasta 15 caracteres.
	- También se pueden usar nombres para las posiciones de estacionamiento de las aplicaciones.
- **Etiqueta predeterminada**: Est.llam. o Estacionar llamada.
- Alterna: J
- Indicador de estado: J

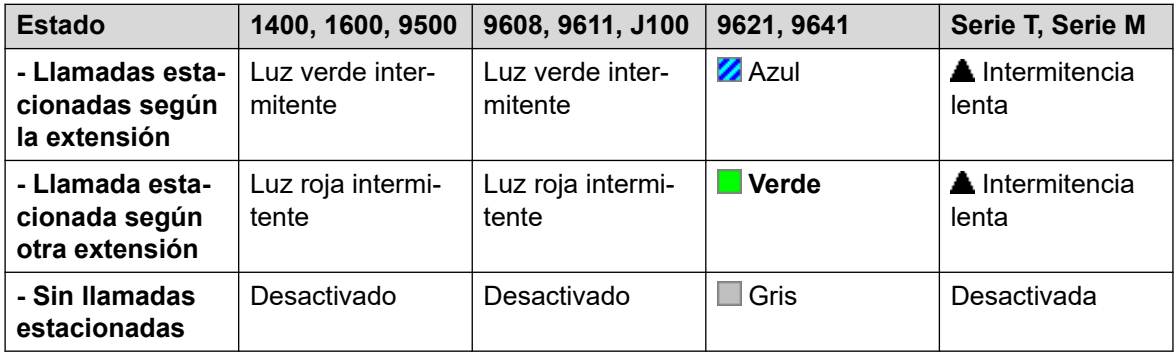

• **Usuario Admin**: Sí.

- **Compatibilidad del teléfono**: Cabe destacar que la compatibilidad con modelos de teléfonos en particular también depende de la versión de software del sistema.
	- 9500 Series, 9600 Series y J100 Series.
	- 1400 Series y 1600 Series.
	- M-Series y T-Series.
		- 1. El botón es equivalente a **Función 74**.

### **Estacionar llamada y enviar anuncio**

Estaciona la llamada actual del usuario en el número de ranura de estacionamiento especificado en la ficha **Sistema | Telefonía | Estacionar y enviar anuncio**, en el campo **Intervalo de estacionamiento central**.

En los teléfonos de la serie M/T, teléfonos 14xx/16xx y el teléfono 9504, el usuario es presentado con hasta tres Grupos de destino de anuncio. En otros teléfonos 95xx/96xx, la acción Anuncio muestra una lista en desplazamiento de posibles Grupos de destino de anuncio. El usuario también puede ingresar directamente un número de destino de Anuncio o utilizar el Directorio del sistema para encontrar un destino de anuncio.

Una llamada estacionada en Intervalo de estacionamiento central (sin importar el origen de la acción Estacionar) se puede recuperar marcando directamente la ranura deseada de Intervalo de estacionamiento central en la que se estacionó la llamada.

- **Acción**: Emulación | Estacionar llamada y enviar anuncio.
- **Datos de acción:** Ninguno.
- **Etiqueta predeterminada**: ParkPage
- **Alterna**: No.
- **Indicación de estado**: No.
- **Usuario Admin**: Sí.
- **Compatibilidad del teléfono**: Cabe destacar que la compatibilidad con modelos de teléfonos en particular también depende de la versión de software del sistema.
	- 9500 Series, 9600 Series y J100 Series.
	- 1400 Series y 1600 Series.
	- M-Series y T-Series.
		- 1. **Función 74** es equivalente a este botón cuando Intervalo de estacionamiento central está definido. En un teléfono M7000, si se abre esta función, la llamada siempre intenta estacionarse en la ranura definida más alta del Intervalo de estacionamiento central. Consulte la descripción del código corto Estacionar llamada y enviar anuncio para conocer detalles.
	- 1100 Series y 1200 Series.

### **Estacionar llamada en otra extensión**

Permite que el usuario estacione su llamada actual en otra extensión de usuario. La indicación de llamada estacionada en esta extensión se activa de acuerdo con el tipo de teléfono.

Si la extensión de destino tiene un botón Estacionar llam. sin un número de posición de estacionamiento específico, ese botón indicará la llamada estacionada y puede anularse su estacionamiento desde la lista de llamadas estacionadas que se muestra cuando se presiona.

El número de posición de estacionamiento asignado a la llamada estacionada se basa en el número de la extensión que la estaciona. Por ejemplo, a las llamadas estacionadas por la extensión 201 se les asigna las ID de posición de estacionamiento 2010, 2011 y posteriores hasta 2019 dependiendo del número de llamadas estacionadas.

#### **Detalles**

- **Acción**: Emulación | Estacionar llamada en otra extensión.
- **Datos de acción**: Número de usuario. Este campo puede dejarse en blanco para la entrada del número cuando se presione. En teléfonos que tienen pantalla grande, si se configuran sin un destino preestablecido, este tipo de botón mostrará un menú de botón interactivo para la selección de destino.
- **Etiqueta predeterminada**: Est.renv. o Estac. llam. otra.
- **Alternar**: Sí .
- **Indicación de estado:** Sí. Es la indicación de estado de la extensión que estaciona la llamada.

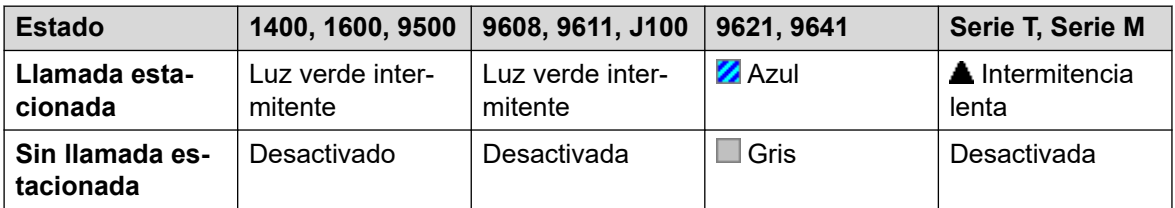

- **Usuario Admin**: Sí.
- **Compatibilidad del teléfono**: Cabe destacar que la compatibilidad con modelos de teléfonos en particular también depende de la versión de software del sistema.
	- 9500 Series, 9600 Series y J100 Series.
	- 1400 Series y 1600 Series.
	- M-Series y T-Series.

### **Captura de llamada**

Responder una llamada de alerta del sistema.

- **Acción**: Emulación | Captura de llamada.
- **Datos de acción:** Ninguno.
- **Etiqueta predeterminada**: Cap.llam o Captura de llamada cualquiera.
- **Alterna**: No.
- **Indicación de estado**: No.
- **Usuario Admin**: Sí.
- **Compatibilidad del teléfono**: Cabe destacar que la compatibilidad con modelos de teléfonos en particular también depende de la versión de software del sistema.
	- 9500 Series, 9600 Series y J100 Series.
	- 1400 Series y 1600 Series.
	- M-Series y T-Series.

# **Captura de cualquier llamada**

Captura la primera llamada disponible que esté sonando en el sistema.

### **Detalles**

- **Acción**: Avanzado | Llamada | Captura de llamada cualquiera.
- **Datos de acción:** Ninguno.
- **Etiqueta predeterminada**: CapC o Captura cualquiera.
- **Alterna**: No.
- **Indicación de estado**: No.
- Usuario Admin: No.
- **Compatibilidad del teléfono**: Cabe destacar que la compatibilidad con modelos de teléfonos en particular también depende de la versión de software del sistema.
	- 9500 Series, 9600 Series y J100 Series.
	- 1400 Series y 1600 Series.
	- M-Series y T-Series.
	- 1100 Series y 1200 Series.

# **Grupo de captura de llamada**

Capture una llamada a un grupo de búsqueda del cual el usuario sea miembro o configure la opción para capturar llamadas que provengan de un grupo específico.

El usuario puede utilizar esta función incluso si su pertenencia al grupo está en ese momento configurada como deshabilitada.

- **Acción**: Avanzado | Llamada | Grupo de captura de llamada.
- **Datos de acción:** Opcional. Para capturar llamadas de un grupo específico, utilice el nombre o número de grupo.
- **Etiqueta predeterminada**: CptGr o Grupo de captura.
- **Alterna**: No.
- **Indicación de estado**: No.
- **Usuario Admin**: No.
- **Compatibilidad del teléfono**: Cabe destacar que la compatibilidad con modelos de teléfonos en particular también depende de la versión de software del sistema.
	- 9500 Series, 9600 Series y J100 Series.
	- 1400 Series y 1600 Series.
	- M-Series y T-Series.
		- 1. El botón es equivalente a **Función 75**.

# **Miembros de captura de llamada**

Esta función se puede utilizar cuando se capturan llamadas a una extensión que es miembro del grupo de búsqueda especificado. La llamada capturada no tiene que ser necesariamente una llamada de grupo de búsqueda. La función incluye a los miembros del grupo, incluso si su pertenencia al grupo estuviera en ese momento deshabilitada.

### **Detalles**

- **Acción**: Avanzado | Llamada | Miembros de captura de llamada.
- **Datos de acción**: Nombre o número del grupo.
- **Etiqueta predeterminada**: Cap.miem o Miembros captura.
- **Alterna**: No.
- **Indicación de estado:** Sí *(11.1 SP1)*
	- En los teléfonos adecuados, al presionar el botón se muestra una lista de cualquier miembro del grupo con una llamada en espera para responder. Al presionar el botón junto al nombre de usuario se responde su llamada.
- **Usuario Admin**: No.
- **Compatibilidad del teléfono**: Cabe destacar que la compatibilidad con modelos de teléfonos en particular también depende de la versión de software del sistema.
	- 9500 Series, 9600 Series y J100 Series.
	- 1400 Series y 1600 Series.
	- M-Series y T-Series.

## **Cola de llamadas**

Transfiere la llamada a la extensión de destino si está libre u ocupada. Si está ocupada, la llamada será puesta en cola en espera de que se libere el teléfono. Esto es similar a transferir, excepto que permite transferir llamadas a un teléfono ocupado.

### **Detalles**

- **Acción**: Avanzado | Llamada | Cola de llamadas.
- **Datos de acción**: Número de usuario.
- **Etiqueta predeterminada**: Cola.
- **Alterna**: No.
- **Indicación de estado**: No.
- **Usuario Admin**: No.
- **Compatibilidad del teléfono**: Cabe destacar que la compatibilidad con modelos de teléfonos en particular también depende de la versión de software del sistema.
	- 9500 Series, 9600 Series y J100 Series.
	- 1400 Series y 1600 Series.
	- M-Series y T-Series.
	- 1100 Series y 1200 Series.

# **Registro de llamadas**

Esta función le permite grabar una conversación y requiere instalar Voicemail Pro.

- Se dará un aviso de advertencia de grabación si se configura en el sistema de correo de voz.
- La grabación se colocará en el buzón especificado en la configuración de **Buzón de grabación manual** del usuario.
- La función de intrusión utiliza recursos de conferencia del sistema durante la llamada. Si no hay recursos de conferencia suficientes disponibles, no se puede utilizar la función.
- Los usuarios pueden usar funciones de privacidad para configurar que una llamada no pueda sufrir una intrusión y ser grabada.

- **Acción**: Avanzado | Llamada | Registro de llamadas.
- **Datos de acción:** Ninguno.
- **Etiqueta predeterminada**: Regist. o Registro.
- **Alternar:** Sí.
- **Indicación de estado:** Sí.
- **Usuario Admin**: No.
- **Compatibilidad del teléfono**: Cabe destacar que la compatibilidad con modelos de teléfonos en particular también depende de la versión de software del sistema.
	- 9500 Series, 9600 Series y J100 Series.
	- 1400 Series y 1600 Series.
	- M-Series y T-Series.
	- 1100 Series y 1200 Series.

- La aplicación Vantage Connect Expansion también admite esta acción de botón.

# **Filtrado de llamadas**

Esta función se utiliza para activar o desactivar el filtrado de llamadas. Mientras está habilitado, cuando un llamante es presentado al buzón de correo de voz del usuario, si el teléfono del usuario está inactivo escuchará a través del altavoz manos libres del teléfono a la persona que llama dejando el mensaje y puede seleccionar contestar o ignorar la llamada.

Esta función se puede utilizar con Embedded Voicemail y Voicemail Pro. El filtrado de llamadas sólo se aplica de la siguiente manera:

- Solo aplica a las llamadas que proporcionan alertas audibles a la extensión del usuario antes de dirigirse al correo de voz. Esto requiere que el usuario tenga tanto la cobertura de voz como el filtrado de llamadas habilitados y el timbre del teléfono no configurado al modo silencioso. Sin embargo, no se aplica si el usuario transfiere la llamada al correo de voz.
- Solo se aplica si el teléfono del usuario está inactivo. Es decir, si no está con una llamada o si no tiene una llamada en espera de ser transferida o de ingresar en una conferencia.
- Las llamadas que notifican con un timbre al usuario se redirigen (por ej., por Reenviar si el número está ocupado) y después aparecen en el buzón de correo del usuario y se filtran.

A pesar de que todas las llamadas se filtran, el teléfono puede utilizarse para responder o ignorar la llamada filtrada. Las opciones de respuesta automática se ignoran.

#### **Respuesta a una llamada filtrada**

Una llamada filtrada puede ser respondida pulsando la tecla programable **Respuesta** (si estuviera exhibida) o levantando el teléfono. Si se presiona el apariencia o línea de llamada en el cual se indica la llamada, también se responderá la llamada.

Cuando es respondida:

- El micrófono del teléfono deja de estar silenciado y ahora existe una llamada normal entre el usuario y la persona que llama.
- La grabación del correo de voz se detiene, pero la parte de la llamada ya grabada se deja como nuevo mensaje en el buzón del usuario.

#### **Ignorar una llamada filtrada**

Es posible ignorar una llamada filtrada presionando la tecla programable Ignorar, si estuviera exhibida. En los teléfonos de las series 1400, 1600, 9500 y 9600, cuando se pulse el botón **ALTAVOZ** se ignorará la llamada. En los teléfonos M-Series y T-Series, si se presiona la tecla **Liberar** se ignorará la llamada.

Cuando es ignorada:

- La llamada continúa grabándose hasta que la persona que llama cuelgue o salga del buzón de correo.
- El teléfono del usuario retorna a inactivo con el filtrado de llamadas todavía activado. Sin embargo, cualquier otra llamada que ya haya pasado al correo de voz no es filtrada.

### **Operación de llamada filtrada**

Mientras una llamada está siendo filtrada:

- El saludo del buzón reproducido y la persona que llama pueden ser escuchados en el altavoz del teléfono. La persona que llama no puede oír al usuario.
- El usuario es considerado como activo en una llamada. No se presentarán con las llamadas al grupo de búsqueda y las llamadas personales adicionales utilizan timbre abreviado.
- Teléfonos de la series 1400/1600/9500/9600: Si la ruta de audio predeterminada del teléfono está establecida en el auricular o si el teléfono está inactivo en el auricular, las llamadas filtradas se escucharán a través del auricular.
- Todas las llamadas adicionales que se dirigen al buzón del usuario cuando este está filtrando una llamada permanecen allí y no se filtran incluso si la llamada que se estaba filtrando en ese momento finaliza.
- Realizar o responder a otra llamada mientras se escucha una llamada filtrada es tratado como si se ignorara la llamada filtrada. Para usuarios con **Preselección de respuesta**  activada (Usuario | Telefonía | Opciones multilínea), la presión del botón de apariencia de llamada para mostrar los detalles de una llamada se considera además que se quiere ignorar la llamada exhibida.
- Los demás usuarios no pueden acceder a una llamada que se esté filtrando. Por ej., no pueden utilizar los botones de captura de llamada, apariencia en puente o apariencia de línea ni tampoco las funciones de interrupción de llamada o adquisición de llamada.
- La administración basada en teléfono no puede ser accedida y los botones de espera, transferencia y conferencia son ignorados.
- La persona que realiza la llamada filtrada finaliza esta llamada con la interrupción DTMF.

La habilitación de No molestar toma precedencia sobre el filtrado de llamadas, excepto para llamadas de números presentes en la lista de excepciones a No molestar del usuario.

El bloqueo del teléfono anula el filtrado de llamadas.

La grabación de una llamada manual no puede ser aplicada a una llamada a ser filtrada.

Mientras una llamada está siendo filtrada, utiliza uno de los canales de voz disponibles. Si no hubiera canales de voz disponibles, el filtrado de llamadas no se producirá.

### **Advertencia:**

El empleo de funciones para escuchar una llamada sin que los demás participantes de la llamada estén al tanto de la supervisión puede estar sujeto a las leyes y reglamentaciones locales. Antes de activar esta función, deberá asegurarse de haber cumplido con todas las leyes y normas locales vigentes. De lo contrario, podrían aplicarse severas sanciones.

- **Acción:** Avanzado | Llamada | Filtrado de llamadas.
- **Datos de acción:** Ninguno.
- **Etiqueta predeterminada**: FiltLlam o Filtrado de llamadas.
- **Alternar:** Sí.
- **Indicación de estado:** Sí.

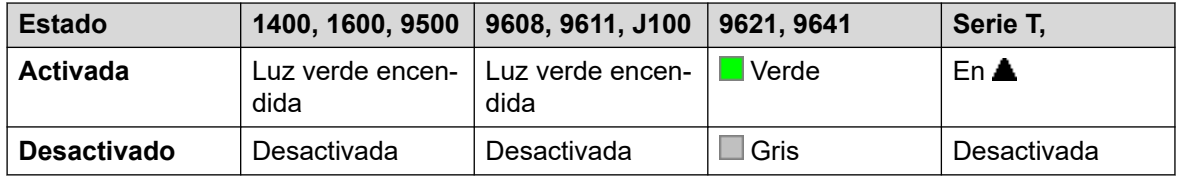

- **Usuario Admin**: No.
- **Compatibilidad del teléfono**: Cabe destacar que la compatibilidad con modelos de teléfonos en particular también depende de la versión de software del sistema.
	- 9500 Series, 9600 Series y J100 Series.
	- 1400 Series y 1600 Series.
	- M-Series y T-Series.
		- 1. No es T7406E.

# **Robar llamada**

Esta función permite a un usuario capturar una llamada respondida o con señal de llamada en otra extensión. Esta función puede ser utilizada con o sin un destino de usuario especificado.

- Si el destino tiene múltiples llamadas de alerta, la función roba la llamada en espera más prolongada.
- Si el destino tiene una llamada conectada y no hay llamadas modificante, la función roba la llamada conectada. Esto está sujeto a la configuración de **Intrusión permitida** del usuario de **Robar llamada** y de la configuración de **Intrusión no permitida** del destino.
- Si no se especifica ningún destino, la función intenta reclamar la última llamada del usuario que haya sonado o se haya transferido si esta no ha sido respondida o ido a correo de voz.
- Al robar una llamada de video, esta cambia a una llamada de audio.
- R11.1 FP2 SP4 y posteriores: el código abreviado para esta función puede utilizarse con el número de extensión propio del usuario. Esto permite a los usuarios de dispositivos en twinning y simultáneos mover una llamada conectada de otro de sus dispositivos. Este uso ignora la configuración de privacidad e intrusión del usuario.

- **Acción**: Avanzado | Llamada | Robar llamada.
- **Datos de acción**:
	- número de usuario o en blanco para la última llamada transferida.
- **Etiqueta predeterminada**: Adquirir.
- **Alterna**: No.
- **Indicación de estado**: No.
- **Usuario Admin**: No.
- **Compatibilidad del teléfono**: Cabe destacar que la compatibilidad con modelos de teléfonos en particular también depende de la versión de software del sistema.
	- 9500 Series, 9600 Series y J100 Series.
- 1400 Series y 1600 Series.
- M-Series y T-Series.

# **Llamada en espera desactivada**

Desactiva la llamada en espera para el usuario. Esta función de botón es obsoleta. La función de botón Llamada en espera activa alterna entre activada y desactivada e indica el estado actual.

### **Detalles**

- **Acción**: Avanzado | Llamada | Llamada en espera desactivada.
- **Datos de acción:** Ninguno.
- **Etiqueta predeterminada**: CWOff.
- **Alterna**: No.
- **Indicación de estado**: No.
- **Usuario Admin**: No.
- **Compatibilidad del teléfono**: Cabe destacar que la compatibilidad con modelos de teléfonos en particular también depende de la versión de software del sistema.
	- 1400 Series y 1600 Series.

# **Llamada en espera activada**

Activa las llamadas en espera en la extensión del usuario. Cuando el usuario esté con una llamada y reciba otra, escuchará un tono de llamada en espera.

### **Nota:**

La llamada en espera no funciona en el caso de usuarios con botones de vista de llamada. Consulte Llamada en espera.

- **Acción:** Avanzado | Llamada | Llamada en espera desactivada.
- **Datos de acción:** Ninguno.
- **Etiqueta predeterminada**: LlEsA o Llamada en espera activada.
- **Alternar:** Sí.
- **Indicación de estado:** Sí.

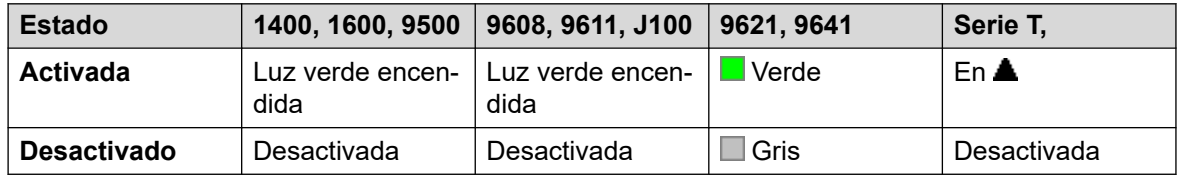

- **Usuario Admin**: No.
- **Compatibilidad del teléfono**: Cabe destacar que la compatibilidad con modelos de teléfonos en particular también depende de la versión de software del sistema.
	- 1400 Series y 1600 Series.

## **Suspender llamada en espera**

Desactiva la llamada en espera, si está activada, por la duración de la próxima llamada de la extensión.

### **Detalles**

- **Acción**: Avanzado | Llamada | Suspender llamada en espera.
- **Datos de acción:** Ninguno.
- **Etiqueta predeterminada**: CWSus.
- **Alterna**: No.
- **Indicación de estado**: No.
- **Usuario Admin**: No.
- **Compatibilidad del teléfono**: Cabe destacar que la compatibilidad con modelos de teléfonos en particular también depende de la versión de software del sistema.
	- 1400 Series y 1600 Series.

## **Cancelar todo reenvío**

Cancela las funciones Reenvío incondicional, Reenviar si está ocupado, Sígueme y No molestar si alguna de estas se encuentra activada en la extensión del usuario.

- **Acción**: Avanzado | Llamada | Cancelar todo reenvío.
- **Datos de acción:** Ninguno.
- **Etiqueta predeterminada**: CanDv o Reenvío de llamadas desactivado.
- **Alterna**: No.
- **Indicación de estado**: No.
- **Usuario Admin**: No.
- **Compatibilidad del teléfono**: Cabe destacar que la compatibilidad con modelos de teléfonos en particular también depende de la versión de software del sistema.

- 9500 Series, 9600 Series y J100 Series.
- 1400 Series y 1600 Series.
- M-Series y T-Series.

• La aplicación Vantage Connect Expansion también admite esta acción de botón.

# **Cancelar aviso personal del remitente**

Compatible solo con emulación CTI.

Cancela el último mensaje de Aviso personal de llamada originado por el usuario.

### **Detalles**

- **Acción**: Emulación | Cancelar Aviso personal de llamada.
- **Datos de acción:** Ninguno.
- **Etiqueta predeterminada**: CnLWC.
- **Alterna**: No.
- **Indicación de estado**: No.
- **Usuario Admin**: No.
- **Compatibilidad del teléfono**: Cabe destacar que la compatibilidad con modelos de teléfonos en particular también depende de la versión de software del sistema.
	- 1400 Series y 1600 Series.

# **Cancelar timbre cuando la línea esté libre**

Cancela todo timbre existente configurado por el usuario; consulte Timbrar cuando esté libre. Cabe destacar que el botón Timbrar cuando esté libre alterna entre configurar o cancelar timbrar al liberar e indica el estado actual.

- **Acción**: Avanzado | Otros | Cancelar timbre cuando libre.
- **Datos de acción:** Ninguno.
- **Etiqueta predeterminada**: RBak-.
- **Alterna**: No.
- **Indicación de estado**: No.
- **Usuario Admin**: No.
- **Compatibilidad del teléfono**: Cabe destacar que la compatibilidad con modelos de teléfonos en particular también depende de la versión de software del sistema.
	- 1400 Series y 1600 Series.
- 1. Serie M/Serie T: El botón es equivalente a **Función #2**.

# **Control de canales**

Solamente para uso con componentes Avaya. Configurable a través de Web Manager únicamente.

## **Borrar llamada**

Esta función se puede utilizar para finalizar la última llamada retenida. Se puede utilizar en escenarios donde una primera llamada ya se encuentra retenida y la simple finalización de la segunda llamada hará que se transfiera la primera llamada sin supervisión.

### **Detalles**

- **Acción**: Avanzado | Llamada | Borrar llamada.
- **Datos de acción:** Ninguno.
- **Etiqueta predeterminada**: Borrar.
- **Alterna**: No.
- **Indicación de estado**: No.
- **Usuario Admin**: No.
- **Compatibilidad del teléfono**: Cabe destacar que la compatibilidad con modelos de teléfonos en particular también depende de la versión de software del sistema.
	- 9500 Series, 9600 Series y J100 Series.
	- 1400 Series y 1600 Series.
	- M-Series y T-Series.

## **Borrar llamada en espera**

Finaliza la llamada actual del usuario y responde la llamada que esté en espera. Requiere que el usuario tenga activado el indicador de llamada en espera. Esta característica no funciona con usuarios con varios botones de vista de llamada.

- **Acción**: Avanzado | Llamada **|** Borrar CW.
- **Datos de acción:** Ninguno.
- **Etiqueta predeterminada**: ClrCW.
- **Alterna**: No.
- **Indicación de estado**: No.
- **Usuario Admin**: No.
- **Compatibilidad del teléfono**: Cabe destacar que la compatibilidad con modelos de teléfonos en particular también depende de la versión de software del sistema.
	- 1400 Series y 1600 Series.

# **Borrar el servicio nocturno del grupo de búsqueda**

Cambia el grupo de búsqueda especificado del modo Servicio nocturno al modo "En servicio". Esta función de botón es obsoleta. La función Establecer servicio nocturno de grupo de búsqueda se puede utilizar para alternar un grupo entre en servicio y fuera de servicio y proporciona una indicación de estado.

La configuración y el borrado de un grupo de búsqueda de servicio nocturno pueden realizarse mediante los controles manuales o mediante un perfil de horario del sistema. No se admite el uso de ambos métodos para controlar el estado de servicio nocturno de un grupo de búsqueda.

Esta función no es compatible entre sistemas en una red multisitio. Solo la puede utilizar un usuario que haya iniciado sesión actualmente en el mismo sistema como host del grupo de búsqueda.

### **Detalles**

- **Acción**: Avanzado | Llamada | Borrar servicio nocturno de grupo de búsqueda.
- **Datos de acción**: Número de grupo. Si se deja en blanco, el botón afectará a todos los grupos de búsqueda de los que el usuario es miembro.
	- El código corto de **Establecer servicio nocturno de grupo de búsqueda** y **Borrar servicio nocturno de grupo de búsqueda** y las funciones de los botones se pueden utilizar para cambiar la activación o desactivación de un servicio SSL VPN respectivamente. El servicio se indica al configurar el nombre del servicio como el número de teléfono o los datos de acción. No utilice comillas.
- **Etiqueta predeterminada**: NoctI.
- **Alterna**: No.
- **Indicación de estado**: No.
- **Usuario Admin**: No.
- **Compatibilidad del teléfono**: Cabe destacar que la compatibilidad con modelos de teléfonos en particular también depende de la versión de software del sistema.
	- 1400 Series y 1600 Series.

# **Borrar el grupo de búsqueda fuera de servicio**

Cambia el estado de los grupos de búsqueda especificados del modo Fuera de servicio al modo "En servicio". Esta función de botón es obsoleta. La función Establecer grupo de búsqueda de fuera de servicio se puede utilizar para alternar un grupo entre en servicio y fuera de servicio y proporciona indicación de estado.

Esta función no es compatible entre sistemas en una red multisitio. Solo la puede utilizar un usuario que haya iniciado sesión actualmente en el mismo sistema como host del grupo de búsqueda.

### **Detalles**

- **Acción**: Avanzado | Llamada | Borrar el grupo de búsqueda fuera de servicio.
- **Datos de acción**: Número de grupo. Si se deja en blanco, el botón afectará a todos los grupos de búsqueda de los que el usuario es miembro.
- **Etiqueta predeterminada**: HGOS-.
- **Alterna**: No.
- **Indicación de estado**: No.
- **Usuario Admin**: No.
- **Compatibilidad del teléfono**: Cabe destacar que la compatibilidad con modelos de teléfonos en particular también depende de la versión de software del sistema.
	- 1400 Series y 1600 Series.

## **Borrar cuota**

Se pueden asignar cuotas en llamadas salientes a servicios de datos como las conexiones de Internet. La cuota define la cantidad de minutos disponibles para el servicio dentro de un marco temporal establecido dentro del servicio, por ejemplo cada día, cada semana o cada mes.

La función Borrar cuota se puede utilizar para restablecer la cuota para un servicio específico o para todos los servicios.

### **Detalles**

- **Acción**: Avanzado | Llamada | Borrar cuota.
- **Datos de acción**: "Nombre de servicio" o "" (todos los servicios).
- **Etiqueta predeterminada**: Cuota.
- **Alterna**: No.
- **Indicación de estado**: No.
- **Usuario Admin**: No.
- **Compatibilidad del teléfono**: Cabe destacar que la compatibilidad con modelos de teléfonos en particular también depende de la versión de software del sistema.
	- 1400 Series y 1600 Series.

## **Intrusión de coaching**

Esta función le permite inmiscuirse en las llamadas de otro usuario y hablar con él sin ser escuchado por los demás participantes de la llamada con los cuales él todavía puede seguir hablando. Por ejemplo: el usuario A se encuentra en una llamada con el usuario B. Cuando el usuario C se inmiscuye en el usuario A, pueden escuchar a los usuarios A y B, pero solo el usuario A los puede escuchar.

- Las funciones de intrusión son controladas por la configuración **Intrusión permitida** del usuario que realiza la intrusión y la configuración de **Intrusión no permitida** del usuario sobre el que se realiza la intrusión. De manera predeterminada, ningún usuario puede realizar una intrusión y no todos los usuarios pueden sufrir una intrusión.
- La función de intrusión utiliza recursos de conferencia del sistema durante la llamada. Si no hay recursos de conferencia suficientes disponibles, no se puede utilizar la función.
- Escuchar una llamada sin que los otros participantes estén al tanto está sujeto a las reglamentaciones locales. Debe asegurarse de haber cumplido con las reglamentaciones locales. De lo contrario, pueden aplicarse sanciones.

El sistema admite un amplio rango de otros métodos de intrusión de llamadas además de esta función.

### **Detalles**

- **Acción:** Avanzado | Llamada | Intrusión de coaching.
- **Datos de acción**: Número de usuario o en blanco para que se ingrese el número cuando se presione.
- **Etiqueta predeterminada**: Orientador o Intrusión de coaching.
- **Alterna**: No.
- **Indicación de estado**: No.
- **Usuario Admin**: No se proporcionaron comentarios.
- **Compatibilidad del teléfono**: Cabe destacar que la compatibilidad con modelos de teléfonos en particular también depende de la versión de software del sistema.
	- 9500 Series, 9600 Series y J100 Series.
	- 1400 Series y 1600 Series.
	- No compatible con teléfonos no IP durante el uso de auriculares.

## **Conferencia**

Esta función sólo es admitida en los teléfonos Avaya de las series M y T. Cuando se presiona, este botón invoca el mismo proceso de conferencia que marcando **Función 3**.

- **Acción**: Avanzado | Llamada | Conferencia.
- **Datos de acción:** Ninguno.
- **Etiqueta predeterminada**: Conferencia o Agregar conferencia.
- **Alterna**: No.
- **Indicación de estado**: No.
- **Usuario Admin**: No.
- **Compatibilidad del teléfono**: Cabe destacar que la compatibilidad con modelos de teléfonos en particular también depende de la versión de software del sistema.
	- M-Series y T-Series.
		- El botón es equivalente a **Función 3**.

# **Agregar conferencia**

Controles de Añadir conferencia se puede utilizar para colocar al usuario, su llamada en curso y todas las llamadas que tenga retenidas en una conferencia. Cuando se utiliza para iniciar una nueva conferencia, el sistema asigna automáticamente a la llamada una ID de conferencia. Esto se denomina conferencia ad-hoc (improvisada).

Si la llamada en espera es una conferencia en curso, el usuario y toda llamada actual se agregarán a esa conferencia. Esto se puede utilizar para agregar llamadas adicionales a una conferencia ad-hoc o a una conferencia Punto de encuentro. Agregar conferencia se puede utilizar para conectarse a dos personas. Después de crear la conferencia, el usuario puede desconectarse de ella y las dos llamadas entrantes permanecen conectadas.

En R11.0 y versiones superiores, el botón tiene funciones adicionales:

- Si se presiona durante una llamada normal entre dos participantes, la llamada se convierte en una llamada en conferencia entre dos partes. Esto permite acceder a otros controles de conferencia del teléfono, como agregar otras partes, sin interrumpir la llamada.
- Durante una conferencia en curso, al presionar el botón (en los teléfonos serie 1400, 1600, 9500, 9600 y J100) aparece un menú para ingresar el número de otra parte para agregarla a la conferencia sin colocar la conferencia en espera. Las demás partes de la conferencia pueden escuchar el progreso de la llamada y, si responde, la otra parte se integra de inmediato a la conferencia.

Para obtener más información, consulte [Conferencias](#page-955-0) en la página 956.

- **Acción**: Avanzado | Llamada | Agregar conferencia.
- **Datos de acción:** Ninguno.
- **Etiqueta predeterminada**: Conf+ o Agregar conferencia.
- **Alterna**: No.
- **Indicación de estado**: No.
- **Usuario Admin**: No.
- **Compatibilidad del teléfono**: Cabe destacar que la compatibilidad con modelos de teléfonos en particular también depende de la versión de software del sistema.
	- 9500 Series, 9600 Series y J100 Series.
	- 1400 Series y 1600 Series.
	- M-Series y T-Series.

# **Punto de encuentro de conferencia**

Conferencia de punto de encuentro se refiere a las funciones que le permiten a un usuario o llamador unirse a una conferencia específica al utilizar el número de ID de la conferencia (ya sea preestablecido en la configuración del botón o introducido en el momento de unirse a la conferencia).

### **Nota:**

• Las funciones de Conferencia Meet Me permiten crear conferencias que incluyan solo uno o dos participantes. Estas siguen siendo conferencias que utilizan recursos de la capacidad de conferencia del sistema host.

### **Números de ID de conferencia**

Cada conferencia tiene un número de ID de conferencia:

- **Conferencias Ad-Hoc:** de forma predeterminada, a las conferencias ad-hoc se les asignan números que comienzan en 100 para la primera conferencia en curso. Por lo tanto, para las funciones de conferencia de punto de encuentro, debe especificar un número alejado de este intervalo para asegurar que la conferencia a la que se una no sea una conferencia ad-hoc iniciada por otros usuarios. No es posible unirse a una conferencia utilizando las funciones de punto de encuentro de conferencia cuando la ID de la conferencia está siendo utilizada por una conferencia ad-hoc.
- **Conferencias de punto de encuentro personal del usuario:** el número de extensión personal de cada usuario se considera como su propio número de conferencia personal. Solo ese usuario puede iniciar una conferencia con ese número como la ID de conferencia. Cualquier otra persona que intente iniciar una conferencia con ese número se encontrará en una conferencia, pero se colocará en espera hasta que el propietario también se una. Las conferencias personales siempre se alojan en el sistema del propietario.
- **Conferencias de punto de encuentro del sistema:** a cada una de estas conferencias se le asigna un número de ID de conferencia cuando se configuran los ajustes de la conferencia.

Para obtener más información, consulte [Conferencias](#page-955-0) en la página 956.

### **Nota:**

Cuando un usuario llama desde su número hermanado de teléfono móvil, la función de conferencia personal solo funcionará si accede a la conferencia mediante un servicio FNE 18.

### **Conferencias de Red multisitio**

Las ID de la conferencia de punto de encuentro ahora se comparten en una red multisitio. Por ejemplo, si en un sistema se inicia una conferencia con la ID 500, cualquier otra persona que se una a la conferencia 500 en cualquier sistema se unirá a la misma conferencia. Cada conferencia sigue utilizando los recursos de conferencia del sistema en el que se ha iniciado y está limitada por la capacidad de conferencias disponible en ese sistema.

Las conferencias que antes estaban separadas, cada una con la misma ID de conferencia, se podrían iniciar en cada sistema de una red multisitio.

### **Otros Atributos**

• **Transferir a un botón Conferencia:** una persona que llama que esté conectada actualmente se puede transferir a la conferencia al presionar **TRANSFERIR**, luego el botón Punto de encuentro de conferencia y nuevamente **TRANSFERIR** para finalizar la transferencia. Esto permite que el usuario incorpore a los llamadores en la conferencia especificada con el botón sin que intervengan en la llamada en conferencia. Solo los teléfonos Avaya con un botón fijo **TRANSFER** admiten esta opción.

• **Indicación de estado del botón Conferencia:** cuando la conferencia está activa, todos los botones asociados con la ID de la conferencia indican el estado activo.

### **Detalles**

- **Acción:** Avanzado | Llamada | Punto de encuentro de conferencia.
- **Datos de acción**: Número de conferencia. Este puede ser un valor alfanumérico de hasta 15 caracteres.
	- **Número de conferencia personal del usuario.** El número de extensión personal de cada usuario se considera como su propio número de conferencia personal. Solo ese usuario puede iniciar una conferencia con ese número como la ID de conferencia. Cualquier otra persona que intente iniciar una conferencia con ese número se encontrará en una conferencia, pero se colocará en espera hasta que el propietario también se una. Las conferencias personales siempre se alojan en el sistema del propietario.
	- Cuando un usuario llama desde su número hermanado de teléfono móvil, la función de conferencia personal solo funcionará si accede a la conferencia mediante un servicio FNE 18.
- **Etiqueta predeterminada**: CnfMM <número de conferencia> o Conf. Punto de encuentro <número de conferencia>.
- **Alterna**: No.
- **Indicación de estado:** Sí

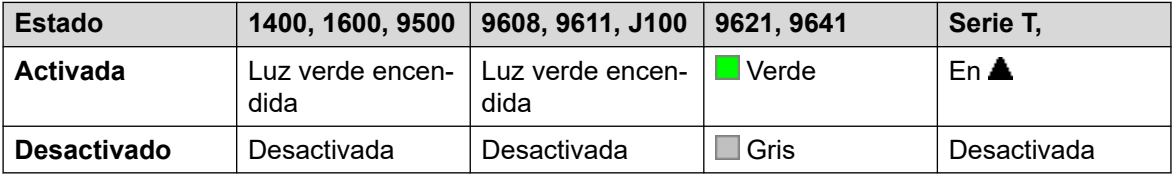

Para configurar Unirse a conferencia al número de extensión propio del usuario, el indicador destella en rojo cuando la conferencia está en uso pero el usuario no se ha unido. También hay un timbre abreviado cuando el indicador cambia a rojo destellante. Cuando se une el usuario cambia a rojo sólido.

- **Usuario Admin**: No.
- **Compatibilidad del teléfono**: Cabe destacar que la compatibilidad con modelos de teléfonos en particular también depende de la versión de software del sistema.
	- 9500 Series, 9600 Series y J100 Series.
	- 1400 Series y 1600 Series.
	- M-Series y T-Series.
	- 1100 Series y 1200 Series.

## **Consultar**

Compatible solo con emulación CTI.

### **Detalles**

- **Acción**: Emulación | Consultar.
- **Datos de acción:** Ninguno.
- **Etiqueta predeterminada**: Consultar.
- **Alterna**: No.
- **Indicación de estado**: No.
- **Usuario Admin**: No.
- **Compatibilidad del teléfono**: Cabe destacar que la compatibilidad con modelos de teléfonos en particular también depende de la versión de software del sistema.
	- 1400 Series y 1600 Series.

# **Línea de cobertura**

Crea un botón que alerta cuando no se responde una llamada al usuario cubierto especificado después de que termina el **cronómetro de cobertura individual**. Para obtener detalles, consulte [Botones de cobertura de llamada](#page-1214-0) en la página 1215.

El usuario del botón de apariencia de cobertura de llamada también debe tener programado por lo menos un botón de apariencia de llamada. El usuario no necesita utilizar los botones de apariencia de llamadas para que esto ocurra.

Las funciones de línea de cobertura, asignadas a botones que no tengan iconos ni indicadores de estado, se desactivarán automáticamente hasta que el usuario inicie sesión en un teléfono con botones adecuados.

Los botones de vista pueden configurarse con un retardo de timbre, de ser necesario, o para que no suene el timbre. Esto no afecta la alerta visual que se muestra junto al botón. La demora utiliza la configuración de **Demora de timbre** (**Usuario** > **Telefonía** > **Opciones de varias líneas**).

- **Acción**: Vista | Apariencia de cobertura.
- **Datos de acción**: Nombre de usuario.
- **Etiqueta predeterminada**: <nombre de usuario>.
- **Alterna**: No.
- **Indicación de estado:** Sí.
- **Usuario Admin**: No.
- **Compatibilidad del teléfono**: Cabe destacar que la compatibilidad con modelos de teléfonos en particular también depende de la versión de software del sistema.
	- 9500 Series, 9600 Series y J100 Series.
	- 1400 Series y 1600 Series.
	- M-Series y T-Series.

## **Marcar**

Esta acción se utiliza para marcar el número del campo Número de teléfono. Se puede ingresar un número parcial para que el usuario lo complete. En los botones con un área de etiqueta de texto, se muestra **Marcar** seguido del número.

### **Detalles**

- **Datos de acción**: Número de teléfono o número parcial de teléfono.
- **Etiqueta predeterminada**: Marcar.
- **Alterna**: No.
- **Indicación de estado**: No.
- **Usuario Admin**: No.
- **Compatibilidad del teléfono**: Cabe destacar que la compatibilidad con modelos de teléfonos en particular también depende de la versión de software del sistema.
	- La aplicación Vantage Connect Expansion también admite esta acción de botón.
		- 9500 Series, 9600 Series y J100 Series.
		- 1400 Series y 1600 Series.
		- M-Series y T-Series.

## **Marcar 3K1**

La llamada se presenta al intercambio local como una "Llamada de voz 3K1". Útil en algunos casos en que las llamadas de voz cuestan menos que las llamadas de datos.

### **Detalles**

- **Acción**: Avanzado | Marcar | Marcar 3K1.
- **Datos de acción**: Número de teléfono.
- **Etiqueta predeterminada**: D3K1 o Marcar 3K1.
- **Alterna**: No.
- **Indicación de estado**: No.
- **Usuario Admin**: No.
- **Compatibilidad del teléfono**: Cabe destacar que la compatibilidad con modelos de teléfonos en particular también depende de la versión de software del sistema.
	- 9500 Series, 9600 Series y J100 Series.
	- 1400 Series y 1600 Series.
	- M-Series y T-Series.

## **Marcar 56K**

La llamada se presenta al intercambio local como una "Llamada de datos".

### **Detalles**

- **Acción**: Avanzado | Marcar | Marcar 56K.
- **Datos de acción**: Número de teléfono.
- **Etiqueta predeterminada**: D56K o Marcar 56K.
- **Alterna**: No.
- **Indicación de estado**: No.
- **Usuario Admin**: No.
- **Compatibilidad del teléfono**: Cabe destacar que la compatibilidad con modelos de teléfonos en particular también depende de la versión de software del sistema.
	- 9500 Series, 9600 Series y J100 Series.
	- 1400 Series y 1600 Series.
	- M-Series y T-Series.

# **Marcar 64K**

La llamada se presenta al intercambio local como una "Llamada de datos".

### **Detalles**

- **Acción**: Avanzado | Marcar | Marcar 64K.
- **Datos de acción**: Número de teléfono.
- **Etiqueta predeterminada**: D64K o Marcar 64K.
- **Alterna**: No.
- **Indicación de estado**: No.
- **Usuario Admin**: No.
- **Compatibilidad del teléfono**: Cabe destacar que la compatibilidad con modelos de teléfonos en particular también depende de la versión de software del sistema.
	- 9500 Series, 9600 Series y J100 Series.
	- 1400 Series y 1600 Series.
	- M-Series y T-Series.

## **Marcar llamada en espera**

Llama al número de extensión especificado y fuerza la activación de la indicación de llamada si la extensión ya está con una llamada. El indicador de llamada en espera no funcionará si la extensión llamada tiene varios botones de vista en uso.

### **Detalles**

• **Acción**: Avanzado | Marcar | Marcar CW.

- **Datos de acción**: Número de usuario.
- **Etiqueta predeterminada**: MarLlesp. Marcar llamada en espera.
- **Alterna**: No.
- **Indicación de estado**: No.
- **Usuario Admin**: No.
- **Compatibilidad del teléfono**: Cabe destacar que la compatibilidad con modelos de teléfonos en particular también depende de la versión de software del sistema.
	- 9500 Series, 9600 Series y J100 Series.
	- 1400 Series y 1600 Series.
	- M-Series y T-Series.

# **Marcación directa**

Las funciones del intercomunicador automático le permiten llamar a una extensión y que se conteste la llamada de forma automática en el altavoz después de 3 bips. La extensión llamada debe admitir un altavoz manos libres. Si la extensión no posee un micrófono manos libres, el usuario deberá utilizar el auricular si desea hablar. Si la extensión no está libre cuando recibe la llamada, esta se presentará como una llamada normal en un botón de vista de llamada, si está disponible.

Esta función se puede usar como parte de transferencias anunciadas manos libres.

- **Acción**: Avanzado | Marcar | Marcación directa.
- **Datos de acción**: Número de usuario o en blanco para que se ingrese el número cuando se presione. Si se deja en blanco, el botón **Marcado directo** se puede utilizar con los botones de Usuario para especificar el destino.
- **Etiqueta predeterminada**: Intercomunicador automático o directo.
- **Alterna**: No.
- **Indicación de estado**: No.
- **Usuario Admin**: No.
- **Compatibilidad del teléfono**: Cabe destacar que la compatibilidad con modelos de teléfonos en particular también depende de la versión de software del sistema.
	- 9500 Series, 9600 Series y J100 Series.
	- 1400 Series y 1600 Series.
	- M-Series y T-Series.
	- La aplicación Vantage Connect Expansion también admite esta acción de botón.

## **Marcar emergencia**

Marca el número especificado independientemente de cualquier restricción de llamadas salientes que se pueda aplicar al usuario. Vea [Configuración para llamadas de emergencia](#page-684-0) en la página 685.

• Los detalles de llamadas que se realizan con esta función pueden verse con un botón **Vista emergencia**. Vea [Vista emergencia](#page-1145-0) en la página 1146.

### **Detalles**

- **Acción**: Avanzado | Marcar | Marcar emergencia.
- **Datos de acción**: Número de teléfono. Esto debe coincidir con el enrutamiento de llamadas de emergencia configurado para el sistema o para la ubicación de la extensión.
- **Etiqueta predeterminada**: Emergencia o Marcar emergencia.
- **Alterna**: No.
- **Indicación de estado**: No.
- **Usuario Admin**: No.
- **Compatibilidad del teléfono**: Cabe destacar que la compatibilidad con modelos de teléfonos en particular también depende de la versión de software del sistema.
	- 9500 Series, 9600 Series y J100 Series.
	- 1400 Series y 1600 Series.
	- M-Series y T-Series.

# **Marcar inclusión**

Esta función le permite inmiscuirse en la llamada de otro usuario para hablar con él. Su llamada actual es puesta en espera mientras usted habla y reconectada automáticamente cuando finaliza la intrusión. El intruso y la extensión de destino pueden entonces hablar sin que el otro participante los pueda escuchar. Esto puede incluir una intrusión en una llamada en conferencia, en la que la conferencia continuará sin el destino de la intrusión.

Durante la intrusión, todos los participantes escucharán un tono repetitivo de intrusión. Cuando el intruso cuelgue, los participantes originales de la llamada serán reconectados. Al intentar retener una llamada, simplemente finaliza la intrusión. La inclusión no puede ser estacionada.

- Las funciones de intrusión son controladas por la configuración **Intrusión permitida** del usuario que realiza la intrusión y la configuración de **Intrusión no permitida** del usuario sobre el que se realiza la intrusión. De manera predeterminada, ningún usuario puede realizar una intrusión y no todos los usuarios pueden sufrir una intrusión.
- La función de intrusión utiliza recursos de conferencia del sistema durante la llamada. Si no hay recursos de conferencia suficientes disponibles, no se puede utilizar la función.

El sistema admite un amplio rango de otros métodos de intrusión de llamadas además de esta función.

### **Detalles**

• **Acción**: Avanzado | Marcar | Inclusión de marcación.

- **Datos de acción**: Número o nombre de usuario o en blanco para la selección del usuario cuando se presiona. En teléfonos que tienen pantalla grande, si se configuran sin un destino preestablecido, este tipo de botón mostrará un menú de botón interactivo para la selección de destino.
- **Etiqueta predeterminada**: Inclusión o Marcar inclusión.
- **Alterna**: No.
- **Indicación de estado**: No.
- **Usuario Admin**: No.
- **Compatibilidad del teléfono**: Cabe destacar que la compatibilidad con modelos de teléfonos en particular también depende de la versión de software del sistema.
	- 9500 Series, 9600 Series y J100 Series.
	- 1400 Series y 1600 Series.
	- M-Series y T-Series.

## **Intercom de marcado**

Las funciones del intercomunicador automático le permiten llamar a una extensión y que se conteste la llamada de forma automática en el altavoz después de 3 bips. La extensión llamada debe admitir un altavoz manos libres. Si la extensión no posee un micrófono manos libres, el usuario deberá utilizar el auricular si desea hablar. Si la extensión no está libre cuando recibe la llamada, esta se presentará como una llamada normal en un botón de vista de llamada, si está disponible.

Esta función se puede usar como parte de transferencias anunciadas manos libres.

- **Acción**: Emulación | Intercom de marcado.
- **Datos de acción**: Número de usuario o en blanco para que se ingrese el número cuando se presione. En teléfonos que tienen pantalla grande, si se configuran sin un destino preestablecido, este tipo de botón mostrará un menú de botón interactivo para la selección de destino.
- **Etiqueta predeterminada**: IAbr o Intercomunicador automático.
- **Alterna**: No.
- **Indicación de estado**: No.
- **Usuario Admin**: No.
- **Compatibilidad del teléfono**: Cabe destacar que la compatibilidad con modelos de teléfonos en particular también depende de la versión de software del sistema.
	- 9500 Series, 9600 Series y J100 Series.
	- 1400 Series y 1600 Series.
	- M-Series y T-Series.
		- 1. El botón es equivalente a **Función 66 <número>**.

# **Localización por marcación**

Realiza una llamada de localización a una extensión o grupo especificado. Si no se especifica ningún número, se puede marcar después de presionar el botón. La extensión o los miembros del grupo de destino deben estar libres y admitir la respuesta automática manos libres para poder escuchar la localización.

En los teléfonos Avaya con el botón **CONFERENCIA**, un usuario localizado podrá convertir la llamada de localización en una llamada normal presionando dicho botón.

### **Detalles**

- **Acción**: Avanzado | Marcar | Localización por marcación.
- **Datos de acción**: Número o nombre de usuario, número o nombre de grupo o en blanco para que se ingrese el número cuando se presiona.
- **Etiqueta predeterminada**: Página.
- **Alterna**: No.
- **Indicación de estado**: No.
- **Usuario Admin**: No.
- **Compatibilidad del teléfono**: Cabe destacar que la compatibilidad con modelos de teléfonos en particular también depende de la versión de software del sistema.
	- La aplicación Vantage Connect Expansion también admite esta acción de botón.
		- 9500 Series, 9600 Series y J100 Series.
		- 1400 Series y 1600 Series.
		- M-Series y T-Series.
		- 1100 Series y 1200 Series.

# **Marcar extensión física por número**

Llama a la extensión especificada mediante la configuración del número de Extensión de base. Esto es independiente del usuario actual que haya iniciado sesión en esa extensión y de toda configuración de reenvío, sígueme o no molestar aplicada por el usuario de la extensión. Esta función requiere que la extensión tenga asignado un número de extensión predeterminado en la configuración del sistema. Si la extensión no tiene un número de extensión predeterminado, deberá utilizarse Marcar extensión física por id.

- **Acción**: Avanzado | Marcar | Marcar extensión física por número.
- **Datos de acción**: Número de extensión de base de puerto de extensión.
- **Etiqueta predeterminada**: Marc.ext o Marcar extensión física.
- **Alterna**: No.
- **Indicación de estado**: No.
- **Usuario Admin**: No.
- **Compatibilidad del teléfono**: Cabe destacar que la compatibilidad con modelos de teléfonos en particular también depende de la versión de software del sistema.
	- 9500 Series, 9600 Series y J100 Series.
	- 1400 Series y 1600 Series.
	- M-Series y T-Series.

# **Marcar número físico por Id.**

Llama a la extensión especificada, si está libre, independientemente del usuario actual que haya iniciado sesión en esa extensión y de la configuración de reenvío, sígueme o no molestar aplicada por el usuario de la extensión. Esta función utiliza el ID del puerto que se muestra en la configuración del sistema.

### **Detalles**

- **Acción**: Avanzado | Marcar | Marcar extensión física por id.
- **Datos de acción**: Número de ID de puerto de extensión.
- **Etiqueta predeterminada**: Marc. Id o Marcar extensión por ID.
- **Alterna**: No.
- **Indicación de estado**: No.
- **Usuario Admin**: No.
- **Compatibilidad del teléfono**: Cabe destacar que la compatibilidad con modelos de teléfonos en particular también depende de la versión de software del sistema.
	- 9500 Series, 9600 Series y J100 Series.
	- 1400 Series y 1600 Series.
	- M-Series y T-Series.

# **Diálogo de marcación**

Esta función permite que se cree un código corto para forzar a que la llamada saliente utilice la capacidad de voz del portador.

- **Acción**: Avanzado | Marcar | Diálogo de marcación.
- **Datos de acción**: Número de teléfono.
- **Etiqueta predeterminada**: Marc.voz o Diálogo de marcación.
- **Alterna**: No.
- **Indicación de estado**: No.
- **Usuario Admin**: No.
- **Compatibilidad del teléfono**: Cabe destacar que la compatibilidad con modelos de teléfonos en particular también depende de la versión de software del sistema.
	- 9500 Series, 9600 Series y J100 Series.
	- 1400 Series y 1600 Series.
	- M-Series y T-Series.

## **Marcar V110**

La llamada se presenta al intercambio local como una "Llamada de datos".

### **Detalles**

- **Acción**: Avanzado | Marcar | Marcar V110.
- **Datos de acción**: Número de teléfono.
- **Etiqueta predeterminada**: DV110 o Marcar V110.
- **Alterna**: No.
- **Indicación de estado**: No.
- **Usuario Admin**: No.
- **Compatibilidad del teléfono**: Cabe destacar que la compatibilidad con modelos de teléfonos en particular también depende de la versión de software del sistema.
	- 9500 Series, 9600 Series y J100 Series.
	- 1400 Series y 1600 Series.
	- M-Series y T-Series.

# **Marcar V120**

La llamada se presenta al intercambio local como una "Llamada de datos".

- **Acción**: Avanzado | Marcar | Marcar V120.
- **Datos de acción**: Número de teléfono.
- **Etiqueta predeterminada**: DV120 o Marcar V120.
- **Alterna**: No.
- **Indicación de estado**: No.
- **Usuario Admin**: No.
- **Compatibilidad del teléfono**: Cabe destacar que la compatibilidad con modelos de teléfonos en particular también depende de la versión de software del sistema.
	- 9500 Series, 9600 Series y J100 Series.
	- 1400 Series y 1600 Series.

- M-Series y T-Series.

## **Marcar video**

La llamada se presenta al intercambio local como una "Llamada de video".

### **Detalles**

- **Acción**: Avanzado | Marcar | Marcar video.
- **Datos de acción**: Número de teléfono.
- **Etiqueta predeterminada**: Dvide o Marcar video.
- **Alterna**: No.
- **Indicación de estado**: No.
- **Usuario Admin**: No.
- **Compatibilidad del teléfono**: Cabe destacar que la compatibilidad con modelos de teléfonos en particular también depende de la versión de software del sistema.
	- 9500 Series, 9600 Series y J100 Series.
	- 1400 Series y 1600 Series.
	- M-Series y T-Series.

# **Captura de llamada dirigida**

Capturar una llamada a una extensión o grupo de búsqueda específico.

- **Acción**: Emulación | Captura dirigida.
- **Datos de acción**: Número o nombre de usuario, número o nombre de grupo o en blanco para que se ingrese el número cuando se presiona. En teléfonos que tienen pantalla grande, si se configuran sin un destino preestablecido, este tipo de botón mostrará un menú de botón interactivo para la selección de destino.
- **Etiqueta predeterminada**: DpkUp o Captuda de llamada.
- **Alterna**: No.
- **Indicación de estado**: No.
- **Usuario Admin**: No.
- **Compatibilidad del teléfono**: Cabe destacar que la compatibilidad con modelos de teléfonos en particular también depende de la versión de software del sistema.
	- 9500 Series, 9600 Series y J100 Series.
	- 1400 Series y 1600 Series.
	- M-Series y T-Series.
		- 1. El botón es equivalente a **Función 76**.

- 1100 Series y 1200 Series.

# **directorio**

Un botón **Dir** brinda acceso a diversos directorios y permite la selección de números de teléfono mediante la coincidencia de nombres marcados. Los directorios disponibles para la búsqueda dependen del tipo de teléfono. Consulte Acceso a directorios de usuario. Cuando el usuario seleccionó un directorio, se usa el marcado en las teclas de letra del teclado para filtrar la visualización de los nombres coincidentes, con los controles para desplazarse por dichos nombres y para llamar al nombre mostrado actualmente.

### **Detalles**

- **Acción**: Emulación | Directorio.
- **Datos de acción:** Ninguno.
- **Etiqueta predeterminada**: Dir.
- **Alterna**: No.
- **Indicación de estado**: No.
- **Usuario Admin**: No.
- **Compatibilidad del teléfono**: Cabe destacar que la compatibilidad con modelos de teléfonos en particular también depende de la versión de software del sistema.
	- 1400 Series y 1600 Series.
	- M-Series y T-Series.

### **Mostrar mensaje**

Permite el envío de mensajes de texto a teléfonos digitales del sistema local.

- **Acción**: Avanzado | Marcar | Mostrar mensaje.
- **Datos de acción**: El número de teléfono se expresa en el formato N";T", donde:
	- **N** es la extensión de destino.
	- **T** es el mensaje de texto. Cabe destacar que se requiere agregar **";** antes del texto y **"**  después del texto.
- **Etiqueta predeterminada**: MoMsj.
- **Alterna**: No.
- **Indicación de estado**: No.
- **Usuario Admin**: No.
- **Compatibilidad del teléfono**: Cabe destacar que la compatibilidad con modelos de teléfonos en particular también depende de la versión de software del sistema.
	- 1400 Series y 1600 Series.

- M-Series y T-Series.

# **Agregar excepción No molestar**

Agrega un número a la "Lista de excepciones a No molestar". Este puede ser el número de un usuario interno o un número que deberá coincidir con la CLI de un interlocutor externo en particular. Las llamadas desde ese número, excepto las llamadas de grupo de búsqueda, ignorarán la configuración de No molestar del usuario. Para obtener más información, consulte No molestar (NM).

### **Detalles**

- **Acción**: Avanzado | No molestar | Agregar excepción no molestar.
- **Datos de acción**: Número de teléfono o CLI. Hasta 31 caracteres. Para los números CLI, también se deben agregar los prefijos que incorpore el sistema.
- **Etiqueta predeterminada**: DNDX+.
- **Alterna**: No.
- **Indicación de estado**: No.
- **Usuario Admin**: No.
- **Compatibilidad del teléfono**: Cabe destacar que la compatibilidad con modelos de teléfonos en particular también depende de la versión de software del sistema.
	- 1400 Series y 1600 Series.
	- M-Series y T-Series.
	- 1100 Series y 1200 Series.

# **Eliminar excepción de No molestar**

Quita un número de la "Lista de excepciones no molestar" del usuario. Este puede ser el número de un usuario interno o un número que deberá coincidir con la CLI de un interlocutor externo en particular.

- **Acción**: Avanzado | No molestar | Eliminar excepción no molestar.
- **Datos de acción**: Número de teléfono o CLI.
- **Etiqueta predeterminada**: DNDX-.
- **Alterna**: No.
- **Indicación de estado**: No.
- **Usuario Admin**: No.
- **Compatibilidad del teléfono**: Cabe destacar que la compatibilidad con modelos de teléfonos en particular también depende de la versión de software del sistema.
	- 1400 Series y 1600 Series.
- M-Series y T-Series.
- 1100 Series y 1200 Series.

# **No molestar desactivado**

Cancela el modo "No molestar" del usuario, si este está configurado. Esta función de botón es obsoleta ya que la función no molestar activo alterna entre activada y desactivada e indica el estado del botón.

### **Detalles**

- **Acción**: Avanzado | No molestar | No molestar desactivado.
- **Datos de acción:** Ninguno.
- **Etiqueta predeterminada**: DNDOf.
- **Alterna**: No.
- **Indicación de estado**: No.
- **Usuario Admin**: No.
- **Compatibilidad del teléfono**: Cabe destacar que la compatibilidad con modelos de teléfonos en particular también depende de la versión de software del sistema.
	- 1400 Series y 1600 Series.
	- 1100 Series y 1200 Series.

## **No molestar activado**

Activa el modo "No molestar" del usuario.

- **Acción**: Avanzado | No molestar | No molestar activado.
- **Datos de acción:** Ninguno.
- **Etiqueta predeterminada**: DNDOn o No molestar.
- **Alternar:** Sí.
- **Indicación de estado**: No.
- **Usuario Admin**: No.
- **Compatibilidad del teléfono**: Cabe destacar que la compatibilidad con modelos de teléfonos en particular también depende de la versión de software del sistema.
	- 9500 Series, 9600 Series y J100 Series.
	- 1400 Series y 1600 Series.
	- M-Series y T-Series.
		- 1. El botón es equivalente a **Función 85**.
- <span id="page-1145-0"></span>- 1100 Series y 1200 Series.
- La aplicación Vantage Connect Expansion también admite esta acción de botón.

## **Desconectar**

Esta acción se admite en los teléfonos que no tienen un botón **Desconectar** permanente.

- Con una llamada conectada actualmente, al presionar **Desconectar** la llamada se desconecta. Cuando se usa esta opción para finalizar una llamada, no se devuelve ningún sonido al usuario en lugar de que suene el tono de marcado. Esta es una operación dirigida, en la que **Desconectar** está destinada principalmente al uso por parte de los usuarios de auriculares del call center.
- Si el usuario no tiene una llamada conectada actualmente, al presionar **Desconectar** se redirigirá la llamada que timbra usando la configuración **Reenviar si no responde** del usuario si está configurada o, de lo contrario, se redirigirá al correo de voz si este lo está.
- Para una llamada en conferencia, en los teléfonos que tengan una pantalla apropiada puede usarse **Desconectar** para mostrar los participantes de la conferencia y permitir seleccionar quién de ellos debe abandonarla.

### **Detalles**

- **Acción**: Emulación | Desconectar.
- **Datos de acción:** Ninguno.
- **Etiqueta predeterminada**: Desconectar o Desconectar llamada.
- **Alterna**: No.
- **Indicación de estado**: No.
- Usuario Admin: J.
- **Compatibilidad del teléfono**: Cabe destacar que la compatibilidad con modelos de teléfonos en particular también depende de la versión de software del sistema.
	- 9500 Series, 9600 Series y J100 Series.

# **Vista emergencia**

Un botón configurado para esta función indica cuando se ha realizado una llamada desde el sistema en el que está registrada la extensión del usuario. La definición de una llamada de emergencia es una llamada que utiliza un número enrutado por un botón **Marcar emergencia**  o código corto.

• Al presionar el botón se muestran los detalles de llamadas de emergencia conectadas actualmente (las primeras 10).

- Cuando se presiona el botón, la opción **Historial** muestra los detalles de cualquier llamada de emergencia previamente conectada (las primeras 30) y permite la eliminación de detalles de esos detalles de llamadas.
- El historial de llamadas de emergencia para un sistema es compartido por todos los usuarios en el mismo sistema. Por lo tanto, las actualizaciones o la eliminación del historial afectan los detalles que se muestran en todos los teléfonos de usuario en el mismo sistema.
- La hora que se muestra en los detalles de la llamada es la hora UTC de las llamadas de alarma. En los teléfonos J189, también incluye el nombre de la ubicación si se utilizó una entrada de **Ubicación** de IP Office para enrutar la llamada.
- Tenga en cuenta que el botón solo funciona para una extensión registrada en el mismo sistema que la línea troncal saliente utilizada para la llamada de emergencia.

### **Detalles**

- **Acción**: Emulación | Vista emergencia.
- **Datos de acción:** Ninguno
- **Etiqueta predeterminada**: Vista emergencia o VistaE
- **Alterna**: No.
- **Indicación de estado:** Sí
	- El botón emite un timbre único y luego parpadea cuando hay una llamada de emergencia conectada en curso.
	- El botón permanece encendido cuando hay llamadas de emergencia previas en el historial de alarmas.
	- Tenga en cuenta que hay una demora de unos pocos segundos en los cambios del estado de la lámpara.
- **Usuario Admin**: No.
- **Compatibilidad del teléfono**: Cabe destacar que la compatibilidad con modelos de teléfonos en particular también depende de la versión de software del sistema.
	- 9500 Series, 9600 Series y J100 Series.
	- 1400 Series y 1600 Series.
	- M-Series y T-Series.

# **Inicio de sesión en extensión**

**Inicio sesión Extn** permite que el usuario que se configuró con un **Código de inicio de sesión** (Usuario | Telefonía | Configuración de supervisor) asuma la propiedad de cualquier extensión. El número de extensión del usuario se convierte en el número de la extensión mientras esté conectado. Esto también se denomina "uso compartido de escritorio".

El uso compartido de escritorio no es compatible con los teléfonos H175, E129 y J129.

Cuando se utiliza, se le solicita al usuario que ingrese su número de extensión y, a continuación, su código de inicio de sesión. Se admiten códigos de inicio de sesión de hasta 15 dígitos con los botones de **Inicio sesión Extn**. Los códigos de inicio de sesión de hasta 31 dígitos se admiten con los códigos cortos de **Inicio sesión Extn**.

Cuando un usuario inicia sesión, se aplica la mayor cantidad posible de las opciones de configuración del usuario a la extensión. El intervalo de opciones de configuración depende del tipo de teléfono y de la configuración del sistema.

En forma predeterminada, en los teléfonos de las series 1400, 1600, 9500 y 9600 se puede acceder al registro de llamadas y al directorio personal del usuario mientras esté conectado. Esto también es aplicable a los teléfonos de las series M y T.

En otros tipos de teléfonos, esos elementos como los registros de llamadas y las marcaciones rápidas, suele almacenarlos el teléfono en forma local y no cambian cuando los usuarios inician sesión y se desconectan.

Si el usuario que está iniciando sesión ya había iniciado sesión o se había asociado con otro teléfono, se cerrará automáticamente su sesión en ese teléfono.

### **Detalles**

- **Acción**: Avanzado | Extensión | Extn Login.
- **Datos de acción:** Ninguno.
- **Etiqueta predeterminada**: Iniciar sesión.
- **Alternar:** Sí.
- **Indicación de estado:** Sí.

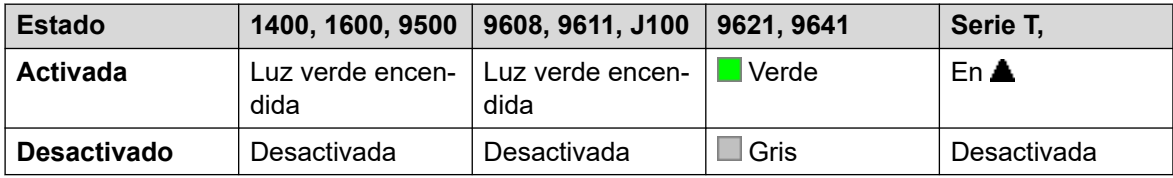

• **Usuario Admin**: No.

- **Compatibilidad del teléfono**: Cabe destacar que la compatibilidad con modelos de teléfonos en particular también depende de la versión de software del sistema.
	- 9500 Series, 9600 Series y J100 Series.
	- 1400 Series y 1600 Series.
	- M-Series y T-Series.
	- 1100 Series y 1200 Series.

# **Cierre de sesión en extensión**

Cierra la sesión de un usuario en el teléfono. El teléfono volverá a su usuario predeterminado normal, si se define un número de extensión en los valores de extensiones físicas de la configuración. De lo contrario, toma la configuración de usuario **NoUser**. Esta acción es obsoleta, ya que se puede utilizar Extn Login para cerrar la sesión de un usuario que ha iniciado sesión.

- Si el usuario que cerró sesión era el usuario predeterminado de la extensión, si se marca \*36 se asociará la extensión con el usuario, salvo que se haya configurado para forzar el inicio de sesión.
- Esta función no la puede usar un usuario que no tiene un código de inicio de sesión.

### **Detalles**

- **Acción**: Avanzado | Extensión | Cierre de sesión en extensión.
- **Datos de acción:** Ninguno.
- **Etiqueta predeterminada**: Logof o Cerrar sesión.
- **Alterna**: No.
- **Indicación de estado**: No.
- **Usuario Admin**: No.
- **Compatibilidad del teléfono**: Cabe destacar que la compatibilidad con modelos de teléfonos en particular también depende de la versión de software del sistema.
	- 9500 Series, 9600 Series y J100 Series.
	- 1400 Series y 1600 Series.
	- M-Series y T-Series.
	- 1100 Series y 1200 Series.
	- La aplicación Vantage Connect Expansion también admite esta acción de botón.

# **Enlace flash**

Envía una señal flash conexión a la línea conectada actualmente si esa línea fuera analógica.

### **Detalles**

- **Acción**: Avanzado | Varios | Accionar Flash.
- **Datos de acción:** Opcional. Por lo general, este campo se deja en blanco. Puede contener el número de destino para una transferencia de Centrex para llamadas externas en una línea analógica local desde un proveedor de servicios Centrex. Vea [Transferencia](#page-829-0) [de Centrex](#page-829-0) en la página 830.
- **Etiqueta predeterminada**: Flash o Enlace flash.
- **Alterna**: No.
- **Indicación de estado**: No.
- **Usuario Admin**: No.
- **Compatibilidad del teléfono**: Cabe destacar que la compatibilidad con modelos de teléfonos en particular también depende de la versión de software del sistema.
	- 9500 Series, 9600 Series y J100 Series.
	- 1400 Series y 1600 Series.
	- M-Series y T-Series.

# **Sígueme aquí**

Hace que las llamadas al número de extensión especificado se redireccionen a la extensión de este usuario. Cuando los usuarios con un código de inicio de sesión utilicen esta función, se les solicitará que ingresen ese código. Para obtener más información, consulte [Sígueme](#page-784-0) en la página 785.

### **Detalles**

- **Acción**: Avanzado | Sígueme | Sígueme aquí.
- **Datos de acción**: Nombre y número de usuario.
	- Si se ingresó un nombre de usuario o número de usuario en el campo **Datos de acción**, cuando se abra el menú interactivo, presione Entrar para activar Sígueme aquí para el número que se muestra en la pantalla.
	- Este campo puede dejarse en blanco para la entrada del número cuando se presione.
	- En teléfonos que tienen pantalla grande, si se configuran sin un destino preestablecido, este tipo de botón mostrará un menú de botón interactivo para la selección de destino.
- **Etiqueta predeterminada**: Aquí+ o Sígueme aquí.
- **Alterna**: No.
- **Indicación de estado**: No.
- **Usuario Admin**: No.
- **Compatibilidad del teléfono**: Cabe destacar que la compatibilidad con modelos de teléfonos en particular también depende de la versión de software del sistema.
	- 9500 Series, 9600 Series y J100 Series.
	- 1400 Series y 1600 Series.
	- M-Series y T-Series.
	- 1100 Series y 1200 Series.

# **Cancelar Sígueme Aquí**

Cancela toda función "Sígueme aquí" configurada en la extensión especificada. Solo funciona si se ingresa en la extensión a la que se envían las llamadas de la otra extensión mediante la acción Sígueme. Para obtener más información, consulte [Sígueme](#page-784-0) en la página 785.

- **Acción**: Avanzado | Sígueme | Cancelar Sígueme aquí.
- **Datos de acción**: Número de usuario o en blanco para la entrada del número cuando se presione.
	- Si se introdujo un nombre de usuario o número de usuario en el campo **Datos de acción**, cuando se abra el menú interactivo, presione Entrar para desactivar Sígueme aquí para el número que se muestra en la pantalla.
	- En teléfonos que tienen pantalla grande, si se configuran sin un destino preestablecido, este tipo de botón mostrará un menú de botón interactivo para la selección de destino.
- **Etiqueta predeterminada**: Aquí- o Sígueme aquí-.
- **Alterna**: No.
- **Indicación de estado**: No.
- **Usuario Admin**: No.
- **Compatibilidad del teléfono**: Cabe destacar que la compatibilidad con modelos de teléfonos en particular también depende de la versión de software del sistema.
	- 9500 Series, 9600 Series y J100 Series.
	- 1400 Series y 1600 Series.
	- M-Series y T-Series.
	- 1100 Series y 1200 Series.

## **Sígueme a**

Si se deja la extensión en blanco, se le solicitará al usuario que ingrese la extensión a la que desee redireccionar las llamadas que reciba. Cuando los usuarios con un código de inicio de sesión utilicen esta función, se les solicitará que ingresen ese código. Para obtener más información, consulte [Sígueme](#page-784-0) en la página 785.

- **Acción**: Avanzado | Sígueme | Sígueme a.
- **Datos de acción**: Nombre o número de usuario o en blanco para la entrada del número cuando se presione.
	- Si se introdujo un nombre de usuario o número de usuario en el campo **Datos de acción**, cuando se abra el menú interactivo, presione Entrar para activar Sígueme a para el número que se muestra en la pantalla.
	- En teléfonos que tienen pantalla grande, si se configuran sin un destino preestablecido, este tipo de botón mostrará un menú de botón interactivo para la selección de destino.
- **Etiqueta predeterminada**: FolTo o Sígueme a.
- **Alternar:** Sí.
- **Indicación de estado:** Sí. Se proporciona indicación de estado Activado o Desactivado si se programa el botón con un nombre o número de usuario.

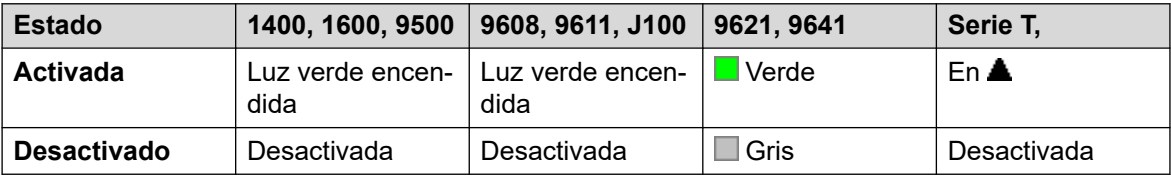

- **Usuario Admin**: No.
- **Compatibilidad del teléfono**: Cabe destacar que la compatibilidad con modelos de teléfonos en particular también depende de la versión de software del sistema.
	- 9500 Series, 9600 Series y J100 Series.
	- 1400 Series y 1600 Series.
	- M-Series y T-Series.
	- 1100 Series y 1200 Series.

## **Reenviar llamadas de grupo de búsqueda desactivado**

Cancela el reenvío de las llamadas de grupo de búsqueda del usuario. Esta función es obsoleta ya que la función de botón Reenvío de llamadas de grupo de búsqueda activo alterna entre activada y desactivada e indica el estado.

### **Detalles**

- **Acción**: Avanzado | Reenvío | Reenvío de llamadas de grupo de búsqueda inactivo.
- **Datos de acción:** Ninguno.
- **Etiqueta predeterminada**: FwdH-.
- **Alterna**: No.
- **Indicación de estado**: No.
- **Usuario Admin**: No.
- **Compatibilidad del teléfono**: Cabe destacar que la compatibilidad con modelos de teléfonos en particular también depende de la versión de software del sistema.
	- 1400 Series y 1600 Series.

# **Reenviar llamadas de grupo de búsqueda activado**

Remite las llamadas de grupo de búsqueda del usuario (internas y externas). Esta función solo sirve cuando también está activa la función Reenvío incondicional y utiliza el mismo número de reenvío que el reenvío incondicional.

Esta opción solo se aplica a las llamadas a grupos de búsqueda de tipo **Secuencial** y **Rotativo**. Las llamadas de otros tipos de grupos de búsqueda no se presentan al usuario cuando la función Reenvío incondicional está activa. Cabe destacar que las llamadas de grupos de búsqueda no se pueden Reenviar a otro grupo de búsqueda.

- **Acción**: Avanzado | Reenvío | Reenviar llamadas de grupo de búsqueda activado.
- **Datos de acción:** Ninguno.
- **Etiqueta predeterminada**: FwdH+ o Reenvío de llamadas de GB.
- **Alternar:** Sí.
- **Indicación de estado:** Sí.

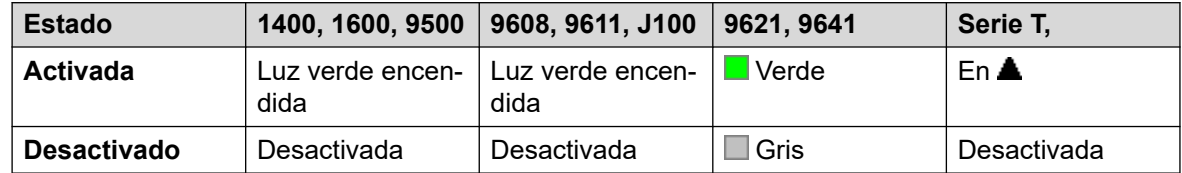

- **Usuario Admin**: No.
- **Compatibilidad del teléfono**: Cabe destacar que la compatibilidad con modelos de teléfonos en particular también depende de la versión de software del sistema.
	- 9500 Series, 9600 Series y J100 Series.
- 1400 Series y 1600 Series.
- M-Series y T-Series.

# **Número de reenvío**

Configura el número al que se reenvían las llamadas cuando el usuario tiene activado el reenvío. Se utiliza para todas las opciones de reenvío, salvo que también se haya configurado un número separado para **Reenviar si está ocupado**. Si se ha seleccionado **Inhibir transferencias desactivadas** en la configuración del sistema, se bloqueará el reenvío a un número externo.

- **Acción**: Avanzado | Reenvío | Número de reenvío.
- **Datos de acción**: Número de teléfono.
- Este campo se puede dejar en blanco para solicitarle al usuario su entrada cuando presione el botón. Si se deja en blanco, a los usuarios que tienen establecido un código de inicio de sesión se les pedirá que lo introduzcan.
- En teléfonos que tienen pantalla grande, si se configuran sin un destino preestablecido, este tipo de botón mostrará un menú de botón interactivo para la selección de destino.
- **Etiqueta predeterminada**: FwdNo o Reenviar número.
- **Alterna**: No.
- **Indicación de estado:** Sí. Para un botón con un número con prefijo, la indicación de estado informará si ese número coincide con el número actualmente definido por el usuario. Para un botón con ningún número, la indicación de estado mostrará cuando se haya definido un número.

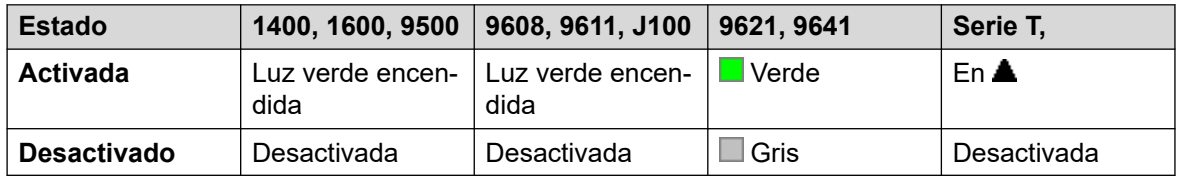

- **Usuario Admin**: No.
- **Compatibilidad del teléfono**: Cabe destacar que la compatibilidad con modelos de teléfonos en particular también depende de la versión de software del sistema.
	- 9500 Series, 9600 Series y J100 Series.
	- 1400 Series y 1600 Series.
	- M-Series y T-Series.
	- La aplicación Vantage Connect Expansion también admite esta acción de botón.

## **Reenviar si está ocupado**

Configura el número al que se Reenviarán las llamadas cuando se utilice "Reenviar si está ocupado" y/o "Reenviar si no responde". Si se ha seleccionado **Inhibir transferencias desactivadas** en la configuración del sistema, se bloqueará el reenvío a un número externo.

Para obtener más información, consulte [Reenviar si está ocupado](#page-789-0) en la página 790.

#### **Detalles**

- **Acción**: Avanzado | Reenvío | Reenviar si está ocupado.
- **Datos de acción**: Número de teléfono.
	- Este campo se puede dejar en blanco para solicitarle al usuario su entrada cuando presione el botón. Si se deja en blanco, a los usuarios que tienen establecido un código de inicio de sesión se les pedirá que lo introduzcan.
	- En teléfonos que tienen pantalla grande, si se configuran sin un destino preestablecido, este tipo de botón mostrará un menú de botón interactivo para la selección de destino.
- **Etiqueta predeterminada**: FwBNo o Reenviar número ocupado.
- **Alterna**: No.
- **Indicación de estado:** Sí. Para un botón con un número con prefijo, la indicación de estado informa si ese número coincide con el número actualmente definido por el usuario. Para un botón con ningún número, la indicación de estado muestra cuando se haya definido un número.

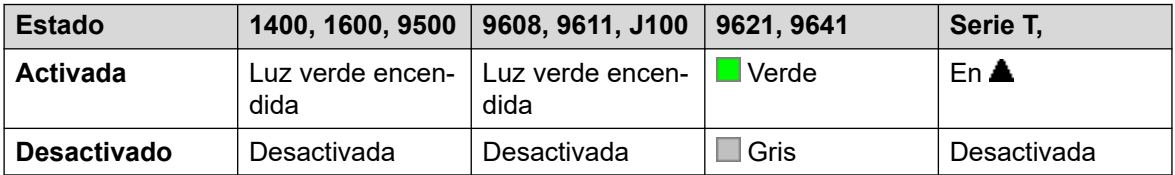

- **Usuario Admin**: No.
- **Compatibilidad del teléfono**: Cabe destacar que la compatibilidad con modelos de teléfonos en particular también depende de la versión de software del sistema.
	- 9500 Series, 9600 Series y J100 Series.
	- 1400 Series y 1600 Series.
	- M-Series y T-Series.
	- La aplicación Vantage Connect Expansion también admite esta acción de botón.

### **Desactivar reenvío si está ocupado**

Desactiva Reenviar si ocupado. Esta función de botón es obsoleta, ya que se puede utilizar Reenviar si ocupado activo para alternar el reenvío si ocupado entre activada y desactivada y proporciona un indicador de estado.

### **Detalles**

• **Acción**: Avanzado | Reenvío | Reenviar si ocupado inactivo.

- **Datos de acción:** Ninguno.
- **Etiqueta predeterminada**: FwBOf.
- **Alterna**: No.
- **Indicación de estado**: No.
- **Usuario Admin**: No.
- **Compatibilidad del teléfono**: Cabe destacar que la compatibilidad con modelos de teléfonos en particular también depende de la versión de software del sistema.
	- 1400 Series y 1600 Series.

# **Activar reenvío si está ocupado**

Permite Reenviar llamadas cuando la extensión del usuario está ocupada. Para los usuarios con botones de apariencia de llamada, solo se indicará como ocupado cuando todos los botones de apariencia de llamada estén en uso. Utiliza el **Número de reenvío** como destino salvo que se haya configurado un número separado para **Reenviar si está ocupado**. Para obtener más información, consulte [Reenviar si está ocupado](#page-789-0) en la página 790.

- **Reenvío interna** (**Usuario | Reenvío**) también puede utilizarse para controlar si se remiten las llamadas internas.
- **Acción**: Avanzado | Reenvío | Activar reenvío si está ocupado.
- **Datos de acción:** Ninguno.
- **Etiqueta predeterminada**: FwBOn o Reenviar ocupado.
- **Alternar:** Sí.
- **Indicación de estado:** Sí.

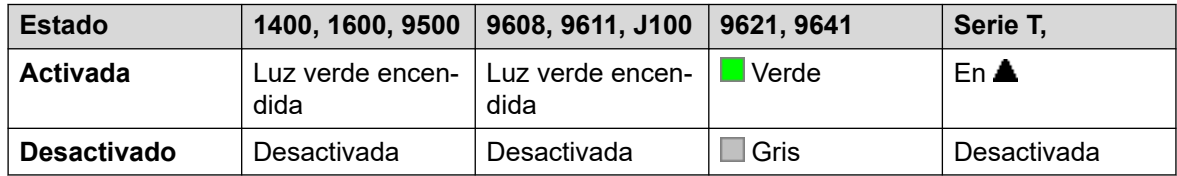

- **Usuario Admin**: No.
- **Compatibilidad del teléfono**: Cabe destacar que la compatibilidad con modelos de teléfonos en particular también depende de la versión de software del sistema.
	- 9500 Series, 9600 Series y J100 Series.
	- 1400 Series y 1600 Series.
	- M-Series y T-Series.
	- La aplicación Vantage Connect Expansion también admite esta acción de botón.

### **Desactivar reenvío si no hay respuesta**

Desactiva Reenviar si no contesta. Esta función de botón es obsoleta, ya que se puede utilizar Reenviar si no responde activo para alternar el reenvío si no responde entre activada y desactivada y proporciona un indicador de estado.

### **Detalles**

- **Acción**: Avanzado | Reenvío | Reenviar si no responde inactivo.
- **Datos de acción:** Ninguno.
- **Etiqueta predeterminada**: FwNOf.
- **Alterna**: No.
- **Indicación de estado**: No.
- **Usuario Admin**: No.
- **Compatibilidad del teléfono**: Cabe destacar que la compatibilidad con modelos de teléfonos en particular también depende de la versión de software del sistema.
	- 1400 Series y 1600 Series.

### **Activar reenvío si no hay respuesta**

Activa o desactiva la función Reenviar si no responde. El tiempo que se utiliza para determinar si la llamada no se responde es el intervalo de respuesta del usuario. Utiliza el **Número de reenvío** como destino salvo que se haya configurado un número separado para **Reenviar si está ocupado**.

Para obtener más información, consulte [Reenviar si no responde](#page-790-0) en la página 791.

- **Reenvío interna** (**Usuario | Reenvío**) también puede utilizarse para controlar si se remiten las llamadas internas.
- **Acción**: Avanzado | Reenvío | Activar reenvío si no hay respuesta.
- **Datos de acción:** Ninguno.
- **Etiqueta predeterminada**: FwNOn o Reenviar si no responde.
- **Alternar:** Sí.
- **Indicación de estado:** Sí.

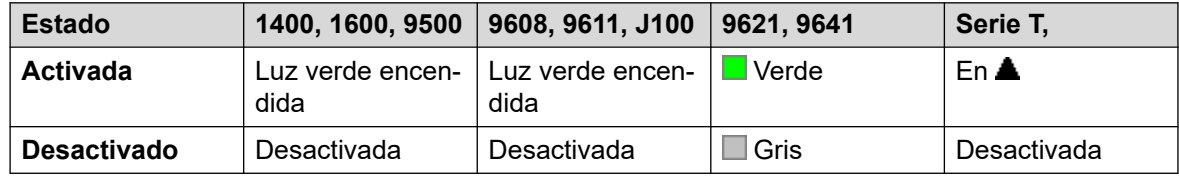

- **Usuario Admin**: No.
- **Compatibilidad del teléfono**: Cabe destacar que la compatibilidad con modelos de teléfonos en particular también depende de la versión de software del sistema.
	- 9500 Series, 9600 Series y J100 Series.
- 1400 Series y 1600 Series.
- M-Series y T-Series.
- La aplicación Vantage Connect Expansion también admite esta acción de botón.

# **Desactivar reenvío incondicional**

Desactiva "Reenviar todas las llamadas". Esto no afecta "Reenviar si no responde" ni "Reenviar si ocupado" si también están activados. Esta función es obsoleta ya que si se configura un botón como Reenvío incondicional activo alterna entre activada y desactivada e indica cuando se encuentra activada.

### **Detalles**

- **Acción**: Avanzado | Reenvío | Reenvío incondicional inactivo.
- **Datos de acción:** Ninguno.
- **Etiqueta predeterminada**: FwUOf.
- **Alterna**: No.
- **Indicación de estado**: No.
- **Usuario Admin**: No.
- **Compatibilidad del teléfono**: Cabe destacar que la compatibilidad con modelos de teléfonos en particular también depende de la versión de software del sistema.
	- 1400 Series y 1600 Series.

# **Activar reenvío incondicional**

Esta función también se conoce como "desviar todas" y "Reenviar todas". Remite todas las llamadas, a excepción de llamadas de localización y de grupos de búsqueda, al número de reenvío configurado en la extensión del usuario. Si se desea transferir llamadas de grupo de búsqueda al mismo número, también se deberá utilizar Reenviar llamadas de grupo de búsqueda activado.

Para obtener más información, consulte [Reenvío incondicional](#page-786-0) en la página 787.

- **Reenvío interna** (**Usuario | Reenvío**) también puede utilizarse para controlar si se remiten las llamadas internas.
	- Además de la indicación que se muestra a continuación, algunos de los teléfonos muestran **D** cuando el reenvío incondicional se encuentra activado.
- **Acción**: Avanzado | Reenvío | Activar reenvío incondicional.
- **Datos de acción:** Ninguno.
- **Etiqueta predeterminada**: FwUOn o Reenvío incondicional.
- **Alternar:** Sí.

• **Indicación de estado:** Sí.

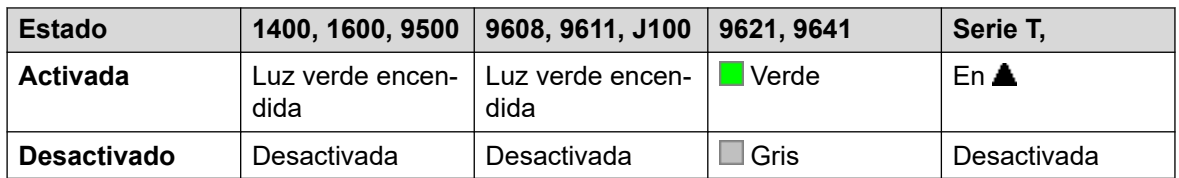

- **Usuario Admin**: No.
- **Compatibilidad del teléfono**: Cabe destacar que la compatibilidad con modelos de teléfonos en particular también depende de la versión de software del sistema.
	- 9500 Series, 9600 Series y J100 Series.
	- 1400 Series y 1600 Series.
	- M-Series y T-Series.
		- 1. El botón es equivalente a **Función 4 <número>**.
	- La aplicación Vantage Connect Expansion también admite esta acción de botón.

### **Grupo**

Controla el estado de la cola del grupo de búsqueda. Esta opción solo es compatible con grupos de búsqueda con la opción de colas activada. No es necesario que el usuario sea miembro del grupo.

Según el tipo de botón de los usuarios, se indica cuando el grupo tiene llamadas de alerta y llamadas en cola (en este caso, "en cola" significa que hay más llamadas en espera que miembros del grupo disponibles).

Si se presiona el botón **Grupo** se responde la llamada que lleva más tiempo en espera.

La definición de llamadas en cola incluye las llamadas de grupo que están timbrando. Sin embargo, para el funcionamiento del botón **Grupo**, las llamadas que timbran se separan de otras llamadas en cola.

- **Acción**: Grupo.
- **Datos de acción**: Nombre de grupo entre comillas dobles (" ") o número de grupo.
- **Etiqueta predeterminada**: <nombre del grupo>.
- **Alterna**: No.
- **Indicador de estado**: Requerido.

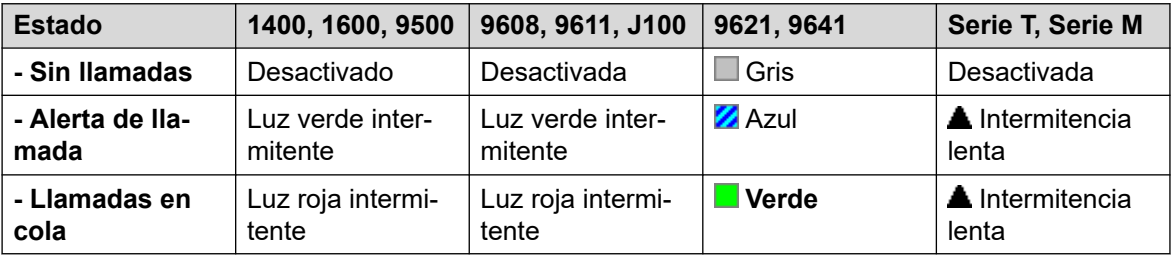

- **Usuario Admin**: No.
- **Compatibilidad del teléfono**: Cabe destacar que la compatibilidad con modelos de teléfonos en particular también depende de la versión de software del sistema.
	- 9500 Series, 9600 Series y J100 Series.
	- 1400 Series y 1600 Series.
	- M-Series y T-Series.

### **Activar escucha en grupo**

El uso del grupo Escuchar permite que se escuche a quienes realizan la llamada a través del auricular manos libres del teléfono pero que ellos solo escuchen el micrófono del auricular del teléfono. Cuando está habilitada la escucha en grupo, se modifica la funcionalidad manos libres del teléfono del usuario de la siguiente manera

- Cuando el teléfono del usuario se coloca en modo de altavoz/manos libres, la transmisión de la voz desde el participante conectado se difunde en el altavoz pero se deshabilita el micrófono base del teléfono.
- El participante conectado solo puede escuchar la voz a través del micrófono del auricular del teléfono.
- Escucha en grupo no es admitida para teléfonos IP o cuando se utiliza el botón **AURICULAR** de un teléfono.
- Para los teléfonos de las series T y M, esta opción puede ser activada o desactivada durante una llamada. Para otros teléfonos, las llamadas conectadas actualmente no son afectadas por los cambios a esta configuración; en cambio la escucha grupal debe ser seleccionada antes de conectar la llamada.

La escucha en grupo se desactiva automáticamente cuando finaliza la llamada.

- **Acción**: Avanzado | Extensión | Escucha en grupo activa.
- **Datos de acción:** Ninguno.
- **Etiqueta predeterminada**: Escucha de grupo activada.
- **Alternar:** Sí.
- **Indicación de estado:** Sí.

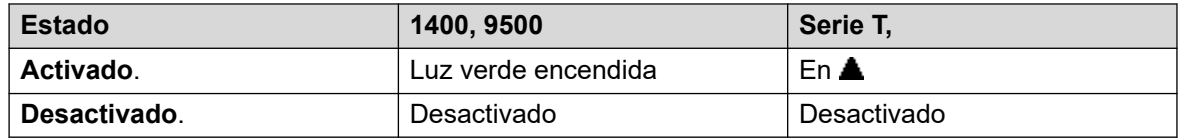

- **Usuario Admin**: No.
- **Compatibilidad del teléfono**: Cabe destacar que la compatibilidad con modelos de teléfonos en particular también depende de la versión de software del sistema.
	- Serie 1400, serie 9500.
	- M-Series y T-Series.
		- 1. El botón es equivalente a **Función 802** (Activado) y **Función #802** (Desactivado).

### **Anuncios de grupo**

Realiza una llamada de localización a una extensión o grupo especificado. Si no se especifica ningún número, se puede marcar después de presionar el botón. La extensión o los miembros del grupo de destino deben estar libres y admitir la respuesta automática manos libres para poder escuchar la localización.

En los teléfonos Avaya, el usuario que se localiza puede convertir la llamada de localización en una llamada normal presionando el botón **Conferencia**.

### **Detalles**

- **Acción**: Emulación | Loc grupos.
- **Datos de acción**: Número o nombre de usuario o número o nombre de grupo. En teléfonos que tienen pantalla grande, si se configuran sin un destino preestablecido, este tipo de botón mostrará un menú de botón interactivo para la selección de destino.
- **Etiqueta predeterminada**: GrpPg.
- **Alterna**: No.
- **Indicación de estado:** Sí.
- **Usuario Admin**: Sí.
- **Compatibilidad del teléfono**: Cabe destacar que la compatibilidad con modelos de teléfonos en particular también depende de la versión de software del sistema.
	- 9500 Series, 9600 Series y J100 Series.
	- 1400 Series y 1600 Series.
	- M-Series y T-Series.
		- 1. El botón es equivalente a **Función 60 <número>**.
	- 1100 Series y 1200 Series.

### **Interruptor de auricular**

Esta función está diseñada para uso con teléfonos Avaya que tengan entradas separadas para auricular y diadema pero que no suministren un botón de auricular especificado. Estos controles no tienen efecto alguno en los teléfonos sin una entrada para auriculares manos libres o con un botón exclusivo para auricular manos libres.

- **Acción**: Varios | Alternar hdset.
- **Datos de acción:** Ninguno.
- **Etiqueta predeterminada**: HdSet.
- **Alternar:** Sí.
- **Indicación de estado:** Sí.
- **Usuario Admin**: No.

## **Retener llamada**

Utiliza la función Retener Q.931 y "retiene" la llamada entrante en el intercambio de ISDN, lo que libera el canal ISDN B. La función Retener llamada "retiene" la llamada actual en una posición. Si no se ha colocado en una posición específica, la llamada actual siempre se coloca automáticamente en la posición 0. Solo se encuentra disponible si es compatible con el intercambio de ISDN.

### **Detalles**

- **Acción**: Avanzado | Retener | Retener llamada.
- **Datos de acción**: Número de posición de retención de intercambio de ISDN o en blanco (posición 0).
- **Etiqueta predeterminada**: Retener.
- **Alterna**: No.
- **Indicación de estado**: No.
- **Usuario Admin**: No.
- **Compatibilidad del teléfono**: Cabe destacar que la compatibilidad con modelos de teléfonos en particular también depende de la versión de software del sistema.
	- 1400 Series y 1600 Series.

### **Retener llamada en espera**

Retiene la llamada actual del usuario y responde la llamada en espera. Los botones que tienen varios botones de apariencia de llamada configurados no admiten esta función.

### **Detalles**

- **Acción**: Avanzado | Retener | Retener llamada en espera.
- **Datos de acción:** Ninguno.
- **Etiqueta predeterminada**: HoldCW.
- **Alterna**: No.
- **Indicación de estado**: No.
- **Usuario Admin**: No.
- **Compatibilidad del teléfono**: Cabe destacar que la compatibilidad con modelos de teléfonos en particular también depende de la versión de software del sistema.
	- 1400 Series y 1600 Series.

### **Música de espera**

Esta función le permite al usuario escuchar la música de espera del sistema. Consulte Música de espera para obtener más información.

### **Detalles**

- **Acción**: Avanzado | Retener | Música de espera.
- **Datos de acción:** Opcional. Los sistemas pueden admitir varias fuentes de música de espera. Sin embargo, solo se admite la fuente del sistema para los botones de **Música de espera**.
- **Etiqueta predeterminada:** Música o Música de espera.
- **Alterna**: No.
- **Indicación de estado**: No.
- **Usuario Admin**: No.
- **Compatibilidad del teléfono**: Cabe destacar que la compatibilidad con modelos de teléfonos en particular también depende de la versión de software del sistema.
	- 9500 Series, 9600 Series y J100 Series.
	- 1400 Series y 1600 Series.
	- M-Series y T-Series.

# **Habilitar grupo de búsqueda**

La pertenencia de un grupo de búsqueda en particular de un usuario individual se programa a través de la configuración del sistema. Este control permite que el usuario active o desactive esa pertenencia. Cuando está activada, el usuario puede recibir llamadas de grupo de búsqueda cuando ha iniciado sesión.

- Además de la indicación que se muestra a continuación, los teléfonos muestran **G**  cuando alguna pertenencia de grupo está activada.
- **Acción**: Avanzado | Grupo de búsqueda | Habilitar grupo de búsqueda.
- **Datos de acción**: Número o nombre de grupo o en blanco para todos los grupos de los que el usuario sea miembro.
- **Etiqueta predeterminada**: HGEna o HG habilitado.
- **Alternar:** Sí.
- **Indicador de estado**: Requerido.

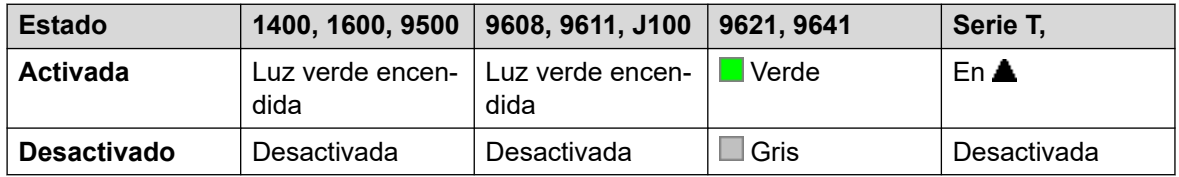

- **Usuario Admin**: No.
- **Compatibilidad del teléfono**: Cabe destacar que la compatibilidad con modelos de teléfonos en particular también depende de la versión de software del sistema.
	- 9500 Series, 9600 Series y J100 Series.
	- 1400 Series y 1600 Series.
- M-Series y T-Series.
- La aplicación Vantage Connect Expansion también admite esta acción de botón.

# **Deshabilitar grupo de búsqueda**

Esta función es obsoleta ya que la función Grupo de búsqueda activo puede alternar la pertenencia entre activada y desactivada y proporciona un indicador cuando la pertenencia está activada.

La pertenencia de un grupo de búsqueda en particular de un usuario individual se programa a través de la configuración del sistema. Este control permite que el usuario desactive esa pertenencia. Ya no recibirá más llamadas de ese grupo de búsqueda hasta que se vuelva a activar su pertenencia.

### **Detalles**

- **Acción**: Avanzado | Grupo de búsqueda | Grupo de búsqueda inactivo.
- **Datos de acción**: Número de grupo o en blanco para todos los grupos de los que el usuario sea miembro.
- **Etiqueta predeterminada**: HGDis.
- **Alterna**: No.
- **Indicación de estado**: No.
- **Usuario Admin**: No.
- **Compatibilidad del teléfono**: Cabe destacar que la compatibilidad con modelos de teléfonos en particular también depende de la versión de software del sistema.
	- 1400 Series y 1600 Series.

### **Inspeccionar**

Compatible solo con emulación CTI.

Permite que los usuarios de teléfonos con pantalla determinen la identificación de las llamadas retenidas. Permite que los usuarios que se encuentren en una llamada activa muestren la identificación de las llamadas entrantes.

- **Acción**: Emulación | Inspección.
- **Datos de acción:** Ninguno.
- **Etiqueta predeterminada**: InMar.
- **Alterna**: No.
- **Indicación de estado**: No.
- **Usuario Admin**: No.
- **Compatibilidad del teléfono**: Cabe destacar que la compatibilidad con modelos de teléfonos en particular también depende de la versión de software del sistema.
	- 1400 Series y 1600 Series.

## **Respuesta automática interna**

Esta función también se conoce como respuesta automática manos libres. Configura la extensión del usuario para que conecte automáticamente las llamadas internas después de un único tono. Esta función solo debe usarse en teléfonos que admiten la operación manos libres.

### **Detalles**

- **Acción**: Emulación | Resp autom interna.
- **Datos de acción:** Opcional.
	- Si se deja en blanco, esta función actúa según lo descripto anteriormente para la respuesta automática interna.
	- Puede introducirse **FF**. En este caso, el botón habilitará/deshabilitará el funcionamiento del avance forzado por auricular manos libres para llamadas externas. En este modo, cuando se selecciona el modo de auricular manos libres pero el teléfono está inactivo, una llamada externa entrante dará lugar a un solo tono y luego se conectará automáticamente. Solo los teléfonos Avaya con un botón fijo **HEADSET**  admiten esta operación. Se aplica el retardo de timbre si está configurado en el botón de vista que recibe la llamada antes de que esta sea conectada automáticamente.
- **Etiqueta predeterminada**: HFAns o Respuesta automática.
- **Alternar:** Sí.
- **Indicador de estado**: Requerido.

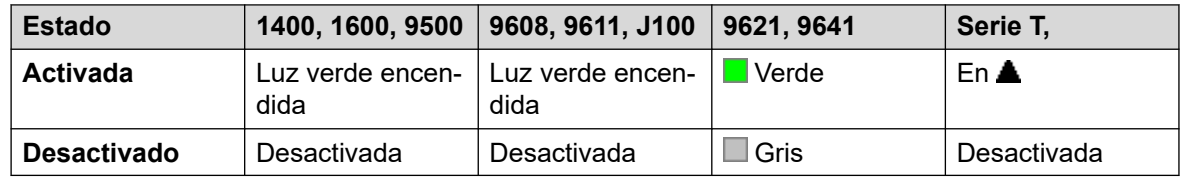

- **Usuario Admin**: Sí.
- **Compatibilidad del teléfono**: Cabe destacar que la compatibilidad con modelos de teléfonos en particular también depende de la versión de software del sistema.
	- 9500 Series, 9600 Series y J100 Series.
	- 1400 Series y 1600 Series.
	- M-Series y T-Series.

# **Volver a marcar último número**

Esta función sólo es admitida en los teléfonos Avaya de las series M y T. Cuando se presiona, este botón invoca el mismo proceso de rellamada al último número como **Función 5** de marcación.

### **Detalles**

- **Acción**: Avanzado | Llamada | Rellamada al último número.
- **Datos de acción:** Ninguno.
- **Etiqueta predeterminada**: Nuevamente.
- **Alterna**: No.
- **Indicación de estado**: No.
- **Usuario Admin**: No.
- **Compatibilidad del teléfono**: Cabe destacar que la compatibilidad con modelos de teléfonos en particular también depende de la versión de software del sistema.
	- M-Series y T-Series.
		- El botón es equivalente a **Función 5**.

### **Aviso personal del remitente**

Compatible solo con emulación CTI.

Deja un mensaje para el usuario asociado con el último número marcado para llamar al originador.

### **Detalles**

- **Acción**: Emulación | Aviso personal de llamada.
- **Datos de acción:** Ninguno.
- **Etiqueta predeterminada**: LWC.
- **Alterna**: No.
- **Indicación de estado**: No.
- **Usuario Admin**: No.
- **Compatibilidad del teléfono**: Cabe destacar que la compatibilidad con modelos de teléfonos en particular también depende de la versión de software del sistema.
	- 1400 Series y 1600 Series.

## **Línea de llamada**

Crea un botón de apariencia de línea asociado con la actividad de un número de Id. de apariencia de llamada especificado. Se podrá utilizar el botón para responder y realizar llamadas en esa línea. Para obtener detalles, consulte [Botones de apariencia de línea](#page-1219-0) en la página 1220.

El usuario del botón de apariencia de línea también deberá tener al menos un botón de apariencia de llamada programado antes de que se puedan programar botones de apariencia de línea.

Las funciones de línea de llamada, asignadas a botones que no tengan iconos ni indicadores de estado, se desactivarán automáticamente hasta que el usuario inicie sesión en un teléfono con botones adecuados.

### **Detalles**

- **Acción**: Apariencia | Apariencia de línea.
- **Datos de acción**: Número de Id. de línea.
- **Etiqueta predeterminada**: Línea <número de Id. de línea>.
- **Alterna**: No.
- **Indicación de estado:** Sí.
- **Usuario Admin**: No.
- **Compatibilidad del teléfono**: Cabe destacar que la compatibilidad con modelos de teléfonos en particular también depende de la versión de software del sistema.
	- 9500 Series, 9600 Series y J100 Series.
	- 1400 Series y 1600 Series.
	- M-Series y T-Series.
		- 1. No compatible con teléfonos T7000, T7100, M7100 y M7100N.

## **Apariencia de llamadas MADN**

El botón de número de directorio de apariencias múltiples (MADN) emula una función de Avaya Communication Server 1000 estilo tecla e indicador.

Cuando se usan botones de apariencia normal para contestar o hacer llamadas, la información (nombre y número) que se presenta al otro extremo de la llamada es la correspondiente al usuario del botón (sujeta a cualquier otra configuración de línea y código corto). Cuando se usa un botón de apariencia de llamadas MADN, la información que se presenta es la correspondiente al usuario con el cual el botón está asociado, en lugar de la correspondiente al usuario del botón.

El usuario asociado con un botón MADN no necesita contar con una licencia o con una extensión activa. Sin embargo, debe tener un número de extensión. El sistema considera los registros del usuario cuando el usuario realiza una llamada con los botones de MADN. Se pueden asociar hasta 30 botones MADN con el mismo usuario.

MADN puede funcionar de dos modos:

### • **Apariencia de llamada única (SCA) MADN)**

El botón se configura con el nombre del usuario asociado y una de sus apariencias de llamada. De esta manera se obtienen los siguientes comportamientos:

- Llamadas de extensiones entrantes: el botón actúa como un botón de Línea en puente con el usuario asociado.
- Llamadas de grupo entrantes: el botón alerta si un usuario asociado pertenece al grupo de búsqueda.
- Llamadas salientes: el botón actúa como una apariencia de llamada. Presenta la llamada como si su origen fuera el usuario del botón, pero con el número y el nombre del usuario asociado en la información del interlocutor.
- **Apariencia de llamadas múltiples (MCA) MADN)**

El botón se configura solamente con el nombre del usuario asociado. De esta manera se obtienen los siguientes comportamientos:

- Llamadas de extensiones entrantes: el botón actúa como un botón de Línea de cobertura con el usuario asociado.
- Llamadas de grupo entrantes: el botón no emite alertas.
- Llamadas salientes: el botón actúa como una apariencia de llamada. Presenta la llamada como si su origen fuera el usuario del botón, pero con el número del usuario asociado en la información del interlocutor.

#### **Detalles**

- **Acción** Puede ser:
	- Línea de llamada | Apariencia de llamada única MADN
	- Línea de llamada | Apariencia de llamadas múltiples MADN
- **Datos de acción**:
	- Apariencia de llamada única MADN: Nombre de usuario, número del botón Apariencia de llamada y Demora de timbre.
	- Apariencia de llamadas múltiples MADN: Nombre de usuario y Demora de timbre.
- **Etiqueta predeterminada**:
	- SCA de MADN: <MADN number S=>
	- MCA de MADN: <MADN number M=>
- **Alterna**: No.
- **Indicación de estado**:
	- SCA MADN: Sí. Consulte Indicación de botón de apariencia de puente.
	- MCA MADN: Sí. Consulte la Indicación del botón de cobertura.
- **Usuario Admin**: No.
- **Compatibilidad del teléfono**: Cabe destacar que la compatibilidad con modelos de teléfonos en particular también depende de la versión de software del sistema.
	- 9500 Series, 9600 Series y J100 Series.
	- 1400 Series y 1600 Series.

### **Exclusión manual**

Compatible solo con emulación CTI.

### **Detalles**

• **Acción**: Emulación | Exclusión manual.

- **Datos de acción:** Ninguno.
- **Etiqueta predeterminada**: Excl.
- **Alterna**: No.
- **Indicación de estado**: No.
- **Usuario Admin**: No.
- **Compatibilidad del teléfono**: Cabe destacar que la compatibilidad con modelos de teléfonos en particular también depende de la versión de software del sistema.
	- 1400 Series y 1600 Series.

# **Activar MCID**

Esta acción se utiliza con el seguimiento de llamadas de ID de interlocutor malicioso de ISDN. Se utiliza para desencadenar un seguimiento de llamadas en el intercambio de ISDN. La información de seguimiento de llamadas se proporciona luego a las autoridades legales adecuadas.

Esta opción requiere que la línea a ISDN tenga activado MCID tanto en el intercambio de ISDN como en el sistema. En la configuración del usuario debe estar activado **Puede realizar seguimiento de llamadas** (**Usuario | Telefonía | Configuración de supervisor**).

Actualmente, en redes Server Edition, se admite MCID solamente si los usuarios utilizan un botón MCID y están registrados en el mismo sistema de expansión IP500 V2 que las líneas troncales MCID.

### **Detalles**

- **Acción**: Avanzado | Varios | Activar MCID.
- **Datos de acción:** Ninguno.
- **Etiqueta predeterminada**: MCID o Llamada maliciosa.
- **Alterna**: No.
- **Indicación de estado:** Sí.
- **Usuario Admin**: No.
- **Compatibilidad del teléfono**: Cabe destacar que la compatibilidad con modelos de teléfonos en particular también depende de la versión de software del sistema.
	- 9500 Series, 9600 Series y J100 Series.
	- 1400 Series y 1600 Series.
	- M-Series y T-Series.

# **Controlar línea troncal MWI analógica**

Permite al usuario recibir señales del indicador de mensaje en espera (MWI) de líneas troncales analógicas que terminan en la tarjeta ATM4U-V2. MWI es una función del teléfono que enciende un indicador visual en un teléfono cuando hay mensajes grabados.

### **Detalles**

- **Acción**: Avanzado | Correo de voz | Controlar línea troncal MWI analógica.
- **Datos de acción**: El ID de línea de llamada de la línea analógica para la que se recibirá MWI.
- **Etiqueta predeterminada**: Línea troncal MWI.
- **Alterna**: No.
- **Indicación de estado**: No.
- **Usuario Admin**: No.

# **Estación descolgada**

Permite que la extensión del usuario sea controlada por una aplicación, por ejemplo, SoftConsole. Las llamadas luego se pueden responder y finalizar a través de la aplicación sin tener que colgar o descolgar manualmente. Requiere que el teléfono admita completamente la operación manos libres.

### **Detalles**

- **Acción**: Avanzado | Varios | Estación descolgada.
- **Datos de acción:** Ninguno.
- **Etiqueta predeterminada**: OHStn.
- **Alternar:** Sí.
- **Indicación de estado:** Sí.

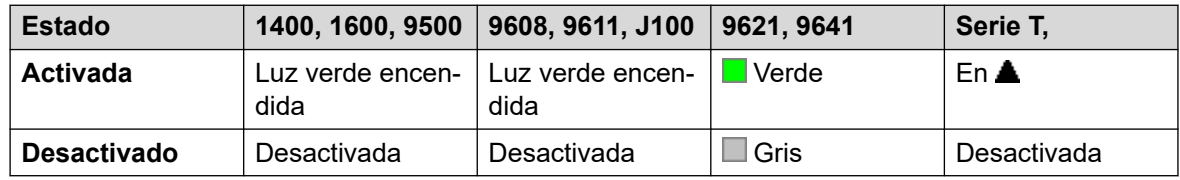

- **Usuario Admin**: No.
- **Compatibilidad del teléfono**: Cabe destacar que la compatibilidad con modelos de teléfonos en particular también depende de la versión de software del sistema.
	- 9500 Series, 9600 Series y J100 Series.
	- 1400 Series y 1600 Series.
	- M-Series y T-Series.

# **Pausar la grabación**

Esta función puede ser utilizada para pausar cualquier grabación de llamadas. Se puede utilizar durante una llamada que está siendo grabada para omitir información confidencial, tal como la información de tarjetas de crédito del cliente. Esta función se puede utilizar tanto con las llamadas que sean registradas de forma manual como por las llamadas que se registran de forma automática.

El estado del botón indica cuando la grabación de llamadas ha sido pausada. Este botón puede ser utilizado para reiniciar la grabación de la llamada. El parámetro del sistema **Reiniciar automáticamente grabaciones pausadas** (Sistema | Buzón de Voz) se puede utilizar para establecer una demora tras la cual la grabación se reanude automáticamente.

Si el sistema de correo de voz está configurado para proporcionar asesoramiento sobre advertencias en grabación de llamadas, cuando se haga una pausa en la grabación se disparará un aviso "Grabación pausada" y una repetición del asesoramiento sobre advertencias en grabación de llamadas cuando se reanude la grabación.

### **Detalles**

- **Acción**: Avanzado | Llamada | Pausar grabación.
- **Datos de acción:** Ninguno.
- **Etiqueta predeterminada**: PauseRec o Detener grabación.
- **Alternar:** Sí.
- **Indicación de estado:** Sí.
- **Usuario Admin**: No.
- **Compatibilidad del teléfono**: Cabe destacar que la compatibilidad con modelos de teléfonos en particular también depende de la versión de software del sistema.
	- 9500 Series, 9600 Series y J100 Series.
	- 1400 Series y 1600 Series.

# **Llamada de prioridad**

Esta función permite que el usuario llame a otro usuario, aunque tengan activada la función "No molestar". Las llamadas prioritarias seguirán la configuración de Reenviar y Sígueme aquí, pero no irá al correo de voz.

- **Acción**: Avanzado | Llamada | Llamada prioritaria.
- **Datos de acción**: Nombre o número de usuario.
- **Etiqueta predeterminada**: Llam.pri. o Llamada prioritaria.
- **Alterna**: No.
- **Indicación de estado**: No.
- **Usuario Admin**: No.
- **Compatibilidad del teléfono**: Cabe destacar que la compatibilidad con modelos de teléfonos en particular también depende de la versión de software del sistema.
	- 9500 Series, 9600 Series y J100 Series.
	- 1400 Series y 1600 Series.
	- M-Series y T-Series.
	- La aplicación Vantage Connect Expansion también admite esta acción de botón.

# **Llamada prioritaria**

Compatible solo con emulación CTI.

### **Detalles**

- **Acción**: Emulación | Llamada prioritaria.
- **Datos de acción:** Ninguno.
- **Etiqueta predeterminada**: Llam.pri.
- **Alterna**: No.
- **Indicación de estado**: No.
- **Compatibilidad de teléfonos**: en la siguiente tabla se indican los teléfonos que admiten el botón programable:
	- 1400 Series y 1600 Series.

# **Llamada privada**

Cuando está activado, las siguientes llamadas no pueden ser invadidas hasta que estado de llamada privada del usuario sea desactivado. La excepción es el Anuncio de Susurro, que se puede utilizar para hablar con un usuario en una llamada privada.

Tenga en cuenta que el uso de llamadas privadas es independiente de las configuraciones de intrusión del usuario. Si el parámetro de usuario de **Intrusión no permitida** (Usuario | Telefonía | Configuración del Supervisor) está habilitado, la desactivación de las llamadas privadas no afecta a ese estado. Para permitir que se utilicen llamadas privadas para controlar completamente el estado del usuario, se deberá deshabilitar para dicho usuario la opción **Intrusión no permitida** (Usuario | Telefonía | Parámetros de supervisor).

Si se activa durante una llamada, se da fin a toda grabación, todo control o toda intrusión en curso.

### **Detalles**

- **Acción**: Avanzado | Llamada | Llamada privada.
- **Datos de acción:** Ninguno.
- **Etiqueta predeterminada**: PrivC o Llamada privada.
- **Alternar:** Sí.
- **Indicación de estado:** Sí.

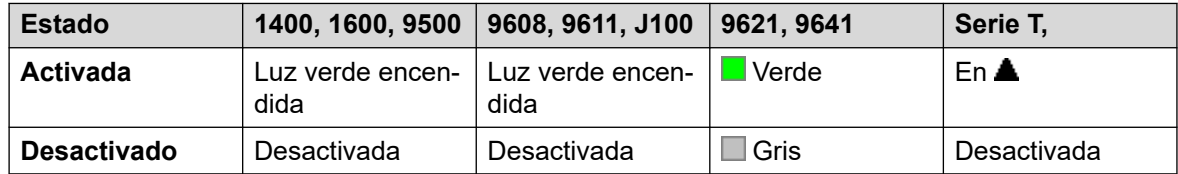

• **Usuario Admin**: No.

- **Compatibilidad del teléfono**: Cabe destacar que la compatibilidad con modelos de teléfonos en particular también depende de la versión de software del sistema.
	- 9500 Series, 9600 Series y J100 Series.
	- 1400 Series y 1600 Series.
	- M-Series y T-Series.
	- 1100 Series y 1200 Series.

# **Relé desactivado**

Abre el interruptor especificado en el puerto de salida externo del sistema (**EXT O/P**).

Esta función no es compatible en los sistemas basados en Linux. Para Server Edition, esta opción solo es compatible en Expansion System (V2) unidades.

### **Detalles**

- **Acción**: Avanzado | Relé | Relé inactivo.
- **Datos de acción**: Número de conmutador (1 o 2).
- **Etiqueta predeterminada**: Relé-.
- **Alterna**: No.
- **Indicación de estado**: No.
- **Usuario Admin**: No.
- **Compatibilidad del teléfono**: Cabe destacar que la compatibilidad con modelos de teléfonos en particular también depende de la versión de software del sistema.
	- 1400 Series y 1600 Series.

## **Relé activado**

Cierra el interruptor especificado en el puerto de salida externo del sistema (**EXT O/P**).

Esta función no es compatible en los sistemas basados en Linux. Para Server Edition, esta opción solo es compatible en Expansion System (V2) unidades.

- **Acción**: Avanzado | Relé | Relé activo.
- **Datos de acción**: Número de conmutador (1 o 2).
- **Etiqueta predeterminada**: Relé+ o Relé activado.
- **Alternar:** Sí.
- **Indicación de estado**: No.
- **Usuario Admin**: No.
- **Compatibilidad del teléfono**: Cabe destacar que la compatibilidad con modelos de teléfonos en particular también depende de la versión de software del sistema.
	- 9500 Series, 9600 Series y J100 Series.
	- 1400 Series y 1600 Series.
	- M-Series y T-Series.
	- 1100 Series y 1200 Series.

### **Impulso de relé**

Cierra el interruptor especificado en el puerto de salida externo del sistema (**EXT O/P**) durante 5 segundos y luego lo vuelve a abrir.

Esta función no es compatible en los sistemas basados en Linux. Para Server Edition, esta opción solo es compatible en Expansion System (V2) unidades.

#### **Detalles**

- **Acción**: Avanzado | Relé | Pulso de relé.
- **Datos de acción**: Número de conmutador (1 o 2).
- **Etiqueta predeterminada**: Relé o Pulso de relé.
- **Alterna**: No.
- **Indicación de estado**: No.
- **Usuario Admin**: No.
- **Compatibilidad del teléfono**: Cabe destacar que la compatibilidad con modelos de teléfonos en particular también depende de la versión de software del sistema.
	- 9500 Series, 9600 Series y J100 Series.
	- 1400 Series y 1600 Series.
	- M-Series y T-Series.
	- 1100 Series y 1200 Series.

### **Reanudar llamada**

Reanuda una llamada suspendida previamente en la posición de intercambio de ISDN especificada. La llamada suspendida puede reanudarse desde otro teléfono o unidad de control de ISDN de la misma línea.

- **Acción**: Avanzado | Llamada | Reanudar llamada.
- **Datos de acción**: Número de posición de suspensión de intercambio de ISDN.
- **Etiqueta predeterminada**: Cont.
- **Alterna**: No.
- **Indicación de estado**: No.
- **Usuario Admin**: No.
- **Compatibilidad del teléfono**: Cabe destacar que la compatibilidad con modelos de teléfonos en particular también depende de la versión de software del sistema.
	- 1400 Series y 1600 Series.

## **Solicitar intrusión para coaching**

Esta función permite que un usuario solicite que otro se inmiscuya en una llamada para hablarle sin que lo escuchen los demás participantes de la llamada a los que aún puede hablar.

- Las funciones de intrusión son controladas por la configuración **Intrusión permitida** del usuario que realiza la intrusión y la configuración de **Intrusión no permitida** del usuario sobre el que se realiza la intrusión. De manera predeterminada, ningún usuario puede realizar una intrusión y no todos los usuarios pueden sufrir una intrusión.
- La función de intrusión utiliza recursos de conferencia del sistema durante la llamada. Si no hay recursos de conferencia suficientes disponibles, no se puede utilizar la función.

### **Advertencia:**

•

• Escuchar una llamada sin que los otros participantes estén al tanto está sujeto a las reglamentaciones locales. Debe asegurarse de haber cumplido con las reglamentaciones locales. De lo contrario, pueden aplicarse sanciones.

El sistema admite un amplio rango de otros métodos de intrusión de llamadas además de esta función. La función Solicitar intrusión de coaching muestra el siguiente comportamiento:

- Una solicitud de coaching se puede enviar a un usuario o a un grupo.
- Mientas la solicitud está pendiente, el usuario puede cancelar la solicitud presionando nuevamente el botón **Solicitar orientador**.
- Cuando se establece una sesión de coaching, el usuario que inició la solicitud puede incluir al orientador en la llamada, transferir la llamada al orientador o desconectar al orientador de la llamada.
- Cuando se establece una sesión de coaching, el orientador puede unirse a la llamada o tomar la llamada. El orientador no puede transferir o poner la llamada en conferencia.
- Una vez que finaliza la llamada principal, el coaching continúa.

### **Detalles**

- **Acción:** Avanzado | Llamada | Solicitar intrusión de coaching.
- **Datos de acción:** Ninguno.
- **Etiqueta predeterminada**: Solicitar orientador o solicitar intrusión de coaching.
- **Alternar:** Sí.
- **Indicación de estado**: No.
- **Usuario Admin**: No.
- **Compatibilidad del teléfono**: Cabe destacar que la compatibilidad con modelos de teléfonos en particular también depende de la versión de software del sistema.
	- 9500 Series, 9600 Series y J100 Series.
	- 1400 Series y 1600 Series.

### **Recuperar llamada**

Recupera una llamada retenida previamente en una posición de intercambio de ISDN específica. Sólo está disponible cuando el intercambio de ISDN lo admite.

### **Detalles**

- **Acción**: Avanzado | Llamada | Recuperar llamada.
- **Datos de acción**: Número de posición de retención de intercambio.
- **Etiqueta predeterminada**: Recup.
- **Alterna**: No.
- **Indicación de estado**: No.
- **Usuario Admin**: No.
- **Compatibilidad del teléfono**: Cabe destacar que la compatibilidad con modelos de teléfonos en particular también depende de la versión de software del sistema.
	- 1400 Series y 1600 Series.
	- M-Series y T-Series.
	- 1100 Series y 1200 Series.

# **Ring Back When Free (Volver a llamar cuando la línea está libre)**

Configura un timbre en la extensión que recibe una llamada. Cuando la extensión de destino finaliza la llamada actual, se llama a los usuarios del timbre (durante el Tiempo sin respuesta asignado) y, si responde, se realiza una nueva llamada a la extensión de destino.

Para anular el timbre, utilice la función Cancelar timbre cuando esté libre.

- **Acción**: Avanzado | Varios | Timbrar cuando esté libre.
- **Datos de acción:** Ninguno.
- **Etiqueta predeterminada**: RllmA o Dev. llam. autom.
- **Alterna**: No.
- **Indicación de estado:** Sí.

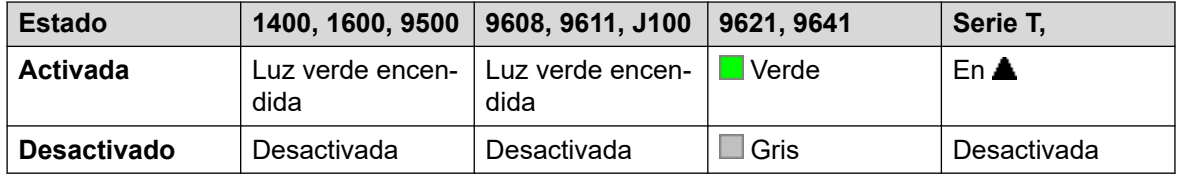

- **Usuario Admin**: No.
- **Compatibilidad del teléfono**: Cabe destacar que la compatibilidad con modelos de teléfonos en particular también depende de la versión de software del sistema.
	- 9500 Series, 9600 Series y J100 Series.
	- 1400 Series y 1600 Series.
	- M-Series y T-Series.
		- 1. El botón es equivalente a **Función 2**.
	- La aplicación Vantage Connect Expansion también admite esta acción de botón.

## **Timbr desact**

Activa o desactiva el timbre de alerta de llamada del teléfono.

### **Detalles**

- **Acción**: Emulación | Timbr desact.
- **Datos de acción:** Ninguno.
- **Etiqueta predeterminada**: TimDes o Timbr desact.
- **Alternar:** Sí.
- **Indicación de estado**: Sí, requerida.

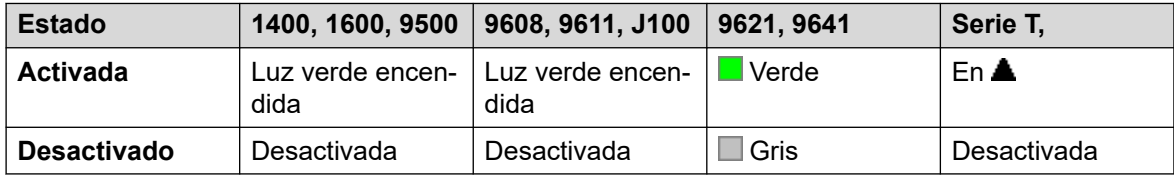

- **Usuario Admin**: Sí.
- **Compatibilidad del teléfono**: Cabe destacar que la compatibilidad con modelos de teléfonos en particular también depende de la versión de software del sistema.
	- 9500 Series, 9600 Series y J100 Series.
	- 1400 Series y 1600 Series.
	- M-Series y T-Series.

### **Autoadministrar**

Permite que los usuarios programen por su cuenta funciones en comparación con otros botones programables.

Apariencia ya no puede usarse para crear botones de vista de llamada. Del mismo modo, el botón de vista de llamada existente no puede sobrescribirse usando ninguna de las otras funciones del botón Admin.

Se les pedirá a los usuarios que tienen un código de inicio de sesión que introduzcan dicho código cuando usen la acción de este botón.

En los teléfonos 4412D+, 4424D+, 6408D, 6416D, 6424D:

- Se puede acceder a **Admin** en forma permanente a través de Menú  $\overline{s_{ab}}$ ,  $\rightarrow$ , Admin. Consulte Uso de una tecla de Menú.
- Se puede acceder a **Admin1** en forma permanente a través de Menú  $\overline{s_{33}}$ , Menú  $\overline{s_{33}}$ , ▶, **ProgA,**  $\overline{\overline{\overline{376}}}$ **,**  $\overline{\overline{P}}$ **, DSS.**

### **Detalles**

- **Acción**: Emulación | Autoadministrar.
- **Datos de acción**: Ver a continuación.

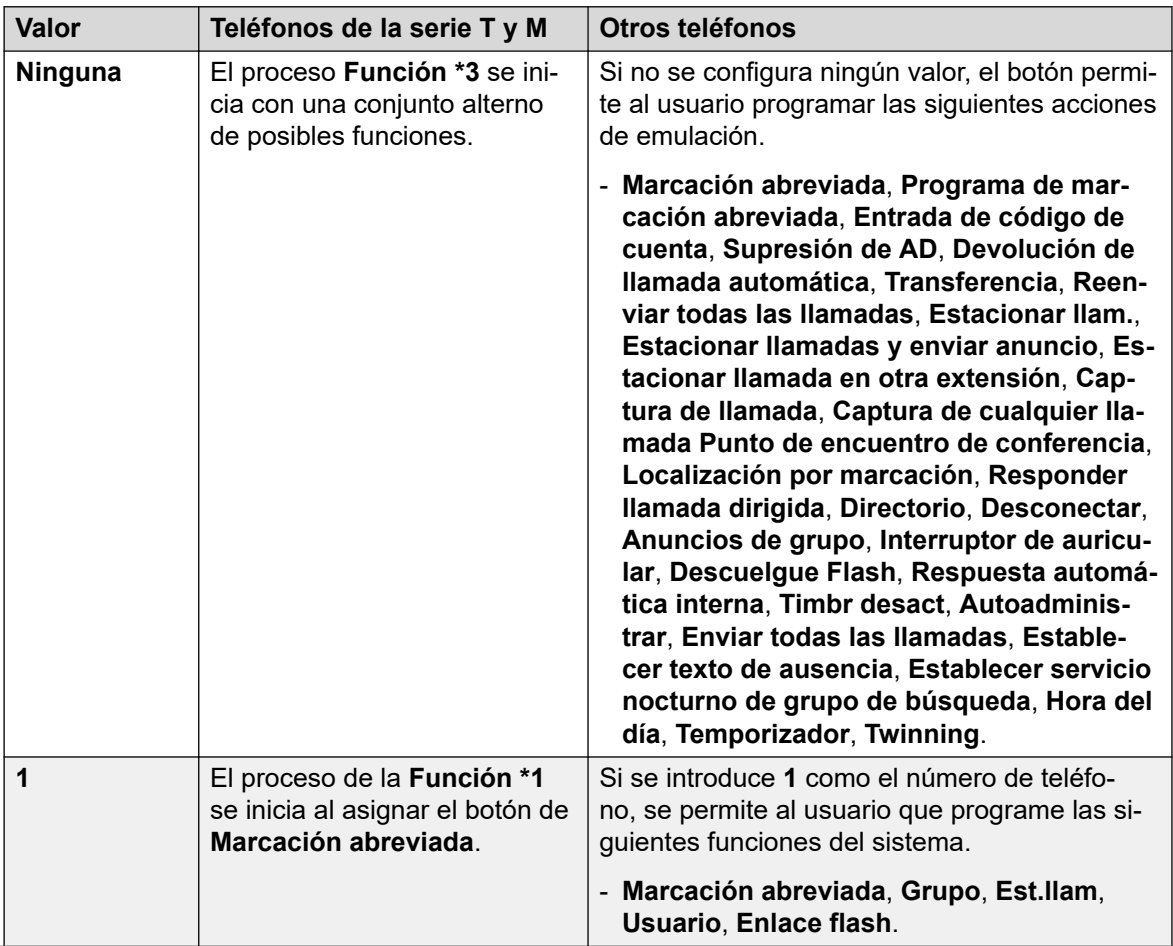

*La tabla continúa…*

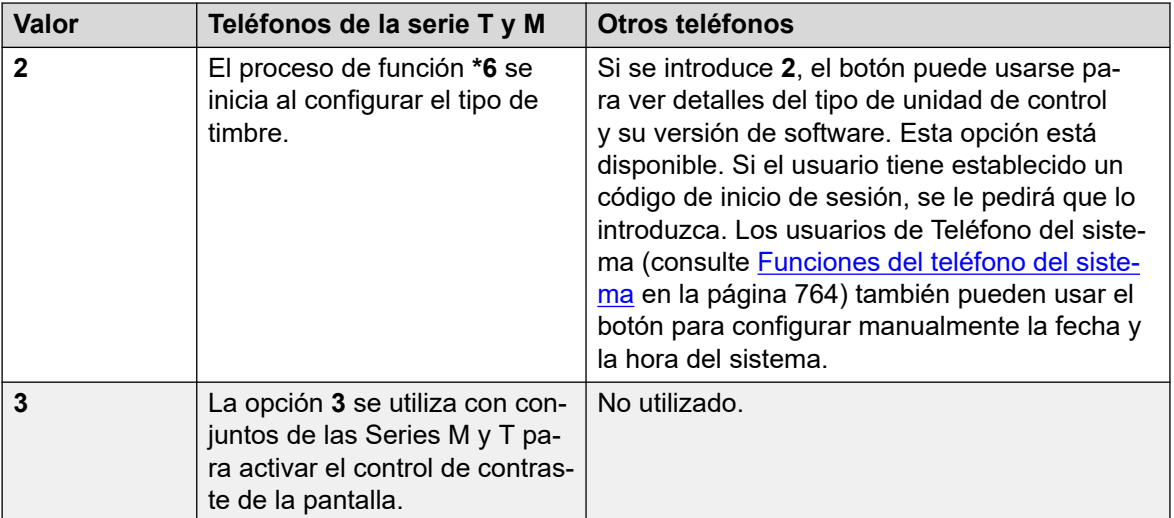

- **Etiqueta predeterminada**: Admin o Administración automática.
- **Alterna**: No.
- **Indicación de estado**: No.
- **Usuario Admin**: Sí.
- **Compatibilidad del teléfono**: Cabe destacar que la compatibilidad con modelos de teléfonos en particular también depende de la versión de software del sistema.
	- 9500 Series, 9600 Series y J100 Series.
	- 1400 Series y 1600 Series.
	- M-Series y T-Series.

## **Enviar todas las llamadas**

Configura la extensión del usuario al modo "No molestar". La personas que llaman, si no fueran ninguna de las incluidas en la lista de excepción a la función No molestar del usuario, escucharán el tono de ocupado o se desviará al buzón de correo de voz del usuario. Tenga en cuenta que si se tiene una llamada ya conectada y otras llamadas ya en alerta, estas no se verán afectadas por la activación de No molestar. Para obtener detalles completos, consulte No molestar.

Cuando está activado, la mayoría de los teléfonos exhiben una **N** en la pantalla. Esta función y la función No molestar activado operan en paralelo, es decir, al configurar una se configura también la otra.

- **Acción**: Emulación | Enviar todas las llamadas.
- **Datos de acción:** Ninguno.
- **Etiqueta predeterminada**: SAC o Enviar todas las llamadas.
- **Alternar:** Sí.
- **Indicación de estado:** Sí.

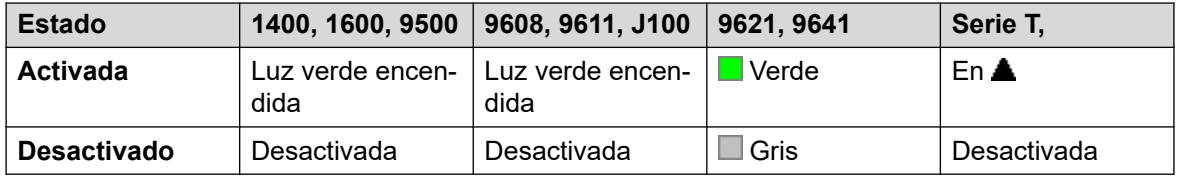

- **Usuario Admin**: Sí.
- **Compatibilidad del teléfono**: Cabe destacar que la compatibilidad con modelos de teléfonos en particular también depende de la versión de software del sistema.
	- 9500 Series, 9600 Series y J100 Series.
	- 1400 Series y 1600 Series.
	- M-Series y T-Series.

# **Establecer texto de ausencia**

Para utilizar esta función, seleccione el texto de ausencia actual del usuario. Este texto luego se muestra a los interlocutores internos que tienen aplicaciones o teléfonos con pantalla apropiados. No cambia el estado del usuario. El mensaje de texto de ausencia se limita a 128 caracteres. Sin embargo, cabe destacar que la cantidad de texto que se muestre dependerá del dispositivo o de la aplicación de la persona que llama.

Las personas que llaman visualizan el texto aunque el usuario haya reenviado sus llamadas o esté usando la función Sígueme. El texto de ausencia es compatible a lo largo de una red de sitios múltiples.

El usuario aún debe seleccionar **Establecer** o **Quitar** en el teléfono para mostrar u ocultar el texto.

### **Detalles**

- **Acción:** Avanzado | Establecer | Establecer texto de ausencia.
- **Datos de acción:** Opcional. En determinados teléfonos, si el botón se configura sin datos de acción, se le pedirá al usuario que seleccione el texto de ausencia, y que lo active o desactive con el menú que se muestra en la pantalla del teléfono.

El número de teléfono debe tomar el formato "**y,n,texto**" donde:

- **y** = 0 o 1 para activar o desactivar esta función, respectivamente.
- **n** = el número de condición de ausencia que se desea utilizar:

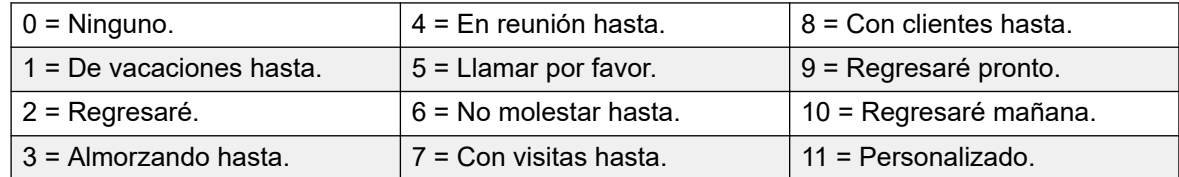

**texto** = cualquier texto a continuación de la condición de ausencia.

- **Etiqueta predeterminada**: Ausen. o Texto de ausencia.
- **Alterna**: No.
- **Indicación de estado**: No.
- **Usuario Admin**: No.
- **Compatibilidad del teléfono**: Cabe destacar que la compatibilidad con modelos de teléfonos en particular también depende de la versión de software del sistema.
	- 9500 Series, 9600 Series y J100 Series.
	- 1400 Series y 1600 Series.
	- M-Series y T-Series.

# **Establecer código de cuenta**

Marca un código de cuenta y, a continuación, devuelve el tono de marcado para que el usuario marque un número. También se puede utilizar para ingresar un código de cuenta después conectarse una llamada.

### **Detalles**

- **Acción**: Avanzado | Establecer | Establecer código de cuenta.
- **Datos de acción**: Código de cuenta o en blanco. Si está en blanco, el usuario debe marcar un código de cuenta después de presionar el botón. Esta opción no se admite en los módulos de teléfono XX02.
- **Etiqueta predeterminada**: Cta o Código de cuenta.
- **Alterna**: No.
- **Indicación de estado**: No.
- **Usuario Admin**: No.
- **Compatibilidad del teléfono**: Cabe destacar que la compatibilidad con modelos de teléfonos en particular también depende de la versión de software del sistema.
	- 9500 Series, 9600 Series y J100 Series.
	- 1400 Series y 1600 Series.
	- M-Series y T-Series.

## **Establecer servicio nocturno de grupo de búsqueda**

Pone el grupo de búsqueda especificado en el modo de Servicio nocturno. Las llamadas a un grupo establecido en servicio nocturno reciben tono ocupado o se desvían al correo de voz, si está disponible, o al grupo de respaldo de servicio nocturno, si está configurado.

La configuración y el borrado de un grupo de búsqueda de servicio nocturno pueden realizarse mediante los controles manuales o mediante un perfil de horario del sistema. No se admite el uso de ambos métodos para controlar el estado de servicio nocturno de un grupo de búsqueda.

Esta función no es compatible entre sistemas en una red multisitio. Solo la puede utilizar un usuario que haya iniciado sesión actualmente en el mismo sistema como host del grupo de búsqueda.

### **Detalles**

- **Acción**: Avanzado | Establecer | Establecer servicio nocturno de grupo de búsqueda.
- **Datos de acción**: Número de extensión de grupo de búsqueda.
	- Si se deja en blanco, el botón afectará a todos los grupos de búsqueda de los que el usuario es miembro.
	- El código corto de **Establecer servicio nocturno de grupo de búsqueda** y **Borrar servicio nocturno de grupo de búsqueda** y las funciones de los botones se pueden utilizar para cambiar la activación o desactivación de un servicio SSL VPN respectivamente. El servicio se indica al configurar el nombre del servicio como el número de teléfono o los datos de acción. No utilice comillas.
- **Etiqueta predeterminada**: HGNS+ o HG serv. noct.
- **Alternar:** Sí.
- **Indicador de estado**: Requerido. Si el botón está en blanco (sin un grupo de búsqueda específico) indicará activado si alguno de los grupos de búsqueda de los que el usuario es miembro se ha configurado en servicio nocturno. Si se configura el botón para varios grupos de búsqueda, indicará activado si alguno de esos grupos se ha configurado en servicio nocturno.

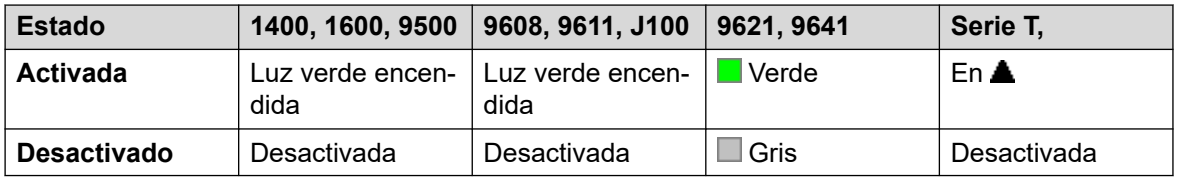

- **Usuario Admin**: No.
- **Compatibilidad del teléfono**: Cabe destacar que la compatibilidad con modelos de teléfonos en particular también depende de la versión de software del sistema.
	- 9500 Series, 9600 Series y J100 Series.
	- 1400 Series y 1600 Series.
	- M-Series y T-Series.

## **Establecer grupo de búsqueda de fuera de servicio**

Pone al grupo de búsqueda especificado en el modo Fuera de servicio. Las llamadas a un grupo configurado en fuera de servicio reciben tono de ocupado o se desvían al correo de voz, si está disponible, o al grupo de respaldo de fuera de servicio del grupo, si está configurado.

Esta función se puede utilizar para anular los grupos de búsqueda ya configurados en el modo de servicio nocturno por un perfil de horario asociado.

- **Acción**: Avanzado | Establecer | Establecer grupo de búsqueda de fuera de servicio.
- **Datos de acción**: Número de extensión de grupo de búsqueda. Si se deja en blanco, el botón afectará a todos los grupos de búsqueda de los que el usuario es miembro.
- **Etiqueta predeterminada**: HGOS+ o HG fuera de servicio.
- **Alternar:** Sí.

• **Indicador de estado**: Requerido. Si el botón está en blanco (sin un grupo de búsqueda específico) indicará activado si cualquier grupo de búsqueda de los que el usuario es miembro está configurado en fuera de servicio. Si el botón está configurado para varios grupos de búsqueda, indicará activado si cualquiera de esos grupos se configura en fuera de servicio.

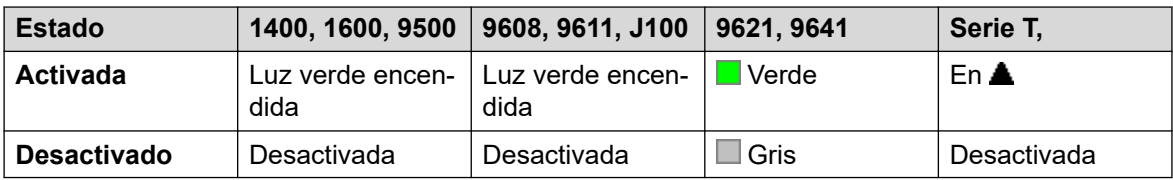

- **Usuario Admin**: No.
- **Compatibilidad del teléfono**: Cabe destacar que la compatibilidad con modelos de teléfonos en particular también depende de la versión de software del sistema.
	- 9500 Series, 9600 Series y J100 Series.
	- 1400 Series y 1600 Series.
	- M-Series y T-Series.

### **Establecer secuencia de llamada interna**

Esta función permite al usuario seleccionar el timbre que se usará en su extensión analógica para llamadas internas.

### **Detalles**

- **Acción**: Avanzado | Establecer | Establecer secuencia de llamada interna.
- **Datos de acción**: 0 a 10.
	- El número se configura en el patrón de timbre correspondiente. Consulte [Tonos de](#page-688-0) [timbre](#page-688-0) en la página 689.
	- La numeración comienza en 0 para Timbre predeterminado, 1 para Timbre normal, 2 para Tipo de timbre 1, etc.
- **Etiqueta predeterminada**: TimIn.
- **Alterna**: No.
- **Indicación de estado**: No.
- **Usuario Admin**: No.

### **Establecer destino de servicio nocturno**

Este botón permite que el usuario cambie el destino de servicio nocturno de un grupo de búsqueda. No es necesario que el usuario del botón sea miembro del grupo de búsqueda. En una red de sitios múltiples esta función se puede utilizar para grupos de búsqueda en sistemas remotos.

Cambiar el destino no afecta las llamadas que ya están sonando en el destino de servicio nocturno anterior de los grupos de búsqueda.

### **Detalles**

- **Acción**: Avanzado | Establecer | Establecer grupo de servicio nocturno.
- **Datos de acción**: Número de extensión de grupo de búsqueda. Este es el grupo para el cual se está configurando el destino de servicio nocturno.
- **Etiqueta predeterminada**: SetNSG o Grupo NS de GB.
- **Alterna**: No.
- **Indicación de estado**: No.
- **Usuario Admin**: No.
- **Compatibilidad del teléfono**: Cabe destacar que la compatibilidad con modelos de teléfonos en particular también depende de la versión de software del sistema.
	- 9500 Series, 9600 Series y J100 Series.
	- 1400 Series y 1600 Series.
	- M-Series y T-Series.

# **Establecer tiempo sin respuesta**

Le permite al usuario cambiar la configuración de su intervalo de respuesta. Este es el tiempo que las llamadas timbran antes de ir al correo de voz o de seguir la configuración de desviar si no responde, si está activado.

En situaciones en que también se esté utilizando la cobertura de llamada, el intervalo de respuesta del usuario debe ser mayor a su intervalo de cobertura individual para que se produzca la cobertura.

### **Detalles**

- **Acción**: Avanzado | Establecer | Establecer tiempo sin respuesta.
- **Datos de acción**: Tiempo en segundos.
- **Etiqueta predeterminada**: NATim o tiempo sin respuesta.
- **Alterna**: No.
- **Indicación de estado**: No.
- **Usuario Admin**: No.
- **Compatibilidad del teléfono**: Cabe destacar que la compatibilidad con modelos de teléfonos en particular también depende de la versión de software del sistema.
	- 9500 Series, 9600 Series y J100 Series.
	- 1400 Series y 1600 Series.
	- M-Series y T-Series.

## **Establecer destino fuera de servicio**

Este botón permite que el usuario cambie el destino de fuera de servicio de un grupo de búsqueda. No es necesario que el usuario del botón sea miembro del grupo de búsqueda. En una red de sitios múltiples esta función se puede utilizar para grupos de búsqueda en sistemas remotos.

Cambiar el destino no afecta las llamadas que ya están sonando en el destino de fuera de servicio anterior de los grupos de búsqueda.

### **Detalles**

- **Acción**: Avanzado | Establecer | Establecer grupo fuera de servicio.
- **Datos de acción**: Número de extensión de grupo de búsqueda. Este es el grupo para el cual se está configurando el destino de servicio nocturno.
- **Etiqueta predeterminada**: SetOOSG o Grupo OS de GB.
- **Alterna**: No.
- **Indicación de estado**: No.
- **Usuario Admin**: No.
- **Compatibilidad del teléfono**: Cabe destacar que la compatibilidad con modelos de teléfonos en particular también depende de la versión de software del sistema.
	- 9500 Series, 9600 Series y J100 Series.
	- 1400 Series y 1600 Series.
	- M-Series y T-Series.

### **Establecer secuencia de llamadas externas**

Esta función permite al usuario seleccionar el timbre que se usará en su extensión analógica para llamadas externas.

### **Detalles**

- **Acción** : Avanzado | Establecer | Establecer secuencia de llamada externa.
- **Datos de acción**: 0 a 10.
	- El número se configura en el patrón de timbre correspondiente. Consulte [Tonos de](#page-688-0) [timbre](#page-688-0) en la página 689.
	- La numeración comienza en 0 para Timbre predeterminado, 1 para Timbre normal, 2 para Tipo de timbre 1, etc.
- **Etiqueta predeterminada**: TimEx.
- **Alterna**: No.
- **Indicación de estado**: No.
- **Usuario Admin**: No.

### **Establecer secuencia de timbre**

Esta función permite al usuario seleccionar el timbre que se usará en su extensión analógica para devoluciones de llamada.

### **Detalles**

- **Acción** : Avanzado | Establecer | Establecer secuencia de timbre.
- **Datos de acción**: 0 a 10.
	- El número se configura en el patrón de timbre correspondiente. Consulte [Tonos de](#page-688-0) [timbre](#page-688-0) en la página 689.
	- La numeración comienza en 0 para Timbre predeterminado, 1 para Timbre normal, 2 para Tipo de timbre 1, etc.
- **Etiqueta predeterminada**: TimRb.
- **Alterna**: No.
- **Indicación de estado**: No.
- **Usuario Admin**: No.

# **Establecer tiempo de finalización**

Permite a los usuarios cambiar su parámetro de Tiempo de finalización (Usuario | Telefonía | Configuración de llamadas). Otros teléfonos o aplicaciones de vigilancia que supervisen el estado del usuario indicarán que el usuario todavía está ocupado (en una llamada). Las llamadas del grupo de búsqueda no se presentarán al usuario.

Si el usuario está utilizando un único aparato de línea, las llamadas directas también reciben un tratamiento de ocupado. Si el usuario utiliza un conjunto de varias líneas (múltiples vistas de llamada), las llamadas directas al mismo sonarán como normales.

Se recomienda que esta opción no se configure en menos que el valor predeterminado de 2 segundos. Se utiliza 0 para permitir un tono de timbre inmediato.

- **Acción**: Avanzado | Establecer | Establecer tiempo de finalización.
- **Datos de acción**: Tiempo en segundos. Rango 0 a 99999 segundos.
- **Etiqueta predeterminada**: WUTim o tiempo de finalización.
- **Alterna**: No.
- **Indicación de estado**: No.
- **Usuario Admin**: No.
- **Compatibilidad del teléfono**: Cabe destacar que la compatibilidad con modelos de teléfonos en particular también depende de la versión de software del sistema.
	- 9500 Series, 9600 Series y J100 Series.
	- 1400 Series y 1600 Series.
	- M-Series y T-Series.

# **Marcación rápida**

Cuando se presiona, este botón invoca el mismo proceso que marcando **Función 0**.

- Si **Función 0** es seguido por un número de índice de tres dígitos en el intervalo de 000 a 999, se marca la entrada de directorio del sistema con el índice coincidente.
- Si **Función 0** es seguido por **\*** y un número de índice de dos dígitos en el intervalo de 00 a 99, se marca la entrada de directorio personal con el índice coincidente. Nota: La Versión 10.0 permite que los usuarios tengan un máximo de 250 entradas de directorio personal. Sin embargo, solo es posible asignar números de índice a 100 de ellas.

### **Detalles**

- **Acción**: Avanzado | Marcar | Marcado rápido.
- **Datos de acción:** Ninguno.
- **Etiqueta predeterminada**: SpdDial.
- **Alterna**: No.
- **Indicación de estado**: No.
- **Usuario Admin**: No.
- **Compatibilidad del teléfono**
- **Compatibilidad del teléfono**: Cabe destacar que la compatibilidad con modelos de teléfonos en particular también depende de la versión de software del sistema.
	- M-Series y T-Series.
	- 1100 Series y 1200 Series.

## **Registro de marca**

La función de registro de marca se utiliza para insertar una línea en cualquier seguimiento de System Monitor en ejecución. La línea en el seguimiento indica la fecha, la hora, el nombre de usuario y la extensión, más información adicional. A la línea se le antepone **LSTMP: Reg marcado** y un número de marca de registro. Cuando se invoca desde un teléfono Avaya con una pantalla, el **Log Stamped#** también se muestra brevemente en el teléfono. Esto permite a los usuarios indicar cuando experimentan algún problema en particular que el responsable de mantenimiento del sistema desea que reporten y le permite al responsable ubicar con más facilidad la sección relevante en el seguimiento de Monitor.

El número de marca de registro se establece en 000 cuando se reinicia el sistema. Luego, el número se incrementa cada vez que se utiliza la función en un ciclo entre 000 y 999. También, si es necesario, se puede asignar un número de marca específico al botón o código corto que se utiliza para la función.

- **Acción**: Avanzado | Varios | Registro de marca.
- **Datos de acción:** Opcional. En blanco o cualquier número de 3 dígitos.
- **Etiqueta predeterminada**: Registro de marca.
- **Alterna**: No.
- **Indicación de estado**: No.
- **Usuario Admin**: No.
- **Compatibilidad del teléfono**: Cabe destacar que la compatibilidad con modelos de teléfonos en particular también depende de la versión de software del sistema.
	- 9500 Series, 9600 Series y J100 Series.
	- 1400 Series y 1600 Series.
	- M-Series y T-Series.
		- 1. No compatible con teléfonos T7000, T7100, M7100 y M7100N.
	- 1100 Series y 1200 Series.

# **Vista de números almacenados**

Compatible solo con emulación CTI.

Permite que los usuarios vean el contenido de cualquier botón de función programado.

### **Detalles**

- **Acción**: Emulación | Vista de número almacenado.
- **Datos de acción:** Ninguno.
- **Etiqueta predeterminada**: BtnVu.
- **Alterna**: No.
- **Indicación de estado**: No.
- **Usuario Admin**: No.
- **Compatibilidad del teléfono**: Cabe destacar que la compatibilidad con modelos de teléfonos en particular también depende de la versión de software del sistema.
	- 1400 Series y 1600 Series.

# **Suspender llamada**

Utiliza la función Suspender Q.931. Suspende la llamada entrante en el intercambio de ISDN, por lo que libera el canal ISDN B. Si no se especifica un número de posición, la llamada se colocará en la posición de intercambio 0. Sólo está disponible cuando el intercambio de ISDN lo admite.

- **Acción**: Avanzado | Suspender | Suspender.
- **Datos de acción**: Número de posición de intercambio o en blanco (posición 0).
- **Etiqueta predeterminada**: Susp.
- **Alterna**: No.
- **Indicación de estado**: No.
- **Usuario Admin**: No.
- **Compatibilidad del teléfono**: Cabe destacar que la compatibilidad con modelos de teléfonos en particular también depende de la versión de software del sistema.
	- 1400 Series y 1600 Series.

### **Suspender llamada en espera**

Utiliza la función Suspender Q.931. Suspende la llamada entrante en el intercambio de ISDN y responde la llamada en espera. Si no se especifica un número de posición, la llamada se colocará en la posición de intercambio 0. Sólo está disponible cuando el intercambio de ISDN lo admite.

### **Detalles**

- **Acción**: Avanzado | Suspender | Suspender llamada en espera.
- **Datos de acción**: Número de posición de intercambio o en blanco (posición 0).
- **Etiqueta predeterminada**: SusCW.
- **Alterna**: No.
- **Indicación de estado**: No.
- **Usuario Admin**: No.
- **Compatibilidad del teléfono**: Cabe destacar que la compatibilidad con modelos de teléfonos en particular también depende de la versión de software del sistema.
	- 1400 Series y 1600 Series.

## **Alternar Nombre/Número CLID**

Permite que el usuario alterne entre las opciones de nombre del llamador e identificador de llamada.

- **Acción**: Emulación | Alternar Nombre/Número CLID
- **Datos de acción:** Ninguno.
- **Etiqueta predeterminada**:
- **Alternar:** Sí.
- **Indicación de estado**: No.
- **Usuario Admin**: No.
- **Compatibilidad del teléfono**: Cabe destacar que la compatibilidad con modelos de teléfonos en particular también depende de la versión de software del sistema.
	- M-Series y T-Series.
# **Hora del día**

Muestra la hora y la fecha en el teléfono del usuario. Esta función se omite en aquellos teléfonos Avaya que muestran la fecha y hora de manera predeterminada.

### **Detalles**

- **Acción**: Emulación | Hora del día.
- **Datos de acción:** Ninguno.
- **Etiqueta predeterminada**: TmDay.
- **Alternar:** Sí.
- **Indicación de estado:** Sí.

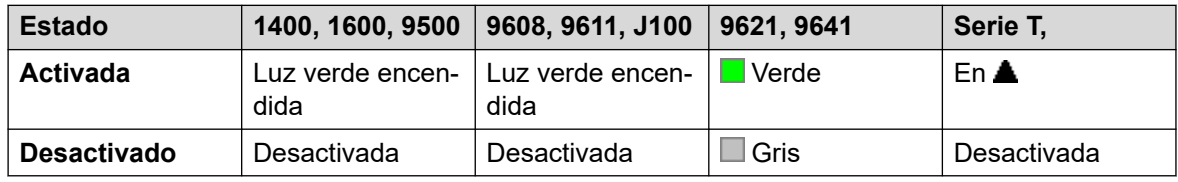

- **Usuario Admin**: Sí.
- **Compatibilidad del teléfono**: Cabe destacar que la compatibilidad con modelos de teléfonos en particular también depende de la versión de software del sistema.
	- 9500 Series, 9600 Series y J100 Series.
	- 1400 Series y 1600 Series.
	- M-Series y T-Series.

## **Perfil horario**

Puede invalidar manualmente un perfil de horario. La configuración de anulación le permite combinar la configuración programada y la manual.

El botón indicador mostrará el estado de Perfil de horario y al presionarlo aparecerá un menú con cinco opciones y una indicación del estado actual. A continuación aparecen las opciones de menú.

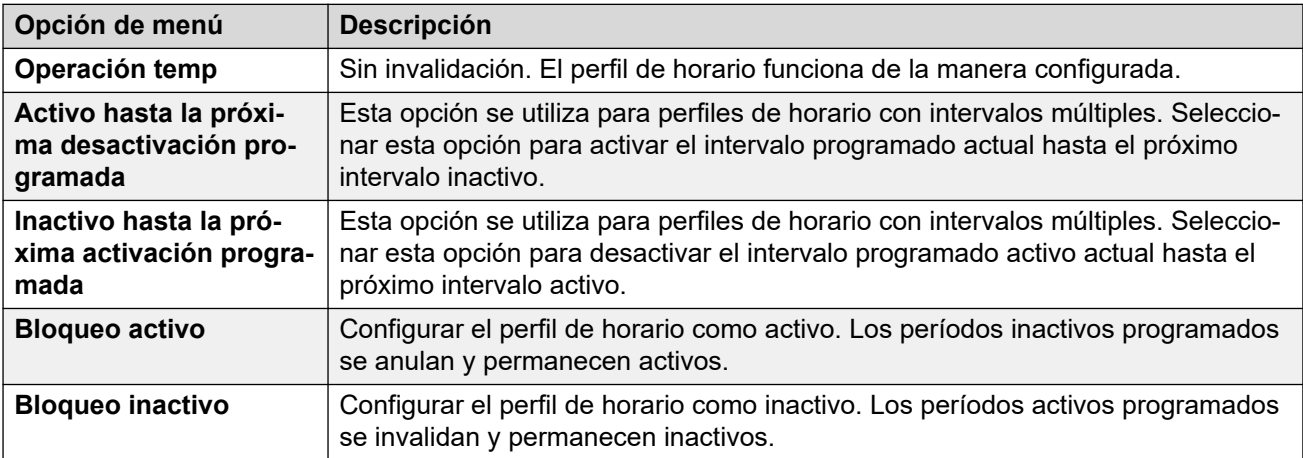

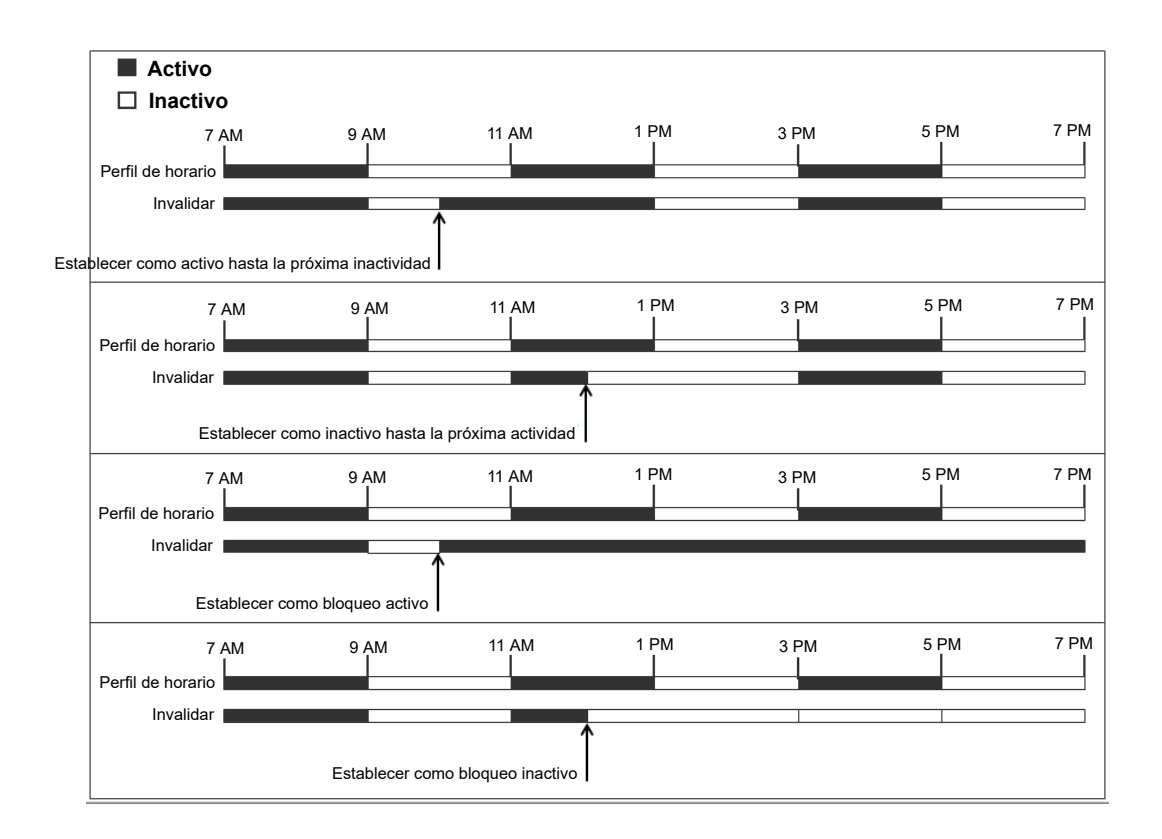

### **Detalles**

- **Acción**: Emulación | Perfil de horario
- **Datos de acción**: Nombre del perfil de horario.
- **Etiqueta predeterminada**: TP o Perfil de horario
- **Alterna**: No.
- **Indicación de estado**:

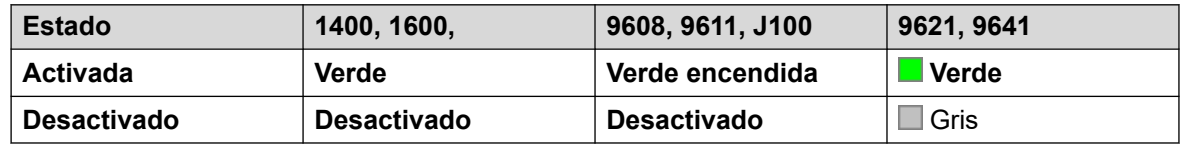

- **Usuario Admin**: No
- **Compatibilidad del teléfono**: Cabe destacar que la compatibilidad con modelos de teléfonos en particular también depende de la versión de software del sistema.
	- 9500 Series, 9600 Series y J100 Series.
	- 1400 Series y 1600 Series.

## **Temporizador**

Inicia un cronómetro que se ejecuta en la pantalla de la extensión del usuario. Cuando el usuario finaliza la llamada, el cronómetro desaparece.

Está función puede usarse en teléfonos Avaya (excepto la serie 9600) que muestran un cronómetro de llamadas al lado de cada apariencia de llamada. El botón activa y desactiva de manera temporal el cronómetro de llamadas para la apariencia de llamada seleccionada actualmente. El cambio solo se aplica a la duración de la llamada actual.

- **Acción**: Emulación | Cronómetro.
- **Datos de acción:** Ninguno.
- **Etiqueta predeterminada**: Temporizador.
- **Alternar:** Sí.
- **Indicación de estado**: No.

### **Detalles**

- **Usuario Admin**: Sí.
- **Compatibilidad del teléfono**: Cabe destacar que la compatibilidad con modelos de teléfonos en particular también depende de la versión de software del sistema.
	- 9500 Series, 9600 Series y J100 Series.
	- 1400 Series y 1600 Series.
	- M-Series y T-Series.

## **Transferencia**

Esta función sólo es admitida en los teléfonos Avaya de las series M y T. Cuando se presiona, este botón invoca el mismo proceso de transferencia que marcando **Función 70**.

### **Detalles**

- **Acción**: Avanzado | Llamada | Transferir.
- **Datos de acción:** Ninguno.
- **Etiqueta predeterminada**: Xfer.
- **Alterna**: No.
- **Indicación de estado**: No.
- **Usuario Admin**: No.
- **Compatibilidad del teléfono**: Cabe destacar que la compatibilidad con modelos de teléfonos en particular también depende de la versión de software del sistema.

### **Alternar llamadas**

Ciclo entre la llamada actual del usuario y cualquier llamada retenida.

### **Detalles**

- **Acción**: Avanzado | Llamada | Alternar llamadas.
- **Datos de acción:** Ninguno.
- **Etiqueta predeterminada**: Alternar.
- **Alterna**: No.
- **Indicación de estado**: No.
- **Usuario Admin**: No.
- **Compatibilidad del teléfono**: Cabe destacar que la compatibilidad con modelos de teléfonos en particular también depende de la versión de software del sistema.
	- 1400 Series y 1600 Series.

## **Hermanamiento**

La configuración del usuario puede usar esta acción para el mobile twinning. Esta acción no se usa para el twinning interno.

Mientras el teléfono está inactivo, el botón permite que el usuario configure y cambie el destino para las llamadas en twinning. También puede usarse para activar o desactivar el mobile twinning, e indica el estado de esa configuración.

Cuando se enrutó una llamada desde el sistema al destino de twinning del usuario, puede usarse el botón de **Twinning** para recuperar la llamada en la extensión primaria del usuario.

En aquellas configuraciones en las que las llamadas llegan a través de una troncal IP y la llamada saliente se encuentra en una red multisitio se puede optimizar el enrutamiento y, en este caso, el botón probablemente no pueda usarse para recuperar la llamada.

**Entrega de hermanamiento móvil** Si se presiona el botón **Hermanamiento** cuando se encuentra con una llamada en la extensión primaria, se realizará una transferencia no asistida al destino de hermanamiento. Esta función puede usarse aunque no se haya habilitado la opción de configuración **Mobile Twinning** del usuario.

Durante el proceso de transferencia, el botón emitirá una luz intermitente. Si se presiona nuevamente el botón de twinning, se detiene el intento de transferencia y se vuelve a conectar la llamada en la extensión primaria.

Es posible que la transferencia regrese si no se puede conectar con el destino de twinning o si no hay respuesta dentro de **Tiempo de retorno de transferencia** del usuario (si no se configuró ningún **Tiempo de retorno de transferencia** se aplica un período de 15 segundos).

### **Detalles**

- **Acción**: Emulación | Twinning.
- **Datos de acción:** Ninguno.
- **Etiqueta predeterminada**: Twinning.
- **Alternar:** Sí.
- **Indicación de estado:** Sí.

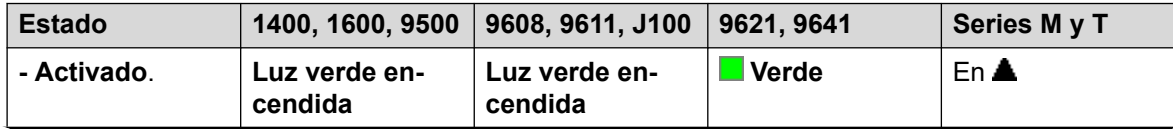

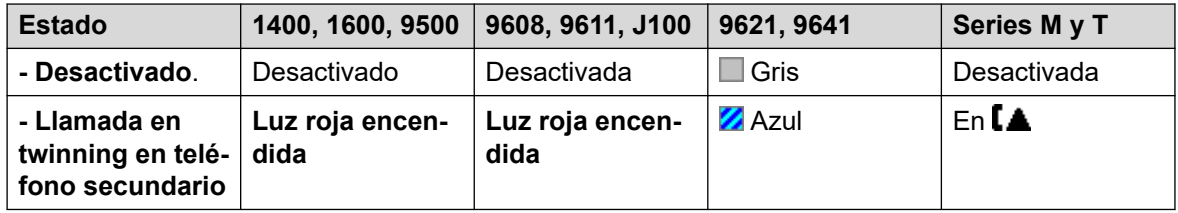

- **Usuario Admin**: No.
- **Compatibilidad del teléfono**: Cabe destacar que la compatibilidad con modelos de teléfonos en particular también depende de la versión de software del sistema.
	- 9500 Series, 9600 Series y J100 Series.
	- 1400 Series y 1600 Series.
	- M-Series y T-Series.
	- 1100 Series y 1200 Series.
	- La aplicación Vantage Connect Expansion también admite esta acción de botón.

### **Reactivar llamada**

Esta función es obsoleta, ya que la función Estacionamiento de llamadas se puede utilizar tanto para estacionar como para recuperar las llamadas y proporciona un indicador visual de cuando las llamadas están estacionadas. Recupera una llamada estacionada de una posición de estacionamiento del sistema específica.

### **Detalles**

- **Acción**: Avanzado | Llamar | Anular estacionamiento de llamada.
- **Datos de acción**: Número de posición de estacionamiento en el sistema. Debe coincidir con el ID de posición utilizado para estacionar la llamada.
- **Etiqueta predeterminada**: UnPark.
- **Alterna**: No.
- **Indicación de estado**: No.
- **Usuario Admin**: No.
- **Compatibilidad del teléfono**: Cabe destacar que la compatibilidad con modelos de teléfonos en particular también depende de la versión de software del sistema.
	- 1400 Series y 1600 Series.

# **Usuario**

Controla si el teléfono de otro usuario está inactivo o en uso. El campo **Número de teléfono**  debería contener el nombre del usuario dentro de comillas dobles. Este botón puede utilizarse para realizar llamadas al usuario o capturar la llamada que lleve más tiempo en espera cuando esté timbrando. En los botones con una etiqueta de texto, se muestra el nombre de usuario.

Las acciones realizadas cuando presiona el botón dependerán del estado del usuario de destino y del tipo de teléfono utilizado. También depende de si el usuario es local o si se encuentra en un sistema de red multisitio remoto.

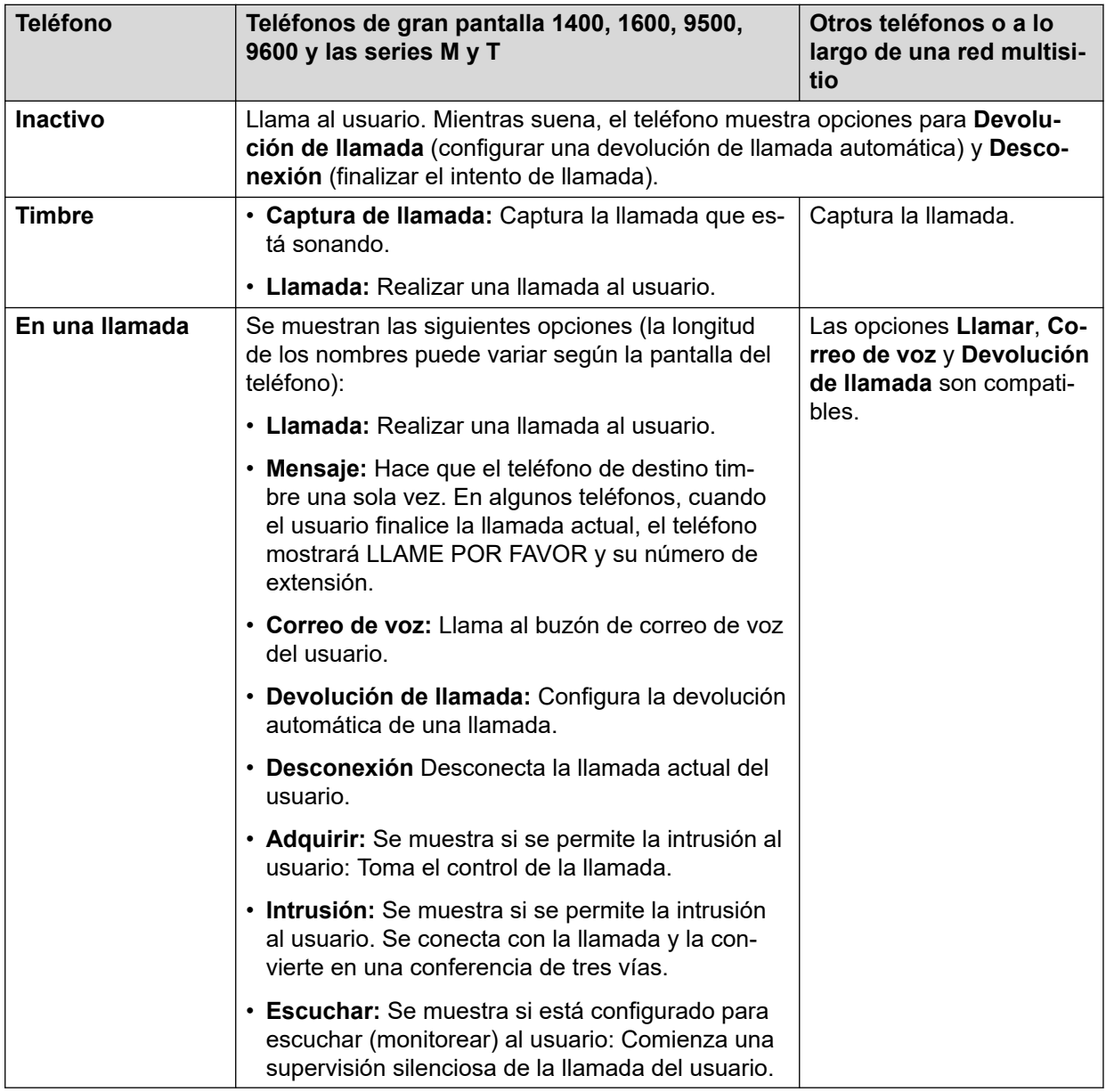

Se puede utilizar un botón de usuario en combinación con otros botones para indicarle al usuario de destino cuando esos botones se han configurado sin ningún destino de usuario predeterminado. En los casos en que el otro botón utilice la pantalla del teléfono para la selección de destinos esto sólo será posible utilizando los botones **Usuario** en un módulo de botones asociado.

Se han realizado los siguientes cambios para señalar el estado del usuario a través de indicadores BLF (busy lamp field o indicación luminosa del estado de ocupado) tales como un botón Usuario:

El estado que se muestra para un usuario que ha cerrado sesión sin mobile twinning dependerá de que la opción **Reenviar incondicionalmente** se encuentre activada o no.

- Si tiene **Reenviar incondicionalmente** habilitada el usuario aparece como inactivo.
- Si no tiene **Reenviar incondicionalmente** habilitada aparece como No molestar.

El estado que se muestra para un usuario que ha cerrado sesión con mobile twinning será el siguiente:

- Si existen llamadas de alerta o en curso a través del sistema hacia el destino en twinning, se mostrará el estado de usuario como en alerta o en uso, según corresponda. Esto incluye que se muestre al usuario como ocupado/en uso si este ha retenido dicha llamada y tiene habilitado el estado de **Ocupado con llamada** retenida.
- Si el usuario activa NM a través del Control de llamadas móviles o de one-X Mobile Client, su estado se mostrará como NM.
- Las llamadas desde el sistema dirigidas al número de destino de twinning del usuario en lugar de redireccionadas a través del twinning no cambiarán el estado del usuario.

### **Detalles**

- **Acción**: Usuario.
- **Datos de acción**: Nombre de usuario entre "comillas dobles".
- **Etiqueta predeterminada**: <el nombre de usuario>.
- **Alterna**: No.
- **Indicación de estado:** Sí.

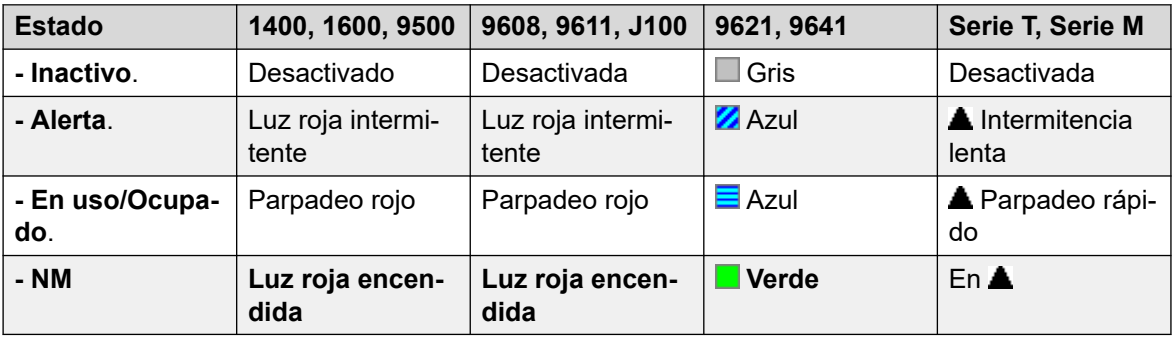

- **Usuario Admin**: No.
- **Compatibilidad del teléfono**: Cabe destacar que la compatibilidad con modelos de teléfonos en particular también depende de la versión de software del sistema.
	- 9500 Series, 9600 Series y J100 Series.
	- 1400 Series y 1600 Series.
	- M-Series y T-Series.

### **Voz visual**

Esta acción proporciona al usuario un menú para obtener acceso a los buzones de correo voz. El menú brinda al usuario opciones para escuchar los mensajes, dejar mensajes y administrar

el buzón. Si no se especifica ninguna acción, entonces se trata del buzón del usuario. Los datos de acción se pueden utilizar para especificar el buzón de otro usuario o grupo.

### **Nota:**

También puede usar los números de origen del usuario "H" y "U" para agregar otro buzón al menú de voz visual. Vea **Usuario | Números de origen**

Si se configuraron los datos de acción, al presionar el botón para una llamada entrante o mientras se conecta una llamada, la llamada se envía al buzón del usuario especificado en los datos de acción. Si no se configuraron los datos de acción, se le pedirá al usuario que introduzca un buzón.

En teléfonos que tienen pantalla, pero que no son compatibles con la función completa de voz visual como se indicó anteriormente, utilice el botón para acceder al buzón del usuario con indicaciones habladas y para transferir la llamada directamente al correo de voz durante una llamada.

El acceso a Voz visual en teléfonos compatibles puede activarse mediante el botón **MENSAJES** del teléfono en lugar de usar un botón programable de Voz visual diferente. Esto se realiza con la opción **Sistema | Correo de voz | El botón mensajes pasa a correo de voz visual**.

### **Detalles**

- **Acción:** Emulación | Visual Voice.
- **Datos de acción**: Todos los usuarios y grupos locales y todos los usuarios y grupos en los sistemas de la red, a excepción del usuario sobre el que se programa el botón.
- **Etiqueta predeterminada**: Voz.
- **Alterna**: No.
- **Indicación de estado:** cuando se configuran los datos de acción, la lámpara de estado proporciona un indicador de mensaje en espera al buzón de correo supervisado.
- **Usuario Admin**: No.
- **Compatibilidad del teléfono**: Cabe destacar que la compatibilidad con modelos de teléfonos en particular también depende de la versión de software del sistema.
	- 9500 Series, 9600 Series y J100 Series.
	- 1400 Series y 1600 Series.
- 1. Lleva al usuario directamente a la parte de escucha de Visual Voice. Para obtener todas las opciones de menú de Visual Voice, el usuario debe utilizar **Menú | Configuración | Configuración de correo de voz**.

### **Controles de voz visual**

La disposición de las opciones en pantalla varía según el tipo de teléfono y el tamaño de pantalla.

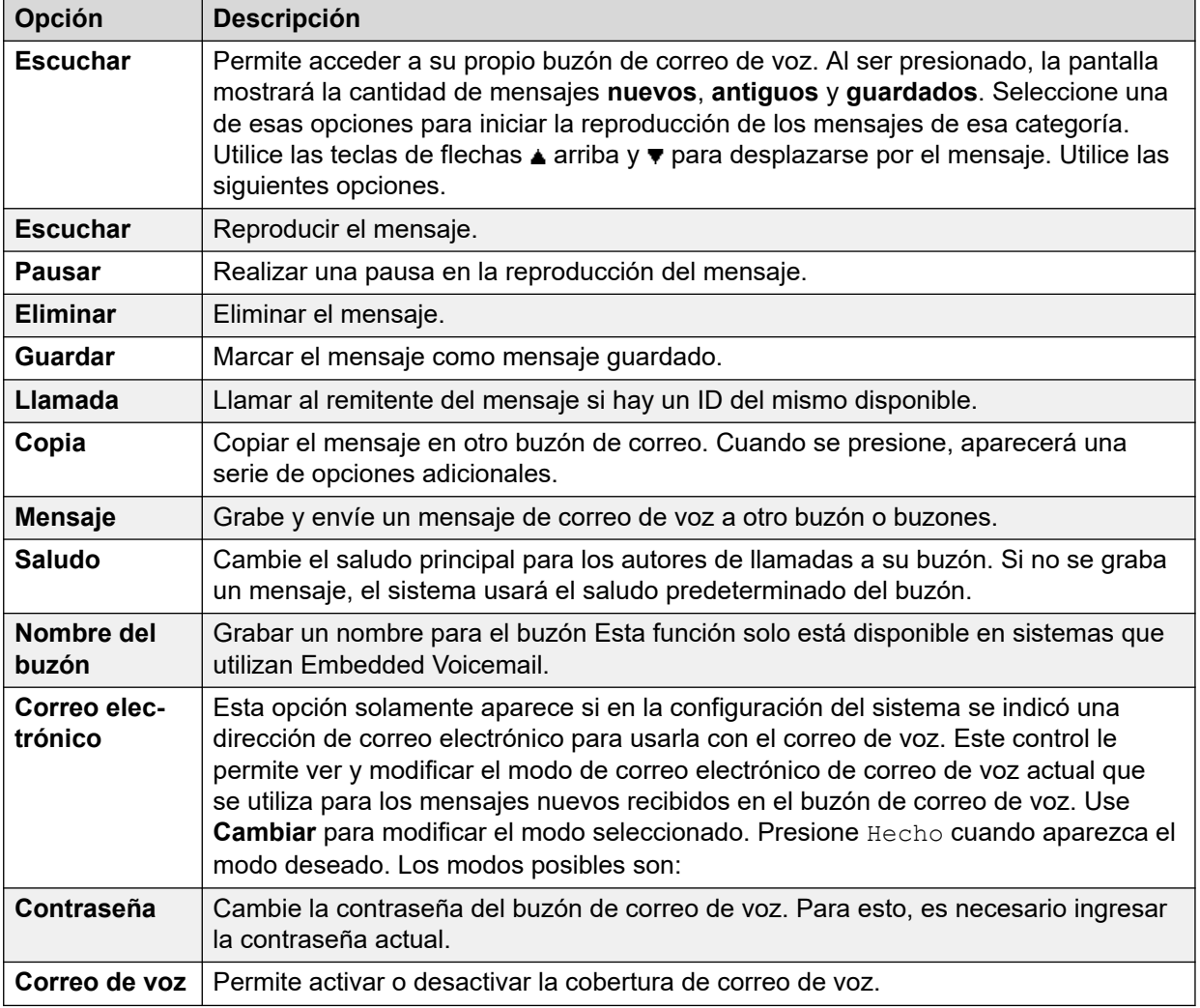

### **Recuperar correo de voz**

Conecta al servidor de correo de voz. El número de teléfono debe indicar el nombre del buzón de correo de voz al que se debe acceder, por ejemplo: "?Extn201" o "#Extn201". El ? indica "recolectar correo de voz" y el # indica "depositar correo de voz". El correo de voz que utiliza el modo de emulación de Intuity no admite esta acción.

Cuando se utiliza con Voicemail Pro, los nombres de los puntos de inicio de flujo de llamada específicos también se pueden utilizar para acceder directamente a dichos puntos de inicio a través de un código corto. En estos casos, no se utiliza el ? y el # sólo se utiliza si es necesario el timbrado antes de que comience el flujo de llamada de los puntos de inicio.

### **Detalles**

- **Acción**: Avanzado | Correo de voz | Recuperar correo de voz.
- **Datos de acción**: Ver más arriba.
- **Etiqueta predeterminada**: VMCol o Recoger correo de voz.
- **Alterna**: No.
- **Indicación de estado**: No.
- **Usuario Admin**: No.
- **Compatibilidad del teléfono**: Cabe destacar que la compatibilidad con modelos de teléfonos en particular también depende de la versión de software del sistema.
	- 9500 Series, 9600 Series y J100 Series.
	- 1400 Series y 1600 Series.
	- M-Series y T-Series.
		- 1. Para el acceso a los buzones propios de los usuarios, este botón es equivalente a **Función 65** y **Función 981**.

## **Correo de voz desactivado**

Desactiva el buzón de correo de voz del usuario para que no responda llamadas que no sean respondidas en la extensión del usuario. Esto no desactiva el buzón del usuario ni otros métodos para colocar los mensajes en su correo de voz.

Esta función de botón es obsoleta, ya que la función Correo de voz activado alterna entre activado y desactivado.

### **Detalles**

- **Acción**: Avanzado | Correo de voz | Correo de voz inactivo.
- **Datos de acción:** Ninguno.
- **Etiqueta predeterminada**: VMOff.
- **Alterna**: No.
- **Indicación de estado**: No.
- **Usuario Admin**: No.
- **Compatibilidad del teléfono**: Cabe destacar que la compatibilidad con modelos de teléfonos en particular también depende de la versión de software del sistema.
	- 9500 Series, 9600 Series y J100 Series.
	- 1400 Series y 1600 Series.
	- M-Series y T-Series.
	- 1100 Series y 1200 Series.

### **Correo de voz activado**

Permite que el buzón de correo de voz del usuario responda las llamadas que no sean respondidas al timbrar o que se reciban cuando el usuario está ocupado.

### **Detalles**

• **Acción**: Avanzado | Correo de voz | Correo de voz activado.

- **Datos de acción:** Ninguno.
- **Etiqueta predeterminada**: VMOn o VMail Activado.
- **Alternar:** Sí.
- **Indicación de estado:** Sí.

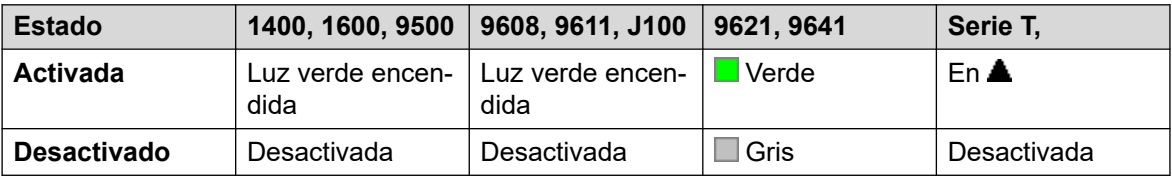

- **Usuario Admin**: No.
- **Compatibilidad del teléfono**: Cabe destacar que la compatibilidad con modelos de teléfonos en particular también depende de la versión de software del sistema.
	- 9500 Series, 9600 Series y J100 Series.
	- 1400 Series y 1600 Series.
	- M-Series y T-Series.
	- 1100 Series y 1200 Series.
	- La aplicación Vantage Connect Expansion también admite esta acción de botón.

## **Timbre de correo de voz desactivado**

Desactiva el timbre de correo de voz a la extensión del usuario. Esta función de botón es obsoleta, ya que la función Timbre de correo de voz activo alterna entre activada y desactivada.

### **Detalles**

- **Acción**: Avanzado | Correo de voz | Timbre de correo de voz inactivo.
- **Datos de acción:** Ninguno.
- **Etiqueta predeterminada**: VMRB-.
- **Alterna**: No.
- **Indicación de estado**: No.
- **Usuario Admin**: No.
- **Compatibilidad del teléfono**: Cabe destacar que la compatibilidad con modelos de teléfonos en particular también depende de la versión de software del sistema.
	- 1400 Series y 1600 Series.

## **Timbre de correo de voz activado**

Activa el timbre del correo de voz a la extensión del usuario. Se utiliza el timbre de correo de voz para llamar al usuario cuando tiene mensajes de correo de voz nuevos en su buzón o en el buzón de un grupo de búsqueda para el que se han configurado con indicación de espera de mensajes.

El timbre se realiza cuando el teléfono del usuario vuelve a estar inactivo después de finalizar una llamada.

### **Detalles**

- **Acción**: Avanzado | Correo de voz | Timbre de correo de voz activo.
- **Datos de acción:** Ninguno.
- **Etiqueta predeterminada**: VMRB+ o Timbre de correo de voz.
- **Alternar:** Sí.
- **Indicación de estado:** Sí.

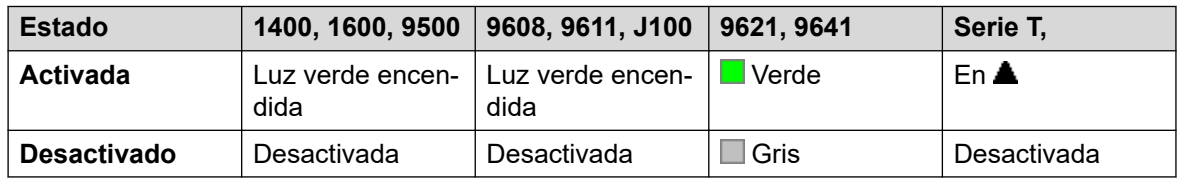

- **Usuario Admin**: No.
- **Compatibilidad del teléfono**: Cabe destacar que la compatibilidad con modelos de teléfonos en particular también depende de la versión de software del sistema.
	- 9500 Series, 9600 Series y J100 Series.
	- 1400 Series y 1600 Series.
	- M-Series y T-Series.

## **Anuncio discreto**

Esta característica le permite inmiscuirse en otro usuario y ser escuchado por este sin poder escuchar la llamada existente del usuario, que no se interrumpe.

Por ejemplo: el usuario A se encuentra en una llamada con el usuario B. Cuando el usuario C se inmiscuye en el usuario A, el usuario A podrá escucharlo, pero no el usuario B, quien todavía podrá escuchar al usuario A. El Anuncio discreto se puede utilizar para hablar con un usuario que habilitó las llamadas privadas.

• Las funciones de intrusión son controladas por la configuración **Intrusión permitida** del usuario que realiza la intrusión y la configuración de **Intrusión no permitida** del usuario sobre el que se realiza la intrusión. De manera predeterminada, ningún usuario puede realizar una intrusión y no todos los usuarios pueden sufrir una intrusión.

El sistema admite un amplio rango de otros métodos de intrusión de llamadas además de esta función.

### **Detalles**

- **Acción**: Avanzado | Llamada | Anuncio discreto.
- **Datos de acción**: Número de usuario o en blanco para que se ingrese el número cuando se presione.
- **Etiqueta predeterminada**: Whisp o Anuncio discreto.
- **Alterna**: No.
- **Indicación de estado**: No.
- **Usuario Admin**: No.
- **Compatibilidad del teléfono**: Cabe destacar que la compatibilidad con modelos de teléfonos en particular también depende de la versión de software del sistema.
	- 9500 Series, 9600 Series y J100 Series.
	- 1400 Series y 1600 Series.
- 1. No compatible con teléfonos no IP durante el uso de auriculares.

# **Parte 13:  Botones de apariencia de llamada**

# **Botones de apariencia**

Muchos teléfonos de Avaya admitidos en el sistema tienen botones y teclas programables (los términos "tecla" y "botón" significan lo mismo en este contexto). Un amplio rango de acciones puede asignarse a esos botones. Consulte [Acciones de programación de botones](#page-1088-0) en la página 1089.

Estas acciones pueden ser asignadas a los botones programables en el teléfono de un usuario. Esos botones de "vista" pueden usarse luego para responder, compartir, cambiar y, en algunos casos, realizar llamadas. Este tipo de manejo de llamadas se denomina generalmente "modo de teclas e indicadores".

Las siguientes secciones de esta documentación se relacionan con un conjunto de acciones de botón llamadas colectivamente acciones de "apariencia". Estos son:

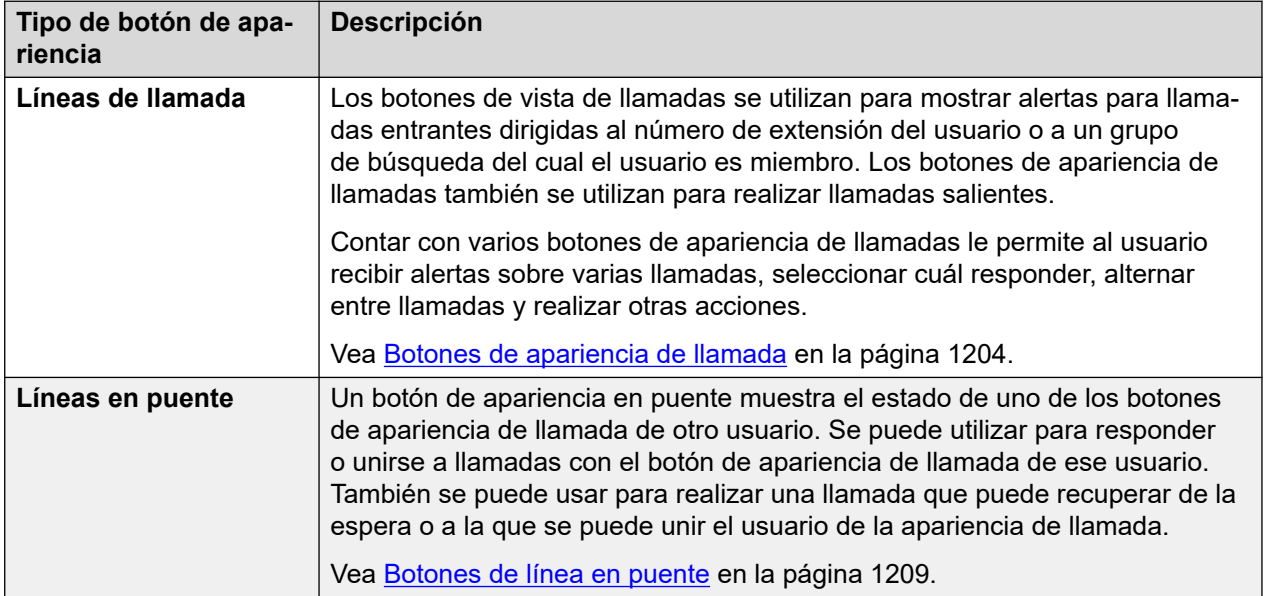

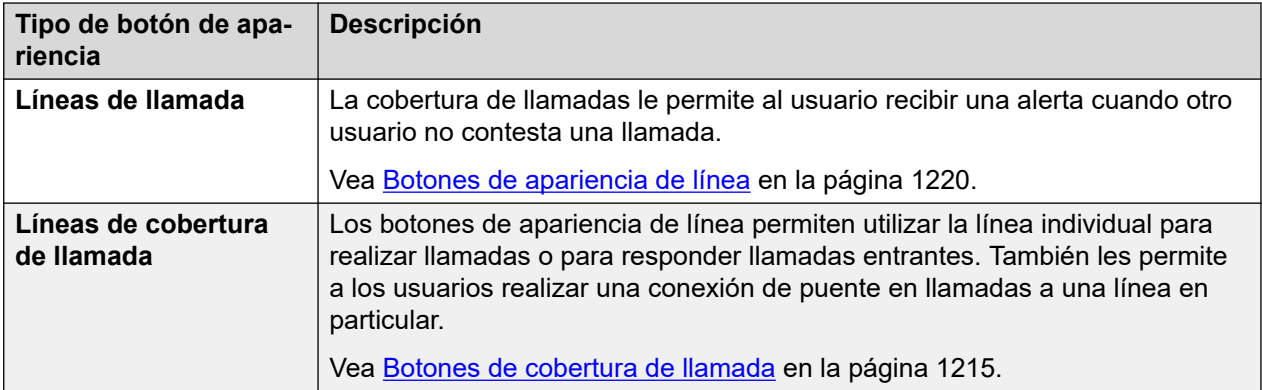

### **Nota:**

- Para todos los ejemplos provistos en este documento, se supone que la opción **Retención automática** está activada y **Preseleccionar respuesta** está desactivada a menos que se establezca lo contrario.
- El texto mostrado en las pantallas del teléfono en los ejemplos es común y puede variar según los tipos de teléfono, las configuraciones regionales y las versiones de software del sistema.

# <span id="page-1203-0"></span>**Capítulo 104: Botones de apariencia de llamada**

Los botones de vista de llamadas se utilizan para mostrar alertas para llamadas entrantes dirigidas al número de extensión del usuario o a un grupo de búsqueda del cual el usuario es miembro. Los botones de apariencia de llamadas también se utilizan para realizar llamadas salientes.

Contar con varios botones de apariencia de llamadas le permite al usuario recibir alertas sobre varias llamadas, seleccionar cuál responder, alternar entre llamadas y realizar otras acciones.

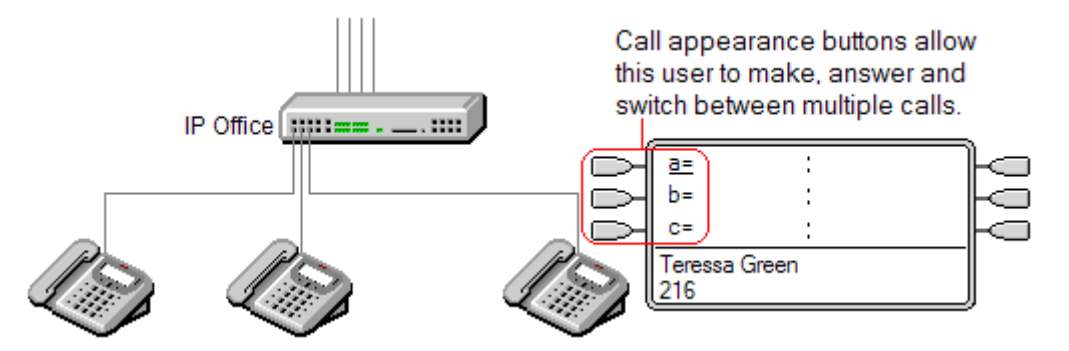

Cuando todos los botones de apariencia de llamadas del usuario están en uso o con alertas, las llamadas adicionales a su número de extensión recibirán el tratamiento de llamadas a extensión ocupada. En lugar del tono de ocupado, se utilizará el reenvío si ocupado del usuario si está activo o, de lo contrario, el correo de voz, si está disponible.

Los botones de apariencia de llamadas son la función principal de la operación de teclas e indicadores. Ninguna de las otras funciones de botones de vista se podrá utilizar hasta que el usuario tenga algún botón de vista de llamada programado[1].

También existen otros requerimientos adicionales para programar botones de vista de llamadas:

- Los botones de apariencia de llamadas deben ser los primeros botones programados para el usuario.
- No se admite la programación de un solo botón de apariencia de llamada para un usuario. El valor predeterminado normal son 3 vistas de llamada por usuario, excepto en teléfonos donde solo dos botones físicos están disponibles.

### **Vínculos relacionados**

[Ejemplo de apariencia de llamada 1](#page-1204-0) en la página 1205 [Ejemplo de apariencia de llamada 2](#page-1204-0) en la página 1205 [¿Cuál es el tratamiento de los botones de apariencia de llamada?](#page-1205-0) en la página 1206 [Indicación del botón de apariencia de llamada](#page-1206-0) en la página 1207

# <span id="page-1204-0"></span>**Ejemplo de apariencia de llamada 1**

En este ejemplo, el usuario tiene múltiples botones de apariencia de llamada.

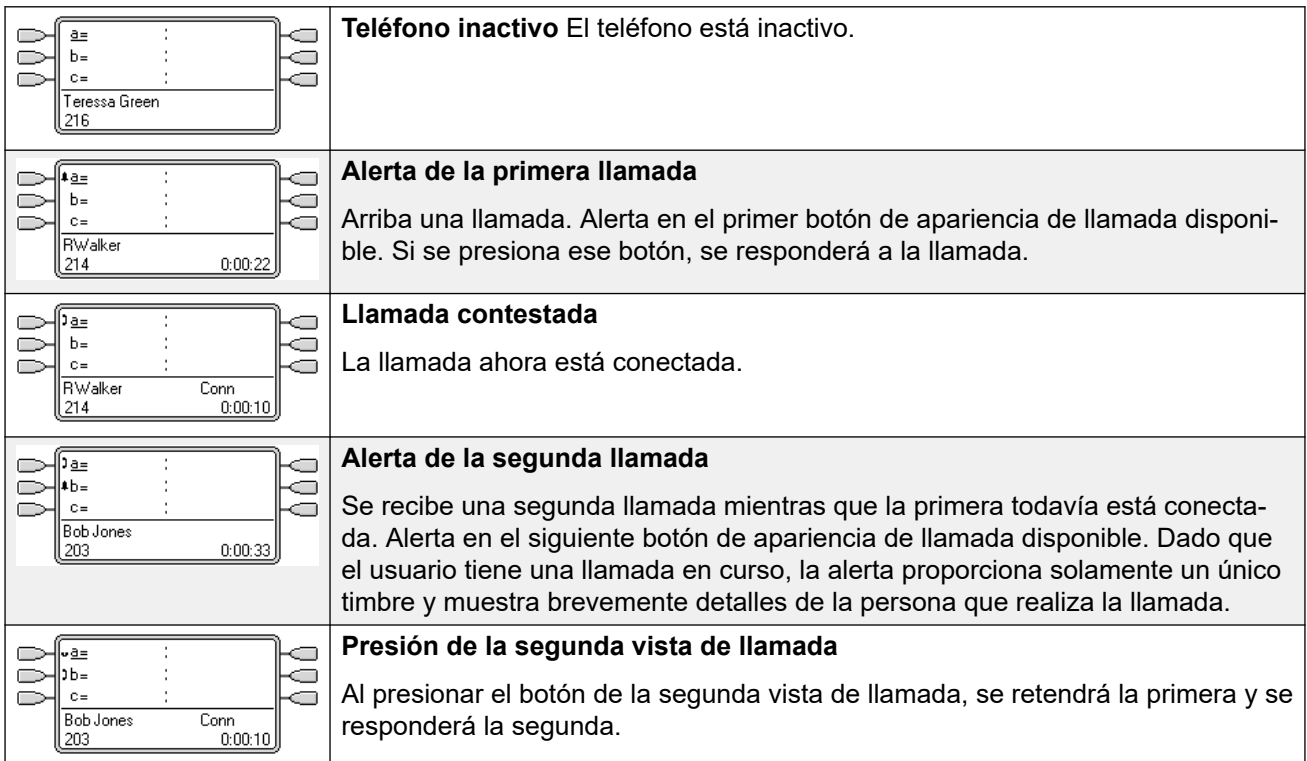

### **Vínculos relacionados**

[Botones de apariencia de llamada](#page-1203-0) en la página 1204

# **Ejemplo de apariencia de llamada 2**

En este ejemplo, el usuario usará sus vistas de llamada para realizar dos llamadas e iniciar una conferencia entre ellas.

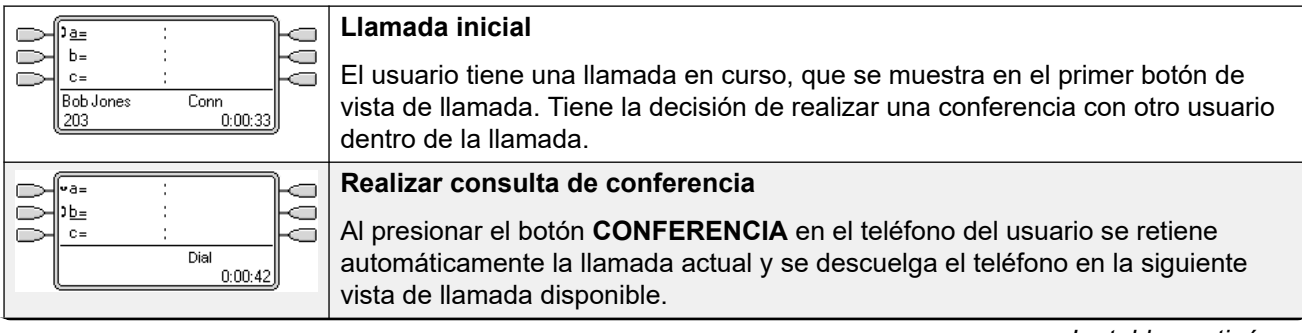

<span id="page-1205-0"></span>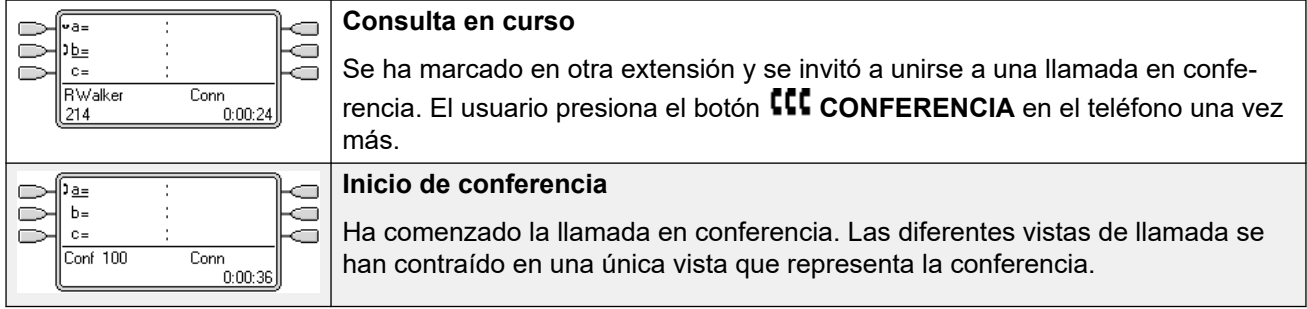

[Botones de apariencia de llamada](#page-1203-0) en la página 1204

# **¿Cuál es el tratamiento de los botones de apariencia de llamada?**

### **Para llamadas entrantes**

- Los parámetros de **Llamada en espera** se omiten a excepción de la llamada en espera de grupo de búsqueda donde el tono de llamada en espera se reemplaza con una alerta en un botón de apariencia de llamada si está disponible.
- **Sígueme,Reenvío incondicional** y **Reenviar llamadas de grupo de búsqueda** se usan cuando están configuradas.
- Si está configurada **No molestar**, solo las llamadas desde números de la Lista de excepciones no molestar alertarán si una apariencia de llamada está disponible.

### **Estado ocupado**

En los dos casos siguientes, incluso cuando esté ocupado, el usuario podrá aún recibir alertas en otros botones de vista.

- **Para llamadas directas al número de extensión del usuario** El usuario está ocupado cuando están en uso todas sus líneas de llamada. En lugar del tono de ocupado, se utilizará el reenvío si ocupado del usuario si está activo o, de lo contrario, el correo de voz, si está disponible.
- **Para llamadas a un grupo de búsqueda al cual pertenece el miembro** El usuario está ocupado para aceptar más llamadas del grupo de búsqueda cuando están en uso todos los botones de línea en su teléfono. La única excepción son las llamadas a un grupo de búsqueda colectivo con espera de llamada.

### **Para llamadas salientes**

- Las llamadas salientes se manejan del mismo modo que las llamadas realizadas por los usuarios de botones que no son de vista.
- Las llamadas externas que se realizan en una apariencia de llamada, que se enrutan hacia una línea para la que el usuario también tiene una apariencia de línea, permanecerán en la apariencia de llamada. La apariencia de línea indicará "En uso en otro lugar".

### <span id="page-1206-0"></span>**Para los botones de apariencia de llamada que coinciden con un botón de apariencia en puente**

- Si la apariencia en puente se usa para realizar llamadas o responderlas, el estado de la apariencia de llamada coincidirá con el de la apariencia en puente.
- Si el usuario de la apariencia en puente retiene la llamada, la apariencia de llamada indicará "retenida en otro lugar".

### **Otros**

- **Tiempo de espera de llamada en espera/estacionada** Si el usuario estacionó una llamada, el tiempo de espera de esta llamada estacionada empieza a correr únicamente cuando el usuario está inactivo en vez de estar en otra llamada.
- Las llamadas entrantes enrutadas directamente al usuario como destino de rutas de llamadas entrantes en una línea para la que el usuario también tiene una apariencia de línea solamente alertarán en dicha apariencia. Estas llamadas no siguen ninguna configuración de reenvío, pero pueden cubrirse.

### **Vínculos relacionados**

[Botones de apariencia de llamada](#page-1203-0) en la página 1204

# **Indicación del botón de apariencia de llamada**

En los teléfonos con un área de visualización de texto junto al botón, se muestra **a=**, **b=** y así sucesivamente de manera predeterminada. Esto puede reemplazarse con otra etiqueta si es necesario.

Cuando el usuario no está conectado a una llamada, el botón indicado como seleccionado es el que se utilizará si el usuario descuelga sin presionar un botón de apariencia. Cuando un usuario se conecta a una llamada, esta es el botón seleccionado.

La siguiente tabla muestra cómo se indican los distintos estados de los botones de apariencia de llamada (alerta, retenida, etc.). Esta es una tabla general, no se incluyen todos los tipos de botones del teléfono. El timbre que acompaña la indicación visual se puede retardar o desactivar. Vea [Retraso en timbrar](#page-1231-0) en la página 1232.

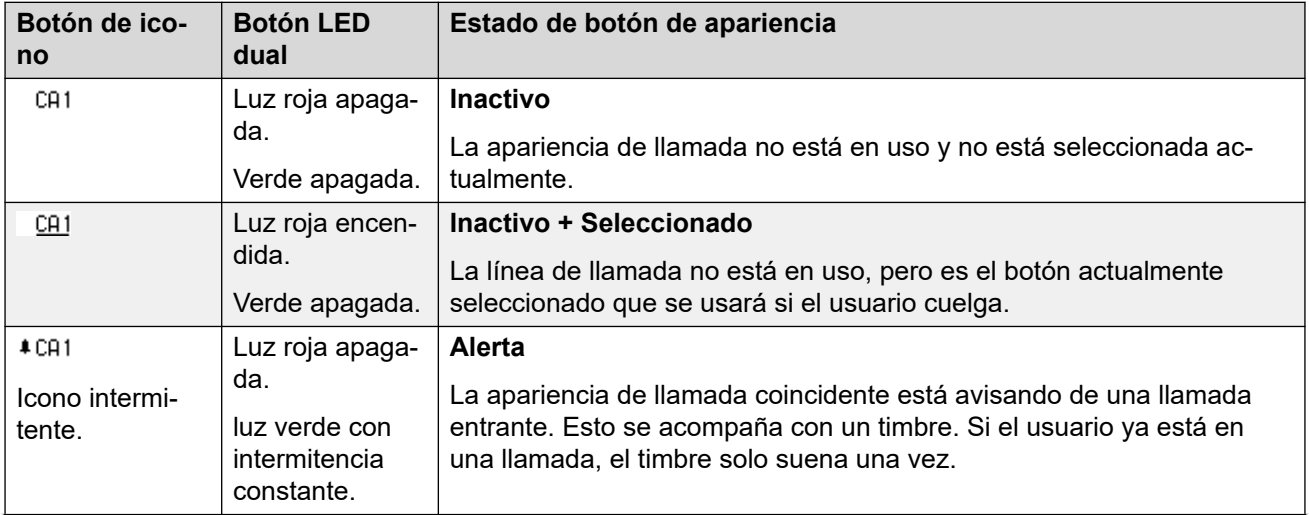

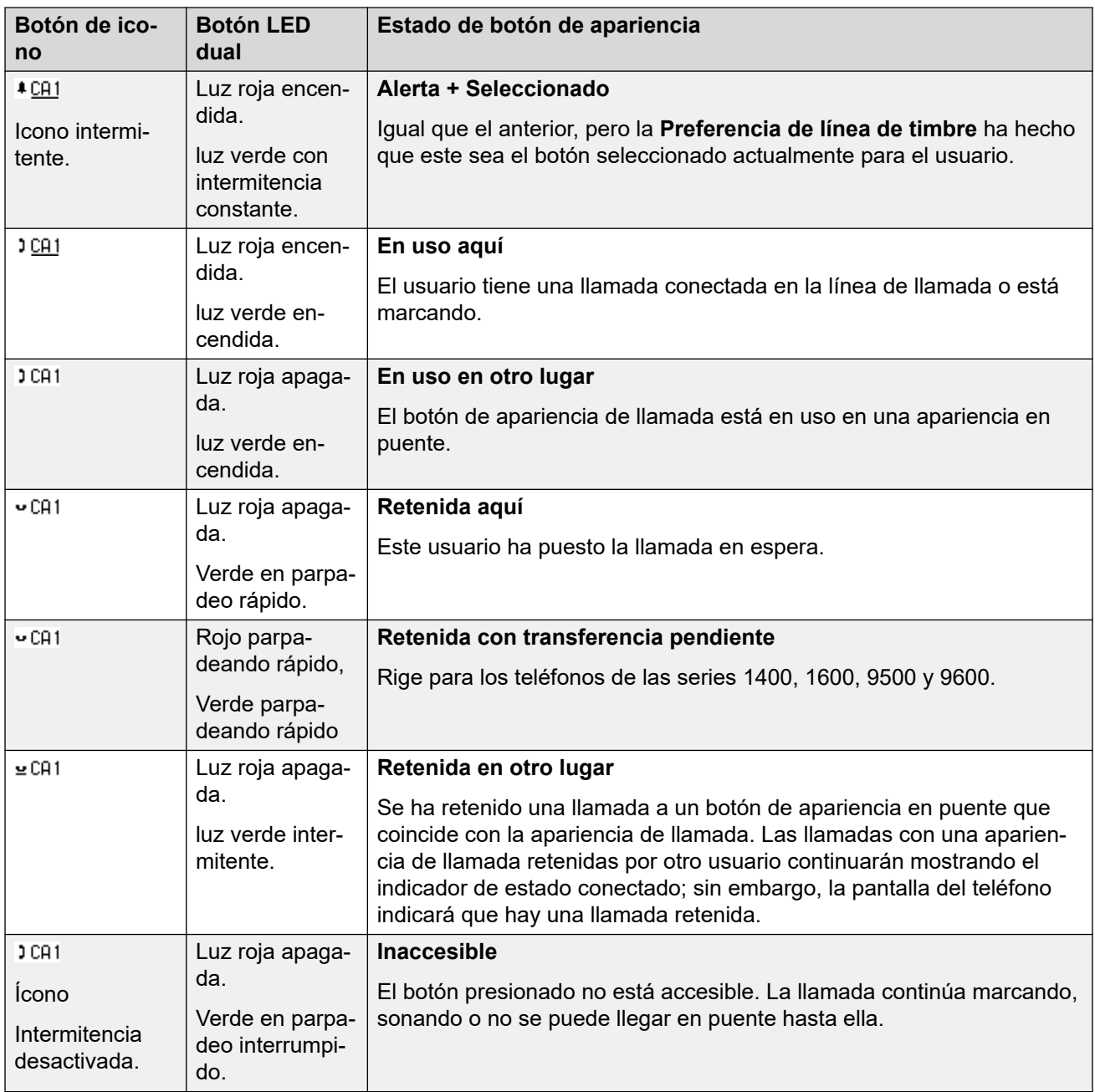

[Botones de apariencia de llamada](#page-1203-0) en la página 1204

# <span id="page-1208-0"></span>**Capítulo 105: Botones de línea en puente**

Un botón de vista de puente muestra el estado de uno de los botones de vista de llamadas de otro usuario. Se puede utilizar para responder o unirse a llamadas con el botón de vista de llamada de ese usuario. También se puede usar para realizar una llamada que puede recuperar de la espera o a la que se puede unir el usuario de la línea de llamada.

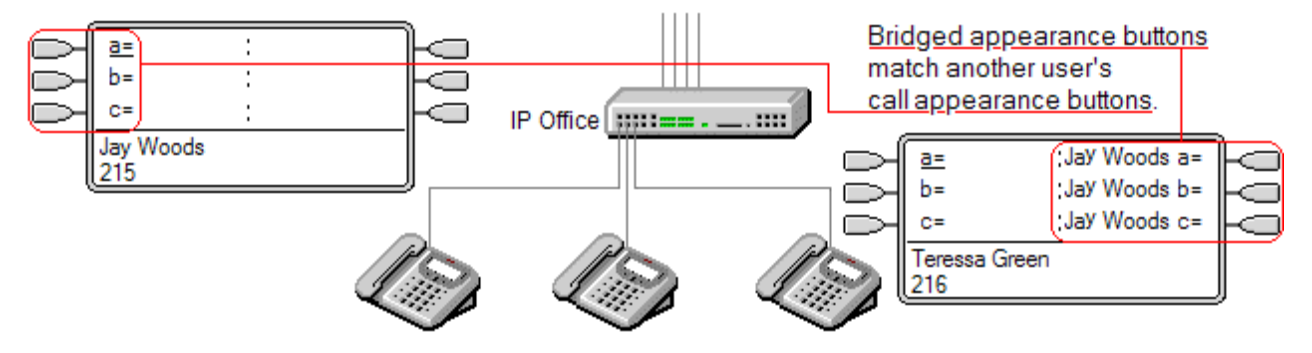

Cuando el botón de vista de llamada del usuario alerte, también alertarán los botones de vista de puente asociados de otros teléfonos del usuario. Los botones de vista de puente se pueden utilizar para responder la llamada en nombre del usuario del botón de vista de llamada.

Cuando el usuario del botón de línea de llamada responde o hace una llamada, todos los botones de línea en puente asociados en los teléfonos de otros usuarios muestran el estado de la llamada, es decir, activa, en espera, etc. El botón de línea en puente se puede utilizar para recuperar la llamada si se encuentra en espera o unirse a la llamada si está activa (esto está sujeto a los permisos de intrusión).

**Nota** Los botones de llamada en puente son distintos a la acción de conectarse a una llamada través de un puente (unirse a una llamada). Consulte Unirse a otras llamadas (puente).

Los botones de vista de puente no se admiten entre usuarios de sistemas diferentes en una red multisitio.

### **Vínculos relacionados**

[Ejemplo de línea en puente 1](#page-1209-0) en la página 1210 [Ejemplo de línea en puente 2](#page-1209-0) en la página 1210 [Ejemplo de línea en puente 3](#page-1210-0) en la página 1211 [¿Cuál es el tratamiento de la línea en puente?](#page-1211-0) en la página 1212 [Indicación de botón de línea en puente](#page-1212-0) en la página 1213

# <span id="page-1209-0"></span>**Ejemplo de línea en puente 1**

En este ejemplo, un usuario puede ver el estado de las vistas de llamada de otro usuario y cuando sea necesario, responder llamadas por el otro usuario. Ambos usuarios tienen **Preferencia de línea de timbre** y **Espera automática** activadas.

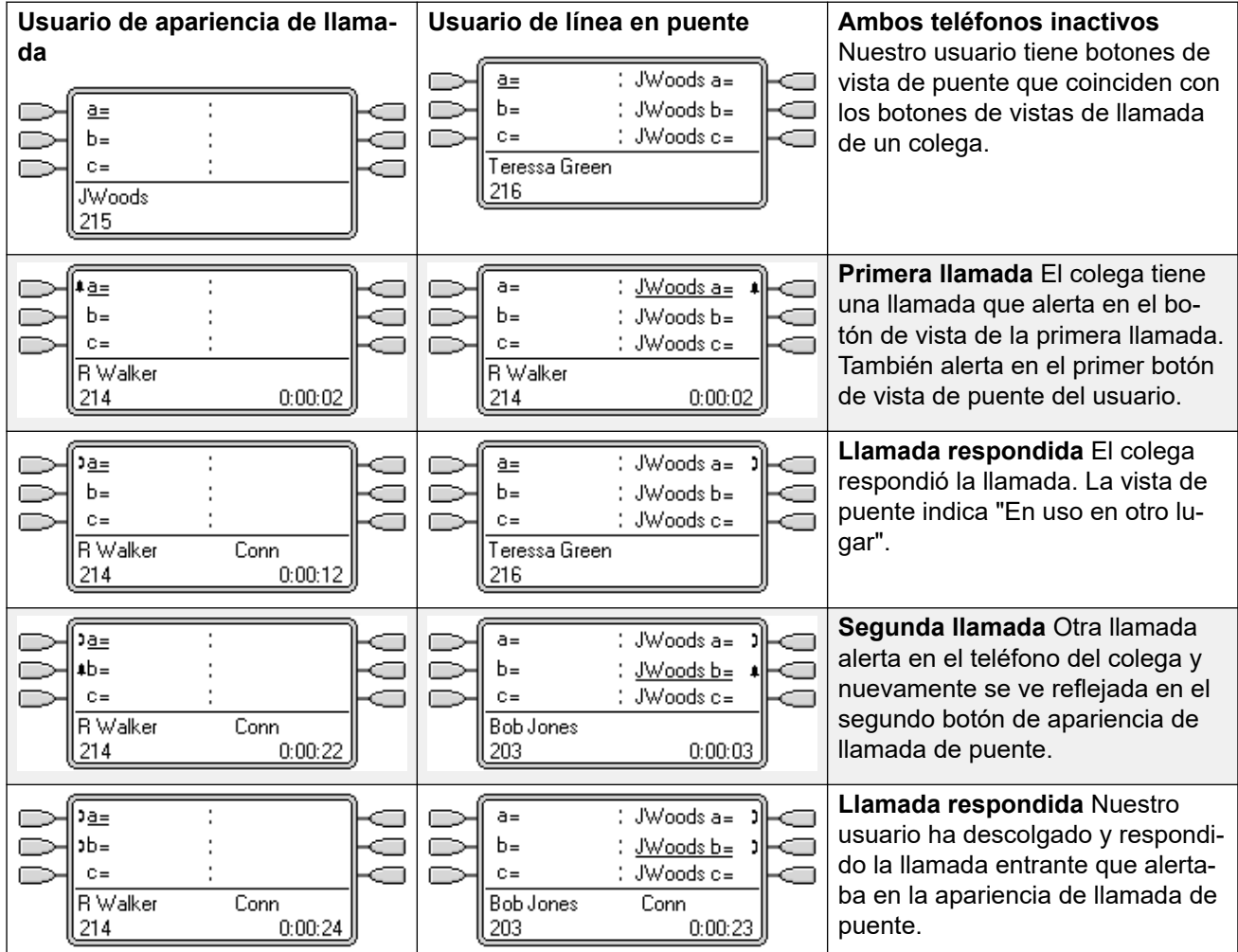

### **Vínculos relacionados**

[Botones de línea en puente](#page-1208-0) en la página 1209

# **Ejemplo de línea en puente 2**

En este ejemplo, el usuario de la apariencia en puente realiza una llamada en nombre del usuario de la apariencia de llamada. Cuando la llamada se conecta, la retiene. El usuario de la apariencia de llamada puede liberar la llamada retenida usando su botón de apariencia de llamada. Ambos usuarios tienen **Preferencia de línea de timbre** y **Espera automática**  activadas.

<span id="page-1210-0"></span>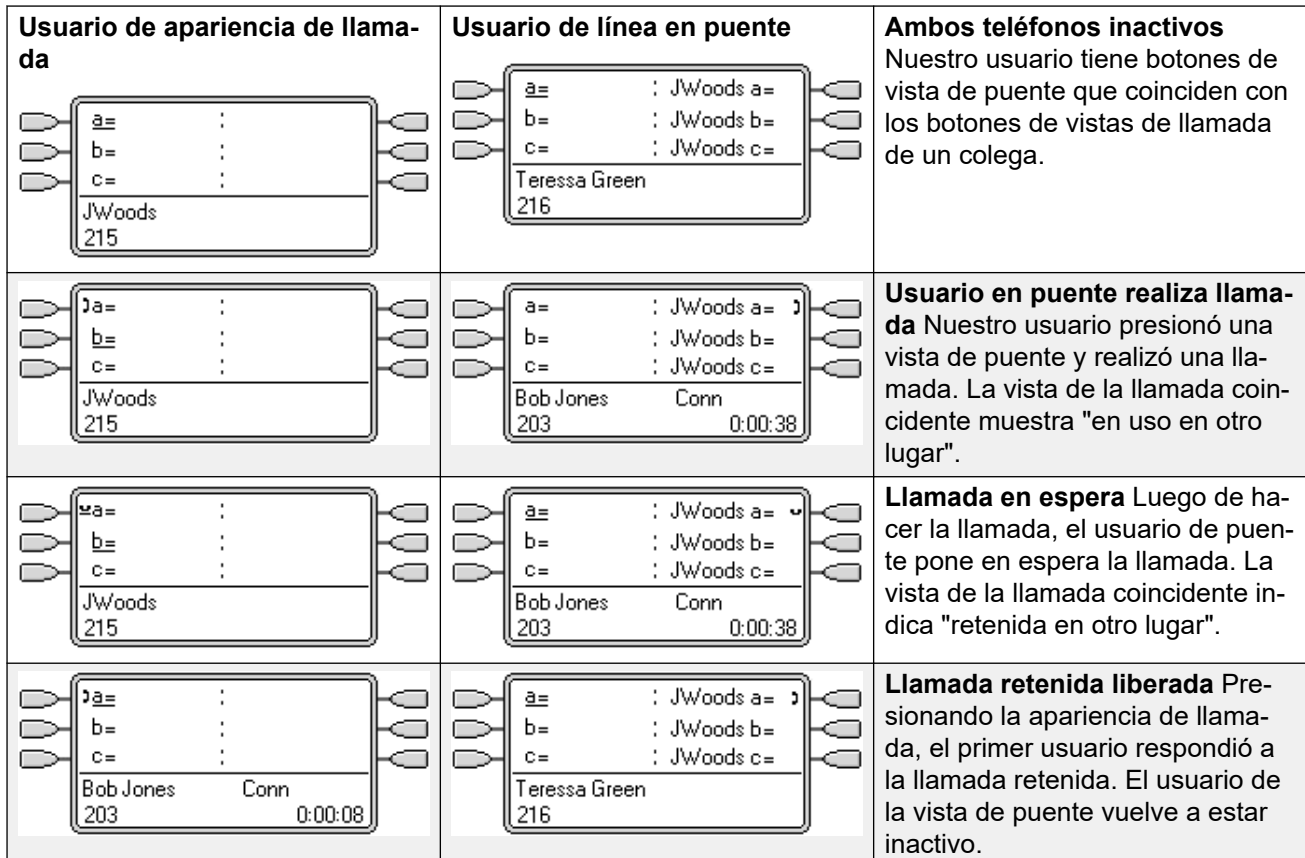

[Botones de línea en puente](#page-1208-0) en la página 1209

# **Ejemplo de línea en puente 3**

En este ejemplo, una llamada se traslada desde el usuario de la apariencia de llamada al usuario de la apariencia en puente. Ambos usuarios tienen **Preferencia de línea de timbre** y **Espera automática** activadas.

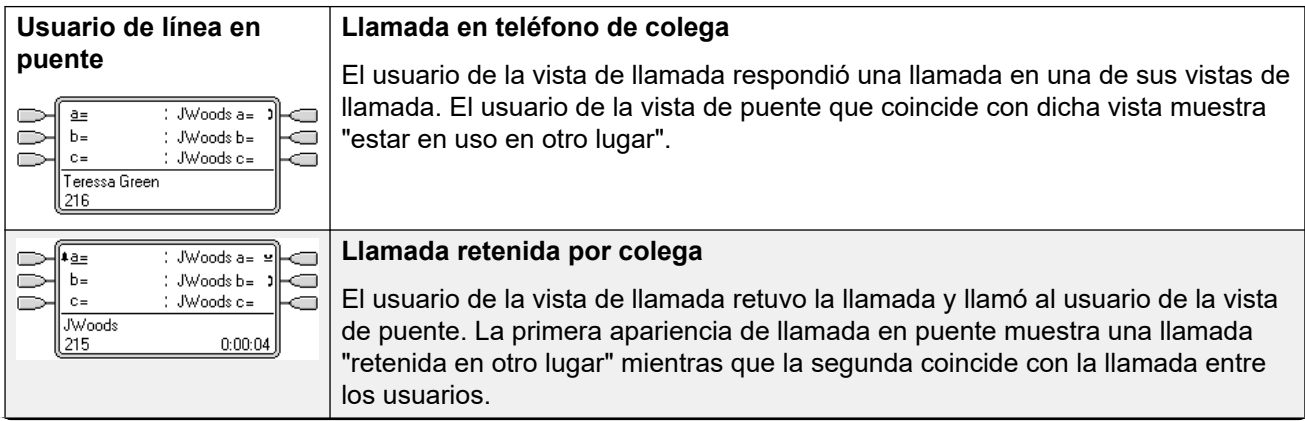

<span id="page-1211-0"></span>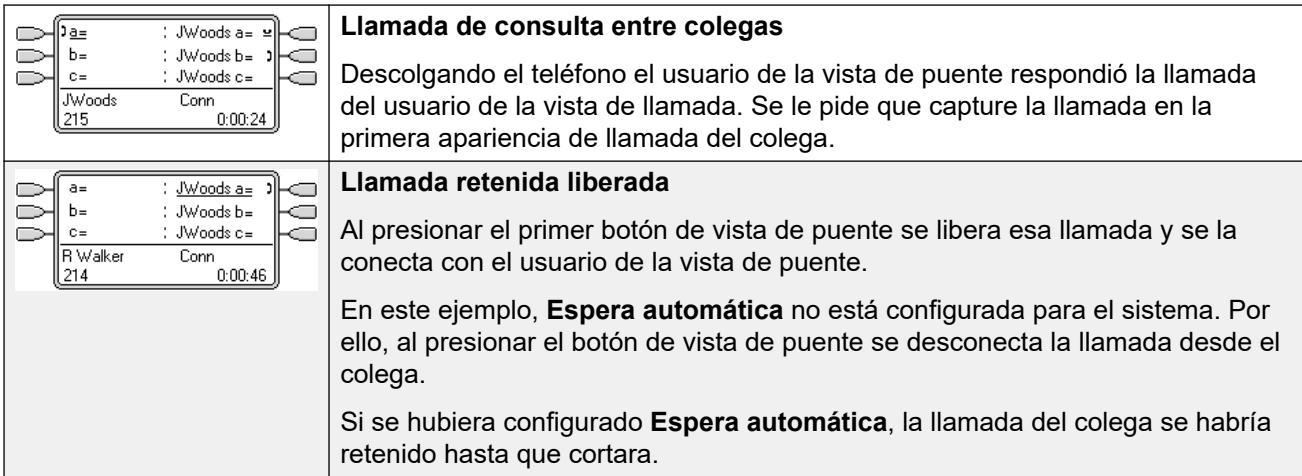

[Botones de línea en puente](#page-1208-0) en la página 1209

## **¿Cuál es el tratamiento de la línea en puente?**

Los botones de apariencia en puente funcionan en paralelo con su botón de apariencia de llamada coincidente.

- **La configuración de usuario que controla la llamada a quién pertenece?** Hasta que se responden en un botón de vista de puente, las llamadas que alertan en dicho botón se rigen por la configuración del usuario o grupo de búsqueda para el que estaba destinada originalmente la llamada.
- Si se está usando la apariencia de llamada, toda apariencia en puente coincidente indicará lo mismo.
- Si se está usando la apariencia en puente, la apariencia de llamada coincidente indicará lo mismo.
- La apariencia en puente solo alertará si la apariencia de llamada lo está haciendo. Por ejemplo, se mostrarán en la apariencia en puente las llamadas de localización e intercomunicador directas a la apariencia de llamada, pero no se producirá ninguna alerta sonora.
- Si el usuario del aspecto de puente pone la llamada en espera, la apariencia de llamada indica "en espera en otro lugar".
- No funcionarán los aspectos de puente para un usuario que cerró sesión o inició sesión en un teléfono sin botones de apariencia e.
- Si el usuario del aspecto de puente ha activado la función 'No molestar' (NM), los indicadores o el icono de botón de aspecto de puente aún funcionarán, pero la selección de preferencia de línea de timbre y de alerta no se aplicará a menos que el autor de llamada se encuentre en la lista de excepciones de no molestar.
- Los botones de vista de puente no se admiten entre usuarios de sistemas diferentes en una red multisitio.

<span id="page-1212-0"></span>[Botones de línea en puente](#page-1208-0) en la página 1209

## **Indicación de botón de línea en puente**

En los teléfonos en los que hay un área de pantalla de texto junto al botón, se muestra el nombre del usuario de puente y la etiqueta de la tecla de apariencia de llamada del usuario de puente.

La siguiente tabla muestra cómo se indican los distintos estados de los botones de apariencia de llamada (alerta, retenida, etc.). Esta es una tabla general, no se incluyen todos los tipos de botones del teléfono. El timbre que acompaña la indicación visual se puede retardar o desactivar. Vea [Retraso en timbrar](#page-1231-0) en la página 1232.

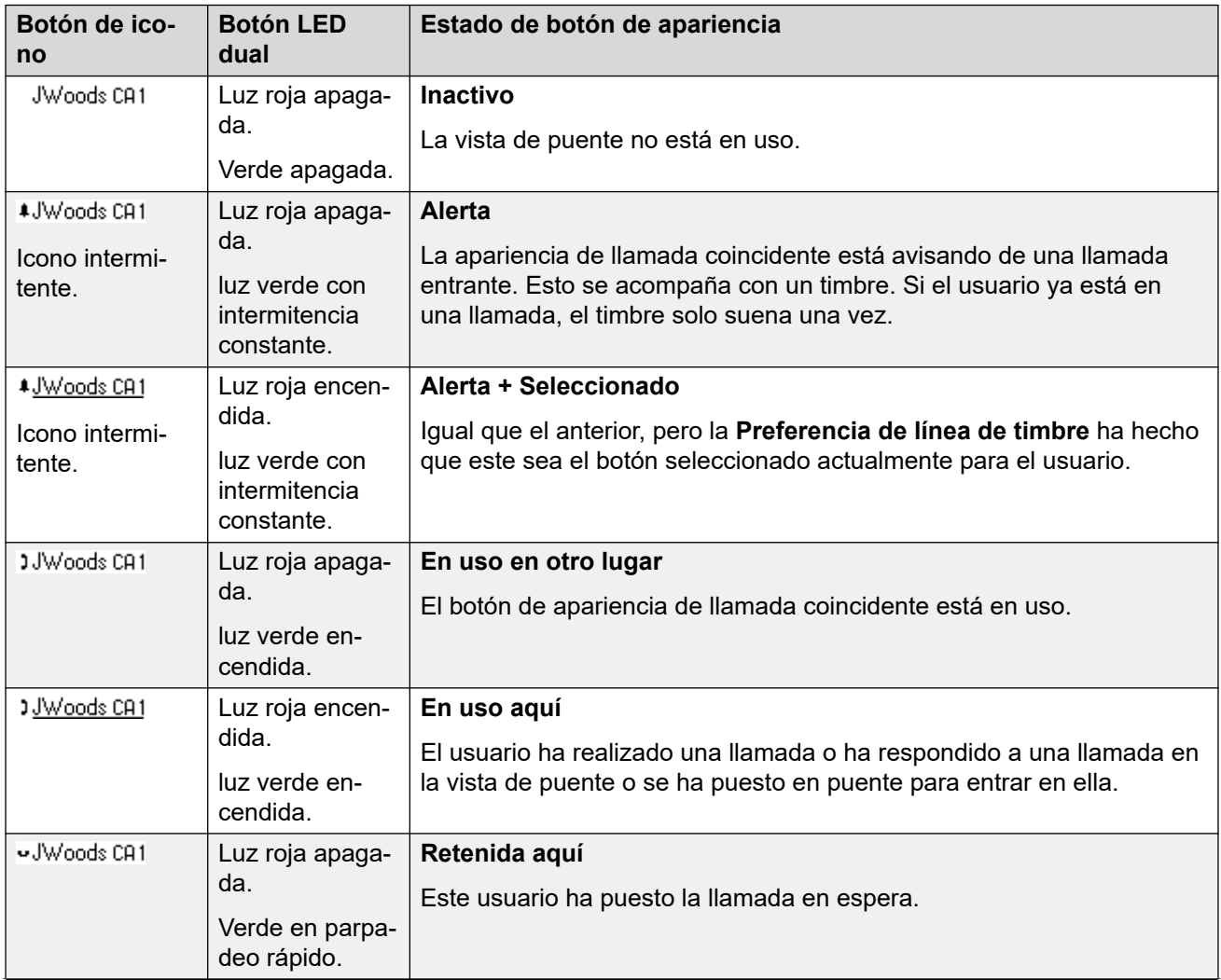

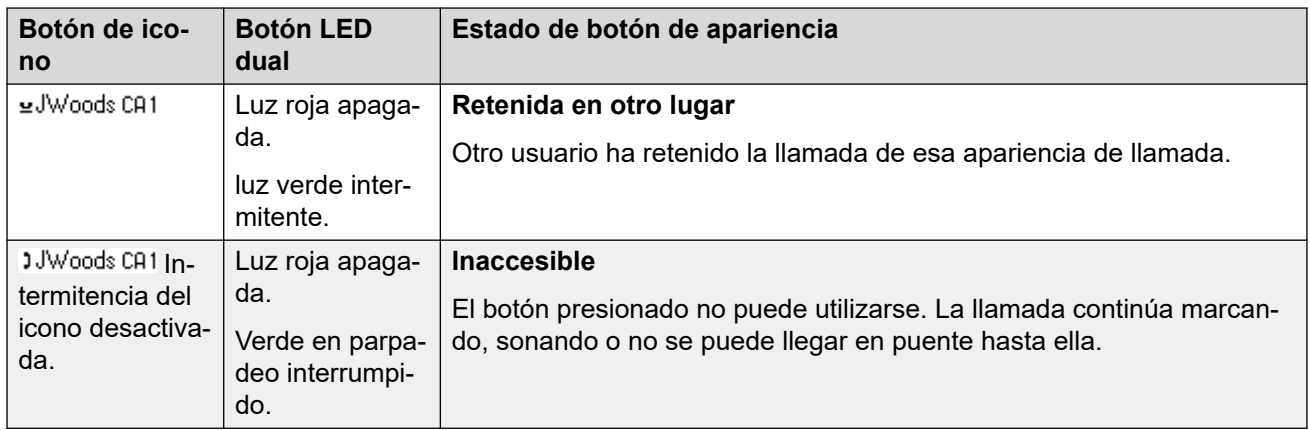

[Botones de línea en puente](#page-1208-0) en la página 1209

# <span id="page-1214-0"></span>**Capítulo 106: Botones de cobertura de llamada**

La cobertura de llamadas le permite al usuario recibir una alerta cuando otro usuario no contesta una llamada.

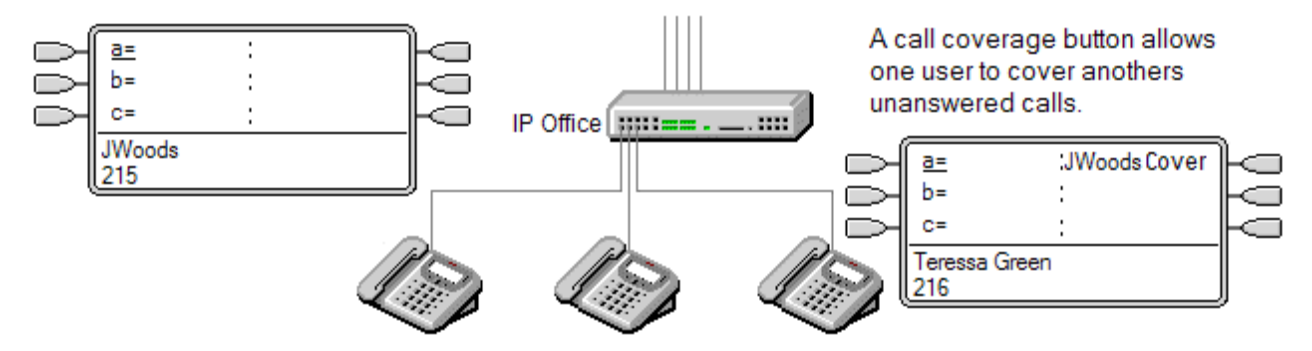

No es necesario que el usuario cubierto sea un usuario de tecla e indicador ni que posea botones de vista programados. Su configuración de intervalo de cobertura individual (valor predeterminado de 10 segundos) establece por cuánto tiempo alertarán las llamadas en su extensión antes de alertar también en los botones de cobertura de llamada configurados para ese usuario.

El usuario que realiza la cobertura debe tener botones de apariencia, incluido un botón de apariencia de cobertura de llamada programado para el nombre de usuario cubierto.

Los botones de vista de cobertura no se admiten entre usuarios de sistemas diferentes en una red multisitio.

#### **Vínculos relacionados**

Ejemplo de cobertura de llamada 1 en la página 1215 [Ejemplo de cobertura de llamada 2](#page-1215-0) en la página 1216 [¿Cuál es el tratamiento de la cobertura de llamada?](#page-1216-0) en la página 1217 [Indicación del botón de cobertura de llamada](#page-1217-0) en la página 1218

## **Ejemplo de cobertura de llamada 1**

En este ejemplo, el usuario de cobertura puede responder la llamada de sus colegas cuando suena y no obtiene respuesta. Ambos usuarios tienen **Preferencia de línea de timbre** y **Espera automática** activadas.

<span id="page-1215-0"></span>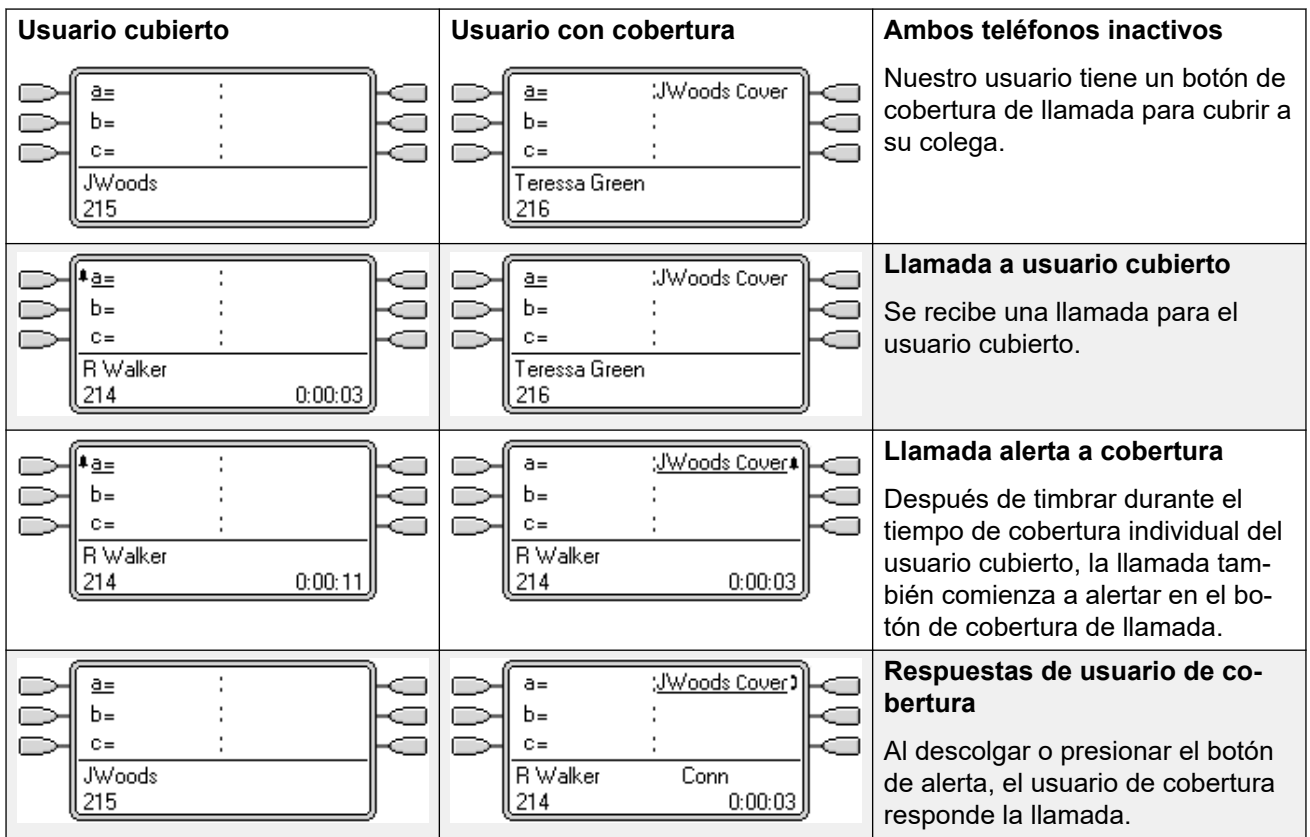

[Botones de cobertura de llamada](#page-1214-0) en la página 1215

# **Ejemplo de cobertura de llamada 2**

En este ejemplo, el usuario cubierto tiene llamadas en todas las vistas de llamada disponibles. Ambos usuarios tienen **Preferencia de línea de timbre** y **Espera automática** activadas.

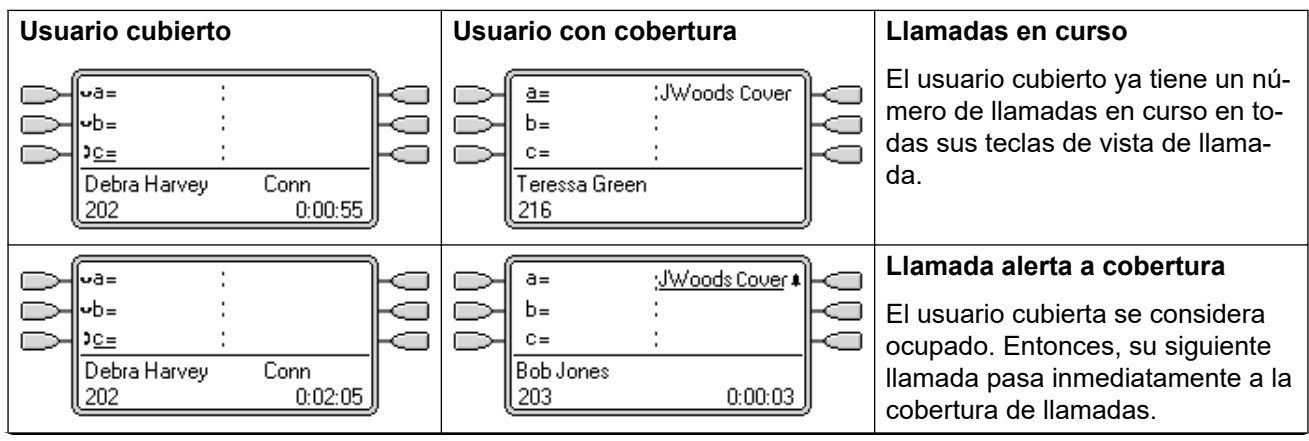

<span id="page-1216-0"></span>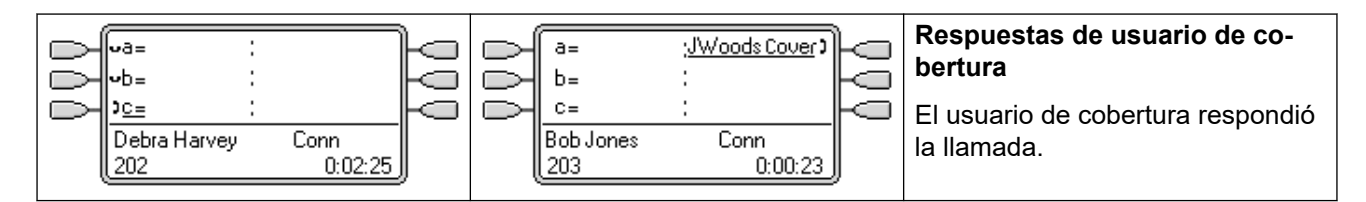

[Botones de cobertura de llamada](#page-1214-0) en la página 1215

## **¿Cuál es el tratamiento de la cobertura de llamada?**

**¿La configuración de qué usuario controla la llamad**a**?**

**Hasta que reciban respuesta, las llamadas que alertan en un botón de cobertura de llamada se rigen por la configuración del usuario al que se dirigió la llamada originalmente**.

### **Cuando se responde, la llamada se rige por la configuración del usuario que la respondió**.

#### **La cobertura se aplica a** :

- Llamadas internas marcadas para el número de extensión del usuario cubierto.
- Llamadas externas enrutadas al usuario cubierto por una ruta de llamadas entrantes.
- Llamadas reenviadas internamente por el usuario cubierto o mediante Sígueme desde el usuario cubierto.

#### **La cobertura no se aplica a** :

- Llamadas de grupos de búsqueda a un grupo de búsqueda del que el usuario cubierto es miembro.
- Llamadas reenviadas al usuario cubierto usando las funciones Reenviar o Sígueme.
- Llamadas que alertan en la vista de puente del usuario cubierto y en los botones de cobertura de llamada.
- La cobertura solo se aplica a llamadas que alertan en una vista de línea si una ruta para llamadas entrantes también la enrutó a ese usuario.
- Llamadas de intercomunicador y localización.
- Llamadas retenidas, transferidas y estacionadas que timbran para el usuario.
- Llamadas con regreso de llamada automático configurado por el usuario cubierto.
- Llamadas de timbre de correo de voz.
- Los botones de vista de cobertura no se admiten entre usuarios de sistemas diferentes en una red multisitio.

#### **La cobertura se aplica a** :

• Si el teléfono del usuario cubierto está disponible, la cobertura de llamada se aplica solo después de transcurrido el tiempo de cobertura individual del usuario cubierto.

- <span id="page-1217-0"></span>• Si el teléfono del usuario cubierto está ocupado, se aplica la cobertura de llamada de inmediato.
- Si el usuario cubierto está usando la función Sígueme o Reenviar todo a un número interno para desviar las llamadas, se sigue aplicando la cobertura de llamada.
- Si el usuario cubierto tiene la opción "No molestar" activada, la cobertura de llamada se aplica de inmediato, excepto para las llamadas desde números de la Lista de excepciones no molestar del usuario cubierto.

### **Otros elementos** :

Si no se responde la llamada después de transcurrido el **Intervalo sin respuesta** del usuario cubierto, irá al correo de voz de este usuario si está disponible o seguirá la configuración Reenviar si no contesta.

Si el usuario cubierto tiene diversas llamadas de alerta, la llamada respondida mediante el botón de cobertura de llamada es la llamada del usuario cubierto que timbra durante más tiempo.

Las llamadas no alertará en un usuario de cobertura que tiene activada la opción "No molestar", excepto cuando el número que llama está en la Lista de excepciones no molestar del usuario de cobertura.

### **Vínculos relacionados**

[Botones de cobertura de llamada](#page-1214-0) en la página 1215

## **Indicación del botón de cobertura de llamada**

En los teléfonos con un área de pantalla de texto junto al botón, el nombre del usuario cubierto se muestra seguido de la palabra **Cubrir**.

Cuando el usuario no está conectado a una llamada, el botón indicado como seleccionado es el que se utilizará si el usuario descuelga sin presionar un botón de apariencia. Cuando un usuario se conecta a una llamada, esta es el botón seleccionado.

La siguiente tabla muestra cómo se indican los distintos estados de los botones de apariencia de llamada (alerta, retenida, etc.). Esta es una tabla general, no se incluyen todos los tipos de botones del teléfono. El timbre que acompaña la indicación visual se puede retardar o desactivar. Vea [Retraso en timbrar](#page-1231-0) en la página 1232.

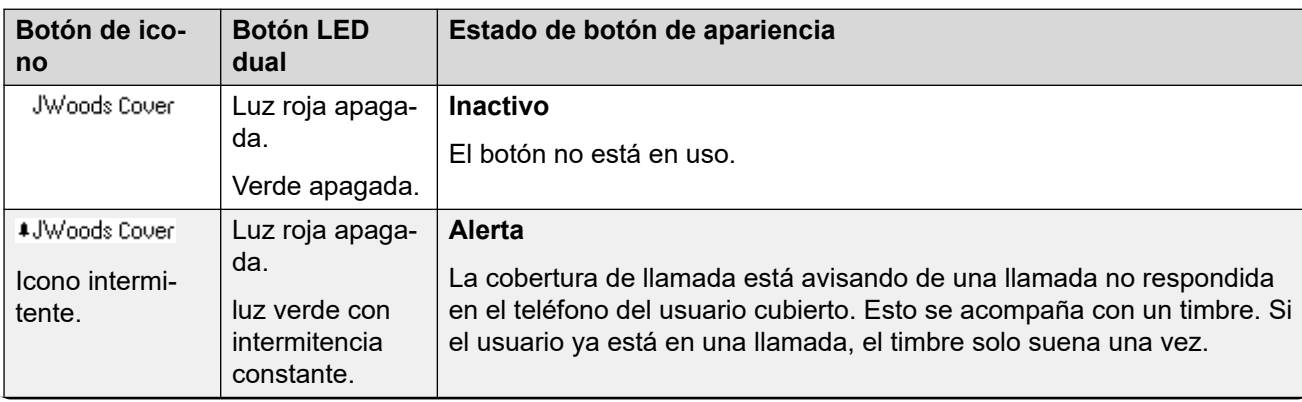

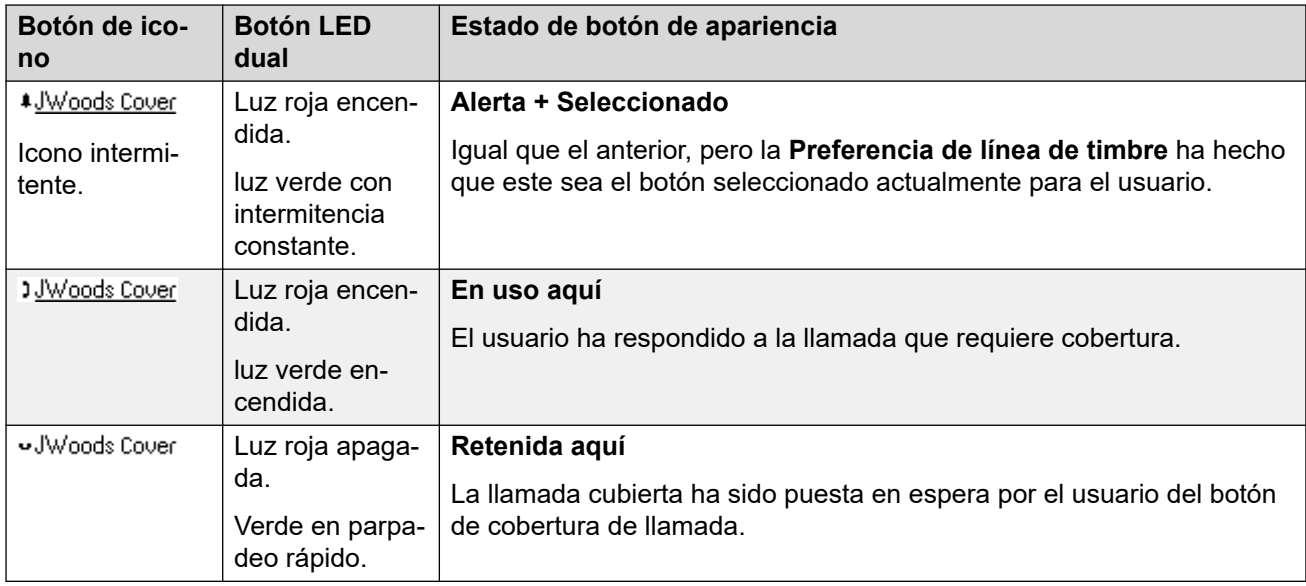

[Botones de cobertura de llamada](#page-1214-0) en la página 1215

# <span id="page-1219-0"></span>**Capítulo 107: Botones de apariencia de línea**

Los botones de apariencia de línea permiten utilizar la línea individual para realizar llamadas o para responder llamadas entrantes. También les permite a los usuarios realizar una conexión de puente en llamadas a una línea en particular.

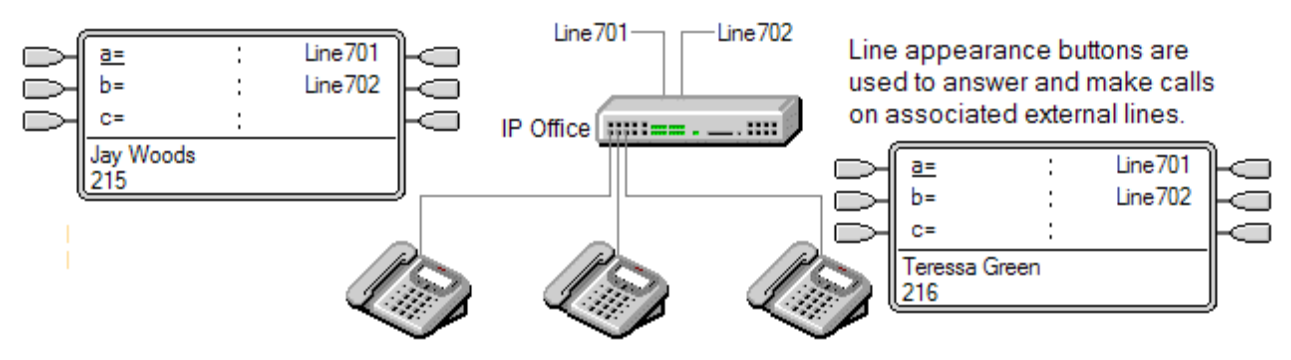

El enrutamiento de llamadas entrantes aún se utiliza para determinar el destino de todas las llamadas entrantes. Los botones de apariencia de línea permiten que las llamadas para una línea específica alerten al usuario del botón así como al destino deseado de la llamada. Cuando ambos coincidan, la llamada solo alertará en la apariencia de línea pero aún se podrá recibir la cobertura de llamada.

Cuando se alerte en teléfonos adecuados, se mostrará información de la persona que llamada y del destino de la llamada durante la alerta inicial.

Los números de ID de vista de línea individuales se asignan a líneas seleccionadas del sistema. Los botones de vista de línea solo se admiten en troncales analógicas E1 PRI, T1, T1 PRI y BRI PSTN; no son compatibles con otras troncales, incluidas troncales IP, E1R2 y QSIG.

Los botones de apariencia de línea no se admiten para las líneas de sistemas remotos de una red multisitio.

### **Uso de vistas de línea para realizar llamadas salientes**

Para utilizar una vista de línea para realizar llamadas salientes, se requiere efectuar cambios en los códigos cortos de marcado externo normal. Para obtener todos los detalles, consulte [Programación de líneas salientes](#page-1246-0) en la página 1247.

### **Líneas privadas**

Se aplica un comportamiento especial para las llamadas en las que el usuario tiene una apariencia de línea para la línea afectada y es también el destino de ruta para llamadas entrantes de esa llamada. Solo se proporcionan alertas sobre estas llamadas en el botón apariencia de línea, y en ningún otro. Estas llamadas tampoco respetan ningún reenvío.

Ejemplo de apariencia de línea 1 en la página 1221 Ejemplo de apariencia de línea 2 en la página 1221 [¿Cuál es el tratamiento de las apariencias de línea?](#page-1221-0) en la página 1222 [Indicación del botón de apariencia de línea](#page-1222-0) en la página 1223

# **Ejemplo de apariencia de línea 1**

En este ejemplo, el usuario puede contestar una llamada que alerta en una línea en particular.

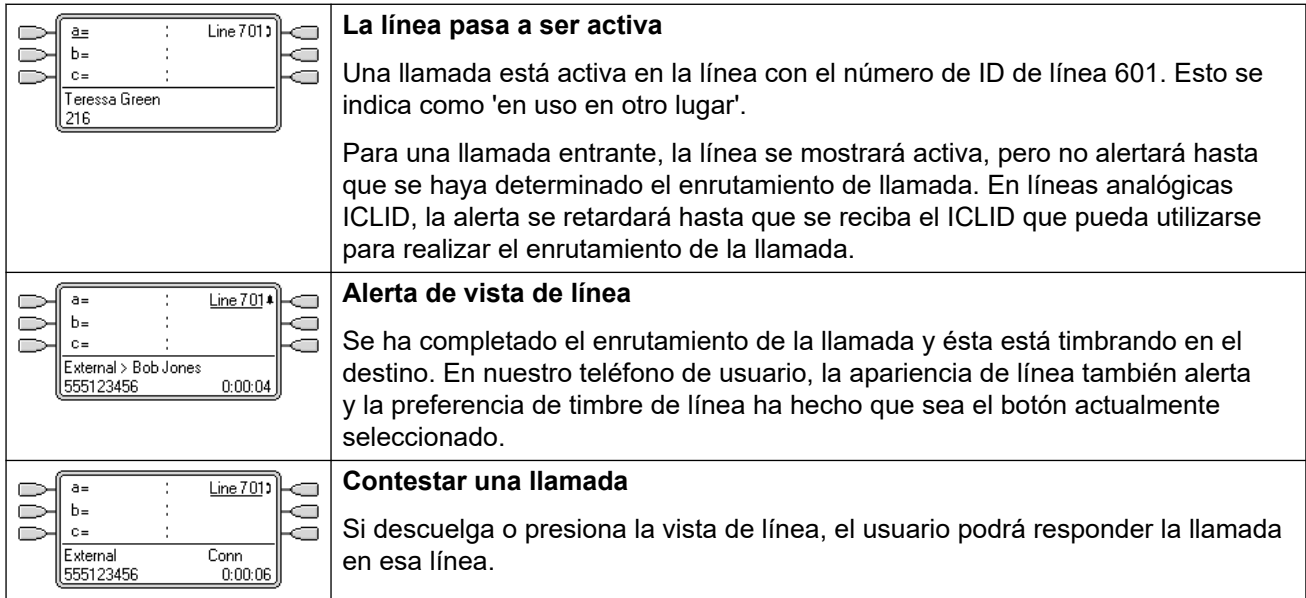

### **Vínculos relacionados**

[Botones de apariencia de línea](#page-1219-0) en la página 1220

# **Ejemplo de apariencia de línea 2**

En este ejemplo, dos usuarios intercambian una llamada mediante botones de apariencia de línea configurados para la misma línea. Tenga en cuenta que esto requiere que el usuario que responde primero la llamada tenga desactivada la opción **Intrusión no permitida**. Ambos usuarios tienen **Preferencia de línea de timbre** y **Espera automática** activadas.

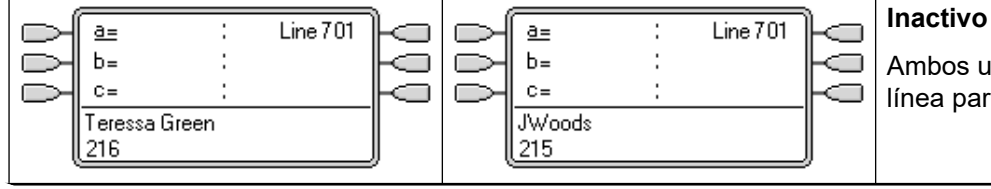

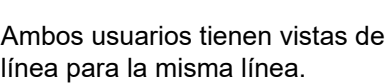

<span id="page-1221-0"></span>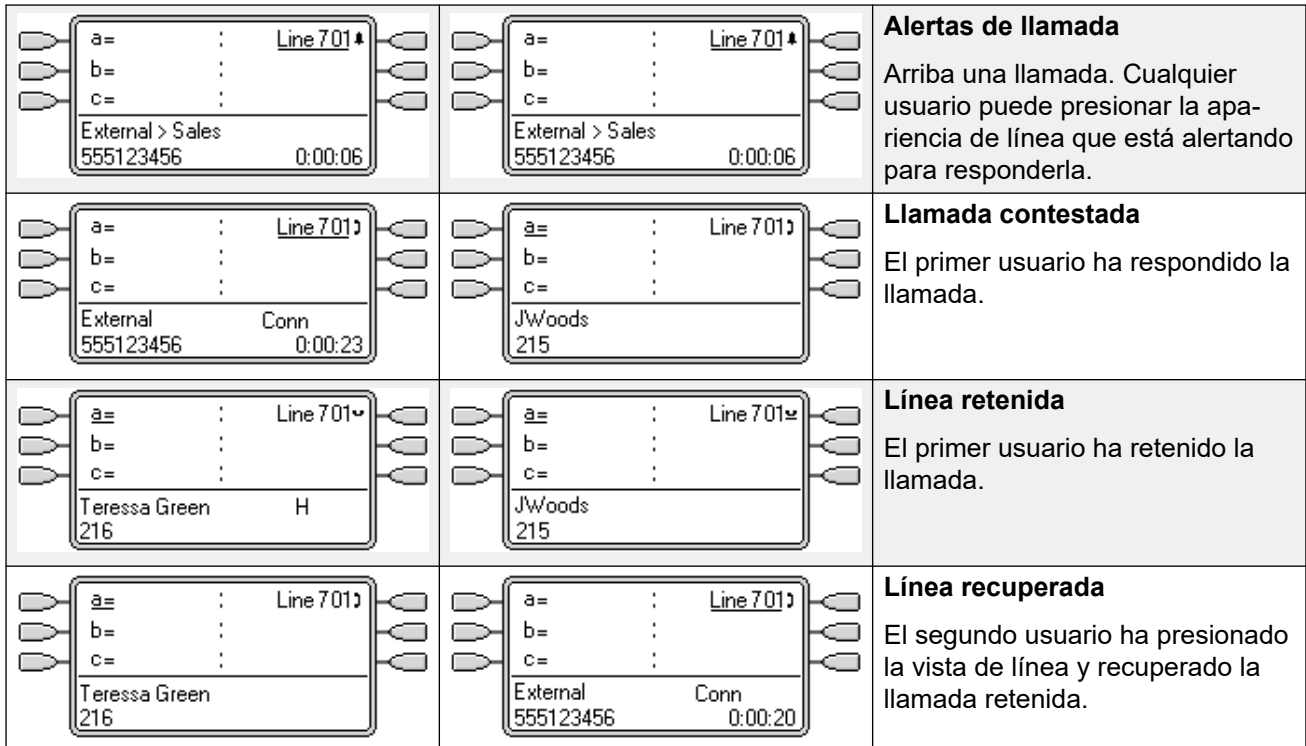

[Botones de apariencia de línea](#page-1219-0) en la página 1220

## **¿Cuál es el tratamiento de las apariencias de línea?**

### **Llamadas entrantes**

- **Hasta que se responda mediante un botón de apariencia de línea, las llamadas entrantes que alertan en una apariencia de línea siguen la configuración del usuario o grupo de destino de la ruta para llamadas entrantes. No siguen la configuración de ningún usuario de apariencia de línea**.
- Si el destino de las llamadas entrantes es el correo de voz o cuando la llamada entrante haya pasado de su destino al correo de voz, no podrá responderse o conectarse mediante puente a través de un botón de apariencia de línea.
- Si el usuario de apariencia de línea también es el destino de ruta para llamadas entrantes de la llamada, esta solo alertará en su apariencia de línea. En este caso:
	- Alertará en la apariencia de línea aunque todas las apariencias de llamada estén en uso.
	- La llamada no seguirá ninguna de las configuraciones de reenvío del usuario.
	- La llamada recibirá toda la cobertura de otros usuarios con botones de cobertura de llamada configurados en la apariencia de línea del usuario.
	- El retardo de timbre utilizado es el de la primera apariencia de llamada libre.
- En las líneas analógicas configuradas en ICLID, todas las vistas de línea se mostrarán activas mientras el sistema espera la información de ICLID. Durante este tiempo la línea no se ha enrutado y no puede responderse con un botón de vista de línea.
- <span id="page-1222-0"></span>• Las llamadas que alertan en una apariencia de línea también pueden alertar en una apariencia de cobertura de llamada en el mismo teléfono. Si se configura la Preferencia de línea de timbre, el botón actual seleccionado cambiará de la apariencia de línea a la apariencia de cobertura de llamada.
- Si en la vista de línea se ha activado la función No molestar (NM), las luces o el icono de botón de apariencia de línea aún funcionarán, pero la selección de preferencia de línea de timbre y de alerta no se aplicarán a menos que la persona que llame se encuentre en la lista de excepciones de NM.

### **Llamadas salientes**

- Para poderse utilizar para realizar llamadas salientes, es posible que deba realizarse programación adicional del sistema. Consulte Programación de líneas salientes.
- Las llamadas que se realizan en una apariencia de llamada, que se enrutan hacia una línea para la que el usuario también tiene una apariencia de línea, permanecerán en la apariencia de llamada. La apariencia de línea indicará "En uso en otro lugar".

### **Notas adicionales**

- Los botones de apariencia de línea no se admiten para las líneas de sistemas remotos de una red multisitio.
- Cuando se utilice un botón de apariencia de línea para responder una llamada para la que se haya invocado la grabación automática de llamadas, la grabación se dirigirá a la configuración del buzón de grabación automática del destino de llamada original.
- Si se estaciona una llamada indicada por una apariencia de línea, no será posible unirse a ella ni anular el estacionamiento mediante la utilización de otra apariencia de línea.
- Las llamadas que alertan en una apariencia de línea no reciben cobertura de llamada o se dirigen al correo de voz del usuario a menos que este haya sido el destino de ruta para llamadas entrantes original de la llamada.

### **Vínculos relacionados**

[Botones de apariencia de línea](#page-1219-0) en la página 1220

# **Indicación del botón de apariencia de línea**

En los teléfonos con un área de visualización de texto junto al botón, se mostrarán la etiqueta **Línea** y el número de línea.

Cuando el usuario no está conectado a una llamada, el botón indicado como seleccionado es el que se utilizará si el usuario descuelga sin presionar un botón de apariencia. Cuando un usuario se conecta a una llamada, esta es el botón seleccionado.

La siguiente tabla muestra cómo se indican los distintos estados de los botones de apariencia de llamada (alerta, retenida, etc.). Esta es una tabla general, no se incluyen todos los tipos de botones del teléfono. El timbre que acompaña la indicación visual se puede retardar o desactivar. Vea [Retraso en timbrar](#page-1231-0) en la página 1232.

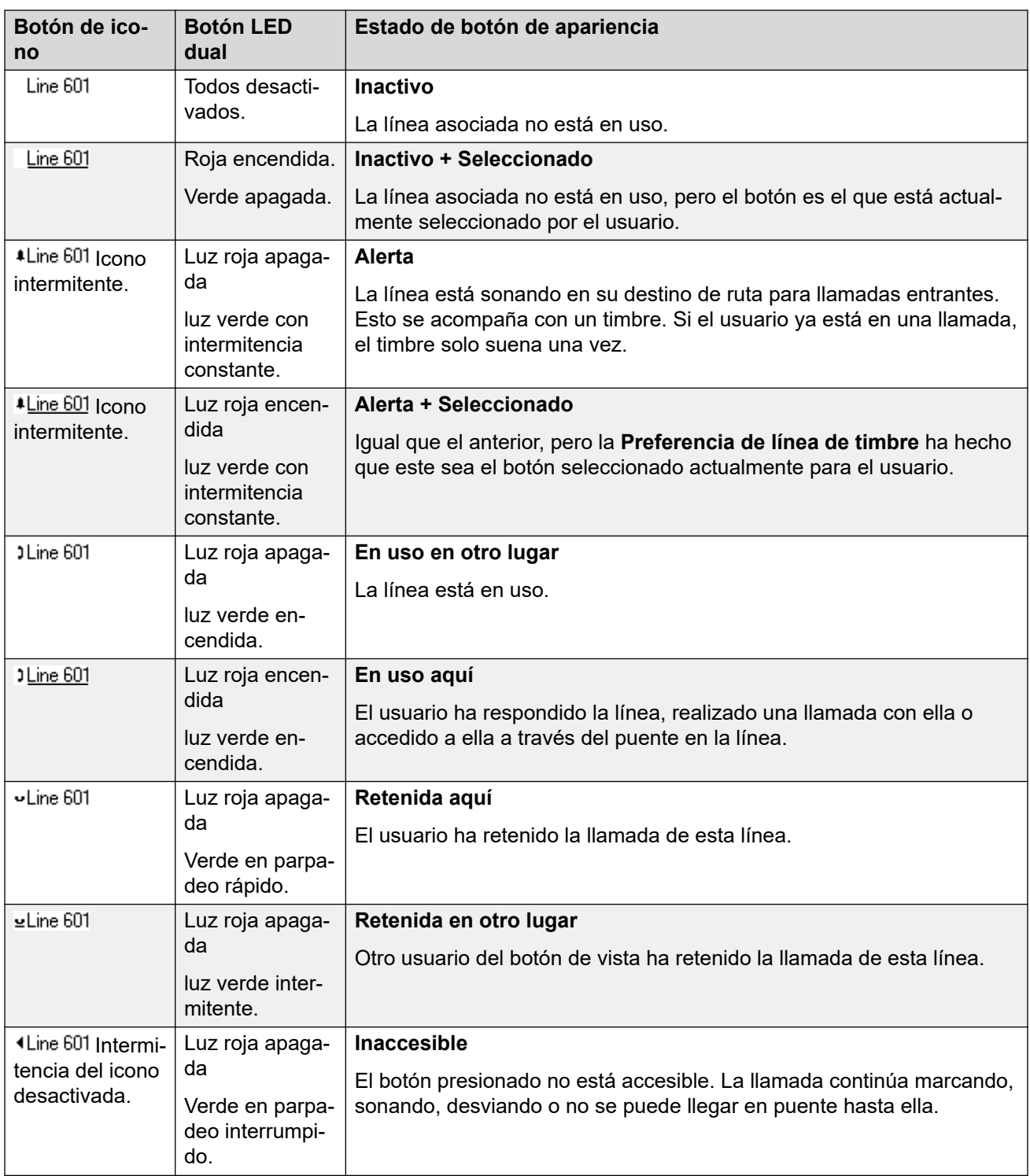

[Botones de apariencia de línea](#page-1219-0) en la página 1220
# <span id="page-1224-0"></span>**Capítulo 108: Funciones de botones de vista**

Las funciones de vista solo se admiten en teléfonos Avaya que tienen botones programables y que también admiten múltiples llamadas. También se admiten solamente en aquellos botones que tiene indicadores adyacentes apropiados o un área de visualización. Los botones de apariencia no se admiten a través de redes multisitio.

#### **Vínculos relacionados**

Indicación de botón seleccionado en la página 1225 [Preferencia de línea inactiva](#page-1225-0) en la página 1226 [Preferencia de línea de timbre](#page-1227-0) en la página 1228 [Preselección de respuesta](#page-1229-0) en la página 1230 [Retención automática](#page-1230-0) en la página 1231 [Retraso en timbrar](#page-1231-0) en la página 1232 [Preferencia de timbre demorado](#page-1233-0) en la página 1234 [Contracción de vistas](#page-1234-0) en la página 1235 [Unión a llamadas](#page-1235-0) en la página 1236 [Varios botones de vista de alerta](#page-1237-0) en la página 1238 [Combinación](#page-1238-0) en la página 1239 [Ocupado con llamada retenida](#page-1239-0) en la página 1240 [Reserva de un botón de vista de llamada](#page-1239-0) en la página 1240 [Cerrar sesión y Escritorio compartido](#page-1240-0) en la página 1241 [Aplicaciones](#page-1240-0) en la página 1241

### **Indicación de botón seleccionado**

Durante la utilización del botón de vista, uno de los botones de vista del usuario puede indicarse como el botón actual seleccionado del usuario. Este es el botón de vista que ya está en uso o, si está inactivo, el botón de vista que se utilizará si el usuario levanta el auricular y descuelga.

En los teléfonos que tienen un área de visualización junto a cada botón, el botón actual seleccionado se indica mediante un guión bajo **\_** en la etiqueta de botón o un fondo sombreado. En los teléfonos con indicadores LED dobles, le botón actual seleccionado se indica mediante el indicador rojo en .

Mediante los siguientes métodos, el sistema define qué botón de vista es el botón actual seleccionado:

<span id="page-1225-0"></span>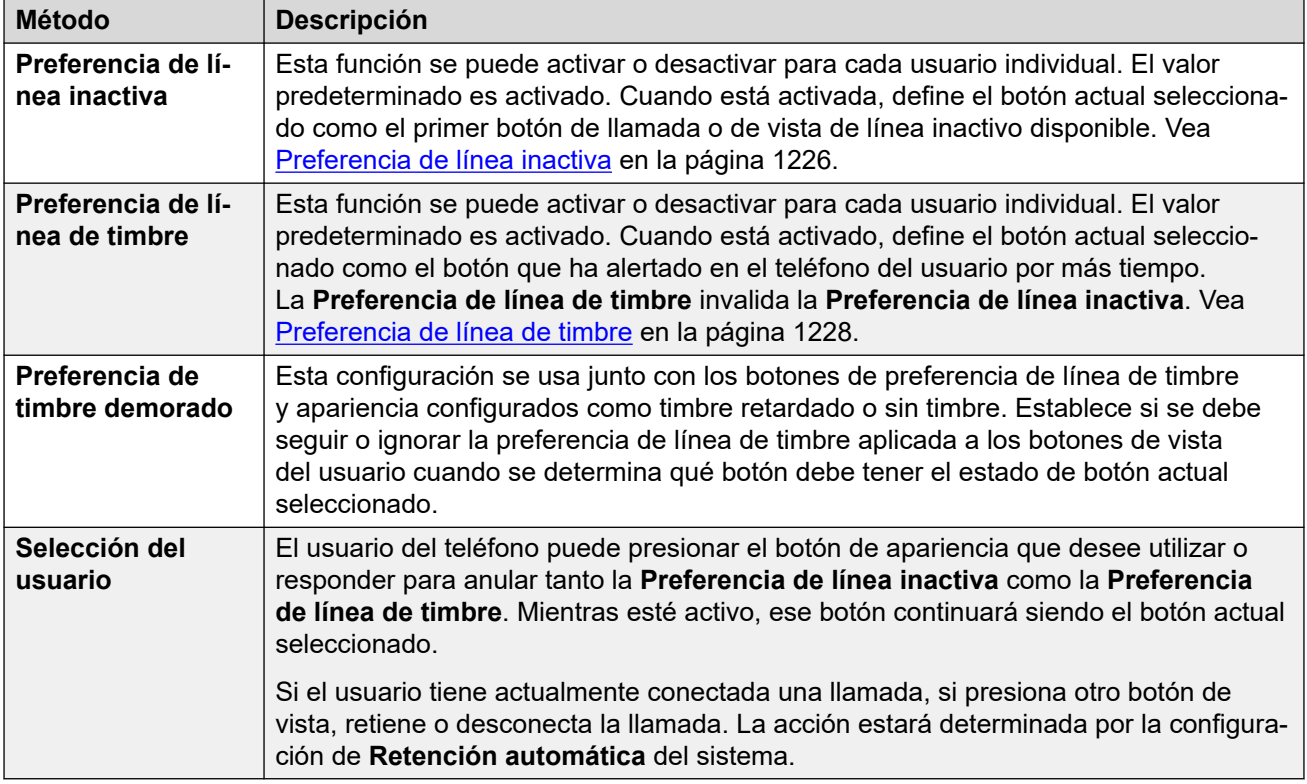

### **Preselección de respuesta**

Por lo general, cuando un usuario tiene varias llamadas de alerta, solo se muestran los detalles de la llamada actual en el botón seleccionado en ese momento. Si se presiona cualquiera de los botones de alerta se responderá la llamada en dicho botón; si se descuelga, se responderá la llamada del botón actual seleccionado.

Si se activa la configuración de telefonía del usuario **Preselección de respuesta**, el usuario podrá presionar cualquier botón de alerta para que se convierta en el botón actual seleccionado y se muestre la información de la llamada sin tener que responderla. Para responder una llamada cuando el usuario tiene activada la opción **Preselección de respuesta**, el usuario debe presionar el botón de alerta para mostrar la información de la llamada y, a continuación, presionar nuevamente el botón o descolgar.

### **Vínculos relacionados**

[Funciones de botones de vista](#page-1224-0) en la página 1225

### **Preferencia de línea inactiva**

La preferencia de línea inactiva determina el botón del usuario seleccionado actualmente como el primer botón de vista de línea o vista de llamada inactiva disponible. La indicación de botón seleccionado se aplica a ese botón y si el usuario descuelga, por ejemplo, al levantar el auricular, se inicia una llamada saliente en ese botón.

• **¿Por qué solo usaría una preferencia de línea inactiva?** En los entornos que se centran en la realización de llamadas salientes, por ejemplo, telemarketing, las llamadas entrantes no son frecuentes y el usuario descuelga el teléfono esperando realizar una llamada. El uso de **Preferencia de línea inactiva** sin **Preferencia de línea de timbre** 

garantiza que el usuario no responda una llamada sin darse cuenta cuando espera realizar una.

- Si todos los botones de apariencia de línea y vista de llamada disponibles están en uso, **Preferencia de línea inactiva** no realiza ninguna selección de botón seleccionado actualmente. En este caso, si se descuelga el teléfono no habrá ningún efecto.
- Para los usuarios de los botones de vista, con **Preferencia de línea inactiva**  desactivada, al descolgar (levantar el tubo o presionar **ALTAVOZ**, **AURICULAR**, etc.) no habrá ningún efecto hasta que se presione el botón de vista.
- De manera predeterminada, **Preferencia de línea inactiva** está activada para todos los usuarios.
- **Preferencia de línea inactiva** se sobrescribe con **Preferencia de línea de timbre** si también está activa y puede usarse.

### **Ejemplo de preferencia de línea inactiva 1**

En este ejemplo, solo se programó **Preferencia de línea inactiva** para el usuario. **Preferencia de línea de timbre** no ha sido programada.

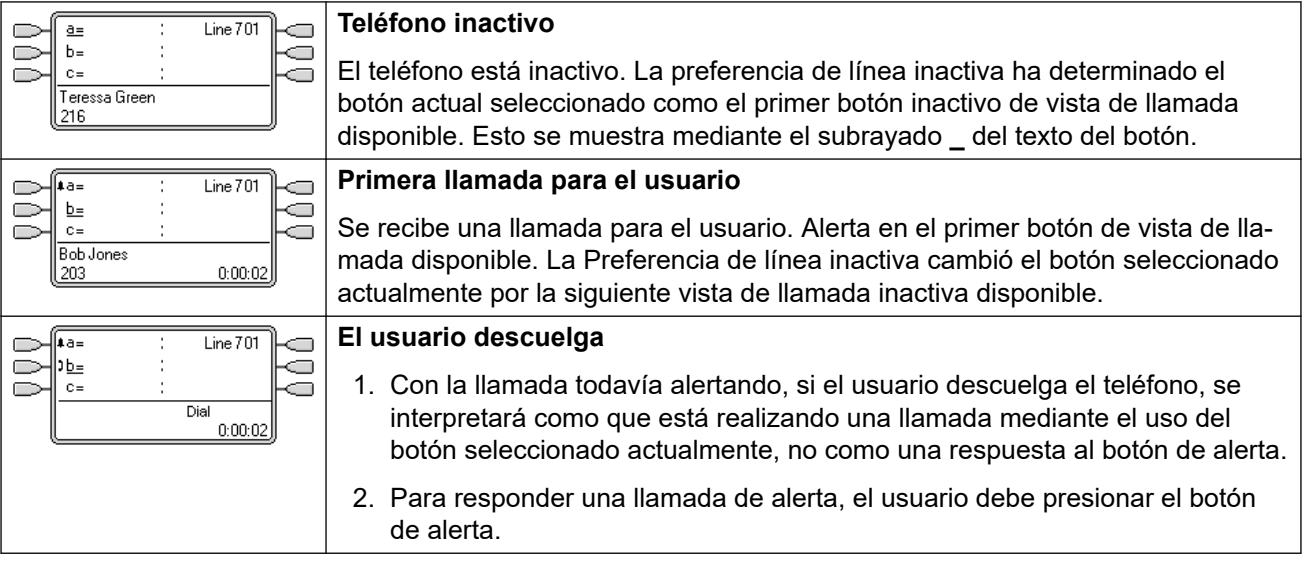

### **Ejemplo de preferencia de línea inactiva 2**

En este ejemplo, solo se programó **Preferencia de línea inactiva** para el usuario. **Preferencia de línea de timbre** no ha sido programada.

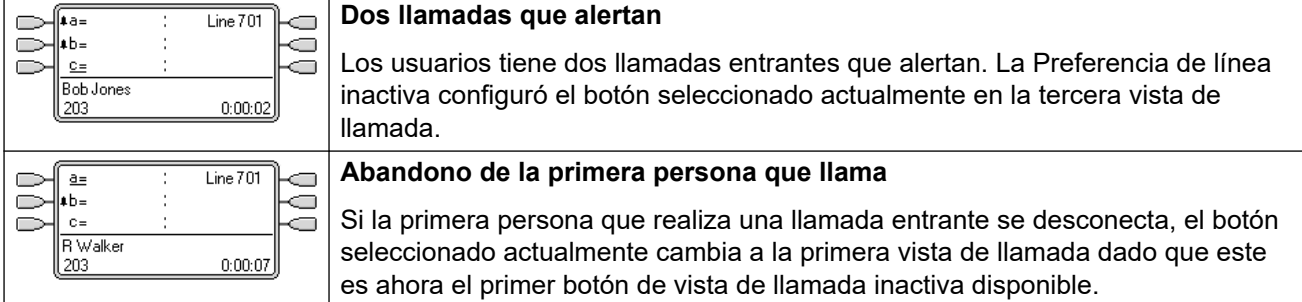

### **Ejemplo de preferencia de línea inactiva 3**

En este ejemplo, se ha configurado tanto la **preferencia de línea inactiva** como la **preferencia de línea de timbre** para el usuario.

<span id="page-1227-0"></span>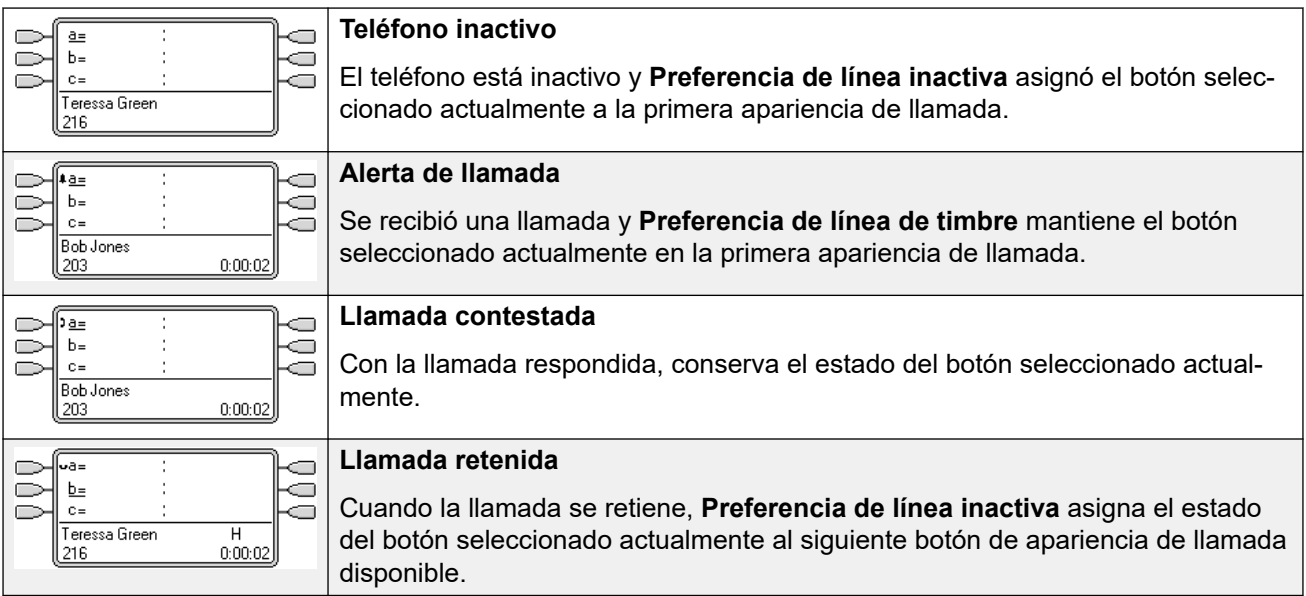

### **Ejemplo de preferencia de línea inactiva 4**

En este ejemplo, solo se programó **Preferencia de línea inactiva** para el usuario. **Preferencia de línea de timbre** no ha sido programada.

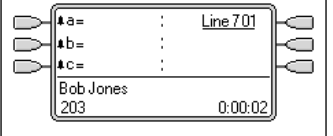

#### **Todas las vistas de llamada alertan**

En este caso, todos los botones de vista de llamada del usuario alertan la existencia de llamadas entrantes La Preferencia de línea inactiva cambió el botón seleccionado actualmente por la siguiente vista de llamada inactiva disponible.

### **Vínculos relacionados**

[Funciones de botones de vista](#page-1224-0) en la página 1225

### **Preferencia de línea de timbre**

La preferencia de línea de timbre determina el botón actualmente seleccionado del usuario como el botón que ha alertado por más tiempo. La indicación de botón seleccionado se aplica a ese botón y si el usuario descuelga, por ejemplo, al levantar el auricular, se responderá la llamada que alerta en ese botón.

- La Preferencia de línea de timbre incluye las llamadas que alertan en los botones de apariencia de llamada, apariencia de línea, apariencia en puente y cobertura de llamada.
- La **Preferencia de línea de timbre** invalida la **Preferencia de línea inactiva**.
- De forma predeterminada, la **Preferencia de línea de timbre** se encuentra activada para todos los usuarios.
- **Orden de preferencia de línea de timbre** Cuando la llamada que lleva más tiempo en espera alerta en varios de los botones de vista del usuario y se ha configurado Preferencia de línea de timbre para el usuario, el orden utilizado para la asignación del botón seleccionado actual es;
	- Línea de llamada.
- Línea en puente.
- Cobertura de llamada
- Apariencia de línea.

### • **Ejemplo**:

Un usuario tiene una llamada de un usuario cubierto que alerta inicialmente en un botón de apariencia de línea. La preferencia de línea de timbre asigna el estado del botón actual seleccionado en la apariencia de llamada. Cuando la misma llamada también comience a alertar en el botón de vista de cobertura de llamada, el estado del botón actual seleccionado cambiará al botón de vista de cobertura de llamada.

### • **Demora de timbre y preferencia de línea de timbrado**

Los botones de apariencia se pueden configurar en **Timbre demorado** o **No hay timbre**. Estos botones aún alertan visualmente, pero no emitirán ningún tono o timbre que pueda escucharse. La preferencia de línea de timbre aún se aplica a los botones de alerta, aunque se configuren en **Timbre demorado** o **Sin timbre**.

### • **Preferencia de timbre demorado**

Para los usuarios con **Preferencia de línea de timbrado** seleccionada, su configuración de **Preferencia de timbre demorado** define si se utiliza la preferencia de línea de timbrado o si se ignoran los botones que alertan visualmente, pero que se han configurado en **Timbre demorado** o **No hay timbre**. El valor predeterminado es desactivado; es decir, ignorar el retardo de timbre.

### **Ejemplo de preferencia de línea de timbre 1**

En este ejemplo, se ha configurado tanto la **Preferencia de línea de timbre** como la **Preferencia de línea inactiva** para el usuario. También tienen activadas las configuraciones **Preferencia de línea de timbre** y **Espera automática**. La configuración **Preselección de respuesta** se encuentra desactivada.

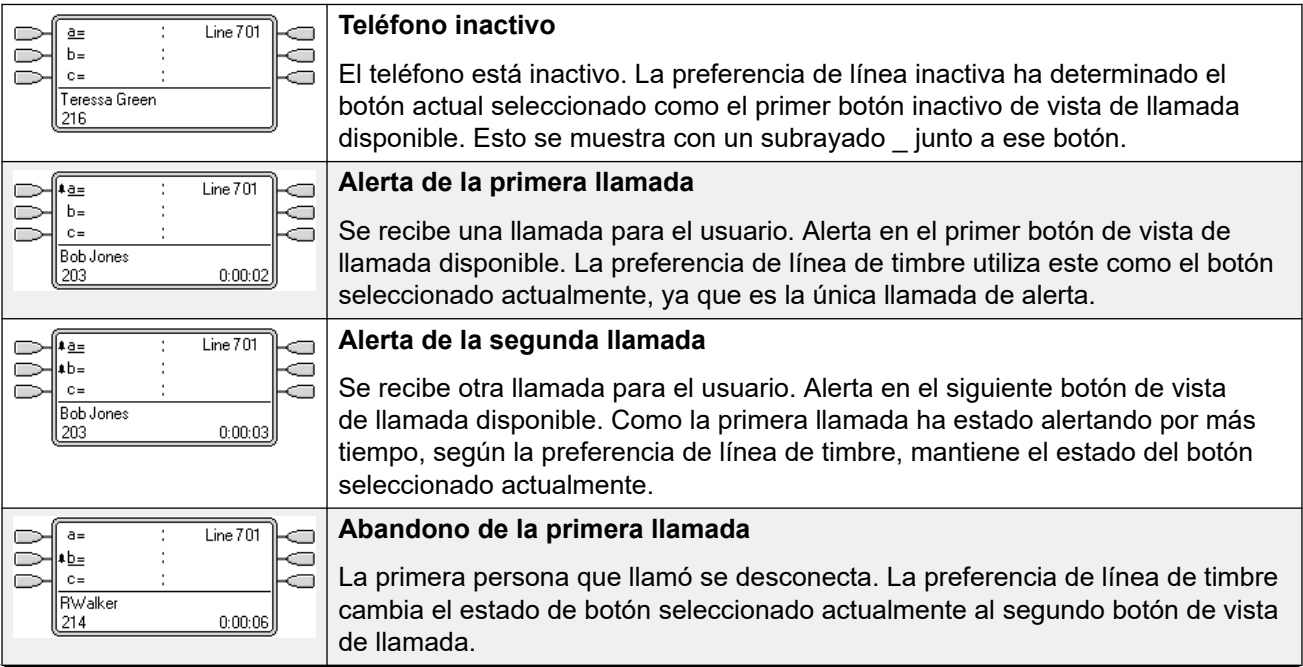

<span id="page-1229-0"></span>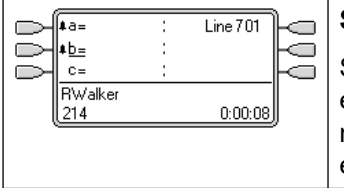

#### **Se recibe otra llamada**

Se recibe otra llamada. Alerta en el primer botón de vista de llamada libre. Sin embargo, la llamada de la segunda vista de llamada ha estado alertando por más tiempo, por lo que según la preferencia de línea de timbre, mantiene el estado del botón seleccionado actualmente.

### **Ejemplo de preferencia de línea de timbre 2**

En este ejemplo, el usuario posee programadas tanto la preferencia de línea de timbre, como la preferencia de línea inactiva. También tienen activadas las configuraciones **Preferencia de línea de timbre** y **Espera automática**. La configuración **Preselección de respuesta** se encuentra desactivada.

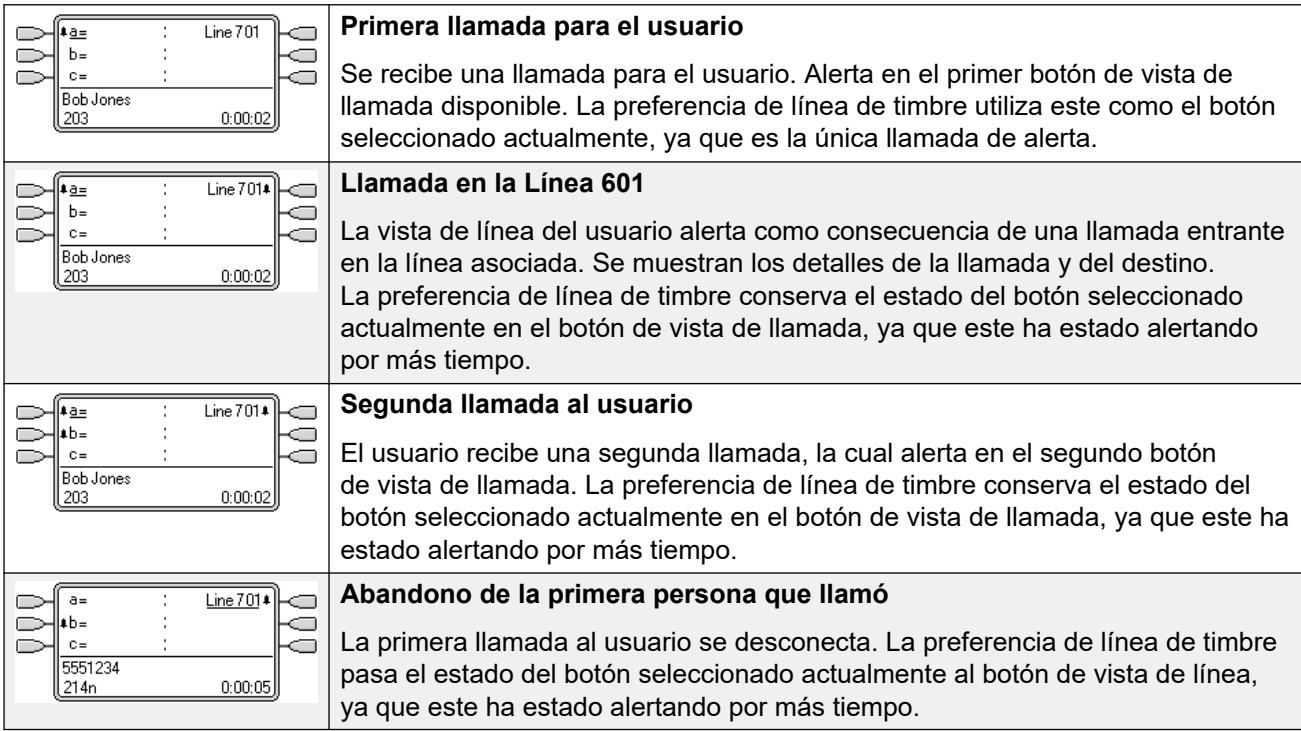

### **Vínculos relacionados**

[Funciones de botones de vista](#page-1224-0) en la página 1225

### **Preselección de respuesta**

En algunos teléfonos, solo se muestran los detalles de la llamada que alerta o que está conectada al botón seleccionado actualmente. No se muestran los detalles de las llamadas que alertan en otros botones o solo se muestran brevemente cuando se presentan por primera vez y luego son sustituidos nuevamente por los detalles de la llamada en el botón seleccionado actualmente.

De manera predeterminada, al presionar alguno de los otros botones que alertan se responderá a la llamada en ese botón. La preselección de respuesta permite que el usuario presione los botones de alerta que no son el que está actualmente seleccionado sin responder <span id="page-1230-0"></span>a ellos. En cambio, el botón presionado se convierte en el botón seleccionado actualmente y se muestran los detalles de su llamada.

Tenga en cuenta que el uso de la preselección de respuesta con una llamada conectada actualmente seguirá reteniendo o finalizando esa llamada de acuerdo con la configuración de Retención automática del sistema.

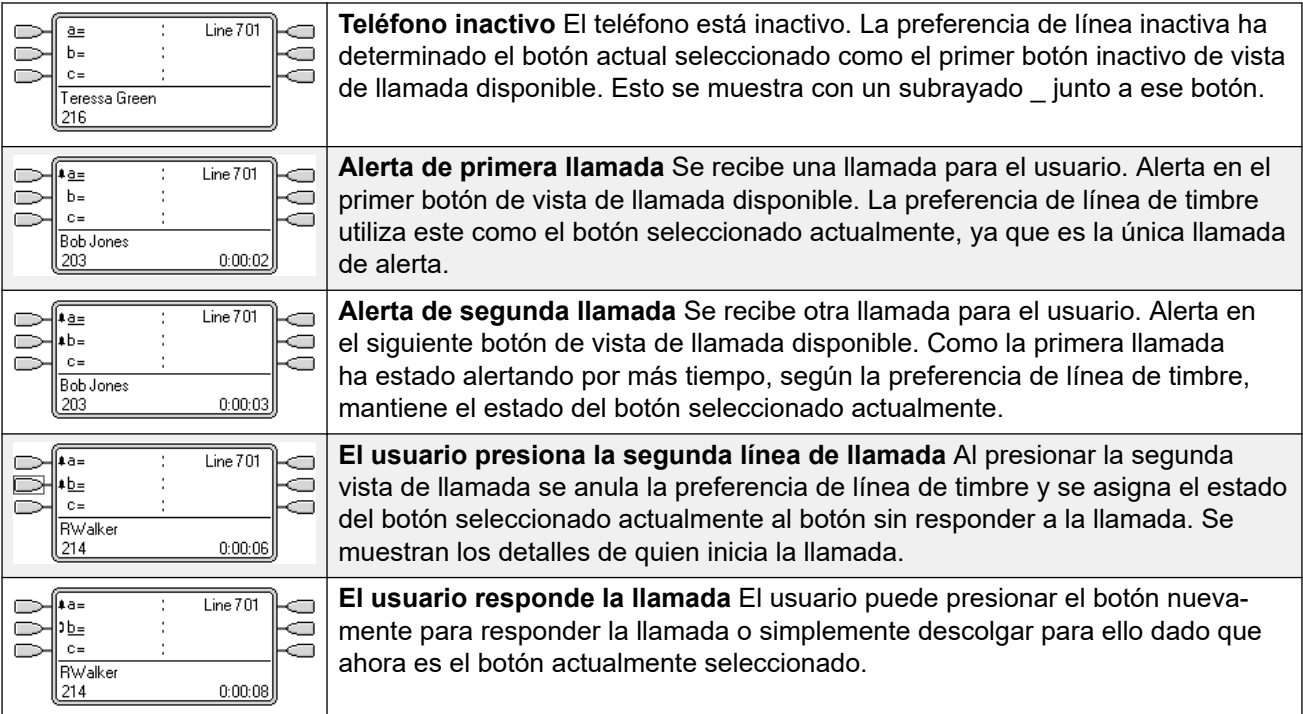

### **Ejemplo de preselección de respuesta 1**

### **Vínculos relacionados**

[Funciones de botones de vista](#page-1224-0) en la página 1225

### **Retención automática**

Espera automática es una función global del sistema que afecta a todos los usuarios de los botones de vista. Esta función determina lo que sucede cuando un usuario, que ya se encuentra en una llamada, presiona otro botón de vista. Las opciones son:

- Si **Espera automática** está **desactivada**, se desconecta la llamada actual.
- Si **Espera automática** está **activada**, se retiene la llamada actual.

### **Ejemplo de espera automática 1**

En este ejemplo, el usuario tiene dos llamadas que se muestran en los botones de vista de llamada. La configuración **Preselección de respuesta** se encuentra desactivada.

<span id="page-1231-0"></span>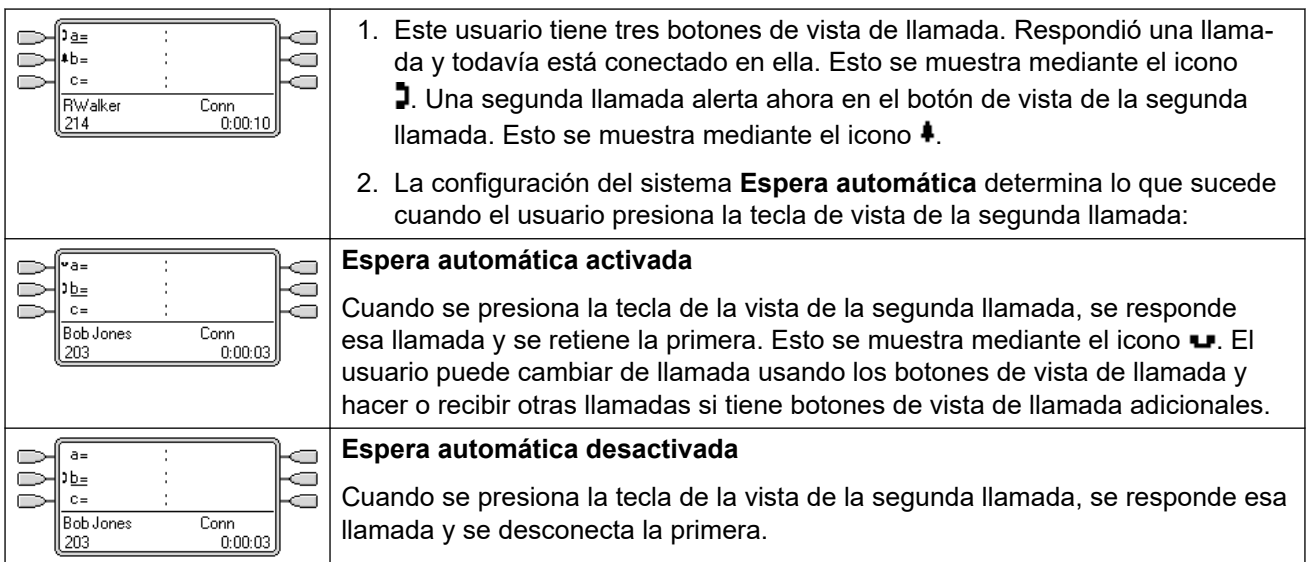

#### **Vínculos relacionados**

[Funciones de botones de vista](#page-1224-0) en la página 1225

### **Retraso en timbrar**

La demora de timbre puede aplicarse a los botones de vista. Esta opción se puede utilizar con todos los tipos de botones de vista y se puede seleccionar de forma separada para cada botón de vista que tenga el usuario. La utilización del retardo de timbre no afecta la alerta visual de los botones a través de la pantalla e iconos de pantalla o lámparas indicadoras de botones.

Por lo general, el retardo de timbre se utiliza con botones de apariencia de línea de líneas que desea supervisar el usuario pero que normalmente no responde. Sin embargo, el retardo del timbre puede ser aplicado a cualquier tipo de botón de vista.

A continuación, se presenta una lista de las opciones de retardo de timbre que se pueden seleccionar para un botón de vista. La opción se selecciona como parte del proceso normal de programación de botones.

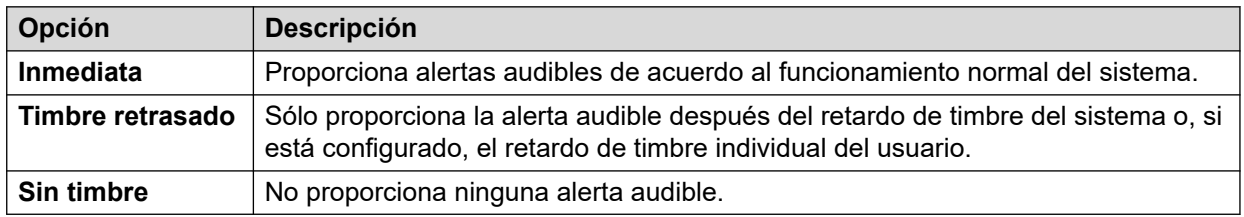

Hay dos fuentes posibles para el retardo utilizado cuando se selecciona el timbre retardado para un botón.

• **Usuario** > **Telefonía** > **Opciones multilínea** > **Demora de timbre**: Predeterminado = En blanco (Use la configuración del sistema), Intervalo de 1 a 98 segundos. Puede utilizarse esta configuración para anular la configuración del sistema. Permite que se configure un retardo de timbre distinto para cada usuario.

• **Sistema** > **Telefonía** > **Telefonía** > **Demora de timbre**: Predeterminado = 5 segundos, Intervalo de 1 a 98 segundos. Esta es la configuración que se utiliza para todos los usuarios a menos que se configure un valor específico para los usuarios individuales.

#### **Notas**

- **Llamadas que ignoran la demora de timbre** La demora de timbre no se aplica en llamadas con rellamadas de llamadas retenidas, rellamadas de llamadas estacionadas, llamadas de retorno de transferencia, llamadas de timbre de correo de voz y llamadas con devolución de llamada automática. En los teléfonos que utilizan el twinning interno, la configuración de retardo de timbre no se aplica a las llamadas que alertan en una extensión secundaria en twinning (excepto los botones de vista configurados en **Sin timbre**, que no quedan en twinning).
- **Llamadas de conexión automática** Se aplica la demora de timbre a estas llamadas antes de la conexión automática. Esto no se aplica a las llamadas de localización.
- **Botones de alerta múltiple** Cuando una llamada se presente en más de un botón en un teléfono de usuario, consulte Botones de alerta múltiple, se aplicará la demora menor para todos los botones de alerta. Por ejemplo, si uno de los botones de alerta se configura en **Inmediato**, se invalidarán los botones configurados en **Timbre demorado**. De forma similar, si uno de los botones de alerta se configura en **Sin timbre**, este se invalidará si el otro botón de alerta se configura en **Inmediato** o **Timbre demorado**.
- **Botones de apariencia de línea** Las llamadas que se enrutan a un usuario que podrían presentarse tanto en un botón de apariencia de llamada como en un botón de apariencia de línea, se presentarán solo en el botón de apariencia de línea. En este escenario, la configuración de retardo de timbre utilizada es la del primer botón de apariencia de llamada libre.
- **Demora en líneas analógicas** Las líneas analógicas configuradas en ICLID de inicio de ciclo ya retardan el timbrado mientras el sistema espera el ICLID completo para resolver el enrutamiento de llamada entrante. En este escenario, el retardo de timbre opera en paralelo con el retardo de enrutamiento.
- **Preferencia de demora de timbre y línea de timbre** Los botones de vista se pueden configurar en **Timbre demorado** o **Sin timbre**. Sin embargo, la preferencia de línea de timbre aún se aplica a los botones de alerta, aunque se configuren en **Timbre demorado**  o **Sin timbre**.
- La configuración de **Preferencia de timbre demorado** del usuario se utiliza para determinar si la preferencia de línea de timbre se usa con botones que alertan pero que tienen configurado **Timbre demorado** o **No hay timbre**, si esta los ignora.

### **Ejemplo de demora de timbre 1**

En este ejemplo, el usuario tiene configurado un botón de vista de línea, pero este está definido en sin timbre.

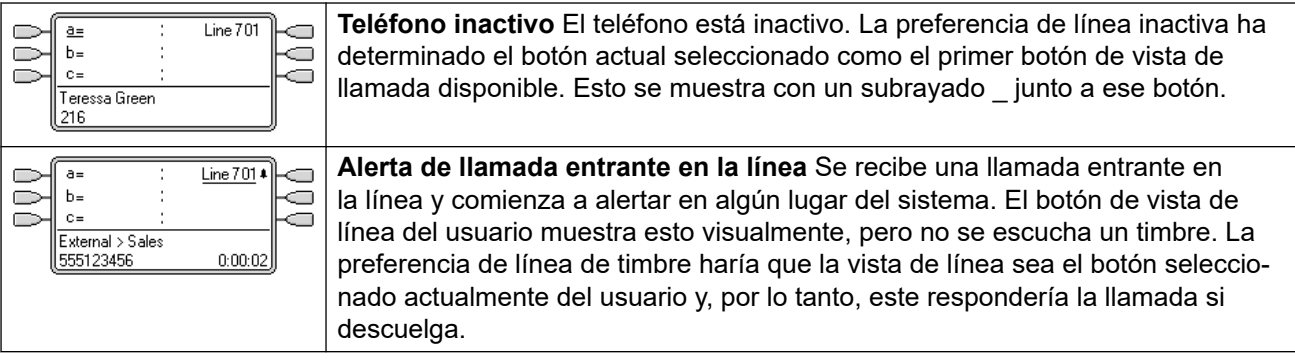

#### <span id="page-1233-0"></span>**Vínculos relacionados**

[Funciones de botones de vista](#page-1224-0) en la página 1225

### **Preferencia de timbre demorado**

Cuando una llamada alerta en un teléfono inactivo, la preferencia de línea de timbre establece de manera predeterminada la llamada como el botón actualmente seleccionado y, si el usuario luego descuelga el teléfono, responde esa llamada.

En la mayoría de las situaciones, esto es aceptable dado que el usuario escucha un timbre que le informa que existe una llamada en espera de respuesta. Si, en cambio, el usuario quiere realizar una llamada, puede presionar otro botón de apariencia de llamada para descolgar el teléfono en ese otro botón.

Cuando se usa el retardo de timbre, puede presentarse un problema si el usuario levanta el tubo para realizar una llamada sin mirar a la pantalla. Si lo hace mientras la llamada está alertando de manera silenciosa en un botón con retardo de timbre, en realidad responderá la llamada en espera en lugar de obtener el tono de marcado para realizar una llamada.

Cuando la llamada que alerta en un botón tiene el estado de llamada actualmente seleccionada, conserva ese estado aun si una llamada anterior en un botón con retardo de timbre aplicado sale de su período de retardo de timbre.

### **Ejemplo de preferencia de timbre demorado 1**

En este ejemplo, el usuario tiene configurado un botón de vista de línea para la línea que monitorea. Este botón de vista de línea se configuró para que no timbre dado que el usuario en ocasiones necesita usar esa línea pero normalmente no responde llamadas en ella.

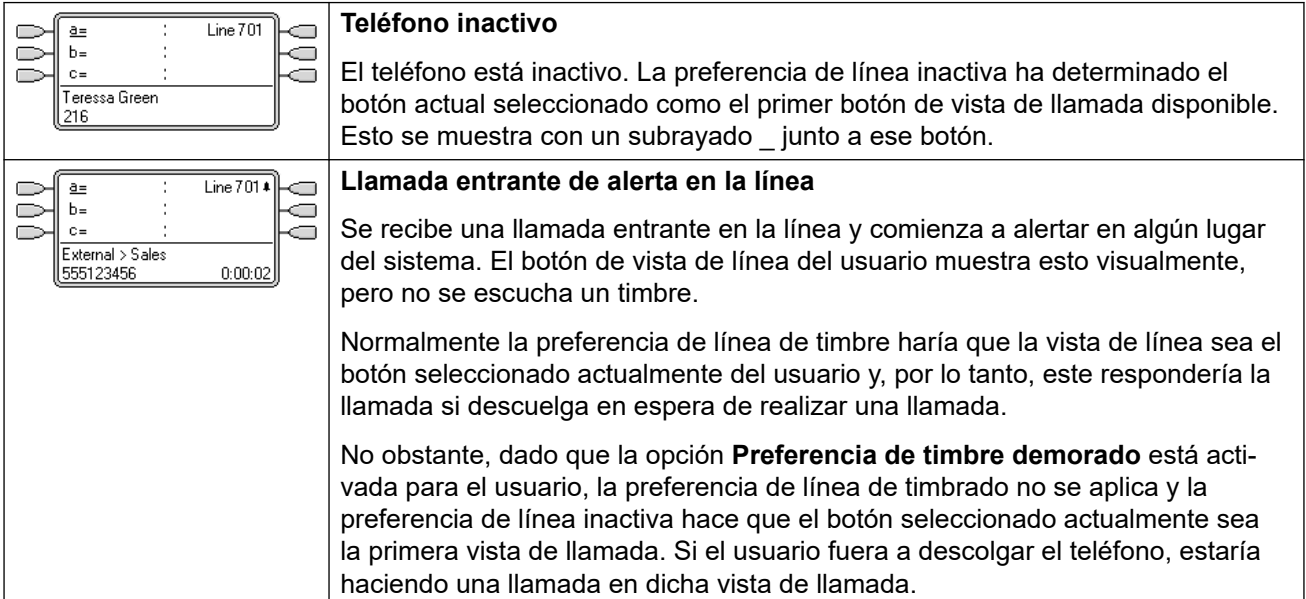

<span id="page-1234-0"></span>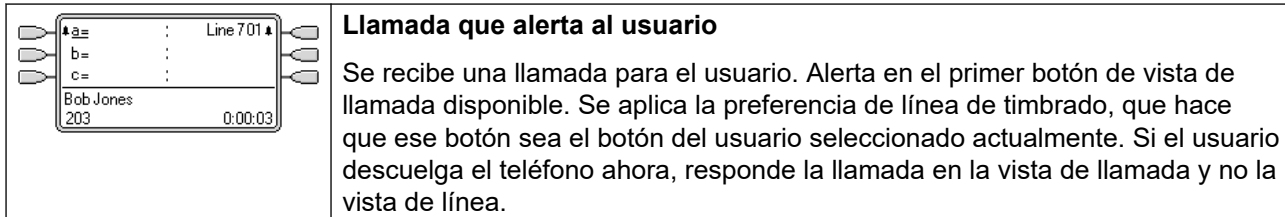

### **Ejemplo de preferencia de timbre demorado 2**

Es similar al ejemplo anterior excepto porque el usuario y la línea se han configurado para un retardo de timbrado de 15 segundos. Informa a los usuarios que no se respondió la línea por alguna razón y permite al usuario responderla con tan solo descolgar el teléfono.

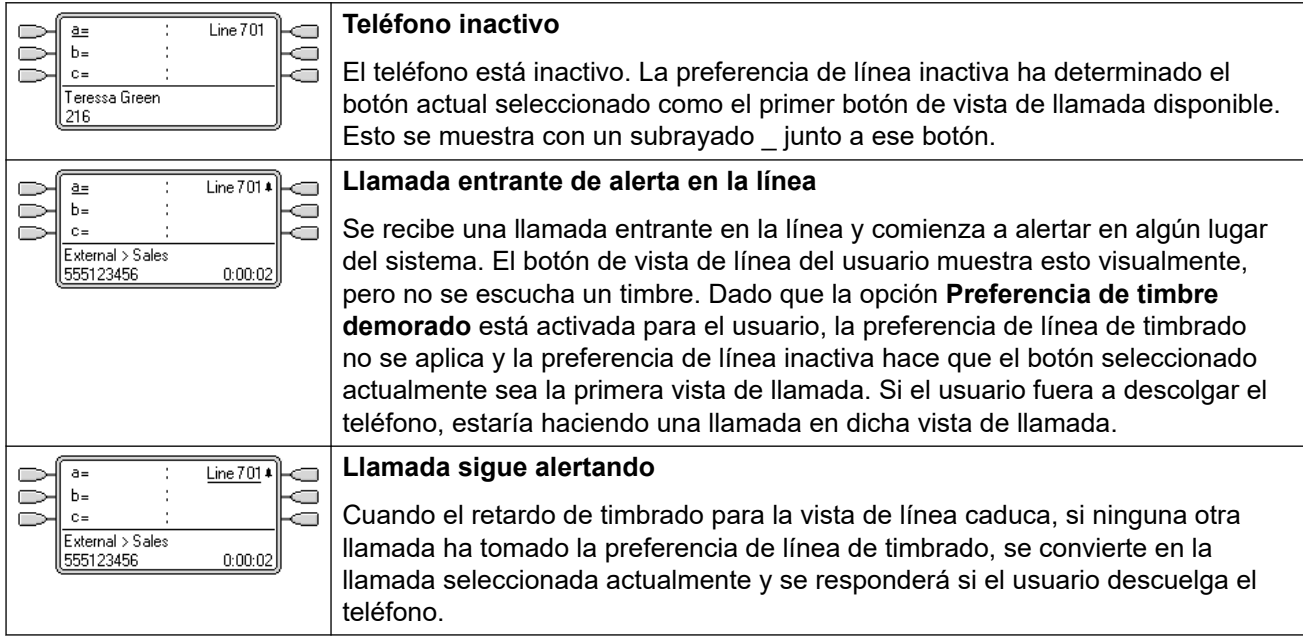

### **Vínculos relacionados**

[Funciones de botones de vista](#page-1224-0) en la página 1225

### **Contracción de vistas**

En este tema se analiza lo que sucede cuando un usuario con diversas llamadas en distintos botones de vista crea una conferencia entre dichas llamadas. En este escenario, la indicación de llamada se derivará a un botón de vista único y los demás botones de vista volverán al estado inactivo. La excepción es todo botón de apariencia de línea involucrados que muestre 'en uso en algún otro lugar'.

### **Ejemplo de contracción de vistas 1**

En este ejemplo, el usuario configurará una conferencia simple. **Preferencia de línea de timbre** y **Preferencia de línea inactiva** son configurados para el usuario. La opción **Espera automática** está activada para el sistema. La configuración **Preselección de respuesta** se encuentra desactivada.

<span id="page-1235-0"></span>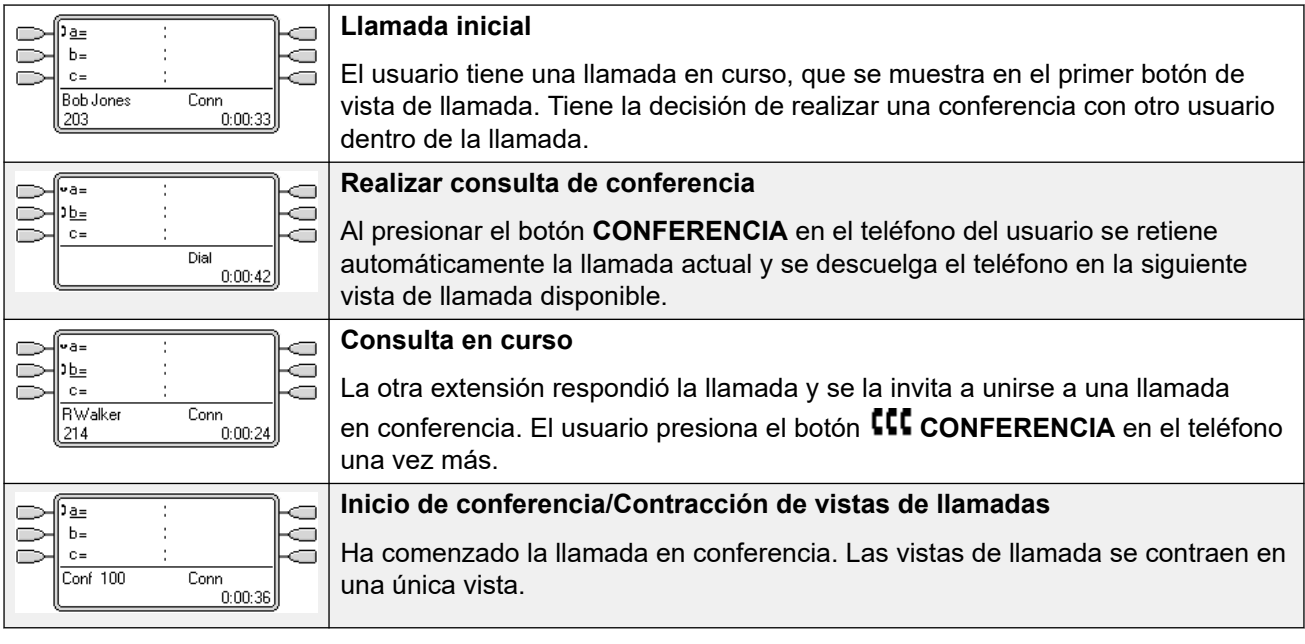

#### **Vínculos relacionados**

[Funciones de botones de vista](#page-1224-0) en la página 1225

### **Unión a llamadas**

Los botones de vista pueden usarse para "unirse" a llamadas existentes y crear una llamada en conferencia. Los usuarios pueden unirse a las llamadas que se muestran en sus teléfonos como "En uso en otro lugar".

A esta función normalmente se la conoce como "puente a una llamada". No obstante, esto causa confusión con los botones de la vista de puente y, por ello, debe evitarse el término.

La capacidad de unirse a llamadas se controla mediante la siguiente función, que puede establecerse para cada usuario:

• **Intrusión no permitida**: Predeterminado = Activada

Si esta opción se establece para el usuario que ha participado durante más tiempo en la llamada, ningún otro usuario puede unirse a esta. Si ese usuario deja la llamada, el estado se toma del siguiente usuario interno que ha participado en la llamada la mayor cantidad de tiempo. Las excepciones son:

- Las llamadas de Correo de voz se manejan como **Intrusión no permitida** en todo momento.
- Cuando un usuario enruta una llamada externa fuera del conmutador y luego la abandona, el estado **Intrusión no permitida** usado es aquel perteneciente al usuario que remitió la llamada fuera del conmutador.
- Toda llamada que no involucre a un usuario interno en ninguna etapa se manejará como si tuviera activado el estado **Intrusión no permitida**. Por ejemplo:
	- Cuando se enruta una llamada externa fuera del conmutador usando automáticamente un código corto en la ruta de la llamada entrante.
- Las llamadas de red multisitio provenientes de otros sistemas que se enrutan fuera del conmutador.
- Llamadas VoIP desde un dispositivo no registrado en el sistema.
- La opción **Intrusión permitida** no se usa para unirse a llamadas que usan botones de vista.

También se aplica lo siguiente:

**Inaccesible:** además del uso de la opción **Intrusión no permitida** anterior, una llamada es inaccesible en las siguientes condiciones:

- Todavía se está marcando o enrutando la llamada o todavía está sonando.
- Es una llamada de timbre, por ejemplo, una llamada que interrumpe una retención o estacionamiento.
- Si todas las partes internas, dos o más, que participan en la llamada la retuvieron.
- **Recursos de conferencia:** la posibilidad de realizar un puente depende del recurso de conferencia disponible del sistema. Estos recursos son limitados y variarán con el número de participantes existentes en las conferencias y llamadas de puente. La cantidad posible de recursos de conferencia depende del tipo de sistema y de si el Centro de conferencias también está instalado.
- **Tono de conferencia:** cuando alguien se une a una llamada, todos sus participantes escuchan los tonos de conferencia del sistema. De manera predeterminada, es un tono único cuando un participante se une a la llamada y un tono doble cuando la abandona. Este es un parámetro de configuración del sistema.
- **Llamada de puente en espera:** si un usuario pone en espera una llamada a la que se unió, es su conexión con esa llamada (conferencia) la que se pone en espera. Los demás participantes de la llamada continúan conectados y pueden seguir hablando. Esto se verá reflejado en los indicadores de estado del botón. Para el usuario que presionó Retener, el botón que usó para unirse a la llamada mostrará "retenida aquí". Para todos los restantes usuarios de la vista, se mostrará "en uso aquí".
- **Máximo de dos líneas troncales analógicas:** solo puede incluirse un máximo de dos líneas troncales analógicas en una llamada en conferencia.
- **Llamadas estacionadas:** un botón de apariencia de llamada puede indicar que una llamada está en curso en esa línea. Las llamadas cuyo estacionamiento se anula mediante una apariencia de línea.

### **Unión Ejemplo 1: Unión a una línea en puente**

En este ejemplo, el usuario se une a una llamada usando un botón de vista de puente. La configuración **Preselección de respuesta** se encuentra desactivada.

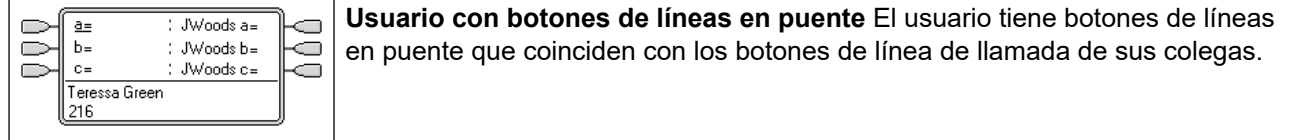

<span id="page-1237-0"></span>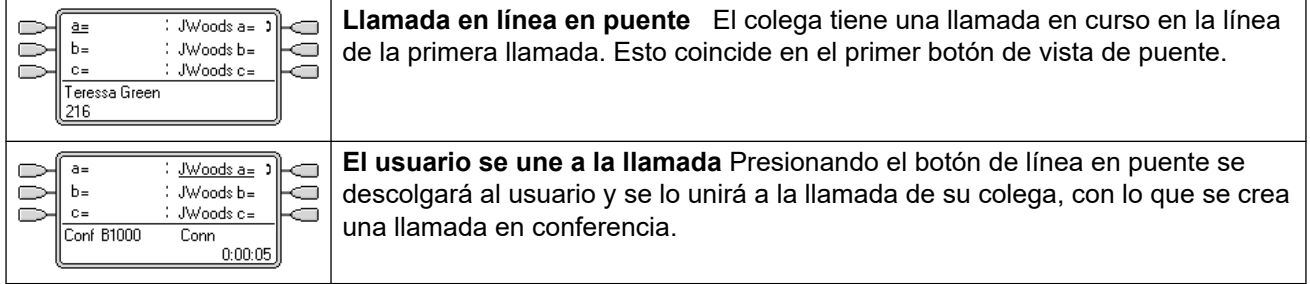

### **Unión Ejemplo 2: Unión a una vista de línea**

En este ejemplo, el usuario se une a una llamada presionando un botón de vista de línea. La configuración **Preselección de respuesta** se encuentra desactivada.

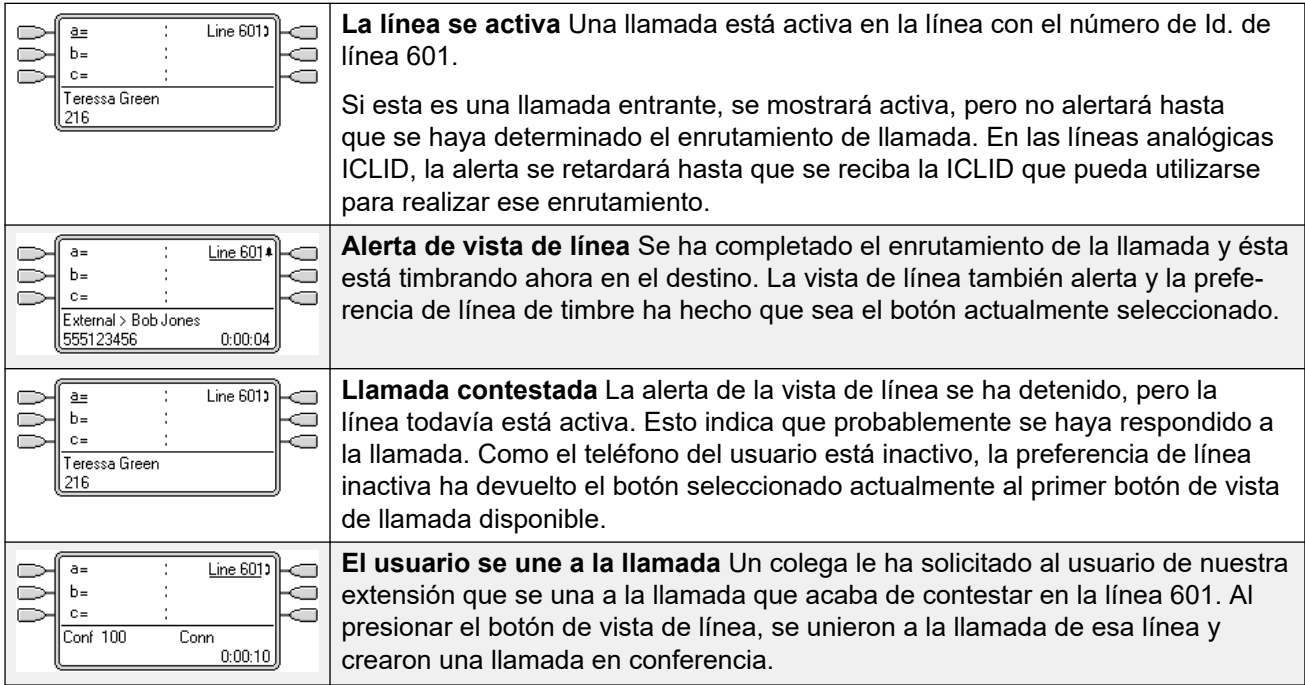

### **Vínculos relacionados**

[Funciones de botones de vista](#page-1224-0) en la página 1225

### **Varios botones de vista de alerta**

En algunos escenarios, es posible que la misma llamada alerte en varios botones de vista. En este caso, se aplica lo siguiente:

• **Los botones de apariencia de línea reemplazan los botones de apariencia de llamada y de puente**

En los casos en que una llamada en una línea va directamente al usuario como destino de la ruta para llamadas entrantes, la llamada solo emitirá una alerta en la apariencia de línea. En este escenario, la configuración del retardo de timbre utilizada es la del primer botón de apariencia de llamada libre.

### <span id="page-1238-0"></span>• **Una llamada puede emitir una alerta en botones de apariencia de llamada, línea y apariencia en puente**

El ejemplo más común de esto son las llamadas del grupo de búsqueda, en que los miembros del grupo de búsqueda también tienen vistas de línea de puente entre sí. En este caso, el botón utilizado para responder la llamada permanecerá activo mientras que el otro botón volverá a estar inactivo.

• **Las llamadas en un botón de línea de llamada/puente también pueden emitir una alerta en un botón de cobertura de llamada**

En este caso, es posible que la alerta en el botón de cobertura de llamada se demore hasta que haya finalizado el **Tiempo de cobertura individual** del usuario.

#### • **Orden de preferencia de línea de timbre**

Cuando una llamada alerta en varios de los botones de vista del usuario y se ha configurado **Preferencia de línea de timbre** para el usuario, el orden que se utiliza para la asignación del botón seleccionado actual es el siguiente:

- 1. Línea de llamada.
- 2. Línea en puente.
- 3. Cobertura de llamada
- 4. Apariencia de línea.

### **Ejemplo**

Un usuario tiene una llamada de un usuario cubierto que alerta inicialmente en un botón de apariencia de línea. **Preferencia de línea de timbre** asignará el estado del botón actual seleccionado a la apariencia de línea. Cuando la misma llamada también comience a alertar en el botón de vista de cobertura de llamada, el estado del botón actual seleccionado cambiará al botón de vista de cobertura de llamada.

### **Retraso en timbrar**

Cuando se utilizan demoras de timbre, la demora menor se aplicará a todos los botones de alerta. Por ejemplo, si uno de los botones de alerta se configura en **Inmediato**, se invalidarán los botones configurados en **Timbre demorado**. De forma similar, si uno de los botones de alerta se configura en **Sin timbre**, este se invalidará si el otro botón de alerta se configura en **Inmediato** o **Timbre demorado**.

#### **Vínculos relacionados**

[Funciones de botones de vista](#page-1224-0) en la página 1225

### **Combinación**

El hermanamiento es un mecanismo que permite que un usuario tenga sus alertas de llamada en dos teléfonos. Se hace referencia al teléfono normal del usuario como principal y al teléfono hermanado como el secundario.

De forma predeterminada, solo se hermanan las llamadas que alertan en los botones de vista de llamada del teléfono primario. En el hermanamiento interno, el sistema admite opciones para permitir que las llamadas que alertan en otros tipos de botones de vista también alerten en el teléfono secundario. Estas opciones se configuran a través de la sección **Usuario |** 

<span id="page-1239-0"></span>**Hermanamiento** de la configuración del sistema y son A**pariciones puente hermanado**, **Apariciones cobertura hermanada** y **Apariciones línea hermanada**. En todos los casos, están sujetas a que el teléfono secundario tenga la capacidad para indicar llamadas de alerta adicionales.

La llamada que alerte en el teléfono secundario ignorará la configuración de Demora de timbre del botón de vista que se utiliza en el teléfono primario. La única excepción es el caso de los botones configurados en Sin timbre, en cuyo caso las llamadas no se hermanarán.

#### **Vínculos relacionados**

[Funciones de botones de vista](#page-1224-0) en la página 1225

### **Ocupado con llamada retenida**

Para un usuario que tenga seleccionada la opción **Ocupado con llamada retenida**, cuando tiene una llamada en espera, el sistema la considera ocupada para cualquier otra llamada. Esta función está disñada principalmente para usuarios de extensiones de teléfonos analógicos. Dentro de Manager, si se selecciona **Ocupado con llamada retenida** para un usuario que también tiene teclas de vista de llamada, aparecerá un aviso en el que se ofrece quitar la selección de **Ocupado con llamada retenida**.

#### **Vínculos relacionados**

[Funciones de botones de vista](#page-1224-0) en la página 1225

### **Reserva de un botón de vista de llamada**

Las funciones tales como la transferencia de llamadas mediante la tecla **Transferir** requiere que el usuario tenga al menos un botón de vista de llamada disponible para completar la parte del proceso correspondiente a la llamada saliente. Sin embargo, de forma predeterminada, todos los botones de vista de llamada están disponibles para recibir llamadas entrantes en todo momento. A través de la configuración del sistema, es posible reservar el último botón de vista del usuario para realizar llamadas salientes únicamente.

Los usuarios de teléfonos serie 1400, 1600, 9500 y 9600 pueden poner una llamada en espera y pendiente de transferencia si ya han dejado llamadas en espera, incluso si no tienen disponible el botón de vista de llamada libre. Consulte [Transferencia sensible al contexto](#page-823-0) en la página 824.

### **Reserva de una vista de llamada**

En la ficha **Usuario | Telefonía | Opciones multilínea**, seleccione la opción **Reservar último CA**.

### **Vínculos relacionados**

[Funciones de botones de vista](#page-1224-0) en la página 1225

### <span id="page-1240-0"></span>**Cerrar sesión y Escritorio compartido**

Puede configurarse que los usuarios inicien y cierren sesión en distintos teléfonos, esto se denomina "escritorios compartidos". Las configuraciones de todos los usuarios, incluidos sus números de extensión, se transfieren al teléfono en el cual inicia sesión el usuario. Esto incluye su configuración de teclas e indicadores y los botones de vista.

Este tipo de actividad tiene el siguiente efecto en los botones de vista:

Si se cierra sesión o se inicia sesión en un teléfono que no admite las funciones de botones de vista:

- Las vistas de puente configuradas para el usuario estarán inactivas.
- La cobertura de llamada configurada para el usuario aún funcionará.

Si se inicia sesión en un teléfono con menos botones que los programados para el usuario:

- Los botones que no están accesibles en el teléfono en el que se inicia sesión, estarán inactivos.
- Las vistas de puente a esos botones desde otros usuarios estarán inactivas.

### **Uso compartido de escritorio remoto**

A partir de la versión 4,0, se admiten, a través de la incorporación de claves de licencia, escritorios compartidos de usuarios entre sistemas dentro de una red multisitio. Sin embargo, no se admite la utilización de botones de vista (cobertura de llamada, vista de puente y vista de línea) dentro de una red multisitio. Por lo tanto, cuando un usuario inicie sesión en un sistema remoto, esos botones que tenga ya no funcionarán. De forma similar, los botones que otros usuarios tengan con el usuario remoto como destino no funcionarán.

#### **Vínculos relacionados**

[Funciones de botones de vista](#page-1224-0) en la página 1225

### **Aplicaciones**

Pueden usarse algunas aplicaciones del sistema para realizar, responder y monitorear llamadas. Estas aplicaciones tratan a las llamadas manejadas usando la siguiente operación de indicadores y teclas de la siguiente manera:

### **SoftConsole**

Esta aplicación pueden exhibir múltiples llamadas hacia o desde un usuario y permite que dichas llamadas sean gestionadas a través de su interfaz gráfica.

- Se muestran todas las llamadas que alertan en botones de vista de llamada.
- Los botones de vista de puente, cobertura de llamada y llamadas con conexión no están disponibles hasta conectarse usando el botón de vista apropiado.
- Se muestran las llamadas conectadas y las retenidas aquí en todos los tipos de botones de vista.

### **Vínculos relacionados**

[Funciones de botones de vista](#page-1224-0) en la página 1225

# <span id="page-1241-0"></span>**Capítulo 109: Programación de botones de vista**

### **Acerca de esta tarea**

En esta sección se incluye la programación de botones de vista para los usuarios en la configuración del sistema existente.

**Funciones de vista** Las funciones **Vista de llamada**, **Línea en puente**, **Cobertura** y **Vista de línea** se conoce en conjunto como "funciones de vista". Si desea obtener todos los datos de su uso y funcionamiento, consulte la sección Operación de botón de vista. Es necesario tener en cuenta las siguientes restricciones para el funcionamiento correcto de los teléfonos.

Las funciones de vista programadas en botones sin los iconos o indicadores de estado adecuados se tratarán como si estuvieran desactivados. Estos botones se habilitan cuando el usuario inicia sesión en un teléfono con los botones adecuados en esas posiciones.

Los botones de vista de línea requieren que se hayan asignado los números de ID de línea, consulte Programación de números de vista de línea. No se recomienda la utilización de vistas de línea en líneas en las que las llamadas entrantes se enrutan mediante DID (DDI).

**¿Cuántos botones están permitidos?** Los límites admitidos dependen del tipo de sistema. Son 10 para los sistemas IP500 V2, 20 para Server Edition y 40 para Server Edition Select. Los límites se aplican de la siguiente manera:

- Cantidad de aspectos de puente en la misma apariencia de llamada.
- Cantidad apariencias de línea en la misma línea.
- Cantidad de apariencias de cobertura de llamada del mismo usuario cubierto.

Programación de los botones de apariencia con Manager

Si sólo se requieren cambios de programación de botones, se pueden volver a combinar los cambios de configuración en el sistema sin que sea necesario reiniciar.

### **Procedimiento**

- 1. Inicie Manager y cargue la configuración actual desde el sistema.
- 2. Ubique y seleccione el usuario para el que se requieran los botones de vista.
- 3. Seleccione **Programación de botones**.

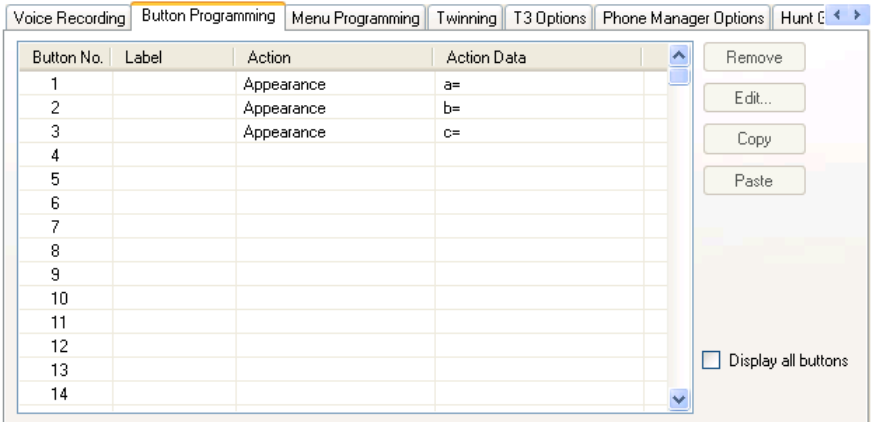

La cantidad de botones visualizados depende del teléfono asociado con el usuario cuando se cargó la configuración desde el sistema. Esto se puede anular seleccionando **Mostrar todos los botones**.

- 4. Para el botón deseado, haga clic en el número de botón y, a continuación, haga clic en **Editar**.
- 5. Haga clic en el botón **..**.

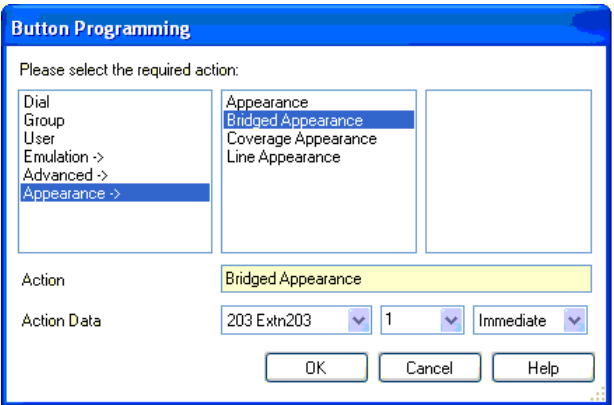

- 6. En la lista de opciones que se aparece, haga clic en **Vista**.
- 7. Seleccione el tipo de botón de vista deseado.
- 8. Utilice los campos desplegables de **Datos de acción** para seleccionar la configuración deseada.

Haga clic en **Aceptar**.

9. Repita el procedimiento para todos los botones de vista de llamada adicionales deseados.

Haga clic en **Aceptar**.

10. Repita el procedimiento para los otros usuarios que requieran botones de vista.

### **Vínculos relacionados**

[Configuración de sistema de funciones de vista](#page-1243-0) en la página 1244 [Configuración de usuario de funciones de vista](#page-1243-0) en la página 1244 [Programación de números de ID de vistas de línea](#page-1245-0) en la página 1246 [Programación de líneas salientes](#page-1246-0) en la página 1247

### <span id="page-1243-0"></span>**Configuración de sistema de funciones de vista**

La configuración de sistema se aplica a todos los usuarios y llamadas. La configuración de sistema que afecta el funcionamiento de las vistas se encuentra en las fichas Sistema | Telefonía y es la siguiente:

- Espera automática
- Tono de conferencia
- Demora de timbre
- Diferenciar llamada externa visualmente

### **Vínculos relacionados**

[Programación de botones de vista](#page-1241-0) en la página 1242

### **Configuración de usuario de funciones de vista**

La configuración de usuario se aplica por separado a cada usuario individual. Además de la programación de botones, la siguiente configuración de usuario se aplica al funcionamiento de los botones de vista:

**Intrusión no permitida**: Predeterminado = Activada. Esta función controla si otros usuarios pueden utilizar sus botones de vista para unirse a la llamada del usuario. Se aplica cuando el usuario es el participante interno que ya lleva más tiempo presente en la llamada.

- **Tiempo de cobertura individual (seg.)**: Predeterminado = 10 segundos, rango de 1 a 99999 segundos. **D** Esta función establece la duración del timbre del teléfono en su extensión antes de emitir una señal de alerta en un usuario de cobertura de llamada. Esta configuración de tiempo debe ser inferior al **Tiempo sin respuesta** correspondiente al usuario.
- **Demora de timbre**: Predeterminado = En blanco (usar configuración del sistema). Rango = 0 (utilice configuración del sistema) a 98 segundos. Esta configuración se usa cuando alguno de los botones de vista programados del usuario está configurado en Retardo del timbre. Las llamadas recibidas en ese botón emitirán inicialmente sólo una alerta visual. La alerta audible sólo se emitirá una vez que el retardo del timbre haya finalizado.
- **Timbre de cobertura**: Predeterminado = Timbre. En este campo se selecciona el tipo de timbre que se debe usar para las llamadas que emiten una señal de alerta en una cobertura de llamada de usuario y en los botones de vista de puente. **Timbre** selecciona el timbre normal. **Timbre abreviado** selecciona un timbre individual y sin repetición. **Sin timbre** desactiva el timbre audible. Tenga en cuenta que las configuraciones de timbre propias de cada botón **(Inmediato, Timbre demorado** o **Sin timbre**) siguen estando vigentes.

El timbre utilizado para una llamada que emite una alerta en una cobertura de llamada o en un botón de vista de puente variará según el usuario esté conectado actualmente o no a una llamada.

• Si actualmente no está conectado a una llamada, se utiliza la configuración del **Timbre de cobertura**.

• En cambio, si lo está, se utilizan las configuraciones más silenciosas del T**imbre de cobertura** y del **Timbre de atenció**n.

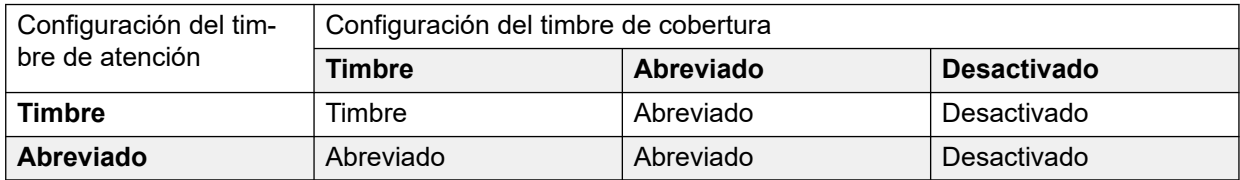

- **Timbre de atención**: Predeterminado = Timbre abreviado. En este campo se selecciona el tipo de timbre que se debe utilizar para las llamadas que emiten alertas en los botones de vista cuando el usuario ya tiene una llamada conectada en uno de sus botones de vista. **Timbre** selecciona el timbre normal. **Timbre abreviado** selecciona un solo timbre. Tenga en cuenta que las configuraciones de timbre propias de cada botón **(Inmediato, Timbre demorado** o **Sin timbre**) siguen estando vigentes.
- **Preferencia de línea de timbre**: Predeterminado = Activado. Para los usuarios con varios botones de vista. Cuando el usuario está libre y tiene varias llamadas que emiten alertas, la preferencia de línea de timbre asigna el estado del botón seleccionado actualmente al botón de vista de la llamada que lleva más tiempo en espera. La preferencia de línea de timbre anula la preferencia de línea inactiva.
- **Idle Line Preference**: Predeterminado = Activado. Para los usuarios con varios botones de vista. Cuando el usuario está libre y no tiene llamadas que emiten alertas, la preferencia de línea inactiva asigna el estado del botón seleccionado actualmente al primer botón de vista disponible.
- **Preferencia de línea inactiva**: Predeterminado = Desactivado. Esta configuración se usa junto con los botones de vista configurados como timbre retardado o sin timbre. Establece si la preferencia de línea de timbre debe utilizar o ignorar las configuraciones de timbre retardado aplicadas a los botones de vista del usuario.

Cuando está activada, la línea de preferencia de timbre se aplica sólo a los botones de alerta en los que el retardo de timbre ha finalizado.

Cuando está desactivada, la preferencia de línea de timbre se puede aplicar a un botón de alerta incluso si se aplica el timbre demorado.

- **Preselección de respuesta**: Predeterminado = Desactivado. Por lo general, cuando un usuario tiene varias llamadas de alerta, sólo se muestran los detalles y funciones de la llamada presente en el botón seleccionado en ese momento. Si se presiona algunos de los botones de alerta se responderá la llamada en dicho botón; si se descuelga, se responderá la llamada del botón actual seleccionado. Si se activa **Preselección de respuesta**, el usuario podrá presionar cualquier botón de alerta para que se convierta en el botón actual seleccionado y se muestre la información de la llamada sin tener que responderla hasta que el usuario presione nuevamente el botón o descuelgue. Tenga en cuenta que, al activar **Preselección de respuesta** y **Preferencia de línea de timbre**, una vez que se asignó el estado actual seleccionado a un botón mediante la preferencia de línea de timbre, el estado no se traslada automáticamente a ningún otro botón.
- **Reservar último AC**: Predeterminado = Desactivado. Usada para los usuarios que tienen múltiples botones de vista de llamada. Al seleccionar esta opción, se impide que el último botón de vista del usuario sea utilizado para recibir llamadas entrantes. Esto garantiza que el usuario siempre tenga un botón de vista de llamada disponible para realizar una llamada saliente e iniciar acciones como transferencias y conferencias.

<span id="page-1245-0"></span>Los usuarios de teléfonos serie 1400, 1600, 9500 y 9600 pueden poner una llamada en espera y pendiente de transferencia si ya han dejado llamadas en espera, incluso si no tienen disponible el botón de vista de llamada libre. Consulte Transferencia sensible al contexto.

**Timbre abreviado**: Esta opción fue reemplazada por la configuración **Timbre de atención** ya mencionada.

#### **Vínculos relacionados**

[Programación de botones de vista](#page-1241-0) en la página 1242

### **Programación de números de ID de vistas de línea**

Las vistas de línea son compatibles con las troncales analógicas BRI PSTN, E1 PRI, T1 y T1 PRI. No son compatibles con las troncales IP, E1R2 y QSIG.

Cabe destacar que la configuración y el cambio de los valores de línea, incluidos los números de ID de vista de línea, requiere el reinicio del sistema.

#### **Vínculos relacionados**

[Programación de botones de vista](#page-1241-0) en la página 1242

### **Renumeración automática**

### **Acerca de esta tarea Procedimiento**

- 1. Seleccione **Herramientas | Cambiar numeración de líneas**.
- 2. Seleccione el número de inicio deseado para la numeración de líneas y haga clic en **Aceptar**.
- 3. Todas las líneas que admitan **ID de vista de línea** se numerarán en secuencia.

### **Renumeración manual**

#### **Acerca de esta tarea Procedimiento**

- 1. Inicie Manager y cargue la configuración actual desde el sistema.
- 2. Seleccione **Línea**.
- 3. Seleccione la línea deseada.

La ficha a través de la cual se configuran los números de ID de vistas de línea varía según el tipo de línea. A continuación, se muestra un par de ejemplos.

a. Línea analógica

En la ficha **Configuración de línea**, seleccione **ID de vista de línea** e ingrese la ID deseada.

<span id="page-1246-0"></span>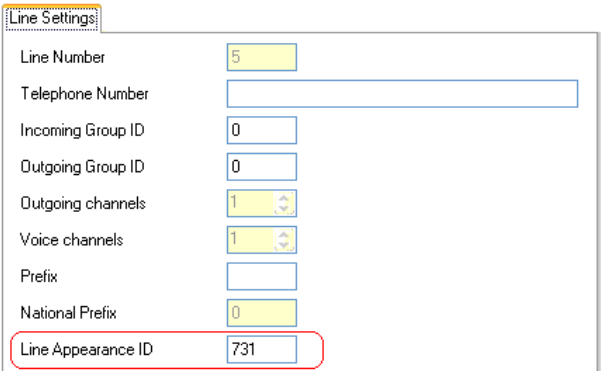

b. Troncales de acceso principal/básico

En la ficha Canales, seleccione el canal individual y haga clic en Editar. Seleccione **ID de vista de línea** e ingrese la ID deseada; a continuación, haga clic en **Aceptar**. Repita el procedimiento para todos los canales pertinentes.

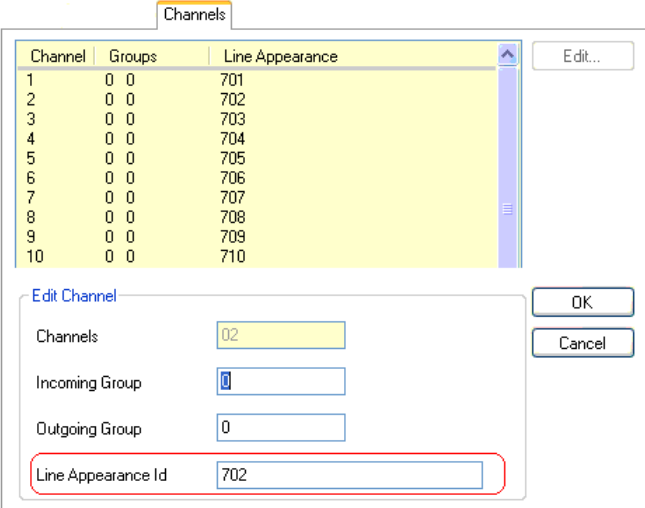

4. Haga clic en **Aceptar** y repita el procedimiento para cualquier otra línea.

### **Programación de líneas salientes**

La asignación de números de ID de línea a las líneas y la asociación de estas con botones de vista de línea es suficiente para responder las llamadas entrantes de esas líneas. Sin embargo, la utilización de botones de vista de línea para las llamadas salientes puede requerir programación adicional.

**Códigos abreviados y llamadas de vista de línea saliente** Cuando se capture una línea mediante un botón de vista de línea, aún se aplicará la coincidencia del código abreviado al número marcado. Eso puede incluir códigos abreviados de usuario, sistema y ARS.

La coincidencia de códigos abreviados debe resolver en un número adecuado fuera de conmutador para pasarse directo a la línea.

El código abreviado final aplicado debe especificar una función "marcar". Esto permite que se aplique la restricción de llamadas de números coincidentes específicos mediante códigos abreviados configurados con funciones como "Ocupado".

#### **Vínculos relacionados**

[Programación de botones de vista](#page-1241-0) en la página 1242

# **Parte 14:  Registros de llamadas SMDR**

# <span id="page-1249-0"></span>**Capítulo 110: Apéndice: Registros de llamadas SMDR**

La unidad de control puede enviar registros SMDR (informe de detalles de mensajes de estación) a una dirección IP y puerto especificados. Varias aplicaciones de facturación de llamadas de terceros pueden procesar esos registros para producir informes de llamadas.

- Se genera un registro SMDR para cada llamada entre dos participantes.
- El registro SMDR se genera cuando finaliza la llamada entre los participantes.
- En algunos escenarios, por ejemplo, llamadas transferidas, se generan varios registros SMDR para cada participante de la llamada. Es decir, cada parte de la llamada donde uno de los participantes involucrados cambia. Las diferentes partes de la llamada se denominan "tramos de llamada" o "segmentos de llamada".
- Cada registro de llamada SMDR se genera en formato CSV con una coma entre cada campo.

#### **Vínculos relacionados**

Habilitación de SMDR en la página 1250 [Almacenamiento en búfer de registros SMDR](#page-1250-0) en la página 1251 [Comprobación de generación de SMDR](#page-1250-0) en la página 1251 [Salida de registro SMDR](#page-1250-0) en la página 1251 [Formato de registro CDR](#page-1251-0) en la página 1252 [Tiempos de llamada en SMDR](#page-1251-0) en la página 1252 [Campos de SMDR](#page-1251-0) en la página 1252

### **Habilitación de SMDR**

La salida SMDR se habilita de la siguiente manera:

- 1. Acceda a la configuración del sistema usando su aplicación de administrador preferida.
- 2. Seleccione los ajustes del **Sistema** y luego seleccione la ficha **SMDR**.
- 3. Utilice el cuadro desplegable **Salida** para seleccionar **SMDR únicamente** e ingrese la **Dirección IP** y el **Puerto TCP** correspondientes.
- 4. Ajuste cualquier otra configuración de salida SMDR si fuera necesario.
- 5. Para sistemas en una red de IP Offices, repita esto para todos los sistemas.

#### **Vínculos relacionados**

Apéndice: Registros de llamadas SMDR en la página 1250

### <span id="page-1250-0"></span>**Almacenamiento en búfer de registros SMDR**

El sistema genera un registro al final de una llamada o cada tramo de llamada. Intenta enviar el registro en el momento en que se genera. Sin embargo, si esto no es posible, almacena los registros hasta el límite configurado para el sistema. De manera predeterminada, son 500 registros.

- Mientras se almacena en búfer, todavía intenta enviar un registro cuando se genera ese nuevo registro. Si es exitoso, también enviará los registros almacenados en búfer.
- Si se alcanza el límite de almacenamiento, el sistema elimina el registro más antiguo cada vez que se agrega un registro nuevo. El almacenamiento se mantiene mediante reinicios del sistema.

### **Vínculos relacionados**

[Apéndice: Registros de llamadas SMDR](#page-1249-0) en la página 1250

### **Comprobación de generación de SMDR**

Si la generación de SMDR está habilitada, para visualizar la generación de registros habilite la opción de seguimiento de **Llamadas** Seguimiento de **Registro de llamadas** en System Monitor. Tenga en cuenta que esto hace que los registros que se muestran se eliminen del búfer.

### **Vínculos relacionados**

[Apéndice: Registros de llamadas SMDR](#page-1249-0) en la página 1250

### **Salida de registro SMDR**

Se genera un registro SMDR al final de cada llamada entre dos dispositivos del sistema. Los dispositivos son, entre otros, extensiones, líneas de troncales (o canales de una troncal), canales de correo de voz, canales de conferencias y tonos del sistema.

- Los registros SMDR solo se producen para llamadas que se presentan en otro dispositivo o un código corto restringido. Por ejemplo, un usuario interno que marca un código corto que simplemente cambia un ajuste no produce un registro SMDR.
- Los registros SMDR se generan cuando termina cada llamada o tramo de llamada. Por lo tanto, el orden de la salida de registros SMDR no coincide con las horas de inicio de las llamadas.
- Cada registro contiene una **Id. de llamada**:
	- La **Id. de llamada** comienza desde 1.000.000 y se restablece nuevamente a ese valor después de cada reinicio del sistema.
	- La **Id. de llamada** se aumenta en 1 por cada llamada nueva posterior.
	- Cuando una llamada se mueve de un dispositivo a otro, se generan registros SMDR separados en cada parte de la llamada. Cada uno de estos registros tendrá la misma **Id. de llamada**.
	- Cada registro indica en el campo **Continuación** si habrá más registros para la misma llamada.

#### <span id="page-1251-0"></span>**Vínculos relacionados**

[Apéndice: Registros de llamadas SMDR](#page-1249-0) en la página 1250

### **Formato de registro CDR**

El formato utilizado para la salida de registro SMDR es:

- Cada registro SMDR contiene información de la llamada en un formato de valores separados por coma (CSV), o sea una secuencia de bytes de campos de ancho variable delimitados por comas (0x2C).
- Cada registro se termina por secuencia de retorno de carro (0x0D), nueva línea (0x0A). No se definen comillas o escapes ya que los campos no incluyen caracteres "," o "nueva línea".

#### **Vínculos relacionados**

[Apéndice: Registros de llamadas SMDR](#page-1249-0) en la página 1250

### **Tiempos de llamada en SMDR**

Cada registro SMDR puede incluir valores para la duración del timbre, la duración de la conexión, el tiempo de retención y la duración del estacionamiento. La duración total de un registro SMDR es la suma de estos valores.

- El momento en que una llamada no se encuentra en uno de los estados anteriores no se incluye en el registro SMDR.
- Observe que todos los tiempos se redondean al segundo más cercano.
- Donde se usan anuncios, la duración de la conexión para una llamada comienza ya sea cuando se la atienden cuando el primer anuncio comienza.
- Cada registro SMDR tiene una **Hora de inicio de llamada** tomada de la hora del sistema. Para las llamadas transferidas o sujetas a división, cada uno de los diversos registros SMDR para la llamada tiene la misma hora de **Inicio de llamada** que la llamada original.
- La **Hora de UTC** que se muestra al final del registro es la hora en la que se generó el registro SMDR.

#### **Vínculos relacionados**

[Apéndice: Registros de llamadas SMDR](#page-1249-0) en la página 1250

### **Campos de SMDR**

El formato utilizado para la salida de registro SMDR es:

• Cada registro SMDR contiene información de la llamada en un formato de valores separados por coma (CSV), o sea una secuencia de bytes de campos de ancho variable delimitados por comas (0x2C).

• Cada registro se termina por secuencia de retorno de carro (0x0D), nueva línea (0x0A). No se definen comillas o escapes ya que los campos no incluyen caracteres "," o "nueva línea".

Cada registro SMDR puede contener los siguientes campos.

- Observe que los valores de hora se redondean al segundo más cercano.
- Los campos vacíos se muestran si el campo no se aplica a la llamada.

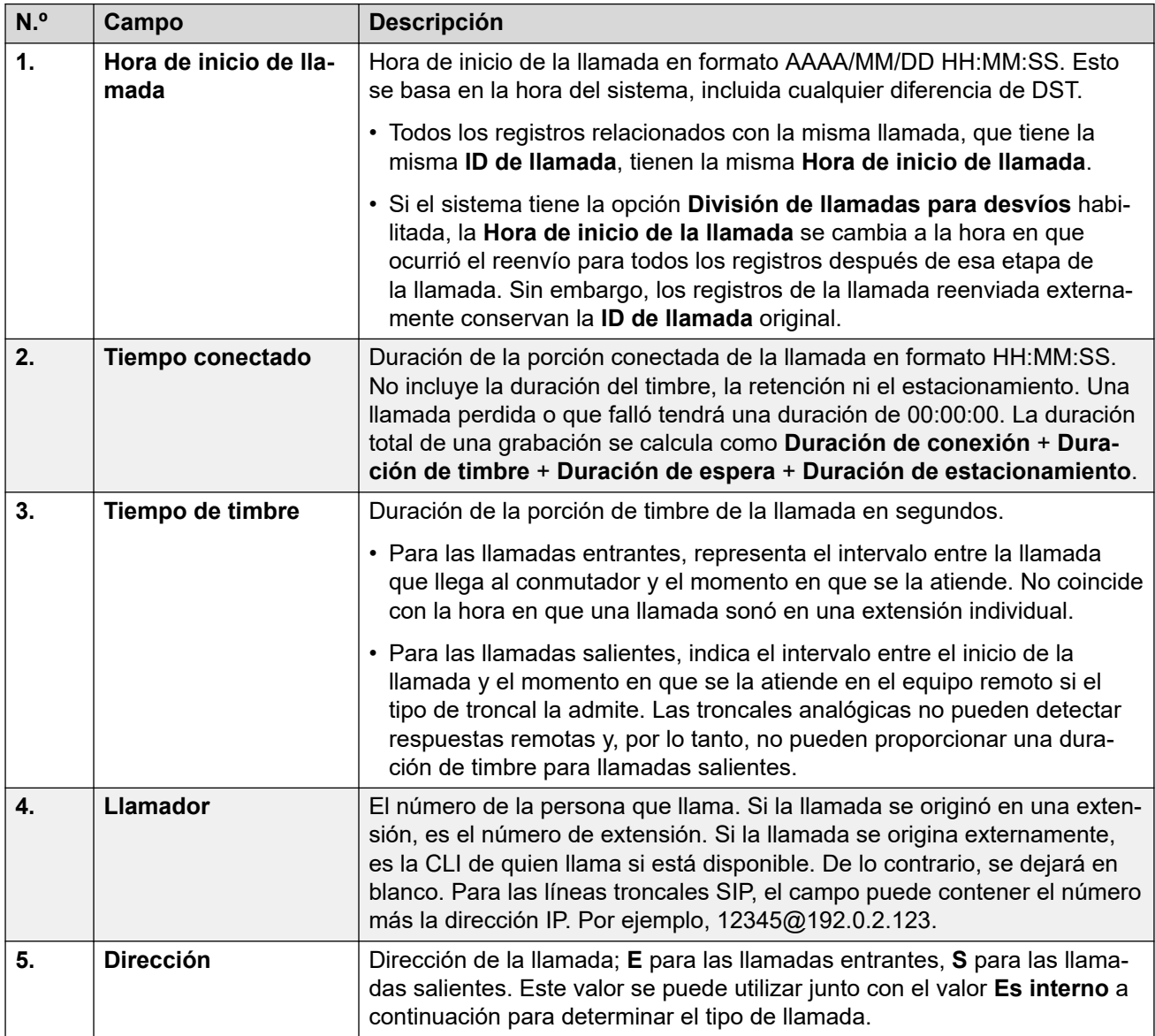

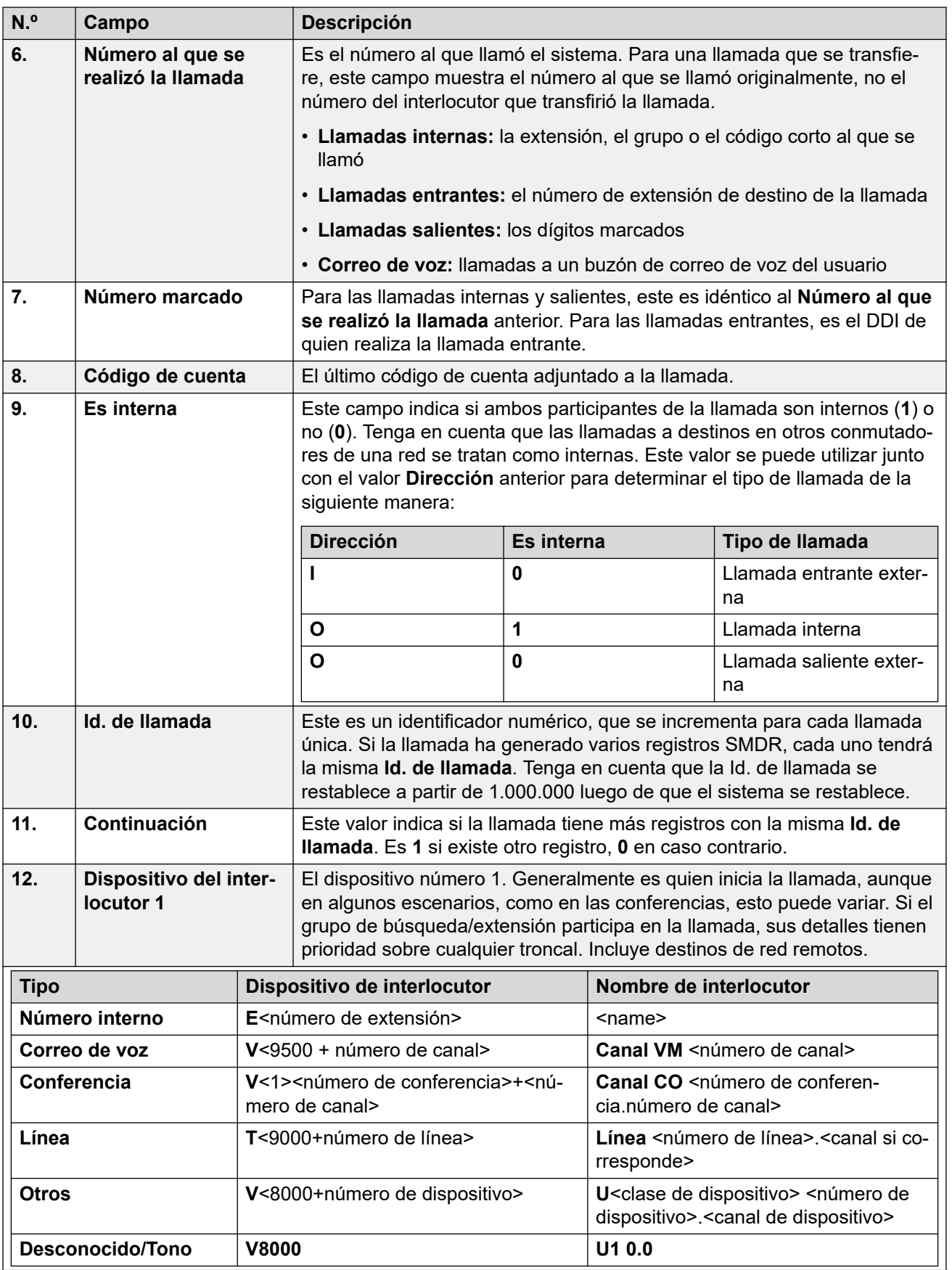

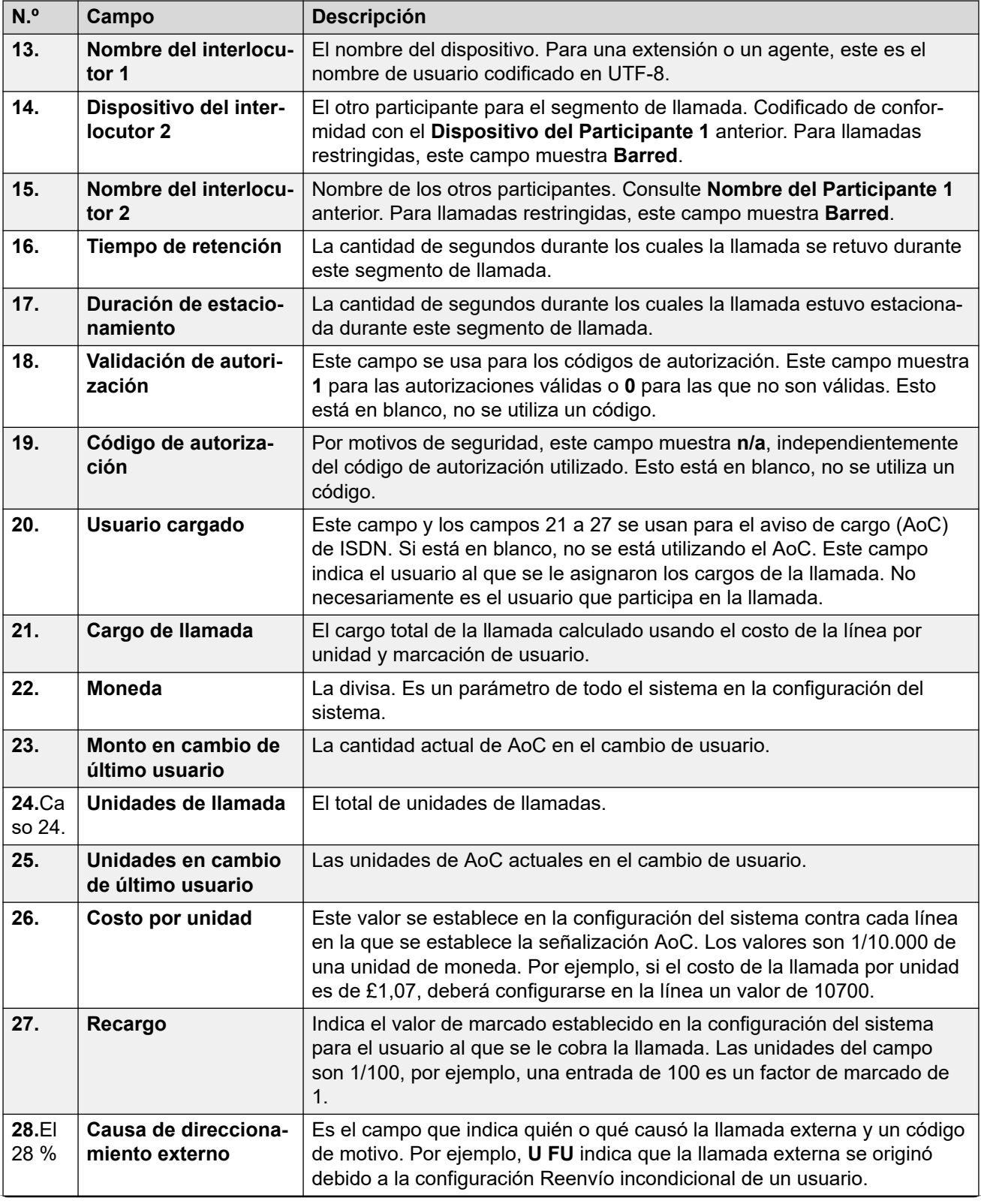

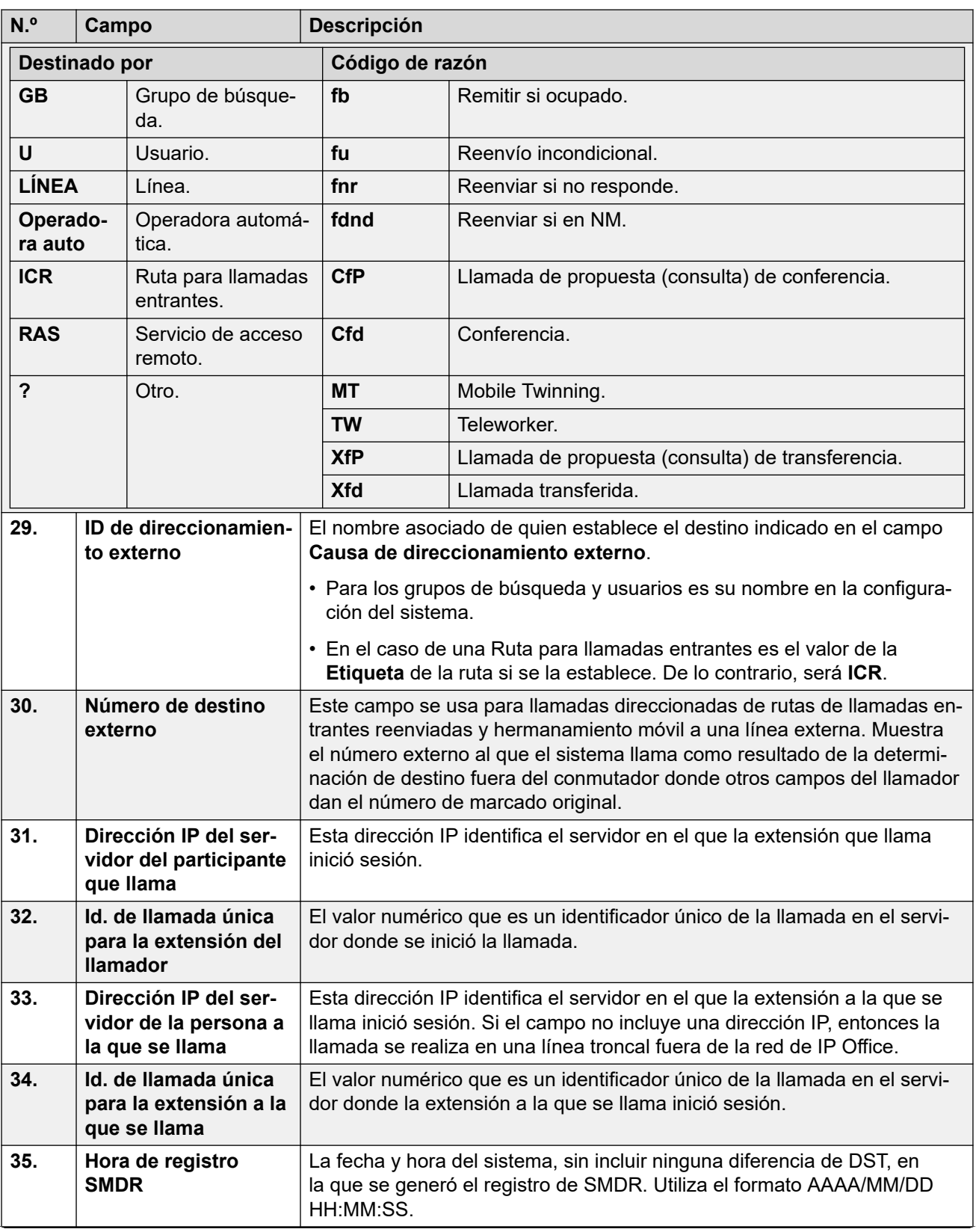

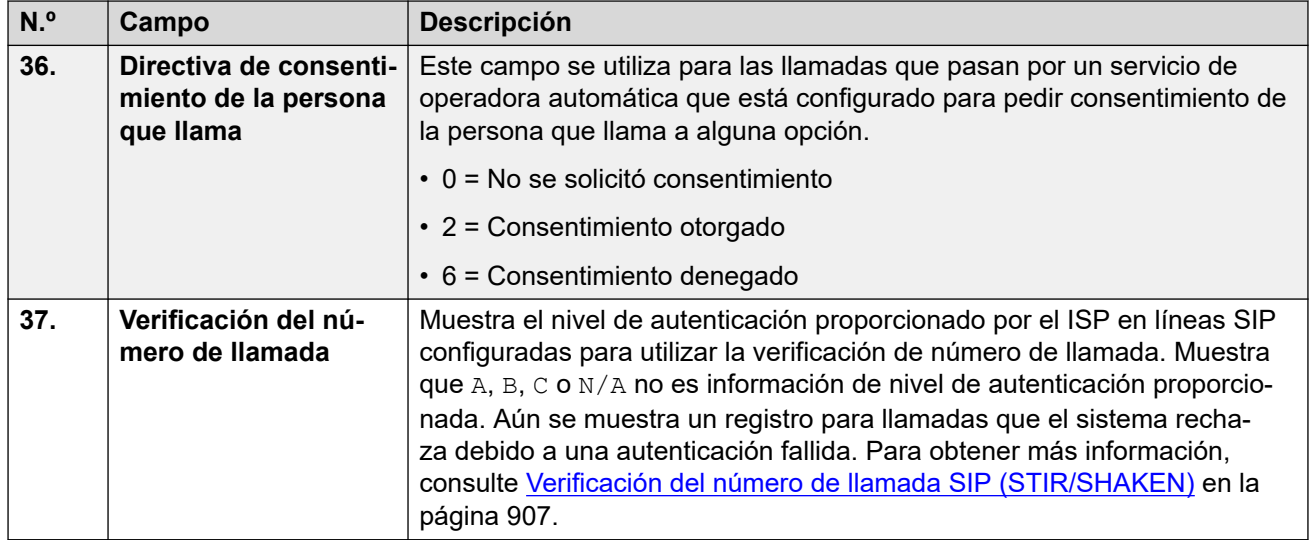

### **Vínculos relacionados**

[Apéndice: Registros de llamadas SMDR](#page-1249-0) en la página 1250

# <span id="page-1257-0"></span>**Capítulo 111: Ejemplos de SMDR**

A continuación encontrará ejemplos de registros SMDR del sistema para escenarios de llamadas comunes.

En los siguientes ejemplos, los campos subrayados indican valores clave en la interpretación del escenario. ... se utiliza para indicar que se han omitido más campos para mayor claridad, ya que no son relevantes para el ejemplo.

#### **Vínculos relacionados**

[Ejemplo de SMDR: Llamada entrante perdida](#page-1258-0) en la página 1259 [Ejemplo de SMDR: Transferencia](#page-1258-0) en la página 1259 [Ejemplo de SMDR: Llamada contestada por el correo de voz](#page-1259-0) en la página 1260 [Ejemplo de SMDR: Llamada transferida al correo de voz](#page-1259-0) en la página 1260 [Ejemplo de SMDR: Llamada interna](#page-1259-0) en la página 1260 [Ejemplo de SMDR: Llamada externa](#page-1260-0) en la página 1261 [Ejemplo de SMDR: Llamada saliente](#page-1260-0) en la página 1261 [Ejemplo de SMDR: Llamada de correo de voz](#page-1260-0) en la página 1261 [Ejemplo de SMDR: Llamada estacionada](#page-1260-0) en la página 1261 [Ejemplo de SMDR: Llamada entrante con código de cuenta](#page-1261-0) en la página 1262 [Ejemplo de SMDR: Conferencia mediante código corto para agregar conferencia](#page-1261-0) en la página 1262 [Ejemplo de SMDR: Conferencia mediante el botón Conferencia](#page-1262-0) en la página 1263 [Ejemplo de SMDR: Incorporar un interlocutor a una conferencia](#page-1263-0) en la página 1264 [Ejemplo de SMDR: Tono de número no disponible/ocupado](#page-1263-0) en la página 1264 [Ejemplo de SMDR: Captura de llamada](#page-1263-0) en la página 1264 [Ejemplo de SMDR: Hermanamiento interno](#page-1264-0) en la página 1265 [Ejemplo de SMDR: Estacionar y anular estacionamiento](#page-1264-0) en la página 1265 [Ejemplo de SMDR: Llamada de grupo de búsqueda distribuido](#page-1265-0) en la página 1266 [Ejemplo de SMDR: Transferencia supervisada por correo de voz](#page-1265-0) en la página 1266 [Ejemplo de SMDR: Llamada externa saliente](#page-1265-0) en la página 1266 [Ejemplo de SMDR: Llamada externa enrutada nuevamente](#page-1266-0) en la página 1267 [Ejemplo de SMDR: Reenvío externo incondicional](#page-1266-0) en la página 1267 [Ejemplo de SMDR: Llamada transferida manualmente](#page-1266-0) en la página 1267 [Ejemplo de SMDR: Llamada de hermanamiento móvil atendida internamente](#page-1267-0) en la página 1268 [Ejemplo de SMDR: Llamada hermanada móvil atendida en el hermano móvil](#page-1267-0) en la página 1268 [Ejemplo de SMDR: Llamada hermanada móvil capturada usando el botón Hermanamiento](#page-1268-0) en la página 1269

<span id="page-1258-0"></span>[Ejemplo de SMDR: Participante de conferencia externa](#page-1268-0) en la página 1269 [Ejemplo de SMDR: Llamada enrutada por la ruta para llamadas entrantes](#page-1268-0) en la página 1269 [Ejemplo de SMDR: Dos llamadas salientes externas transferidas juntas](#page-1269-0) en la página 1270 [Ejemplo de SMDR: Código de autorización](#page-1269-0) en la página 1270 [Ejemplo de SMDR: Llamada de red interna](#page-1269-0) en la página 1270 [Ejemplo de SMDR: Solicitud de consentimiento del llamador](#page-1270-0) en la página 1271

### **Ejemplo de SMDR: Llamada entrante perdida**

En este registro, la **Duración de la conexión** es cero y el campo **Continuación** está en 0, lo que indica que la llamada nunca se conectó. En **Duración de timbre**, se muestra que sonó por 9 segundos antes de finalizar.

```
28/06/2014 09:28:41,00:00:00,9,8004206,I,4324,4324,,0,1000014155,0,E4324,José 
Ruiz, T9161, LÍNEA 5.1, 0, 0, ...
```
#### **Vínculos relacionados**

[Ejemplos de SMDR](#page-1257-0) en la página 1258

### **Ejemplo de SMDR: Transferencia**

En este ejemplo, 2126 realizó una llamada a 2102. El primer registro tiene el campo **Continuación** configurado en 1, lo que indica que la llamada tiene registros adicionales. El tercer registro tiene la misma **Id. de llamada** pero los campos **Dispositivo de interlocutor 2** y **Nombre de interlocutor 2** han cambiado, lo que indica que la llamada actualmente está conectada a otro dispositivo. Podemos deducir la transferencia ciega del segundo registro que muestra una llamada de **Tiempo de conexión** cero entre el destino 2102 y el destino final 2121 de la llamada original.

```
09/07/2014 
17:51,00:00:38,18,2126,O,2102,2102,,1,1000019,1,E2126,Extn2126,E2102,Extn2102,19,0,..
.
09/07/2014 
17:52,00:00:00,7,2102,O,2121,2121,,1,1000020,0,E2102,Extn2102,E2121,Extn2121,0,0,...
09/07/2014 
17:51,00:00:39,16,2126,O,2102,2102,,1,1000019,0,E2126,Extn2126,E2121,Extn2121,0,0,...
```
En este segundo ejemplo, la extensión 402 responde una llamada externa y luego la transfiere a la extensión 403. Nuevamente, los dos tramos de la llamada externa tienen la misma marca de hora/fecha y la misma Id. de llamada.

```
01/08/2014 
15:23:37,00:00:04,7,01707299900,I,4001,390664,,0,1000019,1,E402,Extn402,T9001,Línea 
1.1, 6, 0, \ldots01/08/2014 
15:23:46,00:00:00,3,402,O,403,403,,1,1000020,0,E402,Extn402,E403,Extn403,0,0,...
01/08/2014 
15:23:37,00:00:04,4,01707299900,I,4001,390664,,0,1000019,0,E403,Extn403,T9001,Línea 
1.1,0,0,...
```
#### <span id="page-1259-0"></span>**Vínculos relacionados**

[Ejemplos de SMDR](#page-1257-0) en la página 1258

### **Ejemplo de SMDR: Llamada contestada por el correo de voz**

En este ejemplo, 215 realizó una llamada a 211. No obstante, en los campos **DispositivoInterlocutor2** y **NombreInterlocutor2** se muestra que el correo de voz atendió la llamada.

```
20/10/2014 06:43:58,00:00:10,21,215,0,211,211,,I,28,0,E215,Extn215, V9051, Canal VM
1,0,0, \ldots
```
#### **Vínculos relacionados**

[Ejemplos de SMDR](#page-1257-0) en la página 1258

### **Ejemplo de SMDR: Llamada transferida al correo de voz**

En este ejemplo, al ser 1 el campo **Continuación** del primer registro nos indica que no fue el final de la llamada. La **ID de llamada** coincidente identifica el segundo registro como parte de la misma llamada. Los detalles del cambio en **Interlocutor 1** entre los dos registros muestran que la llamada se transfirió al correo de voz.

```
28/06/2014 
09:30:57,00:00:13,7,01707392200,I,299999,299999,,0,1000014160,1,E4750,José
Pérez, T9002, LÍNEA 1.2, 11, 0, ...
28/06/2014 
09:30:57,00:00:21,0,01707392200,I,299999,299999,,0,1000014160,0, V9502, Canal VM
2,T9002,LÍNEA 1.2,0,0,...
```
#### **Vínculos relacionados**

[Ejemplos de SMDR](#page-1257-0) en la página 1258

### **Ejemplo de SMDR: Llamada interna**

Que el campo **Es interno** sea 1 indica que esta es una llamada interna. El valor de **Duración de timbre** fue de 4 segundos y el total de **Duración de la conexión** fue de 44 segundos.

```
26/06/2014 10:27:44,00:00:44,4,4688,0,4207,4207,,1,1000013898,0,E4688,José
Ruiz,E4207,José Pérez,0,0,...
```
#### **Vínculos relacionados**

[Ejemplos de SMDR](#page-1257-0) en la página 1258
### **Ejemplo de SMDR: Llamada externa**

Que el campo **Es interno** sea 0 indica que esta es una llamada externa. Que el campo **Dirección** sea **I** indica que fue una llamada entrante. El valor de **Duración de timbre** fue de 7 segundos y la **Duración de la conexión** total fue de 5 segundos.

```
01/08/2014 
15:14:19,00:00:05,7,01707299900,1,403,390664,,0,1000013,0,E403,Extn403,T9001,Línea
1.2,0,0,...
```
#### **Vínculos relacionados**

[Ejemplos de SMDR](#page-1257-0) en la página 1258

### **Ejemplo de SMDR: Llamada saliente**

La combinación del campo **Dirección** en Saliente y el campo **Es interna** en 0 muestra que esta fue una llamada saliente externa. La línea o el canal usados están indicados por **Nombre de Interlocutor 2** y, dado que es un canal digital, se muestra también la **Duración de timbre**  antes de que se atendiera la llamada.

```
28/06/2014 
08:55:02,00:08:51,9,4797, Q,08000123456,08000123456,, Q,1000014129,0,E4797,José
Ruiz, T9001, LÍNEA 1.1, 0, 0, ...
```
#### **Vínculos relacionados**

[Ejemplos de SMDR](#page-1257-0) en la página 1258

### **Ejemplo de SMDR: Llamada de correo de voz**

Los dos registros a continuación muestran llamadas al correo de voz. El primero muestra el **Número marcado** como **\*17**, el código corto predeterminado para acceder al correo de voz. El segundo muestra el **Número marcado** como **Correo de voz**, lo que indica que se usó algún otro método como la tecla **Mensaje** de un teléfono, para iniciar la llamada.

28/06/2014 09:06:03,00:00:19,0,4966,O,\*17,\*17,,1,1000014131,0,E4966,José Pérez, V9501, Canal VM 1, 0, 0, ...

28/06/2014 09:06:03,00:00:19,0,4966,O,VoiceMail,VoiceMail,,1,1000014134,0,E4966,José Pérez, V9501, Canal VM 1, 0, 0, ...

#### **Vínculos relacionados**

[Ejemplos de SMDR](#page-1257-0) en la página 1258

### **Ejemplo de SMDR: Llamada estacionada**

En este ejemplo, el primer registro tiene una **duración de estacionamiento** que muestra que la llamada se estacionó durante 7 segundos. El campo **Continuación** indica que la llamada no finalizó aún y que existen más registros. El segundo registro tiene la misma **ID de llamada**  y muestra un cambio en el NombreInterlocutor2, lo que indica que otro interlocutor anuló el

estacionamiento de la llamada. Observe también que ambos registros comparte la misma hora de inicio de llamada.

```
20/10/2014 
07:18:31,00:00:12,3,215,O,210,210,,1,1000038,1,E215,Extn215,E210,Extn210,0,7,...
20/10/2014
```
 $07:18:31,00:00:10,0,215,0,210,210,1,1000038,0,E215,Extn215,E211,Extn211,0,0,...$ 

#### **Vínculos relacionados**

[Ejemplos de SMDR](#page-1257-0) en la página 1258

# **Ejemplo de SMDR: Llamada entrante con código de cuenta**

#### **Llamada entrante con código de cuenta**

En este ejemplo, en alguna etapa en la que se realizó la llamada o durante esta, se introdujo un Código de cuenta. Durante la llamada, se puede ingresar otro código de cuenta. El registro SMDR muestra el último código de cuenta utilizado antes de que se generara el registro.

```
28/06/2014 
11:29:12,00:00:02,2,5002,I,1924,1924,123456789,0,1000014169,0,E1924,Extn1924,T9620,LÍ
NEA 8.20,0,0,...
```
#### **Vínculos relacionados**

[Ejemplos de SMDR](#page-1257-0) en la página 1258

### **Ejemplo de SMDR: Conferencia mediante código corto para agregar conferencia**

En este ejemplo, un usuario pone en conferencia 2 llamadas. Esto crea 5 registros SMDR; 2 llamadas iniciales de 2 interlocutores y luego 3 llamadas conectadas a la conferencia de un sistema.

Primero 2101 realizó una llamada y la retuvo (registro 2). Luego, realizó otra llamada y la retuvo (registro 1). Y finalmente marcó el código de acceso predeterminado \*47 para realizar una conferencia entre todas las llamadas retenidas (registro 3). Los registros de las primeras dos llamadas tienen el campo **Continuación** establecido en 1, lo que indica que las llamadas continuaron en registros posteriores.

El registro 3 muestra a 2101 realizando una nueva llamada en la que se marca \*47, que coloca a este y a las llamadas retenidas en una llamada en conferencia. Esto está evidenciado por los detalles de **Dispositivo de interlocutor 2** y **Nombre de interlocutor 2** establecidos en una conferencia (100) y el canal de la conferencia usado para cada uno.

```
09/07/2014 
17:55,00:00:03,3,2101,O,8262623#,8262623#,,0,1000024,1,E2101,Extn2101,T9002,Línea 
2.1, 8, 0, \ldots09/07/2014
```

```
17:54,00:00:29,7,2101,O,2121,2121,,1,1000023,1,E2101,Extn2101,E2121,Extn2121,23,0,...
```
09/07/2014 17:55,00:00:46,0,2101,0, \*47, \*47,, 1,1000026,0, E2101, Extn2101, V11001, Canal  $CO$   $100.1,0,0,...$ 

```
09/07/2014 
17:54,00:00:49,0,,O,71234567890,71234567890,,1,1000023,0,E2121,Extn2121,V11003,Canal 
CO 100.3,0,0,...
```

```
09/07/2014 17:55,00:00:49,0,,0,8262623#,8262623#,,0,1000024,0,V11002,Canal CO
100.2,T9002,Línea 2.1,0,0,...
```
#### **Vínculos relacionados**

[Ejemplos de SMDR](#page-1257-0) en la página 1258

# **Ejemplo de SMDR: Conferencia mediante el botón Conferencia**

En este ejemplo, el usuario de una extensión atiende una llamada y luego incorpora a otro usuario usando el botón **Conferencia** de su teléfono. Una vez más, vemos registros para la llamada inicial, la llamada de propuesta de conferencia y luego para los 3 interlocutores de la conferencia que se crea.

```
09/07/2014 
15:05:41,00:00:04,3,203,O,201,201,,1,1000009,1,E203,Extn203,E201,Extn201,0,0,...
09/07/2014 
15:05:26,00:00:09,3,207,O,203,203,,1,1000008,1,E207,Extn207,E203,Extn203,10,0,...
09/07/2014 15:05:41,00:00:08,0,,0,,,1,1000009,0,E201,Extn201,V11001,Canal CO
100.1, 0, 0, \ldots09/07/2014 15:05:50,00:00:10,0,203,0,201,201,1,1000010,0,E203,Extn203,V11002,Canal
CO 100.2,0,0,...
09/07/2014 15:05:26,00:00:10,0,207,O,203,203,,1,1000008,0,E207,Extn207,V11003,Canal 
CO 100.3,0,0,...
```
#### **Vínculos relacionados**

[Ejemplos de SMDR](#page-1257-0) en la página 1258

# **Ejemplo de SMDR: Incorporar un interlocutor a una conferencia**

Este ejemplo es una variación del ejemplo anterior. Luego de iniciar una conferencia, la extensión 203 agrega otro interlocutor.

09/07/2014 15:08:31,00:00:03,3,203,O,201,201,,1,1000014,1,E203,Extn203,E201,Extn201,0,0,... 09/07/2014 15:08:02,00:00:22,6,207,O,203,203,,1,1000013,1,E207,Extn207,E203,Extn203,9,0,... 09/07/2014 15:08:45,00:00:02,4,203,0,403,403,,0,1000016,1,E203,Extn203,E403,Marta Gonzáles,0,0,... 09/07/2014 15:08:02,00:00:24,0,207,O,203,203,,1,1000013,0,E207,Extn207,V11003,Canal CO  $100.3, 0, 0, \ldots$ 

09/07/2014 15:08:39,00:00:17,0,203,O,201,201,,1,1000015,0,E203,Extn203,V11002,Canal CO  $100.2, 8, 0, \ldots$ 

09/07/2014 15:08:31,00:00:26,0,,O,,,,1,1000014,0,E201,Extn201,V11001,Canal CO  $100.1, 0, 0, \ldots$ 

2014/07/09 15:08:45,00:00:12,0,,O,403,403,,0,1000016,0,E403,Marta Gónzales,V11004,Canal CO 100.4,0,0,...

#### **Vínculos relacionados**

[Ejemplos de SMDR](#page-1257-0) en la página 1258

# **Ejemplo de SMDR: Tono de número no disponible/ ocupado**

En este ejemplo, 2122 llama a 2123, que está configurado para NM sin correo de voz. Esto tiene como resultado que 2122 escucha el tono de ocupado.

El registro muestra una llamada con un **Tiempo de conexión** de 0. El campo **Número de llamada** muestra 2123 como el destino de la llamada pero los campos **Dispositivo del Participante 2** y **Nombre del Participante 2** muestran que la conexión se estableció en un dispositivo virtual que está generando todo de audio.

09/07/2014 17:59,00:00:00,0,2122,0,2123,2123,,1,1000033,0,E2122,Extn2122,V8000,U1  $0.0, 0, 0, \ldots$ 

#### **Vínculos relacionados**

[Ejemplos de SMDR](#page-1257-0) en la página 1258

# **Ejemplo de SMDR: Captura de llamada**

El primer registro muestra una llamada de 2122 a 2124 con un **Tiempo de conexión** de cero, aunque con un **Tiempo de timbre** de 8. El campo **Continuación** indica que la llamada tiene registros adicionales.

El segundo registro tiene la misma **ID de llamada**, pero los detalles de **Dispositivo del Participante 2** y **Nombre del Participante 2** muestran que 2121 atendió la llamada.

09/07/2014 18:00,00:00:00,8,2122,O,2124,2124,,1,1000038,1,E2122,Extn2122,E2124,Extn2124,0,0,...

```
09/07/2014 
18:00,00:00:38,1,2122,0,2124,2124,,1,1000038,0,E2122,Extn2122,E2121,Extn2121,0,0,...
```
#### **Vínculos relacionados**

[Ejemplos de SMDR](#page-1257-0) en la página 1258

### **Ejemplo de SMDR: Hermanamiento interno**

Los registros para escenarios como una reenvío de llamada interna o la opción Sígueme indican la repetición del enrutamiento en un solo registro poniendo la información de **Llamante**  y **Número marcado** que difiere de los detalles del **Participante 1** y **Participante 2** final. El hermanamiento interno se diferencia porque muestra una llamada atendida en el hermano exactamente de la misma manera que si se hubiera atendido en el equipo principal.

203 está hermanado internamente con 201. Llamar de 207 a 203 pero contestar en 201.

09/07/2014 16:25:26,00:00:03,7,207,O,203,203,,1,1000037,0,E207,Extn207,E203,Extn203,0,0,...

#### **Vínculos relacionados**

[Ejemplos de SMDR](#page-1257-0) en la página 1258

### **Ejemplo de SMDR: Estacionar y anular estacionamiento**

El estacionamiento y la anulación del estacionamiento de una llamada en la misma extensión simplemente se muestra en el campo **Duración de estacionamiento** del registro SMDR. Del mismo modo, las llamadas retenidas y cuya retención se anula en la misma extensión se muestran en el campo **Duración de retención** del registro SMDR para la llamada. No obstante, los registros a continuación muestran una llamada estacionada en una extensión y luego con el estacionamiento anulado en otra.

Los registros muestran una llamada de 207 a 203. 203 luego estaciona la llamada mostrada por **Duración de estacionamiento**. 201 anula el estacionamiento de la llamada y el primer registro se indica como continuado en el campo **Continuación**. La **ID de llamada** coincidente indica el registro subsiguiente para la llamada.

```
09/07/2014 
16:39:11,00:00:00,2,207,O,203,203,,1,1000052,1,E207,Extn207,E203,Extn203,0,4,...
09/07/2014 
16:39:11,00:00:02,0,207,O,203,203,,1,1000052,0,E207,Extn207,E201,Extn201,0,0,...
```
#### **Vínculos relacionados**

[Ejemplos de SMDR](#page-1257-0) en la página 1258

# **Ejemplo de SMDR: Llamada de grupo de búsqueda distribuido**

Una llamada entrante al sitio A se destina a un miembro de grupo de búsqueda distribuido del sitio B. Este transfiere la llamada de regreso a un miembro del grupo de búsqueda del sitio A.

```
01/08/2014 
15:32:52,00:00:10,19,01707299900,I,4002,390664,,0,1000024,1,E209,Lutero-209,T9001,Lín
ea 1.2, 0, 0, \ldots
```

```
01/08/2014 
15:33:19,00:00:00,2,209,I,403,403,,0,1000025,0,E209,Lutero-209,E403,Extn403,0,0,...
```

```
01/08/2014 
15:32:52,00:00:03,3,01707299900,I,4002,390664,,0,1000024,0,E403,Extn403,T9001,Línea 
1.2, 0, 0, \ldots
```
#### **Vínculos relacionados**

[Ejemplos de SMDR](#page-1257-0) en la página 1258

## **Ejemplo de SMDR: Transferencia supervisada por correo de voz**

Se enruta una llamada a un módulo de correo de voz que realiza una transferencia supervisada.

```
01/08/2014 16:36:04,00:00:09,0,01707299900,I,xfer,390664,,0,1000061,1,T9001,Línea 
1.1,V9508,Canal VM 8,0,0,...
```

```
01/08/2014 16:36:07,00:00:03,4,,I,402,402,,0,1000062,0,E402,Extn402,V8000,U12 
0.8, 0, 0, \ldots
```

```
01/08/2014 
16:36:04,00:00:09,0,01707299900,I,402,390664,,0,1000061,0,E402,Extn402,T9001,Línea 
1.1, 0, 0, \ldots
```
#### **Vínculos relacionados**

[Ejemplos de SMDR](#page-1257-0) en la página 1258

# **Ejemplo de SMDR: Llamada externa saliente**

La **causa de direccionamiento externo** indica que un usuario causó la llamada externa. La falta de una razón específica implica que es muy probable que se haya marcado. La **ID de establecimiento de objetivo externo** es el nombre de usuario de este ejemplo

```
01/08/2014 16:23:06,00:00:04,5,203,O,9416,9416,,0,1000035,0,E203,Extn203,T9005,Línea 
5.1,0,0,,,Extn203,,,,,,,,U,Extn203,...
```
#### **Vínculos relacionados**

[Ejemplos de SMDR](#page-1257-0) en la página 1258

# **Ejemplo de SMDR: Llamada externa enrutada nuevamente**

En este ejemplo, se ha vuelto a enrutar una llamada entrante externa fuera del conmutador, esto está evidenciado por los campos **Participante 1** y **Participante 2** que contienen los detalles de una línea externa. La **causa de direccionamiento externo** muestra que un ruta de llamada entrante (ICR) volvió a enrutar la llamada entrante. La **ID de direccionamiento externo** en este caso es la **Identificación** establecida para la ruta para llamadas entrantes. El **número de destino externo** es la llamada del número externo real.

01/08/2014 08:14:27,00:00:03,5,392200,I,9416,200,,0,1000073,0,T9005,Línea 5.1, T9005, Línea 5.2, 0, 0, ,,,0000.00,,0000.00,0,0,618,0.01, ICR, ICR principal, 416,...

#### **Vínculos relacionados**

[Ejemplos de SMDR](#page-1257-0) en la página 1258

### **Ejemplo de SMDR: Reenvío externo incondicional**

En este ejemplo, el usuario 203 tiene un número incondicional de reenvío establecido para las llamadas. Esto se indica mediante la configuración de **Causa de direccionamiento externo**  que muestra el usuario y la remisión incondicional. La **ID de direccionamiento externo**  muestra el origen de la llamada que se reenvía, en este ejemplo, el usuario 207. El **Número de destino externo** muestra el número externo real al que llamó el sistema.

01/08/2014 16:22:41,00:00:02,5,207,O,203,203,,0,1000034,0,E207,Extn207,T9005,Línea 5.1,0,0,,,Extn203,0000.00,,0000.00,0,0,618,1.00, U fu, Extn207, 9416,...

#### **Vínculos relacionados**

[Ejemplos de SMDR](#page-1257-0) en la página 1258

### **Ejemplo de SMDR: Llamada transferida manualmente**

En este ejemplo, el usuario interno transfiere una llamada a un número externo. La **causa de direccionamiento externo** en el primer registro indica que esta llamada externa es el resultado de una llamada de propuesta de transferencia (**XfP**) de un usuario (**U**). El campo **Continuación** indica que se generará otro registro con la misma **ID de llamada**.

Los registros adicionales se generan después de que la llamada transferida se completa. La primera se relaciona con la llamada inicial anterior. La segunda es una llamada transferida con la **causa de direccionamiento externo** que indica ahora que se ha transferido (**Xfd**) el usuario (**U**).

```
01/08/2014 16:33:19,00:00:05,3,203,0,9416,9416,,0,1000044,1,E203,Extn203,T9005,Línea
5.1, 0, 0,,,,,,,,,,,,,U XfP,Extn207,...
01/08/2014 
16:33:09,00:00:02,2,207,O,203,203,,1,1000043,0,E207,Extn207,E203,Extn203,11,0,...
01/08/2014 16:33:19,00:00:04,0,207,O,9416,9416,,0,1000044,0,E207,Extn207,T9005,Línea 
5.1,0,0,,,Extn207,,,,,,,,U Xfd,Extn203,...
```
#### **Vínculos relacionados**

[Ejemplos de SMDR](#page-1257-0) en la página 1258

# **Ejemplo de SMDR: Llamada de hermanamiento móvil atendida internamente**

Para este ejemplo, el usuario 203 tiene activado el hermanamiento móvil para el número externo 9416 como su hermano. Su retardo de marcado de móvil está establecido en 2 segundos. En la extensión interna del usuario se atiende la llamada.

En este escenario, el registro para la parte de la llamada externa del hermanamiento se genera inmediatamente después de que se atiende la llamada de forma interna. La **Hora de inicio de llamada** para este registro difiere debido a la configuración de **Demora de marcación móvil** del usuario. La **causa de direccionamiento externo** indica que la llamada externa fue el resultado de la configuración del hermanamiento móvil (**MT**) del usuario (**U**). Si se hubiera atendido la llamada antes de que caducara el retardo de marcado móvil, no se habría producido una llamada externa y, por lo tanto, ningún registro. Cuando se completa la llamada, se genera el segundo registro.

```
01/08/2014 16:17:59,00:00:00,7,,O,9416,9416,,0,1000028,0,E203,Extn203,T9005,Línea 
\frac{1}{5.1,0,0,1,1,1,1,1,1} U \frac{1}{2} MT, Extn203, 9416, ...
```

```
01/08/2014 
16:17:58,00:00:07,9,207,O,203,203,,1,1000027,0,E207,Extn207,E203,Extn203,0,0,...
```
#### **Vínculos relacionados**

[Ejemplos de SMDR](#page-1257-0) en la página 1258

# **Ejemplo de SMDR: Llamada hermanada móvil atendida en el hermano móvil**

Este es el mismo escenario que en el ejemplo anterior, excepto porque se atiende a la llamada en el destino del hermanamiento móvil externo. A diferencia del ejemplo anterior, el registro de la llamada externa tiene como **tiempo de conexión** valores que no son cero, lo que muestra que la llamada también se atendió externamente.

```
01/08/2014 16:17:04,00:00:06,9,,O,9416,9416,,0,1000026,0,E203,Extn203,T9005,Línea 
5.1, 0, 0,,,,,,,,,,,,,U MT, Extn203, 9416,...
```

```
01/08/2014 
16:17:02,00:00:06,11,207,O,203,203,,1,1000025,0,E207,Extn207,E203,Extn203,0,0,...
```
#### **Vínculos relacionados**

[Ejemplos de SMDR](#page-1257-0) en la página 1258

# **Ejemplo de SMDR: Llamada hermanada móvil capturada usando el botón Hermanamiento**

Este es el mismo escenario que en el ejemplo anterior. No obstante, después de atender la llamada en el dispositivo hermanado externo, el usuario la capturó internamente usando un botón de hermanamiento. Los primeros dos registros están destinados a la llamada externa atendida y se generan cuando esta es capturada por la extensión interna. El tercer registro se genera cuando se finaliza la llamada internamente.

```
01/08/2014 
16:19:18,00:00:05,11,207,O,203,203,,1,1000029,1,E207,Extn207,E203,Extn203,0,0,...
01/08/2014 16:19:20,00:00:05,9,,O,9416,9416,,0,1000030,0,E203,Extn203,T9005,Línea 
5.1,0,0,,,,,,,,,,,U MT, Extn203, 9416, ...
01/08/2014 
16:19:18,00:00:05,0,207,O,203,203,,1,1000029,0,E207,Extn207,E203,Extn203,0,0,...
```
#### **Vínculos relacionados**

[Ejemplos de SMDR](#page-1257-0) en la página 1258

## **Ejemplo de SMDR: Participante de conferencia externa**

Es similar a la conferencia interna (vea el ejemplo anterior), pero los registros de progreso y de configuración de la conferencia incluyen códigos de **causa de direccionamiento externo**  para la propuesta de conferencia (**CfP**) del usuario (**U**) y para el usuario (**U**) en conferencia (**Cfd**).

```
01/08/2014 16:48:58,00:00:02,2,203,O,9416,9416,,0,1000066,1,E203,Extn203,T9005,Línea 
5.1, 0, 0,,,,,,,,,,,,,U CfP, Extn203,..
```
01/08/2014 16:48:37,00:00:04,3,203,O,207,207,,1,1000064,1,E203,Extn203,E207,Extn207,7,0,...

```
01/08/2014 
16:49:04,00:00:08,0,203,O,9416,9416,,1,1000067,0,E203,Extn203,V11002,Canal CO 
100.2, 0, 0, \ldots
```

```
01/08/2014 16:48:37,00:00:13,0,,O,,,,1,1000064,0,E207,Extn207,V11003,Canal CO 
100.3, 0, 0, \ldots
```
01/08/2014 16:48:58,00:00:13,0,,O,9416,9416,,0,1000066,0,V11001,Canal CO 100.1, T9005, Línea 5.1, 0, 0, ,, Extn203, , , , , , , U Cfd, Extn203, ...

#### **Vínculos relacionados**

[Ejemplos de SMDR](#page-1257-0) en la página 1258

# **Ejemplo de SMDR: Llamada enrutada por la ruta para llamadas entrantes**

La llamada proveniente del número externo 403 que la ruta para llamadas entrantes (ICR) volvió a enrutar para el grupo de línea 701 a 404.

01/08/2014 11:45:36,00:00:01,2,403,I,9404,,,0,1000007,0,T9001,Línea 1.0,T9010,Línea  $10.0, 0, 0, 0, n/a,$ ,,,,,,,, $ICR, ICR701, 404, ...$ 

#### **Vínculos relacionados**

[Ejemplos de SMDR](#page-1257-0) en la página 1258

## **Ejemplo de SMDR: Dos llamadas salientes externas transferidas juntas**

Este escenario muestra una llamada saliente que luego se transfiere a otra llamada saliente.

19/02/2009 11:13:26,00:00:06,0,203,O,9403,9403,,0,1000012,1,E203,Extn203,T9001,Línea 1.0,8,0,0,n/a,,,,,,,,,U,Extn203,...

19/02/2009 11:13:36,00:00:02,0,203,O,8404,8404,,0,1000013,0,E203,Extn203,T9002,Línea  $2.0, 0, 0, 0, n/a,$ ,,,,,,,,,U XfP,Extn203,...

19/02/2009 11:13:26,00:00:11,0,8404,I,404,,,0,1000012,0,T9002,Línea 2.0,T9001,Línea 1.0,0,0,0,n/a,,,,,,,,,<u>LÍNEA Xfd</u>,0.1038.0 13 Troncal Alog:2,...

#### **Vínculos relacionados**

[Ejemplos de SMDR](#page-1257-0) en la página 1258

### **Ejemplo de SMDR: Código de autorización**

En este ejemplo, se utilizó un código de autorización y el número 0 indica que es inválido.

20/02/2014 11:04:59,00:00:00,0,319,0,,,0,1000009,0,E319,Alice,V8000,U1 0.0,0,0,0,0,h/  $a$ ,,,,,,,,,,,U,Alice,...

En este ejemplo, el código de autorización es válido.

```
20/02/2014 11:04:59,00:00:00,0,319,0,,,,0,1000009,0,E319,Alice,V8000,U1 0.0,0,0,1,n/
a, \ldots, \ldots, \mathbb{U}, \text{Alice}, \ldots
```
#### **Vínculos relacionados**

[Ejemplos de SMDR](#page-1257-0) en la página 1258

### **Ejemplo de SMDR: Llamada de red interna**

Los registros SMDR incluyen campos (31 a 34) que identifican los sistemas IP Office que llaman y reciben llamados. Son útiles para llamadas entre sistemas en una red IP Office. Esto aún requiere que cada sistema de la red se configure para producir sus propios registros SMDR.

En este ejemplo, 806 en el primer sistema IP Office (192.168.0.182) realiza una llamada interna a 706 en el segundo sistema IP Office (192.168.0.180). Ambos sistemas generan su propio registro SMDR para la misma llamada.

#### **Registro del primer sistema IP Office con la extensión 806 a la que se llama** 06/03/2020

```
10:33:27,00:00:15,8,806,I,706,706,,1,1000018,0,E806,Extn806,E706,Extn706,7,0,,,,,,,,,
 ,,,,,192.168.0.182,1049,192.168.0.180,1087,
06/03/2020 10:33:56,0
```
#### **Registro del segundo sistema IP Office con la extensión 706 a la que se llama**

```
06/03/2020 
10:33:27,00:00:22,8,806,O,706,706,,1,1000004,0,E806,Extn806,E706,Extn706,0,0,,,,,,,,,
,,,,,192.168.0.182,1049,192.168.0.180,1087,
06/03/2020 10:33:56,0
```
#### **Vínculos relacionados**

[Ejemplos de SMDR](#page-1257-0) en la página 1258

## **Ejemplo de SMDR: Solicitud de consentimiento del llamador**

Se puede asignar un valor de configuración de consentimiento a las acciones en las operadoras automáticas de Embedded Voicemail y en los flujos de llamadas de Voicemail Pro. Al seleccionar la acción en particular, la persona que llama puede indicar su consentimiento. Ese valor se indica en el registro SMDR para la llamada.

#### **No se solicitó consentimiento**

En este ejemplo, la acción de llamada utilizada para enrutar la llamada no tiene una configuración de consentimiento. Por lo tanto, la configuración del consentimiento dentro del registro SMDR sigue siendo 0.

```
06/03/2020 10:35:42,00:00:02,0,201,O,*99,*99,,1,1000000,1,E201,Extn201,V9511,Canal 
VM 11,0,0,,,,,,,,,,,,,,192.168.0.1,1002,192.168.0.1,1004,
06/03/2020 10:35:45,0
06/03/2020 
10:35:42,00:00:02,2,201,O,*99,*99,,1,1000000,0,E201,Extn201,E202,Extn202,0,0,,,,,,,,,
,,,,,192.168.0.1,1002,192.168.0.1,1005,
06/03/2020 10:35:49,0
```
#### **Consentimiento denegado**

En este ejemplo, la acción de llamada utilizada para enrutar la llamada está configurada para indicar el consentimiento denegado. Por lo tanto, la configuración del consentimiento en el registro SMDR se cambia a 6.

```
06/03/2020 10:35:54,00:00:02,0,201,O,*99,*99,,1,1000001,1,E201,Extn201,V9511,Canal 
VM 11,0,0,,,,,,,,,,,,,,192.168.0.1,1007,192.168.0.1,1009,
06/03/2020 10:35:56,6
06/03/2020 
10:35:54,00:00:01,4,201,O,*99,*99,,1,1000001,0,E201,Extn201,E202,Extn202,0,0,,,,,,,,,
,,,,,192.168.0.1,1007,192.168.0.1,1010,
06/03/2020 10:36:00, 6
```
#### **Consentimiento otorgado**

En este ejemplo, la acción de consentimiento utilizada para enrutar la llamada está configurada para indicar el consentimiento aceptado. Por lo tanto, la configuración del consentimiento en el registro SMDR se cambia a 2.

```
06/03/2020 10:36:08,00:00:02,0,201,O,*99,*99,,1,1000003,1,E201,Extn201,V9511,Canal 
VM 11,0,0,,,,,,,,,,,,,,192.168.0.1,1014,192.168.0.1,1016,
06/03/2020 10:36:09,2
06/03/2020 
10:36:08,00:00:01,1,201,O,*99,*99,,1,1000003,0,E201,Extn201,E202,Extn202,0,0,,,,,,,,,
,,,,,192.168.0.1,1014,192.168.0.1,1017,
06/03/2020 10:36:11,2
```
#### **Vínculos relacionados**

[Ejemplos de SMDR](#page-1257-0) en la página 1258

# **Parte 15:  Misceláneo**

# <span id="page-1273-0"></span>**Capítulo 112: Descripción general del enrutamiento de datos**

El sistema es un enrutador de red. Por lo tanto, puede conectar usuarios de la LAN a servicios remotos, mediante enlaces WAN y conexiones troncales telefónicas. También puede permitir a los usuarios que marquen y luego aparezcan como si estuvieran usando una PC en la LAN.

Además de ser un enrutador de red, el sistema es un sistema telefónico. Estos dos roles le permiten brindar soporte para una variedad de funciones que incluyen el tráfico entre las redes y las interfaces de telefonía. Estas funciones utilizan canales de datos internos. El número de canales de datos internos que se puede conectar desde la interfaz LAN del sistema hasta la interfaz de telefonía en cualquier momento es restringido.

Un canal de datos interno es una conexión entre la telefonía del sistema y las interfaces LAN. Por ejemplo, una conexión de correo de voz, una conexión de Internet o un usuario RAS.

Las llamadas que usan un canal VCM no utilizan un canal de datos.

El número de canales de datos en uso no debe coincidir necesariamente con el número de usuarios:

- Varios usuarios de red LAN navegando en Internet a través del mismo servicio que usan para un ISP corresponden a un solo canal de datos.
- En cambios, si hay varios usuarios de red de marcado entrante, cada uno de ellos tendrá un canal de datos aparte.

El número máximo de canales de datos que se puede usar simultáneamente para el correo de voz es restringido. Estos canales también requieren que se ingrese una licencia adecuada.

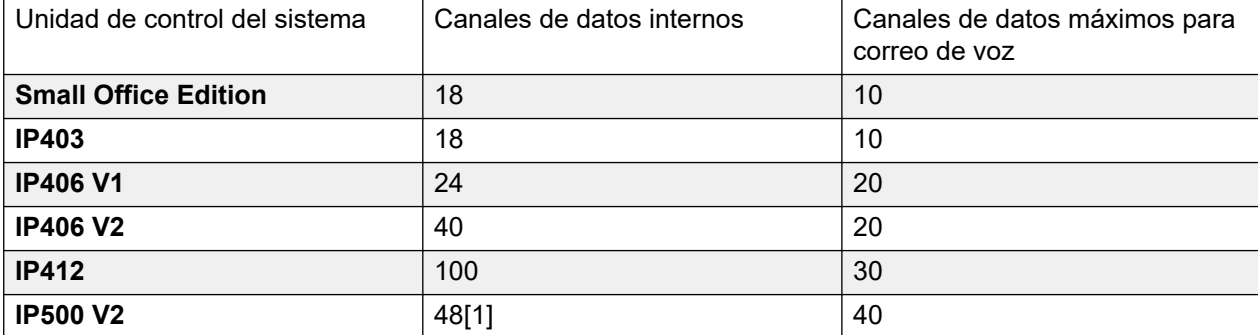

La restricción dependerá del tipo de unidad de control que se esté utilizando.

1. Se reduce a 44 cuando se instala una tarjeta de expansión de 4 puertos IP500 V2.

#### **Vínculos relacionados**

[Traducción de dirección de red \(NAT\)](#page-1274-0) en la página 1275 [Protocolo de configuración dinámica de host](#page-1274-0) en la página 1275 <span id="page-1274-0"></span>[Conexión de Internet ISDN simple](#page-1275-0) en la página 1276 [Enlace de ISDN entre IP Offices](#page-1275-0) en la página 1276 [Utilización de un enlace dedicado ISP T1/PRI](#page-1276-0) en la página 1277 [Acceso Remoto](#page-1279-0) en la página 1280 [Creación de un enlace VoIP a través del puerto WAN con PPP](#page-1282-0) en la página 1283

### **Traducción de dirección de red (NAT)**

Gracias a NAT, las direcciones usadas dentro de su LAN se pueden reemplazar por una dirección diferente al conectarse con un servicio externo.

Típicamente, un proveedor de servicios le asignará una sola dirección IP que deberá usar cuando se conecte a su servicio. NAT hace posible que el tráfico de usuario parezca que proviene de esa sola dirección, sin necesidad de cambiar las direcciones reales del usuario. Esta función es muy útil ya que, internamente, la mayoría de las redes usan direcciones que han reservado para uso público, pero que no son válidas para enrutar a través de Internet (ya que es posible que se estén usando las mismas direcciones en otras redes). Además, como se explicó anteriormente, permite que varios usuarios usen el mismo servicio en forma simultánea.

El uso de NAT se activa en forma automática si el Servicio del sistema en uso incluye una dirección IP que no está en el mismo dominio que la dirección IP de LAN1.

La excepción se aplica a los sistemas con dos redes LAN: LAN1 y LAN2. Para estas unidades, en cada LAN se puede seleccionar **Activar NAT** y luego aplicarse al tráfico entre las dos LAN.

#### **Vínculos relacionados**

[Descripción general del enrutamiento de datos](#page-1273-0) en la página 1274

# **Protocolo de configuración dinámica de host**

El sistema puede funcionar como un simple servidor DHCP. Al activarlo con una configuración predeterminada, la Unidad de control solicita información sobre la dirección IP al servidor DHCP. Si no recibe una respuesta, asume el rol del servidor DHCP para la LAN.

En el modo Servidor DHCP, la Unidad de control emite la dirección 192.168.42.1 en forma predeterminada. Asigna 200 direcciones para clientes DHCP, 192.168.42.1 a 19.168.42.200. De esta manera, las direcciones 192.168.42.201 a 192.168.42.254 estarán disponibles para otras computadoras que necesiten que se les asigne una dirección IP estática o fija. La dirección 192.168.42.255 no se utiliza, ya que corresponde a una dirección de difusión de la LAN.

#### **Vínculos relacionados**

[Descripción general del enrutamiento de datos](#page-1273-0) en la página 1274

# <span id="page-1275-0"></span>**Conexión de Internet ISDN simple**

En este ejemplo, el objetivo es enrutar a Internet todo el tráfico de datos que no sea local. El Proveedor de servicios de Internet (ISP) ha suministrado la información de cuenta requerida. Mediante la función Traducción de dirección de red (NAT) del sistema, es posible usar una sola cuenta para todos los usuarios.

Seleccione **Servicio** y agregue un servicio normal. Cambie las siguientes configuraciones y haga clic en **Aceptar**.

**Nombre**: Internet

**Nombre de cuenta**: Se suministra mediante ISP.

**Contraseña**: Se suministra mediante ISP.

**Número de teléfono**: Se suministra mediante ISP.

Marque la opción **Solicitar DNS**.

Seleccione **Ruta IP** y agregue una nueva ruta. Cambie las siguientes configuraciones y haga clic en **Aceptar**.

- 1. Deje los campos **Dirección IP** y **Máscara IP** en blanco. Más adelante, estos campos coincidirán con un tráfico de datos que no haya coincidido con ningún otro registro de ruta IP.
- 2. Seleccione el servicio creado previamente como **Destino**.

**Alternativo** En el ejemplo anterior, se creó una Ruta IP predeterminada que luego enrutó todo el tráfico al Servicio correspondiente. También se puede llevar a cabo este procedimiento con el sistema a través de un método alternativo, que consiste en seleccionar la Ruta predeterminada en las configuraciones del Servicio.

#### **Vínculos relacionados**

[Descripción general del enrutamiento de datos](#page-1273-0) en la página 1274

# **Enlace de ISDN entre IP Offices**

Para crear un enlace de datos entre dos sitio a través de ISDN configure la Unidad de control de acuerdo al siguiente ejemplo:

En el Sitio A, en la dirección IP 192.168.43.1.

- 1. **Crear servicio normal:** El nombre del servicio puede ser cualquier texto y se utiliza para identificar este servicio en particular. El Nombre de la cuenta y la contraseña se presentan en el extremo remoto, por lo tanto, deben coincidir con el Nombre de usuario y la contraseña configurados en el Sitio B. El Número de teléfono es el número del extremo remoto.
- 2. **Crear ruta IP**: En el campo Dirección IP, ingrese la dirección de red del extremo remoto, en lugar de ingresar la dirección IP de la unidad de control. En Destino, seleccione el servicio creado anteriormente.
- <span id="page-1276-0"></span>3. **Crear usuario**: En la ficha Marcado entrante marque la casilla Marcación entrante activada. Esta cuenta de usuario se utiliza para autenticar la conexión desde el Sitio B. Tenga en cuenta que debido a que el servicio y el usuario tienen el mismo nombre, estos dos formularios de configuración se enlazan automáticamente y se convierten en un Servicio Intranet. La contraseña de usuario se muestra en la parte inferior de la ficha Servicio como Contraseña entrante.
- 4. **Configuración de RAS**: Compruebe que la configuración de RAS predeterminada "Marcación entrante" esté disponible; de lo contrario, cree una nueva. Si la configuración de RAS recibe el mismo nombre que el servicio y el usuario, se los enlazará de forma automática y se convertirán en un servicio WAN. Compruebe que la opción Contraseña cifrada no esté seleccionada cuando utilice un servicio WAN.
- 5. **Configuración de ruta para llamadas entrantes**: Compruebe que la configuración predeterminada de la ruta para llamadas entrantes esté disponible; de lo contrario, cree una nueva. Si se deja en blanco el número entrante, la ruta para llamadas entrantes aceptará llamadas de datos en cualquier número. En Destino, seleccione el servicio RAS creado anteriormente. La capacidad del portador debe ser CualqDato.

En el Sitio B, en la dirección IP 192.168.45.1

Repita el procedimiento anterior, pero modifique los detalles que correspondan para crear una ruta desde el Sitio B al Sitio A.

#### **Vínculos relacionados**

[Descripción general del enrutamiento de datos](#page-1273-0) en la página 1274

# **Utilización de un enlace dedicado ISP T1/PRI**

Esta sección muestra un ejemplo de un enlace PPP de WAN dedicado para un proveedor de servicio de Internet (ISP) mediante un conjunto de canales de línea T1 o T1 PRI. El ISP debe admitir este modo de conexión y deberá proporcionar detalles de la configuración requerida. Si se usan varios canales, el ISP debe admitir PPP multienlace.

#### **Vínculos relacionados**

[Descripción general del enrutamiento de datos](#page-1273-0) en la página 1274

### **Tareas para utilizar un enlace dedicado ISP T1/PRI**

#### **Acerca de esta tarea Procedimiento**

- 1. Crear un servicio WAN nuevo
- 2. Crear un puerto WAN virtual
- 3. Crear una ruta IP
- 4. Troncal T1

### **Crear un servicio WAN nuevo**

#### **Acerca de esta tarea**

Un servicio se usa para definir la configuración de conexión, como nombre, contraseña, ancho de banda, etc.

#### **Procedimiento**

- 1. Seleccione **Servicio** para mostrar los servicios existentes.
- 2. Haga clic en **d** y seleccione **Servicio WAN**.
- 3. Seleccione la ficha **Servicio**.
- 4. En el campo **Nombre** ingrese un nombre adecuado, como **"Internet"**.

Cabe señalar que el sistema también creará automáticamente un registro de Usuario y un registro RAS con el mismo nombre.

- 5. Ingrese los detalles de **Nombre de cuenta**, **Contraseña** y **Número de teléfono**  proporcionados por el ISP.
- 6. Para el **Perfil de Firewall** seleccione el firewall creado anteriormente.
- 7. Haga clic en la ficha **Ancho de banda**.
	- a. Configure el **Número máximo de canales** con respecto al número máximo de canales que debería usar el sistema.

En este ejemplo, se usaron 12 canales.

- b. Deje todos los demás registros en sus valores predeterminados.
- c. Si el ISP tiene asignados detalles de dirección IP, se ingresan en la ficha IP.

Si la dirección IP y la máscara IP definen un dominio diferente de la LAN del sistema, la NAT se aplica automáticamente.

- 8. Haga clic en la ficha **IP**.
	- a. En el campo **Dirección IP** ingrese la dirección IP especificada por el ISP.
	- b. En el campo **Máscara IP** ingrese la máscara IP especificada por el ISP.
	- c. Las configuraciones que se muestran son típicas.

Las configuraciones reales deben coincidir con las que requiere el ISP. Por ejemplo, si se usan enrutadores Cisco, se debe marcar la opción IPHC.

9. Haga clic en la ficha **PPP**.

Asegúrese de que las siguientes opciones estén seleccionadas. Deje las otras opciones en su configuración predeterminada.

- **Multienlace**.
- **Modo de compresión**: Desactivado.
- **Modo de devolución de llamada**: Desactivado.
- **Modo de acceso**: Digital64
- 10. Haga un clic en **Aceptar**.

### **Crear un puerto WAN virtual**

#### **Acerca de esta tarea**

En esta etapa, un puerto WAN se define como aquel que realmente utiliza canales troncales T1 o T1 ISDN.

#### **Procedimiento**

- 1. Seleccione **Puerto WAN 94** para mostrar los puertos existentes.
- 2. Haga clic en **d** y seleccione **Puerto WAN**.
- 3. En el campo Nombre, ingrese **LINEx.y**, donde:
	- **LINE** debe estar en mayúsculas.
	- **x** es el número de línea. Para una tarjeta de línea troncal en la Ranura A, este será el 1. Para una tarjeta de línea troncal en la Ranura B, este será el 5.
	- **y** es el número de canal numerado más bajo que utilizará el enlace WAN menos 1. Por ejemplo, si el canal más bajo que se utilizará es el canal 1, entonces y = 1 - 1 = 0.
- 4. En el campo **Velocidad,** ingrese la velocidad combinada total de la cantidad máxima de conjuntos de canales en el servicio.

En este ejemplo, 12 canales x 64000 bits = 76800.

- 5. Configure el **Modo** en **SyncPPP**.
- 6. En campo **Nombre RAS**, seleccione el nombre usado para el servicio.
- 7. Haga un clic en **Aceptar**.

### **Crear una ruta IP**

#### **Acerca de esta tarea**

Mediante la creación de una ruta IP sin datos de dirección IP, se convierte en la ruta predeterminada para el tráfico IP de salida.

#### **Procedimiento**

- 1. Seleccione **Ruta IP** para mostrar las rutas existentes.
- 2. Haga clic en y seleccione **Ruta IP**.
- 3. Deje los campos **Dirección IP** y **Máscara IP** en blanco.
- 4. En el campo **Destino**, seleccione el servicio WAN.
- 5. Deje **Métrica** con el valor predeterminado de **1**.
- 6. Haga un clic en **Aceptar**.
- 7. **Configurar los canales de línea** Esta etapa del proceso difiere según el tipo de línea trocal que se usa.
- 8. **Línea troncal T1** Use lo siguiente para una línea troncal T1.
- <span id="page-1279-0"></span>9. Haga clic en **Línea**  $\uparrow \uparrow$  para mostrar las líneas existentes.
- 10. Haga doble clic en la línea que ingresó anteriormente en la configuración del puerto WAN.
- 11. Verifique que el orden de **Asignación de canales** coincida con el que requiere el ISP. En general, los enrutadores Cisco usan 1|24.
- 12. Seleccione los canales que se usarán en el enlace PPP WAN y cambie su tipo de canal original a "Clear Channel 64k".
- 13. Haga un clic en **Aceptar**.
- 14. Haga clic nuevamente en **Aceptar** (INTRO).
- 15. Envíe la configuración al sistema y reinicie.

### **Troncal T1**

#### **Acerca de esta tarea**

Use lo siguiente para una troncal T1 PRI.

#### **Procedimiento**

- 1. Haga clic en **Línea**  $\uparrow \uparrow$  para ver la lista de las líneas existentes.
- 2. Haga doble clic en la línea que ingresó anteriormente en la configuración del puerto WAN.
- 3. Verifique que el orden de **Asignación de canales** coincida con el que requiere el ISP. En general, los enrutadores Cisco usan 1|23.
- 4. Seleccione los canales que se usarán en el enlace PPP WAN y cambie su Admin a "Out of Service".
- 5. Haga un clic en **Aceptar**.
- 6. Haga clic nuevamente en **Aceptar** (INTRO).
- 7. Envíe la configuración al sistema y reinicie.

### **Acceso Remoto**

El sistema admite el acceso remoto para las llamadas de datos entrantes en las troncales.

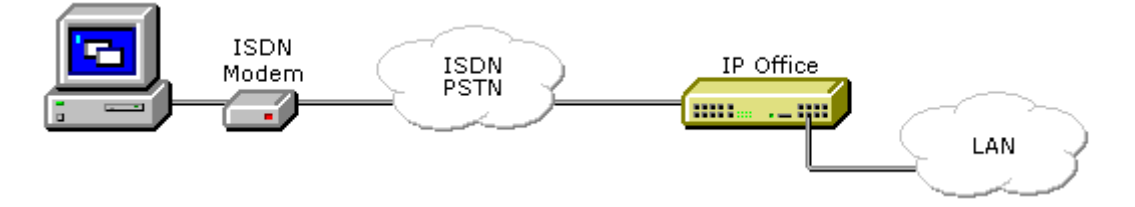

Para llevar a cabo el acceso remoto, se transfiere una llamada entrante a través de los siguientes elementos de la configuración del sistema.

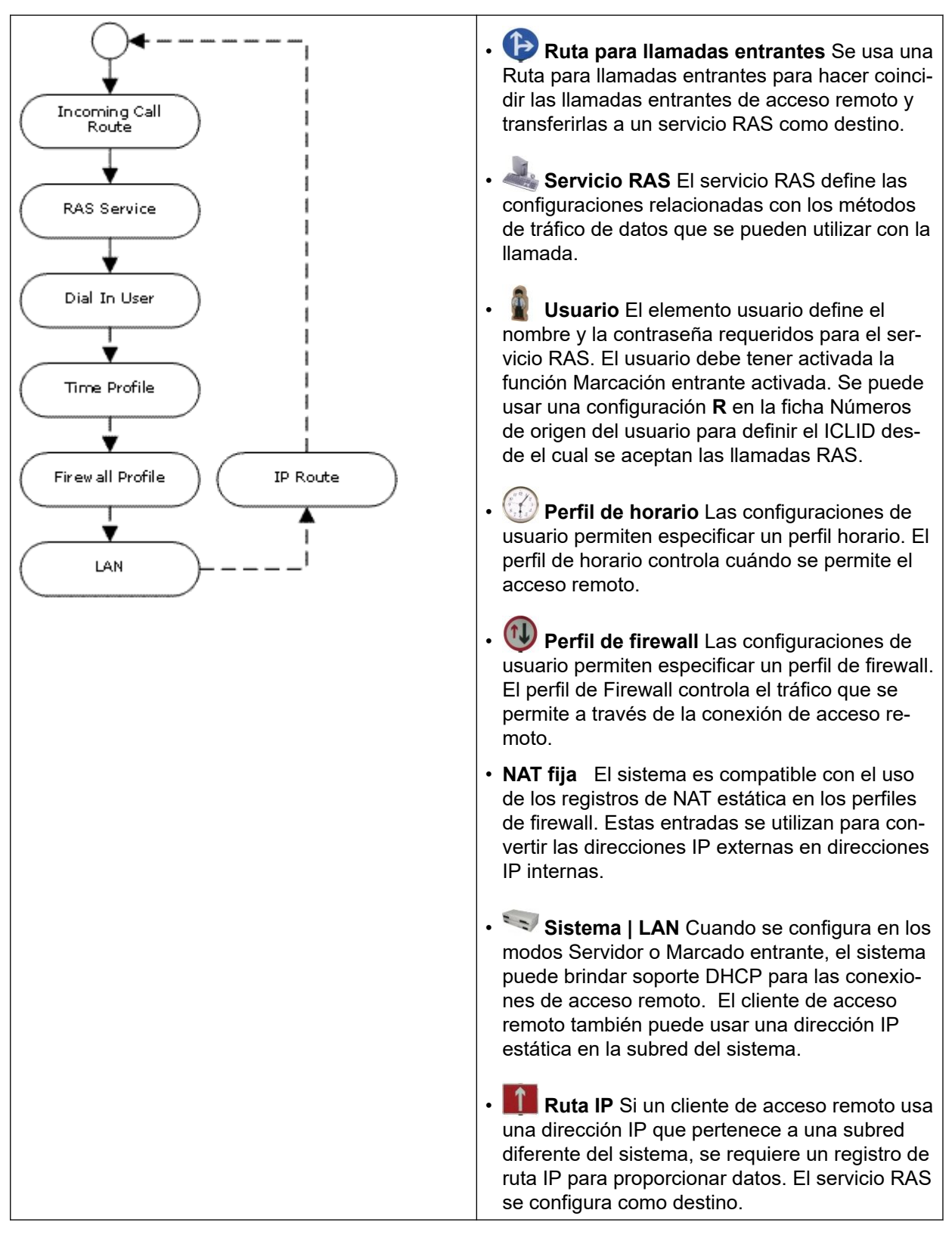

### **Ejemplo de acceso remoto a ISDN**

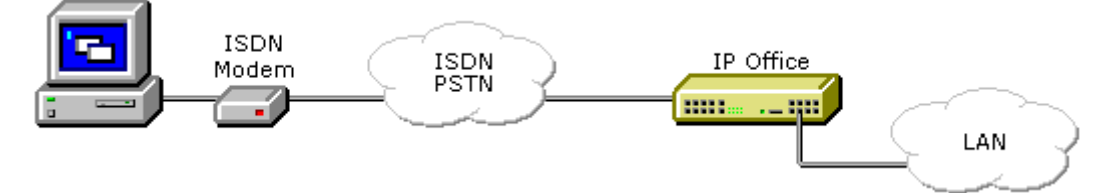

- **Crear usuario** Los detalles requeridos son:
	- **En la ficha Usuario**: Introduzca el nombre y la contraseña. El sistema distingue mayúsculas de minúsculas. Recuerde ser cuidadoso con las contraseñas, ya que se trata de un enlace de acceso remoto a su red.
	- **En la ficha Marcación entrante**: Asegúrese de que Marcación entrante activada esté seleccionada. Las opciones Perfil de Firewall y Perfil horario son opcionales.

#### **Crear un registro RAS**

**En la ficha RAS**: Ingrese el mismo nombre de usuario que creó previamente. Recuerde que el sistema distingue mayúsculas de minúsculas.

### **Crear una Ruta para llamadas entrantes**

- Configure **Capacidad del portador** en **Cualquier dato**.
- En la lista desplegable **Destino**, seleccione el registro RAS creado previamente.
- Los valores que debe ingresar en los campos restantes dependen de si el usuario remoto realiza la llamada desde una línea particular, un número o un conjunto ICLID.
- 1. **Se requiere devolución de ruta IP ?** Diríjase al paso 5.
- 2. **Crear una ruta IP (Opcional)** Si el usuario remoto tiene una dirección IP que no está en el mismo dominio que el sistema, se necesitará una ruta IP para la devolución de datos. Esto no será necesario si el método de conexión de acceso telefónico del usuario remoto está configurado en 'Obtener dirección IP automáticamente' y el **modo DHCP** del sistema está configurado en **Servidor** o **Marcación entrante**.
	- Ingrese la **dirección IP** y la **máscara IP** en el sistema remoto.
	- En la lista desplegable **Destino**, seleccione el registro RAS creado previamente.

#### **Ejemplo de acceso remoto analógico**

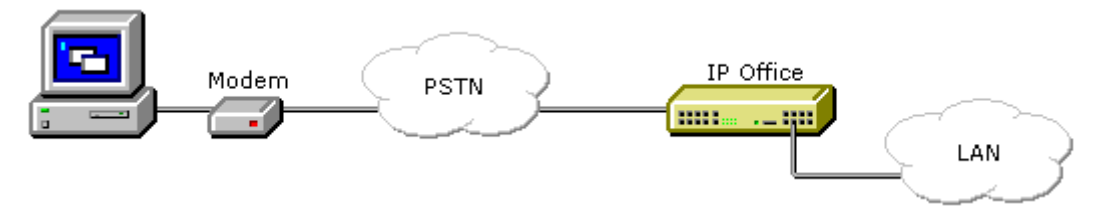

La configuración de una conexión desde un módem analógico es muy similar al ejemplo de ISDN. No obstante, el sistema debe estar habilitado para responder llamadas de módem. Este procedimiento puede llevarse a cabo de las siguientes maneras:

• **Modo de módem de línea troncal analógica** En los sistemas con una tarjeta de troncal analógica en la unidad de control, la primera troncal analógica se puede configurar para responder a las llamadas del módem V.32. Esto se realiza al seleccionar la opción

<span id="page-1282-0"></span>Módem activado en la configuración de línea analógica o mediante el uso del código corto predeterminado \*9000\* para activar y desactivar este servicio.

• **Soporte del módem de tarjeta de línea troncal IP500 ATM4 Uni** No es necesario activar/desactivar el puerto módem de la tarjeta. La función de módem V32 de la tarjeta de troncal puede ser accedida simplemente encaminando una llamada de módem al número de extensión del servicio de RAS. La llamada de módem no tiene que utilizar la primera troncal análoga; en cambio el puerto permanece disponible para las llamadas de voz.

Cuando se usa un módem analógico, la **Capacidad del portador** de la ruta para llamadas entrantes utilizada deberá ser **Cualquier voz**.

#### **Vínculos relacionados**

[Descripción general del enrutamiento de datos](#page-1273-0) en la página 1274

### **Creación de un enlace VoIP a través del puerto WAN con PPP**

Un enlace VoIP a lo largo de una línea arrendada requiere que la unidad de control en ambos extremos tenga instalado el Módulo de compresión de voz. Esto proporciona una cantidad fija de canales para usar VoIP en cualquier momento. Se utilizan para comprimir la voz a 6k3 (G.723) u 8k (G.729) y proporcionar la cancelación de eco.

Ambos extremos deben utilizar la misma versión de software y estar configurados para utilizar la misma velocidad y compresión.

Por ejemplo, considere este enlace de VoIP:

- Sitio A en la dirección IP 192.168.42.1
- Sitio B en la dirección IP 192.168.45.1

Lleve a cabo los siguientes pasos, una vez para el Sitio A y una vez para el Sitio B.

- 1. **Crear un servicio normal**: El Nombre de la cuenta y la contraseña se presentan en el extremo remoto, por lo tanto, deben coincidir con el Nombre de usuario y la contraseña configurados en el Sitio B. La opción Contraseña cifrada solo puede utilizarse si el extremo remoto también admite CHAP.
- 2. **Crear usuario**: En la ficha Marcado entrante marque la casilla Marcación entrante activada. Esta cuenta de usuario se utiliza para autenticar la conexión desde el Sitio B. Debido a que el servicio y el usuario tienen el mismo nombre, estos dos formularios de configuración se enlazan automáticamente y se convierten en un Servicio Intranet. La contraseña de usuario se muestra en la parte inferior de la ficha Servicio como Contraseña entrante.
- 3. **Nombre**: SiteB
- 4. **Marcación entrante | Marcación entrante activa**: Habilitado
- 5. **Crear un servicio RAS**: Si se utilizará el protocolo de autenticación CHAP en este enlace, se debe seleccionar la opción Contraseña cifrada en el servicio y en el servicio RAS. El nombre del servicio RAS debe coincidir con el nombre del servicio del Sitio B. Si el servicio RAS recibe el mismo nombre que el servicio y el usuario, se los enlazará

de forma automática y se convertirán en un servicio WAN. Compruebe que la opción Contraseña cifrada no esté seleccionada cuando utilice un servicio WAN.

6. **Editar WANPort**: Nota: no cree un puerto WAN nuevo, debido a que se lo detectará de forma automática. Si no se muestra ningún puerto WAN, conecte el cable WAN, reinicie la unidad de control y reciba la configuración. De esta manera se agregará el formulario de configuración del puerto WAN.

#### **Nombre de RAS:** SiteA

- 7. **Crear una ruta IP**: La dirección IP es la dirección de red del extremo remoto. En Destino, seleccione el servicio creado anteriormente.
- 8. **Crear una línea nueva**: El Número de línea y la ID de grupo de líneas deben ser únicos, es decir, no debe utilizarlos ninguna otra línea. La Dirección IP de puerta de enlace es la dirección IP de la unidad de control en el extremo remoto. El modo de compresión que se utiliza depende de la tarjeta de compresión de voz que ejecuta la unidad de control y de la velocidad del enlace.
- 9. **Crear un código corto**: Se enrutan todas las llamadas en las que el número marcado comienza con 8 a través de la ID de grupo de líneas 1 y, por lo tanto, a través de la línea VPN creada anteriormente.
- 10. **Código corto**: 8N
- 11. **Número de teléfono**: N
- 12. **ID de grupo de línea**: 1
- 13. **Función**: Marcar

#### **Vínculos relacionados**

[Descripción general del enrutamiento de datos](#page-1273-0) en la página 1274

# **Parte 16:  Ayuda adicional**

# <span id="page-1285-0"></span>**Capítulo 113: Ayuda y documentación adicionales**

Las siguientes páginas proporcionan fuentes de ayuda adicional.

#### **Vínculos relacionados**

Manuales y guías de usuario adicionales en la página 1286 Obteniendo ayuda en la página 1286 [Buscar un socio comercial de Avaya](#page-1286-0) en la página 1287 [Recursos adicionales de IP Office](#page-1286-0) en la página 1287 [Capacitación](#page-1287-0) en la página 1288

### **Manuales y guías de usuario adicionales**

El sitio web de Avaya [Centro de Documentación](https://documentation.avaya.com) contiene guías de usuario y manuales para productos Avaya, lo que incluye IP Office.

- Para obtener una lista de los manuales y guías de usuario actuales de IP Office, consulte el documento Avaya [Manuales y guías del usuario de la IP Office](https://documentation.avaya.com/bundle/IPOfficeManuals)™ Platform.
- Los sitios web de Avaya IP Office [Knowledgebase](https://ipofficekb.avaya.com) y Avaya [Soporte técnico](https://support.avaya.com) también proporcionan acceso a los manuales técnicos y guías de usuario de IP Office.
	- Tenga en cuenta que, cuando sea posible, estos sitios redirigen a los usuarios a la versión del documento alojado por Avaya [Centro de Documentación](https://documentation.avaya.com).

Para otros tipos de documentos y otros recursos, visite los diferentes sitios web de Avaya (consulte [Recursos adicionales de IP Office](#page-1286-0) en la página 1287).

#### **Vínculos relacionados**

Ayuda y documentación adicionales en la página 1286

### **Obteniendo ayuda**

Avaya vende IP Office a través de socios comerciales acreditados. Esos socios comerciales proporcionan soporte técnico directo a sus clientes y pueden escalar problemas a Avaya si es necesario.

Si su sistema IP Office actualmente no tiene un socio comercial Avaya que le proporcione soporte y mantenimiento, puede utilizar la herramienta Avaya Partner Locator para encontrar un socio comercial. Vea [Buscar un socio comercial de Avaya](#page-1286-0) en la página 1287.

#### <span id="page-1286-0"></span>**Vínculos relacionados**

[Ayuda y documentación adicionales](#page-1285-0) en la página 1286

### **Buscar un socio comercial de Avaya**

Si su sistema IP Office actualmente no tiene un socio comercial Avaya que le proporcione soporte y mantenimiento, puede utilizar la herramienta Avaya Partner Locator para encontrar un socio comercial.

#### **Procedimiento**

- 1. Con un navegador, vaya a [Sitio web de Avaya](https://www.avaya.com) en<https://www.avaya.com>
- 2. Seleccione **Socios** y luego **Buscar un socio**.
- 3. Ingrese la información de su ubicación.
- 4. Para socios comerciales IP Office, con el **Filtro**, seleccione **Pequeña/mediana empresa**.

#### **Vínculos relacionados**

[Ayuda y documentación adicionales](#page-1285-0) en la página 1286

### **Recursos adicionales de IP Office**

Además del sitio web de documentación (consulte [Manuales y guías de usuario adicionales](#page-1285-0) en la página 1286), hay una gama de sitios web que proporcionan información sobre productos y servicios de Avaya, lo que incluye IP Office.

• [Sitio web de Avaya](https://www.avaya.com) (<https://www.avaya.com>)

Este es el sitio web oficial de Avaya. La página principal proporciona acceso a sitios Web individuales de Avaya para los distintos países y regiones.

• **[Ventas de Avaya y portal para socios](https://sales.avaya.com)** *(*<https://sales.avaya.com>*)*

Este es el sitio Web oficial de todos los socios de negocios Avaya. Este sitio requiere del registro de un nombre y contraseña de usuario. Una vez que accede, puede personalizar el portal para que muestre productos específicos y el tipo de información que desea ver.

• **Avaya IP Office [Knowledgebase](https://ipofficekb.avaya.com)** *(*<https://ipofficekb.avaya.com>*)*

Este sitio proporciona acceso a una versión en línea y actualizada regularmente de guías del usuario y manual técnico IP Office.

• **Avaya [Soporte técnico](https://support.avaya.com)** *(*<https://support.avaya.com>*)*

Este sitio proporciona acceso al software del producto Avaya, a la documentación y a otros servicios para instaladores y mantenedores de productos Avaya.

- **Avaya [Foros de soporte](https://support.avaya.com/forums/index.php)** *(*<https://support.avaya.com/forums/index.php>*)*

Este sitio proporciona foros para analizar problemas de producto.

<span id="page-1287-0"></span>• **[Grupo de usuarios internacionales de Avaya](https://www.iuag.org)** *(*<https://www.iuag.org>*)*

Esta es la organización para los clientes Avaya. Proporciona foros y grupos de conversación.

• **[Avaya DevConnect](https://www.devconnectprogram.com/)** *(*<https://www.devconnectprogram.com/>*)*

Este sitio proporciona detalles sobre API y SDK para productos Avaya, incluido IP Office. El sitio también proporciona notas de aplicación para productos de terceros que no son de Avaya, que interoperan con IP Office usando esas API y SDK.

• **[Aprendizaje Avaya](https://www.avaya-learning.com/lms/#/training/catalog/search/IP%20OFFICE)** *(*<https://www.avaya-learning.com/>*)*

Este sitio proporciona acceso a cursos de capacitación y programas de acreditación para productos Avaya.

#### **Vínculos relacionados**

[Ayuda y documentación adicionales](#page-1285-0) en la página 1286

### **Capacitación**

Las credenciales y capacitación de Avaya garantizan que todos nuestros socios comerciales tengan las capacidades y habilidades para vender e implementar las soluciones Avaya y brindar soporte técnico para ellas, además de superar las expectativas de los clientes. Se encuentran disponibles las siguientes credenciales:

- Avaya Certified Sales Specialist (APSS) (Especialista en ventas certificado por Avaya)
- Avaya Implementation Professional Specialist (AIPS) (Especialista profesional en implementación de Avaya)
- Avaya Certified Support Specialist (ACSS) (Especialista en soporte técnico certificado por Avaya)

En el sitio web de **Aprendizaje Avaya**, encontrará los mapas de credenciales.

#### **Vínculos relacionados**

[Ayuda y documentación adicionales](#page-1285-0) en la página 1286

# **Índice**

### **Números**

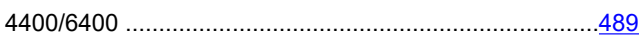

### **A**

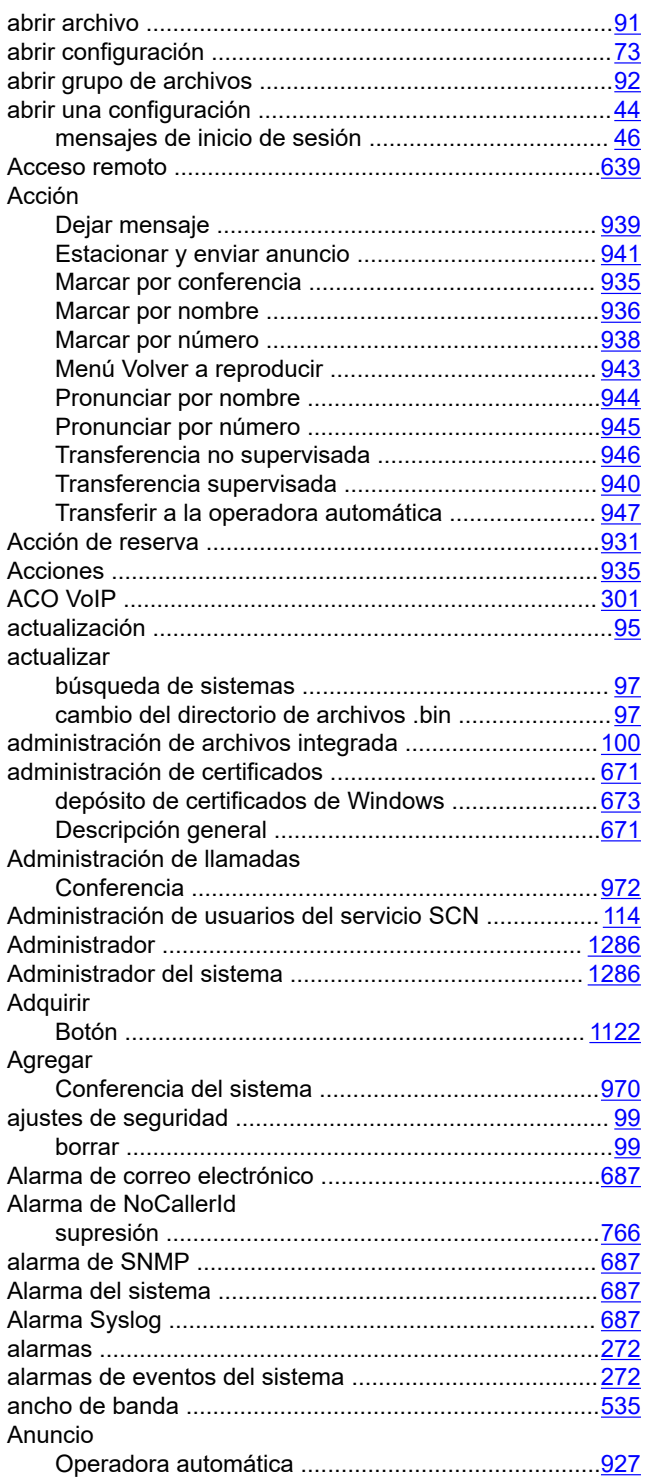

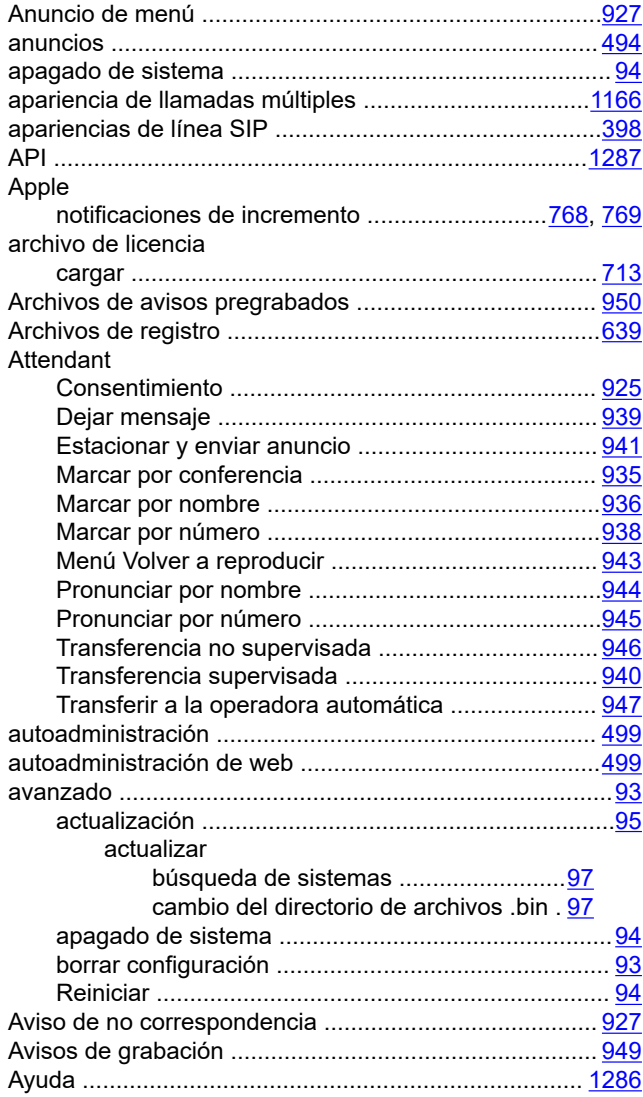

#### **B**

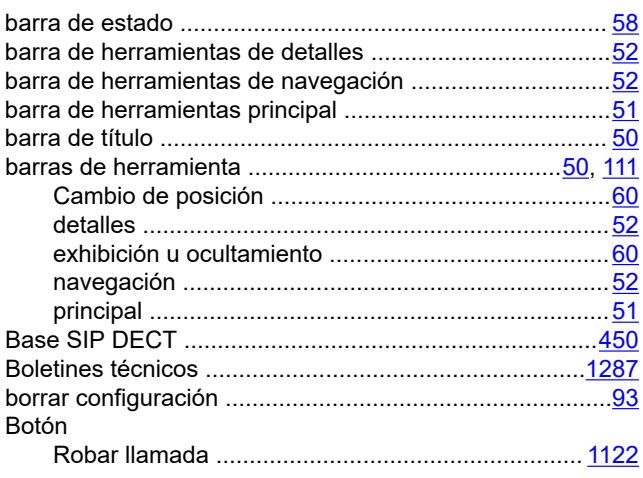

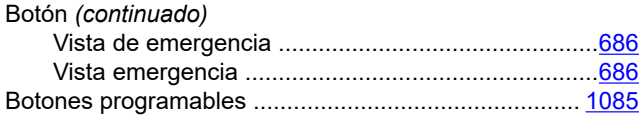

### $\mathbf C$

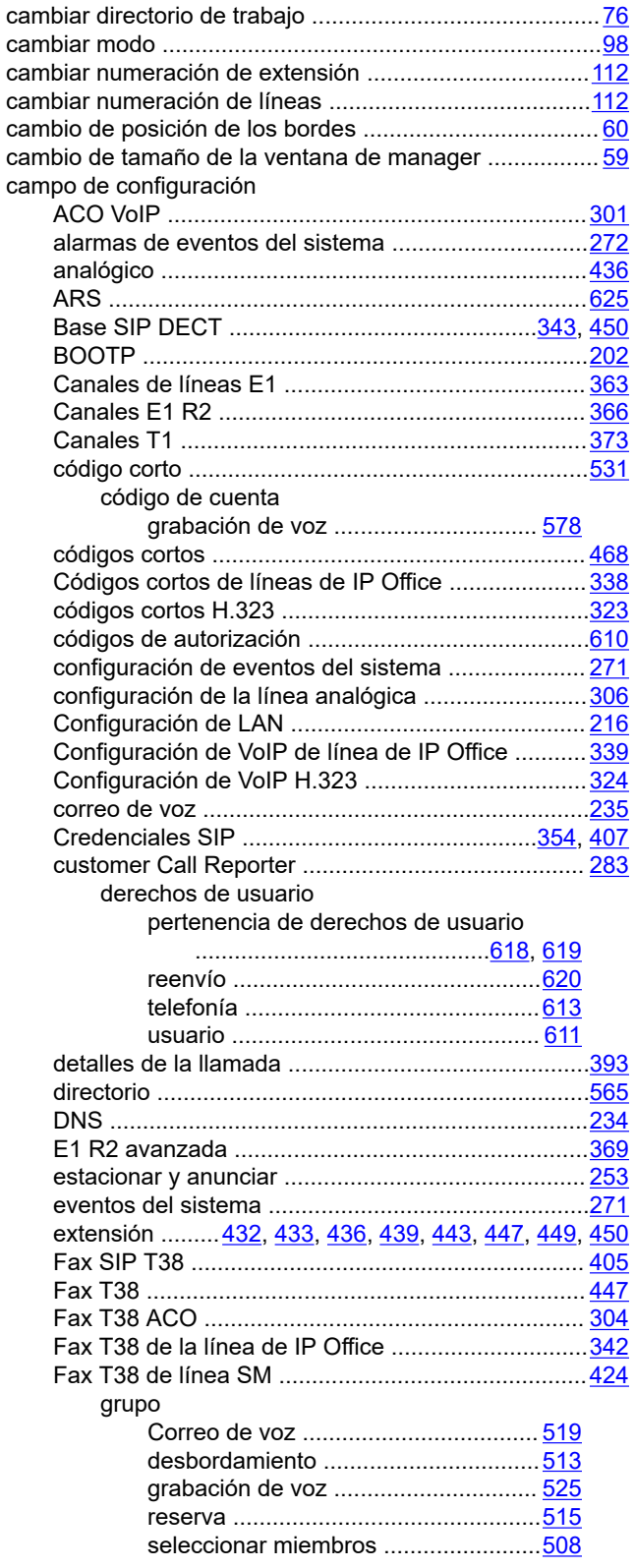

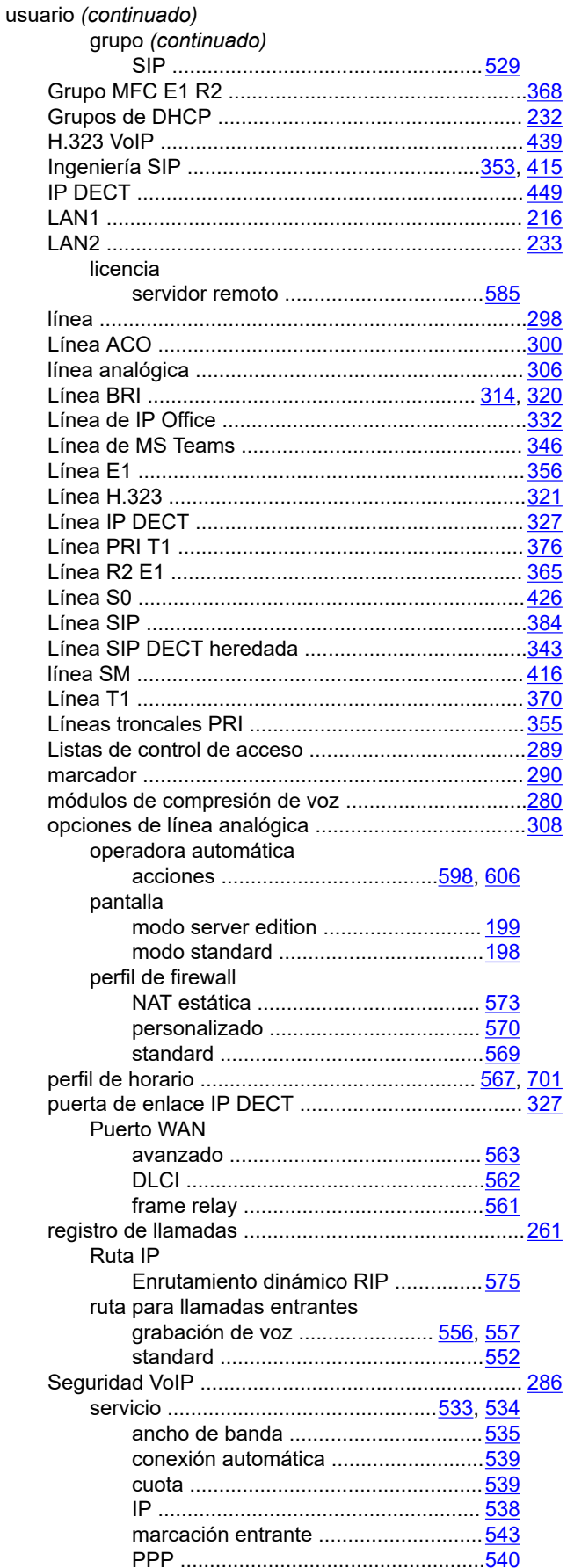

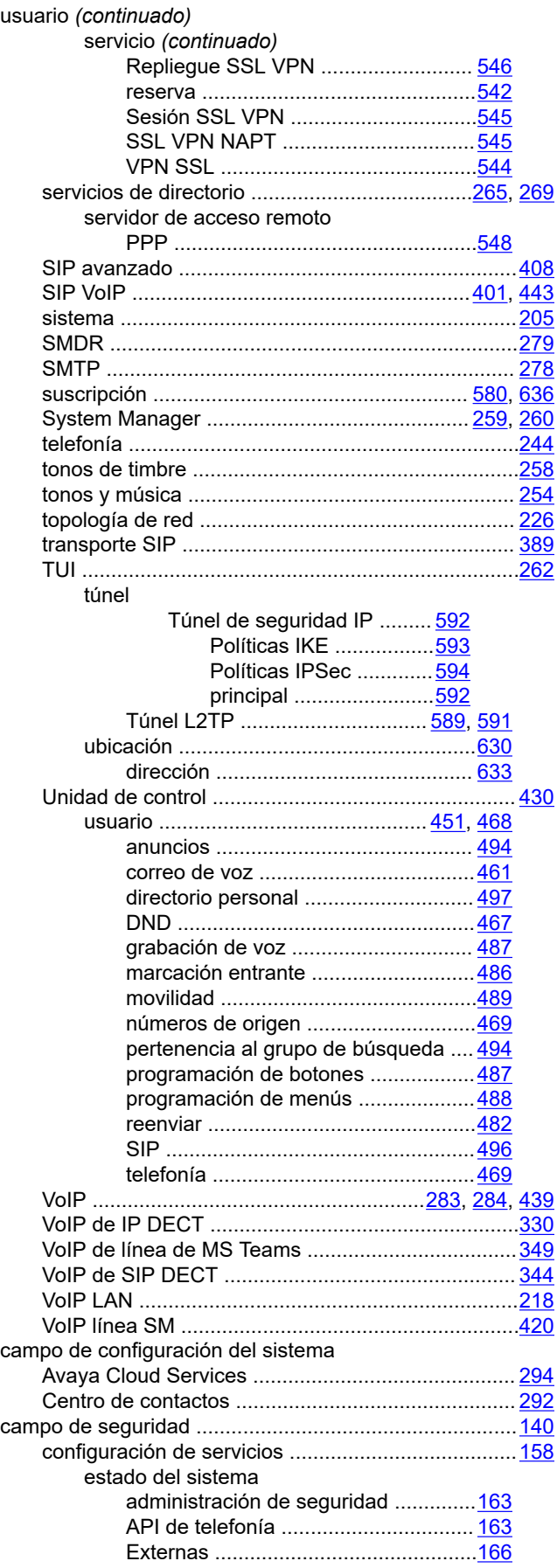

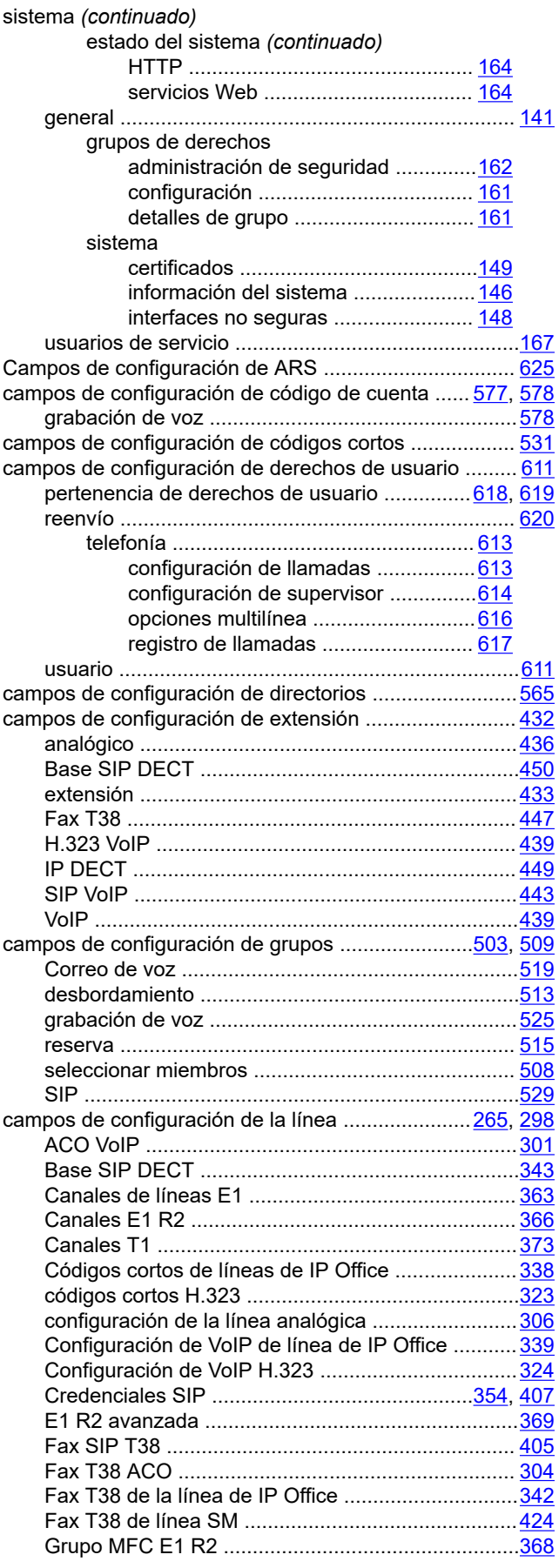

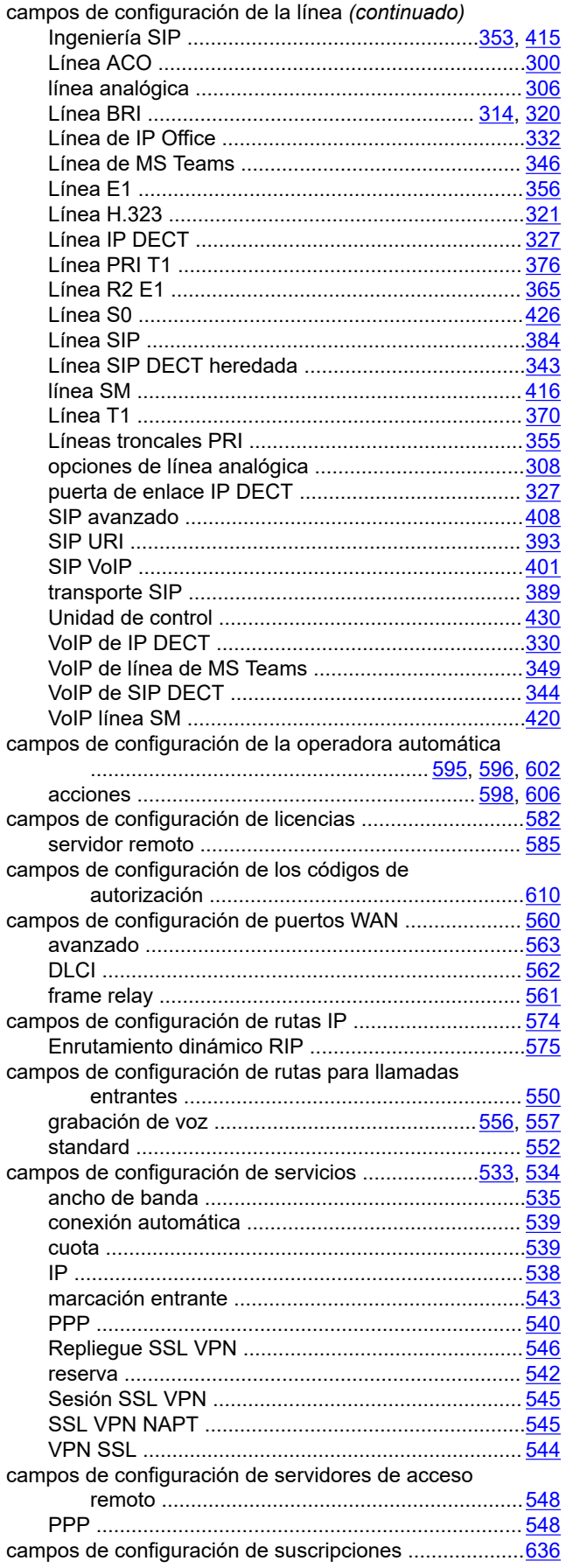

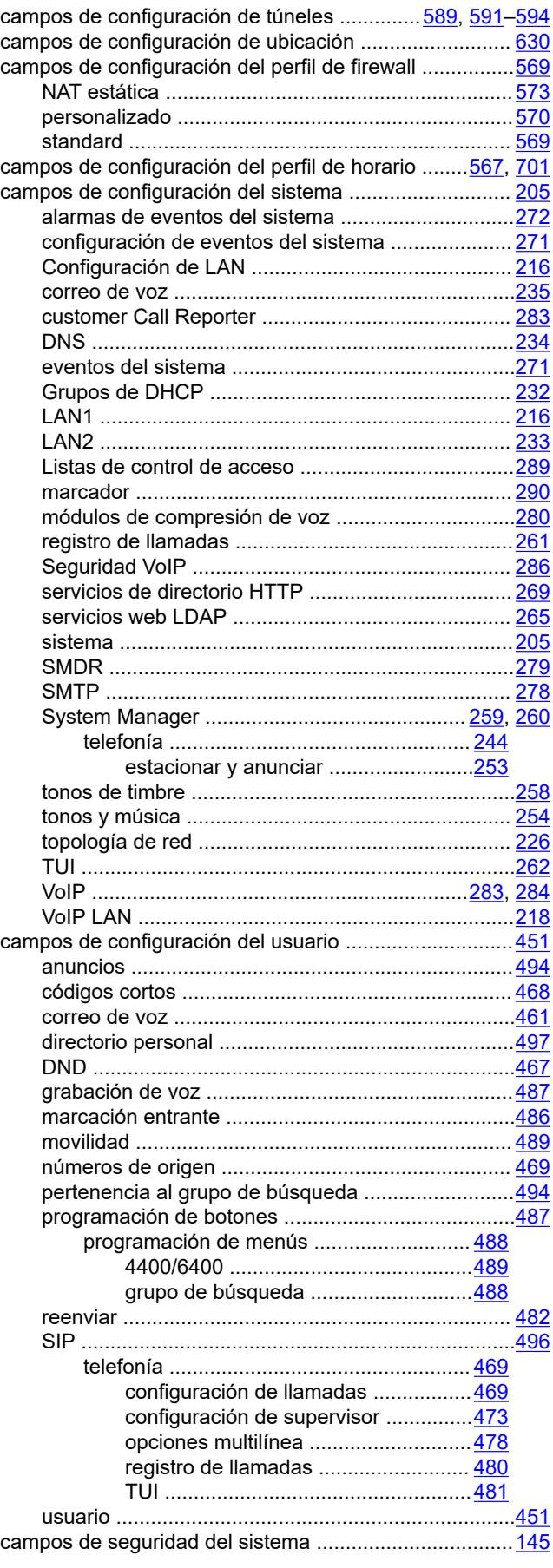

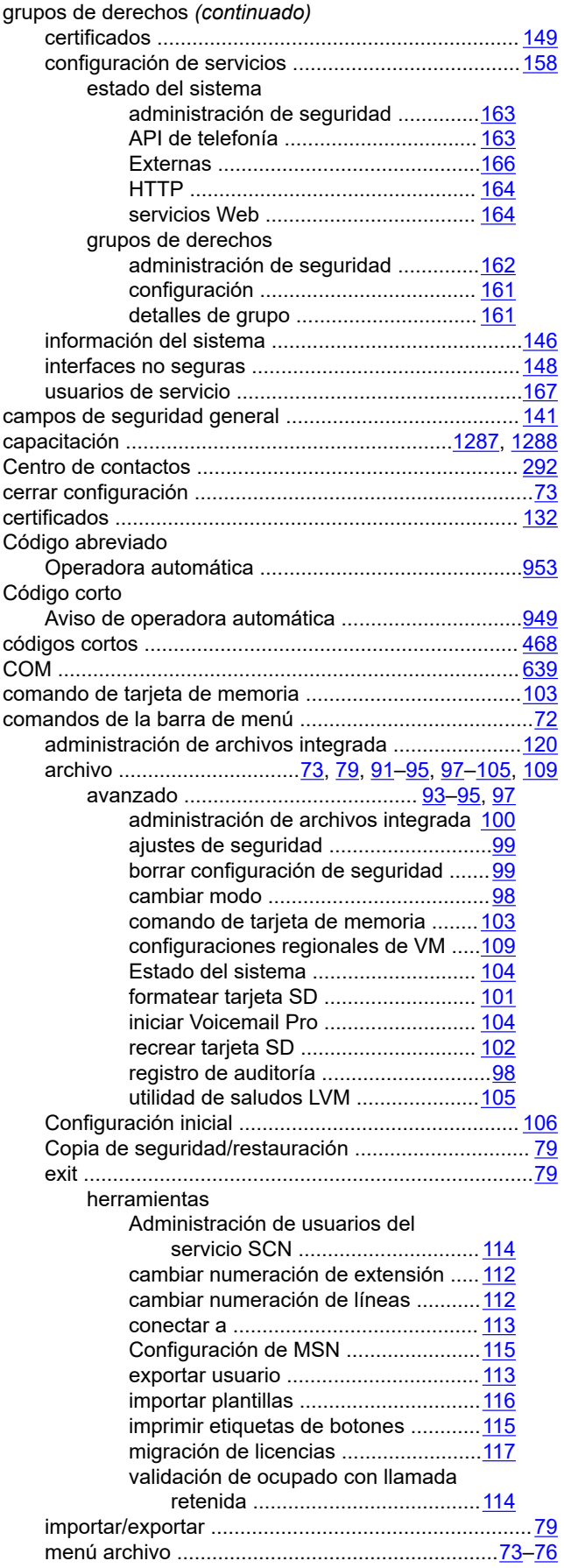

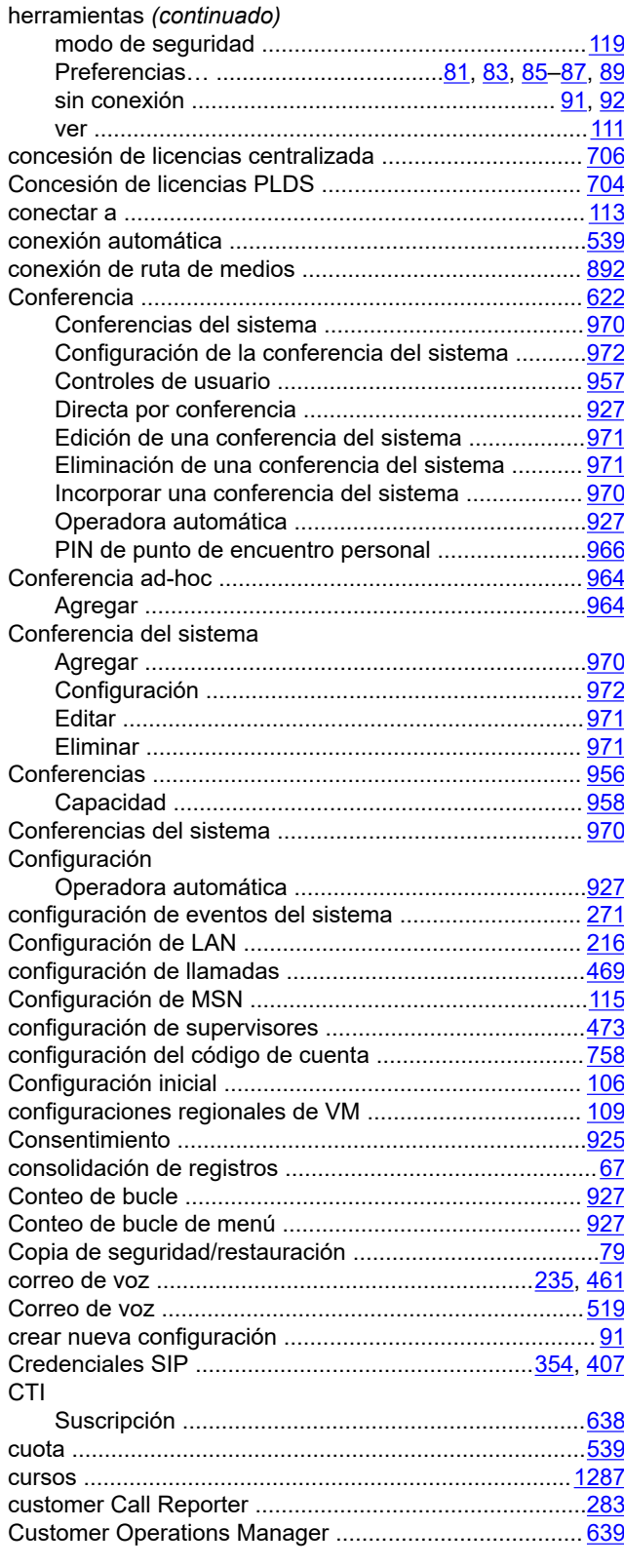

### **D**

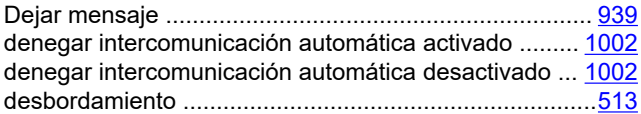

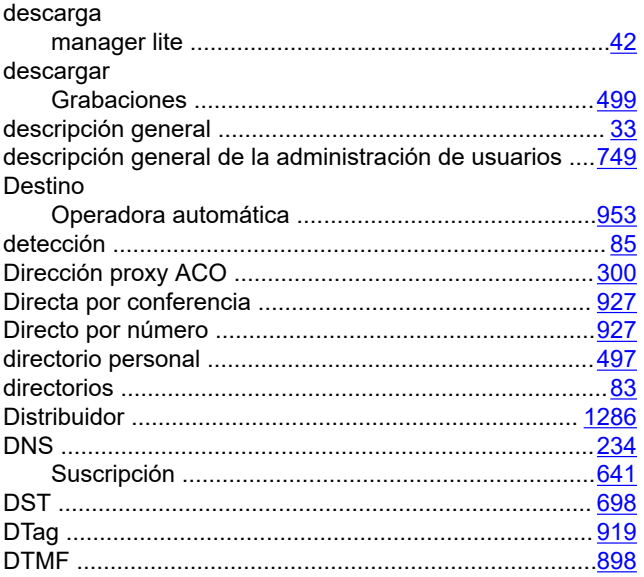

### $\mathsf{E}$

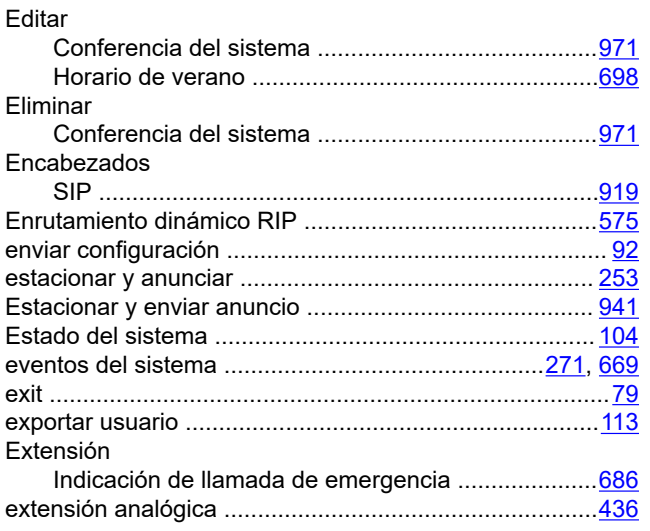

### $\bar{\mathsf{F}}$

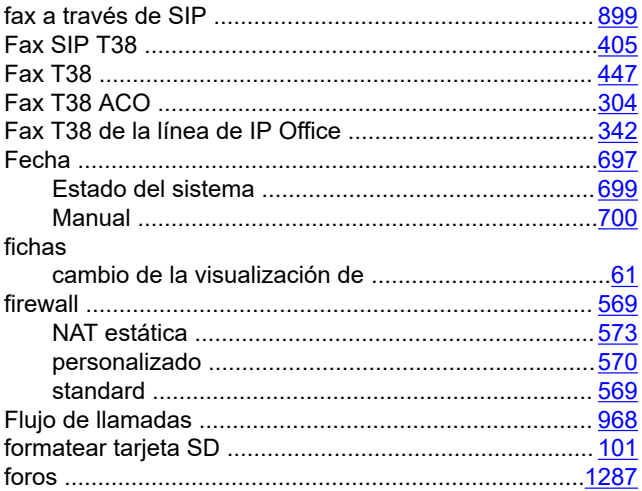

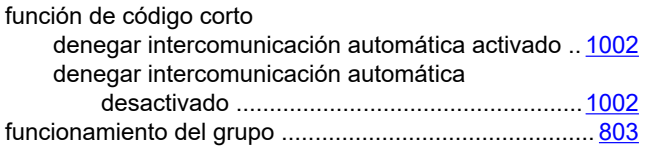

### G

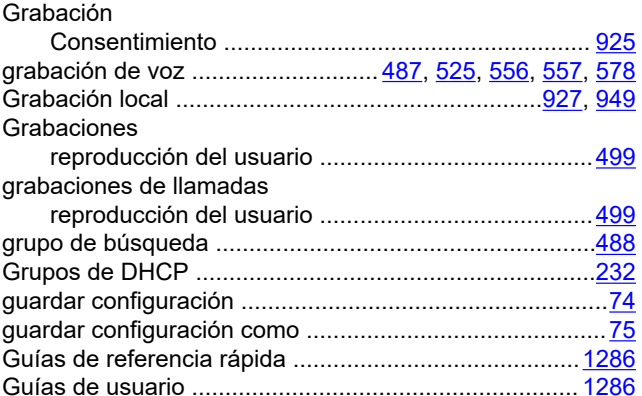

### $H$

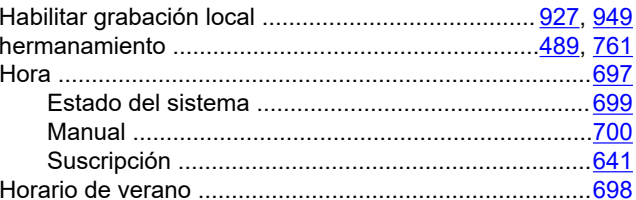

#### $\mathbf{I}$  $\ddot{\phantom{a}}$

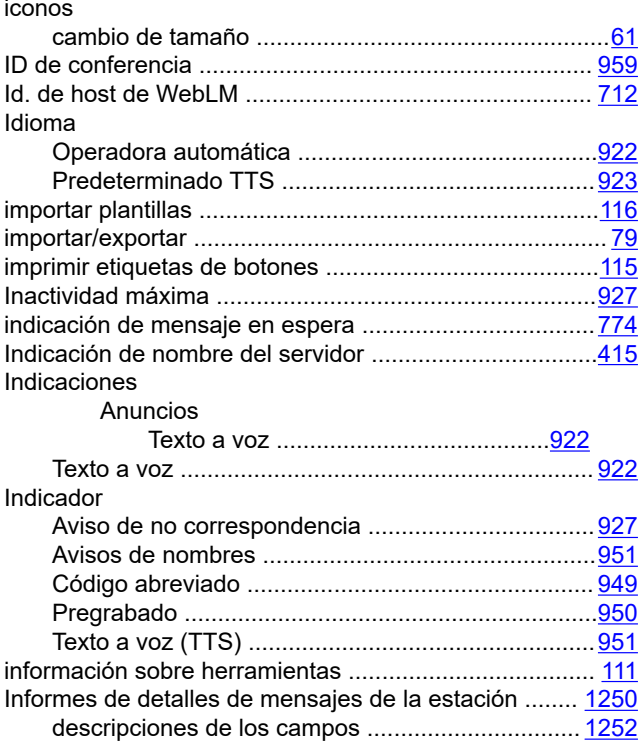

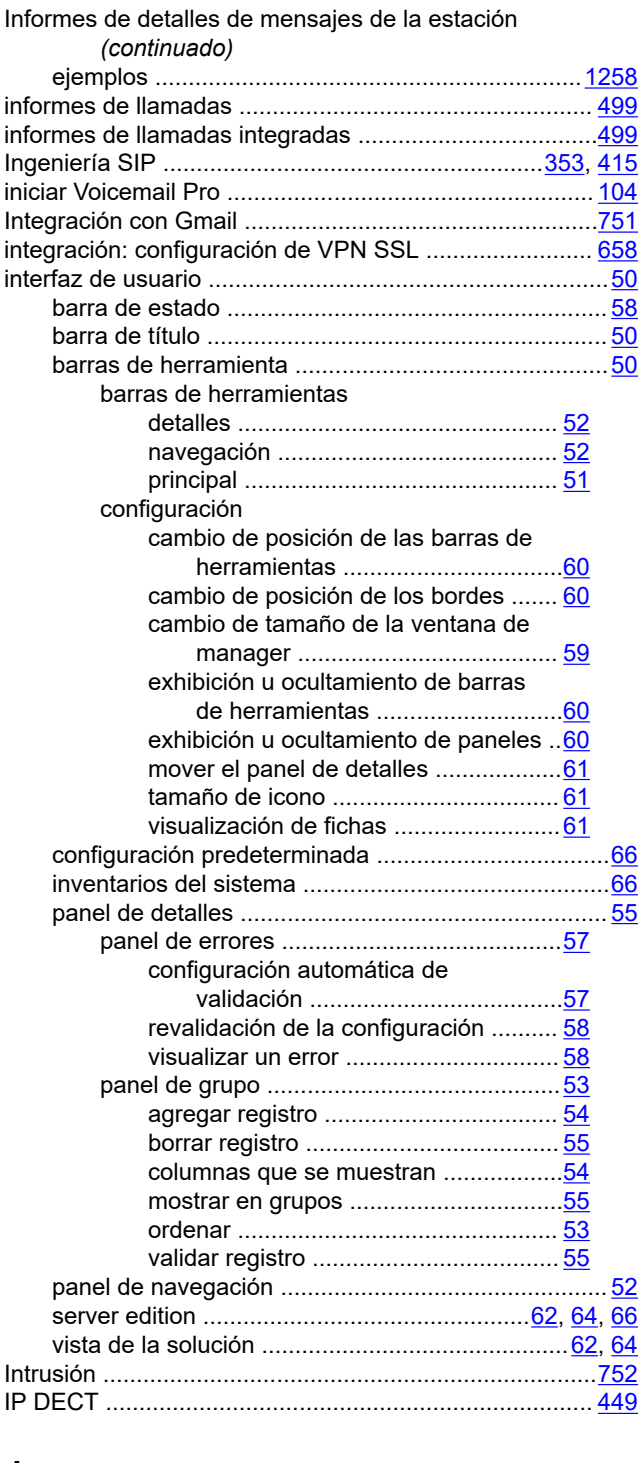

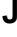

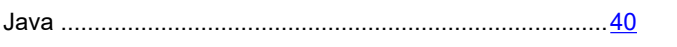

### $\overline{\mathsf{K}}$

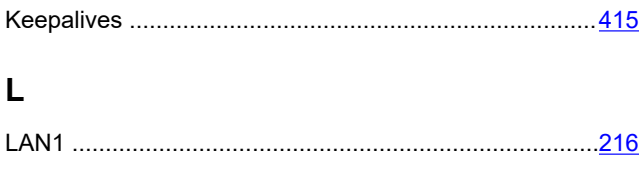

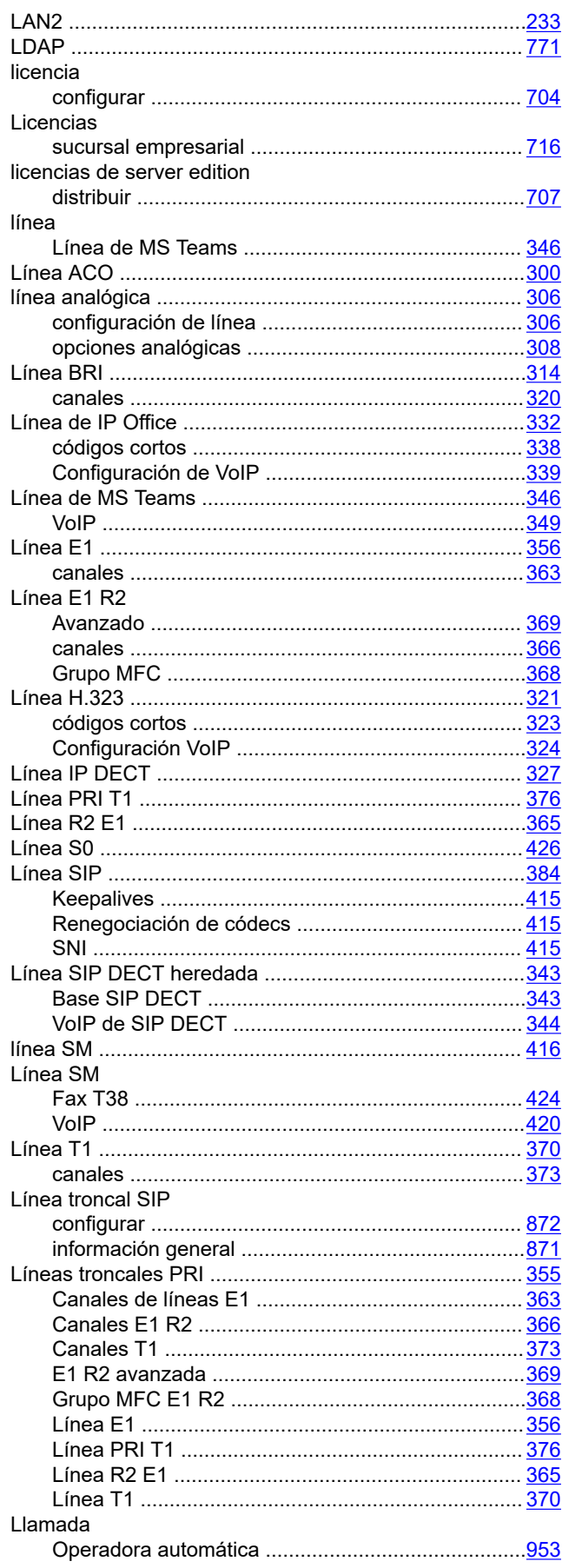

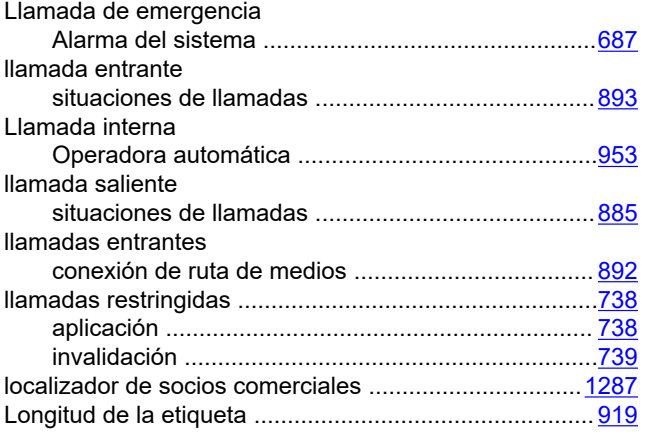

### $\mathsf{M}$

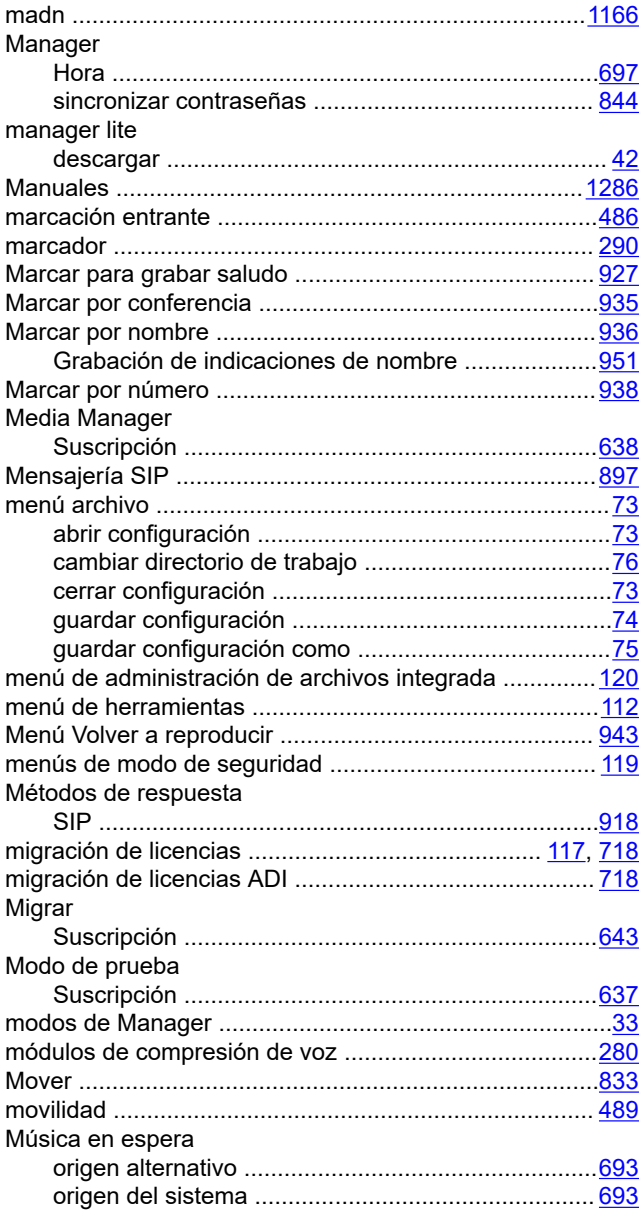

### $\overline{\mathsf{N}}$

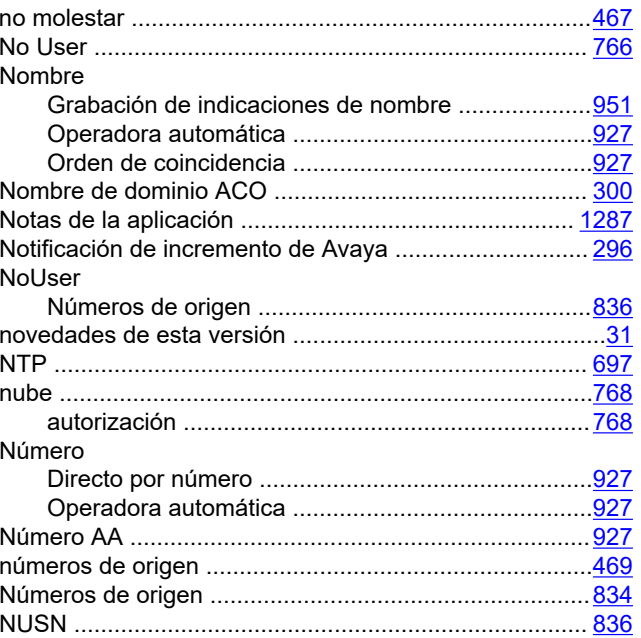

### $\mathbf{o}$

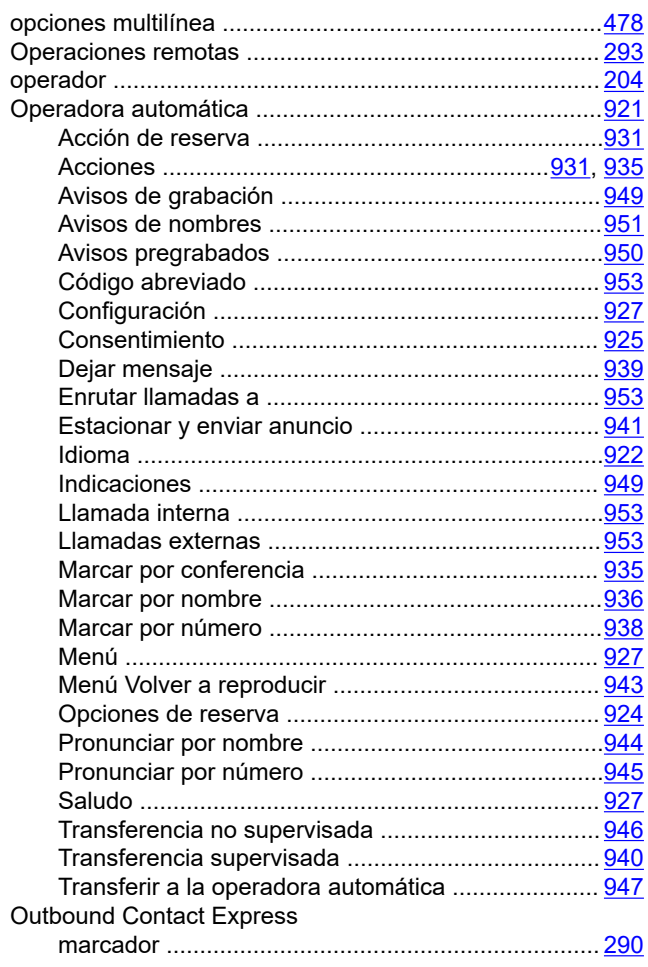
#### $\overline{P}$

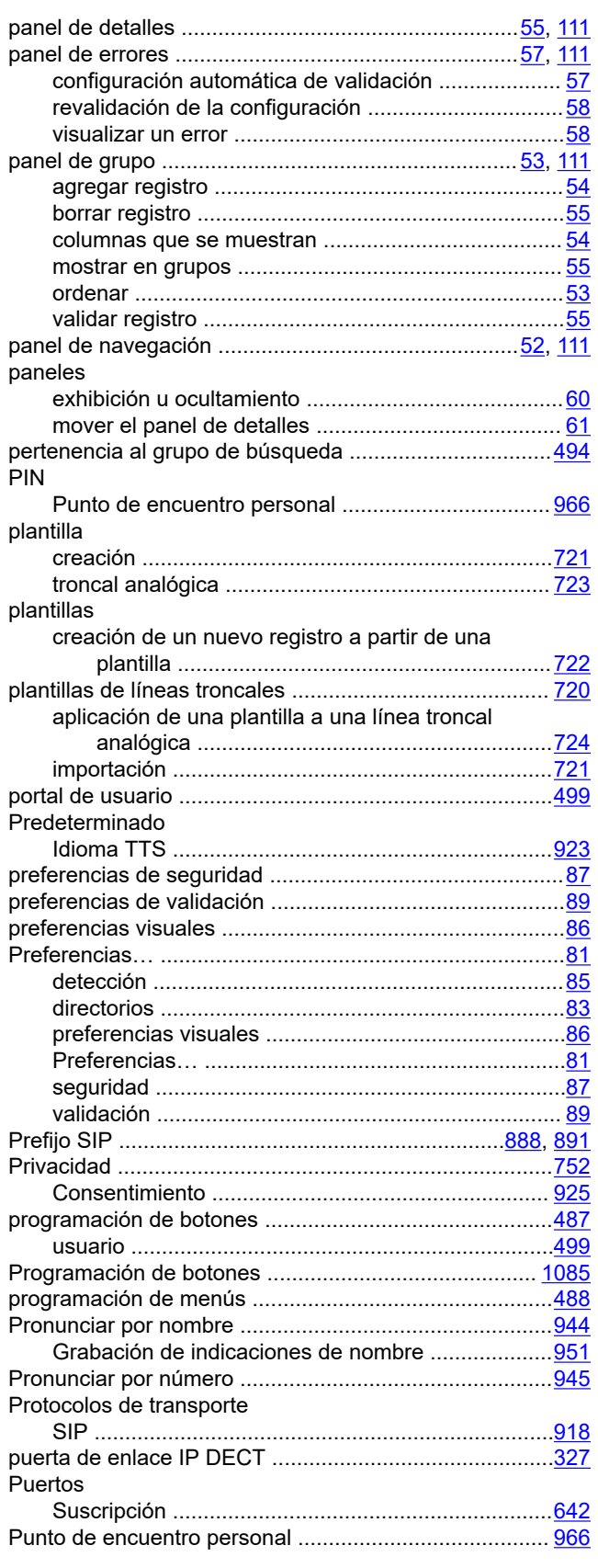

# $\overline{\mathsf{R}}$

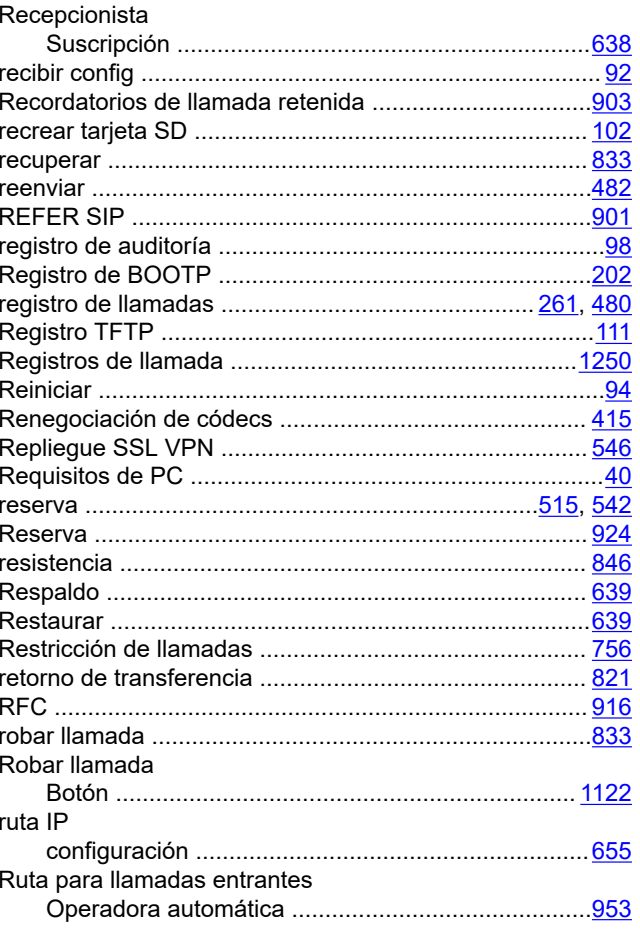

## $\mathbf{s}$

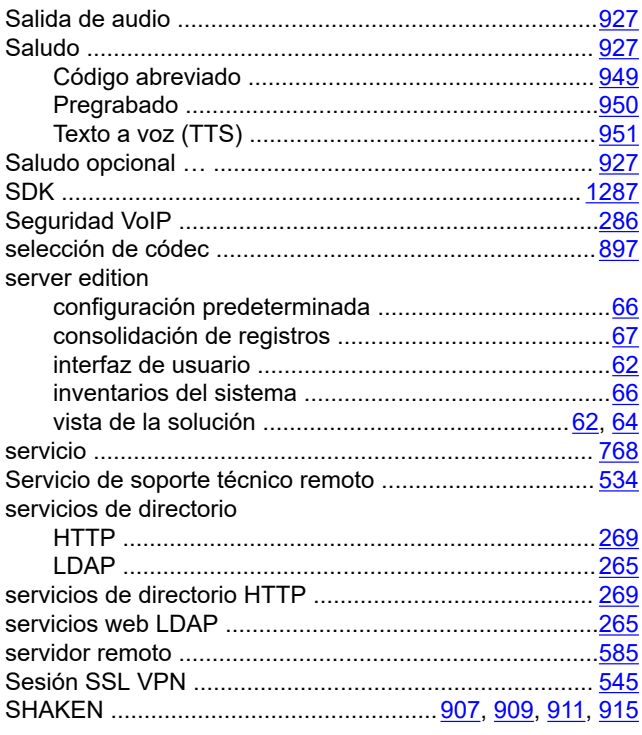

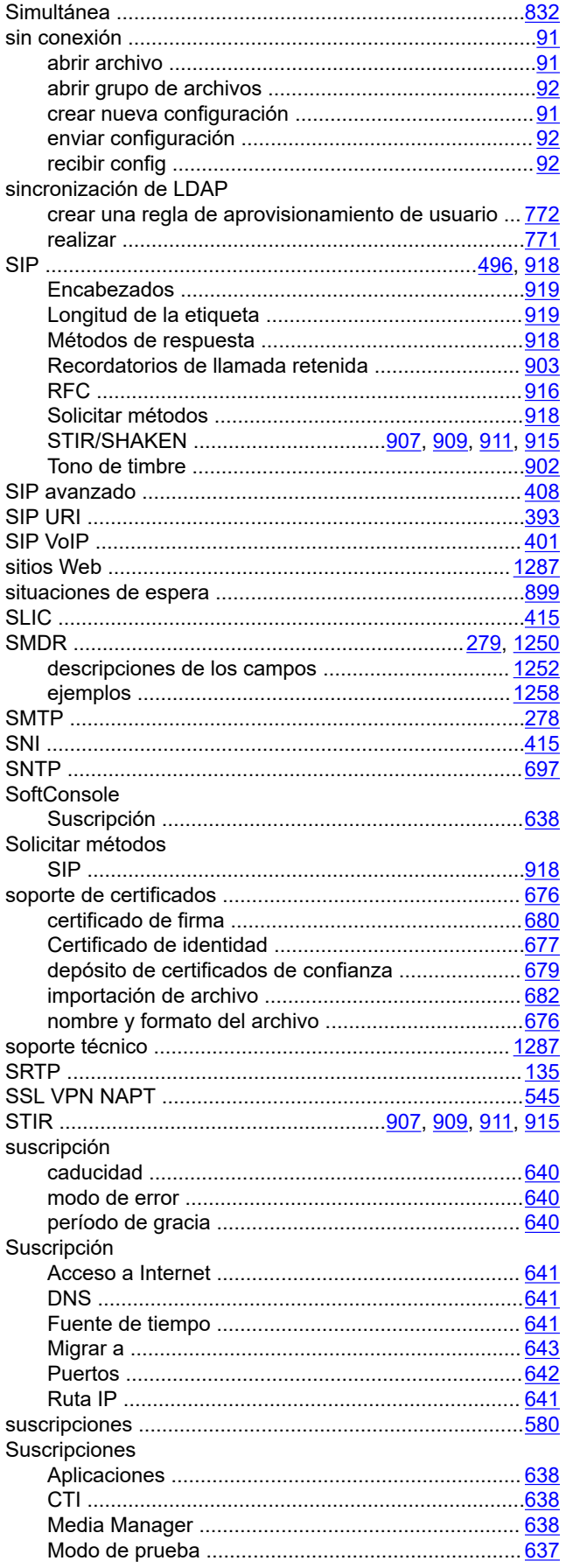

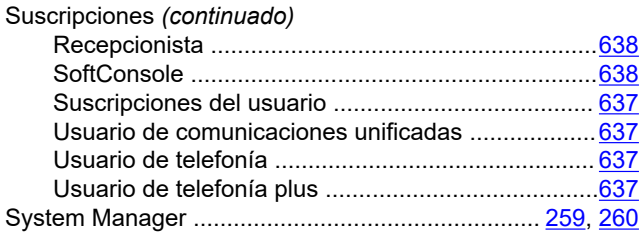

## $\mathsf{T}$

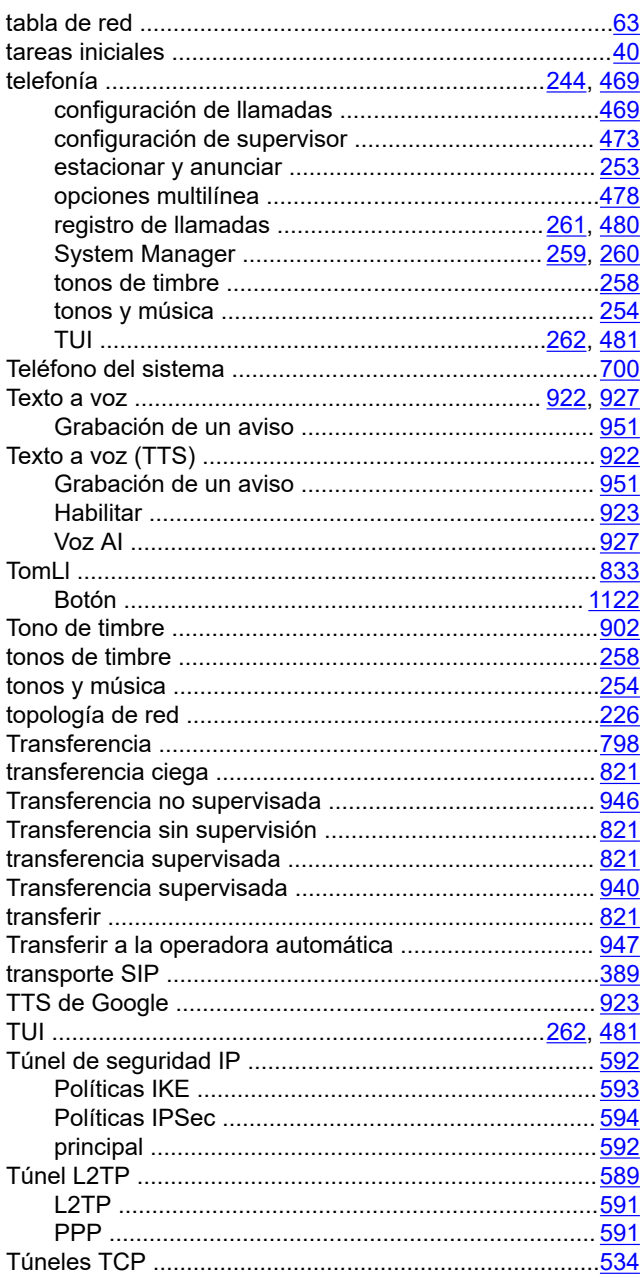

# $\overline{U}$

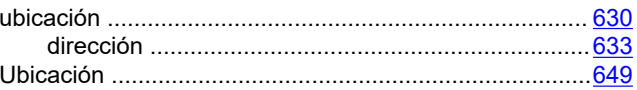

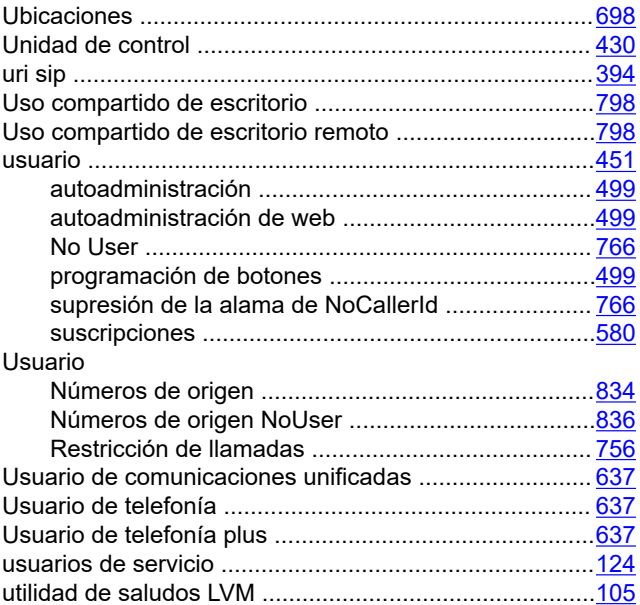

#### **V**

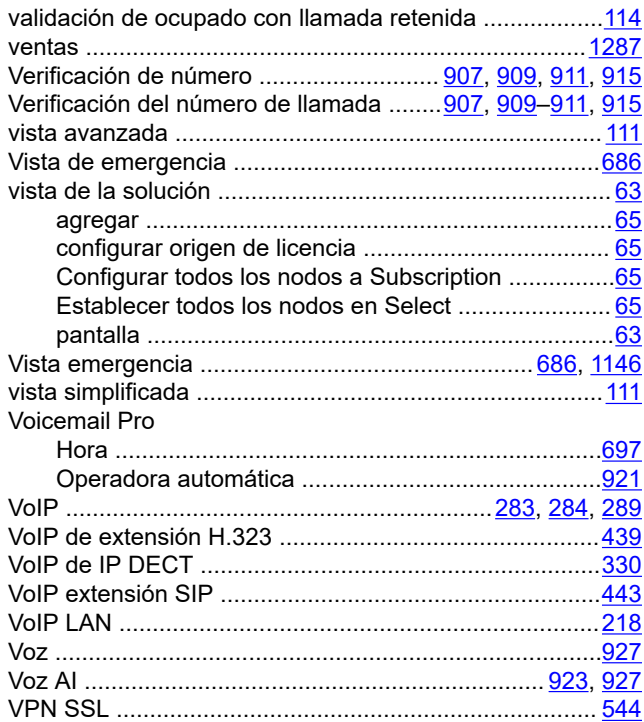

## **W**

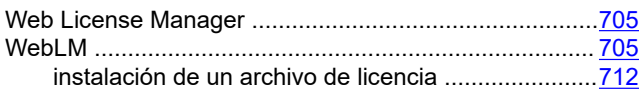